IBM Business Process Manager Versão 8 Release 5

# *Guia de Instalação do IBM Business Process Manager Advanced*

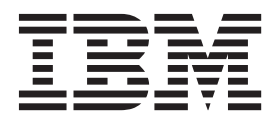

# <span id="page-2-0"></span>**Manuais PDF e o Centro de Informações**

Os manuais PDF são fornecidos como uma conveniência para impressão e leitura off-line. Para obter as informações mais recentes, consulte o centro de informações on-line.

Como um conjunto, os manuais PDF contêm o mesmo conteúdo que o centro de informações. Alguns links nos manuais de PDF foram padronizados para uso nos centros de informações e podem não funcionar corretamente.

A documentação PDF está disponível dentro de um trimestre após um release principal do centro de informações, tal como a Versão 7.0 ou a Versão 7.5.

A documentação PDF será atualizada com menos frequência que o centro de informações, mas com mais frequência do que os Redbooks. Em geral, manuais PDF são atualizados quando mudanças suficientes são acumuladas para o manual.

# **Índice**

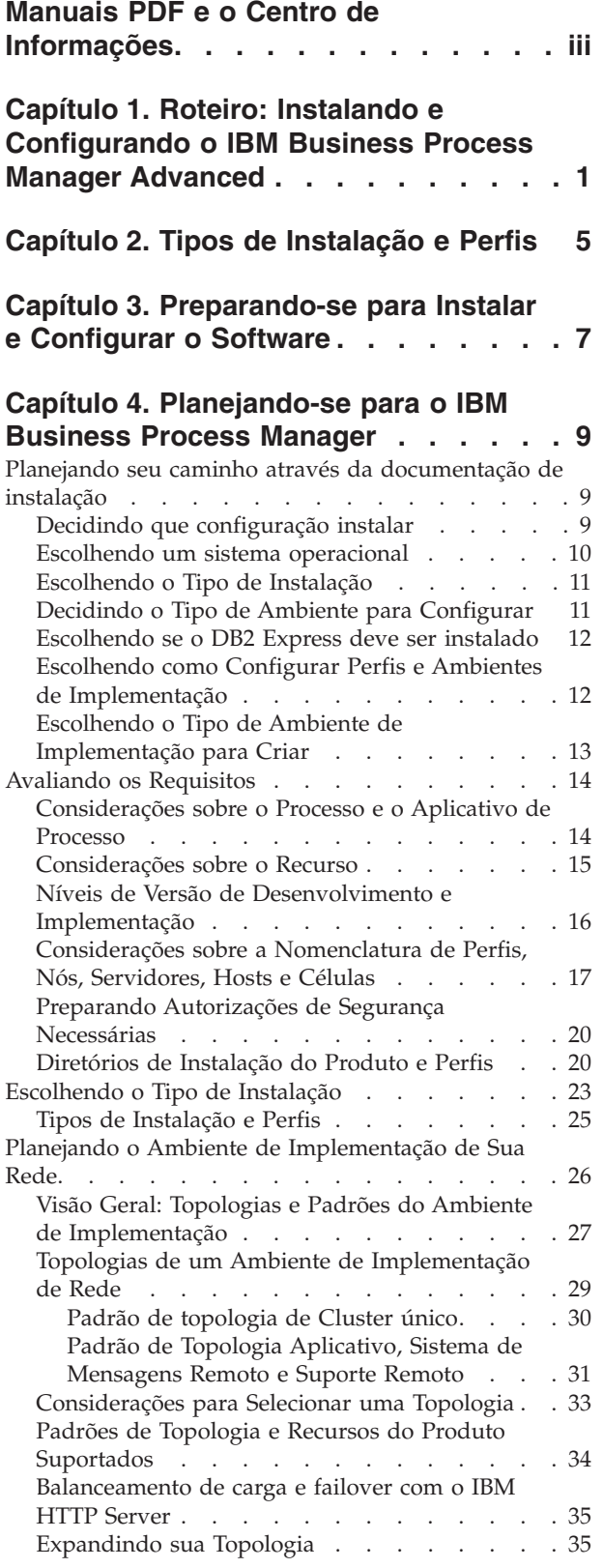

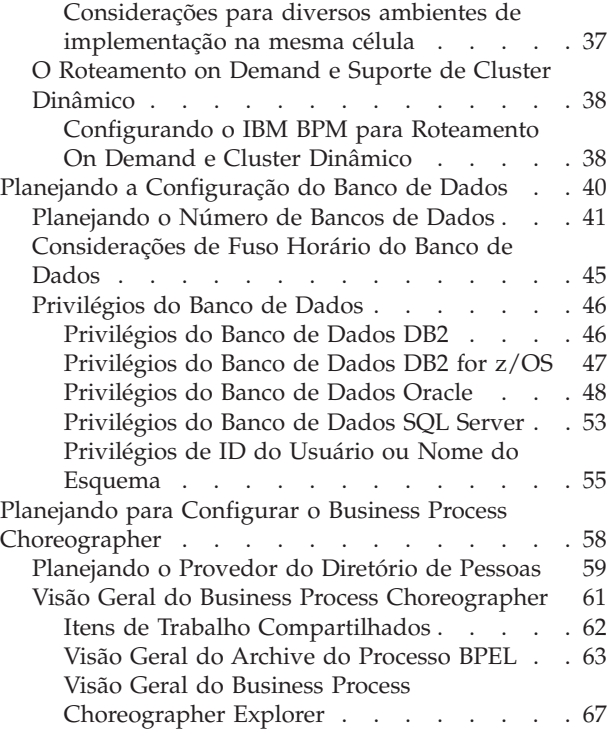

### **[Capítulo 5. Instalando e Configurando](#page-74-0) [o IBM Business Process Manager](#page-74-0)**

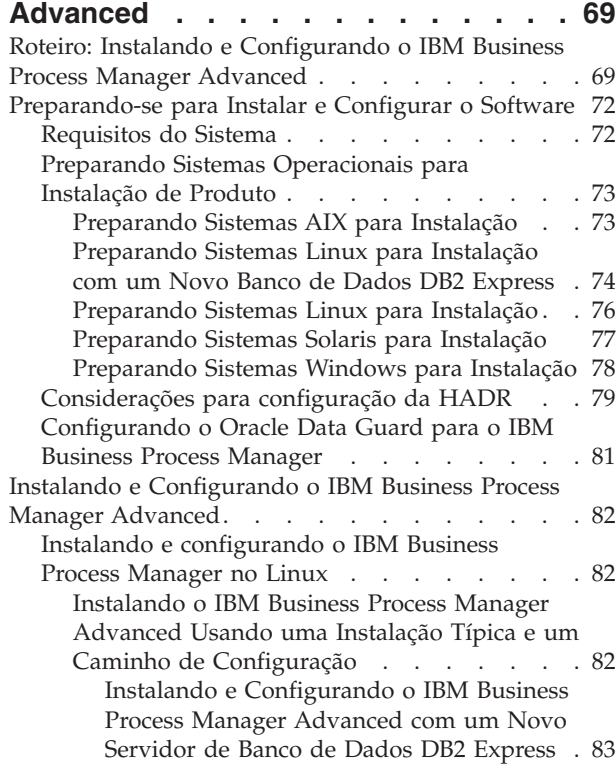

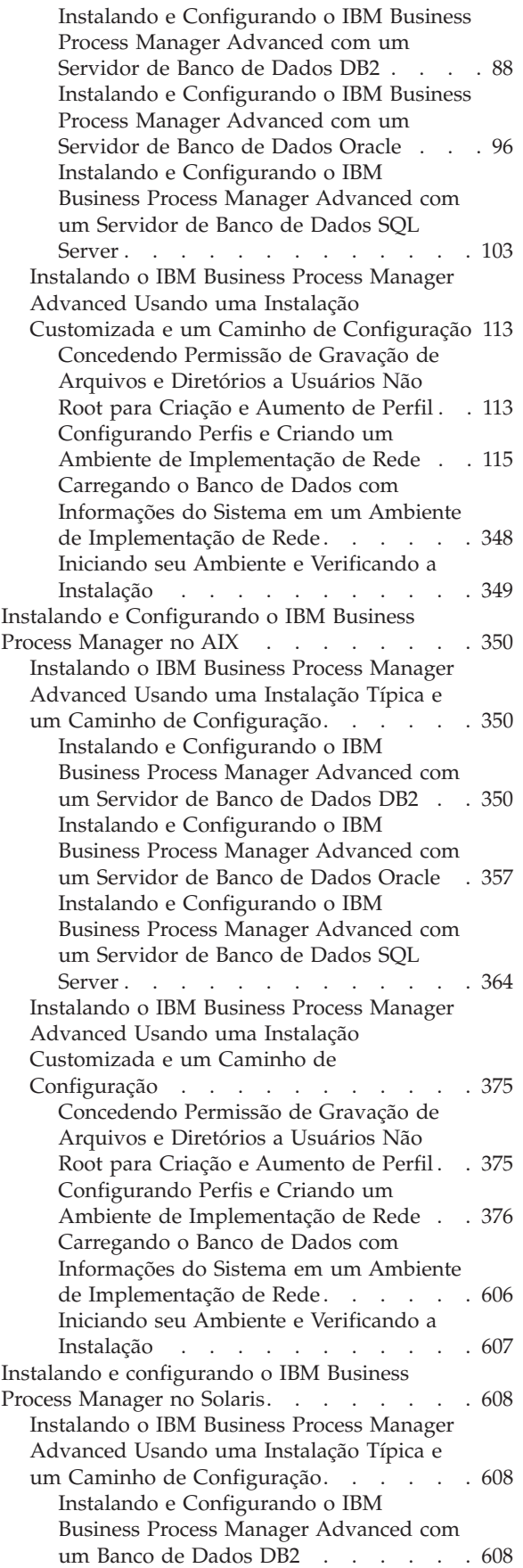

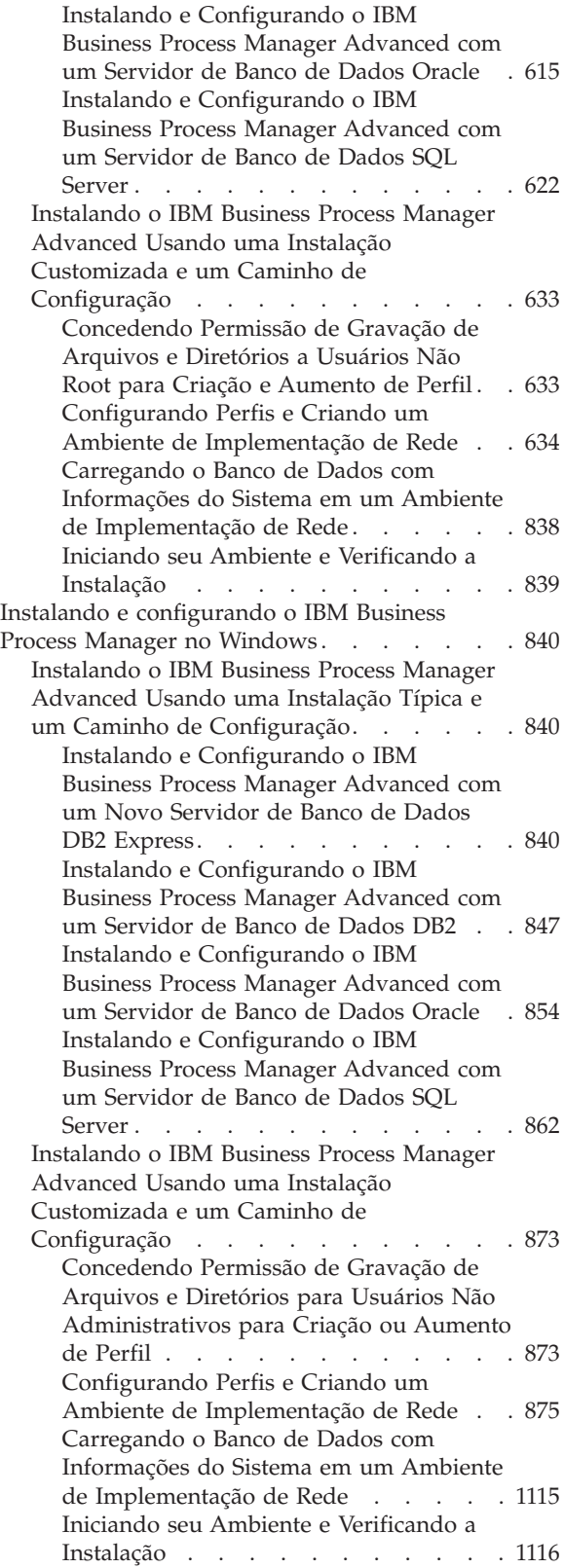

# <span id="page-6-0"></span>**Capítulo 1. Roteiro: Instalando e Configurando o IBM Business Process Manager Advanced**

Os programas de instalação e configuração do IBM® Business Process Manager Advanced acomodam diversos cenários de instalação. Esse roteiro o guiará pelos caminhos mais comuns para instalação e configuração do IBM Business Process Manager Advanced.

Como alternativa, é possível usar o Interactive Installation and Configuration Guide para responder a uma série de perguntas sobre seu ambiente de destino e receber tópicos de instalação e configuração que são customizados de acordo com suas necessidades de instalação.

O roteiro fornece os links mais relevantes para cada cenário comum de instalação e configuração, agrupados por sistema operacional.

[Visualizar tudo](javascript:setActiveStyleSheet() | [Visualizar com guias](javascript:setActiveStyleSheet()

- "Linux"
- v ["AIX" na página 2](#page-7-0)
- ["Solaris" na página 2](#page-7-0)
- ["Windows" na página 3](#page-8-0)

#### **Linux**

Para instalar o IBM Business Process Manager no Linux, siga este roteiro.

#### **Planejando**

Determine o caminho para a documentação de instalação: escolha o tipo de instalação, típica ou customizada, e o ambiente de implementação apropriado para sua instalação. Em seguida, consulte [Planejando o IBM Business Process Manager.](#page-14-1)

#### **Preparação**

Revise os requisitos de hardware e de software, prepare o sistema operacional para instalação e certifique-se de que tenha instalado o sistema de gerenciamento de banco de dados:

- v [Requisitos do Sistema](#page-77-1)
- v [Preparando Sistemas Linux para Instalação com um Novo Banco de Dados DB2 Express](#page-79-1)
- v [Preparando Sistemas Linux para Instalação com um Banco de Dados Existente](#page-81-1)

#### **Instalando**

Com base nas decisões feitas anteriormente, selecione a opção de instalação que seja mais apropriada para seu ambiente de implementação e, em seguida, conclua as etapas para instalar o software.

- v [Instalando o IBM Business Process Manager Usando uma Instalação Típica e um Caminho de](#page-87-1) [Configuração](#page-87-1)
- v [Instalando o IBM Business Process Manager Usando uma Instalação Customizada e um](#page-118-1) [Caminho de Configuração](#page-118-1)

#### **Configurando**

Nenhuma configuração é necessária após a conclusão de uma instalação típica. Após uma instalação customizada, configure o software.

Com base em sua configuração, escolha o banco de dados com o qual deseja trabalhar e siga as etapas em [Configurando Perfis e Criando um Ambiente de Implementação de Rede](#page-120-1) para configurar os perfis e construir a configuração de implementação.

v [Configurando Perfis e Criando um Ambiente de Implementação de Rede](#page-120-1)

#### <span id="page-7-0"></span>**Modificando sua Instalação Existente**

Depois de instalar e configurar o ambiente de tempo de execução no sistema, siga essas etapas em Modificando e Estendendo uma Instalação Existente para customizar sua configuração.

#### **AIX**

Para instalar o IBM Business Process Manager no AIX, siga este roteiro.

#### **Planejando**

Determine o caminho para a documentação de instalação: escolha o tipo de instalação, típica ou customizada, e o ambiente de implementação apropriado para sua instalação. Em seguida, consulte [Planejando o IBM Business Process Manager.](#page-14-1)

#### **Preparação**

Revise os requisitos de hardware e de software, prepare o sistema operacional para instalação e certifique-se de que tenha instalado o sistema de gerenciamento de banco de dados:

- [Requisitos do Sistema](#page-77-1)
- v [Preparando Sistemas AIX para Instalação](#page-78-1)

#### **Instalando**

Com base nas decisões feitas anteriormente, selecione a opção de instalação que seja mais apropriada para seu ambiente de implementação e, em seguida, conclua as etapas para instalar o software.

- v [Instalando o IBM Business Process Manager Usando uma Instalação Típica e um Caminho de](#page-355-1) [Configuração](#page-355-1)
- v [Instalando o IBM Business Process Manager Usando uma Instalação Customizada e um](#page-380-1) [Caminho de Configuração](#page-380-1)

#### **Configurando**

Nenhuma configuração é necessária após a conclusão de uma instalação típica. Após uma instalação customizada, configure o software.

Com base em sua configuração, escolha o banco de dados com o qual deseja trabalhar e siga as etapas em [Configurando Perfis e Criando um Ambiente de Implementação de Rede](#page-120-1) para configurar os perfis e construir a configuração de implementação.

v [Configurando Perfis e Criando um Ambiente de Implementação de Rede](#page-381-1)

#### **Modificando sua Instalação Existente**

Depois de instalar e configurar o ambiente de tempo de execução no sistema, siga essas etapas em Modificando e Estendendo uma Instalação Existente para customizar sua configuração.

#### **Solaris**

Para instalar o IBM Business Process Manager no Solaris, siga este roteiro.

#### **Planejando**

Determine o caminho para a documentação de instalação: escolha o tipo de instalação, típica ou customizada, e o ambiente de implementação apropriado para sua instalação. Em seguida, consulte [Planejando o IBM Business Process Manager.](#page-14-1)

#### **Preparação**

Revise os requisitos de hardware e de software, prepare o sistema operacional para instalação e certifique-se de que tenha instalado o sistema de gerenciamento de banco de dados:

- v [Requisitos do Sistema](#page-77-1)
- v [Preparando Sistemas Solaris para Instalação](#page-82-1)

#### <span id="page-8-0"></span>**Instalando**

Com base nas decisões feitas anteriormente, selecione a opção de instalação que seja mais apropriada para seu ambiente de implementação e, em seguida, conclua as etapas para instalar o software.

- v [Instalando o IBM Business Process Manager Usando uma Instalação Típica e um Caminho de](#page-613-1) [Configuração](#page-613-1)
- v [Instalando o IBM Business Process Manager Usando uma Instalação Customizada e um](#page-638-1) [Caminho de Configuração](#page-638-1)

#### **Configurando**

Nenhuma configuração é necessária após a conclusão de uma instalação típica. Após uma instalação customizada, configure o software.

Com base em sua configuração, escolha o banco de dados com o qual deseja trabalhar e siga as etapas em [Configurando Perfis e Criando um Ambiente de Implementação de Rede](#page-120-1) para configurar os perfis e construir a configuração de implementação.

v [Configurando Perfis e Criando um Ambiente de Implementação de Rede](#page-639-1)

#### **Modificando sua Instalação Existente**

Depois de instalar e configurar o ambiente de tempo de execução no sistema, siga essas etapas em Modificando e Estendendo uma Instalação Existente para customizar sua configuração.

#### **Windows**

Para instalar o IBM Business Process Manager no Microsoft Windows, siga este roteiro.

#### **Planejando**

Determine o caminho para a documentação de instalação: escolha o tipo de instalação, típica ou customizada, e o ambiente de implementação apropriado para sua instalação. Em seguida, consulte [Planejando o IBM Business Process Manager.](#page-14-1)

#### **Preparação**

Revise os requisitos de hardware e de software, prepare o sistema operacional para instalação e certifique-se de que tenha instalado o sistema de gerenciamento de banco de dados:

- v [Requisitos do Sistema](#page-77-1)
- v [Preparando Sistemas Windows para Instalação](#page-83-1)

#### **Instalando**

Com base nas decisões feitas anteriormente, selecione a opção de instalação que seja mais apropriada para seu ambiente de implementação e, em seguida, conclua as etapas para instalar o software.

- v [Instalando o IBM Business Process Manager Usando uma Instalação Típica e um Caminho de](#page-845-1) [Configuração](#page-845-1)
- v [Instalando o IBM Business Process Manager Usando uma Instalação Customizada e um](#page-878-1) [Caminho de Configuração](#page-878-1)

#### **Configurando**

Nenhuma configuração é necessária após a conclusão de uma instalação típica. Após uma instalação customizada, configure o software.

Com base em sua configuração, escolha o banco de dados com o qual deseja trabalhar e siga as etapas em [Configurando Perfis e Criando um Ambiente de Implementação de Rede](#page-120-1) para configurar os perfis e construir a configuração de implementação.

v [Configurando Perfis e Criando um Ambiente de Implementação de Rede](#page-880-1)

#### **Modificando sua Instalação Existente**

Depois de instalar e configurar o ambiente de tempo de execução no sistema, siga essas etapas em Modificando e Estendendo uma Instalação Existente para customizar sua configuração.

# <span id="page-10-0"></span>**Capítulo 2. Tipos de Instalação e Perfis**

Há um relacionamento entre o tipo de instalação executada, **Típica** ou **Customizada** e como os perfis associados ao tipo de instalação são criados para cada configuração do IBM BPM (Express, Standard, Advanced e Advanced: Process Server).

As tabelas a seguir descrevem os relacionamentos.

- v "IBM BPM Advanced"
- v "IBM BPM Advanced: Process Server"
- v "IBM BPM Standard"
- ["IBM BPM Express" na página 6](#page-11-0)

### **IBM BPM Advanced**

*Tabela 1. Configuração de perfil como parte da instalação: IBM Business Process Manager Advanced*

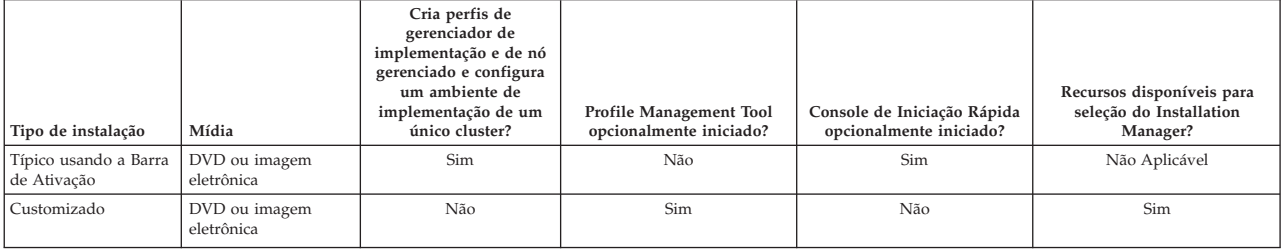

### **IBM BPM Advanced: Process Server**

*Tabela 2. Configuração de perfil como parte da instalação: IBM Business Process Manager Advanced: Process Server*

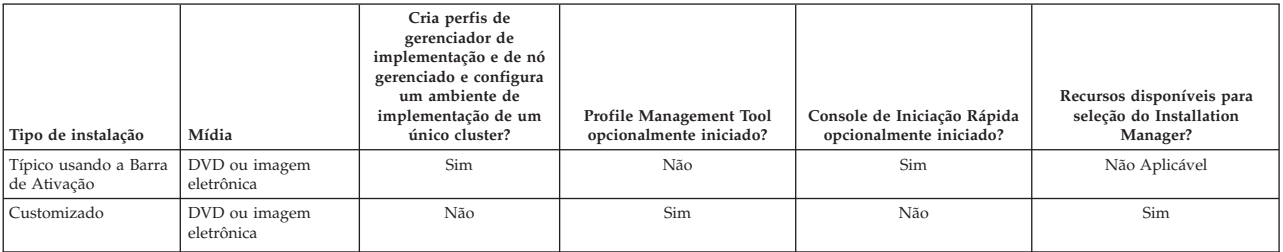

### **IBM BPM Standard**

*Tabela 3. Configuração de perfil como parte da instalação: IBM Business Process Manager Standard*

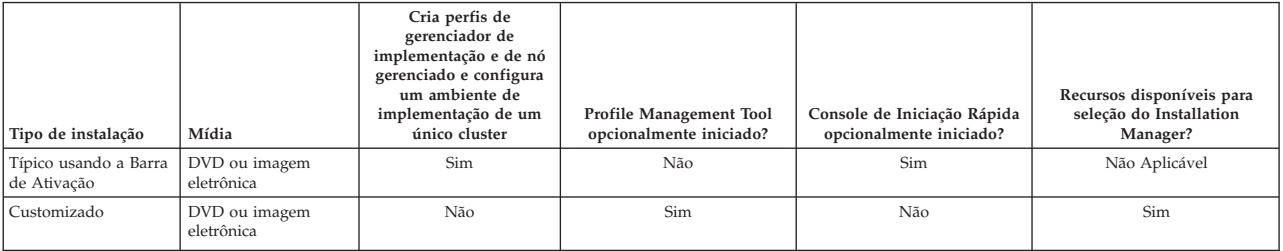

# <span id="page-11-0"></span>**IBM BPM Express**

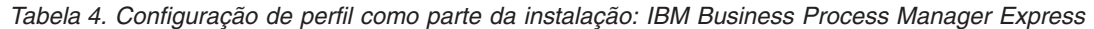

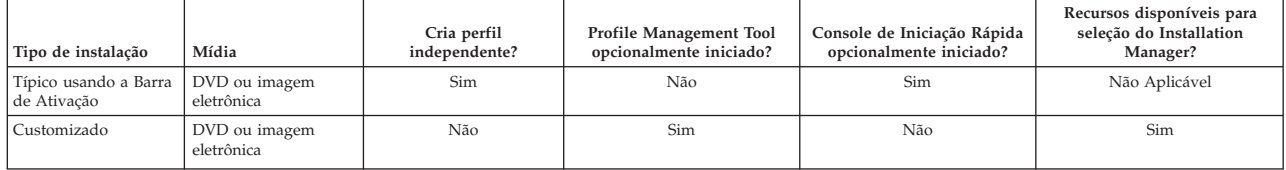

# <span id="page-12-0"></span>**Capítulo 3. Preparando-se para Instalar e Configurar o Software**

Antes de preparar-se para instalar e configurar o software, crie um plano para o ambiente de implementação que você deseja criar.

Utilize as informações listadas na tabela a seguir para se preparar para instalar e configurar o IBM Business Process Manager.

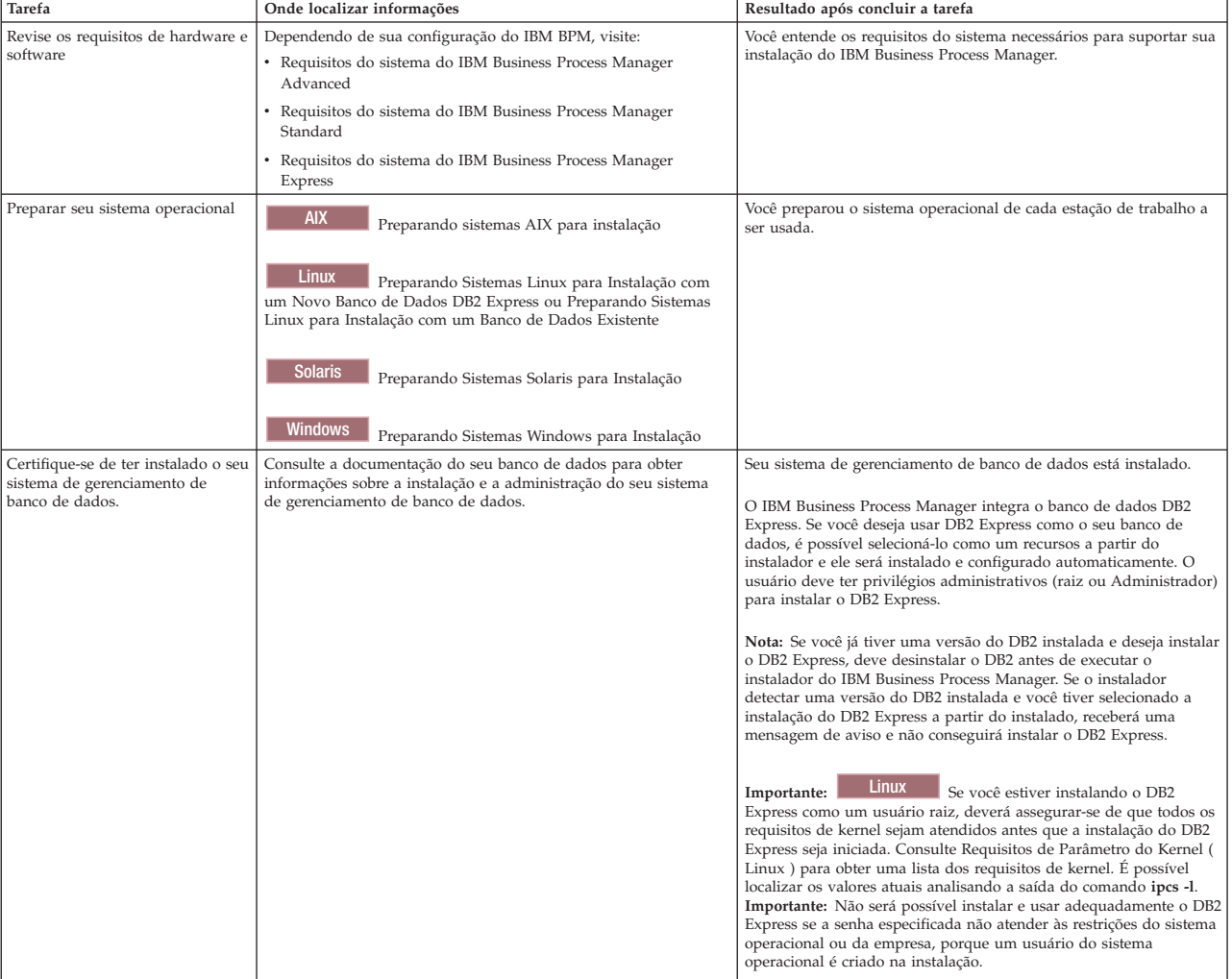

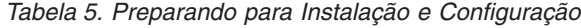

# <span id="page-14-1"></span><span id="page-14-0"></span>**Capítulo 4. Planejando-se para o IBM Business Process Manager**

Para assegurar que o sistema implementado atenda as suas necessidades, planeje o seu IBM Business Process Manager antes de introduzir seu software no sistema Enterprise Information.

## **Planejando seu caminho através da documentação de instalação**

O processo de instalação para IBM Business Process Manager, com seus vários componentes e possíveis configurações, suporta muitos cenários e topologias, que vão de uma prova de conceito básica, demonstração ou ambiente de teste, a um ambiente de produção de alta disponibilidade, desenvolvido e distribuído. Talvez seja necessário obter ajuda com as várias opções de instalação.

Os tópicos necessários, à medida que você trabalha em seu processo de instalação não estão necessariamente juntos na árvore de navegação e, dependendo de sua consulta de procura, podem ser mais fáceis de serem selecionados nos resultados da procura.

Para tratar esse problema, use o [Guia Interativo de Instalação e Configuração](bpm_roadmap_form.jsp) para gerar um conjunto de tópicos de instalação e configuração customizados exatamente para suas necessidades de instalação. No formulário do Guia Interativo de Instalação e Configuração, selecione as opções necessárias para seu cenário de instalação. Conforme você seleciona cada opção, a ferramenta automaticamente remove as opções que são descartadas por suas seleções anteriores. Por exemplo, se indicar que planeja instalar no sistema operacional AIX, ele removerá a opção para instalar uma nova instância do DB2 Express como parte da instalação.

Após o preenchimento do formulário, a ferramenta gera um único tópico, contendo todas as instruções de instalação e configuração aplicáveis ao seu cenário. É possível salvar e imprimir essas instruções para que elas sejam compartilháveis e móveis. Também é possível voltar, alterar as seleções e gerar um novo conjunto de instruções. Cada vez que precisar instalar componentes do produto com outras opções, retorne ao formulário e gere um novo guia, ou use a ferramenta para ver como será o processo de instalação e configuração quando forem escolhidas opções diferentes.

Estes tópicos a seguir descrevem algumas das opções apresentadas no formulário do Interactive Installation and Configuration Guide, você deve considerar conforme planeja seu processo de instalação e o que causa a indisponibilidade de algumas opções. Os links **Ajude me a decidir** no formulário levam você até esses tópicos para ajudá-lo a entender as decisões que você toma e o impacto delas nas instruções geradas resultantes.

As opções do Interactive Installation and Configuration Guide não são abrangentes. Alguns tipos de instalação, por exemplo, instalação em uma instância existente do WebSphere Application Server, são suportados e documentados, mas não são caminhos gerados pela ferramenta do guia interativo. Navegue até o, ou procure pelo, centro de informações para localizar tópicos sobre esses assuntos.

# **Decidindo que configuração instalar**

O IBM BPM está disponível em quatro configurações: Advanced, Advanced: Process Server, Standard e Express, cada uma destinada às diversas necessidades corporativas. Para selecionar a configuração a ser instalada, considere as necessidades de sua empresa em termos tanto do nível de adoção do gerenciamento de processos de negócios e quanto aos recursos de produtos e suporte à topologia desejados.

<span id="page-15-0"></span>*Tabela 6. Decidindo que configuração de IBM Business Process Manager instalar*

| Sua empresa está em que ponto ao longo do<br>caminho para adoção de recurso de<br>gerenciamento de processos de negócios?                                                                           | Quais são os recursos específicos e o suporte à disponibilidade que você<br>necessita?                                                                                                    | Instale esta instalação:                                 |  |
|----------------------------------------------------------------------------------------------------|----------------------------------------------------------------------------------------------------|----------------------------------------------------------|--|
| Adoção em nível de projeto: Você está iniciando<br>seu primeiro projeto de gerenciamento de<br>processos de negócios e está buscando,                                                               | · Execução compatível com o WebSphere Lombardi Edition                                                                                                    | <b>IBM Business Process Manager</b>                      |  |
|                                                                                                    | • Ferramenta de autoria IBM Process Designer                                                                                                    | Express                                                  |  |
| principalmente, acelerar o time-to-value e<br>aumentar a produtividade do usuário.                                                                                                    | Edição colaborativa e reprodução imediata                                                                                                    |                                                          |  |
|                                                                                                    | · Interfaces com o usuário interativas                                                                                                    |                                                          |  |
|                                                                                                    | · Regras de negócios baseadas em ILOG                                                                                                    |                                                          |  |
|                                                                                                    | · Monitoramento e relatório em tempo real                                                                                                    |                                                          |  |
|                                                                                                    | · Análise de desempenho e otimizador                                                                                                    |                                                          |  |
|                                                                                                    | • Performance Data Warehouse                                                                                                    |                                                          |  |
|                                                                                                    | • IBM Process Center, com um repositório de ativos compartilhado                                                                                                    |                                                          |  |
|                                                                                                    | • Até três autores de processo e 200 usuários                                                                                                    |                                                          |  |
|                                                                                                    | · Dois núcleos para desenvolvedores, quatro núcleos para o produto, mas sem<br>armazenamento em cluster                                                                                              |                                                          |  |
|                                                                                                    | • Suporte a Windows e Linux no Intel                                                                                                    |                                                          |  |
| Diversos projetos: Sua empresa está envolvida em                                                                                                    | Todos os recursos do IBM BPM Express, além dos seguintes recursos e suporte:                                                                                                    | IBM Business Process Manager                             |  |
| diversos projetos de gerenciamento de processos<br>de negócios e requer suporte de integração básico.                                                                                               | · Autores e usuários ilimitados                                                                                                    | Standard                                                 |  |
|                                                                                                    | · Suporte ao armazenamento em cluster para alta disponibilidade                                                                                                    |                                                          |  |
|                                                                                                    | · Suporte ao Linux em System z, AIX e Solaris                                                                                                    |                                                          |  |
|                                                                                                    | Suporte à implementação de rede                                                                                                    |                                                          |  |
|                                                                                                    | • Suporte ao DB2 para z/OS                                                                                                    |                                                          |  |
| Transformativa: Sua empresa requer automação de<br>processos de alto volume e precisa de componentes                                                                                                | Todos os recursos e suporte de alta disponibilidade do IBM BPM Standard, além<br>dos seguintes recursos:                                                                                             | IBM Business Process Manager<br>Advanced                 |  |
| SOA adicionais para integração e orquestração<br>extensa de serviços.                                                                                                    | · Execução compatível com WebSphere Process Server                                                                                                    |                                                          |  |
|                                                                                                    | • Autoria do IBM Integration Designer (BPEL e SOA)                                                                                                    |                                                          |  |
|                                                                                                    | · Barramento de serviço corporativo (ESB) integrado                                                                                                    |                                                          |  |
|                                                                                                    | · Suporte a transações                                                                                                    |                                                          |  |
|                                                                                                    | · Adaptadores de integração                                                                                                    |                                                          |  |
|                                                                                                    | · Interface com o usuário do Business Space                                                                                                    |                                                          |  |
| No momento, sua empresa usa uma versão<br>anterior apenas do Process Server e você deseja<br>atualizar para a liberação mais recente ou deseja<br>instalar o IBM Business Process Manager for z/OS. | Todos os recursos e suporte de alta disponibilidade relacionados ao Process Server<br>do IBM BPM Advanced. Não inclui o Process Designer ou o Process Center.<br>Disponível para instalação no z/OS. | IBM Business Process Manager<br>Advanced: Process Server |  |

# **Escolhendo um sistema operacional**

Você provavelmente sabe em qual sistema operacional suportado planeja instalar os componentes do servidor. Talvez suas opções sejam limitadas pela configuração do produto que está sendo instalado e pelas preferências de projeto e pela infraestrutura disponível. Além disso, a seleção do sistema operacional limita de certa forma as opções que estão disponíveis para outras escolhas feitas durante o processo de instalação.

Se você planeja instalar o IBM BPM Express, poderá instalar os componentes do servidor no Windows ou no Linux em sistemas Intel ou, se for um cliente do IBM Master Data Management, no AIX. Para o IBM BPM Standard e o IBM BPM Advanced, o Windows, Linux on Intel e on System z, AIX, Solaris e z/OS são suportados.

Dependendo da escolha do sistema operacional, o Guia Interativo de Instalação e Configuração restringe automaticamente as opções disponíveis para bancos de dados suportados, com base nos cenários prováveis. É possível escolher a partir das opções restantes para gerar um conjunto customizado de instruções a serem seguidas na instalação e configuração do produto.

Se você optar por instalar componentes do servidor no Linux on System z, AIX, Solaris ou z/OS, o guia de instalação gerado incluirá as instruções para configurar o IBM BPM para usar um servidor de banco de dados existente. Se você escolher o Windows ou Linux em Intel, poderá escolher usar um servidor de banco de dados existente ou escolher que o processo de instalação instale e configure o DB2 Express, o que é útil para instalações de prova de conceito ou de ambiente simples.

# <span id="page-16-0"></span>**Escolhendo o Tipo de Instalação**

A seleção do tipo de instalação determina o modo como você interage com o processo de instalação para fornecer informações e selecionar as opções desejadas.

Uma instalação típica é o método mais simples e rápido para instalação e configuração. O programa de instalação usa valores padrão para o máximo de opções de instalação possível e você fornece valores para o restante das opções usando uma interface gráfica. Isso é adequado para uma instalação da prova de conceito relativamente rápida e quando a instância existente do WebSphere Application Server não está sendo usada.

Para IBM Business Process Manager Express, usando a barra de ativação do produto, a instalação típica instala o software e configura um perfil independente. Você não precisa criar um perfil posteriormente usando o Profile Management Tool ou o comando **manageprofiles**.

Para todas as outras edições do IBM Business Process Manager, usando a barra de ativação do produto, a instalação típica instala o software, configura os perfis de gerenciador de implementação e de nó gerenciado e configura um ambiente de implementação de cluster único que consiste em um único nó e em um único servidor.

Windows | A instalação típica também instala o Process Designer na máquina.

Com uma instalação customizada usando uma interface gráfica, é possível customizar todas as configurações de instalação.

Com uma instalação customizada usando uma linha de comandos, é possível executar um comando que especifica configurações de instalação. Isso é mais adequado se for necessária apenas uma única instalação.

Com uma instalação customizada usando um arquivo de resposta, é possível criar um arquivo que especifica configurações de instalação e executar um comando de instalação que chama esse arquivo. Usar um arquivo de resposta é uma opção melhor se for necessário fazer instalações semelhantes em vários sistemas na empresa.

Se estiver instalando o IBM Business Process Manager for z/OS, haverá apenas um tipo de instalação disponível e será executada usando comandos.

Para todas as opções customizadas, o guia gerado inclui informações sobre como criar perfis e o ambiente de implementação após a instalação.

Se estiver migrando dados e aplicativos de negócios de uma versão anterior do IBM Business Process Manager, você deverá usar um dos tipos de instalação customizada. Consulte os tópicos em Migrando para o IBM Business Process Manager para obter informações adicionais.

# **Decidindo o Tipo de Ambiente para Configurar**

O processo de instalação instala componentes do servidor IBM Process Center ou IBM Process Server com base em sua seleção. O Process Center fornece um repositório de ativos de processo, um ambiente de tempo de execução para teste e estudo do desempenho dos processos e um console para administração do acesso aos ativos e processos de implementação para ambientes de teste, estágio ou produção. O Process Server é um ambiente de tempo de execução para aplicativos de processo e um armazém de dados para coleta de dados de desempenho dos aplicativos. Ele inclui consoles administrativos para gerenciar e manter os ambientes de tempo de execução e armazéns de dados.

Para utilizar esses componentes do servidor, você deve configurar um ambiente para eles. Configurar ambientes para Process Server e Process Center constitui duas atividades separadas: primeiro você configura um ambiente para um e outro ambiente para o outro.

<span id="page-17-0"></span>Quando você instala (implementa) uma captura instantânea de aplicativo de processo em um servidor de processos, os ativos dessa captura instantânea são movidos do repositório do Process Center para o servidor de processos selecionado. O servidor de processos pode ser conectado a um Process Center ou ficar offline. Dependendo de suas necessidades e se o servidor de processo está conectado ou off-line, você pode utilizar o console do Process Center ou comandos wsadmin para instalar a captura instantânea. Consulte Instalando Capturas Instantâneas em Servidores de Processo Offline.

Se você escolher a opção do servidor offline durante uma instalação típica, o Process Center não será instalado. É possível optar por instalar um Process Server offline se você já tiver um Process Center instalado ou se o Process Server estiver por trás de um firewall. Quando o Process Server for instalado, será possível incluir o servidor offline em um Process Center para implementar seus aplicativos de processo.

Se estiver instalando o IBM BPM Advanced: Process Server, a opção do Process Center não estará disponível.

## **Escolhendo se o DB2 Express deve ser instalado**

É possível escolher que o processo de instalação inclua automaticamente a instalação de uma instância do IBM DB2 Express. Escolha essa opção se não tiver um servidor de banco de dados suportado existente ou planejado que deseja usar para armazenar conteúdo do Process Center ou do Process Server. Se estiver instalando um ambiente de teste ou de prova de conceito, você poderia provavelmente escolher um novo DB2 Express instalado automaticamente, a menos que já exista um no sistema.

As escolhas feitas para outras opções de instalação afetam o que está disponível para esta escolha. Se desejar que as instruções geradas incluam a instalação automática do DB2 Express, você deve fazer a instalação no Windows ou Linux em um sistema Intel. Se estiver instalando qualquer configuração do produto no Linux on System z, AIX, Solaris ou z/OS, o processo de instalação não oferecerá a instalação do DB2 Express; você deve usar um produto de servidor de banco de dados já instalado ou que será instalado.

Não é possível instalar o DB2 Express em nenhum sistema que já possua o DB2 instalado. Além disso, você deve fazer a instalação do DB2 Express como um usuário administrativo ou raiz.

As etapas de configuração configuram o Process Center ou o Process Server para usar o banco de dados de sua escolha, independentemente de você instalar automaticamente uma nova instância do DB2 Express ou de estar usando um servidor de banco de dados suportado instalado de outra forma.

# **Escolhendo como Configurar Perfis e Ambientes de Implementação**

Quando executar uma instalação e configuração customizadas, é possível selecionar qual ferramenta será usada para configurar perfis e ambientes de implementação, dependendo da edição do produto estiver sendo instalada e do sistema operacional que estiver utilizando.

Para o IBM BPM Express, você usará o comando **BPMConfig** para criar novos perfis independentes.

Para o IBM BPM Standard, IBM BPM Advanced e IBM BPM Advanced: Process Server, é possível escolher configurar os perfis e o ambiente de implementação todos ao mesmo tempo ao usar o comando **BPMConfig** ou separadamente usando o assistente Profile Management Tool (PMT) e o Assistente do Ambiente de Implementação. Usar o comando **BPMConfig** para configurar seu ambiente tudo de uma vez é um processo mais direto e fácil de se fazer. Entretanto, se você desejar configurar nós e customizar as configurações de segurança antes de configurar a topologia, escolha o PMT para criar perfis e o assistente de Ambiente de Implementação para configurar o ambiente de implementação.

Para criar perfis no z/OS, você tem a opção de usar a ferramenta gráfica zPMT ou o comando **zpmt.sh**.

<span id="page-18-0"></span>O PMT não é suportado no Solaris. Se precisar criar perfis separadamente do ambiente de implementação no Solaris, primeiro você deverá criar somente os perfis usando o comando **BPMConfig**. O Guia de Instalação e Configuração Interativo fornecerá essas instruções se você selecionar o Solaris como seu sistema operacional e o PMT como seu método de criação de perfil. Embora o comando **BPMConfig** possa ser usado para criar apenas os perfis em todos os sistemas operacionais, esse caminho não será sugerido pelo guia interativo se não for para Solaris.

O guia interativo não fornece informações sobre o caminho a ser utilizado se você estiver aumentando os perfis existentes por estar instalando em um WebSphere Application Server existente. Consulte os tópicos de ajuda sobre o comando **manageprofiles** para obter mais informações sobre como aumentar os perfis.

**Restrição:** Quando criar perfis usando o PMT, você deverá usar valores de parâmetros que correspondem aos valores especificados no arquivo de propriedades que o comando **BPMConfig** usa para a configuração do ambiente de implementação. Por exemplo, se você configurar o valor de **cellName** como Cell1, o arquivo de propriedades usado por **BPMConfig** também deverá usar o valor Cell1. Se você omitir valores de parâmetros opcionais, o PMT criará valores padrão que também deverão corresponder aos valores de parâmetros necessários que são usados por **BPMConfig**. Para obter mais informações e exemplos, consulte utilitário de linha de comandos manageprofiles.

**Nota:** Se seu banco de dados já foi criado, será possível escolher criar as tabelas de banco de dados durante a criação do ambiente de implementação usando o comando **BPMConfig** ou o assistente de Ambiente de Implementação. O guia interativo incluirá instruções sobre a criação de bancos de dados, geração de scripts e execução de scripts para criar as tabelas. Essas etapas poderão ser ignoradas se você criou as tabelas de banco de dados durante a configuração do ambiente de implementação.

# **Escolhendo o Tipo de Ambiente de Implementação para Criar**

Quando você cria um ambiente de implementação usando o Assistente do Ambiente de Implementação, é possível escolher o tipo de ambiente de implementação a ser criado.

Os tipos de ambiente de implementação permitem diferentes conjuntos de função em seus ambientes de implementação:

#### **Standard Process Center**

Esse tipo de ambiente de implementação permite armazenar, testar e administrar aplicativos de processo e kit de ferramentas que são autorizados no IBM Process Designer.

#### **Standard Process Server**

Esse tipo de ambiente de implementação permite executar processos e serviços nos aplicativos de processo que são implementados no Standard Process Center.

#### **Advanced Process Center**

Esse tipo de ambiente de implementação permite armazenar, testar e administrar aplicativos de processo e kit de ferramentas que são autorizados no Process Designer e no IBM Integration Designer. Este tipo de ambiente de implementação inclui todas a função do ambiente de implementação do Standard Processo Center.

#### **Advanced Process Server**

Esse tipo de ambiente de implementação permite executar processos, serviços e módulos SCA nos aplicativos de processo que são implementados no Advanced Process Center ou executar módulos implementados diretamente. Este tipo de ambiente de implementação inclui toda a função do ambiente de implementação do Standard Processo Server.

#### **Advanced-only Process Server**

Esse tipo de ambiente de implementação permite executar apenas módulos SCA. Implemente esses módulos na linha de comandos ou no console administrativo do WebSphere. Esse servidor é o IBM BPM equivalente do WebSphere Process Server. Ele ativa a função que está no ambiente de implementação do Advanced Process Server, mas não a função que está no ambiente de implementação do Standard Process Server.

<span id="page-19-0"></span>Se você instalou o IBM BPM Standard, é possível selecionar o ambiente de implementação do Standard Process Center ou do Standard Process Server, dependendo do nível de função que deseja usar. Geralmente, você irá configurar um ambiente de implementação que corresponde ao componente instalado. Por exemplo, configure um ambiente de implementação do Standard Process Center se você instalou o Process Center.

Se você instalou o IBM BPM Advanced, será possível selecionar quaisquer um dos tipos de ambiente de implementação, dependendo da função que deseja usar. Geralmente, você irá configurar um ambiente de implementação que corresponde ao componente instalado. Por exemplo, configure um dos tipos de ambiente de implementação do Process Center se você instalou o Process Center.

Se você instalou o IBM BPM Advanced: Process Server, será possível selecionar quaisquer um dos tipos de ambiente de implementação do Process Server, dependendo do nível de função que deseja usar.

## **Avaliando os Requisitos**

Para minimizar o retrabalho e as indisponibilidades, reserve um tempo para estudar seu ambiente atual antes de tomar decisões sobre a instalação e a configuração. Considere as necessidades e o design de seus negócios, o hardware e o software que já estão instalados, e seus pontos fortes e fracos atuais. Este planejamento também pode ajudar a minimizar o investimento financeiro.

Diversos fatores determinam as suas necessidades de software. Esses fatores podem ser organizados nas categorias a seguir.

- v Requisitos de hardware e software do produto, as suas próprias restrições de recursos de sistema, e a disponibilidade de recursos para administrar e manter o seu sistema
- v Os aplicativos que serão implementados no ambiente de tempo de execução, e o uso pretendido do ambiente configurado
- v Os produtos, e as versões desses produtos, devem ser instalados para atender às suas necessidades

Para fazer boas escolhas para todos esses fatores, é necessário entender os seguintes conceitos:

- v A terminologia e como ela se aplica à configuração do ambiente
- v A arquitetura administrativa do produto que será instalado, configurado, administrado e mantido.
- v As opções de configuração disponíveis (através de padrões fornecidos) e como determinar se um padrão atende ao uso pretendido do produto.
- v Os métodos de implementação suportados, incluindo o entendimento de fluxos de tarefas diferentes para instalar o produto e configurar o ambiente.

É possível usar as informações desta seção para estimar e analisar as suas necessidaes atuais e futuras para desenvolver um ambiente que atenda esses requisitos.

**Importante:** Para obter as mais recentes informações sobre os requisitos de espaço em disco para plataformas específicas, os sistemas operacionais suportados e as versões de banco de dados suportadas, clique em um dos seguintes links. É possível também localizar correções e adendos que devem ser instalados para que se tenha um sistema operacional adequado.

- v [Requisitos do sistema do IBM Business Process Manager Advanced](http://www-01.ibm.com/support/docview.wss?uid=swg27023005)
- v [Requisitos do sistema do IBM Business Process Manager Standard](http://www-01.ibm.com/support/docview.wss?uid=swg27023007)
- v [Requisitos do sistema do IBM Business Process Manager Express](http://www-01.ibm.com/support/docview.wss?uid=swg27023008)
- v [Requisitos do IBM Business Process Manager Tools and Add-Ons](http://www-01.ibm.com/support/docview.wss?uid=swg27023009)

### **Considerações sobre o Processo e o Aplicativo de Processo**

Seus requisitos atuais fornecem a linha de base na qual se formula um plano para simplificar a integração de seus componentes de negócios. A visão de futuro do negócio pode fornecer uma diretriz que ajuda a tomar decisões à medida que o negócio cresce.

<span id="page-20-0"></span>Você precisa saber como seu produto ou serviço é criado e entregue. O IBM Business Process Manager é fornecido com padrões de ambiente de implementação projetados para atenderem os requisitos dos ambientes de produção e de teste.

Considere os seguintes fatores:

- v Considere como os aplicativos de processo interagem com os serviços e os sistemas backend existentes.
- v Considere como os aplicativos de processo manipulam dados e como os dados fluem através de seu sistema para abordar uma necessidade comercial específica.

O entendimento de como os dados persistem nas recuperações, sessões, processos e outros limites quando se desenvolve uma solução e se configura o seu ambiente.

Considere os itens a seguir relacionados aos aplicativos de processo a serem implementados em seu ambiente:

– Padrões de Chamada do Aplicativo de Processo

Você deve entender como o tempo de execução lida com chamadas assíncronas e como o tempo de execução do SCA alavanca o sistema de mensagens subjacente para implementar chamadas assíncronas.

Aplicativos diferentes possuem necessidades diferentes. Essas necessidades são determinadas por fatores tais como tipos de exportação, tipos de componente, interação entre componentes, tipos de importação, recursos necessários tais como bancos de dados ou recursos JMS, a necessidade de eventos de negócios e seus mecanismos de transmissão.

– Tipos de processo de negócios que você planeja implementar (processos de negócios transacionais, processos de negócios interruptíveis, processos de negócios não interruptíveis)

Processos de negócios ininterruptos ou micro fluxos são processos de negócios de execução curta que são executados em uma transação ou sem uma transação. Os processos de negócios que não podem ser interrompidos são rápidos com pouco efeito no desempenho. Todas as atividades dentro de um processo são processadas em um encadeamento único.

Os processos de negócios que podem ser interrompidos, ou macro fluxos, são processos de negócios de execução longa que contêm um conjunto de atividades onde cada uma é executada em sua própria transação. Os processos de negócios que podem ser interrompidos podem incluir atividades que exigem intervenção manual e chamadas para sistemas remotos ou ambos. Atividades assíncronas fazem com que um processo de negócios seja interrompível porque essas atividades podem levar minutos, horas ou até mesmo dias para serem completadas.

# **Considerações sobre o Recurso**

Identifique os ativos para obter o melhor aproveitamento dos recursos de software e hardware e para tomar decisões de implementação bem fundamentadas. Avalie o seu Enterprise Information System atual para determinar se é necessário qualquer hardware ou software adicional para atender às necessidades de seu negócio.

Considere os seguintes fatores:

- v Familiarize-se com seu hardware e software atuais. Prepare uma lista dos recursos disponíveis.
- v Determine o número de sistemas de computadores físicos que será usado e detalhe em itens cada parte do hardware físico. Registre as seguintes informações:
	- Quantidade de memória instalada
	- Número e tipo de microprocessadores instalados
	- Mídia externa
	- Se uma determinada unidade pode ser atualizada
- v Certifique-se de que todos os servidores envolvidos, para o produto e o banco de dados, usem o mesmo protocolo de tempo de rede e estejam configurados para o mesmo tempo.
- v Especifique o software e aplicativos de banco de dados instalados no momento. Registre as seguintes informações:
- <span id="page-21-0"></span>– Função
- Extensão da utilização na empresa
- Requisitos de Segurança
- v Prepare uma lista do seu pessoal de Tecnologia da Informação atual. Determine se você possui o conhecimento necessário para instalar e manter oIBM Business Process Manager, bem como o conhecimento necessário para gerenciar seus bancos de dados. Certifique-se de que os usuários apropriados tenham IDs do usuário com as autorizações para instalar com êxito todos os produtos e arquivos.

### **Níveis de Versão de Desenvolvimento e Implementação**

Quando se tenta determinar os níveis de versão do IBM Business Process Manager necessários no ambiente, a decisão depende dos níveis de versão que foram usados quando os aplicativos foram desenvolvidos. Geralmente, os aplicativos implementados em uma versão anterior do IBM Business Process Manager podem ser executados na próxima versão disponível do IBM Business Process Manager.

A tabela seguinte descreve a compatibilidade entreIBM Business Process Manager V8.5, incluindo IBM Integration Designer V8.5 (anteriormente WebSphere Integration Developer) e IBM Process Designer V8.5, e liberações anteriores.

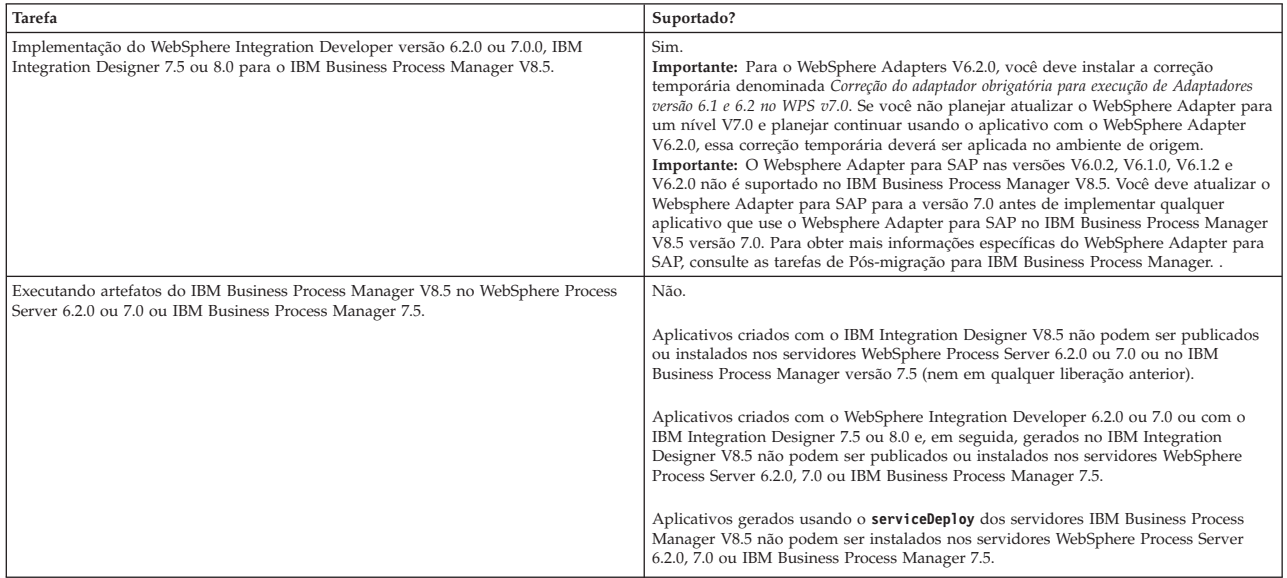

Considere também as dicas de compatibilidade a seguir para o IBM Process Designer e o IBM Process Center antes de tomar uma decisão. Para obter mais informações, consulte *Executando um Upgrade Contínuo* nas tarefas relacionadas.

- v As versões Process Designer e Process Center devem corresponder o tempo todo. Incompatibilidades de versão entre os dois componentes não são suportadas.
- v Os aplicativos de processo que são implementados em uma versão anterior do Process Center com apenas uma incompatibilidade do quarto dígito podem ser implementados no Process Server usando um mecanismo de implementação offline. Uma implementação online não é suportada em caso de incompatibilidade de versão.
- v Uma versão mais recente do Process Center não pode implementar aplicativos em uma versão mais anterior do Process Server.

# <span id="page-22-0"></span>**Considerações sobre a Nomenclatura de Perfis, Nós, Servidores, Hosts e Células**

Este tópico discute os problemas e os termos reservados que deverão ser considerados ao nomear o perfil, o nó, o servidor, o host e a célula (se aplicável). Este tópico se aplica apenas às plataformas distribuídas.

### **Considerações de Nomenclatura do Perfil**

O nome do perfil pode ser qualquer nome exclusivo com as restrições a seguir. Não utilize nenhum dos caracteres a seguir ao nomear seu perfil:

- Espaços
- v Caracteres especiais que não são permitidos no nome de um diretório do sistema operacional, tal como \*, & ou ?.
- Barras  $($  ) ou barras invertidas  $($  \)

Caracteres de byte duplo são permitidos.

Windows **Considerações sobre o caminho do diretório:** O caminho do diretório de instalação deve ser menor ou igual a 60 caracteres. O número de caracteres no diretório *profiles\_directory\_path*\*profile\_name* deve ser menor ou igual a 80 caracteres.

**Nota:** Use uma convenção de nomenclatura de caminho curto ao criar um perfil em um ambiente Windows para evitar a limitação de comprimento de caminho de 255 caracteres do Windows.

### **Considerações sobre Nomenclatura de Nó, Servidor, Host e Célula**

**Nomes reservados:** Evite usar nomes reservados como valores de campos. O uso de nomes reservados pode causar resultados imprevisíveis. As seguintes palavras são reservadas:

- cells
- nodes
- servers
- clusters
- aplicativos
- deployments

**Descrições dos campos nas páginas Nó e Nomes de Host e Nó, Host e Nomes de Célula:** Use as diretrizes de nomenclatura apropriadas ao criar perfis.

- v [Perfis de servidores independentes](#page-22-1)
- v [Perfis do Gerenciador de Implementação](#page-23-0)
- v [Perfis de Nó Gerenciado](#page-23-1)

#### <span id="page-22-1"></span>*Tabela 7. Diretrizes de Nomenclatura para Perfis de Servidor Independente*

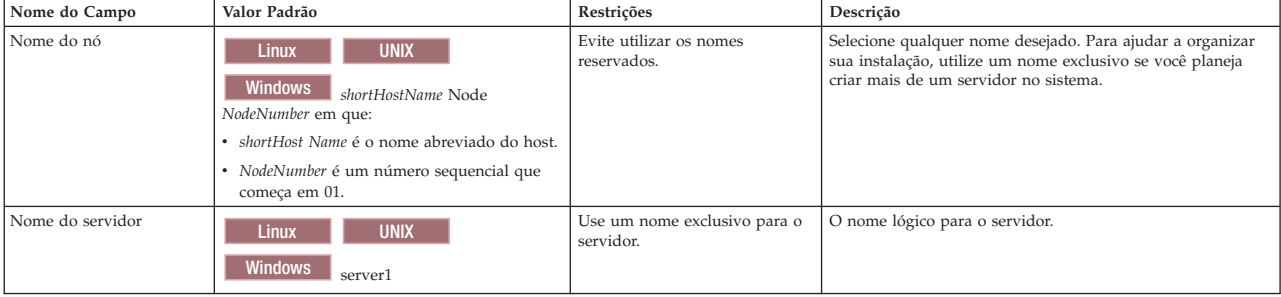

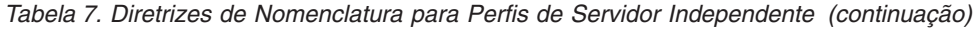

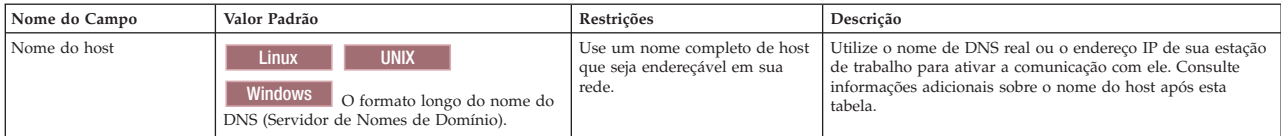

<span id="page-23-0"></span>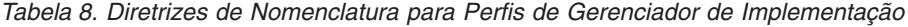

| Nome do Campo  | Valor Padrão                                                                                                    | Restrições                                                                                                    | Descrição                                                                                                    |
|----------------|----------------------------------------------------------------------------------------------------|----------------------------------------------------------------------------------------------------|----------------------------------------------------------------------------------------------------|
| Nome do nó     | <b>UNIX</b><br><b>Linux</b><br><b>Windows</b><br>shortHostName Cell<br>ManagerNode Number em que:<br>· shortHost Name é o nome abreviado do host.<br>· NodeNumber é um número sequencial que<br>comeca em 01. | Utilize um nome exclusivo para o<br>gerenciador de implementação. Evite<br>utilizar os nomes reservados.                                                                                                    | O nome é utilizado para administração na célula do<br>gerenciador de impleme- ntação.                                                                                                    |
| Nome do host   | <b>Linux</b><br><b>UNIX</b><br><b>Windows</b><br>O formato longo do nome do<br>DNS (Servidor de Nomes de Domínio).                                                                                            | Use um nome completo de host que seja<br>endereçável em sua rede. Evite utilizar<br>os nomes reservados.                                                                                                    | Utilize o nome de DNS real ou o endereço IP de sua<br>estação de trabalho para ativar a comunicação com<br>ele. Consulte informações adicionais sobre o nome do<br>host após esta tabela. |
| Nome da Célula | Linux<br><b>UNIX</b><br><b>Windows</b><br>shortHostName Cell<br>CellNumber em que:<br>· shortHost Name é o nome abreviado do host.<br>· CellNumber é um número sequencial que<br>comeca em 01.                | Utilize um nome exclusivo para a célula<br>do gerenciador de implementação. Um<br>nome de célula deve ser exclusivo em<br>qualquer circunstância na qual o<br>produto está em execução na mesma<br>estação de trabalho física ou cluster de<br>estações de trabalho, como um Sysplex.<br>Além disso, um nome de célula deve ser<br>exclusivo em qualquer circunstância na<br>qual a conectividade de rede entre<br>entidades é requerida, entre as células<br>ou a partir de um cliente que deve<br>comunicar-se com cada uma das células.<br>Os nomes de células também deverão<br>ser exclusivos se seus espaços de nomes<br>tiverem que ser associados. Caso<br>contrário, você pode encontrar sintomas,<br>tais como uma exceção<br>javax.naming.Name NotFoundException<br>que, nesse caso, é necessário criar células<br>exclusivamente denominadas. | Todos os nós federados tornam-se membros da célula<br>do gerenciador de implementação, que é nomeada na<br>página Nomes de Nós, Hosts e Células do Profile<br>Management Tool.            |

<span id="page-23-1"></span>*Tabela 9. Diretrizes de Nomenclatura para Perfis de Nó Gerenciado*

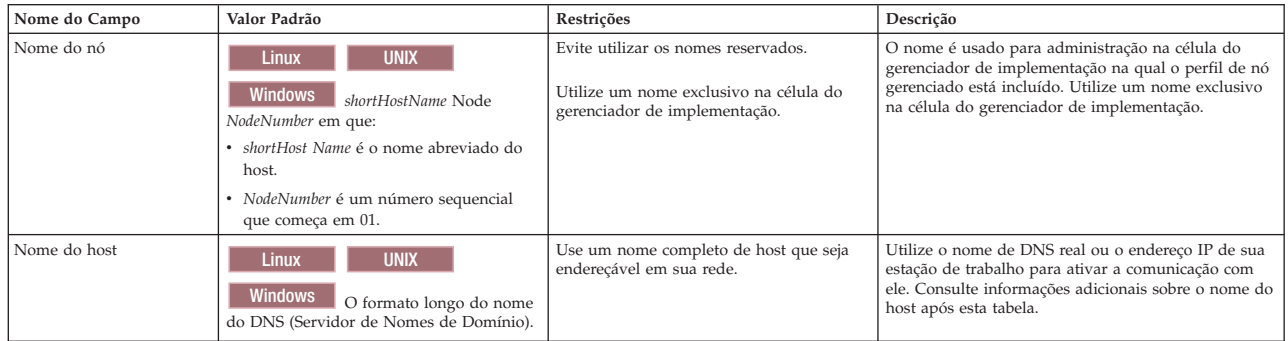

#### **Considerações sobre o Nome do Host:**

O nome do host é o nome da rede para a estação de trabalho física na qual o nó está instalado. O nome do host deve indicar um nó de rede física no servidor. Quando há várias placas de rede no servidor, o nome do host ou o endereço IP deve indicar uma das placas de rede. Os nós remotos utilizam o nome do host para conexão e comunicação com o nó.

O IBM Business Process Manager é compatível com o Internet Protocol versão 4 (IPv4) e versão 6 (IPv6). Onde quer que você possa digitar endereços IP no console administrativo, ou em outro lugar qualquer, você pode fazê-lo em qualquer um dos formatos. Observe que, se o IPv6 estiver implementado em seu

sistema, você deve digitar o endereço IP no formato IPv6, contudo, se o IPv6 ainda não estiver disponível, digite endereços IP no formato IPv4. Para obter informações adicionais sobre o IPv6 consulte a descrição a seguir : [IPv6.](http://www.ipv6.org)

As seguintes diretrizes podem ajudar na determinação do nome de host apropriado para sua estação de trabalho:

- v Selecione um nome de host que outras estações de trabalho possam acessar em sua rede.
- Não utilize o identificador genérico, host local, para este valor.
- v Não tente instalar produtos do IBM Business Process Manager em um servidor com um nome do host que utiliza caracteres de DBCS (Conjunto de Caracteres de Byte Duplo). Caracteres DBCS não são suportados quando utilizados no nome do host.
- v Evite utilizar o caractere sublinhado (\_) nos nomes de servidor. Padrões da Internet declaram que nomes de domínio devem estar conformidade com os requisitos de nome do host descritos nos padrões Internet Official Protocol Standards RFC 952 e RFC 1123. Os nomes de domínio devem conter somente letras (maiúsculas ou minúsculas) e dígitos. Os nomes de domínio também podem conter caracteres de traço(-) contanto que os traços não estejam nas extremidades do nome. Os caracteres sublinhados ( \_ ) não são suportados no nome do host. Se você tiver instalado o IBM Business Process Manager em um servidor com um caractere sublinhado no nome do servidor, acesse o servidor com seu endereço IP até renomeá-lo.

Se você definir nós coexistentes no mesmo computador com endereços IP exclusivos, defina cada endereço IP em uma tabela de consulta de DNS (Domain Name Server). Os arquivos de configuração para servidores não fornecem a resolução de nome de domínio para endereços IP múltiplos em uma estação de trabalho com um único endereço de rede.

O valor que você especifica para o nome do host é utilizado como o valor da propriedade hostName nos documentos de configuração. Especifique o valor do nome do host em um dos seguintes formatos:

- v Cadeia do nome completo do host DNS (Domain Name Servers), como xmachine.manhattan.ibm.com
- v A cadeia do nome abreviado do host DNS padrão, como xmachine
- Endereço IP numérico, como 127.1.255.3

O nome completo do host DNS tem as vantagens de ser totalmente inequívoco e flexível. Você tem a flexibilidade de alterar o endereço IP real do sistema host sem ter de alterar a configuração do servidor. Esse valor para o nome do host é especialmente útil se você pretende alterar o endereço IP com frequência ao utilizar o DHCP (Dynamic Host Configuration Protocol) para atribuir endereços IP. Uma desvantagem desse formato é ser dependente do DNS. Se o DNS não estiver disponível, a conectividade ficará comprometida.

O nome abreviado do host também pode ser resolvido dinamicamente. Um formato de nome abreviado tem a capacidade adicional de ser redefinido no arquivo de hosts locais para que o sistema possa executar o servidor mesmo quando desconectado da rede. Defina o nome abreviado para 127.0.0.1 (auto-retorno local) nos arquivos de hosts para executar desconectado. Uma desvantagem do formato de nome abreviado é ser dependente do DNS para acesso remoto. Se o DNS não estiver disponível, a conectividade ficará comprometida.

Um endereço IP numérico tem a vantagem de não requerer uma resolução de nome por meio do DNS. Um nó remoto pode conectar-se ao nó denominado com um endereço IP numérico sem o DNS estar disponível. Uma desvantagem desse formato é o endereço IP numérico ser fixo. Você deve alterar a configuração da propriedade hostName nos documentos de configuração sempre que alterar o endereço IP da estação de trabalho. Portanto, não utilize um endereço IP numérico se você utilizar DHCP ou se você alterar os endereços IP regularmente. Outra desvantagem desse formato é não ser possível usar o nó se o host estiver desconectado da rede.

# <span id="page-25-0"></span>**Preparando Autorizações de Segurança Necessárias**

Dependendo da política de segurança, você poderá precisar de um ID de usuário e senha para concluir tarefas como criação de arquivos e pastas e acesso ao banco de dados. Prepare ID de usuário seguros para evitar problemas quando os servidores tentarem acessar dados protegidos.

- Conclua o design do banco de dados.
- v Determine o sistema de autenticação a ser usado, por exemplo, protocolo LDAP.
- v Determine quais controles estão em vigor que afetam as autorizações requeridas por sua IBM Business Process Manager.
- v Identifique os sistemas nos quais o produto está sendo instalado.

As políticas de segurança para seu site ativam a segurança global, que indica que você precisa de autoridades específicas para instalar software, criar bancos de dados ou tabelas ou acessar bancos de dados. Para instalar e operar o produto com êxito, é necessário executar estas etapas.

Para preparar autorizações de segurança para um banco de dados IBM Business Process Manager, conclua as etapas a seguir:

- v Prepare uma lista de IDs de usuário e senhas que tenham autoridade para instalar software nos sistemas. Você deve executar os assistentes de instalação para IDs de usuário do IBM Business Process Manager que tenham autoridade para criar arquivos e pastas.
- v Prepare uma lista de IDs de usuário, senhas e funções que sejam necessários para operações diárias do sistema:
	- IDs e funções do usuário do console administrativo para limitar recursos. Você pode ter IDs de usuário para configurar, administrar ou monitorar funções.
	- IDs de usuário para cada barramento do sistema para autenticar comunicações do sistema.
	- Grupos ou IDs de usuário administrativo e de monitoramento para cada contêiner do Business Process Choreographer para autenticação no Business Flow Manager e Human Task Manager.
	- Grupos ou IDs de usuário para chamadas síncronas para autenticação no Business Flow Manager e Human Task Manager.
- v Prepare uma lista de IDs de usuário e senhas que o sistema usa para acessar as tabelas de banco de dados que ele usa durante a operação.
- v Opcional: Prepare uma lista de IDs de usuário e senhas que o sistema usa para criar bancos de dados ou tabelas de banco de dados durante a instalação. As políticas do site podem restringir esta autoridade ao administrador de banco de dados. Nesse caso, você deve fornecer scripts gerados ao administrador para criar os bancos de dados ou as tabelas de banco de dados.

É possível instalar e operar seus servidores em um ambiente seguro.

# <span id="page-25-1"></span>**Diretórios de Instalação do Produto e Perfis**

Os diretórios de instalação do IBM Business Process Manager são representados por diversas variáveis. O significado dessas variáveis pode ser diferente de acordo com vários fatores.

Para facilidade de acesso, esses links podem ser usados para visualizar as tabelas para os diretórios de instalação padrão nas seções a seguir:

- v [diretório padrão](#page-26-0) *install\_root*
- v [diretório padrão](#page-27-0) *profile\_root*
- v [diretório padrão do DB2 Express](#page-27-1)
- v [diretório de instalação padrão do IBM Business Process Manager e do WebSphere Application Server](#page-27-2)
- v [Diretório de instalação de um perfil nomeado](#page-27-3) *profile\_name*
- v [Diretório padrão do Process Designer](#page-27-4)
- v [Installation Managerdiretórios de instalação padrão](#page-28-1)
- v [diretório de dados do agente padrão Installation Manager](#page-28-2)
- v [diretórios de instalação padrão e do sistema de arquivos de configuração do IBM Business Process](#page-25-1) [Manager for z/OS](#page-25-1)

### **Variáveis Utilizadas na Documentação**

Várias variáveis que representam os diretórios padrão específicos são utilizadas por toda a documentação. Esses caminhos de arquivo são locais padrão. Você pode instalar o produto e outros componentes e criar perfis em qualquer diretório para o qual você possui acesso de gravação. A instalação de vários produtos ou componentes do IBM Business Process Manager necessitam de vários locais.

A seguir estão as principais variáveis utilizadas na documentação:

*install\_root*

Local da instalação do IBM Business Process Manager. O IBM Business Process Manager é instalado sempre no mesmo local que a instalação do WebSphere Application Server Network Deployment com a qual ele está associado.

*profile\_root*

Local de um perfil do IBM Business Process Manager.

### **Como os Significados da Variável Podem Ser Diferentes**

O significado das variáveis usadas para representar diretórios de instalação pode variar, considerando-se a instalação do produto em uma estação de trabalho vazia ou em uma estação de trabalho que possui uma instalação existente do WebSphere Application Server ou do WebSphere Application Server Network Deployment. As variáveis também ser diferentes, dependendo de você estar executando a instalação como um usuário raiz (Administrador em um sistema Windows) ou não raiz.

### **Limitações dos Instaladores Não Raiz**

Os usuários raiz, Administrador e não raiz podem instalar o produto. Os diretórios padrão fornecidos pelo programa de instalação se diferirão, caso o usuário tenha privilégios de raiz (Administrador). Os usuários raiz e Administrador podem registrar produtos compartilhados e instalar em diretórios do sistema (recursos globalmente compartilhados que estão disponíveis para todos os usuários), enquanto os usuários não raiz não podem. Os usuários não raiz podem instalar apenas em diretórios que eles possuem.

### **Diretórios Padrão para Instalação Típica**

As tabelas a seguir mostram os locais da instalação padrão da instalação base do IBM Business Process Manager e seus perfis durante uma instalação típica.

A Tabela 10 mostra o diretório-raiz de instalação padrão no qual o programa de instalação instala o IBM Business Process Manager e o WebSphere Application Server Network Deployment para usuários raiz (Administrador) e não raiz.

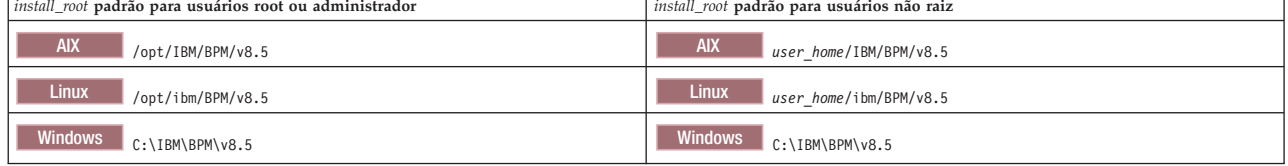

<span id="page-26-0"></span>*Tabela 10. Diretório Padrão install\_root*

A Tabela 11 mostra o diretório de instalação padrão para um perfil denominado *profile\_name* para usuários raiz (Administrador) e não raiz.

<span id="page-27-0"></span>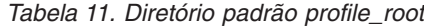

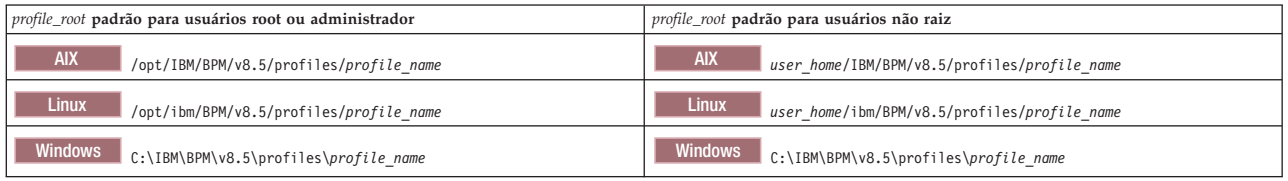

Tabela 12 mostra o local de instalação do DB2 Express. O DB2 Express está instalado no mesmo diretório que IBM Business Process Manager. A instalação não raiz ou não administrador do DB2 Express não é suportada.

<span id="page-27-1"></span>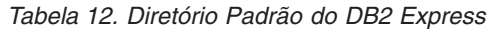

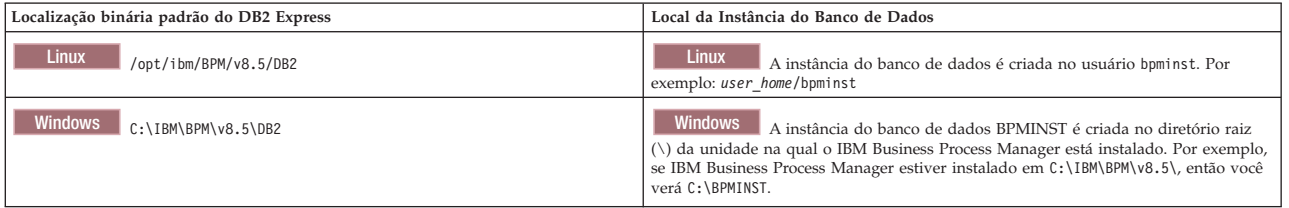

### **Diretórios padrão para Instalação Customizada ou instalação existente do WebSphere Application Server ou do WebSphere Application Server Network Deployment**

As tabelas a seguir mostram os locais de instalação padrão da instalação do produto e seus perfis. Se você escolher instalar o IBM Business Process Manager sobre uma versão existente suportada do WebSphere Application Server ou do WebSphere Application Server Network Deployment, o IBM Business Process Manager será instalado no mesmo local. A Tabela 13 mostra o diretório-raiz de instalação padrão no caso de usuários raiz (Administrador) e não raiz.

<span id="page-27-2"></span>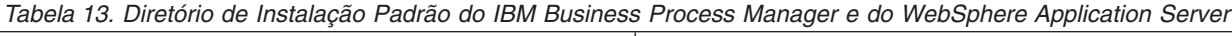

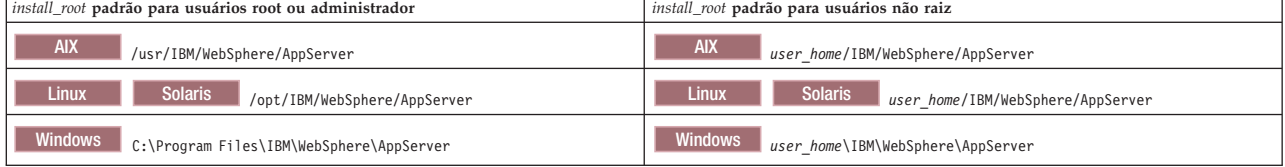

<span id="page-27-3"></span>*Tabela 14. Diretório de Instalação Padrão de um Perfil Denominado profile\_name*

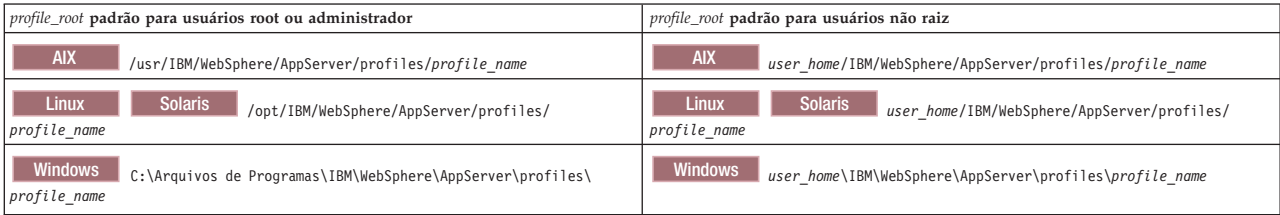

#### O Tabela 15 mostra o local de instalação do Process Designer.

<span id="page-27-4"></span>*Tabela 15. Diretório Padrão do Process Designer*

| Local de instalação padrão do Process Designer para usuários raiz ou<br>  Administrador | Local de instalação padrão do Process Designer para usuários não raiz |  |
|-----------------------------------------------------------------------------------------|-----------------------------------------------------------------------|--|
| Windows C:\IBM\ProcessDesigner\v8.5                                                     | Windows C:\IBM\ProcessDesigner\v8.5                                   |  |

### <span id="page-28-0"></span>**Diretórios de Instalação Padrão do IBM Installation Manager**

As tabelas a seguir mostram os diretórios padrão que estão relacionados à ferramenta do Installation Manager. Valores são fornecidos para usuários raiz (administrador) e não raiz (não administrador).

v Os diretórios em Tabela 16 são os padrões (por sistema operacional) nos quais o Installation Manager é instalado.

Para obter informações adicionais sobre outros padrões do Installation Manager, consulte [Instalando](http://pic.dhe.ibm.com/infocenter/install/v1r6/topic/com.ibm.silentinstall12.doc/topics/r_admin_nonadmin.html) [como Administrador ou Não Administrador](http://pic.dhe.ibm.com/infocenter/install/v1r6/topic/com.ibm.silentinstall12.doc/topics/r_admin_nonadmin.html) na documentação do Installation Manager.

v Os diretórios de dados do agente em Tabela 17 são os padrões (por plataforma) usados pelo Installation Manager para dados associados ao aplicativo, como o estado e o histórico das operações executadas pelo Installation Manager.

Para obter mais informações sobre o local dos dados do agente, consulte [Local dos Dados do Agente](http://pic.dhe.ibm.com/infocenter/install/v1r6/topic/com.ibm.silentinstall12.doc/topics/r_app_data_loc.html) na documentação do Installation Manager.

O Installation Manager também usa outro diretório para armazenar os objetos do programa compartilhados e arquivos armazenados em cache que são reunidos quando instalar um produto. É possível especificar esse diretório de recursos compartilhados quando instalar o WebSphere Application Server e o IBM Business Process Manager. Esse valor é configurado na primeira vez em que o produto é instalado com uma determinada instância do Installation Manager. Para obter mais informações sobre o diretório de recursos compartilhados, consulte [Visão Geral dos Grupos de Pacotes e do Diretório de](http://pic.dhe.ibm.com/infocenter/install/v1r6/topic/com.ibm.cic.agent.ui.doc/topics/c_install_location.html) [Recursos Compartilhados.](http://pic.dhe.ibm.com/infocenter/install/v1r6/topic/com.ibm.cic.agent.ui.doc/topics/c_install_location.html) Para obter mais informações sobre como localizar o diretório de recursos compartilhados, consulte [Fazendo Backup e Restaurando o Installation Manager.](http://pic.dhe.ibm.com/infocenter/install/v1r6/topic/com.ibm.cic.agent.ui.doc/topics/t_im_backup.html)

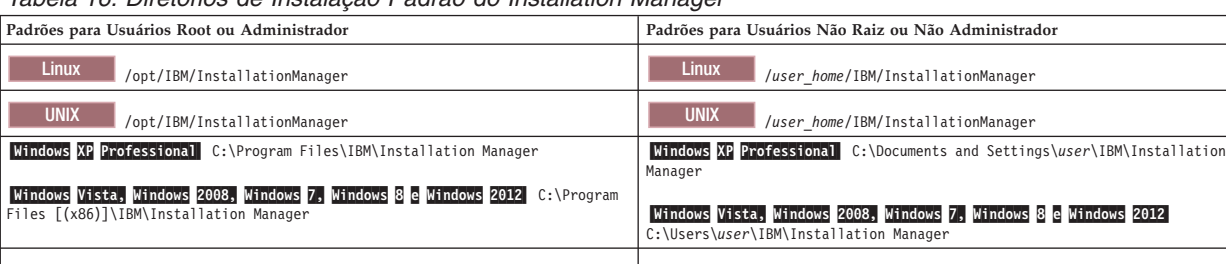

<span id="page-28-1"></span>*Tabela 16. Diretórios de Instalação Padrão do Installation Manager*

<span id="page-28-2"></span>*Tabela 17. Diretório de Dados do Agente Padrão do Installation Manager*

| Padrões para Usuários Root ou Administrador                             | Padrões para Usuários Não Raiz ou Não Administrador                |  |
|-------------------------------------------------------------------------|--------------------------------------------------------------------|--|
| Linux                                                                   | <b>Linux</b>                                                       |  |
| /var/ibm/InstallationManager                                            | /user home/var/ibm/InstallationManager                             |  |
| <b>UNIX</b>                                                             | <b>UNIX</b>                                                        |  |
| /var/ibm/InstallationManager                                            | /user home/var/ibm/InstallationManager                             |  |
| Windows XP Professional C:\Documents and Settings\All Users\Application | Windows XP Professional C:\Documents and Settings\user\Application |  |
| Data\IBM\Installation Manager                                           | Data\IBM\Installation Manager                                      |  |
| Windows Vista, Windows 2008, Windows 7, Windows 8 e Windows 2012        | Windows Vista, Windows 2008, Windows 7, Windows 8 e Windows 2012   |  |
| C:\ProgramData\IBM\Installation Manager                                 | C:\Users\user\AppData\Roaming\IBM\Installation Manager             |  |
|                                                                         |                                                                    |  |

# **Escolhendo o Tipo de Instalação**

Escolha a opção de instalação típica para instalar o IBM Business Process Manager interativamente em ambientes para desenvolvimento, controle de qualidade e temporariedade e produção de um único cluster. Escolha a opção de instalação customizada para instalar silenciosamente, se for instalar em um WebSphere Application Server existente ou se o seu negócio exigir topologias complexas de ambiente de implementação e de banco de dados.

Para IBM Business Process Manager Express, usando a barra de ativação do produto, a instalação típica instala o software e configura um perfil independente. Você não precisa criar um perfil posteriormente usando o Profile Management Tool ou o comando **manageprofiles**.

Para todas as outras edições do IBM Business Process Manager, usando a barra de ativação do produto, a instalação típica instala o software e configura os perfis de gerenciador de implementação e de nó gerenciado e configura um ambiente de implementação de cluster único que consiste em um único nó e em um único servidor.

A instalação customizada também pode ser executada interativamente ou através da escolha de uma instalação silenciosa. Escolha uma instalação interativa se desejar ver os prompts conforme toma suas decisões. Escolha a instalação silenciosa se desejar fazer um script da instalação no futuro, ou se desejar usar o mesmo arquivo de resposta em diversos.

Depois de usar a instalação customizada, é possível usar o comando **BPMConfig** para gerar scripts do banco de dados, configurar um gerenciador de implementação e um ou mais perfis de nó gerenciado e criar um ambiente de implementação de rede baseado em padrão.

Em vez de usar o comando **BPMConfig**, é possível usar o Profile Management Tool ou o utilitário de linha de comandos **manageprofiles** para configurar um ou mais perfis de gerenciador de implementação e de nó gerenciado. Após a criação de perfil, é possível usar o assistente do ambiente de implementação para gerar uma configuração de implementação de rede com base no padrão.

**Dica:** O [Interactive Installation and Configuration Guide](bpm_roadmap_form.jsp) é uma ferramenta neste centro de informações que pode ser usado para gerar um conjunto de tópicos de instalação e configuração customizados para suas necessidades precisas de instalação. É possível salvar a saída gerada, imprimi-la, levá-la consigo quando instalar em outro computador ou compartilhá-la com alguém em sua equipe. Cada vez que precisar instalar com outras opções, retorne ao formulário e gere um novo guia ou use-o para ver como o processo de instalação e configuração se parece ao escolher opções diferentes.

### **Instalação Típica**

A opção de instalação típica é o método mais simples e rápido para instalação e configuração do software. Esse também é o método ideal para obtenção de recursos e funcionalidade completos do Business Process Manager (para configurações Express, Standard ou Advanced) em uma única máquina.

Com uma instalação típica, é possível manter uma cópia pessoal do IBM Business Process Manager em seu sistema. É possível usá-la para desenvolver serviços de integração ou processos de negócios localmente, ou é possível contribuir com artefatos usando as funções de exportação e importação no produto. Uma instalação típica também é recomendada para o trabalho de prova de conceito e para aprendizado sobre os recursos e as funções do produto.

Essa opção de instalação define a maioria das configurações por padrão, mas permite especificar o caminho da instalação e o tipo de banco de dados.

- v Uma instalação típica cria um ambiente de implementação de um único cluster que consiste em um único nó e em um único servidor.
- v Uma instalação típica pode instalar o DB2 Express se um banco de dados existente não for especificado. O DB2 Express está disponível apenas para sistemas Windows e Linux de 32 e 64 bits, e o usuário deve ter privilégios administrativos (Administrador ou raiz) e não pode ter outro produto DB2 instalado.
- v Uma instalação típica preenche automaticamente o banco de dados.
- Windows No sistema operacional Windows, uma instalação do Process Center automaticamente instala o IBM Process Designer.
- v Uma instalação típica cria atalhos para o Console Administrativo do Process Center, o Console Administrativo do Playback Server, Process Designer (no Windows) e console administrativo do WebSphere.

### <span id="page-30-0"></span>**Instalação customizada**

Escolha a instalação customizada pelos motivos a seguir:

- v Você desejar instalar em uma instalação existente do WebSphere Application Server.
- v Seu ambiente de implementação requer vários nós do cluster.
- v Seu negócio exigir topologias complexas de ambiente de implementação e de banco de dados.
- v Se preferir uma instalação silenciosa.

# **Tipos de Instalação e Perfis**

Há um relacionamento entre o tipo de instalação executada, **Típica** ou **Customizada** e como os perfis associados ao tipo de instalação são criados para cada configuração do IBM BPM (Express, Standard, Advanced e Advanced: Process Server).

As tabelas a seguir descrevem os relacionamentos.

- ["IBM BPM Advanced" na página 5](#page-10-0)
- ["IBM BPM Advanced: Process Server" na página 5](#page-10-0)
- ["IBM BPM Standard" na página 5](#page-10-0)
- ["IBM BPM Express" na página 6](#page-11-0)

### **IBM BPM Advanced**

*Tabela 18. Configuração de perfil como parte da instalação: IBM Business Process Manager Advanced*

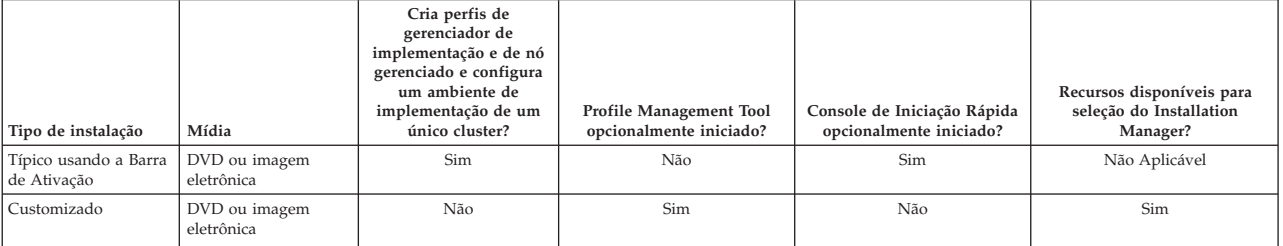

### **IBM BPM Advanced: Process Server**

*Tabela 19. Configuração de perfil como parte da instalação: IBM Business Process Manager Advanced: Process Server*

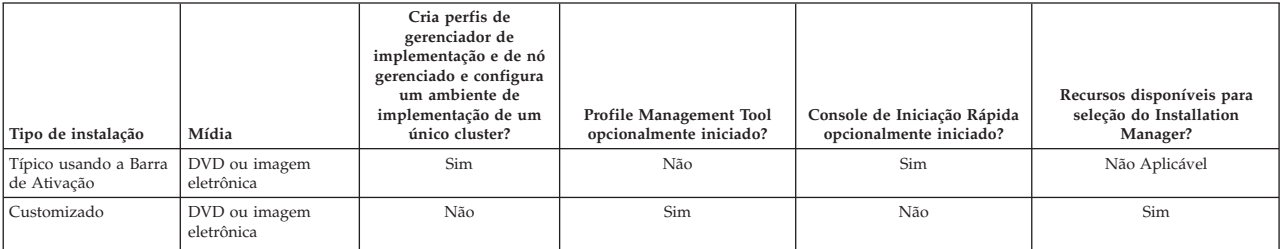

### **IBM BPM Standard**

*Tabela 20. Configuração de perfil como parte da instalação: IBM Business Process Manager Standard*

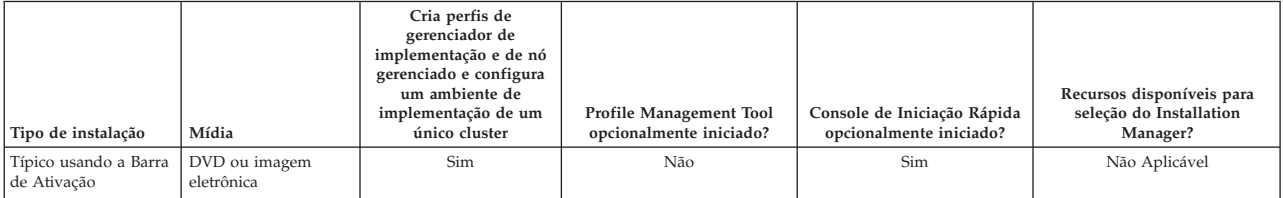

<span id="page-31-0"></span>*Tabela 20. Configuração de perfil como parte da instalação: IBM Business Process Manager Standard (continuação)*

| Tipo de instalação | Mídia                       | Cria perfis de<br>gerenciador de<br>implementação e de nó<br>gerenciado e configura<br>um ambiente de<br>implementação de um<br>único cluster | Profile Management Tool<br>opcionalmente iniciado? | Console de Iniciação Rápida<br>opcionalmente iniciado? | Recursos disponíveis para<br>seleção do Installation<br>Manager? |
|--------------------|-----------------------------|----------------------------------------------------------------------------------------------------|----------------------------------------------------|--------------------------------------------------------|------------------------------------------------------------------|
| Customizado        | DVD ou imagem<br>eletrônica | Não                                                                                                    | Sim                                                | Não                                                    | Sim                                                              |

### **IBM BPM Express**

*Tabela 21. Configuração de perfil como parte da instalação: IBM Business Process Manager Express*

| Tipo de instalação                   | Mídia                       | Cria perfil<br>independente? | Profile Management Tool<br>opcionalmente iniciado? | Console de Iniciação Rápida<br>opcionalmente iniciado? | Recursos disponíveis para<br>seleção do Installation<br>Manager? |
|--------------------------------------|-----------------------------|------------------------------|----------------------------------------------------|--------------------------------------------------------|------------------------------------------------------------------|
| Típico usando a Barra<br>de Ativação | DVD ou imagem<br>eletrônica | Sim                          | Não                                                | Sim                                                    | Não Aplicável                                                    |
| Customizado                          | DVD ou imagem<br>eletrônica | Não                          | Sim                                                | Não                                                    | Sim                                                              |

# **Planejando o Ambiente de Implementação de Sua Rede**

A configuração de um ambiente de implementação de rede envolve muitas decisões, como o número de estações de trabalho físicas e o tipo de padrão escolhido. Cada decisão afeta o modo de configuração do ambiente de implementação.

Antes de planejar o ambiente de implementação, conclua as seguintes tarefas:

- v Escolha um tipo de banco de dados
- Identifique os recursos disponíveis
- v Identifique as autorizações de segurança necessárias

Ao planejar o layout de servidores interconectados, você deve tomar algumas decisões. Essas decisões influenciam combinações feitas entre as conexões físicas e de hardware disponíveis, a complexidade do gerenciamento e da configuração, e requisitos, como desempenho, disponibilidade, escalabilidade, isolamento, segurança e estabilidade.

- 1. Identifique os requisitos funcionais do ambiente de implementação.
	- a. Identifique os recursos ou a capacidade de tempo de execução do ambiente de implementação. Considere os componentes que o ambiente de implementação irá suportar, como os vários aplicativos de processo, kits de ferramentas, processos ou módulos.
	- b. Identifique os tipos de componente que você implementará. Considere os tipos de componentes e as interações entre componentes como parte dos requisitos.
	- c. Identifique os tipos de implementação de importação e exportação e transportes. Considere os recursos necessários para os bancos de dados ou recursos JMS (Java™ Message Service) e a necessidade de eventos de negócios e seu mecanismo de transmissão.
	- d. Identifique qualquer requisito funcional que não esteja relacionado a aplicativos. Considere servidores de segurança, roteadores e qualquer outro requisito de hardware ou software para manipular eventos de negócios.
- 2. Identifique a capacidade e os requisitos de desempenho para seu ambiente.
- 3. Decida o número de servidores físicos que você precisa para cada função.
- 4. Identifique os requisitos de redundância para seu ambiente.
	- a. Decida o número de servidores que você precisa para failover.
	- b. Identifique o número de roteadores necessários.

<span id="page-32-0"></span>Sua opção de roteador é influenciada por exportações de módulos implementados, tipos de filas definidas no barramento de integração de serviços, exportações Service Component Architecture (SCA) e tipo de balanceamento de carga desejado entre os clusters. A IBM fornece um roteador integrado usado para exportações de serviços da web com transportes Service Object Access Protocol (SOAP)/JMS ou exportações JMS. Entretanto, se você optar por não usar esse roteador integrado fornecido pela IBM, será necessário determinar como balancear a carga entre os clusters com base na tecnologia que está sendo usada.

5. Projete seu ambiente de implementação.

Decida sobre o padrão. Para o IBM Business Process Manager, é possível selecionar um de dois padrões de topologia estabelecidos:

- Cluster Único
- v Aplicativo, Sistema de Mensagens Remoto e Suporte Remoto

**Nota:** Se a configuração suportar diversos produtos IBM Business Process Manager e não BPM além do IBM Business Process Manager e compatível com ele, os padrões desses produtos estarão disponíveis a você quando criar seu ambiente de implementação.

Para obter mais informações sobre os padrões e as diferenças entre eles, consulte ["Topologias de um](#page-34-0) [Ambiente de Implementação de Rede" na página 29.](#page-34-0)

6. Entenda os métodos disponíveis para configurar seu ambiente de implementação.

É possível configurar um ambiente de implementação de rede padronizado baseado em um modelo de padrão de topologia incluído com o software e implementá-lo usando o comando **BPMConfig** ou o assistente de Ambiente de Implementação.

É possível usar o assistente de Ambiente de Implementação para criar clusters com os padrões de topologia de Único Cluster e (se aplicável) de Aplicativo, de Sistema de Mensagens Remoto e de Suporte Remoto.

# **Visão Geral: Topologias e Padrões do Ambiente de Implementação**

Um ambiente de implementação de rede pode ter muitas topologias e pode ser criado a partir de vários padrões de topologia.

# **O Que É uma Topologia?**

Uma topologia é o layout físico do *ambiente de implementação* necessário para atender às suas necessidades de negócios quanto à capacidade, disponibilidade e escalabilidade.

É possível configurar topologias para ambos os componentes do Centro de Processo e do Servidor de Processos IBM Business Process Manager.

Muitos fatores afetam o modo como você cria e implementa sua topologia. Por exemplo, devem se considerados os requisitos do negócio e do aplicativo, os requisitos e as limitações dos recursos, o propósito desejado do ambiente e o sistema operacional.

O IBM Business Process Manager inclui padrões para as seguintes topologias, que podem ser usadas para atender a diversos cenários de negócios, de prova de conceito (POC) a um ambiente de produção integralmente funcional:

- Cluster Único
- v Aplicativo, Sistema de Mensagens Remoto e Suporte Remoto

Cada padrão de topologia possui certas características de design que atendem a necessidades comerciais específicas. Por exemplo, em sistemas distribuídos, o padrão de topologia de Cluster Único normalmente é usado em um cenário de teste ou prova de conceito. Nos sistemas z/OS, essa topologia é padrãoe pode ser usada em ambientes de produção.

As características de design de cada topologia foram capturadas como *padrões de topologia* que são fornecidos como modelos de configuração com o produto.

### **O Propósito dos Padrões do Ambiente de Implementação**

Um padrão de topologia de ambiente de implementação especifica as limitações e requisitos dos componentes e recursos envolvidos em um ambiente de implementação. Existem padrões de topologia fornecidos pela IBM para cada layout de topologia. Esses padrões de topologia fornecem regras e diretrizes para a interação de componentes que são características dos padrões de topologias BPM mais usados. Os padrões de topologia fornecidos pela IBM são baseados em cenários de configuração conhecidos e testados. Eles contêm um método repetitivo e automatizado de criar um ambiente de implementação. Cada padrão de topologia é projetado para atender aos requisitos de configuração e às necessidades de negócio da topologia associada. O uso de padrões de topologia ajuda a criar um ambiente de implementação da forma mais direta.

Como os padrões de topologia de ambiente de implementação representam topologias recomendadas com configurações de componentes que trabalham em conjunto, é possível ter certeza de que um ambiente de implementação inteiramente funcional está sendo construído. É possível usar as regras de configuração de um padrão de topologia de ambiente de implementação para gerar uma configuração de atalho. Isso é possível porque várias decisões de design são implementadas no padrão de topologia; por exemplo, quais componentes configurar e quais parâmetros e recursos padrão são necessários.

Cada um dos padrões de topologia de ambiente de implementação aborda um conjunto específico de requisitos. A maioria dos conjuntos de requisitos podem ser atendidos utilizando-se um destes padrões de topologia. Para selecionar um padrão de topologia, complete todas as seguintes etapas:

- v Entenda os requisitos da solução de negócios que você está criando
- v Revise e entenda as capacidades e características dos padrões de topologia fornecidos pela IBM.
- v Decida qual padrão de topologia usar.

### **Bancos de Dados e Ambientes de Implementação**

Para um ambiente de implementação de rede, os bancos de dados a seguir são necessários em seu sistema de gerenciamento de banco de dados. Os bancos de dados que você requer dependem da sua instalação.

- v O banco de dados Commom (CMNDB)
- O banco de dados do Process (BPMDB)
- v O banco de dados do Performance Data Warehouse (PDWDB)

Você ou o seu administrador do banco de dados pode precisar criar e configurar bancos de dados fora do instalador.

Para obter informações adicionais, consulte [Planejando sua Configuração do Banco de Dados.](#page-45-1)

### **Funções dos padrões de ambientes de implementação fornecidos pela IBM**

Qualquer implementação do IBM Business Process Manager contém um conjunto básico de funções que juntas formam um ambiente de produção completo.

Para projetar um ambiente de implementação robusto, você deve entender a funcionalidade que cada cluster pode fornecer em um padrão de topologia fornecido pela IBM. Você pode alocar um tipo específico de função (por exemplo, a função da infraestrutura de suporte) para um determinado cluster. Entender as funções poderá ajudá-lo a escolher qual padrão de topologia de ambiente de implementação que atende melhor às suas necessidades.

<span id="page-34-0"></span>Para implementação de rede, os clusters podem colaborar para fornecer funcionalidade específica ao ambiente. Dependendo de seus requisitos, você designa funções específicas a cada cluster no ambiente de implementação, para fornecer desempenho, failover e capacidade.

Os clusters configurados em um ambiente de implementação fornecem as seguintes funções.

As funções podem existir em um único cluster ou podem ser distribuídas em vários clusters. Cada uma das topologias padronizadas (fornecidos pela IBM) cria um número diferente de clusters para suportar as funções. O número de clusters em seu ambiente depende do padrão de topologia que você está usando.

#### **Destino de implementação do aplicativo**

Um destino de implementação de aplicativo é o conjunto de servidores (cluster) no qual você instala seus aplicativos (tarefas manuais, processos de negócios e mediações). Dependendo do padrão de topologia do ambiente de implementação escolhido, o destino de implementação do aplicativo também pode fornecer as funções de infraestrutura do sistema de mensagens e de infraestrutura de suporte. Selcione o produto apropriado, dependendo do tipo de aplicativos que você pretende implementar.

v Se os aplicativos contiverem artefatos de tarefa manual ou de processo de negócios, instale um Advanced Process Server ou um Advanced Process Center e, em seguida, crie um ambiente de implementação padronizado para o Advanced Process Server, Advanced Process Center ou Advanced-only Process Server.

Em um padrão de topologia de Cluster Único, o destino de implementação do aplicativo fornece toda a funcionalidade do ambiente de implementação.

#### **Infraestrutura de suporte**

A infraestrutura de suporte inclui os serviços a seguir. Estes serviços incluem:

- v Regras de Negócios
- Seletores
- Tarefas Manuais
- Processos de Negócios

As regras de negócios não estão ligadas ao cluster da Infraestrutura de Suporte. Na verdade, as regras de negócios podem existir e funcionar em toda parte da célula. A função administrativa de regras de negócios (executada a partir do Gerenciador de Regras de Negócios) pode ser implementada no cluster de infraestrutura de suporte (em uma configuração de três clusters). O mesmo princípio aplica-se às tarefas manuais e aos processos de negócios. As tarefas manuais e processos de negócios são executados no cluster de destino de implementação do aplicativo, pois é onde a tarefa manual e os contêineres de processo de negócios estão configurados. No entanto, você administra processos e tarefas a partir do Business Process Choreographer Explorer, que pode residir no cluster de infraestrutura de suporte (em uma configuração de três clusters).

#### **Infraestrutura do mecanismo do sistema de mensagens**

A infraestrutura do sistema de mensagens é o conjunto de servidores (clusters) onde os mecanismos do sistema de mensagens estão localizados. A infraestrutura do sistema de mensagens é usada para fornecer suporte ao sistema de mensagens assíncrono para os aplicativos e para as necessidades internas do sistema de mensagens dos componentes IBM Business Process Manager. Os mecanismos do sistema de mensagens permitem a comunicação entre os nós no ambiente de implementação.

Para topologias em todos os ambientes, as partes fundamentais do IBM Process Server são sempre semelhantes. Em todas as células do IBM Process Server, o gerenciador de implementação é o ponto central de administração para a célula.

### **Topologias de um Ambiente de Implementação de Rede**

Uma topologia é o layout físico do ambiente de implementação. É possível criar a topologia que melhor aborde suas necessidades de negócios, escolhendo um dos padrões fornecidos pela IBM.

#### <span id="page-35-0"></span>**Conceitos relacionados**:

["Considerações para Selecionar uma Topologia" na página 33](#page-38-0)

A seleção de uma topologia adequada ao seu ambiente de implementação depende de vários fatores.

["Padrões de Topologia e Recursos do Produto Suportados" na página 34](#page-39-0) Uma topologia é o layout físico do ambiente de implementação. Os recursos do produto e o uso padrão dependem de sua opção de padrão de topologia.

### **Padrão de topologia de Cluster único**

O padrão de topologia de *Cluster Único* é fornecido pela IBM. Em um padrão de topologia de Cluster Único, todas as funções do ambiente de implementação são combinadas em um único cluster.

Esse é o modelo padrão para o IBM Business Process Manager para z/OS.

Um padrão de topologia de Cluster Único é ideal para hardware limitado. Como todos os componentes são instalados no mesmo cluster, poucas máquinas físicas são necessárias. No entanto, como cada instância do servidor deve executar os aplicativos de suporte e seus aplicativos de integração, é necessário mais memória para as Java Virtual Machines (JVMs) individuais. Além disso, um ou mais membros do cluster também devem executar os mecanismos de sistema de mensagens necessários às interações assíncronas. Dessa forma, o padrão de topologia de Cluster Único é geralmente usado em ambientes de prova de conceito, desenvolvimento e teste.

Combinar todos os aspectos do ambiente do IBM Business Process Manager em um único cluster tem outras implicações além do aumento dos requisitos de memória.

- $\bullet$  Como as interações assíncronas (envolvendo ligações do JMS e do MQ/JMS), tarefas manuais, máquinas de estado e processos de negócios de execução longa podem fazer uso extensivo da infraestrutura do sistema de mensagens, um ambiente de cluster único não é ideal para aplicativos com esses componentes.
- v Qualquer requisito de sistema de mensagens deve ser mantido em um mínimo com este padrão de topologia (exceto para z/OS).
- v As chamadas assíncronas internas de SCA (Service Component Architecture), o JMS (Java Message Service) e as ligações do sistema de mensagens MQ não suportam mecanismos múltiplos do sistema de mensagens no mesmo cluster.

Se necessário, escolha o padrão de topologia de Aplicativo, de Sistema de Mensagens Remoto e de Suporte Remoto no qual a infraestrutura do sistema de mensagens está em um cluster separado do destino de implementação do aplicativo.

O padrão de topologia de Cluster Único é apropriado para cenários focalizados em aplicativos em execução e em chamadas síncronas.

De uma perspectiva administrativa e de escalabilidade, o padrão de topologia de Cluster Único possui vantagens. Um cluster único no qual cada membro executa todos os componentes do IBM Business Process Manager é mais simples de administrar. Em vez de várias instâncias de servidor em vários clusters, você tem um único cluster com poucos membros. Se as necessidades de seu ambiente aumentarem, o escalonamento da infraestrutura será apenas incluir nós e membros de clusters adicionais. Assim, o processo de inclusão de recurso será simples, mas todos os componentes serão escalados na mesma taxa. Por exemplo, se os mecanismos de sistema de mensagens distribuídos entre membros do servidor usarem políticas, poderá haver algum esforço administrativo adicional na criação e manutenção das políticas.

Em um padrão de topologia de Cluster Único, todas as funções do ambiente de implementação e os grupos de componentes funcionais são executados em um único cluster:

- Os aplicativos:
	- Contêiner do Business Process Choreographer (BPC)
	- Process Server
- Gerenciador de Regras de Negócios
- Business Space
- Process Portal
- REST API Services
- v O cluster da infraestrutura de sistema de mensagens hospeda um único barramento de integração de serviços e um único mecanismo do sistema de mensagens que utiliza, por padrão, o mesmo esquema de banco de dados do banco de dados do produto. Cada ambiente de implementação possui seu próprio barramento. O barramento único é chamado de **BPM.***deployment\_environment\_name***.Bus**.
- v Os aplicativos da infraestrutura de suporte:
	- Performance Data Warehouse
	- Business Process Choreographer Explorer

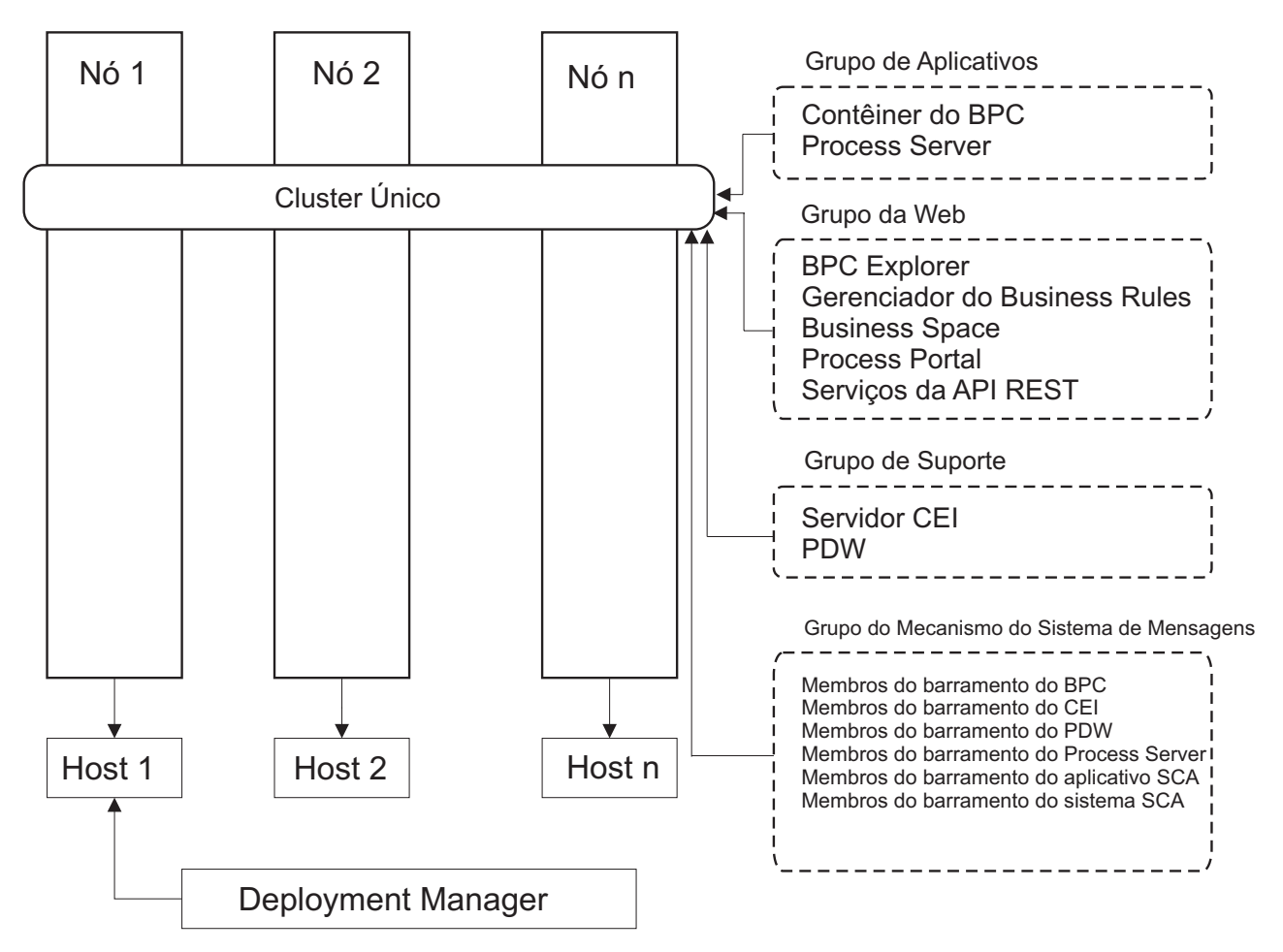

*Figura 1. Padrão de topologia de cluster único*

clusters separados.

### **Padrão de Topologia Aplicativo, Sistema de Mensagens Remoto e Suporte Remoto** O padrão de topologia *Aplicativo, Sistema de Mensagens Remoto e Suporte Remoto* é um padrão de topologia fornecido pela IBM. Nesse padrão, as funções do ambiente de implementação são divididas entre três

O padrão de topologia Aplicativo, Sistema de Mensagens Remoto e Suporte Remoto é a topologia preferencial para o IBM Business Process Manager Standard e IBM Business Process Manager Advanced. Ela também é o padrão para o comando **BPMconfig**, exceto para z/OS.

O cluster de destino da implementação de aplicativo hospeda as seguintes funções:

- Contêiner do Business Process Choreographer (BPC)
- Process Server
- v Gerenciador de Regras de Negócios
- Business Space
- Process Portal
- REST API Services

O cluster da infraestrutura de sistema de mensagens hospeda um único barramento de integração de serviços e um único mecanismo do sistema de mensagens que utiliza, por padrão, o mesmo esquema de banco de dados do banco de dados do produto. Cada ambiente de implementação possui seu próprio barramento. O barramento único é chamado de **BPM.***deployment\_environment\_name***.Bus**.

O cluster da infraestrutura de suporte hospeda as seguintes funções:

- Performance Data Warehouse
- Business Process Choreographer Explorer

Em um padrão de topologia Aplicativo, Sistema de Mensagens Remoto e Suporte Remoto, as funções do ambiente de implementação são divididas entre três clusters separados. Um cluster é usado para aplicativos, um cluster é usado para funcionalidade de sistema de mensagens e um cluster é usado para funcionalidade de suporte.

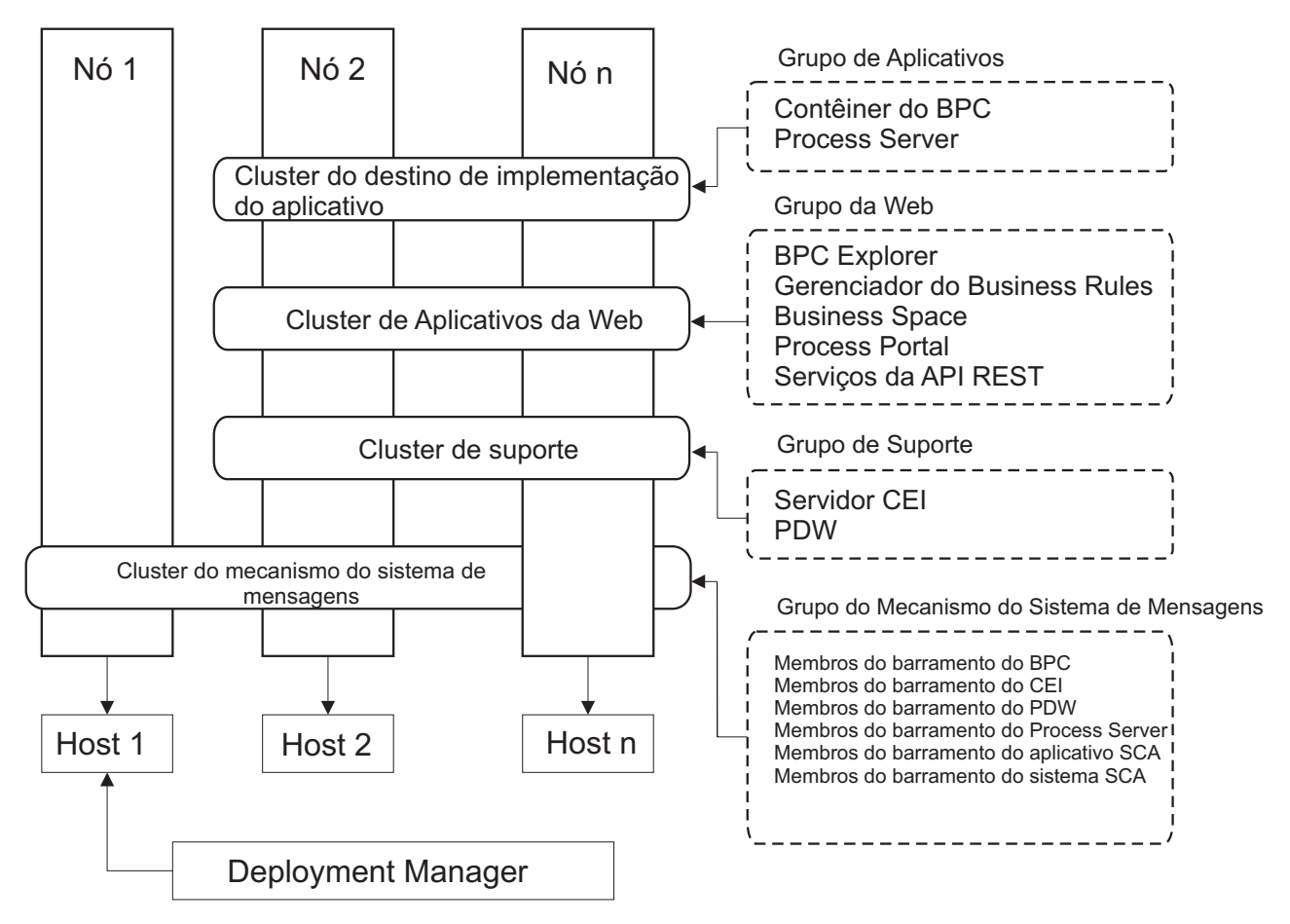

*Figura 2. Padrão de Aplicativo, de Sistema de Mensagens Remoto e de Suporte Remoto*

<span id="page-38-0"></span>**Importante:** Nessa topologia você também deve configurar um servidor de roteamento, como o IBM HTTP Server, o servidor proxy WebSphere Application Server ou um servidor proxy reverso para assegurar que as solicitações destinadas ao Process Portal sejam direcionadas para o cluster correto.

# **Considerações para Selecionar uma Topologia**

A seleção de uma topologia adequada ao seu ambiente de implementação depende de vários fatores.

Ao selecionar um padrão de topologia, os seguintes fatores devem ser considerados:

- Recursos de hardware disponíveis
- v Padrões de chamada do aplicativo
- v Tipos de processos de negócios que você planeja implementar (interruptos versus ininterruptos)
- v Requisitos de escalabilidade individuais
- v Esforço administrativo envolvido

O padrão de topologia Aplicativo, Sistema de Mensagens Remoto e Suporte Remoto é a topologia preferencial para o IBM Business Process Manager Standard e IBM Business Process Manager Advanced, mas basicamente, a escolha depende de requisitos individuais.

As topologias fornecidas pela IBM podem ser aplicadas às topologias do Process Server, Advanced-only Process Server e do Process Center. Portanto, os ambientes de implementação de rede do Process Center do Advanced-only Process Server e do Process Server podem ser organizados de maneira semelhante. Os procedimentos para criar ambientes do Process Server, Advanced-only Process Server e Process Center baseados nas topologias fornecidas pela IBM também são semelhantes. As únicas diferenças relacionadas aos padrões fornecidos pela IBM são os padrões recomendados para um ambiente de produção, e os componentes configurados nos clusters para esses padrões.

Para obter informações sobre os componentes, recursos e funcionalidade disponíveis em cada uma das configurações do IBM Business Process Manager, consulte Recursos de Configuração do IBM Business Process Manager V8.5

## **Critério condensado de seleção de padrão de topologia**

Considere as informações listadas na tabela a seguir, que é um guia rápido de seleção para sua topologia de produção. Essa tabela fornece uma lista condensada de vantagens e desvantagens de cada um dos padrões de topologia.

Para obter informações sobre quais produtos BPM suportam os padrões de topologia fornecidos, consulte *Padrões de Topologia e Recursos de Produtos BPM Suportados*.

|                                                                      | Padrão de Topologia                           |                                                                                                    |
|----------------------------------------------------------------------|-----------------------------------------------|----------------------------------------------------------------------------------------------------|
| Consideração                                                         | Cluster Único                                 | Aplicativo, Sistema de Mensagens Remoto e Suporte<br>Remoto                                                          |
| Número de clusters que serão mantidos                                | Um cluster para todos os componentes          | Três clusters:                                                                                                    |
|                                                                      |                                               | Um cluster para aplicativos<br>Um cluster para a infraestrutura de suporte<br>Um cluster para o sistema de mensagens |
| Requisitos de hardware                                               | Pode ser implementado em um hardware limitado | Hardware mais intensivo                                                                                              |
| Interações assíncronas                                               | O uso deve ser mínimo                         | Ambiente ideal para interações assíncronas                                                                           |
| Processos de execução longa, máquinas de estado e<br>tarefas manuais | O uso deve ser mínimo                         | Ambiente ideal para processos interruptos, máquinas de<br>estado e tarefas manuais                                   |
| Volume administrativo                                                | Relativamente pequeno                         | Requer mais esforço administrativo                                                                                   |

*Tabela 22. Considerações para Selecionar uma Topologia para o Ambiente de Implementação*

*Tabela 22. Considerações para Selecionar uma Topologia para o Ambiente de Implementação (continuação)*

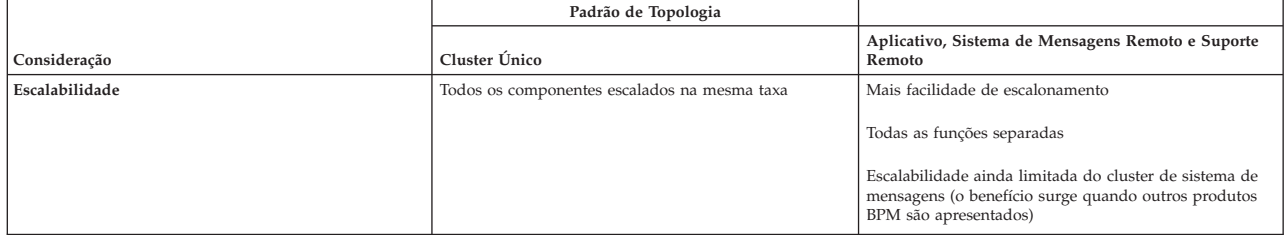

#### **Conceitos relacionados**:

"Padrões de Topologia e Recursos do Produto Suportados"

Uma topologia é o layout físico do ambiente de implementação. Os recursos do produto e o uso padrão dependem de sua opção de padrão de topologia.

["Topologias de um Ambiente de Implementação de Rede" na página 29](#page-34-0)

Uma topologia é o layout físico do ambiente de implementação. É possível criar a topologia que melhor aborde suas necessidades de negócios, escolhendo um dos padrões fornecidos pela IBM.

# **Padrões de Topologia e Recursos do Produto Suportados**

Uma topologia é o layout físico do ambiente de implementação. Os recursos do produto e o uso padrão dependem de sua opção de padrão de topologia.

Se você estiver usando o assistente de Configuração do Ambiente de Implementação no console administrativo para criar o ambiente de implementação, a disponibilidade de padrões de topologia em que o ambiente de implementação se baseia variará, dependendo das seguintes condições e decisões de configuração:

- v O sistema operacional no qual você instalou o IBM Business Process Manager
- O recurso do ambiente de implementação primário e o recurso adicional

O Tabela 23 e o "Padrões de Topologia e Recursos do Produto Suportados" mostram o relacionamento entre os padrões de topologia e os recursos do produto.

| Padrão de Topologia                                         | Número de clusters | Descrição                                                                                                    | Produtos e recursos BPM suportados                                                                     |
|-------------------------------------------------------------|--------------------|----------------------------------------------------------------------------------------------------|----------------------------------------------------------------------------------------------------|
| Cluster Único                                               |                    | As funções de sistema de mensagens, destino de<br>implementação do aplicativo e suporte a aplicativos<br>estão contidas em um único cluster. Este padrão de<br>topologia é útil para o sistema de mensagens síncrono,<br>a prova de conceito ou os ambientes de teste do<br>aplicativo.<br>Um padrão de topologia de Cluster Único é ideal para<br>hardware limitado. Como todos os componentes são<br>instalados no mesmo cluster, poucas máquinas físicas<br>são necessárias. | Suportado pelo seguinte produto:<br>• IBM Business Process Manager<br>Configurações Avançadas e Padrão |
| Aplicativo, Sistema de Mensagens<br>Remoto e Suporte Remoto |                    | Esse padrão de topologia define um cluster para<br>implementação do aplicativo, um cluster remoto para a<br>infraestrutura do sistema de mensagens e um cluster<br>remoto para suporte de aplicativos.                                                                                                    | Suportado pelo seguinte produto:<br>• IBM Business Process Manager<br>Configurações Avançadas e Padrão |

*Tabela 23. Padrões Fornecidos Disponíveis e Seus Relacionamentos com Recursos do Produto*

# **Componentes configuráveis para cada configuração**

Ao instalar as diversas configurações doIBM Business Process Manager, certos componentes são visíveis durante o processo de instalação e de configuração. Para a implementação da rede, esses componentes podem ficar em um cluster ou em diveros clusters.

[Tabela 24 na página 35](#page-40-0) mostra os componentes para cada uma das diferentes configurações.

<span id="page-40-0"></span>*Tabela 24. IBM Business Process Manager componentes*

| Componente                                                                          | Adv | Std | Exp |
|-------------------------------------------------------------------------------------|-----|-----|-----|
| Process Server                                                                      |     |     |     |
| Performance Data Warehouse                                                          |     |     |     |
| Banco de Dados Common                                                               |     |     |     |
| Service Component Architecture (SCA)                                                |     |     |     |
| <b>Business Space</b>                                                               |     |     |     |
| Process Portal                                                                      |     |     |     |
| Business Process Choreographer                                                      |     |     |     |
| Business Process Choreographer Explorer                                             |     |     |     |
| Mecanismo do sistema de mensagens do IBM BPM (barramento de integração de serviços) |     |     |     |

#### **Conceitos relacionados**:

["Considerações para Selecionar uma Topologia" na página 33](#page-38-0)

A seleção de uma topologia adequada ao seu ambiente de implementação depende de vários fatores.

["Topologias de um Ambiente de Implementação de Rede" na página 29](#page-34-0)

Uma topologia é o layout físico do ambiente de implementação. É possível criar a topologia que melhor aborde suas necessidades de negócios, escolhendo um dos padrões fornecidos pela IBM.

# **Balanceamento de carga e failover com o IBM HTTP Server**

Em um ambiente de implementação de rede, é possível configurar um servidor de roteamento, como IBM HTTP Server, servidor proxy do WebSphere Application Server, ou outros, como um servidor proxy para propósitos de balanceamento de carga de trabalho e de failover. Em vez das solicitações HTTP recebidas irem diretamente para um servidor de aplicativos, elas vão para o servidor proxy, que então distribui as solicitações entre diversos servidores de aplicativos que executam o trabalho.

**Dica:** Você não tem que usar o IBM HTTP Server para balanceamento de carga, é possível usar qualquer outro tipo de servidor de roteamento, por exemplo, o servidor proxy do WebSphere Application Server, qualquer outro servidor da web, servidor proxy reverso ou IP sprayer de camada de rede.

Apesar das etapas de configuração específicas serem diferentes dependendo do seu ambiente, as tarefas gerais a seguir podem ajudá-lo a planejar e implementar o balanceamento de carga de trabalho e failover com o IBM HTTP Server.

- 1. [Instalar o IBM HTTP Server.](http://pic.dhe.ibm.com/infocenter/wasinfo/v8r5/topic/com.ibm.websphere.nd.multiplatform.doc/ae/tins_webserver.html)
- 2. Instalar e configurar o [plug-in do servidor da web.](http://pic.dhe.ibm.com/infocenter/wasinfo/v8r5/topic/com.ibm.websphere.nd.multiplatform.doc/ae/cwsv_plugins.html)
- 3. [Configurar o Secure Sockets Layer \(SSL\) entre o gerenciador de implementação para WebSphere](http://pic.dhe.ibm.com/infocenter/wasinfo/v8r5/topic/com.ibm.websphere.ihs.doc/ihs/tihs_setupsslwithwas.html) [Application Server e o servidor de administração IBM HTTP Server..](http://pic.dhe.ibm.com/infocenter/wasinfo/v8r5/topic/com.ibm.websphere.ihs.doc/ihs/tihs_setupsslwithwas.html) Você deve configurar o Application Server para aceitar um certificado autoassinado do IBM HTTP Server para que conexões SSL sejam aceitas e as transações concluídas.
- 4. Customize o cluster do Process Server ou do Process Center para que o arquivo de configuração aponte para o servidor da web e a comunicação esteja ativada para HTTP sobre SSL ou HTTP Seguro (HTTPs). Consulte o Customizando o Cluster do Process Server ou Process Center para Trabalhar com um Servidor da Web.

# **Expandindo sua Topologia**

#### Advanced

Existem três maneiras de expandir sua topologia: incluir células, membros em um cluster ou ambientes de implementação.

## **Incluindo Membros de Cluster**

A maneira mais fácil de expandir sua infraestrutura é incluir mais membros de cluster em seus clusters existentes. É possível incluir membros de cluster em cada cluster, de forma independente ou em

combinação, dependendo de onde você vê necessidade de crescimento. É possível incluir um membro de cluster de aplicativo, um membro de cluster de sistema de mensagens ou ambos, incluindo um novo nó para o ambiente de implementação. Expandindo seus clusters desta maneira, é possível melhorar o rendimento de aplicativos.

Considere a inclusão de membros de cluster quando uma das seguintes situações ocorrer:

- v Planejar implementar novos aplicativos em seu ambiente existente.
- v Prever requisitos de maior volume de seus aplicativos existentes.
- v Precisar de mais capacidade para propósitos operacionais, como failover.

No entanto, há alguns casos em que a expansão de clusters existentes não é apropriada. Considere outra solução nos seguintes casos:

- v Possuir aplicativos ou conjuntos de aplicativos que servem a diferentes propósitos comerciais e desejar mantê-los distintos. Se você implementar estes aplicativos distintos no mesmo ambiente de implementação, poderá introduzir dependências entre domínios de negócios não relacionados de outra maneira. Dependências poderão afetar itens como planejamentos de manutenção e disponibilidade do aplicativo quando, por exemplo, os aplicativos não relacionados forem menos confiáveis.
- v Após analisar as características de desempenho, você percebe que as implementações planejadas podem impulsionar seu sistema além dos limites do destino de implementação atual. Eles podem introduzir muitos módulos de novos aplicativos ou novas versões de aplicativos para executar no espaço da memória existente, ou usar suas tabelas de banco de dados de forma muito intensa.

## **Incluindo Células**

Se decidir que a expansão de seus clusters existentes não é uma solução apropriada, considere criar outro ambiente de implementação em outra célula. Esta abordagem fornece o maior espaço para o crescimento, a maior flexibilidade para requisitos funcionais expandidos e o isolamento completo para seus aplicativos.

Para incluir outra célula, é necessário duplicar configurações de nível de célula comuns, como configurações de segurança global. Use diversos consoles para gerenciar seus aplicativos como, por exemplo, consoles administrativos separados e gerenciadores de eventos com falha.

## **Incluindo Ambientes de Implementação**

Se as duas opções anteriores não atenderem aos seus requisitos, há uma terceira alternativa para expandir sua topologia. É possível criar dois ambientes de implementação independentes para seus aplicativos na mesma célula.

Considere a inclusão de um segundo ambiente de implementação quando uma das seguintes situações ocorrer:

- v For necessário expandir a capacidade de seu ambiente, mas a inclusão de membros de cluster não atende aos seus requisitos.
- v Desejar isolar aplicativos de processo em Java Virtual Machines (JVMs) separadas, associando cada grupo de aplicativos com um conjunto específico de JVMs.
- v Desejar configurar diversos ambientes de teste rapidamente sem precisar configurar a segurança ou os nós toda vez.

O segundo ambiente de implementação é apenas para o IBM Process Server e não para o IBM Process Center. For necessário um Process Center por célula, ou a experiência de repositório única será perdida.

Executar dois ambientes de implementação na mesma célula é uma topologia avançada que exige pesquisa e planejamento.

# **Considerações para diversos ambientes de implementação na mesma célula**

#### Advanced

Antes de implementar esta topologia avançada, há vários aspectos importantes a serem considerados.

### **Considerações sobre Manutenção**

A manutenção é mais difícil com mais de um ambiente de implementação na mesma célula.

- v Se houver um problema com um aplicativo na célula, não será possível aplicar uma correção provisória apenas ao ambiente de implementação afetado. Correções provisórias afetam todos os servidores, ambientes de implementação e clusters na célula. Correções para um aplicativo podem ter um efeito inesperado em outros aplicativos em execução na célula.
- v O teste de uma correção provisória da IBM é mais difícil quando diversos ambientes de implementação estão na mesma célula. Células separadas ajudam a assegurar que as correções não dividam outros aplicativos.
- v Pode ser necessário derrubar todos os servidores para aplicar correções provisórias em um conjunto de clusters, resultando em tempo de inatividade em todos os conjuntos de clusters usando a célula. Embora a disposição exata de servidores varie, uma disposição comum de servidores é ter um membro de cada cluster em cada nó. Em tal disposição, todos os servidores e membros de cluster que compartilham o nó são afetados pelas etapas para aplicar a correção provisória.

## **Considerações do Aplicativo**

Considere como os aplicativos são usados com dois ambientes de implementação diferentes na mesma célula.

v Não é possível instalar duas instâncias do mesmo aplicativo da Service Component Architecture (SCA) na célula. É possível instalar muitos aplicativos SCA, mas eles devem ter nomes de módulos diferentes. É possível usar o utilitário **SCARename** para renomeá-los.

Como um exemplo desse problema, se você criar um ambiente com dois ambientes de implementação na mesma célula e, em seguida, tentar importar nos dois um arquivo de exportação (.twx) do IBM BPM que contém processos BPEL, a segunda importação falhará porque os nomes dos módulos SCA são iguais e um nome de módulo SCA deve ser exclusivo dentro de uma célula. Para renomear um deles, é necessário extrair o arquivo EAR do arquivo TWX, chamar o utilitário **SCARename** para renomeá-lo e, em seguida, empacotar o novo EAR no arquivo TWX.

Há várias maneiras de gerenciar esse problema.

- É possível usar o módulo convenções de nomenclatura que incorpora o nome do ambiente de implementação de destino.
- Se estiver implementando os módulos como parte de um aplicativo de processo no Process Center, será possível usar as convenções de nomenclatura do aplicativo de processo que incorporam o nome do ambiente de implementação de destino.
- Se estiver implementando diretamente como um arquivo EAR, será possível usar a versão do módulo em que o nome da versão usa uma convenção de nomenclatura que incorpora o nome do ambiente de implementação de destino.
- v Para uma ligação tardia ao trabalho, novas versões de um processo de negócios ou tarefa manual (modelo) BPEL devem ser implementados no mesmo ambiente de implementação que a versão anterior. O destino correto para ligação deve estar localizado no mesmo ambiente de implementação. Certifique-se de que relacionamentos pai-filho entre processos ou entre tarefas manuais têm o escopo definido para o ambiente de implementação. Há alguns relacionamentos, como fluxos pai-filho, que não devem cruzar as JVMs.
- v Cada Process Portal possui uma visualização para cada ambiente de implementação e requer raízes de contexto exclusivas. Considere se deseja usar um servidor da web diferente para cada ambiente de implementação. Se não, é necessário fornecer diferentes hosts virtuais para assegurar as raízes de contexto exclusivas para os aplicativos.

## **Contraprestações Administrativas**

Considere como a administração trabalha com mais de um ambiente de implementação na mesma célula.

- v Cada cluster de aplicativo deve ter um cluster de suporte e um cluster do mecanismo do sistema de mensagens correspondentes.
- v Selecionar o gerenciador de eventos com falha correto para eventos de repetição pode ser difícil quando existir mais de um ambiente de implementação.
- v É necessário assegurar nomes exclusivos para todos os aplicativos que contêm módulos SCA, tais como processos BPEL, calendários, regras, seletores e relacionamentos.
- v É necessário assegurar nomes exclusivos para os aplicativos do IBM BPM e para aplicativos do cliente.
- v É necessário incluir bancos de dados e esquemas para cada conjunto de clusters, que aumenta as responsabilidades da administração. Cada conjunto de clusters requer bancos de dados e esquemas para:
	- Banco de dados do processo
	- Banco de dados do Performance Data Warehouse
	- Banco de dados do Common no nível do ambiente de implementação

Não são necessárias instâncias de banco de dados separadas no DB2. Se usar um banco de dados, é necessário fornecer IDs de usuário separados para cada Servidor de Processo e Performance Data Warehouse. Esses IDs de usuário são usados como o esquema e mantêm as tabelas separadas.

# **O Roteamento on Demand e Suporte de Cluster Dinâmico**

Migrar a tecnologia do WebSphere Virtual Enterprise para uma célula do WebSphere Application Server V8.5 Intelligent Management no IBM WebSphere Application Server V8.5 fornece suporte para roteamento on demand e o cluster dinâmico.

O WebSphere Application Server Network Deployment V8.5 fornece capacidades de virtualização da infraestrutura do aplicativo estendido que incluem balanceamento de carga inteligente e técnicas de armazenamento em cluster. Introduz os conceitos de roteamento on demand e de cluster dinâmico, que fornecem uma infraestrutura flexível on-demand para aplicativos corporativos escaláveis.

#### **roteamento on demand**

O roteador on demand (ODR) é um balanceador de carga inteligente que recebe, prioriza e distribui todas as solicitações recebidas através de diversos servidores. Diferentemente de um balanceador de carga regular que pode rotear solicitações para um servidor sobrecarregado ou interrompido, o ODR tem conhecimento da capacidade de processamento disponível e funcionamento dos servidores de aplicativos e, com base nessas informações, determina onde as solicitações deverão ser executadas.

O ODR pode suportar metas de negócios em horário de pico, tomando decisões inteligentes sobre o trabalho recebido e roteando, eficientemente, os diferentes fluxos de solicitações para equilibrar a carga de trabalho.

#### **Clusters dinâmicos**

O armazenamento em clusters melhora a disponibilidade de aplicativos ou recursos da Web, roteando solicitações do usuário a partir de sistemas sobrecarregados para sistemas que possam manipular a carga de trabalho. Os servidores de aplicativos podem ser iniciados ou interrompidos no cluster para atender à demanda atual para aplicativos que serão implementados no cluster.

## **Configurando o IBM BPM para Roteamento On Demand e Cluster Dinâmico**

Para ativar o IBM Business Process Manager para ajustar as cargas de trabalho durante horários de pico, é possível aumentar seu cluster de topologia existente com a funcionalidade do cluster dinâmico que é fornecida com o IBM WebSphere Application Server Network Deployment Versão V8.5 ou posterior.

Revise e atenda os requisitos do sistema para o IBM BPM V8.5: [Requisitos Detalhados do Sistema do IBM](http://www.ibm.com/support/docview.wss?uid=swg27023005) [Business Process Manager Advanced.](http://www.ibm.com/support/docview.wss?uid=swg27023005)

Execute as etapas a seguir:

**Nota:** Este procedimento é fornecido como um exemplo. É possível ajustar as etapas de configuração do IBM BPM de acordo com as suas necessidades de negócios. Por exemplo, é possível optar por configurar o IBM BPM em uma topologia de um único cluster, ou configurar um servidor proxy diferente ou nenhum servidor proxy.

- 1. Instale as correções provisórias requeridas do IBM BPM e do IBM WebSphere Application Server:
	- v [Correções Provisórias Requeridas para os Produtos IBM Business Process Manager](http://www.ibm.com/support/docview.wss?uid=swg24035108)
	- [Lista de Correções para o IBM WebSphere Application Server V8.5](http://www.ibm.com/support/docview.wss?uid=swg27036319)
- 2. Configure o ODR como um servidor proxy para o IBM BPM:
	- a. Configure o IBM BPM com o IBM HTTP Server (IHS):
		- 1) Instale o IBM BPM V8.5 em três sistemas, por exemplo, SUSE130, SUSE131, SUSE132. Para obter mais informações, consulte o tópico-pai *Planejando seu Ambiente de Implementação de Rede*.
		- 2) Crie um nó do gerenciador de implementação no SUSE130, e dois nós customizados em cada um dos sistemas SUSE131 e SUSE132.
		- 3) Gere um ambiente implementação de três clusters do IBM BPM nesses nós usando o IBM DB2 V10.1.
	- b. Crie o ODR:
		- 1) Crie outro nó customizado no SUSE130, que é o sistema que possui o gerenciador de implementação e, em seguida, federe esse nó para o gerenciador de implementação.
		- 2) Aponte o navegador para http://<dmgr\_host>:<dmgr\_port>/ibm/console e efetue login no console administrativo.
		- 3) Clique em **Servidores** > **Tipos de Servidor** > **Roteadores On Demand** e, em seguida, clique em **Novo**. Selecione o nó que corresponde ao ODR e conclua as etapas no assistente para criar e salvar o novo servidor ODR.
		- 4) Na página Roteadores On Demand, clique em **Iniciar** para iniciar o servidor ODR.

Agora é possível efetuar login no Process Admin/portal/bpc usando o nome do host e o número da porta do servidor ODR.

c. Configure o servidor ODR para funcionar com o IHS:

**Nota:** Ignore essa etapa se você optou por não configurar o IBM HTTP Server para IBM BPM.

- 1) No console administrativo, clique em **Servidores** > **Tipos de Servidor** > **Roteadores On Demand** > **Configurações do Roteador On Demand** > **Propriedades do Roteador On Demand** > **Configurações do Roteador On Demand** > **Proxies de segurança confiáveis** e inclua o nome do host do servidor IHS no campo correspondente.
- 2) Clique em **Servidores** > **Tipos de Servidor** > **Roteadores On Demand** > **Configurações do Roteador On Demand** > **Propriedades do Roteador On Demand** > **Configurações do Roteador On Demand** > **Política de Configuração do Plug-in do Proxy** e configure o escopo do plug-in para Célula.
- 3) Clique em **OK** e, em seguida, clique em **Salvar**.
- 4) Reinicie o servidor ODR.
- 5) Copie o arquivo <WAS\_HOME>/profiles/ODR\_profiles\_name/etc/Plugin-cfg.xml para o diretório <IHS\_Plugin\_Location>/Plugins/config/webserver1 no servidor IHS. Se o arquivo plugin-cfg.xml já existir, substitua-o pela versão mais recente.
- 6) Reinicie o servidor IHS.

**Nota:** Para obter mais informações sobre a configuração do ODR, consulte [Criando e](http://pic.dhe.ibm.com/infocenter/wasinfo/v8r5/topic/com.ibm.websphere.wve.doc/ae/twve_odr.html) [Configurando ODRs.](http://pic.dhe.ibm.com/infocenter/wasinfo/v8r5/topic/com.ibm.websphere.wve.doc/ae/twve_odr.html)

Agora é possível efetuar login no Process Admin/portal/bpc usando o nome do host e o número da porta do servidor IHS.

- 3. Configure a topologia IBM BPM com clusters dinâmicos. Consulte [Criando Clusters Dinâmicos.](http://pic.dhe.ibm.com/infocenter/wasinfo/v8r5/topic/com.ibm.websphere.wve.doc/ae/twve_odrdynamiccluster.html)
- 4. Para monitorar o ambiente, configure o gerenciamento de funcionamento para o IBM BPM V8.5. Para obter mais informações, consulte [Configurando Gerenciamento de Funcionamento.](http://pic.dhe.ibm.com/infocenter/wasinfo/v8r5/topic/com.ibm.websphere.wve.doc/ae/twve_odhealth.html)

# **Planejando a Configuração do Banco de Dados**

Para planejar sua configuração do banco de dados, é necessário saber quais bancos de dados devem estar prontos e configurados para usar o software, quais componentes de IBM Business Process Manager você usará e seus bancos de dados associados, as tarefas necessárias para administrar os bancos de dados e os privilégios de segurança do sistema de banco de dados que você está usando.

Para o IBM Business Process Manager, três bancos de dados separados são necessários para Process Server, o Performance Data Warehouse e os componentes de bancos de dados comuns.

No IBM Business Process Manager V8.5, o banco de dados comum (compartilhado) é dividido em duas partes. Uma parte tem o escopo na célula, que é usada na célula inteira. A outra parte tem o escopo definido no ambiente de implementação e deverá ser configurada para cada ambiente de implementação.

Os componentes do Process Server e do Performance Data Warehouse não suportam bancos de dados que tenham distinção entre maiúsculas e minúsculas. Esses bancos de dados *não deve* fazer distinção entre maiúsculas e minúsculas.

Para os bancos de dados Microsoft SQL Server e Oracle, as restrições a seguir se aplicam:

- v Para bancos de dados Microsoft SQL Server, os componentes diferentes do Process Server ou do Performance Data Warehouse requerem que seus bancos de dados façam distinção entre maiúsculas e minúsculas.
- v Para bancos de dados Oracle, os componentes do Servidor de Processo, do Performance Data Warehouse, e do banco de dados Commom devem usar um esquema/usuário separado. Eles podem usar a mesma instância.

# **Tipos de Bancos de Dados e Provedores JDBC Suportados**

Escolher um banco de dados depende de seu sistema operacional e dos recursos que você usará com IBM Business Process Manager.

Os tipos de bancos de dados e provedores a seguir são suportados com o IBM Business Process Manager V8.5:

| Tipo do Banco de Dados | Provedor JDBC                                                                                                    |
|------------------------|----------------------------------------------------------------------------------------------------|
| D <sub>B2</sub>        | DB2 Data Server JDBC Provider (XA)                                                                                    |
| DB2 para $z/OS$        | DB2 Universal JDBC Provider (XA)<br>DB2 Universal JDBC Provider, para usar o conjunto de conexões para o DB2 for z/OS |
| Oracle                 | Provedor JDBC Oracle                                                                                                  |
| SOLServer              | Provedor JDBC do Microsoft SQL Server                                                                                 |

*Tabela 25. Tipos de Bancos de Dados e Provedores JDBC Suportados*

# **Drivers JDBC e Locais**

As tabelas a seguir listam os drivers JDBC suportados. A primeira tabela contém os nomes e os locais dos drivers JDBC que são fornecidos com o produto. A segunda tabela contém os nomes dos drivers JDBC que são suportados mas não fornecidos com o produto.

**Restrição:** O driver JDBC usado pelo IBM Business Process Manager pode não ser o nível mais recente do driver JDBC entregue com o seu produto de banco de dados. Compare a versão mais recente do driver JDBC disponível a partir do fornecedor de banco de dados com o driver JDBC que é entregado com o IBM Business Process Manager. Se uma versão mais recente estiver disponível, atualize para esse driver.

Os drivers JDBC suportados a seguir estão incluídos com os arquivos de instalação do produto.

| Servidor        | Descrição do Driver                                                     | Local do Driver                     |
|-----------------|-------------------------------------------------------------------------|-------------------------------------|
| D <sub>B2</sub> | IBM DB2 Universal JDBC Driver 3.61.65                                   | WAS HOME/jdbcdrivers/DB2            |
|                 | IBM Data Server Driver para JDBC e SQLJ 4.11.69                         |                                     |
| l Oracle        | Driver JDBC Oracle 11g 11.2.0.1.0                                       | <i>WAS HOME/</i> jdbcdrivers/Oracle |
| SQL Server      | WAS HOME/jdbcdrivers/SQL Server<br>Microsoft SQL Server JDBC Driver 4.0 |                                     |

*Tabela 26. Drivers JDBC e Locais Suportados que São Fornecidos com o Produto*

Os drivers JDBC suportados a seguir não estão incluídos com os arquivos de instalação do produto.

*Tabela 27. Drivers JDBC Suportados que Não São Fornecidos com o Produto*

| Servidor | Descrição do Driver             |
|----------|---------------------------------|
| Oracle   | Driver JDBC Oracle 11g 11.1.0.6 |

# **Planejando o Número de Bancos de Dados**

Para editar o arquivo de propriedades BPMConfig conforme requerido, é necessário saber o número de bancos de dados que devem ser configurados para um ambiente de banco de dados compartilhado ou não compartilhado, para uma nova instalação ou uma migração de uma versão anterior do IBM Business Process Manager. O número de bancos de dados pode ser ajustado com base na configuração do seu ambiente de implementação.

- v "IBM BPM Standard"
- ["IBM BPM Advanced" na página 43](#page-48-0)

Bancos de dados são diferentes dos esquemas de banco de dados. Esquemas de bancos de dados podem compartilhar o mesmo banco de dados. Componentes do IBM BPM, como Messaging, BusinessSpace e ProcessServer, são designados aos esquemas do banco de dados. Quando não ocorrerem conflitos de nomes entre os objetos de banco de dados, os componentes podem compartilhar o mesmo banco de dados. Componentes como o Process Server e o Performance Data Warehouse (PDW) não têm suporte a esquema do banco de dados; portanto, eles não podem compartilhar o mesmo banco de dados.

A configuração do banco de dados padrão sempre usa o menor número de bancos de dados possível. Para cada configuração do ambiente de implementação, as imagens a seguir ilustram a configuração do banco de dados padrão.

# **IBM BPM Standard**

A configuração padrão para o IBM BPM Standard usa três bancos de dados, com os esquemas de banco de dados e componentes designados correspondentes.

- v O esquema SharedDB contém os objetos de banco de dados para os componentes Messaging e BusinessSpace.
- v O esquema ProcessServerDB contém os objetos de banco de dados para os componentes ProcessServer e EmbeddedECM (armazenamento de documentos do IBM BPM).
- v O esquema PerformanceDB contém os objetos de banco de dados para o componente Performance Data Warehouse (PDW).

Na imagem a seguir, os nomes do banco de dados são mostrados em azul e os do esquema do banco de dados são mostrados em verde.

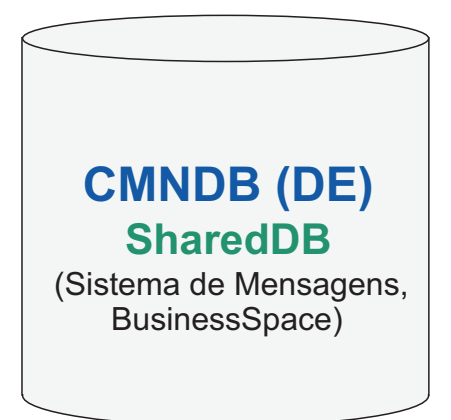

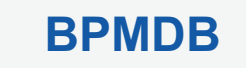

(Servidor de Processos, **ProcessServerDB**

EmbeddedECM)

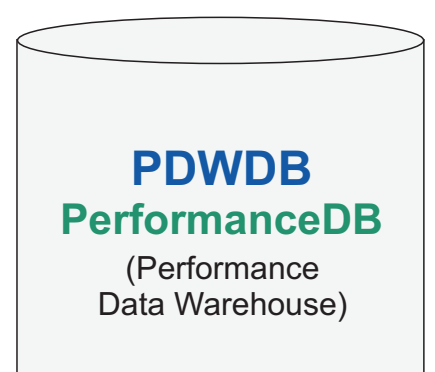

## Legenda

EmbeddedECM - Armazenamento de documentos do IBM BPM

Por exemplo, o arquivo de propriedades de configuração para a configuração do Standard DE pode ter as seguintes propriedades de configuração:

<span id="page-48-0"></span>bpm.de.db.2.name=ProcessServerDb bpm.de.db.2.dbCapabilities=ProcessServer,EmbeddedECM bpm.de.db.2.databaseName=BPMDB

# **IBM BPM Advanced**

A configuração padrão para o IBM BPM Advanced usa três bancos de dados, com os esquemas de banco de dados e componentes designados correspondentes.

- v O esquema CellOnlyDB existe apenas nos ambientes de implementação do Advanced e AdvancedOnly e faz parte do banco de dados CMNDB por padrão. O esquema CellOnlyDB contém os objetos de banco de dados para os componentes Application scheduler (AppSched), Mediações (Meds), Gerenciador de relacionamento (Rels) e Enterprise Service Bus Logger Mediation (ESBLogMed).
- v O esquema SharedDB, que também é uma parte do banco de dados CMNDB, contém os objetos de banco de dados para os componentes Messaging (MEDB), CommonDB, BusinessSpace (BSpace), e Business Process Choreographer (BPC).

Na imagem a seguir, os nomes do banco de dados são mostrados em azul e os do esquema do banco de dados são mostrados em verde.

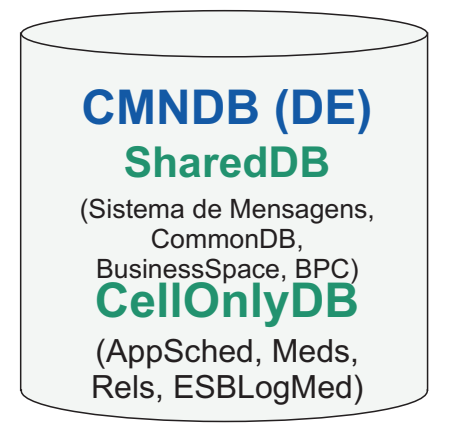

# **BPMDB ProcessServerDB**

(Servidor de Processos, EmbeddedECM)

**PDWDB** (Performance Data Warehouse) **PerformanceDB**

# Legenda BPC - Business Process Choreographer AppSched = Planejador de aplicativos Meds = Mediações Rels = Gerenciador de relacionamentos ESBLogMed = Mediação do Criador de Logs do Barramento de Serviço Corporativo EmbeddedECM - Armazenamento de documentos do IBM BPM

**44** Instalando

**Importante:** Se configurar o Business Process Archive Manager opcional, que o permite mover as instâncias de processo BPEL e tarefas manuais concluídas do banco de dados do Business Process Choreographer para um banco de dados de archive separado, você também requer o banco de dados BPARCDB.

Se você configurou um ambiente de implementação do Process Server apenas do Advanced, a configuração padrão usa um banco de dados, CMNDB, com os esquemas do banco de dados correspondente (CellOnlyDB e SharedDB) e componentes designados.

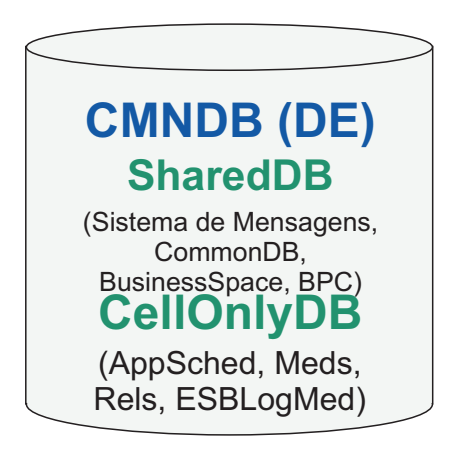

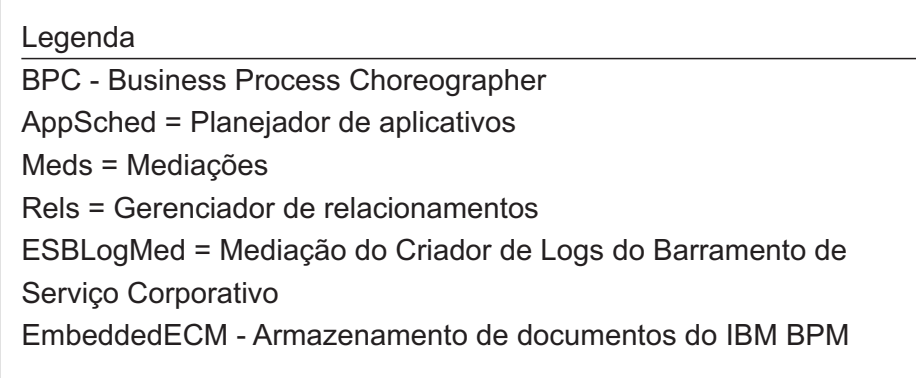

# **Considerações de Fuso Horário do Banco de Dados**

Você não deve alterar o fuso horário do servidor de banco de dados que é usado para o IBM Business Process Manager.

Os registros de data e hora que são armazenados no banco de dados são baseados no fuso horário que é configurado para o servidor de banco de dados. Devido a essa dependência de fuso horário do banco de dados, a configuração de fuso horário do servidor de banco de dados de uma configuração existente não deverá ser alterada se os cronômetros já tiverem sido planejados. Se você alterar a configuração do fuso horário do servidor de banco de dados, os cronômetros existentes poderão ser acionados em um tempo inesperado.

Se você tiver um segundo servidor de banco de dados para motivos de failover ou de recuperação de desastre, os dois servidores de banco de dados deverão ser configurados para o mesmo fuso horário, independentemente de onde eles estiverem localizados fisicamente.

# **Privilégios do Banco de Dados**

Configure os privilégios de banco de dados para determinar a autoridade que você deve ter para criar ou acessar suas tabelas de armazenamento de dados para cada sistema de gerenciamento de banco de dados suportado.

### **Referências relacionadas**:

[Privilégios do Banco de Dados no WebSphere Application Server](http://www14.software.ibm.com/webapp/wsbroker/redirect?version=phil&product=was-nd-mp&topic=rjm0650)

## **Privilégios do Banco de Dados DB2**

Configure os privilégios do banco de dados para determinar a autoridade necessária para criar ou acessar as tabelas de armazenamento de dados para os bancos de dados DB2.

Quando você criar esquemas de banco de dados utilizando a instalação típica ou scripts de banco de dados que são gerados usando o utilitário de linha de comandos BPMConfig, seu ID do usuário deverá ter autoridade para criar tabelas. Quando as tabelas são criadas, você deve ter autoridade para selecionar, inserir, atualizar e excluir informações nas tabelas.

A tabela a seguir descreve os privilégios de banco de dados que são necessários para acessar os armazenamentos de dados.

#### *Tabela 28. Privilégios do Banco de Dados*

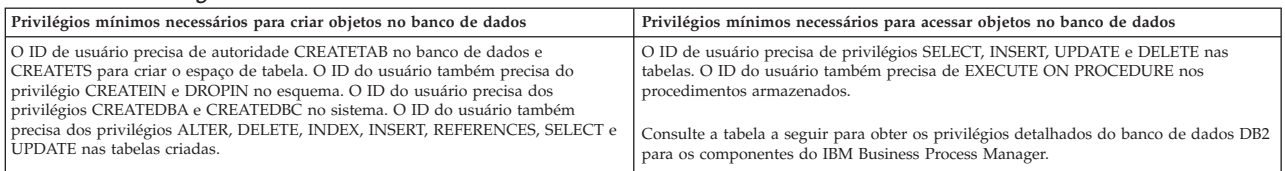

A tabela a seguir descreve mais privilégios do banco de dados DB2 para os componentes do IBM Business Process Manager. Os privilégios de instalação são os privilégios necessários para instalar e configurar o produto. Os privilégios de tempo de execução são os privilégios do banco de dados necessários para executar o produto.

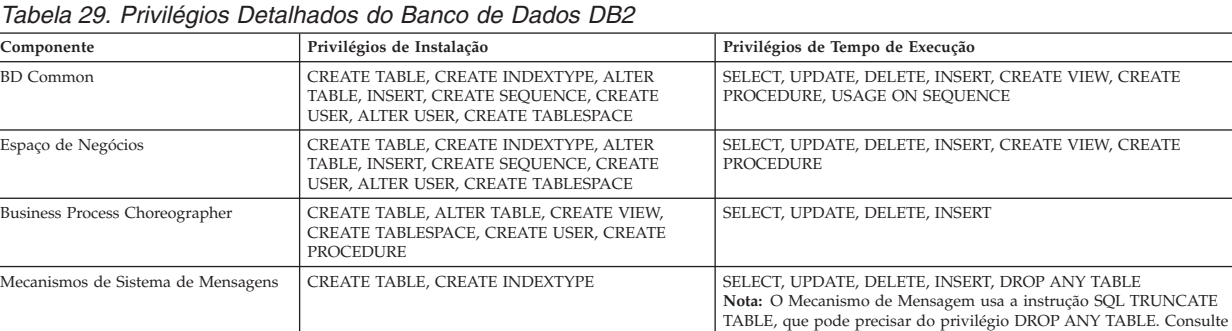

[Privilégios do banco de dados.](http://www14.software.ibm.com/webapp/wsbroker/redirect?version=phil&product=was-nd-mp&topic=rjm0650)

| Componente                                      | Privilégios de Instalação                                | Privilégios de Tempo de Execução                                                                                         |
|-------------------------------------------------|----------------------------------------------------------|----------------------------------------------------------------------------------------------------|
| Process Server ou Performance Data<br>Warehouse | Obrigatório para criar o banco de dados:<br>• CREATEDBA  | Privilégios obrigatórios nas tabelas dos bancos de dados do Process Server<br>e Performance Data Warehouse:              |
|                                                 | <b>CREATEDBC</b>                                         | $\cdot$ DELETE                                                                                                    |
|                                                 |                                                          | • INSERT                                                                                                    |
|                                                 | Obrigatório para preencher o banco de dados com          | • REFERENCES                                                                                                    |
|                                                 | nossos esquemas e procedimentos armazenados:             | • SELECT                                                                                                    |
|                                                 | <b>CREATETAB</b><br>$\bullet$                            | • UPDATE                                                                                                    |
|                                                 | <b>CREATEIN</b><br>$\bullet$                             |                                                                                                    |
|                                                 | • DROPIN                                                 | O usuário de tempo de execução deve ter privilégios EXECUTE ON<br>PROCEDURE nos seis procedimentos armazenados do script |
|                                                 | Privilégios adicionais obrigatórios nas tabelas criadas: | createProcedure ProcessServer.sql.                                                                                       |
|                                                 | $•$ ALTER                                                | O usuário do tempo de execução requer todos os privilégios listados                                                      |
|                                                 | • DELETE                                                 | também no banco de dados do Performance Tracking Server. Além disso,                                                     |
|                                                 | $\cdot$ INDEX                                            | o usuário também deve estar apto a criar novas tabelas no banco de dados                                                 |
|                                                 | • INSERT                                                 | Performance Tracking, o que exige o privilégio CREATETAB.                                                                |
|                                                 | <b>REFERENCES</b>                                        | Para ler as tabelas de metadados do sistema, a permissão SELECT é                                                        |
|                                                 | <b>SELECT</b>                                            | necessária em syscat.tables, syscat.views, syscat.columns, syscat.tabconst                                               |
|                                                 | • UPDATE                                                 | e sysibm.sysdummy1.                                                                                                    |

*Tabela 29. Privilégios Detalhados do Banco de Dados DB2 (continuação)*

Sintaxe para criar um banco de dados e designar direitos a um usuário do DB2:

create database @DB\_NAME@ automatic storage yes using codeset UTF-8 territory US pagesize 32768; connect to @DB\_NAME@; grant dbadm on database to user @DB USER@;

UPDATE DB CFG FOR @DB\_NAME@ USING LOGFILSIZ 4096 DEFERRED; UPDATE DB CFG FOR @DB\_NAME@ USING LOGSECOND 64 DEFERRED; connect reset;

No exemplo acima, substitua *@DB\_NAME@* pelo nome que você deseja usar para o banco de dados criado e substitua *@DB\_USER@* pelo nome do usuário que deseja usar para o banco de dados.

#### **Referências relacionadas**:

[Privilégios do Banco de Dados no WebSphere Application Server](http://www14.software.ibm.com/webapp/wsbroker/redirect?version=phil&product=was-nd-mp&topic=rjm0650)

# **Privilégios do Banco de Dados DB2 for z/OS**

Configure os privilégios do banco de dados para determinar a autoridade necessária para criar ou acessar as tabelas de armazenamento de dados para os bancos de dados DB2 for z/OS.

Quando você criar esquemas de banco de dados utilizando a instalação típica ou scripts de banco de dados que são gerados usando o utilitário de linha de comandos BPMConfig, seu ID do usuário deverá ter autoridade para criar tabelas. Quando as tabelas são criadas, você deve ter autoridade para selecionar, inserir, atualizar e excluir informações nas tabelas.

A tabela a seguir descreve os privilégios de banco de dados que são necessários para acessar os armazenamentos de dados.

*Tabela 30. Privilégios do Banco de Dados*

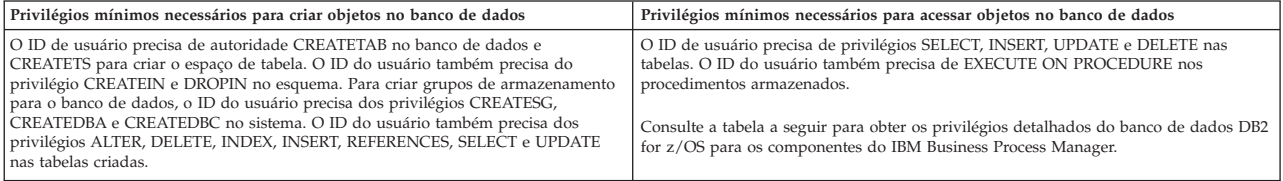

A tabela a seguir descreve mais privilégios do banco de dados DB2 for z/OS para os componentes do IBM Business Process Manager. Os privilégios de instalação são os privilégios necessários para instalar e configurar o produto. Os privilégios de tempo de execução são os privilégios do banco de dados necessários para executar o produto.

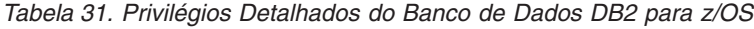

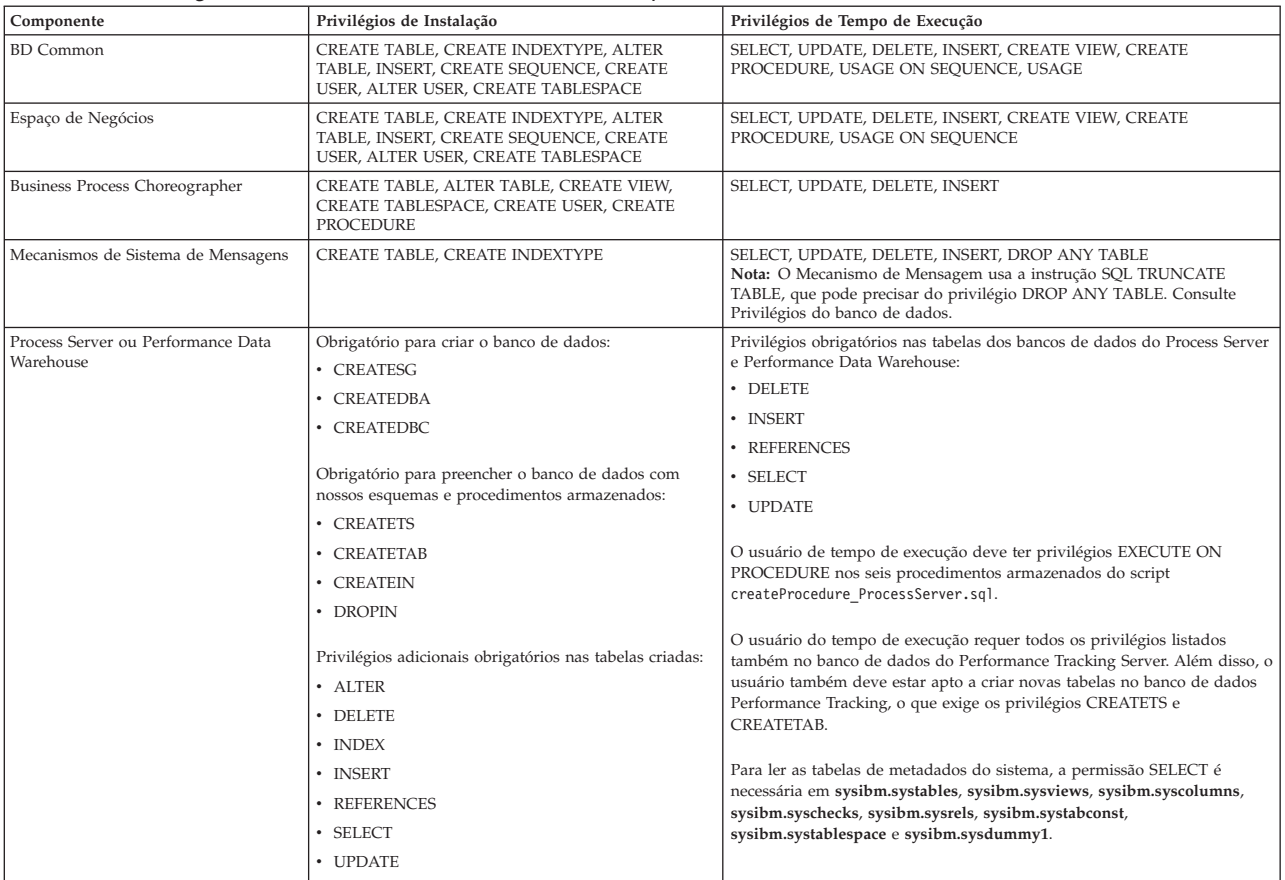

### **Referências relacionadas**:

[Privilégios do Banco de Dados no WebSphere Application Server](http://www14.software.ibm.com/webapp/wsbroker/redirect?version=phil&product=was-nd-mp&topic=rjm0650)

## **Privilégios do Banco de Dados Oracle**

Configure os privilégios do banco de dados para determinar a autoridade necessária para criar ou acessar as tabelas de armazenamento de dados para os bancos de dados Oracle.

Quando você criar esquemas de banco de dados utilizando a instalação típica ou scripts de banco de dados que são gerados usando o utilitário de linha de comandos BPMConfig, seu ID do usuário deverá ter autoridade para criar tabelas. Quando as tabelas são criadas, você deve ter autoridade para selecionar, inserir, atualizar e excluir informações nas tabelas.

A tabela a seguir descreve os privilégios de banco de dados que são necessários para acessar os armazenamentos de dados.

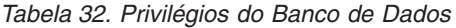

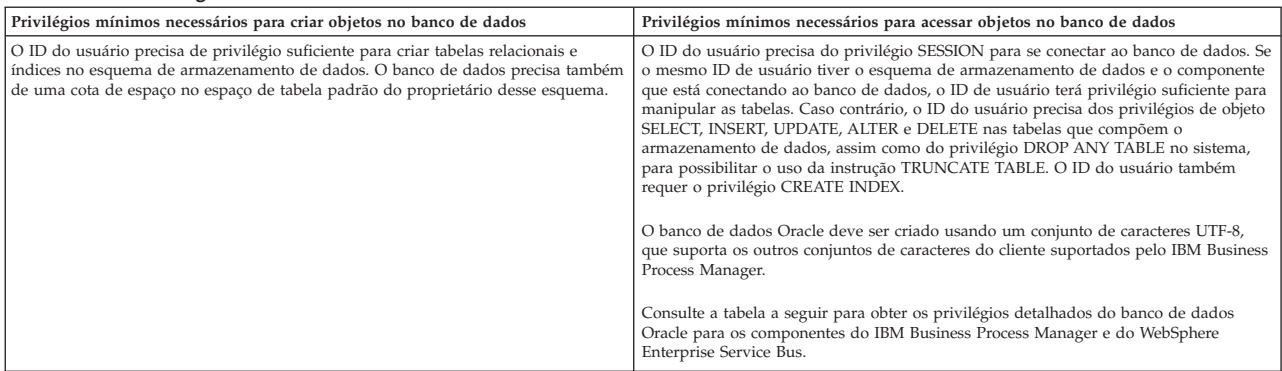

A tabela a seguir descreve mais privilégios do banco de dados Oracle para os componentes do IBM Business Process Manager. Os privilégios de instalação são os privilégios necessários para instalar e configurar o produto. Os privilégios de tempo de execução são os privilégios do banco de dados necessários para executar o produto.

**Importante:** Se você configurar todos os componentes a seguir para um único banco de dados Oracle, será possível criar um superconjunto de todos os privilégios que são especificados para cada componente. Se você configurar os quatro componentes para diversos bancos de dados, poderá configurar diferentes privilégios para cada um.

| Componente            | Privilégios de Instalação                                                                                                    | Privilégios de Tempo de Execução                                                                                                    |
|-----------------------|----------------------------------------------------------------------------------------------------|----------------------------------------------------------------------------------------------------|
| <b>BD</b> Common      | Os seguintes privilégios são para uma situação em que<br>um DBA cria usuários e todos os objetos de banco de<br>dados para esses usuários. O DBA requer os seguintes<br>privilégios: CREATE USER, ALTER USER, CREATE<br>ANY TABLE, ALTER ANY TABLE, DROP ANY<br>TABLE, SELECT ANY TABLE, UPDATE ANY TABLE,<br>INSERT ANY TABLE, DELETE ANY TABLE, CREATE<br>ANY INDEX, DROP ANY INDEX, CREATE ANY<br>VIEW, DROP ANY VIEW, CREATE ANY<br>PROCEDURE, DROP ANY PROCEDURE, CREATE<br>ANY SEQUENCE<br>Os seguintes privilégios são para uma situação em que<br>um DBA tiver criado um usuário de DB Comum e que<br>o usuário criou os objetos de banco de dados, os<br>possuiu e os usou no tempo de execução: CREATE<br>TABLE, CREATE VIEW, CREATE PROCEDURE,<br><b>CREATE SEQUENCE</b> | Os seguintes privilégios são para uma situação em que um DBA tiver<br>criado um usuário de DB Comum e que o usuário criou os objetos de<br>banco de dados, os possuiu, e os usou no tempo de execução.<br>privilégios explícitos:<br><b>CREATE PROCEDURE</b><br><b>CREATE VIEW</b><br>privilégios implícitos (incluídos na propriedade dos objetos de banco de<br>dados):<br><b>SELECT</b><br><b>INSERT</b><br><b>UPDATE</b><br><b>DELETE</b> |
| <b>Business Space</b> | Os seguintes privilégios são para uma situação em que<br>um DBA cria usuários e todos os objetos de banco de<br>dados para esses usuários. O DBA requer os seguintes<br>privilégios: CREATE USER, ALTER USER, CREATE<br>ANY TABLE, ALTER ANY TABLE, DROP ANY<br>TABLE, SELECT ANY TABLE, UPDATE ANY TABLE,<br>INSERT ANY TABLE, DELETE ANY TABLE, CREATE<br>ANY INDEX, DROP ANY INDEX, CREATE ANY<br>VIEW, DROP ANY VIEW, CREATE ANY<br>PROCEDURE, DROP ANY PROCEDURE<br>Os seguintes privilégios são para uma situação em que<br>um DBA tiver criado um usuário do Business Space e<br>que o usuário criou os objetos de banco de dados, os<br>possuiu e os usou no tempo de execução: CREATE<br>TABLE, CREATE VIEW, CREATE PROCEDURE                                              | Os seguintes privilégios são para uma situação em que um DBA tiver<br>criado um usuário do Business Space e que o usuário criou os objetos de<br>banco de dados, os possuiu, e os usou no tempo de execução.<br>privilégios explícitos:<br>CREATE PROCEDURE<br>CREATE VIEW<br>privilégios implícitos (incluídos na propriedade dos objetos de banco de<br>dados):<br><b>SELECT</b><br><b>INSERT</b><br><b>UPDATE</b><br><b>DELETE</b>         |

*Tabela 33. Privilégios Detalhados do Banco de Dados Oracle*

*Tabela 33. Privilégios Detalhados do Banco de Dados Oracle (continuação)*

| Componente                         | rabola oo: : :::://og/oo Dolamadoo do Danoo do Dadoo Ordolo (oo::::://aqquo/<br>Privilégios de Instalação                                                                                                    | Privilégios de Tempo de Execução                                                                                                    |
|------------------------------------|----------------------------------------------------------------------------------------------------|----------------------------------------------------------------------------------------------------|
| Business Process Choreographer     | Os seguintes privilégios são para uma situação em que                                                                                                    | Os seguintes privilégios são para a situação em que um DBA tiver criado                                                                                                    |
|                                    | um DBA cria usuários e todos os objetos de banco de                                                                                                    | um usuário do Business Process Choreographer e que o usuário criou os                                                                                                    |
|                                    | dados para esses usuários. O DBA requer os seguintes<br>privilégios: CREATE USER, ALTER USER, CREATE                                                                                                    | objetos de banco de dados, os possuiu, e os usou no tempo de execução.                                                                                                    |
|                                    | TABLESPACE, CREATE ANY TABLE, ALTER ANY<br>TABLE, DROP ANY TABLE, SELECT ANY TABLE,                                                                                                    | privilégios explícitos:                                                                                                    |
|                                    | UPDATE ANY TABLE, INSERT ANY TABLE, DELETE<br>ANY TABLE, CREATE ANY INDEX, DROP ANY                                                                                                    | <b>CREATE PROCEDURE</b>                                                                                                    |
|                                    | INDEX, CREATE ANY VIEW, DROP ANY VIEW,<br>CREATE ANY PROCEDURE, DROP ANY                                                                                                    | <b>CREATE VIEW</b>                                                                                                    |
|                                    | PROCEDURE                                                                                                    | privilégios implícitos (incluídos na propriedade dos objetos de banco de                                                                                                    |
|                                    | Os seguintes privilégios são para uma situação em que                                                                                                    | dados):                                                                                                    |
|                                    | um DBA tiver criado um usuário do Business Process<br>Choreographer e que o usuário criou os objetos de                                                                                                    | <b>SELECT</b>                                                                                                    |
|                                    | banco de dados, os possuiu e os usou no tempo de<br>execução: CREATE TABLE, CREATE VIEW, CREATE                                                                                                    | <b>INSERT</b>                                                                                                    |
|                                    | PROCEDURE.                                                                                                    |                                                                                                    |
|                                    |                                                                                                    | <b>UPDATE</b>                                                                                                    |
|                                    |                                                                                                    | <b>DELETE</b>                                                                                                    |
| Common Event Infrastructure (CEI)  | Os seguintes privilégios são para uma situação em que<br>um DBA cria usuários e todos os objetos de banco de<br>dados para esses usuários. O DBA requer os seguintes<br>privilégios: CREATE USER, ALTER USER, CREATE<br>INDEXTYPE, ALTER ANY TABLE, ALTER SESSION,                                                                                                    | Os seguintes privilégios são para uma situação em que um DBA tiver<br>criado um usuário do Common Event Infrastructure e que este usuário<br>criou os objetos de banco de dados, os possuiu, e os usou no tempo de<br>execução.                                                                                                    |
|                                    | CREATE TABLESPACE, CREATE PROFILE, CREATE<br>ROLE, CREATE TEMPORARY TABLESPACE                                                                                                    | privilégios explícitos:                                                                                                    |
|                                    | Os seguintes privilégios são para uma situação em que<br>um DBA tiver criado um usuário do Common Event<br>Infrastructure e que esse usuário criou os objetos de<br>banco de dados, os possuiu, e os usou no tempo de<br>execução: CREATE TABLE, CREATE VIEW, CREATE<br>PROCEDURE.                                                                                                    | <b>CREATE PROCEDURE</b>                                                                                                    |
|                                    |                                                                                                    | privilégios implícitos (incluídos na propriedade dos objetos de banco de<br>dados):                                                                                                    |
|                                    |                                                                                                    | <b>SELECT</b>                                                                                                    |
|                                    |                                                                                                    | <b>INSERT</b>                                                                                                    |
|                                    |                                                                                                    | <b>UPDATE</b>                                                                                                    |
|                                    |                                                                                                    | <b>DELETE</b>                                                                                                    |
| Mecanismos de Sistema de Mensagens | Os seguintes privilégios são para uma situação em que<br>um DBA cria usuários e todos os objetos de banco de<br>dados para esses usuários. O DBA requer os seguintes<br>privilégios: CREATE USER, ALTER USER, CREATE<br>ANY TABLE, ALTER ANY TABLE, DROP ANY<br>TABLE, SELECT ANY TABLE, UPDATE ANY TABLE,<br>INSERT ANY TABLE, DELETE ANY TABLE, CREATE<br>ANY INDEX, DROP ANY INDEX<br>Os seguintes privilégios são para uma situação em que<br>um DBA tiver criado um usuário do Messaging<br>Engines e que este usuário criou os objetos de banco<br>de dados, os possuiu, e os usou no tempo de execução: | Os seguintes privilégios são para uma situação em que um DBA tiver<br>criado um usuário do Messaging Engines e que este usuário criou os<br>objetos de banco de dados, os possuiu, e os usou no tempo de execução.                                                                                                    |
|                                    |                                                                                                    | privilégios explícitos:                                                                                                    |
|                                    |                                                                                                    | DROP ANY TABLE                                                                                                    |
|                                    |                                                                                                    | privilégios implícitos (incluídos na propriedade dos objetos de banco de<br>dados):                                                                                                    |
|                                    |                                                                                                    | <b>SELECT</b>                                                                                                    |
|                                    | <b>CREATE TABLE</b>                                                                                                    | <b>INSERT</b>                                                                                                    |
|                                    |                                                                                                    | <b>UPDATE</b>                                                                                                    |
|                                    |                                                                                                    | <b>DELETE</b><br>Dica: O Mecanismo de Mensagem usa a instrução SQL TRUNCATE<br>TABLE, que pode precisar do privilégio DROP ANY TABLE. Consulte<br>Privilégios do banco de dados. Se você preferir não fornecer esse privilégio<br>ao usuário, será possível impedi-lo, com um custo de desempenho, a usar<br>o ajuste. Veja Privilégios do banco de dados no WebSphere Application<br>Server. |

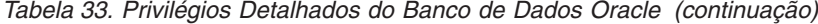

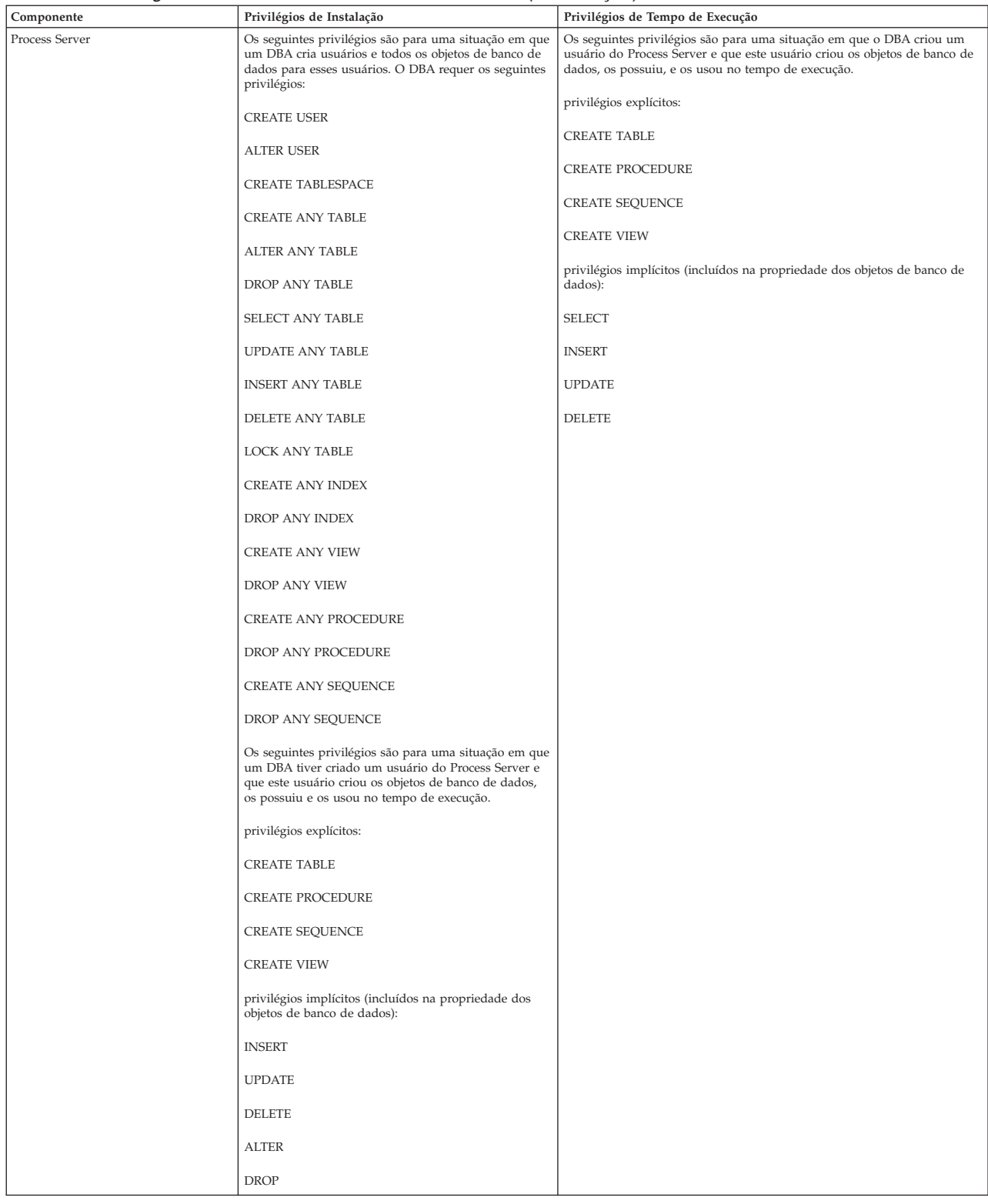

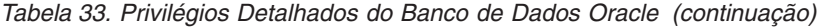

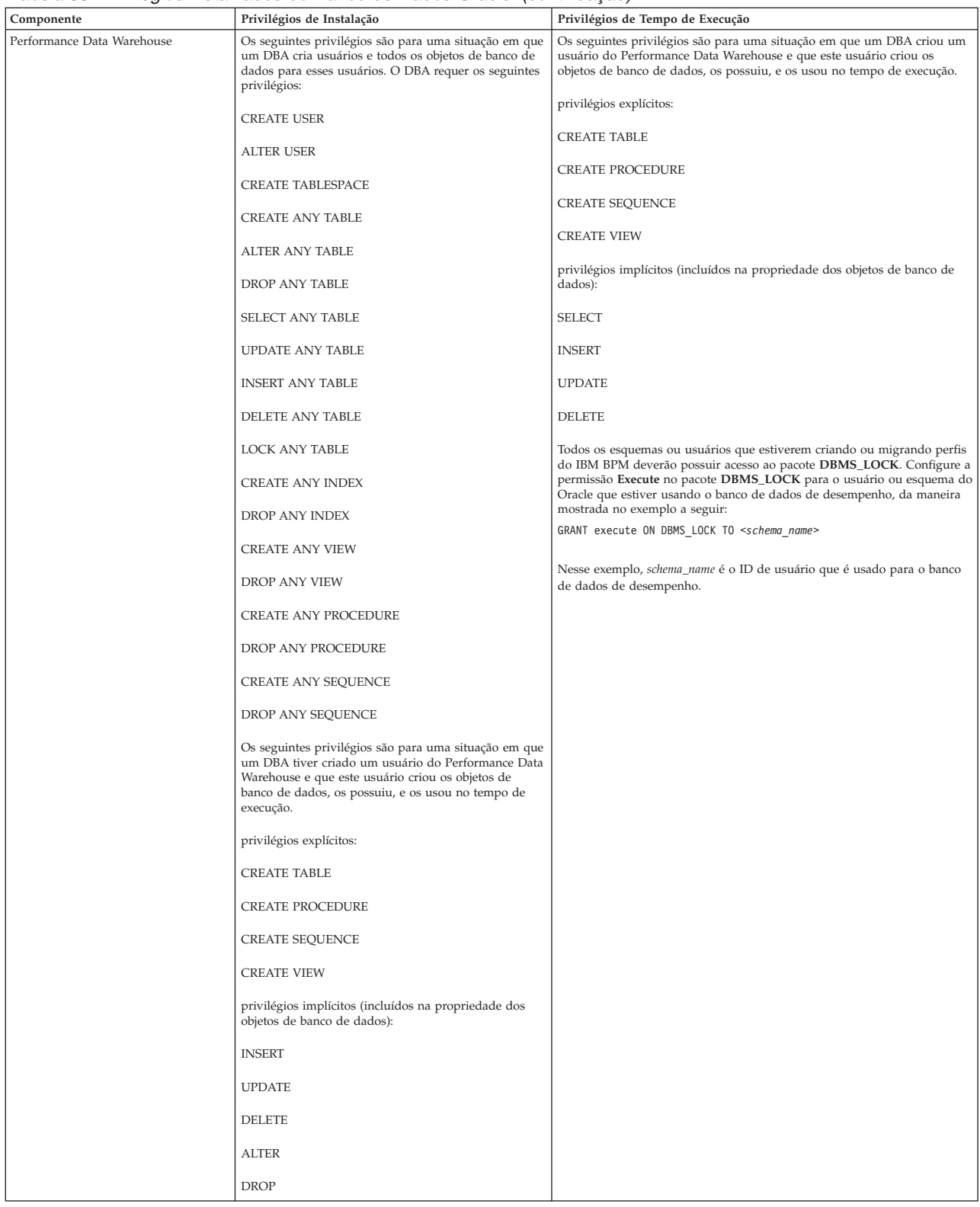

Sintaxe para designar direitos a um usuário Oracle:

CREATE USER @DB\_USER@ IDENTIFIED BY @DB\_PASSWD@; grant connect, resource, unlimited tablespace to @DB\_USER@; grant create view to @DB\_USER@; grant javauserpriv to @DB\_USER@; grant execute on dbms lock to @DB USER@;

#### **Referências relacionadas**:

[Privilégios do Banco de Dados no WebSphere Application Server](http://www14.software.ibm.com/webapp/wsbroker/redirect?version=phil&product=was-nd-mp&topic=rjm0650)

## **Privilégios do Banco de Dados SQL Server**

Configure os privilégios do banco de dados para determinar a autoridade necessária para criar ou acessar as tabelas de armazenamento de dados para os bancos de dados SQL Server.

As permissões no SQL Server são atribuídas às funções que podem ser designadas para usuários, semelhantes aos grupos de usuário do Windows. Há dois tipos de funções:

- v As **funções do servidor** fornecem permissões relacionadas ao servidor de banco de dados, como backup, encerramento, criação de novos bancos de dados, gerenciamento de logins e vínculo com outros servidores.
- v As **Funções de banco de dados** fornecem mais permissões de banco de dados tradicionais, como acesso de tabela de acesso e as funções listadas abaixo.

**Nota:** É possível ser um membro de diversas funções, de forma que as permissões de diferentes funções fixas podem ser combinadas para localizar apenas a combinação correta para seus requisitos.

Designe o usuário do banco de dados do IBM Business Process Manager às seguintes três funções:

**Nota:** O banco de dados deve ser criado pelo administrador de banco de dados, que pode, em seguida, designar essas funções para o usuário de banco de dados do IBM Business Process Manager.

- v **db\_ddladmin**
- v **db\_datawriter**
- v **db\_datareader**

Para obter informações sobre as permissões que são fornecidas por essas três funções, consulte a documentação da Microsoft.

Quando você criar esquemas de banco de dados utilizando a instalação típica ou scripts de banco de dados que são gerados usando o utilitário de linha de comandos BPMConfig, seu ID do usuário deverá ter autoridade para criar tabelas. Quando as tabelas são criadas, você deve ter autoridade para selecionar, inserir, atualizar e excluir informações nas tabelas.

As três funções de banco de dados fixas acima cobrem 80% dos requisitos, e as permissões restantes são:

- v vCREATE INDEXTYPE: Nenhum INDEXTYPE, mas **db\_ddladmin** pode criar índices e especificar o tipo
- v vCREATE TABLESPACE: Nenhum TABLESPACE, mas conceitos semelhantes são WORKLOAD GROUP, RESOURCE POOL e PARTITION SCHEME
- • ALTER LOCK TABLE: Essa funcionalidade está disponível por meio de sugestão de Bloqueio utilizando os comandos de leitura ou gravação (por exemplo, SELECT \* FROM *tbl name* WHERE TABLOCKX
- v vCREATE SEQUENCE: Este comando está na documentação do SQL Server 2012, mas não 2008 R2

A tabela a seguir descreve os privilégios de banco de dados que são necessários para acessar os armazenamentos de dados.

*Tabela 34. Privilégios do Banco de Dados*

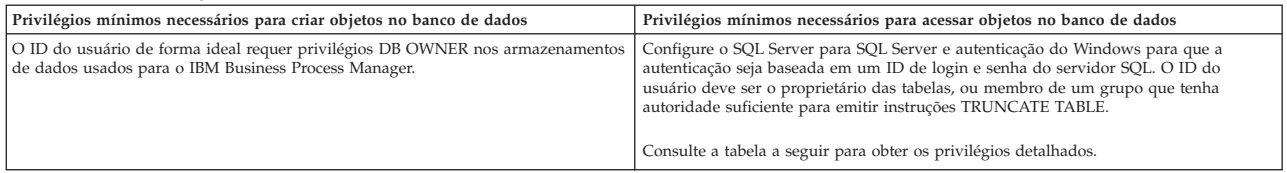

A tabela a seguir descreve mais privilégios do banco de dados SQL Server para os componentes do IBM Business Process Manager. Os privilégios de instalação são os privilégios necessários para instalar e configurar o produto. Os privilégios de tempo de execução são os privilégios do banco de dados necessários para executar o produto.

| Componente                         | Privilégios de Instalação                                                                                                    | Privilégios de Tempo de Execução                                                                                                    |
|------------------------------------|----------------------------------------------------------------------------------------------------|----------------------------------------------------------------------------------------------------|
| <b>BD</b> Common                   | CREATE TABLE, ALTER TABLE, INSERT, CREATE<br>USER, ALTER USER                                                                                            | SELECT, UPDATE, DELETE, INSERT, CREATE VIEW, CREATE<br>PROCEDURE                                                                                                    |
| Espaço de Negócios                 | CREATE TABLE, ALTER TABLE, INSERT, CREATE<br>USER, ALTER USER                                                                                            | SELECT, UPDATE, DELETE, INSERT, CREATE VIEW, CREATE<br>PROCEDURE                                                                                                    |
| Business Process Choreographer     | CREATE TABLE, ALTER TABLE, CREATE VIEW,<br>CREATE USER, CREATE PROCEDURE                                                                                 | SELECT, UPDATE, DELETE, INSERT                                                                                                    |
| Mecanismos de Sistema de Mensagens | <b>CREATE TABLE</b>                                                                                                    | SELECT, UPDATE, DELETE, INSERT, DROP ANY TABLE<br>Nota: O Mecanismo de Mensagem usa a instrução SQL TRUNCATE<br>TABLE, que pode precisar do privilégio DROP ANY TABLE. Consulte<br>Privilégios do banco de dados. |
| Process Server                     | CREATE TABLE, SELECT, INSERT, UPDATE, DELETE<br>TABLE, DROP TABLE, CREATE INDEX, CREATE<br>VIEW, DROP VIEW, CREATE PROCEDURE, CREATE<br>USER, ALTER USER | SELECT, UPDATE, DELETE, INSERT, CREATE VIEW, CREATE<br>PROCEDURE, DROP TABLE, DROP VIEW                                                                                                    |
| Performance Data Warehouse         | CREATE TABLE, SELECT, INSERT, UPDATE, DELETE<br>TABLE, DROP TABLE, CREATE INDEX, CREATE<br>VIEW, DROP VIEW, CREATE PROCEDURE, CREATE<br>USER, ALTER USER | SELECT, UPDATE, DELETE, INSERT, CREATE VIEW, CREATE<br>PROCEDURE, DROP TABLE, DROP VIEW                                                                                                    |

*Tabela 35. Privilégios Detalhados do Banco de Dados SQL Server*

A sintaxe para criar bancos de dados BPMDB e PDWDB no SQL Server é **CREATE DATABASE @DB\_NAME@ COLLATE SQL\_Latin1\_General\_CP1\_CI\_AS;**.

A sintaxe para criar o banco de dados CommonDB no SQL Server é **CREATE DATABASE @DB\_NAME@ COLLATE SQL\_Latin1\_General\_CP1\_CS\_AS;**

#### **Nota:**

- v Os bancos de dados BPMDB e PDWDB devem ser criados sem fazer distinção entre maiúsculas e minúsculas. Use o comando **COLLATE SQL\_Latin1\_General\_CP1\_CI\_AS**, em que **CI** é o valor de atributo **COLLATE** que é aplicável aos bancos de dados sem distinção entre maiúsculas e minúsculas.
- v O banco de dados CommonDB deve ser criado como fazendo distinção entre maiúsculas e minúsculas. Use o comando **COLLATE SQL\_Latin1\_General\_CP1\_CS\_AS**, em que **CS** é o valor de atributo **COLLATE** que é aplicável aos bancos de dados que fazem distinção entre maiúsculas e minúsculas.

A sintaxe para criar os usuários e esquemas para os bancos de dados SQL Server é a seguinte:

```
USE master
GO
CREATE LOGIN @DB_USER@ WITH PASSWORD='@DB_PASSWD@'
GO
USE @DB_NAME@
GO
CREATE USER @DB_USER@ FOR LOGIN @DB_USER@ WITH DEFAULT_SCHEMA=@DB_USER@
GO
CREATE SCHEMA @DB_USER@ AUTHORIZATION @DB_USER@
GO
EXEC sp_addrolemember 'db_ddladmin', @DB_USER@;
EXEC sp_addrolemember 'db_datareader', @DB_USER@;
EXEC sp_addrolemember 'db_datawriter', @DB_USER@;
```
**Importante:** Para usuários do Performance Data Warehouse, observe as seguintes restrições:

- v O usuário não pode ser designado para a função de administrador do sistema (SYSADMIN).
- v O usuário deve ser mapeado para o banco de dados principal com a função de usuário SqlJDBCXA.

Para obter informações adicionais, consulte a página WebSphere Application Server na referência relacionada.

#### **Referências relacionadas**:

[Privilégios do Banco de Dados no WebSphere Application Server](http://www14.software.ibm.com/webapp/wsbroker/redirect?version=phil&product=was-nd-mp&topic=rjm0650)

### **Privilégios de ID do Usuário ou Nome do Esquema**

Durante a instalação do IBM Business Process Manager, você pode usar os privilégios padrão de nome de esquema e ID de usuário para instalar bancos de dados. Entretanto, o design do seu banco de dados pode exigir privilégios de ID do usuário ou nome do esquema separados.

Revise os cenários fornecidos para determinar quando e como configurar diferentes privilégios de nomes de esquema e IDs de usuário ao instalar o IBM Business Process Manager.

## **Cenário para Privilégios Únicos de ID do Usuário e Nome do Esquema**

Se você optou por uma instalação padrão de seus bancos de dados, o IBM Business Process Manager precisará de no mínimo um ID de usuário ou um nome de esquema com capacidade para criar tabelas e selecionar, inserir, atualizar e excluir linhas nessas tabelas. Você pode usar o Profile Management Tool ou o instalador para criar seus bancos de dados.

A tabela a seguir mostra as propriedades de configuração de banco de dados padrão quando você usa o DB2 como seu banco de dados. Outros bancos de dados têm propriedades de configuração padrão diferentes para a configuração do banco de dados.

| Tabelas de Banco de Dados        | Nome de Banco de Dados Padrão com o DB2                                                          | ID do Usuário ou Nome do Esquema                                                   |
|----------------------------------|--------------------------------------------------------------------------------------------------|------------------------------------------------------------------------------------|
| Tabelas de Banco de Dados Common | O IBM Business Process Manager fornece um ID de<br><b>CMNDB</b><br>usuário durante a instalação. |                                                                                    |
| Business Process Choreographer   | <b>BPEDB</b>                                                                                     | O IBM Business Process Manager fornece um ID de<br>usuário durante a instalação.   |
| Tabelas do Sistema de Mensagens  | <b>MEDB</b>                                                                                      | O IBM Business Process Manager fornece um nome de<br>esquema durante a instalação. |

*Tabela 36. Cenário: ID do Usuário ou Esquema Único*

Se seu design de banco de dados tiver propriedades diferentes, você poderá precisar de vários privilégios de ID do usuário e nome do esquema. Os cenários a seguir mostram como aplicar a configuração para atingir seu design. Mesmo que seu design específico não esteja nos cenários fornecidos, você poderá adaptar algumas ideias para implementá-lo.

### **Cenário 1 para Diversos Privilégios de ID do Usuário ou Nome do Esquema**

Neste cenário, você usa um nome de esquema que é igual aos privilégios de ID do usuário, mas não usa o nome do esquema padrão ou um ID de usuário que foi especificado durante a instalação. Esse ID de usuário único pode acessar todos os bancos de dados e também criar todas as tabelas necessárias. Os exemplos a seguir mostram os privilégios do cenário 1:

- Nome do esquema: dog
- Nome do esquema para SCA.SYSTEM ME: dogSYS
- Nome do esquema para SCA.APP ME: dogAPP
- Nome do esquema para Event ME: dogEvent
- Nome do esquema para BPC ME: dogBPC
- v ID do usuário para criar esquemas: dog

v ID do usuário para selecionar, inserir, atualizar e excluir esquemas: dog

A tabela a seguir contém informações sobre como configurar o nome do esquema e os privilégios de ID do usuário com o DB2 como seu banco de dados. Se você escolher um banco de dados diferente, consulte sua documentação para configurar privilégios de nomes de esquema e ID de usuário.

| Tabelas de Banco de<br>Dados                 | Nome do Banco de Dados com o<br>D <sub>B2</sub>                                                                                                    | Nome do esquema                                                                                                    | ID do Usuário para Criar<br><b>Tabelas</b>                                                                   | ID do Usuário para Selecionar,<br>Inserir, Atualizar e Excluir Linhas                                                                                                    |
|----------------------------------------------|----------------------------------------------------------------------------------------------------|----------------------------------------------------------------------------------------------------|----------------------------------------------------------------------------------------------------|----------------------------------------------------------------------------------------------------|
| Tabelas de Banco de Dados<br>Common          | Você fornece este valor no(a)<br>• Assistente de Instalação<br>• Profile Management Tool<br>· Instalação Silenciosa<br>• Criação de Perfil Silencioso                                                                                           | Esse nome de esquema é igual<br>ao ID do usuário utilizado para<br>selecionar, inserir, atualizar e<br>excluir linhas. | Esse valor é igual ao ID do<br>usuário utilizado para<br>selecionar, inserir, atualizar e<br>excluir linhas. | Você fornece este valor no(a)<br>• Assistente de Instalação<br>• Profile Management Tool<br>· Instalação Silenciosa<br>• Criação de Perfil Silencioso                                                                                           |
| Tabelas do Business<br>Process Choreographer | Você fornece este valor duas vezes:<br>1. Nos script de criação de tabela<br>Ao configurar um destino de<br>2.<br>implementação usando uma das<br>seguintes ferramentas:<br>• Assistente de ambiente de<br>implementação<br>• Comando BPMConfig | Esse nome de esquema é igual<br>ao ID do usuário utilizado para<br>selecionar, inserir, atualizar e<br>excluir linhas. | Esse valor é igual ao ID do<br>usuário utilizado para<br>selecionar, inserir, atualizar e<br>excluir linhas. | Você fornece este valor duas vezes:<br>1. Nos script de criação de tabela<br>Ao configurar um destino de<br>2.<br>implementação usando uma das<br>seguintes ferramentas:<br>• Assistente de ambiente de<br>implementação<br>• Comando BPMConfig |

*Tabela 37. Cenário 1: Diversos IDs de Usuário ou Esquemas*

## **Cenário 2 para Diversos Privilégios de ID do Usuário ou Nome do Esquema**

Nesse cenário, você usa o mesmo nome de esquema e ID de usuário para selecionar, inserir, atualizar e excluir esquemas. Entretanto, você utiliza um ID do usuário diferente para criar os esquemas. Os exemplos a seguir mostram os privilégios do cenário 2:

- Nome do esquema: snow
- Nome do esquema para SCA.SYSTEM ME: snowSYS
- v Nome do esquema para SCA.APP ME: snowAPP
- v Nome do esquema para Event ME: snowEvent
- Nome do esquema para BPC ME: snowBPC
- v ID do usuário para criar os esquemas: rock
- v ID do usuário para selecionar, atualizar e excluir esquemas: snow

A tabela a seguir contém informações sobre como configurar o nome do esquema e os privilégios de ID do usuário com o DB2 como seu banco de dados. Se você escolher um banco de dados diferente, consulte sua documentação para configurar privilégios de nomes de esquema e ID de usuário.

| Tabelas de Banco de Dados                    | Nome do Banco de Dados com o<br>D <sub>B2</sub>                                                                                                    | Nome do esquema                                                                                                    | ID do Usuário para Criar<br><b>Tabelas</b>                                                                          | ID do Usuário para Selecionar,<br>Inserir, Atualizar e Excluir<br>Linhas                                                                                                    |
|----------------------------------------------|----------------------------------------------------------------------------------------------------|----------------------------------------------------------------------------------------------------|----------------------------------------------------------------------------------------------------|----------------------------------------------------------------------------------------------------|
| Tabelas de Banco de Dados<br>Common          | Você fornece este valor duas vezes:<br>1. Nos script de criação de tabela<br>2. Durante a configuração do IBM<br><b>Business Process Manager</b><br>com uma das seguintes<br>ferramentas:<br>• Console Administrativo<br>• Assistente de Instalação<br>• Profile Management Tool<br>· Instalação Silenciosa<br>• Criação de Perfil Silencioso<br>Restrição: Se você executar primeiro<br>o instalador, então o valor será<br>fornecido uma vez porque os scripts<br>gerados já contêm os valores corretos<br>de nome do esquema e ID do<br>usuário. | Os scripts de criação da tabela<br>precisam ser modificados com<br>o nome do esquema que<br>permite a leitura e gravação de<br>linhas. | O script de criação de tabelas<br>precisa ser modificado com o<br>ID do usuário que permite a<br>criação da tabela. | Você fornece o ID do usuário<br>durante a criação do perfil<br>usando uma das seguintes<br>ferramentas:<br>· Assistente de Instalação<br>• Profile Management Tool<br>· Instalação Silenciosa<br>• Criação de Perfil Silencioso |
| Tabelas do Business Process<br>Choreographer | Você fornece este valor duas vezes:<br>1. Nos script de criação de tabela<br>2. Ao configurar um destino de<br>implementação usando uma das<br>seguintes ferramentas:<br>• Assistente de ambiente de<br>implementação<br>• Comando BPMConfig                                                                                                    | Os scripts de criação da tabela<br>precisam ser modificados com<br>o nome do esquema que<br>permite a leitura e gravação de<br>linhas. | O script de criação de tabelas<br>precisa ser modificado com o<br>ID do usuário que permite a<br>criação da tabela. | Você fornece o ID do usuário<br>durante a criação do perfil<br>usando uma das seguintes<br>ferramentas:<br>· Assistente de Instalação<br>• Profile Management Tool<br>· Instalação Silenciosa<br>• Criação de Perfil Silencioso |

*Tabela 38. Cenário 2: Diversos IDs de Usuário ou Esquemas*

## **Cenário 3 para Diversos Privilégios de ID do Usuário ou Nome do Esquema**

Nesse cenário, você usa o mesmo ID do usuário para criar todos os esquemas. Entretanto, cada esquema possui um ID do usuário diferente para selecionar, inserir, atualizar e excluir linhas. A lista a seguir mostra exemplos de privilégios para o Cenário 3:

- v Nome do esquema: waterCom
- v Nome do esquema para tabelas comuns: waterCom
- Nome do esquema para SCA.SYSTEM ME: waterSYSME
- v Nome do esquema para SCA.APP ME: waterAPPME
- Nome do esquema para Event ME: waterEventME
- Nome do esquema para BPC ME: waterBPCME
- Nome do esquema para tabelas BPC e HTM: waterBPC
- Nome do esquema para tabelas ESBMessaging: waterESB
- v ID do usuário para criar esquemas: milk
- v ID do usuário para selecionar, inserir, atualizar e excluir esquemas:

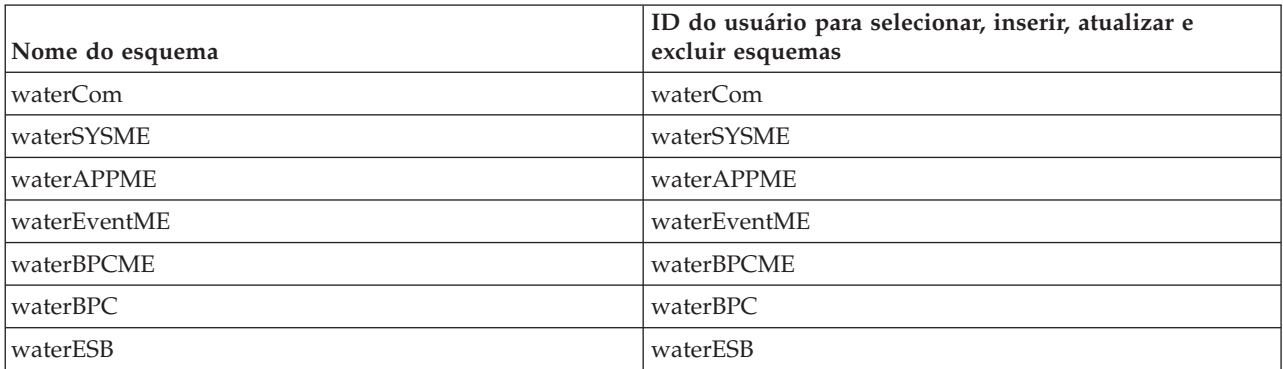

A tabela a seguir contém informações sobre como configurar o nome do esquema e os privilégios de ID do usuário com o DB2 como seu banco de dados. Se você escolher um banco de dados diferente, consulte sua documentação para configurar privilégios de nomes de esquema e ID de usuário.

| Tabelas de Banco de Dados                    | Nome do Banco de Dados com o<br>D <sub>B2</sub>                                                                                                    | Nome do esquema                                                                                                    | ID do Usuário para Criar<br><b>Tabelas</b>                                                                   | ID do Usuário para Selecionar,<br>Inserir, Atualizar e Excluir Linhas                                                                                                    |
|----------------------------------------------|----------------------------------------------------------------------------------------------------|----------------------------------------------------------------------------------------------------|----------------------------------------------------------------------------------------------------|----------------------------------------------------------------------------------------------------|
| Tabelas de Banco de Dados<br>Common          | Você fornece este valor no(a)<br>• Assistente de Instalação<br>• Profile Management Tool<br>· Instalação Silenciosa<br>Criação de Perfil Silencioso                                                                                             | Esse nome de esquema é<br>igual ao ID do usuário<br>utilizado para selecionar,<br>inserir, atualizar e excluir<br>linhas.                                           | Esse valor é igual ao ID do<br>usuário utilizado para<br>selecionar, inserir, atualizar e<br>excluir linhas. | Você fornece o ID do usuário durante<br>a criação do perfil usando uma das<br>seguintes ferramentas:<br>• Assistente de Instalação<br>• Profile Management Tool<br>· Instalação Silenciosa<br>• Criação de Perfil Silencioso                    |
| Tabelas do Business Process<br>Choreographer | Você fornece este valor duas vezes:<br>1. Nos script de criação de tabela<br>Ao configurar um destino de<br>2.<br>implementação usando uma<br>das seguintes ferramentas:<br>• Assistente de ambiente de<br>implementação<br>• Comando BPMConfig | Os scripts de criação de<br>tabelas precisa ser<br>modificado com um nome<br>do esquema que é utilizado<br>para selecionar, inserir,<br>atualizar e excluir linhas. | Esse valor é igual ao ID do<br>usuário utilizado para<br>selecionar, inserir, atualizar e<br>excluir linhas. | Você fornece este valor duas vezes:<br>1. Nos script de criação de tabela<br>Ao configurar um destino de<br>2.<br>implementação usando uma das<br>seguintes ferramentas:<br>• Assistente de ambiente de<br>implementação<br>• Comando BPMConfig |
| Tabelas do Sistema de<br>Mensagens           | Você fornece este valor com a<br>definição de cada mecanismo do<br>sistema de mensagens.                                                                                                    | Os scripts de criação de<br>tabela devem incluir o nome<br>do esquema usado para<br>selecionar, inserir, atualizar e<br>excluir linhas.                             | Esse valor é igual ao ID do<br>usuário utilizado para<br>selecionar, inserir, atualizar e<br>excluir linhas. | Você fornece este valor durante a<br>criação do mecanismo do sistema de<br>mensagens. Selecione a opção Criar<br>Tabela durante a configuração do<br>mecanismo do sistema de<br>mensagens.                                                      |

*Tabela 39. Cenário 3: Diversos IDs de Usuário ou Esquemas*

# **Planejando para Configurar o Business Process Choreographer**

Planejar a configuração do Business Process Choreographer.

No BPM Advanced, o Business Process Choreographer é automaticamente configurado durante a criação de seu ambiente de implementação.

- 1. Decida qual ferramenta de configuração será usada para criar seu ambiente de implementação:
	- v Se desejar uma configuração padrão do Business Process Choreographer que usa o banco de dados comum ou um banco de dados separado, é possível usar o assistente de ambiente de implementação do console administrativo ou o comando **BPMConfig** para criar um ambiente de implementação de rede.
	- v Se desejar uma configuração totalmente customizada do Business Process Choreographer, você deverá editar seus requisitos em um arquivo de propriedades de configuração e, em seguida, executar o comando **BPMConfig** para criar seu ambiente de implementação de rede.
- 2. Se você usar o assistente de ambiente de implementação, decida qual padrão de ambiente de implementação deseja usar.
	- v Aplicativo, Sistema de Mensagens Remoto e Suporte Remoto
	- Cluster Único
- 3. Se você usar o comando **BPMConfig** para criar seu ambiente de implementação, deverá identificar em qual arquivo de propriedades basear sua configuração. Os arquivos de propriedades de amostra são nomeados de acordo com o seguinte formato: *product\_configuration***-***topology-environment\_type**database\_type*.

**Dica:** As seguintes etapas são destinadas apenas como um guia para criar uma configuração do Business Process Choreographer. Para obter informações adicionais sobre como usar o comando **BPMConfig**, consulte Utilitário de Linha de Comandos BPMConfig.

a. Se precisar executar apenas processos BPEL, é possível usar um dos arquivos de propriedades de configuração do produto AdvancedOnly no diretório *Install\_root*/BPM/samples/config/ advancedonly. Essas configurações não incluem suporte para processos do BPMN, o que resulta em uma área de cobertura menor.

- b. Se precisar de suporte para processos do BPMN e processos BPEL, use um dos arquivos de propriedades de configuração do produto Advanced no diretório *Install\_root*/BPM/samples/ config/advanced. Nesse caso, decida se você está criando uma configuração do Process Server (PS) ou do Process Center (PC).
- c. Dependendo de sua necessidade de desempenho de produção, decida entre um ambiente de topologia de único cluster (SingleCluster) ou de três clusters (ThreeClusters).
- d. Identifique qual sistema de banco de dados usar. Por exemplo, SQLServer, SQLServer-WinAuth, Oracle, DB2 ou DB2zOS.
- e. Juntas, suas opções para configuração do produto, ambiente de topologia e tipo de banco de dados identificam qual arquivo de propriedades copiar e, se necessário, customizar. Por exemplo, *Install\_root*/BPM/samples/config/advancedonly/AdvancedOnly-ThreeClusters-DB2zOS.properties ou *Install\_root*/BPM/samples/config/advanced/Advanced-PS-SingleCluster-Oracle.properties.
- f. Todos os arquivos de configuração de Advanced e AdvancedOnly incluem uma configuração do Business Process Choreographer que pode ser customizada, conforme necessário.
- 4. Se você não tiver informações ou autoridade suficientes para criar a configuração inteira por conta própria, consulte e planeje com as pessoas responsáveis por outras partes do sistema. Por exemplo:
	- v Pode ser necessário solicitar informações sobre o servidor LDAP de sua organização, se ele usar autenticação, poderá ser necessário solicitar um ID do usuário e autorização.
	- v Se você não estiver autorizado a criar o banco de dados, seu administrador de banco de dados (DBA) deve ser incluído no planejamento dos bancos de dados. O DBA precisa de uma cópia dos scripts do banco de dados para customizar e executar.
- 5. Se desejar que o Human Task Manager envie notificações por email de eventos de escalação, identifique o nome do host ou endereço IP em que o servidor de email de Protocolo Simples de Transporte de Correio (SMTP) está localizado. Planeje qual será o endereço de remetente para notificações por email. Se o serviço de email precisar de autenticação, certifique-se de que saiba o ID do usuário e a senha a serem usados para conectar-se ao serviço.
- 6. Se você for usar o Business Process Choreographer Explorer, o Process Portal ou um cliente que usa a API Representational State Transfer (REST) ou a API de serviços da web JAX, decida sobre as raízes de contexto para a API REST e a API de serviços da web JAX.
	- v Os padrões para o Business Flow Manager são /rest/bpm/bfm e /BFMJAXWSAPI.
	- v Os padrões para o Human Task Manager são /rest/bpm/htm e /HTMJAXWSAPI.
	- v Quando configurado em um único cluster ou em diversos clusters que são mapeados para diferentes servidores da web, é possível usar os valores padrão.
	- v Quando configurado em um ambiente de implementação de rede em diversos destinos de implementação que são mapeados para o mesmo servidor da web, não use os valores padrão. A raiz de contexto para cada configuração do Business Process Choreographer deve ser exclusiva para cada combinação de nome do host e porta. Será necessário configurar esses valores manualmente usando o console administrativo após a configuração de um ambiente que inclui o Business Process Choreographer.
- 7. Se desejar usar designação de pessoas, conclua as etapas descritas em "Planejando o Provedor do Diretório de Pessoas".

# **Planejando o Provedor do Diretório de Pessoas**

Planeje o provedor do diretório de pessoas, a substituição das pessoas, o gerenciador de membro virtual e as configurações do protocolo LDAP (LDAP) para o Business Process Choreographer.

1. Se você for usar tarefas manuais, decida quais provedores de diretórios de pessoas serão usados:

### **Provedor de diretório de pessoas do gerenciador de membro virtual (VMM)**

O provedor de diretório de pessoas do VMM está pronto para usar repositórios federados (também conhecidos como gerenciador de membro virtual) já que ele é pré-configurado para segurança do WebSphere – usando um repositório de arquivo. Se quiser usar um repositório do usuário diferente com repositórios associados, será necessário reconfigurar os repositórios

associados. O provedor de diretório de pessoas do VMM suporta todos os recursos de designação de pessoas do Business Process Choreographer, incluindo a substituição. Depende dos recursos fornecidos pelos repositórios associados, como suporte para diferentes tipos de repositórios, como repositório LDAP, de banco de dados, baseado em arquivo e de extensão de propriedade.

Para usar o provedor de diretório de pessoas do VMM, é necessário ter configurado repositórios federados para a segurança do WebSphere Application Server. É possível associar repositórios associados a um ou mais repositórios de usuários com base em um arquivo, LDAP ou um banco de dados. Para obter informações adicionais sobre isso, consulte [Gerenciando a Região em uma Configuração de Repositório Associado.](http://www14.software.ibm.com/webapp/wsbroker/redirect?version=phil&product=was-nd-mp&topic=twim_managing_realm) Para obter informações adicionais sobre como usar os repositórios associados, consulte [IBM WebSphere](http://www.ibm.com/developerworks/websphere/techjournal/0701_ilechko/0701_ilechko.html) [Developer Technical Journal.](http://www.ibm.com/developerworks/websphere/techjournal/0701_ilechko/0701_ilechko.html)

#### **Provedor de diretório de pessoas do protocolo LDAP (LDAP)**

Esse provedor de diretório de pessoas deve ser configurado antes que possa ser usado. Execute o planejamento na etapa 2.

#### **Provedor do diretório de pessoas do sistema**

Esse provedor de diretório de pessoas pode ser usado sem que seja configurado. Não use esse provedor para um sistema de produção, ele é destinado somente a testes de desenvolvimento de aplicativo.

#### **Provedor de diretório de pessoas do registro do usuário**

Esse provedor de diretório de pessoas pode ser usado sem que seja configurado. Dependendo da definição de região da segurança do WebSphere, o registro do usuário pode usar um dos seguintes repositórios:

- v Repositório federado que pode usar os seguintes repositórios:
	- Registro de arquivo
	- Um ou mais LDAPs
	- Um ou mais bancos de dados
- LDAP independente
- Customizado independente
- Sistema operacional local
- 2. Se você for usar o Lightweight Directory Access Protocol (LDAP), planeje os seguintes itens.
	- a. Pode ser necessário customizar sua própria versão do arquivo LDAPTransformation.xsl. Para obter o local desse arquivo e uma lista de propriedades que possa ser necessário customizar, consulte Configurando o Provedor de Diretório de Pessoas LDAP.
	- b. Planeje as propriedades customizadas de LDAP a seguir:

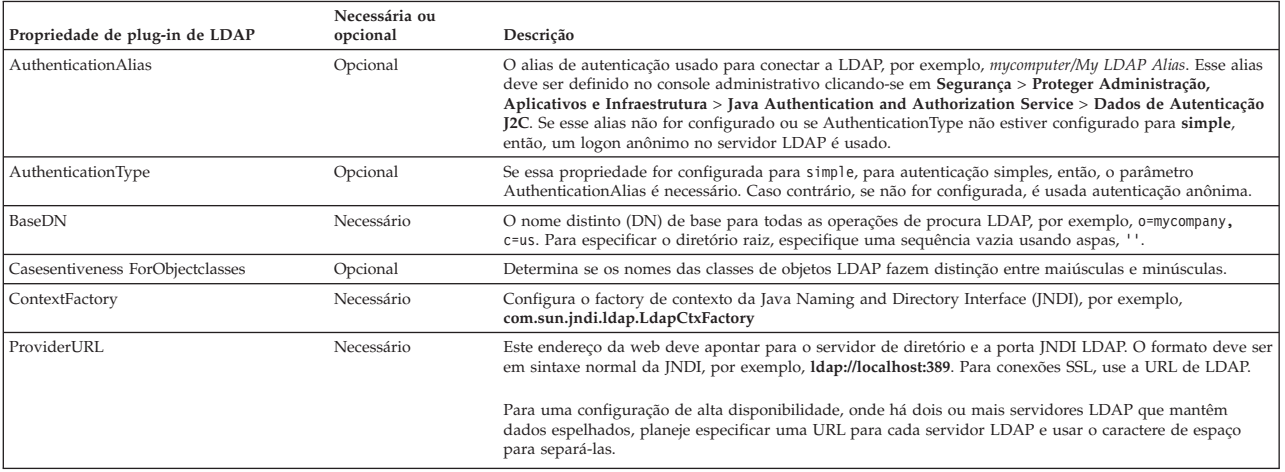

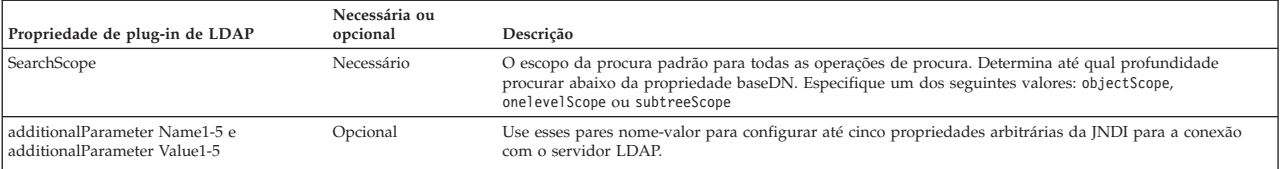

- 3. Se você for usar o gerenciador de membro virtual, planeje os seguintes itens.
	- a. Pode ser necessário customizar sua própria versão do arquivo VMMTransformation.xsl. Para obter o local desse arquivo e uma lista de propriedades que possa ser necessário customizar, consulte Configurando o Provedor de Diretório de Pessoas do Gerenciador de Membro Virtual.
- 4. Se você desejar usar a substituição de pessoas, considere as seguintes recomendações:
	- v O provedor de diretório de pessoas do VMM deve ser usado. Os provedores de diretório de pessoas de LDAP, do sistema e do registro do usuário não suportam substituição de pessoas.
	- v Se a substituição de pessoas for ser usada em um ambiente de produção, planeje usar o Repositório de Extensão de Propriedade do VMM para armazenar as informações de substituição. O Repositório de Extensão de Propriedade e, implicitamente, o banco de dados selecionado devem ser exclusivos e estar acessíveis a partir da célula inteira. Como o banco de dados BPEDB não é necessariamente exclusivo em uma célula, BPEDB não pode ser usado. É possível usar o banco de dados comum, WPSRCDB, para hospedar o Repositório de Extensão de Propriedade; no entanto, para um ambiente de produção, recomenda-se usar um banco de dados independente de outros bancos de dados do Process Server.
	- v Para usar a substituição de pessoas em um ambiente de teste de servidor único, é possível armazenar informações de substituição de pessoas no registro de arquivos interno configurado para repositórios federados.
- 5. Se você for usar designação de pessoas para tarefas manuais e for usar o provedor de diretório de pessoas de protocolo LDAP (LDAP) que usa autenticação simples, planeje um alias de Java Authentication and Authorization Service (JAAS) e um Id de usuário associado que serão usados para conectar ao servidor LDAP. Se o servidor LDAP usar autenticação anônima, esse alias e o ID do usuário não são necessários.

| ID ou função do usuário                                     | Quando o ID do<br>usuário é utilizado | Para o que alias e o ID do usuário são usados                                                                                                    | Quais direitos o ID do usuário deve ter                                                                                                    |
|-------------------------------------------------------------|---------------------------------------|----------------------------------------------------------------------------------------------------|----------------------------------------------------------------------------------------------------|
| Propriedade de plug-in<br>de LDAP: Alias de<br>Autenticação | Tempo de execução                     | O alias é usado para recuperar o ID do usuário usado para<br>conectar ao servidor LDAP. Esse ID de alias é especificado ao<br>customizar as propriedades para o plug-in LDAP, por<br>exemplo, mycomputer/My LDAP Alias. | O alias JAAS deve estar associado ao ID do usuário<br>LDAP.                                                                                                    |
| ID do usuário LDAP                                          | Tempo de execução                     | Esse ID do usuário é usado para conectar ao servidor LDAP.                                                                                                    | Se o servidor LDAP usar autenticação simples, esse ID<br>do usuário deve ser capaz de conectar ao servidor<br>LDAP. Esse ID do usuário é um nome abreviado ou um<br>nome distinto (DN). Se o servidor LDAP precisar de um<br>DN, o nome abreviado não pode ser usado. |

*Tabela 40. Planejando o Alias e o ID do Usuário para o Servidor LDAP*

Foram planejadas as opções de provedor de diretório de pessoas e de designação de pessoas.

# **Visão Geral do Business Process Choreographer**

Descreve as facilidades fornecidas pelo Business Flow Manager, Human Task Manager e Business Process Archive Manager.

O Business Process Choreographer é um mecanismo do fluxo de trabalho corporativo que suporta processos BPEL e tarefas manuais em um ambiente do WebSphere Application Server. Essas construções podem ser usadas para orquestrar serviços, assim como integrar atividades que envolvem pessoas em processos de negócios. O Business Process Choreographer gerencia o ciclo de vida de processos e tarefa manuais, navega no modelo associado e chama os serviços adequados.

O Business Process Choreographer fornece os seguintes recursos:

- v Suporte para processos BPEL e tarefas manuais. Permite você modelar seu processo de negócios usando o Web Services Business Process Execution Language (WS-BPEL, abreviado para BPEL). Com tarefas manuais, é possível usar o Task Execution Language (TEL) para modelar atividades que envolvam pessoas. Os processos BPEL e as tarefas manuais são expostos como serviços em uma arquitetura orientada a serviços (SOA) ou Service Component Architecture (SCA); eles também suportam objetos de dados simples e objetos de negócios.
- v Interfaces de programação de aplicativos para desenvolver aplicativos customizados para interagir com processos BPEL e tarefas manuais.
- v Widgets do fluxo de trabalho humano como parte do Business Space. Esses widgets permitem gerenciar o trabalho, criar tarefas para outras pessoas e iniciar serviços e processos.
- Business Process Choreographer Explorer. Este aplicativo da web permite administrar processos BPEL e tarefas manuais.
- v Business Process Archive Manager. Quando configurado, ele fornece um banco de dados separado, para onde as instâncias concluídas de processo e as tarefas manuais podem ser movidas pela execução do script administrativo. Isso pode ajudar a manter o desempenho do banco de dados do Business Process Choreographer. Uma API também está disponível para que você possa criar seu próprio cliente que pode funcionar com instâncias arquivadas.

O Business Process Archive Explorer é um aplicativo da web que permite aos usuários navegarem ou excluírem instâncias que foram movidas para o banco de dados de archive. Para obter informações adicionais, consulte ["Visão Geral do Archive do Processo BPEL" na página 63.](#page-68-0)

- v Por padrão, novas configurações do Business Process Choreographer se beneficiam com as melhorias no desempenho resultantes do uso de itens de trabalho compartilhados.
- v Para monitorar e relatar processos BPEL, use IBM Business Monitor.

## **Itens de Trabalho Compartilhados**

O uso de itens de trabalho compartilhados é uma otimização para melhorar o desempenho de consultas de banco de dados e reduzir a entrada/saída do banco de dados. Se você criar uma nova configuração do Business Process Choreographer, ela usará automaticamente itens de trabalho compartilhados. A migração da configuração do Business Process Choreographer usando itens de trabalho compartilhados é opcional.

### **O que São Itens de Trabalho Compartilhados?**

Itens de trabalho são criados no banco de dados do Business Process Choreographer para cada combinação de instância de tarefa manual e de todas as pessoas que têm permissão para executar ações nessa instância. Se o número de instâncias de tarefas manuais e o número de usuários aumentar de forma significativa, o número de itens de trabalho no banco de dados poderá crescer tanto que o desempenho do banco de dados será afetado.

A ideia implícita nos itens de trabalho compartilhados é uma implementação otimizada de itens de trabalho, de forma que informações redundantes sobre itens de trabalho não sejam armazenadas no banco de dados. Isso pode melhorar o desempenho de várias consultas de processo BPEL e tarefa manual. O uso ou não dos itens de trabalho compartilhados é transparente para os usuários das APIs do Business Process Choreographer.

### **Como Decidir se Deve Ser Incluído Suporte para Itens de Trabalho Compartilhados**

Somente se você migrar a configuração do Business Process Choreographer da Versão 7.0.0.2 ou anterior que o suporte para itens de trabalho compartilhados não é ativado. Embora a ativação seja opcional, determinados fatores indicam que o uso de itens de trabalho compartilhados melhorará o desempenho.

v Se você tiver apenas centenas ou alguns milhares de instâncias de tarefas manuais no sistema, há, provavelmente, pouca ou nenhuma vantagem no desempenho ao migrar usando itens de trabalho compartilhados.

- <span id="page-68-0"></span>v Se você tiver centenas de milhares de instâncias de tarefas manuais no sistema e suas consultas da lista de tarefas e da lista de processos estiverem demorando muito, migrar usando itens de trabalho compartilhados deve melhorar o desempenho.
- v O uso de itens de trabalho compartilhados pode melhorar o desempenho das seguintes consultas:
	- query()
	- queryAll()
	- queryEntities()
	- queryEntityCount()
	- queryRows()
	- queryRowCount()

### **Restrições**

Algumas consultas só podem ser resolvidas usando os itens de trabalho não compartilhados. Isso significa que ativar o suporte para itens de trabalho compartilhados não melhorará o desempenho dos seguintes tipos de consultas:

- v Consultas executadas junto à visualização WORK\_ITEM exclusivamente.
- v Consultas que fazem referência a uma ou mais das seguintes colunas da visualização WORK\_ITEM:
	- ASSOC\_OBJECT\_TYPE
	- ASSOC\_OID
	- OBJECT\_ID
	- CREATION\_TIME
	- OBJECT\_TYPE
- v Consultas que fazem referência a uma tabela customizada unida diretamente à visualização WORK\_ITEM.
- v Consultas que foram criadas como visualizações materializadas.
- v Consultas que usam autorização com itens de trabalho herdados.

## **Visão Geral do Archive do Processo BPEL**

O Business Process Archive Manager é um componente opcional que permite a você usar um script para mover instâncias de processo BPEL concluídas e tarefas manuais do banco de dados do Business Process Choreographer para um banco de dados de archive.

A execução regular do arquivamento evita que o banco de dados do runtime seja preenchido por objetos antigos, o que pode degradar o desempenho do banco de dados com o tempo. É possível usar um Business Process Archive Explorer ou a API do Business Process Archive Manager para acessar os processos e tarefas que foram movidos para o banco de dados do archive. Pelo fato de não ser possível mover os dados de um banco de dados de archive de volta para um banco de dados do runtime, o uso dessa instalação de arquivamento não fornece nenhuma proteção de backup.

### **Arquitetura**

A instalação do archive do processo BPEL consiste nos elementos a seguir:

- Business Process Archive Manager
- Business Process Archive Explorer
- v Banco de dados do Business Process Archive
- O script archive.py
- API EJB do Business Process Archive Manager

A figura a seguir ilustra os relacionamentos entre a configuração do Business Process Archive Manager, uma configuração do Business Process Choreographer e seus bancos de dados.

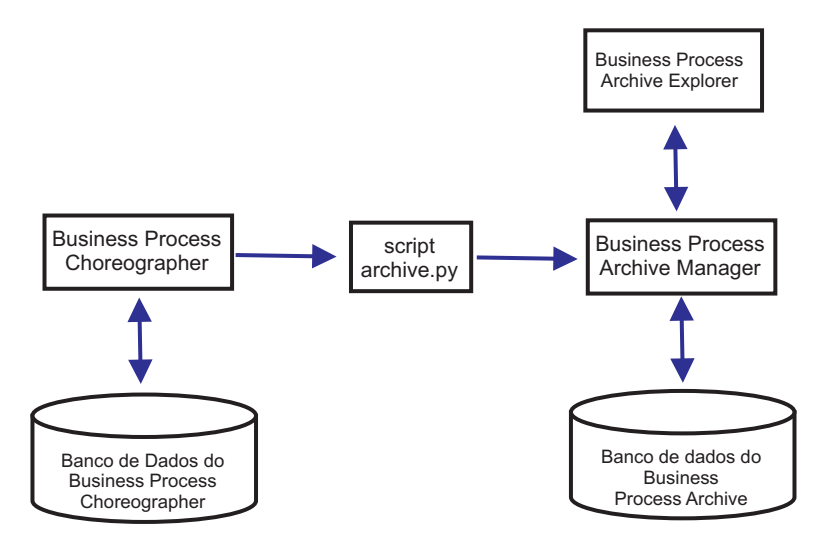

*Figura 3. Business Process Choreographer usando um Business Process Archive*

#### **Business Process Archive Manager**

Para criar um Business Process Archive Manager, você deverá incluir entradas no arquivo de propriedades antes de criar o ambiente de implementação. Para obter mais informações sobre como editar o arquivo de propriedades, consulte [Configurando o Business Process Archive](#page-123-0) [Manager.](#page-123-0)As seguintes condições se aplicam:

- v É possível criar um Business Process Archive Manager apenas no cluster de suporte em uma configuração de três clusters. Por esse motivo, o Business Process Archive Manager não poderá ser usado no IBM Business Process Manager for z/OS.
- v Uma configuração do Business Process Choreographer poderá apenas usar as configurações do Business Process Archive Manager que estejam na mesma célula.
- Uma configuração do Business Process Archive Manager poderá ser usada para arquivar dados de apenas uma configuração do Business Process Choreographer.
- v Cada configuração do Business Process Archive Manager deve ter seu próprio banco de dados do Business Process Archive.

#### **Banco de dados do Business Process Archive**

Cada Business Process Archive Manager deve ter seu próprio banco de dados. O banco de dados deve ser do mesmo tipo e estrutura usados para o banco de dados do Business Process Choreographer. O nome padrão para o banco de dados de archive é BPARCDB.

#### **O script administrativo archive.py**

Um administrador de sistema do WebSphere pode executar esse script para arquivar dados a partir do banco de dados do runtime de uma configuração do Business Process Choreographer no banco de dados de archive de uma configuração do Business Process Archive Manager. Você poderá especificar diversos parâmetros para controlar quais instâncias serão arquivadas, quantas serão arquivadas no total e quantas serão arquivadas em cada transação de banco de dados. A origem e destino são especificados pelos respectivos clusters ou servidores de implementação. Para mais informações sobre esse script, consulte Arquivando Instâncias de Processo BPEL e de Tarefas Concluídas.

**Restrição:** As seguintes restrições se aplicam:

v Não é possível transferir objetos de um banco de dados de archive de volta para o banco de dados do Business Process Choreographer nem para outro archive.

- v Na primeira vez que você arquivar instâncias em um novo banco de dados de archive, a identidade da configuração do Business Process Choreographer será gravada no banco de dados e, no futuro, apenas instâncias dessa configuração poderão ser arquivadas nesse banco de dados de archive.
- v Quando as instâncias são movidas para o archive, elas são excluídas do banco de dados do Business Process Choreographer, que gera um evento de exclusão na infraestrutura de evento comum (CEI) e no log de auditoria. No entanto, não é possível identificar se o evento de exclusão foi causado por uma ação de arquivamento ao invés de alguma outra ação de exclusão, como por exemplo, um serviço de limpeza, uma ação de exclusão iniciada pelo usuário, um script de exclusão ou uma exclusão automática depois da conclusão bem sucedida.
- v Não é possível arquivar diferentes archives ao mesmo tempo. As chamadas paralelas do script archive.py são serializadas.
- v Não é possível arquivar uma instância de processo que tem o mesmo nome de processo que qualquer outra instância de processo no banco de dados de arquivamento.
- v Não é possível arquivar uma instância de processo que tem os mesmos valores para o conjunto de correlação que qualquer outra instância de processo no banco de dados de arquivamento.
- v Se instâncias de um modelo de processo forem arquivadas, então, remova a implementação e reimplemente o modelo de processo idêntico com a data de validade inalterada, não é possível arquivar quaisquer novas instâncias desse modelo de processo no mesmo banco de dados de archive. Isso não é um problema para a versão do modelo de processo normal, em que uma data de validade diferente é usada.

Todavia, mesmo se uma das restrições evitar que você arquive determinadas instâncias de processo para um banco de dados de archive, é possível arquivar essas instâncias de processo em um banco de dados de archive diferente, para o qual as condições de restrição não sejam verdade.

#### **Suporte das API dos EJB Business Process Archive Manager**

Apenas um subconjunto de ações que estão disponíveis usando as APIs dos EJB Business Flow Manager e do Human Task Manager poderá ser usado com relação a uma configuração do Business Process Archive Manager para ler e excluir instâncias de processos e tarefas manuais que estejam no banco de dados de archive. As outras APIs não são suportadas pelo Business Process Archive Manager.

Um novo método **OperationMode getOperationMode()** é fornecido, o que indica se o cliente está conectado a uma configuração do Business Process Choreographer ou a uma configuração do Business Process Archive Manager. Isso pode ser usado para gravar clientes customizados que podem se conectar e operar adequadamente nas configurações do runtime e nas configurações de archive.

Para obter mais informações sobre a API do Business Process Archive Manager, consulte o Javadoc para os pacotes com.ibm.bpe.api e com.ibm.task.api.

#### **Business Process Archive Explorer**

O Business Process Archive Explorer é semelhante ao Business Process Choreographer Explorer, exceto por se conectar a um banco de dados de archive associado a uma configuração do Business Process Archive Manager. O Business Process Archive Explorer é configurado quando você configura o Business Process Archive Manager.

Dependendo de sua autorização, é possível usar o Business Process Archive Explorer para navegar nas instâncias e possivelmente excluí-las também. Não é possível atualizar instâncias ou criar novas instâncias.

#### **Autorização**

As ações que podem ser executadas com a API do EJB do Business Process Archive Manager ou do Business Process Archive Explorer dependem das seguintes funções Java Platform, Enterprise Edition (Java EE):

- v Os usuários que estão na função de monitor do sistema do Business Process Archive Manager podem ler e visualizar todas as instâncias do processo e todas as instâncias da tarefa no banco de dados de archive.
- v Os usuários que estão na função de administrador do sistema do Business Process Archive Manager também podem excluir quaisquer instâncias do processo de nível superior e instâncias de tarefa de nível superior no banco de dados de archive.
- v Os usuários que não estiverem nas funções de monitor do sistema ou administrador do sistema poderão ver apenas as instâncias que eles mesmos criaram e iniciaram, mas não poderão visualizar nenhum detalhe sobre as instâncias.
- v Ninguém (nem mesmo os usuários nas funções de administrador do sistema) poderá modificar quaisquer dados que estão associados a quaisquer instâncias no banco de dados de archive.
- v As informações de autorização baseadas em instância, tais como as informações de leitor e proprietário em potencial, não são arquivadas. Portanto, esses dados não estão disponíveis no archive. A única exceção a essa regra é a informação sobre o inicializador e o criador de processos e tarefas.
- v Os usuários devem estar na função **WebClientUser** para usar o Business Process Archive Explorer.

### **Quais dados são arquivados**

Somente as instâncias de processo de nível superior e as instâncias de tarefa manual de nível superior que alcançarem uma das datas finais (**Finished**, **Terminated**, **Failed** ou **Expired**) poderão ser movidas para o banco de dados de archive. Quando uma instância de nível superior é arquivada, determinados dados também são movidos para o archive e outros dados são excluídos.

#### **Para instâncias de processo de nível superior, incluindo instâncias da máquina de estado de negócios:**

- v Dados de instância, tais como atividades, variáveis, atividades manuais sequenciais, mensagens de entrada e mensagens de saída, são movidos.
- v Os processos-filho e os dados relacionados são movidos de maneira recorrente.
- v Se quaisquer metadados, tais como modelos de processos e modelos de tarefas, ainda não estiverem no banco de dados de archive, então, uma cópia deles é criada.
- v Consultas de armazenamentos e tabelas de consultas não são movidas nem copiadas para o banco de dados de archive.
- v Itens de trabalho que são associados a uma instância arquivada serão excluídos sem serem arquivados.

#### **Para tarefas manuais independentes de nível superior concluídas:**

- v Os dados de instância, tais como mensagens de entrada e saída, são movidos.
- v Instâncias de escalação são movidas.
- v Tarefas filhas, incluindo tarefas de continuidade, serão movidas.
- v Se os metadados relacionados, como modelos de tarefas, ainda não estiverem no banco de dados de archive, uma cópia deles é criada.
- v Itens de trabalho que são associados a uma instância arquivada serão excluídos sem serem arquivados.

#### **Metadados**

Os metadados adicionais, como informações de modelo de tarefa e processo, serão copiados no archive quando necessário para permitir que os dados arquivados sejam interpretados e exibidos corretamente. Os metadados no banco de dados de archive são excluídos quando não são mais necessários, ou seja, quando a última instância do processo ou tarefa manual a que fazem referência os metadados foi excluída.

#### **O que não é arquivado**

Outros dados do Business Process Choreographer, como dados de configuração, artefatos XSD e
WSDL, módulos SCA, aplicativos, cestas de trabalho, categorias de negócios, regras de negócios, mensagens e dados de trilha de auditoria, não poderão ser movidos para o archive.

# **Visão Geral do Business Process Choreographer Explorer**

O Business Process Choreographer Explorer é um aplicativo da Web que implementa uma interface da web genérica com o usuário para interagir com os processos BPEL e as tarefas manuais. Ele é automaticamente configurado com o Business Process Choreographer.

Ao iniciar o Business Process Choreographer Explorer, os objetos vistos na interface com o usuário e as ações que podem ser executadas dependem do grupo de usuários ao qual você pertence e da autorização concedida a esse grupo. Por exemplo, caso seja um administrador do processo de negócios, você é responsável pelo bom funcionamento dos processos BPEL. É possível visualizar informações sobre modelos de processos e de tarefas, instâncias de processos, instâncias de tarefas e seus objetos associados. Também é possível agir nesse objetos; por exemplo, é possível iniciar novas instâncias de processos, criar e iniciar tarefas, reparar e reiniciar atividades em falha, gerenciar itens de trabalho e excluir instâncias de processos e instâncias de tarefas concluídas. No entanto, caso seja um usuário, poderá visualizar e agir somente nas tarefas designadas a você.

# **Capítulo 5. Instalando e Configurando o IBM Business Process Manager Advanced**

O IBM Business Process Manager Advanced pode ser instalado em um único ambiente de implementação de rede de nó. Se você deseja atingir um ambiente altamente disponível com o suporte de failover, será possível usar o mecanismo de armazenamento em cluster do WebSphere Application Server e distribuir entre diversos sistemas.

# **Roteiro: Instalando e Configurando o IBM Business Process Manager Advanced**

Os programas de instalação e configuração do IBM Business Process Manager Advanced acomodam diversos cenários de instalação. Esse roteiro o guiará pelos caminhos mais comuns para instalação e configuração do IBM Business Process Manager Advanced.

Como alternativa, é possível usar o Interactive Installation and Configuration Guide para responder a uma série de perguntas sobre seu ambiente de destino e receber tópicos de instalação e configuração que são customizados de acordo com suas necessidades de instalação.

O roteiro fornece os links mais relevantes para cada cenário comum de instalação e configuração, agrupados por sistema operacional.

[Visualizar tudo](javascript:setActiveStyleSheet() | [Visualizar com guias](javascript:setActiveStyleSheet()

- v ["Linux" na página 1](#page-6-0)
- ["AIX" na página 2](#page-7-0)
- ["Solaris" na página 2](#page-7-0)
- ["Windows" na página 3](#page-8-0)

# **Linux**

Para instalar o IBM Business Process Manager no Linux, siga este roteiro.

## **Planejando**

Determine o caminho para a documentação de instalação: escolha o tipo de instalação, típica ou customizada, e o ambiente de implementação apropriado para sua instalação. Em seguida, consulte [Planejando o IBM Business Process Manager.](#page-14-0)

## **Preparação**

Revise os requisitos de hardware e de software, prepare o sistema operacional para instalação e certifique-se de que tenha instalado o sistema de gerenciamento de banco de dados:

- v [Requisitos do Sistema](#page-77-0)
- v [Preparando Sistemas Linux para Instalação com um Novo Banco de Dados DB2 Express](#page-79-0)
- v [Preparando Sistemas Linux para Instalação com um Banco de Dados Existente](#page-81-0)

#### **Instalando**

Com base nas decisões feitas anteriormente, selecione a opção de instalação que seja mais apropriada para seu ambiente de implementação e, em seguida, conclua as etapas para instalar o software.

- v [Instalando o IBM Business Process Manager Usando uma Instalação Típica e um Caminho de](#page-87-0) [Configuração](#page-87-0)
- v [Instalando o IBM Business Process Manager Usando uma Instalação Customizada e um](#page-118-0) [Caminho de Configuração](#page-118-0)

## **Configurando**

Nenhuma configuração é necessária após a conclusão de uma instalação típica. Após uma instalação customizada, configure o software.

Com base em sua configuração, escolha o banco de dados com o qual deseja trabalhar e siga as etapas em [Configurando Perfis e Criando um Ambiente de Implementação de Rede](#page-120-0) para configurar os perfis e construir a configuração de implementação.

v [Configurando Perfis e Criando um Ambiente de Implementação de Rede](#page-120-0)

#### **Modificando sua Instalação Existente**

Depois de instalar e configurar o ambiente de tempo de execução no sistema, siga essas etapas em Modificando e Estendendo uma Instalação Existente para customizar sua configuração.

# **AIX**

Para instalar o IBM Business Process Manager no AIX, siga este roteiro.

#### **Planejando**

Determine o caminho para a documentação de instalação: escolha o tipo de instalação, típica ou customizada, e o ambiente de implementação apropriado para sua instalação. Em seguida, consulte [Planejando o IBM Business Process Manager.](#page-14-0)

#### **Preparação**

Revise os requisitos de hardware e de software, prepare o sistema operacional para instalação e certifique-se de que tenha instalado o sistema de gerenciamento de banco de dados:

- v [Requisitos do Sistema](#page-77-0)
- v [Preparando Sistemas AIX para Instalação](#page-78-0)

#### **Instalando**

Com base nas decisões feitas anteriormente, selecione a opção de instalação que seja mais apropriada para seu ambiente de implementação e, em seguida, conclua as etapas para instalar o software.

- v [Instalando o IBM Business Process Manager Usando uma Instalação Típica e um Caminho de](#page-355-0) [Configuração](#page-355-0)
- v [Instalando o IBM Business Process Manager Usando uma Instalação Customizada e um](#page-380-0) [Caminho de Configuração](#page-380-0)

#### **Configurando**

Nenhuma configuração é necessária após a conclusão de uma instalação típica. Após uma instalação customizada, configure o software.

Com base em sua configuração, escolha o banco de dados com o qual deseja trabalhar e siga as etapas em [Configurando Perfis e Criando um Ambiente de Implementação de Rede](#page-120-0) para configurar os perfis e construir a configuração de implementação.

v [Configurando Perfis e Criando um Ambiente de Implementação de Rede](#page-381-0)

#### **Modificando sua Instalação Existente**

Depois de instalar e configurar o ambiente de tempo de execução no sistema, siga essas etapas em Modificando e Estendendo uma Instalação Existente para customizar sua configuração.

## **Solaris**

Para instalar o IBM Business Process Manager no Solaris, siga este roteiro.

#### **Planejando**

Determine o caminho para a documentação de instalação: escolha o tipo de instalação, típica ou customizada, e o ambiente de implementação apropriado para sua instalação. Em seguida, consulte [Planejando o IBM Business Process Manager.](#page-14-0)

#### **Preparação**

Revise os requisitos de hardware e de software, prepare o sistema operacional para instalação e certifique-se de que tenha instalado o sistema de gerenciamento de banco de dados:

- [Requisitos do Sistema](#page-77-0)
- v [Preparando Sistemas Solaris para Instalação](#page-82-0)

#### **Instalando**

Com base nas decisões feitas anteriormente, selecione a opção de instalação que seja mais apropriada para seu ambiente de implementação e, em seguida, conclua as etapas para instalar o software.

- v [Instalando o IBM Business Process Manager Usando uma Instalação Típica e um Caminho de](#page-613-0) [Configuração](#page-613-0)
- v [Instalando o IBM Business Process Manager Usando uma Instalação Customizada e um](#page-638-0) [Caminho de Configuração](#page-638-0)

#### **Configurando**

Nenhuma configuração é necessária após a conclusão de uma instalação típica. Após uma instalação customizada, configure o software.

Com base em sua configuração, escolha o banco de dados com o qual deseja trabalhar e siga as etapas em [Configurando Perfis e Criando um Ambiente de Implementação de Rede](#page-120-0) para configurar os perfis e construir a configuração de implementação.

v [Configurando Perfis e Criando um Ambiente de Implementação de Rede](#page-639-0)

#### **Modificando sua Instalação Existente**

Depois de instalar e configurar o ambiente de tempo de execução no sistema, siga essas etapas em Modificando e Estendendo uma Instalação Existente para customizar sua configuração.

## **Windows**

Para instalar o IBM Business Process Manager no Microsoft Windows, siga este roteiro.

#### **Planejando**

Determine o caminho para a documentação de instalação: escolha o tipo de instalação, típica ou customizada, e o ambiente de implementação apropriado para sua instalação. Em seguida, consulte [Planejando o IBM Business Process Manager.](#page-14-0)

## **Preparação**

Revise os requisitos de hardware e de software, prepare o sistema operacional para instalação e certifique-se de que tenha instalado o sistema de gerenciamento de banco de dados:

- v [Requisitos do Sistema](#page-77-0)
- v [Preparando Sistemas Windows para Instalação](#page-83-0)

#### **Instalando**

Com base nas decisões feitas anteriormente, selecione a opção de instalação que seja mais apropriada para seu ambiente de implementação e, em seguida, conclua as etapas para instalar o software.

- v [Instalando o IBM Business Process Manager Usando uma Instalação Típica e um Caminho de](#page-845-0) [Configuração](#page-845-0)
- v [Instalando o IBM Business Process Manager Usando uma Instalação Customizada e um](#page-878-0) [Caminho de Configuração](#page-878-0)

#### **Configurando**

Nenhuma configuração é necessária após a conclusão de uma instalação típica. Após uma instalação customizada, configure o software.

Com base em sua configuração, escolha o banco de dados com o qual deseja trabalhar e siga as etapas em [Configurando Perfis e Criando um Ambiente de Implementação de Rede](#page-120-0) para configurar os perfis e construir a configuração de implementação.

v [Configurando Perfis e Criando um Ambiente de Implementação de Rede](#page-880-0)

## **Modificando sua Instalação Existente**

Depois de instalar e configurar o ambiente de tempo de execução no sistema, siga essas etapas em Modificando e Estendendo uma Instalação Existente para customizar sua configuração.

# **Preparando-se para Instalar e Configurar o Software**

Antes de preparar-se para instalar e configurar o software, crie um plano para o ambiente de implementação que você deseja criar.

Utilize as informações listadas na tabela a seguir para se preparar para instalar e configurar o IBM Business Process Manager.

*Tabela 41. Preparando para Instalação e Configuração*

| Tarefa                                                                                 | Onde localizar informações                                                                                                    | Resultado após concluir a tarefa                                                                                                    |
|----------------------------------------------------------------------------------------|----------------------------------------------------------------------------------------------------|----------------------------------------------------------------------------------------------------|
| Revise os requisitos de hardware e<br>software                                         | Dependendo de sua configuração do IBM BPM, visite:<br>Requisitos do sistema do IBM Business Process Manager<br>Advanced<br>• Requisitos do sistema do IBM Business Process Manager | Você entende os requisitos do sistema necessários para suportar sua<br>instalação do IBM Business Process Manager.                                                                                                    |
|                                                                                        | Standard<br>• Requisitos do sistema do IBM Business Process Manager<br>Express                                                                                                    |                                                                                                    |
| Preparar seu sistema operacional                                                       | <b>AIX</b><br>Preparando sistemas AIX para instalação                                                                                                    | Você preparou o sistema operacional de cada estação de trabalho a<br>ser usada.                                                                                                    |
|                                                                                        | Linux<br>Preparando Sistemas Linux para Instalação com<br>um Novo Banco de Dados DB2 Express ou Preparando Sistemas<br>Linux para Instalação com um Banco de Dados Existente       |                                                                                                    |
|                                                                                        | <b>Solaris</b><br>Preparando Sistemas Solaris para Instalação                                                                                                    |                                                                                                    |
|                                                                                        | <b>Windows</b><br>Preparando Sistemas Windows para Instalação                                                                                                    |                                                                                                    |
| Certifique-se de ter instalado o seu<br>sistema de gerenciamento de<br>banco de dados. | Consulte a documentação do seu banco de dados para obter<br>informações sobre a instalação e a administração do seu sistema<br>de gerenciamento de banco de dados.                 | Seu sistema de gerenciamento de banco de dados está instalado.<br>O IBM Business Process Manager integra o banco de dados DB2<br>Express. Se você deseja usar DB2 Express como o seu banco de<br>dados, é possível selecioná-lo como um recursos a partir do<br>instalador e ele será instalado e configurado automaticamente. O<br>usuário deve ter privilégios administrativos (raiz ou Administrador)<br>para instalar o DB2 Express.<br>Nota: Se você já tiver uma versão do DB2 instalada e deseja instalar<br>o DB2 Express, deve desinstalar o DB2 antes de executar o<br>instalador do IBM Business Process Manager. Se o instalador<br>detectar uma versão do DB2 instalada e você tiver selecionado a<br>instalação do DB2 Express a partir do instalado, receberá uma<br>mensagem de aviso e não conseguirá instalar o DB2 Express.<br>Linux<br>Se você estiver instalando o DB2<br>Importante:<br>Express como um usuário raiz, deverá assegurar-se de que todos os<br>requisitos de kernel sejam atendidos antes que a instalação do DB2<br>Express seja iniciada. Consulte Requisitos de Parâmetro do Kernel (<br>Linux) para obter uma lista dos requisitos de kernel. È possível<br>localizar os valores atuais analisando a saída do comando ipcs -1.<br>Importante: Não será possível instalar e usar adequadamente o DB2<br>Express se a senha especificada não atender às restrições do sistema<br>operacional ou da empresa, porque um usuário do sistema |

# <span id="page-77-0"></span>**Requisitos do Sistema**

Antes de instalar, assegure-se de que seu sistema atenda a todos os requisitos do sistema.

Para obter as mais recentes informações sobre os requisitos de espaço em disco para plataformas específicas, os sistemas operacionais suportados e as versões de banco de dados suportadas, clique em um dos seguintes links. É possível também localizar correções e adendos que devem ser instalados para que se tenha um sistema operacional adequado.

- v [Requisitos do sistema do IBM Business Process Manager Advanced](http://www-01.ibm.com/support/docview.wss?uid=swg27023005)
- [Requisitos do IBM Business Process Manager Tools and Add-Ons](http://www-01.ibm.com/support/docview.wss?uid=swg27023009)

# **Preparando Sistemas Operacionais para Instalação de Produto**

Antes que seja possível instalar o IBM Business Process Manager, você deve preparar o seu sistema. A configuração depende do tipo do sistema operacional que você está usando.

Antes de preparar o ambiente de instalação, conclua as seguintes tarefas:

- v Desative o firewall se você tiver um firewall em execução no sistema no qual planeja instalar o IBM Business Process Manager.
- v Certifique-se de que o login do usuário fornece acesso aos comandos do banco de dados DB2 ou Oracle.
- v Conclua as tarefas adicionais específicas ao sistema operacional.

# <span id="page-78-0"></span>**Preparando Sistemas AIX para Instalação**

Antes de poder instalar o IBM Business Process Manager, você deve preparar seu sistema operacional AIX.

Como determinadas etapas são específicas para uma versão do sistema operacional, todas as etapas podem não se aplicar ao seu ambiente. Se nenhum qualificador for fornecido para uma etapa específica, conclua a etapa para todas as versões do sistema operacional.

Consulte a nota técnica a seguir para obter informações de preparação adicionais para configurar o Installation Manager para execução em sistemas AIX de 64 bits: [Probemas de Ambientes Gráficos do](https://www-304.ibm.com/support/docview.wss?uid=swg21330190&wv=1) [Installation Manager no Solaris, Linux e AIX.](https://www-304.ibm.com/support/docview.wss?uid=swg21330190&wv=1)

Conclua as seguintes etapas em seu sistema AIX antes de instalar o IBM Business Process Manager:

- 1. Como o WebSphere Application Server é um pré-requisito do IBM Business Process Manager, conclua as etapas de preparação necessárias no tópico [Preparando sistemas AIX para instalação](http://www14.software.ibm.com/webapp/wsbroker/redirect?version=phil&product=was-nd-mp&topic=tins_aixsetup) no centro de informações do WebSphere Application Server.
- 2. Aumente o número máximo de arquivos abertos. A configuração padrão geralmente não é suficiente. É possível verificar o número máximo atual de arquivos abertos usando **ulimit -n**. O exemplo a seguir mostra o número máximo de arquivos abertos sendo aumentado para 8800, que é suficientemente grande para a maioria dos sistemas. O requisito de ulimit é dinamicamente calculado no tempo de instalação e talvez precise ser maior com base nas opções que você selecionar.

Antes de instalar, execute o seguinte comando:

## **ulimit -n 8800**

Alternativamente, você pode utilizar as seguintes etapas para editar o arquivo de limites de recursos:

- a. Abra /etc/security/limits.
- b. Edite ou inclua a seção **padrão** e inclua esta linha:

## **nofiles = 8800**

- c. Salve e feche o arquivo.
- d. Efetue logoff do sistema operacional e efetue login novamente.
- 3. Configure o valor **umask** para 022 usando o seguinte comando:

## **umask 022**

4. Certifique-se de que tenha uma versão suportada do Mozilla Firefox instalado.

- 5. Antes de iniciar o serviço de deslocamento de dados, aumente o número de processos configurados no sistema operacional AIX para evitar um erro de reconfiguração da conexão. É possível aumentar o número de processamento usando um comando ou usando a interface do AIX.
	- v Execute o comando:

chdev -l sys0 -a maxuproc='256'

- v Na interface do AIX, insira **smitty**, em seguida, selecione **Ambientes do Sistema > Alterar / Mostrar Características do Sistema Operacional > Número de processos permitidos por usuário (Núm.)**.
- 6. Conclua as etapas em [Ajustando os sistemas AIX.](http://www14.software.ibm.com/webapp/wsbroker/redirect?version=phil&product=was-nd-mp&topic=tprf_tuneaix)
- 7. Certifique-se de que todos os servidores envolvidos estejam configurados para o mesmo tempo. Use o mesmo protocolo de tempo de rede para todos os servidores em todos os nós do cluster, incluindo clusters de aplicativo, de suporte e de banco de dados. Uma incompatibilidade de tempo causará um comportamento errático, incluindo tarefas do sistema duplicadas.

## **Tarefas relacionadas**:

[Preparando Sistemas AIX para Instalação](http://www14.software.ibm.com/webapp/wsbroker/redirect?version=phil&product=was-nd-mp&topic=tins_aixsetup)

[Ajustando Sistemas AIX](http://www14.software.ibm.com/webapp/wsbroker/redirect?version=phil&product=was-nd-mp&topic=tprf_tuneaix)

# <span id="page-79-0"></span>**Preparando Sistemas Linux para Instalação com um Novo Banco de Dados DB2 Express**

Antes de poder instalar o IBM Business Process Manager, você deve preparar seu sistema operacional Linux.

Certifique-se de que tenha uma versão suportada do Mozilla Firefox instalado.

Como determinadas etapas são específicas para uma versão do sistema operacional, todas as etapas podem não se aplicar ao seu ambiente. Se nenhum qualificador for fornecido para uma etapa específica, conclua a etapa para todas as versões do sistema operacional.

Conclua as etapas a seguir em seu Sistema Linux antes de instalar o IBM Business Process Manager:

- 1. Como o WebSphere Application Server é um pré-requisito do IBM Business Process Manager, conclua todas as etapas de preparação necessárias no tópico [Preparando Sistemas Linux para](http://www14.software.ibm.com/webapp/wsbroker/redirect?version=phil&product=was-nd-mp&topic=tins_linuxsetup) [Instalação](http://www14.software.ibm.com/webapp/wsbroker/redirect?version=phil&product=was-nd-mp&topic=tins_linuxsetup) no centro de informações do WebSphere Application Server.
- 2. Certifique-se de que você possui privilégios administrativos (raiz). Como usuário raiz, assegure-se também de que todos os requisitos de kernel sejam atendidos antes que a instalação do DB2 Express tenha início. É possível localizar os valores atuais analisando a saída do comando **ipcs -l**. Para alterar os valores, inclua as linhas a seguir, na seguinte ordem, no arquivo /etc/sysctl.conf. Esse exemplo é para um computador com 16GB de RAM:

```
kernel.shmmni=4096
kernel.shmmax=17179869184
kernel.shmall=8388608
#kernel.sem=<SEMMSL><SEMMNS><SEMOPM><SEMMNI>
kernel.sem=250 256000 32 4096
kernel.msgmni=16384
kernel.msgmax=65536
1kernel.msgmnb=65536
```
3. Execute o seguinte comando para carregar as configurações do arquivo: /etc/sysctl.conf sysctl -p

Para obter informações adicionais, consulte [Requisito de Parâmetro de Kernel para Linux](http://pic.dhe.ibm.com/infocenter/db2luw/v10r1/topic/com.ibm.db2.luw.qb.server.doc/doc/c0057140.html) no centro de informações do DB2.

4. Aumente o tamanho de pilha permitido, o número de arquivos abertos e o número de processos, incluindo as linhas a seguir no final do arquivo /etc/security/limits.conf ou alterando os valores se as linhas já existem:

```
# - stack - tamanho máximo de pilha (KB)
* soft stack 32768
* hard stack 32768
# - nofile - número máximo de arquivos abertos
1* soft nofile 65536
* hard nofile 65536
# - nproc - número máximo de processos
1* soft nproc 16384
* hard nproc 16384
```
Salve e feche o arquivo, e efetue logoff e login novamente. É possível verificar o número máximo atual de arquivos abertos usando **ulimit -n**. O requisito **ulimit** é dinamicamente calculado no tempo de instalação e talvez precise ser maior com base nas opções selecionadas. Para obter informações adicionais sobre esta configuração, execute **man limits.conf** ou consulte o tópico [Preparando o](http://publib.boulder.ibm.com/infocenter/wasinfo/v8r0/topic/com.ibm.websphere.installation.nd.doc/info/ae/ae/tins_linuxsetup.html) [Sistema Operacional para Instalação do Produto](http://publib.boulder.ibm.com/infocenter/wasinfo/v8r0/topic/com.ibm.websphere.installation.nd.doc/info/ae/ae/tins_linuxsetup.html) no centro de informações do WebSphere Application Server.

- 5. Se você tiver instalado e desinstalado anteriormente o DB2, assegure-se de que as entradas do banco de dados anteriores no arquivo /etc/services tenham sido excluídas. Por exemplo, se a entrada anterior DB2\_instance-name\_suffix 50000/tcp ainda existir, a nova instalação usará a próxima porta disponível, 50001, que poderá não funcionar com sua configuração. Para obter mais informações, consulte [Verificando a Disponibilidade de Intervalo de Portas](http://pic.dhe.ibm.com/infocenter/db2luw/v10r1/topic/com.ibm.db2.luw.qb.server.doc/doc/t0011777.html) no centro de informações do DB2.
- 6. Reinicialize o sistema.
- 7. Instale os seguintes pacotes para o seu sistema operacional:

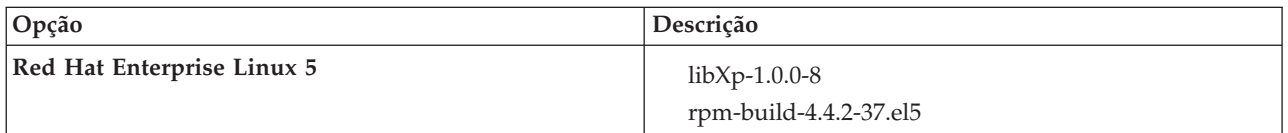

Também é possível instalar um release posterior de qualquer um desses pacotes se houver novos pacotes como errata. Se tiver pacotes adicionais que são específicos para seu hardware, instale-os.

O seguinte exemplo de comando mostra como usar o gerenciador de pacotes padrão em distribuições Linux suportadas.

v **Red Hat Enterprise Linux 5:**

yum install libXp rpm-build

8. Configure o valor **umask** para 022 usando o seguinte comando:

**umask 022**

- 9. Nos sistemas Red Hat Enterprise Linux 5, desative SELinux ou configure-o com um modo permissivo.
- 10. Reinicie o computador.
- 11. Conclua as etapas em [Ajustando os sistemas Linux.](http://www14.software.ibm.com/webapp/wsbroker/redirect?version=phil&product=was-nd-mp&topic=tprf_tunelinux)
- 12. Certifique-se de que todos os servidores envolvidos estejam configurados para o mesmo tempo. Use o mesmo protocolo de tempo de rede para todos os servidores em todos os nós do cluster, incluindo clusters de aplicativo, de suporte e de banco de dados. Uma incompatibilidade de tempo causará um comportamento errático, incluindo tarefas do sistema duplicadas.

## **Tarefas relacionadas**:

**[Preparando Sistemas Linux para Instalação](http://www14.software.ibm.com/webapp/wsbroker/redirect?version=phil&product=was-nd-mp&topic=tins_linuxsetup)** 

[Ajustando Sistemas Linux](http://www14.software.ibm.com/webapp/wsbroker/redirect?version=phil&product=was-nd-mp&topic=tprf_tunelinux)

**Referências relacionadas**:

[Não é possível instalar o Installation Manager no RHEL 6.0 \(64 bits\)](http://www.ibm.com/support/docview.wss?uid=swg21459143) **Informações relacionadas**:

[Regras Gerais de Nomenclatura para o DB2](http://pic.dhe.ibm.com/infocenter/db2luw/v10r1/topic/com.ibm.db2.luw.admin.dbobj.doc/doc/c0007245.html)

# <span id="page-81-0"></span>**Preparando Sistemas Linux para Instalação**

Antes de poder instalar o IBM Business Process Manager, você deve preparar seu sistema operacional Linux.

Certifique-se de que tenha uma versão suportada do Mozilla Firefox instalado.

Como determinadas etapas são específicas para uma versão do sistema operacional, todas as etapas podem não se aplicar ao seu ambiente. Se nenhum qualificador for fornecido para uma etapa específica, conclua a etapa para todas as versões do sistema operacional.

Conclua as etapas a seguir em seu Sistema Linux antes de instalar o IBM Business Process Manager:

- 1. Como o WebSphere Application Server é um pré-requisito do IBM Business Process Manager, conclua todas as etapas de preparação necessárias no tópico [Preparando Sistemas Linux para Instalação](http://www14.software.ibm.com/webapp/wsbroker/redirect?version=phil&product=was-nd-mp&topic=tins_linuxsetup) no centro de informações do WebSphere Application Server.
- 2. Aumente o tamanho de pilha permitido, o número de arquivos abertos e o número de processos, incluindo as linhas a seguir no final do arquivo /etc/security/limits.conf ou alterando os valores se as linhas já existem:

```
# - stack - tamanho máximo de pilha (KB)
* soft stack 32768
* hard stack 32768
# - nofile - número máximo de arquivos abertos
1* soft nofile 65536
* hard nofile 65536
# - nproc - número máximo de processos
1* soft nproc 16384
* hard nproc 16384
```
Salve e feche o arquivo, e efetue logoff e login novamente. É possível verificar o número máximo atual de arquivos abertos usando **ulimit -n**. O requisito **ulimit** é dinamicamente calculado no tempo de instalação e talvez precise ser maior com base nas opções selecionadas. Para obter informações adicionais sobre esta configuração, execute **man limits.conf** ou consulte o tópico [Preparando o](http://publib.boulder.ibm.com/infocenter/wasinfo/v8r0/topic/com.ibm.websphere.installation.nd.doc/info/ae/ae/tins_linuxsetup.html) [Sistema Operacional para Instalação do Produto](http://publib.boulder.ibm.com/infocenter/wasinfo/v8r0/topic/com.ibm.websphere.installation.nd.doc/info/ae/ae/tins_linuxsetup.html) no centro de informações do WebSphere Application Server.

3. Instale os seguintes pacotes para o seu sistema operacional:

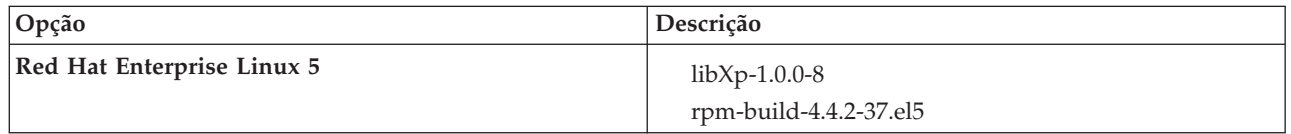

Também é possível instalar um release posterior de qualquer um desses pacotes se houver novos pacotes como errata. Se tiver pacotes adicionais que são específicos para seu hardware, instale-os.

O seguinte exemplo de comando mostra como usar o gerenciador de pacotes padrão em distribuições Linux suportadas.

v **Red Hat Enterprise Linux 5:**

yum install libXp rpm-build

4. Configure o valor **umask** para 022 usando o seguinte comando:

## **umask 022**

- 5. Nos sistemas Red Hat Enterprise Linux 5, desative SELinux ou configure-o com um modo permissivo.
- 6. Reinicie o computador.
- 7. Conclua as etapas em [Ajustando os sistemas Linux.](http://www14.software.ibm.com/webapp/wsbroker/redirect?version=phil&product=was-nd-mp&topic=tprf_tunelinux)
- 8. Certifique-se de que todos os servidores envolvidos estejam configurados para o mesmo tempo. Use o mesmo protocolo de tempo de rede para todos os servidores em todos os nós do cluster, incluindo clusters de aplicativo, de suporte e de banco de dados. Uma incompatibilidade de tempo causará um comportamento errático, incluindo tarefas do sistema duplicadas.
- 9. Se estiver usando o DB2, certifique-se de que todos os parâmetros do DB2 atendem às suas regras de nomenclatura.

# **Tarefas relacionadas**:

⋫ [Preparando Sistemas Linux para Instalação](http://www14.software.ibm.com/webapp/wsbroker/redirect?version=phil&product=was-nd-mp&topic=tins_linuxsetup)

[Ajustando Sistemas Linux](http://www14.software.ibm.com/webapp/wsbroker/redirect?version=phil&product=was-nd-mp&topic=tprf_tunelinux)

# **Referências relacionadas**:

[Não é possível instalar o Installation Manager no RHEL 6.0 \(64 bits\)](http://www.ibm.com/support/docview.wss?uid=swg21459143)

## **Informações relacionadas**:

[Regras Gerais de Nomenclatura para o DB2](http://pic.dhe.ibm.com/infocenter/db2luw/v10r1/topic/com.ibm.db2.luw.admin.dbobj.doc/doc/c0007245.html)

# <span id="page-82-0"></span>**Preparando Sistemas Solaris para Instalação**

Antes de poder instalar o IBM Business Process Manager, você deve preparar seu sistema operacional Solaris.

Como determinadas etapas são específicas para uma versão do sistema operacional, todas as etapas podem não se aplicar ao seu ambiente. Se nenhum qualificador for fornecido para uma etapa específica, conclua a etapa para todas as versões do sistema operacional.

Conclua as etapas a seguir nos sistemas Solaris antes de instalar o IBM Business Process Manager:

- 1. Como o WebSphere Application Server é um pré-requisito do IBM Business Process Manager, conclua as etapas de preparação necessárias no tópico [Preparando Sistemas Solaris para Instalação](http://www14.software.ibm.com/webapp/wsbroker/redirect?version=phil&product=was-nd-mp&topic=tins_solsetup) no centro de informações do WebSphere Application Server.
- 2. Aumente o número máximo de arquivos abertos. A configuração padrão geralmente não é suficiente. É possível verificar o número máximo atual de arquivos abertos usando **ulimit -n**. O exemplo a seguir mostra o número máximo de arquivos abertos sendo aumentado para 8800, que é suficientemente grande para a maioria dos sistemas. O requisito de ulimit é dinamicamente calculado no tempo de instalação e talvez precise ser maior com base nas opções que você selecionar.

Antes de instalar, execute o seguinte comando:

# **ulimit -Hn 8800**

Alternativamente, você pode utilizar as seguintes etapas para editar o arquivo de limites de recursos:

- a. Abra /etc/system
- b. Inclua a linha a seguir no final do arquivo:

# **set rlim\_fd\_max=8800**

- c. Salve e feche o arquivo.
- d. Efetue logoff do sistema operacional e efetue login novamente.
- 3. Configure o valor de umask como 022 usando o comando a seguir:

# **umask 022**

- 4. Conclua as etapas em [Ajustando sistemas Solaris.](http://www14.software.ibm.com/webapp/wsbroker/redirect?version=phil&product=was-nd-mp&topic=tprf_tunesolaris)
- 5. Certifique-se de que todos os servidores envolvidos estejam configurados para o mesmo tempo. Use o mesmo protocolo de tempo de rede para todos os servidores em todos os nós do cluster, incluindo clusters de aplicativo, de suporte e de banco de dados. Uma incompatibilidade de tempo causará um comportamento errático, incluindo tarefas do sistema duplicadas.

## **Tarefas relacionadas**:

**F#** [Preparando Sistemas Solaris para Instalação](http://www14.software.ibm.com/webapp/wsbroker/redirect?version=phil&product=was-nd-mp&topic=tins_solsetup)

[Ajustando Sistemas Solaris](http://www14.software.ibm.com/webapp/wsbroker/redirect?version=phil&product=was-nd-mp&topic=tprf_tunesolaris)

# <span id="page-83-0"></span>**Preparando Sistemas Windows para Instalação**

Antes que seja possível instalar o IBM Business Process Manager, você deve preparar o sistema operacional Windows.

Se planejar usar o DB2 Express com sua instalação do IBM Business Process Manager, é necessário que a conta do usuário tenha privilégios administrativos (Administrador) na máquina na qual a instalação será executada.

Como o WebSphere Application Server é um produto de pré-requisito para IBM Business Process Manager, você deve concluir todas as tarefas de preparação para WebSphere Application Server antes de instalar o IBM Business Process Manager.

Conclua as etapas a seguir em seu sistema Windows antes de instalar o IBM Business Process Manager:

- 1. Conclua as etapas no tópico [Preparando Sistemas Windows para Instalação](http://www14.software.ibm.com/webapp/wsbroker/redirect?version=phil&product=was-nd-mp&topic=tins_winsetup) no centro de informações do WebSphere Application Server.
- 2. Conclua as etapas em [Ajustando sistemas Windows.](http://www14.software.ibm.com/webapp/wsbroker/redirect?version=phil&product=was-nd-mp&topic=tprf_tunewindows)
- 3. Certifique-se de que todos os servidores envolvidos estejam configurados para o mesmo tempo. Use o mesmo protocolo de tempo de rede para todos os servidores em todos os nós do cluster, incluindo clusters de aplicativo, de suporte e de banco de dados. Uma incompatibilidade de tempo causará um comportamento errático, incluindo tarefas do sistema duplicadas.
- 4. Se você estiver instalando no Windows 2008 R2 e planejar instalar o DB2 Express como parte da instalação do IBM Business Process Manager, assegure-se de ter pacotes redistribuíveis compatíveis com o Microsoft Visual C++. Consulte [Erros ao Executar o Comando](http://pic.dhe.ibm.com/infocenter/db2luw/v10r1/topic/com.ibm.db2.luw.admin.trb.doc/doc/c0060557.html) **db2start** no centro de informações do DB2.
- 5. Se estiver usando um código de idioma tcheco, você deverá alterar as configurações do sistema para evitar que caracteres corrompidos sejam exibidos no IBM Process Portal e no IBM Process Designer. Altere as configurações do Windows ao concluir as seguintes etapas:
	- a. Clique em **Opções Regionais e de Idioma** e abra a guia **Administrativo**.
	- b. Na seção **Idioma para programas não Unicode,** clique em **Alterar código do idioma do sistema. . .** para abrir a lista de códigos do idioma.
	- c. Selecione **Tcheco** na lista e clique em **OK**.
- 6. Se estiver usando o DB2, certifique-se de que todos os parâmetros do DB2 atendem às suas regras de nomenclatura.

## **Tarefas relacionadas**:

**[Preparando Sistemas Windows para Instalação](http://www14.software.ibm.com/webapp/wsbroker/redirect?version=phil&product=was-nd-mp&topic=tins_winsetup)** 

[Ajustando Sistemas Windows](http://www14.software.ibm.com/webapp/wsbroker/redirect?version=phil&product=was-nd-mp&topic=tprf_tunewindows)

# **Informações relacionadas**:

[Regras Gerais de Nomenclatura para o DB2](http://pic.dhe.ibm.com/infocenter/db2luw/v10r1/topic/com.ibm.db2.luw.admin.dbobj.doc/doc/c0007245.html)

# **Considerações para configuração da HADR**

Revise as considerações a seguir ao planejar configurar o DB2 para recuperação de desastre de alta disponibilidade (HADR).

- v "Verificar status de banco de dados para controle"
- v "Configurar origens de dados para HADR"
- v ["Configuração das Propriedades das Novas Tentativas de Transações Programáticas" na página 80](#page-85-0)
- v ["Especificar funções de usuário para HADR" na página 80](#page-85-0)
- v ["Iniciar o mecanismo do sistema de mensagens após o controle" na página 80](#page-85-0)
- v ["Acessar Informações Adicionais" na página 81](#page-86-0)

# **Verificar status de banco de dados para controle**

Quando ocorrer uma falha no site, a HADR permite que o banco de dados de espera assuma como o banco de dados principal, com total funcionalidade do DB2. Antes disso, verifique o status de HADR do DB2 do banco de dados principal e do banco de dados de espera, para ver se o controle é permitido ou se ocorrerá um erro. Algumas vezes, é possível que o controle cause um erro ou não seja permitido.

Para verificar o status do DB2 HADR, use o comando **db2pd**. Por exemplo, se você configurou um banco de dados nomeado MEDB9 com HADR, use o seguinte comando para verificar o status: db2pd -hadr -db MEDB9

Para verificar o status de todos os bancos de dados, use o comando a seguir:

db2pd -hadr -alldbs

Para obter informações adicionais, consulte o tópico [Comando TAKEOVER HADR.](http://pic.dhe.ibm.com/infocenter/db2luw/v9r7/topic/com.ibm.db2.luw.admin.cmd.doc/doc/r0011553.html) Revise os parâmetros de comando e as observações de uso para determinar se o controle será ou não executado.

# **Configurar origens de dados para HADR**

Configure as origens de dados do DB2 para HADR no console administrativo do IBM Business Process Manager, conforme descrito no tópico [Configurando a Nova Rota do Cliente para Aplicativos que Usam](http://www14.software.ibm.com/webapp/wsbroker/redirect?version=phil&product=was-base-dist&topic=tdat_clientreroute) [Bancos de Dados DB2.](http://www14.software.ibm.com/webapp/wsbroker/redirect?version=phil&product=was-base-dist&topic=tdat_clientreroute)

Esteja ciente das seguintes considerações ao configurar as origens de dados para produtos IBM Business Process Manager:

- v Para que as conexões do lado do cliente sejam roteadas novamente e automaticamente para o servidor de banco de dados alternativo, você deverá ativar novo roteamento automático do cliente ao configurar o HADR do DB2.
- v Para origens de dados do mecanismo do sistema de mensagens e do nível de célula, as propriedades *Alternate server names* e *Alternate port numbers* devem ser configuradas.
- v A porta alternativa deve ser a porta externa do servidor DB2 e não a porta de serviço da HADR, especificada em /etc/services. Por exemplo, se a porta de serviço da HADR DB2\_HADR\_1, especificada em /etc/services, for 55001, e o servidor DB2 usar a porta externa 50000, você deve especificar a porta 50000 para alternativa da origem de dados no console de administrativo.

# <span id="page-85-0"></span>**Configuração das Propriedades das Novas Tentativas de Transações Programáticas**

Para oferecer suporte às novas tentativas de transações programáticas, duas novas propriedades foram incluídas no arquivo 00static.xml, com os seguintes valores:

```
<transaction-reroute-retries>3</transaction-reroute-retries>
<transaction-reroute-retry-delay-in-millis>10000<transaction-reroute-retry-delay-in-millis>
```
Use o arquivo de configuração 100Custom.xml para customizar as mudanças feitas em 00Static.xml se for necessário usar valores diferentes dos valores padrão. Execute as etapas a seguir:

- 1. Localize o arquivo de configuração 100Custom.xml:
	- v Para um ambiente de implementação de rede, o caminho de arquivo é *DMGR\_profile\_root*\config\ cells\ *cell\_name*\nodes\custom\_node\_name\servers\*server\_name*\server\_type\config\
	- v Para um ambiente de servidor independente, o caminho de arquivo é *standalone\_profile\_root*\ config\cells\*cell\_name*\nodes\*standalone\_node\_name*\servers\*server\_name*\ server\_type\config\100Custom.xml.
- 2. Edite o arquivo 100Custom.xml. Edite a seção a seguir para que se pareça com este exemplo:

```
<server merge="mergeChildren">
 <transaction-reroute-retries merge="replace">10</transaction-reroute-retries>
  <transaction-reroute-retry-delay-in-millis merge="replace">3000
<transaction-reroute-retry-delay-in-millis>
</server>
```
3. Salve suas mudanças.

100Custom.xml.

Forneça todas as propriedades de nova rota do cliente para todas as origens de dados.

# **Especificar funções de usuário para HADR**

Ao configurar a HADR, especifique as funções de usuário adequadas por plataforma, para determinar quem pode executar as diferentes tarefas da HADR.

- v Para Windows, use o usuário administrativo do DB2: db2admin
- v Para Linux, use o usuário da instância do DB2, db2inst1, em vez do usuário administrativo, dasusr1.

Por exemplo, se o usuário da instância do DB2 for especificado, o usuário db2inst1 fará backup do banco de dados principal, copiará a imagem de backup para o servidor de espera e, em seguida, restaurará ou iniciará o servidor de espera usando essa imagem. Se o usuário administrativo for especificado, o usuário dasusr1 será o proprietário da imagem copiada, que não pode ser acessada pelo usuário db2inst1 que executa as ações de backup e restauração. Como os dois usuários pertencem a grupos diferentes e têm diferentes direitos de acesso aos arquivos, a configuração da HADR poderá falhar.

# **Iniciar o mecanismo do sistema de mensagens após o controle**

Se a reinicialização automática do mecanismo do sistema de mensagens estiver desativada, inicie manualmente o mecanismo do sistema de mensagens depois que ocorrer o controle do banco de dados.

Quando houver dois servidores de mecanismo do sistema de mensagens no mesmo cluster, com o servidor do mecanismo do sistema de mensagens 1 em um estado ativo e o servidor do mecanismo do sistema de mensagens 2 em um estado unido, é possível que não haja um servidor do mecanismo do sistema de mensagens em execução no seu ambiente, em razão da seguinte sequência de eventos:

- 1. O banco de dados usado pelos mecanismos do sistema de mensagens foi controlado.
- 2. O servidor do mecanismo do sistema de mensagens 1 é encerrado para evitar a perda de dados.
- <span id="page-86-0"></span>3. O servidor do mecanismo do sistema de mensagens 2 iniciou todos os mecanismos do sistema de mensagens e está funcionando no estado ativo, enquanto o servidor do mecanismo do sistema de mensagens 1 permanece inativo.
- 4. Ocorreu outro controle do banco de dados.
- 5. O servidor do mecanismo do sistema de mensagens 2 é encerrado para evitar a perda de dados.
- 6. Tanto o servidor do mecanismo do sistema de mensagens 1 quanto o 2 estão inativos.

# **Acessar Informações Adicionais**

Se precisar de informações adicionais, use os seguintes links.

- v Se ocorrer uma indisponibilidade no ambiente de HADR do DB2, consulte [Detectando e Respondendo](http://pic.dhe.ibm.com/infocenter/db2luw/v9r7/index.jsp?topic=%2Fcom.ibm.db2.luw.admin.ha.doc%2Fdoc%2Ft0051368.html) [às Indisponibilidades do Sistema em uma Solução de Alta Disponibilidade.](http://pic.dhe.ibm.com/infocenter/db2luw/v9r7/index.jsp?topic=%2Fcom.ibm.db2.luw.admin.ha.doc%2Fdoc%2Ft0051368.html)
- v Após o failover, se o status de HADR do DB2 não for peer e ocorrer alguma perda de dados, configure o status de HADR do DB2 como peer, conforme descrito nos seguintes tópicos:
	- – [Executando uma Operação de Failover de HADR](http://pic.dhe.ibm.com/infocenter/db2luw/v9r7/index.jsp?topic=%2Fcom.ibm.db2.luw.admin.ha.doc%2Fdoc%2Ft0011835.html)
	- – [Reintegrando um Banco de Dados Após uma Operação de Controle](http://pic.dhe.ibm.com/infocenter/db2luw/v9r7/index.jsp?topic=%2Fcom.ibm.db2.luw.admin.ha.doc%2Fdoc%2Ft0011767.html)

# **Configurando o Oracle Data Guard para o IBM Business Process Manager**

É possível configurar o Oracle Data Guard para ser usado com o IBM Business Process Manager. O Oracle Data Guard fornece alta disponibilidade, recuperação de desastre e proteção de dados e é usado para criar, gerenciar e monitorar um ou mais bancos de dados, de forma que os bancos de dados Oracle de produção possam sobreviver aos desastres e às distorções de dados.

Quando o IBM Business Process Manager é configurado para usar o Oracle Data Guard, geralmente há um banco de dados de produção, que é o banco de dados principal e diversos bancos de dados de espera. Então, o Oracle Data Guard faz automaticamente a manutenção de todos os bancos de dados de espera, transmitindo dados de reexecução do banco de dados principal e aplicando esses dados no banco de dados de espera. Se o banco de dados de produção ficar indisponível em razão de uma indisponibilidade planejada ou não planejada, o Oracle Data Guard permite alternar qualquer banco de dados de espera para a função de produção, minimizando o tempo de inatividade que está associado à indisponibilidade.

O Oracle Data Guard faz automaticamente a manutenção de todos os bancos de dados de espera, transmitindo dados de reexecução do banco de dados principal e, em seguida, aplicando-os no banco de dados de espera.

# **Uma Configuração Típica do Data Guard**

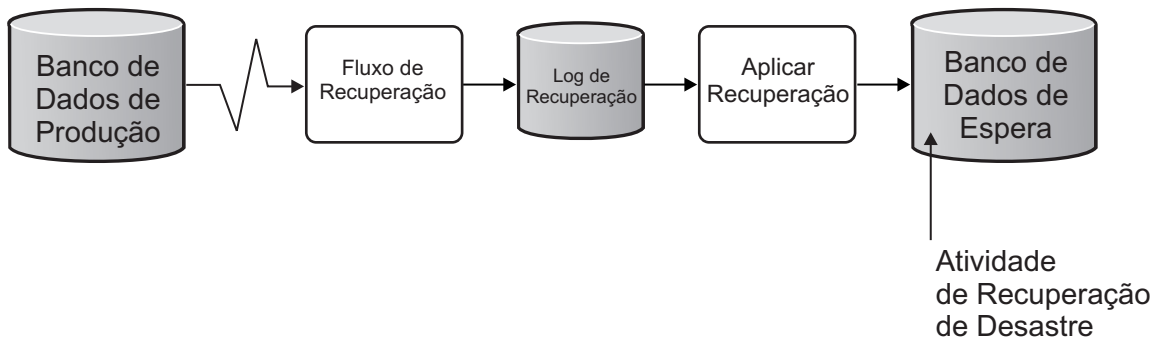

- 1. Configure o ambiente do Oracle Data Guard.
- 2. Crie o serviço de banco de dados a partir do banco de dados principal: Exec DBMS\_SERVICE.CREATE\_SERVICE('BPM','BPM');

3. Crie um acionador a partir do banco de dados principal, executando o seguinte comando: CREATE OR REPLACE TRIGGER START SERVICES AFTER STARTUP ON DATABASE DECLARE ROLE VARCHAR(30); BEGIN SELECT DATABASE ROLE INTO ROLE FROM V\$DATABASE; IF ROLE = 'PRIMARY' THEN DBMS\_SERVICE.START\_SERVICE('ORCL'); END IF; END; /

**Nota:** Sempre que um banco de dados for iniciado, o banco de dados principal iniciará um serviço BPM. Portanto, o cliente sempre será conectado ao banco de dados principal.

- 4. Reinicie o banco de dados principal ou inicie o serviço a seguir, executando o seguinte comando: EXEC DBMS SERVICE.START SERVICE('BPM');
- 5. Instale o IBM Business Process Manager.
- 6. Crie perfis ou um ambiente de implementação que seja semelhante ao do banco de dados de uma instância do Oracle. Ao criar o perfil, selecione **Banco de Dados Oracle** e conecte-se ao serviço de banco de dados que foi criado na etapa 2.

Se os bancos de dados principal e de espera estiverem todos instalados no mesmo servidor, o banco de dados compartilhará o mesmo endereço IP e porta de atendimento Oracle. Nenhuma configuração adicional é necessária.

No entanto, se os bancos de dados principal e de espera estiverem instalados em servidores diferentes, eles terão diferentes endereços IP e a mesma porta de atendimento Oracle. Se os bancos de dados principal e de espera estiverem em servidores separados, modifique todas as origens de dados e, após isso, a URL do JDBC será semelhante à seguinte URL:

Para modificar a URL do JDBC:

- 1. Efetue login no console administrativo do IBM Business Process Manager.
- 2. Acesse **Recursos** > **JDBC** > **Origens de Dados**.
- 3. Modifique todas as origens de dados que se conectam ao banco de dados Oracle com as URLs que se assemelham à seguinte URL:

```
jdbc:oracle:thin:@(DESCRIPTION=
 (ADDRESS_LIST=
 (ADDRESS=(PROTOCOL=TCP)(HOST=<host A>)(PORT=1521))
  (ADDRESS=(PROTOCOL=TCP)(HOST=<host B>)(PORT=1521))
  (ADDRESS=(PROTOCOL=TCP)(HOST=<host C>)(PORT=1521))
     (LOAD_BALANCE=off)
   (FAILOVER=on)
 )
           (CONNECT_DATA=(SERVICE_NAME=BPM))
 )
```
# **Instalando e Configurando o IBM Business Process Manager Advanced**

É possível instalar o IBM Business Process Manager usando a instalação típica, customizada ou silenciosa. É possível configurar o IBM Business Process Manager em um ambiente de implementação de rede.

# **Instalando e configurando o IBM Business Process Manager no Linux**

Instalar o IBM Business Process Manager no Linux e configurar um ambiente de implementação de rede.

# <span id="page-87-0"></span>**Instalando o IBM Business Process Manager Advanced Usando uma Instalação Típica e um Caminho de Configuração**

A opção de instalação Típica é o método mais simples e rápido para instalação e configuração do IBM Business Process Manager Advanced.

Usando a barra de ativação do produto, a instalação típica instala o software, configura os perfis de gerenciador de implementação e de nó gerenciado e configura um ambiente de implementação de um único cluster que consiste em um único nó e em um único servidor.

## **Instalando e Configurando o IBM Business Process Manager Advanced com um Novo Servidor de Banco de Dados DB2 Express:**

A instalação típica pode instalar o DB2 Express on Linux e configurar os bancos de dados necessário para o IBM Business Process Manager. Apenas selecione este caminho se tiver privilégios administrativos (usuário raiz) e não tiver um servidor de banco de dados DB2 existente no sistema.

## *Instalando e Configurando o Process Center com um Novo Servidor de Banco de Dados DB2 Express:*

O Process Center inclui um repositório para todos os processos, serviços e outros ativos criados nos ambientes de autoria do IBM Business Process Manager. É possível usar o Process Server integrado dentro do Process Center para executar processos conforme você os constrói. Quando estiver pronto, é possível instalar e executar esses processos no Process Server em seus ambientes de tempo de execução.

Se estiver instalando a partir de imagens transferidas por download a partir do Passport Advantage, assegure-se de ter transferido por download todas as imagens necessárias (três imagens de disco para sistemas Linux em Intel e duas imagens de disco para outros sistemas Linux) e extraído-as no mesmo diretório.

**Restrição:** Extraia os arquivos de instalação em um diretório que não contenha espaços ou caracteres especiais. A barra de ativação não pode ser iniciada a partir de um caminho de diretório que contém espaços ou caracteres especiais.

A instalação típica instala o DB2 Express e configura os bancos de dados necessários para o IBM Business Process Manager. Apenas selecione este caminho se tiver privilégios administrativos (usuário raiz) e não tiver um servidor de banco de dados DB2 existente no sistema.

Usando a barra de ativação do produto, a instalação típica instala o software, configura os perfis de gerenciador de implementação e de nó gerenciado e configura um ambiente de implementação de um único cluster que consiste em um único nó e em um único servidor.

Apenas um IBM Installation Manager é necessário para instalar diversas instâncias do IBM Business Process Manager.

1. Opcional: Se estiver conectado à Internet, a instalação típica fará upgrade de seu produto para o nível de fix pack ou de pacote de atualizações mais recente e das correções provisórias recomendadas automaticamente. Se você deseja que esses upgrades sejam instalados a partir de um diretório local, ou se você deseja especificar o nível de correção, é possível usar um arquivo de propriedades para informar o Installation Manager onde localizar os upgrades e quais upgrades instalar.

Crie o seguinte arquivo:

/*user\_home\_directory*/bpm\_updates.properties

**Nota:** Assegure de ter acesso de leitura/gravação para as pastas especificadas no arquivo bpm\_updates.properties.

O arquivo usa três prefixos: ifix, fixpack e launchpad. Cada prefixo deve ser seguido por um ponto. A parte do nome após o prefixo e o ponto pode ser o que você quiser, o que permite apontar para diversos locais para ifixes, fix packs e upgrades de barra de ativação. Os locais podem ser diretórios locais ou URLs. Por exemplo:

ifix.1=/bpmUpdates fixpack.2=http://test/rep launchpad.1=/launchpad\_updates fixpack.WAS\_REP=/WAS\_updates fixpack.BPM\_REP=/BPM\_updates

- 2. Acesse a mídia de uma das seguintes maneiras, dependendo se você está instalando a partir do DVD do produto ou de imagens transferidas por download a partir do Passport Advantage. É possível executar apenas uma barra de ativação por vez.
	- v Se estiver instalando a partir do DVD do produto, insira o disco do produto intitulado IBM Business Process Manager Advanced na unidade de disco. Monte a unidade de disco, se necessário. Insira o comando a seguir para iniciar a barra de ativação automaticamente:

*mount\_point*/launchpad.sh

- v Se você estiver instalando a partir de imagens transferidas por download do Passport Advantage, execute as seguintes etapas:
	- a. Acesse o diretório no qual as imagens foram extraídas.
	- b. Insira o comando a seguir para iniciar a barra de ativação:

*extract\_directory*/launchpad.sh

- 3. Opcional: Se você vir uma mensagem que avisa sobre a atualização da barra de ativação, clique em **Atualizar** para receber as atualizações mais recentes. As atualizações são instaladas e a sua barra de ativação é reiniciada automaticamente. Se você não tiver acesso à Internet e desejar que as atualizações sejam instaladas a partir de um diretório local, será possível usar um arquivo de propriedades com o prefixo de barra de ativação apropriado, conforme descrito na etapa 1, para informar ao Installation Manager onde localizar os upgrades e quais upgrades serão instalados.
- 4. Após iniciar o barra de ativação, clique na página **Instalação típica** na página Boas-vindas.
- 5. Selecione **Instalar Process Center** e clique em **Avançar**.
- 6. Opcionalmente, altere as informações de local:
	- v **Nome do Host**: Este campo mostra o nome de sua máquina.

**Importante:** Se um valor de host local ou 127.0.0.1 for usado para o nome do host, as instalações do Process Server em um sistema remoto não poderão se conectar ao Process Center.

v **Local**: Insira o local de instalação do Process Center ou clique em **Procurar** para selecionar o local.

## **Nota:**

- O local da instalação deve ser um diretório vazio ou um diretório que não exista e seja criado durante a instalação.
- Como você está instalando o DB2 Express, seu local de instalação não pode conter o NLS (National Language Strings).
- 7. Especifique o **Nome de Usuário** e a **Senha** para a conta administrativa da célula. O administrador de célula é o administrador primário do WebSphere Application Server. Um usuário designado para essa função pode designar outras funções de administrador e também é o responsável pela administração da célula e da topologia. Um usuário designado para essa função não é responsável pela administração dos componentes do IBM Business Process Manager. Essa função fornece acesso a todas as interfaces, permitindo que os usuários alterem ou excluam todos os tipos de itens e ativos de biblioteca disponíveis, incluindo aplicativos de processo e kits de ferramentas. Essa função também permite a administração de Process Servers, de Performance Data Warehouses e de usuários e grupos internos. Você deverá ser um usuário designado para essa função para implementar os Process Applications no servidor do Process Center.
- 8. Especifique o **Nome de Usuário** e a **Senha** para a conta administrativa do ambiente de implementação. O administrador do ambiente de implementação é o administrador primário do IBM Business Process Manager. Um usuário designado para essa função possui acesso administrativo ao Process Center e ao Process Admin Console. Essa função fornece acesso a todas as interfaces, permitindo que os usuários alterem ou excluam todos os tipos de itens e ativos de biblioteca

disponíveis, incluindo aplicativos de processo e kits de ferramentas. Essa conta também permite a administração de Process Servers, Performance Data Warehouses e usuários e grupos internos.

- 9. Clique em **Avançar**.
- 10. Selecione **Não. Eu preciso que seja instalado para mim.** para instalar o DB2 Express.
- 11. Especifique os nomes de usuário administrativo e senhas do DB2 a seguir:
	- v Usuário da instância do DB2
	- Usuário protegido do DB2
	- v Usuário do DB2 Administration Server (DAS)

Se o nome do usuário protegido ou nome do usuário do servidor de administração (DAS) existir, desmarque a caixa de seleção **Novo Usuário**.

#### **Restrição:**

- v Os nomes de usuário não devem conter National Language Strings (NLS).
- v Os nomes de usuário devem ter no máximo oito caracteres de comprimento.
- 12. Clique em **Avançar** para continuar. É solicitado que forneça seu ID IBM e senha para se conectar aos repositórios de serviço IBM.

**Nota:** Se você estiver usando um arquivo de propriedades local, não será necessário fornecer seu ID IBM e senha.

A conexão com os repositórios de serviço é necessária para fazer o download e instalar quaisquer fix packs e correções temporárias necessárias a partir da Internet, incluindo correções para o WebSphere Application Server e IBM Business Process Manager. Um ID IBM e senha podem ser obtidos registrando-se em [http://www.ibm.com.](http://www.ibm.com)

Clique em **Cancelar** para continuar instalando sem fazer o download das correções necessárias da Internet ou limpe a opção **Usar sua conta de suporte para incluir atualizações com a instalação** na página Resumo da Instalação.

Após instalar com sucesso o produto, é possível usar o Installation Manager para instalar as correções necessárias.

- 13. Na página Resumo de instalação, verifique as opções de instalação e leia os contratos de licença. Se concordar com os termos dos contratos de licença, clique em **Aceito o contrato de licença e os avisos**.
- 14. Clique em **Instalar Software**.

Após uma instalação bem-sucedida, o console de Iniciação Rápida será iniciado automaticamente.

Para saber mais sobre a segurança para o ambiente e aplicativos, consulte Protegendo o IBM Business Process Manager e os Aplicativos.

## **Informações relacionadas**:

[Atualizações do Installation Manager](https://publib.boulder.ibm.com/infocenter/cchelp/v7r1m0/topic/com.ibm.rational.clearcase.cc_ms_install.doc/topics/c_IM_updates.htm)

*Instalando e Configurando o Process Server com um Novo Servidor de Banco de Dados DB2 Express:*

O Process Server fornece um único ambiente de tempo de execução de BPM que pode suportar uma variedade de processos de negócios para teste, temporariedade ou produção.

Se estiver instalando a partir de imagens transferidas por download a partir do Passport Advantage, assegure-se de ter transferido por download todas as imagens necessárias (três imagens de disco para sistemas Linux em Intel e duas imagens de disco para outros sistemas Linux) e extraído-as no mesmo diretório.

**Restrição:** Extraia os arquivos de instalação em um diretório que não contenha espaços ou caracteres especiais. A barra de ativação não pode ser iniciada a partir de um caminho de diretório que contém espaços ou caracteres especiais.

A instalação típica instala o DB2 Express e configura os bancos de dados necessários para o IBM Business Process Manager. Apenas selecione este caminho se tiver privilégios administrativos (usuário raiz) e não tiver um servidor de banco de dados DB2 existente no sistema.

Usando a barra de ativação do produto, a instalação típica instala o software, configura os perfis de gerenciador de implementação e de nó gerenciado e configura um ambiente de implementação de um único cluster que consiste em um único nó e em um único servidor.

Apenas um IBM Installation Manager é necessário para instalar diversas instâncias do IBM Business Process Manager.

1. Opcional: Se estiver conectado à Internet, a instalação típica fará upgrade de seu produto para o nível de fix pack ou de pacote de atualizações mais recente e das correções provisórias recomendadas automaticamente. Se você deseja que esses upgrades sejam instalados a partir de um diretório local, ou se você deseja especificar o nível de correção, é possível usar um arquivo de propriedades para informar o Installation Manager onde localizar os upgrades e quais upgrades instalar.

Crie o seguinte arquivo:

/*user\_home\_directory*/bpm\_updates.properties

**Nota:** Assegure de ter acesso de leitura/gravação para as pastas especificadas no arquivo bpm\_updates.properties.

O arquivo usa três prefixos: ifix, fixpack e launchpad. Cada prefixo deve ser seguido por um ponto. A parte do nome após o prefixo e o ponto pode ser o que você quiser, o que permite apontar para diversos locais para ifixes, fix packs e upgrades de barra de ativação. Os locais podem ser diretórios locais ou URLs. Por exemplo:

ifix.1=/bpmUpdates fixpack.2=http://test/rep launchpad.1=/launchpad\_updates fixpack.WAS\_REP=/WAS\_updates fixpack.BPM\_REP=/BPM\_updates

- 2. Acesse a mídia de uma das seguintes maneiras, dependendo se você está instalando a partir do DVD do produto ou de imagens transferidas por download a partir do Passport Advantage. É possível executar apenas uma barra de ativação por vez.
	- v Se estiver instalando a partir do DVD do produto, insira o disco do produto intitulado IBM Business Process Manager Advanced na unidade de disco. Monte a unidade de disco, se necessário. Insira o comando a seguir para iniciar a barra de ativação automaticamente:

*mount\_point*/launchpad.sh

- v Se você estiver instalando a partir de imagens transferidas por download do Passport Advantage, execute as seguintes etapas:
	- a. Acesse o diretório no qual as imagens foram extraídas.
	- b. Insira o comando a seguir para iniciar a barra de ativação:

*extract\_directory*/launchpad.sh

- 3. Opcional: Se você vir uma mensagem que avisa sobre a atualização da barra de ativação, clique em **Atualizar** para receber as atualizações mais recentes. As atualizações são instaladas e a sua barra de ativação é reiniciada automaticamente. Se você não tiver acesso à Internet e desejar que as atualizações sejam instaladas a partir de um diretório local, será possível usar um arquivo de propriedades com o prefixo de barra de ativação apropriado, conforme descrito na etapa 1, para informar ao Installation Manager onde localizar os upgrades e quais upgrades serão instalados.
- 4. Após iniciar o barra de ativação, clique na página **Instalação típica** na página Boas-vindas.
- 5. Selecione **Instalar Process Server** e clique em **Avançar**.
- 6. Especifique as informações do Process Server:
	- v **Nome do Host**: Este campo mostra o nome de sua máquina.
	- v **Local**: Insira o local de instalação do Process Server ou clique em **Procurar** para selecionar o local.

#### **Nota:**

- O local da instalação deve ser um diretório vazio ou um diretório que não exista e seja criado durante a instalação.
- Como você está instalando o DB2 Express, seu local de instalação não pode conter o NLS (National Language Strings).
- v Ambiente**Type**: Selecione como o Process Server é usado:
	- Selecione **Produção** se o servidor será usado em uma capacidade de produção.
	- Selecione **Estágio** se o servidor for usado como um local temporário para mudanças de host antes de colocá-las em produção.
	- Selecione **Teste** se o servidor for usado como um ambiente de teste, por exemplo, para teste de carregamento.
- v **Nome**: Especifique o nome do ambiente do Process Server. Esse nome é usado para se conectar de um Process Center para esse Process Server.

**Restrição:** Não coloque servidores de produção e servidores que não são de produção na mesma célula.

- v Especifique o **Nome de Usuário** e a **Senha** para a conta administrativa da célula. O administrador de célula é o administrador primário do WebSphere Application Server. Um usuário designado para essa função pode designar outras funções de administrador e também é o responsável pela administração da célula e da topologia. Um usuário designado para essa função não é responsável pela administração dos componentes do IBM Business Process Manager. Essa função fornece acesso a todas as interfaces, permitindo que os usuários alterem ou excluam todos os tipos de itens e ativos de biblioteca disponíveis, incluindo aplicativos de processo e kits de ferramentas. Essa função também permite a administração de Process Servers, de Performance Data Warehouses e de usuários e grupos internos. Você deverá ser um usuário designado para essa função para implementar os Process Applications no servidor do Process Center.
- v Especifique o **Nome de Usuário** e a **Senha** para a conta do ambiente de implementação. O administrador do ambiente de implementação é o administrador primário do IBM Business Process Manager. Um usuário designado para essa função possui acesso administrativo ao Process Center e ao Process Admin Console. Essa função fornece acesso a todas as interfaces, permitindo que os usuários alterem ou excluam todos os tipos de itens e ativos de biblioteca disponíveis, incluindo aplicativos de processo e kits de ferramentas. Essa conta também permite a administração de Process Servers, Performance Data Warehouses e usuários e grupos internos.

Selecione **Usar esse servidor offline** se esse Process Server não for conectado a um Process Center. Servidores offline ainda podem ser usados ao implementar capturas instantâneas dos aplicativos de processo, mas o método para implementar aplicativos de processo em um Process Server offline difere do método de implementação de aplicativos de processo em um Process Server online.

Se não selecionar **Usar este servidor offline**, forneça as informações a seguir para o Process Center ao qual este servidor está conectado:

- v **Nome do Host**: Insira o host ou host virtual que este Process Server usará para se comunicar com o Process Center. Use um nome completo do host. Em um ambiente com um balanceador de carga ou servidor proxy entre os serviços Process Server e Process Center, certifique-se de que o que é designado aqui corresponde à URL para acessar o Process Center.
- v **Porta**: Insira o número da porta do Process Center. No ambiente com um balanceador de carga ou servidor proxy entre Process Server e Process Center, certifique-se de que o que é designado aqui corresponde à URL para acessar o Process Center.
- v **Nome de Usuário**: Insira o nome de um usuário de Process Center. O Process Server se conectará ao Process Center como esse usuário.
- v **Senha**: Insira a senha para o usuário de Process Center.
- É possível clicar em **Testar Conexão** para verificar a conexão com o Process Center.
- 7. Clique em **Avançar**.
- 8. Selecione **Não. Eu preciso que seja instalado para mim.** para instalar o DB2 Express.
- 9. Especifique os nomes de usuário administrativo e senhas do DB2 a seguir:
	- v Usuário da instância do DB2
	- Usuário protegido do DB2
	- v Usuário do DB2 Administration Server (DAS)

Se o nome do usuário protegido ou nome do usuário do servidor de administração (DAS) existir, desmarque a caixa de seleção **Novo Usuário**.

## **Restrição:**

- v Os nomes de usuário não devem conter National Language Strings (NLS).
- v Os nomes de usuário devem ter no máximo oito caracteres de comprimento.
- 10. Clique em **Avançar** para continuar. É solicitado que forneça seu ID IBM e senha para se conectar aos repositórios de serviço IBM.

**Nota:** Se você estiver usando um arquivo de propriedades local, não será necessário fornecer seu ID IBM e senha.

A conexão com os repositórios de serviço é necessária para fazer o download e instalar quaisquer fix packs e correções temporárias necessárias a partir da Internet, incluindo correções para o WebSphere Application Server e IBM Business Process Manager. Um ID IBM e senha podem ser obtidos registrando-se em [http://www.ibm.com.](http://www.ibm.com)

Clique em **Cancelar** para continuar instalando sem fazer o download das correções necessárias da Internet ou limpe a opção **Usar sua conta de suporte para incluir atualizações com a instalação** na página Resumo da Instalação.

Após instalar com sucesso o produto, é possível usar o Installation Manager para instalar as correções necessárias.

- 11. Na página Resumo de instalação, verifique as opções de instalação e leia os contratos de licença. Se concordar com os termos dos contratos de licença, clique em **Aceito o contrato de licença e os avisos**.
- 12. Clique em **Instalar Software**.

Após uma instalação bem-sucedida, o console de Iniciação Rápida será iniciado automaticamente.

Para saber mais sobre a segurança para o ambiente e aplicativos, consulte Protegendo o IBM Business Process Manager e os Aplicativos.

## **Informações relacionadas**:

[Atualizações do Installation Manager](https://publib.boulder.ibm.com/infocenter/cchelp/v7r1m0/topic/com.ibm.rational.clearcase.cc_ms_install.doc/topics/c_IM_updates.htm)

## **Instalando e Configurando o IBM Business Process Manager Advanced com um Servidor de Banco de Dados DB2:**

É possível instalar o IBM Business Process Manager usando um servidor de banco de dados DB2 existente.

#### *Criando Bancos de Dados DB2:*

É possível criar os bancos de dados necessários para o IBM Business Process Manager V8.5 antes de criar perfis e de configurar seu ambiente de implementação de rede. Normalmente, você precisa dos bancos de dados do Process, do Performance Data Warehouse e Common. No caso de um ambiente de implementação Advanced-only, você precisa somente do banco de dados Common.

O Process Server e o Performance Data Warehouse requerem seus próprios bancos de dados separados e não podem ser configurados no mesmo banco de dados que outros componentes de BPM.

Os nomes de banco de dados padrão são BPMDB para o banco de dados do Process, PDWDB para o banco de dados do Performance Data Warehouse e CMNDB para o banco de dados do Common. No caso de um ambiente de implementação **Advanced** ou **Advanced-Only**, existem dois tipos de bancos de dados do Common chamados **com escopo na célula** e **nível de ambiente de implementação**. Os dois podem ser definidos para usar o CMNDB (que é o padrão) ou podem usar bancos de dados separados.

Em um ambiente do IBM Business Process Manager, o script **createDatabase.sql** é usado para criar os bancos de dados. Ele está disponível na pasta*BPM\_HOME*/BPM/dbscripts/DB2/Create.

No exemplo a seguir, substitua *@DB\_NAME@* pelo nome que você deseja usar para o banco de dados criado e substitua *@DB\_USER@* pelo nome do usuário que deseja usar para o banco de dados.

- 1. Se o IBM Business Process Manager estiver instalado na sua máquina, localize o script SQL **createDatabase.sql** a ser executado. Caso contrário, use a opção de linha de comando.
- 2. Execute o script de amostra a seguir para criar cada banco de dados.

*BPM\_HOME*/BPM/dbscripts/DB2/Create/createDatabase.sql

Opcionalmente, é possível copiar o conteúdo do arquivo SQL acima em um editor de comando e executar os comandos como a seguir:

create database @DB\_NAME@ automatic storage yes using codeset UTF-8 territory US pagesize 32768; connect to @DB NAME@; grant dbadm on database to user @DB\_USER@; UPDATE DB CFG FOR @DB NAME@ USING LOGFILSIZ 4096 DEFERRED; UPDATE DB CFG FOR @DB\_NAME@ USING LOGSECOND 64 DEFERRED; connect reset;

Se IBM Business Process Manager não estiver instalado, execute o comando a seguir na linha de comando:

db2 -tvf createDatabase.sql

*Instalando e Configurando o Process Center com um Servidor de Banco de Dados DB2:*

O Process Center inclui um repositório para todos os processos, serviços e outros ativos criados nos ambientes de autoria do IBM Business Process Manager. É possível usar o Process Server integrado dentro do Process Center para executar processos conforme você os constrói. Quando estiver pronto, é possível instalar e executar esses processos no Process Server em seus ambientes de tempo de execução.

Para instalar o IBM Business Process Manager Advanced usando a instalação típica, você deverá confirmar que o banco de dados do Process, o banco de dados do Performance Data Warehouse e o banco de dados do Common já existam e que estejam vazios. Os bancos de dados devem ser criados com no mínimo um tamanho de página de 32K.

Esteja preparado para especificar as informações a seguir durante a instalação:

- v O nome de usuário e a senha para autenticação de banco de dados
- v O nome do host e a porta do servidor de banco de dados
- v O nome do banco de dados do Process.
- v O nome do banco de dados do Performance Data Warehouse.
- v O nome do banco de dados do Common.
- v O nome do banco de dados de configuração somente de célula.

Se estiver instalando a partir de imagens transferidas por download a partir do Passport Advantage, assegure-se de ter transferido por download todas as imagens necessárias (três imagens de disco para sistemas Linux em Intel e duas imagens de disco para outros sistemas Linux) e extraído-as no mesmo diretório.

**Restrição:** Extraia os arquivos de instalação em um diretório que não contenha espaços ou caracteres especiais. A barra de ativação não pode ser iniciada a partir de um caminho de diretório que contém espaços ou caracteres especiais.

Usando a barra de ativação do produto, a instalação típica instala o software, configura os perfis de gerenciador de implementação e de nó gerenciado e configura um ambiente de implementação de um único cluster que consiste em um único nó e em um único servidor.

Apenas um IBM Installation Manager é necessário para instalar diversas instâncias do IBM Business Process Manager.

1. Opcional: Se estiver conectado à Internet, a instalação típica fará upgrade de seu produto para o nível de fix pack ou de pacote de atualizações mais recente e das correções provisórias recomendadas automaticamente. Se você deseja que esses upgrades sejam instalados a partir de um diretório local, ou se você deseja especificar o nível de correção, é possível usar um arquivo de propriedades para informar o Installation Manager onde localizar os upgrades e quais upgrades instalar.

Crie o seguinte arquivo:

/*user\_home\_directory*/bpm\_updates.properties

**Nota:** Assegure de ter acesso de leitura/gravação para as pastas especificadas no arquivo bpm\_updates.properties.

O arquivo usa três prefixos: ifix, fixpack e launchpad. Cada prefixo deve ser seguido por um ponto. A parte do nome após o prefixo e o ponto pode ser o que você quiser, o que permite apontar para diversos locais para ifixes, fix packs e upgrades de barra de ativação. Os locais podem ser diretórios locais ou URLs. Por exemplo:

ifix.1=/bpmUpdates fixpack.2=http://test/rep launchpad.1=/launchpad\_updates fixpack.WAS\_REP=/WAS\_updates fixpack.BPM\_REP=/BPM\_updates

- 2. Acesse a mídia de uma das seguintes maneiras, dependendo se você está instalando a partir do DVD do produto ou de imagens transferidas por download a partir do Passport Advantage. É possível executar apenas uma barra de ativação por vez.
	- v Se estiver instalando a partir do DVD do produto, insira o disco do produto intitulado IBM Business Process Manager Advanced na unidade de disco. Monte a unidade de disco, se necessário. Insira o comando a seguir para iniciar a barra de ativação automaticamente:
		- *mount\_point*/launchpad.sh
	- v Se você estiver instalando a partir de imagens transferidas por download do Passport Advantage, execute as seguintes etapas:
		- a. Acesse o diretório no qual as imagens foram extraídas.
		- b. Insira o comando a seguir para iniciar a barra de ativação:

*extract\_directory*/launchpad.sh

3. Opcional: Se você vir uma mensagem que avisa sobre a atualização da barra de ativação, clique em **Atualizar** para receber as atualizações mais recentes. As atualizações são instaladas e a sua barra de ativação é reiniciada automaticamente. Se você não tiver acesso à Internet e desejar que as

atualizações sejam instaladas a partir de um diretório local, será possível usar um arquivo de propriedades com o prefixo de barra de ativação apropriado, conforme descrito na etapa 1, para informar ao Installation Manager onde localizar os upgrades e quais upgrades serão instalados.

- 4. Após iniciar o barra de ativação, clique na página **Instalação típica** na página Boas-vindas.
- 5. Selecione **Instalar Process Center** e clique em **Avançar**.
- 6. Opcionalmente, altere as informações de local:
	- v **Nome do Host**: Este campo mostra o nome de sua máquina.

**Importante:** Se um valor de host local ou 127.0.0.1 for usado para o nome do host, as instalações do Process Server em um sistema remoto não poderão se conectar ao Process Center.

v **Local**: Insira o local de instalação do Process Center ou clique em **Procurar** para selecionar o local.

#### **Nota:**

- O local da instalação deve ser um diretório vazio ou um diretório que não exista e seja criado durante a instalação.
- Como você está instalando o DB2 Express, seu local de instalação não pode conter o NLS (National Language Strings).
- 7. Especifique o **Nome de Usuário** e a **Senha** para a conta administrativa da célula. O administrador de célula é o administrador primário do WebSphere Application Server. Um usuário designado para essa função pode designar outras funções de administrador e também é o responsável pela administração da célula e da topologia. Um usuário designado para essa função não é responsável pela administração dos componentes do IBM Business Process Manager. Essa função fornece acesso a todas as interfaces, permitindo que os usuários alterem ou excluam todos os tipos de itens e ativos de biblioteca disponíveis, incluindo aplicativos de processo e kits de ferramentas. Essa função também permite a administração de Process Servers, de Performance Data Warehouses e de usuários e grupos internos. Você deverá ser um usuário designado para essa função para implementar os Process Applications no servidor do Process Center.
- 8. Especifique o **Nome de Usuário** e a **Senha** para a conta administrativa do ambiente de implementação. O administrador do ambiente de implementação é o administrador primário do IBM Business Process Manager. Um usuário designado para essa função possui acesso administrativo ao Process Center e ao Process Admin Console. Essa função fornece acesso a todas as interfaces, permitindo que os usuários alterem ou excluam todos os tipos de itens e ativos de biblioteca disponíveis, incluindo aplicativos de processo e kits de ferramentas. Essa conta também permite a administração de Process Servers, Performance Data Warehouses e usuários e grupos internos.
- 9. Clique em **Avançar**.
- 10. Selecione **Sim** para usar um banco de dados existente.
- 11. Especifique as informações do banco de dados necessárias.

| Campo                                                | Ação necessária                                                                                                    |
|------------------------------------------------------|----------------------------------------------------------------------------------------------------|
| Nome de Usuário                                      | Digite o nome de usuário para autenticar com o banco de dados.<br>Restrição: Nomes de usuário não devem conter National Language Strings (NLS).                                                       |
| Senha                                                | Digite uma senha para autenticar com o banco de dados.                                                                                                    |
| Nome do Host                                         | Aceite o valor padrão de localhost ou insira o nome do host do servidor de banco<br>de dados correto. Por exemplo, o endereço IP.                                                                     |
| Porta                                                | Aceite o valor padrão 50000 ou digite o número da porta do servidor correto.                                                                                                    |
| Nome do banco de dados Commom                        | Aceite o valor padrão de CMNDB ou insira o nome do banco de dados do Common.                                                                                                    |
| Nome do banco de dados do Process                    | Aceite o valor padrão de BPMDB ou insira o nome do banco de dados do Process.                                                                                                    |
| Nome do banco de dados do Performance Data Warehouse | Aceite o valor padrão de PDWDB ou insira o nome do banco de dados do<br>Performance Data Warehouse.                                                                                                   |
| Banco de dados de configuração somente de célula     | Aceite o valor padrão de CMNDB ou insira o nome do banco de dados com escopo<br>na célula. Esse banco de dados se aplica apenas no caso de um Ambiente de<br>Implementação Advanced ou Advanced-Only. |

*Tabela 42. Campos de configuração do banco de dados necessário para DB2*

Clique em **Testar Conexão com o Banco de Dados** para verificar se é possível se conectar com os bancos de dados BPM que são criados. Será possível clicar em **Avançar** para continuar somente se as conexões com os bancos de dados forem bem-sucedidas.

12. Selecione **Criar e inicializar esses bancos de dados durante a instalação** para criar bancos de dados como parte da instalação típica.

Essa opção está disponível apenas para bancos de dados DB2. Para usar essa opção, o **Nome do Host** deverá ser configurado para localhost. Você deve ter autorização para criar bancos de dados. Se você for um usuário administrativo ou raiz, essa opção criará os bancos de dados. Se você for um usuário não administrativo ou não raiz, essa opção incluirá os direitos para que ele possa criar os bancos de dados.

13. Clique em **Avançar** para continuar. É solicitado que forneça seu ID IBM e senha para se conectar aos repositórios de serviço IBM.

**Nota:** Se você estiver usando um arquivo de propriedades local, não será necessário fornecer seu ID IBM e senha.

A conexão com os repositórios de serviço é necessária para fazer o download e instalar quaisquer fix packs e correções temporárias necessárias a partir da Internet, incluindo correções para o WebSphere Application Server e IBM Business Process Manager. Um ID IBM e senha podem ser obtidos registrando-se em [http://www.ibm.com.](http://www.ibm.com)

Clique em **Cancelar** para continuar instalando sem fazer o download das correções necessárias da Internet ou limpe a opção **Usar sua conta de suporte para incluir atualizações com a instalação** na página Resumo da Instalação.

Após instalar com sucesso o produto, é possível usar o Installation Manager para instalar as correções necessárias.

- 14. Na página Resumo de instalação, verifique as opções de instalação e leia os contratos de licença. Se concordar com os termos dos contratos de licença, clique em **Aceito o contrato de licença e os avisos**.
- 15. Clique em **Instalar Software**.

Após uma instalação bem-sucedida, o console de Iniciação Rápida será iniciado automaticamente.

Para saber mais sobre a segurança para o ambiente e aplicativos, consulte Protegendo o IBM Business Process Manager e os Aplicativos.

#### **Informações relacionadas**:

[Atualizações do Installation Manager](https://publib.boulder.ibm.com/infocenter/cchelp/v7r1m0/topic/com.ibm.rational.clearcase.cc_ms_install.doc/topics/c_IM_updates.htm)

*Instalando e Configurando o Process Server com um Servidor de Banco de Dados DB2:*

O Process Server fornece um único ambiente de tempo de execução de BPM que pode suportar uma variedade de processos de negócios para teste, temporariedade ou produção.

Para instalar o IBM Business Process Manager Advanced usando a instalação típica, você deverá confirmar que o banco de dados do Process, o banco de dados do Performance Data Warehouse e o banco de dados do Common já existam e que estejam vazios. Os bancos de dados devem ser criados com no mínimo um tamanho de página de 32K.

Esteja preparado para especificar as informações a seguir durante a instalação:

- v O nome de usuário e a senha para autenticação de banco de dados
- v O nome do host e a porta do servidor de banco de dados
- v O nome do banco de dados do Process.
- v O nome do banco de dados do Performance Data Warehouse.
- v O nome do banco de dados do Common.

v O nome do banco de dados de configuração somente de célula.

Se estiver instalando a partir de imagens transferidas por download a partir do Passport Advantage, assegure-se de ter transferido por download todas as imagens necessárias (três imagens de disco para sistemas Linux em Intel e duas imagens de disco para outros sistemas Linux) e extraído-as no mesmo diretório.

**Restrição:** Extraia os arquivos de instalação em um diretório que não contenha espaços ou caracteres especiais. A barra de ativação não pode ser iniciada a partir de um caminho de diretório que contém espaços ou caracteres especiais.

Usando a barra de ativação do produto, a instalação típica instala o software, configura os perfis de gerenciador de implementação e de nó gerenciado e configura um ambiente de implementação de um único cluster que consiste em um único nó e em um único servidor.

Apenas um IBM Installation Manager é necessário para instalar diversas instâncias do IBM Business Process Manager.

1. Opcional: Se estiver conectado à Internet, a instalação típica fará upgrade de seu produto para o nível de fix pack ou de pacote de atualizações mais recente e das correções provisórias recomendadas automaticamente. Se você deseja que esses upgrades sejam instalados a partir de um diretório local, ou se você deseja especificar o nível de correção, é possível usar um arquivo de propriedades para informar o Installation Manager onde localizar os upgrades e quais upgrades instalar.

Crie o seguinte arquivo:

/*user\_home\_directory*/bpm\_updates.properties

**Nota:** Assegure de ter acesso de leitura/gravação para as pastas especificadas no arquivo bpm\_updates.properties.

O arquivo usa três prefixos: ifix, fixpack e launchpad. Cada prefixo deve ser seguido por um ponto. A parte do nome após o prefixo e o ponto pode ser o que você quiser, o que permite apontar para diversos locais para ifixes, fix packs e upgrades de barra de ativação. Os locais podem ser diretórios locais ou URLs. Por exemplo:

ifix.1=/bpmUpdates fixpack.2=http://test/rep launchpad.1=/launchpad\_updates fixpack.WAS\_REP=/WAS\_updates fixpack.BPM\_REP=/BPM\_updates

- 2. Acesse a mídia de uma das seguintes maneiras, dependendo se você está instalando a partir do DVD do produto ou de imagens transferidas por download a partir do Passport Advantage. É possível executar apenas uma barra de ativação por vez.
	- Se estiver instalando a partir do DVD do produto, insira o disco do produto intitulado IBM Business Process Manager Advanced na unidade de disco. Monte a unidade de disco, se necessário. Insira o comando a seguir para iniciar a barra de ativação automaticamente:

*mount\_point*/launchpad.sh

- v Se você estiver instalando a partir de imagens transferidas por download do Passport Advantage, execute as seguintes etapas:
	- a. Acesse o diretório no qual as imagens foram extraídas.
	- b. Insira o comando a seguir para iniciar a barra de ativação:

*extract\_directory*/launchpad.sh

3. Opcional: Se você vir uma mensagem que avisa sobre a atualização da barra de ativação, clique em **Atualizar** para receber as atualizações mais recentes. As atualizações são instaladas e a sua barra de ativação é reiniciada automaticamente. Se você não tiver acesso à Internet e desejar que as atualizações sejam instaladas a partir de um diretório local, será possível usar um arquivo de

propriedades com o prefixo de barra de ativação apropriado, conforme descrito na etapa 1, para informar ao Installation Manager onde localizar os upgrades e quais upgrades serão instalados.

- 4. Após iniciar o barra de ativação, clique na página **Instalação típica** na página Boas-vindas.
- 5. Selecione **Instalar Process Server** e clique em **Avançar**.
- 6. Especifique as informações do Process Server:
	- v **Nome do Host**: Este campo mostra o nome de sua máquina.
	- v **Local**: Insira o local de instalação do Process Server ou clique em **Procurar** para selecionar o local.

## **Nota:**

- O local da instalação deve ser um diretório vazio ou um diretório que não exista e seja criado durante a instalação.
- Como você está instalando o DB2 Express, seu local de instalação não pode conter o NLS (National Language Strings).
- v Ambiente**Type**: Selecione como o Process Server é usado:
	- Selecione **Produção** se o servidor será usado em uma capacidade de produção.
	- Selecione **Estágio** se o servidor for usado como um local temporário para mudanças de host antes de colocá-las em produção.
	- Selecione **Teste** se o servidor for usado como um ambiente de teste, por exemplo, para teste de carregamento.
- v **Nome**: Especifique o nome do ambiente do Process Server. Esse nome é usado para se conectar de um Process Center para esse Process Server.

**Restrição:** Não coloque servidores de produção e servidores que não são de produção na mesma célula.

- v Especifique o **Nome de Usuário** e a **Senha** para a conta administrativa da célula. O administrador de célula é o administrador primário do WebSphere Application Server. Um usuário designado para essa função pode designar outras funções de administrador e também é o responsável pela administração da célula e da topologia. Um usuário designado para essa função não é responsável pela administração dos componentes do IBM Business Process Manager. Essa função fornece acesso a todas as interfaces, permitindo que os usuários alterem ou excluam todos os tipos de itens e ativos de biblioteca disponíveis, incluindo aplicativos de processo e kits de ferramentas. Essa função também permite a administração de Process Servers, de Performance Data Warehouses e de usuários e grupos internos. Você deverá ser um usuário designado para essa função para implementar os Process Applications no servidor do Process Center.
- v Especifique o **Nome de Usuário** e a **Senha** para a conta do ambiente de implementação. O administrador do ambiente de implementação é o administrador primário do IBM Business Process Manager. Um usuário designado para essa função possui acesso administrativo ao Process Center e ao Process Admin Console. Essa função fornece acesso a todas as interfaces, permitindo que os usuários alterem ou excluam todos os tipos de itens e ativos de biblioteca disponíveis, incluindo aplicativos de processo e kits de ferramentas. Essa conta também permite a administração de Process Servers, Performance Data Warehouses e usuários e grupos internos.

Selecione **Usar esse servidor offline** se esse Process Server não for conectado a um Process Center. Servidores offline ainda podem ser usados ao implementar capturas instantâneas dos aplicativos de processo, mas o método para implementar aplicativos de processo em um Process Server offline difere do método de implementação de aplicativos de processo em um Process Server online.

Se não selecionar **Usar este servidor offline**, forneça as informações a seguir para o Process Center ao qual este servidor está conectado:

v **Nome do Host**: Insira o host ou host virtual que este Process Server usará para se comunicar com o Process Center. Use um nome completo do host. Em um ambiente com um balanceador de carga ou servidor proxy entre os serviços Process Server e Process Center, certifique-se de que o que é designado aqui corresponde à URL para acessar o Process Center.

- v **Porta**: Insira o número da porta do Process Center. No ambiente com um balanceador de carga ou servidor proxy entre Process Server e Process Center, certifique-se de que o que é designado aqui corresponde à URL para acessar o Process Center.
- v **Nome de Usuário**: Insira o nome de um usuário de Process Center. O Process Server se conectará ao Process Center como esse usuário.
- v **Senha**: Insira a senha para o usuário de Process Center.

É possível clicar em **Testar Conexão** para verificar a conexão com o Process Center.

- 7. Clique em **Avançar**.
- 8. Selecione **Sim** para usar um banco de dados existente.
- 9. Especifique as informações do banco de dados necessárias.

*Tabela 43. Campos de configuração do banco de dados necessário para DB2*

| Campo                                                | Ação necessária                                                                                                    |
|------------------------------------------------------|----------------------------------------------------------------------------------------------------|
| Nome de Usuário                                      | Digite o nome de usuário para autenticar com o banco de dados.<br>Restrição: Nomes de usuário não devem conter National Language Strings (NLS).                                                       |
| Senha                                                | Digite uma senha para autenticar com o banco de dados.                                                                                                    |
| Nome do Host                                         | Aceite o valor padrão de localhost ou insira o nome do host do servidor de banco<br>de dados correto. Por exemplo, o endereco IP.                                                                     |
| Porta                                                | Aceite o valor padrão 50000 ou digite o número da porta do servidor correto.                                                                                                    |
| Nome do banco de dados Commom                        | Aceite o valor padrão de CMNDB ou insira o nome do banco de dados do Common.                                                                                                    |
| Nome do banco de dados do Process                    | Aceite o valor padrão de BPMDB ou insira o nome do banco de dados do Process.                                                                                                    |
| Nome do banco de dados do Performance Data Warehouse | Aceite o valor padrão de PDWDB ou insira o nome do banco de dados do<br>Performance Data Warehouse.                                                                                                   |
| Banco de dados de configuração somente de célula     | Aceite o valor padrão de CMNDB ou insira o nome do banco de dados com escopo<br>na célula. Esse banco de dados se aplica apenas no caso de um Ambiente de<br>Implementação Advanced ou Advanced-Only. |

Clique em **Testar Conexão com o Banco de Dados** para verificar se é possível se conectar com os bancos de dados BPM que são criados. Será possível clicar em **Avançar** para continuar somente se as conexões com os bancos de dados forem bem-sucedidas.

10. Selecione **Criar e inicializar esses bancos de dados durante a instalação** para criar bancos de dados como parte da instalação típica.

Essa opção está disponível apenas para bancos de dados DB2. Para usar essa opção, o **Nome do Host** deverá ser configurado para localhost. Você deve ter autorização para criar bancos de dados. Se você for um usuário administrativo ou raiz, essa opção criará os bancos de dados. Se você for um usuário não administrativo ou não raiz, essa opção incluirá os direitos para que ele possa criar os bancos de dados.

11. Clique em **Avançar** para continuar. É solicitado que forneça seu ID IBM e senha para se conectar aos repositórios de serviço IBM.

**Nota:** Se você estiver usando um arquivo de propriedades local, não será necessário fornecer seu ID IBM e senha.

A conexão com os repositórios de serviço é necessária para fazer o download e instalar quaisquer fix packs e correções temporárias necessárias a partir da Internet, incluindo correções para o WebSphere Application Server e IBM Business Process Manager. Um ID IBM e senha podem ser obtidos registrando-se em [http://www.ibm.com.](http://www.ibm.com)

Clique em **Cancelar** para continuar instalando sem fazer o download das correções necessárias da Internet ou limpe a opção **Usar sua conta de suporte para incluir atualizações com a instalação** na página Resumo da Instalação.

Após instalar com sucesso o produto, é possível usar o Installation Manager para instalar as correções necessárias.

- 12. Na página Resumo de instalação, verifique as opções de instalação e leia os contratos de licença. Se concordar com os termos dos contratos de licença, clique em **Aceito o contrato de licença e os avisos**.
- 13. Clique em **Instalar Software**.

Após uma instalação bem-sucedida, o console de Iniciação Rápida será iniciado automaticamente.

Para saber mais sobre a segurança para o ambiente e aplicativos, consulte Protegendo o IBM Business Process Manager e os Aplicativos.

# **Informações relacionadas**:

[Atualizações do Installation Manager](https://publib.boulder.ibm.com/infocenter/cchelp/v7r1m0/topic/com.ibm.rational.clearcase.cc_ms_install.doc/topics/c_IM_updates.htm)

## **Instalando e Configurando o IBM Business Process Manager Advanced com um Servidor de Banco de Dados Oracle:**

É possível instalar o IBM Business Process Manager usando um servidor de banco de dados Oracle.

## *Criando Usuários para Bancos de Dados Oracle:*

É possível criar usuários para bancos de dados Oracle antes de criar perfis e de configurar seu ambiente de implementação de rede. Crie o usuário com escopo na célula, o usuário no nível do ambiente de implementação, o usuário do Process Server e o usuário do Performance Data Warehouse. Nota: Os usuários do Process Server e do Performance Data Warehouse não são necessários para um ambiente de implementação Advanced-only.

Os nomes de banco de dados padrão são BPMDB para o banco de dados do Process, PDWDB para o banco de dados do Performance Data Warehouse e CMNDB para o banco de dados do Common. No caso de um ambiente de implementação **Advanced** ou **Advanced-Only**, existem dois tipos de bancos de dados do Common chamados **com escopo na célula** e **nível de ambiente de implementação**. Os dois podem ser definidos para usar o CMNDB (que é o padrão) ou podem usar bancos de dados separados.

É possível usar uma única instância do Oracle para configurar o BPM. A instância do Oracle deve existir e estar disponível para acesso. Consulte a documentação do Oracle para criar uma instância do Oracle. Se você usar uma única instância do Oracle, certifique-se de usar IDs de usuários diferentes para os três diferentes bancos de dados de BPM.

Se o IBM Business Process Manager estiver instalado, a pasta *BPM\_HOME*/BPM/dbscripts/Oracle/Create conterá o script **createUser.sql** usado para criar os usuários dos bancos de dados do Oracle.

Nos exemplos a seguir, substitua *@DB\_USER@* pelo nome do usuário que você deseja usar para o banco de dados e substitua *@DB\_PASSWD@* pela senha desse usuário.

Execute o script de amostra a seguir para criar os usuários do banco de dados. *BPM\_HOME*/BPM/dbscripts/Oracle/Create/createUser.sql

Opcionalmente, ou se o IBM Business Process Manager não estiver instalado, você poderá copiar o conteúdo do arquivo SQL acima em um editor de comando e executar os comandos como a seguir:

CREATE USER @DB\_USER@ IDENTIFIED BY @DB\_PASSWD@;

grant connect, resource, unlimited tablespace to @DB\_USER@; grant create view to @DB\_USER@;

grant javauserpriv to @DB USER@;

grant execute on dbms\_lock to @DB\_USER@;

*Instalando e Configurando o Process Center com um Servidor de Banco de Dados Oracle:*

O Process Center inclui um repositório para todos os processos, serviços e outros ativos criados nos ambientes de autoria do IBM Business Process Manager. É possível usar o Process Server integrado dentro do Process Center para executar processos conforme você os constrói. Quando estiver pronto, é possível instalar e executar esses processos no Process Server em seus ambientes de tempo de execução. Para instalar o IBM Business Process Manager Advanced usando a instalação típica, você deverá confirmar que o banco de dados do Process, o banco de dados do Performance Data Warehouse e o banco de dados do Common já existam e que estejam vazios.

Esteja preparado para especificar as informações a seguir durante a instalação:

- v O nome de usuário e a senha para autenticação de banco de dados
- v O nome do host e a porta do servidor de banco de dados
- v O nome do banco de dados do Process.
- v O nome do banco de dados do Performance Data Warehouse.
- v O nome do banco de dados do Common.
- v O nome do banco de dados de configuração somente de célula.

Se estiver instalando a partir de imagens transferidas por download a partir do Passport Advantage, assegure-se de ter transferido por download todas as imagens necessárias (três imagens de disco para sistemas Linux em Intel e duas imagens de disco para outros sistemas Linux) e extraído-as no mesmo diretório.

**Restrição:** Extraia os arquivos de instalação em um diretório que não contenha espaços ou caracteres especiais. A barra de ativação não pode ser iniciada a partir de um caminho de diretório que contém espaços ou caracteres especiais.

Usando a barra de ativação do produto, a instalação típica instala o software, configura os perfis de gerenciador de implementação e de nó gerenciado e configura um ambiente de implementação de um único cluster que consiste em um único nó e em um único servidor.

Apenas um IBM Installation Manager é necessário para instalar diversas instâncias do IBM Business Process Manager.

1. Opcional: Se estiver conectado à Internet, a instalação típica fará upgrade de seu produto para o nível de fix pack ou de pacote de atualizações mais recente e das correções provisórias recomendadas automaticamente. Se você deseja que esses upgrades sejam instalados a partir de um diretório local, ou se você deseja especificar o nível de correção, é possível usar um arquivo de propriedades para informar o Installation Manager onde localizar os upgrades e quais upgrades instalar.

Crie o seguinte arquivo:

/*user\_home\_directory*/bpm\_updates.properties

**Nota:** Assegure de ter acesso de leitura/gravação para as pastas especificadas no arquivo bpm\_updates.properties.

O arquivo usa três prefixos: ifix, fixpack e launchpad. Cada prefixo deve ser seguido por um ponto. A parte do nome após o prefixo e o ponto pode ser o que você quiser, o que permite apontar para diversos locais para ifixes, fix packs e upgrades de barra de ativação. Os locais podem ser diretórios locais ou URLs. Por exemplo:

ifix.1=/bpmUpdates fixpack.2=http://test/rep launchpad.1=/launchpad\_updates fixpack.WAS\_REP=/WAS\_updates fixpack.BPM\_REP=/BPM\_updates

- 2. Acesse a mídia de uma das seguintes maneiras, dependendo se você está instalando a partir do DVD do produto ou de imagens transferidas por download a partir do Passport Advantage. É possível executar apenas uma barra de ativação por vez.
	- v Se estiver instalando a partir do DVD do produto, insira o disco do produto intitulado IBM Business Process Manager Advanced na unidade de disco. Monte a unidade de disco, se necessário. Insira o comando a seguir para iniciar a barra de ativação automaticamente:

*mount\_point*/launchpad.sh

- v Se você estiver instalando a partir de imagens transferidas por download do Passport Advantage, execute as seguintes etapas:
	- a. Acesse o diretório no qual as imagens foram extraídas.
	- b. Insira o comando a seguir para iniciar a barra de ativação:

*extract\_directory*/launchpad.sh

- 3. Opcional: Se você vir uma mensagem que avisa sobre a atualização da barra de ativação, clique em **Atualizar** para receber as atualizações mais recentes. As atualizações são instaladas e a sua barra de ativação é reiniciada automaticamente. Se você não tiver acesso à Internet e desejar que as atualizações sejam instaladas a partir de um diretório local, será possível usar um arquivo de propriedades com o prefixo de barra de ativação apropriado, conforme descrito na etapa 1, para informar ao Installation Manager onde localizar os upgrades e quais upgrades serão instalados.
- 4. Após iniciar o barra de ativação, clique na página **Instalação típica** na página Boas-vindas.
- 5. Selecione **Instalar Process Center** e clique em **Avançar**.
- 6. Opcionalmente, altere as informações de local:
	- v **Nome do Host**: Este campo mostra o nome de sua máquina.

**Importante:** Se um valor de host local ou 127.0.0.1 for usado para o nome do host, as instalações do Process Server em um sistema remoto não poderão se conectar ao Process Center.

v **Local**: Insira o local de instalação do Process Center ou clique em **Procurar** para selecionar o local.

#### **Nota:**

- O local da instalação deve ser um diretório vazio ou um diretório que não exista e seja criado durante a instalação.
- Como você está instalando o DB2 Express, seu local de instalação não pode conter o NLS (National Language Strings).
- 7. Especifique o **Nome de Usuário** e a **Senha** para a conta administrativa da célula. O administrador de célula é o administrador primário do WebSphere Application Server. Um usuário designado para essa função pode designar outras funções de administrador e também é o responsável pela administração da célula e da topologia. Um usuário designado para essa função não é responsável pela administração dos componentes do IBM Business Process Manager. Essa função fornece acesso a todas as interfaces, permitindo que os usuários alterem ou excluam todos os tipos de itens e ativos de biblioteca disponíveis, incluindo aplicativos de processo e kits de ferramentas. Essa função também permite a administração de Process Servers, de Performance Data Warehouses e de usuários e grupos internos. Você deverá ser um usuário designado para essa função para implementar os Process Applications no servidor do Process Center.
- 8. Especifique o **Nome de Usuário** e a **Senha** para a conta administrativa do ambiente de implementação. O administrador do ambiente de implementação é o administrador primário do IBM Business Process Manager. Um usuário designado para essa função possui acesso administrativo ao Process Center e ao Process Admin Console. Essa função fornece acesso a todas as interfaces, permitindo que os usuários alterem ou excluam todos os tipos de itens e ativos de biblioteca disponíveis, incluindo aplicativos de processo e kits de ferramentas. Essa conta também permite a administração de Process Servers, Performance Data Warehouses e usuários e grupos internos.
- 9. Clique em **Avançar**.
- 10. Selecione **Sim** para usar um banco de dados existente.
- 11. Especifique as informações do banco de dados necessárias.

*Tabela 44. Campos Necessários da Configuração do Banco de Dados para o Oracle*

| Campo             | Ação necessária                                                                                                    |
|-------------------|----------------------------------------------------------------------------------------------------|
| Nome da instância | I Insira o nome da instância do banco de dados Oracle.                                                                      |
| Nome do Host      | Aceite o valor padrão de localhost ou digite o nome do host do servidor de banco de  <br>dados. Por exemplo, o endereco IP. |

*Tabela 44. Campos Necessários da Configuração do Banco de Dados para o Oracle (continuação)*

| Campo                                            | Ação necessária                                                                                                    |
|--------------------------------------------------|----------------------------------------------------------------------------------------------------|
| Porta                                            | Aceite o valor padrão 1521 ou digite o número da porta do servidor correto.                                        |
| Banco de Dados do Common                         | Para o banco de dados Commom de nível do ambiente de implementação, insira<br>valores para os parâmetros a seguir: |
|                                                  | · Nome de usuário: Insira o nome de usuário do banco de dados.                                                     |
|                                                  | · Senha: Insira uma senha para autenticar com o banco de dados Commom.                                             |
| Banco de dados do processo                       | Para o banco de dados do Process, insira valores para os parâmetros a seguir:                                      |
|                                                  | • Nome de usuário: Insira o nome do usuário do banco de dados do Process.                                          |
|                                                  | • Senha: Insira uma senha para autenticar com o banco de dados do Process.                                         |
| Banco de Dados Performance Data Warehouse        | Para o banco de dados Performance Data Warehouse, insira os valores para os<br>seguintes parâmetros:               |
|                                                  | • Nome de Usuário: Insira o nome de usuário do banco de dados do Performance<br>Data Warehouse.                    |
|                                                  | Senha: Insira uma senha para autenticar com o banco de dados do Performance<br>Data Warehouse.                     |
| Banco de dados de configuração somente de célula | Para o banco de dados Commom com escopo na célula, insira valores para os<br>parâmetros a seguir:                  |
|                                                  | · Nome de usuário: Insira o nome de usuário do banco de dados.                                                     |
|                                                  | Senha: Insira uma senha para autenticar com o banco de dados Commom.                                               |
|                                                  | Esse banco de dados se aplica apenas no caso de um Ambiente de Implementação<br>Advanced ou Advanced-Only.         |

12. Clique em **Avançar** para continuar. É solicitado que forneça seu ID IBM e senha para se conectar aos repositórios de serviço IBM.

**Nota:** Se você estiver usando um arquivo de propriedades local, não será necessário fornecer seu ID IBM e senha.

A conexão com os repositórios de serviço é necessária para fazer o download e instalar quaisquer fix packs e correções temporárias necessárias a partir da Internet, incluindo correções para o WebSphere Application Server e IBM Business Process Manager. Um ID IBM e senha podem ser obtidos registrando-se em [http://www.ibm.com.](http://www.ibm.com)

Clique em **Cancelar** para continuar instalando sem fazer o download das correções necessárias da Internet ou limpe a opção **Usar sua conta de suporte para incluir atualizações com a instalação** na página Resumo da Instalação.

Após instalar com sucesso o produto, é possível usar o Installation Manager para instalar as correções necessárias.

- 13. Na página Resumo de instalação, verifique as opções de instalação e leia os contratos de licença. Se concordar com os termos dos contratos de licença, clique em **Aceito o contrato de licença e os avisos**.
- 14. Clique em **Instalar Software**.

Após uma instalação bem-sucedida, o console de Iniciação Rápida será iniciado automaticamente.

Para saber mais sobre a segurança para o ambiente e aplicativos, consulte Protegendo o IBM Business Process Manager e os Aplicativos.

## **Informações relacionadas**:

[Atualizações do Installation Manager](https://publib.boulder.ibm.com/infocenter/cchelp/v7r1m0/topic/com.ibm.rational.clearcase.cc_ms_install.doc/topics/c_IM_updates.htm)

*Instalando e Configurando o Process Server com um Servidor de Banco de Dados Oracle:*

O Process Server fornece um único ambiente de tempo de execução de BPM que pode suportar uma variedade de processos de negócios para teste, temporariedade ou produção.

Para instalar o IBM Business Process Manager Advanced usando a instalação típica, você deverá confirmar que o banco de dados do Process, o banco de dados do Performance Data Warehouse e o banco de dados do Common já existam e que estejam vazios.

Esteja preparado para especificar as informações a seguir durante a instalação:

- v O nome de usuário e a senha para autenticação de banco de dados
- v O nome do host e a porta do servidor de banco de dados
- v O nome do banco de dados do Process.
- v O nome do banco de dados do Performance Data Warehouse.
- v O nome do banco de dados do Common.
- v O nome do banco de dados de configuração somente de célula.

Se estiver instalando a partir de imagens transferidas por download a partir do Passport Advantage, assegure-se de ter transferido por download todas as imagens necessárias (três imagens de disco para sistemas Linux em Intel e duas imagens de disco para outros sistemas Linux) e extraído-as no mesmo diretório.

**Restrição:** Extraia os arquivos de instalação em um diretório que não contenha espaços ou caracteres especiais. A barra de ativação não pode ser iniciada a partir de um caminho de diretório que contém espaços ou caracteres especiais.

Usando a barra de ativação do produto, a instalação típica instala o software, configura os perfis de gerenciador de implementação e de nó gerenciado e configura um ambiente de implementação de um único cluster que consiste em um único nó e em um único servidor.

Apenas um IBM Installation Manager é necessário para instalar diversas instâncias do IBM Business Process Manager.

1. Opcional: Se estiver conectado à Internet, a instalação típica fará upgrade de seu produto para o nível de fix pack ou de pacote de atualizações mais recente e das correções provisórias recomendadas automaticamente. Se você deseja que esses upgrades sejam instalados a partir de um diretório local, ou se você deseja especificar o nível de correção, é possível usar um arquivo de propriedades para informar o Installation Manager onde localizar os upgrades e quais upgrades instalar.

Crie o seguinte arquivo:

/*user\_home\_directory*/bpm\_updates.properties

**Nota:** Assegure de ter acesso de leitura/gravação para as pastas especificadas no arquivo bpm\_updates.properties.

O arquivo usa três prefixos: ifix, fixpack e launchpad. Cada prefixo deve ser seguido por um ponto. A parte do nome após o prefixo e o ponto pode ser o que você quiser, o que permite apontar para diversos locais para ifixes, fix packs e upgrades de barra de ativação. Os locais podem ser diretórios locais ou URLs. Por exemplo:

ifix.1=/bpmUpdates fixpack.2=http://test/rep launchpad.1=/launchpad\_updates fixpack.WAS\_REP=/WAS\_updates fixpack.BPM\_REP=/BPM\_updates

- 2. Acesse a mídia de uma das seguintes maneiras, dependendo se você está instalando a partir do DVD do produto ou de imagens transferidas por download a partir do Passport Advantage. É possível executar apenas uma barra de ativação por vez.
	- v Se estiver instalando a partir do DVD do produto, insira o disco do produto intitulado IBM Business Process Manager Advanced na unidade de disco. Monte a unidade de disco, se necessário. Insira o comando a seguir para iniciar a barra de ativação automaticamente:

*mount\_point*/launchpad.sh

- v Se você estiver instalando a partir de imagens transferidas por download do Passport Advantage, execute as seguintes etapas:
	- a. Acesse o diretório no qual as imagens foram extraídas.

b. Insira o comando a seguir para iniciar a barra de ativação:

# *extract\_directory*/launchpad.sh

- 3. Opcional: Se você vir uma mensagem que avisa sobre a atualização da barra de ativação, clique em **Atualizar** para receber as atualizações mais recentes. As atualizações são instaladas e a sua barra de ativação é reiniciada automaticamente. Se você não tiver acesso à Internet e desejar que as atualizações sejam instaladas a partir de um diretório local, será possível usar um arquivo de propriedades com o prefixo de barra de ativação apropriado, conforme descrito na etapa 1, para informar ao Installation Manager onde localizar os upgrades e quais upgrades serão instalados.
- 4. Após iniciar o barra de ativação, clique na página **Instalação típica** na página Boas-vindas.
- 5. Selecione **Instalar Process Server** e clique em **Avançar**.
- 6. Especifique as informações do Process Server:
	- v **Nome do Host**: Este campo mostra o nome de sua máquina.
	- v **Local**: Insira o local de instalação do Process Server ou clique em **Procurar** para selecionar o local.

## **Nota:**

- O local da instalação deve ser um diretório vazio ou um diretório que não exista e seja criado durante a instalação.
- Como você está instalando o DB2 Express, seu local de instalação não pode conter o NLS (National Language Strings).
- v Ambiente**Type**: Selecione como o Process Server é usado:
	- Selecione **Produção** se o servidor será usado em uma capacidade de produção.
	- Selecione **Estágio** se o servidor for usado como um local temporário para mudanças de host antes de colocá-las em produção.
	- Selecione **Teste** se o servidor for usado como um ambiente de teste, por exemplo, para teste de carregamento.
- v **Nome**: Especifique o nome do ambiente do Process Server. Esse nome é usado para se conectar de um Process Center para esse Process Server.

**Restrição:** Não coloque servidores de produção e servidores que não são de produção na mesma célula.

- v Especifique o **Nome de Usuário** e a **Senha** para a conta administrativa da célula. O administrador de célula é o administrador primário do WebSphere Application Server. Um usuário designado para essa função pode designar outras funções de administrador e também é o responsável pela administração da célula e da topologia. Um usuário designado para essa função não é responsável pela administração dos componentes do IBM Business Process Manager. Essa função fornece acesso a todas as interfaces, permitindo que os usuários alterem ou excluam todos os tipos de itens e ativos de biblioteca disponíveis, incluindo aplicativos de processo e kits de ferramentas. Essa função também permite a administração de Process Servers, de Performance Data Warehouses e de usuários e grupos internos. Você deverá ser um usuário designado para essa função para implementar os Process Applications no servidor do Process Center.
- v Especifique o **Nome de Usuário** e a **Senha** para a conta do ambiente de implementação. O administrador do ambiente de implementação é o administrador primário do IBM Business Process Manager. Um usuário designado para essa função possui acesso administrativo ao Process Center e ao Process Admin Console. Essa função fornece acesso a todas as interfaces, permitindo que os usuários alterem ou excluam todos os tipos de itens e ativos de biblioteca disponíveis, incluindo aplicativos de processo e kits de ferramentas. Essa conta também permite a administração de Process Servers, Performance Data Warehouses e usuários e grupos internos.

Selecione **Usar esse servidor offline** se esse Process Server não for conectado a um Process Center. Servidores offline ainda podem ser usados ao implementar capturas instantâneas dos aplicativos de processo, mas o método para implementar aplicativos de processo em um Process Server offline difere do método de implementação de aplicativos de processo em um Process Server online.

Se não selecionar **Usar este servidor offline**, forneça as informações a seguir para o Process Center ao qual este servidor está conectado:

- v **Nome do Host**: Insira o host ou host virtual que este Process Server usará para se comunicar com o Process Center. Use um nome completo do host. Em um ambiente com um balanceador de carga ou servidor proxy entre os serviços Process Server e Process Center, certifique-se de que o que é designado aqui corresponde à URL para acessar o Process Center.
- Porta: Insira o número da porta do Process Center. No ambiente com um balanceador de carga ou servidor proxy entre Process Server e Process Center, certifique-se de que o que é designado aqui corresponde à URL para acessar o Process Center.
- v **Nome de Usuário**: Insira o nome de um usuário de Process Center. O Process Server se conectará ao Process Center como esse usuário.
- v **Senha**: Insira a senha para o usuário de Process Center.

É possível clicar em **Testar Conexão** para verificar a conexão com o Process Center.

- 7. Especifique o **Nome de Usuário** e a **Senha** para a conta administrativa da célula. O administrador de célula é o administrador primário do WebSphere Application Server. Um usuário designado para essa função pode designar outras funções de administrador e também é o responsável pela administração da célula e da topologia. Um usuário designado para essa função não é responsável pela administração dos componentes do IBM Business Process Manager. Essa função fornece acesso a todas as interfaces, permitindo que os usuários alterem ou excluam todos os tipos de itens e ativos de biblioteca disponíveis, incluindo aplicativos de processo e kits de ferramentas. Essa função também permite a administração de Process Servers, de Performance Data Warehouses e de usuários e grupos internos. Você deverá ser um usuário designado para essa função para implementar os Process Applications no servidor do Process Center.
- 8. Clique em **Avançar**.
- 9. Selecione **Sim** para usar um banco de dados existente.
- 10. Especifique as informações do banco de dados necessárias.

*Tabela 45. Campos Necessários da Configuração do Banco de Dados para o Oracle*

| Campo                                            | Ação necessária                                                                                                    |
|--------------------------------------------------|----------------------------------------------------------------------------------------------------|
| Nome do Host                                     | Aceite o valor padrão de localhost ou insira o nome do host do servidor de banco de<br>dados correto. Por exemplo, o endereço IP. |
| Porta                                            | Aceite o valor padrão 1521 ou digite o número da porta do servidor correto.                                                       |
| Nome da instância                                | Insira o nome da instância do banco de dados Oracle.                                                                              |
| Banco de Dados do Common                         | Para o banco de dados Commom de nível do ambiente de implementação, insira<br>valores para os parâmetros a seguir:                |
|                                                  | · Nome de usuário: Insira o nome de usuário do banco de dados.                                                                    |
|                                                  | · Senha: Insira uma senha para autenticar com o banco de dados Commom.                                                            |
| Banco de dados do processo                       | Para o banco de dados do Process, insira valores para os parâmetros a seguir:                                                     |
|                                                  | · Nome de usuário: Insira o nome do usuário do banco de dados do Process.                                                         |
|                                                  | · Senha: Insira uma senha para autenticar com o banco de dados do Process.                                                        |
| Banco de Dados Performance Data Warehouse        | Para o banco de dados Performance Data Warehouse, insira os valores para os<br>seguintes parâmetros:                              |
|                                                  | · Nome de Usuário: Insira o nome de usuário do banco de dados do Performance<br>Data Warehouse.                                   |
|                                                  | Senha: Insira uma senha para autenticar com o banco de dados do Performance<br>Data Warehouse.                                    |
| Banco de dados de configuração somente de célula | Para o banco de dados Commom com escopo na célula, insira valores para os<br>parâmetros a seguir:                                 |
|                                                  | · Nome de usuário: Insira o nome de usuário do banco de dados.                                                                    |
|                                                  | · Senha: Insira uma senha para autenticar com o banco de dados Commom.                                                            |
|                                                  | Esse banco de dados se aplica apenas no caso de um Ambiente de Implementação<br>Advanced ou Advanced-Only.                        |

11. Clique em **Avançar** para continuar. É solicitado que forneça seu ID IBM e senha para se conectar aos repositórios de serviço IBM.

**Nota:** Se você estiver usando um arquivo de propriedades local, não será necessário fornecer seu ID IBM e senha.
A conexão com os repositórios de serviço é necessária para fazer o download e instalar quaisquer fix packs e correções temporárias necessárias a partir da Internet, incluindo correções para o WebSphere Application Server e IBM Business Process Manager. Um ID IBM e senha podem ser obtidos registrando-se em [http://www.ibm.com.](http://www.ibm.com)

Clique em **Cancelar** para continuar instalando sem fazer o download das correções necessárias da Internet ou limpe a opção **Usar sua conta de suporte para incluir atualizações com a instalação** na página Resumo da Instalação.

Após instalar com sucesso o produto, é possível usar o Installation Manager para instalar as correções necessárias.

- 12. Na página Resumo de instalação, verifique as opções de instalação e leia os contratos de licença. Se concordar com os termos dos contratos de licença, clique em **Aceito o contrato de licença e os avisos**.
- 13. Clique em **Instalar Software**.

Após uma instalação bem-sucedida, o console de Iniciação Rápida será iniciado automaticamente.

Para saber mais sobre a segurança para o ambiente e aplicativos, consulte Protegendo o IBM Business Process Manager e os Aplicativos.

#### **Informações relacionadas**:

[Atualizações do Installation Manager](https://publib.boulder.ibm.com/infocenter/cchelp/v7r1m0/topic/com.ibm.rational.clearcase.cc_ms_install.doc/topics/c_IM_updates.htm)

### **Instalando e Configurando o IBM Business Process Manager Advanced com um Servidor de Banco de Dados SQL Server:**

É possível instalar o IBM Business Process Manager usando um servidor de banco de dados Microsoft SQL Server.

#### *Criando e Configurando Bancos de Dados SQL Server Antes da Instalação Típica:*

O IBM Business Process Manager requer um banco de dados do Process, um banco de dados do Performance Data Warehouse e um banco de dados do Common. O banco de dados do Common contém o Business Space e outros componentes. É possível instalar e configurar os bancos de dados necessários antes de instalar.

#### *Configurando Transações XA do SQL Server:*

Você deve configurar transações XA após a instalação do banco de dados do Microsoft SQL Server e antes de iniciar o servidor. O driver JDBC do SQL Server fornece suporte para transações distribuídas opcionais de Java Platform, Enterprise Edition/JDBC 2.0. As conexões JDBC obtidas da classe **SQLServerXADataSource** podem participar de ambientes de processamento de transações distribuídas padrão, como servidores de aplicativos Java Platform, Enterprise Edition (Java EE).

A falha em configurar as transações XA pode resultar no erro a seguir quando o servidor é iniciado:**javax.transaction.xa.XAException: com.microsoft.sqlserver.jdbc.SQLServerException: Falha ao criar a conexão de controle XA. Erro: "Não foi possível localizar o procedimento armazenado 'master..xp\_sqljdbc\_xa\_init\_ex'.".**.

O serviço MS DTC deve ser marcado como Automático no Gerenciador de Serviços para assegurar-se de que esteja em execução quando o serviço do SQL Server for iniciado.

1. Para ativar o MS DTC para transações XA, você deve seguir estas etapas:

### **No Windows XP e Windows Server 2003:**

a. Selecione **Painel de Controle** > **Ferramentas Administrativas** > **Serviços de Componente**.

- b. Selecione **Serviços de Componentes** > **Computadores**, clique com o botão direito do mouse em **Meu Computador** e selecione **Propriedades**.
- c. Clique na guia **MSDTC** e depois clique em **Configuração de Segurança**.
- d. Selecione a caixa de seleção **Ativar Transações XA** e, em seguida, clique em **OK**. Isso causará um reinício do serviço MS DTC.
- e. Clique em **OK** novamente para fechar a janela **Propriedades** e feche **Serviços de Componente**.
- f. Reinicie o SQL Server para assegurar-se de sincronizá-lo com as mudanças do MS DTC.

No Windows Vista, Windows 7 e Windows Server 2008 R2:

- a. Selecione **Painel de Controle** > **Ferramentas Administrativas** > **Serviços de Componente**.
- b. Selecione **Serviços de Componentes** > **Computadores** > **Meu Computador** > **Coordenador de Transação Distribuída**.
- c. Clique com o botão direito do mouse em **DTC Local** e, em seguida, selecione **Propriedades**.
- d. Clique na guia **Segurança** na janela **Propriedades de DTC Local**.
- e. Selecione a caixa de seleção **Ativar Transações XA** e clique em **OK**. Isso reiniciará o serviço MS DTC.
- f. Clique em **OK** novamente para fechar a janela Propriedades e, em seguida, feche os Serviços de Componente.
- g. Reinicie o SQL Server para assegurar-se de sincronizá-lo com as mudanças do MS DTC.
- 2. Configure os Componentes de Transações Distribuídas JDBC:
	- a. Se você não instalou o IBM Business Process Manager, faça download do driver "Microsoft SQL Server JDBC Drive 3.0" no Site da Microsoft usando a URL da seção Recursos e extraia-o para qualquer pasta.
	- b. Se o BPM já estiver instalado, acesse *bpm\_install\_root*/jdbcdrivers/SQLServer/xa para obter os arquivos que precisar nas etapas a seguir:
		- Copie o arquivo sqljdbc xa.dll do diretório JDBC unarchived para o diretório Binn (para uma instalação padrão do SQL Server, o local é C:/Program Files/Microsoft SQL Server/MSSQL10\_50.MSSQLSERVER/MSSQL/Binn) do computador do SQL Server. Se você estiver usando transações XA com um SQL Server de 32 bits, use o arquivo sqljdbc\_xa.dll na pasta x86, mesmo que o SQL Server esteja instalado em um processador x64. Se você estiver usando transações XA com um SQL Server de 64 bits no processador x64, use o arquivo sqljdbc\_xa.dll na pasta x64.
		- v Excute o script do banco de dados xa\_install.sql no SQL Server. Por exemplo; a partir do prompt de comandos, execute **sqlcmd -i xa\_install.sql**. Esse script instala os procedimentos armazenados estendidos que são chamados por sqljdbc\_xa.dll. Esses procedimentos armazenados estendidos implementam transação distribuída e suporte XA para o Driver JDBC do Microsoft SQL Server. Será necessário executar esse script como administrador da instância do SQL Server. Os erros sobre a impossibilidade de descartar procedimentos que não existem podem ser ignorados.
		- v Abra o SQL Server Management Studio para localizar a pasta de segurança no banco de dados **master**. Para conceder permissões para que um usuário específico participe de transações distribuídas com o driver JDBC, inclua o usuário na função **SqlJDBCXAUser** no banco de dados principal (por exemplo, para um usuário Lombardi, inclua o banco de dados principal em Mapeamentos de Usuário e selecione a função **SqlJDBCXAUser**).

Após você configurar as transações XA e antes de iniciar o servidor, você deverá configurar sua conectividade TCP/IP utilizando as etapas abaixo:

- 1. No menu Iniciar, clique em **Microsoft SQl Server 2008 R2** > **Ferramentas de Configuração** > **Gerenciador de configuração do SQL Server**.
- 2. Expanda **Configuração de rede do SQl Server** > **Protocolos para SQL2008**
- 3. Localize **TCP/IP** no lado direito.
- 4. Dê um clique duplo em **TCP/IP** e ative-o na guia **Protocolo**.
- 5. Clique na guia **Endereços IP** para ativar a porta TCP para cada endereço IP configurado.

#### *Criando Bancos de Dados SQL Server:*

É possível criar os bancos de dados necessários para o IBM Business Process Manager V8.5 antes de criar perfis e de configurar seu ambiente de implementação de rede. Normalmente, você precisa dos bancos de dados do Process, do Performance Data Warehouse e Common. No caso de um ambiente de implementação Advanced-only, você precisa somente do banco de dados Common.

- v Não é possível compartilhar bancos de dados entre várias instalações ou Ambientes de Implementação
- v O Process e o Performance Data Warehouse requerem seus próprios bancos de dados separados e não podem ser configurados no mesmo banco de dados que outros componentes do BPM.
- v Os componentes do Process e do Performance Data Warehouse requerem que os bancos de dados não façam distinção entre maiúsculas e minúsculas para o SQL Server.
- v Os componentes do CommonDB (e WPS legado) requerem que os bancos de dados façam distinção entre maiúsculas e minúsculas para o SQL Server.
- v O nome do esquema usado para cada componente deve corresponder ao usuário

Os nomes de banco de dados padrão são BPMDB para o banco de dados do Process, PDWDB para o banco de dados do Performance Data Warehouse e CMNDB para o banco de dados do Common. No caso de um ambiente de implementação **Advanced** ou **Advanced-Only**, existem dois tipos de bancos de dados do Common chamados **com escopo na célula** e **nível de ambiente de implementação**. Os dois podem ser definidos para usar o CMNDB (que é o padrão) ou podem usar bancos de dados separados.

Se o IBM Business Process Manager estiver instalado na sua máquina, os scripts **createDatabase\_CaseInsensitive.sql** e **createDatabase\_CaseSensitive.sql** estarão disponíveis na pasta*BPM\_HOME*/BPM/dbscripts/SQLServer/Create.

Nos exemplos a seguir, substitua *@DB\_NAME@* pelo nome que você deseja usar para o banco de dados criado

- 1. Se o IBM Business Process Manager estiver instalado na sua máquina, localize os scripts SQL a serem executados. Caso contrário, use a opção de linha de comando.
- 2. Execute os scripts para criar os bancos de dados BPMDB e PDWDB. Execute o script de amostra a seguir:

BPM\_HOME/BPM/dbscripts/SQLServer/Create/createDatabase\_CaseInsensitive.sql

Opcionalmente, é possível copiar o conteúdo do arquivo SQL acima em um editor de comando e executar os comandos como a seguir:

CREATE DATABASE @DB\_NAME@ COLLATE SQL\_Latin1\_General\_CP1\_CI\_AS;

Se IBM Business Process Manager não estiver instalado, execute o comando a seguir na linha de comando:

sqlcmd -Q "CREATE DATABASE @DB\_NAME@ COLLATE SQL Latin1 General CP1 CI AS"

3. Execute o script para criar o banco de dados do CommonDB. Execute o script de amostra a seguir: BPM\_HOME/BPM/dbscripts/SQLServer/Create/createDatabase\_CaseSensitive.sql

Opcionalmente, é possível copiar o conteúdo do arquivo SQL acima em um editor de comando e executar os comandos como a seguir:

CREATE DATABASE @DB\_NAME@ COLLATE SQL Latin1 General CP1 CS AS;

Se IBM Business Process Manager não estiver instalado, execute o comando a seguir na linha de comando:

sqlcmd -Q "CREATE DATABASE @DB\_NAME@ COLLATE SQL Latin1 General CP1 CS AS"

**Nota:** A letra *CI* no valor de atributo **COLLATE** se aplica aos bancos de dados que não fazem distinção entre maiúsculas e minúsculas e *CS* se aplica aos bancos de dados que fazem distinção entre maiúsculas e minúsculas.

*Criando Usuários e Esquemas para Bancos de Dados do SQL Server:*

Você deverá criar os usuários e esquemas após criar os bancos de dados SQL Server.

Designe o usuário do banco de dados do IBM Business Process Manager às seguintes três funções:

**Nota:** O banco de dados deve ser criado pelo administrador de banco de dados, que pode, em seguida, designar essas funções para o usuário de banco de dados do IBM Business Process Manager.

- db\_ddladmin
- db datawriter
- db datareader

Para obter informações sobre as permissões que são fornecidas por essas três funções, consulte a documentação da Microsoft.

**Importante:** No Microsoft SQL Server, o nome do esquema padrão associado a um usuário deve ser igual ao nome de usuário. Por exemplo, se o nome do usuário do banco de dados do Performance Data Warehouse for *dbuser*, então o nome do esquema padrão associado ao usuário *dbuser* também deverá ser *dbuser*. Você deve criar um usuário do banco de dados comum e designar os direitos necessários ao usuário em vez de usar um super usuário, como *sa*. Isso ocorre porque o esquema padrão para o super usuário é dbo e isso não pode ser alterado.

Será possível concluir as seguintes etapas se as tabelas existentes não estiverem associadas a um esquema que é igual ao nome de usuário.

- 1. No SQL Server Management Studio Object Explorer, clique com o botão direito do mouse no nome da tabela e, em seguida, clique em **Design**.
- 2. Na visualização Design, pressione F4 para visualizar a janela Propriedades.
- 3. Na janela Propriedades, atualize o nome do esquema.
- 4. Clique com o botão direito do mouse na guia e selecione **Fechar** para fechar a visualização Design.
- 5. Clique em **OK** quando for solicitado que salve. A tabela selecionada é transferida para o esquema.
- 6. Repita as etapas anteriores para todas as tabelas no banco de dados do Performance Data Warehouse.

O script **createUser.sql** que está disponível na pasta*BPM\_HOME*/BPM/dbscripts/SQLServer/Create é usado para criar os usuários e o esquema para o SQL Server.

- 1. Localize os scripts SQL para executar.
- 2. Execute os scripts para criar os usuários e esquemas para bancos de dados SQL Server. Por exemplo, execute o script de amostra a seguir para criar os usuários necessários. BPM\_HOME/BPM/dbscripts/SQLServer/Create/createUser.sql

Opcionalmente, se o script acima estiver indisponível durante a configuração, copie o conteúdo do arquivo SQL acima e execute os comandos a partir da linha de comandos como a seguir:

```
USE master
GO
CREATE LOGIN @DB_USER@ WITH PASSWORD='@DB_PASSWD@'
GO
USE @DB_NAME@
GO
CREATE USER @DB_USER@ FOR LOGIN @DB_USER@ WITH DEFAULT_SCHEMA=@DB_USER@
GO
CREATE SCHEMA @DB_USER@ AUTHORIZATION @DB_USER@
```
GO EXEC sp\_addrolemember 'db\_ddladmin', @DB\_USER@; EXEC sp\_addrolemember 'db\_datareader', @DB\_USER@; EXEC sp\_addrolemember 'db\_datawriter', @DB\_USER@; No exemplo acima, substitua *@DB\_NAME@* pelo nome do banco de dados BPM para o qual você criou os usuários e esquema, *@DB\_USER@* pelo usuário do banco de dados você deseja criar, e *@DB\_PASSWD@* pela senha para esse usuário.

Quando você cria esquemas o banco de dados utilizando os scripts gerados, seu ID do usuário deverá ter autoridade para criar tabelas. Quando as tabelas são criadas, você deve ter autoridade para selecionar, inserir, atualizar e excluir informações nas tabelas.

A tabela a seguir descreve os privilégios de banco de dados que são necessários para acessar os armazenamentos de dados.

#### *Tabela 46. Privilégios do Banco de Dados*

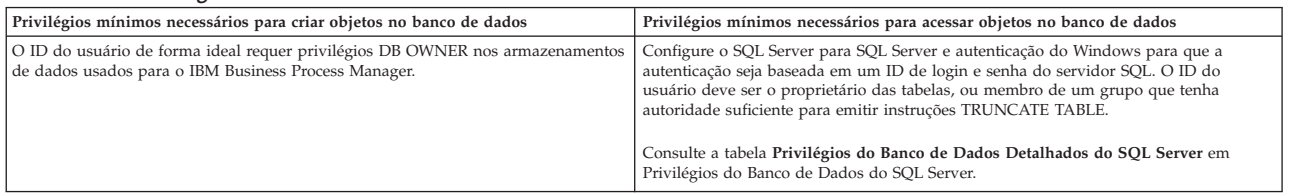

*Instalando e Configurando o Process Center com um Servidor de Banco de Dados SQL Server:*

O Process Center inclui um repositório para todos os processos, serviços e outros ativos criados nos ambientes de autoria do IBM Business Process Manager. É possível usar o Process Server integrado dentro do Process Center para executar processos conforme você os constrói. Quando estiver pronto, é possível instalar e executar esses processos no Process Server em seus ambientes de tempo de execução.

Para instalar o IBM Business Process Manager Advanced usando a instalação típica, você deverá confirmar que o banco de dados do Process, o banco de dados do Performance Data Warehouse e o banco de dados do Common já existam e que estejam vazios.

Esteja preparado para especificar as informações a seguir durante a instalação:

- v O nome de usuário e a senha para autenticação de banco de dados
- v O nome do host e a porta do servidor de banco de dados
- v O nome do banco de dados do Process.
- v O nome do banco de dados do Performance Data Warehouse.
- v O nome do banco de dados do Common.
- v O nome do banco de dados de configuração somente de célula.

Se estiver instalando a partir de imagens transferidas por download a partir do Passport Advantage, assegure-se de ter transferido por download todas as imagens necessárias (três imagens de disco para sistemas Linux em Intel e duas imagens de disco para outros sistemas Linux) e extraído-as no mesmo diretório.

**Restrição:** Extraia os arquivos de instalação em um diretório que não contenha espaços ou caracteres especiais. A barra de ativação não pode ser iniciada a partir de um caminho de diretório que contém espaços ou caracteres especiais.

Usando a barra de ativação do produto, a instalação típica instala o software, configura os perfis de gerenciador de implementação e de nó gerenciado e configura um ambiente de implementação de um único cluster que consiste em um único nó e em um único servidor.

Apenas um IBM Installation Manager é necessário para instalar diversas instâncias do IBM Business Process Manager.

1. Opcional: Se estiver conectado à Internet, a instalação típica fará upgrade de seu produto para o nível de fix pack ou de pacote de atualizações mais recente e das correções provisórias recomendadas automaticamente. Se você deseja que esses upgrades sejam instalados a partir de um diretório local, ou se você deseja especificar o nível de correção, é possível usar um arquivo de propriedades para informar o Installation Manager onde localizar os upgrades e quais upgrades instalar.

Crie o seguinte arquivo:

/*user\_home\_directory*/bpm\_updates.properties

**Nota:** Assegure de ter acesso de leitura/gravação para as pastas especificadas no arquivo bpm\_updates.properties.

O arquivo usa três prefixos: ifix, fixpack e launchpad. Cada prefixo deve ser seguido por um ponto. A parte do nome após o prefixo e o ponto pode ser o que você quiser, o que permite apontar para diversos locais para ifixes, fix packs e upgrades de barra de ativação. Os locais podem ser diretórios locais ou URLs. Por exemplo:

ifix.1=/bpmUpdates fixpack.2=http://test/rep launchpad.1=/launchpad\_updates fixpack.WAS\_REP=/WAS\_updates fixpack.BPM\_REP=/BPM\_updates

- 2. Acesse a mídia de uma das seguintes maneiras, dependendo se você está instalando a partir do DVD do produto ou de imagens transferidas por download a partir do Passport Advantage. É possível executar apenas uma barra de ativação por vez.
	- Se estiver instalando a partir do DVD do produto, insira o disco do produto intitulado IBM Business Process Manager Advanced na unidade de disco. Monte a unidade de disco, se necessário. Insira o comando a seguir para iniciar a barra de ativação automaticamente:

*mount\_point*/launchpad.sh

- v Se você estiver instalando a partir de imagens transferidas por download do Passport Advantage, execute as seguintes etapas:
	- a. Acesse o diretório no qual as imagens foram extraídas.
	- b. Insira o comando a seguir para iniciar a barra de ativação:

```
extract_directory/launchpad.sh
```
- 3. Opcional: Se você vir uma mensagem que avisa sobre a atualização da barra de ativação, clique em **Atualizar** para receber as atualizações mais recentes. As atualizações são instaladas e a sua barra de ativação é reiniciada automaticamente. Se você não tiver acesso à Internet e desejar que as atualizações sejam instaladas a partir de um diretório local, será possível usar um arquivo de propriedades com o prefixo de barra de ativação apropriado, conforme descrito na etapa 1, para informar ao Installation Manager onde localizar os upgrades e quais upgrades serão instalados.
- 4. Após iniciar o barra de ativação, clique na página **Instalação típica** na página Boas-vindas.
- 5. Opcionalmente, altere as informações de local:
	- v **Nome do Host**: Este campo mostra o nome de sua máquina.

**Importante:** Se um valor de host local ou 127.0.0.1 for usado para o nome do host, as instalações do Process Server em um sistema remoto não poderão se conectar ao Process Center.

v **Local**: Insira o local de instalação do Process Center ou clique em **Procurar** para selecionar o local.

**Nota:**

– O local da instalação deve ser um diretório vazio ou um diretório que não exista e seja criado durante a instalação.

- Como você está instalando o DB2 Express, seu local de instalação não pode conter o NLS (National Language Strings).
- 6. Especifique o **Nome de Usuário** e a **Senha** para a conta administrativa da célula. O administrador de célula é o administrador primário do WebSphere Application Server. Um usuário designado para essa função pode designar outras funções de administrador e também é o responsável pela administração da célula e da topologia. Um usuário designado para essa função não é responsável pela administração dos componentes do IBM Business Process Manager. Essa função fornece acesso a todas as interfaces, permitindo que os usuários alterem ou excluam todos os tipos de itens e ativos de biblioteca disponíveis, incluindo aplicativos de processo e kits de ferramentas. Essa função também permite a administração de Process Servers, de Performance Data Warehouses e de usuários e grupos internos. Você deverá ser um usuário designado para essa função para implementar os Process Applications no servidor do Process Center.
- 7. Especifique o **Nome de Usuário** e a **Senha** para a conta administrativa do ambiente de implementação. O administrador do ambiente de implementação é o administrador primário do IBM Business Process Manager. Um usuário designado para essa função possui acesso administrativo ao Process Center e ao Process Admin Console. Essa função fornece acesso a todas as interfaces, permitindo que os usuários alterem ou excluam todos os tipos de itens e ativos de biblioteca disponíveis, incluindo aplicativos de processo e kits de ferramentas. Essa conta também permite a administração de Process Servers, Performance Data Warehouses e usuários e grupos internos.
- 8. Clique em **Avançar**.
- 9. Selecione **Sim** para usar um banco de dados existente.
- 10. Especifique as informações do banco de dados necessárias.

| Campo                                                                                                    | Ação necessária                                                                                                    |
|----------------------------------------------------------------------------------------------------|----------------------------------------------------------------------------------------------------|
| Nome de Usuário                                                                                                    | Necessário apenas se você não estiver usando autenticação do Windows.                                                                                                    |
|                                                                                                    | Digite o nome de usuário para autenticar com o banco de dados.<br>Restrição: Nomes de usuário não devem conter National Language Strings (NLS).                                                       |
| Senha                                                                                                    | Necessário apenas se você não estiver usando autenticação do Windows.                                                                                                    |
|                                                                                                    | Digite uma senha para autenticar com o banco de dados.                                                                                                    |
| Selecione a opção Aplicar Autenticação do Windows para indicar que você se conectará ao seus bancos de dados usando suas informações de autenticação do Windows. Se<br>essa opção for selecionada, os campos anteriores ficarão inativos. |                                                                                                    |
| Nome do Host                                                                                                    | Aceite o valor padrão de localhost ou insira o nome do host do servidor de banco de<br>dados correto. Por exemplo, o endereço IP.                                                                     |
| Porta                                                                                                    | Aceite o valor padrão 1433 ou digite o número da porta do servidor correto.                                                                                                    |
| Nome do banco de dados Commom                                                                                                    | Aceite o valor padrão de CMNDB ou insira o nome do banco de dados do Common.                                                                                                    |
| Nome do banco de dados do Process                                                                                                    | Aceite o valor padrão de BPMDB ou insira o nome do banco de dados do Process.                                                                                                    |
| Nome do banco de dados do Performance Data Warehouse                                                                                                    | Aceite o valor padrão de PDWDB ou insira o nome do banco de dados do<br>Performance Data Warehouse.                                                                                                   |
| Banco de dados de configuração somente de célula                                                                                                    | Aceite o valor padrão de CMNDB ou insira o nome do banco de dados com escopo<br>na célula. Esse banco de dados se aplica apenas no caso de um Ambiente de<br>Implementação Advanced ou Advanced-Only. |

*Tabela 47. Campos de Configuração do Banco de Dados Requeridos para SQL Server*

11. Clique em **Avançar** para continuar. É solicitado que forneça seu ID IBM e senha para se conectar aos repositórios de serviço IBM.

**Nota:** Se você estiver usando um arquivo de propriedades local, não será necessário fornecer seu ID IBM e senha.

A conexão com os repositórios de serviço é necessária para fazer o download e instalar quaisquer fix packs e correções temporárias necessárias a partir da Internet, incluindo correções para o WebSphere Application Server e IBM Business Process Manager. Um ID IBM e senha podem ser obtidos registrando-se em [http://www.ibm.com.](http://www.ibm.com)

Clique em **Cancelar** para continuar instalando sem fazer o download das correções necessárias da Internet ou limpe a opção **Usar sua conta de suporte para incluir atualizações com a instalação** na página Resumo da Instalação.

Após instalar com sucesso o produto, é possível usar o Installation Manager para instalar as correções necessárias.

- 12. Na página Resumo de instalação, verifique as opções de instalação e leia os contratos de licença. Se concordar com os termos dos contratos de licença, clique em **Aceito o contrato de licença e os avisos**.
- 13. Clique em **Instalar Software**.

Após uma instalação bem-sucedida, o console de Iniciação Rápida será iniciado automaticamente.

Para saber mais sobre a segurança para o ambiente e aplicativos, consulte Protegendo o IBM Business Process Manager e os Aplicativos.

### **Informações relacionadas**:

[Atualizações do Installation Manager](https://publib.boulder.ibm.com/infocenter/cchelp/v7r1m0/topic/com.ibm.rational.clearcase.cc_ms_install.doc/topics/c_IM_updates.htm)

*Instalando e Configurando o Process Server com um Servidor de Banco de Dados SQL Server:*

O Process Server fornece um único ambiente de tempo de execução de BPM que pode suportar uma variedade de processos de negócios para teste, temporariedade ou produção.

Para instalar o IBM Business Process Manager Advanced usando a instalação típica, você deverá confirmar que o banco de dados do Process, o banco de dados do Performance Data Warehouse e o banco de dados do Common já existam e que estejam vazios.

Esteja preparado para especificar as informações a seguir durante a instalação:

- v O nome de usuário e a senha para autenticação de banco de dados
- v O nome do host e a porta do servidor de banco de dados
- v O nome do banco de dados do Process.
- v O nome do banco de dados do Performance Data Warehouse.
- v O nome do banco de dados do Common.
- v O nome do banco de dados de configuração somente de célula.

Se estiver instalando a partir de imagens transferidas por download a partir do Passport Advantage, assegure-se de ter transferido por download todas as imagens necessárias (três imagens de disco para sistemas Linux em Intel e duas imagens de disco para outros sistemas Linux) e extraído-as no mesmo diretório.

**Restrição:** Extraia os arquivos de instalação em um diretório que não contenha espaços ou caracteres especiais. A barra de ativação não pode ser iniciada a partir de um caminho de diretório que contém espaços ou caracteres especiais.

Usando a barra de ativação do produto, a instalação típica instala o software, configura os perfis de gerenciador de implementação e de nó gerenciado e configura um ambiente de implementação de um único cluster que consiste em um único nó e em um único servidor.

Apenas um IBM Installation Manager é necessário para instalar diversas instâncias do IBM Business Process Manager.

1. Opcional: Se estiver conectado à Internet, a instalação típica fará upgrade de seu produto para o nível de fix pack ou de pacote de atualizações mais recente e das correções provisórias recomendadas automaticamente. Se você deseja que esses upgrades sejam instalados a partir de um diretório local, ou se você deseja especificar o nível de correção, é possível usar um arquivo de propriedades para informar o Installation Manager onde localizar os upgrades e quais upgrades instalar.

Crie o seguinte arquivo:

/*user\_home\_directory*/bpm\_updates.properties

**Nota:** Assegure de ter acesso de leitura/gravação para as pastas especificadas no arquivo bpm\_updates.properties.

O arquivo usa três prefixos: ifix, fixpack e launchpad. Cada prefixo deve ser seguido por um ponto. A parte do nome após o prefixo e o ponto pode ser o que você quiser, o que permite apontar para diversos locais para ifixes, fix packs e upgrades de barra de ativação. Os locais podem ser diretórios locais ou URLs. Por exemplo:

ifix.1=/bpmUpdates fixpack.2=http://test/rep launchpad.1=/launchpad\_updates fixpack.WAS\_REP=/WAS\_updates fixpack.BPM\_REP=/BPM\_updates

- 2. Acesse a mídia de uma das seguintes maneiras, dependendo se você está instalando a partir do DVD do produto ou de imagens transferidas por download a partir do Passport Advantage. É possível executar apenas uma barra de ativação por vez.
	- v Se estiver instalando a partir do DVD do produto, insira o disco do produto intitulado IBM Business Process Manager Advanced na unidade de disco. Monte a unidade de disco, se necessário. Insira o comando a seguir para iniciar a barra de ativação automaticamente:

*mount\_point*/launchpad.sh

- v Se você estiver instalando a partir de imagens transferidas por download do Passport Advantage, execute as seguintes etapas:
	- a. Acesse o diretório no qual as imagens foram extraídas.
	- b. Insira o comando a seguir para iniciar a barra de ativação:

*extract\_directory*/launchpad.sh

- 3. Opcional: Se você vir uma mensagem que avisa sobre a atualização da barra de ativação, clique em **Atualizar** para receber as atualizações mais recentes. As atualizações são instaladas e a sua barra de ativação é reiniciada automaticamente. Se você não tiver acesso à Internet e desejar que as atualizações sejam instaladas a partir de um diretório local, será possível usar um arquivo de propriedades com o prefixo de barra de ativação apropriado, conforme descrito na etapa 1, para informar ao Installation Manager onde localizar os upgrades e quais upgrades serão instalados.
- 4. Após iniciar o barra de ativação, clique na página **Instalação típica** na página Boas-vindas.
- 5. Selecione **Instalar Process Server** e clique em **Avançar**.
- 6. Especifique as informações do Process Server:
	- v **Nome do Host**: Este campo mostra o nome de sua máquina.
	- v **Local**: Insira o local de instalação do Process Server ou clique em **Procurar** para selecionar o local.

**Nota:**

- O local da instalação deve ser um diretório vazio ou um diretório que não exista e seja criado durante a instalação.
- Como você está instalando o DB2 Express, seu local de instalação não pode conter o NLS (National Language Strings).
- v Ambiente**Type**: Selecione como o Process Server é usado:
	- Selecione **Produção** se o servidor será usado em uma capacidade de produção.
	- Selecione **Estágio** se o servidor for usado como um local temporário para mudanças de host antes de colocá-las em produção.
	- Selecione **Teste** se o servidor for usado como um ambiente de teste, por exemplo, para teste de carregamento.
- v **Nome**: Especifique o nome do ambiente do Process Server. Esse nome é usado para se conectar de um Process Center para esse Process Server.

**Restrição:** Não coloque servidores de produção e servidores que não são de produção na mesma célula.

- v Especifique o **Nome de Usuário** e a **Senha** para a conta administrativa da célula. O administrador de célula é o administrador primário do WebSphere Application Server. Um usuário designado para essa função pode designar outras funções de administrador e também é o responsável pela administração da célula e da topologia. Um usuário designado para essa função não é responsável pela administração dos componentes do IBM Business Process Manager. Essa função fornece acesso a todas as interfaces, permitindo que os usuários alterem ou excluam todos os tipos de itens e ativos de biblioteca disponíveis, incluindo aplicativos de processo e kits de ferramentas. Essa função também permite a administração de Process Servers, de Performance Data Warehouses e de usuários e grupos internos. Você deverá ser um usuário designado para essa função para implementar os Process Applications no servidor do Process Center.
- v Especifique o **Nome de Usuário** e a **Senha** para a conta do ambiente de implementação. O administrador do ambiente de implementação é o administrador primário do IBM Business Process Manager. Um usuário designado para essa função possui acesso administrativo ao Process Center e ao Process Admin Console. Essa função fornece acesso a todas as interfaces, permitindo que os usuários alterem ou excluam todos os tipos de itens e ativos de biblioteca disponíveis, incluindo aplicativos de processo e kits de ferramentas. Essa conta também permite a administração de Process Servers, Performance Data Warehouses e usuários e grupos internos.

Selecione **Usar esse servidor offline** se esse Process Server não for conectado a um Process Center. Servidores offline ainda podem ser usados ao implementar capturas instantâneas dos aplicativos de processo, mas o método para implementar aplicativos de processo em um Process Server offline difere do método de implementação de aplicativos de processo em um Process Server online.

Se não selecionar **Usar este servidor offline**, forneça as informações a seguir para o Process Center ao qual este servidor está conectado:

- v **Nome do Host**: Insira o host ou host virtual que este Process Server usará para se comunicar com o Process Center. Use um nome completo do host. Em um ambiente com um balanceador de carga ou servidor proxy entre os serviços Process Server e Process Center, certifique-se de que o que é designado aqui corresponde à URL para acessar o Process Center.
- v **Porta**: Insira o número da porta do Process Center. No ambiente com um balanceador de carga ou servidor proxy entre Process Server e Process Center, certifique-se de que o que é designado aqui corresponde à URL para acessar o Process Center.
- v **Nome de Usuário**: Insira o nome de um usuário de Process Center. O Process Server se conectará ao Process Center como esse usuário.
- v **Senha**: Insira a senha para o usuário de Process Center.

É possível clicar em **Testar Conexão** para verificar a conexão com o Process Center.

- 7. Especifique o **Nome de Usuário** e a **Senha** para a conta administrativa da célula. O administrador de célula é o administrador primário do WebSphere Application Server. Um usuário designado para essa função pode designar outras funções de administrador e também é o responsável pela administração da célula e da topologia. Um usuário designado para essa função não é responsável pela administração dos componentes do IBM Business Process Manager. Essa função fornece acesso a todas as interfaces, permitindo que os usuários alterem ou excluam todos os tipos de itens e ativos de biblioteca disponíveis, incluindo aplicativos de processo e kits de ferramentas. Essa função também permite a administração de Process Servers, de Performance Data Warehouses e de usuários e grupos internos. Você deverá ser um usuário designado para essa função para implementar os Process Applications no servidor do Process Center.
- 8. Clique em **Avançar**.
- 9. Selecione **Sim** para usar um banco de dados existente.
- 10. Especifique as informações do banco de dados necessárias.

### *Tabela 48. Campos de Configuração do Banco de Dados Requeridos para SQL Server*

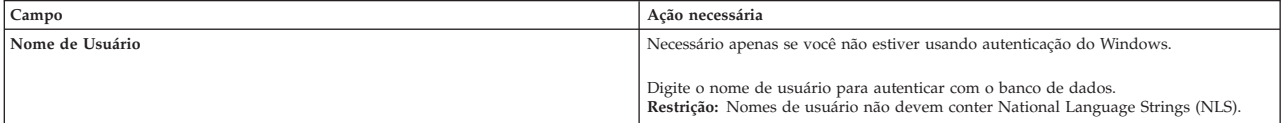

*Tabela 48. Campos de Configuração do Banco de Dados Requeridos para SQL Server (continuação)*

| Campo                                                                                                    | Ação necessária                                                                                                    |
|----------------------------------------------------------------------------------------------------|----------------------------------------------------------------------------------------------------|
| Senha                                                                                                    | Necessário apenas se você não estiver usando autenticação do Windows.                                                                                                    |
|                                                                                                    | Digite uma senha para autenticar com o banco de dados.                                                                                                    |
| Selecione a opção Aplicar Autenticação do Windows para indicar que você se conectará ao seus bancos de dados usando suas informações de autenticação do Windows. Se<br>essa opção for selecionada, os campos anteriores ficarão inativos. |                                                                                                    |
| Nome do Host                                                                                                    | Aceite o valor padrão de localhost ou insira o nome do host do servidor de banco de<br>dados correto. Por exemplo, o endereco IP.                                                                     |
| Porta                                                                                                    | Aceite o valor padrão 1433 ou digite o número da porta do servidor correto.                                                                                                    |
| Nome do banco de dados Commom                                                                                                    | Aceite o valor padrão de CMNDB ou insira o nome do banco de dados do Common.                                                                                                    |
| Nome do banco de dados do Process                                                                                                    | Aceite o valor padrão de BPMDB ou insira o nome do banco de dados do Process.                                                                                                    |
| Nome do banco de dados do Performance Data Warehouse                                                                                                    | Aceite o valor padrão de PDWDB ou insira o nome do banco de dados do<br>Performance Data Warehouse.                                                                                                   |
| Banco de dados de configuração somente de célula                                                                                                    | Aceite o valor padrão de CMNDB ou insira o nome do banco de dados com escopo<br>na célula. Esse banco de dados se aplica apenas no caso de um Ambiente de<br>Implementação Advanced ou Advanced-Only. |

11. Clique em **Avançar** para continuar. É solicitado que forneça seu ID IBM e senha para se conectar aos repositórios de serviço IBM.

**Nota:** Se você estiver usando um arquivo de propriedades local, não será necessário fornecer seu ID IBM e senha.

A conexão com os repositórios de serviço é necessária para fazer o download e instalar quaisquer fix packs e correções temporárias necessárias a partir da Internet, incluindo correções para o WebSphere Application Server e IBM Business Process Manager. Um ID IBM e senha podem ser obtidos registrando-se em [http://www.ibm.com.](http://www.ibm.com)

Clique em **Cancelar** para continuar instalando sem fazer o download das correções necessárias da Internet ou limpe a opção **Usar sua conta de suporte para incluir atualizações com a instalação** na página Resumo da Instalação.

Após instalar com sucesso o produto, é possível usar o Installation Manager para instalar as correções necessárias.

- 12. Na página Resumo de instalação, verifique as opções de instalação e leia os contratos de licença. Se concordar com os termos dos contratos de licença, clique em **Aceito o contrato de licença e os avisos**.
- 13. Clique em **Instalar Software**.

Após uma instalação bem-sucedida, o console de Iniciação Rápida será iniciado automaticamente.

Para saber mais sobre a segurança para o ambiente e aplicativos, consulte Protegendo o IBM Business Process Manager e os Aplicativos.

### **Informações relacionadas**:

[Atualizações do Installation Manager](https://publib.boulder.ibm.com/infocenter/cchelp/v7r1m0/topic/com.ibm.rational.clearcase.cc_ms_install.doc/topics/c_IM_updates.htm)

# **Instalando o IBM Business Process Manager Advanced Usando uma Instalação Customizada e um Caminho de Configuração**

Use a opção de instalação Customizada para instalar o IBM Business Process Manager Advanced se precisar de qualquer opção de instalação e configuração que não seja fornecida pela opção de instalação Típica, se desejar instalar silenciosamente ou se desejar instalar sobre uma instalação existente do WebSphere Application Server.

### **Concedendo Permissão de Gravação de Arquivos e Diretórios a Usuários Não Root para Criação e Aumento de Perfil:**

Se não for o usuário que instalou o produto, você deve ter permissão de gravação para os diretórios selecionados dentro da instalação do IBM Business Process Manager. O instalador do produto pode conceder esta permissão ou criar um grupo com permissão para criar ou aumentar perfis.

O instalador do produto (que pode ser um usuário raiz ou não root) pode conceder permissão de gravação para os arquivo e diretórios adequados do IBM Business Process Manager aos usuários não root. Os usuários não raiz podem, então criar perfis. Como alternativa, o instalador do produto pode criar um grupo para usuários que são autorizados a criar perfis ou fornecer a usuários individuais a autoridade para criar perfis.

Os usuários não raiz criam seus próprios perfis para gerenciar seus próprios ambientes. Geralmente, eles gerenciam ambientes para finalidades de implementação.

Os usuários não root devem armazenar seus perfis em sua estrutura de diretório privada, não no diretório *installation\_root*/profiles do produto.

### **Restrições:**

- v O IBM Business Process Manager não suporta a alteração de propriedade de arquivos existentes do instalador do produto para usuários não raiz. Um usuário não raiz não pode aumentar perfis de propriedade de outro usuário.
- v Os mecanismos no Profile Management Tool que sugerem nomes e valores de portas exclusivos são desativados para usuários não raiz. O usuário não raiz deve alterar os valores do campo padrão no Profile Management Tool para o nome do perfil, nome do nó, nome da célula e atribuições de porta. O instalador do produto pode designar aos usuários não raiz um intervalo de valores para cada um dos campos e designar responsabilidade aos usuários para obedecerem seus intervalos de valores designados e manterem a integridade de suas próprias definições.

Se já tiver criado no mínimo um perfil, determinados diretórios e arquivos foram criados. É possível ignorar as etapas neste tópico que criam esses diretórios e arquivos. Se não foi criado nenhum perfil anteriormente, você deverá concluir as etapas para criar os diretórios e arquivos necessários.

A tarefa de exemplo a seguir mostra como criar um grupo que está autorizado a criar perfis. Os termos "instalador" e "instalador do produto" referem-se ao ID de usuário que instalou o IBM Business Process Manager. O instalador pode realizar as seguintes etapas para criar o grupo profilers e fornecer ao grupo as permissões apropriadas para criar um perfil.

- 1. Efetue logon no sistema do IBM Business Process Manager como o instalador do produto. O instalador do produto pode ser um usuário raiz ou não raiz.
- 2. Ao usar comandos do sistema operacional, execute as seguintes etapas:
	- a. Crie um grupo denominado **criadores de perfis**, que conterá todos os usuários que podem criar perfis.
	- b. Crie um usuário denominado **user1**, que pode criar perfis.
	- c. Inclua os usuários **product\_installer** e **user1** no grupo **profilers**.
- 3. Efetue logoff e logon novamente como o instalador para obter o novo grupo.
- 4. Se não existirem perfis, crie os diretórios a seguir como o instalador:
	- v Crie o diretório *install\_root***/logs/manageprofiles**: mkdir *install\_root*/logs/manageprofiles
	- v Crie o diretório *install\_root***/properties/fsdb**: mkdir *install\_root*/properties/fsdb
- 5. Se não existirem perfis, crie o arquivo profileRegistry.xml como o instalador. Para este exemplo, o caminho de arquivo é:

```
install_root/properties/profileRegistry.xml
```
Inclua as informações a seguir no arquivo profileRegistry.xml. O arquivo deve ser codificado como UTF-8.

```
<?xml version="1.0" encoding="UTF-8"?>
<sub>proofi</sub>]es/></sub>
```
6. Como instalador do produto, utilize as ferramentas do sistema operacional para alterar as permissões de diretórios e arquivos. O exemplo a seguir assume que a variável **\$WASHOME** é o diretório de instalação raiz do IBM Business Process Manager **/opt/IBM/WebSphere/AppServer**.

export WASHOME=/opt/IBM/WebSphere/**AppServer**

echo \$WASHOME<br>echo \$WASHOME<br>chgrp profilers \$WASHOME/logs/manageprofiles<br>chmod g+wr \$WASHOME/logs/manageprofiles<br>chmod g+wr \$WASHOME/properties<br>chgrp profilers \$WASHOME/properties chnod g+wr SWASHOME/properties/fsdb<br>chng g+wr SWASHOME/properties/fsdb<br>chng g+wr SWASHOME/properties/fsdb<br>chgrp profilers SWASHOME/properties/profileRegistry.xml<br>chng g+wr SWASHOME/properties/profileRegistry.xml<br>chgrp -R p

Emita os seguintes comandos adicionais:

chgrp profilers \$WASHOME/properties/Profiles.menu chmod g+wr \$WASHOME/properties/Profiles.menu

É provável que tenha de alterar as permissões em arquivos adicionais, se nenhum usuário não raiz encontrar erros de permissão. Por exemplo, se o instalador do produto autorizar um usuário não raiz a excluir um perfil, então o instalador do produto poderá ter de excluir o seguinte arquivo: *install\_root*/properties/profileRegistry.xml\_LOCK

Forneça acesso de gravação ao usuário não raiz para o arquivo, a fim de autorizar o usuário a excluir o arquivo. Se o usuário não raiz ainda não puder excluir o perfil, então o instalador do produto poderá excluí-lo.

O instalador criou o grupo **profilers** e concedeu as permissões corretas ao grupo para os diretórios e os arquivos necessários para um usuário não raiz criar perfis.

O usuário não raiz que pertence ao grupo **profilers** pode criar perfis em um diretório que o usuário não raiz possui e no qual o usuário não raiz tem permissão de gravação. Entretanto, o usuário não raiz não pode criar perfis no diretório-raiz de instalação do produto.

O usuário raiz e o usuário não raiz podem usar as mesmas tarefas para tarefa perfis.

### **Configurando Perfis e Criando um Ambiente de Implementação de Rede:**

Após instalar o produto, você deve criar ou aumentar um gerenciador de implementação e um ou mais perfis de nó gerenciado para definir o ambiente de tempo de execução. Antes de iniciar o gerenciador de implementação, você deve configurar os bancos de dados que serão usados com o IBM Business Process Manager.

*Configurando os Perfis, Bancos de Dados e Ambientes de Implementação para DB2:*

Selecione qual método será usado para configurar seus perfis, bancos de dados e o ambiente de implementação de rede. É possível usar o utilitário de linha de comandos **BPMConfig** ou diversas ferramentas para concluir a configuração do perfil e do ambiente de implementação.

### *Criando Perfis, Ambientes de Implementação e Bancos de Dados Simultaneamente Usando o Comando BPMConfig:*

Use o comando BPMConfig para criar perfis e ambientes de implementação. Durante esse processo, são gerados scripts do banco de dados, que devem ser executados para criar as tabelas para os bancos de dados.

# *Criando Perfis, Ambientes de Implementação de Rede e Tabelas de Banco de Dados Usando o Comando BPMConfig:*

É possível usar o comando **BPMConfig** para criar um ambiente de implementação de rede típico usando um arquivo de propriedades que contenha todos os valores usados na configuração do ambiente de implementação. Ao mesmo tempo em que o ambiente de implementação é criado, é possível criar as tabelas de banco de dados necessárias e criar um novo perfil de gerenciador de implementação e perfis customizados para nós gerenciados, incluindo configurações para esses perfis no arquivo de propriedades usado pelo comando **BPMConfig**.

Antes de criar um ambiente de implementação, você deverá criar todos os bancos de dados manualmente que serão especificados no arquivo de propriedades. O comando **BPMConfig** não cria os bancos de dados. Cria o esquema e as tabelas. Você também deverá criar todos os usuários que especificou no arquivo de propriedades.

**Importante:** Execute o comando **BPMConfig** com o mesmo arquivo de propriedades em todos os computadores que participarão do ambiente de implementação. Primeiro você deverá executar o comando no computador que possui o perfil do gerenciador de implementação e, em seguida, executá-lo em cada computador que possui um nó gerenciado. Em qualquer momento determinado, apenas uma criação de perfil pode ser executada em um computador e apenas uma federação de nó pode ser executada com relação a um determinado gerenciador de implementação. Por esse motivo, se estiver criando diversos perfis de uma vez em computadores diferentes, você deverá usar a opção **federateLater** e, em seguida, executar o comando com a opção **create de** sequencialmente em cada computador para federar os nós gerenciados.

Quando é executado com as opções **-create -de**, o comando **BPMConfig** executa as tarefas a seguir:

- v Cria quaisquer perfis locais especificados no arquivo de propriedades de configuração que ainda não existam.
- v Cria o nó do gerenciador de implementação com base nos valores no arquivo de propriedades do gerenciador de implementação e inicia o gerenciador de implementação.
- v Para cada nó especificado no arquivo de propriedades de configuração, cria um nó gerenciado baseado nos valores especificados.
- v Federa cada nó gerenciado e inclui o nó no ambiente de implementação.
- v Gera o ambiente de implementação.
- v Se o arquivo de propriedades usado tiver o parâmetro **bpm.de.deferSchemaCreation** configurado como **false**, as tabelas de banco de dados também serão criadas quando você executar o comando. Se a propriedade **bpm.de.deferSchemaCreation** no arquivo de propriedades de configuração estiver configurada como **true**, apenas os scripts para criar as tabelas de banco de dados serão gerados. Nesse caso, as tabelas de banco de dados precisam ser criadas separadamente usando esses scripts, e o utilitário de autoinicialização precisará ser executado manualmente.

**Dica:** Se você executar o comando **BPMConfig** para gerar os scripts do banco de dados em vez de criar as tabelas reais, será possível transmitir esses scripts para seu administrador de banco de dados para revisar e executar os scripts.

v Se a propriedade **bpm.de.deferSchemaCreation** estiver configurada como **true**, o banco de dados Processo não será carregado com informações do sistema, então, você deverá executar o utilitário **bootstrapProcessServerData** manualmente.

Para criar o ambiente de implementação pela primeira vez, conclua as seguintes etapas:

- 1. No computador onde você deseja criar o ambiente de implementação, localize o arquivo de propriedades de amostra apropriado: *BPM\_home*/BPM/samples/config.
- 2. Localize o arquivo de propriedades de amostra que melhor representa seu ambiente de implementação de destino e faça uma cópia dele. Para cada uma das diferentes configurações do produto, há uma pasta diferente que contém os arquivos de configuração de amostra. Por exemplo,

para configurar um ambiente de implementação **Advanced**, **AdvancedOnly**, **Standard**, há uma pasta advanced, advancedonly, standard contendo um conjunto de arquivos de propriedades de configuração de amostra. Em cada pasta, há um conjunto de arquivos que são específicos dos diferentes tipos de bancos de dados e ambientes de configuração. Os arquivos de amostra são nomeados de acordo com o seguinte formato: *de\_type*[-*environment\_type*]-*topology*-*database\_type*[-*suffix*], em que:

- v *de\_type* pode ser configurado para **Advanced**, **AdvancedOnly** ou **Standard** .
- v *environment\_type* pode ser configurado como **PS** para Process Server ou como **PC** para Process Center. Essa variável não será usada se *de\_type* for **AdvancedOnly**.
- v *topology* pode ser configurado para **SingleCluster** ou **ThreeClusters**.
- v *database\_type* pode ser configurado para **DB2**, **DB2 for z/OS**, **Oracle** ou **SQLServer**.
- v *suffix* pode ser configurado como **-WinAuth** para um banco de dados SQL Server.

Por exemplo, o arquivo de propriedades de configuração de amostra configura um ambiente de implementação **Advanced** com o Process Center e uma única topologia em cluster usando um banco de dados DB2 é chamado de Advanced-PC-SingleCluster-DB2.properties.

3. Modifique sua versão do arquivo de propriedades para que os valores correspondam a sua própria configuração. Ao modificar o arquivo de propriedades de amostra, use a orientação fornecida dentro do arquivo para especificar valores.

Quando configurar um ambiente do Process Server para usar o Process Center remotamente, você deverá alterar o valor padrão da propriedade **psProcessCenterHostname** de host local para um nome do host válido. Se você estiver configurando um Process Server offline e o valor de **bpm.de.psOffline** for configurado para true, não será necessário especificar um valor para a propriedade **psProcessCenterHostname**.

**Nota:** Seu arquivo de propriedades modificado deve usar codificação UTF-8.

Não inclua nenhuma propriedade customizada nesse arquivo quando executar suas modificações ou o comando **BPMConfig** falhará quando for executado.

Se você precisa usar um caractere barra invertida (\) em seu arquivo de propriedades, por exemplo, quando especificar nomes de caminho ou senhas, você deverá usar uma barra invertida de escape antes dele, por exemplo, bpm.dmgr.installPath=c:\\IBM\\BPM85.

Se uma configuração de três clusters estiver baseada no modelo Advanced ou AdvancedOnly e você desejar que seu ambiente de implementação inclua o Business Process Archive Manager opcional, inclua as entradas do arquivo de propriedades que serão descritas em ["Configurando o Business](#page-123-0) [Process Archive Manager" na página 118.](#page-123-0)

Para obter informações adicionais sobre as propriedades disponíveis, leia os comentários nos arquivos de amostra ou consulte Referência de Comando **BPMConfig** e as descrições no arquivo de propriedades de amostra nos Arquivos de Propriedades de Configuração de Amostra para Uso com o Comando BPMConfig.

4. Execute o comando **BPMConfig** no computador que possui o gerenciador de implementação, transmitindo-lhe o nome do arquivo de propriedades criado. Por exemplo:

*BPM\_home*/bin/BPMConfig -create -de *my\_environment.properties*

5. Inicie o gerenciador de implementação. Execute o comando **BPMConfig** em cada computador que possuir um ou mais nós gerenciados, transmitindo a ele o nome do mesmo arquivo de propriedades.

**Nota:** Para cada nó que é configurado em uma máquina diferente do gerenciador de implementação, verifique a porta soap do gerenciador de implementação e atualize o valor de **bpm.dmgr.soapPort** no arquivo de propriedades antes de executar **BPMConfig** no nó.

**Nota:** Para cada membro de cluster no arquivo de propriedades, **BPMConfig** inclui as portas **http** e **https** na lista de hosts virtuais. Verifique a lista de hosts virtuais após executar **BPMConfig** para assegurar que as portas designadas sejam aceitáveis.

<span id="page-123-0"></span>Se você estiver executado o **BPMConfig** com o **deferSchemaCreation** configurado para true, deverá criar suas tabelas de banco de dados e se seu ambiente incluir o componente ProcessServer, também deverá carregar o banco de dados Servidor de Processos. Para criar o banco de dados, execute os scripts SQL que serão gerados pelo comando **BPMConfig**. Para carregar o banco de dados Servidor de Processos, execute o utilitário **bootstrapProcessServerData**. Para obter mais informações, consulte o link de tarefa relacionada para executar os scripts gerados para criar tabelas de banco de dados. Após criar seu ambiente de implementação e suas tabelas de banco de dados, será possível iniciar o gerenciador de implementação, os agentes do nó e clusters ao executar o comando **BPMconfig** com a ação **-start** a partir do computador do gerenciador de implementação. Se você estiver criando ambiente de implementação Advanced ou AdvancedOnly, o gerenciador de implementação e os agentes do nó precisarão ser reiniciados para que a configuração com escopo na célula entre em vigor. Este é necessário apenas para o primeiro ambiente de implementação com os recursos Advanced ou AdvancedOnly.

#### **Tarefas relacionadas**:

["Executando os Scripts do Banco de Dados DB2 Gerados" na página 120](#page-125-0)

Se você executar o comando BPMConfig com a propriedade *bpm.de.deferSchemaCreation* configurada como **true**, ou caso tenha usado o Assistente do Ambiente de Implementação e desmarcado a opção Criar Tabelas, deverá executar os scripts de banco de dados gerados manualmente para criar as tabelas de banco de dados.

#### *Configurando o Business Process Archive Manager:*

O Business Process Archive Manager é um componente opcional que permite reduzir o tamanho do banco de dados do Business Process Choreographer, movendo as instâncias de processo BPEL e tarefas manuais concluídas para um banco de dados de archive separado.

Para configurar um Business Process Archive Manager, é necessário incluir entradas no arquivo de propriedades antes de criar o ambiente de implementação.

É possível configurar o Business Process Archive Manager apenas no cluster de suporte da configuração de três clusters que é baseada no arquivo de propriedades modelo Advanced ou AdvancedOnly. Ao configurar o Business Process Archive Manager, um Business Process Archive Explorer também é configurado.

1. Abra seu arquivo de propriedades do ambiente de implementação em um editor.

**Dica:** Para obter mais informações sobre os valores e as chaves possíveis para o componente **BPCArchive**, veja o arquivo de propriedades apropriado.

- v Linux UNIX *install\_root*/BPM/samples/config/advanced/Advanced-PC-ThreeClusters-DB2.properties
- Windows *install root*\BPM\samples\config\advanced\Advanced-PC-ThreeClusters-DB2.properties
- 2. Especifique o componente **BPCArchive** no cluster de suporte. Por exemplo, se o cluster 3 é o cluster de suporte, e o próximo índice de componentes livres é **1**, inclua uma entrada semelhante ao exemplo a seguir:

bpm.de.cluster.3.capability.1.component.1.name=BPCArchive

3. Inclua o banco de dados de archive ao cluster de suporte. Por exemplo, inclua uma entrada semelhante ao exemplo a seguir:

bpm.de.cluster.3.db=PerformanceDb,ArchiveDb

4. Inclua a definição do banco de dados de archive. Por exemplo, para um banco de dados DB2 denominado **BPARCDB**, se o próximo índice de bancos de dados livres é **5**, inclua entradas semelhantes ao exemplo a seguir.

bpm.de.db.5.name=ArchiveDb bpm.de.db.5.dbCapabilities=BPCArchive bpm.de.db.5.databaseName=BPARCDB bpm.de.db.5.type=DB2 bpm.de.db.5.hostname=localhost

bpm.de.db.5.portNumber=50000 bpm.de.db.5.roleMapping.1.name=DbUser bpm.de.db.5.roleMapping.1.alias=BPM\_DB\_ALIAS bpm.de.db.5.roleMapping.2.name=DbUserXAR bpm.de.db.5.roleMapping.2.alias=BPM\_DB\_ALIAS bpm.de.db.5.schema=db2admin

**Dica:** Como o propósito do Business Process Archive Manager é reduzir o tamanho do banco de dados de tempo de execução, certifique-se de que **BPARCDB** é um banco de dados separado do banco de dados que o Business Process Choreographer usa.

O arquivo de propriedades inclui as definições necessárias para configurar um Business Process Archive Manager e um Business Process Archive Explorer no cluster de suporte.

Crie seu ambiente de implementação executando o comando **BPMConfig**.

*Criando Bancos de Dados DB2:*

É possível criar os bancos de dados necessários para o IBM Business Process Manager V8.5 antes de criar perfis e de configurar seu ambiente de implementação de rede. Normalmente, você precisa dos bancos de dados do Process, do Performance Data Warehouse e Common. No caso de um ambiente de implementação Advanced-only, você precisa somente do banco de dados Common.

O Process Server e o Performance Data Warehouse requerem seus próprios bancos de dados separados e não podem ser configurados no mesmo banco de dados que outros componentes de BPM.

Os nomes de banco de dados padrão são BPMDB para o banco de dados do Process, PDWDB para o banco de dados do Performance Data Warehouse e CMNDB para o banco de dados do Common. No caso de um ambiente de implementação **Advanced** ou **Advanced-Only**, existem dois tipos de bancos de dados do Common chamados **com escopo na célula** e **nível de ambiente de implementação**. Os dois podem ser definidos para usar o CMNDB (que é o padrão) ou podem usar bancos de dados separados.

Em um ambiente do IBM Business Process Manager, o script **createDatabase.sql** é usado para criar os bancos de dados. Ele está disponível na pasta*BPM\_HOME*/BPM/dbscripts/DB2/Create.

No exemplo a seguir, substitua *@DB\_NAME@* pelo nome que você deseja usar para o banco de dados criado e substitua *@DB\_USER@* pelo nome do usuário que deseja usar para o banco de dados.

- 1. Se o IBM Business Process Manager estiver instalado na sua máquina, localize o script SQL **createDatabase.sql** a ser executado. Caso contrário, use a opção de linha de comando.
- 2. Execute o script de amostra a seguir para criar cada banco de dados.

*BPM\_HOME*/BPM/dbscripts/DB2/Create/createDatabase.sql

Opcionalmente, é possível copiar o conteúdo do arquivo SQL acima em um editor de comando e executar os comandos como a seguir:

create database @DB\_NAME@ automatic storage yes using codeset UTF-8 territory US pagesize 32768; connect to @DB\_NAME@; grant dbadm on database to user @DB\_USER@; UPDATE DB CFG FOR @DB NAME@ USING LOGFILSIZ 4096 DEFERRED; UPDATE DB CFG FOR @DB\_NAME@ USING LOGSECOND 64 DEFERRED;

connect reset;

Se IBM Business Process Manager não estiver instalado, execute o comando a seguir na linha de comando:

db2 -tvf createDatabase.sql

## <span id="page-125-0"></span>*Executando os Scripts do Banco de Dados DB2 Gerados:*

Se você executar o comando BPMConfig com a propriedade *bpm.de.deferSchemaCreation* configurada como **true**, ou caso tenha usado o Assistente do Ambiente de Implementação e desmarcado a opção Criar Tabelas, deverá executar os scripts de banco de dados gerados manualmente para criar as tabelas de banco de dados.

Antes de iniciar essa tarefa, você deve ter executado o comando **BPMConfig** ou o Assistente do Ambiente de Implementação para gerar os scripts SQL corretos.

Se a propriedade *bpm.de.deferSchemaCreation* estiver configurada como **false**, ou se tiver usado o Assistente do Ambiente de Implementação e não tiver desmarcado a opção Criar Tabelas, os scripts SQL serão executados durante a configuração do ambiente de implementação.

Por padrão, os scripts SQL do banco de dados são gerados na pasta *dmgr\_profile\_name*/dbscripts.

1. Localize os scripts SQL gerados.

Uma configuração padrão para o ambiente de implementação **Advanced** com bancos de dados DB2 contém as seguintes sub-pastas e scripts SQL:

- cell name
	- DB2
		- *CMNDB*
			- createSchema Advanced.sql
- v *deployment\_environment\_name*
	- DB2
		- *CMNDB*
			- createSchema\_Advanced.sql
			- createSchema Messaging.sql
		- *BPMDB*
			- createSchema\_Advanced.sql
			- createProcedure Advanced.sql
		- *PDWDB*
			- createSchema\_Advanced.sql

**Nota:** As pastas *BPMDB* e *PDWDB* para bancos de dados Process Server e Performance Data Warehouse não são geradas para um ambiente de implementação **Advanced-only**.

2. Execute os scripts para aplicar o esquema ao CMNDB.

Por exemplo, use os seguintes comandos para executar os scripts manualmente para uma configuração do banco de dados Comum que **tem escopo na célula**.

```
db2 -tvf profiles/DmgrProfile/dbscripts/cell_name/DB2/CMNDB/createDatabase.sql<br>db2 connect to CMNDB USER username USING password<br>db2 -tvf profiles/DmgrProfile/dbscripts/cell_name/DB2/CMNDB/createSchema_Advanced.sql
```
Por exemplo, utilize os seguintes comandos para executar os scripts manualmente para uma configuração de banco de dados Comum de **nível de ambiente de implementação**:

db2 connect to CMNDB USER *username* USING *password*

```
db2 -tvf profiles/DmgrProfile/dbscripts/deployment_environment_name/DB2/CMNDB/createSchema_Advanced.sql
db2 -tvf profiles/DmgrProfile/dbscripts/deployment_environment_name/DB2/CMNDB/createSchema_Messaging.sql
db2 connect reset
```
3. Execute os scripts para aplicar o esquema ao BPMDB.

Por exemplo, use os comandos a seguir para executar os scripts manualmente para a configuração do banco de dados do Process:

db2 -tvf profiles/DmgrProfile/dbscripts/*deployment\_environment\_name*/DB2/BPMDB/createDatabase.sql db2 connect to BPMDB USER *username* USING *password* **db2 -tvf profiles/DmgrProfile/dbscripts/***deployment\_environment\_name***/DB2/BPMDB/createSchema\_Advanced.sql db2 -tdGO -vf profiles/DmgrProfile/dbscripts/***deployment\_environment\_name***/DB2/BPMDB/createProcedure\_Advanced.sql** db2 connect reset

4. Execute os scripts para aplicar o esquema ao PDWDB.

Por exemplo, use os seguintes comandos para executar os scripts manualmente para a configuração do banco de dados do Performance Data Warehouse:

db2 connect to PDWDB USER *username* USING *password*

**db2 -tvf profiles/DmgrProfile/dbscripts/***deployment\_environment\_name***/DB2/PDWDB/createSchema\_Advanced.sql** db2 connect reset

# **Tarefas relacionadas**:

["Gerando Scripts do Banco de Dados DB2 Usando o Comando BPMConfig" na página 158](#page-163-0) É possível usar o comando **BPMConfig** para gerar os scripts do banco de dados que são usados para criar suas tabelas de banco de dados. Se usou o comando **BPMConfig** ou o assistente do ambiente de implementação de rede no console administrativo para criar o ambiente de implementação, os scripts foram gerados para você.

### *Configurando os Perfis e os Ambientes de Implementação de Rede Usando Diversas Ferramentas:*

É possível utilizar diversas ferramentas para configurar os perfis e o ambiente de implementação de rede. É possível usar o utilitário de linha de comandos **manageprofiles** ou o Profile Management Tool para criar ou aumentar os perfis de implementação de rede e usar o assistente do Ambiente de Implementação para criar o ambiente de implementação de rede. Se desejar criar os perfis do gerenciador de implementação e do nó gerenciado separadamente da criação do ambiente de implementação, será possível usar o comando **BPMConfig**.

#### *Criando ou aumentando perfis de implementação de rede:*

Você deve criar ou aumentar um perfil de gerenciador de implementação e um ou mais perfis customizados antes de criar o ambiente de implementação. Usando perfis é possível ter mais de um ambiente de tempo de execução em um sistema, sem ter que instalar diversas cópias do IBM Business Process Manager.

### *Criando ou Aumentando Perfis de Gerenciador de Implementação:*

Para iniciar a configuração de implementação de rede, crie ou aumente um perfil de gerenciador de implementação. É possível criar perfis de gerenciador de implementação usando o Profile Management Tool e aumentar perfis usando o Profile Management Tool ou o utilitário de linha de comandos **manageprofiles**.

### *Criando Perfis de Gerenciador de Implementação Usando a Profile Management Tool:*

É possível configurar um perfil de gerenciador de implementação usando a Profile Management Tool.

**Restrição:** Não é possível aumentar um perfil do gerenciador de implementação no qual o registro do usuário padrão do WebSphere VMM foi alterado, por exemplo, para usar LDAP.

- 1. Use um dos métodos a seguir para iniciar o Profile Management Tool:
	- v Inicie a ferramenta no console de Iniciação Rápida.
	- v Clique em *Linux\_operating\_system\_menus\_to\_access\_programs* > IBM > *your\_product* > Profile Management Tool.
	- v Execute o comando *installation\_root*/bin/ProfileManagement/pmt.sh.
- 2. Na página de Boas-vindas, clique em **Ativar Profile Management Tool** ou selecione a guia **Profile Management Tool**.
- 3. Na guia **Perfis**, clique em **Criar**.

A página Seleção de Ambiente será aberta em uma janela separada.

- 4. Na página Seleção de Ambiente, localize a configuração do IBM Business Process Manager Advanced e expanda a seção. Selecione o modelo de perfil de gerenciador de implementação do IBM BPM e clique em **Avançar**.
- 5. Na página Nome e Local do Perfil, conclua as seguintes etapas:
	- a. No campo **Nome do perfil**, especifique um nome exclusivo ou aceite o valor padrão. Cada perfil criado deve ter um nome. Quando há mais de um perfil, eles podem ser diferenciados em seu nível mais alto por esse nome.
	- b. No campo **Diretório do perfil**, insira o diretório para o perfil ou use o botão **Navegar** para acessar o diretório de perfil. O diretório especificado conterá os arquivos que definem o ambiente de tempo de execução, tais como comandos, arquivos de configuração e arquivos de log. O diretório padrão é *installation\_root*/profiles/*profile\_name*.
	- c. Opcional: Selecione **Tornar este perfil o padrão** para tornar o perfil que está criando o perfil padrão. Essa caixa de seleção será mostrada apenas se você tiver um perfil existente em seu sistema.

Quando um perfil for o perfil padrão, os comandos funcionam automaticamente com ele. O primeiro perfil que você cria em uma estação de trabalho é o perfil padrão. O perfil padrão é o destino padrão para comandos que são emitidos a partir do diretório bin na raiz da instalação do produto. Quando só pode existir um perfil em uma estação de trabalho, todo comando funciona nesse perfil. Se existir mais de um perfil, determinados comandos exigem que você especifique o perfil ao qual o comando se aplica.

- d. Clique em **Avançar**. Se clicar em **Voltar** e alterar o nome do perfil, poderá ser necessário alterar manualmente o nome nesta página quando ele for exibido novamente.
- 6. Na página Nomes de Nó, Host e Célula, conclua as seguintes ações para o perfil que está sendo criado:
	- v No campo **Nome do nó**, insira um nome para o nó ou aceite o valor padrão. Tente manter o nome do nó o mais abreviado possível, mas certifique-se de que os nomes de nós sejam exclusivos em seu ambiente de implementação.
	- v No campo **Nome do Host**, insira um nome para o host ou aceite o valor padrão.
	- v No campo **Nome da Célula**, insira um nome para a célula ou aceite o valor padrão.

Clique em **Avançar**.

7. Necessário: Na página Segurança Administrativa, insira valores para o **Nome de usuário**, a **Senha** e a **Confirmação de senha**. A senha especificada durante a instalação para o administrador será usada para todos os usuários internos. Como todos os perfis do IBM Business Process Manager devem ter a segurança administrativa ativada, **Avançar** estará ativado apenas após a inserção dos valores. Clique em **Próximo**.

- 8. Na página Certificado de Segurança (Parte 1), especifique se serão criados novos certificados ou se serão importados certificados existentes.
	- v Para criar um novo certificado pessoal padrão e um novo certificado de assinatura raiz, selecione **Criar um novo certificado pessoal padrão** e **Criar um novo certificado de assinatura raiz** e clique em **Avançar**.
	- v Para importar os certificados existentes, selecione **Importar um Certificado Pessoal Padrão Existente** e **Importar um Certificado de Assinatura Raiz Existente** e forneça as seguintes informações:
		- No campo **Caminho**, insira o caminho do diretório no certificado existente.
		- No campo **Senha**, insira a senha para o certificado
		- No campo **Tipo de Keystore**, selecione o tipo de keystore para o certificado que você está importando.
		- No campo **Alias de Keystore**, selecione o alias de keystore para o certificado que você está importando.

– Clique em **Avançar** para exibir a página Certificado de Segurança (Parte 2).

Quando você importar um certificado pessoal como o certificado pessoal padrão, importe o certificado root que assinou o certificado pessoal. Caso contrário, o Profile Management Tool incluirá o assinante do certificado pessoal no arquivo trust.p12.

9. Na página Certificado de Segurança (Parte 2), verifique se as informações de certificado estão corretas e clique em **Avançar** para exibir a página Designação de Valores de Porta.

Se criar os certificados, será possível usar os valores padrão ou modificá-los para criar novos certificados. O certificado pessoal padrão é válido, por padrão, por um ano e é assinado pelo certificado raiz de assinatura. O certificado raiz de assinatura é um certificado autoassinado, válido por 15 anos por padrão. A senha do keystore padrão para o certificado raiz de assinatura é WebAS. Altere a senha. A senha não pode conter nenhum caractere do conjunto de caracteres de byte duplo (DBCS) pois determinados tipos de keystore, incluindo o PKCS12, não suportam esses caracteres. Os tipos de keystore suportados dependem dos provedores no arquivo java.security.

Ao criar um dos certificados ou ambos, ou importar um certificado ou ambos, os arquivos keystore criados são:

- v key.p12: Contém o certificado pessoal padrão.
- v trust.p12: Contém o certificado de assinante a partir do certificado raiz padrão.
- v root-key.p12: Contém o certificado raiz de assinatura.
- v default-signers.p12: Contém certificados de assinantes que são incluídos em qualquer novo arquivo keystore que criar após o servidor estar instalado e em execução. Por padrão, o assinante do certificado raiz padrão e um certificado de assinante DataPower estão nesse arquivo keystore.
- v deleted.p12: Mantém certificados excluídos com a tarefa deleteKeyStore para que possam ser recuperados se necessário.
- v ltpa.jceks: Contém chaves da Lightweight Third-Party Authentication (LTPA) padrão do servidor que os servidores em seu ambiente usam para se comunicar entre si.

Todos esses arquivos têm a mesma senha ao criar ou importar os certificados, que é a senha padrão ou uma senha especificada por você. Um certificado importado é incluído no arquivo key.p12 ou no arquivo root-key.p12. Se importar qualquer certificado e os certificados não contiverem as informações desejadas, clique em **Voltar** para importar outro certificado.

10. Na página Designação de Valores de Porta, verifique se as portas especificadas para o perfil são exclusivas e clique em **Avançar**. O Profile Management Tool detecta as portas atualmente utilizadas por outros produtos WebSphere e exibe valores de porta recomendados que não entram em conflito com os existentes. Se você tiver aplicativos diferentes dos do WebSphere que utilizam portas especificadas, verifique se as portas não estão em conflito.

As portas serão reconhecidas como estando em utilização se as seguintes condições forem atendidas:

- v As portas são designadas a um perfil criado em uma instalação desempenhada pelo usuário atual.
- v As portas estão em utilização.

Embora a ferramenta valide portas ao acessar a página Designação de Valores de Porta, os conflitos de porta ainda podem ocorrer como resultado de seleções feitas nas páginas subsequentes do Profile Management Tool. As portas não são designadas até que a criação de perfil seja concluída.

Se você suspeitar de um conflito de porta, poderá investigá-lo após a criação do perfil. Determine as portas utilizadas durante a criação de perfil examinando o seguinte arquivo:

*profile\_root*/properties/portdef.prop

Incluídos neste arquivo estão as chaves e valores utilizados na configuração das portas. Se você descobrir conflitos de porta, pode reatribuir as portas manualmente. Para redesignar portas, consulte "Atualizando portas em perfis existentes" no centro de informações do WebSphere Application Server. Execute o arquivo **updatePorts.ant** por meio do script **ws\_ant** neste tópico.

11. Se você não tiver privilégios de administrador, vá para a próxima etapa. Se tiver privilégios de administrador, na página Definição de Serviço indique se um serviço do Linux deve ser usado para executar o IBM Business Process Manager. Por padrão, o IBM Business Process Manager não é selecionado para executar como um serviço do Linux.

Se o perfil for configurado como um serviço do Linux, o IBM Business Process Manager tenta iniciar os serviços do Linux para processos que são iniciados pelo comando **startServer** ou **startManager**. Por exemplo, se você configurar um servidor como um serviço do Linux e emitir o comando **startServer**, o comando **wasservice** iniciará os serviços definidos.

Você deve especificar um nome de usuário sob qual o serviço é executado.

Para excluir um serviço do Linux, o usuário deve ser o usuário raiz ou ter os privilégios necessários para exclusão do serviço. Caso contrário, um script de remoção é criado para que o usuário raiz possa executar, para excluir o serviço em nome do usuário.

- 12. Na página Resumo do Perfil, revise as informações. Clique em **Criar** para criar o perfil ou em **Voltar** para alterar as características do perfil.
- 13. Na página Perfil Completo, revise as informações. Para prosseguir para o console do Quick Start, certifique-se de que **Ativar console do Quick Start** esteja selecionado e clique em **Concluir**.
- v Inclua perfis de nó gerenciado para serem gerenciados pelo gerenciador de implementação e, em seguida, configure o ambiente de implementação.

# **Informações relacionadas**:

[Atualizando portas em perfis existentes \(WebSphere Application Server\)](http://www14.software.ibm.com/webapp/wsbroker/redirect?version=phil&product=was-nd-mp&topic=tins_updatePorts)

*Aumentando Perfis de Gerenciador de Implementação com um Servidor de Banco de Dados DB2 Usando a Profile Management Tool:*

É possível usar a Profile Management Tool para aumentar um perfil de gerenciador de implementação existente do WebSphere Application Server.

Lembre-se de encerrar os servidores associados a um perfil que planeje aumentar.

**Restrição:** Não é possível aumentar um perfil do gerenciador de implementação no qual o registro do usuário padrão do WebSphere VMM foi alterado, por exemplo, para usar LDAP.

- 1. Use um dos métodos a seguir para iniciar o Profile Management Tool:
	- v Inicie a ferramenta no console de Iniciação Rápida.
	- Clique em *Linux\_operating\_system\_menus\_to\_access\_programs* > IBM > *your product* > Profile Management Tool.
	- v Execute o comando *installation\_root*/bin/ProfileManagement/pmt.sh.
- 2. Encerre todos os servidores associados a um perfil que planeje aumentar.
- 3. Na página de Boas-vindas, clique em **Ativar Profile Management Tool** ou selecione a guia **Profile Management Tool**.
- 4. Na guia **Perfis**, selecione o perfil que deseja aumentar e clique em **Aumentar**. Se você aumentar um perfil do WebSphere Application Server, ele deve ser da versão do WebSphere Application Server na qual o IBM Business Process Manager foi instalado. O botão **Aumentar** não pode ser selecionado a menos que um perfil possa ser aumentado. A página Seleção de Aumento é aberta em uma janela separada.
- 5. Na página Seleção de Aumento, selecione o modelo de aumento do **gerenciador de implementação do IBM BPM**. Em seguida, clique em **Avançar**.
- 6. Necessário: Na página Segurança Administrativa, insira valores para o **Nome de usuário**, a **Senha** e a **Confirmação de senha**. A senha especificada durante a instalação para o administrador será usada para todos os usuários internos. Como todos os perfis do IBM Business Process Manager devem ter a segurança administrativa ativada, **Avançar** estará ativado apenas após a inserção dos valores.
- 7. Na página Resumo de Aumento do Perfil, revise as informações. Clique em **Aumentar** para aumentar o perfil ou em **Voltar** para alterar as características do perfil.
- 8. Na página Aumento do Perfil Concluída, revise as informações. Para prosseguir para o console do Quick Start, certifique-se de que **Ativar console do Quick Start** esteja selecionado e clique em **Concluir**.
- v Inclua perfis de nó gerenciado para serem gerenciados pelo gerenciador de implementação e, em seguida, configure o ambiente de implementação.

### **Informações relacionadas**:

[Atualizando portas em perfis existentes \(WebSphere Application Server\)](http://www14.software.ibm.com/webapp/wsbroker/redirect?version=phil&product=was-nd-mp&topic=tins_updatePorts)

*Aumentando Perfis de Gerenciador de Implementação Usando o Utilitário de Linha de Comandos manageprofiles:*

É possível usar o utilitário de linha de comandos manageprofiles para aumentar um perfil de gerenciador de implementação existente do WebSphere Application Server.

Lembre-se de encerrar os servidores associados a um perfil que planeje aumentar.

Certifique-se de não estar executando o utilitário de linha de comandos **manageprofiles** no mesmo perfil. Se uma mensagem de erro for exibida ao executar o comando, determine se há outra ação de criação ou aumento de perfil em andamento. Se houver, aguarde até que ela seja concluída.

1. Determine o modelo que foi usado para criar o perfil existente que deseja aumentar. Você deve aumentar um perfil de gerenciador de implementação.

**Restrição:** Não é possível aumentar um perfil do gerenciador de implementação no qual o registro do usuário padrão do WebSphere VMM foi alterado, por exemplo, para usar LDAP. É possível determinar o modelo visualizando o registro de perfil no arquivo *installation\_root*/ properties/profileRegistry.xml. Não modifique esse arquivo. Use o arquivo apenas para visualizar os modelos.

2. Localize o modelo apropriado a ser usado para aumento.

Os modelos para cada perfil estão localizados no diretório diretório *installation\_root*/ profileTemplates/BPM para modelos do BPM e em *installation\_root*/profileTemplates para outros produtos. Para perfis de gerenciador de implementação, use o modelo BPM/BpmDmgr. Esse modelo está disponível com o IBM BPM Standard e IBM BPM Advanced.

3. Use o parâmetro augment para alterar um perfil existente com um modelo de aumento. O parâmetro de aumento faz com que o utilitário de linha de comandos **manageprofiles** atualize e aumente o perfil identificado no parâmetro **-profileName** usando o modelo no parâmetro **-templatePath**. Os modelos de aprimoramento que você pode utilizar são determinados por quais produtos IBM e versões estão instalados em seu ambiente. O caminho de arquivo para **-templatePath** não precisa ser completo; /profileTemplates é automaticamente incluído como um prefixo.

**Nota:** Não modifique manualmente os arquivos que estão localizados no diretório *installation\_dir*/profileTemplates/BPM.

4. Execute o arquivo a partir da linha de comandos. Não forneça um parâmetro **-profilePath**. Por exemplo:

```
manageprofiles.sh -augment -templatePath BPM/BpmDmgr
-profileName MyProfileName
-adminUsername celladmin -adminPassword celladmin
```
O status é gravado na janela do console quando o comando conclui a execução.

v Inclua perfis de nó gerenciado para serem gerenciados pelo gerenciador de implementação e, em seguida, configure o ambiente de implementação.

# *Criando ou Aumentando Perfis de Nó Gerenciado:*

Como parte da configuração de implementação de rede, você deve criar ou aumentar pelo menos um perfil de nó gerenciado. Um perfil de nó gerenciado contém um nó vazio que deve ser federado para uma célula do gerenciador de implementação para se tornar operacional. Federar o nó altera-o para um nó gerenciado.

# *Criando Perfis de Nó Gerenciado Usando a Profile Management Tool:*

É possível criar e federar perfis de nó gerenciado usando a Profile Management Tool.

**Restrição:** Não é possível aumentar um perfil do gerenciador de implementação no qual o registro do usuário padrão do WebSphere VMM foi alterado, por exemplo, para usar LDAP.

- 1. Se quiser federar o nó para um gerenciador de implementação enquanto cria o perfil de nó gerenciado, inicie o gerenciador de implementação.
- 2. Use um dos métodos a seguir para iniciar o Profile Management Tool:
	- v Inicie a ferramenta no console de Iniciação Rápida.
	- v Clique em *Linux\_operating\_system\_menus\_to\_access\_programs* > IBM > *your\_product* > Profile Management Tool.
	- v Execute o comando *installation\_root*/bin/ProfileManagement/pmt.sh.
- 3. Na página de Boas-vindas, clique em **Ativar Profile Management Tool** ou selecione a guia **Profile Management Tool**.
- 4. Na guia **Perfis**, clique em **Criar**.

A página Seleção de Ambiente será aberta em uma janela separada.

- 5. Na página Seleção de Ambiente, localize a configuração do IBM Business Process Manager Advanced e expanda a seção. Selecione o modelo de perfil de nó gerenciado do IBM BPM e clique em **Avançar**.
- 6. Na página Nome e Local do Perfil, conclua as seguintes etapas:
	- a. No campo **Nome do perfil**, especifique um nome exclusivo ou aceite o valor padrão. Cada perfil criado deve ter um nome. Quando há mais de um perfil, eles podem ser diferenciados em seu nível mais alto por esse nome.
	- b. No campo **Diretório do perfil**, insira o diretório para o perfil ou use o botão **Navegar** para acessar o diretório de perfil. O diretório especificado conterá os arquivos que definem o ambiente de tempo de execução, tais como comandos, arquivos de configuração e arquivos de log. O diretório padrão é *installation\_root*/profiles/*profile\_name*.
	- c. Opcional: Selecione **Tornar este perfil o padrão** para tornar o perfil que está criando o perfil padrão. Essa caixa de seleção será mostrada apenas se você tiver um perfil existente em seu sistema.

Quando um perfil for o perfil padrão, os comandos funcionam automaticamente com ele. O primeiro perfil que você cria em uma estação de trabalho é o perfil padrão. O perfil padrão é o destino padrão para comandos que são emitidos a partir do diretório bin na raiz da instalação do produto. Quando só pode existir um perfil em uma estação de trabalho, todo comando funciona nesse perfil. Se existir mais de um perfil, determinados comandos exigem que você especifique o perfil ao qual o comando se aplica.

- d. Clique em **Avançar**. Se clicar em **Voltar** e alterar o nome do perfil, poderá ser necessário alterar manualmente o nome nesta página quando ele for exibido novamente.
- 7. Na página Nomes de Nó e Host, conclua as seguintes ações para o perfil que está sendo criado:
	- v No campo **Nome do nó**, insira um nome para o nó ou aceite o valor padrão. Tente manter o nome do nó o mais abreviado possível, mas certifique-se de que os nomes de nós sejam exclusivos em seu ambiente de implementação.
	- v No campo **Nome do Host**, insira um nome para o host ou aceite o valor padrão.

Clique em **Avançar**.

8. Na página Federação, escolha federar o nó no gerenciador de implementação agora como parte do aumento do perfil, ou posteriormente e separadamente do aumento do perfil. Se optar por federar o nó como parte da criação de perfil, especifique o nome do host ou o endereço IP e a porta SOAP do gerenciador de implementação, e um ID de usuário e uma senha de autenticação, se for usado para autenticação com o gerenciador de implementação.

# **Importante:**

Selecione **Federar este nó posteriormente** se alguma das situações a seguir for verdade:

- v Outro perfil está sendo associado. (A federação do nó deve ser serializada.)
- v O gerenciador de implementação não está em execução ou você não tem certeza se ele está em execução.
- v O gerenciador de implementação tem o conector SOAP desativado
- v O gerenciador de implementação ainda não foi aprimorado para o gerenciador de implementação IBM Business Process Manager.
- v O gerenciador de implementação não está em um nível de release igual ou mais alto do que o nível de release do perfil que está sendo criado.
- v O gerenciador de implementação não tem uma porta administrativa JMX ativada.
- v O gerenciador de implementação é configurado novamente para usar o remote method invocation (RMI) não padrão como o conector Java Management Extensions (JMX) preferencial. (Selecione **Administração do Sistema** > **Gerenciador de Implementação** > **Serviços de Administração** no console administrativo do gerenciador de implementação para verificar o tipo de conector preferencial.)

**Nota:** Observe o processamento que é associado ao federar o nó como parte da criação do perfil de nó gerenciado:

- v O Profile Management Tool verifica se o gerenciador de implementação existe e pode ser contactado e se o ID de usuário e senha de autenticação são válidos para esse gerenciador de implementação (se ele estiver protegido).
- v Se tentar associar um nó customizado quando o gerenciador de implementação não estiver em execução ou não estiver disponível por outros motivos, uma caixa de aviso impedirá que continue. Se essa caixa de aviso aparecer, clique em **OK** e, em seguida, faça diferentes seleções na página Federação.

Clique em **Próximo**.

- 9. Na página Certificado de Segurança (Parte 1), especifique se serão criados novos certificados ou se serão importados certificados existentes.
	- v Para criar um novo certificado pessoal padrão e um novo certificado de assinatura raiz, selecione **Criar um novo certificado pessoal padrão** e **Criar um novo certificado de assinatura raiz** e clique em **Avançar**.
	- v Para importar os certificados existentes, selecione **Importar um Certificado Pessoal Padrão Existente** e **Importar um Certificado de Assinatura Raiz Existente** e forneça as seguintes informações:
		- No campo **Caminho**, insira o caminho do diretório no certificado existente.
		- No campo **Senha**, insira a senha para o certificado
		- No campo **Tipo de Keystore**, selecione o tipo de keystore para o certificado que você está importando.
		- No campo **Alias de Keystore**, selecione o alias de keystore para o certificado que você está importando.
		- Clique em **Avançar** para exibir a página Certificado de Segurança (Parte 2).

Quando você importar um certificado pessoal como o certificado pessoal padrão, importe o certificado root que assinou o certificado pessoal. Caso contrário, o Profile Management Tool incluirá o assinante do certificado pessoal no arquivo trust.p12.

10. Na página Certificado de Segurança (Parte 2), verifique se as informações de certificado estão corretas.

Se criar os certificados, será possível usar os valores padrão ou modificá-los para criar novos certificados. O certificado pessoal padrão é válido, por padrão, por um ano e é assinado pelo certificado raiz de assinatura. O certificado raiz de assinatura é um certificado autoassinado, válido por 15 anos por padrão. A senha do keystore padrão para o certificado raiz de assinatura é WebAS. Altere a senha. A senha não pode conter nenhum caractere do conjunto de caracteres de byte duplo (DBCS) pois determinados tipos de keystore, incluindo o PKCS12, não suportam esses caracteres. Os tipos de keystore suportados dependem dos provedores no arquivo java.security.

Ao criar um dos certificados ou ambos, ou importar um certificado ou ambos, os arquivos keystore criados são:

- v key.p12: Contém o certificado pessoal padrão.
- v trust.p12: Contém o certificado de assinante a partir do certificado raiz padrão.
- v root-key.p12: Contém o certificado raiz de assinatura.
- v default-signers.p12: Contém certificados de assinantes que são incluídos em qualquer novo arquivo keystore que criar após o servidor estar instalado e em execução. Por padrão, o assinante do certificado raiz padrão e um certificado de assinante DataPower estão nesse arquivo keystore.
- v deleted.p12: Mantém certificados excluídos com a tarefa deleteKeyStore para que possam ser recuperados se necessário.
- v ltpa.jceks: Contém chaves da Lightweight Third-Party Authentication (LTPA) padrão do servidor que os servidores em seu ambiente usam para se comunicar entre si.

Todos esses arquivos têm a mesma senha ao criar ou importar os certificados, que é a senha padrão ou uma senha especificada por você. Um certificado importado é incluído no arquivo key.p12 ou no arquivo root-key.p12. Se importar qualquer certificado e os certificados não contiverem as informações desejadas, clique em **Voltar** para importar outro certificado.

- 11. Na página Resumo do Perfil, revise as informações. Clique em **Criar** para criar o perfil ou em **Voltar** para alterar as características do perfil.
- 12. Na página Perfil Completo, revise as informações. Para prosseguir para o console do Quick Start, certifique-se de que **Ativar console do Quick Start** esteja selecionado e clique em **Concluir**.

Depois de concluir a inclusão de perfis de nó gerenciado, configure o ambiente de implementação.

*Aumentando Perfis de Nó Gerenciado Usando a Profile Management Tool:*

Se você tiver perfis de nó gerenciado existentes do WebSphere Application Server, é possível aumentar um perfil existente usando a Profile Management Tool para incluir suporte para IBM Business Process Manager.

Lembre-se de encerrar os servidores associados a um perfil que planeje aumentar.

**Restrição:** Não é possível aumentar um perfil do gerenciador de implementação no qual o registro do usuário padrão do WebSphere VMM foi alterado, por exemplo, para usar LDAP.

- 1. Se desejar federar o nó em um gerenciador de implementação ao aumentar o perfil de nó gerenciado, inicie o gerenciador de implementação.
- 2. Use um dos métodos a seguir para iniciar o Profile Management Tool:
	- v Inicie a ferramenta no console de Iniciação Rápida.
	- v Clique em *Linux\_operating\_system\_menus\_to\_access\_programs* > IBM > *your\_product* > Profile Management Tool.
	- v Execute o comando *installation\_root*/bin/ProfileManagement/pmt.sh.
- 3. Encerre todos os servidores associados a um perfil que planeje aumentar.
- 4. Na página de Boas-vindas, clique em **Ativar Profile Management Tool** ou selecione a guia **Profile Management Tool**.
- 5. Na guia **Perfis**, selecione o perfil que deseja aumentar e clique em **Aumentar**. Se você aumentar um perfil do WebSphere Application Server, ele deve ser da versão do WebSphere Application Server na qual o IBM Business Process Manager foi instalado. O botão **Aumentar** não pode ser selecionado a menos que um perfil possa ser aumentado. A página Seleção de Aumento é aberta em uma janela separada.
- 6. Na página Seleção de Aumento, selecione o modelo de aumento do **nó gerenciado do IBM BPM**. Em seguida, clique em **Avançar**.
- 7. Na página Federação, escolha federar o nó no gerenciador de implementação agora como parte do aumento do perfil, ou posteriormente e separadamente do aumento do perfil. Se você escolher federar o nó como parte do aumento do perfil, especifique o nome do host ou endereço IP e porta SOAP do gerenciador de implementação e um ID do usuário e senha de autenticação, se forem usados para autenticação com o gerenciador de implementação.

# **Importante:**

Selecione **Federar este nó posteriormente** se alguma das situações a seguir for verdade:

- v Outro perfil está sendo associado. (A federação do nó deve ser serializada.)
- v O gerenciador de implementação não está em execução ou você não tem certeza se ele está em execução.
- v O gerenciador de implementação tem o conector SOAP desativado
- v O gerenciador de implementação ainda não foi aprimorado para o gerenciador de implementação IBM Business Process Manager.
- v O gerenciador de implementação não está em um nível de liberação igual ou superior ao nível de liberação do perfil que está sendo aumentado.
- v O gerenciador de implementação não tem uma porta administrativa JMX ativada.
- v O gerenciador de implementação é configurado novamente para usar o remote method invocation (RMI) não padrão como o conector Java Management Extensions (JMX) preferencial. (Selecione **Administração do Sistema** > **Gerenciador de Implementação** > **Serviços de Administração** no console administrativo do gerenciador de implementação para verificar o tipo de conector preferencial.)

**Nota:** Observe o processamento que é associado ao federar o nó como parte do aumento do perfil de nó gerenciado:

- v O Profile Management Tool verifica se o gerenciador de implementação existe e pode ser contactado e se o ID de usuário e senha de autenticação são válidos para esse gerenciador de implementação (se ele estiver protegido).
- v Se tentar associar um nó customizado quando o gerenciador de implementação não estiver em execução ou não estiver disponível por outros motivos, uma caixa de aviso impedirá que continue. Se essa caixa de aviso aparecer, clique em **OK** e, em seguida, faça diferentes seleções na página Federação.
- 8. Na página Resumo de Aumento do Perfil, revise as informações. Clique em **Aumentar** para aumentar o perfil ou em **Voltar** para alterar as características do perfil.
- 9. Na página Aumento do Perfil Concluída, revise as informações. Para prosseguir para o console do Quick Start, certifique-se de que **Ativar console do Quick Start** esteja selecionado e clique em **Concluir**.

Depois de concluir a inclusão de perfis de nó gerenciado, configure o ambiente de implementação.

#### **Informações relacionadas**:

[Atualizando portas em perfis existentes \(WebSphere Application Server\)](http://www14.software.ibm.com/webapp/wsbroker/redirect?version=phil&product=was-nd-mp&topic=tins_updatePorts)

*Aumentando Perfis de Nó Gerenciado Usando o Utilitário de Linha de Comandos manageprofiles:*

Em vez de usar o Profile Management Tool, é possível usar o utilitário de linha de comandos **manageprofiles** para aumentar perfis existentes do WebSphere Application Server.

Lembre-se de encerrar os servidores associados a um perfil que planeje aumentar.

Certifique-se de não estar executando o utilitário de linha de comandos **manageprofiles** no mesmo perfil. Se uma mensagem de erro for exibida ao executar o comando, determine se há outra ação de criação ou aumento de perfil em andamento. Se houver, aguarde até que ela seja concluída.

- 1. Determine o modelo que foi usado para criar o perfil existente que deseja aumentar. Você deve aumentar um perfil de nó gerenciado. É possível determinar o modelo visualizando o registro de perfil no arquivo *installation\_root*/properties/profileRegistry.xml. Não modifique esse arquivo. Use o arquivo apenas para visualizar os modelos.
- 2. Localize o modelo apropriado a ser usado para aumento.

Os modelos para cada perfil estão localizados no diretório diretório *installation\_root*/ profileTemplates/BPM para modelos do BPM e em *installation\_root*/profileTemplates para outros produtos. Para perfis de nó gerenciado, use o modelo BPM/BpmNode. Esse modelo está disponível com o IBM BPM Standard e IBM BPM Advanced.

3. Use o parâmetro augment para alterar um perfil existente com um modelo de aumento. O parâmetro de aumento faz com que o utilitário de linha de comandos **manageprofiles** atualize e aumente o perfil identificado no parâmetro **-profileName** usando o modelo no parâmetro **-templatePath**. Os modelos de aprimoramento que você pode utilizar são determinados por quais produtos IBM e versões estão instalados em seu ambiente. O caminho de arquivo para **-templatePath** não precisa ser completo; /profileTemplates é automaticamente incluído como um prefixo.

**Nota:** Não modifique manualmente os arquivos que estão localizados no diretório *installation\_dir*/profileTemplates/BPM.

4. Execute o arquivo a partir da linha de comandos. Não forneça um parâmetro **-profilePath**. Por exemplo:

manageprofiles.sh -augment -templatePath BPM/BpmNode -profileName MyProfileName -adminUsername celladmin -adminPassword celladmin

O status é gravado na janela do console quando o comando conclui a execução.

Depois de concluir a inclusão de perfis de nó gerenciado, configure o ambiente de implementação.

*Criando um Gerenciador de Implementação e Perfis de Nó Gerenciado com o Comando BPMConfig:*

É possível usar o comando **BPMConfig** para criar os perfis do gerenciador de implementação e de nó gerenciado separadamente da criação do ambiente de implementação.

Se você tiver um perfil existente do WebSphere Application Server que deseja aumentar, deverá usar então o utilitário de linha de comandos **manageprofiles**.

Para criar os perfis do gerenciador de implementação e de nó gerenciado separadamente da criação do ambiente de implementação, conclua as etapas a seguir.

v No computador em que deseja criar os perfis, localize o arquivo de propriedades de amostra apropriado: *BPM\_home*/BPM/samples/config.

v Localize o arquivo de propriedades de amostra que melhor representa seu ambiente de implementação de destino e faça uma cópia dele.

Para obter mais informações sobre os arquivos de configuração de amostra, consulte os Arquivos de Propriedades de Configuração de Amostra para Uso com o Comando BPMConfig.

v Modifique sua versão do arquivo de propriedades para que os valores correspondam a sua própria configuração.

Todas as propriedades do ambiente de implementação (nome da célula, nome do nó, nome do host) no arquivo de propriedades devem corresponder exatamente aos valores que você usará posteriormente para criar o ambiente de implementação com o assistente de Ambiente de Implementação.

**Nota:** Seu arquivo de propriedades modificado deve usar codificação UTF-8.

Para criar um perfil do gerenciador de implementação, você deverá especificar o conjunto mínimo de propriedades a seguir:

- **installPath**
- **hostName**
- **adminUserName**
- **adminPassword**

Também é recomendado configurar valores para:

- **profileName**
- **cellName**

Para criar um perfil de nó gerenciado, você deverá especificar o conjunto mínimo de propriedades a seguir:

- **installPath**
- **hostName**

Também é recomendado configurar:

- **profileName**
- **cellName**
- **nodeName**

Não inclua nenhuma propriedade customizada nesse arquivo quando executar suas modificações ou o comando **BPMConfig** falhará quando for executado.

Se você precisa usar um caractere barra invertida (\) em seu arquivo de propriedades, por exemplo, quando especificar nomes de caminho ou senhas, você deverá usar uma barra invertida de escape antes dele, por exemplo, bpm.dmgr.installPath=c:\\IBM\\BPM85.

Para obter informações adicionais sobre as propriedades disponíveis, leia os comentários nos arquivos de amostra ou consulte Referência de Comando **BPMConfig** e as descrições no arquivo de propriedades de amostra nos Arquivos de Propriedades de Configuração de Amostra para Uso com o Comando BPMConfig.

v Execute o comando **BPMConfig** no computador que possui o gerenciador de implementação, transmitindo-lhe o nome do arquivo de propriedades criado. Por exemplo:

*BPM\_home*/bin/BPMConfig -create -profile *my\_environment.properties*

**Importante:** Execute o comando **BPMConfig** com o mesmo arquivo de propriedades em todos os computadores que participarão do ambiente de implementação. Primeiro você deverá executar o comando no computador que possui o perfil do gerenciador de implementação e, em seguida, executá-lo em cada computador que possui um nó gerenciado. Em qualquer momento determinado, apenas uma criação de perfil pode ser executada em um computador e apenas uma federação de nó pode ser executada com relação a um determinado gerenciador de implementação. Por esse motivo, se estiver criando diversos perfis de uma vez em computadores diferentes, você deverá usar a opção **federateLater** e, em seguida, executar o comando com a opção **create de** sequencialmente em cada computador para federar os nós gerenciados.

### *Federando Nós para o Gerenciador de Implementação:*

Após a criação de um nó, é possível usar o comando **addNode** para federar o nó em uma célula do gerenciador de implementação. É possível gerenciar todos os nós federados a partir do gerenciador de implementação.

Antes de utilizar este procedimento, certifique-se de que os seguintes pré-requisitos sejam atendidos:

- v Você instalou o IBM Business Process Manager e criou um gerenciador de implementação e um perfil de nó gerenciado. Esse procedimento supõe que você *não* federou o perfil de nó gerenciado durante sua criação ou seu aumento com a Profile Management Tool ou com o utilitário de linha de comandos **manageprofiles**.
- v O gerenciador de implementação está em execução. Se não estiver, inicie-o selecionando **Iniciar o Gerenciador de Implementação** a partir do console do Quick Start ou inserindo o seguinte comando, em que *profile\_root* representa o local de instalação do perfil de gerenciador de implementação:

*profile\_root*/bin/startManager.sh

- v O gerenciador de implementação foi criado ou aumentado para ser um gerenciador de implementação do IBM Business Process Manager.
- v O gerenciador de implementação está no mesmo nível de liberação ou em um nível superior ao do perfil de nó gerenciado que você criou ou aumentou.
- v O gerenciador de implementação tem uma porta administrativa JMX ativada. O protocolo padrão é o SOAP.
- 1. Acesse o diretório bin do perfil do nó gerenciado que deseja federar. Abra uma janela de comando e acesse o diretório a seguir (a partir de uma linha de comandos), em que *profile\_root* representa o local de instalação do perfil de nó gerenciado:

*profile\_root*/bin

2. Execute o comando **addNode**.

Execute o comando a seguir na linha de comandos se a segurança não estiver ativada:

```
./addNode.sh deployment_manager_host deployment_manager_SOAP_port
```
Execute o comando a seguir na linha de comandos se a segurança estiver ativada:

./addNode.sh *deployment\_manager\_host deployment\_manager\_SOAP\_port* -username *userID\_for\_authentication* -password *password\_for\_authentication*

Uma janela de saída é aberta. Se você vir uma mensagem semelhante à seguinte, seu perfil de nó gerenciado foi federado com sucesso:

ADMU0003I: O nó DMNDID2Node03 foi federado com êxito.

O perfil de nó gerenciado é federado no gerenciador de implementação.

Depois de federar o perfil de nó gerenciado, acesse o console administrativo do gerenciador de implementação para customizar o nó vazio ou criar um servidor.

# **Informações relacionadas**:

[Incluir configurações de nó gerenciado \(WebSphere Application Server\)](http://www14.software.ibm.com/webapp/wsbroker/redirect?version=phil&product=was-nd-mp&topic=uagtRnodeAdd)

*Configurando um Ambiente de Implementação de Rede Usando o Assistente de Ambiente de Implementação:*

Após executar uma instalação Customizada e criar os perfis do gerenciador de implementação e customizado (nó gerenciado), é possível criar uma configuração de implementação de rede com base nos modelos de padrão de topologia compactados com o software.

**Nota:** Uma captura instantânea que requer o recurso BPM Advanced Edition não pode ser instalada em mais nenhum ambiente de implementação na mesma célula.

### *Criando o Ambiente de Implementação do Advanced Process Center:*

Crie um ambiente de implementação do Process Center para armazenar, executar e administrar aplicativos de processo e kits de ferramentas que são desenvolvidos no Process Designer e no Integration Designer. É possível criar mais de um ambiente de implementação na mesma célula usando o assistente Ambiente de Implementação. No entanto, é possível criar apenas um ambiente de implementação baseado no Process Center em uma única célula.

Assegure-se de ter concluído as seguintes tarefas:

- v Instalar o produto
- v Criar o perfil de gerenciador de implementação e os nós associados
- v Assegure-se de que o banco de dados especificado no painel Configuração do Banco de Dados do assistente do Ambiente de Implementação já está criado. A configuração do ambiente de implementação nunca cria um banco de dados. Para obter mais informações, consulte a seção sobre como criar bancos de dados.
- v Certifique-se de iniciar todos os nós locais e remotos que você deseja incluir no ambiente de implementação.
- v Quando criar um ambiente de implementação com 3 clusters usando o assistente de Ambiente de Implementação, o processo poderá demorar muito tempo para ser concluído. Nesse caso, é possível executar uma das seguintes etapas para criar o ambiente de 3 clusters:
	- Aumente o valor de tempo limite da transação usando o Gerenciador de Implementação e recrie o ambiente de implementação. Para obter mais informações, consulte Evitando Exceções de Tempo Limite e de Falta de Memória Durante a Instalação ou a Implementação.
	- Não crie tabelas durante a criação do Ambiente de Implementação. Após criar o ambiente, crie bancos de dados, tabelas e execute o comando de autoinicialização.
- v Se você estiver usando o assistente de Ambiente de Implementação, será possível ativar o rastreio do gerenciador de implementação para obter detalhes sobre a criação da implementação. Para ativar o rastreio para uma execução única e até o gerenciador de implementação ser reiniciado, efetue logon no console administrativo, acesse **Resolução de Problemas** > **Logs e Rastreio** > *deployment\_manager\_name* > **Alterar Níveis de Detalhes do Log** > **Tempo de Execução**, inclua**com.ibm.bpm.config.\*=all** na área de texto **Alterar Níveis de Detalhes do Log** e salve as mudanças.

**Nota:** O Process Center deverá estar instalado para instalar um ambiente de implementação baseado no Process Center. Se você tiver um Process Server instalado, será necessário iniciar o IBM Installation Manager e modificar sua instalação para usar o recurso Business Process Manager Advanced Process Center.

Como o procedimento para criar ambientes de implementação usando o assistente Ambiente de Implementação inclui etapas para seleção de padrões e recursos, você deverá ler e entender as informações sobre padrões e recursos documentados na seção de planejamento.

**Função de Segurança Necessária para esta Tarefa:** Quando a segurança e a autorização baseada em função estiverem ativadas, você deverá efetuar login no console administrativo como um administrador de Célula para criar um ambiente de implementação.

Esta tarefa descreve o procedimento para criação de um ambiente de implementação que é baseado em um padrão específico e usa o assistente Ambiente de Implementação.

**Nota:** Uma captura instantânea que requer o recurso BPM Advanced Edition não pode ser instalada em mais nenhum ambiente de implementação na mesma célula.

### **Considerações sobre o DB2**:

v O IBM Process Server e o IBM Performance Data Warehouse não devem usar o mesmo banco de dados.

Conclua as etapas a seguir para criar o ambiente de implementação.

- 1. No console administrativo, navegue para a página Ambientes de Implementação, clicando em **Servidores** > **Ambientes de Implementação**.
- 2. Ative o assistente Ambiente de Implementação clicando em **Novo** na página Ambientes de Implementação. A página Criar Novo Ambiente de Implementação é exibida.

**Nota:** O banco de dados fornece isolamento de grupos internos, como administradores. Se um banco de dados estiver compartilhado por dois ambientes de implementação, um grupo de administradores será compartilhado entre eles. Quando essa situação ocorre, os dois administradores conseguirão efetuar login como administrador em cada um dos ambientes de implementação.

- a. Digite um nome exclusivo para o ambiente de implementação no campo **Nome do ambiente de implementação**.
- b. Insira um nome de usuário para o administrador do ambiente de implementação no campo **Nome de usuário administrador do ambiente de implementação**.

**Nota:** É recomendado usar um administrador diferente para cada ambiente de implementação e também o administrador de célula.

- c. Insira uma senha para o administrador do ambiente de implementação no campo **Senha**.
- d. Confirme a senha no campo **Confirmar Senha**.
- 3. Na seção **Tipo de Ambiente de Implementação do IBM BPM**, selecione **Advanced Process Center**. Os recursos representam as capacidades de processamento do tempo de execução de seu ambiente de implementação.
- 4. Na seção Selecionar o Padrão de Ambiente de Implementação, selecione um padrão para o ambiente de implementação e clique em **Avançar** para exibir a página Selecionar Nós. Os padrões disponíveis são:
	- v **Cluster Único**: O destino de implementação do aplicativo inclui a infraestrutura do sistema de mensagens e aplicativos de suporte.
	- v **Aplicativo, Sistema de Mensagens Remoto, Suporte Remoto**: Um cluster separado para cada implementação de aplicativo, sistema de mensagens remoto e suporte remoto.
- 5. Na página Selecionar Nós, selecione os nós que deseja incluir nesse ambiente de implementação e clique em **Avançar** para exibir a página Definir Clusters.

Selecione nós que possuem os recursos necessários para o ambiente selecionado na seção Recursos Ambiente de Implementação do IBM BPM.

Selecione, pelo menos, um nó para o ambiente de implementação. Para ambientes de alta disponibilidade e failover, selecione pelo menos dois nós. Para escalabilidade, é possível incluir mais nós.

6. Na página Definir Clusters, designe o número necessário de clusters para cada nó e clique em **Avançar** para exibir a página Customizar Nome de Cluster e Portas.

Por padrão, é designado um membro de cluster em cada nó para cada função. Você altera o número substituindo o número em cada coluna. Se você não for familiarizado com as diferentes funções do cluster e as funções fornecidas para cada tipo de cluster, consulte "Tipos de Topologia e Padrões do Ambiente de Implementação."

Um valor de 0 (zero) para um nó significa que o nó não contribui para uma função selecionada, com base nos recursos que selecionou.

7. Na página Customizar Nome e Portas do Cluster, customize os nomes de clusters ou nomes de membros de cluster para o tipo de cluster. É possível usar os valores padrão fornecidos ou customizar os detalhes do cluster e, em seguida, clique em **Avançar**.

**Nota:** É possível especificar a porta de início para os membros de cluster. O sistema gera valores padrão para os nomes de membro de cluster e porta inicial.

Assegure-se de que os números de porta inicial especificados tenham pelo menos 20 portas de distância. Números de porta são reservados e designados para cada nó para os números de clusters usando o número da porta que é especificado. Se você especificasse uma porta inicial ao criar o ambiente de implementação, a mesma porta inicial especificada seria designada ao membro de cluster. Por exemplo, se o número de porta para o primeiro membro de cluster for 2000, ele usará os números de porta 2000, 2001, 2002, etc. O número da porta do segundo membro de cluster seria 2020 e os números de porta seriam 2020, 2021, 2022, etc. O número da porta do terceiro membro de cluster seria 2040.

Se já houver um nó nesse sistema físico, poderá haver conflitos de porta que precisarão ser resolvidos manualmente ao alterar os valores de porta.

Se você usar servidores adicionais com portas exclusivas, o WebSphere Application Server não configura automaticamente o host virtual para o servidor. Especificamente, o WebSphere Application Server não inclui automaticamente as portas de alias do host em um host virtual. Todavia, é possível usar o console administrativo para incluir um novo alias de host para cada uma das portas que são usadas pelo novo servidor. Para obter informações adicionais, consulte a documentação do WebSphere Application Server sobre a configuração de hosts virtuais.

8. Necessário: Na página Configurar Bancos de Dados, selecione **DB2**, configure os parâmetros do banco de dados para as fontes de dados do ambiente de implementação, clique em **Testar Conexão** e, quando a conexão for bem-sucedida, clique em **Avançar** para acessar a página Resumo.

Nesta página, defina as informações do banco de dados a seguir para os componentes que estão incluídos nesse ambiente de implementação. Quando possível, o assistente fornece informações padrão para os parâmetros, mas altera esses valores para corresponder aos valores definidos ao planejar o ambiente.

**Importante:** O banco de dados especificado neste painel já deve existir. A configuração do ambiente de implementação nunca cria um banco de dados. Para obter mais informações, consulte a seção sobre como criar bancos de dados.

- v **Parâmetros compartilhados**
	- **Nome de usuário**: Digite o nome de usuário para se conectar ao banco de dados.
	- **Senha**: Digite a senha para o nome de usuário.
	- **Confirmar senha**: Digite para confirmar a senha para o nome de usuário.
	- **Servidor**: Digite um nome de servidor no qual o banco de dados está localizado.
	- **Porta**: Digite o número da porta para se conectar ao banco de dados.
	- **Criar Tabelas:** Selecione para criar as tabelas necessárias.

**Nota:** Se essa opção for selecionada, assegure-se de que o usuário tenha direitos suficientes para acessar o banco de dados e criar tabelas. Se essa caixa de opções estiver desmarcada, assegure-se de criar as tabelas e de carregar o banco de dados com informações do sistema ao executar o comando **bootstrapProcessServerData** após ter criado o ambiente de implementação.

v **cellDB**

**Nota:** A opção cellDB ficará visível apenas durante a criação do primeiro ambiente de implementação avançado. Depois disso, cada ambiente de implementação avançado criado compartilhará a cellDB do primeiro ambiente.

- **Nome**: Digite um nome para o banco de dados de célula.
- v **Banco de Dados Common**
- **Nome**: Digite um nome para o banco de dados comum que é usado para os componentes CommonDB, do Business Space, do Business Process Choreographer e do Messaging.
- v **Banco de dados do processo**
	- **Nome**: Digite um nome para o banco de dados do Process Center.
- v **Banco de Dados Performance Data Warehouse**
	- **Nome**: Digite um nome para o banco de dados do Performance Data Warehouse.
- v **Selecione os bancos de dados que você deseja separar do banco de dados Common.**
	- **Sistema de Mensagens**: Selecione essa opção para criar um banco de dados do mecanismo do sistema de mensagens separado.
		- **Nome**: Digite um nome para o banco de dados do mecanismo do sistema de mensagens.
	- **Business Process Choreographer**: Selecione essa opção para criar um banco de dados do Business Process Choreographer separado.
		- **Nome**: Digite um nome para o banco de dados do Business Process Choreographer.

**Atenção:** O IBM Process Server e o IBM Performance Data Warehouse não devem usar o mesmo banco de dados.

É possível desmarcar a caixa de opção **Criar Tabelas** se desejar criar as tabelas manualmente para que elas não sejam criadas automaticamente pela configuração. Os scripts para criar as tabelas são gerados na pasta *BPM\_Install*\profiles\DmgrProfile\dbscripts\. É possível executar os scripts a partir da pasta dbscripts e não é necessário gerar scripts usando o comando **BPMConfig**.

É possível editar todos os parâmetros chave, como nome do banco de dados, se você deve ou não criar tabelas e o nome de usuário de tempo de execução da fonte de dados para o ambiente de implementação. Você pode selecionar qual banco de dados usar para o componente fornecido.

**Dica:** As etapas que não podem ser concluídas pelo assistente Ambiente de Implementação e que precisam ser concluídas manualmente estão listadas na página Configuração Adiada. É possível visualizar essa página após criar seu ambiente de implementação. Para visualizar esta página do console administrativo, clique em **Servidores** > **Ambientes de Implementação** > *Nome do ambiente de implementação* > **Configuração do Ambiente de Implementação** > **Propriedades Adicionais** > **Configuração Adiada**.

- 9. Verifique se as informações na página Resumo estão corretas e execute as subetapas a seguir:
	- a. Opcional: Se quiser sair sem gerar a configuração, clique em **Cancelar**.
	- b. Opcional: Se quiser salvar a configuração do ambiente para configurar um Ambiente de Implementação semelhante, clique em **Exportar para Script**.
	- c. Se você estiver satisfeito com a configuração do ambiente de implementação, clique em **Gerar Ambiente de Implementação** para salvar e concluir a configuração do ambiente de implementação. Isso também gerará um arquivo de propriedades na pasta *BPM\_Install\_Root*/ logs/config na máquina do gerenciador de implementação com um registro de data e hora no nome do arquivo, bpmconfig-*de\_name-timestamp*.properties. Salve este arquivo para referência futura ou para resolução de quaisquer problemas.
- 10. Se você adiou a criação da tabela de banco de dados do Process limpando a opção criar tabela na página Banco de Dados, crie as tabelas e carregue o banco de dados com informações do sistema ao executar o comando **bootstrapProcessServerData**. O código de autoinicialização será executado automaticamente se a criação da tabela de banco de dados do Process for selecionada no assistente da página Banco de Dados.
- 11. Reinicie os seguintes recursos depois de concluir suas configurações na ordem especificada aqui. Para obter as etapas para reiniciar um recurso, consulte Iniciando e Parando Recursos Individuais.
	- a. Pare o ambiente de implementação.
	- b. Pare o agente do nó.
	- c. Pare o gerenciador de implementação.
	- d. Inicie o gerenciador de implementação.
- e. Inicie o agente do nó.
- f. Inicie o ambiente de implementação.

Para ambientes de implementação Advanced ou Advanced-only, o gerenciador de implementação e os agentes do nó precisam ser reiniciados para que a configuração com escopo na célula entre em vigor. Isso é necessário apenas para o primeiro ambiente de implementação que você criar.

Quando a configuração for concluída, você pode examinar os arquivos de configuração para visualizar as alterações.

Salve as alterações na configuração principal ou descarte-as.

**Importante:** Se você usar servidores adicionais com portas exclusivas, o WebSphere Application Server não configura automaticamente o host virtual para o servidor. Especificamente, o WebSphere Application Server não inclui automaticamente as portas de alias do host em um host virtual. Todavia, é possível usar o console administrativo para incluir um novo alias de host para cada uma das portas que são usadas pelo novo servidor. Para incluir um alias de host, no console administrativo, navegue para **Ambiente** > **Hosts Virtuais** > **default\_host** > **Aliases de Host** e clique em **Novo**. Para obter informações adicionais, consulte a documentação do WebSphere Application Server sobre a configuração de hosts virtuais. Limpe todos os logs de perfil aplicáveis ou salve-os em outro diretório. Você talvez deseje limpar ou mover os logs, uma vez que eles serão anexados com a última configuração. Isso poderá dificultar a visualização nas informações mais atuais.

**Dica:** Após ter configurado um ambiente de implementação de rede após o IBM BPM Advanced, se você testar a conexão com a fonte de dados **jdbc/WPSDB** de nível de célula (por exemplo, no console administrativo, na página **Recursos** > **JDBC** > **Origens de Dados**), você receberá uma mensagem dizendo que a operação de conexão de teste falhou com a exceção

com.ibm.wsspi.runtime.variable.UndefinedVariableException: Variável Indefinida *variable\_name*, em que *variable\_name* é o nome de uma variável, como *WAS\_INSTALL\_ROOT*, *DB2\_JCC\_DRIVER\_PATH*, *UNIVERSAL\_JDBC\_DRIVER\_PATH* ou *PUREQUERY\_PATH*. Isso não necessariamente indica que haverá um problema de acesso à origem de dados em tempo de execução. Assegure que o local de seus arquivos de driver JDBC seja acessível a cada cliente que devem usar a origem de dados e configure a variável como o caminho completo desse local. Desconsidere o erro de conexão de teste, a menos que esteja enfrentando problemas na conexão com o armazenamento de dados em tempo de execução. Para obter informações adicionais, consulte a documentação do WebSphere Application Server sobre o serviço de conexão de teste.

Se você estiver usando o DB2 PureScale, deverá também [configurar novo roteamento automático do](http://www14.software.ibm.com/webapp/wsbroker/redirect?version=phil&product=was-nd-mp&topic=tdat_clientreroute) [cliente](http://www14.software.ibm.com/webapp/wsbroker/redirect?version=phil&product=was-nd-mp&topic=tdat_clientreroute) e [configurar o balanceamento de carga de trabalho.](http://publib.boulder.ibm.com/infocenter/db2luw/v9/topic/com.ibm.db2.udb.apdv.java.doc/doc/t0020928.htm)

### *Criando o Ambiente de Implementação do Standard Process Center:*

Crie um ambiente de implementação do Process Center para armazenar, executar e administrar aplicativos de processo e kits de ferramentas que são desenvolvidos no Process Designer. É possível criar mais de um ambiente de implementação na mesma célula usando o assistente Ambiente de Implementação. No entanto, é possível criar apenas um ambiente de implementação baseado no Process Center em uma única célula.

Assegure-se de ter concluído as seguintes tarefas:

- Instalar o produto
- v Criar o perfil de gerenciador de implementação e os nós associados
- v Assegure-se de que o banco de dados especificado no painel Configuração do Banco de Dados do assistente do Ambiente de Implementação já está criado. A configuração do ambiente de implementação nunca cria um banco de dados. Para obter mais informações, consulte a seção sobre como criar bancos de dados.
- v Certifique-se de iniciar todos os nós locais e remotos que você deseja incluir no ambiente de implementação.
- v Quando criar um ambiente de implementação com 3 clusters usando o assistente de Ambiente de Implementação, o processo poderá demorar muito tempo para ser concluído. Nesse caso, é possível executar uma das seguintes etapas para criar o ambiente de 3 clusters:
	- Aumente o valor de tempo limite da transação usando o Gerenciador de Implementação e recrie o ambiente de implementação. Para obter mais informações, consulte Evitando Exceções de Tempo Limite e de Falta de Memória Durante a Instalação ou a Implementação.
	- Não crie tabelas durante a criação do Ambiente de Implementação. Após criar o ambiente, crie bancos de dados, tabelas e execute o comando de autoinicialização.
- v Se você estiver usando o assistente de Ambiente de Implementação, será possível ativar o rastreio do gerenciador de implementação para obter detalhes sobre a criação da implementação. Para ativar o rastreio para uma execução única e até o gerenciador de implementação ser reiniciado, efetue logon no console administrativo, acesse **Resolução de Problemas** > **Logs e Rastreio** > *deployment\_manager\_name* > **Alterar Níveis de Detalhes do Log** > **Tempo de Execução**, inclua**com.ibm.bpm.config.\*=all** na área de texto **Alterar Níveis de Detalhes do Log** e salve as mudanças.

**Nota:** O Process Center deverá estar instalado para instalar um ambiente de implementação baseado no Process Center. Se você tiver um Process Server instalado, será necessário iniciar o IBM Installation Manager e modificar sua instalação para usar o recurso Business Process Manager Advanced Process Center.

Como o procedimento para criar ambientes de implementação usando o assistente Ambiente de Implementação inclui etapas para seleção de padrões e recursos, você deverá ler e entender as informações sobre padrões e recursos documentados na seção de planejamento.

**Função de Segurança Necessária para esta Tarefa:** Quando a segurança e a autorização baseada em função estiverem ativadas, você deverá efetuar login no console administrativo como um administrador de Célula para criar um ambiente de implementação.

Esta tarefa descreve o procedimento para criação de um ambiente de implementação que é baseado em um padrão específico e usa o assistente Ambiente de Implementação.

**Nota:** Uma captura instantânea que requer o recurso BPM Advanced Edition não pode ser instalada em mais nenhum ambiente de implementação na mesma célula.

### **Considerações sobre o DB2**:

v O IBM Process Server e o IBM Performance Data Warehouse não devem usar o mesmo banco de dados.

Conclua as etapas a seguir para criar o ambiente de implementação.

- 1. No console administrativo, navegue para a página Ambientes de Implementação, clicando em **Servidores** > **Ambientes de Implementação**.
- 2. Ative o assistente Ambiente de Implementação clicando em **Novo** na página Ambientes de Implementação. A página Criar Novo Ambiente de Implementação é exibida.

**Nota:** O banco de dados fornece isolamento de grupos internos, como administradores. Se um banco de dados estiver compartilhado por dois ambientes de implementação, um grupo de administradores será compartilhado entre eles. Quando essa situação ocorre, os dois administradores conseguirão efetuar login como administrador em cada um dos ambientes de implementação.

a. Digite um nome exclusivo para o ambiente de implementação no campo **Nome do ambiente de implementação**.
b. Insira um nome de usuário para o administrador do ambiente de implementação no campo **Nome de usuário administrador do ambiente de implementação**.

**Nota:** É recomendado usar um administrador diferente para cada ambiente de implementação e também o administrador de célula.

- c. Insira uma senha para o administrador do ambiente de implementação no campo **Senha**.
- d. Confirme a senha no campo **Confirmar Senha**.
- 3. Na seção **Tipo de Ambiente de Implementação do IBM BPM**, selecione **Standard Process Center**. Os recursos representam as capacidades de processamento do tempo de execução de seu ambiente de implementação.
- 4. Na seção Selecionar o Padrão de Ambiente de Implementação, selecione um padrão para o ambiente de implementação e clique em **Avançar** para exibir a página Selecionar Nós. Os padrões disponíveis são:
	- v **Cluster Único**: O destino de implementação do aplicativo inclui a infraestrutura do sistema de mensagens e aplicativos de suporte.
	- v **Aplicativo, Sistema de Mensagens Remoto, Suporte Remoto**: Um cluster separado para cada implementação de aplicativo, sistema de mensagens remoto e suporte remoto.
- 5. Na página Selecionar Nós, selecione os nós que deseja incluir nesse ambiente de implementação e clique em **Avançar** para exibir a página Definir Clusters.

Selecione nós que possuem os recursos necessários para o ambiente selecionado na seção Recursos Ambiente de Implementação do IBM BPM.

Selecione, pelo menos, um nó para o ambiente de implementação. Para ambientes de alta disponibilidade e failover, selecione pelo menos dois nós. Para escalabilidade, é possível incluir mais nós.

6. Na página Definir Clusters, designe o número necessário de clusters para cada nó e clique em **Avançar** para exibir a página Customizar Nome de Cluster e Portas.

Por padrão, é designado um membro de cluster em cada nó para cada função. Você altera o número substituindo o número em cada coluna. Se você não for familiarizado com as diferentes funções do cluster e as funções fornecidas para cada tipo de cluster, consulte "Tipos de Topologia e Padrões do Ambiente de Implementação."

Um valor de 0 (zero) para um nó significa que o nó não contribui para uma função selecionada, com base nos recursos que selecionou.

7. Na página Customizar Nome e Portas do Cluster, customize os nomes de clusters ou nomes de membros de cluster para o tipo de cluster. É possível usar os valores padrão fornecidos ou customizar os detalhes do cluster e, em seguida, clique em **Avançar**.

**Nota:** É possível especificar a porta de início para os membros de cluster. O sistema gera valores padrão para os nomes de membro de cluster e porta inicial.

Assegure-se de que os números de porta inicial especificados tenham pelo menos 20 portas de distância. Números de porta são reservados e designados para cada nó para os números de clusters usando o número da porta que é especificado. Se você especificasse uma porta inicial ao criar o ambiente de implementação, a mesma porta inicial especificada seria designada ao membro de cluster. Por exemplo, se o número de porta para o primeiro membro de cluster for 2000, ele usará os números de porta 2000, 2001, 2002, etc. O número da porta do segundo membro de cluster seria 2020 e os números de porta seriam 2020, 2021, 2022, etc. O número da porta do terceiro membro de cluster seria 2040.

Se já houver um nó nesse sistema físico, poderá haver conflitos de porta que precisarão ser resolvidos manualmente ao alterar os valores de porta.

Se você usar servidores adicionais com portas exclusivas, o WebSphere Application Server não configura automaticamente o host virtual para o servidor. Especificamente, o WebSphere Application Server não inclui automaticamente as portas de alias do host em um host virtual. Todavia, é possível usar o console administrativo para incluir um novo alias de host para cada uma das portas que são usadas pelo novo servidor. Para obter informações adicionais, consulte a documentação do WebSphere Application Server sobre a configuração de hosts virtuais.

8. Necessário: Na página Configurar Bancos de Dados, selecione **DB2**, configure os parâmetros do banco de dados para as fontes de dados do ambiente de implementação, clique em **Testar Conexão** e, quando a conexão for bem-sucedida, clique em **Avançar** para acessar a página Resumo.

Nesta página, defina as informações do banco de dados a seguir para os componentes que estão incluídos nesse ambiente de implementação. Onde possível, o assistente fornece informações padrão para os parâmetros, mas altere esses valores para corresponderem aos valores definidos durante o planejamento do ambiente.

**Importante:** O banco de dados especificado neste painel já deve existir. A configuração do ambiente de implementação nunca cria um banco de dados. Para obter mais informações, consulte a seção sobre como criar bancos de dados.

- v **Parâmetros compartilhados**
	- **Nome de usuário**: Digite o nome de usuário para se conectar ao banco de dados.
	- **Senha**: Digite a senha para o nome de usuário.
	- **Confirmar senha**: Digite para confirmar a senha para o nome de usuário.
	- **Servidor**: Digite um nome de servidor no qual o banco de dados está localizado.
	- **Porta**: Digite o número da porta para se conectar ao banco de dados.
	- **Criar Tabelas:** Selecione para criar as tabelas necessárias.

**Nota:** Se essa opção for selecionada, assegure-se de que o usuário tenha direitos suficientes para acessar o banco de dados e criar tabelas.

- v **Banco de Dados Common**
	- **Nome**: Digite um nome para o banco de dados comum que é usado para os componentes CommonDB, do Business Space, do Business Process Choreographer e do Messaging.
- v **Banco de dados do processo**
	- **Nome**: Digite um nome para o banco de dados do Process Center.
- v **Banco de Dados Performance Data Warehouse**
	- **Nome**: Digite um nome para o banco de dados do Performance Data Warehouse.
- v **Selecione os bancos de dados que você deseja separar do banco de dados Common.**
	- **Sistema de Mensagens**: Selecione essa opção para criar um banco de dados do mecanismo do sistema de mensagens separado.
		- **Nome**: Digite um nome para o banco de dados do mecanismo do sistema de mensagens.

**Atenção:** O IBM Process Server e o IBM Performance Data Warehouse não devem usar o mesmo banco de dados.

É possível desmarcar a caixa de opção **Criar Tabelas** se desejar criar as tabelas manualmente para que elas não sejam criadas automaticamente pela configuração. Os scripts para criar as tabelas são gerados na pasta *BPM\_Install*\profiles\DmgrProfile\dbscripts\. É possível executar os scripts a partir da pasta dbscripts e não é necessário gerar scripts usando o comando **BPMConfig**.

É possível editar todos os parâmetros chave, como nome do banco de dados, se você deve ou não criar tabelas e o nome de usuário de tempo de execução da fonte de dados para o ambiente de implementação. Você pode selecionar qual banco de dados usar para o componente fornecido.

**Dica:** As etapas que não podem ser concluídas pelo assistente Ambiente de Implementação e que precisam ser concluídas manualmente estão listadas na página Configuração Adiada. É possível visualizar essa página após criar seu ambiente de implementação. Para visualizar esta página do

console administrativo, clique em **Servidores** > **Ambientes de Implementação** > *Nome do ambiente de implementação* > **Configuração do Ambiente de Implementação** > **Propriedades Adicionais** > **Configuração Adiada**.

- 9. Verifique se as informações na página Resumo estão corretas e execute as subetapas a seguir:
	- a. Opcional: Se quiser sair sem gerar a configuração, clique em **Cancelar**.
	- b. Opcional: Se quiser salvar a configuração do ambiente para configurar um Ambiente de Implementação semelhante, clique em **Exportar para Script**.
	- c. Se você estiver satisfeito com a configuração do ambiente de implementação, clique em **Gerar Ambiente de Implementação** para salvar e concluir a configuração do ambiente de implementação. Isso também gerará um arquivo de propriedades na pasta *BPM\_Install\_Root*/ logs/config na máquina do gerenciador de implementação com um registro de data e hora no nome do arquivo, bpmconfig-*de\_name-timestamp*.properties. Salve este arquivo para referência futura ou para resolução de quaisquer problemas.
- 10. Se você adiou a criação da tabela de banco de dados do Process limpando a opção criar tabela na página Banco de Dados, crie as tabelas e carregue o banco de dados com informações do sistema ao executar o comando **bootstrapProcessServerData**. O código de autoinicialização será executado automaticamente se a criação da tabela de banco de dados do Process for selecionada no assistente da página Banco de Dados.
- 11. Reinicie os seguintes recursos depois de concluir suas configurações na ordem especificada aqui. Para obter as etapas para reiniciar um recurso, consulte Iniciando e Parando Recursos Individuais.
	- a. Pare o ambiente de implementação.
	- b. Pare o agente do nó.
	- c. Pare o gerenciador de implementação.
	- d. Inicie o gerenciador de implementação.
	- e. Inicie o agente do nó.
	- f. Inicie o ambiente de implementação.

Para ambientes de implementação Advanced ou Advanced-only, o gerenciador de implementação e os agentes do nó precisam ser reiniciados para que a configuração com escopo na célula entre em vigor. Isso é necessário apenas para o primeiro ambiente de implementação que você criar.

Quando a configuração for concluída, você pode examinar os arquivos de configuração para visualizar as alterações.

Salve as alterações na configuração principal ou descarte-as.

**Importante:** Se você usar servidores adicionais com portas exclusivas, o WebSphere Application Server não configura automaticamente o host virtual para o servidor. Especificamente, o WebSphere Application Server não inclui automaticamente as portas de alias do host em um host virtual. Todavia, é possível usar o console administrativo para incluir um novo alias de host para cada uma das portas que são usadas pelo novo servidor. Para incluir um alias de host, no console administrativo, navegue para **Ambiente** > **Hosts Virtuais** > **default\_host** > **Aliases de Host** e clique em **Novo**. Para obter informações adicionais, consulte a documentação do WebSphere Application Server sobre a configuração de hosts virtuais. Limpe todos os logs de perfil aplicáveis ou salve-os em outro diretório. Você talvez deseje limpar ou mover os logs, uma vez que eles serão anexados com a última configuração. Isso poderá dificultar a visualização nas informações mais atuais.

Se você estiver usando o DB2 PureScale, deverá também [configurar novo roteamento automático do](http://www14.software.ibm.com/webapp/wsbroker/redirect?version=phil&product=was-nd-mp&topic=tdat_clientreroute) [cliente](http://www14.software.ibm.com/webapp/wsbroker/redirect?version=phil&product=was-nd-mp&topic=tdat_clientreroute) e [configurar o balanceamento de carga de trabalho.](http://publib.boulder.ibm.com/infocenter/db2luw/v9/topic/com.ibm.db2.udb.apdv.java.doc/doc/t0020928.htm)

*Criando o Ambiente de Implementação do Advanced Process Server:*

Crie um ambiente de implementação do Process Server para executar processos, serviços e módulos que são implementados no Process Center. Ou então, implemente os módulos a partir da linha de comandos

ou a partir do console administrativo do WebSphere. É possível criar mais de um ambiente de implementação na mesma célula usando o assistente Ambiente de Implementação.

Assegure-se de ter concluído as seguintes tarefas:

- Instalar o produto
- v Criar o perfil de gerenciador de implementação e os nós associados
- v Assegure-se de que o banco de dados especificado no painel Configuração do Banco de Dados do assistente do Ambiente de Implementação já está criado. A configuração do ambiente de implementação nunca cria um banco de dados. Para obter mais informações, consulte a seção sobre como criar bancos de dados.
- v Certifique-se de iniciar todos os nós locais e remotos que você deseja incluir no ambiente de implementação.
- v Quando criar um ambiente de implementação com 3 clusters usando o assistente de Ambiente de Implementação, o processo poderá demorar muito tempo para ser concluído. Nesse caso, é possível executar uma das seguintes etapas para criar o ambiente de 3 clusters:
	- Aumente o valor de tempo limite da transação usando o Gerenciador de Implementação e recrie o ambiente de implementação. Para obter mais informações, consulte Evitando Exceções de Tempo Limite e de Falta de Memória Durante a Instalação ou a Implementação.
	- Não crie tabelas durante a criação do Ambiente de Implementação. Após criar o ambiente, crie bancos de dados, tabelas e execute o comando de autoinicialização.
- v Se você estiver usando o assistente de Ambiente de Implementação, será possível ativar o rastreio do gerenciador de implementação para obter detalhes sobre a criação da implementação. Para ativar o rastreio para uma execução única e até o gerenciador de implementação ser reiniciado, efetue logon no console administrativo, acesse **Resolução de Problemas** > **Logs e Rastreio** > *deployment\_manager\_name* > **Alterar Níveis de Detalhes do Log** > **Tempo de Execução**, inclua**com.ibm.bpm.config.\*=all** na área de texto **Alterar Níveis de Detalhes do Log** e salve as mudanças.

**Nota:** O Process Server deverá estar instalado para instalar um ambiente de implementação baseado no Process Server. Se você tiver um Process Center instalado, será necessário iniciar o IBM Installation Manager e modificar sua instalação para usar o recurso Business Process Manager Advanced Process Server de Produção ou o Business Process Manager Advanced Process Server de Não Produção.

Como o procedimento para criar ambientes de implementação usando o assistente Ambiente de Implementação inclui etapas para seleção de padrões e recursos, você deverá ler e entender as informações sobre padrões e recursos documentados na seção de planejamento.

**Função de Segurança Necessária para esta Tarefa:** Quando a segurança e a autorização baseada em função estiverem ativadas, você deverá efetuar login no console administrativo como um administrador de Célula para criar um ambiente de implementação.

Esta tarefa descreve o procedimento para criação de um ambiente de implementação que é baseado em um padrão específico e usa o assistente Ambiente de Implementação.

**Nota:** Uma captura instantânea que requer o recurso BPM Advanced Edition não pode ser instalada em mais nenhum ambiente de implementação na mesma célula.

## **Considerações sobre o DB2**:

v O IBM Process Server e o IBM Performance Data Warehouse não devem usar o mesmo banco de dados.

Conclua as etapas a seguir para criar o ambiente de implementação.

- 1. No console administrativo, navegue para a página Ambientes de Implementação, clicando em **Servidores** > **Ambientes de Implementação**.
- 2. Ative o assistente Ambiente de Implementação clicando em **Novo** na página Ambientes de Implementação. A página Criar Novo Ambiente de Implementação é exibida.

**Nota:** O banco de dados fornece isolamento de grupos internos, como administradores. Se um banco de dados estiver compartilhado por dois ambientes de implementação, um grupo de administradores será compartilhado entre eles. Quando essa situação ocorre, os dois administradores conseguirão efetuar login como administrador em cada um dos ambientes de implementação.

- a. Digite um nome exclusivo para o ambiente de implementação no campo **Nome do ambiente de implementação**.
- b. Insira um nome de usuário para o administrador do ambiente de implementação no campo **Nome de usuário administrador do ambiente de implementação**.

**Nota:** É recomendado usar um administrador diferente para cada ambiente de implementação e também o administrador de célula.

- c. Insira uma senha para o administrador do ambiente de implementação no campo **Senha**.
- d. Confirme a senha no campo **Confirmar Senha**.
- 3. Na seção **Tipo de Ambiente de Implementação**, selecione **Advanced Process Server**. Os recursos representam as capacidades de processamento do tempo de execução de seu ambiente de implementação.
- 4. Na seção Selecionar o Padrão de Ambiente de Implementação, selecione um padrão para o ambiente de implementação e clique em **Avançar** para exibir a página Selecionar Nós. Os padrões disponíveis são:
	- v **Cluster Único**: O destino de implementação do aplicativo inclui a infraestrutura do sistema de mensagens e aplicativos de suporte.
	- v **Aplicativo, Sistema de Mensagens Remoto, Suporte Remoto**: Um cluster separado para cada implementação de aplicativo, sistema de mensagens remoto e suporte remoto.
- 5. Na página Selecionar Nós, selecione os nós que deseja incluir nesse ambiente de implementação e clique em **Avançar** para exibir a página Definir Clusters.

Selecione nós que possuem os recursos necessários para o ambiente selecionado na seção Recursos Ambiente de Implementação do IBM BPM.

Selecione, pelo menos, um nó para o ambiente de implementação. Para ambientes de alta disponibilidade e failover, selecione pelo menos dois nós. Para escalabilidade, é possível incluir mais nós.

6. Na página Definir Clusters, designe o número necessário de clusters para cada nó e clique em **Avançar** para exibir a página Customizar Nome de Cluster e Portas.

Por padrão, é designado um membro de cluster em cada nó para cada função. Você altera o número substituindo o número em cada coluna. Se você não for familiarizado com as diferentes funções do cluster e as funções fornecidas para cada tipo de cluster, consulte "Tipos de Topologia e Padrões do Ambiente de Implementação."

Um valor de 0 (zero) para um nó significa que o nó não contribui para uma função selecionada, com base nos recursos que selecionou.

7. Na página Customizar Nome e Portas do Cluster, customize os nomes de clusters ou nomes de membros de cluster para o tipo de cluster. É possível usar os valores padrão fornecidos ou customizar os detalhes do cluster e, em seguida, clique em **Avançar**.

**Nota:** É possível especificar a porta de início para os membros de cluster. O sistema gera valores padrão para os nomes de membro de cluster e porta inicial.

Assegure-se de que os números de porta inicial especificados tenham pelo menos 20 portas de distância. Números de porta são reservados e designados para cada nó para os números de clusters

usando o número da porta que é especificado. Se você especificasse uma porta inicial ao criar o ambiente de implementação, a mesma porta inicial especificada seria designada ao membro de cluster. Por exemplo, se o número de porta para o primeiro membro de cluster for 2000, ele usará os números de porta 2000, 2001, 2002, etc. O número da porta do segundo membro de cluster seria 2020 e os números de porta seriam 2020, 2021, 2022, etc. O número da porta do terceiro membro de cluster seria 2040.

Se já houver um nó nesse sistema físico, poderá haver conflitos de porta que precisarão ser resolvidos manualmente ao alterar os valores de porta.

Se você usar servidores adicionais com portas exclusivas, o WebSphere Application Server não configura automaticamente o host virtual para o servidor. Especificamente, o WebSphere Application Server não inclui automaticamente as portas de alias do host em um host virtual. Todavia, é possível usar o console administrativo para incluir um novo alias de host para cada uma das portas que são usadas pelo novo servidor. Para obter informações adicionais, consulte a documentação do WebSphere Application Server sobre a configuração de hosts virtuais.

8. Na página Configurar Process Server, configure os valores para a configuração do Process Center e clique em **Avançar**.

## v **Nome do Ambiente**

Insira um nome de ambiente do Process Server.

Um nome do ambiente é o nome pelo qual este servidor ou cluster será conhecido para um usuário do Process Center.

### v **Tipo de Ambiente**

Na lista suspensa, selecione o tipo de Ambiente para o Process Server que está sendo configurado.

O tipo de Ambiente refere-se a como o Process Server é usado. Por exemplo, em que capacidade o Process Server será usado - *produção*, *estágio* ou *teste*. Um teste de carregamento deve ser feito em um servidor de teste, enquanto um tipo de ambiente de estágio deve ser usado como um local temporário para hospedar as mudanças antes que elas sejam inseridas na produção. Será possível especificar **Estágio** como o **Tipo de ambiente**, se o Process Server que está sendo configurado for acessado e usado para revisar conteúdo e novas funcionalidades.

Há três tipos de ambientes disponíveis para seleção:

## **Produção**

Selecione **Produção** se o servidor servirá em uma capacidade de produção.

#### **Estágio**

Selecione **Estágio** se o servidor servirá como uma plataforma de temporariedade a ser usada como um servidor pré-produção.

- **Testar** Selecione **Teste** se o servidor que está sendo configurado será usado como um ambiente de teste.
- v **Usar servidor off-line**

Indique se o servidor que está sendo configurado é um servidor off-line.

Um servidor off-line é um Process Server que não está conectado ao Process Center.

Os servidores off-line podem ainda ser usados ao implementar capturas instantâneas dos aplicativos de processo. Entretanto, o método para implementar aplicativos de processo em um servidor de processos off-line difere do método para implementar aplicativos de processo em um servidor de processos online.

v **Protocolo**

Selecione **http://** ou **https://** como o protocolo de conexão para o Process Center.

## v **Nome do Host ou Host Virtual em um Ambiente de Carga Equilibrada**

Digite o host ou o host virtual com o qual este Process Server precisa para se comunicar com o Process Center. Use um nome completo do host. Em um ambiente com um balanceador de carga ou servidor proxy entre os serviços do Process Server e do Process Center, certifique-se de designar aqui a correspondência à URL para acessar o Process Center.

**Nota:** Certifique-se de especificar o nome do host em vez de *host local* para o nome do servidor ao configurar o Process Server. Isso é necessário quando você estiver usando o Process Designer remotamente.

v **Porta**

Digite o número da porta do Process Center. Em um ambiente com um balanceador de carga ou servidor proxy entre o Process Server e o Process Center, certifique-se de designar aqui a correspondência à URL para acessar o Process Center.

v **Nome do Usuário**

Digite um nome de usuário válido que exista no Process Center. O Process Server se conectará ao Process Center como esse usuário.

v **Senha**

Digite a senha para o usuário.

v **Confirmar senha**

Digite para confirmar a senha para o usuário.

v **Testar Conexão**

Clique para testar a conexão do Process Center.

9. Necessário: Na página Configurar Bancos de Dados, selecione **DB2**, configure os parâmetros do banco de dados para as fontes de dados do ambiente de implementação, clique em **Testar Conexão** e, quando a conexão for bem-sucedida, clique em **Avançar** para acessar a página Resumo.

Nesta página, defina as informações do banco de dados a seguir para os componentes que estão incluídos nesse ambiente de implementação. Quando possível, o assistente fornece informações padrão para os parâmetros, mas altera esses valores para corresponder aos valores definidos ao planejar o ambiente.

**Importante:** O banco de dados especificado neste painel já deve existir. A configuração do ambiente de implementação nunca cria um banco de dados. Para obter mais informações, consulte a seção sobre como criar bancos de dados.

- v **Parâmetros compartilhados**
	- **Nome de usuário**: Digite o nome de usuário para se conectar ao banco de dados.
	- **Senha**: Digite a senha para o nome de usuário.
	- **Confirmar senha**: Digite para confirmar a senha para o nome de usuário.
	- **Servidor**: Digite um nome de servidor no qual o banco de dados está localizado.
	- **Porta**: Digite o número da porta para se conectar ao banco de dados.
	- **Criar Tabelas:** Selecione para criar as tabelas necessárias.

**Nota:** Se essa opção for selecionada, assegure-se de que o usuário tenha direitos suficientes para acessar o banco de dados e criar tabelas. Se essa caixa de opções estiver desmarcada, assegure-se de criar as tabelas e de carregar o banco de dados com informações do sistema ao executar o comando **bootstrapProcessServerData** após ter criado o ambiente de implementação.

v **cellDB**

**Nota:** A opção cellDB ficará visível apenas durante a criação do primeiro ambiente de implementação avançado. Depois disso, cada ambiente de implementação avançado criado compartilhará a cellDB do primeiro ambiente.

- **Nome**: Digite um nome para o banco de dados de célula.
- v **Banco de Dados Common**
- **Nome**: Digite um nome para o banco de dados comum que é usado para os componentes CommonDB, do Business Space, do Business Process Choreographer e do Messaging.
- v **Banco de dados do processo**
	- **Nome**: Digite um nome para o banco de dados do Process Center.
- v **Banco de Dados Performance Data Warehouse**
	- **Nome**: Digite um nome para o banco de dados do Performance Data Warehouse.
- v **Selecione os bancos de dados que você deseja separar do banco de dados Common.**
	- **Sistema de Mensagens**: Selecione essa opção para criar um banco de dados do mecanismo do sistema de mensagens separado.
		- **Nome**: Digite um nome para o banco de dados do mecanismo do sistema de mensagens.
	- **Business Process Choreographer**: Selecione essa opção para criar um banco de dados do Business Process Choreographer separado.
		- **Nome**: Digite um nome para o banco de dados do Business Process Choreographer.

**Atenção:** O IBM Process Server e o IBM Performance Data Warehouse não devem usar o mesmo banco de dados.

É possível desmarcar a caixa de opção **Criar Tabelas** se desejar criar as tabelas manualmente para que elas não sejam criadas automaticamente pela configuração. Os scripts para criar as tabelas são gerados na pasta *BPM\_Install*\profiles\DmgrProfile\dbscripts\. É possível executar os scripts a partir da pasta dbscripts e não é necessário gerar scripts usando o comando **BPMConfig**.

É possível editar todos os parâmetros chave, como nome do banco de dados, se você deve ou não criar tabelas e o nome de usuário de tempo de execução da fonte de dados para o ambiente de implementação. Você pode selecionar qual banco de dados usar para o componente fornecido.

**Dica:** As etapas que não podem ser concluídas pelo assistente Ambiente de Implementação e que precisam ser concluídas manualmente estão listadas na página Configuração Adiada. É possível visualizar essa página após criar seu ambiente de implementação. Para visualizar esta página do console administrativo, clique em **Servidores** > **Ambientes de Implementação** > *Nome do ambiente de implementação* > **Configuração do Ambiente de Implementação** > **Propriedades Adicionais** > **Configuração Adiada**.

- 10. Verifique se as informações na página Resumo estão corretas e execute as subetapas a seguir:
	- a. Opcional: Se quiser sair sem gerar a configuração, clique em **Cancelar**.
	- b. Opcional: Se quiser salvar a configuração do ambiente para configurar um Ambiente de Implementação semelhante, clique em **Exportar para Script**.
	- c. Se você estiver satisfeito com a configuração do ambiente de implementação, clique em **Gerar Ambiente de Implementação** para salvar e concluir a configuração do ambiente de implementação. Isso também gerará um arquivo de propriedades na pasta *BPM\_Install\_Root*/ logs/config na máquina do gerenciador de implementação com um registro de data e hora no nome do arquivo, bpmconfig-*de\_name-timestamp*.properties. Salve este arquivo para referência futura ou para resolução de quaisquer problemas.
- 11. Se você adiou a criação da tabela de banco de dados do Process limpando a opção criar tabela na página Banco de Dados, crie as tabelas e carregue o banco de dados com informações do sistema ao executar o comando **bootstrapProcessServerData**. O código de autoinicialização será executado automaticamente se a criação da tabela de banco de dados do Process for selecionada no assistente da página Banco de Dados.
- 12. Reinicie os seguintes recursos depois de concluir suas configurações na ordem especificada aqui. Para obter as etapas para reiniciar um recurso, consulte Iniciando e Parando Recursos Individuais.
	- a. Pare o ambiente de implementação.
	- b. Pare o agente do nó.
	- c. Pare o gerenciador de implementação.
	- d. Inicie o gerenciador de implementação.
- e. Inicie o agente do nó.
- f. Inicie o ambiente de implementação.

Para ambientes de implementação Advanced ou Advanced-only, o gerenciador de implementação e os agentes do nó precisam ser reiniciados para que a configuração com escopo na célula entre em vigor. Isso é necessário apenas para o primeiro ambiente de implementação que você criar.

Quando a configuração for concluída, você pode examinar os arquivos de configuração para visualizar as alterações.

Salve as alterações na configuração principal ou descarte-as.

**Importante:** Se você usar servidores adicionais com portas exclusivas, o WebSphere Application Server não configura automaticamente o host virtual para o servidor. Especificamente, o WebSphere Application Server não inclui automaticamente as portas de alias do host em um host virtual. Todavia, é possível usar o console administrativo para incluir um novo alias de host para cada uma das portas que são usadas pelo novo servidor. Para incluir um alias de host, no console administrativo, navegue para **Ambiente** > **Hosts Virtuais** > **default\_host** > **Aliases de Host** e clique em **Novo**. Para obter informações adicionais, consulte a documentação do WebSphere Application Server sobre a configuração de hosts virtuais. Limpe todos os logs de perfil aplicáveis ou salve-os em outro diretório. Você talvez deseje limpar ou mover os logs, uma vez que eles serão anexados com a última configuração. Isso poderá dificultar a visualização nas informações mais atuais.

**Dica:** Após ter configurado um ambiente de implementação de rede após o IBM BPM Advanced, se você testar a conexão com a fonte de dados **jdbc/WPSDB** de nível de célula (por exemplo, no console administrativo, na página **Recursos** > **JDBC** > **Origens de Dados**), você receberá uma mensagem dizendo que a operação de conexão de teste falhou com a exceção

com.ibm.wsspi.runtime.variable.UndefinedVariableException: Variável Indefinida *variable\_name*, em que *variable\_name* é o nome de uma variável, como *WAS\_INSTALL\_ROOT*, *DB2\_JCC\_DRIVER\_PATH*, *UNIVERSAL\_JDBC\_DRIVER\_PATH* ou *PUREQUERY\_PATH*. Isso não necessariamente indica que haverá um problema de acesso à origem de dados em tempo de execução. Assegure que o local de seus arquivos de driver JDBC seja acessível a cada cliente que devem usar a origem de dados e configure a variável como o caminho completo desse local. Desconsidere o erro de conexão de teste, a menos que esteja enfrentando problemas na conexão com o armazenamento de dados em tempo de execução. Para obter informações adicionais, consulte a documentação do WebSphere Application Server sobre o serviço de conexão de teste.

Se você estiver usando o DB2 PureScale, deverá também [configurar novo roteamento automático do](http://www14.software.ibm.com/webapp/wsbroker/redirect?version=phil&product=was-nd-mp&topic=tdat_clientreroute) [cliente](http://www14.software.ibm.com/webapp/wsbroker/redirect?version=phil&product=was-nd-mp&topic=tdat_clientreroute) e [configurar o balanceamento de carga de trabalho.](http://publib.boulder.ibm.com/infocenter/db2luw/v9/topic/com.ibm.db2.udb.apdv.java.doc/doc/t0020928.htm)

## *Criando o Ambiente de Implementação do Standard Process Server:*

Crie um ambiente de implementação do Process Server para executar processos que são implementados no Process Center. É possível criar mais de um ambiente de implementação na mesma célula usando o assistente Ambiente de Implementação.

Assegure-se de ter concluído as seguintes tarefas:

- Instalar o produto
- v Criar o perfil de gerenciador de implementação e os nós associados
- v Assegure-se de que o banco de dados especificado no painel Configuração do Banco de Dados do assistente do Ambiente de Implementação já está criado. A configuração do ambiente de implementação nunca cria um banco de dados. Para obter mais informações, consulte a seção sobre como criar bancos de dados.
- v Certifique-se de iniciar todos os nós locais e remotos que você deseja incluir no ambiente de implementação.
- v Quando criar um ambiente de implementação com 3 clusters usando o assistente de Ambiente de Implementação, o processo poderá demorar muito tempo para ser concluído. Nesse caso, é possível executar uma das seguintes etapas para criar o ambiente de 3 clusters:
	- Aumente o valor de tempo limite da transação usando o Gerenciador de Implementação e recrie o ambiente de implementação. Para obter mais informações, consulte Evitando Exceções de Tempo Limite e de Falta de Memória Durante a Instalação ou a Implementação.
	- Não crie tabelas durante a criação do Ambiente de Implementação. Após criar o ambiente, crie bancos de dados, tabelas e execute o comando de autoinicialização.
- v Se você estiver usando o assistente de Ambiente de Implementação, será possível ativar o rastreio do gerenciador de implementação para obter detalhes sobre a criação da implementação. Para ativar o rastreio para uma execução única e até o gerenciador de implementação ser reiniciado, efetue logon no console administrativo, acesse **Resolução de Problemas** > **Logs e Rastreio** > *deployment\_manager\_name* > **Alterar Níveis de Detalhes do Log** > **Tempo de Execução**, inclua**com.ibm.bpm.config.\*=all** na área de texto **Alterar Níveis de Detalhes do Log** e salve as mudanças.

**Nota:** O Process Server deverá estar instalado para instalar um ambiente de implementação baseado no Process Server. Se você tiver um Process Center instalado, será necessário iniciar o IBM Installation Manager e modificar sua instalação para usar o recurso Business Process Manager Advanced Process Server de Produção ou o Business Process Manager Advanced Process Server de Não Produção.

Como o procedimento para criar ambientes de implementação usando o assistente Ambiente de Implementação inclui etapas para seleção de padrões e recursos, você deverá ler e entender as informações sobre padrões e recursos documentados na seção de planejamento.

**Função de Segurança Necessária para esta Tarefa:** Quando a segurança e a autorização baseada em função estiverem ativadas, você deverá efetuar login no console administrativo como um administrador de Célula para criar um ambiente de implementação.

Esta tarefa descreve o procedimento para criação de um ambiente de implementação que é baseado em um padrão específico e usa o assistente Ambiente de Implementação.

**Nota:** Uma captura instantânea que requer o recurso BPM Advanced Edition não pode ser instalada em mais nenhum ambiente de implementação na mesma célula.

## **Considerações sobre o DB2**:

v O IBM Process Server e o IBM Performance Data Warehouse não devem usar o mesmo banco de dados.

Conclua as etapas a seguir para criar o ambiente de implementação.

- 1. No console administrativo, navegue para a página Ambientes de Implementação, clicando em **Servidores** > **Ambientes de Implementação**.
- 2. Ative o assistente Ambiente de Implementação clicando em **Novo** na página Ambientes de Implementação. A página Criar Novo Ambiente de Implementação é exibida.

**Nota:** O banco de dados fornece isolamento de grupos internos, como administradores. Se um banco de dados estiver compartilhado por dois ambientes de implementação, um grupo de administradores será compartilhado entre eles. Quando essa situação ocorre, os dois administradores conseguirão efetuar login como administrador em cada um dos ambientes de implementação.

- a. Digite um nome exclusivo para o ambiente de implementação no campo **Nome do ambiente de implementação**.
- b. Insira um nome de usuário para o administrador do ambiente de implementação no campo **Nome de usuário administrador do ambiente de implementação**.

**Nota:** É recomendado usar um administrador diferente para cada ambiente de implementação e também o administrador de célula.

- c. Insira uma senha para o administrador do ambiente de implementação no campo **Senha**.
- d. Confirme a senha no campo **Confirmar Senha**.
- 3. Na seção **Tipo de Ambiente de Implementação do IBM BPM**, selecione **Standard Process Server**. Os recursos representam as capacidades de processamento do tempo de execução de seu ambiente de implementação.
- 4. Na seção Selecionar o Padrão de Ambiente de Implementação, selecione um padrão para o ambiente de implementação e clique em **Avançar** para exibir a página Selecionar Nós. Os padrões disponíveis são:
	- v **Cluster Único**: O destino de implementação do aplicativo inclui a infraestrutura do sistema de mensagens e aplicativos de suporte.
	- v **Aplicativo, Sistema de Mensagens Remoto, Suporte Remoto**: Um cluster separado para cada implementação de aplicativo, sistema de mensagens remoto e suporte remoto.
- 5. Na página Selecionar Nós, selecione os nós que deseja incluir nesse ambiente de implementação e clique em **Avançar** para exibir a página Definir Clusters.

Selecione nós que possuem os recursos necessários para o ambiente selecionado na seção Recursos Ambiente de Implementação do IBM BPM.

Selecione, pelo menos, um nó para o ambiente de implementação. Para ambientes de alta disponibilidade e failover, selecione pelo menos dois nós. Para escalabilidade, é possível incluir mais nós.

6. Na página Definir Clusters, designe o número necessário de clusters para cada nó e clique em **Avançar** para exibir a página Customizar Nome de Cluster e Portas.

Por padrão, é designado um membro de cluster em cada nó para cada função. Você altera o número substituindo o número em cada coluna. Se você não for familiarizado com as diferentes funções do cluster e as funções fornecidas para cada tipo de cluster, consulte "Tipos de Topologia e Padrões do Ambiente de Implementação."

Um valor de 0 (zero) para um nó significa que o nó não contribui para uma função selecionada, com base nos recursos que selecionou.

7. Na página Customizar Nome e Portas do Cluster, customize os nomes de clusters ou nomes de membros de cluster para o tipo de cluster. É possível usar os valores padrão fornecidos ou customizar os detalhes do cluster e, em seguida, clique em **Avançar**.

**Nota:** É possível especificar a porta de início para os membros de cluster. O sistema gera valores padrão para os nomes de membro de cluster e porta inicial.

Assegure-se de que os números de porta inicial especificados tenham pelo menos 20 portas de distância. Números de porta são reservados e designados para cada nó para os números de clusters usando o número da porta que é especificado. Se você especificasse uma porta inicial ao criar o ambiente de implementação, a mesma porta inicial especificada seria designada ao membro de cluster. Por exemplo, se o número de porta para o primeiro membro de cluster for 2000, ele usará os números de porta 2000, 2001, 2002, etc. O número da porta do segundo membro de cluster seria 2020 e os números de porta seriam 2020, 2021, 2022, etc. O número da porta do terceiro membro de cluster seria 2040.

Se já houver um nó nesse sistema físico, poderá haver conflitos de porta que precisarão ser resolvidos manualmente ao alterar os valores de porta.

Se você usar servidores adicionais com portas exclusivas, o WebSphere Application Server não configura automaticamente o host virtual para o servidor. Especificamente, o WebSphere Application Server não inclui automaticamente as portas de alias do host em um host virtual. Todavia, é possível usar o console administrativo para incluir um novo alias de host para cada uma das portas que são

usadas pelo novo servidor. Para obter informações adicionais, consulte a documentação do WebSphere Application Server sobre a configuração de hosts virtuais.

8. Na página Configurar Process Server, configure os valores para a configuração do Process Center e clique em **Avançar**.

## v **Nome do Ambiente**

Insira um nome de ambiente do Process Server.

Um nome do ambiente é o nome pelo qual este servidor ou cluster será conhecido para um usuário do Process Center.

## v **Tipo de Ambiente**

Na lista suspensa, selecione o tipo de Ambiente para o Process Server que está sendo configurado.

O tipo de Ambiente refere-se a como o Process Server é usado. Por exemplo, em que capacidade o Process Server será usado - *produção*, *estágio* ou *teste*. Um teste de carregamento deve ser feito em um servidor de teste, enquanto um tipo de ambiente de estágio deve ser usado como um local temporário para hospedar as mudanças antes que elas sejam inseridas na produção. Será possível especificar **Estágio** como o **Tipo de ambiente**, se o Process Server que está sendo configurado for acessado e usado para revisar conteúdo e novas funcionalidades.

Há três tipos de ambientes disponíveis para seleção:

## **Produção**

Selecione **Produção** se o servidor servirá em uma capacidade de produção.

**Estágio**

Selecione **Estágio** se o servidor servirá como uma plataforma de temporariedade a ser usada como um servidor pré-produção.

**Testar** Selecione **Teste** se o servidor que está sendo configurado será usado como um ambiente de teste.

# v **Usar servidor off-line**

Indique se o servidor que está sendo configurado é um servidor off-line.

Um servidor off-line é um Process Server que não está conectado ao Process Center.

Os servidores off-line podem ainda ser usados ao implementar capturas instantâneas dos aplicativos de processo. Entretanto, o método para implementar aplicativos de processo em um servidor de processos off-line difere do método para implementar aplicativos de processo em um servidor de processos online.

## • **Protocolo**

Selecione **http://** ou **https://** como o protocolo de conexão para o Process Center.

## v **Nome do Host ou Host Virtual em um Ambiente de Carga Equilibrada**

Digite o host ou o host virtual com o qual este Process Server precisa para se comunicar com o Process Center. Use um nome completo do host. Em um ambiente com um balanceador de carga ou servidor proxy entre os serviços do Process Server e do Process Center, certifique-se de designar aqui a correspondência à URL para acessar o Process Center.

**Nota:** Certifique-se de especificar o nome do host em vez de *host local* para o nome do servidor ao configurar o Process Server. Isso é necessário quando você estiver usando o Process Designer remotamente.

v **Porta**

Digite o número da porta do Process Center. Em um ambiente com um balanceador de carga ou servidor proxy entre o Process Server e o Process Center, certifique-se de designar aqui a correspondência à URL para acessar o Process Center.

# v **Nome do Usuário**

Digite um nome de usuário válido que exista no Process Center. O Process Server se conectará ao Process Center como esse usuário.

v **Senha**

Digite a senha para o usuário.

v **Confirmar senha**

Digite para confirmar a senha para o usuário.

v **Testar Conexão**

Clique para testar a conexão do Process Center.

9. Necessário: Na página Configurar Bancos de Dados, selecione **DB2**, configure os parâmetros do banco de dados para as fontes de dados do ambiente de implementação, clique em **Testar Conexão** e, quando a conexão for bem-sucedida, clique em **Avançar** para acessar a página Resumo.

Nesta página, defina as informações do banco de dados a seguir para os componentes que estão incluídos nesse ambiente de implementação. Onde possível, o assistente fornece informações padrão para os parâmetros, mas altere esses valores para corresponderem aos valores definidos durante o planejamento do ambiente.

**Importante:** O banco de dados especificado neste painel já deve existir. A configuração do ambiente de implementação nunca cria um banco de dados. Para obter mais informações, consulte a seção sobre como criar bancos de dados.

## v **Parâmetros compartilhados**

- **Nome de usuário**: Digite o nome de usuário para se conectar ao banco de dados.
- **Senha**: Digite a senha para o nome de usuário.
- **Confirmar senha**: Digite para confirmar a senha para o nome de usuário.
- **Servidor**: Digite um nome de servidor no qual o banco de dados está localizado.
- **Porta**: Digite o número da porta para se conectar ao banco de dados.
- **Criar Tabelas:** Selecione para criar as tabelas necessárias.

**Nota:** Se essa opção for selecionada, assegure-se de que o usuário tenha direitos suficientes para acessar o banco de dados e criar tabelas.

- v **Banco de Dados Common**
	- **Nome**: Digite um nome para o banco de dados comum que é usado para os componentes CommonDB, do Business Space, do Business Process Choreographer e do Messaging.
- v **Banco de dados do processo**
	- **Nome**: Digite um nome para o banco de dados do Process Center.
- v **Banco de Dados Performance Data Warehouse**
	- **Nome**: Digite um nome para o banco de dados do Performance Data Warehouse.
- v **Selecione os bancos de dados que você deseja separar do banco de dados Common.**
	- **Sistema de Mensagens**: Selecione essa opção para criar um banco de dados do mecanismo do sistema de mensagens separado.
		- **Nome**: Digite um nome para o banco de dados do mecanismo do sistema de mensagens.

**Atenção:** O IBM Process Server e o IBM Performance Data Warehouse não devem usar o mesmo banco de dados.

É possível desmarcar a caixa de opção **Criar Tabelas** se desejar criar as tabelas manualmente para que elas não sejam criadas automaticamente pela configuração. Os scripts para criar as tabelas são gerados na pasta *BPM\_Install*\profiles\DmgrProfile\dbscripts\. É possível executar os scripts a partir da pasta dbscripts e não é necessário gerar scripts usando o comando **BPMConfig**.

É possível editar todos os parâmetros chave, como nome do banco de dados, se você deve ou não criar tabelas e o nome de usuário de tempo de execução da fonte de dados para o ambiente de implementação. Você pode selecionar qual banco de dados usar para o componente fornecido.

**Dica:** As etapas que não podem ser concluídas pelo assistente Ambiente de Implementação e que precisam ser concluídas manualmente estão listadas na página Configuração Adiada. É possível visualizar essa página após criar seu ambiente de implementação. Para visualizar esta página do console administrativo, clique em **Servidores** > **Ambientes de Implementação** > *Nome do ambiente de implementação* > **Configuração do Ambiente de Implementação** > **Propriedades Adicionais** > **Configuração Adiada**.

- 10. Verifique se as informações na página Resumo estão corretas e execute as subetapas a seguir:
	- a. Opcional: Se quiser sair sem gerar a configuração, clique em **Cancelar**.
	- b. Opcional: Se quiser salvar a configuração do ambiente para configurar um Ambiente de Implementação semelhante, clique em **Exportar para Script**.
	- c. Se você estiver satisfeito com a configuração do ambiente de implementação, clique em **Gerar Ambiente de Implementação** para salvar e concluir a configuração do ambiente de implementação. Isso também gerará um arquivo de propriedades na pasta *BPM\_Install\_Root*/ logs/config na máquina do gerenciador de implementação com um registro de data e hora no nome do arquivo, bpmconfig-*de\_name-timestamp*.properties. Salve este arquivo para referência futura ou para resolução de quaisquer problemas.
- 11. Se você adiou a criação da tabela de banco de dados do Process limpando a opção criar tabela na página Banco de Dados, crie as tabelas e carregue o banco de dados com informações do sistema ao executar o comando **bootstrapProcessServerData**. O código de autoinicialização será executado automaticamente se a criação da tabela de banco de dados do Process for selecionada no assistente da página Banco de Dados.
- 12. Reinicie os seguintes recursos depois de concluir suas configurações na ordem especificada aqui. Para obter as etapas para reiniciar um recurso, consulte Iniciando e Parando Recursos Individuais.
	- a. Pare o ambiente de implementação.
	- b. Pare o agente do nó.
	- c. Pare o gerenciador de implementação.
	- d. Inicie o gerenciador de implementação.
	- e. Inicie o agente do nó.
	- f. Inicie o ambiente de implementação.

Para ambientes de implementação Advanced ou Advanced-only, o gerenciador de implementação e os agentes do nó precisam ser reiniciados para que a configuração com escopo na célula entre em vigor. Isso é necessário apenas para o primeiro ambiente de implementação que você criar.

Quando a configuração for concluída, você pode examinar os arquivos de configuração para visualizar as alterações.

Salve as alterações na configuração principal ou descarte-as.

**Importante:** Se você usar servidores adicionais com portas exclusivas, o WebSphere Application Server não configura automaticamente o host virtual para o servidor. Especificamente, o WebSphere Application Server não inclui automaticamente as portas de alias do host em um host virtual. Todavia, é possível usar o console administrativo para incluir um novo alias de host para cada uma das portas que são usadas pelo novo servidor. Para incluir um alias de host, no console administrativo, navegue para **Ambiente** > **Hosts Virtuais** > **default\_host** > **Aliases de Host** e clique em **Novo**. Para obter informações adicionais, consulte a documentação do WebSphere Application Server sobre a configuração de hosts virtuais. Limpe todos os logs de perfil aplicáveis ou salve-os em outro diretório. Você talvez deseje limpar ou mover os logs, uma vez que eles serão anexados com a última configuração. Isso poderá dificultar a visualização nas informações mais atuais.

Se você estiver usando o DB2 PureScale, deverá também [configurar novo roteamento automático do](http://www14.software.ibm.com/webapp/wsbroker/redirect?version=phil&product=was-nd-mp&topic=tdat_clientreroute) [cliente](http://www14.software.ibm.com/webapp/wsbroker/redirect?version=phil&product=was-nd-mp&topic=tdat_clientreroute) e [configurar o balanceamento de carga de trabalho.](http://publib.boulder.ibm.com/infocenter/db2luw/v9/topic/com.ibm.db2.udb.apdv.java.doc/doc/t0020928.htm)

## *Criando o Ambiente de Implementação Apenas do Advanced Process Server:*

Crie um ambiente de implementação do Advanced-only Process Server se desejar que ele seja funcionalmente equivalente ao WebSphere Process Server ou ao WebSphere Enterprise Service Bus. É possível executar módulos SCA que são criados no Integration Designer. É possível implementar os módulos a partir da linha de comandos ou a partir do console administrativo do WebSphere.

Assegure-se de ter concluído as seguintes tarefas:

- v Instalar o produto
- v Criar o perfil de gerenciador de implementação e os nós associados
- v Assegure-se de que o banco de dados especificado no painel Configuração do Banco de Dados do assistente do Ambiente de Implementação já está criado. A configuração do ambiente de implementação nunca cria um banco de dados. Para obter mais informações, consulte a seção sobre como criar bancos de dados.
- v Certifique-se de iniciar todos os nós locais e remotos que você deseja incluir no ambiente de implementação.
- v Quando criar um ambiente de implementação com 3 clusters usando o assistente de Ambiente de Implementação, o processo poderá demorar muito tempo para ser concluído. Nesse caso, é possível executar uma das seguintes etapas para criar o ambiente de 3 clusters:
	- Aumente o valor de tempo limite da transação usando o Gerenciador de Implementação e recrie o ambiente de implementação. Para obter mais informações, consulte Evitando Exceções de Tempo Limite e de Falta de Memória Durante a Instalação ou a Implementação.
	- Não crie tabelas durante a criação do Ambiente de Implementação. Após criar o ambiente, crie bancos de dados, tabelas e execute o comando de autoinicialização.
- v Se você estiver usando o assistente de Ambiente de Implementação, será possível ativar o rastreio do gerenciador de implementação para obter detalhes sobre a criação da implementação. Para ativar o rastreio para uma execução única e até o gerenciador de implementação ser reiniciado, efetue logon no console administrativo, acesse **Resolução de Problemas** > **Logs e Rastreio** > *deployment\_manager\_name* > **Alterar Níveis de Detalhes do Log** > **Tempo de Execução**, inclua**com.ibm.bpm.config.\*=all** na área de texto **Alterar Níveis de Detalhes do Log** e salve as mudanças.

Como o procedimento para criar ambientes de implementação usando o assistente Ambiente de Implementação inclui etapas para seleção de padrões e recursos, você deverá ler e entender as informações sobre padrões e recursos documentados na seção de planejamento.

**Função de Segurança Necessária para esta Tarefa:** Quando a segurança e a autorização baseada em função estiverem ativadas, você deverá efetuar login no console administrativo como um administrador de Célula para criar um ambiente de implementação.

Esta tarefa descreve o procedimento para criação de um ambiente de implementação que é baseado em um padrão específico e usa o assistente Ambiente de Implementação.

**Nota:** Uma captura instantânea que requer o recurso BPM Advanced Edition não pode ser instalada em mais nenhum ambiente de implementação na mesma célula.

Conclua as etapas a seguir para criar o ambiente de implementação.

- 1. No console administrativo, navegue para a página Ambientes de Implementação, clicando em **Servidores** > **Ambientes de Implementação**.
- 2. Ative o assistente Ambiente de Implementação clicando em **Novo** na página Ambientes de Implementação. A página Criar Novo Ambiente de Implementação é exibida.

**Nota:** O banco de dados fornece isolamento de grupos internos, como administradores. Se um banco de dados estiver compartilhado por dois ambientes de implementação, um grupo de administradores será compartilhado entre eles. Quando essa situação ocorre, os dois administradores conseguirão efetuar login como administrador em cada um dos ambientes de implementação.

- a. Digite um nome exclusivo para o ambiente de implementação no campo **Nome do ambiente de implementação**.
- b. Insira um nome de usuário para o administrador do ambiente de implementação no campo **Nome de usuário administrador do ambiente de implementação**.

**Nota:** É recomendado usar um administrador diferente para cada ambiente de implementação e também o administrador de célula.

- c. Insira uma senha para o administrador do ambiente de implementação no campo **Senha**.
- d. Confirme a senha no campo **Confirmar Senha**.
- 3. Na seção **Tipo de Ambiente de Implementação do IBM BPM**, selecione **Advanced-only Process Server**. Os recursos representam as capacidades de processamento do tempo de execução de seu ambiente de implementação.
- 4. Na seção Selecionar o Padrão de Ambiente de Implementação, selecione um padrão para o ambiente de implementação e clique em **Avançar** para exibir a página Selecionar Nós. Os padrões disponíveis são:
	- v **Cluster Único**: O destino de implementação do aplicativo inclui a infraestrutura do sistema de mensagens e aplicativos de suporte.
	- v **Aplicativo, Sistema de Mensagens Remoto, Suporte Remoto**: Um cluster separado para cada implementação de aplicativo, sistema de mensagens remoto e suporte remoto.
- 5. Na página Selecionar Nós, selecione os nós que deseja incluir nesse ambiente de implementação e clique em **Avançar** para exibir a página Definir Clusters.

Selecione nós que possuem os recursos necessários para o ambiente selecionado na seção Recursos Ambiente de Implementação do IBM BPM.

Selecione, pelo menos, um nó para o ambiente de implementação. Para ambientes de alta disponibilidade e failover, selecione pelo menos dois nós. Para escalabilidade, é possível incluir mais nós.

6. Na página Definir Clusters, designe o número necessário de clusters para cada nó e clique em **Avançar** para exibir a página Customizar Nome de Cluster e Portas.

Por padrão, é designado um membro de cluster em cada nó para cada função. Você altera o número substituindo o número em cada coluna. Se você não for familiarizado com as diferentes funções do cluster e as funções fornecidas para cada tipo de cluster, consulte "Tipos de Topologia e Padrões do Ambiente de Implementação."

Um valor de 0 (zero) para um nó significa que o nó não contribui para uma função selecionada, com base nos recursos que selecionou.

7. Na página Customizar Nome e Portas do Cluster, customize os nomes de clusters ou nomes de membros de cluster para o tipo de cluster. É possível usar os valores padrão fornecidos ou customizar os detalhes do cluster e, em seguida, clique em **Avançar**.

**Nota:** É possível especificar a porta de início para os membros de cluster. O sistema gera valores padrão para os nomes de membro de cluster e porta inicial.

Assegure-se de que os números de porta inicial especificados tenham pelo menos 20 portas de distância. Números de porta são reservados e designados para cada nó para os números de clusters usando o número da porta que é especificado. Se você especificasse uma porta inicial ao criar o ambiente de implementação, a mesma porta inicial especificada seria designada ao membro de cluster. Por exemplo, se o número de porta para o primeiro membro de cluster for 2000, ele usará os números de porta 2000, 2001, 2002, etc. O número da porta do segundo membro de cluster seria 2020 e os números de porta seriam 2020, 2021, 2022, etc. O número da porta do terceiro membro de cluster seria 2040.

Se já houver um nó nesse sistema físico, poderá haver conflitos de porta que precisarão ser resolvidos manualmente ao alterar os valores de porta.

Se você usar servidores adicionais com portas exclusivas, o WebSphere Application Server não configura automaticamente o host virtual para o servidor. Especificamente, o WebSphere Application Server não inclui automaticamente as portas de alias do host em um host virtual. Todavia, é possível usar o console administrativo para incluir um novo alias de host para cada uma das portas que são usadas pelo novo servidor. Para obter informações adicionais, consulte a documentação do WebSphere Application Server sobre a configuração de hosts virtuais.

8. Necessário: Na página Configurar Bancos de Dados, selecione **DB2**, configure os parâmetros do banco de dados para as fontes de dados do ambiente de implementação, clique em **Testar Conexão** e, quando a conexão for bem-sucedida, clique em **Avançar** para acessar a página Resumo.

Nesta página, defina as informações do banco de dados a seguir para os componentes que estão incluídos nesse ambiente de implementação. Quando possível, o assistente fornece informações padrão para os parâmetros, mas altera esses valores para corresponder aos valores definidos ao planejar o ambiente.

**Importante:** O banco de dados especificado neste painel já deve existir. A configuração do ambiente de implementação nunca cria um banco de dados. Para obter mais informações, consulte a seção sobre como criar bancos de dados.

- v **Parâmetros compartilhados**
	- **Nome de usuário**: Digite o nome de usuário para se conectar ao banco de dados.
	- **Senha**: Digite a senha para o nome de usuário.
	- **Confirmar senha**: Digite para confirmar a senha para o nome de usuário.
	- **Servidor**: Digite um nome de servidor no qual o banco de dados está localizado.
	- **Porta**: Digite o número da porta para se conectar ao banco de dados.
	- **Criar Tabelas:** Selecione para criar as tabelas necessárias.

**Nota:** Se essa opção for selecionada, assegure-se de que o usuário tenha direitos suficientes para acessar o banco de dados e criar tabelas. Se essa caixa de opções estiver desmarcada, assegure-se de criar tabelas e de carregar o banco de dados com informações do sistema ao executar o comando **bootstrapProcessServerData** após ter criado o ambiente de implementação.

v **cellDB**

**Nota:** A opção cellDB ficará visível apenas durante a criação do primeiro ambiente de implementação avançado. Depois disso, cada ambiente de implementação avançado criado compartilhará a cellDB do primeiro ambiente.

- **Nome**: Digite um nome para o banco de dados de célula.
- v **Banco de Dados Common**
	- **Nome**: Digite um nome para o banco de dados comum que é usado para os componentes CommonDB, do Business Space, do Business Process Choreographer e do Messaging.
- v **Selecione os bancos de dados que você deseja separar do banco de dados Common.**
	- **Sistema de Mensagens**: Selecione essa opção para criar um banco de dados do mecanismo do sistema de mensagens separado.
		- **Nome**: Digite um nome para o banco de dados do mecanismo do sistema de mensagens.
	- **Business Process Choreographer**: Selecione essa opção para criar um banco de dados do Business Process Choreographer separado.

- **Nome**: Digite um nome para o banco de dados do Business Process Choreographer.

**Atenção:** É possível desmarcar a caixa de opção **Criar Tabelas** se desejar criar as tabelas manualmente para que elas não sejam criadas automaticamente pela configuração. Os scripts para criar as tabelas são gerados na pasta *BPM\_Install*\profiles\DmgrProfile\dbscripts\. É possível executar os scripts a partir da pasta dbscripts e não é necessário gerar scripts usando o comando **BPMConfig**.

É possível editar todos os parâmetros chave, como nome do banco de dados, se você deve ou não criar tabelas e o nome de usuário de tempo de execução da fonte de dados para o ambiente de implementação. Você pode selecionar qual banco de dados usar para o componente fornecido.

**Dica:** As etapas que não podem ser concluídas pelo assistente Ambiente de Implementação e que precisam ser concluídas manualmente estão listadas na página Configuração Adiada. É possível visualizar essa página após criar seu ambiente de implementação. Para visualizar esta página do console administrativo, clique em **Servidores** > **Ambientes de Implementação** > *Nome do ambiente de implementação* > **Configuração do Ambiente de Implementação** > **Propriedades Adicionais** > **Configuração Adiada**.

- 9. Verifique se as informações na página Resumo estão corretas e execute as subetapas a seguir:
	- a. Opcional: Se quiser sair sem gerar a configuração, clique em **Cancelar**.
	- b. Opcional: Se quiser salvar a configuração do ambiente para configurar um Ambiente de Implementação semelhante, clique em **Exportar para Script**.
	- c. Se você estiver satisfeito com a configuração do ambiente de implementação, clique em **Gerar Ambiente de Implementação** para salvar e concluir a configuração do ambiente de implementação. Isso também gerará um arquivo de propriedades na pasta *BPM\_Install\_Root*/ logs/config na máquina do gerenciador de implementação com um registro de data e hora no nome do arquivo, bpmconfig-*de\_name-timestamp*.properties. Salve este arquivo para referência futura ou para resolução de quaisquer problemas.
- 10. Reinicie os seguintes recursos depois de concluir suas configurações na ordem especificada aqui. Para obter as etapas para reiniciar um recurso, consulte Iniciando e Parando Recursos Individuais.
	- a. Pare o ambiente de implementação.
	- b. Pare o agente do nó.
	- c. Pare o gerenciador de implementação.
	- d. Inicie o gerenciador de implementação.
	- e. Inicie o agente do nó.
	- f. Inicie o ambiente de implementação.

Para ambientes de implementação Advanced ou Advanced-only, o gerenciador de implementação e os agentes do nó precisam ser reiniciados para que a configuração com escopo na célula entre em vigor. Isso é necessário apenas para o primeiro ambiente de implementação que você criar.

Quando a configuração for concluída, você pode examinar os arquivos de configuração para visualizar as alterações.

Salve as alterações na configuração principal ou descarte-as.

**Importante:** Se você usar servidores adicionais com portas exclusivas, o WebSphere Application Server não configura automaticamente o host virtual para o servidor. Especificamente, o WebSphere Application Server não inclui automaticamente as portas de alias do host em um host virtual. Todavia, é possível usar o console administrativo para incluir um novo alias de host para cada uma das portas que são usadas pelo novo servidor. Para incluir um alias de host, no console administrativo, navegue para **Ambiente** > **Hosts Virtuais** > **default\_host** > **Aliases de Host** e clique em **Novo**. Para obter informações adicionais, consulte a documentação do WebSphere Application Server sobre a configuração de hosts virtuais.

Limpe todos os logs de perfil aplicáveis ou salve-os em outro diretório. Você talvez deseje limpar ou mover os logs, uma vez que eles serão anexados com a última configuração. Isso poderá dificultar a visualização nas informações mais atuais.

**Dica:** Após ter configurado um ambiente de implementação de rede após o IBM BPM Advanced, se você testar a conexão com a fonte de dados **jdbc/WPSDB** de nível de célula (por exemplo, no console administrativo, na página **Recursos** > **JDBC** > **Origens de Dados**), você receberá uma mensagem dizendo que a operação de conexão de teste falhou com a exceção com.ibm.wsspi.runtime.variable.UndefinedVariableException: Variável Indefinida *variable\_name*, em que *variable\_name* é o nome de uma variável, como *WAS\_INSTALL\_ROOT*, *DB2\_JCC\_DRIVER\_PATH*, *UNIVERSAL\_JDBC\_DRIVER\_PATH* ou *PUREQUERY\_PATH*. Isso não necessariamente indica que haverá um problema de acesso à origem de dados em tempo de execução. Assegure que o local de seus arquivos de driver JDBC seja acessível a cada cliente que devem usar a origem de dados e configure a variável como o caminho completo desse local. Desconsidere o erro de conexão de teste, a menos que esteja enfrentando problemas na conexão com o armazenamento de dados em tempo de execução. Para obter informações adicionais, consulte a documentação do WebSphere Application Server sobre o serviço de conexão de teste.

Se você estiver usando o DB2 PureScale, deverá também [configurar novo roteamento automático do](http://www14.software.ibm.com/webapp/wsbroker/redirect?version=phil&product=was-nd-mp&topic=tdat_clientreroute) [cliente](http://www14.software.ibm.com/webapp/wsbroker/redirect?version=phil&product=was-nd-mp&topic=tdat_clientreroute) e [configurar o balanceamento de carga de trabalho.](http://publib.boulder.ibm.com/infocenter/db2luw/v9/topic/com.ibm.db2.udb.apdv.java.doc/doc/t0020928.htm)

### *Criando Bancos de Dados DB2:*

É possível criar os bancos de dados necessários para o IBM Business Process Manager V8.5 antes de criar perfis e de configurar seu ambiente de implementação de rede. Normalmente, você precisa dos bancos de dados do Process, do Performance Data Warehouse e Common. No caso de um ambiente de implementação Advanced-only, você precisa somente do banco de dados Common.

O Process Server e o Performance Data Warehouse requerem seus próprios bancos de dados separados e não podem ser configurados no mesmo banco de dados que outros componentes de BPM.

Os nomes de banco de dados padrão são BPMDB para o banco de dados do Process, PDWDB para o banco de dados do Performance Data Warehouse e CMNDB para o banco de dados do Common. No caso de um ambiente de implementação **Advanced** ou **Advanced-Only**, existem dois tipos de bancos de dados do Common chamados **com escopo na célula** e **nível de ambiente de implementação**. Os dois podem ser definidos para usar o CMNDB (que é o padrão) ou podem usar bancos de dados separados.

Em um ambiente do IBM Business Process Manager, o script **createDatabase.sql** é usado para criar os bancos de dados. Ele está disponível na pasta*BPM\_HOME*/BPM/dbscripts/DB2/Create.

No exemplo a seguir, substitua *@DB\_NAME@* pelo nome que você deseja usar para o banco de dados criado e substitua *@DB\_USER@* pelo nome do usuário que deseja usar para o banco de dados.

- 1. Se o IBM Business Process Manager estiver instalado na sua máquina, localize o script SQL **createDatabase.sql** a ser executado. Caso contrário, use a opção de linha de comando.
- 2. Execute o script de amostra a seguir para criar cada banco de dados.

*BPM\_HOME*/BPM/dbscripts/DB2/Create/createDatabase.sql

Opcionalmente, é possível copiar o conteúdo do arquivo SQL acima em um editor de comando e executar os comandos como a seguir:

create database @DB\_NAME@ automatic storage yes using codeset UTF-8 territory US pagesize 32768; connect to @DB\_NAME@;

grant dbadm on database to user @DB USER@; UPDATE DB CFG FOR @DB\_NAME@ USING LOGFILSIZ 4096 DEFERRED; UPDATE DB CFG FOR @DB\_NAME@ USING LOGSECOND 64 DEFERRED; connect reset;

Se IBM Business Process Manager não estiver instalado, execute o comando a seguir na linha de comando:

db2 -tvf createDatabase.sql

*Gerando Scripts do Banco de Dados DB2 Usando o Comando BPMConfig:*

É possível usar o comando **BPMConfig** para gerar os scripts do banco de dados que são usados para criar suas tabelas de banco de dados. Se usou o comando **BPMConfig** ou o assistente do ambiente de implementação de rede no console administrativo para criar o ambiente de implementação, os scripts foram gerados para você.

Prepare as informações a seguir:

- v Informações sobre a configuração do banco de dados que você está projetando. Pode ser um documento descrevendo o propósito geral da configuração do banco de dados fornecida pelo administrador de banco de dados ou arquiteto de soluções. Como alternativa, pode ser uma descrição dos parâmetros e das propriedades necessárias. As seguintes informações devem ser incluídas:
	- O local dos bancos de dados.
	- O ID do usuário e a senha para autenticação no banco de dados.
- v Informações sobre como o IBM Business Process Manager e seus componentes foram instalados, o software de banco de dados é usado e as propriedades são necessárias por esse tipo de banco de dados.
- v Um entendimento dos perfis que planeja criar, especificamente, o relacionamento funcional entre os tipos de perfil e os bancos de dados.
- v Informações sobre o padrão a ser implementado e o entendimento sobre como o design do banco de dados se ajusta ao padrão que planeja usar.

Para gerar os scripts SQL do banco de dados que podem ser usados para criar suas tabelas de banco de dados, conclua as etapas a seguir:

- 1. Na máquina na qual deseja criar o ambiente de implementação, localize o arquivo de propriedades de amostra apropriado *BPM\_HOME*/BPM/samples/config.
- 2. Localize o arquivo de propriedades de amostra que melhor representa seu ambiente de implementação de destino e faça uma cópia dele.

Para obter mais informações sobre os arquivos de configuração de amostra, consulte os Arquivos de Propriedades de Configuração de Amostra para Uso com o Comando BPMConfig.

- 3. Execute o comando **BPMConfig** com o parâmetro **-sqlfiles** e o nome do arquivo de propriedades equivalente escolhido.
	- v Para gerar os scripts do banco de dados em um diretório dbscripts do perfil de gerenciador de implementação, use a seguinte sintaxe:

*BPM\_HOME*/bin/BPMConfig -create -sqlfiles *my\_environment.properties*

**Nota:** Os scripts SQL são gerados na pasta *DMGR\_PROFILE*/dbscripts, por padrão. Esses scripts serão excluídos se você executar o comando **BPMConfig** comando novamente ou configurar o ambiente de implementação utilizando o assistente de Ambiente de Implementação.

v Para gerar os scripts do banco de dados em um diretório de saída de sua escolha, use a seguinte sintaxe:

*BPM\_HOME*/bin/BPMConfig -create -sqlfiles *my\_environment.properties* -outputDir /MyBPMScriptDir

Na sintaxe acima, **MyBPMScriptDir** é o diretório que você especificar.

**Nota:** Se você não usar o parâmetro **-outputDir** com o comando **BPMConfig**, o perfil será gerado se ele não existir, mesmo antes de os scripts de banco de dados serem gerados.

Por padrão, os scripts SQL do banco de dados são gerados na pasta *DMGR\_PROFILE*/dbscripts. Essa pasta inclui as seguintes subpastas:

- v *cell\_name* Se você estiver configurando o Ambiente de Implementação **Advanced** ou **Advanced-Only**, esta pasta contém os arquivos SQL para o banco de dados CommonDB configurado na célula. Essa pasta é válida apenas para o primeiro Ambiente de Implementação criado, já que ele é necessário uma vez por célula.
- v *deployment\_environment\_name* Para cada Ambiente de Implementação, esta pasta conterá os arquivos SQL que precisam ser executados.

Esses subdiretórios também contêm um script **createDatabase.sql**, que poderá ser usado para executar os scripts do banco de dados para criar as tabelas de banco de dados DB2.

Uma configuração padrão para o ambiente de implementação **Advanced** com bancos de dados DB2 contém as seguintes sub-pastas e scripts SQL:

- cell name
	- $-$  DB<sub>2</sub>
		- *CMNDB*
			- createSchema Advanced.sql
- v *deployment\_environment\_name*
	- DB2
		- *CMNDB*
			- createSchema Advanced.sql
			- createSchema Messaging.sql
		- *BPMDB*
			- createSchema Advanced.sql
			- createProcedure Advanced.sql
		- *PDWDB*
			- createSchema Advanced.sql

**Nota:** As pastas *BPMDB* e *PDWDB* para bancos de dados Process Server e Performance Data Warehouse não são geradas para um ambiente de implementação **Advanced-only**.

## **Tarefas relacionadas**:

["Criando Perfis, Ambientes de Implementação de Rede e Tabelas de Banco de Dados Usando o Comando](#page-121-0) [BPMConfig" na página 116](#page-121-0)

É possível usar o comando **BPMConfig** para criar um ambiente de implementação de rede típico usando um arquivo de propriedades que contenha todos os valores usados na configuração do ambiente de implementação. Ao mesmo tempo em que o ambiente de implementação é criado, é possível criar as tabelas de banco de dados necessárias e criar um novo perfil de gerenciador de implementação e perfis customizados para nós gerenciados, incluindo configurações para esses perfis no arquivo de propriedades usado pelo comando **BPMConfig**.

## *Executando os Scripts do Banco de Dados DB2 Gerados:*

Se você executar o comando BPMConfig com a propriedade *bpm.de.deferSchemaCreation* configurada como **true**, ou caso tenha usado o Assistente do Ambiente de Implementação e desmarcado a opção Criar Tabelas, deverá executar os scripts de banco de dados gerados manualmente para criar as tabelas de banco de dados.

Antes de iniciar essa tarefa, você deve ter executado o comando **BPMConfig** ou o Assistente do Ambiente de Implementação para gerar os scripts SQL corretos.

Se a propriedade *bpm.de.deferSchemaCreation* estiver configurada como **false**, ou se tiver usado o Assistente do Ambiente de Implementação e não tiver desmarcado a opção Criar Tabelas, os scripts SQL serão executados durante a configuração do ambiente de implementação.

Por padrão, os scripts SQL do banco de dados são gerados na pasta *dmgr\_profile\_name*/dbscripts.

1. Localize os scripts SQL gerados.

Uma configuração padrão para o ambiente de implementação **Advanced** com bancos de dados DB2 contém as seguintes sub-pastas e scripts SQL:

- *cell\_name* 
	- DB2
		- *CMNDB*
			- createSchema Advanced.sql
- v *deployment\_environment\_name*
	- DB2
		- *CMNDB*
			- createSchema Advanced.sql
			- createSchema Messaging.sql
		- *BPMDB*
			- createSchema Advanced.sql
			- createProcedure Advanced.sql
		- *PDWDB*
			- createSchema Advanced.sql

**Nota:** As pastas *BPMDB* e *PDWDB* para bancos de dados Process Server e Performance Data Warehouse não são geradas para um ambiente de implementação **Advanced-only**.

2. Execute os scripts para aplicar o esquema ao CMNDB.

Por exemplo, use os seguintes comandos para executar os scripts manualmente para uma configuração do banco de dados Comum que **tem escopo na célula**.

```
db2 -tvf profiles/DmgrProfile/dbscripts/cell_name/DB2/CMNDB/createDatabase.sql
db2 connect to CMNDB USER username USING password
db2 -tvf profiles/DmgrProfile/dbscripts/cell_name/DB2/CMNDB/createSchema_Advanced.sql
db2 connect reset
```
Por exemplo, utilize os seguintes comandos para executar os scripts manualmente para uma configuração de banco de dados Comum de **nível de ambiente de implementação**:

db2 connect to CMNDB USER *username* USING *password*

```
db2 -tvf profiles/DmgrProfile/dbscripts/deployment_environment_name/DB2/CMNDB/createSchema_Advanced.sql
db2 -tvf profiles/DmgrProfile/dbscripts/deployment_environment_name/DB2/CMNDB/createSchema_Messaging.sql
db2 connect reset
```
3. Execute os scripts para aplicar o esquema ao BPMDB.

Por exemplo, use os comandos a seguir para executar os scripts manualmente para a configuração do banco de dados do Process:

db2 -tvf profiles/DmgrProfile/dbscripts/*deployment\_environment\_name*/DB2/BPMDB/createDatabase.sql db2 connect to BPMDB USER *username* USING *password*

```
db2 -tvf profiles/DmgrProfile/dbscripts/deployment_environment_name/DB2/BPMDB/createSchema_Advanced.sql
db2 -tdGO -vf profiles/DmgrProfile/dbscripts/deployment_environment_name/DB2/BPMDB/createProcedure_Advanced.sql
db2 connect reset
```
4. Execute os scripts para aplicar o esquema ao PDWDB.

Por exemplo, use os seguintes comandos para executar os scripts manualmente para a configuração do banco de dados do Performance Data Warehouse:

db2 connect to PDWDB USER *username* USING *password*

```
db2 -tvf profiles/DmgrProfile/dbscripts/deployment_environment_name/DB2/PDWDB/createSchema_Advanced.sql
db2 connect reset
```
# *Configurando os Perfis, Bancos de Dados e Ambientes de Implementação para DB2 for z/OS:*

Selecione qual método será usado para configurar seus perfis, bancos de dados e o ambiente de implementação de rede. É possível usar o utilitário de linha de comandos **BPMConfig** ou diversas ferramentas para concluir a configuração do perfil e do ambiente de implementação.

## *Criando Perfis, Ambientes de Implementação e Bancos de Dados Simultaneamente Usando o Comando BPMConfig:*

Use o comando BPMConfig para criar perfis e ambientes de implementação. Durante esse processo, são gerados scripts do banco de dados, que devem ser executados para criar as tabelas para os bancos de dados.

## *Criando Perfis, Ambientes de Implementação de Rede e Tabelas de Banco de Dados Usando o Comando BPMConfig:*

É possível usar o comando **BPMConfig** para criar um ambiente de implementação de rede típico usando um arquivo de propriedades que contenha todos os valores usados na configuração do ambiente de implementação. Ao mesmo tempo em que o ambiente de implementação é criado, é possível gerar os scripts para criar as tabelas de banco de dados necessárias e criar um novo perfil de gerenciador de implementação e perfis customizados para nós gerenciados, incluindo configurações para esses perfis no arquivo de propriedades usado pelo comando **BPMConfig**.

Você deverá ter instalado o produto. Você também deve ter criado todos os usuários que especificou no arquivo de propriedades.

**Importante:** Execute o comando **BPMConfig** com o mesmo arquivo de propriedades em todos os computadores que participarão do ambiente de implementação. Primeiro você deverá executar o comando no computador que possui o perfil do gerenciador de implementação e, em seguida, executá-lo em cada computador que possui um nó gerenciado. Em qualquer momento determinado, apenas uma criação de perfil pode ser executada em um computador e apenas uma federação de nó pode ser executada com relação a um determinado gerenciador de implementação. Por esse motivo, se estiver criando diversos perfis de uma vez em computadores diferentes, você deverá usar a opção **federateLater** e, em seguida, executar o comando com a opção **create de** sequencialmente em cada computador para federar os nós gerenciados.

Quando é executado com as opções **-create -de**, o comando **BPMConfig** executa as tarefas a seguir:

- v Cria quaisquer perfis locais especificados no arquivo de propriedades de configuração que ainda não existam.
- v Cria o nó do gerenciador de implementação com base nos valores no arquivo de propriedades do gerenciador de implementação e inicia o gerenciador de implementação.
- v Para cada nó especificado no arquivo de propriedades de configuração, cria um nó gerenciado baseado nos valores especificados.
- v Federa cada nó gerenciado e inclui o nó no ambiente de implementação.
- v Gera o ambiente de implementação.
- v Gera os scripts que você pode usar para criar as tabelas de banco de dados.

Para criar o ambiente de implementação pela primeira vez, conclua as seguintes etapas:

- 1. No computador onde você deseja criar o ambiente de implementação, localize o arquivo de propriedades de amostra apropriado: *BPM\_home*/BPM/samples/config.
- 2. Localize o arquivo de propriedades de amostra que melhor representa seu ambiente de implementação de destino e faça uma cópia dele. Para cada uma das diferentes configurações do produto, há uma pasta diferente que contém os arquivos de configuração de amostra. Por exemplo, para configurar um ambiente de implementação **Advanced**, **AdvancedOnly** ou **Standard**, há uma

pasta advanced, advancedonly ou standard contendo um conjunto de arquivos de propriedades de configuração de amostra. Em cada pasta, há um conjunto de arquivos que são específicos dos diferentes tipos de bancos de dados e ambientes de configuração. Os arquivos de amostra são nomeados de acordo com o seguinte formato: *de\_type*[-*environment\_type*]-*topologydatabase\_type*[-*suffix*], em que:

- v *de\_type* pode ser configurado para **Advanced**, **AdvancedOnly** ou **Standard** .
- v *environment\_type* pode ser configurado como **PS** para Process Server ou como **PC** para Process Center. Essa variável não será usada se *de\_type* for **AdvancedOnly**.
- v *topology* pode ser configurado para **SingleCluster** ou **ThreeClusters**.
- v *database\_type* pode ser configurado para **DB2**, **DB2 for z/OS**, **Oracle** ou **SQLServer**.
- v *suffix* pode ser configurado como **-WinAuth** para um banco de dados SQL Server.

Por exemplo, o arquivo de propriedades de configuração de amostra configura um ambiente de implementação **Advanced** com o Process Center e uma única topologia em cluster usando um banco de dados DB2 for z/OS é chamado Advanced-PC-SingleCluster-DB2zOS.properties.

3. Modifique sua versão do arquivo de propriedades para que os valores correspondam a sua própria configuração. Ao modificar o arquivo de propriedades de amostra, use a orientação fornecida dentro do arquivo para especificar valores.

Quando configurar um ambiente do Process Server para usar o Process Center remotamente, você deverá alterar o valor padrão da propriedade **psProcessCenterHostname** de host local para um nome do host válido. Se você estiver configurando um Process Server offline e o valor de **bpm.de.psOffline** for configurado para true, não será necessário especificar um valor para a propriedade **psProcessCenterHostname**.

**Nota:** Seu arquivo de propriedades modificado deve usar codificação UTF-8.

Notas adicionais para configuração do banco de dados:

- v Por padrão, a propriedade **bpm.de.deferSchemaCreation** no arquivo de propriedades de configuração de amostra do DB2 para z/OS está configurada como **true**. Não altere essa configuração porque, no caso de um banco de dados z/OS, não é possível criar os objetos do banco de dados ao mesmo tempo que os scripts de banco de dados são gerados. Depois da conclusão do comando **BPMConfig**, é possível executar os scripts do banco de dados para criar manualmente os objetos do banco de dados no momento que você escolher. Quando **bpm.de.deferSchemaCreation** está configurado como **true**, o escopo de construção, que carrega o banco de dados do Process com as informações do sistema, também deve ser executado manualmente.
- v Trabalhe com seu administrador de banco de dados DB2 for z/OS para estabelecer boas convenções de nomenclatura para componentes do DB2, como nomes de banco de dados, nomes de grupos de armazenamento, qualificadores de esquema e nomes de catálogo VSAM (VCATs).

Não inclua nenhuma propriedade customizada nesse arquivo quando executar suas modificações ou o **BPMConfig** falhará quando for executado.

Para obter informações adicionais sobre as propriedades disponíveis, leia os comentários nos arquivos de amostra ou consulte Referência de Comando **BPMConfig** e as descrições no arquivo de propriedades de amostra nos Arquivos de Propriedades de Configuração de Amostra para Uso com o Comando BPMConfig.

4. Execute o comando **BPMConfig** no computador que possui o gerenciador de implementação, transmitindo-lhe o nome do arquivo de propriedades criado. Por exemplo:

*BPM\_home*/bin/BPMConfig -create -de *my\_environment.properties*

Os scripts SQL do banco de dados são gerados na pasta DMGR\_PROFILE/dbscripts, por padrão.

- v Os scripts de banco de dados que podem ser usados para criar o banco de dados com escopo definido na célula são gerados em DMGR\_PROFILE/dbscripts\*cell\_name*/DB2zOS/*cell\_database\_name*.
- v Os scripts de banco de dados que podem ser usados para criar o banco de dados com escopo definido no cluster são gerados em DMGR\_PROFILE/dbscripts\*de\_name*/DB2zOS/ *cluster\_database\_name*.

Esses subdiretórios também contêm um script **createDatabase.sh**, que poderá ser usado para executar os scripts do banco de dados para criar as tabelas de banco de dados DB2 for z/OS.

**Nota:** Para cada membro de cluster no arquivo de propriedades, **BPMConfig** inclui as portas **http** e **https** na lista de hosts virtuais. Verifique a lista de hosts virtuais após executar **BPMConfig** para assegurar que as portas designadas sejam aceitáveis.

5. Use o FTP para transferir todos os scripts de banco de dados gerados para o sistema z/OS que contém a instalação do DB2. Transfira o script **createDatabase.sh** como um arquivo de texto ASCII e transfira os arquivos de esquema do banco de dados em modo binário.

Após ter criado seu ambiente de implementação, será possível criar os bancos de dados do produto.

Após criar seu ambiente de implementação e suas tabelas de banco de dados, será possível iniciar o gerenciador de implementação, os agentes do nó e clusters ao executar o comando **BPMconfig** com a ação **-start** a partir do computador do gerenciador de implementação. Se você estiver criando ambiente de implementação Advanced ou AdvancedOnly, o gerenciador de implementação e os agentes do nó precisarão ser reiniciados para que a configuração com escopo na célula entre em vigor. Este é necessário apenas para o primeiro ambiente de implementação com os recursos Advanced ou AdvancedOnly.

### **Tarefas relacionadas**:

"Criando e Configurando Bancos de Dados DB2 para z/OS Após a Criação do Perfil de Implementação de Rede"

Depois de criar ou aumentar perfis, você ou o administrador de banco de dados devem criar os bancos de dados e suas tabelas manualmente e você deve também executar o comando

**bootstrapProcessServerData** antes de tentar iniciar ou usar o servidor IBM Business Process Manager.

*Criando e Configurando Bancos de Dados DB2 para z/OS Após a Criação do Perfil de Implementação de Rede:*

Depois de criar ou aumentar perfis, você ou o administrador de banco de dados devem criar os bancos de dados e suas tabelas manualmente e você deve também executar o comando **bootstrapProcessServerData** antes de tentar iniciar ou usar o servidor IBM Business Process Manager.

#### *Pré-requisitos de Autorização do DB2 for z/OS:*

Um conjunto de autorizações do usuário é necessário para seus bancos de dados do IBM Business Process Manager. Dependendo de sua versão do DB2 for z/OS, as informações de visualização também podem ser necessárias.

## **Requisitos de Autorização do Usuário para DB2 for z/OS**

Solicite que o administrador do sistema do DB2 para z/OS verifique as autorizações que foram concedidas, para assegurar que você não concedeu mais autoridade do que o necessário para algum ID de usuário. Ele pode estar tentando conceder a autoridade DB2 SYSADM para os aliases de autenticação de JCA para evitar possíveis problemas na segurança do DB2 durante a configuração. O ID de administrador do WebSphere não deve requerer mais que a autoridade DBADM para criar os objetos do bancos de dados do IBM Business Process Manager.

As seguintes permissões GRANT do grupo de armazenamentos, do banco de dados e do buffer pool são fornecidas, por padrão, no arquivo createDatabase.sql para o administrador do WebSphere que é identificado pela variável simbólica **#DB\_USER@**. Esse arquivo é fornecido como um modelo com variáveis simbólicas quando você instalar o produto. Após executar o script **BPMConfig**, uma cópia do arquivo createDatabase.sql é incluída nos subdiretório que são criados para seus scripts de banco de dados, com substituições relevantes das variáveis simbólicas.

GRANT USE OF STOGROUP @STOGRP@ TO @DB\_USER@ WITH GRANT OPTION; GRANT DBADM ON DATABASE @DB\_NAME@ TO @DB\_USER@; GRANT USE OF ALL BUFFERPOOLS TO @DB\_USER@;

A seguinte permissão GRANT pode ser necessária para permitir que o usuário **@DB\_USER@** crie sequências e procedimentos armazenados com um qualificador de esquema de **@SCHEMA@**: GRANT CREATEIN,ALTERIN,DROPIN ON SCHEMA @SCHEMA@ TO @DB\_USER@ WITH GRANT OPTION;

As seguintes permissões também são necessárias: GRANT CREATE ON COLLECTION @SCHEMA@ TO @DB\_USER@; GRANT BINDADD TO @DB\_USER@;

### **Requisitos de Autorização para Visualizações no DB2 for z/OS V10**

Se estiver planejando usar o DB2 for z/OS V10, serão necessárias permissões adicionais para visualizações no banco de dados:

v Antes de executar a SQL para definir visualizações, pode ser necessário configurar o parâmetro de subsistema DBACRVW como YES.

Esta configuração assegura que os IDs de administrador do WebSphere com autoridade DBADM no banco de dados *@DB\_NAME@* possam criar visualizações para outros IDs.

- No DB2 for z/OS V10, o ID de administrador do WebSphere deve ser receber especificamente acesso a visualizações, porque o acesso não é implicitamente concedido a usuários com autoridade DBADM no banco de dados. As instruções GRANT individuais ou um grupo de Resource Access Control Facility (RACF) pode ser usado para fornecer acesso a visualizações no DB2 for z/OS V10. Solicite que o administrador do DB2 for z/OS forneça este acesso, usando qualquer um dos seguintes métodos:
	- Emita uma instrução GRANT explícita para cada visualização. Por exemplo, as seguintes instruções GRANT de amostra podem ser emitidas para o ID do usuário WSADMIN:

GRANT DELETE,INSERT,SELECT,UPDATE ON TABLE S1CELL.ACTIVITY TO WSADMIN WITH GRANT OPTION; GRANT DELETE,INSERT,SELECT,UPDATE ON TABLE S1CELL.ACTIVITY\_ATTRIBUTE TO WSADMIN WITH GRANT OPTION; GRANT DELETE, INSERT, SELECT, UPDATE ON TABLE SICELL. ACTIVITY SERVICE TO WSADMIN WITH GRANT OPTION; GRANT DELETE,INSERT,SELECT,UPDATE ON TABLE S1CELL.APPLICATION\_COMP TO WSADMIN WITH GRANT OPTION; GRANT DELETE,INSERT,SELECT,UPDATE ON TABLE S1CELL.AUDIT\_LOG TO WSADMIN WITH GRANT OPTION; GRANT DELETE, INSERT, SELECT, UPDATE ON TABLE SICELL. AUDIT LOG B TO WSADMIN WITH GRANT OPTION; GRANT DELETE,INSERT,SELECT,UPDATE ON TABLE S1CELL.BUSINESS\_CATEGORY TO WSADMIN WITH GRANT OPTION; GRANT DELETE,INSERT,SELECT,UPDATE ON TABLE S1CELL.BUSINESS\_CATEGORY\_LDESC TO WSADMIN WITH GRANT OPTION; GRANT DELETE,INSERT,SELECT,UPDATE ON TABLE S1CELL.ESCALATION TO WSADMIN WITH GRANT OPTION; GRANT DELETE,INSERT,SELECT,UPDATE ON TABLE S1CELL.ESCALATION\_CPROP TO WSADMIN WITH GRANT OPTION; GRANT DELETE,INSERT,SELECT,UPDATE ON TABLE S1CELL.ESCALATION\_DESC TO WSADMIN WITH GRANT OPTION; GRANT DELETE,INSERT,SELECT,UPDATE ON TABLE S1CELL.ESC\_TEMPL TO WSADMIN WITH GRANT OPTION; GRANT DELETE,INSERT,SELECT,UPDATE ON TABLE S1CELL.ESC\_TEMPL\_CPROP TO WSADMIN WITH GRANT OPTION; GRANT DELETE,INSERT,SELECT,UPDATE ON TABLE S1CELL.ESC\_TEMPL\_DESC TO WSADMIN WITH GRANT OPTION; GRANT DELETE,INSERT,SELECT,UPDATE ON TABLE S1CELL.EVENT TO WSADMIN WITH GRANT OPTION; GRANT DELETE,INSERT,SELECT,UPDATE ON TABLE S1CELL.MIGRATION\_FRONT TO WSADMIN WITH GRANT OPTION; GRANT DELETE,INSERT,SELECT,UPDATE ON TABLE S1CELL.PROCESS\_ATTRIBUTE TO WSADMIN WITH GRANT OPTION; GRANT DELETE,INSERT,SELECT,UPDATE ON TABLE S1CELL.PROCESS\_INSTANCE TO WSADMIN WITH GRANT OPTION; GRANT DELETE, INSERT, SELECT, UPDATE ON TABLE SICELL. PROCESS TEMPLATE TO WSADMIN WITH GRANT OPTION; GRANT DELETE,INSERT,SELECT,UPDATE ON TABLE S1CELL.PROCESS\_TEMPL\_ATTR TO WSADMIN WITH GRANT OPTION; GRANT DELETE,INSERT,SELECT,UPDATE ON TABLE S1CELL.QUERY\_PROPERTY TO WSADMIN WITH GRANT OPTION; GRANT DELETE,INSERT,SELECT,UPDATE ON TABLE S1CELL.QUERY\_PROP\_TEMPL TO WSADMIN WITH GRANT OPTION; GRANT DELETE,INSERT,SELECT,UPDATE ON TABLE S1CELL.SHARED\_WORK\_ITEM TO WSADMIN WITH GRANT OPTION; GRANT DELETE,INSERT,SELECT,UPDATE ON TABLE S1CELL.TASK TO WSADMIN WITH GRANT OPTION; GRANT DELETE, INSERT, SELECT, UPDATE ON TABLE S1CELL. TASK AUDIT LOG TO WSADMIN WITH GRANT OPTION; GRANT DELETE,INSERT,SELECT,UPDATE ON TABLE S1CELL.TASK\_CPROP TO WSADMIN WITH GRANT OPTION; GRANT DELETE,INSERT,SELECT,UPDATE ON TABLE S1CELL.TASK\_DESC TO WSADMIN WITH GRANT OPTION; GRANT DELETE,INSERT,SELECT,UPDATE ON TABLE S1CELL.TASK\_HISTORY TO WSADMIN WITH GRANT OPTION; GRANT DELETE,INSERT,SELECT,UPDATE ON TABLE S1CELL.TASK\_TEMPL TO WSADMIN WITH GRANT OPTION; GRANT DELETE,INSERT,SELECT,UPDATE ON TABLE S1CELL.TASK\_TEMPL\_CPROP TO WSADMIN WITH GRANT OPTION; GRANT DELETE,INSERT,SELECT,UPDATE ON TABLE S1CELL.TASK\_TEMPL\_DESC TO WSADMIN WITH GRANT OPTION; GRANT DELETE,INSERT,SELECT,UPDATE ON TABLE S1CELL.WORK\_BASKET TO WSADMIN WITH GRANT OPTION; GRANT DELETE, INSERT, SELECT, UPDATE ON TABLE SICELL. WORK BASKET DIST TARGET TO WSADMIN WITH GRANT OPTION; GRANT DELETE,INSERT,SELECT,UPDATE ON TABLE S1CELL.WORK\_BASKET\_LDESC TO WSADMIN WITH GRANT OPTION; GRANT DELETE,INSERT,SELECT,UPDATE ON TABLE S1CELL.WORK\_ITEM TO WSADMIN WITH GRANT OPTION;

– Defina um grupo RACF que corresponde ao nome do esquema para as visualizações, e conecte o ID de administrador do WebSphere ao grupo RACF. Por exemplo, é possível definir um grupo RACF chamado S1CELL e conecte o usuário WSADMIN a ele, da seguinte forma:

INFORMATION FOR GROUP S1CELL SUPERIOR GROUP=ZWPS OWNER=ZWPS CREATED=07.144 INSTALLATION DATA=OWNED BY EMP SERIAL 009179, SITE ABCUK NO MODEL DATA SET **TFRMUACC** NO SUBGROUPS USER(S)= ACCESS= ACCESS COUNT= UNIVERSAL ACCESS= WSADMIN CONNECT 000000 NONE CONNECT ATTRIBUTES=NONE<br>REVOKE DATE=NONE RESUME DATE=NONE REVOKE DATE=NONE

## **Usando a Planilha de Planejamento de Configuração para Definir Autorizações**

Se você fez download da planilha de planejamento de configuração para uso, como alternativa, será possível usar esta planilha para gerar as permissões GRANT que são necessárias para usuários e para visualizações do DB2 for z/OS V10 (conforme identificado nas seções anteriores neste tópico). A planilha de planejamento de configuração está disponível no [Techdoc WP102261](http://www.ibm.com/support/techdocs/atsmastr.nsf/WebIndex/WP102261) no IBM Support Portal.

A planilha Banco de Dados na planilha lista um conjunto de instruções SQL de amostra que podem ser usadas para criar os bancos de dados e grupos de armazenamentos. Além disso, são fornecidas as permissões GRANT que são necessárias para autorizar o administrador do WebSphere e para fornecer acesso a tabelas de banco de dados do DB2 for z/OS V10. Ao especificar o usuário e os nomes de objetos de banco de dados na planilha BPMVariables da planilha, estes valores são propagados para a planilha Banco de Dados e são usados para concluir as instruções CREATE e GRANT com os valores apropriados.

É possível solicitar ao seu administrador do sistema DB2 for z/OS usar as instruções CREATE relevantes para criar os bancos de dados e grupos de armazenamentos e usar as instruções GRANT para autorizar o administrador do WebSphere. Para obter informações adicionais sobre como usar os artefatos gerados a partir da planilha, consulte o documento em PDF de acompanhamento no Techdoc.

## **Designações do Grupo de Armazenamentos e Uso do Buffer Pool**

Solicite que o administrador do sistema do DB2 para z/OS verifique as designações do grupo de armazenamento e o uso do conjunto de buffers. Designação de grupo de armazenamento e uso de buffer pool incorretos podem não ser mostrados como uma mensagem de erro em um log, mas podem causar problemas mais tarde. É melhor resolver esses problemas agora ao invés de quando o sistema tiver sido liberado para uso. Por exemplo, corrigir grupos de armazenamentos e VCATs não é fácil após as tabelas e os índices terem sido usados.

## *Criando Bancos de Dados no Subsistema DB2 para z/OS:*

É possível usar o script **BPMConfig** para gerar os scripts do banco de dados que são necessários para criar os bancos de dados para os componentes do IBM Business Process Manager.

É possível usar várias ferramentas para executar esses scripts de banco de dados:

- v O script **createDatabase.sh**, que foi criado adicionalmente com os scripts do banco de dados
- v Ferramentas, tais como o processador de linha de comandos do DB2, SPUFI ou DSNTEP2

## **Escolhendo Qual Ferramenta Usar**

É possível escolher uma ferramenta sobre outra com base na experiência e na familiaridade, ou na preferência pessoal. Sua organização também pode ter implementado normas ou convenções para ferramentas usadas para criar objetos do DB2 para z/OS, particularmente em um ambiente de produção.

## <span id="page-171-0"></span>**Considerações para Escolher o Script createDatabase.sh**

- v **createDatabase.sh** pode criar todos os objetos de banco de dados em uma única execução da ferramenta, para que cada banco de dados seja criado. Portanto, usar esta ferramenta é uma boa opção se esta for sua primeira implementação do servidor.
- v **createDatabase.sh** executa os scripts do banco de dados gerados pelo script **BPMConfig**.
- v **createDatabase.sh** executa a SQL para cada componente na sequência correta.
- v **createDatabase.sh** cria objetos de banco de dados de acordo com uma convenção de nomenclatura definida.
- v **createDatabase.sh** organiza o layout de objetos de banco de dados em bancos de dados DB2 for z/OS.
- v **createDatabase.sh** emite permissões GRANT para objetos de banco de dados, de grupo de armazenamentos e de buffer pool.
- v **createDatabase.sh** é executado em um ambiente UNIX System Services.
- v **createDatabase.sh** produz uma trilha de auditoria dos objetos que ele cria.

## **Considerações para Escolher Outras Ferramentas**

- v Você pode preferir usar o processador de linha de comandos do DB2 para executar as instruções SQL no ambiente do UNIX Systems Services.
- v Não há restrições nas convenções de nomenclatura e organização que se aplicam aos objetos de banco de dados além das restrições do subsistema de banco de dados padrão.
- v Algumas ferramentas podem ser executadas a partir de um ambiente z/OS.
- v As ferramentas podem produzir uma trilha de auditoria dos comandos do banco de dados DB2 que foram emitidos.

**Restrição:** Os arquivos SQL que precisam ser executados estão no formato ASCII. Se desejar usar ferramentas como o processador SQL usando o recurso de entrada do arquivo (SPUFI) ou DSNTEP2 para executar as instruções SQL, algum esforço manual poderá ser necessário para reformatar as instruções SQL que excederem 71 caracteres de comprimento após a conversão EBCDIC. É possível usar o [lineLength.sh utility](http://www.ibm.com/support/docview.wss?uid=swg24035099) para ajudar a identificar e a corrigir instruções SQL que excederem 71 caracteres de comprimento.

## *Configurando o Processador da Linha de Comandos do DB2:*

Antes de executar o script **createDatabase.sh** no ambiente do UNIX System Services do z/OS, você deverá configurar o processador de linha de comandos do DB2 ao definir um conjunto de variáveis de ambiente e um alias de comando **db2**. Você também deve definir nomes alternativos que podem ser usados para conexão com o servidor do DB2 para z/OS.

Assegure que exista um arquivo de propriedades, por exemplo, clp.properties, para o processador de linha de comandos do DB2. Se necessário, é possível criar seu próprio arquivo de propriedades usando o arquivo de propriedades de amostra que está disponível no diretório em que o processador de linha de comandos está instalado. Para obter informações adicionais, consulte sua documentação do DB2 para z/OS.

Conclua as seguintes etapas de configuração no ambiente z/OS UNIX System Services a partir do qual o script **createDatabase.sh** será executado:

- 1. Configure o processador de linha de comandos do DB2 para cada ID de usuário que trabalhará com o DB2 para z/OS a partir da linha de comandos. É possível atualizar os perfis de usuário da seguinte forma:
	- v Modifique a variável de ambiente CLASSPATH para incluir o arquivo clp.jar.
	- v Use a variável de ambiente CLPPROPERTIESFILE para definir o nome completo do arquivo de propriedades para o processador de linha de comandos.
- v Defina o comando **db2** como um alias para o comando que inicia o processador de linha de comandos.
- v Especifique o arquivo DB2JccConfiguration.properties que define as propriedades JDBC a serem aplicadas ao processador de linha de comandos.

É possível usar a sintaxe a seguir para incluir as entradas necessárias no arquivo .profile do ID do usuário que executa o comando:

```
export CLPHOME=clp_install_dir
export CLASSPATH=$CLASSPATH:$CLPHOME/lib/clp.jar
export CLPPROPERTIESFILE=clp_properties_file_path
alias db2="java -Ddb2.jcc.propertiesFile=
/file_path/DB2JccConfiguration.properties com.ibm.db2.clp.db2"
Por exemplo:
export CLPHOME=/shared/db2910_base
export CLASSPATH=$CLASSPATH:$CLPHOME/lib/clp.jar
export CLPPROPERTIESFILE=/wasv85config/clp.properties
alias db2="java -Ddb2.jcc.propertiesFile=
/wasv85config/DB2JccConfiguration.properties com.ibm.db2.clp.db2"
```
- 2. No arquivo de propriedades do processador de linha de comandos, defina nomes alternativos que podem ser usados para conexão com o servidor DB2 para z/OS. Uma definição de nome alternativo pode incluir as entidades a seguir:
	- v Uma URL que especifica o nome de domínio ou endereço IP do servidor de banco de dados, a porta na qual o servidor atende e o nome do local do DB2 que é definido durante a instalação. A URL pode assumir a forma de: *server*:*port*/*database*. A porta é opcional e o nome do local do DB2 deve ser especificado em caracteres maiúsculos.
	- v Um ID de usuário e uma senha associada que podem ser usados para conexão com o servidor do DB2. Esse ID do usuário deve corresponder ao ID do usuário que o administrador do sistema DB2 (com autoridade SYSADM) ou o administrador WebSphere (com autoridade DBADM) usará para executar o script **createDatabase.sh**.

É possível incluir as entradas de nomes alternativos necessárias no arquivo de propriedades usando a sintaxe a seguir:

*DB2ALIASNAME*=*URL*,*user\_ID*,*password*

Por exemplo:

DSNXWBD=localhost:9446/DSNXWBD,SYSADM1,SYSPWRD1

**Dica:** Quando você definir um valor *DB2ALIASNAME* no arquivo de propriedades, assegure de especificar os detalhes corretos de conexão para evitar uma conexão com um banco de dados errado e sobrescrever inadvertidamente seu conteúdo.

3. Configure o parâmetro de subsistema DBACRVW do DB2 para permitir IDs de usuário com autoridade DBADMem um banco de dados para executar as tarefas a seguir para outros IDs de usuário: criar visualizações em tabelas no banco de dados, criar aliases para tabelas e criar tabelas de consulta materializadas. É possível usar a Lista de Comandos (CLIST) de instalação para acessar o painel do DSNTIPP ISPF e atualizar o campo DBADM CREATE AUTH para configurar DB2 ZPARM DBACRVW=YES.

Criar e configurar os bancos de dados do produto.

## **Tarefas relacionadas**:

"Criando Objetos de Banco de Dados DB2 for z/OS Usando o Script createDatabase.sh"

É possível executar o script **createDatabase.sh** para criar os bancos de dados do produto no subsistema DB2 for z/OS (se necessário) e também para preencher cada banco de dados com objetos. Dependendo das normas da organização ou do site, seu administrador do sistema DB2 for z/OS já poderá ter criado os bancos de dados.

["Criando Objetos de Banco de Dados DB2 para z/OS Usando o Processador de Linha de Comandos](#page-175-0) [DB2" na página 170](#page-175-0)

É possível usar o processador de linha de comandos do DB2 para executar os scripts do banco de dados para criar e preencher os bancos de dados do produto.

*Criando Objetos de Banco de Dados DB2 for z/OS Usando o Script createDatabase.sh:*

É possível executar o script **createDatabase.sh** para criar os bancos de dados do produto no subsistema DB2 for z/OS (se necessário) e também para preencher cada banco de dados com objetos. Dependendo das normas da organização ou do site, seu administrador do sistema DB2 for z/OS já poderá ter criado os bancos de dados.

Também é possível usar ferramentas, como o processador de linha de comandos do DB2, SPUFI ou DSNTEP2 para configurar seus bancos de dados.

- v Crie os scripts do banco de dados para os componentes do IBM Business Process Manager.
- v Use FTP para transferir os scripts do banco de dados, incluindo o script **createDatabase.sh** no sistema z/OS que contém a instalação do DB2 for z/OS. Transfira o script **createDatabase.sh** como um arquivo de texto ASCII e transfira os arquivos de esquema do banco de dados em modo binário. Também assegure-se de reter a estrutura de diretório quando os arquivos forem transferidos.
- v Crie os buffer pools necessários. Para obter mais informações, consulte Comandos de Amostra do DB2 para Alocar Buffer Pools.
- v Configure o processador da linha de comandos do DB2.

Quando você gerava os scripts de banco de dados, os arquivos para configurar cada um dos bancos de dados eram gerados em subdiretórios separados para facilitar a execução. O script **createDatabase.sh** era gerado adicionalmente nesses subdiretórios. É possível executar o script **createDatabase.sh** uma vez em cada subdiretório para que cada instância de um banco de dados seja criado ou configurado.

Use um dos seguintes métodos para criar e preencher os bancos de dados, conforme apropriado para seu ambiente e normas:

- v Um usuário com autoridade SYSADM cria os bancos de dados e os grupos de armazenamentos e concede autoridade DBADM para um usuário do WebSphere que é identificado como o proprietário do banco de dados. O usuário WebSphere com autoridade DBADM,em seguida, executa o script **createDatabase.sh** para preencher os bancos de dados.
	- 1. **Administrador do sistema DB2 (SYSADM)** Crie os bancos de dados físicos como a seguir:
		- a. Crie o banco de dados e o grupo de armazenamentos com escopo definido na célula e conceda o acesso DBADM do WebSphere para o banco de dados.
		- b. Crie os bancos de dados e os grupos de armazenamentos com escopo definido no cluster e conceda o acesso DBADM do WebSphere para os bancos de dados.

**Dica:** Os arquivos createDatabase.sql, que estão nos subdiretórios nos quais os scripts de banco de dados foram gerados, contêm as instruções CREATE e GRANT relevantes. Os locais padrão dos scripts do banco de dados são:

- DMGR\_PROFILE/dbscripts/*cell\_name*/DB2zOS/*cell\_database\_name*
- DMGR\_PROFILE/dbscripts/*de\_name*/DB2zOS/*cluster\_database\_name*

É possível copiar os arquivos createDatabase.sql a partir do local do z/OS para o qual eles foram transferidos e, em seguida, executar o SQL no servidor do banco de dados, por exemplo: db2 -tvf createDatabase.sql

- 2. Administrador do WebSphere (DBADM) Preencha cada banco de dados com objetos como a seguir:
	- a. No sistema z/OS que contenha a instalação do DB2, acesse o shell de comando UNIX System Services e mude para o diretório para o qual transferiu os scripts de banco de dados. Por exemplo, para os scripts de nível de célula:

cd /u/work/dbscripts/Cell1/DB2zOS/S4CELLDB

b. Verifique se o script **createDatabase.sh** está no formato EBCDIC. Se não estiver, use o comando **iconv** para converter o script para EBCDIC. Por exemplo:

iconv -t IBM-1047 -f ISO8859-1 createDatabase.sh > createDatabase\_EBCDIC.sh

Conceda também permissões de execução para o script **createDatabase.sh**.

c. Execute o script **createDatabase.sh** usando a seguinte sintaxe:

createDatabase.sh -DBAlias *alias\_name* -RunSQL

em que:

# **-DBAlias**

Especifique um nome alternativo que é mapeado para a URL de servidor DB2, ID de usuário e a senha, qual é usada para conexão com o DB2. Se você não especificar esse parâmetro ao executar o script **createDatabase.sh**, será solicitado que forneça um valor.

## **-RunSQL**

Executa as instruções SQL que criam os objetos de banco de dados.

Por exemplo:

createDatabase.sh -DBAlias DSNXWBD -RunSQL

Para obter mais informações sobre os parâmetros de scripts **createDatabase.sh** e exemplos de uso, consulte Script createDatabase.sh.

d. Revise as mensagens que são exibidas no console, verificando se nenhuma mensagem de erro é exibida.

Quando o script tiver concluído a execução, também é possível revisar o arquivo z\_output.txt, que fornece uma trilha de auditoria das operações concluídas e das mensagens de status. Esse arquivo é salvo no diretório no qual você executou o script **createDatabase.sh**.

3. **Administrador do sistema <mark>DB2 (SYSADM)</mark> -** Conceda acesso às visualizações para o administrador do WebSphere que possa autoridade DBADM.

As instruções GRANT individuais ou um grupo de Resource Access Control Facility (RACF) podem ser usados para fornecer o acesso necessário. Para obter mais informações, consulte Pré-Requisitos de Autorização do DB2 for z/OS.

- v Um usuário com autoridade SYSADM executa o script **createDatabase.sh** para criar os bancos de dados e grupos de armazenamento e preencher os bancos de dados. Conclua as seguintes etapas para cada banco de dados:
	- 1. No sistema z/OS que contenha a instalação do DB2, acesse o shell de comando UNIX System Services e mude para o diretório para o qual transferiu os scripts de banco de dados. Por exemplo, para os scripts de nível de célula:

cd /u/work/dbscripts/Cell1/DB2zOS/S4CELLDB

2. Verifique se o script **createDatabase.sh** está no formato EBCDIC. Se não estiver, use o comando **iconv** para converter o script para EBCDIC. Por exemplo: iconv -t IBM-1047 -f ISO8859-1 createDatabase.sh > createDatabase\_EBCDIC.sh

Conceda também permissões de execução para o script **createDatabase.sh**.

3. Execute o script **createDatabase.sh** usando a seguinte sintaxe: createDatabase.sh -DBAlias *alias\_name* -DBCreate -RunSQL em que:

## <span id="page-175-0"></span>**-DBAlias**

Especifique um nome alternativo que é mapeado para a URL de servidor DB2, ID de usuário e a senha, qual é usada para conexão com o DB2. Se você não especificar esse parâmetro ao executar o script **createDatabase.sh**, será solicitado que forneça um valor.

## **-DBCreate**

Cria o banco de dados.

## **-RunSQL**

Executa as instruções SQL que criam os objetos de banco de dados.

Por exemplo:

createDatabase.sh -DBAlias DSNXWBD -DBCreate -RunSQL

Para obter mais informações sobre os parâmetros de scripts **createDatabase.sh** e exemplos de uso, consulte Script createDatabase.sh.

4. Revise as mensagens que são exibidas no console, verificando se nenhuma mensagem de erro é exibida.

**Dica:** A primeira vez que você executar **createDatabase.sh** para criar o banco de dados, verá algumas mensagens, porque o script primeiro tenta eliminar o banco de dados que, nesse estágio, ainda não existe. As mensagens podem ser ignoradas.

Quando o script tiver concluído a execução, também é possível revisar o arquivo z\_output.txt, que fornece uma trilha de auditoria das operações concluídas e das mensagens de status. Esse arquivo é salvo no diretório no qual você executou o script **createDatabase.sh**.

5. Conceda acesso às visualizações para o administrador do WebSphere que possa autoridade DBADM.

As instruções GRANT individuais ou um grupo de Resource Access Control Facility (RACF) podem ser usados para fornecer o acesso necessário. Para obter mais informações, consulte Pré-Requisitos de Autorização do DB2 for z/OS.

Cada banco de dados é criado e preenchido com os objetos de banco de dados necessários.

# **Tarefas relacionadas**:

["Configurando o Processador da Linha de Comandos do DB2" na página 166](#page-171-0)

Antes de executar o script **createDatabase.sh** no ambiente do UNIX System Services do z/OS, você deverá configurar o processador de linha de comandos do DB2 ao definir um conjunto de variáveis de ambiente e um alias de comando **db2**. Você também deve definir nomes alternativos que podem ser usados para conexão com o servidor do DB2 para z/OS.

*Criando Objetos de Banco de Dados DB2 para z/OS Usando o Processador de Linha de Comandos DB2:*

É possível usar o processador de linha de comandos do DB2 para executar os scripts do banco de dados para criar e preencher os bancos de dados do produto.

Também é possível executar os arquivos de banco de dados usando qualquer outra ferramenta de banco de dados de sua preferência, como SPUFI ou DSNTEP2.

- v Crie os scripts do banco de dados para os componentes do IBM Business Process Manager.
- v Use FTP para transferir os scripts do banco de dados, incluindo o script **createDatabase.sh** no sistema z/OS que contém a instalação do DB2 for z/OS. Transfira o script **createDatabase.sh** como um arquivo de texto ASCII e transfira os arquivos de esquema do banco de dados em modo binário. Também assegure-se de reter a estrutura de diretório quando os arquivos forem transferidos.
- v Crie os buffer pools necessários. Para obter mais informações, consulte Comandos de Amostra do DB2 para Alocar Buffer Pools.
- v Configure o processador da linha de comandos do DB2.

Quando você gerava os scripts de banco de dados, os arquivos para configurar cada um dos bancos de dados eram gerados em subdiretórios separados para facilitar a execução.

Conclua as seguintes etapas para criar os bancos de dados e objetos de banco de dados:

- 1. **Administrador do sistema DB2 (SYSADM)** Crie os bancos de dados físicos e os grupos de armazenamentos e conceda autoridade DBADM para um usuário do WebSphere que é identificado como o proprietário do banco de dados:
	- a. Crie o banco de dados e o grupo de armazenamentos com escopo definido na célula e conceda o acesso DBADM do WebSphere para o banco de dados.
	- b. Crie os bancos de dados e os grupos de armazenamento com escopo definido em cluster e conceda o acesso DBADM do administrador do WebSphere para os bancos de dados.

**Dica:** Os arquivos createDatabase.sql, que estão nos subdiretórios nos quais os scripts de banco de dados foram gerados, contêm as instruções CREATE e GRANT relevantes. Os locais padrão dos scripts do banco de dados são:

- v DMGR\_PROFILE/dbscripts/*cell\_name*/DB2zOS/*cell\_database\_name*
- v DMGR\_PROFILE/dbscripts/*de\_name*/DB2zOS/*cluster\_database\_name*

É possível copiar os arquivos createDatabase.sql a partir do local do z/OS para o qual eles foram transferidos e, em seguida, executar o SQL no servidor do banco de dados, por exemplo: db2 -tvf createDatabase.sql

- 2. **Administrador <mark>do</mark> WebSphere (DBADM)** Preencha cada banco de dados com objetos como a seguir:
	- a. Para criar os objetos de bancos de dados para os bancos de dados com escopo definido na célula, use o processador da linha de comandos do DB2 para executar o arquivo createSchema\_Advanced.sql ou createSchema\_AdvancedOnly.sql que foi transferido do subdiretório DMGR\_PROFILE/dbscripts/*cell\_name*/DB2zOS/*cell\_database\_name* no sistema IBM Business Process Manager. Por exemplo:

```
db2 connect to cell_database_name USER user_name USING password
db2 -tvf zos_directory_path/createSchema_Advanced.sql
db2 connect reset
```
- b. Para criar os objetos de bancos de dados para os bancos de dados com escopo definido no cluster, use o processador da linha de comandos do DB2 para executar os arquivos SQL a seguir, que foram transferidos do subdiretório DMGR\_PROFILE/dbscripts/*de\_name*/DB2zOS/ *cluster\_database\_name* no sistema IBM Business Process Manager. Cada subdiretório *cluster\_database\_name* contém um ou mais desses arquivos que deverão ser executados na seguinte ordem:
	- 1) createTablespace Advanced.sql ou createTablespace AdvancedOnly.sql
	- 2) createSchema\_Advanced.sql ou createSchema\_AdvancedOnly.sql
	- 3) createSchema\_Messaging.sql
	- 4) createProcedure\_Advanced.sql (gerado apenas para um ambiente de implementação Advanced)

**Nota:** No arquivo createProcedure\_Advanced.sql, o sinal "at" (@) é usado como um caractere de término de instrução, portanto, quando usar o processador da linha de comandos do DB2 para executar comandos SQL nesse arquivo, use o parâmetro **-td** para definir @ como o parâmetro de término de instrução.

3. **Administrador do sistema DB2 (SYSADM)** Conceda acesso às visualizações para o administrador do WebSphere que possa autoridade DBADM.

As instruções GRANT individuais ou um grupo de Resource Access Control Facility (RACF) podem ser usados para fornecer o acesso necessário. Para obter mais informações, consulte Pré-Requisitos de Autorização do DB2 for z/OS.

Cada banco de dados é criado e preenchido com os objetos de banco de dados necessários.

## **Tarefas relacionadas**:

["Configurando o Processador da Linha de Comandos do DB2" na página 166](#page-171-0)

Antes de executar o script **createDatabase.sh** no ambiente do UNIX System Services do z/OS, você deverá configurar o processador de linha de comandos do DB2 ao definir um conjunto de variáveis de ambiente e um alias de comando **db2**. Você também deve definir nomes alternativos que podem ser usados para conexão com o servidor do DB2 para z/OS.

*Criando Objetos de Banco de Dados DB2 para z/OS Usando SPUFI ou DSNTEP2:*

É possível usar ferramentas como SPUFI ou DSNTEP2 para executar os scripts de banco de dados usados para criar os objetos de banco de dados do DB2 para z/OS de sua configuração. Essa tarefa assume que um administrador do sistema DB2 com autoridade SYSADM criou os bancos de dados físicos e os grupos de armazenamentos e concedeu autoridade DBADM para um usuário do WebSphere que é identificado como o proprietário dos bancos de dados.

- v Crie os scripts do banco de dados para os componentes do IBM Business Process Manager.
- v Use FTP para transferir os scripts do banco de dados para o sistema z/OS que contém a instalação do DB2 para z/OS. Transfira o script **createDatabase.sh** como um arquivo de texto ASCII e transfira os arquivos de esquema do banco de dados em modo binário. Também assegure-se de reter a estrutura de diretório quando os arquivos forem transferidos.
- v Crie os buffer pools necessários. Para obter mais informações, consulte Comandos de Amostra do DB2 para Alocar Buffer Pools.
- v Crie os bancos de dados e designe as permissões relevantes.

Quando você gerava os scripts de banco de dados, os scripts para configurar cada um dos bancos de dados eram gerados em subdiretórios separados para facilitar a execução. Os locais padrão dos scripts do banco de dados são:

- v DMGR\_PROFILE/dbscripts/*cell\_name*/DB2zOS/*cell\_database\_name*: Contém os arquivos que podem ser usados para criar o banco de dados no escopo definido na célula.
- v DMGR\_PROFILE/dbscripts/*de\_name*/DB2zOS/*cluster\_database\_name*: Contém os arquivos que pode ser usados para criar cada um dos bancos de dados com escopo definido no cluster.

É possível criar objetos de banco de dados usando a ferramenta se sua escolha. Por exemplo:

**SPUFI** Um utilitário que executa arquivos SQL a partir do z/OS. SPUFI utiliza entrada EBCDIC.

# **DSNTEP2**

Um programa de SQL dinâmica de amostra fornecido com o produto DB2 for z/OS.

- 1. No sistema z/OS que contenha a instalação do DB2 for z/OS, acesse o local para o qual transferiu os scripts de banco de dados:
	- v O subdiretório *cell\_database\_name* contém um arquivo createSchema\_Advanced.sql ou createSchema\_AdvancedOnly.sql que deve ser executado.
	- v Cada subdiretório *cluster\_database\_name* contém um ou mais desses arquivos que deverão ser executados na seguinte ordem:
		- a. createTablespace Advanced.sql ou createTablespace AdvancedOnly.sql
		- b. createSchema Advanced.sql ou createSchema AdvancedOnly.sql
		- c. createSchema\_Messaging.sql
		- d. createProcedure\_Advanced.sql (gerado apenas para um ambiente de implementação Advanced)

Esses arquivos estão no formato ASCII.

2. Designe as permissões de leitura apropriadas para os arquivos SQL; por exemplo: chmod 644 createSchema\_Advanced.sql

3. Se a ferramenta que você deseja utilizar para visualizar e execute os arquivos SQL requerer que os arquivos estejam no formato EBCDIC, ao invés do formato ASCII, utilize o comando **iconv** para converter os arquivos em EBCDIC. Por exemplo:

iconv -t IBM-1047 -f ISO8859-1 createSchema\_Advanced.sql > createSchema\_Advanced\_EBCDIC.sql

**Importante:** Depois de converter do ASCII para EBCDIC, verifique se nenhuma instrução SQL exceda 71 caracteres de comprimento. Linhas mais longas levarão ao truncamento e a instruções inválidas ao copiar para conjuntos de dados MVS de largura fixa.

**Dica:** Se tiver converitdo os arquivos do formato ASCII para EBCDIC, mas precisar executar os arquivos no formato ASCII, também será possível usar **iconv** para converter os arquivos de volta para ASCII. Por exemplo:

iconv -t ISO8859-1 -f IBM-1047 createSchema\_Advanced\_EBCDIC.sql > createSchema\_Advanced.sql

- 4. Para criar objetos de banco de dados fora do ambiente z/OS UNIX usando SPUFI ou DSNTEP2, copie os scripts SQL do z/OS UNIX para um conjunto de dados particionados.
- 5. Execute os arquivos SQL usando a ferramenta de sua escolha.
- 6. Verifique se as tabelas de banco de dados são criadas com sucesso sem erros inspecionando a saída.

*Concedendo Privilégios de Tabela para o ID de Usuário do Alias de Autenticação JCA:*

Se o nome do esquema que está sendo usado não for igual ao ID do usuário do alias de autenticação de JCA, você deverá conceder um subconjunto de privilégios do DB2 para z/OS para o ID do usuário do alias de autenticação de JCA.

Use um nome de esquema que seja diferente do alias de autenticação de JCA, para evitar que o ID do usuário do alias tenha autoridade para eliminar tabelas. (A autoridade para eliminar tabelas é concedida implicitamente ao criador, ou seja, o esquema). Observe que não faz sentido conceder um privilégio como DBADM ao ID do usuário do alias de autenticação de JCA, porque DBADM também possui a capacidade de eliminar tabelas.

Se desejar que o IBM Business Process Manager funcione, embora não permitindo que o ID de usuário do alias tenha a capacidade DROP, crie algumas instruções GRANT, copiando os scripts de banco de dados e editando-os para construir comandos GRANT a partir de comandos CREATE. É possível criar comandos GRANT, como o que é mostrado no exemplo a seguir:

GRANT ALL PRIVILEGES ON TABLE *cell*.*tablename* TO *userid/sqlid*

em que *userid/sqlid* é o ID de usuário do alias de autenticação de JCA.

**Nota:** Geralmente, o criador de um objeto de banco de dados possui uso implícito desse objeto, sem que sejam necessárias permissões GRANT adicionais. No entanto, para o DB2 para z/OS Versão 10, talvez sejam necessárias permissões GRANT adicionais para as visualizações, porque o acesso às visualizações não é implicitamente concedido ao criador.

*Configurando os Perfis e os Ambientes de Implementação de Rede Usando Diversas Ferramentas:*

É possível utilizar diversas ferramentas para configurar os perfis e o ambiente de implementação de rede. É possível usar o utilitário de linha de comandos **manageprofiles** ou o Profile Management Tool para criar ou aumentar os perfis de implementação de rede e usar o assistente do Ambiente de Implementação para criar o ambiente de implementação de rede. Se desejar criar os perfis do gerenciador de implementação e do nó gerenciado separadamente da criação do ambiente de implementação, será possível usar o comando **BPMConfig**.

## *Criando ou aumentando perfis de implementação de rede:*

Você deve criar ou aumentar um perfil de gerenciador de implementação e um ou mais perfis customizados antes de criar o ambiente de implementação. Usando perfis é possível ter mais de um ambiente de tempo de execução em um sistema, sem ter que instalar diversas cópias do IBM Business Process Manager.

# *Criando ou Aumentando Perfis de Gerenciador de Implementação:*

Para iniciar a configuração de implementação de rede, crie ou aumente um perfil de gerenciador de implementação. É possível criar perfis de gerenciador de implementação usando o Profile Management Tool e aumentar perfis usando o Profile Management Tool ou o utilitário de linha de comandos **manageprofiles**.

*Criando Perfis de Gerenciador de Implementação com um Servidor de Banco de Dados DB2 for z/OS Usando a Profile Management Tool:*

É possível configurar um perfil de gerenciador de implementação usando a Profile Management Tool.

**Restrição:** Não é possível aumentar um perfil do gerenciador de implementação no qual o registro do usuário padrão do WebSphere VMM foi alterado, por exemplo, para usar LDAP.

- 1. Use um dos métodos a seguir para iniciar o Profile Management Tool:
	- v Inicie a ferramenta no console de Iniciação Rápida.
	- Clique em *Linux\_operating\_system\_menus\_to\_access\_programs* > IBM > *your product* > Profile Management Tool.
	- v Execute o comando *installation\_root*/bin/ProfileManagement/pmt.sh.
- 2. Na página de Boas-vindas, clique em **Ativar Profile Management Tool** ou selecione a guia **Profile Management Tool**.
- 3. Na guia **Perfis**, clique em **Criar**.

A página Seleção de Ambiente será aberta em uma janela separada.

- 4. Na página Seleção de Ambiente, localize a configuração do IBM Business Process Manager Advanced e expanda a seção. Selecione o modelo de perfil de gerenciador de implementação do IBM BPM e clique em **Avançar**.
- 5. Na página Nome e Local do Perfil, conclua as seguintes etapas:
	- a. No campo **Nome do perfil**, especifique um nome exclusivo ou aceite o valor padrão. Cada perfil criado deve ter um nome. Quando há mais de um perfil, eles podem ser diferenciados em seu nível mais alto por esse nome.
	- b. No campo **Diretório do perfil**, insira o diretório para o perfil ou use o botão **Navegar** para acessar o diretório de perfil. O diretório especificado conterá os arquivos que definem o ambiente de tempo de execução, tais como comandos, arquivos de configuração e arquivos de log. O diretório padrão é *installation\_root*/profiles/*profile\_name*.
	- c. Opcional: Selecione **Tornar este perfil o padrão** para tornar o perfil que está criando o perfil padrão. Essa caixa de seleção será mostrada apenas se você tiver um perfil existente em seu sistema.

Quando um perfil for o perfil padrão, os comandos funcionam automaticamente com ele. O primeiro perfil que você cria em uma estação de trabalho é o perfil padrão. O perfil padrão é o destino padrão para comandos que são emitidos a partir do diretório bin na raiz da instalação do produto. Quando só pode existir um perfil em uma estação de trabalho, todo comando funciona nesse perfil. Se existir mais de um perfil, determinados comandos exigem que você especifique o perfil ao qual o comando se aplica.

d. Clique em **Avançar**. Se clicar em **Voltar** e alterar o nome do perfil, poderá ser necessário alterar manualmente o nome nesta página quando ele for exibido novamente.
- 6. Na página Nomes de Nó, Host e Célula, conclua as seguintes ações para o perfil que está sendo criado:
	- v No campo **Nome do nó**, insira um nome para o nó ou aceite o valor padrão. Tente manter o nome do nó o mais abreviado possível, mas certifique-se de que os nomes de nós sejam exclusivos em seu ambiente de implementação.
	- v No campo **Nome do Host**, insira um nome para o host ou aceite o valor padrão.
	- v No campo **Nome da Célula**, insira um nome para a célula ou aceite o valor padrão.

Clique em **Avançar**.

- 7. Necessário: Na página Segurança Administrativa, insira valores para o **Nome de usuário**, a **Senha** e a **Confirmação de senha**. A senha especificada durante a instalação para o administrador será usada para todos os usuários internos. Como todos os perfis do IBM Business Process Manager devem ter a segurança administrativa ativada, **Avançar** estará ativado apenas após a inserção dos valores.
- 8. Na página Certificado de Segurança (Parte 1), especifique se serão criados novos certificados ou se serão importados certificados existentes.
	- v Para criar um novo certificado pessoal padrão e um novo certificado de assinatura raiz, selecione **Criar um novo certificado pessoal padrão** e **Criar um novo certificado de assinatura raiz** e clique em **Avançar**.
	- v Para importar os certificados existentes, selecione **Importar um Certificado Pessoal Padrão Existente** e **Importar um Certificado de Assinatura Raiz Existente** e forneça as seguintes informações:
		- No campo **Caminho**, insira o caminho do diretório no certificado existente.
		- No campo **Senha**, insira a senha para o certificado
		- No campo **Tipo de Keystore**, selecione o tipo de keystore para o certificado que você está importando.
		- No campo **Alias de Keystore**, selecione o alias de keystore para o certificado que você está importando.
		- Clique em **Avançar** para exibir a página Certificado de Segurança (Parte 2).

Quando você importar um certificado pessoal como o certificado pessoal padrão, importe o certificado root que assinou o certificado pessoal. Caso contrário, o Profile Management Tool incluirá o assinante do certificado pessoal no arquivo trust.p12.

9. Na página Certificado de Segurança (Parte 2), verifique se as informações de certificado estão corretas e clique em **Avançar** para exibir a página Designação de Valores de Porta.

Se criar os certificados, será possível usar os valores padrão ou modificá-los para criar novos certificados. O certificado pessoal padrão é válido, por padrão, por um ano e é assinado pelo certificado raiz de assinatura. O certificado raiz de assinatura é um certificado autoassinado, válido por 15 anos por padrão. A senha do keystore padrão para o certificado raiz de assinatura é WebAS. Altere a senha. A senha não pode conter nenhum caractere do conjunto de caracteres de byte duplo (DBCS) pois determinados tipos de keystore, incluindo o PKCS12, não suportam esses caracteres. Os tipos de keystore suportados dependem dos provedores no arquivo java.security.

Ao criar um dos certificados ou ambos, ou importar um certificado ou ambos, os arquivos keystore criados são:

- v key.p12: Contém o certificado pessoal padrão.
- v trust.p12: Contém o certificado de assinante a partir do certificado raiz padrão.
- v root-key.p12: Contém o certificado raiz de assinatura.
- v default-signers.p12: Contém certificados de assinantes que são incluídos em qualquer novo arquivo keystore que criar após o servidor estar instalado e em execução. Por padrão, o assinante do certificado raiz padrão e um certificado de assinante DataPower estão nesse arquivo keystore.
- v deleted.p12: Mantém certificados excluídos com a tarefa deleteKeyStore para que possam ser recuperados se necessário.

v ltpa.jceks: Contém chaves da Lightweight Third-Party Authentication (LTPA) padrão do servidor que os servidores em seu ambiente usam para se comunicar entre si.

Todos esses arquivos têm a mesma senha ao criar ou importar os certificados, que é a senha padrão ou uma senha especificada por você. Um certificado importado é incluído no arquivo key.p12 ou no arquivo root-key.p12. Se importar qualquer certificado e os certificados não contiverem as informações desejadas, clique em **Voltar** para importar outro certificado.

10. Na página Designação de Valores de Porta, verifique se as portas especificadas para o perfil são exclusivas e clique em **Avançar**. O Profile Management Tool detecta as portas atualmente utilizadas por outros produtos WebSphere e exibe valores de porta recomendados que não entram em conflito com os existentes. Se você tiver aplicativos diferentes dos do WebSphere que utilizam portas especificadas, verifique se as portas não estão em conflito.

As portas serão reconhecidas como estando em utilização se as seguintes condições forem atendidas:

- v As portas são designadas a um perfil criado em uma instalação desempenhada pelo usuário atual.
- v As portas estão em utilização.

Embora a ferramenta valide portas ao acessar a página Designação de Valores de Porta, os conflitos de porta ainda podem ocorrer como resultado de seleções feitas nas páginas subsequentes do Profile Management Tool. As portas não são designadas até que a criação de perfil seja concluída.

Se você suspeitar de um conflito de porta, poderá investigá-lo após a criação do perfil. Determine as portas utilizadas durante a criação de perfil examinando o seguinte arquivo:

*profile\_root*/properties/portdef.prop

Incluídos neste arquivo estão as chaves e valores utilizados na configuração das portas. Se você descobrir conflitos de porta, pode reatribuir as portas manualmente. Para redesignar portas, consulte "Atualizando portas em perfis existentes" no centro de informações do WebSphere Application Server. Execute o arquivo **updatePorts.ant** por meio do script **ws\_ant** neste tópico.

11. Se você não tiver privilégios de administrador, vá para a próxima etapa. Se tiver privilégios de administrador, na página Definição de Serviço indique se um serviço do Linux deve ser usado para executar o IBM Business Process Manager. Por padrão, o IBM Business Process Manager não é selecionado para executar como um serviço do Linux.

Se o perfil for configurado como um serviço do Linux, o IBM Business Process Manager tenta iniciar os serviços do Linux para processos que são iniciados pelo comando **startServer** ou **startManager**. Por exemplo, se você configurar um servidor como um serviço do Linux e emitir o comando **startServer**, o comando **wasservice** iniciará os serviços definidos.

Você deve especificar um nome de usuário sob qual o serviço é executado.

Para excluir um serviço do Linux, o usuário deve ser o usuário raiz ou ter os privilégios necessários para exclusão do serviço. Caso contrário, um script de remoção é criado para que o usuário raiz possa executar, para excluir o serviço em nome do usuário.

- 12. Na página Resumo do Perfil, revise as informações. Clique em **Criar** para criar o perfil ou em **Voltar** para alterar as características do perfil.
- 13. Na página Perfil Completo, revise as informações. Para prosseguir para o console do Quick Start, certifique-se de que **Ativar console do Quick Start** esteja selecionado e clique em **Concluir**.
- v Inclua perfis de nó gerenciado para serem gerenciados pelo gerenciador de implementação e, em seguida, configure o ambiente de implementação.

### **Informações relacionadas**:

[Atualizando portas em perfis existentes \(WebSphere Application Server\)](http://www14.software.ibm.com/webapp/wsbroker/redirect?version=phil&product=was-nd-mp&topic=tins_updatePorts)

*Aumentando Perfis de Gerenciador de Implementação com um Servidor de Banco de Dados DB2 for z/OS Usando a Profile Management Tool:*

É possível usar a Profile Management Tool para aumentar um perfil de gerenciador de implementação existente do WebSphere Application Server.

Lembre-se de encerrar os servidores associados a um perfil que planeje aumentar.

**Restrição:** Não é possível aumentar um perfil do gerenciador de implementação no qual o registro do usuário padrão do WebSphere VMM foi alterado, por exemplo, para usar LDAP.

- 1. Use um dos métodos a seguir para iniciar o Profile Management Tool:
	- v Inicie a ferramenta no console de Iniciação Rápida.
	- v Clique em *Linux\_operating\_system\_menus\_to\_access\_programs* > IBM > *your\_product* > Profile Management Tool.
	- v Execute o comando *installation\_root*/bin/ProfileManagement/pmt.sh.
- 2. Encerre todos os servidores associados a um perfil que planeje aumentar.
- 3. Na página de Boas-vindas, clique em **Ativar Profile Management Tool** ou selecione a guia **Profile Management Tool**.
- 4. Na guia **Perfis**, selecione o perfil que deseja aumentar e clique em **Aumentar**. Se você aumentar um perfil do WebSphere Application Server, ele deve ser da versão do WebSphere Application Server na qual o IBM Business Process Manager foi instalado. O botão **Aumentar** não pode ser selecionado a menos que um perfil possa ser aumentado. A página Seleção de Aumento é aberta em uma janela separada.
- 5. Na página Seleção de Aumento, selecione o modelo de aumento do **gerenciador de implementação do IBM BPM**. Em seguida, clique em **Avançar**.
- 6. Necessário: Na página Segurança Administrativa, insira valores para o **Nome de usuário**, a **Senha** e a **Confirmação de senha**. A senha especificada durante a instalação para o administrador será usada para todos os usuários internos. Como todos os perfis do IBM Business Process Manager devem ter a segurança administrativa ativada, **Avançar** estará ativado apenas após a inserção dos valores.
- 7. Na página Resumo de Aumento do Perfil, revise as informações. Clique em **Aumentar** para aumentar o perfil ou em **Voltar** para alterar as características do perfil.
- 8. Na página Aumento do Perfil Concluída, revise as informações. Para prosseguir para o console do Quick Start, certifique-se de que **Ativar console do Quick Start** esteja selecionado e clique em **Concluir**.
- v Inclua perfis de nó gerenciado para serem gerenciados pelo gerenciador de implementação e, em seguida, configure o ambiente de implementação.

### **Informações relacionadas**:

[Atualizando portas em perfis existentes \(WebSphere Application Server\)](http://www14.software.ibm.com/webapp/wsbroker/redirect?version=phil&product=was-nd-mp&topic=tins_updatePorts)

*Aumentando Perfis de Gerenciador de Implementação Usando o Utilitário de Linha de Comandos manageprofiles:*

É possível usar o utilitário de linha de comandos manageprofiles para aumentar um perfil de gerenciador de implementação existente do WebSphere Application Server.

Lembre-se de encerrar os servidores associados a um perfil que planeje aumentar.

Certifique-se de não estar executando o utilitário de linha de comandos **manageprofiles** no mesmo perfil. Se uma mensagem de erro for exibida ao executar o comando, determine se há outra ação de criação ou aumento de perfil em andamento. Se houver, aguarde até que ela seja concluída.

1. Determine o modelo que foi usado para criar o perfil existente que deseja aumentar. Você deve aumentar um perfil de gerenciador de implementação.

**Restrição:** Não é possível aumentar um perfil do gerenciador de implementação no qual o registro do usuário padrão do WebSphere VMM foi alterado, por exemplo, para usar LDAP. É possível determinar o modelo visualizando o registro de perfil no arquivo *installation\_root*/ properties/profileRegistry.xml. Não modifique esse arquivo. Use o arquivo apenas para visualizar os modelos.

2. Localize o modelo apropriado a ser usado para aumento.

Os modelos para cada perfil estão localizados no diretório diretório *installation\_root*/ profileTemplates/BPM para modelos do BPM e em *installation\_root*/profileTemplates para outros produtos. Para perfis de gerenciador de implementação, use o modelo BPM/BpmDmgr. Esse modelo está disponível com o IBM BPM Standard e IBM BPM Advanced.

3. Use o parâmetro augment para alterar um perfil existente com um modelo de aumento. O parâmetro de aumento faz com que o utilitário de linha de comandos **manageprofiles** atualize e aumente o perfil identificado no parâmetro **-profileName** usando o modelo no parâmetro **-templatePath**. Os modelos de aprimoramento que você pode utilizar são determinados por quais produtos IBM e versões estão instalados em seu ambiente. O caminho de arquivo para **-templatePath** não precisa ser completo; /profileTemplates é automaticamente incluído como um prefixo.

**Nota:** Não modifique manualmente os arquivos que estão localizados no diretório *installation\_dir*/profileTemplates/BPM.

4. Execute o arquivo a partir da linha de comandos. Não forneça um parâmetro **-profilePath**. Por exemplo:

manageprofiles.sh -augment -templatePath BPM/BpmDmgr -profileName MyProfileName -adminUsername celladmin -adminPassword celladmin

O status é gravado na janela do console quando o comando conclui a execução.

v Inclua perfis de nó gerenciado para serem gerenciados pelo gerenciador de implementação e, em seguida, configure o ambiente de implementação.

## *Criando ou Aumentando Perfis de Nó Gerenciado:*

Como parte da configuração de implementação de rede, você deve criar ou aumentar pelo menos um perfil de nó gerenciado. Um perfil de nó gerenciado contém um nó vazio que deve ser federado para uma célula do gerenciador de implementação para se tornar operacional. Federar o nó altera-o para um nó gerenciado.

*Criando Perfis de Nó Gerenciado Usando a Profile Management Tool:*

É possível criar e federar perfis de nó gerenciado usando a Profile Management Tool.

**Restrição:** Não é possível aumentar um perfil do gerenciador de implementação no qual o registro do usuário padrão do WebSphere VMM foi alterado, por exemplo, para usar LDAP.

- 1. Se quiser federar o nó para um gerenciador de implementação enquanto cria o perfil de nó gerenciado, inicie o gerenciador de implementação.
- 2. Use um dos métodos a seguir para iniciar o Profile Management Tool:
	- v Inicie a ferramenta no console de Iniciação Rápida.
	- Clique em *Linux\_operating\_system\_menus\_to\_access\_programs* > IBM > *your product* > Profile Management Tool.
	- v Execute o comando *installation\_root*/bin/ProfileManagement/pmt.sh.
- 3. Na página de Boas-vindas, clique em **Ativar Profile Management Tool** ou selecione a guia **Profile Management Tool**.
- 4. Na guia **Perfis**, clique em **Criar**.

A página Seleção de Ambiente será aberta em uma janela separada.

- 5. Na página Seleção de Ambiente, localize a configuração do IBM Business Process Manager Advanced e expanda a seção. Selecione o modelo de perfil de nó gerenciado do IBM BPM e clique em **Avançar**.
- 6. Na página Nome e Local do Perfil, conclua as seguintes etapas:
- a. No campo **Nome do perfil**, especifique um nome exclusivo ou aceite o valor padrão. Cada perfil criado deve ter um nome. Quando há mais de um perfil, eles podem ser diferenciados em seu nível mais alto por esse nome.
- b. No campo **Diretório do perfil**, insira o diretório para o perfil ou use o botão **Navegar** para acessar o diretório de perfil. O diretório especificado conterá os arquivos que definem o ambiente de tempo de execução, tais como comandos, arquivos de configuração e arquivos de log. O diretório padrão é *installation\_root*/profiles/*profile\_name*.
- c. Opcional: Selecione **Tornar este perfil o padrão** para tornar o perfil que está criando o perfil padrão. Essa caixa de seleção será mostrada apenas se você tiver um perfil existente em seu sistema.

Quando um perfil for o perfil padrão, os comandos funcionam automaticamente com ele. O primeiro perfil que você cria em uma estação de trabalho é o perfil padrão. O perfil padrão é o destino padrão para comandos que são emitidos a partir do diretório bin na raiz da instalação do produto. Quando só pode existir um perfil em uma estação de trabalho, todo comando funciona nesse perfil. Se existir mais de um perfil, determinados comandos exigem que você especifique o perfil ao qual o comando se aplica.

- d. Clique em **Avançar**. Se clicar em **Voltar** e alterar o nome do perfil, poderá ser necessário alterar manualmente o nome nesta página quando ele for exibido novamente.
- 7. Na página Nomes de Nó e Host, conclua as seguintes ações para o perfil que está sendo criado:
	- v No campo **Nome do nó**, insira um nome para o nó ou aceite o valor padrão. Tente manter o nome do nó o mais abreviado possível, mas certifique-se de que os nomes de nós sejam exclusivos em seu ambiente de implementação.
	- v No campo **Nome do Host**, insira um nome para o host ou aceite o valor padrão.

Clique em **Avançar**.

8. Na página Federação, escolha federar o nó no gerenciador de implementação agora como parte do aumento do perfil, ou posteriormente e separadamente do aumento do perfil. Se optar por federar o nó como parte da criação de perfil, especifique o nome do host ou o endereço IP e a porta SOAP do gerenciador de implementação, e um ID de usuário e uma senha de autenticação, se for usado para autenticação com o gerenciador de implementação.

# **Importante:**

Selecione **Federar este nó posteriormente** se alguma das situações a seguir for verdade:

- v Outro perfil está sendo associado. (A federação do nó deve ser serializada.)
- v O gerenciador de implementação não está em execução ou você não tem certeza se ele está em execução.
- v O gerenciador de implementação tem o conector SOAP desativado
- v O gerenciador de implementação ainda não foi aprimorado para o gerenciador de implementação IBM Business Process Manager.
- v O gerenciador de implementação não está em um nível de release igual ou mais alto do que o nível de release do perfil que está sendo criado.
- v O gerenciador de implementação não tem uma porta administrativa JMX ativada.
- v O gerenciador de implementação é configurado novamente para usar o remote method invocation (RMI) não padrão como o conector Java Management Extensions (JMX) preferencial. (Selecione **Administração do Sistema** > **Gerenciador de Implementação** > **Serviços de Administração** no console administrativo do gerenciador de implementação para verificar o tipo de conector preferencial.)

**Nota:** Observe o processamento que é associado ao federar o nó como parte da criação do perfil de nó gerenciado:

- v O Profile Management Tool verifica se o gerenciador de implementação existe e pode ser contactado e se o ID de usuário e senha de autenticação são válidos para esse gerenciador de implementação (se ele estiver protegido).
- v Se tentar associar um nó customizado quando o gerenciador de implementação não estiver em execução ou não estiver disponível por outros motivos, uma caixa de aviso impedirá que continue. Se essa caixa de aviso aparecer, clique em **OK** e, em seguida, faça diferentes seleções na página Federação.

Clique em **Próximo**.

- 9. Na página Certificado de Segurança (Parte 1), especifique se serão criados novos certificados ou se serão importados certificados existentes.
	- v Para criar um novo certificado pessoal padrão e um novo certificado de assinatura raiz, selecione **Criar um novo certificado pessoal padrão** e **Criar um novo certificado de assinatura raiz** e clique em **Avançar**.
	- v Para importar os certificados existentes, selecione **Importar um Certificado Pessoal Padrão Existente** e **Importar um Certificado de Assinatura Raiz Existente** e forneça as seguintes informações:
		- No campo **Caminho**, insira o caminho do diretório no certificado existente.
		- No campo **Senha**, insira a senha para o certificado
		- No campo **Tipo de Keystore**, selecione o tipo de keystore para o certificado que você está importando.
		- No campo **Alias de Keystore**, selecione o alias de keystore para o certificado que você está importando.
		- Clique em **Avançar** para exibir a página Certificado de Segurança (Parte 2).

Quando você importar um certificado pessoal como o certificado pessoal padrão, importe o certificado root que assinou o certificado pessoal. Caso contrário, o Profile Management Tool incluirá o assinante do certificado pessoal no arquivo trust.p12.

10. Na página Certificado de Segurança (Parte 2), verifique se as informações de certificado estão corretas.

Se criar os certificados, será possível usar os valores padrão ou modificá-los para criar novos certificados. O certificado pessoal padrão é válido, por padrão, por um ano e é assinado pelo certificado raiz de assinatura. O certificado raiz de assinatura é um certificado autoassinado, válido por 15 anos por padrão. A senha do keystore padrão para o certificado raiz de assinatura é WebAS. Altere a senha. A senha não pode conter nenhum caractere do conjunto de caracteres de byte duplo (DBCS) pois determinados tipos de keystore, incluindo o PKCS12, não suportam esses caracteres. Os tipos de keystore suportados dependem dos provedores no arquivo java.security.

Ao criar um dos certificados ou ambos, ou importar um certificado ou ambos, os arquivos keystore criados são:

- v key.p12: Contém o certificado pessoal padrão.
- v trust.p12: Contém o certificado de assinante a partir do certificado raiz padrão.
- v root-key.p12: Contém o certificado raiz de assinatura.
- v default-signers.p12: Contém certificados de assinantes que são incluídos em qualquer novo arquivo keystore que criar após o servidor estar instalado e em execução. Por padrão, o assinante do certificado raiz padrão e um certificado de assinante DataPower estão nesse arquivo keystore.
- v deleted.p12: Mantém certificados excluídos com a tarefa deleteKeyStore para que possam ser recuperados se necessário.
- v ltpa.jceks: Contém chaves da Lightweight Third-Party Authentication (LTPA) padrão do servidor que os servidores em seu ambiente usam para se comunicar entre si.

Todos esses arquivos têm a mesma senha ao criar ou importar os certificados, que é a senha padrão ou uma senha especificada por você. Um certificado importado é incluído no arquivo key.p12 ou no

arquivo root-key.p12. Se importar qualquer certificado e os certificados não contiverem as informações desejadas, clique em **Voltar** para importar outro certificado.

- 11. Na página Resumo do Perfil, revise as informações. Clique em **Criar** para criar o perfil ou em **Voltar** para alterar as características do perfil.
- 12. Na página Perfil Completo, revise as informações. Para prosseguir para o console do Quick Start, certifique-se de que **Ativar console do Quick Start** esteja selecionado e clique em **Concluir**.

Depois de concluir a inclusão de perfis de nó gerenciado, configure o ambiente de implementação.

*Aumentando Perfis de Nó Gerenciado Usando a Profile Management Tool:*

Se você tiver perfis de nó gerenciado existentes do WebSphere Application Server, é possível aumentar um perfil existente usando a Profile Management Tool para incluir suporte para IBM Business Process Manager.

Lembre-se de encerrar os servidores associados a um perfil que planeje aumentar.

**Restrição:** Não é possível aumentar um perfil do gerenciador de implementação no qual o registro do usuário padrão do WebSphere VMM foi alterado, por exemplo, para usar LDAP.

- 1. Se desejar federar o nó em um gerenciador de implementação ao aumentar o perfil de nó gerenciado, inicie o gerenciador de implementação.
- 2. Use um dos métodos a seguir para iniciar o Profile Management Tool:
	- v Inicie a ferramenta no console de Iniciação Rápida.
	- v Clique em *Linux\_operating\_system\_menus\_to\_access\_programs* > IBM > *your\_product* > Profile Management Tool.
	- v Execute o comando *installation\_root*/bin/ProfileManagement/pmt.sh.
- 3. Encerre todos os servidores associados a um perfil que planeje aumentar.
- 4. Na página de Boas-vindas, clique em **Ativar Profile Management Tool** ou selecione a guia **Profile Management Tool**.
- 5. Na guia **Perfis**, selecione o perfil que deseja aumentar e clique em **Aumentar**. Se você aumentar um perfil do WebSphere Application Server, ele deve ser da versão do WebSphere Application Server na qual o IBM Business Process Manager foi instalado. O botão **Aumentar** não pode ser selecionado a menos que um perfil possa ser aumentado. A página Seleção de Aumento é aberta em uma janela separada.
- 6. Na página Seleção de Aumento, selecione o modelo de aumento do **nó gerenciado do IBM BPM**. Em seguida, clique em **Avançar**.
- 7. Na página Federação, escolha federar o nó no gerenciador de implementação agora como parte do aumento do perfil, ou posteriormente e separadamente do aumento do perfil. Se você escolher federar o nó como parte do aumento do perfil, especifique o nome do host ou endereço IP e porta SOAP do gerenciador de implementação e um ID do usuário e senha de autenticação, se forem usados para autenticação com o gerenciador de implementação.

#### **Importante:**

Selecione **Federar este nó posteriormente** se alguma das situações a seguir for verdade:

- v Outro perfil está sendo associado. (A federação do nó deve ser serializada.)
- v O gerenciador de implementação não está em execução ou você não tem certeza se ele está em execução.
- O gerenciador de implementação tem o conector SOAP desativado
- v O gerenciador de implementação ainda não foi aprimorado para o gerenciador de implementação IBM Business Process Manager.
- v O gerenciador de implementação não está em um nível de liberação igual ou superior ao nível de liberação do perfil que está sendo aumentado.
- v O gerenciador de implementação não tem uma porta administrativa JMX ativada.
- v O gerenciador de implementação é configurado novamente para usar o remote method invocation (RMI) não padrão como o conector Java Management Extensions (JMX) preferencial. (Selecione **Administração do Sistema** > **Gerenciador de Implementação** > **Serviços de Administração** no console administrativo do gerenciador de implementação para verificar o tipo de conector preferencial.)

**Nota:** Observe o processamento que é associado ao federar o nó como parte do aumento do perfil de nó gerenciado:

- v O Profile Management Tool verifica se o gerenciador de implementação existe e pode ser contactado e se o ID de usuário e senha de autenticação são válidos para esse gerenciador de implementação (se ele estiver protegido).
- v Se tentar associar um nó customizado quando o gerenciador de implementação não estiver em execução ou não estiver disponível por outros motivos, uma caixa de aviso impedirá que continue. Se essa caixa de aviso aparecer, clique em **OK** e, em seguida, faça diferentes seleções na página Federação.
- 8. Na página Resumo de Aumento do Perfil, revise as informações. Clique em **Aumentar** para aumentar o perfil ou em **Voltar** para alterar as características do perfil.
- 9. Na página Aumento do Perfil Concluída, revise as informações. Para prosseguir para o console do Quick Start, certifique-se de que **Ativar console do Quick Start** esteja selecionado e clique em **Concluir**.

Depois de concluir a inclusão de perfis de nó gerenciado, configure o ambiente de implementação. **Informações relacionadas**:

[Atualizando portas em perfis existentes \(WebSphere Application Server\)](http://www14.software.ibm.com/webapp/wsbroker/redirect?version=phil&product=was-nd-mp&topic=tins_updatePorts)

*Aumentando Perfis de Nó Gerenciado Usando o Utilitário de Linha de Comandos manageprofiles:*

Em vez de usar o Profile Management Tool, é possível usar o utilitário de linha de comandos **manageprofiles** para aumentar perfis existentes do WebSphere Application Server.

Lembre-se de encerrar os servidores associados a um perfil que planeje aumentar.

Certifique-se de não estar executando o utilitário de linha de comandos **manageprofiles** no mesmo perfil. Se uma mensagem de erro for exibida ao executar o comando, determine se há outra ação de criação ou aumento de perfil em andamento. Se houver, aguarde até que ela seja concluída.

- 1. Determine o modelo que foi usado para criar o perfil existente que deseja aumentar. Você deve aumentar um perfil de nó gerenciado. É possível determinar o modelo visualizando o registro de perfil no arquivo *installation\_root*/properties/profileRegistry.xml. Não modifique esse arquivo. Use o arquivo apenas para visualizar os modelos.
- 2. Localize o modelo apropriado a ser usado para aumento.

Os modelos para cada perfil estão localizados no diretório diretório *installation\_root*/ profileTemplates/BPM para modelos do BPM e em *installation\_root*/profileTemplates para outros produtos. Para perfis de nó gerenciado, use o modelo BPM/BpmNode. Esse modelo está disponível com o IBM BPM Standard e IBM BPM Advanced.

3. Use o parâmetro augment para alterar um perfil existente com um modelo de aumento. O parâmetro de aumento faz com que o utilitário de linha de comandos **manageprofiles** atualize e aumente o perfil identificado no parâmetro **-profileName** usando o modelo no parâmetro **-templatePath**. Os modelos de aprimoramento que você pode utilizar são determinados por quais produtos IBM e versões estão

instalados em seu ambiente. O caminho de arquivo para **-templatePath** não precisa ser completo; /profileTemplates é automaticamente incluído como um prefixo.

**Nota:** Não modifique manualmente os arquivos que estão localizados no diretório *installation\_dir*/profileTemplates/BPM.

4. Execute o arquivo a partir da linha de comandos. Não forneça um parâmetro **-profilePath**. Por exemplo:

manageprofiles.sh -augment -templatePath BPM/BpmNode -profileName MyProfileName -adminUsername celladmin -adminPassword celladmin

O status é gravado na janela do console quando o comando conclui a execução.

Depois de concluir a inclusão de perfis de nó gerenciado, configure o ambiente de implementação.

*Criando um Gerenciador de Implementação e Perfis de Nó Gerenciado com o Comando BPMConfig:*

É possível usar o comando **BPMConfig** para criar os perfis do gerenciador de implementação e de nó gerenciado separadamente da criação do ambiente de implementação.

Se você tiver um perfil existente do WebSphere Application Server que deseja aumentar, deverá usar então o utilitário de linha de comandos **manageprofiles**.

Para criar os perfis do gerenciador de implementação e de nó gerenciado separadamente da criação do ambiente de implementação, conclua as etapas a seguir.

- v No computador em que deseja criar os perfis, localize o arquivo de propriedades de amostra apropriado: *BPM\_home*/BPM/samples/config.
- v Localize o arquivo de propriedades de amostra que melhor representa seu ambiente de implementação de destino e faça uma cópia dele.

Para obter mais informações sobre os arquivos de configuração de amostra, consulte os Arquivos de Propriedades de Configuração de Amostra para Uso com o Comando BPMConfig.

v Modifique sua versão do arquivo de propriedades para que os valores correspondam a sua própria configuração.

Todas as propriedades do ambiente de implementação (nome da célula, nome do nó, nome do host) no arquivo de propriedades devem corresponder exatamente aos valores que você usará posteriormente para criar o ambiente de implementação com o assistente de Ambiente de Implementação.

**Nota:** Seu arquivo de propriedades modificado deve usar codificação UTF-8.

Para criar um perfil do gerenciador de implementação, você deverá especificar o conjunto mínimo de propriedades a seguir:

- **installPath**
- **hostName**
- **adminUserName**
- **adminPassword**

Também é recomendado configurar valores para:

- **profileName**
- **cellName**

Para criar um perfil de nó gerenciado, você deverá especificar o conjunto mínimo de propriedades a seguir:

- **installPath**
- **hostName**

Também é recomendado configurar:

- **profileName**
- **cellName**
- **nodeName**

Não inclua nenhuma propriedade customizada nesse arquivo quando executar suas modificações ou o comando **BPMConfig** falhará quando for executado.

Se você precisa usar um caractere barra invertida (\) em seu arquivo de propriedades, por exemplo, quando especificar nomes de caminho ou senhas, você deverá usar uma barra invertida de escape antes dele, por exemplo, bpm.dmgr.installPath=c:\\IBM\\BPM85.

Para obter informações adicionais sobre as propriedades disponíveis, leia os comentários nos arquivos de amostra ou consulte Referência de Comando **BPMConfig** e as descrições no arquivo de propriedades de amostra nos Arquivos de Propriedades de Configuração de Amostra para Uso com o Comando BPMConfig.

v Execute o comando **BPMConfig** no computador que possui o gerenciador de implementação, transmitindo-lhe o nome do arquivo de propriedades criado. Por exemplo: *BPM\_home*/bin/BPMConfig -create -profile *my\_environment.properties*

**Importante:** Execute o comando **BPMConfig** com o mesmo arquivo de propriedades em todos os computadores que participarão do ambiente de implementação. Primeiro você deverá executar o comando no computador que possui o perfil do gerenciador de implementação e, em seguida, executá-lo em cada computador que possui um nó gerenciado. Em qualquer momento determinado, apenas uma criação de perfil pode ser executada em um computador e apenas uma federação de nó pode ser executada com relação a um determinado gerenciador de implementação. Por esse motivo, se estiver criando diversos perfis de uma vez em computadores diferentes, você deverá usar a opção **federateLater** e, em seguida, executar o comando com a opção **create de** sequencialmente em cada computador para federar os nós gerenciados.

### *Federando Nós para o Gerenciador de Implementação:*

Após a criação de um nó, é possível usar o comando **addNode** para federar o nó em uma célula do gerenciador de implementação. É possível gerenciar todos os nós federados a partir do gerenciador de implementação.

Antes de utilizar este procedimento, certifique-se de que os seguintes pré-requisitos sejam atendidos:

- v Você instalou o IBM Business Process Manager e criou um gerenciador de implementação e um perfil de nó gerenciado. Esse procedimento supõe que você *não* federou o perfil de nó gerenciado durante sua criação ou seu aumento com a Profile Management Tool ou com o utilitário de linha de comandos **manageprofiles**.
- v O gerenciador de implementação está em execução. Se não estiver, inicie-o selecionando **Iniciar o Gerenciador de Implementação** a partir do console do Quick Start ou inserindo o seguinte comando, em que *profile\_root* representa o local de instalação do perfil de gerenciador de implementação: *profile\_root*/bin/startManager.sh
- v O gerenciador de implementação foi criado ou aumentado para ser um gerenciador de implementação do IBM Business Process Manager.
- v O gerenciador de implementação está no mesmo nível de liberação ou em um nível superior ao do perfil de nó gerenciado que você criou ou aumentou.
- v O gerenciador de implementação tem uma porta administrativa JMX ativada. O protocolo padrão é o SOAP.
- 1. Acesse o diretório bin do perfil do nó gerenciado que deseja federar. Abra uma janela de comando e acesse o diretório a seguir (a partir de uma linha de comandos), em que *profile\_root* representa o local de instalação do perfil de nó gerenciado:

*profile\_root*/bin

### 2. Execute o comando **addNode**.

Execute o comando a seguir na linha de comandos se a segurança não estiver ativada:

./addNode.sh *deployment\_manager\_host deployment\_manager\_SOAP\_port*

Execute o comando a seguir na linha de comandos se a segurança estiver ativada:

./addNode.sh *deployment\_manager\_host deployment\_manager\_SOAP\_port* -username *userID\_for\_authentication* -password *password\_for\_authentication*

Uma janela de saída é aberta. Se você vir uma mensagem semelhante à seguinte, seu perfil de nó gerenciado foi federado com sucesso:

ADMU0003I: O nó DMNDID2Node03 foi federado com êxito.

O perfil de nó gerenciado é federado no gerenciador de implementação.

Depois de federar o perfil de nó gerenciado, acesse o console administrativo do gerenciador de implementação para customizar o nó vazio ou criar um servidor.

#### **Informações relacionadas**:

[Incluir configurações de nó gerenciado \(WebSphere Application Server\)](http://www14.software.ibm.com/webapp/wsbroker/redirect?version=phil&product=was-nd-mp&topic=uagtRnodeAdd)

### *Configurando um Ambiente de Implementação de Rede Usando o Assistente de Ambiente de Implementação:*

Após executar uma instalação Customizada e criar os perfis do gerenciador de implementação e customizado (nó gerenciado), é possível criar uma configuração de implementação de rede com base nos modelos de padrão de topologia compactados com o software.

**Nota:** Uma captura instantânea que requer o recurso BPM Advanced Edition não pode ser instalada em mais nenhum ambiente de implementação na mesma célula.

### *Criando o Ambiente de Implementação do Advanced Process Center:*

Crie um ambiente de implementação do Process Center para armazenar, executar e administrar aplicativos de processo e kits de ferramentas que são desenvolvidos no Process Designer e no Integration Designer. É possível criar mais de um ambiente de implementação na mesma célula usando o assistente Ambiente de Implementação. No entanto, é possível criar apenas um ambiente de implementação baseado no Process Center em uma única célula.

Assegure-se de ter concluído as seguintes tarefas:

- v Instalar o produto
- v Criar o perfil de gerenciador de implementação e os nós associados
- v Assegure-se de que o banco de dados especificado no painel Configuração do Banco de Dados do assistente do Ambiente de Implementação já está criado. A configuração do ambiente de implementação nunca cria um banco de dados. Para obter mais informações, consulte a seção sobre como criar bancos de dados.
- v Certifique-se de iniciar todos os nós locais e remotos que você deseja incluir no ambiente de implementação.
- v Quando criar um ambiente de implementação com 3 clusters usando o assistente de Ambiente de Implementação, o processo poderá demorar muito tempo para ser concluído. Nesse caso, é possível executar uma das seguintes etapas para criar o ambiente de 3 clusters:
	- Aumente o valor de tempo limite da transação usando o Gerenciador de Implementação e recrie o ambiente de implementação. Para obter mais informações, consulte Evitando Exceções de Tempo Limite e de Falta de Memória Durante a Instalação ou a Implementação.
	- Não crie tabelas durante a criação do Ambiente de Implementação. Após criar o ambiente, crie bancos de dados, tabelas e execute o comando de autoinicialização.

v Se você estiver usando o assistente de Ambiente de Implementação, será possível ativar o rastreio do gerenciador de implementação para obter detalhes sobre a criação da implementação. Para ativar o rastreio para uma execução única e até o gerenciador de implementação ser reiniciado, efetue logon no console administrativo, acesse **Resolução de Problemas** > **Logs e Rastreio** > *deployment\_manager\_name* > **Alterar Níveis de Detalhes do Log** > **Tempo de Execução**, inclua**com.ibm.bpm.config.\*=all** na área de texto **Alterar Níveis de Detalhes do Log** e salve as mudanças.

**Nota:** O Process Center deverá estar instalado para instalar um ambiente de implementação baseado no Process Center. Se você tiver um Process Server instalado, será necessário iniciar o IBM Installation Manager e modificar sua instalação para usar o recurso Business Process Manager Advanced Process Center.

Como o procedimento para criar ambientes de implementação usando o assistente Ambiente de Implementação inclui etapas para seleção de padrões e recursos, você deverá ler e entender as informações sobre padrões e recursos documentados na seção de planejamento.

**Função de Segurança Necessária para esta Tarefa:** Quando a segurança e a autorização baseada em função estiverem ativadas, você deverá efetuar login no console administrativo como um administrador de Célula para criar um ambiente de implementação.

Esta tarefa descreve o procedimento para criação de um ambiente de implementação que é baseado em um padrão específico e usa o assistente Ambiente de Implementação.

**Nota:** Uma captura instantânea que requer o recurso BPM Advanced Edition não pode ser instalada em mais nenhum ambiente de implementação na mesma célula.

Conclua as etapas a seguir para criar o ambiente de implementação.

- 1. No console administrativo, navegue para a página Ambientes de Implementação, clicando em **Servidores** > **Ambientes de Implementação**.
- 2. Ative o assistente Ambiente de Implementação clicando em **Novo** na página Ambientes de Implementação. A página Criar Novo Ambiente de Implementação é exibida.

**Nota:** O banco de dados fornece isolamento de grupos internos, como administradores. Se um banco de dados estiver compartilhado por dois ambientes de implementação, um grupo de administradores será compartilhado entre eles. Quando essa situação ocorre, os dois administradores conseguirão efetuar login como administrador em cada um dos ambientes de implementação.

- a. Digite um nome exclusivo para o ambiente de implementação no campo **Nome do ambiente de implementação**.
- b. Insira um nome de usuário para o administrador do ambiente de implementação no campo **Nome de usuário administrador do ambiente de implementação**.

**Nota:** É recomendado usar um administrador diferente para cada ambiente de implementação e também o administrador de célula.

- c. Insira uma senha para o administrador do ambiente de implementação no campo **Senha**.
- d. Confirme a senha no campo **Confirmar Senha**.
- 3. Na seção **Tipo de Ambiente de Implementação do IBM BPM**, selecione **Advanced Process Center**. Os recursos representam as capacidades de processamento do tempo de execução de seu ambiente de implementação.
- 4. Na seção Selecionar o Padrão de Ambiente de Implementação, selecione um padrão para o ambiente de implementação e clique em **Avançar** para exibir a página Selecionar Nós. Os padrões disponíveis são:
	- v **Cluster Único**: O destino de implementação do aplicativo inclui a infraestrutura do sistema de mensagens e aplicativos de suporte.
- v **Aplicativo, Sistema de Mensagens Remoto, Suporte Remoto**: Um cluster separado para cada implementação de aplicativo, sistema de mensagens remoto e suporte remoto.
- 5. Na página Selecionar Nós, selecione os nós que deseja incluir nesse ambiente de implementação e clique em **Avançar** para exibir a página Definir Clusters.

Selecione nós que possuem os recursos necessários para o ambiente selecionado na seção Recursos Ambiente de Implementação do IBM BPM.

Selecione, pelo menos, um nó para o ambiente de implementação. Para ambientes de alta disponibilidade e failover, selecione pelo menos dois nós. Para escalabilidade, é possível incluir mais nós.

6. Na página Definir Clusters, designe o número necessário de clusters para cada nó e clique em **Avançar** para exibir a página Customizar Nome de Cluster e Portas.

Por padrão, é designado um membro de cluster em cada nó para cada função. Você altera o número substituindo o número em cada coluna. Se você não for familiarizado com as diferentes funções do cluster e as funções fornecidas para cada tipo de cluster, consulte "Tipos de Topologia e Padrões do Ambiente de Implementação."

Um valor de 0 (zero) para um nó significa que o nó não contribui para uma função selecionada, com base nos recursos que selecionou.

7. Na página Customizar Nome e Portas do Cluster, customize os nomes de clusters ou nomes de membros de cluster para o tipo de cluster. É possível usar os valores padrão fornecidos ou customizar os detalhes do cluster e, em seguida, clique em **Avançar**.

**Nota:** É possível especificar a porta de início para os membros de cluster. O sistema gera valores padrão para os nomes de membro de cluster e porta inicial.

Assegure-se de que os números de porta inicial especificados tenham pelo menos 20 portas de distância. Números de porta são reservados e designados para cada nó para os números de clusters usando o número da porta que é especificado. Se você especificasse uma porta inicial ao criar o ambiente de implementação, a mesma porta inicial especificada seria designada ao membro de cluster. Por exemplo, se o número de porta para o primeiro membro de cluster for 2000, ele usará os números de porta 2000, 2001, 2002, etc. O número da porta do segundo membro de cluster seria 2020 e os números de porta seriam 2020, 2021, 2022, etc. O número da porta do terceiro membro de cluster seria 2040.

Se já houver um nó nesse sistema físico, poderá haver conflitos de porta que precisarão ser resolvidos manualmente ao alterar os valores de porta.

Se você usar servidores adicionais com portas exclusivas, o WebSphere Application Server não configura automaticamente o host virtual para o servidor. Especificamente, o WebSphere Application Server não inclui automaticamente as portas de alias do host em um host virtual. Todavia, é possível usar o console administrativo para incluir um novo alias de host para cada uma das portas que são usadas pelo novo servidor. Para obter informações adicionais, consulte a documentação do WebSphere Application Server sobre a configuração de hosts virtuais.

8. Necessário: Na página Configurar Bancos de Dados, selecione **DB2 On ZOS**, configure os parâmetros do banco de dados para fontes de dados do ambiente de implementação, clique em **Testar Conexão** e, quando a conexão for bem-sucedida, clique em **Avançar** para acessar a página Resumo.

Nesta página, defina as informações de banco de dados para os componentes incluídos neste ambiente de implementação. Quando possível, o assistente fornece informações padrão para os parâmetros, mas altera esses valores para corresponder aos valores definidos ao planejar o ambiente.

**Importante:** Os bancos de dados especificados neste painel precisam ser criados pelo DB2 z/OS System Administrator.

v **Parâmetros compartilhados**

- **Nome de usuário**: Digite o nome de usuário para se conectar ao banco de dados.
- **Senha**: Digite a senha para o nome de usuário.
- **Confirmar senha**: Digite para confirmar a senha para o nome de usuário.
- **Servidor**: Digite um nome do servidor no qual o subsistema de banco de dados está localizado.
- **Porta**: Digite o número da porta para conectar-se ao subsistema de banco de dados.
- **Local da conexão com o banco de dados**: Digite o nome do local da conexão com o banco de dados.
- **Grupo de armazenamentos**: Digite o nome do grupo de armazenamentos.
- **Catálogo de Volume**: Digite o nome do catálogo de volume.
- **Buffer pool de 4k**: Digite um nome para o buffer pool de 4k.
- **Buffer pool de índice**: Digite o nome do buffer pool de índice.
- **Buffer pool de LOB**: Digite o nome do buffer pool de LOB.
- **Buffer pool de 8k**: Digite um nome para o buffer pool de 8k.
- **Buffer pool de 16k**: Digite um nome para o buffer pool de 16k.
- **Buffer pool de 32k**: Digite um nome para o buffer pool de 32k.
- cellDB

**Nota:** A opção cellDB ficará visível apenas durante a criação do primeiro ambiente de implementação avançado. Depois disso, cada ambiente de implementação avançado criado compartilhará a cellDB do primeiro ambiente.

- **Nome**: Digite um nome para o banco de dados de célula.
- **Nome do esquema**: Digite o nome do esquema para o banco de dados de célula.
- v **Banco de Dados Common**
	- **Nome**: Digite um nome para o banco de dados comum que é usado para os componentes CommonDB, do Business Space, do Business Process Choreographer e do Messaging.
	- **Nome do esquema**: Digite o nome do esquema para o banco de dados comum.
- v **Banco de dados do processo**
	- **Nome**: Digite um nome para o banco de dados do Process Center.
	- **Nome do esquema**: Digite o nome do esquema para o banco de dados do Process.
- v **Banco de Dados Performance Data Warehouse**
	- **Nome**: Digite um nome para o banco de dados do Performance Data Warehouse.
	- **Nome do esquema**: Digite o nome do esquema para o banco de dados do Performance Data Warehouse.
- v **Selecione os bancos de dados que você deseja separar do banco de dados Common.**
	- **Sistema de Mensagens**: Selecione essa opção para criar um banco de dados do mecanismo do sistema de mensagens separado.
		- **Nome**: Digite um nome para o banco de dados do mecanismo do sistema de mensagens.
		- **Nome do esquema**: Digite o nome do esquema para o banco de dados do mecanismo do sistema de mensagens.
	- **Business Process Choreographer**: Selecione essa opção para criar um banco de dados do Business Process Choreographer separado.
		- **Nome**: Digite um nome para o banco de dados do Business Process Choreographer.
		- **Nome do esquema**: Digite o nome do esquema para o banco de dados do Business Process Choreographer.

**Atenção:** Os nomes de esquema padrão que são exibidos nesta página podem entrar em conflito com a convenção de nomenclatura do site ou podem entrar em conflito com os esquemas existentes. Dessa forma, é provável que você precise altere o nome do esquema. Preste muita atenção nos valores especificados para evitar conflitos de nomenclatura em potencial.

Você pode editar todos os parâmetros-chave, tais como nome do banco de dados, independente de criar ou não as tabelas, o nome do usuário de tempo de execução da fonte de dados e a senha para o ambiente de implementação. Você pode selecionar qual banco de dados usar para o componente fornecido.

**Dica:** As etapas que não podem ser concluídas pelo assistente Ambiente de Implementação e que precisam ser concluídas manualmente estão listadas na página Configuração Adiada. É possível visualizar essa página após criar seu ambiente de implementação. Para visualizar esta página do console administrativo, clique em **Servidores** > **Ambientes de Implementação** > *Nome do ambiente de implementação* > **Configuração do Ambiente de Implementação** > **Propriedades Adicionais** > **Configuração Adiada**.

- 9. Verifique se as informações na página Resumo estão corretas e execute as subetapas a seguir:
	- a. Opcional: Se quiser sair sem gerar a configuração, clique em **Cancelar**.
	- b. Opcional: Se quiser salvar a configuração do ambiente para configurar um Ambiente de Implementação semelhante, clique em **Exportar para Script**.
	- c. Se você estiver satisfeito com a configuração do ambiente de implementação, clique em **Gerar Ambiente de Implementação** para salvar e concluir a configuração do ambiente de implementação. Isso também gerará um arquivo de propriedades na pasta *BPM\_Install\_Root*/ logs/config na máquina do gerenciador de implementação com um registro de data e hora no nome do arquivo, bpmconfig-*de\_name-timestamp*.properties. Salve este arquivo para referência futura ou para resolução de quaisquer problemas.
- 10. Carregue o banco de dados com informações do sistema, executando o comando **bootstrapProcessServerData**.

**Importante:** Esse comando deve ser executado antes de iniciar os membros do cluster.

Quando a configuração for concluída, você pode examinar os arquivos de configuração para visualizar as alterações.

Salve as alterações na configuração principal ou descarte-as.

**Importante:** Se você usar servidores adicionais com portas exclusivas, o WebSphere Application Server não configura automaticamente o host virtual para o servidor. Especificamente, o WebSphere Application Server não inclui automaticamente as portas de alias do host em um host virtual. Todavia, é possível usar o console administrativo para incluir um novo alias de host para cada uma das portas que são usadas pelo novo servidor. Para incluir um alias de host, no console administrativo, navegue para **Ambiente** > **Hosts Virtuais** > **default\_host** > **Aliases de Host** e clique em **Novo**. Para obter informações adicionais, consulte a documentação do WebSphere Application Server sobre a configuração de hosts virtuais. Limpe todos os logs de perfil aplicáveis ou salve-os em outro diretório. Você talvez deseje limpar ou mover os logs, uma vez que eles serão anexados com a última configuração. Isso poderá dificultar a visualização nas informações mais atuais.

**Dica:** Após ter configurado um ambiente de implementação de rede após o IBM BPM Advanced, se você testar a conexão com a fonte de dados **jdbc/WPSDB** de nível de célula (por exemplo, no console administrativo, na página **Recursos** > **JDBC** > **Origens de Dados**), você receberá uma mensagem dizendo que a operação de conexão de teste falhou com a exceção

com.ibm.wsspi.runtime.variable.UndefinedVariableException: Variável Indefinida *variable\_name*, em que *variable\_name* é o nome de uma variável, como *WAS\_INSTALL\_ROOT*, *DB2\_JCC\_DRIVER\_PATH*, *UNIVERSAL\_JDBC\_DRIVER\_PATH* ou *PUREQUERY\_PATH*. Isso não necessariamente indica que haverá um problema de acesso à origem de dados em tempo de execução. Assegure que o local de seus arquivos

de driver JDBC seja acessível a cada cliente que devem usar a origem de dados e configure a variável como o caminho completo desse local. Desconsidere o erro de conexão de teste, a menos que esteja enfrentando problemas na conexão com o armazenamento de dados em tempo de execução. Para obter informações adicionais, consulte a documentação do WebSphere Application Server sobre o serviço de conexão de teste.

## *Criando o Ambiente de Implementação do Standard Process Center:*

Crie um ambiente de implementação do Process Center para armazenar, executar e administrar aplicativos de processo e kits de ferramentas que são desenvolvidos no Process Designer. É possível criar mais de um ambiente de implementação na mesma célula usando o assistente Ambiente de Implementação. No entanto, é possível criar apenas um ambiente de implementação baseado no Process Center em uma única célula.

Assegure-se de ter concluído as seguintes tarefas:

- v Instalar o produto
- v Criar o perfil de gerenciador de implementação e os nós associados
- v Assegure-se de que o banco de dados especificado no painel Configuração do Banco de Dados do assistente do Ambiente de Implementação já está criado. A configuração do ambiente de implementação nunca cria um banco de dados. Para obter mais informações, consulte a seção sobre como criar bancos de dados.
- v Certifique-se de iniciar todos os nós locais e remotos que você deseja incluir no ambiente de implementação.
- v Quando criar um ambiente de implementação com 3 clusters usando o assistente de Ambiente de Implementação, o processo poderá demorar muito tempo para ser concluído. Nesse caso, é possível executar uma das seguintes etapas para criar o ambiente de 3 clusters:
	- Aumente o valor de tempo limite da transação usando o Gerenciador de Implementação e recrie o ambiente de implementação. Para obter mais informações, consulte Evitando Exceções de Tempo Limite e de Falta de Memória Durante a Instalação ou a Implementação.
	- Não crie tabelas durante a criação do Ambiente de Implementação. Após criar o ambiente, crie bancos de dados, tabelas e execute o comando de autoinicialização.
- v Se você estiver usando o assistente de Ambiente de Implementação, será possível ativar o rastreio do gerenciador de implementação para obter detalhes sobre a criação da implementação. Para ativar o rastreio para uma execução única e até o gerenciador de implementação ser reiniciado, efetue logon no console administrativo, acesse **Resolução de Problemas** > **Logs e Rastreio** > *deployment\_manager\_name* > **Alterar Níveis de Detalhes do Log** > **Tempo de Execução**, inclua**com.ibm.bpm.config.\*=all** na área de texto **Alterar Níveis de Detalhes do Log** e salve as mudanças.

**Nota:** O Process Center deverá estar instalado para instalar um ambiente de implementação baseado no Process Center. Se você tiver um Process Server instalado, será necessário iniciar o IBM Installation Manager e modificar sua instalação para usar o recurso Business Process Manager Advanced Process Center.

Como o procedimento para criar ambientes de implementação usando o assistente Ambiente de Implementação inclui etapas para seleção de padrões e recursos, você deverá ler e entender as informações sobre padrões e recursos documentados na seção de planejamento.

**Função de Segurança Necessária para esta Tarefa:** Quando a segurança e a autorização baseada em função estiverem ativadas, você deverá efetuar login no console administrativo como um administrador de Célula para criar um ambiente de implementação.

Esta tarefa descreve o procedimento para criação de um ambiente de implementação que é baseado em um padrão específico e usa o assistente Ambiente de Implementação.

**Nota:** Uma captura instantânea que requer o recurso BPM Advanced Edition não pode ser instalada em mais nenhum ambiente de implementação na mesma célula.

Conclua as etapas a seguir para criar o ambiente de implementação.

- 1. No console administrativo, navegue para a página Ambientes de Implementação, clicando em **Servidores** > **Ambientes de Implementação**.
- 2. Ative o assistente Ambiente de Implementação clicando em **Novo** na página Ambientes de Implementação. A página Criar Novo Ambiente de Implementação é exibida.

**Nota:** O banco de dados fornece isolamento de grupos internos, como administradores. Se um banco de dados estiver compartilhado por dois ambientes de implementação, um grupo de administradores será compartilhado entre eles. Quando essa situação ocorre, os dois administradores conseguirão efetuar login como administrador em cada um dos ambientes de implementação.

- a. Digite um nome exclusivo para o ambiente de implementação no campo **Nome do ambiente de implementação**.
- b. Insira um nome de usuário para o administrador do ambiente de implementação no campo **Nome de usuário administrador do ambiente de implementação**.

**Nota:** É recomendado usar um administrador diferente para cada ambiente de implementação e também o administrador de célula.

- c. Insira uma senha para o administrador do ambiente de implementação no campo **Senha**.
- d. Confirme a senha no campo **Confirmar Senha**.
- 3. Na seção **Tipo de Ambiente de Implementação do IBM BPM**, selecione **Standard Process Center**. Os recursos representam as capacidades de processamento do tempo de execução de seu ambiente de implementação.
- 4. Na seção Selecionar o Padrão de Ambiente de Implementação, selecione um padrão para o ambiente de implementação e clique em **Avançar** para exibir a página Selecionar Nós. Os padrões disponíveis são:
	- v **Cluster Único**: O destino de implementação do aplicativo inclui a infraestrutura do sistema de mensagens e aplicativos de suporte.
	- v **Aplicativo, Sistema de Mensagens Remoto, Suporte Remoto**: Um cluster separado para cada implementação de aplicativo, sistema de mensagens remoto e suporte remoto.
- 5. Na página Selecionar Nós, selecione os nós que deseja incluir nesse ambiente de implementação e clique em **Avançar** para exibir a página Definir Clusters.

Selecione nós que possuem os recursos necessários para o ambiente selecionado na seção Recursos Ambiente de Implementação do IBM BPM.

Selecione, pelo menos, um nó para o ambiente de implementação. Para ambientes de alta disponibilidade e failover, selecione pelo menos dois nós. Para escalabilidade, é possível incluir mais nós.

6. Na página Definir Clusters, designe o número necessário de clusters para cada nó e clique em **Avançar** para exibir a página Customizar Nome de Cluster e Portas.

Por padrão, é designado um membro de cluster em cada nó para cada função. Você altera o número substituindo o número em cada coluna. Se você não for familiarizado com as diferentes funções do cluster e as funções fornecidas para cada tipo de cluster, consulte "Tipos de Topologia e Padrões do Ambiente de Implementação."

Um valor de 0 (zero) para um nó significa que o nó não contribui para uma função selecionada, com base nos recursos que selecionou.

7. Na página Customizar Nome e Portas do Cluster, customize os nomes de clusters ou nomes de membros de cluster para o tipo de cluster. É possível usar os valores padrão fornecidos ou customizar os detalhes do cluster e, em seguida, clique em **Avançar**.

**Nota:** É possível especificar a porta de início para os membros de cluster. O sistema gera valores padrão para os nomes de membro de cluster e porta inicial.

Assegure-se de que os números de porta inicial especificados tenham pelo menos 20 portas de distância. Números de porta são reservados e designados para cada nó para os números de clusters usando o número da porta que é especificado. Se você especificasse uma porta inicial ao criar o ambiente de implementação, a mesma porta inicial especificada seria designada ao membro de cluster. Por exemplo, se o número de porta para o primeiro membro de cluster for 2000, ele usará os números de porta 2000, 2001, 2002, etc. O número da porta do segundo membro de cluster seria 2020 e os números de porta seriam 2020, 2021, 2022, etc. O número da porta do terceiro membro de cluster seria 2040.

Se já houver um nó nesse sistema físico, poderá haver conflitos de porta que precisarão ser resolvidos manualmente ao alterar os valores de porta.

Se você usar servidores adicionais com portas exclusivas, o WebSphere Application Server não configura automaticamente o host virtual para o servidor. Especificamente, o WebSphere Application Server não inclui automaticamente as portas de alias do host em um host virtual. Todavia, é possível usar o console administrativo para incluir um novo alias de host para cada uma das portas que são usadas pelo novo servidor. Para obter informações adicionais, consulte a documentação do WebSphere Application Server sobre a configuração de hosts virtuais.

8. Necessário: Na página Configurar Bancos de Dados, selecione **DB2 On ZOS**, configure os parâmetros do banco de dados para fontes de dados do ambiente de implementação, clique em **Testar Conexão** e, quando a conexão for bem-sucedida, clique em **Avançar** para acessar a página Resumo.

Nesta página, defina as informações de banco de dados para os componentes incluídos neste ambiente de implementação. Quando possível, o assistente fornece informações padrão para os parâmetros, mas altera esses valores para corresponder aos valores definidos ao planejar o ambiente.

**Importante:** O banco de dados especificado neste painel já deve existir. A configuração do ambiente de implementação nunca cria um banco de dados. Para obter mais informações, consulte a seção sobre como criar bancos de dados.

- v **Parâmetros compartilhados**
	- **Nome de usuário**: Digite o nome de usuário para se conectar ao banco de dados.
	- **Senha**: Digite a senha para o nome de usuário.
	- **Confirmar senha**: Digite para confirmar a senha para o nome de usuário.
	- **Servidor**: Digite um nome do servidor no qual o subsistema de banco de dados está localizado.
	- **Porta**: Digite o número da porta para conectar-se ao subsistema de banco de dados.
	- **Local da conexão com o banco de dados**: Digite o nome do local da conexão com o banco de dados.
	- **Grupo de armazenamentos**: Digite o nome do grupo de armazenamentos.
	- **Catálogo de Volume**: Digite o nome do catálogo de volume.
	- **Buffer pool de 4k**: Digite um nome para o buffer pool de 4k.
	- **Buffer pool de índice**: Digite o nome do buffer pool de índice.
	- **Buffer pool de LOB**: Digite o nome do buffer pool de LOB.
	- **Buffer pool de 8k**: Digite um nome para o buffer pool de 8k.
	- **Buffer pool de 16k**: Digite um nome para o buffer pool de 16k.
	- **Buffer pool de 32k**: Digite um nome para o buffer pool de 32k.
- v **Banco de Dados Common**
	- **Nome**: Digite um nome para o banco de dados comum que é usado para os componentes CommonDB, do Business Space, do Business Process Choreographer e do Messaging.
- **Nome do esquema**: Digite o nome do esquema para o banco de dados comum.
- v **Banco de dados do processo**
	- **Nome**: Digite um nome para o banco de dados do Process Center.
	- **Nome do esquema**: Digite o nome do esquema para o banco de dados do Process.
- v **Banco de Dados Performance Data Warehouse**
	- **Nome**: Digite um nome para o banco de dados do Performance Data Warehouse.
	- **Nome do esquema**: Digite o nome do esquema para o banco de dados do Performance Data Warehouse.
- v **Selecione os bancos de dados que você deseja separar do banco de dados Common.**
	- **Sistema de Mensagens**: Selecione essa opção para criar um banco de dados do mecanismo do sistema de mensagens separado.
		- **Nome**: Digite um nome para o banco de dados do mecanismo do sistema de mensagens.
		- **Nome do esquema**: Digite o nome do esquema para o banco de dados do mecanismo do sistema de mensagens.

**Atenção:** Os nomes de esquema padrão que são exibidos nesta página podem entrar em conflito com a convenção de nomenclatura do site ou podem entrar em conflito com os esquemas existentes. Dessa forma, é provável que você precise altere o nome do esquema. Preste muita atenção nos valores especificados para evitar conflitos de nomenclatura em potencial.

Para um ambiente de produção, você deve configurar os mesmos valores para **Nome de usuário** e **Nome do esquema** e também deverá desmarcar **Criar Tabelas**. Para um ambiente de execução, crie os esquemas necessários manualmente e use os arquivos SQL gerados para criar as tabelas. Ao criar um Process Server com 3 clusters usando o assistente de Ambiente de Implementação, a conclusão do processo será muito demorada. Execute uma das seguintes etapas para criar o Process Server com 3 clusters:

- v Aumente o valor de tempo limite da transação usando o Gerenciador de Implementação e recrie o ambiente de implementação.
- v Não crie tabelas durante a criação do Ambiente de Implementação. Após criar o ambiente, crie bancos de dados, tabelas e execute o comando de autoinicialização.

Você pode editar todos os parâmetros-chave, tais como nome do banco de dados, independente de criar ou não as tabelas, o nome do usuário de tempo de execução da fonte de dados e a senha para o ambiente de implementação. Você pode selecionar qual banco de dados usar para o componente fornecido.

**Dica:** As etapas que não podem ser concluídas pelo assistente Ambiente de Implementação e que precisam ser concluídas manualmente estão listadas na página Configuração Adiada. É possível visualizar essa página após criar seu ambiente de implementação. Para visualizar esta página do console administrativo, clique em **Servidores** > **Ambientes de Implementação** > *Nome do ambiente de implementação* > **Configuração do Ambiente de Implementação** > **Propriedades Adicionais** > **Configuração Adiada**.

- 9. Verifique se as informações na página Resumo estão corretas e execute as subetapas a seguir:
	- a. Opcional: Se quiser sair sem gerar a configuração, clique em **Cancelar**.
	- b. Opcional: Se quiser salvar a configuração do ambiente para configurar um Ambiente de Implementação semelhante, clique em **Exportar para Script**.
	- c. Se você estiver satisfeito com a configuração do ambiente de implementação, clique em **Gerar Ambiente de Implementação** para salvar e concluir a configuração do ambiente de implementação. Isso também gerará um arquivo de propriedades na pasta *BPM\_Install\_Root*/ logs/config na máquina do gerenciador de implementação com um registro de data e hora no nome do arquivo, bpmconfig-*de\_name-timestamp*.properties. Salve este arquivo para referência futura ou para resolução de quaisquer problemas.

10. Carregue o banco de dados com informações do sistema, executando o comando **bootstrapProcessServerData**.

**Importante:** Esse comando deve ser executado antes de iniciar os membros do cluster.

Quando a configuração for concluída, você pode examinar os arquivos de configuração para visualizar as alterações.

Salve as alterações na configuração principal ou descarte-as.

**Importante:** Se você usar servidores adicionais com portas exclusivas, o WebSphere Application Server não configura automaticamente o host virtual para o servidor. Especificamente, o WebSphere Application Server não inclui automaticamente as portas de alias do host em um host virtual. Todavia, é possível usar o console administrativo para incluir um novo alias de host para cada uma das portas que são usadas pelo novo servidor. Para incluir um alias de host, no console administrativo, navegue para **Ambiente** > **Hosts Virtuais** > **default\_host** > **Aliases de Host** e clique em **Novo**. Para obter informações adicionais, consulte a documentação do WebSphere Application Server sobre a configuração de hosts virtuais. Limpe todos os logs de perfil aplicáveis ou salve-os em outro diretório. Você talvez deseje limpar ou mover os logs, uma vez que eles serão anexados com a última configuração. Isso poderá dificultar a visualização nas informações mais atuais.

## *Criando o Ambiente de Implementação do Advanced Process Server:*

Crie um ambiente de implementação do Process Server para executar processos, serviços e módulos que são implementados no Process Center. Ou então, implemente os módulos a partir da linha de comandos ou a partir do console administrativo do WebSphere. É possível criar mais de um ambiente de implementação na mesma célula usando o assistente Ambiente de Implementação.

Assegure-se de ter concluído as seguintes tarefas:

- v Instalar o produto
- v Criar o perfil de gerenciador de implementação e os nós associados
- v Assegure-se de que o banco de dados especificado no painel Configuração do Banco de Dados do assistente do Ambiente de Implementação já está criado. A configuração do ambiente de implementação nunca cria um banco de dados. Para obter mais informações, consulte a seção sobre como criar bancos de dados.
- v Certifique-se de iniciar todos os nós locais e remotos que você deseja incluir no ambiente de implementação.
- v Quando criar um ambiente de implementação com 3 clusters usando o assistente de Ambiente de Implementação, o processo poderá demorar muito tempo para ser concluído. Nesse caso, é possível executar uma das seguintes etapas para criar o ambiente de 3 clusters:
	- Aumente o valor de tempo limite da transação usando o Gerenciador de Implementação e recrie o ambiente de implementação. Para obter mais informações, consulte Evitando Exceções de Tempo Limite e de Falta de Memória Durante a Instalação ou a Implementação.
	- Não crie tabelas durante a criação do Ambiente de Implementação. Após criar o ambiente, crie bancos de dados, tabelas e execute o comando de autoinicialização.
- v Se você estiver usando o assistente de Ambiente de Implementação, será possível ativar o rastreio do gerenciador de implementação para obter detalhes sobre a criação da implementação. Para ativar o rastreio para uma execução única e até o gerenciador de implementação ser reiniciado, efetue logon no console administrativo, acesse **Resolução de Problemas** > **Logs e Rastreio** > *deployment\_manager\_name* > **Alterar Níveis de Detalhes do Log** > **Tempo de Execução**, inclua**com.ibm.bpm.config.\*=all** na área de texto **Alterar Níveis de Detalhes do Log** e salve as

mudanças.

**Nota:** O Process Server deverá estar instalado para instalar um ambiente de implementação baseado no Process Server. Se você tiver um Process Center instalado, será necessário iniciar o IBM Installation Manager e modificar sua instalação para usar o recurso Business Process Manager Advanced Process Server de Produção ou o Business Process Manager Advanced Process Server de Não Produção.

Como o procedimento para criar ambientes de implementação usando o assistente Ambiente de Implementação inclui etapas para seleção de padrões e recursos, você deverá ler e entender as informações sobre padrões e recursos documentados na seção de planejamento.

**Função de Segurança Necessária para esta Tarefa:** Quando a segurança e a autorização baseada em função estiverem ativadas, você deverá efetuar login no console administrativo como um administrador de Célula para criar um ambiente de implementação.

Esta tarefa descreve o procedimento para criação de um ambiente de implementação que é baseado em um padrão específico e usa o assistente Ambiente de Implementação.

**Nota:** Uma captura instantânea que requer o recurso BPM Advanced Edition não pode ser instalada em mais nenhum ambiente de implementação na mesma célula.

Conclua as etapas a seguir para criar o ambiente de implementação.

- 1. No console administrativo, navegue para a página Ambientes de Implementação, clicando em **Servidores** > **Ambientes de Implementação**.
- 2. Ative o assistente Ambiente de Implementação clicando em **Novo** na página Ambientes de Implementação. A página Criar Novo Ambiente de Implementação é exibida.

**Nota:** O banco de dados fornece isolamento de grupos internos, como administradores. Se um banco de dados estiver compartilhado por dois ambientes de implementação, um grupo de administradores será compartilhado entre eles. Quando essa situação ocorre, os dois administradores conseguirão efetuar login como administrador em cada um dos ambientes de implementação.

- a. Digite um nome exclusivo para o ambiente de implementação no campo **Nome do ambiente de implementação**.
- b. Insira um nome de usuário para o administrador do ambiente de implementação no campo **Nome de usuário administrador do ambiente de implementação**.

**Nota:** É recomendado usar um administrador diferente para cada ambiente de implementação e também o administrador de célula.

- c. Insira uma senha para o administrador do ambiente de implementação no campo **Senha**.
- d. Confirme a senha no campo **Confirmar Senha**.
- 3. Na seção **Tipo de Ambiente de Implementação**, selecione **Advanced Process Server**. Os recursos representam as capacidades de processamento do tempo de execução de seu ambiente de implementação.
- 4. Na seção Selecionar o Padrão de Ambiente de Implementação, selecione um padrão para o ambiente de implementação e clique em **Avançar** para exibir a página Selecionar Nós. Os padrões disponíveis são:
	- v **Cluster Único**: O destino de implementação do aplicativo inclui a infraestrutura do sistema de mensagens e aplicativos de suporte.
	- v **Aplicativo, Sistema de Mensagens Remoto, Suporte Remoto**: Um cluster separado para cada implementação de aplicativo, sistema de mensagens remoto e suporte remoto.
- 5. Na página Selecionar Nós, selecione os nós que deseja incluir nesse ambiente de implementação e clique em **Avançar** para exibir a página Definir Clusters.

Selecione nós que possuem os recursos necessários para o ambiente selecionado na seção Recursos Ambiente de Implementação do IBM BPM.

Selecione, pelo menos, um nó para o ambiente de implementação. Para ambientes de alta disponibilidade e failover, selecione pelo menos dois nós. Para escalabilidade, é possível incluir mais nós.

6. Na página Definir Clusters, designe o número necessário de clusters para cada nó e clique em **Avançar** para exibir a página Customizar Nome de Cluster e Portas.

Por padrão, é designado um membro de cluster em cada nó para cada função. Você altera o número substituindo o número em cada coluna. Se você não for familiarizado com as diferentes funções do cluster e as funções fornecidas para cada tipo de cluster, consulte "Tipos de Topologia e Padrões do Ambiente de Implementação."

Um valor de 0 (zero) para um nó significa que o nó não contribui para uma função selecionada, com base nos recursos que selecionou.

7. Na página Customizar Nome e Portas do Cluster, customize os nomes de clusters ou nomes de membros de cluster para o tipo de cluster. É possível usar os valores padrão fornecidos ou customizar os detalhes do cluster e, em seguida, clique em **Avançar**.

**Nota:** É possível especificar a porta de início para os membros de cluster. O sistema gera valores padrão para os nomes de membro de cluster e porta inicial.

Assegure-se de que os números de porta inicial especificados tenham pelo menos 20 portas de distância. Números de porta são reservados e designados para cada nó para os números de clusters usando o número da porta que é especificado. Se você especificasse uma porta inicial ao criar o ambiente de implementação, a mesma porta inicial especificada seria designada ao membro de cluster. Por exemplo, se o número de porta para o primeiro membro de cluster for 2000, ele usará os números de porta 2000, 2001, 2002, etc. O número da porta do segundo membro de cluster seria 2020 e os números de porta seriam 2020, 2021, 2022, etc. O número da porta do terceiro membro de cluster seria 2040.

Se já houver um nó nesse sistema físico, poderá haver conflitos de porta que precisarão ser resolvidos manualmente ao alterar os valores de porta.

Se você usar servidores adicionais com portas exclusivas, o WebSphere Application Server não configura automaticamente o host virtual para o servidor. Especificamente, o WebSphere Application Server não inclui automaticamente as portas de alias do host em um host virtual. Todavia, é possível usar o console administrativo para incluir um novo alias de host para cada uma das portas que são usadas pelo novo servidor. Para obter informações adicionais, consulte a documentação do WebSphere Application Server sobre a configuração de hosts virtuais.

8. Necessário: Na página Configurar Bancos de Dados, selecione **DB2 On ZOS**, configure os parâmetros do banco de dados para fontes de dados do ambiente de implementação, clique em **Testar Conexão** e, quando a conexão for bem-sucedida, clique em **Avançar** para acessar a página Resumo.

Nesta página, defina as informações de banco de dados para os componentes incluídos neste ambiente de implementação. Quando possível, o assistente fornece informações padrão para os parâmetros, mas altera esses valores para corresponder aos valores definidos ao planejar o ambiente.

**Importante:** Os bancos de dados especificados neste painel precisam ser criados pelo DB2 z/OS System Administrator.

- v **Parâmetros compartilhados**
	- **Nome de usuário**: Digite o nome de usuário para se conectar ao banco de dados.
	- **Senha**: Digite a senha para o nome de usuário.
	- **Confirmar senha**: Digite para confirmar a senha para o nome de usuário.
	- **Servidor**: Digite um nome do servidor no qual o subsistema de banco de dados está localizado.
	- **Porta**: Digite o número da porta para conectar-se ao subsistema de banco de dados.
- **Local da conexão com o banco de dados**: Digite o nome do local da conexão com o banco de dados.
- **Grupo de armazenamentos**: Digite o nome do grupo de armazenamentos.
- **Catálogo de Volume**: Digite o nome do catálogo de volume.
- **Buffer pool de 4k**: Digite um nome para o buffer pool de 4k.
- **Buffer pool de índice**: Digite o nome do buffer pool de índice.
- **Buffer pool de LOB**: Digite o nome do buffer pool de LOB.
- **Buffer pool de 8k**: Digite um nome para o buffer pool de 8k.
- **Buffer pool de 16k**: Digite um nome para o buffer pool de 16k.
- **Buffer pool de 32k**: Digite um nome para o buffer pool de 32k.
- v **cellDB**

**Nota:** A opção cellDB ficará visível apenas durante a criação do primeiro ambiente de implementação avançado. Depois disso, cada ambiente de implementação avançado criado compartilhará a cellDB do primeiro ambiente.

- **Nome**: Digite um nome para o banco de dados de célula.
- **Nome do esquema**: Digite o nome do esquema para o banco de dados de célula.
- v **Banco de Dados Common**
	- **Nome**: Digite um nome para o banco de dados comum que é usado para os componentes CommonDB, do Business Space, do Business Process Choreographer e do Messaging.
	- **Nome do esquema**: Digite o nome do esquema para o banco de dados comum.
- v **Banco de dados do processo**
	- **Nome**: Digite um nome para o banco de dados do Process Center.
	- **Nome do esquema**: Digite o nome do esquema para o banco de dados do Process.
- v **Banco de Dados Performance Data Warehouse**
	- **Nome**: Digite um nome para o banco de dados do Performance Data Warehouse.
	- **Nome do esquema**: Digite o nome do esquema para o banco de dados do Performance Data Warehouse.
- v **Selecione os bancos de dados que você deseja separar do banco de dados Common.**
	- **Sistema de Mensagens**: Selecione essa opção para criar um banco de dados do mecanismo do sistema de mensagens separado.
		- **Nome**: Digite um nome para o banco de dados do mecanismo do sistema de mensagens.
		- **Nome do esquema**: Digite o nome do esquema para o banco de dados do mecanismo do sistema de mensagens.
	- **Business Process Choreographer**: Selecione essa opção para criar um banco de dados do Business Process Choreographer separado.
		- **Nome**: Digite um nome para o banco de dados do Business Process Choreographer.
		- **Nome do esquema**: Digite o nome do esquema para o banco de dados do Business Process Choreographer.

**Atenção:** Os nomes de esquema padrão que são exibidos nesta página podem entrar em conflito com a convenção de nomenclatura do site ou podem entrar em conflito com os esquemas existentes. Dessa forma, é provável que você precise altere o nome do esquema. Preste muita atenção nos valores especificados para evitar conflitos de nomenclatura em potencial.

Você pode editar todos os parâmetros-chave, tais como nome do banco de dados, independente de criar ou não as tabelas, o nome do usuário de tempo de execução da fonte de dados e a senha para o ambiente de implementação. Você pode selecionar qual banco de dados usar para o componente fornecido.

**Dica:** As etapas que não podem ser concluídas pelo assistente Ambiente de Implementação e que precisam ser concluídas manualmente estão listadas na página Configuração Adiada. É possível visualizar essa página após criar seu ambiente de implementação. Para visualizar esta página do console administrativo, clique em **Servidores** > **Ambientes de Implementação** > *Nome do ambiente de implementação* > **Configuração do Ambiente de Implementação** > **Propriedades Adicionais** > **Configuração Adiada**.

- 9. Verifique se as informações na página Resumo estão corretas e execute as subetapas a seguir:
	- a. Opcional: Se quiser sair sem gerar a configuração, clique em **Cancelar**.
	- b. Opcional: Se quiser salvar a configuração do ambiente para configurar um Ambiente de Implementação semelhante, clique em **Exportar para Script**.
	- c. Se você estiver satisfeito com a configuração do ambiente de implementação, clique em **Gerar Ambiente de Implementação** para salvar e concluir a configuração do ambiente de implementação. Isso também gerará um arquivo de propriedades na pasta *BPM\_Install\_Root*/ logs/config na máquina do gerenciador de implementação com um registro de data e hora no nome do arquivo, bpmconfig-*de\_name-timestamp*.properties. Salve este arquivo para referência futura ou para resolução de quaisquer problemas.
- 10. Carregue o banco de dados com informações do sistema, executando o comando **bootstrapProcessServerData**.

**Importante:** Esse comando deve ser executado antes de iniciar os membros do cluster.

Quando a configuração for concluída, você pode examinar os arquivos de configuração para visualizar as alterações.

Salve as alterações na configuração principal ou descarte-as.

**Importante:** Se você usar servidores adicionais com portas exclusivas, o WebSphere Application Server não configura automaticamente o host virtual para o servidor. Especificamente, o WebSphere Application Server não inclui automaticamente as portas de alias do host em um host virtual. Todavia, é possível usar o console administrativo para incluir um novo alias de host para cada uma das portas que são usadas pelo novo servidor. Para incluir um alias de host, no console administrativo, navegue para **Ambiente** > **Hosts Virtuais** > **default\_host** > **Aliases de Host** e clique em **Novo**. Para obter informações adicionais, consulte a documentação do WebSphere Application Server sobre a configuração de hosts virtuais. Limpe todos os logs de perfil aplicáveis ou salve-os em outro diretório. Você talvez deseje limpar ou mover os logs, uma vez que eles serão anexados com a última configuração. Isso poderá dificultar a visualização nas informações mais atuais.

**Dica:** Após ter configurado um ambiente de implementação de rede após o IBM BPM Advanced, se você testar a conexão com a fonte de dados **jdbc/WPSDB** de nível de célula (por exemplo, no console administrativo, na página **Recursos** > **JDBC** > **Origens de Dados**), você receberá uma mensagem dizendo que a operação de conexão de teste falhou com a exceção

com.ibm.wsspi.runtime.variable.UndefinedVariableException: Variável Indefinida *variable\_name*, em que *variable\_name* é o nome de uma variável, como *WAS\_INSTALL\_ROOT*, *DB2\_JCC\_DRIVER\_PATH*, *UNIVERSAL\_JDBC\_DRIVER\_PATH* ou *PUREQUERY\_PATH*. Isso não necessariamente indica que haverá um problema de acesso à origem de dados em tempo de execução. Assegure que o local de seus arquivos de driver JDBC seja acessível a cada cliente que devem usar a origem de dados e configure a variável como o caminho completo desse local. Desconsidere o erro de conexão de teste, a menos que esteja enfrentando problemas na conexão com o armazenamento de dados em tempo de execução. Para obter informações adicionais, consulte a documentação do WebSphere Application Server sobre o serviço de conexão de teste.

### *Criando o Ambiente de Implementação do Standard Process Server:*

Crie um ambiente de implementação do Process Server para executar processos que são implementados no Process Center. É possível criar mais de um ambiente de implementação na mesma célula usando o assistente Ambiente de Implementação.

Assegure-se de ter concluído as seguintes tarefas:

- Instalar o produto
- v Criar o perfil de gerenciador de implementação e os nós associados
- v Assegure-se de que o banco de dados especificado no painel Configuração do Banco de Dados do assistente do Ambiente de Implementação já está criado. A configuração do ambiente de implementação nunca cria um banco de dados. Para obter mais informações, consulte a seção sobre como criar bancos de dados.
- v Certifique-se de iniciar todos os nós locais e remotos que você deseja incluir no ambiente de implementação.
- v Quando criar um ambiente de implementação com 3 clusters usando o assistente de Ambiente de Implementação, o processo poderá demorar muito tempo para ser concluído. Nesse caso, é possível executar uma das seguintes etapas para criar o ambiente de 3 clusters:
	- Aumente o valor de tempo limite da transação usando o Gerenciador de Implementação e recrie o ambiente de implementação. Para obter mais informações, consulte Evitando Exceções de Tempo Limite e de Falta de Memória Durante a Instalação ou a Implementação.
	- Não crie tabelas durante a criação do Ambiente de Implementação. Após criar o ambiente, crie bancos de dados, tabelas e execute o comando de autoinicialização.
- v Se você estiver usando o assistente de Ambiente de Implementação, será possível ativar o rastreio do gerenciador de implementação para obter detalhes sobre a criação da implementação. Para ativar o rastreio para uma execução única e até o gerenciador de implementação ser reiniciado, efetue logon no console administrativo, acesse **Resolução de Problemas** > **Logs e Rastreio** > *deployment\_manager\_name* > **Alterar Níveis de Detalhes do Log** > **Tempo de Execução**, inclua**com.ibm.bpm.config.\*=all** na área de texto **Alterar Níveis de Detalhes do Log** e salve as mudanças.

**Nota:** O Process Server deverá estar instalado para instalar um ambiente de implementação baseado no Process Server. Se você tiver um Process Center instalado, será necessário iniciar o IBM Installation Manager e modificar sua instalação para usar o recurso Business Process Manager Advanced Process Server de Produção ou o Business Process Manager Advanced Process Server de Não Produção.

Como o procedimento para criar ambientes de implementação usando o assistente Ambiente de Implementação inclui etapas para seleção de padrões e recursos, você deverá ler e entender as informações sobre padrões e recursos documentados na seção de planejamento.

**Função de Segurança Necessária para esta Tarefa:** Quando a segurança e a autorização baseada em função estiverem ativadas, você deverá efetuar login no console administrativo como um administrador de Célula para criar um ambiente de implementação.

Esta tarefa descreve o procedimento para criação de um ambiente de implementação que é baseado em um padrão específico e usa o assistente Ambiente de Implementação.

**Nota:** Uma captura instantânea que requer o recurso BPM Advanced Edition não pode ser instalada em mais nenhum ambiente de implementação na mesma célula.

Conclua as etapas a seguir para criar o ambiente de implementação.

1. No console administrativo, navegue para a página Ambientes de Implementação, clicando em **Servidores** > **Ambientes de Implementação**.

2. Ative o assistente Ambiente de Implementação clicando em **Novo** na página Ambientes de Implementação. A página Criar Novo Ambiente de Implementação é exibida.

**Nota:** O banco de dados fornece isolamento de grupos internos, como administradores. Se um banco de dados estiver compartilhado por dois ambientes de implementação, um grupo de administradores será compartilhado entre eles. Quando essa situação ocorre, os dois administradores conseguirão efetuar login como administrador em cada um dos ambientes de implementação.

- a. Digite um nome exclusivo para o ambiente de implementação no campo **Nome do ambiente de implementação**.
- b. Insira um nome de usuário para o administrador do ambiente de implementação no campo **Nome de usuário administrador do ambiente de implementação**.

**Nota:** É recomendado usar um administrador diferente para cada ambiente de implementação e também o administrador de célula.

- c. Insira uma senha para o administrador do ambiente de implementação no campo **Senha**.
- d. Confirme a senha no campo **Confirmar Senha**.
- 3. Na seção **Tipo de Ambiente de Implementação do IBM BPM**, selecione **Standard Process Server**. Os recursos representam as capacidades de processamento do tempo de execução de seu ambiente de implementação.
- 4. Na seção Selecionar o Padrão de Ambiente de Implementação, selecione um padrão para o ambiente de implementação e clique em **Avançar** para exibir a página Selecionar Nós. Os padrões disponíveis são:
	- v **Cluster Único**: O destino de implementação do aplicativo inclui a infraestrutura do sistema de mensagens e aplicativos de suporte.
	- v **Aplicativo, Sistema de Mensagens Remoto, Suporte Remoto**: Um cluster separado para cada implementação de aplicativo, sistema de mensagens remoto e suporte remoto.
- 5. Na página Selecionar Nós, selecione os nós que deseja incluir nesse ambiente de implementação e clique em **Avançar** para exibir a página Definir Clusters.

Selecione nós que possuem os recursos necessários para o ambiente selecionado na seção Recursos Ambiente de Implementação do IBM BPM.

Selecione, pelo menos, um nó para o ambiente de implementação. Para ambientes de alta disponibilidade e failover, selecione pelo menos dois nós. Para escalabilidade, é possível incluir mais nós.

6. Na página Definir Clusters, designe o número necessário de clusters para cada nó e clique em **Avançar** para exibir a página Customizar Nome de Cluster e Portas.

Por padrão, é designado um membro de cluster em cada nó para cada função. Você altera o número substituindo o número em cada coluna. Se você não for familiarizado com as diferentes funções do cluster e as funções fornecidas para cada tipo de cluster, consulte "Tipos de Topologia e Padrões do Ambiente de Implementação."

Um valor de 0 (zero) para um nó significa que o nó não contribui para uma função selecionada, com base nos recursos que selecionou.

7. Na página Customizar Nome e Portas do Cluster, customize os nomes de clusters ou nomes de membros de cluster para o tipo de cluster. É possível usar os valores padrão fornecidos ou customizar os detalhes do cluster e, em seguida, clique em **Avançar**.

**Nota:** É possível especificar a porta de início para os membros de cluster. O sistema gera valores padrão para os nomes de membro de cluster e porta inicial.

Assegure-se de que os números de porta inicial especificados tenham pelo menos 20 portas de distância. Números de porta são reservados e designados para cada nó para os números de clusters usando o número da porta que é especificado. Se você especificasse uma porta inicial ao criar o ambiente de implementação, a mesma porta inicial especificada seria designada ao membro de

cluster. Por exemplo, se o número de porta para o primeiro membro de cluster for 2000, ele usará os números de porta 2000, 2001, 2002, etc. O número da porta do segundo membro de cluster seria 2020 e os números de porta seriam 2020, 2021, 2022, etc. O número da porta do terceiro membro de cluster seria 2040.

Se já houver um nó nesse sistema físico, poderá haver conflitos de porta que precisarão ser resolvidos manualmente ao alterar os valores de porta.

Se você usar servidores adicionais com portas exclusivas, o WebSphere Application Server não configura automaticamente o host virtual para o servidor. Especificamente, o WebSphere Application Server não inclui automaticamente as portas de alias do host em um host virtual. Todavia, é possível usar o console administrativo para incluir um novo alias de host para cada uma das portas que são usadas pelo novo servidor. Para obter informações adicionais, consulte a documentação do WebSphere Application Server sobre a configuração de hosts virtuais.

8. Na página Configurar Process Server, configure os valores para a configuração do Process Center e clique em **Avançar**.

### v **Nome do Ambiente**

Insira um nome de ambiente do Process Server.

Um nome do ambiente é o nome pelo qual este servidor ou cluster será conhecido para um usuário do Process Center.

#### v **Tipo de Ambiente**

Na lista suspensa, selecione o tipo de Ambiente para o Process Server que está sendo configurado.

O tipo de Ambiente refere-se a como o Process Server é usado. Por exemplo, em que capacidade o Process Server será usado - *produção*, *estágio* ou *teste*. Um teste de carregamento deve ser feito em um servidor de teste, enquanto um tipo de ambiente de estágio deve ser usado como um local temporário para hospedar as mudanças antes que elas sejam inseridas na produção. Será possível especificar **Estágio** como o **Tipo de ambiente**, se o Process Server que está sendo configurado for acessado e usado para revisar conteúdo e novas funcionalidades.

Há três tipos de ambientes disponíveis para seleção:

### **Produção**

Selecione **Produção** se o servidor servirá em uma capacidade de produção.

**Estágio**

Selecione **Estágio** se o servidor servirá como uma plataforma de temporariedade a ser usada como um servidor pré-produção.

- **Testar** Selecione **Teste** se o servidor que está sendo configurado será usado como um ambiente de teste.
- v **Usar servidor off-line**

Indique se o servidor que está sendo configurado é um servidor off-line.

Um servidor off-line é um Process Server que não está conectado ao Process Center.

Os servidores off-line podem ainda ser usados ao implementar capturas instantâneas dos aplicativos de processo. Entretanto, o método para implementar aplicativos de processo em um servidor de processos off-line difere do método para implementar aplicativos de processo em um servidor de processos online.

### v **Protocolo**

Selecione **http://** ou **https://** como o protocolo de conexão para o Process Center.

### v **Nome do Host ou Host Virtual em um Ambiente de Carga Equilibrada**

Digite o host ou o host virtual com o qual este Process Server precisa para se comunicar com o Process Center. Use um nome completo do host. Em um ambiente com um balanceador de carga ou servidor proxy entre os serviços do Process Server e do Process Center, certifique-se de designar aqui a correspondência à URL para acessar o Process Center.

**Nota:** Certifique-se de especificar o nome do host em vez de *host local* para o nome do servidor ao configurar o Process Server. Isso é necessário quando você estiver usando o Process Designer remotamente.

v **Porta**

Digite o número da porta do Process Center. Em um ambiente com um balanceador de carga ou servidor proxy entre o Process Server e o Process Center, certifique-se de designar aqui a correspondência à URL para acessar o Process Center.

v **Nome do Usuário**

Digite um nome de usuário válido que exista no Process Center. O Process Server se conectará ao Process Center como esse usuário.

v **Senha**

Digite a senha para o usuário.

v **Confirmar senha**

Digite para confirmar a senha para o usuário.

v **Testar Conexão**

Clique para testar a conexão do Process Center.

9. Necessário: Na página Configurar Bancos de Dados, selecione **DB2 On ZOS**, configure os parâmetros do banco de dados para fontes de dados do ambiente de implementação, clique em **Testar Conexão** e, quando a conexão for bem-sucedida, clique em **Avançar** para acessar a página Resumo.

Nesta página, defina as informações de banco de dados para os componentes incluídos neste ambiente de implementação. Quando possível, o assistente fornece informações padrão para os parâmetros, mas altera esses valores para corresponder aos valores definidos ao planejar o ambiente.

**Importante:** O banco de dados especificado neste painel já deve existir. A configuração do ambiente de implementação nunca cria um banco de dados. Para obter mais informações, consulte a seção sobre como criar bancos de dados.

- v **Parâmetros compartilhados**
	- **Nome de usuário**: Digite o nome de usuário para se conectar ao banco de dados.
	- **Senha**: Digite a senha para o nome de usuário.
	- **Confirmar senha**: Digite para confirmar a senha para o nome de usuário.
	- **Servidor**: Digite um nome do servidor no qual o subsistema de banco de dados está localizado.
	- **Porta**: Digite o número da porta para conectar-se ao subsistema de banco de dados.
	- **Local da conexão com o banco de dados**: Digite o nome do local da conexão com o banco de dados.
	- **Grupo de armazenamentos**: Digite o nome do grupo de armazenamentos.
	- **Catálogo de Volume**: Digite o nome do catálogo de volume.
	- **Buffer pool de 4k**: Digite um nome para o buffer pool de 4k.
	- **Buffer pool de índice**: Digite o nome do buffer pool de índice.
	- **Buffer pool de LOB**: Digite o nome do buffer pool de LOB.
	- **Buffer pool de 8k**: Digite um nome para o buffer pool de 8k.
	- **Buffer pool de 16k**: Digite um nome para o buffer pool de 16k.
	- **Buffer pool de 32k**: Digite um nome para o buffer pool de 32k.
- v **Banco de Dados Common**
	- **Nome**: Digite um nome para o banco de dados comum que é usado para os componentes CommonDB, do Business Space, do Business Process Choreographer e do Messaging.
	- **Nome do esquema**: Digite o nome do esquema para o banco de dados comum.
- v **Banco de dados do processo**
- **Nome**: Digite um nome para o banco de dados do Process Center.
- **Nome do esquema**: Digite o nome do esquema para o banco de dados do Process.
- v **Banco de Dados Performance Data Warehouse**
	- **Nome**: Digite um nome para o banco de dados do Performance Data Warehouse.
	- **Nome do esquema**: Digite o nome do esquema para o banco de dados do Performance Data Warehouse.
- v **Selecione os bancos de dados que você deseja separar do banco de dados Common.**
	- **Sistema de Mensagens**: Selecione essa opção para criar um banco de dados do mecanismo do sistema de mensagens separado.
		- **Nome**: Digite um nome para o banco de dados do mecanismo do sistema de mensagens.
		- **Nome do esquema**: Digite o nome do esquema para o banco de dados do mecanismo do sistema de mensagens.

**Atenção:** Os nomes de esquema padrão que são exibidos nesta página podem entrar em conflito com a convenção de nomenclatura do site ou podem entrar em conflito com os esquemas existentes. Dessa forma, é provável que você precise altere o nome do esquema. Preste muita atenção nos valores especificados para evitar conflitos de nomenclatura em potencial.

Para um ambiente de produção, você deve configurar os mesmos valores para **Nome de usuário** e **Nome do esquema** e também deverá desmarcar **Criar Tabelas**. Para um ambiente de execução, crie os esquemas necessários manualmente e use os arquivos SQL gerados para criar as tabelas. Ao criar um Process Server com 3 clusters usando o assistente de Ambiente de Implementação, a conclusão do processo será muito demorada. Execute uma das seguintes etapas para criar o Process Server com 3 clusters:

- v Aumente o valor de tempo limite da transação usando o Gerenciador de Implementação e recrie o ambiente de implementação.
- v Não crie tabelas durante a criação do Ambiente de Implementação. Após criar o ambiente, crie bancos de dados, tabelas e execute o comando de autoinicialização.

Você pode editar todos os parâmetros-chave, tais como nome do banco de dados, independente de criar ou não as tabelas, o nome do usuário de tempo de execução da fonte de dados e a senha para o ambiente de implementação. Você pode selecionar qual banco de dados usar para o componente fornecido.

**Dica:** As etapas que não podem ser concluídas pelo assistente Ambiente de Implementação e que precisam ser concluídas manualmente estão listadas na página Configuração Adiada. É possível visualizar essa página após criar seu ambiente de implementação. Para visualizar esta página do console administrativo, clique em **Servidores** > **Ambientes de Implementação** > *Nome do ambiente de implementação* > **Configuração do Ambiente de Implementação** > **Propriedades Adicionais** > **Configuração Adiada**.

- 10. Verifique se as informações na página Resumo estão corretas e execute as subetapas a seguir:
	- a. Opcional: Se quiser sair sem gerar a configuração, clique em **Cancelar**.
	- b. Opcional: Se quiser salvar a configuração do ambiente para configurar um Ambiente de Implementação semelhante, clique em **Exportar para Script**.
	- c. Se você estiver satisfeito com a configuração do ambiente de implementação, clique em **Gerar Ambiente de Implementação** para salvar e concluir a configuração do ambiente de implementação. Isso também gerará um arquivo de propriedades na pasta *BPM\_Install\_Root*/ logs/config na máquina do gerenciador de implementação com um registro de data e hora no nome do arquivo, bpmconfig-*de\_name-timestamp*.properties. Salve este arquivo para referência futura ou para resolução de quaisquer problemas.
- 11. Carregue o banco de dados com informações do sistema, executando o comando **bootstrapProcessServerData**.

**Importante:** Esse comando deve ser executado antes de iniciar os membros do cluster.

Quando a configuração for concluída, você pode examinar os arquivos de configuração para visualizar as alterações.

Salve as alterações na configuração principal ou descarte-as.

**Importante:** Se você usar servidores adicionais com portas exclusivas, o WebSphere Application Server não configura automaticamente o host virtual para o servidor. Especificamente, o WebSphere Application Server não inclui automaticamente as portas de alias do host em um host virtual. Todavia, é possível usar o console administrativo para incluir um novo alias de host para cada uma das portas que são usadas pelo novo servidor. Para incluir um alias de host, no console administrativo, navegue para **Ambiente** > **Hosts Virtuais** > **default\_host** > **Aliases de Host** e clique em **Novo**. Para obter informações adicionais, consulte a documentação do WebSphere Application Server sobre a configuração de hosts virtuais. Limpe todos os logs de perfil aplicáveis ou salve-os em outro diretório. Você talvez deseje limpar ou mover os logs, uma vez que eles serão anexados com a última configuração. Isso poderá dificultar a visualização nas informações mais atuais.

## *Criando o Ambiente de Implementação Apenas do Advanced Process Server:*

Crie um ambiente de implementação do Advanced-only Process Server se desejar que ele seja funcionalmente equivalente ao WebSphere Process Server ou ao WebSphere Enterprise Service Bus. É possível executar módulos SCA que são criados no Integration Designer. É possível implementar os módulos a partir da linha de comandos ou a partir do console administrativo do WebSphere.

Assegure-se de ter concluído as seguintes tarefas:

- Instalar o produto
- v Criar o perfil de gerenciador de implementação e os nós associados
- v Assegure-se de que o banco de dados especificado no painel Configuração do Banco de Dados do assistente do Ambiente de Implementação já está criado. A configuração do ambiente de implementação nunca cria um banco de dados. Para obter mais informações, consulte a seção sobre como criar bancos de dados.
- v Certifique-se de iniciar todos os nós locais e remotos que você deseja incluir no ambiente de implementação.
- v Quando criar um ambiente de implementação com 3 clusters usando o assistente de Ambiente de Implementação, o processo poderá demorar muito tempo para ser concluído. Nesse caso, é possível executar uma das seguintes etapas para criar o ambiente de 3 clusters:
	- Aumente o valor de tempo limite da transação usando o Gerenciador de Implementação e recrie o ambiente de implementação. Para obter mais informações, consulte Evitando Exceções de Tempo Limite e de Falta de Memória Durante a Instalação ou a Implementação.
	- Não crie tabelas durante a criação do Ambiente de Implementação. Após criar o ambiente, crie bancos de dados, tabelas e execute o comando de autoinicialização.
- v Se você estiver usando o assistente de Ambiente de Implementação, será possível ativar o rastreio do gerenciador de implementação para obter detalhes sobre a criação da implementação. Para ativar o rastreio para uma execução única e até o gerenciador de implementação ser reiniciado, efetue logon no console administrativo, acesse **Resolução de Problemas** > **Logs e Rastreio** > *deployment\_manager\_name* > **Alterar Níveis de Detalhes do Log** > **Tempo de Execução**, inclua**com.ibm.bpm.config.\*=all** na área de texto **Alterar Níveis de Detalhes do Log** e salve as mudanças.

Como o procedimento para criar ambientes de implementação usando o assistente Ambiente de Implementação inclui etapas para seleção de padrões e recursos, você deverá ler e entender as informações sobre padrões e recursos documentados na seção de planejamento.

**Função de Segurança Necessária para esta Tarefa:** Quando a segurança e a autorização baseada em função estiverem ativadas, você deverá efetuar login no console administrativo como um administrador de Célula para criar um ambiente de implementação.

Esta tarefa descreve o procedimento para criação de um ambiente de implementação que é baseado em um padrão específico e usa o assistente Ambiente de Implementação.

**Nota:** Uma captura instantânea que requer o recurso BPM Advanced Edition não pode ser instalada em mais nenhum ambiente de implementação na mesma célula.

Conclua as etapas a seguir para criar o ambiente de implementação.

- 1. No console administrativo, navegue para a página Ambientes de Implementação, clicando em **Servidores** > **Ambientes de Implementação**.
- 2. Ative o assistente Ambiente de Implementação clicando em **Novo** na página Ambientes de Implementação. A página Criar Novo Ambiente de Implementação é exibida.

**Nota:** O banco de dados fornece isolamento de grupos internos, como administradores. Se um banco de dados estiver compartilhado por dois ambientes de implementação, um grupo de administradores será compartilhado entre eles. Quando essa situação ocorre, os dois administradores conseguirão efetuar login como administrador em cada um dos ambientes de implementação.

- a. Digite um nome exclusivo para o ambiente de implementação no campo **Nome do ambiente de implementação**.
- b. Insira um nome de usuário para o administrador do ambiente de implementação no campo **Nome de usuário administrador do ambiente de implementação**.

**Nota:** É recomendado usar um administrador diferente para cada ambiente de implementação e também o administrador de célula.

- c. Insira uma senha para o administrador do ambiente de implementação no campo **Senha**.
- d. Confirme a senha no campo **Confirmar Senha**.
- 3. Na seção **Tipo de Ambiente de Implementação do IBM BPM**, selecione **Advanced-only Process Server**. Os recursos representam as capacidades de processamento do tempo de execução de seu ambiente de implementação.
- 4. Na seção Selecionar o Padrão de Ambiente de Implementação, selecione um padrão para o ambiente de implementação e clique em **Avançar** para exibir a página Selecionar Nós. Os padrões disponíveis são:
	- v **Cluster Único**: O destino de implementação do aplicativo inclui a infraestrutura do sistema de mensagens e aplicativos de suporte.
	- v **Aplicativo, Sistema de Mensagens Remoto, Suporte Remoto**: Um cluster separado para cada implementação de aplicativo, sistema de mensagens remoto e suporte remoto.
- 5. Na página Selecionar Nós, selecione os nós que deseja incluir nesse ambiente de implementação e clique em **Avançar** para exibir a página Definir Clusters.

Selecione nós que possuem os recursos necessários para o ambiente selecionado na seção Recursos Ambiente de Implementação do IBM BPM.

Selecione, pelo menos, um nó para o ambiente de implementação. Para ambientes de alta disponibilidade e failover, selecione pelo menos dois nós. Para escalabilidade, é possível incluir mais nós.

6. Na página Definir Clusters, designe o número necessário de clusters para cada nó e clique em **Avançar** para exibir a página Customizar Nome de Cluster e Portas.

Por padrão, é designado um membro de cluster em cada nó para cada função. Você altera o número substituindo o número em cada coluna. Se você não for familiarizado com as diferentes funções do cluster e as funções fornecidas para cada tipo de cluster, consulte "Tipos de Topologia e Padrões do Ambiente de Implementação."

Um valor de 0 (zero) para um nó significa que o nó não contribui para uma função selecionada, com base nos recursos que selecionou.

7. Na página Customizar Nome e Portas do Cluster, customize os nomes de clusters ou nomes de membros de cluster para o tipo de cluster. É possível usar os valores padrão fornecidos ou customizar os detalhes do cluster e, em seguida, clique em **Avançar**.

**Nota:** É possível especificar a porta de início para os membros de cluster. O sistema gera valores padrão para os nomes de membro de cluster e porta inicial.

Assegure-se de que os números de porta inicial especificados tenham pelo menos 20 portas de distância. Números de porta são reservados e designados para cada nó para os números de clusters usando o número da porta que é especificado. Se você especificasse uma porta inicial ao criar o ambiente de implementação, a mesma porta inicial especificada seria designada ao membro de cluster. Por exemplo, se o número de porta para o primeiro membro de cluster for 2000, ele usará os números de porta 2000, 2001, 2002, etc. O número da porta do segundo membro de cluster seria 2020 e os números de porta seriam 2020, 2021, 2022, etc. O número da porta do terceiro membro de cluster seria 2040.

Se já houver um nó nesse sistema físico, poderá haver conflitos de porta que precisarão ser resolvidos manualmente ao alterar os valores de porta.

Se você usar servidores adicionais com portas exclusivas, o WebSphere Application Server não configura automaticamente o host virtual para o servidor. Especificamente, o WebSphere Application Server não inclui automaticamente as portas de alias do host em um host virtual. Todavia, é possível usar o console administrativo para incluir um novo alias de host para cada uma das portas que são usadas pelo novo servidor. Para obter informações adicionais, consulte a documentação do WebSphere Application Server sobre a configuração de hosts virtuais.

8. Necessário: Na página Configurar Bancos de Dados, selecione **DB2 On ZOS**, configure os parâmetros do banco de dados para fontes de dados do ambiente de implementação, clique em **Testar Conexão** e, quando a conexão for bem-sucedida, clique em **Avançar** para acessar a página Resumo.

Nesta página, defina as informações de banco de dados para os componentes incluídos neste ambiente de implementação. Quando possível, o assistente fornece informações padrão para os parâmetros, mas altera esses valores para corresponder aos valores definidos ao planejar o ambiente.

**Importante:** Os bancos de dados especificados neste painel precisam ser criados pelo DB2 z/OS System Administrator.

- v **Parâmetros compartilhados**
	- **Nome de usuário**: Digite o nome de usuário para se conectar ao banco de dados.
	- **Senha**: Digite a senha para o nome de usuário.
	- **Confirmar senha**: Digite para confirmar a senha para o nome de usuário.
	- **Servidor**: Digite um nome do servidor no qual o subsistema de banco de dados está localizado.
	- **Porta**: Digite o número da porta para conectar-se ao subsistema de banco de dados.
	- **Local da conexão com o banco de dados**: Digite o nome do local da conexão com o banco de dados.
	- **Grupo de armazenamentos**: Digite o nome do grupo de armazenamentos.
	- **Catálogo de Volume**: Digite o nome do catálogo de volume.
	- **Buffer pool de 4k**: Digite um nome para o buffer pool de 4k.
	- **Buffer pool de índice**: Digite o nome do buffer pool de índice.
	- **Buffer pool de LOB**: Digite o nome do buffer pool de LOB.
	- **Buffer pool de 8k**: Digite um nome para o buffer pool de 8k.
	- **Buffer pool de 16k**: Digite um nome para o buffer pool de 16k.
- **Buffer pool de 32k**: Digite um nome para o buffer pool de 32k.
- v **cellDB**

**Nota:** A opção cellDB ficará visível apenas durante a criação do primeiro ambiente de implementação avançado. Depois disso, cada ambiente de implementação avançado criado compartilhará a cellDB do primeiro ambiente.

- **Nome**: Digite um nome para o banco de dados de célula.
- **Nome do esquema**: Digite o nome do esquema para o banco de dados de célula.
- v **Banco de Dados Common**
	- **Nome**: Digite um nome para o banco de dados comum que é usado para os componentes CommonDB, do Business Space, do Business Process Choreographer e do Messaging.
	- **Nome do esquema**: Digite o nome do esquema para o banco de dados comum.
- v **Selecione os bancos de dados que você deseja separar do banco de dados Common.**
	- **Sistema de Mensagens**: Selecione essa opção para criar um banco de dados do mecanismo do sistema de mensagens separado.
		- **Nome**: Digite um nome para o banco de dados do mecanismo do sistema de mensagens.
		- **Nome do esquema**: Digite o nome do esquema para o banco de dados do mecanismo do sistema de mensagens.
	- **Business Process Choreographer**: Selecione essa opção para criar um banco de dados do Business Process Choreographer separado.
		- **Nome**: Digite um nome para o banco de dados do Business Process Choreographer.
		- **Nome do esquema**: Digite o nome do esquema para o banco de dados do Business Process Choreographer.

**Atenção:** Os nomes de esquema padrão que são exibidos nesta página podem entrar em conflito com a convenção de nomenclatura do site ou podem entrar em conflito com os esquemas existentes. Dessa forma, é provável que você precise altere o nome do esquema. Preste muita atenção nos valores especificados para evitar conflitos de nomenclatura em potencial.

Você pode editar todos os parâmetros-chave, tais como nome do banco de dados, independente de criar ou não as tabelas, o nome do usuário de tempo de execução da fonte de dados e a senha para o ambiente de implementação. Você pode selecionar qual banco de dados usar para o componente fornecido.

**Dica:** As etapas que não podem ser concluídas pelo assistente Ambiente de Implementação e que precisam ser concluídas manualmente estão listadas na página Configuração Adiada. É possível visualizar essa página após criar seu ambiente de implementação. Para visualizar esta página do console administrativo, clique em **Servidores** > **Ambientes de Implementação** > *Nome do ambiente de implementação* > **Configuração do Ambiente de Implementação** > **Propriedades Adicionais** > **Configuração Adiada**.

- 9. Verifique se as informações na página Resumo estão corretas e execute as subetapas a seguir:
	- a. Opcional: Se quiser sair sem gerar a configuração, clique em **Cancelar**.
	- b. Opcional: Se quiser salvar a configuração do ambiente para configurar um Ambiente de Implementação semelhante, clique em **Exportar para Script**.
	- c. Se você estiver satisfeito com a configuração do ambiente de implementação, clique em **Gerar Ambiente de Implementação** para salvar e concluir a configuração do ambiente de implementação. Isso também gerará um arquivo de propriedades na pasta *BPM\_Install\_Root*/ logs/config na máquina do gerenciador de implementação com um registro de data e hora no nome do arquivo, bpmconfig-*de\_name-timestamp*.properties. Salve este arquivo para referência futura ou para resolução de quaisquer problemas.

Quando a configuração for concluída, você pode examinar os arquivos de configuração para visualizar as alterações.

Salve as alterações na configuração principal ou descarte-as.

**Importante:** Se você usar servidores adicionais com portas exclusivas, o WebSphere Application Server não configura automaticamente o host virtual para o servidor. Especificamente, o WebSphere Application Server não inclui automaticamente as portas de alias do host em um host virtual. Todavia, é possível usar o console administrativo para incluir um novo alias de host para cada uma das portas que são usadas pelo novo servidor. Para incluir um alias de host, no console administrativo, navegue para **Ambiente** > **Hosts Virtuais** > **default\_host** > **Aliases de Host** e clique em **Novo**. Para obter informações adicionais, consulte a documentação do WebSphere Application Server sobre a configuração de hosts virtuais. Limpe todos os logs de perfil aplicáveis ou salve-os em outro diretório. Você talvez deseje limpar ou mover os logs, uma vez que eles serão anexados com a última configuração. Isso poderá dificultar a visualização nas informações mais atuais.

**Dica:** Após ter configurado um ambiente de implementação de rede após o IBM BPM Advanced, se você testar a conexão com a fonte de dados **jdbc/WPSDB** de nível de célula (por exemplo, no console administrativo, na página **Recursos** > **JDBC** > **Origens de Dados**), você receberá uma mensagem dizendo que a operação de conexão de teste falhou com a exceção

com.ibm.wsspi.runtime.variable.UndefinedVariableException: Variável Indefinida *variable\_name*, em que *variable\_name* é o nome de uma variável, como *WAS\_INSTALL\_ROOT*, *DB2\_JCC\_DRIVER\_PATH*, *UNIVERSAL\_JDBC\_DRIVER\_PATH* ou *PUREQUERY\_PATH*. Isso não necessariamente indica que haverá um problema de acesso à origem de dados em tempo de execução. Assegure que o local de seus arquivos de driver JDBC seja acessível a cada cliente que devem usar a origem de dados e configure a variável como o caminho completo desse local. Desconsidere o erro de conexão de teste, a menos que esteja enfrentando problemas na conexão com o armazenamento de dados em tempo de execução. Para obter informações adicionais, consulte a documentação do WebSphere Application Server sobre o serviço de conexão de teste.

### *Gerando Scripts do Banco de Dados DB2 for z/OS Usando o Comando BPMConfig:*

É possível usar o comando **BPMConfig** para gerar os scripts do banco de dados que são usados para criar suas tabelas de banco de dados. Se usou o comando **BPMConfig** ou o assistente do ambiente de implementação de rede no console administrativo para criar o ambiente de implementação, os scripts foram gerados para você.

Prepare as informações a seguir:

- v Informações sobre a configuração do banco de dados que você está projetando. Pode ser um documento descrevendo o propósito geral da configuração do banco de dados fornecida pelo administrador de banco de dados ou arquiteto de soluções. Como alternativa, pode ser uma descrição dos parâmetros e das propriedades necessárias. As seguintes informações devem ser incluídas:
	- O local dos bancos de dados.
	- O ID do usuário e a senha para autenticação no banco de dados.
- v Informações sobre como o IBM Business Process Manager e seus componentes foram instalados, o software de banco de dados é usado e as propriedades são necessárias por esse tipo de banco de dados.
- v Um entendimento dos perfis que planeja criar, especificamente, o relacionamento funcional entre os tipos de perfil e os bancos de dados.
- v Informações sobre o padrão a ser implementado e o entendimento sobre como o design do banco de dados se ajusta ao padrão que planeja usar.

Para gerar os scripts SQL do banco de dados que podem ser usados para criar suas tabelas de banco de dados, conclua as etapas a seguir:

- 1. Na máquina na qual deseja criar o ambiente de implementação, localize o arquivo de propriedades de amostra apropriado *BPM\_HOME*/BPM/samples/config.
- 2. Localize o arquivo de propriedades de amostra que melhor representa seu ambiente de implementação de destino e faça uma cópia dele.

Para obter mais informações sobre os arquivos de configuração de amostra, consulte os Arquivos de Propriedades de Configuração de Amostra para Uso com o Comando BPMConfig.

- 3. Execute o comando **BPMConfig** com o parâmetro **-sqlfiles** e o nome do arquivo de propriedades equivalente escolhido.
	- v Para gerar os scripts do banco de dados em um diretório dbscripts do perfil de gerenciador de implementação, use a seguinte sintaxe:

*BPM\_HOME*/bin/BPMConfig -create -sqlfiles *my\_environment.properties*

**Nota:** Os scripts SQL são gerados na pasta *DMGR\_PROFILE*/dbscripts, por padrão. Esses scripts serão excluídos se você executar o comando **BPMConfig** comando novamente ou configurar o ambiente de implementação utilizando o assistente de Ambiente de Implementação.

v Para gerar os scripts do banco de dados em um diretório de saída de sua escolha, use a seguinte sintaxe:

*BPM\_HOME*/bin/BPMConfig -create -sqlfiles *my\_environment.properties* -outputDir /MyBPMScriptDir

**Nota:** Se você não usar o parâmetro **-outputDir** com o comando **BPMConfig**, o perfil será gerado se ele não existir, mesmo antes de os scripts de banco de dados serem gerados.

Por padrão, os scripts SQL do banco de dados são gerados na pasta *DMGR\_PROFILE*/dbscripts. Essa pasta inclui as seguintes subpastas:

- v Os scripts do banco de dados que podem ser usados para criar o banco de dados que tem escopo na célula são gerados no seguinte diretório: *DMGR\_PROFILE*/dbscripts/cell\_name/DB2zOS/ cell\_database\_name.
- v Os scripts do banco de dados que podem ser usados para gerar o banco de dados que tem escopo no cluster são gerados no seguinte diretório: *DMGR\_PROFILE*/dbscripts/de\_name/DB2zOS/ cluster database name.

Essas subpastas também contêm um script**createDatabase.sh** que pode ser usado para executar os scripts do banco de dados para criar astabelas de banco de dados DB2 for z/OS.

4. Use FTP para transferir todos os scripts de banco de dados gerados para o sistema z/OS que contenha a instalação do DB2. Transfira o script **createDatabase.sql** como um arquivo de texto ASCII e transfira os arquivos de esquema do banco de dados no modo binário.

### **Tarefas relacionadas**:

["Criando Perfis, Ambientes de Implementação de Rede e Tabelas de Banco de Dados Usando o Comando](#page-166-0) [BPMConfig" na página 161](#page-166-0)

É possível usar o comando **BPMConfig** para criar um ambiente de implementação de rede típico usando um arquivo de propriedades que contenha todos os valores usados na configuração do ambiente de implementação. Ao mesmo tempo em que o ambiente de implementação é criado, é possível gerar os scripts para criar as tabelas de banco de dados necessárias e criar um novo perfil de gerenciador de implementação e perfis customizados para nós gerenciados, incluindo configurações para esses perfis no arquivo de propriedades usado pelo comando **BPMConfig**.

*Criando e Configurando Bancos de Dados DB2 para z/OS Após a Criação do Perfil de Implementação de Rede:*

Depois de criar ou aumentar perfis, você ou o administrador de banco de dados devem criar os bancos de dados e suas tabelas manualmente e você deve também executar o comando **bootstrapProcessServerData** antes de tentar iniciar ou usar o servidor IBM Business Process Manager.

#### *Pré-requisitos de Autorização do DB2 for z/OS:*

Um conjunto de autorizações do usuário é necessário para seus bancos de dados do IBM Business Process Manager. Dependendo de sua versão do DB2 for z/OS, as informações de visualização também podem ser necessárias.

### **Requisitos de Autorização do Usuário para DB2 for z/OS**

Solicite que o administrador do sistema do DB2 para z/OS verifique as autorizações que foram concedidas, para assegurar que você não concedeu mais autoridade do que o necessário para algum ID de usuário. Ele pode estar tentando conceder a autoridade DB2 SYSADM para os aliases de autenticação de JCA para evitar possíveis problemas na segurança do DB2 durante a configuração. O ID de administrador do WebSphere não deve requerer mais que a autoridade DBADM para criar os objetos do bancos de dados do IBM Business Process Manager.

As seguintes permissões GRANT do grupo de armazenamentos, do banco de dados e do buffer pool são fornecidas, por padrão, no arquivo createDatabase.sql para o administrador do WebSphere que é identificado pela variável simbólica **#DB\_USER@**. Esse arquivo é fornecido como um modelo com variáveis simbólicas quando você instalar o produto. Após executar o script **BPMConfig**, uma cópia do arquivo createDatabase.sql é incluída nos subdiretório que são criados para seus scripts de banco de dados, com substituições relevantes das variáveis simbólicas.

GRANT USE OF STOGROUP @STOGRP@ TO @DB\_USER@ WITH GRANT OPTION; GRANT DBADM ON DATABASE @DB\_NAME@ TO @DB\_USER@; GRANT USE OF ALL BUFFERPOOLS TO @DB\_USER@;

A seguinte permissão GRANT pode ser necessária para permitir que o usuário **@DB\_USER@** crie sequências e procedimentos armazenados com um qualificador de esquema de **@SCHEMA@**: GRANT CREATEIN,ALTERIN,DROPIN ON SCHEMA @SCHEMA@ TO @DB\_USER@ WITH GRANT OPTION;

As seguintes permissões também são necessárias: GRANT CREATE ON COLLECTION @SCHEMA@ TO @DB\_USER@; GRANT BINDADD TO @DB\_USER@;

### **Requisitos de Autorização para Visualizações no DB2 for z/OS V10**

Se estiver planejando usar o DB2 for z/OS V10, serão necessárias permissões adicionais para visualizações no banco de dados:

v Antes de executar a SQL para definir visualizações, pode ser necessário configurar o parâmetro de subsistema DBACRVW como YES.

Esta configuração assegura que os IDs de administrador do WebSphere com autoridade DBADM no banco de dados *@DB\_NAME@* possam criar visualizações para outros IDs.

- v No DB2 for z/OS V10, o ID de administrador do WebSphere deve ser receber especificamente acesso a visualizações, porque o acesso não é implicitamente concedido a usuários com autoridade DBADM no banco de dados. As instruções GRANT individuais ou um grupo de Resource Access Control Facility (RACF) pode ser usado para fornecer acesso a visualizações no DB2 for z/OS V10. Solicite que o administrador do DB2 for z/OS forneça este acesso, usando qualquer um dos seguintes métodos:
	- Emita uma instrução GRANT explícita para cada visualização. Por exemplo, as seguintes instruções GRANT de amostra podem ser emitidas para o ID do usuário WSADMIN:

GRANT DELETE,INSERT,SELECT,UPDATE ON TABLE S1CELL.ACTIVITY TO WSADMIN WITH GRANT OPTION; GRANT DELETE,INSERT,SELECT,UPDATE ON TABLE S1CELL.ACTIVITY\_ATTRIBUTE TO WSADMIN WITH GRANT OPTION; GRANT DELETE,INSERT,SELECT,UPDATE ON TABLE S1CELL.ACTIVITY\_SERVICE TO WSADMIN WITH GRANT OPTION; GRANT DELETE,INSERT,SELECT,UPDATE ON TABLE S1CELL.APPLICATION\_COMP TO WSADMIN WITH GRANT OPTION; GRANT DELETE, INSERT, SELECT, UPDATE ON TABLE SICELL. AUDIT LOG TO WSADMIN WITH GRANT OPTION; GRANT DELETE,INSERT,SELECT,UPDATE ON TABLE S1CELL.AUDIT\_LOG\_B TO WSADMIN WITH GRANT OPTION; GRANT DELETE,INSERT,SELECT,UPDATE ON TABLE S1CELL.BUSINESS\_CATEGORY TO WSADMIN WITH GRANT OPTION; GRANT DELETE,INSERT,SELECT,UPDATE ON TABLE S1CELL.BUSINESS\_CATEGORY\_LDESC TO WSADMIN WITH GRANT OPTION;
GRANT DELETE,INSERT,SELECT,UPDATE ON TABLE S1CELL.ESCALATION TO WSADMIN WITH GRANT OPTION; GRANT DELETE,INSERT,SELECT,UPDATE ON TABLE S1CELL.ESCALATION\_CPROP TO WSADMIN WITH GRANT OPTION; GRANT DELETE,INSERT,SELECT,UPDATE ON TABLE S1CELL.ESCALATION\_DESC TO WSADMIN WITH GRANT OPTION; GRANT DELETE,INSERT,SELECT,UPDATE ON TABLE S1CELL.ESC\_TEMPL TO WSADMIN WITH GRANT OPTION; GRANT DELETE,INSERT,SELECT,UPDATE ON TABLE S1CELL.ESC\_TEMPL\_CPROP TO WSADMIN WITH GRANT OPTION; GRANT DELETE, INSERT, SELECT, UPDATE ON TABLE S1CELL. ESC TEMPL DESC TO WSADMIN WITH GRANT OPTION; GRANT DELETE,INSERT,SELECT,UPDATE ON TABLE S1CELL.EVENT TO WSADMIN WITH GRANT OPTION; GRANT DELETE,INSERT,SELECT,UPDATE ON TABLE S1CELL.MIGRATION\_FRONT TO WSADMIN WITH GRANT OPTION; GRANT DELETE,INSERT,SELECT,UPDATE ON TABLE S1CELL.PROCESS\_ATTRIBUTE TO WSADMIN WITH GRANT OPTION; GRANT DELETE,INSERT,SELECT,UPDATE ON TABLE S1CELL.PROCESS\_INSTANCE TO WSADMIN WITH GRANT OPTION; GRANT DELETE,INSERT,SELECT,UPDATE ON TABLE S1CELL.PROCESS\_TEMPLATE TO WSADMIN WITH GRANT OPTION; GRANT DELETE,INSERT,SELECT,UPDATE ON TABLE S1CELL.PROCESS\_TEMPL\_ATTR TO WSADMIN WITH GRANT OPTION; GRANT DELETE, INSERT, SELECT, UPDATE ON TABLE SICELL. QUERY PROPERTY TO WSADMIN WITH GRANT OPTION; GRANT DELETE,INSERT,SELECT,UPDATE ON TABLE S1CELL.QUERY\_PROP\_TEMPL TO WSADMIN WITH GRANT OPTION; GRANT DELETE, INSERT, SELECT, UPDATE ON TABLE SICELL. SHARED WORK ITEM TO WSADMIN WITH GRANT OPTION; GRANT DELETE,INSERT,SELECT,UPDATE ON TABLE S1CELL.TASK TO WSADMIN WITH GRANT OPTION; GRANT DELETE,INSERT,SELECT,UPDATE ON TABLE S1CELL.TASK\_AUDIT\_LOG TO WSADMIN WITH GRANT OPTION; GRANT DELETE,INSERT,SELECT,UPDATE ON TABLE S1CELL.TASK\_CPROP TO WSADMIN WITH GRANT OPTION; GRANT DELETE, INSERT, SELECT, UPDATE ON TABLE SICELL. TASK DESC TO WSADMIN WITH GRANT OPTION; GRANT DELETE,INSERT,SELECT,UPDATE ON TABLE S1CELL.TASK\_HISTORY TO WSADMIN WITH GRANT OPTION; GRANT DELETE,INSERT,SELECT,UPDATE ON TABLE S1CELL.TASK\_TEMPL TO WSADMIN WITH GRANT OPTION; GRANT DELETE,INSERT,SELECT,UPDATE ON TABLE S1CELL.TASK\_TEMPL\_CPROP TO WSADMIN WITH GRANT OPTION; GRANT DELETE,INSERT,SELECT,UPDATE ON TABLE S1CELL.TASK\_TEMPL\_DESC TO WSADMIN WITH GRANT OPTION; GRANT DELETE,INSERT,SELECT,UPDATE ON TABLE S1CELL.WORK\_BASKET TO WSADMIN WITH GRANT OPTION; GRANT DELETE, INSERT, SELECT, UPDATE ON TABLE SICELL. WORK BASKET DIST TARGET TO WSADMIN WITH GRANT OPTION; GRANT DELETE, INSERT, SELECT, UPDATE ON TABLE S1CELL. WORK BASKET LDESC TO WSADMIN WITH GRANT OPTION; GRANT DELETE,INSERT,SELECT,UPDATE ON TABLE S1CELL.WORK\_ITEM TO WSADMIN WITH GRANT OPTION;

– Defina um grupo RACF que corresponde ao nome do esquema para as visualizações, e conecte o ID de administrador do WebSphere ao grupo RACF. Por exemplo, é possível definir um grupo RACF chamado S1CELL e conecte o usuário WSADMIN a ele, da seguinte forma:

INFORMATION FOR GROUP S1CELL SUPERIOR GROUP=ZWPS OWNER=ZWPS CREATED=07.144 INSTALLATION DATA=OWNED BY EMP SERIAL 009179, SITE ABCUK NO MODEL DATA SET TERMUACC NO SUBGROUPS USER(S)= ACCESS= ACCESS COUNT= UNIVERSAL ACCESS= WSADMIN CONNECT 000000 NONE CONNECT ATTRIBUTES=NONE REVOKE DATE=NONE RESUME DATE=NONE

#### **Usando a Planilha de Planejamento de Configuração para Definir Autorizações**

Se você fez download da planilha de planejamento de configuração para uso, como alternativa, será possível usar esta planilha para gerar as permissões GRANT que são necessárias para usuários e para visualizações do DB2 for z/OS V10 (conforme identificado nas seções anteriores neste tópico). A planilha de planejamento de configuração está disponível no [Techdoc WP102261](http://www.ibm.com/support/techdocs/atsmastr.nsf/WebIndex/WP102261) no IBM Support Portal.

A planilha Banco de Dados na planilha lista um conjunto de instruções SQL de amostra que podem ser usadas para criar os bancos de dados e grupos de armazenamentos. Além disso, são fornecidas as permissões GRANT que são necessárias para autorizar o administrador do WebSphere e para fornecer acesso a tabelas de banco de dados do DB2 for z/OS V10. Ao especificar o usuário e os nomes de objetos de banco de dados na planilha BPMVariables da planilha, estes valores são propagados para a planilha Banco de Dados e são usados para concluir as instruções CREATE e GRANT com os valores apropriados.

É possível solicitar ao seu administrador do sistema DB2 for z/OS usar as instruções CREATE relevantes para criar os bancos de dados e grupos de armazenamentos e usar as instruções GRANT para autorizar o administrador do WebSphere. Para obter informações adicionais sobre como usar os artefatos gerados a partir da planilha, consulte o documento em PDF de acompanhamento no Techdoc.

# **Designações do Grupo de Armazenamentos e Uso do Buffer Pool**

Solicite que o administrador do sistema do DB2 para z/OS verifique as designações do grupo de armazenamento e o uso do conjunto de buffers. Designação de grupo de armazenamento e uso de buffer pool incorretos podem não ser mostrados como uma mensagem de erro em um log, mas podem causar problemas mais tarde. É melhor resolver esses problemas agora ao invés de quando o sistema tiver sido liberado para uso. Por exemplo, corrigir grupos de armazenamentos e VCATs não é fácil após as tabelas e os índices terem sido usados.

### *Criando Bancos de Dados no Subsistema DB2 para z/OS:*

É possível usar o script **BPMConfig** para gerar os scripts do banco de dados que são necessários para criar os bancos de dados para os componentes do IBM Business Process Manager.

É possível usar várias ferramentas para executar esses scripts de banco de dados:

- v O script **createDatabase.sh**, que foi criado adicionalmente com os scripts do banco de dados
- v Ferramentas, tais como o processador de linha de comandos do DB2, SPUFI ou DSNTEP2

# **Escolhendo Qual Ferramenta Usar**

É possível escolher uma ferramenta sobre outra com base na experiência e na familiaridade, ou na preferência pessoal. Sua organização também pode ter implementado normas ou convenções para ferramentas usadas para criar objetos do DB2 para z/OS, particularmente em um ambiente de produção.

### **Considerações para Escolher o Script createDatabase.sh**

- v **createDatabase.sh** pode criar todos os objetos de banco de dados em uma única execução da ferramenta, para que cada banco de dados seja criado. Portanto, usar esta ferramenta é uma boa opção se esta for sua primeira implementação do servidor.
- v **createDatabase.sh** executa os scripts do banco de dados gerados pelo script **BPMConfig**.
- v **createDatabase.sh** executa a SQL para cada componente na sequência correta.
- v **createDatabase.sh** cria objetos de banco de dados de acordo com uma convenção de nomenclatura definida.
- v **createDatabase.sh** organiza o layout de objetos de banco de dados em bancos de dados DB2 for z/OS.
- v **createDatabase.sh** emite permissões GRANT para objetos de banco de dados, de grupo de armazenamentos e de buffer pool.
- v **createDatabase.sh** é executado em um ambiente UNIX System Services.
- v **createDatabase.sh** produz uma trilha de auditoria dos objetos que ele cria.

### **Considerações para Escolher Outras Ferramentas**

- v Você pode preferir usar o processador de linha de comandos do DB2 para executar as instruções SQL no ambiente do UNIX Systems Services.
- v Não há restrições nas convenções de nomenclatura e organização que se aplicam aos objetos de banco de dados além das restrições do subsistema de banco de dados padrão.
- v Algumas ferramentas podem ser executadas a partir de um ambiente z/OS.
- v As ferramentas podem produzir uma trilha de auditoria dos comandos do banco de dados DB2 que foram emitidos.

**Restrição:** Os arquivos SQL que precisam ser executados estão no formato ASCII. Se desejar usar ferramentas como o processador SQL usando o recurso de entrada do arquivo (SPUFI) ou DSNTEP2 para executar as instruções SQL, algum esforço manual poderá ser necessário para reformatar as instruções SQL que excederem 71 caracteres de comprimento após a conversão EBCDIC. É possível usar o [lineLength.sh utility](http://www.ibm.com/support/docview.wss?uid=swg24035099) para ajudar a identificar e a corrigir instruções SQL que excederem 71 caracteres de comprimento.

# <span id="page-218-0"></span>*Configurando o Processador da Linha de Comandos do DB2:*

Antes de executar o script **createDatabase.sh** no ambiente do UNIX System Services do z/OS, você deverá configurar o processador de linha de comandos do DB2 ao definir um conjunto de variáveis de ambiente e um alias de comando **db2**. Você também deve definir nomes alternativos que podem ser usados para conexão com o servidor do DB2 para z/OS.

Assegure que exista um arquivo de propriedades, por exemplo, clp.properties, para o processador de linha de comandos do DB2. Se necessário, é possível criar seu próprio arquivo de propriedades usando o arquivo de propriedades de amostra que está disponível no diretório em que o processador de linha de comandos está instalado. Para obter informações adicionais, consulte sua documentação do DB2 para z/OS.

Conclua as seguintes etapas de configuração no ambiente z/OS UNIX System Services a partir do qual o script **createDatabase.sh** será executado:

- 1. Configure o processador de linha de comandos do DB2 para cada ID de usuário que trabalhará com o DB2 para z/OS a partir da linha de comandos. É possível atualizar os perfis de usuário da seguinte forma:
	- Modifique a variável de ambiente CLASSPATH para incluir o arquivo c1p.jar.
	- v Use a variável de ambiente CLPPROPERTIESFILE para definir o nome completo do arquivo de propriedades para o processador de linha de comandos.
	- v Defina o comando **db2** como um alias para o comando que inicia o processador de linha de comandos.
	- v Especifique o arquivo DB2JccConfiguration.properties que define as propriedades JDBC a serem aplicadas ao processador de linha de comandos.

É possível usar a sintaxe a seguir para incluir as entradas necessárias no arquivo .profile do ID do usuário que executa o comando:

```
export CLPHOME=clp_install_dir
export CLASSPATH=$CLASSPATH:$CLPHOME/lib/clp.jar
export CLPPROPERTIESFILE=clp_properties_file_path
alias db2="java -Ddb2.jcc.propertiesFile=
/file_path/DB2JccConfiguration.properties com.ibm.db2.clp.db2"
Por exemplo:
export CLPHOME=/shared/db2910_base
export CLASSPATH=$CLASSPATH:$CLPHOME/lib/clp.jar
export CLPPROPERTIESFILE=/wasv85config/clp.properties
alias db2="java -Ddb2.jcc.propertiesFile=
```

```
/wasv85config/DB2JccConfiguration.properties com.ibm.db2.clp.db2"
```
- 2. No arquivo de propriedades do processador de linha de comandos, defina nomes alternativos que podem ser usados para conexão com o servidor DB2 para z/OS. Uma definição de nome alternativo pode incluir as entidades a seguir:
	- v Uma URL que especifica o nome de domínio ou endereço IP do servidor de banco de dados, a porta na qual o servidor atende e o nome do local do DB2 que é definido durante a instalação. A URL pode assumir a forma de: *server*:*port*/*database*. A porta é opcional e o nome do local do DB2 deve ser especificado em caracteres maiúsculos.
	- v Um ID de usuário e uma senha associada que podem ser usados para conexão com o servidor do DB2. Esse ID do usuário deve corresponder ao ID do usuário que o administrador do sistema DB2 (com autoridade SYSADM) ou o administrador WebSphere (com autoridade DBADM) usará para executar o script **createDatabase.sh**.

É possível incluir as entradas de nomes alternativos necessárias no arquivo de propriedades usando a sintaxe a seguir:

*DB2ALIASNAME*=*URL*,*user\_ID*,*password*

Por exemplo:

DSNXWBD=localhost:9446/DSNXWBD,SYSADM1,SYSPWRD1

**Dica:** Quando você definir um valor *DB2ALIASNAME* no arquivo de propriedades, assegure de especificar os detalhes corretos de conexão para evitar uma conexão com um banco de dados errado e sobrescrever inadvertidamente seu conteúdo.

3. Configure o parâmetro de subsistema DBACRVW do DB2 para permitir IDs de usuário com autoridade DBADMem um banco de dados para executar as tarefas a seguir para outros IDs de usuário: criar visualizações em tabelas no banco de dados, criar aliases para tabelas e criar tabelas de consulta materializadas. É possível usar a Lista de Comandos (CLIST) de instalação para acessar o painel do DSNTIPP ISPF e atualizar o campo DBADM CREATE AUTH para configurar DB2 ZPARM DBACRVW=YES.

Criar e configurar os bancos de dados do produto.

# **Tarefas relacionadas**:

"Criando Objetos de Banco de Dados DB2 for z/OS Usando o Script createDatabase.sh"

É possível executar o script **createDatabase.sh** para criar os bancos de dados do produto no subsistema DB2 for z/OS (se necessário) e também para preencher cada banco de dados com objetos. Dependendo das normas da organização ou do site, seu administrador do sistema DB2 for z/OS já poderá ter criado os bancos de dados.

["Criando Objetos de Banco de Dados DB2 para z/OS Usando o Processador de Linha de Comandos](#page-221-0) [DB2" na página 216](#page-221-0)

É possível usar o processador de linha de comandos do DB2 para executar os scripts do banco de dados para criar e preencher os bancos de dados do produto.

*Criando Objetos de Banco de Dados DB2 for z/OS Usando o Script createDatabase.sh:*

É possível executar o script **createDatabase.sh** para criar os bancos de dados do produto no subsistema DB2 for z/OS (se necessário) e também para preencher cada banco de dados com objetos. Dependendo das normas da organização ou do site, seu administrador do sistema DB2 for z/OS já poderá ter criado os bancos de dados.

Também é possível usar ferramentas, como o processador de linha de comandos do DB2, SPUFI ou DSNTEP2 para configurar seus bancos de dados.

- v Crie os scripts do banco de dados para os componentes do IBM Business Process Manager.
- v Use FTP para transferir os scripts do banco de dados, incluindo o script **createDatabase.sh** no sistema z/OS que contém a instalação do DB2 for z/OS. Transfira o script **createDatabase.sh** como um arquivo de texto ASCII e transfira os arquivos de esquema do banco de dados em modo binário. Também assegure-se de reter a estrutura de diretório quando os arquivos forem transferidos.
- v Crie os buffer pools necessários. Para obter mais informações, consulte Comandos de Amostra do DB2 para Alocar Buffer Pools.
- v Configure o processador da linha de comandos do DB2.

Quando você gerava os scripts de banco de dados, os arquivos para configurar cada um dos bancos de dados eram gerados em subdiretórios separados para facilitar a execução. O script **createDatabase.sh** era gerado adicionalmente nesses subdiretórios. É possível executar o script **createDatabase.sh** uma vez em cada subdiretório para que cada instância de um banco de dados seja criado ou configurado.

Use um dos seguintes métodos para criar e preencher os bancos de dados, conforme apropriado para seu ambiente e normas:

- v Um usuário com autoridade SYSADM cria os bancos de dados e os grupos de armazenamentos e concede autoridade DBADM para um usuário do WebSphere que é identificado como o proprietário do banco de dados. O usuário WebSphere com autoridade DBADM,em seguida, executa o script **createDatabase.sh** para preencher os bancos de dados.
	- 1. **Administrador do sistema DB2 (SYSADM)** Crie os bancos de dados físicos como a seguir:
- a. Crie o banco de dados e o grupo de armazenamentos com escopo definido na célula e conceda o acesso DBADM do WebSphere para o banco de dados.
- b. Crie os bancos de dados e os grupos de armazenamentos com escopo definido no cluster e conceda o acesso DBADM do WebSphere para os bancos de dados.

**Dica:** Os arquivos createDatabase.sql, que estão nos subdiretórios nos quais os scripts de banco de dados foram gerados, contêm as instruções CREATE e GRANT relevantes. Os locais padrão dos scripts do banco de dados são:

- DMGR\_PROFILE/dbscripts/*cell\_name*/DB2zOS/*cell\_database\_name*
- DMGR\_PROFILE/dbscripts/*de\_name*/DB2zOS/*cluster\_database\_name*

É possível copiar os arquivos createDatabase.sql a partir do local do z/OS para o qual eles foram transferidos e, em seguida, executar o SQL no servidor do banco de dados, por exemplo: db2 -tvf createDatabase.sql

- 2. Administrador do WebSphere (DBADM) Preencha cada banco de dados com objetos como a seguir:
	- a. No sistema z/OS que contenha a instalação do DB2, acesse o shell de comando UNIX System Services e mude para o diretório para o qual transferiu os scripts de banco de dados. Por exemplo, para os scripts de nível de célula:

cd /u/work/dbscripts/Cell1/DB2zOS/S4CELLDB

b. Verifique se o script **createDatabase.sh** está no formato EBCDIC. Se não estiver, use o comando **iconv** para converter o script para EBCDIC. Por exemplo:

iconv -t IBM-1047 -f ISO8859-1 createDatabase.sh > createDatabase\_EBCDIC.sh

Conceda também permissões de execução para o script **createDatabase.sh**.

c. Execute o script **createDatabase.sh** usando a seguinte sintaxe:

createDatabase.sh -DBAlias *alias\_name* -RunSQL

em que:

#### **-DBAlias**

Especifique um nome alternativo que é mapeado para a URL de servidor DB2, ID de usuário e a senha, qual é usada para conexão com o DB2. Se você não especificar esse parâmetro ao executar o script **createDatabase.sh**, será solicitado que forneça um valor.

#### **-RunSQL**

Executa as instruções SQL que criam os objetos de banco de dados.

Por exemplo:

createDatabase.sh -DBAlias DSNXWBD -RunSQL

Para obter mais informações sobre os parâmetros de scripts **createDatabase.sh** e exemplos de uso, consulte Script createDatabase.sh.

d. Revise as mensagens que são exibidas no console, verificando se nenhuma mensagem de erro é exibida.

Quando o script tiver concluído a execução, também é possível revisar o arquivo z output.txt, que fornece uma trilha de auditoria das operações concluídas e das mensagens de status. Esse arquivo é salvo no diretório no qual você executou o script **createDatabase.sh**.

3. **Administrador do sistema <mark>DB2 (SYSADM)</mark> -** Conceda acesso às visualizações para o administrador do WebSphere que possa autoridade DBADM.

As instruções GRANT individuais ou um grupo de Resource Access Control Facility (RACF) podem ser usados para fornecer o acesso necessário. Para obter mais informações, consulte Pré-Requisitos de Autorização do DB2 for z/OS.

v Um usuário com autoridade SYSADM executa o script **createDatabase.sh** para criar os bancos de dados e grupos de armazenamento e preencher os bancos de dados. Conclua as seguintes etapas para cada banco de dados:

<span id="page-221-0"></span>1. No sistema z/OS que contenha a instalação do DB2, acesse o shell de comando UNIX System Services e mude para o diretório para o qual transferiu os scripts de banco de dados. Por exemplo, para os scripts de nível de célula:

cd /u/work/dbscripts/Cell1/DB2zOS/S4CELLDB

2. Verifique se o script **createDatabase.sh** está no formato EBCDIC. Se não estiver, use o comando **iconv** para converter o script para EBCDIC. Por exemplo:

iconv -t IBM-1047 -f ISO8859-1 createDatabase.sh > createDatabase\_EBCDIC.sh

Conceda também permissões de execução para o script **createDatabase.sh**.

3. Execute o script **createDatabase.sh** usando a seguinte sintaxe:

createDatabase.sh -DBAlias *alias\_name* -DBCreate -RunSQL

em que:

#### **-DBAlias**

Especifique um nome alternativo que é mapeado para a URL de servidor DB2, ID de usuário e a senha, qual é usada para conexão com o DB2. Se você não especificar esse parâmetro ao executar o script **createDatabase.sh**, será solicitado que forneça um valor.

#### **-DBCreate**

Cria o banco de dados.

#### **-RunSQL**

Executa as instruções SQL que criam os objetos de banco de dados.

Por exemplo:

createDatabase.sh -DBAlias DSNXWBD -DBCreate -RunSQL

Para obter mais informações sobre os parâmetros de scripts **createDatabase.sh** e exemplos de uso, consulte Script createDatabase.sh.

4. Revise as mensagens que são exibidas no console, verificando se nenhuma mensagem de erro é exibida.

**Dica:** A primeira vez que você executar **createDatabase.sh** para criar o banco de dados, verá algumas mensagens, porque o script primeiro tenta eliminar o banco de dados que, nesse estágio, ainda não existe. As mensagens podem ser ignoradas.

Quando o script tiver concluído a execução, também é possível revisar o arquivo z\_output.txt, que fornece uma trilha de auditoria das operações concluídas e das mensagens de status. Esse arquivo é salvo no diretório no qual você executou o script **createDatabase.sh**.

5. Conceda acesso às visualizações para o administrador do WebSphere que possa autoridade DBADM.

As instruções GRANT individuais ou um grupo de Resource Access Control Facility (RACF) podem ser usados para fornecer o acesso necessário. Para obter mais informações, consulte Pré-Requisitos de Autorização do DB2 for z/OS.

Cada banco de dados é criado e preenchido com os objetos de banco de dados necessários.

### **Tarefas relacionadas**:

["Configurando o Processador da Linha de Comandos do DB2" na página 213](#page-218-0) Antes de executar o script **createDatabase.sh** no ambiente do UNIX System Services do z/OS, você deverá configurar o processador de linha de comandos do DB2 ao definir um conjunto de variáveis de ambiente e um alias de comando **db2**. Você também deve definir nomes alternativos que podem ser usados para conexão com o servidor do DB2 para z/OS.

*Criando Objetos de Banco de Dados DB2 para z/OS Usando o Processador de Linha de Comandos DB2:*

É possível usar o processador de linha de comandos do DB2 para executar os scripts do banco de dados para criar e preencher os bancos de dados do produto.

Também é possível executar os arquivos de banco de dados usando qualquer outra ferramenta de banco de dados de sua preferência, como SPUFI ou DSNTEP2.

- v Crie os scripts do banco de dados para os componentes do IBM Business Process Manager.
- v Use FTP para transferir os scripts do banco de dados, incluindo o script **createDatabase.sh** no sistema z/OS que contém a instalação do DB2 for z/OS. Transfira o script **createDatabase.sh** como um arquivo de texto ASCII e transfira os arquivos de esquema do banco de dados em modo binário. Também assegure-se de reter a estrutura de diretório quando os arquivos forem transferidos.
- v Crie os buffer pools necessários. Para obter mais informações, consulte Comandos de Amostra do DB2 para Alocar Buffer Pools.
- v Configure o processador da linha de comandos do DB2.

Quando você gerava os scripts de banco de dados, os arquivos para configurar cada um dos bancos de dados eram gerados em subdiretórios separados para facilitar a execução.

Conclua as seguintes etapas para criar os bancos de dados e objetos de banco de dados:

- 1. **Administrador do sistema DB2 (SYSADM)** Crie os bancos de dados físicos e os grupos de armazenamentos e conceda autoridade DBADM para um usuário do WebSphere que é identificado como o proprietário do banco de dados:
	- a. Crie o banco de dados e o grupo de armazenamentos com escopo definido na célula e conceda o acesso DBADM do WebSphere para o banco de dados.
	- b. Crie os bancos de dados e os grupos de armazenamento com escopo definido em cluster e conceda o acesso DBADM do administrador do WebSphere para os bancos de dados.

**Dica:** Os arquivos createDatabase.sql, que estão nos subdiretórios nos quais os scripts de banco de dados foram gerados, contêm as instruções CREATE e GRANT relevantes. Os locais padrão dos scripts do banco de dados são:

- v DMGR\_PROFILE/dbscripts/*cell\_name*/DB2zOS/*cell\_database\_name*
- v DMGR\_PROFILE/dbscripts/*de\_name*/DB2zOS/*cluster\_database\_name*

É possível copiar os arquivos createDatabase.sql a partir do local do z/OS para o qual eles foram transferidos e, em seguida, executar o SQL no servidor do banco de dados, por exemplo: db2 -tvf createDatabase.sql

- 2. **Administrador <mark>do</mark> WebSphere (DBADM)** Preencha cada banco de dados com objetos como a seguir:
	- a. Para criar os objetos de bancos de dados para os bancos de dados com escopo definido na célula, use o processador da linha de comandos do DB2 para executar o arquivo createSchema\_Advanced.sql ou createSchema\_AdvancedOnly.sql que foi transferido do subdiretório DMGR\_PROFILE/dbscripts/*cell\_name*/DB2zOS/*cell\_database\_name* no sistema IBM Business Process Manager. Por exemplo:

```
db2 connect to cell_database_name USER user_name USING password
db2 -tvf zos_directory_path/createSchema_Advanced.sql
db2 connect reset
```
- b. Para criar os objetos de bancos de dados para os bancos de dados com escopo definido no cluster, use o processador da linha de comandos do DB2 para executar os arquivos SQL a seguir, que foram transferidos do subdiretório DMGR\_PROFILE/dbscripts/*de\_name*/DB2zOS/ *cluster\_database\_name* no sistema IBM Business Process Manager. Cada subdiretório *cluster\_database\_name* contém um ou mais desses arquivos que deverão ser executados na seguinte ordem:
	- 1) createTablespace Advanced.sql ou createTablespace AdvancedOnly.sql
	- 2) createSchema Advanced.sql ou createSchema AdvancedOnly.sql
	- 3) createSchema\_Messaging.sql
	- 4) createProcedure Advanced.sql (gerado apenas para um ambiente de implementação Advanced)

**Nota:** No arquivo createProcedure\_Advanced.sql, o sinal "at" (@) é usado como um caractere de término de instrução, portanto, quando usar o processador da linha de comandos do DB2 para executar comandos SQL nesse arquivo, use o parâmetro **-td** para definir @ como o parâmetro de término de instrução.

3. **Administrador do sistema DB2 (SYSADM)** Conceda acesso às visualizações para o administrador do WebSphere que possa autoridade DBADM.

As instruções GRANT individuais ou um grupo de Resource Access Control Facility (RACF) podem ser usados para fornecer o acesso necessário. Para obter mais informações, consulte Pré-Requisitos de Autorização do DB2 for z/OS.

Cada banco de dados é criado e preenchido com os objetos de banco de dados necessários.

# **Tarefas relacionadas**:

["Configurando o Processador da Linha de Comandos do DB2" na página 213](#page-218-0)

Antes de executar o script **createDatabase.sh** no ambiente do UNIX System Services do z/OS, você deverá configurar o processador de linha de comandos do DB2 ao definir um conjunto de variáveis de ambiente e um alias de comando **db2**. Você também deve definir nomes alternativos que podem ser usados para conexão com o servidor do DB2 para z/OS.

*Criando Objetos de Banco de Dados DB2 para z/OS Usando SPUFI ou DSNTEP2:*

É possível usar ferramentas como SPUFI ou DSNTEP2 para executar os scripts de banco de dados usados para criar os objetos de banco de dados do DB2 para z/OS de sua configuração. Essa tarefa assume que um administrador do sistema DB2 com autoridade SYSADM criou os bancos de dados físicos e os grupos de armazenamentos e concedeu autoridade DBADM para um usuário do WebSphere que é identificado como o proprietário dos bancos de dados.

- v Crie os scripts do banco de dados para os componentes do IBM Business Process Manager.
- v Use FTP para transferir os scripts do banco de dados para o sistema z/OS que contém a instalação do DB2 para z/OS. Transfira o script **createDatabase.sh** como um arquivo de texto ASCII e transfira os arquivos de esquema do banco de dados em modo binário. Também assegure-se de reter a estrutura de diretório quando os arquivos forem transferidos.
- v Crie os buffer pools necessários. Para obter mais informações, consulte Comandos de Amostra do DB2 para Alocar Buffer Pools.
- v Crie os bancos de dados e designe as permissões relevantes.

Quando você gerava os scripts de banco de dados, os scripts para configurar cada um dos bancos de dados eram gerados em subdiretórios separados para facilitar a execução. Os locais padrão dos scripts do banco de dados são:

- v DMGR\_PROFILE/dbscripts/*cell\_name*/DB2zOS/*cell\_database\_name*: Contém os arquivos que podem ser usados para criar o banco de dados no escopo definido na célula.
- v DMGR\_PROFILE/dbscripts/*de\_name*/DB2zOS/*cluster\_database\_name*: Contém os arquivos que pode ser usados para criar cada um dos bancos de dados com escopo definido no cluster.

É possível criar objetos de banco de dados usando a ferramenta se sua escolha. Por exemplo:

**SPUFI** Um utilitário que executa arquivos SQL a partir do z/OS. SPUFI utiliza entrada EBCDIC.

# **DSNTEP2**

Um programa de SQL dinâmica de amostra fornecido com o produto DB2 for z/OS.

- 1. No sistema z/OS que contenha a instalação do DB2 for z/OS, acesse o local para o qual transferiu os scripts de banco de dados:
	- v O subdiretório *cell\_database\_name* contém um arquivo createSchema\_Advanced.sql ou createSchema\_AdvancedOnly.sql que deve ser executado.
	- v Cada subdiretório *cluster\_database\_name* contém um ou mais desses arquivos que deverão ser executados na seguinte ordem:
- a. createTablespace Advanced.sql ou createTablespace AdvancedOnly.sql
- b. createSchema Advanced.sql ou createSchema AdvancedOnly.sql
- c. createSchema\_Messaging.sql
- d. createProcedure\_Advanced.sql (gerado apenas para um ambiente de implementação Advanced)

Esses arquivos estão no formato ASCII.

- 2. Designe as permissões de leitura apropriadas para os arquivos SQL; por exemplo: chmod 644 createSchema\_Advanced.sql
- 3. Se a ferramenta que você deseja utilizar para visualizar e execute os arquivos SQL requerer que os arquivos estejam no formato EBCDIC, ao invés do formato ASCII, utilize o comando **iconv** para converter os arquivos em EBCDIC. Por exemplo:

iconv -t IBM-1047 -f ISO8859-1 createSchema\_Advanced.sql > createSchema\_Advanced\_EBCDIC.sql

**Importante:** Depois de converter do ASCII para EBCDIC, verifique se nenhuma instrução SQL exceda 71 caracteres de comprimento. Linhas mais longas levarão ao truncamento e a instruções inválidas ao copiar para conjuntos de dados MVS de largura fixa.

**Dica:** Se tiver converitdo os arquivos do formato ASCII para EBCDIC, mas precisar executar os arquivos no formato ASCII, também será possível usar **iconv** para converter os arquivos de volta para ASCII. Por exemplo:

iconv -t ISO8859-1 -f IBM-1047 createSchema\_Advanced\_EBCDIC.sql > createSchema\_Advanced.sql

- 4. Para criar objetos de banco de dados fora do ambiente z/OS UNIX usando SPUFI ou DSNTEP2, copie os scripts SQL do z/OS UNIX para um conjunto de dados particionados.
- 5. Execute os arquivos SQL usando a ferramenta de sua escolha.
- 6. Verifique se as tabelas de banco de dados são criadas com sucesso sem erros inspecionando a saída.

*Concedendo Privilégios de Tabela para o ID de Usuário do Alias de Autenticação JCA:*

Se o nome do esquema que está sendo usado não for igual ao ID do usuário do alias de autenticação de JCA, você deverá conceder um subconjunto de privilégios do DB2 para z/OS para o ID do usuário do alias de autenticação de JCA.

Use um nome de esquema que seja diferente do alias de autenticação de JCA, para evitar que o ID do usuário do alias tenha autoridade para eliminar tabelas. (A autoridade para eliminar tabelas é concedida implicitamente ao criador, ou seja, o esquema). Observe que não faz sentido conceder um privilégio como DBADM ao ID do usuário do alias de autenticação de JCA, porque DBADM também possui a capacidade de eliminar tabelas.

Se desejar que o IBM Business Process Manager funcione, embora não permitindo que o ID de usuário do alias tenha a capacidade DROP, crie algumas instruções GRANT, copiando os scripts de banco de dados e editando-os para construir comandos GRANT a partir de comandos CREATE. É possível criar comandos GRANT, como o que é mostrado no exemplo a seguir:

GRANT ALL PRIVILEGES ON TABLE *cell*.*tablename* TO *userid/sqlid*

em que *userid/sqlid* é o ID de usuário do alias de autenticação de JCA.

**Nota:** Geralmente, o criador de um objeto de banco de dados possui uso implícito desse objeto, sem que sejam necessárias permissões GRANT adicionais. No entanto, para o DB2 para z/OS Versão 10, talvez sejam necessárias permissões GRANT adicionais para as visualizações, porque o acesso às visualizações não é implicitamente concedido ao criador.

### *Configurando os Perfis, Bancos de Dados e Ambientes de Implementação para Oracle:*

Selecione qual método será usado para configurar seus perfis, bancos de dados e o ambiente de implementação de rede. É possível usar o utilitário de linha de comandos **BPMConfig** ou diversas ferramentas para concluir a configuração do perfil e do ambiente de implementação.

# *Criando Perfis, Ambientes de Implementação e Bancos de Dados Simultaneamente Usando o Comando BPMConfig:*

Use o comando BPMConfig para criar perfis e ambientes de implementação. Durante esse processo, são gerados scripts do banco de dados, que devem ser executados para criar as tabelas para os bancos de dados.

# *Criando Perfis, Ambientes de Implementação de Rede e Tabelas de Banco de Dados Usando o Comando BPMConfig:*

É possível usar o comando **BPMConfig** para criar um ambiente de implementação de rede típico usando um arquivo de propriedades que contenha todos os valores usados na configuração do ambiente de implementação. Ao mesmo tempo em que o ambiente de implementação é criado, é possível criar as tabelas de banco de dados necessárias e criar um novo perfil de gerenciador de implementação e perfis customizados para nós gerenciados, incluindo configurações para esses perfis no arquivo de propriedades usado pelo comando **BPMConfig**.

Antes de criar um ambiente de implementação, você deverá criar todos os bancos de dados manualmente que serão especificados no arquivo de propriedades. O comando **BPMConfig** não cria os bancos de dados. Cria o esquema e as tabelas. Você também deverá criar todos os usuários que especificou no arquivo de propriedades.

**Importante:** Execute o comando **BPMConfig** com o mesmo arquivo de propriedades em todos os computadores que participarão do ambiente de implementação. Primeiro você deverá executar o comando no computador que possui o perfil do gerenciador de implementação e, em seguida, executá-lo em cada computador que possui um nó gerenciado. Em qualquer momento determinado, apenas uma criação de perfil pode ser executada em um computador e apenas uma federação de nó pode ser executada com relação a um determinado gerenciador de implementação. Por esse motivo, se estiver criando diversos perfis de uma vez em computadores diferentes, você deverá usar a opção **federateLater** e, em seguida, executar o comando com a opção **create de** sequencialmente em cada computador para federar os nós gerenciados.

Quando é executado com as opções **-create -de**, o comando **BPMConfig** executa as tarefas a seguir:

- v Cria quaisquer perfis locais especificados no arquivo de propriedades de configuração que ainda não existam.
- v Cria o nó do gerenciador de implementação com base nos valores no arquivo de propriedades do gerenciador de implementação e inicia o gerenciador de implementação.
- v Para cada nó especificado no arquivo de propriedades de configuração, cria um nó gerenciado baseado nos valores especificados.
- v Federa cada nó gerenciado e inclui o nó no ambiente de implementação.
- v Gera o ambiente de implementação.
- v Se o arquivo de propriedades usado tiver o parâmetro **bpm.de.deferSchemaCreation** configurado como **false**, as tabelas de banco de dados também serão criadas quando você executar o comando. Se a propriedade **bpm.de.deferSchemaCreation** no arquivo de propriedades de configuração estiver configurada como **true**, apenas os scripts para criar as tabelas de banco de dados serão gerados. Nesse caso, as tabelas de banco de dados precisam ser criadas separadamente usando esses scripts, e o utilitário de autoinicialização precisará ser executado manualmente.

**Dica:** Se você executar o comando **BPMConfig** para gerar os scripts do banco de dados em vez de criar as tabelas reais, será possível transmitir esses scripts para seu administrador de banco de dados para revisar e executar os scripts.

v Se a propriedade **bpm.de.deferSchemaCreation** estiver configurada como **true**, o banco de dados Processo não será carregado com informações do sistema, então, você deverá executar o utilitário **bootstrapProcessServerData** manualmente.

Para criar o ambiente de implementação pela primeira vez, conclua as seguintes etapas:

- 1. No computador onde você deseja criar o ambiente de implementação, localize o arquivo de propriedades de amostra apropriado: *BPM\_home*/BPM/samples/config.
- 2. Localize o arquivo de propriedades de amostra que melhor representa seu ambiente de implementação de destino e faça uma cópia dele. Para cada uma das diferentes configurações do produto, há uma pasta diferente que contém os arquivos de configuração de amostra. Por exemplo, para configurar um ambiente de implementação **Advanced**, **AdvancedOnly**, **Standard**, há uma pasta advanced, advancedonly, standard contendo um conjunto de arquivos de propriedades de configuração de amostra. Em cada pasta, há um conjunto de arquivos que são específicos dos diferentes tipos de bancos de dados e ambientes de configuração. Os arquivos de amostra são nomeados de acordo com o seguinte formato: *de\_type*[-*environment\_type*]-*topology*-*database\_type*[-*suffix*], em que:
	- v *de\_type* pode ser configurado para **Advanced**, **AdvancedOnly** ou **Standard** .
	- v *environment\_type* pode ser configurado como **PS** para Process Server ou como **PC** para Process Center. Essa variável não será usada se *de\_type* for **AdvancedOnly**.
	- v *topology* pode ser configurado para **SingleCluster** ou **ThreeClusters**.
	- v *database\_type* pode ser configurado para **DB2**, **DB2 for z/OS**, **Oracle** ou **SQLServer**.
	- v *suffix* pode ser configurado como **-WinAuth** para um banco de dados SQL Server.

Por exemplo, o arquivo de propriedades de configuração de amostra configura um ambiente de implementação **Advanced** com o Process Center e uma única topologia em cluster usando um banco de dados DB2 é chamado de Advanced-PC-SingleCluster-DB2.properties.

3. Modifique sua versão do arquivo de propriedades para que os valores correspondam a sua própria configuração. Ao modificar o arquivo de propriedades de amostra, use a orientação fornecida dentro do arquivo para especificar valores.

Quando configurar um ambiente do Process Server para usar o Process Center remotamente, você deverá alterar o valor padrão da propriedade **psProcessCenterHostname** de host local para um nome do host válido. Se você estiver configurando um Process Server offline e o valor de **bpm.de.psOffline** for configurado para true, não será necessário especificar um valor para a propriedade **psProcessCenterHostname**.

**Nota:** Seu arquivo de propriedades modificado deve usar codificação UTF-8.

Não inclua nenhuma propriedade customizada nesse arquivo quando executar suas modificações ou o comando **BPMConfig** falhará quando for executado.

Se você precisa usar um caractere barra invertida (\) em seu arquivo de propriedades, por exemplo, quando especificar nomes de caminho ou senhas, você deverá usar uma barra invertida de escape antes dele, por exemplo, bpm.dmgr.installPath=c:\\IBM\\BPM85.

Se uma configuração de três clusters estiver baseada no modelo Advanced ou AdvancedOnly e você desejar que seu ambiente de implementação inclua o Business Process Archive Manager opcional, inclua as entradas do arquivo de propriedades que serão descritas em ["Configurando o Business](#page-123-0) [Process Archive Manager" na página 118.](#page-123-0)

Para obter informações adicionais sobre as propriedades disponíveis, leia os comentários nos arquivos de amostra ou consulte Referência de Comando **BPMConfig** e as descrições no arquivo de propriedades de amostra nos Arquivos de Propriedades de Configuração de Amostra para Uso com o Comando BPMConfig.

4. Execute o comando **BPMConfig** no computador que possui o gerenciador de implementação, transmitindo-lhe o nome do arquivo de propriedades criado. Por exemplo:

*BPM\_home*/bin/BPMConfig -create -de *my\_environment.properties*

5. Inicie o gerenciador de implementação. Execute o comando **BPMConfig** em cada computador que possuir um ou mais nós gerenciados, transmitindo a ele o nome do mesmo arquivo de propriedades.

**Nota:** Para cada nó que é configurado em uma máquina diferente do gerenciador de implementação, verifique a porta soap do gerenciador de implementação e atualize o valor de **bpm.dmgr.soapPort** no arquivo de propriedades antes de executar **BPMConfig** no nó.

**Nota:** Para cada membro de cluster no arquivo de propriedades, **BPMConfig** inclui as portas **http** e **https** na lista de hosts virtuais. Verifique a lista de hosts virtuais após executar **BPMConfig** para assegurar que as portas designadas sejam aceitáveis.

Se você estiver executado o **BPMConfig** com o **deferSchemaCreation** configurado para true, deverá criar suas tabelas de banco de dados e se seu ambiente incluir o componente ProcessServer, também deverá carregar o banco de dados Servidor de Processos. Para criar o banco de dados, execute os scripts SQL que serão gerados pelo comando **BPMConfig**. Para carregar o banco de dados Servidor de Processos, execute o utilitário **bootstrapProcessServerData**. Para obter mais informações, consulte o link de tarefa relacionada para executar os scripts gerados para criar tabelas de banco de dados. Após criar seu ambiente de implementação e suas tabelas de banco de dados, será possível iniciar o gerenciador de implementação, os agentes do nó e clusters ao executar o comando **BPMconfig** com a ação **-start** a partir do computador do gerenciador de implementação. Se você estiver criando ambiente de implementação Advanced ou AdvancedOnly, o gerenciador de implementação e os agentes do nó precisarão ser reiniciados para que a configuração com escopo na célula entre em vigor. Este é necessário apenas para o primeiro ambiente de implementação com os recursos Advanced ou AdvancedOnly.

#### **Tarefas relacionadas**:

["Executando os Scripts do Banco de Dados Oracle Gerados" na página 223](#page-228-0)

Se você executar o comando BPMConfig com a propriedade *bpm.de.deferSchemaCreation* configurada como **true**, ou caso tenha usado o Assistente do Ambiente de Implementação e desmarcado a opção Criar Tabelas, deverá executar os scripts de banco de dados gerados manualmente para criar as tabelas de banco de dados.

### *Criando Usuários para Bancos de Dados Oracle:*

É possível criar usuários para bancos de dados Oracle antes de criar perfis e de configurar seu ambiente de implementação de rede. Crie o usuário com escopo na célula, o usuário no nível do ambiente de implementação, o usuário do Process Server e o usuário do Performance Data Warehouse. Nota: Os usuários do Process Server e do Performance Data Warehouse não são necessários para um ambiente de implementação Advanced-only.

Os nomes de banco de dados padrão são BPMDB para o banco de dados do Process, PDWDB para o banco de dados do Performance Data Warehouse e CMNDB para o banco de dados do Common. No caso de um ambiente de implementação **Advanced** ou **Advanced-Only**, existem dois tipos de bancos de dados do Common chamados **com escopo na célula** e **nível de ambiente de implementação**. Os dois podem ser definidos para usar o CMNDB (que é o padrão) ou podem usar bancos de dados separados.

É possível usar uma única instância do Oracle para configurar o BPM. A instância do Oracle deve existir e estar disponível para acesso. Consulte a documentação do Oracle para criar uma instância do Oracle. Se você usar uma única instância do Oracle, certifique-se de usar IDs de usuários diferentes para os três diferentes bancos de dados de BPM.

Se o IBM Business Process Manager estiver instalado, a pasta *BPM\_HOME*/BPM/dbscripts/Oracle/Create conterá o script **createUser.sql** usado para criar os usuários dos bancos de dados do Oracle.

Nos exemplos a seguir, substitua *@DB\_USER@* pelo nome do usuário que você deseja usar para o banco de dados e substitua *@DB\_PASSWD@* pela senha desse usuário.

<span id="page-228-0"></span>Execute o script de amostra a seguir para criar os usuários do banco de dados. *BPM\_HOME*/BPM/dbscripts/Oracle/Create/createUser.sql

Opcionalmente, ou se o IBM Business Process Manager não estiver instalado, você poderá copiar o conteúdo do arquivo SQL acima em um editor de comando e executar os comandos como a seguir:

CREATE USER @DB\_USER@ IDENTIFIED BY @DB\_PASSWD@; grant connect, resource, unlimited tablespace to @DB USER@; grant create view to @DB\_USER@; grant javauserpriv to @DB\_USER@; grant execute on dbms lock to @DB USER@;

### *Executando os Scripts do Banco de Dados Oracle Gerados:*

Se você executar o comando BPMConfig com a propriedade *bpm.de.deferSchemaCreation* configurada como **true**, ou caso tenha usado o Assistente do Ambiente de Implementação e desmarcado a opção Criar Tabelas, deverá executar os scripts de banco de dados gerados manualmente para criar as tabelas de banco de dados.

Antes de iniciar essa tarefa, você deve ter executado o comando **BPMConfig** ou o Assistente do Ambiente de Implementação para gerar os scripts SQL corretos.

Se a propriedade *bpm.de.deferSchemaCreation* estiver configurada como **false**, ou se tiver usado o Assistente do Ambiente de Implementação e não tiver desmarcado a opção Criar Tabelas, os scripts SQL serão executados durante a configuração do ambiente de implementação.

Por padrão, os scripts SQL do banco de dados são gerados na pasta *dmgr\_profile\_name*/dbscripts.

1. Localize os scripts SQL gerados.

Uma configuração padrão para o ambiente de implementação **Advanced** com bancos de dados Oracle contém as seguintes sub-pastas e scripts SQL:

- cell name
	- Oracle
		- *orcl*
			- v *celluser*
				- createSchema\_Advanced.sql
- v *deployment\_environment\_name*
	- Oracle
		- *orcl*
			- v *cmnuser*
				- createSchema\_Advanced.sql
				- createSchema\_Messaging.sql
			- v *psuser*
				- createSchema\_Advanced.sql
				- createProcedure\_Advanced.sql
			- *pdwuser* 
				- createSchema\_Advanced.sql

No exemplo acima, **orcl** é a instância do Oracle, **celluser** é o usuário **com escopo definido na célula**, **cmnuser** é o usuário de **nível do ambiente de implementação**, **psuser** é o usuário do Process Server e **pdwuser** é o usuário do Performance Data Warehouse.

**Nota:** As pastas *BPMDB* e *PDWDB* para bancos de dados Process Server e Performance Data Warehouse não são geradas para um ambiente de implementação **Advanced-only**.

2. Execute os scripts para aplicar o esquema ao CMNDB.

Por exemplo, use os seguintes comandos para executar os scripts manualmente para uma configuração do banco de dados Comum que **tem escopo na célula**.

sqlplus *celluser/cellpassword@orcl @BPM\_HOME/profiles/DmgrProfile/dbscripts/cell\_name/Oracle/orcl/celluser/createSchema* Por exemplo, utilize os seguintes comandos para executar os scripts manualmente para uma configuração de banco de dados Comum de **nível de ambiente de implementação**: sqlplus cmnuser/cmnpassword@orcl @BPM\_HOME/profiles/DmgrProfile/dbscripts/deployment\_environment\_name/Oracle/orcl/cmnuse sqlplus cmnuser/cmnpassword@orcl @BPM\_HOME/profiles/DmgrProfile/dbscripts/deployment\_environment\_name/Oracle/orcl/cmnuse

3. Execute os scripts para aplicar o esquema ao BPMDB.

Por exemplo, use os comandos a seguir para executar os scripts manualmente para a configuração do banco de dados do Process:

sqlplus psuser/pspassword@orcl @BPM\_HOME/profiles/DmgrProfile/dbscripts/deployment\_environment\_name/Oracle/orcl/psuser/ sqlplus psuser/pspassword@orcl @BPM\_HOME/profiles/DmgrProfile/dbscripts/deployment\_environment\_name/Oracle/orcl/psuser/

4. Execute os scripts para aplicar o esquema ao PDWDB.

Por exemplo, use os seguintes comandos para executar os scripts manualmente para a configuração do banco de dados do Performance Data Warehouse:

sqlplus pdwuser/pdwpassword@orcl @BPM\_HOME/profiles/DmgrProfile/dbscripts/deployment\_environment\_name/Oracle/orcl/pdwuse

# **Tarefas relacionadas**:

["Gerando Scripts do Banco de Dados Oracle Usando o Comando BPMConfig" na página 263](#page-268-0) É possível usar o comando **BPMConfig** para gerar os scripts do banco de dados que são usados para criar suas tabelas de banco de dados. Se usou o comando **BPMConfig** ou o assistente do ambiente de implementação de rede no console administrativo para criar o ambiente de implementação, os scripts foram gerados para você.

# *Configurando os Perfis e os Ambientes de Implementação de Rede Usando Diversas Ferramentas:*

É possível utilizar diversas ferramentas para configurar os perfis e o ambiente de implementação de rede. É possível usar o utilitário de linha de comandos **manageprofiles** ou o Profile Management Tool para criar ou aumentar os perfis de implementação de rede e usar o assistente do Ambiente de Implementação para criar o ambiente de implementação de rede. Se desejar criar os perfis do gerenciador de implementação e do nó gerenciado separadamente da criação do ambiente de implementação, será possível usar o comando **BPMConfig**.

### *Criando ou aumentando perfis de implementação de rede:*

Você deve criar ou aumentar um perfil de gerenciador de implementação e um ou mais perfis customizados antes de criar o ambiente de implementação. Usando perfis é possível ter mais de um ambiente de tempo de execução em um sistema, sem ter que instalar diversas cópias do IBM Business Process Manager.

### *Criando ou Aumentando Perfis de Gerenciador de Implementação:*

Para iniciar a configuração de implementação de rede, crie ou aumente um perfil de gerenciador de implementação. É possível criar perfis de gerenciador de implementação usando o Profile Management Tool e aumentar perfis usando o Profile Management Tool ou o utilitário de linha de comandos **manageprofiles**.

# *Criando Perfis de Gerenciador de Implementação Usando a Profile Management Tool:*

É possível configurar um perfil de gerenciador de implementação usando a Profile Management Tool.

**Restrição:** Não é possível aumentar um perfil do gerenciador de implementação no qual o registro do usuário padrão do WebSphere VMM foi alterado, por exemplo, para usar LDAP.

1. Use um dos métodos a seguir para iniciar o Profile Management Tool:

- v Inicie a ferramenta no console de Iniciação Rápida.
- v Clique em *Linux\_operating\_system\_menus\_to\_access\_programs* > IBM > *your\_product* > Profile Management Tool.
- v Execute o comando *installation\_root*/bin/ProfileManagement/pmt.sh.
- 2. Na página de Boas-vindas, clique em **Ativar Profile Management Tool** ou selecione a guia **Profile Management Tool**.
- 3. Na guia **Perfis**, clique em **Criar**.

A página Seleção de Ambiente será aberta em uma janela separada.

- 4. Na página Seleção de Ambiente, localize a configuração do IBM Business Process Manager Advanced e expanda a seção. Selecione o modelo de perfil de gerenciador de implementação do IBM BPM e clique em **Avançar**.
- 5. Na página Nome e Local do Perfil, conclua as seguintes etapas:
	- a. No campo **Nome do perfil**, especifique um nome exclusivo ou aceite o valor padrão. Cada perfil criado deve ter um nome. Quando há mais de um perfil, eles podem ser diferenciados em seu nível mais alto por esse nome.
	- b. No campo **Diretório do perfil**, insira o diretório para o perfil ou use o botão **Navegar** para acessar o diretório de perfil. O diretório especificado conterá os arquivos que definem o ambiente de tempo de execução, tais como comandos, arquivos de configuração e arquivos de log. O diretório padrão é *installation\_root*/profiles/*profile\_name*.
	- c. Opcional: Selecione **Tornar este perfil o padrão** para tornar o perfil que está criando o perfil padrão. Essa caixa de seleção será mostrada apenas se você tiver um perfil existente em seu sistema.

Quando um perfil for o perfil padrão, os comandos funcionam automaticamente com ele. O primeiro perfil que você cria em uma estação de trabalho é o perfil padrão. O perfil padrão é o destino padrão para comandos que são emitidos a partir do diretório bin na raiz da instalação do produto. Quando só pode existir um perfil em uma estação de trabalho, todo comando funciona nesse perfil. Se existir mais de um perfil, determinados comandos exigem que você especifique o perfil ao qual o comando se aplica.

- d. Clique em **Avançar**. Se clicar em **Voltar** e alterar o nome do perfil, poderá ser necessário alterar manualmente o nome nesta página quando ele for exibido novamente.
- 6. Na página Nomes de Nó, Host e Célula, conclua as seguintes ações para o perfil que está sendo criado:
	- v No campo **Nome do nó**, insira um nome para o nó ou aceite o valor padrão. Tente manter o nome do nó o mais abreviado possível, mas certifique-se de que os nomes de nós sejam exclusivos em seu ambiente de implementação.
	- v No campo **Nome do Host**, insira um nome para o host ou aceite o valor padrão.
	- v No campo **Nome da Célula**, insira um nome para a célula ou aceite o valor padrão.

Clique em **Avançar**.

- 7. Necessário: Na página Segurança Administrativa, insira valores para o **Nome de usuário**, a **Senha** e a **Confirmação de senha**. A senha especificada durante a instalação para o administrador será usada para todos os usuários internos. Como todos os perfis do IBM Business Process Manager devem ter a segurança administrativa ativada, **Avançar** estará ativado apenas após a inserção dos valores. Clique em **Próximo**.
- 8. Na página Certificado de Segurança (Parte 1), especifique se serão criados novos certificados ou se serão importados certificados existentes.
	- v Para criar um novo certificado pessoal padrão e um novo certificado de assinatura raiz, selecione **Criar um novo certificado pessoal padrão** e **Criar um novo certificado de assinatura raiz** e clique em **Avançar**.
- v Para importar os certificados existentes, selecione **Importar um Certificado Pessoal Padrão Existente** e **Importar um Certificado de Assinatura Raiz Existente** e forneça as seguintes informações:
	- No campo **Caminho**, insira o caminho do diretório no certificado existente.
	- No campo **Senha**, insira a senha para o certificado
	- No campo **Tipo de Keystore**, selecione o tipo de keystore para o certificado que você está importando.
	- No campo **Alias de Keystore**, selecione o alias de keystore para o certificado que você está importando.
	- Clique em **Avançar** para exibir a página Certificado de Segurança (Parte 2).

Quando você importar um certificado pessoal como o certificado pessoal padrão, importe o certificado root que assinou o certificado pessoal. Caso contrário, o Profile Management Tool incluirá o assinante do certificado pessoal no arquivo trust.p12.

9. Na página Certificado de Segurança (Parte 2), verifique se as informações de certificado estão corretas e clique em **Avançar** para exibir a página Designação de Valores de Porta.

Se criar os certificados, será possível usar os valores padrão ou modificá-los para criar novos certificados. O certificado pessoal padrão é válido, por padrão, por um ano e é assinado pelo certificado raiz de assinatura. O certificado raiz de assinatura é um certificado autoassinado, válido por 15 anos por padrão. A senha do keystore padrão para o certificado raiz de assinatura é WebAS. Altere a senha. A senha não pode conter nenhum caractere do conjunto de caracteres de byte duplo (DBCS) pois determinados tipos de keystore, incluindo o PKCS12, não suportam esses caracteres. Os tipos de keystore suportados dependem dos provedores no arquivo java.security.

Ao criar um dos certificados ou ambos, ou importar um certificado ou ambos, os arquivos keystore criados são:

- v key.p12: Contém o certificado pessoal padrão.
- v trust.p12: Contém o certificado de assinante a partir do certificado raiz padrão.
- v root-key.p12: Contém o certificado raiz de assinatura.
- v default-signers.p12: Contém certificados de assinantes que são incluídos em qualquer novo arquivo keystore que criar após o servidor estar instalado e em execução. Por padrão, o assinante do certificado raiz padrão e um certificado de assinante DataPower estão nesse arquivo keystore.
- v deleted.p12: Mantém certificados excluídos com a tarefa deleteKeyStore para que possam ser recuperados se necessário.
- ltpa.jceks: Contém chaves da Lightweight Third-Party Authentication (LTPA) padrão do servidor que os servidores em seu ambiente usam para se comunicar entre si.

Todos esses arquivos têm a mesma senha ao criar ou importar os certificados, que é a senha padrão ou uma senha especificada por você. Um certificado importado é incluído no arquivo key.p12 ou no arquivo root-key.p12. Se importar qualquer certificado e os certificados não contiverem as informações desejadas, clique em **Voltar** para importar outro certificado.

10. Na página Designação de Valores de Porta, verifique se as portas especificadas para o perfil são exclusivas e clique em **Avançar**. O Profile Management Tool detecta as portas atualmente utilizadas por outros produtos WebSphere e exibe valores de porta recomendados que não entram em conflito com os existentes. Se você tiver aplicativos diferentes dos do WebSphere que utilizam portas especificadas, verifique se as portas não estão em conflito.

As portas serão reconhecidas como estando em utilização se as seguintes condições forem atendidas:

- v As portas são designadas a um perfil criado em uma instalação desempenhada pelo usuário atual.
- v As portas estão em utilização.

Embora a ferramenta valide portas ao acessar a página Designação de Valores de Porta, os conflitos de porta ainda podem ocorrer como resultado de seleções feitas nas páginas subsequentes do Profile Management Tool. As portas não são designadas até que a criação de perfil seja concluída.

Se você suspeitar de um conflito de porta, poderá investigá-lo após a criação do perfil. Determine as portas utilizadas durante a criação de perfil examinando o seguinte arquivo: *profile\_root*/properties/portdef.prop

Incluídos neste arquivo estão as chaves e valores utilizados na configuração das portas. Se você descobrir conflitos de porta, pode reatribuir as portas manualmente. Para redesignar portas, consulte "Atualizando portas em perfis existentes" no centro de informações do WebSphere Application Server. Execute o arquivo **updatePorts.ant** por meio do script **ws\_ant** neste tópico.

11. Se você não tiver privilégios de administrador, vá para a próxima etapa. Se tiver privilégios de administrador, na página Definição de Serviço indique se um serviço do Linux deve ser usado para executar o IBM Business Process Manager. Por padrão, o IBM Business Process Manager não é selecionado para executar como um serviço do Linux.

Se o perfil for configurado como um serviço do Linux, o IBM Business Process Manager tenta iniciar os serviços do Linux para processos que são iniciados pelo comando **startServer** ou **startManager**. Por exemplo, se você configurar um servidor como um serviço do Linux e emitir o comando **startServer**, o comando **wasservice** iniciará os serviços definidos.

Você deve especificar um nome de usuário sob qual o serviço é executado.

Para excluir um serviço do Linux, o usuário deve ser o usuário raiz ou ter os privilégios necessários para exclusão do serviço. Caso contrário, um script de remoção é criado para que o usuário raiz possa executar, para excluir o serviço em nome do usuário.

- 12. Na página Resumo do Perfil, revise as informações. Clique em **Criar** para criar o perfil ou em **Voltar** para alterar as características do perfil.
- 13. Na página Perfil Completo, revise as informações. Para prosseguir para o console do Quick Start, certifique-se de que **Ativar console do Quick Start** esteja selecionado e clique em **Concluir**.
- v Inclua perfis de nó gerenciado para serem gerenciados pelo gerenciador de implementação e, em seguida, configure o ambiente de implementação.

### **Informações relacionadas**:

[Atualizando portas em perfis existentes \(WebSphere Application Server\)](http://www14.software.ibm.com/webapp/wsbroker/redirect?version=phil&product=was-nd-mp&topic=tins_updatePorts)

*Aumentando Perfis de Gerenciador de Implementação com um Servidor de Banco de Dados Oracle Usando a Profile Management Tool:*

É possível usar a Profile Management Tool para aumentar um perfil de gerenciador de implementação existente do WebSphere Application Server.

Lembre-se de encerrar os servidores associados a um perfil que planeje aumentar.

**Restrição:** Não é possível aumentar um perfil do gerenciador de implementação no qual o registro do usuário padrão do WebSphere VMM foi alterado, por exemplo, para usar LDAP.

1. Use um dos métodos a seguir para iniciar o Profile Management Tool:

- v Inicie a ferramenta no console de Iniciação Rápida.
- v Clique em *Linux\_operating\_system\_menus\_to\_access\_programs* > IBM > *your\_product* > Profile Management Tool.
- v Execute o comando *installation\_root*/bin/ProfileManagement/pmt.sh.
- 2. Encerre todos os servidores associados a um perfil que planeje aumentar.
- 3. Na página de Boas-vindas, clique em **Ativar Profile Management Tool** ou selecione a guia **Profile Management Tool**.
- 4. Na guia **Perfis**, selecione o perfil que deseja aumentar e clique em **Aumentar**. Se você aumentar um perfil do WebSphere Application Server, ele deve ser da versão do WebSphere Application Server na

qual o IBM Business Process Manager foi instalado. O botão **Aumentar** não pode ser selecionado a menos que um perfil possa ser aumentado. A página Seleção de Aumento é aberta em uma janela separada.

- 5. Na página Seleção de Aumento, selecione o modelo de aumento do **gerenciador de implementação do IBM BPM**. Em seguida, clique em **Avançar**.
- 6. Necessário: Na página Segurança Administrativa, insira valores para o **Nome de usuário**, a **Senha** e a **Confirmação de senha**. A senha especificada durante a instalação para o administrador será usada para todos os usuários internos. Como todos os perfis do IBM Business Process Manager devem ter a segurança administrativa ativada, **Avançar** estará ativado apenas após a inserção dos valores.
- 7. Na página Resumo de Aumento do Perfil, revise as informações. Clique em **Aumentar** para aumentar o perfil ou em **Voltar** para alterar as características do perfil.
- 8. Na página Aumento do Perfil Concluída, revise as informações. Para prosseguir para o console do Quick Start, certifique-se de que **Ativar console do Quick Start** esteja selecionado e clique em **Concluir**.
- v Inclua perfis de nó gerenciado para serem gerenciados pelo gerenciador de implementação e, em seguida, configure o ambiente de implementação.

### **Informações relacionadas**:

[Atualizando portas em perfis existentes \(WebSphere Application Server\)](http://www14.software.ibm.com/webapp/wsbroker/redirect?version=phil&product=was-nd-mp&topic=tins_updatePorts)

*Aumentando Perfis de Gerenciador de Implementação Usando o Utilitário de Linha de Comandos manageprofiles:*

É possível usar o utilitário de linha de comandos manageprofiles para aumentar um perfil de gerenciador de implementação existente do WebSphere Application Server.

Lembre-se de encerrar os servidores associados a um perfil que planeje aumentar.

Certifique-se de não estar executando o utilitário de linha de comandos **manageprofiles** no mesmo perfil. Se uma mensagem de erro for exibida ao executar o comando, determine se há outra ação de criação ou aumento de perfil em andamento. Se houver, aguarde até que ela seja concluída.

1. Determine o modelo que foi usado para criar o perfil existente que deseja aumentar. Você deve aumentar um perfil de gerenciador de implementação.

**Restrição:** Não é possível aumentar um perfil do gerenciador de implementação no qual o registro do usuário padrão do WebSphere VMM foi alterado, por exemplo, para usar LDAP. É possível determinar o modelo visualizando o registro de perfil no arquivo *installation\_root*/ properties/profileRegistry.xml. Não modifique esse arquivo. Use o arquivo apenas para visualizar os modelos.

2. Localize o modelo apropriado a ser usado para aumento.

Os modelos para cada perfil estão localizados no diretório diretório *installation\_root*/ profileTemplates/BPM para modelos do BPM e em *installation\_root*/profileTemplates para outros produtos. Para perfis de gerenciador de implementação, use o modelo BPM/BpmDmgr. Esse modelo está disponível com o IBM BPM Standard e IBM BPM Advanced.

3. Use o parâmetro augment para alterar um perfil existente com um modelo de aumento. O parâmetro de aumento faz com que o utilitário de linha de comandos **manageprofiles** atualize e aumente o perfil identificado no parâmetro **-profileName** usando o modelo no parâmetro **-templatePath**. Os modelos de aprimoramento que você pode utilizar são determinados por quais produtos IBM e versões estão instalados em seu ambiente. O caminho de arquivo para **-templatePath** não precisa ser completo; /profileTemplates é automaticamente incluído como um prefixo.

**Nota:** Não modifique manualmente os arquivos que estão localizados no diretório *installation\_dir*/profileTemplates/BPM.

4. Execute o arquivo a partir da linha de comandos. Não forneça um parâmetro **-profilePath**. Por exemplo:

```
manageprofiles.sh -augment -templatePath BPM/BpmDmgr
-profileName MyProfileName
-adminUsername celladmin -adminPassword celladmin
```
O status é gravado na janela do console quando o comando conclui a execução.

v Inclua perfis de nó gerenciado para serem gerenciados pelo gerenciador de implementação e, em seguida, configure o ambiente de implementação.

### *Criando ou Aumentando Perfis de Nó Gerenciado:*

Como parte da configuração de implementação de rede, você deve criar ou aumentar pelo menos um perfil de nó gerenciado. Um perfil de nó gerenciado contém um nó vazio que deve ser federado para uma célula do gerenciador de implementação para se tornar operacional. Federar o nó altera-o para um nó gerenciado.

*Criando Perfis de Nó Gerenciado Usando a Profile Management Tool:*

É possível criar e federar perfis de nó gerenciado usando a Profile Management Tool.

**Restrição:** Não é possível aumentar um perfil do gerenciador de implementação no qual o registro do usuário padrão do WebSphere VMM foi alterado, por exemplo, para usar LDAP.

- 1. Se quiser federar o nó para um gerenciador de implementação enquanto cria o perfil de nó gerenciado, inicie o gerenciador de implementação.
- 2. Use um dos métodos a seguir para iniciar o Profile Management Tool:
	- v Inicie a ferramenta no console de Iniciação Rápida.
	- v Clique em *Linux\_operating\_system\_menus\_to\_access\_programs* > IBM > *your\_product* > Profile Management Tool.
	- v Execute o comando *installation\_root*/bin/ProfileManagement/pmt.sh.
- 3. Na página de Boas-vindas, clique em **Ativar Profile Management Tool** ou selecione a guia **Profile Management Tool**.
- 4. Na guia **Perfis**, clique em **Criar**.

A página Seleção de Ambiente será aberta em uma janela separada.

- 5. Na página Seleção de Ambiente, localize a configuração do IBM Business Process Manager Advanced e expanda a seção. Selecione o modelo de perfil de nó gerenciado do IBM BPM e clique em **Avançar**.
- 6. Na página Nome e Local do Perfil, conclua as seguintes etapas:
	- a. No campo **Nome do perfil**, especifique um nome exclusivo ou aceite o valor padrão. Cada perfil criado deve ter um nome. Quando há mais de um perfil, eles podem ser diferenciados em seu nível mais alto por esse nome.
	- b. No campo **Diretório do perfil**, insira o diretório para o perfil ou use o botão **Navegar** para acessar o diretório de perfil. O diretório especificado conterá os arquivos que definem o ambiente de tempo de execução, tais como comandos, arquivos de configuração e arquivos de log. O diretório padrão é *installation\_root*/profiles/*profile\_name*.
	- c. Opcional: Selecione **Tornar este perfil o padrão** para tornar o perfil que está criando o perfil padrão. Essa caixa de seleção será mostrada apenas se você tiver um perfil existente em seu sistema.

Quando um perfil for o perfil padrão, os comandos funcionam automaticamente com ele. O primeiro perfil que você cria em uma estação de trabalho é o perfil padrão. O perfil padrão é o destino padrão para comandos que são emitidos a partir do diretório bin na raiz da instalação do produto. Quando só pode existir um perfil em uma estação de trabalho, todo comando funciona nesse perfil. Se existir mais de um perfil, determinados comandos exigem que você especifique o perfil ao qual o comando se aplica.

- d. Clique em **Avançar**. Se clicar em **Voltar** e alterar o nome do perfil, poderá ser necessário alterar manualmente o nome nesta página quando ele for exibido novamente.
- 7. Na página Nomes de Nó e Host, conclua as seguintes ações para o perfil que está sendo criado:
	- v No campo **Nome do nó**, insira um nome para o nó ou aceite o valor padrão. Tente manter o nome do nó o mais abreviado possível, mas certifique-se de que os nomes de nós sejam exclusivos em seu ambiente de implementação.
	- v No campo **Nome do Host**, insira um nome para o host ou aceite o valor padrão.

Clique em **Avançar**.

8. Na página Federação, escolha federar o nó no gerenciador de implementação agora como parte do aumento do perfil, ou posteriormente e separadamente do aumento do perfil. Se optar por federar o nó como parte da criação de perfil, especifique o nome do host ou o endereço IP e a porta SOAP do gerenciador de implementação, e um ID de usuário e uma senha de autenticação, se for usado para autenticação com o gerenciador de implementação.

# **Importante:**

Selecione **Federar este nó posteriormente** se alguma das situações a seguir for verdade:

- v Outro perfil está sendo associado. (A federação do nó deve ser serializada.)
- v O gerenciador de implementação não está em execução ou você não tem certeza se ele está em execução.
- O gerenciador de implementação tem o conector SOAP desativado
- v O gerenciador de implementação ainda não foi aprimorado para o gerenciador de implementação IBM Business Process Manager.
- v O gerenciador de implementação não está em um nível de release igual ou mais alto do que o nível de release do perfil que está sendo criado.
- v O gerenciador de implementação não tem uma porta administrativa JMX ativada.
- v O gerenciador de implementação é configurado novamente para usar o remote method invocation (RMI) não padrão como o conector Java Management Extensions (JMX) preferencial. (Selecione **Administração do Sistema** > **Gerenciador de Implementação** > **Serviços de Administração** no console administrativo do gerenciador de implementação para verificar o tipo de conector preferencial.)

**Nota:** Observe o processamento que é associado ao federar o nó como parte da criação do perfil de nó gerenciado:

- v O Profile Management Tool verifica se o gerenciador de implementação existe e pode ser contactado e se o ID de usuário e senha de autenticação são válidos para esse gerenciador de implementação (se ele estiver protegido).
- v Se tentar associar um nó customizado quando o gerenciador de implementação não estiver em execução ou não estiver disponível por outros motivos, uma caixa de aviso impedirá que continue. Se essa caixa de aviso aparecer, clique em **OK** e, em seguida, faça diferentes seleções na página Federação.

Clique em **Próximo**.

- 9. Na página Certificado de Segurança (Parte 1), especifique se serão criados novos certificados ou se serão importados certificados existentes.
	- v Para criar um novo certificado pessoal padrão e um novo certificado de assinatura raiz, selecione **Criar um novo certificado pessoal padrão** e **Criar um novo certificado de assinatura raiz** e clique em **Avançar**.
- v Para importar os certificados existentes, selecione **Importar um Certificado Pessoal Padrão Existente** e **Importar um Certificado de Assinatura Raiz Existente** e forneça as seguintes informações:
	- No campo **Caminho**, insira o caminho do diretório no certificado existente.
	- No campo **Senha**, insira a senha para o certificado
	- No campo **Tipo de Keystore**, selecione o tipo de keystore para o certificado que você está importando.
	- No campo **Alias de Keystore**, selecione o alias de keystore para o certificado que você está importando.
	- Clique em **Avançar** para exibir a página Certificado de Segurança (Parte 2).

Quando você importar um certificado pessoal como o certificado pessoal padrão, importe o certificado root que assinou o certificado pessoal. Caso contrário, o Profile Management Tool incluirá o assinante do certificado pessoal no arquivo trust.p12.

10. Na página Certificado de Segurança (Parte 2), verifique se as informações de certificado estão corretas.

Se criar os certificados, será possível usar os valores padrão ou modificá-los para criar novos certificados. O certificado pessoal padrão é válido, por padrão, por um ano e é assinado pelo certificado raiz de assinatura. O certificado raiz de assinatura é um certificado autoassinado, válido por 15 anos por padrão. A senha do keystore padrão para o certificado raiz de assinatura é WebAS. Altere a senha. A senha não pode conter nenhum caractere do conjunto de caracteres de byte duplo (DBCS) pois determinados tipos de keystore, incluindo o PKCS12, não suportam esses caracteres. Os tipos de keystore suportados dependem dos provedores no arquivo java.security.

Ao criar um dos certificados ou ambos, ou importar um certificado ou ambos, os arquivos keystore criados são:

- v key.p12: Contém o certificado pessoal padrão.
- v trust.p12: Contém o certificado de assinante a partir do certificado raiz padrão.
- v root-key.p12: Contém o certificado raiz de assinatura.
- v default-signers.p12: Contém certificados de assinantes que são incluídos em qualquer novo arquivo keystore que criar após o servidor estar instalado e em execução. Por padrão, o assinante do certificado raiz padrão e um certificado de assinante DataPower estão nesse arquivo keystore.
- v deleted.p12: Mantém certificados excluídos com a tarefa deleteKeyStore para que possam ser recuperados se necessário.
- ltpa.jceks: Contém chaves da Lightweight Third-Party Authentication (LTPA) padrão do servidor que os servidores em seu ambiente usam para se comunicar entre si.

Todos esses arquivos têm a mesma senha ao criar ou importar os certificados, que é a senha padrão ou uma senha especificada por você. Um certificado importado é incluído no arquivo key.p12 ou no arquivo root-key.p12. Se importar qualquer certificado e os certificados não contiverem as informações desejadas, clique em **Voltar** para importar outro certificado.

- 11. Na página Resumo do Perfil, revise as informações. Clique em **Criar** para criar o perfil ou em **Voltar** para alterar as características do perfil.
- 12. Na página Perfil Completo, revise as informações. Para prosseguir para o console do Quick Start, certifique-se de que **Ativar console do Quick Start** esteja selecionado e clique em **Concluir**.

Depois de concluir a inclusão de perfis de nó gerenciado, configure o ambiente de implementação.

*Aumentando Perfis de Nó Gerenciado Usando a Profile Management Tool:*

Se você tiver perfis de nó gerenciado existentes do WebSphere Application Server, é possível aumentar um perfil existente usando a Profile Management Tool para incluir suporte para IBM Business Process Manager.

Lembre-se de encerrar os servidores associados a um perfil que planeje aumentar.

**Restrição:** Não é possível aumentar um perfil do gerenciador de implementação no qual o registro do usuário padrão do WebSphere VMM foi alterado, por exemplo, para usar LDAP.

- 1. Se desejar federar o nó em um gerenciador de implementação ao aumentar o perfil de nó gerenciado, inicie o gerenciador de implementação.
- 2. Use um dos métodos a seguir para iniciar o Profile Management Tool:
	- v Inicie a ferramenta no console de Iniciação Rápida.
	- v Clique em *Linux\_operating\_system\_menus\_to\_access\_programs* > IBM > *your\_product* > Profile Management Tool.
	- v Execute o comando *installation\_root*/bin/ProfileManagement/pmt.sh.
- 3. Encerre todos os servidores associados a um perfil que planeje aumentar.
- 4. Na página de Boas-vindas, clique em **Ativar Profile Management Tool** ou selecione a guia **Profile Management Tool**.
- 5. Na guia **Perfis**, selecione o perfil que deseja aumentar e clique em **Aumentar**. Se você aumentar um perfil do WebSphere Application Server, ele deve ser da versão do WebSphere Application Server na qual o IBM Business Process Manager foi instalado. O botão **Aumentar** não pode ser selecionado a menos que um perfil possa ser aumentado. A página Seleção de Aumento é aberta em uma janela separada.
- 6. Na página Seleção de Aumento, selecione o modelo de aumento do **nó gerenciado do IBM BPM**. Em seguida, clique em **Avançar**.
- 7. Na página Federação, escolha federar o nó no gerenciador de implementação agora como parte do aumento do perfil, ou posteriormente e separadamente do aumento do perfil. Se você escolher federar o nó como parte do aumento do perfil, especifique o nome do host ou endereço IP e porta SOAP do gerenciador de implementação e um ID do usuário e senha de autenticação, se forem usados para autenticação com o gerenciador de implementação.

### **Importante:**

Selecione **Federar este nó posteriormente** se alguma das situações a seguir for verdade:

- v Outro perfil está sendo associado. (A federação do nó deve ser serializada.)
- v O gerenciador de implementação não está em execução ou você não tem certeza se ele está em execução.
- v O gerenciador de implementação tem o conector SOAP desativado
- v O gerenciador de implementação ainda não foi aprimorado para o gerenciador de implementação IBM Business Process Manager.
- v O gerenciador de implementação não está em um nível de liberação igual ou superior ao nível de liberação do perfil que está sendo aumentado.
- v O gerenciador de implementação não tem uma porta administrativa JMX ativada.
- v O gerenciador de implementação é configurado novamente para usar o remote method invocation (RMI) não padrão como o conector Java Management Extensions (JMX) preferencial. (Selecione **Administração do Sistema** > **Gerenciador de Implementação** > **Serviços de Administração** no console administrativo do gerenciador de implementação para verificar o tipo de conector preferencial.)

**Nota:** Observe o processamento que é associado ao federar o nó como parte do aumento do perfil de nó gerenciado:

v O Profile Management Tool verifica se o gerenciador de implementação existe e pode ser contactado e se o ID de usuário e senha de autenticação são válidos para esse gerenciador de implementação (se ele estiver protegido).

- v Se tentar associar um nó customizado quando o gerenciador de implementação não estiver em execução ou não estiver disponível por outros motivos, uma caixa de aviso impedirá que continue. Se essa caixa de aviso aparecer, clique em **OK** e, em seguida, faça diferentes seleções na página Federação.
- 8. Na página Resumo de Aumento do Perfil, revise as informações. Clique em **Aumentar** para aumentar o perfil ou em **Voltar** para alterar as características do perfil.
- 9. Na página Aumento do Perfil Concluída, revise as informações. Para prosseguir para o console do Quick Start, certifique-se de que **Ativar console do Quick Start** esteja selecionado e clique em **Concluir**.

Depois de concluir a inclusão de perfis de nó gerenciado, configure o ambiente de implementação. **Informações relacionadas**:

[Atualizando portas em perfis existentes \(WebSphere Application Server\)](http://www14.software.ibm.com/webapp/wsbroker/redirect?version=phil&product=was-nd-mp&topic=tins_updatePorts)

### *Aumentando Perfis de Nó Gerenciado Usando o Utilitário de Linha de Comandos manageprofiles:*

Em vez de usar o Profile Management Tool, é possível usar o utilitário de linha de comandos **manageprofiles** para aumentar perfis existentes do WebSphere Application Server.

Lembre-se de encerrar os servidores associados a um perfil que planeje aumentar.

Certifique-se de não estar executando o utilitário de linha de comandos **manageprofiles** no mesmo perfil. Se uma mensagem de erro for exibida ao executar o comando, determine se há outra ação de criação ou aumento de perfil em andamento. Se houver, aguarde até que ela seja concluída.

- 1. Determine o modelo que foi usado para criar o perfil existente que deseja aumentar. Você deve aumentar um perfil de nó gerenciado. É possível determinar o modelo visualizando o registro de perfil no arquivo *installation\_root*/properties/profileRegistry.xml. Não modifique esse arquivo. Use o arquivo apenas para visualizar os modelos.
- 2. Localize o modelo apropriado a ser usado para aumento.

Os modelos para cada perfil estão localizados no diretório diretório *installation\_root*/ profileTemplates/BPM para modelos do BPM e em *installation\_root*/profileTemplates para outros produtos. Para perfis de nó gerenciado, use o modelo BPM/BpmNode. Esse modelo está disponível com o IBM BPM Standard e IBM BPM Advanced.

3. Use o parâmetro augment para alterar um perfil existente com um modelo de aumento. O parâmetro de aumento faz com que o utilitário de linha de comandos **manageprofiles** atualize e aumente o perfil identificado no parâmetro **-profileName** usando o modelo no parâmetro **-templatePath**. Os modelos de aprimoramento que você pode utilizar são determinados por quais produtos IBM e versões estão instalados em seu ambiente. O caminho de arquivo para **-templatePath** não precisa ser completo; /profileTemplates é automaticamente incluído como um prefixo.

**Nota:** Não modifique manualmente os arquivos que estão localizados no diretório *installation\_dir*/profileTemplates/BPM.

4. Execute o arquivo a partir da linha de comandos. Não forneça um parâmetro **-profilePath**. Por exemplo:

```
manageprofiles.sh -augment -templatePath BPM/BpmNode
-profileName MyProfileName
-adminUsername celladmin -adminPassword celladmin
```
O status é gravado na janela do console quando o comando conclui a execução.

Depois de concluir a inclusão de perfis de nó gerenciado, configure o ambiente de implementação.

### *Criando um Gerenciador de Implementação e Perfis de Nó Gerenciado com o Comando BPMConfig:*

É possível usar o comando **BPMConfig** para criar os perfis do gerenciador de implementação e de nó gerenciado separadamente da criação do ambiente de implementação.

Se você tiver um perfil existente do WebSphere Application Server que deseja aumentar, deverá usar então o utilitário de linha de comandos **manageprofiles**.

Para criar os perfis do gerenciador de implementação e de nó gerenciado separadamente da criação do ambiente de implementação, conclua as etapas a seguir.

- v No computador em que deseja criar os perfis, localize o arquivo de propriedades de amostra apropriado: *BPM\_home*/BPM/samples/config.
- v Localize o arquivo de propriedades de amostra que melhor representa seu ambiente de implementação de destino e faça uma cópia dele.

Para obter mais informações sobre os arquivos de configuração de amostra, consulte os Arquivos de Propriedades de Configuração de Amostra para Uso com o Comando BPMConfig.

v Modifique sua versão do arquivo de propriedades para que os valores correspondam a sua própria configuração.

Todas as propriedades do ambiente de implementação (nome da célula, nome do nó, nome do host) no arquivo de propriedades devem corresponder exatamente aos valores que você usará posteriormente para criar o ambiente de implementação com o assistente de Ambiente de Implementação.

**Nota:** Seu arquivo de propriedades modificado deve usar codificação UTF-8.

Para criar um perfil do gerenciador de implementação, você deverá especificar o conjunto mínimo de propriedades a seguir:

- **installPath**
- **hostName**
- **adminUserName**
- **adminPassword**

Também é recomendado configurar valores para:

- **profileName**
- **cellName**

Para criar um perfil de nó gerenciado, você deverá especificar o conjunto mínimo de propriedades a seguir:

- **installPath**
- **hostName**

Também é recomendado configurar:

- **profileName**
- **cellName**
- **nodeName**

Não inclua nenhuma propriedade customizada nesse arquivo quando executar suas modificações ou o comando **BPMConfig** falhará quando for executado.

Se você precisa usar um caractere barra invertida (\) em seu arquivo de propriedades, por exemplo, quando especificar nomes de caminho ou senhas, você deverá usar uma barra invertida de escape antes dele, por exemplo, bpm.dmgr.installPath=c:\\IBM\\BPM85.

Para obter informações adicionais sobre as propriedades disponíveis, leia os comentários nos arquivos de amostra ou consulte Referência de Comando **BPMConfig** e as descrições no arquivo de propriedades de amostra nos Arquivos de Propriedades de Configuração de Amostra para Uso com o Comando BPMConfig.

v Execute o comando **BPMConfig** no computador que possui o gerenciador de implementação, transmitindo-lhe o nome do arquivo de propriedades criado. Por exemplo: *BPM\_home*/bin/BPMConfig -create -profile *my\_environment.properties*

**Importante:** Execute o comando **BPMConfig** com o mesmo arquivo de propriedades em todos os computadores que participarão do ambiente de implementação. Primeiro você deverá executar o comando no computador que possui o perfil do gerenciador de implementação e, em seguida, executá-lo em cada computador que possui um nó gerenciado. Em qualquer momento determinado, apenas uma criação de perfil pode ser executada em um computador e apenas uma federação de nó pode ser executada com relação a um determinado gerenciador de implementação. Por esse motivo, se estiver criando diversos perfis de uma vez em computadores diferentes, você deverá usar a opção **federateLater** e, em seguida, executar o comando com a opção **create de** sequencialmente em cada computador para federar os nós gerenciados.

### *Federando Nós para o Gerenciador de Implementação:*

Após a criação de um nó, é possível usar o comando **addNode** para federar o nó em uma célula do gerenciador de implementação. É possível gerenciar todos os nós federados a partir do gerenciador de implementação.

Antes de utilizar este procedimento, certifique-se de que os seguintes pré-requisitos sejam atendidos:

- v Você instalou o IBM Business Process Manager e criou um gerenciador de implementação e um perfil de nó gerenciado. Esse procedimento supõe que você *não* federou o perfil de nó gerenciado durante sua criação ou seu aumento com a Profile Management Tool ou com o utilitário de linha de comandos **manageprofiles**.
- v O gerenciador de implementação está em execução. Se não estiver, inicie-o selecionando **Iniciar o Gerenciador de Implementação** a partir do console do Quick Start ou inserindo o seguinte comando, em que *profile\_root* representa o local de instalação do perfil de gerenciador de implementação:

*profile\_root*/bin/startManager.sh

- v O gerenciador de implementação foi criado ou aumentado para ser um gerenciador de implementação do IBM Business Process Manager.
- v O gerenciador de implementação está no mesmo nível de liberação ou em um nível superior ao do perfil de nó gerenciado que você criou ou aumentou.
- v O gerenciador de implementação tem uma porta administrativa JMX ativada. O protocolo padrão é o SOAP.
- 1. Acesse o diretório bin do perfil do nó gerenciado que deseja federar. Abra uma janela de comando e acesse o diretório a seguir (a partir de uma linha de comandos), em que *profile\_root* representa o local de instalação do perfil de nó gerenciado:

*profile\_root*/bin

2. Execute o comando **addNode**.

Execute o comando a seguir na linha de comandos se a segurança não estiver ativada:

./addNode.sh *deployment\_manager\_host deployment\_manager\_SOAP\_port*

Execute o comando a seguir na linha de comandos se a segurança estiver ativada:

./addNode.sh *deployment\_manager\_host deployment\_manager\_SOAP\_port* -username *userID\_for\_authentication* -password *password\_for\_authentication*

Uma janela de saída é aberta. Se você vir uma mensagem semelhante à seguinte, seu perfil de nó gerenciado foi federado com sucesso:

ADMU0003I: O nó DMNDID2Node03 foi federado com êxito.

O perfil de nó gerenciado é federado no gerenciador de implementação.

Depois de federar o perfil de nó gerenciado, acesse o console administrativo do gerenciador de implementação para customizar o nó vazio ou criar um servidor.

# **Informações relacionadas**:

[Incluir configurações de nó gerenciado \(WebSphere Application Server\)](http://www14.software.ibm.com/webapp/wsbroker/redirect?version=phil&product=was-nd-mp&topic=uagtRnodeAdd)

*Configurando um Ambiente de Implementação de Rede Usando o Assistente de Ambiente de Implementação:*

Após executar uma instalação Customizada e criar os perfis do gerenciador de implementação e customizado (nó gerenciado), é possível criar uma configuração de implementação de rede com base nos modelos de padrão de topologia compactados com o software.

**Nota:** Uma captura instantânea que requer o recurso BPM Advanced Edition não pode ser instalada em mais nenhum ambiente de implementação na mesma célula.

### *Criando o Ambiente de Implementação do Advanced Process Center:*

Crie um ambiente de implementação do Process Center para armazenar, executar e administrar aplicativos de processo e kits de ferramentas que são desenvolvidos no Process Designer e no Integration Designer. É possível criar mais de um ambiente de implementação na mesma célula usando o assistente Ambiente de Implementação. No entanto, é possível criar apenas um ambiente de implementação baseado no Process Center em uma única célula.

Assegure-se de ter concluído as seguintes tarefas:

- Instalar o produto
- v Criar o perfil de gerenciador de implementação e os nós associados
- v Assegure-se de que o banco de dados especificado no painel Configuração do Banco de Dados do assistente do Ambiente de Implementação já está criado. A configuração do ambiente de implementação nunca cria um banco de dados. Para obter mais informações, consulte a seção sobre como criar bancos de dados.
- v Certifique-se de iniciar todos os nós locais e remotos que você deseja incluir no ambiente de implementação.
- v Quando criar um ambiente de implementação com 3 clusters usando o assistente de Ambiente de Implementação, o processo poderá demorar muito tempo para ser concluído. Nesse caso, é possível executar uma das seguintes etapas para criar o ambiente de 3 clusters:
	- Aumente o valor de tempo limite da transação usando o Gerenciador de Implementação e recrie o ambiente de implementação. Para obter mais informações, consulte Evitando Exceções de Tempo Limite e de Falta de Memória Durante a Instalação ou a Implementação.
	- Não crie tabelas durante a criação do Ambiente de Implementação. Após criar o ambiente, crie bancos de dados, tabelas e execute o comando de autoinicialização.
- v Se você estiver usando o assistente de Ambiente de Implementação, será possível ativar o rastreio do gerenciador de implementação para obter detalhes sobre a criação da implementação. Para ativar o rastreio para uma execução única e até o gerenciador de implementação ser reiniciado, efetue logon no console administrativo, acesse **Resolução de Problemas** > **Logs e Rastreio** > *deployment\_manager\_name* > **Alterar Níveis de Detalhes do Log** > **Tempo de Execução**, inclua**com.ibm.bpm.config.\*=all** na área de texto **Alterar Níveis de Detalhes do Log** e salve as mudanças.

**Nota:** O Process Center deverá estar instalado para instalar um ambiente de implementação baseado no Process Center. Se você tiver um Process Server instalado, será necessário iniciar o IBM Installation Manager e modificar sua instalação para usar o recurso Business Process Manager Advanced Process Center.

Como o procedimento para criar ambientes de implementação usando o assistente Ambiente de Implementação inclui etapas para seleção de padrões e recursos, você deverá ler e entender as informações sobre padrões e recursos documentados na seção de planejamento.

**Função de Segurança Necessária para esta Tarefa:** Quando a segurança e a autorização baseada em função estiverem ativadas, você deverá efetuar login no console administrativo como um administrador de Célula para criar um ambiente de implementação.

Esta tarefa descreve o procedimento para criação de um ambiente de implementação que é baseado em um padrão específico e usa o assistente Ambiente de Implementação.

**Nota:** Uma captura instantânea que requer o recurso BPM Advanced Edition não pode ser instalada em mais nenhum ambiente de implementação na mesma célula.

### **Considerações sobre o banco de dados Oracle**:

- v Assegure-se de que o nome de usuário e o nome do esquema sejam exatamente iguais. O usuário especificado deve existir no banco de dados antes da geração do ambiente.
- v O IBM Process Server e o IBM Performance Data Warehouse podem usar a mesma instância do banco de dados, mas devem usar usuários diferentes.

Conclua as etapas a seguir para criar o ambiente de implementação.

- 1. No console administrativo, navegue para a página Ambientes de Implementação, clicando em **Servidores** > **Ambientes de Implementação**.
- 2. Ative o assistente Ambiente de Implementação clicando em **Novo** na página Ambientes de Implementação. A página Criar Novo Ambiente de Implementação é exibida.

**Nota:** O banco de dados fornece isolamento de grupos internos, como administradores. Se um banco de dados estiver compartilhado por dois ambientes de implementação, um grupo de administradores será compartilhado entre eles. Quando essa situação ocorre, os dois administradores conseguirão efetuar login como administrador em cada um dos ambientes de implementação.

- a. Digite um nome exclusivo para o ambiente de implementação no campo **Nome do ambiente de implementação**.
- b. Insira um nome de usuário para o administrador do ambiente de implementação no campo **Nome de usuário administrador do ambiente de implementação**.

**Nota:** É recomendado usar um administrador diferente para cada ambiente de implementação e também o administrador de célula.

- c. Insira uma senha para o administrador do ambiente de implementação no campo **Senha**.
- d. Confirme a senha no campo **Confirmar Senha**.
- 3. Na seção **Tipo de Ambiente de Implementação do IBM BPM**, selecione **Advanced Process Center**. Os recursos representam as capacidades de processamento do tempo de execução de seu ambiente de implementação.
- 4. Na seção Selecionar o Padrão de Ambiente de Implementação, selecione um padrão para o ambiente de implementação e clique em **Avançar** para exibir a página Selecionar Nós. Os padrões disponíveis são:
	- v **Cluster Único**: O destino de implementação do aplicativo inclui a infraestrutura do sistema de mensagens e aplicativos de suporte.
	- v **Aplicativo, Sistema de Mensagens Remoto, Suporte Remoto**: Um cluster separado para cada implementação de aplicativo, sistema de mensagens remoto e suporte remoto.
- 5. Na página Selecionar Nós, selecione os nós que deseja incluir nesse ambiente de implementação e clique em **Avançar** para exibir a página Definir Clusters.

Selecione nós que possuem os recursos necessários para o ambiente selecionado na seção Recursos Ambiente de Implementação do IBM BPM.

Selecione, pelo menos, um nó para o ambiente de implementação. Para ambientes de alta disponibilidade e failover, selecione pelo menos dois nós. Para escalabilidade, é possível incluir mais nós.

6. Na página Definir Clusters, designe o número necessário de clusters para cada nó e clique em **Avançar** para exibir a página Customizar Nome de Cluster e Portas.

Por padrão, é designado um membro de cluster em cada nó para cada função. Você altera o número substituindo o número em cada coluna. Se você não for familiarizado com as diferentes funções do cluster e as funções fornecidas para cada tipo de cluster, consulte "Tipos de Topologia e Padrões do Ambiente de Implementação."

Um valor de 0 (zero) para um nó significa que o nó não contribui para uma função selecionada, com base nos recursos que selecionou.

7. Na página Customizar Nome e Portas do Cluster, customize os nomes de clusters ou nomes de membros de cluster para o tipo de cluster. É possível usar os valores padrão fornecidos ou customizar os detalhes do cluster e, em seguida, clique em **Avançar**.

**Nota:** É possível especificar a porta de início para os membros de cluster. O sistema gera valores padrão para os nomes de membro de cluster e porta inicial.

Assegure-se de que os números de porta inicial especificados tenham pelo menos 20 portas de distância. Números de porta são reservados e designados para cada nó para os números de clusters usando o número da porta que é especificado. Se você especificasse uma porta inicial ao criar o ambiente de implementação, a mesma porta inicial especificada seria designada ao membro de cluster. Por exemplo, se o número de porta para o primeiro membro de cluster for 2000, ele usará os números de porta 2000, 2001, 2002, etc. O número da porta do segundo membro de cluster seria 2020 e os números de porta seriam 2020, 2021, 2022, etc. O número da porta do terceiro membro de cluster seria 2040.

Se já houver um nó nesse sistema físico, poderá haver conflitos de porta que precisarão ser resolvidos manualmente ao alterar os valores de porta.

Se você usar servidores adicionais com portas exclusivas, o WebSphere Application Server não configura automaticamente o host virtual para o servidor. Especificamente, o WebSphere Application Server não inclui automaticamente as portas de alias do host em um host virtual. Todavia, é possível usar o console administrativo para incluir um novo alias de host para cada uma das portas que são usadas pelo novo servidor. Para obter informações adicionais, consulte a documentação do WebSphere Application Server sobre a configuração de hosts virtuais.

8. Necessário: Na página Configurar Bancos de Dados, selecione **Oracle**, configure os parâmetros do banco de dados para as fontes de dados do ambiente de implementação, clique em **Testar Conexão** e, quando a conexão for bem-sucedida, clique em **Avançar** para acessar a página Resumo.

Nesta página, defina as informações de banco de dados para os componentes incluídos neste ambiente de implementação. Quando possível, o assistente fornece informações padrão para os parâmetros, mas altera esses valores para corresponder aos valores definidos ao planejar o ambiente.

**Importante:** O banco de dados especificado neste painel já deve existir. A configuração do ambiente de implementação nunca cria um banco de dados. Para obter mais informações, consulte a seção sobre como criar bancos de dados.

- v **Parâmetros compartilhados**
	- **Servidor**: Digite um nome de servidor no qual o banco de dados está localizado.
	- **Porta**: Digite o número da porta para se conectar ao banco de dados.
	- **Nome da instância**: Digite o nome da instância para o banco de dados Oracle.
	- **Criar Tabelas:** Selecione para criar as tabelas necessárias.

**Nota:** Se essa opção for selecionada, assegure-se de que o usuário tenha direitos suficientes para acessar o banco de dados e criar tabelas.

v **cellDB**

**Nota:** A opção cellDB ficará visível apenas durante a criação do primeiro ambiente de implementação avançado. Depois disso, cada ambiente de implementação avançado criado compartilhará a cellDB do primeiro ambiente.

- **Nome de usuário**: Digite um nome de usuário para o banco de dados de célula.
- **Senha**: Digite a senha para o usuário do banco de dados de célula.
- **Confirmar senha**: Digite para confirmar a senha para o usuário do banco de dados de célula.
- v **Banco de Dados Common**
	- **Nome de Usuário**: Digite um nomede usuário para o banco de dados comum que é usado para os componentes CommonDB, do Business Space, do Business Process Choreographer e do Messaging.
	- **Senha**: Digite a senha para o usuário do banco de dados comum.
	- **Confirmar senha**: Digite para confirmar a senha para o usuário do banco de dados comum.
- v **Banco de dados do processo**
	- **Nome de usuário**: Digite um nome de usuário para o banco de dados do Process Center.
	- **Senha**: Digite a senha para o usuário do banco de dados do Process Center.
	- **Confirmar senha**: Digite para confirmar a senha do usuário do banco de dados do Process.
- v **Banco de Dados Performance Data Warehouse**
	- **Nome de usuário**: Digite um nome de usuário para o banco de dados do Performance Data Warehouse.
	- **Senha**: Digite a senha para o usuário do banco de dados do Performance Data Warehouse.
	- **Confirmar senha**: Digite para confirmar a senha para o usuário do banco de dados do Performance Data Warehouse.
- v **Selecione os bancos de dados que você deseja separar do banco de dados Common.**
	- **Sistema de Mensagens**: Selecione essa opção para criar um banco de dados do mecanismo do sistema de mensagens separado.
		- **Nome de usuário**: Digite um nome de usuário para o banco de dados do mecanismo do sistema de mensagens.
		- **Senha**: Digite a senha para o usuário do banco de dados do mecanismo do sistema de mensagens.
		- **Confirmar senha**: Digite para confirmar a senha para o usuário do banco de dados do mecanismo do sistema de mensagens.
	- **Business Process Choreographer**: Selecione essa opção para criar um banco de dados do Business Process Choreographer separado.
		- **Nome de usuário**: Digite um nome de usuário para o banco de dados do Business Process Choreographer.
		- **Senha**: Digite a senha para o usuário do banco de dados do Business Process Choreographer.
		- **Confirmar senha**: Digite para confirmar a senha para o usuário do banco de dados do Business Process Choreographer.

**Atenção:** Os nomes de esquema padrão que são exibidos nesta página podem entrar em conflito com a convenção de nomenclatura do site ou podem entrar em conflito com os esquemas existentes. Dessa forma, é provável que você precise altere o nome do esquema. Preste muita atenção nos valores especificados para evitar conflitos de nomenclatura em potencial.

Assegure-se também de ter concluído os itens a seguir:

- v Assegure-se de que o nome de usuário e o nome do esquema sejam exatamente iguais. O usuário especificado deve existir no banco de dados antes da geração do ambiente.
- v O IBM Process Server e o IBM Performance Data Warehouse podem usar a mesma instância do banco de dados, mas devem usar usuários diferentes.

Você pode editar todos os parâmetros-chave, tais como nome do banco de dados, independente de criar ou não as tabelas, o nome do usuário de tempo de execução da fonte de dados e a senha para o ambiente de implementação. Você pode selecionar qual banco de dados usar para o componente fornecido.

**Dica:** As etapas que não podem ser concluídas pelo assistente Ambiente de Implementação e que precisam ser concluídas manualmente estão listadas na página Configuração Adiada. É possível visualizar essa página após criar seu ambiente de implementação. Para visualizar esta página do console administrativo, clique em **Servidores** > **Ambientes de Implementação** > *Nome do ambiente de implementação* > **Configuração do Ambiente de Implementação** > **Propriedades Adicionais** > **Configuração Adiada**.

- 9. Verifique se as informações na página Resumo estão corretas e execute as subetapas a seguir:
	- a. Opcional: Se quiser sair sem gerar a configuração, clique em **Cancelar**.
	- b. Opcional: Se quiser salvar a configuração do ambiente para configurar um Ambiente de Implementação semelhante, clique em **Exportar para Script**.
	- c. Se você estiver satisfeito com a configuração do ambiente de implementação, clique em **Gerar Ambiente de Implementação** para salvar e concluir a configuração do ambiente de implementação. Isso também gerará um arquivo de propriedades na pasta *BPM\_Install\_Root*/ logs/config na máquina do gerenciador de implementação com um registro de data e hora no nome do arquivo, bpmconfig-*de\_name-timestamp*.properties. Salve este arquivo para referência futura ou para resolução de quaisquer problemas.
- 10. Se você adiou a criação da tabela de banco de dados do Process Server limpando a opção criar tabela na página Banco de Dados, crie as tabelas e carregue o banco de dados com informações do sistema, executando o comando **bootstrapProcessServerData**.

**Importante:** Esse comando deve ser executado antes de iniciar os membros do cluster.

- 11. Reinicie os seguintes recursos depois de concluir suas configurações na ordem especificada aqui. Para obter as etapas para reiniciar um recurso, consulte Iniciando e Parando Recursos Individuais.
	- a. Pare o ambiente de implementação.
	- b. Pare o agente do nó.
	- c. Pare o gerenciador de implementação.
	- d. Inicie o gerenciador de implementação.
	- e. Inicie o agente do nó.
	- f. Inicie o ambiente de implementação.

Para ambientes de implementação Advanced ou Advanced-only, o gerenciador de implementação e os agentes do nó precisam ser reiniciados para que a configuração com escopo na célula entre em vigor. Isso é necessário apenas para o primeiro ambiente de implementação que você criar.

Quando a configuração for concluída, você pode examinar os arquivos de configuração para visualizar as alterações.

Salve as alterações na configuração principal ou descarte-as.

**Importante:** Se você usar servidores adicionais com portas exclusivas, o WebSphere Application Server não configura automaticamente o host virtual para o servidor. Especificamente, o WebSphere Application Server não inclui automaticamente as portas de alias do host em um host virtual. Todavia, é possível usar o console administrativo para incluir um novo alias de host para cada uma das portas que são usadas pelo novo servidor. Para incluir um alias de host, no console administrativo, navegue para **Ambiente** > **Hosts Virtuais** > **default\_host** > **Aliases de Host** e clique em **Novo**. Para obter informações adicionais, consulte a documentação do WebSphere Application Server sobre a configuração de hosts virtuais. Limpe todos os logs de perfil aplicáveis ou salve-os em outro diretório. Você talvez deseje limpar ou mover os logs, uma vez que eles serão anexados com a última configuração. Isso poderá dificultar a visualização nas informações mais atuais.

**Dica:** Após ter configurado um ambiente de implementação de rede após o IBM BPM Advanced, se você testar a conexão com a fonte de dados **jdbc/WPSDB** de nível de célula (por exemplo, no console administrativo, na página **Recursos** > **JDBC** > **Origens de Dados**), você receberá uma mensagem dizendo que a operação de conexão de teste falhou com a exceção

com.ibm.wsspi.runtime.variable.UndefinedVariableException: Variável Indefinida *variable\_name*, em que *variable\_name* é o nome de uma variável, como *WAS\_INSTALL\_ROOT*, *DB2\_JCC\_DRIVER\_PATH*, *UNIVERSAL\_JDBC\_DRIVER\_PATH* ou *PUREQUERY\_PATH*. Isso não necessariamente indica que haverá um problema de acesso à origem de dados em tempo de execução. Assegure que o local de seus arquivos de driver JDBC seja acessível a cada cliente que devem usar a origem de dados e configure a variável como o caminho completo desse local. Desconsidere o erro de conexão de teste, a menos que esteja enfrentando problemas na conexão com o armazenamento de dados em tempo de execução. Para obter informações adicionais, consulte a documentação do WebSphere Application Server sobre o serviço de conexão de teste.

### *Criando o Ambiente de Implementação do Standard Process Center:*

Crie um ambiente de implementação do Process Center para armazenar, executar e administrar aplicativos de processo e kits de ferramentas que são desenvolvidos no Process Designer. É possível criar mais de um ambiente de implementação na mesma célula usando o assistente Ambiente de Implementação. No entanto, é possível criar apenas um ambiente de implementação baseado no Process Center em uma única célula.

Assegure-se de ter concluído as seguintes tarefas:

- Instalar o produto
- v Criar o perfil de gerenciador de implementação e os nós associados
- v Assegure-se de que o banco de dados especificado no painel Configuração do Banco de Dados do assistente do Ambiente de Implementação já está criado. A configuração do ambiente de implementação nunca cria um banco de dados. Para obter mais informações, consulte a seção sobre como criar bancos de dados.
- v Certifique-se de iniciar todos os nós locais e remotos que você deseja incluir no ambiente de implementação.
- v Quando criar um ambiente de implementação com 3 clusters usando o assistente de Ambiente de Implementação, o processo poderá demorar muito tempo para ser concluído. Nesse caso, é possível executar uma das seguintes etapas para criar o ambiente de 3 clusters:
	- Aumente o valor de tempo limite da transação usando o Gerenciador de Implementação e recrie o ambiente de implementação. Para obter mais informações, consulte Evitando Exceções de Tempo Limite e de Falta de Memória Durante a Instalação ou a Implementação.
	- Não crie tabelas durante a criação do Ambiente de Implementação. Após criar o ambiente, crie bancos de dados, tabelas e execute o comando de autoinicialização.
- v Se você estiver usando o assistente de Ambiente de Implementação, será possível ativar o rastreio do gerenciador de implementação para obter detalhes sobre a criação da implementação. Para ativar o rastreio para uma execução única e até o gerenciador de implementação ser reiniciado, efetue logon no console administrativo, acesse **Resolução de Problemas** > **Logs e Rastreio** >

*deployment\_manager\_name* > **Alterar Níveis de Detalhes do Log** > **Tempo de Execução**, inclua**com.ibm.bpm.config.\*=all** na área de texto **Alterar Níveis de Detalhes do Log** e salve as mudanças.

**Nota:** O Process Center deverá estar instalado para instalar um ambiente de implementação baseado no Process Center. Se você tiver um Process Server instalado, será necessário iniciar o IBM Installation Manager e modificar sua instalação para usar o recurso Business Process Manager Advanced Process Center.

Como o procedimento para criar ambientes de implementação usando o assistente Ambiente de Implementação inclui etapas para seleção de padrões e recursos, você deverá ler e entender as informações sobre padrões e recursos documentados na seção de planejamento.

**Função de Segurança Necessária para esta Tarefa:** Quando a segurança e a autorização baseada em função estiverem ativadas, você deverá efetuar login no console administrativo como um administrador de Célula para criar um ambiente de implementação.

Esta tarefa descreve o procedimento para criação de um ambiente de implementação que é baseado em um padrão específico e usa o assistente Ambiente de Implementação.

**Nota:** Uma captura instantânea que requer o recurso BPM Advanced Edition não pode ser instalada em mais nenhum ambiente de implementação na mesma célula.

#### **Considerações sobre o banco de dados Oracle**:

- v Assegure-se de que o nome de usuário e o nome do esquema sejam exatamente iguais. O usuário especificado deve existir no banco de dados antes da geração do ambiente.
- v O IBM Process Server e o IBM Performance Data Warehouse podem usar a mesma instância do banco de dados, mas devem usar usuários diferentes.

Conclua as etapas a seguir para criar o ambiente de implementação.

- 1. No console administrativo, navegue para a página Ambientes de Implementação, clicando em **Servidores** > **Ambientes de Implementação**.
- 2. Ative o assistente Ambiente de Implementação clicando em **Novo** na página Ambientes de Implementação. A página Criar Novo Ambiente de Implementação é exibida.

**Nota:** O banco de dados fornece isolamento de grupos internos, como administradores. Se um banco de dados estiver compartilhado por dois ambientes de implementação, um grupo de administradores será compartilhado entre eles. Quando essa situação ocorre, os dois administradores conseguirão efetuar login como administrador em cada um dos ambientes de implementação.

- a. Digite um nome exclusivo para o ambiente de implementação no campo **Nome do ambiente de implementação**.
- b. Insira um nome de usuário para o administrador do ambiente de implementação no campo **Nome de usuário administrador do ambiente de implementação**.

**Nota:** É recomendado usar um administrador diferente para cada ambiente de implementação e também o administrador de célula.

- c. Insira uma senha para o administrador do ambiente de implementação no campo **Senha**.
- d. Confirme a senha no campo **Confirmar Senha**.
- 3. Na seção **Tipo de Ambiente de Implementação do IBM BPM**, selecione **Standard Process Center**. Os recursos representam as capacidades de processamento do tempo de execução de seu ambiente de implementação.
- 4. Na seção Selecionar o Padrão de Ambiente de Implementação, selecione um padrão para o ambiente de implementação e clique em **Avançar** para exibir a página Selecionar Nós. Os padrões disponíveis são:
	- v **Cluster Único**: O destino de implementação do aplicativo inclui a infraestrutura do sistema de mensagens e aplicativos de suporte.
	- v **Aplicativo, Sistema de Mensagens Remoto, Suporte Remoto**: Um cluster separado para cada implementação de aplicativo, sistema de mensagens remoto e suporte remoto.
- 5. Na página Selecionar Nós, selecione os nós que deseja incluir nesse ambiente de implementação e clique em **Avançar** para exibir a página Definir Clusters.

Selecione nós que possuem os recursos necessários para o ambiente selecionado na seção Recursos Ambiente de Implementação do IBM BPM.

Selecione, pelo menos, um nó para o ambiente de implementação. Para ambientes de alta disponibilidade e failover, selecione pelo menos dois nós. Para escalabilidade, é possível incluir mais nós.

6. Na página Definir Clusters, designe o número necessário de clusters para cada nó e clique em **Avançar** para exibir a página Customizar Nome de Cluster e Portas.

Por padrão, é designado um membro de cluster em cada nó para cada função. Você altera o número substituindo o número em cada coluna. Se você não for familiarizado com as diferentes funções do cluster e as funções fornecidas para cada tipo de cluster, consulte "Tipos de Topologia e Padrões do Ambiente de Implementação."

Um valor de 0 (zero) para um nó significa que o nó não contribui para uma função selecionada, com base nos recursos que selecionou.

7. Na página Customizar Nome e Portas do Cluster, customize os nomes de clusters ou nomes de membros de cluster para o tipo de cluster. É possível usar os valores padrão fornecidos ou customizar os detalhes do cluster e, em seguida, clique em **Avançar**.

**Nota:** É possível especificar a porta de início para os membros de cluster. O sistema gera valores padrão para os nomes de membro de cluster e porta inicial.

Assegure-se de que os números de porta inicial especificados tenham pelo menos 20 portas de distância. Números de porta são reservados e designados para cada nó para os números de clusters usando o número da porta que é especificado. Se você especificasse uma porta inicial ao criar o ambiente de implementação, a mesma porta inicial especificada seria designada ao membro de cluster. Por exemplo, se o número de porta para o primeiro membro de cluster for 2000, ele usará os números de porta 2000, 2001, 2002, etc. O número da porta do segundo membro de cluster seria 2020 e os números de porta seriam 2020, 2021, 2022, etc. O número da porta do terceiro membro de cluster seria 2040.

Se já houver um nó nesse sistema físico, poderá haver conflitos de porta que precisarão ser resolvidos manualmente ao alterar os valores de porta.

Se você usar servidores adicionais com portas exclusivas, o WebSphere Application Server não configura automaticamente o host virtual para o servidor. Especificamente, o WebSphere Application Server não inclui automaticamente as portas de alias do host em um host virtual. Todavia, é possível usar o console administrativo para incluir um novo alias de host para cada uma das portas que são usadas pelo novo servidor. Para obter informações adicionais, consulte a documentação do WebSphere Application Server sobre a configuração de hosts virtuais.

8. Necessário: Na página Configurar Bancos de Dados, selecione **Oracle**, configure os parâmetros do banco de dados para as fontes de dados do ambiente de implementação, clique em **Testar Conexão** e, quando a conexão for bem-sucedida, clique em **Avançar** para acessar a página Resumo.

Nesta página, defina as informações do banco de dados para os componentes que estão incluídos neste ambiente de implementação. Quando possível, o assistente fornece informações padrão para os parâmetros, mas altera esses valores para corresponder aos valores definidos ao planejar o ambiente.

**Importante:** O banco de dados especificado neste painel já deve existir. A configuração do ambiente de implementação nunca cria um banco de dados. Para obter mais informações, consulte a seção sobre como criar bancos de dados.

### v **Parâmetros compartilhados**

- **Servidor**: Digite um nome de servidor no qual o banco de dados está localizado.
- **Porta**: Digite o número da porta para se conectar ao banco de dados.
- **Nome da instância**: Digite o nome da instância para o banco de dados Oracle.
- **Criar Tabelas:** Selecione para criar as tabelas necessárias.

**Nota:** Se essa opção for selecionada, assegure-se de que o usuário tenha direitos suficientes para acessar o banco de dados e criar tabelas.

- v **Banco de Dados Common**
	- **Nome de Usuário**: Digite um nomede usuário para o banco de dados comum que é usado para os componentes CommonDB, do Business Space, do Business Process Choreographer e do Messaging.
	- **Senha**: Digite a senha para o usuário do banco de dados comum.
	- **Confirmar senha**: Digite para confirmar a senha para o usuário do banco de dados comum.
- v **Banco de dados do processo**
	- **Nome de usuário**: Digite um nome de usuário para o banco de dados do Process Center.
	- **Senha**: Digite a senha para o usuário do banco de dados do Process Center.
	- **Confirmar senha**: Digite para confirmar a senha do usuário do banco de dados do Process.
- v **Banco de Dados Performance Data Warehouse**
	- **Nome de usuário**: Digite um nome de usuário para o banco de dados do Performance Data Warehouse.
	- **Senha**: Digite a senha para o usuário do banco de dados do Performance Data Warehouse.
	- **Confirmar senha**: Digite para confirmar a senha para o usuário do banco de dados do Performance Data Warehouse.
- v **Selecione os bancos de dados que você deseja separar do banco de dados Common.**
	- **Sistema de Mensagens**: Selecione essa opção para criar um banco de dados do mecanismo do sistema de mensagens separado.
		- **Nome de usuário**: Digite um nome de usuário para o banco de dados do mecanismo do sistema de mensagens.
		- **Senha**: Digite a senha para o usuário do banco de dados do mecanismo do sistema de mensagens.
		- **Confirmar senha**: Digite para confirmar a senha para o usuário do banco de dados do mecanismo do sistema de mensagens.

**Atenção:** Os nomes de esquema padrão que são exibidos nesta página podem entrar em conflito com a convenção de nomenclatura do site ou podem entrar em conflito com os esquemas existentes. Dessa forma, é provável que você precise altere o nome do esquema. Preste muita atenção nos valores especificados para evitar conflitos de nomenclatura em potencial.

Assegure-se também de ter concluído os itens a seguir:

- v Assegure-se de que o nome de usuário e o nome do esquema sejam exatamente iguais. O usuário especificado deve existir no banco de dados antes da geração do ambiente.
- v O IBM Process Server e o IBM Performance Data Warehouse podem usar a mesma instância do banco de dados, mas devem usar usuários diferentes.

Você pode editar todos os parâmetros-chave, tais como nome do banco de dados, independente de criar ou não as tabelas, o nome do usuário de tempo de execução da fonte de dados e a senha para o ambiente de implementação. Você pode selecionar qual banco de dados usar para o componente fornecido.

**Dica:** As etapas que não podem ser concluídas pelo assistente Ambiente de Implementação e que precisam ser concluídas manualmente estão listadas na página Configuração Adiada. É possível visualizar essa página após criar seu ambiente de implementação. Para visualizar esta página do console administrativo, clique em **Servidores** > **Ambientes de Implementação** > *Nome do ambiente de implementação* > **Configuração do Ambiente de Implementação** > **Propriedades Adicionais** > **Configuração Adiada**.

- 9. Verifique se as informações na página Resumo estão corretas e execute as subetapas a seguir:
	- a. Opcional: Se quiser sair sem gerar a configuração, clique em **Cancelar**.
	- b. Opcional: Se quiser salvar a configuração do ambiente para configurar um Ambiente de Implementação semelhante, clique em **Exportar para Script**.
	- c. Se você estiver satisfeito com a configuração do ambiente de implementação, clique em **Gerar Ambiente de Implementação** para salvar e concluir a configuração do ambiente de implementação. Isso também gerará um arquivo de propriedades na pasta *BPM\_Install\_Root*/ logs/config na máquina do gerenciador de implementação com um registro de data e hora no nome do arquivo, bpmconfig-*de\_name-timestamp*.properties. Salve este arquivo para referência futura ou para resolução de quaisquer problemas.
- 10. Se você adiou a criação da tabela de banco de dados do Process Server limpando a opção criar tabela na página Banco de Dados, crie as tabelas e carregue o banco de dados com informações do sistema, executando o comando **bootstrapProcessServerData**.

**Importante:** Esse comando deve ser executado antes de iniciar os membros do cluster.

- 11. Reinicie os seguintes recursos depois de concluir suas configurações na ordem especificada aqui. Para obter as etapas para reiniciar um recurso, consulte Iniciando e Parando Recursos Individuais.
	- a. Pare o ambiente de implementação.
	- b. Pare o agente do nó.
	- c. Pare o gerenciador de implementação.
	- d. Inicie o gerenciador de implementação.
	- e. Inicie o agente do nó.
	- f. Inicie o ambiente de implementação.

Para ambientes de implementação Advanced ou Advanced-only, o gerenciador de implementação e os agentes do nó precisam ser reiniciados para que a configuração com escopo na célula entre em vigor. Isso é necessário apenas para o primeiro ambiente de implementação que você criar.

Quando a configuração for concluída, você pode examinar os arquivos de configuração para visualizar as alterações.

Salve as alterações na configuração principal ou descarte-as.

**Importante:** Se você usar servidores adicionais com portas exclusivas, o WebSphere Application Server não configura automaticamente o host virtual para o servidor. Especificamente, o WebSphere Application Server não inclui automaticamente as portas de alias do host em um host virtual. Todavia, é possível usar o console administrativo para incluir um novo alias de host para cada uma das portas que são usadas pelo novo servidor. Para incluir um alias de host, no console administrativo, navegue para **Ambiente** > **Hosts Virtuais** > **default\_host** > **Aliases de Host** e clique em **Novo**. Para obter informações adicionais, consulte a documentação do WebSphere Application Server sobre a configuração de hosts virtuais. Limpe todos os logs de perfil aplicáveis ou salve-os em outro diretório. Você talvez deseje limpar ou mover os logs, uma vez que eles serão anexados com a última configuração. Isso poderá dificultar a visualização nas informações mais atuais.

### *Criando o Ambiente de Implementação do Advanced Process Server:*

Crie um ambiente de implementação do Process Server para executar processos, serviços e módulos que são implementados no Process Center. Ou então, implemente os módulos a partir da linha de comandos ou a partir do console administrativo do WebSphere. É possível criar mais de um ambiente de implementação na mesma célula usando o assistente Ambiente de Implementação.

Assegure-se de ter concluído as seguintes tarefas:

- Instalar o produto
- v Criar o perfil de gerenciador de implementação e os nós associados
- v Assegure-se de que o banco de dados especificado no painel Configuração do Banco de Dados do assistente do Ambiente de Implementação já está criado. A configuração do ambiente de implementação nunca cria um banco de dados. Para obter mais informações, consulte a seção sobre como criar bancos de dados.
- v Certifique-se de iniciar todos os nós locais e remotos que você deseja incluir no ambiente de implementação.
- v Quando criar um ambiente de implementação com 3 clusters usando o assistente de Ambiente de Implementação, o processo poderá demorar muito tempo para ser concluído. Nesse caso, é possível executar uma das seguintes etapas para criar o ambiente de 3 clusters:
	- Aumente o valor de tempo limite da transação usando o Gerenciador de Implementação e recrie o ambiente de implementação. Para obter mais informações, consulte Evitando Exceções de Tempo Limite e de Falta de Memória Durante a Instalação ou a Implementação.
	- Não crie tabelas durante a criação do Ambiente de Implementação. Após criar o ambiente, crie bancos de dados, tabelas e execute o comando de autoinicialização.
- v Se você estiver usando o assistente de Ambiente de Implementação, será possível ativar o rastreio do gerenciador de implementação para obter detalhes sobre a criação da implementação. Para ativar o rastreio para uma execução única e até o gerenciador de implementação ser reiniciado, efetue logon no console administrativo, acesse **Resolução de Problemas** > **Logs e Rastreio** > *deployment\_manager\_name* > **Alterar Níveis de Detalhes do Log** > **Tempo de Execução**, inclua**com.ibm.bpm.config.\*=all** na área de texto **Alterar Níveis de Detalhes do Log** e salve as mudanças.

**Nota:** O Process Server deverá estar instalado para instalar um ambiente de implementação baseado no Process Server. Se você tiver um Process Center instalado, será necessário iniciar o IBM Installation Manager e modificar sua instalação para usar o recurso Business Process Manager Advanced Process Server de Produção ou o Business Process Manager Advanced Process Server de Não Produção.

Como o procedimento para criar ambientes de implementação usando o assistente Ambiente de Implementação inclui etapas para seleção de padrões e recursos, você deverá ler e entender as informações sobre padrões e recursos documentados na seção de planejamento.
**Função de Segurança Necessária para esta Tarefa:** Quando a segurança e a autorização baseada em função estiverem ativadas, você deverá efetuar login no console administrativo como um administrador de Célula para criar um ambiente de implementação.

Esta tarefa descreve o procedimento para criação de um ambiente de implementação que é baseado em um padrão específico e usa o assistente Ambiente de Implementação.

**Nota:** Uma captura instantânea que requer o recurso BPM Advanced Edition não pode ser instalada em mais nenhum ambiente de implementação na mesma célula.

### **Considerações sobre o banco de dados Oracle**:

- v Assegure-se de que o nome de usuário e o nome do esquema sejam exatamente iguais. O usuário especificado deve existir no banco de dados antes da geração do ambiente.
- v O IBM Process Server e o IBM Performance Data Warehouse podem usar a mesma instância do banco de dados, mas devem usar usuários diferentes.

Conclua as etapas a seguir para criar o ambiente de implementação.

- 1. No console administrativo, navegue para a página Ambientes de Implementação, clicando em **Servidores** > **Ambientes de Implementação**.
- 2. Ative o assistente Ambiente de Implementação clicando em **Novo** na página Ambientes de Implementação. A página Criar Novo Ambiente de Implementação é exibida.

**Nota:** O banco de dados fornece isolamento de grupos internos, como administradores. Se um banco de dados estiver compartilhado por dois ambientes de implementação, um grupo de administradores será compartilhado entre eles. Quando essa situação ocorre, os dois administradores conseguirão efetuar login como administrador em cada um dos ambientes de implementação.

- a. Digite um nome exclusivo para o ambiente de implementação no campo **Nome do ambiente de implementação**.
- b. Insira um nome de usuário para o administrador do ambiente de implementação no campo **Nome de usuário administrador do ambiente de implementação**.

**Nota:** É recomendado usar um administrador diferente para cada ambiente de implementação e também o administrador de célula.

- c. Insira uma senha para o administrador do ambiente de implementação no campo **Senha**.
- d. Confirme a senha no campo **Confirmar Senha**.
- 3. Na seção **Tipo de Ambiente de Implementação**, selecione **Advanced Process Server**. Os recursos representam as capacidades de processamento do tempo de execução de seu ambiente de implementação.
- 4. Na seção Selecionar o Padrão de Ambiente de Implementação, selecione um padrão para o ambiente de implementação e clique em **Avançar** para exibir a página Selecionar Nós. Os padrões disponíveis são:
	- v **Cluster Único**: O destino de implementação do aplicativo inclui a infraestrutura do sistema de mensagens e aplicativos de suporte.
	- v **Aplicativo, Sistema de Mensagens Remoto, Suporte Remoto**: Um cluster separado para cada implementação de aplicativo, sistema de mensagens remoto e suporte remoto.
- 5. Na página Selecionar Nós, selecione os nós que deseja incluir nesse ambiente de implementação e clique em **Avançar** para exibir a página Definir Clusters.

Selecione nós que possuem os recursos necessários para o ambiente selecionado na seção Recursos Ambiente de Implementação do IBM BPM.

Selecione, pelo menos, um nó para o ambiente de implementação. Para ambientes de alta disponibilidade e failover, selecione pelo menos dois nós. Para escalabilidade, é possível incluir mais nós.

6. Na página Definir Clusters, designe o número necessário de clusters para cada nó e clique em **Avançar** para exibir a página Customizar Nome de Cluster e Portas.

Por padrão, é designado um membro de cluster em cada nó para cada função. Você altera o número substituindo o número em cada coluna. Se você não for familiarizado com as diferentes funções do cluster e as funções fornecidas para cada tipo de cluster, consulte "Tipos de Topologia e Padrões do Ambiente de Implementação."

Um valor de 0 (zero) para um nó significa que o nó não contribui para uma função selecionada, com base nos recursos que selecionou.

7. Na página Customizar Nome e Portas do Cluster, customize os nomes de clusters ou nomes de membros de cluster para o tipo de cluster. É possível usar os valores padrão fornecidos ou customizar os detalhes do cluster e, em seguida, clique em **Avançar**.

**Nota:** É possível especificar a porta de início para os membros de cluster. O sistema gera valores padrão para os nomes de membro de cluster e porta inicial.

Assegure-se de que os números de porta inicial especificados tenham pelo menos 20 portas de distância. Números de porta são reservados e designados para cada nó para os números de clusters usando o número da porta que é especificado. Se você especificasse uma porta inicial ao criar o ambiente de implementação, a mesma porta inicial especificada seria designada ao membro de cluster. Por exemplo, se o número de porta para o primeiro membro de cluster for 2000, ele usará os números de porta 2000, 2001, 2002, etc. O número da porta do segundo membro de cluster seria 2020 e os números de porta seriam 2020, 2021, 2022, etc. O número da porta do terceiro membro de cluster seria 2040.

Se já houver um nó nesse sistema físico, poderá haver conflitos de porta que precisarão ser resolvidos manualmente ao alterar os valores de porta.

Se você usar servidores adicionais com portas exclusivas, o WebSphere Application Server não configura automaticamente o host virtual para o servidor. Especificamente, o WebSphere Application Server não inclui automaticamente as portas de alias do host em um host virtual. Todavia, é possível usar o console administrativo para incluir um novo alias de host para cada uma das portas que são usadas pelo novo servidor. Para obter informações adicionais, consulte a documentação do WebSphere Application Server sobre a configuração de hosts virtuais.

8. Na página Configurar Process Server, configure os valores para a configuração do Process Center e clique em **Avançar**.

### v **Nome do Ambiente**

Insira um nome de ambiente do Process Server.

Um nome do ambiente é o nome pelo qual este servidor ou cluster será conhecido para um usuário do Process Center.

v **Tipo de Ambiente**

Na lista suspensa, selecione o tipo de Ambiente para o Process Server que está sendo configurado.

O tipo de Ambiente refere-se a como o Process Server é usado. Por exemplo, em que capacidade o Process Server será usado - *produção*, *estágio* ou *teste*. Um teste de carregamento deve ser feito em um servidor de teste, enquanto um tipo de ambiente de estágio deve ser usado como um local temporário para hospedar as mudanças antes que elas sejam inseridas na produção. Será possível especificar **Estágio** como o **Tipo de ambiente**, se o Process Server que está sendo configurado for acessado e usado para revisar conteúdo e novas funcionalidades.

Há três tipos de ambientes disponíveis para seleção:

### **Produção**

Selecione **Produção** se o servidor servirá em uma capacidade de produção.

#### **Estágio**

Selecione **Estágio** se o servidor servirá como uma plataforma de temporariedade a ser usada como um servidor pré-produção.

**Testar** Selecione **Teste** se o servidor que está sendo configurado será usado como um ambiente de teste.

#### v **Usar servidor off-line**

Indique se o servidor que está sendo configurado é um servidor off-line.

Um servidor off-line é um Process Server que não está conectado ao Process Center.

Os servidores off-line podem ainda ser usados ao implementar capturas instantâneas dos aplicativos de processo. Entretanto, o método para implementar aplicativos de processo em um servidor de processos off-line difere do método para implementar aplicativos de processo em um servidor de processos online.

#### v **Protocolo**

Selecione **http://** ou **https://** como o protocolo de conexão para o Process Center.

#### v **Nome do Host ou Host Virtual em um Ambiente de Carga Equilibrada**

Digite o host ou o host virtual com o qual este Process Server precisa para se comunicar com o Process Center. Use um nome completo do host. Em um ambiente com um balanceador de carga ou servidor proxy entre os serviços do Process Server e do Process Center, certifique-se de designar aqui a correspondência à URL para acessar o Process Center.

**Nota:** Certifique-se de especificar o nome do host em vez de *host local* para o nome do servidor ao configurar o Process Server. Isso é necessário quando você estiver usando o Process Designer remotamente.

v **Porta**

Digite o número da porta do Process Center. Em um ambiente com um balanceador de carga ou servidor proxy entre o Process Server e o Process Center, certifique-se de designar aqui a correspondência à URL para acessar o Process Center.

#### v **Nome do Usuário**

Digite um nome de usuário válido que exista no Process Center. O Process Server se conectará ao Process Center como esse usuário.

v **Senha**

Digite a senha para o usuário.

v **Confirmar senha**

Digite para confirmar a senha para o usuário.

v **Testar Conexão**

Clique para testar a conexão do Process Center.

9. Necessário: Na página Configurar Bancos de Dados, selecione **Oracle**, configure os parâmetros do banco de dados para as fontes de dados do ambiente de implementação, clique em **Testar Conexão** e, quando a conexão for bem-sucedida, clique em **Avançar** para acessar a página Resumo.

Nesta página, defina as informações de banco de dados para os componentes incluídos neste ambiente de implementação. Quando possível, o assistente fornece informações padrão para os parâmetros, mas altera esses valores para corresponder aos valores definidos ao planejar o ambiente.

**Importante:** O banco de dados especificado neste painel já deve existir. A configuração do ambiente de implementação nunca cria um banco de dados. Para obter mais informações, consulte a seção sobre como criar bancos de dados.

#### v **Parâmetros compartilhados**

- **Servidor**: Digite um nome de servidor no qual o banco de dados está localizado.
- **Porta**: Digite o número da porta para se conectar ao banco de dados.
- **Nome da instância**: Digite o nome da instância para o banco de dados Oracle.
- **Criar Tabelas:** Selecione para criar as tabelas necessárias.

**Nota:** Se essa opção for selecionada, assegure-se de que o usuário tenha direitos suficientes para acessar o banco de dados e criar tabelas.

v **cellDB**

**Nota:** A opção cellDB ficará visível apenas durante a criação do primeiro ambiente de implementação avançado. Depois disso, cada ambiente de implementação avançado criado compartilhará a cellDB do primeiro ambiente.

- **Nome de usuário**: Digite um nome de usuário para o banco de dados de célula.
- **Senha**: Digite a senha para o usuário do banco de dados de célula.
- **Confirmar senha**: Digite para confirmar a senha para o usuário do banco de dados de célula.
- v **Banco de Dados Common**
	- **Nome de Usuário**: Digite um nomede usuário para o banco de dados comum que é usado para os componentes CommonDB, do Business Space, do Business Process Choreographer e do Messaging.
	- **Senha**: Digite a senha para o usuário do banco de dados comum.
	- **Confirmar senha**: Digite para confirmar a senha para o usuário do banco de dados comum.
- v **Banco de dados do processo**
	- **Nome de usuário**: Digite um nome de usuário para o banco de dados do Process Center.
	- **Senha**: Digite a senha para o usuário do banco de dados do Process Center.
	- **Confirmar senha**: Digite para confirmar a senha do usuário do banco de dados do Process.
- v **Banco de Dados Performance Data Warehouse**
	- **Nome de usuário**: Digite um nome de usuário para o banco de dados do Performance Data Warehouse.
	- **Senha**: Digite a senha para o usuário do banco de dados do Performance Data Warehouse.
	- **Confirmar senha**: Digite para confirmar a senha para o usuário do banco de dados do Performance Data Warehouse.
- v **Selecione os bancos de dados que você deseja separar do banco de dados Common.**
	- **Sistema de Mensagens**: Selecione essa opção para criar um banco de dados do mecanismo do sistema de mensagens separado.
		- **Nome de usuário**: Digite um nome de usuário para o banco de dados do mecanismo do sistema de mensagens.
		- **Senha**: Digite a senha para o usuário do banco de dados do mecanismo do sistema de mensagens.
		- **Confirmar senha**: Digite para confirmar a senha para o usuário do banco de dados do mecanismo do sistema de mensagens.
	- **Business Process Choreographer**: Selecione essa opção para criar um banco de dados do Business Process Choreographer separado.
		- **Nome de usuário**: Digite um nome de usuário para o banco de dados do Business Process Choreographer.
		- **Senha**: Digite a senha para o usuário do banco de dados do Business Process Choreographer.
		- **Confirmar senha**: Digite para confirmar a senha para o usuário do banco de dados do Business Process Choreographer.

**Atenção:** Os nomes de esquema padrão que são exibidos nesta página podem entrar em conflito com a convenção de nomenclatura do site ou podem entrar em conflito com os esquemas existentes. Dessa forma, é provável que você precise altere o nome do esquema. Preste muita atenção nos valores especificados para evitar conflitos de nomenclatura em potencial.

Assegure-se também de ter concluído os itens a seguir:

- v Assegure-se de que o nome de usuário e o nome do esquema sejam exatamente iguais. O usuário especificado deve existir no banco de dados antes da geração do ambiente.
- v O IBM Process Server e o IBM Performance Data Warehouse podem usar a mesma instância do banco de dados, mas devem usar usuários diferentes.

Você pode editar todos os parâmetros-chave, tais como nome do banco de dados, independente de criar ou não as tabelas, o nome do usuário de tempo de execução da fonte de dados e a senha para o ambiente de implementação. Você pode selecionar qual banco de dados usar para o componente fornecido.

**Dica:** As etapas que não podem ser concluídas pelo assistente Ambiente de Implementação e que precisam ser concluídas manualmente estão listadas na página Configuração Adiada. É possível visualizar essa página após criar seu ambiente de implementação. Para visualizar esta página do console administrativo, clique em **Servidores** > **Ambientes de Implementação** > *Nome do ambiente de implementação* > **Configuração do Ambiente de Implementação** > **Propriedades Adicionais** > **Configuração Adiada**.

- 10. Verifique se as informações na página Resumo estão corretas e execute as subetapas a seguir:
	- a. Opcional: Se quiser sair sem gerar a configuração, clique em **Cancelar**.
	- b. Opcional: Se quiser salvar a configuração do ambiente para configurar um Ambiente de Implementação semelhante, clique em **Exportar para Script**.
	- c. Se você estiver satisfeito com a configuração do ambiente de implementação, clique em **Gerar Ambiente de Implementação** para salvar e concluir a configuração do ambiente de implementação. Isso também gerará um arquivo de propriedades na pasta *BPM\_Install\_Root*/ logs/config na máquina do gerenciador de implementação com um registro de data e hora no nome do arquivo, bpmconfig-*de\_name-timestamp*.properties. Salve este arquivo para referência futura ou para resolução de quaisquer problemas.
- 11. Se você adiou a criação da tabela de banco de dados do Process Server limpando a opção criar tabela na página Banco de Dados, crie as tabelas e carregue o banco de dados com informações do sistema, executando o comando **bootstrapProcessServerData**.

**Importante:** Esse comando deve ser executado antes de iniciar os membros do cluster.

- 12. Reinicie os seguintes recursos depois de concluir suas configurações na ordem especificada aqui. Para obter as etapas para reiniciar um recurso, consulte Iniciando e Parando Recursos Individuais.
	- a. Pare o ambiente de implementação.
	- b. Pare o agente do nó.
	- c. Pare o gerenciador de implementação.
	- d. Inicie o gerenciador de implementação.
	- e. Inicie o agente do nó.
	- f. Inicie o ambiente de implementação.

Para ambientes de implementação Advanced ou Advanced-only, o gerenciador de implementação e os agentes do nó precisam ser reiniciados para que a configuração com escopo na célula entre em vigor. Isso é necessário apenas para o primeiro ambiente de implementação que você criar.

Quando a configuração for concluída, você pode examinar os arquivos de configuração para visualizar as alterações.

Salve as alterações na configuração principal ou descarte-as.

**Importante:** Se você usar servidores adicionais com portas exclusivas, o WebSphere Application Server não configura automaticamente o host virtual para o servidor. Especificamente, o WebSphere Application Server não inclui automaticamente as portas de alias do host em um host virtual. Todavia, é possível usar o console administrativo para incluir um novo alias de host para cada uma das portas que são usadas pelo novo servidor. Para incluir um alias de host, no console administrativo, navegue para **Ambiente** > **Hosts Virtuais** > **default\_host** > **Aliases de Host** e clique em **Novo**. Para obter informações adicionais, consulte a documentação do WebSphere Application Server sobre a configuração de hosts virtuais. Limpe todos os logs de perfil aplicáveis ou salve-os em outro diretório. Você talvez deseje limpar ou mover os logs, uma vez que eles serão anexados com a última configuração. Isso poderá dificultar a visualização nas informações mais atuais.

**Dica:** Após ter configurado um ambiente de implementação de rede após o IBM BPM Advanced, se você testar a conexão com a fonte de dados **jdbc/WPSDB** de nível de célula (por exemplo, no console administrativo, na página **Recursos** > **JDBC** > **Origens de Dados**), você receberá uma mensagem dizendo que a operação de conexão de teste falhou com a exceção

com.ibm.wsspi.runtime.variable.UndefinedVariableException: Variável Indefinida *variable\_name*, em que *variable\_name* é o nome de uma variável, como *WAS\_INSTALL\_ROOT*, *DB2\_JCC\_DRIVER\_PATH*, *UNIVERSAL\_JDBC\_DRIVER\_PATH* ou *PUREQUERY\_PATH*. Isso não necessariamente indica que haverá um problema de acesso à origem de dados em tempo de execução. Assegure que o local de seus arquivos de driver JDBC seja acessível a cada cliente que devem usar a origem de dados e configure a variável como o caminho completo desse local. Desconsidere o erro de conexão de teste, a menos que esteja enfrentando problemas na conexão com o armazenamento de dados em tempo de execução. Para obter informações adicionais, consulte a documentação do WebSphere Application Server sobre o serviço de conexão de teste.

### *Criando o Ambiente de Implementação do Standard Process Server:*

Crie um ambiente de implementação do Process Server para executar processos que são implementados no Process Center. É possível criar mais de um ambiente de implementação na mesma célula usando o assistente Ambiente de Implementação.

Assegure-se de ter concluído as seguintes tarefas:

- v Instalar o produto
- v Criar o perfil de gerenciador de implementação e os nós associados
- v Assegure-se de que o banco de dados especificado no painel Configuração do Banco de Dados do assistente do Ambiente de Implementação já está criado. A configuração do ambiente de implementação nunca cria um banco de dados. Para obter mais informações, consulte a seção sobre como criar bancos de dados.
- v Certifique-se de iniciar todos os nós locais e remotos que você deseja incluir no ambiente de implementação.
- v Quando criar um ambiente de implementação com 3 clusters usando o assistente de Ambiente de Implementação, o processo poderá demorar muito tempo para ser concluído. Nesse caso, é possível executar uma das seguintes etapas para criar o ambiente de 3 clusters:
	- Aumente o valor de tempo limite da transação usando o Gerenciador de Implementação e recrie o ambiente de implementação. Para obter mais informações, consulte Evitando Exceções de Tempo Limite e de Falta de Memória Durante a Instalação ou a Implementação.
	- Não crie tabelas durante a criação do Ambiente de Implementação. Após criar o ambiente, crie bancos de dados, tabelas e execute o comando de autoinicialização.
- v Se você estiver usando o assistente de Ambiente de Implementação, será possível ativar o rastreio do gerenciador de implementação para obter detalhes sobre a criação da implementação. Para ativar o rastreio para uma execução única e até o gerenciador de implementação ser reiniciado, efetue logon no console administrativo, acesse **Resolução de Problemas** > **Logs e Rastreio** >

*deployment\_manager\_name* > **Alterar Níveis de Detalhes do Log** > **Tempo de Execução**, inclua**com.ibm.bpm.config.\*=all** na área de texto **Alterar Níveis de Detalhes do Log** e salve as mudanças.

**Nota:** O Process Server deverá estar instalado para instalar um ambiente de implementação baseado no Process Server. Se você tiver um Process Center instalado, será necessário iniciar o IBM Installation Manager e modificar sua instalação para usar o recurso Business Process Manager Advanced Process Server de Produção ou o Business Process Manager Advanced Process Server de Não Produção.

Como o procedimento para criar ambientes de implementação usando o assistente Ambiente de Implementação inclui etapas para seleção de padrões e recursos, você deverá ler e entender as informações sobre padrões e recursos documentados na seção de planejamento.

**Função de Segurança Necessária para esta Tarefa:** Quando a segurança e a autorização baseada em função estiverem ativadas, você deverá efetuar login no console administrativo como um administrador de Célula para criar um ambiente de implementação.

Esta tarefa descreve o procedimento para criação de um ambiente de implementação que é baseado em um padrão específico e usa o assistente Ambiente de Implementação.

**Nota:** Uma captura instantânea que requer o recurso BPM Advanced Edition não pode ser instalada em mais nenhum ambiente de implementação na mesma célula.

#### **Considerações sobre o banco de dados Oracle**:

- v Assegure-se de que o nome de usuário e o nome do esquema sejam exatamente iguais. O usuário especificado deve existir no banco de dados antes da geração do ambiente.
- v O IBM Process Server e o IBM Performance Data Warehouse podem usar a mesma instância do banco de dados, mas devem usar usuários diferentes.

Conclua as etapas a seguir para criar o ambiente de implementação.

- 1. No console administrativo, navegue para a página Ambientes de Implementação, clicando em **Servidores** > **Ambientes de Implementação**.
- 2. Ative o assistente Ambiente de Implementação clicando em **Novo** na página Ambientes de Implementação. A página Criar Novo Ambiente de Implementação é exibida.

**Nota:** O banco de dados fornece isolamento de grupos internos, como administradores. Se um banco de dados estiver compartilhado por dois ambientes de implementação, um grupo de administradores será compartilhado entre eles. Quando essa situação ocorre, os dois administradores conseguirão efetuar login como administrador em cada um dos ambientes de implementação.

- a. Digite um nome exclusivo para o ambiente de implementação no campo **Nome do ambiente de implementação**.
- b. Insira um nome de usuário para o administrador do ambiente de implementação no campo **Nome de usuário administrador do ambiente de implementação**.

**Nota:** É recomendado usar um administrador diferente para cada ambiente de implementação e também o administrador de célula.

- c. Insira uma senha para o administrador do ambiente de implementação no campo **Senha**.
- d. Confirme a senha no campo **Confirmar Senha**.
- 3. Na seção **Tipo de Ambiente de Implementação do IBM BPM**, selecione **Standard Process Server**. Os recursos representam as capacidades de processamento do tempo de execução de seu ambiente de implementação.
- 4. Na seção Selecionar o Padrão de Ambiente de Implementação, selecione um padrão para o ambiente de implementação e clique em **Avançar** para exibir a página Selecionar Nós. Os padrões disponíveis são:
	- v **Cluster Único**: O destino de implementação do aplicativo inclui a infraestrutura do sistema de mensagens e aplicativos de suporte.
	- v **Aplicativo, Sistema de Mensagens Remoto, Suporte Remoto**: Um cluster separado para cada implementação de aplicativo, sistema de mensagens remoto e suporte remoto.
- 5. Na página Selecionar Nós, selecione os nós que deseja incluir nesse ambiente de implementação e clique em **Avançar** para exibir a página Definir Clusters.

Selecione nós que possuem os recursos necessários para o ambiente selecionado na seção Recursos Ambiente de Implementação do IBM BPM.

Selecione, pelo menos, um nó para o ambiente de implementação. Para ambientes de alta disponibilidade e failover, selecione pelo menos dois nós. Para escalabilidade, é possível incluir mais nós.

6. Na página Definir Clusters, designe o número necessário de clusters para cada nó e clique em **Avançar** para exibir a página Customizar Nome de Cluster e Portas.

Por padrão, é designado um membro de cluster em cada nó para cada função. Você altera o número substituindo o número em cada coluna. Se você não for familiarizado com as diferentes funções do cluster e as funções fornecidas para cada tipo de cluster, consulte "Tipos de Topologia e Padrões do Ambiente de Implementação."

Um valor de 0 (zero) para um nó significa que o nó não contribui para uma função selecionada, com base nos recursos que selecionou.

7. Na página Customizar Nome e Portas do Cluster, customize os nomes de clusters ou nomes de membros de cluster para o tipo de cluster. É possível usar os valores padrão fornecidos ou customizar os detalhes do cluster e, em seguida, clique em **Avançar**.

**Nota:** É possível especificar a porta de início para os membros de cluster. O sistema gera valores padrão para os nomes de membro de cluster e porta inicial.

Assegure-se de que os números de porta inicial especificados tenham pelo menos 20 portas de distância. Números de porta são reservados e designados para cada nó para os números de clusters usando o número da porta que é especificado. Se você especificasse uma porta inicial ao criar o ambiente de implementação, a mesma porta inicial especificada seria designada ao membro de cluster. Por exemplo, se o número de porta para o primeiro membro de cluster for 2000, ele usará os números de porta 2000, 2001, 2002, etc. O número da porta do segundo membro de cluster seria 2020 e os números de porta seriam 2020, 2021, 2022, etc. O número da porta do terceiro membro de cluster seria 2040.

Se já houver um nó nesse sistema físico, poderá haver conflitos de porta que precisarão ser resolvidos manualmente ao alterar os valores de porta.

Se você usar servidores adicionais com portas exclusivas, o WebSphere Application Server não configura automaticamente o host virtual para o servidor. Especificamente, o WebSphere Application Server não inclui automaticamente as portas de alias do host em um host virtual. Todavia, é possível usar o console administrativo para incluir um novo alias de host para cada uma das portas que são usadas pelo novo servidor. Para obter informações adicionais, consulte a documentação do WebSphere Application Server sobre a configuração de hosts virtuais.

- 8. Na página Configurar Process Server, configure os valores para a configuração do Process Center e clique em **Avançar**.
	- v **Nome do Ambiente**

Insira um nome de ambiente do Process Server.

Um nome do ambiente é o nome pelo qual este servidor ou cluster será conhecido para um usuário do Process Center.

# v **Tipo de Ambiente**

Na lista suspensa, selecione o tipo de Ambiente para o Process Server que está sendo configurado.

O tipo de Ambiente refere-se a como o Process Server é usado. Por exemplo, em que capacidade o Process Server será usado - *produção*, *estágio* ou *teste*. Um teste de carregamento deve ser feito em um servidor de teste, enquanto um tipo de ambiente de estágio deve ser usado como um local temporário para hospedar as mudanças antes que elas sejam inseridas na produção. Será possível especificar **Estágio** como o **Tipo de ambiente**, se o Process Server que está sendo configurado for acessado e usado para revisar conteúdo e novas funcionalidades.

Há três tipos de ambientes disponíveis para seleção:

# **Produção**

Selecione **Produção** se o servidor servirá em uma capacidade de produção.

**Estágio**

Selecione **Estágio** se o servidor servirá como uma plataforma de temporariedade a ser usada como um servidor pré-produção.

**Testar** Selecione **Teste** se o servidor que está sendo configurado será usado como um ambiente de teste.

### v **Usar servidor off-line**

Indique se o servidor que está sendo configurado é um servidor off-line.

Um servidor off-line é um Process Server que não está conectado ao Process Center.

Os servidores off-line podem ainda ser usados ao implementar capturas instantâneas dos aplicativos de processo. Entretanto, o método para implementar aplicativos de processo em um servidor de processos off-line difere do método para implementar aplicativos de processo em um servidor de processos online.

# v **Protocolo**

Selecione **http://** ou **https://** como o protocolo de conexão para o Process Center.

# v **Nome do Host ou Host Virtual em um Ambiente de Carga Equilibrada**

Digite o host ou o host virtual com o qual este Process Server precisa para se comunicar com o Process Center. Use um nome completo do host. Em um ambiente com um balanceador de carga ou servidor proxy entre os serviços do Process Server e do Process Center, certifique-se de designar aqui a correspondência à URL para acessar o Process Center.

**Nota:** Certifique-se de especificar o nome do host em vez de *host local* para o nome do servidor ao configurar o Process Server. Isso é necessário quando você estiver usando o Process Designer remotamente.

v **Porta**

Digite o número da porta do Process Center. Em um ambiente com um balanceador de carga ou servidor proxy entre o Process Server e o Process Center, certifique-se de designar aqui a correspondência à URL para acessar o Process Center.

### v **Nome do Usuário**

Digite um nome de usuário válido que exista no Process Center. O Process Server se conectará ao Process Center como esse usuário.

v **Senha**

Digite a senha para o usuário.

### v **Confirmar senha**

Digite para confirmar a senha para o usuário.

v **Testar Conexão**

Clique para testar a conexão do Process Center.

9. Necessário: Na página Configurar Bancos de Dados, selecione **Oracle**, configure os parâmetros do banco de dados para as fontes de dados do ambiente de implementação, clique em **Testar Conexão** e, quando a conexão for bem-sucedida, clique em **Avançar** para acessar a página Resumo.

Nesta página, defina as informações do banco de dados para os componentes que estão incluídos neste ambiente de implementação. Quando possível, o assistente fornece informações padrão para os parâmetros, mas altera esses valores para corresponder aos valores definidos ao planejar o ambiente.

**Importante:** O banco de dados especificado neste painel já deve existir. A configuração do ambiente de implementação nunca cria um banco de dados. Para obter mais informações, consulte a seção sobre como criar bancos de dados.

### v **Parâmetros compartilhados**

- **Servidor**: Digite um nome de servidor no qual o banco de dados está localizado.
- **Porta**: Digite o número da porta para se conectar ao banco de dados.
- **Nome da instância**: Digite o nome da instância para o banco de dados Oracle.
- **Criar Tabelas:** Selecione para criar as tabelas necessárias.

**Nota:** Se essa opção for selecionada, assegure-se de que o usuário tenha direitos suficientes para acessar o banco de dados e criar tabelas.

- v **Banco de Dados Common**
	- **Nome de Usuário**: Digite um nomede usuário para o banco de dados comum que é usado para os componentes CommonDB, do Business Space, do Business Process Choreographer e do Messaging.
	- **Senha**: Digite a senha para o usuário do banco de dados comum.
	- **Confirmar senha**: Digite para confirmar a senha para o usuário do banco de dados comum.
- v **Banco de dados do processo**
	- **Nome de usuário**: Digite um nome de usuário para o banco de dados do Process Center.
	- **Senha**: Digite a senha para o usuário do banco de dados do Process Center.
	- **Confirmar senha**: Digite para confirmar a senha do usuário do banco de dados do Process.
- v **Banco de Dados Performance Data Warehouse**
	- **Nome de usuário**: Digite um nome de usuário para o banco de dados do Performance Data Warehouse.
	- **Senha**: Digite a senha para o usuário do banco de dados do Performance Data Warehouse.
	- **Confirmar senha**: Digite para confirmar a senha para o usuário do banco de dados do Performance Data Warehouse.
- v **Selecione os bancos de dados que você deseja separar do banco de dados Common.**
	- **Sistema de Mensagens**: Selecione essa opção para criar um banco de dados do mecanismo do sistema de mensagens separado.
		- **Nome de usuário**: Digite um nome de usuário para o banco de dados do mecanismo do sistema de mensagens.
		- **Senha**: Digite a senha para o usuário do banco de dados do mecanismo do sistema de mensagens.
		- **Confirmar senha**: Digite para confirmar a senha para o usuário do banco de dados do mecanismo do sistema de mensagens.

**Atenção:** Os nomes de esquema padrão que são exibidos nesta página podem entrar em conflito com a convenção de nomenclatura do site ou podem entrar em conflito com os esquemas existentes. Dessa forma, é provável que você precise altere o nome do esquema. Preste muita atenção nos valores especificados para evitar conflitos de nomenclatura em potencial.

Assegure-se também de ter concluído os itens a seguir:

- v Assegure-se de que o nome de usuário e o nome do esquema sejam exatamente iguais. O usuário especificado deve existir no banco de dados antes da geração do ambiente.
- v O IBM Process Server e o IBM Performance Data Warehouse podem usar a mesma instância do banco de dados, mas devem usar usuários diferentes.

Você pode editar todos os parâmetros-chave, tais como nome do banco de dados, independente de criar ou não as tabelas, o nome do usuário de tempo de execução da fonte de dados e a senha para o ambiente de implementação. Você pode selecionar qual banco de dados usar para o componente fornecido.

**Dica:** As etapas que não podem ser concluídas pelo assistente Ambiente de Implementação e que precisam ser concluídas manualmente estão listadas na página Configuração Adiada. É possível visualizar essa página após criar seu ambiente de implementação. Para visualizar esta página do console administrativo, clique em **Servidores** > **Ambientes de Implementação** > *Nome do ambiente de implementação* > **Configuração do Ambiente de Implementação** > **Propriedades Adicionais** > **Configuração Adiada**.

- 10. Verifique se as informações na página Resumo estão corretas e execute as subetapas a seguir:
	- a. Opcional: Se quiser sair sem gerar a configuração, clique em **Cancelar**.
	- b. Opcional: Se quiser salvar a configuração do ambiente para configurar um Ambiente de Implementação semelhante, clique em **Exportar para Script**.
	- c. Se você estiver satisfeito com a configuração do ambiente de implementação, clique em **Gerar Ambiente de Implementação** para salvar e concluir a configuração do ambiente de implementação. Isso também gerará um arquivo de propriedades na pasta *BPM\_Install\_Root*/ logs/config na máquina do gerenciador de implementação com um registro de data e hora no nome do arquivo, bpmconfig-*de\_name-timestamp*.properties. Salve este arquivo para referência futura ou para resolução de quaisquer problemas.
- 11. Se você adiou a criação da tabela de banco de dados do Process Server limpando a opção criar tabela na página Banco de Dados, crie as tabelas e carregue o banco de dados com informações do sistema, executando o comando **bootstrapProcessServerData**.

**Importante:** Esse comando deve ser executado antes de iniciar os membros do cluster.

- 12. Reinicie os seguintes recursos depois de concluir suas configurações na ordem especificada aqui. Para obter as etapas para reiniciar um recurso, consulte Iniciando e Parando Recursos Individuais.
	- a. Pare o ambiente de implementação.
	- b. Pare o agente do nó.
	- c. Pare o gerenciador de implementação.
	- d. Inicie o gerenciador de implementação.
	- e. Inicie o agente do nó.
	- f. Inicie o ambiente de implementação.

Para ambientes de implementação Advanced ou Advanced-only, o gerenciador de implementação e os agentes do nó precisam ser reiniciados para que a configuração com escopo na célula entre em vigor. Isso é necessário apenas para o primeiro ambiente de implementação que você criar.

Quando a configuração for concluída, você pode examinar os arquivos de configuração para visualizar as alterações.

Salve as alterações na configuração principal ou descarte-as.

**Importante:** Se você usar servidores adicionais com portas exclusivas, o WebSphere Application Server não configura automaticamente o host virtual para o servidor. Especificamente, o WebSphere Application Server não inclui automaticamente as portas de alias do host em um host virtual. Todavia, é possível usar o console administrativo para incluir um novo alias de host para cada uma das portas que são usadas pelo novo servidor. Para incluir um alias de host, no console administrativo, navegue para **Ambiente** > **Hosts Virtuais** > **default\_host** > **Aliases de Host** e clique em **Novo**. Para obter informações adicionais, consulte a documentação do WebSphere Application Server sobre a configuração de hosts virtuais. Limpe todos os logs de perfil aplicáveis ou salve-os em outro diretório. Você talvez deseje limpar ou mover os logs, uma vez que eles serão anexados com a última configuração. Isso poderá dificultar a visualização nas informações mais atuais.

### *Criando o Ambiente de Implementação Apenas do Advanced Process Server:*

Crie um ambiente de implementação do Advanced-only Process Server se desejar que ele seja funcionalmente equivalente ao WebSphere Process Server ou ao WebSphere Enterprise Service Bus. É possível executar módulos SCA que são criados no Integration Designer. É possível implementar os módulos a partir da linha de comandos ou a partir do console administrativo do WebSphere.

Assegure-se de ter concluído as seguintes tarefas:

- Instalar o produto
- v Criar o perfil de gerenciador de implementação e os nós associados
- v Assegure-se de que o banco de dados especificado no painel Configuração do Banco de Dados do assistente do Ambiente de Implementação já está criado. A configuração do ambiente de implementação nunca cria um banco de dados. Para obter mais informações, consulte a seção sobre como criar bancos de dados.
- v Certifique-se de iniciar todos os nós locais e remotos que você deseja incluir no ambiente de implementação.
- v Quando criar um ambiente de implementação com 3 clusters usando o assistente de Ambiente de Implementação, o processo poderá demorar muito tempo para ser concluído. Nesse caso, é possível executar uma das seguintes etapas para criar o ambiente de 3 clusters:
	- Aumente o valor de tempo limite da transação usando o Gerenciador de Implementação e recrie o ambiente de implementação. Para obter mais informações, consulte Evitando Exceções de Tempo Limite e de Falta de Memória Durante a Instalação ou a Implementação.
	- Não crie tabelas durante a criação do Ambiente de Implementação. Após criar o ambiente, crie bancos de dados, tabelas e execute o comando de autoinicialização.
- v Se você estiver usando o assistente de Ambiente de Implementação, será possível ativar o rastreio do gerenciador de implementação para obter detalhes sobre a criação da implementação. Para ativar o rastreio para uma execução única e até o gerenciador de implementação ser reiniciado, efetue logon no console administrativo, acesse **Resolução de Problemas** > **Logs e Rastreio** > *deployment\_manager\_name* > **Alterar Níveis de Detalhes do Log** > **Tempo de Execução**, inclua**com.ibm.bpm.config.\*=all** na área de texto **Alterar Níveis de Detalhes do Log** e salve as mudanças.

Como o procedimento para criar ambientes de implementação usando o assistente Ambiente de Implementação inclui etapas para seleção de padrões e recursos, você deverá ler e entender as informações sobre padrões e recursos documentados na seção de planejamento.

**Função de Segurança Necessária para esta Tarefa:** Quando a segurança e a autorização baseada em função estiverem ativadas, você deverá efetuar login no console administrativo como um administrador de Célula para criar um ambiente de implementação.

Esta tarefa descreve o procedimento para criação de um ambiente de implementação que é baseado em um padrão específico e usa o assistente Ambiente de Implementação.

**Nota:** Uma captura instantânea que requer o recurso BPM Advanced Edition não pode ser instalada em mais nenhum ambiente de implementação na mesma célula.

### **Considerações sobre o banco de dados Oracle**:

v Assegure-se de que o nome de usuário e o nome do esquema sejam exatamente iguais. O usuário especificado deve existir no banco de dados antes da geração do ambiente.

Conclua as etapas a seguir para criar o ambiente de implementação.

- 1. No console administrativo, navegue para a página Ambientes de Implementação, clicando em **Servidores** > **Ambientes de Implementação**.
- 2. Ative o assistente Ambiente de Implementação clicando em **Novo** na página Ambientes de Implementação. A página Criar Novo Ambiente de Implementação é exibida.

**Nota:** O banco de dados fornece isolamento de grupos internos, como administradores. Se um banco de dados estiver compartilhado por dois ambientes de implementação, um grupo de administradores será compartilhado entre eles. Quando essa situação ocorre, os dois administradores conseguirão efetuar login como administrador em cada um dos ambientes de implementação.

- a. Digite um nome exclusivo para o ambiente de implementação no campo **Nome do ambiente de implementação**.
- b. Insira um nome de usuário para o administrador do ambiente de implementação no campo **Nome de usuário administrador do ambiente de implementação**.

**Nota:** É recomendado usar um administrador diferente para cada ambiente de implementação e também o administrador de célula.

- c. Insira uma senha para o administrador do ambiente de implementação no campo **Senha**.
- d. Confirme a senha no campo **Confirmar Senha**.
- 3. Na seção **Tipo de Ambiente de Implementação do IBM BPM**, selecione **Advanced-only Process Server**. Os recursos representam as capacidades de processamento do tempo de execução de seu ambiente de implementação.
- 4. Na seção Selecionar o Padrão de Ambiente de Implementação, selecione um padrão para o ambiente de implementação e clique em **Avançar** para exibir a página Selecionar Nós. Os padrões disponíveis são:
	- v **Cluster Único**: O destino de implementação do aplicativo inclui a infraestrutura do sistema de mensagens e aplicativos de suporte.
	- v **Aplicativo, Sistema de Mensagens Remoto, Suporte Remoto**: Um cluster separado para cada implementação de aplicativo, sistema de mensagens remoto e suporte remoto.
- 5. Na página Selecionar Nós, selecione os nós que deseja incluir nesse ambiente de implementação e clique em **Avançar** para exibir a página Definir Clusters.

Selecione nós que possuem os recursos necessários para o ambiente selecionado na seção Recursos Ambiente de Implementação do IBM BPM.

Selecione, pelo menos, um nó para o ambiente de implementação. Para ambientes de alta disponibilidade e failover, selecione pelo menos dois nós. Para escalabilidade, é possível incluir mais nós.

6. Na página Definir Clusters, designe o número necessário de clusters para cada nó e clique em **Avançar** para exibir a página Customizar Nome de Cluster e Portas.

Por padrão, é designado um membro de cluster em cada nó para cada função. Você altera o número substituindo o número em cada coluna. Se você não for familiarizado com as diferentes funções do cluster e as funções fornecidas para cada tipo de cluster, consulte "Tipos de Topologia e Padrões do Ambiente de Implementação."

Um valor de 0 (zero) para um nó significa que o nó não contribui para uma função selecionada, com base nos recursos que selecionou.

7. Na página Customizar Nome e Portas do Cluster, customize os nomes de clusters ou nomes de membros de cluster para o tipo de cluster. É possível usar os valores padrão fornecidos ou customizar os detalhes do cluster e, em seguida, clique em **Avançar**.

**Nota:** É possível especificar a porta de início para os membros de cluster. O sistema gera valores padrão para os nomes de membro de cluster e porta inicial.

Assegure-se de que os números de porta inicial especificados tenham pelo menos 20 portas de distância. Números de porta são reservados e designados para cada nó para os números de clusters usando o número da porta que é especificado. Se você especificasse uma porta inicial ao criar o ambiente de implementação, a mesma porta inicial especificada seria designada ao membro de cluster. Por exemplo, se o número de porta para o primeiro membro de cluster for 2000, ele usará os números de porta 2000, 2001, 2002, etc. O número da porta do segundo membro de cluster seria 2020 e os números de porta seriam 2020, 2021, 2022, etc. O número da porta do terceiro membro de cluster seria 2040.

Se já houver um nó nesse sistema físico, poderá haver conflitos de porta que precisarão ser resolvidos manualmente ao alterar os valores de porta.

Se você usar servidores adicionais com portas exclusivas, o WebSphere Application Server não configura automaticamente o host virtual para o servidor. Especificamente, o WebSphere Application Server não inclui automaticamente as portas de alias do host em um host virtual. Todavia, é possível usar o console administrativo para incluir um novo alias de host para cada uma das portas que são usadas pelo novo servidor. Para obter informações adicionais, consulte a documentação do WebSphere Application Server sobre a configuração de hosts virtuais.

8. Necessário: Na página Configurar Bancos de Dados, selecione **Oracle**, configure os parâmetros do banco de dados para as fontes de dados do ambiente de implementação, clique em **Testar Conexão** e, quando a conexão for bem-sucedida, clique em **Avançar** para acessar a página Resumo.

Nesta página, defina as informações de banco de dados para os componentes incluídos neste ambiente de implementação. Quando possível, o assistente fornece informações padrão para os parâmetros, mas altera esses valores para corresponder aos valores definidos ao planejar o ambiente.

**Importante:** O banco de dados especificado neste painel já deve existir. A configuração do ambiente de implementação nunca cria um banco de dados. Para obter mais informações, consulte a seção sobre como criar bancos de dados.

- v **Parâmetros compartilhados**
	- **Servidor**: Digite um nome de servidor no qual o banco de dados está localizado.
	- **Porta**: Digite o número da porta para se conectar ao banco de dados.
	- **Nome da instância**: Digite o nome da instância para o banco de dados Oracle.
	- **Criar Tabelas:** Selecione para criar as tabelas necessárias.

**Nota:** Se essa opção for selecionada, assegure-se de que o usuário tenha direitos suficientes para acessar o banco de dados e criar tabelas.

v **cellDB**

**Nota:** A opção cellDB ficará visível apenas durante a criação do primeiro ambiente de implementação avançado. Depois disso, cada ambiente de implementação avançado criado compartilhará a cellDB do primeiro ambiente.

- **Nome de usuário**: Digite um nome de usuário para o banco de dados de célula.
- **Senha**: Digite a senha para o usuário do banco de dados de célula.
- **Confirmar senha**: Digite para confirmar a senha para o usuário do banco de dados de célula.
- v **Banco de Dados Common**
- **Nome de Usuário**: Digite um nomede usuário para o banco de dados comum que é usado para os componentes CommonDB, do Business Space, do Business Process Choreographer e do Messaging.
- **Senha**: Digite a senha para o usuário do banco de dados comum.
- **Confirmar senha**: Digite para confirmar a senha para o usuário do banco de dados comum.
- v **Selecione os bancos de dados que você deseja separar do banco de dados Common.**
	- **Sistema de Mensagens**: Selecione essa opção para criar um banco de dados do mecanismo do sistema de mensagens separado.
		- **Nome de usuário**: Digite um nome de usuário para o banco de dados do mecanismo do sistema de mensagens.
		- **Senha**: Digite a senha para o usuário do banco de dados do mecanismo do sistema de mensagens.
		- **Confirmar senha**: Digite para confirmar a senha para o usuário do banco de dados do mecanismo do sistema de mensagens.
	- **Business Process Choreographer**: Selecione essa opção para criar um banco de dados do Business Process Choreographer separado.
		- **Nome de usuário**: Digite um nome de usuário para o banco de dados do Business Process Choreographer.
		- **Senha**: Digite a senha para o usuário do banco de dados do Business Process Choreographer.
		- **Confirmar senha**: Digite para confirmar a senha para o usuário do banco de dados do Business Process Choreographer.

**Atenção:** Os nomes de esquema padrão que são exibidos nesta página podem entrar em conflito com a convenção de nomenclatura do site ou podem entrar em conflito com os esquemas existentes. Dessa forma, é provável que você precise altere o nome do esquema. Preste muita atenção nos valores especificados para evitar conflitos de nomenclatura em potencial.

Assegure-se também de ter concluído os itens a seguir:

- v Assegure-se de que o nome de usuário e o nome do esquema sejam exatamente iguais. O usuário especificado deve existir no banco de dados antes da geração do ambiente.
- v O IBM Process Server e o IBM Performance Data Warehouse podem usar a mesma instância do banco de dados, mas devem usar usuários diferentes.

Você pode editar todos os parâmetros-chave, tais como nome do banco de dados, independente de criar ou não as tabelas, o nome do usuário de tempo de execução da fonte de dados e a senha para o ambiente de implementação. Você pode selecionar qual banco de dados usar para o componente fornecido.

**Dica:** As etapas que não podem ser concluídas pelo assistente Ambiente de Implementação e que precisam ser concluídas manualmente estão listadas na página Configuração Adiada. É possível visualizar essa página após criar seu ambiente de implementação. Para visualizar esta página do console administrativo, clique em **Servidores** > **Ambientes de Implementação** > *Nome do ambiente de implementação* > **Configuração do Ambiente de Implementação** > **Propriedades Adicionais** > **Configuração Adiada**.

- 9. Verifique se as informações na página Resumo estão corretas e execute as subetapas a seguir:
	- a. Opcional: Se quiser sair sem gerar a configuração, clique em **Cancelar**.
	- b. Opcional: Se quiser salvar a configuração do ambiente para configurar um Ambiente de Implementação semelhante, clique em **Exportar para Script**.
	- c. Se você estiver satisfeito com a configuração do ambiente de implementação, clique em **Gerar Ambiente de Implementação** para salvar e concluir a configuração do ambiente de implementação. Isso também gerará um arquivo de propriedades na pasta *BPM\_Install\_Root*/ logs/config na máquina do gerenciador de implementação com um registro de data e hora no

nome do arquivo, bpmconfig-*de\_name-timestamp*.properties. Salve este arquivo para referência futura ou para resolução de quaisquer problemas.

- 10. Reinicie os seguintes recursos depois de concluir suas configurações na ordem especificada aqui. Para obter as etapas para reiniciar um recurso, consulte Iniciando e Parando Recursos Individuais.
	- a. Pare o ambiente de implementação.
	- b. Pare o agente do nó.
	- c. Pare o gerenciador de implementação.
	- d. Inicie o gerenciador de implementação.
	- e. Inicie o agente do nó.
	- f. Inicie o ambiente de implementação.

Para ambientes de implementação Advanced ou Advanced-only, o gerenciador de implementação e os agentes do nó precisam ser reiniciados para que a configuração com escopo na célula entre em vigor. Isso é necessário apenas para o primeiro ambiente de implementação que você criar.

Quando a configuração for concluída, você pode examinar os arquivos de configuração para visualizar as alterações.

Salve as alterações na configuração principal ou descarte-as.

**Importante:** Se você usar servidores adicionais com portas exclusivas, o WebSphere Application Server não configura automaticamente o host virtual para o servidor. Especificamente, o WebSphere Application Server não inclui automaticamente as portas de alias do host em um host virtual. Todavia, é possível usar o console administrativo para incluir um novo alias de host para cada uma das portas que são usadas pelo novo servidor. Para incluir um alias de host, no console administrativo, navegue para **Ambiente** > **Hosts Virtuais** > **default\_host** > **Aliases de Host** e clique em **Novo**. Para obter informações adicionais, consulte a documentação do WebSphere Application Server sobre a configuração de hosts virtuais. Limpe todos os logs de perfil aplicáveis ou salve-os em outro diretório. Você talvez deseje limpar ou mover os logs, uma vez que eles serão anexados com a última configuração. Isso poderá dificultar a visualização nas informações mais atuais.

**Dica:** Após ter configurado um ambiente de implementação de rede após o IBM BPM Advanced, se você testar a conexão com a fonte de dados **jdbc/WPSDB** de nível de célula (por exemplo, no console administrativo, na página **Recursos** > **JDBC** > **Origens de Dados**), você receberá uma mensagem dizendo que a operação de conexão de teste falhou com a exceção

com.ibm.wsspi.runtime.variable.UndefinedVariableException: Variável Indefinida *variable\_name*, em que *variable\_name* é o nome de uma variável, como *WAS\_INSTALL\_ROOT*, *DB2\_JCC\_DRIVER\_PATH*, *UNIVERSAL\_JDBC\_DRIVER\_PATH* ou *PUREQUERY\_PATH*. Isso não necessariamente indica que haverá um problema de acesso à origem de dados em tempo de execução. Assegure que o local de seus arquivos de driver JDBC seja acessível a cada cliente que devem usar a origem de dados e configure a variável como o caminho completo desse local. Desconsidere o erro de conexão de teste, a menos que esteja enfrentando problemas na conexão com o armazenamento de dados em tempo de execução. Para obter informações adicionais, consulte a documentação do WebSphere Application Server sobre o serviço de conexão de teste.

### *Criando Usuários para Bancos de Dados Oracle:*

É possível criar usuários para bancos de dados Oracle antes de criar perfis e de configurar seu ambiente de implementação de rede. Crie o usuário com escopo na célula, o usuário no nível do ambiente de implementação, o usuário do Process Server e o usuário do Performance Data Warehouse. Nota: Os usuários do Process Server e do Performance Data Warehouse não são necessários para um ambiente de implementação Advanced-only.

Os nomes de banco de dados padrão são BPMDB para o banco de dados do Process, PDWDB para o banco de dados do Performance Data Warehouse e CMNDB para o banco de dados do Common. No

caso de um ambiente de implementação **Advanced** ou **Advanced-Only**, existem dois tipos de bancos de dados do Common chamados **com escopo na célula** e **nível de ambiente de implementação**. Os dois podem ser definidos para usar o CMNDB (que é o padrão) ou podem usar bancos de dados separados.

É possível usar uma única instância do Oracle para configurar o BPM. A instância do Oracle deve existir e estar disponível para acesso. Consulte a documentação do Oracle para criar uma instância do Oracle. Se você usar uma única instância do Oracle, certifique-se de usar IDs de usuários diferentes para os três diferentes bancos de dados de BPM.

Se o IBM Business Process Manager estiver instalado, a pasta *BPM\_HOME*/BPM/dbscripts/Oracle/Create conterá o script **createUser.sql** usado para criar os usuários dos bancos de dados do Oracle.

Nos exemplos a seguir, substitua *@DB\_USER@* pelo nome do usuário que você deseja usar para o banco de dados e substitua *@DB\_PASSWD@* pela senha desse usuário.

Execute o script de amostra a seguir para criar os usuários do banco de dados. *BPM\_HOME*/BPM/dbscripts/Oracle/Create/createUser.sql Opcionalmente, ou se o IBM Business Process Manager não estiver instalado, você poderá copiar o conteúdo do arquivo SQL acima em um editor de comando e executar os comandos como a seguir: CREATE USER @DB\_USER@ IDENTIFIED BY @DB\_PASSWD@; grant connect, resource, unlimited tablespace to @DB USER@; grant create view to @DB\_USER@; grant javauserpriv to @DB\_USER@;

grant execute on dbms lock to @DB USER@;

*Gerando Scripts do Banco de Dados Oracle Usando o Comando BPMConfig:*

É possível usar o comando **BPMConfig** para gerar os scripts do banco de dados que são usados para criar suas tabelas de banco de dados. Se usou o comando **BPMConfig** ou o assistente do ambiente de implementação de rede no console administrativo para criar o ambiente de implementação, os scripts foram gerados para você.

Prepare as informações a seguir:

- v Informações sobre a configuração do banco de dados que você está projetando. Pode ser um documento descrevendo o propósito geral da configuração do banco de dados fornecida pelo administrador de banco de dados ou arquiteto de soluções. Como alternativa, pode ser uma descrição dos parâmetros e das propriedades necessárias. As seguintes informações devem ser incluídas:
	- O local dos bancos de dados.
	- O ID do usuário e a senha para autenticação no banco de dados.
- v Informações sobre como o IBM Business Process Manager e seus componentes foram instalados, o software de banco de dados é usado e as propriedades são necessárias por esse tipo de banco de dados.
- v Um entendimento dos perfis que planeja criar, especificamente, o relacionamento funcional entre os tipos de perfil e os bancos de dados.
- v Informações sobre o padrão a ser implementado e o entendimento sobre como o design do banco de dados se ajusta ao padrão que planeja usar.

**Importante:** Se você estiver usando um banco de dados Oracle, você deve incluir o nome de usuário e a senha de banco de dados para todos os bancos de dados, incluindo os opcionais.

Para gerar os scripts SQL do banco de dados que podem ser usados para criar suas tabelas de banco de dados, conclua as etapas a seguir:

1. Na máquina na qual deseja criar o ambiente de implementação, localize o arquivo de propriedades de amostra apropriado *BPM\_HOME*/BPM/samples/config.

2. Localize o arquivo de propriedades de amostra que melhor representa seu ambiente de implementação de destino e faça uma cópia dele.

Para obter mais informações sobre os arquivos de configuração de amostra, consulte os Arquivos de Propriedades de Configuração de Amostra para Uso com o Comando BPMConfig.

- 3. Execute o comando **BPMConfig** com o parâmetro **-sqlfiles** e o nome do arquivo de propriedades equivalente escolhido.
	- v Para gerar os scripts do banco de dados em um diretório dbscripts do perfil de gerenciador de implementação, use a seguinte sintaxe:

*BPM\_HOME*/bin/BPMConfig -create -sqlfiles *my\_environment.properties*

**Nota:** Os scripts SQL são gerados na pasta *DMGR\_PROFILE*/dbscripts, por padrão. Esses scripts serão excluídos se você executar o comando **BPMConfig** comando novamente ou configurar o ambiente de implementação utilizando o assistente de Ambiente de Implementação.

v Para gerar os scripts do banco de dados em um diretório de saída de sua escolha, use a seguinte sintaxe:

*BPM\_HOME*/bin/BPMConfig -create -sqlfiles *my\_environment.properties* -outputDir /MyBPMScriptDir

Na sintaxe acima, **MyBPMScriptDir** é o diretório que você especificar.

**Nota:** Se você não usar o parâmetro **-outputDir** com o comando **BPMConfig**, o perfil será gerado se ele não existir, mesmo antes de os scripts de banco de dados serem gerados.

Por padrão, os scripts SQL do banco de dados são gerados na pasta *DMGR\_PROFILE*/dbscripts. Essa pasta inclui as seguintes subpastas:

- v *cell\_name* Se você estiver configurando o Ambiente de Implementação **Advanced** ou **Advanced-Only**, esta pasta contém os arquivos SQL para o banco de dados CommonDB configurado na célula. Essa pasta é válida apenas para o primeiro Ambiente de Implementação criado, já que ele é necessário uma vez por célula.
- v *deployment\_environment\_name* Para cada Ambiente de Implementação, esta pasta conterá os arquivos SQL que precisam ser executados.

Esses subdiretórios também contêm um script **createDatabase.sql**, que poderá ser usado para executar os scripts do banco de dados para criar as tabelas de banco de dados Oracle.

Uma configuração padrão para o ambiente de implementação **Advanced** com bancos de dados Oracle contém as seguintes sub-pastas e scripts SQL:

- cell name
	- Oracle
		- *orcl*
			- v *celluser*
				- createSchema\_Advanced.sql
- v *deployment\_environment\_name*
	- Oracle
		- *orcl*
			- v *cmnuser*
				- createSchema\_Advanced.sql
				- createSchema\_Messaging.sql
			- v *psuser*
				- createSchema\_Advanced.sql
				- createProcedure\_Advanced.sql
			- v *pdwuser*

# – createSchema\_Advanced.sql

No exemplo acima, **orcl** é a instância do Oracle, **celluser** é o usuário **com escopo definido na célula**, **cmnuser** é o usuário de **nível do ambiente de implementação**, **psuser** é o usuário do Process Server e **pdwuser** é o usuário do Performance Data Warehouse.

**Nota:** As pastas *BPMDB* e *PDWDB* para bancos de dados Process Server e Performance Data Warehouse não são geradas para um ambiente de implementação **Advanced-only**.

# **Tarefas relacionadas**:

["Criando Perfis, Ambientes de Implementação de Rede e Tabelas de Banco de Dados Usando o Comando](#page-225-0) [BPMConfig" na página 220](#page-225-0)

É possível usar o comando **BPMConfig** para criar um ambiente de implementação de rede típico usando um arquivo de propriedades que contenha todos os valores usados na configuração do ambiente de implementação. Ao mesmo tempo em que o ambiente de implementação é criado, é possível criar as tabelas de banco de dados necessárias e criar um novo perfil de gerenciador de implementação e perfis customizados para nós gerenciados, incluindo configurações para esses perfis no arquivo de propriedades usado pelo comando **BPMConfig**.

*Executando os Scripts do Banco de Dados Oracle Gerados:*

Se você executar o comando BPMConfig com a propriedade *bpm.de.deferSchemaCreation* configurada como **true**, ou caso tenha usado o Assistente do Ambiente de Implementação e desmarcado a opção Criar Tabelas, deverá executar os scripts de banco de dados gerados manualmente para criar as tabelas de banco de dados.

Antes de iniciar essa tarefa, você deve ter executado o comando **BPMConfig** ou o Assistente do Ambiente de Implementação para gerar os scripts SQL corretos.

Se a propriedade *bpm.de.deferSchemaCreation* estiver configurada como **false**, ou se tiver usado o Assistente do Ambiente de Implementação e não tiver desmarcado a opção Criar Tabelas, os scripts SQL serão executados durante a configuração do ambiente de implementação.

Por padrão, os scripts SQL do banco de dados são gerados na pasta *dmgr\_profile\_name*/dbscripts.

1. Localize os scripts SQL gerados.

Uma configuração padrão para o ambiente de implementação **Advanced** com bancos de dados Oracle contém as seguintes sub-pastas e scripts SQL:

- cell name
	- Oracle
		- *orcl*
			- v *celluser*
				- createSchema\_Advanced.sql
- v *deployment\_environment\_name*
	- Oracle
		- *orcl*
			- v *cmnuser*
				- createSchema\_Advanced.sql
				- createSchema\_Messaging.sql
			- v *psuser*
				- createSchema\_Advanced.sql
				- createProcedure\_Advanced.sql
			- *pdwuser* 
				- createSchema\_Advanced.sql

No exemplo acima, **orcl** é a instância do Oracle, **celluser** é o usuário **com escopo definido na célula**, **cmnuser** é o usuário de **nível do ambiente de implementação**, **psuser** é o usuário do Process Server e **pdwuser** é o usuário do Performance Data Warehouse.

**Nota:** As pastas *BPMDB* e *PDWDB* para bancos de dados Process Server e Performance Data Warehouse não são geradas para um ambiente de implementação **Advanced-only**.

2. Execute os scripts para aplicar o esquema ao CMNDB.

Por exemplo, use os seguintes comandos para executar os scripts manualmente para uma configuração do banco de dados Comum que **tem escopo na célula**. sqlplus celluser/cellpassword@orcl @BPM\_HOME/profiles/DmgrProfile/dbscripts/cell\_name/Oracle/orcl/celluser/createSchema Por exemplo, utilize os seguintes comandos para executar os scripts manualmente para uma configuração de banco de dados Comum de **nível de ambiente de implementação**: sqlplus cmnuser/cmnpassword@orcl @BPM\_HOME/profiles/DmgrProfile/dbscripts/deployment\_environment\_name/Oracle/orcl/cmnuse sqlplus cmnuser/cmnpassword@orcl @BPM\_HOME/profiles/DmgrProfile/dbscripts/deployment\_environment\_name/Oracle/orcl/cmnuse

3. Execute os scripts para aplicar o esquema ao BPMDB.

Por exemplo, use os comandos a seguir para executar os scripts manualmente para a configuração do banco de dados do Process:

sqlplus psuser/pspassword@orcl @BPM\_HOME/profiles/DmgrProfile/dbscripts/deployment\_environment\_name/Oracle/orcl/psuser/ sqlplus psuser/pspassword@orcl @BPM\_HOME/profiles/DmgrProfile/dbscripts/deployment\_environment\_name/Oracle/orcl/psuser/

4. Execute os scripts para aplicar o esquema ao PDWDB.

Por exemplo, use os seguintes comandos para executar os scripts manualmente para a configuração do banco de dados do Performance Data Warehouse:

sqlplus pdwuser/pdwpassword@orcl @BPM\_HOME/profiles/DmgrProfile/dbscripts/deployment\_environment\_name/Oracle/orcl/pdwuse

### *Configurando os Perfis, Bancos de Dados e Ambientes de Implementação para SQL Server:*

Selecione qual método será usado para configurar seus perfis, bancos de dados e o ambiente de implementação de rede. É possível usar o utilitário de linha de comandos **BPMConfig** ou diversas ferramentas para concluir a configuração do perfil e do ambiente de implementação.

**Dica:** Se estiver usando os repositórios federados como um registro do usuário, é possível ignorar avisos no arquivo systemout.log sobre o comprimento da chave máximo: **... Aviso! O comprimento máximo da chave é 900 bytes ...**. Se estiver usando o registro LDAP independente, certifique-se de que o número de caracteres em todas as entradas de nome distinto (DN) do usuário em sua organização não exceda o limite de 131 caracteres. Se o número de caracteres em qualquer uma das entradas de DN do usuário exceder 131 caracteres, será necessário alterar o registro da conta do usuário para a opção de repositórios federados.

*Criando Perfis, Ambientes de Implementação e Bancos de Dados Simultaneamente Usando o Comando BPMConfig:*

Use o comando BPMConfig para criar perfis e ambientes de implementação. Durante esse processo, são gerados scripts do banco de dados, que devem ser executados para criar as tabelas para os bancos de dados.

# *Criando Perfis, Ambientes de Implementação de Rede e Tabelas de Banco de Dados Usando o Comando BPMConfig:*

É possível usar o comando **BPMConfig** para criar um ambiente de implementação de rede típico usando um arquivo de propriedades que contenha todos os valores usados na configuração do ambiente de implementação. Ao mesmo tempo em que o ambiente de implementação é criado, é possível criar as

tabelas de banco de dados necessárias e criar um novo perfil de gerenciador de implementação e perfis customizados para nós gerenciados, incluindo configurações para esses perfis no arquivo de propriedades usado pelo comando **BPMConfig**.

Antes de criar um ambiente de implementação, você deverá criar todos os bancos de dados manualmente que serão especificados no arquivo de propriedades. O comando **BPMConfig** não cria os bancos de dados. Cria o esquema e as tabelas. Você também deverá criar todos os usuários que especificou no arquivo de propriedades.

Para seu servidor de banco de dados SQL Server, certifique-se de que o nome de usuário e o esquema existam antes da conclusão da configuração. O valor do esquema deve ser o esquema padrão para o usuário escolhido.

**Importante:** Execute o comando **BPMConfig** com o mesmo arquivo de propriedades em todos os computadores que participarão do ambiente de implementação. Primeiro você deverá executar o comando no computador que possui o perfil do gerenciador de implementação e, em seguida, executá-lo em cada computador que possui um nó gerenciado. Em qualquer momento determinado, apenas uma criação de perfil pode ser executada em um computador e apenas uma federação de nó pode ser executada com relação a um determinado gerenciador de implementação. Por esse motivo, se estiver criando diversos perfis de uma vez em computadores diferentes, você deverá usar a opção **federateLater** e, em seguida, executar o comando com a opção **create de** sequencialmente em cada computador para federar os nós gerenciados.

Quando é executado com as opções **-create -de**, o comando **BPMConfig** executa as tarefas a seguir:

- v Cria quaisquer perfis locais especificados no arquivo de propriedades de configuração que ainda não existam.
- v Cria o nó do gerenciador de implementação com base nos valores no arquivo de propriedades do gerenciador de implementação e inicia o gerenciador de implementação.
- v Para cada nó especificado no arquivo de propriedades de configuração, cria um nó gerenciado baseado nos valores especificados.
- v Federa cada nó gerenciado e inclui o nó no ambiente de implementação.
- v Gera o ambiente de implementação.
- v Se o arquivo de propriedades usado tiver o parâmetro **bpm.de.deferSchemaCreation** configurado como **false**, as tabelas de banco de dados também serão criadas quando você executar o comando. Se a propriedade **bpm.de.deferSchemaCreation** no arquivo de propriedades de configuração estiver configurada como **true**, apenas os scripts para criar as tabelas de banco de dados serão gerados. Nesse caso, as tabelas de banco de dados precisam ser criadas separadamente usando esses scripts, e o utilitário de autoinicialização precisará ser executado manualmente.

**Dica:** Se você executar o comando **BPMConfig** para gerar os scripts do banco de dados em vez de criar as tabelas reais, será possível transmitir esses scripts para seu administrador de banco de dados para revisar e executar os scripts.

v Se a propriedade **bpm.de.deferSchemaCreation** estiver configurada como **true**, o banco de dados Processo não será carregado com informações do sistema, então, você deverá executar o utilitário **bootstrapProcessServerData** manualmente.

**Nota:** Se a Autenticação do SQLServer Windows for usada, você deverá executar manualmente o escopo de construção para carregar o banco de dados do Process porque essa etapa não é concluída automaticamente pelo **BPMConfig**.

Para criar o ambiente de implementação pela primeira vez, conclua as seguintes etapas:

1. No computador onde você deseja criar o ambiente de implementação, localize o arquivo de propriedades de amostra apropriado: *BPM\_home*/BPM/samples/config.

- 2. Localize o arquivo de propriedades de amostra que melhor representa seu ambiente de implementação de destino e faça uma cópia dele. Para cada uma das diferentes configurações do produto, há uma pasta diferente que contém os arquivos de configuração de amostra. Por exemplo, para configurar um ambiente de implementação **Advanced**, **AdvancedOnly**, **Standard**, há uma pasta advanced, advancedonly, standard contendo um conjunto de arquivos de propriedades de configuração de amostra. Em cada pasta, há um conjunto de arquivos que são específicos dos diferentes tipos de bancos de dados e ambientes de configuração. Os arquivos de amostra são nomeados de acordo com o seguinte formato: *de\_type*[-*environment\_type*]-*topology*-*database\_type*[-*suffix*], em que:
	- v *de\_type* pode ser configurado para **Advanced**, **AdvancedOnly** ou **Standard** .
	- v *environment\_type* pode ser configurado como **PS** para Process Server ou como **PC** para Process Center. Essa variável não será usada se *de\_type* for **AdvancedOnly**.
	- v *topology* pode ser configurado para **SingleCluster** ou **ThreeClusters**.
	- v *database\_type* pode ser configurado para **DB2**, **DB2 for z/OS**, **Oracle** ou **SQLServer**.
	- v *suffix* pode ser configurado como **-WinAuth** para um banco de dados SQL Server.

Por exemplo, o arquivo de propriedades de configuração de amostra configura um ambiente de implementação **Advanced** com o Process Center e uma única topologia em cluster usando um banco de dados DB2 é chamado de Advanced-PC-SingleCluster-DB2.properties.

3. Modifique sua versão do arquivo de propriedades para que os valores correspondam a sua própria configuração. Ao modificar o arquivo de propriedades de amostra, use a orientação fornecida dentro do arquivo para especificar valores.

Quando configurar um ambiente do Process Server para usar o Process Center remotamente, você deverá alterar o valor padrão da propriedade **psProcessCenterHostname** de host local para um nome do host válido. Se você estiver configurando um Process Server offline e o valor de **bpm.de.psOffline** for configurado para true, não será necessário especificar um valor para a propriedade **psProcessCenterHostname**.

**Nota:** Seu arquivo de propriedades modificado deve usar codificação UTF-8.

Não inclua nenhuma propriedade customizada nesse arquivo quando executar suas modificações ou o comando **BPMConfig** falhará quando for executado.

Se você precisa usar um caractere barra invertida (\) em seu arquivo de propriedades, por exemplo, quando especificar nomes de caminho ou senhas, você deverá usar uma barra invertida de escape antes dele, por exemplo, bpm.dmgr.installPath=c:\\IBM\\BPM85.

Se uma configuração de três clusters estiver baseada no modelo Advanced ou AdvancedOnly e você desejar que seu ambiente de implementação inclua o Business Process Archive Manager opcional, inclua as entradas do arquivo de propriedades que serão descritas em ["Configurando o Business](#page-123-0) [Process Archive Manager" na página 118.](#page-123-0)

Para obter informações adicionais sobre as propriedades disponíveis, leia os comentários nos arquivos de amostra ou consulte Referência de Comando **BPMConfig** e as descrições no arquivo de propriedades de amostra nos Arquivos de Propriedades de Configuração de Amostra para Uso com o Comando BPMConfig.

4. Execute o comando **BPMConfig** no computador que possui o gerenciador de implementação, transmitindo-lhe o nome do arquivo de propriedades criado. Por exemplo:

*BPM\_home*/bin/BPMConfig -create -de *my\_environment.properties*

5. Inicie o gerenciador de implementação. Execute o comando **BPMConfig** em cada computador que possuir um ou mais nós gerenciados, transmitindo a ele o nome do mesmo arquivo de propriedades.

**Nota:** Para cada nó que é configurado em uma máquina diferente do gerenciador de implementação, verifique a porta soap do gerenciador de implementação e atualize o valor de **bpm.dmgr.soapPort** no arquivo de propriedades antes de executar **BPMConfig** no nó.

**Nota:** Para cada membro de cluster no arquivo de propriedades, **BPMConfig** inclui as portas **http** e **https** na lista de hosts virtuais. Verifique a lista de hosts virtuais após executar **BPMConfig** para assegurar que as portas designadas sejam aceitáveis.

Se você estiver executado o **BPMConfig** com o **deferSchemaCreation** configurado para true, deverá criar suas tabelas de banco de dados e se seu ambiente incluir o componente ProcessServer, também deverá carregar o banco de dados Servidor de Processos. Para criar o banco de dados, execute os scripts SQL que serão gerados pelo comando **BPMConfig**. Para carregar o banco de dados Servidor de Processos, execute o utilitário **bootstrapProcessServerData**. Para obter mais informações, consulte o link de tarefa relacionada para executar os scripts gerados para criar tabelas de banco de dados. Após criar seu ambiente de implementação e suas tabelas de banco de dados, será possível iniciar o gerenciador de implementação, os agentes do nó e clusters ao executar o comando **BPMconfig** com a ação **-start** a partir do computador do gerenciador de implementação. Se você estiver criando ambiente de implementação Advanced ou AdvancedOnly, o gerenciador de implementação e os agentes do nó precisarão ser reiniciados para que a configuração com escopo na célula entre em vigor. Este é necessário apenas para o primeiro ambiente de implementação com os recursos Advanced ou AdvancedOnly.

### **Tarefas relacionadas**:

["Executando os Scripts do Banco de Dados SQL Server Gerados" na página 273](#page-278-0) Se você executar o comando BPMConfig com a propriedade *bpm.de.deferSchemaCreation* configurada como **true**, ou caso tenha usado o Assistente do Ambiente de Implementação e desmarcado a opção Criar Tabelas, deverá executar os scripts de banco de dados gerados manualmente para criar as tabelas de banco de dados.

# *Criando e Configurando Bancos de Dados do SQL Server Após a Criação do Perfil de Implementação de Rede:*

Se você não criou as tabelas para os bancos de dados ao criar ou aumentar perfis, você ou seu administrador de banco de dados devem criar os bancos de dados e suas tabelas manualmente.

# *Configurando Transações XA do SQL Server:*

Você deve configurar transações XA após a instalação do banco de dados do Microsoft SQL Server e antes de iniciar o servidor. O driver JDBC do SQL Server fornece suporte para transações distribuídas opcionais de Java Platform, Enterprise Edition/JDBC 2.0. As conexões JDBC obtidas da classe **SQLServerXADataSource** podem participar de ambientes de processamento de transações distribuídas padrão, como servidores de aplicativos Java Platform, Enterprise Edition (Java EE).

A falha em configurar as transações XA pode resultar no erro a seguir quando o servidor é iniciado:**javax.transaction.xa.XAException: com.microsoft.sqlserver.jdbc.SQLServerException: Falha ao criar a conexão de controle XA. Erro: "Não foi possível localizar o procedimento armazenado 'master..xp\_sqljdbc\_xa\_init\_ex'.".**.

O serviço MS DTC deve ser marcado como Automático no Gerenciador de Serviços para assegurar-se de que esteja em execução quando o serviço do SQL Server for iniciado.

1. Para ativar o MS DTC para transações XA, você deve seguir estas etapas:

- **No Windows XP e Windows Server 2003:**
- a. Selecione **Painel de Controle** > **Ferramentas Administrativas** > **Serviços de Componente**.
- b. Selecione **Serviços de Componentes** > **Computadores**, clique com o botão direito do mouse em **Meu Computador** e selecione **Propriedades**.
- c. Clique na guia **MSDTC** e depois clique em **Configuração de Segurança**.
- d. Selecione a caixa de seleção **Ativar Transações XA** e, em seguida, clique em **OK**. Isso causará um reinício do serviço MS DTC.
- e. Clique em **OK** novamente para fechar a janela **Propriedades** e feche **Serviços de Componente**.
- f. Reinicie o SQL Server para assegurar-se de sincronizá-lo com as mudanças do MS DTC.

No Windows Vista, Windows 7 e Windows Server 2008 R2:

- a. Selecione **Painel de Controle** > **Ferramentas Administrativas** > **Serviços de Componente**.
- b. Selecione **Serviços de Componentes** > **Computadores** > **Meu Computador** > **Coordenador de Transação Distribuída**.
- c. Clique com o botão direito do mouse em **DTC Local** e, em seguida, selecione **Propriedades**.
- d. Clique na guia **Segurança** na janela **Propriedades de DTC Local**.
- e. Selecione a caixa de seleção **Ativar Transações XA** e clique em **OK**. Isso reiniciará o serviço MS DTC.
- f. Clique em **OK** novamente para fechar a janela Propriedades e, em seguida, feche os Serviços de Componente.
- g. Reinicie o SQL Server para assegurar-se de sincronizá-lo com as mudanças do MS DTC.
- 2. Configure os Componentes de Transações Distribuídas JDBC:
	- a. Se você não instalou o IBM Business Process Manager, faça download do driver "Microsoft SQL Server JDBC Drive 3.0" no Site da Microsoft usando a URL da seção Recursos e extraia-o para qualquer pasta.
	- b. Se o BPM já estiver instalado, acesse *bpm\_install\_root*/jdbcdrivers/SQLServer/xa para obter os arquivos que precisar nas etapas a seguir:
		- Copie o arquivo sqljdbc xa.dll do diretório JDBC unarchived para o diretório Binn (para uma instalação padrão do SQL Server, o local é C:/Program Files/Microsoft SQL Server/MSSQL10\_50.MSSQLSERVER/MSSQL/Binn) do computador do SQL Server. Se você estiver usando transações XA com um SQL Server de 32 bits, use o arquivo sqljdbc\_xa.dll na pasta x86, mesmo que o SQL Server esteja instalado em um processador x64. Se você estiver usando transações XA com um SQL Server de 64 bits no processador x64, use o arquivo sqljdbc\_xa.dll na pasta x64.
		- v Excute o script do banco de dados xa\_install.sql no SQL Server. Por exemplo; a partir do prompt de comandos, execute **sqlcmd -i xa\_install.sql**. Esse script instala os procedimentos armazenados estendidos que são chamados por sqljdbc\_xa.dll. Esses procedimentos armazenados estendidos implementam transação distribuída e suporte XA para o Driver JDBC do Microsoft SQL Server. Será necessário executar esse script como administrador da instância do SQL Server. Os erros sobre a impossibilidade de descartar procedimentos que não existem podem ser ignorados.
		- v Abra o SQL Server Management Studio para localizar a pasta de segurança no banco de dados **master**. Para conceder permissões para que um usuário específico participe de transações distribuídas com o driver JDBC, inclua o usuário na função **SqlJDBCXAUser** no banco de dados principal (por exemplo, para um usuário Lombardi, inclua o banco de dados principal em Mapeamentos de Usuário e selecione a função **SqlJDBCXAUser**).

Após você configurar as transações XA e antes de iniciar o servidor, você deverá configurar sua conectividade TCP/IP utilizando as etapas abaixo:

- 1. No menu Iniciar, clique em **Microsoft SQl Server 2008 R2** > **Ferramentas de Configuração** > **Gerenciador de configuração do SQL Server**.
- 2. Expanda **Configuração de rede do SQl Server** > **Protocolos para SQL2008**
- 3. Localize **TCP/IP** no lado direito.
- 4. Dê um clique duplo em **TCP/IP** e ative-o na guia **Protocolo**.
- 5. Clique na guia **Endereços IP** para ativar a porta TCP para cada endereço IP configurado.

### *Criando Bancos de Dados SQL Server:*

É possível criar os bancos de dados necessários para o IBM Business Process Manager V8.5 antes de criar perfis e de configurar seu ambiente de implementação de rede. Normalmente, você precisa dos bancos de dados do Process, do Performance Data Warehouse e Common. No caso de um ambiente de implementação Advanced-only, você precisa somente do banco de dados Common.

- v Não é possível compartilhar bancos de dados entre várias instalações ou Ambientes de Implementação
- v O Process e o Performance Data Warehouse requerem seus próprios bancos de dados separados e não podem ser configurados no mesmo banco de dados que outros componentes do BPM.
- v Os componentes do Process e do Performance Data Warehouse requerem que os bancos de dados não façam distinção entre maiúsculas e minúsculas para o SQL Server.
- v Os componentes do CommonDB (e WPS legado) requerem que os bancos de dados façam distinção entre maiúsculas e minúsculas para o SQL Server.
- v O nome do esquema usado para cada componente deve corresponder ao usuário

Os nomes de banco de dados padrão são BPMDB para o banco de dados do Process, PDWDB para o banco de dados do Performance Data Warehouse e CMNDB para o banco de dados do Common. No caso de um ambiente de implementação **Advanced** ou **Advanced-Only**, existem dois tipos de bancos de dados do Common chamados **com escopo na célula** e **nível de ambiente de implementação**. Os dois podem ser definidos para usar o CMNDB (que é o padrão) ou podem usar bancos de dados separados.

# Se o IBM Business Process Manager estiver instalado na sua máquina, os scripts **createDatabase\_CaseInsensitive.sql** e **createDatabase\_CaseSensitive.sql** estarão disponíveis na pasta*BPM\_HOME*/BPM/dbscripts/SQLServer/Create.

Nos exemplos a seguir, substitua *@DB\_NAME@* pelo nome que você deseja usar para o banco de dados criado

- 1. Se o IBM Business Process Manager estiver instalado na sua máquina, localize os scripts SQL a serem executados. Caso contrário, use a opção de linha de comando.
- 2. Execute os scripts para criar os bancos de dados BPMDB e PDWDB. Execute o script de amostra a seguir:

BPM\_HOME/BPM/dbscripts/SQLServer/Create/createDatabase\_CaseInsensitive.sql

Opcionalmente, é possível copiar o conteúdo do arquivo SQL acima em um editor de comando e executar os comandos como a seguir:

CREATE DATABASE @DB\_NAME@ COLLATE SQL Latin1 General CP1 CI AS;

Se IBM Business Process Manager não estiver instalado, execute o comando a seguir na linha de comando:

sqlcmd -Q "CREATE DATABASE @DB\_NAME@ COLLATE SQL\_Latin1\_General\_CP1\_CI\_AS"

3. Execute o script para criar o banco de dados do CommonDB. Execute o script de amostra a seguir: BPM\_HOME/BPM/dbscripts/SQLServer/Create/createDatabase\_CaseSensitive.sql

Opcionalmente, é possível copiar o conteúdo do arquivo SQL acima em um editor de comando e executar os comandos como a seguir:

CREATE DATABASE @DB\_NAME@ COLLATE SQL\_Latin1\_General\_CP1\_CS\_AS;

Se IBM Business Process Manager não estiver instalado, execute o comando a seguir na linha de comando:

sqlcmd -Q "CREATE DATABASE @DB\_NAME@ COLLATE SQL\_Latin1\_General\_CP1\_CS\_AS"

**Nota:** A letra *CI* no valor de atributo **COLLATE** se aplica aos bancos de dados que não fazem distinção entre maiúsculas e minúsculas e *CS* se aplica aos bancos de dados que fazem distinção entre maiúsculas e minúsculas.

*Criando Usuários e Esquemas para Bancos de Dados do SQL Server:*

Você deverá criar os usuários e esquemas após criar os bancos de dados SQL Server.

Designe o usuário do banco de dados do IBM Business Process Manager às seguintes três funções:

**Nota:** O banco de dados deve ser criado pelo administrador de banco de dados, que pode, em seguida, designar essas funções para o usuário de banco de dados do IBM Business Process Manager.

- db\_ddladmin
- db\_datawriter
- db\_datareader

Para obter informações sobre as permissões que são fornecidas por essas três funções, consulte a documentação da Microsoft.

**Importante:** No Microsoft SQL Server, o nome do esquema padrão associado a um usuário deve ser igual ao nome de usuário. Por exemplo, se o nome do usuário do banco de dados do Performance Data Warehouse for *dbuser*, então o nome do esquema padrão associado ao usuário *dbuser* também deverá ser *dbuser*. Você deve criar um usuário do banco de dados comum e designar os direitos necessários ao usuário em vez de usar um super usuário, como *sa*. Isso ocorre porque o esquema padrão para o super usuário é dbo e isso não pode ser alterado.

Será possível concluir as seguintes etapas se as tabelas existentes não estiverem associadas a um esquema que é igual ao nome de usuário.

- 1. No SQL Server Management Studio Object Explorer, clique com o botão direito do mouse no nome da tabela e, em seguida, clique em **Design**.
- 2. Na visualização Design, pressione F4 para visualizar a janela Propriedades.
- 3. Na janela Propriedades, atualize o nome do esquema.
- 4. Clique com o botão direito do mouse na guia e selecione **Fechar** para fechar a visualização Design.
- 5. Clique em **OK** quando for solicitado que salve. A tabela selecionada é transferida para o esquema.
- 6. Repita as etapas anteriores para todas as tabelas no banco de dados do Performance Data Warehouse.

O script **createUser.sql** que está disponível na pasta*BPM\_HOME*/BPM/dbscripts/SQLServer/Create é usado para criar os usuários e o esquema para o SQL Server.

- 1. Localize os scripts SQL para executar.
- 2. Execute os scripts para criar os usuários e esquemas para bancos de dados SQL Server. Por exemplo, execute o script de amostra a seguir para criar os usuários necessários. BPM\_HOME/BPM/dbscripts/SQLServer/Create/createUser.sql

Opcionalmente, se o script acima estiver indisponível durante a configuração, copie o conteúdo do arquivo SQL acima e execute os comandos a partir da linha de comandos como a seguir:

```
USE master
GO
CREATE LOGIN @DB_USER@ WITH PASSWORD='@DB_PASSWD@'
GO
USE @DB_NAME@
GO
CREATE USER @DB_USER@ FOR LOGIN @DB_USER@ WITH DEFAULT_SCHEMA=@DB_USER@
GO
CREATE SCHEMA @DB_USER@ AUTHORIZATION @DB_USER@
GO
EXEC sp_addrolemember 'db_ddladmin', @DB_USER@;
EXEC sp_addrolemember 'db_datareader', @DB_USER@;
EXEC sp_addrolemember 'db_datawriter', @DB_USER@;
```
No exemplo acima, substitua *@DB\_NAME@* pelo nome do banco de dados BPM para o qual você criou os usuários e esquema, *@DB\_USER@* pelo usuário do banco de dados você deseja criar, e *@DB\_PASSWD@* pela senha para esse usuário.

Quando você cria esquemas o banco de dados utilizando os scripts gerados, seu ID do usuário deverá ter autoridade para criar tabelas. Quando as tabelas são criadas, você deve ter autoridade para selecionar, inserir, atualizar e excluir informações nas tabelas.

A tabela a seguir descreve os privilégios de banco de dados que são necessários para acessar os armazenamentos de dados.

<span id="page-278-0"></span>*Tabela 49. Privilégios do Banco de Dados*

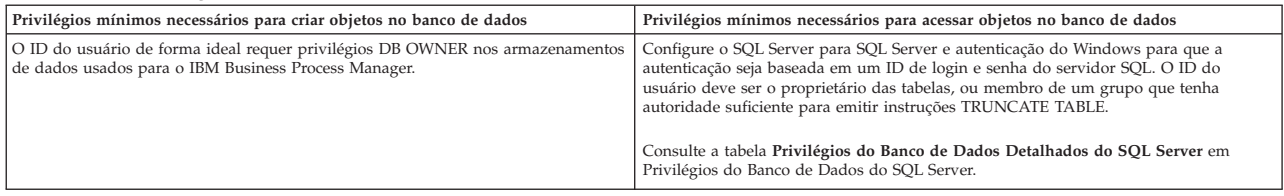

*Executando os Scripts do Banco de Dados SQL Server Gerados:*

Se você executar o comando BPMConfig com a propriedade *bpm.de.deferSchemaCreation* configurada como **true**, ou caso tenha usado o Assistente do Ambiente de Implementação e desmarcado a opção Criar Tabelas, deverá executar os scripts de banco de dados gerados manualmente para criar as tabelas de banco de dados.

Antes de iniciar essa tarefa, você deve ter executado o comando **BPMConfig** ou o Assistente do Ambiente de Implementação para gerar os scripts SQL corretos.

Se a propriedade *bpm.de.deferSchemaCreation* estiver configurada como **false**, ou se tiver usado o Assistente do Ambiente de Implementação e não tiver desmarcado a opção Criar Tabelas, os scripts SQL serão executados durante a configuração do ambiente de implementação.

Por padrão, os scripts SQL do banco de dados são gerados na pasta *dmgr\_profile\_name*/dbscripts.

1. Localize os scripts SQL gerados.

Uma configuração padrão para o ambiente de implementação **Advanced** com bancos de dados SQL contém as seguintes subpastas e scripts SQL:

- *cell* name
	- SQLServer
		- *CMNDB*
			- *schema name* 
				- createSchema\_Advanced.sql
- v *deployment\_environment\_name*
	- SQLServer
		- *CMNDB*
			- v *schema name*
				- createSchema\_Advanced.sql
				- createSchema\_Messaging.sql
		- *BPMDB*
			- *schema name* 
				- createSchema\_Advanced.sql
				- createProcedure\_Advanced.sql
		- *PDWDB*
			- *schema name* 
				- createSchema\_Advanced.sql

**Nota:** As pastas *BPMDB* e *PDWDB* para bancos de dados Process Server e Performance Data Warehouse não são geradas para um ambiente de implementação **Advanced-only**.

2. Execute os scripts para aplicar o esquema ao CMNDB.

Por exemplo, use os seguintes comandos para executar os scripts manualmente para uma configuração do banco de dados Comum que **tem escopo na célula**.

sqlcmd -U *@DB\_USER@* -P *@DB\_PASSWD@* -d CMNDB -i profiles/DmgrProfile/dbscripts/cell\_name/SQLServer/CMNDB/schema1/createSo Por exemplo, utilize os seguintes comandos para executar os scripts manualmente para uma configuração de banco de dados Comum de **nível de ambiente de implementação**: sqlcmd -U *@DB USER@* -P *@DB PASSWD@* -d CMNDB -i profiles/DmgrProfile/dbscripts/*deployment\_environment\_name*/SQLServer/CMNI sqlcmd -U @DB USER@ -P @DB PASSWD@ -d CMNDB -i profiles/DmgrProfile/dbscripts/deployment\_environment\_name/SQLServer/CMNI

Nos exemplos acima e seguintes, **schema1** é o nome do esquema usado.

3. Execute os scripts para aplicar o esquema ao BPMDB.

Por exemplo, use os comandos a seguir para executar os scripts manualmente para a configuração do banco de dados do Process:

sqlcmd -U @DB\_USER@ -P @DB\_PASSWD@ -d BPMDB -i profiles/DmgrProfile/dbscripts/deployment\_environment\_name/SQLServer/BPMI

sqlcmd -U @DB USER@ -P @DB PASSWD@ -d BPMDB -i profiles/DmgrProfile/dbscripts/deployment\_environment\_name/SQLServer/BPMI

4. Execute os scripts para aplicar o esquema ao PDWDB.

Por exemplo, use os seguintes comandos para executar os scripts manualmente para a configuração do banco de dados do Performance Data Warehouse. Por exemplo, use os seguintes comandos para executar os scripts manualmente para a configuração do banco de dados do Performance Data Warehouse:

sqlcmd -U @DB\_USER@ -P @DB\_PASSWD@ -d PDWDB -i profiles/DmgrProfile/dbscripts/deployment\_environment\_name/SQLServer/PDW

# **Tarefas relacionadas**:

["Gerando Scripts do Banco de Dados SQL Usando o Comando BPMConfig" na página 345](#page-350-0) É possível usar o comando **BPMConfig** para gerar os scripts do banco de dados que são usados para criar suas tabelas de banco de dados. Se usou o comando **BPMConfig** ou o assistente do ambiente de implementação de rede no console administrativo para criar o ambiente de implementação, os scripts foram gerados para você.

# *Configurando os Perfis e os Ambientes de Implementação de Rede Usando Diversas Ferramentas:*

É possível utilizar diversas ferramentas para configurar os perfis e o ambiente de implementação de rede. É possível usar o utilitário de linha de comandos **manageprofiles** ou o Profile Management Tool para criar ou aumentar os perfis de implementação de rede e usar o assistente do Ambiente de Implementação para criar o ambiente de implementação de rede. Se desejar criar os perfis do gerenciador de implementação e do nó gerenciado separadamente da criação do ambiente de implementação, será possível usar o comando **BPMConfig**.

# *Criando ou aumentando perfis de implementação de rede:*

Você deve criar ou aumentar um perfil de gerenciador de implementação e um ou mais perfis customizados antes de criar o ambiente de implementação. Usando perfis é possível ter mais de um ambiente de tempo de execução em um sistema, sem ter que instalar diversas cópias do IBM Business Process Manager.

# *Criando ou Aumentando Perfis de Gerenciador de Implementação:*

Para iniciar a configuração de implementação de rede, crie ou aumente um perfil de gerenciador de implementação. É possível criar perfis de gerenciador de implementação usando o Profile Management Tool e aumentar perfis usando o Profile Management Tool ou o utilitário de linha de comandos **manageprofiles**.

*Criando Perfis de Gerenciador de Implementação com um Servidor de Banco de Dados SQL Server Usando a Profile Management Tool:*

É possível configurar um perfil de gerenciador de implementação usando a Profile Management Tool.

**Restrição:** Não é possível aumentar um perfil do gerenciador de implementação no qual o registro do usuário padrão do WebSphere VMM foi alterado, por exemplo, para usar LDAP.

- 1. Use um dos métodos a seguir para iniciar o Profile Management Tool:
	- v Inicie a ferramenta no console de Iniciação Rápida.
	- v Clique em *Linux\_operating\_system\_menus\_to\_access\_programs* > IBM > *your\_product* > Profile Management Tool.
	- v Execute o comando *installation\_root*/bin/ProfileManagement/pmt.sh.
- 2. Na página de Boas-vindas, clique em **Ativar Profile Management Tool** ou selecione a guia **Profile Management Tool**.
- 3. Na guia **Perfis**, clique em **Criar**.

A página Seleção de Ambiente será aberta em uma janela separada.

- 4. Na página Seleção de Ambiente, localize a configuração do IBM Business Process Manager Advanced e expanda a seção. Selecione o modelo de perfil de gerenciador de implementação do IBM BPM e clique em **Avançar**.
- 5. Na página Nome e Local do Perfil, conclua as seguintes etapas:
	- a. No campo **Nome do perfil**, especifique um nome exclusivo ou aceite o valor padrão. Cada perfil criado deve ter um nome. Quando há mais de um perfil, eles podem ser diferenciados em seu nível mais alto por esse nome.
	- b. No campo **Diretório do perfil**, insira o diretório para o perfil ou use o botão **Navegar** para acessar o diretório de perfil. O diretório especificado conterá os arquivos que definem o ambiente de tempo de execução, tais como comandos, arquivos de configuração e arquivos de log. O diretório padrão é *installation\_root*/profiles/*profile\_name*.
	- c. Opcional: Selecione **Tornar este perfil o padrão** para tornar o perfil que está criando o perfil padrão. Essa caixa de seleção será mostrada apenas se você tiver um perfil existente em seu sistema.

Quando um perfil for o perfil padrão, os comandos funcionam automaticamente com ele. O primeiro perfil que você cria em uma estação de trabalho é o perfil padrão. O perfil padrão é o destino padrão para comandos que são emitidos a partir do diretório bin na raiz da instalação do produto. Quando só pode existir um perfil em uma estação de trabalho, todo comando funciona nesse perfil. Se existir mais de um perfil, determinados comandos exigem que você especifique o perfil ao qual o comando se aplica.

- d. Clique em **Avançar**. Se clicar em **Voltar** e alterar o nome do perfil, poderá ser necessário alterar manualmente o nome nesta página quando ele for exibido novamente.
- 6. Na página Nomes de Nó, Host e Célula, conclua as seguintes ações para o perfil que está sendo criado:
	- v No campo **Nome do nó**, insira um nome para o nó ou aceite o valor padrão. Tente manter o nome do nó o mais abreviado possível, mas certifique-se de que os nomes de nós sejam exclusivos em seu ambiente de implementação.
	- v No campo **Nome do Host**, insira um nome para o host ou aceite o valor padrão.
	- v No campo **Nome da Célula**, insira um nome para a célula ou aceite o valor padrão.

Clique em **Avançar**.

- 7. Necessário: Na página Segurança Administrativa, insira valores para o **Nome de usuário**, a **Senha** e a **Confirmação de senha**. A senha especificada durante a instalação para o administrador será usada para todos os usuários internos. Como todos os perfis do IBM Business Process Manager devem ter a segurança administrativa ativada, **Avançar** estará ativado apenas após a inserção dos valores. Clique em **Próximo**.
- 8. Na página Certificado de Segurança (Parte 1), especifique se serão criados novos certificados ou se serão importados certificados existentes.
- v Para criar um novo certificado pessoal padrão e um novo certificado de assinatura raiz, selecione **Criar um novo certificado pessoal padrão** e **Criar um novo certificado de assinatura raiz** e clique em **Avançar**.
- v Para importar os certificados existentes, selecione **Importar um Certificado Pessoal Padrão Existente** e **Importar um Certificado de Assinatura Raiz Existente** e forneça as seguintes informações:
	- No campo **Caminho**, insira o caminho do diretório no certificado existente.
	- No campo **Senha**, insira a senha para o certificado
	- No campo **Tipo de Keystore**, selecione o tipo de keystore para o certificado que você está importando.
	- No campo **Alias de Keystore**, selecione o alias de keystore para o certificado que você está importando.
	- Clique em **Avançar** para exibir a página Certificado de Segurança (Parte 2).

Quando você importar um certificado pessoal como o certificado pessoal padrão, importe o certificado root que assinou o certificado pessoal. Caso contrário, o Profile Management Tool incluirá o assinante do certificado pessoal no arquivo trust.p12.

9. Na página Certificado de Segurança (Parte 2), verifique se as informações de certificado estão corretas e clique em **Avançar** para exibir a página Designação de Valores de Porta.

Se criar os certificados, será possível usar os valores padrão ou modificá-los para criar novos certificados. O certificado pessoal padrão é válido, por padrão, por um ano e é assinado pelo certificado raiz de assinatura. O certificado raiz de assinatura é um certificado autoassinado, válido por 15 anos por padrão. A senha do keystore padrão para o certificado raiz de assinatura é WebAS. Altere a senha. A senha não pode conter nenhum caractere do conjunto de caracteres de byte duplo (DBCS) pois determinados tipos de keystore, incluindo o PKCS12, não suportam esses caracteres. Os tipos de keystore suportados dependem dos provedores no arquivo java.security.

Ao criar um dos certificados ou ambos, ou importar um certificado ou ambos, os arquivos keystore criados são:

- key.p12: Contém o certificado pessoal padrão.
- v trust.p12: Contém o certificado de assinante a partir do certificado raiz padrão.
- v root-key.p12: Contém o certificado raiz de assinatura.
- v default-signers.p12: Contém certificados de assinantes que são incluídos em qualquer novo arquivo keystore que criar após o servidor estar instalado e em execução. Por padrão, o assinante do certificado raiz padrão e um certificado de assinante DataPower estão nesse arquivo keystore.
- v deleted.p12: Mantém certificados excluídos com a tarefa deleteKeyStore para que possam ser recuperados se necessário.
- v ltpa.jceks: Contém chaves da Lightweight Third-Party Authentication (LTPA) padrão do servidor que os servidores em seu ambiente usam para se comunicar entre si.

Todos esses arquivos têm a mesma senha ao criar ou importar os certificados, que é a senha padrão ou uma senha especificada por você. Um certificado importado é incluído no arquivo key.p12 ou no arquivo root-key.p12. Se importar qualquer certificado e os certificados não contiverem as informações desejadas, clique em **Voltar** para importar outro certificado.

10. Na página Designação de Valores de Porta, verifique se as portas especificadas para o perfil são exclusivas e clique em **Avançar**. O Profile Management Tool detecta as portas atualmente utilizadas por outros produtos WebSphere e exibe valores de porta recomendados que não entram em conflito com os existentes. Se você tiver aplicativos diferentes dos do WebSphere que utilizam portas especificadas, verifique se as portas não estão em conflito.

As portas serão reconhecidas como estando em utilização se as seguintes condições forem atendidas:

- v As portas são designadas a um perfil criado em uma instalação desempenhada pelo usuário atual.
- v As portas estão em utilização.

Embora a ferramenta valide portas ao acessar a página Designação de Valores de Porta, os conflitos de porta ainda podem ocorrer como resultado de seleções feitas nas páginas subsequentes do Profile Management Tool. As portas não são designadas até que a criação de perfil seja concluída.

Se você suspeitar de um conflito de porta, poderá investigá-lo após a criação do perfil. Determine as portas utilizadas durante a criação de perfil examinando o seguinte arquivo:

*profile\_root*/properties/portdef.prop

Incluídos neste arquivo estão as chaves e valores utilizados na configuração das portas. Se você descobrir conflitos de porta, pode reatribuir as portas manualmente. Para redesignar portas, consulte "Atualizando portas em perfis existentes" no centro de informações do WebSphere Application Server. Execute o arquivo **updatePorts.ant** por meio do script **ws\_ant** neste tópico.

11. Se você não tiver privilégios de administrador, vá para a próxima etapa. Se tiver privilégios de administrador, na página Definição de Serviço indique se um serviço do Linux deve ser usado para executar o IBM Business Process Manager. Por padrão, o IBM Business Process Manager não é selecionado para executar como um serviço do Linux.

Se o perfil for configurado como um serviço do Linux, o IBM Business Process Manager tenta iniciar os serviços do Linux para processos que são iniciados pelo comando **startServer** ou **startManager**. Por exemplo, se você configurar um servidor como um serviço do Linux e emitir o comando **startServer**, o comando **wasservice** iniciará os serviços definidos.

Você deve especificar um nome de usuário sob qual o serviço é executado.

Para excluir um serviço do Linux, o usuário deve ser o usuário raiz ou ter os privilégios necessários para exclusão do serviço. Caso contrário, um script de remoção é criado para que o usuário raiz possa executar, para excluir o serviço em nome do usuário.

- 12. Na página Resumo do Perfil, revise as informações. Clique em **Criar** para criar o perfil ou em **Voltar** para alterar as características do perfil.
- 13. Na página Perfil Completo, revise as informações. Para prosseguir para o console do Quick Start, certifique-se de que **Ativar console do Quick Start** esteja selecionado e clique em **Concluir**.
- v Inclua perfis de nó gerenciado para serem gerenciados pelo gerenciador de implementação e, em seguida, configure o ambiente de implementação.

### **Informações relacionadas**:

[Atualizando portas em perfis existentes \(WebSphere Application Server\)](http://www14.software.ibm.com/webapp/wsbroker/redirect?version=phil&product=was-nd-mp&topic=tins_updatePorts)

*Aumentando Perfis de Gerenciador de Implementação com um Servidor de Banco de Dados SQL Server Usando a Profile Management Tool:*

É possível usar a Profile Management Tool para aumentar um perfil de gerenciador de implementação existente do WebSphere Application Server.

Lembre-se de encerrar os servidores associados a um perfil que planeje aumentar.

**Restrição:** Não é possível aumentar um perfil do gerenciador de implementação no qual o registro do usuário padrão do WebSphere VMM foi alterado, por exemplo, para usar LDAP.

- 1. Use um dos métodos a seguir para iniciar o Profile Management Tool:
	- v Inicie a ferramenta no console de Iniciação Rápida.
	- v Clique em *Linux\_operating\_system\_menus\_to\_access\_programs* > IBM > *your\_product* > Profile Management Tool.
	- v Execute o comando *installation\_root*/bin/ProfileManagement/pmt.sh.
- 2. Encerre todos os servidores associados a um perfil que planeje aumentar.
- 3. Na página de Boas-vindas, clique em **Ativar Profile Management Tool** ou selecione a guia **Profile Management Tool**.
- 4. Na guia **Perfis**, selecione o perfil que deseja aumentar e clique em **Aumentar**. Se você aumentar um perfil do WebSphere Application Server, ele deve ser da versão do WebSphere Application Server na qual o IBM Business Process Manager foi instalado. O botão **Aumentar** não pode ser selecionado a menos que um perfil possa ser aumentado. A página Seleção de Aumento é aberta em uma janela separada.
- 5. Na página Seleção de Aumento, selecione o modelo de aumento do **gerenciador de implementação do IBM BPM**. Em seguida, clique em **Avançar**.
- 6. Necessário: Na página Segurança Administrativa, insira valores para o **Nome de usuário**, a **Senha** e a **Confirmação de senha**. A senha especificada durante a instalação para o administrador será usada para todos os usuários internos. Como todos os perfis do IBM Business Process Manager devem ter a segurança administrativa ativada, **Avançar** estará ativado apenas após a inserção dos valores.
- 7. Na página Resumo de Aumento do Perfil, revise as informações. Clique em **Aumentar** para aumentar o perfil ou em **Voltar** para alterar as características do perfil.
- 8. Na página Aumento do Perfil Concluída, revise as informações. Para prosseguir para o console do Quick Start, certifique-se de que **Ativar console do Quick Start** esteja selecionado e clique em **Concluir**.
- v Inclua perfis de nó gerenciado para serem gerenciados pelo gerenciador de implementação e, em seguida, configure o ambiente de implementação.

## **Informações relacionadas**:

[Atualizando portas em perfis existentes \(WebSphere Application Server\)](http://www14.software.ibm.com/webapp/wsbroker/redirect?version=phil&product=was-nd-mp&topic=tins_updatePorts)

*Aumentando Perfis de Gerenciador de Implementação Usando o Utilitário de Linha de Comandos manageprofiles:*

É possível usar o utilitário de linha de comandos manageprofiles para aumentar um perfil de gerenciador de implementação existente do WebSphere Application Server.

Lembre-se de encerrar os servidores associados a um perfil que planeje aumentar.

Certifique-se de não estar executando o utilitário de linha de comandos **manageprofiles** no mesmo perfil. Se uma mensagem de erro for exibida ao executar o comando, determine se há outra ação de criação ou aumento de perfil em andamento. Se houver, aguarde até que ela seja concluída.

1. Determine o modelo que foi usado para criar o perfil existente que deseja aumentar. Você deve aumentar um perfil de gerenciador de implementação.

**Restrição:** Não é possível aumentar um perfil do gerenciador de implementação no qual o registro do usuário padrão do WebSphere VMM foi alterado, por exemplo, para usar LDAP. É possível determinar o modelo visualizando o registro de perfil no arquivo *installation\_root*/ properties/profileRegistry.xml. Não modifique esse arquivo. Use o arquivo apenas para visualizar os modelos.

2. Localize o modelo apropriado a ser usado para aumento.

Os modelos para cada perfil estão localizados no diretório diretório *installation\_root*/ profileTemplates/BPM para modelos do BPM e em *installation\_root*/profileTemplates para outros produtos. Para perfis de gerenciador de implementação, use o modelo BPM/BpmDmgr. Esse modelo está disponível com o IBM BPM Standard e IBM BPM Advanced.

3. Use o parâmetro augment para alterar um perfil existente com um modelo de aumento. O parâmetro de aumento faz com que o utilitário de linha de comandos **manageprofiles** atualize e aumente o perfil identificado no parâmetro **-profileName** usando o modelo no parâmetro **-templatePath**. Os modelos de aprimoramento que você pode utilizar são determinados por quais produtos IBM e versões estão instalados em seu ambiente. O caminho de arquivo para **-templatePath** não precisa ser completo; /profileTemplates é automaticamente incluído como um prefixo.

**Nota:** Não modifique manualmente os arquivos que estão localizados no diretório *installation\_dir*/profileTemplates/BPM.

4. Execute o arquivo a partir da linha de comandos. Não forneça um parâmetro **-profilePath**. Por exemplo:

```
manageprofiles.sh -augment -templatePath BPM/BpmDmgr
-profileName MyProfileName
-adminUsername celladmin -adminPassword celladmin
```
O status é gravado na janela do console quando o comando conclui a execução.

v Inclua perfis de nó gerenciado para serem gerenciados pelo gerenciador de implementação e, em seguida, configure o ambiente de implementação.

### *Criando ou Aumentando Perfis de Nó Gerenciado:*

Como parte da configuração de implementação de rede, você deve criar ou aumentar pelo menos um perfil de nó gerenciado. Um perfil de nó gerenciado contém um nó vazio que deve ser federado para uma célula do gerenciador de implementação para se tornar operacional. Federar o nó altera-o para um nó gerenciado.

*Criando Perfis de Nó Gerenciado Usando a Profile Management Tool:*

É possível criar e federar perfis de nó gerenciado usando a Profile Management Tool.

**Restrição:** Não é possível aumentar um perfil do gerenciador de implementação no qual o registro do usuário padrão do WebSphere VMM foi alterado, por exemplo, para usar LDAP.

- 1. Se quiser federar o nó para um gerenciador de implementação enquanto cria o perfil de nó gerenciado, inicie o gerenciador de implementação.
- 2. Use um dos métodos a seguir para iniciar o Profile Management Tool:
	- v Inicie a ferramenta no console de Iniciação Rápida.
	- v Clique em *Linux\_operating\_system\_menus\_to\_access\_programs* > IBM > *your\_product* > Profile Management Tool.
	- v Execute o comando *installation\_root*/bin/ProfileManagement/pmt.sh.
- 3. Na página de Boas-vindas, clique em **Ativar Profile Management Tool** ou selecione a guia **Profile Management Tool**.
- 4. Na guia **Perfis**, clique em **Criar**.

A página Seleção de Ambiente será aberta em uma janela separada.

- 5. Na página Seleção de Ambiente, localize a configuração do IBM Business Process Manager Advanced e expanda a seção. Selecione o modelo de perfil de nó gerenciado do IBM BPM e clique em **Avançar**.
- 6. Na página Nome e Local do Perfil, conclua as seguintes etapas:
	- a. No campo **Nome do perfil**, especifique um nome exclusivo ou aceite o valor padrão. Cada perfil criado deve ter um nome. Quando há mais de um perfil, eles podem ser diferenciados em seu nível mais alto por esse nome.
	- b. No campo **Diretório do perfil**, insira o diretório para o perfil ou use o botão **Navegar** para acessar o diretório de perfil. O diretório especificado conterá os arquivos que definem o ambiente de tempo de execução, tais como comandos, arquivos de configuração e arquivos de log. O diretório padrão é *installation\_root*/profiles/*profile\_name*.
	- c. Opcional: Selecione **Tornar este perfil o padrão** para tornar o perfil que está criando o perfil padrão. Essa caixa de seleção será mostrada apenas se você tiver um perfil existente em seu sistema.

Quando um perfil for o perfil padrão, os comandos funcionam automaticamente com ele. O primeiro perfil que você cria em uma estação de trabalho é o perfil padrão. O perfil padrão é o destino padrão para comandos que são emitidos a partir do diretório bin na raiz da instalação do produto. Quando só pode existir um perfil em uma estação de trabalho, todo comando funciona nesse perfil. Se existir mais de um perfil, determinados comandos exigem que você especifique o perfil ao qual o comando se aplica.

- d. Clique em **Avançar**. Se clicar em **Voltar** e alterar o nome do perfil, poderá ser necessário alterar manualmente o nome nesta página quando ele for exibido novamente.
- 7. Na página Nomes de Nó e Host, conclua as seguintes ações para o perfil que está sendo criado:
	- v No campo **Nome do nó**, insira um nome para o nó ou aceite o valor padrão. Tente manter o nome do nó o mais abreviado possível, mas certifique-se de que os nomes de nós sejam exclusivos em seu ambiente de implementação.
	- v No campo **Nome do Host**, insira um nome para o host ou aceite o valor padrão.

Clique em **Avançar**.

8. Na página Federação, escolha federar o nó no gerenciador de implementação agora como parte do aumento do perfil, ou posteriormente e separadamente do aumento do perfil. Se optar por federar o nó como parte da criação de perfil, especifique o nome do host ou o endereço IP e a porta SOAP do gerenciador de implementação, e um ID de usuário e uma senha de autenticação, se for usado para autenticação com o gerenciador de implementação.

# **Importante:**

Selecione **Federar este nó posteriormente** se alguma das situações a seguir for verdade:

- v Outro perfil está sendo associado. (A federação do nó deve ser serializada.)
- v O gerenciador de implementação não está em execução ou você não tem certeza se ele está em execução.
- O gerenciador de implementação tem o conector SOAP desativado
- v O gerenciador de implementação ainda não foi aprimorado para o gerenciador de implementação IBM Business Process Manager.
- v O gerenciador de implementação não está em um nível de release igual ou mais alto do que o nível de release do perfil que está sendo criado.
- v O gerenciador de implementação não tem uma porta administrativa JMX ativada.
- v O gerenciador de implementação é configurado novamente para usar o remote method invocation (RMI) não padrão como o conector Java Management Extensions (JMX) preferencial. (Selecione **Administração do Sistema** > **Gerenciador de Implementação** > **Serviços de Administração** no console administrativo do gerenciador de implementação para verificar o tipo de conector preferencial.)

**Nota:** Observe o processamento que é associado ao federar o nó como parte da criação do perfil de nó gerenciado:

- v O Profile Management Tool verifica se o gerenciador de implementação existe e pode ser contactado e se o ID de usuário e senha de autenticação são válidos para esse gerenciador de implementação (se ele estiver protegido).
- v Se tentar associar um nó customizado quando o gerenciador de implementação não estiver em execução ou não estiver disponível por outros motivos, uma caixa de aviso impedirá que continue. Se essa caixa de aviso aparecer, clique em **OK** e, em seguida, faça diferentes seleções na página Federação.

Clique em **Próximo**.

- 9. Na página Certificado de Segurança (Parte 1), especifique se serão criados novos certificados ou se serão importados certificados existentes.
	- v Para criar um novo certificado pessoal padrão e um novo certificado de assinatura raiz, selecione **Criar um novo certificado pessoal padrão** e **Criar um novo certificado de assinatura raiz** e clique em **Avançar**.
- v Para importar os certificados existentes, selecione **Importar um Certificado Pessoal Padrão Existente** e **Importar um Certificado de Assinatura Raiz Existente** e forneça as seguintes informações:
	- No campo **Caminho**, insira o caminho do diretório no certificado existente.
	- No campo **Senha**, insira a senha para o certificado
	- No campo **Tipo de Keystore**, selecione o tipo de keystore para o certificado que você está importando.
	- No campo **Alias de Keystore**, selecione o alias de keystore para o certificado que você está importando.
	- Clique em **Avançar** para exibir a página Certificado de Segurança (Parte 2).

Quando você importar um certificado pessoal como o certificado pessoal padrão, importe o certificado root que assinou o certificado pessoal. Caso contrário, o Profile Management Tool incluirá o assinante do certificado pessoal no arquivo trust.p12.

10. Na página Certificado de Segurança (Parte 2), verifique se as informações de certificado estão corretas.

Se criar os certificados, será possível usar os valores padrão ou modificá-los para criar novos certificados. O certificado pessoal padrão é válido, por padrão, por um ano e é assinado pelo certificado raiz de assinatura. O certificado raiz de assinatura é um certificado autoassinado, válido por 15 anos por padrão. A senha do keystore padrão para o certificado raiz de assinatura é WebAS. Altere a senha. A senha não pode conter nenhum caractere do conjunto de caracteres de byte duplo (DBCS) pois determinados tipos de keystore, incluindo o PKCS12, não suportam esses caracteres. Os tipos de keystore suportados dependem dos provedores no arquivo java.security.

Ao criar um dos certificados ou ambos, ou importar um certificado ou ambos, os arquivos keystore criados são:

- v key.p12: Contém o certificado pessoal padrão.
- v trust.p12: Contém o certificado de assinante a partir do certificado raiz padrão.
- v root-key.p12: Contém o certificado raiz de assinatura.
- v default-signers.p12: Contém certificados de assinantes que são incluídos em qualquer novo arquivo keystore que criar após o servidor estar instalado e em execução. Por padrão, o assinante do certificado raiz padrão e um certificado de assinante DataPower estão nesse arquivo keystore.
- v deleted.p12: Mantém certificados excluídos com a tarefa deleteKeyStore para que possam ser recuperados se necessário.
- ltpa.jceks: Contém chaves da Lightweight Third-Party Authentication (LTPA) padrão do servidor que os servidores em seu ambiente usam para se comunicar entre si.

Todos esses arquivos têm a mesma senha ao criar ou importar os certificados, que é a senha padrão ou uma senha especificada por você. Um certificado importado é incluído no arquivo key.p12 ou no arquivo root-key.p12. Se importar qualquer certificado e os certificados não contiverem as informações desejadas, clique em **Voltar** para importar outro certificado.

- 11. Na página Resumo do Perfil, revise as informações. Clique em **Criar** para criar o perfil ou em **Voltar** para alterar as características do perfil.
- 12. Na página Perfil Completo, revise as informações. Para prosseguir para o console do Quick Start, certifique-se de que **Ativar console do Quick Start** esteja selecionado e clique em **Concluir**.

Depois de concluir a inclusão de perfis de nó gerenciado, configure o ambiente de implementação.

*Aumentando Perfis de Nó Gerenciado Usando a Profile Management Tool:*

Se você tiver perfis de nó gerenciado existentes do WebSphere Application Server, é possível aumentar um perfil existente usando a Profile Management Tool para incluir suporte para IBM Business Process Manager.

Lembre-se de encerrar os servidores associados a um perfil que planeje aumentar.

**Restrição:** Não é possível aumentar um perfil do gerenciador de implementação no qual o registro do usuário padrão do WebSphere VMM foi alterado, por exemplo, para usar LDAP.

- 1. Se desejar federar o nó em um gerenciador de implementação ao aumentar o perfil de nó gerenciado, inicie o gerenciador de implementação.
- 2. Use um dos métodos a seguir para iniciar o Profile Management Tool:
	- v Inicie a ferramenta no console de Iniciação Rápida.
	- v Clique em *Linux\_operating\_system\_menus\_to\_access\_programs* > IBM > *your\_product* > Profile Management Tool.
	- v Execute o comando *installation\_root*/bin/ProfileManagement/pmt.sh.
- 3. Encerre todos os servidores associados a um perfil que planeje aumentar.
- 4. Na página de Boas-vindas, clique em **Ativar Profile Management Tool** ou selecione a guia **Profile Management Tool**.
- 5. Na guia **Perfis**, selecione o perfil que deseja aumentar e clique em **Aumentar**. Se você aumentar um perfil do WebSphere Application Server, ele deve ser da versão do WebSphere Application Server na qual o IBM Business Process Manager foi instalado. O botão **Aumentar** não pode ser selecionado a menos que um perfil possa ser aumentado. A página Seleção de Aumento é aberta em uma janela separada.
- 6. Na página Seleção de Aumento, selecione o modelo de aumento do **nó gerenciado do IBM BPM**. Em seguida, clique em **Avançar**.
- 7. Na página Federação, escolha federar o nó no gerenciador de implementação agora como parte do aumento do perfil, ou posteriormente e separadamente do aumento do perfil. Se você escolher federar o nó como parte do aumento do perfil, especifique o nome do host ou endereço IP e porta SOAP do gerenciador de implementação e um ID do usuário e senha de autenticação, se forem usados para autenticação com o gerenciador de implementação.

### **Importante:**

Selecione **Federar este nó posteriormente** se alguma das situações a seguir for verdade:

- v Outro perfil está sendo associado. (A federação do nó deve ser serializada.)
- v O gerenciador de implementação não está em execução ou você não tem certeza se ele está em execução.
- O gerenciador de implementação tem o conector SOAP desativado
- v O gerenciador de implementação ainda não foi aprimorado para o gerenciador de implementação IBM Business Process Manager.
- v O gerenciador de implementação não está em um nível de liberação igual ou superior ao nível de liberação do perfil que está sendo aumentado.
- v O gerenciador de implementação não tem uma porta administrativa JMX ativada.
- v O gerenciador de implementação é configurado novamente para usar o remote method invocation (RMI) não padrão como o conector Java Management Extensions (JMX) preferencial. (Selecione **Administração do Sistema** > **Gerenciador de Implementação** > **Serviços de Administração** no console administrativo do gerenciador de implementação para verificar o tipo de conector preferencial.)

**Nota:** Observe o processamento que é associado ao federar o nó como parte do aumento do perfil de nó gerenciado:

v O Profile Management Tool verifica se o gerenciador de implementação existe e pode ser contactado e se o ID de usuário e senha de autenticação são válidos para esse gerenciador de implementação (se ele estiver protegido).
- v Se tentar associar um nó customizado quando o gerenciador de implementação não estiver em execução ou não estiver disponível por outros motivos, uma caixa de aviso impedirá que continue. Se essa caixa de aviso aparecer, clique em **OK** e, em seguida, faça diferentes seleções na página Federação.
- 8. Na página Resumo de Aumento do Perfil, revise as informações. Clique em **Aumentar** para aumentar o perfil ou em **Voltar** para alterar as características do perfil.
- 9. Na página Aumento do Perfil Concluída, revise as informações. Para prosseguir para o console do Quick Start, certifique-se de que **Ativar console do Quick Start** esteja selecionado e clique em **Concluir**.

Depois de concluir a inclusão de perfis de nó gerenciado, configure o ambiente de implementação. **Informações relacionadas**:

[Atualizando portas em perfis existentes \(WebSphere Application Server\)](http://www14.software.ibm.com/webapp/wsbroker/redirect?version=phil&product=was-nd-mp&topic=tins_updatePorts)

### *Aumentando Perfis de Nó Gerenciado Usando o Utilitário de Linha de Comandos manageprofiles:*

Em vez de usar o Profile Management Tool, é possível usar o utilitário de linha de comandos **manageprofiles** para aumentar perfis existentes do WebSphere Application Server.

Lembre-se de encerrar os servidores associados a um perfil que planeje aumentar.

Certifique-se de não estar executando o utilitário de linha de comandos **manageprofiles** no mesmo perfil. Se uma mensagem de erro for exibida ao executar o comando, determine se há outra ação de criação ou aumento de perfil em andamento. Se houver, aguarde até que ela seja concluída.

- 1. Determine o modelo que foi usado para criar o perfil existente que deseja aumentar. Você deve aumentar um perfil de nó gerenciado. É possível determinar o modelo visualizando o registro de perfil no arquivo *installation\_root*/properties/profileRegistry.xml. Não modifique esse arquivo. Use o arquivo apenas para visualizar os modelos.
- 2. Localize o modelo apropriado a ser usado para aumento.

Os modelos para cada perfil estão localizados no diretório diretório *installation\_root*/ profileTemplates/BPM para modelos do BPM e em *installation\_root*/profileTemplates para outros produtos. Para perfis de nó gerenciado, use o modelo BPM/BpmNode. Esse modelo está disponível com o IBM BPM Standard e IBM BPM Advanced.

3. Use o parâmetro augment para alterar um perfil existente com um modelo de aumento. O parâmetro de aumento faz com que o utilitário de linha de comandos **manageprofiles** atualize e aumente o perfil identificado no parâmetro **-profileName** usando o modelo no parâmetro **-templatePath**. Os modelos de aprimoramento que você pode utilizar são determinados por quais produtos IBM e versões estão instalados em seu ambiente. O caminho de arquivo para **-templatePath** não precisa ser completo; /profileTemplates é automaticamente incluído como um prefixo.

**Nota:** Não modifique manualmente os arquivos que estão localizados no diretório *installation\_dir*/profileTemplates/BPM.

4. Execute o arquivo a partir da linha de comandos. Não forneça um parâmetro **-profilePath**. Por exemplo:

```
manageprofiles.sh -augment -templatePath BPM/BpmNode
-profileName MyProfileName
-adminUsername celladmin -adminPassword celladmin
```
O status é gravado na janela do console quando o comando conclui a execução.

Depois de concluir a inclusão de perfis de nó gerenciado, configure o ambiente de implementação.

## *Criando um Gerenciador de Implementação e Perfis de Nó Gerenciado com o Comando BPMConfig:*

É possível usar o comando **BPMConfig** para criar os perfis do gerenciador de implementação e de nó gerenciado separadamente da criação do ambiente de implementação.

Se você tiver um perfil existente do WebSphere Application Server que deseja aumentar, deverá usar então o utilitário de linha de comandos **manageprofiles**.

Para criar os perfis do gerenciador de implementação e de nó gerenciado separadamente da criação do ambiente de implementação, conclua as etapas a seguir.

- v No computador em que deseja criar os perfis, localize o arquivo de propriedades de amostra apropriado: *BPM\_home*/BPM/samples/config.
- v Localize o arquivo de propriedades de amostra que melhor representa seu ambiente de implementação de destino e faça uma cópia dele.

Para obter mais informações sobre os arquivos de configuração de amostra, consulte os Arquivos de Propriedades de Configuração de Amostra para Uso com o Comando BPMConfig.

v Modifique sua versão do arquivo de propriedades para que os valores correspondam a sua própria configuração.

Todas as propriedades do ambiente de implementação (nome da célula, nome do nó, nome do host) no arquivo de propriedades devem corresponder exatamente aos valores que você usará posteriormente para criar o ambiente de implementação com o assistente de Ambiente de Implementação.

**Nota:** Seu arquivo de propriedades modificado deve usar codificação UTF-8.

Para criar um perfil do gerenciador de implementação, você deverá especificar o conjunto mínimo de propriedades a seguir:

- **installPath**
- **hostName**
- **adminUserName**
- **adminPassword**

Também é recomendado configurar valores para:

- **profileName**
- **cellName**

Para criar um perfil de nó gerenciado, você deverá especificar o conjunto mínimo de propriedades a seguir:

- **installPath**
- **hostName**

Também é recomendado configurar:

- **profileName**
- **cellName**
- **nodeName**

Não inclua nenhuma propriedade customizada nesse arquivo quando executar suas modificações ou o comando **BPMConfig** falhará quando for executado.

Se você precisa usar um caractere barra invertida (\) em seu arquivo de propriedades, por exemplo, quando especificar nomes de caminho ou senhas, você deverá usar uma barra invertida de escape antes dele, por exemplo, bpm.dmgr.installPath=c:\\IBM\\BPM85.

Para obter informações adicionais sobre as propriedades disponíveis, leia os comentários nos arquivos de amostra ou consulte Referência de Comando **BPMConfig** e as descrições no arquivo de propriedades de amostra nos Arquivos de Propriedades de Configuração de Amostra para Uso com o Comando BPMConfig.

v Execute o comando **BPMConfig** no computador que possui o gerenciador de implementação, transmitindo-lhe o nome do arquivo de propriedades criado. Por exemplo: *BPM\_home*/bin/BPMConfig -create -profile *my\_environment.properties*

**Importante:** Execute o comando **BPMConfig** com o mesmo arquivo de propriedades em todos os computadores que participarão do ambiente de implementação. Primeiro você deverá executar o comando no computador que possui o perfil do gerenciador de implementação e, em seguida, executá-lo em cada computador que possui um nó gerenciado. Em qualquer momento determinado, apenas uma criação de perfil pode ser executada em um computador e apenas uma federação de nó pode ser executada com relação a um determinado gerenciador de implementação. Por esse motivo, se estiver criando diversos perfis de uma vez em computadores diferentes, você deverá usar a opção **federateLater** e, em seguida, executar o comando com a opção **create de** sequencialmente em cada computador para federar os nós gerenciados.

### *Federando Nós para o Gerenciador de Implementação:*

Após a criação de um nó, é possível usar o comando **addNode** para federar o nó em uma célula do gerenciador de implementação. É possível gerenciar todos os nós federados a partir do gerenciador de implementação.

Antes de utilizar este procedimento, certifique-se de que os seguintes pré-requisitos sejam atendidos:

- v Você instalou o IBM Business Process Manager e criou um gerenciador de implementação e um perfil de nó gerenciado. Esse procedimento supõe que você *não* federou o perfil de nó gerenciado durante sua criação ou seu aumento com a Profile Management Tool ou com o utilitário de linha de comandos **manageprofiles**.
- v O gerenciador de implementação está em execução. Se não estiver, inicie-o selecionando **Iniciar o Gerenciador de Implementação** a partir do console do Quick Start ou inserindo o seguinte comando, em que *profile\_root* representa o local de instalação do perfil de gerenciador de implementação:

*profile\_root*/bin/startManager.sh

- v O gerenciador de implementação foi criado ou aumentado para ser um gerenciador de implementação do IBM Business Process Manager.
- v O gerenciador de implementação está no mesmo nível de liberação ou em um nível superior ao do perfil de nó gerenciado que você criou ou aumentou.
- v O gerenciador de implementação tem uma porta administrativa JMX ativada. O protocolo padrão é o SOAP.
- 1. Acesse o diretório bin do perfil do nó gerenciado que deseja federar. Abra uma janela de comando e acesse o diretório a seguir (a partir de uma linha de comandos), em que *profile\_root* representa o local de instalação do perfil de nó gerenciado:

*profile\_root*/bin

2. Execute o comando **addNode**.

Execute o comando a seguir na linha de comandos se a segurança não estiver ativada:

./addNode.sh *deployment\_manager\_host deployment\_manager\_SOAP\_port*

Execute o comando a seguir na linha de comandos se a segurança estiver ativada:

./addNode.sh *deployment\_manager\_host deployment\_manager\_SOAP\_port* -username *userID\_for\_authentication* -password *password\_for\_authentication*

Uma janela de saída é aberta. Se você vir uma mensagem semelhante à seguinte, seu perfil de nó gerenciado foi federado com sucesso:

ADMU0003I: O nó DMNDID2Node03 foi federado com êxito.

O perfil de nó gerenciado é federado no gerenciador de implementação.

Depois de federar o perfil de nó gerenciado, acesse o console administrativo do gerenciador de implementação para customizar o nó vazio ou criar um servidor.

## **Informações relacionadas**:

[Incluir configurações de nó gerenciado \(WebSphere Application Server\)](http://www14.software.ibm.com/webapp/wsbroker/redirect?version=phil&product=was-nd-mp&topic=uagtRnodeAdd)

*Configurando um Ambiente de Implementação de Rede Usando o Assistente de Ambiente de Implementação:*

Após executar uma instalação Customizada e criar os perfis do gerenciador de implementação e customizado (nó gerenciado), é possível criar uma configuração de implementação de rede com base nos modelos de padrão de topologia compactados com o software.

**Nota:** Uma captura instantânea que requer o recurso BPM Advanced Edition não pode ser instalada em mais nenhum ambiente de implementação na mesma célula.

### *Banco de Dados SQL Server com Windows Authentication:*

Crie seu ambiente de implementação de rede para trabalhar com um banco de dados SQL Server usando Windows Authentication. O nome de usuário e a senha que você usou para efetuar logon no sistema seriam usados para você se conectar e acessar o banco de dados SQL.

### *Criando o Ambiente de Implementação do Advanced Process Center:*

Crie um ambiente de implementação do Process Center para armazenar, executar e administrar aplicativos de processo e kits de ferramentas que são desenvolvidos no Process Designer e no Integration Designer. É possível criar mais de um ambiente de implementação na mesma célula usando o assistente Ambiente de Implementação. No entanto, é possível criar apenas um ambiente de implementação baseado no Process Center em uma única célula.

Assegure-se de ter concluído as seguintes tarefas:

- v Instalar o produto
- v Criar o perfil de gerenciador de implementação e os nós associados
- v Assegure-se de que o banco de dados especificado no painel Configuração do Banco de Dados do assistente do Ambiente de Implementação já está criado. A configuração do ambiente de implementação nunca cria um banco de dados. Para obter mais informações, consulte a seção sobre como criar bancos de dados.
- v Certifique-se de iniciar todos os nós locais e remotos que você deseja incluir no ambiente de implementação.
- v Quando criar um ambiente de implementação com 3 clusters usando o assistente de Ambiente de Implementação, o processo poderá demorar muito tempo para ser concluído. Nesse caso, é possível executar uma das seguintes etapas para criar o ambiente de 3 clusters:
	- Aumente o valor de tempo limite da transação usando o Gerenciador de Implementação e recrie o ambiente de implementação. Para obter mais informações, consulte Evitando Exceções de Tempo Limite e de Falta de Memória Durante a Instalação ou a Implementação.
	- Não crie tabelas durante a criação do Ambiente de Implementação. Após criar o ambiente, crie bancos de dados, tabelas e execute o comando de autoinicialização.
- v Se você estiver usando o assistente de Ambiente de Implementação, será possível ativar o rastreio do gerenciador de implementação para obter detalhes sobre a criação da implementação. Para ativar o rastreio para uma execução única e até o gerenciador de implementação ser reiniciado, efetue logon no console administrativo, acesse **Resolução de Problemas** > **Logs e Rastreio** > *deployment\_manager\_name* > **Alterar Níveis de Detalhes do Log** > **Tempo de Execução**, inclua**com.ibm.bpm.config.\*=all** na área de texto **Alterar Níveis de Detalhes do Log** e salve as mudanças.

**Nota:** O Process Center deverá estar instalado para instalar um ambiente de implementação baseado no Process Center. Se você tiver um Process Server instalado, será necessário iniciar o IBM Installation Manager e modificar sua instalação para usar o recurso Business Process Manager Advanced Process Center.

Como o procedimento para criar ambientes de implementação usando o assistente Ambiente de Implementação inclui etapas para seleção de padrões e recursos, você deverá ler e entender as informações sobre padrões e recursos documentados na seção de planejamento.

**Função de Segurança Necessária para esta Tarefa:** Quando a segurança e a autorização baseada em função estiverem ativadas, você deverá efetuar login no console administrativo como um administrador de Célula para criar um ambiente de implementação.

Esta tarefa descreve o procedimento para criação de um ambiente de implementação que é baseado em um padrão específico e usa o assistente Ambiente de Implementação.

**Nota:** Uma captura instantânea que requer o recurso BPM Advanced Edition não pode ser instalada em mais nenhum ambiente de implementação na mesma célula.

### **Considerações sobre o SQL Server**:

- v Assegure-se de que o nome do usuário e o esquema existam antes que a configuração seja concluída. O valor do esquema deve ser o esquema padrão para o usuário escolhido.
- v O IBM Process Server e o IBM Performance Data Warehouse não devem usar o mesmo banco de dados.
- v Se as conexões com o banco de dados forem feitas pelo usuário do Windows atual, no qual o servidor está em execução, o SQL Server deve ter o **Modo de autenticação do Windows** ou o **SQL Server e o modo de autenticação do Windows** ativados, conforme especificado pelo Microsoft SQL Server Management Studio.

Conclua as etapas a seguir para criar o ambiente de implementação.

- 1. No console administrativo, navegue para a página Ambientes de Implementação, clicando em **Servidores** > **Ambientes de Implementação**.
- 2. Ative o assistente Ambiente de Implementação clicando em **Novo** na página Ambientes de Implementação. A página Criar Novo Ambiente de Implementação é exibida.

**Nota:** O banco de dados fornece isolamento de grupos internos, como administradores. Se um banco de dados estiver compartilhado por dois ambientes de implementação, um grupo de administradores será compartilhado entre eles. Quando essa situação ocorre, os dois administradores conseguirão efetuar login como administrador em cada um dos ambientes de implementação.

- a. Digite um nome exclusivo para o ambiente de implementação no campo **Nome do ambiente de implementação**.
- b. Insira um nome de usuário para o administrador do ambiente de implementação no campo **Nome de usuário administrador do ambiente de implementação**.

**Nota:** É recomendado usar um administrador diferente para cada ambiente de implementação e também o administrador de célula.

- c. Insira uma senha para o administrador do ambiente de implementação no campo **Senha**.
- d. Confirme a senha no campo **Confirmar Senha**.
- 3. Na seção **Tipo de Ambiente de Implementação do IBM BPM**, selecione **Advanced Process Center**. Os recursos representam as capacidades de processamento do tempo de execução de seu ambiente de implementação.
- 4. Na seção Selecionar o Padrão de Ambiente de Implementação, selecione um padrão para o ambiente de implementação e clique em **Avançar** para exibir a página Selecionar Nós. Os padrões disponíveis são:
	- v **Cluster Único**: O destino de implementação do aplicativo inclui a infraestrutura do sistema de mensagens e aplicativos de suporte.
	- v **Aplicativo, Sistema de Mensagens Remoto, Suporte Remoto**: Um cluster separado para cada implementação de aplicativo, sistema de mensagens remoto e suporte remoto.
- 5. Na página Selecionar Nós, selecione os nós que deseja incluir nesse ambiente de implementação e clique em **Avançar** para exibir a página Definir Clusters.

Selecione nós que possuem os recursos necessários para o ambiente selecionado na seção Recursos Ambiente de Implementação do IBM BPM.

Selecione, pelo menos, um nó para o ambiente de implementação. Para ambientes de alta disponibilidade e failover, selecione pelo menos dois nós. Para escalabilidade, é possível incluir mais nós.

6. Na página Definir Clusters, designe o número necessário de clusters para cada nó e clique em **Avançar** para exibir a página Customizar Nome de Cluster e Portas.

Por padrão, é designado um membro de cluster em cada nó para cada função. Você altera o número substituindo o número em cada coluna. Se você não for familiarizado com as diferentes funções do cluster e as funções fornecidas para cada tipo de cluster, consulte "Tipos de Topologia e Padrões do Ambiente de Implementação."

Um valor de 0 (zero) para um nó significa que o nó não contribui para uma função selecionada, com base nos recursos que selecionou.

7. Na página Customizar Nome e Portas do Cluster, customize os nomes de clusters ou nomes de membros de cluster para o tipo de cluster. É possível usar os valores padrão fornecidos ou customizar os detalhes do cluster e, em seguida, clique em **Avançar**.

**Nota:** É possível especificar a porta de início para os membros de cluster. O sistema gera valores padrão para os nomes de membro de cluster e porta inicial.

Assegure-se de que os números de porta inicial especificados tenham pelo menos 20 portas de distância. Números de porta são reservados e designados para cada nó para os números de clusters usando o número da porta que é especificado. Se você especificasse uma porta inicial ao criar o ambiente de implementação, a mesma porta inicial especificada seria designada ao membro de cluster. Por exemplo, se o número de porta para o primeiro membro de cluster for 2000, ele usará os números de porta 2000, 2001, 2002, etc. O número da porta do segundo membro de cluster seria 2020 e os números de porta seriam 2020, 2021, 2022, etc. O número da porta do terceiro membro de cluster seria 2040.

Se já houver um nó nesse sistema físico, poderá haver conflitos de porta que precisarão ser resolvidos manualmente ao alterar os valores de porta.

Se você usar servidores adicionais com portas exclusivas, o WebSphere Application Server não configura automaticamente o host virtual para o servidor. Especificamente, o WebSphere Application Server não inclui automaticamente as portas de alias do host em um host virtual. Todavia, é possível usar o console administrativo para incluir um novo alias de host para cada uma das portas que são usadas pelo novo servidor. Para obter informações adicionais, consulte a documentação do WebSphere Application Server sobre a configuração de hosts virtuais.

8. Necessário: Na página Configurar Bancos de Dados, selecione **Microsoft SQL Server usando a Autenticação do Windows**, configure os parâmetros do banco de dados para fontes de dados do ambiente de implementação, clique em **Testar Conexão** e, quando a conexão for bem-sucedida, clique em **Avançar** para acessar a página Resumo.

Nesta página, defina as informações de banco de dados para os componentes incluídos neste ambiente de implementação. Quando possível, o assistente fornece informações padrão para os parâmetros, mas altera esses valores para corresponder aos valores definidos ao planejar o ambiente.

**Importante:** O banco de dados especificado neste painel já deve existir. A configuração do ambiente de implementação nunca cria um banco de dados. Para obter mais informações, consulte a seção sobre como criar bancos de dados.

- v **Parâmetros compartilhados**
	- **Servidor**: Digite um nome de servidor no qual o banco de dados está localizado.
	- **Porta**: Digite o número da porta para se conectar ao banco de dados.
	- **Criar Tabelas:** Selecione para criar as tabelas necessárias.

**Nota:** Se essa opção for selecionada, assegure-se de que o usuário tenha direitos suficientes para acessar o banco de dados e criar tabelas.

v **cellDB**

**Nota:** A opção cellDB ficará visível apenas durante a criação do primeiro ambiente de implementação avançado. Depois disso, cada ambiente de implementação avançado criado compartilhará a cellDB do primeiro ambiente.

- **Nome**: Digite um nome para o banco de dados de célula.
- v **Banco de Dados Common**
	- **Nome**: Digite um nome para o banco de dados comum que é usado para os componentes CommonDB, do Business Space, do Business Process Choreographer e do Messaging.
- v **Banco de dados do processo**
	- **Nome**: Digite um nome para o banco de dados do Process Center.
- v **Banco de Dados Performance Data Warehouse**
	- **Nome**: Digite um nome para o banco de dados do Performance Data Warehouse.
- v **Selecione os bancos de dados que você deseja separar do banco de dados Common.**
	- **Sistema de Mensagens**: Selecione essa opção para criar um banco de dados do mecanismo do sistema de mensagens separado.
		- **Nome**: Digite um nome para o banco de dados do mecanismo do sistema de mensagens.
	- **Business Process Choreographer**: Selecione essa opção para criar um banco de dados do Business Process Choreographer separado.
		- **Nome**: Digite um nome para o banco de dados do Business Process Choreographer.

### **Atenção:** Para um SQL Server:

- v Assegure-se de que o nome do usuário e o esquema existam antes que a configuração seja concluída. O valor do esquema deve ser o esquema padrão para o usuário escolhido.
- v O IBM Process Server e o IBM Performance Data Warehouse não devem usar o mesmo banco de dados.
- v Se as conexões com o banco de dados forem feitas pelo usuário do Windows atual, no qual o servidor está em execução, o SQL Server deve ter o **Modo de autenticação do Windows** ou o **SQL Server e o modo de autenticação do Windows** ativados, conforme especificado pelo Microsoft SQL Server Management Studio.

É possível desmarcar a caixa de opção **Criar Tabelas** se desejar criar as tabelas manualmente para que elas não sejam criadas automaticamente pela configuração. Os scripts para criar as tabelas são gerados na pasta *BPM\_Install*\profiles\DmgrProfile\dbscripts\. É possível executar os scripts a partir da pasta dbscripts e não é necessário gerar scripts usando o comando **BPMConfig**.

Você pode editar todos os parâmetros-chave, tais como nome do banco de dados, independente de criar ou não as tabelas, o nome do usuário de tempo de execução da fonte de dados e a senha para o ambiente de implementação. Você pode selecionar qual banco de dados usar para o componente fornecido.

**Dica:** As etapas que não podem ser concluídas pelo assistente Ambiente de Implementação e que precisam ser concluídas manualmente estão listadas na página Configuração Adiada. É possível visualizar essa página após criar seu ambiente de implementação. Para visualizar esta página do console administrativo, clique em **Servidores** > **Ambientes de Implementação** > *Nome do ambiente de implementação* > **Configuração do Ambiente de Implementação** > **Propriedades Adicionais** > **Configuração Adiada**.

- 9. Verifique se as informações na página Resumo estão corretas e execute as subetapas a seguir:
	- a. Opcional: Se quiser sair sem gerar a configuração, clique em **Cancelar**.
	- b. Opcional: Se quiser salvar a configuração do ambiente para configurar um Ambiente de Implementação semelhante, clique em **Exportar para Script**.
	- c. Se você estiver satisfeito com a configuração do ambiente de implementação, clique em **Gerar Ambiente de Implementação** para salvar e concluir a configuração do ambiente de implementação. Isso também gerará um arquivo de propriedades na pasta *BPM\_Install\_Root*/ logs/config na máquina do gerenciador de implementação com um registro de data e hora no nome do arquivo, bpmconfig-*de\_name-timestamp*.properties. Salve este arquivo para referência futura ou para resolução de quaisquer problemas.
- 10. Se você adiou a criação da tabela de banco de dados do Process Server limpando a opção criar tabela na página Banco de Dados, crie as tabelas e carregue o banco de dados com informações do sistema, executando o comando **bootstrapProcessServerData**.

**Importante:** Esse comando deve ser executado antes de iniciar os membros do cluster.

- 11. Verifique se o ambiente de implementação foi criado adequadamente concluindo as etapas a seguir:
	- a. Efetue logoff do console administrativo, encerre o gerenciador de implementação e, em seguida, encerre todos os perfis customizados.
	- b. Inicie os perfis customizados, inicie o gerenciador de implementação e, em seguida, efetue login no console administrativo.
	- c. No console administrativo, inicie o ambiente de implementação, clicando em **Servidores** > **Ambientes de Implementação**. Selecione a caixa de opção próxima ao ambiente de implementação e clique em **Iniciar**.
	- d. Após 5 ou 10 minutos (ou mais, dependendo do sistema), atualize a página do ambiente de implementação; o Status do ambiente de implementação será alterado para **iniciado**.
	- e. Localize a pasta Tabelas para o banco de dados comum. Verifique se as tabelas foram criadas com os quatro esquemas que criou manualmente.
	- f. Opcional: Verifique se as tabelas foram criadas com o esquema XXXBE## no banco de dados do Business Process Choreographer.
	- g. No console administrativo, selecione **Aplicativos** > **Tipos de Aplicativo** > **WebSphere Enterprise Applications** e verifique se os aplicativos instalados foram iniciados com êxito.
	- h. Selecione **Recursos** > **JDBC** > **Fontes de Dados** e teste se a conexão de cada componente não relacionado ao mecanismo de mensagem (ou seja, todo componente que não inclui **ME** no nome) está funcionando.
- 12. Reinicie os seguintes recursos depois de concluir suas configurações na ordem especificada aqui. Para obter as etapas para reiniciar um recurso, consulte Iniciando e Parando Recursos Individuais.
	- a. Pare o ambiente de implementação.
	- b. Pare o agente do nó.
	- c. Pare o gerenciador de implementação.
	- d. Inicie o gerenciador de implementação.
- e. Inicie o agente do nó.
- f. Inicie o ambiente de implementação.

Para ambientes de implementação Advanced ou Advanced-only, o gerenciador de implementação e os agentes do nó precisam ser reiniciados para que a configuração com escopo na célula entre em vigor. Isso é necessário apenas para o primeiro ambiente de implementação que você criar.

Quando a configuração for concluída, você pode examinar os arquivos de configuração para visualizar as alterações.

Salve as alterações na configuração principal ou descarte-as.

**Importante:** Se você usar servidores adicionais com portas exclusivas, o WebSphere Application Server não configura automaticamente o host virtual para o servidor. Especificamente, o WebSphere Application Server não inclui automaticamente as portas de alias do host em um host virtual. Todavia, é possível usar o console administrativo para incluir um novo alias de host para cada uma das portas que são usadas pelo novo servidor. Para incluir um alias de host, no console administrativo, navegue para **Ambiente** > **Hosts Virtuais** > **default\_host** > **Aliases de Host** e clique em **Novo**. Para obter informações adicionais, consulte a documentação do WebSphere Application Server sobre a configuração de hosts virtuais. Limpe todos os logs de perfil aplicáveis ou salve-os em outro diretório. Você talvez deseje limpar ou mover os logs, uma vez que eles serão anexados com a última configuração. Isso poderá dificultar a visualização nas informações mais atuais.

**Dica:** Após ter configurado um ambiente de implementação de rede após o IBM BPM Advanced, se você testar a conexão com a fonte de dados **jdbc/WPSDB** de nível de célula (por exemplo, no console administrativo, na página **Recursos** > **JDBC** > **Origens de Dados**), você receberá uma mensagem dizendo que a operação de conexão de teste falhou com a exceção

com.ibm.wsspi.runtime.variable.UndefinedVariableException: Variável Indefinida *variable\_name*, em que *variable\_name* é o nome de uma variável, como *WAS\_INSTALL\_ROOT*, *DB2\_JCC\_DRIVER\_PATH*, *UNIVERSAL\_JDBC\_DRIVER\_PATH* ou *PUREQUERY\_PATH*. Isso não necessariamente indica que haverá um problema de acesso à origem de dados em tempo de execução. Assegure que o local de seus arquivos de driver JDBC seja acessível a cada cliente que devem usar a origem de dados e configure a variável como o caminho completo desse local. Desconsidere o erro de conexão de teste, a menos que esteja enfrentando problemas na conexão com o armazenamento de dados em tempo de execução. Para obter informações adicionais, consulte a documentação do WebSphere Application Server sobre o serviço de conexão de teste.

*Criando o Ambiente de Implementação do Standard Process Center:*

Crie um ambiente de implementação do Process Center para armazenar, executar e administrar aplicativos de processo e kits de ferramentas que são desenvolvidos no Process Designer. É possível criar mais de um ambiente de implementação na mesma célula usando o assistente Ambiente de Implementação. No entanto, é possível criar apenas um ambiente de implementação baseado no Process Center em uma única célula.

Assegure-se de ter concluído as seguintes tarefas:

- v Instalar o produto
- v Criar o perfil de gerenciador de implementação e os nós associados
- v Assegure-se de que o banco de dados especificado no painel Configuração do Banco de Dados do assistente do Ambiente de Implementação já está criado. A configuração do ambiente de implementação nunca cria um banco de dados. Para obter mais informações, consulte a seção sobre como criar bancos de dados.
- v Certifique-se de iniciar todos os nós locais e remotos que você deseja incluir no ambiente de implementação.
- v Quando criar um ambiente de implementação com 3 clusters usando o assistente de Ambiente de Implementação, o processo poderá demorar muito tempo para ser concluído. Nesse caso, é possível executar uma das seguintes etapas para criar o ambiente de 3 clusters:
	- Aumente o valor de tempo limite da transação usando o Gerenciador de Implementação e recrie o ambiente de implementação. Para obter mais informações, consulte Evitando Exceções de Tempo Limite e de Falta de Memória Durante a Instalação ou a Implementação.
	- Não crie tabelas durante a criação do Ambiente de Implementação. Após criar o ambiente, crie bancos de dados, tabelas e execute o comando de autoinicialização.
- v Se você estiver usando o assistente de Ambiente de Implementação, será possível ativar o rastreio do gerenciador de implementação para obter detalhes sobre a criação da implementação. Para ativar o rastreio para uma execução única e até o gerenciador de implementação ser reiniciado, efetue logon no console administrativo, acesse **Resolução de Problemas** > **Logs e Rastreio** > *deployment\_manager\_name* > **Alterar Níveis de Detalhes do Log** > **Tempo de Execução**, inclua**com.ibm.bpm.config.\*=all** na área de texto **Alterar Níveis de Detalhes do Log** e salve as mudanças.

**Nota:** O Process Center deverá estar instalado para instalar um ambiente de implementação baseado no Process Center. Se você tiver um Process Server instalado, será necessário iniciar o IBM Installation Manager e modificar sua instalação para usar o recurso Business Process Manager Advanced Process Center.

Como o procedimento para criar ambientes de implementação usando o assistente Ambiente de Implementação inclui etapas para seleção de padrões e recursos, você deverá ler e entender as informações sobre padrões e recursos documentados na seção de planejamento.

**Função de Segurança Necessária para esta Tarefa:** Quando a segurança e a autorização baseada em função estiverem ativadas, você deverá efetuar login no console administrativo como um administrador de Célula para criar um ambiente de implementação.

Esta tarefa descreve o procedimento para criação de um ambiente de implementação que é baseado em um padrão específico e usa o assistente Ambiente de Implementação.

**Nota:** Uma captura instantânea que requer o recurso BPM Advanced Edition não pode ser instalada em mais nenhum ambiente de implementação na mesma célula.

### **Considerações sobre o SQL Server**:

- v Assegure-se de que o nome do usuário e o esquema existam antes que a configuração seja concluída. O valor do esquema deve ser o esquema padrão para o usuário escolhido.
- v O IBM Process Server e o IBM Performance Data Warehouse não devem usar o mesmo banco de dados.
- v Se as conexões com o banco de dados forem feitas pelo usuário do Windows atual, no qual o servidor está em execução, o SQL Server deve ter o **Modo de autenticação do Windows** ou o **SQL Server e o modo de autenticação do Windows** ativados, conforme especificado pelo Microsoft SQL Server Management Studio.

Conclua as etapas a seguir para criar o ambiente de implementação.

- 1. No console administrativo, navegue para a página Ambientes de Implementação, clicando em **Servidores** > **Ambientes de Implementação**.
- 2. Ative o assistente Ambiente de Implementação clicando em **Novo** na página Ambientes de Implementação. A página Criar Novo Ambiente de Implementação é exibida.

**Nota:** O banco de dados fornece isolamento de grupos internos, como administradores. Se um banco de dados estiver compartilhado por dois ambientes de implementação, um grupo de administradores será compartilhado entre eles. Quando essa situação ocorre, os dois administradores conseguirão efetuar login como administrador em cada um dos ambientes de implementação.

- a. Digite um nome exclusivo para o ambiente de implementação no campo **Nome do ambiente de implementação**.
- b. Insira um nome de usuário para o administrador do ambiente de implementação no campo **Nome de usuário administrador do ambiente de implementação**.

**Nota:** É recomendado usar um administrador diferente para cada ambiente de implementação e também o administrador de célula.

- c. Insira uma senha para o administrador do ambiente de implementação no campo **Senha**.
- d. Confirme a senha no campo **Confirmar Senha**.
- 3. Na seção **Tipo de Ambiente de Implementação do IBM BPM**, selecione **Standard Process Center**. Os recursos representam as capacidades de processamento do tempo de execução de seu ambiente de implementação.
- 4. Na seção Selecionar o Padrão de Ambiente de Implementação, selecione um padrão para o ambiente de implementação e clique em **Avançar** para exibir a página Selecionar Nós. Os padrões disponíveis são:
	- v **Cluster Único**: O destino de implementação do aplicativo inclui a infraestrutura do sistema de mensagens e aplicativos de suporte.
	- v **Aplicativo, Sistema de Mensagens Remoto, Suporte Remoto**: Um cluster separado para cada implementação de aplicativo, sistema de mensagens remoto e suporte remoto.
- 5. Na página Selecionar Nós, selecione os nós que deseja incluir nesse ambiente de implementação e clique em **Avançar** para exibir a página Definir Clusters.

Selecione nós que possuem os recursos necessários para o ambiente selecionado na seção Recursos Ambiente de Implementação do IBM BPM.

Selecione, pelo menos, um nó para o ambiente de implementação. Para ambientes de alta disponibilidade e failover, selecione pelo menos dois nós. Para escalabilidade, é possível incluir mais nós.

6. Na página Definir Clusters, designe o número necessário de clusters para cada nó e clique em **Avançar** para exibir a página Customizar Nome de Cluster e Portas.

Por padrão, é designado um membro de cluster em cada nó para cada função. Você altera o número substituindo o número em cada coluna. Se você não for familiarizado com as diferentes funções do cluster e as funções fornecidas para cada tipo de cluster, consulte "Tipos de Topologia e Padrões do Ambiente de Implementação."

Um valor de 0 (zero) para um nó significa que o nó não contribui para uma função selecionada, com base nos recursos que selecionou.

7. Na página Customizar Nome e Portas do Cluster, customize os nomes de clusters ou nomes de membros de cluster para o tipo de cluster. É possível usar os valores padrão fornecidos ou customizar os detalhes do cluster e, em seguida, clique em **Avançar**.

**Nota:** É possível especificar a porta de início para os membros de cluster. O sistema gera valores padrão para os nomes de membro de cluster e porta inicial.

Assegure-se de que os números de porta inicial especificados tenham pelo menos 20 portas de distância. Números de porta são reservados e designados para cada nó para os números de clusters usando o número da porta que é especificado. Se você especificasse uma porta inicial ao criar o ambiente de implementação, a mesma porta inicial especificada seria designada ao membro de cluster. Por exemplo, se o número de porta para o primeiro membro de cluster for 2000, ele usará os números de porta 2000, 2001, 2002, etc. O número da porta do segundo membro de cluster seria 2020 e os números de porta seriam 2020, 2021, 2022, etc. O número da porta do terceiro membro de cluster seria 2040.

Se já houver um nó nesse sistema físico, poderá haver conflitos de porta que precisarão ser resolvidos manualmente ao alterar os valores de porta.

Se você usar servidores adicionais com portas exclusivas, o WebSphere Application Server não configura automaticamente o host virtual para o servidor. Especificamente, o WebSphere Application Server não inclui automaticamente as portas de alias do host em um host virtual. Todavia, é possível usar o console administrativo para incluir um novo alias de host para cada uma das portas que são usadas pelo novo servidor. Para obter informações adicionais, consulte a documentação do WebSphere Application Server sobre a configuração de hosts virtuais.

8. Necessário: Na página Configurar Bancos de Dados, selecione **Microsoft SQL Server usando a Autenticação do Windows**, configure os parâmetros do banco de dados para fontes de dados do ambiente de implementação, clique em **Testar Conexão** e, quando a conexão for bem-sucedida, clique em **Avançar** para acessar a página Resumo.

Nesta página, defina as informações de banco de dados para os componentes incluídos neste ambiente de implementação. Quando possível, o assistente fornece informações padrão para os parâmetros, mas altera esses valores para corresponder aos valores definidos ao planejar o ambiente.

**Importante:** O banco de dados especificado neste painel já deve existir. A configuração do ambiente de implementação nunca cria um banco de dados. Para obter mais informações, consulte a seção sobre como criar bancos de dados.

- v **Parâmetros compartilhados**
	- **Servidor**: Digite um nome de servidor no qual o banco de dados está localizado.
	- **Porta**: Digite o número da porta para se conectar ao banco de dados.
	- **Criar Tabelas:** Selecione para criar as tabelas necessárias.

**Nota:** Se essa opção for selecionada, assegure-se de que o usuário tenha direitos suficientes para acessar o banco de dados e criar tabelas.

- v **Banco de Dados Common**
	- **Nome**: Digite um nome para o banco de dados comum que é usado para os componentes CommonDB, do Business Space, do Business Process Choreographer e do Messaging.
- v **Banco de dados do processo**
	- **Nome**: Digite um nome para o banco de dados do Process Center.
- v **Banco de Dados Performance Data Warehouse**
	- **Nome**: Digite um nome para o banco de dados do Performance Data Warehouse.
- v **Selecione os bancos de dados que você deseja separar do banco de dados Common.**
	- **Sistema de Mensagens**: Selecione essa opção para criar um banco de dados do mecanismo do sistema de mensagens separado.
		- **Nome**: Digite um nome para o banco de dados do mecanismo do sistema de mensagens.

**Atenção:** Para um SQL Server:

- v Assegure-se de que o nome do usuário e o esquema existam antes que a configuração seja concluída. O valor do esquema deve ser o esquema padrão para o usuário escolhido.
- v O IBM Process Server e o IBM Performance Data Warehouse não devem usar o mesmo banco de dados.
- v Se as conexões com o banco de dados forem feitas pelo usuário do Windows atual, no qual o servidor está em execução, o SQL Server deve ter o **Modo de autenticação do Windows** ou o **SQL Server e o modo de autenticação do Windows** ativados, conforme especificado pelo Microsoft SQL Server Management Studio.

É possível desmarcar a caixa de opção **Criar Tabelas** se desejar criar as tabelas manualmente para que elas não sejam criadas automaticamente pela configuração. Os scripts para criar as tabelas são gerados na pasta *BPM\_Install*\profiles\DmgrProfile\dbscripts\. É possível executar os scripts a partir da pasta dbscripts e não é necessário gerar scripts usando o comando **BPMConfig**.

Você pode editar todos os parâmetros-chave, tais como nome do banco de dados, independente de criar ou não as tabelas, o nome do usuário de tempo de execução da fonte de dados e a senha para o ambiente de implementação. Você pode selecionar qual banco de dados usar para o componente fornecido.

**Dica:** As etapas que não podem ser concluídas pelo assistente Ambiente de Implementação e que precisam ser concluídas manualmente estão listadas na página Configuração Adiada. É possível visualizar essa página após criar seu ambiente de implementação. Para visualizar esta página do console administrativo, clique em **Servidores** > **Ambientes de Implementação** > *Nome do ambiente de implementação* > **Configuração do Ambiente de Implementação** > **Propriedades Adicionais** > **Configuração Adiada**.

- 9. Verifique se as informações na página Resumo estão corretas e execute as subetapas a seguir:
	- a. Opcional: Se quiser sair sem gerar a configuração, clique em **Cancelar**.
	- b. Opcional: Se quiser salvar a configuração do ambiente para configurar um Ambiente de Implementação semelhante, clique em **Exportar para Script**.
	- c. Se você estiver satisfeito com a configuração do ambiente de implementação, clique em **Gerar Ambiente de Implementação** para salvar e concluir a configuração do ambiente de implementação. Isso também gerará um arquivo de propriedades na pasta *BPM\_Install\_Root*/ logs/config na máquina do gerenciador de implementação com um registro de data e hora no nome do arquivo, bpmconfig-*de\_name-timestamp*.properties. Salve este arquivo para referência futura ou para resolução de quaisquer problemas.
- 10. Se você adiou a criação da tabela de banco de dados do Process Server limpando a opção criar tabela na página Banco de Dados, crie as tabelas e carregue o banco de dados com informações do sistema, executando o comando **bootstrapProcessServerData**.

**Importante:** Esse comando deve ser executado antes de iniciar os membros do cluster.

- 11. Verifique se o ambiente de implementação foi criado adequadamente concluindo as etapas a seguir:
	- a. Efetue logoff do console administrativo, encerre o gerenciador de implementação e, em seguida, encerre todos os perfis customizados.
	- b. Inicie os perfis customizados, inicie o gerenciador de implementação e, em seguida, efetue login no console administrativo.
	- c. No console administrativo, inicie o ambiente de implementação, clicando em **Servidores** > **Ambientes de Implementação**. Selecione a caixa de opção próxima ao ambiente de implementação e clique em **Iniciar**.
	- d. Após 5 ou 10 minutos (ou mais, dependendo do sistema), atualize a página do ambiente de implementação; o Status do ambiente de implementação será alterado para **iniciado**.
	- e. Localize a pasta Tabelas para o banco de dados comum. Verifique se as tabelas foram criadas com os quatro esquemas que criou manualmente.
- f. Opcional: Verifique se as tabelas foram criadas com o esquema XXXBE## no banco de dados do Business Process Choreographer.
- g. No console administrativo, selecione **Aplicativos** > **Tipos de Aplicativo** > **WebSphere Enterprise Applications** e verifique se os aplicativos instalados foram iniciados com êxito.
- h. Selecione **Recursos** > **JDBC** > **Fontes de Dados** e teste se a conexão de cada componente não relacionado ao mecanismo de mensagem (ou seja, todo componente que não inclui **ME** no nome) está funcionando.
- 12. Reinicie os seguintes recursos depois de concluir suas configurações na ordem especificada aqui. Para obter as etapas para reiniciar um recurso, consulte Iniciando e Parando Recursos Individuais.
	- a. Pare o ambiente de implementação.
	- b. Pare o agente do nó.
	- c. Pare o gerenciador de implementação.
	- d. Inicie o gerenciador de implementação.
	- e. Inicie o agente do nó.
	- f. Inicie o ambiente de implementação.

Para ambientes de implementação Advanced ou Advanced-only, o gerenciador de implementação e os agentes do nó precisam ser reiniciados para que a configuração com escopo na célula entre em vigor. Isso é necessário apenas para o primeiro ambiente de implementação que você criar.

Quando a configuração for concluída, você pode examinar os arquivos de configuração para visualizar as alterações.

Salve as alterações na configuração principal ou descarte-as.

**Importante:** Se você usar servidores adicionais com portas exclusivas, o WebSphere Application Server não configura automaticamente o host virtual para o servidor. Especificamente, o WebSphere Application Server não inclui automaticamente as portas de alias do host em um host virtual. Todavia, é possível usar o console administrativo para incluir um novo alias de host para cada uma das portas que são usadas pelo novo servidor. Para incluir um alias de host, no console administrativo, navegue para **Ambiente** > **Hosts Virtuais** > **default\_host** > **Aliases de Host** e clique em **Novo**. Para obter informações adicionais, consulte a documentação do WebSphere Application Server sobre a configuração de hosts virtuais. Limpe todos os logs de perfil aplicáveis ou salve-os em outro diretório. Você talvez deseje limpar ou mover os logs, uma vez que eles serão anexados com a última configuração. Isso poderá dificultar a visualização nas informações mais atuais.

*Criando o Ambiente de Implementação do Advanced Process Server:*

Crie um ambiente de implementação do Process Server para executar processos, serviços e módulos que são implementados no Process Center. Ou então, implemente os módulos a partir da linha de comandos ou a partir do console administrativo do WebSphere. É possível criar mais de um ambiente de implementação na mesma célula usando o assistente Ambiente de Implementação.

Assegure-se de ter concluído as seguintes tarefas:

- Instalar o produto
- v Criar o perfil de gerenciador de implementação e os nós associados
- v Assegure-se de que o banco de dados especificado no painel Configuração do Banco de Dados do assistente do Ambiente de Implementação já está criado. A configuração do ambiente de implementação nunca cria um banco de dados. Para obter mais informações, consulte a seção sobre como criar bancos de dados.
- v Certifique-se de iniciar todos os nós locais e remotos que você deseja incluir no ambiente de implementação.
- v Quando criar um ambiente de implementação com 3 clusters usando o assistente de Ambiente de Implementação, o processo poderá demorar muito tempo para ser concluído. Nesse caso, é possível executar uma das seguintes etapas para criar o ambiente de 3 clusters:
	- Aumente o valor de tempo limite da transação usando o Gerenciador de Implementação e recrie o ambiente de implementação. Para obter mais informações, consulte Evitando Exceções de Tempo Limite e de Falta de Memória Durante a Instalação ou a Implementação.
	- Não crie tabelas durante a criação do Ambiente de Implementação. Após criar o ambiente, crie bancos de dados, tabelas e execute o comando de autoinicialização.
- v Se você estiver usando o assistente de Ambiente de Implementação, será possível ativar o rastreio do gerenciador de implementação para obter detalhes sobre a criação da implementação. Para ativar o rastreio para uma execução única e até o gerenciador de implementação ser reiniciado, efetue logon no console administrativo, acesse **Resolução de Problemas** > **Logs e Rastreio** > *deployment\_manager\_name* > **Alterar Níveis de Detalhes do Log** > **Tempo de Execução**, inclua**com.ibm.bpm.config.\*=all** na área de texto **Alterar Níveis de Detalhes do Log** e salve as mudanças.

**Nota:** O Process Server deverá estar instalado para instalar um ambiente de implementação baseado no Process Server. Se você tiver um Process Center instalado, será necessário iniciar o IBM Installation Manager e modificar sua instalação para usar o recurso Business Process Manager Advanced Process Server de Produção ou o Business Process Manager Advanced Process Server de Não Produção.

Como o procedimento para criar ambientes de implementação usando o assistente Ambiente de Implementação inclui etapas para seleção de padrões e recursos, você deverá ler e entender as informações sobre padrões e recursos documentados na seção de planejamento.

**Função de Segurança Necessária para esta Tarefa:** Quando a segurança e a autorização baseada em função estiverem ativadas, você deverá efetuar login no console administrativo como um administrador de Célula para criar um ambiente de implementação.

Esta tarefa descreve o procedimento para criação de um ambiente de implementação que é baseado em um padrão específico e usa o assistente Ambiente de Implementação.

**Nota:** Uma captura instantânea que requer o recurso BPM Advanced Edition não pode ser instalada em mais nenhum ambiente de implementação na mesma célula.

### **Considerações sobre o SQL Server**:

- v Assegure-se de que o nome do usuário e o esquema existam antes que a configuração seja concluída. O valor do esquema deve ser o esquema padrão para o usuário escolhido.
- v O IBM Process Server e o IBM Performance Data Warehouse não devem usar o mesmo banco de dados.
- v Se as conexões com o banco de dados forem feitas pelo usuário do Windows atual, no qual o servidor está em execução, o SQL Server deve ter o **Modo de autenticação do Windows** ou o **SQL Server e o modo de autenticação do Windows** ativados, conforme especificado pelo Microsoft SQL Server Management Studio.

Conclua as etapas a seguir para criar o ambiente de implementação.

- 1. No console administrativo, navegue para a página Ambientes de Implementação, clicando em **Servidores** > **Ambientes de Implementação**.
- 2. Ative o assistente Ambiente de Implementação clicando em **Novo** na página Ambientes de Implementação. A página Criar Novo Ambiente de Implementação é exibida.

**Nota:** O banco de dados fornece isolamento de grupos internos, como administradores. Se um banco de dados estiver compartilhado por dois ambientes de implementação, um grupo de administradores será compartilhado entre eles. Quando essa situação ocorre, os dois administradores conseguirão efetuar login como administrador em cada um dos ambientes de implementação.

- a. Digite um nome exclusivo para o ambiente de implementação no campo **Nome do ambiente de implementação**.
- b. Insira um nome de usuário para o administrador do ambiente de implementação no campo **Nome de usuário administrador do ambiente de implementação**.

**Nota:** É recomendado usar um administrador diferente para cada ambiente de implementação e também o administrador de célula.

- c. Insira uma senha para o administrador do ambiente de implementação no campo **Senha**.
- d. Confirme a senha no campo **Confirmar Senha**.
- 3. Na seção **Tipo de Ambiente de Implementação**, selecione **Advanced Process Server**. Os recursos representam as capacidades de processamento do tempo de execução de seu ambiente de implementação.
- 4. Na seção Selecionar o Padrão de Ambiente de Implementação, selecione um padrão para o ambiente de implementação e clique em **Avançar** para exibir a página Selecionar Nós. Os padrões disponíveis são:
	- v **Cluster Único**: O destino de implementação do aplicativo inclui a infraestrutura do sistema de mensagens e aplicativos de suporte.
	- v **Aplicativo, Sistema de Mensagens Remoto, Suporte Remoto**: Um cluster separado para cada implementação de aplicativo, sistema de mensagens remoto e suporte remoto.
- 5. Na página Selecionar Nós, selecione os nós que deseja incluir nesse ambiente de implementação e clique em **Avançar** para exibir a página Definir Clusters.

Selecione nós que possuem os recursos necessários para o ambiente selecionado na seção Recursos Ambiente de Implementação do IBM BPM.

Selecione, pelo menos, um nó para o ambiente de implementação. Para ambientes de alta disponibilidade e failover, selecione pelo menos dois nós. Para escalabilidade, é possível incluir mais nós.

6. Na página Definir Clusters, designe o número necessário de clusters para cada nó e clique em **Avançar** para exibir a página Customizar Nome de Cluster e Portas.

Por padrão, é designado um membro de cluster em cada nó para cada função. Você altera o número substituindo o número em cada coluna. Se você não for familiarizado com as diferentes funções do cluster e as funções fornecidas para cada tipo de cluster, consulte "Tipos de Topologia e Padrões do Ambiente de Implementação."

Um valor de 0 (zero) para um nó significa que o nó não contribui para uma função selecionada, com base nos recursos que selecionou.

7. Na página Customizar Nome e Portas do Cluster, customize os nomes de clusters ou nomes de membros de cluster para o tipo de cluster. É possível usar os valores padrão fornecidos ou customizar os detalhes do cluster e, em seguida, clique em **Avançar**.

**Nota:** É possível especificar a porta de início para os membros de cluster. O sistema gera valores padrão para os nomes de membro de cluster e porta inicial.

Assegure-se de que os números de porta inicial especificados tenham pelo menos 20 portas de distância. Números de porta são reservados e designados para cada nó para os números de clusters usando o número da porta que é especificado. Se você especificasse uma porta inicial ao criar o ambiente de implementação, a mesma porta inicial especificada seria designada ao membro de cluster. Por exemplo, se o número de porta para o primeiro membro de cluster for 2000, ele usará os números de porta 2000, 2001, 2002, etc. O número da porta do segundo membro de cluster seria 2020 e os números de porta seriam 2020, 2021, 2022, etc. O número da porta do terceiro membro de cluster seria 2040.

Se já houver um nó nesse sistema físico, poderá haver conflitos de porta que precisarão ser resolvidos manualmente ao alterar os valores de porta.

Se você usar servidores adicionais com portas exclusivas, o WebSphere Application Server não configura automaticamente o host virtual para o servidor. Especificamente, o WebSphere Application Server não inclui automaticamente as portas de alias do host em um host virtual. Todavia, é possível usar o console administrativo para incluir um novo alias de host para cada uma das portas que são usadas pelo novo servidor. Para obter informações adicionais, consulte a documentação do WebSphere Application Server sobre a configuração de hosts virtuais.

8. Na página Configurar Process Server, configure os valores para a configuração do Process Center e clique em **Avançar**.

### v **Nome do Ambiente**

Insira um nome de ambiente do Process Server.

Um nome do ambiente é o nome pelo qual este servidor ou cluster será conhecido para um usuário do Process Center.

### v **Tipo de Ambiente**

Na lista suspensa, selecione o tipo de Ambiente para o Process Server que está sendo configurado.

O tipo de Ambiente refere-se a como o Process Server é usado. Por exemplo, em que capacidade o Process Server será usado - *produção*, *estágio* ou *teste*. Um teste de carregamento deve ser feito em um servidor de teste, enquanto um tipo de ambiente de estágio deve ser usado como um local temporário para hospedar as mudanças antes que elas sejam inseridas na produção. Será possível especificar **Estágio** como o **Tipo de ambiente**, se o Process Server que está sendo configurado for acessado e usado para revisar conteúdo e novas funcionalidades.

Há três tipos de ambientes disponíveis para seleção:

#### **Produção**

Selecione **Produção** se o servidor servirá em uma capacidade de produção.

#### **Estágio**

Selecione **Estágio** se o servidor servirá como uma plataforma de temporariedade a ser usada como um servidor pré-produção.

- **Testar** Selecione **Teste** se o servidor que está sendo configurado será usado como um ambiente de teste.
- **Usar servidor off-line**

Indique se o servidor que está sendo configurado é um servidor off-line.

Um servidor off-line é um Process Server que não está conectado ao Process Center.

Os servidores off-line podem ainda ser usados ao implementar capturas instantâneas dos aplicativos de processo. Entretanto, o método para implementar aplicativos de processo em um servidor de processos off-line difere do método para implementar aplicativos de processo em um servidor de processos online.

v **Protocolo**

Selecione **http://** ou **https://** como o protocolo de conexão para o Process Center.

v **Nome do Host ou Host Virtual em um Ambiente de Carga Equilibrada**

Digite o host ou o host virtual com o qual este Process Server precisa para se comunicar com o Process Center. Use um nome completo do host. Em um ambiente com um balanceador de carga ou servidor proxy entre os serviços do Process Server e do Process Center, certifique-se de designar aqui a correspondência à URL para acessar o Process Center.

**Nota:** Certifique-se de especificar o nome do host em vez de *host local* para o nome do servidor ao configurar o Process Server. Isso é necessário quando você estiver usando o Process Designer remotamente.

v **Porta**

Digite o número da porta do Process Center. Em um ambiente com um balanceador de carga ou servidor proxy entre o Process Server e o Process Center, certifique-se de designar aqui a correspondência à URL para acessar o Process Center.

v **Nome do Usuário**

Digite um nome de usuário válido que exista no Process Center. O Process Server se conectará ao Process Center como esse usuário.

v **Senha**

Digite a senha para o usuário.

v **Confirmar senha**

Digite para confirmar a senha para o usuário.

v **Testar Conexão**

Clique para testar a conexão do Process Center.

9. Necessário: Na página Configurar Bancos de Dados, selecione **Microsoft SQL Server usando a Autenticação do Windows**, configure os parâmetros do banco de dados para fontes de dados do ambiente de implementação, clique em **Testar Conexão** e, quando a conexão for bem-sucedida, clique em **Avançar** para acessar a página Resumo.

Nesta página, defina as informações de banco de dados para os componentes incluídos neste ambiente de implementação. Quando possível, o assistente fornece informações padrão para os parâmetros, mas altera esses valores para corresponder aos valores definidos ao planejar o ambiente.

**Importante:** O banco de dados especificado neste painel já deve existir. A configuração do ambiente de implementação nunca cria um banco de dados. Para obter mais informações, consulte a seção sobre como criar bancos de dados.

- v **Parâmetros compartilhados**
	- **Servidor**: Digite um nome de servidor no qual o banco de dados está localizado.
	- **Porta**: Digite o número da porta para se conectar ao banco de dados.
	- **Criar Tabelas:** Selecione para criar as tabelas necessárias.

**Nota:** Se essa opção for selecionada, assegure-se de que o usuário tenha direitos suficientes para acessar o banco de dados e criar tabelas.

• cellDB

**Nota:** A opção cellDB ficará visível apenas durante a criação do primeiro ambiente de implementação avançado. Depois disso, cada ambiente de implementação avançado criado compartilhará a cellDB do primeiro ambiente.

- **Nome**: Digite um nome para o banco de dados de célula.
- v **Banco de Dados Common**
	- **Nome**: Digite um nome para o banco de dados comum que é usado para os componentes CommonDB, do Business Space, do Business Process Choreographer e do Messaging.
- v **Banco de dados do processo**
	- **Nome**: Digite um nome para o banco de dados do Process Center.
- v **Banco de Dados Performance Data Warehouse**
	- **Nome**: Digite um nome para o banco de dados do Performance Data Warehouse.
- v **Selecione os bancos de dados que você deseja separar do banco de dados Common.**
	- **Sistema de Mensagens**: Selecione essa opção para criar um banco de dados do mecanismo do sistema de mensagens separado.
		- **Nome**: Digite um nome para o banco de dados do mecanismo do sistema de mensagens.
	- **Business Process Choreographer**: Selecione essa opção para criar um banco de dados do Business Process Choreographer separado.

- **Nome**: Digite um nome para o banco de dados do Business Process Choreographer.

**Atenção:** Para um SQL Server:

- v Assegure-se de que o nome do usuário e o esquema existam antes que a configuração seja concluída. O valor do esquema deve ser o esquema padrão para o usuário escolhido.
- v O IBM Process Server e o IBM Performance Data Warehouse não devem usar o mesmo banco de dados.
- v Se as conexões com o banco de dados forem feitas pelo usuário do Windows atual, no qual o servidor está em execução, o SQL Server deve ter o **Modo de autenticação do Windows** ou o **SQL Server e o modo de autenticação do Windows** ativados, conforme especificado pelo Microsoft SQL Server Management Studio.

É possível desmarcar a caixa de opção **Criar Tabelas** se desejar criar as tabelas manualmente para que elas não sejam criadas automaticamente pela configuração. Os scripts para criar as tabelas são gerados na pasta *BPM\_Install*\profiles\DmgrProfile\dbscripts\. É possível executar os scripts a partir da pasta dbscripts e não é necessário gerar scripts usando o comando **BPMConfig**.

Você pode editar todos os parâmetros-chave, tais como nome do banco de dados, independente de criar ou não as tabelas, o nome do usuário de tempo de execução da fonte de dados e a senha para o ambiente de implementação. Você pode selecionar qual banco de dados usar para o componente fornecido.

**Dica:** As etapas que não podem ser concluídas pelo assistente Ambiente de Implementação e que precisam ser concluídas manualmente estão listadas na página Configuração Adiada. É possível visualizar essa página após criar seu ambiente de implementação. Para visualizar esta página do console administrativo, clique em **Servidores** > **Ambientes de Implementação** > *Nome do ambiente de implementação* > **Configuração do Ambiente de Implementação** > **Propriedades Adicionais** > **Configuração Adiada**.

- 10. Verifique se as informações na página Resumo estão corretas e execute as subetapas a seguir:
	- a. Opcional: Se quiser sair sem gerar a configuração, clique em **Cancelar**.
	- b. Opcional: Se quiser salvar a configuração do ambiente para configurar um Ambiente de Implementação semelhante, clique em **Exportar para Script**.
	- c. Se você estiver satisfeito com a configuração do ambiente de implementação, clique em **Gerar Ambiente de Implementação** para salvar e concluir a configuração do ambiente de implementação. Isso também gerará um arquivo de propriedades na pasta *BPM\_Install\_Root*/ logs/config na máquina do gerenciador de implementação com um registro de data e hora no nome do arquivo, bpmconfig-*de\_name-timestamp*.properties. Salve este arquivo para referência futura ou para resolução de quaisquer problemas.
- 11. Se você adiou a criação da tabela de banco de dados do Process Server limpando a opção criar tabela na página Banco de Dados, crie as tabelas e carregue o banco de dados com informações do sistema, executando o comando **bootstrapProcessServerData**.

**Importante:** Esse comando deve ser executado antes de iniciar os membros do cluster.

- 12. Verifique se o ambiente de implementação foi criado adequadamente concluindo as etapas a seguir:
	- a. Efetue logoff do console administrativo, encerre o gerenciador de implementação e, em seguida, encerre todos os perfis customizados.
	- b. Inicie os perfis customizados, inicie o gerenciador de implementação e, em seguida, efetue login no console administrativo.
	- c. No console administrativo, inicie o ambiente de implementação, clicando em **Servidores** > **Ambientes de Implementação**. Selecione a caixa de opção próxima ao ambiente de implementação e clique em **Iniciar**.
	- d. Após 5 ou 10 minutos (ou mais, dependendo do sistema), atualize a página do ambiente de implementação; o Status do ambiente de implementação será alterado para **iniciado**.
- e. Localize a pasta Tabelas para o banco de dados comum. Verifique se as tabelas foram criadas com os quatro esquemas que criou manualmente.
- f. Opcional: Verifique se as tabelas foram criadas com o esquema XXXBE## no banco de dados do Business Process Choreographer.
- g. No console administrativo, selecione **Aplicativos** > **Tipos de Aplicativo** > **WebSphere Enterprise Applications** e verifique se os aplicativos instalados foram iniciados com êxito.
- h. Selecione **Recursos** > **JDBC** > **Fontes de Dados** e teste se a conexão de cada componente não relacionado ao mecanismo de mensagem (ou seja, todo componente que não inclui **ME** no nome) está funcionando.
- 13. Reinicie os seguintes recursos depois de concluir suas configurações na ordem especificada aqui. Para obter as etapas para reiniciar um recurso, consulte Iniciando e Parando Recursos Individuais.
	- a. Pare o ambiente de implementação.
	- b. Pare o agente do nó.
	- c. Pare o gerenciador de implementação.
	- d. Inicie o gerenciador de implementação.
	- e. Inicie o agente do nó.
	- f. Inicie o ambiente de implementação.

Para ambientes de implementação Advanced ou Advanced-only, o gerenciador de implementação e os agentes do nó precisam ser reiniciados para que a configuração com escopo na célula entre em vigor. Isso é necessário apenas para o primeiro ambiente de implementação que você criar.

Quando a configuração for concluída, você pode examinar os arquivos de configuração para visualizar as alterações.

Salve as alterações na configuração principal ou descarte-as.

**Importante:** Se você usar servidores adicionais com portas exclusivas, o WebSphere Application Server não configura automaticamente o host virtual para o servidor. Especificamente, o WebSphere Application Server não inclui automaticamente as portas de alias do host em um host virtual. Todavia, é possível usar o console administrativo para incluir um novo alias de host para cada uma das portas que são usadas pelo novo servidor. Para incluir um alias de host, no console administrativo, navegue para **Ambiente** > **Hosts Virtuais** > **default\_host** > **Aliases de Host** e clique em **Novo**. Para obter informações adicionais, consulte a documentação do WebSphere Application Server sobre a configuração de hosts virtuais. Limpe todos os logs de perfil aplicáveis ou salve-os em outro diretório. Você talvez deseje limpar ou mover os logs, uma vez que eles serão anexados com a última configuração. Isso poderá dificultar a visualização nas informações mais atuais.

**Dica:** Após ter configurado um ambiente de implementação de rede após o IBM BPM Advanced, se você testar a conexão com a fonte de dados **jdbc/WPSDB** de nível de célula (por exemplo, no console administrativo, na página **Recursos** > **JDBC** > **Origens de Dados**), você receberá uma mensagem dizendo que a operação de conexão de teste falhou com a exceção

com.ibm.wsspi.runtime.variable.UndefinedVariableException: Variável Indefinida *variable\_name*, em que *variable\_name* é o nome de uma variável, como *WAS\_INSTALL\_ROOT*, *DB2\_JCC\_DRIVER\_PATH*, *UNIVERSAL\_JDBC\_DRIVER\_PATH* ou *PUREQUERY\_PATH*. Isso não necessariamente indica que haverá um problema de acesso à origem de dados em tempo de execução. Assegure que o local de seus arquivos de driver JDBC seja acessível a cada cliente que devem usar a origem de dados e configure a variável como o caminho completo desse local. Desconsidere o erro de conexão de teste, a menos que esteja enfrentando problemas na conexão com o armazenamento de dados em tempo de execução. Para obter informações adicionais, consulte a documentação do WebSphere Application Server sobre o serviço de conexão de teste.

## *Criando o Ambiente de Implementação do Standard Process Server:*

Crie um ambiente de implementação do Process Server para executar processos que são implementados no Process Center. É possível criar mais de um ambiente de implementação na mesma célula usando o assistente Ambiente de Implementação.

Assegure-se de ter concluído as seguintes tarefas:

- Instalar o produto
- v Criar o perfil de gerenciador de implementação e os nós associados
- v Assegure-se de que o banco de dados especificado no painel Configuração do Banco de Dados do assistente do Ambiente de Implementação já está criado. A configuração do ambiente de implementação nunca cria um banco de dados. Para obter mais informações, consulte a seção sobre como criar bancos de dados.
- v Certifique-se de iniciar todos os nós locais e remotos que você deseja incluir no ambiente de implementação.
- v Quando criar um ambiente de implementação com 3 clusters usando o assistente de Ambiente de Implementação, o processo poderá demorar muito tempo para ser concluído. Nesse caso, é possível executar uma das seguintes etapas para criar o ambiente de 3 clusters:
	- Aumente o valor de tempo limite da transação usando o Gerenciador de Implementação e recrie o ambiente de implementação. Para obter mais informações, consulte Evitando Exceções de Tempo Limite e de Falta de Memória Durante a Instalação ou a Implementação.
	- Não crie tabelas durante a criação do Ambiente de Implementação. Após criar o ambiente, crie bancos de dados, tabelas e execute o comando de autoinicialização.
- v Se você estiver usando o assistente de Ambiente de Implementação, será possível ativar o rastreio do gerenciador de implementação para obter detalhes sobre a criação da implementação. Para ativar o rastreio para uma execução única e até o gerenciador de implementação ser reiniciado, efetue logon no console administrativo, acesse **Resolução de Problemas** > **Logs e Rastreio** > *deployment\_manager\_name* > **Alterar Níveis de Detalhes do Log** > **Tempo de Execução**, inclua**com.ibm.bpm.config.\*=all** na área de texto **Alterar Níveis de Detalhes do Log** e salve as mudanças.

**Nota:** O Process Server deverá estar instalado para instalar um ambiente de implementação baseado no Process Server. Se você tiver um Process Center instalado, será necessário iniciar o IBM Installation Manager e modificar sua instalação para usar o recurso Business Process Manager Advanced Process Server de Produção ou o Business Process Manager Advanced Process Server de Não Produção.

Como o procedimento para criar ambientes de implementação usando o assistente Ambiente de Implementação inclui etapas para seleção de padrões e recursos, você deverá ler e entender as informações sobre padrões e recursos documentados na seção de planejamento.

**Função de Segurança Necessária para esta Tarefa:** Quando a segurança e a autorização baseada em função estiverem ativadas, você deverá efetuar login no console administrativo como um administrador de Célula para criar um ambiente de implementação.

Esta tarefa descreve o procedimento para criação de um ambiente de implementação que é baseado em um padrão específico e usa o assistente Ambiente de Implementação.

**Nota:** Uma captura instantânea que requer o recurso BPM Advanced Edition não pode ser instalada em mais nenhum ambiente de implementação na mesma célula.

### **Considerações sobre o SQL Server**:

v Assegure-se de que o nome do usuário e o esquema existam antes que a configuração seja concluída. O valor do esquema deve ser o esquema padrão para o usuário escolhido.

- v O IBM Process Server e o IBM Performance Data Warehouse não devem usar o mesmo banco de dados.
- v Se as conexões com o banco de dados forem feitas pelo usuário do Windows atual, no qual o servidor está em execução, o SQL Server deve ter o **Modo de autenticação do Windows** ou o **SQL Server e o modo de autenticação do Windows** ativados, conforme especificado pelo Microsoft SQL Server Management Studio.

Conclua as etapas a seguir para criar o ambiente de implementação.

- 1. No console administrativo, navegue para a página Ambientes de Implementação, clicando em **Servidores** > **Ambientes de Implementação**.
- 2. Ative o assistente Ambiente de Implementação clicando em **Novo** na página Ambientes de Implementação. A página Criar Novo Ambiente de Implementação é exibida.

**Nota:** O banco de dados fornece isolamento de grupos internos, como administradores. Se um banco de dados estiver compartilhado por dois ambientes de implementação, um grupo de administradores será compartilhado entre eles. Quando essa situação ocorre, os dois administradores conseguirão efetuar login como administrador em cada um dos ambientes de implementação.

- a. Digite um nome exclusivo para o ambiente de implementação no campo **Nome do ambiente de implementação**.
- b. Insira um nome de usuário para o administrador do ambiente de implementação no campo **Nome de usuário administrador do ambiente de implementação**.

**Nota:** É recomendado usar um administrador diferente para cada ambiente de implementação e também o administrador de célula.

- c. Insira uma senha para o administrador do ambiente de implementação no campo **Senha**.
- d. Confirme a senha no campo **Confirmar Senha**.
- 3. Na seção **Tipo de Ambiente de Implementação do IBM BPM**, selecione **Standard Process Server**. Os recursos representam as capacidades de processamento do tempo de execução de seu ambiente de implementação.
- 4. Na seção Selecionar o Padrão de Ambiente de Implementação, selecione um padrão para o ambiente de implementação e clique em **Avançar** para exibir a página Selecionar Nós. Os padrões disponíveis são:
	- v **Cluster Único**: O destino de implementação do aplicativo inclui a infraestrutura do sistema de mensagens e aplicativos de suporte.
	- v **Aplicativo, Sistema de Mensagens Remoto, Suporte Remoto**: Um cluster separado para cada implementação de aplicativo, sistema de mensagens remoto e suporte remoto.
- 5. Na página Selecionar Nós, selecione os nós que deseja incluir nesse ambiente de implementação e clique em **Avançar** para exibir a página Definir Clusters.

Selecione nós que possuem os recursos necessários para o ambiente selecionado na seção Recursos Ambiente de Implementação do IBM BPM.

Selecione, pelo menos, um nó para o ambiente de implementação. Para ambientes de alta disponibilidade e failover, selecione pelo menos dois nós. Para escalabilidade, é possível incluir mais nós.

6. Na página Definir Clusters, designe o número necessário de clusters para cada nó e clique em **Avançar** para exibir a página Customizar Nome de Cluster e Portas.

Por padrão, é designado um membro de cluster em cada nó para cada função. Você altera o número substituindo o número em cada coluna. Se você não for familiarizado com as diferentes funções do cluster e as funções fornecidas para cada tipo de cluster, consulte "Tipos de Topologia e Padrões do Ambiente de Implementação."

Um valor de 0 (zero) para um nó significa que o nó não contribui para uma função selecionada, com base nos recursos que selecionou.

7. Na página Customizar Nome e Portas do Cluster, customize os nomes de clusters ou nomes de membros de cluster para o tipo de cluster. É possível usar os valores padrão fornecidos ou customizar os detalhes do cluster e, em seguida, clique em **Avançar**.

**Nota:** É possível especificar a porta de início para os membros de cluster. O sistema gera valores padrão para os nomes de membro de cluster e porta inicial.

Assegure-se de que os números de porta inicial especificados tenham pelo menos 20 portas de distância. Números de porta são reservados e designados para cada nó para os números de clusters usando o número da porta que é especificado. Se você especificasse uma porta inicial ao criar o ambiente de implementação, a mesma porta inicial especificada seria designada ao membro de cluster. Por exemplo, se o número de porta para o primeiro membro de cluster for 2000, ele usará os números de porta 2000, 2001, 2002, etc. O número da porta do segundo membro de cluster seria 2020 e os números de porta seriam 2020, 2021, 2022, etc. O número da porta do terceiro membro de cluster seria 2040.

Se já houver um nó nesse sistema físico, poderá haver conflitos de porta que precisarão ser resolvidos manualmente ao alterar os valores de porta.

Se você usar servidores adicionais com portas exclusivas, o WebSphere Application Server não configura automaticamente o host virtual para o servidor. Especificamente, o WebSphere Application Server não inclui automaticamente as portas de alias do host em um host virtual. Todavia, é possível usar o console administrativo para incluir um novo alias de host para cada uma das portas que são usadas pelo novo servidor. Para obter informações adicionais, consulte a documentação do WebSphere Application Server sobre a configuração de hosts virtuais.

8. Na página Configurar Process Server, configure os valores para a configuração do Process Center e clique em **Avançar**.

#### v **Nome do Ambiente**

Insira um nome de ambiente do Process Server.

Um nome do ambiente é o nome pelo qual este servidor ou cluster será conhecido para um usuário do Process Center.

#### v **Tipo de Ambiente**

Na lista suspensa, selecione o tipo de Ambiente para o Process Server que está sendo configurado.

O tipo de Ambiente refere-se a como o Process Server é usado. Por exemplo, em que capacidade o Process Server será usado - *produção*, *estágio* ou *teste*. Um teste de carregamento deve ser feito em um servidor de teste, enquanto um tipo de ambiente de estágio deve ser usado como um local temporário para hospedar as mudanças antes que elas sejam inseridas na produção. Será possível especificar **Estágio** como o **Tipo de ambiente**, se o Process Server que está sendo configurado for acessado e usado para revisar conteúdo e novas funcionalidades.

Há três tipos de ambientes disponíveis para seleção:

#### **Produção**

Selecione **Produção** se o servidor servirá em uma capacidade de produção.

**Estágio**

Selecione **Estágio** se o servidor servirá como uma plataforma de temporariedade a ser usada como um servidor pré-produção.

- **Testar** Selecione **Teste** se o servidor que está sendo configurado será usado como um ambiente de teste.
- v **Usar servidor off-line**

Indique se o servidor que está sendo configurado é um servidor off-line.

Um servidor off-line é um Process Server que não está conectado ao Process Center.

Os servidores off-line podem ainda ser usados ao implementar capturas instantâneas dos aplicativos de processo. Entretanto, o método para implementar aplicativos de processo em um servidor de processos off-line difere do método para implementar aplicativos de processo em um servidor de processos online.

v **Protocolo**

Selecione **http://** ou **https://** como o protocolo de conexão para o Process Center.

# v **Nome do Host ou Host Virtual em um Ambiente de Carga Equilibrada**

Digite o host ou o host virtual com o qual este Process Server precisa para se comunicar com o Process Center. Use um nome completo do host. Em um ambiente com um balanceador de carga ou servidor proxy entre os serviços do Process Server e do Process Center, certifique-se de designar aqui a correspondência à URL para acessar o Process Center.

**Nota:** Certifique-se de especificar o nome do host em vez de *host local* para o nome do servidor ao configurar o Process Server. Isso é necessário quando você estiver usando o Process Designer remotamente.

Porta

Digite o número da porta do Process Center. Em um ambiente com um balanceador de carga ou servidor proxy entre o Process Server e o Process Center, certifique-se de designar aqui a correspondência à URL para acessar o Process Center.

v **Nome do Usuário**

Digite um nome de usuário válido que exista no Process Center. O Process Server se conectará ao Process Center como esse usuário.

v **Senha**

Digite a senha para o usuário.

v **Confirmar senha**

Digite para confirmar a senha para o usuário.

v **Testar Conexão**

Clique para testar a conexão do Process Center.

9. Necessário: Na página Configurar Bancos de Dados, selecione **Microsoft SQL Server usando a Autenticação do Windows**, configure os parâmetros do banco de dados para fontes de dados do ambiente de implementação, clique em **Testar Conexão** e, quando a conexão for bem-sucedida, clique em **Avançar** para acessar a página Resumo.

Nesta página, defina as informações de banco de dados para os componentes incluídos neste ambiente de implementação. Quando possível, o assistente fornece informações padrão para os parâmetros, mas altera esses valores para corresponder aos valores definidos ao planejar o ambiente.

**Importante:** O banco de dados especificado neste painel já deve existir. A configuração do ambiente de implementação nunca cria um banco de dados. Para obter mais informações, consulte a seção sobre como criar bancos de dados.

- v **Parâmetros compartilhados**
	- **Servidor**: Digite um nome de servidor no qual o banco de dados está localizado.
	- **Porta**: Digite o número da porta para se conectar ao banco de dados.
	- **Criar Tabelas:** Selecione para criar as tabelas necessárias.

**Nota:** Se essa opção for selecionada, assegure-se de que o usuário tenha direitos suficientes para acessar o banco de dados e criar tabelas.

- v **Banco de Dados Common**
	- **Nome**: Digite um nome para o banco de dados comum que é usado para os componentes CommonDB, do Business Space, do Business Process Choreographer e do Messaging.

v **Banco de dados do processo**

- **Nome**: Digite um nome para o banco de dados do Process Center.
- v **Banco de Dados Performance Data Warehouse**
	- **Nome**: Digite um nome para o banco de dados do Performance Data Warehouse.
- v **Selecione os bancos de dados que você deseja separar do banco de dados Common.**
	- **Sistema de Mensagens**: Selecione essa opção para criar um banco de dados do mecanismo do sistema de mensagens separado.
		- **Nome**: Digite um nome para o banco de dados do mecanismo do sistema de mensagens.

**Atenção:** Para um SQL Server:

- v Assegure-se de que o nome do usuário e o esquema existam antes que a configuração seja concluída. O valor do esquema deve ser o esquema padrão para o usuário escolhido.
- v O IBM Process Server e o IBM Performance Data Warehouse não devem usar o mesmo banco de dados.
- v Se as conexões com o banco de dados forem feitas pelo usuário do Windows atual, no qual o servidor está em execução, o SQL Server deve ter o **Modo de autenticação do Windows** ou o **SQL Server e o modo de autenticação do Windows** ativados, conforme especificado pelo Microsoft SQL Server Management Studio.

É possível desmarcar a caixa de opção **Criar Tabelas** se desejar criar as tabelas manualmente para que elas não sejam criadas automaticamente pela configuração. Os scripts para criar as tabelas são gerados na pasta *BPM\_Install*\profiles\DmgrProfile\dbscripts\. É possível executar os scripts a partir da pasta dbscripts e não é necessário gerar scripts usando o comando **BPMConfig**.

Você pode editar todos os parâmetros-chave, tais como nome do banco de dados, independente de criar ou não as tabelas, o nome do usuário de tempo de execução da fonte de dados e a senha para o ambiente de implementação. Você pode selecionar qual banco de dados usar para o componente fornecido.

**Dica:** As etapas que não podem ser concluídas pelo assistente Ambiente de Implementação e que precisam ser concluídas manualmente estão listadas na página Configuração Adiada. É possível visualizar essa página após criar seu ambiente de implementação. Para visualizar esta página do console administrativo, clique em **Servidores** > **Ambientes de Implementação** > *Nome do ambiente de implementação* > **Configuração do Ambiente de Implementação** > **Propriedades Adicionais** > **Configuração Adiada**.

- 10. Verifique se as informações na página Resumo estão corretas e execute as subetapas a seguir:
	- a. Opcional: Se quiser sair sem gerar a configuração, clique em **Cancelar**.
	- b. Opcional: Se quiser salvar a configuração do ambiente para configurar um Ambiente de Implementação semelhante, clique em **Exportar para Script**.
	- c. Se você estiver satisfeito com a configuração do ambiente de implementação, clique em **Gerar Ambiente de Implementação** para salvar e concluir a configuração do ambiente de implementação. Isso também gerará um arquivo de propriedades na pasta *BPM\_Install\_Root*/ logs/config na máquina do gerenciador de implementação com um registro de data e hora no nome do arquivo, bpmconfig-*de\_name-timestamp*.properties. Salve este arquivo para referência futura ou para resolução de quaisquer problemas.
- 11. Se você adiou a criação da tabela de banco de dados do Process Server limpando a opção criar tabela na página Banco de Dados, crie as tabelas e carregue o banco de dados com informações do sistema, executando o comando **bootstrapProcessServerData**.

**Importante:** Esse comando deve ser executado antes de iniciar os membros do cluster.

- 12. Verifique se o ambiente de implementação foi criado adequadamente concluindo as etapas a seguir:
	- a. Efetue logoff do console administrativo, encerre o gerenciador de implementação e, em seguida, encerre todos os perfis customizados.
- b. Inicie os perfis customizados, inicie o gerenciador de implementação e, em seguida, efetue login no console administrativo.
- c. No console administrativo, inicie o ambiente de implementação, clicando em **Servidores** > **Ambientes de Implementação**. Selecione a caixa de opção próxima ao ambiente de implementação e clique em **Iniciar**.
- d. Após 5 ou 10 minutos (ou mais, dependendo do sistema), atualize a página do ambiente de implementação; o Status do ambiente de implementação será alterado para **iniciado**.
- e. Localize a pasta Tabelas para o banco de dados comum. Verifique se as tabelas foram criadas com os quatro esquemas que criou manualmente.
- f. Opcional: Verifique se as tabelas foram criadas com o esquema XXXBE## no banco de dados do Business Process Choreographer.
- g. No console administrativo, selecione **Aplicativos** > **Tipos de Aplicativo** > **WebSphere Enterprise Applications** e verifique se os aplicativos instalados foram iniciados com êxito.
- h. Selecione **Recursos** > **JDBC** > **Fontes de Dados** e teste se a conexão de cada componente não relacionado ao mecanismo de mensagem (ou seja, todo componente que não inclui **ME** no nome) está funcionando.
- 13. Reinicie os seguintes recursos depois de concluir suas configurações na ordem especificada aqui. Para obter as etapas para reiniciar um recurso, consulte Iniciando e Parando Recursos Individuais.
	- a. Pare o ambiente de implementação.
	- b. Pare o agente do nó.
	- c. Pare o gerenciador de implementação.
	- d. Inicie o gerenciador de implementação.
	- e. Inicie o agente do nó.
	- f. Inicie o ambiente de implementação.

Para ambientes de implementação Advanced ou Advanced-only, o gerenciador de implementação e os agentes do nó precisam ser reiniciados para que a configuração com escopo na célula entre em vigor. Isso é necessário apenas para o primeiro ambiente de implementação que você criar.

Quando a configuração for concluída, você pode examinar os arquivos de configuração para visualizar as alterações.

Salve as alterações na configuração principal ou descarte-as.

**Importante:** Se você usar servidores adicionais com portas exclusivas, o WebSphere Application Server não configura automaticamente o host virtual para o servidor. Especificamente, o WebSphere Application Server não inclui automaticamente as portas de alias do host em um host virtual. Todavia, é possível usar o console administrativo para incluir um novo alias de host para cada uma das portas que são usadas pelo novo servidor. Para incluir um alias de host, no console administrativo, navegue para **Ambiente** > **Hosts Virtuais** > **default\_host** > **Aliases de Host** e clique em **Novo**. Para obter informações adicionais, consulte a documentação do WebSphere Application Server sobre a configuração de hosts virtuais. Limpe todos os logs de perfil aplicáveis ou salve-os em outro diretório. Você talvez deseje limpar ou mover os logs, uma vez que eles serão anexados com a última configuração. Isso poderá dificultar a visualização nas informações mais atuais.

*Criando o Ambiente de Implementação Apenas do Advanced Process Server:*

Crie um ambiente de implementação do Advanced-only Process Server se desejar que ele seja funcionalmente equivalente ao WebSphere Process Server ou ao WebSphere Enterprise Service Bus. É possível executar módulos SCA que são criados no Integration Designer. É possível implementar os módulos a partir da linha de comandos ou a partir do console administrativo do WebSphere.

Assegure-se de ter concluído as seguintes tarefas:

- v Instalar o produto
- v Criar o perfil de gerenciador de implementação e os nós associados
- v Assegure-se de que o banco de dados especificado no painel Configuração do Banco de Dados do assistente do Ambiente de Implementação já está criado. A configuração do ambiente de implementação nunca cria um banco de dados. Para obter mais informações, consulte a seção sobre como criar bancos de dados.
- v Certifique-se de iniciar todos os nós locais e remotos que você deseja incluir no ambiente de implementação.
- v Quando criar um ambiente de implementação com 3 clusters usando o assistente de Ambiente de Implementação, o processo poderá demorar muito tempo para ser concluído. Nesse caso, é possível executar uma das seguintes etapas para criar o ambiente de 3 clusters:
	- Aumente o valor de tempo limite da transação usando o Gerenciador de Implementação e recrie o ambiente de implementação. Para obter mais informações, consulte Evitando Exceções de Tempo Limite e de Falta de Memória Durante a Instalação ou a Implementação.
	- Não crie tabelas durante a criação do Ambiente de Implementação. Após criar o ambiente, crie bancos de dados, tabelas e execute o comando de autoinicialização.
- v Se você estiver usando o assistente de Ambiente de Implementação, será possível ativar o rastreio do gerenciador de implementação para obter detalhes sobre a criação da implementação. Para ativar o rastreio para uma execução única e até o gerenciador de implementação ser reiniciado, efetue logon no console administrativo, acesse **Resolução de Problemas** > **Logs e Rastreio** > *deployment\_manager\_name* > **Alterar Níveis de Detalhes do Log** > **Tempo de Execução**, inclua**com.ibm.bpm.config.\*=all** na área de texto **Alterar Níveis de Detalhes do Log** e salve as mudanças.

Como o procedimento para criar ambientes de implementação usando o assistente Ambiente de Implementação inclui etapas para seleção de padrões e recursos, você deverá ler e entender as informações sobre padrões e recursos documentados na seção de planejamento.

**Função de Segurança Necessária para esta Tarefa:** Quando a segurança e a autorização baseada em função estiverem ativadas, você deverá efetuar login no console administrativo como um administrador de Célula para criar um ambiente de implementação.

Esta tarefa descreve o procedimento para criação de um ambiente de implementação que é baseado em um padrão específico e usa o assistente Ambiente de Implementação.

**Nota:** Uma captura instantânea que requer o recurso BPM Advanced Edition não pode ser instalada em mais nenhum ambiente de implementação na mesma célula.

### **Considerações sobre o SQL Server**:

- v Assegure-se de que o nome do usuário e o esquema existam antes que a configuração seja concluída. O valor do esquema deve ser o esquema padrão para o usuário escolhido.
- v Se as conexões com o banco de dados forem feitas pelo usuário do Windows atual, no qual o servidor está em execução, o SQL Server deve ter o **Modo de autenticação do Windows** ou o **SQL Server e o modo de autenticação do Windows** ativados, conforme especificado pelo Microsoft SQL Server Management Studio.

Conclua as etapas a seguir para criar o ambiente de implementação.

- 1. No console administrativo, navegue para a página Ambientes de Implementação, clicando em **Servidores** > **Ambientes de Implementação**.
- 2. Ative o assistente Ambiente de Implementação clicando em **Novo** na página Ambientes de Implementação. A página Criar Novo Ambiente de Implementação é exibida.

**Nota:** O banco de dados fornece isolamento de grupos internos, como administradores. Se um banco de dados estiver compartilhado por dois ambientes de implementação, um grupo de administradores será compartilhado entre eles. Quando essa situação ocorre, os dois administradores conseguirão efetuar login como administrador em cada um dos ambientes de implementação.

- a. Digite um nome exclusivo para o ambiente de implementação no campo **Nome do ambiente de implementação**.
- b. Insira um nome de usuário para o administrador do ambiente de implementação no campo **Nome de usuário administrador do ambiente de implementação**.

**Nota:** É recomendado usar um administrador diferente para cada ambiente de implementação e também o administrador de célula.

- c. Insira uma senha para o administrador do ambiente de implementação no campo **Senha**.
- d. Confirme a senha no campo **Confirmar Senha**.
- 3. Na seção **Tipo de Ambiente de Implementação do IBM BPM**, selecione **Advanced-only Process Server**. Os recursos representam as capacidades de processamento do tempo de execução de seu ambiente de implementação.
- 4. Na seção Selecionar o Padrão de Ambiente de Implementação, selecione um padrão para o ambiente de implementação e clique em **Avançar** para exibir a página Selecionar Nós. Os padrões disponíveis são:
	- v **Cluster Único**: O destino de implementação do aplicativo inclui a infraestrutura do sistema de mensagens e aplicativos de suporte.
	- v **Aplicativo, Sistema de Mensagens Remoto, Suporte Remoto**: Um cluster separado para cada implementação de aplicativo, sistema de mensagens remoto e suporte remoto.
- 5. Na página Selecionar Nós, selecione os nós que deseja incluir nesse ambiente de implementação e clique em **Avançar** para exibir a página Definir Clusters.

Selecione nós que possuem os recursos necessários para o ambiente selecionado na seção Recursos Ambiente de Implementação do IBM BPM.

Selecione, pelo menos, um nó para o ambiente de implementação. Para ambientes de alta disponibilidade e failover, selecione pelo menos dois nós. Para escalabilidade, é possível incluir mais nós.

6. Na página Definir Clusters, designe o número necessário de clusters para cada nó e clique em **Avançar** para exibir a página Customizar Nome de Cluster e Portas.

Por padrão, é designado um membro de cluster em cada nó para cada função. Você altera o número substituindo o número em cada coluna. Se você não for familiarizado com as diferentes funções do cluster e as funções fornecidas para cada tipo de cluster, consulte "Tipos de Topologia e Padrões do Ambiente de Implementação."

Um valor de 0 (zero) para um nó significa que o nó não contribui para uma função selecionada, com base nos recursos que selecionou.

7. Na página Customizar Nome e Portas do Cluster, customize os nomes de clusters ou nomes de membros de cluster para o tipo de cluster. É possível usar os valores padrão fornecidos ou customizar os detalhes do cluster e, em seguida, clique em **Avançar**.

**Nota:** É possível especificar a porta de início para os membros de cluster. O sistema gera valores padrão para os nomes de membro de cluster e porta inicial.

Assegure-se de que os números de porta inicial especificados tenham pelo menos 20 portas de distância. Números de porta são reservados e designados para cada nó para os números de clusters usando o número da porta que é especificado. Se você especificasse uma porta inicial ao criar o ambiente de implementação, a mesma porta inicial especificada seria designada ao membro de cluster. Por exemplo, se o número de porta para o primeiro membro de cluster for 2000, ele usará os números de porta 2000, 2001, 2002, etc. O número da porta do segundo membro de cluster seria 2020 e os números de porta seriam 2020, 2021, 2022, etc. O número da porta do terceiro membro de cluster seria 2040.

Se já houver um nó nesse sistema físico, poderá haver conflitos de porta que precisarão ser resolvidos manualmente ao alterar os valores de porta.

Se você usar servidores adicionais com portas exclusivas, o WebSphere Application Server não configura automaticamente o host virtual para o servidor. Especificamente, o WebSphere Application Server não inclui automaticamente as portas de alias do host em um host virtual. Todavia, é possível usar o console administrativo para incluir um novo alias de host para cada uma das portas que são usadas pelo novo servidor. Para obter informações adicionais, consulte a documentação do WebSphere Application Server sobre a configuração de hosts virtuais.

8. Necessário: Na página Configurar Bancos de Dados, selecione **Microsoft SQL Server usando a Autenticação do Windows**, configure os parâmetros do banco de dados para fontes de dados do ambiente de implementação, clique em **Testar Conexão** e, quando a conexão for bem-sucedida, clique em **Avançar** para acessar a página Resumo.

Nesta página, defina as informações de banco de dados para os componentes incluídos neste ambiente de implementação. Quando possível, o assistente fornece informações padrão para os parâmetros, mas altera esses valores para corresponder aos valores definidos ao planejar o ambiente.

**Importante:** O banco de dados especificado neste painel já deve existir. A configuração do ambiente de implementação nunca cria um banco de dados. Para obter mais informações, consulte a seção sobre como criar bancos de dados.

- v **Parâmetros compartilhados**
	- **Servidor**: Digite um nome de servidor no qual o banco de dados está localizado.
	- **Porta**: Digite o número da porta para se conectar ao banco de dados.
	- **Criar Tabelas:** Selecione para criar as tabelas necessárias.

**Nota:** Se essa opção for selecionada, assegure-se de que o usuário tenha direitos suficientes para acessar o banco de dados e criar tabelas.

v **cellDB**

**Nota:** A opção cellDB ficará visível apenas durante a criação do primeiro ambiente de implementação avançado. Depois disso, cada ambiente de implementação avançado criado compartilhará a cellDB do primeiro ambiente.

- **Nome**: Digite um nome para o banco de dados de célula.
- v **Banco de Dados Common**
	- **Nome**: Digite um nome para o banco de dados comum que é usado para os componentes CommonDB, do Business Space, do Business Process Choreographer e do Messaging.
- v **Selecione os bancos de dados que você deseja separar do banco de dados Common.**
	- **Sistema de Mensagens**: Selecione essa opção para criar um banco de dados do mecanismo do sistema de mensagens separado.
		- **Nome**: Digite um nome para o banco de dados do mecanismo do sistema de mensagens.
	- **Business Process Choreographer**: Selecione essa opção para criar um banco de dados do Business Process Choreographer separado.
		- **Nome**: Digite um nome para o banco de dados do Business Process Choreographer.

### **Atenção:** Para um SQL Server:

- v Assegure-se de que o nome do usuário e o esquema existam antes que a configuração seja concluída. O valor do esquema deve ser o esquema padrão para o usuário escolhido.
- v O IBM Process Server e o IBM Performance Data Warehouse não devem usar o mesmo banco de dados.
- v Se as conexões com o banco de dados forem feitas pelo usuário do Windows atual, no qual o servidor está em execução, o SQL Server deve ter o **Modo de autenticação do Windows** ou o **SQL Server e o modo de autenticação do Windows** ativados, conforme especificado pelo Microsoft SQL Server Management Studio.

É possível desmarcar a caixa de opção **Criar Tabelas** se desejar criar as tabelas manualmente para que elas não sejam criadas automaticamente pela configuração. Os scripts para criar as tabelas são gerados na pasta *BPM\_Install*\profiles\DmgrProfile\dbscripts\. É possível executar os scripts a partir da pasta dbscripts e não é necessário gerar scripts usando o comando **BPMConfig**.

Você pode editar todos os parâmetros-chave, tais como nome do banco de dados, independente de criar ou não as tabelas, o nome do usuário de tempo de execução da fonte de dados e a senha para o ambiente de implementação. Você pode selecionar qual banco de dados usar para o componente fornecido.

**Dica:** As etapas que não podem ser concluídas pelo assistente Ambiente de Implementação e que precisam ser concluídas manualmente estão listadas na página Configuração Adiada. É possível visualizar essa página após criar seu ambiente de implementação. Para visualizar esta página do console administrativo, clique em **Servidores** > **Ambientes de Implementação** > *Nome do ambiente de implementação* > **Configuração do Ambiente de Implementação** > **Propriedades Adicionais** > **Configuração Adiada**.

- 9. Verifique se as informações na página Resumo estão corretas e execute as subetapas a seguir:
	- a. Opcional: Se quiser sair sem gerar a configuração, clique em **Cancelar**.
	- b. Opcional: Se quiser salvar a configuração do ambiente para configurar um Ambiente de Implementação semelhante, clique em **Exportar para Script**.
	- c. Se você estiver satisfeito com a configuração do ambiente de implementação, clique em **Gerar Ambiente de Implementação** para salvar e concluir a configuração do ambiente de implementação. Isso também gerará um arquivo de propriedades na pasta *BPM\_Install\_Root*/ logs/config na máquina do gerenciador de implementação com um registro de data e hora no nome do arquivo, bpmconfig-*de\_name-timestamp*.properties. Salve este arquivo para referência futura ou para resolução de quaisquer problemas.
- 10. Verifique se o ambiente de implementação foi criado adequadamente concluindo as etapas a seguir:
	- a. Efetue logoff do console administrativo, encerre o gerenciador de implementação e, em seguida, encerre todos os perfis customizados.
	- b. Inicie os perfis customizados, inicie o gerenciador de implementação e, em seguida, efetue login no console administrativo.
	- c. No console administrativo, inicie o ambiente de implementação, clicando em **Servidores** > **Ambientes de Implementação**. Selecione a caixa de opção próxima ao ambiente de implementação e clique em **Iniciar**.
	- d. Após 5 ou 10 minutos (ou mais, dependendo do sistema), atualize a página do ambiente de implementação; o Status do ambiente de implementação será alterado para **iniciado**.
	- e. Localize a pasta Tabelas para o banco de dados comum. Verifique se as tabelas foram criadas com os quatro esquemas que criou manualmente.
	- f. Opcional: Verifique se as tabelas foram criadas com o esquema XXXBE## no banco de dados do Business Process Choreographer.
	- g. No console administrativo, selecione **Aplicativos** > **Tipos de Aplicativo** > **WebSphere Enterprise Applications** e verifique se os aplicativos instalados foram iniciados com êxito.
- h. Selecione **Recursos** > **JDBC** > **Fontes de Dados** e teste se a conexão de cada componente não relacionado ao mecanismo de mensagem (ou seja, todo componente que não inclui **ME** no nome) está funcionando.
- 11. Reinicie os seguintes recursos depois de concluir suas configurações na ordem especificada aqui. Para obter as etapas para reiniciar um recurso, consulte Iniciando e Parando Recursos Individuais.
	- a. Pare o ambiente de implementação.
	- b. Pare o agente do nó.
	- c. Pare o gerenciador de implementação.
	- d. Inicie o gerenciador de implementação.
	- e. Inicie o agente do nó.
	- f. Inicie o ambiente de implementação.

Para ambientes de implementação Advanced ou Advanced-only, o gerenciador de implementação e os agentes do nó precisam ser reiniciados para que a configuração com escopo na célula entre em vigor. Isso é necessário apenas para o primeiro ambiente de implementação que você criar.

Quando a configuração for concluída, você pode examinar os arquivos de configuração para visualizar as alterações.

Salve as alterações na configuração principal ou descarte-as.

**Importante:** Se você usar servidores adicionais com portas exclusivas, o WebSphere Application Server não configura automaticamente o host virtual para o servidor. Especificamente, o WebSphere Application Server não inclui automaticamente as portas de alias do host em um host virtual. Todavia, é possível usar o console administrativo para incluir um novo alias de host para cada uma das portas que são usadas pelo novo servidor. Para incluir um alias de host, no console administrativo, navegue para **Ambiente** > **Hosts Virtuais** > **default\_host** > **Aliases de Host** e clique em **Novo**. Para obter informações adicionais, consulte a documentação do WebSphere Application Server sobre a configuração de hosts virtuais. Limpe todos os logs de perfil aplicáveis ou salve-os em outro diretório. Você talvez deseje limpar ou mover os logs, uma vez que eles serão anexados com a última configuração. Isso poderá dificultar a visualização nas informações mais atuais.

**Dica:** Após ter configurado um ambiente de implementação de rede após o IBM BPM Advanced, se você testar a conexão com a fonte de dados **jdbc/WPSDB** de nível de célula (por exemplo, no console administrativo, na página **Recursos** > **JDBC** > **Origens de Dados**), você receberá uma mensagem dizendo que a operação de conexão de teste falhou com a exceção

com.ibm.wsspi.runtime.variable.UndefinedVariableException: Variável Indefinida *variable\_name*, em que *variable\_name* é o nome de uma variável, como *WAS\_INSTALL\_ROOT*, *DB2\_JCC\_DRIVER\_PATH*, *UNIVERSAL\_JDBC\_DRIVER\_PATH* ou *PUREQUERY\_PATH*. Isso não necessariamente indica que haverá um problema de acesso à origem de dados em tempo de execução. Assegure que o local de seus arquivos de driver JDBC seja acessível a cada cliente que devem usar a origem de dados e configure a variável como o caminho completo desse local. Desconsidere o erro de conexão de teste, a menos que esteja enfrentando problemas na conexão com o armazenamento de dados em tempo de execução. Para obter informações adicionais, consulte a documentação do WebSphere Application Server sobre o serviço de conexão de teste.

*Banco de Dados SQL Server sem Windows Authentication:*

Crie seu ambiente de implementação de rede para trabalhar com um banco de dados SQL Server sem Windows Authentication. Você precisará fornecer o nome de usuário e a senha para acessar o banco de dados SQL.

## *Criando o Ambiente de Implementação do Advanced Process Center:*

Crie um ambiente de implementação do Process Center para armazenar, executar e administrar aplicativos de processo e kits de ferramentas que são desenvolvidos no Process Designer e no Integration Designer. É possível criar mais de um ambiente de implementação na mesma célula usando o assistente Ambiente de Implementação. No entanto, é possível criar apenas um ambiente de implementação baseado no Process Center em uma única célula.

Assegure-se de ter concluído as seguintes tarefas:

- v Instalar o produto
- v Criar o perfil de gerenciador de implementação e os nós associados
- v Assegure-se de que o banco de dados especificado no painel Configuração do Banco de Dados do assistente do Ambiente de Implementação já está criado. A configuração do ambiente de implementação nunca cria um banco de dados. Para obter mais informações, consulte a seção sobre como criar bancos de dados.
- v Certifique-se de iniciar todos os nós locais e remotos que você deseja incluir no ambiente de implementação.
- v Quando criar um ambiente de implementação com 3 clusters usando o assistente de Ambiente de Implementação, o processo poderá demorar muito tempo para ser concluído. Nesse caso, é possível executar uma das seguintes etapas para criar o ambiente de 3 clusters:
	- Aumente o valor de tempo limite da transação usando o Gerenciador de Implementação e recrie o ambiente de implementação. Para obter mais informações, consulte Evitando Exceções de Tempo Limite e de Falta de Memória Durante a Instalação ou a Implementação.
	- Não crie tabelas durante a criação do Ambiente de Implementação. Após criar o ambiente, crie bancos de dados, tabelas e execute o comando de autoinicialização.
- v Se você estiver usando o assistente de Ambiente de Implementação, será possível ativar o rastreio do gerenciador de implementação para obter detalhes sobre a criação da implementação. Para ativar o rastreio para uma execução única e até o gerenciador de implementação ser reiniciado, efetue logon no console administrativo, acesse **Resolução de Problemas** > **Logs e Rastreio** > *deployment\_manager\_name* > **Alterar Níveis de Detalhes do Log** > **Tempo de Execução**, inclua**com.ibm.bpm.config.\*=all** na área de texto **Alterar Níveis de Detalhes do Log** e salve as mudanças.

**Nota:** O Process Center deverá estar instalado para instalar um ambiente de implementação baseado no Process Center. Se você tiver um Process Server instalado, será necessário iniciar o IBM Installation Manager e modificar sua instalação para usar o recurso Business Process Manager Advanced Process Center.

Como o procedimento para criar ambientes de implementação usando o assistente Ambiente de Implementação inclui etapas para seleção de padrões e recursos, você deverá ler e entender as informações sobre padrões e recursos documentados na seção de planejamento.

**Função de Segurança Necessária para esta Tarefa:** Quando a segurança e a autorização baseada em função estiverem ativadas, você deverá efetuar login no console administrativo como um administrador de Célula para criar um ambiente de implementação.

Esta tarefa descreve o procedimento para criação de um ambiente de implementação que é baseado em um padrão específico e usa o assistente Ambiente de Implementação.

**Nota:** Uma captura instantânea que requer o recurso BPM Advanced Edition não pode ser instalada em mais nenhum ambiente de implementação na mesma célula.

**Considerações sobre o SQL Server**:

- v Assegure-se de que o nome do usuário e o esquema existam antes que a configuração seja concluída. O valor do esquema deve ser o esquema padrão para o usuário escolhido.
- v O IBM Process Server e o IBM Performance Data Warehouse não devem usar o mesmo banco de dados.
- v Se as conexões com o banco de dados forem feitas pelo usuário do Windows atual, no qual o servidor está em execução, o SQL Server deve ter o **Modo de autenticação do Windows** ou o **SQL Server e o modo de autenticação do Windows** ativados, conforme especificado pelo Microsoft SQL Server Management Studio.

Conclua as etapas a seguir para criar o ambiente de implementação.

- 1. No console administrativo, navegue para a página Ambientes de Implementação, clicando em **Servidores** > **Ambientes de Implementação**.
- 2. Ative o assistente Ambiente de Implementação clicando em **Novo** na página Ambientes de Implementação. A página Criar Novo Ambiente de Implementação é exibida.

**Nota:** O banco de dados fornece isolamento de grupos internos, como administradores. Se um banco de dados estiver compartilhado por dois ambientes de implementação, um grupo de administradores será compartilhado entre eles. Quando essa situação ocorre, os dois administradores conseguirão efetuar login como administrador em cada um dos ambientes de implementação.

- a. Digite um nome exclusivo para o ambiente de implementação no campo **Nome do ambiente de implementação**.
- b. Insira um nome de usuário para o administrador do ambiente de implementação no campo **Nome de usuário administrador do ambiente de implementação**.

**Nota:** É recomendado usar um administrador diferente para cada ambiente de implementação e também o administrador de célula.

- c. Insira uma senha para o administrador do ambiente de implementação no campo **Senha**.
- d. Confirme a senha no campo **Confirmar Senha**.
- 3. Na seção **Tipo de Ambiente de Implementação do IBM BPM**, selecione **Advanced Process Center**. Os recursos representam as capacidades de processamento do tempo de execução de seu ambiente de implementação.
- 4. Na seção Selecionar o Padrão de Ambiente de Implementação, selecione um padrão para o ambiente de implementação e clique em **Avançar** para exibir a página Selecionar Nós. Os padrões disponíveis são:
	- v **Cluster Único**: O destino de implementação do aplicativo inclui a infraestrutura do sistema de mensagens e aplicativos de suporte.
	- v **Aplicativo, Sistema de Mensagens Remoto, Suporte Remoto**: Um cluster separado para cada implementação de aplicativo, sistema de mensagens remoto e suporte remoto.
- 5. Na página Selecionar Nós, selecione os nós que deseja incluir nesse ambiente de implementação e clique em **Avançar** para exibir a página Definir Clusters.

Selecione nós que possuem os recursos necessários para o ambiente selecionado na seção Recursos Ambiente de Implementação do IBM BPM.

Selecione, pelo menos, um nó para o ambiente de implementação. Para ambientes de alta disponibilidade e failover, selecione pelo menos dois nós. Para escalabilidade, é possível incluir mais nós.

6. Na página Definir Clusters, designe o número necessário de clusters para cada nó e clique em **Avançar** para exibir a página Customizar Nome de Cluster e Portas.

Por padrão, é designado um membro de cluster em cada nó para cada função. Você altera o número substituindo o número em cada coluna. Se você não for familiarizado com as diferentes funções do cluster e as funções fornecidas para cada tipo de cluster, consulte "Tipos de Topologia e Padrões do Ambiente de Implementação."

Um valor de 0 (zero) para um nó significa que o nó não contribui para uma função selecionada, com base nos recursos que selecionou.

7. Na página Customizar Nome e Portas do Cluster, customize os nomes de clusters ou nomes de membros de cluster para o tipo de cluster. É possível usar os valores padrão fornecidos ou customizar os detalhes do cluster e, em seguida, clique em **Avançar**.

**Nota:** É possível especificar a porta de início para os membros de cluster. O sistema gera valores padrão para os nomes de membro de cluster e porta inicial.

Assegure-se de que os números de porta inicial especificados tenham pelo menos 20 portas de distância. Números de porta são reservados e designados para cada nó para os números de clusters usando o número da porta que é especificado. Se você especificasse uma porta inicial ao criar o ambiente de implementação, a mesma porta inicial especificada seria designada ao membro de cluster. Por exemplo, se o número de porta para o primeiro membro de cluster for 2000, ele usará os números de porta 2000, 2001, 2002, etc. O número da porta do segundo membro de cluster seria 2020 e os números de porta seriam 2020, 2021, 2022, etc. O número da porta do terceiro membro de cluster seria 2040.

Se já houver um nó nesse sistema físico, poderá haver conflitos de porta que precisarão ser resolvidos manualmente ao alterar os valores de porta.

Se você usar servidores adicionais com portas exclusivas, o WebSphere Application Server não configura automaticamente o host virtual para o servidor. Especificamente, o WebSphere Application Server não inclui automaticamente as portas de alias do host em um host virtual. Todavia, é possível usar o console administrativo para incluir um novo alias de host para cada uma das portas que são usadas pelo novo servidor. Para obter informações adicionais, consulte a documentação do WebSphere Application Server sobre a configuração de hosts virtuais.

8. Necessário: Na página Configurar Bancos de Dados, selecione **Microsoft SQL Server sem Autenticação do Windows**, configure os parâmetros do banco de dados para fontes de dados do ambiente de implementação, clique em **Testar Conexão** e, quando a conexão for bem-sucedida, clique em **Avançar** para acessar a página Resumo.

Nesta página, defina as informações de banco de dados para os componentes incluídos neste ambiente de implementação. Quando possível, o assistente fornece informações padrão para os parâmetros, mas altera esses valores para corresponder aos valores definidos ao planejar o ambiente.

**Importante:** O banco de dados especificado neste painel já deve existir. A configuração do ambiente de implementação nunca cria um banco de dados. Para obter mais informações, consulte a seção sobre como criar bancos de dados.

- v **Parâmetros compartilhados**
	- **Nome de usuário**: Digite o nome de usuário para se conectar ao banco de dados.
	- **Senha**: Digite a senha para o nome de usuário.
	- **Confirmar senha**: Digite para confirmar a senha para o nome de usuário.
	- **Servidor**: Digite um nome de servidor no qual o banco de dados está localizado.
	- **Porta**: Digite o número da porta para se conectar ao banco de dados.
	- **Criar Tabelas:** Selecione para criar as tabelas necessárias.

**Nota:** Se essa opção for selecionada, assegure-se de que o usuário tenha direitos suficientes para acessar o banco de dados e criar tabelas.

• cellDB

**Nota:** A opção cellDB ficará visível apenas durante a criação do primeiro ambiente de implementação avançado. Depois disso, cada ambiente de implementação avançado criado compartilhará a cellDB do primeiro ambiente.

- **Nome**: Digite um nome para o banco de dados de célula.
- v **Banco de Dados Common**
	- **Nome**: Digite um nome para o banco de dados comum que é usado para os componentes CommonDB, do Business Space, do Business Process Choreographer e do Messaging.
- v **Banco de dados do processo**
	- **Nome**: Digite um nome para o banco de dados do Process Center.
- v **Banco de Dados Performance Data Warehouse**
	- **Nome**: Digite um nome para o banco de dados do Performance Data Warehouse.
- v **Selecione os bancos de dados que você deseja separar do banco de dados Common.**
	- **Sistema de Mensagens**: Selecione essa opção para criar um banco de dados do mecanismo do sistema de mensagens separado.
		- **Nome**: Digite um nome para o banco de dados do mecanismo do sistema de mensagens.
	- **Business Process Choreographer**: Selecione essa opção para criar um banco de dados do Business Process Choreographer separado.
		- **Nome**: Digite um nome para o banco de dados do Business Process Choreographer.

**Atenção:** Para um SQL Server:

- v Assegure-se de que o nome do usuário e o esquema existam antes que a configuração seja concluída. O valor do esquema deve ser o esquema padrão para o usuário escolhido.
- v O IBM Process Server e o IBM Performance Data Warehouse não devem usar o mesmo banco de dados.
- v Se as conexões com o banco de dados forem feitas pelo usuário do Windows atual, no qual o servidor está em execução, o SQL Server deve ter o **Modo de autenticação do Windows** ou o **SQL Server e o modo de autenticação do Windows** ativados, conforme especificado pelo Microsoft SQL Server Management Studio.

É possível desmarcar a caixa de opção **Criar Tabelas** se desejar criar as tabelas manualmente para que elas não sejam criadas automaticamente pela configuração. Os scripts para criar as tabelas são gerados na pasta *BPM\_Install*\profiles\DmgrProfile\dbscripts\. É possível executar os scripts a partir da pasta dbscripts e não é necessário gerar scripts usando o comando **BPMConfig**.

Você pode editar todos os parâmetros-chave, tais como nome do banco de dados, independente de criar ou não as tabelas, o nome do usuário de tempo de execução da fonte de dados e a senha para o ambiente de implementação. Você pode selecionar qual banco de dados usar para o componente fornecido.

**Dica:** As etapas que não podem ser concluídas pelo assistente Ambiente de Implementação e que precisam ser concluídas manualmente estão listadas na página Configuração Adiada. É possível visualizar essa página após criar seu ambiente de implementação. Para visualizar esta página do console administrativo, clique em **Servidores** > **Ambientes de Implementação** > *Nome do ambiente de implementação* > **Configuração do Ambiente de Implementação** > **Propriedades Adicionais** > **Configuração Adiada**.

- 9. Verifique se as informações na página Resumo estão corretas e execute as subetapas a seguir:
	- a. Opcional: Se quiser sair sem gerar a configuração, clique em **Cancelar**.
	- b. Opcional: Se quiser salvar a configuração do ambiente para configurar um Ambiente de Implementação semelhante, clique em **Exportar para Script**.
	- c. Se você estiver satisfeito com a configuração do ambiente de implementação, clique em **Gerar Ambiente de Implementação** para salvar e concluir a configuração do ambiente de implementação. Isso também gerará um arquivo de propriedades na pasta *BPM\_Install\_Root*/ logs/config na máquina do gerenciador de implementação com um registro de data e hora no nome do arquivo, bpmconfig-*de\_name-timestamp*.properties. Salve este arquivo para referência futura ou para resolução de quaisquer problemas.

10. Se você adiou a criação da tabela de banco de dados do Process Server limpando a opção criar tabela na página Banco de Dados, crie as tabelas e carregue o banco de dados com informações do sistema, executando o comando **bootstrapProcessServerData**.

**Importante:** Esse comando deve ser executado antes de iniciar os membros do cluster.

- 11. Verifique se o ambiente de implementação foi criado adequadamente concluindo as etapas a seguir:
	- a. Efetue logoff do console administrativo, encerre o gerenciador de implementação e, em seguida, encerre todos os perfis customizados.
	- b. Inicie os perfis customizados, inicie o gerenciador de implementação e, em seguida, efetue login no console administrativo.
	- c. No console administrativo, inicie o ambiente de implementação, clicando em **Servidores** > **Ambientes de Implementação**. Selecione a caixa de opção próxima ao ambiente de implementação e clique em **Iniciar**.
	- d. Após 5 ou 10 minutos (ou mais, dependendo do sistema), atualize a página do ambiente de implementação; o Status do ambiente de implementação será alterado para **iniciado**.
	- e. Localize a pasta Tabelas para o banco de dados comum. Verifique se as tabelas foram criadas com os quatro esquemas que criou manualmente.
	- f. Opcional: Verifique se as tabelas foram criadas com o esquema XXXBE## no banco de dados do Business Process Choreographer.
	- g. No console administrativo, selecione **Aplicativos** > **Tipos de Aplicativo** > **WebSphere Enterprise Applications** e verifique se os aplicativos instalados foram iniciados com êxito.
	- h. Selecione **Recursos** > **JDBC** > **Fontes de Dados** e teste se a conexão de cada componente não relacionado ao mecanismo de mensagem (ou seja, todo componente que não inclui **ME** no nome) está funcionando.
- 12. Reinicie os seguintes recursos depois de concluir suas configurações na ordem especificada aqui. Para obter as etapas para reiniciar um recurso, consulte Iniciando e Parando Recursos Individuais.
	- a. Pare o ambiente de implementação.
	- b. Pare o agente do nó.
	- c. Pare o gerenciador de implementação.
	- d. Inicie o gerenciador de implementação.
	- e. Inicie o agente do nó.
	- f. Inicie o ambiente de implementação.

Para ambientes de implementação Advanced ou Advanced-only, o gerenciador de implementação e os agentes do nó precisam ser reiniciados para que a configuração com escopo na célula entre em vigor. Isso é necessário apenas para o primeiro ambiente de implementação que você criar.

Quando a configuração for concluída, você pode examinar os arquivos de configuração para visualizar as alterações.

Salve as alterações na configuração principal ou descarte-as.

**Importante:** Se você usar servidores adicionais com portas exclusivas, o WebSphere Application Server não configura automaticamente o host virtual para o servidor. Especificamente, o WebSphere Application Server não inclui automaticamente as portas de alias do host em um host virtual. Todavia, é possível usar o console administrativo para incluir um novo alias de host para cada uma das portas que são usadas pelo novo servidor. Para incluir um alias de host, no console administrativo, navegue para **Ambiente** > **Hosts Virtuais** > **default\_host** > **Aliases de Host** e clique em **Novo**. Para obter informações adicionais, consulte a documentação do WebSphere Application Server sobre a configuração de hosts virtuais. Limpe todos os logs de perfil aplicáveis ou salve-os em outro diretório. Você talvez deseje limpar ou mover os logs, uma vez que eles serão anexados com a última configuração. Isso poderá dificultar a visualização nas informações mais atuais.
**Dica:** Após ter configurado um ambiente de implementação de rede após o IBM BPM Advanced, se você testar a conexão com a fonte de dados **jdbc/WPSDB** de nível de célula (por exemplo, no console administrativo, na página **Recursos** > **JDBC** > **Origens de Dados**), você receberá uma mensagem dizendo que a operação de conexão de teste falhou com a exceção

com.ibm.wsspi.runtime.variable.UndefinedVariableException: Variável Indefinida *variable\_name*, em que *variable\_name* é o nome de uma variável, como *WAS\_INSTALL\_ROOT*, *DB2\_JCC\_DRIVER\_PATH*, *UNIVERSAL\_JDBC\_DRIVER\_PATH* ou *PUREQUERY\_PATH*. Isso não necessariamente indica que haverá um problema de acesso à origem de dados em tempo de execução. Assegure que o local de seus arquivos de driver JDBC seja acessível a cada cliente que devem usar a origem de dados e configure a variável como o caminho completo desse local. Desconsidere o erro de conexão de teste, a menos que esteja enfrentando problemas na conexão com o armazenamento de dados em tempo de execução. Para obter informações adicionais, consulte a documentação do WebSphere Application Server sobre o serviço de conexão de teste.

## *Criando o Ambiente de Implementação do Standard Process Center:*

Crie um ambiente de implementação do Process Center para armazenar, executar e administrar aplicativos de processo e kits de ferramentas que são desenvolvidos no Process Designer. É possível criar mais de um ambiente de implementação na mesma célula usando o assistente Ambiente de Implementação. No entanto, é possível criar apenas um ambiente de implementação baseado no Process Center em uma única célula.

Assegure-se de ter concluído as seguintes tarefas:

- Instalar o produto
- v Criar o perfil de gerenciador de implementação e os nós associados
- v Assegure-se de que o banco de dados especificado no painel Configuração do Banco de Dados do assistente do Ambiente de Implementação já está criado. A configuração do ambiente de implementação nunca cria um banco de dados. Para obter mais informações, consulte a seção sobre como criar bancos de dados.
- v Certifique-se de iniciar todos os nós locais e remotos que você deseja incluir no ambiente de implementação.
- v Quando criar um ambiente de implementação com 3 clusters usando o assistente de Ambiente de Implementação, o processo poderá demorar muito tempo para ser concluído. Nesse caso, é possível executar uma das seguintes etapas para criar o ambiente de 3 clusters:
	- Aumente o valor de tempo limite da transação usando o Gerenciador de Implementação e recrie o ambiente de implementação. Para obter mais informações, consulte Evitando Exceções de Tempo Limite e de Falta de Memória Durante a Instalação ou a Implementação.
	- Não crie tabelas durante a criação do Ambiente de Implementação. Após criar o ambiente, crie bancos de dados, tabelas e execute o comando de autoinicialização.
- v Se você estiver usando o assistente de Ambiente de Implementação, será possível ativar o rastreio do gerenciador de implementação para obter detalhes sobre a criação da implementação. Para ativar o rastreio para uma execução única e até o gerenciador de implementação ser reiniciado, efetue logon no console administrativo, acesse **Resolução de Problemas** > **Logs e Rastreio** > *deployment\_manager\_name* > **Alterar Níveis de Detalhes do Log** > **Tempo de Execução**, inclua**com.ibm.bpm.config.\*=all** na área de texto **Alterar Níveis de Detalhes do Log** e salve as mudanças.

**Nota:** O Process Center deverá estar instalado para instalar um ambiente de implementação baseado no Process Center. Se você tiver um Process Server instalado, será necessário iniciar o IBM Installation Manager e modificar sua instalação para usar o recurso Business Process Manager Advanced Process Center.

Como o procedimento para criar ambientes de implementação usando o assistente Ambiente de Implementação inclui etapas para seleção de padrões e recursos, você deverá ler e entender as informações sobre padrões e recursos documentados na seção de planejamento.

**Função de Segurança Necessária para esta Tarefa:** Quando a segurança e a autorização baseada em função estiverem ativadas, você deverá efetuar login no console administrativo como um administrador de Célula para criar um ambiente de implementação.

Esta tarefa descreve o procedimento para criação de um ambiente de implementação que é baseado em um padrão específico e usa o assistente Ambiente de Implementação.

**Nota:** Uma captura instantânea que requer o recurso BPM Advanced Edition não pode ser instalada em mais nenhum ambiente de implementação na mesma célula.

# **Considerações sobre o SQL Server**:

- v Assegure-se de que o nome do usuário e o esquema existam antes que a configuração seja concluída. O valor do esquema deve ser o esquema padrão para o usuário escolhido.
- v O IBM Process Server e o IBM Performance Data Warehouse não devem usar o mesmo banco de dados.
- v Se as conexões com o banco de dados forem feitas pelo usuário do Windows atual, no qual o servidor está em execução, o SQL Server deve ter o **Modo de autenticação do Windows** ou o **SQL Server e o modo de autenticação do Windows** ativados, conforme especificado pelo Microsoft SQL Server Management Studio.

Conclua as etapas a seguir para criar o ambiente de implementação.

- 1. No console administrativo, navegue para a página Ambientes de Implementação, clicando em **Servidores** > **Ambientes de Implementação**.
- 2. Ative o assistente Ambiente de Implementação clicando em **Novo** na página Ambientes de Implementação. A página Criar Novo Ambiente de Implementação é exibida.

**Nota:** O banco de dados fornece isolamento de grupos internos, como administradores. Se um banco de dados estiver compartilhado por dois ambientes de implementação, um grupo de administradores será compartilhado entre eles. Quando essa situação ocorre, os dois administradores conseguirão efetuar login como administrador em cada um dos ambientes de implementação.

- a. Digite um nome exclusivo para o ambiente de implementação no campo **Nome do ambiente de implementação**.
- b. Insira um nome de usuário para o administrador do ambiente de implementação no campo **Nome de usuário administrador do ambiente de implementação**.

**Nota:** É recomendado usar um administrador diferente para cada ambiente de implementação e também o administrador de célula.

- c. Insira uma senha para o administrador do ambiente de implementação no campo **Senha**.
- d. Confirme a senha no campo **Confirmar Senha**.
- 3. Na seção **Tipo de Ambiente de Implementação do IBM BPM**, selecione **Standard Process Center**. Os recursos representam as capacidades de processamento do tempo de execução de seu ambiente de implementação.
- 4. Na seção Selecionar o Padrão de Ambiente de Implementação, selecione um padrão para o ambiente de implementação e clique em **Avançar** para exibir a página Selecionar Nós. Os padrões disponíveis são:
	- v **Cluster Único**: O destino de implementação do aplicativo inclui a infraestrutura do sistema de mensagens e aplicativos de suporte.
	- v **Aplicativo, Sistema de Mensagens Remoto, Suporte Remoto**: Um cluster separado para cada implementação de aplicativo, sistema de mensagens remoto e suporte remoto.

5. Na página Selecionar Nós, selecione os nós que deseja incluir nesse ambiente de implementação e clique em **Avançar** para exibir a página Definir Clusters.

Selecione nós que possuem os recursos necessários para o ambiente selecionado na seção Recursos Ambiente de Implementação do IBM BPM.

Selecione, pelo menos, um nó para o ambiente de implementação. Para ambientes de alta disponibilidade e failover, selecione pelo menos dois nós. Para escalabilidade, é possível incluir mais nós.

6. Na página Definir Clusters, designe o número necessário de clusters para cada nó e clique em **Avançar** para exibir a página Customizar Nome de Cluster e Portas.

Por padrão, é designado um membro de cluster em cada nó para cada função. Você altera o número substituindo o número em cada coluna. Se você não for familiarizado com as diferentes funções do cluster e as funções fornecidas para cada tipo de cluster, consulte "Tipos de Topologia e Padrões do Ambiente de Implementação."

Um valor de 0 (zero) para um nó significa que o nó não contribui para uma função selecionada, com base nos recursos que selecionou.

7. Na página Customizar Nome e Portas do Cluster, customize os nomes de clusters ou nomes de membros de cluster para o tipo de cluster. É possível usar os valores padrão fornecidos ou customizar os detalhes do cluster e, em seguida, clique em **Avançar**.

**Nota:** É possível especificar a porta de início para os membros de cluster. O sistema gera valores padrão para os nomes de membro de cluster e porta inicial.

Assegure-se de que os números de porta inicial especificados tenham pelo menos 20 portas de distância. Números de porta são reservados e designados para cada nó para os números de clusters usando o número da porta que é especificado. Se você especificasse uma porta inicial ao criar o ambiente de implementação, a mesma porta inicial especificada seria designada ao membro de cluster. Por exemplo, se o número de porta para o primeiro membro de cluster for 2000, ele usará os números de porta 2000, 2001, 2002, etc. O número da porta do segundo membro de cluster seria 2020 e os números de porta seriam 2020, 2021, 2022, etc. O número da porta do terceiro membro de cluster seria 2040.

Se já houver um nó nesse sistema físico, poderá haver conflitos de porta que precisarão ser resolvidos manualmente ao alterar os valores de porta.

Se você usar servidores adicionais com portas exclusivas, o WebSphere Application Server não configura automaticamente o host virtual para o servidor. Especificamente, o WebSphere Application Server não inclui automaticamente as portas de alias do host em um host virtual. Todavia, é possível usar o console administrativo para incluir um novo alias de host para cada uma das portas que são usadas pelo novo servidor. Para obter informações adicionais, consulte a documentação do WebSphere Application Server sobre a configuração de hosts virtuais.

8. Necessário: Na página Configurar Bancos de Dados, selecione **Microsoft SQL Server sem Autenticação do Windows**, configure os parâmetros do banco de dados para fontes de dados do ambiente de implementação, clique em **Testar Conexão** e, quando a conexão for bem-sucedida, clique em **Avançar** para acessar a página Resumo.

Nesta página, defina as informações de banco de dados para os componentes incluídos neste ambiente de implementação. Quando possível, o assistente fornece informações padrão para os parâmetros, mas altera esses valores para corresponder aos valores definidos ao planejar o ambiente.

**Importante:** O banco de dados especificado neste painel já deve existir. A configuração do ambiente de implementação nunca cria um banco de dados. Para obter mais informações, consulte a seção sobre como criar bancos de dados.

- v **Parâmetros compartilhados**
	- **Nome de usuário**: Digite o nome de usuário para se conectar ao banco de dados.
- **Senha**: Digite a senha para o nome de usuário.
- **Confirmar senha**: Digite para confirmar a senha para o nome de usuário.
- **Servidor**: Digite um nome de servidor no qual o banco de dados está localizado.
- **Porta**: Digite o número da porta para se conectar ao banco de dados.
- **Criar Tabelas:** Selecione para criar as tabelas necessárias.

**Nota:** Se essa opção for selecionada, assegure-se de que o usuário tenha direitos suficientes para acessar o banco de dados e criar tabelas.

- v **Banco de Dados Common**
	- **Nome**: Digite um nome para o banco de dados comum que é usado para os componentes CommonDB, do Business Space, do Business Process Choreographer e do Messaging.
- v **Banco de dados do processo**
	- **Nome**: Digite um nome para o banco de dados do Process Center.
- v **Banco de Dados Performance Data Warehouse**
	- **Nome**: Digite um nome para o banco de dados do Performance Data Warehouse.
- v **Selecione os bancos de dados que você deseja separar do banco de dados do Common.**
	- **Sistema de Mensagens**: Selecione essa opção para criar um banco de dados do mecanismo do sistema de mensagens separado.
		- **Nome**: Digite um nome para o banco de dados do mecanismo do sistema de mensagens.

**Atenção:** Para um SQL Server:

- v Assegure-se de que o nome do usuário e o esquema existam antes que a configuração seja concluída. O valor do esquema deve ser o esquema padrão para o usuário escolhido.
- v O IBM Process Server e o IBM Performance Data Warehouse não devem usar o mesmo banco de dados.
- v Se as conexões com o banco de dados forem feitas pelo usuário do Windows atual, no qual o servidor está em execução, o SQL Server deve ter o **Modo de autenticação do Windows** ou o **SQL Server e o modo de autenticação do Windows** ativados, conforme especificado pelo Microsoft SQL Server Management Studio.

É possível desmarcar a caixa de opção **Criar Tabelas** se desejar criar as tabelas manualmente para que elas não sejam criadas automaticamente pela configuração. Os scripts para criar as tabelas são gerados na pasta *BPM\_Install*\profiles\DmgrProfile\dbscripts\. É possível executar os scripts a partir da pasta dbscripts e não é necessário gerar scripts usando o comando **BPMConfig**.

Você pode editar todos os parâmetros-chave, tais como nome do banco de dados, independente de criar ou não as tabelas, o nome do usuário de tempo de execução da fonte de dados e a senha para o ambiente de implementação. Você pode selecionar qual banco de dados usar para o componente fornecido.

**Dica:** As etapas que não podem ser concluídas pelo assistente Ambiente de Implementação e que precisam ser concluídas manualmente estão listadas na página Configuração Adiada. É possível visualizar essa página após criar seu ambiente de implementação. Para visualizar esta página do console administrativo, clique em **Servidores** > **Ambientes de Implementação** > *Nome do ambiente de implementação* > **Configuração do Ambiente de Implementação** > **Propriedades Adicionais** > **Configuração Adiada**.

- 9. Verifique se as informações na página Resumo estão corretas e execute as subetapas a seguir:
	- a. Opcional: Se quiser sair sem gerar a configuração, clique em **Cancelar**.
	- b. Opcional: Se quiser salvar a configuração do ambiente para configurar um Ambiente de Implementação semelhante, clique em **Exportar para Script**.
	- c. Se você estiver satisfeito com a configuração do ambiente de implementação, clique em **Gerar Ambiente de Implementação** para salvar e concluir a configuração do ambiente de

implementação. Isso também gerará um arquivo de propriedades na pasta *BPM\_Install\_Root*/ logs/config na máquina do gerenciador de implementação com um registro de data e hora no nome do arquivo, bpmconfig-*de\_name-timestamp*.properties. Salve este arquivo para referência futura ou para resolução de quaisquer problemas.

10. Se você adiou a criação da tabela de banco de dados do Process Server limpando a opção criar tabela na página Banco de Dados, crie as tabelas e carregue o banco de dados com informações do sistema, executando o comando **bootstrapProcessServerData**.

**Importante:** Esse comando deve ser executado antes de iniciar os membros do cluster.

- 11. Verifique se o ambiente de implementação foi criado adequadamente concluindo as etapas a seguir:
	- a. Efetue logoff do console administrativo, encerre o gerenciador de implementação e, em seguida, encerre todos os perfis customizados.
	- b. Inicie os perfis customizados, inicie o gerenciador de implementação e, em seguida, efetue login no console administrativo.
	- c. No console administrativo, inicie o ambiente de implementação, clicando em **Servidores** > **Ambientes de Implementação**. Selecione a caixa de opção próxima ao ambiente de implementação e clique em **Iniciar**.
	- d. Após 5 ou 10 minutos (ou mais, dependendo do sistema), atualize a página do ambiente de implementação; o Status do ambiente de implementação será alterado para **iniciado**.
	- e. Localize a pasta Tabelas para o banco de dados comum. Verifique se as tabelas foram criadas com os quatro esquemas que criou manualmente.
	- f. Opcional: Verifique se as tabelas foram criadas com o esquema XXXBE## no banco de dados do Business Process Choreographer.
	- g. No console administrativo, selecione **Aplicativos** > **Tipos de Aplicativo** > **WebSphere Enterprise Applications** e verifique se os aplicativos instalados foram iniciados com êxito.
	- h. Selecione **Recursos** > **JDBC** > **Fontes de Dados** e teste se a conexão de cada componente não relacionado ao mecanismo de mensagem (ou seja, todo componente que não inclui **ME** no nome) está funcionando.
- 12. Reinicie os seguintes recursos depois de concluir suas configurações na ordem especificada aqui. Para obter as etapas para reiniciar um recurso, consulte Iniciando e Parando Recursos Individuais.
	- a. Pare o ambiente de implementação.
	- b. Pare o agente do nó.
	- c. Pare o gerenciador de implementação.
	- d. Inicie o gerenciador de implementação.
	- e. Inicie o agente do nó.
	- f. Inicie o ambiente de implementação.

Para ambientes de implementação Advanced ou Advanced-only, o gerenciador de implementação e os agentes do nó precisam ser reiniciados para que a configuração com escopo na célula entre em vigor. Isso é necessário apenas para o primeiro ambiente de implementação que você criar.

Quando a configuração for concluída, você pode examinar os arquivos de configuração para visualizar as alterações.

Salve as alterações na configuração principal ou descarte-as.

**Importante:** Se você usar servidores adicionais com portas exclusivas, o WebSphere Application Server não configura automaticamente o host virtual para o servidor. Especificamente, o WebSphere Application Server não inclui automaticamente as portas de alias do host em um host virtual. Todavia, é possível usar o console administrativo para incluir um novo alias de host para cada uma das portas que são usadas pelo novo servidor. Para incluir um alias de host, no console administrativo, navegue para **Ambiente** > **Hosts Virtuais** > **default\_host** > **Aliases de Host** e clique em **Novo**. Para obter informações adicionais,

consulte a documentação do WebSphere Application Server sobre a configuração de hosts virtuais. Limpe todos os logs de perfil aplicáveis ou salve-os em outro diretório. Você talvez deseje limpar ou mover os logs, uma vez que eles serão anexados com a última configuração. Isso poderá dificultar a visualização nas informações mais atuais.

# *Criando o Ambiente de Implementação do Advanced Process Server:*

Crie um ambiente de implementação do Process Server para executar processos, serviços e módulos que são implementados no Process Center. Ou então, implemente os módulos a partir da linha de comandos ou a partir do console administrativo do WebSphere. É possível criar mais de um ambiente de implementação na mesma célula usando o assistente Ambiente de Implementação.

Assegure-se de ter concluído as seguintes tarefas:

- Instalar o produto
- v Criar o perfil de gerenciador de implementação e os nós associados
- v Assegure-se de que o banco de dados especificado no painel Configuração do Banco de Dados do assistente do Ambiente de Implementação já está criado. A configuração do ambiente de implementação nunca cria um banco de dados. Para obter mais informações, consulte a seção sobre como criar bancos de dados.
- v Certifique-se de iniciar todos os nós locais e remotos que você deseja incluir no ambiente de implementação.
- v Quando criar um ambiente de implementação com 3 clusters usando o assistente de Ambiente de Implementação, o processo poderá demorar muito tempo para ser concluído. Nesse caso, é possível executar uma das seguintes etapas para criar o ambiente de 3 clusters:
	- Aumente o valor de tempo limite da transação usando o Gerenciador de Implementação e recrie o ambiente de implementação. Para obter mais informações, consulte Evitando Exceções de Tempo Limite e de Falta de Memória Durante a Instalação ou a Implementação.
	- Não crie tabelas durante a criação do Ambiente de Implementação. Após criar o ambiente, crie bancos de dados, tabelas e execute o comando de autoinicialização.
- v Se você estiver usando o assistente de Ambiente de Implementação, será possível ativar o rastreio do gerenciador de implementação para obter detalhes sobre a criação da implementação. Para ativar o rastreio para uma execução única e até o gerenciador de implementação ser reiniciado, efetue logon no console administrativo, acesse **Resolução de Problemas** > **Logs e Rastreio** > *deployment\_manager\_name* > **Alterar Níveis de Detalhes do Log** > **Tempo de Execução**, inclua**com.ibm.bpm.config.\*=all** na área de texto **Alterar Níveis de Detalhes do Log** e salve as mudanças.

**Nota:** O Process Server deverá estar instalado para instalar um ambiente de implementação baseado no Process Server. Se você tiver um Process Center instalado, será necessário iniciar o IBM Installation Manager e modificar sua instalação para usar o recurso Business Process Manager Advanced Process Server de Produção ou o Business Process Manager Advanced Process Server de Não Produção.

Como o procedimento para criar ambientes de implementação usando o assistente Ambiente de Implementação inclui etapas para seleção de padrões e recursos, você deverá ler e entender as informações sobre padrões e recursos documentados na seção de planejamento.

**Função de Segurança Necessária para esta Tarefa:** Quando a segurança e a autorização baseada em função estiverem ativadas, você deverá efetuar login no console administrativo como um administrador de Célula para criar um ambiente de implementação.

Esta tarefa descreve o procedimento para criação de um ambiente de implementação que é baseado em um padrão específico e usa o assistente Ambiente de Implementação.

**Nota:** Uma captura instantânea que requer o recurso BPM Advanced Edition não pode ser instalada em mais nenhum ambiente de implementação na mesma célula.

## **Considerações sobre o SQL Server**:

- v Assegure-se de que o nome do usuário e o esquema existam antes que a configuração seja concluída. O valor do esquema deve ser o esquema padrão para o usuário escolhido.
- v O IBM Process Server e o IBM Performance Data Warehouse não devem usar o mesmo banco de dados.
- v Se as conexões com o banco de dados forem feitas pelo usuário do Windows atual, no qual o servidor está em execução, o SQL Server deve ter o **Modo de autenticação do Windows** ou o **SQL Server e o modo de autenticação do Windows** ativados, conforme especificado pelo Microsoft SQL Server Management Studio.

Conclua as etapas a seguir para criar o ambiente de implementação.

- 1. No console administrativo, navegue para a página Ambientes de Implementação, clicando em **Servidores** > **Ambientes de Implementação**.
- 2. Ative o assistente Ambiente de Implementação clicando em **Novo** na página Ambientes de Implementação. A página Criar Novo Ambiente de Implementação é exibida.

**Nota:** O banco de dados fornece isolamento de grupos internos, como administradores. Se um banco de dados estiver compartilhado por dois ambientes de implementação, um grupo de administradores será compartilhado entre eles. Quando essa situação ocorre, os dois administradores conseguirão efetuar login como administrador em cada um dos ambientes de implementação.

- a. Digite um nome exclusivo para o ambiente de implementação no campo **Nome do ambiente de implementação**.
- b. Insira um nome de usuário para o administrador do ambiente de implementação no campo **Nome de usuário administrador do ambiente de implementação**.

**Nota:** É recomendado usar um administrador diferente para cada ambiente de implementação e também o administrador de célula.

- c. Insira uma senha para o administrador do ambiente de implementação no campo **Senha**.
- d. Confirme a senha no campo **Confirmar Senha**.
- 3. Na seção **Tipo de Ambiente de Implementação**, selecione **Advanced Process Server**. Os recursos representam as capacidades de processamento do tempo de execução de seu ambiente de implementação.
- 4. Na seção Selecionar o Padrão de Ambiente de Implementação, selecione um padrão para o ambiente de implementação e clique em **Avançar** para exibir a página Selecionar Nós. Os padrões disponíveis são:
	- v **Cluster Único**: O destino de implementação do aplicativo inclui a infraestrutura do sistema de mensagens e aplicativos de suporte.
	- v **Aplicativo, Sistema de Mensagens Remoto, Suporte Remoto**: Um cluster separado para cada implementação de aplicativo, sistema de mensagens remoto e suporte remoto.
- 5. Na página Selecionar Nós, selecione os nós que deseja incluir nesse ambiente de implementação e clique em **Avançar** para exibir a página Definir Clusters.

Selecione nós que possuem os recursos necessários para o ambiente selecionado na seção Recursos Ambiente de Implementação do IBM BPM.

Selecione, pelo menos, um nó para o ambiente de implementação. Para ambientes de alta disponibilidade e failover, selecione pelo menos dois nós. Para escalabilidade, é possível incluir mais nós.

6. Na página Definir Clusters, designe o número necessário de clusters para cada nó e clique em **Avançar** para exibir a página Customizar Nome de Cluster e Portas.

Por padrão, é designado um membro de cluster em cada nó para cada função. Você altera o número substituindo o número em cada coluna. Se você não for familiarizado com as diferentes funções do cluster e as funções fornecidas para cada tipo de cluster, consulte "Tipos de Topologia e Padrões do Ambiente de Implementação."

Um valor de 0 (zero) para um nó significa que o nó não contribui para uma função selecionada, com base nos recursos que selecionou.

7. Na página Customizar Nome e Portas do Cluster, customize os nomes de clusters ou nomes de membros de cluster para o tipo de cluster. É possível usar os valores padrão fornecidos ou customizar os detalhes do cluster e, em seguida, clique em **Avançar**.

**Nota:** É possível especificar a porta de início para os membros de cluster. O sistema gera valores padrão para os nomes de membro de cluster e porta inicial.

Assegure-se de que os números de porta inicial especificados tenham pelo menos 20 portas de distância. Números de porta são reservados e designados para cada nó para os números de clusters usando o número da porta que é especificado. Se você especificasse uma porta inicial ao criar o ambiente de implementação, a mesma porta inicial especificada seria designada ao membro de cluster. Por exemplo, se o número de porta para o primeiro membro de cluster for 2000, ele usará os números de porta 2000, 2001, 2002, etc. O número da porta do segundo membro de cluster seria 2020 e os números de porta seriam 2020, 2021, 2022, etc. O número da porta do terceiro membro de cluster seria 2040.

Se já houver um nó nesse sistema físico, poderá haver conflitos de porta que precisarão ser resolvidos manualmente ao alterar os valores de porta.

Se você usar servidores adicionais com portas exclusivas, o WebSphere Application Server não configura automaticamente o host virtual para o servidor. Especificamente, o WebSphere Application Server não inclui automaticamente as portas de alias do host em um host virtual. Todavia, é possível usar o console administrativo para incluir um novo alias de host para cada uma das portas que são usadas pelo novo servidor. Para obter informações adicionais, consulte a documentação do WebSphere Application Server sobre a configuração de hosts virtuais.

8. Na página Configurar Process Server, configure os valores para a configuração do Process Center e clique em **Avançar**.

## v **Nome do Ambiente**

Insira um nome de ambiente do Process Server.

Um nome do ambiente é o nome pelo qual este servidor ou cluster será conhecido para um usuário do Process Center.

v **Tipo de Ambiente**

Na lista suspensa, selecione o tipo de Ambiente para o Process Server que está sendo configurado.

O tipo de Ambiente refere-se a como o Process Server é usado. Por exemplo, em que capacidade o Process Server será usado - *produção*, *estágio* ou *teste*. Um teste de carregamento deve ser feito em um servidor de teste, enquanto um tipo de ambiente de estágio deve ser usado como um local temporário para hospedar as mudanças antes que elas sejam inseridas na produção. Será possível especificar **Estágio** como o **Tipo de ambiente**, se o Process Server que está sendo configurado for acessado e usado para revisar conteúdo e novas funcionalidades.

Há três tipos de ambientes disponíveis para seleção:

#### **Produção**

Selecione **Produção** se o servidor servirá em uma capacidade de produção.

**Estágio**

Selecione **Estágio** se o servidor servirá como uma plataforma de temporariedade a ser usada como um servidor pré-produção.

**Testar** Selecione **Teste** se o servidor que está sendo configurado será usado como um ambiente de teste.

v **Usar servidor off-line**

Indique se o servidor que está sendo configurado é um servidor off-line.

Um servidor off-line é um Process Server que não está conectado ao Process Center.

Os servidores off-line podem ainda ser usados ao implementar capturas instantâneas dos aplicativos de processo. Entretanto, o método para implementar aplicativos de processo em um servidor de processos off-line difere do método para implementar aplicativos de processo em um servidor de processos online.

v **Protocolo**

Selecione **http://** ou **https://** como o protocolo de conexão para o Process Center.

## v **Nome do Host ou Host Virtual em um Ambiente de Carga Equilibrada**

Digite o host ou o host virtual com o qual este Process Server precisa para se comunicar com o Process Center. Use um nome completo do host. Em um ambiente com um balanceador de carga ou servidor proxy entre os serviços do Process Server e do Process Center, certifique-se de designar aqui a correspondência à URL para acessar o Process Center.

**Nota:** Certifique-se de especificar o nome do host em vez de *host local* para o nome do servidor ao configurar o Process Server. Isso é necessário quando você estiver usando o Process Designer remotamente.

v **Porta**

Digite o número da porta do Process Center. Em um ambiente com um balanceador de carga ou servidor proxy entre o Process Server e o Process Center, certifique-se de designar aqui a correspondência à URL para acessar o Process Center.

v **Nome do Usuário**

Digite um nome de usuário válido que exista no Process Center. O Process Server se conectará ao Process Center como esse usuário.

v **Senha**

Digite a senha para o usuário.

v **Confirmar senha**

Digite para confirmar a senha para o usuário.

v **Testar Conexão**

Clique para testar a conexão do Process Center.

9. Necessário: Na página Configurar Bancos de Dados, selecione **Microsoft SQL Server sem Autenticação do Windows**, configure os parâmetros do banco de dados para fontes de dados do ambiente de implementação, clique em **Testar Conexão** e, quando a conexão for bem-sucedida, clique em **Avançar** para acessar a página Resumo.

Nesta página, defina as informações de banco de dados para os componentes incluídos neste ambiente de implementação. Quando possível, o assistente fornece informações padrão para os parâmetros, mas altera esses valores para corresponder aos valores definidos ao planejar o ambiente.

**Importante:** O banco de dados especificado neste painel já deve existir. A configuração do ambiente de implementação nunca cria um banco de dados. Para obter mais informações, consulte a seção sobre como criar bancos de dados.

- v **Parâmetros compartilhados**
	- **Nome de usuário**: Digite o nome de usuário para se conectar ao banco de dados.
	- **Senha**: Digite a senha para o nome de usuário.
	- **Confirmar senha**: Digite para confirmar a senha para o nome de usuário.
	- **Servidor**: Digite um nome de servidor no qual o banco de dados está localizado.
- **Porta**: Digite o número da porta para se conectar ao banco de dados.
- **Criar Tabelas:** Selecione para criar as tabelas necessárias.

**Nota:** Se essa opção for selecionada, assegure-se de que o usuário tenha direitos suficientes para acessar o banco de dados e criar tabelas.

v **cellDB**

**Nota:** A opção cellDB ficará visível apenas durante a criação do primeiro ambiente de implementação avançado. Depois disso, cada ambiente de implementação avançado criado compartilhará a cellDB do primeiro ambiente.

- **Nome**: Digite um nome para o banco de dados de célula.
- v **Banco de Dados Common**
	- **Nome**: Digite um nome para o banco de dados comum que é usado para os componentes CommonDB, do Business Space, do Business Process Choreographer e do Messaging.
- v **Banco de dados do processo**
	- **Nome**: Digite um nome para o banco de dados do Process Center.
- v **Banco de Dados Performance Data Warehouse**
	- **Nome**: Digite um nome para o banco de dados do Performance Data Warehouse.
- v **Selecione os bancos de dados que você deseja separar do banco de dados Common.**
	- **Sistema de Mensagens**: Selecione essa opção para criar um banco de dados do mecanismo do sistema de mensagens separado.
		- **Nome**: Digite um nome para o banco de dados do mecanismo do sistema de mensagens.
	- **Business Process Choreographer**: Selecione essa opção para criar um banco de dados do Business Process Choreographer separado.
		- **Nome**: Digite um nome para o banco de dados do Business Process Choreographer.

**Atenção:** Para um SQL Server:

- v Assegure-se de que o nome do usuário e o esquema existam antes que a configuração seja concluída. O valor do esquema deve ser o esquema padrão para o usuário escolhido.
- v O IBM Process Server e o IBM Performance Data Warehouse não devem usar o mesmo banco de dados.
- v Se as conexões com o banco de dados forem feitas pelo usuário do Windows atual, no qual o servidor está em execução, o SQL Server deve ter o **Modo de autenticação do Windows** ou o **SQL Server e o modo de autenticação do Windows** ativados, conforme especificado pelo Microsoft SQL Server Management Studio.

É possível desmarcar a caixa de opção **Criar Tabelas** se desejar criar as tabelas manualmente para que elas não sejam criadas automaticamente pela configuração. Os scripts para criar as tabelas são gerados na pasta *BPM\_Install*\profiles\DmgrProfile\dbscripts\. É possível executar os scripts a partir da pasta dbscripts e não é necessário gerar scripts usando o comando **BPMConfig**.

Você pode editar todos os parâmetros-chave, tais como nome do banco de dados, independente de criar ou não as tabelas, o nome do usuário de tempo de execução da fonte de dados e a senha para o ambiente de implementação. Você pode selecionar qual banco de dados usar para o componente fornecido.

**Dica:** As etapas que não podem ser concluídas pelo assistente Ambiente de Implementação e que precisam ser concluídas manualmente estão listadas na página Configuração Adiada. É possível visualizar essa página após criar seu ambiente de implementação. Para visualizar esta página do console administrativo, clique em **Servidores** > **Ambientes de Implementação** > *Nome do ambiente de implementação* > **Configuração do Ambiente de Implementação** > **Propriedades Adicionais** > **Configuração Adiada**.

- 10. Verifique se as informações na página Resumo estão corretas e execute as subetapas a seguir:
	- a. Opcional: Se quiser sair sem gerar a configuração, clique em **Cancelar**.
	- b. Opcional: Se quiser salvar a configuração do ambiente para configurar um Ambiente de Implementação semelhante, clique em **Exportar para Script**.
	- c. Se você estiver satisfeito com a configuração do ambiente de implementação, clique em **Gerar Ambiente de Implementação** para salvar e concluir a configuração do ambiente de implementação. Isso também gerará um arquivo de propriedades na pasta *BPM\_Install\_Root*/ logs/config na máquina do gerenciador de implementação com um registro de data e hora no nome do arquivo, bpmconfig-*de\_name-timestamp*.properties. Salve este arquivo para referência futura ou para resolução de quaisquer problemas.
- 11. Se você adiou a criação da tabela de banco de dados do Process Server limpando a opção criar tabela na página Banco de Dados, crie as tabelas e carregue o banco de dados com informações do sistema, executando o comando **bootstrapProcessServerData**.

**Importante:** Esse comando deve ser executado antes de iniciar os membros do cluster.

- 12. Verifique se o ambiente de implementação foi criado adequadamente concluindo as etapas a seguir:
	- a. Efetue logoff do console administrativo, encerre o gerenciador de implementação e, em seguida, encerre todos os perfis customizados.
	- b. Inicie os perfis customizados, inicie o gerenciador de implementação e, em seguida, efetue login no console administrativo.
	- c. No console administrativo, inicie o ambiente de implementação, clicando em **Servidores** > **Ambientes de Implementação**. Selecione a caixa de opção próxima ao ambiente de implementação e clique em **Iniciar**.
	- d. Após 5 ou 10 minutos (ou mais, dependendo do sistema), atualize a página do ambiente de implementação; o Status do ambiente de implementação será alterado para **iniciado**.
	- e. Localize a pasta Tabelas para o banco de dados comum. Verifique se as tabelas foram criadas com os quatro esquemas que criou manualmente.
	- f. Opcional: Verifique se as tabelas foram criadas com o esquema XXXBE## no banco de dados do Business Process Choreographer.
	- g. No console administrativo, selecione **Aplicativos** > **Tipos de Aplicativo** > **WebSphere Enterprise Applications** e verifique se os aplicativos instalados foram iniciados com êxito.
	- h. Selecione **Recursos** > **JDBC** > **Fontes de Dados** e teste se a conexão de cada componente não relacionado ao mecanismo de mensagem (ou seja, todo componente que não inclui **ME** no nome) está funcionando.
- 13. Reinicie os seguintes recursos depois de concluir suas configurações na ordem especificada aqui. Para obter as etapas para reiniciar um recurso, consulte Iniciando e Parando Recursos Individuais.
	- a. Pare o ambiente de implementação.
	- b. Pare o agente do nó.
	- c. Pare o gerenciador de implementação.
	- d. Inicie o gerenciador de implementação.
	- e. Inicie o agente do nó.
	- f. Inicie o ambiente de implementação.

Para ambientes de implementação Advanced ou Advanced-only, o gerenciador de implementação e os agentes do nó precisam ser reiniciados para que a configuração com escopo na célula entre em vigor. Isso é necessário apenas para o primeiro ambiente de implementação que você criar.

Quando a configuração for concluída, você pode examinar os arquivos de configuração para visualizar as alterações.

Salve as alterações na configuração principal ou descarte-as.

**Importante:** Se você usar servidores adicionais com portas exclusivas, o WebSphere Application Server não configura automaticamente o host virtual para o servidor. Especificamente, o WebSphere Application Server não inclui automaticamente as portas de alias do host em um host virtual. Todavia, é possível usar o console administrativo para incluir um novo alias de host para cada uma das portas que são usadas pelo novo servidor. Para incluir um alias de host, no console administrativo, navegue para **Ambiente** > **Hosts Virtuais** > **default\_host** > **Aliases de Host** e clique em **Novo**. Para obter informações adicionais, consulte a documentação do WebSphere Application Server sobre a configuração de hosts virtuais. Limpe todos os logs de perfil aplicáveis ou salve-os em outro diretório. Você talvez deseje limpar ou mover os logs, uma vez que eles serão anexados com a última configuração. Isso poderá dificultar a visualização nas informações mais atuais.

**Dica:** Após ter configurado um ambiente de implementação de rede após o IBM BPM Advanced, se você testar a conexão com a fonte de dados **jdbc/WPSDB** de nível de célula (por exemplo, no console administrativo, na página **Recursos** > **JDBC** > **Origens de Dados**), você receberá uma mensagem dizendo que a operação de conexão de teste falhou com a exceção

com.ibm.wsspi.runtime.variable.UndefinedVariableException: Variável Indefinida *variable\_name*, em que *variable\_name* é o nome de uma variável, como *WAS\_INSTALL\_ROOT*, *DB2\_JCC\_DRIVER\_PATH*, *UNIVERSAL\_JDBC\_DRIVER\_PATH* ou *PUREQUERY\_PATH*. Isso não necessariamente indica que haverá um problema de acesso à origem de dados em tempo de execução. Assegure que o local de seus arquivos de driver JDBC seja acessível a cada cliente que devem usar a origem de dados e configure a variável como o caminho completo desse local. Desconsidere o erro de conexão de teste, a menos que esteja enfrentando problemas na conexão com o armazenamento de dados em tempo de execução. Para obter informações adicionais, consulte a documentação do WebSphere Application Server sobre o serviço de conexão de teste.

## *Criando o Ambiente de Implementação do Standard Process Server:*

Crie um ambiente de implementação do Process Server para executar processos que são implementados no Process Center. É possível criar mais de um ambiente de implementação na mesma célula usando o assistente Ambiente de Implementação.

Assegure-se de ter concluído as seguintes tarefas:

- v Instalar o produto
- v Criar o perfil de gerenciador de implementação e os nós associados
- v Assegure-se de que o banco de dados especificado no painel Configuração do Banco de Dados do assistente do Ambiente de Implementação já está criado. A configuração do ambiente de implementação nunca cria um banco de dados. Para obter mais informações, consulte a seção sobre como criar bancos de dados.
- v Certifique-se de iniciar todos os nós locais e remotos que você deseja incluir no ambiente de implementação.
- v Quando criar um ambiente de implementação com 3 clusters usando o assistente de Ambiente de Implementação, o processo poderá demorar muito tempo para ser concluído. Nesse caso, é possível executar uma das seguintes etapas para criar o ambiente de 3 clusters:
	- Aumente o valor de tempo limite da transação usando o Gerenciador de Implementação e recrie o ambiente de implementação. Para obter mais informações, consulte Evitando Exceções de Tempo Limite e de Falta de Memória Durante a Instalação ou a Implementação.
	- Não crie tabelas durante a criação do Ambiente de Implementação. Após criar o ambiente, crie bancos de dados, tabelas e execute o comando de autoinicialização.
- v Se você estiver usando o assistente de Ambiente de Implementação, será possível ativar o rastreio do gerenciador de implementação para obter detalhes sobre a criação da implementação. Para ativar o rastreio para uma execução única e até o gerenciador de implementação ser reiniciado, efetue logon no console administrativo, acesse **Resolução de Problemas** > **Logs e Rastreio** >

*deployment\_manager\_name* > **Alterar Níveis de Detalhes do Log** > **Tempo de Execução**, inclua**com.ibm.bpm.config.\*=all** na área de texto **Alterar Níveis de Detalhes do Log** e salve as mudanças.

**Nota:** O Process Server deverá estar instalado para instalar um ambiente de implementação baseado no Process Server. Se você tiver um Process Center instalado, será necessário iniciar o IBM Installation Manager e modificar sua instalação para usar o recurso Business Process Manager Advanced Process Server de Produção ou o Business Process Manager Advanced Process Server de Não Produção.

Como o procedimento para criar ambientes de implementação usando o assistente Ambiente de Implementação inclui etapas para seleção de padrões e recursos, você deverá ler e entender as informações sobre padrões e recursos documentados na seção de planejamento.

**Função de Segurança Necessária para esta Tarefa:** Quando a segurança e a autorização baseada em função estiverem ativadas, você deverá efetuar login no console administrativo como um administrador de Célula para criar um ambiente de implementação.

Esta tarefa descreve o procedimento para criação de um ambiente de implementação que é baseado em um padrão específico e usa o assistente Ambiente de Implementação.

**Nota:** Uma captura instantânea que requer o recurso BPM Advanced Edition não pode ser instalada em mais nenhum ambiente de implementação na mesma célula.

## **Considerações sobre o SQL Server**:

- v Assegure-se de que o nome do usuário e o esquema existam antes que a configuração seja concluída. O valor do esquema deve ser o esquema padrão para o usuário escolhido.
- v O IBM Process Server e o IBM Performance Data Warehouse não devem usar o mesmo banco de dados.
- v Se as conexões com o banco de dados forem feitas pelo usuário do Windows atual, no qual o servidor está em execução, o SQL Server deve ter o **Modo de autenticação do Windows** ou o **SQL Server e o modo de autenticação do Windows** ativados, conforme especificado pelo Microsoft SQL Server Management Studio.

Conclua as etapas a seguir para criar o ambiente de implementação.

- 1. No console administrativo, navegue para a página Ambientes de Implementação, clicando em **Servidores** > **Ambientes de Implementação**.
- 2. Ative o assistente Ambiente de Implementação clicando em **Novo** na página Ambientes de Implementação. A página Criar Novo Ambiente de Implementação é exibida.

**Nota:** O banco de dados fornece isolamento de grupos internos, como administradores. Se um banco de dados estiver compartilhado por dois ambientes de implementação, um grupo de administradores será compartilhado entre eles. Quando essa situação ocorre, os dois administradores conseguirão efetuar login como administrador em cada um dos ambientes de implementação.

- a. Digite um nome exclusivo para o ambiente de implementação no campo **Nome do ambiente de implementação**.
- b. Insira um nome de usuário para o administrador do ambiente de implementação no campo **Nome de usuário administrador do ambiente de implementação**.

**Nota:** É recomendado usar um administrador diferente para cada ambiente de implementação e também o administrador de célula.

- c. Insira uma senha para o administrador do ambiente de implementação no campo **Senha**.
- d. Confirme a senha no campo **Confirmar Senha**.
- 3. Na seção **Tipo de Ambiente de Implementação do IBM BPM**, selecione **Standard Process Server**. Os recursos representam as capacidades de processamento do tempo de execução de seu ambiente de implementação.
- 4. Na seção Selecionar o Padrão de Ambiente de Implementação, selecione um padrão para o ambiente de implementação e clique em **Avançar** para exibir a página Selecionar Nós. Os padrões disponíveis são:
	- v **Cluster Único**: O destino de implementação do aplicativo inclui a infraestrutura do sistema de mensagens e aplicativos de suporte.
	- v **Aplicativo, Sistema de Mensagens Remoto, Suporte Remoto**: Um cluster separado para cada implementação de aplicativo, sistema de mensagens remoto e suporte remoto.
- 5. Na página Selecionar Nós, selecione os nós que deseja incluir nesse ambiente de implementação e clique em **Avançar** para exibir a página Definir Clusters.

Selecione nós que possuem os recursos necessários para o ambiente selecionado na seção Recursos Ambiente de Implementação do IBM BPM.

Selecione, pelo menos, um nó para o ambiente de implementação. Para ambientes de alta disponibilidade e failover, selecione pelo menos dois nós. Para escalabilidade, é possível incluir mais nós.

6. Na página Definir Clusters, designe o número necessário de clusters para cada nó e clique em **Avançar** para exibir a página Customizar Nome de Cluster e Portas.

Por padrão, é designado um membro de cluster em cada nó para cada função. Você altera o número substituindo o número em cada coluna. Se você não for familiarizado com as diferentes funções do cluster e as funções fornecidas para cada tipo de cluster, consulte "Tipos de Topologia e Padrões do Ambiente de Implementação."

Um valor de 0 (zero) para um nó significa que o nó não contribui para uma função selecionada, com base nos recursos que selecionou.

7. Na página Customizar Nome e Portas do Cluster, customize os nomes de clusters ou nomes de membros de cluster para o tipo de cluster. É possível usar os valores padrão fornecidos ou customizar os detalhes do cluster e, em seguida, clique em **Avançar**.

**Nota:** É possível especificar a porta de início para os membros de cluster. O sistema gera valores padrão para os nomes de membro de cluster e porta inicial.

Assegure-se de que os números de porta inicial especificados tenham pelo menos 20 portas de distância. Números de porta são reservados e designados para cada nó para os números de clusters usando o número da porta que é especificado. Se você especificasse uma porta inicial ao criar o ambiente de implementação, a mesma porta inicial especificada seria designada ao membro de cluster. Por exemplo, se o número de porta para o primeiro membro de cluster for 2000, ele usará os números de porta 2000, 2001, 2002, etc. O número da porta do segundo membro de cluster seria 2020 e os números de porta seriam 2020, 2021, 2022, etc. O número da porta do terceiro membro de cluster seria 2040.

Se já houver um nó nesse sistema físico, poderá haver conflitos de porta que precisarão ser resolvidos manualmente ao alterar os valores de porta.

Se você usar servidores adicionais com portas exclusivas, o WebSphere Application Server não configura automaticamente o host virtual para o servidor. Especificamente, o WebSphere Application Server não inclui automaticamente as portas de alias do host em um host virtual. Todavia, é possível usar o console administrativo para incluir um novo alias de host para cada uma das portas que são usadas pelo novo servidor. Para obter informações adicionais, consulte a documentação do WebSphere Application Server sobre a configuração de hosts virtuais.

- 8. Na página Configurar Process Server, configure os valores para a configuração do Process Center e clique em **Avançar**.
	- v **Nome do Ambiente**

Insira um nome de ambiente do Process Server.

Um nome do ambiente é o nome pelo qual este servidor ou cluster será conhecido para um usuário do Process Center.

# v **Tipo de Ambiente**

Na lista suspensa, selecione o tipo de Ambiente para o Process Server que está sendo configurado.

O tipo de Ambiente refere-se a como o Process Server é usado. Por exemplo, em que capacidade o Process Server será usado - *produção*, *estágio* ou *teste*. Um teste de carregamento deve ser feito em um servidor de teste, enquanto um tipo de ambiente de estágio deve ser usado como um local temporário para hospedar as mudanças antes que elas sejam inseridas na produção. Será possível especificar **Estágio** como o **Tipo de ambiente**, se o Process Server que está sendo configurado for acessado e usado para revisar conteúdo e novas funcionalidades.

Há três tipos de ambientes disponíveis para seleção:

## **Produção**

Selecione **Produção** se o servidor servirá em uma capacidade de produção.

## **Estágio**

Selecione **Estágio** se o servidor servirá como uma plataforma de temporariedade a ser usada como um servidor pré-produção.

**Testar** Selecione **Teste** se o servidor que está sendo configurado será usado como um ambiente de teste.

## v **Usar servidor off-line**

Indique se o servidor que está sendo configurado é um servidor off-line.

Um servidor off-line é um Process Server que não está conectado ao Process Center.

Os servidores off-line podem ainda ser usados ao implementar capturas instantâneas dos aplicativos de processo. Entretanto, o método para implementar aplicativos de processo em um servidor de processos off-line difere do método para implementar aplicativos de processo em um servidor de processos online.

v **Protocolo**

Selecione **http://** ou **https://** como o protocolo de conexão para o Process Center.

## v **Nome do Host ou Host Virtual em um Ambiente de Carga Equilibrada**

Digite o host ou o host virtual com o qual este Process Server precisa para se comunicar com o Process Center. Use um nome completo do host. Em um ambiente com um balanceador de carga ou servidor proxy entre os serviços do Process Server e do Process Center, certifique-se de designar aqui a correspondência à URL para acessar o Process Center.

**Nota:** Certifique-se de especificar o nome do host em vez de *host local* para o nome do servidor ao configurar o Process Server. Isso é necessário quando você estiver usando o Process Designer remotamente.

v **Porta**

Digite o número da porta do Process Center. Em um ambiente com um balanceador de carga ou servidor proxy entre o Process Server e o Process Center, certifique-se de designar aqui a correspondência à URL para acessar o Process Center.

v **Nome do Usuário**

Digite um nome de usuário válido que exista no Process Center. O Process Server se conectará ao Process Center como esse usuário.

v **Senha**

Digite a senha para o usuário.

v **Confirmar senha**

Digite para confirmar a senha para o usuário.

v **Testar Conexão**

Clique para testar a conexão do Process Center.

9. Necessário: Na página Configurar Bancos de Dados, selecione **Microsoft SQL Server sem Autenticação do Windows**, configure os parâmetros do banco de dados para fontes de dados do ambiente de implementação, clique em **Testar Conexão** e, quando a conexão for bem-sucedida, clique em **Avançar** para acessar a página Resumo.

Nesta página, defina as informações de banco de dados para os componentes incluídos neste ambiente de implementação. Quando possível, o assistente fornece informações padrão para os parâmetros, mas altera esses valores para corresponder aos valores definidos ao planejar o ambiente.

**Importante:** O banco de dados especificado neste painel já deve existir. A configuração do ambiente de implementação nunca cria um banco de dados. Para obter mais informações, consulte a seção sobre como criar bancos de dados.

- v **Parâmetros compartilhados**
	- **Nome de usuário**: Digite o nome de usuário para se conectar ao banco de dados.
	- **Senha**: Digite a senha para o nome de usuário.
	- **Confirmar senha**: Digite para confirmar a senha para o nome de usuário.
	- **Servidor**: Digite um nome de servidor no qual o banco de dados está localizado.
	- **Porta**: Digite o número da porta para se conectar ao banco de dados.
	- **Criar Tabelas:** Selecione para criar as tabelas necessárias.

**Nota:** Se essa opção for selecionada, assegure-se de que o usuário tenha direitos suficientes para acessar o banco de dados e criar tabelas.

- v **Banco de Dados Common**
	- **Nome**: Digite um nome para o banco de dados comum que é usado para os componentes CommonDB, do Business Space, do Business Process Choreographer e do Messaging.
- v **Banco de dados do processo**
	- **Nome**: Digite um nome para o banco de dados do Process Center.
- v **Banco de Dados Performance Data Warehouse**
	- **Nome**: Digite um nome para o banco de dados do Performance Data Warehouse.
- v **Selecione os bancos de dados que você deseja separar do banco de dados do Common.**
	- **Sistema de Mensagens**: Selecione essa opção para criar um banco de dados do mecanismo do sistema de mensagens separado.
		- **Nome**: Digite um nome para o banco de dados do mecanismo do sistema de mensagens.

#### **Atenção:** Para um SQL Server:

- v Assegure-se de que o nome do usuário e o esquema existam antes que a configuração seja concluída. O valor do esquema deve ser o esquema padrão para o usuário escolhido.
- v O IBM Process Server e o IBM Performance Data Warehouse não devem usar o mesmo banco de dados.
- v Se as conexões com o banco de dados forem feitas pelo usuário do Windows atual, no qual o servidor está em execução, o SQL Server deve ter o **Modo de autenticação do Windows** ou o **SQL Server e o modo de autenticação do Windows** ativados, conforme especificado pelo Microsoft SQL Server Management Studio.

É possível desmarcar a caixa de opção **Criar Tabelas** se desejar criar as tabelas manualmente para que elas não sejam criadas automaticamente pela configuração. Os scripts para criar as tabelas são gerados na pasta *BPM\_Install*\profiles\DmgrProfile\dbscripts\. É possível executar os scripts a partir da pasta dbscripts e não é necessário gerar scripts usando o comando **BPMConfig**.

Você pode editar todos os parâmetros-chave, tais como nome do banco de dados, independente de criar ou não as tabelas, o nome do usuário de tempo de execução da fonte de dados e a senha para o ambiente de implementação. Você pode selecionar qual banco de dados usar para o componente fornecido.

**Dica:** As etapas que não podem ser concluídas pelo assistente Ambiente de Implementação e que precisam ser concluídas manualmente estão listadas na página Configuração Adiada. É possível visualizar essa página após criar seu ambiente de implementação. Para visualizar esta página do console administrativo, clique em **Servidores** > **Ambientes de Implementação** > *Nome do ambiente de implementação* > **Configuração do Ambiente de Implementação** > **Propriedades Adicionais** > **Configuração Adiada**.

- 10. Verifique se as informações na página Resumo estão corretas e execute as subetapas a seguir:
	- a. Opcional: Se quiser sair sem gerar a configuração, clique em **Cancelar**.
	- b. Opcional: Se quiser salvar a configuração do ambiente para configurar um Ambiente de Implementação semelhante, clique em **Exportar para Script**.
	- c. Se você estiver satisfeito com a configuração do ambiente de implementação, clique em **Gerar Ambiente de Implementação** para salvar e concluir a configuração do ambiente de implementação. Isso também gerará um arquivo de propriedades na pasta *BPM\_Install\_Root*/ logs/config na máquina do gerenciador de implementação com um registro de data e hora no nome do arquivo, bpmconfig-*de\_name-timestamp*.properties. Salve este arquivo para referência futura ou para resolução de quaisquer problemas.
- 11. Se você adiou a criação da tabela de banco de dados do Process Server limpando a opção criar tabela na página Banco de Dados, crie as tabelas e carregue o banco de dados com informações do sistema, executando o comando **bootstrapProcessServerData**.

**Importante:** Esse comando deve ser executado antes de iniciar os membros do cluster.

- 12. Verifique se o ambiente de implementação foi criado adequadamente concluindo as etapas a seguir:
	- a. Efetue logoff do console administrativo, encerre o gerenciador de implementação e, em seguida, encerre todos os perfis customizados.
	- b. Inicie os perfis customizados, inicie o gerenciador de implementação e, em seguida, efetue login no console administrativo.
	- c. No console administrativo, inicie o ambiente de implementação, clicando em **Servidores** > **Ambientes de Implementação**. Selecione a caixa de opção próxima ao ambiente de implementação e clique em **Iniciar**.
	- d. Após 5 ou 10 minutos (ou mais, dependendo do sistema), atualize a página do ambiente de implementação; o Status do ambiente de implementação será alterado para **iniciado**.
	- e. Localize a pasta Tabelas para o banco de dados comum. Verifique se as tabelas foram criadas com os quatro esquemas que criou manualmente.
	- f. Opcional: Verifique se as tabelas foram criadas com o esquema XXXBE## no banco de dados do Business Process Choreographer.
	- g. No console administrativo, selecione **Aplicativos** > **Tipos de Aplicativo** > **WebSphere Enterprise Applications** e verifique se os aplicativos instalados foram iniciados com êxito.
	- h. Selecione **Recursos** > **JDBC** > **Fontes de Dados** e teste se a conexão de cada componente não relacionado ao mecanismo de mensagem (ou seja, todo componente que não inclui **ME** no nome) está funcionando.
- 13. Reinicie os seguintes recursos depois de concluir suas configurações na ordem especificada aqui. Para obter as etapas para reiniciar um recurso, consulte Iniciando e Parando Recursos Individuais.
	- a. Pare o ambiente de implementação.
	- b. Pare o agente do nó.
	- c. Pare o gerenciador de implementação.
	- d. Inicie o gerenciador de implementação.
- e. Inicie o agente do nó.
- f. Inicie o ambiente de implementação.

Para ambientes de implementação Advanced ou Advanced-only, o gerenciador de implementação e os agentes do nó precisam ser reiniciados para que a configuração com escopo na célula entre em vigor. Isso é necessário apenas para o primeiro ambiente de implementação que você criar.

Quando a configuração for concluída, você pode examinar os arquivos de configuração para visualizar as alterações.

Salve as alterações na configuração principal ou descarte-as.

**Importante:** Se você usar servidores adicionais com portas exclusivas, o WebSphere Application Server não configura automaticamente o host virtual para o servidor. Especificamente, o WebSphere Application Server não inclui automaticamente as portas de alias do host em um host virtual. Todavia, é possível usar o console administrativo para incluir um novo alias de host para cada uma das portas que são usadas pelo novo servidor. Para incluir um alias de host, no console administrativo, navegue para **Ambiente** > **Hosts Virtuais** > **default\_host** > **Aliases de Host** e clique em **Novo**. Para obter informações adicionais, consulte a documentação do WebSphere Application Server sobre a configuração de hosts virtuais. Limpe todos os logs de perfil aplicáveis ou salve-os em outro diretório. Você talvez deseje limpar ou mover os logs, uma vez que eles serão anexados com a última configuração. Isso poderá dificultar a visualização nas informações mais atuais.

## *Criando o Ambiente de Implementação Apenas do Advanced Process Server:*

Crie um ambiente de implementação do Advanced-only Process Server se desejar que ele seja funcionalmente equivalente ao WebSphere Process Server ou ao WebSphere Enterprise Service Bus. É possível executar módulos SCA que são criados no Integration Designer. É possível implementar os módulos a partir da linha de comandos ou a partir do console administrativo do WebSphere.

Assegure-se de ter concluído as seguintes tarefas:

- v Instalar o produto
- v Criar o perfil de gerenciador de implementação e os nós associados
- v Assegure-se de que o banco de dados especificado no painel Configuração do Banco de Dados do assistente do Ambiente de Implementação já está criado. A configuração do ambiente de implementação nunca cria um banco de dados. Para obter mais informações, consulte a seção sobre como criar bancos de dados.
- v Certifique-se de iniciar todos os nós locais e remotos que você deseja incluir no ambiente de implementação.
- v Quando criar um ambiente de implementação com 3 clusters usando o assistente de Ambiente de Implementação, o processo poderá demorar muito tempo para ser concluído. Nesse caso, é possível executar uma das seguintes etapas para criar o ambiente de 3 clusters:
	- Aumente o valor de tempo limite da transação usando o Gerenciador de Implementação e recrie o ambiente de implementação. Para obter mais informações, consulte Evitando Exceções de Tempo Limite e de Falta de Memória Durante a Instalação ou a Implementação.
	- Não crie tabelas durante a criação do Ambiente de Implementação. Após criar o ambiente, crie bancos de dados, tabelas e execute o comando de autoinicialização.
- v Se você estiver usando o assistente de Ambiente de Implementação, será possível ativar o rastreio do gerenciador de implementação para obter detalhes sobre a criação da implementação. Para ativar o rastreio para uma execução única e até o gerenciador de implementação ser reiniciado, efetue logon no console administrativo, acesse **Resolução de Problemas** > **Logs e Rastreio** > *deployment\_manager\_name* > **Alterar Níveis de Detalhes do Log** > **Tempo de Execução**, inclua**com.ibm.bpm.config.\*=all** na área de texto **Alterar Níveis de Detalhes do Log** e salve as mudanças.

Como o procedimento para criar ambientes de implementação usando o assistente Ambiente de Implementação inclui etapas para seleção de padrões e recursos, você deverá ler e entender as informações sobre padrões e recursos documentados na seção de planejamento.

**Função de Segurança Necessária para esta Tarefa:** Quando a segurança e a autorização baseada em função estiverem ativadas, você deverá efetuar login no console administrativo como um administrador de Célula para criar um ambiente de implementação.

Esta tarefa descreve o procedimento para criação de um ambiente de implementação que é baseado em um padrão específico e usa o assistente Ambiente de Implementação.

**Nota:** Uma captura instantânea que requer o recurso BPM Advanced Edition não pode ser instalada em mais nenhum ambiente de implementação na mesma célula.

## **Considerações sobre o SQL Server**:

- v Assegure-se de que o nome do usuário e o esquema existam antes que a configuração seja concluída. O valor do esquema deve ser o esquema padrão para o usuário escolhido.
- v Se as conexões com o banco de dados forem feitas pelo usuário do Windows atual, no qual o servidor está em execução, o SQL Server deve ter o **Modo de autenticação do Windows** ou o **SQL Server e o modo de autenticação do Windows** ativados, conforme especificado pelo Microsoft SQL Server Management Studio.

Conclua as etapas a seguir para criar o ambiente de implementação.

- 1. No console administrativo, navegue para a página Ambientes de Implementação, clicando em **Servidores** > **Ambientes de Implementação**.
- 2. Ative o assistente Ambiente de Implementação clicando em **Novo** na página Ambientes de Implementação. A página Criar Novo Ambiente de Implementação é exibida.

**Nota:** O banco de dados fornece isolamento de grupos internos, como administradores. Se um banco de dados estiver compartilhado por dois ambientes de implementação, um grupo de administradores será compartilhado entre eles. Quando essa situação ocorre, os dois administradores conseguirão efetuar login como administrador em cada um dos ambientes de implementação.

- a. Digite um nome exclusivo para o ambiente de implementação no campo **Nome do ambiente de implementação**.
- b. Insira um nome de usuário para o administrador do ambiente de implementação no campo **Nome de usuário administrador do ambiente de implementação**.

**Nota:** É recomendado usar um administrador diferente para cada ambiente de implementação e também o administrador de célula.

- c. Insira uma senha para o administrador do ambiente de implementação no campo **Senha**.
- d. Confirme a senha no campo **Confirmar Senha**.
- 3. Na seção **Tipo de Ambiente de Implementação do IBM BPM**, selecione **Advanced-only Process Server**. Os recursos representam as capacidades de processamento do tempo de execução de seu ambiente de implementação.
- 4. Na seção Selecionar o Padrão de Ambiente de Implementação, selecione um padrão para o ambiente de implementação e clique em **Avançar** para exibir a página Selecionar Nós. Os padrões disponíveis são:
	- v **Cluster Único**: O destino de implementação do aplicativo inclui a infraestrutura do sistema de mensagens e aplicativos de suporte.
	- v **Aplicativo, Sistema de Mensagens Remoto, Suporte Remoto**: Um cluster separado para cada implementação de aplicativo, sistema de mensagens remoto e suporte remoto.
- 5. Na página Selecionar Nós, selecione os nós que deseja incluir nesse ambiente de implementação e clique em **Avançar** para exibir a página Definir Clusters.

Selecione nós que possuem os recursos necessários para o ambiente selecionado na seção Recursos Ambiente de Implementação do IBM BPM.

Selecione, pelo menos, um nó para o ambiente de implementação. Para ambientes de alta disponibilidade e failover, selecione pelo menos dois nós. Para escalabilidade, é possível incluir mais nós.

6. Na página Definir Clusters, designe o número necessário de clusters para cada nó e clique em **Avançar** para exibir a página Customizar Nome de Cluster e Portas.

Por padrão, é designado um membro de cluster em cada nó para cada função. Você altera o número substituindo o número em cada coluna. Se você não for familiarizado com as diferentes funções do cluster e as funções fornecidas para cada tipo de cluster, consulte "Tipos de Topologia e Padrões do Ambiente de Implementação."

Um valor de 0 (zero) para um nó significa que o nó não contribui para uma função selecionada, com base nos recursos que selecionou.

7. Na página Customizar Nome e Portas do Cluster, customize os nomes de clusters ou nomes de membros de cluster para o tipo de cluster. É possível usar os valores padrão fornecidos ou customizar os detalhes do cluster e, em seguida, clique em **Avançar**.

**Nota:** É possível especificar a porta de início para os membros de cluster. O sistema gera valores padrão para os nomes de membro de cluster e porta inicial.

Assegure-se de que os números de porta inicial especificados tenham pelo menos 20 portas de distância. Números de porta são reservados e designados para cada nó para os números de clusters usando o número da porta que é especificado. Se você especificasse uma porta inicial ao criar o ambiente de implementação, a mesma porta inicial especificada seria designada ao membro de cluster. Por exemplo, se o número de porta para o primeiro membro de cluster for 2000, ele usará os números de porta 2000, 2001, 2002, etc. O número da porta do segundo membro de cluster seria 2020 e os números de porta seriam 2020, 2021, 2022, etc. O número da porta do terceiro membro de cluster seria 2040.

Se já houver um nó nesse sistema físico, poderá haver conflitos de porta que precisarão ser resolvidos manualmente ao alterar os valores de porta.

Se você usar servidores adicionais com portas exclusivas, o WebSphere Application Server não configura automaticamente o host virtual para o servidor. Especificamente, o WebSphere Application Server não inclui automaticamente as portas de alias do host em um host virtual. Todavia, é possível usar o console administrativo para incluir um novo alias de host para cada uma das portas que são usadas pelo novo servidor. Para obter informações adicionais, consulte a documentação do WebSphere Application Server sobre a configuração de hosts virtuais.

8. Necessário: Na página Configurar Bancos de Dados, selecione **Microsoft SQL Server sem Autenticação do Windows**, configure os parâmetros do banco de dados para fontes de dados do ambiente de implementação, clique em **Testar Conexão** e, quando a conexão for bem-sucedida, clique em **Avançar** para acessar a página Resumo.

Nesta página, defina as informações de banco de dados para os componentes incluídos neste ambiente de implementação. Quando possível, o assistente fornece informações padrão para os parâmetros, mas altera esses valores para corresponder aos valores definidos ao planejar o ambiente.

**Importante:** O banco de dados especificado neste painel já deve existir. A configuração do ambiente de implementação nunca cria um banco de dados. Para obter mais informações, consulte a seção sobre como criar bancos de dados.

- v **Parâmetros compartilhados**
	- **Nome de usuário**: Digite o nome de usuário para se conectar ao banco de dados.
	- **Senha**: Digite a senha para o nome de usuário.
	- **Confirmar senha**: Digite para confirmar a senha para o nome de usuário.
- **Servidor**: Digite um nome de servidor no qual o banco de dados está localizado.
- **Porta**: Digite o número da porta para se conectar ao banco de dados.
- **Criar Tabelas:** Selecione para criar as tabelas necessárias.

**Nota:** Se essa opção for selecionada, assegure-se de que o usuário tenha direitos suficientes para acessar o banco de dados e criar tabelas.

#### v **cellDB**

**Nota:** A opção cellDB ficará visível apenas durante a criação do primeiro ambiente de implementação avançado. Depois disso, cada ambiente de implementação avançado criado compartilhará a cellDB do primeiro ambiente.

- **Nome**: Digite um nome para o banco de dados de célula.
- v **Banco de Dados Common**
	- **Nome**: Digite um nome para o banco de dados comum que é usado para os componentes CommonDB, do Business Space, do Business Process Choreographer e do Messaging.
- v **Selecione os bancos de dados que você deseja separar do banco de dados Common.**
	- **Sistema de Mensagens**: Selecione essa opção para criar um banco de dados do mecanismo do sistema de mensagens separado.
		- **Nome**: Digite um nome para o banco de dados do mecanismo do sistema de mensagens.
	- **Business Process Choreographer**: Selecione essa opção para criar um banco de dados do Business Process Choreographer separado.
		- **Nome**: Digite um nome para o banco de dados do Business Process Choreographer.

**Atenção:** Para um SQL Server:

- v Assegure-se de que o nome do usuário e o esquema existam antes que a configuração seja concluída. O valor do esquema deve ser o esquema padrão para o usuário escolhido.
- v O IBM Process Server e o IBM Performance Data Warehouse não devem usar o mesmo banco de dados.
- v Se as conexões com o banco de dados forem feitas pelo usuário do Windows atual, no qual o servidor está em execução, o SQL Server deve ter o **Modo de autenticação do Windows** ou o **SQL Server e o modo de autenticação do Windows** ativados, conforme especificado pelo Microsoft SQL Server Management Studio.

É possível desmarcar a caixa de opção **Criar Tabelas** se desejar criar as tabelas manualmente para que elas não sejam criadas automaticamente pela configuração. Os scripts para criar as tabelas são gerados na pasta *BPM\_Install*\profiles\DmgrProfile\dbscripts\. É possível executar os scripts a partir da pasta dbscripts e não é necessário gerar scripts usando o comando **BPMConfig**.

Você pode editar todos os parâmetros-chave, tais como nome do banco de dados, independente de criar ou não as tabelas, o nome do usuário de tempo de execução da fonte de dados e a senha para o ambiente de implementação. Você pode selecionar qual banco de dados usar para o componente fornecido.

**Dica:** As etapas que não podem ser concluídas pelo assistente Ambiente de Implementação e que precisam ser concluídas manualmente estão listadas na página Configuração Adiada. É possível visualizar essa página após criar seu ambiente de implementação. Para visualizar esta página do console administrativo, clique em **Servidores** > **Ambientes de Implementação** > *Nome do ambiente de implementação* > **Configuração do Ambiente de Implementação** > **Propriedades Adicionais** > **Configuração Adiada**.

- 9. Verifique se as informações na página Resumo estão corretas e execute as subetapas a seguir:
	- a. Opcional: Se quiser sair sem gerar a configuração, clique em **Cancelar**.
- b. Opcional: Se quiser salvar a configuração do ambiente para configurar um Ambiente de Implementação semelhante, clique em **Exportar para Script**.
- c. Se você estiver satisfeito com a configuração do ambiente de implementação, clique em **Gerar Ambiente de Implementação** para salvar e concluir a configuração do ambiente de implementação. Isso também gerará um arquivo de propriedades na pasta *BPM\_Install\_Root*/ logs/config na máquina do gerenciador de implementação com um registro de data e hora no nome do arquivo, bpmconfig-*de\_name-timestamp*.properties. Salve este arquivo para referência futura ou para resolução de quaisquer problemas.
- 10. Verifique se o ambiente de implementação foi criado adequadamente concluindo as etapas a seguir:
	- a. Efetue logoff do console administrativo, encerre o gerenciador de implementação e, em seguida, encerre todos os perfis customizados.
	- b. Inicie os perfis customizados, inicie o gerenciador de implementação e, em seguida, efetue login no console administrativo.
	- c. No console administrativo, inicie o ambiente de implementação, clicando em **Servidores** > **Ambientes de Implementação**. Selecione a caixa de opção próxima ao ambiente de implementação e clique em **Iniciar**.
	- d. Após 5 ou 10 minutos (ou mais, dependendo do sistema), atualize a página do ambiente de implementação; o Status do ambiente de implementação será alterado para **iniciado**.
	- e. Localize a pasta Tabelas para o banco de dados comum. Verifique se as tabelas foram criadas com os quatro esquemas que criou manualmente.
	- f. Opcional: Verifique se as tabelas foram criadas com o esquema XXXBE## no banco de dados do Business Process Choreographer.
	- g. No console administrativo, selecione **Aplicativos** > **Tipos de Aplicativo** > **WebSphere Enterprise Applications** e verifique se os aplicativos instalados foram iniciados com êxito.
	- h. Selecione **Recursos** > **JDBC** > **Fontes de Dados** e teste se a conexão de cada componente não relacionado ao mecanismo de mensagem (ou seja, todo componente que não inclui **ME** no nome) está funcionando.
- 11. Reinicie os seguintes recursos depois de concluir suas configurações na ordem especificada aqui. Para obter as etapas para reiniciar um recurso, consulte Iniciando e Parando Recursos Individuais.
	- a. Pare o ambiente de implementação.
	- b. Pare o agente do nó.
	- c. Pare o gerenciador de implementação.
	- d. Inicie o gerenciador de implementação.
	- e. Inicie o agente do nó.
	- f. Inicie o ambiente de implementação.

Para ambientes de implementação Advanced ou Advanced-only, o gerenciador de implementação e os agentes do nó precisam ser reiniciados para que a configuração com escopo na célula entre em vigor. Isso é necessário apenas para o primeiro ambiente de implementação que você criar.

Quando a configuração for concluída, você pode examinar os arquivos de configuração para visualizar as alterações.

Salve as alterações na configuração principal ou descarte-as.

**Importante:** Se você usar servidores adicionais com portas exclusivas, o WebSphere Application Server não configura automaticamente o host virtual para o servidor. Especificamente, o WebSphere Application Server não inclui automaticamente as portas de alias do host em um host virtual. Todavia, é possível usar o console administrativo para incluir um novo alias de host para cada uma das portas que são usadas pelo novo servidor. Para incluir um alias de host, no console administrativo, navegue para **Ambiente** > **Hosts Virtuais** > **default\_host** > **Aliases de Host** e clique em **Novo**. Para obter informações adicionais, consulte a documentação do WebSphere Application Server sobre a configuração de hosts virtuais.

Limpe todos os logs de perfil aplicáveis ou salve-os em outro diretório. Você talvez deseje limpar ou mover os logs, uma vez que eles serão anexados com a última configuração. Isso poderá dificultar a visualização nas informações mais atuais.

**Dica:** Após ter configurado um ambiente de implementação de rede após o IBM BPM Advanced, se você testar a conexão com a fonte de dados **jdbc/WPSDB** de nível de célula (por exemplo, no console administrativo, na página **Recursos** > **JDBC** > **Origens de Dados**), você receberá uma mensagem dizendo que a operação de conexão de teste falhou com a exceção com.ibm.wsspi.runtime.variable.UndefinedVariableException: Variável Indefinida *variable\_name*, em que *variable\_name* é o nome de uma variável, como *WAS\_INSTALL\_ROOT*, *DB2\_JCC\_DRIVER\_PATH*, *UNIVERSAL\_JDBC\_DRIVER\_PATH* ou *PUREQUERY\_PATH*. Isso não necessariamente indica que haverá um problema de acesso à origem de dados em tempo de execução. Assegure que o local de seus arquivos de driver JDBC seja acessível a cada cliente que devem usar a origem de dados e configure a variável como o caminho completo desse local. Desconsidere o erro de conexão de teste, a menos que esteja enfrentando problemas na conexão com o armazenamento de dados em tempo de execução. Para obter informações adicionais, consulte a documentação do WebSphere Application Server sobre o serviço de conexão de teste.

## *Criando e Configurando Bancos de Dados do SQL Server Após a Criação do Perfil de Implementação de Rede:*

Se você não criou as tabelas para os bancos de dados ao criar ou aumentar perfis, você ou seu administrador de banco de dados devem criar os bancos de dados e suas tabelas manualmente.

## *Configurando Transações XA do SQL Server:*

Você deve configurar transações XA após a instalação do banco de dados do Microsoft SQL Server e antes de iniciar o servidor. O driver JDBC do SQL Server fornece suporte para transações distribuídas opcionais de Java Platform, Enterprise Edition/JDBC 2.0. As conexões JDBC obtidas da classe **SQLServerXADataSource** podem participar de ambientes de processamento de transações distribuídas padrão, como servidores de aplicativos Java Platform, Enterprise Edition (Java EE).

A falha em configurar as transações XA pode resultar no erro a seguir quando o servidor é iniciado:**javax.transaction.xa.XAException: com.microsoft.sqlserver.jdbc.SQLServerException: Falha ao criar a conexão de controle XA. Erro: "Não foi possível localizar o procedimento armazenado 'master..xp\_sqljdbc\_xa\_init\_ex'.".**.

O serviço MS DTC deve ser marcado como Automático no Gerenciador de Serviços para assegurar-se de que esteja em execução quando o serviço do SQL Server for iniciado.

1. Para ativar o MS DTC para transações XA, você deve seguir estas etapas:

## **No Windows XP e Windows Server 2003:**

- a. Selecione **Painel de Controle** > **Ferramentas Administrativas** > **Serviços de Componente**.
- b. Selecione **Serviços de Componentes** > **Computadores**, clique com o botão direito do mouse em **Meu Computador** e selecione **Propriedades**.
- c. Clique na guia **MSDTC** e depois clique em **Configuração de Segurança**.
- d. Selecione a caixa de seleção **Ativar Transações XA** e, em seguida, clique em **OK**. Isso causará um reinício do serviço MS DTC.
- e. Clique em **OK** novamente para fechar a janela **Propriedades** e feche **Serviços de Componente**.
- f. Reinicie o SQL Server para assegurar-se de sincronizá-lo com as mudanças do MS DTC.

**No Windows Vista, Windows7eWindows Server 2008 R2:**

- a. Selecione **Painel de Controle** > **Ferramentas Administrativas** > **Serviços de Componente**.
- b. Selecione **Serviços de Componentes** > **Computadores** > **Meu Computador** > **Coordenador de Transação Distribuída**.
- c. Clique com o botão direito do mouse em **DTC Local** e, em seguida, selecione **Propriedades**.
- d. Clique na guia **Segurança** na janela **Propriedades de DTC Local**.
- e. Selecione a caixa de seleção **Ativar Transações XA** e clique em **OK**. Isso reiniciará o serviço MS DTC.
- f. Clique em **OK** novamente para fechar a janela Propriedades e, em seguida, feche os Serviços de Componente.
- g. Reinicie o SQL Server para assegurar-se de sincronizá-lo com as mudanças do MS DTC.
- 2. Configure os Componentes de Transações Distribuídas JDBC:
	- a. Se você não instalou o IBM Business Process Manager, faça download do driver "Microsoft SQL Server JDBC Drive 3.0" no Site da Microsoft usando a URL da seção Recursos e extraia-o para qualquer pasta.
	- b. Se o BPM já estiver instalado, acesse *bpm\_install\_root*/jdbcdrivers/SQLServer/xa para obter os arquivos que precisar nas etapas a seguir:
		- Copie o arquivo sqljdbc xa.dll do diretório JDBC unarchived para o diretório Binn (para uma instalação padrão do SQL Server, o local é C:/Program Files/Microsoft SQL Server/MSSQL10\_50.MSSQLSERVER/MSSQL/Binn) do computador do SQL Server. Se você estiver usando transações XA com um SQL Server de 32 bits, use o arquivo sqljdbc\_xa.dll na pasta x86, mesmo que o SQL Server esteja instalado em um processador x64. Se você estiver usando transações XA com um SQL Server de 64 bits no processador x64, use o arquivo sqljdbc\_xa.dll na pasta x64.
		- v Excute o script do banco de dados xa\_install.sql no SQL Server. Por exemplo; a partir do prompt de comandos, execute **sqlcmd -i xa\_install.sql**. Esse script instala os procedimentos armazenados estendidos que são chamados por sqljdbc\_xa.dll. Esses procedimentos armazenados estendidos implementam transação distribuída e suporte XA para o Driver JDBC do Microsoft SQL Server. Será necessário executar esse script como administrador da instância do SQL Server. Os erros sobre a impossibilidade de descartar procedimentos que não existem podem ser ignorados.
		- v Abra o SQL Server Management Studio para localizar a pasta de segurança no banco de dados **master**. Para conceder permissões para que um usuário específico participe de transações distribuídas com o driver JDBC, inclua o usuário na função **SqlJDBCXAUser** no banco de dados principal (por exemplo, para um usuário Lombardi, inclua o banco de dados principal em Mapeamentos de Usuário e selecione a função **SqlJDBCXAUser**).

Após você configurar as transações XA e antes de iniciar o servidor, você deverá configurar sua conectividade TCP/IP utilizando as etapas abaixo:

- 1. No menu Iniciar, clique em **Microsoft SQl Server 2008 R2** > **Ferramentas de Configuração** > **Gerenciador de configuração do SQL Server**.
- 2. Expanda **Configuração de rede do SQl Server** > **Protocolos para SQL2008**
- 3. Localize **TCP/IP** no lado direito.
- 4. Dê um clique duplo em **TCP/IP** e ative-o na guia **Protocolo**.
- 5. Clique na guia **Endereços IP** para ativar a porta TCP para cada endereço IP configurado.

## *Criando Bancos de Dados SQL Server:*

É possível criar os bancos de dados necessários para o IBM Business Process Manager V8.5 antes de criar perfis e de configurar seu ambiente de implementação de rede. Normalmente, você precisa dos bancos de dados do Process, do Performance Data Warehouse e Common. No caso de um ambiente de implementação Advanced-only, você precisa somente do banco de dados Common.

- v Não é possível compartilhar bancos de dados entre várias instalações ou Ambientes de Implementação
- v O Process e o Performance Data Warehouse requerem seus próprios bancos de dados separados e não podem ser configurados no mesmo banco de dados que outros componentes do BPM.
- v Os componentes do Process e do Performance Data Warehouse requerem que os bancos de dados não façam distinção entre maiúsculas e minúsculas para o SQL Server.
- v Os componentes do CommonDB (e WPS legado) requerem que os bancos de dados façam distinção entre maiúsculas e minúsculas para o SQL Server.
- v O nome do esquema usado para cada componente deve corresponder ao usuário

Os nomes de banco de dados padrão são BPMDB para o banco de dados do Process, PDWDB para o banco de dados do Performance Data Warehouse e CMNDB para o banco de dados do Common. No caso de um ambiente de implementação **Advanced** ou **Advanced-Only**, existem dois tipos de bancos de dados do Common chamados **com escopo na célula** e **nível de ambiente de implementação**. Os dois podem ser definidos para usar o CMNDB (que é o padrão) ou podem usar bancos de dados separados.

Se o IBM Business Process Manager estiver instalado na sua máquina, os scripts **createDatabase\_CaseInsensitive.sql** e **createDatabase\_CaseSensitive.sql** estarão disponíveis na pasta*BPM\_HOME*/BPM/dbscripts/SQLServer/Create.

Nos exemplos a seguir, substitua *@DB\_NAME@* pelo nome que você deseja usar para o banco de dados criado

- 1. Se o IBM Business Process Manager estiver instalado na sua máquina, localize os scripts SQL a serem executados. Caso contrário, use a opção de linha de comando.
- 2. Execute os scripts para criar os bancos de dados BPMDB e PDWDB. Execute o script de amostra a seguir:

BPM\_HOME/BPM/dbscripts/SQLServer/Create/createDatabase\_CaseInsensitive.sql

Opcionalmente, é possível copiar o conteúdo do arquivo SQL acima em um editor de comando e executar os comandos como a seguir:

CREATE DATABASE @DB\_NAME@ COLLATE SQL Latin1 General CP1 CI AS;

Se IBM Business Process Manager não estiver instalado, execute o comando a seguir na linha de comando:

sqlcmd -Q "CREATE DATABASE @DB\_NAME@ COLLATE SQL Latin1 General CP1 CI AS"

3. Execute o script para criar o banco de dados do CommonDB. Execute o script de amostra a seguir: BPM\_HOME/BPM/dbscripts/SQLServer/Create/createDatabase\_CaseSensitive.sql

Opcionalmente, é possível copiar o conteúdo do arquivo SQL acima em um editor de comando e executar os comandos como a seguir:

CREATE DATABASE @DB\_NAME@ COLLATE SQL Latin1 General CP1 CS AS;

Se IBM Business Process Manager não estiver instalado, execute o comando a seguir na linha de comando:

sqlcmd -Q "CREATE DATABASE @DB\_NAME@ COLLATE SQL Latin1 General CP1 CS AS"

**Nota:** A letra *CI* no valor de atributo **COLLATE** se aplica aos bancos de dados que não fazem distinção entre maiúsculas e minúsculas e *CS* se aplica aos bancos de dados que fazem distinção entre maiúsculas e minúsculas.

*Criando Usuários e Esquemas para Bancos de Dados do SQL Server:*

Você deverá criar os usuários e esquemas após criar os bancos de dados SQL Server.

Designe o usuário do banco de dados do IBM Business Process Manager às seguintes três funções:

**Nota:** O banco de dados deve ser criado pelo administrador de banco de dados, que pode, em seguida, designar essas funções para o usuário de banco de dados do IBM Business Process Manager.

- db ddladmin
- db datawriter
- db datareader

Para obter informações sobre as permissões que são fornecidas por essas três funções, consulte a documentação da Microsoft.

**Importante:** No Microsoft SQL Server, o nome do esquema padrão associado a um usuário deve ser igual ao nome de usuário. Por exemplo, se o nome do usuário do banco de dados do Performance Data Warehouse for *dbuser*, então o nome do esquema padrão associado ao usuário *dbuser* também deverá ser *dbuser*. Você deve criar um usuário do banco de dados comum e designar os direitos necessários ao usuário em vez de usar um super usuário, como *sa*. Isso ocorre porque o esquema padrão para o super usuário é dbo e isso não pode ser alterado.

Será possível concluir as seguintes etapas se as tabelas existentes não estiverem associadas a um esquema que é igual ao nome de usuário.

- 1. No SQL Server Management Studio Object Explorer, clique com o botão direito do mouse no nome da tabela e, em seguida, clique em **Design**.
- 2. Na visualização Design, pressione F4 para visualizar a janela Propriedades.
- 3. Na janela Propriedades, atualize o nome do esquema.
- 4. Clique com o botão direito do mouse na guia e selecione **Fechar** para fechar a visualização Design.
- 5. Clique em **OK** quando for solicitado que salve. A tabela selecionada é transferida para o esquema.
- 6. Repita as etapas anteriores para todas as tabelas no banco de dados do Performance Data Warehouse.

O script **createUser.sql** que está disponível na pasta*BPM\_HOME*/BPM/dbscripts/SQLServer/Create é usado para criar os usuários e o esquema para o SQL Server.

- 1. Localize os scripts SQL para executar.
- 2. Execute os scripts para criar os usuários e esquemas para bancos de dados SQL Server. Por exemplo, execute o script de amostra a seguir para criar os usuários necessários. BPM\_HOME/BPM/dbscripts/SQLServer/Create/createUser.sql

Opcionalmente, se o script acima estiver indisponível durante a configuração, copie o conteúdo do arquivo SQL acima e execute os comandos a partir da linha de comandos como a seguir:

```
USE master
GO
CREATE LOGIN @DB_USER@ WITH PASSWORD='@DB_PASSWD@'
GO
USE @DB_NAME@
GO
CREATE USER @DB_USER@ FOR LOGIN @DB_USER@ WITH DEFAULT_SCHEMA=@DB_USER@
GO
CREATE SCHEMA @DB_USER@ AUTHORIZATION @DB_USER@
GO
EXEC sp_addrolemember 'db_ddladmin', @DB_USER@;
EXEC sp_addrolemember 'db_datareader', @DB_USER@;
EXEC sp_addrolemember 'db_datawriter', @DB_USER@;
```
No exemplo acima, substitua *@DB\_NAME@* pelo nome do banco de dados BPM para o qual você criou os usuários e esquema, *@DB\_USER@* pelo usuário do banco de dados você deseja criar, e *@DB\_PASSWD@* pela senha para esse usuário.

Quando você cria esquemas o banco de dados utilizando os scripts gerados, seu ID do usuário deverá ter autoridade para criar tabelas. Quando as tabelas são criadas, você deve ter autoridade para selecionar, inserir, atualizar e excluir informações nas tabelas.

A tabela a seguir descreve os privilégios de banco de dados que são necessários para acessar os armazenamentos de dados.

*Tabela 50. Privilégios do Banco de Dados*

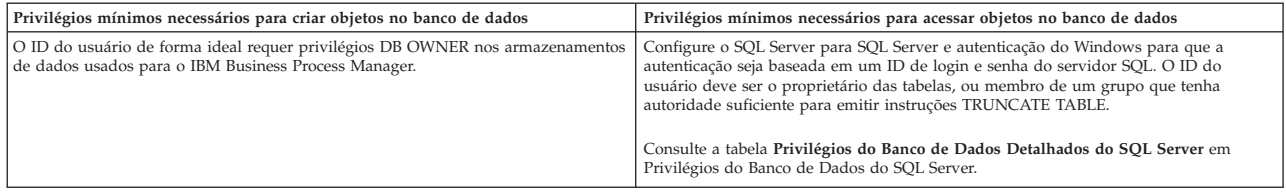

*Gerando Scripts do Banco de Dados SQL Usando o Comando BPMConfig:*

É possível usar o comando **BPMConfig** para gerar os scripts do banco de dados que são usados para criar suas tabelas de banco de dados. Se usou o comando **BPMConfig** ou o assistente do ambiente de implementação de rede no console administrativo para criar o ambiente de implementação, os scripts foram gerados para você.

Prepare as informações a seguir:

- v Informações sobre a configuração do banco de dados que você está projetando. Pode ser um documento descrevendo o propósito geral da configuração do banco de dados fornecida pelo administrador de banco de dados ou arquiteto de soluções. Como alternativa, pode ser uma descrição dos parâmetros e das propriedades necessárias. As seguintes informações devem ser incluídas:
	- O local dos bancos de dados.
	- O ID do usuário e a senha para autenticação no banco de dados.
- v Informações sobre como o IBM Business Process Manager e seus componentes foram instalados, o software de banco de dados é usado e as propriedades são necessárias por esse tipo de banco de dados.
- v Um entendimento dos perfis que planeja criar, especificamente, o relacionamento funcional entre os tipos de perfil e os bancos de dados.
- v Informações sobre o padrão a ser implementado e o entendimento sobre como o design do banco de dados se ajusta ao padrão que planeja usar.

Para gerar os scripts SQL do banco de dados que podem ser usados para criar suas tabelas de banco de dados, conclua as etapas a seguir:

- 1. Na máquina na qual deseja criar o ambiente de implementação, localize o arquivo de propriedades de amostra apropriado *BPM\_HOME*/BPM/samples/config.
- 2. Localize o arquivo de propriedades de amostra que melhor representa seu ambiente de implementação de destino e faça uma cópia dele.

Para obter mais informações sobre os arquivos de configuração de amostra, consulte os Arquivos de Propriedades de Configuração de Amostra para Uso com o Comando BPMConfig.

- 3. Execute o comando **BPMConfig** com o parâmetro **-sqlfiles** e o nome do arquivo de propriedades equivalente escolhido.
	- v Para gerar os scripts do banco de dados em um diretório dbscripts do perfil de gerenciador de implementação, use a seguinte sintaxe:

*BPM\_HOME*/bin/BPMConfig -create -sqlfiles *my\_environment.properties*

**Nota:** Os scripts SQL são gerados na pasta *DMGR\_PROFILE*/dbscripts, por padrão. Esses scripts serão excluídos se você executar o comando **BPMConfig** comando novamente ou configurar o ambiente de implementação utilizando o assistente de Ambiente de Implementação.

v Para gerar os scripts do banco de dados em um diretório de saída de sua escolha, use a seguinte sintaxe:

*BPM\_HOME*/bin/BPMConfig -create -sqlfiles *my\_environment.properties* -outputDir /MyBPMScriptDir

Na sintaxe acima, **MyBPMScriptDir** é o diretório que você especificar.

**Nota:** Se você não usar o parâmetro **-outputDir** com o comando **BPMConfig**, o perfil será gerado se ele não existir, mesmo antes de os scripts de banco de dados serem gerados.

Por padrão, os scripts SQL do banco de dados são gerados na pasta *DMGR\_PROFILE*/dbscripts. Essa pasta inclui as seguintes subpastas:

- v *cell\_name* Se você estiver configurando o Ambiente de Implementação **Advanced** ou **Advanced-Only**, esta pasta contém os arquivos SQL para o banco de dados CommonDB configurado na célula. Essa pasta é válida apenas para o primeiro Ambiente de Implementação criado, já que ele é necessário uma vez por célula.
- v *deployment\_environment\_name* Para cada Ambiente de Implementação, esta pasta conterá os arquivos SQL que precisam ser executados.

Esses subdiretórios também contêm um script **createDatabase.sql**, que poderá ser usado para executar os scripts do banco de dados para criar as tabelas de banco de dados SQL Server.

Uma configuração padrão para o ambiente de implementação **Advanced** com bancos de dados SQL contém as seguintes subpastas e scripts SQL:

- cell name
	- SQLServer
		- *CMNDB*
			- *schema name* 
				- createSchema\_Advanced.sql
- v *deployment\_environment\_name*
	- SQLServer
		- *CMNDB*
			- *schema name* 
				- createSchema\_Advanced.sql
				- createSchema\_Messaging.sql
		- *BPMDB*
			- *schema name* 
				- createSchema\_Advanced.sql
				- createProcedure\_Advanced.sql
		- *PDWDB*
			- schema name
				- createSchema\_Advanced.sql

**Nota:** As pastas *BPMDB* e *PDWDB* para bancos de dados Process Server e Performance Data Warehouse não são geradas para um ambiente de implementação **Advanced-only**.

# **Tarefas relacionadas**:

["Criando Perfis, Ambientes de Implementação de Rede e Tabelas de Banco de Dados Usando o Comando](#page-271-0) [BPMConfig" na página 266](#page-271-0)

É possível usar o comando **BPMConfig** para criar um ambiente de implementação de rede típico usando um arquivo de propriedades que contenha todos os valores usados na configuração do ambiente de implementação. Ao mesmo tempo em que o ambiente de implementação é criado, é possível criar as tabelas de banco de dados necessárias e criar um novo perfil de gerenciador de implementação e perfis customizados para nós gerenciados, incluindo configurações para esses perfis no arquivo de propriedades usado pelo comando **BPMConfig**.

*Executando os Scripts do Banco de Dados SQL Server Gerados:*

Se você executar o comando BPMConfig com a propriedade *bpm.de.deferSchemaCreation* configurada como **true**, ou caso tenha usado o Assistente do Ambiente de Implementação e desmarcado a opção Criar Tabelas, deverá executar os scripts de banco de dados gerados manualmente para criar as tabelas de banco de dados.

Antes de iniciar essa tarefa, você deve ter executado o comando **BPMConfig** ou o Assistente do Ambiente de Implementação para gerar os scripts SQL corretos.

Se a propriedade *bpm.de.deferSchemaCreation* estiver configurada como **false**, ou se tiver usado o Assistente do Ambiente de Implementação e não tiver desmarcado a opção Criar Tabelas, os scripts SQL serão executados durante a configuração do ambiente de implementação.

Por padrão, os scripts SQL do banco de dados são gerados na pasta *dmgr\_profile\_name*/dbscripts.

1. Localize os scripts SQL gerados.

Uma configuração padrão para o ambiente de implementação **Advanced** com bancos de dados SQL contém as seguintes subpastas e scripts SQL:

- cell name
	- SQLServer
		- *CMNDB*
			- *schema name* 
				- createSchema\_Advanced.sql
- v *deployment\_environment\_name*
	- SQLServer
		- *CMNDB*
			- *schema name* 
				- createSchema\_Advanced.sql
				- createSchema\_Messaging.sql
		- *BPMDB*
			- *schema name* 
				- createSchema\_Advanced.sql
				- createProcedure\_Advanced.sql
		- *PDWDB*
			- schema name
				- createSchema\_Advanced.sql

**Nota:** As pastas *BPMDB* e *PDWDB* para bancos de dados Process Server e Performance Data Warehouse não são geradas para um ambiente de implementação **Advanced-only**.

2. Execute os scripts para aplicar o esquema ao CMNDB.

Por exemplo, use os seguintes comandos para executar os scripts manualmente para uma configuração do banco de dados Comum que **tem escopo na célula**.

sqlcmd -U @DB\_USER@ -P @DB\_PASSWD@ -d CMNDB -i profiles/DmgrProfile/dbscripts/cell\_name/SQLServer/CMNDB/schema1/createSo Por exemplo, utilize os seguintes comandos para executar os scripts manualmente para uma configuração de banco de dados Comum de **nível de ambiente de implementação**: sqlcmd -U *@DB USER@* -P *@DB PASSWD@* -d CMNDB -i profiles/DmgrProfile/dbscripts/*deployment\_environment\_name*/SQLServer/CMNI sqlcmd -U @DB USER@ -P @DB PASSWD@ -d CMNDB -i profiles/DmgrProfile/dbscripts/deployment\_environment\_name/SQLServer/CMNI

Nos exemplos acima e seguintes, **schema1** é o nome do esquema usado.

3. Execute os scripts para aplicar o esquema ao BPMDB.

Por exemplo, use os comandos a seguir para executar os scripts manualmente para a configuração do banco de dados do Process:

```
sqlcmd -U @DB_USER@ -P @DB_PASSWD@ -d BPMDB -i profiles/DmgrProfile/dbscripts/deployment_environment_name/SQLServer/BPMI
sqlcmd -U @DB USER@ -P @DB PASSWD@ -d BPMDB -i profiles/DmgrProfile/dbscripts/deployment_environment_name/SQLServer/BPMI
```
4. Execute os scripts para aplicar o esquema ao PDWDB.

Por exemplo, use os seguintes comandos para executar os scripts manualmente para a configuração do banco de dados do Performance Data Warehouse. Por exemplo, use os seguintes comandos para executar os scripts manualmente para a configuração do banco de dados do Performance Data Warehouse:

sqlcmd -U @DB\_USER@ -P @DB\_PASSWD@ -d PDWDB -i profiles/DmgrProfile/dbscripts/deployment\_environment\_name/SQLServer/PDW

# **Carregando o Banco de Dados com Informações do Sistema em um Ambiente de Implementação de Rede:**

Se estiver criando um ambiente de implementação de rede Standard ou Advanced, você deverá executar o comando antes de tentar iniciar ou usar o Process Server ou o Process Center.

Quando o comando **bootstrapProcessServerData** é executado, os dados de configuração dos aplicativos do BPM são carregados no banco de dados do Process. Esses dados são necessários para a execução correta dos aplicativos do BPM

- v Se você criou um ambiente de implementação Advanced-only Process Server (um ambiente sem os recursos incluídos nos ambientes de implementação Standard), não será necessário executar o comando **bootstrapProcessServerData**.
- v Se você criou as tabelas de banco de dados quando criou o ambiente de implementação, seja configurando o parâmetro **bpm.de.deferSchemaCreation** do comando **BPMConfig** para **false** ou ao ativar **Criar Tabelas** no assistente de Ambiente de Implementação, não será necessário executar o comando **bootstrapProcessServerData**.
- v Em um ambiente de implementação de rede (ND) Standard ou Advanced, você deverá executar esse comando após a criação de um servidor ou de um cluster de servidores. Para um cluster, é necessário especificar o nome do cluster. Execute este comando antes do primeiro servidor ser iniciado. Você não precisa executar novamente o comando se incluir outro membro de cluster.
- v Se uma única célula do WebSphere contiver diversos clusters de destino do aplicativo, você deverá executar este comando em cada um dos clusters.

Execute o utilitário de autoinicialização na linha de comandos. O utilitário de autoinicialização localiza-se no diretório do perfil de gerenciador de implementação. Por exemplo: Linux UNIX *BPM\_HOME*/ profiles/*dmgr\_profile\_name*/bin

Execute o utilitário de autoinicialização usando um dos seguintes comandos:

- v **bootstrapProcessServerData.sh -clusterName** *cluster\_name*
- v **bootstrapProcessServerData.sh -nodeName** *node\_name* **-serverName** *server\_name*

em que:

- v **-clusterName** é o nome do cluster de destino do aplicativo. Você deve especificar este parâmetro quando desejar que os dados de autoinicialização sejam executados em um cluster.
- v **-nodeName** é o nome do nó. Você deve especificar este parâmetro e o parâmetro **-serverName** quando desejar que os dados de autoinicialização sejam executados no servidor que é parte do ambiente de implementação de rede e não faz parte do cluster.
- v **-serverName** é o nome do servidor. Você deve especificar este parâmetro e o parâmetro **-nodeName** quando desejar que os dados de autoinicialização sejam executados no servidor que é parte do implementação de rede e não faz parte do cluster.

Os parâmetros fazem distinção entre maiúsculas e minúsculas

Você carregou o banco de dados com informações do sistema antes de iniciar com sucesso o servidor do IBM Business Process Manager. As informações de log para a operação de autoinicialização são salvas no diretório*USER\_INSTALL\_ROOT*/logs em um arquivo chamado

bootstrapProcessServerData.*clusterName*.*timestamp*.log ou

bootstrapProcessServerData.*nodeName*.*serverName*.*timestamp*.log dependendo do destino que especificou. O console exibe um subconjunto das informações registradas em log.

Dados de autoinicialização em um servidor que faz parte de um ambiente de ND, mas não faz parte de um cluster:

bootstrapProcessServerData.sh -nodeName node1 -serverName myServer

Dados de autoinicialização em um cluster que hospeda o Process Server ou o Process Center: bootstrapProcessServerData.sh -clusterName myAppCluster

#### **Iniciando seu Ambiente e Verificando a Instalação:**

Após criar o ambiente de implementação e concluir as tarefas de configuração relevantes, será possível iniciar todos os servidores em um cluster ou ambiente de implementação. Em seguida, é possível verificar a instalação do IBM Business Process Manager.

- 1. Inicie o cluster e o ambiente de implementação conforme descrito em Iniciando e Parando seu Ambiente.
- 2. No console administrativo, verifique se é possível ver **IBM Business Process Manager** na página Bem-Vindo.
- 3. Verifique se os aplicativos corporativos foram iniciados ao clicar em **Aplicativos** > **Tipos de Aplicativos** > **Aplicativos corporativos do Websphere**.
- 4. Verifique se o mecanismo do sistema de mensagens foi iniciado ao clicar em **Integração de Serviço** > **Barramentos**. Em seguida, clique no nome do barramento e, em **Topologia**, clique em **Mecanismos do sistema de mensagens**.
- 5. Se você configurou um ambiente de implementação Advanced ou Advanced-only, verifique se o Failed Event Manager está ativado. Clique em **Servidores** > **Ambientes de Implementação**. Clique no nome do ambiente de implementação e, em **Propriedades Adicionais**, clique em **Fail Event Manager**.

Após o cluster ter sido iniciado, verifique se os aplicativos estão configurados corretamente ao executar uma série de testes e amostras de implementação, conforme detalhado na seguinte tabela.

| Aplicativo e Descrição                                                                                                    | Ação                                                                                                    |
|----------------------------------------------------------------------------------------------------|----------------------------------------------------------------------------------------------------|
| Console do Administrador de Processos<br>Use o Process Admin Console para gerenciar os Process Servers<br>em seus ambientes de tempo de execução e no servidor Process<br>Center. | Efetue logon no Process Admin Console ao usar a conta padrão dos administradores do IBM Business<br>Process Manager. Para obter mais informações sobre como acessar o Process Admin Console, consulte<br>Acessando o Process Admin Console. |
| Restrição: Esse console não estará disponível se você criou um<br>ambiente de implementação Advanced-only Process Server.                                                         |                                                                                                    |

*Tabela 51. Testes de Verificação de Aplicativo*

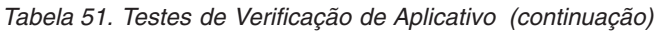

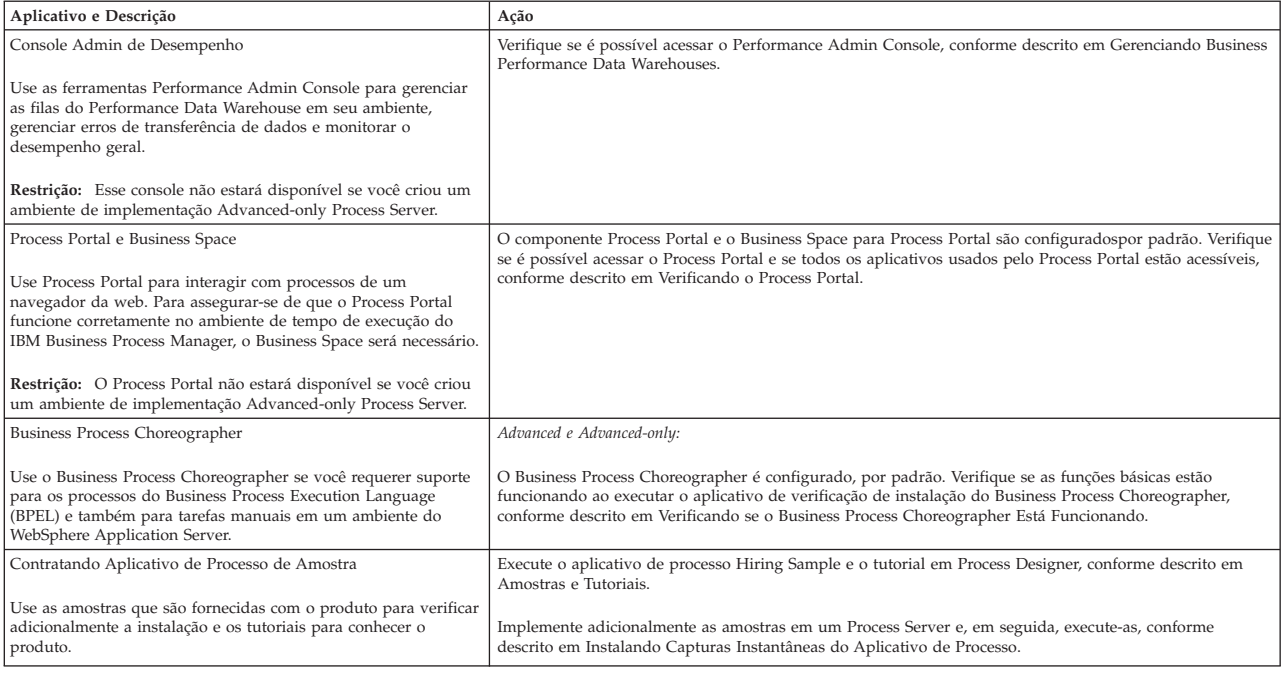

Para saber mais sobre a segurança do ambiente e aplicativos, consulte Protegendo o IBM Business Process Manager e os Aplicativos.

# **Instalando e Configurando o IBM Business Process Manager no AIX**

Instalar o IBM Business Process Manager no AIX e configurar um ambiente de implementação de rede.

# **Instalando o IBM Business Process Manager Advanced Usando uma Instalação Típica e um Caminho de Configuração**

A opção de instalação Típica é o método mais simples e rápido para instalação e configuração do IBM Business Process Manager Advanced.

Usando a barra de ativação do produto, a instalação típica instala o software, configura os perfis de gerenciador de implementação e de nó gerenciado e configura um ambiente de implementação de um único cluster que consiste em um único nó e em um único servidor.

## **Instalando e Configurando o IBM Business Process Manager Advanced com um Servidor de Banco de Dados DB2:**

É possível instalar o IBM Business Process Manager usando um servidor de banco de dados DB2 existente.

## *Criando Bancos de Dados DB2:*

É possível criar os bancos de dados necessários para o IBM Business Process Manager V8.5 antes de criar perfis e de configurar seu ambiente de implementação de rede. Normalmente, você precisa dos bancos de dados do Process, do Performance Data Warehouse e Common. No caso de um ambiente de implementação Advanced-only, você precisa somente do banco de dados Common.

O Process Server e o Performance Data Warehouse requerem seus próprios bancos de dados separados e não podem ser configurados no mesmo banco de dados que outros componentes de BPM.

Os nomes de banco de dados padrão são BPMDB para o banco de dados do Process, PDWDB para o banco de dados do Performance Data Warehouse e CMNDB para o banco de dados do Common. No caso de um ambiente de implementação **Advanced** ou **Advanced-Only**, existem dois tipos de bancos de dados do Common chamados **com escopo na célula** e **nível de ambiente de implementação**. Os dois podem ser definidos para usar o CMNDB (que é o padrão) ou podem usar bancos de dados separados.

Em um ambiente do IBM Business Process Manager, o script **createDatabase.sql** é usado para criar os bancos de dados. Ele está disponível na pasta*BPM\_HOME*/BPM/dbscripts/DB2/Create.

No exemplo a seguir, substitua *@DB\_NAME@* pelo nome que você deseja usar para o banco de dados criado e substitua *@DB\_USER@* pelo nome do usuário que deseja usar para o banco de dados.

- 1. Se o IBM Business Process Manager estiver instalado na sua máquina, localize o script SQL **createDatabase.sql** a ser executado. Caso contrário, use a opção de linha de comando.
- 2. Execute o script de amostra a seguir para criar cada banco de dados.

*BPM\_HOME*/BPM/dbscripts/DB2/Create/createDatabase.sql

Opcionalmente, é possível copiar o conteúdo do arquivo SQL acima em um editor de comando e executar os comandos como a seguir:

create database @DB\_NAME@ automatic storage yes using codeset UTF-8 territory US pagesize 32768; connect to @DB\_NAME@; grant dbadm on database to user @DB USER@; UPDATE DB CFG FOR @DB\_NAME@ USING LOGFILSIZ 4096 DEFERRED; UPDATE DB CFG FOR @DB\_NAME@ USING LOGSECOND 64 DEFERRED; connect reset; Se IBM Business Process Manager não estiver instalado, execute o comando a seguir na linha de comando: db2 -tvf createDatabase.sql

*Instalando e Configurando o Process Center com um Servidor de Banco de Dados DB2:*

O Process Center inclui um repositório para todos os processos, serviços e outros ativos criados nos ambientes de autoria do IBM Business Process Manager. É possível usar o Process Server integrado dentro do Process Center para executar processos conforme você os constrói. Quando estiver pronto, é possível instalar e executar esses processos no Process Server em seus ambientes de tempo de execução.

Para instalar o IBM Business Process Manager Advanced usando a instalação típica, você deverá confirmar que o banco de dados do Process, o banco de dados do Performance Data Warehouse e o banco de dados do Common já existam e que estejam vazios. Os bancos de dados devem ser criados com no mínimo um tamanho de página de 32K.

Esteja preparado para especificar as informações a seguir durante a instalação:

- v O nome de usuário e a senha para autenticação de banco de dados
- v O nome do host e a porta do servidor de banco de dados
- v O nome do banco de dados do Process.
- v O nome do banco de dados do Performance Data Warehouse.
- v O nome do banco de dados do Common.
- v O nome do banco de dados de configuração somente de célula.

Se você estiver instalando a partir de imagens transferidas por download a partir do Passport Advantage, assegure-se de ter transferido por download as duas imagens de disco necessárias para seu sistema operacional e extraído-as no mesmo diretório.

Usando a barra de ativação do produto, a instalação típica instala o software, configura os perfis de gerenciador de implementação e de nó gerenciado e configura um ambiente de implementação de um único cluster que consiste em um único nó e em um único servidor.

Apenas um IBM Installation Manager é necessário para instalar diversas instâncias do IBM Business Process Manager.

1. Opcional: Se estiver conectado à Internet, a instalação típica fará upgrade de seu produto para o nível de fix pack ou de pacote de atualizações mais recente e das correções provisórias recomendadas automaticamente. Se você deseja que esses upgrades sejam instalados a partir de um diretório local, ou se você deseja especificar o nível de correção, é possível usar um arquivo de propriedades para informar o Installation Manager onde localizar os upgrades e quais upgrades instalar.

Crie o seguinte arquivo:

/*user\_home\_directory*/bpm\_updates.properties

**Nota:** Assegure de ter acesso de leitura/gravação para as pastas especificadas no arquivo bpm\_updates.properties.

O arquivo usa três prefixos: ifix, fixpack e launchpad. Cada prefixo deve ser seguido por um ponto. A parte do nome após o prefixo e o ponto pode ser o que você quiser, o que permite apontar para diversos locais para ifixes, fix packs e upgrades de barra de ativação. Os locais podem ser diretórios locais ou URLs. Por exemplo:

ifix.1=/bpmUpdates fixpack.2=http://test/rep launchpad.1=/launchpad\_updates fixpack.WAS\_REP=/WAS\_updates fixpack.BPM\_REP=/BPM\_updates

- 2. Acesse a mídia de uma das seguintes maneiras, dependendo se você está instalando a partir do DVD do produto ou de imagens transferidas por download a partir do Passport Advantage. É possível executar apenas uma barra de ativação por vez.
	- Se estiver instalando a partir do DVD do produto, insira o disco do produto intitulado IBM Business Process Manager Advanced na unidade de disco. Monte a unidade de disco, se necessário. Insira o comando a seguir para iniciar a barra de ativação automaticamente:

*mount\_point*/launchpad.sh

- v Se você estiver instalando a partir de imagens transferidas por download do Passport Advantage, execute as seguintes etapas:
	- a. Acesse o diretório no qual as imagens foram extraídas.
	- b. Insira o comando a seguir para iniciar a barra de ativação:

```
extract_directory/launchpad.sh
```
- 3. Opcional: Se você vir uma mensagem que avisa sobre a atualização da barra de ativação, clique em **Atualizar** para receber as atualizações mais recentes. As atualizações são instaladas e a sua barra de ativação é reiniciada automaticamente. Se você não tiver acesso à Internet e desejar que as atualizações sejam instaladas a partir de um diretório local, será possível usar um arquivo de propriedades com o prefixo de barra de ativação apropriado, conforme descrito na etapa 1, para informar ao Installation Manager onde localizar os upgrades e quais upgrades serão instalados.
- 4. Após iniciar o barra de ativação, clique na página **Instalação típica** na página Boas-vindas.
- 5. Selecione **Instalar Process Center** e clique em **Avançar**.
- 6. Opcionalmente, altere as informações de local:
	- v **Nome do Host**: Este campo mostra o nome de sua máquina.

**Importante:** Se um valor de host local ou 127.0.0.1 for usado para o nome do host, as instalações do Process Server em um sistema remoto não poderão se conectar ao Process Center.

v **Local**: Insira o local de instalação do Process Center ou clique em **Procurar** para selecionar o local.

**Nota:**

– O local da instalação deve ser um diretório vazio ou um diretório que não exista e seja criado durante a instalação.

- Como você está instalando o DB2 Express, seu local de instalação não pode conter o NLS (National Language Strings).
- 7. Especifique o **Nome de Usuário** e a **Senha** para a conta administrativa da célula. O administrador de célula é o administrador primário do WebSphere Application Server. Um usuário designado para essa função pode designar outras funções de administrador e também é o responsável pela administração da célula e da topologia. Um usuário designado para essa função não é responsável pela administração dos componentes do IBM Business Process Manager. Essa função fornece acesso a todas as interfaces, permitindo que os usuários alterem ou excluam todos os tipos de itens e ativos de biblioteca disponíveis, incluindo aplicativos de processo e kits de ferramentas. Essa função também permite a administração de Process Servers, de Performance Data Warehouses e de usuários e grupos internos. Você deverá ser um usuário designado para essa função para implementar os Process Applications no servidor do Process Center.
- 8. Especifique o **Nome de Usuário** e a **Senha** para a conta administrativa do ambiente de implementação. O administrador do ambiente de implementação é o administrador primário do IBM Business Process Manager. Um usuário designado para essa função possui acesso administrativo ao Process Center e ao Process Admin Console. Essa função fornece acesso a todas as interfaces, permitindo que os usuários alterem ou excluam todos os tipos de itens e ativos de biblioteca disponíveis, incluindo aplicativos de processo e kits de ferramentas. Essa conta também permite a administração de Process Servers, Performance Data Warehouses e usuários e grupos internos.
- 9. Clique em **Avançar**.
- 10. Selecione **Sim** para usar um banco de dados existente.
- 11. Especifique as informações do banco de dados necessárias.

| Campo                                                | Ação necessária                                                                                                    |
|------------------------------------------------------|----------------------------------------------------------------------------------------------------|
| Nome de Usuário                                      | Digite o nome de usuário para autenticar com o banco de dados.<br>Restrição: Nomes de usuário não devem conter National Language Strings (NLS).                                                       |
| Senha                                                | Digite uma senha para autenticar com o banco de dados.                                                                                                    |
| Nome do Host                                         | Aceite o valor padrão de localhost ou insira o nome do host do servidor de banco<br>de dados correto. Por exemplo, o endereco IP.                                                                     |
| Porta                                                | Aceite o valor padrão 50000 ou digite o número da porta do servidor correto.                                                                                                    |
| Nome do banco de dados Commom                        | Aceite o valor padrão de CMNDB ou insira o nome do banco de dados do Common.                                                                                                    |
| Nome do banco de dados do Process                    | Aceite o valor padrão de BPMDB ou insira o nome do banco de dados do Process.                                                                                                    |
| Nome do banco de dados do Performance Data Warehouse | Aceite o valor padrão de PDWDB ou insira o nome do banco de dados do<br>Performance Data Warehouse.                                                                                                   |
| Banco de dados de configuração somente de célula     | Aceite o valor padrão de CMNDB ou insira o nome do banco de dados com escopo<br>na célula. Esse banco de dados se aplica apenas no caso de um Ambiente de<br>Implementação Advanced ou Advanced-Only. |

*Tabela 52. Campos de configuração do banco de dados necessário para DB2*

Clique em **Testar Conexão com o Banco de Dados** para verificar se é possível se conectar com os bancos de dados BPM que são criados. Será possível clicar em **Avançar** para continuar somente se as conexões com os bancos de dados forem bem-sucedidas.

12. Clique em **Avançar** para continuar. É solicitado que forneça seu ID IBM e senha para se conectar aos repositórios de serviço IBM.

**Nota:** Se você estiver usando um arquivo de propriedades local, não será necessário fornecer seu ID IBM e senha.

A conexão com os repositórios de serviço é necessária para fazer o download e instalar quaisquer fix packs e correções temporárias necessárias a partir da Internet, incluindo correções para o WebSphere Application Server e IBM Business Process Manager. Um ID IBM e senha podem ser obtidos registrando-se em [http://www.ibm.com.](http://www.ibm.com)

Clique em **Cancelar** para continuar instalando sem fazer o download das correções necessárias da Internet ou limpe a opção **Usar sua conta de suporte para incluir atualizações com a instalação** na página Resumo da Instalação.

Após instalar com sucesso o produto, é possível usar o Installation Manager para instalar as correções necessárias.

- 13. Na página Resumo de instalação, verifique as opções de instalação e leia os contratos de licença. Se concordar com os termos dos contratos de licença, clique em **Aceito o contrato de licença e os avisos**.
- 14. Clique em **Instalar Software**.

Após uma instalação bem-sucedida, o console de Iniciação Rápida será iniciado automaticamente.

Para saber mais sobre a segurança para o ambiente e aplicativos, consulte Protegendo o IBM Business Process Manager e os Aplicativos.

## **Informações relacionadas**:

[Atualizações do Installation Manager](https://publib.boulder.ibm.com/infocenter/cchelp/v7r1m0/topic/com.ibm.rational.clearcase.cc_ms_install.doc/topics/c_IM_updates.htm)

*Instalando e Configurando o Process Server com um Servidor de Banco de Dados DB2:*

O Process Server fornece um único ambiente de tempo de execução de BPM que pode suportar uma variedade de processos de negócios para teste, temporariedade ou produção.

Para instalar o IBM Business Process Manager Advanced usando a instalação típica, você deverá confirmar que o banco de dados do Process, o banco de dados do Performance Data Warehouse e o banco de dados do Common já existam e que estejam vazios. Os bancos de dados devem ser criados com no mínimo um tamanho de página de 32K.

Esteja preparado para especificar as informações a seguir durante a instalação:

- v O nome de usuário e a senha para autenticação de banco de dados
- v O nome do host e a porta do servidor de banco de dados
- v O nome do banco de dados do Process.
- v O nome do banco de dados do Performance Data Warehouse.
- v O nome do banco de dados do Common.
- v O nome do banco de dados de configuração somente de célula.

Se você estiver instalando a partir de imagens transferidas por download a partir do Passport Advantage, assegure-se de ter transferido por download as duas imagens de disco necessárias para seu sistema operacional e extraído-as no mesmo diretório.

Usando a barra de ativação do produto, a instalação típica instala o software, configura os perfis de gerenciador de implementação e de nó gerenciado e configura um ambiente de implementação de um único cluster que consiste em um único nó e em um único servidor.

Apenas um IBM Installation Manager é necessário para instalar diversas instâncias do IBM Business Process Manager.

1. Opcional: Se estiver conectado à Internet, a instalação típica fará upgrade de seu produto para o nível de fix pack ou de pacote de atualizações mais recente e das correções provisórias recomendadas automaticamente. Se você deseja que esses upgrades sejam instalados a partir de um diretório local, ou se você deseja especificar o nível de correção, é possível usar um arquivo de propriedades para informar o Installation Manager onde localizar os upgrades e quais upgrades instalar.

Crie o seguinte arquivo:

/*user\_home\_directory*/bpm\_updates.properties

**Nota:** Assegure de ter acesso de leitura/gravação para as pastas especificadas no arquivo bpm\_updates.properties.
O arquivo usa três prefixos: ifix, fixpack e launchpad. Cada prefixo deve ser seguido por um ponto. A parte do nome após o prefixo e o ponto pode ser o que você quiser, o que permite apontar para diversos locais para ifixes, fix packs e upgrades de barra de ativação. Os locais podem ser diretórios locais ou URLs. Por exemplo:

ifix.1=/bpmUpdates fixpack.2=http://test/rep launchpad.1=/launchpad\_updates fixpack.WAS\_REP=/WAS\_updates fixpack.BPM\_REP=/BPM\_updates

- 2. Acesse a mídia de uma das seguintes maneiras, dependendo se você está instalando a partir do DVD do produto ou de imagens transferidas por download a partir do Passport Advantage. É possível executar apenas uma barra de ativação por vez.
	- v Se estiver instalando a partir do DVD do produto, insira o disco do produto intitulado IBM Business Process Manager Advanced na unidade de disco. Monte a unidade de disco, se necessário. Insira o comando a seguir para iniciar a barra de ativação automaticamente:

*mount\_point*/launchpad.sh

- v Se você estiver instalando a partir de imagens transferidas por download do Passport Advantage, execute as seguintes etapas:
	- a. Acesse o diretório no qual as imagens foram extraídas.
	- b. Insira o comando a seguir para iniciar a barra de ativação:
		- *extract\_directory*/launchpad.sh
- 3. Opcional: Se você vir uma mensagem que avisa sobre a atualização da barra de ativação, clique em **Atualizar** para receber as atualizações mais recentes. As atualizações são instaladas e a sua barra de ativação é reiniciada automaticamente. Se você não tiver acesso à Internet e desejar que as atualizações sejam instaladas a partir de um diretório local, será possível usar um arquivo de propriedades com o prefixo de barra de ativação apropriado, conforme descrito na etapa 1, para informar ao Installation Manager onde localizar os upgrades e quais upgrades serão instalados.
- 4. Após iniciar o barra de ativação, clique na página **Instalação típica** na página Boas-vindas.
- 5. Selecione **Instalar Process Server** e clique em **Avançar**.
- 6. Especifique as informações do Process Server:
	- v **Nome do Host**: Este campo mostra o nome de sua máquina.
	- v **Local**: Insira o local de instalação do Process Server ou clique em **Procurar** para selecionar o local.

### **Nota:**

- O local da instalação deve ser um diretório vazio ou um diretório que não exista e seja criado durante a instalação.
- Como você está instalando o DB2 Express, seu local de instalação não pode conter o NLS (National Language Strings).
- v Ambiente**Type**: Selecione como o Process Server é usado:
	- Selecione **Produção** se o servidor será usado em uma capacidade de produção.
	- Selecione **Estágio** se o servidor for usado como um local temporário para mudanças de host antes de colocá-las em produção.
	- Selecione **Teste** se o servidor for usado como um ambiente de teste, por exemplo, para teste de carregamento.
- v **Nome**: Especifique o nome do ambiente do Process Server. Esse nome é usado para se conectar de um Process Center para esse Process Server.

**Restrição:** Não coloque servidores de produção e servidores que não são de produção na mesma célula.

v Especifique o **Nome de Usuário** e a **Senha** para a conta administrativa da célula. O administrador de célula é o administrador primário do WebSphere Application Server. Um usuário designado

para essa função pode designar outras funções de administrador e também é o responsável pela administração da célula e da topologia. Um usuário designado para essa função não é responsável pela administração dos componentes do IBM Business Process Manager. Essa função fornece acesso a todas as interfaces, permitindo que os usuários alterem ou excluam todos os tipos de itens e ativos de biblioteca disponíveis, incluindo aplicativos de processo e kits de ferramentas. Essa função também permite a administração de Process Servers, de Performance Data Warehouses e de usuários e grupos internos. Você deverá ser um usuário designado para essa função para implementar os Process Applications no servidor do Process Center.

v Especifique o **Nome de Usuário** e a **Senha** para a conta do ambiente de implementação. O administrador do ambiente de implementação é o administrador primário do IBM Business Process Manager. Um usuário designado para essa função possui acesso administrativo ao Process Center e ao Process Admin Console. Essa função fornece acesso a todas as interfaces, permitindo que os usuários alterem ou excluam todos os tipos de itens e ativos de biblioteca disponíveis, incluindo aplicativos de processo e kits de ferramentas. Essa conta também permite a administração de Process Servers, Performance Data Warehouses e usuários e grupos internos.

Selecione **Usar esse servidor offline** se esse Process Server não for conectado a um Process Center. Servidores offline ainda podem ser usados ao implementar capturas instantâneas dos aplicativos de processo, mas o método para implementar aplicativos de processo em um Process Server offline difere do método de implementação de aplicativos de processo em um Process Server online.

Se não selecionar **Usar este servidor offline**, forneça as informações a seguir para o Process Center ao qual este servidor está conectado:

- v **Nome do Host**: Insira o host ou host virtual que este Process Server usará para se comunicar com o Process Center. Use um nome completo do host. Em um ambiente com um balanceador de carga ou servidor proxy entre os serviços Process Server e Process Center, certifique-se de que o que é designado aqui corresponde à URL para acessar o Process Center.
- v **Porta**: Insira o número da porta do Process Center. No ambiente com um balanceador de carga ou servidor proxy entre Process Server e Process Center, certifique-se de que o que é designado aqui corresponde à URL para acessar o Process Center.
- v **Nome de Usuário**: Insira o nome de um usuário de Process Center. O Process Server se conectará ao Process Center como esse usuário.
- v **Senha**: Insira a senha para o usuário de Process Center.

É possível clicar em **Testar Conexão** para verificar a conexão com o Process Center.

- 7. Especifique o **Nome de Usuário** e a **Senha** para a conta administrativa da célula. O administrador de célula é o administrador primário do WebSphere Application Server. Um usuário designado para essa função pode designar outras funções de administrador e também é o responsável pela administração da célula e da topologia. Um usuário designado para essa função não é responsável pela administração dos componentes do IBM Business Process Manager. Essa função fornece acesso a todas as interfaces, permitindo que os usuários alterem ou excluam todos os tipos de itens e ativos de biblioteca disponíveis, incluindo aplicativos de processo e kits de ferramentas. Essa função também permite a administração de Process Servers, de Performance Data Warehouses e de usuários e grupos internos. Você deverá ser um usuário designado para essa função para implementar os Process Applications no servidor do Process Center.
- 8. Clique em **Avançar**.
- 9. Selecione **Sim** para usar um banco de dados existente.
- 10. Especifique as informações do banco de dados necessárias.

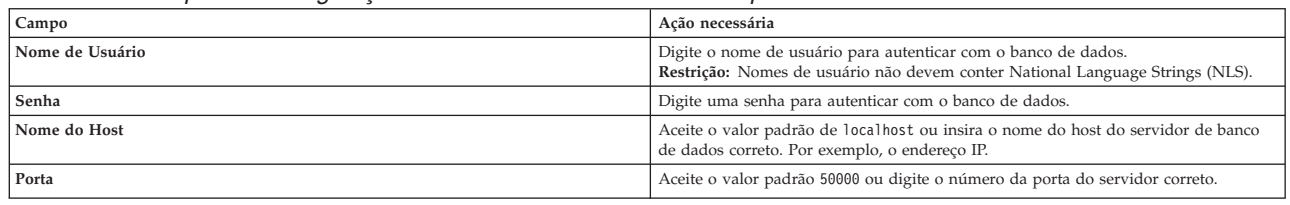

#### *Tabela 53. Campos de configuração do banco de dados necessário para DB2*

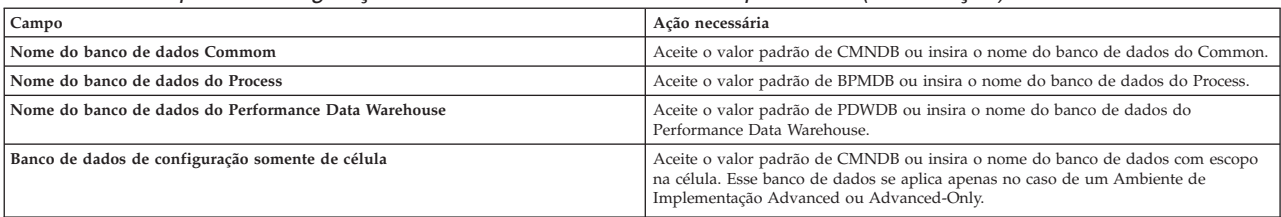

*Tabela 53. Campos de configuração do banco de dados necessário para DB2 (continuação)*

Clique em **Testar Conexão com o Banco de Dados** para verificar se é possível se conectar com os bancos de dados BPM que são criados. Será possível clicar em **Avançar** para continuar somente se as conexões com os bancos de dados forem bem-sucedidas.

11. Clique em **Avançar** para continuar. É solicitado que forneça seu ID IBM e senha para se conectar aos repositórios de serviço IBM.

**Nota:** Se você estiver usando um arquivo de propriedades local, não será necessário fornecer seu ID IBM e senha.

A conexão com os repositórios de serviço é necessária para fazer o download e instalar quaisquer fix packs e correções temporárias necessárias a partir da Internet, incluindo correções para o WebSphere Application Server e IBM Business Process Manager. Um ID IBM e senha podem ser obtidos registrando-se em [http://www.ibm.com.](http://www.ibm.com)

Clique em **Cancelar** para continuar instalando sem fazer o download das correções necessárias da Internet ou limpe a opção **Usar sua conta de suporte para incluir atualizações com a instalação** na página Resumo da Instalação.

Após instalar com sucesso o produto, é possível usar o Installation Manager para instalar as correções necessárias.

- 12. Na página Resumo de instalação, verifique as opções de instalação e leia os contratos de licença. Se concordar com os termos dos contratos de licença, clique em **Aceito o contrato de licença e os avisos**.
- 13. Clique em **Instalar Software**.

Após uma instalação bem-sucedida, o console de Iniciação Rápida será iniciado automaticamente.

Para saber mais sobre a segurança para o ambiente e aplicativos, consulte Protegendo o IBM Business Process Manager e os Aplicativos.

# **Informações relacionadas**:

[Atualizações do Installation Manager](https://publib.boulder.ibm.com/infocenter/cchelp/v7r1m0/topic/com.ibm.rational.clearcase.cc_ms_install.doc/topics/c_IM_updates.htm)

### **Instalando e Configurando o IBM Business Process Manager Advanced com um Servidor de Banco de Dados Oracle:**

É possível instalar o IBM Business Process Manager usando um servidor de banco de dados Oracle.

### *Criando Usuários para Bancos de Dados Oracle:*

É possível criar usuários para bancos de dados Oracle antes de criar perfis e de configurar seu ambiente de implementação de rede. Crie o usuário com escopo na célula, o usuário no nível do ambiente de implementação, o usuário do Process Server e o usuário do Performance Data Warehouse. Nota: Os usuários do Process Server e do Performance Data Warehouse não são necessários para um ambiente de implementação Advanced-only.

Os nomes de banco de dados padrão são BPMDB para o banco de dados do Process, PDWDB para o banco de dados do Performance Data Warehouse e CMNDB para o banco de dados do Common. No caso de um ambiente de implementação **Advanced** ou **Advanced-Only**, existem dois tipos de bancos de dados do Common chamados **com escopo na célula** e **nível de ambiente de implementação**. Os dois podem ser definidos para usar o CMNDB (que é o padrão) ou podem usar bancos de dados separados.

É possível usar uma única instância do Oracle para configurar o BPM. A instância do Oracle deve existir e estar disponível para acesso. Consulte a documentação do Oracle para criar uma instância do Oracle. Se você usar uma única instância do Oracle, certifique-se de usar IDs de usuários diferentes para os três diferentes bancos de dados de BPM.

Se o IBM Business Process Manager estiver instalado, a pasta *BPM\_HOME*/BPM/dbscripts/Oracle/Create conterá o script **createUser.sql** usado para criar os usuários dos bancos de dados do Oracle.

Nos exemplos a seguir, substitua *@DB\_USER@* pelo nome do usuário que você deseja usar para o banco de dados e substitua *@DB\_PASSWD@* pela senha desse usuário.

Execute o script de amostra a seguir para criar os usuários do banco de dados.

*BPM\_HOME*/BPM/dbscripts/Oracle/Create/createUser.sql

Opcionalmente, ou se o IBM Business Process Manager não estiver instalado, você poderá copiar o conteúdo do arquivo SQL acima em um editor de comando e executar os comandos como a seguir:

CREATE USER @DB\_USER@ IDENTIFIED BY @DB\_PASSWD@; grant connect, resource, unlimited tablespace to @DB USER@; grant create view to @DB\_USER@; grant javauserpriv to @DB\_USER@; grant execute on dbms lock to @DB USER@;

*Instalando e Configurando o Process Center com um Servidor de Banco de Dados Oracle:*

O Process Center inclui um repositório para todos os processos, serviços e outros ativos criados nos ambientes de autoria do IBM Business Process Manager. É possível usar o Process Server integrado dentro do Process Center para executar processos conforme você os constrói. Quando estiver pronto, é possível instalar e executar esses processos no Process Server em seus ambientes de tempo de execução.

Para instalar o IBM Business Process Manager Advanced usando a instalação típica, você deverá confirmar que o banco de dados do Process, o banco de dados do Performance Data Warehouse e o banco de dados do Common já existam e que estejam vazios.

Esteja preparado para especificar as informações a seguir durante a instalação:

- v O nome de usuário e a senha para autenticação de banco de dados
- v O nome do host e a porta do servidor de banco de dados
- v O nome do banco de dados do Process.
- v O nome do banco de dados do Performance Data Warehouse.
- v O nome do banco de dados do Common.
- v O nome do banco de dados de configuração somente de célula.

Se você estiver instalando a partir de imagens transferidas por download a partir do Passport Advantage, assegure-se de ter transferido por download as duas imagens de disco necessárias para seu sistema operacional e extraído-as no mesmo diretório.

Usando a barra de ativação do produto, a instalação típica instala o software, configura os perfis de gerenciador de implementação e de nó gerenciado e configura um ambiente de implementação de um único cluster que consiste em um único nó e em um único servidor.

Apenas um IBM Installation Manager é necessário para instalar diversas instâncias do IBM Business Process Manager.

- 1. Opcional: Se estiver conectado à Internet, a instalação típica fará upgrade de seu produto para o nível de fix pack ou de pacote de atualizações mais recente e das correções provisórias
- **358** Instalando

recomendadas automaticamente. Se você deseja que esses upgrades sejam instalados a partir de um diretório local, ou se você deseja especificar o nível de correção, é possível usar um arquivo de propriedades para informar o Installation Manager onde localizar os upgrades e quais upgrades instalar.

Crie o seguinte arquivo:

/*user\_home\_directory*/bpm\_updates.properties

**Nota:** Assegure de ter acesso de leitura/gravação para as pastas especificadas no arquivo bpm\_updates.properties.

O arquivo usa três prefixos: ifix, fixpack e launchpad. Cada prefixo deve ser seguido por um ponto. A parte do nome após o prefixo e o ponto pode ser o que você quiser, o que permite apontar para diversos locais para ifixes, fix packs e upgrades de barra de ativação. Os locais podem ser diretórios locais ou URLs. Por exemplo:

```
ifix.1=/bpmUpdates
fixpack.2=http://test/rep
launchpad.1=/launchpad_updates
fixpack.WAS_REP=/WAS_updates
fixpack.BPM_REP=/BPM_updates
```
- 2. Acesse a mídia de uma das seguintes maneiras, dependendo se você está instalando a partir do DVD do produto ou de imagens transferidas por download a partir do Passport Advantage. É possível executar apenas uma barra de ativação por vez.
	- v Se estiver instalando a partir do DVD do produto, insira o disco do produto intitulado IBM Business Process Manager Advanced na unidade de disco. Monte a unidade de disco, se necessário. Insira o comando a seguir para iniciar a barra de ativação automaticamente:

*mount\_point*/launchpad.sh

- v Se você estiver instalando a partir de imagens transferidas por download do Passport Advantage, execute as seguintes etapas:
	- a. Acesse o diretório no qual as imagens foram extraídas.
	- b. Insira o comando a seguir para iniciar a barra de ativação:

```
extract_directory/launchpad.sh
```
- 3. Opcional: Se você vir uma mensagem que avisa sobre a atualização da barra de ativação, clique em **Atualizar** para receber as atualizações mais recentes. As atualizações são instaladas e a sua barra de ativação é reiniciada automaticamente. Se você não tiver acesso à Internet e desejar que as atualizações sejam instaladas a partir de um diretório local, será possível usar um arquivo de propriedades com o prefixo de barra de ativação apropriado, conforme descrito na etapa 1, para informar ao Installation Manager onde localizar os upgrades e quais upgrades serão instalados.
- 4. Após iniciar o barra de ativação, clique na página **Instalação típica** na página Boas-vindas.
- 5. Selecione **Instalar Process Center** e clique em **Avançar**.
- 6. Opcionalmente, altere as informações de local:
	- v **Nome do Host**: Este campo mostra o nome de sua máquina.

**Importante:** Se um valor de host local ou 127.0.0.1 for usado para o nome do host, as instalações do Process Server em um sistema remoto não poderão se conectar ao Process Center.

v **Local**: Insira o local de instalação do Process Center ou clique em **Procurar** para selecionar o local.

**Nota:**

- O local da instalação deve ser um diretório vazio ou um diretório que não exista e seja criado durante a instalação.
- Como você está instalando o DB2 Express, seu local de instalação não pode conter o NLS (National Language Strings).
- 7. Especifique o **Nome de Usuário** e a **Senha** para a conta administrativa da célula. O administrador de célula é o administrador primário do WebSphere Application Server. Um usuário designado para

essa função pode designar outras funções de administrador e também é o responsável pela administração da célula e da topologia. Um usuário designado para essa função não é responsável pela administração dos componentes do IBM Business Process Manager. Essa função fornece acesso a todas as interfaces, permitindo que os usuários alterem ou excluam todos os tipos de itens e ativos de biblioteca disponíveis, incluindo aplicativos de processo e kits de ferramentas. Essa função também permite a administração de Process Servers, de Performance Data Warehouses e de usuários e grupos internos. Você deverá ser um usuário designado para essa função para implementar os Process Applications no servidor do Process Center.

- 8. Especifique o **Nome de Usuário** e a **Senha** para a conta administrativa do ambiente de implementação. O administrador do ambiente de implementação é o administrador primário do IBM Business Process Manager. Um usuário designado para essa função possui acesso administrativo ao Process Center e ao Process Admin Console. Essa função fornece acesso a todas as interfaces, permitindo que os usuários alterem ou excluam todos os tipos de itens e ativos de biblioteca disponíveis, incluindo aplicativos de processo e kits de ferramentas. Essa conta também permite a administração de Process Servers, Performance Data Warehouses e usuários e grupos internos.
- 9. Clique em **Avançar**.
- 10. Selecione **Sim** para usar um banco de dados existente.
- 11. Especifique as informações do banco de dados necessárias.

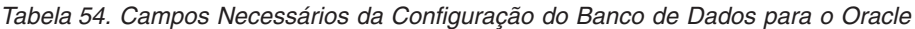

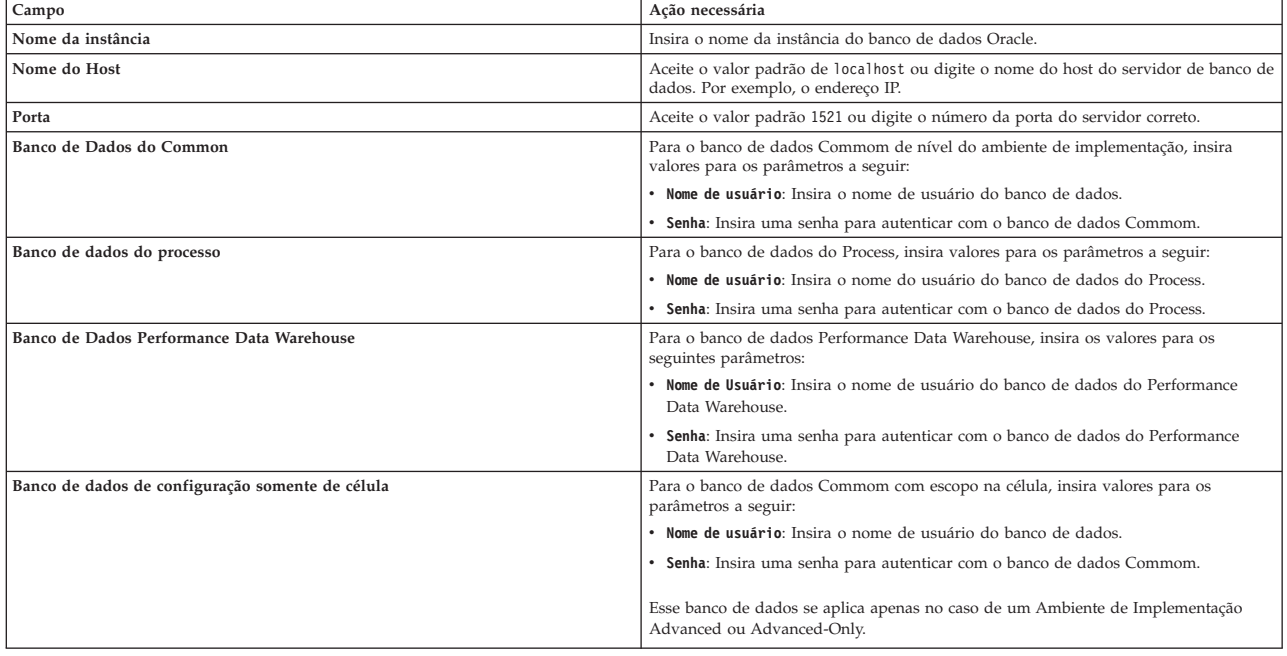

12. Clique em **Avançar** para continuar. É solicitado que forneça seu ID IBM e senha para se conectar aos repositórios de serviço IBM.

**Nota:** Se você estiver usando um arquivo de propriedades local, não será necessário fornecer seu ID IBM e senha.

A conexão com os repositórios de serviço é necessária para fazer o download e instalar quaisquer fix packs e correções temporárias necessárias a partir da Internet, incluindo correções para o WebSphere Application Server e IBM Business Process Manager. Um ID IBM e senha podem ser obtidos registrando-se em [http://www.ibm.com.](http://www.ibm.com)

Clique em **Cancelar** para continuar instalando sem fazer o download das correções necessárias da Internet ou limpe a opção **Usar sua conta de suporte para incluir atualizações com a instalação** na página Resumo da Instalação.

Após instalar com sucesso o produto, é possível usar o Installation Manager para instalar as correções necessárias.

- 13. Na página Resumo de instalação, verifique as opções de instalação e leia os contratos de licença. Se concordar com os termos dos contratos de licença, clique em **Aceito o contrato de licença e os avisos**.
- 14. Clique em **Instalar Software**.

Após uma instalação bem-sucedida, o console de Iniciação Rápida será iniciado automaticamente.

Para saber mais sobre a segurança para o ambiente e aplicativos, consulte Protegendo o IBM Business Process Manager e os Aplicativos.

# **Informações relacionadas**:

[Atualizações do Installation Manager](https://publib.boulder.ibm.com/infocenter/cchelp/v7r1m0/topic/com.ibm.rational.clearcase.cc_ms_install.doc/topics/c_IM_updates.htm)

*Instalando e Configurando o Process Server com um Servidor de Banco de Dados Oracle:*

O Process Server fornece um único ambiente de tempo de execução de BPM que pode suportar uma variedade de processos de negócios para teste, temporariedade ou produção.

Para instalar o IBM Business Process Manager Advanced usando a instalação típica, você deverá confirmar que o banco de dados do Process, o banco de dados do Performance Data Warehouse e o banco de dados do Common já existam e que estejam vazios.

Esteja preparado para especificar as informações a seguir durante a instalação:

- v O nome de usuário e a senha para autenticação de banco de dados
- v O nome do host e a porta do servidor de banco de dados
- v O nome do banco de dados do Process.
- v O nome do banco de dados do Performance Data Warehouse.
- v O nome do banco de dados do Common.
- v O nome do banco de dados de configuração somente de célula.

Se você estiver instalando a partir de imagens transferidas por download a partir do Passport Advantage, assegure-se de ter transferido por download as duas imagens de disco necessárias para seu sistema operacional e extraído-as no mesmo diretório.

Usando a barra de ativação do produto, a instalação típica instala o software, configura os perfis de gerenciador de implementação e de nó gerenciado e configura um ambiente de implementação de um único cluster que consiste em um único nó e em um único servidor.

Apenas um IBM Installation Manager é necessário para instalar diversas instâncias do IBM Business Process Manager.

1. Opcional: Se estiver conectado à Internet, a instalação típica fará upgrade de seu produto para o nível de fix pack ou de pacote de atualizações mais recente e das correções provisórias recomendadas automaticamente. Se você deseja que esses upgrades sejam instalados a partir de um diretório local, ou se você deseja especificar o nível de correção, é possível usar um arquivo de propriedades para informar o Installation Manager onde localizar os upgrades e quais upgrades instalar.

Crie o seguinte arquivo:

/*user\_home\_directory*/bpm\_updates.properties

**Nota:** Assegure de ter acesso de leitura/gravação para as pastas especificadas no arquivo bpm\_updates.properties.

O arquivo usa três prefixos: ifix, fixpack e launchpad. Cada prefixo deve ser seguido por um ponto. A parte do nome após o prefixo e o ponto pode ser o que você quiser, o que permite apontar para diversos locais para ifixes, fix packs e upgrades de barra de ativação. Os locais podem ser diretórios locais ou URLs. Por exemplo:

ifix.1=/bpmUpdates fixpack.2=http://test/rep launchpad.1=/launchpad\_updates fixpack.WAS\_REP=/WAS\_updates fixpack.BPM\_REP=/BPM\_updates

- 2. Acesse a mídia de uma das seguintes maneiras, dependendo se você está instalando a partir do DVD do produto ou de imagens transferidas por download a partir do Passport Advantage. É possível executar apenas uma barra de ativação por vez.
	- Se estiver instalando a partir do DVD do produto, insira o disco do produto intitulado IBM Business Process Manager Advanced na unidade de disco. Monte a unidade de disco, se necessário. Insira o comando a seguir para iniciar a barra de ativação automaticamente:
		- *mount\_point*/launchpad.sh
	- v Se você estiver instalando a partir de imagens transferidas por download do Passport Advantage, execute as seguintes etapas:
		- a. Acesse o diretório no qual as imagens foram extraídas.
		- b. Insira o comando a seguir para iniciar a barra de ativação:

*extract\_directory*/launchpad.sh

- 3. Opcional: Se você vir uma mensagem que avisa sobre a atualização da barra de ativação, clique em **Atualizar** para receber as atualizações mais recentes. As atualizações são instaladas e a sua barra de ativação é reiniciada automaticamente. Se você não tiver acesso à Internet e desejar que as atualizações sejam instaladas a partir de um diretório local, será possível usar um arquivo de propriedades com o prefixo de barra de ativação apropriado, conforme descrito na etapa 1, para informar ao Installation Manager onde localizar os upgrades e quais upgrades serão instalados.
- 4. Após iniciar o barra de ativação, clique na página **Instalação típica** na página Boas-vindas.
- 5. Selecione **Instalar Process Server** e clique em **Avançar**.
- 6. Especifique as informações do Process Server:
	- v **Nome do Host**: Este campo mostra o nome de sua máquina.
	- v **Local**: Insira o local de instalação do Process Server ou clique em **Procurar** para selecionar o local.

### **Nota:**

- O local da instalação deve ser um diretório vazio ou um diretório que não exista e seja criado durante a instalação.
- Como você está instalando o DB2 Express, seu local de instalação não pode conter o NLS (National Language Strings).
- v Ambiente**Type**: Selecione como o Process Server é usado:
	- Selecione **Produção** se o servidor será usado em uma capacidade de produção.
	- Selecione **Estágio** se o servidor for usado como um local temporário para mudanças de host antes de colocá-las em produção.
	- Selecione **Teste** se o servidor for usado como um ambiente de teste, por exemplo, para teste de carregamento.
- v **Nome**: Especifique o nome do ambiente do Process Server. Esse nome é usado para se conectar de um Process Center para esse Process Server.

**Restrição:** Não coloque servidores de produção e servidores que não são de produção na mesma célula.

v Especifique o **Nome de Usuário** e a **Senha** para a conta administrativa da célula. O administrador de célula é o administrador primário do WebSphere Application Server. Um usuário designado

para essa função pode designar outras funções de administrador e também é o responsável pela administração da célula e da topologia. Um usuário designado para essa função não é responsável pela administração dos componentes do IBM Business Process Manager. Essa função fornece acesso a todas as interfaces, permitindo que os usuários alterem ou excluam todos os tipos de itens e ativos de biblioteca disponíveis, incluindo aplicativos de processo e kits de ferramentas. Essa função também permite a administração de Process Servers, de Performance Data Warehouses e de usuários e grupos internos. Você deverá ser um usuário designado para essa função para implementar os Process Applications no servidor do Process Center.

v Especifique o **Nome de Usuário** e a **Senha** para a conta do ambiente de implementação. O administrador do ambiente de implementação é o administrador primário do IBM Business Process Manager. Um usuário designado para essa função possui acesso administrativo ao Process Center e ao Process Admin Console. Essa função fornece acesso a todas as interfaces, permitindo que os usuários alterem ou excluam todos os tipos de itens e ativos de biblioteca disponíveis, incluindo aplicativos de processo e kits de ferramentas. Essa conta também permite a administração de Process Servers, Performance Data Warehouses e usuários e grupos internos.

Selecione **Usar esse servidor offline** se esse Process Server não for conectado a um Process Center. Servidores offline ainda podem ser usados ao implementar capturas instantâneas dos aplicativos de processo, mas o método para implementar aplicativos de processo em um Process Server offline difere do método de implementação de aplicativos de processo em um Process Server online.

Se não selecionar **Usar este servidor offline**, forneça as informações a seguir para o Process Center ao qual este servidor está conectado:

- v **Nome do Host**: Insira o host ou host virtual que este Process Server usará para se comunicar com o Process Center. Use um nome completo do host. Em um ambiente com um balanceador de carga ou servidor proxy entre os serviços Process Server e Process Center, certifique-se de que o que é designado aqui corresponde à URL para acessar o Process Center.
- v **Porta**: Insira o número da porta do Process Center. No ambiente com um balanceador de carga ou servidor proxy entre Process Server e Process Center, certifique-se de que o que é designado aqui corresponde à URL para acessar o Process Center.
- v **Nome de Usuário**: Insira o nome de um usuário de Process Center. O Process Server se conectará ao Process Center como esse usuário.
- v **Senha**: Insira a senha para o usuário de Process Center.

É possível clicar em **Testar Conexão** para verificar a conexão com o Process Center.

- 7. Especifique o **Nome de Usuário** e a **Senha** para a conta administrativa da célula. O administrador de célula é o administrador primário do WebSphere Application Server. Um usuário designado para essa função pode designar outras funções de administrador e também é o responsável pela administração da célula e da topologia. Um usuário designado para essa função não é responsável pela administração dos componentes do IBM Business Process Manager. Essa função fornece acesso a todas as interfaces, permitindo que os usuários alterem ou excluam todos os tipos de itens e ativos de biblioteca disponíveis, incluindo aplicativos de processo e kits de ferramentas. Essa função também permite a administração de Process Servers, de Performance Data Warehouses e de usuários e grupos internos. Você deverá ser um usuário designado para essa função para implementar os Process Applications no servidor do Process Center.
- 8. Clique em **Avançar**.
- 9. Selecione **Sim** para usar um banco de dados existente.
- 10. Especifique as informações do banco de dados necessárias.

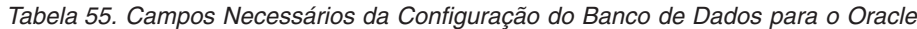

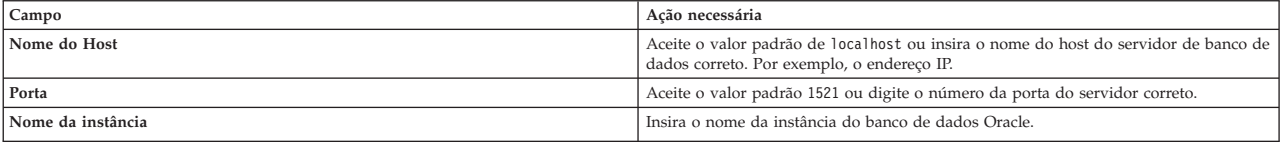

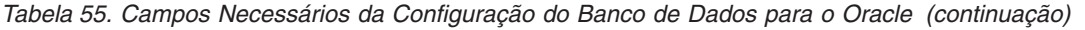

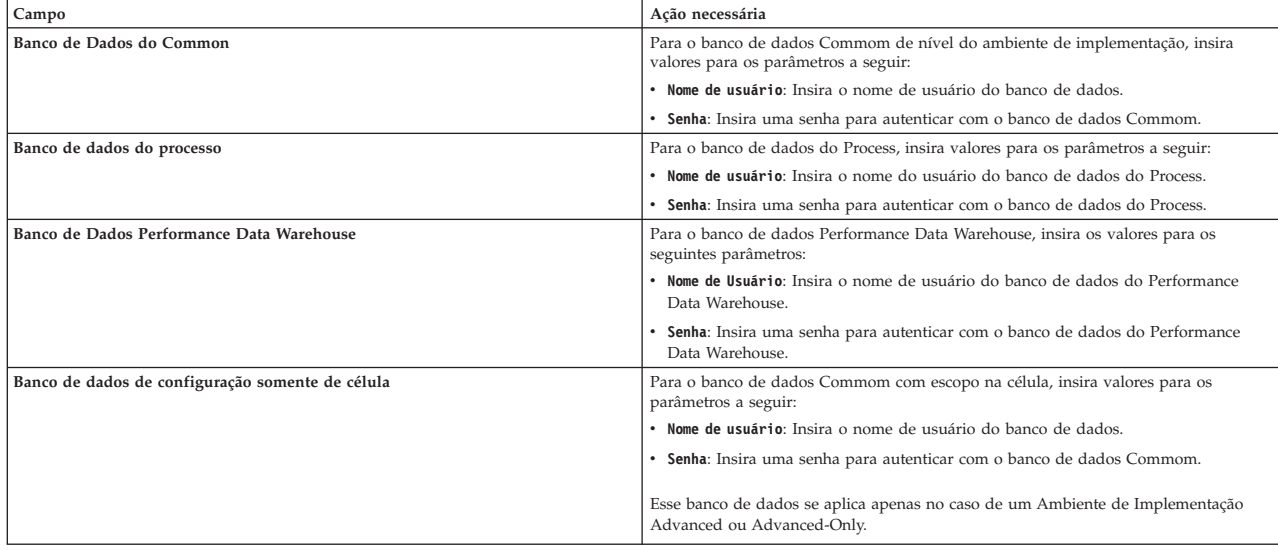

11. Clique em **Avançar** para continuar. É solicitado que forneça seu ID IBM e senha para se conectar aos repositórios de serviço IBM.

**Nota:** Se você estiver usando um arquivo de propriedades local, não será necessário fornecer seu ID IBM e senha.

A conexão com os repositórios de serviço é necessária para fazer o download e instalar quaisquer fix packs e correções temporárias necessárias a partir da Internet, incluindo correções para o WebSphere Application Server e IBM Business Process Manager. Um ID IBM e senha podem ser obtidos registrando-se em [http://www.ibm.com.](http://www.ibm.com)

Clique em **Cancelar** para continuar instalando sem fazer o download das correções necessárias da Internet ou limpe a opção **Usar sua conta de suporte para incluir atualizações com a instalação** na página Resumo da Instalação.

Após instalar com sucesso o produto, é possível usar o Installation Manager para instalar as correções necessárias.

- 12. Na página Resumo de instalação, verifique as opções de instalação e leia os contratos de licença. Se concordar com os termos dos contratos de licença, clique em **Aceito o contrato de licença e os avisos**.
- 13. Clique em **Instalar Software**.

Após uma instalação bem-sucedida, o console de Iniciação Rápida será iniciado automaticamente.

Para saber mais sobre a segurança para o ambiente e aplicativos, consulte Protegendo o IBM Business Process Manager e os Aplicativos.

# **Informações relacionadas**:

[Atualizações do Installation Manager](https://publib.boulder.ibm.com/infocenter/cchelp/v7r1m0/topic/com.ibm.rational.clearcase.cc_ms_install.doc/topics/c_IM_updates.htm)

### **Instalando e Configurando o IBM Business Process Manager Advanced com um Servidor de Banco de Dados SQL Server:**

É possível instalar o IBM Business Process Manager usando um servidor de banco de dados Microsoft SQL Server.

# *Criando e Configurando Bancos de Dados SQL Server Antes da Instalação Típica:*

O IBM Business Process Manager requer um banco de dados do Process, um banco de dados do Performance Data Warehouse e um banco de dados do Common. O banco de dados do Common contém o Business Space e outros componentes. É possível instalar e configurar os bancos de dados necessários antes de instalar.

# *Configurando Transações XA do SQL Server:*

Você deve configurar transações XA após a instalação do banco de dados do Microsoft SQL Server e antes de iniciar o servidor. O driver JDBC do SQL Server fornece suporte para transações distribuídas opcionais de Java Platform, Enterprise Edition/JDBC 2.0. As conexões JDBC obtidas da classe **SQLServerXADataSource** podem participar de ambientes de processamento de transações distribuídas padrão, como servidores de aplicativos Java Platform, Enterprise Edition (Java EE).

A falha em configurar as transações XA pode resultar no erro a seguir quando o servidor é iniciado:**javax.transaction.xa.XAException: com.microsoft.sqlserver.jdbc.SQLServerException: Falha ao criar a conexão de controle XA. Erro: "Não foi possível localizar o procedimento armazenado 'master..xp\_sqljdbc\_xa\_init\_ex'.".**.

O serviço MS DTC deve ser marcado como Automático no Gerenciador de Serviços para assegurar-se de que esteja em execução quando o serviço do SQL Server for iniciado.

1. Para ativar o MS DTC para transações XA, você deve seguir estas etapas:

**No Windows XP e Windows Server 2003:**

- a. Selecione **Painel de Controle** > **Ferramentas Administrativas** > **Serviços de Componente**.
- b. Selecione **Serviços de Componentes** > **Computadores**, clique com o botão direito do mouse em **Meu Computador** e selecione **Propriedades**.
- c. Clique na guia **MSDTC** e depois clique em **Configuração de Segurança**.
- d. Selecione a caixa de seleção **Ativar Transações XA** e, em seguida, clique em **OK**. Isso causará um reinício do serviço MS DTC.
- e. Clique em **OK** novamente para fechar a janela **Propriedades** e feche **Serviços de Componente**.
- f. Reinicie o SQL Server para assegurar-se de sincronizá-lo com as mudanças do MS DTC.

No Windows Vista, Windows 7 e Windows Server 2008 R2:

- a. Selecione **Painel de Controle** > **Ferramentas Administrativas** > **Serviços de Componente**.
- b. Selecione **Serviços de Componentes** > **Computadores** > **Meu Computador** > **Coordenador de Transação Distribuída**.
- c. Clique com o botão direito do mouse em **DTC Local** e, em seguida, selecione **Propriedades**.
- d. Clique na guia **Segurança** na janela **Propriedades de DTC Local**.
- e. Selecione a caixa de seleção **Ativar Transações XA** e clique em **OK**. Isso reiniciará o serviço MS DTC.
- f. Clique em **OK** novamente para fechar a janela Propriedades e, em seguida, feche os Serviços de Componente.
- g. Reinicie o SQL Server para assegurar-se de sincronizá-lo com as mudanças do MS DTC.
- 2. Configure os Componentes de Transações Distribuídas JDBC:
	- a. Se você não instalou o IBM Business Process Manager, faça download do driver "Microsoft SQL Server JDBC Drive 3.0" no Site da Microsoft usando a URL da seção Recursos e extraia-o para qualquer pasta.
	- b. Se o BPM já estiver instalado, acesse *bpm\_install\_root*/jdbcdrivers/SQLServer/xa para obter os arquivos que precisar nas etapas a seguir:
		- v Copie o arquivo sqljdbc\_xa.dll do diretório JDBC unarchived para o diretório Binn (para uma instalação padrão do SQL Server, o local é C:/Program Files/Microsoft SQL

Server/MSSQL10\_50.MSSQLSERVER/MSSQL/Binn) do computador do SQL Server. Se você estiver usando transações XA com um SQL Server de 32 bits, use o arquivo sqljdbc\_xa.dll na pasta x86, mesmo que o SQL Server esteja instalado em um processador x64. Se você estiver usando transações XA com um SQL Server de 64 bits no processador x64, use o arquivo sqljdbc\_xa.dll na pasta x64.

- v Excute o script do banco de dados xa\_install.sql no SQL Server. Por exemplo; a partir do prompt de comandos, execute **sqlcmd -i xa\_install.sql**. Esse script instala os procedimentos armazenados estendidos que são chamados por sqljdbc\_xa.dll. Esses procedimentos armazenados estendidos implementam transação distribuída e suporte XA para o Driver JDBC do Microsoft SQL Server. Será necessário executar esse script como administrador da instância do SQL Server. Os erros sobre a impossibilidade de descartar procedimentos que não existem podem ser ignorados.
- v Abra o SQL Server Management Studio para localizar a pasta de segurança no banco de dados **master**. Para conceder permissões para que um usuário específico participe de transações distribuídas com o driver JDBC, inclua o usuário na função **SqlJDBCXAUser** no banco de dados principal (por exemplo, para um usuário Lombardi, inclua o banco de dados principal em Mapeamentos de Usuário e selecione a função **SqlJDBCXAUser**).

Após você configurar as transações XA e antes de iniciar o servidor, você deverá configurar sua conectividade TCP/IP utilizando as etapas abaixo:

- 1. No menu Iniciar, clique em **Microsoft SQl Server 2008 R2** > **Ferramentas de Configuração** > **Gerenciador de configuração do SQL Server**.
- 2. Expanda **Configuração de rede do SQl Server** > **Protocolos para SQL2008**
- 3. Localize **TCP/IP** no lado direito.
- 4. Dê um clique duplo em **TCP/IP** e ative-o na guia **Protocolo**.
- 5. Clique na guia **Endereços IP** para ativar a porta TCP para cada endereço IP configurado.

*Criando Bancos de Dados SQL Server:*

É possível criar os bancos de dados necessários para o IBM Business Process Manager V8.5 antes de criar perfis e de configurar seu ambiente de implementação de rede. Normalmente, você precisa dos bancos de dados do Process, do Performance Data Warehouse e Common. No caso de um ambiente de implementação Advanced-only, você precisa somente do banco de dados Common.

- v Não é possível compartilhar bancos de dados entre várias instalações ou Ambientes de Implementação
- v O Process e o Performance Data Warehouse requerem seus próprios bancos de dados separados e não podem ser configurados no mesmo banco de dados que outros componentes do BPM.
- v Os componentes do Process e do Performance Data Warehouse requerem que os bancos de dados não façam distinção entre maiúsculas e minúsculas para o SQL Server.
- v Os componentes do CommonDB (e WPS legado) requerem que os bancos de dados façam distinção entre maiúsculas e minúsculas para o SQL Server.
- v O nome do esquema usado para cada componente deve corresponder ao usuário

Os nomes de banco de dados padrão são BPMDB para o banco de dados do Process, PDWDB para o banco de dados do Performance Data Warehouse e CMNDB para o banco de dados do Common. No caso de um ambiente de implementação **Advanced** ou **Advanced-Only**, existem dois tipos de bancos de dados do Common chamados **com escopo na célula** e **nível de ambiente de implementação**. Os dois podem ser definidos para usar o CMNDB (que é o padrão) ou podem usar bancos de dados separados.

Se o IBM Business Process Manager estiver instalado na sua máquina, os scripts **createDatabase\_CaseInsensitive.sql** e **createDatabase\_CaseSensitive.sql** estarão disponíveis na pasta*BPM\_HOME*/BPM/dbscripts/SQLServer/Create.

Nos exemplos a seguir, substitua *@DB\_NAME@* pelo nome que você deseja usar para o banco de dados criado

- 1. Se o IBM Business Process Manager estiver instalado na sua máquina, localize os scripts SQL a serem executados. Caso contrário, use a opção de linha de comando.
- 2. Execute os scripts para criar os bancos de dados BPMDB e PDWDB. Execute o script de amostra a seguir:

BPM\_HOME/BPM/dbscripts/SQLServer/Create/createDatabase\_CaseInsensitive.sql

Opcionalmente, é possível copiar o conteúdo do arquivo SQL acima em um editor de comando e executar os comandos como a seguir:

CREATE DATABASE @DB\_NAME@ COLLATE SQL Latin1 General CP1 CI AS;

Se IBM Business Process Manager não estiver instalado, execute o comando a seguir na linha de comando:

sqlcmd -Q "CREATE DATABASE @DB\_NAME@ COLLATE SQL Latin1 General CP1 CI AS"

3. Execute o script para criar o banco de dados do CommonDB. Execute o script de amostra a seguir: BPM\_HOME/BPM/dbscripts/SQLServer/Create/createDatabase\_CaseSensitive.sql

Opcionalmente, é possível copiar o conteúdo do arquivo SQL acima em um editor de comando e executar os comandos como a seguir:

CREATE DATABASE @DB\_NAME@ COLLATE SQL Latin1 General CP1 CS AS;

Se IBM Business Process Manager não estiver instalado, execute o comando a seguir na linha de comando:

sqlcmd -Q "CREATE DATABASE @DB\_NAME@ COLLATE SQL Latin1 General CP1 CS AS"

**Nota:** A letra *CI* no valor de atributo **COLLATE** se aplica aos bancos de dados que não fazem distinção entre maiúsculas e minúsculas e *CS* se aplica aos bancos de dados que fazem distinção entre maiúsculas e minúsculas.

*Criando Usuários e Esquemas para Bancos de Dados do SQL Server:*

Você deverá criar os usuários e esquemas após criar os bancos de dados SQL Server.

Designe o usuário do banco de dados do IBM Business Process Manager às seguintes três funções:

**Nota:** O banco de dados deve ser criado pelo administrador de banco de dados, que pode, em seguida, designar essas funções para o usuário de banco de dados do IBM Business Process Manager.

- db\_ddladmin
- db\_datawriter
- db\_datareader

Para obter informações sobre as permissões que são fornecidas por essas três funções, consulte a documentação da Microsoft.

**Importante:** No Microsoft SQL Server, o nome do esquema padrão associado a um usuário deve ser igual ao nome de usuário. Por exemplo, se o nome do usuário do banco de dados do Performance Data Warehouse for *dbuser*, então o nome do esquema padrão associado ao usuário *dbuser* também deverá ser *dbuser*. Você deve criar um usuário do banco de dados comum e designar os direitos necessários ao usuário em vez de usar um super usuário, como *sa*. Isso ocorre porque o esquema padrão para o super usuário é dbo e isso não pode ser alterado.

Será possível concluir as seguintes etapas se as tabelas existentes não estiverem associadas a um esquema que é igual ao nome de usuário.

- 1. No SQL Server Management Studio Object Explorer, clique com o botão direito do mouse no nome da tabela e, em seguida, clique em **Design**.
- 2. Na visualização Design, pressione F4 para visualizar a janela Propriedades.
- 3. Na janela Propriedades, atualize o nome do esquema.
- 4. Clique com o botão direito do mouse na guia e selecione **Fechar** para fechar a visualização Design.
- 5. Clique em **OK** quando for solicitado que salve. A tabela selecionada é transferida para o esquema.
- 6. Repita as etapas anteriores para todas as tabelas no banco de dados do Performance Data Warehouse.

O script **createUser.sql** que está disponível na pasta*BPM\_HOME*/BPM/dbscripts/SQLServer/Create é usado para criar os usuários e o esquema para o SQL Server.

- 1. Localize os scripts SQL para executar.
- 2. Execute os scripts para criar os usuários e esquemas para bancos de dados SQL Server. Por exemplo, execute o script de amostra a seguir para criar os usuários necessários.

BPM\_HOME/BPM/dbscripts/SQLServer/Create/createUser.sql

Opcionalmente, se o script acima estiver indisponível durante a configuração, copie o conteúdo do arquivo SQL acima e execute os comandos a partir da linha de comandos como a seguir: USE master

```
GO
CREATE LOGIN @DB_USER@ WITH PASSWORD='@DB_PASSWD@'
GO
USE @DB_NAME@
GO
CREATE USER @DB_USER@ FOR LOGIN @DB_USER@ WITH DEFAULT_SCHEMA=@DB_USER@
GO
CREATE SCHEMA @DB_USER@ AUTHORIZATION @DB_USER@
GO
EXEC sp_addrolemember 'db_ddladmin', @DB_USER@;
EXEC sp_addrolemember 'db_datareader', @DB_USER@;
EXEC sp_addrolemember 'db_datawriter', @DB_USER@;
```
No exemplo acima, substitua *@DB\_NAME@* pelo nome do banco de dados BPM para o qual você criou os usuários e esquema, *@DB\_USER@* pelo usuário do banco de dados você deseja criar, e *@DB\_PASSWD@* pela senha para esse usuário.

Quando você cria esquemas o banco de dados utilizando os scripts gerados, seu ID do usuário deverá ter autoridade para criar tabelas. Quando as tabelas são criadas, você deve ter autoridade para selecionar, inserir, atualizar e excluir informações nas tabelas.

A tabela a seguir descreve os privilégios de banco de dados que são necessários para acessar os armazenamentos de dados.

*Tabela 56. Privilégios do Banco de Dados*

| Privilégios mínimos necessários para criar objetos no banco de dados                                                                  | Privilégios mínimos necessários para acessar objetos no banco de dados                                                                                                    |
|----------------------------------------------------------------------------------------------------|----------------------------------------------------------------------------------------------------|
| O ID do usuário de forma ideal requer privilégios DB OWNER nos armazenamentos<br>de dados usados para o IBM Business Process Manager. | Configure o SQL Server para SQL Server e autenticação do Windows para que a<br>autenticação seja baseada em um ID de login e senha do servidor SQL. O ID do<br>usuário deve ser o proprietário das tabelas, ou membro de um grupo que tenha<br>autoridade suficiente para emitir instruções TRUNCATE TABLE. |
|                                                                                                    | Consulte a tabela Privilégios do Banco de Dados Detalhados do SQL Server em<br>Privilégios do Banco de Dados do SQL Server.                                                                                                    |

*Instalando e Configurando o Process Center com um Servidor de Banco de Dados SQL Server:*

O Process Center inclui um repositório para todos os processos, serviços e outros ativos criados nos ambientes de autoria do IBM Business Process Manager. É possível usar o Process Server integrado dentro do Process Center para executar processos conforme você os constrói. Quando estiver pronto, é possível instalar e executar esses processos no Process Server em seus ambientes de tempo de execução.

Para instalar o IBM Business Process Manager Advanced usando a instalação típica, você deverá confirmar que o banco de dados do Process, o banco de dados do Performance Data Warehouse e o banco de dados do Common já existam e que estejam vazios.

Esteja preparado para especificar as informações a seguir durante a instalação:

- v O nome de usuário e a senha para autenticação de banco de dados
- v O nome do host e a porta do servidor de banco de dados
- v O nome do banco de dados do Process.
- v O nome do banco de dados do Performance Data Warehouse.
- v O nome do banco de dados do Common.
- v O nome do banco de dados de configuração somente de célula.

Se você estiver instalando a partir de imagens transferidas por download a partir do Passport Advantage, assegure-se de ter transferido por download as duas imagens de disco necessárias para seu sistema operacional e extraído-as no mesmo diretório.

Usando a barra de ativação do produto, a instalação típica instala o software, configura os perfis de gerenciador de implementação e de nó gerenciado e configura um ambiente de implementação de um único cluster que consiste em um único nó e em um único servidor.

Apenas um IBM Installation Manager é necessário para instalar diversas instâncias do IBM Business Process Manager.

1. Opcional: Se estiver conectado à Internet, a instalação típica fará upgrade de seu produto para o nível de fix pack ou de pacote de atualizações mais recente e das correções provisórias recomendadas automaticamente. Se você deseja que esses upgrades sejam instalados a partir de um diretório local, ou se você deseja especificar o nível de correção, é possível usar um arquivo de propriedades para informar o Installation Manager onde localizar os upgrades e quais upgrades instalar.

Crie o seguinte arquivo:

/*user\_home\_directory*/bpm\_updates.properties

**Nota:** Assegure de ter acesso de leitura/gravação para as pastas especificadas no arquivo bpm\_updates.properties.

O arquivo usa três prefixos: ifix, fixpack e launchpad. Cada prefixo deve ser seguido por um ponto. A parte do nome após o prefixo e o ponto pode ser o que você quiser, o que permite apontar para diversos locais para ifixes, fix packs e upgrades de barra de ativação. Os locais podem ser diretórios locais ou URLs. Por exemplo:

```
ifix.1=/bpmUpdates
fixpack.2=http://test/rep
launchpad.1=/launchpad_updates
fixpack.WAS_REP=/WAS_updates
fixpack.BPM_REP=/BPM_updates
```
- 2. Acesse a mídia de uma das seguintes maneiras, dependendo se você está instalando a partir do DVD do produto ou de imagens transferidas por download a partir do Passport Advantage. É possível executar apenas uma barra de ativação por vez.
	- Se estiver instalando a partir do DVD do produto, insira o disco do produto intitulado IBM Business Process Manager Advanced na unidade de disco. Monte a unidade de disco, se necessário. Insira o comando a seguir para iniciar a barra de ativação automaticamente:

*mount\_point*/launchpad.sh

- v Se você estiver instalando a partir de imagens transferidas por download do Passport Advantage, execute as seguintes etapas:
	- a. Acesse o diretório no qual as imagens foram extraídas.
	- b. Insira o comando a seguir para iniciar a barra de ativação:

*extract\_directory*/launchpad.sh

3. Opcional: Se você vir uma mensagem que avisa sobre a atualização da barra de ativação, clique em **Atualizar** para receber as atualizações mais recentes. As atualizações são instaladas e a sua barra de ativação é reiniciada automaticamente. Se você não tiver acesso à Internet e desejar que as atualizações sejam instaladas a partir de um diretório local, será possível usar um arquivo de propriedades com o prefixo de barra de ativação apropriado, conforme descrito na etapa 1, para informar ao Installation Manager onde localizar os upgrades e quais upgrades serão instalados.

- 4. Após iniciar o barra de ativação, clique na página **Instalação típica** na página Boas-vindas.
- 5. Selecione **Instalar Process Center** e clique em **Avançar**.
- 6. Opcionalmente, altere as informações de local:
	- v **Nome do Host**: Este campo mostra o nome de sua máquina.

**Importante:** Se um valor de host local ou 127.0.0.1 for usado para o nome do host, as instalações do Process Server em um sistema remoto não poderão se conectar ao Process Center.

v **Local**: Insira o local de instalação do Process Center ou clique em **Procurar** para selecionar o local.

#### **Nota:**

- O local da instalação deve ser um diretório vazio ou um diretório que não exista e seja criado durante a instalação.
- Como você está instalando o DB2 Express, seu local de instalação não pode conter o NLS (National Language Strings).
- 7. Especifique o **Nome de Usuário** e a **Senha** para a conta administrativa da célula. O administrador de célula é o administrador primário do WebSphere Application Server. Um usuário designado para essa função pode designar outras funções de administrador e também é o responsável pela administração da célula e da topologia. Um usuário designado para essa função não é responsável pela administração dos componentes do IBM Business Process Manager. Essa função fornece acesso a todas as interfaces, permitindo que os usuários alterem ou excluam todos os tipos de itens e ativos de biblioteca disponíveis, incluindo aplicativos de processo e kits de ferramentas. Essa função também permite a administração de Process Servers, de Performance Data Warehouses e de usuários e grupos internos. Você deverá ser um usuário designado para essa função para implementar os Process Applications no servidor do Process Center.
- 8. Especifique o **Nome de Usuário** e a **Senha** para a conta administrativa do ambiente de implementação. O administrador do ambiente de implementação é o administrador primário do IBM Business Process Manager. Um usuário designado para essa função possui acesso administrativo ao Process Center e ao Process Admin Console. Essa função fornece acesso a todas as interfaces, permitindo que os usuários alterem ou excluam todos os tipos de itens e ativos de biblioteca disponíveis, incluindo aplicativos de processo e kits de ferramentas. Essa conta também permite a administração de Process Servers, Performance Data Warehouses e usuários e grupos internos.
- 9. Clique em **Avançar**.
- 10. Selecione **Sim** para usar um banco de dados existente.
- 11. Especifique as informações do banco de dados necessárias.

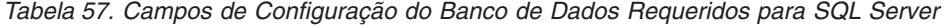

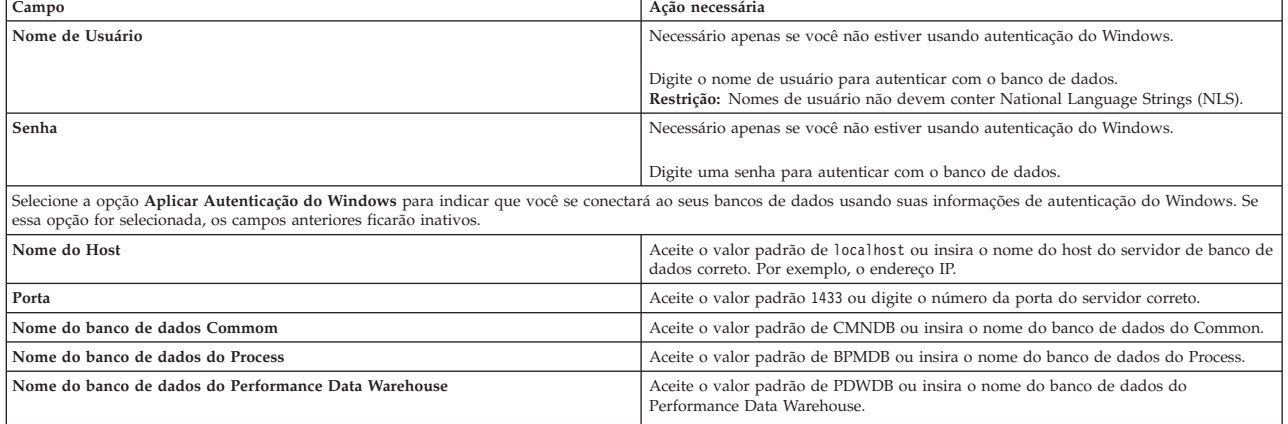

*Tabela 57. Campos de Configuração do Banco de Dados Requeridos para SQL Server (continuação)*

| Campo                                            | Ação necessária                                                                                                    |
|--------------------------------------------------|----------------------------------------------------------------------------------------------------|
| Banco de dados de configuração somente de célula | Aceite o valor padrão de CMNDB ou insira o nome do banco de dados com escopo<br>na célula. Esse banco de dados se aplica apenas no caso de um Ambiente de<br>Implementação Advanced ou Advanced-Only. |

12. Clique em **Avançar** para continuar. É solicitado que forneça seu ID IBM e senha para se conectar aos repositórios de serviço IBM.

**Nota:** Se você estiver usando um arquivo de propriedades local, não será necessário fornecer seu ID IBM e senha.

A conexão com os repositórios de serviço é necessária para fazer o download e instalar quaisquer fix packs e correções temporárias necessárias a partir da Internet, incluindo correções para o WebSphere Application Server e IBM Business Process Manager. Um ID IBM e senha podem ser obtidos registrando-se em [http://www.ibm.com.](http://www.ibm.com)

Clique em **Cancelar** para continuar instalando sem fazer o download das correções necessárias da Internet ou limpe a opção **Usar sua conta de suporte para incluir atualizações com a instalação** na página Resumo da Instalação.

Após instalar com sucesso o produto, é possível usar o Installation Manager para instalar as correções necessárias.

- 13. Na página Resumo de instalação, verifique as opções de instalação e leia os contratos de licença. Se concordar com os termos dos contratos de licença, clique em **Aceito o contrato de licença e os avisos**.
- 14. Clique em **Instalar Software**.

Após uma instalação bem-sucedida, o console de Iniciação Rápida será iniciado automaticamente.

Para saber mais sobre a segurança para o ambiente e aplicativos, consulte Protegendo o IBM Business Process Manager e os Aplicativos.

### **Informações relacionadas**:

[Atualizações do Installation Manager](https://publib.boulder.ibm.com/infocenter/cchelp/v7r1m0/topic/com.ibm.rational.clearcase.cc_ms_install.doc/topics/c_IM_updates.htm)

*Instalando e Configurando o Process Server com um Servidor de Banco de Dados SQL Server:*

O Process Server fornece um único ambiente de tempo de execução de BPM que pode suportar uma variedade de processos de negócios para teste, temporariedade ou produção.

Para instalar o IBM Business Process Manager Advanced usando a instalação típica, você deverá confirmar que o banco de dados do Process, o banco de dados do Performance Data Warehouse e o banco de dados do Common já existam e que estejam vazios.

Esteja preparado para especificar as informações a seguir durante a instalação:

- v O nome de usuário e a senha para autenticação de banco de dados
- v O nome do host e a porta do servidor de banco de dados
- v O nome do banco de dados do Process.
- v O nome do banco de dados do Performance Data Warehouse.
- v O nome do banco de dados do Common.
- v O nome do banco de dados de configuração somente de célula.

Se você estiver instalando a partir de imagens transferidas por download a partir do Passport Advantage, assegure-se de ter transferido por download as duas imagens de disco necessárias para seu sistema operacional e extraído-as no mesmo diretório.

Usando a barra de ativação do produto, a instalação típica instala o software, configura os perfis de gerenciador de implementação e de nó gerenciado e configura um ambiente de implementação de um único cluster que consiste em um único nó e em um único servidor.

Apenas um IBM Installation Manager é necessário para instalar diversas instâncias do IBM Business Process Manager.

1. Opcional: Se estiver conectado à Internet, a instalação típica fará upgrade de seu produto para o nível de fix pack ou de pacote de atualizações mais recente e das correções provisórias recomendadas automaticamente. Se você deseja que esses upgrades sejam instalados a partir de um diretório local, ou se você deseja especificar o nível de correção, é possível usar um arquivo de propriedades para informar o Installation Manager onde localizar os upgrades e quais upgrades instalar.

Crie o seguinte arquivo:

/*user\_home\_directory*/bpm\_updates.properties

**Nota:** Assegure de ter acesso de leitura/gravação para as pastas especificadas no arquivo bpm\_updates.properties.

O arquivo usa três prefixos: ifix, fixpack e launchpad. Cada prefixo deve ser seguido por um ponto. A parte do nome após o prefixo e o ponto pode ser o que você quiser, o que permite apontar para diversos locais para ifixes, fix packs e upgrades de barra de ativação. Os locais podem ser diretórios locais ou URLs. Por exemplo:

ifix.1=/bpmUpdates fixpack.2=http://test/rep launchpad.1=/launchpad\_updates fixpack.WAS\_REP=/WAS\_updates fixpack.BPM\_REP=/BPM\_updates

- 2. Acesse a mídia de uma das seguintes maneiras, dependendo se você está instalando a partir do DVD do produto ou de imagens transferidas por download a partir do Passport Advantage. É possível executar apenas uma barra de ativação por vez.
	- v Se estiver instalando a partir do DVD do produto, insira o disco do produto intitulado IBM Business Process Manager Advanced na unidade de disco. Monte a unidade de disco, se necessário. Insira o comando a seguir para iniciar a barra de ativação automaticamente:

*mount\_point*/launchpad.sh

- v Se você estiver instalando a partir de imagens transferidas por download do Passport Advantage, execute as seguintes etapas:
	- a. Acesse o diretório no qual as imagens foram extraídas.
	- b. Insira o comando a seguir para iniciar a barra de ativação:

*extract\_directory*/launchpad.sh

- 3. Opcional: Se você vir uma mensagem que avisa sobre a atualização da barra de ativação, clique em **Atualizar** para receber as atualizações mais recentes. As atualizações são instaladas e a sua barra de ativação é reiniciada automaticamente. Se você não tiver acesso à Internet e desejar que as atualizações sejam instaladas a partir de um diretório local, será possível usar um arquivo de propriedades com o prefixo de barra de ativação apropriado, conforme descrito na etapa 1, para informar ao Installation Manager onde localizar os upgrades e quais upgrades serão instalados.
- 4. Após iniciar o barra de ativação, clique na página **Instalação típica** na página Boas-vindas.
- 5. Selecione **Instalar Process Server** e clique em **Avançar**.
- 6. Especifique as informações do Process Server:
	- v **Nome do Host**: Este campo mostra o nome de sua máquina.
	- v **Local**: Insira o local de instalação do Process Server ou clique em **Procurar** para selecionar o local.

**Nota:**

- O local da instalação deve ser um diretório vazio ou um diretório que não exista e seja criado durante a instalação.
- Como você está instalando o DB2 Express, seu local de instalação não pode conter o NLS (National Language Strings).
- v Ambiente**Type**: Selecione como o Process Server é usado:
	- Selecione **Produção** se o servidor será usado em uma capacidade de produção.
	- Selecione **Estágio** se o servidor for usado como um local temporário para mudanças de host antes de colocá-las em produção.
	- Selecione **Teste** se o servidor for usado como um ambiente de teste, por exemplo, para teste de carregamento.
- v **Nome**: Especifique o nome do ambiente do Process Server. Esse nome é usado para se conectar de um Process Center para esse Process Server.

**Restrição:** Não coloque servidores de produção e servidores que não são de produção na mesma célula.

- v Especifique o **Nome de Usuário** e a **Senha** para a conta administrativa da célula. O administrador de célula é o administrador primário do WebSphere Application Server. Um usuário designado para essa função pode designar outras funções de administrador e também é o responsável pela administração da célula e da topologia. Um usuário designado para essa função não é responsável pela administração dos componentes do IBM Business Process Manager. Essa função fornece acesso a todas as interfaces, permitindo que os usuários alterem ou excluam todos os tipos de itens e ativos de biblioteca disponíveis, incluindo aplicativos de processo e kits de ferramentas. Essa função também permite a administração de Process Servers, de Performance Data Warehouses e de usuários e grupos internos. Você deverá ser um usuário designado para essa função para implementar os Process Applications no servidor do Process Center.
- v Especifique o **Nome de Usuário** e a **Senha** para a conta do ambiente de implementação. O administrador do ambiente de implementação é o administrador primário do IBM Business Process Manager. Um usuário designado para essa função possui acesso administrativo ao Process Center e ao Process Admin Console. Essa função fornece acesso a todas as interfaces, permitindo que os usuários alterem ou excluam todos os tipos de itens e ativos de biblioteca disponíveis, incluindo aplicativos de processo e kits de ferramentas. Essa conta também permite a administração de Process Servers, Performance Data Warehouses e usuários e grupos internos.

Selecione **Usar esse servidor offline** se esse Process Server não for conectado a um Process Center. Servidores offline ainda podem ser usados ao implementar capturas instantâneas dos aplicativos de processo, mas o método para implementar aplicativos de processo em um Process Server offline difere do método de implementação de aplicativos de processo em um Process Server online.

Se não selecionar **Usar este servidor offline**, forneça as informações a seguir para o Process Center ao qual este servidor está conectado:

- v **Nome do Host**: Insira o host ou host virtual que este Process Server usará para se comunicar com o Process Center. Use um nome completo do host. Em um ambiente com um balanceador de carga ou servidor proxy entre os serviços Process Server e Process Center, certifique-se de que o que é designado aqui corresponde à URL para acessar o Process Center.
- v **Porta**: Insira o número da porta do Process Center. No ambiente com um balanceador de carga ou servidor proxy entre Process Server e Process Center, certifique-se de que o que é designado aqui corresponde à URL para acessar o Process Center.
- v **Nome de Usuário**: Insira o nome de um usuário de Process Center. O Process Server se conectará ao Process Center como esse usuário.
- v **Senha**: Insira a senha para o usuário de Process Center.

É possível clicar em **Testar Conexão** para verificar a conexão com o Process Center.

7. Especifique o **Nome de Usuário** e a **Senha** para a conta administrativa da célula. O administrador de célula é o administrador primário do WebSphere Application Server. Um usuário designado para essa função pode designar outras funções de administrador e também é o responsável pela administração da célula e da topologia. Um usuário designado para essa função não é responsável pela administração dos componentes do IBM Business Process Manager. Essa função fornece acesso a todas as interfaces, permitindo que os usuários alterem ou excluam todos os tipos de itens e ativos de biblioteca disponíveis, incluindo aplicativos de processo e kits de ferramentas. Essa função também permite a administração de Process Servers, de Performance Data Warehouses e de usuários e grupos internos. Você deverá ser um usuário designado para essa função para implementar os Process Applications no servidor do Process Center.

- 8. Clique em **Avançar**.
- 9. Selecione **Sim** para usar um banco de dados existente.
- 10. Especifique as informações do banco de dados necessárias.

*Tabela 58. Campos de Configuração do Banco de Dados Requeridos para SQL Server*

| Campo                                                                                                    | Ação necessária                                                                                                    |  |
|----------------------------------------------------------------------------------------------------|----------------------------------------------------------------------------------------------------|--|
| Nome de Usuário                                                                                                    | Necessário apenas se você não estiver usando autenticação do Windows.                                                                                                    |  |
|                                                                                                    | Digite o nome de usuário para autenticar com o banco de dados.<br>Restrição: Nomes de usuário não devem conter National Language Strings (NLS).                                                       |  |
| Senha                                                                                                    | Necessário apenas se você não estiver usando autenticação do Windows.                                                                                                    |  |
|                                                                                                    | Digite uma senha para autenticar com o banco de dados.                                                                                                    |  |
| Selecione a opção Aplicar Autenticação do Windows para indicar que você se conectará ao seus bancos de dados usando suas informações de autenticação do Windows. Se<br>essa opção for selecionada, os campos anteriores ficarão inativos. |                                                                                                    |  |
| Nome do Host                                                                                                    | Aceite o valor padrão de localhost ou insira o nome do host do servidor de banco de<br>dados correto. Por exemplo, o endereço IP.                                                                     |  |
| Porta                                                                                                    | Aceite o valor padrão 1433 ou digite o número da porta do servidor correto.                                                                                                    |  |
| Nome do banco de dados Commom                                                                                                    | Aceite o valor padrão de CMNDB ou insira o nome do banco de dados do Common.                                                                                                    |  |
| Nome do banco de dados do Process                                                                                                    | Aceite o valor padrão de BPMDB ou insira o nome do banco de dados do Process.                                                                                                    |  |
| Nome do banco de dados do Performance Data Warehouse                                                                                                    | Aceite o valor padrão de PDWDB ou insira o nome do banco de dados do<br>Performance Data Warehouse.                                                                                                   |  |
| Banco de dados de configuração somente de célula                                                                                                    | Aceite o valor padrão de CMNDB ou insira o nome do banco de dados com escopo<br>na célula. Esse banco de dados se aplica apenas no caso de um Ambiente de<br>Implementação Advanced ou Advanced-Only. |  |

11. Clique em **Avançar** para continuar. É solicitado que forneça seu ID IBM e senha para se conectar aos repositórios de serviço IBM.

**Nota:** Se você estiver usando um arquivo de propriedades local, não será necessário fornecer seu ID IBM e senha.

A conexão com os repositórios de serviço é necessária para fazer o download e instalar quaisquer fix packs e correções temporárias necessárias a partir da Internet, incluindo correções para o WebSphere Application Server e IBM Business Process Manager. Um ID IBM e senha podem ser obtidos registrando-se em [http://www.ibm.com.](http://www.ibm.com)

Clique em **Cancelar** para continuar instalando sem fazer o download das correções necessárias da Internet ou limpe a opção **Usar sua conta de suporte para incluir atualizações com a instalação** na página Resumo da Instalação.

Após instalar com sucesso o produto, é possível usar o Installation Manager para instalar as correções necessárias.

- 12. Na página Resumo de instalação, verifique as opções de instalação e leia os contratos de licença. Se concordar com os termos dos contratos de licença, clique em **Aceito o contrato de licença e os avisos**.
- 13. Clique em **Instalar Software**.

Após uma instalação bem-sucedida, o console de Iniciação Rápida será iniciado automaticamente.

Para saber mais sobre a segurança para o ambiente e aplicativos, consulte Protegendo o IBM Business Process Manager e os Aplicativos.

# **Informações relacionadas**:

[Atualizações do Installation Manager](https://publib.boulder.ibm.com/infocenter/cchelp/v7r1m0/topic/com.ibm.rational.clearcase.cc_ms_install.doc/topics/c_IM_updates.htm)

# **Instalando o IBM Business Process Manager Advanced Usando uma Instalação Customizada e um Caminho de Configuração**

Use a opção de instalação Customizada para instalar o IBM Business Process Manager Advanced se precisar de qualquer opção de instalação e configuração que não seja fornecida pela opção de instalação Típica, se desejar instalar silenciosamente ou se desejar instalar sobre uma instalação existente do WebSphere Application Server.

# **Concedendo Permissão de Gravação de Arquivos e Diretórios a Usuários Não Root para Criação e Aumento de Perfil:**

Se não for o usuário que instalou o produto, você deve ter permissão de gravação para os diretórios selecionados dentro da instalação do IBM Business Process Manager. O instalador do produto pode conceder esta permissão ou criar um grupo com permissão para criar ou aumentar perfis.

O instalador do produto (que pode ser um usuário raiz ou não root) pode conceder permissão de gravação para os arquivo e diretórios adequados do IBM Business Process Manager aos usuários não root. Os usuários não raiz podem, então criar perfis. Como alternativa, o instalador do produto pode criar um grupo para usuários que são autorizados a criar perfis ou fornecer a usuários individuais a autoridade para criar perfis.

Os usuários não raiz criam seus próprios perfis para gerenciar seus próprios ambientes. Geralmente, eles gerenciam ambientes para finalidades de implementação.

Os usuários não root devem armazenar seus perfis em sua estrutura de diretório privada, não no diretório *installation\_root*/profiles do produto.

### **Restrições:**

- v O IBM Business Process Manager não suporta a alteração de propriedade de arquivos existentes do instalador do produto para usuários não raiz. Um usuário não raiz não pode aumentar perfis de propriedade de outro usuário.
- v Os mecanismos no Profile Management Tool que sugerem nomes e valores de portas exclusivos são desativados para usuários não raiz. O usuário não raiz deve alterar os valores do campo padrão no Profile Management Tool para o nome do perfil, nome do nó, nome da célula e atribuições de porta. O instalador do produto pode designar aos usuários não raiz um intervalo de valores para cada um dos campos e designar responsabilidade aos usuários para obedecerem seus intervalos de valores designados e manterem a integridade de suas próprias definições.

Se já tiver criado no mínimo um perfil, determinados diretórios e arquivos foram criados. É possível ignorar as etapas neste tópico que criam esses diretórios e arquivos. Se não foi criado nenhum perfil anteriormente, você deverá concluir as etapas para criar os diretórios e arquivos necessários.

A tarefa de exemplo a seguir mostra como criar um grupo que está autorizado a criar perfis. Os termos "instalador" e "instalador do produto" referem-se ao ID de usuário que instalou o IBM Business Process Manager. O instalador pode realizar as seguintes etapas para criar o grupo profilers e fornecer ao grupo as permissões apropriadas para criar um perfil.

- 1. Efetue logon no sistema do IBM Business Process Manager como o instalador do produto. O instalador do produto pode ser um usuário raiz ou não raiz.
- 2. Ao usar comandos do sistema operacional, execute as seguintes etapas:
	- a. Crie um grupo denominado **criadores de perfis**, que conterá todos os usuários que podem criar perfis.
	- b. Crie um usuário denominado **user1**, que pode criar perfis.
- c. Inclua os usuários **product\_installer** e **user1** no grupo **profilers**.
- 3. Efetue logoff e logon novamente como o instalador para obter o novo grupo.
- 4. Se não existirem perfis, crie os diretórios a seguir como o instalador:
	- v Crie o diretório *install\_root***/logs/manageprofiles**: mkdir *install\_root*/logs/manageprofiles
	- v Crie o diretório *install\_root***/properties/fsdb**: mkdir *install\_root*/properties/fsdb
- 5. Se não existirem perfis, crie o arquivo profileRegistry.xml como o instalador. Para este exemplo, o caminho de arquivo é:

```
install_root/properties/profileRegistry.xml
```
Inclua as informações a seguir no arquivo profileRegistry.xml. O arquivo deve ser codificado como UTF-8.

```
<?xml version="1.0" encoding="UTF-8"?>
<profiles/>
```
6. Como instalador do produto, utilize as ferramentas do sistema operacional para alterar as permissões de diretórios e arquivos. O exemplo a seguir assume que a variável **\$WASHOME** é o diretório de instalação raiz do IBM Business Process Manager **/opt/IBM/WebSphere/AppServer**.

export WASHOME=/opt/IBM/WebSphere/**AppServer** echo \$WASHOME<br>echo "Performing chggrp/chmod per WAS directions..."<br>chapp profilers \$WASHOME/logs/manageprofiles<br>chand g+vr \$WASHOME/logs/manageprofiles<br>chapp profilers \$WASHOME/properties<br>chapp profilers \$WASHOME/propertie

Emita os seguintes comandos adicionais:

chgrp profilers \$WASHOME/properties/Profiles.menu chmod g+wr \$WASHOME/properties/Profiles.menu

É provável que tenha de alterar as permissões em arquivos adicionais, se nenhum usuário não raiz encontrar erros de permissão. Por exemplo, se o instalador do produto autorizar um usuário não raiz a excluir um perfil, então o instalador do produto poderá ter de excluir o seguinte arquivo: *install\_root*/properties/profileRegistry.xml\_LOCK

Forneça acesso de gravação ao usuário não raiz para o arquivo, a fim de autorizar o usuário a excluir o arquivo. Se o usuário não raiz ainda não puder excluir o perfil, então o instalador do produto poderá excluí-lo.

O instalador criou o grupo **profilers** e concedeu as permissões corretas ao grupo para os diretórios e os arquivos necessários para um usuário não raiz criar perfis.

O usuário não raiz que pertence ao grupo **profilers** pode criar perfis em um diretório que o usuário não raiz possui e no qual o usuário não raiz tem permissão de gravação. Entretanto, o usuário não raiz não pode criar perfis no diretório-raiz de instalação do produto.

O usuário raiz e o usuário não raiz podem usar as mesmas tarefas para tarefa perfis.

### **Configurando Perfis e Criando um Ambiente de Implementação de Rede:**

Após instalar o produto, você deve criar ou aumentar um gerenciador de implementação e um ou mais perfis de nó gerenciado para definir o ambiente de tempo de execução. Antes de iniciar o gerenciador de implementação, você deve configurar os bancos de dados que serão usados com o IBM Business Process Manager.

# *Configurando os Perfis, Bancos de Dados e Ambientes de Implementação para DB2:*

Selecione qual método será usado para configurar seus perfis, bancos de dados e o ambiente de implementação de rede. É possível usar o utilitário de linha de comandos **BPMConfig** ou diversas ferramentas para concluir a configuração do perfil e do ambiente de implementação.

# *Criando Perfis, Ambientes de Implementação e Bancos de Dados Simultaneamente Usando o Comando BPMConfig:*

Use o comando BPMConfig para criar perfis e ambientes de implementação. Durante esse processo, são gerados scripts do banco de dados, que devem ser executados para criar as tabelas para os bancos de dados.

# *Criando Perfis, Ambientes de Implementação de Rede e Tabelas de Banco de Dados Usando o Comando BPMConfig:*

É possível usar o comando **BPMConfig** para criar um ambiente de implementação de rede típico usando um arquivo de propriedades que contenha todos os valores usados na configuração do ambiente de implementação. Ao mesmo tempo em que o ambiente de implementação é criado, é possível criar as tabelas de banco de dados necessárias e criar um novo perfil de gerenciador de implementação e perfis customizados para nós gerenciados, incluindo configurações para esses perfis no arquivo de propriedades usado pelo comando **BPMConfig**.

Antes de criar um ambiente de implementação, você deverá criar todos os bancos de dados manualmente que serão especificados no arquivo de propriedades. O comando **BPMConfig** não cria os bancos de dados. Cria o esquema e as tabelas. Você também deverá criar todos os usuários que especificou no arquivo de propriedades.

**Importante:** Execute o comando **BPMConfig** com o mesmo arquivo de propriedades em todos os computadores que participarão do ambiente de implementação. Primeiro você deverá executar o comando no computador que possui o perfil do gerenciador de implementação e, em seguida, executá-lo em cada computador que possui um nó gerenciado. Em qualquer momento determinado, apenas uma criação de perfil pode ser executada em um computador e apenas uma federação de nó pode ser executada com relação a um determinado gerenciador de implementação. Por esse motivo, se estiver criando diversos perfis de uma vez em computadores diferentes, você deverá usar a opção **federateLater** e, em seguida, executar o comando com a opção **create de** sequencialmente em cada computador para federar os nós gerenciados.

Quando é executado com as opções **-create -de**, o comando **BPMConfig** executa as tarefas a seguir:

- v Cria quaisquer perfis locais especificados no arquivo de propriedades de configuração que ainda não existam.
- v Cria o nó do gerenciador de implementação com base nos valores no arquivo de propriedades do gerenciador de implementação e inicia o gerenciador de implementação.
- v Para cada nó especificado no arquivo de propriedades de configuração, cria um nó gerenciado baseado nos valores especificados.
- v Federa cada nó gerenciado e inclui o nó no ambiente de implementação.
- v Gera o ambiente de implementação.
- v Se o arquivo de propriedades usado tiver o parâmetro **bpm.de.deferSchemaCreation** configurado como **false**, as tabelas de banco de dados também serão criadas quando você executar o comando. Se a propriedade **bpm.de.deferSchemaCreation** no arquivo de propriedades de configuração estiver configurada como **true**, apenas os scripts para criar as tabelas de banco de dados serão gerados. Nesse caso, as tabelas de banco de dados precisam ser criadas separadamente usando esses scripts, e o utilitário de autoinicialização precisará ser executado manualmente.

**Dica:** Se você executar o comando **BPMConfig** para gerar os scripts do banco de dados em vez de criar as tabelas reais, será possível transmitir esses scripts para seu administrador de banco de dados para revisar e executar os scripts.

v Se a propriedade **bpm.de.deferSchemaCreation** estiver configurada como **true**, o banco de dados Processo não será carregado com informações do sistema, então, você deverá executar o utilitário **bootstrapProcessServerData** manualmente.

Para criar o ambiente de implementação pela primeira vez, conclua as seguintes etapas:

- 1. No computador onde você deseja criar o ambiente de implementação, localize o arquivo de propriedades de amostra apropriado: *BPM\_home*/BPM/samples/config.
- 2. Localize o arquivo de propriedades de amostra que melhor representa seu ambiente de implementação de destino e faça uma cópia dele. Para cada uma das diferentes configurações do produto, há uma pasta diferente que contém os arquivos de configuração de amostra. Por exemplo, para configurar um ambiente de implementação **Advanced**, **AdvancedOnly**, **Standard**, há uma pasta advanced, advancedonly, standard contendo um conjunto de arquivos de propriedades de configuração de amostra. Em cada pasta, há um conjunto de arquivos que são específicos dos diferentes tipos de bancos de dados e ambientes de configuração. Os arquivos de amostra são nomeados de acordo com o seguinte formato: *de\_type*[-*environment\_type*]-*topology*-*database\_type*[-*suffix*], em que:
	- v *de\_type* pode ser configurado para **Advanced**, **AdvancedOnly** ou **Standard** .
	- v *environment\_type* pode ser configurado como **PS** para Process Server ou como **PC** para Process Center. Essa variável não será usada se *de\_type* for **AdvancedOnly**.
	- v *topology* pode ser configurado para **SingleCluster** ou **ThreeClusters**.
	- v *database\_type* pode ser configurado para **DB2**, **DB2 for z/OS**, **Oracle** ou **SQLServer**.
	- v *suffix* pode ser configurado como **-WinAuth** para um banco de dados SQL Server.

Por exemplo, o arquivo de propriedades de configuração de amostra configura um ambiente de implementação **Advanced** com o Process Center e uma única topologia em cluster usando um banco de dados DB2 é chamado de Advanced-PC-SingleCluster-DB2.properties.

3. Modifique sua versão do arquivo de propriedades para que os valores correspondam a sua própria configuração. Ao modificar o arquivo de propriedades de amostra, use a orientação fornecida dentro do arquivo para especificar valores.

Quando configurar um ambiente do Process Server para usar o Process Center remotamente, você deverá alterar o valor padrão da propriedade **psProcessCenterHostname** de host local para um nome do host válido. Se você estiver configurando um Process Server offline e o valor de **bpm.de.psOffline** for configurado para true, não será necessário especificar um valor para a propriedade **psProcessCenterHostname**.

**Nota:** Seu arquivo de propriedades modificado deve usar codificação UTF-8.

Não inclua nenhuma propriedade customizada nesse arquivo quando executar suas modificações ou o comando **BPMConfig** falhará quando for executado.

Se você precisa usar um caractere barra invertida (\) em seu arquivo de propriedades, por exemplo, quando especificar nomes de caminho ou senhas, você deverá usar uma barra invertida de escape antes dele, por exemplo, bpm.dmgr.installPath=c:\\IBM\\BPM85.

Se uma configuração de três clusters estiver baseada no modelo Advanced ou AdvancedOnly e você desejar que seu ambiente de implementação inclua o Business Process Archive Manager opcional, inclua as entradas do arquivo de propriedades que serão descritas em ["Configurando o Business](#page-123-0) [Process Archive Manager" na página 118.](#page-123-0)

Para obter informações adicionais sobre as propriedades disponíveis, leia os comentários nos arquivos de amostra ou consulte Referência de Comando **BPMConfig** e as descrições no arquivo de propriedades de amostra nos Arquivos de Propriedades de Configuração de Amostra para Uso com o Comando BPMConfig.

4. Execute o comando **BPMConfig** no computador que possui o gerenciador de implementação, transmitindo-lhe o nome do arquivo de propriedades criado. Por exemplo:

*BPM\_home*/bin/BPMConfig -create -de *my\_environment.properties*

5. Inicie o gerenciador de implementação. Execute o comando **BPMConfig** em cada computador que possuir um ou mais nós gerenciados, transmitindo a ele o nome do mesmo arquivo de propriedades.

**Nota:** Para cada nó que é configurado em uma máquina diferente do gerenciador de implementação, verifique a porta soap do gerenciador de implementação e atualize o valor de **bpm.dmgr.soapPort** no arquivo de propriedades antes de executar **BPMConfig** no nó.

**Nota:** Para cada membro de cluster no arquivo de propriedades, **BPMConfig** inclui as portas **http** e **https** na lista de hosts virtuais. Verifique a lista de hosts virtuais após executar **BPMConfig** para assegurar que as portas designadas sejam aceitáveis.

Se você estiver executado o **BPMConfig** com o **deferSchemaCreation** configurado para true, deverá criar suas tabelas de banco de dados e se seu ambiente incluir o componente ProcessServer, também deverá carregar o banco de dados Servidor de Processos. Para criar o banco de dados, execute os scripts SQL que serão gerados pelo comando **BPMConfig**. Para carregar o banco de dados Servidor de Processos, execute o utilitário **bootstrapProcessServerData**. Para obter mais informações, consulte o link de tarefa relacionada para executar os scripts gerados para criar tabelas de banco de dados. Após criar seu ambiente de implementação e suas tabelas de banco de dados, será possível iniciar o gerenciador de implementação, os agentes do nó e clusters ao executar o comando **BPMconfig** com a ação **-start** a partir do computador do gerenciador de implementação. Se você estiver criando ambiente de implementação Advanced ou AdvancedOnly, o gerenciador de implementação e os agentes do nó precisarão ser reiniciados para que a configuração com escopo na célula entre em vigor. Este é necessário apenas para o primeiro ambiente de implementação com os recursos Advanced ou AdvancedOnly.

#### **Tarefas relacionadas**:

["Executando os Scripts do Banco de Dados DB2 Gerados" na página 380](#page-385-0)

Se você executar o comando BPMConfig com a propriedade *bpm.de.deferSchemaCreation* configurada como **true**, ou caso tenha usado o Assistente do Ambiente de Implementação e desmarcado a opção Criar Tabelas, deverá executar os scripts de banco de dados gerados manualmente para criar as tabelas de banco de dados.

#### *Criando Bancos de Dados DB2:*

É possível criar os bancos de dados necessários para o IBM Business Process Manager V8.5 antes de criar perfis e de configurar seu ambiente de implementação de rede. Normalmente, você precisa dos bancos de dados do Process, do Performance Data Warehouse e Common. No caso de um ambiente de implementação Advanced-only, você precisa somente do banco de dados Common.

O Process Server e o Performance Data Warehouse requerem seus próprios bancos de dados separados e não podem ser configurados no mesmo banco de dados que outros componentes de BPM.

Os nomes de banco de dados padrão são BPMDB para o banco de dados do Process, PDWDB para o banco de dados do Performance Data Warehouse e CMNDB para o banco de dados do Common. No caso de um ambiente de implementação **Advanced** ou **Advanced-Only**, existem dois tipos de bancos de dados do Common chamados **com escopo na célula** e **nível de ambiente de implementação**. Os dois podem ser definidos para usar o CMNDB (que é o padrão) ou podem usar bancos de dados separados.

Em um ambiente do IBM Business Process Manager, o script **createDatabase.sql** é usado para criar os bancos de dados. Ele está disponível na pasta*BPM\_HOME*/BPM/dbscripts/DB2/Create.

No exemplo a seguir, substitua *@DB\_NAME@* pelo nome que você deseja usar para o banco de dados criado e substitua *@DB\_USER@* pelo nome do usuário que deseja usar para o banco de dados.

- 1. Se o IBM Business Process Manager estiver instalado na sua máquina, localize o script SQL **createDatabase.sql** a ser executado. Caso contrário, use a opção de linha de comando.
- 2. Execute o script de amostra a seguir para criar cada banco de dados.

<span id="page-385-0"></span>*BPM\_HOME*/BPM/dbscripts/DB2/Create/createDatabase.sql

Opcionalmente, é possível copiar o conteúdo do arquivo SQL acima em um editor de comando e executar os comandos como a seguir:

create database @DB\_NAME@ automatic storage yes using codeset UTF-8 territory US pagesize 32768; connect to @DB\_NAME@; grant dbadm on database to user @DB USER@; UPDATE DB CFG FOR @DB NAME@ USING LOGFILSIZ 4096 DEFERRED; UPDATE DB CFG FOR @DB\_NAME@ USING LOGSECOND 64 DEFERRED; connect reset;

Se IBM Business Process Manager não estiver instalado, execute o comando a seguir na linha de comando:

db2 -tvf createDatabase.sql

*Executando os Scripts do Banco de Dados DB2 Gerados:*

Se você executar o comando BPMConfig com a propriedade *bpm.de.deferSchemaCreation* configurada como **true**, ou caso tenha usado o Assistente do Ambiente de Implementação e desmarcado a opção Criar Tabelas, deverá executar os scripts de banco de dados gerados manualmente para criar as tabelas de banco de dados.

Antes de iniciar essa tarefa, você deve ter executado o comando **BPMConfig** ou o Assistente do Ambiente de Implementação para gerar os scripts SQL corretos.

Se a propriedade *bpm.de.deferSchemaCreation* estiver configurada como **false**, ou se tiver usado o Assistente do Ambiente de Implementação e não tiver desmarcado a opção Criar Tabelas, os scripts SQL serão executados durante a configuração do ambiente de implementação.

Por padrão, os scripts SQL do banco de dados são gerados na pasta *dmgr\_profile\_name*/dbscripts.

1. Localize os scripts SQL gerados.

Uma configuração padrão para o ambiente de implementação **Advanced** com bancos de dados DB2 contém as seguintes sub-pastas e scripts SQL:

- cell name
	- DB2
		- *CMNDB*
			- createSchema Advanced.sql
- v *deployment\_environment\_name*
	- DB2
		- *CMNDB*
			- createSchema Advanced.sql
			- createSchema Messaging.sql
		- *BPMDB*
			- createSchema Advanced.sql
			- createProcedure Advanced.sql
		- *PDWDB*
			- createSchema Advanced.sql

**Nota:** As pastas *BPMDB* e *PDWDB* para bancos de dados Process Server e Performance Data Warehouse não são geradas para um ambiente de implementação **Advanced-only**.

2. Execute os scripts para aplicar o esquema ao CMNDB.

Por exemplo, use os seguintes comandos para executar os scripts manualmente para uma configuração do banco de dados Comum que **tem escopo na célula**.

db2 -tvf profiles/DmgrProfile/dbscripts/*cell\_name*/DB2/CMNDB/createDatabase.sql

db2 connect to CMNDB USER *username* USING *password* db2 -tvf profiles/DmgrProfile/dbscripts/*cell\_name*/DB2/CMNDB/createSchema\_Advanced.sql db2 connect reset

Por exemplo, utilize os seguintes comandos para executar os scripts manualmente para uma configuração de banco de dados Comum de **nível de ambiente de implementação**:

db2 connect to CMNDB USER *username* USING *password*

**db2 -tvf profiles/DmgrProfile/dbscripts/***deployment\_environment\_name***/DB2/CMNDB/createSchema\_Advanced.sql db2 -tvf profiles/DmgrProfile/dbscripts/***deployment\_environment\_name***/DB2/CMNDB/createSchema\_Messaging.sql** db2 connect reset

3. Execute os scripts para aplicar o esquema ao BPMDB.

Por exemplo, use os comandos a seguir para executar os scripts manualmente para a configuração do banco de dados do Process:

db2 -tvf profiles/DmgrProfile/dbscripts/*deployment\_environment\_name*/DB2/BPMDB/createDatabase.sql db2 connect to BPMDB USER *username* USING *password* **db2 -tvf profiles/DmgrProfile/dbscripts/***deployment\_environment\_name***/DB2/BPMDB/createSchema\_Advanced.sql db2 -tdGO -vf profiles/DmgrProfile/dbscripts/***deployment\_environment\_name***/DB2/BPMDB/createProcedure\_Advanced.sql** db2 connect reset

4. Execute os scripts para aplicar o esquema ao PDWDB.

Por exemplo, use os seguintes comandos para executar os scripts manualmente para a configuração do banco de dados do Performance Data Warehouse:

```
db2 connect to PDWDB USER username USING password
db2 -tvf profiles/DmgrProfile/dbscripts/deployment_environment_name/DB2/PDWDB/createSchema_Advanced.sql
db2 connect reset
```
# **Tarefas relacionadas**:

["Gerando Scripts do Banco de Dados DB2 Usando o Comando BPMConfig" na página 418](#page-423-0) É possível usar o comando **BPMConfig** para gerar os scripts do banco de dados que são usados para criar suas tabelas de banco de dados. Se usou o comando **BPMConfig** ou o assistente do ambiente de implementação de rede no console administrativo para criar o ambiente de implementação, os scripts foram gerados para você.

# *Configurando os Perfis e os Ambientes de Implementação de Rede Usando Diversas Ferramentas:*

É possível utilizar diversas ferramentas para configurar os perfis e o ambiente de implementação de rede. É possível usar o utilitário de linha de comandos **manageprofiles** ou o Profile Management Tool para criar ou aumentar os perfis de implementação de rede e usar o assistente do Ambiente de Implementação para criar o ambiente de implementação de rede. Se desejar criar os perfis do gerenciador de implementação e do nó gerenciado separadamente da criação do ambiente de implementação, será possível usar o comando **BPMConfig**.

# *Criando ou aumentando perfis de implementação de rede:*

Você deve criar ou aumentar um perfil de gerenciador de implementação e um ou mais perfis customizados antes de criar o ambiente de implementação. Usando perfis é possível ter mais de um ambiente de tempo de execução em um sistema, sem ter que instalar diversas cópias do IBM Business Process Manager.

# *Criando ou Aumentando Perfis de Gerenciador de Implementação:*

Para iniciar a configuração de implementação de rede, crie ou aumente um perfil de gerenciador de implementação. É possível criar perfis de gerenciador de implementação usando o Profile Management Tool e aumentar perfis usando o Profile Management Tool ou o utilitário de linha de comandos **manageprofiles**.

# *Criando Perfis de Gerenciador de Implementação Usando a Profile Management Tool:*

É possível configurar um perfil de gerenciador de implementação usando a Profile Management Tool.

**Restrição:** Não é possível aumentar um perfil do gerenciador de implementação no qual o registro do usuário padrão do WebSphere VMM foi alterado, por exemplo, para usar LDAP.

- 1. Use um dos métodos a seguir para iniciar o Profile Management Tool:
	- v Inicie a ferramenta no console de Iniciação Rápida.
	- v Execute o comando *installation\_root***/bin/ProfileManagement/pmt.sh**.
- 2. Na página de Boas-vindas, clique em **Ativar Profile Management Tool** ou selecione a guia **Profile Management Tool**.
- 3. Na guia **Perfis**, clique em **Criar**.

A página Seleção de Ambiente será aberta em uma janela separada.

- 4. Na página Seleção de Ambiente, localize a configuração do IBM Business Process Manager Advanced e expanda a seção. Selecione o modelo de perfil de gerenciador de implementação do IBM BPM e clique em **Avançar**.
- 5. Na página Nome e Local do Perfil, conclua as seguintes etapas:
	- a. No campo **Nome do perfil**, especifique um nome exclusivo ou aceite o valor padrão. Cada perfil criado deve ter um nome. Quando há mais de um perfil, eles podem ser diferenciados em seu nível mais alto por esse nome.
	- b. No campo **Diretório do perfil**, insira o diretório para o perfil ou use o botão **Navegar** para acessar o diretório de perfil. O diretório especificado conterá os arquivos que definem o ambiente de tempo de execução, tais como comandos, arquivos de configuração e arquivos de log. O diretório padrão é *installation\_root*/profiles/*profile\_name*.
	- c. Opcional: Selecione **Tornar este perfil o padrão** para tornar o perfil que está criando o perfil padrão. Essa caixa de seleção será mostrada apenas se você tiver um perfil existente em seu sistema.

Quando um perfil for o perfil padrão, os comandos funcionam automaticamente com ele. O primeiro perfil que você cria em uma estação de trabalho é o perfil padrão. O perfil padrão é o destino padrão para comandos que são emitidos a partir do diretório bin na raiz da instalação do produto. Quando só pode existir um perfil em uma estação de trabalho, todo comando funciona nesse perfil. Se existir mais de um perfil, determinados comandos exigem que você especifique o perfil ao qual o comando se aplica.

- d. Clique em **Avançar**. Se clicar em **Voltar** e alterar o nome do perfil, poderá ser necessário alterar manualmente o nome nesta página quando ele for exibido novamente.
- 6. Na página Nomes de Nó, Host e Célula, conclua as seguintes ações para o perfil que está sendo criado:
	- v No campo **Nome do nó**, insira um nome para o nó ou aceite o valor padrão. Tente manter o nome do nó o mais abreviado possível, mas certifique-se de que os nomes de nós sejam exclusivos em seu ambiente de implementação.
	- v No campo **Nome do Host**, insira um nome para o host ou aceite o valor padrão.
	- v No campo **Nome da Célula**, insira um nome para a célula ou aceite o valor padrão.

Clique em **Avançar**.

- 7. Necessário: Na página Segurança Administrativa, insira valores para o **Nome de usuário**, a **Senha** e a **Confirmação de senha**. A senha especificada durante a instalação para o administrador será usada para todos os usuários internos. Como todos os perfis do IBM Business Process Manager devem ter a segurança administrativa ativada, **Avançar** estará ativado apenas após a inserção dos valores. Clique em **Próximo**.
- 8. Na página Certificado de Segurança (Parte 1), especifique se serão criados novos certificados ou se serão importados certificados existentes.
	- v Para criar um novo certificado pessoal padrão e um novo certificado de assinatura raiz, selecione **Criar um novo certificado pessoal padrão** e **Criar um novo certificado de assinatura raiz** e clique em **Avançar**.
- v Para importar os certificados existentes, selecione **Importar um Certificado Pessoal Padrão Existente** e **Importar um Certificado de Assinatura Raiz Existente** e forneça as seguintes informações:
	- No campo **Caminho**, insira o caminho do diretório no certificado existente.
	- No campo **Senha**, insira a senha para o certificado
	- No campo **Tipo de Keystore**, selecione o tipo de keystore para o certificado que você está importando.
	- No campo **Alias de Keystore**, selecione o alias de keystore para o certificado que você está importando.
	- Clique em **Avançar** para exibir a página Certificado de Segurança (Parte 2).

Quando você importar um certificado pessoal como o certificado pessoal padrão, importe o certificado root que assinou o certificado pessoal. Caso contrário, o Profile Management Tool incluirá o assinante do certificado pessoal no arquivo trust.p12.

9. Na página Certificado de Segurança (Parte 2), verifique se as informações de certificado estão corretas e clique em **Avançar** para exibir a página Designação de Valores de Porta.

Se criar os certificados, será possível usar os valores padrão ou modificá-los para criar novos certificados. O certificado pessoal padrão é válido, por padrão, por um ano e é assinado pelo certificado raiz de assinatura. O certificado raiz de assinatura é um certificado autoassinado, válido por 15 anos por padrão. A senha do keystore padrão para o certificado raiz de assinatura é WebAS. Altere a senha. A senha não pode conter nenhum caractere do conjunto de caracteres de byte duplo (DBCS) pois determinados tipos de keystore, incluindo o PKCS12, não suportam esses caracteres. Os tipos de keystore suportados dependem dos provedores no arquivo java.security.

Ao criar um dos certificados ou ambos, ou importar um certificado ou ambos, os arquivos keystore criados são:

- v key.p12: Contém o certificado pessoal padrão.
- v trust.p12: Contém o certificado de assinante a partir do certificado raiz padrão.
- v root-key.p12: Contém o certificado raiz de assinatura.
- v default-signers.p12: Contém certificados de assinantes que são incluídos em qualquer novo arquivo keystore que criar após o servidor estar instalado e em execução. Por padrão, o assinante do certificado raiz padrão e um certificado de assinante DataPower estão nesse arquivo keystore.
- v deleted.p12: Mantém certificados excluídos com a tarefa deleteKeyStore para que possam ser recuperados se necessário.
- ltpa.jceks: Contém chaves da Lightweight Third-Party Authentication (LTPA) padrão do servidor que os servidores em seu ambiente usam para se comunicar entre si.

Todos esses arquivos têm a mesma senha ao criar ou importar os certificados, que é a senha padrão ou uma senha especificada por você. Um certificado importado é incluído no arquivo key.p12 ou no arquivo root-key.p12. Se importar qualquer certificado e os certificados não contiverem as informações desejadas, clique em **Voltar** para importar outro certificado.

10. Na página Designação de Valores de Porta, verifique se as portas especificadas para o perfil são exclusivas e clique em **Avançar**. O Profile Management Tool detecta as portas atualmente utilizadas por outros produtos WebSphere e exibe valores de porta recomendados que não entram em conflito com os existentes. Se você tiver aplicativos diferentes dos do WebSphere que utilizam portas especificadas, verifique se as portas não estão em conflito.

As portas serão reconhecidas como estando em utilização se as seguintes condições forem atendidas:

- v As portas são designadas a um perfil criado em uma instalação desempenhada pelo usuário atual.
- v As portas estão em utilização.

Embora a ferramenta valide portas ao acessar a página Designação de Valores de Porta, os conflitos de porta ainda podem ocorrer como resultado de seleções feitas nas páginas subsequentes do Profile Management Tool. As portas não são designadas até que a criação de perfil seja concluída.

Se você suspeitar de um conflito de porta, poderá investigá-lo após a criação do perfil. Determine as portas utilizadas durante a criação de perfil examinando o seguinte arquivo: *profile\_root*/properties/portdef.prop

Incluídos neste arquivo estão as chaves e valores utilizados na configuração das portas. Se você descobrir conflitos de porta, pode reatribuir as portas manualmente. Para redesignar portas, consulte "Atualizando portas em perfis existentes" no centro de informações do WebSphere Application Server. Execute o arquivo **updatePorts.ant** por meio do script **ws\_ant** neste tópico.

- 11. Na página Resumo do Perfil, revise as informações. Clique em **Criar** para criar o perfil ou em **Voltar** para alterar as características do perfil.
- 12. Na página Perfil Completo, revise as informações. Para prosseguir para o console do Quick Start, certifique-se de que **Ativar console do Quick Start** esteja selecionado e clique em **Concluir**.
- v Inclua perfis de nó gerenciado para serem gerenciados pelo gerenciador de implementação e, em seguida, configure o ambiente de implementação.

# **Informações relacionadas**:

[Atualizando portas em perfis existentes \(WebSphere Application Server\)](http://www14.software.ibm.com/webapp/wsbroker/redirect?version=phil&product=was-nd-mp&topic=tins_updatePorts)

*Aumentando Perfis de Gerenciador de Implementação com um Servidor de Banco de Dados DB2 Usando a Profile Management Tool:*

É possível usar a Profile Management Tool para aumentar um perfil de gerenciador de implementação existente do WebSphere Application Server.

Lembre-se de encerrar os servidores associados a um perfil que planeje aumentar.

**Restrição:** Não é possível aumentar um perfil do gerenciador de implementação no qual o registro do usuário padrão do WebSphere VMM foi alterado, por exemplo, para usar LDAP.

- 1. Use um dos métodos a seguir para iniciar o Profile Management Tool:
	- v Inicie a ferramenta no console de Iniciação Rápida.
	- v Execute o comando *installation\_root***/bin/ProfileManagement/pmt.sh**.
- 2. Encerre todos os servidores associados a um perfil que planeje aumentar.
- 3. Na página de Boas-vindas, clique em **Ativar Profile Management Tool** ou selecione a guia **Profile Management Tool**.
- 4. Na guia **Perfis**, selecione o perfil que deseja aumentar e clique em **Aumentar**. Se você aumentar um perfil do WebSphere Application Server, ele deve ser da versão do WebSphere Application Server na qual o IBM Business Process Manager foi instalado. O botão **Aumentar** não pode ser selecionado a menos que um perfil possa ser aumentado. A página Seleção de Aumento é aberta em uma janela separada.
- 5. Na página Seleção de Aumento, selecione o modelo de aumento do **gerenciador de implementação do IBM BPM**. Em seguida, clique em **Avançar**.
- 6. Necessário: Na página Segurança Administrativa, insira valores para o **Nome de usuário**, a **Senha** e a **Confirmação de senha**. A senha especificada durante a instalação para o administrador será usada para todos os usuários internos. Como todos os perfis do IBM Business Process Manager devem ter a segurança administrativa ativada, **Avançar** estará ativado apenas após a inserção dos valores.
- 7. Na página Resumo de Aumento do Perfil, revise as informações. Clique em **Aumentar** para aumentar o perfil ou em **Voltar** para alterar as características do perfil.
- 8. Na página Aumento do Perfil Concluída, revise as informações. Para prosseguir para o console do Quick Start, certifique-se de que **Ativar console do Quick Start** esteja selecionado e clique em **Concluir**.
- v Inclua perfis de nó gerenciado para serem gerenciados pelo gerenciador de implementação e, em seguida, configure o ambiente de implementação.

#### **Informações relacionadas**:

[Atualizando portas em perfis existentes \(WebSphere Application Server\)](http://www14.software.ibm.com/webapp/wsbroker/redirect?version=phil&product=was-nd-mp&topic=tins_updatePorts)

*Aumentando Perfis de Gerenciador de Implementação Usando o Utilitário de Linha de Comandos manageprofiles:*

É possível usar o utilitário de linha de comandos manageprofiles para aumentar um perfil de gerenciador de implementação existente do WebSphere Application Server.

Lembre-se de encerrar os servidores associados a um perfil que planeje aumentar.

Certifique-se de não estar executando o utilitário de linha de comandos **manageprofiles** no mesmo perfil. Se uma mensagem de erro for exibida ao executar o comando, determine se há outra ação de criação ou aumento de perfil em andamento. Se houver, aguarde até que ela seja concluída.

1. Determine o modelo que foi usado para criar o perfil existente que deseja aumentar. Você deve aumentar um perfil de gerenciador de implementação.

**Restrição:** Não é possível aumentar um perfil do gerenciador de implementação no qual o registro do usuário padrão do WebSphere VMM foi alterado, por exemplo, para usar LDAP. É possível determinar o modelo visualizando o registro de perfil no arquivo *installation\_root*/ properties/profileRegistry.xml. Não modifique esse arquivo. Use o arquivo apenas para visualizar os modelos.

2. Localize o modelo apropriado a ser usado para aumento.

Os modelos para cada perfil estão localizados no diretório diretório *installation\_root*/ profileTemplates/BPM para modelos do BPM e em *installation\_root*/profileTemplates para outros produtos. Para perfis de gerenciador de implementação, use o modelo BPM/BpmDmgr. Esse modelo está disponível com o IBM BPM Standard e IBM BPM Advanced.

3. Use o parâmetro augment para alterar um perfil existente com um modelo de aumento. O parâmetro de aumento faz com que o utilitário de linha de comandos **manageprofiles** atualize e aumente o perfil identificado no parâmetro **-profileName** usando o modelo no parâmetro **-templatePath**. Os modelos de aprimoramento que você pode utilizar são determinados por quais produtos IBM e versões estão instalados em seu ambiente. O caminho de arquivo para **-templatePath** não precisa ser completo; /profileTemplates é automaticamente incluído como um prefixo.

**Nota:** Não modifique manualmente os arquivos que estão localizados no diretório *installation\_dir*/profileTemplates/BPM.

4. Execute o arquivo a partir da linha de comandos. Não forneça um parâmetro **-profilePath**. Por exemplo:

```
manageprofiles.sh -augment -templatePath BPM/BpmDmgr
-profileName MyProfileName
-adminUsername celladmin -adminPassword celladmin
```
O status é gravado na janela do console quando o comando conclui a execução.

v Inclua perfis de nó gerenciado para serem gerenciados pelo gerenciador de implementação e, em seguida, configure o ambiente de implementação.

*Criando ou Aumentando Perfis de Nó Gerenciado:*

Como parte da configuração de implementação de rede, você deve criar ou aumentar pelo menos um perfil de nó gerenciado. Um perfil de nó gerenciado contém um nó vazio que deve ser federado para uma célula do gerenciador de implementação para se tornar operacional. Federar o nó altera-o para um nó gerenciado.

*Criando Perfis de Nó Gerenciado Usando a Profile Management Tool:*

É possível criar e federar perfis de nó gerenciado usando a Profile Management Tool.

- 1. Se quiser federar o nó para um gerenciador de implementação enquanto cria o perfil de nó gerenciado, inicie o gerenciador de implementação.
- 2. Use um dos métodos a seguir para iniciar o Profile Management Tool:
	- v Inicie a ferramenta no console de Iniciação Rápida.
	- v Execute o comando *installation\_root***/bin/ProfileManagement/pmt.sh**.
- 3. Na página de Boas-vindas, clique em **Ativar Profile Management Tool** ou selecione a guia **Profile Management Tool**.
- 4. Na guia **Perfis**, clique em **Criar**.

A página Seleção de Ambiente será aberta em uma janela separada.

- 5. Na página Seleção de Ambiente, localize a configuração do IBM Business Process Manager Advanced e expanda a seção. Selecione o modelo de perfil de nó gerenciado do IBM BPM e clique em **Avançar**.
- 6. Na página Nome e Local do Perfil, conclua as seguintes etapas:
	- a. No campo **Nome do perfil**, especifique um nome exclusivo ou aceite o valor padrão. Cada perfil criado deve ter um nome. Quando há mais de um perfil, eles podem ser diferenciados em seu nível mais alto por esse nome.
	- b. No campo **Diretório do perfil**, insira o diretório para o perfil ou use o botão **Navegar** para acessar o diretório de perfil. O diretório especificado conterá os arquivos que definem o ambiente de tempo de execução, tais como comandos, arquivos de configuração e arquivos de log. O diretório padrão é *installation\_root*/profiles/*profile\_name*.
	- c. Opcional: Selecione **Tornar este perfil o padrão** para tornar o perfil que está criando o perfil padrão. Essa caixa de seleção será mostrada apenas se você tiver um perfil existente em seu sistema.

Quando um perfil for o perfil padrão, os comandos funcionam automaticamente com ele. O primeiro perfil que você cria em uma estação de trabalho é o perfil padrão. O perfil padrão é o destino padrão para comandos que são emitidos a partir do diretório bin na raiz da instalação do produto. Quando só pode existir um perfil em uma estação de trabalho, todo comando funciona nesse perfil. Se existir mais de um perfil, determinados comandos exigem que você especifique o perfil ao qual o comando se aplica.

- d. Clique em **Avançar**. Se clicar em **Voltar** e alterar o nome do perfil, poderá ser necessário alterar manualmente o nome nesta página quando ele for exibido novamente.
- 7. Na página Nomes de Nó e Host, conclua as seguintes ações para o perfil que está sendo criado:
	- v No campo **Nome do nó**, insira um nome para o nó ou aceite o valor padrão. Tente manter o nome do nó o mais abreviado possível, mas certifique-se de que os nomes de nós sejam exclusivos em seu ambiente de implementação.
	- v No campo **Nome do Host**, insira um nome para o host ou aceite o valor padrão.

### Clique em **Avançar**.

8. Na página Federação, escolha federar o nó no gerenciador de implementação agora como parte do aumento do perfil, ou posteriormente e separadamente do aumento do perfil. Se optar por federar o nó como parte da criação de perfil, especifique o nome do host ou o endereço IP e a porta SOAP do gerenciador de implementação, e um ID de usuário e uma senha de autenticação, se for usado para autenticação com o gerenciador de implementação.

### **Importante:**

Selecione **Federar este nó posteriormente** se alguma das situações a seguir for verdade:

v Outro perfil está sendo associado. (A federação do nó deve ser serializada.)

- v O gerenciador de implementação não está em execução ou você não tem certeza se ele está em execução.
- O gerenciador de implementação tem o conector SOAP desativado
- v O gerenciador de implementação ainda não foi aprimorado para o gerenciador de implementação IBM Business Process Manager.
- v O gerenciador de implementação não está em um nível de release igual ou mais alto do que o nível de release do perfil que está sendo criado.
- v O gerenciador de implementação não tem uma porta administrativa JMX ativada.
- v O gerenciador de implementação é configurado novamente para usar o remote method invocation (RMI) não padrão como o conector Java Management Extensions (JMX) preferencial. (Selecione **Administração do Sistema** > **Gerenciador de Implementação** > **Serviços de Administração** no console administrativo do gerenciador de implementação para verificar o tipo de conector preferencial.)

**Nota:** Observe o processamento que é associado ao federar o nó como parte da criação do perfil de nó gerenciado:

- v O Profile Management Tool verifica se o gerenciador de implementação existe e pode ser contactado e se o ID de usuário e senha de autenticação são válidos para esse gerenciador de implementação (se ele estiver protegido).
- v Se tentar associar um nó customizado quando o gerenciador de implementação não estiver em execução ou não estiver disponível por outros motivos, uma caixa de aviso impedirá que continue. Se essa caixa de aviso aparecer, clique em **OK** e, em seguida, faça diferentes seleções na página Federação.

Clique em **Próximo**.

- 9. Na página Certificado de Segurança (Parte 1), especifique se serão criados novos certificados ou se serão importados certificados existentes.
	- v Para criar um novo certificado pessoal padrão e um novo certificado de assinatura raiz, selecione **Criar um novo certificado pessoal padrão** e **Criar um novo certificado de assinatura raiz** e clique em **Avançar**.
	- v Para importar os certificados existentes, selecione **Importar um Certificado Pessoal Padrão Existente** e **Importar um Certificado de Assinatura Raiz Existente** e forneça as seguintes informações:
		- No campo **Caminho**, insira o caminho do diretório no certificado existente.
		- No campo **Senha**, insira a senha para o certificado
		- No campo **Tipo de Keystore**, selecione o tipo de keystore para o certificado que você está importando.
		- No campo **Alias de Keystore**, selecione o alias de keystore para o certificado que você está importando.
		- Clique em **Avançar** para exibir a página Certificado de Segurança (Parte 2).

Quando você importar um certificado pessoal como o certificado pessoal padrão, importe o certificado root que assinou o certificado pessoal. Caso contrário, o Profile Management Tool incluirá o assinante do certificado pessoal no arquivo trust.p12.

10. Na página Certificado de Segurança (Parte 2), verifique se as informações de certificado estão corretas.

Se criar os certificados, será possível usar os valores padrão ou modificá-los para criar novos certificados. O certificado pessoal padrão é válido, por padrão, por um ano e é assinado pelo certificado raiz de assinatura. O certificado raiz de assinatura é um certificado autoassinado, válido por 15 anos por padrão. A senha do keystore padrão para o certificado raiz de assinatura é WebAS. Altere a senha. A senha não pode conter nenhum caractere do conjunto de caracteres de byte duplo (DBCS) pois determinados tipos de keystore, incluindo o PKCS12, não suportam esses caracteres. Os tipos de keystore suportados dependem dos provedores no arquivo java.security.

Ao criar um dos certificados ou ambos, ou importar um certificado ou ambos, os arquivos keystore criados são:

- key.p12: Contém o certificado pessoal padrão.
- v trust.p12: Contém o certificado de assinante a partir do certificado raiz padrão.
- v root-key.p12: Contém o certificado raiz de assinatura.
- v default-signers.p12: Contém certificados de assinantes que são incluídos em qualquer novo arquivo keystore que criar após o servidor estar instalado e em execução. Por padrão, o assinante do certificado raiz padrão e um certificado de assinante DataPower estão nesse arquivo keystore.
- v deleted.p12: Mantém certificados excluídos com a tarefa deleteKeyStore para que possam ser recuperados se necessário.
- v ltpa.jceks: Contém chaves da Lightweight Third-Party Authentication (LTPA) padrão do servidor que os servidores em seu ambiente usam para se comunicar entre si.

Todos esses arquivos têm a mesma senha ao criar ou importar os certificados, que é a senha padrão ou uma senha especificada por você. Um certificado importado é incluído no arquivo key.p12 ou no arquivo root-key.p12. Se importar qualquer certificado e os certificados não contiverem as informações desejadas, clique em **Voltar** para importar outro certificado.

- 11. Na página Resumo do Perfil, revise as informações. Clique em **Criar** para criar o perfil ou em **Voltar** para alterar as características do perfil.
- 12. Na página Perfil Completo, revise as informações. Para prosseguir para o console do Quick Start, certifique-se de que **Ativar console do Quick Start** esteja selecionado e clique em **Concluir**.

Depois de concluir a inclusão de perfis de nó gerenciado, configure o ambiente de implementação.

### *Aumentando Perfis de Nó Gerenciado Usando a Profile Management Tool:*

Se você tiver perfis de nó gerenciado existentes do WebSphere Application Server, é possível aumentar um perfil existente usando a Profile Management Tool para incluir suporte para IBM Business Process Manager.

Lembre-se de encerrar os servidores associados a um perfil que planeje aumentar.

**Restrição:** Não é possível aumentar um perfil do gerenciador de implementação no qual o registro do usuário padrão do WebSphere VMM foi alterado, por exemplo, para usar LDAP.

- 1. Se desejar federar o nó em um gerenciador de implementação ao aumentar o perfil de nó gerenciado, inicie o gerenciador de implementação.
- 2. Use um dos métodos a seguir para iniciar o Profile Management Tool:
	- v Inicie a ferramenta no console de Iniciação Rápida.
	- v Execute o comando *installation\_root***/bin/ProfileManagement/pmt.sh**.
- 3. Encerre todos os servidores associados a um perfil que planeje aumentar.
- 4. Na página de Boas-vindas, clique em **Ativar Profile Management Tool** ou selecione a guia **Profile Management Tool**.
- 5. Na guia **Perfis**, selecione o perfil que deseja aumentar e clique em **Aumentar**. Se você aumentar um perfil do WebSphere Application Server, ele deve ser da versão do WebSphere Application Server na qual o IBM Business Process Manager foi instalado. O botão **Aumentar** não pode ser selecionado a menos que um perfil possa ser aumentado. A página Seleção de Aumento é aberta em uma janela separada.
- 6. Na página Seleção de Aumento, selecione o modelo de aumento do **nó gerenciado do IBM BPM**. Em seguida, clique em **Avançar**.
- 7. Na página Federação, escolha federar o nó no gerenciador de implementação agora como parte do aumento do perfil, ou posteriormente e separadamente do aumento do perfil. Se você escolher federar

o nó como parte do aumento do perfil, especifique o nome do host ou endereço IP e porta SOAP do gerenciador de implementação e um ID do usuário e senha de autenticação, se forem usados para autenticação com o gerenciador de implementação.

# **Importante:**

Selecione **Federar este nó posteriormente** se alguma das situações a seguir for verdade:

- v Outro perfil está sendo associado. (A federação do nó deve ser serializada.)
- v O gerenciador de implementação não está em execução ou você não tem certeza se ele está em execução.
- v O gerenciador de implementação tem o conector SOAP desativado
- v O gerenciador de implementação ainda não foi aprimorado para o gerenciador de implementação IBM Business Process Manager.
- v O gerenciador de implementação não está em um nível de liberação igual ou superior ao nível de liberação do perfil que está sendo aumentado.
- v O gerenciador de implementação não tem uma porta administrativa JMX ativada.
- v O gerenciador de implementação é configurado novamente para usar o remote method invocation (RMI) não padrão como o conector Java Management Extensions (JMX) preferencial. (Selecione **Administração do Sistema** > **Gerenciador de Implementação** > **Serviços de Administração** no console administrativo do gerenciador de implementação para verificar o tipo de conector preferencial.)

**Nota:** Observe o processamento que é associado ao federar o nó como parte do aumento do perfil de nó gerenciado:

- v O Profile Management Tool verifica se o gerenciador de implementação existe e pode ser contactado e se o ID de usuário e senha de autenticação são válidos para esse gerenciador de implementação (se ele estiver protegido).
- v Se tentar associar um nó customizado quando o gerenciador de implementação não estiver em execução ou não estiver disponível por outros motivos, uma caixa de aviso impedirá que continue. Se essa caixa de aviso aparecer, clique em **OK** e, em seguida, faça diferentes seleções na página Federação.
- 8. Na página Resumo de Aumento do Perfil, revise as informações. Clique em **Aumentar** para aumentar o perfil ou em **Voltar** para alterar as características do perfil.
- 9. Na página Aumento do Perfil Concluída, revise as informações. Para prosseguir para o console do Quick Start, certifique-se de que **Ativar console do Quick Start** esteja selecionado e clique em **Concluir**.

Depois de concluir a inclusão de perfis de nó gerenciado, configure o ambiente de implementação. **Informações relacionadas**:

[Atualizando portas em perfis existentes \(WebSphere Application Server\)](http://www14.software.ibm.com/webapp/wsbroker/redirect?version=phil&product=was-nd-mp&topic=tins_updatePorts)

*Aumentando Perfis de Nó Gerenciado Usando o Utilitário de Linha de Comandos manageprofiles:*

Em vez de usar o Profile Management Tool, é possível usar o utilitário de linha de comandos **manageprofiles** para aumentar perfis existentes do WebSphere Application Server.

Lembre-se de encerrar os servidores associados a um perfil que planeje aumentar.

Certifique-se de não estar executando o utilitário de linha de comandos **manageprofiles** no mesmo perfil. Se uma mensagem de erro for exibida ao executar o comando, determine se há outra ação de criação ou aumento de perfil em andamento. Se houver, aguarde até que ela seja concluída.

- 1. Determine o modelo que foi usado para criar o perfil existente que deseja aumentar. Você deve aumentar um perfil de nó gerenciado. É possível determinar o modelo visualizando o registro de perfil no arquivo *installation\_root*/properties/profileRegistry.xml. Não modifique esse arquivo. Use o arquivo apenas para visualizar os modelos.
- 2. Localize o modelo apropriado a ser usado para aumento.

Os modelos para cada perfil estão localizados no diretório diretório *installation\_root*/ profileTemplates/BPM para modelos do BPM e em *installation\_root*/profileTemplates para outros produtos. Para perfis de nó gerenciado, use o modelo BPM/BpmNode. Esse modelo está disponível com o IBM BPM Standard e IBM BPM Advanced.

3. Use o parâmetro augment para alterar um perfil existente com um modelo de aumento. O parâmetro de aumento faz com que o utilitário de linha de comandos **manageprofiles** atualize e aumente o perfil identificado no parâmetro **-profileName** usando o modelo no parâmetro **-templatePath**. Os modelos de aprimoramento que você pode utilizar são determinados por quais produtos IBM e versões estão instalados em seu ambiente. O caminho de arquivo para **-templatePath** não precisa ser completo; /profileTemplates é automaticamente incluído como um prefixo.

**Nota:** Não modifique manualmente os arquivos que estão localizados no diretório *installation\_dir*/profileTemplates/BPM.

4. Execute o arquivo a partir da linha de comandos. Não forneça um parâmetro **-profilePath**. Por exemplo:

manageprofiles.sh -augment -templatePath BPM/BpmNode -profileName MyProfileName -adminUsername celladmin -adminPassword celladmin

O status é gravado na janela do console quando o comando conclui a execução.

Depois de concluir a inclusão de perfis de nó gerenciado, configure o ambiente de implementação.

*Criando um Gerenciador de Implementação e Perfis de Nó Gerenciado com o Comando BPMConfig:*

É possível usar o comando **BPMConfig** para criar os perfis do gerenciador de implementação e de nó gerenciado separadamente da criação do ambiente de implementação.

Se você tiver um perfil existente do WebSphere Application Server que deseja aumentar, deverá usar então o utilitário de linha de comandos **manageprofiles**.

Para criar os perfis do gerenciador de implementação e de nó gerenciado separadamente da criação do ambiente de implementação, conclua as etapas a seguir.

- v No computador em que deseja criar os perfis, localize o arquivo de propriedades de amostra apropriado: *BPM\_home*/BPM/samples/config.
- v Localize o arquivo de propriedades de amostra que melhor representa seu ambiente de implementação de destino e faça uma cópia dele.

Para obter mais informações sobre os arquivos de configuração de amostra, consulte os Arquivos de Propriedades de Configuração de Amostra para Uso com o Comando BPMConfig.

v Modifique sua versão do arquivo de propriedades para que os valores correspondam a sua própria configuração.

Todas as propriedades do ambiente de implementação (nome da célula, nome do nó, nome do host) no arquivo de propriedades devem corresponder exatamente aos valores que você usará posteriormente para criar o ambiente de implementação com o assistente de Ambiente de Implementação.

**Nota:** Seu arquivo de propriedades modificado deve usar codificação UTF-8.

Para criar um perfil do gerenciador de implementação, você deverá especificar o conjunto mínimo de propriedades a seguir:
- **installPath**
- **hostName**
- **adminUserName**
- **adminPassword**

Também é recomendado configurar valores para:

- **profileName**
- **cellName**

Para criar um perfil de nó gerenciado, você deverá especificar o conjunto mínimo de propriedades a seguir:

- **installPath**
- **hostName**

Também é recomendado configurar:

- **profileName**
- **cellName**
- **nodeName**

Não inclua nenhuma propriedade customizada nesse arquivo quando executar suas modificações ou o comando **BPMConfig** falhará quando for executado.

Se você precisa usar um caractere barra invertida (\) em seu arquivo de propriedades, por exemplo, quando especificar nomes de caminho ou senhas, você deverá usar uma barra invertida de escape antes dele, por exemplo, bpm.dmgr.installPath=c:\\IBM\\BPM85.

Para obter informações adicionais sobre as propriedades disponíveis, leia os comentários nos arquivos de amostra ou consulte Referência de Comando **BPMConfig** e as descrições no arquivo de propriedades de amostra nos Arquivos de Propriedades de Configuração de Amostra para Uso com o Comando BPMConfig.

v Execute o comando **BPMConfig** no computador que possui o gerenciador de implementação, transmitindo-lhe o nome do arquivo de propriedades criado. Por exemplo:

*BPM\_home*/bin/BPMConfig -create -profile *my\_environment.properties*

**Importante:** Execute o comando **BPMConfig** com o mesmo arquivo de propriedades em todos os computadores que participarão do ambiente de implementação. Primeiro você deverá executar o comando no computador que possui o perfil do gerenciador de implementação e, em seguida, executá-lo em cada computador que possui um nó gerenciado. Em qualquer momento determinado, apenas uma criação de perfil pode ser executada em um computador e apenas uma federação de nó pode ser executada com relação a um determinado gerenciador de implementação. Por esse motivo, se estiver criando diversos perfis de uma vez em computadores diferentes, você deverá usar a opção **federateLater** e, em seguida, executar o comando com a opção **create de** sequencialmente em cada computador para federar os nós gerenciados.

## *Federando Nós para o Gerenciador de Implementação:*

Após a criação de um nó, é possível usar o comando **addNode** para federar o nó em uma célula do gerenciador de implementação. É possível gerenciar todos os nós federados a partir do gerenciador de implementação.

Antes de utilizar este procedimento, certifique-se de que os seguintes pré-requisitos sejam atendidos:

v Você instalou o IBM Business Process Manager e criou um gerenciador de implementação e um perfil de nó gerenciado. Esse procedimento supõe que você *não* federou o perfil de nó gerenciado durante sua criação ou seu aumento com a Profile Management Tool ou com o utilitário de linha de comandos **manageprofiles**.

- v O gerenciador de implementação está em execução. Se não estiver, inicie-o selecionando **Iniciar o Gerenciador de Implementação** a partir do console do Quick Start ou inserindo o seguinte comando, em que *profile\_root* representa o local de instalação do perfil de gerenciador de implementação: *profile\_root*/bin/startManager.sh
- v O gerenciador de implementação foi criado ou aumentado para ser um gerenciador de implementação do IBM Business Process Manager.
- v O gerenciador de implementação está no mesmo nível de liberação ou em um nível superior ao do perfil de nó gerenciado que você criou ou aumentou.
- v O gerenciador de implementação tem uma porta administrativa JMX ativada. O protocolo padrão é o SOAP.
- 1. Acesse o diretório bin do perfil do nó gerenciado que deseja federar. Abra uma janela de comando e acesse o diretório a seguir (a partir de uma linha de comandos), em que *profile\_root* representa o local de instalação do perfil de nó gerenciado:

*profile\_root*/bin

2. Execute o comando **addNode**.

Execute o comando a seguir na linha de comandos se a segurança não estiver ativada:

./addNode.sh *deployment\_manager\_host deployment\_manager\_SOAP\_port*

Execute o comando a seguir na linha de comandos se a segurança estiver ativada:

./addNode.sh *deployment\_manager\_host deployment\_manager\_SOAP\_port* -username *userID\_for\_authentication* -password *password\_for\_authentication*

Uma janela de saída é aberta. Se você vir uma mensagem semelhante à seguinte, seu perfil de nó gerenciado foi federado com sucesso:

ADMU0003I: O nó DMNDID2Node03 foi federado com êxito.

O perfil de nó gerenciado é federado no gerenciador de implementação.

Depois de federar o perfil de nó gerenciado, acesse o console administrativo do gerenciador de implementação para customizar o nó vazio ou criar um servidor.

# **Informações relacionadas**:

[Incluir configurações de nó gerenciado \(WebSphere Application Server\)](http://www14.software.ibm.com/webapp/wsbroker/redirect?version=phil&product=was-nd-mp&topic=uagtRnodeAdd)

*Configurando um Ambiente de Implementação de Rede Usando o Assistente de Ambiente de Implementação:*

Após executar uma instalação Customizada e criar os perfis do gerenciador de implementação e customizado (nó gerenciado), é possível criar uma configuração de implementação de rede com base nos modelos de padrão de topologia compactados com o software.

**Nota:** Uma captura instantânea que requer o recurso BPM Advanced Edition não pode ser instalada em mais nenhum ambiente de implementação na mesma célula.

*Criando o Ambiente de Implementação do Advanced Process Center:*

Crie um ambiente de implementação do Process Center para armazenar, executar e administrar aplicativos de processo e kits de ferramentas que são desenvolvidos no Process Designer e no Integration Designer. É possível criar mais de um ambiente de implementação na mesma célula usando o assistente Ambiente de Implementação. No entanto, é possível criar apenas um ambiente de implementação baseado no Process Center em uma única célula.

Assegure-se de ter concluído as seguintes tarefas:

- Instalar o produto
- v Criar o perfil de gerenciador de implementação e os nós associados
- v Assegure-se de que o banco de dados especificado no painel Configuração do Banco de Dados do assistente do Ambiente de Implementação já está criado. A configuração do ambiente de implementação nunca cria um banco de dados. Para obter mais informações, consulte a seção sobre como criar bancos de dados.
- v Certifique-se de iniciar todos os nós locais e remotos que você deseja incluir no ambiente de implementação.
- v Quando criar um ambiente de implementação com 3 clusters usando o assistente de Ambiente de Implementação, o processo poderá demorar muito tempo para ser concluído. Nesse caso, é possível executar uma das seguintes etapas para criar o ambiente de 3 clusters:
	- Aumente o valor de tempo limite da transação usando o Gerenciador de Implementação e recrie o ambiente de implementação. Para obter mais informações, consulte Evitando Exceções de Tempo Limite e de Falta de Memória Durante a Instalação ou a Implementação.
	- Não crie tabelas durante a criação do Ambiente de Implementação. Após criar o ambiente, crie bancos de dados, tabelas e execute o comando de autoinicialização.
- v Se você estiver usando o assistente de Ambiente de Implementação, será possível ativar o rastreio do gerenciador de implementação para obter detalhes sobre a criação da implementação. Para ativar o rastreio para uma execução única e até o gerenciador de implementação ser reiniciado, efetue logon no console administrativo, acesse **Resolução de Problemas** > **Logs e Rastreio** > *deployment\_manager\_name* > **Alterar Níveis de Detalhes do Log** > **Tempo de Execução**, inclua**com.ibm.bpm.config.\*=all** na área de texto **Alterar Níveis de Detalhes do Log** e salve as mudanças.

**Nota:** O Process Center deverá estar instalado para instalar um ambiente de implementação baseado no Process Center. Se você tiver um Process Server instalado, será necessário iniciar o IBM Installation Manager e modificar sua instalação para usar o recurso Business Process Manager Advanced Process Center.

Como o procedimento para criar ambientes de implementação usando o assistente Ambiente de Implementação inclui etapas para seleção de padrões e recursos, você deverá ler e entender as informações sobre padrões e recursos documentados na seção de planejamento.

**Função de Segurança Necessária para esta Tarefa:** Quando a segurança e a autorização baseada em função estiverem ativadas, você deverá efetuar login no console administrativo como um administrador de Célula para criar um ambiente de implementação.

Esta tarefa descreve o procedimento para criação de um ambiente de implementação que é baseado em um padrão específico e usa o assistente Ambiente de Implementação.

**Nota:** Uma captura instantânea que requer o recurso BPM Advanced Edition não pode ser instalada em mais nenhum ambiente de implementação na mesma célula.

## **Considerações sobre o DB2**:

v O IBM Process Server e o IBM Performance Data Warehouse não devem usar o mesmo banco de dados.

Conclua as etapas a seguir para criar o ambiente de implementação.

- 1. No console administrativo, navegue para a página Ambientes de Implementação, clicando em **Servidores** > **Ambientes de Implementação**.
- 2. Ative o assistente Ambiente de Implementação clicando em **Novo** na página Ambientes de Implementação. A página Criar Novo Ambiente de Implementação é exibida.

**Nota:** O banco de dados fornece isolamento de grupos internos, como administradores. Se um banco de dados estiver compartilhado por dois ambientes de implementação, um grupo de administradores será compartilhado entre eles. Quando essa situação ocorre, os dois administradores conseguirão efetuar login como administrador em cada um dos ambientes de implementação.

- a. Digite um nome exclusivo para o ambiente de implementação no campo **Nome do ambiente de implementação**.
- b. Insira um nome de usuário para o administrador do ambiente de implementação no campo **Nome de usuário administrador do ambiente de implementação**.

**Nota:** É recomendado usar um administrador diferente para cada ambiente de implementação e também o administrador de célula.

- c. Insira uma senha para o administrador do ambiente de implementação no campo **Senha**.
- d. Confirme a senha no campo **Confirmar Senha**.
- 3. Na seção **Tipo de Ambiente de Implementação do IBM BPM**, selecione **Advanced Process Center**. Os recursos representam as capacidades de processamento do tempo de execução de seu ambiente de implementação.
- 4. Na seção Selecionar o Padrão de Ambiente de Implementação, selecione um padrão para o ambiente de implementação e clique em **Avançar** para exibir a página Selecionar Nós. Os padrões disponíveis são:
	- v **Cluster Único**: O destino de implementação do aplicativo inclui a infraestrutura do sistema de mensagens e aplicativos de suporte.
	- v **Aplicativo, Sistema de Mensagens Remoto, Suporte Remoto**: Um cluster separado para cada implementação de aplicativo, sistema de mensagens remoto e suporte remoto.
- 5. Na página Selecionar Nós, selecione os nós que deseja incluir nesse ambiente de implementação e clique em **Avançar** para exibir a página Definir Clusters.

Selecione nós que possuem os recursos necessários para o ambiente selecionado na seção Recursos Ambiente de Implementação do IBM BPM.

Selecione, pelo menos, um nó para o ambiente de implementação. Para ambientes de alta disponibilidade e failover, selecione pelo menos dois nós. Para escalabilidade, é possível incluir mais nós.

6. Na página Definir Clusters, designe o número necessário de clusters para cada nó e clique em **Avançar** para exibir a página Customizar Nome de Cluster e Portas.

Por padrão, é designado um membro de cluster em cada nó para cada função. Você altera o número substituindo o número em cada coluna. Se você não for familiarizado com as diferentes funções do cluster e as funções fornecidas para cada tipo de cluster, consulte "Tipos de Topologia e Padrões do Ambiente de Implementação."

Um valor de 0 (zero) para um nó significa que o nó não contribui para uma função selecionada, com base nos recursos que selecionou.

7. Na página Customizar Nome e Portas do Cluster, customize os nomes de clusters ou nomes de membros de cluster para o tipo de cluster. É possível usar os valores padrão fornecidos ou customizar os detalhes do cluster e, em seguida, clique em **Avançar**.

**Nota:** É possível especificar a porta de início para os membros de cluster. O sistema gera valores padrão para os nomes de membro de cluster e porta inicial.

Assegure-se de que os números de porta inicial especificados tenham pelo menos 20 portas de distância. Números de porta são reservados e designados para cada nó para os números de clusters usando o número da porta que é especificado. Se você especificasse uma porta inicial ao criar o ambiente de implementação, a mesma porta inicial especificada seria designada ao membro de cluster. Por exemplo, se o número de porta para o primeiro membro de cluster for 2000, ele usará os números de porta 2000, 2001, 2002, etc. O número da porta do segundo membro de cluster seria 2020 e os números de porta seriam 2020, 2021, 2022, etc. O número da porta do terceiro membro de cluster seria 2040.

Se já houver um nó nesse sistema físico, poderá haver conflitos de porta que precisarão ser resolvidos manualmente ao alterar os valores de porta.

Se você usar servidores adicionais com portas exclusivas, o WebSphere Application Server não configura automaticamente o host virtual para o servidor. Especificamente, o WebSphere Application Server não inclui automaticamente as portas de alias do host em um host virtual. Todavia, é possível usar o console administrativo para incluir um novo alias de host para cada uma das portas que são usadas pelo novo servidor. Para obter informações adicionais, consulte a documentação do WebSphere Application Server sobre a configuração de hosts virtuais.

8. Necessário: Na página Configurar Bancos de Dados, selecione **DB2**, configure os parâmetros do banco de dados para as fontes de dados do ambiente de implementação, clique em **Testar Conexão** e, quando a conexão for bem-sucedida, clique em **Avançar** para acessar a página Resumo.

Nesta página, defina as informações do banco de dados a seguir para os componentes que estão incluídos nesse ambiente de implementação. Quando possível, o assistente fornece informações padrão para os parâmetros, mas altera esses valores para corresponder aos valores definidos ao planejar o ambiente.

**Importante:** O banco de dados especificado neste painel já deve existir. A configuração do ambiente de implementação nunca cria um banco de dados. Para obter mais informações, consulte a seção sobre como criar bancos de dados.

- v **Parâmetros compartilhados**
	- **Nome de usuário**: Digite o nome de usuário para se conectar ao banco de dados.
	- **Senha**: Digite a senha para o nome de usuário.
	- **Confirmar senha**: Digite para confirmar a senha para o nome de usuário.
	- **Servidor**: Digite um nome de servidor no qual o banco de dados está localizado.
	- **Porta**: Digite o número da porta para se conectar ao banco de dados.
	- **Criar Tabelas:** Selecione para criar as tabelas necessárias.

**Nota:** Se essa opção for selecionada, assegure-se de que o usuário tenha direitos suficientes para acessar o banco de dados e criar tabelas. Se essa caixa de opções estiver desmarcada, assegure-se de criar as tabelas e de carregar o banco de dados com informações do sistema ao executar o comando **bootstrapProcessServerData** após ter criado o ambiente de implementação.

v **cellDB**

**Nota:** A opção cellDB ficará visível apenas durante a criação do primeiro ambiente de implementação avançado. Depois disso, cada ambiente de implementação avançado criado compartilhará a cellDB do primeiro ambiente.

- **Nome**: Digite um nome para o banco de dados de célula.
- v **Banco de Dados Common**
	- **Nome**: Digite um nome para o banco de dados comum que é usado para os componentes CommonDB, do Business Space, do Business Process Choreographer e do Messaging.
- v **Banco de dados do processo**
	- **Nome**: Digite um nome para o banco de dados do Process Center.
- v **Banco de Dados Performance Data Warehouse**
	- **Nome**: Digite um nome para o banco de dados do Performance Data Warehouse.
- v **Selecione os bancos de dados que você deseja separar do banco de dados Common.**
	- **Sistema de Mensagens**: Selecione essa opção para criar um banco de dados do mecanismo do sistema de mensagens separado.
		- **Nome**: Digite um nome para o banco de dados do mecanismo do sistema de mensagens.
- **Business Process Choreographer**: Selecione essa opção para criar um banco de dados do Business Process Choreographer separado.
	- **Nome**: Digite um nome para o banco de dados do Business Process Choreographer.

**Atenção:** O IBM Process Server e o IBM Performance Data Warehouse não devem usar o mesmo banco de dados.

É possível desmarcar a caixa de opção **Criar Tabelas** se desejar criar as tabelas manualmente para que elas não sejam criadas automaticamente pela configuração. Os scripts para criar as tabelas são gerados na pasta *BPM\_Install*\profiles\DmgrProfile\dbscripts\. É possível executar os scripts a partir da pasta dbscripts e não é necessário gerar scripts usando o comando **BPMConfig**.

É possível editar todos os parâmetros chave, como nome do banco de dados, se você deve ou não criar tabelas e o nome de usuário de tempo de execução da fonte de dados para o ambiente de implementação. Você pode selecionar qual banco de dados usar para o componente fornecido.

**Dica:** As etapas que não podem ser concluídas pelo assistente Ambiente de Implementação e que precisam ser concluídas manualmente estão listadas na página Configuração Adiada. É possível visualizar essa página após criar seu ambiente de implementação. Para visualizar esta página do console administrativo, clique em **Servidores** > **Ambientes de Implementação** > *Nome do ambiente de implementação* > **Configuração do Ambiente de Implementação** > **Propriedades Adicionais** > **Configuração Adiada**.

- 9. Verifique se as informações na página Resumo estão corretas e execute as subetapas a seguir:
	- a. Opcional: Se quiser sair sem gerar a configuração, clique em **Cancelar**.
	- b. Opcional: Se quiser salvar a configuração do ambiente para configurar um Ambiente de Implementação semelhante, clique em **Exportar para Script**.
	- c. Se você estiver satisfeito com a configuração do ambiente de implementação, clique em **Gerar Ambiente de Implementação** para salvar e concluir a configuração do ambiente de implementação. Isso também gerará um arquivo de propriedades na pasta *BPM\_Install\_Root*/ logs/config na máquina do gerenciador de implementação com um registro de data e hora no nome do arquivo, bpmconfig-*de\_name-timestamp*.properties. Salve este arquivo para referência futura ou para resolução de quaisquer problemas.
- 10. Se você adiou a criação da tabela de banco de dados do Process limpando a opção criar tabela na página Banco de Dados, crie as tabelas e carregue o banco de dados com informações do sistema ao executar o comando **bootstrapProcessServerData**. O código de autoinicialização será executado automaticamente se a criação da tabela de banco de dados do Process for selecionada no assistente da página Banco de Dados.
- 11. Reinicie os seguintes recursos depois de concluir suas configurações na ordem especificada aqui. Para obter as etapas para reiniciar um recurso, consulte Iniciando e Parando Recursos Individuais.
	- a. Pare o ambiente de implementação.
	- b. Pare o agente do nó.
	- c. Pare o gerenciador de implementação.
	- d. Inicie o gerenciador de implementação.
	- e. Inicie o agente do nó.
	- f. Inicie o ambiente de implementação.

Para ambientes de implementação Advanced ou Advanced-only, o gerenciador de implementação e os agentes do nó precisam ser reiniciados para que a configuração com escopo na célula entre em vigor. Isso é necessário apenas para o primeiro ambiente de implementação que você criar.

Quando a configuração for concluída, você pode examinar os arquivos de configuração para visualizar as alterações.

Salve as alterações na configuração principal ou descarte-as.

**Importante:** Se você usar servidores adicionais com portas exclusivas, o WebSphere Application Server não configura automaticamente o host virtual para o servidor. Especificamente, o WebSphere Application Server não inclui automaticamente as portas de alias do host em um host virtual. Todavia, é possível usar o console administrativo para incluir um novo alias de host para cada uma das portas que são usadas pelo novo servidor. Para incluir um alias de host, no console administrativo, navegue para **Ambiente** > **Hosts Virtuais** > **default\_host** > **Aliases de Host** e clique em **Novo**. Para obter informações adicionais, consulte a documentação do WebSphere Application Server sobre a configuração de hosts virtuais. Limpe todos os logs de perfil aplicáveis ou salve-os em outro diretório. Você talvez deseje limpar ou mover os logs, uma vez que eles serão anexados com a última configuração. Isso poderá dificultar a visualização nas informações mais atuais.

**Dica:** Após ter configurado um ambiente de implementação de rede após o IBM BPM Advanced, se você testar a conexão com a fonte de dados **jdbc/WPSDB** de nível de célula (por exemplo, no console administrativo, na página **Recursos** > **JDBC** > **Origens de Dados**), você receberá uma mensagem dizendo que a operação de conexão de teste falhou com a exceção

com.ibm.wsspi.runtime.variable.UndefinedVariableException: Variável Indefinida *variable\_name*, em que *variable\_name* é o nome de uma variável, como *WAS\_INSTALL\_ROOT*, *DB2\_JCC\_DRIVER\_PATH*, *UNIVERSAL\_JDBC\_DRIVER\_PATH* ou *PUREQUERY\_PATH*. Isso não necessariamente indica que haverá um problema de acesso à origem de dados em tempo de execução. Assegure que o local de seus arquivos de driver JDBC seja acessível a cada cliente que devem usar a origem de dados e configure a variável como o caminho completo desse local. Desconsidere o erro de conexão de teste, a menos que esteja enfrentando problemas na conexão com o armazenamento de dados em tempo de execução. Para obter informações adicionais, consulte a documentação do WebSphere Application Server sobre o serviço de conexão de teste.

Se você estiver usando o DB2 PureScale, deverá também [configurar novo roteamento automático do](http://www14.software.ibm.com/webapp/wsbroker/redirect?version=phil&product=was-nd-mp&topic=tdat_clientreroute) [cliente](http://www14.software.ibm.com/webapp/wsbroker/redirect?version=phil&product=was-nd-mp&topic=tdat_clientreroute) e [configurar o balanceamento de carga de trabalho.](http://publib.boulder.ibm.com/infocenter/db2luw/v9/topic/com.ibm.db2.udb.apdv.java.doc/doc/t0020928.htm)

## *Criando o Ambiente de Implementação do Standard Process Center:*

Crie um ambiente de implementação do Process Center para armazenar, executar e administrar aplicativos de processo e kits de ferramentas que são desenvolvidos no Process Designer. É possível criar mais de um ambiente de implementação na mesma célula usando o assistente Ambiente de Implementação. No entanto, é possível criar apenas um ambiente de implementação baseado no Process Center em uma única célula.

Assegure-se de ter concluído as seguintes tarefas:

- Instalar o produto
- v Criar o perfil de gerenciador de implementação e os nós associados
- v Assegure-se de que o banco de dados especificado no painel Configuração do Banco de Dados do assistente do Ambiente de Implementação já está criado. A configuração do ambiente de implementação nunca cria um banco de dados. Para obter mais informações, consulte a seção sobre como criar bancos de dados.
- v Certifique-se de iniciar todos os nós locais e remotos que você deseja incluir no ambiente de implementação.
- v Quando criar um ambiente de implementação com 3 clusters usando o assistente de Ambiente de Implementação, o processo poderá demorar muito tempo para ser concluído. Nesse caso, é possível executar uma das seguintes etapas para criar o ambiente de 3 clusters:
	- Aumente o valor de tempo limite da transação usando o Gerenciador de Implementação e recrie o ambiente de implementação. Para obter mais informações, consulte Evitando Exceções de Tempo Limite e de Falta de Memória Durante a Instalação ou a Implementação.
	- Não crie tabelas durante a criação do Ambiente de Implementação. Após criar o ambiente, crie bancos de dados, tabelas e execute o comando de autoinicialização.

v Se você estiver usando o assistente de Ambiente de Implementação, será possível ativar o rastreio do gerenciador de implementação para obter detalhes sobre a criação da implementação. Para ativar o rastreio para uma execução única e até o gerenciador de implementação ser reiniciado, efetue logon no console administrativo, acesse **Resolução de Problemas** > **Logs e Rastreio** > *deployment\_manager\_name* > **Alterar Níveis de Detalhes do Log** > **Tempo de Execução**, inclua**com.ibm.bpm.config.\*=all** na área de texto **Alterar Níveis de Detalhes do Log** e salve as mudanças.

**Nota:** O Process Center deverá estar instalado para instalar um ambiente de implementação baseado no Process Center. Se você tiver um Process Server instalado, será necessário iniciar o IBM Installation Manager e modificar sua instalação para usar o recurso Business Process Manager Advanced Process Center.

Como o procedimento para criar ambientes de implementação usando o assistente Ambiente de Implementação inclui etapas para seleção de padrões e recursos, você deverá ler e entender as informações sobre padrões e recursos documentados na seção de planejamento.

**Função de Segurança Necessária para esta Tarefa:** Quando a segurança e a autorização baseada em função estiverem ativadas, você deverá efetuar login no console administrativo como um administrador de Célula para criar um ambiente de implementação.

Esta tarefa descreve o procedimento para criação de um ambiente de implementação que é baseado em um padrão específico e usa o assistente Ambiente de Implementação.

**Nota:** Uma captura instantânea que requer o recurso BPM Advanced Edition não pode ser instalada em mais nenhum ambiente de implementação na mesma célula.

#### **Considerações sobre o DB2**:

v O IBM Process Server e o IBM Performance Data Warehouse não devem usar o mesmo banco de dados.

Conclua as etapas a seguir para criar o ambiente de implementação.

- 1. No console administrativo, navegue para a página Ambientes de Implementação, clicando em **Servidores** > **Ambientes de Implementação**.
- 2. Ative o assistente Ambiente de Implementação clicando em **Novo** na página Ambientes de Implementação. A página Criar Novo Ambiente de Implementação é exibida.

**Nota:** O banco de dados fornece isolamento de grupos internos, como administradores. Se um banco de dados estiver compartilhado por dois ambientes de implementação, um grupo de administradores será compartilhado entre eles. Quando essa situação ocorre, os dois administradores conseguirão efetuar login como administrador em cada um dos ambientes de implementação.

- a. Digite um nome exclusivo para o ambiente de implementação no campo **Nome do ambiente de implementação**.
- b. Insira um nome de usuário para o administrador do ambiente de implementação no campo **Nome de usuário administrador do ambiente de implementação**.

**Nota:** É recomendado usar um administrador diferente para cada ambiente de implementação e também o administrador de célula.

- c. Insira uma senha para o administrador do ambiente de implementação no campo **Senha**.
- d. Confirme a senha no campo **Confirmar Senha**.
- 3. Na seção **Tipo de Ambiente de Implementação do IBM BPM**, selecione **Standard Process Center**. Os recursos representam as capacidades de processamento do tempo de execução de seu ambiente de implementação.
- 4. Na seção Selecionar o Padrão de Ambiente de Implementação, selecione um padrão para o ambiente de implementação e clique em **Avançar** para exibir a página Selecionar Nós. Os padrões disponíveis são:
	- v **Cluster Único**: O destino de implementação do aplicativo inclui a infraestrutura do sistema de mensagens e aplicativos de suporte.
	- v **Aplicativo, Sistema de Mensagens Remoto, Suporte Remoto**: Um cluster separado para cada implementação de aplicativo, sistema de mensagens remoto e suporte remoto.
- 5. Na página Selecionar Nós, selecione os nós que deseja incluir nesse ambiente de implementação e clique em **Avançar** para exibir a página Definir Clusters.

Selecione nós que possuem os recursos necessários para o ambiente selecionado na seção Recursos Ambiente de Implementação do IBM BPM.

Selecione, pelo menos, um nó para o ambiente de implementação. Para ambientes de alta disponibilidade e failover, selecione pelo menos dois nós. Para escalabilidade, é possível incluir mais nós.

6. Na página Definir Clusters, designe o número necessário de clusters para cada nó e clique em **Avançar** para exibir a página Customizar Nome de Cluster e Portas.

Por padrão, é designado um membro de cluster em cada nó para cada função. Você altera o número substituindo o número em cada coluna. Se você não for familiarizado com as diferentes funções do cluster e as funções fornecidas para cada tipo de cluster, consulte "Tipos de Topologia e Padrões do Ambiente de Implementação."

Um valor de 0 (zero) para um nó significa que o nó não contribui para uma função selecionada, com base nos recursos que selecionou.

7. Na página Customizar Nome e Portas do Cluster, customize os nomes de clusters ou nomes de membros de cluster para o tipo de cluster. É possível usar os valores padrão fornecidos ou customizar os detalhes do cluster e, em seguida, clique em **Avançar**.

**Nota:** É possível especificar a porta de início para os membros de cluster. O sistema gera valores padrão para os nomes de membro de cluster e porta inicial.

Assegure-se de que os números de porta inicial especificados tenham pelo menos 20 portas de distância. Números de porta são reservados e designados para cada nó para os números de clusters usando o número da porta que é especificado. Se você especificasse uma porta inicial ao criar o ambiente de implementação, a mesma porta inicial especificada seria designada ao membro de cluster. Por exemplo, se o número de porta para o primeiro membro de cluster for 2000, ele usará os números de porta 2000, 2001, 2002, etc. O número da porta do segundo membro de cluster seria 2020 e os números de porta seriam 2020, 2021, 2022, etc. O número da porta do terceiro membro de cluster seria 2040.

Se já houver um nó nesse sistema físico, poderá haver conflitos de porta que precisarão ser resolvidos manualmente ao alterar os valores de porta.

Se você usar servidores adicionais com portas exclusivas, o WebSphere Application Server não configura automaticamente o host virtual para o servidor. Especificamente, o WebSphere Application Server não inclui automaticamente as portas de alias do host em um host virtual. Todavia, é possível usar o console administrativo para incluir um novo alias de host para cada uma das portas que são usadas pelo novo servidor. Para obter informações adicionais, consulte a documentação do WebSphere Application Server sobre a configuração de hosts virtuais.

8. Necessário: Na página Configurar Bancos de Dados, selecione **DB2**, configure os parâmetros do banco de dados para as fontes de dados do ambiente de implementação, clique em **Testar Conexão** e, quando a conexão for bem-sucedida, clique em **Avançar** para acessar a página Resumo.

Nesta página, defina as informações do banco de dados a seguir para os componentes que estão incluídos nesse ambiente de implementação. Onde possível, o assistente fornece informações padrão para os parâmetros, mas altere esses valores para corresponderem aos valores definidos durante o planejamento do ambiente.

**Importante:** O banco de dados especificado neste painel já deve existir. A configuração do ambiente de implementação nunca cria um banco de dados. Para obter mais informações, consulte a seção sobre como criar bancos de dados.

- v **Parâmetros compartilhados**
	- **Nome de usuário**: Digite o nome de usuário para se conectar ao banco de dados.
	- **Senha**: Digite a senha para o nome de usuário.
	- **Confirmar senha**: Digite para confirmar a senha para o nome de usuário.
	- **Servidor**: Digite um nome de servidor no qual o banco de dados está localizado.
	- **Porta**: Digite o número da porta para se conectar ao banco de dados.
	- **Criar Tabelas:** Selecione para criar as tabelas necessárias.

**Nota:** Se essa opção for selecionada, assegure-se de que o usuário tenha direitos suficientes para acessar o banco de dados e criar tabelas.

- v **Banco de Dados Common**
	- **Nome**: Digite um nome para o banco de dados comum que é usado para os componentes CommonDB, do Business Space, do Business Process Choreographer e do Messaging.
- v **Banco de dados do processo**
	- **Nome**: Digite um nome para o banco de dados do Process Center.
- v **Banco de Dados Performance Data Warehouse**
	- **Nome**: Digite um nome para o banco de dados do Performance Data Warehouse.
- v **Selecione os bancos de dados que você deseja separar do banco de dados Common.**
	- **Sistema de Mensagens**: Selecione essa opção para criar um banco de dados do mecanismo do sistema de mensagens separado.
		- **Nome**: Digite um nome para o banco de dados do mecanismo do sistema de mensagens.

**Atenção:** O IBM Process Server e o IBM Performance Data Warehouse não devem usar o mesmo banco de dados.

É possível desmarcar a caixa de opção **Criar Tabelas** se desejar criar as tabelas manualmente para que elas não sejam criadas automaticamente pela configuração. Os scripts para criar as tabelas são gerados na pasta *BPM\_Install*\profiles\DmgrProfile\dbscripts\. É possível executar os scripts a partir da pasta dbscripts e não é necessário gerar scripts usando o comando **BPMConfig**.

É possível editar todos os parâmetros chave, como nome do banco de dados, se você deve ou não criar tabelas e o nome de usuário de tempo de execução da fonte de dados para o ambiente de implementação. Você pode selecionar qual banco de dados usar para o componente fornecido.

**Dica:** As etapas que não podem ser concluídas pelo assistente Ambiente de Implementação e que precisam ser concluídas manualmente estão listadas na página Configuração Adiada. É possível visualizar essa página após criar seu ambiente de implementação. Para visualizar esta página do console administrativo, clique em **Servidores** > **Ambientes de Implementação** > *Nome do ambiente de implementação* > **Configuração do Ambiente de Implementação** > **Propriedades Adicionais** > **Configuração Adiada**.

- 9. Verifique se as informações na página Resumo estão corretas e execute as subetapas a seguir:
	- a. Opcional: Se quiser sair sem gerar a configuração, clique em **Cancelar**.
	- b. Opcional: Se quiser salvar a configuração do ambiente para configurar um Ambiente de Implementação semelhante, clique em **Exportar para Script**.
- c. Se você estiver satisfeito com a configuração do ambiente de implementação, clique em **Gerar Ambiente de Implementação** para salvar e concluir a configuração do ambiente de implementação. Isso também gerará um arquivo de propriedades na pasta *BPM\_Install\_Root*/ logs/config na máquina do gerenciador de implementação com um registro de data e hora no nome do arquivo, bpmconfig-*de\_name-timestamp*.properties. Salve este arquivo para referência futura ou para resolução de quaisquer problemas.
- 10. Se você adiou a criação da tabela de banco de dados do Process limpando a opção criar tabela na página Banco de Dados, crie as tabelas e carregue o banco de dados com informações do sistema ao executar o comando **bootstrapProcessServerData**. O código de autoinicialização será executado automaticamente se a criação da tabela de banco de dados do Process for selecionada no assistente da página Banco de Dados.
- 11. Reinicie os seguintes recursos depois de concluir suas configurações na ordem especificada aqui. Para obter as etapas para reiniciar um recurso, consulte Iniciando e Parando Recursos Individuais.
	- a. Pare o ambiente de implementação.
	- b. Pare o agente do nó.
	- c. Pare o gerenciador de implementação.
	- d. Inicie o gerenciador de implementação.
	- e. Inicie o agente do nó.
	- f. Inicie o ambiente de implementação.

Para ambientes de implementação Advanced ou Advanced-only, o gerenciador de implementação e os agentes do nó precisam ser reiniciados para que a configuração com escopo na célula entre em vigor. Isso é necessário apenas para o primeiro ambiente de implementação que você criar.

Quando a configuração for concluída, você pode examinar os arquivos de configuração para visualizar as alterações.

Salve as alterações na configuração principal ou descarte-as.

**Importante:** Se você usar servidores adicionais com portas exclusivas, o WebSphere Application Server não configura automaticamente o host virtual para o servidor. Especificamente, o WebSphere Application Server não inclui automaticamente as portas de alias do host em um host virtual. Todavia, é possível usar o console administrativo para incluir um novo alias de host para cada uma das portas que são usadas pelo novo servidor. Para incluir um alias de host, no console administrativo, navegue para **Ambiente** > **Hosts Virtuais** > **default\_host** > **Aliases de Host** e clique em **Novo**. Para obter informações adicionais, consulte a documentação do WebSphere Application Server sobre a configuração de hosts virtuais. Limpe todos os logs de perfil aplicáveis ou salve-os em outro diretório. Você talvez deseje limpar ou mover os logs, uma vez que eles serão anexados com a última configuração. Isso poderá dificultar a visualização nas informações mais atuais.

Se você estiver usando o DB2 PureScale, deverá também [configurar novo roteamento automático do](http://www14.software.ibm.com/webapp/wsbroker/redirect?version=phil&product=was-nd-mp&topic=tdat_clientreroute) [cliente](http://www14.software.ibm.com/webapp/wsbroker/redirect?version=phil&product=was-nd-mp&topic=tdat_clientreroute) e [configurar o balanceamento de carga de trabalho.](http://publib.boulder.ibm.com/infocenter/db2luw/v9/topic/com.ibm.db2.udb.apdv.java.doc/doc/t0020928.htm)

## *Criando o Ambiente de Implementação do Advanced Process Server:*

Crie um ambiente de implementação do Process Server para executar processos, serviços e módulos que são implementados no Process Center. Ou então, implemente os módulos a partir da linha de comandos ou a partir do console administrativo do WebSphere. É possível criar mais de um ambiente de implementação na mesma célula usando o assistente Ambiente de Implementação.

Assegure-se de ter concluído as seguintes tarefas:

- Instalar o produto
- v Criar o perfil de gerenciador de implementação e os nós associados
- v Assegure-se de que o banco de dados especificado no painel Configuração do Banco de Dados do assistente do Ambiente de Implementação já está criado. A configuração do ambiente de implementação nunca cria um banco de dados. Para obter mais informações, consulte a seção sobre como criar bancos de dados.
- v Certifique-se de iniciar todos os nós locais e remotos que você deseja incluir no ambiente de implementação.
- v Quando criar um ambiente de implementação com 3 clusters usando o assistente de Ambiente de Implementação, o processo poderá demorar muito tempo para ser concluído. Nesse caso, é possível executar uma das seguintes etapas para criar o ambiente de 3 clusters:
	- Aumente o valor de tempo limite da transação usando o Gerenciador de Implementação e recrie o ambiente de implementação. Para obter mais informações, consulte Evitando Exceções de Tempo Limite e de Falta de Memória Durante a Instalação ou a Implementação.
	- Não crie tabelas durante a criação do Ambiente de Implementação. Após criar o ambiente, crie bancos de dados, tabelas e execute o comando de autoinicialização.
- v Se você estiver usando o assistente de Ambiente de Implementação, será possível ativar o rastreio do gerenciador de implementação para obter detalhes sobre a criação da implementação. Para ativar o rastreio para uma execução única e até o gerenciador de implementação ser reiniciado, efetue logon no console administrativo, acesse **Resolução de Problemas** > **Logs e Rastreio** > *deployment\_manager\_name* > **Alterar Níveis de Detalhes do Log** > **Tempo de Execução**, inclua**com.ibm.bpm.config.\*=all** na área de texto **Alterar Níveis de Detalhes do Log** e salve as mudanças.

**Nota:** O Process Server deverá estar instalado para instalar um ambiente de implementação baseado no Process Server. Se você tiver um Process Center instalado, será necessário iniciar o IBM Installation Manager e modificar sua instalação para usar o recurso Business Process Manager Advanced Process Server de Produção ou o Business Process Manager Advanced Process Server de Não Produção.

Como o procedimento para criar ambientes de implementação usando o assistente Ambiente de Implementação inclui etapas para seleção de padrões e recursos, você deverá ler e entender as informações sobre padrões e recursos documentados na seção de planejamento.

**Função de Segurança Necessária para esta Tarefa:** Quando a segurança e a autorização baseada em função estiverem ativadas, você deverá efetuar login no console administrativo como um administrador de Célula para criar um ambiente de implementação.

Esta tarefa descreve o procedimento para criação de um ambiente de implementação que é baseado em um padrão específico e usa o assistente Ambiente de Implementação.

**Nota:** Uma captura instantânea que requer o recurso BPM Advanced Edition não pode ser instalada em mais nenhum ambiente de implementação na mesma célula.

## **Considerações sobre o DB2**:

v O IBM Process Server e o IBM Performance Data Warehouse não devem usar o mesmo banco de dados.

Conclua as etapas a seguir para criar o ambiente de implementação.

- 1. No console administrativo, navegue para a página Ambientes de Implementação, clicando em **Servidores** > **Ambientes de Implementação**.
- 2. Ative o assistente Ambiente de Implementação clicando em **Novo** na página Ambientes de Implementação. A página Criar Novo Ambiente de Implementação é exibida.

**Nota:** O banco de dados fornece isolamento de grupos internos, como administradores. Se um banco de dados estiver compartilhado por dois ambientes de implementação, um grupo de administradores será compartilhado entre eles. Quando essa situação ocorre, os dois administradores conseguirão efetuar login como administrador em cada um dos ambientes de implementação.

- a. Digite um nome exclusivo para o ambiente de implementação no campo **Nome do ambiente de implementação**.
- b. Insira um nome de usuário para o administrador do ambiente de implementação no campo **Nome de usuário administrador do ambiente de implementação**.

**Nota:** É recomendado usar um administrador diferente para cada ambiente de implementação e também o administrador de célula.

- c. Insira uma senha para o administrador do ambiente de implementação no campo **Senha**.
- d. Confirme a senha no campo **Confirmar Senha**.
- 3. Na seção **Tipo de Ambiente de Implementação**, selecione **Advanced Process Server**. Os recursos representam as capacidades de processamento do tempo de execução de seu ambiente de implementação.
- 4. Na seção Selecionar o Padrão de Ambiente de Implementação, selecione um padrão para o ambiente de implementação e clique em **Avançar** para exibir a página Selecionar Nós. Os padrões disponíveis são:
	- v **Cluster Único**: O destino de implementação do aplicativo inclui a infraestrutura do sistema de mensagens e aplicativos de suporte.
	- v **Aplicativo, Sistema de Mensagens Remoto, Suporte Remoto**: Um cluster separado para cada implementação de aplicativo, sistema de mensagens remoto e suporte remoto.
- 5. Na página Selecionar Nós, selecione os nós que deseja incluir nesse ambiente de implementação e clique em **Avançar** para exibir a página Definir Clusters.

Selecione nós que possuem os recursos necessários para o ambiente selecionado na seção Recursos Ambiente de Implementação do IBM BPM.

Selecione, pelo menos, um nó para o ambiente de implementação. Para ambientes de alta disponibilidade e failover, selecione pelo menos dois nós. Para escalabilidade, é possível incluir mais nós.

6. Na página Definir Clusters, designe o número necessário de clusters para cada nó e clique em **Avançar** para exibir a página Customizar Nome de Cluster e Portas.

Por padrão, é designado um membro de cluster em cada nó para cada função. Você altera o número substituindo o número em cada coluna. Se você não for familiarizado com as diferentes funções do cluster e as funções fornecidas para cada tipo de cluster, consulte "Tipos de Topologia e Padrões do Ambiente de Implementação."

Um valor de 0 (zero) para um nó significa que o nó não contribui para uma função selecionada, com base nos recursos que selecionou.

7. Na página Customizar Nome e Portas do Cluster, customize os nomes de clusters ou nomes de membros de cluster para o tipo de cluster. É possível usar os valores padrão fornecidos ou customizar os detalhes do cluster e, em seguida, clique em **Avançar**.

**Nota:** É possível especificar a porta de início para os membros de cluster. O sistema gera valores padrão para os nomes de membro de cluster e porta inicial.

Assegure-se de que os números de porta inicial especificados tenham pelo menos 20 portas de distância. Números de porta são reservados e designados para cada nó para os números de clusters usando o número da porta que é especificado. Se você especificasse uma porta inicial ao criar o ambiente de implementação, a mesma porta inicial especificada seria designada ao membro de cluster. Por exemplo, se o número de porta para o primeiro membro de cluster for 2000, ele usará os números de porta 2000, 2001, 2002, etc. O número da porta do segundo membro de cluster seria 2020 e os números de porta seriam 2020, 2021, 2022, etc. O número da porta do terceiro membro de cluster seria 2040.

Se já houver um nó nesse sistema físico, poderá haver conflitos de porta que precisarão ser resolvidos manualmente ao alterar os valores de porta.

Se você usar servidores adicionais com portas exclusivas, o WebSphere Application Server não configura automaticamente o host virtual para o servidor. Especificamente, o WebSphere Application Server não inclui automaticamente as portas de alias do host em um host virtual. Todavia, é possível usar o console administrativo para incluir um novo alias de host para cada uma das portas que são usadas pelo novo servidor. Para obter informações adicionais, consulte a documentação do WebSphere Application Server sobre a configuração de hosts virtuais.

8. Na página Configurar Process Server, configure os valores para a configuração do Process Center e clique em **Avançar**.

#### v **Nome do Ambiente**

Insira um nome de ambiente do Process Server.

Um nome do ambiente é o nome pelo qual este servidor ou cluster será conhecido para um usuário do Process Center.

#### v **Tipo de Ambiente**

Na lista suspensa, selecione o tipo de Ambiente para o Process Server que está sendo configurado.

O tipo de Ambiente refere-se a como o Process Server é usado. Por exemplo, em que capacidade o Process Server será usado - *produção*, *estágio* ou *teste*. Um teste de carregamento deve ser feito em um servidor de teste, enquanto um tipo de ambiente de estágio deve ser usado como um local temporário para hospedar as mudanças antes que elas sejam inseridas na produção. Será possível especificar **Estágio** como o **Tipo de ambiente**, se o Process Server que está sendo configurado for acessado e usado para revisar conteúdo e novas funcionalidades.

Há três tipos de ambientes disponíveis para seleção:

#### **Produção**

Selecione **Produção** se o servidor servirá em uma capacidade de produção.

#### **Estágio**

Selecione **Estágio** se o servidor servirá como uma plataforma de temporariedade a ser usada como um servidor pré-produção.

- **Testar** Selecione **Teste** se o servidor que está sendo configurado será usado como um ambiente de teste.
- v **Usar servidor off-line**

Indique se o servidor que está sendo configurado é um servidor off-line.

Um servidor off-line é um Process Server que não está conectado ao Process Center.

Os servidores off-line podem ainda ser usados ao implementar capturas instantâneas dos aplicativos de processo. Entretanto, o método para implementar aplicativos de processo em um servidor de processos off-line difere do método para implementar aplicativos de processo em um servidor de processos online.

v **Protocolo**

Selecione **http://** ou **https://** como o protocolo de conexão para o Process Center.

v **Nome do Host ou Host Virtual em um Ambiente de Carga Equilibrada**

Digite o host ou o host virtual com o qual este Process Server precisa para se comunicar com o Process Center. Use um nome completo do host. Em um ambiente com um balanceador de carga ou servidor proxy entre os serviços do Process Server e do Process Center, certifique-se de designar aqui a correspondência à URL para acessar o Process Center.

**Nota:** Certifique-se de especificar o nome do host em vez de *host local* para o nome do servidor ao configurar o Process Server. Isso é necessário quando você estiver usando o Process Designer remotamente.

v **Porta**

Digite o número da porta do Process Center. Em um ambiente com um balanceador de carga ou servidor proxy entre o Process Server e o Process Center, certifique-se de designar aqui a correspondência à URL para acessar o Process Center.

v **Nome do Usuário**

Digite um nome de usuário válido que exista no Process Center. O Process Server se conectará ao Process Center como esse usuário.

v **Senha**

Digite a senha para o usuário.

v **Confirmar senha**

Digite para confirmar a senha para o usuário.

v **Testar Conexão**

Clique para testar a conexão do Process Center.

9. Necessário: Na página Configurar Bancos de Dados, selecione **DB2**, configure os parâmetros do banco de dados para as fontes de dados do ambiente de implementação, clique em **Testar Conexão** e, quando a conexão for bem-sucedida, clique em **Avançar** para acessar a página Resumo.

Nesta página, defina as informações do banco de dados a seguir para os componentes que estão incluídos nesse ambiente de implementação. Quando possível, o assistente fornece informações padrão para os parâmetros, mas altera esses valores para corresponder aos valores definidos ao planejar o ambiente.

**Importante:** O banco de dados especificado neste painel já deve existir. A configuração do ambiente de implementação nunca cria um banco de dados. Para obter mais informações, consulte a seção sobre como criar bancos de dados.

- v **Parâmetros compartilhados**
	- **Nome de usuário**: Digite o nome de usuário para se conectar ao banco de dados.
	- **Senha**: Digite a senha para o nome de usuário.
	- **Confirmar senha**: Digite para confirmar a senha para o nome de usuário.
	- **Servidor**: Digite um nome de servidor no qual o banco de dados está localizado.
	- **Porta**: Digite o número da porta para se conectar ao banco de dados.
	- **Criar Tabelas:** Selecione para criar as tabelas necessárias.

**Nota:** Se essa opção for selecionada, assegure-se de que o usuário tenha direitos suficientes para acessar o banco de dados e criar tabelas. Se essa caixa de opções estiver desmarcada, assegure-se de criar as tabelas e de carregar o banco de dados com informações do sistema ao executar o comando **bootstrapProcessServerData** após ter criado o ambiente de implementação.

v **cellDB**

**Nota:** A opção cellDB ficará visível apenas durante a criação do primeiro ambiente de implementação avançado. Depois disso, cada ambiente de implementação avançado criado compartilhará a cellDB do primeiro ambiente.

- **Nome**: Digite um nome para o banco de dados de célula.
- v **Banco de Dados Common**
	- **Nome**: Digite um nome para o banco de dados comum que é usado para os componentes CommonDB, do Business Space, do Business Process Choreographer e do Messaging.
- v **Banco de dados do processo**
	- **Nome**: Digite um nome para o banco de dados do Process Center.
- v **Banco de Dados Performance Data Warehouse**
	- **Nome**: Digite um nome para o banco de dados do Performance Data Warehouse.
- v **Selecione os bancos de dados que você deseja separar do banco de dados Common.**
	- **Sistema de Mensagens**: Selecione essa opção para criar um banco de dados do mecanismo do sistema de mensagens separado.
		- **Nome**: Digite um nome para o banco de dados do mecanismo do sistema de mensagens.
	- **Business Process Choreographer**: Selecione essa opção para criar um banco de dados do Business Process Choreographer separado.
		- **Nome**: Digite um nome para o banco de dados do Business Process Choreographer.

**Atenção:** O IBM Process Server e o IBM Performance Data Warehouse não devem usar o mesmo banco de dados.

É possível desmarcar a caixa de opção **Criar Tabelas** se desejar criar as tabelas manualmente para que elas não sejam criadas automaticamente pela configuração. Os scripts para criar as tabelas são gerados na pasta *BPM\_Install*\profiles\DmgrProfile\dbscripts\. É possível executar os scripts a partir da pasta dbscripts e não é necessário gerar scripts usando o comando **BPMConfig**.

É possível editar todos os parâmetros chave, como nome do banco de dados, se você deve ou não criar tabelas e o nome de usuário de tempo de execução da fonte de dados para o ambiente de implementação. Você pode selecionar qual banco de dados usar para o componente fornecido.

**Dica:** As etapas que não podem ser concluídas pelo assistente Ambiente de Implementação e que precisam ser concluídas manualmente estão listadas na página Configuração Adiada. É possível visualizar essa página após criar seu ambiente de implementação. Para visualizar esta página do console administrativo, clique em **Servidores** > **Ambientes de Implementação** > *Nome do ambiente de implementação* > **Configuração do Ambiente de Implementação** > **Propriedades Adicionais** > **Configuração Adiada**.

- 10. Verifique se as informações na página Resumo estão corretas e execute as subetapas a seguir:
	- a. Opcional: Se quiser sair sem gerar a configuração, clique em **Cancelar**.
	- b. Opcional: Se quiser salvar a configuração do ambiente para configurar um Ambiente de Implementação semelhante, clique em **Exportar para Script**.
	- c. Se você estiver satisfeito com a configuração do ambiente de implementação, clique em **Gerar Ambiente de Implementação** para salvar e concluir a configuração do ambiente de implementação. Isso também gerará um arquivo de propriedades na pasta *BPM\_Install\_Root*/ logs/config na máquina do gerenciador de implementação com um registro de data e hora no nome do arquivo, bpmconfig-*de\_name-timestamp*.properties. Salve este arquivo para referência futura ou para resolução de quaisquer problemas.
- 11. Se você adiou a criação da tabela de banco de dados do Process limpando a opção criar tabela na página Banco de Dados, crie as tabelas e carregue o banco de dados com informações do sistema ao executar o comando **bootstrapProcessServerData**. O código de autoinicialização será executado automaticamente se a criação da tabela de banco de dados do Process for selecionada no assistente da página Banco de Dados.
- 12. Reinicie os seguintes recursos depois de concluir suas configurações na ordem especificada aqui. Para obter as etapas para reiniciar um recurso, consulte Iniciando e Parando Recursos Individuais.
	- a. Pare o ambiente de implementação.
	- b. Pare o agente do nó.
	- c. Pare o gerenciador de implementação.
	- d. Inicie o gerenciador de implementação.
	- e. Inicie o agente do nó.
	- f. Inicie o ambiente de implementação.

Para ambientes de implementação Advanced ou Advanced-only, o gerenciador de implementação e os agentes do nó precisam ser reiniciados para que a configuração com escopo na célula entre em vigor. Isso é necessário apenas para o primeiro ambiente de implementação que você criar.

Quando a configuração for concluída, você pode examinar os arquivos de configuração para visualizar as alterações.

Salve as alterações na configuração principal ou descarte-as.

**Importante:** Se você usar servidores adicionais com portas exclusivas, o WebSphere Application Server não configura automaticamente o host virtual para o servidor. Especificamente, o WebSphere Application Server não inclui automaticamente as portas de alias do host em um host virtual. Todavia, é possível usar o console administrativo para incluir um novo alias de host para cada uma das portas que são usadas pelo novo servidor. Para incluir um alias de host, no console administrativo, navegue para **Ambiente** > **Hosts Virtuais** > **default\_host** > **Aliases de Host** e clique em **Novo**. Para obter informações adicionais, consulte a documentação do WebSphere Application Server sobre a configuração de hosts virtuais. Limpe todos os logs de perfil aplicáveis ou salve-os em outro diretório. Você talvez deseje limpar ou mover os logs, uma vez que eles serão anexados com a última configuração. Isso poderá dificultar a visualização nas informações mais atuais.

**Dica:** Após ter configurado um ambiente de implementação de rede após o IBM BPM Advanced, se você testar a conexão com a fonte de dados **jdbc/WPSDB** de nível de célula (por exemplo, no console administrativo, na página **Recursos** > **JDBC** > **Origens de Dados**), você receberá uma mensagem dizendo que a operação de conexão de teste falhou com a exceção

com.ibm.wsspi.runtime.variable.UndefinedVariableException: Variável Indefinida *variable\_name*, em que *variable\_name* é o nome de uma variável, como *WAS\_INSTALL\_ROOT*, *DB2\_JCC\_DRIVER\_PATH*, *UNIVERSAL\_JDBC\_DRIVER\_PATH* ou *PUREQUERY\_PATH*. Isso não necessariamente indica que haverá um problema de acesso à origem de dados em tempo de execução. Assegure que o local de seus arquivos de driver JDBC seja acessível a cada cliente que devem usar a origem de dados e configure a variável como o caminho completo desse local. Desconsidere o erro de conexão de teste, a menos que esteja enfrentando problemas na conexão com o armazenamento de dados em tempo de execução. Para obter informações adicionais, consulte a documentação do WebSphere Application Server sobre o serviço de conexão de teste.

Se você estiver usando o DB2 PureScale, deverá também [configurar novo roteamento automático do](http://www14.software.ibm.com/webapp/wsbroker/redirect?version=phil&product=was-nd-mp&topic=tdat_clientreroute) [cliente](http://www14.software.ibm.com/webapp/wsbroker/redirect?version=phil&product=was-nd-mp&topic=tdat_clientreroute) e [configurar o balanceamento de carga de trabalho.](http://publib.boulder.ibm.com/infocenter/db2luw/v9/topic/com.ibm.db2.udb.apdv.java.doc/doc/t0020928.htm)

## *Criando o Ambiente de Implementação do Standard Process Server:*

Crie um ambiente de implementação do Process Server para executar processos que são implementados no Process Center. É possível criar mais de um ambiente de implementação na mesma célula usando o assistente Ambiente de Implementação.

Assegure-se de ter concluído as seguintes tarefas:

- v Instalar o produto
- v Criar o perfil de gerenciador de implementação e os nós associados
- v Assegure-se de que o banco de dados especificado no painel Configuração do Banco de Dados do assistente do Ambiente de Implementação já está criado. A configuração do ambiente de implementação nunca cria um banco de dados. Para obter mais informações, consulte a seção sobre como criar bancos de dados.
- v Certifique-se de iniciar todos os nós locais e remotos que você deseja incluir no ambiente de implementação.
- v Quando criar um ambiente de implementação com 3 clusters usando o assistente de Ambiente de Implementação, o processo poderá demorar muito tempo para ser concluído. Nesse caso, é possível executar uma das seguintes etapas para criar o ambiente de 3 clusters:
	- Aumente o valor de tempo limite da transação usando o Gerenciador de Implementação e recrie o ambiente de implementação. Para obter mais informações, consulte Evitando Exceções de Tempo Limite e de Falta de Memória Durante a Instalação ou a Implementação.
- Não crie tabelas durante a criação do Ambiente de Implementação. Após criar o ambiente, crie bancos de dados, tabelas e execute o comando de autoinicialização.
- v Se você estiver usando o assistente de Ambiente de Implementação, será possível ativar o rastreio do gerenciador de implementação para obter detalhes sobre a criação da implementação. Para ativar o rastreio para uma execução única e até o gerenciador de implementação ser reiniciado, efetue logon no console administrativo, acesse **Resolução de Problemas** > **Logs e Rastreio** > *deployment\_manager\_name* > **Alterar Níveis de Detalhes do Log** > **Tempo de Execução**, inclua**com.ibm.bpm.config.\*=all** na área de texto **Alterar Níveis de Detalhes do Log** e salve as mudanças.

**Nota:** O Process Server deverá estar instalado para instalar um ambiente de implementação baseado no Process Server. Se você tiver um Process Center instalado, será necessário iniciar o IBM Installation Manager e modificar sua instalação para usar o recurso Business Process Manager Advanced Process Server de Produção ou o Business Process Manager Advanced Process Server de Não Produção.

Como o procedimento para criar ambientes de implementação usando o assistente Ambiente de Implementação inclui etapas para seleção de padrões e recursos, você deverá ler e entender as informações sobre padrões e recursos documentados na seção de planejamento.

**Função de Segurança Necessária para esta Tarefa:** Quando a segurança e a autorização baseada em função estiverem ativadas, você deverá efetuar login no console administrativo como um administrador de Célula para criar um ambiente de implementação.

Esta tarefa descreve o procedimento para criação de um ambiente de implementação que é baseado em um padrão específico e usa o assistente Ambiente de Implementação.

**Nota:** Uma captura instantânea que requer o recurso BPM Advanced Edition não pode ser instalada em mais nenhum ambiente de implementação na mesma célula.

## **Considerações sobre o DB2**:

v O IBM Process Server e o IBM Performance Data Warehouse não devem usar o mesmo banco de dados.

Conclua as etapas a seguir para criar o ambiente de implementação.

- 1. No console administrativo, navegue para a página Ambientes de Implementação, clicando em **Servidores** > **Ambientes de Implementação**.
- 2. Ative o assistente Ambiente de Implementação clicando em **Novo** na página Ambientes de Implementação. A página Criar Novo Ambiente de Implementação é exibida.

**Nota:** O banco de dados fornece isolamento de grupos internos, como administradores. Se um banco de dados estiver compartilhado por dois ambientes de implementação, um grupo de administradores será compartilhado entre eles. Quando essa situação ocorre, os dois administradores conseguirão efetuar login como administrador em cada um dos ambientes de implementação.

- a. Digite um nome exclusivo para o ambiente de implementação no campo **Nome do ambiente de implementação**.
- b. Insira um nome de usuário para o administrador do ambiente de implementação no campo **Nome de usuário administrador do ambiente de implementação**.

**Nota:** É recomendado usar um administrador diferente para cada ambiente de implementação e também o administrador de célula.

- c. Insira uma senha para o administrador do ambiente de implementação no campo **Senha**.
- d. Confirme a senha no campo **Confirmar Senha**.
- 3. Na seção **Tipo de Ambiente de Implementação do IBM BPM**, selecione **Standard Process Server**. Os recursos representam as capacidades de processamento do tempo de execução de seu ambiente de implementação.
- 4. Na seção Selecionar o Padrão de Ambiente de Implementação, selecione um padrão para o ambiente de implementação e clique em **Avançar** para exibir a página Selecionar Nós. Os padrões disponíveis são:
	- v **Cluster Único**: O destino de implementação do aplicativo inclui a infraestrutura do sistema de mensagens e aplicativos de suporte.
	- v **Aplicativo, Sistema de Mensagens Remoto, Suporte Remoto**: Um cluster separado para cada implementação de aplicativo, sistema de mensagens remoto e suporte remoto.
- 5. Na página Selecionar Nós, selecione os nós que deseja incluir nesse ambiente de implementação e clique em **Avançar** para exibir a página Definir Clusters.

Selecione nós que possuem os recursos necessários para o ambiente selecionado na seção Recursos Ambiente de Implementação do IBM BPM.

Selecione, pelo menos, um nó para o ambiente de implementação. Para ambientes de alta disponibilidade e failover, selecione pelo menos dois nós. Para escalabilidade, é possível incluir mais nós.

6. Na página Definir Clusters, designe o número necessário de clusters para cada nó e clique em **Avançar** para exibir a página Customizar Nome de Cluster e Portas.

Por padrão, é designado um membro de cluster em cada nó para cada função. Você altera o número substituindo o número em cada coluna. Se você não for familiarizado com as diferentes funções do cluster e as funções fornecidas para cada tipo de cluster, consulte "Tipos de Topologia e Padrões do Ambiente de Implementação."

Um valor de 0 (zero) para um nó significa que o nó não contribui para uma função selecionada, com base nos recursos que selecionou.

7. Na página Customizar Nome e Portas do Cluster, customize os nomes de clusters ou nomes de membros de cluster para o tipo de cluster. É possível usar os valores padrão fornecidos ou customizar os detalhes do cluster e, em seguida, clique em **Avançar**.

**Nota:** É possível especificar a porta de início para os membros de cluster. O sistema gera valores padrão para os nomes de membro de cluster e porta inicial.

Assegure-se de que os números de porta inicial especificados tenham pelo menos 20 portas de distância. Números de porta são reservados e designados para cada nó para os números de clusters usando o número da porta que é especificado. Se você especificasse uma porta inicial ao criar o ambiente de implementação, a mesma porta inicial especificada seria designada ao membro de cluster. Por exemplo, se o número de porta para o primeiro membro de cluster for 2000, ele usará os números de porta 2000, 2001, 2002, etc. O número da porta do segundo membro de cluster seria 2020 e os números de porta seriam 2020, 2021, 2022, etc. O número da porta do terceiro membro de cluster seria 2040.

Se já houver um nó nesse sistema físico, poderá haver conflitos de porta que precisarão ser resolvidos manualmente ao alterar os valores de porta.

Se você usar servidores adicionais com portas exclusivas, o WebSphere Application Server não configura automaticamente o host virtual para o servidor. Especificamente, o WebSphere Application Server não inclui automaticamente as portas de alias do host em um host virtual. Todavia, é possível usar o console administrativo para incluir um novo alias de host para cada uma das portas que são usadas pelo novo servidor. Para obter informações adicionais, consulte a documentação do WebSphere Application Server sobre a configuração de hosts virtuais.

- 8. Na página Configurar Process Server, configure os valores para a configuração do Process Center e clique em **Avançar**.
	- v **Nome do Ambiente**

Insira um nome de ambiente do Process Server.

Um nome do ambiente é o nome pelo qual este servidor ou cluster será conhecido para um usuário do Process Center.

# v **Tipo de Ambiente**

Na lista suspensa, selecione o tipo de Ambiente para o Process Server que está sendo configurado.

O tipo de Ambiente refere-se a como o Process Server é usado. Por exemplo, em que capacidade o Process Server será usado - *produção*, *estágio* ou *teste*. Um teste de carregamento deve ser feito em um servidor de teste, enquanto um tipo de ambiente de estágio deve ser usado como um local temporário para hospedar as mudanças antes que elas sejam inseridas na produção. Será possível especificar **Estágio** como o **Tipo de ambiente**, se o Process Server que está sendo configurado for acessado e usado para revisar conteúdo e novas funcionalidades.

Há três tipos de ambientes disponíveis para seleção:

## **Produção**

Selecione **Produção** se o servidor servirá em uma capacidade de produção.

#### **Estágio**

Selecione **Estágio** se o servidor servirá como uma plataforma de temporariedade a ser usada como um servidor pré-produção.

**Testar** Selecione **Teste** se o servidor que está sendo configurado será usado como um ambiente de teste.

## v **Usar servidor off-line**

Indique se o servidor que está sendo configurado é um servidor off-line.

Um servidor off-line é um Process Server que não está conectado ao Process Center.

Os servidores off-line podem ainda ser usados ao implementar capturas instantâneas dos aplicativos de processo. Entretanto, o método para implementar aplicativos de processo em um servidor de processos off-line difere do método para implementar aplicativos de processo em um servidor de processos online.

## v **Protocolo**

Selecione **http://** ou **https://** como o protocolo de conexão para o Process Center.

## v **Nome do Host ou Host Virtual em um Ambiente de Carga Equilibrada**

Digite o host ou o host virtual com o qual este Process Server precisa para se comunicar com o Process Center. Use um nome completo do host. Em um ambiente com um balanceador de carga ou servidor proxy entre os serviços do Process Server e do Process Center, certifique-se de designar aqui a correspondência à URL para acessar o Process Center.

**Nota:** Certifique-se de especificar o nome do host em vez de *host local* para o nome do servidor ao configurar o Process Server. Isso é necessário quando você estiver usando o Process Designer remotamente.

v **Porta**

Digite o número da porta do Process Center. Em um ambiente com um balanceador de carga ou servidor proxy entre o Process Server e o Process Center, certifique-se de designar aqui a correspondência à URL para acessar o Process Center.

v **Nome do Usuário**

Digite um nome de usuário válido que exista no Process Center. O Process Server se conectará ao Process Center como esse usuário.

v **Senha**

Digite a senha para o usuário.

v **Confirmar senha**

Digite para confirmar a senha para o usuário.

v **Testar Conexão**

Clique para testar a conexão do Process Center.

9. Necessário: Na página Configurar Bancos de Dados, selecione **DB2**, configure os parâmetros do banco de dados para as fontes de dados do ambiente de implementação, clique em **Testar Conexão** e, quando a conexão for bem-sucedida, clique em **Avançar** para acessar a página Resumo.

Nesta página, defina as informações do banco de dados a seguir para os componentes que estão incluídos nesse ambiente de implementação. Onde possível, o assistente fornece informações padrão para os parâmetros, mas altere esses valores para corresponderem aos valores definidos durante o planejamento do ambiente.

**Importante:** O banco de dados especificado neste painel já deve existir. A configuração do ambiente de implementação nunca cria um banco de dados. Para obter mais informações, consulte a seção sobre como criar bancos de dados.

- v **Parâmetros compartilhados**
	- **Nome de usuário**: Digite o nome de usuário para se conectar ao banco de dados.
	- **Senha**: Digite a senha para o nome de usuário.
	- **Confirmar senha**: Digite para confirmar a senha para o nome de usuário.
	- **Servidor**: Digite um nome de servidor no qual o banco de dados está localizado.
	- **Porta**: Digite o número da porta para se conectar ao banco de dados.
	- **Criar Tabelas:** Selecione para criar as tabelas necessárias.

**Nota:** Se essa opção for selecionada, assegure-se de que o usuário tenha direitos suficientes para acessar o banco de dados e criar tabelas.

- v **Banco de Dados Common**
	- **Nome**: Digite um nome para o banco de dados comum que é usado para os componentes CommonDB, do Business Space, do Business Process Choreographer e do Messaging.
- v **Banco de dados do processo**
	- **Nome**: Digite um nome para o banco de dados do Process Center.
- v **Banco de Dados Performance Data Warehouse**
	- **Nome**: Digite um nome para o banco de dados do Performance Data Warehouse.
- v **Selecione os bancos de dados que você deseja separar do banco de dados Common.**
	- **Sistema de Mensagens**: Selecione essa opção para criar um banco de dados do mecanismo do sistema de mensagens separado.
		- **Nome**: Digite um nome para o banco de dados do mecanismo do sistema de mensagens.

**Atenção:** O IBM Process Server e o IBM Performance Data Warehouse não devem usar o mesmo banco de dados.

É possível desmarcar a caixa de opção **Criar Tabelas** se desejar criar as tabelas manualmente para que elas não sejam criadas automaticamente pela configuração. Os scripts para criar as tabelas são gerados na pasta *BPM\_Install*\profiles\DmgrProfile\dbscripts\. É possível executar os scripts a partir da pasta dbscripts e não é necessário gerar scripts usando o comando **BPMConfig**.

É possível editar todos os parâmetros chave, como nome do banco de dados, se você deve ou não criar tabelas e o nome de usuário de tempo de execução da fonte de dados para o ambiente de implementação. Você pode selecionar qual banco de dados usar para o componente fornecido.

**Dica:** As etapas que não podem ser concluídas pelo assistente Ambiente de Implementação e que precisam ser concluídas manualmente estão listadas na página Configuração Adiada. É possível visualizar essa página após criar seu ambiente de implementação. Para visualizar esta página do console administrativo, clique em **Servidores** > **Ambientes de Implementação** > *Nome do ambiente de implementação* > **Configuração do Ambiente de Implementação** > **Propriedades Adicionais** > **Configuração Adiada**.

- 10. Verifique se as informações na página Resumo estão corretas e execute as subetapas a seguir:
	- a. Opcional: Se quiser sair sem gerar a configuração, clique em **Cancelar**.
	- b. Opcional: Se quiser salvar a configuração do ambiente para configurar um Ambiente de Implementação semelhante, clique em **Exportar para Script**.
	- c. Se você estiver satisfeito com a configuração do ambiente de implementação, clique em **Gerar Ambiente de Implementação** para salvar e concluir a configuração do ambiente de implementação. Isso também gerará um arquivo de propriedades na pasta *BPM\_Install\_Root*/ logs/config na máquina do gerenciador de implementação com um registro de data e hora no nome do arquivo, bpmconfig-*de\_name-timestamp*.properties. Salve este arquivo para referência futura ou para resolução de quaisquer problemas.
- 11. Se você adiou a criação da tabela de banco de dados do Process limpando a opção criar tabela na página Banco de Dados, crie as tabelas e carregue o banco de dados com informações do sistema ao executar o comando **bootstrapProcessServerData**. O código de autoinicialização será executado automaticamente se a criação da tabela de banco de dados do Process for selecionada no assistente da página Banco de Dados.
- 12. Reinicie os seguintes recursos depois de concluir suas configurações na ordem especificada aqui. Para obter as etapas para reiniciar um recurso, consulte Iniciando e Parando Recursos Individuais.
	- a. Pare o ambiente de implementação.
	- b. Pare o agente do nó.
	- c. Pare o gerenciador de implementação.
	- d. Inicie o gerenciador de implementação.
	- e. Inicie o agente do nó.
	- f. Inicie o ambiente de implementação.

Para ambientes de implementação Advanced ou Advanced-only, o gerenciador de implementação e os agentes do nó precisam ser reiniciados para que a configuração com escopo na célula entre em vigor. Isso é necessário apenas para o primeiro ambiente de implementação que você criar.

Quando a configuração for concluída, você pode examinar os arquivos de configuração para visualizar as alterações.

Salve as alterações na configuração principal ou descarte-as.

**Importante:** Se você usar servidores adicionais com portas exclusivas, o WebSphere Application Server não configura automaticamente o host virtual para o servidor. Especificamente, o WebSphere Application Server não inclui automaticamente as portas de alias do host em um host virtual. Todavia, é possível usar o console administrativo para incluir um novo alias de host para cada uma das portas que são usadas pelo novo servidor. Para incluir um alias de host, no console administrativo, navegue para **Ambiente** > **Hosts Virtuais** > **default\_host** > **Aliases de Host** e clique em **Novo**. Para obter informações adicionais, consulte a documentação do WebSphere Application Server sobre a configuração de hosts virtuais. Limpe todos os logs de perfil aplicáveis ou salve-os em outro diretório. Você talvez deseje limpar ou mover os logs, uma vez que eles serão anexados com a última configuração. Isso poderá dificultar a visualização nas informações mais atuais.

Se você estiver usando o DB2 PureScale, deverá também [configurar novo roteamento automático do](http://www14.software.ibm.com/webapp/wsbroker/redirect?version=phil&product=was-nd-mp&topic=tdat_clientreroute) [cliente](http://www14.software.ibm.com/webapp/wsbroker/redirect?version=phil&product=was-nd-mp&topic=tdat_clientreroute) e [configurar o balanceamento de carga de trabalho.](http://publib.boulder.ibm.com/infocenter/db2luw/v9/topic/com.ibm.db2.udb.apdv.java.doc/doc/t0020928.htm)

*Criando o Ambiente de Implementação Apenas do Advanced Process Server:*

Crie um ambiente de implementação do Advanced-only Process Server se desejar que ele seja funcionalmente equivalente ao WebSphere Process Server ou ao WebSphere Enterprise Service Bus. É possível executar módulos SCA que são criados no Integration Designer. É possível implementar os módulos a partir da linha de comandos ou a partir do console administrativo do WebSphere.

Assegure-se de ter concluído as seguintes tarefas:

- Instalar o produto
- v Criar o perfil de gerenciador de implementação e os nós associados
- v Assegure-se de que o banco de dados especificado no painel Configuração do Banco de Dados do assistente do Ambiente de Implementação já está criado. A configuração do ambiente de implementação nunca cria um banco de dados. Para obter mais informações, consulte a seção sobre como criar bancos de dados.
- v Certifique-se de iniciar todos os nós locais e remotos que você deseja incluir no ambiente de implementação.
- v Quando criar um ambiente de implementação com 3 clusters usando o assistente de Ambiente de Implementação, o processo poderá demorar muito tempo para ser concluído. Nesse caso, é possível executar uma das seguintes etapas para criar o ambiente de 3 clusters:
	- Aumente o valor de tempo limite da transação usando o Gerenciador de Implementação e recrie o ambiente de implementação. Para obter mais informações, consulte Evitando Exceções de Tempo Limite e de Falta de Memória Durante a Instalação ou a Implementação.
	- Não crie tabelas durante a criação do Ambiente de Implementação. Após criar o ambiente, crie bancos de dados, tabelas e execute o comando de autoinicialização.
- v Se você estiver usando o assistente de Ambiente de Implementação, será possível ativar o rastreio do gerenciador de implementação para obter detalhes sobre a criação da implementação. Para ativar o rastreio para uma execução única e até o gerenciador de implementação ser reiniciado, efetue logon no console administrativo, acesse **Resolução de Problemas** > **Logs e Rastreio** > *deployment\_manager\_name* > **Alterar Níveis de Detalhes do Log** > **Tempo de Execução**, inclua**com.ibm.bpm.config.\*=all** na área de texto **Alterar Níveis de Detalhes do Log** e salve as mudanças.

Como o procedimento para criar ambientes de implementação usando o assistente Ambiente de Implementação inclui etapas para seleção de padrões e recursos, você deverá ler e entender as informações sobre padrões e recursos documentados na seção de planejamento.

**Função de Segurança Necessária para esta Tarefa:** Quando a segurança e a autorização baseada em função estiverem ativadas, você deverá efetuar login no console administrativo como um administrador de Célula para criar um ambiente de implementação.

Esta tarefa descreve o procedimento para criação de um ambiente de implementação que é baseado em um padrão específico e usa o assistente Ambiente de Implementação.

**Nota:** Uma captura instantânea que requer o recurso BPM Advanced Edition não pode ser instalada em mais nenhum ambiente de implementação na mesma célula.

Conclua as etapas a seguir para criar o ambiente de implementação.

- 1. No console administrativo, navegue para a página Ambientes de Implementação, clicando em **Servidores** > **Ambientes de Implementação**.
- 2. Ative o assistente Ambiente de Implementação clicando em **Novo** na página Ambientes de Implementação. A página Criar Novo Ambiente de Implementação é exibida.

**Nota:** O banco de dados fornece isolamento de grupos internos, como administradores. Se um banco de dados estiver compartilhado por dois ambientes de implementação, um grupo de administradores será compartilhado entre eles. Quando essa situação ocorre, os dois administradores conseguirão efetuar login como administrador em cada um dos ambientes de implementação.

- a. Digite um nome exclusivo para o ambiente de implementação no campo **Nome do ambiente de implementação**.
- b. Insira um nome de usuário para o administrador do ambiente de implementação no campo **Nome de usuário administrador do ambiente de implementação**.

**Nota:** É recomendado usar um administrador diferente para cada ambiente de implementação e também o administrador de célula.

- c. Insira uma senha para o administrador do ambiente de implementação no campo **Senha**.
- d. Confirme a senha no campo **Confirmar Senha**.
- 3. Na seção **Tipo de Ambiente de Implementação do IBM BPM**, selecione **Advanced-only Process Server**. Os recursos representam as capacidades de processamento do tempo de execução de seu ambiente de implementação.
- 4. Na seção Selecionar o Padrão de Ambiente de Implementação, selecione um padrão para o ambiente de implementação e clique em **Avançar** para exibir a página Selecionar Nós. Os padrões disponíveis são:
	- v **Cluster Único**: O destino de implementação do aplicativo inclui a infraestrutura do sistema de mensagens e aplicativos de suporte.
	- v **Aplicativo, Sistema de Mensagens Remoto, Suporte Remoto**: Um cluster separado para cada implementação de aplicativo, sistema de mensagens remoto e suporte remoto.
- 5. Na página Selecionar Nós, selecione os nós que deseja incluir nesse ambiente de implementação e clique em **Avançar** para exibir a página Definir Clusters.

Selecione nós que possuem os recursos necessários para o ambiente selecionado na seção Recursos Ambiente de Implementação do IBM BPM.

Selecione, pelo menos, um nó para o ambiente de implementação. Para ambientes de alta disponibilidade e failover, selecione pelo menos dois nós. Para escalabilidade, é possível incluir mais nós.

6. Na página Definir Clusters, designe o número necessário de clusters para cada nó e clique em **Avançar** para exibir a página Customizar Nome de Cluster e Portas.

Por padrão, é designado um membro de cluster em cada nó para cada função. Você altera o número substituindo o número em cada coluna. Se você não for familiarizado com as diferentes funções do cluster e as funções fornecidas para cada tipo de cluster, consulte "Tipos de Topologia e Padrões do Ambiente de Implementação."

Um valor de 0 (zero) para um nó significa que o nó não contribui para uma função selecionada, com base nos recursos que selecionou.

7. Na página Customizar Nome e Portas do Cluster, customize os nomes de clusters ou nomes de membros de cluster para o tipo de cluster. É possível usar os valores padrão fornecidos ou customizar os detalhes do cluster e, em seguida, clique em **Avançar**.

**Nota:** É possível especificar a porta de início para os membros de cluster. O sistema gera valores padrão para os nomes de membro de cluster e porta inicial.

Assegure-se de que os números de porta inicial especificados tenham pelo menos 20 portas de distância. Números de porta são reservados e designados para cada nó para os números de clusters usando o número da porta que é especificado. Se você especificasse uma porta inicial ao criar o ambiente de implementação, a mesma porta inicial especificada seria designada ao membro de cluster. Por exemplo, se o número de porta para o primeiro membro de cluster for 2000, ele usará os números de porta 2000, 2001, 2002, etc. O número da porta do segundo membro de cluster seria 2020 e os números de porta seriam 2020, 2021, 2022, etc. O número da porta do terceiro membro de cluster seria 2040.

Se já houver um nó nesse sistema físico, poderá haver conflitos de porta que precisarão ser resolvidos manualmente ao alterar os valores de porta.

Se você usar servidores adicionais com portas exclusivas, o WebSphere Application Server não configura automaticamente o host virtual para o servidor. Especificamente, o WebSphere Application Server não inclui automaticamente as portas de alias do host em um host virtual. Todavia, é possível usar o console administrativo para incluir um novo alias de host para cada uma das portas que são

usadas pelo novo servidor. Para obter informações adicionais, consulte a documentação do WebSphere Application Server sobre a configuração de hosts virtuais.

8. Necessário: Na página Configurar Bancos de Dados, selecione **DB2**, configure os parâmetros do banco de dados para as fontes de dados do ambiente de implementação, clique em **Testar Conexão** e, quando a conexão for bem-sucedida, clique em **Avançar** para acessar a página Resumo.

Nesta página, defina as informações do banco de dados a seguir para os componentes que estão incluídos nesse ambiente de implementação. Quando possível, o assistente fornece informações padrão para os parâmetros, mas altera esses valores para corresponder aos valores definidos ao planejar o ambiente.

**Importante:** O banco de dados especificado neste painel já deve existir. A configuração do ambiente de implementação nunca cria um banco de dados. Para obter mais informações, consulte a seção sobre como criar bancos de dados.

- v **Parâmetros compartilhados**
	- **Nome de usuário**: Digite o nome de usuário para se conectar ao banco de dados.
	- **Senha**: Digite a senha para o nome de usuário.
	- **Confirmar senha**: Digite para confirmar a senha para o nome de usuário.
	- **Servidor**: Digite um nome de servidor no qual o banco de dados está localizado.
	- **Porta**: Digite o número da porta para se conectar ao banco de dados.
	- **Criar Tabelas:** Selecione para criar as tabelas necessárias.

**Nota:** Se essa opção for selecionada, assegure-se de que o usuário tenha direitos suficientes para acessar o banco de dados e criar tabelas. Se essa caixa de opções estiver desmarcada, assegure-se de criar tabelas e de carregar o banco de dados com informações do sistema ao executar o comando **bootstrapProcessServerData** após ter criado o ambiente de implementação.

#### v **cellDB**

**Nota:** A opção cellDB ficará visível apenas durante a criação do primeiro ambiente de implementação avançado. Depois disso, cada ambiente de implementação avançado criado compartilhará a cellDB do primeiro ambiente.

- **Nome**: Digite um nome para o banco de dados de célula.
- v **Banco de Dados Common**
	- **Nome**: Digite um nome para o banco de dados comum que é usado para os componentes CommonDB, do Business Space, do Business Process Choreographer e do Messaging.
- v **Selecione os bancos de dados que você deseja separar do banco de dados Common.**
	- **Sistema de Mensagens**: Selecione essa opção para criar um banco de dados do mecanismo do sistema de mensagens separado.
		- **Nome**: Digite um nome para o banco de dados do mecanismo do sistema de mensagens.
	- **Business Process Choreographer**: Selecione essa opção para criar um banco de dados do Business Process Choreographer separado.
		- **Nome**: Digite um nome para o banco de dados do Business Process Choreographer.

**Atenção:** É possível desmarcar a caixa de opção **Criar Tabelas** se desejar criar as tabelas manualmente para que elas não sejam criadas automaticamente pela configuração. Os scripts para criar as tabelas são gerados na pasta *BPM\_Install*\profiles\DmgrProfile\dbscripts\. É possível executar os scripts a partir da pasta dbscripts e não é necessário gerar scripts usando o comando **BPMConfig**.

É possível editar todos os parâmetros chave, como nome do banco de dados, se você deve ou não criar tabelas e o nome de usuário de tempo de execução da fonte de dados para o ambiente de implementação. Você pode selecionar qual banco de dados usar para o componente fornecido.

**Dica:** As etapas que não podem ser concluídas pelo assistente Ambiente de Implementação e que precisam ser concluídas manualmente estão listadas na página Configuração Adiada. É possível visualizar essa página após criar seu ambiente de implementação. Para visualizar esta página do console administrativo, clique em **Servidores** > **Ambientes de Implementação** > *Nome do ambiente de implementação* > **Configuração do Ambiente de Implementação** > **Propriedades Adicionais** > **Configuração Adiada**.

- 9. Verifique se as informações na página Resumo estão corretas e execute as subetapas a seguir:
	- a. Opcional: Se quiser sair sem gerar a configuração, clique em **Cancelar**.
	- b. Opcional: Se quiser salvar a configuração do ambiente para configurar um Ambiente de Implementação semelhante, clique em **Exportar para Script**.
	- c. Se você estiver satisfeito com a configuração do ambiente de implementação, clique em **Gerar Ambiente de Implementação** para salvar e concluir a configuração do ambiente de implementação. Isso também gerará um arquivo de propriedades na pasta *BPM\_Install\_Root*/ logs/config na máquina do gerenciador de implementação com um registro de data e hora no nome do arquivo, bpmconfig-*de\_name-timestamp*.properties. Salve este arquivo para referência futura ou para resolução de quaisquer problemas.
- 10. Reinicie os seguintes recursos depois de concluir suas configurações na ordem especificada aqui. Para obter as etapas para reiniciar um recurso, consulte Iniciando e Parando Recursos Individuais.
	- a. Pare o ambiente de implementação.
	- b. Pare o agente do nó.
	- c. Pare o gerenciador de implementação.
	- d. Inicie o gerenciador de implementação.
	- e. Inicie o agente do nó.
	- f. Inicie o ambiente de implementação.

Para ambientes de implementação Advanced ou Advanced-only, o gerenciador de implementação e os agentes do nó precisam ser reiniciados para que a configuração com escopo na célula entre em vigor. Isso é necessário apenas para o primeiro ambiente de implementação que você criar.

Quando a configuração for concluída, você pode examinar os arquivos de configuração para visualizar as alterações.

Salve as alterações na configuração principal ou descarte-as.

**Importante:** Se você usar servidores adicionais com portas exclusivas, o WebSphere Application Server não configura automaticamente o host virtual para o servidor. Especificamente, o WebSphere Application Server não inclui automaticamente as portas de alias do host em um host virtual. Todavia, é possível usar o console administrativo para incluir um novo alias de host para cada uma das portas que são usadas pelo novo servidor. Para incluir um alias de host, no console administrativo, navegue para **Ambiente** > **Hosts Virtuais** > **default\_host** > **Aliases de Host** e clique em **Novo**. Para obter informações adicionais, consulte a documentação do WebSphere Application Server sobre a configuração de hosts virtuais. Limpe todos os logs de perfil aplicáveis ou salve-os em outro diretório. Você talvez deseje limpar ou mover os logs, uma vez que eles serão anexados com a última configuração. Isso poderá dificultar a visualização nas informações mais atuais.

**Dica:** Após ter configurado um ambiente de implementação de rede após o IBM BPM Advanced, se você testar a conexão com a fonte de dados **jdbc/WPSDB** de nível de célula (por exemplo, no console administrativo, na página **Recursos** > **JDBC** > **Origens de Dados**), você receberá uma mensagem dizendo que a operação de conexão de teste falhou com a exceção

com.ibm.wsspi.runtime.variable.UndefinedVariableException: Variável Indefinida *variable\_name*, em que *variable\_name* é o nome de uma variável, como *WAS\_INSTALL\_ROOT*, *DB2\_JCC\_DRIVER\_PATH*, *UNIVERSAL\_JDBC\_DRIVER\_PATH* ou *PUREQUERY\_PATH*. Isso não necessariamente indica que haverá um problema de acesso à origem de dados em tempo de execução. Assegure que o local de seus arquivos de driver JDBC seja acessível a cada cliente que devem usar a origem de dados e configure a variável como o caminho completo desse local. Desconsidere o erro de conexão de teste, a menos que esteja enfrentando problemas na conexão com o armazenamento de dados em tempo de execução. Para obter informações adicionais, consulte a documentação do WebSphere Application Server sobre o serviço de conexão de teste.

Se você estiver usando o DB2 PureScale, deverá também [configurar novo roteamento automático do](http://www14.software.ibm.com/webapp/wsbroker/redirect?version=phil&product=was-nd-mp&topic=tdat_clientreroute) [cliente](http://www14.software.ibm.com/webapp/wsbroker/redirect?version=phil&product=was-nd-mp&topic=tdat_clientreroute) e [configurar o balanceamento de carga de trabalho.](http://publib.boulder.ibm.com/infocenter/db2luw/v9/topic/com.ibm.db2.udb.apdv.java.doc/doc/t0020928.htm)

#### *Criando Bancos de Dados DB2:*

É possível criar os bancos de dados necessários para o IBM Business Process Manager V8.5 antes de criar perfis e de configurar seu ambiente de implementação de rede. Normalmente, você precisa dos bancos de dados do Process, do Performance Data Warehouse e Common. No caso de um ambiente de implementação Advanced-only, você precisa somente do banco de dados Common.

O Process Server e o Performance Data Warehouse requerem seus próprios bancos de dados separados e não podem ser configurados no mesmo banco de dados que outros componentes de BPM.

Os nomes de banco de dados padrão são BPMDB para o banco de dados do Process, PDWDB para o banco de dados do Performance Data Warehouse e CMNDB para o banco de dados do Common. No caso de um ambiente de implementação **Advanced** ou **Advanced-Only**, existem dois tipos de bancos de dados do Common chamados **com escopo na célula** e **nível de ambiente de implementação**. Os dois podem ser definidos para usar o CMNDB (que é o padrão) ou podem usar bancos de dados separados.

Em um ambiente do IBM Business Process Manager, o script **createDatabase.sql** é usado para criar os bancos de dados. Ele está disponível na pasta*BPM\_HOME*/BPM/dbscripts/DB2/Create.

No exemplo a seguir, substitua *@DB\_NAME@* pelo nome que você deseja usar para o banco de dados criado e substitua *@DB\_USER@* pelo nome do usuário que deseja usar para o banco de dados.

- 1. Se o IBM Business Process Manager estiver instalado na sua máquina, localize o script SQL **createDatabase.sql** a ser executado. Caso contrário, use a opção de linha de comando.
- 2. Execute o script de amostra a seguir para criar cada banco de dados.

*BPM\_HOME*/BPM/dbscripts/DB2/Create/createDatabase.sql

Opcionalmente, é possível copiar o conteúdo do arquivo SQL acima em um editor de comando e executar os comandos como a seguir:

create database @DB\_NAME@ automatic storage yes using codeset UTF-8 territory US pagesize 32768; connect to @DB\_NAME@; grant dbadm on database to user @DB\_USER@; UPDATE DB CFG FOR @DB\_NAME@ USING LOGFILSIZ 4096 DEFERRED; UPDATE DB CFG FOR @DB\_NAME@ USING LOGSECOND 64 DEFERRED; connect reset;

Se IBM Business Process Manager não estiver instalado, execute o comando a seguir na linha de comando:

```
db2 -tvf createDatabase.sql
```
# *Gerando Scripts do Banco de Dados DB2 Usando o Comando BPMConfig:*

É possível usar o comando **BPMConfig** para gerar os scripts do banco de dados que são usados para criar suas tabelas de banco de dados. Se usou o comando **BPMConfig** ou o assistente do ambiente de implementação de rede no console administrativo para criar o ambiente de implementação, os scripts foram gerados para você.

Prepare as informações a seguir:

- v Informações sobre a configuração do banco de dados que você está projetando. Pode ser um documento descrevendo o propósito geral da configuração do banco de dados fornecida pelo administrador de banco de dados ou arquiteto de soluções. Como alternativa, pode ser uma descrição dos parâmetros e das propriedades necessárias. As seguintes informações devem ser incluídas:
	- O local dos bancos de dados.
	- O ID do usuário e a senha para autenticação no banco de dados.
- v Informações sobre como o IBM Business Process Manager e seus componentes foram instalados, o software de banco de dados é usado e as propriedades são necessárias por esse tipo de banco de dados.
- v Um entendimento dos perfis que planeja criar, especificamente, o relacionamento funcional entre os tipos de perfil e os bancos de dados.
- v Informações sobre o padrão a ser implementado e o entendimento sobre como o design do banco de dados se ajusta ao padrão que planeja usar.

Para gerar os scripts SQL do banco de dados que podem ser usados para criar suas tabelas de banco de dados, conclua as etapas a seguir:

- 1. Na máquina na qual deseja criar o ambiente de implementação, localize o arquivo de propriedades de amostra apropriado *BPM\_HOME*/BPM/samples/config.
- 2. Localize o arquivo de propriedades de amostra que melhor representa seu ambiente de implementação de destino e faça uma cópia dele.

Para obter mais informações sobre os arquivos de configuração de amostra, consulte os Arquivos de Propriedades de Configuração de Amostra para Uso com o Comando BPMConfig.

- 3. Execute o comando **BPMConfig** com o parâmetro **-sqlfiles** e o nome do arquivo de propriedades equivalente escolhido.
	- v Para gerar os scripts do banco de dados em um diretório dbscripts do perfil de gerenciador de implementação, use a seguinte sintaxe:

*BPM\_HOME*/bin/BPMConfig -create -sqlfiles *my\_environment.properties*

**Nota:** Os scripts SQL são gerados na pasta *DMGR\_PROFILE*/dbscripts, por padrão. Esses scripts serão excluídos se você executar o comando **BPMConfig** comando novamente ou configurar o ambiente de implementação utilizando o assistente de Ambiente de Implementação.

v Para gerar os scripts do banco de dados em um diretório de saída de sua escolha, use a seguinte sintaxe:

*BPM\_HOME*/bin/BPMConfig -create -sqlfiles *my\_environment.properties* -outputDir /MyBPMScriptDir

Na sintaxe acima, **MyBPMScriptDir** é o diretório que você especificar.

**Nota:** Se você não usar o parâmetro **-outputDir** com o comando **BPMConfig**, o perfil será gerado se ele não existir, mesmo antes de os scripts de banco de dados serem gerados.

Por padrão, os scripts SQL do banco de dados são gerados na pasta *DMGR\_PROFILE*/dbscripts. Essa pasta inclui as seguintes subpastas:

v *cell\_name* - Se você estiver configurando o Ambiente de Implementação **Advanced** ou **Advanced-Only**, esta pasta contém os arquivos SQL para o banco de dados CommonDB configurado na célula. Essa pasta é válida apenas para o primeiro Ambiente de Implementação criado, já que ele é necessário uma vez por célula.

v *deployment\_environment\_name* - Para cada Ambiente de Implementação, esta pasta conterá os arquivos SQL que precisam ser executados.

Esses subdiretórios também contêm um script **createDatabase.sql**, que poderá ser usado para executar os scripts do banco de dados para criar as tabelas de banco de dados DB2.

Uma configuração padrão para o ambiente de implementação **Advanced** com bancos de dados DB2 contém as seguintes sub-pastas e scripts SQL:

- *cell* name
	- DB2
		- *CMNDB*
			- createSchema Advanced.sql
- v *deployment\_environment\_name*
	- DB2
		- *CMNDB*
			- createSchema Advanced.sql
			- createSchema Messaging.sql
		- *BPMDB*
			- createSchema Advanced.sql
			- createProcedure Advanced.sql
		- *PDWDB*
			- createSchema Advanced.sql

**Nota:** As pastas *BPMDB* e *PDWDB* para bancos de dados Process Server e Performance Data Warehouse não são geradas para um ambiente de implementação **Advanced-only**.

## **Tarefas relacionadas**:

["Criando Perfis, Ambientes de Implementação de Rede e Tabelas de Banco de Dados Usando o Comando](#page-382-0) [BPMConfig" na página 377](#page-382-0)

É possível usar o comando **BPMConfig** para criar um ambiente de implementação de rede típico usando um arquivo de propriedades que contenha todos os valores usados na configuração do ambiente de implementação. Ao mesmo tempo em que o ambiente de implementação é criado, é possível criar as tabelas de banco de dados necessárias e criar um novo perfil de gerenciador de implementação e perfis customizados para nós gerenciados, incluindo configurações para esses perfis no arquivo de propriedades usado pelo comando **BPMConfig**.

*Executando os Scripts do Banco de Dados DB2 Gerados:*

Se você executar o comando BPMConfig com a propriedade *bpm.de.deferSchemaCreation* configurada como **true**, ou caso tenha usado o Assistente do Ambiente de Implementação e desmarcado a opção Criar Tabelas, deverá executar os scripts de banco de dados gerados manualmente para criar as tabelas de banco de dados.

Antes de iniciar essa tarefa, você deve ter executado o comando **BPMConfig** ou o Assistente do Ambiente de Implementação para gerar os scripts SQL corretos.

Se a propriedade *bpm.de.deferSchemaCreation* estiver configurada como **false**, ou se tiver usado o Assistente do Ambiente de Implementação e não tiver desmarcado a opção Criar Tabelas, os scripts SQL serão executados durante a configuração do ambiente de implementação.

Por padrão, os scripts SQL do banco de dados são gerados na pasta *dmgr\_profile\_name*/dbscripts.

1. Localize os scripts SQL gerados.

Uma configuração padrão para o ambiente de implementação **Advanced** com bancos de dados DB2 contém as seguintes sub-pastas e scripts SQL:

- *cell\_name* 
	- DB2
		- *CMNDB*
			- createSchema\_Advanced.sql
- v *deployment\_environment\_name*
	- DB2
		- *CMNDB*
			- createSchema Advanced.sql
			- createSchema Messaging.sql
		- *BPMDB*
			- createSchema Advanced.sql
			- createProcedure Advanced.sql
		- *PDWDB*
			- createSchema Advanced.sql

**Nota:** As pastas *BPMDB* e *PDWDB* para bancos de dados Process Server e Performance Data Warehouse não são geradas para um ambiente de implementação **Advanced-only**.

2. Execute os scripts para aplicar o esquema ao CMNDB.

Por exemplo, use os seguintes comandos para executar os scripts manualmente para uma configuração do banco de dados Comum que **tem escopo na célula**.

```
db2 -tvf profiles/DmgrProfile/dbscripts/cell_name/DB2/CMNDB/createDatabase.sql
db2 connect to CMNDB USER username USING password
db2 -tvf profiles/DmgrProfile/dbscripts/cell_name/DB2/CMNDB/createSchema_Advanced.sql
db2 connect reset
```
Por exemplo, utilize os seguintes comandos para executar os scripts manualmente para uma configuração de banco de dados Comum de **nível de ambiente de implementação**:

```
db2 connect to CMNDB USER username USING password
db2 -tvf profiles/DmgrProfile/dbscripts/deployment_environment_name/DB2/CMNDB/createSchema_Advanced.sql
db2 -tvf profiles/DmgrProfile/dbscripts/deployment_environment_name/DB2/CMNDB/createSchema_Messaging.sql
db2 connect reset
```
3. Execute os scripts para aplicar o esquema ao BPMDB.

Por exemplo, use os comandos a seguir para executar os scripts manualmente para a configuração do banco de dados do Process:

db2 -tvf profiles/DmgrProfile/dbscripts/*deployment\_environment\_name*/DB2/BPMDB/createDatabase.sql db2 connect to BPMDB USER *username* USING *password*

**db2 -tvf profiles/DmgrProfile/dbscripts/***deployment\_environment\_name***/DB2/BPMDB/createSchema\_Advanced.sql db2 -tdGO -vf profiles/DmgrProfile/dbscripts/***deployment\_environment\_name***/DB2/BPMDB/createProcedure\_Advanced.sql** db2 connect reset

4. Execute os scripts para aplicar o esquema ao PDWDB.

Por exemplo, use os seguintes comandos para executar os scripts manualmente para a configuração do banco de dados do Performance Data Warehouse:

```
db2 connect to PDWDB USER username USING password
db2 -tvf profiles/DmgrProfile/dbscripts/deployment_environment_name/DB2/PDWDB/createSchema_Advanced.sql
db2 connect reset
```
*Configurando os Perfis, Bancos de Dados e Ambientes de Implementação para DB2 for z/OS:*

Selecione qual método será usado para configurar seus perfis, bancos de dados e o ambiente de implementação de rede. É possível usar o utilitário de linha de comandos **BPMConfig** ou diversas ferramentas para concluir a configuração do perfil e do ambiente de implementação.

*Criando Perfis, Ambientes de Implementação e Bancos de Dados Simultaneamente Usando o Comando BPMConfig:*

Use o comando BPMConfig para criar perfis e ambientes de implementação. Durante esse processo, são gerados scripts do banco de dados, que devem ser executados para criar as tabelas para os bancos de dados.

# *Criando Perfis, Ambientes de Implementação de Rede e Tabelas de Banco de Dados Usando o Comando BPMConfig:*

É possível usar o comando **BPMConfig** para criar um ambiente de implementação de rede típico usando um arquivo de propriedades que contenha todos os valores usados na configuração do ambiente de implementação. Ao mesmo tempo em que o ambiente de implementação é criado, é possível gerar os scripts para criar as tabelas de banco de dados necessárias e criar um novo perfil de gerenciador de implementação e perfis customizados para nós gerenciados, incluindo configurações para esses perfis no arquivo de propriedades usado pelo comando **BPMConfig**.

Você deverá ter instalado o produto. Você também deve ter criado todos os usuários que especificou no arquivo de propriedades.

**Importante:** Execute o comando **BPMConfig** com o mesmo arquivo de propriedades em todos os computadores que participarão do ambiente de implementação. Primeiro você deverá executar o comando no computador que possui o perfil do gerenciador de implementação e, em seguida, executá-lo em cada computador que possui um nó gerenciado. Em qualquer momento determinado, apenas uma criação de perfil pode ser executada em um computador e apenas uma federação de nó pode ser executada com relação a um determinado gerenciador de implementação. Por esse motivo, se estiver criando diversos perfis de uma vez em computadores diferentes, você deverá usar a opção **federateLater** e, em seguida, executar o comando com a opção **create de** sequencialmente em cada computador para federar os nós gerenciados.

Quando é executado com as opções **-create -de**, o comando **BPMConfig** executa as tarefas a seguir:

- v Cria quaisquer perfis locais especificados no arquivo de propriedades de configuração que ainda não existam.
- v Cria o nó do gerenciador de implementação com base nos valores no arquivo de propriedades do gerenciador de implementação e inicia o gerenciador de implementação.
- v Para cada nó especificado no arquivo de propriedades de configuração, cria um nó gerenciado baseado nos valores especificados.
- v Federa cada nó gerenciado e inclui o nó no ambiente de implementação.
- v Gera o ambiente de implementação.
- v Gera os scripts que você pode usar para criar as tabelas de banco de dados.

Para criar o ambiente de implementação pela primeira vez, conclua as seguintes etapas:

- 1. No computador onde você deseja criar o ambiente de implementação, localize o arquivo de propriedades de amostra apropriado: *BPM\_home*/BPM/samples/config.
- 2. Localize o arquivo de propriedades de amostra que melhor representa seu ambiente de implementação de destino e faça uma cópia dele. Para cada uma das diferentes configurações do produto, há uma pasta diferente que contém os arquivos de configuração de amostra. Por exemplo, para configurar um ambiente de implementação **Advanced**, **AdvancedOnly** ou **Standard**, há uma pasta advanced, advancedonly ou standard contendo um conjunto de arquivos de propriedades de configuração de amostra. Em cada pasta, há um conjunto de arquivos que são específicos dos diferentes tipos de bancos de dados e ambientes de configuração. Os arquivos de amostra são nomeados de acordo com o seguinte formato: *de\_type*[-*environment\_type*]-*topologydatabase\_type*[-*suffix*], em que:
	- v *de\_type* pode ser configurado para **Advanced**, **AdvancedOnly** ou **Standard** .
- v *environment\_type* pode ser configurado como **PS** para Process Server ou como **PC** para Process Center. Essa variável não será usada se *de\_type* for **AdvancedOnly**.
- v *topology* pode ser configurado para **SingleCluster** ou **ThreeClusters**.
- v *database\_type* pode ser configurado para **DB2**, **DB2 for z/OS**, **Oracle** ou **SQLServer**.
- v *suffix* pode ser configurado como **-WinAuth** para um banco de dados SQL Server.

Por exemplo, o arquivo de propriedades de configuração de amostra configura um ambiente de implementação **Advanced** com o Process Center e uma única topologia em cluster usando um banco de dados DB2 for z/OS é chamado Advanced-PC-SingleCluster-DB2zOS.properties.

3. Modifique sua versão do arquivo de propriedades para que os valores correspondam a sua própria configuração. Ao modificar o arquivo de propriedades de amostra, use a orientação fornecida dentro do arquivo para especificar valores.

Quando configurar um ambiente do Process Server para usar o Process Center remotamente, você deverá alterar o valor padrão da propriedade **psProcessCenterHostname** de host local para um nome do host válido. Se você estiver configurando um Process Server offline e o valor de **bpm.de.psOffline** for configurado para true, não será necessário especificar um valor para a propriedade **psProcessCenterHostname**.

**Nota:** Seu arquivo de propriedades modificado deve usar codificação UTF-8.

Notas adicionais para configuração do banco de dados:

- v Por padrão, a propriedade **bpm.de.deferSchemaCreation** no arquivo de propriedades de configuração de amostra do DB2 para z/OS está configurada como **true**. Não altere essa configuração porque, no caso de um banco de dados z/OS, não é possível criar os objetos do banco de dados ao mesmo tempo que os scripts de banco de dados são gerados. Depois da conclusão do comando **BPMConfig**, é possível executar os scripts do banco de dados para criar manualmente os objetos do banco de dados no momento que você escolher. Quando **bpm.de.deferSchemaCreation** está configurado como **true**, o escopo de construção, que carrega o banco de dados do Process com as informações do sistema, também deve ser executado manualmente.
- v Trabalhe com seu administrador de banco de dados DB2 for z/OS para estabelecer boas convenções de nomenclatura para componentes do DB2, como nomes de banco de dados, nomes de grupos de armazenamento, qualificadores de esquema e nomes de catálogo VSAM (VCATs).

Não inclua nenhuma propriedade customizada nesse arquivo quando executar suas modificações ou o **BPMConfig** falhará quando for executado.

Para obter informações adicionais sobre as propriedades disponíveis, leia os comentários nos arquivos de amostra ou consulte Referência de Comando **BPMConfig** e as descrições no arquivo de propriedades de amostra nos Arquivos de Propriedades de Configuração de Amostra para Uso com o Comando BPMConfig.

4. Execute o comando **BPMConfig** no computador que possui o gerenciador de implementação, transmitindo-lhe o nome do arquivo de propriedades criado. Por exemplo:

*BPM\_home*/bin/BPMConfig -create -de *my\_environment.properties*

Os scripts SQL do banco de dados são gerados na pasta DMGR\_PROFILE/dbscripts, por padrão.

- v Os scripts de banco de dados que podem ser usados para criar o banco de dados com escopo definido na célula são gerados em DMGR\_PROFILE/dbscripts\*cell\_name*/DB2zOS/*cell\_database\_name*.
- v Os scripts de banco de dados que podem ser usados para criar o banco de dados com escopo definido no cluster são gerados em DMGR\_PROFILE/dbscripts\*de\_name*/DB2zOS/ *cluster\_database\_name*.

Esses subdiretórios também contêm um script **createDatabase.sh**, que poderá ser usado para executar os scripts do banco de dados para criar as tabelas de banco de dados DB2 for z/OS.

**Nota:** Para cada membro de cluster no arquivo de propriedades, **BPMConfig** inclui as portas **http** e **https** na lista de hosts virtuais. Verifique a lista de hosts virtuais após executar **BPMConfig** para assegurar que as portas designadas sejam aceitáveis.

5. Use o FTP para transferir todos os scripts de banco de dados gerados para o sistema z/OS que contém a instalação do DB2. Transfira o script **createDatabase.sh** como um arquivo de texto ASCII e transfira os arquivos de esquema do banco de dados em modo binário.

Após ter criado seu ambiente de implementação, será possível criar os bancos de dados do produto.

Após criar seu ambiente de implementação e suas tabelas de banco de dados, será possível iniciar o gerenciador de implementação, os agentes do nó e clusters ao executar o comando **BPMconfig** com a ação **-start** a partir do computador do gerenciador de implementação. Se você estiver criando ambiente de implementação Advanced ou AdvancedOnly, o gerenciador de implementação e os agentes do nó precisarão ser reiniciados para que a configuração com escopo na célula entre em vigor. Este é necessário apenas para o primeiro ambiente de implementação com os recursos Advanced ou AdvancedOnly.

#### **Tarefas relacionadas**:

"Criando e Configurando Bancos de Dados DB2 para z/OS Após a Criação do Perfil de Implementação de Rede"

Depois de criar ou aumentar perfis, você ou o administrador de banco de dados devem criar os bancos de dados e suas tabelas manualmente e você deve também executar o comando

**bootstrapProcessServerData** antes de tentar iniciar ou usar o servidor IBM Business Process Manager.

*Criando e Configurando Bancos de Dados DB2 para z/OS Após a Criação do Perfil de Implementação de Rede:*

Depois de criar ou aumentar perfis, você ou o administrador de banco de dados devem criar os bancos de dados e suas tabelas manualmente e você deve também executar o comando **bootstrapProcessServerData** antes de tentar iniciar ou usar o servidor IBM Business Process Manager.

*Pré-requisitos de Autorização do DB2 for z/OS:*

Um conjunto de autorizações do usuário é necessário para seus bancos de dados do IBM Business Process Manager. Dependendo de sua versão do DB2 for z/OS, as informações de visualização também podem ser necessárias.

## **Requisitos de Autorização do Usuário para DB2 for z/OS**

Solicite que o administrador do sistema do DB2 para z/OS verifique as autorizações que foram concedidas, para assegurar que você não concedeu mais autoridade do que o necessário para algum ID de usuário. Ele pode estar tentando conceder a autoridade DB2 SYSADM para os aliases de autenticação de JCA para evitar possíveis problemas na segurança do DB2 durante a configuração. O ID de administrador do WebSphere não deve requerer mais que a autoridade DBADM para criar os objetos do bancos de dados do IBM Business Process Manager.

As seguintes permissões GRANT do grupo de armazenamentos, do banco de dados e do buffer pool são fornecidas, por padrão, no arquivo createDatabase.sql para o administrador do WebSphere que é identificado pela variável simbólica **#DB\_USER@**. Esse arquivo é fornecido como um modelo com variáveis simbólicas quando você instalar o produto. Após executar o script **BPMConfig**, uma cópia do arquivo createDatabase.sql é incluída nos subdiretório que são criados para seus scripts de banco de dados, com substituições relevantes das variáveis simbólicas.

GRANT USE OF STOGROUP @STOGRP@ TO @DB\_USER@ WITH GRANT OPTION; GRANT DBADM ON DATABASE @DB\_NAME@ TO @DB\_USER@; GRANT USE OF ALL BUFFERPOOLS TO @DB\_USER@;

A seguinte permissão GRANT pode ser necessária para permitir que o usuário **@DB\_USER@** crie sequências e procedimentos armazenados com um qualificador de esquema de **@SCHEMA@**: GRANT CREATEIN,ALTERIN,DROPIN ON SCHEMA @SCHEMA@ TO @DB\_USER@ WITH GRANT OPTION;

As seguintes permissões também são necessárias:

#### **Requisitos de Autorização para Visualizações no DB2 for z/OS V10**

Se estiver planejando usar o DB2 for z/OS V10, serão necessárias permissões adicionais para visualizações no banco de dados:

v Antes de executar a SQL para definir visualizações, pode ser necessário configurar o parâmetro de subsistema DBACRVW como YES.

Esta configuração assegura que os IDs de administrador do WebSphere com autoridade DBADM no banco de dados *@DB\_NAME@* possam criar visualizações para outros IDs.

- v No DB2 for z/OS V10, o ID de administrador do WebSphere deve ser receber especificamente acesso a visualizações, porque o acesso não é implicitamente concedido a usuários com autoridade DBADM no banco de dados. As instruções GRANT individuais ou um grupo de Resource Access Control Facility (RACF) pode ser usado para fornecer acesso a visualizações no DB2 for z/OS V10. Solicite que o administrador do DB2 for z/OS forneça este acesso, usando qualquer um dos seguintes métodos:
	- Emita uma instrução GRANT explícita para cada visualização. Por exemplo, as seguintes instruções GRANT de amostra podem ser emitidas para o ID do usuário WSADMIN:

GRANT DELETE,INSERT,SELECT,UPDATE ON TABLE S1CELL.ACTIVITY TO WSADMIN WITH GRANT OPTION; GRANT DELETE,INSERT,SELECT,UPDATE ON TABLE S1CELL.ACTIVITY\_ATTRIBUTE TO WSADMIN WITH GRANT OPTION; GRANT DELETE,INSERT,SELECT,UPDATE ON TABLE S1CELL.ACTIVITY\_SERVICE TO WSADMIN WITH GRANT OPTION; GRANT DELETE, INSERT, SELECT, UPDATE ON TABLE SICELL. APPLICATION COMP TO WSADMIN WITH GRANT OPTION; GRANT DELETE,INSERT,SELECT,UPDATE ON TABLE S1CELL.AUDIT\_LOG TO WSADMIN WITH GRANT OPTION; GRANT DELETE,INSERT,SELECT,UPDATE ON TABLE S1CELL.AUDIT\_LOG\_B TO WSADMIN WITH GRANT OPTION; GRANT DELETE,INSERT,SELECT,UPDATE ON TABLE S1CELL.BUSINESS\_CATEGORY TO WSADMIN WITH GRANT OPTION; GRANT DELETE,INSERT,SELECT,UPDATE ON TABLE S1CELL.BUSINESS\_CATEGORY\_LDESC TO WSADMIN WITH GRANT OPTION; GRANT DELETE,INSERT,SELECT,UPDATE ON TABLE S1CELL.ESCALATION TO WSADMIN WITH GRANT OPTION; GRANT DELETE,INSERT,SELECT,UPDATE ON TABLE S1CELL.ESCALATION\_CPROP TO WSADMIN WITH GRANT OPTION; GRANT DELETE,INSERT,SELECT,UPDATE ON TABLE S1CELL.ESCALATION\_DESC TO WSADMIN WITH GRANT OPTION; GRANT DELETE,INSERT,SELECT,UPDATE ON TABLE S1CELL.ESC\_TEMPL TO WSADMIN WITH GRANT OPTION; GRANT DELETE,INSERT,SELECT,UPDATE ON TABLE S1CELL.ESC\_TEMPL\_CPROP TO WSADMIN WITH GRANT OPTION; GRANT DELETE,INSERT,SELECT,UPDATE ON TABLE S1CELL.ESC\_TEMPL\_DESC TO WSADMIN WITH GRANT OPTION; GRANT DELETE,INSERT,SELECT,UPDATE ON TABLE S1CELL.EVENT TO WSADMIN WITH GRANT OPTION; GRANT DELETE, INSERT, SELECT, UPDATE ON TABLE S1CELL. MIGRATION FRONT TO WSADMIN WITH GRANT OPTION; GRANT DELETE,INSERT,SELECT,UPDATE ON TABLE S1CELL.PROCESS\_ATTRIBUTE TO WSADMIN WITH GRANT OPTION; GRANT DELETE,INSERT,SELECT,UPDATE ON TABLE S1CELL.PROCESS\_INSTANCE TO WSADMIN WITH GRANT OPTION; GRANT DELETE,INSERT,SELECT,UPDATE ON TABLE S1CELL.PROCESS\_TEMPLATE TO WSADMIN WITH GRANT OPTION; GRANT DELETE,INSERT,SELECT,UPDATE ON TABLE S1CELL.PROCESS\_TEMPL\_ATTR TO WSADMIN WITH GRANT OPTION; GRANT DELETE,INSERT,SELECT,UPDATE ON TABLE S1CELL.QUERY\_PROPERTY TO WSADMIN WITH GRANT OPTION; GRANT DELETE, INSERT, SELECT, UPDATE ON TABLE S1CELL. QUERY<sup>T</sup>PROP TEMPL TO WSADMIN WITH GRANT OPTION; GRANT DELETE, INSERT, SELECT, UPDATE ON TABLE SICELL. SHARED WORK ITEM TO WSADMIN WITH GRANT OPTION; GRANT DELETE,INSERT,SELECT,UPDATE ON TABLE S1CELL.TASK TO WSADMIN WITH GRANT OPTION; GRANT DELETE,INSERT,SELECT,UPDATE ON TABLE S1CELL.TASK\_AUDIT\_LOG TO WSADMIN WITH GRANT OPTION; GRANT DELETE,INSERT,SELECT,UPDATE ON TABLE S1CELL.TASK\_CPROP TO WSADMIN WITH GRANT OPTION; GRANT DELETE,INSERT,SELECT,UPDATE ON TABLE S1CELL.TASK\_DESC TO WSADMIN WITH GRANT OPTION; GRANT DELETE,INSERT,SELECT,UPDATE ON TABLE S1CELL.TASK\_HISTORY TO WSADMIN WITH GRANT OPTION; GRANT DELETE,INSERT,SELECT,UPDATE ON TABLE S1CELL.TASK\_TEMPL TO WSADMIN WITH GRANT OPTION; GRANT DELETE,INSERT,SELECT,UPDATE ON TABLE S1CELL.TASK\_TEMPL\_CPROP TO WSADMIN WITH GRANT OPTION; GRANT DELETE,INSERT,SELECT,UPDATE ON TABLE S1CELL.TASK\_TEMPL\_DESC TO WSADMIN WITH GRANT OPTION; GRANT DELETE,INSERT,SELECT,UPDATE ON TABLE S1CELL.WORK\_BASKET TO WSADMIN WITH GRANT OPTION; GRANT DELETE, INSERT, SELECT, UPDATE ON TABLE S1CELL. WORK BASKET DIST TARGET TO WSADMIN WITH GRANT OPTION; GRANT DELETE,INSERT,SELECT,UPDATE ON TABLE S1CELL.WORK\_BASKET\_LDESC TO WSADMIN WITH GRANT OPTION; GRANT DELETE,INSERT,SELECT,UPDATE ON TABLE S1CELL.WORK\_ITEM TO WSADMIN WITH GRANT OPTION;

– Defina um grupo RACF que corresponde ao nome do esquema para as visualizações, e conecte o ID de administrador do WebSphere ao grupo RACF. Por exemplo, é possível definir um grupo RACF chamado S1CELL e conecte o usuário WSADMIN a ele, da seguinte forma:

INFORMATION FOR GROUP S1CELL SUPERIOR GROUP=ZWPS OWNER=ZWPS CREATED=07.144 INSTALLATION DATA=OWNED BY EMP SERIAL 009179, SITE ABCUK NO MODEL DATA SET TERMUACC

NO SUBGROUPS USER(S)= ACCESS= ACCESS COUNT= UNIVERSAL ACCESS= WSADMIN CONNECT 000000 NONE CONNECT ATTRIBUTES=NONE REVOKE DATE=NONE RESUME DATE=NONE

# **Usando a Planilha de Planejamento de Configuração para Definir Autorizações**

Se você fez download da planilha de planejamento de configuração para uso, como alternativa, será possível usar esta planilha para gerar as permissões GRANT que são necessárias para usuários e para visualizações do DB2 for z/OS V10 (conforme identificado nas seções anteriores neste tópico). A planilha de planejamento de configuração está disponível no [Techdoc WP102261](http://www.ibm.com/support/techdocs/atsmastr.nsf/WebIndex/WP102261) no IBM Support Portal.

A planilha Banco de Dados na planilha lista um conjunto de instruções SQL de amostra que podem ser usadas para criar os bancos de dados e grupos de armazenamentos. Além disso, são fornecidas as permissões GRANT que são necessárias para autorizar o administrador do WebSphere e para fornecer acesso a tabelas de banco de dados do DB2 for z/OS V10. Ao especificar o usuário e os nomes de objetos de banco de dados na planilha BPMVariables da planilha, estes valores são propagados para a planilha Banco de Dados e são usados para concluir as instruções CREATE e GRANT com os valores apropriados.

É possível solicitar ao seu administrador do sistema DB2 for z/OS usar as instruções CREATE relevantes para criar os bancos de dados e grupos de armazenamentos e usar as instruções GRANT para autorizar o administrador do WebSphere. Para obter informações adicionais sobre como usar os artefatos gerados a partir da planilha, consulte o documento em PDF de acompanhamento no Techdoc.

# **Designações do Grupo de Armazenamentos e Uso do Buffer Pool**

Solicite que o administrador do sistema do DB2 para z/OS verifique as designações do grupo de armazenamento e o uso do conjunto de buffers. Designação de grupo de armazenamento e uso de buffer pool incorretos podem não ser mostrados como uma mensagem de erro em um log, mas podem causar problemas mais tarde. É melhor resolver esses problemas agora ao invés de quando o sistema tiver sido liberado para uso. Por exemplo, corrigir grupos de armazenamentos e VCATs não é fácil após as tabelas e os índices terem sido usados.

## *Criando Bancos de Dados no Subsistema DB2 para z/OS:*

É possível usar o script **BPMConfig** para gerar os scripts do banco de dados que são necessários para criar os bancos de dados para os componentes do IBM Business Process Manager.

É possível usar várias ferramentas para executar esses scripts de banco de dados:

- v O script **createDatabase.sh**, que foi criado adicionalmente com os scripts do banco de dados
- v Ferramentas, tais como o processador de linha de comandos do DB2, SPUFI ou DSNTEP2

## **Escolhendo Qual Ferramenta Usar**

É possível escolher uma ferramenta sobre outra com base na experiência e na familiaridade, ou na preferência pessoal. Sua organização também pode ter implementado normas ou convenções para ferramentas usadas para criar objetos do DB2 para z/OS, particularmente em um ambiente de produção.

## **Considerações para Escolher o Script createDatabase.sh**

- v **createDatabase.sh** pode criar todos os objetos de banco de dados em uma única execução da ferramenta, para que cada banco de dados seja criado. Portanto, usar esta ferramenta é uma boa opção se esta for sua primeira implementação do servidor.
- v **createDatabase.sh** executa os scripts do banco de dados gerados pelo script **BPMConfig**.
- v **createDatabase.sh** executa a SQL para cada componente na sequência correta.
- v **createDatabase.sh** cria objetos de banco de dados de acordo com uma convenção de nomenclatura definida.
- v **createDatabase.sh** organiza o layout de objetos de banco de dados em bancos de dados DB2 for z/OS.
- v **createDatabase.sh** emite permissões GRANT para objetos de banco de dados, de grupo de armazenamentos e de buffer pool.
- v **createDatabase.sh** é executado em um ambiente UNIX System Services.
- v **createDatabase.sh** produz uma trilha de auditoria dos objetos que ele cria.

## **Considerações para Escolher Outras Ferramentas**

- v Você pode preferir usar o processador de linha de comandos do DB2 para executar as instruções SQL no ambiente do UNIX Systems Services.
- v Não há restrições nas convenções de nomenclatura e organização que se aplicam aos objetos de banco de dados além das restrições do subsistema de banco de dados padrão.
- v Algumas ferramentas podem ser executadas a partir de um ambiente z/OS.
- v As ferramentas podem produzir uma trilha de auditoria dos comandos do banco de dados DB2 que foram emitidos.

**Restrição:** Os arquivos SQL que precisam ser executados estão no formato ASCII. Se desejar usar ferramentas como o processador SQL usando o recurso de entrada do arquivo (SPUFI) ou DSNTEP2 para executar as instruções SQL, algum esforço manual poderá ser necessário para reformatar as instruções SQL que excederem 71 caracteres de comprimento após a conversão EBCDIC. É possível usar o [lineLength.sh utility](http://www.ibm.com/support/docview.wss?uid=swg24035099) para ajudar a identificar e a corrigir instruções SQL que excederem 71 caracteres de comprimento.

# *Configurando o Processador da Linha de Comandos do DB2:*

Antes de executar o script **createDatabase.sh** no ambiente do UNIX System Services do z/OS, você deverá configurar o processador de linha de comandos do DB2 ao definir um conjunto de variáveis de ambiente e um alias de comando **db2**. Você também deve definir nomes alternativos que podem ser usados para conexão com o servidor do DB2 para z/OS.

Assegure que exista um arquivo de propriedades, por exemplo, clp.properties, para o processador de linha de comandos do DB2. Se necessário, é possível criar seu próprio arquivo de propriedades usando o arquivo de propriedades de amostra que está disponível no diretório em que o processador de linha de comandos está instalado. Para obter informações adicionais, consulte sua documentação do DB2 para z/OS.

Conclua as seguintes etapas de configuração no ambiente z/OS UNIX System Services a partir do qual o script **createDatabase.sh** será executado:

- 1. Configure o processador de linha de comandos do DB2 para cada ID de usuário que trabalhará com o DB2 para z/OS a partir da linha de comandos. É possível atualizar os perfis de usuário da seguinte forma:
	- v Modifique a variável de ambiente CLASSPATH para incluir o arquivo clp.jar.
	- v Use a variável de ambiente CLPPROPERTIESFILE para definir o nome completo do arquivo de propriedades para o processador de linha de comandos.
	- v Defina o comando **db2** como um alias para o comando que inicia o processador de linha de comandos.
	- v Especifique o arquivo DB2JccConfiguration.properties que define as propriedades JDBC a serem aplicadas ao processador de linha de comandos.

É possível usar a sintaxe a seguir para incluir as entradas necessárias no arquivo .profile do ID do usuário que executa o comando:
export CLPHOME=*clp\_install\_dir* export CLASSPATH=\$CLASSPATH:\$CLPHOME/lib/clp.jar export CLPPROPERTIESFILE=*clp\_properties\_file\_path* alias db2="java -Ddb2.jcc.propertiesFile= /*file\_path*/DB2JccConfiguration.properties com.ibm.db2.clp.db2" Por exemplo:

export CLPHOME=/shared/db2910\_base export CLASSPATH=\$CLASSPATH:\$CLPHOME/lib/clp.jar export CLPPROPERTIESFILE=/wasv85config/clp.properties alias db2="java -Ddb2.jcc.propertiesFile= /wasv85config/DB2JccConfiguration.properties com.ibm.db2.clp.db2"

- 2. No arquivo de propriedades do processador de linha de comandos, defina nomes alternativos que podem ser usados para conexão com o servidor DB2 para z/OS. Uma definição de nome alternativo pode incluir as entidades a seguir:
	- v Uma URL que especifica o nome de domínio ou endereço IP do servidor de banco de dados, a porta na qual o servidor atende e o nome do local do DB2 que é definido durante a instalação. A URL pode assumir a forma de: *server*:*port*/*database*. A porta é opcional e o nome do local do DB2 deve ser especificado em caracteres maiúsculos.
	- v Um ID de usuário e uma senha associada que podem ser usados para conexão com o servidor do DB2. Esse ID do usuário deve corresponder ao ID do usuário que o administrador do sistema DB2 (com autoridade SYSADM) ou o administrador WebSphere (com autoridade DBADM) usará para executar o script **createDatabase.sh**.

É possível incluir as entradas de nomes alternativos necessárias no arquivo de propriedades usando a sintaxe a seguir:

*DB2ALIASNAME*=*URL*,*user\_ID*,*password*

Por exemplo: DSNXWBD=localhost:9446/DSNXWBD,SYSADM1,SYSPWRD1

**Dica:** Quando você definir um valor *DB2ALIASNAME* no arquivo de propriedades, assegure de especificar os detalhes corretos de conexão para evitar uma conexão com um banco de dados errado e sobrescrever inadvertidamente seu conteúdo.

3. Configure o parâmetro de subsistema DBACRVW do DB2 para permitir IDs de usuário com autoridade DBADMem um banco de dados para executar as tarefas a seguir para outros IDs de usuário: criar visualizações em tabelas no banco de dados, criar aliases para tabelas e criar tabelas de consulta materializadas. É possível usar a Lista de Comandos (CLIST) de instalação para acessar o painel do DSNTIPP ISPF e atualizar o campo DBADM CREATE AUTH para configurar DB2 ZPARM DBACRVW=YES.

Criar e configurar os bancos de dados do produto.

## **Tarefas relacionadas**:

"Criando Objetos de Banco de Dados DB2 for z/OS Usando o Script createDatabase.sh"

É possível executar o script **createDatabase.sh** para criar os bancos de dados do produto no subsistema DB2 for z/OS (se necessário) e também para preencher cada banco de dados com objetos. Dependendo das normas da organização ou do site, seu administrador do sistema DB2 for z/OS já poderá ter criado os bancos de dados.

["Criando Objetos de Banco de Dados DB2 para z/OS Usando o Processador de Linha de Comandos](#page-435-0) [DB2" na página 430](#page-435-0)

É possível usar o processador de linha de comandos do DB2 para executar os scripts do banco de dados para criar e preencher os bancos de dados do produto.

*Criando Objetos de Banco de Dados DB2 for z/OS Usando o Script createDatabase.sh:*

É possível executar o script **createDatabase.sh** para criar os bancos de dados do produto no subsistema DB2 for z/OS (se necessário) e também para preencher cada banco de dados com objetos. Dependendo das normas da organização ou do site, seu administrador do sistema DB2 for z/OS já poderá ter criado os bancos de dados.

Também é possível usar ferramentas, como o processador de linha de comandos do DB2, SPUFI ou DSNTEP2 para configurar seus bancos de dados.

- v Crie os scripts do banco de dados para os componentes do IBM Business Process Manager.
- v Use FTP para transferir os scripts do banco de dados, incluindo o script **createDatabase.sh** no sistema z/OS que contém a instalação do DB2 for z/OS. Transfira o script **createDatabase.sh** como um arquivo de texto ASCII e transfira os arquivos de esquema do banco de dados em modo binário. Também assegure-se de reter a estrutura de diretório quando os arquivos forem transferidos.
- v Crie os buffer pools necessários. Para obter mais informações, consulte Comandos de Amostra do DB2 para Alocar Buffer Pools.
- v Configure o processador da linha de comandos do DB2.

Quando você gerava os scripts de banco de dados, os arquivos para configurar cada um dos bancos de dados eram gerados em subdiretórios separados para facilitar a execução. O script **createDatabase.sh** era gerado adicionalmente nesses subdiretórios. É possível executar o script **createDatabase.sh** uma vez em cada subdiretório para que cada instância de um banco de dados seja criado ou configurado.

Use um dos seguintes métodos para criar e preencher os bancos de dados, conforme apropriado para seu ambiente e normas:

- v Um usuário com autoridade SYSADM cria os bancos de dados e os grupos de armazenamentos e concede autoridade DBADM para um usuário do WebSphere que é identificado como o proprietário do banco de dados. O usuário WebSphere com autoridade DBADM,em seguida, executa o script **createDatabase.sh** para preencher os bancos de dados.
	- 1. **Administrador do sistema DB2 (SYSADM)** Crie os bancos de dados físicos como a seguir:
		- a. Crie o banco de dados e o grupo de armazenamentos com escopo definido na célula e conceda o acesso DBADM do WebSphere para o banco de dados.
		- b. Crie os bancos de dados e os grupos de armazenamentos com escopo definido no cluster e conceda o acesso DBADM do WebSphere para os bancos de dados.

**Dica:** Os arquivos createDatabase.sql, que estão nos subdiretórios nos quais os scripts de banco de dados foram gerados, contêm as instruções CREATE e GRANT relevantes. Os locais padrão dos scripts do banco de dados são:

- DMGR\_PROFILE/dbscripts/*cell\_name*/DB2zOS/*cell\_database\_name*
- DMGR\_PROFILE/dbscripts/*de\_name*/DB2zOS/*cluster\_database\_name*

É possível copiar os arquivos createDatabase.sql a partir do local do z/OS para o qual eles foram transferidos e, em seguida, executar o SQL no servidor do banco de dados, por exemplo: db2 -tvf createDatabase.sql

- 2. Administrador do WebSphere (DBADM) Preencha cada banco de dados com objetos como a seguir:
	- a. No sistema z/OS que contenha a instalação do DB2, acesse o shell de comando UNIX System Services e mude para o diretório para o qual transferiu os scripts de banco de dados. Por exemplo, para os scripts de nível de célula:

cd /u/work/dbscripts/Cell1/DB2zOS/S4CELLDB

b. Verifique se o script **createDatabase.sh** está no formato EBCDIC. Se não estiver, use o comando **iconv** para converter o script para EBCDIC. Por exemplo:

iconv -t IBM-1047 -f ISO8859-1 createDatabase.sh > createDatabase\_EBCDIC.sh

Conceda também permissões de execução para o script **createDatabase.sh**.

c. Execute o script **createDatabase.sh** usando a seguinte sintaxe:

createDatabase.sh -DBAlias *alias\_name* -RunSQL

em que:

# **-DBAlias**

Especifique um nome alternativo que é mapeado para a URL de servidor DB2, ID de usuário e a senha, qual é usada para conexão com o DB2. Se você não especificar esse parâmetro ao executar o script **createDatabase.sh**, será solicitado que forneça um valor.

## **-RunSQL**

Executa as instruções SQL que criam os objetos de banco de dados.

Por exemplo:

createDatabase.sh -DBAlias DSNXWBD -RunSQL

Para obter mais informações sobre os parâmetros de scripts **createDatabase.sh** e exemplos de uso, consulte Script createDatabase.sh.

d. Revise as mensagens que são exibidas no console, verificando se nenhuma mensagem de erro é exibida.

Quando o script tiver concluído a execução, também é possível revisar o arquivo z\_output.txt, que fornece uma trilha de auditoria das operações concluídas e das mensagens de status. Esse arquivo é salvo no diretório no qual você executou o script **createDatabase.sh**.

3. **Administrador do sistema <mark>DB2 (SYSADM)</mark> -** Conceda acesso às visualizações para o administrador do WebSphere que possa autoridade DBADM.

As instruções GRANT individuais ou um grupo de Resource Access Control Facility (RACF) podem ser usados para fornecer o acesso necessário. Para obter mais informações, consulte Pré-Requisitos de Autorização do DB2 for z/OS.

- v Um usuário com autoridade SYSADM executa o script **createDatabase.sh** para criar os bancos de dados e grupos de armazenamento e preencher os bancos de dados. Conclua as seguintes etapas para cada banco de dados:
	- 1. No sistema z/OS que contenha a instalação do DB2, acesse o shell de comando UNIX System Services e mude para o diretório para o qual transferiu os scripts de banco de dados. Por exemplo, para os scripts de nível de célula:

cd /u/work/dbscripts/Cell1/DB2zOS/S4CELLDB

2. Verifique se o script **createDatabase.sh** está no formato EBCDIC. Se não estiver, use o comando **iconv** para converter o script para EBCDIC. Por exemplo: iconv -t IBM-1047 -f ISO8859-1 createDatabase.sh > createDatabase\_EBCDIC.sh

Conceda também permissões de execução para o script **createDatabase.sh**.

3. Execute o script **createDatabase.sh** usando a seguinte sintaxe: createDatabase.sh -DBAlias *alias\_name* -DBCreate -RunSQL em que:

#### <span id="page-435-0"></span>**-DBAlias**

Especifique um nome alternativo que é mapeado para a URL de servidor DB2, ID de usuário e a senha, qual é usada para conexão com o DB2. Se você não especificar esse parâmetro ao executar o script **createDatabase.sh**, será solicitado que forneça um valor.

#### **-DBCreate**

Cria o banco de dados.

## **-RunSQL**

Executa as instruções SQL que criam os objetos de banco de dados.

Por exemplo:

createDatabase.sh -DBAlias DSNXWBD -DBCreate -RunSQL

Para obter mais informações sobre os parâmetros de scripts **createDatabase.sh** e exemplos de uso, consulte Script createDatabase.sh.

4. Revise as mensagens que são exibidas no console, verificando se nenhuma mensagem de erro é exibida.

**Dica:** A primeira vez que você executar **createDatabase.sh** para criar o banco de dados, verá algumas mensagens, porque o script primeiro tenta eliminar o banco de dados que, nesse estágio, ainda não existe. As mensagens podem ser ignoradas.

Quando o script tiver concluído a execução, também é possível revisar o arquivo z\_output.txt, que fornece uma trilha de auditoria das operações concluídas e das mensagens de status. Esse arquivo é salvo no diretório no qual você executou o script **createDatabase.sh**.

5. Conceda acesso às visualizações para o administrador do WebSphere que possa autoridade DBADM.

As instruções GRANT individuais ou um grupo de Resource Access Control Facility (RACF) podem ser usados para fornecer o acesso necessário. Para obter mais informações, consulte Pré-Requisitos de Autorização do DB2 for z/OS.

Cada banco de dados é criado e preenchido com os objetos de banco de dados necessários.

# **Tarefas relacionadas**:

["Configurando o Processador da Linha de Comandos do DB2" na página 426](#page-431-0)

Antes de executar o script **createDatabase.sh** no ambiente do UNIX System Services do z/OS, você deverá configurar o processador de linha de comandos do DB2 ao definir um conjunto de variáveis de ambiente e um alias de comando **db2**. Você também deve definir nomes alternativos que podem ser usados para conexão com o servidor do DB2 para z/OS.

*Criando Objetos de Banco de Dados DB2 para z/OS Usando o Processador de Linha de Comandos DB2:*

É possível usar o processador de linha de comandos do DB2 para executar os scripts do banco de dados para criar e preencher os bancos de dados do produto.

Também é possível executar os arquivos de banco de dados usando qualquer outra ferramenta de banco de dados de sua preferência, como SPUFI ou DSNTEP2.

- v Crie os scripts do banco de dados para os componentes do IBM Business Process Manager.
- v Use FTP para transferir os scripts do banco de dados, incluindo o script **createDatabase.sh** no sistema z/OS que contém a instalação do DB2 for z/OS. Transfira o script **createDatabase.sh** como um arquivo de texto ASCII e transfira os arquivos de esquema do banco de dados em modo binário. Também assegure-se de reter a estrutura de diretório quando os arquivos forem transferidos.
- v Crie os buffer pools necessários. Para obter mais informações, consulte Comandos de Amostra do DB2 para Alocar Buffer Pools.
- v Configure o processador da linha de comandos do DB2.

Quando você gerava os scripts de banco de dados, os arquivos para configurar cada um dos bancos de dados eram gerados em subdiretórios separados para facilitar a execução.

Conclua as seguintes etapas para criar os bancos de dados e objetos de banco de dados:

- 1. **Administrador do sistema DB2 (SYSADM)** Crie os bancos de dados físicos e os grupos de armazenamentos e conceda autoridade DBADM para um usuário do WebSphere que é identificado como o proprietário do banco de dados:
	- a. Crie o banco de dados e o grupo de armazenamentos com escopo definido na célula e conceda o acesso DBADM do WebSphere para o banco de dados.
	- b. Crie os bancos de dados e os grupos de armazenamento com escopo definido em cluster e conceda o acesso DBADM do administrador do WebSphere para os bancos de dados.

**Dica:** Os arquivos createDatabase.sql, que estão nos subdiretórios nos quais os scripts de banco de dados foram gerados, contêm as instruções CREATE e GRANT relevantes. Os locais padrão dos scripts do banco de dados são:

- v DMGR\_PROFILE/dbscripts/*cell\_name*/DB2zOS/*cell\_database\_name*
- v DMGR\_PROFILE/dbscripts/*de\_name*/DB2zOS/*cluster\_database\_name*

É possível copiar os arquivos createDatabase.sql a partir do local do z/OS para o qual eles foram transferidos e, em seguida, executar o SQL no servidor do banco de dados, por exemplo: db2 -tvf createDatabase.sql

- 2. **Administrador <mark>do</mark> WebSphere (DBADM)** Preencha cada banco de dados com objetos como a seguir:
	- a. Para criar os objetos de bancos de dados para os bancos de dados com escopo definido na célula, use o processador da linha de comandos do DB2 para executar o arquivo createSchema\_Advanced.sql ou createSchema\_AdvancedOnly.sql que foi transferido do subdiretório DMGR\_PROFILE/dbscripts/*cell\_name*/DB2zOS/*cell\_database\_name* no sistema IBM Business Process Manager. Por exemplo:

```
db2 connect to cell_database_name USER user_name USING password
db2 -tvf zos_directory_path/createSchema_Advanced.sql
db2 connect reset
```
- b. Para criar os objetos de bancos de dados para os bancos de dados com escopo definido no cluster, use o processador da linha de comandos do DB2 para executar os arquivos SQL a seguir, que foram transferidos do subdiretório DMGR\_PROFILE/dbscripts/*de\_name*/DB2zOS/ *cluster\_database\_name* no sistema IBM Business Process Manager. Cada subdiretório *cluster\_database\_name* contém um ou mais desses arquivos que deverão ser executados na seguinte ordem:
	- 1) createTablespace Advanced.sql ou createTablespace AdvancedOnly.sql
	- 2) createSchema\_Advanced.sql ou createSchema\_AdvancedOnly.sql
	- 3) createSchema\_Messaging.sql
	- 4) createProcedure\_Advanced.sql (gerado apenas para um ambiente de implementação Advanced)

**Nota:** No arquivo createProcedure\_Advanced.sql, o sinal "at" (@) é usado como um caractere de término de instrução, portanto, quando usar o processador da linha de comandos do DB2 para executar comandos SQL nesse arquivo, use o parâmetro **-td** para definir @ como o parâmetro de término de instrução.

3. **Administrador do sistema DB2 (SYSADM)** Conceda acesso às visualizações para o administrador do WebSphere que possa autoridade DBADM.

As instruções GRANT individuais ou um grupo de Resource Access Control Facility (RACF) podem ser usados para fornecer o acesso necessário. Para obter mais informações, consulte Pré-Requisitos de Autorização do DB2 for z/OS.

Cada banco de dados é criado e preenchido com os objetos de banco de dados necessários.

## **Tarefas relacionadas**:

["Configurando o Processador da Linha de Comandos do DB2" na página 426](#page-431-0)

Antes de executar o script **createDatabase.sh** no ambiente do UNIX System Services do z/OS, você deverá configurar o processador de linha de comandos do DB2 ao definir um conjunto de variáveis de ambiente e um alias de comando **db2**. Você também deve definir nomes alternativos que podem ser usados para conexão com o servidor do DB2 para z/OS.

*Criando Objetos de Banco de Dados DB2 para z/OS Usando SPUFI ou DSNTEP2:*

É possível usar ferramentas como SPUFI ou DSNTEP2 para executar os scripts de banco de dados usados para criar os objetos de banco de dados do DB2 para z/OS de sua configuração. Essa tarefa assume que um administrador do sistema DB2 com autoridade SYSADM criou os bancos de dados físicos e os grupos de armazenamentos e concedeu autoridade DBADM para um usuário do WebSphere que é identificado como o proprietário dos bancos de dados.

- v Crie os scripts do banco de dados para os componentes do IBM Business Process Manager.
- v Use FTP para transferir os scripts do banco de dados para o sistema z/OS que contém a instalação do DB2 para z/OS. Transfira o script **createDatabase.sh** como um arquivo de texto ASCII e transfira os arquivos de esquema do banco de dados em modo binário. Também assegure-se de reter a estrutura de diretório quando os arquivos forem transferidos.
- v Crie os buffer pools necessários. Para obter mais informações, consulte Comandos de Amostra do DB2 para Alocar Buffer Pools.
- v Crie os bancos de dados e designe as permissões relevantes.

Quando você gerava os scripts de banco de dados, os scripts para configurar cada um dos bancos de dados eram gerados em subdiretórios separados para facilitar a execução. Os locais padrão dos scripts do banco de dados são:

- v DMGR\_PROFILE/dbscripts/*cell\_name*/DB2zOS/*cell\_database\_name*: Contém os arquivos que podem ser usados para criar o banco de dados no escopo definido na célula.
- v DMGR\_PROFILE/dbscripts/*de\_name*/DB2zOS/*cluster\_database\_name*: Contém os arquivos que pode ser usados para criar cada um dos bancos de dados com escopo definido no cluster.

É possível criar objetos de banco de dados usando a ferramenta se sua escolha. Por exemplo:

**SPUFI** Um utilitário que executa arquivos SQL a partir do z/OS. SPUFI utiliza entrada EBCDIC.

# **DSNTEP2**

Um programa de SQL dinâmica de amostra fornecido com o produto DB2 for z/OS.

- 1. No sistema z/OS que contenha a instalação do DB2 for z/OS, acesse o local para o qual transferiu os scripts de banco de dados:
	- v O subdiretório *cell\_database\_name* contém um arquivo createSchema\_Advanced.sql ou createSchema\_AdvancedOnly.sql que deve ser executado.
	- v Cada subdiretório *cluster\_database\_name* contém um ou mais desses arquivos que deverão ser executados na seguinte ordem:
		- a. createTablespace Advanced.sql ou createTablespace AdvancedOnly.sql
		- b. createSchema Advanced.sql ou createSchema AdvancedOnly.sql
		- c. createSchema\_Messaging.sql
		- d. createProcedure\_Advanced.sql (gerado apenas para um ambiente de implementação Advanced)

Esses arquivos estão no formato ASCII.

2. Designe as permissões de leitura apropriadas para os arquivos SQL; por exemplo: chmod 644 createSchema\_Advanced.sql

3. Se a ferramenta que você deseja utilizar para visualizar e execute os arquivos SQL requerer que os arquivos estejam no formato EBCDIC, ao invés do formato ASCII, utilize o comando **iconv** para converter os arquivos em EBCDIC. Por exemplo:

iconv -t IBM-1047 -f ISO8859-1 createSchema\_Advanced.sql > createSchema\_Advanced\_EBCDIC.sql

**Importante:** Depois de converter do ASCII para EBCDIC, verifique se nenhuma instrução SQL exceda 71 caracteres de comprimento. Linhas mais longas levarão ao truncamento e a instruções inválidas ao copiar para conjuntos de dados MVS de largura fixa.

**Dica:** Se tiver converitdo os arquivos do formato ASCII para EBCDIC, mas precisar executar os arquivos no formato ASCII, também será possível usar **iconv** para converter os arquivos de volta para ASCII. Por exemplo:

iconv -t ISO8859-1 -f IBM-1047 createSchema\_Advanced\_EBCDIC.sql > createSchema\_Advanced.sql

- 4. Para criar objetos de banco de dados fora do ambiente z/OS UNIX usando SPUFI ou DSNTEP2, copie os scripts SQL do z/OS UNIX para um conjunto de dados particionados.
- 5. Execute os arquivos SQL usando a ferramenta de sua escolha.
- 6. Verifique se as tabelas de banco de dados são criadas com sucesso sem erros inspecionando a saída.

*Concedendo Privilégios de Tabela para o ID de Usuário do Alias de Autenticação JCA:*

Se o nome do esquema que está sendo usado não for igual ao ID do usuário do alias de autenticação de JCA, você deverá conceder um subconjunto de privilégios do DB2 para z/OS para o ID do usuário do alias de autenticação de JCA.

Use um nome de esquema que seja diferente do alias de autenticação de JCA, para evitar que o ID do usuário do alias tenha autoridade para eliminar tabelas. (A autoridade para eliminar tabelas é concedida implicitamente ao criador, ou seja, o esquema). Observe que não faz sentido conceder um privilégio como DBADM ao ID do usuário do alias de autenticação de JCA, porque DBADM também possui a capacidade de eliminar tabelas.

Se desejar que o IBM Business Process Manager funcione, embora não permitindo que o ID de usuário do alias tenha a capacidade DROP, crie algumas instruções GRANT, copiando os scripts de banco de dados e editando-os para construir comandos GRANT a partir de comandos CREATE. É possível criar comandos GRANT, como o que é mostrado no exemplo a seguir:

GRANT ALL PRIVILEGES ON TABLE *cell*.*tablename* TO *userid/sqlid*

em que *userid/sqlid* é o ID de usuário do alias de autenticação de JCA.

**Nota:** Geralmente, o criador de um objeto de banco de dados possui uso implícito desse objeto, sem que sejam necessárias permissões GRANT adicionais. No entanto, para o DB2 para z/OS Versão 10, talvez sejam necessárias permissões GRANT adicionais para as visualizações, porque o acesso às visualizações não é implicitamente concedido ao criador.

*Configurando os Perfis e os Ambientes de Implementação de Rede Usando Diversas Ferramentas:*

É possível utilizar diversas ferramentas para configurar os perfis e o ambiente de implementação de rede. É possível usar o utilitário de linha de comandos **manageprofiles** ou o Profile Management Tool para criar ou aumentar os perfis de implementação de rede e usar o assistente do Ambiente de Implementação para criar o ambiente de implementação de rede. Se desejar criar os perfis do gerenciador de implementação e do nó gerenciado separadamente da criação do ambiente de implementação, será possível usar o comando **BPMConfig**.

## *Criando ou aumentando perfis de implementação de rede:*

Você deve criar ou aumentar um perfil de gerenciador de implementação e um ou mais perfis customizados antes de criar o ambiente de implementação. Usando perfis é possível ter mais de um ambiente de tempo de execução em um sistema, sem ter que instalar diversas cópias do IBM Business Process Manager.

# *Criando ou Aumentando Perfis de Gerenciador de Implementação:*

Para iniciar a configuração de implementação de rede, crie ou aumente um perfil de gerenciador de implementação. É possível criar perfis de gerenciador de implementação usando o Profile Management Tool e aumentar perfis usando o Profile Management Tool ou o utilitário de linha de comandos **manageprofiles**.

*Criando Perfis de Gerenciador de Implementação com um Servidor de Banco de Dados DB2 for z/OS Usando a Profile Management Tool:*

É possível configurar um perfil de gerenciador de implementação usando a Profile Management Tool.

**Restrição:** Não é possível aumentar um perfil do gerenciador de implementação no qual o registro do usuário padrão do WebSphere VMM foi alterado, por exemplo, para usar LDAP.

- 1. Use um dos métodos a seguir para iniciar o Profile Management Tool:
	- v Inicie a ferramenta no console de Iniciação Rápida.
	- v Execute o comando *installation\_root***/bin/ProfileManagement/pmt.sh**.
- 2. Na página de Boas-vindas, clique em **Ativar Profile Management Tool** ou selecione a guia **Profile Management Tool**.
- 3. Na guia **Perfis**, clique em **Criar**.

A página Seleção de Ambiente será aberta em uma janela separada.

- 4. Na página Seleção de Ambiente, localize a configuração do IBM Business Process Manager Advanced e expanda a seção. Selecione o modelo de perfil de gerenciador de implementação do IBM BPM e clique em **Avançar**.
- 5. Na página Nome e Local do Perfil, conclua as seguintes etapas:
	- a. No campo **Nome do perfil**, especifique um nome exclusivo ou aceite o valor padrão. Cada perfil criado deve ter um nome. Quando há mais de um perfil, eles podem ser diferenciados em seu nível mais alto por esse nome.
	- b. No campo **Diretório do perfil**, insira o diretório para o perfil ou use o botão **Navegar** para acessar o diretório de perfil. O diretório especificado conterá os arquivos que definem o ambiente de tempo de execução, tais como comandos, arquivos de configuração e arquivos de log. O diretório padrão é *installation\_root*/profiles/*profile\_name*.
	- c. Opcional: Selecione **Tornar este perfil o padrão** para tornar o perfil que está criando o perfil padrão. Essa caixa de seleção será mostrada apenas se você tiver um perfil existente em seu sistema.

Quando um perfil for o perfil padrão, os comandos funcionam automaticamente com ele. O primeiro perfil que você cria em uma estação de trabalho é o perfil padrão. O perfil padrão é o destino padrão para comandos que são emitidos a partir do diretório bin na raiz da instalação do produto. Quando só pode existir um perfil em uma estação de trabalho, todo comando funciona nesse perfil. Se existir mais de um perfil, determinados comandos exigem que você especifique o perfil ao qual o comando se aplica.

- d. Clique em **Avançar**. Se clicar em **Voltar** e alterar o nome do perfil, poderá ser necessário alterar manualmente o nome nesta página quando ele for exibido novamente.
- 6. Na página Nomes de Nó, Host e Célula, conclua as seguintes ações para o perfil que está sendo criado:
- v No campo **Nome do nó**, insira um nome para o nó ou aceite o valor padrão. Tente manter o nome do nó o mais abreviado possível, mas certifique-se de que os nomes de nós sejam exclusivos em seu ambiente de implementação.
- v No campo **Nome do Host**, insira um nome para o host ou aceite o valor padrão.
- v No campo **Nome da Célula**, insira um nome para a célula ou aceite o valor padrão.

Clique em **Avançar**.

- 7. Necessário: Na página Segurança Administrativa, insira valores para o **Nome de usuário**, a **Senha** e a **Confirmação de senha**. A senha especificada durante a instalação para o administrador será usada para todos os usuários internos. Como todos os perfis do IBM Business Process Manager devem ter a segurança administrativa ativada, **Avançar** estará ativado apenas após a inserção dos valores.
- 8. Na página Certificado de Segurança (Parte 1), especifique se serão criados novos certificados ou se serão importados certificados existentes.
	- v Para criar um novo certificado pessoal padrão e um novo certificado de assinatura raiz, selecione **Criar um novo certificado pessoal padrão** e **Criar um novo certificado de assinatura raiz** e clique em **Avançar**.
	- v Para importar os certificados existentes, selecione **Importar um Certificado Pessoal Padrão Existente** e **Importar um Certificado de Assinatura Raiz Existente** e forneça as seguintes informações:
		- No campo **Caminho**, insira o caminho do diretório no certificado existente.
		- No campo **Senha**, insira a senha para o certificado
		- No campo **Tipo de Keystore**, selecione o tipo de keystore para o certificado que você está importando.
		- No campo **Alias de Keystore**, selecione o alias de keystore para o certificado que você está importando.
		- Clique em **Avançar** para exibir a página Certificado de Segurança (Parte 2).

Quando você importar um certificado pessoal como o certificado pessoal padrão, importe o certificado root que assinou o certificado pessoal. Caso contrário, o Profile Management Tool incluirá o assinante do certificado pessoal no arquivo trust.p12.

9. Na página Certificado de Segurança (Parte 2), verifique se as informações de certificado estão corretas e clique em **Avançar** para exibir a página Designação de Valores de Porta.

Se criar os certificados, será possível usar os valores padrão ou modificá-los para criar novos certificados. O certificado pessoal padrão é válido, por padrão, por um ano e é assinado pelo certificado raiz de assinatura. O certificado raiz de assinatura é um certificado autoassinado, válido por 15 anos por padrão. A senha do keystore padrão para o certificado raiz de assinatura é WebAS. Altere a senha. A senha não pode conter nenhum caractere do conjunto de caracteres de byte duplo (DBCS) pois determinados tipos de keystore, incluindo o PKCS12, não suportam esses caracteres. Os tipos de keystore suportados dependem dos provedores no arquivo java.security.

Ao criar um dos certificados ou ambos, ou importar um certificado ou ambos, os arquivos keystore criados são:

- v key.p12: Contém o certificado pessoal padrão.
- v trust.p12: Contém o certificado de assinante a partir do certificado raiz padrão.
- v root-key.p12: Contém o certificado raiz de assinatura.
- v default-signers.p12: Contém certificados de assinantes que são incluídos em qualquer novo arquivo keystore que criar após o servidor estar instalado e em execução. Por padrão, o assinante do certificado raiz padrão e um certificado de assinante DataPower estão nesse arquivo keystore.
- v deleted.p12: Mantém certificados excluídos com a tarefa deleteKeyStore para que possam ser recuperados se necessário.
- v ltpa.jceks: Contém chaves da Lightweight Third-Party Authentication (LTPA) padrão do servidor que os servidores em seu ambiente usam para se comunicar entre si.

Todos esses arquivos têm a mesma senha ao criar ou importar os certificados, que é a senha padrão ou uma senha especificada por você. Um certificado importado é incluído no arquivo key.p12 ou no arquivo root-key.p12. Se importar qualquer certificado e os certificados não contiverem as informações desejadas, clique em **Voltar** para importar outro certificado.

10. Na página Designação de Valores de Porta, verifique se as portas especificadas para o perfil são exclusivas e clique em **Avançar**. O Profile Management Tool detecta as portas atualmente utilizadas por outros produtos WebSphere e exibe valores de porta recomendados que não entram em conflito com os existentes. Se você tiver aplicativos diferentes dos do WebSphere que utilizam portas especificadas, verifique se as portas não estão em conflito.

As portas serão reconhecidas como estando em utilização se as seguintes condições forem atendidas:

- v As portas são designadas a um perfil criado em uma instalação desempenhada pelo usuário atual.
- v As portas estão em utilização.

Embora a ferramenta valide portas ao acessar a página Designação de Valores de Porta, os conflitos de porta ainda podem ocorrer como resultado de seleções feitas nas páginas subsequentes do Profile Management Tool. As portas não são designadas até que a criação de perfil seja concluída.

Se você suspeitar de um conflito de porta, poderá investigá-lo após a criação do perfil. Determine as portas utilizadas durante a criação de perfil examinando o seguinte arquivo:

*profile\_root*/properties/portdef.prop

Incluídos neste arquivo estão as chaves e valores utilizados na configuração das portas. Se você descobrir conflitos de porta, pode reatribuir as portas manualmente. Para redesignar portas, consulte "Atualizando portas em perfis existentes" no centro de informações do WebSphere Application Server. Execute o arquivo **updatePorts.ant** por meio do script **ws\_ant** neste tópico.

- 11. Na página Resumo do Perfil, revise as informações. Clique em **Criar** para criar o perfil ou em **Voltar** para alterar as características do perfil.
- 12. Na página Perfil Completo, revise as informações. Para prosseguir para o console do Quick Start, certifique-se de que **Ativar console do Quick Start** esteja selecionado e clique em **Concluir**.
- v Inclua perfis de nó gerenciado para serem gerenciados pelo gerenciador de implementação e, em seguida, configure o ambiente de implementação.

#### **Informações relacionadas**:

[Atualizando portas em perfis existentes \(WebSphere Application Server\)](http://www14.software.ibm.com/webapp/wsbroker/redirect?version=phil&product=was-nd-mp&topic=tins_updatePorts)

*Aumentando Perfis de Gerenciador de Implementação com um Servidor de Banco de Dados DB2 for z/OS Usando a Profile Management Tool:*

É possível usar a Profile Management Tool para aumentar um perfil de gerenciador de implementação existente do WebSphere Application Server.

Lembre-se de encerrar os servidores associados a um perfil que planeje aumentar.

**Restrição:** Não é possível aumentar um perfil do gerenciador de implementação no qual o registro do usuário padrão do WebSphere VMM foi alterado, por exemplo, para usar LDAP.

- 1. Use um dos métodos a seguir para iniciar o Profile Management Tool:
	- v Inicie a ferramenta no console de Iniciação Rápida.
	- v Execute o comando *installation\_root***/bin/ProfileManagement/pmt.sh**.
- 2. Encerre todos os servidores associados a um perfil que planeje aumentar.
- 3. Na página de Boas-vindas, clique em **Ativar Profile Management Tool** ou selecione a guia **Profile Management Tool**.
- 4. Na guia **Perfis**, selecione o perfil que deseja aumentar e clique em **Aumentar**. Se você aumentar um perfil do WebSphere Application Server, ele deve ser da versão do WebSphere Application Server na

qual o IBM Business Process Manager foi instalado. O botão **Aumentar** não pode ser selecionado a menos que um perfil possa ser aumentado. A página Seleção de Aumento é aberta em uma janela separada.

- 5. Na página Seleção de Aumento, selecione o modelo de aumento do **gerenciador de implementação do IBM BPM**. Em seguida, clique em **Avançar**.
- 6. Necessário: Na página Segurança Administrativa, insira valores para o **Nome de usuário**, a **Senha** e a **Confirmação de senha**. A senha especificada durante a instalação para o administrador será usada para todos os usuários internos. Como todos os perfis do IBM Business Process Manager devem ter a segurança administrativa ativada, **Avançar** estará ativado apenas após a inserção dos valores.
- 7. Na página Resumo de Aumento do Perfil, revise as informações. Clique em **Aumentar** para aumentar o perfil ou em **Voltar** para alterar as características do perfil.
- 8. Na página Aumento do Perfil Concluída, revise as informações. Para prosseguir para o console do Quick Start, certifique-se de que **Ativar console do Quick Start** esteja selecionado e clique em **Concluir**.
- v Inclua perfis de nó gerenciado para serem gerenciados pelo gerenciador de implementação e, em seguida, configure o ambiente de implementação.

#### **Informações relacionadas**:

[Atualizando portas em perfis existentes \(WebSphere Application Server\)](http://www14.software.ibm.com/webapp/wsbroker/redirect?version=phil&product=was-nd-mp&topic=tins_updatePorts)

*Aumentando Perfis de Gerenciador de Implementação Usando o Utilitário de Linha de Comandos manageprofiles:*

É possível usar o utilitário de linha de comandos manageprofiles para aumentar um perfil de gerenciador de implementação existente do WebSphere Application Server.

Lembre-se de encerrar os servidores associados a um perfil que planeje aumentar.

Certifique-se de não estar executando o utilitário de linha de comandos **manageprofiles** no mesmo perfil. Se uma mensagem de erro for exibida ao executar o comando, determine se há outra ação de criação ou aumento de perfil em andamento. Se houver, aguarde até que ela seja concluída.

1. Determine o modelo que foi usado para criar o perfil existente que deseja aumentar. Você deve aumentar um perfil de gerenciador de implementação.

**Restrição:** Não é possível aumentar um perfil do gerenciador de implementação no qual o registro do usuário padrão do WebSphere VMM foi alterado, por exemplo, para usar LDAP. É possível determinar o modelo visualizando o registro de perfil no arquivo *installation\_root*/ properties/profileRegistry.xml. Não modifique esse arquivo. Use o arquivo apenas para visualizar os modelos.

2. Localize o modelo apropriado a ser usado para aumento.

Os modelos para cada perfil estão localizados no diretório diretório *installation\_root*/ profileTemplates/BPM para modelos do BPM e em *installation\_root*/profileTemplates para outros produtos. Para perfis de gerenciador de implementação, use o modelo BPM/BpmDmgr. Esse modelo está disponível com o IBM BPM Standard e IBM BPM Advanced.

3. Use o parâmetro augment para alterar um perfil existente com um modelo de aumento. O parâmetro de aumento faz com que o utilitário de linha de comandos **manageprofiles** atualize e aumente o perfil identificado no parâmetro **-profileName** usando o modelo no parâmetro **-templatePath**. Os modelos de aprimoramento que você pode utilizar são determinados por quais produtos IBM e versões estão instalados em seu ambiente. O caminho de arquivo para **-templatePath** não precisa ser completo; /profileTemplates é automaticamente incluído como um prefixo.

**Nota:** Não modifique manualmente os arquivos que estão localizados no diretório *installation\_dir*/profileTemplates/BPM.

4. Execute o arquivo a partir da linha de comandos. Não forneça um parâmetro **-profilePath**. Por exemplo:

```
manageprofiles.sh -augment -templatePath BPM/BpmDmgr
-profileName MyProfileName
-adminUsername celladmin -adminPassword celladmin
```
O status é gravado na janela do console quando o comando conclui a execução.

v Inclua perfis de nó gerenciado para serem gerenciados pelo gerenciador de implementação e, em seguida, configure o ambiente de implementação.

#### *Criando ou Aumentando Perfis de Nó Gerenciado:*

Como parte da configuração de implementação de rede, você deve criar ou aumentar pelo menos um perfil de nó gerenciado. Um perfil de nó gerenciado contém um nó vazio que deve ser federado para uma célula do gerenciador de implementação para se tornar operacional. Federar o nó altera-o para um nó gerenciado.

*Criando Perfis de Nó Gerenciado Usando a Profile Management Tool:*

É possível criar e federar perfis de nó gerenciado usando a Profile Management Tool.

**Restrição:** Não é possível aumentar um perfil do gerenciador de implementação no qual o registro do usuário padrão do WebSphere VMM foi alterado, por exemplo, para usar LDAP.

- 1. Se quiser federar o nó para um gerenciador de implementação enquanto cria o perfil de nó gerenciado, inicie o gerenciador de implementação.
- 2. Use um dos métodos a seguir para iniciar o Profile Management Tool:
	- v Inicie a ferramenta no console de Iniciação Rápida.
	- v Execute o comando *installation\_root***/bin/ProfileManagement/pmt.sh**.
- 3. Na página de Boas-vindas, clique em **Ativar Profile Management Tool** ou selecione a guia **Profile Management Tool**.
- 4. Na guia **Perfis**, clique em **Criar**.

A página Seleção de Ambiente será aberta em uma janela separada.

- 5. Na página Seleção de Ambiente, localize a configuração do IBM Business Process Manager Advanced e expanda a seção. Selecione o modelo de perfil de nó gerenciado do IBM BPM e clique em **Avançar**.
- 6. Na página Nome e Local do Perfil, conclua as seguintes etapas:
	- a. No campo **Nome do perfil**, especifique um nome exclusivo ou aceite o valor padrão. Cada perfil criado deve ter um nome. Quando há mais de um perfil, eles podem ser diferenciados em seu nível mais alto por esse nome.
	- b. No campo **Diretório do perfil**, insira o diretório para o perfil ou use o botão **Navegar** para acessar o diretório de perfil. O diretório especificado conterá os arquivos que definem o ambiente de tempo de execução, tais como comandos, arquivos de configuração e arquivos de log. O diretório padrão é *installation\_root*/profiles/*profile\_name*.
	- c. Opcional: Selecione **Tornar este perfil o padrão** para tornar o perfil que está criando o perfil padrão. Essa caixa de seleção será mostrada apenas se você tiver um perfil existente em seu sistema.

Quando um perfil for o perfil padrão, os comandos funcionam automaticamente com ele. O primeiro perfil que você cria em uma estação de trabalho é o perfil padrão. O perfil padrão é o destino padrão para comandos que são emitidos a partir do diretório bin na raiz da instalação do produto. Quando só pode existir um perfil em uma estação de trabalho, todo comando funciona nesse perfil. Se existir mais de um perfil, determinados comandos exigem que você especifique o perfil ao qual o comando se aplica.

- d. Clique em **Avançar**. Se clicar em **Voltar** e alterar o nome do perfil, poderá ser necessário alterar manualmente o nome nesta página quando ele for exibido novamente.
- 7. Na página Nomes de Nó e Host, conclua as seguintes ações para o perfil que está sendo criado:
	- v No campo **Nome do nó**, insira um nome para o nó ou aceite o valor padrão. Tente manter o nome do nó o mais abreviado possível, mas certifique-se de que os nomes de nós sejam exclusivos em seu ambiente de implementação.
	- v No campo **Nome do Host**, insira um nome para o host ou aceite o valor padrão.

Clique em **Avançar**.

8. Na página Federação, escolha federar o nó no gerenciador de implementação agora como parte do aumento do perfil, ou posteriormente e separadamente do aumento do perfil. Se optar por federar o nó como parte da criação de perfil, especifique o nome do host ou o endereço IP e a porta SOAP do gerenciador de implementação, e um ID de usuário e uma senha de autenticação, se for usado para autenticação com o gerenciador de implementação.

## **Importante:**

Selecione **Federar este nó posteriormente** se alguma das situações a seguir for verdade:

- v Outro perfil está sendo associado. (A federação do nó deve ser serializada.)
- v O gerenciador de implementação não está em execução ou você não tem certeza se ele está em execução.
- v O gerenciador de implementação tem o conector SOAP desativado
- v O gerenciador de implementação ainda não foi aprimorado para o gerenciador de implementação IBM Business Process Manager.
- v O gerenciador de implementação não está em um nível de release igual ou mais alto do que o nível de release do perfil que está sendo criado.
- v O gerenciador de implementação não tem uma porta administrativa JMX ativada.
- v O gerenciador de implementação é configurado novamente para usar o remote method invocation (RMI) não padrão como o conector Java Management Extensions (JMX) preferencial. (Selecione **Administração do Sistema** > **Gerenciador de Implementação** > **Serviços de Administração** no console administrativo do gerenciador de implementação para verificar o tipo de conector preferencial.)

**Nota:** Observe o processamento que é associado ao federar o nó como parte da criação do perfil de nó gerenciado:

- v O Profile Management Tool verifica se o gerenciador de implementação existe e pode ser contactado e se o ID de usuário e senha de autenticação são válidos para esse gerenciador de implementação (se ele estiver protegido).
- v Se tentar associar um nó customizado quando o gerenciador de implementação não estiver em execução ou não estiver disponível por outros motivos, uma caixa de aviso impedirá que continue. Se essa caixa de aviso aparecer, clique em **OK** e, em seguida, faça diferentes seleções na página Federação.

Clique em **Próximo**.

- 9. Na página Certificado de Segurança (Parte 1), especifique se serão criados novos certificados ou se serão importados certificados existentes.
	- v Para criar um novo certificado pessoal padrão e um novo certificado de assinatura raiz, selecione **Criar um novo certificado pessoal padrão** e **Criar um novo certificado de assinatura raiz** e clique em **Avançar**.
	- v Para importar os certificados existentes, selecione **Importar um Certificado Pessoal Padrão Existente** e **Importar um Certificado de Assinatura Raiz Existente** e forneça as seguintes informações:
		- No campo **Caminho**, insira o caminho do diretório no certificado existente.
- No campo **Senha**, insira a senha para o certificado
- No campo **Tipo de Keystore**, selecione o tipo de keystore para o certificado que você está importando.
- No campo **Alias de Keystore**, selecione o alias de keystore para o certificado que você está importando.
- Clique em **Avançar** para exibir a página Certificado de Segurança (Parte 2).

Quando você importar um certificado pessoal como o certificado pessoal padrão, importe o certificado root que assinou o certificado pessoal. Caso contrário, o Profile Management Tool incluirá o assinante do certificado pessoal no arquivo trust.p12.

10. Na página Certificado de Segurança (Parte 2), verifique se as informações de certificado estão corretas.

Se criar os certificados, será possível usar os valores padrão ou modificá-los para criar novos certificados. O certificado pessoal padrão é válido, por padrão, por um ano e é assinado pelo certificado raiz de assinatura. O certificado raiz de assinatura é um certificado autoassinado, válido por 15 anos por padrão. A senha do keystore padrão para o certificado raiz de assinatura é WebAS. Altere a senha. A senha não pode conter nenhum caractere do conjunto de caracteres de byte duplo (DBCS) pois determinados tipos de keystore, incluindo o PKCS12, não suportam esses caracteres. Os tipos de keystore suportados dependem dos provedores no arquivo java.security.

Ao criar um dos certificados ou ambos, ou importar um certificado ou ambos, os arquivos keystore criados são:

- v key.p12: Contém o certificado pessoal padrão.
- v trust.p12: Contém o certificado de assinante a partir do certificado raiz padrão.
- v root-key.p12: Contém o certificado raiz de assinatura.
- v default-signers.p12: Contém certificados de assinantes que são incluídos em qualquer novo arquivo keystore que criar após o servidor estar instalado e em execução. Por padrão, o assinante do certificado raiz padrão e um certificado de assinante DataPower estão nesse arquivo keystore.
- v deleted.p12: Mantém certificados excluídos com a tarefa deleteKeyStore para que possam ser recuperados se necessário.
- ltpa.jceks: Contém chaves da Lightweight Third-Party Authentication (LTPA) padrão do servidor que os servidores em seu ambiente usam para se comunicar entre si.

Todos esses arquivos têm a mesma senha ao criar ou importar os certificados, que é a senha padrão ou uma senha especificada por você. Um certificado importado é incluído no arquivo key.p12 ou no arquivo root-key.p12. Se importar qualquer certificado e os certificados não contiverem as informações desejadas, clique em **Voltar** para importar outro certificado.

- 11. Na página Resumo do Perfil, revise as informações. Clique em **Criar** para criar o perfil ou em **Voltar** para alterar as características do perfil.
- 12. Na página Perfil Completo, revise as informações. Para prosseguir para o console do Quick Start, certifique-se de que **Ativar console do Quick Start** esteja selecionado e clique em **Concluir**.

Depois de concluir a inclusão de perfis de nó gerenciado, configure o ambiente de implementação.

#### *Aumentando Perfis de Nó Gerenciado Usando a Profile Management Tool:*

Se você tiver perfis de nó gerenciado existentes do WebSphere Application Server, é possível aumentar um perfil existente usando a Profile Management Tool para incluir suporte para IBM Business Process Manager.

Lembre-se de encerrar os servidores associados a um perfil que planeje aumentar.

**Restrição:** Não é possível aumentar um perfil do gerenciador de implementação no qual o registro do usuário padrão do WebSphere VMM foi alterado, por exemplo, para usar LDAP.

- 1. Se desejar federar o nó em um gerenciador de implementação ao aumentar o perfil de nó gerenciado, inicie o gerenciador de implementação.
- 2. Use um dos métodos a seguir para iniciar o Profile Management Tool:
	- v Inicie a ferramenta no console de Iniciação Rápida.
	- v Execute o comando *installation\_root***/bin/ProfileManagement/pmt.sh**.
- 3. Encerre todos os servidores associados a um perfil que planeje aumentar.
- 4. Na página de Boas-vindas, clique em **Ativar Profile Management Tool** ou selecione a guia **Profile Management Tool**.
- 5. Na guia **Perfis**, selecione o perfil que deseja aumentar e clique em **Aumentar**. Se você aumentar um perfil do WebSphere Application Server, ele deve ser da versão do WebSphere Application Server na qual o IBM Business Process Manager foi instalado. O botão **Aumentar** não pode ser selecionado a menos que um perfil possa ser aumentado. A página Seleção de Aumento é aberta em uma janela separada.
- 6. Na página Seleção de Aumento, selecione o modelo de aumento do **nó gerenciado do IBM BPM**. Em seguida, clique em **Avançar**.
- 7. Na página Federação, escolha federar o nó no gerenciador de implementação agora como parte do aumento do perfil, ou posteriormente e separadamente do aumento do perfil. Se você escolher federar o nó como parte do aumento do perfil, especifique o nome do host ou endereço IP e porta SOAP do gerenciador de implementação e um ID do usuário e senha de autenticação, se forem usados para autenticação com o gerenciador de implementação.

#### **Importante:**

Selecione **Federar este nó posteriormente** se alguma das situações a seguir for verdade:

- v Outro perfil está sendo associado. (A federação do nó deve ser serializada.)
- v O gerenciador de implementação não está em execução ou você não tem certeza se ele está em execução.
- O gerenciador de implementação tem o conector SOAP desativado
- v O gerenciador de implementação ainda não foi aprimorado para o gerenciador de implementação IBM Business Process Manager.
- v O gerenciador de implementação não está em um nível de liberação igual ou superior ao nível de liberação do perfil que está sendo aumentado.
- v O gerenciador de implementação não tem uma porta administrativa JMX ativada.
- v O gerenciador de implementação é configurado novamente para usar o remote method invocation (RMI) não padrão como o conector Java Management Extensions (JMX) preferencial. (Selecione **Administração do Sistema** > **Gerenciador de Implementação** > **Serviços de Administração** no console administrativo do gerenciador de implementação para verificar o tipo de conector preferencial.)

**Nota:** Observe o processamento que é associado ao federar o nó como parte do aumento do perfil de nó gerenciado:

- v O Profile Management Tool verifica se o gerenciador de implementação existe e pode ser contactado e se o ID de usuário e senha de autenticação são válidos para esse gerenciador de implementação (se ele estiver protegido).
- v Se tentar associar um nó customizado quando o gerenciador de implementação não estiver em execução ou não estiver disponível por outros motivos, uma caixa de aviso impedirá que continue. Se essa caixa de aviso aparecer, clique em **OK** e, em seguida, faça diferentes seleções na página Federação.
- 8. Na página Resumo de Aumento do Perfil, revise as informações. Clique em **Aumentar** para aumentar o perfil ou em **Voltar** para alterar as características do perfil.

9. Na página Aumento do Perfil Concluída, revise as informações. Para prosseguir para o console do Quick Start, certifique-se de que **Ativar console do Quick Start** esteja selecionado e clique em **Concluir**.

Depois de concluir a inclusão de perfis de nó gerenciado, configure o ambiente de implementação. **Informações relacionadas**:

[Atualizando portas em perfis existentes \(WebSphere Application Server\)](http://www14.software.ibm.com/webapp/wsbroker/redirect?version=phil&product=was-nd-mp&topic=tins_updatePorts)

*Aumentando Perfis de Nó Gerenciado Usando o Utilitário de Linha de Comandos manageprofiles:*

Em vez de usar o Profile Management Tool, é possível usar o utilitário de linha de comandos **manageprofiles** para aumentar perfis existentes do WebSphere Application Server.

Lembre-se de encerrar os servidores associados a um perfil que planeje aumentar.

Certifique-se de não estar executando o utilitário de linha de comandos **manageprofiles** no mesmo perfil. Se uma mensagem de erro for exibida ao executar o comando, determine se há outra ação de criação ou aumento de perfil em andamento. Se houver, aguarde até que ela seja concluída.

- 1. Determine o modelo que foi usado para criar o perfil existente que deseja aumentar. Você deve aumentar um perfil de nó gerenciado. É possível determinar o modelo visualizando o registro de perfil no arquivo *installation\_root*/properties/profileRegistry.xml. Não modifique esse arquivo. Use o arquivo apenas para visualizar os modelos.
- 2. Localize o modelo apropriado a ser usado para aumento.

Os modelos para cada perfil estão localizados no diretório diretório *installation\_root*/ profileTemplates/BPM para modelos do BPM e em *installation\_root*/profileTemplates para outros produtos. Para perfis de nó gerenciado, use o modelo BPM/BpmNode. Esse modelo está disponível com o IBM BPM Standard e IBM BPM Advanced.

3. Use o parâmetro augment para alterar um perfil existente com um modelo de aumento. O parâmetro de aumento faz com que o utilitário de linha de comandos **manageprofiles** atualize e aumente o perfil identificado no parâmetro **-profileName** usando o modelo no parâmetro **-templatePath**. Os modelos de aprimoramento que você pode utilizar são determinados por quais produtos IBM e versões estão instalados em seu ambiente. O caminho de arquivo para **-templatePath** não precisa ser completo; /profileTemplates é automaticamente incluído como um prefixo.

**Nota:** Não modifique manualmente os arquivos que estão localizados no diretório *installation\_dir*/profileTemplates/BPM.

4. Execute o arquivo a partir da linha de comandos. Não forneça um parâmetro **-profilePath**. Por exemplo:

manageprofiles.sh -augment -templatePath BPM/BpmNode -profileName MyProfileName -adminUsername celladmin -adminPassword celladmin

O status é gravado na janela do console quando o comando conclui a execução.

Depois de concluir a inclusão de perfis de nó gerenciado, configure o ambiente de implementação.

*Criando um Gerenciador de Implementação e Perfis de Nó Gerenciado com o Comando BPMConfig:*

É possível usar o comando **BPMConfig** para criar os perfis do gerenciador de implementação e de nó gerenciado separadamente da criação do ambiente de implementação.

Se você tiver um perfil existente do WebSphere Application Server que deseja aumentar, deverá usar então o utilitário de linha de comandos **manageprofiles**.

Para criar os perfis do gerenciador de implementação e de nó gerenciado separadamente da criação do ambiente de implementação, conclua as etapas a seguir.

- v No computador em que deseja criar os perfis, localize o arquivo de propriedades de amostra apropriado: *BPM\_home*/BPM/samples/config.
- v Localize o arquivo de propriedades de amostra que melhor representa seu ambiente de implementação de destino e faça uma cópia dele.

Para obter mais informações sobre os arquivos de configuração de amostra, consulte os Arquivos de Propriedades de Configuração de Amostra para Uso com o Comando BPMConfig.

v Modifique sua versão do arquivo de propriedades para que os valores correspondam a sua própria configuração.

Todas as propriedades do ambiente de implementação (nome da célula, nome do nó, nome do host) no arquivo de propriedades devem corresponder exatamente aos valores que você usará posteriormente para criar o ambiente de implementação com o assistente de Ambiente de Implementação.

**Nota:** Seu arquivo de propriedades modificado deve usar codificação UTF-8.

Para criar um perfil do gerenciador de implementação, você deverá especificar o conjunto mínimo de propriedades a seguir:

- **installPath**
- **hostName**
- **adminUserName**
- **adminPassword**

Também é recomendado configurar valores para:

- **profileName**
- **cellName**

Para criar um perfil de nó gerenciado, você deverá especificar o conjunto mínimo de propriedades a seguir:

- **installPath**
- **hostName**

Também é recomendado configurar:

- **profileName**
- **cellName**
- **nodeName**

Não inclua nenhuma propriedade customizada nesse arquivo quando executar suas modificações ou o comando **BPMConfig** falhará quando for executado.

Se você precisa usar um caractere barra invertida (\) em seu arquivo de propriedades, por exemplo, quando especificar nomes de caminho ou senhas, você deverá usar uma barra invertida de escape antes dele, por exemplo, bpm.dmgr.installPath=c:\\IBM\\BPM85.

Para obter informações adicionais sobre as propriedades disponíveis, leia os comentários nos arquivos de amostra ou consulte Referência de Comando **BPMConfig** e as descrições no arquivo de propriedades de amostra nos Arquivos de Propriedades de Configuração de Amostra para Uso com o Comando BPMConfig.

v Execute o comando **BPMConfig** no computador que possui o gerenciador de implementação, transmitindo-lhe o nome do arquivo de propriedades criado. Por exemplo: *BPM\_home*/bin/BPMConfig -create -profile *my\_environment.properties*

**Importante:** Execute o comando **BPMConfig** com o mesmo arquivo de propriedades em todos os computadores que participarão do ambiente de implementação. Primeiro você deverá executar o comando no computador que possui o perfil do gerenciador de implementação e, em seguida, executá-lo em cada computador que possui um nó gerenciado. Em qualquer momento determinado, apenas uma criação de perfil pode ser executada em um computador e apenas uma federação de nó pode ser

executada com relação a um determinado gerenciador de implementação. Por esse motivo, se estiver criando diversos perfis de uma vez em computadores diferentes, você deverá usar a opção **federateLater** e, em seguida, executar o comando com a opção **create de** sequencialmente em cada computador para federar os nós gerenciados.

#### *Federando Nós para o Gerenciador de Implementação:*

Após a criação de um nó, é possível usar o comando **addNode** para federar o nó em uma célula do gerenciador de implementação. É possível gerenciar todos os nós federados a partir do gerenciador de implementação.

Antes de utilizar este procedimento, certifique-se de que os seguintes pré-requisitos sejam atendidos:

- v Você instalou o IBM Business Process Manager e criou um gerenciador de implementação e um perfil de nó gerenciado. Esse procedimento supõe que você *não* federou o perfil de nó gerenciado durante sua criação ou seu aumento com a Profile Management Tool ou com o utilitário de linha de comandos **manageprofiles**.
- v O gerenciador de implementação está em execução. Se não estiver, inicie-o selecionando **Iniciar o Gerenciador de Implementação** a partir do console do Quick Start ou inserindo o seguinte comando, em que *profile\_root* representa o local de instalação do perfil de gerenciador de implementação:

*profile\_root*/bin/startManager.sh

- v O gerenciador de implementação foi criado ou aumentado para ser um gerenciador de implementação do IBM Business Process Manager.
- v O gerenciador de implementação está no mesmo nível de liberação ou em um nível superior ao do perfil de nó gerenciado que você criou ou aumentou.
- v O gerenciador de implementação tem uma porta administrativa JMX ativada. O protocolo padrão é o SOAP.
- 1. Acesse o diretório bin do perfil do nó gerenciado que deseja federar. Abra uma janela de comando e acesse o diretório a seguir (a partir de uma linha de comandos), em que *profile\_root* representa o local de instalação do perfil de nó gerenciado:

*profile\_root*/bin

2. Execute o comando **addNode**.

Execute o comando a seguir na linha de comandos se a segurança não estiver ativada:

./addNode.sh *deployment\_manager\_host deployment\_manager\_SOAP\_port*

Execute o comando a seguir na linha de comandos se a segurança estiver ativada:

./addNode.sh *deployment\_manager\_host deployment\_manager\_SOAP\_port* -username *userID\_for\_authentication* -password *password\_for\_authentication*

Uma janela de saída é aberta. Se você vir uma mensagem semelhante à seguinte, seu perfil de nó gerenciado foi federado com sucesso:

ADMU0003I: O nó DMNDID2Node03 foi federado com êxito.

O perfil de nó gerenciado é federado no gerenciador de implementação.

Depois de federar o perfil de nó gerenciado, acesse o console administrativo do gerenciador de implementação para customizar o nó vazio ou criar um servidor.

#### **Informações relacionadas**:

[Incluir configurações de nó gerenciado \(WebSphere Application Server\)](http://www14.software.ibm.com/webapp/wsbroker/redirect?version=phil&product=was-nd-mp&topic=uagtRnodeAdd)

*Configurando um Ambiente de Implementação de Rede Usando o Assistente de Ambiente de Implementação:*

Após executar uma instalação Customizada e criar os perfis do gerenciador de implementação e customizado (nó gerenciado), é possível criar uma configuração de implementação de rede com base nos modelos de padrão de topologia compactados com o software.

**Nota:** Uma captura instantânea que requer o recurso BPM Advanced Edition não pode ser instalada em mais nenhum ambiente de implementação na mesma célula.

## *Criando o Ambiente de Implementação do Advanced Process Center:*

Crie um ambiente de implementação do Process Center para armazenar, executar e administrar aplicativos de processo e kits de ferramentas que são desenvolvidos no Process Designer e no Integration Designer. É possível criar mais de um ambiente de implementação na mesma célula usando o assistente Ambiente de Implementação. No entanto, é possível criar apenas um ambiente de implementação baseado no Process Center em uma única célula.

Assegure-se de ter concluído as seguintes tarefas:

- v Instalar o produto
- v Criar o perfil de gerenciador de implementação e os nós associados
- v Assegure-se de que o banco de dados especificado no painel Configuração do Banco de Dados do assistente do Ambiente de Implementação já está criado. A configuração do ambiente de implementação nunca cria um banco de dados. Para obter mais informações, consulte a seção sobre como criar bancos de dados.
- v Certifique-se de iniciar todos os nós locais e remotos que você deseja incluir no ambiente de implementação.
- v Quando criar um ambiente de implementação com 3 clusters usando o assistente de Ambiente de Implementação, o processo poderá demorar muito tempo para ser concluído. Nesse caso, é possível executar uma das seguintes etapas para criar o ambiente de 3 clusters:
	- Aumente o valor de tempo limite da transação usando o Gerenciador de Implementação e recrie o ambiente de implementação. Para obter mais informações, consulte Evitando Exceções de Tempo Limite e de Falta de Memória Durante a Instalação ou a Implementação.
	- Não crie tabelas durante a criação do Ambiente de Implementação. Após criar o ambiente, crie bancos de dados, tabelas e execute o comando de autoinicialização.
- v Se você estiver usando o assistente de Ambiente de Implementação, será possível ativar o rastreio do gerenciador de implementação para obter detalhes sobre a criação da implementação. Para ativar o rastreio para uma execução única e até o gerenciador de implementação ser reiniciado, efetue logon no console administrativo, acesse **Resolução de Problemas** > **Logs e Rastreio** > *deployment\_manager\_name* > **Alterar Níveis de Detalhes do Log** > **Tempo de Execução**, inclua**com.ibm.bpm.config.\*=all** na área de texto **Alterar Níveis de Detalhes do Log** e salve as mudanças.

**Nota:** O Process Center deverá estar instalado para instalar um ambiente de implementação baseado no Process Center. Se você tiver um Process Server instalado, será necessário iniciar o IBM Installation Manager e modificar sua instalação para usar o recurso Business Process Manager Advanced Process Center.

Como o procedimento para criar ambientes de implementação usando o assistente Ambiente de Implementação inclui etapas para seleção de padrões e recursos, você deverá ler e entender as informações sobre padrões e recursos documentados na seção de planejamento.

**Função de Segurança Necessária para esta Tarefa:** Quando a segurança e a autorização baseada em função estiverem ativadas, você deverá efetuar login no console administrativo como um administrador de Célula para criar um ambiente de implementação.

Esta tarefa descreve o procedimento para criação de um ambiente de implementação que é baseado em um padrão específico e usa o assistente Ambiente de Implementação.

**Nota:** Uma captura instantânea que requer o recurso BPM Advanced Edition não pode ser instalada em mais nenhum ambiente de implementação na mesma célula.

Conclua as etapas a seguir para criar o ambiente de implementação.

- 1. No console administrativo, navegue para a página Ambientes de Implementação, clicando em **Servidores** > **Ambientes de Implementação**.
- 2. Ative o assistente Ambiente de Implementação clicando em **Novo** na página Ambientes de Implementação. A página Criar Novo Ambiente de Implementação é exibida.

**Nota:** O banco de dados fornece isolamento de grupos internos, como administradores. Se um banco de dados estiver compartilhado por dois ambientes de implementação, um grupo de administradores será compartilhado entre eles. Quando essa situação ocorre, os dois administradores conseguirão efetuar login como administrador em cada um dos ambientes de implementação.

- a. Digite um nome exclusivo para o ambiente de implementação no campo **Nome do ambiente de implementação**.
- b. Insira um nome de usuário para o administrador do ambiente de implementação no campo **Nome de usuário administrador do ambiente de implementação**.

**Nota:** É recomendado usar um administrador diferente para cada ambiente de implementação e também o administrador de célula.

- c. Insira uma senha para o administrador do ambiente de implementação no campo **Senha**.
- d. Confirme a senha no campo **Confirmar Senha**.
- 3. Na seção **Tipo de Ambiente de Implementação do IBM BPM**, selecione **Advanced Process Center**. Os recursos representam as capacidades de processamento do tempo de execução de seu ambiente de implementação.
- 4. Na seção Selecionar o Padrão de Ambiente de Implementação, selecione um padrão para o ambiente de implementação e clique em **Avançar** para exibir a página Selecionar Nós. Os padrões disponíveis são:
	- v **Cluster Único**: O destino de implementação do aplicativo inclui a infraestrutura do sistema de mensagens e aplicativos de suporte.
	- v **Aplicativo, Sistema de Mensagens Remoto, Suporte Remoto**: Um cluster separado para cada implementação de aplicativo, sistema de mensagens remoto e suporte remoto.
- 5. Na página Selecionar Nós, selecione os nós que deseja incluir nesse ambiente de implementação e clique em **Avançar** para exibir a página Definir Clusters.

Selecione nós que possuem os recursos necessários para o ambiente selecionado na seção Recursos Ambiente de Implementação do IBM BPM.

Selecione, pelo menos, um nó para o ambiente de implementação. Para ambientes de alta disponibilidade e failover, selecione pelo menos dois nós. Para escalabilidade, é possível incluir mais nós.

6. Na página Definir Clusters, designe o número necessário de clusters para cada nó e clique em **Avançar** para exibir a página Customizar Nome de Cluster e Portas.

Por padrão, é designado um membro de cluster em cada nó para cada função. Você altera o número substituindo o número em cada coluna. Se você não for familiarizado com as diferentes funções do cluster e as funções fornecidas para cada tipo de cluster, consulte "Tipos de Topologia e Padrões do Ambiente de Implementação."

Um valor de 0 (zero) para um nó significa que o nó não contribui para uma função selecionada, com base nos recursos que selecionou.

7. Na página Customizar Nome e Portas do Cluster, customize os nomes de clusters ou nomes de membros de cluster para o tipo de cluster. É possível usar os valores padrão fornecidos ou customizar os detalhes do cluster e, em seguida, clique em **Avançar**.

**Nota:** É possível especificar a porta de início para os membros de cluster. O sistema gera valores padrão para os nomes de membro de cluster e porta inicial.

Assegure-se de que os números de porta inicial especificados tenham pelo menos 20 portas de distância. Números de porta são reservados e designados para cada nó para os números de clusters usando o número da porta que é especificado. Se você especificasse uma porta inicial ao criar o ambiente de implementação, a mesma porta inicial especificada seria designada ao membro de cluster. Por exemplo, se o número de porta para o primeiro membro de cluster for 2000, ele usará os números de porta 2000, 2001, 2002, etc. O número da porta do segundo membro de cluster seria 2020 e os números de porta seriam 2020, 2021, 2022, etc. O número da porta do terceiro membro de cluster seria 2040.

Se já houver um nó nesse sistema físico, poderá haver conflitos de porta que precisarão ser resolvidos manualmente ao alterar os valores de porta.

Se você usar servidores adicionais com portas exclusivas, o WebSphere Application Server não configura automaticamente o host virtual para o servidor. Especificamente, o WebSphere Application Server não inclui automaticamente as portas de alias do host em um host virtual. Todavia, é possível usar o console administrativo para incluir um novo alias de host para cada uma das portas que são usadas pelo novo servidor. Para obter informações adicionais, consulte a documentação do WebSphere Application Server sobre a configuração de hosts virtuais.

8. Necessário: Na página Configurar Bancos de Dados, selecione **DB2 On ZOS**, configure os parâmetros do banco de dados para fontes de dados do ambiente de implementação, clique em **Testar Conexão** e, quando a conexão for bem-sucedida, clique em **Avançar** para acessar a página Resumo.

Nesta página, defina as informações de banco de dados para os componentes incluídos neste ambiente de implementação. Quando possível, o assistente fornece informações padrão para os parâmetros, mas altera esses valores para corresponder aos valores definidos ao planejar o ambiente.

**Importante:** Os bancos de dados especificados neste painel precisam ser criados pelo DB2 z/OS System Administrator.

- v **Parâmetros compartilhados**
	- **Nome de usuário**: Digite o nome de usuário para se conectar ao banco de dados.
	- **Senha**: Digite a senha para o nome de usuário.
	- **Confirmar senha**: Digite para confirmar a senha para o nome de usuário.
	- **Servidor**: Digite um nome do servidor no qual o subsistema de banco de dados está localizado.
	- **Porta**: Digite o número da porta para conectar-se ao subsistema de banco de dados.
	- **Local da conexão com o banco de dados**: Digite o nome do local da conexão com o banco de dados.
	- **Grupo de armazenamentos**: Digite o nome do grupo de armazenamentos.
	- **Catálogo de Volume**: Digite o nome do catálogo de volume.
	- **Buffer pool de 4k**: Digite um nome para o buffer pool de 4k.
	- **Buffer pool de índice**: Digite o nome do buffer pool de índice.
	- **Buffer pool de LOB**: Digite o nome do buffer pool de LOB.
	- **Buffer pool de 8k**: Digite um nome para o buffer pool de 8k.
	- **Buffer pool de 16k**: Digite um nome para o buffer pool de 16k.
- **Buffer pool de 32k**: Digite um nome para o buffer pool de 32k.
- v **cellDB**

**Nota:** A opção cellDB ficará visível apenas durante a criação do primeiro ambiente de implementação avançado. Depois disso, cada ambiente de implementação avançado criado compartilhará a cellDB do primeiro ambiente.

- **Nome**: Digite um nome para o banco de dados de célula.
- **Nome do esquema**: Digite o nome do esquema para o banco de dados de célula.
- v **Banco de Dados Common**
	- **Nome**: Digite um nome para o banco de dados comum que é usado para os componentes CommonDB, do Business Space, do Business Process Choreographer e do Messaging.
	- **Nome do esquema**: Digite o nome do esquema para o banco de dados comum.
- v **Banco de dados do processo**
	- **Nome**: Digite um nome para o banco de dados do Process Center.
	- **Nome do esquema**: Digite o nome do esquema para o banco de dados do Process.
- v **Banco de Dados Performance Data Warehouse**
	- **Nome**: Digite um nome para o banco de dados do Performance Data Warehouse.
	- **Nome do esquema**: Digite o nome do esquema para o banco de dados do Performance Data Warehouse.
- v **Selecione os bancos de dados que você deseja separar do banco de dados Common.**
	- **Sistema de Mensagens**: Selecione essa opção para criar um banco de dados do mecanismo do sistema de mensagens separado.
		- **Nome**: Digite um nome para o banco de dados do mecanismo do sistema de mensagens.
		- **Nome do esquema**: Digite o nome do esquema para o banco de dados do mecanismo do sistema de mensagens.
	- **Business Process Choreographer**: Selecione essa opção para criar um banco de dados do Business Process Choreographer separado.
		- **Nome**: Digite um nome para o banco de dados do Business Process Choreographer.
		- **Nome do esquema**: Digite o nome do esquema para o banco de dados do Business Process Choreographer.

**Atenção:** Os nomes de esquema padrão que são exibidos nesta página podem entrar em conflito com a convenção de nomenclatura do site ou podem entrar em conflito com os esquemas existentes. Dessa forma, é provável que você precise altere o nome do esquema. Preste muita atenção nos valores especificados para evitar conflitos de nomenclatura em potencial.

Você pode editar todos os parâmetros-chave, tais como nome do banco de dados, independente de criar ou não as tabelas, o nome do usuário de tempo de execução da fonte de dados e a senha para o ambiente de implementação. Você pode selecionar qual banco de dados usar para o componente fornecido.

**Dica:** As etapas que não podem ser concluídas pelo assistente Ambiente de Implementação e que precisam ser concluídas manualmente estão listadas na página Configuração Adiada. É possível visualizar essa página após criar seu ambiente de implementação. Para visualizar esta página do console administrativo, clique em **Servidores** > **Ambientes de Implementação** > *Nome do ambiente de implementação* > **Configuração do Ambiente de Implementação** > **Propriedades Adicionais** > **Configuração Adiada**.

- 9. Verifique se as informações na página Resumo estão corretas e execute as subetapas a seguir:
	- a. Opcional: Se quiser sair sem gerar a configuração, clique em **Cancelar**.
	- b. Opcional: Se quiser salvar a configuração do ambiente para configurar um Ambiente de Implementação semelhante, clique em **Exportar para Script**.
- c. Se você estiver satisfeito com a configuração do ambiente de implementação, clique em **Gerar Ambiente de Implementação** para salvar e concluir a configuração do ambiente de implementação. Isso também gerará um arquivo de propriedades na pasta *BPM\_Install\_Root*/ logs/config na máquina do gerenciador de implementação com um registro de data e hora no nome do arquivo, bpmconfig-*de\_name-timestamp*.properties. Salve este arquivo para referência futura ou para resolução de quaisquer problemas.
- 10. Carregue o banco de dados com informações do sistema, executando o comando **bootstrapProcessServerData**.

**Importante:** Esse comando deve ser executado antes de iniciar os membros do cluster.

Quando a configuração for concluída, você pode examinar os arquivos de configuração para visualizar as alterações.

Salve as alterações na configuração principal ou descarte-as.

**Importante:** Se você usar servidores adicionais com portas exclusivas, o WebSphere Application Server não configura automaticamente o host virtual para o servidor. Especificamente, o WebSphere Application Server não inclui automaticamente as portas de alias do host em um host virtual. Todavia, é possível usar o console administrativo para incluir um novo alias de host para cada uma das portas que são usadas pelo novo servidor. Para incluir um alias de host, no console administrativo, navegue para **Ambiente** > **Hosts Virtuais** > **default\_host** > **Aliases de Host** e clique em **Novo**. Para obter informações adicionais, consulte a documentação do WebSphere Application Server sobre a configuração de hosts virtuais. Limpe todos os logs de perfil aplicáveis ou salve-os em outro diretório. Você talvez deseje limpar ou mover os logs, uma vez que eles serão anexados com a última configuração. Isso poderá dificultar a visualização nas informações mais atuais.

**Dica:** Após ter configurado um ambiente de implementação de rede após o IBM BPM Advanced, se você testar a conexão com a fonte de dados **jdbc/WPSDB** de nível de célula (por exemplo, no console administrativo, na página **Recursos** > **JDBC** > **Origens de Dados**), você receberá uma mensagem dizendo que a operação de conexão de teste falhou com a exceção

com.ibm.wsspi.runtime.variable.UndefinedVariableException: Variável Indefinida *variable\_name*, em que *variable\_name* é o nome de uma variável, como *WAS\_INSTALL\_ROOT*, *DB2\_JCC\_DRIVER\_PATH*, *UNIVERSAL\_JDBC\_DRIVER\_PATH* ou *PUREQUERY\_PATH*. Isso não necessariamente indica que haverá um problema de acesso à origem de dados em tempo de execução. Assegure que o local de seus arquivos de driver JDBC seja acessível a cada cliente que devem usar a origem de dados e configure a variável como o caminho completo desse local. Desconsidere o erro de conexão de teste, a menos que esteja enfrentando problemas na conexão com o armazenamento de dados em tempo de execução. Para obter informações adicionais, consulte a documentação do WebSphere Application Server sobre o serviço de conexão de teste.

#### *Criando o Ambiente de Implementação do Standard Process Center:*

Crie um ambiente de implementação do Process Center para armazenar, executar e administrar aplicativos de processo e kits de ferramentas que são desenvolvidos no Process Designer. É possível criar mais de um ambiente de implementação na mesma célula usando o assistente Ambiente de Implementação. No entanto, é possível criar apenas um ambiente de implementação baseado no Process Center em uma única célula.

Assegure-se de ter concluído as seguintes tarefas:

- Instalar o produto
- v Criar o perfil de gerenciador de implementação e os nós associados
- v Assegure-se de que o banco de dados especificado no painel Configuração do Banco de Dados do assistente do Ambiente de Implementação já está criado. A configuração do ambiente de implementação nunca cria um banco de dados. Para obter mais informações, consulte a seção sobre como criar bancos de dados.
- v Certifique-se de iniciar todos os nós locais e remotos que você deseja incluir no ambiente de implementação.
- v Quando criar um ambiente de implementação com 3 clusters usando o assistente de Ambiente de Implementação, o processo poderá demorar muito tempo para ser concluído. Nesse caso, é possível executar uma das seguintes etapas para criar o ambiente de 3 clusters:
	- Aumente o valor de tempo limite da transação usando o Gerenciador de Implementação e recrie o ambiente de implementação. Para obter mais informações, consulte Evitando Exceções de Tempo Limite e de Falta de Memória Durante a Instalação ou a Implementação.
	- Não crie tabelas durante a criação do Ambiente de Implementação. Após criar o ambiente, crie bancos de dados, tabelas e execute o comando de autoinicialização.
- v Se você estiver usando o assistente de Ambiente de Implementação, será possível ativar o rastreio do gerenciador de implementação para obter detalhes sobre a criação da implementação. Para ativar o rastreio para uma execução única e até o gerenciador de implementação ser reiniciado, efetue logon no console administrativo, acesse **Resolução de Problemas** > **Logs e Rastreio** > *deployment\_manager\_name* > **Alterar Níveis de Detalhes do Log** > **Tempo de Execução**, inclua**com.ibm.bpm.config.\*=all** na área de texto **Alterar Níveis de Detalhes do Log** e salve as mudanças.

**Nota:** O Process Center deverá estar instalado para instalar um ambiente de implementação baseado no Process Center. Se você tiver um Process Server instalado, será necessário iniciar o IBM Installation Manager e modificar sua instalação para usar o recurso Business Process Manager Advanced Process Center.

Como o procedimento para criar ambientes de implementação usando o assistente Ambiente de Implementação inclui etapas para seleção de padrões e recursos, você deverá ler e entender as informações sobre padrões e recursos documentados na seção de planejamento.

**Função de Segurança Necessária para esta Tarefa:** Quando a segurança e a autorização baseada em função estiverem ativadas, você deverá efetuar login no console administrativo como um administrador de Célula para criar um ambiente de implementação.

Esta tarefa descreve o procedimento para criação de um ambiente de implementação que é baseado em um padrão específico e usa o assistente Ambiente de Implementação.

**Nota:** Uma captura instantânea que requer o recurso BPM Advanced Edition não pode ser instalada em mais nenhum ambiente de implementação na mesma célula.

Conclua as etapas a seguir para criar o ambiente de implementação.

- 1. No console administrativo, navegue para a página Ambientes de Implementação, clicando em **Servidores** > **Ambientes de Implementação**.
- 2. Ative o assistente Ambiente de Implementação clicando em **Novo** na página Ambientes de Implementação. A página Criar Novo Ambiente de Implementação é exibida.

**Nota:** O banco de dados fornece isolamento de grupos internos, como administradores. Se um banco de dados estiver compartilhado por dois ambientes de implementação, um grupo de administradores será compartilhado entre eles. Quando essa situação ocorre, os dois administradores conseguirão efetuar login como administrador em cada um dos ambientes de implementação.

a. Digite um nome exclusivo para o ambiente de implementação no campo **Nome do ambiente de implementação**.

b. Insira um nome de usuário para o administrador do ambiente de implementação no campo **Nome de usuário administrador do ambiente de implementação**.

**Nota:** É recomendado usar um administrador diferente para cada ambiente de implementação e também o administrador de célula.

- c. Insira uma senha para o administrador do ambiente de implementação no campo **Senha**.
- d. Confirme a senha no campo **Confirmar Senha**.
- 3. Na seção **Tipo de Ambiente de Implementação do IBM BPM**, selecione **Standard Process Center**. Os recursos representam as capacidades de processamento do tempo de execução de seu ambiente de implementação.
- 4. Na seção Selecionar o Padrão de Ambiente de Implementação, selecione um padrão para o ambiente de implementação e clique em **Avançar** para exibir a página Selecionar Nós. Os padrões disponíveis são:
	- v **Cluster Único**: O destino de implementação do aplicativo inclui a infraestrutura do sistema de mensagens e aplicativos de suporte.
	- v **Aplicativo, Sistema de Mensagens Remoto, Suporte Remoto**: Um cluster separado para cada implementação de aplicativo, sistema de mensagens remoto e suporte remoto.
- 5. Na página Selecionar Nós, selecione os nós que deseja incluir nesse ambiente de implementação e clique em **Avançar** para exibir a página Definir Clusters.

Selecione nós que possuem os recursos necessários para o ambiente selecionado na seção Recursos Ambiente de Implementação do IBM BPM.

Selecione, pelo menos, um nó para o ambiente de implementação. Para ambientes de alta disponibilidade e failover, selecione pelo menos dois nós. Para escalabilidade, é possível incluir mais nós.

6. Na página Definir Clusters, designe o número necessário de clusters para cada nó e clique em **Avançar** para exibir a página Customizar Nome de Cluster e Portas.

Por padrão, é designado um membro de cluster em cada nó para cada função. Você altera o número substituindo o número em cada coluna. Se você não for familiarizado com as diferentes funções do cluster e as funções fornecidas para cada tipo de cluster, consulte "Tipos de Topologia e Padrões do Ambiente de Implementação."

Um valor de 0 (zero) para um nó significa que o nó não contribui para uma função selecionada, com base nos recursos que selecionou.

7. Na página Customizar Nome e Portas do Cluster, customize os nomes de clusters ou nomes de membros de cluster para o tipo de cluster. É possível usar os valores padrão fornecidos ou customizar os detalhes do cluster e, em seguida, clique em **Avançar**.

**Nota:** É possível especificar a porta de início para os membros de cluster. O sistema gera valores padrão para os nomes de membro de cluster e porta inicial.

Assegure-se de que os números de porta inicial especificados tenham pelo menos 20 portas de distância. Números de porta são reservados e designados para cada nó para os números de clusters usando o número da porta que é especificado. Se você especificasse uma porta inicial ao criar o ambiente de implementação, a mesma porta inicial especificada seria designada ao membro de cluster. Por exemplo, se o número de porta para o primeiro membro de cluster for 2000, ele usará os números de porta 2000, 2001, 2002, etc. O número da porta do segundo membro de cluster seria 2020 e os números de porta seriam 2020, 2021, 2022, etc. O número da porta do terceiro membro de cluster seria 2040.

Se já houver um nó nesse sistema físico, poderá haver conflitos de porta que precisarão ser resolvidos manualmente ao alterar os valores de porta.

Se você usar servidores adicionais com portas exclusivas, o WebSphere Application Server não configura automaticamente o host virtual para o servidor. Especificamente, o WebSphere Application Server não inclui automaticamente as portas de alias do host em um host virtual. Todavia, é possível usar o console administrativo para incluir um novo alias de host para cada uma das portas que são usadas pelo novo servidor. Para obter informações adicionais, consulte a documentação do WebSphere Application Server sobre a configuração de hosts virtuais.

8. Necessário: Na página Configurar Bancos de Dados, selecione **DB2 On ZOS**, configure os parâmetros do banco de dados para fontes de dados do ambiente de implementação, clique em **Testar Conexão** e, quando a conexão for bem-sucedida, clique em **Avançar** para acessar a página Resumo.

Nesta página, defina as informações de banco de dados para os componentes incluídos neste ambiente de implementação. Quando possível, o assistente fornece informações padrão para os parâmetros, mas altera esses valores para corresponder aos valores definidos ao planejar o ambiente.

**Importante:** O banco de dados especificado neste painel já deve existir. A configuração do ambiente de implementação nunca cria um banco de dados. Para obter mais informações, consulte a seção sobre como criar bancos de dados.

- v **Parâmetros compartilhados**
	- **Nome de usuário**: Digite o nome de usuário para se conectar ao banco de dados.
	- **Senha**: Digite a senha para o nome de usuário.
	- **Confirmar senha**: Digite para confirmar a senha para o nome de usuário.
	- **Servidor**: Digite um nome do servidor no qual o subsistema de banco de dados está localizado.
	- **Porta**: Digite o número da porta para conectar-se ao subsistema de banco de dados.
	- **Local da conexão com o banco de dados**: Digite o nome do local da conexão com o banco de dados.
	- **Grupo de armazenamentos**: Digite o nome do grupo de armazenamentos.
	- **Catálogo de Volume**: Digite o nome do catálogo de volume.
	- **Buffer pool de 4k**: Digite um nome para o buffer pool de 4k.
	- **Buffer pool de índice**: Digite o nome do buffer pool de índice.
	- **Buffer pool de LOB**: Digite o nome do buffer pool de LOB.
	- **Buffer pool de 8k**: Digite um nome para o buffer pool de 8k.
	- **Buffer pool de 16k**: Digite um nome para o buffer pool de 16k.
	- **Buffer pool de 32k**: Digite um nome para o buffer pool de 32k.
- v **Banco de Dados Common**
	- **Nome**: Digite um nome para o banco de dados comum que é usado para os componentes CommonDB, do Business Space, do Business Process Choreographer e do Messaging.
	- **Nome do esquema**: Digite o nome do esquema para o banco de dados comum.
- v **Banco de dados do processo**
	- **Nome**: Digite um nome para o banco de dados do Process Center.
	- **Nome do esquema**: Digite o nome do esquema para o banco de dados do Process.
- v **Banco de Dados Performance Data Warehouse**
	- **Nome**: Digite um nome para o banco de dados do Performance Data Warehouse.
	- **Nome do esquema**: Digite o nome do esquema para o banco de dados do Performance Data Warehouse.
- v **Selecione os bancos de dados que você deseja separar do banco de dados Common.**
	- **Sistema de Mensagens**: Selecione essa opção para criar um banco de dados do mecanismo do sistema de mensagens separado.
		- **Nome**: Digite um nome para o banco de dados do mecanismo do sistema de mensagens.
		- **Nome do esquema**: Digite o nome do esquema para o banco de dados do mecanismo do sistema de mensagens.

**Atenção:** Os nomes de esquema padrão que são exibidos nesta página podem entrar em conflito com a convenção de nomenclatura do site ou podem entrar em conflito com os esquemas existentes. Dessa forma, é provável que você precise altere o nome do esquema. Preste muita atenção nos valores especificados para evitar conflitos de nomenclatura em potencial.

Para um ambiente de produção, você deve configurar os mesmos valores para **Nome de usuário** e **Nome do esquema** e também deverá desmarcar **Criar Tabelas**. Para um ambiente de execução, crie os esquemas necessários manualmente e use os arquivos SQL gerados para criar as tabelas. Ao criar um Process Server com 3 clusters usando o assistente de Ambiente de Implementação, a conclusão do processo será muito demorada. Execute uma das seguintes etapas para criar o Process Server com 3 clusters:

- v Aumente o valor de tempo limite da transação usando o Gerenciador de Implementação e recrie o ambiente de implementação.
- v Não crie tabelas durante a criação do Ambiente de Implementação. Após criar o ambiente, crie bancos de dados, tabelas e execute o comando de autoinicialização.

Você pode editar todos os parâmetros-chave, tais como nome do banco de dados, independente de criar ou não as tabelas, o nome do usuário de tempo de execução da fonte de dados e a senha para o ambiente de implementação. Você pode selecionar qual banco de dados usar para o componente fornecido.

**Dica:** As etapas que não podem ser concluídas pelo assistente Ambiente de Implementação e que precisam ser concluídas manualmente estão listadas na página Configuração Adiada. É possível visualizar essa página após criar seu ambiente de implementação. Para visualizar esta página do console administrativo, clique em **Servidores** > **Ambientes de Implementação** > *Nome do ambiente de implementação* > **Configuração do Ambiente de Implementação** > **Propriedades Adicionais** > **Configuração Adiada**.

- 9. Verifique se as informações na página Resumo estão corretas e execute as subetapas a seguir:
	- a. Opcional: Se quiser sair sem gerar a configuração, clique em **Cancelar**.
	- b. Opcional: Se quiser salvar a configuração do ambiente para configurar um Ambiente de Implementação semelhante, clique em **Exportar para Script**.
	- c. Se você estiver satisfeito com a configuração do ambiente de implementação, clique em **Gerar Ambiente de Implementação** para salvar e concluir a configuração do ambiente de implementação. Isso também gerará um arquivo de propriedades na pasta *BPM\_Install\_Root*/ logs/config na máquina do gerenciador de implementação com um registro de data e hora no nome do arquivo, bpmconfig-*de\_name-timestamp*.properties. Salve este arquivo para referência futura ou para resolução de quaisquer problemas.
- 10. Carregue o banco de dados com informações do sistema, executando o comando **bootstrapProcessServerData**.

**Importante:** Esse comando deve ser executado antes de iniciar os membros do cluster.

Quando a configuração for concluída, você pode examinar os arquivos de configuração para visualizar as alterações.

Salve as alterações na configuração principal ou descarte-as.

**Importante:** Se você usar servidores adicionais com portas exclusivas, o WebSphere Application Server não configura automaticamente o host virtual para o servidor. Especificamente, o WebSphere Application Server não inclui automaticamente as portas de alias do host em um host virtual. Todavia, é possível usar o console administrativo para incluir um novo alias de host para cada uma das portas que são usadas pelo novo servidor. Para incluir um alias de host, no console administrativo, navegue para **Ambiente** > **Hosts Virtuais** > **default\_host** > **Aliases de Host** e clique em **Novo**. Para obter informações adicionais, consulte a documentação do WebSphere Application Server sobre a configuração de hosts virtuais.

Limpe todos os logs de perfil aplicáveis ou salve-os em outro diretório. Você talvez deseje limpar ou mover os logs, uma vez que eles serão anexados com a última configuração. Isso poderá dificultar a visualização nas informações mais atuais.

## *Criando o Ambiente de Implementação do Advanced Process Server:*

Crie um ambiente de implementação do Process Server para executar processos, serviços e módulos que são implementados no Process Center. Ou então, implemente os módulos a partir da linha de comandos ou a partir do console administrativo do WebSphere. É possível criar mais de um ambiente de implementação na mesma célula usando o assistente Ambiente de Implementação.

Assegure-se de ter concluído as seguintes tarefas:

- v Instalar o produto
- v Criar o perfil de gerenciador de implementação e os nós associados
- v Assegure-se de que o banco de dados especificado no painel Configuração do Banco de Dados do assistente do Ambiente de Implementação já está criado. A configuração do ambiente de implementação nunca cria um banco de dados. Para obter mais informações, consulte a seção sobre como criar bancos de dados.
- v Certifique-se de iniciar todos os nós locais e remotos que você deseja incluir no ambiente de implementação.
- v Quando criar um ambiente de implementação com 3 clusters usando o assistente de Ambiente de Implementação, o processo poderá demorar muito tempo para ser concluído. Nesse caso, é possível executar uma das seguintes etapas para criar o ambiente de 3 clusters:
	- Aumente o valor de tempo limite da transação usando o Gerenciador de Implementação e recrie o ambiente de implementação. Para obter mais informações, consulte Evitando Exceções de Tempo Limite e de Falta de Memória Durante a Instalação ou a Implementação.
	- Não crie tabelas durante a criação do Ambiente de Implementação. Após criar o ambiente, crie bancos de dados, tabelas e execute o comando de autoinicialização.
- v Se você estiver usando o assistente de Ambiente de Implementação, será possível ativar o rastreio do gerenciador de implementação para obter detalhes sobre a criação da implementação. Para ativar o rastreio para uma execução única e até o gerenciador de implementação ser reiniciado, efetue logon no console administrativo, acesse **Resolução de Problemas** > **Logs e Rastreio** > *deployment\_manager\_name* > **Alterar Níveis de Detalhes do Log** > **Tempo de Execução**, inclua**com.ibm.bpm.config.\*=all** na área de texto **Alterar Níveis de Detalhes do Log** e salve as mudanças.

**Nota:** O Process Server deverá estar instalado para instalar um ambiente de implementação baseado no Process Server. Se você tiver um Process Center instalado, será necessário iniciar o IBM Installation Manager e modificar sua instalação para usar o recurso Business Process Manager Advanced Process Server de Produção ou o Business Process Manager Advanced Process Server de Não Produção.

Como o procedimento para criar ambientes de implementação usando o assistente Ambiente de Implementação inclui etapas para seleção de padrões e recursos, você deverá ler e entender as informações sobre padrões e recursos documentados na seção de planejamento.

**Função de Segurança Necessária para esta Tarefa:** Quando a segurança e a autorização baseada em função estiverem ativadas, você deverá efetuar login no console administrativo como um administrador de Célula para criar um ambiente de implementação.

Esta tarefa descreve o procedimento para criação de um ambiente de implementação que é baseado em um padrão específico e usa o assistente Ambiente de Implementação.

**Nota:** Uma captura instantânea que requer o recurso BPM Advanced Edition não pode ser instalada em mais nenhum ambiente de implementação na mesma célula.

Conclua as etapas a seguir para criar o ambiente de implementação.

- 1. No console administrativo, navegue para a página Ambientes de Implementação, clicando em **Servidores** > **Ambientes de Implementação**.
- 2. Ative o assistente Ambiente de Implementação clicando em **Novo** na página Ambientes de Implementação. A página Criar Novo Ambiente de Implementação é exibida.

**Nota:** O banco de dados fornece isolamento de grupos internos, como administradores. Se um banco de dados estiver compartilhado por dois ambientes de implementação, um grupo de administradores será compartilhado entre eles. Quando essa situação ocorre, os dois administradores conseguirão efetuar login como administrador em cada um dos ambientes de implementação.

- a. Digite um nome exclusivo para o ambiente de implementação no campo **Nome do ambiente de implementação**.
- b. Insira um nome de usuário para o administrador do ambiente de implementação no campo **Nome de usuário administrador do ambiente de implementação**.

**Nota:** É recomendado usar um administrador diferente para cada ambiente de implementação e também o administrador de célula.

- c. Insira uma senha para o administrador do ambiente de implementação no campo **Senha**.
- d. Confirme a senha no campo **Confirmar Senha**.
- 3. Na seção **Tipo de Ambiente de Implementação**, selecione **Advanced Process Server**. Os recursos representam as capacidades de processamento do tempo de execução de seu ambiente de implementação.
- 4. Na seção Selecionar o Padrão de Ambiente de Implementação, selecione um padrão para o ambiente de implementação e clique em **Avançar** para exibir a página Selecionar Nós. Os padrões disponíveis são:
	- v **Cluster Único**: O destino de implementação do aplicativo inclui a infraestrutura do sistema de mensagens e aplicativos de suporte.
	- v **Aplicativo, Sistema de Mensagens Remoto, Suporte Remoto**: Um cluster separado para cada implementação de aplicativo, sistema de mensagens remoto e suporte remoto.
- 5. Na página Selecionar Nós, selecione os nós que deseja incluir nesse ambiente de implementação e clique em **Avançar** para exibir a página Definir Clusters.

Selecione nós que possuem os recursos necessários para o ambiente selecionado na seção Recursos Ambiente de Implementação do IBM BPM.

Selecione, pelo menos, um nó para o ambiente de implementação. Para ambientes de alta disponibilidade e failover, selecione pelo menos dois nós. Para escalabilidade, é possível incluir mais nós.

6. Na página Definir Clusters, designe o número necessário de clusters para cada nó e clique em **Avançar** para exibir a página Customizar Nome de Cluster e Portas.

Por padrão, é designado um membro de cluster em cada nó para cada função. Você altera o número substituindo o número em cada coluna. Se você não for familiarizado com as diferentes funções do cluster e as funções fornecidas para cada tipo de cluster, consulte "Tipos de Topologia e Padrões do Ambiente de Implementação."

Um valor de 0 (zero) para um nó significa que o nó não contribui para uma função selecionada, com base nos recursos que selecionou.

7. Na página Customizar Nome e Portas do Cluster, customize os nomes de clusters ou nomes de membros de cluster para o tipo de cluster. É possível usar os valores padrão fornecidos ou customizar os detalhes do cluster e, em seguida, clique em **Avançar**.

**Nota:** É possível especificar a porta de início para os membros de cluster. O sistema gera valores padrão para os nomes de membro de cluster e porta inicial.

Assegure-se de que os números de porta inicial especificados tenham pelo menos 20 portas de distância. Números de porta são reservados e designados para cada nó para os números de clusters usando o número da porta que é especificado. Se você especificasse uma porta inicial ao criar o ambiente de implementação, a mesma porta inicial especificada seria designada ao membro de cluster. Por exemplo, se o número de porta para o primeiro membro de cluster for 2000, ele usará os números de porta 2000, 2001, 2002, etc. O número da porta do segundo membro de cluster seria 2020 e os números de porta seriam 2020, 2021, 2022, etc. O número da porta do terceiro membro de cluster seria 2040.

Se já houver um nó nesse sistema físico, poderá haver conflitos de porta que precisarão ser resolvidos manualmente ao alterar os valores de porta.

Se você usar servidores adicionais com portas exclusivas, o WebSphere Application Server não configura automaticamente o host virtual para o servidor. Especificamente, o WebSphere Application Server não inclui automaticamente as portas de alias do host em um host virtual. Todavia, é possível usar o console administrativo para incluir um novo alias de host para cada uma das portas que são usadas pelo novo servidor. Para obter informações adicionais, consulte a documentação do WebSphere Application Server sobre a configuração de hosts virtuais.

8. Necessário: Na página Configurar Bancos de Dados, selecione **DB2 On ZOS**, configure os parâmetros do banco de dados para fontes de dados do ambiente de implementação, clique em **Testar Conexão** e, quando a conexão for bem-sucedida, clique em **Avançar** para acessar a página Resumo.

Nesta página, defina as informações de banco de dados para os componentes incluídos neste ambiente de implementação. Quando possível, o assistente fornece informações padrão para os parâmetros, mas altera esses valores para corresponder aos valores definidos ao planejar o ambiente.

**Importante:** Os bancos de dados especificados neste painel precisam ser criados pelo DB2 z/OS System Administrator.

- v **Parâmetros compartilhados**
	- **Nome de usuário**: Digite o nome de usuário para se conectar ao banco de dados.
	- **Senha**: Digite a senha para o nome de usuário.
	- **Confirmar senha**: Digite para confirmar a senha para o nome de usuário.
	- **Servidor**: Digite um nome do servidor no qual o subsistema de banco de dados está localizado.
	- **Porta**: Digite o número da porta para conectar-se ao subsistema de banco de dados.
	- **Local da conexão com o banco de dados**: Digite o nome do local da conexão com o banco de dados.
	- **Grupo de armazenamentos**: Digite o nome do grupo de armazenamentos.
	- **Catálogo de Volume**: Digite o nome do catálogo de volume.
	- **Buffer pool de 4k**: Digite um nome para o buffer pool de 4k.
	- **Buffer pool de índice**: Digite o nome do buffer pool de índice.
	- **Buffer pool de LOB**: Digite o nome do buffer pool de LOB.
	- **Buffer pool de 8k**: Digite um nome para o buffer pool de 8k.
	- **Buffer pool de 16k**: Digite um nome para o buffer pool de 16k.
	- **Buffer pool de 32k**: Digite um nome para o buffer pool de 32k.
- v **cellDB**

**Nota:** A opção cellDB ficará visível apenas durante a criação do primeiro ambiente de implementação avançado. Depois disso, cada ambiente de implementação avançado criado compartilhará a cellDB do primeiro ambiente.

- **Nome**: Digite um nome para o banco de dados de célula.
- **Nome do esquema**: Digite o nome do esquema para o banco de dados de célula.
- v **Banco de Dados Common**
	- **Nome**: Digite um nome para o banco de dados comum que é usado para os componentes CommonDB, do Business Space, do Business Process Choreographer e do Messaging.
	- **Nome do esquema**: Digite o nome do esquema para o banco de dados comum.
- v **Banco de dados do processo**
	- **Nome**: Digite um nome para o banco de dados do Process Center.
	- **Nome do esquema**: Digite o nome do esquema para o banco de dados do Process.
- v **Banco de Dados Performance Data Warehouse**
	- **Nome**: Digite um nome para o banco de dados do Performance Data Warehouse.
	- **Nome do esquema**: Digite o nome do esquema para o banco de dados do Performance Data Warehouse.
- v **Selecione os bancos de dados que você deseja separar do banco de dados Common.**
	- **Sistema de Mensagens**: Selecione essa opção para criar um banco de dados do mecanismo do sistema de mensagens separado.
		- **Nome**: Digite um nome para o banco de dados do mecanismo do sistema de mensagens.
		- **Nome do esquema**: Digite o nome do esquema para o banco de dados do mecanismo do sistema de mensagens.
	- **Business Process Choreographer**: Selecione essa opção para criar um banco de dados do Business Process Choreographer separado.
		- **Nome**: Digite um nome para o banco de dados do Business Process Choreographer.
		- **Nome do esquema**: Digite o nome do esquema para o banco de dados do Business Process Choreographer.

**Atenção:** Os nomes de esquema padrão que são exibidos nesta página podem entrar em conflito com a convenção de nomenclatura do site ou podem entrar em conflito com os esquemas existentes. Dessa forma, é provável que você precise altere o nome do esquema. Preste muita atenção nos valores especificados para evitar conflitos de nomenclatura em potencial.

Você pode editar todos os parâmetros-chave, tais como nome do banco de dados, independente de criar ou não as tabelas, o nome do usuário de tempo de execução da fonte de dados e a senha para o ambiente de implementação. Você pode selecionar qual banco de dados usar para o componente fornecido.

**Dica:** As etapas que não podem ser concluídas pelo assistente Ambiente de Implementação e que precisam ser concluídas manualmente estão listadas na página Configuração Adiada. É possível visualizar essa página após criar seu ambiente de implementação. Para visualizar esta página do console administrativo, clique em **Servidores** > **Ambientes de Implementação** > *Nome do ambiente de implementação* > **Configuração do Ambiente de Implementação** > **Propriedades Adicionais** > **Configuração Adiada**.

- 9. Verifique se as informações na página Resumo estão corretas e execute as subetapas a seguir:
	- a. Opcional: Se quiser sair sem gerar a configuração, clique em **Cancelar**.
	- b. Opcional: Se quiser salvar a configuração do ambiente para configurar um Ambiente de Implementação semelhante, clique em **Exportar para Script**.
	- c. Se você estiver satisfeito com a configuração do ambiente de implementação, clique em **Gerar Ambiente de Implementação** para salvar e concluir a configuração do ambiente de implementação. Isso também gerará um arquivo de propriedades na pasta *BPM\_Install\_Root*/ logs/config na máquina do gerenciador de implementação com um registro de data e hora no nome do arquivo, bpmconfig-*de\_name-timestamp*.properties. Salve este arquivo para referência futura ou para resolução de quaisquer problemas.
- 10. Carregue o banco de dados com informações do sistema, executando o comando **bootstrapProcessServerData**.

**Importante:** Esse comando deve ser executado antes de iniciar os membros do cluster.

Quando a configuração for concluída, você pode examinar os arquivos de configuração para visualizar as alterações.

Salve as alterações na configuração principal ou descarte-as.

**Importante:** Se você usar servidores adicionais com portas exclusivas, o WebSphere Application Server não configura automaticamente o host virtual para o servidor. Especificamente, o WebSphere Application Server não inclui automaticamente as portas de alias do host em um host virtual. Todavia, é possível usar o console administrativo para incluir um novo alias de host para cada uma das portas que são usadas pelo novo servidor. Para incluir um alias de host, no console administrativo, navegue para **Ambiente** > **Hosts Virtuais** > **default\_host** > **Aliases de Host** e clique em **Novo**. Para obter informações adicionais, consulte a documentação do WebSphere Application Server sobre a configuração de hosts virtuais. Limpe todos os logs de perfil aplicáveis ou salve-os em outro diretório. Você talvez deseje limpar ou mover os logs, uma vez que eles serão anexados com a última configuração. Isso poderá dificultar a visualização nas informações mais atuais.

**Dica:** Após ter configurado um ambiente de implementação de rede após o IBM BPM Advanced, se você testar a conexão com a fonte de dados **jdbc/WPSDB** de nível de célula (por exemplo, no console administrativo, na página **Recursos** > **JDBC** > **Origens de Dados**), você receberá uma mensagem dizendo que a operação de conexão de teste falhou com a exceção

com.ibm.wsspi.runtime.variable.UndefinedVariableException: Variável Indefinida *variable\_name*, em que *variable\_name* é o nome de uma variável, como *WAS\_INSTALL\_ROOT*, *DB2\_JCC\_DRIVER\_PATH*, *UNIVERSAL\_JDBC\_DRIVER\_PATH* ou *PUREQUERY\_PATH*. Isso não necessariamente indica que haverá um problema de acesso à origem de dados em tempo de execução. Assegure que o local de seus arquivos de driver JDBC seja acessível a cada cliente que devem usar a origem de dados e configure a variável como o caminho completo desse local. Desconsidere o erro de conexão de teste, a menos que esteja enfrentando problemas na conexão com o armazenamento de dados em tempo de execução. Para obter informações adicionais, consulte a documentação do WebSphere Application Server sobre o serviço de conexão de teste.

*Criando o Ambiente de Implementação do Standard Process Server:*

Crie um ambiente de implementação do Process Server para executar processos que são implementados no Process Center. É possível criar mais de um ambiente de implementação na mesma célula usando o assistente Ambiente de Implementação.

Assegure-se de ter concluído as seguintes tarefas:

- v Instalar o produto
- v Criar o perfil de gerenciador de implementação e os nós associados
- v Assegure-se de que o banco de dados especificado no painel Configuração do Banco de Dados do assistente do Ambiente de Implementação já está criado. A configuração do ambiente de implementação nunca cria um banco de dados. Para obter mais informações, consulte a seção sobre como criar bancos de dados.
- v Certifique-se de iniciar todos os nós locais e remotos que você deseja incluir no ambiente de implementação.
- v Quando criar um ambiente de implementação com 3 clusters usando o assistente de Ambiente de Implementação, o processo poderá demorar muito tempo para ser concluído. Nesse caso, é possível executar uma das seguintes etapas para criar o ambiente de 3 clusters:
	- Aumente o valor de tempo limite da transação usando o Gerenciador de Implementação e recrie o ambiente de implementação. Para obter mais informações, consulte Evitando Exceções de Tempo Limite e de Falta de Memória Durante a Instalação ou a Implementação.
- Não crie tabelas durante a criação do Ambiente de Implementação. Após criar o ambiente, crie bancos de dados, tabelas e execute o comando de autoinicialização.
- v Se você estiver usando o assistente de Ambiente de Implementação, será possível ativar o rastreio do gerenciador de implementação para obter detalhes sobre a criação da implementação. Para ativar o rastreio para uma execução única e até o gerenciador de implementação ser reiniciado, efetue logon no console administrativo, acesse **Resolução de Problemas** > **Logs e Rastreio** > *deployment\_manager\_name* > **Alterar Níveis de Detalhes do Log** > **Tempo de Execução**, inclua**com.ibm.bpm.config.\*=all** na área de texto **Alterar Níveis de Detalhes do Log** e salve as mudanças.

**Nota:** O Process Server deverá estar instalado para instalar um ambiente de implementação baseado no Process Server. Se você tiver um Process Center instalado, será necessário iniciar o IBM Installation Manager e modificar sua instalação para usar o recurso Business Process Manager Advanced Process Server de Produção ou o Business Process Manager Advanced Process Server de Não Produção.

Como o procedimento para criar ambientes de implementação usando o assistente Ambiente de Implementação inclui etapas para seleção de padrões e recursos, você deverá ler e entender as informações sobre padrões e recursos documentados na seção de planejamento.

**Função de Segurança Necessária para esta Tarefa:** Quando a segurança e a autorização baseada em função estiverem ativadas, você deverá efetuar login no console administrativo como um administrador de Célula para criar um ambiente de implementação.

Esta tarefa descreve o procedimento para criação de um ambiente de implementação que é baseado em um padrão específico e usa o assistente Ambiente de Implementação.

**Nota:** Uma captura instantânea que requer o recurso BPM Advanced Edition não pode ser instalada em mais nenhum ambiente de implementação na mesma célula.

Conclua as etapas a seguir para criar o ambiente de implementação.

- 1. No console administrativo, navegue para a página Ambientes de Implementação, clicando em **Servidores** > **Ambientes de Implementação**.
- 2. Ative o assistente Ambiente de Implementação clicando em **Novo** na página Ambientes de Implementação. A página Criar Novo Ambiente de Implementação é exibida.

**Nota:** O banco de dados fornece isolamento de grupos internos, como administradores. Se um banco de dados estiver compartilhado por dois ambientes de implementação, um grupo de administradores será compartilhado entre eles. Quando essa situação ocorre, os dois administradores conseguirão efetuar login como administrador em cada um dos ambientes de implementação.

- a. Digite um nome exclusivo para o ambiente de implementação no campo **Nome do ambiente de implementação**.
- b. Insira um nome de usuário para o administrador do ambiente de implementação no campo **Nome de usuário administrador do ambiente de implementação**.

**Nota:** É recomendado usar um administrador diferente para cada ambiente de implementação e também o administrador de célula.

- c. Insira uma senha para o administrador do ambiente de implementação no campo **Senha**.
- d. Confirme a senha no campo **Confirmar Senha**.
- 3. Na seção **Tipo de Ambiente de Implementação do IBM BPM**, selecione **Standard Process Server**. Os recursos representam as capacidades de processamento do tempo de execução de seu ambiente de implementação.
- 4. Na seção Selecionar o Padrão de Ambiente de Implementação, selecione um padrão para o ambiente de implementação e clique em **Avançar** para exibir a página Selecionar Nós. Os padrões disponíveis são:
- v **Cluster Único**: O destino de implementação do aplicativo inclui a infraestrutura do sistema de mensagens e aplicativos de suporte.
- v **Aplicativo, Sistema de Mensagens Remoto, Suporte Remoto**: Um cluster separado para cada implementação de aplicativo, sistema de mensagens remoto e suporte remoto.
- 5. Na página Selecionar Nós, selecione os nós que deseja incluir nesse ambiente de implementação e clique em **Avançar** para exibir a página Definir Clusters.

Selecione nós que possuem os recursos necessários para o ambiente selecionado na seção Recursos Ambiente de Implementação do IBM BPM.

Selecione, pelo menos, um nó para o ambiente de implementação. Para ambientes de alta disponibilidade e failover, selecione pelo menos dois nós. Para escalabilidade, é possível incluir mais nós.

6. Na página Definir Clusters, designe o número necessário de clusters para cada nó e clique em **Avançar** para exibir a página Customizar Nome de Cluster e Portas.

Por padrão, é designado um membro de cluster em cada nó para cada função. Você altera o número substituindo o número em cada coluna. Se você não for familiarizado com as diferentes funções do cluster e as funções fornecidas para cada tipo de cluster, consulte "Tipos de Topologia e Padrões do Ambiente de Implementação."

Um valor de 0 (zero) para um nó significa que o nó não contribui para uma função selecionada, com base nos recursos que selecionou.

7. Na página Customizar Nome e Portas do Cluster, customize os nomes de clusters ou nomes de membros de cluster para o tipo de cluster. É possível usar os valores padrão fornecidos ou customizar os detalhes do cluster e, em seguida, clique em **Avançar**.

**Nota:** É possível especificar a porta de início para os membros de cluster. O sistema gera valores padrão para os nomes de membro de cluster e porta inicial.

Assegure-se de que os números de porta inicial especificados tenham pelo menos 20 portas de distância. Números de porta são reservados e designados para cada nó para os números de clusters usando o número da porta que é especificado. Se você especificasse uma porta inicial ao criar o ambiente de implementação, a mesma porta inicial especificada seria designada ao membro de cluster. Por exemplo, se o número de porta para o primeiro membro de cluster for 2000, ele usará os números de porta 2000, 2001, 2002, etc. O número da porta do segundo membro de cluster seria 2020 e os números de porta seriam 2020, 2021, 2022, etc. O número da porta do terceiro membro de cluster seria 2040.

Se já houver um nó nesse sistema físico, poderá haver conflitos de porta que precisarão ser resolvidos manualmente ao alterar os valores de porta.

Se você usar servidores adicionais com portas exclusivas, o WebSphere Application Server não configura automaticamente o host virtual para o servidor. Especificamente, o WebSphere Application Server não inclui automaticamente as portas de alias do host em um host virtual. Todavia, é possível usar o console administrativo para incluir um novo alias de host para cada uma das portas que são usadas pelo novo servidor. Para obter informações adicionais, consulte a documentação do WebSphere Application Server sobre a configuração de hosts virtuais.

- 8. Na página Configurar Process Server, configure os valores para a configuração do Process Center e clique em **Avançar**.
	- v **Nome do Ambiente**

Insira um nome de ambiente do Process Server.

Um nome do ambiente é o nome pelo qual este servidor ou cluster será conhecido para um usuário do Process Center.

#### v **Tipo de Ambiente**

Na lista suspensa, selecione o tipo de Ambiente para o Process Server que está sendo configurado.

O tipo de Ambiente refere-se a como o Process Server é usado. Por exemplo, em que capacidade o Process Server será usado - *produção*, *estágio* ou *teste*. Um teste de carregamento deve ser feito em um servidor de teste, enquanto um tipo de ambiente de estágio deve ser usado como um local temporário para hospedar as mudanças antes que elas sejam inseridas na produção. Será possível especificar **Estágio** como o **Tipo de ambiente**, se o Process Server que está sendo configurado for acessado e usado para revisar conteúdo e novas funcionalidades.

Há três tipos de ambientes disponíveis para seleção:

## **Produção**

Selecione **Produção** se o servidor servirá em uma capacidade de produção.

## **Estágio**

Selecione **Estágio** se o servidor servirá como uma plataforma de temporariedade a ser usada como um servidor pré-produção.

**Testar** Selecione **Teste** se o servidor que está sendo configurado será usado como um ambiente de teste.

## v **Usar servidor off-line**

Indique se o servidor que está sendo configurado é um servidor off-line.

Um servidor off-line é um Process Server que não está conectado ao Process Center.

Os servidores off-line podem ainda ser usados ao implementar capturas instantâneas dos aplicativos de processo. Entretanto, o método para implementar aplicativos de processo em um servidor de processos off-line difere do método para implementar aplicativos de processo em um servidor de processos online.

v **Protocolo**

Selecione **http://** ou **https://** como o protocolo de conexão para o Process Center.

## v **Nome do Host ou Host Virtual em um Ambiente de Carga Equilibrada**

Digite o host ou o host virtual com o qual este Process Server precisa para se comunicar com o Process Center. Use um nome completo do host. Em um ambiente com um balanceador de carga ou servidor proxy entre os serviços do Process Server e do Process Center, certifique-se de designar aqui a correspondência à URL para acessar o Process Center.

**Nota:** Certifique-se de especificar o nome do host em vez de *host local* para o nome do servidor ao configurar o Process Server. Isso é necessário quando você estiver usando o Process Designer remotamente.

v **Porta**

Digite o número da porta do Process Center. Em um ambiente com um balanceador de carga ou servidor proxy entre o Process Server e o Process Center, certifique-se de designar aqui a correspondência à URL para acessar o Process Center.

v **Nome do Usuário**

Digite um nome de usuário válido que exista no Process Center. O Process Server se conectará ao Process Center como esse usuário.

v **Senha**

Digite a senha para o usuário.

v **Confirmar senha**

Digite para confirmar a senha para o usuário.

v **Testar Conexão**

Clique para testar a conexão do Process Center.

9. Necessário: Na página Configurar Bancos de Dados, selecione **DB2 On ZOS**, configure os parâmetros do banco de dados para fontes de dados do ambiente de implementação, clique em **Testar Conexão** e, quando a conexão for bem-sucedida, clique em **Avançar** para acessar a página Resumo.

Nesta página, defina as informações de banco de dados para os componentes incluídos neste ambiente de implementação. Quando possível, o assistente fornece informações padrão para os parâmetros, mas altera esses valores para corresponder aos valores definidos ao planejar o ambiente.

**Importante:** O banco de dados especificado neste painel já deve existir. A configuração do ambiente de implementação nunca cria um banco de dados. Para obter mais informações, consulte a seção sobre como criar bancos de dados.

- v **Parâmetros compartilhados**
	- **Nome de usuário**: Digite o nome de usuário para se conectar ao banco de dados.
	- **Senha**: Digite a senha para o nome de usuário.
	- **Confirmar senha**: Digite para confirmar a senha para o nome de usuário.
	- **Servidor**: Digite um nome do servidor no qual o subsistema de banco de dados está localizado.
	- **Porta**: Digite o número da porta para conectar-se ao subsistema de banco de dados.
	- **Local da conexão com o banco de dados**: Digite o nome do local da conexão com o banco de dados.
	- **Grupo de armazenamentos**: Digite o nome do grupo de armazenamentos.
	- **Catálogo de Volume**: Digite o nome do catálogo de volume.
	- **Buffer pool de 4k**: Digite um nome para o buffer pool de 4k.
	- **Buffer pool de índice**: Digite o nome do buffer pool de índice.
	- **Buffer pool de LOB**: Digite o nome do buffer pool de LOB.
	- **Buffer pool de 8k**: Digite um nome para o buffer pool de 8k.
	- **Buffer pool de 16k**: Digite um nome para o buffer pool de 16k.
	- **Buffer pool de 32k**: Digite um nome para o buffer pool de 32k.
- v **Banco de Dados Common**
	- **Nome**: Digite um nome para o banco de dados comum que é usado para os componentes CommonDB, do Business Space, do Business Process Choreographer e do Messaging.
	- **Nome do esquema**: Digite o nome do esquema para o banco de dados comum.
- v **Banco de dados do processo**
	- **Nome**: Digite um nome para o banco de dados do Process Center.
	- **Nome do esquema**: Digite o nome do esquema para o banco de dados do Process.
- v **Banco de Dados Performance Data Warehouse**
	- **Nome**: Digite um nome para o banco de dados do Performance Data Warehouse.
	- **Nome do esquema**: Digite o nome do esquema para o banco de dados do Performance Data Warehouse.
- v **Selecione os bancos de dados que você deseja separar do banco de dados Common.**
	- **Sistema de Mensagens**: Selecione essa opção para criar um banco de dados do mecanismo do sistema de mensagens separado.
		- **Nome**: Digite um nome para o banco de dados do mecanismo do sistema de mensagens.
		- **Nome do esquema**: Digite o nome do esquema para o banco de dados do mecanismo do sistema de mensagens.

**Atenção:** Os nomes de esquema padrão que são exibidos nesta página podem entrar em conflito com a convenção de nomenclatura do site ou podem entrar em conflito com os esquemas existentes. Dessa forma, é provável que você precise altere o nome do esquema. Preste muita atenção nos valores especificados para evitar conflitos de nomenclatura em potencial.

Para um ambiente de produção, você deve configurar os mesmos valores para **Nome de usuário** e **Nome do esquema** e também deverá desmarcar **Criar Tabelas**. Para um ambiente de execução, crie os esquemas necessários manualmente e use os arquivos SQL gerados para criar as tabelas. Ao criar
um Process Server com 3 clusters usando o assistente de Ambiente de Implementação, a conclusão do processo será muito demorada. Execute uma das seguintes etapas para criar o Process Server com 3 clusters:

- v Aumente o valor de tempo limite da transação usando o Gerenciador de Implementação e recrie o ambiente de implementação.
- v Não crie tabelas durante a criação do Ambiente de Implementação. Após criar o ambiente, crie bancos de dados, tabelas e execute o comando de autoinicialização.

Você pode editar todos os parâmetros-chave, tais como nome do banco de dados, independente de criar ou não as tabelas, o nome do usuário de tempo de execução da fonte de dados e a senha para o ambiente de implementação. Você pode selecionar qual banco de dados usar para o componente fornecido.

**Dica:** As etapas que não podem ser concluídas pelo assistente Ambiente de Implementação e que precisam ser concluídas manualmente estão listadas na página Configuração Adiada. É possível visualizar essa página após criar seu ambiente de implementação. Para visualizar esta página do console administrativo, clique em **Servidores** > **Ambientes de Implementação** > *Nome do ambiente de implementação* > **Configuração do Ambiente de Implementação** > **Propriedades Adicionais** > **Configuração Adiada**.

- 10. Verifique se as informações na página Resumo estão corretas e execute as subetapas a seguir:
	- a. Opcional: Se quiser sair sem gerar a configuração, clique em **Cancelar**.
	- b. Opcional: Se quiser salvar a configuração do ambiente para configurar um Ambiente de Implementação semelhante, clique em **Exportar para Script**.
	- c. Se você estiver satisfeito com a configuração do ambiente de implementação, clique em **Gerar Ambiente de Implementação** para salvar e concluir a configuração do ambiente de implementação. Isso também gerará um arquivo de propriedades na pasta *BPM\_Install\_Root*/ logs/config na máquina do gerenciador de implementação com um registro de data e hora no nome do arquivo, bpmconfig-*de\_name-timestamp*.properties. Salve este arquivo para referência futura ou para resolução de quaisquer problemas.
- 11. Carregue o banco de dados com informações do sistema, executando o comando **bootstrapProcessServerData**.

**Importante:** Esse comando deve ser executado antes de iniciar os membros do cluster.

Quando a configuração for concluída, você pode examinar os arquivos de configuração para visualizar as alterações.

Salve as alterações na configuração principal ou descarte-as.

**Importante:** Se você usar servidores adicionais com portas exclusivas, o WebSphere Application Server não configura automaticamente o host virtual para o servidor. Especificamente, o WebSphere Application Server não inclui automaticamente as portas de alias do host em um host virtual. Todavia, é possível usar o console administrativo para incluir um novo alias de host para cada uma das portas que são usadas pelo novo servidor. Para incluir um alias de host, no console administrativo, navegue para **Ambiente** > **Hosts Virtuais** > **default\_host** > **Aliases de Host** e clique em **Novo**. Para obter informações adicionais, consulte a documentação do WebSphere Application Server sobre a configuração de hosts virtuais. Limpe todos os logs de perfil aplicáveis ou salve-os em outro diretório. Você talvez deseje limpar ou mover os logs, uma vez que eles serão anexados com a última configuração. Isso poderá dificultar a visualização nas informações mais atuais.

## *Criando o Ambiente de Implementação Apenas do Advanced Process Server:*

Crie um ambiente de implementação do Advanced-only Process Server se desejar que ele seja funcionalmente equivalente ao WebSphere Process Server ou ao WebSphere Enterprise Service Bus. É possível executar módulos SCA que são criados no Integration Designer. É possível implementar os módulos a partir da linha de comandos ou a partir do console administrativo do WebSphere.

Assegure-se de ter concluído as seguintes tarefas:

- Instalar o produto
- v Criar o perfil de gerenciador de implementação e os nós associados
- v Assegure-se de que o banco de dados especificado no painel Configuração do Banco de Dados do assistente do Ambiente de Implementação já está criado. A configuração do ambiente de implementação nunca cria um banco de dados. Para obter mais informações, consulte a seção sobre como criar bancos de dados.
- v Certifique-se de iniciar todos os nós locais e remotos que você deseja incluir no ambiente de implementação.
- v Quando criar um ambiente de implementação com 3 clusters usando o assistente de Ambiente de Implementação, o processo poderá demorar muito tempo para ser concluído. Nesse caso, é possível executar uma das seguintes etapas para criar o ambiente de 3 clusters:
	- Aumente o valor de tempo limite da transação usando o Gerenciador de Implementação e recrie o ambiente de implementação. Para obter mais informações, consulte Evitando Exceções de Tempo Limite e de Falta de Memória Durante a Instalação ou a Implementação.
	- Não crie tabelas durante a criação do Ambiente de Implementação. Após criar o ambiente, crie bancos de dados, tabelas e execute o comando de autoinicialização.
- v Se você estiver usando o assistente de Ambiente de Implementação, será possível ativar o rastreio do gerenciador de implementação para obter detalhes sobre a criação da implementação. Para ativar o rastreio para uma execução única e até o gerenciador de implementação ser reiniciado, efetue logon no console administrativo, acesse **Resolução de Problemas** > **Logs e Rastreio** > *deployment\_manager\_name* > **Alterar Níveis de Detalhes do Log** > **Tempo de Execução**, inclua**com.ibm.bpm.config.\*=all** na área de texto **Alterar Níveis de Detalhes do Log** e salve as mudanças.

Como o procedimento para criar ambientes de implementação usando o assistente Ambiente de Implementação inclui etapas para seleção de padrões e recursos, você deverá ler e entender as informações sobre padrões e recursos documentados na seção de planejamento.

**Função de Segurança Necessária para esta Tarefa:** Quando a segurança e a autorização baseada em função estiverem ativadas, você deverá efetuar login no console administrativo como um administrador de Célula para criar um ambiente de implementação.

Esta tarefa descreve o procedimento para criação de um ambiente de implementação que é baseado em um padrão específico e usa o assistente Ambiente de Implementação.

**Nota:** Uma captura instantânea que requer o recurso BPM Advanced Edition não pode ser instalada em mais nenhum ambiente de implementação na mesma célula.

Conclua as etapas a seguir para criar o ambiente de implementação.

- 1. No console administrativo, navegue para a página Ambientes de Implementação, clicando em **Servidores** > **Ambientes de Implementação**.
- 2. Ative o assistente Ambiente de Implementação clicando em **Novo** na página Ambientes de Implementação. A página Criar Novo Ambiente de Implementação é exibida.

**Nota:** O banco de dados fornece isolamento de grupos internos, como administradores. Se um banco de dados estiver compartilhado por dois ambientes de implementação, um grupo de administradores será compartilhado entre eles. Quando essa situação ocorre, os dois administradores conseguirão efetuar login como administrador em cada um dos ambientes de implementação.

- a. Digite um nome exclusivo para o ambiente de implementação no campo **Nome do ambiente de implementação**.
- b. Insira um nome de usuário para o administrador do ambiente de implementação no campo **Nome de usuário administrador do ambiente de implementação**.

**Nota:** É recomendado usar um administrador diferente para cada ambiente de implementação e também o administrador de célula.

- c. Insira uma senha para o administrador do ambiente de implementação no campo **Senha**.
- d. Confirme a senha no campo **Confirmar Senha**.
- 3. Na seção **Tipo de Ambiente de Implementação do IBM BPM**, selecione **Advanced-only Process Server**. Os recursos representam as capacidades de processamento do tempo de execução de seu ambiente de implementação.
- 4. Na seção Selecionar o Padrão de Ambiente de Implementação, selecione um padrão para o ambiente de implementação e clique em **Avançar** para exibir a página Selecionar Nós. Os padrões disponíveis são:
	- v **Cluster Único**: O destino de implementação do aplicativo inclui a infraestrutura do sistema de mensagens e aplicativos de suporte.
	- v **Aplicativo, Sistema de Mensagens Remoto, Suporte Remoto**: Um cluster separado para cada implementação de aplicativo, sistema de mensagens remoto e suporte remoto.
- 5. Na página Selecionar Nós, selecione os nós que deseja incluir nesse ambiente de implementação e clique em **Avançar** para exibir a página Definir Clusters.

Selecione nós que possuem os recursos necessários para o ambiente selecionado na seção Recursos Ambiente de Implementação do IBM BPM.

Selecione, pelo menos, um nó para o ambiente de implementação. Para ambientes de alta disponibilidade e failover, selecione pelo menos dois nós. Para escalabilidade, é possível incluir mais nós.

6. Na página Definir Clusters, designe o número necessário de clusters para cada nó e clique em **Avançar** para exibir a página Customizar Nome de Cluster e Portas.

Por padrão, é designado um membro de cluster em cada nó para cada função. Você altera o número substituindo o número em cada coluna. Se você não for familiarizado com as diferentes funções do cluster e as funções fornecidas para cada tipo de cluster, consulte "Tipos de Topologia e Padrões do Ambiente de Implementação."

Um valor de 0 (zero) para um nó significa que o nó não contribui para uma função selecionada, com base nos recursos que selecionou.

7. Na página Customizar Nome e Portas do Cluster, customize os nomes de clusters ou nomes de membros de cluster para o tipo de cluster. É possível usar os valores padrão fornecidos ou customizar os detalhes do cluster e, em seguida, clique em **Avançar**.

**Nota:** É possível especificar a porta de início para os membros de cluster. O sistema gera valores padrão para os nomes de membro de cluster e porta inicial.

Assegure-se de que os números de porta inicial especificados tenham pelo menos 20 portas de distância. Números de porta são reservados e designados para cada nó para os números de clusters usando o número da porta que é especificado. Se você especificasse uma porta inicial ao criar o ambiente de implementação, a mesma porta inicial especificada seria designada ao membro de cluster. Por exemplo, se o número de porta para o primeiro membro de cluster for 2000, ele usará os números de porta 2000, 2001, 2002, etc. O número da porta do segundo membro de cluster seria 2020 e os números de porta seriam 2020, 2021, 2022, etc. O número da porta do terceiro membro de cluster seria 2040.

Se já houver um nó nesse sistema físico, poderá haver conflitos de porta que precisarão ser resolvidos manualmente ao alterar os valores de porta.

Se você usar servidores adicionais com portas exclusivas, o WebSphere Application Server não configura automaticamente o host virtual para o servidor. Especificamente, o WebSphere Application Server não inclui automaticamente as portas de alias do host em um host virtual. Todavia, é possível usar o console administrativo para incluir um novo alias de host para cada uma das portas que são usadas pelo novo servidor. Para obter informações adicionais, consulte a documentação do WebSphere Application Server sobre a configuração de hosts virtuais.

8. Necessário: Na página Configurar Bancos de Dados, selecione **DB2 On ZOS**, configure os parâmetros do banco de dados para fontes de dados do ambiente de implementação, clique em **Testar Conexão** e, quando a conexão for bem-sucedida, clique em **Avançar** para acessar a página Resumo.

Nesta página, defina as informações de banco de dados para os componentes incluídos neste ambiente de implementação. Quando possível, o assistente fornece informações padrão para os parâmetros, mas altera esses valores para corresponder aos valores definidos ao planejar o ambiente.

**Importante:** Os bancos de dados especificados neste painel precisam ser criados pelo DB2 z/OS System Administrator.

## v **Parâmetros compartilhados**

- **Nome de usuário**: Digite o nome de usuário para se conectar ao banco de dados.
- **Senha**: Digite a senha para o nome de usuário.
- **Confirmar senha**: Digite para confirmar a senha para o nome de usuário.
- **Servidor**: Digite um nome do servidor no qual o subsistema de banco de dados está localizado.
- **Porta**: Digite o número da porta para conectar-se ao subsistema de banco de dados.
- **Local da conexão com o banco de dados**: Digite o nome do local da conexão com o banco de dados.
- **Grupo de armazenamentos**: Digite o nome do grupo de armazenamentos.
- **Catálogo de Volume**: Digite o nome do catálogo de volume.
- **Buffer pool de 4k**: Digite um nome para o buffer pool de 4k.
- **Buffer pool de índice**: Digite o nome do buffer pool de índice.
- **Buffer pool de LOB**: Digite o nome do buffer pool de LOB.
- **Buffer pool de 8k**: Digite um nome para o buffer pool de 8k.
- **Buffer pool de 16k**: Digite um nome para o buffer pool de 16k.
- **Buffer pool de 32k**: Digite um nome para o buffer pool de 32k.
- v **cellDB**

**Nota:** A opção cellDB ficará visível apenas durante a criação do primeiro ambiente de implementação avançado. Depois disso, cada ambiente de implementação avançado criado compartilhará a cellDB do primeiro ambiente.

- **Nome**: Digite um nome para o banco de dados de célula.
- **Nome do esquema**: Digite o nome do esquema para o banco de dados de célula.
- v **Banco de Dados Common**
	- **Nome**: Digite um nome para o banco de dados comum que é usado para os componentes CommonDB, do Business Space, do Business Process Choreographer e do Messaging.
	- **Nome do esquema**: Digite o nome do esquema para o banco de dados comum.
- v **Selecione os bancos de dados que você deseja separar do banco de dados Common.**
	- **Sistema de Mensagens**: Selecione essa opção para criar um banco de dados do mecanismo do sistema de mensagens separado.
		- **Nome**: Digite um nome para o banco de dados do mecanismo do sistema de mensagens.
		- **Nome do esquema**: Digite o nome do esquema para o banco de dados do mecanismo do sistema de mensagens.
- **Business Process Choreographer**: Selecione essa opção para criar um banco de dados do Business Process Choreographer separado.
	- **Nome**: Digite um nome para o banco de dados do Business Process Choreographer.
	- **Nome do esquema**: Digite o nome do esquema para o banco de dados do Business Process Choreographer.

**Atenção:** Os nomes de esquema padrão que são exibidos nesta página podem entrar em conflito com a convenção de nomenclatura do site ou podem entrar em conflito com os esquemas existentes. Dessa forma, é provável que você precise altere o nome do esquema. Preste muita atenção nos valores especificados para evitar conflitos de nomenclatura em potencial.

Você pode editar todos os parâmetros-chave, tais como nome do banco de dados, independente de criar ou não as tabelas, o nome do usuário de tempo de execução da fonte de dados e a senha para o ambiente de implementação. Você pode selecionar qual banco de dados usar para o componente fornecido.

**Dica:** As etapas que não podem ser concluídas pelo assistente Ambiente de Implementação e que precisam ser concluídas manualmente estão listadas na página Configuração Adiada. É possível visualizar essa página após criar seu ambiente de implementação. Para visualizar esta página do console administrativo, clique em **Servidores** > **Ambientes de Implementação** > *Nome do ambiente de implementação* > **Configuração do Ambiente de Implementação** > **Propriedades Adicionais** > **Configuração Adiada**.

- 9. Verifique se as informações na página Resumo estão corretas e execute as subetapas a seguir:
	- a. Opcional: Se quiser sair sem gerar a configuração, clique em **Cancelar**.
	- b. Opcional: Se quiser salvar a configuração do ambiente para configurar um Ambiente de Implementação semelhante, clique em **Exportar para Script**.
	- c. Se você estiver satisfeito com a configuração do ambiente de implementação, clique em **Gerar Ambiente de Implementação** para salvar e concluir a configuração do ambiente de implementação. Isso também gerará um arquivo de propriedades na pasta *BPM\_Install\_Root*/ logs/config na máquina do gerenciador de implementação com um registro de data e hora no nome do arquivo, bpmconfig-*de\_name-timestamp*.properties. Salve este arquivo para referência futura ou para resolução de quaisquer problemas.

Quando a configuração for concluída, você pode examinar os arquivos de configuração para visualizar as alterações.

Salve as alterações na configuração principal ou descarte-as.

**Importante:** Se você usar servidores adicionais com portas exclusivas, o WebSphere Application Server não configura automaticamente o host virtual para o servidor. Especificamente, o WebSphere Application Server não inclui automaticamente as portas de alias do host em um host virtual. Todavia, é possível usar o console administrativo para incluir um novo alias de host para cada uma das portas que são usadas pelo novo servidor. Para incluir um alias de host, no console administrativo, navegue para **Ambiente** > **Hosts Virtuais** > **default\_host** > **Aliases de Host** e clique em **Novo**. Para obter informações adicionais, consulte a documentação do WebSphere Application Server sobre a configuração de hosts virtuais. Limpe todos os logs de perfil aplicáveis ou salve-os em outro diretório. Você talvez deseje limpar ou mover os logs, uma vez que eles serão anexados com a última configuração. Isso poderá dificultar a visualização nas informações mais atuais.

**Dica:** Após ter configurado um ambiente de implementação de rede após o IBM BPM Advanced, se você testar a conexão com a fonte de dados **jdbc/WPSDB** de nível de célula (por exemplo, no console administrativo, na página **Recursos** > **JDBC** > **Origens de Dados**), você receberá uma mensagem dizendo que a operação de conexão de teste falhou com a exceção

com.ibm.wsspi.runtime.variable.UndefinedVariableException: Variável Indefinida *variable\_name*, em que *variable\_name* é o nome de uma variável, como *WAS\_INSTALL\_ROOT*, *DB2\_JCC\_DRIVER\_PATH*,

*UNIVERSAL\_JDBC\_DRIVER\_PATH* ou *PUREQUERY\_PATH*. Isso não necessariamente indica que haverá um problema de acesso à origem de dados em tempo de execução. Assegure que o local de seus arquivos de driver JDBC seja acessível a cada cliente que devem usar a origem de dados e configure a variável como o caminho completo desse local. Desconsidere o erro de conexão de teste, a menos que esteja enfrentando problemas na conexão com o armazenamento de dados em tempo de execução. Para obter informações adicionais, consulte a documentação do WebSphere Application Server sobre o serviço de conexão de teste.

# *Gerando Scripts do Banco de Dados DB2 for z/OS Usando o Comando BPMConfig:*

É possível usar o comando **BPMConfig** para gerar os scripts do banco de dados que são usados para criar suas tabelas de banco de dados. Se usou o comando **BPMConfig** ou o assistente do ambiente de implementação de rede no console administrativo para criar o ambiente de implementação, os scripts foram gerados para você.

Prepare as informações a seguir:

- v Informações sobre a configuração do banco de dados que você está projetando. Pode ser um documento descrevendo o propósito geral da configuração do banco de dados fornecida pelo administrador de banco de dados ou arquiteto de soluções. Como alternativa, pode ser uma descrição dos parâmetros e das propriedades necessárias. As seguintes informações devem ser incluídas:
	- O local dos bancos de dados.
	- O ID do usuário e a senha para autenticação no banco de dados.
- v Informações sobre como o IBM Business Process Manager e seus componentes foram instalados, o software de banco de dados é usado e as propriedades são necessárias por esse tipo de banco de dados.
- v Um entendimento dos perfis que planeja criar, especificamente, o relacionamento funcional entre os tipos de perfil e os bancos de dados.
- v Informações sobre o padrão a ser implementado e o entendimento sobre como o design do banco de dados se ajusta ao padrão que planeja usar.

Para gerar os scripts SQL do banco de dados que podem ser usados para criar suas tabelas de banco de dados, conclua as etapas a seguir:

- 1. Na máquina na qual deseja criar o ambiente de implementação, localize o arquivo de propriedades de amostra apropriado *BPM\_HOME*/BPM/samples/config.
- 2. Localize o arquivo de propriedades de amostra que melhor representa seu ambiente de implementação de destino e faça uma cópia dele.

Para obter mais informações sobre os arquivos de configuração de amostra, consulte os Arquivos de Propriedades de Configuração de Amostra para Uso com o Comando BPMConfig.

- 3. Execute o comando **BPMConfig** com o parâmetro **-sqlfiles** e o nome do arquivo de propriedades equivalente escolhido.
	- v Para gerar os scripts do banco de dados em um diretório dbscripts do perfil de gerenciador de implementação, use a seguinte sintaxe:

*BPM\_HOME*/bin/BPMConfig -create -sqlfiles *my\_environment.properties*

**Nota:** Os scripts SQL são gerados na pasta *DMGR\_PROFILE*/dbscripts, por padrão. Esses scripts serão excluídos se você executar o comando **BPMConfig** comando novamente ou configurar o ambiente de implementação utilizando o assistente de Ambiente de Implementação.

v Para gerar os scripts do banco de dados em um diretório de saída de sua escolha, use a seguinte sintaxe:

*BPM\_HOME*/bin/BPMConfig -create -sqlfiles *my\_environment.properties* -outputDir /MyBPMScriptDir

**Nota:** Se você não usar o parâmetro **-outputDir** com o comando **BPMConfig**, o perfil será gerado se ele não existir, mesmo antes de os scripts de banco de dados serem gerados.

Por padrão, os scripts SQL do banco de dados são gerados na pasta *DMGR\_PROFILE*/dbscripts. Essa pasta inclui as seguintes subpastas:

- v Os scripts do banco de dados que podem ser usados para criar o banco de dados que tem escopo na célula são gerados no seguinte diretório: *DMGR\_PROFILE*/dbscripts/cell\_name/DB2zOS/ cell\_database\_name.
- v Os scripts do banco de dados que podem ser usados para gerar o banco de dados que tem escopo no cluster são gerados no seguinte diretório: *DMGR\_PROFILE*/dbscripts/de\_name/DB2zOS/ cluster\_database\_name.

Essas subpastas também contêm um script**createDatabase.sh** que pode ser usado para executar os scripts do banco de dados para criar astabelas de banco de dados DB2 for z/OS.

4. Use FTP para transferir todos os scripts de banco de dados gerados para o sistema z/OS que contenha a instalação do DB2. Transfira o script **createDatabase.sql** como um arquivo de texto ASCII e transfira os arquivos de esquema do banco de dados no modo binário.

## **Tarefas relacionadas**:

["Criando Perfis, Ambientes de Implementação de Rede e Tabelas de Banco de Dados Usando o Comando](#page-426-0) [BPMConfig" na página 421](#page-426-0)

É possível usar o comando **BPMConfig** para criar um ambiente de implementação de rede típico usando um arquivo de propriedades que contenha todos os valores usados na configuração do ambiente de implementação. Ao mesmo tempo em que o ambiente de implementação é criado, é possível gerar os scripts para criar as tabelas de banco de dados necessárias e criar um novo perfil de gerenciador de implementação e perfis customizados para nós gerenciados, incluindo configurações para esses perfis no arquivo de propriedades usado pelo comando **BPMConfig**.

### *Criando e Configurando Bancos de Dados DB2 para z/OS Após a Criação do Perfil de Implementação de Rede:*

Depois de criar ou aumentar perfis, você ou o administrador de banco de dados devem criar os bancos de dados e suas tabelas manualmente e você deve também executar o comando **bootstrapProcessServerData** antes de tentar iniciar ou usar o servidor IBM Business Process Manager.

### *Pré-requisitos de Autorização do DB2 for z/OS:*

Um conjunto de autorizações do usuário é necessário para seus bancos de dados do IBM Business Process Manager. Dependendo de sua versão do DB2 for z/OS, as informações de visualização também podem ser necessárias.

### **Requisitos de Autorização do Usuário para DB2 for z/OS**

Solicite que o administrador do sistema do DB2 para z/OS verifique as autorizações que foram concedidas, para assegurar que você não concedeu mais autoridade do que o necessário para algum ID de usuário. Ele pode estar tentando conceder a autoridade DB2 SYSADM para os aliases de autenticação de JCA para evitar possíveis problemas na segurança do DB2 durante a configuração. O ID de administrador do WebSphere não deve requerer mais que a autoridade DBADM para criar os objetos do bancos de dados do IBM Business Process Manager.

As seguintes permissões GRANT do grupo de armazenamentos, do banco de dados e do buffer pool são fornecidas, por padrão, no arquivo createDatabase.sql para o administrador do WebSphere que é identificado pela variável simbólica **#DB\_USER@**. Esse arquivo é fornecido como um modelo com variáveis simbólicas quando você instalar o produto. Após executar o script **BPMConfig**, uma cópia do arquivo createDatabase.sql é incluída nos subdiretório que são criados para seus scripts de banco de dados, com substituições relevantes das variáveis simbólicas.

GRANT USE OF STOGROUP @STOGRP@ TO @DB\_USER@ WITH GRANT OPTION; GRANT DBADM ON DATABASE @DB\_NAME@ TO @DB\_USER@; GRANT USE OF ALL BUFFERPOOLS TO @DB USER@;

A seguinte permissão GRANT pode ser necessária para permitir que o usuário **@DB\_USER@** crie sequências e procedimentos armazenados com um qualificador de esquema de **@SCHEMA@**: GRANT CREATEIN,ALTERIN,DROPIN ON SCHEMA @SCHEMA@ TO @DB\_USER@ WITH GRANT OPTION;

As seguintes permissões também são necessárias: GRANT CREATE ON COLLECTION @SCHEMA@ TO @DB\_USER@; GRANT BINDADD TO @DB\_USER@;

## **Requisitos de Autorização para Visualizações no DB2 for z/OS V10**

Se estiver planejando usar o DB2 for z/OS V10, serão necessárias permissões adicionais para visualizações no banco de dados:

v Antes de executar a SQL para definir visualizações, pode ser necessário configurar o parâmetro de subsistema DBACRVW como YES.

Esta configuração assegura que os IDs de administrador do WebSphere com autoridade DBADM no banco de dados *@DB\_NAME@* possam criar visualizações para outros IDs.

- No DB2 for z/OS V10, o ID de administrador do WebSphere deve ser receber especificamente acesso a visualizações, porque o acesso não é implicitamente concedido a usuários com autoridade DBADM no banco de dados. As instruções GRANT individuais ou um grupo de Resource Access Control Facility (RACF) pode ser usado para fornecer acesso a visualizações no DB2 for z/OS V10. Solicite que o administrador do DB2 for z/OS forneça este acesso, usando qualquer um dos seguintes métodos:
	- Emita uma instrução GRANT explícita para cada visualização. Por exemplo, as seguintes instruções GRANT de amostra podem ser emitidas para o ID do usuário WSADMIN:

GRANT DELETE,INSERT,SELECT,UPDATE ON TABLE S1CELL.ACTIVITY TO WSADMIN WITH GRANT OPTION; GRANT DELETE,INSERT,SELECT,UPDATE ON TABLE S1CELL.ACTIVITY\_ATTRIBUTE TO WSADMIN WITH GRANT OPTION; GRANT DELETE, INSERT, SELECT, UPDATE ON TABLE SICELL. ACTIVITY SERVICE TO WSADMIN WITH GRANT OPTION; GRANT DELETE,INSERT,SELECT,UPDATE ON TABLE S1CELL.APPLICATION\_COMP TO WSADMIN WITH GRANT OPTION; GRANT DELETE,INSERT,SELECT,UPDATE ON TABLE S1CELL.AUDIT\_LOG TO WSADMIN WITH GRANT OPTION; GRANT DELETE, INSERT, SELECT, UPDATE ON TABLE SICELL. AUDIT LOG B TO WSADMIN WITH GRANT OPTION; GRANT DELETE,INSERT,SELECT,UPDATE ON TABLE S1CELL.BUSINESS\_CATEGORY TO WSADMIN WITH GRANT OPTION; GRANT DELETE,INSERT,SELECT,UPDATE ON TABLE S1CELL.BUSINESS\_CATEGORY\_LDESC TO WSADMIN WITH GRANT OPTION; GRANT DELETE,INSERT,SELECT,UPDATE ON TABLE S1CELL.ESCALATION TO WSADMIN WITH GRANT OPTION; GRANT DELETE,INSERT,SELECT,UPDATE ON TABLE S1CELL.ESCALATION\_CPROP TO WSADMIN WITH GRANT OPTION; GRANT DELETE,INSERT,SELECT,UPDATE ON TABLE S1CELL.ESCALATION\_DESC TO WSADMIN WITH GRANT OPTION; GRANT DELETE,INSERT,SELECT,UPDATE ON TABLE S1CELL.ESC\_TEMPL TO WSADMIN WITH GRANT OPTION; GRANT DELETE,INSERT,SELECT,UPDATE ON TABLE S1CELL.ESC\_TEMPL\_CPROP TO WSADMIN WITH GRANT OPTION; GRANT DELETE,INSERT,SELECT,UPDATE ON TABLE S1CELL.ESC\_TEMPL\_DESC TO WSADMIN WITH GRANT OPTION; GRANT DELETE,INSERT,SELECT,UPDATE ON TABLE S1CELL.EVENT TO WSADMIN WITH GRANT OPTION; GRANT DELETE,INSERT,SELECT,UPDATE ON TABLE S1CELL.MIGRATION\_FRONT TO WSADMIN WITH GRANT OPTION; GRANT DELETE,INSERT,SELECT,UPDATE ON TABLE S1CELL.PROCESS\_ATTRIBUTE TO WSADMIN WITH GRANT OPTION; GRANT DELETE,INSERT,SELECT,UPDATE ON TABLE S1CELL.PROCESS\_INSTANCE TO WSADMIN WITH GRANT OPTION; GRANT DELETE, INSERT, SELECT, UPDATE ON TABLE SICELL. PROCESS TEMPLATE TO WSADMIN WITH GRANT OPTION; GRANT DELETE,INSERT,SELECT,UPDATE ON TABLE S1CELL.PROCESS\_TEMPL\_ATTR TO WSADMIN WITH GRANT OPTION; GRANT DELETE,INSERT,SELECT,UPDATE ON TABLE S1CELL.QUERY\_PROPERTY TO WSADMIN WITH GRANT OPTION; GRANT DELETE,INSERT,SELECT,UPDATE ON TABLE S1CELL.QUERY\_PROP\_TEMPL TO WSADMIN WITH GRANT OPTION; GRANT DELETE,INSERT,SELECT,UPDATE ON TABLE S1CELL.SHARED\_WORK\_ITEM TO WSADMIN WITH GRANT OPTION; GRANT DELETE,INSERT,SELECT,UPDATE ON TABLE S1CELL.TASK TO WSADMIN WITH GRANT OPTION; GRANT DELETE, INSERT, SELECT, UPDATE ON TABLE S1CELL. TASK AUDIT LOG TO WSADMIN WITH GRANT OPTION; GRANT DELETE,INSERT,SELECT,UPDATE ON TABLE S1CELL.TASK\_CPROP TO WSADMIN WITH GRANT OPTION; GRANT DELETE,INSERT,SELECT,UPDATE ON TABLE S1CELL.TASK\_DESC TO WSADMIN WITH GRANT OPTION; GRANT DELETE,INSERT,SELECT,UPDATE ON TABLE S1CELL.TASK\_HISTORY TO WSADMIN WITH GRANT OPTION; GRANT DELETE,INSERT,SELECT,UPDATE ON TABLE S1CELL.TASK\_TEMPL TO WSADMIN WITH GRANT OPTION; GRANT DELETE,INSERT,SELECT,UPDATE ON TABLE S1CELL.TASK\_TEMPL\_CPROP TO WSADMIN WITH GRANT OPTION; GRANT DELETE,INSERT,SELECT,UPDATE ON TABLE S1CELL.TASK\_TEMPL\_DESC TO WSADMIN WITH GRANT OPTION; GRANT DELETE,INSERT,SELECT,UPDATE ON TABLE S1CELL.WORK\_BASKET TO WSADMIN WITH GRANT OPTION; GRANT DELETE, INSERT, SELECT, UPDATE ON TABLE SICELL. WORK BASKET DIST TARGET TO WSADMIN WITH GRANT OPTION; GRANT DELETE,INSERT,SELECT,UPDATE ON TABLE S1CELL.WORK\_BASKET\_LDESC TO WSADMIN WITH GRANT OPTION; GRANT DELETE,INSERT,SELECT,UPDATE ON TABLE S1CELL.WORK\_ITEM TO WSADMIN WITH GRANT OPTION;

– Defina um grupo RACF que corresponde ao nome do esquema para as visualizações, e conecte o ID de administrador do WebSphere ao grupo RACF. Por exemplo, é possível definir um grupo RACF chamado S1CELL e conecte o usuário WSADMIN a ele, da seguinte forma:

INFORMATION FOR GROUP S1CELL SUPERIOR GROUP=ZWPS OWNER=ZWPS CREATED=07.144 INSTALLATION DATA=OWNED BY EMP SERIAL 009179, SITE ABCUK NO MODEL DATA SET **TFRMUACC** NO SUBGROUPS USER(S)= ACCESS= ACCESS COUNT= UNIVERSAL ACCESS= WSADMIN CONNECT 000000 NONE CONNECT ATTRIBUTES=NONE<br>REVOKE DATE=NONE RESUME DATE=NONE REVOKE DATE=NONE

## **Usando a Planilha de Planejamento de Configuração para Definir Autorizações**

Se você fez download da planilha de planejamento de configuração para uso, como alternativa, será possível usar esta planilha para gerar as permissões GRANT que são necessárias para usuários e para visualizações do DB2 for z/OS V10 (conforme identificado nas seções anteriores neste tópico). A planilha de planejamento de configuração está disponível no [Techdoc WP102261](http://www.ibm.com/support/techdocs/atsmastr.nsf/WebIndex/WP102261) no IBM Support Portal.

A planilha Banco de Dados na planilha lista um conjunto de instruções SQL de amostra que podem ser usadas para criar os bancos de dados e grupos de armazenamentos. Além disso, são fornecidas as permissões GRANT que são necessárias para autorizar o administrador do WebSphere e para fornecer acesso a tabelas de banco de dados do DB2 for z/OS V10. Ao especificar o usuário e os nomes de objetos de banco de dados na planilha BPMVariables da planilha, estes valores são propagados para a planilha Banco de Dados e são usados para concluir as instruções CREATE e GRANT com os valores apropriados.

É possível solicitar ao seu administrador do sistema DB2 for z/OS usar as instruções CREATE relevantes para criar os bancos de dados e grupos de armazenamentos e usar as instruções GRANT para autorizar o administrador do WebSphere. Para obter informações adicionais sobre como usar os artefatos gerados a partir da planilha, consulte o documento em PDF de acompanhamento no Techdoc.

## **Designações do Grupo de Armazenamentos e Uso do Buffer Pool**

Solicite que o administrador do sistema do DB2 para z/OS verifique as designações do grupo de armazenamento e o uso do conjunto de buffers. Designação de grupo de armazenamento e uso de buffer pool incorretos podem não ser mostrados como uma mensagem de erro em um log, mas podem causar problemas mais tarde. É melhor resolver esses problemas agora ao invés de quando o sistema tiver sido liberado para uso. Por exemplo, corrigir grupos de armazenamentos e VCATs não é fácil após as tabelas e os índices terem sido usados.

## *Criando Bancos de Dados no Subsistema DB2 para z/OS:*

É possível usar o script **BPMConfig** para gerar os scripts do banco de dados que são necessários para criar os bancos de dados para os componentes do IBM Business Process Manager.

É possível usar várias ferramentas para executar esses scripts de banco de dados:

- v O script **createDatabase.sh**, que foi criado adicionalmente com os scripts do banco de dados
- v Ferramentas, tais como o processador de linha de comandos do DB2, SPUFI ou DSNTEP2

## **Escolhendo Qual Ferramenta Usar**

É possível escolher uma ferramenta sobre outra com base na experiência e na familiaridade, ou na preferência pessoal. Sua organização também pode ter implementado normas ou convenções para ferramentas usadas para criar objetos do DB2 para z/OS, particularmente em um ambiente de produção.

# <span id="page-477-0"></span>**Considerações para Escolher o Script createDatabase.sh**

- v **createDatabase.sh** pode criar todos os objetos de banco de dados em uma única execução da ferramenta, para que cada banco de dados seja criado. Portanto, usar esta ferramenta é uma boa opção se esta for sua primeira implementação do servidor.
- v **createDatabase.sh** executa os scripts do banco de dados gerados pelo script **BPMConfig**.
- v **createDatabase.sh** executa a SQL para cada componente na sequência correta.
- v **createDatabase.sh** cria objetos de banco de dados de acordo com uma convenção de nomenclatura definida.
- v **createDatabase.sh** organiza o layout de objetos de banco de dados em bancos de dados DB2 for z/OS.
- v **createDatabase.sh** emite permissões GRANT para objetos de banco de dados, de grupo de armazenamentos e de buffer pool.
- v **createDatabase.sh** é executado em um ambiente UNIX System Services.
- v **createDatabase.sh** produz uma trilha de auditoria dos objetos que ele cria.

# **Considerações para Escolher Outras Ferramentas**

- v Você pode preferir usar o processador de linha de comandos do DB2 para executar as instruções SQL no ambiente do UNIX Systems Services.
- v Não há restrições nas convenções de nomenclatura e organização que se aplicam aos objetos de banco de dados além das restrições do subsistema de banco de dados padrão.
- v Algumas ferramentas podem ser executadas a partir de um ambiente z/OS.
- v As ferramentas podem produzir uma trilha de auditoria dos comandos do banco de dados DB2 que foram emitidos.

**Restrição:** Os arquivos SQL que precisam ser executados estão no formato ASCII. Se desejar usar ferramentas como o processador SQL usando o recurso de entrada do arquivo (SPUFI) ou DSNTEP2 para executar as instruções SQL, algum esforço manual poderá ser necessário para reformatar as instruções SQL que excederem 71 caracteres de comprimento após a conversão EBCDIC. É possível usar o [lineLength.sh utility](http://www.ibm.com/support/docview.wss?uid=swg24035099) para ajudar a identificar e a corrigir instruções SQL que excederem 71 caracteres de comprimento.

## *Configurando o Processador da Linha de Comandos do DB2:*

Antes de executar o script **createDatabase.sh** no ambiente do UNIX System Services do z/OS, você deverá configurar o processador de linha de comandos do DB2 ao definir um conjunto de variáveis de ambiente e um alias de comando **db2**. Você também deve definir nomes alternativos que podem ser usados para conexão com o servidor do DB2 para z/OS.

Assegure que exista um arquivo de propriedades, por exemplo, clp.properties, para o processador de linha de comandos do DB2. Se necessário, é possível criar seu próprio arquivo de propriedades usando o arquivo de propriedades de amostra que está disponível no diretório em que o processador de linha de comandos está instalado. Para obter informações adicionais, consulte sua documentação do DB2 para z/OS.

Conclua as seguintes etapas de configuração no ambiente z/OS UNIX System Services a partir do qual o script **createDatabase.sh** será executado:

- 1. Configure o processador de linha de comandos do DB2 para cada ID de usuário que trabalhará com o DB2 para z/OS a partir da linha de comandos. É possível atualizar os perfis de usuário da seguinte forma:
	- v Modifique a variável de ambiente CLASSPATH para incluir o arquivo clp.jar.
	- v Use a variável de ambiente CLPPROPERTIESFILE para definir o nome completo do arquivo de propriedades para o processador de linha de comandos.
- v Defina o comando **db2** como um alias para o comando que inicia o processador de linha de comandos.
- v Especifique o arquivo DB2JccConfiguration.properties que define as propriedades JDBC a serem aplicadas ao processador de linha de comandos.

É possível usar a sintaxe a seguir para incluir as entradas necessárias no arquivo .profile do ID do usuário que executa o comando:

```
export CLPHOME=clp_install_dir
export CLASSPATH=$CLASSPATH:$CLPHOME/lib/clp.jar
export CLPPROPERTIESFILE=clp_properties_file_path
alias db2="java -Ddb2.jcc.propertiesFile=
/file_path/DB2JccConfiguration.properties com.ibm.db2.clp.db2"
Por exemplo:
export CLPHOME=/shared/db2910_base
export CLASSPATH=$CLASSPATH:$CLPHOME/lib/clp.jar
export CLPPROPERTIESFILE=/wasv85config/clp.properties
alias db2="java -Ddb2.jcc.propertiesFile=
/wasv85config/DB2JccConfiguration.properties com.ibm.db2.clp.db2"
```
- 2. No arquivo de propriedades do processador de linha de comandos, defina nomes alternativos que podem ser usados para conexão com o servidor DB2 para z/OS. Uma definição de nome alternativo pode incluir as entidades a seguir:
	- v Uma URL que especifica o nome de domínio ou endereço IP do servidor de banco de dados, a porta na qual o servidor atende e o nome do local do DB2 que é definido durante a instalação. A URL pode assumir a forma de: *server*:*port*/*database*. A porta é opcional e o nome do local do DB2 deve ser especificado em caracteres maiúsculos.
	- v Um ID de usuário e uma senha associada que podem ser usados para conexão com o servidor do DB2. Esse ID do usuário deve corresponder ao ID do usuário que o administrador do sistema DB2 (com autoridade SYSADM) ou o administrador WebSphere (com autoridade DBADM) usará para executar o script **createDatabase.sh**.

É possível incluir as entradas de nomes alternativos necessárias no arquivo de propriedades usando a sintaxe a seguir:

*DB2ALIASNAME*=*URL*,*user\_ID*,*password*

Por exemplo:

DSNXWBD=localhost:9446/DSNXWBD,SYSADM1,SYSPWRD1

**Dica:** Quando você definir um valor *DB2ALIASNAME* no arquivo de propriedades, assegure de especificar os detalhes corretos de conexão para evitar uma conexão com um banco de dados errado e sobrescrever inadvertidamente seu conteúdo.

3. Configure o parâmetro de subsistema DBACRVW do DB2 para permitir IDs de usuário com autoridade DBADMem um banco de dados para executar as tarefas a seguir para outros IDs de usuário: criar visualizações em tabelas no banco de dados, criar aliases para tabelas e criar tabelas de consulta materializadas. É possível usar a Lista de Comandos (CLIST) de instalação para acessar o painel do DSNTIPP ISPF e atualizar o campo DBADM CREATE AUTH para configurar DB2 ZPARM DBACRVW=YES.

Criar e configurar os bancos de dados do produto.

# **Tarefas relacionadas**:

"Criando Objetos de Banco de Dados DB2 for z/OS Usando o Script createDatabase.sh"

É possível executar o script **createDatabase.sh** para criar os bancos de dados do produto no subsistema DB2 for z/OS (se necessário) e também para preencher cada banco de dados com objetos. Dependendo das normas da organização ou do site, seu administrador do sistema DB2 for z/OS já poderá ter criado os bancos de dados.

["Criando Objetos de Banco de Dados DB2 para z/OS Usando o Processador de Linha de Comandos](#page-481-0) [DB2" na página 476](#page-481-0)

É possível usar o processador de linha de comandos do DB2 para executar os scripts do banco de dados para criar e preencher os bancos de dados do produto.

*Criando Objetos de Banco de Dados DB2 for z/OS Usando o Script createDatabase.sh:*

É possível executar o script **createDatabase.sh** para criar os bancos de dados do produto no subsistema DB2 for z/OS (se necessário) e também para preencher cada banco de dados com objetos. Dependendo das normas da organização ou do site, seu administrador do sistema DB2 for z/OS já poderá ter criado os bancos de dados.

Também é possível usar ferramentas, como o processador de linha de comandos do DB2, SPUFI ou DSNTEP2 para configurar seus bancos de dados.

- v Crie os scripts do banco de dados para os componentes do IBM Business Process Manager.
- v Use FTP para transferir os scripts do banco de dados, incluindo o script **createDatabase.sh** no sistema z/OS que contém a instalação do DB2 for z/OS. Transfira o script **createDatabase.sh** como um arquivo de texto ASCII e transfira os arquivos de esquema do banco de dados em modo binário. Também assegure-se de reter a estrutura de diretório quando os arquivos forem transferidos.
- v Crie os buffer pools necessários. Para obter mais informações, consulte Comandos de Amostra do DB2 para Alocar Buffer Pools.
- v Configure o processador da linha de comandos do DB2.

Quando você gerava os scripts de banco de dados, os arquivos para configurar cada um dos bancos de dados eram gerados em subdiretórios separados para facilitar a execução. O script **createDatabase.sh** era gerado adicionalmente nesses subdiretórios. É possível executar o script **createDatabase.sh** uma vez em cada subdiretório para que cada instância de um banco de dados seja criado ou configurado.

Use um dos seguintes métodos para criar e preencher os bancos de dados, conforme apropriado para seu ambiente e normas:

- v Um usuário com autoridade SYSADM cria os bancos de dados e os grupos de armazenamentos e concede autoridade DBADM para um usuário do WebSphere que é identificado como o proprietário do banco de dados. O usuário WebSphere com autoridade DBADM,em seguida, executa o script **createDatabase.sh** para preencher os bancos de dados.
	- 1. **Administrador do sistema DB2 (SYSADM)** Crie os bancos de dados físicos como a seguir:
		- a. Crie o banco de dados e o grupo de armazenamentos com escopo definido na célula e conceda o acesso DBADM do WebSphere para o banco de dados.
		- b. Crie os bancos de dados e os grupos de armazenamentos com escopo definido no cluster e conceda o acesso DBADM do WebSphere para os bancos de dados.

**Dica:** Os arquivos createDatabase.sql, que estão nos subdiretórios nos quais os scripts de banco de dados foram gerados, contêm as instruções CREATE e GRANT relevantes. Os locais padrão dos scripts do banco de dados são:

- DMGR\_PROFILE/dbscripts/*cell\_name*/DB2zOS/*cell\_database\_name*
- DMGR\_PROFILE/dbscripts/*de\_name*/DB2zOS/*cluster\_database\_name*

É possível copiar os arquivos createDatabase.sql a partir do local do z/OS para o qual eles foram transferidos e, em seguida, executar o SQL no servidor do banco de dados, por exemplo: db2 -tvf createDatabase.sql

- 2. Administrador do WebSphere (DBADM) Preencha cada banco de dados com objetos como a seguir:
	- a. No sistema z/OS que contenha a instalação do DB2, acesse o shell de comando UNIX System Services e mude para o diretório para o qual transferiu os scripts de banco de dados. Por exemplo, para os scripts de nível de célula:

cd /u/work/dbscripts/Cell1/DB2zOS/S4CELLDB

b. Verifique se o script **createDatabase.sh** está no formato EBCDIC. Se não estiver, use o comando **iconv** para converter o script para EBCDIC. Por exemplo:

iconv -t IBM-1047 -f ISO8859-1 createDatabase.sh > createDatabase\_EBCDIC.sh

Conceda também permissões de execução para o script **createDatabase.sh**.

c. Execute o script **createDatabase.sh** usando a seguinte sintaxe:

createDatabase.sh -DBAlias *alias\_name* -RunSQL

em que:

# **-DBAlias**

Especifique um nome alternativo que é mapeado para a URL de servidor DB2, ID de usuário e a senha, qual é usada para conexão com o DB2. Se você não especificar esse parâmetro ao executar o script **createDatabase.sh**, será solicitado que forneça um valor.

# **-RunSQL**

Executa as instruções SQL que criam os objetos de banco de dados.

Por exemplo:

createDatabase.sh -DBAlias DSNXWBD -RunSQL

Para obter mais informações sobre os parâmetros de scripts **createDatabase.sh** e exemplos de uso, consulte Script createDatabase.sh.

d. Revise as mensagens que são exibidas no console, verificando se nenhuma mensagem de erro é exibida.

Quando o script tiver concluído a execução, também é possível revisar o arquivo z\_output.txt, que fornece uma trilha de auditoria das operações concluídas e das mensagens de status. Esse arquivo é salvo no diretório no qual você executou o script **createDatabase.sh**.

3. **Administrador do sistema <mark>DB2 (SYSADM)</mark> -** Conceda acesso às visualizações para o administrador do WebSphere que possa autoridade DBADM.

As instruções GRANT individuais ou um grupo de Resource Access Control Facility (RACF) podem ser usados para fornecer o acesso necessário. Para obter mais informações, consulte Pré-Requisitos de Autorização do DB2 for z/OS.

- v Um usuário com autoridade SYSADM executa o script **createDatabase.sh** para criar os bancos de dados e grupos de armazenamento e preencher os bancos de dados. Conclua as seguintes etapas para cada banco de dados:
	- 1. No sistema z/OS que contenha a instalação do DB2, acesse o shell de comando UNIX System Services e mude para o diretório para o qual transferiu os scripts de banco de dados. Por exemplo, para os scripts de nível de célula:

cd /u/work/dbscripts/Cell1/DB2zOS/S4CELLDB

2. Verifique se o script **createDatabase.sh** está no formato EBCDIC. Se não estiver, use o comando **iconv** para converter o script para EBCDIC. Por exemplo: iconv -t IBM-1047 -f ISO8859-1 createDatabase.sh > createDatabase\_EBCDIC.sh

Conceda também permissões de execução para o script **createDatabase.sh**.

3. Execute o script **createDatabase.sh** usando a seguinte sintaxe: createDatabase.sh -DBAlias *alias\_name* -DBCreate -RunSQL em que:

## <span id="page-481-0"></span>**-DBAlias**

Especifique um nome alternativo que é mapeado para a URL de servidor DB2, ID de usuário e a senha, qual é usada para conexão com o DB2. Se você não especificar esse parâmetro ao executar o script **createDatabase.sh**, será solicitado que forneça um valor.

## **-DBCreate**

Cria o banco de dados.

# **-RunSQL**

Executa as instruções SQL que criam os objetos de banco de dados.

Por exemplo:

createDatabase.sh -DBAlias DSNXWBD -DBCreate -RunSQL

Para obter mais informações sobre os parâmetros de scripts **createDatabase.sh** e exemplos de uso, consulte Script createDatabase.sh.

4. Revise as mensagens que são exibidas no console, verificando se nenhuma mensagem de erro é exibida.

**Dica:** A primeira vez que você executar **createDatabase.sh** para criar o banco de dados, verá algumas mensagens, porque o script primeiro tenta eliminar o banco de dados que, nesse estágio, ainda não existe. As mensagens podem ser ignoradas.

Quando o script tiver concluído a execução, também é possível revisar o arquivo z\_output.txt, que fornece uma trilha de auditoria das operações concluídas e das mensagens de status. Esse arquivo é salvo no diretório no qual você executou o script **createDatabase.sh**.

5. Conceda acesso às visualizações para o administrador do WebSphere que possa autoridade DBADM.

As instruções GRANT individuais ou um grupo de Resource Access Control Facility (RACF) podem ser usados para fornecer o acesso necessário. Para obter mais informações, consulte Pré-Requisitos de Autorização do DB2 for z/OS.

Cada banco de dados é criado e preenchido com os objetos de banco de dados necessários.

# **Tarefas relacionadas**:

["Configurando o Processador da Linha de Comandos do DB2" na página 472](#page-477-0)

Antes de executar o script **createDatabase.sh** no ambiente do UNIX System Services do z/OS, você deverá configurar o processador de linha de comandos do DB2 ao definir um conjunto de variáveis de ambiente e um alias de comando **db2**. Você também deve definir nomes alternativos que podem ser usados para conexão com o servidor do DB2 para z/OS.

*Criando Objetos de Banco de Dados DB2 para z/OS Usando o Processador de Linha de Comandos DB2:*

É possível usar o processador de linha de comandos do DB2 para executar os scripts do banco de dados para criar e preencher os bancos de dados do produto.

Também é possível executar os arquivos de banco de dados usando qualquer outra ferramenta de banco de dados de sua preferência, como SPUFI ou DSNTEP2.

- v Crie os scripts do banco de dados para os componentes do IBM Business Process Manager.
- v Use FTP para transferir os scripts do banco de dados, incluindo o script **createDatabase.sh** no sistema z/OS que contém a instalação do DB2 for z/OS. Transfira o script **createDatabase.sh** como um arquivo de texto ASCII e transfira os arquivos de esquema do banco de dados em modo binário. Também assegure-se de reter a estrutura de diretório quando os arquivos forem transferidos.
- v Crie os buffer pools necessários. Para obter mais informações, consulte Comandos de Amostra do DB2 para Alocar Buffer Pools.
- v Configure o processador da linha de comandos do DB2.

Quando você gerava os scripts de banco de dados, os arquivos para configurar cada um dos bancos de dados eram gerados em subdiretórios separados para facilitar a execução.

Conclua as seguintes etapas para criar os bancos de dados e objetos de banco de dados:

- 1. **Administrador do sistema DB2 (SYSADM)** Crie os bancos de dados físicos e os grupos de armazenamentos e conceda autoridade DBADM para um usuário do WebSphere que é identificado como o proprietário do banco de dados:
	- a. Crie o banco de dados e o grupo de armazenamentos com escopo definido na célula e conceda o acesso DBADM do WebSphere para o banco de dados.
	- b. Crie os bancos de dados e os grupos de armazenamento com escopo definido em cluster e conceda o acesso DBADM do administrador do WebSphere para os bancos de dados.

**Dica:** Os arquivos createDatabase.sql, que estão nos subdiretórios nos quais os scripts de banco de dados foram gerados, contêm as instruções CREATE e GRANT relevantes. Os locais padrão dos scripts do banco de dados são:

- v DMGR\_PROFILE/dbscripts/*cell\_name*/DB2zOS/*cell\_database\_name*
- v DMGR\_PROFILE/dbscripts/*de\_name*/DB2zOS/*cluster\_database\_name*

É possível copiar os arquivos createDatabase.sql a partir do local do z/OS para o qual eles foram transferidos e, em seguida, executar o SQL no servidor do banco de dados, por exemplo: db2 -tvf createDatabase.sql

- 2. **Administrador <mark>do</mark> WebSphere (DBADM)** Preencha cada banco de dados com objetos como a seguir:
	- a. Para criar os objetos de bancos de dados para os bancos de dados com escopo definido na célula, use o processador da linha de comandos do DB2 para executar o arquivo createSchema\_Advanced.sql ou createSchema\_AdvancedOnly.sql que foi transferido do subdiretório DMGR\_PROFILE/dbscripts/*cell\_name*/DB2zOS/*cell\_database\_name* no sistema IBM Business Process Manager. Por exemplo:

```
db2 connect to cell_database_name USER user_name USING password
db2 -tvf zos_directory_path/createSchema_Advanced.sql
db2 connect reset
```
- b. Para criar os objetos de bancos de dados para os bancos de dados com escopo definido no cluster, use o processador da linha de comandos do DB2 para executar os arquivos SQL a seguir, que foram transferidos do subdiretório DMGR\_PROFILE/dbscripts/*de\_name*/DB2zOS/ *cluster\_database\_name* no sistema IBM Business Process Manager. Cada subdiretório *cluster\_database\_name* contém um ou mais desses arquivos que deverão ser executados na seguinte ordem:
	- 1) createTablespace Advanced.sql ou createTablespace AdvancedOnly.sql
	- 2) createSchema\_Advanced.sql ou createSchema\_AdvancedOnly.sql
	- 3) createSchema\_Messaging.sql
	- 4) createProcedure\_Advanced.sql (gerado apenas para um ambiente de implementação Advanced)

**Nota:** No arquivo createProcedure\_Advanced.sql, o sinal "at" (@) é usado como um caractere de término de instrução, portanto, quando usar o processador da linha de comandos do DB2 para executar comandos SQL nesse arquivo, use o parâmetro **-td** para definir @ como o parâmetro de término de instrução.

3. **Administrador do sistema DB2 (SYSADM)** Conceda acesso às visualizações para o administrador do WebSphere que possa autoridade DBADM.

As instruções GRANT individuais ou um grupo de Resource Access Control Facility (RACF) podem ser usados para fornecer o acesso necessário. Para obter mais informações, consulte Pré-Requisitos de Autorização do DB2 for z/OS.

Cada banco de dados é criado e preenchido com os objetos de banco de dados necessários.

# **Tarefas relacionadas**:

["Configurando o Processador da Linha de Comandos do DB2" na página 472](#page-477-0)

Antes de executar o script **createDatabase.sh** no ambiente do UNIX System Services do z/OS, você deverá configurar o processador de linha de comandos do DB2 ao definir um conjunto de variáveis de ambiente e um alias de comando **db2**. Você também deve definir nomes alternativos que podem ser usados para conexão com o servidor do DB2 para z/OS.

*Criando Objetos de Banco de Dados DB2 para z/OS Usando SPUFI ou DSNTEP2:*

É possível usar ferramentas como SPUFI ou DSNTEP2 para executar os scripts de banco de dados usados para criar os objetos de banco de dados do DB2 para z/OS de sua configuração. Essa tarefa assume que um administrador do sistema DB2 com autoridade SYSADM criou os bancos de dados físicos e os grupos de armazenamentos e concedeu autoridade DBADM para um usuário do WebSphere que é identificado como o proprietário dos bancos de dados.

- v Crie os scripts do banco de dados para os componentes do IBM Business Process Manager.
- v Use FTP para transferir os scripts do banco de dados para o sistema z/OS que contém a instalação do DB2 para z/OS. Transfira o script **createDatabase.sh** como um arquivo de texto ASCII e transfira os arquivos de esquema do banco de dados em modo binário. Também assegure-se de reter a estrutura de diretório quando os arquivos forem transferidos.
- v Crie os buffer pools necessários. Para obter mais informações, consulte Comandos de Amostra do DB2 para Alocar Buffer Pools.
- v Crie os bancos de dados e designe as permissões relevantes.

Quando você gerava os scripts de banco de dados, os scripts para configurar cada um dos bancos de dados eram gerados em subdiretórios separados para facilitar a execução. Os locais padrão dos scripts do banco de dados são:

- v DMGR\_PROFILE/dbscripts/*cell\_name*/DB2zOS/*cell\_database\_name*: Contém os arquivos que podem ser usados para criar o banco de dados no escopo definido na célula.
- v DMGR\_PROFILE/dbscripts/*de\_name*/DB2zOS/*cluster\_database\_name*: Contém os arquivos que pode ser usados para criar cada um dos bancos de dados com escopo definido no cluster.

É possível criar objetos de banco de dados usando a ferramenta se sua escolha. Por exemplo:

**SPUFI** Um utilitário que executa arquivos SQL a partir do z/OS. SPUFI utiliza entrada EBCDIC.

# **DSNTEP2**

Um programa de SQL dinâmica de amostra fornecido com o produto DB2 for z/OS.

- 1. No sistema z/OS que contenha a instalação do DB2 for z/OS, acesse o local para o qual transferiu os scripts de banco de dados:
	- v O subdiretório *cell\_database\_name* contém um arquivo createSchema\_Advanced.sql ou createSchema\_AdvancedOnly.sql que deve ser executado.
	- v Cada subdiretório *cluster\_database\_name* contém um ou mais desses arquivos que deverão ser executados na seguinte ordem:
		- a. createTablespace Advanced.sql ou createTablespace AdvancedOnly.sql
		- b. createSchema Advanced.sql ou createSchema AdvancedOnly.sql
		- c. createSchema\_Messaging.sql
		- d. createProcedure\_Advanced.sql (gerado apenas para um ambiente de implementação Advanced)

Esses arquivos estão no formato ASCII.

2. Designe as permissões de leitura apropriadas para os arquivos SQL; por exemplo: chmod 644 createSchema\_Advanced.sql

3. Se a ferramenta que você deseja utilizar para visualizar e execute os arquivos SQL requerer que os arquivos estejam no formato EBCDIC, ao invés do formato ASCII, utilize o comando **iconv** para converter os arquivos em EBCDIC. Por exemplo:

iconv -t IBM-1047 -f ISO8859-1 createSchema\_Advanced.sql > createSchema\_Advanced\_EBCDIC.sql

**Importante:** Depois de converter do ASCII para EBCDIC, verifique se nenhuma instrução SQL exceda 71 caracteres de comprimento. Linhas mais longas levarão ao truncamento e a instruções inválidas ao copiar para conjuntos de dados MVS de largura fixa.

**Dica:** Se tiver converitdo os arquivos do formato ASCII para EBCDIC, mas precisar executar os arquivos no formato ASCII, também será possível usar **iconv** para converter os arquivos de volta para ASCII. Por exemplo:

iconv -t ISO8859-1 -f IBM-1047 createSchema\_Advanced\_EBCDIC.sql > createSchema\_Advanced.sql

- 4. Para criar objetos de banco de dados fora do ambiente z/OS UNIX usando SPUFI ou DSNTEP2, copie os scripts SQL do z/OS UNIX para um conjunto de dados particionados.
- 5. Execute os arquivos SQL usando a ferramenta de sua escolha.
- 6. Verifique se as tabelas de banco de dados são criadas com sucesso sem erros inspecionando a saída.

*Concedendo Privilégios de Tabela para o ID de Usuário do Alias de Autenticação JCA:*

Se o nome do esquema que está sendo usado não for igual ao ID do usuário do alias de autenticação de JCA, você deverá conceder um subconjunto de privilégios do DB2 para z/OS para o ID do usuário do alias de autenticação de JCA.

Use um nome de esquema que seja diferente do alias de autenticação de JCA, para evitar que o ID do usuário do alias tenha autoridade para eliminar tabelas. (A autoridade para eliminar tabelas é concedida implicitamente ao criador, ou seja, o esquema). Observe que não faz sentido conceder um privilégio como DBADM ao ID do usuário do alias de autenticação de JCA, porque DBADM também possui a capacidade de eliminar tabelas.

Se desejar que o IBM Business Process Manager funcione, embora não permitindo que o ID de usuário do alias tenha a capacidade DROP, crie algumas instruções GRANT, copiando os scripts de banco de dados e editando-os para construir comandos GRANT a partir de comandos CREATE. É possível criar comandos GRANT, como o que é mostrado no exemplo a seguir:

GRANT ALL PRIVILEGES ON TABLE *cell*.*tablename* TO *userid/sqlid*

em que *userid/sqlid* é o ID de usuário do alias de autenticação de JCA.

**Nota:** Geralmente, o criador de um objeto de banco de dados possui uso implícito desse objeto, sem que sejam necessárias permissões GRANT adicionais. No entanto, para o DB2 para z/OS Versão 10, talvez sejam necessárias permissões GRANT adicionais para as visualizações, porque o acesso às visualizações não é implicitamente concedido ao criador.

*Configurando os Perfis, Bancos de Dados e Ambientes de Implementação para Oracle:*

Selecione qual método será usado para configurar seus perfis, bancos de dados e o ambiente de implementação de rede. É possível usar o utilitário de linha de comandos **BPMConfig** ou diversas ferramentas para concluir a configuração do perfil e do ambiente de implementação.

*Criando Perfis, Ambientes de Implementação e Bancos de Dados Simultaneamente Usando o Comando BPMConfig:*

Use o comando BPMConfig para criar perfis e ambientes de implementação. Durante esse processo, são gerados scripts do banco de dados, que devem ser executados para criar as tabelas para os bancos de dados.

## *Criando Perfis, Ambientes de Implementação de Rede e Tabelas de Banco de Dados Usando o Comando BPMConfig:*

É possível usar o comando **BPMConfig** para criar um ambiente de implementação de rede típico usando um arquivo de propriedades que contenha todos os valores usados na configuração do ambiente de implementação. Ao mesmo tempo em que o ambiente de implementação é criado, é possível criar as tabelas de banco de dados necessárias e criar um novo perfil de gerenciador de implementação e perfis customizados para nós gerenciados, incluindo configurações para esses perfis no arquivo de propriedades usado pelo comando **BPMConfig**.

Antes de criar um ambiente de implementação, você deverá criar todos os bancos de dados manualmente que serão especificados no arquivo de propriedades. O comando **BPMConfig** não cria os bancos de dados. Cria o esquema e as tabelas. Você também deverá criar todos os usuários que especificou no arquivo de propriedades.

**Importante:** Execute o comando **BPMConfig** com o mesmo arquivo de propriedades em todos os computadores que participarão do ambiente de implementação. Primeiro você deverá executar o comando no computador que possui o perfil do gerenciador de implementação e, em seguida, executá-lo em cada computador que possui um nó gerenciado. Em qualquer momento determinado, apenas uma criação de perfil pode ser executada em um computador e apenas uma federação de nó pode ser executada com relação a um determinado gerenciador de implementação. Por esse motivo, se estiver criando diversos perfis de uma vez em computadores diferentes, você deverá usar a opção **federateLater** e, em seguida, executar o comando com a opção **create de** sequencialmente em cada computador para federar os nós gerenciados.

Quando é executado com as opções **-create -de**, o comando **BPMConfig** executa as tarefas a seguir:

- v Cria quaisquer perfis locais especificados no arquivo de propriedades de configuração que ainda não existam.
- v Cria o nó do gerenciador de implementação com base nos valores no arquivo de propriedades do gerenciador de implementação e inicia o gerenciador de implementação.
- v Para cada nó especificado no arquivo de propriedades de configuração, cria um nó gerenciado baseado nos valores especificados.
- v Federa cada nó gerenciado e inclui o nó no ambiente de implementação.
- v Gera o ambiente de implementação.
- v Se o arquivo de propriedades usado tiver o parâmetro **bpm.de.deferSchemaCreation** configurado como **false**, as tabelas de banco de dados também serão criadas quando você executar o comando. Se a propriedade **bpm.de.deferSchemaCreation** no arquivo de propriedades de configuração estiver configurada como **true**, apenas os scripts para criar as tabelas de banco de dados serão gerados. Nesse caso, as tabelas de banco de dados precisam ser criadas separadamente usando esses scripts, e o utilitário de autoinicialização precisará ser executado manualmente.

**Dica:** Se você executar o comando **BPMConfig** para gerar os scripts do banco de dados em vez de criar as tabelas reais, será possível transmitir esses scripts para seu administrador de banco de dados para revisar e executar os scripts.

v Se a propriedade **bpm.de.deferSchemaCreation** estiver configurada como **true**, o banco de dados Processo não será carregado com informações do sistema, então, você deverá executar o utilitário **bootstrapProcessServerData** manualmente.

Para criar o ambiente de implementação pela primeira vez, conclua as seguintes etapas:

- 1. No computador onde você deseja criar o ambiente de implementação, localize o arquivo de propriedades de amostra apropriado: *BPM\_home*/BPM/samples/config.
- 2. Localize o arquivo de propriedades de amostra que melhor representa seu ambiente de implementação de destino e faça uma cópia dele. Para cada uma das diferentes configurações do produto, há uma pasta diferente que contém os arquivos de configuração de amostra. Por exemplo, para configurar um ambiente de implementação **Advanced**, **AdvancedOnly**, **Standard**, há uma pasta advanced, advancedonly, standard contendo um conjunto de arquivos de propriedades de configuração de amostra. Em cada pasta, há um conjunto de arquivos que são específicos dos diferentes tipos de bancos de dados e ambientes de configuração. Os arquivos de amostra são nomeados de acordo com o seguinte formato: *de\_type*[-*environment\_type*]-*topology*-*database\_type*[-*suffix*], em que:
	- v *de\_type* pode ser configurado para **Advanced**, **AdvancedOnly** ou **Standard** .
	- v *environment\_type* pode ser configurado como **PS** para Process Server ou como **PC** para Process Center. Essa variável não será usada se *de\_type* for **AdvancedOnly**.
	- v *topology* pode ser configurado para **SingleCluster** ou **ThreeClusters**.
	- v *database\_type* pode ser configurado para **DB2**, **DB2 for z/OS**, **Oracle** ou **SQLServer**.
	- v *suffix* pode ser configurado como **-WinAuth** para um banco de dados SQL Server.

Por exemplo, o arquivo de propriedades de configuração de amostra configura um ambiente de implementação **Advanced** com o Process Center e uma única topologia em cluster usando um banco de dados DB2 é chamado de Advanced-PC-SingleCluster-DB2.properties.

3. Modifique sua versão do arquivo de propriedades para que os valores correspondam a sua própria configuração. Ao modificar o arquivo de propriedades de amostra, use a orientação fornecida dentro do arquivo para especificar valores.

Quando configurar um ambiente do Process Server para usar o Process Center remotamente, você deverá alterar o valor padrão da propriedade **psProcessCenterHostname** de host local para um nome do host válido. Se você estiver configurando um Process Server offline e o valor de **bpm.de.psOffline** for configurado para true, não será necessário especificar um valor para a propriedade **psProcessCenterHostname**.

**Nota:** Seu arquivo de propriedades modificado deve usar codificação UTF-8.

Não inclua nenhuma propriedade customizada nesse arquivo quando executar suas modificações ou o comando **BPMConfig** falhará quando for executado.

Se você precisa usar um caractere barra invertida (\) em seu arquivo de propriedades, por exemplo, quando especificar nomes de caminho ou senhas, você deverá usar uma barra invertida de escape antes dele, por exemplo, bpm.dmgr.installPath=c:\\IBM\\BPM85.

Se uma configuração de três clusters estiver baseada no modelo Advanced ou AdvancedOnly e você desejar que seu ambiente de implementação inclua o Business Process Archive Manager opcional, inclua as entradas do arquivo de propriedades que serão descritas em ["Configurando o Business](#page-123-0) [Process Archive Manager" na página 118.](#page-123-0)

Para obter informações adicionais sobre as propriedades disponíveis, leia os comentários nos arquivos de amostra ou consulte Referência de Comando **BPMConfig** e as descrições no arquivo de propriedades de amostra nos Arquivos de Propriedades de Configuração de Amostra para Uso com o Comando BPMConfig.

4. Execute o comando **BPMConfig** no computador que possui o gerenciador de implementação, transmitindo-lhe o nome do arquivo de propriedades criado. Por exemplo:

*BPM\_home*/bin/BPMConfig -create -de *my\_environment.properties*

5. Inicie o gerenciador de implementação. Execute o comando **BPMConfig** em cada computador que possuir um ou mais nós gerenciados, transmitindo a ele o nome do mesmo arquivo de propriedades.

**Nota:** Para cada nó que é configurado em uma máquina diferente do gerenciador de implementação, verifique a porta soap do gerenciador de implementação e atualize o valor de **bpm.dmgr.soapPort** no arquivo de propriedades antes de executar **BPMConfig** no nó.

**Nota:** Para cada membro de cluster no arquivo de propriedades, **BPMConfig** inclui as portas **http** e **https** na lista de hosts virtuais. Verifique a lista de hosts virtuais após executar **BPMConfig** para assegurar que as portas designadas sejam aceitáveis.

Se você estiver executado o **BPMConfig** com o **deferSchemaCreation** configurado para true, deverá criar suas tabelas de banco de dados e se seu ambiente incluir o componente ProcessServer, também deverá carregar o banco de dados Servidor de Processos. Para criar o banco de dados, execute os scripts SQL que serão gerados pelo comando **BPMConfig**. Para carregar o banco de dados Servidor de Processos, execute o utilitário **bootstrapProcessServerData**. Para obter mais informações, consulte o link de tarefa relacionada para executar os scripts gerados para criar tabelas de banco de dados. Após criar seu ambiente de implementação e suas tabelas de banco de dados, será possível iniciar o gerenciador de implementação, os agentes do nó e clusters ao executar o comando **BPMconfig** com a ação **-start** a partir do computador do gerenciador de implementação. Se você estiver criando ambiente de implementação Advanced ou AdvancedOnly, o gerenciador de implementação e os agentes do nó precisarão ser reiniciados para que a configuração com escopo na célula entre em vigor. Este é necessário apenas para o primeiro ambiente de implementação com os recursos Advanced ou AdvancedOnly.

## **Tarefas relacionadas**:

["Executando os Scripts do Banco de Dados Oracle Gerados" na página 483](#page-488-0) Se você executar o comando BPMConfig com a propriedade *bpm.de.deferSchemaCreation* configurada como **true**, ou caso tenha usado o Assistente do Ambiente de Implementação e desmarcado a opção Criar Tabelas, deverá executar os scripts de banco de dados gerados manualmente para criar as tabelas de banco de dados.

# *Criando Usuários para Bancos de Dados Oracle:*

É possível criar usuários para bancos de dados Oracle antes de criar perfis e de configurar seu ambiente de implementação de rede. Crie o usuário com escopo na célula, o usuário no nível do ambiente de implementação, o usuário do Process Server e o usuário do Performance Data Warehouse. Nota: Os usuários do Process Server e do Performance Data Warehouse não são necessários para um ambiente de implementação Advanced-only.

Os nomes de banco de dados padrão são BPMDB para o banco de dados do Process, PDWDB para o banco de dados do Performance Data Warehouse e CMNDB para o banco de dados do Common. No caso de um ambiente de implementação **Advanced** ou **Advanced-Only**, existem dois tipos de bancos de dados do Common chamados **com escopo na célula** e **nível de ambiente de implementação**. Os dois podem ser definidos para usar o CMNDB (que é o padrão) ou podem usar bancos de dados separados.

É possível usar uma única instância do Oracle para configurar o BPM. A instância do Oracle deve existir e estar disponível para acesso. Consulte a documentação do Oracle para criar uma instância do Oracle. Se você usar uma única instância do Oracle, certifique-se de usar IDs de usuários diferentes para os três diferentes bancos de dados de BPM.

Se o IBM Business Process Manager estiver instalado, a pasta *BPM\_HOME*/BPM/dbscripts/Oracle/Create conterá o script **createUser.sql** usado para criar os usuários dos bancos de dados do Oracle.

Nos exemplos a seguir, substitua *@DB\_USER@* pelo nome do usuário que você deseja usar para o banco de dados e substitua *@DB\_PASSWD@* pela senha desse usuário.

Execute o script de amostra a seguir para criar os usuários do banco de dados. *BPM\_HOME*/BPM/dbscripts/Oracle/Create/createUser.sql

Opcionalmente, ou se o IBM Business Process Manager não estiver instalado, você poderá copiar o conteúdo do arquivo SQL acima em um editor de comando e executar os comandos como a seguir: <span id="page-488-0"></span>CREATE USER @DB\_USER@ IDENTIFIED BY @DB\_PASSWD@; grant connect, resource, unlimited tablespace to @DB\_USER@; grant create view to @DB\_USER@; grant javauserpriv to @DB\_USER@; grant execute on dbms\_lock to @DB USER@;

*Executando os Scripts do Banco de Dados Oracle Gerados:*

Se você executar o comando BPMConfig com a propriedade *bpm.de.deferSchemaCreation* configurada como **true**, ou caso tenha usado o Assistente do Ambiente de Implementação e desmarcado a opção Criar Tabelas, deverá executar os scripts de banco de dados gerados manualmente para criar as tabelas de banco de dados.

Antes de iniciar essa tarefa, você deve ter executado o comando **BPMConfig** ou o Assistente do Ambiente de Implementação para gerar os scripts SQL corretos.

Se a propriedade *bpm.de.deferSchemaCreation* estiver configurada como **false**, ou se tiver usado o Assistente do Ambiente de Implementação e não tiver desmarcado a opção Criar Tabelas, os scripts SQL serão executados durante a configuração do ambiente de implementação.

Por padrão, os scripts SQL do banco de dados são gerados na pasta *dmgr\_profile\_name*/dbscripts.

1. Localize os scripts SQL gerados.

Uma configuração padrão para o ambiente de implementação **Advanced** com bancos de dados Oracle contém as seguintes sub-pastas e scripts SQL:

- *cell\_name* 
	- Oracle
		- *orcl*
			- v *celluser*
				- createSchema\_Advanced.sql
- v *deployment\_environment\_name*
	- Oracle
		- *orcl*
			- v *cmnuser*
				- createSchema\_Advanced.sql
				- createSchema\_Messaging.sql
			- v *psuser*
				- createSchema\_Advanced.sql
				- createProcedure\_Advanced.sql
			- v *pdwuser*
				- createSchema\_Advanced.sql

No exemplo acima, **orcl** é a instância do Oracle, **celluser** é o usuário **com escopo definido na célula**, **cmnuser** é o usuário de **nível do ambiente de implementação**, **psuser** é o usuário do Process Server e **pdwuser** é o usuário do Performance Data Warehouse.

**Nota:** As pastas *BPMDB* e *PDWDB* para bancos de dados Process Server e Performance Data Warehouse não são geradas para um ambiente de implementação **Advanced-only**.

2. Execute os scripts para aplicar o esquema ao CMNDB.

Por exemplo, use os seguintes comandos para executar os scripts manualmente para uma configuração do banco de dados Comum que **tem escopo na célula**.

sqlplus *celluser*/*cellpassword*@orcl *@BPM\_HOME*/profiles/DmgrProfile/dbscripts/*cell\_name*/Oracle/orcl/celluser/createSchema\_Advanced.sql

Por exemplo, utilize os seguintes comandos para executar os scripts manualmente para uma configuração de banco de dados Comum de **nível de ambiente de implementação**: sqlplus cmnuser/cmnpassword@orcl @BPM\_HOME/profiles/DmgrProfile/dbscripts/deployment\_environment\_name/Oracle/orcl/cmnuse sqlplus *cmnuser/cmnpassword@orcl @BPM\_HOME/profiles/DmgrProfile/dbscripts/deployment\_environment\_name/Oracle/orcl/cmnuse* 

3. Execute os scripts para aplicar o esquema ao BPMDB.

Por exemplo, use os comandos a seguir para executar os scripts manualmente para a configuração do banco de dados do Process:

sqlplus psuser/pspassword@orcl @BPM\_HOME/profiles/DmgrProfile/dbscripts/deployment\_environment\_name/Oracle/orcl/psuser/ sqlplus psuser/pspassword@orcl @BPM\_HOME/profiles/DmgrProfile/dbscripts/deployment\_environment\_name/Oracle/orcl/psuser/

4. Execute os scripts para aplicar o esquema ao PDWDB.

Por exemplo, use os seguintes comandos para executar os scripts manualmente para a configuração do banco de dados do Performance Data Warehouse:

sqlplus pdwuser/pdwpassword@orcl @BPM\_HOME/profiles/DmgrProfile/dbscripts/deployment\_environment\_name/Oracle/orcl/pdwuse

## **Tarefas relacionadas**:

["Gerando Scripts do Banco de Dados Oracle Usando o Comando BPMConfig" na página 522](#page-527-0) É possível usar o comando **BPMConfig** para gerar os scripts do banco de dados que são usados para criar suas tabelas de banco de dados. Se usou o comando **BPMConfig** ou o assistente do ambiente de implementação de rede no console administrativo para criar o ambiente de implementação, os scripts foram gerados para você.

## *Configurando os Perfis e os Ambientes de Implementação de Rede Usando Diversas Ferramentas:*

É possível utilizar diversas ferramentas para configurar os perfis e o ambiente de implementação de rede. É possível usar o utilitário de linha de comandos **manageprofiles** ou o Profile Management Tool para criar ou aumentar os perfis de implementação de rede e usar o assistente do Ambiente de Implementação para criar o ambiente de implementação de rede. Se desejar criar os perfis do gerenciador de implementação e do nó gerenciado separadamente da criação do ambiente de implementação, será possível usar o comando **BPMConfig**.

### *Criando ou aumentando perfis de implementação de rede:*

Você deve criar ou aumentar um perfil de gerenciador de implementação e um ou mais perfis customizados antes de criar o ambiente de implementação. Usando perfis é possível ter mais de um ambiente de tempo de execução em um sistema, sem ter que instalar diversas cópias do IBM Business Process Manager.

### *Criando ou Aumentando Perfis de Gerenciador de Implementação:*

Para iniciar a configuração de implementação de rede, crie ou aumente um perfil de gerenciador de implementação. É possível criar perfis de gerenciador de implementação usando o Profile Management Tool e aumentar perfis usando o Profile Management Tool ou o utilitário de linha de comandos **manageprofiles**.

### *Criando Perfis de Gerenciador de Implementação Usando a Profile Management Tool:*

É possível configurar um perfil de gerenciador de implementação usando a Profile Management Tool.

**Restrição:** Não é possível aumentar um perfil do gerenciador de implementação no qual o registro do usuário padrão do WebSphere VMM foi alterado, por exemplo, para usar LDAP.

- 1. Use um dos métodos a seguir para iniciar o Profile Management Tool:
	- v Inicie a ferramenta no console de Iniciação Rápida.
	- v Execute o comando *installation\_root***/bin/ProfileManagement/pmt.sh**.
- 2. Na página de Boas-vindas, clique em **Ativar Profile Management Tool** ou selecione a guia **Profile Management Tool**.
- 3. Na guia **Perfis**, clique em **Criar**.

A página Seleção de Ambiente será aberta em uma janela separada.

- 4. Na página Seleção de Ambiente, localize a configuração do IBM Business Process Manager Advanced e expanda a seção. Selecione o modelo de perfil de gerenciador de implementação do IBM BPM e clique em **Avançar**.
- 5. Na página Nome e Local do Perfil, conclua as seguintes etapas:
	- a. No campo **Nome do perfil**, especifique um nome exclusivo ou aceite o valor padrão. Cada perfil criado deve ter um nome. Quando há mais de um perfil, eles podem ser diferenciados em seu nível mais alto por esse nome.
	- b. No campo **Diretório do perfil**, insira o diretório para o perfil ou use o botão **Navegar** para acessar o diretório de perfil. O diretório especificado conterá os arquivos que definem o ambiente de tempo de execução, tais como comandos, arquivos de configuração e arquivos de log. O diretório padrão é *installation\_root*/profiles/*profile\_name*.
	- c. Opcional: Selecione **Tornar este perfil o padrão** para tornar o perfil que está criando o perfil padrão. Essa caixa de seleção será mostrada apenas se você tiver um perfil existente em seu sistema.

Quando um perfil for o perfil padrão, os comandos funcionam automaticamente com ele. O primeiro perfil que você cria em uma estação de trabalho é o perfil padrão. O perfil padrão é o destino padrão para comandos que são emitidos a partir do diretório bin na raiz da instalação do produto. Quando só pode existir um perfil em uma estação de trabalho, todo comando funciona nesse perfil. Se existir mais de um perfil, determinados comandos exigem que você especifique o perfil ao qual o comando se aplica.

- d. Clique em **Avançar**. Se clicar em **Voltar** e alterar o nome do perfil, poderá ser necessário alterar manualmente o nome nesta página quando ele for exibido novamente.
- 6. Na página Nomes de Nó, Host e Célula, conclua as seguintes ações para o perfil que está sendo criado:
	- v No campo **Nome do nó**, insira um nome para o nó ou aceite o valor padrão. Tente manter o nome do nó o mais abreviado possível, mas certifique-se de que os nomes de nós sejam exclusivos em seu ambiente de implementação.
	- v No campo **Nome do Host**, insira um nome para o host ou aceite o valor padrão.
	- v No campo **Nome da Célula**, insira um nome para a célula ou aceite o valor padrão.

Clique em **Avançar**.

- 7. Necessário: Na página Segurança Administrativa, insira valores para o **Nome de usuário**, a **Senha** e a **Confirmação de senha**. A senha especificada durante a instalação para o administrador será usada para todos os usuários internos. Como todos os perfis do IBM Business Process Manager devem ter a segurança administrativa ativada, **Avançar** estará ativado apenas após a inserção dos valores. Clique em **Próximo**.
- 8. Na página Certificado de Segurança (Parte 1), especifique se serão criados novos certificados ou se serão importados certificados existentes.
	- v Para criar um novo certificado pessoal padrão e um novo certificado de assinatura raiz, selecione **Criar um novo certificado pessoal padrão** e **Criar um novo certificado de assinatura raiz** e clique em **Avançar**.
	- v Para importar os certificados existentes, selecione **Importar um Certificado Pessoal Padrão Existente** e **Importar um Certificado de Assinatura Raiz Existente** e forneça as seguintes informações:
		- No campo **Caminho**, insira o caminho do diretório no certificado existente.
		- No campo **Senha**, insira a senha para o certificado
- No campo **Tipo de Keystore**, selecione o tipo de keystore para o certificado que você está importando.
- No campo **Alias de Keystore**, selecione o alias de keystore para o certificado que você está importando.
- Clique em **Avançar** para exibir a página Certificado de Segurança (Parte 2).

Quando você importar um certificado pessoal como o certificado pessoal padrão, importe o certificado root que assinou o certificado pessoal. Caso contrário, o Profile Management Tool incluirá o assinante do certificado pessoal no arquivo trust.p12.

9. Na página Certificado de Segurança (Parte 2), verifique se as informações de certificado estão corretas e clique em **Avançar** para exibir a página Designação de Valores de Porta.

Se criar os certificados, será possível usar os valores padrão ou modificá-los para criar novos certificados. O certificado pessoal padrão é válido, por padrão, por um ano e é assinado pelo certificado raiz de assinatura. O certificado raiz de assinatura é um certificado autoassinado, válido por 15 anos por padrão. A senha do keystore padrão para o certificado raiz de assinatura é WebAS. Altere a senha. A senha não pode conter nenhum caractere do conjunto de caracteres de byte duplo (DBCS) pois determinados tipos de keystore, incluindo o PKCS12, não suportam esses caracteres. Os tipos de keystore suportados dependem dos provedores no arquivo java.security.

Ao criar um dos certificados ou ambos, ou importar um certificado ou ambos, os arquivos keystore criados são:

- v key.p12: Contém o certificado pessoal padrão.
- v trust.p12: Contém o certificado de assinante a partir do certificado raiz padrão.
- v root-key.p12: Contém o certificado raiz de assinatura.
- v default-signers.p12: Contém certificados de assinantes que são incluídos em qualquer novo arquivo keystore que criar após o servidor estar instalado e em execução. Por padrão, o assinante do certificado raiz padrão e um certificado de assinante DataPower estão nesse arquivo keystore.
- v deleted.p12: Mantém certificados excluídos com a tarefa deleteKeyStore para que possam ser recuperados se necessário.
- ltpa.jceks: Contém chaves da Lightweight Third-Party Authentication (LTPA) padrão do servidor que os servidores em seu ambiente usam para se comunicar entre si.

Todos esses arquivos têm a mesma senha ao criar ou importar os certificados, que é a senha padrão ou uma senha especificada por você. Um certificado importado é incluído no arquivo key.p12 ou no arquivo root-key.p12. Se importar qualquer certificado e os certificados não contiverem as informações desejadas, clique em **Voltar** para importar outro certificado.

10. Na página Designação de Valores de Porta, verifique se as portas especificadas para o perfil são exclusivas e clique em **Avançar**. O Profile Management Tool detecta as portas atualmente utilizadas por outros produtos WebSphere e exibe valores de porta recomendados que não entram em conflito com os existentes. Se você tiver aplicativos diferentes dos do WebSphere que utilizam portas especificadas, verifique se as portas não estão em conflito.

As portas serão reconhecidas como estando em utilização se as seguintes condições forem atendidas:

- v As portas são designadas a um perfil criado em uma instalação desempenhada pelo usuário atual.
- v As portas estão em utilização.

Embora a ferramenta valide portas ao acessar a página Designação de Valores de Porta, os conflitos de porta ainda podem ocorrer como resultado de seleções feitas nas páginas subsequentes do Profile Management Tool. As portas não são designadas até que a criação de perfil seja concluída.

Se você suspeitar de um conflito de porta, poderá investigá-lo após a criação do perfil. Determine as portas utilizadas durante a criação de perfil examinando o seguinte arquivo:

*profile\_root*/properties/portdef.prop

Incluídos neste arquivo estão as chaves e valores utilizados na configuração das portas. Se você descobrir conflitos de porta, pode reatribuir as portas manualmente. Para redesignar portas, consulte

"Atualizando portas em perfis existentes" no centro de informações do WebSphere Application Server. Execute o arquivo **updatePorts.ant** por meio do script **ws\_ant** neste tópico.

- 11. Na página Resumo do Perfil, revise as informações. Clique em **Criar** para criar o perfil ou em **Voltar** para alterar as características do perfil.
- 12. Na página Perfil Completo, revise as informações. Para prosseguir para o console do Quick Start, certifique-se de que **Ativar console do Quick Start** esteja selecionado e clique em **Concluir**.
- v Inclua perfis de nó gerenciado para serem gerenciados pelo gerenciador de implementação e, em seguida, configure o ambiente de implementação.

# **Informações relacionadas**:

[Atualizando portas em perfis existentes \(WebSphere Application Server\)](http://www14.software.ibm.com/webapp/wsbroker/redirect?version=phil&product=was-nd-mp&topic=tins_updatePorts)

*Aumentando Perfis de Gerenciador de Implementação com um Servidor de Banco de Dados Oracle Usando a Profile Management Tool:*

É possível usar a Profile Management Tool para aumentar um perfil de gerenciador de implementação existente do WebSphere Application Server.

Lembre-se de encerrar os servidores associados a um perfil que planeje aumentar.

**Restrição:** Não é possível aumentar um perfil do gerenciador de implementação no qual o registro do usuário padrão do WebSphere VMM foi alterado, por exemplo, para usar LDAP.

- 1. Use um dos métodos a seguir para iniciar o Profile Management Tool:
	- v Inicie a ferramenta no console de Iniciação Rápida.
	- v Execute o comando *installation\_root***/bin/ProfileManagement/pmt.sh**.
- 2. Encerre todos os servidores associados a um perfil que planeje aumentar.
- 3. Na página de Boas-vindas, clique em **Ativar Profile Management Tool** ou selecione a guia **Profile Management Tool**.
- 4. Na guia **Perfis**, selecione o perfil que deseja aumentar e clique em **Aumentar**. Se você aumentar um perfil do WebSphere Application Server, ele deve ser da versão do WebSphere Application Server na qual o IBM Business Process Manager foi instalado. O botão **Aumentar** não pode ser selecionado a menos que um perfil possa ser aumentado. A página Seleção de Aumento é aberta em uma janela separada.
- 5. Na página Seleção de Aumento, selecione o modelo de aumento do **gerenciador de implementação do IBM BPM**. Em seguida, clique em **Avançar**.
- 6. Necessário: Na página Segurança Administrativa, insira valores para o **Nome de usuário**, a **Senha** e a **Confirmação de senha**. A senha especificada durante a instalação para o administrador será usada para todos os usuários internos. Como todos os perfis do IBM Business Process Manager devem ter a segurança administrativa ativada, **Avançar** estará ativado apenas após a inserção dos valores.
- 7. Na página Resumo de Aumento do Perfil, revise as informações. Clique em **Aumentar** para aumentar o perfil ou em **Voltar** para alterar as características do perfil.
- 8. Na página Aumento do Perfil Concluída, revise as informações. Para prosseguir para o console do Quick Start, certifique-se de que **Ativar console do Quick Start** esteja selecionado e clique em **Concluir**.
- v Inclua perfis de nó gerenciado para serem gerenciados pelo gerenciador de implementação e, em seguida, configure o ambiente de implementação.

## **Informações relacionadas**:

[Atualizando portas em perfis existentes \(WebSphere Application Server\)](http://www14.software.ibm.com/webapp/wsbroker/redirect?version=phil&product=was-nd-mp&topic=tins_updatePorts)

*Aumentando Perfis de Gerenciador de Implementação Usando o Utilitário de Linha de Comandos manageprofiles:*

É possível usar o utilitário de linha de comandos manageprofiles para aumentar um perfil de gerenciador de implementação existente do WebSphere Application Server.

Lembre-se de encerrar os servidores associados a um perfil que planeje aumentar.

Certifique-se de não estar executando o utilitário de linha de comandos **manageprofiles** no mesmo perfil. Se uma mensagem de erro for exibida ao executar o comando, determine se há outra ação de criação ou aumento de perfil em andamento. Se houver, aguarde até que ela seja concluída.

1. Determine o modelo que foi usado para criar o perfil existente que deseja aumentar. Você deve aumentar um perfil de gerenciador de implementação.

**Restrição:** Não é possível aumentar um perfil do gerenciador de implementação no qual o registro do usuário padrão do WebSphere VMM foi alterado, por exemplo, para usar LDAP. É possível determinar o modelo visualizando o registro de perfil no arquivo *installation\_root*/ properties/profileRegistry.xml. Não modifique esse arquivo. Use o arquivo apenas para visualizar os modelos.

2. Localize o modelo apropriado a ser usado para aumento.

Os modelos para cada perfil estão localizados no diretório diretório *installation\_root*/ profileTemplates/BPM para modelos do BPM e em *installation\_root*/profileTemplates para outros produtos. Para perfis de gerenciador de implementação, use o modelo BPM/BpmDmgr. Esse modelo está disponível com o IBM BPM Standard e IBM BPM Advanced.

3. Use o parâmetro augment para alterar um perfil existente com um modelo de aumento. O parâmetro de aumento faz com que o utilitário de linha de comandos **manageprofiles** atualize e aumente o perfil identificado no parâmetro **-profileName** usando o modelo no parâmetro **-templatePath**. Os modelos de aprimoramento que você pode utilizar são determinados por quais produtos IBM e versões estão instalados em seu ambiente. O caminho de arquivo para **-templatePath** não precisa ser completo; /profileTemplates é automaticamente incluído como um prefixo.

**Nota:** Não modifique manualmente os arquivos que estão localizados no diretório *installation\_dir*/profileTemplates/BPM.

4. Execute o arquivo a partir da linha de comandos. Não forneça um parâmetro **-profilePath**. Por exemplo:

```
manageprofiles.sh -augment -templatePath BPM/BpmDmgr
-profileName MyProfileName
-adminUsername celladmin -adminPassword celladmin
```
O status é gravado na janela do console quando o comando conclui a execução.

v Inclua perfis de nó gerenciado para serem gerenciados pelo gerenciador de implementação e, em seguida, configure o ambiente de implementação.

### *Criando ou Aumentando Perfis de Nó Gerenciado:*

Como parte da configuração de implementação de rede, você deve criar ou aumentar pelo menos um perfil de nó gerenciado. Um perfil de nó gerenciado contém um nó vazio que deve ser federado para uma célula do gerenciador de implementação para se tornar operacional. Federar o nó altera-o para um nó gerenciado.

## *Criando Perfis de Nó Gerenciado Usando a Profile Management Tool:*

É possível criar e federar perfis de nó gerenciado usando a Profile Management Tool.

**Restrição:** Não é possível aumentar um perfil do gerenciador de implementação no qual o registro do usuário padrão do WebSphere VMM foi alterado, por exemplo, para usar LDAP.

- 1. Se quiser federar o nó para um gerenciador de implementação enquanto cria o perfil de nó gerenciado, inicie o gerenciador de implementação.
- 2. Use um dos métodos a seguir para iniciar o Profile Management Tool:
	- v Inicie a ferramenta no console de Iniciação Rápida.
	- v Execute o comando *installation\_root***/bin/ProfileManagement/pmt.sh**.
- 3. Na página de Boas-vindas, clique em **Ativar Profile Management Tool** ou selecione a guia **Profile Management Tool**.
- 4. Na guia **Perfis**, clique em **Criar**.

A página Seleção de Ambiente será aberta em uma janela separada.

- 5. Na página Seleção de Ambiente, localize a configuração do IBM Business Process Manager Advanced e expanda a seção. Selecione o modelo de perfil de nó gerenciado do IBM BPM e clique em **Avançar**.
- 6. Na página Nome e Local do Perfil, conclua as seguintes etapas:
	- a. No campo **Nome do perfil**, especifique um nome exclusivo ou aceite o valor padrão. Cada perfil criado deve ter um nome. Quando há mais de um perfil, eles podem ser diferenciados em seu nível mais alto por esse nome.
	- b. No campo **Diretório do perfil**, insira o diretório para o perfil ou use o botão **Navegar** para acessar o diretório de perfil. O diretório especificado conterá os arquivos que definem o ambiente de tempo de execução, tais como comandos, arquivos de configuração e arquivos de log. O diretório padrão é *installation\_root*/profiles/*profile\_name*.
	- c. Opcional: Selecione **Tornar este perfil o padrão** para tornar o perfil que está criando o perfil padrão. Essa caixa de seleção será mostrada apenas se você tiver um perfil existente em seu sistema.

Quando um perfil for o perfil padrão, os comandos funcionam automaticamente com ele. O primeiro perfil que você cria em uma estação de trabalho é o perfil padrão. O perfil padrão é o destino padrão para comandos que são emitidos a partir do diretório bin na raiz da instalação do produto. Quando só pode existir um perfil em uma estação de trabalho, todo comando funciona nesse perfil. Se existir mais de um perfil, determinados comandos exigem que você especifique o perfil ao qual o comando se aplica.

- d. Clique em **Avançar**. Se clicar em **Voltar** e alterar o nome do perfil, poderá ser necessário alterar manualmente o nome nesta página quando ele for exibido novamente.
- 7. Na página Nomes de Nó e Host, conclua as seguintes ações para o perfil que está sendo criado:
	- v No campo **Nome do nó**, insira um nome para o nó ou aceite o valor padrão. Tente manter o nome do nó o mais abreviado possível, mas certifique-se de que os nomes de nós sejam exclusivos em seu ambiente de implementação.

v No campo **Nome do Host**, insira um nome para o host ou aceite o valor padrão.

Clique em **Avançar**.

8. Na página Federação, escolha federar o nó no gerenciador de implementação agora como parte do aumento do perfil, ou posteriormente e separadamente do aumento do perfil. Se optar por federar o nó como parte da criação de perfil, especifique o nome do host ou o endereço IP e a porta SOAP do gerenciador de implementação, e um ID de usuário e uma senha de autenticação, se for usado para autenticação com o gerenciador de implementação.

### **Importante:**

Selecione **Federar este nó posteriormente** se alguma das situações a seguir for verdade:

- v Outro perfil está sendo associado. (A federação do nó deve ser serializada.)
- v O gerenciador de implementação não está em execução ou você não tem certeza se ele está em execução.
- v O gerenciador de implementação tem o conector SOAP desativado
- v O gerenciador de implementação ainda não foi aprimorado para o gerenciador de implementação IBM Business Process Manager.
- v O gerenciador de implementação não está em um nível de release igual ou mais alto do que o nível de release do perfil que está sendo criado.
- v O gerenciador de implementação não tem uma porta administrativa JMX ativada.
- v O gerenciador de implementação é configurado novamente para usar o remote method invocation (RMI) não padrão como o conector Java Management Extensions (JMX) preferencial. (Selecione **Administração do Sistema** > **Gerenciador de Implementação** > **Serviços de Administração** no console administrativo do gerenciador de implementação para verificar o tipo de conector preferencial.)

**Nota:** Observe o processamento que é associado ao federar o nó como parte da criação do perfil de nó gerenciado:

- v O Profile Management Tool verifica se o gerenciador de implementação existe e pode ser contactado e se o ID de usuário e senha de autenticação são válidos para esse gerenciador de implementação (se ele estiver protegido).
- v Se tentar associar um nó customizado quando o gerenciador de implementação não estiver em execução ou não estiver disponível por outros motivos, uma caixa de aviso impedirá que continue. Se essa caixa de aviso aparecer, clique em **OK** e, em seguida, faça diferentes seleções na página Federação.

Clique em **Próximo**.

- 9. Na página Certificado de Segurança (Parte 1), especifique se serão criados novos certificados ou se serão importados certificados existentes.
	- v Para criar um novo certificado pessoal padrão e um novo certificado de assinatura raiz, selecione **Criar um novo certificado pessoal padrão** e **Criar um novo certificado de assinatura raiz** e clique em **Avançar**.
	- v Para importar os certificados existentes, selecione **Importar um Certificado Pessoal Padrão Existente** e **Importar um Certificado de Assinatura Raiz Existente** e forneça as seguintes informações:
		- No campo **Caminho**, insira o caminho do diretório no certificado existente.
		- No campo **Senha**, insira a senha para o certificado
		- No campo **Tipo de Keystore**, selecione o tipo de keystore para o certificado que você está importando.
		- No campo **Alias de Keystore**, selecione o alias de keystore para o certificado que você está importando.
		- Clique em **Avançar** para exibir a página Certificado de Segurança (Parte 2).

Quando você importar um certificado pessoal como o certificado pessoal padrão, importe o certificado root que assinou o certificado pessoal. Caso contrário, o Profile Management Tool incluirá o assinante do certificado pessoal no arquivo trust.p12.

10. Na página Certificado de Segurança (Parte 2), verifique se as informações de certificado estão corretas.

Se criar os certificados, será possível usar os valores padrão ou modificá-los para criar novos certificados. O certificado pessoal padrão é válido, por padrão, por um ano e é assinado pelo certificado raiz de assinatura. O certificado raiz de assinatura é um certificado autoassinado, válido por 15 anos por padrão. A senha do keystore padrão para o certificado raiz de assinatura é WebAS.

Altere a senha. A senha não pode conter nenhum caractere do conjunto de caracteres de byte duplo (DBCS) pois determinados tipos de keystore, incluindo o PKCS12, não suportam esses caracteres. Os tipos de keystore suportados dependem dos provedores no arquivo java.security.

Ao criar um dos certificados ou ambos, ou importar um certificado ou ambos, os arquivos keystore criados são:

- v key.p12: Contém o certificado pessoal padrão.
- v trust.p12: Contém o certificado de assinante a partir do certificado raiz padrão.
- v root-key.p12: Contém o certificado raiz de assinatura.
- v default-signers.p12: Contém certificados de assinantes que são incluídos em qualquer novo arquivo keystore que criar após o servidor estar instalado e em execução. Por padrão, o assinante do certificado raiz padrão e um certificado de assinante DataPower estão nesse arquivo keystore.
- v deleted.p12: Mantém certificados excluídos com a tarefa deleteKeyStore para que possam ser recuperados se necessário.
- v ltpa.jceks: Contém chaves da Lightweight Third-Party Authentication (LTPA) padrão do servidor que os servidores em seu ambiente usam para se comunicar entre si.

Todos esses arquivos têm a mesma senha ao criar ou importar os certificados, que é a senha padrão ou uma senha especificada por você. Um certificado importado é incluído no arquivo key.p12 ou no arquivo root-key.p12. Se importar qualquer certificado e os certificados não contiverem as informações desejadas, clique em **Voltar** para importar outro certificado.

- 11. Na página Resumo do Perfil, revise as informações. Clique em **Criar** para criar o perfil ou em **Voltar** para alterar as características do perfil.
- 12. Na página Perfil Completo, revise as informações. Para prosseguir para o console do Quick Start, certifique-se de que **Ativar console do Quick Start** esteja selecionado e clique em **Concluir**.

Depois de concluir a inclusão de perfis de nó gerenciado, configure o ambiente de implementação.

*Aumentando Perfis de Nó Gerenciado Usando a Profile Management Tool:*

Se você tiver perfis de nó gerenciado existentes do WebSphere Application Server, é possível aumentar um perfil existente usando a Profile Management Tool para incluir suporte para IBM Business Process Manager.

Lembre-se de encerrar os servidores associados a um perfil que planeje aumentar.

**Restrição:** Não é possível aumentar um perfil do gerenciador de implementação no qual o registro do usuário padrão do WebSphere VMM foi alterado, por exemplo, para usar LDAP.

- 1. Se desejar federar o nó em um gerenciador de implementação ao aumentar o perfil de nó gerenciado, inicie o gerenciador de implementação.
- 2. Use um dos métodos a seguir para iniciar o Profile Management Tool:
	- v Inicie a ferramenta no console de Iniciação Rápida.
	- v Execute o comando *installation\_root***/bin/ProfileManagement/pmt.sh**.
- 3. Encerre todos os servidores associados a um perfil que planeje aumentar.
- 4. Na página de Boas-vindas, clique em **Ativar Profile Management Tool** ou selecione a guia **Profile Management Tool**.
- 5. Na guia **Perfis**, selecione o perfil que deseja aumentar e clique em **Aumentar**. Se você aumentar um perfil do WebSphere Application Server, ele deve ser da versão do WebSphere Application Server na qual o IBM Business Process Manager foi instalado. O botão **Aumentar** não pode ser selecionado a menos que um perfil possa ser aumentado. A página Seleção de Aumento é aberta em uma janela separada.
- 6. Na página Seleção de Aumento, selecione o modelo de aumento do **nó gerenciado do IBM BPM**. Em seguida, clique em **Avançar**.

7. Na página Federação, escolha federar o nó no gerenciador de implementação agora como parte do aumento do perfil, ou posteriormente e separadamente do aumento do perfil. Se você escolher federar o nó como parte do aumento do perfil, especifique o nome do host ou endereço IP e porta SOAP do gerenciador de implementação e um ID do usuário e senha de autenticação, se forem usados para autenticação com o gerenciador de implementação.

## **Importante:**

Selecione **Federar este nó posteriormente** se alguma das situações a seguir for verdade:

- v Outro perfil está sendo associado. (A federação do nó deve ser serializada.)
- v O gerenciador de implementação não está em execução ou você não tem certeza se ele está em execução.
- v O gerenciador de implementação tem o conector SOAP desativado
- v O gerenciador de implementação ainda não foi aprimorado para o gerenciador de implementação IBM Business Process Manager.
- v O gerenciador de implementação não está em um nível de liberação igual ou superior ao nível de liberação do perfil que está sendo aumentado.
- v O gerenciador de implementação não tem uma porta administrativa JMX ativada.
- v O gerenciador de implementação é configurado novamente para usar o remote method invocation (RMI) não padrão como o conector Java Management Extensions (JMX) preferencial. (Selecione **Administração do Sistema** > **Gerenciador de Implementação** > **Serviços de Administração** no console administrativo do gerenciador de implementação para verificar o tipo de conector preferencial.)

**Nota:** Observe o processamento que é associado ao federar o nó como parte do aumento do perfil de nó gerenciado:

- v O Profile Management Tool verifica se o gerenciador de implementação existe e pode ser contactado e se o ID de usuário e senha de autenticação são válidos para esse gerenciador de implementação (se ele estiver protegido).
- v Se tentar associar um nó customizado quando o gerenciador de implementação não estiver em execução ou não estiver disponível por outros motivos, uma caixa de aviso impedirá que continue. Se essa caixa de aviso aparecer, clique em **OK** e, em seguida, faça diferentes seleções na página Federação.
- 8. Na página Resumo de Aumento do Perfil, revise as informações. Clique em **Aumentar** para aumentar o perfil ou em **Voltar** para alterar as características do perfil.
- 9. Na página Aumento do Perfil Concluída, revise as informações. Para prosseguir para o console do Quick Start, certifique-se de que **Ativar console do Quick Start** esteja selecionado e clique em **Concluir**.

Depois de concluir a inclusão de perfis de nó gerenciado, configure o ambiente de implementação. **Informações relacionadas**:

[Atualizando portas em perfis existentes \(WebSphere Application Server\)](http://www14.software.ibm.com/webapp/wsbroker/redirect?version=phil&product=was-nd-mp&topic=tins_updatePorts)

*Aumentando Perfis de Nó Gerenciado Usando o Utilitário de Linha de Comandos manageprofiles:*

Em vez de usar o Profile Management Tool, é possível usar o utilitário de linha de comandos **manageprofiles** para aumentar perfis existentes do WebSphere Application Server.

Lembre-se de encerrar os servidores associados a um perfil que planeje aumentar.

Certifique-se de não estar executando o utilitário de linha de comandos **manageprofiles** no mesmo perfil. Se uma mensagem de erro for exibida ao executar o comando, determine se há outra ação de criação ou aumento de perfil em andamento. Se houver, aguarde até que ela seja concluída.

- 1. Determine o modelo que foi usado para criar o perfil existente que deseja aumentar. Você deve aumentar um perfil de nó gerenciado. É possível determinar o modelo visualizando o registro de perfil no arquivo *installation\_root*/properties/profileRegistry.xml. Não modifique esse arquivo. Use o arquivo apenas para visualizar os modelos.
- 2. Localize o modelo apropriado a ser usado para aumento. Os modelos para cada perfil estão localizados no diretório diretório *installation\_root*/ profileTemplates/BPM para modelos do BPM e em *installation\_root*/profileTemplates para outros produtos. Para perfis de nó gerenciado, use o modelo BPM/BpmNode. Esse modelo está disponível com o IBM BPM Standard e IBM BPM Advanced.
- 3. Use o parâmetro augment para alterar um perfil existente com um modelo de aumento. O parâmetro de aumento faz com que o utilitário de linha de comandos **manageprofiles** atualize e aumente o perfil identificado no parâmetro **-profileName** usando o modelo no parâmetro **-templatePath**. Os modelos de aprimoramento que você pode utilizar são determinados por quais produtos IBM e versões estão instalados em seu ambiente. O caminho de arquivo para **-templatePath** não precisa ser completo; /profileTemplates é automaticamente incluído como um prefixo.

**Nota:** Não modifique manualmente os arquivos que estão localizados no diretório *installation\_dir*/profileTemplates/BPM.

4. Execute o arquivo a partir da linha de comandos. Não forneça um parâmetro **-profilePath**. Por exemplo:

```
manageprofiles.sh -augment -templatePath BPM/BpmNode
-profileName MyProfileName
-adminUsername celladmin -adminPassword celladmin
```
O status é gravado na janela do console quando o comando conclui a execução.

Depois de concluir a inclusão de perfis de nó gerenciado, configure o ambiente de implementação.

*Criando um Gerenciador de Implementação e Perfis de Nó Gerenciado com o Comando BPMConfig:*

É possível usar o comando **BPMConfig** para criar os perfis do gerenciador de implementação e de nó gerenciado separadamente da criação do ambiente de implementação.

Se você tiver um perfil existente do WebSphere Application Server que deseja aumentar, deverá usar então o utilitário de linha de comandos **manageprofiles**.

Para criar os perfis do gerenciador de implementação e de nó gerenciado separadamente da criação do ambiente de implementação, conclua as etapas a seguir.

- v No computador em que deseja criar os perfis, localize o arquivo de propriedades de amostra apropriado: *BPM\_home*/BPM/samples/config.
- v Localize o arquivo de propriedades de amostra que melhor representa seu ambiente de implementação de destino e faça uma cópia dele.

Para obter mais informações sobre os arquivos de configuração de amostra, consulte os Arquivos de Propriedades de Configuração de Amostra para Uso com o Comando BPMConfig.

v Modifique sua versão do arquivo de propriedades para que os valores correspondam a sua própria configuração.

Todas as propriedades do ambiente de implementação (nome da célula, nome do nó, nome do host) no arquivo de propriedades devem corresponder exatamente aos valores que você usará posteriormente para criar o ambiente de implementação com o assistente de Ambiente de Implementação.

**Nota:** Seu arquivo de propriedades modificado deve usar codificação UTF-8.

Para criar um perfil do gerenciador de implementação, você deverá especificar o conjunto mínimo de propriedades a seguir:

- **installPath**
- **hostName**
- **adminUserName**
- **adminPassword**

Também é recomendado configurar valores para:

- **profileName**
- **cellName**

Para criar um perfil de nó gerenciado, você deverá especificar o conjunto mínimo de propriedades a seguir:

- **installPath**
- **hostName**

Também é recomendado configurar:

- **profileName**
- **cellName**
- **nodeName**

Não inclua nenhuma propriedade customizada nesse arquivo quando executar suas modificações ou o comando **BPMConfig** falhará quando for executado.

Se você precisa usar um caractere barra invertida (\) em seu arquivo de propriedades, por exemplo, quando especificar nomes de caminho ou senhas, você deverá usar uma barra invertida de escape antes dele, por exemplo, bpm.dmgr.installPath=c:\\IBM\\BPM85.

Para obter informações adicionais sobre as propriedades disponíveis, leia os comentários nos arquivos de amostra ou consulte Referência de Comando **BPMConfig** e as descrições no arquivo de propriedades de amostra nos Arquivos de Propriedades de Configuração de Amostra para Uso com o Comando BPMConfig.

v Execute o comando **BPMConfig** no computador que possui o gerenciador de implementação, transmitindo-lhe o nome do arquivo de propriedades criado. Por exemplo:

*BPM\_home*/bin/BPMConfig -create -profile *my\_environment.properties*

**Importante:** Execute o comando **BPMConfig** com o mesmo arquivo de propriedades em todos os computadores que participarão do ambiente de implementação. Primeiro você deverá executar o comando no computador que possui o perfil do gerenciador de implementação e, em seguida, executá-lo em cada computador que possui um nó gerenciado. Em qualquer momento determinado, apenas uma criação de perfil pode ser executada em um computador e apenas uma federação de nó pode ser executada com relação a um determinado gerenciador de implementação. Por esse motivo, se estiver criando diversos perfis de uma vez em computadores diferentes, você deverá usar a opção **federateLater** e, em seguida, executar o comando com a opção **create de** sequencialmente em cada computador para federar os nós gerenciados.

# *Federando Nós para o Gerenciador de Implementação:*

Após a criação de um nó, é possível usar o comando **addNode** para federar o nó em uma célula do gerenciador de implementação. É possível gerenciar todos os nós federados a partir do gerenciador de implementação.

Antes de utilizar este procedimento, certifique-se de que os seguintes pré-requisitos sejam atendidos:

v Você instalou o IBM Business Process Manager e criou um gerenciador de implementação e um perfil de nó gerenciado. Esse procedimento supõe que você *não* federou o perfil de nó gerenciado durante sua criação ou seu aumento com a Profile Management Tool ou com o utilitário de linha de comandos **manageprofiles**.

- v O gerenciador de implementação está em execução. Se não estiver, inicie-o selecionando **Iniciar o Gerenciador de Implementação** a partir do console do Quick Start ou inserindo o seguinte comando, em que *profile\_root* representa o local de instalação do perfil de gerenciador de implementação: *profile\_root*/bin/startManager.sh
- v O gerenciador de implementação foi criado ou aumentado para ser um gerenciador de implementação do IBM Business Process Manager.
- v O gerenciador de implementação está no mesmo nível de liberação ou em um nível superior ao do perfil de nó gerenciado que você criou ou aumentou.
- v O gerenciador de implementação tem uma porta administrativa JMX ativada. O protocolo padrão é o SOAP.
- 1. Acesse o diretório bin do perfil do nó gerenciado que deseja federar. Abra uma janela de comando e acesse o diretório a seguir (a partir de uma linha de comandos), em que *profile\_root* representa o local de instalação do perfil de nó gerenciado:

*profile\_root*/bin

2. Execute o comando **addNode**.

Execute o comando a seguir na linha de comandos se a segurança não estiver ativada:

./addNode.sh *deployment\_manager\_host deployment\_manager\_SOAP\_port*

Execute o comando a seguir na linha de comandos se a segurança estiver ativada:

./addNode.sh *deployment\_manager\_host deployment\_manager\_SOAP\_port* -username *userID\_for\_authentication* -password *password\_for\_authentication*

Uma janela de saída é aberta. Se você vir uma mensagem semelhante à seguinte, seu perfil de nó gerenciado foi federado com sucesso:

ADMU0003I: O nó DMNDID2Node03 foi federado com êxito.

O perfil de nó gerenciado é federado no gerenciador de implementação.

Depois de federar o perfil de nó gerenciado, acesse o console administrativo do gerenciador de implementação para customizar o nó vazio ou criar um servidor.

# **Informações relacionadas**:

[Incluir configurações de nó gerenciado \(WebSphere Application Server\)](http://www14.software.ibm.com/webapp/wsbroker/redirect?version=phil&product=was-nd-mp&topic=uagtRnodeAdd)

*Configurando um Ambiente de Implementação de Rede Usando o Assistente de Ambiente de Implementação:*

Após executar uma instalação Customizada e criar os perfis do gerenciador de implementação e customizado (nó gerenciado), é possível criar uma configuração de implementação de rede com base nos modelos de padrão de topologia compactados com o software.

**Nota:** Uma captura instantânea que requer o recurso BPM Advanced Edition não pode ser instalada em mais nenhum ambiente de implementação na mesma célula.

## *Criando o Ambiente de Implementação do Advanced Process Center:*

Crie um ambiente de implementação do Process Center para armazenar, executar e administrar aplicativos de processo e kits de ferramentas que são desenvolvidos no Process Designer e no Integration Designer. É possível criar mais de um ambiente de implementação na mesma célula usando o assistente Ambiente de Implementação. No entanto, é possível criar apenas um ambiente de implementação baseado no Process Center em uma única célula.

Assegure-se de ter concluído as seguintes tarefas:

- Instalar o produto
- v Criar o perfil de gerenciador de implementação e os nós associados
- v Assegure-se de que o banco de dados especificado no painel Configuração do Banco de Dados do assistente do Ambiente de Implementação já está criado. A configuração do ambiente de implementação nunca cria um banco de dados. Para obter mais informações, consulte a seção sobre como criar bancos de dados.
- v Certifique-se de iniciar todos os nós locais e remotos que você deseja incluir no ambiente de implementação.
- v Quando criar um ambiente de implementação com 3 clusters usando o assistente de Ambiente de Implementação, o processo poderá demorar muito tempo para ser concluído. Nesse caso, é possível executar uma das seguintes etapas para criar o ambiente de 3 clusters:
	- Aumente o valor de tempo limite da transação usando o Gerenciador de Implementação e recrie o ambiente de implementação. Para obter mais informações, consulte Evitando Exceções de Tempo Limite e de Falta de Memória Durante a Instalação ou a Implementação.
	- Não crie tabelas durante a criação do Ambiente de Implementação. Após criar o ambiente, crie bancos de dados, tabelas e execute o comando de autoinicialização.
- v Se você estiver usando o assistente de Ambiente de Implementação, será possível ativar o rastreio do gerenciador de implementação para obter detalhes sobre a criação da implementação. Para ativar o rastreio para uma execução única e até o gerenciador de implementação ser reiniciado, efetue logon no console administrativo, acesse **Resolução de Problemas** > **Logs e Rastreio** > *deployment\_manager\_name* > **Alterar Níveis de Detalhes do Log** > **Tempo de Execução**, inclua**com.ibm.bpm.config.\*=all** na área de texto **Alterar Níveis de Detalhes do Log** e salve as mudanças.

**Nota:** O Process Center deverá estar instalado para instalar um ambiente de implementação baseado no Process Center. Se você tiver um Process Server instalado, será necessário iniciar o IBM Installation Manager e modificar sua instalação para usar o recurso Business Process Manager Advanced Process Center.

Como o procedimento para criar ambientes de implementação usando o assistente Ambiente de Implementação inclui etapas para seleção de padrões e recursos, você deverá ler e entender as informações sobre padrões e recursos documentados na seção de planejamento.

**Função de Segurança Necessária para esta Tarefa:** Quando a segurança e a autorização baseada em função estiverem ativadas, você deverá efetuar login no console administrativo como um administrador de Célula para criar um ambiente de implementação.

Esta tarefa descreve o procedimento para criação de um ambiente de implementação que é baseado em um padrão específico e usa o assistente Ambiente de Implementação.

**Nota:** Uma captura instantânea que requer o recurso BPM Advanced Edition não pode ser instalada em mais nenhum ambiente de implementação na mesma célula.

## **Considerações sobre o banco de dados Oracle**:

- v Assegure-se de que o nome de usuário e o nome do esquema sejam exatamente iguais. O usuário especificado deve existir no banco de dados antes da geração do ambiente.
- v O IBM Process Server e o IBM Performance Data Warehouse podem usar a mesma instância do banco de dados, mas devem usar usuários diferentes.

Conclua as etapas a seguir para criar o ambiente de implementação.

- 1. No console administrativo, navegue para a página Ambientes de Implementação, clicando em **Servidores** > **Ambientes de Implementação**.
- 2. Ative o assistente Ambiente de Implementação clicando em **Novo** na página Ambientes de Implementação. A página Criar Novo Ambiente de Implementação é exibida.

**Nota:** O banco de dados fornece isolamento de grupos internos, como administradores. Se um banco de dados estiver compartilhado por dois ambientes de implementação, um grupo de administradores será compartilhado entre eles. Quando essa situação ocorre, os dois administradores conseguirão efetuar login como administrador em cada um dos ambientes de implementação.

- a. Digite um nome exclusivo para o ambiente de implementação no campo **Nome do ambiente de implementação**.
- b. Insira um nome de usuário para o administrador do ambiente de implementação no campo **Nome de usuário administrador do ambiente de implementação**.

**Nota:** É recomendado usar um administrador diferente para cada ambiente de implementação e também o administrador de célula.

- c. Insira uma senha para o administrador do ambiente de implementação no campo **Senha**.
- d. Confirme a senha no campo **Confirmar Senha**.
- 3. Na seção **Tipo de Ambiente de Implementação do IBM BPM**, selecione **Advanced Process Center**. Os recursos representam as capacidades de processamento do tempo de execução de seu ambiente de implementação.
- 4. Na seção Selecionar o Padrão de Ambiente de Implementação, selecione um padrão para o ambiente de implementação e clique em **Avançar** para exibir a página Selecionar Nós. Os padrões disponíveis são:
	- v **Cluster Único**: O destino de implementação do aplicativo inclui a infraestrutura do sistema de mensagens e aplicativos de suporte.
	- v **Aplicativo, Sistema de Mensagens Remoto, Suporte Remoto**: Um cluster separado para cada implementação de aplicativo, sistema de mensagens remoto e suporte remoto.
- 5. Na página Selecionar Nós, selecione os nós que deseja incluir nesse ambiente de implementação e clique em **Avançar** para exibir a página Definir Clusters.

Selecione nós que possuem os recursos necessários para o ambiente selecionado na seção Recursos Ambiente de Implementação do IBM BPM.

Selecione, pelo menos, um nó para o ambiente de implementação. Para ambientes de alta disponibilidade e failover, selecione pelo menos dois nós. Para escalabilidade, é possível incluir mais nós.

6. Na página Definir Clusters, designe o número necessário de clusters para cada nó e clique em **Avançar** para exibir a página Customizar Nome de Cluster e Portas.

Por padrão, é designado um membro de cluster em cada nó para cada função. Você altera o número substituindo o número em cada coluna. Se você não for familiarizado com as diferentes funções do cluster e as funções fornecidas para cada tipo de cluster, consulte "Tipos de Topologia e Padrões do Ambiente de Implementação."

Um valor de 0 (zero) para um nó significa que o nó não contribui para uma função selecionada, com base nos recursos que selecionou.

7. Na página Customizar Nome e Portas do Cluster, customize os nomes de clusters ou nomes de membros de cluster para o tipo de cluster. É possível usar os valores padrão fornecidos ou customizar os detalhes do cluster e, em seguida, clique em **Avançar**.

**Nota:** É possível especificar a porta de início para os membros de cluster. O sistema gera valores padrão para os nomes de membro de cluster e porta inicial.

Assegure-se de que os números de porta inicial especificados tenham pelo menos 20 portas de distância. Números de porta são reservados e designados para cada nó para os números de clusters usando o número da porta que é especificado. Se você especificasse uma porta inicial ao criar o ambiente de implementação, a mesma porta inicial especificada seria designada ao membro de cluster. Por exemplo, se o número de porta para o primeiro membro de cluster for 2000, ele usará os números de porta 2000, 2001, 2002, etc. O número da porta do segundo membro de cluster seria 2020 e os números de porta seriam 2020, 2021, 2022, etc. O número da porta do terceiro membro de cluster seria 2040.

Se já houver um nó nesse sistema físico, poderá haver conflitos de porta que precisarão ser resolvidos manualmente ao alterar os valores de porta.

Se você usar servidores adicionais com portas exclusivas, o WebSphere Application Server não configura automaticamente o host virtual para o servidor. Especificamente, o WebSphere Application Server não inclui automaticamente as portas de alias do host em um host virtual. Todavia, é possível usar o console administrativo para incluir um novo alias de host para cada uma das portas que são usadas pelo novo servidor. Para obter informações adicionais, consulte a documentação do WebSphere Application Server sobre a configuração de hosts virtuais.

8. Necessário: Na página Configurar Bancos de Dados, selecione **Oracle**, configure os parâmetros do banco de dados para as fontes de dados do ambiente de implementação, clique em **Testar Conexão** e, quando a conexão for bem-sucedida, clique em **Avançar** para acessar a página Resumo.

Nesta página, defina as informações de banco de dados para os componentes incluídos neste ambiente de implementação. Quando possível, o assistente fornece informações padrão para os parâmetros, mas altera esses valores para corresponder aos valores definidos ao planejar o ambiente.

**Importante:** O banco de dados especificado neste painel já deve existir. A configuração do ambiente de implementação nunca cria um banco de dados. Para obter mais informações, consulte a seção sobre como criar bancos de dados.

- v **Parâmetros compartilhados**
	- **Servidor**: Digite um nome de servidor no qual o banco de dados está localizado.
	- **Porta**: Digite o número da porta para se conectar ao banco de dados.
	- **Nome da instância**: Digite o nome da instância para o banco de dados Oracle.
	- **Criar Tabelas:** Selecione para criar as tabelas necessárias.

**Nota:** Se essa opção for selecionada, assegure-se de que o usuário tenha direitos suficientes para acessar o banco de dados e criar tabelas.

v **cellDB**

**Nota:** A opção cellDB ficará visível apenas durante a criação do primeiro ambiente de implementação avançado. Depois disso, cada ambiente de implementação avançado criado compartilhará a cellDB do primeiro ambiente.

- **Nome de usuário**: Digite um nome de usuário para o banco de dados de célula.
- **Senha**: Digite a senha para o usuário do banco de dados de célula.
- **Confirmar senha**: Digite para confirmar a senha para o usuário do banco de dados de célula.
- v **Banco de Dados Common**
	- **Nome de Usuário**: Digite um nomede usuário para o banco de dados comum que é usado para os componentes CommonDB, do Business Space, do Business Process Choreographer e do Messaging.
	- **Senha**: Digite a senha para o usuário do banco de dados comum.
	- **Confirmar senha**: Digite para confirmar a senha para o usuário do banco de dados comum.
- v **Banco de dados do processo**
	- **Nome de usuário**: Digite um nome de usuário para o banco de dados do Process Center.
	- **Senha**: Digite a senha para o usuário do banco de dados do Process Center.
	- **Confirmar senha**: Digite para confirmar a senha do usuário do banco de dados do Process.
- v **Banco de Dados Performance Data Warehouse**
- **Nome de usuário**: Digite um nome de usuário para o banco de dados do Performance Data Warehouse.
- **Senha**: Digite a senha para o usuário do banco de dados do Performance Data Warehouse.
- **Confirmar senha**: Digite para confirmar a senha para o usuário do banco de dados do Performance Data Warehouse.
- v **Selecione os bancos de dados que você deseja separar do banco de dados Common.**
	- **Sistema de Mensagens**: Selecione essa opção para criar um banco de dados do mecanismo do sistema de mensagens separado.
		- **Nome de usuário**: Digite um nome de usuário para o banco de dados do mecanismo do sistema de mensagens.
		- **Senha**: Digite a senha para o usuário do banco de dados do mecanismo do sistema de mensagens.
		- **Confirmar senha**: Digite para confirmar a senha para o usuário do banco de dados do mecanismo do sistema de mensagens.
	- **Business Process Choreographer**: Selecione essa opção para criar um banco de dados do Business Process Choreographer separado.
		- **Nome de usuário**: Digite um nome de usuário para o banco de dados do Business Process Choreographer.
		- **Senha**: Digite a senha para o usuário do banco de dados do Business Process Choreographer.
		- **Confirmar senha**: Digite para confirmar a senha para o usuário do banco de dados do Business Process Choreographer.

**Atenção:** Os nomes de esquema padrão que são exibidos nesta página podem entrar em conflito com a convenção de nomenclatura do site ou podem entrar em conflito com os esquemas existentes. Dessa forma, é provável que você precise altere o nome do esquema. Preste muita atenção nos valores especificados para evitar conflitos de nomenclatura em potencial.

Assegure-se também de ter concluído os itens a seguir:

- v Assegure-se de que o nome de usuário e o nome do esquema sejam exatamente iguais. O usuário especificado deve existir no banco de dados antes da geração do ambiente.
- v O IBM Process Server e o IBM Performance Data Warehouse podem usar a mesma instância do banco de dados, mas devem usar usuários diferentes.

Você pode editar todos os parâmetros-chave, tais como nome do banco de dados, independente de criar ou não as tabelas, o nome do usuário de tempo de execução da fonte de dados e a senha para o ambiente de implementação. Você pode selecionar qual banco de dados usar para o componente fornecido.

**Dica:** As etapas que não podem ser concluídas pelo assistente Ambiente de Implementação e que precisam ser concluídas manualmente estão listadas na página Configuração Adiada. É possível visualizar essa página após criar seu ambiente de implementação. Para visualizar esta página do console administrativo, clique em **Servidores** > **Ambientes de Implementação** > *Nome do ambiente de implementação* > **Configuração do Ambiente de Implementação** > **Propriedades Adicionais** > **Configuração Adiada**.

- 9. Verifique se as informações na página Resumo estão corretas e execute as subetapas a seguir:
	- a. Opcional: Se quiser sair sem gerar a configuração, clique em **Cancelar**.
	- b. Opcional: Se quiser salvar a configuração do ambiente para configurar um Ambiente de Implementação semelhante, clique em **Exportar para Script**.
	- c. Se você estiver satisfeito com a configuração do ambiente de implementação, clique em **Gerar Ambiente de Implementação** para salvar e concluir a configuração do ambiente de implementação. Isso também gerará um arquivo de propriedades na pasta *BPM\_Install\_Root*/ logs/config na máquina do gerenciador de implementação com um registro de data e hora no

nome do arquivo, bpmconfig-*de\_name-timestamp*.properties. Salve este arquivo para referência futura ou para resolução de quaisquer problemas.

10. Se você adiou a criação da tabela de banco de dados do Process Server limpando a opção criar tabela na página Banco de Dados, crie as tabelas e carregue o banco de dados com informações do sistema, executando o comando **bootstrapProcessServerData**.

**Importante:** Esse comando deve ser executado antes de iniciar os membros do cluster.

- 11. Reinicie os seguintes recursos depois de concluir suas configurações na ordem especificada aqui. Para obter as etapas para reiniciar um recurso, consulte Iniciando e Parando Recursos Individuais.
	- a. Pare o ambiente de implementação.
	- b. Pare o agente do nó.
	- c. Pare o gerenciador de implementação.
	- d. Inicie o gerenciador de implementação.
	- e. Inicie o agente do nó.
	- f. Inicie o ambiente de implementação.

Para ambientes de implementação Advanced ou Advanced-only, o gerenciador de implementação e os agentes do nó precisam ser reiniciados para que a configuração com escopo na célula entre em vigor. Isso é necessário apenas para o primeiro ambiente de implementação que você criar.

Quando a configuração for concluída, você pode examinar os arquivos de configuração para visualizar as alterações.

Salve as alterações na configuração principal ou descarte-as.

**Importante:** Se você usar servidores adicionais com portas exclusivas, o WebSphere Application Server não configura automaticamente o host virtual para o servidor. Especificamente, o WebSphere Application Server não inclui automaticamente as portas de alias do host em um host virtual. Todavia, é possível usar o console administrativo para incluir um novo alias de host para cada uma das portas que são usadas pelo novo servidor. Para incluir um alias de host, no console administrativo, navegue para **Ambiente** > **Hosts Virtuais** > **default\_host** > **Aliases de Host** e clique em **Novo**. Para obter informações adicionais, consulte a documentação do WebSphere Application Server sobre a configuração de hosts virtuais. Limpe todos os logs de perfil aplicáveis ou salve-os em outro diretório. Você talvez deseje limpar ou mover os logs, uma vez que eles serão anexados com a última configuração. Isso poderá dificultar a visualização nas informações mais atuais.

**Dica:** Após ter configurado um ambiente de implementação de rede após o IBM BPM Advanced, se você testar a conexão com a fonte de dados **jdbc/WPSDB** de nível de célula (por exemplo, no console administrativo, na página **Recursos** > **JDBC** > **Origens de Dados**), você receberá uma mensagem dizendo que a operação de conexão de teste falhou com a exceção

com.ibm.wsspi.runtime.variable.UndefinedVariableException: Variável Indefinida *variable\_name*, em que *variable\_name* é o nome de uma variável, como *WAS\_INSTALL\_ROOT*, *DB2\_JCC\_DRIVER\_PATH*, *UNIVERSAL\_JDBC\_DRIVER\_PATH* ou *PUREQUERY\_PATH*. Isso não necessariamente indica que haverá um problema de acesso à origem de dados em tempo de execução. Assegure que o local de seus arquivos de driver JDBC seja acessível a cada cliente que devem usar a origem de dados e configure a variável como o caminho completo desse local. Desconsidere o erro de conexão de teste, a menos que esteja enfrentando problemas na conexão com o armazenamento de dados em tempo de execução. Para obter informações adicionais, consulte a documentação do WebSphere Application Server sobre o serviço de conexão de teste.

### *Criando o Ambiente de Implementação do Standard Process Center:*

Crie um ambiente de implementação do Process Center para armazenar, executar e administrar aplicativos de processo e kits de ferramentas que são desenvolvidos no Process Designer. É possível criar mais de um ambiente de implementação na mesma célula usando o assistente Ambiente de Implementação. No entanto, é possível criar apenas um ambiente de implementação baseado no Process Center em uma única célula.

Assegure-se de ter concluído as seguintes tarefas:

- Instalar o produto
- v Criar o perfil de gerenciador de implementação e os nós associados
- v Assegure-se de que o banco de dados especificado no painel Configuração do Banco de Dados do assistente do Ambiente de Implementação já está criado. A configuração do ambiente de implementação nunca cria um banco de dados. Para obter mais informações, consulte a seção sobre como criar bancos de dados.
- v Certifique-se de iniciar todos os nós locais e remotos que você deseja incluir no ambiente de implementação.
- v Quando criar um ambiente de implementação com 3 clusters usando o assistente de Ambiente de Implementação, o processo poderá demorar muito tempo para ser concluído. Nesse caso, é possível executar uma das seguintes etapas para criar o ambiente de 3 clusters:
	- Aumente o valor de tempo limite da transação usando o Gerenciador de Implementação e recrie o ambiente de implementação. Para obter mais informações, consulte Evitando Exceções de Tempo Limite e de Falta de Memória Durante a Instalação ou a Implementação.
	- Não crie tabelas durante a criação do Ambiente de Implementação. Após criar o ambiente, crie bancos de dados, tabelas e execute o comando de autoinicialização.
- v Se você estiver usando o assistente de Ambiente de Implementação, será possível ativar o rastreio do gerenciador de implementação para obter detalhes sobre a criação da implementação. Para ativar o rastreio para uma execução única e até o gerenciador de implementação ser reiniciado, efetue logon no console administrativo, acesse **Resolução de Problemas** > **Logs e Rastreio** > *deployment\_manager\_name* > **Alterar Níveis de Detalhes do Log** > **Tempo de Execução**, inclua**com.ibm.bpm.config.\*=all** na área de texto **Alterar Níveis de Detalhes do Log** e salve as mudanças.

**Nota:** O Process Center deverá estar instalado para instalar um ambiente de implementação baseado no Process Center. Se você tiver um Process Server instalado, será necessário iniciar o IBM Installation Manager e modificar sua instalação para usar o recurso Business Process Manager Advanced Process Center.

Como o procedimento para criar ambientes de implementação usando o assistente Ambiente de Implementação inclui etapas para seleção de padrões e recursos, você deverá ler e entender as informações sobre padrões e recursos documentados na seção de planejamento.

**Função de Segurança Necessária para esta Tarefa:** Quando a segurança e a autorização baseada em função estiverem ativadas, você deverá efetuar login no console administrativo como um administrador de Célula para criar um ambiente de implementação.

Esta tarefa descreve o procedimento para criação de um ambiente de implementação que é baseado em um padrão específico e usa o assistente Ambiente de Implementação.

**Nota:** Uma captura instantânea que requer o recurso BPM Advanced Edition não pode ser instalada em mais nenhum ambiente de implementação na mesma célula.

### **Considerações sobre o banco de dados Oracle**:

- v Assegure-se de que o nome de usuário e o nome do esquema sejam exatamente iguais. O usuário especificado deve existir no banco de dados antes da geração do ambiente.
- v O IBM Process Server e o IBM Performance Data Warehouse podem usar a mesma instância do banco de dados, mas devem usar usuários diferentes.

Conclua as etapas a seguir para criar o ambiente de implementação.

- 1. No console administrativo, navegue para a página Ambientes de Implementação, clicando em **Servidores** > **Ambientes de Implementação**.
- 2. Ative o assistente Ambiente de Implementação clicando em **Novo** na página Ambientes de Implementação. A página Criar Novo Ambiente de Implementação é exibida.

**Nota:** O banco de dados fornece isolamento de grupos internos, como administradores. Se um banco de dados estiver compartilhado por dois ambientes de implementação, um grupo de administradores será compartilhado entre eles. Quando essa situação ocorre, os dois administradores conseguirão efetuar login como administrador em cada um dos ambientes de implementação.

- a. Digite um nome exclusivo para o ambiente de implementação no campo **Nome do ambiente de implementação**.
- b. Insira um nome de usuário para o administrador do ambiente de implementação no campo **Nome de usuário administrador do ambiente de implementação**.

**Nota:** É recomendado usar um administrador diferente para cada ambiente de implementação e também o administrador de célula.

- c. Insira uma senha para o administrador do ambiente de implementação no campo **Senha**.
- d. Confirme a senha no campo **Confirmar Senha**.
- 3. Na seção **Tipo de Ambiente de Implementação do IBM BPM**, selecione **Standard Process Center**. Os recursos representam as capacidades de processamento do tempo de execução de seu ambiente de implementação.
- 4. Na seção Selecionar o Padrão de Ambiente de Implementação, selecione um padrão para o ambiente de implementação e clique em **Avançar** para exibir a página Selecionar Nós. Os padrões disponíveis são:
	- v **Cluster Único**: O destino de implementação do aplicativo inclui a infraestrutura do sistema de mensagens e aplicativos de suporte.
	- v **Aplicativo, Sistema de Mensagens Remoto, Suporte Remoto**: Um cluster separado para cada implementação de aplicativo, sistema de mensagens remoto e suporte remoto.
- 5. Na página Selecionar Nós, selecione os nós que deseja incluir nesse ambiente de implementação e clique em **Avançar** para exibir a página Definir Clusters.

Selecione nós que possuem os recursos necessários para o ambiente selecionado na seção Recursos Ambiente de Implementação do IBM BPM.

Selecione, pelo menos, um nó para o ambiente de implementação. Para ambientes de alta disponibilidade e failover, selecione pelo menos dois nós. Para escalabilidade, é possível incluir mais nós.

6. Na página Definir Clusters, designe o número necessário de clusters para cada nó e clique em **Avançar** para exibir a página Customizar Nome de Cluster e Portas.

Por padrão, é designado um membro de cluster em cada nó para cada função. Você altera o número substituindo o número em cada coluna. Se você não for familiarizado com as diferentes funções do cluster e as funções fornecidas para cada tipo de cluster, consulte "Tipos de Topologia e Padrões do Ambiente de Implementação."

Um valor de 0 (zero) para um nó significa que o nó não contribui para uma função selecionada, com base nos recursos que selecionou.

7. Na página Customizar Nome e Portas do Cluster, customize os nomes de clusters ou nomes de membros de cluster para o tipo de cluster. É possível usar os valores padrão fornecidos ou customizar os detalhes do cluster e, em seguida, clique em **Avançar**.

**Nota:** É possível especificar a porta de início para os membros de cluster. O sistema gera valores padrão para os nomes de membro de cluster e porta inicial.

Assegure-se de que os números de porta inicial especificados tenham pelo menos 20 portas de distância. Números de porta são reservados e designados para cada nó para os números de clusters usando o número da porta que é especificado. Se você especificasse uma porta inicial ao criar o ambiente de implementação, a mesma porta inicial especificada seria designada ao membro de cluster. Por exemplo, se o número de porta para o primeiro membro de cluster for 2000, ele usará os números de porta 2000, 2001, 2002, etc. O número da porta do segundo membro de cluster seria 2020 e os números de porta seriam 2020, 2021, 2022, etc. O número da porta do terceiro membro de cluster seria 2040.

Se já houver um nó nesse sistema físico, poderá haver conflitos de porta que precisarão ser resolvidos manualmente ao alterar os valores de porta.

Se você usar servidores adicionais com portas exclusivas, o WebSphere Application Server não configura automaticamente o host virtual para o servidor. Especificamente, o WebSphere Application Server não inclui automaticamente as portas de alias do host em um host virtual. Todavia, é possível usar o console administrativo para incluir um novo alias de host para cada uma das portas que são usadas pelo novo servidor. Para obter informações adicionais, consulte a documentação do WebSphere Application Server sobre a configuração de hosts virtuais.

8. Necessário: Na página Configurar Bancos de Dados, selecione **Oracle**, configure os parâmetros do banco de dados para as fontes de dados do ambiente de implementação, clique em **Testar Conexão** e, quando a conexão for bem-sucedida, clique em **Avançar** para acessar a página Resumo.

Nesta página, defina as informações do banco de dados para os componentes que estão incluídos neste ambiente de implementação. Quando possível, o assistente fornece informações padrão para os parâmetros, mas altera esses valores para corresponder aos valores definidos ao planejar o ambiente.

**Importante:** O banco de dados especificado neste painel já deve existir. A configuração do ambiente de implementação nunca cria um banco de dados. Para obter mais informações, consulte a seção sobre como criar bancos de dados.

- v **Parâmetros compartilhados**
	- **Servidor**: Digite um nome de servidor no qual o banco de dados está localizado.
	- **Porta**: Digite o número da porta para se conectar ao banco de dados.
	- **Nome da instância**: Digite o nome da instância para o banco de dados Oracle.
	- **Criar Tabelas:** Selecione para criar as tabelas necessárias.

**Nota:** Se essa opção for selecionada, assegure-se de que o usuário tenha direitos suficientes para acessar o banco de dados e criar tabelas.

- v **Banco de Dados Common**
	- **Nome de Usuário**: Digite um nomede usuário para o banco de dados comum que é usado para os componentes CommonDB, do Business Space, do Business Process Choreographer e do Messaging.
	- **Senha**: Digite a senha para o usuário do banco de dados comum.
	- **Confirmar senha**: Digite para confirmar a senha para o usuário do banco de dados comum.
- v **Banco de dados do processo**
	- **Nome de usuário**: Digite um nome de usuário para o banco de dados do Process Center.
	- **Senha**: Digite a senha para o usuário do banco de dados do Process Center.
	- **Confirmar senha**: Digite para confirmar a senha do usuário do banco de dados do Process.
- v **Banco de Dados Performance Data Warehouse**
	- **Nome de usuário**: Digite um nome de usuário para o banco de dados do Performance Data Warehouse.
	- **Senha**: Digite a senha para o usuário do banco de dados do Performance Data Warehouse.
- **Confirmar senha**: Digite para confirmar a senha para o usuário do banco de dados do Performance Data Warehouse.
- v **Selecione os bancos de dados que você deseja separar do banco de dados Common.**
	- **Sistema de Mensagens**: Selecione essa opção para criar um banco de dados do mecanismo do sistema de mensagens separado.
		- **Nome de usuário**: Digite um nome de usuário para o banco de dados do mecanismo do sistema de mensagens.
		- **Senha**: Digite a senha para o usuário do banco de dados do mecanismo do sistema de mensagens.
		- **Confirmar senha**: Digite para confirmar a senha para o usuário do banco de dados do mecanismo do sistema de mensagens.

**Atenção:** Os nomes de esquema padrão que são exibidos nesta página podem entrar em conflito com a convenção de nomenclatura do site ou podem entrar em conflito com os esquemas existentes. Dessa forma, é provável que você precise altere o nome do esquema. Preste muita atenção nos valores especificados para evitar conflitos de nomenclatura em potencial.

Assegure-se também de ter concluído os itens a seguir:

- v Assegure-se de que o nome de usuário e o nome do esquema sejam exatamente iguais. O usuário especificado deve existir no banco de dados antes da geração do ambiente.
- v O IBM Process Server e o IBM Performance Data Warehouse podem usar a mesma instância do banco de dados, mas devem usar usuários diferentes.

Você pode editar todos os parâmetros-chave, tais como nome do banco de dados, independente de criar ou não as tabelas, o nome do usuário de tempo de execução da fonte de dados e a senha para o ambiente de implementação. Você pode selecionar qual banco de dados usar para o componente fornecido.

**Dica:** As etapas que não podem ser concluídas pelo assistente Ambiente de Implementação e que precisam ser concluídas manualmente estão listadas na página Configuração Adiada. É possível visualizar essa página após criar seu ambiente de implementação. Para visualizar esta página do console administrativo, clique em **Servidores** > **Ambientes de Implementação** > *Nome do ambiente de implementação* > **Configuração do Ambiente de Implementação** > **Propriedades Adicionais** > **Configuração Adiada**.

- 9. Verifique se as informações na página Resumo estão corretas e execute as subetapas a seguir:
	- a. Opcional: Se quiser sair sem gerar a configuração, clique em **Cancelar**.
	- b. Opcional: Se quiser salvar a configuração do ambiente para configurar um Ambiente de Implementação semelhante, clique em **Exportar para Script**.
	- c. Se você estiver satisfeito com a configuração do ambiente de implementação, clique em **Gerar Ambiente de Implementação** para salvar e concluir a configuração do ambiente de implementação. Isso também gerará um arquivo de propriedades na pasta *BPM\_Install\_Root*/ logs/config na máquina do gerenciador de implementação com um registro de data e hora no nome do arquivo, bpmconfig-*de\_name-timestamp*.properties. Salve este arquivo para referência futura ou para resolução de quaisquer problemas.
- 10. Se você adiou a criação da tabela de banco de dados do Process Server limpando a opção criar tabela na página Banco de Dados, crie as tabelas e carregue o banco de dados com informações do sistema, executando o comando **bootstrapProcessServerData**.

**Importante:** Esse comando deve ser executado antes de iniciar os membros do cluster.

- 11. Reinicie os seguintes recursos depois de concluir suas configurações na ordem especificada aqui. Para obter as etapas para reiniciar um recurso, consulte Iniciando e Parando Recursos Individuais.
	- a. Pare o ambiente de implementação.
	- b. Pare o agente do nó.
- c. Pare o gerenciador de implementação.
- d. Inicie o gerenciador de implementação.
- e. Inicie o agente do nó.
- f. Inicie o ambiente de implementação.

Para ambientes de implementação Advanced ou Advanced-only, o gerenciador de implementação e os agentes do nó precisam ser reiniciados para que a configuração com escopo na célula entre em vigor. Isso é necessário apenas para o primeiro ambiente de implementação que você criar.

Quando a configuração for concluída, você pode examinar os arquivos de configuração para visualizar as alterações.

Salve as alterações na configuração principal ou descarte-as.

**Importante:** Se você usar servidores adicionais com portas exclusivas, o WebSphere Application Server não configura automaticamente o host virtual para o servidor. Especificamente, o WebSphere Application Server não inclui automaticamente as portas de alias do host em um host virtual. Todavia, é possível usar o console administrativo para incluir um novo alias de host para cada uma das portas que são usadas pelo novo servidor. Para incluir um alias de host, no console administrativo, navegue para **Ambiente** > **Hosts Virtuais** > **default\_host** > **Aliases de Host** e clique em **Novo**. Para obter informações adicionais, consulte a documentação do WebSphere Application Server sobre a configuração de hosts virtuais. Limpe todos os logs de perfil aplicáveis ou salve-os em outro diretório. Você talvez deseje limpar ou mover os logs, uma vez que eles serão anexados com a última configuração. Isso poderá dificultar a visualização nas informações mais atuais.

#### *Criando o Ambiente de Implementação do Advanced Process Server:*

Crie um ambiente de implementação do Process Server para executar processos, serviços e módulos que são implementados no Process Center. Ou então, implemente os módulos a partir da linha de comandos ou a partir do console administrativo do WebSphere. É possível criar mais de um ambiente de implementação na mesma célula usando o assistente Ambiente de Implementação.

Assegure-se de ter concluído as seguintes tarefas:

- v Instalar o produto
- v Criar o perfil de gerenciador de implementação e os nós associados
- v Assegure-se de que o banco de dados especificado no painel Configuração do Banco de Dados do assistente do Ambiente de Implementação já está criado. A configuração do ambiente de implementação nunca cria um banco de dados. Para obter mais informações, consulte a seção sobre como criar bancos de dados.
- v Certifique-se de iniciar todos os nós locais e remotos que você deseja incluir no ambiente de implementação.
- v Quando criar um ambiente de implementação com 3 clusters usando o assistente de Ambiente de Implementação, o processo poderá demorar muito tempo para ser concluído. Nesse caso, é possível executar uma das seguintes etapas para criar o ambiente de 3 clusters:
	- Aumente o valor de tempo limite da transação usando o Gerenciador de Implementação e recrie o ambiente de implementação. Para obter mais informações, consulte Evitando Exceções de Tempo Limite e de Falta de Memória Durante a Instalação ou a Implementação.
	- Não crie tabelas durante a criação do Ambiente de Implementação. Após criar o ambiente, crie bancos de dados, tabelas e execute o comando de autoinicialização.
- v Se você estiver usando o assistente de Ambiente de Implementação, será possível ativar o rastreio do gerenciador de implementação para obter detalhes sobre a criação da implementação. Para ativar o rastreio para uma execução única e até o gerenciador de implementação ser reiniciado, efetue logon no console administrativo, acesse **Resolução de Problemas** > **Logs e Rastreio** >

*deployment\_manager\_name* > **Alterar Níveis de Detalhes do Log** > **Tempo de Execução**, inclua**com.ibm.bpm.config.\*=all** na área de texto **Alterar Níveis de Detalhes do Log** e salve as mudanças.

**Nota:** O Process Server deverá estar instalado para instalar um ambiente de implementação baseado no Process Server. Se você tiver um Process Center instalado, será necessário iniciar o IBM Installation Manager e modificar sua instalação para usar o recurso Business Process Manager Advanced Process Server de Produção ou o Business Process Manager Advanced Process Server de Não Produção.

Como o procedimento para criar ambientes de implementação usando o assistente Ambiente de Implementação inclui etapas para seleção de padrões e recursos, você deverá ler e entender as informações sobre padrões e recursos documentados na seção de planejamento.

**Função de Segurança Necessária para esta Tarefa:** Quando a segurança e a autorização baseada em função estiverem ativadas, você deverá efetuar login no console administrativo como um administrador de Célula para criar um ambiente de implementação.

Esta tarefa descreve o procedimento para criação de um ambiente de implementação que é baseado em um padrão específico e usa o assistente Ambiente de Implementação.

**Nota:** Uma captura instantânea que requer o recurso BPM Advanced Edition não pode ser instalada em mais nenhum ambiente de implementação na mesma célula.

#### **Considerações sobre o banco de dados Oracle**:

- v Assegure-se de que o nome de usuário e o nome do esquema sejam exatamente iguais. O usuário especificado deve existir no banco de dados antes da geração do ambiente.
- v O IBM Process Server e o IBM Performance Data Warehouse podem usar a mesma instância do banco de dados, mas devem usar usuários diferentes.

Conclua as etapas a seguir para criar o ambiente de implementação.

- 1. No console administrativo, navegue para a página Ambientes de Implementação, clicando em **Servidores** > **Ambientes de Implementação**.
- 2. Ative o assistente Ambiente de Implementação clicando em **Novo** na página Ambientes de Implementação. A página Criar Novo Ambiente de Implementação é exibida.

**Nota:** O banco de dados fornece isolamento de grupos internos, como administradores. Se um banco de dados estiver compartilhado por dois ambientes de implementação, um grupo de administradores será compartilhado entre eles. Quando essa situação ocorre, os dois administradores conseguirão efetuar login como administrador em cada um dos ambientes de implementação.

- a. Digite um nome exclusivo para o ambiente de implementação no campo **Nome do ambiente de implementação**.
- b. Insira um nome de usuário para o administrador do ambiente de implementação no campo **Nome de usuário administrador do ambiente de implementação**.

**Nota:** É recomendado usar um administrador diferente para cada ambiente de implementação e também o administrador de célula.

- c. Insira uma senha para o administrador do ambiente de implementação no campo **Senha**.
- d. Confirme a senha no campo **Confirmar Senha**.
- 3. Na seção **Tipo de Ambiente de Implementação**, selecione **Advanced Process Server**. Os recursos representam as capacidades de processamento do tempo de execução de seu ambiente de implementação.
- 4. Na seção Selecionar o Padrão de Ambiente de Implementação, selecione um padrão para o ambiente de implementação e clique em **Avançar** para exibir a página Selecionar Nós. Os padrões disponíveis são:
	- v **Cluster Único**: O destino de implementação do aplicativo inclui a infraestrutura do sistema de mensagens e aplicativos de suporte.
	- v **Aplicativo, Sistema de Mensagens Remoto, Suporte Remoto**: Um cluster separado para cada implementação de aplicativo, sistema de mensagens remoto e suporte remoto.
- 5. Na página Selecionar Nós, selecione os nós que deseja incluir nesse ambiente de implementação e clique em **Avançar** para exibir a página Definir Clusters.

Selecione nós que possuem os recursos necessários para o ambiente selecionado na seção Recursos Ambiente de Implementação do IBM BPM.

Selecione, pelo menos, um nó para o ambiente de implementação. Para ambientes de alta disponibilidade e failover, selecione pelo menos dois nós. Para escalabilidade, é possível incluir mais nós.

6. Na página Definir Clusters, designe o número necessário de clusters para cada nó e clique em **Avançar** para exibir a página Customizar Nome de Cluster e Portas.

Por padrão, é designado um membro de cluster em cada nó para cada função. Você altera o número substituindo o número em cada coluna. Se você não for familiarizado com as diferentes funções do cluster e as funções fornecidas para cada tipo de cluster, consulte "Tipos de Topologia e Padrões do Ambiente de Implementação."

Um valor de 0 (zero) para um nó significa que o nó não contribui para uma função selecionada, com base nos recursos que selecionou.

7. Na página Customizar Nome e Portas do Cluster, customize os nomes de clusters ou nomes de membros de cluster para o tipo de cluster. É possível usar os valores padrão fornecidos ou customizar os detalhes do cluster e, em seguida, clique em **Avançar**.

**Nota:** É possível especificar a porta de início para os membros de cluster. O sistema gera valores padrão para os nomes de membro de cluster e porta inicial.

Assegure-se de que os números de porta inicial especificados tenham pelo menos 20 portas de distância. Números de porta são reservados e designados para cada nó para os números de clusters usando o número da porta que é especificado. Se você especificasse uma porta inicial ao criar o ambiente de implementação, a mesma porta inicial especificada seria designada ao membro de cluster. Por exemplo, se o número de porta para o primeiro membro de cluster for 2000, ele usará os números de porta 2000, 2001, 2002, etc. O número da porta do segundo membro de cluster seria 2020 e os números de porta seriam 2020, 2021, 2022, etc. O número da porta do terceiro membro de cluster seria 2040.

Se já houver um nó nesse sistema físico, poderá haver conflitos de porta que precisarão ser resolvidos manualmente ao alterar os valores de porta.

Se você usar servidores adicionais com portas exclusivas, o WebSphere Application Server não configura automaticamente o host virtual para o servidor. Especificamente, o WebSphere Application Server não inclui automaticamente as portas de alias do host em um host virtual. Todavia, é possível usar o console administrativo para incluir um novo alias de host para cada uma das portas que são usadas pelo novo servidor. Para obter informações adicionais, consulte a documentação do WebSphere Application Server sobre a configuração de hosts virtuais.

- 8. Na página Configurar Process Server, configure os valores para a configuração do Process Center e clique em **Avançar**.
	- v **Nome do Ambiente**

Insira um nome de ambiente do Process Server.

Um nome do ambiente é o nome pelo qual este servidor ou cluster será conhecido para um usuário do Process Center.

## v **Tipo de Ambiente**

Na lista suspensa, selecione o tipo de Ambiente para o Process Server que está sendo configurado. O tipo de Ambiente refere-se a como o Process Server é usado. Por exemplo, em que capacidade o Process Server será usado - *produção*, *estágio* ou *teste*. Um teste de carregamento deve ser feito em um servidor de teste, enquanto um tipo de ambiente de estágio deve ser usado como um local temporário para hospedar as mudanças antes que elas sejam inseridas na produção. Será possível especificar **Estágio** como o **Tipo de ambiente**, se o Process Server que está sendo configurado for acessado e usado para revisar conteúdo e novas funcionalidades.

Há três tipos de ambientes disponíveis para seleção:

#### **Produção**

Selecione **Produção** se o servidor servirá em uma capacidade de produção.

**Estágio**

Selecione **Estágio** se o servidor servirá como uma plataforma de temporariedade a ser usada como um servidor pré-produção.

**Testar** Selecione **Teste** se o servidor que está sendo configurado será usado como um ambiente de teste.

#### v **Usar servidor off-line**

Indique se o servidor que está sendo configurado é um servidor off-line.

Um servidor off-line é um Process Server que não está conectado ao Process Center.

Os servidores off-line podem ainda ser usados ao implementar capturas instantâneas dos aplicativos de processo. Entretanto, o método para implementar aplicativos de processo em um servidor de processos off-line difere do método para implementar aplicativos de processo em um servidor de processos online.

v **Protocolo**

Selecione **http://** ou **https://** como o protocolo de conexão para o Process Center.

### v **Nome do Host ou Host Virtual em um Ambiente de Carga Equilibrada**

Digite o host ou o host virtual com o qual este Process Server precisa para se comunicar com o Process Center. Use um nome completo do host. Em um ambiente com um balanceador de carga ou servidor proxy entre os serviços do Process Server e do Process Center, certifique-se de designar aqui a correspondência à URL para acessar o Process Center.

**Nota:** Certifique-se de especificar o nome do host em vez de *host local* para o nome do servidor ao configurar o Process Server. Isso é necessário quando você estiver usando o Process Designer remotamente.

v **Porta**

Digite o número da porta do Process Center. Em um ambiente com um balanceador de carga ou servidor proxy entre o Process Server e o Process Center, certifique-se de designar aqui a correspondência à URL para acessar o Process Center.

#### v **Nome do Usuário**

Digite um nome de usuário válido que exista no Process Center. O Process Server se conectará ao Process Center como esse usuário.

v **Senha**

Digite a senha para o usuário.

# v **Confirmar senha**

Digite para confirmar a senha para o usuário.

v **Testar Conexão**

Clique para testar a conexão do Process Center.

9. Necessário: Na página Configurar Bancos de Dados, selecione **Oracle**, configure os parâmetros do banco de dados para as fontes de dados do ambiente de implementação, clique em **Testar Conexão** e, quando a conexão for bem-sucedida, clique em **Avançar** para acessar a página Resumo.

Nesta página, defina as informações de banco de dados para os componentes incluídos neste ambiente de implementação. Quando possível, o assistente fornece informações padrão para os parâmetros, mas altera esses valores para corresponder aos valores definidos ao planejar o ambiente.

**Importante:** O banco de dados especificado neste painel já deve existir. A configuração do ambiente de implementação nunca cria um banco de dados. Para obter mais informações, consulte a seção sobre como criar bancos de dados.

### v **Parâmetros compartilhados**

- **Servidor**: Digite um nome de servidor no qual o banco de dados está localizado.
- **Porta**: Digite o número da porta para se conectar ao banco de dados.
- **Nome da instância**: Digite o nome da instância para o banco de dados Oracle.
- **Criar Tabelas:** Selecione para criar as tabelas necessárias.

**Nota:** Se essa opção for selecionada, assegure-se de que o usuário tenha direitos suficientes para acessar o banco de dados e criar tabelas.

v **cellDB**

**Nota:** A opção cellDB ficará visível apenas durante a criação do primeiro ambiente de implementação avançado. Depois disso, cada ambiente de implementação avançado criado compartilhará a cellDB do primeiro ambiente.

- **Nome de usuário**: Digite um nome de usuário para o banco de dados de célula.
- **Senha**: Digite a senha para o usuário do banco de dados de célula.
- **Confirmar senha**: Digite para confirmar a senha para o usuário do banco de dados de célula.
- v **Banco de Dados Common**
	- **Nome de Usuário**: Digite um nomede usuário para o banco de dados comum que é usado para os componentes CommonDB, do Business Space, do Business Process Choreographer e do Messaging.
	- **Senha**: Digite a senha para o usuário do banco de dados comum.
	- **Confirmar senha**: Digite para confirmar a senha para o usuário do banco de dados comum.
- v **Banco de dados do processo**
	- **Nome de usuário**: Digite um nome de usuário para o banco de dados do Process Center.
	- **Senha**: Digite a senha para o usuário do banco de dados do Process Center.
	- **Confirmar senha**: Digite para confirmar a senha do usuário do banco de dados do Process.
- v **Banco de Dados Performance Data Warehouse**
	- **Nome de usuário**: Digite um nome de usuário para o banco de dados do Performance Data Warehouse.
	- **Senha**: Digite a senha para o usuário do banco de dados do Performance Data Warehouse.
	- **Confirmar senha**: Digite para confirmar a senha para o usuário do banco de dados do Performance Data Warehouse.
- v **Selecione os bancos de dados que você deseja separar do banco de dados Common.**
	- **Sistema de Mensagens**: Selecione essa opção para criar um banco de dados do mecanismo do sistema de mensagens separado.
		- **Nome de usuário**: Digite um nome de usuário para o banco de dados do mecanismo do sistema de mensagens.
		- **Senha**: Digite a senha para o usuário do banco de dados do mecanismo do sistema de mensagens.
- **Confirmar senha**: Digite para confirmar a senha para o usuário do banco de dados do mecanismo do sistema de mensagens.
- **Business Process Choreographer**: Selecione essa opção para criar um banco de dados do Business Process Choreographer separado.
	- **Nome de usuário**: Digite um nome de usuário para o banco de dados do Business Process Choreographer.
	- **Senha**: Digite a senha para o usuário do banco de dados do Business Process Choreographer.
	- **Confirmar senha**: Digite para confirmar a senha para o usuário do banco de dados do Business Process Choreographer.

**Atenção:** Os nomes de esquema padrão que são exibidos nesta página podem entrar em conflito com a convenção de nomenclatura do site ou podem entrar em conflito com os esquemas existentes. Dessa forma, é provável que você precise altere o nome do esquema. Preste muita atenção nos valores especificados para evitar conflitos de nomenclatura em potencial.

Assegure-se também de ter concluído os itens a seguir:

- v Assegure-se de que o nome de usuário e o nome do esquema sejam exatamente iguais. O usuário especificado deve existir no banco de dados antes da geração do ambiente.
- v O IBM Process Server e o IBM Performance Data Warehouse podem usar a mesma instância do banco de dados, mas devem usar usuários diferentes.

Você pode editar todos os parâmetros-chave, tais como nome do banco de dados, independente de criar ou não as tabelas, o nome do usuário de tempo de execução da fonte de dados e a senha para o ambiente de implementação. Você pode selecionar qual banco de dados usar para o componente fornecido.

**Dica:** As etapas que não podem ser concluídas pelo assistente Ambiente de Implementação e que precisam ser concluídas manualmente estão listadas na página Configuração Adiada. É possível visualizar essa página após criar seu ambiente de implementação. Para visualizar esta página do console administrativo, clique em **Servidores** > **Ambientes de Implementação** > *Nome do ambiente de implementação* > **Configuração do Ambiente de Implementação** > **Propriedades Adicionais** > **Configuração Adiada**.

- 10. Verifique se as informações na página Resumo estão corretas e execute as subetapas a seguir:
	- a. Opcional: Se quiser sair sem gerar a configuração, clique em **Cancelar**.
	- b. Opcional: Se quiser salvar a configuração do ambiente para configurar um Ambiente de Implementação semelhante, clique em **Exportar para Script**.
	- c. Se você estiver satisfeito com a configuração do ambiente de implementação, clique em **Gerar Ambiente de Implementação** para salvar e concluir a configuração do ambiente de implementação. Isso também gerará um arquivo de propriedades na pasta *BPM\_Install\_Root*/ logs/config na máquina do gerenciador de implementação com um registro de data e hora no nome do arquivo, bpmconfig-*de\_name-timestamp*.properties. Salve este arquivo para referência futura ou para resolução de quaisquer problemas.
- 11. Se você adiou a criação da tabela de banco de dados do Process Server limpando a opção criar tabela na página Banco de Dados, crie as tabelas e carregue o banco de dados com informações do sistema, executando o comando **bootstrapProcessServerData**.

**Importante:** Esse comando deve ser executado antes de iniciar os membros do cluster.

- 12. Reinicie os seguintes recursos depois de concluir suas configurações na ordem especificada aqui. Para obter as etapas para reiniciar um recurso, consulte Iniciando e Parando Recursos Individuais.
	- a. Pare o ambiente de implementação.
	- b. Pare o agente do nó.
	- c. Pare o gerenciador de implementação.
	- d. Inicie o gerenciador de implementação.
- e. Inicie o agente do nó.
- f. Inicie o ambiente de implementação.

Para ambientes de implementação Advanced ou Advanced-only, o gerenciador de implementação e os agentes do nó precisam ser reiniciados para que a configuração com escopo na célula entre em vigor. Isso é necessário apenas para o primeiro ambiente de implementação que você criar.

Quando a configuração for concluída, você pode examinar os arquivos de configuração para visualizar as alterações.

Salve as alterações na configuração principal ou descarte-as.

**Importante:** Se você usar servidores adicionais com portas exclusivas, o WebSphere Application Server não configura automaticamente o host virtual para o servidor. Especificamente, o WebSphere Application Server não inclui automaticamente as portas de alias do host em um host virtual. Todavia, é possível usar o console administrativo para incluir um novo alias de host para cada uma das portas que são usadas pelo novo servidor. Para incluir um alias de host, no console administrativo, navegue para **Ambiente** > **Hosts Virtuais** > **default\_host** > **Aliases de Host** e clique em **Novo**. Para obter informações adicionais, consulte a documentação do WebSphere Application Server sobre a configuração de hosts virtuais. Limpe todos os logs de perfil aplicáveis ou salve-os em outro diretório. Você talvez deseje limpar ou mover os logs, uma vez que eles serão anexados com a última configuração. Isso poderá dificultar a visualização nas informações mais atuais.

**Dica:** Após ter configurado um ambiente de implementação de rede após o IBM BPM Advanced, se você testar a conexão com a fonte de dados **jdbc/WPSDB** de nível de célula (por exemplo, no console administrativo, na página **Recursos** > **JDBC** > **Origens de Dados**), você receberá uma mensagem dizendo que a operação de conexão de teste falhou com a exceção

com.ibm.wsspi.runtime.variable.UndefinedVariableException: Variável Indefinida *variable\_name*, em que *variable\_name* é o nome de uma variável, como *WAS\_INSTALL\_ROOT*, *DB2\_JCC\_DRIVER\_PATH*, *UNIVERSAL\_JDBC\_DRIVER\_PATH* ou *PUREQUERY\_PATH*. Isso não necessariamente indica que haverá um problema de acesso à origem de dados em tempo de execução. Assegure que o local de seus arquivos de driver JDBC seja acessível a cada cliente que devem usar a origem de dados e configure a variável como o caminho completo desse local. Desconsidere o erro de conexão de teste, a menos que esteja enfrentando problemas na conexão com o armazenamento de dados em tempo de execução. Para obter informações adicionais, consulte a documentação do WebSphere Application Server sobre o serviço de conexão de teste.

*Criando o Ambiente de Implementação do Standard Process Server:*

Crie um ambiente de implementação do Process Server para executar processos que são implementados no Process Center. É possível criar mais de um ambiente de implementação na mesma célula usando o assistente Ambiente de Implementação.

Assegure-se de ter concluído as seguintes tarefas:

- Instalar o produto
- v Criar o perfil de gerenciador de implementação e os nós associados
- v Assegure-se de que o banco de dados especificado no painel Configuração do Banco de Dados do assistente do Ambiente de Implementação já está criado. A configuração do ambiente de implementação nunca cria um banco de dados. Para obter mais informações, consulte a seção sobre como criar bancos de dados.
- v Certifique-se de iniciar todos os nós locais e remotos que você deseja incluir no ambiente de implementação.
- v Quando criar um ambiente de implementação com 3 clusters usando o assistente de Ambiente de Implementação, o processo poderá demorar muito tempo para ser concluído. Nesse caso, é possível executar uma das seguintes etapas para criar o ambiente de 3 clusters:
- Aumente o valor de tempo limite da transação usando o Gerenciador de Implementação e recrie o ambiente de implementação. Para obter mais informações, consulte Evitando Exceções de Tempo Limite e de Falta de Memória Durante a Instalação ou a Implementação.
- Não crie tabelas durante a criação do Ambiente de Implementação. Após criar o ambiente, crie bancos de dados, tabelas e execute o comando de autoinicialização.
- v Se você estiver usando o assistente de Ambiente de Implementação, será possível ativar o rastreio do gerenciador de implementação para obter detalhes sobre a criação da implementação. Para ativar o rastreio para uma execução única e até o gerenciador de implementação ser reiniciado, efetue logon no console administrativo, acesse **Resolução de Problemas** > **Logs e Rastreio** > *deployment\_manager\_name* > **Alterar Níveis de Detalhes do Log** > **Tempo de Execução**, inclua**com.ibm.bpm.config.\*=all** na área de texto **Alterar Níveis de Detalhes do Log** e salve as mudanças.

**Nota:** O Process Server deverá estar instalado para instalar um ambiente de implementação baseado no Process Server. Se você tiver um Process Center instalado, será necessário iniciar o IBM Installation Manager e modificar sua instalação para usar o recurso Business Process Manager Advanced Process Server de Produção ou o Business Process Manager Advanced Process Server de Não Produção.

Como o procedimento para criar ambientes de implementação usando o assistente Ambiente de Implementação inclui etapas para seleção de padrões e recursos, você deverá ler e entender as informações sobre padrões e recursos documentados na seção de planejamento.

**Função de Segurança Necessária para esta Tarefa:** Quando a segurança e a autorização baseada em função estiverem ativadas, você deverá efetuar login no console administrativo como um administrador de Célula para criar um ambiente de implementação.

Esta tarefa descreve o procedimento para criação de um ambiente de implementação que é baseado em um padrão específico e usa o assistente Ambiente de Implementação.

**Nota:** Uma captura instantânea que requer o recurso BPM Advanced Edition não pode ser instalada em mais nenhum ambiente de implementação na mesma célula.

### **Considerações sobre o banco de dados Oracle**:

- v Assegure-se de que o nome de usuário e o nome do esquema sejam exatamente iguais. O usuário especificado deve existir no banco de dados antes da geração do ambiente.
- v O IBM Process Server e o IBM Performance Data Warehouse podem usar a mesma instância do banco de dados, mas devem usar usuários diferentes.

Conclua as etapas a seguir para criar o ambiente de implementação.

- 1. No console administrativo, navegue para a página Ambientes de Implementação, clicando em **Servidores** > **Ambientes de Implementação**.
- 2. Ative o assistente Ambiente de Implementação clicando em **Novo** na página Ambientes de Implementação. A página Criar Novo Ambiente de Implementação é exibida.

**Nota:** O banco de dados fornece isolamento de grupos internos, como administradores. Se um banco de dados estiver compartilhado por dois ambientes de implementação, um grupo de administradores será compartilhado entre eles. Quando essa situação ocorre, os dois administradores conseguirão efetuar login como administrador em cada um dos ambientes de implementação.

- a. Digite um nome exclusivo para o ambiente de implementação no campo **Nome do ambiente de implementação**.
- b. Insira um nome de usuário para o administrador do ambiente de implementação no campo **Nome de usuário administrador do ambiente de implementação**.

**Nota:** É recomendado usar um administrador diferente para cada ambiente de implementação e também o administrador de célula.

- c. Insira uma senha para o administrador do ambiente de implementação no campo **Senha**.
- d. Confirme a senha no campo **Confirmar Senha**.
- 3. Na seção **Tipo de Ambiente de Implementação do IBM BPM**, selecione **Standard Process Server**. Os recursos representam as capacidades de processamento do tempo de execução de seu ambiente de implementação.
- 4. Na seção Selecionar o Padrão de Ambiente de Implementação, selecione um padrão para o ambiente de implementação e clique em **Avançar** para exibir a página Selecionar Nós. Os padrões disponíveis são:
	- v **Cluster Único**: O destino de implementação do aplicativo inclui a infraestrutura do sistema de mensagens e aplicativos de suporte.
	- v **Aplicativo, Sistema de Mensagens Remoto, Suporte Remoto**: Um cluster separado para cada implementação de aplicativo, sistema de mensagens remoto e suporte remoto.
- 5. Na página Selecionar Nós, selecione os nós que deseja incluir nesse ambiente de implementação e clique em **Avançar** para exibir a página Definir Clusters.

Selecione nós que possuem os recursos necessários para o ambiente selecionado na seção Recursos Ambiente de Implementação do IBM BPM.

Selecione, pelo menos, um nó para o ambiente de implementação. Para ambientes de alta disponibilidade e failover, selecione pelo menos dois nós. Para escalabilidade, é possível incluir mais nós.

6. Na página Definir Clusters, designe o número necessário de clusters para cada nó e clique em **Avançar** para exibir a página Customizar Nome de Cluster e Portas.

Por padrão, é designado um membro de cluster em cada nó para cada função. Você altera o número substituindo o número em cada coluna. Se você não for familiarizado com as diferentes funções do cluster e as funções fornecidas para cada tipo de cluster, consulte "Tipos de Topologia e Padrões do Ambiente de Implementação."

Um valor de 0 (zero) para um nó significa que o nó não contribui para uma função selecionada, com base nos recursos que selecionou.

7. Na página Customizar Nome e Portas do Cluster, customize os nomes de clusters ou nomes de membros de cluster para o tipo de cluster. É possível usar os valores padrão fornecidos ou customizar os detalhes do cluster e, em seguida, clique em **Avançar**.

**Nota:** É possível especificar a porta de início para os membros de cluster. O sistema gera valores padrão para os nomes de membro de cluster e porta inicial.

Assegure-se de que os números de porta inicial especificados tenham pelo menos 20 portas de distância. Números de porta são reservados e designados para cada nó para os números de clusters usando o número da porta que é especificado. Se você especificasse uma porta inicial ao criar o ambiente de implementação, a mesma porta inicial especificada seria designada ao membro de cluster. Por exemplo, se o número de porta para o primeiro membro de cluster for 2000, ele usará os números de porta 2000, 2001, 2002, etc. O número da porta do segundo membro de cluster seria 2020 e os números de porta seriam 2020, 2021, 2022, etc. O número da porta do terceiro membro de cluster seria 2040.

Se já houver um nó nesse sistema físico, poderá haver conflitos de porta que precisarão ser resolvidos manualmente ao alterar os valores de porta.

Se você usar servidores adicionais com portas exclusivas, o WebSphere Application Server não configura automaticamente o host virtual para o servidor. Especificamente, o WebSphere Application Server não inclui automaticamente as portas de alias do host em um host virtual. Todavia, é possível usar o console administrativo para incluir um novo alias de host para cada uma das portas que são

usadas pelo novo servidor. Para obter informações adicionais, consulte a documentação do WebSphere Application Server sobre a configuração de hosts virtuais.

8. Na página Configurar Process Server, configure os valores para a configuração do Process Center e clique em **Avançar**.

### v **Nome do Ambiente**

Insira um nome de ambiente do Process Server.

Um nome do ambiente é o nome pelo qual este servidor ou cluster será conhecido para um usuário do Process Center.

### v **Tipo de Ambiente**

Na lista suspensa, selecione o tipo de Ambiente para o Process Server que está sendo configurado.

O tipo de Ambiente refere-se a como o Process Server é usado. Por exemplo, em que capacidade o Process Server será usado - *produção*, *estágio* ou *teste*. Um teste de carregamento deve ser feito em um servidor de teste, enquanto um tipo de ambiente de estágio deve ser usado como um local temporário para hospedar as mudanças antes que elas sejam inseridas na produção. Será possível especificar **Estágio** como o **Tipo de ambiente**, se o Process Server que está sendo configurado for acessado e usado para revisar conteúdo e novas funcionalidades.

Há três tipos de ambientes disponíveis para seleção:

### **Produção**

Selecione **Produção** se o servidor servirá em uma capacidade de produção.

**Estágio**

Selecione **Estágio** se o servidor servirá como uma plataforma de temporariedade a ser usada como um servidor pré-produção.

**Testar** Selecione **Teste** se o servidor que está sendo configurado será usado como um ambiente de teste.

### v **Usar servidor off-line**

Indique se o servidor que está sendo configurado é um servidor off-line.

Um servidor off-line é um Process Server que não está conectado ao Process Center.

Os servidores off-line podem ainda ser usados ao implementar capturas instantâneas dos aplicativos de processo. Entretanto, o método para implementar aplicativos de processo em um servidor de processos off-line difere do método para implementar aplicativos de processo em um servidor de processos online.

### • **Protocolo**

Selecione **http://** ou **https://** como o protocolo de conexão para o Process Center.

### v **Nome do Host ou Host Virtual em um Ambiente de Carga Equilibrada**

Digite o host ou o host virtual com o qual este Process Server precisa para se comunicar com o Process Center. Use um nome completo do host. Em um ambiente com um balanceador de carga ou servidor proxy entre os serviços do Process Server e do Process Center, certifique-se de designar aqui a correspondência à URL para acessar o Process Center.

**Nota:** Certifique-se de especificar o nome do host em vez de *host local* para o nome do servidor ao configurar o Process Server. Isso é necessário quando você estiver usando o Process Designer remotamente.

v **Porta**

Digite o número da porta do Process Center. Em um ambiente com um balanceador de carga ou servidor proxy entre o Process Server e o Process Center, certifique-se de designar aqui a correspondência à URL para acessar o Process Center.

### v **Nome do Usuário**

Digite um nome de usuário válido que exista no Process Center. O Process Server se conectará ao Process Center como esse usuário.

v **Senha**

Digite a senha para o usuário.

v **Confirmar senha**

Digite para confirmar a senha para o usuário.

v **Testar Conexão**

Clique para testar a conexão do Process Center.

9. Necessário: Na página Configurar Bancos de Dados, selecione **Oracle**, configure os parâmetros do banco de dados para as fontes de dados do ambiente de implementação, clique em **Testar Conexão** e, quando a conexão for bem-sucedida, clique em **Avançar** para acessar a página Resumo.

Nesta página, defina as informações do banco de dados para os componentes que estão incluídos neste ambiente de implementação. Quando possível, o assistente fornece informações padrão para os parâmetros, mas altera esses valores para corresponder aos valores definidos ao planejar o ambiente.

**Importante:** O banco de dados especificado neste painel já deve existir. A configuração do ambiente de implementação nunca cria um banco de dados. Para obter mais informações, consulte a seção sobre como criar bancos de dados.

- v **Parâmetros compartilhados**
	- **Servidor**: Digite um nome de servidor no qual o banco de dados está localizado.
	- **Porta**: Digite o número da porta para se conectar ao banco de dados.
	- **Nome da instância**: Digite o nome da instância para o banco de dados Oracle.
	- **Criar Tabelas:** Selecione para criar as tabelas necessárias.

**Nota:** Se essa opção for selecionada, assegure-se de que o usuário tenha direitos suficientes para acessar o banco de dados e criar tabelas.

- v **Banco de Dados Common**
	- **Nome de Usuário**: Digite um nomede usuário para o banco de dados comum que é usado para os componentes CommonDB, do Business Space, do Business Process Choreographer e do Messaging.
	- **Senha**: Digite a senha para o usuário do banco de dados comum.
	- **Confirmar senha**: Digite para confirmar a senha para o usuário do banco de dados comum.
- v **Banco de dados do processo**
	- **Nome de usuário**: Digite um nome de usuário para o banco de dados do Process Center.
	- **Senha**: Digite a senha para o usuário do banco de dados do Process Center.
	- **Confirmar senha**: Digite para confirmar a senha do usuário do banco de dados do Process.
- v **Banco de Dados Performance Data Warehouse**
	- **Nome de usuário**: Digite um nome de usuário para o banco de dados do Performance Data Warehouse.
	- **Senha**: Digite a senha para o usuário do banco de dados do Performance Data Warehouse.
	- **Confirmar senha**: Digite para confirmar a senha para o usuário do banco de dados do Performance Data Warehouse.
- v **Selecione os bancos de dados que você deseja separar do banco de dados Common.**
	- **Sistema de Mensagens**: Selecione essa opção para criar um banco de dados do mecanismo do sistema de mensagens separado.
		- **Nome de usuário**: Digite um nome de usuário para o banco de dados do mecanismo do sistema de mensagens.
		- **Senha**: Digite a senha para o usuário do banco de dados do mecanismo do sistema de mensagens.
		- **Confirmar senha**: Digite para confirmar a senha para o usuário do banco de dados do mecanismo do sistema de mensagens.

**Atenção:** Os nomes de esquema padrão que são exibidos nesta página podem entrar em conflito com a convenção de nomenclatura do site ou podem entrar em conflito com os esquemas existentes. Dessa forma, é provável que você precise altere o nome do esquema. Preste muita atenção nos valores especificados para evitar conflitos de nomenclatura em potencial.

Assegure-se também de ter concluído os itens a seguir:

- v Assegure-se de que o nome de usuário e o nome do esquema sejam exatamente iguais. O usuário especificado deve existir no banco de dados antes da geração do ambiente.
- v O IBM Process Server e o IBM Performance Data Warehouse podem usar a mesma instância do banco de dados, mas devem usar usuários diferentes.

Você pode editar todos os parâmetros-chave, tais como nome do banco de dados, independente de criar ou não as tabelas, o nome do usuário de tempo de execução da fonte de dados e a senha para o ambiente de implementação. Você pode selecionar qual banco de dados usar para o componente fornecido.

**Dica:** As etapas que não podem ser concluídas pelo assistente Ambiente de Implementação e que precisam ser concluídas manualmente estão listadas na página Configuração Adiada. É possível visualizar essa página após criar seu ambiente de implementação. Para visualizar esta página do console administrativo, clique em **Servidores** > **Ambientes de Implementação** > *Nome do ambiente de implementação* > **Configuração do Ambiente de Implementação** > **Propriedades Adicionais** > **Configuração Adiada**.

- 10. Verifique se as informações na página Resumo estão corretas e execute as subetapas a seguir:
	- a. Opcional: Se quiser sair sem gerar a configuração, clique em **Cancelar**.
	- b. Opcional: Se quiser salvar a configuração do ambiente para configurar um Ambiente de Implementação semelhante, clique em **Exportar para Script**.
	- c. Se você estiver satisfeito com a configuração do ambiente de implementação, clique em **Gerar Ambiente de Implementação** para salvar e concluir a configuração do ambiente de implementação. Isso também gerará um arquivo de propriedades na pasta *BPM\_Install\_Root*/ logs/config na máquina do gerenciador de implementação com um registro de data e hora no nome do arquivo, bpmconfig-*de\_name-timestamp*.properties. Salve este arquivo para referência futura ou para resolução de quaisquer problemas.
- 11. Se você adiou a criação da tabela de banco de dados do Process Server limpando a opção criar tabela na página Banco de Dados, crie as tabelas e carregue o banco de dados com informações do sistema, executando o comando **bootstrapProcessServerData**.

**Importante:** Esse comando deve ser executado antes de iniciar os membros do cluster.

- 12. Reinicie os seguintes recursos depois de concluir suas configurações na ordem especificada aqui. Para obter as etapas para reiniciar um recurso, consulte Iniciando e Parando Recursos Individuais.
	- a. Pare o ambiente de implementação.
	- b. Pare o agente do nó.
	- c. Pare o gerenciador de implementação.
	- d. Inicie o gerenciador de implementação.
	- e. Inicie o agente do nó.
	- f. Inicie o ambiente de implementação.

Para ambientes de implementação Advanced ou Advanced-only, o gerenciador de implementação e os agentes do nó precisam ser reiniciados para que a configuração com escopo na célula entre em vigor. Isso é necessário apenas para o primeiro ambiente de implementação que você criar.

Quando a configuração for concluída, você pode examinar os arquivos de configuração para visualizar as alterações.

Salve as alterações na configuração principal ou descarte-as.

**Importante:** Se você usar servidores adicionais com portas exclusivas, o WebSphere Application Server não configura automaticamente o host virtual para o servidor. Especificamente, o WebSphere Application Server não inclui automaticamente as portas de alias do host em um host virtual. Todavia, é possível usar o console administrativo para incluir um novo alias de host para cada uma das portas que são usadas pelo novo servidor. Para incluir um alias de host, no console administrativo, navegue para **Ambiente** > **Hosts Virtuais** > **default\_host** > **Aliases de Host** e clique em **Novo**. Para obter informações adicionais, consulte a documentação do WebSphere Application Server sobre a configuração de hosts virtuais. Limpe todos os logs de perfil aplicáveis ou salve-os em outro diretório. Você talvez deseje limpar ou mover os logs, uma vez que eles serão anexados com a última configuração. Isso poderá dificultar a visualização nas informações mais atuais.

### *Criando o Ambiente de Implementação Apenas do Advanced Process Server:*

Crie um ambiente de implementação do Advanced-only Process Server se desejar que ele seja funcionalmente equivalente ao WebSphere Process Server ou ao WebSphere Enterprise Service Bus. É possível executar módulos SCA que são criados no Integration Designer. É possível implementar os módulos a partir da linha de comandos ou a partir do console administrativo do WebSphere.

Assegure-se de ter concluído as seguintes tarefas:

- Instalar o produto
- v Criar o perfil de gerenciador de implementação e os nós associados
- v Assegure-se de que o banco de dados especificado no painel Configuração do Banco de Dados do assistente do Ambiente de Implementação já está criado. A configuração do ambiente de implementação nunca cria um banco de dados. Para obter mais informações, consulte a seção sobre como criar bancos de dados.
- v Certifique-se de iniciar todos os nós locais e remotos que você deseja incluir no ambiente de implementação.
- v Quando criar um ambiente de implementação com 3 clusters usando o assistente de Ambiente de Implementação, o processo poderá demorar muito tempo para ser concluído. Nesse caso, é possível executar uma das seguintes etapas para criar o ambiente de 3 clusters:
	- Aumente o valor de tempo limite da transação usando o Gerenciador de Implementação e recrie o ambiente de implementação. Para obter mais informações, consulte Evitando Exceções de Tempo Limite e de Falta de Memória Durante a Instalação ou a Implementação.
	- Não crie tabelas durante a criação do Ambiente de Implementação. Após criar o ambiente, crie bancos de dados, tabelas e execute o comando de autoinicialização.
- v Se você estiver usando o assistente de Ambiente de Implementação, será possível ativar o rastreio do gerenciador de implementação para obter detalhes sobre a criação da implementação. Para ativar o rastreio para uma execução única e até o gerenciador de implementação ser reiniciado, efetue logon no console administrativo, acesse **Resolução de Problemas** > **Logs e Rastreio** > *deployment\_manager\_name* > **Alterar Níveis de Detalhes do Log** > **Tempo de Execução**, inclua**com.ibm.bpm.config.\*=all** na área de texto **Alterar Níveis de Detalhes do Log** e salve as mudanças.

Como o procedimento para criar ambientes de implementação usando o assistente Ambiente de Implementação inclui etapas para seleção de padrões e recursos, você deverá ler e entender as informações sobre padrões e recursos documentados na seção de planejamento.

**Função de Segurança Necessária para esta Tarefa:** Quando a segurança e a autorização baseada em função estiverem ativadas, você deverá efetuar login no console administrativo como um administrador de Célula para criar um ambiente de implementação.

Esta tarefa descreve o procedimento para criação de um ambiente de implementação que é baseado em um padrão específico e usa o assistente Ambiente de Implementação.

**Nota:** Uma captura instantânea que requer o recurso BPM Advanced Edition não pode ser instalada em mais nenhum ambiente de implementação na mesma célula.

### **Considerações sobre o banco de dados Oracle**:

v Assegure-se de que o nome de usuário e o nome do esquema sejam exatamente iguais. O usuário especificado deve existir no banco de dados antes da geração do ambiente.

Conclua as etapas a seguir para criar o ambiente de implementação.

- 1. No console administrativo, navegue para a página Ambientes de Implementação, clicando em **Servidores** > **Ambientes de Implementação**.
- 2. Ative o assistente Ambiente de Implementação clicando em **Novo** na página Ambientes de Implementação. A página Criar Novo Ambiente de Implementação é exibida.

**Nota:** O banco de dados fornece isolamento de grupos internos, como administradores. Se um banco de dados estiver compartilhado por dois ambientes de implementação, um grupo de administradores será compartilhado entre eles. Quando essa situação ocorre, os dois administradores conseguirão efetuar login como administrador em cada um dos ambientes de implementação.

- a. Digite um nome exclusivo para o ambiente de implementação no campo **Nome do ambiente de implementação**.
- b. Insira um nome de usuário para o administrador do ambiente de implementação no campo **Nome de usuário administrador do ambiente de implementação**.

**Nota:** É recomendado usar um administrador diferente para cada ambiente de implementação e também o administrador de célula.

- c. Insira uma senha para o administrador do ambiente de implementação no campo **Senha**.
- d. Confirme a senha no campo **Confirmar Senha**.
- 3. Na seção **Tipo de Ambiente de Implementação do IBM BPM**, selecione **Advanced-only Process Server**. Os recursos representam as capacidades de processamento do tempo de execução de seu ambiente de implementação.
- 4. Na seção Selecionar o Padrão de Ambiente de Implementação, selecione um padrão para o ambiente de implementação e clique em **Avançar** para exibir a página Selecionar Nós. Os padrões disponíveis são:
	- v **Cluster Único**: O destino de implementação do aplicativo inclui a infraestrutura do sistema de mensagens e aplicativos de suporte.
	- v **Aplicativo, Sistema de Mensagens Remoto, Suporte Remoto**: Um cluster separado para cada implementação de aplicativo, sistema de mensagens remoto e suporte remoto.
- 5. Na página Selecionar Nós, selecione os nós que deseja incluir nesse ambiente de implementação e clique em **Avançar** para exibir a página Definir Clusters.

Selecione nós que possuem os recursos necessários para o ambiente selecionado na seção Recursos Ambiente de Implementação do IBM BPM.

Selecione, pelo menos, um nó para o ambiente de implementação. Para ambientes de alta disponibilidade e failover, selecione pelo menos dois nós. Para escalabilidade, é possível incluir mais nós.

6. Na página Definir Clusters, designe o número necessário de clusters para cada nó e clique em **Avançar** para exibir a página Customizar Nome de Cluster e Portas.

Por padrão, é designado um membro de cluster em cada nó para cada função. Você altera o número substituindo o número em cada coluna. Se você não for familiarizado com as diferentes funções do cluster e as funções fornecidas para cada tipo de cluster, consulte "Tipos de Topologia e Padrões do Ambiente de Implementação."

Um valor de 0 (zero) para um nó significa que o nó não contribui para uma função selecionada, com base nos recursos que selecionou.

7. Na página Customizar Nome e Portas do Cluster, customize os nomes de clusters ou nomes de membros de cluster para o tipo de cluster. É possível usar os valores padrão fornecidos ou customizar os detalhes do cluster e, em seguida, clique em **Avançar**.

**Nota:** É possível especificar a porta de início para os membros de cluster. O sistema gera valores padrão para os nomes de membro de cluster e porta inicial.

Assegure-se de que os números de porta inicial especificados tenham pelo menos 20 portas de distância. Números de porta são reservados e designados para cada nó para os números de clusters usando o número da porta que é especificado. Se você especificasse uma porta inicial ao criar o ambiente de implementação, a mesma porta inicial especificada seria designada ao membro de cluster. Por exemplo, se o número de porta para o primeiro membro de cluster for 2000, ele usará os números de porta 2000, 2001, 2002, etc. O número da porta do segundo membro de cluster seria 2020 e os números de porta seriam 2020, 2021, 2022, etc. O número da porta do terceiro membro de cluster seria 2040.

Se já houver um nó nesse sistema físico, poderá haver conflitos de porta que precisarão ser resolvidos manualmente ao alterar os valores de porta.

Se você usar servidores adicionais com portas exclusivas, o WebSphere Application Server não configura automaticamente o host virtual para o servidor. Especificamente, o WebSphere Application Server não inclui automaticamente as portas de alias do host em um host virtual. Todavia, é possível usar o console administrativo para incluir um novo alias de host para cada uma das portas que são usadas pelo novo servidor. Para obter informações adicionais, consulte a documentação do WebSphere Application Server sobre a configuração de hosts virtuais.

8. Necessário: Na página Configurar Bancos de Dados, selecione **Oracle**, configure os parâmetros do banco de dados para as fontes de dados do ambiente de implementação, clique em **Testar Conexão** e, quando a conexão for bem-sucedida, clique em **Avançar** para acessar a página Resumo.

Nesta página, defina as informações de banco de dados para os componentes incluídos neste ambiente de implementação. Quando possível, o assistente fornece informações padrão para os parâmetros, mas altera esses valores para corresponder aos valores definidos ao planejar o ambiente.

**Importante:** O banco de dados especificado neste painel já deve existir. A configuração do ambiente de implementação nunca cria um banco de dados. Para obter mais informações, consulte a seção sobre como criar bancos de dados.

- v **Parâmetros compartilhados**
	- **Servidor**: Digite um nome de servidor no qual o banco de dados está localizado.
	- **Porta**: Digite o número da porta para se conectar ao banco de dados.
	- **Nome da instância**: Digite o nome da instância para o banco de dados Oracle.
	- **Criar Tabelas:** Selecione para criar as tabelas necessárias.

**Nota:** Se essa opção for selecionada, assegure-se de que o usuário tenha direitos suficientes para acessar o banco de dados e criar tabelas.

v **cellDB**

**Nota:** A opção cellDB ficará visível apenas durante a criação do primeiro ambiente de implementação avançado. Depois disso, cada ambiente de implementação avançado criado compartilhará a cellDB do primeiro ambiente.

- **Nome de usuário**: Digite um nome de usuário para o banco de dados de célula.
- **Senha**: Digite a senha para o usuário do banco de dados de célula.
- **Confirmar senha**: Digite para confirmar a senha para o usuário do banco de dados de célula.
- v **Banco de Dados Common**
- **Nome de Usuário**: Digite um nomede usuário para o banco de dados comum que é usado para os componentes CommonDB, do Business Space, do Business Process Choreographer e do Messaging.
- **Senha**: Digite a senha para o usuário do banco de dados comum.
- **Confirmar senha**: Digite para confirmar a senha para o usuário do banco de dados comum.
- v **Selecione os bancos de dados que você deseja separar do banco de dados Common.**
	- **Sistema de Mensagens**: Selecione essa opção para criar um banco de dados do mecanismo do sistema de mensagens separado.
		- **Nome de usuário**: Digite um nome de usuário para o banco de dados do mecanismo do sistema de mensagens.
		- **Senha**: Digite a senha para o usuário do banco de dados do mecanismo do sistema de mensagens.
		- **Confirmar senha**: Digite para confirmar a senha para o usuário do banco de dados do mecanismo do sistema de mensagens.
	- **Business Process Choreographer**: Selecione essa opção para criar um banco de dados do Business Process Choreographer separado.
		- **Nome de usuário**: Digite um nome de usuário para o banco de dados do Business Process Choreographer.
		- **Senha**: Digite a senha para o usuário do banco de dados do Business Process Choreographer.
		- **Confirmar senha**: Digite para confirmar a senha para o usuário do banco de dados do Business Process Choreographer.

**Atenção:** Os nomes de esquema padrão que são exibidos nesta página podem entrar em conflito com a convenção de nomenclatura do site ou podem entrar em conflito com os esquemas existentes. Dessa forma, é provável que você precise altere o nome do esquema. Preste muita atenção nos valores especificados para evitar conflitos de nomenclatura em potencial.

Assegure-se também de ter concluído os itens a seguir:

- v Assegure-se de que o nome de usuário e o nome do esquema sejam exatamente iguais. O usuário especificado deve existir no banco de dados antes da geração do ambiente.
- v O IBM Process Server e o IBM Performance Data Warehouse podem usar a mesma instância do banco de dados, mas devem usar usuários diferentes.

Você pode editar todos os parâmetros-chave, tais como nome do banco de dados, independente de criar ou não as tabelas, o nome do usuário de tempo de execução da fonte de dados e a senha para o ambiente de implementação. Você pode selecionar qual banco de dados usar para o componente fornecido.

**Dica:** As etapas que não podem ser concluídas pelo assistente Ambiente de Implementação e que precisam ser concluídas manualmente estão listadas na página Configuração Adiada. É possível visualizar essa página após criar seu ambiente de implementação. Para visualizar esta página do console administrativo, clique em **Servidores** > **Ambientes de Implementação** > *Nome do ambiente de implementação* > **Configuração do Ambiente de Implementação** > **Propriedades Adicionais** > **Configuração Adiada**.

- 9. Verifique se as informações na página Resumo estão corretas e execute as subetapas a seguir:
	- a. Opcional: Se quiser sair sem gerar a configuração, clique em **Cancelar**.
	- b. Opcional: Se quiser salvar a configuração do ambiente para configurar um Ambiente de Implementação semelhante, clique em **Exportar para Script**.
	- c. Se você estiver satisfeito com a configuração do ambiente de implementação, clique em **Gerar Ambiente de Implementação** para salvar e concluir a configuração do ambiente de implementação. Isso também gerará um arquivo de propriedades na pasta *BPM\_Install\_Root*/ logs/config na máquina do gerenciador de implementação com um registro de data e hora no

nome do arquivo, bpmconfig-*de\_name-timestamp*.properties. Salve este arquivo para referência futura ou para resolução de quaisquer problemas.

- 10. Reinicie os seguintes recursos depois de concluir suas configurações na ordem especificada aqui. Para obter as etapas para reiniciar um recurso, consulte Iniciando e Parando Recursos Individuais.
	- a. Pare o ambiente de implementação.
	- b. Pare o agente do nó.
	- c. Pare o gerenciador de implementação.
	- d. Inicie o gerenciador de implementação.
	- e. Inicie o agente do nó.
	- f. Inicie o ambiente de implementação.

Para ambientes de implementação Advanced ou Advanced-only, o gerenciador de implementação e os agentes do nó precisam ser reiniciados para que a configuração com escopo na célula entre em vigor. Isso é necessário apenas para o primeiro ambiente de implementação que você criar.

Quando a configuração for concluída, você pode examinar os arquivos de configuração para visualizar as alterações.

Salve as alterações na configuração principal ou descarte-as.

**Importante:** Se você usar servidores adicionais com portas exclusivas, o WebSphere Application Server não configura automaticamente o host virtual para o servidor. Especificamente, o WebSphere Application Server não inclui automaticamente as portas de alias do host em um host virtual. Todavia, é possível usar o console administrativo para incluir um novo alias de host para cada uma das portas que são usadas pelo novo servidor. Para incluir um alias de host, no console administrativo, navegue para **Ambiente** > **Hosts Virtuais** > **default\_host** > **Aliases de Host** e clique em **Novo**. Para obter informações adicionais, consulte a documentação do WebSphere Application Server sobre a configuração de hosts virtuais. Limpe todos os logs de perfil aplicáveis ou salve-os em outro diretório. Você talvez deseje limpar ou mover os logs, uma vez que eles serão anexados com a última configuração. Isso poderá dificultar a visualização nas informações mais atuais.

**Dica:** Após ter configurado um ambiente de implementação de rede após o IBM BPM Advanced, se você testar a conexão com a fonte de dados **jdbc/WPSDB** de nível de célula (por exemplo, no console administrativo, na página **Recursos** > **JDBC** > **Origens de Dados**), você receberá uma mensagem dizendo que a operação de conexão de teste falhou com a exceção

com.ibm.wsspi.runtime.variable.UndefinedVariableException: Variável Indefinida *variable\_name*, em que *variable\_name* é o nome de uma variável, como *WAS\_INSTALL\_ROOT*, *DB2\_JCC\_DRIVER\_PATH*, *UNIVERSAL\_JDBC\_DRIVER\_PATH* ou *PUREQUERY\_PATH*. Isso não necessariamente indica que haverá um problema de acesso à origem de dados em tempo de execução. Assegure que o local de seus arquivos de driver JDBC seja acessível a cada cliente que devem usar a origem de dados e configure a variável como o caminho completo desse local. Desconsidere o erro de conexão de teste, a menos que esteja enfrentando problemas na conexão com o armazenamento de dados em tempo de execução. Para obter informações adicionais, consulte a documentação do WebSphere Application Server sobre o serviço de conexão de teste.

### *Criando Usuários para Bancos de Dados Oracle:*

É possível criar usuários para bancos de dados Oracle antes de criar perfis e de configurar seu ambiente de implementação de rede. Crie o usuário com escopo na célula, o usuário no nível do ambiente de implementação, o usuário do Process Server e o usuário do Performance Data Warehouse. Nota: Os usuários do Process Server e do Performance Data Warehouse não são necessários para um ambiente de implementação Advanced-only.

Os nomes de banco de dados padrão são BPMDB para o banco de dados do Process, PDWDB para o banco de dados do Performance Data Warehouse e CMNDB para o banco de dados do Common. No caso de um ambiente de implementação **Advanced** ou **Advanced-Only**, existem dois tipos de bancos de dados do Common chamados **com escopo na célula** e **nível de ambiente de implementação**. Os dois podem ser definidos para usar o CMNDB (que é o padrão) ou podem usar bancos de dados separados.

É possível usar uma única instância do Oracle para configurar o BPM. A instância do Oracle deve existir e estar disponível para acesso. Consulte a documentação do Oracle para criar uma instância do Oracle. Se você usar uma única instância do Oracle, certifique-se de usar IDs de usuários diferentes para os três diferentes bancos de dados de BPM.

Se o IBM Business Process Manager estiver instalado, a pasta *BPM\_HOME*/BPM/dbscripts/Oracle/Create conterá o script **createUser.sql** usado para criar os usuários dos bancos de dados do Oracle.

Nos exemplos a seguir, substitua *@DB\_USER@* pelo nome do usuário que você deseja usar para o banco de dados e substitua *@DB\_PASSWD@* pela senha desse usuário.

Execute o script de amostra a seguir para criar os usuários do banco de dados. *BPM\_HOME*/BPM/dbscripts/Oracle/Create/createUser.sql Opcionalmente, ou se o IBM Business Process Manager não estiver instalado, você poderá copiar o conteúdo do arquivo SQL acima em um editor de comando e executar os comandos como a seguir: CREATE USER @DB\_USER@ IDENTIFIED BY @DB\_PASSWD@; grant connect, resource, unlimited tablespace to @DB USER@; grant create view to @DB\_USER@; grant javauserpriv to @DB\_USER@; grant execute on dbms lock to @DB USER@;

*Gerando Scripts do Banco de Dados Oracle Usando o Comando BPMConfig:*

É possível usar o comando **BPMConfig** para gerar os scripts do banco de dados que são usados para criar suas tabelas de banco de dados. Se usou o comando **BPMConfig** ou o assistente do ambiente de implementação de rede no console administrativo para criar o ambiente de implementação, os scripts foram gerados para você.

Prepare as informações a seguir:

- v Informações sobre a configuração do banco de dados que você está projetando. Pode ser um documento descrevendo o propósito geral da configuração do banco de dados fornecida pelo administrador de banco de dados ou arquiteto de soluções. Como alternativa, pode ser uma descrição dos parâmetros e das propriedades necessárias. As seguintes informações devem ser incluídas:
	- O local dos bancos de dados.
	- O ID do usuário e a senha para autenticação no banco de dados.
- v Informações sobre como o IBM Business Process Manager e seus componentes foram instalados, o software de banco de dados é usado e as propriedades são necessárias por esse tipo de banco de dados.
- Um entendimento dos perfis que planeja criar, especificamente, o relacionamento funcional entre os tipos de perfil e os bancos de dados.
- v Informações sobre o padrão a ser implementado e o entendimento sobre como o design do banco de dados se ajusta ao padrão que planeja usar.

**Importante:** Se você estiver usando um banco de dados Oracle, você deve incluir o nome de usuário e a senha de banco de dados para todos os bancos de dados, incluindo os opcionais.

Para gerar os scripts SQL do banco de dados que podem ser usados para criar suas tabelas de banco de dados, conclua as etapas a seguir:

1. Na máquina na qual deseja criar o ambiente de implementação, localize o arquivo de propriedades de amostra apropriado *BPM\_HOME*/BPM/samples/config.

2. Localize o arquivo de propriedades de amostra que melhor representa seu ambiente de implementação de destino e faça uma cópia dele.

Para obter mais informações sobre os arquivos de configuração de amostra, consulte os Arquivos de Propriedades de Configuração de Amostra para Uso com o Comando BPMConfig.

- 3. Execute o comando **BPMConfig** com o parâmetro **-sqlfiles** e o nome do arquivo de propriedades equivalente escolhido.
	- v Para gerar os scripts do banco de dados em um diretório dbscripts do perfil de gerenciador de implementação, use a seguinte sintaxe:

*BPM\_HOME*/bin/BPMConfig -create -sqlfiles *my\_environment.properties*

**Nota:** Os scripts SQL são gerados na pasta *DMGR\_PROFILE*/dbscripts, por padrão. Esses scripts serão excluídos se você executar o comando **BPMConfig** comando novamente ou configurar o ambiente de implementação utilizando o assistente de Ambiente de Implementação.

v Para gerar os scripts do banco de dados em um diretório de saída de sua escolha, use a seguinte sintaxe:

*BPM\_HOME*/bin/BPMConfig -create -sqlfiles *my\_environment.properties* -outputDir /MyBPMScriptDir

Na sintaxe acima, **MyBPMScriptDir** é o diretório que você especificar.

**Nota:** Se você não usar o parâmetro **-outputDir** com o comando **BPMConfig**, o perfil será gerado se ele não existir, mesmo antes de os scripts de banco de dados serem gerados.

Por padrão, os scripts SQL do banco de dados são gerados na pasta *DMGR\_PROFILE*/dbscripts. Essa pasta inclui as seguintes subpastas:

- v *cell\_name* Se você estiver configurando o Ambiente de Implementação **Advanced** ou **Advanced-Only**, esta pasta contém os arquivos SQL para o banco de dados CommonDB configurado na célula. Essa pasta é válida apenas para o primeiro Ambiente de Implementação criado, já que ele é necessário uma vez por célula.
- v *deployment\_environment\_name* Para cada Ambiente de Implementação, esta pasta conterá os arquivos SQL que precisam ser executados.

Esses subdiretórios também contêm um script **createDatabase.sql**, que poderá ser usado para executar os scripts do banco de dados para criar as tabelas de banco de dados Oracle.

Uma configuração padrão para o ambiente de implementação **Advanced** com bancos de dados Oracle contém as seguintes sub-pastas e scripts SQL:

- cell name
	- Oracle
		- *orcl*
			- v *celluser*
				- createSchema\_Advanced.sql
- v *deployment\_environment\_name*
	- Oracle
		- *orcl*
			- v *cmnuser*
				- createSchema\_Advanced.sql
				- createSchema\_Messaging.sql
			- v *psuser*
				- createSchema\_Advanced.sql
				- createProcedure\_Advanced.sql
			- *pdwuser*

### – createSchema\_Advanced.sql

No exemplo acima, **orcl** é a instância do Oracle, **celluser** é o usuário **com escopo definido na célula**, **cmnuser** é o usuário de **nível do ambiente de implementação**, **psuser** é o usuário do Process Server e **pdwuser** é o usuário do Performance Data Warehouse.

**Nota:** As pastas *BPMDB* e *PDWDB* para bancos de dados Process Server e Performance Data Warehouse não são geradas para um ambiente de implementação **Advanced-only**.

#### **Tarefas relacionadas**:

["Criando Perfis, Ambientes de Implementação de Rede e Tabelas de Banco de Dados Usando o Comando](#page-485-0) [BPMConfig" na página 480](#page-485-0)

É possível usar o comando **BPMConfig** para criar um ambiente de implementação de rede típico usando um arquivo de propriedades que contenha todos os valores usados na configuração do ambiente de implementação. Ao mesmo tempo em que o ambiente de implementação é criado, é possível criar as tabelas de banco de dados necessárias e criar um novo perfil de gerenciador de implementação e perfis customizados para nós gerenciados, incluindo configurações para esses perfis no arquivo de propriedades usado pelo comando **BPMConfig**.

*Executando os Scripts do Banco de Dados Oracle Gerados:*

Se você executar o comando BPMConfig com a propriedade *bpm.de.deferSchemaCreation* configurada como **true**, ou caso tenha usado o Assistente do Ambiente de Implementação e desmarcado a opção Criar Tabelas, deverá executar os scripts de banco de dados gerados manualmente para criar as tabelas de banco de dados.

Antes de iniciar essa tarefa, você deve ter executado o comando **BPMConfig** ou o Assistente do Ambiente de Implementação para gerar os scripts SQL corretos.

Se a propriedade *bpm.de.deferSchemaCreation* estiver configurada como **false**, ou se tiver usado o Assistente do Ambiente de Implementação e não tiver desmarcado a opção Criar Tabelas, os scripts SQL serão executados durante a configuração do ambiente de implementação.

Por padrão, os scripts SQL do banco de dados são gerados na pasta *dmgr\_profile\_name*/dbscripts.

1. Localize os scripts SQL gerados.

Uma configuração padrão para o ambiente de implementação **Advanced** com bancos de dados Oracle contém as seguintes sub-pastas e scripts SQL:

- cell name
	- Oracle
		- *orcl*
			- v *celluser*
				- createSchema\_Advanced.sql
- v *deployment\_environment\_name*
	- Oracle
		- *orcl*
			- v *cmnuser*
				- createSchema\_Advanced.sql
				- createSchema\_Messaging.sql
			- v *psuser*
				- createSchema\_Advanced.sql
				- createProcedure\_Advanced.sql
			- *pdwuser* 
				- createSchema\_Advanced.sql

No exemplo acima, **orcl** é a instância do Oracle, **celluser** é o usuário **com escopo definido na célula**, **cmnuser** é o usuário de **nível do ambiente de implementação**, **psuser** é o usuário do Process Server e **pdwuser** é o usuário do Performance Data Warehouse.

**Nota:** As pastas *BPMDB* e *PDWDB* para bancos de dados Process Server e Performance Data Warehouse não são geradas para um ambiente de implementação **Advanced-only**.

2. Execute os scripts para aplicar o esquema ao CMNDB.

Por exemplo, use os seguintes comandos para executar os scripts manualmente para uma configuração do banco de dados Comum que **tem escopo na célula**. sqlplus *celluser/cellpassword@orcl @BPM\_HOME/profiles/DmgrProfile/dbscripts/cell\_name/Oracle/orcl/celluser/createSche* Por exemplo, utilize os seguintes comandos para executar os scripts manualmente para uma configuração de banco de dados Comum de **nível de ambiente de implementação**: sqlplus cmnuser/cmnpassword@orcl @BPM\_HOME/profiles/DmgrProfile/dbscripts/deployment\_environment\_name/Oracle/orcl/cmn sqlplus cmnuser/cmnpassword@orcl @BPM\_HOME/profiles/DmgrProfile/dbscripts/deployment\_environment\_name/Oracle/orcl/cmn

3. Execute os scripts para aplicar o esquema ao BPMDB.

Por exemplo, use os comandos a seguir para executar os scripts manualmente para a configuração do banco de dados do Process:

sqlplus psuser/pspassword@orcl @BPM\_HOME/profiles/DmgrProfile/dbscripts/deployment\_environment\_name/Oracle/orcl/psuse sqlplus psuser/pspassword@orcl @BPM\_HOME/profiles/DmgrProfile/dbscripts/deployment\_environment\_name/Oracle/orcl/psuse

4. Execute os scripts para aplicar o esquema ao PDWDB.

Por exemplo, use os seguintes comandos para executar os scripts manualmente para a configuração do banco de dados do Performance Data Warehouse:

sqlplus pdwuser/pdwpassword@orcl @BPM\_HOME/profiles/DmgrProfile/dbscripts/deployment\_environment\_name/Oracle/orcl/pdw

## *Configurando os Perfis, Bancos de Dados e Ambientes de Implementação para SQL Server:*

Selecione qual método será usado para configurar seus perfis, bancos de dados e o ambiente de implementação de rede. É possível usar o utilitário de linha de comandos **BPMConfig** ou diversas ferramentas para concluir a configuração do perfil e do ambiente de implementação.

**Dica:** Se estiver usando os repositórios federados como um registro do usuário, é possível ignorar avisos no arquivo systemout.log sobre o comprimento da chave máximo: **... Aviso! O comprimento máximo da chave é 900 bytes ...**. Se estiver usando o registro LDAP independente, certifique-se de que o número de caracteres em todas as entradas de nome distinto (DN) do usuário em sua organização não exceda o limite de 131 caracteres. Se o número de caracteres em qualquer uma das entradas de DN do usuário exceder 131 caracteres, será necessário alterar o registro da conta do usuário para a opção de repositórios federados.

## *Criando Perfis, Ambientes de Implementação e Bancos de Dados Simultaneamente Usando o Comando BPMConfig:*

Use o comando BPMConfig para criar perfis e ambientes de implementação. Durante esse processo, são gerados scripts do banco de dados, que devem ser executados para criar as tabelas para os bancos de dados.

## *Criando Perfis, Ambientes de Implementação de Rede e Tabelas de Banco de Dados Usando o Comando BPMConfig:*

É possível usar o comando **BPMConfig** para criar um ambiente de implementação de rede típico usando um arquivo de propriedades que contenha todos os valores usados na configuração do ambiente de implementação. Ao mesmo tempo em que o ambiente de implementação é criado, é possível criar as

tabelas de banco de dados necessárias e criar um novo perfil de gerenciador de implementação e perfis customizados para nós gerenciados, incluindo configurações para esses perfis no arquivo de propriedades usado pelo comando **BPMConfig**.

Antes de criar um ambiente de implementação, você deverá criar todos os bancos de dados manualmente que serão especificados no arquivo de propriedades. O comando **BPMConfig** não cria os bancos de dados. Cria o esquema e as tabelas. Você também deverá criar todos os usuários que especificou no arquivo de propriedades.

Para seu servidor de banco de dados SQL Server, certifique-se de que o nome de usuário e o esquema existam antes da conclusão da configuração. O valor do esquema deve ser o esquema padrão para o usuário escolhido.

**Importante:** Execute o comando **BPMConfig** com o mesmo arquivo de propriedades em todos os computadores que participarão do ambiente de implementação. Primeiro você deverá executar o comando no computador que possui o perfil do gerenciador de implementação e, em seguida, executá-lo em cada computador que possui um nó gerenciado. Em qualquer momento determinado, apenas uma criação de perfil pode ser executada em um computador e apenas uma federação de nó pode ser executada com relação a um determinado gerenciador de implementação. Por esse motivo, se estiver criando diversos perfis de uma vez em computadores diferentes, você deverá usar a opção **federateLater** e, em seguida, executar o comando com a opção **create de** sequencialmente em cada computador para federar os nós gerenciados.

Quando é executado com as opções **-create -de**, o comando **BPMConfig** executa as tarefas a seguir:

- v Cria quaisquer perfis locais especificados no arquivo de propriedades de configuração que ainda não existam.
- v Cria o nó do gerenciador de implementação com base nos valores no arquivo de propriedades do gerenciador de implementação e inicia o gerenciador de implementação.
- v Para cada nó especificado no arquivo de propriedades de configuração, cria um nó gerenciado baseado nos valores especificados.
- v Federa cada nó gerenciado e inclui o nó no ambiente de implementação.
- v Gera o ambiente de implementação.
- v Se o arquivo de propriedades usado tiver o parâmetro **bpm.de.deferSchemaCreation** configurado como **false**, as tabelas de banco de dados também serão criadas quando você executar o comando. Se a propriedade **bpm.de.deferSchemaCreation** no arquivo de propriedades de configuração estiver configurada como **true**, apenas os scripts para criar as tabelas de banco de dados serão gerados. Nesse caso, as tabelas de banco de dados precisam ser criadas separadamente usando esses scripts, e o utilitário de autoinicialização precisará ser executado manualmente.

**Dica:** Se você executar o comando **BPMConfig** para gerar os scripts do banco de dados em vez de criar as tabelas reais, será possível transmitir esses scripts para seu administrador de banco de dados para revisar e executar os scripts.

v Se a propriedade **bpm.de.deferSchemaCreation** estiver configurada como **true**, o banco de dados Processo não será carregado com informações do sistema, então, você deverá executar o utilitário **bootstrapProcessServerData** manualmente.

**Nota:** Se a Autenticação do SQLServer Windows for usada, você deverá executar manualmente o escopo de construção para carregar o banco de dados do Process porque essa etapa não é concluída automaticamente pelo **BPMConfig**.

Para criar o ambiente de implementação pela primeira vez, conclua as seguintes etapas:

1. No computador onde você deseja criar o ambiente de implementação, localize o arquivo de propriedades de amostra apropriado: *BPM\_home*/BPM/samples/config.

- 2. Localize o arquivo de propriedades de amostra que melhor representa seu ambiente de implementação de destino e faça uma cópia dele. Para cada uma das diferentes configurações do produto, há uma pasta diferente que contém os arquivos de configuração de amostra. Por exemplo, para configurar um ambiente de implementação **Advanced**, **AdvancedOnly**, **Standard**, há uma pasta advanced, advancedonly, standard contendo um conjunto de arquivos de propriedades de configuração de amostra. Em cada pasta, há um conjunto de arquivos que são específicos dos diferentes tipos de bancos de dados e ambientes de configuração. Os arquivos de amostra são nomeados de acordo com o seguinte formato: *de\_type*[-*environment\_type*]-*topology*-*database\_type*[-*suffix*], em que:
	- v *de\_type* pode ser configurado para **Advanced**, **AdvancedOnly** ou **Standard** .
	- v *environment\_type* pode ser configurado como **PS** para Process Server ou como **PC** para Process Center. Essa variável não será usada se *de\_type* for **AdvancedOnly**.
	- v *topology* pode ser configurado para **SingleCluster** ou **ThreeClusters**.
	- v *database\_type* pode ser configurado para **DB2**, **DB2 for z/OS**, **Oracle** ou **SQLServer**.
	- v *suffix* pode ser configurado como **-WinAuth** para um banco de dados SQL Server.

Por exemplo, o arquivo de propriedades de configuração de amostra configura um ambiente de implementação **Advanced** com o Process Center e uma única topologia em cluster usando um banco de dados DB2 é chamado de Advanced-PC-SingleCluster-DB2.properties.

3. Modifique sua versão do arquivo de propriedades para que os valores correspondam a sua própria configuração. Ao modificar o arquivo de propriedades de amostra, use a orientação fornecida dentro do arquivo para especificar valores.

Quando configurar um ambiente do Process Server para usar o Process Center remotamente, você deverá alterar o valor padrão da propriedade **psProcessCenterHostname** de host local para um nome do host válido. Se você estiver configurando um Process Server offline e o valor de **bpm.de.psOffline** for configurado para true, não será necessário especificar um valor para a propriedade **psProcessCenterHostname**.

**Nota:** Seu arquivo de propriedades modificado deve usar codificação UTF-8.

Não inclua nenhuma propriedade customizada nesse arquivo quando executar suas modificações ou o comando **BPMConfig** falhará quando for executado.

Se você precisa usar um caractere barra invertida (\) em seu arquivo de propriedades, por exemplo, quando especificar nomes de caminho ou senhas, você deverá usar uma barra invertida de escape antes dele, por exemplo, bpm.dmgr.installPath=c:\\IBM\\BPM85.

Se uma configuração de três clusters estiver baseada no modelo Advanced ou AdvancedOnly e você desejar que seu ambiente de implementação inclua o Business Process Archive Manager opcional, inclua as entradas do arquivo de propriedades que serão descritas em ["Configurando o Business](#page-123-0) [Process Archive Manager" na página 118.](#page-123-0)

Para obter informações adicionais sobre as propriedades disponíveis, leia os comentários nos arquivos de amostra ou consulte Referência de Comando **BPMConfig** e as descrições no arquivo de propriedades de amostra nos Arquivos de Propriedades de Configuração de Amostra para Uso com o Comando BPMConfig.

4. Execute o comando **BPMConfig** no computador que possui o gerenciador de implementação, transmitindo-lhe o nome do arquivo de propriedades criado. Por exemplo:

*BPM\_home*/bin/BPMConfig -create -de *my\_environment.properties*

5. Inicie o gerenciador de implementação. Execute o comando **BPMConfig** em cada computador que possuir um ou mais nós gerenciados, transmitindo a ele o nome do mesmo arquivo de propriedades.

**Nota:** Para cada nó que é configurado em uma máquina diferente do gerenciador de implementação, verifique a porta soap do gerenciador de implementação e atualize o valor de **bpm.dmgr.soapPort** no arquivo de propriedades antes de executar **BPMConfig** no nó.

**Nota:** Para cada membro de cluster no arquivo de propriedades, **BPMConfig** inclui as portas **http** e **https** na lista de hosts virtuais. Verifique a lista de hosts virtuais após executar **BPMConfig** para assegurar que as portas designadas sejam aceitáveis.

Se você estiver executado o **BPMConfig** com o **deferSchemaCreation** configurado para true, deverá criar suas tabelas de banco de dados e se seu ambiente incluir o componente ProcessServer, também deverá carregar o banco de dados Servidor de Processos. Para criar o banco de dados, execute os scripts SQL que serão gerados pelo comando **BPMConfig**. Para carregar o banco de dados Servidor de Processos, execute o utilitário **bootstrapProcessServerData**. Para obter mais informações, consulte o link de tarefa relacionada para executar os scripts gerados para criar tabelas de banco de dados. Após criar seu ambiente de implementação e suas tabelas de banco de dados, será possível iniciar o gerenciador de implementação, os agentes do nó e clusters ao executar o comando **BPMconfig** com a ação **-start** a partir do computador do gerenciador de implementação. Se você estiver criando ambiente de implementação Advanced ou AdvancedOnly, o gerenciador de implementação e os agentes do nó precisarão ser reiniciados para que a configuração com escopo na célula entre em vigor. Este é necessário apenas para o primeiro ambiente de implementação com os recursos Advanced ou AdvancedOnly.

## *Criando e Configurando Bancos de Dados do SQL Server Após a Criação do Perfil de Implementação de Rede:*

Se você não criou as tabelas para os bancos de dados ao criar ou aumentar perfis, você ou seu administrador de banco de dados devem criar os bancos de dados e suas tabelas manualmente.

## *Configurando Transações XA do SQL Server:*

Você deve configurar transações XA após a instalação do banco de dados do Microsoft SQL Server e antes de iniciar o servidor. O driver JDBC do SQL Server fornece suporte para transações distribuídas opcionais de Java Platform, Enterprise Edition/JDBC 2.0. As conexões JDBC obtidas da classe **SQLServerXADataSource** podem participar de ambientes de processamento de transações distribuídas padrão, como servidores de aplicativos Java Platform, Enterprise Edition (Java EE).

A falha em configurar as transações XA pode resultar no erro a seguir quando o servidor é iniciado:**javax.transaction.xa.XAException: com.microsoft.sqlserver.jdbc.SQLServerException: Falha ao criar a conexão de controle XA. Erro: "Não foi possível localizar o procedimento armazenado 'master..xp\_sqljdbc\_xa\_init\_ex'.".**.

O serviço MS DTC deve ser marcado como Automático no Gerenciador de Serviços para assegurar-se de que esteja em execução quando o serviço do SQL Server for iniciado.

1. Para ativar o MS DTC para transações XA, você deve seguir estas etapas:

# **No Windows XP e Windows Server 2003:**

- a. Selecione **Painel de Controle** > **Ferramentas Administrativas** > **Serviços de Componente**.
- b. Selecione **Serviços de Componentes** > **Computadores**, clique com o botão direito do mouse em **Meu Computador** e selecione **Propriedades**.
- c. Clique na guia **MSDTC** e depois clique em **Configuração de Segurança**.
- d. Selecione a caixa de seleção **Ativar Transações XA** e, em seguida, clique em **OK**. Isso causará um reinício do serviço MS DTC.
- e. Clique em **OK** novamente para fechar a janela **Propriedades** e feche **Serviços de Componente**.
- f. Reinicie o SQL Server para assegurar-se de sincronizá-lo com as mudanças do MS DTC.
- No Windows Vista, Windows 7 e Windows Server 2008 R2:
- a. Selecione **Painel de Controle** > **Ferramentas Administrativas** > **Serviços de Componente**.
- b. Selecione **Serviços de Componentes** > **Computadores** > **Meu Computador** > **Coordenador de Transação Distribuída**.
- c. Clique com o botão direito do mouse em **DTC Local** e, em seguida, selecione **Propriedades**.
- d. Clique na guia **Segurança** na janela **Propriedades de DTC Local**.
- e. Selecione a caixa de seleção **Ativar Transações XA** e clique em **OK**. Isso reiniciará o serviço MS DTC.
- f. Clique em **OK** novamente para fechar a janela Propriedades e, em seguida, feche os Serviços de Componente.
- g. Reinicie o SQL Server para assegurar-se de sincronizá-lo com as mudanças do MS DTC.
- 2. Configure os Componentes de Transações Distribuídas JDBC:
	- a. Se você não instalou o IBM Business Process Manager, faça download do driver "Microsoft SQL Server JDBC Drive 3.0" no Site da Microsoft usando a URL da seção Recursos e extraia-o para qualquer pasta.
	- b. Se o BPM já estiver instalado, acesse *bpm\_install\_root*/jdbcdrivers/SQLServer/xa para obter os arquivos que precisar nas etapas a seguir:
		- Copie o arquivo sqljdbc xa.dll do diretório JDBC unarchived para o diretório Binn (para uma instalação padrão do SQL Server, o local é C:/Program Files/Microsoft SQL Server/MSSQL10\_50.MSSQLSERVER/MSSQL/Binn) do computador do SQL Server. Se você estiver usando transações XA com um SQL Server de 32 bits, use o arquivo sqljdbc\_xa.dll na pasta x86, mesmo que o SQL Server esteja instalado em um processador x64. Se você estiver usando transações XA com um SQL Server de 64 bits no processador x64, use o arquivo sqljdbc\_xa.dll na pasta x64.
		- v Excute o script do banco de dados xa\_install.sql no SQL Server. Por exemplo; a partir do prompt de comandos, execute **sqlcmd -i xa\_install.sql**. Esse script instala os procedimentos armazenados estendidos que são chamados por sqljdbc\_xa.dll. Esses procedimentos armazenados estendidos implementam transação distribuída e suporte XA para o Driver JDBC do Microsoft SQL Server. Será necessário executar esse script como administrador da instância do SQL Server. Os erros sobre a impossibilidade de descartar procedimentos que não existem podem ser ignorados.
		- v Abra o SQL Server Management Studio para localizar a pasta de segurança no banco de dados **master**. Para conceder permissões para que um usuário específico participe de transações distribuídas com o driver JDBC, inclua o usuário na função **SqlJDBCXAUser** no banco de dados principal (por exemplo, para um usuário Lombardi, inclua o banco de dados principal em Mapeamentos de Usuário e selecione a função **SqlJDBCXAUser**).

Após você configurar as transações XA e antes de iniciar o servidor, você deverá configurar sua conectividade TCP/IP utilizando as etapas abaixo:

- 1. No menu Iniciar, clique em **Microsoft SQl Server 2008 R2** > **Ferramentas de Configuração** > **Gerenciador de configuração do SQL Server**.
- 2. Expanda **Configuração de rede do SQl Server** > **Protocolos para SQL2008**
- 3. Localize **TCP/IP** no lado direito.
- 4. Dê um clique duplo em **TCP/IP** e ative-o na guia **Protocolo**.
- 5. Clique na guia **Endereços IP** para ativar a porta TCP para cada endereço IP configurado.

### *Criando Bancos de Dados SQL Server:*

É possível criar os bancos de dados necessários para o IBM Business Process Manager V8.5 antes de criar perfis e de configurar seu ambiente de implementação de rede. Normalmente, você precisa dos bancos de dados do Process, do Performance Data Warehouse e Common. No caso de um ambiente de implementação Advanced-only, você precisa somente do banco de dados Common.

- v Não é possível compartilhar bancos de dados entre várias instalações ou Ambientes de Implementação
- v O Process e o Performance Data Warehouse requerem seus próprios bancos de dados separados e não podem ser configurados no mesmo banco de dados que outros componentes do BPM.
- v Os componentes do Process e do Performance Data Warehouse requerem que os bancos de dados não façam distinção entre maiúsculas e minúsculas para o SQL Server.
- v Os componentes do CommonDB (e WPS legado) requerem que os bancos de dados façam distinção entre maiúsculas e minúsculas para o SQL Server.
- v O nome do esquema usado para cada componente deve corresponder ao usuário

Os nomes de banco de dados padrão são BPMDB para o banco de dados do Process, PDWDB para o banco de dados do Performance Data Warehouse e CMNDB para o banco de dados do Common. No caso de um ambiente de implementação **Advanced** ou **Advanced-Only**, existem dois tipos de bancos de dados do Common chamados **com escopo na célula** e **nível de ambiente de implementação**. Os dois podem ser definidos para usar o CMNDB (que é o padrão) ou podem usar bancos de dados separados.

Se o IBM Business Process Manager estiver instalado na sua máquina, os scripts **createDatabase\_CaseInsensitive.sql** e **createDatabase\_CaseSensitive.sql** estarão disponíveis na pasta*BPM\_HOME*/BPM/dbscripts/SQLServer/Create.

Nos exemplos a seguir, substitua *@DB\_NAME@* pelo nome que você deseja usar para o banco de dados criado

- 1. Se o IBM Business Process Manager estiver instalado na sua máquina, localize os scripts SQL a serem executados. Caso contrário, use a opção de linha de comando.
- 2. Execute os scripts para criar os bancos de dados BPMDB e PDWDB. Execute o script de amostra a seguir:

BPM\_HOME/BPM/dbscripts/SQLServer/Create/createDatabase\_CaseInsensitive.sql

Opcionalmente, é possível copiar o conteúdo do arquivo SQL acima em um editor de comando e executar os comandos como a seguir:

CREATE DATABASE @DB\_NAME@ COLLATE SQL\_Latin1\_General\_CP1\_CI\_AS;

Se IBM Business Process Manager não estiver instalado, execute o comando a seguir na linha de comando:

sqlcmd -Q "CREATE DATABASE @DB\_NAME@ COLLATE SQL Latin1 General CP1 CI AS"

3. Execute o script para criar o banco de dados do CommonDB. Execute o script de amostra a seguir: BPM\_HOME/BPM/dbscripts/SQLServer/Create/createDatabase\_CaseSensitive.sql

Opcionalmente, é possível copiar o conteúdo do arquivo SQL acima em um editor de comando e executar os comandos como a seguir:

CREATE DATABASE @DB\_NAME@ COLLATE SQL Latin1 General CP1 CS AS;

Se IBM Business Process Manager não estiver instalado, execute o comando a seguir na linha de comando:

sqlcmd -Q "CREATE DATABASE @DB\_NAME@ COLLATE SQL Latin1 General CP1 CS AS"

**Nota:** A letra *CI* no valor de atributo **COLLATE** se aplica aos bancos de dados que não fazem distinção entre maiúsculas e minúsculas e *CS* se aplica aos bancos de dados que fazem distinção entre maiúsculas e minúsculas.

*Criando Usuários e Esquemas para Bancos de Dados do SQL Server:*

Você deverá criar os usuários e esquemas após criar os bancos de dados SQL Server.

Designe o usuário do banco de dados do IBM Business Process Manager às seguintes três funções:

**Nota:** O banco de dados deve ser criado pelo administrador de banco de dados, que pode, em seguida, designar essas funções para o usuário de banco de dados do IBM Business Process Manager.

- db ddladmin
- db datawriter
- db datareader

Para obter informações sobre as permissões que são fornecidas por essas três funções, consulte a documentação da Microsoft.

**Importante:** No Microsoft SQL Server, o nome do esquema padrão associado a um usuário deve ser igual ao nome de usuário. Por exemplo, se o nome do usuário do banco de dados do Performance Data Warehouse for *dbuser*, então o nome do esquema padrão associado ao usuário *dbuser* também deverá ser *dbuser*. Você deve criar um usuário do banco de dados comum e designar os direitos necessários ao usuário em vez de usar um super usuário, como *sa*. Isso ocorre porque o esquema padrão para o super usuário é dbo e isso não pode ser alterado.

Será possível concluir as seguintes etapas se as tabelas existentes não estiverem associadas a um esquema que é igual ao nome de usuário.

- 1. No SQL Server Management Studio Object Explorer, clique com o botão direito do mouse no nome da tabela e, em seguida, clique em **Design**.
- 2. Na visualização Design, pressione F4 para visualizar a janela Propriedades.
- 3. Na janela Propriedades, atualize o nome do esquema.
- 4. Clique com o botão direito do mouse na guia e selecione **Fechar** para fechar a visualização Design.
- 5. Clique em **OK** quando for solicitado que salve. A tabela selecionada é transferida para o esquema.
- 6. Repita as etapas anteriores para todas as tabelas no banco de dados do Performance Data Warehouse.

O script **createUser.sql** que está disponível na pasta*BPM\_HOME*/BPM/dbscripts/SQLServer/Create é usado para criar os usuários e o esquema para o SQL Server.

- 1. Localize os scripts SQL para executar.
- 2. Execute os scripts para criar os usuários e esquemas para bancos de dados SQL Server. Por exemplo, execute o script de amostra a seguir para criar os usuários necessários. BPM\_HOME/BPM/dbscripts/SQLServer/Create/createUser.sql

Opcionalmente, se o script acima estiver indisponível durante a configuração, copie o conteúdo do arquivo SQL acima e execute os comandos a partir da linha de comandos como a seguir:

```
USE master
GO
CREATE LOGIN @DB_USER@ WITH PASSWORD='@DB_PASSWD@'
GO
USE @DB_NAME@
GO
CREATE USER @DB_USER@ FOR LOGIN @DB_USER@ WITH DEFAULT_SCHEMA=@DB_USER@
GO
CREATE SCHEMA @DB_USER@ AUTHORIZATION @DB_USER@
GO
EXEC sp_addrolemember 'db_ddladmin', @DB_USER@;
EXEC sp_addrolemember 'db_datareader', @DB_USER@;
EXEC sp_addrolemember 'db_datawriter', @DB_USER@;
```
No exemplo acima, substitua *@DB\_NAME@* pelo nome do banco de dados BPM para o qual você criou os usuários e esquema, *@DB\_USER@* pelo usuário do banco de dados você deseja criar, e *@DB\_PASSWD@* pela senha para esse usuário.

Quando você cria esquemas o banco de dados utilizando os scripts gerados, seu ID do usuário deverá ter autoridade para criar tabelas. Quando as tabelas são criadas, você deve ter autoridade para selecionar, inserir, atualizar e excluir informações nas tabelas.

A tabela a seguir descreve os privilégios de banco de dados que são necessários para acessar os armazenamentos de dados.

*Tabela 59. Privilégios do Banco de Dados*

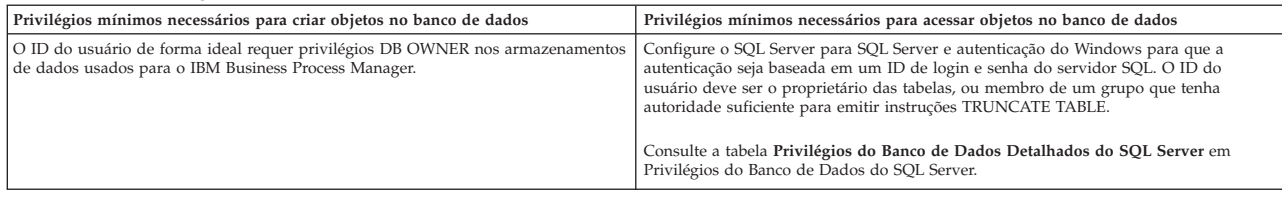

*Executando os Scripts do Banco de Dados SQL Server Gerados:*

Se você executar o comando BPMConfig com a propriedade *bpm.de.deferSchemaCreation* configurada como **true**, ou caso tenha usado o Assistente do Ambiente de Implementação e desmarcado a opção Criar Tabelas, deverá executar os scripts de banco de dados gerados manualmente para criar as tabelas de banco de dados.

Antes de iniciar essa tarefa, você deve ter executado o comando **BPMConfig** ou o Assistente do Ambiente de Implementação para gerar os scripts SQL corretos.

Se a propriedade *bpm.de.deferSchemaCreation* estiver configurada como **false**, ou se tiver usado o Assistente do Ambiente de Implementação e não tiver desmarcado a opção Criar Tabelas, os scripts SQL serão executados durante a configuração do ambiente de implementação.

Por padrão, os scripts SQL do banco de dados são gerados na pasta *dmgr\_profile\_name*/dbscripts.

1. Localize os scripts SQL gerados.

Uma configuração padrão para o ambiente de implementação **Advanced** com bancos de dados SQL contém as seguintes subpastas e scripts SQL:

- cell name
	- SQLServer
		- *CMNDB*
			- v *schema name*
				- createSchema\_Advanced.sql
- v *deployment\_environment\_name*
	- SQLServer
		- *CMNDB*
			- v *schema name*
				- createSchema\_Advanced.sql
				- createSchema\_Messaging.sql
		- *BPMDB*
			- *schema name* 
				- createSchema\_Advanced.sql
				- createProcedure\_Advanced.sql
		- *PDWDB*
			- *schema name* 
				- createSchema\_Advanced.sql

**Nota:** As pastas *BPMDB* e *PDWDB* para bancos de dados Process Server e Performance Data Warehouse não são geradas para um ambiente de implementação **Advanced-only**.

2. Execute os scripts para aplicar o esquema ao CMNDB.

Por exemplo, use os seguintes comandos para executar os scripts manualmente para uma configuração do banco de dados Comum que **tem escopo na célula**.

sqlcmd -U @DB USER@ -P @DB PASSWD@ -d CMNDB -i profiles/DmgrProfile/dbscripts/cell\_name/SQLServer/CMNDB/schema1/creat Por exemplo, utilize os seguintes comandos para executar os scripts manualmente para uma configuração de banco de dados Comum de **nível de ambiente de implementação**: sqlcmd -U *@DB USER@* -P *@DB PASSWD@* -d CMNDB -i profiles/DmgrProfile/dbscripts/*deployment\_environment\_name*/SQLServer/C sqlcmd -U @DB USER@ -P @DB PASSWD@ -d CMNDB -i profiles/DmgrProfile/dbscripts/deployment\_environment\_name/SQLServer/C

Nos exemplos acima e seguintes, **schema1** é o nome do esquema usado.

3. Execute os scripts para aplicar o esquema ao BPMDB.

Por exemplo, use os comandos a seguir para executar os scripts manualmente para a configuração do banco de dados do Process:

sqlcmd -U @DB\_USER@ -P @DB\_PASSWD@ -d BPMDB -i profiles/DmgrProfile/dbscripts/deployment\_environment\_name/SQLServer/E sqlcmd -U *@DB USER@* -P *@DB PASSWD@* -d BPMDB -i profiles/DmgrProfile/dbscripts/*deployment\_environment\_name*/SQLServer/E

4. Execute os scripts para aplicar o esquema ao PDWDB.

Por exemplo, use os seguintes comandos para executar os scripts manualmente para a configuração do banco de dados do Performance Data Warehouse. Por exemplo, use os seguintes comandos para executar os scripts manualmente para a configuração do banco de dados do Performance Data Warehouse:

sqlcmd -U @DB\_USER@ -P @DB\_PASSWD@ -d PDWDB -i profiles/DmgrProfile/dbscripts/deployment\_environment\_name/SQLServer/F

## *Configurando os Perfis e os Ambientes de Implementação de Rede Usando Diversas Ferramentas:*

É possível utilizar diversas ferramentas para configurar os perfis e o ambiente de implementação de rede. É possível usar o utilitário de linha de comandos **manageprofiles** ou o Profile Management Tool para criar ou aumentar os perfis de implementação de rede e usar o assistente do Ambiente de Implementação para criar o ambiente de implementação de rede. Se desejar criar os perfis do gerenciador de implementação e do nó gerenciado separadamente da criação do ambiente de implementação, será possível usar o comando **BPMConfig**.

### *Criando ou aumentando perfis de implementação de rede:*

Você deve criar ou aumentar um perfil de gerenciador de implementação e um ou mais perfis customizados antes de criar o ambiente de implementação. Usando perfis é possível ter mais de um ambiente de tempo de execução em um sistema, sem ter que instalar diversas cópias do IBM Business Process Manager.

### *Criando ou Aumentando Perfis de Gerenciador de Implementação:*

Para iniciar a configuração de implementação de rede, crie ou aumente um perfil de gerenciador de implementação. É possível criar perfis de gerenciador de implementação usando o Profile Management Tool e aumentar perfis usando o Profile Management Tool ou o utilitário de linha de comandos **manageprofiles**.

### *Criando Perfis de Gerenciador de Implementação com um Servidor de Banco de Dados SQL Server Usando a Profile Management Tool:*

É possível configurar um perfil de gerenciador de implementação usando a Profile Management Tool.

**Restrição:** Não é possível aumentar um perfil do gerenciador de implementação no qual o registro do usuário padrão do WebSphere VMM foi alterado, por exemplo, para usar LDAP.

- 1. Use um dos métodos a seguir para iniciar o Profile Management Tool:
	- v Inicie a ferramenta no console de Iniciação Rápida.
	- v Execute o comando *installation\_root***/bin/ProfileManagement/pmt.sh**.
- 2. Na página de Boas-vindas, clique em **Ativar Profile Management Tool** ou selecione a guia **Profile Management Tool**.
- 3. Na guia **Perfis**, clique em **Criar**.

A página Seleção de Ambiente será aberta em uma janela separada.

- 4. Na página Seleção de Ambiente, localize a configuração do IBM Business Process Manager Advanced e expanda a seção. Selecione o modelo de perfil de gerenciador de implementação do IBM BPM e clique em **Avançar**.
- 5. Na página Nome e Local do Perfil, conclua as seguintes etapas:
	- a. No campo **Nome do perfil**, especifique um nome exclusivo ou aceite o valor padrão. Cada perfil criado deve ter um nome. Quando há mais de um perfil, eles podem ser diferenciados em seu nível mais alto por esse nome.
	- b. No campo **Diretório do perfil**, insira o diretório para o perfil ou use o botão **Navegar** para acessar o diretório de perfil. O diretório especificado conterá os arquivos que definem o ambiente de tempo de execução, tais como comandos, arquivos de configuração e arquivos de log. O diretório padrão é *installation\_root*/profiles/*profile\_name*.
	- c. Opcional: Selecione **Tornar este perfil o padrão** para tornar o perfil que está criando o perfil padrão. Essa caixa de seleção será mostrada apenas se você tiver um perfil existente em seu sistema.

Quando um perfil for o perfil padrão, os comandos funcionam automaticamente com ele. O primeiro perfil que você cria em uma estação de trabalho é o perfil padrão. O perfil padrão é o destino padrão para comandos que são emitidos a partir do diretório bin na raiz da instalação do produto. Quando só pode existir um perfil em uma estação de trabalho, todo comando funciona nesse perfil. Se existir mais de um perfil, determinados comandos exigem que você especifique o perfil ao qual o comando se aplica.

- d. Clique em **Avançar**. Se clicar em **Voltar** e alterar o nome do perfil, poderá ser necessário alterar manualmente o nome nesta página quando ele for exibido novamente.
- 6. Na página Nomes de Nó, Host e Célula, conclua as seguintes ações para o perfil que está sendo criado:
	- v No campo **Nome do nó**, insira um nome para o nó ou aceite o valor padrão. Tente manter o nome do nó o mais abreviado possível, mas certifique-se de que os nomes de nós sejam exclusivos em seu ambiente de implementação.
	- v No campo **Nome do Host**, insira um nome para o host ou aceite o valor padrão.
	- v No campo **Nome da Célula**, insira um nome para a célula ou aceite o valor padrão.

Clique em **Avançar**.

- 7. Necessário: Na página Segurança Administrativa, insira valores para o **Nome de usuário**, a **Senha** e a **Confirmação de senha**. A senha especificada durante a instalação para o administrador será usada para todos os usuários internos. Como todos os perfis do IBM Business Process Manager devem ter a segurança administrativa ativada, **Avançar** estará ativado apenas após a inserção dos valores. Clique em **Próximo**.
- 8. Na página Certificado de Segurança (Parte 1), especifique se serão criados novos certificados ou se serão importados certificados existentes.
	- v Para criar um novo certificado pessoal padrão e um novo certificado de assinatura raiz, selecione **Criar um novo certificado pessoal padrão** e **Criar um novo certificado de assinatura raiz** e clique em **Avançar**.
	- v Para importar os certificados existentes, selecione **Importar um Certificado Pessoal Padrão Existente** e **Importar um Certificado de Assinatura Raiz Existente** e forneça as seguintes informações:
		- No campo **Caminho**, insira o caminho do diretório no certificado existente.
		- No campo **Senha**, insira a senha para o certificado
- No campo **Tipo de Keystore**, selecione o tipo de keystore para o certificado que você está importando.
- No campo **Alias de Keystore**, selecione o alias de keystore para o certificado que você está importando.
- Clique em **Avançar** para exibir a página Certificado de Segurança (Parte 2).

Quando você importar um certificado pessoal como o certificado pessoal padrão, importe o certificado root que assinou o certificado pessoal. Caso contrário, o Profile Management Tool incluirá o assinante do certificado pessoal no arquivo trust.p12.

9. Na página Certificado de Segurança (Parte 2), verifique se as informações de certificado estão corretas e clique em **Avançar** para exibir a página Designação de Valores de Porta.

Se criar os certificados, será possível usar os valores padrão ou modificá-los para criar novos certificados. O certificado pessoal padrão é válido, por padrão, por um ano e é assinado pelo certificado raiz de assinatura. O certificado raiz de assinatura é um certificado autoassinado, válido por 15 anos por padrão. A senha do keystore padrão para o certificado raiz de assinatura é WebAS. Altere a senha. A senha não pode conter nenhum caractere do conjunto de caracteres de byte duplo (DBCS) pois determinados tipos de keystore, incluindo o PKCS12, não suportam esses caracteres. Os tipos de keystore suportados dependem dos provedores no arquivo java.security.

Ao criar um dos certificados ou ambos, ou importar um certificado ou ambos, os arquivos keystore criados são:

- v key.p12: Contém o certificado pessoal padrão.
- v trust.p12: Contém o certificado de assinante a partir do certificado raiz padrão.
- v root-key.p12: Contém o certificado raiz de assinatura.
- v default-signers.p12: Contém certificados de assinantes que são incluídos em qualquer novo arquivo keystore que criar após o servidor estar instalado e em execução. Por padrão, o assinante do certificado raiz padrão e um certificado de assinante DataPower estão nesse arquivo keystore.
- v deleted.p12: Mantém certificados excluídos com a tarefa deleteKeyStore para que possam ser recuperados se necessário.
- ltpa.jceks: Contém chaves da Lightweight Third-Party Authentication (LTPA) padrão do servidor que os servidores em seu ambiente usam para se comunicar entre si.

Todos esses arquivos têm a mesma senha ao criar ou importar os certificados, que é a senha padrão ou uma senha especificada por você. Um certificado importado é incluído no arquivo key.p12 ou no arquivo root-key.p12. Se importar qualquer certificado e os certificados não contiverem as informações desejadas, clique em **Voltar** para importar outro certificado.

10. Na página Designação de Valores de Porta, verifique se as portas especificadas para o perfil são exclusivas e clique em **Avançar**. O Profile Management Tool detecta as portas atualmente utilizadas por outros produtos WebSphere e exibe valores de porta recomendados que não entram em conflito com os existentes. Se você tiver aplicativos diferentes dos do WebSphere que utilizam portas especificadas, verifique se as portas não estão em conflito.

As portas serão reconhecidas como estando em utilização se as seguintes condições forem atendidas:

- v As portas são designadas a um perfil criado em uma instalação desempenhada pelo usuário atual.
- v As portas estão em utilização.

Embora a ferramenta valide portas ao acessar a página Designação de Valores de Porta, os conflitos de porta ainda podem ocorrer como resultado de seleções feitas nas páginas subsequentes do Profile Management Tool. As portas não são designadas até que a criação de perfil seja concluída.

Se você suspeitar de um conflito de porta, poderá investigá-lo após a criação do perfil. Determine as portas utilizadas durante a criação de perfil examinando o seguinte arquivo:

*profile\_root*/properties/portdef.prop

Incluídos neste arquivo estão as chaves e valores utilizados na configuração das portas. Se você descobrir conflitos de porta, pode reatribuir as portas manualmente. Para redesignar portas, consulte

"Atualizando portas em perfis existentes" no centro de informações do WebSphere Application Server. Execute o arquivo **updatePorts.ant** por meio do script **ws\_ant** neste tópico.

- 11. Na página Resumo do Perfil, revise as informações. Clique em **Criar** para criar o perfil ou em **Voltar** para alterar as características do perfil.
- 12. Na página Perfil Completo, revise as informações. Para prosseguir para o console do Quick Start, certifique-se de que **Ativar console do Quick Start** esteja selecionado e clique em **Concluir**.
- v Inclua perfis de nó gerenciado para serem gerenciados pelo gerenciador de implementação e, em seguida, configure o ambiente de implementação.

## **Informações relacionadas**:

[Atualizando portas em perfis existentes \(WebSphere Application Server\)](http://www14.software.ibm.com/webapp/wsbroker/redirect?version=phil&product=was-nd-mp&topic=tins_updatePorts)

*Aumentando Perfis de Gerenciador de Implementação com um Servidor de Banco de Dados SQL Server Usando a Profile Management Tool:*

É possível usar a Profile Management Tool para aumentar um perfil de gerenciador de implementação existente do WebSphere Application Server.

Lembre-se de encerrar os servidores associados a um perfil que planeje aumentar.

**Restrição:** Não é possível aumentar um perfil do gerenciador de implementação no qual o registro do usuário padrão do WebSphere VMM foi alterado, por exemplo, para usar LDAP.

- 1. Use um dos métodos a seguir para iniciar o Profile Management Tool:
	- v Inicie a ferramenta no console de Iniciação Rápida.
	- v Execute o comando *installation\_root***/bin/ProfileManagement/pmt.sh**.
- 2. Encerre todos os servidores associados a um perfil que planeje aumentar.
- 3. Na página de Boas-vindas, clique em **Ativar Profile Management Tool** ou selecione a guia **Profile Management Tool**.
- 4. Na guia **Perfis**, selecione o perfil que deseja aumentar e clique em **Aumentar**. Se você aumentar um perfil do WebSphere Application Server, ele deve ser da versão do WebSphere Application Server na qual o IBM Business Process Manager foi instalado. O botão **Aumentar** não pode ser selecionado a menos que um perfil possa ser aumentado. A página Seleção de Aumento é aberta em uma janela separada.
- 5. Na página Seleção de Aumento, selecione o modelo de aumento do **gerenciador de implementação do IBM BPM**. Em seguida, clique em **Avançar**.
- 6. Necessário: Na página Segurança Administrativa, insira valores para o **Nome de usuário**, a **Senha** e a **Confirmação de senha**. A senha especificada durante a instalação para o administrador será usada para todos os usuários internos. Como todos os perfis do IBM Business Process Manager devem ter a segurança administrativa ativada, **Avançar** estará ativado apenas após a inserção dos valores.
- 7. Na página Resumo de Aumento do Perfil, revise as informações. Clique em **Aumentar** para aumentar o perfil ou em **Voltar** para alterar as características do perfil.
- 8. Na página Aumento do Perfil Concluída, revise as informações. Para prosseguir para o console do Quick Start, certifique-se de que **Ativar console do Quick Start** esteja selecionado e clique em **Concluir**.
- v Inclua perfis de nó gerenciado para serem gerenciados pelo gerenciador de implementação e, em seguida, configure o ambiente de implementação.

### **Informações relacionadas**:

[Atualizando portas em perfis existentes \(WebSphere Application Server\)](http://www14.software.ibm.com/webapp/wsbroker/redirect?version=phil&product=was-nd-mp&topic=tins_updatePorts)

*Aumentando Perfis de Gerenciador de Implementação Usando o Utilitário de Linha de Comandos manageprofiles:*

É possível usar o utilitário de linha de comandos manageprofiles para aumentar um perfil de gerenciador de implementação existente do WebSphere Application Server.

Lembre-se de encerrar os servidores associados a um perfil que planeje aumentar.

Certifique-se de não estar executando o utilitário de linha de comandos **manageprofiles** no mesmo perfil. Se uma mensagem de erro for exibida ao executar o comando, determine se há outra ação de criação ou aumento de perfil em andamento. Se houver, aguarde até que ela seja concluída.

1. Determine o modelo que foi usado para criar o perfil existente que deseja aumentar. Você deve aumentar um perfil de gerenciador de implementação.

**Restrição:** Não é possível aumentar um perfil do gerenciador de implementação no qual o registro do usuário padrão do WebSphere VMM foi alterado, por exemplo, para usar LDAP. É possível determinar o modelo visualizando o registro de perfil no arquivo *installation\_root*/ properties/profileRegistry.xml. Não modifique esse arquivo. Use o arquivo apenas para visualizar os modelos.

2. Localize o modelo apropriado a ser usado para aumento.

Os modelos para cada perfil estão localizados no diretório diretório *installation\_root*/ profileTemplates/BPM para modelos do BPM e em *installation\_root*/profileTemplates para outros produtos. Para perfis de gerenciador de implementação, use o modelo BPM/BpmDmgr. Esse modelo está disponível com o IBM BPM Standard e IBM BPM Advanced.

3. Use o parâmetro augment para alterar um perfil existente com um modelo de aumento. O parâmetro de aumento faz com que o utilitário de linha de comandos **manageprofiles** atualize e aumente o perfil identificado no parâmetro **-profileName** usando o modelo no parâmetro **-templatePath**. Os modelos de aprimoramento que você pode utilizar são determinados por quais produtos IBM e versões estão instalados em seu ambiente. O caminho de arquivo para **-templatePath** não precisa ser completo; /profileTemplates é automaticamente incluído como um prefixo.

**Nota:** Não modifique manualmente os arquivos que estão localizados no diretório *installation\_dir*/profileTemplates/BPM.

4. Execute o arquivo a partir da linha de comandos. Não forneça um parâmetro **-profilePath**. Por exemplo:

```
manageprofiles.sh -augment -templatePath BPM/BpmDmgr
-profileName MyProfileName
-adminUsername celladmin -adminPassword celladmin
```
O status é gravado na janela do console quando o comando conclui a execução.

v Inclua perfis de nó gerenciado para serem gerenciados pelo gerenciador de implementação e, em seguida, configure o ambiente de implementação.

*Criando ou Aumentando Perfis de Nó Gerenciado:*

Como parte da configuração de implementação de rede, você deve criar ou aumentar pelo menos um perfil de nó gerenciado. Um perfil de nó gerenciado contém um nó vazio que deve ser federado para uma célula do gerenciador de implementação para se tornar operacional. Federar o nó altera-o para um nó gerenciado.

*Criando Perfis de Nó Gerenciado Usando a Profile Management Tool:*

É possível criar e federar perfis de nó gerenciado usando a Profile Management Tool.

**Restrição:** Não é possível aumentar um perfil do gerenciador de implementação no qual o registro do usuário padrão do WebSphere VMM foi alterado, por exemplo, para usar LDAP.

- 1. Se quiser federar o nó para um gerenciador de implementação enquanto cria o perfil de nó gerenciado, inicie o gerenciador de implementação.
- 2. Use um dos métodos a seguir para iniciar o Profile Management Tool:
	- v Inicie a ferramenta no console de Iniciação Rápida.
	- v Execute o comando *installation\_root***/bin/ProfileManagement/pmt.sh**.
- 3. Na página de Boas-vindas, clique em **Ativar Profile Management Tool** ou selecione a guia **Profile Management Tool**.
- 4. Na guia **Perfis**, clique em **Criar**.

A página Seleção de Ambiente será aberta em uma janela separada.

- 5. Na página Seleção de Ambiente, localize a configuração do IBM Business Process Manager Advanced e expanda a seção. Selecione o modelo de perfil de nó gerenciado do IBM BPM e clique em **Avançar**.
- 6. Na página Nome e Local do Perfil, conclua as seguintes etapas:
	- a. No campo **Nome do perfil**, especifique um nome exclusivo ou aceite o valor padrão. Cada perfil criado deve ter um nome. Quando há mais de um perfil, eles podem ser diferenciados em seu nível mais alto por esse nome.
	- b. No campo **Diretório do perfil**, insira o diretório para o perfil ou use o botão **Navegar** para acessar o diretório de perfil. O diretório especificado conterá os arquivos que definem o ambiente de tempo de execução, tais como comandos, arquivos de configuração e arquivos de log. O diretório padrão é *installation\_root*/profiles/*profile\_name*.
	- c. Opcional: Selecione **Tornar este perfil o padrão** para tornar o perfil que está criando o perfil padrão. Essa caixa de seleção será mostrada apenas se você tiver um perfil existente em seu sistema.

Quando um perfil for o perfil padrão, os comandos funcionam automaticamente com ele. O primeiro perfil que você cria em uma estação de trabalho é o perfil padrão. O perfil padrão é o destino padrão para comandos que são emitidos a partir do diretório bin na raiz da instalação do produto. Quando só pode existir um perfil em uma estação de trabalho, todo comando funciona nesse perfil. Se existir mais de um perfil, determinados comandos exigem que você especifique o perfil ao qual o comando se aplica.

- d. Clique em **Avançar**. Se clicar em **Voltar** e alterar o nome do perfil, poderá ser necessário alterar manualmente o nome nesta página quando ele for exibido novamente.
- 7. Na página Nomes de Nó e Host, conclua as seguintes ações para o perfil que está sendo criado:
	- v No campo **Nome do nó**, insira um nome para o nó ou aceite o valor padrão. Tente manter o nome do nó o mais abreviado possível, mas certifique-se de que os nomes de nós sejam exclusivos em seu ambiente de implementação.
	- v No campo **Nome do Host**, insira um nome para o host ou aceite o valor padrão.
	- Clique em **Avançar**.
- 8. Na página Federação, escolha federar o nó no gerenciador de implementação agora como parte do aumento do perfil, ou posteriormente e separadamente do aumento do perfil. Se optar por federar o nó como parte da criação de perfil, especifique o nome do host ou o endereço IP e a porta SOAP do gerenciador de implementação, e um ID de usuário e uma senha de autenticação, se for usado para autenticação com o gerenciador de implementação.

## **Importante:**

Selecione **Federar este nó posteriormente** se alguma das situações a seguir for verdade:

- v Outro perfil está sendo associado. (A federação do nó deve ser serializada.)
- v O gerenciador de implementação não está em execução ou você não tem certeza se ele está em execução.
- O gerenciador de implementação tem o conector SOAP desativado
- v O gerenciador de implementação ainda não foi aprimorado para o gerenciador de implementação IBM Business Process Manager.
- v O gerenciador de implementação não está em um nível de release igual ou mais alto do que o nível de release do perfil que está sendo criado.
- v O gerenciador de implementação não tem uma porta administrativa JMX ativada.
- v O gerenciador de implementação é configurado novamente para usar o remote method invocation (RMI) não padrão como o conector Java Management Extensions (JMX) preferencial. (Selecione **Administração do Sistema** > **Gerenciador de Implementação** > **Serviços de Administração** no console administrativo do gerenciador de implementação para verificar o tipo de conector preferencial.)

**Nota:** Observe o processamento que é associado ao federar o nó como parte da criação do perfil de nó gerenciado:

- v O Profile Management Tool verifica se o gerenciador de implementação existe e pode ser contactado e se o ID de usuário e senha de autenticação são válidos para esse gerenciador de implementação (se ele estiver protegido).
- v Se tentar associar um nó customizado quando o gerenciador de implementação não estiver em execução ou não estiver disponível por outros motivos, uma caixa de aviso impedirá que continue. Se essa caixa de aviso aparecer, clique em **OK** e, em seguida, faça diferentes seleções na página Federação.

Clique em **Próximo**.

- 9. Na página Certificado de Segurança (Parte 1), especifique se serão criados novos certificados ou se serão importados certificados existentes.
	- v Para criar um novo certificado pessoal padrão e um novo certificado de assinatura raiz, selecione **Criar um novo certificado pessoal padrão** e **Criar um novo certificado de assinatura raiz** e clique em **Avançar**.
	- v Para importar os certificados existentes, selecione **Importar um Certificado Pessoal Padrão Existente** e **Importar um Certificado de Assinatura Raiz Existente** e forneça as seguintes informações:
		- No campo **Caminho**, insira o caminho do diretório no certificado existente.
		- No campo **Senha**, insira a senha para o certificado
		- No campo **Tipo de Keystore**, selecione o tipo de keystore para o certificado que você está importando.
		- No campo **Alias de Keystore**, selecione o alias de keystore para o certificado que você está importando.
		- Clique em **Avançar** para exibir a página Certificado de Segurança (Parte 2).

Quando você importar um certificado pessoal como o certificado pessoal padrão, importe o certificado root que assinou o certificado pessoal. Caso contrário, o Profile Management Tool incluirá o assinante do certificado pessoal no arquivo trust.p12.

10. Na página Certificado de Segurança (Parte 2), verifique se as informações de certificado estão corretas.

Se criar os certificados, será possível usar os valores padrão ou modificá-los para criar novos certificados. O certificado pessoal padrão é válido, por padrão, por um ano e é assinado pelo certificado raiz de assinatura. O certificado raiz de assinatura é um certificado autoassinado, válido por 15 anos por padrão. A senha do keystore padrão para o certificado raiz de assinatura é WebAS.

Altere a senha. A senha não pode conter nenhum caractere do conjunto de caracteres de byte duplo (DBCS) pois determinados tipos de keystore, incluindo o PKCS12, não suportam esses caracteres. Os tipos de keystore suportados dependem dos provedores no arquivo java.security.

Ao criar um dos certificados ou ambos, ou importar um certificado ou ambos, os arquivos keystore criados são:

- key.p12: Contém o certificado pessoal padrão.
- v trust.p12: Contém o certificado de assinante a partir do certificado raiz padrão.
- v root-key.p12: Contém o certificado raiz de assinatura.
- v default-signers.p12: Contém certificados de assinantes que são incluídos em qualquer novo arquivo keystore que criar após o servidor estar instalado e em execução. Por padrão, o assinante do certificado raiz padrão e um certificado de assinante DataPower estão nesse arquivo keystore.
- v deleted.p12: Mantém certificados excluídos com a tarefa deleteKeyStore para que possam ser recuperados se necessário.
- v ltpa.jceks: Contém chaves da Lightweight Third-Party Authentication (LTPA) padrão do servidor que os servidores em seu ambiente usam para se comunicar entre si.

Todos esses arquivos têm a mesma senha ao criar ou importar os certificados, que é a senha padrão ou uma senha especificada por você. Um certificado importado é incluído no arquivo key.p12 ou no arquivo root-key.p12. Se importar qualquer certificado e os certificados não contiverem as informações desejadas, clique em **Voltar** para importar outro certificado.

- 11. Na página Resumo do Perfil, revise as informações. Clique em **Criar** para criar o perfil ou em **Voltar** para alterar as características do perfil.
- 12. Na página Perfil Completo, revise as informações. Para prosseguir para o console do Quick Start, certifique-se de que **Ativar console do Quick Start** esteja selecionado e clique em **Concluir**.

Depois de concluir a inclusão de perfis de nó gerenciado, configure o ambiente de implementação.

*Aumentando Perfis de Nó Gerenciado Usando a Profile Management Tool:*

Se você tiver perfis de nó gerenciado existentes do WebSphere Application Server, é possível aumentar um perfil existente usando a Profile Management Tool para incluir suporte para IBM Business Process Manager.

Lembre-se de encerrar os servidores associados a um perfil que planeje aumentar.

**Restrição:** Não é possível aumentar um perfil do gerenciador de implementação no qual o registro do usuário padrão do WebSphere VMM foi alterado, por exemplo, para usar LDAP.

- 1. Se desejar federar o nó em um gerenciador de implementação ao aumentar o perfil de nó gerenciado, inicie o gerenciador de implementação.
- 2. Use um dos métodos a seguir para iniciar o Profile Management Tool:
	- v Inicie a ferramenta no console de Iniciação Rápida.
	- v Execute o comando *installation\_root***/bin/ProfileManagement/pmt.sh**.
- 3. Encerre todos os servidores associados a um perfil que planeje aumentar.
- 4. Na página de Boas-vindas, clique em **Ativar Profile Management Tool** ou selecione a guia **Profile Management Tool**.
- 5. Na guia **Perfis**, selecione o perfil que deseja aumentar e clique em **Aumentar**. Se você aumentar um perfil do WebSphere Application Server, ele deve ser da versão do WebSphere Application Server na qual o IBM Business Process Manager foi instalado. O botão **Aumentar** não pode ser selecionado a menos que um perfil possa ser aumentado. A página Seleção de Aumento é aberta em uma janela separada.
- 6. Na página Seleção de Aumento, selecione o modelo de aumento do **nó gerenciado do IBM BPM**. Em seguida, clique em **Avançar**.

7. Na página Federação, escolha federar o nó no gerenciador de implementação agora como parte do aumento do perfil, ou posteriormente e separadamente do aumento do perfil. Se você escolher federar o nó como parte do aumento do perfil, especifique o nome do host ou endereço IP e porta SOAP do gerenciador de implementação e um ID do usuário e senha de autenticação, se forem usados para autenticação com o gerenciador de implementação.

# **Importante:**

Selecione **Federar este nó posteriormente** se alguma das situações a seguir for verdade:

- v Outro perfil está sendo associado. (A federação do nó deve ser serializada.)
- v O gerenciador de implementação não está em execução ou você não tem certeza se ele está em execução.
- v O gerenciador de implementação tem o conector SOAP desativado
- v O gerenciador de implementação ainda não foi aprimorado para o gerenciador de implementação IBM Business Process Manager.
- v O gerenciador de implementação não está em um nível de liberação igual ou superior ao nível de liberação do perfil que está sendo aumentado.
- v O gerenciador de implementação não tem uma porta administrativa JMX ativada.
- v O gerenciador de implementação é configurado novamente para usar o remote method invocation (RMI) não padrão como o conector Java Management Extensions (JMX) preferencial. (Selecione **Administração do Sistema** > **Gerenciador de Implementação** > **Serviços de Administração** no console administrativo do gerenciador de implementação para verificar o tipo de conector preferencial.)

**Nota:** Observe o processamento que é associado ao federar o nó como parte do aumento do perfil de nó gerenciado:

- v O Profile Management Tool verifica se o gerenciador de implementação existe e pode ser contactado e se o ID de usuário e senha de autenticação são válidos para esse gerenciador de implementação (se ele estiver protegido).
- v Se tentar associar um nó customizado quando o gerenciador de implementação não estiver em execução ou não estiver disponível por outros motivos, uma caixa de aviso impedirá que continue. Se essa caixa de aviso aparecer, clique em **OK** e, em seguida, faça diferentes seleções na página Federação.
- 8. Na página Resumo de Aumento do Perfil, revise as informações. Clique em **Aumentar** para aumentar o perfil ou em **Voltar** para alterar as características do perfil.
- 9. Na página Aumento do Perfil Concluída, revise as informações. Para prosseguir para o console do Quick Start, certifique-se de que **Ativar console do Quick Start** esteja selecionado e clique em **Concluir**.

Depois de concluir a inclusão de perfis de nó gerenciado, configure o ambiente de implementação. **Informações relacionadas**:

[Atualizando portas em perfis existentes \(WebSphere Application Server\)](http://www14.software.ibm.com/webapp/wsbroker/redirect?version=phil&product=was-nd-mp&topic=tins_updatePorts)

*Aumentando Perfis de Nó Gerenciado Usando o Utilitário de Linha de Comandos manageprofiles:*

Em vez de usar o Profile Management Tool, é possível usar o utilitário de linha de comandos **manageprofiles** para aumentar perfis existentes do WebSphere Application Server.

Lembre-se de encerrar os servidores associados a um perfil que planeje aumentar.

Certifique-se de não estar executando o utilitário de linha de comandos **manageprofiles** no mesmo perfil. Se uma mensagem de erro for exibida ao executar o comando, determine se há outra ação de criação ou aumento de perfil em andamento. Se houver, aguarde até que ela seja concluída.

- 1. Determine o modelo que foi usado para criar o perfil existente que deseja aumentar. Você deve aumentar um perfil de nó gerenciado. É possível determinar o modelo visualizando o registro de perfil no arquivo *installation\_root*/properties/profileRegistry.xml. Não modifique esse arquivo. Use o arquivo apenas para visualizar os modelos.
- 2. Localize o modelo apropriado a ser usado para aumento. Os modelos para cada perfil estão localizados no diretório diretório *installation\_root*/ profileTemplates/BPM para modelos do BPM e em *installation\_root*/profileTemplates para outros produtos. Para perfis de nó gerenciado, use o modelo BPM/BpmNode. Esse modelo está disponível com o IBM BPM Standard e IBM BPM Advanced.
- 3. Use o parâmetro augment para alterar um perfil existente com um modelo de aumento. O parâmetro de aumento faz com que o utilitário de linha de comandos **manageprofiles** atualize e aumente o perfil identificado no parâmetro **-profileName** usando o modelo no parâmetro **-templatePath**. Os modelos de aprimoramento que você pode utilizar são determinados por quais produtos IBM e versões estão instalados em seu ambiente. O caminho de arquivo para **-templatePath** não precisa ser completo; /profileTemplates é automaticamente incluído como um prefixo.

**Nota:** Não modifique manualmente os arquivos que estão localizados no diretório *installation\_dir*/profileTemplates/BPM.

4. Execute o arquivo a partir da linha de comandos. Não forneça um parâmetro **-profilePath**. Por exemplo:

manageprofiles.sh -augment -templatePath BPM/BpmNode -profileName MyProfileName -adminUsername celladmin -adminPassword celladmin

O status é gravado na janela do console quando o comando conclui a execução.

Depois de concluir a inclusão de perfis de nó gerenciado, configure o ambiente de implementação.

*Criando um Gerenciador de Implementação e Perfis de Nó Gerenciado com o Comando BPMConfig:*

É possível usar o comando **BPMConfig** para criar os perfis do gerenciador de implementação e de nó gerenciado separadamente da criação do ambiente de implementação.

Se você tiver um perfil existente do WebSphere Application Server que deseja aumentar, deverá usar então o utilitário de linha de comandos **manageprofiles**.

Para criar os perfis do gerenciador de implementação e de nó gerenciado separadamente da criação do ambiente de implementação, conclua as etapas a seguir.

- v No computador em que deseja criar os perfis, localize o arquivo de propriedades de amostra apropriado: *BPM\_home*/BPM/samples/config.
- v Localize o arquivo de propriedades de amostra que melhor representa seu ambiente de implementação de destino e faça uma cópia dele.

Para obter mais informações sobre os arquivos de configuração de amostra, consulte os Arquivos de Propriedades de Configuração de Amostra para Uso com o Comando BPMConfig.

v Modifique sua versão do arquivo de propriedades para que os valores correspondam a sua própria configuração.

Todas as propriedades do ambiente de implementação (nome da célula, nome do nó, nome do host) no arquivo de propriedades devem corresponder exatamente aos valores que você usará posteriormente para criar o ambiente de implementação com o assistente de Ambiente de Implementação.

**Nota:** Seu arquivo de propriedades modificado deve usar codificação UTF-8.

Para criar um perfil do gerenciador de implementação, você deverá especificar o conjunto mínimo de propriedades a seguir:

- **installPath**
- **hostName**
- **adminUserName**
- **adminPassword**

Também é recomendado configurar valores para:

- **profileName**
- **cellName**

Para criar um perfil de nó gerenciado, você deverá especificar o conjunto mínimo de propriedades a seguir:

- **installPath**
- **hostName**

Também é recomendado configurar:

- **profileName**
- **cellName**
- **nodeName**

Não inclua nenhuma propriedade customizada nesse arquivo quando executar suas modificações ou o comando **BPMConfig** falhará quando for executado.

Se você precisa usar um caractere barra invertida (\) em seu arquivo de propriedades, por exemplo, quando especificar nomes de caminho ou senhas, você deverá usar uma barra invertida de escape antes dele, por exemplo, bpm.dmgr.installPath=c:\\IBM\\BPM85.

Para obter informações adicionais sobre as propriedades disponíveis, leia os comentários nos arquivos de amostra ou consulte Referência de Comando **BPMConfig** e as descrições no arquivo de propriedades de amostra nos Arquivos de Propriedades de Configuração de Amostra para Uso com o Comando BPMConfig.

v Execute o comando **BPMConfig** no computador que possui o gerenciador de implementação, transmitindo-lhe o nome do arquivo de propriedades criado. Por exemplo:

*BPM\_home*/bin/BPMConfig -create -profile *my\_environment.properties*

**Importante:** Execute o comando **BPMConfig** com o mesmo arquivo de propriedades em todos os computadores que participarão do ambiente de implementação. Primeiro você deverá executar o comando no computador que possui o perfil do gerenciador de implementação e, em seguida, executá-lo em cada computador que possui um nó gerenciado. Em qualquer momento determinado, apenas uma criação de perfil pode ser executada em um computador e apenas uma federação de nó pode ser executada com relação a um determinado gerenciador de implementação. Por esse motivo, se estiver criando diversos perfis de uma vez em computadores diferentes, você deverá usar a opção **federateLater** e, em seguida, executar o comando com a opção **create de** sequencialmente em cada computador para federar os nós gerenciados.

## *Federando Nós para o Gerenciador de Implementação:*

Após a criação de um nó, é possível usar o comando **addNode** para federar o nó em uma célula do gerenciador de implementação. É possível gerenciar todos os nós federados a partir do gerenciador de implementação.

Antes de utilizar este procedimento, certifique-se de que os seguintes pré-requisitos sejam atendidos:

v Você instalou o IBM Business Process Manager e criou um gerenciador de implementação e um perfil de nó gerenciado. Esse procedimento supõe que você *não* federou o perfil de nó gerenciado durante sua criação ou seu aumento com a Profile Management Tool ou com o utilitário de linha de comandos **manageprofiles**.

- v O gerenciador de implementação está em execução. Se não estiver, inicie-o selecionando **Iniciar o Gerenciador de Implementação** a partir do console do Quick Start ou inserindo o seguinte comando, em que *profile\_root* representa o local de instalação do perfil de gerenciador de implementação: *profile\_root*/bin/startManager.sh
- v O gerenciador de implementação foi criado ou aumentado para ser um gerenciador de implementação do IBM Business Process Manager.
- v O gerenciador de implementação está no mesmo nível de liberação ou em um nível superior ao do perfil de nó gerenciado que você criou ou aumentou.
- v O gerenciador de implementação tem uma porta administrativa JMX ativada. O protocolo padrão é o SOAP.
- 1. Acesse o diretório bin do perfil do nó gerenciado que deseja federar. Abra uma janela de comando e acesse o diretório a seguir (a partir de uma linha de comandos), em que *profile\_root* representa o local de instalação do perfil de nó gerenciado:

*profile\_root*/bin

2. Execute o comando **addNode**.

Execute o comando a seguir na linha de comandos se a segurança não estiver ativada:

./addNode.sh *deployment\_manager\_host deployment\_manager\_SOAP\_port*

Execute o comando a seguir na linha de comandos se a segurança estiver ativada:

./addNode.sh *deployment\_manager\_host deployment\_manager\_SOAP\_port* -username *userID\_for\_authentication* -password *password\_for\_authentication*

Uma janela de saída é aberta. Se você vir uma mensagem semelhante à seguinte, seu perfil de nó gerenciado foi federado com sucesso:

ADMU0003I: O nó DMNDID2Node03 foi federado com êxito.

O perfil de nó gerenciado é federado no gerenciador de implementação.

Depois de federar o perfil de nó gerenciado, acesse o console administrativo do gerenciador de implementação para customizar o nó vazio ou criar um servidor.

# **Informações relacionadas**:

[Incluir configurações de nó gerenciado \(WebSphere Application Server\)](http://www14.software.ibm.com/webapp/wsbroker/redirect?version=phil&product=was-nd-mp&topic=uagtRnodeAdd)

*Configurando um Ambiente de Implementação de Rede Usando o Assistente de Ambiente de Implementação:*

Após executar uma instalação Customizada e criar os perfis do gerenciador de implementação e customizado (nó gerenciado), é possível criar uma configuração de implementação de rede com base nos modelos de padrão de topologia compactados com o software.

**Nota:** Uma captura instantânea que requer o recurso BPM Advanced Edition não pode ser instalada em mais nenhum ambiente de implementação na mesma célula.

*Banco de Dados SQL Server com Windows Authentication:*

Crie seu ambiente de implementação de rede para trabalhar com um banco de dados SQL Server usando Windows Authentication. O nome de usuário e a senha que você usou para efetuar logon no sistema seriam usados para você se conectar e acessar o banco de dados SQL.

## *Criando o Ambiente de Implementação do Advanced Process Center:*

Crie um ambiente de implementação do Process Center para armazenar, executar e administrar aplicativos de processo e kits de ferramentas que são desenvolvidos no Process Designer e no Integration Designer. É possível criar mais de um ambiente de implementação na mesma célula usando o assistente Ambiente de Implementação. No entanto, é possível criar apenas um ambiente de implementação baseado no Process Center em uma única célula.

Assegure-se de ter concluído as seguintes tarefas:

- Instalar o produto
- v Criar o perfil de gerenciador de implementação e os nós associados
- v Assegure-se de que o banco de dados especificado no painel Configuração do Banco de Dados do assistente do Ambiente de Implementação já está criado. A configuração do ambiente de implementação nunca cria um banco de dados. Para obter mais informações, consulte a seção sobre como criar bancos de dados.
- v Certifique-se de iniciar todos os nós locais e remotos que você deseja incluir no ambiente de implementação.
- v Quando criar um ambiente de implementação com 3 clusters usando o assistente de Ambiente de Implementação, o processo poderá demorar muito tempo para ser concluído. Nesse caso, é possível executar uma das seguintes etapas para criar o ambiente de 3 clusters:
	- Aumente o valor de tempo limite da transação usando o Gerenciador de Implementação e recrie o ambiente de implementação. Para obter mais informações, consulte Evitando Exceções de Tempo Limite e de Falta de Memória Durante a Instalação ou a Implementação.
	- Não crie tabelas durante a criação do Ambiente de Implementação. Após criar o ambiente, crie bancos de dados, tabelas e execute o comando de autoinicialização.
- v Se você estiver usando o assistente de Ambiente de Implementação, será possível ativar o rastreio do gerenciador de implementação para obter detalhes sobre a criação da implementação. Para ativar o rastreio para uma execução única e até o gerenciador de implementação ser reiniciado, efetue logon no console administrativo, acesse **Resolução de Problemas** > **Logs e Rastreio** > *deployment\_manager\_name* > **Alterar Níveis de Detalhes do Log** > **Tempo de Execução**, inclua**com.ibm.bpm.config.\*=all** na área de texto **Alterar Níveis de Detalhes do Log** e salve as mudanças.

**Nota:** O Process Center deverá estar instalado para instalar um ambiente de implementação baseado no Process Center. Se você tiver um Process Server instalado, será necessário iniciar o IBM Installation Manager e modificar sua instalação para usar o recurso Business Process Manager Advanced Process Center.

Como o procedimento para criar ambientes de implementação usando o assistente Ambiente de Implementação inclui etapas para seleção de padrões e recursos, você deverá ler e entender as informações sobre padrões e recursos documentados na seção de planejamento.

**Função de Segurança Necessária para esta Tarefa:** Quando a segurança e a autorização baseada em função estiverem ativadas, você deverá efetuar login no console administrativo como um administrador de Célula para criar um ambiente de implementação.

Esta tarefa descreve o procedimento para criação de um ambiente de implementação que é baseado em um padrão específico e usa o assistente Ambiente de Implementação.

**Nota:** Uma captura instantânea que requer o recurso BPM Advanced Edition não pode ser instalada em mais nenhum ambiente de implementação na mesma célula.

## **Considerações sobre o SQL Server**:

- v Assegure-se de que o nome do usuário e o esquema existam antes que a configuração seja concluída. O valor do esquema deve ser o esquema padrão para o usuário escolhido.
- v O IBM Process Server e o IBM Performance Data Warehouse não devem usar o mesmo banco de dados.

v Se as conexões com o banco de dados forem feitas pelo usuário do Windows atual, no qual o servidor está em execução, o SQL Server deve ter o **Modo de autenticação do Windows** ou o **SQL Server e o modo de autenticação do Windows** ativados, conforme especificado pelo Microsoft SQL Server Management Studio.

Conclua as etapas a seguir para criar o ambiente de implementação.

- 1. No console administrativo, navegue para a página Ambientes de Implementação, clicando em **Servidores** > **Ambientes de Implementação**.
- 2. Ative o assistente Ambiente de Implementação clicando em **Novo** na página Ambientes de Implementação. A página Criar Novo Ambiente de Implementação é exibida.

**Nota:** O banco de dados fornece isolamento de grupos internos, como administradores. Se um banco de dados estiver compartilhado por dois ambientes de implementação, um grupo de administradores será compartilhado entre eles. Quando essa situação ocorre, os dois administradores conseguirão efetuar login como administrador em cada um dos ambientes de implementação.

- a. Digite um nome exclusivo para o ambiente de implementação no campo **Nome do ambiente de implementação**.
- b. Insira um nome de usuário para o administrador do ambiente de implementação no campo **Nome de usuário administrador do ambiente de implementação**.

**Nota:** É recomendado usar um administrador diferente para cada ambiente de implementação e também o administrador de célula.

- c. Insira uma senha para o administrador do ambiente de implementação no campo **Senha**.
- d. Confirme a senha no campo **Confirmar Senha**.
- 3. Na seção **Tipo de Ambiente de Implementação do IBM BPM**, selecione **Advanced Process Center**. Os recursos representam as capacidades de processamento do tempo de execução de seu ambiente de implementação.
- 4. Na seção Selecionar o Padrão de Ambiente de Implementação, selecione um padrão para o ambiente de implementação e clique em **Avançar** para exibir a página Selecionar Nós. Os padrões disponíveis são:
	- v **Cluster Único**: O destino de implementação do aplicativo inclui a infraestrutura do sistema de mensagens e aplicativos de suporte.
	- v **Aplicativo, Sistema de Mensagens Remoto, Suporte Remoto**: Um cluster separado para cada implementação de aplicativo, sistema de mensagens remoto e suporte remoto.
- 5. Na página Selecionar Nós, selecione os nós que deseja incluir nesse ambiente de implementação e clique em **Avançar** para exibir a página Definir Clusters.

Selecione nós que possuem os recursos necessários para o ambiente selecionado na seção Recursos Ambiente de Implementação do IBM BPM.

Selecione, pelo menos, um nó para o ambiente de implementação. Para ambientes de alta disponibilidade e failover, selecione pelo menos dois nós. Para escalabilidade, é possível incluir mais nós.

6. Na página Definir Clusters, designe o número necessário de clusters para cada nó e clique em **Avançar** para exibir a página Customizar Nome de Cluster e Portas.

Por padrão, é designado um membro de cluster em cada nó para cada função. Você altera o número substituindo o número em cada coluna. Se você não for familiarizado com as diferentes funções do cluster e as funções fornecidas para cada tipo de cluster, consulte "Tipos de Topologia e Padrões do Ambiente de Implementação."

Um valor de 0 (zero) para um nó significa que o nó não contribui para uma função selecionada, com base nos recursos que selecionou.

7. Na página Customizar Nome e Portas do Cluster, customize os nomes de clusters ou nomes de membros de cluster para o tipo de cluster. É possível usar os valores padrão fornecidos ou customizar os detalhes do cluster e, em seguida, clique em **Avançar**.

**Nota:** É possível especificar a porta de início para os membros de cluster. O sistema gera valores padrão para os nomes de membro de cluster e porta inicial.

Assegure-se de que os números de porta inicial especificados tenham pelo menos 20 portas de distância. Números de porta são reservados e designados para cada nó para os números de clusters usando o número da porta que é especificado. Se você especificasse uma porta inicial ao criar o ambiente de implementação, a mesma porta inicial especificada seria designada ao membro de cluster. Por exemplo, se o número de porta para o primeiro membro de cluster for 2000, ele usará os números de porta 2000, 2001, 2002, etc. O número da porta do segundo membro de cluster seria 2020 e os números de porta seriam 2020, 2021, 2022, etc. O número da porta do terceiro membro de cluster seria 2040.

Se já houver um nó nesse sistema físico, poderá haver conflitos de porta que precisarão ser resolvidos manualmente ao alterar os valores de porta.

Se você usar servidores adicionais com portas exclusivas, o WebSphere Application Server não configura automaticamente o host virtual para o servidor. Especificamente, o WebSphere Application Server não inclui automaticamente as portas de alias do host em um host virtual. Todavia, é possível usar o console administrativo para incluir um novo alias de host para cada uma das portas que são usadas pelo novo servidor. Para obter informações adicionais, consulte a documentação do WebSphere Application Server sobre a configuração de hosts virtuais.

8. Necessário: Na página Configurar Bancos de Dados, selecione **Microsoft SQL Server usando a Autenticação do Windows**, configure os parâmetros do banco de dados para fontes de dados do ambiente de implementação, clique em **Testar Conexão** e, quando a conexão for bem-sucedida, clique em **Avançar** para acessar a página Resumo.

Nesta página, defina as informações de banco de dados para os componentes incluídos neste ambiente de implementação. Quando possível, o assistente fornece informações padrão para os parâmetros, mas altera esses valores para corresponder aos valores definidos ao planejar o ambiente.

**Importante:** O banco de dados especificado neste painel já deve existir. A configuração do ambiente de implementação nunca cria um banco de dados. Para obter mais informações, consulte a seção sobre como criar bancos de dados.

- v **Parâmetros compartilhados**
	- **Servidor**: Digite um nome de servidor no qual o banco de dados está localizado.
	- **Porta**: Digite o número da porta para se conectar ao banco de dados.
	- **Criar Tabelas:** Selecione para criar as tabelas necessárias.

**Nota:** Se essa opção for selecionada, assegure-se de que o usuário tenha direitos suficientes para acessar o banco de dados e criar tabelas.

v **cellDB**

**Nota:** A opção cellDB ficará visível apenas durante a criação do primeiro ambiente de implementação avançado. Depois disso, cada ambiente de implementação avançado criado compartilhará a cellDB do primeiro ambiente.

- **Nome**: Digite um nome para o banco de dados de célula.
- v **Banco de Dados Common**
	- **Nome**: Digite um nome para o banco de dados comum que é usado para os componentes CommonDB, do Business Space, do Business Process Choreographer e do Messaging.
- v **Banco de dados do processo**
	- **Nome**: Digite um nome para o banco de dados do Process Center.
- v **Banco de Dados Performance Data Warehouse**
	- **Nome**: Digite um nome para o banco de dados do Performance Data Warehouse.
- v **Selecione os bancos de dados que você deseja separar do banco de dados Common.**
	- **Sistema de Mensagens**: Selecione essa opção para criar um banco de dados do mecanismo do sistema de mensagens separado.
		- **Nome**: Digite um nome para o banco de dados do mecanismo do sistema de mensagens.
	- **Business Process Choreographer**: Selecione essa opção para criar um banco de dados do Business Process Choreographer separado.
		- **Nome**: Digite um nome para o banco de dados do Business Process Choreographer.

**Atenção:** Para um SQL Server:

- v Assegure-se de que o nome do usuário e o esquema existam antes que a configuração seja concluída. O valor do esquema deve ser o esquema padrão para o usuário escolhido.
- v O IBM Process Server e o IBM Performance Data Warehouse não devem usar o mesmo banco de dados.
- v Se as conexões com o banco de dados forem feitas pelo usuário do Windows atual, no qual o servidor está em execução, o SQL Server deve ter o **Modo de autenticação do Windows** ou o **SQL Server e o modo de autenticação do Windows** ativados, conforme especificado pelo Microsoft SQL Server Management Studio.

É possível desmarcar a caixa de opção **Criar Tabelas** se desejar criar as tabelas manualmente para que elas não sejam criadas automaticamente pela configuração. Os scripts para criar as tabelas são gerados na pasta *BPM\_Install*\profiles\DmgrProfile\dbscripts\. É possível executar os scripts a partir da pasta dbscripts e não é necessário gerar scripts usando o comando **BPMConfig**.

Você pode editar todos os parâmetros-chave, tais como nome do banco de dados, independente de criar ou não as tabelas, o nome do usuário de tempo de execução da fonte de dados e a senha para o ambiente de implementação. Você pode selecionar qual banco de dados usar para o componente fornecido.

**Dica:** As etapas que não podem ser concluídas pelo assistente Ambiente de Implementação e que precisam ser concluídas manualmente estão listadas na página Configuração Adiada. É possível visualizar essa página após criar seu ambiente de implementação. Para visualizar esta página do console administrativo, clique em **Servidores** > **Ambientes de Implementação** > *Nome do ambiente de implementação* > **Configuração do Ambiente de Implementação** > **Propriedades Adicionais** > **Configuração Adiada**.

- 9. Verifique se as informações na página Resumo estão corretas e execute as subetapas a seguir:
	- a. Opcional: Se quiser sair sem gerar a configuração, clique em **Cancelar**.
	- b. Opcional: Se quiser salvar a configuração do ambiente para configurar um Ambiente de Implementação semelhante, clique em **Exportar para Script**.
	- c. Se você estiver satisfeito com a configuração do ambiente de implementação, clique em **Gerar Ambiente de Implementação** para salvar e concluir a configuração do ambiente de implementação. Isso também gerará um arquivo de propriedades na pasta *BPM\_Install\_Root*/ logs/config na máquina do gerenciador de implementação com um registro de data e hora no nome do arquivo, bpmconfig-*de\_name-timestamp*.properties. Salve este arquivo para referência futura ou para resolução de quaisquer problemas.
- 10. Se você adiou a criação da tabela de banco de dados do Process Server limpando a opção criar tabela na página Banco de Dados, crie as tabelas e carregue o banco de dados com informações do sistema, executando o comando **bootstrapProcessServerData**.

**Importante:** Esse comando deve ser executado antes de iniciar os membros do cluster.

- 11. Verifique se o ambiente de implementação foi criado adequadamente concluindo as etapas a seguir:
	- a. Efetue logoff do console administrativo, encerre o gerenciador de implementação e, em seguida, encerre todos os perfis customizados.
- b. Inicie os perfis customizados, inicie o gerenciador de implementação e, em seguida, efetue login no console administrativo.
- c. No console administrativo, inicie o ambiente de implementação, clicando em **Servidores** > **Ambientes de Implementação**. Selecione a caixa de opção próxima ao ambiente de implementação e clique em **Iniciar**.
- d. Após 5 ou 10 minutos (ou mais, dependendo do sistema), atualize a página do ambiente de implementação; o Status do ambiente de implementação será alterado para **iniciado**.
- e. Localize a pasta Tabelas para o banco de dados comum. Verifique se as tabelas foram criadas com os quatro esquemas que criou manualmente.
- f. Opcional: Verifique se as tabelas foram criadas com o esquema XXXBE## no banco de dados do Business Process Choreographer.
- g. No console administrativo, selecione **Aplicativos** > **Tipos de Aplicativo** > **WebSphere Enterprise Applications** e verifique se os aplicativos instalados foram iniciados com êxito.
- h. Selecione **Recursos** > **JDBC** > **Fontes de Dados** e teste se a conexão de cada componente não relacionado ao mecanismo de mensagem (ou seja, todo componente que não inclui **ME** no nome) está funcionando.
- 12. Reinicie os seguintes recursos depois de concluir suas configurações na ordem especificada aqui. Para obter as etapas para reiniciar um recurso, consulte Iniciando e Parando Recursos Individuais.
	- a. Pare o ambiente de implementação.
	- b. Pare o agente do nó.
	- c. Pare o gerenciador de implementação.
	- d. Inicie o gerenciador de implementação.
	- e. Inicie o agente do nó.
	- f. Inicie o ambiente de implementação.

Para ambientes de implementação Advanced ou Advanced-only, o gerenciador de implementação e os agentes do nó precisam ser reiniciados para que a configuração com escopo na célula entre em vigor. Isso é necessário apenas para o primeiro ambiente de implementação que você criar.

Quando a configuração for concluída, você pode examinar os arquivos de configuração para visualizar as alterações.

Salve as alterações na configuração principal ou descarte-as.

**Importante:** Se você usar servidores adicionais com portas exclusivas, o WebSphere Application Server não configura automaticamente o host virtual para o servidor. Especificamente, o WebSphere Application Server não inclui automaticamente as portas de alias do host em um host virtual. Todavia, é possível usar o console administrativo para incluir um novo alias de host para cada uma das portas que são usadas pelo novo servidor. Para incluir um alias de host, no console administrativo, navegue para **Ambiente** > **Hosts Virtuais** > **default\_host** > **Aliases de Host** e clique em **Novo**. Para obter informações adicionais, consulte a documentação do WebSphere Application Server sobre a configuração de hosts virtuais. Limpe todos os logs de perfil aplicáveis ou salve-os em outro diretório. Você talvez deseje limpar ou mover os logs, uma vez que eles serão anexados com a última configuração. Isso poderá dificultar a visualização nas informações mais atuais.

**Dica:** Após ter configurado um ambiente de implementação de rede após o IBM BPM Advanced, se você testar a conexão com a fonte de dados **jdbc/WPSDB** de nível de célula (por exemplo, no console administrativo, na página **Recursos** > **JDBC** > **Origens de Dados**), você receberá uma mensagem dizendo que a operação de conexão de teste falhou com a exceção

com.ibm.wsspi.runtime.variable.UndefinedVariableException: Variável Indefinida *variable\_name*, em que *variable\_name* é o nome de uma variável, como *WAS\_INSTALL\_ROOT*, *DB2\_JCC\_DRIVER\_PATH*, *UNIVERSAL\_JDBC\_DRIVER\_PATH* ou *PUREQUERY\_PATH*. Isso não necessariamente indica que haverá um problema de acesso à origem de dados em tempo de execução. Assegure que o local de seus arquivos

de driver JDBC seja acessível a cada cliente que devem usar a origem de dados e configure a variável como o caminho completo desse local. Desconsidere o erro de conexão de teste, a menos que esteja enfrentando problemas na conexão com o armazenamento de dados em tempo de execução. Para obter informações adicionais, consulte a documentação do WebSphere Application Server sobre o serviço de conexão de teste.

# *Criando o Ambiente de Implementação do Standard Process Center:*

Crie um ambiente de implementação do Process Center para armazenar, executar e administrar aplicativos de processo e kits de ferramentas que são desenvolvidos no Process Designer. É possível criar mais de um ambiente de implementação na mesma célula usando o assistente Ambiente de Implementação. No entanto, é possível criar apenas um ambiente de implementação baseado no Process Center em uma única célula.

Assegure-se de ter concluído as seguintes tarefas:

- v Instalar o produto
- v Criar o perfil de gerenciador de implementação e os nós associados
- v Assegure-se de que o banco de dados especificado no painel Configuração do Banco de Dados do assistente do Ambiente de Implementação já está criado. A configuração do ambiente de implementação nunca cria um banco de dados. Para obter mais informações, consulte a seção sobre como criar bancos de dados.
- v Certifique-se de iniciar todos os nós locais e remotos que você deseja incluir no ambiente de implementação.
- v Quando criar um ambiente de implementação com 3 clusters usando o assistente de Ambiente de Implementação, o processo poderá demorar muito tempo para ser concluído. Nesse caso, é possível executar uma das seguintes etapas para criar o ambiente de 3 clusters:
	- Aumente o valor de tempo limite da transação usando o Gerenciador de Implementação e recrie o ambiente de implementação. Para obter mais informações, consulte Evitando Exceções de Tempo Limite e de Falta de Memória Durante a Instalação ou a Implementação.
	- Não crie tabelas durante a criação do Ambiente de Implementação. Após criar o ambiente, crie bancos de dados, tabelas e execute o comando de autoinicialização.
- v Se você estiver usando o assistente de Ambiente de Implementação, será possível ativar o rastreio do gerenciador de implementação para obter detalhes sobre a criação da implementação. Para ativar o rastreio para uma execução única e até o gerenciador de implementação ser reiniciado, efetue logon no console administrativo, acesse **Resolução de Problemas** > **Logs e Rastreio** > *deployment\_manager\_name* > **Alterar Níveis de Detalhes do Log** > **Tempo de Execução**, inclua**com.ibm.bpm.config.\*=all** na área de texto **Alterar Níveis de Detalhes do Log** e salve as mudanças.

**Nota:** O Process Center deverá estar instalado para instalar um ambiente de implementação baseado no Process Center. Se você tiver um Process Server instalado, será necessário iniciar o IBM Installation Manager e modificar sua instalação para usar o recurso Business Process Manager Advanced Process Center.

Como o procedimento para criar ambientes de implementação usando o assistente Ambiente de Implementação inclui etapas para seleção de padrões e recursos, você deverá ler e entender as informações sobre padrões e recursos documentados na seção de planejamento.

**Função de Segurança Necessária para esta Tarefa:** Quando a segurança e a autorização baseada em função estiverem ativadas, você deverá efetuar login no console administrativo como um administrador de Célula para criar um ambiente de implementação.

Esta tarefa descreve o procedimento para criação de um ambiente de implementação que é baseado em um padrão específico e usa o assistente Ambiente de Implementação.

**Nota:** Uma captura instantânea que requer o recurso BPM Advanced Edition não pode ser instalada em mais nenhum ambiente de implementação na mesma célula.

## **Considerações sobre o SQL Server**:

- v Assegure-se de que o nome do usuário e o esquema existam antes que a configuração seja concluída. O valor do esquema deve ser o esquema padrão para o usuário escolhido.
- v O IBM Process Server e o IBM Performance Data Warehouse não devem usar o mesmo banco de dados.
- v Se as conexões com o banco de dados forem feitas pelo usuário do Windows atual, no qual o servidor está em execução, o SQL Server deve ter o **Modo de autenticação do Windows** ou o **SQL Server e o modo de autenticação do Windows** ativados, conforme especificado pelo Microsoft SQL Server Management Studio.

Conclua as etapas a seguir para criar o ambiente de implementação.

- 1. No console administrativo, navegue para a página Ambientes de Implementação, clicando em **Servidores** > **Ambientes de Implementação**.
- 2. Ative o assistente Ambiente de Implementação clicando em **Novo** na página Ambientes de Implementação. A página Criar Novo Ambiente de Implementação é exibida.

**Nota:** O banco de dados fornece isolamento de grupos internos, como administradores. Se um banco de dados estiver compartilhado por dois ambientes de implementação, um grupo de administradores será compartilhado entre eles. Quando essa situação ocorre, os dois administradores conseguirão efetuar login como administrador em cada um dos ambientes de implementação.

- a. Digite um nome exclusivo para o ambiente de implementação no campo **Nome do ambiente de implementação**.
- b. Insira um nome de usuário para o administrador do ambiente de implementação no campo **Nome de usuário administrador do ambiente de implementação**.

**Nota:** É recomendado usar um administrador diferente para cada ambiente de implementação e também o administrador de célula.

- c. Insira uma senha para o administrador do ambiente de implementação no campo **Senha**.
- d. Confirme a senha no campo **Confirmar Senha**.
- 3. Na seção **Tipo de Ambiente de Implementação do IBM BPM**, selecione **Standard Process Center**. Os recursos representam as capacidades de processamento do tempo de execução de seu ambiente de implementação.
- 4. Na seção Selecionar o Padrão de Ambiente de Implementação, selecione um padrão para o ambiente de implementação e clique em **Avançar** para exibir a página Selecionar Nós. Os padrões disponíveis são:
	- v **Cluster Único**: O destino de implementação do aplicativo inclui a infraestrutura do sistema de mensagens e aplicativos de suporte.
	- v **Aplicativo, Sistema de Mensagens Remoto, Suporte Remoto**: Um cluster separado para cada implementação de aplicativo, sistema de mensagens remoto e suporte remoto.
- 5. Na página Selecionar Nós, selecione os nós que deseja incluir nesse ambiente de implementação e clique em **Avançar** para exibir a página Definir Clusters.

Selecione nós que possuem os recursos necessários para o ambiente selecionado na seção Recursos Ambiente de Implementação do IBM BPM.

Selecione, pelo menos, um nó para o ambiente de implementação. Para ambientes de alta disponibilidade e failover, selecione pelo menos dois nós. Para escalabilidade, é possível incluir mais nós.

6. Na página Definir Clusters, designe o número necessário de clusters para cada nó e clique em **Avançar** para exibir a página Customizar Nome de Cluster e Portas.

Por padrão, é designado um membro de cluster em cada nó para cada função. Você altera o número substituindo o número em cada coluna. Se você não for familiarizado com as diferentes funções do cluster e as funções fornecidas para cada tipo de cluster, consulte "Tipos de Topologia e Padrões do Ambiente de Implementação."

Um valor de 0 (zero) para um nó significa que o nó não contribui para uma função selecionada, com base nos recursos que selecionou.

7. Na página Customizar Nome e Portas do Cluster, customize os nomes de clusters ou nomes de membros de cluster para o tipo de cluster. É possível usar os valores padrão fornecidos ou customizar os detalhes do cluster e, em seguida, clique em **Avançar**.

**Nota:** É possível especificar a porta de início para os membros de cluster. O sistema gera valores padrão para os nomes de membro de cluster e porta inicial.

Assegure-se de que os números de porta inicial especificados tenham pelo menos 20 portas de distância. Números de porta são reservados e designados para cada nó para os números de clusters usando o número da porta que é especificado. Se você especificasse uma porta inicial ao criar o ambiente de implementação, a mesma porta inicial especificada seria designada ao membro de cluster. Por exemplo, se o número de porta para o primeiro membro de cluster for 2000, ele usará os números de porta 2000, 2001, 2002, etc. O número da porta do segundo membro de cluster seria 2020 e os números de porta seriam 2020, 2021, 2022, etc. O número da porta do terceiro membro de cluster seria 2040.

Se já houver um nó nesse sistema físico, poderá haver conflitos de porta que precisarão ser resolvidos manualmente ao alterar os valores de porta.

Se você usar servidores adicionais com portas exclusivas, o WebSphere Application Server não configura automaticamente o host virtual para o servidor. Especificamente, o WebSphere Application Server não inclui automaticamente as portas de alias do host em um host virtual. Todavia, é possível usar o console administrativo para incluir um novo alias de host para cada uma das portas que são usadas pelo novo servidor. Para obter informações adicionais, consulte a documentação do WebSphere Application Server sobre a configuração de hosts virtuais.

8. Necessário: Na página Configurar Bancos de Dados, selecione **Microsoft SQL Server usando a Autenticação do Windows**, configure os parâmetros do banco de dados para fontes de dados do ambiente de implementação, clique em **Testar Conexão** e, quando a conexão for bem-sucedida, clique em **Avançar** para acessar a página Resumo.

Nesta página, defina as informações de banco de dados para os componentes incluídos neste ambiente de implementação. Quando possível, o assistente fornece informações padrão para os parâmetros, mas altera esses valores para corresponder aos valores definidos ao planejar o ambiente.

**Importante:** O banco de dados especificado neste painel já deve existir. A configuração do ambiente de implementação nunca cria um banco de dados. Para obter mais informações, consulte a seção sobre como criar bancos de dados.

- v **Parâmetros compartilhados**
	- **Servidor**: Digite um nome de servidor no qual o banco de dados está localizado.
	- **Porta**: Digite o número da porta para se conectar ao banco de dados.
	- **Criar Tabelas:** Selecione para criar as tabelas necessárias.

**Nota:** Se essa opção for selecionada, assegure-se de que o usuário tenha direitos suficientes para acessar o banco de dados e criar tabelas.

- v **Banco de Dados Common**
	- **Nome**: Digite um nome para o banco de dados comum que é usado para os componentes CommonDB, do Business Space, do Business Process Choreographer e do Messaging.

v **Banco de dados do processo**

- **Nome**: Digite um nome para o banco de dados do Process Center.
- v **Banco de Dados Performance Data Warehouse**
	- **Nome**: Digite um nome para o banco de dados do Performance Data Warehouse.
- v **Selecione os bancos de dados que você deseja separar do banco de dados Common.**
	- **Sistema de Mensagens**: Selecione essa opção para criar um banco de dados do mecanismo do sistema de mensagens separado.
		- **Nome**: Digite um nome para o banco de dados do mecanismo do sistema de mensagens.

**Atenção:** Para um SQL Server:

- v Assegure-se de que o nome do usuário e o esquema existam antes que a configuração seja concluída. O valor do esquema deve ser o esquema padrão para o usuário escolhido.
- v O IBM Process Server e o IBM Performance Data Warehouse não devem usar o mesmo banco de dados.
- v Se as conexões com o banco de dados forem feitas pelo usuário do Windows atual, no qual o servidor está em execução, o SQL Server deve ter o **Modo de autenticação do Windows** ou o **SQL Server e o modo de autenticação do Windows** ativados, conforme especificado pelo Microsoft SQL Server Management Studio.

É possível desmarcar a caixa de opção **Criar Tabelas** se desejar criar as tabelas manualmente para que elas não sejam criadas automaticamente pela configuração. Os scripts para criar as tabelas são gerados na pasta *BPM\_Install*\profiles\DmgrProfile\dbscripts\. É possível executar os scripts a partir da pasta dbscripts e não é necessário gerar scripts usando o comando **BPMConfig**.

Você pode editar todos os parâmetros-chave, tais como nome do banco de dados, independente de criar ou não as tabelas, o nome do usuário de tempo de execução da fonte de dados e a senha para o ambiente de implementação. Você pode selecionar qual banco de dados usar para o componente fornecido.

**Dica:** As etapas que não podem ser concluídas pelo assistente Ambiente de Implementação e que precisam ser concluídas manualmente estão listadas na página Configuração Adiada. É possível visualizar essa página após criar seu ambiente de implementação. Para visualizar esta página do console administrativo, clique em **Servidores** > **Ambientes de Implementação** > *Nome do ambiente de implementação* > **Configuração do Ambiente de Implementação** > **Propriedades Adicionais** > **Configuração Adiada**.

- 9. Verifique se as informações na página Resumo estão corretas e execute as subetapas a seguir:
	- a. Opcional: Se quiser sair sem gerar a configuração, clique em **Cancelar**.
	- b. Opcional: Se quiser salvar a configuração do ambiente para configurar um Ambiente de Implementação semelhante, clique em **Exportar para Script**.
	- c. Se você estiver satisfeito com a configuração do ambiente de implementação, clique em **Gerar Ambiente de Implementação** para salvar e concluir a configuração do ambiente de implementação. Isso também gerará um arquivo de propriedades na pasta *BPM\_Install\_Root*/ logs/config na máquina do gerenciador de implementação com um registro de data e hora no nome do arquivo, bpmconfig-*de\_name-timestamp*.properties. Salve este arquivo para referência futura ou para resolução de quaisquer problemas.
- 10. Se você adiou a criação da tabela de banco de dados do Process Server limpando a opção criar tabela na página Banco de Dados, crie as tabelas e carregue o banco de dados com informações do sistema, executando o comando **bootstrapProcessServerData**.

**Importante:** Esse comando deve ser executado antes de iniciar os membros do cluster.

- 11. Verifique se o ambiente de implementação foi criado adequadamente concluindo as etapas a seguir:
	- a. Efetue logoff do console administrativo, encerre o gerenciador de implementação e, em seguida, encerre todos os perfis customizados.
- b. Inicie os perfis customizados, inicie o gerenciador de implementação e, em seguida, efetue login no console administrativo.
- c. No console administrativo, inicie o ambiente de implementação, clicando em **Servidores** > **Ambientes de Implementação**. Selecione a caixa de opção próxima ao ambiente de implementação e clique em **Iniciar**.
- d. Após 5 ou 10 minutos (ou mais, dependendo do sistema), atualize a página do ambiente de implementação; o Status do ambiente de implementação será alterado para **iniciado**.
- e. Localize a pasta Tabelas para o banco de dados comum. Verifique se as tabelas foram criadas com os quatro esquemas que criou manualmente.
- f. Opcional: Verifique se as tabelas foram criadas com o esquema XXXBE## no banco de dados do Business Process Choreographer.
- g. No console administrativo, selecione **Aplicativos** > **Tipos de Aplicativo** > **WebSphere Enterprise Applications** e verifique se os aplicativos instalados foram iniciados com êxito.
- h. Selecione **Recursos** > **JDBC** > **Fontes de Dados** e teste se a conexão de cada componente não relacionado ao mecanismo de mensagem (ou seja, todo componente que não inclui **ME** no nome) está funcionando.
- 12. Reinicie os seguintes recursos depois de concluir suas configurações na ordem especificada aqui. Para obter as etapas para reiniciar um recurso, consulte Iniciando e Parando Recursos Individuais.
	- a. Pare o ambiente de implementação.
	- b. Pare o agente do nó.
	- c. Pare o gerenciador de implementação.
	- d. Inicie o gerenciador de implementação.
	- e. Inicie o agente do nó.
	- f. Inicie o ambiente de implementação.

Para ambientes de implementação Advanced ou Advanced-only, o gerenciador de implementação e os agentes do nó precisam ser reiniciados para que a configuração com escopo na célula entre em vigor. Isso é necessário apenas para o primeiro ambiente de implementação que você criar.

Quando a configuração for concluída, você pode examinar os arquivos de configuração para visualizar as alterações.

Salve as alterações na configuração principal ou descarte-as.

**Importante:** Se você usar servidores adicionais com portas exclusivas, o WebSphere Application Server não configura automaticamente o host virtual para o servidor. Especificamente, o WebSphere Application Server não inclui automaticamente as portas de alias do host em um host virtual. Todavia, é possível usar o console administrativo para incluir um novo alias de host para cada uma das portas que são usadas pelo novo servidor. Para incluir um alias de host, no console administrativo, navegue para **Ambiente** > **Hosts Virtuais** > **default\_host** > **Aliases de Host** e clique em **Novo**. Para obter informações adicionais, consulte a documentação do WebSphere Application Server sobre a configuração de hosts virtuais. Limpe todos os logs de perfil aplicáveis ou salve-os em outro diretório. Você talvez deseje limpar ou mover os logs, uma vez que eles serão anexados com a última configuração. Isso poderá dificultar a visualização nas informações mais atuais.

*Criando o Ambiente de Implementação do Advanced Process Server:*

Crie um ambiente de implementação do Process Server para executar processos, serviços e módulos que são implementados no Process Center. Ou então, implemente os módulos a partir da linha de comandos ou a partir do console administrativo do WebSphere. É possível criar mais de um ambiente de implementação na mesma célula usando o assistente Ambiente de Implementação.

Assegure-se de ter concluído as seguintes tarefas:

- v Instalar o produto
- v Criar o perfil de gerenciador de implementação e os nós associados
- v Assegure-se de que o banco de dados especificado no painel Configuração do Banco de Dados do assistente do Ambiente de Implementação já está criado. A configuração do ambiente de implementação nunca cria um banco de dados. Para obter mais informações, consulte a seção sobre como criar bancos de dados.
- v Certifique-se de iniciar todos os nós locais e remotos que você deseja incluir no ambiente de implementação.
- v Quando criar um ambiente de implementação com 3 clusters usando o assistente de Ambiente de Implementação, o processo poderá demorar muito tempo para ser concluído. Nesse caso, é possível executar uma das seguintes etapas para criar o ambiente de 3 clusters:
	- Aumente o valor de tempo limite da transação usando o Gerenciador de Implementação e recrie o ambiente de implementação. Para obter mais informações, consulte Evitando Exceções de Tempo Limite e de Falta de Memória Durante a Instalação ou a Implementação.
	- Não crie tabelas durante a criação do Ambiente de Implementação. Após criar o ambiente, crie bancos de dados, tabelas e execute o comando de autoinicialização.
- v Se você estiver usando o assistente de Ambiente de Implementação, será possível ativar o rastreio do gerenciador de implementação para obter detalhes sobre a criação da implementação. Para ativar o rastreio para uma execução única e até o gerenciador de implementação ser reiniciado, efetue logon no console administrativo, acesse **Resolução de Problemas** > **Logs e Rastreio** > *deployment\_manager\_name* > **Alterar Níveis de Detalhes do Log** > **Tempo de Execução**, inclua**com.ibm.bpm.config.\*=all** na área de texto **Alterar Níveis de Detalhes do Log** e salve as mudanças.

**Nota:** O Process Server deverá estar instalado para instalar um ambiente de implementação baseado no Process Server. Se você tiver um Process Center instalado, será necessário iniciar o IBM Installation Manager e modificar sua instalação para usar o recurso Business Process Manager Advanced Process Server de Produção ou o Business Process Manager Advanced Process Server de Não Produção.

Como o procedimento para criar ambientes de implementação usando o assistente Ambiente de Implementação inclui etapas para seleção de padrões e recursos, você deverá ler e entender as informações sobre padrões e recursos documentados na seção de planejamento.

**Função de Segurança Necessária para esta Tarefa:** Quando a segurança e a autorização baseada em função estiverem ativadas, você deverá efetuar login no console administrativo como um administrador de Célula para criar um ambiente de implementação.

Esta tarefa descreve o procedimento para criação de um ambiente de implementação que é baseado em um padrão específico e usa o assistente Ambiente de Implementação.

**Nota:** Uma captura instantânea que requer o recurso BPM Advanced Edition não pode ser instalada em mais nenhum ambiente de implementação na mesma célula.

## **Considerações sobre o SQL Server**:

- v Assegure-se de que o nome do usuário e o esquema existam antes que a configuração seja concluída. O valor do esquema deve ser o esquema padrão para o usuário escolhido.
- v O IBM Process Server e o IBM Performance Data Warehouse não devem usar o mesmo banco de dados.
- v Se as conexões com o banco de dados forem feitas pelo usuário do Windows atual, no qual o servidor está em execução, o SQL Server deve ter o **Modo de autenticação do Windows** ou o **SQL Server e o modo de autenticação do Windows** ativados, conforme especificado pelo Microsoft SQL Server Management Studio.

Conclua as etapas a seguir para criar o ambiente de implementação.

- 1. No console administrativo, navegue para a página Ambientes de Implementação, clicando em **Servidores** > **Ambientes de Implementação**.
- 2. Ative o assistente Ambiente de Implementação clicando em **Novo** na página Ambientes de Implementação. A página Criar Novo Ambiente de Implementação é exibida.

**Nota:** O banco de dados fornece isolamento de grupos internos, como administradores. Se um banco de dados estiver compartilhado por dois ambientes de implementação, um grupo de administradores será compartilhado entre eles. Quando essa situação ocorre, os dois administradores conseguirão efetuar login como administrador em cada um dos ambientes de implementação.

- a. Digite um nome exclusivo para o ambiente de implementação no campo **Nome do ambiente de implementação**.
- b. Insira um nome de usuário para o administrador do ambiente de implementação no campo **Nome de usuário administrador do ambiente de implementação**.

**Nota:** É recomendado usar um administrador diferente para cada ambiente de implementação e também o administrador de célula.

- c. Insira uma senha para o administrador do ambiente de implementação no campo **Senha**.
- d. Confirme a senha no campo **Confirmar Senha**.
- 3. Na seção **Tipo de Ambiente de Implementação**, selecione **Advanced Process Server**. Os recursos representam as capacidades de processamento do tempo de execução de seu ambiente de implementação.
- 4. Na seção Selecionar o Padrão de Ambiente de Implementação, selecione um padrão para o ambiente de implementação e clique em **Avançar** para exibir a página Selecionar Nós. Os padrões disponíveis são:
	- v **Cluster Único**: O destino de implementação do aplicativo inclui a infraestrutura do sistema de mensagens e aplicativos de suporte.
	- v **Aplicativo, Sistema de Mensagens Remoto, Suporte Remoto**: Um cluster separado para cada implementação de aplicativo, sistema de mensagens remoto e suporte remoto.
- 5. Na página Selecionar Nós, selecione os nós que deseja incluir nesse ambiente de implementação e clique em **Avançar** para exibir a página Definir Clusters.

Selecione nós que possuem os recursos necessários para o ambiente selecionado na seção Recursos Ambiente de Implementação do IBM BPM.

Selecione, pelo menos, um nó para o ambiente de implementação. Para ambientes de alta disponibilidade e failover, selecione pelo menos dois nós. Para escalabilidade, é possível incluir mais nós.

6. Na página Definir Clusters, designe o número necessário de clusters para cada nó e clique em **Avançar** para exibir a página Customizar Nome de Cluster e Portas.

Por padrão, é designado um membro de cluster em cada nó para cada função. Você altera o número substituindo o número em cada coluna. Se você não for familiarizado com as diferentes funções do cluster e as funções fornecidas para cada tipo de cluster, consulte "Tipos de Topologia e Padrões do Ambiente de Implementação."

Um valor de 0 (zero) para um nó significa que o nó não contribui para uma função selecionada, com base nos recursos que selecionou.

7. Na página Customizar Nome e Portas do Cluster, customize os nomes de clusters ou nomes de membros de cluster para o tipo de cluster. É possível usar os valores padrão fornecidos ou customizar os detalhes do cluster e, em seguida, clique em **Avançar**.

**Nota:** É possível especificar a porta de início para os membros de cluster. O sistema gera valores padrão para os nomes de membro de cluster e porta inicial.

Assegure-se de que os números de porta inicial especificados tenham pelo menos 20 portas de distância. Números de porta são reservados e designados para cada nó para os números de clusters usando o número da porta que é especificado. Se você especificasse uma porta inicial ao criar o ambiente de implementação, a mesma porta inicial especificada seria designada ao membro de cluster. Por exemplo, se o número de porta para o primeiro membro de cluster for 2000, ele usará os números de porta 2000, 2001, 2002, etc. O número da porta do segundo membro de cluster seria 2020 e os números de porta seriam 2020, 2021, 2022, etc. O número da porta do terceiro membro de cluster seria 2040.

Se já houver um nó nesse sistema físico, poderá haver conflitos de porta que precisarão ser resolvidos manualmente ao alterar os valores de porta.

Se você usar servidores adicionais com portas exclusivas, o WebSphere Application Server não configura automaticamente o host virtual para o servidor. Especificamente, o WebSphere Application Server não inclui automaticamente as portas de alias do host em um host virtual. Todavia, é possível usar o console administrativo para incluir um novo alias de host para cada uma das portas que são usadas pelo novo servidor. Para obter informações adicionais, consulte a documentação do WebSphere Application Server sobre a configuração de hosts virtuais.

8. Na página Configurar Process Server, configure os valores para a configuração do Process Center e clique em **Avançar**.

## v **Nome do Ambiente**

Insira um nome de ambiente do Process Server.

Um nome do ambiente é o nome pelo qual este servidor ou cluster será conhecido para um usuário do Process Center.

v **Tipo de Ambiente**

Na lista suspensa, selecione o tipo de Ambiente para o Process Server que está sendo configurado.

O tipo de Ambiente refere-se a como o Process Server é usado. Por exemplo, em que capacidade o Process Server será usado - *produção*, *estágio* ou *teste*. Um teste de carregamento deve ser feito em um servidor de teste, enquanto um tipo de ambiente de estágio deve ser usado como um local temporário para hospedar as mudanças antes que elas sejam inseridas na produção. Será possível especificar **Estágio** como o **Tipo de ambiente**, se o Process Server que está sendo configurado for acessado e usado para revisar conteúdo e novas funcionalidades.

Há três tipos de ambientes disponíveis para seleção:

#### **Produção**

Selecione **Produção** se o servidor servirá em uma capacidade de produção.

#### **Estágio**

Selecione **Estágio** se o servidor servirá como uma plataforma de temporariedade a ser usada como um servidor pré-produção.

- **Testar** Selecione **Teste** se o servidor que está sendo configurado será usado como um ambiente de teste.
- v **Usar servidor off-line**

Indique se o servidor que está sendo configurado é um servidor off-line.

Um servidor off-line é um Process Server que não está conectado ao Process Center.

Os servidores off-line podem ainda ser usados ao implementar capturas instantâneas dos aplicativos de processo. Entretanto, o método para implementar aplicativos de processo em um servidor de processos off-line difere do método para implementar aplicativos de processo em um servidor de processos online.

v **Protocolo**

Selecione **http://** ou **https://** como o protocolo de conexão para o Process Center.

v **Nome do Host ou Host Virtual em um Ambiente de Carga Equilibrada**

Digite o host ou o host virtual com o qual este Process Server precisa para se comunicar com o Process Center. Use um nome completo do host. Em um ambiente com um balanceador de carga ou servidor proxy entre os serviços do Process Server e do Process Center, certifique-se de designar aqui a correspondência à URL para acessar o Process Center.

**Nota:** Certifique-se de especificar o nome do host em vez de *host local* para o nome do servidor ao configurar o Process Server. Isso é necessário quando você estiver usando o Process Designer remotamente.

Porta

Digite o número da porta do Process Center. Em um ambiente com um balanceador de carga ou servidor proxy entre o Process Server e o Process Center, certifique-se de designar aqui a correspondência à URL para acessar o Process Center.

v **Nome do Usuário**

Digite um nome de usuário válido que exista no Process Center. O Process Server se conectará ao Process Center como esse usuário.

v **Senha**

Digite a senha para o usuário.

v **Confirmar senha**

Digite para confirmar a senha para o usuário.

v **Testar Conexão**

Clique para testar a conexão do Process Center.

9. Necessário: Na página Configurar Bancos de Dados, selecione **Microsoft SQL Server usando a Autenticação do Windows**, configure os parâmetros do banco de dados para fontes de dados do ambiente de implementação, clique em **Testar Conexão** e, quando a conexão for bem-sucedida, clique em **Avançar** para acessar a página Resumo.

Nesta página, defina as informações de banco de dados para os componentes incluídos neste ambiente de implementação. Quando possível, o assistente fornece informações padrão para os parâmetros, mas altera esses valores para corresponder aos valores definidos ao planejar o ambiente.

**Importante:** O banco de dados especificado neste painel já deve existir. A configuração do ambiente de implementação nunca cria um banco de dados. Para obter mais informações, consulte a seção sobre como criar bancos de dados.

- v **Parâmetros compartilhados**
	- **Servidor**: Digite um nome de servidor no qual o banco de dados está localizado.
	- **Porta**: Digite o número da porta para se conectar ao banco de dados.
	- **Criar Tabelas:** Selecione para criar as tabelas necessárias.

**Nota:** Se essa opção for selecionada, assegure-se de que o usuário tenha direitos suficientes para acessar o banco de dados e criar tabelas.

v **cellDB**

**Nota:** A opção cellDB ficará visível apenas durante a criação do primeiro ambiente de implementação avançado. Depois disso, cada ambiente de implementação avançado criado compartilhará a cellDB do primeiro ambiente.

- **Nome**: Digite um nome para o banco de dados de célula.
- v **Banco de Dados Common**
	- **Nome**: Digite um nome para o banco de dados comum que é usado para os componentes CommonDB, do Business Space, do Business Process Choreographer e do Messaging.
- v **Banco de dados do processo**
	- **Nome**: Digite um nome para o banco de dados do Process Center.
- v **Banco de Dados Performance Data Warehouse**
	- **Nome**: Digite um nome para o banco de dados do Performance Data Warehouse.
- v **Selecione os bancos de dados que você deseja separar do banco de dados Common.**
	- **Sistema de Mensagens**: Selecione essa opção para criar um banco de dados do mecanismo do sistema de mensagens separado.
		- **Nome**: Digite um nome para o banco de dados do mecanismo do sistema de mensagens.
	- **Business Process Choreographer**: Selecione essa opção para criar um banco de dados do Business Process Choreographer separado.
		- **Nome**: Digite um nome para o banco de dados do Business Process Choreographer.

**Atenção:** Para um SQL Server:

- v Assegure-se de que o nome do usuário e o esquema existam antes que a configuração seja concluída. O valor do esquema deve ser o esquema padrão para o usuário escolhido.
- v O IBM Process Server e o IBM Performance Data Warehouse não devem usar o mesmo banco de dados.
- v Se as conexões com o banco de dados forem feitas pelo usuário do Windows atual, no qual o servidor está em execução, o SQL Server deve ter o **Modo de autenticação do Windows** ou o **SQL Server e o modo de autenticação do Windows** ativados, conforme especificado pelo Microsoft SQL Server Management Studio.

É possível desmarcar a caixa de opção **Criar Tabelas** se desejar criar as tabelas manualmente para que elas não sejam criadas automaticamente pela configuração. Os scripts para criar as tabelas são gerados na pasta *BPM\_Install*\profiles\DmgrProfile\dbscripts\. É possível executar os scripts a partir da pasta dbscripts e não é necessário gerar scripts usando o comando **BPMConfig**.

Você pode editar todos os parâmetros-chave, tais como nome do banco de dados, independente de criar ou não as tabelas, o nome do usuário de tempo de execução da fonte de dados e a senha para o ambiente de implementação. Você pode selecionar qual banco de dados usar para o componente fornecido.

**Dica:** As etapas que não podem ser concluídas pelo assistente Ambiente de Implementação e que precisam ser concluídas manualmente estão listadas na página Configuração Adiada. É possível visualizar essa página após criar seu ambiente de implementação. Para visualizar esta página do console administrativo, clique em **Servidores** > **Ambientes de Implementação** > *Nome do ambiente de implementação* > **Configuração do Ambiente de Implementação** > **Propriedades Adicionais** > **Configuração Adiada**.

- 10. Verifique se as informações na página Resumo estão corretas e execute as subetapas a seguir:
	- a. Opcional: Se quiser sair sem gerar a configuração, clique em **Cancelar**.
	- b. Opcional: Se quiser salvar a configuração do ambiente para configurar um Ambiente de Implementação semelhante, clique em **Exportar para Script**.
	- c. Se você estiver satisfeito com a configuração do ambiente de implementação, clique em **Gerar Ambiente de Implementação** para salvar e concluir a configuração do ambiente de implementação. Isso também gerará um arquivo de propriedades na pasta *BPM\_Install\_Root*/ logs/config na máquina do gerenciador de implementação com um registro de data e hora no nome do arquivo, bpmconfig-*de\_name-timestamp*.properties. Salve este arquivo para referência futura ou para resolução de quaisquer problemas.
- 11. Se você adiou a criação da tabela de banco de dados do Process Server limpando a opção criar tabela na página Banco de Dados, crie as tabelas e carregue o banco de dados com informações do sistema, executando o comando **bootstrapProcessServerData**.

**Importante:** Esse comando deve ser executado antes de iniciar os membros do cluster.

12. Verifique se o ambiente de implementação foi criado adequadamente concluindo as etapas a seguir:

- a. Efetue logoff do console administrativo, encerre o gerenciador de implementação e, em seguida, encerre todos os perfis customizados.
- b. Inicie os perfis customizados, inicie o gerenciador de implementação e, em seguida, efetue login no console administrativo.
- c. No console administrativo, inicie o ambiente de implementação, clicando em **Servidores** > **Ambientes de Implementação**. Selecione a caixa de opção próxima ao ambiente de implementação e clique em **Iniciar**.
- d. Após 5 ou 10 minutos (ou mais, dependendo do sistema), atualize a página do ambiente de implementação; o Status do ambiente de implementação será alterado para **iniciado**.
- e. Localize a pasta Tabelas para o banco de dados comum. Verifique se as tabelas foram criadas com os quatro esquemas que criou manualmente.
- f. Opcional: Verifique se as tabelas foram criadas com o esquema XXXBE## no banco de dados do Business Process Choreographer.
- g. No console administrativo, selecione **Aplicativos** > **Tipos de Aplicativo** > **WebSphere Enterprise Applications** e verifique se os aplicativos instalados foram iniciados com êxito.
- h. Selecione **Recursos** > **JDBC** > **Fontes de Dados** e teste se a conexão de cada componente não relacionado ao mecanismo de mensagem (ou seja, todo componente que não inclui **ME** no nome) está funcionando.
- 13. Reinicie os seguintes recursos depois de concluir suas configurações na ordem especificada aqui. Para obter as etapas para reiniciar um recurso, consulte Iniciando e Parando Recursos Individuais.
	- a. Pare o ambiente de implementação.
	- b. Pare o agente do nó.
	- c. Pare o gerenciador de implementação.
	- d. Inicie o gerenciador de implementação.
	- e. Inicie o agente do nó.
	- f. Inicie o ambiente de implementação.

Para ambientes de implementação Advanced ou Advanced-only, o gerenciador de implementação e os agentes do nó precisam ser reiniciados para que a configuração com escopo na célula entre em vigor. Isso é necessário apenas para o primeiro ambiente de implementação que você criar.

Quando a configuração for concluída, você pode examinar os arquivos de configuração para visualizar as alterações.

Salve as alterações na configuração principal ou descarte-as.

**Importante:** Se você usar servidores adicionais com portas exclusivas, o WebSphere Application Server não configura automaticamente o host virtual para o servidor. Especificamente, o WebSphere Application Server não inclui automaticamente as portas de alias do host em um host virtual. Todavia, é possível usar o console administrativo para incluir um novo alias de host para cada uma das portas que são usadas pelo novo servidor. Para incluir um alias de host, no console administrativo, navegue para **Ambiente** > **Hosts Virtuais** > **default\_host** > **Aliases de Host** e clique em **Novo**. Para obter informações adicionais, consulte a documentação do WebSphere Application Server sobre a configuração de hosts virtuais. Limpe todos os logs de perfil aplicáveis ou salve-os em outro diretório. Você talvez deseje limpar ou mover os logs, uma vez que eles serão anexados com a última configuração. Isso poderá dificultar a visualização nas informações mais atuais.

**Dica:** Após ter configurado um ambiente de implementação de rede após o IBM BPM Advanced, se você testar a conexão com a fonte de dados **jdbc/WPSDB** de nível de célula (por exemplo, no console administrativo, na página **Recursos** > **JDBC** > **Origens de Dados**), você receberá uma mensagem dizendo que a operação de conexão de teste falhou com a exceção

com.ibm.wsspi.runtime.variable.UndefinedVariableException: Variável Indefinida *variable\_name*, em que *variable\_name* é o nome de uma variável, como *WAS\_INSTALL\_ROOT*, *DB2\_JCC\_DRIVER\_PATH*,

*UNIVERSAL\_JDBC\_DRIVER\_PATH* ou *PUREQUERY\_PATH*. Isso não necessariamente indica que haverá um problema de acesso à origem de dados em tempo de execução. Assegure que o local de seus arquivos de driver JDBC seja acessível a cada cliente que devem usar a origem de dados e configure a variável como o caminho completo desse local. Desconsidere o erro de conexão de teste, a menos que esteja enfrentando problemas na conexão com o armazenamento de dados em tempo de execução. Para obter informações adicionais, consulte a documentação do WebSphere Application Server sobre o serviço de conexão de teste.

## *Criando o Ambiente de Implementação do Standard Process Server:*

Crie um ambiente de implementação do Process Server para executar processos que são implementados no Process Center. É possível criar mais de um ambiente de implementação na mesma célula usando o assistente Ambiente de Implementação.

Assegure-se de ter concluído as seguintes tarefas:

- Instalar o produto
- v Criar o perfil de gerenciador de implementação e os nós associados
- v Assegure-se de que o banco de dados especificado no painel Configuração do Banco de Dados do assistente do Ambiente de Implementação já está criado. A configuração do ambiente de implementação nunca cria um banco de dados. Para obter mais informações, consulte a seção sobre como criar bancos de dados.
- v Certifique-se de iniciar todos os nós locais e remotos que você deseja incluir no ambiente de implementação.
- v Quando criar um ambiente de implementação com 3 clusters usando o assistente de Ambiente de Implementação, o processo poderá demorar muito tempo para ser concluído. Nesse caso, é possível executar uma das seguintes etapas para criar o ambiente de 3 clusters:
	- Aumente o valor de tempo limite da transação usando o Gerenciador de Implementação e recrie o ambiente de implementação. Para obter mais informações, consulte Evitando Exceções de Tempo Limite e de Falta de Memória Durante a Instalação ou a Implementação.
	- Não crie tabelas durante a criação do Ambiente de Implementação. Após criar o ambiente, crie bancos de dados, tabelas e execute o comando de autoinicialização.
- v Se você estiver usando o assistente de Ambiente de Implementação, será possível ativar o rastreio do gerenciador de implementação para obter detalhes sobre a criação da implementação. Para ativar o rastreio para uma execução única e até o gerenciador de implementação ser reiniciado, efetue logon no console administrativo, acesse **Resolução de Problemas** > **Logs e Rastreio** > *deployment\_manager\_name* > **Alterar Níveis de Detalhes do Log** > **Tempo de Execução**, inclua**com.ibm.bpm.config.\*=all** na área de texto **Alterar Níveis de Detalhes do Log** e salve as mudanças.

**Nota:** O Process Server deverá estar instalado para instalar um ambiente de implementação baseado no Process Server. Se você tiver um Process Center instalado, será necessário iniciar o IBM Installation Manager e modificar sua instalação para usar o recurso Business Process Manager Advanced Process Server de Produção ou o Business Process Manager Advanced Process Server de Não Produção.

Como o procedimento para criar ambientes de implementação usando o assistente Ambiente de Implementação inclui etapas para seleção de padrões e recursos, você deverá ler e entender as informações sobre padrões e recursos documentados na seção de planejamento.

**Função de Segurança Necessária para esta Tarefa:** Quando a segurança e a autorização baseada em função estiverem ativadas, você deverá efetuar login no console administrativo como um administrador de Célula para criar um ambiente de implementação.

Esta tarefa descreve o procedimento para criação de um ambiente de implementação que é baseado em um padrão específico e usa o assistente Ambiente de Implementação.

**Nota:** Uma captura instantânea que requer o recurso BPM Advanced Edition não pode ser instalada em mais nenhum ambiente de implementação na mesma célula.

## **Considerações sobre o SQL Server**:

- v Assegure-se de que o nome do usuário e o esquema existam antes que a configuração seja concluída. O valor do esquema deve ser o esquema padrão para o usuário escolhido.
- v O IBM Process Server e o IBM Performance Data Warehouse não devem usar o mesmo banco de dados.
- v Se as conexões com o banco de dados forem feitas pelo usuário do Windows atual, no qual o servidor está em execução, o SQL Server deve ter o **Modo de autenticação do Windows** ou o **SQL Server e o modo de autenticação do Windows** ativados, conforme especificado pelo Microsoft SQL Server Management Studio.

Conclua as etapas a seguir para criar o ambiente de implementação.

- 1. No console administrativo, navegue para a página Ambientes de Implementação, clicando em **Servidores** > **Ambientes de Implementação**.
- 2. Ative o assistente Ambiente de Implementação clicando em **Novo** na página Ambientes de Implementação. A página Criar Novo Ambiente de Implementação é exibida.

**Nota:** O banco de dados fornece isolamento de grupos internos, como administradores. Se um banco de dados estiver compartilhado por dois ambientes de implementação, um grupo de administradores será compartilhado entre eles. Quando essa situação ocorre, os dois administradores conseguirão efetuar login como administrador em cada um dos ambientes de implementação.

- a. Digite um nome exclusivo para o ambiente de implementação no campo **Nome do ambiente de implementação**.
- b. Insira um nome de usuário para o administrador do ambiente de implementação no campo **Nome de usuário administrador do ambiente de implementação**.

**Nota:** É recomendado usar um administrador diferente para cada ambiente de implementação e também o administrador de célula.

- c. Insira uma senha para o administrador do ambiente de implementação no campo **Senha**.
- d. Confirme a senha no campo **Confirmar Senha**.
- 3. Na seção **Tipo de Ambiente de Implementação do IBM BPM**, selecione **Standard Process Server**. Os recursos representam as capacidades de processamento do tempo de execução de seu ambiente de implementação.
- 4. Na seção Selecionar o Padrão de Ambiente de Implementação, selecione um padrão para o ambiente de implementação e clique em **Avançar** para exibir a página Selecionar Nós. Os padrões disponíveis são:
	- v **Cluster Único**: O destino de implementação do aplicativo inclui a infraestrutura do sistema de mensagens e aplicativos de suporte.
	- v **Aplicativo, Sistema de Mensagens Remoto, Suporte Remoto**: Um cluster separado para cada implementação de aplicativo, sistema de mensagens remoto e suporte remoto.
- 5. Na página Selecionar Nós, selecione os nós que deseja incluir nesse ambiente de implementação e clique em **Avançar** para exibir a página Definir Clusters.

Selecione nós que possuem os recursos necessários para o ambiente selecionado na seção Recursos Ambiente de Implementação do IBM BPM.

Selecione, pelo menos, um nó para o ambiente de implementação. Para ambientes de alta disponibilidade e failover, selecione pelo menos dois nós. Para escalabilidade, é possível incluir mais nós.

6. Na página Definir Clusters, designe o número necessário de clusters para cada nó e clique em **Avançar** para exibir a página Customizar Nome de Cluster e Portas.

Por padrão, é designado um membro de cluster em cada nó para cada função. Você altera o número substituindo o número em cada coluna. Se você não for familiarizado com as diferentes funções do cluster e as funções fornecidas para cada tipo de cluster, consulte "Tipos de Topologia e Padrões do Ambiente de Implementação."

Um valor de 0 (zero) para um nó significa que o nó não contribui para uma função selecionada, com base nos recursos que selecionou.

7. Na página Customizar Nome e Portas do Cluster, customize os nomes de clusters ou nomes de membros de cluster para o tipo de cluster. É possível usar os valores padrão fornecidos ou customizar os detalhes do cluster e, em seguida, clique em **Avançar**.

**Nota:** É possível especificar a porta de início para os membros de cluster. O sistema gera valores padrão para os nomes de membro de cluster e porta inicial.

Assegure-se de que os números de porta inicial especificados tenham pelo menos 20 portas de distância. Números de porta são reservados e designados para cada nó para os números de clusters usando o número da porta que é especificado. Se você especificasse uma porta inicial ao criar o ambiente de implementação, a mesma porta inicial especificada seria designada ao membro de cluster. Por exemplo, se o número de porta para o primeiro membro de cluster for 2000, ele usará os números de porta 2000, 2001, 2002, etc. O número da porta do segundo membro de cluster seria 2020 e os números de porta seriam 2020, 2021, 2022, etc. O número da porta do terceiro membro de cluster seria 2040.

Se já houver um nó nesse sistema físico, poderá haver conflitos de porta que precisarão ser resolvidos manualmente ao alterar os valores de porta.

Se você usar servidores adicionais com portas exclusivas, o WebSphere Application Server não configura automaticamente o host virtual para o servidor. Especificamente, o WebSphere Application Server não inclui automaticamente as portas de alias do host em um host virtual. Todavia, é possível usar o console administrativo para incluir um novo alias de host para cada uma das portas que são usadas pelo novo servidor. Para obter informações adicionais, consulte a documentação do WebSphere Application Server sobre a configuração de hosts virtuais.

8. Na página Configurar Process Server, configure os valores para a configuração do Process Center e clique em **Avançar**.

## v **Nome do Ambiente**

Insira um nome de ambiente do Process Server.

Um nome do ambiente é o nome pelo qual este servidor ou cluster será conhecido para um usuário do Process Center.

v **Tipo de Ambiente**

Na lista suspensa, selecione o tipo de Ambiente para o Process Server que está sendo configurado.

O tipo de Ambiente refere-se a como o Process Server é usado. Por exemplo, em que capacidade o Process Server será usado - *produção*, *estágio* ou *teste*. Um teste de carregamento deve ser feito em um servidor de teste, enquanto um tipo de ambiente de estágio deve ser usado como um local temporário para hospedar as mudanças antes que elas sejam inseridas na produção. Será possível especificar **Estágio** como o **Tipo de ambiente**, se o Process Server que está sendo configurado for acessado e usado para revisar conteúdo e novas funcionalidades.

Há três tipos de ambientes disponíveis para seleção:

#### **Produção**

Selecione **Produção** se o servidor servirá em uma capacidade de produção.

**Estágio**

Selecione **Estágio** se o servidor servirá como uma plataforma de temporariedade a ser usada como um servidor pré-produção.

**Testar** Selecione **Teste** se o servidor que está sendo configurado será usado como um ambiente de teste.

**Usar servidor off-line** 

Indique se o servidor que está sendo configurado é um servidor off-line.

Um servidor off-line é um Process Server que não está conectado ao Process Center.

Os servidores off-line podem ainda ser usados ao implementar capturas instantâneas dos aplicativos de processo. Entretanto, o método para implementar aplicativos de processo em um servidor de processos off-line difere do método para implementar aplicativos de processo em um servidor de processos online.

v **Protocolo**

Selecione **http://** ou **https://** como o protocolo de conexão para o Process Center.

v **Nome do Host ou Host Virtual em um Ambiente de Carga Equilibrada**

Digite o host ou o host virtual com o qual este Process Server precisa para se comunicar com o Process Center. Use um nome completo do host. Em um ambiente com um balanceador de carga ou servidor proxy entre os serviços do Process Server e do Process Center, certifique-se de designar aqui a correspondência à URL para acessar o Process Center.

**Nota:** Certifique-se de especificar o nome do host em vez de *host local* para o nome do servidor ao configurar o Process Server. Isso é necessário quando você estiver usando o Process Designer remotamente.

v **Porta**

Digite o número da porta do Process Center. Em um ambiente com um balanceador de carga ou servidor proxy entre o Process Server e o Process Center, certifique-se de designar aqui a correspondência à URL para acessar o Process Center.

v **Nome do Usuário**

Digite um nome de usuário válido que exista no Process Center. O Process Server se conectará ao Process Center como esse usuário.

v **Senha**

Digite a senha para o usuário.

v **Confirmar senha**

Digite para confirmar a senha para o usuário.

v **Testar Conexão**

Clique para testar a conexão do Process Center.

9. Necessário: Na página Configurar Bancos de Dados, selecione **Microsoft SQL Server usando a Autenticação do Windows**, configure os parâmetros do banco de dados para fontes de dados do ambiente de implementação, clique em **Testar Conexão** e, quando a conexão for bem-sucedida, clique em **Avançar** para acessar a página Resumo.

Nesta página, defina as informações de banco de dados para os componentes incluídos neste ambiente de implementação. Quando possível, o assistente fornece informações padrão para os parâmetros, mas altera esses valores para corresponder aos valores definidos ao planejar o ambiente.

**Importante:** O banco de dados especificado neste painel já deve existir. A configuração do ambiente de implementação nunca cria um banco de dados. Para obter mais informações, consulte a seção sobre como criar bancos de dados.

## v **Parâmetros compartilhados**

- **Servidor**: Digite um nome de servidor no qual o banco de dados está localizado.
- **Porta**: Digite o número da porta para se conectar ao banco de dados.
- **Criar Tabelas:** Selecione para criar as tabelas necessárias.

**Nota:** Se essa opção for selecionada, assegure-se de que o usuário tenha direitos suficientes para acessar o banco de dados e criar tabelas.

- v **Banco de Dados Common**
	- **Nome**: Digite um nome para o banco de dados comum que é usado para os componentes CommonDB, do Business Space, do Business Process Choreographer e do Messaging.
- v **Banco de dados do processo**
	- **Nome**: Digite um nome para o banco de dados do Process Center.
- v **Banco de Dados Performance Data Warehouse**
	- **Nome**: Digite um nome para o banco de dados do Performance Data Warehouse.
- v **Selecione os bancos de dados que você deseja separar do banco de dados Common.**
	- **Sistema de Mensagens**: Selecione essa opção para criar um banco de dados do mecanismo do sistema de mensagens separado.
		- **Nome**: Digite um nome para o banco de dados do mecanismo do sistema de mensagens.

**Atenção:** Para um SQL Server:

- v Assegure-se de que o nome do usuário e o esquema existam antes que a configuração seja concluída. O valor do esquema deve ser o esquema padrão para o usuário escolhido.
- v O IBM Process Server e o IBM Performance Data Warehouse não devem usar o mesmo banco de dados.
- v Se as conexões com o banco de dados forem feitas pelo usuário do Windows atual, no qual o servidor está em execução, o SQL Server deve ter o **Modo de autenticação do Windows** ou o **SQL Server e o modo de autenticação do Windows** ativados, conforme especificado pelo Microsoft SQL Server Management Studio.

É possível desmarcar a caixa de opção **Criar Tabelas** se desejar criar as tabelas manualmente para que elas não sejam criadas automaticamente pela configuração. Os scripts para criar as tabelas são gerados na pasta *BPM\_Install*\profiles\DmgrProfile\dbscripts\. É possível executar os scripts a partir da pasta dbscripts e não é necessário gerar scripts usando o comando **BPMConfig**.

Você pode editar todos os parâmetros-chave, tais como nome do banco de dados, independente de criar ou não as tabelas, o nome do usuário de tempo de execução da fonte de dados e a senha para o ambiente de implementação. Você pode selecionar qual banco de dados usar para o componente fornecido.

**Dica:** As etapas que não podem ser concluídas pelo assistente Ambiente de Implementação e que precisam ser concluídas manualmente estão listadas na página Configuração Adiada. É possível visualizar essa página após criar seu ambiente de implementação. Para visualizar esta página do console administrativo, clique em **Servidores** > **Ambientes de Implementação** > *Nome do ambiente de implementação* > **Configuração do Ambiente de Implementação** > **Propriedades Adicionais** > **Configuração Adiada**.

- 10. Verifique se as informações na página Resumo estão corretas e execute as subetapas a seguir:
	- a. Opcional: Se quiser sair sem gerar a configuração, clique em **Cancelar**.
	- b. Opcional: Se quiser salvar a configuração do ambiente para configurar um Ambiente de Implementação semelhante, clique em **Exportar para Script**.
	- c. Se você estiver satisfeito com a configuração do ambiente de implementação, clique em **Gerar Ambiente de Implementação** para salvar e concluir a configuração do ambiente de implementação. Isso também gerará um arquivo de propriedades na pasta *BPM\_Install\_Root*/ logs/config na máquina do gerenciador de implementação com um registro de data e hora no nome do arquivo, bpmconfig-*de\_name-timestamp*.properties. Salve este arquivo para referência futura ou para resolução de quaisquer problemas.

11. Se você adiou a criação da tabela de banco de dados do Process Server limpando a opção criar tabela na página Banco de Dados, crie as tabelas e carregue o banco de dados com informações do sistema, executando o comando **bootstrapProcessServerData**.

**Importante:** Esse comando deve ser executado antes de iniciar os membros do cluster.

- 12. Verifique se o ambiente de implementação foi criado adequadamente concluindo as etapas a seguir:
	- a. Efetue logoff do console administrativo, encerre o gerenciador de implementação e, em seguida, encerre todos os perfis customizados.
	- b. Inicie os perfis customizados, inicie o gerenciador de implementação e, em seguida, efetue login no console administrativo.
	- c. No console administrativo, inicie o ambiente de implementação, clicando em **Servidores** > **Ambientes de Implementação**. Selecione a caixa de opção próxima ao ambiente de implementação e clique em **Iniciar**.
	- d. Após 5 ou 10 minutos (ou mais, dependendo do sistema), atualize a página do ambiente de implementação; o Status do ambiente de implementação será alterado para **iniciado**.
	- e. Localize a pasta Tabelas para o banco de dados comum. Verifique se as tabelas foram criadas com os quatro esquemas que criou manualmente.
	- f. Opcional: Verifique se as tabelas foram criadas com o esquema XXXBE## no banco de dados do Business Process Choreographer.
	- g. No console administrativo, selecione **Aplicativos** > **Tipos de Aplicativo** > **WebSphere Enterprise Applications** e verifique se os aplicativos instalados foram iniciados com êxito.
	- h. Selecione **Recursos** > **JDBC** > **Fontes de Dados** e teste se a conexão de cada componente não relacionado ao mecanismo de mensagem (ou seja, todo componente que não inclui **ME** no nome) está funcionando.
- 13. Reinicie os seguintes recursos depois de concluir suas configurações na ordem especificada aqui. Para obter as etapas para reiniciar um recurso, consulte Iniciando e Parando Recursos Individuais.
	- a. Pare o ambiente de implementação.
	- b. Pare o agente do nó.
	- c. Pare o gerenciador de implementação.
	- d. Inicie o gerenciador de implementação.
	- e. Inicie o agente do nó.
	- f. Inicie o ambiente de implementação.

Para ambientes de implementação Advanced ou Advanced-only, o gerenciador de implementação e os agentes do nó precisam ser reiniciados para que a configuração com escopo na célula entre em vigor. Isso é necessário apenas para o primeiro ambiente de implementação que você criar.

Quando a configuração for concluída, você pode examinar os arquivos de configuração para visualizar as alterações.

Salve as alterações na configuração principal ou descarte-as.

**Importante:** Se você usar servidores adicionais com portas exclusivas, o WebSphere Application Server não configura automaticamente o host virtual para o servidor. Especificamente, o WebSphere Application Server não inclui automaticamente as portas de alias do host em um host virtual. Todavia, é possível usar o console administrativo para incluir um novo alias de host para cada uma das portas que são usadas pelo novo servidor. Para incluir um alias de host, no console administrativo, navegue para **Ambiente** > **Hosts Virtuais** > **default\_host** > **Aliases de Host** e clique em **Novo**. Para obter informações adicionais, consulte a documentação do WebSphere Application Server sobre a configuração de hosts virtuais. Limpe todos os logs de perfil aplicáveis ou salve-os em outro diretório. Você talvez deseje limpar ou mover os logs, uma vez que eles serão anexados com a última configuração. Isso poderá dificultar a visualização nas informações mais atuais.

# *Criando o Ambiente de Implementação Apenas do Advanced Process Server:*

Crie um ambiente de implementação do Advanced-only Process Server se desejar que ele seja funcionalmente equivalente ao WebSphere Process Server ou ao WebSphere Enterprise Service Bus. É possível executar módulos SCA que são criados no Integration Designer. É possível implementar os módulos a partir da linha de comandos ou a partir do console administrativo do WebSphere.

Assegure-se de ter concluído as seguintes tarefas:

- v Instalar o produto
- v Criar o perfil de gerenciador de implementação e os nós associados
- v Assegure-se de que o banco de dados especificado no painel Configuração do Banco de Dados do assistente do Ambiente de Implementação já está criado. A configuração do ambiente de implementação nunca cria um banco de dados. Para obter mais informações, consulte a seção sobre como criar bancos de dados.
- v Certifique-se de iniciar todos os nós locais e remotos que você deseja incluir no ambiente de implementação.
- v Quando criar um ambiente de implementação com 3 clusters usando o assistente de Ambiente de Implementação, o processo poderá demorar muito tempo para ser concluído. Nesse caso, é possível executar uma das seguintes etapas para criar o ambiente de 3 clusters:
	- Aumente o valor de tempo limite da transação usando o Gerenciador de Implementação e recrie o ambiente de implementação. Para obter mais informações, consulte Evitando Exceções de Tempo Limite e de Falta de Memória Durante a Instalação ou a Implementação.
	- Não crie tabelas durante a criação do Ambiente de Implementação. Após criar o ambiente, crie bancos de dados, tabelas e execute o comando de autoinicialização.
- v Se você estiver usando o assistente de Ambiente de Implementação, será possível ativar o rastreio do gerenciador de implementação para obter detalhes sobre a criação da implementação. Para ativar o rastreio para uma execução única e até o gerenciador de implementação ser reiniciado, efetue logon no console administrativo, acesse **Resolução de Problemas** > **Logs e Rastreio** > *deployment\_manager\_name* > **Alterar Níveis de Detalhes do Log** > **Tempo de Execução**, inclua**com.ibm.bpm.config.\*=all** na área de texto **Alterar Níveis de Detalhes do Log** e salve as mudanças.

Como o procedimento para criar ambientes de implementação usando o assistente Ambiente de Implementação inclui etapas para seleção de padrões e recursos, você deverá ler e entender as informações sobre padrões e recursos documentados na seção de planejamento.

**Função de Segurança Necessária para esta Tarefa:** Quando a segurança e a autorização baseada em função estiverem ativadas, você deverá efetuar login no console administrativo como um administrador de Célula para criar um ambiente de implementação.

Esta tarefa descreve o procedimento para criação de um ambiente de implementação que é baseado em um padrão específico e usa o assistente Ambiente de Implementação.

**Nota:** Uma captura instantânea que requer o recurso BPM Advanced Edition não pode ser instalada em mais nenhum ambiente de implementação na mesma célula.

## **Considerações sobre o SQL Server**:

- v Assegure-se de que o nome do usuário e o esquema existam antes que a configuração seja concluída. O valor do esquema deve ser o esquema padrão para o usuário escolhido.
- v Se as conexões com o banco de dados forem feitas pelo usuário do Windows atual, no qual o servidor está em execução, o SQL Server deve ter o **Modo de autenticação do Windows** ou o **SQL Server e o modo de autenticação do Windows** ativados, conforme especificado pelo Microsoft SQL Server Management Studio.

Conclua as etapas a seguir para criar o ambiente de implementação.

- 1. No console administrativo, navegue para a página Ambientes de Implementação, clicando em **Servidores** > **Ambientes de Implementação**.
- 2. Ative o assistente Ambiente de Implementação clicando em **Novo** na página Ambientes de Implementação. A página Criar Novo Ambiente de Implementação é exibida.

**Nota:** O banco de dados fornece isolamento de grupos internos, como administradores. Se um banco de dados estiver compartilhado por dois ambientes de implementação, um grupo de administradores será compartilhado entre eles. Quando essa situação ocorre, os dois administradores conseguirão efetuar login como administrador em cada um dos ambientes de implementação.

- a. Digite um nome exclusivo para o ambiente de implementação no campo **Nome do ambiente de implementação**.
- b. Insira um nome de usuário para o administrador do ambiente de implementação no campo **Nome de usuário administrador do ambiente de implementação**.

**Nota:** É recomendado usar um administrador diferente para cada ambiente de implementação e também o administrador de célula.

- c. Insira uma senha para o administrador do ambiente de implementação no campo **Senha**.
- d. Confirme a senha no campo **Confirmar Senha**.
- 3. Na seção **Tipo de Ambiente de Implementação do IBM BPM**, selecione **Advanced-only Process Server**. Os recursos representam as capacidades de processamento do tempo de execução de seu ambiente de implementação.
- 4. Na seção Selecionar o Padrão de Ambiente de Implementação, selecione um padrão para o ambiente de implementação e clique em **Avançar** para exibir a página Selecionar Nós. Os padrões disponíveis são:
	- v **Cluster Único**: O destino de implementação do aplicativo inclui a infraestrutura do sistema de mensagens e aplicativos de suporte.
	- v **Aplicativo, Sistema de Mensagens Remoto, Suporte Remoto**: Um cluster separado para cada implementação de aplicativo, sistema de mensagens remoto e suporte remoto.
- 5. Na página Selecionar Nós, selecione os nós que deseja incluir nesse ambiente de implementação e clique em **Avançar** para exibir a página Definir Clusters.

Selecione nós que possuem os recursos necessários para o ambiente selecionado na seção Recursos Ambiente de Implementação do IBM BPM.

Selecione, pelo menos, um nó para o ambiente de implementação. Para ambientes de alta disponibilidade e failover, selecione pelo menos dois nós. Para escalabilidade, é possível incluir mais nós.

6. Na página Definir Clusters, designe o número necessário de clusters para cada nó e clique em **Avançar** para exibir a página Customizar Nome de Cluster e Portas.

Por padrão, é designado um membro de cluster em cada nó para cada função. Você altera o número substituindo o número em cada coluna. Se você não for familiarizado com as diferentes funções do cluster e as funções fornecidas para cada tipo de cluster, consulte "Tipos de Topologia e Padrões do Ambiente de Implementação."

Um valor de 0 (zero) para um nó significa que o nó não contribui para uma função selecionada, com base nos recursos que selecionou.

7. Na página Customizar Nome e Portas do Cluster, customize os nomes de clusters ou nomes de membros de cluster para o tipo de cluster. É possível usar os valores padrão fornecidos ou customizar os detalhes do cluster e, em seguida, clique em **Avançar**.

**Nota:** É possível especificar a porta de início para os membros de cluster. O sistema gera valores padrão para os nomes de membro de cluster e porta inicial.

Assegure-se de que os números de porta inicial especificados tenham pelo menos 20 portas de distância. Números de porta são reservados e designados para cada nó para os números de clusters usando o número da porta que é especificado. Se você especificasse uma porta inicial ao criar o ambiente de implementação, a mesma porta inicial especificada seria designada ao membro de cluster. Por exemplo, se o número de porta para o primeiro membro de cluster for 2000, ele usará os números de porta 2000, 2001, 2002, etc. O número da porta do segundo membro de cluster seria 2020 e os números de porta seriam 2020, 2021, 2022, etc. O número da porta do terceiro membro de cluster seria 2040.

Se já houver um nó nesse sistema físico, poderá haver conflitos de porta que precisarão ser resolvidos manualmente ao alterar os valores de porta.

Se você usar servidores adicionais com portas exclusivas, o WebSphere Application Server não configura automaticamente o host virtual para o servidor. Especificamente, o WebSphere Application Server não inclui automaticamente as portas de alias do host em um host virtual. Todavia, é possível usar o console administrativo para incluir um novo alias de host para cada uma das portas que são usadas pelo novo servidor. Para obter informações adicionais, consulte a documentação do WebSphere Application Server sobre a configuração de hosts virtuais.

8. Necessário: Na página Configurar Bancos de Dados, selecione **Microsoft SQL Server usando a Autenticação do Windows**, configure os parâmetros do banco de dados para fontes de dados do ambiente de implementação, clique em **Testar Conexão** e, quando a conexão for bem-sucedida, clique em **Avançar** para acessar a página Resumo.

Nesta página, defina as informações de banco de dados para os componentes incluídos neste ambiente de implementação. Quando possível, o assistente fornece informações padrão para os parâmetros, mas altera esses valores para corresponder aos valores definidos ao planejar o ambiente.

**Importante:** O banco de dados especificado neste painel já deve existir. A configuração do ambiente de implementação nunca cria um banco de dados. Para obter mais informações, consulte a seção sobre como criar bancos de dados.

- v **Parâmetros compartilhados**
	- **Servidor**: Digite um nome de servidor no qual o banco de dados está localizado.
	- **Porta**: Digite o número da porta para se conectar ao banco de dados.
	- **Criar Tabelas:** Selecione para criar as tabelas necessárias.

**Nota:** Se essa opção for selecionada, assegure-se de que o usuário tenha direitos suficientes para acessar o banco de dados e criar tabelas.

v **cellDB**

**Nota:** A opção cellDB ficará visível apenas durante a criação do primeiro ambiente de implementação avançado. Depois disso, cada ambiente de implementação avançado criado compartilhará a cellDB do primeiro ambiente.

- **Nome**: Digite um nome para o banco de dados de célula.
- v **Banco de Dados Common**
	- **Nome**: Digite um nome para o banco de dados comum que é usado para os componentes CommonDB, do Business Space, do Business Process Choreographer e do Messaging.
- v **Selecione os bancos de dados que você deseja separar do banco de dados Common.**
	- **Sistema de Mensagens**: Selecione essa opção para criar um banco de dados do mecanismo do sistema de mensagens separado.
		- **Nome**: Digite um nome para o banco de dados do mecanismo do sistema de mensagens.
	- **Business Process Choreographer**: Selecione essa opção para criar um banco de dados do Business Process Choreographer separado.
		- **Nome**: Digite um nome para o banco de dados do Business Process Choreographer.

## **Atenção:** Para um SQL Server:

- v Assegure-se de que o nome do usuário e o esquema existam antes que a configuração seja concluída. O valor do esquema deve ser o esquema padrão para o usuário escolhido.
- v O IBM Process Server e o IBM Performance Data Warehouse não devem usar o mesmo banco de dados.
- v Se as conexões com o banco de dados forem feitas pelo usuário do Windows atual, no qual o servidor está em execução, o SQL Server deve ter o **Modo de autenticação do Windows** ou o **SQL Server e o modo de autenticação do Windows** ativados, conforme especificado pelo Microsoft SQL Server Management Studio.

É possível desmarcar a caixa de opção **Criar Tabelas** se desejar criar as tabelas manualmente para que elas não sejam criadas automaticamente pela configuração. Os scripts para criar as tabelas são gerados na pasta *BPM\_Install*\profiles\DmgrProfile\dbscripts\. É possível executar os scripts a partir da pasta dbscripts e não é necessário gerar scripts usando o comando **BPMConfig**.

Você pode editar todos os parâmetros-chave, tais como nome do banco de dados, independente de criar ou não as tabelas, o nome do usuário de tempo de execução da fonte de dados e a senha para o ambiente de implementação. Você pode selecionar qual banco de dados usar para o componente fornecido.

**Dica:** As etapas que não podem ser concluídas pelo assistente Ambiente de Implementação e que precisam ser concluídas manualmente estão listadas na página Configuração Adiada. É possível visualizar essa página após criar seu ambiente de implementação. Para visualizar esta página do console administrativo, clique em **Servidores** > **Ambientes de Implementação** > *Nome do ambiente de implementação* > **Configuração do Ambiente de Implementação** > **Propriedades Adicionais** > **Configuração Adiada**.

- 9. Verifique se as informações na página Resumo estão corretas e execute as subetapas a seguir:
	- a. Opcional: Se quiser sair sem gerar a configuração, clique em **Cancelar**.
	- b. Opcional: Se quiser salvar a configuração do ambiente para configurar um Ambiente de Implementação semelhante, clique em **Exportar para Script**.
	- c. Se você estiver satisfeito com a configuração do ambiente de implementação, clique em **Gerar Ambiente de Implementação** para salvar e concluir a configuração do ambiente de implementação. Isso também gerará um arquivo de propriedades na pasta *BPM\_Install\_Root*/ logs/config na máquina do gerenciador de implementação com um registro de data e hora no nome do arquivo, bpmconfig-*de\_name-timestamp*.properties. Salve este arquivo para referência futura ou para resolução de quaisquer problemas.
- 10. Verifique se o ambiente de implementação foi criado adequadamente concluindo as etapas a seguir:
	- a. Efetue logoff do console administrativo, encerre o gerenciador de implementação e, em seguida, encerre todos os perfis customizados.
	- b. Inicie os perfis customizados, inicie o gerenciador de implementação e, em seguida, efetue login no console administrativo.
	- c. No console administrativo, inicie o ambiente de implementação, clicando em **Servidores** > **Ambientes de Implementação**. Selecione a caixa de opção próxima ao ambiente de implementação e clique em **Iniciar**.
	- d. Após 5 ou 10 minutos (ou mais, dependendo do sistema), atualize a página do ambiente de implementação; o Status do ambiente de implementação será alterado para **iniciado**.
	- e. Localize a pasta Tabelas para o banco de dados comum. Verifique se as tabelas foram criadas com os quatro esquemas que criou manualmente.
	- f. Opcional: Verifique se as tabelas foram criadas com o esquema XXXBE## no banco de dados do Business Process Choreographer.
	- g. No console administrativo, selecione **Aplicativos** > **Tipos de Aplicativo** > **WebSphere Enterprise Applications** e verifique se os aplicativos instalados foram iniciados com êxito.
- h. Selecione **Recursos** > **JDBC** > **Fontes de Dados** e teste se a conexão de cada componente não relacionado ao mecanismo de mensagem (ou seja, todo componente que não inclui **ME** no nome) está funcionando.
- 11. Reinicie os seguintes recursos depois de concluir suas configurações na ordem especificada aqui. Para obter as etapas para reiniciar um recurso, consulte Iniciando e Parando Recursos Individuais.
	- a. Pare o ambiente de implementação.
	- b. Pare o agente do nó.
	- c. Pare o gerenciador de implementação.
	- d. Inicie o gerenciador de implementação.
	- e. Inicie o agente do nó.
	- f. Inicie o ambiente de implementação.

Para ambientes de implementação Advanced ou Advanced-only, o gerenciador de implementação e os agentes do nó precisam ser reiniciados para que a configuração com escopo na célula entre em vigor. Isso é necessário apenas para o primeiro ambiente de implementação que você criar.

Quando a configuração for concluída, você pode examinar os arquivos de configuração para visualizar as alterações.

Salve as alterações na configuração principal ou descarte-as.

**Importante:** Se você usar servidores adicionais com portas exclusivas, o WebSphere Application Server não configura automaticamente o host virtual para o servidor. Especificamente, o WebSphere Application Server não inclui automaticamente as portas de alias do host em um host virtual. Todavia, é possível usar o console administrativo para incluir um novo alias de host para cada uma das portas que são usadas pelo novo servidor. Para incluir um alias de host, no console administrativo, navegue para **Ambiente** > **Hosts Virtuais** > **default\_host** > **Aliases de Host** e clique em **Novo**. Para obter informações adicionais, consulte a documentação do WebSphere Application Server sobre a configuração de hosts virtuais. Limpe todos os logs de perfil aplicáveis ou salve-os em outro diretório. Você talvez deseje limpar ou mover os logs, uma vez que eles serão anexados com a última configuração. Isso poderá dificultar a visualização nas informações mais atuais.

**Dica:** Após ter configurado um ambiente de implementação de rede após o IBM BPM Advanced, se você testar a conexão com a fonte de dados **jdbc/WPSDB** de nível de célula (por exemplo, no console administrativo, na página **Recursos** > **JDBC** > **Origens de Dados**), você receberá uma mensagem dizendo que a operação de conexão de teste falhou com a exceção

com.ibm.wsspi.runtime.variable.UndefinedVariableException: Variável Indefinida *variable\_name*, em que *variable\_name* é o nome de uma variável, como *WAS\_INSTALL\_ROOT*, *DB2\_JCC\_DRIVER\_PATH*, *UNIVERSAL\_JDBC\_DRIVER\_PATH* ou *PUREQUERY\_PATH*. Isso não necessariamente indica que haverá um problema de acesso à origem de dados em tempo de execução. Assegure que o local de seus arquivos de driver JDBC seja acessível a cada cliente que devem usar a origem de dados e configure a variável como o caminho completo desse local. Desconsidere o erro de conexão de teste, a menos que esteja enfrentando problemas na conexão com o armazenamento de dados em tempo de execução. Para obter informações adicionais, consulte a documentação do WebSphere Application Server sobre o serviço de conexão de teste.

*Banco de Dados SQL Server sem Windows Authentication:*

Crie seu ambiente de implementação de rede para trabalhar com um banco de dados SQL Server sem Windows Authentication. Você precisará fornecer o nome de usuário e a senha para acessar o banco de dados SQL.

## *Criando o Ambiente de Implementação do Advanced Process Center:*

Crie um ambiente de implementação do Process Center para armazenar, executar e administrar aplicativos de processo e kits de ferramentas que são desenvolvidos no Process Designer e no Integration Designer. É possível criar mais de um ambiente de implementação na mesma célula usando o assistente Ambiente de Implementação. No entanto, é possível criar apenas um ambiente de implementação baseado no Process Center em uma única célula.

Assegure-se de ter concluído as seguintes tarefas:

- v Instalar o produto
- v Criar o perfil de gerenciador de implementação e os nós associados
- v Assegure-se de que o banco de dados especificado no painel Configuração do Banco de Dados do assistente do Ambiente de Implementação já está criado. A configuração do ambiente de implementação nunca cria um banco de dados. Para obter mais informações, consulte a seção sobre como criar bancos de dados.
- v Certifique-se de iniciar todos os nós locais e remotos que você deseja incluir no ambiente de implementação.
- v Quando criar um ambiente de implementação com 3 clusters usando o assistente de Ambiente de Implementação, o processo poderá demorar muito tempo para ser concluído. Nesse caso, é possível executar uma das seguintes etapas para criar o ambiente de 3 clusters:
	- Aumente o valor de tempo limite da transação usando o Gerenciador de Implementação e recrie o ambiente de implementação. Para obter mais informações, consulte Evitando Exceções de Tempo Limite e de Falta de Memória Durante a Instalação ou a Implementação.
	- Não crie tabelas durante a criação do Ambiente de Implementação. Após criar o ambiente, crie bancos de dados, tabelas e execute o comando de autoinicialização.
- v Se você estiver usando o assistente de Ambiente de Implementação, será possível ativar o rastreio do gerenciador de implementação para obter detalhes sobre a criação da implementação. Para ativar o rastreio para uma execução única e até o gerenciador de implementação ser reiniciado, efetue logon no console administrativo, acesse **Resolução de Problemas** > **Logs e Rastreio** > *deployment\_manager\_name* > **Alterar Níveis de Detalhes do Log** > **Tempo de Execução**, inclua**com.ibm.bpm.config.\*=all** na área de texto **Alterar Níveis de Detalhes do Log** e salve as mudanças.

**Nota:** O Process Center deverá estar instalado para instalar um ambiente de implementação baseado no Process Center. Se você tiver um Process Server instalado, será necessário iniciar o IBM Installation Manager e modificar sua instalação para usar o recurso Business Process Manager Advanced Process Center.

Como o procedimento para criar ambientes de implementação usando o assistente Ambiente de Implementação inclui etapas para seleção de padrões e recursos, você deverá ler e entender as informações sobre padrões e recursos documentados na seção de planejamento.

**Função de Segurança Necessária para esta Tarefa:** Quando a segurança e a autorização baseada em função estiverem ativadas, você deverá efetuar login no console administrativo como um administrador de Célula para criar um ambiente de implementação.

Esta tarefa descreve o procedimento para criação de um ambiente de implementação que é baseado em um padrão específico e usa o assistente Ambiente de Implementação.

**Nota:** Uma captura instantânea que requer o recurso BPM Advanced Edition não pode ser instalada em mais nenhum ambiente de implementação na mesma célula.

## **Considerações sobre o SQL Server**:

- v Assegure-se de que o nome do usuário e o esquema existam antes que a configuração seja concluída. O valor do esquema deve ser o esquema padrão para o usuário escolhido.
- v O IBM Process Server e o IBM Performance Data Warehouse não devem usar o mesmo banco de dados.
- v Se as conexões com o banco de dados forem feitas pelo usuário do Windows atual, no qual o servidor está em execução, o SQL Server deve ter o **Modo de autenticação do Windows** ou o **SQL Server e o modo de autenticação do Windows** ativados, conforme especificado pelo Microsoft SQL Server Management Studio.

Conclua as etapas a seguir para criar o ambiente de implementação.

- 1. No console administrativo, navegue para a página Ambientes de Implementação, clicando em **Servidores** > **Ambientes de Implementação**.
- 2. Ative o assistente Ambiente de Implementação clicando em **Novo** na página Ambientes de Implementação. A página Criar Novo Ambiente de Implementação é exibida.

**Nota:** O banco de dados fornece isolamento de grupos internos, como administradores. Se um banco de dados estiver compartilhado por dois ambientes de implementação, um grupo de administradores será compartilhado entre eles. Quando essa situação ocorre, os dois administradores conseguirão efetuar login como administrador em cada um dos ambientes de implementação.

- a. Digite um nome exclusivo para o ambiente de implementação no campo **Nome do ambiente de implementação**.
- b. Insira um nome de usuário para o administrador do ambiente de implementação no campo **Nome de usuário administrador do ambiente de implementação**.

**Nota:** É recomendado usar um administrador diferente para cada ambiente de implementação e também o administrador de célula.

- c. Insira uma senha para o administrador do ambiente de implementação no campo **Senha**.
- d. Confirme a senha no campo **Confirmar Senha**.
- 3. Na seção **Tipo de Ambiente de Implementação do IBM BPM**, selecione **Advanced Process Center**. Os recursos representam as capacidades de processamento do tempo de execução de seu ambiente de implementação.
- 4. Na seção Selecionar o Padrão de Ambiente de Implementação, selecione um padrão para o ambiente de implementação e clique em **Avançar** para exibir a página Selecionar Nós. Os padrões disponíveis são:
	- v **Cluster Único**: O destino de implementação do aplicativo inclui a infraestrutura do sistema de mensagens e aplicativos de suporte.
	- v **Aplicativo, Sistema de Mensagens Remoto, Suporte Remoto**: Um cluster separado para cada implementação de aplicativo, sistema de mensagens remoto e suporte remoto.
- 5. Na página Selecionar Nós, selecione os nós que deseja incluir nesse ambiente de implementação e clique em **Avançar** para exibir a página Definir Clusters.

Selecione nós que possuem os recursos necessários para o ambiente selecionado na seção Recursos Ambiente de Implementação do IBM BPM.

Selecione, pelo menos, um nó para o ambiente de implementação. Para ambientes de alta disponibilidade e failover, selecione pelo menos dois nós. Para escalabilidade, é possível incluir mais nós.

6. Na página Definir Clusters, designe o número necessário de clusters para cada nó e clique em **Avançar** para exibir a página Customizar Nome de Cluster e Portas.

Por padrão, é designado um membro de cluster em cada nó para cada função. Você altera o número substituindo o número em cada coluna. Se você não for familiarizado com as diferentes funções do cluster e as funções fornecidas para cada tipo de cluster, consulte "Tipos de Topologia e Padrões do Ambiente de Implementação."

Um valor de 0 (zero) para um nó significa que o nó não contribui para uma função selecionada, com base nos recursos que selecionou.

7. Na página Customizar Nome e Portas do Cluster, customize os nomes de clusters ou nomes de membros de cluster para o tipo de cluster. É possível usar os valores padrão fornecidos ou customizar os detalhes do cluster e, em seguida, clique em **Avançar**.

**Nota:** É possível especificar a porta de início para os membros de cluster. O sistema gera valores padrão para os nomes de membro de cluster e porta inicial.

Assegure-se de que os números de porta inicial especificados tenham pelo menos 20 portas de distância. Números de porta são reservados e designados para cada nó para os números de clusters usando o número da porta que é especificado. Se você especificasse uma porta inicial ao criar o ambiente de implementação, a mesma porta inicial especificada seria designada ao membro de cluster. Por exemplo, se o número de porta para o primeiro membro de cluster for 2000, ele usará os números de porta 2000, 2001, 2002, etc. O número da porta do segundo membro de cluster seria 2020 e os números de porta seriam 2020, 2021, 2022, etc. O número da porta do terceiro membro de cluster seria 2040.

Se já houver um nó nesse sistema físico, poderá haver conflitos de porta que precisarão ser resolvidos manualmente ao alterar os valores de porta.

Se você usar servidores adicionais com portas exclusivas, o WebSphere Application Server não configura automaticamente o host virtual para o servidor. Especificamente, o WebSphere Application Server não inclui automaticamente as portas de alias do host em um host virtual. Todavia, é possível usar o console administrativo para incluir um novo alias de host para cada uma das portas que são usadas pelo novo servidor. Para obter informações adicionais, consulte a documentação do WebSphere Application Server sobre a configuração de hosts virtuais.

8. Necessário: Na página Configurar Bancos de Dados, selecione **Microsoft SQL Server sem Autenticação do Windows**, configure os parâmetros do banco de dados para fontes de dados do ambiente de implementação, clique em **Testar Conexão** e, quando a conexão for bem-sucedida, clique em **Avançar** para acessar a página Resumo.

Nesta página, defina as informações de banco de dados para os componentes incluídos neste ambiente de implementação. Quando possível, o assistente fornece informações padrão para os parâmetros, mas altera esses valores para corresponder aos valores definidos ao planejar o ambiente.

**Importante:** O banco de dados especificado neste painel já deve existir. A configuração do ambiente de implementação nunca cria um banco de dados. Para obter mais informações, consulte a seção sobre como criar bancos de dados.

- v **Parâmetros compartilhados**
	- **Nome de usuário**: Digite o nome de usuário para se conectar ao banco de dados.
	- **Senha**: Digite a senha para o nome de usuário.
	- **Confirmar senha**: Digite para confirmar a senha para o nome de usuário.
	- **Servidor**: Digite um nome de servidor no qual o banco de dados está localizado.
	- **Porta**: Digite o número da porta para se conectar ao banco de dados.
	- **Criar Tabelas:** Selecione para criar as tabelas necessárias.

**Nota:** Se essa opção for selecionada, assegure-se de que o usuário tenha direitos suficientes para acessar o banco de dados e criar tabelas.

• cellDB

**Nota:** A opção cellDB ficará visível apenas durante a criação do primeiro ambiente de implementação avançado. Depois disso, cada ambiente de implementação avançado criado compartilhará a cellDB do primeiro ambiente.

- **Nome**: Digite um nome para o banco de dados de célula.
- v **Banco de Dados Common**
	- **Nome**: Digite um nome para o banco de dados comum que é usado para os componentes CommonDB, do Business Space, do Business Process Choreographer e do Messaging.
- v **Banco de dados do processo**
	- **Nome**: Digite um nome para o banco de dados do Process Center.
- v **Banco de Dados Performance Data Warehouse**
	- **Nome**: Digite um nome para o banco de dados do Performance Data Warehouse.
- v **Selecione os bancos de dados que você deseja separar do banco de dados Common.**
	- **Sistema de Mensagens**: Selecione essa opção para criar um banco de dados do mecanismo do sistema de mensagens separado.
		- **Nome**: Digite um nome para o banco de dados do mecanismo do sistema de mensagens.
	- **Business Process Choreographer**: Selecione essa opção para criar um banco de dados do Business Process Choreographer separado.
		- **Nome**: Digite um nome para o banco de dados do Business Process Choreographer.

**Atenção:** Para um SQL Server:

- v Assegure-se de que o nome do usuário e o esquema existam antes que a configuração seja concluída. O valor do esquema deve ser o esquema padrão para o usuário escolhido.
- v O IBM Process Server e o IBM Performance Data Warehouse não devem usar o mesmo banco de dados.
- v Se as conexões com o banco de dados forem feitas pelo usuário do Windows atual, no qual o servidor está em execução, o SQL Server deve ter o **Modo de autenticação do Windows** ou o **SQL Server e o modo de autenticação do Windows** ativados, conforme especificado pelo Microsoft SQL Server Management Studio.

É possível desmarcar a caixa de opção **Criar Tabelas** se desejar criar as tabelas manualmente para que elas não sejam criadas automaticamente pela configuração. Os scripts para criar as tabelas são gerados na pasta *BPM\_Install*\profiles\DmgrProfile\dbscripts\. É possível executar os scripts a partir da pasta dbscripts e não é necessário gerar scripts usando o comando **BPMConfig**.

Você pode editar todos os parâmetros-chave, tais como nome do banco de dados, independente de criar ou não as tabelas, o nome do usuário de tempo de execução da fonte de dados e a senha para o ambiente de implementação. Você pode selecionar qual banco de dados usar para o componente fornecido.

**Dica:** As etapas que não podem ser concluídas pelo assistente Ambiente de Implementação e que precisam ser concluídas manualmente estão listadas na página Configuração Adiada. É possível visualizar essa página após criar seu ambiente de implementação. Para visualizar esta página do console administrativo, clique em **Servidores** > **Ambientes de Implementação** > *Nome do ambiente de implementação* > **Configuração do Ambiente de Implementação** > **Propriedades Adicionais** > **Configuração Adiada**.

- 9. Verifique se as informações na página Resumo estão corretas e execute as subetapas a seguir:
	- a. Opcional: Se quiser sair sem gerar a configuração, clique em **Cancelar**.
	- b. Opcional: Se quiser salvar a configuração do ambiente para configurar um Ambiente de Implementação semelhante, clique em **Exportar para Script**.
	- c. Se você estiver satisfeito com a configuração do ambiente de implementação, clique em **Gerar Ambiente de Implementação** para salvar e concluir a configuração do ambiente de implementação. Isso também gerará um arquivo de propriedades na pasta *BPM\_Install\_Root*/ logs/config na máquina do gerenciador de implementação com um registro de data e hora no nome do arquivo, bpmconfig-*de\_name-timestamp*.properties. Salve este arquivo para referência futura ou para resolução de quaisquer problemas.

10. Se você adiou a criação da tabela de banco de dados do Process Server limpando a opção criar tabela na página Banco de Dados, crie as tabelas e carregue o banco de dados com informações do sistema, executando o comando **bootstrapProcessServerData**.

**Importante:** Esse comando deve ser executado antes de iniciar os membros do cluster.

- 11. Verifique se o ambiente de implementação foi criado adequadamente concluindo as etapas a seguir:
	- a. Efetue logoff do console administrativo, encerre o gerenciador de implementação e, em seguida, encerre todos os perfis customizados.
	- b. Inicie os perfis customizados, inicie o gerenciador de implementação e, em seguida, efetue login no console administrativo.
	- c. No console administrativo, inicie o ambiente de implementação, clicando em **Servidores** > **Ambientes de Implementação**. Selecione a caixa de opção próxima ao ambiente de implementação e clique em **Iniciar**.
	- d. Após 5 ou 10 minutos (ou mais, dependendo do sistema), atualize a página do ambiente de implementação; o Status do ambiente de implementação será alterado para **iniciado**.
	- e. Localize a pasta Tabelas para o banco de dados comum. Verifique se as tabelas foram criadas com os quatro esquemas que criou manualmente.
	- f. Opcional: Verifique se as tabelas foram criadas com o esquema XXXBE## no banco de dados do Business Process Choreographer.
	- g. No console administrativo, selecione **Aplicativos** > **Tipos de Aplicativo** > **WebSphere Enterprise Applications** e verifique se os aplicativos instalados foram iniciados com êxito.
	- h. Selecione **Recursos** > **JDBC** > **Fontes de Dados** e teste se a conexão de cada componente não relacionado ao mecanismo de mensagem (ou seja, todo componente que não inclui **ME** no nome) está funcionando.
- 12. Reinicie os seguintes recursos depois de concluir suas configurações na ordem especificada aqui. Para obter as etapas para reiniciar um recurso, consulte Iniciando e Parando Recursos Individuais.
	- a. Pare o ambiente de implementação.
	- b. Pare o agente do nó.
	- c. Pare o gerenciador de implementação.
	- d. Inicie o gerenciador de implementação.
	- e. Inicie o agente do nó.
	- f. Inicie o ambiente de implementação.

Para ambientes de implementação Advanced ou Advanced-only, o gerenciador de implementação e os agentes do nó precisam ser reiniciados para que a configuração com escopo na célula entre em vigor. Isso é necessário apenas para o primeiro ambiente de implementação que você criar.

Quando a configuração for concluída, você pode examinar os arquivos de configuração para visualizar as alterações.

Salve as alterações na configuração principal ou descarte-as.

**Importante:** Se você usar servidores adicionais com portas exclusivas, o WebSphere Application Server não configura automaticamente o host virtual para o servidor. Especificamente, o WebSphere Application Server não inclui automaticamente as portas de alias do host em um host virtual. Todavia, é possível usar o console administrativo para incluir um novo alias de host para cada uma das portas que são usadas pelo novo servidor. Para incluir um alias de host, no console administrativo, navegue para **Ambiente** > **Hosts Virtuais** > **default\_host** > **Aliases de Host** e clique em **Novo**. Para obter informações adicionais, consulte a documentação do WebSphere Application Server sobre a configuração de hosts virtuais. Limpe todos os logs de perfil aplicáveis ou salve-os em outro diretório. Você talvez deseje limpar ou mover os logs, uma vez que eles serão anexados com a última configuração. Isso poderá dificultar a visualização nas informações mais atuais.

**Dica:** Após ter configurado um ambiente de implementação de rede após o IBM BPM Advanced, se você testar a conexão com a fonte de dados **jdbc/WPSDB** de nível de célula (por exemplo, no console administrativo, na página **Recursos** > **JDBC** > **Origens de Dados**), você receberá uma mensagem dizendo que a operação de conexão de teste falhou com a exceção

com.ibm.wsspi.runtime.variable.UndefinedVariableException: Variável Indefinida *variable\_name*, em que *variable\_name* é o nome de uma variável, como *WAS\_INSTALL\_ROOT*, *DB2\_JCC\_DRIVER\_PATH*, *UNIVERSAL\_JDBC\_DRIVER\_PATH* ou *PUREQUERY\_PATH*. Isso não necessariamente indica que haverá um problema de acesso à origem de dados em tempo de execução. Assegure que o local de seus arquivos de driver JDBC seja acessível a cada cliente que devem usar a origem de dados e configure a variável como o caminho completo desse local. Desconsidere o erro de conexão de teste, a menos que esteja enfrentando problemas na conexão com o armazenamento de dados em tempo de execução. Para obter informações adicionais, consulte a documentação do WebSphere Application Server sobre o serviço de conexão de teste.

## *Criando o Ambiente de Implementação do Standard Process Center:*

Crie um ambiente de implementação do Process Center para armazenar, executar e administrar aplicativos de processo e kits de ferramentas que são desenvolvidos no Process Designer. É possível criar mais de um ambiente de implementação na mesma célula usando o assistente Ambiente de Implementação. No entanto, é possível criar apenas um ambiente de implementação baseado no Process Center em uma única célula.

Assegure-se de ter concluído as seguintes tarefas:

- Instalar o produto
- v Criar o perfil de gerenciador de implementação e os nós associados
- v Assegure-se de que o banco de dados especificado no painel Configuração do Banco de Dados do assistente do Ambiente de Implementação já está criado. A configuração do ambiente de implementação nunca cria um banco de dados. Para obter mais informações, consulte a seção sobre como criar bancos de dados.
- v Certifique-se de iniciar todos os nós locais e remotos que você deseja incluir no ambiente de implementação.
- v Quando criar um ambiente de implementação com 3 clusters usando o assistente de Ambiente de Implementação, o processo poderá demorar muito tempo para ser concluído. Nesse caso, é possível executar uma das seguintes etapas para criar o ambiente de 3 clusters:
	- Aumente o valor de tempo limite da transação usando o Gerenciador de Implementação e recrie o ambiente de implementação. Para obter mais informações, consulte Evitando Exceções de Tempo Limite e de Falta de Memória Durante a Instalação ou a Implementação.
	- Não crie tabelas durante a criação do Ambiente de Implementação. Após criar o ambiente, crie bancos de dados, tabelas e execute o comando de autoinicialização.
- v Se você estiver usando o assistente de Ambiente de Implementação, será possível ativar o rastreio do gerenciador de implementação para obter detalhes sobre a criação da implementação. Para ativar o rastreio para uma execução única e até o gerenciador de implementação ser reiniciado, efetue logon no console administrativo, acesse **Resolução de Problemas** > **Logs e Rastreio** > *deployment\_manager\_name* > **Alterar Níveis de Detalhes do Log** > **Tempo de Execução**, inclua**com.ibm.bpm.config.\*=all** na área de texto **Alterar Níveis de Detalhes do Log** e salve as mudanças.

**Nota:** O Process Center deverá estar instalado para instalar um ambiente de implementação baseado no Process Center. Se você tiver um Process Server instalado, será necessário iniciar o IBM Installation Manager e modificar sua instalação para usar o recurso Business Process Manager Advanced Process Center.

Como o procedimento para criar ambientes de implementação usando o assistente Ambiente de Implementação inclui etapas para seleção de padrões e recursos, você deverá ler e entender as informações sobre padrões e recursos documentados na seção de planejamento.

**Função de Segurança Necessária para esta Tarefa:** Quando a segurança e a autorização baseada em função estiverem ativadas, você deverá efetuar login no console administrativo como um administrador de Célula para criar um ambiente de implementação.

Esta tarefa descreve o procedimento para criação de um ambiente de implementação que é baseado em um padrão específico e usa o assistente Ambiente de Implementação.

**Nota:** Uma captura instantânea que requer o recurso BPM Advanced Edition não pode ser instalada em mais nenhum ambiente de implementação na mesma célula.

## **Considerações sobre o SQL Server**:

- v Assegure-se de que o nome do usuário e o esquema existam antes que a configuração seja concluída. O valor do esquema deve ser o esquema padrão para o usuário escolhido.
- v O IBM Process Server e o IBM Performance Data Warehouse não devem usar o mesmo banco de dados.
- v Se as conexões com o banco de dados forem feitas pelo usuário do Windows atual, no qual o servidor está em execução, o SQL Server deve ter o **Modo de autenticação do Windows** ou o **SQL Server e o modo de autenticação do Windows** ativados, conforme especificado pelo Microsoft SQL Server Management Studio.

Conclua as etapas a seguir para criar o ambiente de implementação.

- 1. No console administrativo, navegue para a página Ambientes de Implementação, clicando em **Servidores** > **Ambientes de Implementação**.
- 2. Ative o assistente Ambiente de Implementação clicando em **Novo** na página Ambientes de Implementação. A página Criar Novo Ambiente de Implementação é exibida.

**Nota:** O banco de dados fornece isolamento de grupos internos, como administradores. Se um banco de dados estiver compartilhado por dois ambientes de implementação, um grupo de administradores será compartilhado entre eles. Quando essa situação ocorre, os dois administradores conseguirão efetuar login como administrador em cada um dos ambientes de implementação.

- a. Digite um nome exclusivo para o ambiente de implementação no campo **Nome do ambiente de implementação**.
- b. Insira um nome de usuário para o administrador do ambiente de implementação no campo **Nome de usuário administrador do ambiente de implementação**.

**Nota:** É recomendado usar um administrador diferente para cada ambiente de implementação e também o administrador de célula.

- c. Insira uma senha para o administrador do ambiente de implementação no campo **Senha**.
- d. Confirme a senha no campo **Confirmar Senha**.
- 3. Na seção **Tipo de Ambiente de Implementação do IBM BPM**, selecione **Standard Process Center**. Os recursos representam as capacidades de processamento do tempo de execução de seu ambiente de implementação.
- 4. Na seção Selecionar o Padrão de Ambiente de Implementação, selecione um padrão para o ambiente de implementação e clique em **Avançar** para exibir a página Selecionar Nós. Os padrões disponíveis são:
	- v **Cluster Único**: O destino de implementação do aplicativo inclui a infraestrutura do sistema de mensagens e aplicativos de suporte.
	- v **Aplicativo, Sistema de Mensagens Remoto, Suporte Remoto**: Um cluster separado para cada implementação de aplicativo, sistema de mensagens remoto e suporte remoto.

5. Na página Selecionar Nós, selecione os nós que deseja incluir nesse ambiente de implementação e clique em **Avançar** para exibir a página Definir Clusters.

Selecione nós que possuem os recursos necessários para o ambiente selecionado na seção Recursos Ambiente de Implementação do IBM BPM.

Selecione, pelo menos, um nó para o ambiente de implementação. Para ambientes de alta disponibilidade e failover, selecione pelo menos dois nós. Para escalabilidade, é possível incluir mais nós.

6. Na página Definir Clusters, designe o número necessário de clusters para cada nó e clique em **Avançar** para exibir a página Customizar Nome de Cluster e Portas.

Por padrão, é designado um membro de cluster em cada nó para cada função. Você altera o número substituindo o número em cada coluna. Se você não for familiarizado com as diferentes funções do cluster e as funções fornecidas para cada tipo de cluster, consulte "Tipos de Topologia e Padrões do Ambiente de Implementação."

Um valor de 0 (zero) para um nó significa que o nó não contribui para uma função selecionada, com base nos recursos que selecionou.

7. Na página Customizar Nome e Portas do Cluster, customize os nomes de clusters ou nomes de membros de cluster para o tipo de cluster. É possível usar os valores padrão fornecidos ou customizar os detalhes do cluster e, em seguida, clique em **Avançar**.

**Nota:** É possível especificar a porta de início para os membros de cluster. O sistema gera valores padrão para os nomes de membro de cluster e porta inicial.

Assegure-se de que os números de porta inicial especificados tenham pelo menos 20 portas de distância. Números de porta são reservados e designados para cada nó para os números de clusters usando o número da porta que é especificado. Se você especificasse uma porta inicial ao criar o ambiente de implementação, a mesma porta inicial especificada seria designada ao membro de cluster. Por exemplo, se o número de porta para o primeiro membro de cluster for 2000, ele usará os números de porta 2000, 2001, 2002, etc. O número da porta do segundo membro de cluster seria 2020 e os números de porta seriam 2020, 2021, 2022, etc. O número da porta do terceiro membro de cluster seria 2040.

Se já houver um nó nesse sistema físico, poderá haver conflitos de porta que precisarão ser resolvidos manualmente ao alterar os valores de porta.

Se você usar servidores adicionais com portas exclusivas, o WebSphere Application Server não configura automaticamente o host virtual para o servidor. Especificamente, o WebSphere Application Server não inclui automaticamente as portas de alias do host em um host virtual. Todavia, é possível usar o console administrativo para incluir um novo alias de host para cada uma das portas que são usadas pelo novo servidor. Para obter informações adicionais, consulte a documentação do WebSphere Application Server sobre a configuração de hosts virtuais.

8. Necessário: Na página Configurar Bancos de Dados, selecione **Microsoft SQL Server sem Autenticação do Windows**, configure os parâmetros do banco de dados para fontes de dados do ambiente de implementação, clique em **Testar Conexão** e, quando a conexão for bem-sucedida, clique em **Avançar** para acessar a página Resumo.

Nesta página, defina as informações de banco de dados para os componentes incluídos neste ambiente de implementação. Quando possível, o assistente fornece informações padrão para os parâmetros, mas altera esses valores para corresponder aos valores definidos ao planejar o ambiente.

**Importante:** O banco de dados especificado neste painel já deve existir. A configuração do ambiente de implementação nunca cria um banco de dados. Para obter mais informações, consulte a seção sobre como criar bancos de dados.

- v **Parâmetros compartilhados**
	- **Nome de usuário**: Digite o nome de usuário para se conectar ao banco de dados.
- **Senha**: Digite a senha para o nome de usuário.
- **Confirmar senha**: Digite para confirmar a senha para o nome de usuário.
- **Servidor**: Digite um nome de servidor no qual o banco de dados está localizado.
- **Porta**: Digite o número da porta para se conectar ao banco de dados.
- **Criar Tabelas:** Selecione para criar as tabelas necessárias.

**Nota:** Se essa opção for selecionada, assegure-se de que o usuário tenha direitos suficientes para acessar o banco de dados e criar tabelas.

- v **Banco de Dados Common**
	- **Nome**: Digite um nome para o banco de dados comum que é usado para os componentes CommonDB, do Business Space, do Business Process Choreographer e do Messaging.
- v **Banco de dados do processo**
	- **Nome**: Digite um nome para o banco de dados do Process Center.
- v **Banco de Dados Performance Data Warehouse**
	- **Nome**: Digite um nome para o banco de dados do Performance Data Warehouse.
- v **Selecione os bancos de dados que você deseja separar do banco de dados do Common.**
	- **Sistema de Mensagens**: Selecione essa opção para criar um banco de dados do mecanismo do sistema de mensagens separado.
		- **Nome**: Digite um nome para o banco de dados do mecanismo do sistema de mensagens.

**Atenção:** Para um SQL Server:

- v Assegure-se de que o nome do usuário e o esquema existam antes que a configuração seja concluída. O valor do esquema deve ser o esquema padrão para o usuário escolhido.
- v O IBM Process Server e o IBM Performance Data Warehouse não devem usar o mesmo banco de dados.
- v Se as conexões com o banco de dados forem feitas pelo usuário do Windows atual, no qual o servidor está em execução, o SQL Server deve ter o **Modo de autenticação do Windows** ou o **SQL Server e o modo de autenticação do Windows** ativados, conforme especificado pelo Microsoft SQL Server Management Studio.

É possível desmarcar a caixa de opção **Criar Tabelas** se desejar criar as tabelas manualmente para que elas não sejam criadas automaticamente pela configuração. Os scripts para criar as tabelas são gerados na pasta *BPM\_Install*\profiles\DmgrProfile\dbscripts\. É possível executar os scripts a partir da pasta dbscripts e não é necessário gerar scripts usando o comando **BPMConfig**.

Você pode editar todos os parâmetros-chave, tais como nome do banco de dados, independente de criar ou não as tabelas, o nome do usuário de tempo de execução da fonte de dados e a senha para o ambiente de implementação. Você pode selecionar qual banco de dados usar para o componente fornecido.

**Dica:** As etapas que não podem ser concluídas pelo assistente Ambiente de Implementação e que precisam ser concluídas manualmente estão listadas na página Configuração Adiada. É possível visualizar essa página após criar seu ambiente de implementação. Para visualizar esta página do console administrativo, clique em **Servidores** > **Ambientes de Implementação** > *Nome do ambiente de implementação* > **Configuração do Ambiente de Implementação** > **Propriedades Adicionais** > **Configuração Adiada**.

- 9. Verifique se as informações na página Resumo estão corretas e execute as subetapas a seguir:
	- a. Opcional: Se quiser sair sem gerar a configuração, clique em **Cancelar**.
	- b. Opcional: Se quiser salvar a configuração do ambiente para configurar um Ambiente de Implementação semelhante, clique em **Exportar para Script**.
	- c. Se você estiver satisfeito com a configuração do ambiente de implementação, clique em **Gerar Ambiente de Implementação** para salvar e concluir a configuração do ambiente de

implementação. Isso também gerará um arquivo de propriedades na pasta *BPM\_Install\_Root*/ logs/config na máquina do gerenciador de implementação com um registro de data e hora no nome do arquivo, bpmconfig-*de\_name-timestamp*.properties. Salve este arquivo para referência futura ou para resolução de quaisquer problemas.

10. Se você adiou a criação da tabela de banco de dados do Process Server limpando a opção criar tabela na página Banco de Dados, crie as tabelas e carregue o banco de dados com informações do sistema, executando o comando **bootstrapProcessServerData**.

**Importante:** Esse comando deve ser executado antes de iniciar os membros do cluster.

- 11. Verifique se o ambiente de implementação foi criado adequadamente concluindo as etapas a seguir:
	- a. Efetue logoff do console administrativo, encerre o gerenciador de implementação e, em seguida, encerre todos os perfis customizados.
	- b. Inicie os perfis customizados, inicie o gerenciador de implementação e, em seguida, efetue login no console administrativo.
	- c. No console administrativo, inicie o ambiente de implementação, clicando em **Servidores** > **Ambientes de Implementação**. Selecione a caixa de opção próxima ao ambiente de implementação e clique em **Iniciar**.
	- d. Após 5 ou 10 minutos (ou mais, dependendo do sistema), atualize a página do ambiente de implementação; o Status do ambiente de implementação será alterado para **iniciado**.
	- e. Localize a pasta Tabelas para o banco de dados comum. Verifique se as tabelas foram criadas com os quatro esquemas que criou manualmente.
	- f. Opcional: Verifique se as tabelas foram criadas com o esquema XXXBE## no banco de dados do Business Process Choreographer.
	- g. No console administrativo, selecione **Aplicativos** > **Tipos de Aplicativo** > **WebSphere Enterprise Applications** e verifique se os aplicativos instalados foram iniciados com êxito.
	- h. Selecione **Recursos** > **JDBC** > **Fontes de Dados** e teste se a conexão de cada componente não relacionado ao mecanismo de mensagem (ou seja, todo componente que não inclui **ME** no nome) está funcionando.
- 12. Reinicie os seguintes recursos depois de concluir suas configurações na ordem especificada aqui. Para obter as etapas para reiniciar um recurso, consulte Iniciando e Parando Recursos Individuais.
	- a. Pare o ambiente de implementação.
	- b. Pare o agente do nó.
	- c. Pare o gerenciador de implementação.
	- d. Inicie o gerenciador de implementação.
	- e. Inicie o agente do nó.
	- f. Inicie o ambiente de implementação.

Para ambientes de implementação Advanced ou Advanced-only, o gerenciador de implementação e os agentes do nó precisam ser reiniciados para que a configuração com escopo na célula entre em vigor. Isso é necessário apenas para o primeiro ambiente de implementação que você criar.

Quando a configuração for concluída, você pode examinar os arquivos de configuração para visualizar as alterações.

Salve as alterações na configuração principal ou descarte-as.

**Importante:** Se você usar servidores adicionais com portas exclusivas, o WebSphere Application Server não configura automaticamente o host virtual para o servidor. Especificamente, o WebSphere Application Server não inclui automaticamente as portas de alias do host em um host virtual. Todavia, é possível usar o console administrativo para incluir um novo alias de host para cada uma das portas que são usadas pelo novo servidor. Para incluir um alias de host, no console administrativo, navegue para **Ambiente** > **Hosts Virtuais** > **default\_host** > **Aliases de Host** e clique em **Novo**. Para obter informações adicionais,

consulte a documentação do WebSphere Application Server sobre a configuração de hosts virtuais. Limpe todos os logs de perfil aplicáveis ou salve-os em outro diretório. Você talvez deseje limpar ou mover os logs, uma vez que eles serão anexados com a última configuração. Isso poderá dificultar a visualização nas informações mais atuais.

## *Criando o Ambiente de Implementação do Advanced Process Server:*

Crie um ambiente de implementação do Process Server para executar processos, serviços e módulos que são implementados no Process Center. Ou então, implemente os módulos a partir da linha de comandos ou a partir do console administrativo do WebSphere. É possível criar mais de um ambiente de implementação na mesma célula usando o assistente Ambiente de Implementação.

Assegure-se de ter concluído as seguintes tarefas:

- Instalar o produto
- v Criar o perfil de gerenciador de implementação e os nós associados
- v Assegure-se de que o banco de dados especificado no painel Configuração do Banco de Dados do assistente do Ambiente de Implementação já está criado. A configuração do ambiente de implementação nunca cria um banco de dados. Para obter mais informações, consulte a seção sobre como criar bancos de dados.
- v Certifique-se de iniciar todos os nós locais e remotos que você deseja incluir no ambiente de implementação.
- v Quando criar um ambiente de implementação com 3 clusters usando o assistente de Ambiente de Implementação, o processo poderá demorar muito tempo para ser concluído. Nesse caso, é possível executar uma das seguintes etapas para criar o ambiente de 3 clusters:
	- Aumente o valor de tempo limite da transação usando o Gerenciador de Implementação e recrie o ambiente de implementação. Para obter mais informações, consulte Evitando Exceções de Tempo Limite e de Falta de Memória Durante a Instalação ou a Implementação.
	- Não crie tabelas durante a criação do Ambiente de Implementação. Após criar o ambiente, crie bancos de dados, tabelas e execute o comando de autoinicialização.
- v Se você estiver usando o assistente de Ambiente de Implementação, será possível ativar o rastreio do gerenciador de implementação para obter detalhes sobre a criação da implementação. Para ativar o rastreio para uma execução única e até o gerenciador de implementação ser reiniciado, efetue logon no console administrativo, acesse **Resolução de Problemas** > **Logs e Rastreio** > *deployment\_manager\_name* > **Alterar Níveis de Detalhes do Log** > **Tempo de Execução**, inclua**com.ibm.bpm.config.\*=all** na área de texto **Alterar Níveis de Detalhes do Log** e salve as mudanças.

**Nota:** O Process Server deverá estar instalado para instalar um ambiente de implementação baseado no Process Server. Se você tiver um Process Center instalado, será necessário iniciar o IBM Installation Manager e modificar sua instalação para usar o recurso Business Process Manager Advanced Process Server de Produção ou o Business Process Manager Advanced Process Server de Não Produção.

Como o procedimento para criar ambientes de implementação usando o assistente Ambiente de Implementação inclui etapas para seleção de padrões e recursos, você deverá ler e entender as informações sobre padrões e recursos documentados na seção de planejamento.

**Função de Segurança Necessária para esta Tarefa:** Quando a segurança e a autorização baseada em função estiverem ativadas, você deverá efetuar login no console administrativo como um administrador de Célula para criar um ambiente de implementação.

Esta tarefa descreve o procedimento para criação de um ambiente de implementação que é baseado em um padrão específico e usa o assistente Ambiente de Implementação.

**Nota:** Uma captura instantânea que requer o recurso BPM Advanced Edition não pode ser instalada em mais nenhum ambiente de implementação na mesma célula.

## **Considerações sobre o SQL Server**:

- v Assegure-se de que o nome do usuário e o esquema existam antes que a configuração seja concluída. O valor do esquema deve ser o esquema padrão para o usuário escolhido.
- v O IBM Process Server e o IBM Performance Data Warehouse não devem usar o mesmo banco de dados.
- v Se as conexões com o banco de dados forem feitas pelo usuário do Windows atual, no qual o servidor está em execução, o SQL Server deve ter o **Modo de autenticação do Windows** ou o **SQL Server e o modo de autenticação do Windows** ativados, conforme especificado pelo Microsoft SQL Server Management Studio.

Conclua as etapas a seguir para criar o ambiente de implementação.

- 1. No console administrativo, navegue para a página Ambientes de Implementação, clicando em **Servidores** > **Ambientes de Implementação**.
- 2. Ative o assistente Ambiente de Implementação clicando em **Novo** na página Ambientes de Implementação. A página Criar Novo Ambiente de Implementação é exibida.

**Nota:** O banco de dados fornece isolamento de grupos internos, como administradores. Se um banco de dados estiver compartilhado por dois ambientes de implementação, um grupo de administradores será compartilhado entre eles. Quando essa situação ocorre, os dois administradores conseguirão efetuar login como administrador em cada um dos ambientes de implementação.

- a. Digite um nome exclusivo para o ambiente de implementação no campo **Nome do ambiente de implementação**.
- b. Insira um nome de usuário para o administrador do ambiente de implementação no campo **Nome de usuário administrador do ambiente de implementação**.

**Nota:** É recomendado usar um administrador diferente para cada ambiente de implementação e também o administrador de célula.

- c. Insira uma senha para o administrador do ambiente de implementação no campo **Senha**.
- d. Confirme a senha no campo **Confirmar Senha**.
- 3. Na seção **Tipo de Ambiente de Implementação**, selecione **Advanced Process Server**. Os recursos representam as capacidades de processamento do tempo de execução de seu ambiente de implementação.
- 4. Na seção Selecionar o Padrão de Ambiente de Implementação, selecione um padrão para o ambiente de implementação e clique em **Avançar** para exibir a página Selecionar Nós. Os padrões disponíveis são:
	- v **Cluster Único**: O destino de implementação do aplicativo inclui a infraestrutura do sistema de mensagens e aplicativos de suporte.
	- v **Aplicativo, Sistema de Mensagens Remoto, Suporte Remoto**: Um cluster separado para cada implementação de aplicativo, sistema de mensagens remoto e suporte remoto.
- 5. Na página Selecionar Nós, selecione os nós que deseja incluir nesse ambiente de implementação e clique em **Avançar** para exibir a página Definir Clusters.

Selecione nós que possuem os recursos necessários para o ambiente selecionado na seção Recursos Ambiente de Implementação do IBM BPM.

Selecione, pelo menos, um nó para o ambiente de implementação. Para ambientes de alta disponibilidade e failover, selecione pelo menos dois nós. Para escalabilidade, é possível incluir mais nós.

6. Na página Definir Clusters, designe o número necessário de clusters para cada nó e clique em **Avançar** para exibir a página Customizar Nome de Cluster e Portas.

Por padrão, é designado um membro de cluster em cada nó para cada função. Você altera o número substituindo o número em cada coluna. Se você não for familiarizado com as diferentes funções do cluster e as funções fornecidas para cada tipo de cluster, consulte "Tipos de Topologia e Padrões do Ambiente de Implementação."

Um valor de 0 (zero) para um nó significa que o nó não contribui para uma função selecionada, com base nos recursos que selecionou.

7. Na página Customizar Nome e Portas do Cluster, customize os nomes de clusters ou nomes de membros de cluster para o tipo de cluster. É possível usar os valores padrão fornecidos ou customizar os detalhes do cluster e, em seguida, clique em **Avançar**.

**Nota:** É possível especificar a porta de início para os membros de cluster. O sistema gera valores padrão para os nomes de membro de cluster e porta inicial.

Assegure-se de que os números de porta inicial especificados tenham pelo menos 20 portas de distância. Números de porta são reservados e designados para cada nó para os números de clusters usando o número da porta que é especificado. Se você especificasse uma porta inicial ao criar o ambiente de implementação, a mesma porta inicial especificada seria designada ao membro de cluster. Por exemplo, se o número de porta para o primeiro membro de cluster for 2000, ele usará os números de porta 2000, 2001, 2002, etc. O número da porta do segundo membro de cluster seria 2020 e os números de porta seriam 2020, 2021, 2022, etc. O número da porta do terceiro membro de cluster seria 2040.

Se já houver um nó nesse sistema físico, poderá haver conflitos de porta que precisarão ser resolvidos manualmente ao alterar os valores de porta.

Se você usar servidores adicionais com portas exclusivas, o WebSphere Application Server não configura automaticamente o host virtual para o servidor. Especificamente, o WebSphere Application Server não inclui automaticamente as portas de alias do host em um host virtual. Todavia, é possível usar o console administrativo para incluir um novo alias de host para cada uma das portas que são usadas pelo novo servidor. Para obter informações adicionais, consulte a documentação do WebSphere Application Server sobre a configuração de hosts virtuais.

8. Na página Configurar Process Server, configure os valores para a configuração do Process Center e clique em **Avançar**.

## v **Nome do Ambiente**

Insira um nome de ambiente do Process Server.

Um nome do ambiente é o nome pelo qual este servidor ou cluster será conhecido para um usuário do Process Center.

v **Tipo de Ambiente**

Na lista suspensa, selecione o tipo de Ambiente para o Process Server que está sendo configurado.

O tipo de Ambiente refere-se a como o Process Server é usado. Por exemplo, em que capacidade o Process Server será usado - *produção*, *estágio* ou *teste*. Um teste de carregamento deve ser feito em um servidor de teste, enquanto um tipo de ambiente de estágio deve ser usado como um local temporário para hospedar as mudanças antes que elas sejam inseridas na produção. Será possível especificar **Estágio** como o **Tipo de ambiente**, se o Process Server que está sendo configurado for acessado e usado para revisar conteúdo e novas funcionalidades.

Há três tipos de ambientes disponíveis para seleção:

#### **Produção**

Selecione **Produção** se o servidor servirá em uma capacidade de produção.

**Estágio**

Selecione **Estágio** se o servidor servirá como uma plataforma de temporariedade a ser usada como um servidor pré-produção.

**Testar** Selecione **Teste** se o servidor que está sendo configurado será usado como um ambiente de teste.

v **Usar servidor off-line**

Indique se o servidor que está sendo configurado é um servidor off-line.

Um servidor off-line é um Process Server que não está conectado ao Process Center.

Os servidores off-line podem ainda ser usados ao implementar capturas instantâneas dos aplicativos de processo. Entretanto, o método para implementar aplicativos de processo em um servidor de processos off-line difere do método para implementar aplicativos de processo em um servidor de processos online.

v **Protocolo**

Selecione **http://** ou **https://** como o protocolo de conexão para o Process Center.

## v **Nome do Host ou Host Virtual em um Ambiente de Carga Equilibrada**

Digite o host ou o host virtual com o qual este Process Server precisa para se comunicar com o Process Center. Use um nome completo do host. Em um ambiente com um balanceador de carga ou servidor proxy entre os serviços do Process Server e do Process Center, certifique-se de designar aqui a correspondência à URL para acessar o Process Center.

**Nota:** Certifique-se de especificar o nome do host em vez de *host local* para o nome do servidor ao configurar o Process Server. Isso é necessário quando você estiver usando o Process Designer remotamente.

v **Porta**

Digite o número da porta do Process Center. Em um ambiente com um balanceador de carga ou servidor proxy entre o Process Server e o Process Center, certifique-se de designar aqui a correspondência à URL para acessar o Process Center.

v **Nome do Usuário**

Digite um nome de usuário válido que exista no Process Center. O Process Server se conectará ao Process Center como esse usuário.

v **Senha**

Digite a senha para o usuário.

v **Confirmar senha**

Digite para confirmar a senha para o usuário.

v **Testar Conexão**

Clique para testar a conexão do Process Center.

9. Necessário: Na página Configurar Bancos de Dados, selecione **Microsoft SQL Server sem Autenticação do Windows**, configure os parâmetros do banco de dados para fontes de dados do ambiente de implementação, clique em **Testar Conexão** e, quando a conexão for bem-sucedida, clique em **Avançar** para acessar a página Resumo.

Nesta página, defina as informações de banco de dados para os componentes incluídos neste ambiente de implementação. Quando possível, o assistente fornece informações padrão para os parâmetros, mas altera esses valores para corresponder aos valores definidos ao planejar o ambiente.

**Importante:** O banco de dados especificado neste painel já deve existir. A configuração do ambiente de implementação nunca cria um banco de dados. Para obter mais informações, consulte a seção sobre como criar bancos de dados.

- v **Parâmetros compartilhados**
	- **Nome de usuário**: Digite o nome de usuário para se conectar ao banco de dados.
	- **Senha**: Digite a senha para o nome de usuário.
	- **Confirmar senha**: Digite para confirmar a senha para o nome de usuário.
	- **Servidor**: Digite um nome de servidor no qual o banco de dados está localizado.
- **Porta**: Digite o número da porta para se conectar ao banco de dados.
- **Criar Tabelas:** Selecione para criar as tabelas necessárias.

**Nota:** Se essa opção for selecionada, assegure-se de que o usuário tenha direitos suficientes para acessar o banco de dados e criar tabelas.

v **cellDB**

**Nota:** A opção cellDB ficará visível apenas durante a criação do primeiro ambiente de implementação avançado. Depois disso, cada ambiente de implementação avançado criado compartilhará a cellDB do primeiro ambiente.

- **Nome**: Digite um nome para o banco de dados de célula.
- v **Banco de Dados Common**
	- **Nome**: Digite um nome para o banco de dados comum que é usado para os componentes CommonDB, do Business Space, do Business Process Choreographer e do Messaging.
- v **Banco de dados do processo**
	- **Nome**: Digite um nome para o banco de dados do Process Center.
- v **Banco de Dados Performance Data Warehouse**
	- **Nome**: Digite um nome para o banco de dados do Performance Data Warehouse.
- v **Selecione os bancos de dados que você deseja separar do banco de dados Common.**
	- **Sistema de Mensagens**: Selecione essa opção para criar um banco de dados do mecanismo do sistema de mensagens separado.
		- **Nome**: Digite um nome para o banco de dados do mecanismo do sistema de mensagens.
	- **Business Process Choreographer**: Selecione essa opção para criar um banco de dados do Business Process Choreographer separado.
		- **Nome**: Digite um nome para o banco de dados do Business Process Choreographer.

**Atenção:** Para um SQL Server:

- v Assegure-se de que o nome do usuário e o esquema existam antes que a configuração seja concluída. O valor do esquema deve ser o esquema padrão para o usuário escolhido.
- v O IBM Process Server e o IBM Performance Data Warehouse não devem usar o mesmo banco de dados.
- v Se as conexões com o banco de dados forem feitas pelo usuário do Windows atual, no qual o servidor está em execução, o SQL Server deve ter o **Modo de autenticação do Windows** ou o **SQL Server e o modo de autenticação do Windows** ativados, conforme especificado pelo Microsoft SQL Server Management Studio.

É possível desmarcar a caixa de opção **Criar Tabelas** se desejar criar as tabelas manualmente para que elas não sejam criadas automaticamente pela configuração. Os scripts para criar as tabelas são gerados na pasta *BPM\_Install*\profiles\DmgrProfile\dbscripts\. É possível executar os scripts a partir da pasta dbscripts e não é necessário gerar scripts usando o comando **BPMConfig**.

Você pode editar todos os parâmetros-chave, tais como nome do banco de dados, independente de criar ou não as tabelas, o nome do usuário de tempo de execução da fonte de dados e a senha para o ambiente de implementação. Você pode selecionar qual banco de dados usar para o componente fornecido.

**Dica:** As etapas que não podem ser concluídas pelo assistente Ambiente de Implementação e que precisam ser concluídas manualmente estão listadas na página Configuração Adiada. É possível visualizar essa página após criar seu ambiente de implementação. Para visualizar esta página do console administrativo, clique em **Servidores** > **Ambientes de Implementação** > *Nome do ambiente de implementação* > **Configuração do Ambiente de Implementação** > **Propriedades Adicionais** > **Configuração Adiada**.

- 10. Verifique se as informações na página Resumo estão corretas e execute as subetapas a seguir:
	- a. Opcional: Se quiser sair sem gerar a configuração, clique em **Cancelar**.
	- b. Opcional: Se quiser salvar a configuração do ambiente para configurar um Ambiente de Implementação semelhante, clique em **Exportar para Script**.
	- c. Se você estiver satisfeito com a configuração do ambiente de implementação, clique em **Gerar Ambiente de Implementação** para salvar e concluir a configuração do ambiente de implementação. Isso também gerará um arquivo de propriedades na pasta *BPM\_Install\_Root*/ logs/config na máquina do gerenciador de implementação com um registro de data e hora no nome do arquivo, bpmconfig-*de\_name-timestamp*.properties. Salve este arquivo para referência futura ou para resolução de quaisquer problemas.
- 11. Se você adiou a criação da tabela de banco de dados do Process Server limpando a opção criar tabela na página Banco de Dados, crie as tabelas e carregue o banco de dados com informações do sistema, executando o comando **bootstrapProcessServerData**.

**Importante:** Esse comando deve ser executado antes de iniciar os membros do cluster.

- 12. Verifique se o ambiente de implementação foi criado adequadamente concluindo as etapas a seguir:
	- a. Efetue logoff do console administrativo, encerre o gerenciador de implementação e, em seguida, encerre todos os perfis customizados.
	- b. Inicie os perfis customizados, inicie o gerenciador de implementação e, em seguida, efetue login no console administrativo.
	- c. No console administrativo, inicie o ambiente de implementação, clicando em **Servidores** > **Ambientes de Implementação**. Selecione a caixa de opção próxima ao ambiente de implementação e clique em **Iniciar**.
	- d. Após 5 ou 10 minutos (ou mais, dependendo do sistema), atualize a página do ambiente de implementação; o Status do ambiente de implementação será alterado para **iniciado**.
	- e. Localize a pasta Tabelas para o banco de dados comum. Verifique se as tabelas foram criadas com os quatro esquemas que criou manualmente.
	- f. Opcional: Verifique se as tabelas foram criadas com o esquema XXXBE## no banco de dados do Business Process Choreographer.
	- g. No console administrativo, selecione **Aplicativos** > **Tipos de Aplicativo** > **WebSphere Enterprise Applications** e verifique se os aplicativos instalados foram iniciados com êxito.
	- h. Selecione **Recursos** > **JDBC** > **Fontes de Dados** e teste se a conexão de cada componente não relacionado ao mecanismo de mensagem (ou seja, todo componente que não inclui **ME** no nome) está funcionando.
- 13. Reinicie os seguintes recursos depois de concluir suas configurações na ordem especificada aqui. Para obter as etapas para reiniciar um recurso, consulte Iniciando e Parando Recursos Individuais.
	- a. Pare o ambiente de implementação.
	- b. Pare o agente do nó.
	- c. Pare o gerenciador de implementação.
	- d. Inicie o gerenciador de implementação.
	- e. Inicie o agente do nó.
	- f. Inicie o ambiente de implementação.

Para ambientes de implementação Advanced ou Advanced-only, o gerenciador de implementação e os agentes do nó precisam ser reiniciados para que a configuração com escopo na célula entre em vigor. Isso é necessário apenas para o primeiro ambiente de implementação que você criar.

Quando a configuração for concluída, você pode examinar os arquivos de configuração para visualizar as alterações.

Salve as alterações na configuração principal ou descarte-as.

**Importante:** Se você usar servidores adicionais com portas exclusivas, o WebSphere Application Server não configura automaticamente o host virtual para o servidor. Especificamente, o WebSphere Application Server não inclui automaticamente as portas de alias do host em um host virtual. Todavia, é possível usar o console administrativo para incluir um novo alias de host para cada uma das portas que são usadas pelo novo servidor. Para incluir um alias de host, no console administrativo, navegue para **Ambiente** > **Hosts Virtuais** > **default\_host** > **Aliases de Host** e clique em **Novo**. Para obter informações adicionais, consulte a documentação do WebSphere Application Server sobre a configuração de hosts virtuais. Limpe todos os logs de perfil aplicáveis ou salve-os em outro diretório. Você talvez deseje limpar ou mover os logs, uma vez que eles serão anexados com a última configuração. Isso poderá dificultar a visualização nas informações mais atuais.

**Dica:** Após ter configurado um ambiente de implementação de rede após o IBM BPM Advanced, se você testar a conexão com a fonte de dados **jdbc/WPSDB** de nível de célula (por exemplo, no console administrativo, na página **Recursos** > **JDBC** > **Origens de Dados**), você receberá uma mensagem dizendo que a operação de conexão de teste falhou com a exceção

com.ibm.wsspi.runtime.variable.UndefinedVariableException: Variável Indefinida *variable\_name*, em que *variable\_name* é o nome de uma variável, como *WAS\_INSTALL\_ROOT*, *DB2\_JCC\_DRIVER\_PATH*, *UNIVERSAL\_JDBC\_DRIVER\_PATH* ou *PUREQUERY\_PATH*. Isso não necessariamente indica que haverá um problema de acesso à origem de dados em tempo de execução. Assegure que o local de seus arquivos de driver JDBC seja acessível a cada cliente que devem usar a origem de dados e configure a variável como o caminho completo desse local. Desconsidere o erro de conexão de teste, a menos que esteja enfrentando problemas na conexão com o armazenamento de dados em tempo de execução. Para obter informações adicionais, consulte a documentação do WebSphere Application Server sobre o serviço de conexão de teste.

## *Criando o Ambiente de Implementação do Standard Process Server:*

Crie um ambiente de implementação do Process Server para executar processos que são implementados no Process Center. É possível criar mais de um ambiente de implementação na mesma célula usando o assistente Ambiente de Implementação.

Assegure-se de ter concluído as seguintes tarefas:

- v Instalar o produto
- v Criar o perfil de gerenciador de implementação e os nós associados
- v Assegure-se de que o banco de dados especificado no painel Configuração do Banco de Dados do assistente do Ambiente de Implementação já está criado. A configuração do ambiente de implementação nunca cria um banco de dados. Para obter mais informações, consulte a seção sobre como criar bancos de dados.
- v Certifique-se de iniciar todos os nós locais e remotos que você deseja incluir no ambiente de implementação.
- v Quando criar um ambiente de implementação com 3 clusters usando o assistente de Ambiente de Implementação, o processo poderá demorar muito tempo para ser concluído. Nesse caso, é possível executar uma das seguintes etapas para criar o ambiente de 3 clusters:
	- Aumente o valor de tempo limite da transação usando o Gerenciador de Implementação e recrie o ambiente de implementação. Para obter mais informações, consulte Evitando Exceções de Tempo Limite e de Falta de Memória Durante a Instalação ou a Implementação.
	- Não crie tabelas durante a criação do Ambiente de Implementação. Após criar o ambiente, crie bancos de dados, tabelas e execute o comando de autoinicialização.
- v Se você estiver usando o assistente de Ambiente de Implementação, será possível ativar o rastreio do gerenciador de implementação para obter detalhes sobre a criação da implementação. Para ativar o rastreio para uma execução única e até o gerenciador de implementação ser reiniciado, efetue logon no console administrativo, acesse **Resolução de Problemas** > **Logs e Rastreio** >

*deployment\_manager\_name* > **Alterar Níveis de Detalhes do Log** > **Tempo de Execução**, inclua**com.ibm.bpm.config.\*=all** na área de texto **Alterar Níveis de Detalhes do Log** e salve as mudanças.

**Nota:** O Process Server deverá estar instalado para instalar um ambiente de implementação baseado no Process Server. Se você tiver um Process Center instalado, será necessário iniciar o IBM Installation Manager e modificar sua instalação para usar o recurso Business Process Manager Advanced Process Server de Produção ou o Business Process Manager Advanced Process Server de Não Produção.

Como o procedimento para criar ambientes de implementação usando o assistente Ambiente de Implementação inclui etapas para seleção de padrões e recursos, você deverá ler e entender as informações sobre padrões e recursos documentados na seção de planejamento.

**Função de Segurança Necessária para esta Tarefa:** Quando a segurança e a autorização baseada em função estiverem ativadas, você deverá efetuar login no console administrativo como um administrador de Célula para criar um ambiente de implementação.

Esta tarefa descreve o procedimento para criação de um ambiente de implementação que é baseado em um padrão específico e usa o assistente Ambiente de Implementação.

**Nota:** Uma captura instantânea que requer o recurso BPM Advanced Edition não pode ser instalada em mais nenhum ambiente de implementação na mesma célula.

## **Considerações sobre o SQL Server**:

- v Assegure-se de que o nome do usuário e o esquema existam antes que a configuração seja concluída. O valor do esquema deve ser o esquema padrão para o usuário escolhido.
- v O IBM Process Server e o IBM Performance Data Warehouse não devem usar o mesmo banco de dados.
- v Se as conexões com o banco de dados forem feitas pelo usuário do Windows atual, no qual o servidor está em execução, o SQL Server deve ter o **Modo de autenticação do Windows** ou o **SQL Server e o modo de autenticação do Windows** ativados, conforme especificado pelo Microsoft SQL Server Management Studio.

Conclua as etapas a seguir para criar o ambiente de implementação.

- 1. No console administrativo, navegue para a página Ambientes de Implementação, clicando em **Servidores** > **Ambientes de Implementação**.
- 2. Ative o assistente Ambiente de Implementação clicando em **Novo** na página Ambientes de Implementação. A página Criar Novo Ambiente de Implementação é exibida.

**Nota:** O banco de dados fornece isolamento de grupos internos, como administradores. Se um banco de dados estiver compartilhado por dois ambientes de implementação, um grupo de administradores será compartilhado entre eles. Quando essa situação ocorre, os dois administradores conseguirão efetuar login como administrador em cada um dos ambientes de implementação.

- a. Digite um nome exclusivo para o ambiente de implementação no campo **Nome do ambiente de implementação**.
- b. Insira um nome de usuário para o administrador do ambiente de implementação no campo **Nome de usuário administrador do ambiente de implementação**.

**Nota:** É recomendado usar um administrador diferente para cada ambiente de implementação e também o administrador de célula.

- c. Insira uma senha para o administrador do ambiente de implementação no campo **Senha**.
- d. Confirme a senha no campo **Confirmar Senha**.
- 3. Na seção **Tipo de Ambiente de Implementação do IBM BPM**, selecione **Standard Process Server**. Os recursos representam as capacidades de processamento do tempo de execução de seu ambiente de implementação.
- 4. Na seção Selecionar o Padrão de Ambiente de Implementação, selecione um padrão para o ambiente de implementação e clique em **Avançar** para exibir a página Selecionar Nós. Os padrões disponíveis são:
	- v **Cluster Único**: O destino de implementação do aplicativo inclui a infraestrutura do sistema de mensagens e aplicativos de suporte.
	- v **Aplicativo, Sistema de Mensagens Remoto, Suporte Remoto**: Um cluster separado para cada implementação de aplicativo, sistema de mensagens remoto e suporte remoto.
- 5. Na página Selecionar Nós, selecione os nós que deseja incluir nesse ambiente de implementação e clique em **Avançar** para exibir a página Definir Clusters.

Selecione nós que possuem os recursos necessários para o ambiente selecionado na seção Recursos Ambiente de Implementação do IBM BPM.

Selecione, pelo menos, um nó para o ambiente de implementação. Para ambientes de alta disponibilidade e failover, selecione pelo menos dois nós. Para escalabilidade, é possível incluir mais nós.

6. Na página Definir Clusters, designe o número necessário de clusters para cada nó e clique em **Avançar** para exibir a página Customizar Nome de Cluster e Portas.

Por padrão, é designado um membro de cluster em cada nó para cada função. Você altera o número substituindo o número em cada coluna. Se você não for familiarizado com as diferentes funções do cluster e as funções fornecidas para cada tipo de cluster, consulte "Tipos de Topologia e Padrões do Ambiente de Implementação."

Um valor de 0 (zero) para um nó significa que o nó não contribui para uma função selecionada, com base nos recursos que selecionou.

7. Na página Customizar Nome e Portas do Cluster, customize os nomes de clusters ou nomes de membros de cluster para o tipo de cluster. É possível usar os valores padrão fornecidos ou customizar os detalhes do cluster e, em seguida, clique em **Avançar**.

**Nota:** É possível especificar a porta de início para os membros de cluster. O sistema gera valores padrão para os nomes de membro de cluster e porta inicial.

Assegure-se de que os números de porta inicial especificados tenham pelo menos 20 portas de distância. Números de porta são reservados e designados para cada nó para os números de clusters usando o número da porta que é especificado. Se você especificasse uma porta inicial ao criar o ambiente de implementação, a mesma porta inicial especificada seria designada ao membro de cluster. Por exemplo, se o número de porta para o primeiro membro de cluster for 2000, ele usará os números de porta 2000, 2001, 2002, etc. O número da porta do segundo membro de cluster seria 2020 e os números de porta seriam 2020, 2021, 2022, etc. O número da porta do terceiro membro de cluster seria 2040.

Se já houver um nó nesse sistema físico, poderá haver conflitos de porta que precisarão ser resolvidos manualmente ao alterar os valores de porta.

Se você usar servidores adicionais com portas exclusivas, o WebSphere Application Server não configura automaticamente o host virtual para o servidor. Especificamente, o WebSphere Application Server não inclui automaticamente as portas de alias do host em um host virtual. Todavia, é possível usar o console administrativo para incluir um novo alias de host para cada uma das portas que são usadas pelo novo servidor. Para obter informações adicionais, consulte a documentação do WebSphere Application Server sobre a configuração de hosts virtuais.

- 8. Na página Configurar Process Server, configure os valores para a configuração do Process Center e clique em **Avançar**.
	- v **Nome do Ambiente**

Insira um nome de ambiente do Process Server.

Um nome do ambiente é o nome pelo qual este servidor ou cluster será conhecido para um usuário do Process Center.

# v **Tipo de Ambiente**

Na lista suspensa, selecione o tipo de Ambiente para o Process Server que está sendo configurado.

O tipo de Ambiente refere-se a como o Process Server é usado. Por exemplo, em que capacidade o Process Server será usado - *produção*, *estágio* ou *teste*. Um teste de carregamento deve ser feito em um servidor de teste, enquanto um tipo de ambiente de estágio deve ser usado como um local temporário para hospedar as mudanças antes que elas sejam inseridas na produção. Será possível especificar **Estágio** como o **Tipo de ambiente**, se o Process Server que está sendo configurado for acessado e usado para revisar conteúdo e novas funcionalidades.

Há três tipos de ambientes disponíveis para seleção:

## **Produção**

Selecione **Produção** se o servidor servirá em uma capacidade de produção.

## **Estágio**

Selecione **Estágio** se o servidor servirá como uma plataforma de temporariedade a ser usada como um servidor pré-produção.

**Testar** Selecione **Teste** se o servidor que está sendo configurado será usado como um ambiente de teste.

## v **Usar servidor off-line**

Indique se o servidor que está sendo configurado é um servidor off-line.

Um servidor off-line é um Process Server que não está conectado ao Process Center.

Os servidores off-line podem ainda ser usados ao implementar capturas instantâneas dos aplicativos de processo. Entretanto, o método para implementar aplicativos de processo em um servidor de processos off-line difere do método para implementar aplicativos de processo em um servidor de processos online.

v **Protocolo**

Selecione **http://** ou **https://** como o protocolo de conexão para o Process Center.

## v **Nome do Host ou Host Virtual em um Ambiente de Carga Equilibrada**

Digite o host ou o host virtual com o qual este Process Server precisa para se comunicar com o Process Center. Use um nome completo do host. Em um ambiente com um balanceador de carga ou servidor proxy entre os serviços do Process Server e do Process Center, certifique-se de designar aqui a correspondência à URL para acessar o Process Center.

**Nota:** Certifique-se de especificar o nome do host em vez de *host local* para o nome do servidor ao configurar o Process Server. Isso é necessário quando você estiver usando o Process Designer remotamente.

v **Porta**

Digite o número da porta do Process Center. Em um ambiente com um balanceador de carga ou servidor proxy entre o Process Server e o Process Center, certifique-se de designar aqui a correspondência à URL para acessar o Process Center.

v **Nome do Usuário**

Digite um nome de usuário válido que exista no Process Center. O Process Server se conectará ao Process Center como esse usuário.

v **Senha**

Digite a senha para o usuário.

v **Confirmar senha**

Digite para confirmar a senha para o usuário.

v **Testar Conexão**

Clique para testar a conexão do Process Center.

9. Necessário: Na página Configurar Bancos de Dados, selecione **Microsoft SQL Server sem Autenticação do Windows**, configure os parâmetros do banco de dados para fontes de dados do ambiente de implementação, clique em **Testar Conexão** e, quando a conexão for bem-sucedida, clique em **Avançar** para acessar a página Resumo.

Nesta página, defina as informações de banco de dados para os componentes incluídos neste ambiente de implementação. Quando possível, o assistente fornece informações padrão para os parâmetros, mas altera esses valores para corresponder aos valores definidos ao planejar o ambiente.

**Importante:** O banco de dados especificado neste painel já deve existir. A configuração do ambiente de implementação nunca cria um banco de dados. Para obter mais informações, consulte a seção sobre como criar bancos de dados.

- v **Parâmetros compartilhados**
	- **Nome de usuário**: Digite o nome de usuário para se conectar ao banco de dados.
	- **Senha**: Digite a senha para o nome de usuário.
	- **Confirmar senha**: Digite para confirmar a senha para o nome de usuário.
	- **Servidor**: Digite um nome de servidor no qual o banco de dados está localizado.
	- **Porta**: Digite o número da porta para se conectar ao banco de dados.
	- **Criar Tabelas:** Selecione para criar as tabelas necessárias.

**Nota:** Se essa opção for selecionada, assegure-se de que o usuário tenha direitos suficientes para acessar o banco de dados e criar tabelas.

- v **Banco de Dados Common**
	- **Nome**: Digite um nome para o banco de dados comum que é usado para os componentes CommonDB, do Business Space, do Business Process Choreographer e do Messaging.
- v **Banco de dados do processo**
	- **Nome**: Digite um nome para o banco de dados do Process Center.
- v **Banco de Dados Performance Data Warehouse**
	- **Nome**: Digite um nome para o banco de dados do Performance Data Warehouse.
- v **Selecione os bancos de dados que você deseja separar do banco de dados do Common.**
	- **Sistema de Mensagens**: Selecione essa opção para criar um banco de dados do mecanismo do sistema de mensagens separado.
		- **Nome**: Digite um nome para o banco de dados do mecanismo do sistema de mensagens.

#### **Atenção:** Para um SQL Server:

- v Assegure-se de que o nome do usuário e o esquema existam antes que a configuração seja concluída. O valor do esquema deve ser o esquema padrão para o usuário escolhido.
- v O IBM Process Server e o IBM Performance Data Warehouse não devem usar o mesmo banco de dados.
- v Se as conexões com o banco de dados forem feitas pelo usuário do Windows atual, no qual o servidor está em execução, o SQL Server deve ter o **Modo de autenticação do Windows** ou o **SQL Server e o modo de autenticação do Windows** ativados, conforme especificado pelo Microsoft SQL Server Management Studio.

É possível desmarcar a caixa de opção **Criar Tabelas** se desejar criar as tabelas manualmente para que elas não sejam criadas automaticamente pela configuração. Os scripts para criar as tabelas são gerados na pasta *BPM\_Install*\profiles\DmgrProfile\dbscripts\. É possível executar os scripts a partir da pasta dbscripts e não é necessário gerar scripts usando o comando **BPMConfig**.

Você pode editar todos os parâmetros-chave, tais como nome do banco de dados, independente de criar ou não as tabelas, o nome do usuário de tempo de execução da fonte de dados e a senha para o ambiente de implementação. Você pode selecionar qual banco de dados usar para o componente fornecido.

**Dica:** As etapas que não podem ser concluídas pelo assistente Ambiente de Implementação e que precisam ser concluídas manualmente estão listadas na página Configuração Adiada. É possível visualizar essa página após criar seu ambiente de implementação. Para visualizar esta página do console administrativo, clique em **Servidores** > **Ambientes de Implementação** > *Nome do ambiente de implementação* > **Configuração do Ambiente de Implementação** > **Propriedades Adicionais** > **Configuração Adiada**.

- 10. Verifique se as informações na página Resumo estão corretas e execute as subetapas a seguir:
	- a. Opcional: Se quiser sair sem gerar a configuração, clique em **Cancelar**.
	- b. Opcional: Se quiser salvar a configuração do ambiente para configurar um Ambiente de Implementação semelhante, clique em **Exportar para Script**.
	- c. Se você estiver satisfeito com a configuração do ambiente de implementação, clique em **Gerar Ambiente de Implementação** para salvar e concluir a configuração do ambiente de implementação. Isso também gerará um arquivo de propriedades na pasta *BPM\_Install\_Root*/ logs/config na máquina do gerenciador de implementação com um registro de data e hora no nome do arquivo, bpmconfig-*de\_name-timestamp*.properties. Salve este arquivo para referência futura ou para resolução de quaisquer problemas.
- 11. Se você adiou a criação da tabela de banco de dados do Process Server limpando a opção criar tabela na página Banco de Dados, crie as tabelas e carregue o banco de dados com informações do sistema, executando o comando **bootstrapProcessServerData**.

**Importante:** Esse comando deve ser executado antes de iniciar os membros do cluster.

- 12. Verifique se o ambiente de implementação foi criado adequadamente concluindo as etapas a seguir:
	- a. Efetue logoff do console administrativo, encerre o gerenciador de implementação e, em seguida, encerre todos os perfis customizados.
	- b. Inicie os perfis customizados, inicie o gerenciador de implementação e, em seguida, efetue login no console administrativo.
	- c. No console administrativo, inicie o ambiente de implementação, clicando em **Servidores** > **Ambientes de Implementação**. Selecione a caixa de opção próxima ao ambiente de implementação e clique em **Iniciar**.
	- d. Após 5 ou 10 minutos (ou mais, dependendo do sistema), atualize a página do ambiente de implementação; o Status do ambiente de implementação será alterado para **iniciado**.
	- e. Localize a pasta Tabelas para o banco de dados comum. Verifique se as tabelas foram criadas com os quatro esquemas que criou manualmente.
	- f. Opcional: Verifique se as tabelas foram criadas com o esquema XXXBE## no banco de dados do Business Process Choreographer.
	- g. No console administrativo, selecione **Aplicativos** > **Tipos de Aplicativo** > **WebSphere Enterprise Applications** e verifique se os aplicativos instalados foram iniciados com êxito.
	- h. Selecione **Recursos** > **JDBC** > **Fontes de Dados** e teste se a conexão de cada componente não relacionado ao mecanismo de mensagem (ou seja, todo componente que não inclui **ME** no nome) está funcionando.
- 13. Reinicie os seguintes recursos depois de concluir suas configurações na ordem especificada aqui. Para obter as etapas para reiniciar um recurso, consulte Iniciando e Parando Recursos Individuais.
	- a. Pare o ambiente de implementação.
	- b. Pare o agente do nó.
	- c. Pare o gerenciador de implementação.
	- d. Inicie o gerenciador de implementação.
- e. Inicie o agente do nó.
- f. Inicie o ambiente de implementação.

Para ambientes de implementação Advanced ou Advanced-only, o gerenciador de implementação e os agentes do nó precisam ser reiniciados para que a configuração com escopo na célula entre em vigor. Isso é necessário apenas para o primeiro ambiente de implementação que você criar.

Quando a configuração for concluída, você pode examinar os arquivos de configuração para visualizar as alterações.

Salve as alterações na configuração principal ou descarte-as.

**Importante:** Se você usar servidores adicionais com portas exclusivas, o WebSphere Application Server não configura automaticamente o host virtual para o servidor. Especificamente, o WebSphere Application Server não inclui automaticamente as portas de alias do host em um host virtual. Todavia, é possível usar o console administrativo para incluir um novo alias de host para cada uma das portas que são usadas pelo novo servidor. Para incluir um alias de host, no console administrativo, navegue para **Ambiente** > **Hosts Virtuais** > **default\_host** > **Aliases de Host** e clique em **Novo**. Para obter informações adicionais, consulte a documentação do WebSphere Application Server sobre a configuração de hosts virtuais. Limpe todos os logs de perfil aplicáveis ou salve-os em outro diretório. Você talvez deseje limpar ou mover os logs, uma vez que eles serão anexados com a última configuração. Isso poderá dificultar a visualização nas informações mais atuais.

## *Criando o Ambiente de Implementação Apenas do Advanced Process Server:*

Crie um ambiente de implementação do Advanced-only Process Server se desejar que ele seja funcionalmente equivalente ao WebSphere Process Server ou ao WebSphere Enterprise Service Bus. É possível executar módulos SCA que são criados no Integration Designer. É possível implementar os módulos a partir da linha de comandos ou a partir do console administrativo do WebSphere.

Assegure-se de ter concluído as seguintes tarefas:

- v Instalar o produto
- v Criar o perfil de gerenciador de implementação e os nós associados
- v Assegure-se de que o banco de dados especificado no painel Configuração do Banco de Dados do assistente do Ambiente de Implementação já está criado. A configuração do ambiente de implementação nunca cria um banco de dados. Para obter mais informações, consulte a seção sobre como criar bancos de dados.
- v Certifique-se de iniciar todos os nós locais e remotos que você deseja incluir no ambiente de implementação.
- v Quando criar um ambiente de implementação com 3 clusters usando o assistente de Ambiente de Implementação, o processo poderá demorar muito tempo para ser concluído. Nesse caso, é possível executar uma das seguintes etapas para criar o ambiente de 3 clusters:
	- Aumente o valor de tempo limite da transação usando o Gerenciador de Implementação e recrie o ambiente de implementação. Para obter mais informações, consulte Evitando Exceções de Tempo Limite e de Falta de Memória Durante a Instalação ou a Implementação.
	- Não crie tabelas durante a criação do Ambiente de Implementação. Após criar o ambiente, crie bancos de dados, tabelas e execute o comando de autoinicialização.
- v Se você estiver usando o assistente de Ambiente de Implementação, será possível ativar o rastreio do gerenciador de implementação para obter detalhes sobre a criação da implementação. Para ativar o rastreio para uma execução única e até o gerenciador de implementação ser reiniciado, efetue logon no console administrativo, acesse **Resolução de Problemas** > **Logs e Rastreio** > *deployment\_manager\_name* > **Alterar Níveis de Detalhes do Log** > **Tempo de Execução**, inclua**com.ibm.bpm.config.\*=all** na área de texto **Alterar Níveis de Detalhes do Log** e salve as mudanças.

Como o procedimento para criar ambientes de implementação usando o assistente Ambiente de Implementação inclui etapas para seleção de padrões e recursos, você deverá ler e entender as informações sobre padrões e recursos documentados na seção de planejamento.

**Função de Segurança Necessária para esta Tarefa:** Quando a segurança e a autorização baseada em função estiverem ativadas, você deverá efetuar login no console administrativo como um administrador de Célula para criar um ambiente de implementação.

Esta tarefa descreve o procedimento para criação de um ambiente de implementação que é baseado em um padrão específico e usa o assistente Ambiente de Implementação.

**Nota:** Uma captura instantânea que requer o recurso BPM Advanced Edition não pode ser instalada em mais nenhum ambiente de implementação na mesma célula.

## **Considerações sobre o SQL Server**:

- v Assegure-se de que o nome do usuário e o esquema existam antes que a configuração seja concluída. O valor do esquema deve ser o esquema padrão para o usuário escolhido.
- v Se as conexões com o banco de dados forem feitas pelo usuário do Windows atual, no qual o servidor está em execução, o SQL Server deve ter o **Modo de autenticação do Windows** ou o **SQL Server e o modo de autenticação do Windows** ativados, conforme especificado pelo Microsoft SQL Server Management Studio.

Conclua as etapas a seguir para criar o ambiente de implementação.

- 1. No console administrativo, navegue para a página Ambientes de Implementação, clicando em **Servidores** > **Ambientes de Implementação**.
- 2. Ative o assistente Ambiente de Implementação clicando em **Novo** na página Ambientes de Implementação. A página Criar Novo Ambiente de Implementação é exibida.

**Nota:** O banco de dados fornece isolamento de grupos internos, como administradores. Se um banco de dados estiver compartilhado por dois ambientes de implementação, um grupo de administradores será compartilhado entre eles. Quando essa situação ocorre, os dois administradores conseguirão efetuar login como administrador em cada um dos ambientes de implementação.

- a. Digite um nome exclusivo para o ambiente de implementação no campo **Nome do ambiente de implementação**.
- b. Insira um nome de usuário para o administrador do ambiente de implementação no campo **Nome de usuário administrador do ambiente de implementação**.

**Nota:** É recomendado usar um administrador diferente para cada ambiente de implementação e também o administrador de célula.

- c. Insira uma senha para o administrador do ambiente de implementação no campo **Senha**.
- d. Confirme a senha no campo **Confirmar Senha**.
- 3. Na seção **Tipo de Ambiente de Implementação do IBM BPM**, selecione **Advanced-only Process Server**. Os recursos representam as capacidades de processamento do tempo de execução de seu ambiente de implementação.
- 4. Na seção Selecionar o Padrão de Ambiente de Implementação, selecione um padrão para o ambiente de implementação e clique em **Avançar** para exibir a página Selecionar Nós. Os padrões disponíveis são:
	- v **Cluster Único**: O destino de implementação do aplicativo inclui a infraestrutura do sistema de mensagens e aplicativos de suporte.
	- v **Aplicativo, Sistema de Mensagens Remoto, Suporte Remoto**: Um cluster separado para cada implementação de aplicativo, sistema de mensagens remoto e suporte remoto.
- 5. Na página Selecionar Nós, selecione os nós que deseja incluir nesse ambiente de implementação e clique em **Avançar** para exibir a página Definir Clusters.

Selecione nós que possuem os recursos necessários para o ambiente selecionado na seção Recursos Ambiente de Implementação do IBM BPM.

Selecione, pelo menos, um nó para o ambiente de implementação. Para ambientes de alta disponibilidade e failover, selecione pelo menos dois nós. Para escalabilidade, é possível incluir mais nós.

6. Na página Definir Clusters, designe o número necessário de clusters para cada nó e clique em **Avançar** para exibir a página Customizar Nome de Cluster e Portas.

Por padrão, é designado um membro de cluster em cada nó para cada função. Você altera o número substituindo o número em cada coluna. Se você não for familiarizado com as diferentes funções do cluster e as funções fornecidas para cada tipo de cluster, consulte "Tipos de Topologia e Padrões do Ambiente de Implementação."

Um valor de 0 (zero) para um nó significa que o nó não contribui para uma função selecionada, com base nos recursos que selecionou.

7. Na página Customizar Nome e Portas do Cluster, customize os nomes de clusters ou nomes de membros de cluster para o tipo de cluster. É possível usar os valores padrão fornecidos ou customizar os detalhes do cluster e, em seguida, clique em **Avançar**.

**Nota:** É possível especificar a porta de início para os membros de cluster. O sistema gera valores padrão para os nomes de membro de cluster e porta inicial.

Assegure-se de que os números de porta inicial especificados tenham pelo menos 20 portas de distância. Números de porta são reservados e designados para cada nó para os números de clusters usando o número da porta que é especificado. Se você especificasse uma porta inicial ao criar o ambiente de implementação, a mesma porta inicial especificada seria designada ao membro de cluster. Por exemplo, se o número de porta para o primeiro membro de cluster for 2000, ele usará os números de porta 2000, 2001, 2002, etc. O número da porta do segundo membro de cluster seria 2020 e os números de porta seriam 2020, 2021, 2022, etc. O número da porta do terceiro membro de cluster seria 2040.

Se já houver um nó nesse sistema físico, poderá haver conflitos de porta que precisarão ser resolvidos manualmente ao alterar os valores de porta.

Se você usar servidores adicionais com portas exclusivas, o WebSphere Application Server não configura automaticamente o host virtual para o servidor. Especificamente, o WebSphere Application Server não inclui automaticamente as portas de alias do host em um host virtual. Todavia, é possível usar o console administrativo para incluir um novo alias de host para cada uma das portas que são usadas pelo novo servidor. Para obter informações adicionais, consulte a documentação do WebSphere Application Server sobre a configuração de hosts virtuais.

8. Necessário: Na página Configurar Bancos de Dados, selecione **Microsoft SQL Server sem Autenticação do Windows**, configure os parâmetros do banco de dados para fontes de dados do ambiente de implementação, clique em **Testar Conexão** e, quando a conexão for bem-sucedida, clique em **Avançar** para acessar a página Resumo.

Nesta página, defina as informações de banco de dados para os componentes incluídos neste ambiente de implementação. Quando possível, o assistente fornece informações padrão para os parâmetros, mas altera esses valores para corresponder aos valores definidos ao planejar o ambiente.

**Importante:** O banco de dados especificado neste painel já deve existir. A configuração do ambiente de implementação nunca cria um banco de dados. Para obter mais informações, consulte a seção sobre como criar bancos de dados.

- v **Parâmetros compartilhados**
	- **Nome de usuário**: Digite o nome de usuário para se conectar ao banco de dados.
	- **Senha**: Digite a senha para o nome de usuário.
	- **Confirmar senha**: Digite para confirmar a senha para o nome de usuário.
- **Servidor**: Digite um nome de servidor no qual o banco de dados está localizado.
- **Porta**: Digite o número da porta para se conectar ao banco de dados.
- **Criar Tabelas:** Selecione para criar as tabelas necessárias.

**Nota:** Se essa opção for selecionada, assegure-se de que o usuário tenha direitos suficientes para acessar o banco de dados e criar tabelas.

#### v **cellDB**

**Nota:** A opção cellDB ficará visível apenas durante a criação do primeiro ambiente de implementação avançado. Depois disso, cada ambiente de implementação avançado criado compartilhará a cellDB do primeiro ambiente.

- **Nome**: Digite um nome para o banco de dados de célula.
- v **Banco de Dados Common**
	- **Nome**: Digite um nome para o banco de dados comum que é usado para os componentes CommonDB, do Business Space, do Business Process Choreographer e do Messaging.
- v **Selecione os bancos de dados que você deseja separar do banco de dados Common.**
	- **Sistema de Mensagens**: Selecione essa opção para criar um banco de dados do mecanismo do sistema de mensagens separado.
		- **Nome**: Digite um nome para o banco de dados do mecanismo do sistema de mensagens.
	- **Business Process Choreographer**: Selecione essa opção para criar um banco de dados do Business Process Choreographer separado.
		- **Nome**: Digite um nome para o banco de dados do Business Process Choreographer.

**Atenção:** Para um SQL Server:

- v Assegure-se de que o nome do usuário e o esquema existam antes que a configuração seja concluída. O valor do esquema deve ser o esquema padrão para o usuário escolhido.
- v O IBM Process Server e o IBM Performance Data Warehouse não devem usar o mesmo banco de dados.
- v Se as conexões com o banco de dados forem feitas pelo usuário do Windows atual, no qual o servidor está em execução, o SQL Server deve ter o **Modo de autenticação do Windows** ou o **SQL Server e o modo de autenticação do Windows** ativados, conforme especificado pelo Microsoft SQL Server Management Studio.

É possível desmarcar a caixa de opção **Criar Tabelas** se desejar criar as tabelas manualmente para que elas não sejam criadas automaticamente pela configuração. Os scripts para criar as tabelas são gerados na pasta *BPM\_Install*\profiles\DmgrProfile\dbscripts\. É possível executar os scripts a partir da pasta dbscripts e não é necessário gerar scripts usando o comando **BPMConfig**.

Você pode editar todos os parâmetros-chave, tais como nome do banco de dados, independente de criar ou não as tabelas, o nome do usuário de tempo de execução da fonte de dados e a senha para o ambiente de implementação. Você pode selecionar qual banco de dados usar para o componente fornecido.

**Dica:** As etapas que não podem ser concluídas pelo assistente Ambiente de Implementação e que precisam ser concluídas manualmente estão listadas na página Configuração Adiada. É possível visualizar essa página após criar seu ambiente de implementação. Para visualizar esta página do console administrativo, clique em **Servidores** > **Ambientes de Implementação** > *Nome do ambiente de implementação* > **Configuração do Ambiente de Implementação** > **Propriedades Adicionais** > **Configuração Adiada**.

- 9. Verifique se as informações na página Resumo estão corretas e execute as subetapas a seguir:
	- a. Opcional: Se quiser sair sem gerar a configuração, clique em **Cancelar**.
- b. Opcional: Se quiser salvar a configuração do ambiente para configurar um Ambiente de Implementação semelhante, clique em **Exportar para Script**.
- c. Se você estiver satisfeito com a configuração do ambiente de implementação, clique em **Gerar Ambiente de Implementação** para salvar e concluir a configuração do ambiente de implementação. Isso também gerará um arquivo de propriedades na pasta *BPM\_Install\_Root*/ logs/config na máquina do gerenciador de implementação com um registro de data e hora no nome do arquivo, bpmconfig-*de\_name-timestamp*.properties. Salve este arquivo para referência futura ou para resolução de quaisquer problemas.
- 10. Verifique se o ambiente de implementação foi criado adequadamente concluindo as etapas a seguir:
	- a. Efetue logoff do console administrativo, encerre o gerenciador de implementação e, em seguida, encerre todos os perfis customizados.
	- b. Inicie os perfis customizados, inicie o gerenciador de implementação e, em seguida, efetue login no console administrativo.
	- c. No console administrativo, inicie o ambiente de implementação, clicando em **Servidores** > **Ambientes de Implementação**. Selecione a caixa de opção próxima ao ambiente de implementação e clique em **Iniciar**.
	- d. Após 5 ou 10 minutos (ou mais, dependendo do sistema), atualize a página do ambiente de implementação; o Status do ambiente de implementação será alterado para **iniciado**.
	- e. Localize a pasta Tabelas para o banco de dados comum. Verifique se as tabelas foram criadas com os quatro esquemas que criou manualmente.
	- f. Opcional: Verifique se as tabelas foram criadas com o esquema XXXBE## no banco de dados do Business Process Choreographer.
	- g. No console administrativo, selecione **Aplicativos** > **Tipos de Aplicativo** > **WebSphere Enterprise Applications** e verifique se os aplicativos instalados foram iniciados com êxito.
	- h. Selecione **Recursos** > **JDBC** > **Fontes de Dados** e teste se a conexão de cada componente não relacionado ao mecanismo de mensagem (ou seja, todo componente que não inclui **ME** no nome) está funcionando.
- 11. Reinicie os seguintes recursos depois de concluir suas configurações na ordem especificada aqui. Para obter as etapas para reiniciar um recurso, consulte Iniciando e Parando Recursos Individuais.
	- a. Pare o ambiente de implementação.
	- b. Pare o agente do nó.
	- c. Pare o gerenciador de implementação.
	- d. Inicie o gerenciador de implementação.
	- e. Inicie o agente do nó.
	- f. Inicie o ambiente de implementação.

Para ambientes de implementação Advanced ou Advanced-only, o gerenciador de implementação e os agentes do nó precisam ser reiniciados para que a configuração com escopo na célula entre em vigor. Isso é necessário apenas para o primeiro ambiente de implementação que você criar.

Quando a configuração for concluída, você pode examinar os arquivos de configuração para visualizar as alterações.

Salve as alterações na configuração principal ou descarte-as.

**Importante:** Se você usar servidores adicionais com portas exclusivas, o WebSphere Application Server não configura automaticamente o host virtual para o servidor. Especificamente, o WebSphere Application Server não inclui automaticamente as portas de alias do host em um host virtual. Todavia, é possível usar o console administrativo para incluir um novo alias de host para cada uma das portas que são usadas pelo novo servidor. Para incluir um alias de host, no console administrativo, navegue para **Ambiente** > **Hosts Virtuais** > **default\_host** > **Aliases de Host** e clique em **Novo**. Para obter informações adicionais, consulte a documentação do WebSphere Application Server sobre a configuração de hosts virtuais.

Limpe todos os logs de perfil aplicáveis ou salve-os em outro diretório. Você talvez deseje limpar ou mover os logs, uma vez que eles serão anexados com a última configuração. Isso poderá dificultar a visualização nas informações mais atuais.

**Dica:** Após ter configurado um ambiente de implementação de rede após o IBM BPM Advanced, se você testar a conexão com a fonte de dados **jdbc/WPSDB** de nível de célula (por exemplo, no console administrativo, na página **Recursos** > **JDBC** > **Origens de Dados**), você receberá uma mensagem dizendo que a operação de conexão de teste falhou com a exceção com.ibm.wsspi.runtime.variable.UndefinedVariableException: Variável Indefinida *variable\_name*, em que *variable\_name* é o nome de uma variável, como *WAS\_INSTALL\_ROOT*, *DB2\_JCC\_DRIVER\_PATH*, *UNIVERSAL\_JDBC\_DRIVER\_PATH* ou *PUREQUERY\_PATH*. Isso não necessariamente indica que haverá um problema de acesso à origem de dados em tempo de execução. Assegure que o local de seus arquivos de driver JDBC seja acessível a cada cliente que devem usar a origem de dados e configure a variável como o caminho completo desse local. Desconsidere o erro de conexão de teste, a menos que esteja enfrentando problemas na conexão com o armazenamento de dados em tempo de execução. Para obter informações adicionais, consulte a documentação do WebSphere Application Server sobre o serviço de conexão de teste.

## *Criando e Configurando Bancos de Dados do SQL Server Após a Criação do Perfil de Implementação de Rede:*

Se você não criou as tabelas para os bancos de dados ao criar ou aumentar perfis, você ou seu administrador de banco de dados devem criar os bancos de dados e suas tabelas manualmente.

## *Configurando Transações XA do SQL Server:*

Você deve configurar transações XA após a instalação do banco de dados do Microsoft SQL Server e antes de iniciar o servidor. O driver JDBC do SQL Server fornece suporte para transações distribuídas opcionais de Java Platform, Enterprise Edition/JDBC 2.0. As conexões JDBC obtidas da classe **SQLServerXADataSource** podem participar de ambientes de processamento de transações distribuídas padrão, como servidores de aplicativos Java Platform, Enterprise Edition (Java EE).

A falha em configurar as transações XA pode resultar no erro a seguir quando o servidor é iniciado:**javax.transaction.xa.XAException: com.microsoft.sqlserver.jdbc.SQLServerException: Falha ao criar a conexão de controle XA. Erro: "Não foi possível localizar o procedimento armazenado 'master..xp\_sqljdbc\_xa\_init\_ex'.".**.

O serviço MS DTC deve ser marcado como Automático no Gerenciador de Serviços para assegurar-se de que esteja em execução quando o serviço do SQL Server for iniciado.

1. Para ativar o MS DTC para transações XA, você deve seguir estas etapas:

# **No Windows XP e Windows Server 2003:**

- a. Selecione **Painel de Controle** > **Ferramentas Administrativas** > **Serviços de Componente**.
- b. Selecione **Serviços de Componentes** > **Computadores**, clique com o botão direito do mouse em **Meu Computador** e selecione **Propriedades**.
- c. Clique na guia **MSDTC** e depois clique em **Configuração de Segurança**.
- d. Selecione a caixa de seleção **Ativar Transações XA** e, em seguida, clique em **OK**. Isso causará um reinício do serviço MS DTC.
- e. Clique em **OK** novamente para fechar a janela **Propriedades** e feche **Serviços de Componente**.
- f. Reinicie o SQL Server para assegurar-se de sincronizá-lo com as mudanças do MS DTC.

**No Windows Vista, Windows7eWindows Server 2008 R2:**

- a. Selecione **Painel de Controle** > **Ferramentas Administrativas** > **Serviços de Componente**.
- b. Selecione **Serviços de Componentes** > **Computadores** > **Meu Computador** > **Coordenador de Transação Distribuída**.
- c. Clique com o botão direito do mouse em **DTC Local** e, em seguida, selecione **Propriedades**.
- d. Clique na guia **Segurança** na janela **Propriedades de DTC Local**.
- e. Selecione a caixa de seleção **Ativar Transações XA** e clique em **OK**. Isso reiniciará o serviço MS DTC.
- f. Clique em **OK** novamente para fechar a janela Propriedades e, em seguida, feche os Serviços de Componente.
- g. Reinicie o SQL Server para assegurar-se de sincronizá-lo com as mudanças do MS DTC.
- 2. Configure os Componentes de Transações Distribuídas JDBC:
	- a. Se você não instalou o IBM Business Process Manager, faça download do driver "Microsoft SQL Server JDBC Drive 3.0" no Site da Microsoft usando a URL da seção Recursos e extraia-o para qualquer pasta.
	- b. Se o BPM já estiver instalado, acesse *bpm\_install\_root*/jdbcdrivers/SQLServer/xa para obter os arquivos que precisar nas etapas a seguir:
		- Copie o arquivo sqljdbc xa.dll do diretório JDBC unarchived para o diretório Binn (para uma instalação padrão do SQL Server, o local é C:/Program Files/Microsoft SQL Server/MSSQL10\_50.MSSQLSERVER/MSSQL/Binn) do computador do SQL Server. Se você estiver usando transações XA com um SQL Server de 32 bits, use o arquivo sqljdbc\_xa.dll na pasta x86, mesmo que o SQL Server esteja instalado em um processador x64. Se você estiver usando transações XA com um SQL Server de 64 bits no processador x64, use o arquivo sqljdbc\_xa.dll na pasta x64.
		- v Excute o script do banco de dados xa\_install.sql no SQL Server. Por exemplo; a partir do prompt de comandos, execute **sqlcmd -i xa\_install.sql**. Esse script instala os procedimentos armazenados estendidos que são chamados por sqljdbc\_xa.dll. Esses procedimentos armazenados estendidos implementam transação distribuída e suporte XA para o Driver JDBC do Microsoft SQL Server. Será necessário executar esse script como administrador da instância do SQL Server. Os erros sobre a impossibilidade de descartar procedimentos que não existem podem ser ignorados.
		- v Abra o SQL Server Management Studio para localizar a pasta de segurança no banco de dados **master**. Para conceder permissões para que um usuário específico participe de transações distribuídas com o driver JDBC, inclua o usuário na função **SqlJDBCXAUser** no banco de dados principal (por exemplo, para um usuário Lombardi, inclua o banco de dados principal em Mapeamentos de Usuário e selecione a função **SqlJDBCXAUser**).

Após você configurar as transações XA e antes de iniciar o servidor, você deverá configurar sua conectividade TCP/IP utilizando as etapas abaixo:

- 1. No menu Iniciar, clique em **Microsoft SQl Server 2008 R2** > **Ferramentas de Configuração** > **Gerenciador de configuração do SQL Server**.
- 2. Expanda **Configuração de rede do SQl Server** > **Protocolos para SQL2008**
- 3. Localize **TCP/IP** no lado direito.
- 4. Dê um clique duplo em **TCP/IP** e ative-o na guia **Protocolo**.
- 5. Clique na guia **Endereços IP** para ativar a porta TCP para cada endereço IP configurado.

## *Criando Bancos de Dados SQL Server:*

É possível criar os bancos de dados necessários para o IBM Business Process Manager V8.5 antes de criar perfis e de configurar seu ambiente de implementação de rede. Normalmente, você precisa dos bancos de dados do Process, do Performance Data Warehouse e Common. No caso de um ambiente de implementação Advanced-only, você precisa somente do banco de dados Common.

- v Não é possível compartilhar bancos de dados entre várias instalações ou Ambientes de Implementação
- v O Process e o Performance Data Warehouse requerem seus próprios bancos de dados separados e não podem ser configurados no mesmo banco de dados que outros componentes do BPM.
- v Os componentes do Process e do Performance Data Warehouse requerem que os bancos de dados não façam distinção entre maiúsculas e minúsculas para o SQL Server.
- v Os componentes do CommonDB (e WPS legado) requerem que os bancos de dados façam distinção entre maiúsculas e minúsculas para o SQL Server.
- v O nome do esquema usado para cada componente deve corresponder ao usuário

Os nomes de banco de dados padrão são BPMDB para o banco de dados do Process, PDWDB para o banco de dados do Performance Data Warehouse e CMNDB para o banco de dados do Common. No caso de um ambiente de implementação **Advanced** ou **Advanced-Only**, existem dois tipos de bancos de dados do Common chamados **com escopo na célula** e **nível de ambiente de implementação**. Os dois podem ser definidos para usar o CMNDB (que é o padrão) ou podem usar bancos de dados separados.

Se o IBM Business Process Manager estiver instalado na sua máquina, os scripts **createDatabase\_CaseInsensitive.sql** e **createDatabase\_CaseSensitive.sql** estarão disponíveis na pasta*BPM\_HOME*/BPM/dbscripts/SQLServer/Create.

Nos exemplos a seguir, substitua *@DB\_NAME@* pelo nome que você deseja usar para o banco de dados criado

- 1. Se o IBM Business Process Manager estiver instalado na sua máquina, localize os scripts SQL a serem executados. Caso contrário, use a opção de linha de comando.
- 2. Execute os scripts para criar os bancos de dados BPMDB e PDWDB. Execute o script de amostra a seguir:

BPM\_HOME/BPM/dbscripts/SQLServer/Create/createDatabase\_CaseInsensitive.sql

Opcionalmente, é possível copiar o conteúdo do arquivo SQL acima em um editor de comando e executar os comandos como a seguir:

CREATE DATABASE @DB\_NAME@ COLLATE SQL Latin1 General CP1 CI AS;

Se IBM Business Process Manager não estiver instalado, execute o comando a seguir na linha de comando:

sqlcmd -Q "CREATE DATABASE @DB\_NAME@ COLLATE SQL Latin1 General CP1 CI AS"

3. Execute o script para criar o banco de dados do CommonDB. Execute o script de amostra a seguir: BPM\_HOME/BPM/dbscripts/SQLServer/Create/createDatabase\_CaseSensitive.sql

Opcionalmente, é possível copiar o conteúdo do arquivo SQL acima em um editor de comando e executar os comandos como a seguir:

CREATE DATABASE @DB\_NAME@ COLLATE SQL Latin1 General CP1 CS AS;

Se IBM Business Process Manager não estiver instalado, execute o comando a seguir na linha de comando:

sqlcmd -Q "CREATE DATABASE @DB\_NAME@ COLLATE SQL Latin1 General CP1 CS AS"

**Nota:** A letra *CI* no valor de atributo **COLLATE** se aplica aos bancos de dados que não fazem distinção entre maiúsculas e minúsculas e *CS* se aplica aos bancos de dados que fazem distinção entre maiúsculas e minúsculas.

*Criando Usuários e Esquemas para Bancos de Dados do SQL Server:*

Você deverá criar os usuários e esquemas após criar os bancos de dados SQL Server.

Designe o usuário do banco de dados do IBM Business Process Manager às seguintes três funções:

**Nota:** O banco de dados deve ser criado pelo administrador de banco de dados, que pode, em seguida, designar essas funções para o usuário de banco de dados do IBM Business Process Manager.

- db ddladmin
- db datawriter
- db datareader

Para obter informações sobre as permissões que são fornecidas por essas três funções, consulte a documentação da Microsoft.

**Importante:** No Microsoft SQL Server, o nome do esquema padrão associado a um usuário deve ser igual ao nome de usuário. Por exemplo, se o nome do usuário do banco de dados do Performance Data Warehouse for *dbuser*, então o nome do esquema padrão associado ao usuário *dbuser* também deverá ser *dbuser*. Você deve criar um usuário do banco de dados comum e designar os direitos necessários ao usuário em vez de usar um super usuário, como *sa*. Isso ocorre porque o esquema padrão para o super usuário é dbo e isso não pode ser alterado.

Será possível concluir as seguintes etapas se as tabelas existentes não estiverem associadas a um esquema que é igual ao nome de usuário.

- 1. No SQL Server Management Studio Object Explorer, clique com o botão direito do mouse no nome da tabela e, em seguida, clique em **Design**.
- 2. Na visualização Design, pressione F4 para visualizar a janela Propriedades.
- 3. Na janela Propriedades, atualize o nome do esquema.
- 4. Clique com o botão direito do mouse na guia e selecione **Fechar** para fechar a visualização Design.
- 5. Clique em **OK** quando for solicitado que salve. A tabela selecionada é transferida para o esquema.
- 6. Repita as etapas anteriores para todas as tabelas no banco de dados do Performance Data Warehouse.

O script **createUser.sql** que está disponível na pasta*BPM\_HOME*/BPM/dbscripts/SQLServer/Create é usado para criar os usuários e o esquema para o SQL Server.

- 1. Localize os scripts SQL para executar.
- 2. Execute os scripts para criar os usuários e esquemas para bancos de dados SQL Server. Por exemplo, execute o script de amostra a seguir para criar os usuários necessários. BPM\_HOME/BPM/dbscripts/SQLServer/Create/createUser.sql

Opcionalmente, se o script acima estiver indisponível durante a configuração, copie o conteúdo do arquivo SQL acima e execute os comandos a partir da linha de comandos como a seguir:

```
USE master
GO
CREATE LOGIN @DB_USER@ WITH PASSWORD='@DB_PASSWD@'
GO
USE @DB_NAME@
GO
CREATE USER @DB_USER@ FOR LOGIN @DB_USER@ WITH DEFAULT_SCHEMA=@DB_USER@
GO
CREATE SCHEMA @DB_USER@ AUTHORIZATION @DB_USER@
GO
EXEC sp_addrolemember 'db_ddladmin', @DB_USER@;
EXEC sp_addrolemember 'db_datareader', @DB_USER@;
EXEC sp_addrolemember 'db_datawriter', @DB_USER@;
```
No exemplo acima, substitua *@DB\_NAME@* pelo nome do banco de dados BPM para o qual você criou os usuários e esquema, *@DB\_USER@* pelo usuário do banco de dados você deseja criar, e *@DB\_PASSWD@* pela senha para esse usuário.

Quando você cria esquemas o banco de dados utilizando os scripts gerados, seu ID do usuário deverá ter autoridade para criar tabelas. Quando as tabelas são criadas, você deve ter autoridade para selecionar, inserir, atualizar e excluir informações nas tabelas.

A tabela a seguir descreve os privilégios de banco de dados que são necessários para acessar os armazenamentos de dados.

*Tabela 60. Privilégios do Banco de Dados*

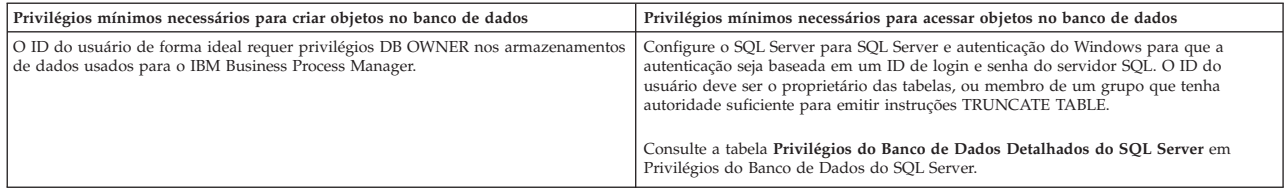

*Gerando Scripts do Banco de Dados SQL Usando o Comando BPMConfig:*

É possível usar o comando **BPMConfig** para gerar os scripts do banco de dados que são usados para criar suas tabelas de banco de dados. Se usou o comando **BPMConfig** ou o assistente do ambiente de implementação de rede no console administrativo para criar o ambiente de implementação, os scripts foram gerados para você.

Prepare as informações a seguir:

- v Informações sobre a configuração do banco de dados que você está projetando. Pode ser um documento descrevendo o propósito geral da configuração do banco de dados fornecida pelo administrador de banco de dados ou arquiteto de soluções. Como alternativa, pode ser uma descrição dos parâmetros e das propriedades necessárias. As seguintes informações devem ser incluídas:
	- O local dos bancos de dados.
	- O ID do usuário e a senha para autenticação no banco de dados.
- v Informações sobre como o IBM Business Process Manager e seus componentes foram instalados, o software de banco de dados é usado e as propriedades são necessárias por esse tipo de banco de dados.
- v Um entendimento dos perfis que planeja criar, especificamente, o relacionamento funcional entre os tipos de perfil e os bancos de dados.
- v Informações sobre o padrão a ser implementado e o entendimento sobre como o design do banco de dados se ajusta ao padrão que planeja usar.

Para gerar os scripts SQL do banco de dados que podem ser usados para criar suas tabelas de banco de dados, conclua as etapas a seguir:

- 1. Na máquina na qual deseja criar o ambiente de implementação, localize o arquivo de propriedades de amostra apropriado *BPM\_HOME*/BPM/samples/config.
- 2. Localize o arquivo de propriedades de amostra que melhor representa seu ambiente de implementação de destino e faça uma cópia dele.

Para obter mais informações sobre os arquivos de configuração de amostra, consulte os Arquivos de Propriedades de Configuração de Amostra para Uso com o Comando BPMConfig.

- 3. Execute o comando **BPMConfig** com o parâmetro **-sqlfiles** e o nome do arquivo de propriedades equivalente escolhido.
	- v Para gerar os scripts do banco de dados em um diretório dbscripts do perfil de gerenciador de implementação, use a seguinte sintaxe:

*BPM\_HOME*/bin/BPMConfig -create -sqlfiles *my\_environment.properties*

**Nota:** Os scripts SQL são gerados na pasta *DMGR\_PROFILE*/dbscripts, por padrão. Esses scripts serão excluídos se você executar o comando **BPMConfig** comando novamente ou configurar o ambiente de implementação utilizando o assistente de Ambiente de Implementação.

v Para gerar os scripts do banco de dados em um diretório de saída de sua escolha, use a seguinte sintaxe:

*BPM\_HOME*/bin/BPMConfig -create -sqlfiles *my\_environment.properties* -outputDir /MyBPMScriptDir

Na sintaxe acima, **MyBPMScriptDir** é o diretório que você especificar.

**Nota:** Se você não usar o parâmetro **-outputDir** com o comando **BPMConfig**, o perfil será gerado se ele não existir, mesmo antes de os scripts de banco de dados serem gerados.

Por padrão, os scripts SQL do banco de dados são gerados na pasta *DMGR\_PROFILE*/dbscripts. Essa pasta inclui as seguintes subpastas:

- v *cell\_name* Se você estiver configurando o Ambiente de Implementação **Advanced** ou **Advanced-Only**, esta pasta contém os arquivos SQL para o banco de dados CommonDB configurado na célula. Essa pasta é válida apenas para o primeiro Ambiente de Implementação criado, já que ele é necessário uma vez por célula.
- v *deployment\_environment\_name* Para cada Ambiente de Implementação, esta pasta conterá os arquivos SQL que precisam ser executados.

Esses subdiretórios também contêm um script **createDatabase.sql**, que poderá ser usado para executar os scripts do banco de dados para criar as tabelas de banco de dados SQL Server.

Uma configuração padrão para o ambiente de implementação **Advanced** com bancos de dados SQL contém as seguintes subpastas e scripts SQL:

- cell name
	- SQLServer
		- *CMNDB*
			- *schema name* 
				- createSchema\_Advanced.sql
- v *deployment\_environment\_name*
	- SQLServer
		- *CMNDB*
			- *schema name* 
				- createSchema\_Advanced.sql
				- createSchema\_Messaging.sql
		- *BPMDB*
			- *schema name* 
				- createSchema\_Advanced.sql
				- createProcedure\_Advanced.sql
		- *PDWDB*
			- schema name
				- createSchema\_Advanced.sql

**Nota:** As pastas *BPMDB* e *PDWDB* para bancos de dados Process Server e Performance Data Warehouse não são geradas para um ambiente de implementação **Advanced-only**.

## **Tarefas relacionadas**:

["Criando Perfis, Ambientes de Implementação de Rede e Tabelas de Banco de Dados Usando o Comando](#page-530-0) [BPMConfig" na página 525](#page-530-0)

É possível usar o comando **BPMConfig** para criar um ambiente de implementação de rede típico usando um arquivo de propriedades que contenha todos os valores usados na configuração do ambiente de implementação. Ao mesmo tempo em que o ambiente de implementação é criado, é possível criar as tabelas de banco de dados necessárias e criar um novo perfil de gerenciador de implementação e perfis customizados para nós gerenciados, incluindo configurações para esses perfis no arquivo de propriedades usado pelo comando **BPMConfig**.

*Executando os Scripts do Banco de Dados SQL Server Gerados:*

Se você executar o comando BPMConfig com a propriedade *bpm.de.deferSchemaCreation* configurada como **true**, ou caso tenha usado o Assistente do Ambiente de Implementação e desmarcado a opção Criar Tabelas, deverá executar os scripts de banco de dados gerados manualmente para criar as tabelas de banco de dados.

Antes de iniciar essa tarefa, você deve ter executado o comando **BPMConfig** ou o Assistente do Ambiente de Implementação para gerar os scripts SQL corretos.

Se a propriedade *bpm.de.deferSchemaCreation* estiver configurada como **false**, ou se tiver usado o Assistente do Ambiente de Implementação e não tiver desmarcado a opção Criar Tabelas, os scripts SQL serão executados durante a configuração do ambiente de implementação.

Por padrão, os scripts SQL do banco de dados são gerados na pasta *dmgr\_profile\_name*/dbscripts.

1. Localize os scripts SQL gerados.

Uma configuração padrão para o ambiente de implementação **Advanced** com bancos de dados SQL contém as seguintes subpastas e scripts SQL:

- cell name
	- SQLServer
		- *CMNDB*
			- schema name
				- createSchema\_Advanced.sql
- v *deployment\_environment\_name*
	- SQLServer
		- *CMNDB*
			- *schema name* 
				- createSchema\_Advanced.sql
				- createSchema\_Messaging.sql
		- *BPMDB*
			- *schema name* 
				- createSchema\_Advanced.sql
				- createProcedure\_Advanced.sql
		- *PDWDB*
			- schema name
				- createSchema\_Advanced.sql

**Nota:** As pastas *BPMDB* e *PDWDB* para bancos de dados Process Server e Performance Data Warehouse não são geradas para um ambiente de implementação **Advanced-only**.

2. Execute os scripts para aplicar o esquema ao CMNDB.

Por exemplo, use os seguintes comandos para executar os scripts manualmente para uma configuração do banco de dados Comum que **tem escopo na célula**.

sqlcmd -U @DB\_USER@ -P @DB\_PASSWD@ -d CMNDB -i profiles/DmgrProfile/dbscripts/cell\_name/SQLServer/CMNDB/schema1/createSo Por exemplo, utilize os seguintes comandos para executar os scripts manualmente para uma configuração de banco de dados Comum de **nível de ambiente de implementação**: sqlcmd -U *@DB USER@* -P *@DB PASSWD@* -d CMNDB -i profiles/DmgrProfile/dbscripts/*deployment\_environment\_name*/SQLServer/CMNI sqlcmd -U @DB USER@ -P @DB PASSWD@ -d CMNDB -i profiles/DmgrProfile/dbscripts/deployment\_environment\_name/SQLServer/CMNI

Nos exemplos acima e seguintes, **schema1** é o nome do esquema usado.

3. Execute os scripts para aplicar o esquema ao BPMDB.

Por exemplo, use os comandos a seguir para executar os scripts manualmente para a configuração do banco de dados do Process:

```
sqlcmd -U @DB_USER@ -P @DB_PASSWD@ -d BPMDB -i profiles/DmgrProfile/dbscripts/deployment_environment_name/SQLServer/BPMI
sqlcmd -U @DB USER@ -P @DB PASSWD@ -d BPMDB -i profiles/DmgrProfile/dbscripts/deployment_environment_name/SQLServer/BPMI
```
4. Execute os scripts para aplicar o esquema ao PDWDB.

Por exemplo, use os seguintes comandos para executar os scripts manualmente para a configuração do banco de dados do Performance Data Warehouse. Por exemplo, use os seguintes comandos para executar os scripts manualmente para a configuração do banco de dados do Performance Data Warehouse:

sqlcmd -U @DB\_USER@ -P @DB\_PASSWD@ -d PDWDB -i profiles/DmgrProfile/dbscripts/deployment\_environment\_name/SQLServer/PDW

# **Carregando o Banco de Dados com Informações do Sistema em um Ambiente de Implementação de Rede:**

Se estiver criando um ambiente de implementação de rede Standard ou Advanced, você deverá executar o comando antes de tentar iniciar ou usar o Process Server ou o Process Center.

Quando o comando **bootstrapProcessServerData** é executado, os dados de configuração dos aplicativos do BPM são carregados no banco de dados do Process. Esses dados são necessários para a execução correta dos aplicativos do BPM

- v Se você criou um ambiente de implementação Advanced-only Process Server (um ambiente sem os recursos incluídos nos ambientes de implementação Standard), não será necessário executar o comando **bootstrapProcessServerData**.
- v Se você criou as tabelas de banco de dados quando criou o ambiente de implementação, seja configurando o parâmetro **bpm.de.deferSchemaCreation** do comando **BPMConfig** para **false** ou ao ativar **Criar Tabelas** no assistente de Ambiente de Implementação, não será necessário executar o comando **bootstrapProcessServerData**.
- v Em um ambiente de implementação de rede (ND) Standard ou Advanced, você deverá executar esse comando após a criação de um servidor ou de um cluster de servidores. Para um cluster, é necessário especificar o nome do cluster. Execute este comando antes do primeiro servidor ser iniciado. Você não precisa executar novamente o comando se incluir outro membro de cluster.
- v Se uma única célula do WebSphere contiver diversos clusters de destino do aplicativo, você deverá executar este comando em cada um dos clusters.

Execute o utilitário de autoinicialização na linha de comandos. O utilitário de autoinicialização localiza-se no diretório do perfil de gerenciador de implementação. Por exemplo: Linux UNIX *BPM\_HOME*/ profiles/*dmgr\_profile\_name*/bin

Execute o utilitário de autoinicialização usando um dos seguintes comandos:

- v **bootstrapProcessServerData.sh -clusterName** *cluster\_name*
- v **bootstrapProcessServerData.sh -nodeName** *node\_name* **-serverName** *server\_name*

em que:
- v **-clusterName** é o nome do cluster de destino do aplicativo. Você deve especificar este parâmetro quando desejar que os dados de autoinicialização sejam executados em um cluster.
- v **-nodeName** é o nome do nó. Você deve especificar este parâmetro e o parâmetro **-serverName** quando desejar que os dados de autoinicialização sejam executados no servidor que é parte do ambiente de implementação de rede e não faz parte do cluster.
- v **-serverName** é o nome do servidor. Você deve especificar este parâmetro e o parâmetro **-nodeName** quando desejar que os dados de autoinicialização sejam executados no servidor que é parte do implementação de rede e não faz parte do cluster.

Os parâmetros fazem distinção entre maiúsculas e minúsculas

Você carregou o banco de dados com informações do sistema antes de iniciar com sucesso o servidor do IBM Business Process Manager. As informações de log para a operação de autoinicialização são salvas no diretório*USER\_INSTALL\_ROOT*/logs em um arquivo chamado

bootstrapProcessServerData.*clusterName*.*timestamp*.log ou

bootstrapProcessServerData.*nodeName*.*serverName*.*timestamp*.log dependendo do destino que especificou. O console exibe um subconjunto das informações registradas em log.

Dados de autoinicialização em um servidor que faz parte de um ambiente de ND, mas não faz parte de um cluster:

bootstrapProcessServerData.sh -nodeName node1 -serverName myServer

Dados de autoinicialização em um cluster que hospeda o Process Server ou o Process Center: bootstrapProcessServerData.sh -clusterName myAppCluster

#### **Iniciando seu Ambiente e Verificando a Instalação:**

Após criar o ambiente de implementação e concluir as tarefas de configuração relevantes, será possível iniciar todos os servidores em um cluster ou ambiente de implementação. Em seguida, é possível verificar a instalação do IBM Business Process Manager.

- 1. Inicie o cluster e o ambiente de implementação conforme descrito em Iniciando e Parando seu Ambiente.
- 2. No console administrativo, verifique se é possível ver **IBM Business Process Manager** na página Bem-Vindo.
- 3. Verifique se os aplicativos corporativos foram iniciados ao clicar em **Aplicativos** > **Tipos de Aplicativos** > **Aplicativos corporativos do Websphere**.
- 4. Verifique se o mecanismo do sistema de mensagens foi iniciado ao clicar em **Integração de Serviço** > **Barramentos**. Em seguida, clique no nome do barramento e, em **Topologia**, clique em **Mecanismos do sistema de mensagens**.
- 5. Se você configurou um ambiente de implementação Advanced ou Advanced-only, verifique se o Failed Event Manager está ativado. Clique em **Servidores** > **Ambientes de Implementação**. Clique no nome do ambiente de implementação e, em **Propriedades Adicionais**, clique em **Fail Event Manager**.

Após o cluster ter sido iniciado, verifique se os aplicativos estão configurados corretamente ao executar uma série de testes e amostras de implementação, conforme detalhado na seguinte tabela.

| Aplicativo e Descrição                                                                                                    | Ação                                                                                                    |
|----------------------------------------------------------------------------------------------------|----------------------------------------------------------------------------------------------------|
| Console do Administrador de Processos<br>Use o Process Admin Console para gerenciar os Process Servers<br>em seus ambientes de tempo de execução e no servidor Process<br>Center. | Efetue logon no Process Admin Console ao usar a conta padrão dos administradores do IBM Business<br>Process Manager. Para obter mais informações sobre como acessar o Process Admin Console, consulte<br>Acessando o Process Admin Console. |
| Restrição: Esse console não estará disponível se você criou um<br>ambiente de implementação Advanced-only Process Server.                                                         |                                                                                                    |

*Tabela 61. Testes de Verificação de Aplicativo*

#### *Tabela 61. Testes de Verificação de Aplicativo (continuação)*

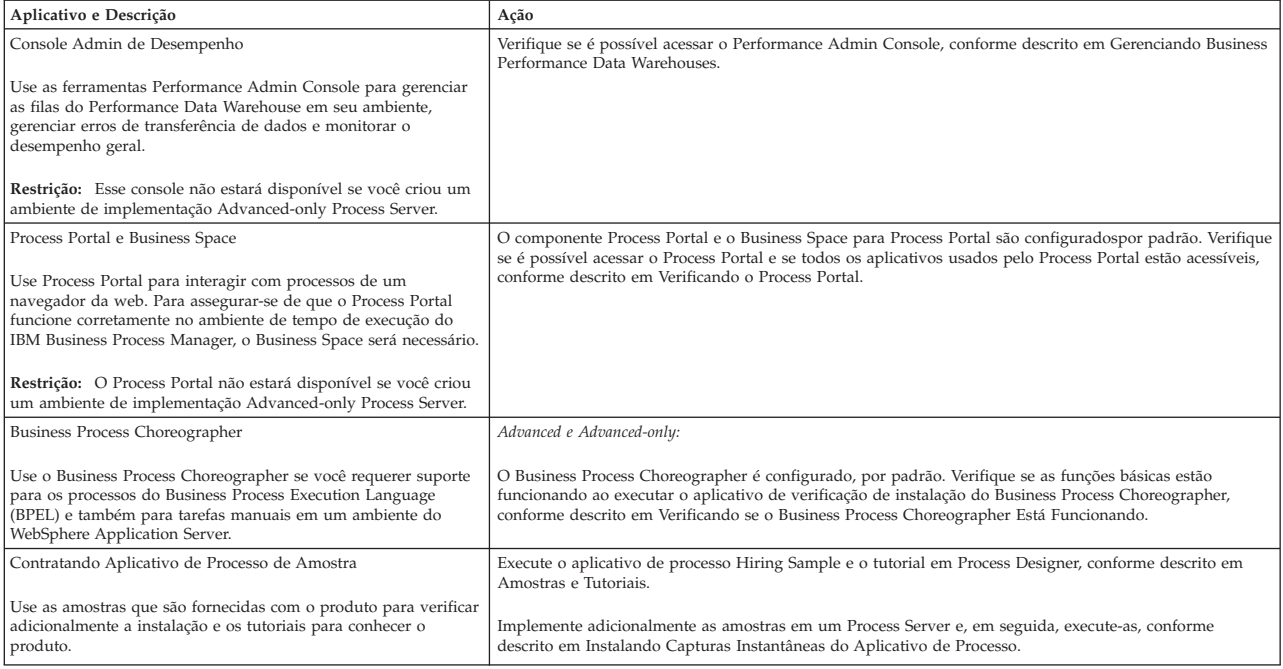

Para saber mais sobre a segurança do ambiente e aplicativos, consulte Protegendo o IBM Business Process Manager e os Aplicativos.

# **Instalando e configurando o IBM Business Process Manager no Solaris**

Instalar o IBM Business Process Manager no Solaris e configurar um ambiente de implementação de rede.

### **Instalando o IBM Business Process Manager Advanced Usando uma Instalação Típica e um Caminho de Configuração**

A opção de instalação Típica é o método mais simples e rápido para instalação e configuração do IBM Business Process Manager Advanced.

Usando a barra de ativação do produto, a instalação típica instala o software, configura os perfis de gerenciador de implementação e de nó gerenciado e configura um ambiente de implementação de um único cluster que consiste em um único nó e em um único servidor.

#### **Instalando e Configurando o IBM Business Process Manager Advanced com um Banco de Dados DB2:**

É possível instalar o IBM Business Process Manager usando um servidor de banco de dados DB2 existente.

#### *Criando Bancos de Dados DB2:*

É possível criar os bancos de dados necessários para o IBM Business Process Manager V8.5 antes de criar perfis e de configurar seu ambiente de implementação de rede. Normalmente, você precisa dos bancos de dados do Process, do Performance Data Warehouse e Common. No caso de um ambiente de implementação Advanced-only, você precisa somente do banco de dados Common.

O Process Server e o Performance Data Warehouse requerem seus próprios bancos de dados separados e não podem ser configurados no mesmo banco de dados que outros componentes de BPM.

Os nomes de banco de dados padrão são BPMDB para o banco de dados do Process, PDWDB para o banco de dados do Performance Data Warehouse e CMNDB para o banco de dados do Common. No caso de um ambiente de implementação **Advanced** ou **Advanced-Only**, existem dois tipos de bancos de dados do Common chamados **com escopo na célula** e **nível de ambiente de implementação**. Os dois podem ser definidos para usar o CMNDB (que é o padrão) ou podem usar bancos de dados separados.

Em um ambiente do IBM Business Process Manager, o script **createDatabase.sql** é usado para criar os bancos de dados. Ele está disponível na pasta*BPM\_HOME*/BPM/dbscripts/DB2/Create.

No exemplo a seguir, substitua *@DB\_NAME@* pelo nome que você deseja usar para o banco de dados criado e substitua *@DB\_USER@* pelo nome do usuário que deseja usar para o banco de dados.

- 1. Se o IBM Business Process Manager estiver instalado na sua máquina, localize o script SQL **createDatabase.sql** a ser executado. Caso contrário, use a opção de linha de comando.
- 2. Execute o script de amostra a seguir para criar cada banco de dados.

*BPM\_HOME*/BPM/dbscripts/DB2/Create/createDatabase.sql

Opcionalmente, é possível copiar o conteúdo do arquivo SQL acima em um editor de comando e executar os comandos como a seguir:

create database @DB\_NAME@ automatic storage yes using codeset UTF-8 territory US pagesize 32768; connect to @DB\_NAME@; grant dbadm on database to user @DB USER@; UPDATE DB CFG FOR @DB\_NAME@ USING LOGFILSIZ 4096 DEFERRED; UPDATE DB CFG FOR @DB\_NAME@ USING LOGSECOND 64 DEFERRED; connect reset; Se IBM Business Process Manager não estiver instalado, execute o comando a seguir na linha de comando: db2 -tvf createDatabase.sql

*Instalando e Configurando o Process Center com um Servidor de Banco de Dados DB2:*

O Process Center inclui um repositório para todos os processos, serviços e outros ativos criados nos ambientes de autoria do IBM Business Process Manager. É possível usar o Process Server integrado dentro do Process Center para executar processos conforme você os constrói. Quando estiver pronto, é possível instalar e executar esses processos no Process Server em seus ambientes de tempo de execução.

Para instalar o IBM Business Process Manager Advanced usando a instalação típica, você deverá confirmar que o banco de dados do Process, o banco de dados do Performance Data Warehouse e o banco de dados do Common já existam e que estejam vazios. Os bancos de dados devem ser criados com no mínimo um tamanho de página de 32K.

Esteja preparado para especificar as informações a seguir durante a instalação:

- v O nome de usuário e a senha para autenticação de banco de dados
- v O nome do host e a porta do servidor de banco de dados
- v O nome do banco de dados do Process.
- v O nome do banco de dados do Performance Data Warehouse.
- v O nome do banco de dados do Common.
- v O nome do banco de dados de configuração somente de célula.

Se você estiver instalando a partir de imagens transferidas por download a partir do Passport Advantage, assegure-se de ter transferido por download as duas imagens de disco necessárias para seu sistema operacional e extraído-as no mesmo diretório.

Usando a barra de ativação do produto, a instalação típica instala o software, configura os perfis de gerenciador de implementação e de nó gerenciado e configura um ambiente de implementação de um único cluster que consiste em um único nó e em um único servidor.

Apenas um IBM Installation Manager é necessário para instalar diversas instâncias do IBM Business Process Manager.

1. Opcional: Se estiver conectado à Internet, a instalação típica fará upgrade de seu produto para o nível de fix pack ou de pacote de atualizações mais recente e das correções provisórias recomendadas automaticamente. Se você deseja que esses upgrades sejam instalados a partir de um diretório local, ou se você deseja especificar o nível de correção, é possível usar um arquivo de propriedades para informar o Installation Manager onde localizar os upgrades e quais upgrades instalar.

Crie o seguinte arquivo:

/*user\_home\_directory*/bpm\_updates.properties

**Nota:** Assegure de ter acesso de leitura/gravação para as pastas especificadas no arquivo bpm\_updates.properties.

O arquivo usa três prefixos: ifix, fixpack e launchpad. Cada prefixo deve ser seguido por um ponto. A parte do nome após o prefixo e o ponto pode ser o que você quiser, o que permite apontar para diversos locais para ifixes, fix packs e upgrades de barra de ativação. Os locais podem ser diretórios locais ou URLs. Por exemplo:

ifix.1=/bpmUpdates fixpack.2=http://test/rep launchpad.1=/launchpad\_updates fixpack.WAS\_REP=/WAS\_updates fixpack.BPM\_REP=/BPM\_updates

- 2. Acesse a mídia de uma das seguintes maneiras, dependendo se você está instalando a partir do DVD do produto ou de imagens transferidas por download a partir do Passport Advantage. É possível executar apenas uma barra de ativação por vez.
	- Se estiver instalando a partir do DVD do produto, insira o disco do produto intitulado IBM Business Process Manager Advanced na unidade de disco. Monte a unidade de disco, se necessário. Insira o comando a seguir para iniciar a barra de ativação automaticamente:

*mount\_point*/launchpad.sh

- v Se você estiver instalando a partir de imagens transferidas por download do Passport Advantage, execute as seguintes etapas:
	- a. Acesse o diretório no qual as imagens foram extraídas.
	- b. Insira o comando a seguir para iniciar a barra de ativação:

```
extract_directory/launchpad.sh
```
- 3. Opcional: Se você vir uma mensagem que avisa sobre a atualização da barra de ativação, clique em **Atualizar** para receber as atualizações mais recentes. As atualizações são instaladas e a sua barra de ativação é reiniciada automaticamente. Se você não tiver acesso à Internet e desejar que as atualizações sejam instaladas a partir de um diretório local, será possível usar um arquivo de propriedades com o prefixo de barra de ativação apropriado, conforme descrito na etapa 1, para informar ao Installation Manager onde localizar os upgrades e quais upgrades serão instalados.
- 4. Após iniciar o barra de ativação, clique na página **Instalação típica** na página Boas-vindas.
- 5. Selecione **Instalar Process Center** e clique em **Avançar**.
- 6. Opcionalmente, altere as informações de local:
	- v **Nome do Host**: Este campo mostra o nome de sua máquina.

**Importante:** Se um valor de host local ou 127.0.0.1 for usado para o nome do host, as instalações do Process Server em um sistema remoto não poderão se conectar ao Process Center.

v **Local**: Insira o local de instalação do Process Center ou clique em **Procurar** para selecionar o local.

**Nota:**

– O local da instalação deve ser um diretório vazio ou um diretório que não exista e seja criado durante a instalação.

- Como você está instalando o DB2 Express, seu local de instalação não pode conter o NLS (National Language Strings).
- 7. Especifique o **Nome de Usuário** e a **Senha** para a conta administrativa da célula. O administrador de célula é o administrador primário do WebSphere Application Server. Um usuário designado para essa função pode designar outras funções de administrador e também é o responsável pela administração da célula e da topologia. Um usuário designado para essa função não é responsável pela administração dos componentes do IBM Business Process Manager. Essa função fornece acesso a todas as interfaces, permitindo que os usuários alterem ou excluam todos os tipos de itens e ativos de biblioteca disponíveis, incluindo aplicativos de processo e kits de ferramentas. Essa função também permite a administração de Process Servers, de Performance Data Warehouses e de usuários e grupos internos. Você deverá ser um usuário designado para essa função para implementar os Process Applications no servidor do Process Center.
- 8. Especifique o **Nome de Usuário** e a **Senha** para a conta administrativa do ambiente de implementação. O administrador do ambiente de implementação é o administrador primário do IBM Business Process Manager. Um usuário designado para essa função possui acesso administrativo ao Process Center e ao Process Admin Console. Essa função fornece acesso a todas as interfaces, permitindo que os usuários alterem ou excluam todos os tipos de itens e ativos de biblioteca disponíveis, incluindo aplicativos de processo e kits de ferramentas. Essa conta também permite a administração de Process Servers, Performance Data Warehouses e usuários e grupos internos.
- 9. Clique em **Avançar**.
- 10. Selecione **Sim** para usar um banco de dados existente.
- 11. Especifique as informações do banco de dados necessárias.

| Campo                                                | Ação necessária                                                                                                    |
|------------------------------------------------------|----------------------------------------------------------------------------------------------------|
| Nome de Usuário                                      | Digite o nome de usuário para autenticar com o banco de dados.<br>Restrição: Nomes de usuário não devem conter National Language Strings (NLS).                                                       |
| Senha                                                | Digite uma senha para autenticar com o banco de dados.                                                                                                    |
| Nome do Host                                         | Aceite o valor padrão de localhost ou insira o nome do host do servidor de banco<br>de dados correto. Por exemplo, o endereco IP.                                                                     |
| Porta                                                | Aceite o valor padrão 50000 ou digite o número da porta do servidor correto.                                                                                                    |
| Nome do banco de dados Commom                        | Aceite o valor padrão de CMNDB ou insira o nome do banco de dados do Common.                                                                                                    |
| Nome do banco de dados do Process                    | Aceite o valor padrão de BPMDB ou insira o nome do banco de dados do Process.                                                                                                    |
| Nome do banco de dados do Performance Data Warehouse | Aceite o valor padrão de PDWDB ou insira o nome do banco de dados do<br>Performance Data Warehouse.                                                                                                   |
| Banco de dados de configuração somente de célula     | Aceite o valor padrão de CMNDB ou insira o nome do banco de dados com escopo<br>na célula. Esse banco de dados se aplica apenas no caso de um Ambiente de<br>Implementação Advanced ou Advanced-Only. |

*Tabela 62. Campos de configuração do banco de dados necessário para DB2*

Clique em **Testar Conexão com o Banco de Dados** para verificar se é possível se conectar com os bancos de dados BPM que são criados. Será possível clicar em **Avançar** para continuar somente se as conexões com os bancos de dados forem bem-sucedidas.

12. Clique em **Avançar** para continuar. É solicitado que forneça seu ID IBM e senha para se conectar aos repositórios de serviço IBM.

**Nota:** Se você estiver usando um arquivo de propriedades local, não será necessário fornecer seu ID IBM e senha.

A conexão com os repositórios de serviço é necessária para fazer o download e instalar quaisquer fix packs e correções temporárias necessárias a partir da Internet, incluindo correções para o WebSphere Application Server e IBM Business Process Manager. Um ID IBM e senha podem ser obtidos registrando-se em [http://www.ibm.com.](http://www.ibm.com)

Clique em **Cancelar** para continuar instalando sem fazer o download das correções necessárias da Internet ou limpe a opção **Usar sua conta de suporte para incluir atualizações com a instalação** na página Resumo da Instalação.

Após instalar com sucesso o produto, é possível usar o Installation Manager para instalar as correções necessárias.

- 13. Na página Resumo de instalação, verifique as opções de instalação e leia os contratos de licença. Se concordar com os termos dos contratos de licença, clique em **Aceito o contrato de licença e os avisos**.
- 14. Clique em **Instalar Software**.

Após uma instalação bem-sucedida, o console de Iniciação Rápida será iniciado automaticamente.

Para saber mais sobre a segurança para o ambiente e aplicativos, consulte Protegendo o IBM Business Process Manager e os Aplicativos.

#### **Informações relacionadas**:

[Atualizações do Installation Manager](https://publib.boulder.ibm.com/infocenter/cchelp/v7r1m0/topic/com.ibm.rational.clearcase.cc_ms_install.doc/topics/c_IM_updates.htm)

*Instalando e Configurando o Process Server com um Servidor de Banco de Dados DB2:*

O Process Server fornece um único ambiente de tempo de execução de BPM que pode suportar uma variedade de processos de negócios para teste, temporariedade ou produção.

Para instalar o IBM Business Process Manager Advanced usando a instalação típica, você deverá confirmar que o banco de dados do Process, o banco de dados do Performance Data Warehouse e o banco de dados do Common já existam e que estejam vazios. Os bancos de dados devem ser criados com no mínimo um tamanho de página de 32K.

Esteja preparado para especificar as informações a seguir durante a instalação:

- v O nome de usuário e a senha para autenticação de banco de dados
- v O nome do host e a porta do servidor de banco de dados
- v O nome do banco de dados do Process.
- v O nome do banco de dados do Performance Data Warehouse.
- v O nome do banco de dados do Common.
- v O nome do banco de dados de configuração somente de célula.

Se você estiver instalando a partir de imagens transferidas por download a partir do Passport Advantage, assegure-se de ter transferido por download as duas imagens de disco necessárias para seu sistema operacional e extraído-as no mesmo diretório.

Usando a barra de ativação do produto, a instalação típica instala o software, configura os perfis de gerenciador de implementação e de nó gerenciado e configura um ambiente de implementação de um único cluster que consiste em um único nó e em um único servidor.

Apenas um IBM Installation Manager é necessário para instalar diversas instâncias do IBM Business Process Manager.

1. Opcional: Se estiver conectado à Internet, a instalação típica fará upgrade de seu produto para o nível de fix pack ou de pacote de atualizações mais recente e das correções provisórias recomendadas automaticamente. Se você deseja que esses upgrades sejam instalados a partir de um diretório local, ou se você deseja especificar o nível de correção, é possível usar um arquivo de propriedades para informar o Installation Manager onde localizar os upgrades e quais upgrades instalar.

Crie o seguinte arquivo:

/*user\_home\_directory*/bpm\_updates.properties

**Nota:** Assegure de ter acesso de leitura/gravação para as pastas especificadas no arquivo bpm\_updates.properties.

O arquivo usa três prefixos: ifix, fixpack e launchpad. Cada prefixo deve ser seguido por um ponto. A parte do nome após o prefixo e o ponto pode ser o que você quiser, o que permite apontar para diversos locais para ifixes, fix packs e upgrades de barra de ativação. Os locais podem ser diretórios locais ou URLs. Por exemplo:

ifix.1=/bpmUpdates fixpack.2=http://test/rep launchpad.1=/launchpad\_updates fixpack.WAS\_REP=/WAS\_updates fixpack.BPM\_REP=/BPM\_updates

- 2. Acesse a mídia de uma das seguintes maneiras, dependendo se você está instalando a partir do DVD do produto ou de imagens transferidas por download a partir do Passport Advantage. É possível executar apenas uma barra de ativação por vez.
	- v Se estiver instalando a partir do DVD do produto, insira o disco do produto intitulado IBM Business Process Manager Advanced na unidade de disco. Monte a unidade de disco, se necessário. Insira o comando a seguir para iniciar a barra de ativação automaticamente:

*mount\_point*/launchpad.sh

- v Se você estiver instalando a partir de imagens transferidas por download do Passport Advantage, execute as seguintes etapas:
	- a. Acesse o diretório no qual as imagens foram extraídas.
	- b. Insira o comando a seguir para iniciar a barra de ativação:
		- *extract\_directory*/launchpad.sh
- 3. Opcional: Se você vir uma mensagem que avisa sobre a atualização da barra de ativação, clique em **Atualizar** para receber as atualizações mais recentes. As atualizações são instaladas e a sua barra de ativação é reiniciada automaticamente. Se você não tiver acesso à Internet e desejar que as atualizações sejam instaladas a partir de um diretório local, será possível usar um arquivo de propriedades com o prefixo de barra de ativação apropriado, conforme descrito na etapa 1, para informar ao Installation Manager onde localizar os upgrades e quais upgrades serão instalados.
- 4. Após iniciar o barra de ativação, clique na página **Instalação típica** na página Boas-vindas.
- 5. Selecione **Instalar Process Server** e clique em **Avançar**.
- 6. Especifique as informações do Process Server:
	- v **Nome do Host**: Este campo mostra o nome de sua máquina.
	- v **Local**: Insira o local de instalação do Process Server ou clique em **Procurar** para selecionar o local.

#### **Nota:**

- O local da instalação deve ser um diretório vazio ou um diretório que não exista e seja criado durante a instalação.
- Como você está instalando o DB2 Express, seu local de instalação não pode conter o NLS (National Language Strings).
- v Ambiente**Type**: Selecione como o Process Server é usado:
	- Selecione **Produção** se o servidor será usado em uma capacidade de produção.
	- Selecione **Estágio** se o servidor for usado como um local temporário para mudanças de host antes de colocá-las em produção.
	- Selecione **Teste** se o servidor for usado como um ambiente de teste, por exemplo, para teste de carregamento.
- v **Nome**: Especifique o nome do ambiente do Process Server. Esse nome é usado para se conectar de um Process Center para esse Process Server.

**Restrição:** Não coloque servidores de produção e servidores que não são de produção na mesma célula.

v Especifique o **Nome de Usuário** e a **Senha** para a conta administrativa da célula. O administrador de célula é o administrador primário do WebSphere Application Server. Um usuário designado

para essa função pode designar outras funções de administrador e também é o responsável pela administração da célula e da topologia. Um usuário designado para essa função não é responsável pela administração dos componentes do IBM Business Process Manager. Essa função fornece acesso a todas as interfaces, permitindo que os usuários alterem ou excluam todos os tipos de itens e ativos de biblioteca disponíveis, incluindo aplicativos de processo e kits de ferramentas. Essa função também permite a administração de Process Servers, de Performance Data Warehouses e de usuários e grupos internos. Você deverá ser um usuário designado para essa função para implementar os Process Applications no servidor do Process Center.

v Especifique o **Nome de Usuário** e a **Senha** para a conta do ambiente de implementação. O administrador do ambiente de implementação é o administrador primário do IBM Business Process Manager. Um usuário designado para essa função possui acesso administrativo ao Process Center e ao Process Admin Console. Essa função fornece acesso a todas as interfaces, permitindo que os usuários alterem ou excluam todos os tipos de itens e ativos de biblioteca disponíveis, incluindo aplicativos de processo e kits de ferramentas. Essa conta também permite a administração de Process Servers, Performance Data Warehouses e usuários e grupos internos.

Selecione **Usar esse servidor offline** se esse Process Server não for conectado a um Process Center. Servidores offline ainda podem ser usados ao implementar capturas instantâneas dos aplicativos de processo, mas o método para implementar aplicativos de processo em um Process Server offline difere do método de implementação de aplicativos de processo em um Process Server online.

Se não selecionar **Usar este servidor offline**, forneça as informações a seguir para o Process Center ao qual este servidor está conectado:

- v **Nome do Host**: Insira o host ou host virtual que este Process Server usará para se comunicar com o Process Center. Use um nome completo do host. Em um ambiente com um balanceador de carga ou servidor proxy entre os serviços Process Server e Process Center, certifique-se de que o que é designado aqui corresponde à URL para acessar o Process Center.
- v **Porta**: Insira o número da porta do Process Center. No ambiente com um balanceador de carga ou servidor proxy entre Process Server e Process Center, certifique-se de que o que é designado aqui corresponde à URL para acessar o Process Center.
- v **Nome de Usuário**: Insira o nome de um usuário de Process Center. O Process Server se conectará ao Process Center como esse usuário.
- v **Senha**: Insira a senha para o usuário de Process Center.

É possível clicar em **Testar Conexão** para verificar a conexão com o Process Center.

- 7. Especifique o **Nome de Usuário** e a **Senha** para a conta administrativa da célula. O administrador de célula é o administrador primário do WebSphere Application Server. Um usuário designado para essa função pode designar outras funções de administrador e também é o responsável pela administração da célula e da topologia. Um usuário designado para essa função não é responsável pela administração dos componentes do IBM Business Process Manager. Essa função fornece acesso a todas as interfaces, permitindo que os usuários alterem ou excluam todos os tipos de itens e ativos de biblioteca disponíveis, incluindo aplicativos de processo e kits de ferramentas. Essa função também permite a administração de Process Servers, de Performance Data Warehouses e de usuários e grupos internos. Você deverá ser um usuário designado para essa função para implementar os Process Applications no servidor do Process Center.
- 8. Clique em **Avançar**.
- 9. Selecione **Sim** para usar um banco de dados existente.
- 10. Especifique as informações do banco de dados necessárias.

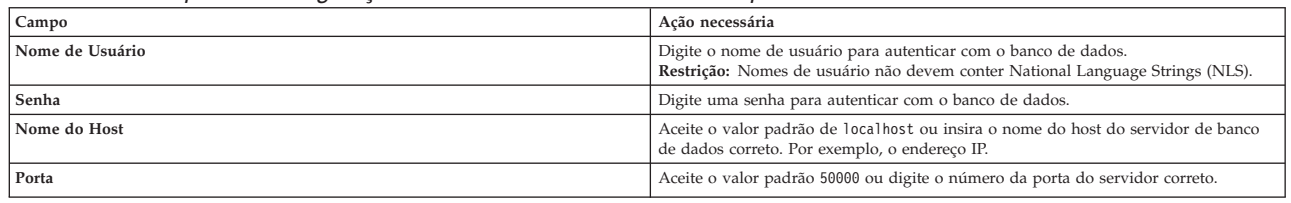

#### *Tabela 63. Campos de configuração do banco de dados necessário para DB2*

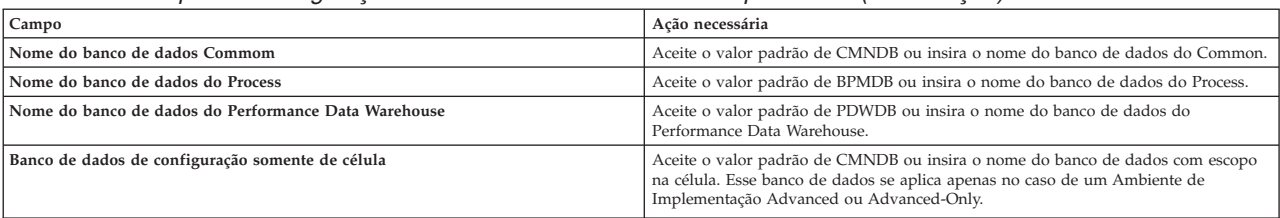

*Tabela 63. Campos de configuração do banco de dados necessário para DB2 (continuação)*

Clique em **Testar Conexão com o Banco de Dados** para verificar se é possível se conectar com os bancos de dados BPM que são criados. Será possível clicar em **Avançar** para continuar somente se as conexões com os bancos de dados forem bem-sucedidas.

11. Clique em **Avançar** para continuar. É solicitado que forneça seu ID IBM e senha para se conectar aos repositórios de serviço IBM.

**Nota:** Se você estiver usando um arquivo de propriedades local, não será necessário fornecer seu ID IBM e senha.

A conexão com os repositórios de serviço é necessária para fazer o download e instalar quaisquer fix packs e correções temporárias necessárias a partir da Internet, incluindo correções para o WebSphere Application Server e IBM Business Process Manager. Um ID IBM e senha podem ser obtidos registrando-se em [http://www.ibm.com.](http://www.ibm.com)

Clique em **Cancelar** para continuar instalando sem fazer o download das correções necessárias da Internet ou limpe a opção **Usar sua conta de suporte para incluir atualizações com a instalação** na página Resumo da Instalação.

Após instalar com sucesso o produto, é possível usar o Installation Manager para instalar as correções necessárias.

- 12. Na página Resumo de instalação, verifique as opções de instalação e leia os contratos de licença. Se concordar com os termos dos contratos de licença, clique em **Aceito o contrato de licença e os avisos**.
- 13. Clique em **Instalar Software**.

Após uma instalação bem-sucedida, o console de Iniciação Rápida será iniciado automaticamente.

Para saber mais sobre a segurança para o ambiente e aplicativos, consulte Protegendo o IBM Business Process Manager e os Aplicativos.

### **Informações relacionadas**:

[Atualizações do Installation Manager](https://publib.boulder.ibm.com/infocenter/cchelp/v7r1m0/topic/com.ibm.rational.clearcase.cc_ms_install.doc/topics/c_IM_updates.htm)

#### **Instalando e Configurando o IBM Business Process Manager Advanced com um Servidor de Banco de Dados Oracle:**

É possível instalar o IBM Business Process Manager usando um servidor de banco de dados Oracle.

#### *Criando Usuários para Bancos de Dados Oracle:*

É possível criar usuários para bancos de dados Oracle antes de criar perfis e de configurar seu ambiente de implementação de rede. Crie o usuário com escopo na célula, o usuário no nível do ambiente de implementação, o usuário do Process Server e o usuário do Performance Data Warehouse. Nota: Os usuários do Process Server e do Performance Data Warehouse não são necessários para um ambiente de implementação Advanced-only.

Os nomes de banco de dados padrão são BPMDB para o banco de dados do Process, PDWDB para o banco de dados do Performance Data Warehouse e CMNDB para o banco de dados do Common. No caso de um ambiente de implementação **Advanced** ou **Advanced-Only**, existem dois tipos de bancos de dados do Common chamados **com escopo na célula** e **nível de ambiente de implementação**. Os dois podem ser definidos para usar o CMNDB (que é o padrão) ou podem usar bancos de dados separados.

É possível usar uma única instância do Oracle para configurar o BPM. A instância do Oracle deve existir e estar disponível para acesso. Consulte a documentação do Oracle para criar uma instância do Oracle. Se você usar uma única instância do Oracle, certifique-se de usar IDs de usuários diferentes para os três diferentes bancos de dados de BPM.

Se o IBM Business Process Manager estiver instalado, a pasta *BPM\_HOME*/BPM/dbscripts/Oracle/Create conterá o script **createUser.sql** usado para criar os usuários dos bancos de dados do Oracle.

Nos exemplos a seguir, substitua *@DB\_USER@* pelo nome do usuário que você deseja usar para o banco de dados e substitua *@DB\_PASSWD@* pela senha desse usuário.

Execute o script de amostra a seguir para criar os usuários do banco de dados.

*BPM\_HOME*/BPM/dbscripts/Oracle/Create/createUser.sql

Opcionalmente, ou se o IBM Business Process Manager não estiver instalado, você poderá copiar o conteúdo do arquivo SQL acima em um editor de comando e executar os comandos como a seguir:

CREATE USER @DB\_USER@ IDENTIFIED BY @DB\_PASSWD@; grant connect, resource, unlimited tablespace to @DB USER@; grant create view to @DB\_USER@; grant javauserpriv to @DB\_USER@; grant execute on dbms lock to @DB USER@;

*Instalando e Configurando o Process Center com um Servidor de Banco de Dados Oracle:*

O Process Center inclui um repositório para todos os processos, serviços e outros ativos criados nos ambientes de autoria do IBM Business Process Manager. É possível usar o Process Server integrado dentro do Process Center para executar processos conforme você os constrói. Quando estiver pronto, é possível instalar e executar esses processos no Process Server em seus ambientes de tempo de execução.

Para instalar o IBM Business Process Manager Advanced usando a instalação típica, você deverá confirmar que o banco de dados do Process, o banco de dados do Performance Data Warehouse e o banco de dados do Common já existam e que estejam vazios.

Esteja preparado para especificar as informações a seguir durante a instalação:

- v O nome de usuário e a senha para autenticação de banco de dados
- v O nome do host e a porta do servidor de banco de dados
- v O nome do banco de dados do Process.
- v O nome do banco de dados do Performance Data Warehouse.
- v O nome do banco de dados do Common.
- v O nome do banco de dados de configuração somente de célula.

Se você estiver instalando a partir de imagens transferidas por download a partir do Passport Advantage, assegure-se de ter transferido por download as duas imagens de disco necessárias para seu sistema operacional e extraído-as no mesmo diretório.

Usando a barra de ativação do produto, a instalação típica instala o software, configura os perfis de gerenciador de implementação e de nó gerenciado e configura um ambiente de implementação de um único cluster que consiste em um único nó e em um único servidor.

Apenas um IBM Installation Manager é necessário para instalar diversas instâncias do IBM Business Process Manager.

- 1. Opcional: Se estiver conectado à Internet, a instalação típica fará upgrade de seu produto para o nível de fix pack ou de pacote de atualizações mais recente e das correções provisórias
- **616** Instalando

recomendadas automaticamente. Se você deseja que esses upgrades sejam instalados a partir de um diretório local, ou se você deseja especificar o nível de correção, é possível usar um arquivo de propriedades para informar o Installation Manager onde localizar os upgrades e quais upgrades instalar.

Crie o seguinte arquivo:

/*user\_home\_directory*/bpm\_updates.properties

**Nota:** Assegure de ter acesso de leitura/gravação para as pastas especificadas no arquivo bpm\_updates.properties.

O arquivo usa três prefixos: ifix, fixpack e launchpad. Cada prefixo deve ser seguido por um ponto. A parte do nome após o prefixo e o ponto pode ser o que você quiser, o que permite apontar para diversos locais para ifixes, fix packs e upgrades de barra de ativação. Os locais podem ser diretórios locais ou URLs. Por exemplo:

```
ifix.1=/bpmUpdates
fixpack.2=http://test/rep
launchpad.1=/launchpad_updates
fixpack.WAS_REP=/WAS_updates
fixpack.BPM_REP=/BPM_updates
```
- 2. Acesse a mídia de uma das seguintes maneiras, dependendo se você está instalando a partir do DVD do produto ou de imagens transferidas por download a partir do Passport Advantage. É possível executar apenas uma barra de ativação por vez.
	- v Se estiver instalando a partir do DVD do produto, insira o disco do produto intitulado IBM Business Process Manager Advanced na unidade de disco. Monte a unidade de disco, se necessário. Insira o comando a seguir para iniciar a barra de ativação automaticamente:

*mount\_point*/launchpad.sh

- v Se você estiver instalando a partir de imagens transferidas por download do Passport Advantage, execute as seguintes etapas:
	- a. Acesse o diretório no qual as imagens foram extraídas.
	- b. Insira o comando a seguir para iniciar a barra de ativação:

```
extract_directory/launchpad.sh
```
- 3. Opcional: Se você vir uma mensagem que avisa sobre a atualização da barra de ativação, clique em **Atualizar** para receber as atualizações mais recentes. As atualizações são instaladas e a sua barra de ativação é reiniciada automaticamente. Se você não tiver acesso à Internet e desejar que as atualizações sejam instaladas a partir de um diretório local, será possível usar um arquivo de propriedades com o prefixo de barra de ativação apropriado, conforme descrito na etapa 1, para informar ao Installation Manager onde localizar os upgrades e quais upgrades serão instalados.
- 4. Após iniciar o barra de ativação, clique na página **Instalação típica** na página Boas-vindas.
- 5. Selecione **Instalar Process Center** e clique em **Avançar**.
- 6. Opcionalmente, altere as informações de local:
	- v **Nome do Host**: Este campo mostra o nome de sua máquina.

**Importante:** Se um valor de host local ou 127.0.0.1 for usado para o nome do host, as instalações do Process Server em um sistema remoto não poderão se conectar ao Process Center.

v **Local**: Insira o local de instalação do Process Center ou clique em **Procurar** para selecionar o local.

**Nota:**

- O local da instalação deve ser um diretório vazio ou um diretório que não exista e seja criado durante a instalação.
- Como você está instalando o DB2 Express, seu local de instalação não pode conter o NLS (National Language Strings).
- 7. Especifique o **Nome de Usuário** e a **Senha** para a conta administrativa da célula. O administrador de célula é o administrador primário do WebSphere Application Server. Um usuário designado para

essa função pode designar outras funções de administrador e também é o responsável pela administração da célula e da topologia. Um usuário designado para essa função não é responsável pela administração dos componentes do IBM Business Process Manager. Essa função fornece acesso a todas as interfaces, permitindo que os usuários alterem ou excluam todos os tipos de itens e ativos de biblioteca disponíveis, incluindo aplicativos de processo e kits de ferramentas. Essa função também permite a administração de Process Servers, de Performance Data Warehouses e de usuários e grupos internos. Você deverá ser um usuário designado para essa função para implementar os Process Applications no servidor do Process Center.

- 8. Especifique o **Nome de Usuário** e a **Senha** para a conta administrativa do ambiente de implementação. O administrador do ambiente de implementação é o administrador primário do IBM Business Process Manager. Um usuário designado para essa função possui acesso administrativo ao Process Center e ao Process Admin Console. Essa função fornece acesso a todas as interfaces, permitindo que os usuários alterem ou excluam todos os tipos de itens e ativos de biblioteca disponíveis, incluindo aplicativos de processo e kits de ferramentas. Essa conta também permite a administração de Process Servers, Performance Data Warehouses e usuários e grupos internos.
- 9. Clique em **Avançar**.
- 10. Selecione **Sim** para usar um banco de dados existente.
- 11. Especifique as informações do banco de dados necessárias.

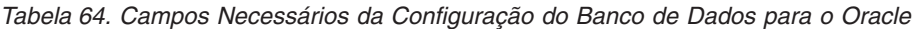

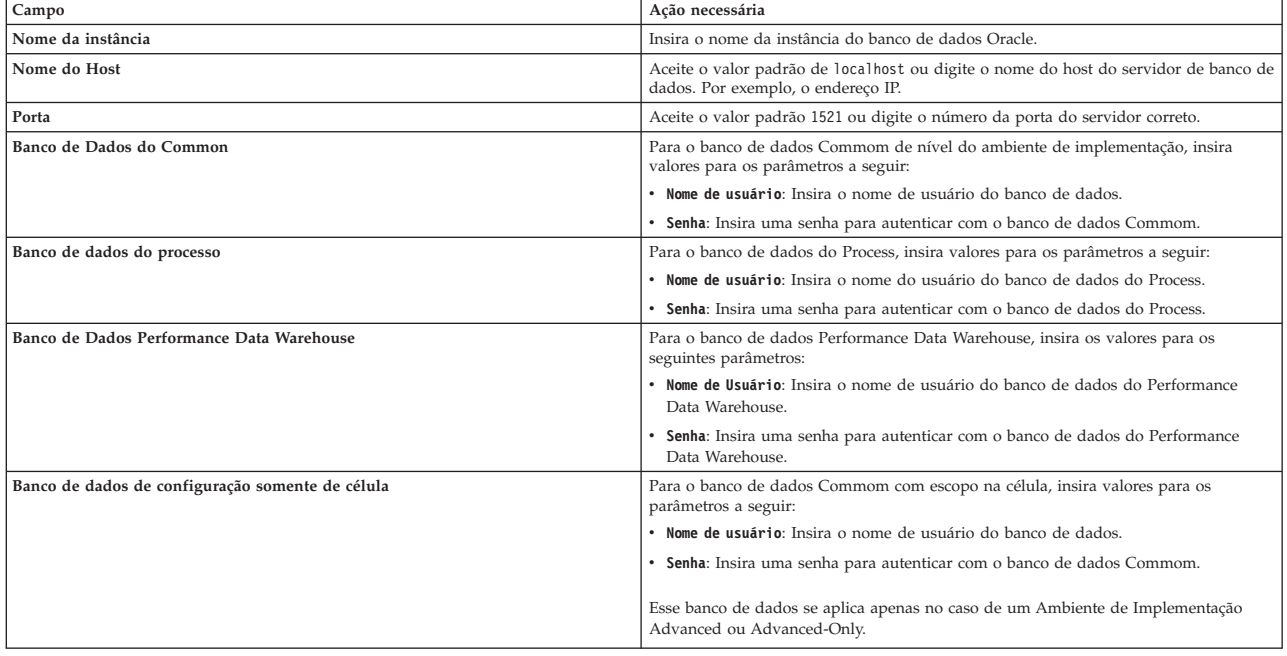

12. Clique em **Avançar** para continuar. É solicitado que forneça seu ID IBM e senha para se conectar aos repositórios de serviço IBM.

**Nota:** Se você estiver usando um arquivo de propriedades local, não será necessário fornecer seu ID IBM e senha.

A conexão com os repositórios de serviço é necessária para fazer o download e instalar quaisquer fix packs e correções temporárias necessárias a partir da Internet, incluindo correções para o WebSphere Application Server e IBM Business Process Manager. Um ID IBM e senha podem ser obtidos registrando-se em [http://www.ibm.com.](http://www.ibm.com)

Clique em **Cancelar** para continuar instalando sem fazer o download das correções necessárias da Internet ou limpe a opção **Usar sua conta de suporte para incluir atualizações com a instalação** na página Resumo da Instalação.

Após instalar com sucesso o produto, é possível usar o Installation Manager para instalar as correções necessárias.

- 13. Na página Resumo de instalação, verifique as opções de instalação e leia os contratos de licença. Se concordar com os termos dos contratos de licença, clique em **Aceito o contrato de licença e os avisos**.
- 14. Clique em **Instalar Software**.

Após uma instalação bem-sucedida, o console de Iniciação Rápida será iniciado automaticamente.

Para saber mais sobre a segurança para o ambiente e aplicativos, consulte Protegendo o IBM Business Process Manager e os Aplicativos.

### **Informações relacionadas**:

[Atualizações do Installation Manager](https://publib.boulder.ibm.com/infocenter/cchelp/v7r1m0/topic/com.ibm.rational.clearcase.cc_ms_install.doc/topics/c_IM_updates.htm)

*Instalando e Configurando o Process Server com um Servidor de Banco de Dados Oracle:*

O Process Server fornece um único ambiente de tempo de execução de BPM que pode suportar uma variedade de processos de negócios para teste, temporariedade ou produção.

Para instalar o IBM Business Process Manager Advanced usando a instalação típica, você deverá confirmar que o banco de dados do Process, o banco de dados do Performance Data Warehouse e o banco de dados do Common já existam e que estejam vazios.

Esteja preparado para especificar as informações a seguir durante a instalação:

- v O nome de usuário e a senha para autenticação de banco de dados
- v O nome do host e a porta do servidor de banco de dados
- v O nome do banco de dados do Process.
- v O nome do banco de dados do Performance Data Warehouse.
- v O nome do banco de dados do Common.
- v O nome do banco de dados de configuração somente de célula.

Se você estiver instalando a partir de imagens transferidas por download a partir do Passport Advantage, assegure-se de ter transferido por download as duas imagens de disco necessárias para seu sistema operacional e extraído-as no mesmo diretório.

Usando a barra de ativação do produto, a instalação típica instala o software, configura os perfis de gerenciador de implementação e de nó gerenciado e configura um ambiente de implementação de um único cluster que consiste em um único nó e em um único servidor.

Apenas um IBM Installation Manager é necessário para instalar diversas instâncias do IBM Business Process Manager.

1. Opcional: Se estiver conectado à Internet, a instalação típica fará upgrade de seu produto para o nível de fix pack ou de pacote de atualizações mais recente e das correções provisórias recomendadas automaticamente. Se você deseja que esses upgrades sejam instalados a partir de um diretório local, ou se você deseja especificar o nível de correção, é possível usar um arquivo de propriedades para informar o Installation Manager onde localizar os upgrades e quais upgrades instalar.

Crie o seguinte arquivo:

/*user\_home\_directory*/bpm\_updates.properties

**Nota:** Assegure de ter acesso de leitura/gravação para as pastas especificadas no arquivo bpm\_updates.properties.

O arquivo usa três prefixos: ifix, fixpack e launchpad. Cada prefixo deve ser seguido por um ponto. A parte do nome após o prefixo e o ponto pode ser o que você quiser, o que permite apontar para diversos locais para ifixes, fix packs e upgrades de barra de ativação. Os locais podem ser diretórios locais ou URLs. Por exemplo:

ifix.1=/bpmUpdates fixpack.2=http://test/rep launchpad.1=/launchpad\_updates fixpack.WAS\_REP=/WAS\_updates fixpack.BPM\_REP=/BPM\_updates

- 2. Acesse a mídia de uma das seguintes maneiras, dependendo se você está instalando a partir do DVD do produto ou de imagens transferidas por download a partir do Passport Advantage. É possível executar apenas uma barra de ativação por vez.
	- Se estiver instalando a partir do DVD do produto, insira o disco do produto intitulado IBM Business Process Manager Advanced na unidade de disco. Monte a unidade de disco, se necessário. Insira o comando a seguir para iniciar a barra de ativação automaticamente:
		- *mount\_point*/launchpad.sh
	- v Se você estiver instalando a partir de imagens transferidas por download do Passport Advantage, execute as seguintes etapas:
		- a. Acesse o diretório no qual as imagens foram extraídas.
		- b. Insira o comando a seguir para iniciar a barra de ativação:

*extract\_directory*/launchpad.sh

- 3. Opcional: Se você vir uma mensagem que avisa sobre a atualização da barra de ativação, clique em **Atualizar** para receber as atualizações mais recentes. As atualizações são instaladas e a sua barra de ativação é reiniciada automaticamente. Se você não tiver acesso à Internet e desejar que as atualizações sejam instaladas a partir de um diretório local, será possível usar um arquivo de propriedades com o prefixo de barra de ativação apropriado, conforme descrito na etapa 1, para informar ao Installation Manager onde localizar os upgrades e quais upgrades serão instalados.
- 4. Após iniciar o barra de ativação, clique na página **Instalação típica** na página Boas-vindas.
- 5. Selecione **Instalar Process Server** e clique em **Avançar**.
- 6. Especifique as informações do Process Server:
	- v **Nome do Host**: Este campo mostra o nome de sua máquina.
	- v **Local**: Insira o local de instalação do Process Server ou clique em **Procurar** para selecionar o local.

#### **Nota:**

- O local da instalação deve ser um diretório vazio ou um diretório que não exista e seja criado durante a instalação.
- Como você está instalando o DB2 Express, seu local de instalação não pode conter o NLS (National Language Strings).
- v Ambiente**Type**: Selecione como o Process Server é usado:
	- Selecione **Produção** se o servidor será usado em uma capacidade de produção.
	- Selecione **Estágio** se o servidor for usado como um local temporário para mudanças de host antes de colocá-las em produção.
	- Selecione **Teste** se o servidor for usado como um ambiente de teste, por exemplo, para teste de carregamento.
- v **Nome**: Especifique o nome do ambiente do Process Server. Esse nome é usado para se conectar de um Process Center para esse Process Server.

**Restrição:** Não coloque servidores de produção e servidores que não são de produção na mesma célula.

v Especifique o **Nome de Usuário** e a **Senha** para a conta administrativa da célula. O administrador de célula é o administrador primário do WebSphere Application Server. Um usuário designado

para essa função pode designar outras funções de administrador e também é o responsável pela administração da célula e da topologia. Um usuário designado para essa função não é responsável pela administração dos componentes do IBM Business Process Manager. Essa função fornece acesso a todas as interfaces, permitindo que os usuários alterem ou excluam todos os tipos de itens e ativos de biblioteca disponíveis, incluindo aplicativos de processo e kits de ferramentas. Essa função também permite a administração de Process Servers, de Performance Data Warehouses e de usuários e grupos internos. Você deverá ser um usuário designado para essa função para implementar os Process Applications no servidor do Process Center.

v Especifique o **Nome de Usuário** e a **Senha** para a conta do ambiente de implementação. O administrador do ambiente de implementação é o administrador primário do IBM Business Process Manager. Um usuário designado para essa função possui acesso administrativo ao Process Center e ao Process Admin Console. Essa função fornece acesso a todas as interfaces, permitindo que os usuários alterem ou excluam todos os tipos de itens e ativos de biblioteca disponíveis, incluindo aplicativos de processo e kits de ferramentas. Essa conta também permite a administração de Process Servers, Performance Data Warehouses e usuários e grupos internos.

Selecione **Usar esse servidor offline** se esse Process Server não for conectado a um Process Center. Servidores offline ainda podem ser usados ao implementar capturas instantâneas dos aplicativos de processo, mas o método para implementar aplicativos de processo em um Process Server offline difere do método de implementação de aplicativos de processo em um Process Server online.

Se não selecionar **Usar este servidor offline**, forneça as informações a seguir para o Process Center ao qual este servidor está conectado:

- v **Nome do Host**: Insira o host ou host virtual que este Process Server usará para se comunicar com o Process Center. Use um nome completo do host. Em um ambiente com um balanceador de carga ou servidor proxy entre os serviços Process Server e Process Center, certifique-se de que o que é designado aqui corresponde à URL para acessar o Process Center.
- v **Porta**: Insira o número da porta do Process Center. No ambiente com um balanceador de carga ou servidor proxy entre Process Server e Process Center, certifique-se de que o que é designado aqui corresponde à URL para acessar o Process Center.
- v **Nome de Usuário**: Insira o nome de um usuário de Process Center. O Process Server se conectará ao Process Center como esse usuário.
- v **Senha**: Insira a senha para o usuário de Process Center.

É possível clicar em **Testar Conexão** para verificar a conexão com o Process Center.

- 7. Especifique o **Nome de Usuário** e a **Senha** para a conta administrativa da célula. O administrador de célula é o administrador primário do WebSphere Application Server. Um usuário designado para essa função pode designar outras funções de administrador e também é o responsável pela administração da célula e da topologia. Um usuário designado para essa função não é responsável pela administração dos componentes do IBM Business Process Manager. Essa função fornece acesso a todas as interfaces, permitindo que os usuários alterem ou excluam todos os tipos de itens e ativos de biblioteca disponíveis, incluindo aplicativos de processo e kits de ferramentas. Essa função também permite a administração de Process Servers, de Performance Data Warehouses e de usuários e grupos internos. Você deverá ser um usuário designado para essa função para implementar os Process Applications no servidor do Process Center.
- 8. Clique em **Avançar**.
- 9. Selecione **Sim** para usar um banco de dados existente.
- 10. Especifique as informações do banco de dados necessárias.

#### *Tabela 65. Campos Necessários da Configuração do Banco de Dados para o Oracle*

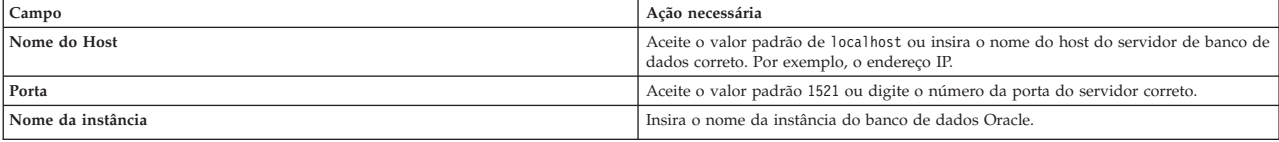

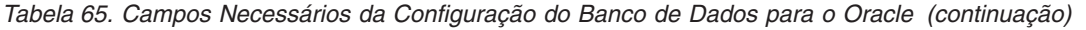

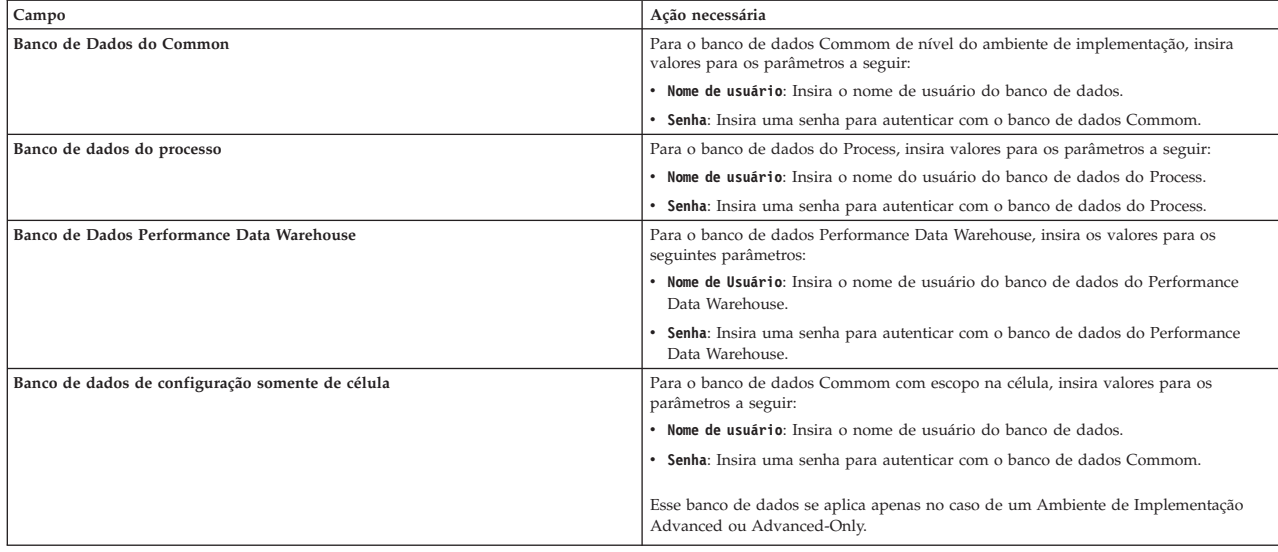

11. Clique em **Avançar** para continuar. É solicitado que forneça seu ID IBM e senha para se conectar aos repositórios de serviço IBM.

**Nota:** Se você estiver usando um arquivo de propriedades local, não será necessário fornecer seu ID IBM e senha.

A conexão com os repositórios de serviço é necessária para fazer o download e instalar quaisquer fix packs e correções temporárias necessárias a partir da Internet, incluindo correções para o WebSphere Application Server e IBM Business Process Manager. Um ID IBM e senha podem ser obtidos registrando-se em [http://www.ibm.com.](http://www.ibm.com)

Clique em **Cancelar** para continuar instalando sem fazer o download das correções necessárias da Internet ou limpe a opção **Usar sua conta de suporte para incluir atualizações com a instalação** na página Resumo da Instalação.

Após instalar com sucesso o produto, é possível usar o Installation Manager para instalar as correções necessárias.

- 12. Na página Resumo de instalação, verifique as opções de instalação e leia os contratos de licença. Se concordar com os termos dos contratos de licença, clique em **Aceito o contrato de licença e os avisos**.
- 13. Clique em **Instalar Software**.

Após uma instalação bem-sucedida, o console de Iniciação Rápida será iniciado automaticamente.

Para saber mais sobre a segurança para o ambiente e aplicativos, consulte Protegendo o IBM Business Process Manager e os Aplicativos.

# **Informações relacionadas**:

**E**<sup>+</sup> [Atualizações do Installation Manager](https://publib.boulder.ibm.com/infocenter/cchelp/v7r1m0/topic/com.ibm.rational.clearcase.cc_ms_install.doc/topics/c_IM_updates.htm)

#### **Instalando e Configurando o IBM Business Process Manager Advanced com um Servidor de Banco de Dados SQL Server:**

É possível instalar o IBM Business Process Manager usando um servidor de banco de dados Microsoft SQL Server.

### *Criando e Configurando Bancos de Dados SQL Server Antes da Instalação Típica:*

O IBM Business Process Manager requer um banco de dados do Process, um banco de dados do Performance Data Warehouse e um banco de dados do Common. O banco de dados do Common contém o Business Space e outros componentes. É possível instalar e configurar os bancos de dados necessários antes de instalar.

### *Configurando Transações XA do SQL Server:*

Você deve configurar transações XA após a instalação do banco de dados do Microsoft SQL Server e antes de iniciar o servidor. O driver JDBC do SQL Server fornece suporte para transações distribuídas opcionais de Java Platform, Enterprise Edition/JDBC 2.0. As conexões JDBC obtidas da classe **SQLServerXADataSource** podem participar de ambientes de processamento de transações distribuídas padrão, como servidores de aplicativos Java Platform, Enterprise Edition (Java EE).

A falha em configurar as transações XA pode resultar no erro a seguir quando o servidor é iniciado:**javax.transaction.xa.XAException: com.microsoft.sqlserver.jdbc.SQLServerException: Falha ao criar a conexão de controle XA. Erro: "Não foi possível localizar o procedimento armazenado 'master..xp\_sqljdbc\_xa\_init\_ex'.".**.

O serviço MS DTC deve ser marcado como Automático no Gerenciador de Serviços para assegurar-se de que esteja em execução quando o serviço do SQL Server for iniciado.

1. Para ativar o MS DTC para transações XA, você deve seguir estas etapas:

**No Windows XP e Windows Server 2003:**

- a. Selecione **Painel de Controle** > **Ferramentas Administrativas** > **Serviços de Componente**.
- b. Selecione **Serviços de Componentes** > **Computadores**, clique com o botão direito do mouse em **Meu Computador** e selecione **Propriedades**.
- c. Clique na guia **MSDTC** e depois clique em **Configuração de Segurança**.
- d. Selecione a caixa de seleção **Ativar Transações XA** e, em seguida, clique em **OK**. Isso causará um reinício do serviço MS DTC.
- e. Clique em **OK** novamente para fechar a janela **Propriedades** e feche **Serviços de Componente**.
- f. Reinicie o SQL Server para assegurar-se de sincronizá-lo com as mudanças do MS DTC.

No Windows Vista, Windows 7 e Windows Server 2008 R2:

- a. Selecione **Painel de Controle** > **Ferramentas Administrativas** > **Serviços de Componente**.
- b. Selecione **Serviços de Componentes** > **Computadores** > **Meu Computador** > **Coordenador de Transação Distribuída**.
- c. Clique com o botão direito do mouse em **DTC Local** e, em seguida, selecione **Propriedades**.
- d. Clique na guia **Segurança** na janela **Propriedades de DTC Local**.
- e. Selecione a caixa de seleção **Ativar Transações XA** e clique em **OK**. Isso reiniciará o serviço MS DTC.
- f. Clique em **OK** novamente para fechar a janela Propriedades e, em seguida, feche os Serviços de Componente.
- g. Reinicie o SQL Server para assegurar-se de sincronizá-lo com as mudanças do MS DTC.
- 2. Configure os Componentes de Transações Distribuídas JDBC:
	- a. Se você não instalou o IBM Business Process Manager, faça download do driver "Microsoft SQL Server JDBC Drive 3.0" no Site da Microsoft usando a URL da seção Recursos e extraia-o para qualquer pasta.
	- b. Se o BPM já estiver instalado, acesse *bpm\_install\_root*/jdbcdrivers/SQLServer/xa para obter os arquivos que precisar nas etapas a seguir:
		- v Copie o arquivo sqljdbc\_xa.dll do diretório JDBC unarchived para o diretório Binn (para uma instalação padrão do SQL Server, o local é C:/Program Files/Microsoft SQL

Server/MSSQL10\_50.MSSQLSERVER/MSSQL/Binn) do computador do SQL Server. Se você estiver usando transações XA com um SQL Server de 32 bits, use o arquivo sqljdbc\_xa.dll na pasta x86, mesmo que o SQL Server esteja instalado em um processador x64. Se você estiver usando transações XA com um SQL Server de 64 bits no processador x64, use o arquivo sqljdbc\_xa.dll na pasta x64.

- v Excute o script do banco de dados xa\_install.sql no SQL Server. Por exemplo; a partir do prompt de comandos, execute **sqlcmd -i xa\_install.sql**. Esse script instala os procedimentos armazenados estendidos que são chamados por sqljdbc\_xa.dll. Esses procedimentos armazenados estendidos implementam transação distribuída e suporte XA para o Driver JDBC do Microsoft SQL Server. Será necessário executar esse script como administrador da instância do SQL Server. Os erros sobre a impossibilidade de descartar procedimentos que não existem podem ser ignorados.
- v Abra o SQL Server Management Studio para localizar a pasta de segurança no banco de dados **master**. Para conceder permissões para que um usuário específico participe de transações distribuídas com o driver JDBC, inclua o usuário na função **SqlJDBCXAUser** no banco de dados principal (por exemplo, para um usuário Lombardi, inclua o banco de dados principal em Mapeamentos de Usuário e selecione a função **SqlJDBCXAUser**).

Após você configurar as transações XA e antes de iniciar o servidor, você deverá configurar sua conectividade TCP/IP utilizando as etapas abaixo:

- 1. No menu Iniciar, clique em **Microsoft SQl Server 2008 R2** > **Ferramentas de Configuração** > **Gerenciador de configuração do SQL Server**.
- 2. Expanda **Configuração de rede do SQl Server** > **Protocolos para SQL2008**
- 3. Localize **TCP/IP** no lado direito.
- 4. Dê um clique duplo em **TCP/IP** e ative-o na guia **Protocolo**.
- 5. Clique na guia **Endereços IP** para ativar a porta TCP para cada endereço IP configurado.

*Criando Bancos de Dados SQL Server:*

É possível criar os bancos de dados necessários para o IBM Business Process Manager V8.5 antes de criar perfis e de configurar seu ambiente de implementação de rede. Normalmente, você precisa dos bancos de dados do Process, do Performance Data Warehouse e Common. No caso de um ambiente de implementação Advanced-only, você precisa somente do banco de dados Common.

- v Não é possível compartilhar bancos de dados entre várias instalações ou Ambientes de Implementação
- v O Process e o Performance Data Warehouse requerem seus próprios bancos de dados separados e não podem ser configurados no mesmo banco de dados que outros componentes do BPM.
- v Os componentes do Process e do Performance Data Warehouse requerem que os bancos de dados não façam distinção entre maiúsculas e minúsculas para o SQL Server.
- v Os componentes do CommonDB (e WPS legado) requerem que os bancos de dados façam distinção entre maiúsculas e minúsculas para o SQL Server.
- v O nome do esquema usado para cada componente deve corresponder ao usuário

Os nomes de banco de dados padrão são BPMDB para o banco de dados do Process, PDWDB para o banco de dados do Performance Data Warehouse e CMNDB para o banco de dados do Common. No caso de um ambiente de implementação **Advanced** ou **Advanced-Only**, existem dois tipos de bancos de dados do Common chamados **com escopo na célula** e **nível de ambiente de implementação**. Os dois podem ser definidos para usar o CMNDB (que é o padrão) ou podem usar bancos de dados separados.

Se o IBM Business Process Manager estiver instalado na sua máquina, os scripts **createDatabase\_CaseInsensitive.sql** e **createDatabase\_CaseSensitive.sql** estarão disponíveis na pasta*BPM\_HOME*/BPM/dbscripts/SQLServer/Create.

Nos exemplos a seguir, substitua *@DB\_NAME@* pelo nome que você deseja usar para o banco de dados criado

- 1. Se o IBM Business Process Manager estiver instalado na sua máquina, localize os scripts SQL a serem executados. Caso contrário, use a opção de linha de comando.
- 2. Execute os scripts para criar os bancos de dados BPMDB e PDWDB. Execute o script de amostra a seguir:

BPM\_HOME/BPM/dbscripts/SQLServer/Create/createDatabase\_CaseInsensitive.sql

Opcionalmente, é possível copiar o conteúdo do arquivo SQL acima em um editor de comando e executar os comandos como a seguir:

CREATE DATABASE @DB\_NAME@ COLLATE SQL Latin1 General CP1 CI AS;

Se IBM Business Process Manager não estiver instalado, execute o comando a seguir na linha de comando:

sqlcmd -Q "CREATE DATABASE @DB\_NAME@ COLLATE SQL Latin1 General CP1 CI AS"

3. Execute o script para criar o banco de dados do CommonDB. Execute o script de amostra a seguir: BPM\_HOME/BPM/dbscripts/SQLServer/Create/createDatabase\_CaseSensitive.sql

Opcionalmente, é possível copiar o conteúdo do arquivo SQL acima em um editor de comando e executar os comandos como a seguir:

CREATE DATABASE @DB\_NAME@ COLLATE SQL Latin1 General CP1 CS AS;

Se IBM Business Process Manager não estiver instalado, execute o comando a seguir na linha de comando:

sqlcmd -Q "CREATE DATABASE @DB\_NAME@ COLLATE SQL Latin1 General CP1 CS AS"

**Nota:** A letra *CI* no valor de atributo **COLLATE** se aplica aos bancos de dados que não fazem distinção entre maiúsculas e minúsculas e *CS* se aplica aos bancos de dados que fazem distinção entre maiúsculas e minúsculas.

*Criando Usuários e Esquemas para Bancos de Dados do SQL Server:*

Você deverá criar os usuários e esquemas após criar os bancos de dados SQL Server.

Designe o usuário do banco de dados do IBM Business Process Manager às seguintes três funções:

**Nota:** O banco de dados deve ser criado pelo administrador de banco de dados, que pode, em seguida, designar essas funções para o usuário de banco de dados do IBM Business Process Manager.

- db\_ddladmin
- db\_datawriter
- db\_datareader

Para obter informações sobre as permissões que são fornecidas por essas três funções, consulte a documentação da Microsoft.

**Importante:** No Microsoft SQL Server, o nome do esquema padrão associado a um usuário deve ser igual ao nome de usuário. Por exemplo, se o nome do usuário do banco de dados do Performance Data Warehouse for *dbuser*, então o nome do esquema padrão associado ao usuário *dbuser* também deverá ser *dbuser*. Você deve criar um usuário do banco de dados comum e designar os direitos necessários ao usuário em vez de usar um super usuário, como *sa*. Isso ocorre porque o esquema padrão para o super usuário é dbo e isso não pode ser alterado.

Será possível concluir as seguintes etapas se as tabelas existentes não estiverem associadas a um esquema que é igual ao nome de usuário.

- 1. No SQL Server Management Studio Object Explorer, clique com o botão direito do mouse no nome da tabela e, em seguida, clique em **Design**.
- 2. Na visualização Design, pressione F4 para visualizar a janela Propriedades.
- 3. Na janela Propriedades, atualize o nome do esquema.
- 4. Clique com o botão direito do mouse na guia e selecione **Fechar** para fechar a visualização Design.
- 5. Clique em **OK** quando for solicitado que salve. A tabela selecionada é transferida para o esquema.
- 6. Repita as etapas anteriores para todas as tabelas no banco de dados do Performance Data Warehouse.

O script **createUser.sql** que está disponível na pasta*BPM\_HOME*/BPM/dbscripts/SQLServer/Create é usado para criar os usuários e o esquema para o SQL Server.

- 1. Localize os scripts SQL para executar.
- 2. Execute os scripts para criar os usuários e esquemas para bancos de dados SQL Server. Por exemplo, execute o script de amostra a seguir para criar os usuários necessários.

BPM\_HOME/BPM/dbscripts/SQLServer/Create/createUser.sql

Opcionalmente, se o script acima estiver indisponível durante a configuração, copie o conteúdo do arquivo SQL acima e execute os comandos a partir da linha de comandos como a seguir: USE master

```
GO
CREATE LOGIN @DB_USER@ WITH PASSWORD='@DB_PASSWD@'
GO
USE @DB_NAME@
GO
CREATE USER @DB_USER@ FOR LOGIN @DB_USER@ WITH DEFAULT_SCHEMA=@DB_USER@
GO
CREATE SCHEMA @DB_USER@ AUTHORIZATION @DB_USER@
GO
EXEC sp_addrolemember 'db_ddladmin', @DB_USER@;
EXEC sp_addrolemember 'db_datareader', @DB_USER@;
EXEC sp_addrolemember 'db_datawriter', @DB_USER@;
```
No exemplo acima, substitua *@DB\_NAME@* pelo nome do banco de dados BPM para o qual você criou os usuários e esquema, *@DB\_USER@* pelo usuário do banco de dados você deseja criar, e *@DB\_PASSWD@* pela senha para esse usuário.

Quando você cria esquemas o banco de dados utilizando os scripts gerados, seu ID do usuário deverá ter autoridade para criar tabelas. Quando as tabelas são criadas, você deve ter autoridade para selecionar, inserir, atualizar e excluir informações nas tabelas.

A tabela a seguir descreve os privilégios de banco de dados que são necessários para acessar os armazenamentos de dados.

*Tabela 66. Privilégios do Banco de Dados*

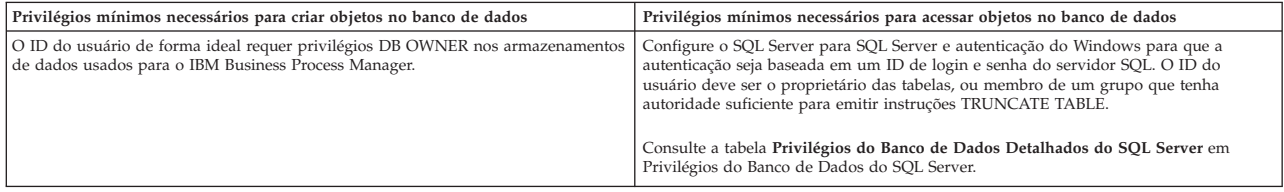

*Instalando e Configurando o Process Center com um Servidor de Banco de Dados SQL Server:*

O Process Center inclui um repositório para todos os processos, serviços e outros ativos criados nos ambientes de autoria do IBM Business Process Manager. É possível usar o Process Server integrado dentro do Process Center para executar processos conforme você os constrói. Quando estiver pronto, é possível instalar e executar esses processos no Process Server em seus ambientes de tempo de execução.

Para instalar o IBM Business Process Manager Advanced usando a instalação típica, você deverá confirmar que o banco de dados do Process, o banco de dados do Performance Data Warehouse e o banco de dados do Common já existam e que estejam vazios.

Esteja preparado para especificar as informações a seguir durante a instalação:

- v O nome de usuário e a senha para autenticação de banco de dados
- v O nome do host e a porta do servidor de banco de dados
- v O nome do banco de dados do Process.
- v O nome do banco de dados do Performance Data Warehouse.
- v O nome do banco de dados do Common.
- v O nome do banco de dados de configuração somente de célula.

Se você estiver instalando a partir de imagens transferidas por download a partir do Passport Advantage, assegure-se de ter transferido por download as duas imagens de disco necessárias para seu sistema operacional e extraído-as no mesmo diretório.

Usando a barra de ativação do produto, a instalação típica instala o software, configura os perfis de gerenciador de implementação e de nó gerenciado e configura um ambiente de implementação de um único cluster que consiste em um único nó e em um único servidor.

Apenas um IBM Installation Manager é necessário para instalar diversas instâncias do IBM Business Process Manager.

1. Opcional: Se estiver conectado à Internet, a instalação típica fará upgrade de seu produto para o nível de fix pack ou de pacote de atualizações mais recente e das correções provisórias recomendadas automaticamente. Se você deseja que esses upgrades sejam instalados a partir de um diretório local, ou se você deseja especificar o nível de correção, é possível usar um arquivo de propriedades para informar o Installation Manager onde localizar os upgrades e quais upgrades instalar.

Crie o seguinte arquivo:

/*user\_home\_directory*/bpm\_updates.properties

**Nota:** Assegure de ter acesso de leitura/gravação para as pastas especificadas no arquivo bpm\_updates.properties.

O arquivo usa três prefixos: ifix, fixpack e launchpad. Cada prefixo deve ser seguido por um ponto. A parte do nome após o prefixo e o ponto pode ser o que você quiser, o que permite apontar para diversos locais para ifixes, fix packs e upgrades de barra de ativação. Os locais podem ser diretórios locais ou URLs. Por exemplo:

```
ifix.1=/bpmUpdates
fixpack.2=http://test/rep
launchpad.1=/launchpad_updates
fixpack.WAS_REP=/WAS_updates
fixpack.BPM_REP=/BPM_updates
```
- 2. Acesse a mídia de uma das seguintes maneiras, dependendo se você está instalando a partir do DVD do produto ou de imagens transferidas por download a partir do Passport Advantage. É possível executar apenas uma barra de ativação por vez.
	- Se estiver instalando a partir do DVD do produto, insira o disco do produto intitulado IBM Business Process Manager Advanced na unidade de disco. Monte a unidade de disco, se necessário. Insira o comando a seguir para iniciar a barra de ativação automaticamente:

*mount\_point*/launchpad.sh

- v Se você estiver instalando a partir de imagens transferidas por download do Passport Advantage, execute as seguintes etapas:
	- a. Acesse o diretório no qual as imagens foram extraídas.
	- b. Insira o comando a seguir para iniciar a barra de ativação:

*extract\_directory*/launchpad.sh

3. Opcional: Se você vir uma mensagem que avisa sobre a atualização da barra de ativação, clique em **Atualizar** para receber as atualizações mais recentes. As atualizações são instaladas e a sua barra de ativação é reiniciada automaticamente. Se você não tiver acesso à Internet e desejar que as atualizações sejam instaladas a partir de um diretório local, será possível usar um arquivo de propriedades com o prefixo de barra de ativação apropriado, conforme descrito na etapa 1, para informar ao Installation Manager onde localizar os upgrades e quais upgrades serão instalados.

- 4. Após iniciar o barra de ativação, clique na página **Instalação típica** na página Boas-vindas.
- 5. Selecione **Instalar Process Center** e clique em **Avançar**.
- 6. Opcionalmente, altere as informações de local:
	- v **Nome do Host**: Este campo mostra o nome de sua máquina.

**Importante:** Se um valor de host local ou 127.0.0.1 for usado para o nome do host, as instalações do Process Server em um sistema remoto não poderão se conectar ao Process Center.

v **Local**: Insira o local de instalação do Process Center ou clique em **Procurar** para selecionar o local.

#### **Nota:**

- O local da instalação deve ser um diretório vazio ou um diretório que não exista e seja criado durante a instalação.
- Como você está instalando o DB2 Express, seu local de instalação não pode conter o NLS (National Language Strings).
- 7. Especifique o **Nome de Usuário** e a **Senha** para a conta administrativa da célula. O administrador de célula é o administrador primário do WebSphere Application Server. Um usuário designado para essa função pode designar outras funções de administrador e também é o responsável pela administração da célula e da topologia. Um usuário designado para essa função não é responsável pela administração dos componentes do IBM Business Process Manager. Essa função fornece acesso a todas as interfaces, permitindo que os usuários alterem ou excluam todos os tipos de itens e ativos de biblioteca disponíveis, incluindo aplicativos de processo e kits de ferramentas. Essa função também permite a administração de Process Servers, de Performance Data Warehouses e de usuários e grupos internos. Você deverá ser um usuário designado para essa função para implementar os Process Applications no servidor do Process Center.
- 8. Especifique o **Nome de Usuário** e a **Senha** para a conta administrativa do ambiente de implementação. O administrador do ambiente de implementação é o administrador primário do IBM Business Process Manager. Um usuário designado para essa função possui acesso administrativo ao Process Center e ao Process Admin Console. Essa função fornece acesso a todas as interfaces, permitindo que os usuários alterem ou excluam todos os tipos de itens e ativos de biblioteca disponíveis, incluindo aplicativos de processo e kits de ferramentas. Essa conta também permite a administração de Process Servers, Performance Data Warehouses e usuários e grupos internos.
- 9. Clique em **Avançar**.
- 10. Selecione **Sim** para usar um banco de dados existente.
- 11. Especifique as informações do banco de dados necessárias.

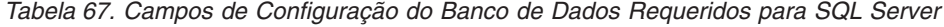

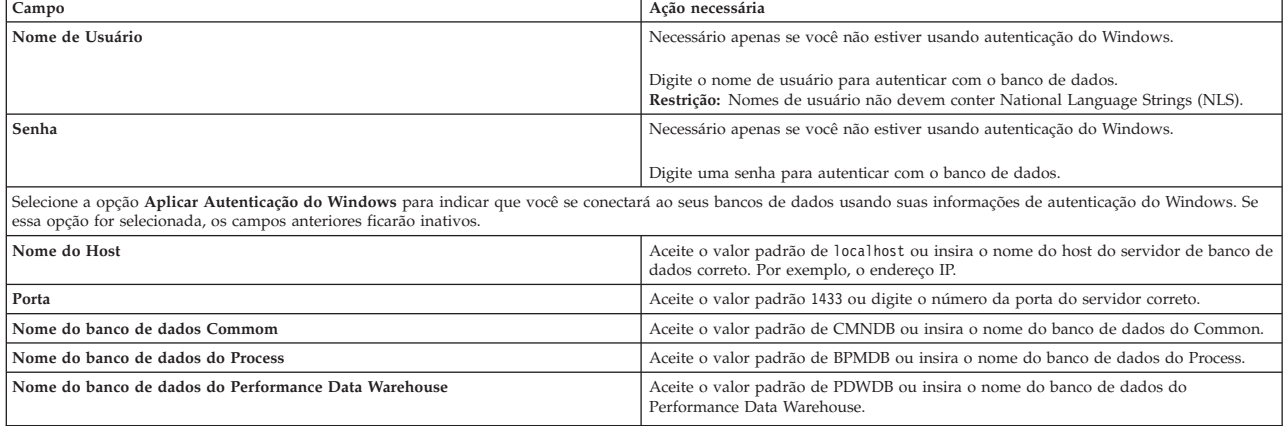

*Tabela 67. Campos de Configuração do Banco de Dados Requeridos para SQL Server (continuação)*

| Campo                                            | Ação necessária                                                                                                    |
|--------------------------------------------------|----------------------------------------------------------------------------------------------------|
| Banco de dados de configuração somente de célula | Aceite o valor padrão de CMNDB ou insira o nome do banco de dados com escopo<br>na célula. Esse banco de dados se aplica apenas no caso de um Ambiente de<br>Implementação Advanced ou Advanced-Only. |

12. Clique em **Avançar** para continuar. É solicitado que forneça seu ID IBM e senha para se conectar aos repositórios de serviço IBM.

**Nota:** Se você estiver usando um arquivo de propriedades local, não será necessário fornecer seu ID IBM e senha.

A conexão com os repositórios de serviço é necessária para fazer o download e instalar quaisquer fix packs e correções temporárias necessárias a partir da Internet, incluindo correções para o WebSphere Application Server e IBM Business Process Manager. Um ID IBM e senha podem ser obtidos registrando-se em [http://www.ibm.com.](http://www.ibm.com)

Clique em **Cancelar** para continuar instalando sem fazer o download das correções necessárias da Internet ou limpe a opção **Usar sua conta de suporte para incluir atualizações com a instalação** na página Resumo da Instalação.

Após instalar com sucesso o produto, é possível usar o Installation Manager para instalar as correções necessárias.

- 13. Na página Resumo de instalação, verifique as opções de instalação e leia os contratos de licença. Se concordar com os termos dos contratos de licença, clique em **Aceito o contrato de licença e os avisos**.
- 14. Clique em **Instalar Software**.

Após uma instalação bem-sucedida, o console de Iniciação Rápida será iniciado automaticamente.

Para saber mais sobre a segurança para o ambiente e aplicativos, consulte Protegendo o IBM Business Process Manager e os Aplicativos.

#### **Informações relacionadas**:

[Atualizações do Installation Manager](https://publib.boulder.ibm.com/infocenter/cchelp/v7r1m0/topic/com.ibm.rational.clearcase.cc_ms_install.doc/topics/c_IM_updates.htm)

*Instalando e Configurando o Process Server com um Servidor de Banco de Dados SQL Server:*

O Process Server fornece um único ambiente de tempo de execução de BPM que pode suportar uma variedade de processos de negócios para teste, temporariedade ou produção.

Para instalar o IBM Business Process Manager Advanced usando a instalação típica, você deverá confirmar que o banco de dados do Process, o banco de dados do Performance Data Warehouse e o banco de dados do Common já existam e que estejam vazios.

Esteja preparado para especificar as informações a seguir durante a instalação:

- v O nome de usuário e a senha para autenticação de banco de dados
- v O nome do host e a porta do servidor de banco de dados
- v O nome do banco de dados do Process.
- v O nome do banco de dados do Performance Data Warehouse.
- v O nome do banco de dados do Common.
- v O nome do banco de dados de configuração somente de célula.

Se você estiver instalando a partir de imagens transferidas por download a partir do Passport Advantage, assegure-se de ter transferido por download as duas imagens de disco necessárias para seu sistema operacional e extraído-as no mesmo diretório.

Usando a barra de ativação do produto, a instalação típica instala o software, configura os perfis de gerenciador de implementação e de nó gerenciado e configura um ambiente de implementação de um único cluster que consiste em um único nó e em um único servidor.

Apenas um IBM Installation Manager é necessário para instalar diversas instâncias do IBM Business Process Manager.

1. Opcional: Se estiver conectado à Internet, a instalação típica fará upgrade de seu produto para o nível de fix pack ou de pacote de atualizações mais recente e das correções provisórias recomendadas automaticamente. Se você deseja que esses upgrades sejam instalados a partir de um diretório local, ou se você deseja especificar o nível de correção, é possível usar um arquivo de propriedades para informar o Installation Manager onde localizar os upgrades e quais upgrades instalar.

Crie o seguinte arquivo:

/*user\_home\_directory*/bpm\_updates.properties

**Nota:** Assegure de ter acesso de leitura/gravação para as pastas especificadas no arquivo bpm\_updates.properties.

O arquivo usa três prefixos: ifix, fixpack e launchpad. Cada prefixo deve ser seguido por um ponto. A parte do nome após o prefixo e o ponto pode ser o que você quiser, o que permite apontar para diversos locais para ifixes, fix packs e upgrades de barra de ativação. Os locais podem ser diretórios locais ou URLs. Por exemplo:

ifix.1=/bpmUpdates fixpack.2=http://test/rep launchpad.1=/launchpad\_updates fixpack.WAS\_REP=/WAS\_updates fixpack.BPM\_REP=/BPM\_updates

- 2. Acesse a mídia de uma das seguintes maneiras, dependendo se você está instalando a partir do DVD do produto ou de imagens transferidas por download a partir do Passport Advantage. É possível executar apenas uma barra de ativação por vez.
	- v Se estiver instalando a partir do DVD do produto, insira o disco do produto intitulado IBM Business Process Manager Advanced na unidade de disco. Monte a unidade de disco, se necessário. Insira o comando a seguir para iniciar a barra de ativação automaticamente:

*mount\_point*/launchpad.sh

- v Se você estiver instalando a partir de imagens transferidas por download do Passport Advantage, execute as seguintes etapas:
	- a. Acesse o diretório no qual as imagens foram extraídas.
	- b. Insira o comando a seguir para iniciar a barra de ativação:

*extract\_directory*/launchpad.sh

- 3. Opcional: Se você vir uma mensagem que avisa sobre a atualização da barra de ativação, clique em **Atualizar** para receber as atualizações mais recentes. As atualizações são instaladas e a sua barra de ativação é reiniciada automaticamente. Se você não tiver acesso à Internet e desejar que as atualizações sejam instaladas a partir de um diretório local, será possível usar um arquivo de propriedades com o prefixo de barra de ativação apropriado, conforme descrito na etapa 1, para informar ao Installation Manager onde localizar os upgrades e quais upgrades serão instalados.
- 4. Após iniciar o barra de ativação, clique na página **Instalação típica** na página Boas-vindas.
- 5. Selecione **Instalar Process Server** e clique em **Avançar**.
- 6. Especifique as informações do Process Server:
	- v **Nome do Host**: Este campo mostra o nome de sua máquina.
	- v **Local**: Insira o local de instalação do Process Server ou clique em **Procurar** para selecionar o local.

**Nota:**

- O local da instalação deve ser um diretório vazio ou um diretório que não exista e seja criado durante a instalação.
- Como você está instalando o DB2 Express, seu local de instalação não pode conter o NLS (National Language Strings).
- v Ambiente**Type**: Selecione como o Process Server é usado:
	- Selecione **Produção** se o servidor será usado em uma capacidade de produção.
	- Selecione **Estágio** se o servidor for usado como um local temporário para mudanças de host antes de colocá-las em produção.
	- Selecione **Teste** se o servidor for usado como um ambiente de teste, por exemplo, para teste de carregamento.
- v **Nome**: Especifique o nome do ambiente do Process Server. Esse nome é usado para se conectar de um Process Center para esse Process Server.

**Restrição:** Não coloque servidores de produção e servidores que não são de produção na mesma célula.

- v Especifique o **Nome de Usuário** e a **Senha** para a conta administrativa da célula. O administrador de célula é o administrador primário do WebSphere Application Server. Um usuário designado para essa função pode designar outras funções de administrador e também é o responsável pela administração da célula e da topologia. Um usuário designado para essa função não é responsável pela administração dos componentes do IBM Business Process Manager. Essa função fornece acesso a todas as interfaces, permitindo que os usuários alterem ou excluam todos os tipos de itens e ativos de biblioteca disponíveis, incluindo aplicativos de processo e kits de ferramentas. Essa função também permite a administração de Process Servers, de Performance Data Warehouses e de usuários e grupos internos. Você deverá ser um usuário designado para essa função para implementar os Process Applications no servidor do Process Center.
- v Especifique o **Nome de Usuário** e a **Senha** para a conta do ambiente de implementação. O administrador do ambiente de implementação é o administrador primário do IBM Business Process Manager. Um usuário designado para essa função possui acesso administrativo ao Process Center e ao Process Admin Console. Essa função fornece acesso a todas as interfaces, permitindo que os usuários alterem ou excluam todos os tipos de itens e ativos de biblioteca disponíveis, incluindo aplicativos de processo e kits de ferramentas. Essa conta também permite a administração de Process Servers, Performance Data Warehouses e usuários e grupos internos.

Selecione **Usar esse servidor offline** se esse Process Server não for conectado a um Process Center. Servidores offline ainda podem ser usados ao implementar capturas instantâneas dos aplicativos de processo, mas o método para implementar aplicativos de processo em um Process Server offline difere do método de implementação de aplicativos de processo em um Process Server online.

Se não selecionar **Usar este servidor offline**, forneça as informações a seguir para o Process Center ao qual este servidor está conectado:

- v **Nome do Host**: Insira o host ou host virtual que este Process Server usará para se comunicar com o Process Center. Use um nome completo do host. Em um ambiente com um balanceador de carga ou servidor proxy entre os serviços Process Server e Process Center, certifique-se de que o que é designado aqui corresponde à URL para acessar o Process Center.
- v **Porta**: Insira o número da porta do Process Center. No ambiente com um balanceador de carga ou servidor proxy entre Process Server e Process Center, certifique-se de que o que é designado aqui corresponde à URL para acessar o Process Center.
- v **Nome de Usuário**: Insira o nome de um usuário de Process Center. O Process Server se conectará ao Process Center como esse usuário.
- v **Senha**: Insira a senha para o usuário de Process Center.

É possível clicar em **Testar Conexão** para verificar a conexão com o Process Center.

7. Especifique o **Nome de Usuário** e a **Senha** para a conta administrativa da célula. O administrador de célula é o administrador primário do WebSphere Application Server. Um usuário designado para essa função pode designar outras funções de administrador e também é o responsável pela administração da célula e da topologia. Um usuário designado para essa função não é responsável pela administração dos componentes do IBM Business Process Manager. Essa função fornece acesso a todas as interfaces, permitindo que os usuários alterem ou excluam todos os tipos de itens e ativos de biblioteca disponíveis, incluindo aplicativos de processo e kits de ferramentas. Essa função também permite a administração de Process Servers, de Performance Data Warehouses e de usuários e grupos internos. Você deverá ser um usuário designado para essa função para implementar os Process Applications no servidor do Process Center.

- 8. Clique em **Avançar**.
- 9. Selecione **Sim** para usar um banco de dados existente.
- 10. Especifique as informações do banco de dados necessárias.

*Tabela 68. Campos de Configuração do Banco de Dados Requeridos para SQL Server*

| Campo                                                                                                    | Ação necessária                                                                                                    |  |
|----------------------------------------------------------------------------------------------------|----------------------------------------------------------------------------------------------------|--|
| Nome de Usuário                                                                                                    | Necessário apenas se você não estiver usando autenticação do Windows.                                                                                                    |  |
|                                                                                                    | Digite o nome de usuário para autenticar com o banco de dados.<br>Restrição: Nomes de usuário não devem conter National Language Strings (NLS).                                                       |  |
| Senha                                                                                                    | Necessário apenas se você não estiver usando autenticação do Windows.                                                                                                    |  |
|                                                                                                    | Digite uma senha para autenticar com o banco de dados.                                                                                                    |  |
| Selecione a opção Aplicar Autenticação do Windows para indicar que você se conectará ao seus bancos de dados usando suas informações de autenticação do Windows. Se<br>essa opção for selecionada, os campos anteriores ficarão inativos. |                                                                                                    |  |
| Nome do Host                                                                                                    | Aceite o valor padrão de localhost ou insira o nome do host do servidor de banco de<br>dados correto. Por exemplo, o endereço IP.                                                                     |  |
| Porta                                                                                                    | Aceite o valor padrão 1433 ou digite o número da porta do servidor correto.                                                                                                    |  |
| Nome do banco de dados Commom                                                                                                    | Aceite o valor padrão de CMNDB ou insira o nome do banco de dados do Common.                                                                                                    |  |
| Nome do banco de dados do Process                                                                                                    | Aceite o valor padrão de BPMDB ou insira o nome do banco de dados do Process.                                                                                                    |  |
| Nome do banco de dados do Performance Data Warehouse                                                                                                    | Aceite o valor padrão de PDWDB ou insira o nome do banco de dados do<br>Performance Data Warehouse.                                                                                                   |  |
| Banco de dados de configuração somente de célula                                                                                                    | Aceite o valor padrão de CMNDB ou insira o nome do banco de dados com escopo<br>na célula. Esse banco de dados se aplica apenas no caso de um Ambiente de<br>Implementação Advanced ou Advanced-Only. |  |

11. Clique em **Avançar** para continuar. É solicitado que forneça seu ID IBM e senha para se conectar aos repositórios de serviço IBM.

**Nota:** Se você estiver usando um arquivo de propriedades local, não será necessário fornecer seu ID IBM e senha.

A conexão com os repositórios de serviço é necessária para fazer o download e instalar quaisquer fix packs e correções temporárias necessárias a partir da Internet, incluindo correções para o WebSphere Application Server e IBM Business Process Manager. Um ID IBM e senha podem ser obtidos registrando-se em [http://www.ibm.com.](http://www.ibm.com)

Clique em **Cancelar** para continuar instalando sem fazer o download das correções necessárias da Internet ou limpe a opção **Usar sua conta de suporte para incluir atualizações com a instalação** na página Resumo da Instalação.

Após instalar com sucesso o produto, é possível usar o Installation Manager para instalar as correções necessárias.

- 12. Na página Resumo de instalação, verifique as opções de instalação e leia os contratos de licença. Se concordar com os termos dos contratos de licença, clique em **Aceito o contrato de licença e os avisos**.
- 13. Clique em **Instalar Software**.

Após uma instalação bem-sucedida, o console de Iniciação Rápida será iniciado automaticamente.

Para saber mais sobre a segurança para o ambiente e aplicativos, consulte Protegendo o IBM Business Process Manager e os Aplicativos.

### **Informações relacionadas**:

[Atualizações do Installation Manager](https://publib.boulder.ibm.com/infocenter/cchelp/v7r1m0/topic/com.ibm.rational.clearcase.cc_ms_install.doc/topics/c_IM_updates.htm)

# **Instalando o IBM Business Process Manager Advanced Usando uma Instalação Customizada e um Caminho de Configuração**

Use a opção de instalação Customizada para instalar o IBM Business Process Manager Advanced se precisar de qualquer opção de instalação e configuração que não seja fornecida pela opção de instalação Típica, se desejar instalar silenciosamente ou se desejar instalar sobre uma instalação existente do WebSphere Application Server.

### **Concedendo Permissão de Gravação de Arquivos e Diretórios a Usuários Não Root para Criação e Aumento de Perfil:**

Se não for o usuário que instalou o produto, você deve ter permissão de gravação para os diretórios selecionados dentro da instalação do IBM Business Process Manager. O instalador do produto pode conceder esta permissão ou criar um grupo com permissão para criar ou aumentar perfis.

O instalador do produto (que pode ser um usuário raiz ou não root) pode conceder permissão de gravação para os arquivo e diretórios adequados do IBM Business Process Manager aos usuários não root. Os usuários não raiz podem, então criar perfis. Como alternativa, o instalador do produto pode criar um grupo para usuários que são autorizados a criar perfis ou fornecer a usuários individuais a autoridade para criar perfis.

Os usuários não raiz criam seus próprios perfis para gerenciar seus próprios ambientes. Geralmente, eles gerenciam ambientes para finalidades de implementação.

Os usuários não root devem armazenar seus perfis em sua estrutura de diretório privada, não no diretório *installation\_root*/profiles do produto.

#### **Restrições:**

- v O IBM Business Process Manager não suporta a alteração de propriedade de arquivos existentes do instalador do produto para usuários não raiz. Um usuário não raiz não pode aumentar perfis de propriedade de outro usuário.
- v Os mecanismos no Profile Management Tool que sugerem nomes e valores de portas exclusivos são desativados para usuários não raiz. O usuário não raiz deve alterar os valores do campo padrão no Profile Management Tool para o nome do perfil, nome do nó, nome da célula e atribuições de porta. O instalador do produto pode designar aos usuários não raiz um intervalo de valores para cada um dos campos e designar responsabilidade aos usuários para obedecerem seus intervalos de valores designados e manterem a integridade de suas próprias definições.

Se já tiver criado no mínimo um perfil, determinados diretórios e arquivos foram criados. É possível ignorar as etapas neste tópico que criam esses diretórios e arquivos. Se não foi criado nenhum perfil anteriormente, você deverá concluir as etapas para criar os diretórios e arquivos necessários.

A tarefa de exemplo a seguir mostra como criar um grupo que está autorizado a criar perfis. Os termos "instalador" e "instalador do produto" referem-se ao ID de usuário que instalou o IBM Business Process Manager. O instalador pode realizar as seguintes etapas para criar o grupo profilers e fornecer ao grupo as permissões apropriadas para criar um perfil.

- 1. Efetue logon no sistema do IBM Business Process Manager como o instalador do produto. O instalador do produto pode ser um usuário raiz ou não raiz.
- 2. Ao usar comandos do sistema operacional, execute as seguintes etapas:
	- a. Crie um grupo denominado **criadores de perfis**, que conterá todos os usuários que podem criar perfis.
	- b. Crie um usuário denominado **user1**, que pode criar perfis.
- c. Inclua os usuários **product\_installer** e **user1** no grupo **profilers**.
- 3. Efetue logoff e logon novamente como o instalador para obter o novo grupo.
- 4. Se não existirem perfis, crie os diretórios a seguir como o instalador:
	- v Crie o diretório *install\_root***/logs/manageprofiles**: mkdir *install\_root*/logs/manageprofiles
	- v Crie o diretório *install\_root***/properties/fsdb**: mkdir *install\_root*/properties/fsdb
- 5. Se não existirem perfis, crie o arquivo profileRegistry.xml como o instalador. Para este exemplo, o caminho de arquivo é:

```
install_root/properties/profileRegistry.xml
```
Inclua as informações a seguir no arquivo profileRegistry.xml. O arquivo deve ser codificado como UTF-8.

```
<?xml version="1.0" encoding="UTF-8"?>
<profiles/>
```
6. Como instalador do produto, utilize as ferramentas do sistema operacional para alterar as permissões de diretórios e arquivos. O exemplo a seguir assume que a variável **\$WASHOME** é o diretório de instalação raiz do IBM Business Process Manager **/opt/IBM/WebSphere/AppServer**.

export WASHOME=/opt/IBM/WebSphere/**AppServer** echo \$WASHOME<br>echo "Performing chggrp/chmod per WAS directions..."<br>chapp profilers \$WASHOME/logs/manageprofiles<br>chand g+vr \$WASHOME/logs/manageprofiles<br>chapp profilers \$WASHOME/properties<br>chapp profilers \$WASHOME/propertie

Emita os seguintes comandos adicionais:

chgrp profilers \$WASHOME/properties/Profiles.menu chmod g+wr \$WASHOME/properties/Profiles.menu

É provável que tenha de alterar as permissões em arquivos adicionais, se nenhum usuário não raiz encontrar erros de permissão. Por exemplo, se o instalador do produto autorizar um usuário não raiz a excluir um perfil, então o instalador do produto poderá ter de excluir o seguinte arquivo: *install\_root*/properties/profileRegistry.xml\_LOCK

Forneça acesso de gravação ao usuário não raiz para o arquivo, a fim de autorizar o usuário a excluir o arquivo. Se o usuário não raiz ainda não puder excluir o perfil, então o instalador do produto poderá excluí-lo.

O instalador criou o grupo **profilers** e concedeu as permissões corretas ao grupo para os diretórios e os arquivos necessários para um usuário não raiz criar perfis.

O usuário não raiz que pertence ao grupo **profilers** pode criar perfis em um diretório que o usuário não raiz possui e no qual o usuário não raiz tem permissão de gravação. Entretanto, o usuário não raiz não pode criar perfis no diretório-raiz de instalação do produto.

O usuário raiz e o usuário não raiz podem usar as mesmas tarefas para tarefa perfis.

#### **Configurando Perfis e Criando um Ambiente de Implementação de Rede:**

Após instalar o produto, você deve criar ou aumentar um gerenciador de implementação e um ou mais perfis de nó gerenciado para definir o ambiente de tempo de execução. Antes de iniciar o gerenciador de implementação, você deve configurar os bancos de dados que serão usados com o IBM Business Process Manager.

### *Configurando os Perfis, Bancos de Dados e Ambientes de Implementação para DB2:*

Selecione qual método será usado para configurar seus perfis, bancos de dados e o ambiente de implementação de rede. É possível usar o utilitário de linha de comandos **BPMConfig** ou diversas ferramentas para concluir a configuração do perfil e do ambiente de implementação.

### *Criando Perfis, Ambientes de Implementação e Bancos de Dados Simultaneamente Usando o Comando BPMConfig:*

Use o comando BPMConfig para criar perfis e ambientes de implementação. Durante esse processo, são gerados scripts do banco de dados, que devem ser executados para criar as tabelas para os bancos de dados.

### *Criando Perfis, Ambientes de Implementação de Rede e Tabelas de Banco de Dados Usando o Comando BPMConfig:*

É possível usar o comando **BPMConfig** para criar um ambiente de implementação de rede típico usando um arquivo de propriedades que contenha todos os valores usados na configuração do ambiente de implementação. Ao mesmo tempo em que o ambiente de implementação é criado, é possível criar as tabelas de banco de dados necessárias e criar um novo perfil de gerenciador de implementação e perfis customizados para nós gerenciados, incluindo configurações para esses perfis no arquivo de propriedades usado pelo comando **BPMConfig**.

Antes de criar um ambiente de implementação, você deverá criar todos os bancos de dados manualmente que serão especificados no arquivo de propriedades. O comando **BPMConfig** não cria os bancos de dados. Cria o esquema e as tabelas. Você também deverá criar todos os usuários que especificou no arquivo de propriedades.

**Importante:** Execute o comando **BPMConfig** com o mesmo arquivo de propriedades em todos os computadores que participarão do ambiente de implementação. Primeiro você deverá executar o comando no computador que possui o perfil do gerenciador de implementação e, em seguida, executá-lo em cada computador que possui um nó gerenciado. Em qualquer momento determinado, apenas uma criação de perfil pode ser executada em um computador e apenas uma federação de nó pode ser executada com relação a um determinado gerenciador de implementação. Por esse motivo, se estiver criando diversos perfis de uma vez em computadores diferentes, você deverá usar a opção **federateLater** e, em seguida, executar o comando com a opção **create de** sequencialmente em cada computador para federar os nós gerenciados.

Quando é executado com as opções **-create -de**, o comando **BPMConfig** executa as tarefas a seguir:

- v Cria quaisquer perfis locais especificados no arquivo de propriedades de configuração que ainda não existam.
- v Cria o nó do gerenciador de implementação com base nos valores no arquivo de propriedades do gerenciador de implementação e inicia o gerenciador de implementação.
- v Para cada nó especificado no arquivo de propriedades de configuração, cria um nó gerenciado baseado nos valores especificados.
- v Federa cada nó gerenciado e inclui o nó no ambiente de implementação.
- v Gera o ambiente de implementação.
- v Se o arquivo de propriedades usado tiver o parâmetro **bpm.de.deferSchemaCreation** configurado como **false**, as tabelas de banco de dados também serão criadas quando você executar o comando. Se a propriedade **bpm.de.deferSchemaCreation** no arquivo de propriedades de configuração estiver configurada como **true**, apenas os scripts para criar as tabelas de banco de dados serão gerados. Nesse caso, as tabelas de banco de dados precisam ser criadas separadamente usando esses scripts, e o utilitário de autoinicialização precisará ser executado manualmente.

**Dica:** Se você executar o comando **BPMConfig** para gerar os scripts do banco de dados em vez de criar as tabelas reais, será possível transmitir esses scripts para seu administrador de banco de dados para revisar e executar os scripts.

v Se a propriedade **bpm.de.deferSchemaCreation** estiver configurada como **true**, o banco de dados Processo não será carregado com informações do sistema, então, você deverá executar o utilitário **bootstrapProcessServerData** manualmente.

Para criar o ambiente de implementação pela primeira vez, conclua as seguintes etapas:

- 1. No computador onde você deseja criar o ambiente de implementação, localize o arquivo de propriedades de amostra apropriado: *BPM\_home*/BPM/samples/config.
- 2. Localize o arquivo de propriedades de amostra que melhor representa seu ambiente de implementação de destino e faça uma cópia dele. Para cada uma das diferentes configurações do produto, há uma pasta diferente que contém os arquivos de configuração de amostra. Por exemplo, para configurar um ambiente de implementação **Advanced**, **AdvancedOnly**, **Standard**, há uma pasta advanced, advancedonly, standard contendo um conjunto de arquivos de propriedades de configuração de amostra. Em cada pasta, há um conjunto de arquivos que são específicos dos diferentes tipos de bancos de dados e ambientes de configuração. Os arquivos de amostra são nomeados de acordo com o seguinte formato: *de\_type*[-*environment\_type*]-*topology*-*database\_type*[-*suffix*], em que:
	- v *de\_type* pode ser configurado para **Advanced**, **AdvancedOnly** ou **Standard** .
	- v *environment\_type* pode ser configurado como **PS** para Process Server ou como **PC** para Process Center. Essa variável não será usada se *de\_type* for **AdvancedOnly**.
	- v *topology* pode ser configurado para **SingleCluster** ou **ThreeClusters**.
	- v *database\_type* pode ser configurado para **DB2**, **DB2 for z/OS**, **Oracle** ou **SQLServer**.
	- v *suffix* pode ser configurado como **-WinAuth** para um banco de dados SQL Server.

Por exemplo, o arquivo de propriedades de configuração de amostra configura um ambiente de implementação **Advanced** com o Process Center e uma única topologia em cluster usando um banco de dados DB2 é chamado de Advanced-PC-SingleCluster-DB2.properties.

3. Modifique sua versão do arquivo de propriedades para que os valores correspondam a sua própria configuração. Ao modificar o arquivo de propriedades de amostra, use a orientação fornecida dentro do arquivo para especificar valores.

Quando configurar um ambiente do Process Server para usar o Process Center remotamente, você deverá alterar o valor padrão da propriedade **psProcessCenterHostname** de host local para um nome do host válido. Se você estiver configurando um Process Server offline e o valor de **bpm.de.psOffline** for configurado para true, não será necessário especificar um valor para a propriedade **psProcessCenterHostname**.

**Nota:** Seu arquivo de propriedades modificado deve usar codificação UTF-8.

Não inclua nenhuma propriedade customizada nesse arquivo quando executar suas modificações ou o comando **BPMConfig** falhará quando for executado.

Se você precisa usar um caractere barra invertida (\) em seu arquivo de propriedades, por exemplo, quando especificar nomes de caminho ou senhas, você deverá usar uma barra invertida de escape antes dele, por exemplo, bpm.dmgr.installPath=c:\\IBM\\BPM85.

Se uma configuração de três clusters estiver baseada no modelo Advanced ou AdvancedOnly e você desejar que seu ambiente de implementação inclua o Business Process Archive Manager opcional, inclua as entradas do arquivo de propriedades que serão descritas em ["Configurando o Business](#page-123-0) [Process Archive Manager" na página 118.](#page-123-0)

Para obter informações adicionais sobre as propriedades disponíveis, leia os comentários nos arquivos de amostra ou consulte Referência de Comando **BPMConfig** e as descrições no arquivo de propriedades de amostra nos Arquivos de Propriedades de Configuração de Amostra para Uso com o Comando BPMConfig.

4. Execute o comando **BPMConfig** no computador que possui o gerenciador de implementação, transmitindo-lhe o nome do arquivo de propriedades criado. Por exemplo:

*BPM\_home*/bin/BPMConfig -create -de *my\_environment.properties*

5. Inicie o gerenciador de implementação. Execute o comando **BPMConfig** em cada computador que possuir um ou mais nós gerenciados, transmitindo a ele o nome do mesmo arquivo de propriedades.

**Nota:** Para cada nó que é configurado em uma máquina diferente do gerenciador de implementação, verifique a porta soap do gerenciador de implementação e atualize o valor de **bpm.dmgr.soapPort** no arquivo de propriedades antes de executar **BPMConfig** no nó.

**Nota:** Para cada membro de cluster no arquivo de propriedades, **BPMConfig** inclui as portas **http** e **https** na lista de hosts virtuais. Verifique a lista de hosts virtuais após executar **BPMConfig** para assegurar que as portas designadas sejam aceitáveis.

Se você estiver executado o **BPMConfig** com o **deferSchemaCreation** configurado para true, deverá criar suas tabelas de banco de dados e se seu ambiente incluir o componente ProcessServer, também deverá carregar o banco de dados Servidor de Processos. Para criar o banco de dados, execute os scripts SQL que serão gerados pelo comando **BPMConfig**. Para carregar o banco de dados Servidor de Processos, execute o utilitário **bootstrapProcessServerData**. Para obter mais informações, consulte o link de tarefa relacionada para executar os scripts gerados para criar tabelas de banco de dados. Após criar seu ambiente de implementação e suas tabelas de banco de dados, será possível iniciar o gerenciador de implementação, os agentes do nó e clusters ao executar o comando **BPMconfig** com a ação **-start** a partir do computador do gerenciador de implementação. Se você estiver criando ambiente de implementação Advanced ou AdvancedOnly, o gerenciador de implementação e os agentes do nó precisarão ser reiniciados para que a configuração com escopo na célula entre em vigor. Este é necessário apenas para o primeiro ambiente de implementação com os recursos Advanced ou AdvancedOnly.

#### **Tarefas relacionadas**:

["Executando os Scripts do Banco de Dados DB2 Gerados" na página 638](#page-643-0)

Se você executar o comando BPMConfig com a propriedade *bpm.de.deferSchemaCreation* configurada como **true**, ou caso tenha usado o Assistente do Ambiente de Implementação e desmarcado a opção Criar Tabelas, deverá executar os scripts de banco de dados gerados manualmente para criar as tabelas de banco de dados.

["Gerando Scripts do Banco de Dados DB2 Usando o Comando BPMConfig" na página 668](#page-673-0) É possível usar o comando **BPMConfig** para gerar os scripts do banco de dados que são usados para criar suas tabelas de banco de dados. Se usou o comando **BPMConfig** ou o assistente do ambiente de implementação de rede no console administrativo para criar o ambiente de implementação, os scripts foram gerados para você.

#### *Criando Bancos de Dados DB2:*

É possível criar os bancos de dados necessários para o IBM Business Process Manager V8.5 antes de criar perfis e de configurar seu ambiente de implementação de rede. Normalmente, você precisa dos bancos de dados do Process, do Performance Data Warehouse e Common. No caso de um ambiente de implementação Advanced-only, você precisa somente do banco de dados Common.

O Process Server e o Performance Data Warehouse requerem seus próprios bancos de dados separados e não podem ser configurados no mesmo banco de dados que outros componentes de BPM.

Os nomes de banco de dados padrão são BPMDB para o banco de dados do Process, PDWDB para o banco de dados do Performance Data Warehouse e CMNDB para o banco de dados do Common. No caso de um ambiente de implementação **Advanced** ou **Advanced-Only**, existem dois tipos de bancos de dados do Common chamados **com escopo na célula** e **nível de ambiente de implementação**. Os dois podem ser definidos para usar o CMNDB (que é o padrão) ou podem usar bancos de dados separados.

Em um ambiente do IBM Business Process Manager, o script **createDatabase.sql** é usado para criar os bancos de dados. Ele está disponível na pasta*BPM\_HOME*/BPM/dbscripts/DB2/Create.

<span id="page-643-0"></span>No exemplo a seguir, substitua *@DB\_NAME@* pelo nome que você deseja usar para o banco de dados criado e substitua *@DB\_USER@* pelo nome do usuário que deseja usar para o banco de dados.

- 1. Se o IBM Business Process Manager estiver instalado na sua máquina, localize o script SQL **createDatabase.sql** a ser executado. Caso contrário, use a opção de linha de comando.
- 2. Execute o script de amostra a seguir para criar cada banco de dados.

*BPM\_HOME*/BPM/dbscripts/DB2/Create/createDatabase.sql

Opcionalmente, é possível copiar o conteúdo do arquivo SQL acima em um editor de comando e executar os comandos como a seguir:

create database @DB\_NAME@ automatic storage yes using codeset UTF-8 territory US pagesize 32768; connect to @DB\_NAME@;

grant dbadm on database to user @DB USER@;

UPDATE DB CFG FOR @DB\_NAME@ USING LOGFILSIZ 4096 DEFERRED; UPDATE DB CFG FOR @DB\_NAME@ USING LOGSECOND 64 DEFERRED;

connect reset;

Se IBM Business Process Manager não estiver instalado, execute o comando a seguir na linha de comando:

db2 -tvf createDatabase.sql

*Executando os Scripts do Banco de Dados DB2 Gerados:*

Se você executar o comando BPMConfig com a propriedade *bpm.de.deferSchemaCreation* configurada como **true**, ou caso tenha usado o Assistente do Ambiente de Implementação e desmarcado a opção Criar Tabelas, deverá executar os scripts de banco de dados gerados manualmente para criar as tabelas de banco de dados.

Antes de iniciar essa tarefa, você deve ter executado o comando **BPMConfig** ou o Assistente do Ambiente de Implementação para gerar os scripts SQL corretos.

Se a propriedade *bpm.de.deferSchemaCreation* estiver configurada como **false**, ou se tiver usado o Assistente do Ambiente de Implementação e não tiver desmarcado a opção Criar Tabelas, os scripts SQL serão executados durante a configuração do ambiente de implementação.

Por padrão, os scripts SQL do banco de dados são gerados na pasta *dmgr\_profile\_name*/dbscripts.

1. Localize os scripts SQL gerados.

Uma configuração padrão para o ambiente de implementação **Advanced** com bancos de dados DB2 contém as seguintes sub-pastas e scripts SQL:

• *cell* name

– DB2

- *CMNDB*
	- createSchema Advanced.sql
- v *deployment\_environment\_name*
	- DB2
		- *CMNDB*
			- createSchema Advanced.sql
			- createSchema Messaging.sql
		- *BPMDB*
			- createSchema Advanced.sql
			- createProcedure\_Advanced.sql
		- *PDWDB*
			- createSchema Advanced.sql

**Nota:** As pastas *BPMDB* e *PDWDB* para bancos de dados Process Server e Performance Data Warehouse não são geradas para um ambiente de implementação **Advanced-only**.

2. Execute os scripts para aplicar o esquema ao CMNDB.

Por exemplo, use os seguintes comandos para executar os scripts manualmente para uma configuração do banco de dados Comum que **tem escopo na célula**.

```
db2 -tvf profiles/DmgrProfile/dbscripts/cell_name/DB2/CMNDB/createDatabase.sql<br>db2 connect to CMNDB USER username USING password<br>db2 -tvf profiles/DmgrProfile/dbscripts/cell_name/DB2/CMNDB/createSchema_Advanced.sql
db2 connect reset
```
Por exemplo, utilize os seguintes comandos para executar os scripts manualmente para uma configuração de banco de dados Comum de **nível de ambiente de implementação**:

```
db2 connect to CMNDB USER username USING password
db2 -tvf profiles/DmgrProfile/dbscripts/deployment_environment_name/DB2/CMNDB/createSchema_Advanced.sql
db2 -tvf profiles/DmgrProfile/dbscripts/deployment_environment_name/DB2/CMNDB/createSchema_Messaging.sql
db2 connect reset
```
3. Execute os scripts para aplicar o esquema ao BPMDB.

Por exemplo, use os comandos a seguir para executar os scripts manualmente para a configuração do banco de dados do Process:

```
db2 -tvf profiles/DmgrProfile/dbscripts/deployment_environment_name/DB2/BPMDB/createDatabase.sql
db2 connect to BPMDB USER username USING password
db2 -tvf profiles/DmgrProfile/dbscripts/deployment_environment_name/DB2/BPMDB/createSchema_Advanced.sql
db2 -tdGO -vf profiles/DmgrProfile/dbscripts/deployment_environment_name/DB2/BPMDB/createProcedure_Advanced.sql
db2 connect reset
```
4. Execute os scripts para aplicar o esquema ao PDWDB.

Por exemplo, use os seguintes comandos para executar os scripts manualmente para a configuração do banco de dados do Performance Data Warehouse:

db2 connect to PDWDB USER *username* USING *password* **db2 -tvf profiles/DmgrProfile/dbscripts/***deployment\_environment\_name***/DB2/PDWDB/createSchema\_Advanced.sql** db2 connect reset

#### **Tarefas relacionadas**:

["Gerando Scripts do Banco de Dados DB2 Usando o Comando BPMConfig" na página 668](#page-673-0) É possível usar o comando **BPMConfig** para gerar os scripts do banco de dados que são usados para criar suas tabelas de banco de dados. Se usou o comando **BPMConfig** ou o assistente do ambiente de implementação de rede no console administrativo para criar o ambiente de implementação, os scripts foram gerados para você.

#### *Configurando os Perfis e os Ambientes de Implementação de Rede Usando Diversas Ferramentas:*

É possível utilizar diversas ferramentas para configurar os perfis e o ambiente de implementação de rede. É possível usar **BPMConfig** para criar os perfis de implementação de rede, o utilitário de linha de comandos **manageprofiles** para aumentá-los e também usar o assistente do Ambiente de Implementação para criar o ambiente de implementação de rede. Se desejar criar os perfis do gerenciador de implementação e do nó gerenciado separadamente da criação do ambiente de implementação, será possível usar o comando **BPMConfig**.

#### *Criando ou aumentando perfis de implementação de rede:*

Você deve criar ou aumentar um perfil de gerenciador de implementação e um ou mais perfis customizados antes de criar o ambiente de implementação. Usando perfis é possível ter mais de um ambiente de tempo de execução em um sistema, sem ter que instalar diversas cópias do IBM Business Process Manager.

*Criando ou Aumentando Perfis de Gerenciador de Implementação:*

Para iniciar a configuração de implementação de rede, crie ou aumente um perfil de gerenciador de implementação. É possível criar perfis de gerenciador de implementação usando o utilitário de linha de comandos **BPMConfig** e aumentando-os usando o utilitário de linha de comandos **manageprofiles**.

*Aumentando Perfis de Gerenciador de Implementação Usando o Utilitário de Linha de Comandos manageprofiles:*

É possível usar o utilitário de linha de comandos manageprofiles para aumentar um perfil de gerenciador de implementação existente do WebSphere Application Server.

Lembre-se de encerrar os servidores associados a um perfil que planeje aumentar.

Certifique-se de não estar executando o utilitário de linha de comandos **manageprofiles** no mesmo perfil. Se uma mensagem de erro for exibida ao executar o comando, determine se há outra ação de criação ou aumento de perfil em andamento. Se houver, aguarde até que ela seja concluída.

1. Determine o modelo que foi usado para criar o perfil existente que deseja aumentar. Você deve aumentar um perfil de gerenciador de implementação.

**Restrição:** Não é possível aumentar um perfil do gerenciador de implementação no qual o registro do usuário padrão do WebSphere VMM foi alterado, por exemplo, para usar LDAP. É possível determinar o modelo visualizando o registro de perfil no arquivo *installation\_root*/ properties/profileRegistry.xml. Não modifique esse arquivo. Use o arquivo apenas para visualizar os modelos.

2. Localize o modelo apropriado a ser usado para aumento.

Os modelos para cada perfil estão localizados no diretório diretório *installation\_root*/ profileTemplates/BPM para modelos do BPM e em *installation\_root*/profileTemplates para outros produtos. Para perfis de gerenciador de implementação, use o modelo BPM/BpmDmgr. Esse modelo está disponível com o IBM BPM Standard e IBM BPM Advanced.

3. Use o parâmetro augment para alterar um perfil existente com um modelo de aumento. O parâmetro de aumento faz com que o utilitário de linha de comandos **manageprofiles** atualize e aumente o perfil identificado no parâmetro **-profileName** usando o modelo no parâmetro **-templatePath**. Os modelos de aprimoramento que você pode utilizar são determinados por quais produtos IBM e versões estão instalados em seu ambiente. O caminho de arquivo para **-templatePath** não precisa ser completo; /profileTemplates é automaticamente incluído como um prefixo.

**Nota:** Não modifique manualmente os arquivos que estão localizados no diretório *installation\_dir*/profileTemplates/BPM.

4. Execute o arquivo a partir da linha de comandos. Não forneça um parâmetro **-profilePath**. Por exemplo:

```
manageprofiles.sh -augment -templatePath BPM/BpmDmgr
-profileName MyProfileName
-adminUsername celladmin -adminPassword celladmin
```
O status é gravado na janela do console quando o comando conclui a execução.

v Inclua perfis de nó gerenciado para serem gerenciados pelo gerenciador de implementação e, em seguida, configure o ambiente de implementação.

*Criando ou Aumentando Perfis de Nó Gerenciado:*

Como parte da configuração de implementação de rede, você deve criar ou aumentar pelo menos um perfil de nó gerenciado. Um perfil de nó gerenciado contém um nó vazio que deve ser federado para uma célula do gerenciador de implementação para se tornar operacional. Federar o nó altera-o para um nó gerenciado.

*Aumentando Perfis de Nó Gerenciado Usando o Utilitário de Linha de Comandos manageprofiles:*

Em vez de usar o Profile Management Tool, é possível usar o utilitário de linha de comandos **manageprofiles** para aumentar perfis existentes do WebSphere Application Server.

Lembre-se de encerrar os servidores associados a um perfil que planeje aumentar.

Certifique-se de não estar executando o utilitário de linha de comandos **manageprofiles** no mesmo perfil. Se uma mensagem de erro for exibida ao executar o comando, determine se há outra ação de criação ou aumento de perfil em andamento. Se houver, aguarde até que ela seja concluída.

- 1. Determine o modelo que foi usado para criar o perfil existente que deseja aumentar. Você deve aumentar um perfil de nó gerenciado. É possível determinar o modelo visualizando o registro de perfil no arquivo *installation\_root*/properties/profileRegistry.xml. Não modifique esse arquivo. Use o arquivo apenas para visualizar os modelos.
- 2. Localize o modelo apropriado a ser usado para aumento.

Os modelos para cada perfil estão localizados no diretório diretório *installation\_root*/ profileTemplates/BPM para modelos do BPM e em *installation\_root*/profileTemplates para outros produtos. Para perfis de nó gerenciado, use o modelo BPM/BpmNode. Esse modelo está disponível com o IBM BPM Standard e IBM BPM Advanced.

3. Use o parâmetro augment para alterar um perfil existente com um modelo de aumento. O parâmetro de aumento faz com que o utilitário de linha de comandos **manageprofiles** atualize e aumente o perfil identificado no parâmetro **-profileName** usando o modelo no parâmetro **-templatePath**. Os modelos de aprimoramento que você pode utilizar são determinados por quais produtos IBM e versões estão instalados em seu ambiente. O caminho de arquivo para **-templatePath** não precisa ser completo; /profileTemplates é automaticamente incluído como um prefixo.

**Nota:** Não modifique manualmente os arquivos que estão localizados no diretório *installation\_dir*/profileTemplates/BPM.

4. Execute o arquivo a partir da linha de comandos. Não forneça um parâmetro **-profilePath**. Por exemplo:

manageprofiles.sh -augment -templatePath BPM/BpmNode -profileName MyProfileName -adminUsername celladmin -adminPassword celladmin

O status é gravado na janela do console quando o comando conclui a execução.

Depois de concluir a inclusão de perfis de nó gerenciado, configure o ambiente de implementação.

*Criando um Gerenciador de Implementação e Perfis de Nó Gerenciado com o Comando BPMConfig:*

É possível usar o comando **BPMConfig** para criar os perfis do gerenciador de implementação e de nó gerenciado separadamente da criação do ambiente de implementação.

Se você tiver um perfil existente do WebSphere Application Server que deseja aumentar, deverá usar então o utilitário de linha de comandos **manageprofiles**.

Para criar os perfis do gerenciador de implementação e de nó gerenciado separadamente da criação do ambiente de implementação, conclua as etapas a seguir.

- v No computador em que deseja criar os perfis, localize o arquivo de propriedades de amostra apropriado: *BPM\_home*/BPM/samples/config.
- v Localize o arquivo de propriedades de amostra que melhor representa seu ambiente de implementação de destino e faça uma cópia dele.

Para obter mais informações sobre os arquivos de configuração de amostra, consulte os Arquivos de Propriedades de Configuração de Amostra para Uso com o Comando BPMConfig.

v Modifique sua versão do arquivo de propriedades para que os valores correspondam a sua própria configuração.

Todas as propriedades do ambiente de implementação (nome da célula, nome do nó, nome do host) no arquivo de propriedades devem corresponder exatamente aos valores que você usará posteriormente para criar o ambiente de implementação com o assistente de Ambiente de Implementação.

**Nota:** Seu arquivo de propriedades modificado deve usar codificação UTF-8.

Para criar um perfil do gerenciador de implementação, você deverá especificar o conjunto mínimo de propriedades a seguir:

- **installPath**
- **hostName**
- **adminUserName**
- **adminPassword**
- Também é recomendado configurar valores para:
- **profileName**
- **cellName**

Para criar um perfil de nó gerenciado, você deverá especificar o conjunto mínimo de propriedades a seguir:

- **installPath**
- **hostName**

Também é recomendado configurar:

- **profileName**
- **cellName**
- **nodeName**

Não inclua nenhuma propriedade customizada nesse arquivo quando executar suas modificações ou o comando **BPMConfig** falhará quando for executado.

Se você precisa usar um caractere barra invertida (\) em seu arquivo de propriedades, por exemplo, quando especificar nomes de caminho ou senhas, você deverá usar uma barra invertida de escape antes dele, por exemplo, bpm.dmgr.installPath=c:\\IBM\\BPM85.

Para obter informações adicionais sobre as propriedades disponíveis, leia os comentários nos arquivos de amostra ou consulte Referência de Comando **BPMConfig** e as descrições no arquivo de propriedades de amostra nos Arquivos de Propriedades de Configuração de Amostra para Uso com o Comando BPMConfig.

v Execute o comando **BPMConfig** no computador que possui o gerenciador de implementação, transmitindo-lhe o nome do arquivo de propriedades criado. Por exemplo: *BPM\_home*/bin/BPMConfig -create -profile *my\_environment.properties*

**Importante:** Execute o comando **BPMConfig** com o mesmo arquivo de propriedades em todos os computadores que participarão do ambiente de implementação. Primeiro você deverá executar o comando no computador que possui o perfil do gerenciador de implementação e, em seguida, executá-lo em cada computador que possui um nó gerenciado. Em qualquer momento determinado, apenas uma criação de perfil pode ser executada em um computador e apenas uma federação de nó pode ser executada com relação a um determinado gerenciador de implementação. Por esse motivo, se estiver criando diversos perfis de uma vez em computadores diferentes, você deverá usar a opção **federateLater** e, em seguida, executar o comando com a opção **create de** sequencialmente em cada computador para federar os nós gerenciados.
# *Federando Nós para o Gerenciador de Implementação:*

Após a criação de um nó, é possível usar o comando **addNode** para federar o nó em uma célula do gerenciador de implementação. É possível gerenciar todos os nós federados a partir do gerenciador de implementação.

Antes de utilizar este procedimento, certifique-se de que os seguintes pré-requisitos sejam atendidos:

- v Você instalou o IBM Business Process Manager e criou um gerenciador de implementação e um perfil de nó gerenciado. Esse procedimento supõe que você *não* federou o perfil de nó gerenciado durante sua criação ou seu aumento com a Profile Management Tool ou com o utilitário de linha de comandos **manageprofiles**.
- v O gerenciador de implementação está em execução. Se não estiver, inicie-o selecionando **Iniciar o Gerenciador de Implementação** a partir do console do Quick Start ou inserindo o seguinte comando, em que *profile\_root* representa o local de instalação do perfil de gerenciador de implementação:

*profile\_root*/bin/startManager.sh

- v O gerenciador de implementação foi criado ou aumentado para ser um gerenciador de implementação do IBM Business Process Manager.
- v O gerenciador de implementação está no mesmo nível de liberação ou em um nível superior ao do perfil de nó gerenciado que você criou ou aumentou.
- v O gerenciador de implementação tem uma porta administrativa JMX ativada. O protocolo padrão é o SOAP.
- 1. Acesse o diretório bin do perfil do nó gerenciado que deseja federar. Abra uma janela de comando e acesse o diretório a seguir (a partir de uma linha de comandos), em que *profile\_root* representa o local de instalação do perfil de nó gerenciado:

*profile\_root*/bin

2. Execute o comando **addNode**.

Execute o comando a seguir na linha de comandos se a segurança não estiver ativada:

./addNode.sh *deployment\_manager\_host deployment\_manager\_SOAP\_port*

Execute o comando a seguir na linha de comandos se a segurança estiver ativada:

./addNode.sh *deployment\_manager\_host deployment\_manager\_SOAP\_port* -username *userID\_for\_authentication* -password *password\_for\_authentication*

Uma janela de saída é aberta. Se você vir uma mensagem semelhante à seguinte, seu perfil de nó gerenciado foi federado com sucesso:

ADMU0003I: O nó DMNDID2Node03 foi federado com êxito.

O perfil de nó gerenciado é federado no gerenciador de implementação.

Depois de federar o perfil de nó gerenciado, acesse o console administrativo do gerenciador de implementação para customizar o nó vazio ou criar um servidor.

# **Informações relacionadas**:

[Incluir configurações de nó gerenciado \(WebSphere Application Server\)](http://www14.software.ibm.com/webapp/wsbroker/redirect?version=phil&product=was-nd-mp&topic=uagtRnodeAdd)

*Configurando um Ambiente de Implementação de Rede Usando o Assistente de Ambiente de Implementação:*

Após executar uma instalação Customizada e criar os perfis do gerenciador de implementação e customizado (nó gerenciado), é possível criar uma configuração de implementação de rede com base nos modelos de padrão de topologia compactados com o software.

**Nota:** Uma captura instantânea que requer o recurso BPM Advanced Edition não pode ser instalada em mais nenhum ambiente de implementação na mesma célula.

# *Criando o Ambiente de Implementação do Advanced Process Center:*

Crie um ambiente de implementação do Process Center para armazenar, executar e administrar aplicativos de processo e kits de ferramentas que são desenvolvidos no Process Designer e no Integration Designer. É possível criar mais de um ambiente de implementação na mesma célula usando o assistente Ambiente de Implementação. No entanto, é possível criar apenas um ambiente de implementação baseado no Process Center em uma única célula.

Assegure-se de ter concluído as seguintes tarefas:

- v Instalar o produto
- v Criar o perfil de gerenciador de implementação e os nós associados
- v Assegure-se de que o banco de dados especificado no painel Configuração do Banco de Dados do assistente do Ambiente de Implementação já está criado. A configuração do ambiente de implementação nunca cria um banco de dados. Para obter mais informações, consulte a seção sobre como criar bancos de dados.
- v Certifique-se de iniciar todos os nós locais e remotos que você deseja incluir no ambiente de implementação.
- v Quando criar um ambiente de implementação com 3 clusters usando o assistente de Ambiente de Implementação, o processo poderá demorar muito tempo para ser concluído. Nesse caso, é possível executar uma das seguintes etapas para criar o ambiente de 3 clusters:
	- Aumente o valor de tempo limite da transação usando o Gerenciador de Implementação e recrie o ambiente de implementação. Para obter mais informações, consulte Evitando Exceções de Tempo Limite e de Falta de Memória Durante a Instalação ou a Implementação.
	- Não crie tabelas durante a criação do Ambiente de Implementação. Após criar o ambiente, crie bancos de dados, tabelas e execute o comando de autoinicialização.
- v Se você estiver usando o assistente de Ambiente de Implementação, será possível ativar o rastreio do gerenciador de implementação para obter detalhes sobre a criação da implementação. Para ativar o rastreio para uma execução única e até o gerenciador de implementação ser reiniciado, efetue logon no console administrativo, acesse **Resolução de Problemas** > **Logs e Rastreio** > *deployment\_manager\_name* > **Alterar Níveis de Detalhes do Log** > **Tempo de Execução**, inclua**com.ibm.bpm.config.\*=all** na área de texto **Alterar Níveis de Detalhes do Log** e salve as mudanças.

**Nota:** O Process Center deverá estar instalado para instalar um ambiente de implementação baseado no Process Center. Se você tiver um Process Server instalado, será necessário iniciar o IBM Installation Manager e modificar sua instalação para usar o recurso Business Process Manager Advanced Process Center.

Como o procedimento para criar ambientes de implementação usando o assistente Ambiente de Implementação inclui etapas para seleção de padrões e recursos, você deverá ler e entender as informações sobre padrões e recursos documentados na seção de planejamento.

**Função de Segurança Necessária para esta Tarefa:** Quando a segurança e a autorização baseada em função estiverem ativadas, você deverá efetuar login no console administrativo como um administrador de Célula para criar um ambiente de implementação.

Esta tarefa descreve o procedimento para criação de um ambiente de implementação que é baseado em um padrão específico e usa o assistente Ambiente de Implementação.

**Nota:** Uma captura instantânea que requer o recurso BPM Advanced Edition não pode ser instalada em mais nenhum ambiente de implementação na mesma célula.

# **Considerações sobre o DB2**:

v O IBM Process Server e o IBM Performance Data Warehouse não devem usar o mesmo banco de dados.

Conclua as etapas a seguir para criar o ambiente de implementação.

- 1. No console administrativo, navegue para a página Ambientes de Implementação, clicando em **Servidores** > **Ambientes de Implementação**.
- 2. Ative o assistente Ambiente de Implementação clicando em **Novo** na página Ambientes de Implementação. A página Criar Novo Ambiente de Implementação é exibida.

**Nota:** O banco de dados fornece isolamento de grupos internos, como administradores. Se um banco de dados estiver compartilhado por dois ambientes de implementação, um grupo de administradores será compartilhado entre eles. Quando essa situação ocorre, os dois administradores conseguirão efetuar login como administrador em cada um dos ambientes de implementação.

- a. Digite um nome exclusivo para o ambiente de implementação no campo **Nome do ambiente de implementação**.
- b. Insira um nome de usuário para o administrador do ambiente de implementação no campo **Nome de usuário administrador do ambiente de implementação**.

**Nota:** É recomendado usar um administrador diferente para cada ambiente de implementação e também o administrador de célula.

- c. Insira uma senha para o administrador do ambiente de implementação no campo **Senha**.
- d. Confirme a senha no campo **Confirmar Senha**.
- 3. Na seção **Tipo de Ambiente de Implementação do IBM BPM**, selecione **Advanced Process Center**. Os recursos representam as capacidades de processamento do tempo de execução de seu ambiente de implementação.
- 4. Na seção Selecionar o Padrão de Ambiente de Implementação, selecione um padrão para o ambiente de implementação e clique em **Avançar** para exibir a página Selecionar Nós. Os padrões disponíveis são:
	- v **Cluster Único**: O destino de implementação do aplicativo inclui a infraestrutura do sistema de mensagens e aplicativos de suporte.
	- v **Aplicativo, Sistema de Mensagens Remoto, Suporte Remoto**: Um cluster separado para cada implementação de aplicativo, sistema de mensagens remoto e suporte remoto.
- 5. Na página Selecionar Nós, selecione os nós que deseja incluir nesse ambiente de implementação e clique em **Avançar** para exibir a página Definir Clusters.

Selecione nós que possuem os recursos necessários para o ambiente selecionado na seção Recursos Ambiente de Implementação do IBM BPM.

Selecione, pelo menos, um nó para o ambiente de implementação. Para ambientes de alta disponibilidade e failover, selecione pelo menos dois nós. Para escalabilidade, é possível incluir mais nós.

6. Na página Definir Clusters, designe o número necessário de clusters para cada nó e clique em **Avançar** para exibir a página Customizar Nome de Cluster e Portas.

Por padrão, é designado um membro de cluster em cada nó para cada função. Você altera o número substituindo o número em cada coluna. Se você não for familiarizado com as diferentes funções do cluster e as funções fornecidas para cada tipo de cluster, consulte "Tipos de Topologia e Padrões do Ambiente de Implementação."

Um valor de 0 (zero) para um nó significa que o nó não contribui para uma função selecionada, com base nos recursos que selecionou.

7. Na página Customizar Nome e Portas do Cluster, customize os nomes de clusters ou nomes de membros de cluster para o tipo de cluster. É possível usar os valores padrão fornecidos ou customizar os detalhes do cluster e, em seguida, clique em **Avançar**.

**Nota:** É possível especificar a porta de início para os membros de cluster. O sistema gera valores padrão para os nomes de membro de cluster e porta inicial.

Assegure-se de que os números de porta inicial especificados tenham pelo menos 20 portas de distância. Números de porta são reservados e designados para cada nó para os números de clusters usando o número da porta que é especificado. Se você especificasse uma porta inicial ao criar o ambiente de implementação, a mesma porta inicial especificada seria designada ao membro de cluster. Por exemplo, se o número de porta para o primeiro membro de cluster for 2000, ele usará os números de porta 2000, 2001, 2002, etc. O número da porta do segundo membro de cluster seria 2020 e os números de porta seriam 2020, 2021, 2022, etc. O número da porta do terceiro membro de cluster seria 2040.

Se já houver um nó nesse sistema físico, poderá haver conflitos de porta que precisarão ser resolvidos manualmente ao alterar os valores de porta.

Se você usar servidores adicionais com portas exclusivas, o WebSphere Application Server não configura automaticamente o host virtual para o servidor. Especificamente, o WebSphere Application Server não inclui automaticamente as portas de alias do host em um host virtual. Todavia, é possível usar o console administrativo para incluir um novo alias de host para cada uma das portas que são usadas pelo novo servidor. Para obter informações adicionais, consulte a documentação do WebSphere Application Server sobre a configuração de hosts virtuais.

8. Necessário: Na página Configurar Bancos de Dados, selecione **DB2**, configure os parâmetros do banco de dados para as fontes de dados do ambiente de implementação, clique em **Testar Conexão** e, quando a conexão for bem-sucedida, clique em **Avançar** para acessar a página Resumo.

Nesta página, defina as informações do banco de dados a seguir para os componentes que estão incluídos nesse ambiente de implementação. Quando possível, o assistente fornece informações padrão para os parâmetros, mas altera esses valores para corresponder aos valores definidos ao planejar o ambiente.

**Importante:** O banco de dados especificado neste painel já deve existir. A configuração do ambiente de implementação nunca cria um banco de dados. Para obter mais informações, consulte a seção sobre como criar bancos de dados.

- v **Parâmetros compartilhados**
	- **Nome de usuário**: Digite o nome de usuário para se conectar ao banco de dados.
	- **Senha**: Digite a senha para o nome de usuário.
	- **Confirmar senha**: Digite para confirmar a senha para o nome de usuário.
	- **Servidor**: Digite um nome de servidor no qual o banco de dados está localizado.
	- **Porta**: Digite o número da porta para se conectar ao banco de dados.
	- **Criar Tabelas:** Selecione para criar as tabelas necessárias.

**Nota:** Se essa opção for selecionada, assegure-se de que o usuário tenha direitos suficientes para acessar o banco de dados e criar tabelas. Se essa caixa de opções estiver desmarcada, assegure-se de criar as tabelas e de carregar o banco de dados com informações do sistema ao executar o comando **bootstrapProcessServerData** após ter criado o ambiente de implementação.

v **cellDB**

**Nota:** A opção cellDB ficará visível apenas durante a criação do primeiro ambiente de implementação avançado. Depois disso, cada ambiente de implementação avançado criado compartilhará a cellDB do primeiro ambiente.

- **Nome**: Digite um nome para o banco de dados de célula.
- v **Banco de Dados Common**
- **Nome**: Digite um nome para o banco de dados comum que é usado para os componentes CommonDB, do Business Space, do Business Process Choreographer e do Messaging.
- v **Banco de dados do processo**
- **Nome**: Digite um nome para o banco de dados do Process Center.
- v **Banco de Dados Performance Data Warehouse**
	- **Nome**: Digite um nome para o banco de dados do Performance Data Warehouse.
- v **Selecione os bancos de dados que você deseja separar do banco de dados Common.**
	- **Sistema de Mensagens**: Selecione essa opção para criar um banco de dados do mecanismo do sistema de mensagens separado.
		- **Nome**: Digite um nome para o banco de dados do mecanismo do sistema de mensagens.
	- **Business Process Choreographer**: Selecione essa opção para criar um banco de dados do Business Process Choreographer separado.
		- **Nome**: Digite um nome para o banco de dados do Business Process Choreographer.

**Atenção:** O IBM Process Server e o IBM Performance Data Warehouse não devem usar o mesmo banco de dados.

É possível desmarcar a caixa de opção **Criar Tabelas** se desejar criar as tabelas manualmente para que elas não sejam criadas automaticamente pela configuração. Os scripts para criar as tabelas são gerados na pasta *BPM\_Install*\profiles\DmgrProfile\dbscripts\. É possível executar os scripts a partir da pasta dbscripts e não é necessário gerar scripts usando o comando **BPMConfig**.

É possível editar todos os parâmetros chave, como nome do banco de dados, se você deve ou não criar tabelas e o nome de usuário de tempo de execução da fonte de dados para o ambiente de implementação. Você pode selecionar qual banco de dados usar para o componente fornecido.

**Dica:** As etapas que não podem ser concluídas pelo assistente Ambiente de Implementação e que precisam ser concluídas manualmente estão listadas na página Configuração Adiada. É possível visualizar essa página após criar seu ambiente de implementação. Para visualizar esta página do console administrativo, clique em **Servidores** > **Ambientes de Implementação** > *Nome do ambiente de implementação* > **Configuração do Ambiente de Implementação** > **Propriedades Adicionais** > **Configuração Adiada**.

- 9. Verifique se as informações na página Resumo estão corretas e execute as subetapas a seguir:
	- a. Opcional: Se quiser sair sem gerar a configuração, clique em **Cancelar**.
	- b. Opcional: Se quiser salvar a configuração do ambiente para configurar um Ambiente de Implementação semelhante, clique em **Exportar para Script**.
	- c. Se você estiver satisfeito com a configuração do ambiente de implementação, clique em **Gerar Ambiente de Implementação** para salvar e concluir a configuração do ambiente de implementação. Isso também gerará um arquivo de propriedades na pasta *BPM\_Install\_Root*/ logs/config na máquina do gerenciador de implementação com um registro de data e hora no nome do arquivo, bpmconfig-*de\_name-timestamp*.properties. Salve este arquivo para referência futura ou para resolução de quaisquer problemas.
- 10. Se você adiou a criação da tabela de banco de dados do Process limpando a opção criar tabela na página Banco de Dados, crie as tabelas e carregue o banco de dados com informações do sistema ao executar o comando **bootstrapProcessServerData**. O código de autoinicialização será executado automaticamente se a criação da tabela de banco de dados do Process for selecionada no assistente da página Banco de Dados.
- 11. Reinicie os seguintes recursos depois de concluir suas configurações na ordem especificada aqui. Para obter as etapas para reiniciar um recurso, consulte Iniciando e Parando Recursos Individuais.
	- a. Pare o ambiente de implementação.
	- b. Pare o agente do nó.
	- c. Pare o gerenciador de implementação.
	- d. Inicie o gerenciador de implementação.
- e. Inicie o agente do nó.
- f. Inicie o ambiente de implementação.

Para ambientes de implementação Advanced ou Advanced-only, o gerenciador de implementação e os agentes do nó precisam ser reiniciados para que a configuração com escopo na célula entre em vigor. Isso é necessário apenas para o primeiro ambiente de implementação que você criar.

Quando a configuração for concluída, você pode examinar os arquivos de configuração para visualizar as alterações.

Salve as alterações na configuração principal ou descarte-as.

**Importante:** Se você usar servidores adicionais com portas exclusivas, o WebSphere Application Server não configura automaticamente o host virtual para o servidor. Especificamente, o WebSphere Application Server não inclui automaticamente as portas de alias do host em um host virtual. Todavia, é possível usar o console administrativo para incluir um novo alias de host para cada uma das portas que são usadas pelo novo servidor. Para incluir um alias de host, no console administrativo, navegue para **Ambiente** > **Hosts Virtuais** > **default\_host** > **Aliases de Host** e clique em **Novo**. Para obter informações adicionais, consulte a documentação do WebSphere Application Server sobre a configuração de hosts virtuais. Limpe todos os logs de perfil aplicáveis ou salve-os em outro diretório. Você talvez deseje limpar ou mover os logs, uma vez que eles serão anexados com a última configuração. Isso poderá dificultar a visualização nas informações mais atuais.

**Dica:** Após ter configurado um ambiente de implementação de rede após o IBM BPM Advanced, se você testar a conexão com a fonte de dados **jdbc/WPSDB** de nível de célula (por exemplo, no console administrativo, na página **Recursos** > **JDBC** > **Origens de Dados**), você receberá uma mensagem dizendo que a operação de conexão de teste falhou com a exceção

com.ibm.wsspi.runtime.variable.UndefinedVariableException: Variável Indefinida *variable\_name*, em que *variable\_name* é o nome de uma variável, como *WAS\_INSTALL\_ROOT*, *DB2\_JCC\_DRIVER\_PATH*, *UNIVERSAL\_JDBC\_DRIVER\_PATH* ou *PUREQUERY\_PATH*. Isso não necessariamente indica que haverá um problema de acesso à origem de dados em tempo de execução. Assegure que o local de seus arquivos de driver JDBC seja acessível a cada cliente que devem usar a origem de dados e configure a variável como o caminho completo desse local. Desconsidere o erro de conexão de teste, a menos que esteja enfrentando problemas na conexão com o armazenamento de dados em tempo de execução. Para obter informações adicionais, consulte a documentação do WebSphere Application Server sobre o serviço de conexão de teste.

Se você estiver usando o DB2 PureScale, deverá também [configurar novo roteamento automático do](http://www14.software.ibm.com/webapp/wsbroker/redirect?version=phil&product=was-nd-mp&topic=tdat_clientreroute) [cliente](http://www14.software.ibm.com/webapp/wsbroker/redirect?version=phil&product=was-nd-mp&topic=tdat_clientreroute) e [configurar o balanceamento de carga de trabalho.](http://publib.boulder.ibm.com/infocenter/db2luw/v9/topic/com.ibm.db2.udb.apdv.java.doc/doc/t0020928.htm)

# *Criando o Ambiente de Implementação do Standard Process Center:*

Crie um ambiente de implementação do Process Center para armazenar, executar e administrar aplicativos de processo e kits de ferramentas que são desenvolvidos no Process Designer. É possível criar mais de um ambiente de implementação na mesma célula usando o assistente Ambiente de Implementação. No entanto, é possível criar apenas um ambiente de implementação baseado no Process Center em uma única célula.

Assegure-se de ter concluído as seguintes tarefas:

- Instalar o produto
- v Criar o perfil de gerenciador de implementação e os nós associados
- v Assegure-se de que o banco de dados especificado no painel Configuração do Banco de Dados do assistente do Ambiente de Implementação já está criado. A configuração do ambiente de implementação nunca cria um banco de dados. Para obter mais informações, consulte a seção sobre como criar bancos de dados.
- v Certifique-se de iniciar todos os nós locais e remotos que você deseja incluir no ambiente de implementação.
- v Quando criar um ambiente de implementação com 3 clusters usando o assistente de Ambiente de Implementação, o processo poderá demorar muito tempo para ser concluído. Nesse caso, é possível executar uma das seguintes etapas para criar o ambiente de 3 clusters:
	- Aumente o valor de tempo limite da transação usando o Gerenciador de Implementação e recrie o ambiente de implementação. Para obter mais informações, consulte Evitando Exceções de Tempo Limite e de Falta de Memória Durante a Instalação ou a Implementação.
	- Não crie tabelas durante a criação do Ambiente de Implementação. Após criar o ambiente, crie bancos de dados, tabelas e execute o comando de autoinicialização.
- v Se você estiver usando o assistente de Ambiente de Implementação, será possível ativar o rastreio do gerenciador de implementação para obter detalhes sobre a criação da implementação. Para ativar o rastreio para uma execução única e até o gerenciador de implementação ser reiniciado, efetue logon no console administrativo, acesse **Resolução de Problemas** > **Logs e Rastreio** > *deployment\_manager\_name* > **Alterar Níveis de Detalhes do Log** > **Tempo de Execução**, inclua**com.ibm.bpm.config.\*=all** na área de texto **Alterar Níveis de Detalhes do Log** e salve as mudanças.

**Nota:** O Process Center deverá estar instalado para instalar um ambiente de implementação baseado no Process Center. Se você tiver um Process Server instalado, será necessário iniciar o IBM Installation Manager e modificar sua instalação para usar o recurso Business Process Manager Advanced Process Center.

Como o procedimento para criar ambientes de implementação usando o assistente Ambiente de Implementação inclui etapas para seleção de padrões e recursos, você deverá ler e entender as informações sobre padrões e recursos documentados na seção de planejamento.

**Função de Segurança Necessária para esta Tarefa:** Quando a segurança e a autorização baseada em função estiverem ativadas, você deverá efetuar login no console administrativo como um administrador de Célula para criar um ambiente de implementação.

Esta tarefa descreve o procedimento para criação de um ambiente de implementação que é baseado em um padrão específico e usa o assistente Ambiente de Implementação.

**Nota:** Uma captura instantânea que requer o recurso BPM Advanced Edition não pode ser instalada em mais nenhum ambiente de implementação na mesma célula.

# **Considerações sobre o DB2**:

v O IBM Process Server e o IBM Performance Data Warehouse não devem usar o mesmo banco de dados.

Conclua as etapas a seguir para criar o ambiente de implementação.

- 1. No console administrativo, navegue para a página Ambientes de Implementação, clicando em **Servidores** > **Ambientes de Implementação**.
- 2. Ative o assistente Ambiente de Implementação clicando em **Novo** na página Ambientes de Implementação. A página Criar Novo Ambiente de Implementação é exibida.

**Nota:** O banco de dados fornece isolamento de grupos internos, como administradores. Se um banco de dados estiver compartilhado por dois ambientes de implementação, um grupo de administradores será compartilhado entre eles. Quando essa situação ocorre, os dois administradores conseguirão efetuar login como administrador em cada um dos ambientes de implementação.

a. Digite um nome exclusivo para o ambiente de implementação no campo **Nome do ambiente de implementação**.

b. Insira um nome de usuário para o administrador do ambiente de implementação no campo **Nome de usuário administrador do ambiente de implementação**.

**Nota:** É recomendado usar um administrador diferente para cada ambiente de implementação e também o administrador de célula.

- c. Insira uma senha para o administrador do ambiente de implementação no campo **Senha**.
- d. Confirme a senha no campo **Confirmar Senha**.
- 3. Na seção **Tipo de Ambiente de Implementação do IBM BPM**, selecione **Standard Process Center**. Os recursos representam as capacidades de processamento do tempo de execução de seu ambiente de implementação.
- 4. Na seção Selecionar o Padrão de Ambiente de Implementação, selecione um padrão para o ambiente de implementação e clique em **Avançar** para exibir a página Selecionar Nós. Os padrões disponíveis são:
	- v **Cluster Único**: O destino de implementação do aplicativo inclui a infraestrutura do sistema de mensagens e aplicativos de suporte.
	- v **Aplicativo, Sistema de Mensagens Remoto, Suporte Remoto**: Um cluster separado para cada implementação de aplicativo, sistema de mensagens remoto e suporte remoto.
- 5. Na página Selecionar Nós, selecione os nós que deseja incluir nesse ambiente de implementação e clique em **Avançar** para exibir a página Definir Clusters.

Selecione nós que possuem os recursos necessários para o ambiente selecionado na seção Recursos Ambiente de Implementação do IBM BPM.

Selecione, pelo menos, um nó para o ambiente de implementação. Para ambientes de alta disponibilidade e failover, selecione pelo menos dois nós. Para escalabilidade, é possível incluir mais nós.

6. Na página Definir Clusters, designe o número necessário de clusters para cada nó e clique em **Avançar** para exibir a página Customizar Nome de Cluster e Portas.

Por padrão, é designado um membro de cluster em cada nó para cada função. Você altera o número substituindo o número em cada coluna. Se você não for familiarizado com as diferentes funções do cluster e as funções fornecidas para cada tipo de cluster, consulte "Tipos de Topologia e Padrões do Ambiente de Implementação."

Um valor de 0 (zero) para um nó significa que o nó não contribui para uma função selecionada, com base nos recursos que selecionou.

7. Na página Customizar Nome e Portas do Cluster, customize os nomes de clusters ou nomes de membros de cluster para o tipo de cluster. É possível usar os valores padrão fornecidos ou customizar os detalhes do cluster e, em seguida, clique em **Avançar**.

**Nota:** É possível especificar a porta de início para os membros de cluster. O sistema gera valores padrão para os nomes de membro de cluster e porta inicial.

Assegure-se de que os números de porta inicial especificados tenham pelo menos 20 portas de distância. Números de porta são reservados e designados para cada nó para os números de clusters usando o número da porta que é especificado. Se você especificasse uma porta inicial ao criar o ambiente de implementação, a mesma porta inicial especificada seria designada ao membro de cluster. Por exemplo, se o número de porta para o primeiro membro de cluster for 2000, ele usará os números de porta 2000, 2001, 2002, etc. O número da porta do segundo membro de cluster seria 2020 e os números de porta seriam 2020, 2021, 2022, etc. O número da porta do terceiro membro de cluster seria 2040.

Se já houver um nó nesse sistema físico, poderá haver conflitos de porta que precisarão ser resolvidos manualmente ao alterar os valores de porta.

Se você usar servidores adicionais com portas exclusivas, o WebSphere Application Server não configura automaticamente o host virtual para o servidor. Especificamente, o WebSphere Application Server não inclui automaticamente as portas de alias do host em um host virtual. Todavia, é possível usar o console administrativo para incluir um novo alias de host para cada uma das portas que são usadas pelo novo servidor. Para obter informações adicionais, consulte a documentação do WebSphere Application Server sobre a configuração de hosts virtuais.

8. Necessário: Na página Configurar Bancos de Dados, selecione **DB2**, configure os parâmetros do banco de dados para as fontes de dados do ambiente de implementação, clique em **Testar Conexão** e, quando a conexão for bem-sucedida, clique em **Avançar** para acessar a página Resumo.

Nesta página, defina as informações do banco de dados a seguir para os componentes que estão incluídos nesse ambiente de implementação. Onde possível, o assistente fornece informações padrão para os parâmetros, mas altere esses valores para corresponderem aos valores definidos durante o planejamento do ambiente.

**Importante:** O banco de dados especificado neste painel já deve existir. A configuração do ambiente de implementação nunca cria um banco de dados. Para obter mais informações, consulte a seção sobre como criar bancos de dados.

- v **Parâmetros compartilhados**
	- **Nome de usuário**: Digite o nome de usuário para se conectar ao banco de dados.
	- **Senha**: Digite a senha para o nome de usuário.
	- **Confirmar senha**: Digite para confirmar a senha para o nome de usuário.
	- **Servidor**: Digite um nome de servidor no qual o banco de dados está localizado.
	- **Porta**: Digite o número da porta para se conectar ao banco de dados.
	- **Criar Tabelas:** Selecione para criar as tabelas necessárias.

**Nota:** Se essa opção for selecionada, assegure-se de que o usuário tenha direitos suficientes para acessar o banco de dados e criar tabelas.

- v **Banco de Dados Common**
	- **Nome**: Digite um nome para o banco de dados comum que é usado para os componentes CommonDB, do Business Space, do Business Process Choreographer e do Messaging.
- v **Banco de dados do processo**
	- **Nome**: Digite um nome para o banco de dados do Process Center.
- v **Banco de Dados Performance Data Warehouse**
	- **Nome**: Digite um nome para o banco de dados do Performance Data Warehouse.
- v **Selecione os bancos de dados que você deseja separar do banco de dados Common.**
	- **Sistema de Mensagens**: Selecione essa opção para criar um banco de dados do mecanismo do sistema de mensagens separado.
		- **Nome**: Digite um nome para o banco de dados do mecanismo do sistema de mensagens.

**Atenção:** O IBM Process Server e o IBM Performance Data Warehouse não devem usar o mesmo banco de dados.

É possível desmarcar a caixa de opção **Criar Tabelas** se desejar criar as tabelas manualmente para que elas não sejam criadas automaticamente pela configuração. Os scripts para criar as tabelas são gerados na pasta *BPM\_Install*\profiles\DmgrProfile\dbscripts\. É possível executar os scripts a partir da pasta dbscripts e não é necessário gerar scripts usando o comando **BPMConfig**.

É possível editar todos os parâmetros chave, como nome do banco de dados, se você deve ou não criar tabelas e o nome de usuário de tempo de execução da fonte de dados para o ambiente de implementação. Você pode selecionar qual banco de dados usar para o componente fornecido.

**Dica:** As etapas que não podem ser concluídas pelo assistente Ambiente de Implementação e que precisam ser concluídas manualmente estão listadas na página Configuração Adiada. É possível visualizar essa página após criar seu ambiente de implementação. Para visualizar esta página do

console administrativo, clique em **Servidores** > **Ambientes de Implementação** > *Nome do ambiente de implementação* > **Configuração do Ambiente de Implementação** > **Propriedades Adicionais** > **Configuração Adiada**.

- 9. Verifique se as informações na página Resumo estão corretas e execute as subetapas a seguir:
	- a. Opcional: Se quiser sair sem gerar a configuração, clique em **Cancelar**.
	- b. Opcional: Se quiser salvar a configuração do ambiente para configurar um Ambiente de Implementação semelhante, clique em **Exportar para Script**.
	- c. Se você estiver satisfeito com a configuração do ambiente de implementação, clique em **Gerar Ambiente de Implementação** para salvar e concluir a configuração do ambiente de implementação. Isso também gerará um arquivo de propriedades na pasta *BPM\_Install\_Root*/ logs/config na máquina do gerenciador de implementação com um registro de data e hora no nome do arquivo, bpmconfig-*de\_name-timestamp*.properties. Salve este arquivo para referência futura ou para resolução de quaisquer problemas.
- 10. Se você adiou a criação da tabela de banco de dados do Process limpando a opção criar tabela na página Banco de Dados, crie as tabelas e carregue o banco de dados com informações do sistema ao executar o comando **bootstrapProcessServerData**. O código de autoinicialização será executado automaticamente se a criação da tabela de banco de dados do Process for selecionada no assistente da página Banco de Dados.
- 11. Reinicie os seguintes recursos depois de concluir suas configurações na ordem especificada aqui. Para obter as etapas para reiniciar um recurso, consulte Iniciando e Parando Recursos Individuais.
	- a. Pare o ambiente de implementação.
	- b. Pare o agente do nó.
	- c. Pare o gerenciador de implementação.
	- d. Inicie o gerenciador de implementação.
	- e. Inicie o agente do nó.
	- f. Inicie o ambiente de implementação.

Para ambientes de implementação Advanced ou Advanced-only, o gerenciador de implementação e os agentes do nó precisam ser reiniciados para que a configuração com escopo na célula entre em vigor. Isso é necessário apenas para o primeiro ambiente de implementação que você criar.

Quando a configuração for concluída, você pode examinar os arquivos de configuração para visualizar as alterações.

Salve as alterações na configuração principal ou descarte-as.

**Importante:** Se você usar servidores adicionais com portas exclusivas, o WebSphere Application Server não configura automaticamente o host virtual para o servidor. Especificamente, o WebSphere Application Server não inclui automaticamente as portas de alias do host em um host virtual. Todavia, é possível usar o console administrativo para incluir um novo alias de host para cada uma das portas que são usadas pelo novo servidor. Para incluir um alias de host, no console administrativo, navegue para **Ambiente** > **Hosts Virtuais** > **default\_host** > **Aliases de Host** e clique em **Novo**. Para obter informações adicionais, consulte a documentação do WebSphere Application Server sobre a configuração de hosts virtuais. Limpe todos os logs de perfil aplicáveis ou salve-os em outro diretório. Você talvez deseje limpar ou mover os logs, uma vez que eles serão anexados com a última configuração. Isso poderá dificultar a visualização nas informações mais atuais.

Se você estiver usando o DB2 PureScale, deverá também [configurar novo roteamento automático do](http://www14.software.ibm.com/webapp/wsbroker/redirect?version=phil&product=was-nd-mp&topic=tdat_clientreroute) [cliente](http://www14.software.ibm.com/webapp/wsbroker/redirect?version=phil&product=was-nd-mp&topic=tdat_clientreroute) e [configurar o balanceamento de carga de trabalho.](http://publib.boulder.ibm.com/infocenter/db2luw/v9/topic/com.ibm.db2.udb.apdv.java.doc/doc/t0020928.htm)

*Criando o Ambiente de Implementação do Advanced Process Server:*

Crie um ambiente de implementação do Process Server para executar processos, serviços e módulos que são implementados no Process Center. Ou então, implemente os módulos a partir da linha de comandos

ou a partir do console administrativo do WebSphere. É possível criar mais de um ambiente de implementação na mesma célula usando o assistente Ambiente de Implementação.

Assegure-se de ter concluído as seguintes tarefas:

- Instalar o produto
- v Criar o perfil de gerenciador de implementação e os nós associados
- v Assegure-se de que o banco de dados especificado no painel Configuração do Banco de Dados do assistente do Ambiente de Implementação já está criado. A configuração do ambiente de implementação nunca cria um banco de dados. Para obter mais informações, consulte a seção sobre como criar bancos de dados.
- v Certifique-se de iniciar todos os nós locais e remotos que você deseja incluir no ambiente de implementação.
- v Quando criar um ambiente de implementação com 3 clusters usando o assistente de Ambiente de Implementação, o processo poderá demorar muito tempo para ser concluído. Nesse caso, é possível executar uma das seguintes etapas para criar o ambiente de 3 clusters:
	- Aumente o valor de tempo limite da transação usando o Gerenciador de Implementação e recrie o ambiente de implementação. Para obter mais informações, consulte Evitando Exceções de Tempo Limite e de Falta de Memória Durante a Instalação ou a Implementação.
	- Não crie tabelas durante a criação do Ambiente de Implementação. Após criar o ambiente, crie bancos de dados, tabelas e execute o comando de autoinicialização.
- v Se você estiver usando o assistente de Ambiente de Implementação, será possível ativar o rastreio do gerenciador de implementação para obter detalhes sobre a criação da implementação. Para ativar o rastreio para uma execução única e até o gerenciador de implementação ser reiniciado, efetue logon no console administrativo, acesse **Resolução de Problemas** > **Logs e Rastreio** > *deployment\_manager\_name* > **Alterar Níveis de Detalhes do Log** > **Tempo de Execução**, inclua**com.ibm.bpm.config.\*=all** na área de texto **Alterar Níveis de Detalhes do Log** e salve as mudanças.

**Nota:** O Process Server deverá estar instalado para instalar um ambiente de implementação baseado no Process Server. Se você tiver um Process Center instalado, será necessário iniciar o IBM Installation Manager e modificar sua instalação para usar o recurso Business Process Manager Advanced Process Server de Produção ou o Business Process Manager Advanced Process Server de Não Produção.

Como o procedimento para criar ambientes de implementação usando o assistente Ambiente de Implementação inclui etapas para seleção de padrões e recursos, você deverá ler e entender as informações sobre padrões e recursos documentados na seção de planejamento.

**Função de Segurança Necessária para esta Tarefa:** Quando a segurança e a autorização baseada em função estiverem ativadas, você deverá efetuar login no console administrativo como um administrador de Célula para criar um ambiente de implementação.

Esta tarefa descreve o procedimento para criação de um ambiente de implementação que é baseado em um padrão específico e usa o assistente Ambiente de Implementação.

**Nota:** Uma captura instantânea que requer o recurso BPM Advanced Edition não pode ser instalada em mais nenhum ambiente de implementação na mesma célula.

### **Considerações sobre o DB2**:

v O IBM Process Server e o IBM Performance Data Warehouse não devem usar o mesmo banco de dados.

Conclua as etapas a seguir para criar o ambiente de implementação.

- 1. No console administrativo, navegue para a página Ambientes de Implementação, clicando em **Servidores** > **Ambientes de Implementação**.
- 2. Ative o assistente Ambiente de Implementação clicando em **Novo** na página Ambientes de Implementação. A página Criar Novo Ambiente de Implementação é exibida.

**Nota:** O banco de dados fornece isolamento de grupos internos, como administradores. Se um banco de dados estiver compartilhado por dois ambientes de implementação, um grupo de administradores será compartilhado entre eles. Quando essa situação ocorre, os dois administradores conseguirão efetuar login como administrador em cada um dos ambientes de implementação.

- a. Digite um nome exclusivo para o ambiente de implementação no campo **Nome do ambiente de implementação**.
- b. Insira um nome de usuário para o administrador do ambiente de implementação no campo **Nome de usuário administrador do ambiente de implementação**.

**Nota:** É recomendado usar um administrador diferente para cada ambiente de implementação e também o administrador de célula.

- c. Insira uma senha para o administrador do ambiente de implementação no campo **Senha**.
- d. Confirme a senha no campo **Confirmar Senha**.
- 3. Na seção **Tipo de Ambiente de Implementação**, selecione **Advanced Process Server**. Os recursos representam as capacidades de processamento do tempo de execução de seu ambiente de implementação.
- 4. Na seção Selecionar o Padrão de Ambiente de Implementação, selecione um padrão para o ambiente de implementação e clique em **Avançar** para exibir a página Selecionar Nós. Os padrões disponíveis são:
	- v **Cluster Único**: O destino de implementação do aplicativo inclui a infraestrutura do sistema de mensagens e aplicativos de suporte.
	- v **Aplicativo, Sistema de Mensagens Remoto, Suporte Remoto**: Um cluster separado para cada implementação de aplicativo, sistema de mensagens remoto e suporte remoto.
- 5. Na página Selecionar Nós, selecione os nós que deseja incluir nesse ambiente de implementação e clique em **Avançar** para exibir a página Definir Clusters.

Selecione nós que possuem os recursos necessários para o ambiente selecionado na seção Recursos Ambiente de Implementação do IBM BPM.

Selecione, pelo menos, um nó para o ambiente de implementação. Para ambientes de alta disponibilidade e failover, selecione pelo menos dois nós. Para escalabilidade, é possível incluir mais nós.

6. Na página Definir Clusters, designe o número necessário de clusters para cada nó e clique em **Avançar** para exibir a página Customizar Nome de Cluster e Portas.

Por padrão, é designado um membro de cluster em cada nó para cada função. Você altera o número substituindo o número em cada coluna. Se você não for familiarizado com as diferentes funções do cluster e as funções fornecidas para cada tipo de cluster, consulte "Tipos de Topologia e Padrões do Ambiente de Implementação."

Um valor de 0 (zero) para um nó significa que o nó não contribui para uma função selecionada, com base nos recursos que selecionou.

7. Na página Customizar Nome e Portas do Cluster, customize os nomes de clusters ou nomes de membros de cluster para o tipo de cluster. É possível usar os valores padrão fornecidos ou customizar os detalhes do cluster e, em seguida, clique em **Avançar**.

**Nota:** É possível especificar a porta de início para os membros de cluster. O sistema gera valores padrão para os nomes de membro de cluster e porta inicial.

Assegure-se de que os números de porta inicial especificados tenham pelo menos 20 portas de distância. Números de porta são reservados e designados para cada nó para os números de clusters usando o número da porta que é especificado. Se você especificasse uma porta inicial ao criar o ambiente de implementação, a mesma porta inicial especificada seria designada ao membro de cluster. Por exemplo, se o número de porta para o primeiro membro de cluster for 2000, ele usará os números de porta 2000, 2001, 2002, etc. O número da porta do segundo membro de cluster seria 2020 e os números de porta seriam 2020, 2021, 2022, etc. O número da porta do terceiro membro de cluster seria 2040.

Se já houver um nó nesse sistema físico, poderá haver conflitos de porta que precisarão ser resolvidos manualmente ao alterar os valores de porta.

Se você usar servidores adicionais com portas exclusivas, o WebSphere Application Server não configura automaticamente o host virtual para o servidor. Especificamente, o WebSphere Application Server não inclui automaticamente as portas de alias do host em um host virtual. Todavia, é possível usar o console administrativo para incluir um novo alias de host para cada uma das portas que são usadas pelo novo servidor. Para obter informações adicionais, consulte a documentação do WebSphere Application Server sobre a configuração de hosts virtuais.

8. Na página Configurar Process Server, configure os valores para a configuração do Process Center e clique em **Avançar**.

### v **Nome do Ambiente**

Insira um nome de ambiente do Process Server.

Um nome do ambiente é o nome pelo qual este servidor ou cluster será conhecido para um usuário do Process Center.

### v **Tipo de Ambiente**

Na lista suspensa, selecione o tipo de Ambiente para o Process Server que está sendo configurado.

O tipo de Ambiente refere-se a como o Process Server é usado. Por exemplo, em que capacidade o Process Server será usado - *produção*, *estágio* ou *teste*. Um teste de carregamento deve ser feito em um servidor de teste, enquanto um tipo de ambiente de estágio deve ser usado como um local temporário para hospedar as mudanças antes que elas sejam inseridas na produção. Será possível especificar **Estágio** como o **Tipo de ambiente**, se o Process Server que está sendo configurado for acessado e usado para revisar conteúdo e novas funcionalidades.

Há três tipos de ambientes disponíveis para seleção:

# **Produção**

Selecione **Produção** se o servidor servirá em uma capacidade de produção.

# **Estágio**

Selecione **Estágio** se o servidor servirá como uma plataforma de temporariedade a ser usada como um servidor pré-produção.

**Testar** Selecione **Teste** se o servidor que está sendo configurado será usado como um ambiente de teste.

# v **Usar servidor off-line**

Indique se o servidor que está sendo configurado é um servidor off-line.

Um servidor off-line é um Process Server que não está conectado ao Process Center.

Os servidores off-line podem ainda ser usados ao implementar capturas instantâneas dos aplicativos de processo. Entretanto, o método para implementar aplicativos de processo em um servidor de processos off-line difere do método para implementar aplicativos de processo em um servidor de processos online.

v **Protocolo**

Selecione **http://** ou **https://** como o protocolo de conexão para o Process Center.

# v **Nome do Host ou Host Virtual em um Ambiente de Carga Equilibrada**

Digite o host ou o host virtual com o qual este Process Server precisa para se comunicar com o Process Center. Use um nome completo do host. Em um ambiente com um balanceador de carga ou servidor proxy entre os serviços do Process Server e do Process Center, certifique-se de designar aqui a correspondência à URL para acessar o Process Center.

**Nota:** Certifique-se de especificar o nome do host em vez de *host local* para o nome do servidor ao configurar o Process Server. Isso é necessário quando você estiver usando o Process Designer remotamente.

• **Porta** 

Digite o número da porta do Process Center. Em um ambiente com um balanceador de carga ou servidor proxy entre o Process Server e o Process Center, certifique-se de designar aqui a correspondência à URL para acessar o Process Center.

v **Nome do Usuário**

Digite um nome de usuário válido que exista no Process Center. O Process Server se conectará ao Process Center como esse usuário.

v **Senha**

Digite a senha para o usuário.

v **Confirmar senha**

Digite para confirmar a senha para o usuário.

v **Testar Conexão**

Clique para testar a conexão do Process Center.

9. Necessário: Na página Configurar Bancos de Dados, selecione **DB2**, configure os parâmetros do banco de dados para as fontes de dados do ambiente de implementação, clique em **Testar Conexão** e, quando a conexão for bem-sucedida, clique em **Avançar** para acessar a página Resumo.

Nesta página, defina as informações do banco de dados a seguir para os componentes que estão incluídos nesse ambiente de implementação. Quando possível, o assistente fornece informações padrão para os parâmetros, mas altera esses valores para corresponder aos valores definidos ao planejar o ambiente.

**Importante:** O banco de dados especificado neste painel já deve existir. A configuração do ambiente de implementação nunca cria um banco de dados. Para obter mais informações, consulte a seção sobre como criar bancos de dados.

- v **Parâmetros compartilhados**
	- **Nome de usuário**: Digite o nome de usuário para se conectar ao banco de dados.
	- **Senha**: Digite a senha para o nome de usuário.
	- **Confirmar senha**: Digite para confirmar a senha para o nome de usuário.
	- **Servidor**: Digite um nome de servidor no qual o banco de dados está localizado.
	- **Porta**: Digite o número da porta para se conectar ao banco de dados.
	- **Criar Tabelas:** Selecione para criar as tabelas necessárias.

**Nota:** Se essa opção for selecionada, assegure-se de que o usuário tenha direitos suficientes para acessar o banco de dados e criar tabelas. Se essa caixa de opções estiver desmarcada, assegure-se de criar as tabelas e de carregar o banco de dados com informações do sistema ao executar o comando **bootstrapProcessServerData** após ter criado o ambiente de implementação.

v **cellDB**

**Nota:** A opção cellDB ficará visível apenas durante a criação do primeiro ambiente de implementação avançado. Depois disso, cada ambiente de implementação avançado criado compartilhará a cellDB do primeiro ambiente.

- **Nome**: Digite um nome para o banco de dados de célula.
- v **Banco de Dados Common**
- **Nome**: Digite um nome para o banco de dados comum que é usado para os componentes CommonDB, do Business Space, do Business Process Choreographer e do Messaging.
- v **Banco de dados do processo**
- **Nome**: Digite um nome para o banco de dados do Process Center.
- v **Banco de Dados Performance Data Warehouse**
	- **Nome**: Digite um nome para o banco de dados do Performance Data Warehouse.
- v **Selecione os bancos de dados que você deseja separar do banco de dados Common.**
	- **Sistema de Mensagens**: Selecione essa opção para criar um banco de dados do mecanismo do sistema de mensagens separado.
		- **Nome**: Digite um nome para o banco de dados do mecanismo do sistema de mensagens.
	- **Business Process Choreographer**: Selecione essa opção para criar um banco de dados do Business Process Choreographer separado.
		- **Nome**: Digite um nome para o banco de dados do Business Process Choreographer.

**Atenção:** O IBM Process Server e o IBM Performance Data Warehouse não devem usar o mesmo banco de dados.

É possível desmarcar a caixa de opção **Criar Tabelas** se desejar criar as tabelas manualmente para que elas não sejam criadas automaticamente pela configuração. Os scripts para criar as tabelas são gerados na pasta *BPM\_Install*\profiles\DmgrProfile\dbscripts\. É possível executar os scripts a partir da pasta dbscripts e não é necessário gerar scripts usando o comando **BPMConfig**.

É possível editar todos os parâmetros chave, como nome do banco de dados, se você deve ou não criar tabelas e o nome de usuário de tempo de execução da fonte de dados para o ambiente de implementação. Você pode selecionar qual banco de dados usar para o componente fornecido.

**Dica:** As etapas que não podem ser concluídas pelo assistente Ambiente de Implementação e que precisam ser concluídas manualmente estão listadas na página Configuração Adiada. É possível visualizar essa página após criar seu ambiente de implementação. Para visualizar esta página do console administrativo, clique em **Servidores** > **Ambientes de Implementação** > *Nome do ambiente de implementação* > **Configuração do Ambiente de Implementação** > **Propriedades Adicionais** > **Configuração Adiada**.

- 10. Verifique se as informações na página Resumo estão corretas e execute as subetapas a seguir:
	- a. Opcional: Se quiser sair sem gerar a configuração, clique em **Cancelar**.
	- b. Opcional: Se quiser salvar a configuração do ambiente para configurar um Ambiente de Implementação semelhante, clique em **Exportar para Script**.
	- c. Se você estiver satisfeito com a configuração do ambiente de implementação, clique em **Gerar Ambiente de Implementação** para salvar e concluir a configuração do ambiente de implementação. Isso também gerará um arquivo de propriedades na pasta *BPM\_Install\_Root*/ logs/config na máquina do gerenciador de implementação com um registro de data e hora no nome do arquivo, bpmconfig-*de\_name-timestamp*.properties. Salve este arquivo para referência futura ou para resolução de quaisquer problemas.
- 11. Se você adiou a criação da tabela de banco de dados do Process limpando a opção criar tabela na página Banco de Dados, crie as tabelas e carregue o banco de dados com informações do sistema ao executar o comando **bootstrapProcessServerData**. O código de autoinicialização será executado automaticamente se a criação da tabela de banco de dados do Process for selecionada no assistente da página Banco de Dados.
- 12. Reinicie os seguintes recursos depois de concluir suas configurações na ordem especificada aqui. Para obter as etapas para reiniciar um recurso, consulte Iniciando e Parando Recursos Individuais.
	- a. Pare o ambiente de implementação.
	- b. Pare o agente do nó.
	- c. Pare o gerenciador de implementação.
	- d. Inicie o gerenciador de implementação.
- e. Inicie o agente do nó.
- f. Inicie o ambiente de implementação.

Para ambientes de implementação Advanced ou Advanced-only, o gerenciador de implementação e os agentes do nó precisam ser reiniciados para que a configuração com escopo na célula entre em vigor. Isso é necessário apenas para o primeiro ambiente de implementação que você criar.

Quando a configuração for concluída, você pode examinar os arquivos de configuração para visualizar as alterações.

Salve as alterações na configuração principal ou descarte-as.

**Importante:** Se você usar servidores adicionais com portas exclusivas, o WebSphere Application Server não configura automaticamente o host virtual para o servidor. Especificamente, o WebSphere Application Server não inclui automaticamente as portas de alias do host em um host virtual. Todavia, é possível usar o console administrativo para incluir um novo alias de host para cada uma das portas que são usadas pelo novo servidor. Para incluir um alias de host, no console administrativo, navegue para **Ambiente** > **Hosts Virtuais** > **default\_host** > **Aliases de Host** e clique em **Novo**. Para obter informações adicionais, consulte a documentação do WebSphere Application Server sobre a configuração de hosts virtuais. Limpe todos os logs de perfil aplicáveis ou salve-os em outro diretório. Você talvez deseje limpar ou mover os logs, uma vez que eles serão anexados com a última configuração. Isso poderá dificultar a visualização nas informações mais atuais.

**Dica:** Após ter configurado um ambiente de implementação de rede após o IBM BPM Advanced, se você testar a conexão com a fonte de dados **jdbc/WPSDB** de nível de célula (por exemplo, no console administrativo, na página **Recursos** > **JDBC** > **Origens de Dados**), você receberá uma mensagem dizendo que a operação de conexão de teste falhou com a exceção

com.ibm.wsspi.runtime.variable.UndefinedVariableException: Variável Indefinida *variable\_name*, em que *variable\_name* é o nome de uma variável, como *WAS\_INSTALL\_ROOT*, *DB2\_JCC\_DRIVER\_PATH*, *UNIVERSAL\_JDBC\_DRIVER\_PATH* ou *PUREQUERY\_PATH*. Isso não necessariamente indica que haverá um problema de acesso à origem de dados em tempo de execução. Assegure que o local de seus arquivos de driver JDBC seja acessível a cada cliente que devem usar a origem de dados e configure a variável como o caminho completo desse local. Desconsidere o erro de conexão de teste, a menos que esteja enfrentando problemas na conexão com o armazenamento de dados em tempo de execução. Para obter informações adicionais, consulte a documentação do WebSphere Application Server sobre o serviço de conexão de teste.

Se você estiver usando o DB2 PureScale, deverá também [configurar novo roteamento automático do](http://www14.software.ibm.com/webapp/wsbroker/redirect?version=phil&product=was-nd-mp&topic=tdat_clientreroute) [cliente](http://www14.software.ibm.com/webapp/wsbroker/redirect?version=phil&product=was-nd-mp&topic=tdat_clientreroute) e [configurar o balanceamento de carga de trabalho.](http://publib.boulder.ibm.com/infocenter/db2luw/v9/topic/com.ibm.db2.udb.apdv.java.doc/doc/t0020928.htm)

# *Criando o Ambiente de Implementação do Standard Process Server:*

Crie um ambiente de implementação do Process Server para executar processos que são implementados no Process Center. É possível criar mais de um ambiente de implementação na mesma célula usando o assistente Ambiente de Implementação.

Assegure-se de ter concluído as seguintes tarefas:

- v Instalar o produto
- v Criar o perfil de gerenciador de implementação e os nós associados
- v Assegure-se de que o banco de dados especificado no painel Configuração do Banco de Dados do assistente do Ambiente de Implementação já está criado. A configuração do ambiente de implementação nunca cria um banco de dados. Para obter mais informações, consulte a seção sobre como criar bancos de dados.
- v Certifique-se de iniciar todos os nós locais e remotos que você deseja incluir no ambiente de implementação.
- v Quando criar um ambiente de implementação com 3 clusters usando o assistente de Ambiente de Implementação, o processo poderá demorar muito tempo para ser concluído. Nesse caso, é possível executar uma das seguintes etapas para criar o ambiente de 3 clusters:
	- Aumente o valor de tempo limite da transação usando o Gerenciador de Implementação e recrie o ambiente de implementação. Para obter mais informações, consulte Evitando Exceções de Tempo Limite e de Falta de Memória Durante a Instalação ou a Implementação.
	- Não crie tabelas durante a criação do Ambiente de Implementação. Após criar o ambiente, crie bancos de dados, tabelas e execute o comando de autoinicialização.
- v Se você estiver usando o assistente de Ambiente de Implementação, será possível ativar o rastreio do gerenciador de implementação para obter detalhes sobre a criação da implementação. Para ativar o rastreio para uma execução única e até o gerenciador de implementação ser reiniciado, efetue logon no console administrativo, acesse **Resolução de Problemas** > **Logs e Rastreio** > *deployment\_manager\_name* > **Alterar Níveis de Detalhes do Log** > **Tempo de Execução**, inclua**com.ibm.bpm.config.\*=all** na área de texto **Alterar Níveis de Detalhes do Log** e salve as mudanças.

**Nota:** O Process Server deverá estar instalado para instalar um ambiente de implementação baseado no Process Server. Se você tiver um Process Center instalado, será necessário iniciar o IBM Installation Manager e modificar sua instalação para usar o recurso Business Process Manager Advanced Process Server de Produção ou o Business Process Manager Advanced Process Server de Não Produção.

Como o procedimento para criar ambientes de implementação usando o assistente Ambiente de Implementação inclui etapas para seleção de padrões e recursos, você deverá ler e entender as informações sobre padrões e recursos documentados na seção de planejamento.

**Função de Segurança Necessária para esta Tarefa:** Quando a segurança e a autorização baseada em função estiverem ativadas, você deverá efetuar login no console administrativo como um administrador de Célula para criar um ambiente de implementação.

Esta tarefa descreve o procedimento para criação de um ambiente de implementação que é baseado em um padrão específico e usa o assistente Ambiente de Implementação.

**Nota:** Uma captura instantânea que requer o recurso BPM Advanced Edition não pode ser instalada em mais nenhum ambiente de implementação na mesma célula.

# **Considerações sobre o DB2**:

v O IBM Process Server e o IBM Performance Data Warehouse não devem usar o mesmo banco de dados.

Conclua as etapas a seguir para criar o ambiente de implementação.

- 1. No console administrativo, navegue para a página Ambientes de Implementação, clicando em **Servidores** > **Ambientes de Implementação**.
- 2. Ative o assistente Ambiente de Implementação clicando em **Novo** na página Ambientes de Implementação. A página Criar Novo Ambiente de Implementação é exibida.

**Nota:** O banco de dados fornece isolamento de grupos internos, como administradores. Se um banco de dados estiver compartilhado por dois ambientes de implementação, um grupo de administradores será compartilhado entre eles. Quando essa situação ocorre, os dois administradores conseguirão efetuar login como administrador em cada um dos ambientes de implementação.

- a. Digite um nome exclusivo para o ambiente de implementação no campo **Nome do ambiente de implementação**.
- b. Insira um nome de usuário para o administrador do ambiente de implementação no campo **Nome de usuário administrador do ambiente de implementação**.

**Nota:** É recomendado usar um administrador diferente para cada ambiente de implementação e também o administrador de célula.

- c. Insira uma senha para o administrador do ambiente de implementação no campo **Senha**.
- d. Confirme a senha no campo **Confirmar Senha**.
- 3. Na seção **Tipo de Ambiente de Implementação do IBM BPM**, selecione **Standard Process Server**. Os recursos representam as capacidades de processamento do tempo de execução de seu ambiente de implementação.
- 4. Na seção Selecionar o Padrão de Ambiente de Implementação, selecione um padrão para o ambiente de implementação e clique em **Avançar** para exibir a página Selecionar Nós. Os padrões disponíveis são:
	- v **Cluster Único**: O destino de implementação do aplicativo inclui a infraestrutura do sistema de mensagens e aplicativos de suporte.
	- v **Aplicativo, Sistema de Mensagens Remoto, Suporte Remoto**: Um cluster separado para cada implementação de aplicativo, sistema de mensagens remoto e suporte remoto.
- 5. Na página Selecionar Nós, selecione os nós que deseja incluir nesse ambiente de implementação e clique em **Avançar** para exibir a página Definir Clusters.

Selecione nós que possuem os recursos necessários para o ambiente selecionado na seção Recursos Ambiente de Implementação do IBM BPM.

Selecione, pelo menos, um nó para o ambiente de implementação. Para ambientes de alta disponibilidade e failover, selecione pelo menos dois nós. Para escalabilidade, é possível incluir mais nós.

6. Na página Definir Clusters, designe o número necessário de clusters para cada nó e clique em **Avançar** para exibir a página Customizar Nome de Cluster e Portas.

Por padrão, é designado um membro de cluster em cada nó para cada função. Você altera o número substituindo o número em cada coluna. Se você não for familiarizado com as diferentes funções do cluster e as funções fornecidas para cada tipo de cluster, consulte "Tipos de Topologia e Padrões do Ambiente de Implementação."

Um valor de 0 (zero) para um nó significa que o nó não contribui para uma função selecionada, com base nos recursos que selecionou.

7. Na página Customizar Nome e Portas do Cluster, customize os nomes de clusters ou nomes de membros de cluster para o tipo de cluster. É possível usar os valores padrão fornecidos ou customizar os detalhes do cluster e, em seguida, clique em **Avançar**.

**Nota:** É possível especificar a porta de início para os membros de cluster. O sistema gera valores padrão para os nomes de membro de cluster e porta inicial.

Assegure-se de que os números de porta inicial especificados tenham pelo menos 20 portas de distância. Números de porta são reservados e designados para cada nó para os números de clusters usando o número da porta que é especificado. Se você especificasse uma porta inicial ao criar o ambiente de implementação, a mesma porta inicial especificada seria designada ao membro de cluster. Por exemplo, se o número de porta para o primeiro membro de cluster for 2000, ele usará os números de porta 2000, 2001, 2002, etc. O número da porta do segundo membro de cluster seria 2020 e os números de porta seriam 2020, 2021, 2022, etc. O número da porta do terceiro membro de cluster seria 2040.

Se já houver um nó nesse sistema físico, poderá haver conflitos de porta que precisarão ser resolvidos manualmente ao alterar os valores de porta.

Se você usar servidores adicionais com portas exclusivas, o WebSphere Application Server não configura automaticamente o host virtual para o servidor. Especificamente, o WebSphere Application Server não inclui automaticamente as portas de alias do host em um host virtual. Todavia, é possível usar o console administrativo para incluir um novo alias de host para cada uma das portas que são

usadas pelo novo servidor. Para obter informações adicionais, consulte a documentação do WebSphere Application Server sobre a configuração de hosts virtuais.

8. Na página Configurar Process Server, configure os valores para a configuração do Process Center e clique em **Avançar**.

# v **Nome do Ambiente**

Insira um nome de ambiente do Process Server.

Um nome do ambiente é o nome pelo qual este servidor ou cluster será conhecido para um usuário do Process Center.

# v **Tipo de Ambiente**

Na lista suspensa, selecione o tipo de Ambiente para o Process Server que está sendo configurado.

O tipo de Ambiente refere-se a como o Process Server é usado. Por exemplo, em que capacidade o Process Server será usado - *produção*, *estágio* ou *teste*. Um teste de carregamento deve ser feito em um servidor de teste, enquanto um tipo de ambiente de estágio deve ser usado como um local temporário para hospedar as mudanças antes que elas sejam inseridas na produção. Será possível especificar **Estágio** como o **Tipo de ambiente**, se o Process Server que está sendo configurado for acessado e usado para revisar conteúdo e novas funcionalidades.

Há três tipos de ambientes disponíveis para seleção:

# **Produção**

Selecione **Produção** se o servidor servirá em uma capacidade de produção.

# **Estágio**

Selecione **Estágio** se o servidor servirá como uma plataforma de temporariedade a ser usada como um servidor pré-produção.

**Testar** Selecione **Teste** se o servidor que está sendo configurado será usado como um ambiente de teste.

# **Usar servidor off-line**

Indique se o servidor que está sendo configurado é um servidor off-line.

Um servidor off-line é um Process Server que não está conectado ao Process Center.

Os servidores off-line podem ainda ser usados ao implementar capturas instantâneas dos aplicativos de processo. Entretanto, o método para implementar aplicativos de processo em um servidor de processos off-line difere do método para implementar aplicativos de processo em um servidor de processos online.

# • **Protocolo**

Selecione **http://** ou **https://** como o protocolo de conexão para o Process Center.

# v **Nome do Host ou Host Virtual em um Ambiente de Carga Equilibrada**

Digite o host ou o host virtual com o qual este Process Server precisa para se comunicar com o Process Center. Use um nome completo do host. Em um ambiente com um balanceador de carga ou servidor proxy entre os serviços do Process Server e do Process Center, certifique-se de designar aqui a correspondência à URL para acessar o Process Center.

**Nota:** Certifique-se de especificar o nome do host em vez de *host local* para o nome do servidor ao configurar o Process Server. Isso é necessário quando você estiver usando o Process Designer remotamente.

v **Porta**

Digite o número da porta do Process Center. Em um ambiente com um balanceador de carga ou servidor proxy entre o Process Server e o Process Center, certifique-se de designar aqui a correspondência à URL para acessar o Process Center.

# v **Nome do Usuário**

Digite um nome de usuário válido que exista no Process Center. O Process Server se conectará ao Process Center como esse usuário.

v **Senha**

Digite a senha para o usuário.

v **Confirmar senha**

Digite para confirmar a senha para o usuário.

- v **Testar Conexão**
- Clique para testar a conexão do Process Center.

9. Necessário: Na página Configurar Bancos de Dados, selecione **DB2**, configure os parâmetros do banco de dados para as fontes de dados do ambiente de implementação, clique em **Testar Conexão** e, quando a conexão for bem-sucedida, clique em **Avançar** para acessar a página Resumo.

Nesta página, defina as informações do banco de dados a seguir para os componentes que estão incluídos nesse ambiente de implementação. Onde possível, o assistente fornece informações padrão para os parâmetros, mas altere esses valores para corresponderem aos valores definidos durante o planejamento do ambiente.

**Importante:** O banco de dados especificado neste painel já deve existir. A configuração do ambiente de implementação nunca cria um banco de dados. Para obter mais informações, consulte a seção sobre como criar bancos de dados.

- v **Parâmetros compartilhados**
	- **Nome de usuário**: Digite o nome de usuário para se conectar ao banco de dados.
	- **Senha**: Digite a senha para o nome de usuário.
	- **Confirmar senha**: Digite para confirmar a senha para o nome de usuário.
	- **Servidor**: Digite um nome de servidor no qual o banco de dados está localizado.
	- **Porta**: Digite o número da porta para se conectar ao banco de dados.
	- **Criar Tabelas:** Selecione para criar as tabelas necessárias.

**Nota:** Se essa opção for selecionada, assegure-se de que o usuário tenha direitos suficientes para acessar o banco de dados e criar tabelas.

- v **Banco de Dados Common**
	- **Nome**: Digite um nome para o banco de dados comum que é usado para os componentes CommonDB, do Business Space, do Business Process Choreographer e do Messaging.
- v **Banco de dados do processo**
	- **Nome**: Digite um nome para o banco de dados do Process Center.
- v **Banco de Dados Performance Data Warehouse**
	- **Nome**: Digite um nome para o banco de dados do Performance Data Warehouse.
- v **Selecione os bancos de dados que você deseja separar do banco de dados Common.**
	- **Sistema de Mensagens**: Selecione essa opção para criar um banco de dados do mecanismo do sistema de mensagens separado.
		- **Nome**: Digite um nome para o banco de dados do mecanismo do sistema de mensagens.

**Atenção:** O IBM Process Server e o IBM Performance Data Warehouse não devem usar o mesmo banco de dados.

É possível desmarcar a caixa de opção **Criar Tabelas** se desejar criar as tabelas manualmente para que elas não sejam criadas automaticamente pela configuração. Os scripts para criar as tabelas são gerados na pasta *BPM\_Install*\profiles\DmgrProfile\dbscripts\. É possível executar os scripts a partir da pasta dbscripts e não é necessário gerar scripts usando o comando **BPMConfig**.

É possível editar todos os parâmetros chave, como nome do banco de dados, se você deve ou não criar tabelas e o nome de usuário de tempo de execução da fonte de dados para o ambiente de implementação. Você pode selecionar qual banco de dados usar para o componente fornecido.

**Dica:** As etapas que não podem ser concluídas pelo assistente Ambiente de Implementação e que precisam ser concluídas manualmente estão listadas na página Configuração Adiada. É possível visualizar essa página após criar seu ambiente de implementação. Para visualizar esta página do console administrativo, clique em **Servidores** > **Ambientes de Implementação** > *Nome do ambiente de implementação* > **Configuração do Ambiente de Implementação** > **Propriedades Adicionais** > **Configuração Adiada**.

- 10. Verifique se as informações na página Resumo estão corretas e execute as subetapas a seguir:
	- a. Opcional: Se quiser sair sem gerar a configuração, clique em **Cancelar**.
	- b. Opcional: Se quiser salvar a configuração do ambiente para configurar um Ambiente de Implementação semelhante, clique em **Exportar para Script**.
	- c. Se você estiver satisfeito com a configuração do ambiente de implementação, clique em **Gerar Ambiente de Implementação** para salvar e concluir a configuração do ambiente de implementação. Isso também gerará um arquivo de propriedades na pasta *BPM\_Install\_Root*/ logs/config na máquina do gerenciador de implementação com um registro de data e hora no nome do arquivo, bpmconfig-*de\_name-timestamp*.properties. Salve este arquivo para referência futura ou para resolução de quaisquer problemas.
- 11. Se você adiou a criação da tabela de banco de dados do Process limpando a opção criar tabela na página Banco de Dados, crie as tabelas e carregue o banco de dados com informações do sistema ao executar o comando **bootstrapProcessServerData**. O código de autoinicialização será executado automaticamente se a criação da tabela de banco de dados do Process for selecionada no assistente da página Banco de Dados.
- 12. Reinicie os seguintes recursos depois de concluir suas configurações na ordem especificada aqui. Para obter as etapas para reiniciar um recurso, consulte Iniciando e Parando Recursos Individuais.
	- a. Pare o ambiente de implementação.
	- b. Pare o agente do nó.
	- c. Pare o gerenciador de implementação.
	- d. Inicie o gerenciador de implementação.
	- e. Inicie o agente do nó.
	- f. Inicie o ambiente de implementação.

Para ambientes de implementação Advanced ou Advanced-only, o gerenciador de implementação e os agentes do nó precisam ser reiniciados para que a configuração com escopo na célula entre em vigor. Isso é necessário apenas para o primeiro ambiente de implementação que você criar.

Quando a configuração for concluída, você pode examinar os arquivos de configuração para visualizar as alterações.

Salve as alterações na configuração principal ou descarte-as.

**Importante:** Se você usar servidores adicionais com portas exclusivas, o WebSphere Application Server não configura automaticamente o host virtual para o servidor. Especificamente, o WebSphere Application Server não inclui automaticamente as portas de alias do host em um host virtual. Todavia, é possível usar o console administrativo para incluir um novo alias de host para cada uma das portas que são usadas pelo novo servidor. Para incluir um alias de host, no console administrativo, navegue para **Ambiente** > **Hosts Virtuais** > **default\_host** > **Aliases de Host** e clique em **Novo**. Para obter informações adicionais, consulte a documentação do WebSphere Application Server sobre a configuração de hosts virtuais. Limpe todos os logs de perfil aplicáveis ou salve-os em outro diretório. Você talvez deseje limpar ou mover os logs, uma vez que eles serão anexados com a última configuração. Isso poderá dificultar a visualização nas informações mais atuais.

Se você estiver usando o DB2 PureScale, deverá também [configurar novo roteamento automático do](http://www14.software.ibm.com/webapp/wsbroker/redirect?version=phil&product=was-nd-mp&topic=tdat_clientreroute) [cliente](http://www14.software.ibm.com/webapp/wsbroker/redirect?version=phil&product=was-nd-mp&topic=tdat_clientreroute) e [configurar o balanceamento de carga de trabalho.](http://publib.boulder.ibm.com/infocenter/db2luw/v9/topic/com.ibm.db2.udb.apdv.java.doc/doc/t0020928.htm)

# *Criando o Ambiente de Implementação Apenas do Advanced Process Server:*

Crie um ambiente de implementação do Advanced-only Process Server se desejar que ele seja funcionalmente equivalente ao WebSphere Process Server ou ao WebSphere Enterprise Service Bus. É possível executar módulos SCA que são criados no Integration Designer. É possível implementar os módulos a partir da linha de comandos ou a partir do console administrativo do WebSphere.

Assegure-se de ter concluído as seguintes tarefas:

- v Instalar o produto
- v Criar o perfil de gerenciador de implementação e os nós associados
- v Assegure-se de que o banco de dados especificado no painel Configuração do Banco de Dados do assistente do Ambiente de Implementação já está criado. A configuração do ambiente de implementação nunca cria um banco de dados. Para obter mais informações, consulte a seção sobre como criar bancos de dados.
- v Certifique-se de iniciar todos os nós locais e remotos que você deseja incluir no ambiente de implementação.
- v Quando criar um ambiente de implementação com 3 clusters usando o assistente de Ambiente de Implementação, o processo poderá demorar muito tempo para ser concluído. Nesse caso, é possível executar uma das seguintes etapas para criar o ambiente de 3 clusters:
	- Aumente o valor de tempo limite da transação usando o Gerenciador de Implementação e recrie o ambiente de implementação. Para obter mais informações, consulte Evitando Exceções de Tempo Limite e de Falta de Memória Durante a Instalação ou a Implementação.
	- Não crie tabelas durante a criação do Ambiente de Implementação. Após criar o ambiente, crie bancos de dados, tabelas e execute o comando de autoinicialização.
- v Se você estiver usando o assistente de Ambiente de Implementação, será possível ativar o rastreio do gerenciador de implementação para obter detalhes sobre a criação da implementação. Para ativar o rastreio para uma execução única e até o gerenciador de implementação ser reiniciado, efetue logon no console administrativo, acesse **Resolução de Problemas** > **Logs e Rastreio** > *deployment\_manager\_name* > **Alterar Níveis de Detalhes do Log** > **Tempo de Execução**, inclua**com.ibm.bpm.config.\*=all** na área de texto **Alterar Níveis de Detalhes do Log** e salve as mudanças.

Como o procedimento para criar ambientes de implementação usando o assistente Ambiente de Implementação inclui etapas para seleção de padrões e recursos, você deverá ler e entender as informações sobre padrões e recursos documentados na seção de planejamento.

**Função de Segurança Necessária para esta Tarefa:** Quando a segurança e a autorização baseada em função estiverem ativadas, você deverá efetuar login no console administrativo como um administrador de Célula para criar um ambiente de implementação.

Esta tarefa descreve o procedimento para criação de um ambiente de implementação que é baseado em um padrão específico e usa o assistente Ambiente de Implementação.

**Nota:** Uma captura instantânea que requer o recurso BPM Advanced Edition não pode ser instalada em mais nenhum ambiente de implementação na mesma célula.

Conclua as etapas a seguir para criar o ambiente de implementação.

- 1. No console administrativo, navegue para a página Ambientes de Implementação, clicando em **Servidores** > **Ambientes de Implementação**.
- 2. Ative o assistente Ambiente de Implementação clicando em **Novo** na página Ambientes de Implementação. A página Criar Novo Ambiente de Implementação é exibida.

**Nota:** O banco de dados fornece isolamento de grupos internos, como administradores. Se um banco de dados estiver compartilhado por dois ambientes de implementação, um grupo de administradores será compartilhado entre eles. Quando essa situação ocorre, os dois administradores conseguirão efetuar login como administrador em cada um dos ambientes de implementação.

- a. Digite um nome exclusivo para o ambiente de implementação no campo **Nome do ambiente de implementação**.
- b. Insira um nome de usuário para o administrador do ambiente de implementação no campo **Nome de usuário administrador do ambiente de implementação**.

**Nota:** É recomendado usar um administrador diferente para cada ambiente de implementação e também o administrador de célula.

- c. Insira uma senha para o administrador do ambiente de implementação no campo **Senha**.
- d. Confirme a senha no campo **Confirmar Senha**.
- 3. Na seção **Tipo de Ambiente de Implementação do IBM BPM**, selecione **Advanced-only Process Server**. Os recursos representam as capacidades de processamento do tempo de execução de seu ambiente de implementação.
- 4. Na seção Selecionar o Padrão de Ambiente de Implementação, selecione um padrão para o ambiente de implementação e clique em **Avançar** para exibir a página Selecionar Nós. Os padrões disponíveis são:
	- v **Cluster Único**: O destino de implementação do aplicativo inclui a infraestrutura do sistema de mensagens e aplicativos de suporte.
	- v **Aplicativo, Sistema de Mensagens Remoto, Suporte Remoto**: Um cluster separado para cada implementação de aplicativo, sistema de mensagens remoto e suporte remoto.
- 5. Na página Selecionar Nós, selecione os nós que deseja incluir nesse ambiente de implementação e clique em **Avançar** para exibir a página Definir Clusters.

Selecione nós que possuem os recursos necessários para o ambiente selecionado na seção Recursos Ambiente de Implementação do IBM BPM.

Selecione, pelo menos, um nó para o ambiente de implementação. Para ambientes de alta disponibilidade e failover, selecione pelo menos dois nós. Para escalabilidade, é possível incluir mais nós.

6. Na página Definir Clusters, designe o número necessário de clusters para cada nó e clique em **Avançar** para exibir a página Customizar Nome de Cluster e Portas.

Por padrão, é designado um membro de cluster em cada nó para cada função. Você altera o número substituindo o número em cada coluna. Se você não for familiarizado com as diferentes funções do cluster e as funções fornecidas para cada tipo de cluster, consulte "Tipos de Topologia e Padrões do Ambiente de Implementação."

Um valor de 0 (zero) para um nó significa que o nó não contribui para uma função selecionada, com base nos recursos que selecionou.

7. Na página Customizar Nome e Portas do Cluster, customize os nomes de clusters ou nomes de membros de cluster para o tipo de cluster. É possível usar os valores padrão fornecidos ou customizar os detalhes do cluster e, em seguida, clique em **Avançar**.

**Nota:** É possível especificar a porta de início para os membros de cluster. O sistema gera valores padrão para os nomes de membro de cluster e porta inicial.

Assegure-se de que os números de porta inicial especificados tenham pelo menos 20 portas de distância. Números de porta são reservados e designados para cada nó para os números de clusters usando o número da porta que é especificado. Se você especificasse uma porta inicial ao criar o ambiente de implementação, a mesma porta inicial especificada seria designada ao membro de cluster. Por exemplo, se o número de porta para o primeiro membro de cluster for 2000, ele usará os números de porta 2000, 2001, 2002, etc. O número da porta do segundo membro de cluster seria 2020 e os números de porta seriam 2020, 2021, 2022, etc. O número da porta do terceiro membro de cluster seria 2040.

Se já houver um nó nesse sistema físico, poderá haver conflitos de porta que precisarão ser resolvidos manualmente ao alterar os valores de porta.

Se você usar servidores adicionais com portas exclusivas, o WebSphere Application Server não configura automaticamente o host virtual para o servidor. Especificamente, o WebSphere Application Server não inclui automaticamente as portas de alias do host em um host virtual. Todavia, é possível usar o console administrativo para incluir um novo alias de host para cada uma das portas que são usadas pelo novo servidor. Para obter informações adicionais, consulte a documentação do WebSphere Application Server sobre a configuração de hosts virtuais.

8. Necessário: Na página Configurar Bancos de Dados, selecione **DB2**, configure os parâmetros do banco de dados para as fontes de dados do ambiente de implementação, clique em **Testar Conexão** e, quando a conexão for bem-sucedida, clique em **Avançar** para acessar a página Resumo.

Nesta página, defina as informações do banco de dados a seguir para os componentes que estão incluídos nesse ambiente de implementação. Quando possível, o assistente fornece informações padrão para os parâmetros, mas altera esses valores para corresponder aos valores definidos ao planejar o ambiente.

**Importante:** O banco de dados especificado neste painel já deve existir. A configuração do ambiente de implementação nunca cria um banco de dados. Para obter mais informações, consulte a seção sobre como criar bancos de dados.

- v **Parâmetros compartilhados**
	- **Nome de usuário**: Digite o nome de usuário para se conectar ao banco de dados.
	- **Senha**: Digite a senha para o nome de usuário.
	- **Confirmar senha**: Digite para confirmar a senha para o nome de usuário.
	- **Servidor**: Digite um nome de servidor no qual o banco de dados está localizado.
	- **Porta**: Digite o número da porta para se conectar ao banco de dados.
	- **Criar Tabelas:** Selecione para criar as tabelas necessárias.

**Nota:** Se essa opção for selecionada, assegure-se de que o usuário tenha direitos suficientes para acessar o banco de dados e criar tabelas. Se essa caixa de opções estiver desmarcada, assegure-se de criar tabelas e de carregar o banco de dados com informações do sistema ao executar o comando **bootstrapProcessServerData** após ter criado o ambiente de implementação.

v **cellDB**

**Nota:** A opção cellDB ficará visível apenas durante a criação do primeiro ambiente de implementação avançado. Depois disso, cada ambiente de implementação avançado criado compartilhará a cellDB do primeiro ambiente.

- **Nome**: Digite um nome para o banco de dados de célula.
- v **Banco de Dados Common**
	- **Nome**: Digite um nome para o banco de dados comum que é usado para os componentes CommonDB, do Business Space, do Business Process Choreographer e do Messaging.
- v **Selecione os bancos de dados que você deseja separar do banco de dados Common.**
	- **Sistema de Mensagens**: Selecione essa opção para criar um banco de dados do mecanismo do sistema de mensagens separado.
		- **Nome**: Digite um nome para o banco de dados do mecanismo do sistema de mensagens.
	- **Business Process Choreographer**: Selecione essa opção para criar um banco de dados do Business Process Choreographer separado.

- **Nome**: Digite um nome para o banco de dados do Business Process Choreographer.

**Atenção:** É possível desmarcar a caixa de opção **Criar Tabelas** se desejar criar as tabelas manualmente para que elas não sejam criadas automaticamente pela configuração. Os scripts para criar as tabelas são gerados na pasta *BPM\_Install*\profiles\DmgrProfile\dbscripts\. É possível executar os scripts a partir da pasta dbscripts e não é necessário gerar scripts usando o comando **BPMConfig**.

É possível editar todos os parâmetros chave, como nome do banco de dados, se você deve ou não criar tabelas e o nome de usuário de tempo de execução da fonte de dados para o ambiente de implementação. Você pode selecionar qual banco de dados usar para o componente fornecido.

**Dica:** As etapas que não podem ser concluídas pelo assistente Ambiente de Implementação e que precisam ser concluídas manualmente estão listadas na página Configuração Adiada. É possível visualizar essa página após criar seu ambiente de implementação. Para visualizar esta página do console administrativo, clique em **Servidores** > **Ambientes de Implementação** > *Nome do ambiente de implementação* > **Configuração do Ambiente de Implementação** > **Propriedades Adicionais** > **Configuração Adiada**.

- 9. Verifique se as informações na página Resumo estão corretas e execute as subetapas a seguir:
	- a. Opcional: Se quiser sair sem gerar a configuração, clique em **Cancelar**.
	- b. Opcional: Se quiser salvar a configuração do ambiente para configurar um Ambiente de Implementação semelhante, clique em **Exportar para Script**.
	- c. Se você estiver satisfeito com a configuração do ambiente de implementação, clique em **Gerar Ambiente de Implementação** para salvar e concluir a configuração do ambiente de implementação. Isso também gerará um arquivo de propriedades na pasta *BPM\_Install\_Root*/ logs/config na máquina do gerenciador de implementação com um registro de data e hora no nome do arquivo, bpmconfig-*de\_name-timestamp*.properties. Salve este arquivo para referência futura ou para resolução de quaisquer problemas.
- 10. Reinicie os seguintes recursos depois de concluir suas configurações na ordem especificada aqui. Para obter as etapas para reiniciar um recurso, consulte Iniciando e Parando Recursos Individuais.
	- a. Pare o ambiente de implementação.
	- b. Pare o agente do nó.
	- c. Pare o gerenciador de implementação.
	- d. Inicie o gerenciador de implementação.
	- e. Inicie o agente do nó.
	- f. Inicie o ambiente de implementação.

Para ambientes de implementação Advanced ou Advanced-only, o gerenciador de implementação e os agentes do nó precisam ser reiniciados para que a configuração com escopo na célula entre em vigor. Isso é necessário apenas para o primeiro ambiente de implementação que você criar.

Quando a configuração for concluída, você pode examinar os arquivos de configuração para visualizar as alterações.

Salve as alterações na configuração principal ou descarte-as.

**Importante:** Se você usar servidores adicionais com portas exclusivas, o WebSphere Application Server não configura automaticamente o host virtual para o servidor. Especificamente, o WebSphere Application Server não inclui automaticamente as portas de alias do host em um host virtual. Todavia, é possível usar o console administrativo para incluir um novo alias de host para cada uma das portas que são usadas pelo novo servidor. Para incluir um alias de host, no console administrativo, navegue para **Ambiente** > **Hosts Virtuais** > **default\_host** > **Aliases de Host** e clique em **Novo**. Para obter informações adicionais, consulte a documentação do WebSphere Application Server sobre a configuração de hosts virtuais.

Limpe todos os logs de perfil aplicáveis ou salve-os em outro diretório. Você talvez deseje limpar ou mover os logs, uma vez que eles serão anexados com a última configuração. Isso poderá dificultar a visualização nas informações mais atuais.

**Dica:** Após ter configurado um ambiente de implementação de rede após o IBM BPM Advanced, se você testar a conexão com a fonte de dados **jdbc/WPSDB** de nível de célula (por exemplo, no console administrativo, na página **Recursos** > **JDBC** > **Origens de Dados**), você receberá uma mensagem dizendo que a operação de conexão de teste falhou com a exceção com.ibm.wsspi.runtime.variable.UndefinedVariableException: Variável Indefinida *variable\_name*, em que *variable\_name* é o nome de uma variável, como *WAS\_INSTALL\_ROOT*, *DB2\_JCC\_DRIVER\_PATH*, *UNIVERSAL\_JDBC\_DRIVER\_PATH* ou *PUREQUERY\_PATH*. Isso não necessariamente indica que haverá um problema de acesso à origem de dados em tempo de execução. Assegure que o local de seus arquivos de driver JDBC seja acessível a cada cliente que devem usar a origem de dados e configure a variável como o caminho completo desse local. Desconsidere o erro de conexão de teste, a menos que esteja enfrentando problemas na conexão com o armazenamento de dados em tempo de execução. Para obter

Se você estiver usando o DB2 PureScale, deverá também [configurar novo roteamento automático do](http://www14.software.ibm.com/webapp/wsbroker/redirect?version=phil&product=was-nd-mp&topic=tdat_clientreroute) [cliente](http://www14.software.ibm.com/webapp/wsbroker/redirect?version=phil&product=was-nd-mp&topic=tdat_clientreroute) e [configurar o balanceamento de carga de trabalho.](http://publib.boulder.ibm.com/infocenter/db2luw/v9/topic/com.ibm.db2.udb.apdv.java.doc/doc/t0020928.htm)

informações adicionais, consulte a documentação do WebSphere Application Server sobre o serviço de

# *Gerando Scripts do Banco de Dados DB2 Usando o Comando BPMConfig:*

É possível usar o comando **BPMConfig** para gerar os scripts do banco de dados que são usados para criar suas tabelas de banco de dados. Se usou o comando **BPMConfig** ou o assistente do ambiente de implementação de rede no console administrativo para criar o ambiente de implementação, os scripts foram gerados para você.

Prepare as informações a seguir:

conexão de teste.

- v Informações sobre a configuração do banco de dados que você está projetando. Pode ser um documento descrevendo o propósito geral da configuração do banco de dados fornecida pelo administrador de banco de dados ou arquiteto de soluções. Como alternativa, pode ser uma descrição dos parâmetros e das propriedades necessárias. As seguintes informações devem ser incluídas:
	- O local dos bancos de dados.
	- O ID do usuário e a senha para autenticação no banco de dados.
- v Informações sobre como o IBM Business Process Manager e seus componentes foram instalados, o software de banco de dados é usado e as propriedades são necessárias por esse tipo de banco de dados.
- v Um entendimento dos perfis que planeja criar, especificamente, o relacionamento funcional entre os tipos de perfil e os bancos de dados.
- v Informações sobre o padrão a ser implementado e o entendimento sobre como o design do banco de dados se ajusta ao padrão que planeja usar.

Para gerar os scripts SQL do banco de dados que podem ser usados para criar suas tabelas de banco de dados, conclua as etapas a seguir:

- 1. Na máquina na qual deseja criar o ambiente de implementação, localize o arquivo de propriedades de amostra apropriado *BPM\_HOME*/BPM/samples/config.
- 2. Localize o arquivo de propriedades de amostra que melhor representa seu ambiente de implementação de destino e faça uma cópia dele.

Para obter mais informações sobre os arquivos de configuração de amostra, consulte os Arquivos de Propriedades de Configuração de Amostra para Uso com o Comando BPMConfig.

3. Execute o comando **BPMConfig** com o parâmetro **-sqlfiles** e o nome do arquivo de propriedades equivalente escolhido.

v Para gerar os scripts do banco de dados em um diretório dbscripts do perfil de gerenciador de implementação, use a seguinte sintaxe:

*BPM\_HOME*/bin/BPMConfig -create -sqlfiles *my\_environment.properties*

**Nota:** Os scripts SQL são gerados na pasta *DMGR\_PROFILE*/dbscripts, por padrão. Esses scripts serão excluídos se você executar o comando **BPMConfig** comando novamente ou configurar o ambiente de implementação utilizando o assistente de Ambiente de Implementação.

v Para gerar os scripts do banco de dados em um diretório de saída de sua escolha, use a seguinte sintaxe:

*BPM\_HOME*/bin/BPMConfig -create -sqlfiles *my\_environment.properties* -outputDir /MyBPMScriptDir

Na sintaxe acima, **MyBPMScriptDir** é o diretório que você especificar.

**Nota:** Se você não usar o parâmetro **-outputDir** com o comando **BPMConfig**, o perfil será gerado se ele não existir, mesmo antes de os scripts de banco de dados serem gerados.

Por padrão, os scripts SQL do banco de dados são gerados na pasta *DMGR\_PROFILE*/dbscripts. Essa pasta inclui as seguintes subpastas:

- v *cell\_name* Se você estiver configurando o Ambiente de Implementação **Advanced** ou **Advanced-Only**, esta pasta contém os arquivos SQL para o banco de dados CommonDB configurado na célula. Essa pasta é válida apenas para o primeiro Ambiente de Implementação criado, já que ele é necessário uma vez por célula.
- v *deployment\_environment\_name* Para cada Ambiente de Implementação, esta pasta conterá os arquivos SQL que precisam ser executados.

Esses subdiretórios também contêm um script **createDatabase.sql**, que poderá ser usado para executar os scripts do banco de dados para criar as tabelas de banco de dados DB2.

Uma configuração padrão para o ambiente de implementação **Advanced** com bancos de dados DB2 contém as seguintes sub-pastas e scripts SQL:

- *cell\_name* 
	- DB2
		- *CMNDB*
			- createSchema Advanced.sql
- v *deployment\_environment\_name*
	- DB2
		- *CMNDB*
			- createSchema Advanced.sql
			- createSchema Messaging.sql
		- *BPMDB*
			- createSchema\_Advanced.sql
			- createProcedure\_Advanced.sql
		- *PDWDB*
			- createSchema\_Advanced.sql

**Nota:** As pastas *BPMDB* e *PDWDB* para bancos de dados Process Server e Performance Data Warehouse não são geradas para um ambiente de implementação **Advanced-only**.

# **Tarefas relacionadas**:

["Criando Perfis, Ambientes de Implementação de Rede e Tabelas de Banco de Dados Usando o Comando](#page-640-0) [BPMConfig" na página 635](#page-640-0)

É possível usar o comando **BPMConfig** para criar um ambiente de implementação de rede típico usando um arquivo de propriedades que contenha todos os valores usados na configuração do ambiente de implementação. Ao mesmo tempo em que o ambiente de implementação é criado, é possível criar as tabelas de banco de dados necessárias e criar um novo perfil de gerenciador de implementação e perfis customizados para nós gerenciados, incluindo configurações para esses perfis no arquivo de propriedades usado pelo comando **BPMConfig**.

# *Criando Bancos de Dados DB2:*

É possível criar os bancos de dados necessários para o IBM Business Process Manager V8.5 antes de criar perfis e de configurar seu ambiente de implementação de rede. Normalmente, você precisa dos bancos de dados do Process, do Performance Data Warehouse e Common. No caso de um ambiente de implementação Advanced-only, você precisa somente do banco de dados Common.

O Process Server e o Performance Data Warehouse requerem seus próprios bancos de dados separados e não podem ser configurados no mesmo banco de dados que outros componentes de BPM.

Os nomes de banco de dados padrão são BPMDB para o banco de dados do Process, PDWDB para o banco de dados do Performance Data Warehouse e CMNDB para o banco de dados do Common. No caso de um ambiente de implementação **Advanced** ou **Advanced-Only**, existem dois tipos de bancos de dados do Common chamados **com escopo na célula** e **nível de ambiente de implementação**. Os dois podem ser definidos para usar o CMNDB (que é o padrão) ou podem usar bancos de dados separados.

Em um ambiente do IBM Business Process Manager, o script **createDatabase.sql** é usado para criar os bancos de dados. Ele está disponível na pasta*BPM\_HOME*/BPM/dbscripts/DB2/Create.

No exemplo a seguir, substitua *@DB\_NAME@* pelo nome que você deseja usar para o banco de dados criado e substitua *@DB\_USER@* pelo nome do usuário que deseja usar para o banco de dados.

- 1. Se o IBM Business Process Manager estiver instalado na sua máquina, localize o script SQL **createDatabase.sql** a ser executado. Caso contrário, use a opção de linha de comando.
- 2. Execute o script de amostra a seguir para criar cada banco de dados.

*BPM\_HOME*/BPM/dbscripts/DB2/Create/createDatabase.sql

Opcionalmente, é possível copiar o conteúdo do arquivo SQL acima em um editor de comando e executar os comandos como a seguir:

create database @DB\_NAME@ automatic storage yes using codeset UTF-8 territory US pagesize 32768; connect to @DB\_NAME@;

grant dbadm on database to user @DB\_USER@; UPDATE DB CFG FOR @DB\_NAME@ USING LOGFILSIZ 4096 DEFERRED; UPDATE DB CFG FOR @DB\_NAME@ USING LOGSECOND 64 DEFERRED; connect reset;

Se IBM Business Process Manager não estiver instalado, execute o comando a seguir na linha de comando:

db2 -tvf createDatabase.sql

*Executando os Scripts do Banco de Dados DB2 Gerados:*

Se você executar o comando BPMConfig com a propriedade *bpm.de.deferSchemaCreation* configurada como **true**, ou caso tenha usado o Assistente do Ambiente de Implementação e desmarcado a opção Criar Tabelas, deverá executar os scripts de banco de dados gerados manualmente para criar as tabelas de banco de dados.

Antes de iniciar essa tarefa, você deve ter executado o comando **BPMConfig** ou o Assistente do Ambiente de Implementação para gerar os scripts SQL corretos.

Se a propriedade *bpm.de.deferSchemaCreation* estiver configurada como **false**, ou se tiver usado o Assistente do Ambiente de Implementação e não tiver desmarcado a opção Criar Tabelas, os scripts SQL serão executados durante a configuração do ambiente de implementação.

Por padrão, os scripts SQL do banco de dados são gerados na pasta *dmgr\_profile\_name*/dbscripts.

1. Localize os scripts SQL gerados.

Uma configuração padrão para o ambiente de implementação **Advanced** com bancos de dados DB2 contém as seguintes sub-pastas e scripts SQL:

- *cell\_name* 
	- DB2
		- *CMNDB*
			- createSchema Advanced.sql
- v *deployment\_environment\_name*
	- DB2
		- *CMNDB*
			- createSchema Advanced.sql
			- createSchema Messaging.sql
		- *BPMDB*
			- createSchema Advanced.sql
			- createProcedure Advanced.sql
		- *PDWDB*
			- createSchema Advanced.sql

**Nota:** As pastas *BPMDB* e *PDWDB* para bancos de dados Process Server e Performance Data Warehouse não são geradas para um ambiente de implementação **Advanced-only**.

2. Execute os scripts para aplicar o esquema ao CMNDB.

Por exemplo, use os seguintes comandos para executar os scripts manualmente para uma configuração do banco de dados Comum que **tem escopo na célula**.

- 
- db2 -tvf profiles/DmgrProfile/dbscripts/*cell\_name/*DB2/CMNDB/createDatabase.sql<br>db2 connect to CMNDB USER *username* USING *password*<br>db2 -tvf profiles/DmgrProfile/dbscripts/*cell\_name/*DB2/CMNDB/createSchema\_Advanced.sql db2 connect reset

Por exemplo, utilize os seguintes comandos para executar os scripts manualmente para uma configuração de banco de dados Comum de **nível de ambiente de implementação**:

db2 connect to CMNDB USER *username* USING *password*

```
db2 -tvf profiles/DmgrProfile/dbscripts/deployment_environment_name/DB2/CMNDB/createSchema_Advanced.sql
db2 -tvf profiles/DmgrProfile/dbscripts/deployment_environment_name/DB2/CMNDB/createSchema_Messaging.sql
db2 connect reset
```
3. Execute os scripts para aplicar o esquema ao BPMDB.

Por exemplo, use os comandos a seguir para executar os scripts manualmente para a configuração do banco de dados do Process:

db2 -tvf profiles/DmgrProfile/dbscripts/*deployment\_environment\_name*/DB2/BPMDB/createDatabase.sql db2 connect to BPMDB USER *username* USING *password*

```
db2 -tvf profiles/DmgrProfile/dbscripts/deployment_environment_name/DB2/BPMDB/createSchema_Advanced.sql
db2 -tdGO -vf profiles/DmgrProfile/dbscripts/deployment_environment_name/DB2/BPMDB/createProcedure_Advanced.sql
```

```
db2 connect reset
```
4. Execute os scripts para aplicar o esquema ao PDWDB.

Por exemplo, use os seguintes comandos para executar os scripts manualmente para a configuração do banco de dados do Performance Data Warehouse:

db2 connect to PDWDB USER *username* USING *password*

**db2 -tvf profiles/DmgrProfile/dbscripts/***deployment\_environment\_name***/DB2/PDWDB/createSchema\_Advanced.sql** db2 connect reset

*Configurando os Perfis, Bancos de Dados e Ambientes de Implementação para DB2 for z/OS:*

Selecione qual método será usado para configurar seus perfis, bancos de dados e o ambiente de implementação de rede. É possível usar o utilitário de linha de comandos **BPMConfig** ou diversas ferramentas para concluir a configuração do perfil e do ambiente de implementação.

*Criando Perfis, Ambientes de Implementação e Bancos de Dados Simultaneamente Usando o Comando BPMConfig:*

Use o comando BPMConfig para criar perfis e ambientes de implementação. Durante esse processo, são gerados scripts do banco de dados, que devem ser executados para criar as tabelas para os bancos de dados.

# *Criando Perfis, Ambientes de Implementação de Rede e Tabelas de Banco de Dados Usando o Comando BPMConfig:*

É possível usar o comando **BPMConfig** para criar um ambiente de implementação de rede típico usando um arquivo de propriedades que contenha todos os valores usados na configuração do ambiente de implementação. Ao mesmo tempo em que o ambiente de implementação é criado, é possível gerar os scripts para criar as tabelas de banco de dados necessárias e criar um novo perfil de gerenciador de implementação e perfis customizados para nós gerenciados, incluindo configurações para esses perfis no arquivo de propriedades usado pelo comando **BPMConfig**.

Você deverá ter instalado o produto. Você também deve ter criado todos os usuários que especificou no arquivo de propriedades.

**Importante:** Execute o comando **BPMConfig** com o mesmo arquivo de propriedades em todos os computadores que participarão do ambiente de implementação. Primeiro você deverá executar o comando no computador que possui o perfil do gerenciador de implementação e, em seguida, executá-lo em cada computador que possui um nó gerenciado. Em qualquer momento determinado, apenas uma criação de perfil pode ser executada em um computador e apenas uma federação de nó pode ser executada com relação a um determinado gerenciador de implementação. Por esse motivo, se estiver criando diversos perfis de uma vez em computadores diferentes, você deverá usar a opção **federateLater** e, em seguida, executar o comando com a opção **create de** sequencialmente em cada computador para federar os nós gerenciados.

Quando é executado com as opções **-create -de**, o comando **BPMConfig** executa as tarefas a seguir:

- v Cria quaisquer perfis locais especificados no arquivo de propriedades de configuração que ainda não existam.
- v Cria o nó do gerenciador de implementação com base nos valores no arquivo de propriedades do gerenciador de implementação e inicia o gerenciador de implementação.
- v Para cada nó especificado no arquivo de propriedades de configuração, cria um nó gerenciado baseado nos valores especificados.
- v Federa cada nó gerenciado e inclui o nó no ambiente de implementação.
- v Gera o ambiente de implementação.
- v Gera os scripts que você pode usar para criar as tabelas de banco de dados.

Para criar o ambiente de implementação pela primeira vez, conclua as seguintes etapas:

1. No computador onde você deseja criar o ambiente de implementação, localize o arquivo de propriedades de amostra apropriado: *BPM\_home*/BPM/samples/config.

- 2. Localize o arquivo de propriedades de amostra que melhor representa seu ambiente de implementação de destino e faça uma cópia dele. Para cada uma das diferentes configurações do produto, há uma pasta diferente que contém os arquivos de configuração de amostra. Por exemplo, para configurar um ambiente de implementação **Advanced**, **AdvancedOnly** ou **Standard**, há uma pasta advanced, advancedonly ou standard contendo um conjunto de arquivos de propriedades de configuração de amostra. Em cada pasta, há um conjunto de arquivos que são específicos dos diferentes tipos de bancos de dados e ambientes de configuração. Os arquivos de amostra são nomeados de acordo com o seguinte formato: *de\_type*[-*environment\_type*]-*topologydatabase\_type*[-*suffix*], em que:
	- v *de\_type* pode ser configurado para **Advanced**, **AdvancedOnly** ou **Standard** .
	- v *environment\_type* pode ser configurado como **PS** para Process Server ou como **PC** para Process Center. Essa variável não será usada se *de\_type* for **AdvancedOnly**.
	- v *topology* pode ser configurado para **SingleCluster** ou **ThreeClusters**.
	- v *database\_type* pode ser configurado para **DB2**, **DB2 for z/OS**, **Oracle** ou **SQLServer**.
	- v *suffix* pode ser configurado como **-WinAuth** para um banco de dados SQL Server.

Por exemplo, o arquivo de propriedades de configuração de amostra configura um ambiente de implementação **Advanced** com o Process Center e uma única topologia em cluster usando um banco de dados DB2 for z/OS é chamado Advanced-PC-SingleCluster-DB2zOS.properties.

3. Modifique sua versão do arquivo de propriedades para que os valores correspondam a sua própria configuração. Ao modificar o arquivo de propriedades de amostra, use a orientação fornecida dentro do arquivo para especificar valores.

Quando configurar um ambiente do Process Server para usar o Process Center remotamente, você deverá alterar o valor padrão da propriedade **psProcessCenterHostname** de host local para um nome do host válido. Se você estiver configurando um Process Server offline e o valor de **bpm.de.psOffline** for configurado para true, não será necessário especificar um valor para a propriedade **psProcessCenterHostname**.

**Nota:** Seu arquivo de propriedades modificado deve usar codificação UTF-8.

Notas adicionais para configuração do banco de dados:

- v Por padrão, a propriedade **bpm.de.deferSchemaCreation** no arquivo de propriedades de configuração de amostra do DB2 para z/OS está configurada como **true**. Não altere essa configuração porque, no caso de um banco de dados z/OS, não é possível criar os objetos do banco de dados ao mesmo tempo que os scripts de banco de dados são gerados. Depois da conclusão do comando **BPMConfig**, é possível executar os scripts do banco de dados para criar manualmente os objetos do banco de dados no momento que você escolher. Quando **bpm.de.deferSchemaCreation** está configurado como **true**, o escopo de construção, que carrega o banco de dados do Process com as informações do sistema, também deve ser executado manualmente.
- v Trabalhe com seu administrador de banco de dados DB2 for z/OS para estabelecer boas convenções de nomenclatura para componentes do DB2, como nomes de banco de dados, nomes de grupos de armazenamento, qualificadores de esquema e nomes de catálogo VSAM (VCATs).

Não inclua nenhuma propriedade customizada nesse arquivo quando executar suas modificações ou o **BPMConfig** falhará quando for executado.

Para obter informações adicionais sobre as propriedades disponíveis, leia os comentários nos arquivos de amostra ou consulte Referência de Comando **BPMConfig** e as descrições no arquivo de propriedades de amostra nos Arquivos de Propriedades de Configuração de Amostra para Uso com o Comando BPMConfig.

4. Execute o comando **BPMConfig** no computador que possui o gerenciador de implementação, transmitindo-lhe o nome do arquivo de propriedades criado. Por exemplo:

*BPM\_home*/bin/BPMConfig -create -de *my\_environment.properties*

Os scripts SQL do banco de dados são gerados na pasta DMGR\_PROFILE/dbscripts, por padrão.

v Os scripts de banco de dados que podem ser usados para criar o banco de dados com escopo definido na célula são gerados em DMGR\_PROFILE/dbscripts\*cell\_name*/DB2zOS/*cell\_database\_name*. v Os scripts de banco de dados que podem ser usados para criar o banco de dados com escopo definido no cluster são gerados em DMGR\_PROFILE/dbscripts\*de\_name*/DB2zOS/ *cluster\_database\_name*.

Esses subdiretórios também contêm um script **createDatabase.sh**, que poderá ser usado para executar os scripts do banco de dados para criar as tabelas de banco de dados DB2 for z/OS.

**Nota:** Para cada membro de cluster no arquivo de propriedades, **BPMConfig** inclui as portas **http** e **https** na lista de hosts virtuais. Verifique a lista de hosts virtuais após executar **BPMConfig** para assegurar que as portas designadas sejam aceitáveis.

5. Use o FTP para transferir todos os scripts de banco de dados gerados para o sistema z/OS que contém a instalação do DB2. Transfira o script **createDatabase.sh** como um arquivo de texto ASCII e transfira os arquivos de esquema do banco de dados em modo binário.

Após ter criado seu ambiente de implementação, será possível criar os bancos de dados do produto.

Após criar seu ambiente de implementação e suas tabelas de banco de dados, será possível iniciar o gerenciador de implementação, os agentes do nó e clusters ao executar o comando **BPMconfig** com a ação **-start** a partir do computador do gerenciador de implementação. Se você estiver criando ambiente de implementação Advanced ou AdvancedOnly, o gerenciador de implementação e os agentes do nó precisarão ser reiniciados para que a configuração com escopo na célula entre em vigor. Este é necessário apenas para o primeiro ambiente de implementação com os recursos Advanced ou AdvancedOnly.

# **Tarefas relacionadas**:

"Criando e Configurando Bancos de Dados DB2 para z/OS Após a Criação do Perfil de Implementação de Rede"

Depois de criar ou aumentar perfis, você ou o administrador de banco de dados devem criar os bancos de dados e suas tabelas manualmente e você deve também executar o comando

**bootstrapProcessServerData** antes de tentar iniciar ou usar o servidor IBM Business Process Manager.

*Criando e Configurando Bancos de Dados DB2 para z/OS Após a Criação do Perfil de Implementação de Rede:*

Depois de criar ou aumentar perfis, você ou o administrador de banco de dados devem criar os bancos de dados e suas tabelas manualmente e você deve também executar o comando **bootstrapProcessServerData** antes de tentar iniciar ou usar o servidor IBM Business Process Manager.

*Pré-requisitos de Autorização do DB2 for z/OS:*

Um conjunto de autorizações do usuário é necessário para seus bancos de dados do IBM Business Process Manager. Dependendo de sua versão do DB2 for z/OS, as informações de visualização também podem ser necessárias.

# **Requisitos de Autorização do Usuário para DB2 for z/OS**

Solicite que o administrador do sistema do DB2 para z/OS verifique as autorizações que foram concedidas, para assegurar que você não concedeu mais autoridade do que o necessário para algum ID de usuário. Ele pode estar tentando conceder a autoridade DB2 SYSADM para os aliases de autenticação de JCA para evitar possíveis problemas na segurança do DB2 durante a configuração. O ID de administrador do WebSphere não deve requerer mais que a autoridade DBADM para criar os objetos do bancos de dados do IBM Business Process Manager.

As seguintes permissões GRANT do grupo de armazenamentos, do banco de dados e do buffer pool são fornecidas, por padrão, no arquivo createDatabase.sql para o administrador do WebSphere que é identificado pela variável simbólica **#DB\_USER@**. Esse arquivo é fornecido como um modelo com variáveis simbólicas quando você instalar o produto. Após executar o script **BPMConfig**, uma cópia do arquivo createDatabase.sql é incluída nos subdiretório que são criados para seus scripts de banco de dados, com substituições relevantes das variáveis simbólicas.

GRANT USE OF STOGROUP @STOGRP@ TO @DB\_USER@ WITH GRANT OPTION; GRANT DBADM ON DATABASE @DB\_NAME@ TO @DB\_USER@; GRANT USE OF ALL BUFFERPOOLS TO @DB USER@;

A seguinte permissão GRANT pode ser necessária para permitir que o usuário **@DB\_USER@** crie sequências e procedimentos armazenados com um qualificador de esquema de **@SCHEMA@**: GRANT CREATEIN,ALTERIN,DROPIN ON SCHEMA @SCHEMA@ TO @DB\_USER@ WITH GRANT OPTION;

As seguintes permissões também são necessárias: GRANT CREATE ON COLLECTION @SCHEMA@ TO @DB\_USER@; GRANT BINDADD TO @DB\_USER@;

### **Requisitos de Autorização para Visualizações no DB2 for z/OS V10**

Se estiver planejando usar o DB2 for z/OS V10, serão necessárias permissões adicionais para visualizações no banco de dados:

v Antes de executar a SQL para definir visualizações, pode ser necessário configurar o parâmetro de subsistema DBACRVW como YES.

Esta configuração assegura que os IDs de administrador do WebSphere com autoridade DBADM no banco de dados *@DB\_NAME@* possam criar visualizações para outros IDs.

- v No DB2 for z/OS V10, o ID de administrador do WebSphere deve ser receber especificamente acesso a visualizações, porque o acesso não é implicitamente concedido a usuários com autoridade DBADM no banco de dados. As instruções GRANT individuais ou um grupo de Resource Access Control Facility (RACF) pode ser usado para fornecer acesso a visualizações no DB2 for z/OS V10. Solicite que o administrador do DB2 for z/OS forneça este acesso, usando qualquer um dos seguintes métodos:
	- Emita uma instrução GRANT explícita para cada visualização. Por exemplo, as seguintes instruções GRANT de amostra podem ser emitidas para o ID do usuário WSADMIN:

GRANT DELETE,INSERT,SELECT,UPDATE ON TABLE S1CELL.ACTIVITY TO WSADMIN WITH GRANT OPTION; GRANT DELETE, INSERT, SELECT, UPDATE ON TABLE S1CELL. ACTIVITY ATTRIBUTE TO WSADMIN WITH GRANT OPTION; GRANT DELETE,INSERT,SELECT,UPDATE ON TABLE S1CELL.ACTIVITY\_SERVICE TO WSADMIN WITH GRANT OPTION; GRANT DELETE,INSERT,SELECT,UPDATE ON TABLE S1CELL.APPLICATION\_COMP TO WSADMIN WITH GRANT OPTION; GRANT DELETE,INSERT,SELECT,UPDATE ON TABLE S1CELL.AUDIT\_LOG TO WSADMIN WITH GRANT OPTION; GRANT DELETE, INSERT, SELECT, UPDATE ON TABLE S1CELL. AUDIT LOG B TO WSADMIN WITH GRANT OPTION; GRANT DELETE,INSERT,SELECT,UPDATE ON TABLE S1CELL.BUSINESS\_CATEGORY TO WSADMIN WITH GRANT OPTION; GRANT DELETE, INSERT, SELECT, UPDATE ON TABLE S1CELL.BUSINESS CATEGORY LDESC TO WSADMIN WITH GRANT OPTION; GRANT DELETE,INSERT,SELECT,UPDATE ON TABLE S1CELL.ESCALATION TO WSADMIN WITH GRANT OPTION; GRANT DELETE,INSERT,SELECT,UPDATE ON TABLE S1CELL.ESCALATION\_CPROP TO WSADMIN WITH GRANT OPTION; GRANT DELETE, INSERT, SELECT, UPDATE ON TABLE SICELL. ESCALATION DESC TO WSADMIN WITH GRANT OPTION; GRANT DELETE,INSERT,SELECT,UPDATE ON TABLE S1CELL.ESC\_TEMPL TO WSADMIN WITH GRANT OPTION; GRANT DELETE,INSERT,SELECT,UPDATE ON TABLE S1CELL.ESC\_TEMPL\_CPROP TO WSADMIN WITH GRANT OPTION; GRANT DELETE,INSERT,SELECT,UPDATE ON TABLE S1CELL.ESC\_TEMPL\_DESC TO WSADMIN WITH GRANT OPTION; GRANT DELETE,INSERT,SELECT,UPDATE ON TABLE S1CELL.EVENT TO WSADMIN WITH GRANT OPTION; GRANT DELETE, INSERT, SELECT, UPDATE ON TABLE S1CELL. MIGRATION FRONT TO WSADMIN WITH GRANT OPTION; GRANT DELETE,INSERT,SELECT,UPDATE ON TABLE S1CELL.PROCESS\_ATTRIBUTE TO WSADMIN WITH GRANT OPTION; GRANT DELETE,INSERT,SELECT,UPDATE ON TABLE S1CELL.PROCESS\_INSTANCE TO WSADMIN WITH GRANT OPTION; GRANT DELETE,INSERT,SELECT,UPDATE ON TABLE S1CELL.PROCESS\_TEMPLATE TO WSADMIN WITH GRANT OPTION; GRANT DELETE, INSERT, SELECT, UPDATE ON TABLE SICELL. PROCESS TEMPL ATTR TO WSADMIN WITH GRANT OPTION; GRANT DELETE,INSERT,SELECT,UPDATE ON TABLE S1CELL.QUERY\_PROPERTY TO WSADMIN WITH GRANT OPTION; GRANT DELETE,INSERT,SELECT,UPDATE ON TABLE S1CELL.QUERY\_PROP\_TEMPL TO WSADMIN WITH GRANT OPTION; GRANT DELETE,INSERT,SELECT,UPDATE ON TABLE S1CELL.SHARED\_WORK\_ITEM TO WSADMIN WITH GRANT OPTION; GRANT DELETE,INSERT,SELECT,UPDATE ON TABLE S1CELL.TASK TO WSADMIN WITH GRANT OPTION; GRANT DELETE,INSERT,SELECT,UPDATE ON TABLE S1CELL.TASK\_AUDIT\_LOG TO WSADMIN WITH GRANT OPTION; GRANT DELETE,INSERT,SELECT,UPDATE ON TABLE S1CELL.TASK\_CPROP TO WSADMIN WITH GRANT OPTION; GRANT DELETE,INSERT,SELECT,UPDATE ON TABLE S1CELL.TASK\_DESC TO WSADMIN WITH GRANT OPTION; GRANT DELETE,INSERT,SELECT,UPDATE ON TABLE S1CELL.TASK\_HISTORY TO WSADMIN WITH GRANT OPTION; GRANT DELETE,INSERT,SELECT,UPDATE ON TABLE S1CELL.TASK\_TEMPL TO WSADMIN WITH GRANT OPTION; GRANT DELETE,INSERT,SELECT,UPDATE ON TABLE S1CELL.TASK\_TEMPL\_CPROP TO WSADMIN WITH GRANT OPTION; GRANT DELETE,INSERT,SELECT,UPDATE ON TABLE S1CELL.TASK\_TEMPL\_DESC TO WSADMIN WITH GRANT OPTION; GRANT DELETE,INSERT,SELECT,UPDATE ON TABLE S1CELL.WORK\_BASKET TO WSADMIN WITH GRANT OPTION;

GRANT DELETE,INSERT,SELECT,UPDATE ON TABLE S1CELL.WORK\_BASKET\_DIST\_TARGET TO WSADMIN WITH GRANT OPTION; GRANT DELETE,INSERT,SELECT,UPDATE ON TABLE S1CELL.WORK\_BASKET\_LDESC TO WSADMIN WITH GRANT OPTION; GRANT DELETE, INSERT, SELECT, UPDATE ON TABLE S1CELL. WORK ITEM TO WSADMIN WITH GRANT OPTION;

– Defina um grupo RACF que corresponde ao nome do esquema para as visualizações, e conecte o ID de administrador do WebSphere ao grupo RACF. Por exemplo, é possível definir um grupo RACF chamado S1CELL e conecte o usuário WSADMIN a ele, da seguinte forma:

INFORMATION FOR GROUP S1CELL SUPERIOR GROUP=ZWPS OWNER=ZWPS CREATED=07.144 INSTALLATION DATA=OWNED BY EMP SERIAL 009179, SITE ABCUK NO MODEL DATA SET TERMUACC NO SUBGROUPS USER(S)= ACCESS= ACCESS COUNT= UNIVERSAL ACCESS= WSADMIN CONNECT 000000 NONE CONNECT ATTRIBUTES=NONE REVOKE DATE=NONE RESUME DATE=NONE

# **Usando a Planilha de Planejamento de Configuração para Definir Autorizações**

Se você fez download da planilha de planejamento de configuração para uso, como alternativa, será possível usar esta planilha para gerar as permissões GRANT que são necessárias para usuários e para visualizações do DB2 for z/OS V10 (conforme identificado nas seções anteriores neste tópico). A planilha de planejamento de configuração está disponível no [Techdoc WP102261](http://www.ibm.com/support/techdocs/atsmastr.nsf/WebIndex/WP102261) no IBM Support Portal.

A planilha Banco de Dados na planilha lista um conjunto de instruções SQL de amostra que podem ser usadas para criar os bancos de dados e grupos de armazenamentos. Além disso, são fornecidas as permissões GRANT que são necessárias para autorizar o administrador do WebSphere e para fornecer acesso a tabelas de banco de dados do DB2 for z/OS V10. Ao especificar o usuário e os nomes de objetos de banco de dados na planilha BPMVariables da planilha, estes valores são propagados para a planilha Banco de Dados e são usados para concluir as instruções CREATE e GRANT com os valores apropriados.

É possível solicitar ao seu administrador do sistema DB2 for z/OS usar as instruções CREATE relevantes para criar os bancos de dados e grupos de armazenamentos e usar as instruções GRANT para autorizar o administrador do WebSphere. Para obter informações adicionais sobre como usar os artefatos gerados a partir da planilha, consulte o documento em PDF de acompanhamento no Techdoc.

### **Designações do Grupo de Armazenamentos e Uso do Buffer Pool**

Solicite que o administrador do sistema do DB2 para z/OS verifique as designações do grupo de armazenamento e o uso do conjunto de buffers. Designação de grupo de armazenamento e uso de buffer pool incorretos podem não ser mostrados como uma mensagem de erro em um log, mas podem causar problemas mais tarde. É melhor resolver esses problemas agora ao invés de quando o sistema tiver sido liberado para uso. Por exemplo, corrigir grupos de armazenamentos e VCATs não é fácil após as tabelas e os índices terem sido usados.

### *Criando Bancos de Dados no Subsistema DB2 para z/OS:*

É possível usar o script **BPMConfig** para gerar os scripts do banco de dados que são necessários para criar os bancos de dados para os componentes do IBM Business Process Manager.

É possível usar várias ferramentas para executar esses scripts de banco de dados:

- v O script **createDatabase.sh**, que foi criado adicionalmente com os scripts do banco de dados
- v Ferramentas, tais como o processador de linha de comandos do DB2, SPUFI ou DSNTEP2

# **Escolhendo Qual Ferramenta Usar**

É possível escolher uma ferramenta sobre outra com base na experiência e na familiaridade, ou na preferência pessoal. Sua organização também pode ter implementado normas ou convenções para ferramentas usadas para criar objetos do DB2 para z/OS, particularmente em um ambiente de produção.

# **Considerações para Escolher o Script createDatabase.sh**

- v **createDatabase.sh** pode criar todos os objetos de banco de dados em uma única execução da ferramenta, para que cada banco de dados seja criado. Portanto, usar esta ferramenta é uma boa opção se esta for sua primeira implementação do servidor.
- v **createDatabase.sh** executa os scripts do banco de dados gerados pelo script **BPMConfig**.
- v **createDatabase.sh** executa a SQL para cada componente na sequência correta.
- v **createDatabase.sh** cria objetos de banco de dados de acordo com uma convenção de nomenclatura definida.
- v **createDatabase.sh** organiza o layout de objetos de banco de dados em bancos de dados DB2 for z/OS.
- v **createDatabase.sh** emite permissões GRANT para objetos de banco de dados, de grupo de armazenamentos e de buffer pool.
- v **createDatabase.sh** é executado em um ambiente UNIX System Services.
- v **createDatabase.sh** produz uma trilha de auditoria dos objetos que ele cria.

# **Considerações para Escolher Outras Ferramentas**

- v Você pode preferir usar o processador de linha de comandos do DB2 para executar as instruções SQL no ambiente do UNIX Systems Services.
- v Não há restrições nas convenções de nomenclatura e organização que se aplicam aos objetos de banco de dados além das restrições do subsistema de banco de dados padrão.
- v Algumas ferramentas podem ser executadas a partir de um ambiente z/OS.
- v As ferramentas podem produzir uma trilha de auditoria dos comandos do banco de dados DB2 que foram emitidos.

**Restrição:** Os arquivos SQL que precisam ser executados estão no formato ASCII. Se desejar usar ferramentas como o processador SQL usando o recurso de entrada do arquivo (SPUFI) ou DSNTEP2 para executar as instruções SQL, algum esforço manual poderá ser necessário para reformatar as instruções SQL que excederem 71 caracteres de comprimento após a conversão EBCDIC. É possível usar o [lineLength.sh utility](http://www.ibm.com/support/docview.wss?uid=swg24035099) para ajudar a identificar e a corrigir instruções SQL que excederem 71 caracteres de comprimento.

# *Configurando o Processador da Linha de Comandos do DB2:*

Antes de executar o script **createDatabase.sh** no ambiente do UNIX System Services do z/OS, você deverá configurar o processador de linha de comandos do DB2 ao definir um conjunto de variáveis de ambiente e um alias de comando **db2**. Você também deve definir nomes alternativos que podem ser usados para conexão com o servidor do DB2 para z/OS.

Assegure que exista um arquivo de propriedades, por exemplo, clp.properties, para o processador de linha de comandos do DB2. Se necessário, é possível criar seu próprio arquivo de propriedades usando o arquivo de propriedades de amostra que está disponível no diretório em que o processador de linha de comandos está instalado. Para obter informações adicionais, consulte sua documentação do DB2 para z/OS.

Conclua as seguintes etapas de configuração no ambiente z/OS UNIX System Services a partir do qual o script **createDatabase.sh** será executado:

- 1. Configure o processador de linha de comandos do DB2 para cada ID de usuário que trabalhará com o DB2 para z/OS a partir da linha de comandos. É possível atualizar os perfis de usuário da seguinte forma:
	- v Modifique a variável de ambiente CLASSPATH para incluir o arquivo clp.jar.
	- v Use a variável de ambiente CLPPROPERTIESFILE para definir o nome completo do arquivo de propriedades para o processador de linha de comandos.
	- v Defina o comando **db2** como um alias para o comando que inicia o processador de linha de comandos.
	- v Especifique o arquivo DB2JccConfiguration.properties que define as propriedades JDBC a serem aplicadas ao processador de linha de comandos.

É possível usar a sintaxe a seguir para incluir as entradas necessárias no arquivo .profile do ID do usuário que executa o comando:

```
export CLPHOME=clp_install_dir
export CLASSPATH=$CLASSPATH:$CLPHOME/lib/clp.jar
export CLPPROPERTIESFILE=clp_properties_file_path
alias db2="java -Ddb2.jcc.propertiesFile=
/file_path/DB2JccConfiguration.properties com.ibm.db2.clp.db2"
Por exemplo:
```
export CLPHOME=/shared/db2910\_base export CLASSPATH=\$CLASSPATH:\$CLPHOME/lib/clp.jar export CLPPROPERTIESFILE=/wasv85config/clp.properties alias db2="java -Ddb2.jcc.propertiesFile= /wasv85config/DB2JccConfiguration.properties com.ibm.db2.clp.db2"

- 2. No arquivo de propriedades do processador de linha de comandos, defina nomes alternativos que podem ser usados para conexão com o servidor DB2 para z/OS. Uma definição de nome alternativo pode incluir as entidades a seguir:
	- v Uma URL que especifica o nome de domínio ou endereço IP do servidor de banco de dados, a porta na qual o servidor atende e o nome do local do DB2 que é definido durante a instalação. A URL pode assumir a forma de: *server*:*port*/*database*. A porta é opcional e o nome do local do DB2 deve ser especificado em caracteres maiúsculos.
	- v Um ID de usuário e uma senha associada que podem ser usados para conexão com o servidor do DB2. Esse ID do usuário deve corresponder ao ID do usuário que o administrador do sistema DB2 (com autoridade SYSADM) ou o administrador WebSphere (com autoridade DBADM) usará para executar o script **createDatabase.sh**.

É possível incluir as entradas de nomes alternativos necessárias no arquivo de propriedades usando a sintaxe a seguir:

*DB2ALIASNAME*=*URL*,*user\_ID*,*password*

Por exemplo: DSNXWBD=localhost:9446/DSNXWBD,SYSADM1,SYSPWRD1

**Dica:** Quando você definir um valor *DB2ALIASNAME* no arquivo de propriedades, assegure de especificar os detalhes corretos de conexão para evitar uma conexão com um banco de dados errado e sobrescrever inadvertidamente seu conteúdo.

3. Configure o parâmetro de subsistema DBACRVW do DB2 para permitir IDs de usuário com autoridade DBADMem um banco de dados para executar as tarefas a seguir para outros IDs de usuário: criar visualizações em tabelas no banco de dados, criar aliases para tabelas e criar tabelas de consulta materializadas. É possível usar a Lista de Comandos (CLIST) de instalação para acessar o painel do DSNTIPP ISPF e atualizar o campo DBADM CREATE AUTH para configurar DB2 ZPARM DBACRVW=YES.

Criar e configurar os bancos de dados do produto.
# **Tarefas relacionadas**:

"Criando Objetos de Banco de Dados DB2 for z/OS Usando o Script createDatabase.sh"

É possível executar o script **createDatabase.sh** para criar os bancos de dados do produto no subsistema DB2 for z/OS (se necessário) e também para preencher cada banco de dados com objetos. Dependendo das normas da organização ou do site, seu administrador do sistema DB2 for z/OS já poderá ter criado os bancos de dados.

["Criando Objetos de Banco de Dados DB2 para z/OS Usando o Processador de Linha de Comandos](#page-686-0) [DB2" na página 681](#page-686-0)

É possível usar o processador de linha de comandos do DB2 para executar os scripts do banco de dados para criar e preencher os bancos de dados do produto.

*Criando Objetos de Banco de Dados DB2 for z/OS Usando o Script createDatabase.sh:*

É possível executar o script **createDatabase.sh** para criar os bancos de dados do produto no subsistema DB2 for z/OS (se necessário) e também para preencher cada banco de dados com objetos. Dependendo das normas da organização ou do site, seu administrador do sistema DB2 for z/OS já poderá ter criado os bancos de dados.

Também é possível usar ferramentas, como o processador de linha de comandos do DB2, SPUFI ou DSNTEP2 para configurar seus bancos de dados.

- v Crie os scripts do banco de dados para os componentes do IBM Business Process Manager.
- v Use FTP para transferir os scripts do banco de dados, incluindo o script **createDatabase.sh** no sistema z/OS que contém a instalação do DB2 for z/OS. Transfira o script **createDatabase.sh** como um arquivo de texto ASCII e transfira os arquivos de esquema do banco de dados em modo binário. Também assegure-se de reter a estrutura de diretório quando os arquivos forem transferidos.
- v Crie os buffer pools necessários. Para obter mais informações, consulte Comandos de Amostra do DB2 para Alocar Buffer Pools.
- v Configure o processador da linha de comandos do DB2.

Quando você gerava os scripts de banco de dados, os arquivos para configurar cada um dos bancos de dados eram gerados em subdiretórios separados para facilitar a execução. O script **createDatabase.sh** era gerado adicionalmente nesses subdiretórios. É possível executar o script **createDatabase.sh** uma vez em cada subdiretório para que cada instância de um banco de dados seja criado ou configurado.

Use um dos seguintes métodos para criar e preencher os bancos de dados, conforme apropriado para seu ambiente e normas:

- v Um usuário com autoridade SYSADM cria os bancos de dados e os grupos de armazenamentos e concede autoridade DBADM para um usuário do WebSphere que é identificado como o proprietário do banco de dados. O usuário WebSphere com autoridade DBADM,em seguida, executa o script **createDatabase.sh** para preencher os bancos de dados.
	- 1. **Administrador do sistema DB2 (SYSADM)** Crie os bancos de dados físicos como a seguir:
		- a. Crie o banco de dados e o grupo de armazenamentos com escopo definido na célula e conceda o acesso DBADM do WebSphere para o banco de dados.
		- b. Crie os bancos de dados e os grupos de armazenamentos com escopo definido no cluster e conceda o acesso DBADM do WebSphere para os bancos de dados.

**Dica:** Os arquivos createDatabase.sql, que estão nos subdiretórios nos quais os scripts de banco de dados foram gerados, contêm as instruções CREATE e GRANT relevantes. Os locais padrão dos scripts do banco de dados são:

- DMGR\_PROFILE/dbscripts/*cell\_name*/DB2zOS/*cell\_database\_name*
- DMGR\_PROFILE/dbscripts/*de\_name*/DB2zOS/*cluster\_database\_name*

É possível copiar os arquivos createDatabase.sql a partir do local do z/OS para o qual eles foram transferidos e, em seguida, executar o SQL no servidor do banco de dados, por exemplo: db2 -tvf createDatabase.sql

- 2. Administrador do WebSphere (DBADM) Preencha cada banco de dados com objetos como a seguir:
	- a. No sistema z/OS que contenha a instalação do DB2, acesse o shell de comando UNIX System Services e mude para o diretório para o qual transferiu os scripts de banco de dados. Por exemplo, para os scripts de nível de célula:

cd /u/work/dbscripts/Cell1/DB2zOS/S4CELLDB

b. Verifique se o script **createDatabase.sh** está no formato EBCDIC. Se não estiver, use o comando **iconv** para converter o script para EBCDIC. Por exemplo:

iconv -t IBM-1047 -f ISO8859-1 createDatabase.sh > createDatabase\_EBCDIC.sh

Conceda também permissões de execução para o script **createDatabase.sh**.

c. Execute o script **createDatabase.sh** usando a seguinte sintaxe:

createDatabase.sh -DBAlias *alias\_name* -RunSQL

em que:

# **-DBAlias**

Especifique um nome alternativo que é mapeado para a URL de servidor DB2, ID de usuário e a senha, qual é usada para conexão com o DB2. Se você não especificar esse parâmetro ao executar o script **createDatabase.sh**, será solicitado que forneça um valor.

# **-RunSQL**

Executa as instruções SQL que criam os objetos de banco de dados.

Por exemplo:

createDatabase.sh -DBAlias DSNXWBD -RunSQL

Para obter mais informações sobre os parâmetros de scripts **createDatabase.sh** e exemplos de uso, consulte Script createDatabase.sh.

d. Revise as mensagens que são exibidas no console, verificando se nenhuma mensagem de erro é exibida.

Quando o script tiver concluído a execução, também é possível revisar o arquivo z\_output.txt, que fornece uma trilha de auditoria das operações concluídas e das mensagens de status. Esse arquivo é salvo no diretório no qual você executou o script **createDatabase.sh**.

3. **Administrador do sistema <mark>DB2 (SYSADM)</mark> -** Conceda acesso às visualizações para o administrador do WebSphere que possa autoridade DBADM.

As instruções GRANT individuais ou um grupo de Resource Access Control Facility (RACF) podem ser usados para fornecer o acesso necessário. Para obter mais informações, consulte Pré-Requisitos de Autorização do DB2 for z/OS.

- v Um usuário com autoridade SYSADM executa o script **createDatabase.sh** para criar os bancos de dados e grupos de armazenamento e preencher os bancos de dados. Conclua as seguintes etapas para cada banco de dados:
	- 1. No sistema z/OS que contenha a instalação do DB2, acesse o shell de comando UNIX System Services e mude para o diretório para o qual transferiu os scripts de banco de dados. Por exemplo, para os scripts de nível de célula:

cd /u/work/dbscripts/Cell1/DB2zOS/S4CELLDB

2. Verifique se o script **createDatabase.sh** está no formato EBCDIC. Se não estiver, use o comando **iconv** para converter o script para EBCDIC. Por exemplo: iconv -t IBM-1047 -f ISO8859-1 createDatabase.sh > createDatabase\_EBCDIC.sh

Conceda também permissões de execução para o script **createDatabase.sh**.

3. Execute o script **createDatabase.sh** usando a seguinte sintaxe: createDatabase.sh -DBAlias *alias\_name* -DBCreate -RunSQL em que:

# <span id="page-686-0"></span>**-DBAlias**

Especifique um nome alternativo que é mapeado para a URL de servidor DB2, ID de usuário e a senha, qual é usada para conexão com o DB2. Se você não especificar esse parâmetro ao executar o script **createDatabase.sh**, será solicitado que forneça um valor.

### **-DBCreate**

Cria o banco de dados.

## **-RunSQL**

Executa as instruções SQL que criam os objetos de banco de dados.

Por exemplo:

createDatabase.sh -DBAlias DSNXWBD -DBCreate -RunSQL

Para obter mais informações sobre os parâmetros de scripts **createDatabase.sh** e exemplos de uso, consulte Script createDatabase.sh.

4. Revise as mensagens que são exibidas no console, verificando se nenhuma mensagem de erro é exibida.

**Dica:** A primeira vez que você executar **createDatabase.sh** para criar o banco de dados, verá algumas mensagens, porque o script primeiro tenta eliminar o banco de dados que, nesse estágio, ainda não existe. As mensagens podem ser ignoradas.

Quando o script tiver concluído a execução, também é possível revisar o arquivo z\_output.txt, que fornece uma trilha de auditoria das operações concluídas e das mensagens de status. Esse arquivo é salvo no diretório no qual você executou o script **createDatabase.sh**.

5. Conceda acesso às visualizações para o administrador do WebSphere que possa autoridade DBADM.

As instruções GRANT individuais ou um grupo de Resource Access Control Facility (RACF) podem ser usados para fornecer o acesso necessário. Para obter mais informações, consulte Pré-Requisitos de Autorização do DB2 for z/OS.

Cada banco de dados é criado e preenchido com os objetos de banco de dados necessários.

# **Tarefas relacionadas**:

["Configurando o Processador da Linha de Comandos do DB2" na página 677](#page-682-0)

Antes de executar o script **createDatabase.sh** no ambiente do UNIX System Services do z/OS, você deverá configurar o processador de linha de comandos do DB2 ao definir um conjunto de variáveis de ambiente e um alias de comando **db2**. Você também deve definir nomes alternativos que podem ser usados para conexão com o servidor do DB2 para z/OS.

*Criando Objetos de Banco de Dados DB2 para z/OS Usando o Processador de Linha de Comandos DB2:*

É possível usar o processador de linha de comandos do DB2 para executar os scripts do banco de dados para criar e preencher os bancos de dados do produto.

Também é possível executar os arquivos de banco de dados usando qualquer outra ferramenta de banco de dados de sua preferência, como SPUFI ou DSNTEP2.

- v Crie os scripts do banco de dados para os componentes do IBM Business Process Manager.
- v Use FTP para transferir os scripts do banco de dados, incluindo o script **createDatabase.sh** no sistema z/OS que contém a instalação do DB2 for z/OS. Transfira o script **createDatabase.sh** como um arquivo de texto ASCII e transfira os arquivos de esquema do banco de dados em modo binário. Também assegure-se de reter a estrutura de diretório quando os arquivos forem transferidos.
- v Crie os buffer pools necessários. Para obter mais informações, consulte Comandos de Amostra do DB2 para Alocar Buffer Pools.
- v Configure o processador da linha de comandos do DB2.

Quando você gerava os scripts de banco de dados, os arquivos para configurar cada um dos bancos de dados eram gerados em subdiretórios separados para facilitar a execução.

Conclua as seguintes etapas para criar os bancos de dados e objetos de banco de dados:

- 1. **Administrador do sistema DB2 (SYSADM)** Crie os bancos de dados físicos e os grupos de armazenamentos e conceda autoridade DBADM para um usuário do WebSphere que é identificado como o proprietário do banco de dados:
	- a. Crie o banco de dados e o grupo de armazenamentos com escopo definido na célula e conceda o acesso DBADM do WebSphere para o banco de dados.
	- b. Crie os bancos de dados e os grupos de armazenamento com escopo definido em cluster e conceda o acesso DBADM do administrador do WebSphere para os bancos de dados.

**Dica:** Os arquivos createDatabase.sql, que estão nos subdiretórios nos quais os scripts de banco de dados foram gerados, contêm as instruções CREATE e GRANT relevantes. Os locais padrão dos scripts do banco de dados são:

- v DMGR\_PROFILE/dbscripts/*cell\_name*/DB2zOS/*cell\_database\_name*
- v DMGR\_PROFILE/dbscripts/*de\_name*/DB2zOS/*cluster\_database\_name*

É possível copiar os arquivos createDatabase.sql a partir do local do z/OS para o qual eles foram transferidos e, em seguida, executar o SQL no servidor do banco de dados, por exemplo: db2 -tvf createDatabase.sql

- 2. **Administrador <mark>do</mark> WebSphere (DBADM)** Preencha cada banco de dados com objetos como a seguir:
	- a. Para criar os objetos de bancos de dados para os bancos de dados com escopo definido na célula, use o processador da linha de comandos do DB2 para executar o arquivo createSchema\_Advanced.sql ou createSchema\_AdvancedOnly.sql que foi transferido do subdiretório DMGR\_PROFILE/dbscripts/*cell\_name*/DB2zOS/*cell\_database\_name* no sistema IBM Business Process Manager. Por exemplo:

```
db2 connect to cell_database_name USER user_name USING password
db2 -tvf zos_directory_path/createSchema_Advanced.sql
db2 connect reset
```
- b. Para criar os objetos de bancos de dados para os bancos de dados com escopo definido no cluster, use o processador da linha de comandos do DB2 para executar os arquivos SQL a seguir, que foram transferidos do subdiretório DMGR\_PROFILE/dbscripts/*de\_name*/DB2zOS/ *cluster\_database\_name* no sistema IBM Business Process Manager. Cada subdiretório *cluster\_database\_name* contém um ou mais desses arquivos que deverão ser executados na seguinte ordem:
	- 1) createTablespace Advanced.sql ou createTablespace AdvancedOnly.sql
	- 2) createSchema\_Advanced.sql ou createSchema\_AdvancedOnly.sql
	- 3) createSchema\_Messaging.sql
	- 4) createProcedure\_Advanced.sql (gerado apenas para um ambiente de implementação Advanced)

**Nota:** No arquivo createProcedure\_Advanced.sql, o sinal "at" (@) é usado como um caractere de término de instrução, portanto, quando usar o processador da linha de comandos do DB2 para executar comandos SQL nesse arquivo, use o parâmetro **-td** para definir @ como o parâmetro de término de instrução.

3. **Administrador do sistema DB2 (SYSADM)** Conceda acesso às visualizações para o administrador do WebSphere que possa autoridade DBADM.

As instruções GRANT individuais ou um grupo de Resource Access Control Facility (RACF) podem ser usados para fornecer o acesso necessário. Para obter mais informações, consulte Pré-Requisitos de Autorização do DB2 for z/OS.

Cada banco de dados é criado e preenchido com os objetos de banco de dados necessários.

# **Tarefas relacionadas**:

["Configurando o Processador da Linha de Comandos do DB2" na página 677](#page-682-0)

Antes de executar o script **createDatabase.sh** no ambiente do UNIX System Services do z/OS, você deverá configurar o processador de linha de comandos do DB2 ao definir um conjunto de variáveis de ambiente e um alias de comando **db2**. Você também deve definir nomes alternativos que podem ser usados para conexão com o servidor do DB2 para z/OS.

*Criando Objetos de Banco de Dados DB2 para z/OS Usando SPUFI ou DSNTEP2:*

É possível usar ferramentas como SPUFI ou DSNTEP2 para executar os scripts de banco de dados usados para criar os objetos de banco de dados do DB2 para z/OS de sua configuração. Essa tarefa assume que um administrador do sistema DB2 com autoridade SYSADM criou os bancos de dados físicos e os grupos de armazenamentos e concedeu autoridade DBADM para um usuário do WebSphere que é identificado como o proprietário dos bancos de dados.

- v Crie os scripts do banco de dados para os componentes do IBM Business Process Manager.
- v Use FTP para transferir os scripts do banco de dados para o sistema z/OS que contém a instalação do DB2 para z/OS. Transfira o script **createDatabase.sh** como um arquivo de texto ASCII e transfira os arquivos de esquema do banco de dados em modo binário. Também assegure-se de reter a estrutura de diretório quando os arquivos forem transferidos.
- v Crie os buffer pools necessários. Para obter mais informações, consulte Comandos de Amostra do DB2 para Alocar Buffer Pools.
- v Crie os bancos de dados e designe as permissões relevantes.

Quando você gerava os scripts de banco de dados, os scripts para configurar cada um dos bancos de dados eram gerados em subdiretórios separados para facilitar a execução. Os locais padrão dos scripts do banco de dados são:

- v DMGR\_PROFILE/dbscripts/*cell\_name*/DB2zOS/*cell\_database\_name*: Contém os arquivos que podem ser usados para criar o banco de dados no escopo definido na célula.
- v DMGR\_PROFILE/dbscripts/*de\_name*/DB2zOS/*cluster\_database\_name*: Contém os arquivos que pode ser usados para criar cada um dos bancos de dados com escopo definido no cluster.

É possível criar objetos de banco de dados usando a ferramenta se sua escolha. Por exemplo:

**SPUFI** Um utilitário que executa arquivos SQL a partir do z/OS. SPUFI utiliza entrada EBCDIC.

# **DSNTEP2**

Um programa de SQL dinâmica de amostra fornecido com o produto DB2 for z/OS.

- 1. No sistema z/OS que contenha a instalação do DB2 for z/OS, acesse o local para o qual transferiu os scripts de banco de dados:
	- v O subdiretório *cell\_database\_name* contém um arquivo createSchema\_Advanced.sql ou createSchema\_AdvancedOnly.sql que deve ser executado.
	- v Cada subdiretório *cluster\_database\_name* contém um ou mais desses arquivos que deverão ser executados na seguinte ordem:
		- a. createTablespace Advanced.sql ou createTablespace AdvancedOnly.sql
		- b. createSchema Advanced.sql ou createSchema AdvancedOnly.sql
		- c. createSchema\_Messaging.sql
		- d. createProcedure\_Advanced.sql (gerado apenas para um ambiente de implementação Advanced)

Esses arquivos estão no formato ASCII.

2. Designe as permissões de leitura apropriadas para os arquivos SQL; por exemplo: chmod 644 createSchema\_Advanced.sql

3. Se a ferramenta que você deseja utilizar para visualizar e execute os arquivos SQL requerer que os arquivos estejam no formato EBCDIC, ao invés do formato ASCII, utilize o comando **iconv** para converter os arquivos em EBCDIC. Por exemplo:

iconv -t IBM-1047 -f ISO8859-1 createSchema\_Advanced.sql > createSchema\_Advanced\_EBCDIC.sql

**Importante:** Depois de converter do ASCII para EBCDIC, verifique se nenhuma instrução SQL exceda 71 caracteres de comprimento. Linhas mais longas levarão ao truncamento e a instruções inválidas ao copiar para conjuntos de dados MVS de largura fixa.

**Dica:** Se tiver converitdo os arquivos do formato ASCII para EBCDIC, mas precisar executar os arquivos no formato ASCII, também será possível usar **iconv** para converter os arquivos de volta para ASCII. Por exemplo:

iconv -t ISO8859-1 -f IBM-1047 createSchema\_Advanced\_EBCDIC.sql > createSchema\_Advanced.sql

- 4. Para criar objetos de banco de dados fora do ambiente z/OS UNIX usando SPUFI ou DSNTEP2, copie os scripts SQL do z/OS UNIX para um conjunto de dados particionados.
- 5. Execute os arquivos SQL usando a ferramenta de sua escolha.
- 6. Verifique se as tabelas de banco de dados são criadas com sucesso sem erros inspecionando a saída.

*Concedendo Privilégios de Tabela para o ID de Usuário do Alias de Autenticação JCA:*

Se o nome do esquema que está sendo usado não for igual ao ID do usuário do alias de autenticação de JCA, você deverá conceder um subconjunto de privilégios do DB2 para z/OS para o ID do usuário do alias de autenticação de JCA.

Use um nome de esquema que seja diferente do alias de autenticação de JCA, para evitar que o ID do usuário do alias tenha autoridade para eliminar tabelas. (A autoridade para eliminar tabelas é concedida implicitamente ao criador, ou seja, o esquema). Observe que não faz sentido conceder um privilégio como DBADM ao ID do usuário do alias de autenticação de JCA, porque DBADM também possui a capacidade de eliminar tabelas.

Se desejar que o IBM Business Process Manager funcione, embora não permitindo que o ID de usuário do alias tenha a capacidade DROP, crie algumas instruções GRANT, copiando os scripts de banco de dados e editando-os para construir comandos GRANT a partir de comandos CREATE. É possível criar comandos GRANT, como o que é mostrado no exemplo a seguir:

GRANT ALL PRIVILEGES ON TABLE *cell*.*tablename* TO *userid/sqlid*

em que *userid/sqlid* é o ID de usuário do alias de autenticação de JCA.

**Nota:** Geralmente, o criador de um objeto de banco de dados possui uso implícito desse objeto, sem que sejam necessárias permissões GRANT adicionais. No entanto, para o DB2 para z/OS Versão 10, talvez sejam necessárias permissões GRANT adicionais para as visualizações, porque o acesso às visualizações não é implicitamente concedido ao criador.

*Configurando os Perfis e os Ambientes de Implementação de Rede Usando Diversas Ferramentas:*

É possível utilizar diversas ferramentas para configurar os perfis e o ambiente de implementação de rede. É possível usar **BPMConfig** para criar os perfis de implementação de rede, o utilitário de linha de comandos **manageprofiles** para aumentá-los e também usar o assistente do Ambiente de Implementação para criar o ambiente de implementação de rede. Se desejar criar os perfis do gerenciador de implementação e do nó gerenciado separadamente da criação do ambiente de implementação, será possível usar o comando **BPMConfig**.

# *Criando ou aumentando perfis de implementação de rede:*

Você deve criar ou aumentar um perfil de gerenciador de implementação e um ou mais perfis customizados antes de criar o ambiente de implementação. Usando perfis é possível ter mais de um ambiente de tempo de execução em um sistema, sem ter que instalar diversas cópias do IBM Business Process Manager.

### *Criando ou Aumentando Perfis de Gerenciador de Implementação:*

Para iniciar a configuração de implementação de rede, crie ou aumente um perfil de gerenciador de implementação. É possível criar perfis de gerenciador de implementação usando o utilitário de linha de comandos **BPMConfig** e aumentando-os usando o utilitário de linha de comandos **manageprofiles**.

### *Aumentando Perfis de Gerenciador de Implementação Usando o Utilitário de Linha de Comandos manageprofiles:*

É possível usar o utilitário de linha de comandos manageprofiles para aumentar um perfil de gerenciador de implementação existente do WebSphere Application Server.

Lembre-se de encerrar os servidores associados a um perfil que planeje aumentar.

Certifique-se de não estar executando o utilitário de linha de comandos **manageprofiles** no mesmo perfil. Se uma mensagem de erro for exibida ao executar o comando, determine se há outra ação de criação ou aumento de perfil em andamento. Se houver, aguarde até que ela seja concluída.

1. Determine o modelo que foi usado para criar o perfil existente que deseja aumentar. Você deve aumentar um perfil de gerenciador de implementação.

**Restrição:** Não é possível aumentar um perfil do gerenciador de implementação no qual o registro do usuário padrão do WebSphere VMM foi alterado, por exemplo, para usar LDAP. É possível determinar o modelo visualizando o registro de perfil no arquivo *installation\_root*/ properties/profileRegistry.xml. Não modifique esse arquivo. Use o arquivo apenas para visualizar os modelos.

2. Localize o modelo apropriado a ser usado para aumento.

Os modelos para cada perfil estão localizados no diretório diretório *installation\_root*/ profileTemplates/BPM para modelos do BPM e em *installation\_root*/profileTemplates para outros produtos. Para perfis de gerenciador de implementação, use o modelo BPM/BpmDmgr. Esse modelo está disponível com o IBM BPM Standard e IBM BPM Advanced.

3. Use o parâmetro augment para alterar um perfil existente com um modelo de aumento. O parâmetro de aumento faz com que o utilitário de linha de comandos **manageprofiles** atualize e aumente o perfil identificado no parâmetro **-profileName** usando o modelo no parâmetro **-templatePath**. Os modelos de aprimoramento que você pode utilizar são determinados por quais produtos IBM e versões estão instalados em seu ambiente. O caminho de arquivo para **-templatePath** não precisa ser completo; /profileTemplates é automaticamente incluído como um prefixo.

**Nota:** Não modifique manualmente os arquivos que estão localizados no diretório *installation\_dir*/profileTemplates/BPM.

4. Execute o arquivo a partir da linha de comandos. Não forneça um parâmetro **-profilePath**. Por exemplo:

```
manageprofiles.sh -augment -templatePath BPM/BpmDmgr
-profileName MyProfileName
-adminUsername celladmin -adminPassword celladmin
```
O status é gravado na janela do console quando o comando conclui a execução.

v Inclua perfis de nó gerenciado para serem gerenciados pelo gerenciador de implementação e, em seguida, configure o ambiente de implementação.

# *Criando ou Aumentando Perfis de Nó Gerenciado:*

Como parte da configuração de implementação de rede, você deve criar ou aumentar pelo menos um perfil de nó gerenciado. Um perfil de nó gerenciado contém um nó vazio que deve ser federado para uma célula do gerenciador de implementação para se tornar operacional. Federar o nó altera-o para um nó gerenciado.

# *Aumentando Perfis de Nó Gerenciado Usando o Utilitário de Linha de Comandos manageprofiles:*

Em vez de usar o Profile Management Tool, é possível usar o utilitário de linha de comandos **manageprofiles** para aumentar perfis existentes do WebSphere Application Server.

Lembre-se de encerrar os servidores associados a um perfil que planeje aumentar.

Certifique-se de não estar executando o utilitário de linha de comandos **manageprofiles** no mesmo perfil. Se uma mensagem de erro for exibida ao executar o comando, determine se há outra ação de criação ou aumento de perfil em andamento. Se houver, aguarde até que ela seja concluída.

- 1. Determine o modelo que foi usado para criar o perfil existente que deseja aumentar. Você deve aumentar um perfil de nó gerenciado. É possível determinar o modelo visualizando o registro de perfil no arquivo *installation\_root*/properties/profileRegistry.xml. Não modifique esse arquivo. Use o arquivo apenas para visualizar os modelos.
- 2. Localize o modelo apropriado a ser usado para aumento.

Os modelos para cada perfil estão localizados no diretório diretório *installation\_root*/ profileTemplates/BPM para modelos do BPM e em *installation\_root*/profileTemplates para outros produtos. Para perfis de nó gerenciado, use o modelo BPM/BpmNode. Esse modelo está disponível com o IBM BPM Standard e IBM BPM Advanced.

3. Use o parâmetro augment para alterar um perfil existente com um modelo de aumento. O parâmetro de aumento faz com que o utilitário de linha de comandos **manageprofiles** atualize e aumente o perfil identificado no parâmetro **-profileName** usando o modelo no parâmetro **-templatePath**. Os modelos de aprimoramento que você pode utilizar são determinados por quais produtos IBM e versões estão instalados em seu ambiente. O caminho de arquivo para **-templatePath** não precisa ser completo; /profileTemplates é automaticamente incluído como um prefixo.

**Nota:** Não modifique manualmente os arquivos que estão localizados no diretório *installation\_dir*/profileTemplates/BPM.

4. Execute o arquivo a partir da linha de comandos. Não forneça um parâmetro **-profilePath**. Por exemplo:

manageprofiles.sh -augment -templatePath BPM/BpmNode -profileName MyProfileName -adminUsername celladmin -adminPassword celladmin

O status é gravado na janela do console quando o comando conclui a execução.

Depois de concluir a inclusão de perfis de nó gerenciado, configure o ambiente de implementação.

*Criando um Gerenciador de Implementação e Perfis de Nó Gerenciado com o Comando BPMConfig:*

É possível usar o comando **BPMConfig** para criar os perfis do gerenciador de implementação e de nó gerenciado separadamente da criação do ambiente de implementação.

Se você tiver um perfil existente do WebSphere Application Server que deseja aumentar, deverá usar então o utilitário de linha de comandos **manageprofiles**.

Para criar os perfis do gerenciador de implementação e de nó gerenciado separadamente da criação do ambiente de implementação, conclua as etapas a seguir.

- v No computador em que deseja criar os perfis, localize o arquivo de propriedades de amostra apropriado: *BPM\_home*/BPM/samples/config.
- v Localize o arquivo de propriedades de amostra que melhor representa seu ambiente de implementação de destino e faça uma cópia dele.

Para obter mais informações sobre os arquivos de configuração de amostra, consulte os Arquivos de Propriedades de Configuração de Amostra para Uso com o Comando BPMConfig.

v Modifique sua versão do arquivo de propriedades para que os valores correspondam a sua própria configuração.

Todas as propriedades do ambiente de implementação (nome da célula, nome do nó, nome do host) no arquivo de propriedades devem corresponder exatamente aos valores que você usará posteriormente para criar o ambiente de implementação com o assistente de Ambiente de Implementação.

**Nota:** Seu arquivo de propriedades modificado deve usar codificação UTF-8.

Para criar um perfil do gerenciador de implementação, você deverá especificar o conjunto mínimo de propriedades a seguir:

- **installPath**
- **hostName**
- **adminUserName**
- **adminPassword**

Também é recomendado configurar valores para:

- **profileName**
- **cellName**

Para criar um perfil de nó gerenciado, você deverá especificar o conjunto mínimo de propriedades a seguir:

- **installPath**
- **hostName**

Também é recomendado configurar:

- **profileName**
- **cellName**
- **nodeName**

Não inclua nenhuma propriedade customizada nesse arquivo quando executar suas modificações ou o comando **BPMConfig** falhará quando for executado.

Se você precisa usar um caractere barra invertida (\) em seu arquivo de propriedades, por exemplo, quando especificar nomes de caminho ou senhas, você deverá usar uma barra invertida de escape antes dele, por exemplo, bpm.dmgr.installPath=c:\\IBM\\BPM85.

Para obter informações adicionais sobre as propriedades disponíveis, leia os comentários nos arquivos de amostra ou consulte Referência de Comando **BPMConfig** e as descrições no arquivo de propriedades de amostra nos Arquivos de Propriedades de Configuração de Amostra para Uso com o Comando BPMConfig.

v Execute o comando **BPMConfig** no computador que possui o gerenciador de implementação, transmitindo-lhe o nome do arquivo de propriedades criado. Por exemplo:

*BPM\_home*/bin/BPMConfig -create -profile *my\_environment.properties*

**Importante:** Execute o comando **BPMConfig** com o mesmo arquivo de propriedades em todos os computadores que participarão do ambiente de implementação. Primeiro você deverá executar o comando no computador que possui o perfil do gerenciador de implementação e, em seguida, executá-lo em cada computador que possui um nó gerenciado. Em qualquer momento determinado, apenas uma criação de perfil pode ser executada em um computador e apenas uma federação de nó pode ser executada com relação a um determinado gerenciador de implementação. Por esse motivo, se estiver

criando diversos perfis de uma vez em computadores diferentes, você deverá usar a opção **federateLater** e, em seguida, executar o comando com a opção **create de** sequencialmente em cada computador para federar os nós gerenciados.

*Federando Nós para o Gerenciador de Implementação:*

Após a criação de um nó, é possível usar o comando **addNode** para federar o nó em uma célula do gerenciador de implementação. É possível gerenciar todos os nós federados a partir do gerenciador de implementação.

Antes de utilizar este procedimento, certifique-se de que os seguintes pré-requisitos sejam atendidos:

- v Você instalou o IBM Business Process Manager e criou um gerenciador de implementação e um perfil de nó gerenciado. Esse procedimento supõe que você *não* federou o perfil de nó gerenciado durante sua criação ou seu aumento com a Profile Management Tool ou com o utilitário de linha de comandos **manageprofiles**.
- v O gerenciador de implementação está em execução. Se não estiver, inicie-o selecionando **Iniciar o Gerenciador de Implementação** a partir do console do Quick Start ou inserindo o seguinte comando, em que *profile\_root* representa o local de instalação do perfil de gerenciador de implementação: *profile\_root*/bin/startManager.sh
- v O gerenciador de implementação foi criado ou aumentado para ser um gerenciador de implementação do IBM Business Process Manager.
- v O gerenciador de implementação está no mesmo nível de liberação ou em um nível superior ao do perfil de nó gerenciado que você criou ou aumentou.
- v O gerenciador de implementação tem uma porta administrativa JMX ativada. O protocolo padrão é o SOAP.
- 1. Acesse o diretório bin do perfil do nó gerenciado que deseja federar. Abra uma janela de comando e acesse o diretório a seguir (a partir de uma linha de comandos), em que *profile\_root* representa o local de instalação do perfil de nó gerenciado:

*profile\_root*/bin

2. Execute o comando **addNode**.

Execute o comando a seguir na linha de comandos se a segurança não estiver ativada:

./addNode.sh *deployment\_manager\_host deployment\_manager\_SOAP\_port*

Execute o comando a seguir na linha de comandos se a segurança estiver ativada:

./addNode.sh *deployment\_manager\_host deployment\_manager\_SOAP\_port* -username *userID\_for\_authentication* -password *password\_for\_authentication*

Uma janela de saída é aberta. Se você vir uma mensagem semelhante à seguinte, seu perfil de nó gerenciado foi federado com sucesso:

ADMU0003I: O nó DMNDID2Node03 foi federado com êxito.

O perfil de nó gerenciado é federado no gerenciador de implementação.

Depois de federar o perfil de nó gerenciado, acesse o console administrativo do gerenciador de implementação para customizar o nó vazio ou criar um servidor.

### **Informações relacionadas**:

[Incluir configurações de nó gerenciado \(WebSphere Application Server\)](http://www14.software.ibm.com/webapp/wsbroker/redirect?version=phil&product=was-nd-mp&topic=uagtRnodeAdd)

*Configurando um Ambiente de Implementação de Rede Usando o Assistente de Ambiente de Implementação:*

Após executar uma instalação Customizada e criar os perfis do gerenciador de implementação e customizado (nó gerenciado), é possível criar uma configuração de implementação de rede com base nos modelos de padrão de topologia compactados com o software.

**Nota:** Uma captura instantânea que requer o recurso BPM Advanced Edition não pode ser instalada em mais nenhum ambiente de implementação na mesma célula.

# *Criando o Ambiente de Implementação do Advanced Process Center:*

Crie um ambiente de implementação do Process Center para armazenar, executar e administrar aplicativos de processo e kits de ferramentas que são desenvolvidos no Process Designer e no Integration Designer. É possível criar mais de um ambiente de implementação na mesma célula usando o assistente Ambiente de Implementação. No entanto, é possível criar apenas um ambiente de implementação baseado no Process Center em uma única célula.

Assegure-se de ter concluído as seguintes tarefas:

- v Instalar o produto
- v Criar o perfil de gerenciador de implementação e os nós associados
- v Assegure-se de que o banco de dados especificado no painel Configuração do Banco de Dados do assistente do Ambiente de Implementação já está criado. A configuração do ambiente de implementação nunca cria um banco de dados. Para obter mais informações, consulte a seção sobre como criar bancos de dados.
- v Certifique-se de iniciar todos os nós locais e remotos que você deseja incluir no ambiente de implementação.
- v Quando criar um ambiente de implementação com 3 clusters usando o assistente de Ambiente de Implementação, o processo poderá demorar muito tempo para ser concluído. Nesse caso, é possível executar uma das seguintes etapas para criar o ambiente de 3 clusters:
	- Aumente o valor de tempo limite da transação usando o Gerenciador de Implementação e recrie o ambiente de implementação. Para obter mais informações, consulte Evitando Exceções de Tempo Limite e de Falta de Memória Durante a Instalação ou a Implementação.
	- Não crie tabelas durante a criação do Ambiente de Implementação. Após criar o ambiente, crie bancos de dados, tabelas e execute o comando de autoinicialização.
- v Se você estiver usando o assistente de Ambiente de Implementação, será possível ativar o rastreio do gerenciador de implementação para obter detalhes sobre a criação da implementação. Para ativar o rastreio para uma execução única e até o gerenciador de implementação ser reiniciado, efetue logon no console administrativo, acesse **Resolução de Problemas** > **Logs e Rastreio** > *deployment\_manager\_name* > **Alterar Níveis de Detalhes do Log** > **Tempo de Execução**, inclua**com.ibm.bpm.config.\*=all** na área de texto **Alterar Níveis de Detalhes do Log** e salve as mudanças.

**Nota:** O Process Center deverá estar instalado para instalar um ambiente de implementação baseado no Process Center. Se você tiver um Process Server instalado, será necessário iniciar o IBM Installation Manager e modificar sua instalação para usar o recurso Business Process Manager Advanced Process Center.

Como o procedimento para criar ambientes de implementação usando o assistente Ambiente de Implementação inclui etapas para seleção de padrões e recursos, você deverá ler e entender as informações sobre padrões e recursos documentados na seção de planejamento.

**Função de Segurança Necessária para esta Tarefa:** Quando a segurança e a autorização baseada em função estiverem ativadas, você deverá efetuar login no console administrativo como um administrador de Célula para criar um ambiente de implementação.

Esta tarefa descreve o procedimento para criação de um ambiente de implementação que é baseado em um padrão específico e usa o assistente Ambiente de Implementação.

**Nota:** Uma captura instantânea que requer o recurso BPM Advanced Edition não pode ser instalada em mais nenhum ambiente de implementação na mesma célula.

Conclua as etapas a seguir para criar o ambiente de implementação.

- 1. No console administrativo, navegue para a página Ambientes de Implementação, clicando em **Servidores** > **Ambientes de Implementação**.
- 2. Ative o assistente Ambiente de Implementação clicando em **Novo** na página Ambientes de Implementação. A página Criar Novo Ambiente de Implementação é exibida.

**Nota:** O banco de dados fornece isolamento de grupos internos, como administradores. Se um banco de dados estiver compartilhado por dois ambientes de implementação, um grupo de administradores será compartilhado entre eles. Quando essa situação ocorre, os dois administradores conseguirão efetuar login como administrador em cada um dos ambientes de implementação.

- a. Digite um nome exclusivo para o ambiente de implementação no campo **Nome do ambiente de implementação**.
- b. Insira um nome de usuário para o administrador do ambiente de implementação no campo **Nome de usuário administrador do ambiente de implementação**.

**Nota:** É recomendado usar um administrador diferente para cada ambiente de implementação e também o administrador de célula.

- c. Insira uma senha para o administrador do ambiente de implementação no campo **Senha**.
- d. Confirme a senha no campo **Confirmar Senha**.
- 3. Na seção **Tipo de Ambiente de Implementação do IBM BPM**, selecione **Advanced Process Center**. Os recursos representam as capacidades de processamento do tempo de execução de seu ambiente de implementação.
- 4. Na seção Selecionar o Padrão de Ambiente de Implementação, selecione um padrão para o ambiente de implementação e clique em **Avançar** para exibir a página Selecionar Nós. Os padrões disponíveis são:
	- v **Cluster Único**: O destino de implementação do aplicativo inclui a infraestrutura do sistema de mensagens e aplicativos de suporte.
	- v **Aplicativo, Sistema de Mensagens Remoto, Suporte Remoto**: Um cluster separado para cada implementação de aplicativo, sistema de mensagens remoto e suporte remoto.
- 5. Na página Selecionar Nós, selecione os nós que deseja incluir nesse ambiente de implementação e clique em **Avançar** para exibir a página Definir Clusters.

Selecione nós que possuem os recursos necessários para o ambiente selecionado na seção Recursos Ambiente de Implementação do IBM BPM.

Selecione, pelo menos, um nó para o ambiente de implementação. Para ambientes de alta disponibilidade e failover, selecione pelo menos dois nós. Para escalabilidade, é possível incluir mais nós.

6. Na página Definir Clusters, designe o número necessário de clusters para cada nó e clique em **Avançar** para exibir a página Customizar Nome de Cluster e Portas.

Por padrão, é designado um membro de cluster em cada nó para cada função. Você altera o número substituindo o número em cada coluna. Se você não for familiarizado com as diferentes funções do cluster e as funções fornecidas para cada tipo de cluster, consulte "Tipos de Topologia e Padrões do Ambiente de Implementação."

Um valor de 0 (zero) para um nó significa que o nó não contribui para uma função selecionada, com base nos recursos que selecionou.

7. Na página Customizar Nome e Portas do Cluster, customize os nomes de clusters ou nomes de membros de cluster para o tipo de cluster. É possível usar os valores padrão fornecidos ou customizar os detalhes do cluster e, em seguida, clique em **Avançar**.

**Nota:** É possível especificar a porta de início para os membros de cluster. O sistema gera valores padrão para os nomes de membro de cluster e porta inicial.

Assegure-se de que os números de porta inicial especificados tenham pelo menos 20 portas de distância. Números de porta são reservados e designados para cada nó para os números de clusters usando o número da porta que é especificado. Se você especificasse uma porta inicial ao criar o ambiente de implementação, a mesma porta inicial especificada seria designada ao membro de cluster. Por exemplo, se o número de porta para o primeiro membro de cluster for 2000, ele usará os números de porta 2000, 2001, 2002, etc. O número da porta do segundo membro de cluster seria 2020 e os números de porta seriam 2020, 2021, 2022, etc. O número da porta do terceiro membro de cluster seria 2040.

Se já houver um nó nesse sistema físico, poderá haver conflitos de porta que precisarão ser resolvidos manualmente ao alterar os valores de porta.

Se você usar servidores adicionais com portas exclusivas, o WebSphere Application Server não configura automaticamente o host virtual para o servidor. Especificamente, o WebSphere Application Server não inclui automaticamente as portas de alias do host em um host virtual. Todavia, é possível usar o console administrativo para incluir um novo alias de host para cada uma das portas que são usadas pelo novo servidor. Para obter informações adicionais, consulte a documentação do WebSphere Application Server sobre a configuração de hosts virtuais.

8. Necessário: Na página Configurar Bancos de Dados, selecione **DB2 On ZOS**, configure os parâmetros do banco de dados para fontes de dados do ambiente de implementação, clique em **Testar Conexão** e, quando a conexão for bem-sucedida, clique em **Avançar** para acessar a página Resumo.

Nesta página, defina as informações de banco de dados para os componentes incluídos neste ambiente de implementação. Quando possível, o assistente fornece informações padrão para os parâmetros, mas altera esses valores para corresponder aos valores definidos ao planejar o ambiente.

**Importante:** Os bancos de dados especificados neste painel precisam ser criados pelo DB2 z/OS System Administrator.

- v **Parâmetros compartilhados**
	- **Nome de usuário**: Digite o nome de usuário para se conectar ao banco de dados.
	- **Senha**: Digite a senha para o nome de usuário.
	- **Confirmar senha**: Digite para confirmar a senha para o nome de usuário.
	- **Servidor**: Digite um nome do servidor no qual o subsistema de banco de dados está localizado.
	- **Porta**: Digite o número da porta para conectar-se ao subsistema de banco de dados.
	- **Local da conexão com o banco de dados**: Digite o nome do local da conexão com o banco de dados.
	- **Grupo de armazenamentos**: Digite o nome do grupo de armazenamentos.
	- **Catálogo de Volume**: Digite o nome do catálogo de volume.
	- **Buffer pool de 4k**: Digite um nome para o buffer pool de 4k.
	- **Buffer pool de índice**: Digite o nome do buffer pool de índice.
	- **Buffer pool de LOB**: Digite o nome do buffer pool de LOB.
	- **Buffer pool de 8k**: Digite um nome para o buffer pool de 8k.
	- **Buffer pool de 16k**: Digite um nome para o buffer pool de 16k.
	- **Buffer pool de 32k**: Digite um nome para o buffer pool de 32k.
- v **cellDB**

**Nota:** A opção cellDB ficará visível apenas durante a criação do primeiro ambiente de implementação avançado. Depois disso, cada ambiente de implementação avançado criado compartilhará a cellDB do primeiro ambiente.

- **Nome**: Digite um nome para o banco de dados de célula.
- **Nome do esquema**: Digite o nome do esquema para o banco de dados de célula.
- v **Banco de Dados Common**
	- **Nome**: Digite um nome para o banco de dados comum que é usado para os componentes CommonDB, do Business Space, do Business Process Choreographer e do Messaging.
	- **Nome do esquema**: Digite o nome do esquema para o banco de dados comum.
- v **Banco de dados do processo**
	- **Nome**: Digite um nome para o banco de dados do Process Center.
	- **Nome do esquema**: Digite o nome do esquema para o banco de dados do Process.
- v **Banco de Dados Performance Data Warehouse**
	- **Nome**: Digite um nome para o banco de dados do Performance Data Warehouse.
	- **Nome do esquema**: Digite o nome do esquema para o banco de dados do Performance Data Warehouse.
- v **Selecione os bancos de dados que você deseja separar do banco de dados Common.**
	- **Sistema de Mensagens**: Selecione essa opção para criar um banco de dados do mecanismo do sistema de mensagens separado.
		- **Nome**: Digite um nome para o banco de dados do mecanismo do sistema de mensagens.
		- **Nome do esquema**: Digite o nome do esquema para o banco de dados do mecanismo do sistema de mensagens.
	- **Business Process Choreographer**: Selecione essa opção para criar um banco de dados do Business Process Choreographer separado.
		- **Nome**: Digite um nome para o banco de dados do Business Process Choreographer.
		- **Nome do esquema**: Digite o nome do esquema para o banco de dados do Business Process Choreographer.

**Atenção:** Os nomes de esquema padrão que são exibidos nesta página podem entrar em conflito com a convenção de nomenclatura do site ou podem entrar em conflito com os esquemas existentes. Dessa forma, é provável que você precise altere o nome do esquema. Preste muita atenção nos valores especificados para evitar conflitos de nomenclatura em potencial.

Você pode editar todos os parâmetros-chave, tais como nome do banco de dados, independente de criar ou não as tabelas, o nome do usuário de tempo de execução da fonte de dados e a senha para o ambiente de implementação. Você pode selecionar qual banco de dados usar para o componente fornecido.

**Dica:** As etapas que não podem ser concluídas pelo assistente Ambiente de Implementação e que precisam ser concluídas manualmente estão listadas na página Configuração Adiada. É possível visualizar essa página após criar seu ambiente de implementação. Para visualizar esta página do console administrativo, clique em **Servidores** > **Ambientes de Implementação** > *Nome do ambiente de implementação* > **Configuração do Ambiente de Implementação** > **Propriedades Adicionais** > **Configuração Adiada**.

- 9. Verifique se as informações na página Resumo estão corretas e execute as subetapas a seguir:
	- a. Opcional: Se quiser sair sem gerar a configuração, clique em **Cancelar**.
	- b. Opcional: Se quiser salvar a configuração do ambiente para configurar um Ambiente de Implementação semelhante, clique em **Exportar para Script**.
	- c. Se você estiver satisfeito com a configuração do ambiente de implementação, clique em **Gerar Ambiente de Implementação** para salvar e concluir a configuração do ambiente de implementação. Isso também gerará um arquivo de propriedades na pasta *BPM\_Install\_Root*/ logs/config na máquina do gerenciador de implementação com um registro de data e hora no nome do arquivo, bpmconfig-*de\_name-timestamp*.properties. Salve este arquivo para referência futura ou para resolução de quaisquer problemas.
- 10. Carregue o banco de dados com informações do sistema, executando o comando **bootstrapProcessServerData**.

**Importante:** Esse comando deve ser executado antes de iniciar os membros do cluster.

Quando a configuração for concluída, você pode examinar os arquivos de configuração para visualizar as alterações.

Salve as alterações na configuração principal ou descarte-as.

**Importante:** Se você usar servidores adicionais com portas exclusivas, o WebSphere Application Server não configura automaticamente o host virtual para o servidor. Especificamente, o WebSphere Application Server não inclui automaticamente as portas de alias do host em um host virtual. Todavia, é possível usar o console administrativo para incluir um novo alias de host para cada uma das portas que são usadas pelo novo servidor. Para incluir um alias de host, no console administrativo, navegue para **Ambiente** > **Hosts Virtuais** > **default\_host** > **Aliases de Host** e clique em **Novo**. Para obter informações adicionais, consulte a documentação do WebSphere Application Server sobre a configuração de hosts virtuais. Limpe todos os logs de perfil aplicáveis ou salve-os em outro diretório. Você talvez deseje limpar ou mover os logs, uma vez que eles serão anexados com a última configuração. Isso poderá dificultar a visualização nas informações mais atuais.

**Dica:** Após ter configurado um ambiente de implementação de rede após o IBM BPM Advanced, se você testar a conexão com a fonte de dados **jdbc/WPSDB** de nível de célula (por exemplo, no console administrativo, na página **Recursos** > **JDBC** > **Origens de Dados**), você receberá uma mensagem dizendo que a operação de conexão de teste falhou com a exceção

com.ibm.wsspi.runtime.variable.UndefinedVariableException: Variável Indefinida *variable\_name*, em que *variable\_name* é o nome de uma variável, como *WAS\_INSTALL\_ROOT*, *DB2\_JCC\_DRIVER\_PATH*, *UNIVERSAL\_JDBC\_DRIVER\_PATH* ou *PUREQUERY\_PATH*. Isso não necessariamente indica que haverá um problema de acesso à origem de dados em tempo de execução. Assegure que o local de seus arquivos de driver JDBC seja acessível a cada cliente que devem usar a origem de dados e configure a variável como o caminho completo desse local. Desconsidere o erro de conexão de teste, a menos que esteja enfrentando problemas na conexão com o armazenamento de dados em tempo de execução. Para obter informações adicionais, consulte a documentação do WebSphere Application Server sobre o serviço de conexão de teste.

# *Criando o Ambiente de Implementação do Standard Process Center:*

Crie um ambiente de implementação do Process Center para armazenar, executar e administrar aplicativos de processo e kits de ferramentas que são desenvolvidos no Process Designer. É possível criar mais de um ambiente de implementação na mesma célula usando o assistente Ambiente de Implementação. No entanto, é possível criar apenas um ambiente de implementação baseado no Process Center em uma única célula.

Assegure-se de ter concluído as seguintes tarefas:

- Instalar o produto
- v Criar o perfil de gerenciador de implementação e os nós associados
- v Assegure-se de que o banco de dados especificado no painel Configuração do Banco de Dados do assistente do Ambiente de Implementação já está criado. A configuração do ambiente de implementação nunca cria um banco de dados. Para obter mais informações, consulte a seção sobre como criar bancos de dados.
- v Certifique-se de iniciar todos os nós locais e remotos que você deseja incluir no ambiente de implementação.
- v Quando criar um ambiente de implementação com 3 clusters usando o assistente de Ambiente de Implementação, o processo poderá demorar muito tempo para ser concluído. Nesse caso, é possível executar uma das seguintes etapas para criar o ambiente de 3 clusters:
	- Aumente o valor de tempo limite da transação usando o Gerenciador de Implementação e recrie o ambiente de implementação. Para obter mais informações, consulte Evitando Exceções de Tempo Limite e de Falta de Memória Durante a Instalação ou a Implementação.
- Não crie tabelas durante a criação do Ambiente de Implementação. Após criar o ambiente, crie bancos de dados, tabelas e execute o comando de autoinicialização.
- v Se você estiver usando o assistente de Ambiente de Implementação, será possível ativar o rastreio do gerenciador de implementação para obter detalhes sobre a criação da implementação. Para ativar o rastreio para uma execução única e até o gerenciador de implementação ser reiniciado, efetue logon no console administrativo, acesse **Resolução de Problemas** > **Logs e Rastreio** > *deployment\_manager\_name* > **Alterar Níveis de Detalhes do Log** > **Tempo de Execução**, inclua**com.ibm.bpm.config.\*=all** na área de texto **Alterar Níveis de Detalhes do Log** e salve as mudanças.

**Nota:** O Process Center deverá estar instalado para instalar um ambiente de implementação baseado no Process Center. Se você tiver um Process Server instalado, será necessário iniciar o IBM Installation Manager e modificar sua instalação para usar o recurso Business Process Manager Advanced Process Center.

Como o procedimento para criar ambientes de implementação usando o assistente Ambiente de Implementação inclui etapas para seleção de padrões e recursos, você deverá ler e entender as informações sobre padrões e recursos documentados na seção de planejamento.

**Função de Segurança Necessária para esta Tarefa:** Quando a segurança e a autorização baseada em função estiverem ativadas, você deverá efetuar login no console administrativo como um administrador de Célula para criar um ambiente de implementação.

Esta tarefa descreve o procedimento para criação de um ambiente de implementação que é baseado em um padrão específico e usa o assistente Ambiente de Implementação.

**Nota:** Uma captura instantânea que requer o recurso BPM Advanced Edition não pode ser instalada em mais nenhum ambiente de implementação na mesma célula.

Conclua as etapas a seguir para criar o ambiente de implementação.

- 1. No console administrativo, navegue para a página Ambientes de Implementação, clicando em **Servidores** > **Ambientes de Implementação**.
- 2. Ative o assistente Ambiente de Implementação clicando em **Novo** na página Ambientes de Implementação. A página Criar Novo Ambiente de Implementação é exibida.

**Nota:** O banco de dados fornece isolamento de grupos internos, como administradores. Se um banco de dados estiver compartilhado por dois ambientes de implementação, um grupo de administradores será compartilhado entre eles. Quando essa situação ocorre, os dois administradores conseguirão efetuar login como administrador em cada um dos ambientes de implementação.

- a. Digite um nome exclusivo para o ambiente de implementação no campo **Nome do ambiente de implementação**.
- b. Insira um nome de usuário para o administrador do ambiente de implementação no campo **Nome de usuário administrador do ambiente de implementação**.

**Nota:** É recomendado usar um administrador diferente para cada ambiente de implementação e também o administrador de célula.

- c. Insira uma senha para o administrador do ambiente de implementação no campo **Senha**.
- d. Confirme a senha no campo **Confirmar Senha**.
- 3. Na seção **Tipo de Ambiente de Implementação do IBM BPM**, selecione **Standard Process Center**. Os recursos representam as capacidades de processamento do tempo de execução de seu ambiente de implementação.
- 4. Na seção Selecionar o Padrão de Ambiente de Implementação, selecione um padrão para o ambiente de implementação e clique em **Avançar** para exibir a página Selecionar Nós. Os padrões disponíveis são:
- v **Cluster Único**: O destino de implementação do aplicativo inclui a infraestrutura do sistema de mensagens e aplicativos de suporte.
- v **Aplicativo, Sistema de Mensagens Remoto, Suporte Remoto**: Um cluster separado para cada implementação de aplicativo, sistema de mensagens remoto e suporte remoto.
- 5. Na página Selecionar Nós, selecione os nós que deseja incluir nesse ambiente de implementação e clique em **Avançar** para exibir a página Definir Clusters.

Selecione nós que possuem os recursos necessários para o ambiente selecionado na seção Recursos Ambiente de Implementação do IBM BPM.

Selecione, pelo menos, um nó para o ambiente de implementação. Para ambientes de alta disponibilidade e failover, selecione pelo menos dois nós. Para escalabilidade, é possível incluir mais nós.

6. Na página Definir Clusters, designe o número necessário de clusters para cada nó e clique em **Avançar** para exibir a página Customizar Nome de Cluster e Portas.

Por padrão, é designado um membro de cluster em cada nó para cada função. Você altera o número substituindo o número em cada coluna. Se você não for familiarizado com as diferentes funções do cluster e as funções fornecidas para cada tipo de cluster, consulte "Tipos de Topologia e Padrões do Ambiente de Implementação."

Um valor de 0 (zero) para um nó significa que o nó não contribui para uma função selecionada, com base nos recursos que selecionou.

7. Na página Customizar Nome e Portas do Cluster, customize os nomes de clusters ou nomes de membros de cluster para o tipo de cluster. É possível usar os valores padrão fornecidos ou customizar os detalhes do cluster e, em seguida, clique em **Avançar**.

**Nota:** É possível especificar a porta de início para os membros de cluster. O sistema gera valores padrão para os nomes de membro de cluster e porta inicial.

Assegure-se de que os números de porta inicial especificados tenham pelo menos 20 portas de distância. Números de porta são reservados e designados para cada nó para os números de clusters usando o número da porta que é especificado. Se você especificasse uma porta inicial ao criar o ambiente de implementação, a mesma porta inicial especificada seria designada ao membro de cluster. Por exemplo, se o número de porta para o primeiro membro de cluster for 2000, ele usará os números de porta 2000, 2001, 2002, etc. O número da porta do segundo membro de cluster seria 2020 e os números de porta seriam 2020, 2021, 2022, etc. O número da porta do terceiro membro de cluster seria 2040.

Se já houver um nó nesse sistema físico, poderá haver conflitos de porta que precisarão ser resolvidos manualmente ao alterar os valores de porta.

Se você usar servidores adicionais com portas exclusivas, o WebSphere Application Server não configura automaticamente o host virtual para o servidor. Especificamente, o WebSphere Application Server não inclui automaticamente as portas de alias do host em um host virtual. Todavia, é possível usar o console administrativo para incluir um novo alias de host para cada uma das portas que são usadas pelo novo servidor. Para obter informações adicionais, consulte a documentação do WebSphere Application Server sobre a configuração de hosts virtuais.

8. Necessário: Na página Configurar Bancos de Dados, selecione **DB2 On ZOS**, configure os parâmetros do banco de dados para fontes de dados do ambiente de implementação, clique em **Testar Conexão** e, quando a conexão for bem-sucedida, clique em **Avançar** para acessar a página Resumo.

Nesta página, defina as informações de banco de dados para os componentes incluídos neste ambiente de implementação. Quando possível, o assistente fornece informações padrão para os parâmetros, mas altera esses valores para corresponder aos valores definidos ao planejar o ambiente. **Importante:** O banco de dados especificado neste painel já deve existir. A configuração do ambiente de implementação nunca cria um banco de dados. Para obter mais informações, consulte a seção sobre como criar bancos de dados.

# v **Parâmetros compartilhados**

- **Nome de usuário**: Digite o nome de usuário para se conectar ao banco de dados.
- **Senha**: Digite a senha para o nome de usuário.
- **Confirmar senha**: Digite para confirmar a senha para o nome de usuário.
- **Servidor**: Digite um nome do servidor no qual o subsistema de banco de dados está localizado.
- **Porta**: Digite o número da porta para conectar-se ao subsistema de banco de dados.
- **Local da conexão com o banco de dados**: Digite o nome do local da conexão com o banco de dados.
- **Grupo de armazenamentos**: Digite o nome do grupo de armazenamentos.
- **Catálogo de Volume**: Digite o nome do catálogo de volume.
- **Buffer pool de 4k**: Digite um nome para o buffer pool de 4k.
- **Buffer pool de índice**: Digite o nome do buffer pool de índice.
- **Buffer pool de LOB**: Digite o nome do buffer pool de LOB.
- **Buffer pool de 8k**: Digite um nome para o buffer pool de 8k.
- **Buffer pool de 16k**: Digite um nome para o buffer pool de 16k.
- **Buffer pool de 32k**: Digite um nome para o buffer pool de 32k.
- v **Banco de Dados Common**
	- **Nome**: Digite um nome para o banco de dados comum que é usado para os componentes CommonDB, do Business Space, do Business Process Choreographer e do Messaging.
	- **Nome do esquema**: Digite o nome do esquema para o banco de dados comum.
- v **Banco de dados do processo**
	- **Nome**: Digite um nome para o banco de dados do Process Center.
	- **Nome do esquema**: Digite o nome do esquema para o banco de dados do Process.
- v **Banco de Dados Performance Data Warehouse**
	- **Nome**: Digite um nome para o banco de dados do Performance Data Warehouse.
	- **Nome do esquema**: Digite o nome do esquema para o banco de dados do Performance Data Warehouse.
- v **Selecione os bancos de dados que você deseja separar do banco de dados Common.**
	- **Sistema de Mensagens**: Selecione essa opção para criar um banco de dados do mecanismo do sistema de mensagens separado.
		- **Nome**: Digite um nome para o banco de dados do mecanismo do sistema de mensagens.
		- **Nome do esquema**: Digite o nome do esquema para o banco de dados do mecanismo do sistema de mensagens.

**Atenção:** Os nomes de esquema padrão que são exibidos nesta página podem entrar em conflito com a convenção de nomenclatura do site ou podem entrar em conflito com os esquemas existentes. Dessa forma, é provável que você precise altere o nome do esquema. Preste muita atenção nos valores especificados para evitar conflitos de nomenclatura em potencial.

Para um ambiente de produção, você deve configurar os mesmos valores para **Nome de usuário** e **Nome do esquema** e também deverá desmarcar **Criar Tabelas**. Para um ambiente de execução, crie os esquemas necessários manualmente e use os arquivos SQL gerados para criar as tabelas. Ao criar um Process Server com 3 clusters usando o assistente de Ambiente de Implementação, a conclusão do processo será muito demorada. Execute uma das seguintes etapas para criar o Process Server com 3 clusters:

- v Aumente o valor de tempo limite da transação usando o Gerenciador de Implementação e recrie o ambiente de implementação.
- v Não crie tabelas durante a criação do Ambiente de Implementação. Após criar o ambiente, crie bancos de dados, tabelas e execute o comando de autoinicialização.

Você pode editar todos os parâmetros-chave, tais como nome do banco de dados, independente de criar ou não as tabelas, o nome do usuário de tempo de execução da fonte de dados e a senha para o ambiente de implementação. Você pode selecionar qual banco de dados usar para o componente fornecido.

**Dica:** As etapas que não podem ser concluídas pelo assistente Ambiente de Implementação e que precisam ser concluídas manualmente estão listadas na página Configuração Adiada. É possível visualizar essa página após criar seu ambiente de implementação. Para visualizar esta página do console administrativo, clique em **Servidores** > **Ambientes de Implementação** > *Nome do ambiente de implementação* > **Configuração do Ambiente de Implementação** > **Propriedades Adicionais** > **Configuração Adiada**.

- 9. Verifique se as informações na página Resumo estão corretas e execute as subetapas a seguir:
	- a. Opcional: Se quiser sair sem gerar a configuração, clique em **Cancelar**.
	- b. Opcional: Se quiser salvar a configuração do ambiente para configurar um Ambiente de Implementação semelhante, clique em **Exportar para Script**.
	- c. Se você estiver satisfeito com a configuração do ambiente de implementação, clique em **Gerar Ambiente de Implementação** para salvar e concluir a configuração do ambiente de implementação. Isso também gerará um arquivo de propriedades na pasta *BPM\_Install\_Root*/ logs/config na máquina do gerenciador de implementação com um registro de data e hora no nome do arquivo, bpmconfig-*de\_name-timestamp*.properties. Salve este arquivo para referência futura ou para resolução de quaisquer problemas.
- 10. Carregue o banco de dados com informações do sistema, executando o comando **bootstrapProcessServerData**.

**Importante:** Esse comando deve ser executado antes de iniciar os membros do cluster.

Quando a configuração for concluída, você pode examinar os arquivos de configuração para visualizar as alterações.

Salve as alterações na configuração principal ou descarte-as.

**Importante:** Se você usar servidores adicionais com portas exclusivas, o WebSphere Application Server não configura automaticamente o host virtual para o servidor. Especificamente, o WebSphere Application Server não inclui automaticamente as portas de alias do host em um host virtual. Todavia, é possível usar o console administrativo para incluir um novo alias de host para cada uma das portas que são usadas pelo novo servidor. Para incluir um alias de host, no console administrativo, navegue para **Ambiente** > **Hosts Virtuais** > **default\_host** > **Aliases de Host** e clique em **Novo**. Para obter informações adicionais, consulte a documentação do WebSphere Application Server sobre a configuração de hosts virtuais. Limpe todos os logs de perfil aplicáveis ou salve-os em outro diretório. Você talvez deseje limpar ou mover os logs, uma vez que eles serão anexados com a última configuração. Isso poderá dificultar a visualização nas informações mais atuais.

*Criando o Ambiente de Implementação do Advanced Process Server:*

Crie um ambiente de implementação do Process Server para executar processos, serviços e módulos que são implementados no Process Center. Ou então, implemente os módulos a partir da linha de comandos ou a partir do console administrativo do WebSphere. É possível criar mais de um ambiente de implementação na mesma célula usando o assistente Ambiente de Implementação.

Assegure-se de ter concluído as seguintes tarefas:

- v Instalar o produto
- v Criar o perfil de gerenciador de implementação e os nós associados
- v Assegure-se de que o banco de dados especificado no painel Configuração do Banco de Dados do assistente do Ambiente de Implementação já está criado. A configuração do ambiente de implementação nunca cria um banco de dados. Para obter mais informações, consulte a seção sobre como criar bancos de dados.
- v Certifique-se de iniciar todos os nós locais e remotos que você deseja incluir no ambiente de implementação.
- v Quando criar um ambiente de implementação com 3 clusters usando o assistente de Ambiente de Implementação, o processo poderá demorar muito tempo para ser concluído. Nesse caso, é possível executar uma das seguintes etapas para criar o ambiente de 3 clusters:
	- Aumente o valor de tempo limite da transação usando o Gerenciador de Implementação e recrie o ambiente de implementação. Para obter mais informações, consulte Evitando Exceções de Tempo Limite e de Falta de Memória Durante a Instalação ou a Implementação.
	- Não crie tabelas durante a criação do Ambiente de Implementação. Após criar o ambiente, crie bancos de dados, tabelas e execute o comando de autoinicialização.
- v Se você estiver usando o assistente de Ambiente de Implementação, será possível ativar o rastreio do gerenciador de implementação para obter detalhes sobre a criação da implementação. Para ativar o rastreio para uma execução única e até o gerenciador de implementação ser reiniciado, efetue logon no console administrativo, acesse **Resolução de Problemas** > **Logs e Rastreio** > *deployment\_manager\_name* > **Alterar Níveis de Detalhes do Log** > **Tempo de Execução**, inclua**com.ibm.bpm.config.\*=all** na área de texto **Alterar Níveis de Detalhes do Log** e salve as mudanças.

**Nota:** O Process Server deverá estar instalado para instalar um ambiente de implementação baseado no Process Server. Se você tiver um Process Center instalado, será necessário iniciar o IBM Installation Manager e modificar sua instalação para usar o recurso Business Process Manager Advanced Process Server de Produção ou o Business Process Manager Advanced Process Server de Não Produção.

Como o procedimento para criar ambientes de implementação usando o assistente Ambiente de Implementação inclui etapas para seleção de padrões e recursos, você deverá ler e entender as informações sobre padrões e recursos documentados na seção de planejamento.

**Função de Segurança Necessária para esta Tarefa:** Quando a segurança e a autorização baseada em função estiverem ativadas, você deverá efetuar login no console administrativo como um administrador de Célula para criar um ambiente de implementação.

Esta tarefa descreve o procedimento para criação de um ambiente de implementação que é baseado em um padrão específico e usa o assistente Ambiente de Implementação.

**Nota:** Uma captura instantânea que requer o recurso BPM Advanced Edition não pode ser instalada em mais nenhum ambiente de implementação na mesma célula.

Conclua as etapas a seguir para criar o ambiente de implementação.

- 1. No console administrativo, navegue para a página Ambientes de Implementação, clicando em **Servidores** > **Ambientes de Implementação**.
- 2. Ative o assistente Ambiente de Implementação clicando em **Novo** na página Ambientes de Implementação. A página Criar Novo Ambiente de Implementação é exibida.

**Nota:** O banco de dados fornece isolamento de grupos internos, como administradores. Se um banco de dados estiver compartilhado por dois ambientes de implementação, um grupo de administradores será compartilhado entre eles. Quando essa situação ocorre, os dois administradores conseguirão efetuar login como administrador em cada um dos ambientes de implementação.

- a. Digite um nome exclusivo para o ambiente de implementação no campo **Nome do ambiente de implementação**.
- b. Insira um nome de usuário para o administrador do ambiente de implementação no campo **Nome de usuário administrador do ambiente de implementação**.

**Nota:** É recomendado usar um administrador diferente para cada ambiente de implementação e também o administrador de célula.

- c. Insira uma senha para o administrador do ambiente de implementação no campo **Senha**.
- d. Confirme a senha no campo **Confirmar Senha**.
- 3. Na seção **Tipo de Ambiente de Implementação**, selecione **Advanced Process Server**. Os recursos representam as capacidades de processamento do tempo de execução de seu ambiente de implementação.
- 4. Na seção Selecionar o Padrão de Ambiente de Implementação, selecione um padrão para o ambiente de implementação e clique em **Avançar** para exibir a página Selecionar Nós. Os padrões disponíveis são:
	- v **Cluster Único**: O destino de implementação do aplicativo inclui a infraestrutura do sistema de mensagens e aplicativos de suporte.
	- v **Aplicativo, Sistema de Mensagens Remoto, Suporte Remoto**: Um cluster separado para cada implementação de aplicativo, sistema de mensagens remoto e suporte remoto.
- 5. Na página Selecionar Nós, selecione os nós que deseja incluir nesse ambiente de implementação e clique em **Avançar** para exibir a página Definir Clusters.

Selecione nós que possuem os recursos necessários para o ambiente selecionado na seção Recursos Ambiente de Implementação do IBM BPM.

Selecione, pelo menos, um nó para o ambiente de implementação. Para ambientes de alta disponibilidade e failover, selecione pelo menos dois nós. Para escalabilidade, é possível incluir mais nós.

6. Na página Definir Clusters, designe o número necessário de clusters para cada nó e clique em **Avançar** para exibir a página Customizar Nome de Cluster e Portas.

Por padrão, é designado um membro de cluster em cada nó para cada função. Você altera o número substituindo o número em cada coluna. Se você não for familiarizado com as diferentes funções do cluster e as funções fornecidas para cada tipo de cluster, consulte "Tipos de Topologia e Padrões do Ambiente de Implementação."

Um valor de 0 (zero) para um nó significa que o nó não contribui para uma função selecionada, com base nos recursos que selecionou.

7. Na página Customizar Nome e Portas do Cluster, customize os nomes de clusters ou nomes de membros de cluster para o tipo de cluster. É possível usar os valores padrão fornecidos ou customizar os detalhes do cluster e, em seguida, clique em **Avançar**.

**Nota:** É possível especificar a porta de início para os membros de cluster. O sistema gera valores padrão para os nomes de membro de cluster e porta inicial.

Assegure-se de que os números de porta inicial especificados tenham pelo menos 20 portas de distância. Números de porta são reservados e designados para cada nó para os números de clusters usando o número da porta que é especificado. Se você especificasse uma porta inicial ao criar o ambiente de implementação, a mesma porta inicial especificada seria designada ao membro de cluster. Por exemplo, se o número de porta para o primeiro membro de cluster for 2000, ele usará os números de porta 2000, 2001, 2002, etc. O número da porta do segundo membro de cluster seria 2020 e os números de porta seriam 2020, 2021, 2022, etc. O número da porta do terceiro membro de cluster seria 2040.

Se já houver um nó nesse sistema físico, poderá haver conflitos de porta que precisarão ser resolvidos manualmente ao alterar os valores de porta.

Se você usar servidores adicionais com portas exclusivas, o WebSphere Application Server não configura automaticamente o host virtual para o servidor. Especificamente, o WebSphere Application Server não inclui automaticamente as portas de alias do host em um host virtual. Todavia, é possível usar o console administrativo para incluir um novo alias de host para cada uma das portas que são usadas pelo novo servidor. Para obter informações adicionais, consulte a documentação do WebSphere Application Server sobre a configuração de hosts virtuais.

8. Necessário: Na página Configurar Bancos de Dados, selecione **DB2 On ZOS**, configure os parâmetros do banco de dados para fontes de dados do ambiente de implementação, clique em **Testar Conexão** e, quando a conexão for bem-sucedida, clique em **Avançar** para acessar a página Resumo.

Nesta página, defina as informações de banco de dados para os componentes incluídos neste ambiente de implementação. Quando possível, o assistente fornece informações padrão para os parâmetros, mas altera esses valores para corresponder aos valores definidos ao planejar o ambiente.

**Importante:** Os bancos de dados especificados neste painel precisam ser criados pelo DB2 z/OS System Administrator.

- v **Parâmetros compartilhados**
	- **Nome de usuário**: Digite o nome de usuário para se conectar ao banco de dados.
	- **Senha**: Digite a senha para o nome de usuário.
	- **Confirmar senha**: Digite para confirmar a senha para o nome de usuário.
	- **Servidor**: Digite um nome do servidor no qual o subsistema de banco de dados está localizado.
	- **Porta**: Digite o número da porta para conectar-se ao subsistema de banco de dados.
	- **Local da conexão com o banco de dados**: Digite o nome do local da conexão com o banco de dados.
	- **Grupo de armazenamentos**: Digite o nome do grupo de armazenamentos.
	- **Catálogo de Volume**: Digite o nome do catálogo de volume.
	- **Buffer pool de 4k**: Digite um nome para o buffer pool de 4k.
	- **Buffer pool de índice**: Digite o nome do buffer pool de índice.
	- **Buffer pool de LOB**: Digite o nome do buffer pool de LOB.
	- **Buffer pool de 8k**: Digite um nome para o buffer pool de 8k.
	- **Buffer pool de 16k**: Digite um nome para o buffer pool de 16k.
	- **Buffer pool de 32k**: Digite um nome para o buffer pool de 32k.
- **cellDB**

**Nota:** A opção cellDB ficará visível apenas durante a criação do primeiro ambiente de implementação avançado. Depois disso, cada ambiente de implementação avançado criado compartilhará a cellDB do primeiro ambiente.

- **Nome**: Digite um nome para o banco de dados de célula.
- **Nome do esquema**: Digite o nome do esquema para o banco de dados de célula.
- v **Banco de Dados Common**
	- **Nome**: Digite um nome para o banco de dados comum que é usado para os componentes CommonDB, do Business Space, do Business Process Choreographer e do Messaging.
	- **Nome do esquema**: Digite o nome do esquema para o banco de dados comum.
- v **Banco de dados do processo**
	- **Nome**: Digite um nome para o banco de dados do Process Center.
	- **Nome do esquema**: Digite o nome do esquema para o banco de dados do Process.
- v **Banco de Dados Performance Data Warehouse**
	- **Nome**: Digite um nome para o banco de dados do Performance Data Warehouse.
- **Nome do esquema**: Digite o nome do esquema para o banco de dados do Performance Data Warehouse.
- v **Selecione os bancos de dados que você deseja separar do banco de dados Common.**
	- **Sistema de Mensagens**: Selecione essa opção para criar um banco de dados do mecanismo do sistema de mensagens separado.
		- **Nome**: Digite um nome para o banco de dados do mecanismo do sistema de mensagens.
		- **Nome do esquema**: Digite o nome do esquema para o banco de dados do mecanismo do sistema de mensagens.
	- **Business Process Choreographer**: Selecione essa opção para criar um banco de dados do Business Process Choreographer separado.
		- **Nome**: Digite um nome para o banco de dados do Business Process Choreographer.
		- **Nome do esquema**: Digite o nome do esquema para o banco de dados do Business Process Choreographer.

**Atenção:** Os nomes de esquema padrão que são exibidos nesta página podem entrar em conflito com a convenção de nomenclatura do site ou podem entrar em conflito com os esquemas existentes. Dessa forma, é provável que você precise altere o nome do esquema. Preste muita atenção nos valores especificados para evitar conflitos de nomenclatura em potencial.

Você pode editar todos os parâmetros-chave, tais como nome do banco de dados, independente de criar ou não as tabelas, o nome do usuário de tempo de execução da fonte de dados e a senha para o ambiente de implementação. Você pode selecionar qual banco de dados usar para o componente fornecido.

**Dica:** As etapas que não podem ser concluídas pelo assistente Ambiente de Implementação e que precisam ser concluídas manualmente estão listadas na página Configuração Adiada. É possível visualizar essa página após criar seu ambiente de implementação. Para visualizar esta página do console administrativo, clique em **Servidores** > **Ambientes de Implementação** > *Nome do ambiente de implementação* > **Configuração do Ambiente de Implementação** > **Propriedades Adicionais** > **Configuração Adiada**.

- 9. Verifique se as informações na página Resumo estão corretas e execute as subetapas a seguir:
	- a. Opcional: Se quiser sair sem gerar a configuração, clique em **Cancelar**.
	- b. Opcional: Se quiser salvar a configuração do ambiente para configurar um Ambiente de Implementação semelhante, clique em **Exportar para Script**.
	- c. Se você estiver satisfeito com a configuração do ambiente de implementação, clique em **Gerar Ambiente de Implementação** para salvar e concluir a configuração do ambiente de implementação. Isso também gerará um arquivo de propriedades na pasta *BPM\_Install\_Root*/ logs/config na máquina do gerenciador de implementação com um registro de data e hora no nome do arquivo, bpmconfig-*de\_name-timestamp*.properties. Salve este arquivo para referência futura ou para resolução de quaisquer problemas.
- 10. Carregue o banco de dados com informações do sistema, executando o comando **bootstrapProcessServerData**.

**Importante:** Esse comando deve ser executado antes de iniciar os membros do cluster.

Quando a configuração for concluída, você pode examinar os arquivos de configuração para visualizar as alterações.

Salve as alterações na configuração principal ou descarte-as.

**Importante:** Se você usar servidores adicionais com portas exclusivas, o WebSphere Application Server não configura automaticamente o host virtual para o servidor. Especificamente, o WebSphere Application Server não inclui automaticamente as portas de alias do host em um host virtual. Todavia, é possível usar o console administrativo para incluir um novo alias de host para cada uma das portas que são usadas

pelo novo servidor. Para incluir um alias de host, no console administrativo, navegue para **Ambiente** > **Hosts Virtuais** > **default\_host** > **Aliases de Host** e clique em **Novo**. Para obter informações adicionais, consulte a documentação do WebSphere Application Server sobre a configuração de hosts virtuais. Limpe todos os logs de perfil aplicáveis ou salve-os em outro diretório. Você talvez deseje limpar ou mover os logs, uma vez que eles serão anexados com a última configuração. Isso poderá dificultar a visualização nas informações mais atuais.

**Dica:** Após ter configurado um ambiente de implementação de rede após o IBM BPM Advanced, se você testar a conexão com a fonte de dados **jdbc/WPSDB** de nível de célula (por exemplo, no console administrativo, na página **Recursos** > **JDBC** > **Origens de Dados**), você receberá uma mensagem dizendo que a operação de conexão de teste falhou com a exceção com.ibm.wsspi.runtime.variable.UndefinedVariableException: Variável Indefinida *variable\_name*, em que *variable\_name* é o nome de uma variável, como *WAS\_INSTALL\_ROOT*, *DB2\_JCC\_DRIVER\_PATH*, *UNIVERSAL\_JDBC\_DRIVER\_PATH* ou *PUREQUERY\_PATH*. Isso não necessariamente indica que haverá um problema de acesso à origem de dados em tempo de execução. Assegure que o local de seus arquivos de driver JDBC seja acessível a cada cliente que devem usar a origem de dados e configure a variável como o caminho completo desse local. Desconsidere o erro de conexão de teste, a menos que esteja enfrentando problemas na conexão com o armazenamento de dados em tempo de execução. Para obter informações adicionais, consulte a documentação do WebSphere Application Server sobre o serviço de conexão de teste.

# *Criando o Ambiente de Implementação do Standard Process Server:*

Crie um ambiente de implementação do Process Server para executar processos que são implementados no Process Center. É possível criar mais de um ambiente de implementação na mesma célula usando o assistente Ambiente de Implementação.

Assegure-se de ter concluído as seguintes tarefas:

- v Instalar o produto
- v Criar o perfil de gerenciador de implementação e os nós associados
- v Assegure-se de que o banco de dados especificado no painel Configuração do Banco de Dados do assistente do Ambiente de Implementação já está criado. A configuração do ambiente de implementação nunca cria um banco de dados. Para obter mais informações, consulte a seção sobre como criar bancos de dados.
- v Certifique-se de iniciar todos os nós locais e remotos que você deseja incluir no ambiente de implementação.
- v Quando criar um ambiente de implementação com 3 clusters usando o assistente de Ambiente de Implementação, o processo poderá demorar muito tempo para ser concluído. Nesse caso, é possível executar uma das seguintes etapas para criar o ambiente de 3 clusters:
	- Aumente o valor de tempo limite da transação usando o Gerenciador de Implementação e recrie o ambiente de implementação. Para obter mais informações, consulte Evitando Exceções de Tempo Limite e de Falta de Memória Durante a Instalação ou a Implementação.
	- Não crie tabelas durante a criação do Ambiente de Implementação. Após criar o ambiente, crie bancos de dados, tabelas e execute o comando de autoinicialização.
- v Se você estiver usando o assistente de Ambiente de Implementação, será possível ativar o rastreio do gerenciador de implementação para obter detalhes sobre a criação da implementação. Para ativar o rastreio para uma execução única e até o gerenciador de implementação ser reiniciado, efetue logon no console administrativo, acesse **Resolução de Problemas** > **Logs e Rastreio** > *deployment\_manager\_name* > **Alterar Níveis de Detalhes do Log** > **Tempo de Execução**, inclua**com.ibm.bpm.config.\*=all** na área de texto **Alterar Níveis de Detalhes do Log** e salve as mudanças.

**Nota:** O Process Server deverá estar instalado para instalar um ambiente de implementação baseado no Process Server. Se você tiver um Process Center instalado, será necessário iniciar o IBM Installation

Manager e modificar sua instalação para usar o recurso Business Process Manager Advanced Process Server de Produção ou o Business Process Manager Advanced Process Server de Não Produção.

Como o procedimento para criar ambientes de implementação usando o assistente Ambiente de Implementação inclui etapas para seleção de padrões e recursos, você deverá ler e entender as informações sobre padrões e recursos documentados na seção de planejamento.

**Função de Segurança Necessária para esta Tarefa:** Quando a segurança e a autorização baseada em função estiverem ativadas, você deverá efetuar login no console administrativo como um administrador de Célula para criar um ambiente de implementação.

Esta tarefa descreve o procedimento para criação de um ambiente de implementação que é baseado em um padrão específico e usa o assistente Ambiente de Implementação.

**Nota:** Uma captura instantânea que requer o recurso BPM Advanced Edition não pode ser instalada em mais nenhum ambiente de implementação na mesma célula.

Conclua as etapas a seguir para criar o ambiente de implementação.

- 1. No console administrativo, navegue para a página Ambientes de Implementação, clicando em **Servidores** > **Ambientes de Implementação**.
- 2. Ative o assistente Ambiente de Implementação clicando em **Novo** na página Ambientes de Implementação. A página Criar Novo Ambiente de Implementação é exibida.

**Nota:** O banco de dados fornece isolamento de grupos internos, como administradores. Se um banco de dados estiver compartilhado por dois ambientes de implementação, um grupo de administradores será compartilhado entre eles. Quando essa situação ocorre, os dois administradores conseguirão efetuar login como administrador em cada um dos ambientes de implementação.

- a. Digite um nome exclusivo para o ambiente de implementação no campo **Nome do ambiente de implementação**.
- b. Insira um nome de usuário para o administrador do ambiente de implementação no campo **Nome de usuário administrador do ambiente de implementação**.

**Nota:** É recomendado usar um administrador diferente para cada ambiente de implementação e também o administrador de célula.

- c. Insira uma senha para o administrador do ambiente de implementação no campo **Senha**.
- d. Confirme a senha no campo **Confirmar Senha**.
- 3. Na seção **Tipo de Ambiente de Implementação do IBM BPM**, selecione **Standard Process Server**. Os recursos representam as capacidades de processamento do tempo de execução de seu ambiente de implementação.
- 4. Na seção Selecionar o Padrão de Ambiente de Implementação, selecione um padrão para o ambiente de implementação e clique em **Avançar** para exibir a página Selecionar Nós. Os padrões disponíveis são:
	- v **Cluster Único**: O destino de implementação do aplicativo inclui a infraestrutura do sistema de mensagens e aplicativos de suporte.
	- v **Aplicativo, Sistema de Mensagens Remoto, Suporte Remoto**: Um cluster separado para cada implementação de aplicativo, sistema de mensagens remoto e suporte remoto.
- 5. Na página Selecionar Nós, selecione os nós que deseja incluir nesse ambiente de implementação e clique em **Avançar** para exibir a página Definir Clusters.

Selecione nós que possuem os recursos necessários para o ambiente selecionado na seção Recursos Ambiente de Implementação do IBM BPM.

Selecione, pelo menos, um nó para o ambiente de implementação. Para ambientes de alta disponibilidade e failover, selecione pelo menos dois nós. Para escalabilidade, é possível incluir mais nós.

6. Na página Definir Clusters, designe o número necessário de clusters para cada nó e clique em **Avançar** para exibir a página Customizar Nome de Cluster e Portas.

Por padrão, é designado um membro de cluster em cada nó para cada função. Você altera o número substituindo o número em cada coluna. Se você não for familiarizado com as diferentes funções do cluster e as funções fornecidas para cada tipo de cluster, consulte "Tipos de Topologia e Padrões do Ambiente de Implementação."

Um valor de 0 (zero) para um nó significa que o nó não contribui para uma função selecionada, com base nos recursos que selecionou.

7. Na página Customizar Nome e Portas do Cluster, customize os nomes de clusters ou nomes de membros de cluster para o tipo de cluster. É possível usar os valores padrão fornecidos ou customizar os detalhes do cluster e, em seguida, clique em **Avançar**.

**Nota:** É possível especificar a porta de início para os membros de cluster. O sistema gera valores padrão para os nomes de membro de cluster e porta inicial.

Assegure-se de que os números de porta inicial especificados tenham pelo menos 20 portas de distância. Números de porta são reservados e designados para cada nó para os números de clusters usando o número da porta que é especificado. Se você especificasse uma porta inicial ao criar o ambiente de implementação, a mesma porta inicial especificada seria designada ao membro de cluster. Por exemplo, se o número de porta para o primeiro membro de cluster for 2000, ele usará os números de porta 2000, 2001, 2002, etc. O número da porta do segundo membro de cluster seria 2020 e os números de porta seriam 2020, 2021, 2022, etc. O número da porta do terceiro membro de cluster seria 2040.

Se já houver um nó nesse sistema físico, poderá haver conflitos de porta que precisarão ser resolvidos manualmente ao alterar os valores de porta.

Se você usar servidores adicionais com portas exclusivas, o WebSphere Application Server não configura automaticamente o host virtual para o servidor. Especificamente, o WebSphere Application Server não inclui automaticamente as portas de alias do host em um host virtual. Todavia, é possível usar o console administrativo para incluir um novo alias de host para cada uma das portas que são usadas pelo novo servidor. Para obter informações adicionais, consulte a documentação do WebSphere Application Server sobre a configuração de hosts virtuais.

8. Na página Configurar Process Server, configure os valores para a configuração do Process Center e clique em **Avançar**.

# v **Nome do Ambiente**

Insira um nome de ambiente do Process Server.

Um nome do ambiente é o nome pelo qual este servidor ou cluster será conhecido para um usuário do Process Center.

v **Tipo de Ambiente**

Na lista suspensa, selecione o tipo de Ambiente para o Process Server que está sendo configurado.

O tipo de Ambiente refere-se a como o Process Server é usado. Por exemplo, em que capacidade o Process Server será usado - *produção*, *estágio* ou *teste*. Um teste de carregamento deve ser feito em um servidor de teste, enquanto um tipo de ambiente de estágio deve ser usado como um local temporário para hospedar as mudanças antes que elas sejam inseridas na produção. Será possível especificar **Estágio** como o **Tipo de ambiente**, se o Process Server que está sendo configurado for acessado e usado para revisar conteúdo e novas funcionalidades.

Há três tipos de ambientes disponíveis para seleção:

### **Produção**

Selecione **Produção** se o servidor servirá em uma capacidade de produção.

## **Estágio**

Selecione **Estágio** se o servidor servirá como uma plataforma de temporariedade a ser usada como um servidor pré-produção.

**Testar** Selecione **Teste** se o servidor que está sendo configurado será usado como um ambiente de teste.

# v **Usar servidor off-line**

Indique se o servidor que está sendo configurado é um servidor off-line.

Um servidor off-line é um Process Server que não está conectado ao Process Center.

Os servidores off-line podem ainda ser usados ao implementar capturas instantâneas dos aplicativos de processo. Entretanto, o método para implementar aplicativos de processo em um servidor de processos off-line difere do método para implementar aplicativos de processo em um servidor de processos online.

### v **Protocolo**

Selecione **http://** ou **https://** como o protocolo de conexão para o Process Center.

### v **Nome do Host ou Host Virtual em um Ambiente de Carga Equilibrada**

Digite o host ou o host virtual com o qual este Process Server precisa para se comunicar com o Process Center. Use um nome completo do host. Em um ambiente com um balanceador de carga ou servidor proxy entre os serviços do Process Server e do Process Center, certifique-se de designar aqui a correspondência à URL para acessar o Process Center.

**Nota:** Certifique-se de especificar o nome do host em vez de *host local* para o nome do servidor ao configurar o Process Server. Isso é necessário quando você estiver usando o Process Designer remotamente.

v **Porta**

Digite o número da porta do Process Center. Em um ambiente com um balanceador de carga ou servidor proxy entre o Process Server e o Process Center, certifique-se de designar aqui a correspondência à URL para acessar o Process Center.

### v **Nome do Usuário**

Digite um nome de usuário válido que exista no Process Center. O Process Server se conectará ao Process Center como esse usuário.

v **Senha**

Digite a senha para o usuário.

v **Confirmar senha**

Digite para confirmar a senha para o usuário.

v **Testar Conexão**

Clique para testar a conexão do Process Center.

9. Necessário: Na página Configurar Bancos de Dados, selecione **DB2 On ZOS**, configure os parâmetros do banco de dados para fontes de dados do ambiente de implementação, clique em **Testar Conexão** e, quando a conexão for bem-sucedida, clique em **Avançar** para acessar a página Resumo.

Nesta página, defina as informações de banco de dados para os componentes incluídos neste ambiente de implementação. Quando possível, o assistente fornece informações padrão para os parâmetros, mas altera esses valores para corresponder aos valores definidos ao planejar o ambiente.

**Importante:** O banco de dados especificado neste painel já deve existir. A configuração do ambiente de implementação nunca cria um banco de dados. Para obter mais informações, consulte a seção sobre como criar bancos de dados.

### v **Parâmetros compartilhados**

- **Nome de usuário**: Digite o nome de usuário para se conectar ao banco de dados.
- **Senha**: Digite a senha para o nome de usuário.
- **Confirmar senha**: Digite para confirmar a senha para o nome de usuário.
- **Servidor**: Digite um nome do servidor no qual o subsistema de banco de dados está localizado.
- **Porta**: Digite o número da porta para conectar-se ao subsistema de banco de dados.
- **Local da conexão com o banco de dados**: Digite o nome do local da conexão com o banco de dados.
- **Grupo de armazenamentos**: Digite o nome do grupo de armazenamentos.
- **Catálogo de Volume**: Digite o nome do catálogo de volume.
- **Buffer pool de 4k**: Digite um nome para o buffer pool de 4k.
- **Buffer pool de índice**: Digite o nome do buffer pool de índice.
- **Buffer pool de LOB**: Digite o nome do buffer pool de LOB.
- **Buffer pool de 8k**: Digite um nome para o buffer pool de 8k.
- **Buffer pool de 16k**: Digite um nome para o buffer pool de 16k.
- **Buffer pool de 32k**: Digite um nome para o buffer pool de 32k.
- v **Banco de Dados Common**
	- **Nome**: Digite um nome para o banco de dados comum que é usado para os componentes CommonDB, do Business Space, do Business Process Choreographer e do Messaging.
	- **Nome do esquema**: Digite o nome do esquema para o banco de dados comum.
- v **Banco de dados do processo**
	- **Nome**: Digite um nome para o banco de dados do Process Center.
	- **Nome do esquema**: Digite o nome do esquema para o banco de dados do Process.
- v **Banco de Dados Performance Data Warehouse**
	- **Nome**: Digite um nome para o banco de dados do Performance Data Warehouse.
	- **Nome do esquema**: Digite o nome do esquema para o banco de dados do Performance Data Warehouse.
- v **Selecione os bancos de dados que você deseja separar do banco de dados Common.**
	- **Sistema de Mensagens**: Selecione essa opção para criar um banco de dados do mecanismo do sistema de mensagens separado.
		- **Nome**: Digite um nome para o banco de dados do mecanismo do sistema de mensagens.
		- **Nome do esquema**: Digite o nome do esquema para o banco de dados do mecanismo do sistema de mensagens.

**Atenção:** Os nomes de esquema padrão que são exibidos nesta página podem entrar em conflito com a convenção de nomenclatura do site ou podem entrar em conflito com os esquemas existentes. Dessa forma, é provável que você precise altere o nome do esquema. Preste muita atenção nos valores especificados para evitar conflitos de nomenclatura em potencial.

Para um ambiente de produção, você deve configurar os mesmos valores para **Nome de usuário** e **Nome do esquema** e também deverá desmarcar **Criar Tabelas**. Para um ambiente de execução, crie os esquemas necessários manualmente e use os arquivos SQL gerados para criar as tabelas. Ao criar um Process Server com 3 clusters usando o assistente de Ambiente de Implementação, a conclusão do processo será muito demorada. Execute uma das seguintes etapas para criar o Process Server com 3 clusters:

- v Aumente o valor de tempo limite da transação usando o Gerenciador de Implementação e recrie o ambiente de implementação.
- v Não crie tabelas durante a criação do Ambiente de Implementação. Após criar o ambiente, crie bancos de dados, tabelas e execute o comando de autoinicialização.

Você pode editar todos os parâmetros-chave, tais como nome do banco de dados, independente de criar ou não as tabelas, o nome do usuário de tempo de execução da fonte de dados e a senha para o ambiente de implementação. Você pode selecionar qual banco de dados usar para o componente fornecido.

**Dica:** As etapas que não podem ser concluídas pelo assistente Ambiente de Implementação e que precisam ser concluídas manualmente estão listadas na página Configuração Adiada. É possível visualizar essa página após criar seu ambiente de implementação. Para visualizar esta página do console administrativo, clique em **Servidores** > **Ambientes de Implementação** > *Nome do ambiente de implementação* > **Configuração do Ambiente de Implementação** > **Propriedades Adicionais** > **Configuração Adiada**.

- 10. Verifique se as informações na página Resumo estão corretas e execute as subetapas a seguir:
	- a. Opcional: Se quiser sair sem gerar a configuração, clique em **Cancelar**.
	- b. Opcional: Se quiser salvar a configuração do ambiente para configurar um Ambiente de Implementação semelhante, clique em **Exportar para Script**.
	- c. Se você estiver satisfeito com a configuração do ambiente de implementação, clique em **Gerar Ambiente de Implementação** para salvar e concluir a configuração do ambiente de implementação. Isso também gerará um arquivo de propriedades na pasta *BPM\_Install\_Root*/ logs/config na máquina do gerenciador de implementação com um registro de data e hora no nome do arquivo, bpmconfig-*de\_name-timestamp*.properties. Salve este arquivo para referência futura ou para resolução de quaisquer problemas.
- 11. Carregue o banco de dados com informações do sistema, executando o comando **bootstrapProcessServerData**.

**Importante:** Esse comando deve ser executado antes de iniciar os membros do cluster.

Quando a configuração for concluída, você pode examinar os arquivos de configuração para visualizar as alterações.

Salve as alterações na configuração principal ou descarte-as.

**Importante:** Se você usar servidores adicionais com portas exclusivas, o WebSphere Application Server não configura automaticamente o host virtual para o servidor. Especificamente, o WebSphere Application Server não inclui automaticamente as portas de alias do host em um host virtual. Todavia, é possível usar o console administrativo para incluir um novo alias de host para cada uma das portas que são usadas pelo novo servidor. Para incluir um alias de host, no console administrativo, navegue para **Ambiente** > **Hosts Virtuais** > **default\_host** > **Aliases de Host** e clique em **Novo**. Para obter informações adicionais, consulte a documentação do WebSphere Application Server sobre a configuração de hosts virtuais. Limpe todos os logs de perfil aplicáveis ou salve-os em outro diretório. Você talvez deseje limpar ou mover os logs, uma vez que eles serão anexados com a última configuração. Isso poderá dificultar a visualização nas informações mais atuais.

*Criando o Ambiente de Implementação Apenas do Advanced Process Server:*

Crie um ambiente de implementação do Advanced-only Process Server se desejar que ele seja funcionalmente equivalente ao WebSphere Process Server ou ao WebSphere Enterprise Service Bus. É possível executar módulos SCA que são criados no Integration Designer. É possível implementar os módulos a partir da linha de comandos ou a partir do console administrativo do WebSphere.

Assegure-se de ter concluído as seguintes tarefas:

v Instalar o produto

- v Criar o perfil de gerenciador de implementação e os nós associados
- v Assegure-se de que o banco de dados especificado no painel Configuração do Banco de Dados do assistente do Ambiente de Implementação já está criado. A configuração do ambiente de implementação nunca cria um banco de dados. Para obter mais informações, consulte a seção sobre como criar bancos de dados.
- v Certifique-se de iniciar todos os nós locais e remotos que você deseja incluir no ambiente de implementação.
- v Quando criar um ambiente de implementação com 3 clusters usando o assistente de Ambiente de Implementação, o processo poderá demorar muito tempo para ser concluído. Nesse caso, é possível executar uma das seguintes etapas para criar o ambiente de 3 clusters:
	- Aumente o valor de tempo limite da transação usando o Gerenciador de Implementação e recrie o ambiente de implementação. Para obter mais informações, consulte Evitando Exceções de Tempo Limite e de Falta de Memória Durante a Instalação ou a Implementação.
	- Não crie tabelas durante a criação do Ambiente de Implementação. Após criar o ambiente, crie bancos de dados, tabelas e execute o comando de autoinicialização.
- v Se você estiver usando o assistente de Ambiente de Implementação, será possível ativar o rastreio do gerenciador de implementação para obter detalhes sobre a criação da implementação. Para ativar o rastreio para uma execução única e até o gerenciador de implementação ser reiniciado, efetue logon no console administrativo, acesse **Resolução de Problemas** > **Logs e Rastreio** > *deployment\_manager\_name* > **Alterar Níveis de Detalhes do Log** > **Tempo de Execução**, inclua**com.ibm.bpm.config.\*=all** na área de texto **Alterar Níveis de Detalhes do Log** e salve as mudanças.

Como o procedimento para criar ambientes de implementação usando o assistente Ambiente de Implementação inclui etapas para seleção de padrões e recursos, você deverá ler e entender as informações sobre padrões e recursos documentados na seção de planejamento.

**Função de Segurança Necessária para esta Tarefa:** Quando a segurança e a autorização baseada em função estiverem ativadas, você deverá efetuar login no console administrativo como um administrador de Célula para criar um ambiente de implementação.

Esta tarefa descreve o procedimento para criação de um ambiente de implementação que é baseado em um padrão específico e usa o assistente Ambiente de Implementação.

**Nota:** Uma captura instantânea que requer o recurso BPM Advanced Edition não pode ser instalada em mais nenhum ambiente de implementação na mesma célula.

Conclua as etapas a seguir para criar o ambiente de implementação.

- 1. No console administrativo, navegue para a página Ambientes de Implementação, clicando em **Servidores** > **Ambientes de Implementação**.
- 2. Ative o assistente Ambiente de Implementação clicando em **Novo** na página Ambientes de Implementação. A página Criar Novo Ambiente de Implementação é exibida.

**Nota:** O banco de dados fornece isolamento de grupos internos, como administradores. Se um banco de dados estiver compartilhado por dois ambientes de implementação, um grupo de administradores será compartilhado entre eles. Quando essa situação ocorre, os dois administradores conseguirão efetuar login como administrador em cada um dos ambientes de implementação.

- a. Digite um nome exclusivo para o ambiente de implementação no campo **Nome do ambiente de implementação**.
- b. Insira um nome de usuário para o administrador do ambiente de implementação no campo **Nome de usuário administrador do ambiente de implementação**.

**Nota:** É recomendado usar um administrador diferente para cada ambiente de implementação e também o administrador de célula.

- c. Insira uma senha para o administrador do ambiente de implementação no campo **Senha**.
- d. Confirme a senha no campo **Confirmar Senha**.
- 3. Na seção **Tipo de Ambiente de Implementação do IBM BPM**, selecione **Advanced-only Process Server**. Os recursos representam as capacidades de processamento do tempo de execução de seu ambiente de implementação.
- 4. Na seção Selecionar o Padrão de Ambiente de Implementação, selecione um padrão para o ambiente de implementação e clique em **Avançar** para exibir a página Selecionar Nós. Os padrões disponíveis são:
	- v **Cluster Único**: O destino de implementação do aplicativo inclui a infraestrutura do sistema de mensagens e aplicativos de suporte.
	- v **Aplicativo, Sistema de Mensagens Remoto, Suporte Remoto**: Um cluster separado para cada implementação de aplicativo, sistema de mensagens remoto e suporte remoto.
- 5. Na página Selecionar Nós, selecione os nós que deseja incluir nesse ambiente de implementação e clique em **Avançar** para exibir a página Definir Clusters.

Selecione nós que possuem os recursos necessários para o ambiente selecionado na seção Recursos Ambiente de Implementação do IBM BPM.

Selecione, pelo menos, um nó para o ambiente de implementação. Para ambientes de alta disponibilidade e failover, selecione pelo menos dois nós. Para escalabilidade, é possível incluir mais nós.

6. Na página Definir Clusters, designe o número necessário de clusters para cada nó e clique em **Avançar** para exibir a página Customizar Nome de Cluster e Portas.

Por padrão, é designado um membro de cluster em cada nó para cada função. Você altera o número substituindo o número em cada coluna. Se você não for familiarizado com as diferentes funções do cluster e as funções fornecidas para cada tipo de cluster, consulte "Tipos de Topologia e Padrões do Ambiente de Implementação."

Um valor de 0 (zero) para um nó significa que o nó não contribui para uma função selecionada, com base nos recursos que selecionou.

7. Na página Customizar Nome e Portas do Cluster, customize os nomes de clusters ou nomes de membros de cluster para o tipo de cluster. É possível usar os valores padrão fornecidos ou customizar os detalhes do cluster e, em seguida, clique em **Avançar**.

**Nota:** É possível especificar a porta de início para os membros de cluster. O sistema gera valores padrão para os nomes de membro de cluster e porta inicial.

Assegure-se de que os números de porta inicial especificados tenham pelo menos 20 portas de distância. Números de porta são reservados e designados para cada nó para os números de clusters usando o número da porta que é especificado. Se você especificasse uma porta inicial ao criar o ambiente de implementação, a mesma porta inicial especificada seria designada ao membro de cluster. Por exemplo, se o número de porta para o primeiro membro de cluster for 2000, ele usará os números de porta 2000, 2001, 2002, etc. O número da porta do segundo membro de cluster seria 2020 e os números de porta seriam 2020, 2021, 2022, etc. O número da porta do terceiro membro de cluster seria 2040.

Se já houver um nó nesse sistema físico, poderá haver conflitos de porta que precisarão ser resolvidos manualmente ao alterar os valores de porta.

Se você usar servidores adicionais com portas exclusivas, o WebSphere Application Server não configura automaticamente o host virtual para o servidor. Especificamente, o WebSphere Application Server não inclui automaticamente as portas de alias do host em um host virtual. Todavia, é possível usar o console administrativo para incluir um novo alias de host para cada uma das portas que são usadas pelo novo servidor. Para obter informações adicionais, consulte a documentação do WebSphere Application Server sobre a configuração de hosts virtuais.

8. Necessário: Na página Configurar Bancos de Dados, selecione **DB2 On ZOS**, configure os parâmetros do banco de dados para fontes de dados do ambiente de implementação, clique em **Testar Conexão** e, quando a conexão for bem-sucedida, clique em **Avançar** para acessar a página Resumo.

Nesta página, defina as informações de banco de dados para os componentes incluídos neste ambiente de implementação. Quando possível, o assistente fornece informações padrão para os parâmetros, mas altera esses valores para corresponder aos valores definidos ao planejar o ambiente. **Importante:** Os bancos de dados especificados neste painel precisam ser criados pelo DB2 z/OS System Administrator.

- v **Parâmetros compartilhados**
	- **Nome de usuário**: Digite o nome de usuário para se conectar ao banco de dados.
	- **Senha**: Digite a senha para o nome de usuário.
	- **Confirmar senha**: Digite para confirmar a senha para o nome de usuário.
	- **Servidor**: Digite um nome do servidor no qual o subsistema de banco de dados está localizado.
	- **Porta**: Digite o número da porta para conectar-se ao subsistema de banco de dados.
	- **Local da conexão com o banco de dados**: Digite o nome do local da conexão com o banco de dados.
	- **Grupo de armazenamentos**: Digite o nome do grupo de armazenamentos.
	- **Catálogo de Volume**: Digite o nome do catálogo de volume.
	- **Buffer pool de 4k**: Digite um nome para o buffer pool de 4k.
	- **Buffer pool de índice**: Digite o nome do buffer pool de índice.
	- **Buffer pool de LOB**: Digite o nome do buffer pool de LOB.
	- **Buffer pool de 8k**: Digite um nome para o buffer pool de 8k.
	- **Buffer pool de 16k**: Digite um nome para o buffer pool de 16k.
	- **Buffer pool de 32k**: Digite um nome para o buffer pool de 32k.
- v **cellDB**

**Nota:** A opção cellDB ficará visível apenas durante a criação do primeiro ambiente de implementação avançado. Depois disso, cada ambiente de implementação avançado criado compartilhará a cellDB do primeiro ambiente.

- **Nome**: Digite um nome para o banco de dados de célula.
- **Nome do esquema**: Digite o nome do esquema para o banco de dados de célula.
- v **Banco de Dados Common**
	- **Nome**: Digite um nome para o banco de dados comum que é usado para os componentes CommonDB, do Business Space, do Business Process Choreographer e do Messaging.
	- **Nome do esquema**: Digite o nome do esquema para o banco de dados comum.
- v **Selecione os bancos de dados que você deseja separar do banco de dados Common.**
	- **Sistema de Mensagens**: Selecione essa opção para criar um banco de dados do mecanismo do sistema de mensagens separado.
		- **Nome**: Digite um nome para o banco de dados do mecanismo do sistema de mensagens.
		- **Nome do esquema**: Digite o nome do esquema para o banco de dados do mecanismo do sistema de mensagens.
	- **Business Process Choreographer**: Selecione essa opção para criar um banco de dados do Business Process Choreographer separado.
		- **Nome**: Digite um nome para o banco de dados do Business Process Choreographer.
		- **Nome do esquema**: Digite o nome do esquema para o banco de dados do Business Process Choreographer.

**Atenção:** Os nomes de esquema padrão que são exibidos nesta página podem entrar em conflito com a convenção de nomenclatura do site ou podem entrar em conflito com os esquemas existentes. Dessa forma, é provável que você precise altere o nome do esquema. Preste muita atenção nos valores especificados para evitar conflitos de nomenclatura em potencial.

Você pode editar todos os parâmetros-chave, tais como nome do banco de dados, independente de criar ou não as tabelas, o nome do usuário de tempo de execução da fonte de dados e a senha para o ambiente de implementação. Você pode selecionar qual banco de dados usar para o componente fornecido.

**Dica:** As etapas que não podem ser concluídas pelo assistente Ambiente de Implementação e que precisam ser concluídas manualmente estão listadas na página Configuração Adiada. É possível visualizar essa página após criar seu ambiente de implementação. Para visualizar esta página do console administrativo, clique em **Servidores** > **Ambientes de Implementação** > *Nome do ambiente de implementação* > **Configuração do Ambiente de Implementação** > **Propriedades Adicionais** > **Configuração Adiada**.

- 9. Verifique se as informações na página Resumo estão corretas e execute as subetapas a seguir:
	- a. Opcional: Se quiser sair sem gerar a configuração, clique em **Cancelar**.
	- b. Opcional: Se quiser salvar a configuração do ambiente para configurar um Ambiente de Implementação semelhante, clique em **Exportar para Script**.
	- c. Se você estiver satisfeito com a configuração do ambiente de implementação, clique em **Gerar Ambiente de Implementação** para salvar e concluir a configuração do ambiente de implementação. Isso também gerará um arquivo de propriedades na pasta *BPM\_Install\_Root*/ logs/config na máquina do gerenciador de implementação com um registro de data e hora no nome do arquivo, bpmconfig-*de\_name-timestamp*.properties. Salve este arquivo para referência futura ou para resolução de quaisquer problemas.

Quando a configuração for concluída, você pode examinar os arquivos de configuração para visualizar as alterações.

Salve as alterações na configuração principal ou descarte-as.

**Importante:** Se você usar servidores adicionais com portas exclusivas, o WebSphere Application Server não configura automaticamente o host virtual para o servidor. Especificamente, o WebSphere Application Server não inclui automaticamente as portas de alias do host em um host virtual. Todavia, é possível usar o console administrativo para incluir um novo alias de host para cada uma das portas que são usadas pelo novo servidor. Para incluir um alias de host, no console administrativo, navegue para **Ambiente** > **Hosts Virtuais** > **default\_host** > **Aliases de Host** e clique em **Novo**. Para obter informações adicionais, consulte a documentação do WebSphere Application Server sobre a configuração de hosts virtuais. Limpe todos os logs de perfil aplicáveis ou salve-os em outro diretório. Você talvez deseje limpar ou mover os logs, uma vez que eles serão anexados com a última configuração. Isso poderá dificultar a visualização nas informações mais atuais.

**Dica:** Após ter configurado um ambiente de implementação de rede após o IBM BPM Advanced, se você testar a conexão com a fonte de dados **jdbc/WPSDB** de nível de célula (por exemplo, no console administrativo, na página **Recursos** > **JDBC** > **Origens de Dados**), você receberá uma mensagem dizendo que a operação de conexão de teste falhou com a exceção

com.ibm.wsspi.runtime.variable.UndefinedVariableException: Variável Indefinida *variable\_name*, em que *variable\_name* é o nome de uma variável, como *WAS\_INSTALL\_ROOT*, *DB2\_JCC\_DRIVER\_PATH*, *UNIVERSAL\_JDBC\_DRIVER\_PATH* ou *PUREQUERY\_PATH*. Isso não necessariamente indica que haverá um problema de acesso à origem de dados em tempo de execução. Assegure que o local de seus arquivos de driver JDBC seja acessível a cada cliente que devem usar a origem de dados e configure a variável como o caminho completo desse local. Desconsidere o erro de conexão de teste, a menos que esteja enfrentando problemas na conexão com o armazenamento de dados em tempo de execução. Para obter informações adicionais, consulte a documentação do WebSphere Application Server sobre o serviço de conexão de teste.

*Gerando Scripts do Banco de Dados DB2 for z/OS Usando o Comando BPMConfig:*

É possível usar o comando **BPMConfig** para gerar os scripts do banco de dados que são usados para criar suas tabelas de banco de dados. Se usou o comando **BPMConfig** ou o assistente do ambiente de implementação de rede no console administrativo para criar o ambiente de implementação, os scripts foram gerados para você.

Prepare as informações a seguir:

- v Informações sobre a configuração do banco de dados que você está projetando. Pode ser um documento descrevendo o propósito geral da configuração do banco de dados fornecida pelo administrador de banco de dados ou arquiteto de soluções. Como alternativa, pode ser uma descrição dos parâmetros e das propriedades necessárias. As seguintes informações devem ser incluídas:
	- O local dos bancos de dados.
	- O ID do usuário e a senha para autenticação no banco de dados.
- v Informações sobre como o IBM Business Process Manager e seus componentes foram instalados, o software de banco de dados é usado e as propriedades são necessárias por esse tipo de banco de dados.
- v Um entendimento dos perfis que planeja criar, especificamente, o relacionamento funcional entre os tipos de perfil e os bancos de dados.
- v Informações sobre o padrão a ser implementado e o entendimento sobre como o design do banco de dados se ajusta ao padrão que planeja usar.

Para gerar os scripts SQL do banco de dados que podem ser usados para criar suas tabelas de banco de dados, conclua as etapas a seguir:

- 1. Na máquina na qual deseja criar o ambiente de implementação, localize o arquivo de propriedades de amostra apropriado *BPM\_HOME*/BPM/samples/config.
- 2. Localize o arquivo de propriedades de amostra que melhor representa seu ambiente de implementação de destino e faça uma cópia dele.

Para obter mais informações sobre os arquivos de configuração de amostra, consulte os Arquivos de Propriedades de Configuração de Amostra para Uso com o Comando BPMConfig.

- 3. Execute o comando **BPMConfig** com o parâmetro **-sqlfiles** e o nome do arquivo de propriedades equivalente escolhido.
	- v Para gerar os scripts do banco de dados em um diretório dbscripts do perfil de gerenciador de implementação, use a seguinte sintaxe:

*BPM\_HOME*/bin/BPMConfig -create -sqlfiles *my\_environment.properties*

**Nota:** Os scripts SQL são gerados na pasta *DMGR\_PROFILE*/dbscripts, por padrão. Esses scripts serão excluídos se você executar o comando **BPMConfig** comando novamente ou configurar o ambiente de implementação utilizando o assistente de Ambiente de Implementação.

v Para gerar os scripts do banco de dados em um diretório de saída de sua escolha, use a seguinte sintaxe:

*BPM\_HOME*/bin/BPMConfig -create -sqlfiles *my\_environment.properties* -outputDir /MyBPMScriptDir

**Nota:** Se você não usar o parâmetro **-outputDir** com o comando **BPMConfig**, o perfil será gerado se ele não existir, mesmo antes de os scripts de banco de dados serem gerados.

Por padrão, os scripts SQL do banco de dados são gerados na pasta *DMGR\_PROFILE*/dbscripts. Essa pasta inclui as seguintes subpastas:

- v Os scripts do banco de dados que podem ser usados para criar o banco de dados que tem escopo na célula são gerados no seguinte diretório: *DMGR\_PROFILE*/dbscripts/cell\_name/DB2zOS/ cell\_database\_name.
- v Os scripts do banco de dados que podem ser usados para gerar o banco de dados que tem escopo no cluster são gerados no seguinte diretório: *DMGR\_PROFILE*/dbscripts/de\_name/DB2zOS/ cluster\_database\_name.

Essas subpastas também contêm um script**createDatabase.sh** que pode ser usado para executar os scripts do banco de dados para criar astabelas de banco de dados DB2 for z/OS.

4. Use FTP para transferir todos os scripts de banco de dados gerados para o sistema z/OS que contenha a instalação do DB2. Transfira o script **createDatabase.sql** como um arquivo de texto ASCII e transfira os arquivos de esquema do banco de dados no modo binário.

# **Tarefas relacionadas**:

["Criando Perfis, Ambientes de Implementação de Rede e Tabelas de Banco de Dados Usando o Comando](#page-677-0) [BPMConfig" na página 672](#page-677-0)

É possível usar o comando **BPMConfig** para criar um ambiente de implementação de rede típico usando um arquivo de propriedades que contenha todos os valores usados na configuração do ambiente de implementação. Ao mesmo tempo em que o ambiente de implementação é criado, é possível gerar os scripts para criar as tabelas de banco de dados necessárias e criar um novo perfil de gerenciador de implementação e perfis customizados para nós gerenciados, incluindo configurações para esses perfis no arquivo de propriedades usado pelo comando **BPMConfig**.

*Criando e Configurando Bancos de Dados DB2 para z/OS Após a Criação do Perfil de Implementação de Rede:*

Depois de criar ou aumentar perfis, você ou o administrador de banco de dados devem criar os bancos de dados e suas tabelas manualmente e você deve também executar o comando **bootstrapProcessServerData** antes de tentar iniciar ou usar o servidor IBM Business Process Manager.

# *Pré-requisitos de Autorização do DB2 for z/OS:*

Um conjunto de autorizações do usuário é necessário para seus bancos de dados do IBM Business Process Manager. Dependendo de sua versão do DB2 for z/OS, as informações de visualização também podem ser necessárias.

# **Requisitos de Autorização do Usuário para DB2 for z/OS**

Solicite que o administrador do sistema do DB2 para z/OS verifique as autorizações que foram concedidas, para assegurar que você não concedeu mais autoridade do que o necessário para algum ID de usuário. Ele pode estar tentando conceder a autoridade DB2 SYSADM para os aliases de autenticação de JCA para evitar possíveis problemas na segurança do DB2 durante a configuração. O ID de administrador do WebSphere não deve requerer mais que a autoridade DBADM para criar os objetos do bancos de dados do IBM Business Process Manager.

As seguintes permissões GRANT do grupo de armazenamentos, do banco de dados e do buffer pool são fornecidas, por padrão, no arquivo createDatabase.sql para o administrador do WebSphere que é identificado pela variável simbólica **#DB\_USER@**. Esse arquivo é fornecido como um modelo com variáveis simbólicas quando você instalar o produto. Após executar o script **BPMConfig**, uma cópia do arquivo createDatabase.sql é incluída nos subdiretório que são criados para seus scripts de banco de dados, com substituições relevantes das variáveis simbólicas.

GRANT USE OF STOGROUP @STOGRP@ TO @DB\_USER@ WITH GRANT OPTION; GRANT DBADM ON DATABASE @DB\_NAME@ TO @DB\_USER@; GRANT USE OF ALL BUFFERPOOLS TO @DB\_USER@;

A seguinte permissão GRANT pode ser necessária para permitir que o usuário **@DB\_USER@** crie sequências e procedimentos armazenados com um qualificador de esquema de **@SCHEMA@**: GRANT CREATEIN,ALTERIN,DROPIN ON SCHEMA @SCHEMA@ TO @DB\_USER@ WITH GRANT OPTION;

As seguintes permissões também são necessárias: GRANT CREATE ON COLLECTION @SCHEMA@ TO @DB\_USER@; GRANT BINDADD TO @DB\_USER@;

# **Requisitos de Autorização para Visualizações no DB2 for z/OS V10**

Se estiver planejando usar o DB2 for z/OS V10, serão necessárias permissões adicionais para visualizações no banco de dados:

v Antes de executar a SQL para definir visualizações, pode ser necessário configurar o parâmetro de subsistema DBACRVW como YES.

Esta configuração assegura que os IDs de administrador do WebSphere com autoridade DBADM no banco de dados *@DB\_NAME@* possam criar visualizações para outros IDs.

- v No DB2 for z/OS V10, o ID de administrador do WebSphere deve ser receber especificamente acesso a visualizações, porque o acesso não é implicitamente concedido a usuários com autoridade DBADM no banco de dados. As instruções GRANT individuais ou um grupo de Resource Access Control Facility (RACF) pode ser usado para fornecer acesso a visualizações no DB2 for z/OS V10. Solicite que o administrador do DB2 for z/OS forneça este acesso, usando qualquer um dos seguintes métodos:
	- Emita uma instrução GRANT explícita para cada visualização. Por exemplo, as seguintes instruções GRANT de amostra podem ser emitidas para o ID do usuário WSADMIN:

GRANT DELETE,INSERT,SELECT,UPDATE ON TABLE S1CELL.ACTIVITY TO WSADMIN WITH GRANT OPTION; GRANT DELETE,INSERT,SELECT,UPDATE ON TABLE S1CELL.ACTIVITY\_ATTRIBUTE TO WSADMIN WITH GRANT OPTION; GRANT DELETE,INSERT,SELECT,UPDATE ON TABLE S1CELL.ACTIVITY\_SERVICE TO WSADMIN WITH GRANT OPTION; GRANT DELETE, INSERT, SELECT, UPDATE ON TABLE SICELL. APPLICATION COMP TO WSADMIN WITH GRANT OPTION; GRANT DELETE,INSERT,SELECT,UPDATE ON TABLE S1CELL.AUDIT\_LOG TO WSADMIN WITH GRANT OPTION; GRANT DELETE,INSERT,SELECT,UPDATE ON TABLE S1CELL.AUDIT\_LOG\_B TO WSADMIN WITH GRANT OPTION; GRANT DELETE,INSERT,SELECT,UPDATE ON TABLE S1CELL.BUSINESS\_CATEGORY TO WSADMIN WITH GRANT OPTION; GRANT DELETE,INSERT,SELECT,UPDATE ON TABLE S1CELL.BUSINESS\_CATEGORY\_LDESC TO WSADMIN WITH GRANT OPTION; GRANT DELETE,INSERT,SELECT,UPDATE ON TABLE S1CELL.ESCALATION TO WSADMIN WITH GRANT OPTION; GRANT DELETE,INSERT,SELECT,UPDATE ON TABLE S1CELL.ESCALATION\_CPROP TO WSADMIN WITH GRANT OPTION; GRANT DELETE,INSERT,SELECT,UPDATE ON TABLE S1CELL.ESCALATION\_DESC TO WSADMIN WITH GRANT OPTION; GRANT DELETE,INSERT,SELECT,UPDATE ON TABLE S1CELL.ESC\_TEMPL TO WSADMIN WITH GRANT OPTION; GRANT DELETE, INSERT, SELECT, UPDATE ON TABLE SICELL. ESC<sup>T</sup>TEMPL CPROP TO WSADMIN WITH GRANT OPTION; GRANT DELETE,INSERT,SELECT,UPDATE ON TABLE S1CELL.ESC\_TEMPL\_DESC TO WSADMIN WITH GRANT OPTION; GRANT DELETE,INSERT,SELECT,UPDATE ON TABLE S1CELL.EVENT TO WSADMIN WITH GRANT OPTION; GRANT DELETE, INSERT, SELECT, UPDATE ON TABLE S1CELL. MIGRATION FRONT TO WSADMIN WITH GRANT OPTION; GRANT DELETE,INSERT,SELECT,UPDATE ON TABLE S1CELL.PROCESS\_ATTRIBUTE TO WSADMIN WITH GRANT OPTION; GRANT DELETE,INSERT,SELECT,UPDATE ON TABLE S1CELL.PROCESS\_INSTANCE TO WSADMIN WITH GRANT OPTION; GRANT DELETE,INSERT,SELECT,UPDATE ON TABLE S1CELL.PROCESS\_TEMPLATE TO WSADMIN WITH GRANT OPTION; GRANT DELETE,INSERT,SELECT,UPDATE ON TABLE S1CELL.PROCESS\_TEMPL\_ATTR TO WSADMIN WITH GRANT OPTION; GRANT DELETE,INSERT,SELECT,UPDATE ON TABLE S1CELL.QUERY\_PROPERTY TO WSADMIN WITH GRANT OPTION; GRANT DELETE,INSERT,SELECT,UPDATE ON TABLE S1CELL.QUERY\_PROP\_TEMPL TO WSADMIN WITH GRANT OPTION; GRANT DELETE, INSERT, SELECT, UPDATE ON TABLE SICELL. SHARED WORK ITEM TO WSADMIN WITH GRANT OPTION; GRANT DELETE,INSERT,SELECT,UPDATE ON TABLE S1CELL.TASK TO WSADMIN WITH GRANT OPTION; GRANT DELETE, INSERT, SELECT, UPDATE ON TABLE S1CELL. TASK AUDIT LOG TO WSADMIN WITH GRANT OPTION; GRANT DELETE,INSERT,SELECT,UPDATE ON TABLE S1CELL.TASK\_CPROP TO WSADMIN WITH GRANT OPTION; GRANT DELETE,INSERT,SELECT,UPDATE ON TABLE S1CELL.TASK\_DESC TO WSADMIN WITH GRANT OPTION; GRANT DELETE,INSERT,SELECT,UPDATE ON TABLE S1CELL.TASK\_HISTORY TO WSADMIN WITH GRANT OPTION; GRANT DELETE,INSERT,SELECT,UPDATE ON TABLE S1CELL.TASK\_TEMPL TO WSADMIN WITH GRANT OPTION; GRANT DELETE,INSERT,SELECT,UPDATE ON TABLE S1CELL.TASK\_TEMPL\_CPROP TO WSADMIN WITH GRANT OPTION; GRANT DELETE, INSERT, SELECT, UPDATE ON TABLE SICELL. TASK TEMPL DESC TO WSADMIN WITH GRANT OPTION; GRANT DELETE,INSERT,SELECT,UPDATE ON TABLE S1CELL.WORK\_BASKET TO WSADMIN WITH GRANT OPTION; GRANT DELETE, INSERT, SELECT, UPDATE ON TABLE SICELL. WORK BASKET DIST TARGET TO WSADMIN WITH GRANT OPTION; GRANT DELETE, INSERT, SELECT, UPDATE ON TABLE S1CELL. WORK BASKET LDESC TO WSADMIN WITH GRANT OPTION; GRANT DELETE, INSERT, SELECT, UPDATE ON TABLE S1CELL. WORK ITEM TO WSADMIN WITH GRANT OPTION;

– Defina um grupo RACF que corresponde ao nome do esquema para as visualizações, e conecte o ID de administrador do WebSphere ao grupo RACF. Por exemplo, é possível definir um grupo RACF chamado S1CELL e conecte o usuário WSADMIN a ele, da seguinte forma:

INFORMATION FOR GROUP S1CELL SUPERIOR GROUP=ZWPS OWNER=ZWPS CREATED=07.144 INSTALLATION DATA=OWNED BY EMP SERIAL 009179, SITE ABCUK NO MODEL DATA SET TERMUACC NO SUBGROUPS USER(S)= ACCESS= ACCESS COUNT= UNIVERSAL ACCESS= WSADMIN CONNECT 000000 NONE CONNECT ATTRIBUTES=NONE REVOKE DATE=NONE RESUME DATE=NONE

### **Usando a Planilha de Planejamento de Configuração para Definir Autorizações**

Se você fez download da planilha de planejamento de configuração para uso, como alternativa, será possível usar esta planilha para gerar as permissões GRANT que são necessárias para usuários e para
visualizações do DB2 for z/OS V10 (conforme identificado nas seções anteriores neste tópico). A planilha de planejamento de configuração está disponível no [Techdoc WP102261](http://www.ibm.com/support/techdocs/atsmastr.nsf/WebIndex/WP102261) no IBM Support Portal.

A planilha Banco de Dados na planilha lista um conjunto de instruções SQL de amostra que podem ser usadas para criar os bancos de dados e grupos de armazenamentos. Além disso, são fornecidas as permissões GRANT que são necessárias para autorizar o administrador do WebSphere e para fornecer acesso a tabelas de banco de dados do DB2 for z/OS V10. Ao especificar o usuário e os nomes de objetos de banco de dados na planilha BPMVariables da planilha, estes valores são propagados para a planilha Banco de Dados e são usados para concluir as instruções CREATE e GRANT com os valores apropriados.

É possível solicitar ao seu administrador do sistema DB2 for z/OS usar as instruções CREATE relevantes para criar os bancos de dados e grupos de armazenamentos e usar as instruções GRANT para autorizar o administrador do WebSphere. Para obter informações adicionais sobre como usar os artefatos gerados a partir da planilha, consulte o documento em PDF de acompanhamento no Techdoc.

### **Designações do Grupo de Armazenamentos e Uso do Buffer Pool**

Solicite que o administrador do sistema do DB2 para z/OS verifique as designações do grupo de armazenamento e o uso do conjunto de buffers. Designação de grupo de armazenamento e uso de buffer pool incorretos podem não ser mostrados como uma mensagem de erro em um log, mas podem causar problemas mais tarde. É melhor resolver esses problemas agora ao invés de quando o sistema tiver sido liberado para uso. Por exemplo, corrigir grupos de armazenamentos e VCATs não é fácil após as tabelas e os índices terem sido usados.

### *Criando Bancos de Dados no Subsistema DB2 para z/OS:*

É possível usar o script **BPMConfig** para gerar os scripts do banco de dados que são necessários para criar os bancos de dados para os componentes do IBM Business Process Manager.

É possível usar várias ferramentas para executar esses scripts de banco de dados:

- v O script **createDatabase.sh**, que foi criado adicionalmente com os scripts do banco de dados
- v Ferramentas, tais como o processador de linha de comandos do DB2, SPUFI ou DSNTEP2

### **Escolhendo Qual Ferramenta Usar**

É possível escolher uma ferramenta sobre outra com base na experiência e na familiaridade, ou na preferência pessoal. Sua organização também pode ter implementado normas ou convenções para ferramentas usadas para criar objetos do DB2 para z/OS, particularmente em um ambiente de produção.

### **Considerações para Escolher o Script createDatabase.sh**

- v **createDatabase.sh** pode criar todos os objetos de banco de dados em uma única execução da ferramenta, para que cada banco de dados seja criado. Portanto, usar esta ferramenta é uma boa opção se esta for sua primeira implementação do servidor.
- v **createDatabase.sh** executa os scripts do banco de dados gerados pelo script **BPMConfig**.
- v **createDatabase.sh** executa a SQL para cada componente na sequência correta.
- v **createDatabase.sh** cria objetos de banco de dados de acordo com uma convenção de nomenclatura definida.
- v **createDatabase.sh** organiza o layout de objetos de banco de dados em bancos de dados DB2 for z/OS.
- v **createDatabase.sh** emite permissões GRANT para objetos de banco de dados, de grupo de armazenamentos e de buffer pool.
- v **createDatabase.sh** é executado em um ambiente UNIX System Services.
- v **createDatabase.sh** produz uma trilha de auditoria dos objetos que ele cria.

### <span id="page-721-0"></span>**Considerações para Escolher Outras Ferramentas**

- v Você pode preferir usar o processador de linha de comandos do DB2 para executar as instruções SQL no ambiente do UNIX Systems Services.
- v Não há restrições nas convenções de nomenclatura e organização que se aplicam aos objetos de banco de dados além das restrições do subsistema de banco de dados padrão.
- v Algumas ferramentas podem ser executadas a partir de um ambiente z/OS.
- v As ferramentas podem produzir uma trilha de auditoria dos comandos do banco de dados DB2 que foram emitidos.

**Restrição:** Os arquivos SQL que precisam ser executados estão no formato ASCII. Se desejar usar ferramentas como o processador SQL usando o recurso de entrada do arquivo (SPUFI) ou DSNTEP2 para executar as instruções SQL, algum esforço manual poderá ser necessário para reformatar as instruções SQL que excederem 71 caracteres de comprimento após a conversão EBCDIC. É possível usar o [lineLength.sh utility](http://www.ibm.com/support/docview.wss?uid=swg24035099) para ajudar a identificar e a corrigir instruções SQL que excederem 71 caracteres de comprimento.

### *Configurando o Processador da Linha de Comandos do DB2:*

Antes de executar o script **createDatabase.sh** no ambiente do UNIX System Services do z/OS, você deverá configurar o processador de linha de comandos do DB2 ao definir um conjunto de variáveis de ambiente e um alias de comando **db2**. Você também deve definir nomes alternativos que podem ser usados para conexão com o servidor do DB2 para z/OS.

Assegure que exista um arquivo de propriedades, por exemplo, clp.properties, para o processador de linha de comandos do DB2. Se necessário, é possível criar seu próprio arquivo de propriedades usando o arquivo de propriedades de amostra que está disponível no diretório em que o processador de linha de comandos está instalado. Para obter informações adicionais, consulte sua documentação do DB2 para  $z$ /OS.

Conclua as seguintes etapas de configuração no ambiente z/OS UNIX System Services a partir do qual o script **createDatabase.sh** será executado:

- 1. Configure o processador de linha de comandos do DB2 para cada ID de usuário que trabalhará com o DB2 para z/OS a partir da linha de comandos. É possível atualizar os perfis de usuário da seguinte forma:
	- v Modifique a variável de ambiente CLASSPATH para incluir o arquivo clp.jar.
	- v Use a variável de ambiente CLPPROPERTIESFILE para definir o nome completo do arquivo de propriedades para o processador de linha de comandos.
	- v Defina o comando **db2** como um alias para o comando que inicia o processador de linha de comandos.
	- v Especifique o arquivo DB2JccConfiguration.properties que define as propriedades JDBC a serem aplicadas ao processador de linha de comandos.

É possível usar a sintaxe a seguir para incluir as entradas necessárias no arquivo .profile do ID do usuário que executa o comando:

```
export CLPHOME=clp_install_dir
export CLASSPATH=$CLASSPATH:$CLPHOME/lib/clp.jar
export CLPPROPERTIESFILE=clp_properties_file_path
alias db2="java -Ddb2.jcc.propertiesFile=
/file_path/DB2JccConfiguration.properties com.ibm.db2.clp.db2"
Por exemplo:
export CLPHOME=/shared/db2910_base
export CLASSPATH=$CLASSPATH:$CLPHOME/lib/clp.jar
export CLPPROPERTIESFILE=/wasv85config/clp.properties
```
- 2. No arquivo de propriedades do processador de linha de comandos, defina nomes alternativos que podem ser usados para conexão com o servidor DB2 para z/OS. Uma definição de nome alternativo pode incluir as entidades a seguir:
	- v Uma URL que especifica o nome de domínio ou endereço IP do servidor de banco de dados, a porta na qual o servidor atende e o nome do local do DB2 que é definido durante a instalação. A URL pode assumir a forma de: *server*:*port*/*database*. A porta é opcional e o nome do local do DB2 deve ser especificado em caracteres maiúsculos.
	- v Um ID de usuário e uma senha associada que podem ser usados para conexão com o servidor do DB2. Esse ID do usuário deve corresponder ao ID do usuário que o administrador do sistema DB2 (com autoridade SYSADM) ou o administrador WebSphere (com autoridade DBADM) usará para executar o script **createDatabase.sh**.

É possível incluir as entradas de nomes alternativos necessárias no arquivo de propriedades usando a sintaxe a seguir:

*DB2ALIASNAME*=*URL*,*user\_ID*,*password* Por exemplo: DSNXWBD=localhost:9446/DSNXWBD,SYSADM1,SYSPWRD1

**Dica:** Quando você definir um valor *DB2ALIASNAME* no arquivo de propriedades, assegure de especificar os detalhes corretos de conexão para evitar uma conexão com um banco de dados errado e sobrescrever inadvertidamente seu conteúdo.

3. Configure o parâmetro de subsistema DBACRVW do DB2 para permitir IDs de usuário com autoridade DBADMem um banco de dados para executar as tarefas a seguir para outros IDs de usuário: criar visualizações em tabelas no banco de dados, criar aliases para tabelas e criar tabelas de consulta materializadas. É possível usar a Lista de Comandos (CLIST) de instalação para acessar o painel do DSNTIPP ISPF e atualizar o campo DBADM CREATE AUTH para configurar DB2 ZPARM DBACRVW=YES.

Criar e configurar os bancos de dados do produto.

# **Tarefas relacionadas**:

"Criando Objetos de Banco de Dados DB2 for z/OS Usando o Script createDatabase.sh"

É possível executar o script **createDatabase.sh** para criar os bancos de dados do produto no subsistema DB2 for z/OS (se necessário) e também para preencher cada banco de dados com objetos. Dependendo das normas da organização ou do site, seu administrador do sistema DB2 for z/OS já poderá ter criado os bancos de dados.

["Criando Objetos de Banco de Dados DB2 para z/OS Usando o Processador de Linha de Comandos](#page-725-0) [DB2" na página 720](#page-725-0)

É possível usar o processador de linha de comandos do DB2 para executar os scripts do banco de dados para criar e preencher os bancos de dados do produto.

## *Criando Objetos de Banco de Dados DB2 for z/OS Usando o Script createDatabase.sh:*

É possível executar o script **createDatabase.sh** para criar os bancos de dados do produto no subsistema DB2 for z/OS (se necessário) e também para preencher cada banco de dados com objetos. Dependendo das normas da organização ou do site, seu administrador do sistema DB2 for z/OS já poderá ter criado os bancos de dados.

Também é possível usar ferramentas, como o processador de linha de comandos do DB2, SPUFI ou DSNTEP2 para configurar seus bancos de dados.

- v Crie os scripts do banco de dados para os componentes do IBM Business Process Manager.
- v Use FTP para transferir os scripts do banco de dados, incluindo o script **createDatabase.sh** no sistema z/OS que contém a instalação do DB2 for z/OS. Transfira o script **createDatabase.sh** como um arquivo de texto ASCII e transfira os arquivos de esquema do banco de dados em modo binário. Também assegure-se de reter a estrutura de diretório quando os arquivos forem transferidos.
- v Crie os buffer pools necessários. Para obter mais informações, consulte Comandos de Amostra do DB2 para Alocar Buffer Pools.
- v Configure o processador da linha de comandos do DB2.

Quando você gerava os scripts de banco de dados, os arquivos para configurar cada um dos bancos de dados eram gerados em subdiretórios separados para facilitar a execução. O script **createDatabase.sh** era gerado adicionalmente nesses subdiretórios. É possível executar o script **createDatabase.sh** uma vez em cada subdiretório para que cada instância de um banco de dados seja criado ou configurado.

Use um dos seguintes métodos para criar e preencher os bancos de dados, conforme apropriado para seu ambiente e normas:

- v Um usuário com autoridade SYSADM cria os bancos de dados e os grupos de armazenamentos e concede autoridade DBADM para um usuário do WebSphere que é identificado como o proprietário do banco de dados. O usuário WebSphere com autoridade DBADM,em seguida, executa o script **createDatabase.sh** para preencher os bancos de dados.
	- 1. **Administrador do sistema DB2 (SYSADM)** Crie os bancos de dados físicos como a seguir:
		- a. Crie o banco de dados e o grupo de armazenamentos com escopo definido na célula e conceda o acesso DBADM do WebSphere para o banco de dados.
		- b. Crie os bancos de dados e os grupos de armazenamentos com escopo definido no cluster e conceda o acesso DBADM do WebSphere para os bancos de dados.

**Dica:** Os arquivos createDatabase.sql, que estão nos subdiretórios nos quais os scripts de banco de dados foram gerados, contêm as instruções CREATE e GRANT relevantes. Os locais padrão dos scripts do banco de dados são:

- DMGR\_PROFILE/dbscripts/*cell\_name*/DB2zOS/*cell\_database\_name*
- DMGR\_PROFILE/dbscripts/*de\_name*/DB2zOS/*cluster\_database\_name*

É possível copiar os arquivos createDatabase.sql a partir do local do z/OS para o qual eles foram transferidos e, em seguida, executar o SQL no servidor do banco de dados, por exemplo: db2 -tvf createDatabase.sql

- 2. Administrador do WebSphere (DBADM) Preencha cada banco de dados com objetos como a seguir:
	- a. No sistema z/OS que contenha a instalação do DB2, acesse o shell de comando UNIX System Services e mude para o diretório para o qual transferiu os scripts de banco de dados. Por exemplo, para os scripts de nível de célula:

cd /u/work/dbscripts/Cell1/DB2zOS/S4CELLDB

b. Verifique se o script **createDatabase.sh** está no formato EBCDIC. Se não estiver, use o comando **iconv** para converter o script para EBCDIC. Por exemplo:

iconv -t IBM-1047 -f ISO8859-1 createDatabase.sh > createDatabase\_EBCDIC.sh

Conceda também permissões de execução para o script **createDatabase.sh**.

c. Execute o script **createDatabase.sh** usando a seguinte sintaxe:

createDatabase.sh -DBAlias *alias\_name* -RunSQL

em que:

**-DBAlias**

Especifique um nome alternativo que é mapeado para a URL de servidor DB2, ID de usuário e a senha, qual é usada para conexão com o DB2. Se você não especificar esse parâmetro ao executar o script **createDatabase.sh**, será solicitado que forneça um valor.

#### **-RunSQL**

Executa as instruções SQL que criam os objetos de banco de dados.

Por exemplo:

createDatabase.sh -DBAlias DSNXWBD -RunSQL

Para obter mais informações sobre os parâmetros de scripts **createDatabase.sh** e exemplos de uso, consulte Script createDatabase.sh.

d. Revise as mensagens que são exibidas no console, verificando se nenhuma mensagem de erro é exibida.

Quando o script tiver concluído a execução, também é possível revisar o arquivo z\_output.txt, que fornece uma trilha de auditoria das operações concluídas e das mensagens de status. Esse arquivo é salvo no diretório no qual você executou o script **createDatabase.sh**.

3. **Administrador do sistema <mark>DB2 (SYSADM)</mark> -** Conceda acesso às visualizações para o administrador do WebSphere que possa autoridade DBADM.

As instruções GRANT individuais ou um grupo de Resource Access Control Facility (RACF) podem ser usados para fornecer o acesso necessário. Para obter mais informações, consulte Pré-Requisitos de Autorização do DB2 for z/OS.

- v Um usuário com autoridade SYSADM executa o script **createDatabase.sh** para criar os bancos de dados e grupos de armazenamento e preencher os bancos de dados. Conclua as seguintes etapas para cada banco de dados:
	- 1. No sistema z/OS que contenha a instalação do DB2, acesse o shell de comando UNIX System Services e mude para o diretório para o qual transferiu os scripts de banco de dados. Por exemplo, para os scripts de nível de célula:

cd /u/work/dbscripts/Cell1/DB2zOS/S4CELLDB

2. Verifique se o script **createDatabase.sh** está no formato EBCDIC. Se não estiver, use o comando **iconv** para converter o script para EBCDIC. Por exemplo:

iconv -t IBM-1047 -f ISO8859-1 createDatabase.sh > createDatabase\_EBCDIC.sh

Conceda também permissões de execução para o script **createDatabase.sh**.

3. Execute o script **createDatabase.sh** usando a seguinte sintaxe:

createDatabase.sh -DBAlias *alias\_name* -DBCreate -RunSQL

em que:

### **-DBAlias**

Especifique um nome alternativo que é mapeado para a URL de servidor DB2, ID de usuário e a senha, qual é usada para conexão com o DB2. Se você não especificar esse parâmetro ao executar o script **createDatabase.sh**, será solicitado que forneça um valor.

#### **-DBCreate**

Cria o banco de dados.

### **-RunSQL**

Executa as instruções SQL que criam os objetos de banco de dados.

Por exemplo:

createDatabase.sh -DBAlias DSNXWBD -DBCreate -RunSQL

Para obter mais informações sobre os parâmetros de scripts **createDatabase.sh** e exemplos de uso, consulte Script createDatabase.sh.

4. Revise as mensagens que são exibidas no console, verificando se nenhuma mensagem de erro é exibida.

**Dica:** A primeira vez que você executar **createDatabase.sh** para criar o banco de dados, verá algumas mensagens, porque o script primeiro tenta eliminar o banco de dados que, nesse estágio, ainda não existe. As mensagens podem ser ignoradas.

Quando o script tiver concluído a execução, também é possível revisar o arquivo z\_output.txt, que fornece uma trilha de auditoria das operações concluídas e das mensagens de status. Esse arquivo é salvo no diretório no qual você executou o script **createDatabase.sh**.

5. Conceda acesso às visualizações para o administrador do WebSphere que possa autoridade DBADM.

<span id="page-725-0"></span>As instruções GRANT individuais ou um grupo de Resource Access Control Facility (RACF) podem ser usados para fornecer o acesso necessário. Para obter mais informações, consulte Pré-Requisitos de Autorização do DB2 for z/OS.

Cada banco de dados é criado e preenchido com os objetos de banco de dados necessários.

### **Tarefas relacionadas**:

["Configurando o Processador da Linha de Comandos do DB2" na página 716](#page-721-0) Antes de executar o script **createDatabase.sh** no ambiente do UNIX System Services do z/OS, você deverá configurar o processador de linha de comandos do DB2 ao definir um conjunto de variáveis de ambiente e um alias de comando **db2**. Você também deve definir nomes alternativos que podem ser usados para conexão com o servidor do DB2 para z/OS.

*Criando Objetos de Banco de Dados DB2 para z/OS Usando o Processador de Linha de Comandos DB2:*

É possível usar o processador de linha de comandos do DB2 para executar os scripts do banco de dados para criar e preencher os bancos de dados do produto.

Também é possível executar os arquivos de banco de dados usando qualquer outra ferramenta de banco de dados de sua preferência, como SPUFI ou DSNTEP2.

- v Crie os scripts do banco de dados para os componentes do IBM Business Process Manager.
- v Use FTP para transferir os scripts do banco de dados, incluindo o script **createDatabase.sh** no sistema z/OS que contém a instalação do DB2 for z/OS. Transfira o script **createDatabase.sh** como um arquivo de texto ASCII e transfira os arquivos de esquema do banco de dados em modo binário. Também assegure-se de reter a estrutura de diretório quando os arquivos forem transferidos.
- v Crie os buffer pools necessários. Para obter mais informações, consulte Comandos de Amostra do DB2 para Alocar Buffer Pools.
- v Configure o processador da linha de comandos do DB2.

Quando você gerava os scripts de banco de dados, os arquivos para configurar cada um dos bancos de dados eram gerados em subdiretórios separados para facilitar a execução.

Conclua as seguintes etapas para criar os bancos de dados e objetos de banco de dados:

- 1. **Administrador do sistema DB2 (SYSADM)** Crie os bancos de dados físicos e os grupos de armazenamentos e conceda autoridade DBADM para um usuário do WebSphere que é identificado como o proprietário do banco de dados:
	- a. Crie o banco de dados e o grupo de armazenamentos com escopo definido na célula e conceda o acesso DBADM do WebSphere para o banco de dados.
	- b. Crie os bancos de dados e os grupos de armazenamento com escopo definido em cluster e conceda o acesso DBADM do administrador do WebSphere para os bancos de dados.

**Dica:** Os arquivos createDatabase.sql, que estão nos subdiretórios nos quais os scripts de banco de dados foram gerados, contêm as instruções CREATE e GRANT relevantes. Os locais padrão dos scripts do banco de dados são:

- v DMGR\_PROFILE/dbscripts/*cell\_name*/DB2zOS/*cell\_database\_name*
- v DMGR\_PROFILE/dbscripts/*de\_name*/DB2zOS/*cluster\_database\_name*

É possível copiar os arquivos createDatabase.sql a partir do local do z/OS para o qual eles foram transferidos e, em seguida, executar o SQL no servidor do banco de dados, por exemplo: db2 -tvf createDatabase.sql

- 2. **Administrador <mark>do</mark> WebSphere (DBADM)** Preencha cada banco de dados com objetos como a seguir:
	- a. Para criar os objetos de bancos de dados para os bancos de dados com escopo definido na célula, use o processador da linha de comandos do DB2 para executar o arquivo

createSchema\_Advanced.sql ou createSchema\_AdvancedOnly.sql que foi transferido do subdiretório DMGR\_PROFILE/dbscripts/*cell\_name*/DB2zOS/*cell\_database\_name* no sistema IBM Business Process Manager. Por exemplo:

db2 connect to *cell\_database\_name* USER *user\_name* USING *password* db2 -tvf *zos\_directory\_path*/createSchema\_Advanced.sql db2 connect reset

- b. Para criar os objetos de bancos de dados para os bancos de dados com escopo definido no cluster, use o processador da linha de comandos do DB2 para executar os arquivos SQL a seguir, que foram transferidos do subdiretório DMGR\_PROFILE/dbscripts/*de\_name*/DB2zOS/ *cluster\_database\_name* no sistema IBM Business Process Manager. Cada subdiretório *cluster\_database\_name* contém um ou mais desses arquivos que deverão ser executados na seguinte ordem:
	- 1) createTablespace\_Advanced.sql ou createTablespace\_AdvancedOnly.sql
	- 2) createSchema Advanced.sql ou createSchema AdvancedOnly.sql
	- 3) createSchema\_Messaging.sql
	- 4) createProcedure\_Advanced.sql (gerado apenas para um ambiente de implementação Advanced)

**Nota:** No arquivo createProcedure\_Advanced.sql, o sinal "at" (@) é usado como um caractere de término de instrução, portanto, quando usar o processador da linha de comandos do DB2 para executar comandos SQL nesse arquivo, use o parâmetro **-td** para definir @ como o parâmetro de término de instrução.

3. **Administrador do sistema DB2 (SYSADM)** Conceda acesso às visualizações para o administrador do WebSphere que possa autoridade DBADM.

As instruções GRANT individuais ou um grupo de Resource Access Control Facility (RACF) podem ser usados para fornecer o acesso necessário. Para obter mais informações, consulte Pré-Requisitos de Autorização do DB2 for z/OS.

Cada banco de dados é criado e preenchido com os objetos de banco de dados necessários.

### **Tarefas relacionadas**:

["Configurando o Processador da Linha de Comandos do DB2" na página 716](#page-721-0)

Antes de executar o script **createDatabase.sh** no ambiente do UNIX System Services do z/OS, você deverá configurar o processador de linha de comandos do DB2 ao definir um conjunto de variáveis de ambiente e um alias de comando **db2**. Você também deve definir nomes alternativos que podem ser usados para conexão com o servidor do DB2 para z/OS.

*Criando Objetos de Banco de Dados DB2 para z/OS Usando SPUFI ou DSNTEP2:*

É possível usar ferramentas como SPUFI ou DSNTEP2 para executar os scripts de banco de dados usados para criar os objetos de banco de dados do DB2 para z/OS de sua configuração. Essa tarefa assume que um administrador do sistema DB2 com autoridade SYSADM criou os bancos de dados físicos e os grupos de armazenamentos e concedeu autoridade DBADM para um usuário do WebSphere que é identificado como o proprietário dos bancos de dados.

- v Crie os scripts do banco de dados para os componentes do IBM Business Process Manager.
- v Use FTP para transferir os scripts do banco de dados para o sistema z/OS que contém a instalação do DB2 para z/OS. Transfira o script **createDatabase.sh** como um arquivo de texto ASCII e transfira os arquivos de esquema do banco de dados em modo binário. Também assegure-se de reter a estrutura de diretório quando os arquivos forem transferidos.
- v Crie os buffer pools necessários. Para obter mais informações, consulte Comandos de Amostra do DB2 para Alocar Buffer Pools.
- v Crie os bancos de dados e designe as permissões relevantes.

Quando você gerava os scripts de banco de dados, os scripts para configurar cada um dos bancos de dados eram gerados em subdiretórios separados para facilitar a execução. Os locais padrão dos scripts do banco de dados são:

- v DMGR\_PROFILE/dbscripts/*cell\_name*/DB2zOS/*cell\_database\_name*: Contém os arquivos que podem ser usados para criar o banco de dados no escopo definido na célula.
- v DMGR\_PROFILE/dbscripts/*de\_name*/DB2zOS/*cluster\_database\_name*: Contém os arquivos que pode ser usados para criar cada um dos bancos de dados com escopo definido no cluster.

É possível criar objetos de banco de dados usando a ferramenta se sua escolha. Por exemplo:

**SPUFI** Um utilitário que executa arquivos SQL a partir do z/OS. SPUFI utiliza entrada EBCDIC.

### **DSNTEP2**

Um programa de SQL dinâmica de amostra fornecido com o produto DB2 for z/OS.

- 1. No sistema z/OS que contenha a instalação do DB2 for z/OS, acesse o local para o qual transferiu os scripts de banco de dados:
	- v O subdiretório *cell\_database\_name* contém um arquivo createSchema\_Advanced.sql ou createSchema\_AdvancedOnly.sql que deve ser executado.
	- v Cada subdiretório *cluster\_database\_name* contém um ou mais desses arquivos que deverão ser executados na seguinte ordem:
		- a. createTablespace Advanced.sql ou createTablespace AdvancedOnly.sql
		- b. createSchema Advanced.sql ou createSchema AdvancedOnly.sql
		- c. createSchema\_Messaging.sql
		- d. createProcedure Advanced.sql (gerado apenas para um ambiente de implementação Advanced)

Esses arquivos estão no formato ASCII.

- 2. Designe as permissões de leitura apropriadas para os arquivos SQL; por exemplo: chmod 644 createSchema\_Advanced.sql
- 3. Se a ferramenta que você deseja utilizar para visualizar e execute os arquivos SQL requerer que os arquivos estejam no formato EBCDIC, ao invés do formato ASCII, utilize o comando **iconv** para converter os arquivos em EBCDIC. Por exemplo:

iconv -t IBM-1047 -f ISO8859-1 createSchema\_Advanced.sql > createSchema\_Advanced\_EBCDIC.sql

**Importante:** Depois de converter do ASCII para EBCDIC, verifique se nenhuma instrução SQL exceda 71 caracteres de comprimento. Linhas mais longas levarão ao truncamento e a instruções inválidas ao copiar para conjuntos de dados MVS de largura fixa.

**Dica:** Se tiver converitdo os arquivos do formato ASCII para EBCDIC, mas precisar executar os arquivos no formato ASCII, também será possível usar **iconv** para converter os arquivos de volta para ASCII. Por exemplo:

iconv -t ISO8859-1 -f IBM-1047 createSchema\_Advanced\_EBCDIC.sql > createSchema\_Advanced.sql

- 4. Para criar objetos de banco de dados fora do ambiente z/OS UNIX usando SPUFI ou DSNTEP2, copie os scripts SQL do z/OS UNIX para um conjunto de dados particionados.
- 5. Execute os arquivos SQL usando a ferramenta de sua escolha.
- 6. Verifique se as tabelas de banco de dados são criadas com sucesso sem erros inspecionando a saída.

*Concedendo Privilégios de Tabela para o ID de Usuário do Alias de Autenticação JCA:*

Se o nome do esquema que está sendo usado não for igual ao ID do usuário do alias de autenticação de JCA, você deverá conceder um subconjunto de privilégios do DB2 para z/OS para o ID do usuário do alias de autenticação de JCA.

Use um nome de esquema que seja diferente do alias de autenticação de JCA, para evitar que o ID do usuário do alias tenha autoridade para eliminar tabelas. (A autoridade para eliminar tabelas é concedida implicitamente ao criador, ou seja, o esquema). Observe que não faz sentido conceder um privilégio como DBADM ao ID do usuário do alias de autenticação de JCA, porque DBADM também possui a capacidade de eliminar tabelas.

Se desejar que o IBM Business Process Manager funcione, embora não permitindo que o ID de usuário do alias tenha a capacidade DROP, crie algumas instruções GRANT, copiando os scripts de banco de dados e editando-os para construir comandos GRANT a partir de comandos CREATE. É possível criar comandos GRANT, como o que é mostrado no exemplo a seguir:

GRANT ALL PRIVILEGES ON TABLE *cell*.*tablename* TO *userid/sqlid*

em que *userid/sqlid* é o ID de usuário do alias de autenticação de JCA.

**Nota:** Geralmente, o criador de um objeto de banco de dados possui uso implícito desse objeto, sem que sejam necessárias permissões GRANT adicionais. No entanto, para o DB2 para z/OS Versão 10, talvez sejam necessárias permissões GRANT adicionais para as visualizações, porque o acesso às visualizações não é implicitamente concedido ao criador.

### *Configurando os Perfis, Bancos de Dados e Ambientes de Implementação para Oracle:*

Selecione qual método será usado para configurar seus perfis, bancos de dados e o ambiente de implementação de rede. É possível usar o utilitário de linha de comandos **BPMConfig** ou diversas ferramentas para concluir a configuração do perfil e do ambiente de implementação.

### *Criando Perfis, Ambientes de Implementação e Bancos de Dados Simultaneamente Usando o Comando BPMConfig:*

Use o comando BPMConfig para criar perfis e ambientes de implementação. Durante esse processo, são gerados scripts do banco de dados, que devem ser executados para criar as tabelas para os bancos de dados.

### *Criando Perfis, Ambientes de Implementação de Rede e Tabelas de Banco de Dados Usando o Comando BPMConfig:*

É possível usar o comando **BPMConfig** para criar um ambiente de implementação de rede típico usando um arquivo de propriedades que contenha todos os valores usados na configuração do ambiente de implementação. Ao mesmo tempo em que o ambiente de implementação é criado, é possível criar as tabelas de banco de dados necessárias e criar um novo perfil de gerenciador de implementação e perfis customizados para nós gerenciados, incluindo configurações para esses perfis no arquivo de propriedades usado pelo comando **BPMConfig**.

Antes de criar um ambiente de implementação, você deverá criar todos os bancos de dados manualmente que serão especificados no arquivo de propriedades. O comando **BPMConfig** não cria os bancos de dados. Cria o esquema e as tabelas. Você também deverá criar todos os usuários que especificou no arquivo de propriedades.

**Importante:** Execute o comando **BPMConfig** com o mesmo arquivo de propriedades em todos os computadores que participarão do ambiente de implementação. Primeiro você deverá executar o comando no computador que possui o perfil do gerenciador de implementação e, em seguida, executá-lo em cada computador que possui um nó gerenciado. Em qualquer momento determinado, apenas uma criação de perfil pode ser executada em um computador e apenas uma federação de nó pode ser executada com relação a um determinado gerenciador de implementação. Por esse motivo, se estiver

criando diversos perfis de uma vez em computadores diferentes, você deverá usar a opção **federateLater** e, em seguida, executar o comando com a opção **create de** sequencialmente em cada computador para federar os nós gerenciados.

Quando é executado com as opções **-create -de**, o comando **BPMConfig** executa as tarefas a seguir:

- v Cria quaisquer perfis locais especificados no arquivo de propriedades de configuração que ainda não existam.
- v Cria o nó do gerenciador de implementação com base nos valores no arquivo de propriedades do gerenciador de implementação e inicia o gerenciador de implementação.
- v Para cada nó especificado no arquivo de propriedades de configuração, cria um nó gerenciado baseado nos valores especificados.
- v Federa cada nó gerenciado e inclui o nó no ambiente de implementação.
- v Gera o ambiente de implementação.
- v Se o arquivo de propriedades usado tiver o parâmetro **bpm.de.deferSchemaCreation** configurado como **false**, as tabelas de banco de dados também serão criadas quando você executar o comando. Se a propriedade **bpm.de.deferSchemaCreation** no arquivo de propriedades de configuração estiver configurada como **true**, apenas os scripts para criar as tabelas de banco de dados serão gerados. Nesse caso, as tabelas de banco de dados precisam ser criadas separadamente usando esses scripts, e o utilitário de autoinicialização precisará ser executado manualmente.

**Dica:** Se você executar o comando **BPMConfig** para gerar os scripts do banco de dados em vez de criar as tabelas reais, será possível transmitir esses scripts para seu administrador de banco de dados para revisar e executar os scripts.

v Se a propriedade **bpm.de.deferSchemaCreation** estiver configurada como **true**, o banco de dados Processo não será carregado com informações do sistema, então, você deverá executar o utilitário **bootstrapProcessServerData** manualmente.

Para criar o ambiente de implementação pela primeira vez, conclua as seguintes etapas:

- 1. No computador onde você deseja criar o ambiente de implementação, localize o arquivo de propriedades de amostra apropriado: *BPM\_home*/BPM/samples/config.
- 2. Localize o arquivo de propriedades de amostra que melhor representa seu ambiente de implementação de destino e faça uma cópia dele. Para cada uma das diferentes configurações do produto, há uma pasta diferente que contém os arquivos de configuração de amostra. Por exemplo, para configurar um ambiente de implementação **Advanced**, **AdvancedOnly**, **Standard**, há uma pasta advanced, advancedonly, standard contendo um conjunto de arquivos de propriedades de configuração de amostra. Em cada pasta, há um conjunto de arquivos que são específicos dos diferentes tipos de bancos de dados e ambientes de configuração. Os arquivos de amostra são nomeados de acordo com o seguinte formato: *de\_type*[-*environment\_type*]-*topology*-*database\_type*[-*suffix*], em que:
	- v *de\_type* pode ser configurado para **Advanced**, **AdvancedOnly** ou **Standard** .
	- v *environment\_type* pode ser configurado como **PS** para Process Server ou como **PC** para Process Center. Essa variável não será usada se *de\_type* for **AdvancedOnly**.
	- v *topology* pode ser configurado para **SingleCluster** ou **ThreeClusters**.
	- v *database\_type* pode ser configurado para **DB2**, **DB2 for z/OS**, **Oracle** ou **SQLServer**.
	- v *suffix* pode ser configurado como **-WinAuth** para um banco de dados SQL Server.

Por exemplo, o arquivo de propriedades de configuração de amostra configura um ambiente de implementação **Advanced** com o Process Center e uma única topologia em cluster usando um banco de dados DB2 é chamado de Advanced-PC-SingleCluster-DB2.properties.

3. Modifique sua versão do arquivo de propriedades para que os valores correspondam a sua própria configuração. Ao modificar o arquivo de propriedades de amostra, use a orientação fornecida dentro do arquivo para especificar valores.

Quando configurar um ambiente do Process Server para usar o Process Center remotamente, você deverá alterar o valor padrão da propriedade **psProcessCenterHostname** de host local para um nome do host válido. Se você estiver configurando um Process Server offline e o valor de **bpm.de.psOffline** for configurado para true, não será necessário especificar um valor para a propriedade **psProcessCenterHostname**.

**Nota:** Seu arquivo de propriedades modificado deve usar codificação UTF-8.

Não inclua nenhuma propriedade customizada nesse arquivo quando executar suas modificações ou o comando **BPMConfig** falhará quando for executado.

Se você precisa usar um caractere barra invertida (\) em seu arquivo de propriedades, por exemplo, quando especificar nomes de caminho ou senhas, você deverá usar uma barra invertida de escape antes dele, por exemplo, bpm.dmgr.installPath=c:\\IBM\\BPM85.

Se uma configuração de três clusters estiver baseada no modelo Advanced ou AdvancedOnly e você desejar que seu ambiente de implementação inclua o Business Process Archive Manager opcional, inclua as entradas do arquivo de propriedades que serão descritas em ["Configurando o Business](#page-123-0) [Process Archive Manager" na página 118.](#page-123-0)

Para obter informações adicionais sobre as propriedades disponíveis, leia os comentários nos arquivos de amostra ou consulte Referência de Comando **BPMConfig** e as descrições no arquivo de propriedades de amostra nos Arquivos de Propriedades de Configuração de Amostra para Uso com o Comando BPMConfig.

- 4. Execute o comando **BPMConfig** no computador que possui o gerenciador de implementação, transmitindo-lhe o nome do arquivo de propriedades criado. Por exemplo: *BPM\_home*/bin/BPMConfig -create -de *my\_environment.properties*
- 5. Inicie o gerenciador de implementação. Execute o comando **BPMConfig** em cada computador que possuir um ou mais nós gerenciados, transmitindo a ele o nome do mesmo arquivo de propriedades.

**Nota:** Para cada nó que é configurado em uma máquina diferente do gerenciador de implementação, verifique a porta soap do gerenciador de implementação e atualize o valor de **bpm.dmgr.soapPort** no arquivo de propriedades antes de executar **BPMConfig** no nó.

**Nota:** Para cada membro de cluster no arquivo de propriedades, **BPMConfig** inclui as portas **http** e **https** na lista de hosts virtuais. Verifique a lista de hosts virtuais após executar **BPMConfig** para assegurar que as portas designadas sejam aceitáveis.

Se você estiver executado o **BPMConfig** com o **deferSchemaCreation** configurado para true, deverá criar suas tabelas de banco de dados e se seu ambiente incluir o componente ProcessServer, também deverá carregar o banco de dados Servidor de Processos. Para criar o banco de dados, execute os scripts SQL que serão gerados pelo comando **BPMConfig**. Para carregar o banco de dados Servidor de Processos, execute o utilitário **bootstrapProcessServerData**. Para obter mais informações, consulte o link de tarefa relacionada para executar os scripts gerados para criar tabelas de banco de dados. Após criar seu ambiente de implementação e suas tabelas de banco de dados, será possível iniciar o gerenciador de implementação, os agentes do nó e clusters ao executar o comando **BPMconfig** com a ação **-start** a partir do computador do gerenciador de implementação. Se você estiver criando ambiente de implementação Advanced ou AdvancedOnly, o gerenciador de implementação e os agentes do nó precisarão ser reiniciados para que a configuração com escopo na célula entre em vigor. Este é necessário apenas para o primeiro ambiente de implementação com os recursos Advanced ou AdvancedOnly.

### **Tarefas relacionadas**:

"Executando os Scripts do Banco de Dados Oracle Gerados"

Se você executar o comando BPMConfig com a propriedade *bpm.de.deferSchemaCreation* configurada como **true**, ou caso tenha usado o Assistente do Ambiente de Implementação e desmarcado a opção Criar Tabelas, deverá executar os scripts de banco de dados gerados manualmente para criar as tabelas de banco de dados.

*Criando Usuários para Bancos de Dados Oracle:*

É possível criar usuários para bancos de dados Oracle antes de criar perfis e de configurar seu ambiente de implementação de rede. Crie o usuário com escopo na célula, o usuário no nível do ambiente de implementação, o usuário do Process Server e o usuário do Performance Data Warehouse. Nota: Os usuários do Process Server e do Performance Data Warehouse não são necessários para um ambiente de implementação Advanced-only.

Os nomes de banco de dados padrão são BPMDB para o banco de dados do Process, PDWDB para o banco de dados do Performance Data Warehouse e CMNDB para o banco de dados do Common. No caso de um ambiente de implementação **Advanced** ou **Advanced-Only**, existem dois tipos de bancos de dados do Common chamados **com escopo na célula** e **nível de ambiente de implementação**. Os dois podem ser definidos para usar o CMNDB (que é o padrão) ou podem usar bancos de dados separados.

É possível usar uma única instância do Oracle para configurar o BPM. A instância do Oracle deve existir e estar disponível para acesso. Consulte a documentação do Oracle para criar uma instância do Oracle. Se você usar uma única instância do Oracle, certifique-se de usar IDs de usuários diferentes para os três diferentes bancos de dados de BPM.

Se o IBM Business Process Manager estiver instalado, a pasta *BPM\_HOME*/BPM/dbscripts/Oracle/Create conterá o script **createUser.sql** usado para criar os usuários dos bancos de dados do Oracle.

Nos exemplos a seguir, substitua *@DB\_USER@* pelo nome do usuário que você deseja usar para o banco de dados e substitua *@DB\_PASSWD@* pela senha desse usuário.

Execute o script de amostra a seguir para criar os usuários do banco de dados. *BPM\_HOME*/BPM/dbscripts/Oracle/Create/createUser.sql Opcionalmente, ou se o IBM Business Process Manager não estiver instalado, você poderá copiar o conteúdo do arquivo SQL acima em um editor de comando e executar os comandos como a seguir: CREATE USER @DB\_USER@ IDENTIFIED BY @DB\_PASSWD@; grant connect, resource, unlimited tablespace to @DB\_USER@; grant create view to @DB\_USER@; grant javauserpriv to @DB\_USER@; grant execute on dbms\_lock to @DB\_USER@;

*Executando os Scripts do Banco de Dados Oracle Gerados:*

Se você executar o comando BPMConfig com a propriedade *bpm.de.deferSchemaCreation* configurada como **true**, ou caso tenha usado o Assistente do Ambiente de Implementação e desmarcado a opção Criar Tabelas, deverá executar os scripts de banco de dados gerados manualmente para criar as tabelas de banco de dados.

Antes de iniciar essa tarefa, você deve ter executado o comando **BPMConfig** ou o Assistente do Ambiente de Implementação para gerar os scripts SQL corretos.

Se a propriedade *bpm.de.deferSchemaCreation* estiver configurada como **false**, ou se tiver usado o Assistente do Ambiente de Implementação e não tiver desmarcado a opção Criar Tabelas, os scripts SQL serão executados durante a configuração do ambiente de implementação.

Por padrão, os scripts SQL do banco de dados são gerados na pasta *dmgr\_profile\_name*/dbscripts.

1. Localize os scripts SQL gerados.

Uma configuração padrão para o ambiente de implementação **Advanced** com bancos de dados Oracle contém as seguintes sub-pastas e scripts SQL:

- *cell\_name* 
	- Oracle
		- *orcl*
			- v *celluser*
				- createSchema\_Advanced.sql
- v *deployment\_environment\_name*
	- Oracle
		- *orcl*
			- v *cmnuser*
				- createSchema\_Advanced.sql
				- createSchema\_Messaging.sql
			- *psuser* 
				- createSchema\_Advanced.sql
				- createProcedure\_Advanced.sql
			- *pdwuser* 
				- createSchema\_Advanced.sql

No exemplo acima, **orcl** é a instância do Oracle, **celluser** é o usuário **com escopo definido na célula**, **cmnuser** é o usuário de **nível do ambiente de implementação**, **psuser** é o usuário do Process Server e **pdwuser** é o usuário do Performance Data Warehouse.

**Nota:** As pastas *BPMDB* e *PDWDB* para bancos de dados Process Server e Performance Data Warehouse não são geradas para um ambiente de implementação **Advanced-only**.

2. Execute os scripts para aplicar o esquema ao CMNDB.

Por exemplo, use os seguintes comandos para executar os scripts manualmente para uma configuração do banco de dados Comum que **tem escopo na célula**. sqlplus *celluser*/*cellpassword*@orcl *@BPM\_HOME*/profiles/DmgrProfile/dbscripts/*cell\_name*/Oracle/orcl/celluser/createSchema\_Advanced.sql

Por exemplo, utilize os seguintes comandos para executar os scripts manualmente para uma

configuração de banco de dados Comum de **nível de ambiente de implementação**:

sqlplus *cmnuser/cmnpassword*@orcl *@BPM\_HOME/*profiles/DmgrProfile/dbscripts/deployment\_environment\_name/Oracle/orcl/cmn sqlplus cmnuser/cmnpassword@orcl @BPM\_HOME/profiles/DmgrProfile/dbscripts/deployment\_environment\_name/Oracle/orcl/cmn

3. Execute os scripts para aplicar o esquema ao BPMDB.

Por exemplo, use os comandos a seguir para executar os scripts manualmente para a configuração do banco de dados do Process:

sqlplus psuser/pspassword@orcl @BPM\_HOME/profiles/DmgrProfile/dbscripts/deployment\_environment\_name/Oracle/orcl/psuse

sqlplus psuser/pspassword@orcl @BPM\_HOME/profiles/DmgrProfile/dbscripts/deployment\_environment\_name/Oracle/orcl/psuse

4. Execute os scripts para aplicar o esquema ao PDWDB.

Por exemplo, use os seguintes comandos para executar os scripts manualmente para a configuração do banco de dados do Performance Data Warehouse:

sqlplus pdwuser/pdwpassword@orcl @BPM\_HOME/profiles/DmgrProfile/dbscripts/deployment\_environment\_name/Oracle/orcl/pdw

### **Tarefas relacionadas**:

["Gerando Scripts do Banco de Dados Oracle Usando o Comando BPMConfig" na página 759](#page-764-0) É possível usar o comando **BPMConfig** para gerar os scripts do banco de dados que são usados para criar suas tabelas de banco de dados. Se usou o comando **BPMConfig** ou o assistente do ambiente de implementação de rede no console administrativo para criar o ambiente de implementação, os scripts foram gerados para você.

### *Configurando os Perfis e os Ambientes de Implementação de Rede Usando Diversas Ferramentas:*

É possível utilizar diversas ferramentas para configurar os perfis e o ambiente de implementação de rede. É possível usar **BPMConfig** para criar os perfis de implementação de rede, o utilitário de linha de comandos **manageprofiles** para aumentá-los e também usar o assistente do Ambiente de Implementação para criar o ambiente de implementação de rede. Se desejar criar os perfis do gerenciador de implementação e do nó gerenciado separadamente da criação do ambiente de implementação, será possível usar o comando **BPMConfig**.

### *Criando ou aumentando perfis de implementação de rede:*

Você deve criar ou aumentar um perfil de gerenciador de implementação e um ou mais perfis customizados antes de criar o ambiente de implementação. Usando perfis é possível ter mais de um ambiente de tempo de execução em um sistema, sem ter que instalar diversas cópias do IBM Business Process Manager.

### *Criando ou Aumentando Perfis de Gerenciador de Implementação:*

Para iniciar a configuração de implementação de rede, crie ou aumente um perfil de gerenciador de implementação. É possível criar perfis de gerenciador de implementação usando o utilitário de linha de comandos **BPMConfig** e aumentando-os usando o utilitário de linha de comandos **manageprofiles**.

*Aumentando Perfis de Gerenciador de Implementação Usando o Utilitário de Linha de Comandos manageprofiles:*

É possível usar o utilitário de linha de comandos manageprofiles para aumentar um perfil de gerenciador de implementação existente do WebSphere Application Server.

Lembre-se de encerrar os servidores associados a um perfil que planeje aumentar.

Certifique-se de não estar executando o utilitário de linha de comandos **manageprofiles** no mesmo perfil. Se uma mensagem de erro for exibida ao executar o comando, determine se há outra ação de criação ou aumento de perfil em andamento. Se houver, aguarde até que ela seja concluída.

1. Determine o modelo que foi usado para criar o perfil existente que deseja aumentar. Você deve aumentar um perfil de gerenciador de implementação.

**Restrição:** Não é possível aumentar um perfil do gerenciador de implementação no qual o registro do usuário padrão do WebSphere VMM foi alterado, por exemplo, para usar LDAP. É possível determinar o modelo visualizando o registro de perfil no arquivo *installation\_root*/ properties/profileRegistry.xml. Não modifique esse arquivo. Use o arquivo apenas para visualizar os modelos.

2. Localize o modelo apropriado a ser usado para aumento.

Os modelos para cada perfil estão localizados no diretório diretório *installation\_root*/ profileTemplates/BPM para modelos do BPM e em *installation\_root*/profileTemplates para outros produtos. Para perfis de gerenciador de implementação, use o modelo BPM/BpmDmgr. Esse modelo está disponível com o IBM BPM Standard e IBM BPM Advanced.

3. Use o parâmetro augment para alterar um perfil existente com um modelo de aumento. O parâmetro de aumento faz com que o utilitário de linha de comandos **manageprofiles** atualize e aumente o perfil identificado no parâmetro **-profileName** usando o modelo no parâmetro **-templatePath**. Os modelos

de aprimoramento que você pode utilizar são determinados por quais produtos IBM e versões estão instalados em seu ambiente. O caminho de arquivo para **-templatePath** não precisa ser completo; /profileTemplates é automaticamente incluído como um prefixo.

**Nota:** Não modifique manualmente os arquivos que estão localizados no diretório *installation\_dir*/profileTemplates/BPM.

4. Execute o arquivo a partir da linha de comandos. Não forneça um parâmetro **-profilePath**. Por exemplo:

manageprofiles.sh -augment -templatePath BPM/BpmDmgr -profileName MyProfileName -adminUsername celladmin -adminPassword celladmin

O status é gravado na janela do console quando o comando conclui a execução.

v Inclua perfis de nó gerenciado para serem gerenciados pelo gerenciador de implementação e, em seguida, configure o ambiente de implementação.

*Criando ou Aumentando Perfis de Nó Gerenciado:*

Como parte da configuração de implementação de rede, você deve criar ou aumentar pelo menos um perfil de nó gerenciado. Um perfil de nó gerenciado contém um nó vazio que deve ser federado para uma célula do gerenciador de implementação para se tornar operacional. Federar o nó altera-o para um nó gerenciado.

*Aumentando Perfis de Nó Gerenciado Usando o Utilitário de Linha de Comandos manageprofiles:*

Em vez de usar o Profile Management Tool, é possível usar o utilitário de linha de comandos **manageprofiles** para aumentar perfis existentes do WebSphere Application Server.

Lembre-se de encerrar os servidores associados a um perfil que planeje aumentar.

Certifique-se de não estar executando o utilitário de linha de comandos **manageprofiles** no mesmo perfil. Se uma mensagem de erro for exibida ao executar o comando, determine se há outra ação de criação ou aumento de perfil em andamento. Se houver, aguarde até que ela seja concluída.

- 1. Determine o modelo que foi usado para criar o perfil existente que deseja aumentar. Você deve aumentar um perfil de nó gerenciado. É possível determinar o modelo visualizando o registro de perfil no arquivo *installation\_root*/properties/profileRegistry.xml. Não modifique esse arquivo. Use o arquivo apenas para visualizar os modelos.
- 2. Localize o modelo apropriado a ser usado para aumento.

Os modelos para cada perfil estão localizados no diretório diretório *installation\_root*/ profileTemplates/BPM para modelos do BPM e em *installation\_root*/profileTemplates para outros produtos. Para perfis de nó gerenciado, use o modelo BPM/BpmNode. Esse modelo está disponível com o IBM BPM Standard e IBM BPM Advanced.

3. Use o parâmetro augment para alterar um perfil existente com um modelo de aumento. O parâmetro de aumento faz com que o utilitário de linha de comandos **manageprofiles** atualize e aumente o perfil identificado no parâmetro **-profileName** usando o modelo no parâmetro **-templatePath**. Os modelos de aprimoramento que você pode utilizar são determinados por quais produtos IBM e versões estão instalados em seu ambiente. O caminho de arquivo para **-templatePath** não precisa ser completo; /profileTemplates é automaticamente incluído como um prefixo.

**Nota:** Não modifique manualmente os arquivos que estão localizados no diretório *installation\_dir*/profileTemplates/BPM.

4. Execute o arquivo a partir da linha de comandos. Não forneça um parâmetro **-profilePath**. Por exemplo:

manageprofiles.sh -augment -templatePath BPM/BpmNode -profileName MyProfileName -adminUsername celladmin -adminPassword celladmin

O status é gravado na janela do console quando o comando conclui a execução.

Depois de concluir a inclusão de perfis de nó gerenciado, configure o ambiente de implementação.

### *Criando um Gerenciador de Implementação e Perfis de Nó Gerenciado com o Comando BPMConfig:*

É possível usar o comando **BPMConfig** para criar os perfis do gerenciador de implementação e de nó gerenciado separadamente da criação do ambiente de implementação.

Se você tiver um perfil existente do WebSphere Application Server que deseja aumentar, deverá usar então o utilitário de linha de comandos **manageprofiles**.

Para criar os perfis do gerenciador de implementação e de nó gerenciado separadamente da criação do ambiente de implementação, conclua as etapas a seguir.

- v No computador em que deseja criar os perfis, localize o arquivo de propriedades de amostra apropriado: *BPM\_home*/BPM/samples/config.
- v Localize o arquivo de propriedades de amostra que melhor representa seu ambiente de implementação de destino e faça uma cópia dele.

Para obter mais informações sobre os arquivos de configuração de amostra, consulte os Arquivos de Propriedades de Configuração de Amostra para Uso com o Comando BPMConfig.

v Modifique sua versão do arquivo de propriedades para que os valores correspondam a sua própria configuração.

Todas as propriedades do ambiente de implementação (nome da célula, nome do nó, nome do host) no arquivo de propriedades devem corresponder exatamente aos valores que você usará posteriormente para criar o ambiente de implementação com o assistente de Ambiente de Implementação.

**Nota:** Seu arquivo de propriedades modificado deve usar codificação UTF-8.

Para criar um perfil do gerenciador de implementação, você deverá especificar o conjunto mínimo de propriedades a seguir:

- **installPath**
- **hostName**
- **adminUserName**
- **adminPassword**

Também é recomendado configurar valores para:

- **profileName**
- **cellName**

Para criar um perfil de nó gerenciado, você deverá especificar o conjunto mínimo de propriedades a seguir:

- **installPath**
- **hostName**

Também é recomendado configurar:

- **profileName**
- **cellName**
- **nodeName**

Não inclua nenhuma propriedade customizada nesse arquivo quando executar suas modificações ou o comando **BPMConfig** falhará quando for executado.

Se você precisa usar um caractere barra invertida (\) em seu arquivo de propriedades, por exemplo, quando especificar nomes de caminho ou senhas, você deverá usar uma barra invertida de escape antes dele, por exemplo, bpm.dmgr.installPath=c:\\IBM\\BPM85.

Para obter informações adicionais sobre as propriedades disponíveis, leia os comentários nos arquivos de amostra ou consulte Referência de Comando **BPMConfig** e as descrições no arquivo de propriedades de amostra nos Arquivos de Propriedades de Configuração de Amostra para Uso com o Comando BPMConfig.

v Execute o comando **BPMConfig** no computador que possui o gerenciador de implementação, transmitindo-lhe o nome do arquivo de propriedades criado. Por exemplo: *BPM\_home*/bin/BPMConfig -create -profile *my\_environment.properties*

**Importante:** Execute o comando **BPMConfig** com o mesmo arquivo de propriedades em todos os computadores que participarão do ambiente de implementação. Primeiro você deverá executar o comando no computador que possui o perfil do gerenciador de implementação e, em seguida, executá-lo em cada computador que possui um nó gerenciado. Em qualquer momento determinado, apenas uma criação de perfil pode ser executada em um computador e apenas uma federação de nó pode ser executada com relação a um determinado gerenciador de implementação. Por esse motivo, se estiver criando diversos perfis de uma vez em computadores diferentes, você deverá usar a opção **federateLater** e, em seguida, executar o comando com a opção **create de** sequencialmente em cada computador para federar os nós gerenciados.

### *Federando Nós para o Gerenciador de Implementação:*

Após a criação de um nó, é possível usar o comando **addNode** para federar o nó em uma célula do gerenciador de implementação. É possível gerenciar todos os nós federados a partir do gerenciador de implementação.

Antes de utilizar este procedimento, certifique-se de que os seguintes pré-requisitos sejam atendidos:

- v Você instalou o IBM Business Process Manager e criou um gerenciador de implementação e um perfil de nó gerenciado. Esse procedimento supõe que você *não* federou o perfil de nó gerenciado durante sua criação ou seu aumento com a Profile Management Tool ou com o utilitário de linha de comandos **manageprofiles**.
- v O gerenciador de implementação está em execução. Se não estiver, inicie-o selecionando **Iniciar o Gerenciador de Implementação** a partir do console do Quick Start ou inserindo o seguinte comando, em que *profile\_root* representa o local de instalação do perfil de gerenciador de implementação: *profile\_root*/bin/startManager.sh
- v O gerenciador de implementação foi criado ou aumentado para ser um gerenciador de implementação do IBM Business Process Manager.
- v O gerenciador de implementação está no mesmo nível de liberação ou em um nível superior ao do perfil de nó gerenciado que você criou ou aumentou.
- v O gerenciador de implementação tem uma porta administrativa JMX ativada. O protocolo padrão é o SOAP.
- 1. Acesse o diretório bin do perfil do nó gerenciado que deseja federar. Abra uma janela de comando e acesse o diretório a seguir (a partir de uma linha de comandos), em que *profile\_root* representa o local de instalação do perfil de nó gerenciado:
	- *profile\_root*/bin
- 2. Execute o comando **addNode**.

Execute o comando a seguir na linha de comandos se a segurança não estiver ativada:

./addNode.sh *deployment\_manager\_host deployment\_manager\_SOAP\_port*

Execute o comando a seguir na linha de comandos se a segurança estiver ativada:

./addNode.sh *deployment\_manager\_host deployment\_manager\_SOAP\_port* -username *userID\_for\_authentication* -password *password\_for\_authentication*

Uma janela de saída é aberta. Se você vir uma mensagem semelhante à seguinte, seu perfil de nó gerenciado foi federado com sucesso:

ADMU0003I: O nó DMNDID2Node03 foi federado com êxito.

O perfil de nó gerenciado é federado no gerenciador de implementação.

Depois de federar o perfil de nó gerenciado, acesse o console administrativo do gerenciador de implementação para customizar o nó vazio ou criar um servidor.

### **Informações relacionadas**:

[Incluir configurações de nó gerenciado \(WebSphere Application Server\)](http://www14.software.ibm.com/webapp/wsbroker/redirect?version=phil&product=was-nd-mp&topic=uagtRnodeAdd)

*Configurando um Ambiente de Implementação de Rede Usando o Assistente de Ambiente de Implementação:*

Após executar uma instalação Customizada e criar os perfis do gerenciador de implementação e customizado (nó gerenciado), é possível criar uma configuração de implementação de rede com base nos modelos de padrão de topologia compactados com o software.

**Nota:** Uma captura instantânea que requer o recurso BPM Advanced Edition não pode ser instalada em mais nenhum ambiente de implementação na mesma célula.

### *Criando o Ambiente de Implementação do Advanced Process Center:*

Crie um ambiente de implementação do Process Center para armazenar, executar e administrar aplicativos de processo e kits de ferramentas que são desenvolvidos no Process Designer e no Integration Designer. É possível criar mais de um ambiente de implementação na mesma célula usando o assistente Ambiente de Implementação. No entanto, é possível criar apenas um ambiente de implementação baseado no Process Center em uma única célula.

Assegure-se de ter concluído as seguintes tarefas:

- Instalar o produto
- v Criar o perfil de gerenciador de implementação e os nós associados
- v Assegure-se de que o banco de dados especificado no painel Configuração do Banco de Dados do assistente do Ambiente de Implementação já está criado. A configuração do ambiente de implementação nunca cria um banco de dados. Para obter mais informações, consulte a seção sobre como criar bancos de dados.
- v Certifique-se de iniciar todos os nós locais e remotos que você deseja incluir no ambiente de implementação.
- v Quando criar um ambiente de implementação com 3 clusters usando o assistente de Ambiente de Implementação, o processo poderá demorar muito tempo para ser concluído. Nesse caso, é possível executar uma das seguintes etapas para criar o ambiente de 3 clusters:
	- Aumente o valor de tempo limite da transação usando o Gerenciador de Implementação e recrie o ambiente de implementação. Para obter mais informações, consulte Evitando Exceções de Tempo Limite e de Falta de Memória Durante a Instalação ou a Implementação.
	- Não crie tabelas durante a criação do Ambiente de Implementação. Após criar o ambiente, crie bancos de dados, tabelas e execute o comando de autoinicialização.
- v Se você estiver usando o assistente de Ambiente de Implementação, será possível ativar o rastreio do gerenciador de implementação para obter detalhes sobre a criação da implementação. Para ativar o rastreio para uma execução única e até o gerenciador de implementação ser reiniciado, efetue logon no console administrativo, acesse **Resolução de Problemas** > **Logs e Rastreio** >

*deployment\_manager\_name* > **Alterar Níveis de Detalhes do Log** > **Tempo de Execução**, inclua**com.ibm.bpm.config.\*=all** na área de texto **Alterar Níveis de Detalhes do Log** e salve as mudanças.

**Nota:** O Process Center deverá estar instalado para instalar um ambiente de implementação baseado no Process Center. Se você tiver um Process Server instalado, será necessário iniciar o IBM Installation Manager e modificar sua instalação para usar o recurso Business Process Manager Advanced Process Center.

Como o procedimento para criar ambientes de implementação usando o assistente Ambiente de Implementação inclui etapas para seleção de padrões e recursos, você deverá ler e entender as informações sobre padrões e recursos documentados na seção de planejamento.

**Função de Segurança Necessária para esta Tarefa:** Quando a segurança e a autorização baseada em função estiverem ativadas, você deverá efetuar login no console administrativo como um administrador de Célula para criar um ambiente de implementação.

Esta tarefa descreve o procedimento para criação de um ambiente de implementação que é baseado em um padrão específico e usa o assistente Ambiente de Implementação.

**Nota:** Uma captura instantânea que requer o recurso BPM Advanced Edition não pode ser instalada em mais nenhum ambiente de implementação na mesma célula.

### **Considerações sobre o banco de dados Oracle**:

- v Assegure-se de que o nome de usuário e o nome do esquema sejam exatamente iguais. O usuário especificado deve existir no banco de dados antes da geração do ambiente.
- v O IBM Process Server e o IBM Performance Data Warehouse podem usar a mesma instância do banco de dados, mas devem usar usuários diferentes.

Conclua as etapas a seguir para criar o ambiente de implementação.

- 1. No console administrativo, navegue para a página Ambientes de Implementação, clicando em **Servidores** > **Ambientes de Implementação**.
- 2. Ative o assistente Ambiente de Implementação clicando em **Novo** na página Ambientes de Implementação. A página Criar Novo Ambiente de Implementação é exibida.

**Nota:** O banco de dados fornece isolamento de grupos internos, como administradores. Se um banco de dados estiver compartilhado por dois ambientes de implementação, um grupo de administradores será compartilhado entre eles. Quando essa situação ocorre, os dois administradores conseguirão efetuar login como administrador em cada um dos ambientes de implementação.

- a. Digite um nome exclusivo para o ambiente de implementação no campo **Nome do ambiente de implementação**.
- b. Insira um nome de usuário para o administrador do ambiente de implementação no campo **Nome de usuário administrador do ambiente de implementação**.

**Nota:** É recomendado usar um administrador diferente para cada ambiente de implementação e também o administrador de célula.

- c. Insira uma senha para o administrador do ambiente de implementação no campo **Senha**.
- d. Confirme a senha no campo **Confirmar Senha**.
- 3. Na seção **Tipo de Ambiente de Implementação do IBM BPM**, selecione **Advanced Process Center**. Os recursos representam as capacidades de processamento do tempo de execução de seu ambiente de implementação.
- 4. Na seção Selecionar o Padrão de Ambiente de Implementação, selecione um padrão para o ambiente de implementação e clique em **Avançar** para exibir a página Selecionar Nós. Os padrões disponíveis são:
	- v **Cluster Único**: O destino de implementação do aplicativo inclui a infraestrutura do sistema de mensagens e aplicativos de suporte.
- v **Aplicativo, Sistema de Mensagens Remoto, Suporte Remoto**: Um cluster separado para cada implementação de aplicativo, sistema de mensagens remoto e suporte remoto.
- 5. Na página Selecionar Nós, selecione os nós que deseja incluir nesse ambiente de implementação e clique em **Avançar** para exibir a página Definir Clusters.

Selecione nós que possuem os recursos necessários para o ambiente selecionado na seção Recursos Ambiente de Implementação do IBM BPM.

Selecione, pelo menos, um nó para o ambiente de implementação. Para ambientes de alta disponibilidade e failover, selecione pelo menos dois nós. Para escalabilidade, é possível incluir mais nós.

6. Na página Definir Clusters, designe o número necessário de clusters para cada nó e clique em **Avançar** para exibir a página Customizar Nome de Cluster e Portas.

Por padrão, é designado um membro de cluster em cada nó para cada função. Você altera o número substituindo o número em cada coluna. Se você não for familiarizado com as diferentes funções do cluster e as funções fornecidas para cada tipo de cluster, consulte "Tipos de Topologia e Padrões do Ambiente de Implementação."

Um valor de 0 (zero) para um nó significa que o nó não contribui para uma função selecionada, com base nos recursos que selecionou.

7. Na página Customizar Nome e Portas do Cluster, customize os nomes de clusters ou nomes de membros de cluster para o tipo de cluster. É possível usar os valores padrão fornecidos ou customizar os detalhes do cluster e, em seguida, clique em **Avançar**.

**Nota:** É possível especificar a porta de início para os membros de cluster. O sistema gera valores padrão para os nomes de membro de cluster e porta inicial.

Assegure-se de que os números de porta inicial especificados tenham pelo menos 20 portas de distância. Números de porta são reservados e designados para cada nó para os números de clusters usando o número da porta que é especificado. Se você especificasse uma porta inicial ao criar o ambiente de implementação, a mesma porta inicial especificada seria designada ao membro de cluster. Por exemplo, se o número de porta para o primeiro membro de cluster for 2000, ele usará os números de porta 2000, 2001, 2002, etc. O número da porta do segundo membro de cluster seria 2020 e os números de porta seriam 2020, 2021, 2022, etc. O número da porta do terceiro membro de cluster seria 2040.

Se já houver um nó nesse sistema físico, poderá haver conflitos de porta que precisarão ser resolvidos manualmente ao alterar os valores de porta.

Se você usar servidores adicionais com portas exclusivas, o WebSphere Application Server não configura automaticamente o host virtual para o servidor. Especificamente, o WebSphere Application Server não inclui automaticamente as portas de alias do host em um host virtual. Todavia, é possível usar o console administrativo para incluir um novo alias de host para cada uma das portas que são usadas pelo novo servidor. Para obter informações adicionais, consulte a documentação do WebSphere Application Server sobre a configuração de hosts virtuais.

8. Necessário: Na página Configurar Bancos de Dados, selecione **Oracle**, configure os parâmetros do banco de dados para as fontes de dados do ambiente de implementação, clique em **Testar Conexão** e, quando a conexão for bem-sucedida, clique em **Avançar** para acessar a página Resumo.

Nesta página, defina as informações de banco de dados para os componentes incluídos neste ambiente de implementação. Quando possível, o assistente fornece informações padrão para os parâmetros, mas altera esses valores para corresponder aos valores definidos ao planejar o ambiente.

**Importante:** O banco de dados especificado neste painel já deve existir. A configuração do ambiente de implementação nunca cria um banco de dados. Para obter mais informações, consulte a seção sobre como criar bancos de dados.

v **Parâmetros compartilhados**

- **Servidor**: Digite um nome de servidor no qual o banco de dados está localizado.
- **Porta**: Digite o número da porta para se conectar ao banco de dados.
- **Nome da instância**: Digite o nome da instância para o banco de dados Oracle.
- **Criar Tabelas:** Selecione para criar as tabelas necessárias.

**Nota:** Se essa opção for selecionada, assegure-se de que o usuário tenha direitos suficientes para acessar o banco de dados e criar tabelas.

v **cellDB**

**Nota:** A opção cellDB ficará visível apenas durante a criação do primeiro ambiente de implementação avançado. Depois disso, cada ambiente de implementação avançado criado compartilhará a cellDB do primeiro ambiente.

- **Nome de usuário**: Digite um nome de usuário para o banco de dados de célula.
- **Senha**: Digite a senha para o usuário do banco de dados de célula.
- **Confirmar senha**: Digite para confirmar a senha para o usuário do banco de dados de célula.
- v **Banco de Dados Common**
	- **Nome de Usuário**: Digite um nomede usuário para o banco de dados comum que é usado para os componentes CommonDB, do Business Space, do Business Process Choreographer e do Messaging.
	- **Senha**: Digite a senha para o usuário do banco de dados comum.
	- **Confirmar senha**: Digite para confirmar a senha para o usuário do banco de dados comum.
- v **Banco de dados do processo**
	- **Nome de usuário**: Digite um nome de usuário para o banco de dados do Process Center.
	- **Senha**: Digite a senha para o usuário do banco de dados do Process Center.
	- **Confirmar senha**: Digite para confirmar a senha do usuário do banco de dados do Process.
- v **Banco de Dados Performance Data Warehouse**
	- **Nome de usuário**: Digite um nome de usuário para o banco de dados do Performance Data Warehouse.
	- **Senha**: Digite a senha para o usuário do banco de dados do Performance Data Warehouse.
	- **Confirmar senha**: Digite para confirmar a senha para o usuário do banco de dados do Performance Data Warehouse.
- v **Selecione os bancos de dados que você deseja separar do banco de dados Common.**
	- **Sistema de Mensagens**: Selecione essa opção para criar um banco de dados do mecanismo do sistema de mensagens separado.
		- **Nome de usuário**: Digite um nome de usuário para o banco de dados do mecanismo do sistema de mensagens.
		- **Senha**: Digite a senha para o usuário do banco de dados do mecanismo do sistema de mensagens.
		- **Confirmar senha**: Digite para confirmar a senha para o usuário do banco de dados do mecanismo do sistema de mensagens.
	- **Business Process Choreographer**: Selecione essa opção para criar um banco de dados do Business Process Choreographer separado.
		- **Nome de usuário**: Digite um nome de usuário para o banco de dados do Business Process Choreographer.
		- **Senha**: Digite a senha para o usuário do banco de dados do Business Process Choreographer.
		- **Confirmar senha**: Digite para confirmar a senha para o usuário do banco de dados do Business Process Choreographer.

**Atenção:** Os nomes de esquema padrão que são exibidos nesta página podem entrar em conflito com a convenção de nomenclatura do site ou podem entrar em conflito com os esquemas existentes. Dessa forma, é provável que você precise altere o nome do esquema. Preste muita atenção nos valores especificados para evitar conflitos de nomenclatura em potencial.

Assegure-se também de ter concluído os itens a seguir:

- v Assegure-se de que o nome de usuário e o nome do esquema sejam exatamente iguais. O usuário especificado deve existir no banco de dados antes da geração do ambiente.
- v O IBM Process Server e o IBM Performance Data Warehouse podem usar a mesma instância do banco de dados, mas devem usar usuários diferentes.

Você pode editar todos os parâmetros-chave, tais como nome do banco de dados, independente de criar ou não as tabelas, o nome do usuário de tempo de execução da fonte de dados e a senha para o ambiente de implementação. Você pode selecionar qual banco de dados usar para o componente fornecido.

**Dica:** As etapas que não podem ser concluídas pelo assistente Ambiente de Implementação e que precisam ser concluídas manualmente estão listadas na página Configuração Adiada. É possível visualizar essa página após criar seu ambiente de implementação. Para visualizar esta página do console administrativo, clique em **Servidores** > **Ambientes de Implementação** > *Nome do ambiente de implementação* > **Configuração do Ambiente de Implementação** > **Propriedades Adicionais** > **Configuração Adiada**.

- 9. Verifique se as informações na página Resumo estão corretas e execute as subetapas a seguir:
	- a. Opcional: Se quiser sair sem gerar a configuração, clique em **Cancelar**.
	- b. Opcional: Se quiser salvar a configuração do ambiente para configurar um Ambiente de Implementação semelhante, clique em **Exportar para Script**.
	- c. Se você estiver satisfeito com a configuração do ambiente de implementação, clique em **Gerar Ambiente de Implementação** para salvar e concluir a configuração do ambiente de implementação. Isso também gerará um arquivo de propriedades na pasta *BPM\_Install\_Root*/ logs/config na máquina do gerenciador de implementação com um registro de data e hora no nome do arquivo, bpmconfig-*de\_name-timestamp*.properties. Salve este arquivo para referência futura ou para resolução de quaisquer problemas.
- 10. Se você adiou a criação da tabela de banco de dados do Process Server limpando a opção criar tabela na página Banco de Dados, crie as tabelas e carregue o banco de dados com informações do sistema, executando o comando **bootstrapProcessServerData**.

**Importante:** Esse comando deve ser executado antes de iniciar os membros do cluster.

- 11. Reinicie os seguintes recursos depois de concluir suas configurações na ordem especificada aqui. Para obter as etapas para reiniciar um recurso, consulte Iniciando e Parando Recursos Individuais.
	- a. Pare o ambiente de implementação.
	- b. Pare o agente do nó.
	- c. Pare o gerenciador de implementação.
	- d. Inicie o gerenciador de implementação.
	- e. Inicie o agente do nó.
	- f. Inicie o ambiente de implementação.

Para ambientes de implementação Advanced ou Advanced-only, o gerenciador de implementação e os agentes do nó precisam ser reiniciados para que a configuração com escopo na célula entre em vigor. Isso é necessário apenas para o primeiro ambiente de implementação que você criar.

Quando a configuração for concluída, você pode examinar os arquivos de configuração para visualizar as alterações.

Salve as alterações na configuração principal ou descarte-as.

**Importante:** Se você usar servidores adicionais com portas exclusivas, o WebSphere Application Server não configura automaticamente o host virtual para o servidor. Especificamente, o WebSphere Application Server não inclui automaticamente as portas de alias do host em um host virtual. Todavia, é possível usar o console administrativo para incluir um novo alias de host para cada uma das portas que são usadas pelo novo servidor. Para incluir um alias de host, no console administrativo, navegue para **Ambiente** > **Hosts Virtuais** > **default\_host** > **Aliases de Host** e clique em **Novo**. Para obter informações adicionais, consulte a documentação do WebSphere Application Server sobre a configuração de hosts virtuais. Limpe todos os logs de perfil aplicáveis ou salve-os em outro diretório. Você talvez deseje limpar ou mover os logs, uma vez que eles serão anexados com a última configuração. Isso poderá dificultar a visualização nas informações mais atuais.

**Dica:** Após ter configurado um ambiente de implementação de rede após o IBM BPM Advanced, se você testar a conexão com a fonte de dados **jdbc/WPSDB** de nível de célula (por exemplo, no console administrativo, na página **Recursos** > **JDBC** > **Origens de Dados**), você receberá uma mensagem dizendo que a operação de conexão de teste falhou com a exceção

com.ibm.wsspi.runtime.variable.UndefinedVariableException: Variável Indefinida *variable\_name*, em que *variable\_name* é o nome de uma variável, como *WAS\_INSTALL\_ROOT*, *DB2\_JCC\_DRIVER\_PATH*, *UNIVERSAL\_JDBC\_DRIVER\_PATH* ou *PUREQUERY\_PATH*. Isso não necessariamente indica que haverá um problema de acesso à origem de dados em tempo de execução. Assegure que o local de seus arquivos de driver JDBC seja acessível a cada cliente que devem usar a origem de dados e configure a variável como o caminho completo desse local. Desconsidere o erro de conexão de teste, a menos que esteja enfrentando problemas na conexão com o armazenamento de dados em tempo de execução. Para obter informações adicionais, consulte a documentação do WebSphere Application Server sobre o serviço de conexão de teste.

### *Criando o Ambiente de Implementação do Standard Process Center:*

Crie um ambiente de implementação do Process Center para armazenar, executar e administrar aplicativos de processo e kits de ferramentas que são desenvolvidos no Process Designer. É possível criar mais de um ambiente de implementação na mesma célula usando o assistente Ambiente de Implementação. No entanto, é possível criar apenas um ambiente de implementação baseado no Process Center em uma única célula.

Assegure-se de ter concluído as seguintes tarefas:

- Instalar o produto
- v Criar o perfil de gerenciador de implementação e os nós associados
- v Assegure-se de que o banco de dados especificado no painel Configuração do Banco de Dados do assistente do Ambiente de Implementação já está criado. A configuração do ambiente de implementação nunca cria um banco de dados. Para obter mais informações, consulte a seção sobre como criar bancos de dados.
- v Certifique-se de iniciar todos os nós locais e remotos que você deseja incluir no ambiente de implementação.
- v Quando criar um ambiente de implementação com 3 clusters usando o assistente de Ambiente de Implementação, o processo poderá demorar muito tempo para ser concluído. Nesse caso, é possível executar uma das seguintes etapas para criar o ambiente de 3 clusters:
	- Aumente o valor de tempo limite da transação usando o Gerenciador de Implementação e recrie o ambiente de implementação. Para obter mais informações, consulte Evitando Exceções de Tempo Limite e de Falta de Memória Durante a Instalação ou a Implementação.
	- Não crie tabelas durante a criação do Ambiente de Implementação. Após criar o ambiente, crie bancos de dados, tabelas e execute o comando de autoinicialização.
- v Se você estiver usando o assistente de Ambiente de Implementação, será possível ativar o rastreio do gerenciador de implementação para obter detalhes sobre a criação da implementação. Para ativar o rastreio para uma execução única e até o gerenciador de implementação ser reiniciado, efetue logon no console administrativo, acesse **Resolução de Problemas** > **Logs e Rastreio** >

*deployment\_manager\_name* > **Alterar Níveis de Detalhes do Log** > **Tempo de Execução**, inclua**com.ibm.bpm.config.\*=all** na área de texto **Alterar Níveis de Detalhes do Log** e salve as mudanças.

**Nota:** O Process Center deverá estar instalado para instalar um ambiente de implementação baseado no Process Center. Se você tiver um Process Server instalado, será necessário iniciar o IBM Installation Manager e modificar sua instalação para usar o recurso Business Process Manager Advanced Process Center.

Como o procedimento para criar ambientes de implementação usando o assistente Ambiente de Implementação inclui etapas para seleção de padrões e recursos, você deverá ler e entender as informações sobre padrões e recursos documentados na seção de planejamento.

**Função de Segurança Necessária para esta Tarefa:** Quando a segurança e a autorização baseada em função estiverem ativadas, você deverá efetuar login no console administrativo como um administrador de Célula para criar um ambiente de implementação.

Esta tarefa descreve o procedimento para criação de um ambiente de implementação que é baseado em um padrão específico e usa o assistente Ambiente de Implementação.

**Nota:** Uma captura instantânea que requer o recurso BPM Advanced Edition não pode ser instalada em mais nenhum ambiente de implementação na mesma célula.

#### **Considerações sobre o banco de dados Oracle**:

- v Assegure-se de que o nome de usuário e o nome do esquema sejam exatamente iguais. O usuário especificado deve existir no banco de dados antes da geração do ambiente.
- v O IBM Process Server e o IBM Performance Data Warehouse podem usar a mesma instância do banco de dados, mas devem usar usuários diferentes.

Conclua as etapas a seguir para criar o ambiente de implementação.

- 1. No console administrativo, navegue para a página Ambientes de Implementação, clicando em **Servidores** > **Ambientes de Implementação**.
- 2. Ative o assistente Ambiente de Implementação clicando em **Novo** na página Ambientes de Implementação. A página Criar Novo Ambiente de Implementação é exibida.

**Nota:** O banco de dados fornece isolamento de grupos internos, como administradores. Se um banco de dados estiver compartilhado por dois ambientes de implementação, um grupo de administradores será compartilhado entre eles. Quando essa situação ocorre, os dois administradores conseguirão efetuar login como administrador em cada um dos ambientes de implementação.

- a. Digite um nome exclusivo para o ambiente de implementação no campo **Nome do ambiente de implementação**.
- b. Insira um nome de usuário para o administrador do ambiente de implementação no campo **Nome de usuário administrador do ambiente de implementação**.

**Nota:** É recomendado usar um administrador diferente para cada ambiente de implementação e também o administrador de célula.

- c. Insira uma senha para o administrador do ambiente de implementação no campo **Senha**.
- d. Confirme a senha no campo **Confirmar Senha**.
- 3. Na seção **Tipo de Ambiente de Implementação do IBM BPM**, selecione **Standard Process Center**. Os recursos representam as capacidades de processamento do tempo de execução de seu ambiente de implementação.
- 4. Na seção Selecionar o Padrão de Ambiente de Implementação, selecione um padrão para o ambiente de implementação e clique em **Avançar** para exibir a página Selecionar Nós. Os padrões disponíveis são:
	- v **Cluster Único**: O destino de implementação do aplicativo inclui a infraestrutura do sistema de mensagens e aplicativos de suporte.
	- v **Aplicativo, Sistema de Mensagens Remoto, Suporte Remoto**: Um cluster separado para cada implementação de aplicativo, sistema de mensagens remoto e suporte remoto.
- 5. Na página Selecionar Nós, selecione os nós que deseja incluir nesse ambiente de implementação e clique em **Avançar** para exibir a página Definir Clusters.

Selecione nós que possuem os recursos necessários para o ambiente selecionado na seção Recursos Ambiente de Implementação do IBM BPM.

Selecione, pelo menos, um nó para o ambiente de implementação. Para ambientes de alta disponibilidade e failover, selecione pelo menos dois nós. Para escalabilidade, é possível incluir mais nós.

6. Na página Definir Clusters, designe o número necessário de clusters para cada nó e clique em **Avançar** para exibir a página Customizar Nome de Cluster e Portas.

Por padrão, é designado um membro de cluster em cada nó para cada função. Você altera o número substituindo o número em cada coluna. Se você não for familiarizado com as diferentes funções do cluster e as funções fornecidas para cada tipo de cluster, consulte "Tipos de Topologia e Padrões do Ambiente de Implementação."

Um valor de 0 (zero) para um nó significa que o nó não contribui para uma função selecionada, com base nos recursos que selecionou.

7. Na página Customizar Nome e Portas do Cluster, customize os nomes de clusters ou nomes de membros de cluster para o tipo de cluster. É possível usar os valores padrão fornecidos ou customizar os detalhes do cluster e, em seguida, clique em **Avançar**.

**Nota:** É possível especificar a porta de início para os membros de cluster. O sistema gera valores padrão para os nomes de membro de cluster e porta inicial.

Assegure-se de que os números de porta inicial especificados tenham pelo menos 20 portas de distância. Números de porta são reservados e designados para cada nó para os números de clusters usando o número da porta que é especificado. Se você especificasse uma porta inicial ao criar o ambiente de implementação, a mesma porta inicial especificada seria designada ao membro de cluster. Por exemplo, se o número de porta para o primeiro membro de cluster for 2000, ele usará os números de porta 2000, 2001, 2002, etc. O número da porta do segundo membro de cluster seria 2020 e os números de porta seriam 2020, 2021, 2022, etc. O número da porta do terceiro membro de cluster seria 2040.

Se já houver um nó nesse sistema físico, poderá haver conflitos de porta que precisarão ser resolvidos manualmente ao alterar os valores de porta.

Se você usar servidores adicionais com portas exclusivas, o WebSphere Application Server não configura automaticamente o host virtual para o servidor. Especificamente, o WebSphere Application Server não inclui automaticamente as portas de alias do host em um host virtual. Todavia, é possível usar o console administrativo para incluir um novo alias de host para cada uma das portas que são usadas pelo novo servidor. Para obter informações adicionais, consulte a documentação do WebSphere Application Server sobre a configuração de hosts virtuais.

8. Necessário: Na página Configurar Bancos de Dados, selecione **Oracle**, configure os parâmetros do banco de dados para as fontes de dados do ambiente de implementação, clique em **Testar Conexão** e, quando a conexão for bem-sucedida, clique em **Avançar** para acessar a página Resumo.

Nesta página, defina as informações do banco de dados para os componentes que estão incluídos neste ambiente de implementação. Quando possível, o assistente fornece informações padrão para os parâmetros, mas altera esses valores para corresponder aos valores definidos ao planejar o ambiente.

**Importante:** O banco de dados especificado neste painel já deve existir. A configuração do ambiente de implementação nunca cria um banco de dados. Para obter mais informações, consulte a seção sobre como criar bancos de dados.

### v **Parâmetros compartilhados**

- **Servidor**: Digite um nome de servidor no qual o banco de dados está localizado.
- **Porta**: Digite o número da porta para se conectar ao banco de dados.
- **Nome da instância**: Digite o nome da instância para o banco de dados Oracle.
- **Criar Tabelas:** Selecione para criar as tabelas necessárias.

**Nota:** Se essa opção for selecionada, assegure-se de que o usuário tenha direitos suficientes para acessar o banco de dados e criar tabelas.

- v **Banco de Dados Common**
	- **Nome de Usuário**: Digite um nomede usuário para o banco de dados comum que é usado para os componentes CommonDB, do Business Space, do Business Process Choreographer e do Messaging.
	- **Senha**: Digite a senha para o usuário do banco de dados comum.
	- **Confirmar senha**: Digite para confirmar a senha para o usuário do banco de dados comum.
- v **Banco de dados do processo**
	- **Nome de usuário**: Digite um nome de usuário para o banco de dados do Process Center.
	- **Senha**: Digite a senha para o usuário do banco de dados do Process Center.
	- **Confirmar senha**: Digite para confirmar a senha do usuário do banco de dados do Process.
- v **Banco de Dados Performance Data Warehouse**
	- **Nome de usuário**: Digite um nome de usuário para o banco de dados do Performance Data Warehouse.
	- **Senha**: Digite a senha para o usuário do banco de dados do Performance Data Warehouse.
	- **Confirmar senha**: Digite para confirmar a senha para o usuário do banco de dados do Performance Data Warehouse.
- v **Selecione os bancos de dados que você deseja separar do banco de dados Common.**
	- **Sistema de Mensagens**: Selecione essa opção para criar um banco de dados do mecanismo do sistema de mensagens separado.
		- **Nome de usuário**: Digite um nome de usuário para o banco de dados do mecanismo do sistema de mensagens.
		- **Senha**: Digite a senha para o usuário do banco de dados do mecanismo do sistema de mensagens.
		- **Confirmar senha**: Digite para confirmar a senha para o usuário do banco de dados do mecanismo do sistema de mensagens.

**Atenção:** Os nomes de esquema padrão que são exibidos nesta página podem entrar em conflito com a convenção de nomenclatura do site ou podem entrar em conflito com os esquemas existentes. Dessa forma, é provável que você precise altere o nome do esquema. Preste muita atenção nos valores especificados para evitar conflitos de nomenclatura em potencial.

Assegure-se também de ter concluído os itens a seguir:

- v Assegure-se de que o nome de usuário e o nome do esquema sejam exatamente iguais. O usuário especificado deve existir no banco de dados antes da geração do ambiente.
- v O IBM Process Server e o IBM Performance Data Warehouse podem usar a mesma instância do banco de dados, mas devem usar usuários diferentes.

Você pode editar todos os parâmetros-chave, tais como nome do banco de dados, independente de criar ou não as tabelas, o nome do usuário de tempo de execução da fonte de dados e a senha para o ambiente de implementação. Você pode selecionar qual banco de dados usar para o componente fornecido.

**Dica:** As etapas que não podem ser concluídas pelo assistente Ambiente de Implementação e que precisam ser concluídas manualmente estão listadas na página Configuração Adiada. É possível visualizar essa página após criar seu ambiente de implementação. Para visualizar esta página do console administrativo, clique em **Servidores** > **Ambientes de Implementação** > *Nome do ambiente de implementação* > **Configuração do Ambiente de Implementação** > **Propriedades Adicionais** > **Configuração Adiada**.

- 9. Verifique se as informações na página Resumo estão corretas e execute as subetapas a seguir:
	- a. Opcional: Se quiser sair sem gerar a configuração, clique em **Cancelar**.
	- b. Opcional: Se quiser salvar a configuração do ambiente para configurar um Ambiente de Implementação semelhante, clique em **Exportar para Script**.
	- c. Se você estiver satisfeito com a configuração do ambiente de implementação, clique em **Gerar Ambiente de Implementação** para salvar e concluir a configuração do ambiente de implementação. Isso também gerará um arquivo de propriedades na pasta *BPM\_Install\_Root*/ logs/config na máquina do gerenciador de implementação com um registro de data e hora no nome do arquivo, bpmconfig-*de\_name-timestamp*.properties. Salve este arquivo para referência futura ou para resolução de quaisquer problemas.
- 10. Se você adiou a criação da tabela de banco de dados do Process Server limpando a opção criar tabela na página Banco de Dados, crie as tabelas e carregue o banco de dados com informações do sistema, executando o comando **bootstrapProcessServerData**.

**Importante:** Esse comando deve ser executado antes de iniciar os membros do cluster.

- 11. Reinicie os seguintes recursos depois de concluir suas configurações na ordem especificada aqui. Para obter as etapas para reiniciar um recurso, consulte Iniciando e Parando Recursos Individuais.
	- a. Pare o ambiente de implementação.
	- b. Pare o agente do nó.
	- c. Pare o gerenciador de implementação.
	- d. Inicie o gerenciador de implementação.
	- e. Inicie o agente do nó.
	- f. Inicie o ambiente de implementação.

Para ambientes de implementação Advanced ou Advanced-only, o gerenciador de implementação e os agentes do nó precisam ser reiniciados para que a configuração com escopo na célula entre em vigor. Isso é necessário apenas para o primeiro ambiente de implementação que você criar.

Quando a configuração for concluída, você pode examinar os arquivos de configuração para visualizar as alterações.

Salve as alterações na configuração principal ou descarte-as.

**Importante:** Se você usar servidores adicionais com portas exclusivas, o WebSphere Application Server não configura automaticamente o host virtual para o servidor. Especificamente, o WebSphere Application Server não inclui automaticamente as portas de alias do host em um host virtual. Todavia, é possível usar o console administrativo para incluir um novo alias de host para cada uma das portas que são usadas pelo novo servidor. Para incluir um alias de host, no console administrativo, navegue para **Ambiente** > **Hosts Virtuais** > **default\_host** > **Aliases de Host** e clique em **Novo**. Para obter informações adicionais, consulte a documentação do WebSphere Application Server sobre a configuração de hosts virtuais. Limpe todos os logs de perfil aplicáveis ou salve-os em outro diretório. Você talvez deseje limpar ou mover os logs, uma vez que eles serão anexados com a última configuração. Isso poderá dificultar a visualização nas informações mais atuais.

### *Criando o Ambiente de Implementação do Advanced Process Server:*

Crie um ambiente de implementação do Process Server para executar processos, serviços e módulos que são implementados no Process Center. Ou então, implemente os módulos a partir da linha de comandos ou a partir do console administrativo do WebSphere. É possível criar mais de um ambiente de implementação na mesma célula usando o assistente Ambiente de Implementação.

Assegure-se de ter concluído as seguintes tarefas:

- Instalar o produto
- v Criar o perfil de gerenciador de implementação e os nós associados
- v Assegure-se de que o banco de dados especificado no painel Configuração do Banco de Dados do assistente do Ambiente de Implementação já está criado. A configuração do ambiente de implementação nunca cria um banco de dados. Para obter mais informações, consulte a seção sobre como criar bancos de dados.
- v Certifique-se de iniciar todos os nós locais e remotos que você deseja incluir no ambiente de implementação.
- v Quando criar um ambiente de implementação com 3 clusters usando o assistente de Ambiente de Implementação, o processo poderá demorar muito tempo para ser concluído. Nesse caso, é possível executar uma das seguintes etapas para criar o ambiente de 3 clusters:
	- Aumente o valor de tempo limite da transação usando o Gerenciador de Implementação e recrie o ambiente de implementação. Para obter mais informações, consulte Evitando Exceções de Tempo Limite e de Falta de Memória Durante a Instalação ou a Implementação.
	- Não crie tabelas durante a criação do Ambiente de Implementação. Após criar o ambiente, crie bancos de dados, tabelas e execute o comando de autoinicialização.
- v Se você estiver usando o assistente de Ambiente de Implementação, será possível ativar o rastreio do gerenciador de implementação para obter detalhes sobre a criação da implementação. Para ativar o rastreio para uma execução única e até o gerenciador de implementação ser reiniciado, efetue logon no console administrativo, acesse **Resolução de Problemas** > **Logs e Rastreio** > *deployment\_manager\_name* > **Alterar Níveis de Detalhes do Log** > **Tempo de Execução**, inclua**com.ibm.bpm.config.\*=all** na área de texto **Alterar Níveis de Detalhes do Log** e salve as mudanças.

**Nota:** O Process Server deverá estar instalado para instalar um ambiente de implementação baseado no Process Server. Se você tiver um Process Center instalado, será necessário iniciar o IBM Installation Manager e modificar sua instalação para usar o recurso Business Process Manager Advanced Process Server de Produção ou o Business Process Manager Advanced Process Server de Não Produção.

Como o procedimento para criar ambientes de implementação usando o assistente Ambiente de Implementação inclui etapas para seleção de padrões e recursos, você deverá ler e entender as informações sobre padrões e recursos documentados na seção de planejamento.

**Função de Segurança Necessária para esta Tarefa:** Quando a segurança e a autorização baseada em função estiverem ativadas, você deverá efetuar login no console administrativo como um administrador de Célula para criar um ambiente de implementação.

Esta tarefa descreve o procedimento para criação de um ambiente de implementação que é baseado em um padrão específico e usa o assistente Ambiente de Implementação.

**Nota:** Uma captura instantânea que requer o recurso BPM Advanced Edition não pode ser instalada em mais nenhum ambiente de implementação na mesma célula.

### **Considerações sobre o banco de dados Oracle**:

- v Assegure-se de que o nome de usuário e o nome do esquema sejam exatamente iguais. O usuário especificado deve existir no banco de dados antes da geração do ambiente.
- v O IBM Process Server e o IBM Performance Data Warehouse podem usar a mesma instância do banco de dados, mas devem usar usuários diferentes.

Conclua as etapas a seguir para criar o ambiente de implementação.

- 1. No console administrativo, navegue para a página Ambientes de Implementação, clicando em **Servidores** > **Ambientes de Implementação**.
- 2. Ative o assistente Ambiente de Implementação clicando em **Novo** na página Ambientes de Implementação. A página Criar Novo Ambiente de Implementação é exibida.

**Nota:** O banco de dados fornece isolamento de grupos internos, como administradores. Se um banco de dados estiver compartilhado por dois ambientes de implementação, um grupo de administradores será compartilhado entre eles. Quando essa situação ocorre, os dois administradores conseguirão efetuar login como administrador em cada um dos ambientes de implementação.

- a. Digite um nome exclusivo para o ambiente de implementação no campo **Nome do ambiente de implementação**.
- b. Insira um nome de usuário para o administrador do ambiente de implementação no campo **Nome de usuário administrador do ambiente de implementação**.

**Nota:** É recomendado usar um administrador diferente para cada ambiente de implementação e também o administrador de célula.

- c. Insira uma senha para o administrador do ambiente de implementação no campo **Senha**.
- d. Confirme a senha no campo **Confirmar Senha**.
- 3. Na seção **Tipo de Ambiente de Implementação**, selecione **Advanced Process Server**. Os recursos representam as capacidades de processamento do tempo de execução de seu ambiente de implementação.
- 4. Na seção Selecionar o Padrão de Ambiente de Implementação, selecione um padrão para o ambiente de implementação e clique em **Avançar** para exibir a página Selecionar Nós. Os padrões disponíveis são:
	- v **Cluster Único**: O destino de implementação do aplicativo inclui a infraestrutura do sistema de mensagens e aplicativos de suporte.
	- v **Aplicativo, Sistema de Mensagens Remoto, Suporte Remoto**: Um cluster separado para cada implementação de aplicativo, sistema de mensagens remoto e suporte remoto.
- 5. Na página Selecionar Nós, selecione os nós que deseja incluir nesse ambiente de implementação e clique em **Avançar** para exibir a página Definir Clusters.

Selecione nós que possuem os recursos necessários para o ambiente selecionado na seção Recursos Ambiente de Implementação do IBM BPM.

Selecione, pelo menos, um nó para o ambiente de implementação. Para ambientes de alta disponibilidade e failover, selecione pelo menos dois nós. Para escalabilidade, é possível incluir mais nós.

6. Na página Definir Clusters, designe o número necessário de clusters para cada nó e clique em **Avançar** para exibir a página Customizar Nome de Cluster e Portas.

Por padrão, é designado um membro de cluster em cada nó para cada função. Você altera o número substituindo o número em cada coluna. Se você não for familiarizado com as diferentes funções do cluster e as funções fornecidas para cada tipo de cluster, consulte "Tipos de Topologia e Padrões do Ambiente de Implementação."

Um valor de 0 (zero) para um nó significa que o nó não contribui para uma função selecionada, com base nos recursos que selecionou.

7. Na página Customizar Nome e Portas do Cluster, customize os nomes de clusters ou nomes de membros de cluster para o tipo de cluster. É possível usar os valores padrão fornecidos ou customizar os detalhes do cluster e, em seguida, clique em **Avançar**.

**Nota:** É possível especificar a porta de início para os membros de cluster. O sistema gera valores padrão para os nomes de membro de cluster e porta inicial.

Assegure-se de que os números de porta inicial especificados tenham pelo menos 20 portas de distância. Números de porta são reservados e designados para cada nó para os números de clusters usando o número da porta que é especificado. Se você especificasse uma porta inicial ao criar o ambiente de implementação, a mesma porta inicial especificada seria designada ao membro de cluster. Por exemplo, se o número de porta para o primeiro membro de cluster for 2000, ele usará os números de porta 2000, 2001, 2002, etc. O número da porta do segundo membro de cluster seria 2020 e os números de porta seriam 2020, 2021, 2022, etc. O número da porta do terceiro membro de cluster seria 2040.

Se já houver um nó nesse sistema físico, poderá haver conflitos de porta que precisarão ser resolvidos manualmente ao alterar os valores de porta.

Se você usar servidores adicionais com portas exclusivas, o WebSphere Application Server não configura automaticamente o host virtual para o servidor. Especificamente, o WebSphere Application Server não inclui automaticamente as portas de alias do host em um host virtual. Todavia, é possível usar o console administrativo para incluir um novo alias de host para cada uma das portas que são usadas pelo novo servidor. Para obter informações adicionais, consulte a documentação do WebSphere Application Server sobre a configuração de hosts virtuais.

8. Na página Configurar Process Server, configure os valores para a configuração do Process Center e clique em **Avançar**.

### v **Nome do Ambiente**

Insira um nome de ambiente do Process Server.

Um nome do ambiente é o nome pelo qual este servidor ou cluster será conhecido para um usuário do Process Center.

v **Tipo de Ambiente**

Na lista suspensa, selecione o tipo de Ambiente para o Process Server que está sendo configurado.

O tipo de Ambiente refere-se a como o Process Server é usado. Por exemplo, em que capacidade o Process Server será usado - *produção*, *estágio* ou *teste*. Um teste de carregamento deve ser feito em um servidor de teste, enquanto um tipo de ambiente de estágio deve ser usado como um local temporário para hospedar as mudanças antes que elas sejam inseridas na produção. Será possível especificar **Estágio** como o **Tipo de ambiente**, se o Process Server que está sendo configurado for acessado e usado para revisar conteúdo e novas funcionalidades.

Há três tipos de ambientes disponíveis para seleção:

### **Produção**

Selecione **Produção** se o servidor servirá em uma capacidade de produção.

#### **Estágio**

Selecione **Estágio** se o servidor servirá como uma plataforma de temporariedade a ser usada como um servidor pré-produção.

**Testar** Selecione **Teste** se o servidor que está sendo configurado será usado como um ambiente de teste.

#### v **Usar servidor off-line**

Indique se o servidor que está sendo configurado é um servidor off-line.

Um servidor off-line é um Process Server que não está conectado ao Process Center.

Os servidores off-line podem ainda ser usados ao implementar capturas instantâneas dos aplicativos de processo. Entretanto, o método para implementar aplicativos de processo em um servidor de processos off-line difere do método para implementar aplicativos de processo em um servidor de processos online.

#### v **Protocolo**

Selecione **http://** ou **https://** como o protocolo de conexão para o Process Center.

#### v **Nome do Host ou Host Virtual em um Ambiente de Carga Equilibrada**

Digite o host ou o host virtual com o qual este Process Server precisa para se comunicar com o Process Center. Use um nome completo do host. Em um ambiente com um balanceador de carga ou servidor proxy entre os serviços do Process Server e do Process Center, certifique-se de designar aqui a correspondência à URL para acessar o Process Center.

**Nota:** Certifique-se de especificar o nome do host em vez de *host local* para o nome do servidor ao configurar o Process Server. Isso é necessário quando você estiver usando o Process Designer remotamente.

v **Porta**

Digite o número da porta do Process Center. Em um ambiente com um balanceador de carga ou servidor proxy entre o Process Server e o Process Center, certifique-se de designar aqui a correspondência à URL para acessar o Process Center.

#### v **Nome do Usuário**

Digite um nome de usuário válido que exista no Process Center. O Process Server se conectará ao Process Center como esse usuário.

v **Senha**

Digite a senha para o usuário.

v **Confirmar senha**

Digite para confirmar a senha para o usuário.

v **Testar Conexão**

Clique para testar a conexão do Process Center.

9. Necessário: Na página Configurar Bancos de Dados, selecione **Oracle**, configure os parâmetros do banco de dados para as fontes de dados do ambiente de implementação, clique em **Testar Conexão** e, quando a conexão for bem-sucedida, clique em **Avançar** para acessar a página Resumo.

Nesta página, defina as informações de banco de dados para os componentes incluídos neste ambiente de implementação. Quando possível, o assistente fornece informações padrão para os parâmetros, mas altera esses valores para corresponder aos valores definidos ao planejar o ambiente.

**Importante:** O banco de dados especificado neste painel já deve existir. A configuração do ambiente de implementação nunca cria um banco de dados. Para obter mais informações, consulte a seção sobre como criar bancos de dados.

#### v **Parâmetros compartilhados**

- **Servidor**: Digite um nome de servidor no qual o banco de dados está localizado.
- **Porta**: Digite o número da porta para se conectar ao banco de dados.
- **Nome da instância**: Digite o nome da instância para o banco de dados Oracle.
- **Criar Tabelas:** Selecione para criar as tabelas necessárias.

**Nota:** Se essa opção for selecionada, assegure-se de que o usuário tenha direitos suficientes para acessar o banco de dados e criar tabelas.

v **cellDB**

**Nota:** A opção cellDB ficará visível apenas durante a criação do primeiro ambiente de implementação avançado. Depois disso, cada ambiente de implementação avançado criado compartilhará a cellDB do primeiro ambiente.

- **Nome de usuário**: Digite um nome de usuário para o banco de dados de célula.
- **Senha**: Digite a senha para o usuário do banco de dados de célula.
- **Confirmar senha**: Digite para confirmar a senha para o usuário do banco de dados de célula.
- v **Banco de Dados Common**
	- **Nome de Usuário**: Digite um nomede usuário para o banco de dados comum que é usado para os componentes CommonDB, do Business Space, do Business Process Choreographer e do Messaging.
	- **Senha**: Digite a senha para o usuário do banco de dados comum.
	- **Confirmar senha**: Digite para confirmar a senha para o usuário do banco de dados comum.
- v **Banco de dados do processo**
	- **Nome de usuário**: Digite um nome de usuário para o banco de dados do Process Center.
	- **Senha**: Digite a senha para o usuário do banco de dados do Process Center.
	- **Confirmar senha**: Digite para confirmar a senha do usuário do banco de dados do Process.
- v **Banco de Dados Performance Data Warehouse**
	- **Nome de usuário**: Digite um nome de usuário para o banco de dados do Performance Data Warehouse.
	- **Senha**: Digite a senha para o usuário do banco de dados do Performance Data Warehouse.
	- **Confirmar senha**: Digite para confirmar a senha para o usuário do banco de dados do Performance Data Warehouse.
- v **Selecione os bancos de dados que você deseja separar do banco de dados Common.**
	- **Sistema de Mensagens**: Selecione essa opção para criar um banco de dados do mecanismo do sistema de mensagens separado.
		- **Nome de usuário**: Digite um nome de usuário para o banco de dados do mecanismo do sistema de mensagens.
		- **Senha**: Digite a senha para o usuário do banco de dados do mecanismo do sistema de mensagens.
		- **Confirmar senha**: Digite para confirmar a senha para o usuário do banco de dados do mecanismo do sistema de mensagens.
	- **Business Process Choreographer**: Selecione essa opção para criar um banco de dados do Business Process Choreographer separado.
		- **Nome de usuário**: Digite um nome de usuário para o banco de dados do Business Process Choreographer.
		- **Senha**: Digite a senha para o usuário do banco de dados do Business Process Choreographer.
		- **Confirmar senha**: Digite para confirmar a senha para o usuário do banco de dados do Business Process Choreographer.

**Atenção:** Os nomes de esquema padrão que são exibidos nesta página podem entrar em conflito com a convenção de nomenclatura do site ou podem entrar em conflito com os esquemas existentes. Dessa forma, é provável que você precise altere o nome do esquema. Preste muita atenção nos valores especificados para evitar conflitos de nomenclatura em potencial.

Assegure-se também de ter concluído os itens a seguir:

- v Assegure-se de que o nome de usuário e o nome do esquema sejam exatamente iguais. O usuário especificado deve existir no banco de dados antes da geração do ambiente.
- v O IBM Process Server e o IBM Performance Data Warehouse podem usar a mesma instância do banco de dados, mas devem usar usuários diferentes.

Você pode editar todos os parâmetros-chave, tais como nome do banco de dados, independente de criar ou não as tabelas, o nome do usuário de tempo de execução da fonte de dados e a senha para o ambiente de implementação. Você pode selecionar qual banco de dados usar para o componente fornecido.

**Dica:** As etapas que não podem ser concluídas pelo assistente Ambiente de Implementação e que precisam ser concluídas manualmente estão listadas na página Configuração Adiada. É possível visualizar essa página após criar seu ambiente de implementação. Para visualizar esta página do console administrativo, clique em **Servidores** > **Ambientes de Implementação** > *Nome do ambiente de implementação* > **Configuração do Ambiente de Implementação** > **Propriedades Adicionais** > **Configuração Adiada**.

- 10. Verifique se as informações na página Resumo estão corretas e execute as subetapas a seguir:
	- a. Opcional: Se quiser sair sem gerar a configuração, clique em **Cancelar**.
	- b. Opcional: Se quiser salvar a configuração do ambiente para configurar um Ambiente de Implementação semelhante, clique em **Exportar para Script**.
	- c. Se você estiver satisfeito com a configuração do ambiente de implementação, clique em **Gerar Ambiente de Implementação** para salvar e concluir a configuração do ambiente de implementação. Isso também gerará um arquivo de propriedades na pasta *BPM\_Install\_Root*/ logs/config na máquina do gerenciador de implementação com um registro de data e hora no nome do arquivo, bpmconfig-*de\_name-timestamp*.properties. Salve este arquivo para referência futura ou para resolução de quaisquer problemas.
- 11. Se você adiou a criação da tabela de banco de dados do Process Server limpando a opção criar tabela na página Banco de Dados, crie as tabelas e carregue o banco de dados com informações do sistema, executando o comando **bootstrapProcessServerData**.

**Importante:** Esse comando deve ser executado antes de iniciar os membros do cluster.

- 12. Reinicie os seguintes recursos depois de concluir suas configurações na ordem especificada aqui. Para obter as etapas para reiniciar um recurso, consulte Iniciando e Parando Recursos Individuais.
	- a. Pare o ambiente de implementação.
	- b. Pare o agente do nó.
	- c. Pare o gerenciador de implementação.
	- d. Inicie o gerenciador de implementação.
	- e. Inicie o agente do nó.
	- f. Inicie o ambiente de implementação.

Para ambientes de implementação Advanced ou Advanced-only, o gerenciador de implementação e os agentes do nó precisam ser reiniciados para que a configuração com escopo na célula entre em vigor. Isso é necessário apenas para o primeiro ambiente de implementação que você criar.

Quando a configuração for concluída, você pode examinar os arquivos de configuração para visualizar as alterações.

Salve as alterações na configuração principal ou descarte-as.

**Importante:** Se você usar servidores adicionais com portas exclusivas, o WebSphere Application Server não configura automaticamente o host virtual para o servidor. Especificamente, o WebSphere Application Server não inclui automaticamente as portas de alias do host em um host virtual. Todavia, é possível usar o console administrativo para incluir um novo alias de host para cada uma das portas que são usadas pelo novo servidor. Para incluir um alias de host, no console administrativo, navegue para **Ambiente** > **Hosts Virtuais** > **default\_host** > **Aliases de Host** e clique em **Novo**. Para obter informações adicionais, consulte a documentação do WebSphere Application Server sobre a configuração de hosts virtuais. Limpe todos os logs de perfil aplicáveis ou salve-os em outro diretório. Você talvez deseje limpar ou mover os logs, uma vez que eles serão anexados com a última configuração. Isso poderá dificultar a visualização nas informações mais atuais.

**Dica:** Após ter configurado um ambiente de implementação de rede após o IBM BPM Advanced, se você testar a conexão com a fonte de dados **jdbc/WPSDB** de nível de célula (por exemplo, no console administrativo, na página **Recursos** > **JDBC** > **Origens de Dados**), você receberá uma mensagem dizendo que a operação de conexão de teste falhou com a exceção

com.ibm.wsspi.runtime.variable.UndefinedVariableException: Variável Indefinida *variable\_name*, em que *variable\_name* é o nome de uma variável, como *WAS\_INSTALL\_ROOT*, *DB2\_JCC\_DRIVER\_PATH*, *UNIVERSAL\_JDBC\_DRIVER\_PATH* ou *PUREQUERY\_PATH*. Isso não necessariamente indica que haverá um problema de acesso à origem de dados em tempo de execução. Assegure que o local de seus arquivos de driver JDBC seja acessível a cada cliente que devem usar a origem de dados e configure a variável como o caminho completo desse local. Desconsidere o erro de conexão de teste, a menos que esteja enfrentando problemas na conexão com o armazenamento de dados em tempo de execução. Para obter informações adicionais, consulte a documentação do WebSphere Application Server sobre o serviço de conexão de teste.

### *Criando o Ambiente de Implementação do Standard Process Server:*

Crie um ambiente de implementação do Process Server para executar processos que são implementados no Process Center. É possível criar mais de um ambiente de implementação na mesma célula usando o assistente Ambiente de Implementação.

Assegure-se de ter concluído as seguintes tarefas:

- v Instalar o produto
- v Criar o perfil de gerenciador de implementação e os nós associados
- v Assegure-se de que o banco de dados especificado no painel Configuração do Banco de Dados do assistente do Ambiente de Implementação já está criado. A configuração do ambiente de implementação nunca cria um banco de dados. Para obter mais informações, consulte a seção sobre como criar bancos de dados.
- v Certifique-se de iniciar todos os nós locais e remotos que você deseja incluir no ambiente de implementação.
- v Quando criar um ambiente de implementação com 3 clusters usando o assistente de Ambiente de Implementação, o processo poderá demorar muito tempo para ser concluído. Nesse caso, é possível executar uma das seguintes etapas para criar o ambiente de 3 clusters:
	- Aumente o valor de tempo limite da transação usando o Gerenciador de Implementação e recrie o ambiente de implementação. Para obter mais informações, consulte Evitando Exceções de Tempo Limite e de Falta de Memória Durante a Instalação ou a Implementação.
	- Não crie tabelas durante a criação do Ambiente de Implementação. Após criar o ambiente, crie bancos de dados, tabelas e execute o comando de autoinicialização.
- v Se você estiver usando o assistente de Ambiente de Implementação, será possível ativar o rastreio do gerenciador de implementação para obter detalhes sobre a criação da implementação. Para ativar o rastreio para uma execução única e até o gerenciador de implementação ser reiniciado, efetue logon no console administrativo, acesse **Resolução de Problemas** > **Logs e Rastreio** >

*deployment\_manager\_name* > **Alterar Níveis de Detalhes do Log** > **Tempo de Execução**, inclua**com.ibm.bpm.config.\*=all** na área de texto **Alterar Níveis de Detalhes do Log** e salve as mudanças.

**Nota:** O Process Server deverá estar instalado para instalar um ambiente de implementação baseado no Process Server. Se você tiver um Process Center instalado, será necessário iniciar o IBM Installation Manager e modificar sua instalação para usar o recurso Business Process Manager Advanced Process Server de Produção ou o Business Process Manager Advanced Process Server de Não Produção.

Como o procedimento para criar ambientes de implementação usando o assistente Ambiente de Implementação inclui etapas para seleção de padrões e recursos, você deverá ler e entender as informações sobre padrões e recursos documentados na seção de planejamento.

**Função de Segurança Necessária para esta Tarefa:** Quando a segurança e a autorização baseada em função estiverem ativadas, você deverá efetuar login no console administrativo como um administrador de Célula para criar um ambiente de implementação.

Esta tarefa descreve o procedimento para criação de um ambiente de implementação que é baseado em um padrão específico e usa o assistente Ambiente de Implementação.

**Nota:** Uma captura instantânea que requer o recurso BPM Advanced Edition não pode ser instalada em mais nenhum ambiente de implementação na mesma célula.

### **Considerações sobre o banco de dados Oracle**:

- v Assegure-se de que o nome de usuário e o nome do esquema sejam exatamente iguais. O usuário especificado deve existir no banco de dados antes da geração do ambiente.
- v O IBM Process Server e o IBM Performance Data Warehouse podem usar a mesma instância do banco de dados, mas devem usar usuários diferentes.

Conclua as etapas a seguir para criar o ambiente de implementação.

- 1. No console administrativo, navegue para a página Ambientes de Implementação, clicando em **Servidores** > **Ambientes de Implementação**.
- 2. Ative o assistente Ambiente de Implementação clicando em **Novo** na página Ambientes de Implementação. A página Criar Novo Ambiente de Implementação é exibida.

**Nota:** O banco de dados fornece isolamento de grupos internos, como administradores. Se um banco de dados estiver compartilhado por dois ambientes de implementação, um grupo de administradores será compartilhado entre eles. Quando essa situação ocorre, os dois administradores conseguirão efetuar login como administrador em cada um dos ambientes de implementação.

- a. Digite um nome exclusivo para o ambiente de implementação no campo **Nome do ambiente de implementação**.
- b. Insira um nome de usuário para o administrador do ambiente de implementação no campo **Nome de usuário administrador do ambiente de implementação**.

**Nota:** É recomendado usar um administrador diferente para cada ambiente de implementação e também o administrador de célula.

- c. Insira uma senha para o administrador do ambiente de implementação no campo **Senha**.
- d. Confirme a senha no campo **Confirmar Senha**.
- 3. Na seção **Tipo de Ambiente de Implementação do IBM BPM**, selecione **Standard Process Server**. Os recursos representam as capacidades de processamento do tempo de execução de seu ambiente de implementação.
- 4. Na seção Selecionar o Padrão de Ambiente de Implementação, selecione um padrão para o ambiente de implementação e clique em **Avançar** para exibir a página Selecionar Nós. Os padrões disponíveis são:
	- v **Cluster Único**: O destino de implementação do aplicativo inclui a infraestrutura do sistema de mensagens e aplicativos de suporte.
	- v **Aplicativo, Sistema de Mensagens Remoto, Suporte Remoto**: Um cluster separado para cada implementação de aplicativo, sistema de mensagens remoto e suporte remoto.
- 5. Na página Selecionar Nós, selecione os nós que deseja incluir nesse ambiente de implementação e clique em **Avançar** para exibir a página Definir Clusters.

Selecione nós que possuem os recursos necessários para o ambiente selecionado na seção Recursos Ambiente de Implementação do IBM BPM.

Selecione, pelo menos, um nó para o ambiente de implementação. Para ambientes de alta disponibilidade e failover, selecione pelo menos dois nós. Para escalabilidade, é possível incluir mais nós.

6. Na página Definir Clusters, designe o número necessário de clusters para cada nó e clique em **Avançar** para exibir a página Customizar Nome de Cluster e Portas.

Por padrão, é designado um membro de cluster em cada nó para cada função. Você altera o número substituindo o número em cada coluna. Se você não for familiarizado com as diferentes funções do cluster e as funções fornecidas para cada tipo de cluster, consulte "Tipos de Topologia e Padrões do Ambiente de Implementação."

Um valor de 0 (zero) para um nó significa que o nó não contribui para uma função selecionada, com base nos recursos que selecionou.

7. Na página Customizar Nome e Portas do Cluster, customize os nomes de clusters ou nomes de membros de cluster para o tipo de cluster. É possível usar os valores padrão fornecidos ou customizar os detalhes do cluster e, em seguida, clique em **Avançar**.

**Nota:** É possível especificar a porta de início para os membros de cluster. O sistema gera valores padrão para os nomes de membro de cluster e porta inicial.

Assegure-se de que os números de porta inicial especificados tenham pelo menos 20 portas de distância. Números de porta são reservados e designados para cada nó para os números de clusters usando o número da porta que é especificado. Se você especificasse uma porta inicial ao criar o ambiente de implementação, a mesma porta inicial especificada seria designada ao membro de cluster. Por exemplo, se o número de porta para o primeiro membro de cluster for 2000, ele usará os números de porta 2000, 2001, 2002, etc. O número da porta do segundo membro de cluster seria 2020 e os números de porta seriam 2020, 2021, 2022, etc. O número da porta do terceiro membro de cluster seria 2040.

Se já houver um nó nesse sistema físico, poderá haver conflitos de porta que precisarão ser resolvidos manualmente ao alterar os valores de porta.

Se você usar servidores adicionais com portas exclusivas, o WebSphere Application Server não configura automaticamente o host virtual para o servidor. Especificamente, o WebSphere Application Server não inclui automaticamente as portas de alias do host em um host virtual. Todavia, é possível usar o console administrativo para incluir um novo alias de host para cada uma das portas que são usadas pelo novo servidor. Para obter informações adicionais, consulte a documentação do WebSphere Application Server sobre a configuração de hosts virtuais.

- 8. Na página Configurar Process Server, configure os valores para a configuração do Process Center e clique em **Avançar**.
	- v **Nome do Ambiente**

Insira um nome de ambiente do Process Server.

Um nome do ambiente é o nome pelo qual este servidor ou cluster será conhecido para um usuário do Process Center.
## v **Tipo de Ambiente**

Na lista suspensa, selecione o tipo de Ambiente para o Process Server que está sendo configurado.

O tipo de Ambiente refere-se a como o Process Server é usado. Por exemplo, em que capacidade o Process Server será usado - *produção*, *estágio* ou *teste*. Um teste de carregamento deve ser feito em um servidor de teste, enquanto um tipo de ambiente de estágio deve ser usado como um local temporário para hospedar as mudanças antes que elas sejam inseridas na produção. Será possível especificar **Estágio** como o **Tipo de ambiente**, se o Process Server que está sendo configurado for acessado e usado para revisar conteúdo e novas funcionalidades.

Há três tipos de ambientes disponíveis para seleção:

### **Produção**

Selecione **Produção** se o servidor servirá em uma capacidade de produção.

**Estágio**

Selecione **Estágio** se o servidor servirá como uma plataforma de temporariedade a ser usada como um servidor pré-produção.

**Testar** Selecione **Teste** se o servidor que está sendo configurado será usado como um ambiente de teste.

### v **Usar servidor off-line**

Indique se o servidor que está sendo configurado é um servidor off-line.

Um servidor off-line é um Process Server que não está conectado ao Process Center.

Os servidores off-line podem ainda ser usados ao implementar capturas instantâneas dos aplicativos de processo. Entretanto, o método para implementar aplicativos de processo em um servidor de processos off-line difere do método para implementar aplicativos de processo em um servidor de processos online.

#### v **Protocolo**

Selecione **http://** ou **https://** como o protocolo de conexão para o Process Center.

### v **Nome do Host ou Host Virtual em um Ambiente de Carga Equilibrada**

Digite o host ou o host virtual com o qual este Process Server precisa para se comunicar com o Process Center. Use um nome completo do host. Em um ambiente com um balanceador de carga ou servidor proxy entre os serviços do Process Server e do Process Center, certifique-se de designar aqui a correspondência à URL para acessar o Process Center.

**Nota:** Certifique-se de especificar o nome do host em vez de *host local* para o nome do servidor ao configurar o Process Server. Isso é necessário quando você estiver usando o Process Designer remotamente.

v **Porta**

Digite o número da porta do Process Center. Em um ambiente com um balanceador de carga ou servidor proxy entre o Process Server e o Process Center, certifique-se de designar aqui a correspondência à URL para acessar o Process Center.

### v **Nome do Usuário**

Digite um nome de usuário válido que exista no Process Center. O Process Server se conectará ao Process Center como esse usuário.

v **Senha**

Digite a senha para o usuário.

### v **Confirmar senha**

Digite para confirmar a senha para o usuário.

v **Testar Conexão**

Clique para testar a conexão do Process Center.

9. Necessário: Na página Configurar Bancos de Dados, selecione **Oracle**, configure os parâmetros do banco de dados para as fontes de dados do ambiente de implementação, clique em **Testar Conexão** e, quando a conexão for bem-sucedida, clique em **Avançar** para acessar a página Resumo.

Nesta página, defina as informações do banco de dados para os componentes que estão incluídos neste ambiente de implementação. Quando possível, o assistente fornece informações padrão para os parâmetros, mas altera esses valores para corresponder aos valores definidos ao planejar o ambiente.

**Importante:** O banco de dados especificado neste painel já deve existir. A configuração do ambiente de implementação nunca cria um banco de dados. Para obter mais informações, consulte a seção sobre como criar bancos de dados.

## v **Parâmetros compartilhados**

- **Servidor**: Digite um nome de servidor no qual o banco de dados está localizado.
- **Porta**: Digite o número da porta para se conectar ao banco de dados.
- **Nome da instância**: Digite o nome da instância para o banco de dados Oracle.
- **Criar Tabelas:** Selecione para criar as tabelas necessárias.

**Nota:** Se essa opção for selecionada, assegure-se de que o usuário tenha direitos suficientes para acessar o banco de dados e criar tabelas.

- v **Banco de Dados Common**
	- **Nome de Usuário**: Digite um nomede usuário para o banco de dados comum que é usado para os componentes CommonDB, do Business Space, do Business Process Choreographer e do Messaging.
	- **Senha**: Digite a senha para o usuário do banco de dados comum.
	- **Confirmar senha**: Digite para confirmar a senha para o usuário do banco de dados comum.
- v **Banco de dados do processo**
	- **Nome de usuário**: Digite um nome de usuário para o banco de dados do Process Center.
	- **Senha**: Digite a senha para o usuário do banco de dados do Process Center.
	- **Confirmar senha**: Digite para confirmar a senha do usuário do banco de dados do Process.
- v **Banco de Dados Performance Data Warehouse**
	- **Nome de usuário**: Digite um nome de usuário para o banco de dados do Performance Data Warehouse.
	- **Senha**: Digite a senha para o usuário do banco de dados do Performance Data Warehouse.
	- **Confirmar senha**: Digite para confirmar a senha para o usuário do banco de dados do Performance Data Warehouse.
- v **Selecione os bancos de dados que você deseja separar do banco de dados Common.**
	- **Sistema de Mensagens**: Selecione essa opção para criar um banco de dados do mecanismo do sistema de mensagens separado.
		- **Nome de usuário**: Digite um nome de usuário para o banco de dados do mecanismo do sistema de mensagens.
		- **Senha**: Digite a senha para o usuário do banco de dados do mecanismo do sistema de mensagens.
		- **Confirmar senha**: Digite para confirmar a senha para o usuário do banco de dados do mecanismo do sistema de mensagens.

**Atenção:** Os nomes de esquema padrão que são exibidos nesta página podem entrar em conflito com a convenção de nomenclatura do site ou podem entrar em conflito com os esquemas existentes. Dessa forma, é provável que você precise altere o nome do esquema. Preste muita atenção nos valores especificados para evitar conflitos de nomenclatura em potencial.

Assegure-se também de ter concluído os itens a seguir:

- v Assegure-se de que o nome de usuário e o nome do esquema sejam exatamente iguais. O usuário especificado deve existir no banco de dados antes da geração do ambiente.
- v O IBM Process Server e o IBM Performance Data Warehouse podem usar a mesma instância do banco de dados, mas devem usar usuários diferentes.

Você pode editar todos os parâmetros-chave, tais como nome do banco de dados, independente de criar ou não as tabelas, o nome do usuário de tempo de execução da fonte de dados e a senha para o ambiente de implementação. Você pode selecionar qual banco de dados usar para o componente fornecido.

**Dica:** As etapas que não podem ser concluídas pelo assistente Ambiente de Implementação e que precisam ser concluídas manualmente estão listadas na página Configuração Adiada. É possível visualizar essa página após criar seu ambiente de implementação. Para visualizar esta página do console administrativo, clique em **Servidores** > **Ambientes de Implementação** > *Nome do ambiente de implementação* > **Configuração do Ambiente de Implementação** > **Propriedades Adicionais** > **Configuração Adiada**.

- 10. Verifique se as informações na página Resumo estão corretas e execute as subetapas a seguir:
	- a. Opcional: Se quiser sair sem gerar a configuração, clique em **Cancelar**.
	- b. Opcional: Se quiser salvar a configuração do ambiente para configurar um Ambiente de Implementação semelhante, clique em **Exportar para Script**.
	- c. Se você estiver satisfeito com a configuração do ambiente de implementação, clique em **Gerar Ambiente de Implementação** para salvar e concluir a configuração do ambiente de implementação. Isso também gerará um arquivo de propriedades na pasta *BPM\_Install\_Root*/ logs/config na máquina do gerenciador de implementação com um registro de data e hora no nome do arquivo, bpmconfig-*de\_name-timestamp*.properties. Salve este arquivo para referência futura ou para resolução de quaisquer problemas.
- 11. Se você adiou a criação da tabela de banco de dados do Process Server limpando a opção criar tabela na página Banco de Dados, crie as tabelas e carregue o banco de dados com informações do sistema, executando o comando **bootstrapProcessServerData**.

**Importante:** Esse comando deve ser executado antes de iniciar os membros do cluster.

- 12. Reinicie os seguintes recursos depois de concluir suas configurações na ordem especificada aqui. Para obter as etapas para reiniciar um recurso, consulte Iniciando e Parando Recursos Individuais.
	- a. Pare o ambiente de implementação.
	- b. Pare o agente do nó.
	- c. Pare o gerenciador de implementação.
	- d. Inicie o gerenciador de implementação.
	- e. Inicie o agente do nó.
	- f. Inicie o ambiente de implementação.

Para ambientes de implementação Advanced ou Advanced-only, o gerenciador de implementação e os agentes do nó precisam ser reiniciados para que a configuração com escopo na célula entre em vigor. Isso é necessário apenas para o primeiro ambiente de implementação que você criar.

Quando a configuração for concluída, você pode examinar os arquivos de configuração para visualizar as alterações.

Salve as alterações na configuração principal ou descarte-as.

**Importante:** Se você usar servidores adicionais com portas exclusivas, o WebSphere Application Server não configura automaticamente o host virtual para o servidor. Especificamente, o WebSphere Application Server não inclui automaticamente as portas de alias do host em um host virtual. Todavia, é possível usar o console administrativo para incluir um novo alias de host para cada uma das portas que são usadas pelo novo servidor. Para incluir um alias de host, no console administrativo, navegue para **Ambiente** > **Hosts Virtuais** > **default\_host** > **Aliases de Host** e clique em **Novo**. Para obter informações adicionais, consulte a documentação do WebSphere Application Server sobre a configuração de hosts virtuais. Limpe todos os logs de perfil aplicáveis ou salve-os em outro diretório. Você talvez deseje limpar ou mover os logs, uma vez que eles serão anexados com a última configuração. Isso poderá dificultar a visualização nas informações mais atuais.

### *Criando o Ambiente de Implementação Apenas do Advanced Process Server:*

Crie um ambiente de implementação do Advanced-only Process Server se desejar que ele seja funcionalmente equivalente ao WebSphere Process Server ou ao WebSphere Enterprise Service Bus. É possível executar módulos SCA que são criados no Integration Designer. É possível implementar os módulos a partir da linha de comandos ou a partir do console administrativo do WebSphere.

Assegure-se de ter concluído as seguintes tarefas:

- Instalar o produto
- v Criar o perfil de gerenciador de implementação e os nós associados
- v Assegure-se de que o banco de dados especificado no painel Configuração do Banco de Dados do assistente do Ambiente de Implementação já está criado. A configuração do ambiente de implementação nunca cria um banco de dados. Para obter mais informações, consulte a seção sobre como criar bancos de dados.
- v Certifique-se de iniciar todos os nós locais e remotos que você deseja incluir no ambiente de implementação.
- v Quando criar um ambiente de implementação com 3 clusters usando o assistente de Ambiente de Implementação, o processo poderá demorar muito tempo para ser concluído. Nesse caso, é possível executar uma das seguintes etapas para criar o ambiente de 3 clusters:
	- Aumente o valor de tempo limite da transação usando o Gerenciador de Implementação e recrie o ambiente de implementação. Para obter mais informações, consulte Evitando Exceções de Tempo Limite e de Falta de Memória Durante a Instalação ou a Implementação.
	- Não crie tabelas durante a criação do Ambiente de Implementação. Após criar o ambiente, crie bancos de dados, tabelas e execute o comando de autoinicialização.
- v Se você estiver usando o assistente de Ambiente de Implementação, será possível ativar o rastreio do gerenciador de implementação para obter detalhes sobre a criação da implementação. Para ativar o rastreio para uma execução única e até o gerenciador de implementação ser reiniciado, efetue logon no console administrativo, acesse **Resolução de Problemas** > **Logs e Rastreio** > *deployment\_manager\_name* > **Alterar Níveis de Detalhes do Log** > **Tempo de Execução**, inclua**com.ibm.bpm.config.\*=all** na área de texto **Alterar Níveis de Detalhes do Log** e salve as mudanças.

Como o procedimento para criar ambientes de implementação usando o assistente Ambiente de Implementação inclui etapas para seleção de padrões e recursos, você deverá ler e entender as informações sobre padrões e recursos documentados na seção de planejamento.

**Função de Segurança Necessária para esta Tarefa:** Quando a segurança e a autorização baseada em função estiverem ativadas, você deverá efetuar login no console administrativo como um administrador de Célula para criar um ambiente de implementação.

Esta tarefa descreve o procedimento para criação de um ambiente de implementação que é baseado em um padrão específico e usa o assistente Ambiente de Implementação.

**Nota:** Uma captura instantânea que requer o recurso BPM Advanced Edition não pode ser instalada em mais nenhum ambiente de implementação na mesma célula.

### **Considerações sobre o banco de dados Oracle**:

v Assegure-se de que o nome de usuário e o nome do esquema sejam exatamente iguais. O usuário especificado deve existir no banco de dados antes da geração do ambiente.

Conclua as etapas a seguir para criar o ambiente de implementação.

- 1. No console administrativo, navegue para a página Ambientes de Implementação, clicando em **Servidores** > **Ambientes de Implementação**.
- 2. Ative o assistente Ambiente de Implementação clicando em **Novo** na página Ambientes de Implementação. A página Criar Novo Ambiente de Implementação é exibida.

**Nota:** O banco de dados fornece isolamento de grupos internos, como administradores. Se um banco de dados estiver compartilhado por dois ambientes de implementação, um grupo de administradores será compartilhado entre eles. Quando essa situação ocorre, os dois administradores conseguirão efetuar login como administrador em cada um dos ambientes de implementação.

- a. Digite um nome exclusivo para o ambiente de implementação no campo **Nome do ambiente de implementação**.
- b. Insira um nome de usuário para o administrador do ambiente de implementação no campo **Nome de usuário administrador do ambiente de implementação**.

**Nota:** É recomendado usar um administrador diferente para cada ambiente de implementação e também o administrador de célula.

- c. Insira uma senha para o administrador do ambiente de implementação no campo **Senha**.
- d. Confirme a senha no campo **Confirmar Senha**.
- 3. Na seção **Tipo de Ambiente de Implementação do IBM BPM**, selecione **Advanced-only Process Server**. Os recursos representam as capacidades de processamento do tempo de execução de seu ambiente de implementação.
- 4. Na seção Selecionar o Padrão de Ambiente de Implementação, selecione um padrão para o ambiente de implementação e clique em **Avançar** para exibir a página Selecionar Nós. Os padrões disponíveis são:
	- v **Cluster Único**: O destino de implementação do aplicativo inclui a infraestrutura do sistema de mensagens e aplicativos de suporte.
	- v **Aplicativo, Sistema de Mensagens Remoto, Suporte Remoto**: Um cluster separado para cada implementação de aplicativo, sistema de mensagens remoto e suporte remoto.
- 5. Na página Selecionar Nós, selecione os nós que deseja incluir nesse ambiente de implementação e clique em **Avançar** para exibir a página Definir Clusters.

Selecione nós que possuem os recursos necessários para o ambiente selecionado na seção Recursos Ambiente de Implementação do IBM BPM.

Selecione, pelo menos, um nó para o ambiente de implementação. Para ambientes de alta disponibilidade e failover, selecione pelo menos dois nós. Para escalabilidade, é possível incluir mais nós.

6. Na página Definir Clusters, designe o número necessário de clusters para cada nó e clique em **Avançar** para exibir a página Customizar Nome de Cluster e Portas.

Por padrão, é designado um membro de cluster em cada nó para cada função. Você altera o número substituindo o número em cada coluna. Se você não for familiarizado com as diferentes funções do cluster e as funções fornecidas para cada tipo de cluster, consulte "Tipos de Topologia e Padrões do Ambiente de Implementação."

Um valor de 0 (zero) para um nó significa que o nó não contribui para uma função selecionada, com base nos recursos que selecionou.

7. Na página Customizar Nome e Portas do Cluster, customize os nomes de clusters ou nomes de membros de cluster para o tipo de cluster. É possível usar os valores padrão fornecidos ou customizar os detalhes do cluster e, em seguida, clique em **Avançar**.

**Nota:** É possível especificar a porta de início para os membros de cluster. O sistema gera valores padrão para os nomes de membro de cluster e porta inicial.

Assegure-se de que os números de porta inicial especificados tenham pelo menos 20 portas de distância. Números de porta são reservados e designados para cada nó para os números de clusters usando o número da porta que é especificado. Se você especificasse uma porta inicial ao criar o ambiente de implementação, a mesma porta inicial especificada seria designada ao membro de cluster. Por exemplo, se o número de porta para o primeiro membro de cluster for 2000, ele usará os números de porta 2000, 2001, 2002, etc. O número da porta do segundo membro de cluster seria 2020 e os números de porta seriam 2020, 2021, 2022, etc. O número da porta do terceiro membro de cluster seria 2040.

Se já houver um nó nesse sistema físico, poderá haver conflitos de porta que precisarão ser resolvidos manualmente ao alterar os valores de porta.

Se você usar servidores adicionais com portas exclusivas, o WebSphere Application Server não configura automaticamente o host virtual para o servidor. Especificamente, o WebSphere Application Server não inclui automaticamente as portas de alias do host em um host virtual. Todavia, é possível usar o console administrativo para incluir um novo alias de host para cada uma das portas que são usadas pelo novo servidor. Para obter informações adicionais, consulte a documentação do WebSphere Application Server sobre a configuração de hosts virtuais.

8. Necessário: Na página Configurar Bancos de Dados, selecione **Oracle**, configure os parâmetros do banco de dados para as fontes de dados do ambiente de implementação, clique em **Testar Conexão** e, quando a conexão for bem-sucedida, clique em **Avançar** para acessar a página Resumo.

Nesta página, defina as informações de banco de dados para os componentes incluídos neste ambiente de implementação. Quando possível, o assistente fornece informações padrão para os parâmetros, mas altera esses valores para corresponder aos valores definidos ao planejar o ambiente.

**Importante:** O banco de dados especificado neste painel já deve existir. A configuração do ambiente de implementação nunca cria um banco de dados. Para obter mais informações, consulte a seção sobre como criar bancos de dados.

- v **Parâmetros compartilhados**
	- **Servidor**: Digite um nome de servidor no qual o banco de dados está localizado.
	- **Porta**: Digite o número da porta para se conectar ao banco de dados.
	- **Nome da instância**: Digite o nome da instância para o banco de dados Oracle.
	- **Criar Tabelas:** Selecione para criar as tabelas necessárias.

**Nota:** Se essa opção for selecionada, assegure-se de que o usuário tenha direitos suficientes para acessar o banco de dados e criar tabelas.

v **cellDB**

**Nota:** A opção cellDB ficará visível apenas durante a criação do primeiro ambiente de implementação avançado. Depois disso, cada ambiente de implementação avançado criado compartilhará a cellDB do primeiro ambiente.

- **Nome de usuário**: Digite um nome de usuário para o banco de dados de célula.
- **Senha**: Digite a senha para o usuário do banco de dados de célula.
- **Confirmar senha**: Digite para confirmar a senha para o usuário do banco de dados de célula.
- v **Banco de Dados Common**
- **Nome de Usuário**: Digite um nomede usuário para o banco de dados comum que é usado para os componentes CommonDB, do Business Space, do Business Process Choreographer e do Messaging.
- **Senha**: Digite a senha para o usuário do banco de dados comum.
- **Confirmar senha**: Digite para confirmar a senha para o usuário do banco de dados comum.
- v **Selecione os bancos de dados que você deseja separar do banco de dados Common.**
	- **Sistema de Mensagens**: Selecione essa opção para criar um banco de dados do mecanismo do sistema de mensagens separado.
		- **Nome de usuário**: Digite um nome de usuário para o banco de dados do mecanismo do sistema de mensagens.
		- **Senha**: Digite a senha para o usuário do banco de dados do mecanismo do sistema de mensagens.
		- **Confirmar senha**: Digite para confirmar a senha para o usuário do banco de dados do mecanismo do sistema de mensagens.
	- **Business Process Choreographer**: Selecione essa opção para criar um banco de dados do Business Process Choreographer separado.
		- **Nome de usuário**: Digite um nome de usuário para o banco de dados do Business Process Choreographer.
		- **Senha**: Digite a senha para o usuário do banco de dados do Business Process Choreographer.
		- **Confirmar senha**: Digite para confirmar a senha para o usuário do banco de dados do Business Process Choreographer.

**Atenção:** Os nomes de esquema padrão que são exibidos nesta página podem entrar em conflito com a convenção de nomenclatura do site ou podem entrar em conflito com os esquemas existentes. Dessa forma, é provável que você precise altere o nome do esquema. Preste muita atenção nos valores especificados para evitar conflitos de nomenclatura em potencial.

Assegure-se também de ter concluído os itens a seguir:

- v Assegure-se de que o nome de usuário e o nome do esquema sejam exatamente iguais. O usuário especificado deve existir no banco de dados antes da geração do ambiente.
- v O IBM Process Server e o IBM Performance Data Warehouse podem usar a mesma instância do banco de dados, mas devem usar usuários diferentes.

Você pode editar todos os parâmetros-chave, tais como nome do banco de dados, independente de criar ou não as tabelas, o nome do usuário de tempo de execução da fonte de dados e a senha para o ambiente de implementação. Você pode selecionar qual banco de dados usar para o componente fornecido.

**Dica:** As etapas que não podem ser concluídas pelo assistente Ambiente de Implementação e que precisam ser concluídas manualmente estão listadas na página Configuração Adiada. É possível visualizar essa página após criar seu ambiente de implementação. Para visualizar esta página do console administrativo, clique em **Servidores** > **Ambientes de Implementação** > *Nome do ambiente de implementação* > **Configuração do Ambiente de Implementação** > **Propriedades Adicionais** > **Configuração Adiada**.

- 9. Verifique se as informações na página Resumo estão corretas e execute as subetapas a seguir:
	- a. Opcional: Se quiser sair sem gerar a configuração, clique em **Cancelar**.
	- b. Opcional: Se quiser salvar a configuração do ambiente para configurar um Ambiente de Implementação semelhante, clique em **Exportar para Script**.
	- c. Se você estiver satisfeito com a configuração do ambiente de implementação, clique em **Gerar Ambiente de Implementação** para salvar e concluir a configuração do ambiente de implementação. Isso também gerará um arquivo de propriedades na pasta *BPM\_Install\_Root*/ logs/config na máquina do gerenciador de implementação com um registro de data e hora no

nome do arquivo, bpmconfig-*de\_name-timestamp*.properties. Salve este arquivo para referência futura ou para resolução de quaisquer problemas.

- 10. Reinicie os seguintes recursos depois de concluir suas configurações na ordem especificada aqui. Para obter as etapas para reiniciar um recurso, consulte Iniciando e Parando Recursos Individuais.
	- a. Pare o ambiente de implementação.
	- b. Pare o agente do nó.
	- c. Pare o gerenciador de implementação.
	- d. Inicie o gerenciador de implementação.
	- e. Inicie o agente do nó.
	- f. Inicie o ambiente de implementação.

Para ambientes de implementação Advanced ou Advanced-only, o gerenciador de implementação e os agentes do nó precisam ser reiniciados para que a configuração com escopo na célula entre em vigor. Isso é necessário apenas para o primeiro ambiente de implementação que você criar.

Quando a configuração for concluída, você pode examinar os arquivos de configuração para visualizar as alterações.

Salve as alterações na configuração principal ou descarte-as.

**Importante:** Se você usar servidores adicionais com portas exclusivas, o WebSphere Application Server não configura automaticamente o host virtual para o servidor. Especificamente, o WebSphere Application Server não inclui automaticamente as portas de alias do host em um host virtual. Todavia, é possível usar o console administrativo para incluir um novo alias de host para cada uma das portas que são usadas pelo novo servidor. Para incluir um alias de host, no console administrativo, navegue para **Ambiente** > **Hosts Virtuais** > **default\_host** > **Aliases de Host** e clique em **Novo**. Para obter informações adicionais, consulte a documentação do WebSphere Application Server sobre a configuração de hosts virtuais. Limpe todos os logs de perfil aplicáveis ou salve-os em outro diretório. Você talvez deseje limpar ou mover os logs, uma vez que eles serão anexados com a última configuração. Isso poderá dificultar a visualização nas informações mais atuais.

**Dica:** Após ter configurado um ambiente de implementação de rede após o IBM BPM Advanced, se você testar a conexão com a fonte de dados **jdbc/WPSDB** de nível de célula (por exemplo, no console administrativo, na página **Recursos** > **JDBC** > **Origens de Dados**), você receberá uma mensagem dizendo que a operação de conexão de teste falhou com a exceção

com.ibm.wsspi.runtime.variable.UndefinedVariableException: Variável Indefinida *variable\_name*, em que *variable\_name* é o nome de uma variável, como *WAS\_INSTALL\_ROOT*, *DB2\_JCC\_DRIVER\_PATH*, *UNIVERSAL\_JDBC\_DRIVER\_PATH* ou *PUREQUERY\_PATH*. Isso não necessariamente indica que haverá um problema de acesso à origem de dados em tempo de execução. Assegure que o local de seus arquivos de driver JDBC seja acessível a cada cliente que devem usar a origem de dados e configure a variável como o caminho completo desse local. Desconsidere o erro de conexão de teste, a menos que esteja enfrentando problemas na conexão com o armazenamento de dados em tempo de execução. Para obter informações adicionais, consulte a documentação do WebSphere Application Server sobre o serviço de conexão de teste.

### *Criando Usuários para Bancos de Dados Oracle:*

É possível criar usuários para bancos de dados Oracle antes de criar perfis e de configurar seu ambiente de implementação de rede. Crie o usuário com escopo na célula, o usuário no nível do ambiente de implementação, o usuário do Process Server e o usuário do Performance Data Warehouse. Nota: Os usuários do Process Server e do Performance Data Warehouse não são necessários para um ambiente de implementação Advanced-only.

Os nomes de banco de dados padrão são BPMDB para o banco de dados do Process, PDWDB para o banco de dados do Performance Data Warehouse e CMNDB para o banco de dados do Common. No

caso de um ambiente de implementação **Advanced** ou **Advanced-Only**, existem dois tipos de bancos de dados do Common chamados **com escopo na célula** e **nível de ambiente de implementação**. Os dois podem ser definidos para usar o CMNDB (que é o padrão) ou podem usar bancos de dados separados.

É possível usar uma única instância do Oracle para configurar o BPM. A instância do Oracle deve existir e estar disponível para acesso. Consulte a documentação do Oracle para criar uma instância do Oracle. Se você usar uma única instância do Oracle, certifique-se de usar IDs de usuários diferentes para os três diferentes bancos de dados de BPM.

Se o IBM Business Process Manager estiver instalado, a pasta *BPM\_HOME*/BPM/dbscripts/Oracle/Create conterá o script **createUser.sql** usado para criar os usuários dos bancos de dados do Oracle.

Nos exemplos a seguir, substitua *@DB\_USER@* pelo nome do usuário que você deseja usar para o banco de dados e substitua *@DB\_PASSWD@* pela senha desse usuário.

Execute o script de amostra a seguir para criar os usuários do banco de dados. *BPM\_HOME*/BPM/dbscripts/Oracle/Create/createUser.sql Opcionalmente, ou se o IBM Business Process Manager não estiver instalado, você poderá copiar o conteúdo do arquivo SQL acima em um editor de comando e executar os comandos como a seguir: CREATE USER @DB\_USER@ IDENTIFIED BY @DB\_PASSWD@; grant connect, resource, unlimited tablespace to @DB USER@; grant create view to @DB\_USER@; grant javauserpriv to @DB\_USER@;

grant execute on dbms lock to @DB USER@;

*Gerando Scripts do Banco de Dados Oracle Usando o Comando BPMConfig:*

É possível usar o comando **BPMConfig** para gerar os scripts do banco de dados que são usados para criar suas tabelas de banco de dados. Se usou o comando **BPMConfig** ou o assistente do ambiente de implementação de rede no console administrativo para criar o ambiente de implementação, os scripts foram gerados para você.

Prepare as informações a seguir:

- v Informações sobre a configuração do banco de dados que você está projetando. Pode ser um documento descrevendo o propósito geral da configuração do banco de dados fornecida pelo administrador de banco de dados ou arquiteto de soluções. Como alternativa, pode ser uma descrição dos parâmetros e das propriedades necessárias. As seguintes informações devem ser incluídas:
	- O local dos bancos de dados.
	- O ID do usuário e a senha para autenticação no banco de dados.
- v Informações sobre como o IBM Business Process Manager e seus componentes foram instalados, o software de banco de dados é usado e as propriedades são necessárias por esse tipo de banco de dados.
- v Um entendimento dos perfis que planeja criar, especificamente, o relacionamento funcional entre os tipos de perfil e os bancos de dados.
- v Informações sobre o padrão a ser implementado e o entendimento sobre como o design do banco de dados se ajusta ao padrão que planeja usar.

**Importante:** Se você estiver usando um banco de dados Oracle, você deve incluir o nome de usuário e a senha de banco de dados para todos os bancos de dados, incluindo os opcionais.

Para gerar os scripts SQL do banco de dados que podem ser usados para criar suas tabelas de banco de dados, conclua as etapas a seguir:

1. Na máquina na qual deseja criar o ambiente de implementação, localize o arquivo de propriedades de amostra apropriado *BPM\_HOME*/BPM/samples/config.

2. Localize o arquivo de propriedades de amostra que melhor representa seu ambiente de implementação de destino e faça uma cópia dele.

Para obter mais informações sobre os arquivos de configuração de amostra, consulte os Arquivos de Propriedades de Configuração de Amostra para Uso com o Comando BPMConfig.

- 3. Execute o comando **BPMConfig** com o parâmetro **-sqlfiles** e o nome do arquivo de propriedades equivalente escolhido.
	- v Para gerar os scripts do banco de dados em um diretório dbscripts do perfil de gerenciador de implementação, use a seguinte sintaxe:

*BPM\_HOME*/bin/BPMConfig -create -sqlfiles *my\_environment.properties*

**Nota:** Os scripts SQL são gerados na pasta *DMGR\_PROFILE*/dbscripts, por padrão. Esses scripts serão excluídos se você executar o comando **BPMConfig** comando novamente ou configurar o ambiente de implementação utilizando o assistente de Ambiente de Implementação.

v Para gerar os scripts do banco de dados em um diretório de saída de sua escolha, use a seguinte sintaxe:

*BPM\_HOME*/bin/BPMConfig -create -sqlfiles *my\_environment.properties* -outputDir /MyBPMScriptDir

Na sintaxe acima, **MyBPMScriptDir** é o diretório que você especificar.

**Nota:** Se você não usar o parâmetro **-outputDir** com o comando **BPMConfig**, o perfil será gerado se ele não existir, mesmo antes de os scripts de banco de dados serem gerados.

Por padrão, os scripts SQL do banco de dados são gerados na pasta *DMGR\_PROFILE*/dbscripts. Essa pasta inclui as seguintes subpastas:

- v *cell\_name* Se você estiver configurando o Ambiente de Implementação **Advanced** ou **Advanced-Only**, esta pasta contém os arquivos SQL para o banco de dados CommonDB configurado na célula. Essa pasta é válida apenas para o primeiro Ambiente de Implementação criado, já que ele é necessário uma vez por célula.
- v *deployment\_environment\_name* Para cada Ambiente de Implementação, esta pasta conterá os arquivos SQL que precisam ser executados.

Esses subdiretórios também contêm um script **createDatabase.sql**, que poderá ser usado para executar os scripts do banco de dados para criar as tabelas de banco de dados Oracle.

Uma configuração padrão para o ambiente de implementação **Advanced** com bancos de dados Oracle contém as seguintes sub-pastas e scripts SQL:

- cell name
	- Oracle
		- *orcl*
			- v *celluser*
				- createSchema\_Advanced.sql
- v *deployment\_environment\_name*
	- Oracle
		- *orcl*
			- v *cmnuser*
				- createSchema\_Advanced.sql
				- createSchema\_Messaging.sql
			- v *psuser*
				- createSchema\_Advanced.sql
				- createProcedure\_Advanced.sql
			- v *pdwuser*

## – createSchema\_Advanced.sql

No exemplo acima, **orcl** é a instância do Oracle, **celluser** é o usuário **com escopo definido na célula**, **cmnuser** é o usuário de **nível do ambiente de implementação**, **psuser** é o usuário do Process Server e **pdwuser** é o usuário do Performance Data Warehouse.

**Nota:** As pastas *BPMDB* e *PDWDB* para bancos de dados Process Server e Performance Data Warehouse não são geradas para um ambiente de implementação **Advanced-only**.

## **Tarefas relacionadas**:

["Criando Perfis, Ambientes de Implementação de Rede e Tabelas de Banco de Dados Usando o Comando](#page-728-0) [BPMConfig" na página 723](#page-728-0)

É possível usar o comando **BPMConfig** para criar um ambiente de implementação de rede típico usando um arquivo de propriedades que contenha todos os valores usados na configuração do ambiente de implementação. Ao mesmo tempo em que o ambiente de implementação é criado, é possível criar as tabelas de banco de dados necessárias e criar um novo perfil de gerenciador de implementação e perfis customizados para nós gerenciados, incluindo configurações para esses perfis no arquivo de propriedades usado pelo comando **BPMConfig**.

*Executando os Scripts do Banco de Dados Oracle Gerados:*

Se você executar o comando BPMConfig com a propriedade *bpm.de.deferSchemaCreation* configurada como **true**, ou caso tenha usado o Assistente do Ambiente de Implementação e desmarcado a opção Criar Tabelas, deverá executar os scripts de banco de dados gerados manualmente para criar as tabelas de banco de dados.

Antes de iniciar essa tarefa, você deve ter executado o comando **BPMConfig** ou o Assistente do Ambiente de Implementação para gerar os scripts SQL corretos.

Se a propriedade *bpm.de.deferSchemaCreation* estiver configurada como **false**, ou se tiver usado o Assistente do Ambiente de Implementação e não tiver desmarcado a opção Criar Tabelas, os scripts SQL serão executados durante a configuração do ambiente de implementação.

Por padrão, os scripts SQL do banco de dados são gerados na pasta *dmgr\_profile\_name*/dbscripts.

1. Localize os scripts SQL gerados.

Uma configuração padrão para o ambiente de implementação **Advanced** com bancos de dados Oracle contém as seguintes sub-pastas e scripts SQL:

- cell name
	- Oracle
		- *orcl*
			- v *celluser*
				- createSchema\_Advanced.sql
- v *deployment\_environment\_name*
	- Oracle
		- *orcl*
			- v *cmnuser*
				- createSchema\_Advanced.sql
				- createSchema\_Messaging.sql
			- v *psuser*
				- createSchema\_Advanced.sql
				- createProcedure\_Advanced.sql
			- *pdwuser* 
				- createSchema\_Advanced.sql

No exemplo acima, **orcl** é a instância do Oracle, **celluser** é o usuário **com escopo definido na célula**, **cmnuser** é o usuário de **nível do ambiente de implementação**, **psuser** é o usuário do Process Server e **pdwuser** é o usuário do Performance Data Warehouse.

**Nota:** As pastas *BPMDB* e *PDWDB* para bancos de dados Process Server e Performance Data Warehouse não são geradas para um ambiente de implementação **Advanced-only**.

2. Execute os scripts para aplicar o esquema ao CMNDB.

Por exemplo, use os seguintes comandos para executar os scripts manualmente para uma configuração do banco de dados Comum que **tem escopo na célula**. sqlplus celluser/cellpassword@orcl @BPM\_HOME/profiles/DmgrProfile/dbscripts/cell\_name/Oracle/orcl/celluser/createSchema Por exemplo, utilize os seguintes comandos para executar os scripts manualmente para uma configuração de banco de dados Comum de **nível de ambiente de implementação**: sqlplus cmnuser/cmnpassword@orcl @BPM\_HOME/profiles/DmgrProfile/dbscripts/deployment\_environment\_name/Oracle/orcl/cmnuse sqlplus cmnuser/cmnpassword@orcl @BPM\_HOME/profiles/DmgrProfile/dbscripts/deployment\_environment\_name/Oracle/orcl/cmnuse

3. Execute os scripts para aplicar o esquema ao BPMDB.

Por exemplo, use os comandos a seguir para executar os scripts manualmente para a configuração do banco de dados do Process:

sqlplus psuser/pspassword@orcl @BPM\_HOME/profiles/DmgrProfile/dbscripts/deployment\_environment\_name/Oracle/orcl/psuser/ sqlplus psuser/pspassword@orcl @BPM\_HOME/profiles/DmgrProfile/dbscripts/deployment\_environment\_name/Oracle/orcl/psuser/

4. Execute os scripts para aplicar o esquema ao PDWDB.

Por exemplo, use os seguintes comandos para executar os scripts manualmente para a configuração do banco de dados do Performance Data Warehouse:

sqlplus pdwuser/pdwpassword@orcl @BPM\_HOME/profiles/DmgrProfile/dbscripts/deployment\_environment\_name/Oracle/orcl/pdwuse

## *Configurando os Perfis, Bancos de Dados e Ambientes de Implementação para SQL Server:*

Selecione qual método será usado para configurar seus perfis, bancos de dados e o ambiente de implementação de rede. É possível usar o utilitário de linha de comandos **BPMConfig** ou diversas ferramentas para concluir a configuração do perfil e do ambiente de implementação.

**Dica:** Se estiver usando os repositórios federados como um registro do usuário, é possível ignorar avisos no arquivo systemout.log sobre o comprimento da chave máximo: **... Aviso! O comprimento máximo da chave é 900 bytes ...**. Se estiver usando o registro LDAP independente, certifique-se de que o número de caracteres em todas as entradas de nome distinto (DN) do usuário em sua organização não exceda o limite de 131 caracteres. Se o número de caracteres em qualquer uma das entradas de DN do usuário exceder 131 caracteres, será necessário alterar o registro da conta do usuário para a opção de repositórios federados.

## *Criando Perfis, Ambientes de Implementação e Bancos de Dados Simultaneamente Usando o Comando BPMConfig:*

Use o comando BPMConfig para criar perfis e ambientes de implementação. Durante esse processo, são gerados scripts do banco de dados, que devem ser executados para criar as tabelas para os bancos de dados.

## *Criando Perfis, Ambientes de Implementação de Rede e Tabelas de Banco de Dados Usando o Comando BPMConfig:*

É possível usar o comando **BPMConfig** para criar um ambiente de implementação de rede típico usando um arquivo de propriedades que contenha todos os valores usados na configuração do ambiente de implementação. Ao mesmo tempo em que o ambiente de implementação é criado, é possível criar as

tabelas de banco de dados necessárias e criar um novo perfil de gerenciador de implementação e perfis customizados para nós gerenciados, incluindo configurações para esses perfis no arquivo de propriedades usado pelo comando **BPMConfig**.

Antes de criar um ambiente de implementação, você deverá criar todos os bancos de dados manualmente que serão especificados no arquivo de propriedades. O comando **BPMConfig** não cria os bancos de dados. Cria o esquema e as tabelas. Você também deverá criar todos os usuários que especificou no arquivo de propriedades.

Para seu servidor de banco de dados SQL Server, certifique-se de que o nome de usuário e o esquema existam antes da conclusão da configuração. O valor do esquema deve ser o esquema padrão para o usuário escolhido.

**Importante:** Execute o comando **BPMConfig** com o mesmo arquivo de propriedades em todos os computadores que participarão do ambiente de implementação. Primeiro você deverá executar o comando no computador que possui o perfil do gerenciador de implementação e, em seguida, executá-lo em cada computador que possui um nó gerenciado. Em qualquer momento determinado, apenas uma criação de perfil pode ser executada em um computador e apenas uma federação de nó pode ser executada com relação a um determinado gerenciador de implementação. Por esse motivo, se estiver criando diversos perfis de uma vez em computadores diferentes, você deverá usar a opção **federateLater** e, em seguida, executar o comando com a opção **create de** sequencialmente em cada computador para federar os nós gerenciados.

Quando é executado com as opções **-create -de**, o comando **BPMConfig** executa as tarefas a seguir:

- v Cria quaisquer perfis locais especificados no arquivo de propriedades de configuração que ainda não existam.
- v Cria o nó do gerenciador de implementação com base nos valores no arquivo de propriedades do gerenciador de implementação e inicia o gerenciador de implementação.
- v Para cada nó especificado no arquivo de propriedades de configuração, cria um nó gerenciado baseado nos valores especificados.
- v Federa cada nó gerenciado e inclui o nó no ambiente de implementação.
- v Gera o ambiente de implementação.
- v Se o arquivo de propriedades usado tiver o parâmetro **bpm.de.deferSchemaCreation** configurado como **false**, as tabelas de banco de dados também serão criadas quando você executar o comando. Se a propriedade **bpm.de.deferSchemaCreation** no arquivo de propriedades de configuração estiver configurada como **true**, apenas os scripts para criar as tabelas de banco de dados serão gerados. Nesse caso, as tabelas de banco de dados precisam ser criadas separadamente usando esses scripts, e o utilitário de autoinicialização precisará ser executado manualmente.

**Dica:** Se você executar o comando **BPMConfig** para gerar os scripts do banco de dados em vez de criar as tabelas reais, será possível transmitir esses scripts para seu administrador de banco de dados para revisar e executar os scripts.

v Se a propriedade **bpm.de.deferSchemaCreation** estiver configurada como **true**, o banco de dados Processo não será carregado com informações do sistema, então, você deverá executar o utilitário **bootstrapProcessServerData** manualmente.

**Nota:** Se a Autenticação do SQLServer Windows for usada, você deverá executar manualmente o escopo de construção para carregar o banco de dados do Process porque essa etapa não é concluída automaticamente pelo **BPMConfig**.

Para criar o ambiente de implementação pela primeira vez, conclua as seguintes etapas:

1. No computador onde você deseja criar o ambiente de implementação, localize o arquivo de propriedades de amostra apropriado: *BPM\_home*/BPM/samples/config.

- 2. Localize o arquivo de propriedades de amostra que melhor representa seu ambiente de implementação de destino e faça uma cópia dele. Para cada uma das diferentes configurações do produto, há uma pasta diferente que contém os arquivos de configuração de amostra. Por exemplo, para configurar um ambiente de implementação **Advanced**, **AdvancedOnly**, **Standard**, há uma pasta advanced, advancedonly, standard contendo um conjunto de arquivos de propriedades de configuração de amostra. Em cada pasta, há um conjunto de arquivos que são específicos dos diferentes tipos de bancos de dados e ambientes de configuração. Os arquivos de amostra são nomeados de acordo com o seguinte formato: *de\_type*[-*environment\_type*]-*topology*-*database\_type*[-*suffix*], em que:
	- v *de\_type* pode ser configurado para **Advanced**, **AdvancedOnly** ou **Standard** .
	- v *environment\_type* pode ser configurado como **PS** para Process Server ou como **PC** para Process Center. Essa variável não será usada se *de\_type* for **AdvancedOnly**.
	- v *topology* pode ser configurado para **SingleCluster** ou **ThreeClusters**.
	- v *database\_type* pode ser configurado para **DB2**, **DB2 for z/OS**, **Oracle** ou **SQLServer**.
	- v *suffix* pode ser configurado como **-WinAuth** para um banco de dados SQL Server.

Por exemplo, o arquivo de propriedades de configuração de amostra configura um ambiente de implementação **Advanced** com o Process Center e uma única topologia em cluster usando um banco de dados DB2 é chamado de Advanced-PC-SingleCluster-DB2.properties.

3. Modifique sua versão do arquivo de propriedades para que os valores correspondam a sua própria configuração. Ao modificar o arquivo de propriedades de amostra, use a orientação fornecida dentro do arquivo para especificar valores.

Quando configurar um ambiente do Process Server para usar o Process Center remotamente, você deverá alterar o valor padrão da propriedade **psProcessCenterHostname** de host local para um nome do host válido. Se você estiver configurando um Process Server offline e o valor de **bpm.de.psOffline** for configurado para true, não será necessário especificar um valor para a propriedade **psProcessCenterHostname**.

**Nota:** Seu arquivo de propriedades modificado deve usar codificação UTF-8.

Não inclua nenhuma propriedade customizada nesse arquivo quando executar suas modificações ou o comando **BPMConfig** falhará quando for executado.

Se você precisa usar um caractere barra invertida (\) em seu arquivo de propriedades, por exemplo, quando especificar nomes de caminho ou senhas, você deverá usar uma barra invertida de escape antes dele, por exemplo, bpm.dmgr.installPath=c:\\IBM\\BPM85.

Se uma configuração de três clusters estiver baseada no modelo Advanced ou AdvancedOnly e você desejar que seu ambiente de implementação inclua o Business Process Archive Manager opcional, inclua as entradas do arquivo de propriedades que serão descritas em ["Configurando o Business](#page-123-0) [Process Archive Manager" na página 118.](#page-123-0)

Para obter informações adicionais sobre as propriedades disponíveis, leia os comentários nos arquivos de amostra ou consulte Referência de Comando **BPMConfig** e as descrições no arquivo de propriedades de amostra nos Arquivos de Propriedades de Configuração de Amostra para Uso com o Comando BPMConfig.

4. Execute o comando **BPMConfig** no computador que possui o gerenciador de implementação, transmitindo-lhe o nome do arquivo de propriedades criado. Por exemplo:

*BPM\_home*/bin/BPMConfig -create -de *my\_environment.properties*

5. Inicie o gerenciador de implementação. Execute o comando **BPMConfig** em cada computador que possuir um ou mais nós gerenciados, transmitindo a ele o nome do mesmo arquivo de propriedades.

**Nota:** Para cada nó que é configurado em uma máquina diferente do gerenciador de implementação, verifique a porta soap do gerenciador de implementação e atualize o valor de **bpm.dmgr.soapPort** no arquivo de propriedades antes de executar **BPMConfig** no nó.

**Nota:** Para cada membro de cluster no arquivo de propriedades, **BPMConfig** inclui as portas **http** e **https** na lista de hosts virtuais. Verifique a lista de hosts virtuais após executar **BPMConfig** para assegurar que as portas designadas sejam aceitáveis.

Se você estiver executado o **BPMConfig** com o **deferSchemaCreation** configurado para true, deverá criar suas tabelas de banco de dados e se seu ambiente incluir o componente ProcessServer, também deverá carregar o banco de dados Servidor de Processos. Para criar o banco de dados, execute os scripts SQL que serão gerados pelo comando **BPMConfig**. Para carregar o banco de dados Servidor de Processos, execute o utilitário **bootstrapProcessServerData**. Para obter mais informações, consulte o link de tarefa relacionada para executar os scripts gerados para criar tabelas de banco de dados. Após criar seu ambiente de implementação e suas tabelas de banco de dados, será possível iniciar o gerenciador de implementação, os agentes do nó e clusters ao executar o comando **BPMconfig** com a ação **-start** a partir do computador do gerenciador de implementação. Se você estiver criando ambiente de implementação Advanced ou AdvancedOnly, o gerenciador de implementação e os agentes do nó precisarão ser reiniciados para que a configuração com escopo na célula entre em vigor. Este é necessário apenas para o primeiro ambiente de implementação com os recursos Advanced ou AdvancedOnly.

## *Criando e Configurando Bancos de Dados do SQL Server Após a Criação do Perfil de Implementação de Rede:*

Se você não criou as tabelas para os bancos de dados ao criar ou aumentar perfis, você ou seu administrador de banco de dados devem criar os bancos de dados e suas tabelas manualmente.

## *Configurando Transações XA do SQL Server:*

Você deve configurar transações XA após a instalação do banco de dados do Microsoft SQL Server e antes de iniciar o servidor. O driver JDBC do SQL Server fornece suporte para transações distribuídas opcionais de Java Platform, Enterprise Edition/JDBC 2.0. As conexões JDBC obtidas da classe **SQLServerXADataSource** podem participar de ambientes de processamento de transações distribuídas padrão, como servidores de aplicativos Java Platform, Enterprise Edition (Java EE).

A falha em configurar as transações XA pode resultar no erro a seguir quando o servidor é iniciado:**javax.transaction.xa.XAException: com.microsoft.sqlserver.jdbc.SQLServerException: Falha ao criar a conexão de controle XA. Erro: "Não foi possível localizar o procedimento armazenado 'master..xp\_sqljdbc\_xa\_init\_ex'.".**.

O serviço MS DTC deve ser marcado como Automático no Gerenciador de Serviços para assegurar-se de que esteja em execução quando o serviço do SQL Server for iniciado.

1. Para ativar o MS DTC para transações XA, você deve seguir estas etapas:

### **No Windows XP e Windows Server 2003:**

- a. Selecione **Painel de Controle** > **Ferramentas Administrativas** > **Serviços de Componente**.
- b. Selecione **Serviços de Componentes** > **Computadores**, clique com o botão direito do mouse em **Meu Computador** e selecione **Propriedades**.
- c. Clique na guia **MSDTC** e depois clique em **Configuração de Segurança**.
- d. Selecione a caixa de seleção **Ativar Transações XA** e, em seguida, clique em **OK**. Isso causará um reinício do serviço MS DTC.
- e. Clique em **OK** novamente para fechar a janela **Propriedades** e feche **Serviços de Componente**.
- f. Reinicie o SQL Server para assegurar-se de sincronizá-lo com as mudanças do MS DTC.
- **No Windows Vista, Windows7eWindows Server 2008 R2:**
- a. Selecione **Painel de Controle** > **Ferramentas Administrativas** > **Serviços de Componente**.
- b. Selecione **Serviços de Componentes** > **Computadores** > **Meu Computador** > **Coordenador de Transação Distribuída**.
- c. Clique com o botão direito do mouse em **DTC Local** e, em seguida, selecione **Propriedades**.
- d. Clique na guia **Segurança** na janela **Propriedades de DTC Local**.
- e. Selecione a caixa de seleção **Ativar Transações XA** e clique em **OK**. Isso reiniciará o serviço MS DTC.
- f. Clique em **OK** novamente para fechar a janela Propriedades e, em seguida, feche os Serviços de Componente.
- g. Reinicie o SQL Server para assegurar-se de sincronizá-lo com as mudanças do MS DTC.
- 2. Configure os Componentes de Transações Distribuídas JDBC:
	- a. Se você não instalou o IBM Business Process Manager, faça download do driver "Microsoft SQL Server JDBC Drive 3.0" no Site da Microsoft usando a URL da seção Recursos e extraia-o para qualquer pasta.
	- b. Se o BPM já estiver instalado, acesse *bpm\_install\_root*/jdbcdrivers/SQLServer/xa para obter os arquivos que precisar nas etapas a seguir:
		- Copie o arquivo sqljdbc xa.dll do diretório JDBC unarchived para o diretório Binn (para uma instalação padrão do SQL Server, o local é C:/Program Files/Microsoft SQL Server/MSSQL10\_50.MSSQLSERVER/MSSQL/Binn) do computador do SQL Server. Se você estiver usando transações XA com um SQL Server de 32 bits, use o arquivo sqljdbc\_xa.dll na pasta x86, mesmo que o SQL Server esteja instalado em um processador x64. Se você estiver usando transações XA com um SQL Server de 64 bits no processador x64, use o arquivo sqljdbc\_xa.dll na pasta x64.
		- v Excute o script do banco de dados xa\_install.sql no SQL Server. Por exemplo; a partir do prompt de comandos, execute **sqlcmd -i xa\_install.sql**. Esse script instala os procedimentos armazenados estendidos que são chamados por sqljdbc\_xa.dll. Esses procedimentos armazenados estendidos implementam transação distribuída e suporte XA para o Driver JDBC do Microsoft SQL Server. Será necessário executar esse script como administrador da instância do SQL Server. Os erros sobre a impossibilidade de descartar procedimentos que não existem podem ser ignorados.
		- v Abra o SQL Server Management Studio para localizar a pasta de segurança no banco de dados **master**. Para conceder permissões para que um usuário específico participe de transações distribuídas com o driver JDBC, inclua o usuário na função **SqlJDBCXAUser** no banco de dados principal (por exemplo, para um usuário Lombardi, inclua o banco de dados principal em Mapeamentos de Usuário e selecione a função **SqlJDBCXAUser**).

Após você configurar as transações XA e antes de iniciar o servidor, você deverá configurar sua conectividade TCP/IP utilizando as etapas abaixo:

- 1. No menu Iniciar, clique em **Microsoft SQl Server 2008 R2** > **Ferramentas de Configuração** > **Gerenciador de configuração do SQL Server**.
- 2. Expanda **Configuração de rede do SQl Server** > **Protocolos para SQL2008**
- 3. Localize **TCP/IP** no lado direito.
- 4. Dê um clique duplo em **TCP/IP** e ative-o na guia **Protocolo**.
- 5. Clique na guia **Endereços IP** para ativar a porta TCP para cada endereço IP configurado.

### *Criando Bancos de Dados SQL Server:*

É possível criar os bancos de dados necessários para o IBM Business Process Manager V8.5 antes de criar perfis e de configurar seu ambiente de implementação de rede. Normalmente, você precisa dos bancos de dados do Process, do Performance Data Warehouse e Common. No caso de um ambiente de implementação Advanced-only, você precisa somente do banco de dados Common.

- v Não é possível compartilhar bancos de dados entre várias instalações ou Ambientes de Implementação
- v O Process e o Performance Data Warehouse requerem seus próprios bancos de dados separados e não podem ser configurados no mesmo banco de dados que outros componentes do BPM.
- v Os componentes do Process e do Performance Data Warehouse requerem que os bancos de dados não façam distinção entre maiúsculas e minúsculas para o SQL Server.
- v Os componentes do CommonDB (e WPS legado) requerem que os bancos de dados façam distinção entre maiúsculas e minúsculas para o SQL Server.
- v O nome do esquema usado para cada componente deve corresponder ao usuário

Os nomes de banco de dados padrão são BPMDB para o banco de dados do Process, PDWDB para o banco de dados do Performance Data Warehouse e CMNDB para o banco de dados do Common. No caso de um ambiente de implementação **Advanced** ou **Advanced-Only**, existem dois tipos de bancos de dados do Common chamados **com escopo na célula** e **nível de ambiente de implementação**. Os dois podem ser definidos para usar o CMNDB (que é o padrão) ou podem usar bancos de dados separados.

Se o IBM Business Process Manager estiver instalado na sua máquina, os scripts **createDatabase\_CaseInsensitive.sql** e **createDatabase\_CaseSensitive.sql** estarão disponíveis na pasta*BPM\_HOME*/BPM/dbscripts/SQLServer/Create.

Nos exemplos a seguir, substitua *@DB\_NAME@* pelo nome que você deseja usar para o banco de dados criado

- 1. Se o IBM Business Process Manager estiver instalado na sua máquina, localize os scripts SQL a serem executados. Caso contrário, use a opção de linha de comando.
- 2. Execute os scripts para criar os bancos de dados BPMDB e PDWDB. Execute o script de amostra a seguir:

BPM\_HOME/BPM/dbscripts/SQLServer/Create/createDatabase\_CaseInsensitive.sql

Opcionalmente, é possível copiar o conteúdo do arquivo SQL acima em um editor de comando e executar os comandos como a seguir:

CREATE DATABASE @DB\_NAME@ COLLATE SQL Latin1 General CP1 CI AS;

Se IBM Business Process Manager não estiver instalado, execute o comando a seguir na linha de comando:

sqlcmd -Q "CREATE DATABASE @DB\_NAME@ COLLATE SQL Latin1 General CP1 CI AS"

3. Execute o script para criar o banco de dados do CommonDB. Execute o script de amostra a seguir: BPM\_HOME/BPM/dbscripts/SQLServer/Create/createDatabase\_CaseSensitive.sql

Opcionalmente, é possível copiar o conteúdo do arquivo SQL acima em um editor de comando e executar os comandos como a seguir:

CREATE DATABASE @DB\_NAME@ COLLATE SQL Latin1 General CP1 CS AS;

Se IBM Business Process Manager não estiver instalado, execute o comando a seguir na linha de comando:

sqlcmd -Q "CREATE DATABASE @DB\_NAME@ COLLATE SQL Latin1 General CP1 CS AS"

**Nota:** A letra *CI* no valor de atributo **COLLATE** se aplica aos bancos de dados que não fazem distinção entre maiúsculas e minúsculas e *CS* se aplica aos bancos de dados que fazem distinção entre maiúsculas e minúsculas.

*Criando Usuários e Esquemas para Bancos de Dados do SQL Server:*

Você deverá criar os usuários e esquemas após criar os bancos de dados SQL Server.

Designe o usuário do banco de dados do IBM Business Process Manager às seguintes três funções:

**Nota:** O banco de dados deve ser criado pelo administrador de banco de dados, que pode, em seguida, designar essas funções para o usuário de banco de dados do IBM Business Process Manager.

- db ddladmin
- db datawriter
- db datareader

Para obter informações sobre as permissões que são fornecidas por essas três funções, consulte a documentação da Microsoft.

**Importante:** No Microsoft SQL Server, o nome do esquema padrão associado a um usuário deve ser igual ao nome de usuário. Por exemplo, se o nome do usuário do banco de dados do Performance Data Warehouse for *dbuser*, então o nome do esquema padrão associado ao usuário *dbuser* também deverá ser *dbuser*. Você deve criar um usuário do banco de dados comum e designar os direitos necessários ao usuário em vez de usar um super usuário, como *sa*. Isso ocorre porque o esquema padrão para o super usuário é dbo e isso não pode ser alterado.

Será possível concluir as seguintes etapas se as tabelas existentes não estiverem associadas a um esquema que é igual ao nome de usuário.

- 1. No SQL Server Management Studio Object Explorer, clique com o botão direito do mouse no nome da tabela e, em seguida, clique em **Design**.
- 2. Na visualização Design, pressione F4 para visualizar a janela Propriedades.
- 3. Na janela Propriedades, atualize o nome do esquema.
- 4. Clique com o botão direito do mouse na guia e selecione **Fechar** para fechar a visualização Design.
- 5. Clique em **OK** quando for solicitado que salve. A tabela selecionada é transferida para o esquema.
- 6. Repita as etapas anteriores para todas as tabelas no banco de dados do Performance Data Warehouse.

O script **createUser.sql** que está disponível na pasta*BPM\_HOME*/BPM/dbscripts/SQLServer/Create é usado para criar os usuários e o esquema para o SQL Server.

- 1. Localize os scripts SQL para executar.
- 2. Execute os scripts para criar os usuários e esquemas para bancos de dados SQL Server. Por exemplo, execute o script de amostra a seguir para criar os usuários necessários. BPM\_HOME/BPM/dbscripts/SQLServer/Create/createUser.sql

Opcionalmente, se o script acima estiver indisponível durante a configuração, copie o conteúdo do arquivo SQL acima e execute os comandos a partir da linha de comandos como a seguir:

```
USE master
GO
CREATE LOGIN @DB_USER@ WITH PASSWORD='@DB_PASSWD@'
GO
USE @DB_NAME@
GO
CREATE USER @DB_USER@ FOR LOGIN @DB_USER@ WITH DEFAULT_SCHEMA=@DB_USER@
GO
CREATE SCHEMA @DB_USER@ AUTHORIZATION @DB_USER@
GO
EXEC sp_addrolemember 'db_ddladmin', @DB_USER@;
EXEC sp_addrolemember 'db_datareader', @DB_USER@;
EXEC sp_addrolemember 'db_datawriter', @DB_USER@;
```
No exemplo acima, substitua *@DB\_NAME@* pelo nome do banco de dados BPM para o qual você criou os usuários e esquema, *@DB\_USER@* pelo usuário do banco de dados você deseja criar, e *@DB\_PASSWD@* pela senha para esse usuário.

Quando você cria esquemas o banco de dados utilizando os scripts gerados, seu ID do usuário deverá ter autoridade para criar tabelas. Quando as tabelas são criadas, você deve ter autoridade para selecionar, inserir, atualizar e excluir informações nas tabelas.

A tabela a seguir descreve os privilégios de banco de dados que são necessários para acessar os armazenamentos de dados.

*Tabela 69. Privilégios do Banco de Dados*

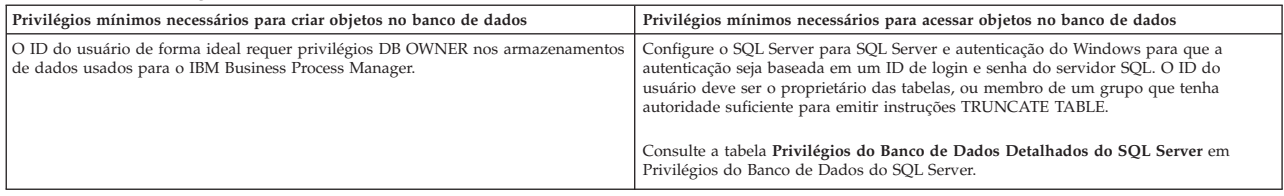

*Executando os Scripts do Banco de Dados SQL Server Gerados:*

Se você executar o comando BPMConfig com a propriedade *bpm.de.deferSchemaCreation* configurada como **true**, ou caso tenha usado o Assistente do Ambiente de Implementação e desmarcado a opção Criar Tabelas, deverá executar os scripts de banco de dados gerados manualmente para criar as tabelas de banco de dados.

Antes de iniciar essa tarefa, você deve ter executado o comando **BPMConfig** ou o Assistente do Ambiente de Implementação para gerar os scripts SQL corretos.

Se a propriedade *bpm.de.deferSchemaCreation* estiver configurada como **false**, ou se tiver usado o Assistente do Ambiente de Implementação e não tiver desmarcado a opção Criar Tabelas, os scripts SQL serão executados durante a configuração do ambiente de implementação.

Por padrão, os scripts SQL do banco de dados são gerados na pasta *dmgr\_profile\_name*/dbscripts.

1. Localize os scripts SQL gerados.

Uma configuração padrão para o ambiente de implementação **Advanced** com bancos de dados SQL contém as seguintes subpastas e scripts SQL:

- *cell* name
	- SQLServer
		- *CMNDB*
			- *schema name* 
				- createSchema\_Advanced.sql
- v *deployment\_environment\_name*
	- SQLServer
		- *CMNDB*
			- v *schema name*
				- createSchema\_Advanced.sql
				- createSchema\_Messaging.sql
		- *BPMDB*
			- *schema name* 
				- createSchema\_Advanced.sql
				- createProcedure\_Advanced.sql
		- *PDWDB*
			- *schema name* 
				- createSchema\_Advanced.sql

**Nota:** As pastas *BPMDB* e *PDWDB* para bancos de dados Process Server e Performance Data Warehouse não são geradas para um ambiente de implementação **Advanced-only**.

2. Execute os scripts para aplicar o esquema ao CMNDB.

Por exemplo, use os seguintes comandos para executar os scripts manualmente para uma configuração do banco de dados Comum que **tem escopo na célula**.

sqlcmd -U *@DB\_USER@* -P *@DB\_PASSWD@* -d CMNDB -i profiles/DmgrProfile/dbscripts/cell\_name/SQLServer/CMNDB/schema1/createSo Por exemplo, utilize os seguintes comandos para executar os scripts manualmente para uma configuração de banco de dados Comum de **nível de ambiente de implementação**: sqlcmd -U *@DB USER@* -P *@DB PASSWD@* -d CMNDB -i profiles/DmgrProfile/dbscripts/*deployment\_environment\_name*/SQLServer/CMNI sqlcmd -U @DB USER@ -P @DB PASSWD@ -d CMNDB -i profiles/DmgrProfile/dbscripts/deployment\_environment\_name/SQLServer/CMNI

Nos exemplos acima e seguintes, **schema1** é o nome do esquema usado.

3. Execute os scripts para aplicar o esquema ao BPMDB.

Por exemplo, use os comandos a seguir para executar os scripts manualmente para a configuração do banco de dados do Process:

sqlcmd -U @DB\_USER@ -P @DB\_PASSWD@ -d BPMDB -i profiles/DmgrProfile/dbscripts/deployment\_environment\_name/SQLServer/BPMI sqlcmd -U @DB USER@ -P @DB PASSWD@ -d BPMDB -i profiles/DmgrProfile/dbscripts/deployment\_environment\_name/SQLServer/BPMI

4. Execute os scripts para aplicar o esquema ao PDWDB.

Por exemplo, use os seguintes comandos para executar os scripts manualmente para a configuração do banco de dados do Performance Data Warehouse. Por exemplo, use os seguintes comandos para executar os scripts manualmente para a configuração do banco de dados do Performance Data Warehouse:

sqlcmd -U @DB\_USER@ -P @DB\_PASSWD@ -d PDWDB -i profiles/DmgrProfile/dbscripts/deployment\_environment\_name/SQLServer/PDW

## *Configurando os Perfis e os Ambientes de Implementação de Rede Usando Diversas Ferramentas:*

É possível utilizar diversas ferramentas para configurar os perfis e o ambiente de implementação de rede. É possível usar **BPMConfig** para criar os perfis de implementação de rede, o utilitário de linha de comandos **manageprofiles** para aumentá-los e também usar o assistente do Ambiente de Implementação para criar o ambiente de implementação de rede. Se desejar criar os perfis do gerenciador de implementação e do nó gerenciado separadamente da criação do ambiente de implementação, será possível usar o comando **BPMConfig**.

### *Criando ou aumentando perfis de implementação de rede:*

Você deve criar ou aumentar um perfil de gerenciador de implementação e um ou mais perfis customizados antes de criar o ambiente de implementação. Usando perfis é possível ter mais de um ambiente de tempo de execução em um sistema, sem ter que instalar diversas cópias do IBM Business Process Manager.

*Criando ou Aumentando Perfis de Gerenciador de Implementação:*

Para iniciar a configuração de implementação de rede, crie ou aumente um perfil de gerenciador de implementação. É possível criar perfis de gerenciador de implementação usando o utilitário de linha de comandos **BPMConfig** e aumentando-os usando o utilitário de linha de comandos **manageprofiles**.

### *Aumentando Perfis de Gerenciador de Implementação Usando o Utilitário de Linha de Comandos manageprofiles:*

É possível usar o utilitário de linha de comandos manageprofiles para aumentar um perfil de gerenciador de implementação existente do WebSphere Application Server.

Lembre-se de encerrar os servidores associados a um perfil que planeje aumentar.

Certifique-se de não estar executando o utilitário de linha de comandos **manageprofiles** no mesmo perfil. Se uma mensagem de erro for exibida ao executar o comando, determine se há outra ação de criação ou aumento de perfil em andamento. Se houver, aguarde até que ela seja concluída.

1. Determine o modelo que foi usado para criar o perfil existente que deseja aumentar. Você deve aumentar um perfil de gerenciador de implementação.

**Restrição:** Não é possível aumentar um perfil do gerenciador de implementação no qual o registro do usuário padrão do WebSphere VMM foi alterado, por exemplo, para usar LDAP. É possível determinar o modelo visualizando o registro de perfil no arquivo *installation\_root*/ properties/profileRegistry.xml. Não modifique esse arquivo. Use o arquivo apenas para visualizar os modelos.

2. Localize o modelo apropriado a ser usado para aumento.

Os modelos para cada perfil estão localizados no diretório diretório *installation\_root*/ profileTemplates/BPM para modelos do BPM e em *installation\_root*/profileTemplates para outros produtos. Para perfis de gerenciador de implementação, use o modelo BPM/BpmDmgr. Esse modelo está disponível com o IBM BPM Standard e IBM BPM Advanced.

3. Use o parâmetro augment para alterar um perfil existente com um modelo de aumento. O parâmetro de aumento faz com que o utilitário de linha de comandos **manageprofiles** atualize e aumente o perfil identificado no parâmetro **-profileName** usando o modelo no parâmetro **-templatePath**. Os modelos de aprimoramento que você pode utilizar são determinados por quais produtos IBM e versões estão instalados em seu ambiente. O caminho de arquivo para **-templatePath** não precisa ser completo; /profileTemplates é automaticamente incluído como um prefixo.

**Nota:** Não modifique manualmente os arquivos que estão localizados no diretório *installation\_dir*/profileTemplates/BPM.

4. Execute o arquivo a partir da linha de comandos. Não forneça um parâmetro **-profilePath**. Por exemplo:

```
manageprofiles.sh -augment -templatePath BPM/BpmDmgr
-profileName MyProfileName
-adminUsername celladmin -adminPassword celladmin
```
O status é gravado na janela do console quando o comando conclui a execução.

v Inclua perfis de nó gerenciado para serem gerenciados pelo gerenciador de implementação e, em seguida, configure o ambiente de implementação.

### *Criando ou Aumentando Perfis de Nó Gerenciado:*

Como parte da configuração de implementação de rede, você deve criar ou aumentar pelo menos um perfil de nó gerenciado. Um perfil de nó gerenciado contém um nó vazio que deve ser federado para uma célula do gerenciador de implementação para se tornar operacional. Federar o nó altera-o para um nó gerenciado.

### *Aumentando Perfis de Nó Gerenciado Usando o Utilitário de Linha de Comandos manageprofiles:*

Em vez de usar o Profile Management Tool, é possível usar o utilitário de linha de comandos **manageprofiles** para aumentar perfis existentes do WebSphere Application Server.

Lembre-se de encerrar os servidores associados a um perfil que planeje aumentar.

Certifique-se de não estar executando o utilitário de linha de comandos **manageprofiles** no mesmo perfil. Se uma mensagem de erro for exibida ao executar o comando, determine se há outra ação de criação ou aumento de perfil em andamento. Se houver, aguarde até que ela seja concluída.

- 1. Determine o modelo que foi usado para criar o perfil existente que deseja aumentar. Você deve aumentar um perfil de nó gerenciado. É possível determinar o modelo visualizando o registro de perfil no arquivo *installation\_root*/properties/profileRegistry.xml. Não modifique esse arquivo. Use o arquivo apenas para visualizar os modelos.
- 2. Localize o modelo apropriado a ser usado para aumento.

Os modelos para cada perfil estão localizados no diretório diretório *installation\_root*/ profileTemplates/BPM para modelos do BPM e em *installation\_root*/profileTemplates para outros produtos. Para perfis de nó gerenciado, use o modelo BPM/BpmNode. Esse modelo está disponível com o IBM BPM Standard e IBM BPM Advanced.

3. Use o parâmetro augment para alterar um perfil existente com um modelo de aumento. O parâmetro de aumento faz com que o utilitário de linha de comandos **manageprofiles** atualize e aumente o perfil identificado no parâmetro **-profileName** usando o modelo no parâmetro **-templatePath**. Os modelos de aprimoramento que você pode utilizar são determinados por quais produtos IBM e versões estão instalados em seu ambiente. O caminho de arquivo para **-templatePath** não precisa ser completo; /profileTemplates é automaticamente incluído como um prefixo.

**Nota:** Não modifique manualmente os arquivos que estão localizados no diretório *installation\_dir*/profileTemplates/BPM.

4. Execute o arquivo a partir da linha de comandos. Não forneça um parâmetro **-profilePath**. Por exemplo:

manageprofiles.sh -augment -templatePath BPM/BpmNode -profileName MyProfileName -adminUsername celladmin -adminPassword celladmin

O status é gravado na janela do console quando o comando conclui a execução.

Depois de concluir a inclusão de perfis de nó gerenciado, configure o ambiente de implementação.

*Criando um Gerenciador de Implementação e Perfis de Nó Gerenciado com o Comando BPMConfig:*

É possível usar o comando **BPMConfig** para criar os perfis do gerenciador de implementação e de nó gerenciado separadamente da criação do ambiente de implementação.

Se você tiver um perfil existente do WebSphere Application Server que deseja aumentar, deverá usar então o utilitário de linha de comandos **manageprofiles**.

Para criar os perfis do gerenciador de implementação e de nó gerenciado separadamente da criação do ambiente de implementação, conclua as etapas a seguir.

- v No computador em que deseja criar os perfis, localize o arquivo de propriedades de amostra apropriado: *BPM\_home*/BPM/samples/config.
- v Localize o arquivo de propriedades de amostra que melhor representa seu ambiente de implementação de destino e faça uma cópia dele.

Para obter mais informações sobre os arquivos de configuração de amostra, consulte os Arquivos de Propriedades de Configuração de Amostra para Uso com o Comando BPMConfig.

v Modifique sua versão do arquivo de propriedades para que os valores correspondam a sua própria configuração.

Todas as propriedades do ambiente de implementação (nome da célula, nome do nó, nome do host) no arquivo de propriedades devem corresponder exatamente aos valores que você usará posteriormente para criar o ambiente de implementação com o assistente de Ambiente de Implementação.

**Nota:** Seu arquivo de propriedades modificado deve usar codificação UTF-8.

Para criar um perfil do gerenciador de implementação, você deverá especificar o conjunto mínimo de propriedades a seguir:

- **installPath**
- **hostName**
- **adminUserName**
- **adminPassword**

Também é recomendado configurar valores para:

- **profileName**
- **cellName**

Para criar um perfil de nó gerenciado, você deverá especificar o conjunto mínimo de propriedades a seguir:

- **installPath**
- **hostName**

Também é recomendado configurar:

- **profileName**
- **cellName**
- **nodeName**

Não inclua nenhuma propriedade customizada nesse arquivo quando executar suas modificações ou o comando **BPMConfig** falhará quando for executado.

Se você precisa usar um caractere barra invertida (\) em seu arquivo de propriedades, por exemplo, quando especificar nomes de caminho ou senhas, você deverá usar uma barra invertida de escape antes dele, por exemplo, bpm.dmgr.installPath=c:\\IBM\\BPM85.

Para obter informações adicionais sobre as propriedades disponíveis, leia os comentários nos arquivos de amostra ou consulte Referência de Comando **BPMConfig** e as descrições no arquivo de propriedades de amostra nos Arquivos de Propriedades de Configuração de Amostra para Uso com o Comando BPMConfig.

v Execute o comando **BPMConfig** no computador que possui o gerenciador de implementação, transmitindo-lhe o nome do arquivo de propriedades criado. Por exemplo:

*BPM\_home*/bin/BPMConfig -create -profile *my\_environment.properties*

**Importante:** Execute o comando **BPMConfig** com o mesmo arquivo de propriedades em todos os computadores que participarão do ambiente de implementação. Primeiro você deverá executar o comando no computador que possui o perfil do gerenciador de implementação e, em seguida, executá-lo em cada computador que possui um nó gerenciado. Em qualquer momento determinado, apenas uma criação de perfil pode ser executada em um computador e apenas uma federação de nó pode ser executada com relação a um determinado gerenciador de implementação. Por esse motivo, se estiver criando diversos perfis de uma vez em computadores diferentes, você deverá usar a opção **federateLater** e, em seguida, executar o comando com a opção **create de** sequencialmente em cada computador para federar os nós gerenciados.

# *Federando Nós para o Gerenciador de Implementação:*

Após a criação de um nó, é possível usar o comando **addNode** para federar o nó em uma célula do gerenciador de implementação. É possível gerenciar todos os nós federados a partir do gerenciador de implementação.

Antes de utilizar este procedimento, certifique-se de que os seguintes pré-requisitos sejam atendidos:

- v Você instalou o IBM Business Process Manager e criou um gerenciador de implementação e um perfil de nó gerenciado. Esse procedimento supõe que você *não* federou o perfil de nó gerenciado durante sua criação ou seu aumento com a Profile Management Tool ou com o utilitário de linha de comandos **manageprofiles**.
- v O gerenciador de implementação está em execução. Se não estiver, inicie-o selecionando **Iniciar o Gerenciador de Implementação** a partir do console do Quick Start ou inserindo o seguinte comando, em que *profile\_root* representa o local de instalação do perfil de gerenciador de implementação:

*profile\_root*/bin/startManager.sh

v O gerenciador de implementação foi criado ou aumentado para ser um gerenciador de implementação do IBM Business Process Manager.

- v O gerenciador de implementação está no mesmo nível de liberação ou em um nível superior ao do perfil de nó gerenciado que você criou ou aumentou.
- v O gerenciador de implementação tem uma porta administrativa JMX ativada. O protocolo padrão é o SOAP.
- 1. Acesse o diretório bin do perfil do nó gerenciado que deseja federar. Abra uma janela de comando e acesse o diretório a seguir (a partir de uma linha de comandos), em que *profile\_root* representa o local de instalação do perfil de nó gerenciado:

*profile\_root*/bin

2. Execute o comando **addNode**.

Execute o comando a seguir na linha de comandos se a segurança não estiver ativada:

./addNode.sh *deployment\_manager\_host deployment\_manager\_SOAP\_port*

Execute o comando a seguir na linha de comandos se a segurança estiver ativada:

./addNode.sh *deployment\_manager\_host deployment\_manager\_SOAP\_port* -username *userID\_for\_authentication* -password *password\_for\_authentication*

Uma janela de saída é aberta. Se você vir uma mensagem semelhante à seguinte, seu perfil de nó gerenciado foi federado com sucesso:

ADMU0003I: O nó DMNDID2Node03 foi federado com êxito.

O perfil de nó gerenciado é federado no gerenciador de implementação.

Depois de federar o perfil de nó gerenciado, acesse o console administrativo do gerenciador de implementação para customizar o nó vazio ou criar um servidor.

#### **Informações relacionadas**:

[Incluir configurações de nó gerenciado \(WebSphere Application Server\)](http://www14.software.ibm.com/webapp/wsbroker/redirect?version=phil&product=was-nd-mp&topic=uagtRnodeAdd)

*Configurando um Ambiente de Implementação de Rede Usando o Assistente de Ambiente de Implementação:*

Após executar uma instalação Customizada e criar os perfis do gerenciador de implementação e customizado (nó gerenciado), é possível criar uma configuração de implementação de rede com base nos modelos de padrão de topologia compactados com o software.

**Nota:** Uma captura instantânea que requer o recurso BPM Advanced Edition não pode ser instalada em mais nenhum ambiente de implementação na mesma célula.

*Banco de Dados SQL Server com Windows Authentication:*

Crie seu ambiente de implementação de rede para trabalhar com um banco de dados SQL Server usando Windows Authentication. O nome de usuário e a senha que você usou para efetuar logon no sistema seriam usados para você se conectar e acessar o banco de dados SQL.

### *Criando o Ambiente de Implementação do Advanced Process Center:*

Crie um ambiente de implementação do Process Center para armazenar, executar e administrar aplicativos de processo e kits de ferramentas que são desenvolvidos no Process Designer e no Integration Designer. É possível criar mais de um ambiente de implementação na mesma célula usando o assistente Ambiente de Implementação. No entanto, é possível criar apenas um ambiente de implementação baseado no Process Center em uma única célula.

Assegure-se de ter concluído as seguintes tarefas:

- Instalar o produto
- v Criar o perfil de gerenciador de implementação e os nós associados
- v Assegure-se de que o banco de dados especificado no painel Configuração do Banco de Dados do assistente do Ambiente de Implementação já está criado. A configuração do ambiente de implementação nunca cria um banco de dados. Para obter mais informações, consulte a seção sobre como criar bancos de dados.
- v Certifique-se de iniciar todos os nós locais e remotos que você deseja incluir no ambiente de implementação.
- v Quando criar um ambiente de implementação com 3 clusters usando o assistente de Ambiente de Implementação, o processo poderá demorar muito tempo para ser concluído. Nesse caso, é possível executar uma das seguintes etapas para criar o ambiente de 3 clusters:
	- Aumente o valor de tempo limite da transação usando o Gerenciador de Implementação e recrie o ambiente de implementação. Para obter mais informações, consulte Evitando Exceções de Tempo Limite e de Falta de Memória Durante a Instalação ou a Implementação.
	- Não crie tabelas durante a criação do Ambiente de Implementação. Após criar o ambiente, crie bancos de dados, tabelas e execute o comando de autoinicialização.
- v Se você estiver usando o assistente de Ambiente de Implementação, será possível ativar o rastreio do gerenciador de implementação para obter detalhes sobre a criação da implementação. Para ativar o rastreio para uma execução única e até o gerenciador de implementação ser reiniciado, efetue logon no console administrativo, acesse **Resolução de Problemas** > **Logs e Rastreio** > *deployment\_manager\_name* > **Alterar Níveis de Detalhes do Log** > **Tempo de Execução**, inclua**com.ibm.bpm.config.\*=all** na área de texto **Alterar Níveis de Detalhes do Log** e salve as mudanças.

**Nota:** O Process Center deverá estar instalado para instalar um ambiente de implementação baseado no Process Center. Se você tiver um Process Server instalado, será necessário iniciar o IBM Installation Manager e modificar sua instalação para usar o recurso Business Process Manager Advanced Process Center.

Como o procedimento para criar ambientes de implementação usando o assistente Ambiente de Implementação inclui etapas para seleção de padrões e recursos, você deverá ler e entender as informações sobre padrões e recursos documentados na seção de planejamento.

**Função de Segurança Necessária para esta Tarefa:** Quando a segurança e a autorização baseada em função estiverem ativadas, você deverá efetuar login no console administrativo como um administrador de Célula para criar um ambiente de implementação.

Esta tarefa descreve o procedimento para criação de um ambiente de implementação que é baseado em um padrão específico e usa o assistente Ambiente de Implementação.

**Nota:** Uma captura instantânea que requer o recurso BPM Advanced Edition não pode ser instalada em mais nenhum ambiente de implementação na mesma célula.

### **Considerações sobre o SQL Server**:

- v Assegure-se de que o nome do usuário e o esquema existam antes que a configuração seja concluída. O valor do esquema deve ser o esquema padrão para o usuário escolhido.
- v O IBM Process Server e o IBM Performance Data Warehouse não devem usar o mesmo banco de dados.
- v Se as conexões com o banco de dados forem feitas pelo usuário do Windows atual, no qual o servidor está em execução, o SQL Server deve ter o **Modo de autenticação do Windows** ou o **SQL Server e o modo de autenticação do Windows** ativados, conforme especificado pelo Microsoft SQL Server Management Studio.

Conclua as etapas a seguir para criar o ambiente de implementação.

1. No console administrativo, navegue para a página Ambientes de Implementação, clicando em **Servidores** > **Ambientes de Implementação**.

2. Ative o assistente Ambiente de Implementação clicando em **Novo** na página Ambientes de Implementação. A página Criar Novo Ambiente de Implementação é exibida.

**Nota:** O banco de dados fornece isolamento de grupos internos, como administradores. Se um banco de dados estiver compartilhado por dois ambientes de implementação, um grupo de administradores será compartilhado entre eles. Quando essa situação ocorre, os dois administradores conseguirão efetuar login como administrador em cada um dos ambientes de implementação.

- a. Digite um nome exclusivo para o ambiente de implementação no campo **Nome do ambiente de implementação**.
- b. Insira um nome de usuário para o administrador do ambiente de implementação no campo **Nome de usuário administrador do ambiente de implementação**.

**Nota:** É recomendado usar um administrador diferente para cada ambiente de implementação e também o administrador de célula.

- c. Insira uma senha para o administrador do ambiente de implementação no campo **Senha**.
- d. Confirme a senha no campo **Confirmar Senha**.
- 3. Na seção **Tipo de Ambiente de Implementação do IBM BPM**, selecione **Advanced Process Center**. Os recursos representam as capacidades de processamento do tempo de execução de seu ambiente de implementação.
- 4. Na seção Selecionar o Padrão de Ambiente de Implementação, selecione um padrão para o ambiente de implementação e clique em **Avançar** para exibir a página Selecionar Nós. Os padrões disponíveis são:
	- v **Cluster Único**: O destino de implementação do aplicativo inclui a infraestrutura do sistema de mensagens e aplicativos de suporte.
	- v **Aplicativo, Sistema de Mensagens Remoto, Suporte Remoto**: Um cluster separado para cada implementação de aplicativo, sistema de mensagens remoto e suporte remoto.
- 5. Na página Selecionar Nós, selecione os nós que deseja incluir nesse ambiente de implementação e clique em **Avançar** para exibir a página Definir Clusters.

Selecione nós que possuem os recursos necessários para o ambiente selecionado na seção Recursos Ambiente de Implementação do IBM BPM.

Selecione, pelo menos, um nó para o ambiente de implementação. Para ambientes de alta disponibilidade e failover, selecione pelo menos dois nós. Para escalabilidade, é possível incluir mais nós.

6. Na página Definir Clusters, designe o número necessário de clusters para cada nó e clique em **Avançar** para exibir a página Customizar Nome de Cluster e Portas.

Por padrão, é designado um membro de cluster em cada nó para cada função. Você altera o número substituindo o número em cada coluna. Se você não for familiarizado com as diferentes funções do cluster e as funções fornecidas para cada tipo de cluster, consulte "Tipos de Topologia e Padrões do Ambiente de Implementação."

Um valor de 0 (zero) para um nó significa que o nó não contribui para uma função selecionada, com base nos recursos que selecionou.

7. Na página Customizar Nome e Portas do Cluster, customize os nomes de clusters ou nomes de membros de cluster para o tipo de cluster. É possível usar os valores padrão fornecidos ou customizar os detalhes do cluster e, em seguida, clique em **Avançar**.

**Nota:** É possível especificar a porta de início para os membros de cluster. O sistema gera valores padrão para os nomes de membro de cluster e porta inicial.

Assegure-se de que os números de porta inicial especificados tenham pelo menos 20 portas de distância. Números de porta são reservados e designados para cada nó para os números de clusters usando o número da porta que é especificado. Se você especificasse uma porta inicial ao criar o ambiente de implementação, a mesma porta inicial especificada seria designada ao membro de

cluster. Por exemplo, se o número de porta para o primeiro membro de cluster for 2000, ele usará os números de porta 2000, 2001, 2002, etc. O número da porta do segundo membro de cluster seria 2020 e os números de porta seriam 2020, 2021, 2022, etc. O número da porta do terceiro membro de cluster seria 2040.

Se já houver um nó nesse sistema físico, poderá haver conflitos de porta que precisarão ser resolvidos manualmente ao alterar os valores de porta.

Se você usar servidores adicionais com portas exclusivas, o WebSphere Application Server não configura automaticamente o host virtual para o servidor. Especificamente, o WebSphere Application Server não inclui automaticamente as portas de alias do host em um host virtual. Todavia, é possível usar o console administrativo para incluir um novo alias de host para cada uma das portas que são usadas pelo novo servidor. Para obter informações adicionais, consulte a documentação do WebSphere Application Server sobre a configuração de hosts virtuais.

8. Necessário: Na página Configurar Bancos de Dados, selecione **Microsoft SQL Server usando a Autenticação do Windows**, configure os parâmetros do banco de dados para fontes de dados do ambiente de implementação, clique em **Testar Conexão** e, quando a conexão for bem-sucedida, clique em **Avançar** para acessar a página Resumo.

Nesta página, defina as informações de banco de dados para os componentes incluídos neste ambiente de implementação. Quando possível, o assistente fornece informações padrão para os parâmetros, mas altera esses valores para corresponder aos valores definidos ao planejar o ambiente.

**Importante:** O banco de dados especificado neste painel já deve existir. A configuração do ambiente de implementação nunca cria um banco de dados. Para obter mais informações, consulte a seção sobre como criar bancos de dados.

- v **Parâmetros compartilhados**
	- **Servidor**: Digite um nome de servidor no qual o banco de dados está localizado.
	- **Porta**: Digite o número da porta para se conectar ao banco de dados.
	- **Criar Tabelas:** Selecione para criar as tabelas necessárias.

**Nota:** Se essa opção for selecionada, assegure-se de que o usuário tenha direitos suficientes para acessar o banco de dados e criar tabelas.

v **cellDB**

**Nota:** A opção cellDB ficará visível apenas durante a criação do primeiro ambiente de implementação avançado. Depois disso, cada ambiente de implementação avançado criado compartilhará a cellDB do primeiro ambiente.

- **Nome**: Digite um nome para o banco de dados de célula.
- v **Banco de Dados Common**
	- **Nome**: Digite um nome para o banco de dados comum que é usado para os componentes CommonDB, do Business Space, do Business Process Choreographer e do Messaging.
- v **Banco de dados do processo**
	- **Nome**: Digite um nome para o banco de dados do Process Center.
- v **Banco de Dados Performance Data Warehouse**
	- **Nome**: Digite um nome para o banco de dados do Performance Data Warehouse.
- v **Selecione os bancos de dados que você deseja separar do banco de dados Common.**
	- **Sistema de Mensagens**: Selecione essa opção para criar um banco de dados do mecanismo do sistema de mensagens separado.
		- **Nome**: Digite um nome para o banco de dados do mecanismo do sistema de mensagens.
	- **Business Process Choreographer**: Selecione essa opção para criar um banco de dados do Business Process Choreographer separado.

- **Nome**: Digite um nome para o banco de dados do Business Process Choreographer.

## **Atenção:** Para um SQL Server:

- v Assegure-se de que o nome do usuário e o esquema existam antes que a configuração seja concluída. O valor do esquema deve ser o esquema padrão para o usuário escolhido.
- v O IBM Process Server e o IBM Performance Data Warehouse não devem usar o mesmo banco de dados.
- v Se as conexões com o banco de dados forem feitas pelo usuário do Windows atual, no qual o servidor está em execução, o SQL Server deve ter o **Modo de autenticação do Windows** ou o **SQL Server e o modo de autenticação do Windows** ativados, conforme especificado pelo Microsoft SQL Server Management Studio.

É possível desmarcar a caixa de opção **Criar Tabelas** se desejar criar as tabelas manualmente para que elas não sejam criadas automaticamente pela configuração. Os scripts para criar as tabelas são gerados na pasta *BPM\_Install*\profiles\DmgrProfile\dbscripts\. É possível executar os scripts a partir da pasta dbscripts e não é necessário gerar scripts usando o comando **BPMConfig**.

Você pode editar todos os parâmetros-chave, tais como nome do banco de dados, independente de criar ou não as tabelas, o nome do usuário de tempo de execução da fonte de dados e a senha para o ambiente de implementação. Você pode selecionar qual banco de dados usar para o componente fornecido.

**Dica:** As etapas que não podem ser concluídas pelo assistente Ambiente de Implementação e que precisam ser concluídas manualmente estão listadas na página Configuração Adiada. É possível visualizar essa página após criar seu ambiente de implementação. Para visualizar esta página do console administrativo, clique em **Servidores** > **Ambientes de Implementação** > *Nome do ambiente de implementação* > **Configuração do Ambiente de Implementação** > **Propriedades Adicionais** > **Configuração Adiada**.

- 9. Verifique se as informações na página Resumo estão corretas e execute as subetapas a seguir:
	- a. Opcional: Se quiser sair sem gerar a configuração, clique em **Cancelar**.
	- b. Opcional: Se quiser salvar a configuração do ambiente para configurar um Ambiente de Implementação semelhante, clique em **Exportar para Script**.
	- c. Se você estiver satisfeito com a configuração do ambiente de implementação, clique em **Gerar Ambiente de Implementação** para salvar e concluir a configuração do ambiente de implementação. Isso também gerará um arquivo de propriedades na pasta *BPM\_Install\_Root*/ logs/config na máquina do gerenciador de implementação com um registro de data e hora no nome do arquivo, bpmconfig-*de\_name-timestamp*.properties. Salve este arquivo para referência futura ou para resolução de quaisquer problemas.
- 10. Se você adiou a criação da tabela de banco de dados do Process Server limpando a opção criar tabela na página Banco de Dados, crie as tabelas e carregue o banco de dados com informações do sistema, executando o comando **bootstrapProcessServerData**.

**Importante:** Esse comando deve ser executado antes de iniciar os membros do cluster.

- 11. Verifique se o ambiente de implementação foi criado adequadamente concluindo as etapas a seguir:
	- a. Efetue logoff do console administrativo, encerre o gerenciador de implementação e, em seguida, encerre todos os perfis customizados.
	- b. Inicie os perfis customizados, inicie o gerenciador de implementação e, em seguida, efetue login no console administrativo.
	- c. No console administrativo, inicie o ambiente de implementação, clicando em **Servidores** > **Ambientes de Implementação**. Selecione a caixa de opção próxima ao ambiente de implementação e clique em **Iniciar**.
	- d. Após 5 ou 10 minutos (ou mais, dependendo do sistema), atualize a página do ambiente de implementação; o Status do ambiente de implementação será alterado para **iniciado**.
- e. Localize a pasta Tabelas para o banco de dados comum. Verifique se as tabelas foram criadas com os quatro esquemas que criou manualmente.
- f. Opcional: Verifique se as tabelas foram criadas com o esquema XXXBE## no banco de dados do Business Process Choreographer.
- g. No console administrativo, selecione **Aplicativos** > **Tipos de Aplicativo** > **WebSphere Enterprise Applications** e verifique se os aplicativos instalados foram iniciados com êxito.
- h. Selecione **Recursos** > **JDBC** > **Fontes de Dados** e teste se a conexão de cada componente não relacionado ao mecanismo de mensagem (ou seja, todo componente que não inclui **ME** no nome) está funcionando.
- 12. Reinicie os seguintes recursos depois de concluir suas configurações na ordem especificada aqui. Para obter as etapas para reiniciar um recurso, consulte Iniciando e Parando Recursos Individuais.
	- a. Pare o ambiente de implementação.
	- b. Pare o agente do nó.
	- c. Pare o gerenciador de implementação.
	- d. Inicie o gerenciador de implementação.
	- e. Inicie o agente do nó.
	- f. Inicie o ambiente de implementação.

Para ambientes de implementação Advanced ou Advanced-only, o gerenciador de implementação e os agentes do nó precisam ser reiniciados para que a configuração com escopo na célula entre em vigor. Isso é necessário apenas para o primeiro ambiente de implementação que você criar.

Quando a configuração for concluída, você pode examinar os arquivos de configuração para visualizar as alterações.

Salve as alterações na configuração principal ou descarte-as.

**Importante:** Se você usar servidores adicionais com portas exclusivas, o WebSphere Application Server não configura automaticamente o host virtual para o servidor. Especificamente, o WebSphere Application Server não inclui automaticamente as portas de alias do host em um host virtual. Todavia, é possível usar o console administrativo para incluir um novo alias de host para cada uma das portas que são usadas pelo novo servidor. Para incluir um alias de host, no console administrativo, navegue para **Ambiente** > **Hosts Virtuais** > **default\_host** > **Aliases de Host** e clique em **Novo**. Para obter informações adicionais, consulte a documentação do WebSphere Application Server sobre a configuração de hosts virtuais. Limpe todos os logs de perfil aplicáveis ou salve-os em outro diretório. Você talvez deseje limpar ou mover os logs, uma vez que eles serão anexados com a última configuração. Isso poderá dificultar a visualização nas informações mais atuais.

**Dica:** Após ter configurado um ambiente de implementação de rede após o IBM BPM Advanced, se você testar a conexão com a fonte de dados **jdbc/WPSDB** de nível de célula (por exemplo, no console administrativo, na página **Recursos** > **JDBC** > **Origens de Dados**), você receberá uma mensagem dizendo que a operação de conexão de teste falhou com a exceção

com.ibm.wsspi.runtime.variable.UndefinedVariableException: Variável Indefinida *variable\_name*, em que *variable\_name* é o nome de uma variável, como *WAS\_INSTALL\_ROOT*, *DB2\_JCC\_DRIVER\_PATH*, *UNIVERSAL\_JDBC\_DRIVER\_PATH* ou *PUREQUERY\_PATH*. Isso não necessariamente indica que haverá um problema de acesso à origem de dados em tempo de execução. Assegure que o local de seus arquivos de driver JDBC seja acessível a cada cliente que devem usar a origem de dados e configure a variável como o caminho completo desse local. Desconsidere o erro de conexão de teste, a menos que esteja enfrentando problemas na conexão com o armazenamento de dados em tempo de execução. Para obter informações adicionais, consulte a documentação do WebSphere Application Server sobre o serviço de conexão de teste.

## *Criando o Ambiente de Implementação do Standard Process Center:*

Crie um ambiente de implementação do Process Center para armazenar, executar e administrar aplicativos de processo e kits de ferramentas que são desenvolvidos no Process Designer. É possível criar mais de um ambiente de implementação na mesma célula usando o assistente Ambiente de Implementação. No entanto, é possível criar apenas um ambiente de implementação baseado no Process Center em uma única célula.

Assegure-se de ter concluído as seguintes tarefas:

- v Instalar o produto
- v Criar o perfil de gerenciador de implementação e os nós associados
- v Assegure-se de que o banco de dados especificado no painel Configuração do Banco de Dados do assistente do Ambiente de Implementação já está criado. A configuração do ambiente de implementação nunca cria um banco de dados. Para obter mais informações, consulte a seção sobre como criar bancos de dados.
- v Certifique-se de iniciar todos os nós locais e remotos que você deseja incluir no ambiente de implementação.
- v Quando criar um ambiente de implementação com 3 clusters usando o assistente de Ambiente de Implementação, o processo poderá demorar muito tempo para ser concluído. Nesse caso, é possível executar uma das seguintes etapas para criar o ambiente de 3 clusters:
	- Aumente o valor de tempo limite da transação usando o Gerenciador de Implementação e recrie o ambiente de implementação. Para obter mais informações, consulte Evitando Exceções de Tempo Limite e de Falta de Memória Durante a Instalação ou a Implementação.
	- Não crie tabelas durante a criação do Ambiente de Implementação. Após criar o ambiente, crie bancos de dados, tabelas e execute o comando de autoinicialização.
- v Se você estiver usando o assistente de Ambiente de Implementação, será possível ativar o rastreio do gerenciador de implementação para obter detalhes sobre a criação da implementação. Para ativar o rastreio para uma execução única e até o gerenciador de implementação ser reiniciado, efetue logon no console administrativo, acesse **Resolução de Problemas** > **Logs e Rastreio** > *deployment\_manager\_name* > **Alterar Níveis de Detalhes do Log** > **Tempo de Execução**, inclua**com.ibm.bpm.config.\*=all** na área de texto **Alterar Níveis de Detalhes do Log** e salve as mudanças.

**Nota:** O Process Center deverá estar instalado para instalar um ambiente de implementação baseado no Process Center. Se você tiver um Process Server instalado, será necessário iniciar o IBM Installation Manager e modificar sua instalação para usar o recurso Business Process Manager Advanced Process Center.

Como o procedimento para criar ambientes de implementação usando o assistente Ambiente de Implementação inclui etapas para seleção de padrões e recursos, você deverá ler e entender as informações sobre padrões e recursos documentados na seção de planejamento.

**Função de Segurança Necessária para esta Tarefa:** Quando a segurança e a autorização baseada em função estiverem ativadas, você deverá efetuar login no console administrativo como um administrador de Célula para criar um ambiente de implementação.

Esta tarefa descreve o procedimento para criação de um ambiente de implementação que é baseado em um padrão específico e usa o assistente Ambiente de Implementação.

**Nota:** Uma captura instantânea que requer o recurso BPM Advanced Edition não pode ser instalada em mais nenhum ambiente de implementação na mesma célula.

### **Considerações sobre o SQL Server**:

- v Assegure-se de que o nome do usuário e o esquema existam antes que a configuração seja concluída. O valor do esquema deve ser o esquema padrão para o usuário escolhido.
- v O IBM Process Server e o IBM Performance Data Warehouse não devem usar o mesmo banco de dados.
- v Se as conexões com o banco de dados forem feitas pelo usuário do Windows atual, no qual o servidor está em execução, o SQL Server deve ter o **Modo de autenticação do Windows** ou o **SQL Server e o modo de autenticação do Windows** ativados, conforme especificado pelo Microsoft SQL Server Management Studio.

Conclua as etapas a seguir para criar o ambiente de implementação.

- 1. No console administrativo, navegue para a página Ambientes de Implementação, clicando em **Servidores** > **Ambientes de Implementação**.
- 2. Ative o assistente Ambiente de Implementação clicando em **Novo** na página Ambientes de Implementação. A página Criar Novo Ambiente de Implementação é exibida.

**Nota:** O banco de dados fornece isolamento de grupos internos, como administradores. Se um banco de dados estiver compartilhado por dois ambientes de implementação, um grupo de administradores será compartilhado entre eles. Quando essa situação ocorre, os dois administradores conseguirão efetuar login como administrador em cada um dos ambientes de implementação.

- a. Digite um nome exclusivo para o ambiente de implementação no campo **Nome do ambiente de implementação**.
- b. Insira um nome de usuário para o administrador do ambiente de implementação no campo **Nome de usuário administrador do ambiente de implementação**.

**Nota:** É recomendado usar um administrador diferente para cada ambiente de implementação e também o administrador de célula.

- c. Insira uma senha para o administrador do ambiente de implementação no campo **Senha**.
- d. Confirme a senha no campo **Confirmar Senha**.
- 3. Na seção **Tipo de Ambiente de Implementação do IBM BPM**, selecione **Standard Process Center**. Os recursos representam as capacidades de processamento do tempo de execução de seu ambiente de implementação.
- 4. Na seção Selecionar o Padrão de Ambiente de Implementação, selecione um padrão para o ambiente de implementação e clique em **Avançar** para exibir a página Selecionar Nós. Os padrões disponíveis são:
	- v **Cluster Único**: O destino de implementação do aplicativo inclui a infraestrutura do sistema de mensagens e aplicativos de suporte.
	- v **Aplicativo, Sistema de Mensagens Remoto, Suporte Remoto**: Um cluster separado para cada implementação de aplicativo, sistema de mensagens remoto e suporte remoto.
- 5. Na página Selecionar Nós, selecione os nós que deseja incluir nesse ambiente de implementação e clique em **Avançar** para exibir a página Definir Clusters.

Selecione nós que possuem os recursos necessários para o ambiente selecionado na seção Recursos Ambiente de Implementação do IBM BPM.

Selecione, pelo menos, um nó para o ambiente de implementação. Para ambientes de alta disponibilidade e failover, selecione pelo menos dois nós. Para escalabilidade, é possível incluir mais nós.

6. Na página Definir Clusters, designe o número necessário de clusters para cada nó e clique em **Avançar** para exibir a página Customizar Nome de Cluster e Portas.

Por padrão, é designado um membro de cluster em cada nó para cada função. Você altera o número substituindo o número em cada coluna. Se você não for familiarizado com as diferentes funções do cluster e as funções fornecidas para cada tipo de cluster, consulte "Tipos de Topologia e Padrões do Ambiente de Implementação."

Um valor de 0 (zero) para um nó significa que o nó não contribui para uma função selecionada, com base nos recursos que selecionou.

7. Na página Customizar Nome e Portas do Cluster, customize os nomes de clusters ou nomes de membros de cluster para o tipo de cluster. É possível usar os valores padrão fornecidos ou customizar os detalhes do cluster e, em seguida, clique em **Avançar**.

**Nota:** É possível especificar a porta de início para os membros de cluster. O sistema gera valores padrão para os nomes de membro de cluster e porta inicial.

Assegure-se de que os números de porta inicial especificados tenham pelo menos 20 portas de distância. Números de porta são reservados e designados para cada nó para os números de clusters usando o número da porta que é especificado. Se você especificasse uma porta inicial ao criar o ambiente de implementação, a mesma porta inicial especificada seria designada ao membro de cluster. Por exemplo, se o número de porta para o primeiro membro de cluster for 2000, ele usará os números de porta 2000, 2001, 2002, etc. O número da porta do segundo membro de cluster seria 2020 e os números de porta seriam 2020, 2021, 2022, etc. O número da porta do terceiro membro de cluster seria 2040.

Se já houver um nó nesse sistema físico, poderá haver conflitos de porta que precisarão ser resolvidos manualmente ao alterar os valores de porta.

Se você usar servidores adicionais com portas exclusivas, o WebSphere Application Server não configura automaticamente o host virtual para o servidor. Especificamente, o WebSphere Application Server não inclui automaticamente as portas de alias do host em um host virtual. Todavia, é possível usar o console administrativo para incluir um novo alias de host para cada uma das portas que são usadas pelo novo servidor. Para obter informações adicionais, consulte a documentação do WebSphere Application Server sobre a configuração de hosts virtuais.

8. Necessário: Na página Configurar Bancos de Dados, selecione **Microsoft SQL Server usando a Autenticação do Windows**, configure os parâmetros do banco de dados para fontes de dados do ambiente de implementação, clique em **Testar Conexão** e, quando a conexão for bem-sucedida, clique em **Avançar** para acessar a página Resumo.

Nesta página, defina as informações de banco de dados para os componentes incluídos neste ambiente de implementação. Quando possível, o assistente fornece informações padrão para os parâmetros, mas altera esses valores para corresponder aos valores definidos ao planejar o ambiente.

**Importante:** O banco de dados especificado neste painel já deve existir. A configuração do ambiente de implementação nunca cria um banco de dados. Para obter mais informações, consulte a seção sobre como criar bancos de dados.

- v **Parâmetros compartilhados**
	- **Servidor**: Digite um nome de servidor no qual o banco de dados está localizado.
	- **Porta**: Digite o número da porta para se conectar ao banco de dados.
	- **Criar Tabelas:** Selecione para criar as tabelas necessárias.

**Nota:** Se essa opção for selecionada, assegure-se de que o usuário tenha direitos suficientes para acessar o banco de dados e criar tabelas.

- v **Banco de Dados Common**
	- **Nome**: Digite um nome para o banco de dados comum que é usado para os componentes CommonDB, do Business Space, do Business Process Choreographer e do Messaging.
- v **Banco de dados do processo**
	- **Nome**: Digite um nome para o banco de dados do Process Center.
- v **Banco de Dados Performance Data Warehouse**
	- **Nome**: Digite um nome para o banco de dados do Performance Data Warehouse.
- v **Selecione os bancos de dados que você deseja separar do banco de dados Common.**
	- **Sistema de Mensagens**: Selecione essa opção para criar um banco de dados do mecanismo do sistema de mensagens separado.
		- **Nome**: Digite um nome para o banco de dados do mecanismo do sistema de mensagens.

**Atenção:** Para um SQL Server:

- v Assegure-se de que o nome do usuário e o esquema existam antes que a configuração seja concluída. O valor do esquema deve ser o esquema padrão para o usuário escolhido.
- v O IBM Process Server e o IBM Performance Data Warehouse não devem usar o mesmo banco de dados.
- v Se as conexões com o banco de dados forem feitas pelo usuário do Windows atual, no qual o servidor está em execução, o SQL Server deve ter o **Modo de autenticação do Windows** ou o **SQL Server e o modo de autenticação do Windows** ativados, conforme especificado pelo Microsoft SQL Server Management Studio.

É possível desmarcar a caixa de opção **Criar Tabelas** se desejar criar as tabelas manualmente para que elas não sejam criadas automaticamente pela configuração. Os scripts para criar as tabelas são gerados na pasta *BPM\_Install*\profiles\DmgrProfile\dbscripts\. É possível executar os scripts a partir da pasta dbscripts e não é necessário gerar scripts usando o comando **BPMConfig**.

Você pode editar todos os parâmetros-chave, tais como nome do banco de dados, independente de criar ou não as tabelas, o nome do usuário de tempo de execução da fonte de dados e a senha para o ambiente de implementação. Você pode selecionar qual banco de dados usar para o componente fornecido.

**Dica:** As etapas que não podem ser concluídas pelo assistente Ambiente de Implementação e que precisam ser concluídas manualmente estão listadas na página Configuração Adiada. É possível visualizar essa página após criar seu ambiente de implementação. Para visualizar esta página do console administrativo, clique em **Servidores** > **Ambientes de Implementação** > *Nome do ambiente de implementação* > **Configuração do Ambiente de Implementação** > **Propriedades Adicionais** > **Configuração Adiada**.

- 9. Verifique se as informações na página Resumo estão corretas e execute as subetapas a seguir:
	- a. Opcional: Se quiser sair sem gerar a configuração, clique em **Cancelar**.
	- b. Opcional: Se quiser salvar a configuração do ambiente para configurar um Ambiente de Implementação semelhante, clique em **Exportar para Script**.
	- c. Se você estiver satisfeito com a configuração do ambiente de implementação, clique em **Gerar Ambiente de Implementação** para salvar e concluir a configuração do ambiente de implementação. Isso também gerará um arquivo de propriedades na pasta *BPM\_Install\_Root*/ logs/config na máquina do gerenciador de implementação com um registro de data e hora no nome do arquivo, bpmconfig-*de\_name-timestamp*.properties. Salve este arquivo para referência futura ou para resolução de quaisquer problemas.
- 10. Se você adiou a criação da tabela de banco de dados do Process Server limpando a opção criar tabela na página Banco de Dados, crie as tabelas e carregue o banco de dados com informações do sistema, executando o comando **bootstrapProcessServerData**.

**Importante:** Esse comando deve ser executado antes de iniciar os membros do cluster.

- 11. Verifique se o ambiente de implementação foi criado adequadamente concluindo as etapas a seguir:
	- a. Efetue logoff do console administrativo, encerre o gerenciador de implementação e, em seguida, encerre todos os perfis customizados.
	- b. Inicie os perfis customizados, inicie o gerenciador de implementação e, em seguida, efetue login no console administrativo.
- c. No console administrativo, inicie o ambiente de implementação, clicando em **Servidores** > **Ambientes de Implementação**. Selecione a caixa de opção próxima ao ambiente de implementação e clique em **Iniciar**.
- d. Após 5 ou 10 minutos (ou mais, dependendo do sistema), atualize a página do ambiente de implementação; o Status do ambiente de implementação será alterado para **iniciado**.
- e. Localize a pasta Tabelas para o banco de dados comum. Verifique se as tabelas foram criadas com os quatro esquemas que criou manualmente.
- f. Opcional: Verifique se as tabelas foram criadas com o esquema XXXBE## no banco de dados do Business Process Choreographer.
- g. No console administrativo, selecione **Aplicativos** > **Tipos de Aplicativo** > **WebSphere Enterprise Applications** e verifique se os aplicativos instalados foram iniciados com êxito.
- h. Selecione **Recursos** > **JDBC** > **Fontes de Dados** e teste se a conexão de cada componente não relacionado ao mecanismo de mensagem (ou seja, todo componente que não inclui **ME** no nome) está funcionando.
- 12. Reinicie os seguintes recursos depois de concluir suas configurações na ordem especificada aqui. Para obter as etapas para reiniciar um recurso, consulte Iniciando e Parando Recursos Individuais.
	- a. Pare o ambiente de implementação.
	- b. Pare o agente do nó.
	- c. Pare o gerenciador de implementação.
	- d. Inicie o gerenciador de implementação.
	- e. Inicie o agente do nó.
	- f. Inicie o ambiente de implementação.

Para ambientes de implementação Advanced ou Advanced-only, o gerenciador de implementação e os agentes do nó precisam ser reiniciados para que a configuração com escopo na célula entre em vigor. Isso é necessário apenas para o primeiro ambiente de implementação que você criar.

Quando a configuração for concluída, você pode examinar os arquivos de configuração para visualizar as alterações.

Salve as alterações na configuração principal ou descarte-as.

**Importante:** Se você usar servidores adicionais com portas exclusivas, o WebSphere Application Server não configura automaticamente o host virtual para o servidor. Especificamente, o WebSphere Application Server não inclui automaticamente as portas de alias do host em um host virtual. Todavia, é possível usar o console administrativo para incluir um novo alias de host para cada uma das portas que são usadas pelo novo servidor. Para incluir um alias de host, no console administrativo, navegue para **Ambiente** > **Hosts Virtuais** > **default\_host** > **Aliases de Host** e clique em **Novo**. Para obter informações adicionais, consulte a documentação do WebSphere Application Server sobre a configuração de hosts virtuais. Limpe todos os logs de perfil aplicáveis ou salve-os em outro diretório. Você talvez deseje limpar ou mover os logs, uma vez que eles serão anexados com a última configuração. Isso poderá dificultar a visualização nas informações mais atuais.

#### *Criando o Ambiente de Implementação do Advanced Process Server:*

Crie um ambiente de implementação do Process Server para executar processos, serviços e módulos que são implementados no Process Center. Ou então, implemente os módulos a partir da linha de comandos ou a partir do console administrativo do WebSphere. É possível criar mais de um ambiente de implementação na mesma célula usando o assistente Ambiente de Implementação.

Assegure-se de ter concluído as seguintes tarefas:

- Instalar o produto
- v Criar o perfil de gerenciador de implementação e os nós associados
- v Assegure-se de que o banco de dados especificado no painel Configuração do Banco de Dados do assistente do Ambiente de Implementação já está criado. A configuração do ambiente de implementação nunca cria um banco de dados. Para obter mais informações, consulte a seção sobre como criar bancos de dados.
- v Certifique-se de iniciar todos os nós locais e remotos que você deseja incluir no ambiente de implementação.
- v Quando criar um ambiente de implementação com 3 clusters usando o assistente de Ambiente de Implementação, o processo poderá demorar muito tempo para ser concluído. Nesse caso, é possível executar uma das seguintes etapas para criar o ambiente de 3 clusters:
	- Aumente o valor de tempo limite da transação usando o Gerenciador de Implementação e recrie o ambiente de implementação. Para obter mais informações, consulte Evitando Exceções de Tempo Limite e de Falta de Memória Durante a Instalação ou a Implementação.
	- Não crie tabelas durante a criação do Ambiente de Implementação. Após criar o ambiente, crie bancos de dados, tabelas e execute o comando de autoinicialização.
- v Se você estiver usando o assistente de Ambiente de Implementação, será possível ativar o rastreio do gerenciador de implementação para obter detalhes sobre a criação da implementação. Para ativar o rastreio para uma execução única e até o gerenciador de implementação ser reiniciado, efetue logon no console administrativo, acesse **Resolução de Problemas** > **Logs e Rastreio** > *deployment\_manager\_name* > **Alterar Níveis de Detalhes do Log** > **Tempo de Execução**, inclua**com.ibm.bpm.config.\*=all** na área de texto **Alterar Níveis de Detalhes do Log** e salve as mudanças.

**Nota:** O Process Server deverá estar instalado para instalar um ambiente de implementação baseado no Process Server. Se você tiver um Process Center instalado, será necessário iniciar o IBM Installation Manager e modificar sua instalação para usar o recurso Business Process Manager Advanced Process Server de Produção ou o Business Process Manager Advanced Process Server de Não Produção.

Como o procedimento para criar ambientes de implementação usando o assistente Ambiente de Implementação inclui etapas para seleção de padrões e recursos, você deverá ler e entender as informações sobre padrões e recursos documentados na seção de planejamento.

**Função de Segurança Necessária para esta Tarefa:** Quando a segurança e a autorização baseada em função estiverem ativadas, você deverá efetuar login no console administrativo como um administrador de Célula para criar um ambiente de implementação.

Esta tarefa descreve o procedimento para criação de um ambiente de implementação que é baseado em um padrão específico e usa o assistente Ambiente de Implementação.

**Nota:** Uma captura instantânea que requer o recurso BPM Advanced Edition não pode ser instalada em mais nenhum ambiente de implementação na mesma célula.

### **Considerações sobre o SQL Server**:

- v Assegure-se de que o nome do usuário e o esquema existam antes que a configuração seja concluída. O valor do esquema deve ser o esquema padrão para o usuário escolhido.
- v O IBM Process Server e o IBM Performance Data Warehouse não devem usar o mesmo banco de dados.
- v Se as conexões com o banco de dados forem feitas pelo usuário do Windows atual, no qual o servidor está em execução, o SQL Server deve ter o **Modo de autenticação do Windows** ou o **SQL Server e o modo de autenticação do Windows** ativados, conforme especificado pelo Microsoft SQL Server Management Studio.

Conclua as etapas a seguir para criar o ambiente de implementação.

1. No console administrativo, navegue para a página Ambientes de Implementação, clicando em **Servidores** > **Ambientes de Implementação**.

2. Ative o assistente Ambiente de Implementação clicando em **Novo** na página Ambientes de Implementação. A página Criar Novo Ambiente de Implementação é exibida.

**Nota:** O banco de dados fornece isolamento de grupos internos, como administradores. Se um banco de dados estiver compartilhado por dois ambientes de implementação, um grupo de administradores será compartilhado entre eles. Quando essa situação ocorre, os dois administradores conseguirão efetuar login como administrador em cada um dos ambientes de implementação.

- a. Digite um nome exclusivo para o ambiente de implementação no campo **Nome do ambiente de implementação**.
- b. Insira um nome de usuário para o administrador do ambiente de implementação no campo **Nome de usuário administrador do ambiente de implementação**.

**Nota:** É recomendado usar um administrador diferente para cada ambiente de implementação e também o administrador de célula.

- c. Insira uma senha para o administrador do ambiente de implementação no campo **Senha**.
- d. Confirme a senha no campo **Confirmar Senha**.
- 3. Na seção **Tipo de Ambiente de Implementação**, selecione **Advanced Process Server**. Os recursos representam as capacidades de processamento do tempo de execução de seu ambiente de implementação.
- 4. Na seção Selecionar o Padrão de Ambiente de Implementação, selecione um padrão para o ambiente de implementação e clique em **Avançar** para exibir a página Selecionar Nós. Os padrões disponíveis são:
	- v **Cluster Único**: O destino de implementação do aplicativo inclui a infraestrutura do sistema de mensagens e aplicativos de suporte.
	- v **Aplicativo, Sistema de Mensagens Remoto, Suporte Remoto**: Um cluster separado para cada implementação de aplicativo, sistema de mensagens remoto e suporte remoto.
- 5. Na página Selecionar Nós, selecione os nós que deseja incluir nesse ambiente de implementação e clique em **Avançar** para exibir a página Definir Clusters.

Selecione nós que possuem os recursos necessários para o ambiente selecionado na seção Recursos Ambiente de Implementação do IBM BPM.

Selecione, pelo menos, um nó para o ambiente de implementação. Para ambientes de alta disponibilidade e failover, selecione pelo menos dois nós. Para escalabilidade, é possível incluir mais nós.

6. Na página Definir Clusters, designe o número necessário de clusters para cada nó e clique em **Avançar** para exibir a página Customizar Nome de Cluster e Portas.

Por padrão, é designado um membro de cluster em cada nó para cada função. Você altera o número substituindo o número em cada coluna. Se você não for familiarizado com as diferentes funções do cluster e as funções fornecidas para cada tipo de cluster, consulte "Tipos de Topologia e Padrões do Ambiente de Implementação."

Um valor de 0 (zero) para um nó significa que o nó não contribui para uma função selecionada, com base nos recursos que selecionou.

7. Na página Customizar Nome e Portas do Cluster, customize os nomes de clusters ou nomes de membros de cluster para o tipo de cluster. É possível usar os valores padrão fornecidos ou customizar os detalhes do cluster e, em seguida, clique em **Avançar**.

**Nota:** É possível especificar a porta de início para os membros de cluster. O sistema gera valores padrão para os nomes de membro de cluster e porta inicial.

Assegure-se de que os números de porta inicial especificados tenham pelo menos 20 portas de distância. Números de porta são reservados e designados para cada nó para os números de clusters usando o número da porta que é especificado. Se você especificasse uma porta inicial ao criar o ambiente de implementação, a mesma porta inicial especificada seria designada ao membro de
cluster. Por exemplo, se o número de porta para o primeiro membro de cluster for 2000, ele usará os números de porta 2000, 2001, 2002, etc. O número da porta do segundo membro de cluster seria 2020 e os números de porta seriam 2020, 2021, 2022, etc. O número da porta do terceiro membro de cluster seria 2040.

Se já houver um nó nesse sistema físico, poderá haver conflitos de porta que precisarão ser resolvidos manualmente ao alterar os valores de porta.

Se você usar servidores adicionais com portas exclusivas, o WebSphere Application Server não configura automaticamente o host virtual para o servidor. Especificamente, o WebSphere Application Server não inclui automaticamente as portas de alias do host em um host virtual. Todavia, é possível usar o console administrativo para incluir um novo alias de host para cada uma das portas que são usadas pelo novo servidor. Para obter informações adicionais, consulte a documentação do WebSphere Application Server sobre a configuração de hosts virtuais.

8. Na página Configurar Process Server, configure os valores para a configuração do Process Center e clique em **Avançar**.

### v **Nome do Ambiente**

Insira um nome de ambiente do Process Server.

Um nome do ambiente é o nome pelo qual este servidor ou cluster será conhecido para um usuário do Process Center.

#### v **Tipo de Ambiente**

Na lista suspensa, selecione o tipo de Ambiente para o Process Server que está sendo configurado.

O tipo de Ambiente refere-se a como o Process Server é usado. Por exemplo, em que capacidade o Process Server será usado - *produção*, *estágio* ou *teste*. Um teste de carregamento deve ser feito em um servidor de teste, enquanto um tipo de ambiente de estágio deve ser usado como um local temporário para hospedar as mudanças antes que elas sejam inseridas na produção. Será possível especificar **Estágio** como o **Tipo de ambiente**, se o Process Server que está sendo configurado for acessado e usado para revisar conteúdo e novas funcionalidades.

Há três tipos de ambientes disponíveis para seleção:

### **Produção**

Selecione **Produção** se o servidor servirá em uma capacidade de produção.

**Estágio**

Selecione **Estágio** se o servidor servirá como uma plataforma de temporariedade a ser usada como um servidor pré-produção.

- **Testar** Selecione **Teste** se o servidor que está sendo configurado será usado como um ambiente de teste.
- v **Usar servidor off-line**

Indique se o servidor que está sendo configurado é um servidor off-line.

Um servidor off-line é um Process Server que não está conectado ao Process Center.

Os servidores off-line podem ainda ser usados ao implementar capturas instantâneas dos aplicativos de processo. Entretanto, o método para implementar aplicativos de processo em um servidor de processos off-line difere do método para implementar aplicativos de processo em um servidor de processos online.

### v **Protocolo**

Selecione **http://** ou **https://** como o protocolo de conexão para o Process Center.

### v **Nome do Host ou Host Virtual em um Ambiente de Carga Equilibrada**

Digite o host ou o host virtual com o qual este Process Server precisa para se comunicar com o Process Center. Use um nome completo do host. Em um ambiente com um balanceador de carga ou servidor proxy entre os serviços do Process Server e do Process Center, certifique-se de designar aqui a correspondência à URL para acessar o Process Center.

**Nota:** Certifique-se de especificar o nome do host em vez de *host local* para o nome do servidor ao configurar o Process Server. Isso é necessário quando você estiver usando o Process Designer remotamente.

v **Porta**

Digite o número da porta do Process Center. Em um ambiente com um balanceador de carga ou servidor proxy entre o Process Server e o Process Center, certifique-se de designar aqui a correspondência à URL para acessar o Process Center.

v **Nome do Usuário**

Digite um nome de usuário válido que exista no Process Center. O Process Server se conectará ao Process Center como esse usuário.

v **Senha**

Digite a senha para o usuário.

v **Confirmar senha**

Digite para confirmar a senha para o usuário.

v **Testar Conexão**

Clique para testar a conexão do Process Center.

9. Necessário: Na página Configurar Bancos de Dados, selecione **Microsoft SQL Server usando a Autenticação do Windows**, configure os parâmetros do banco de dados para fontes de dados do ambiente de implementação, clique em **Testar Conexão** e, quando a conexão for bem-sucedida, clique em **Avançar** para acessar a página Resumo.

Nesta página, defina as informações de banco de dados para os componentes incluídos neste ambiente de implementação. Quando possível, o assistente fornece informações padrão para os parâmetros, mas altera esses valores para corresponder aos valores definidos ao planejar o ambiente.

**Importante:** O banco de dados especificado neste painel já deve existir. A configuração do ambiente de implementação nunca cria um banco de dados. Para obter mais informações, consulte a seção sobre como criar bancos de dados.

- v **Parâmetros compartilhados**
	- **Servidor**: Digite um nome de servidor no qual o banco de dados está localizado.
	- **Porta**: Digite o número da porta para se conectar ao banco de dados.
	- **Criar Tabelas:** Selecione para criar as tabelas necessárias.

**Nota:** Se essa opção for selecionada, assegure-se de que o usuário tenha direitos suficientes para acessar o banco de dados e criar tabelas.

v **cellDB**

**Nota:** A opção cellDB ficará visível apenas durante a criação do primeiro ambiente de implementação avançado. Depois disso, cada ambiente de implementação avançado criado compartilhará a cellDB do primeiro ambiente.

- **Nome**: Digite um nome para o banco de dados de célula.
- v **Banco de Dados Common**
	- **Nome**: Digite um nome para o banco de dados comum que é usado para os componentes CommonDB, do Business Space, do Business Process Choreographer e do Messaging.
- v **Banco de dados do processo**
	- **Nome**: Digite um nome para o banco de dados do Process Center.
- v **Banco de Dados Performance Data Warehouse**
- **Nome**: Digite um nome para o banco de dados do Performance Data Warehouse.
- v **Selecione os bancos de dados que você deseja separar do banco de dados Common.**
- **Sistema de Mensagens**: Selecione essa opção para criar um banco de dados do mecanismo do sistema de mensagens separado.
	- **Nome**: Digite um nome para o banco de dados do mecanismo do sistema de mensagens.
- **Business Process Choreographer**: Selecione essa opção para criar um banco de dados do Business Process Choreographer separado.
	- **Nome**: Digite um nome para o banco de dados do Business Process Choreographer.

**Atenção:** Para um SQL Server:

- v Assegure-se de que o nome do usuário e o esquema existam antes que a configuração seja concluída. O valor do esquema deve ser o esquema padrão para o usuário escolhido.
- v O IBM Process Server e o IBM Performance Data Warehouse não devem usar o mesmo banco de dados.
- v Se as conexões com o banco de dados forem feitas pelo usuário do Windows atual, no qual o servidor está em execução, o SQL Server deve ter o **Modo de autenticação do Windows** ou o **SQL Server e o modo de autenticação do Windows** ativados, conforme especificado pelo Microsoft SQL Server Management Studio.

É possível desmarcar a caixa de opção **Criar Tabelas** se desejar criar as tabelas manualmente para que elas não sejam criadas automaticamente pela configuração. Os scripts para criar as tabelas são gerados na pasta *BPM\_Install*\profiles\DmgrProfile\dbscripts\. É possível executar os scripts a partir da pasta dbscripts e não é necessário gerar scripts usando o comando **BPMConfig**.

Você pode editar todos os parâmetros-chave, tais como nome do banco de dados, independente de criar ou não as tabelas, o nome do usuário de tempo de execução da fonte de dados e a senha para o ambiente de implementação. Você pode selecionar qual banco de dados usar para o componente fornecido.

**Dica:** As etapas que não podem ser concluídas pelo assistente Ambiente de Implementação e que precisam ser concluídas manualmente estão listadas na página Configuração Adiada. É possível visualizar essa página após criar seu ambiente de implementação. Para visualizar esta página do console administrativo, clique em **Servidores** > **Ambientes de Implementação** > *Nome do ambiente de implementação* > **Configuração do Ambiente de Implementação** > **Propriedades Adicionais** > **Configuração Adiada**.

- 10. Verifique se as informações na página Resumo estão corretas e execute as subetapas a seguir:
	- a. Opcional: Se quiser sair sem gerar a configuração, clique em **Cancelar**.
	- b. Opcional: Se quiser salvar a configuração do ambiente para configurar um Ambiente de Implementação semelhante, clique em **Exportar para Script**.
	- c. Se você estiver satisfeito com a configuração do ambiente de implementação, clique em **Gerar Ambiente de Implementação** para salvar e concluir a configuração do ambiente de implementação. Isso também gerará um arquivo de propriedades na pasta *BPM\_Install\_Root*/ logs/config na máquina do gerenciador de implementação com um registro de data e hora no nome do arquivo, bpmconfig-*de\_name-timestamp*.properties. Salve este arquivo para referência futura ou para resolução de quaisquer problemas.
- 11. Se você adiou a criação da tabela de banco de dados do Process Server limpando a opção criar tabela na página Banco de Dados, crie as tabelas e carregue o banco de dados com informações do sistema, executando o comando **bootstrapProcessServerData**.

**Importante:** Esse comando deve ser executado antes de iniciar os membros do cluster.

- 12. Verifique se o ambiente de implementação foi criado adequadamente concluindo as etapas a seguir:
	- a. Efetue logoff do console administrativo, encerre o gerenciador de implementação e, em seguida, encerre todos os perfis customizados.
	- b. Inicie os perfis customizados, inicie o gerenciador de implementação e, em seguida, efetue login no console administrativo.
- c. No console administrativo, inicie o ambiente de implementação, clicando em **Servidores** > **Ambientes de Implementação**. Selecione a caixa de opção próxima ao ambiente de implementação e clique em **Iniciar**.
- d. Após 5 ou 10 minutos (ou mais, dependendo do sistema), atualize a página do ambiente de implementação; o Status do ambiente de implementação será alterado para **iniciado**.
- e. Localize a pasta Tabelas para o banco de dados comum. Verifique se as tabelas foram criadas com os quatro esquemas que criou manualmente.
- f. Opcional: Verifique se as tabelas foram criadas com o esquema XXXBE## no banco de dados do Business Process Choreographer.
- g. No console administrativo, selecione **Aplicativos** > **Tipos de Aplicativo** > **WebSphere Enterprise Applications** e verifique se os aplicativos instalados foram iniciados com êxito.
- h. Selecione **Recursos** > **JDBC** > **Fontes de Dados** e teste se a conexão de cada componente não relacionado ao mecanismo de mensagem (ou seja, todo componente que não inclui **ME** no nome) está funcionando.
- 13. Reinicie os seguintes recursos depois de concluir suas configurações na ordem especificada aqui. Para obter as etapas para reiniciar um recurso, consulte Iniciando e Parando Recursos Individuais.
	- a. Pare o ambiente de implementação.
	- b. Pare o agente do nó.
	- c. Pare o gerenciador de implementação.
	- d. Inicie o gerenciador de implementação.
	- e. Inicie o agente do nó.
	- f. Inicie o ambiente de implementação.

Para ambientes de implementação Advanced ou Advanced-only, o gerenciador de implementação e os agentes do nó precisam ser reiniciados para que a configuração com escopo na célula entre em vigor. Isso é necessário apenas para o primeiro ambiente de implementação que você criar.

Quando a configuração for concluída, você pode examinar os arquivos de configuração para visualizar as alterações.

Salve as alterações na configuração principal ou descarte-as.

**Importante:** Se você usar servidores adicionais com portas exclusivas, o WebSphere Application Server não configura automaticamente o host virtual para o servidor. Especificamente, o WebSphere Application Server não inclui automaticamente as portas de alias do host em um host virtual. Todavia, é possível usar o console administrativo para incluir um novo alias de host para cada uma das portas que são usadas pelo novo servidor. Para incluir um alias de host, no console administrativo, navegue para **Ambiente** > **Hosts Virtuais** > **default\_host** > **Aliases de Host** e clique em **Novo**. Para obter informações adicionais, consulte a documentação do WebSphere Application Server sobre a configuração de hosts virtuais. Limpe todos os logs de perfil aplicáveis ou salve-os em outro diretório. Você talvez deseje limpar ou mover os logs, uma vez que eles serão anexados com a última configuração. Isso poderá dificultar a visualização nas informações mais atuais.

**Dica:** Após ter configurado um ambiente de implementação de rede após o IBM BPM Advanced, se você testar a conexão com a fonte de dados **jdbc/WPSDB** de nível de célula (por exemplo, no console administrativo, na página **Recursos** > **JDBC** > **Origens de Dados**), você receberá uma mensagem dizendo que a operação de conexão de teste falhou com a exceção

com.ibm.wsspi.runtime.variable.UndefinedVariableException: Variável Indefinida *variable\_name*, em que *variable\_name* é o nome de uma variável, como *WAS\_INSTALL\_ROOT*, *DB2\_JCC\_DRIVER\_PATH*, *UNIVERSAL\_JDBC\_DRIVER\_PATH* ou *PUREQUERY\_PATH*. Isso não necessariamente indica que haverá um problema de acesso à origem de dados em tempo de execução. Assegure que o local de seus arquivos de driver JDBC seja acessível a cada cliente que devem usar a origem de dados e configure a variável como o caminho completo desse local. Desconsidere o erro de conexão de teste, a menos que esteja

enfrentando problemas na conexão com o armazenamento de dados em tempo de execução. Para obter informações adicionais, consulte a documentação do WebSphere Application Server sobre o serviço de conexão de teste.

### *Criando o Ambiente de Implementação do Standard Process Server:*

Crie um ambiente de implementação do Process Server para executar processos que são implementados no Process Center. É possível criar mais de um ambiente de implementação na mesma célula usando o assistente Ambiente de Implementação.

Assegure-se de ter concluído as seguintes tarefas:

- v Instalar o produto
- v Criar o perfil de gerenciador de implementação e os nós associados
- v Assegure-se de que o banco de dados especificado no painel Configuração do Banco de Dados do assistente do Ambiente de Implementação já está criado. A configuração do ambiente de implementação nunca cria um banco de dados. Para obter mais informações, consulte a seção sobre como criar bancos de dados.
- v Certifique-se de iniciar todos os nós locais e remotos que você deseja incluir no ambiente de implementação.
- v Quando criar um ambiente de implementação com 3 clusters usando o assistente de Ambiente de Implementação, o processo poderá demorar muito tempo para ser concluído. Nesse caso, é possível executar uma das seguintes etapas para criar o ambiente de 3 clusters:
	- Aumente o valor de tempo limite da transação usando o Gerenciador de Implementação e recrie o ambiente de implementação. Para obter mais informações, consulte Evitando Exceções de Tempo Limite e de Falta de Memória Durante a Instalação ou a Implementação.
	- Não crie tabelas durante a criação do Ambiente de Implementação. Após criar o ambiente, crie bancos de dados, tabelas e execute o comando de autoinicialização.
- v Se você estiver usando o assistente de Ambiente de Implementação, será possível ativar o rastreio do gerenciador de implementação para obter detalhes sobre a criação da implementação. Para ativar o rastreio para uma execução única e até o gerenciador de implementação ser reiniciado, efetue logon no console administrativo, acesse **Resolução de Problemas** > **Logs e Rastreio** > *deployment\_manager\_name* > **Alterar Níveis de Detalhes do Log** > **Tempo de Execução**, inclua**com.ibm.bpm.config.\*=all** na área de texto **Alterar Níveis de Detalhes do Log** e salve as mudanças.

**Nota:** O Process Server deverá estar instalado para instalar um ambiente de implementação baseado no Process Server. Se você tiver um Process Center instalado, será necessário iniciar o IBM Installation Manager e modificar sua instalação para usar o recurso Business Process Manager Advanced Process Server de Produção ou o Business Process Manager Advanced Process Server de Não Produção.

Como o procedimento para criar ambientes de implementação usando o assistente Ambiente de Implementação inclui etapas para seleção de padrões e recursos, você deverá ler e entender as informações sobre padrões e recursos documentados na seção de planejamento.

**Função de Segurança Necessária para esta Tarefa:** Quando a segurança e a autorização baseada em função estiverem ativadas, você deverá efetuar login no console administrativo como um administrador de Célula para criar um ambiente de implementação.

Esta tarefa descreve o procedimento para criação de um ambiente de implementação que é baseado em um padrão específico e usa o assistente Ambiente de Implementação.

**Nota:** Uma captura instantânea que requer o recurso BPM Advanced Edition não pode ser instalada em mais nenhum ambiente de implementação na mesma célula.

### **Considerações sobre o SQL Server**:

- v Assegure-se de que o nome do usuário e o esquema existam antes que a configuração seja concluída. O valor do esquema deve ser o esquema padrão para o usuário escolhido.
- v O IBM Process Server e o IBM Performance Data Warehouse não devem usar o mesmo banco de dados.
- v Se as conexões com o banco de dados forem feitas pelo usuário do Windows atual, no qual o servidor está em execução, o SQL Server deve ter o **Modo de autenticação do Windows** ou o **SQL Server e o modo de autenticação do Windows** ativados, conforme especificado pelo Microsoft SQL Server Management Studio.

Conclua as etapas a seguir para criar o ambiente de implementação.

- 1. No console administrativo, navegue para a página Ambientes de Implementação, clicando em **Servidores** > **Ambientes de Implementação**.
- 2. Ative o assistente Ambiente de Implementação clicando em **Novo** na página Ambientes de Implementação. A página Criar Novo Ambiente de Implementação é exibida.

**Nota:** O banco de dados fornece isolamento de grupos internos, como administradores. Se um banco de dados estiver compartilhado por dois ambientes de implementação, um grupo de administradores será compartilhado entre eles. Quando essa situação ocorre, os dois administradores conseguirão efetuar login como administrador em cada um dos ambientes de implementação.

- a. Digite um nome exclusivo para o ambiente de implementação no campo **Nome do ambiente de implementação**.
- b. Insira um nome de usuário para o administrador do ambiente de implementação no campo **Nome de usuário administrador do ambiente de implementação**.

**Nota:** É recomendado usar um administrador diferente para cada ambiente de implementação e também o administrador de célula.

- c. Insira uma senha para o administrador do ambiente de implementação no campo **Senha**.
- d. Confirme a senha no campo **Confirmar Senha**.
- 3. Na seção **Tipo de Ambiente de Implementação do IBM BPM**, selecione **Standard Process Server**. Os recursos representam as capacidades de processamento do tempo de execução de seu ambiente de implementação.
- 4. Na seção Selecionar o Padrão de Ambiente de Implementação, selecione um padrão para o ambiente de implementação e clique em **Avançar** para exibir a página Selecionar Nós. Os padrões disponíveis são:
	- v **Cluster Único**: O destino de implementação do aplicativo inclui a infraestrutura do sistema de mensagens e aplicativos de suporte.
	- v **Aplicativo, Sistema de Mensagens Remoto, Suporte Remoto**: Um cluster separado para cada implementação de aplicativo, sistema de mensagens remoto e suporte remoto.
- 5. Na página Selecionar Nós, selecione os nós que deseja incluir nesse ambiente de implementação e clique em **Avançar** para exibir a página Definir Clusters.

Selecione nós que possuem os recursos necessários para o ambiente selecionado na seção Recursos Ambiente de Implementação do IBM BPM.

Selecione, pelo menos, um nó para o ambiente de implementação. Para ambientes de alta disponibilidade e failover, selecione pelo menos dois nós. Para escalabilidade, é possível incluir mais nós.

6. Na página Definir Clusters, designe o número necessário de clusters para cada nó e clique em **Avançar** para exibir a página Customizar Nome de Cluster e Portas.

Por padrão, é designado um membro de cluster em cada nó para cada função. Você altera o número substituindo o número em cada coluna. Se você não for familiarizado com as diferentes funções do cluster e as funções fornecidas para cada tipo de cluster, consulte "Tipos de Topologia e Padrões do Ambiente de Implementação."

Um valor de 0 (zero) para um nó significa que o nó não contribui para uma função selecionada, com base nos recursos que selecionou.

7. Na página Customizar Nome e Portas do Cluster, customize os nomes de clusters ou nomes de membros de cluster para o tipo de cluster. É possível usar os valores padrão fornecidos ou customizar os detalhes do cluster e, em seguida, clique em **Avançar**.

**Nota:** É possível especificar a porta de início para os membros de cluster. O sistema gera valores padrão para os nomes de membro de cluster e porta inicial.

Assegure-se de que os números de porta inicial especificados tenham pelo menos 20 portas de distância. Números de porta são reservados e designados para cada nó para os números de clusters usando o número da porta que é especificado. Se você especificasse uma porta inicial ao criar o ambiente de implementação, a mesma porta inicial especificada seria designada ao membro de cluster. Por exemplo, se o número de porta para o primeiro membro de cluster for 2000, ele usará os números de porta 2000, 2001, 2002, etc. O número da porta do segundo membro de cluster seria 2020 e os números de porta seriam 2020, 2021, 2022, etc. O número da porta do terceiro membro de cluster seria 2040.

Se já houver um nó nesse sistema físico, poderá haver conflitos de porta que precisarão ser resolvidos manualmente ao alterar os valores de porta.

Se você usar servidores adicionais com portas exclusivas, o WebSphere Application Server não configura automaticamente o host virtual para o servidor. Especificamente, o WebSphere Application Server não inclui automaticamente as portas de alias do host em um host virtual. Todavia, é possível usar o console administrativo para incluir um novo alias de host para cada uma das portas que são usadas pelo novo servidor. Para obter informações adicionais, consulte a documentação do WebSphere Application Server sobre a configuração de hosts virtuais.

8. Na página Configurar Process Server, configure os valores para a configuração do Process Center e clique em **Avançar**.

### v **Nome do Ambiente**

Insira um nome de ambiente do Process Server.

Um nome do ambiente é o nome pelo qual este servidor ou cluster será conhecido para um usuário do Process Center.

v **Tipo de Ambiente**

Na lista suspensa, selecione o tipo de Ambiente para o Process Server que está sendo configurado.

O tipo de Ambiente refere-se a como o Process Server é usado. Por exemplo, em que capacidade o Process Server será usado - *produção*, *estágio* ou *teste*. Um teste de carregamento deve ser feito em um servidor de teste, enquanto um tipo de ambiente de estágio deve ser usado como um local temporário para hospedar as mudanças antes que elas sejam inseridas na produção. Será possível especificar **Estágio** como o **Tipo de ambiente**, se o Process Server que está sendo configurado for acessado e usado para revisar conteúdo e novas funcionalidades.

Há três tipos de ambientes disponíveis para seleção:

#### **Produção**

Selecione **Produção** se o servidor servirá em uma capacidade de produção.

**Estágio**

Selecione **Estágio** se o servidor servirá como uma plataforma de temporariedade a ser usada como um servidor pré-produção.

**Testar** Selecione **Teste** se o servidor que está sendo configurado será usado como um ambiente de teste.

**Usar servidor off-line** 

Indique se o servidor que está sendo configurado é um servidor off-line.

Um servidor off-line é um Process Server que não está conectado ao Process Center.

Os servidores off-line podem ainda ser usados ao implementar capturas instantâneas dos aplicativos de processo. Entretanto, o método para implementar aplicativos de processo em um servidor de processos off-line difere do método para implementar aplicativos de processo em um servidor de processos online.

v **Protocolo**

Selecione **http://** ou **https://** como o protocolo de conexão para o Process Center.

v **Nome do Host ou Host Virtual em um Ambiente de Carga Equilibrada**

Digite o host ou o host virtual com o qual este Process Server precisa para se comunicar com o Process Center. Use um nome completo do host. Em um ambiente com um balanceador de carga ou servidor proxy entre os serviços do Process Server e do Process Center, certifique-se de designar aqui a correspondência à URL para acessar o Process Center.

**Nota:** Certifique-se de especificar o nome do host em vez de *host local* para o nome do servidor ao configurar o Process Server. Isso é necessário quando você estiver usando o Process Designer remotamente.

v **Porta**

Digite o número da porta do Process Center. Em um ambiente com um balanceador de carga ou servidor proxy entre o Process Server e o Process Center, certifique-se de designar aqui a correspondência à URL para acessar o Process Center.

v **Nome do Usuário**

Digite um nome de usuário válido que exista no Process Center. O Process Server se conectará ao Process Center como esse usuário.

v **Senha**

Digite a senha para o usuário.

v **Confirmar senha**

Digite para confirmar a senha para o usuário.

v **Testar Conexão**

Clique para testar a conexão do Process Center.

9. Necessário: Na página Configurar Bancos de Dados, selecione **Microsoft SQL Server usando a Autenticação do Windows**, configure os parâmetros do banco de dados para fontes de dados do ambiente de implementação, clique em **Testar Conexão** e, quando a conexão for bem-sucedida, clique em **Avançar** para acessar a página Resumo.

Nesta página, defina as informações de banco de dados para os componentes incluídos neste ambiente de implementação. Quando possível, o assistente fornece informações padrão para os parâmetros, mas altera esses valores para corresponder aos valores definidos ao planejar o ambiente.

**Importante:** O banco de dados especificado neste painel já deve existir. A configuração do ambiente de implementação nunca cria um banco de dados. Para obter mais informações, consulte a seção sobre como criar bancos de dados.

### v **Parâmetros compartilhados**

- **Servidor**: Digite um nome de servidor no qual o banco de dados está localizado.
- **Porta**: Digite o número da porta para se conectar ao banco de dados.
- **Criar Tabelas:** Selecione para criar as tabelas necessárias.

**Nota:** Se essa opção for selecionada, assegure-se de que o usuário tenha direitos suficientes para acessar o banco de dados e criar tabelas.

- v **Banco de Dados Common**
	- **Nome**: Digite um nome para o banco de dados comum que é usado para os componentes CommonDB, do Business Space, do Business Process Choreographer e do Messaging.
- v **Banco de dados do processo**
	- **Nome**: Digite um nome para o banco de dados do Process Center.
- v **Banco de Dados Performance Data Warehouse**
	- **Nome**: Digite um nome para o banco de dados do Performance Data Warehouse.
- v **Selecione os bancos de dados que você deseja separar do banco de dados Common.**
	- **Sistema de Mensagens**: Selecione essa opção para criar um banco de dados do mecanismo do sistema de mensagens separado.
		- **Nome**: Digite um nome para o banco de dados do mecanismo do sistema de mensagens.

**Atenção:** Para um SQL Server:

- v Assegure-se de que o nome do usuário e o esquema existam antes que a configuração seja concluída. O valor do esquema deve ser o esquema padrão para o usuário escolhido.
- v O IBM Process Server e o IBM Performance Data Warehouse não devem usar o mesmo banco de dados.
- v Se as conexões com o banco de dados forem feitas pelo usuário do Windows atual, no qual o servidor está em execução, o SQL Server deve ter o **Modo de autenticação do Windows** ou o **SQL Server e o modo de autenticação do Windows** ativados, conforme especificado pelo Microsoft SQL Server Management Studio.

É possível desmarcar a caixa de opção **Criar Tabelas** se desejar criar as tabelas manualmente para que elas não sejam criadas automaticamente pela configuração. Os scripts para criar as tabelas são gerados na pasta *BPM\_Install*\profiles\DmgrProfile\dbscripts\. É possível executar os scripts a partir da pasta dbscripts e não é necessário gerar scripts usando o comando **BPMConfig**.

Você pode editar todos os parâmetros-chave, tais como nome do banco de dados, independente de criar ou não as tabelas, o nome do usuário de tempo de execução da fonte de dados e a senha para o ambiente de implementação. Você pode selecionar qual banco de dados usar para o componente fornecido.

**Dica:** As etapas que não podem ser concluídas pelo assistente Ambiente de Implementação e que precisam ser concluídas manualmente estão listadas na página Configuração Adiada. É possível visualizar essa página após criar seu ambiente de implementação. Para visualizar esta página do console administrativo, clique em **Servidores** > **Ambientes de Implementação** > *Nome do ambiente de implementação* > **Configuração do Ambiente de Implementação** > **Propriedades Adicionais** > **Configuração Adiada**.

- 10. Verifique se as informações na página Resumo estão corretas e execute as subetapas a seguir:
	- a. Opcional: Se quiser sair sem gerar a configuração, clique em **Cancelar**.
	- b. Opcional: Se quiser salvar a configuração do ambiente para configurar um Ambiente de Implementação semelhante, clique em **Exportar para Script**.
	- c. Se você estiver satisfeito com a configuração do ambiente de implementação, clique em **Gerar Ambiente de Implementação** para salvar e concluir a configuração do ambiente de implementação. Isso também gerará um arquivo de propriedades na pasta *BPM\_Install\_Root*/ logs/config na máquina do gerenciador de implementação com um registro de data e hora no nome do arquivo, bpmconfig-*de\_name-timestamp*.properties. Salve este arquivo para referência futura ou para resolução de quaisquer problemas.

11. Se você adiou a criação da tabela de banco de dados do Process Server limpando a opção criar tabela na página Banco de Dados, crie as tabelas e carregue o banco de dados com informações do sistema, executando o comando **bootstrapProcessServerData**.

**Importante:** Esse comando deve ser executado antes de iniciar os membros do cluster.

- 12. Verifique se o ambiente de implementação foi criado adequadamente concluindo as etapas a seguir:
	- a. Efetue logoff do console administrativo, encerre o gerenciador de implementação e, em seguida, encerre todos os perfis customizados.
	- b. Inicie os perfis customizados, inicie o gerenciador de implementação e, em seguida, efetue login no console administrativo.
	- c. No console administrativo, inicie o ambiente de implementação, clicando em **Servidores** > **Ambientes de Implementação**. Selecione a caixa de opção próxima ao ambiente de implementação e clique em **Iniciar**.
	- d. Após 5 ou 10 minutos (ou mais, dependendo do sistema), atualize a página do ambiente de implementação; o Status do ambiente de implementação será alterado para **iniciado**.
	- e. Localize a pasta Tabelas para o banco de dados comum. Verifique se as tabelas foram criadas com os quatro esquemas que criou manualmente.
	- f. Opcional: Verifique se as tabelas foram criadas com o esquema XXXBE## no banco de dados do Business Process Choreographer.
	- g. No console administrativo, selecione **Aplicativos** > **Tipos de Aplicativo** > **WebSphere Enterprise Applications** e verifique se os aplicativos instalados foram iniciados com êxito.
	- h. Selecione **Recursos** > **JDBC** > **Fontes de Dados** e teste se a conexão de cada componente não relacionado ao mecanismo de mensagem (ou seja, todo componente que não inclui **ME** no nome) está funcionando.
- 13. Reinicie os seguintes recursos depois de concluir suas configurações na ordem especificada aqui. Para obter as etapas para reiniciar um recurso, consulte Iniciando e Parando Recursos Individuais.
	- a. Pare o ambiente de implementação.
	- b. Pare o agente do nó.
	- c. Pare o gerenciador de implementação.
	- d. Inicie o gerenciador de implementação.
	- e. Inicie o agente do nó.
	- f. Inicie o ambiente de implementação.

Para ambientes de implementação Advanced ou Advanced-only, o gerenciador de implementação e os agentes do nó precisam ser reiniciados para que a configuração com escopo na célula entre em vigor. Isso é necessário apenas para o primeiro ambiente de implementação que você criar.

Quando a configuração for concluída, você pode examinar os arquivos de configuração para visualizar as alterações.

Salve as alterações na configuração principal ou descarte-as.

**Importante:** Se você usar servidores adicionais com portas exclusivas, o WebSphere Application Server não configura automaticamente o host virtual para o servidor. Especificamente, o WebSphere Application Server não inclui automaticamente as portas de alias do host em um host virtual. Todavia, é possível usar o console administrativo para incluir um novo alias de host para cada uma das portas que são usadas pelo novo servidor. Para incluir um alias de host, no console administrativo, navegue para **Ambiente** > **Hosts Virtuais** > **default\_host** > **Aliases de Host** e clique em **Novo**. Para obter informações adicionais, consulte a documentação do WebSphere Application Server sobre a configuração de hosts virtuais. Limpe todos os logs de perfil aplicáveis ou salve-os em outro diretório. Você talvez deseje limpar ou mover os logs, uma vez que eles serão anexados com a última configuração. Isso poderá dificultar a visualização nas informações mais atuais.

## *Criando o Ambiente de Implementação Apenas do Advanced Process Server:*

Crie um ambiente de implementação do Advanced-only Process Server se desejar que ele seja funcionalmente equivalente ao WebSphere Process Server ou ao WebSphere Enterprise Service Bus. É possível executar módulos SCA que são criados no Integration Designer. É possível implementar os módulos a partir da linha de comandos ou a partir do console administrativo do WebSphere.

Assegure-se de ter concluído as seguintes tarefas:

- v Instalar o produto
- v Criar o perfil de gerenciador de implementação e os nós associados
- v Assegure-se de que o banco de dados especificado no painel Configuração do Banco de Dados do assistente do Ambiente de Implementação já está criado. A configuração do ambiente de implementação nunca cria um banco de dados. Para obter mais informações, consulte a seção sobre como criar bancos de dados.
- v Certifique-se de iniciar todos os nós locais e remotos que você deseja incluir no ambiente de implementação.
- v Quando criar um ambiente de implementação com 3 clusters usando o assistente de Ambiente de Implementação, o processo poderá demorar muito tempo para ser concluído. Nesse caso, é possível executar uma das seguintes etapas para criar o ambiente de 3 clusters:
	- Aumente o valor de tempo limite da transação usando o Gerenciador de Implementação e recrie o ambiente de implementação. Para obter mais informações, consulte Evitando Exceções de Tempo Limite e de Falta de Memória Durante a Instalação ou a Implementação.
	- Não crie tabelas durante a criação do Ambiente de Implementação. Após criar o ambiente, crie bancos de dados, tabelas e execute o comando de autoinicialização.
- v Se você estiver usando o assistente de Ambiente de Implementação, será possível ativar o rastreio do gerenciador de implementação para obter detalhes sobre a criação da implementação. Para ativar o rastreio para uma execução única e até o gerenciador de implementação ser reiniciado, efetue logon no console administrativo, acesse **Resolução de Problemas** > **Logs e Rastreio** > *deployment\_manager\_name* > **Alterar Níveis de Detalhes do Log** > **Tempo de Execução**, inclua**com.ibm.bpm.config.\*=all** na área de texto **Alterar Níveis de Detalhes do Log** e salve as mudanças.

Como o procedimento para criar ambientes de implementação usando o assistente Ambiente de Implementação inclui etapas para seleção de padrões e recursos, você deverá ler e entender as informações sobre padrões e recursos documentados na seção de planejamento.

**Função de Segurança Necessária para esta Tarefa:** Quando a segurança e a autorização baseada em função estiverem ativadas, você deverá efetuar login no console administrativo como um administrador de Célula para criar um ambiente de implementação.

Esta tarefa descreve o procedimento para criação de um ambiente de implementação que é baseado em um padrão específico e usa o assistente Ambiente de Implementação.

**Nota:** Uma captura instantânea que requer o recurso BPM Advanced Edition não pode ser instalada em mais nenhum ambiente de implementação na mesma célula.

### **Considerações sobre o SQL Server**:

- v Assegure-se de que o nome do usuário e o esquema existam antes que a configuração seja concluída. O valor do esquema deve ser o esquema padrão para o usuário escolhido.
- v Se as conexões com o banco de dados forem feitas pelo usuário do Windows atual, no qual o servidor está em execução, o SQL Server deve ter o **Modo de autenticação do Windows** ou o **SQL Server e o modo de autenticação do Windows** ativados, conforme especificado pelo Microsoft SQL Server Management Studio.

Conclua as etapas a seguir para criar o ambiente de implementação.

- 1. No console administrativo, navegue para a página Ambientes de Implementação, clicando em **Servidores** > **Ambientes de Implementação**.
- 2. Ative o assistente Ambiente de Implementação clicando em **Novo** na página Ambientes de Implementação. A página Criar Novo Ambiente de Implementação é exibida.

**Nota:** O banco de dados fornece isolamento de grupos internos, como administradores. Se um banco de dados estiver compartilhado por dois ambientes de implementação, um grupo de administradores será compartilhado entre eles. Quando essa situação ocorre, os dois administradores conseguirão efetuar login como administrador em cada um dos ambientes de implementação.

- a. Digite um nome exclusivo para o ambiente de implementação no campo **Nome do ambiente de implementação**.
- b. Insira um nome de usuário para o administrador do ambiente de implementação no campo **Nome de usuário administrador do ambiente de implementação**.

**Nota:** É recomendado usar um administrador diferente para cada ambiente de implementação e também o administrador de célula.

- c. Insira uma senha para o administrador do ambiente de implementação no campo **Senha**.
- d. Confirme a senha no campo **Confirmar Senha**.
- 3. Na seção **Tipo de Ambiente de Implementação do IBM BPM**, selecione **Advanced-only Process Server**. Os recursos representam as capacidades de processamento do tempo de execução de seu ambiente de implementação.
- 4. Na seção Selecionar o Padrão de Ambiente de Implementação, selecione um padrão para o ambiente de implementação e clique em **Avançar** para exibir a página Selecionar Nós. Os padrões disponíveis são:
	- v **Cluster Único**: O destino de implementação do aplicativo inclui a infraestrutura do sistema de mensagens e aplicativos de suporte.
	- v **Aplicativo, Sistema de Mensagens Remoto, Suporte Remoto**: Um cluster separado para cada implementação de aplicativo, sistema de mensagens remoto e suporte remoto.
- 5. Na página Selecionar Nós, selecione os nós que deseja incluir nesse ambiente de implementação e clique em **Avançar** para exibir a página Definir Clusters.

Selecione nós que possuem os recursos necessários para o ambiente selecionado na seção Recursos Ambiente de Implementação do IBM BPM.

Selecione, pelo menos, um nó para o ambiente de implementação. Para ambientes de alta disponibilidade e failover, selecione pelo menos dois nós. Para escalabilidade, é possível incluir mais nós.

6. Na página Definir Clusters, designe o número necessário de clusters para cada nó e clique em **Avançar** para exibir a página Customizar Nome de Cluster e Portas.

Por padrão, é designado um membro de cluster em cada nó para cada função. Você altera o número substituindo o número em cada coluna. Se você não for familiarizado com as diferentes funções do cluster e as funções fornecidas para cada tipo de cluster, consulte "Tipos de Topologia e Padrões do Ambiente de Implementação."

Um valor de 0 (zero) para um nó significa que o nó não contribui para uma função selecionada, com base nos recursos que selecionou.

7. Na página Customizar Nome e Portas do Cluster, customize os nomes de clusters ou nomes de membros de cluster para o tipo de cluster. É possível usar os valores padrão fornecidos ou customizar os detalhes do cluster e, em seguida, clique em **Avançar**.

**Nota:** É possível especificar a porta de início para os membros de cluster. O sistema gera valores padrão para os nomes de membro de cluster e porta inicial.

Assegure-se de que os números de porta inicial especificados tenham pelo menos 20 portas de distância. Números de porta são reservados e designados para cada nó para os números de clusters usando o número da porta que é especificado. Se você especificasse uma porta inicial ao criar o ambiente de implementação, a mesma porta inicial especificada seria designada ao membro de cluster. Por exemplo, se o número de porta para o primeiro membro de cluster for 2000, ele usará os números de porta 2000, 2001, 2002, etc. O número da porta do segundo membro de cluster seria 2020 e os números de porta seriam 2020, 2021, 2022, etc. O número da porta do terceiro membro de cluster seria 2040.

Se já houver um nó nesse sistema físico, poderá haver conflitos de porta que precisarão ser resolvidos manualmente ao alterar os valores de porta.

Se você usar servidores adicionais com portas exclusivas, o WebSphere Application Server não configura automaticamente o host virtual para o servidor. Especificamente, o WebSphere Application Server não inclui automaticamente as portas de alias do host em um host virtual. Todavia, é possível usar o console administrativo para incluir um novo alias de host para cada uma das portas que são usadas pelo novo servidor. Para obter informações adicionais, consulte a documentação do WebSphere Application Server sobre a configuração de hosts virtuais.

8. Necessário: Na página Configurar Bancos de Dados, selecione **Microsoft SQL Server usando a Autenticação do Windows**, configure os parâmetros do banco de dados para fontes de dados do ambiente de implementação, clique em **Testar Conexão** e, quando a conexão for bem-sucedida, clique em **Avançar** para acessar a página Resumo.

Nesta página, defina as informações de banco de dados para os componentes incluídos neste ambiente de implementação. Quando possível, o assistente fornece informações padrão para os parâmetros, mas altera esses valores para corresponder aos valores definidos ao planejar o ambiente.

**Importante:** O banco de dados especificado neste painel já deve existir. A configuração do ambiente de implementação nunca cria um banco de dados. Para obter mais informações, consulte a seção sobre como criar bancos de dados.

- v **Parâmetros compartilhados**
	- **Servidor**: Digite um nome de servidor no qual o banco de dados está localizado.
	- **Porta**: Digite o número da porta para se conectar ao banco de dados.
	- **Criar Tabelas:** Selecione para criar as tabelas necessárias.

**Nota:** Se essa opção for selecionada, assegure-se de que o usuário tenha direitos suficientes para acessar o banco de dados e criar tabelas.

v **cellDB**

**Nota:** A opção cellDB ficará visível apenas durante a criação do primeiro ambiente de implementação avançado. Depois disso, cada ambiente de implementação avançado criado compartilhará a cellDB do primeiro ambiente.

- **Nome**: Digite um nome para o banco de dados de célula.
- v **Banco de Dados Common**
	- **Nome**: Digite um nome para o banco de dados comum que é usado para os componentes CommonDB, do Business Space, do Business Process Choreographer e do Messaging.
- v **Selecione os bancos de dados que você deseja separar do banco de dados Common.**
	- **Sistema de Mensagens**: Selecione essa opção para criar um banco de dados do mecanismo do sistema de mensagens separado.
		- **Nome**: Digite um nome para o banco de dados do mecanismo do sistema de mensagens.
	- **Business Process Choreographer**: Selecione essa opção para criar um banco de dados do Business Process Choreographer separado.
		- **Nome**: Digite um nome para o banco de dados do Business Process Choreographer.

### **Atenção:** Para um SQL Server:

- v Assegure-se de que o nome do usuário e o esquema existam antes que a configuração seja concluída. O valor do esquema deve ser o esquema padrão para o usuário escolhido.
- v O IBM Process Server e o IBM Performance Data Warehouse não devem usar o mesmo banco de dados.
- v Se as conexões com o banco de dados forem feitas pelo usuário do Windows atual, no qual o servidor está em execução, o SQL Server deve ter o **Modo de autenticação do Windows** ou o **SQL Server e o modo de autenticação do Windows** ativados, conforme especificado pelo Microsoft SQL Server Management Studio.

É possível desmarcar a caixa de opção **Criar Tabelas** se desejar criar as tabelas manualmente para que elas não sejam criadas automaticamente pela configuração. Os scripts para criar as tabelas são gerados na pasta *BPM\_Install*\profiles\DmgrProfile\dbscripts\. É possível executar os scripts a partir da pasta dbscripts e não é necessário gerar scripts usando o comando **BPMConfig**.

Você pode editar todos os parâmetros-chave, tais como nome do banco de dados, independente de criar ou não as tabelas, o nome do usuário de tempo de execução da fonte de dados e a senha para o ambiente de implementação. Você pode selecionar qual banco de dados usar para o componente fornecido.

**Dica:** As etapas que não podem ser concluídas pelo assistente Ambiente de Implementação e que precisam ser concluídas manualmente estão listadas na página Configuração Adiada. É possível visualizar essa página após criar seu ambiente de implementação. Para visualizar esta página do console administrativo, clique em **Servidores** > **Ambientes de Implementação** > *Nome do ambiente de implementação* > **Configuração do Ambiente de Implementação** > **Propriedades Adicionais** > **Configuração Adiada**.

- 9. Verifique se as informações na página Resumo estão corretas e execute as subetapas a seguir:
	- a. Opcional: Se quiser sair sem gerar a configuração, clique em **Cancelar**.
	- b. Opcional: Se quiser salvar a configuração do ambiente para configurar um Ambiente de Implementação semelhante, clique em **Exportar para Script**.
	- c. Se você estiver satisfeito com a configuração do ambiente de implementação, clique em **Gerar Ambiente de Implementação** para salvar e concluir a configuração do ambiente de implementação. Isso também gerará um arquivo de propriedades na pasta *BPM\_Install\_Root*/ logs/config na máquina do gerenciador de implementação com um registro de data e hora no nome do arquivo, bpmconfig-*de\_name-timestamp*.properties. Salve este arquivo para referência futura ou para resolução de quaisquer problemas.
- 10. Verifique se o ambiente de implementação foi criado adequadamente concluindo as etapas a seguir:
	- a. Efetue logoff do console administrativo, encerre o gerenciador de implementação e, em seguida, encerre todos os perfis customizados.
	- b. Inicie os perfis customizados, inicie o gerenciador de implementação e, em seguida, efetue login no console administrativo.
	- c. No console administrativo, inicie o ambiente de implementação, clicando em **Servidores** > **Ambientes de Implementação**. Selecione a caixa de opção próxima ao ambiente de implementação e clique em **Iniciar**.
	- d. Após 5 ou 10 minutos (ou mais, dependendo do sistema), atualize a página do ambiente de implementação; o Status do ambiente de implementação será alterado para **iniciado**.
	- e. Localize a pasta Tabelas para o banco de dados comum. Verifique se as tabelas foram criadas com os quatro esquemas que criou manualmente.
	- f. Opcional: Verifique se as tabelas foram criadas com o esquema XXXBE## no banco de dados do Business Process Choreographer.
	- g. No console administrativo, selecione **Aplicativos** > **Tipos de Aplicativo** > **WebSphere Enterprise Applications** e verifique se os aplicativos instalados foram iniciados com êxito.
- h. Selecione **Recursos** > **JDBC** > **Fontes de Dados** e teste se a conexão de cada componente não relacionado ao mecanismo de mensagem (ou seja, todo componente que não inclui **ME** no nome) está funcionando.
- 11. Reinicie os seguintes recursos depois de concluir suas configurações na ordem especificada aqui. Para obter as etapas para reiniciar um recurso, consulte Iniciando e Parando Recursos Individuais.
	- a. Pare o ambiente de implementação.
	- b. Pare o agente do nó.
	- c. Pare o gerenciador de implementação.
	- d. Inicie o gerenciador de implementação.
	- e. Inicie o agente do nó.
	- f. Inicie o ambiente de implementação.

Para ambientes de implementação Advanced ou Advanced-only, o gerenciador de implementação e os agentes do nó precisam ser reiniciados para que a configuração com escopo na célula entre em vigor. Isso é necessário apenas para o primeiro ambiente de implementação que você criar.

Quando a configuração for concluída, você pode examinar os arquivos de configuração para visualizar as alterações.

Salve as alterações na configuração principal ou descarte-as.

**Importante:** Se você usar servidores adicionais com portas exclusivas, o WebSphere Application Server não configura automaticamente o host virtual para o servidor. Especificamente, o WebSphere Application Server não inclui automaticamente as portas de alias do host em um host virtual. Todavia, é possível usar o console administrativo para incluir um novo alias de host para cada uma das portas que são usadas pelo novo servidor. Para incluir um alias de host, no console administrativo, navegue para **Ambiente** > **Hosts Virtuais** > **default\_host** > **Aliases de Host** e clique em **Novo**. Para obter informações adicionais, consulte a documentação do WebSphere Application Server sobre a configuração de hosts virtuais. Limpe todos os logs de perfil aplicáveis ou salve-os em outro diretório. Você talvez deseje limpar ou mover os logs, uma vez que eles serão anexados com a última configuração. Isso poderá dificultar a visualização nas informações mais atuais.

**Dica:** Após ter configurado um ambiente de implementação de rede após o IBM BPM Advanced, se você testar a conexão com a fonte de dados **jdbc/WPSDB** de nível de célula (por exemplo, no console administrativo, na página **Recursos** > **JDBC** > **Origens de Dados**), você receberá uma mensagem dizendo que a operação de conexão de teste falhou com a exceção

com.ibm.wsspi.runtime.variable.UndefinedVariableException: Variável Indefinida *variable\_name*, em que *variable\_name* é o nome de uma variável, como *WAS\_INSTALL\_ROOT*, *DB2\_JCC\_DRIVER\_PATH*, *UNIVERSAL\_JDBC\_DRIVER\_PATH* ou *PUREQUERY\_PATH*. Isso não necessariamente indica que haverá um problema de acesso à origem de dados em tempo de execução. Assegure que o local de seus arquivos de driver JDBC seja acessível a cada cliente que devem usar a origem de dados e configure a variável como o caminho completo desse local. Desconsidere o erro de conexão de teste, a menos que esteja enfrentando problemas na conexão com o armazenamento de dados em tempo de execução. Para obter informações adicionais, consulte a documentação do WebSphere Application Server sobre o serviço de conexão de teste.

*Banco de Dados SQL Server sem Windows Authentication:*

Crie seu ambiente de implementação de rede para trabalhar com um banco de dados SQL Server sem Windows Authentication. Você precisará fornecer o nome de usuário e a senha para acessar o banco de dados SQL.

### *Criando o Ambiente de Implementação do Advanced Process Center:*

Crie um ambiente de implementação do Process Center para armazenar, executar e administrar aplicativos de processo e kits de ferramentas que são desenvolvidos no Process Designer e no Integration Designer. É possível criar mais de um ambiente de implementação na mesma célula usando o assistente Ambiente de Implementação. No entanto, é possível criar apenas um ambiente de implementação baseado no Process Center em uma única célula.

Assegure-se de ter concluído as seguintes tarefas:

- v Instalar o produto
- v Criar o perfil de gerenciador de implementação e os nós associados
- v Assegure-se de que o banco de dados especificado no painel Configuração do Banco de Dados do assistente do Ambiente de Implementação já está criado. A configuração do ambiente de implementação nunca cria um banco de dados. Para obter mais informações, consulte a seção sobre como criar bancos de dados.
- v Certifique-se de iniciar todos os nós locais e remotos que você deseja incluir no ambiente de implementação.
- v Quando criar um ambiente de implementação com 3 clusters usando o assistente de Ambiente de Implementação, o processo poderá demorar muito tempo para ser concluído. Nesse caso, é possível executar uma das seguintes etapas para criar o ambiente de 3 clusters:
	- Aumente o valor de tempo limite da transação usando o Gerenciador de Implementação e recrie o ambiente de implementação. Para obter mais informações, consulte Evitando Exceções de Tempo Limite e de Falta de Memória Durante a Instalação ou a Implementação.
	- Não crie tabelas durante a criação do Ambiente de Implementação. Após criar o ambiente, crie bancos de dados, tabelas e execute o comando de autoinicialização.
- v Se você estiver usando o assistente de Ambiente de Implementação, será possível ativar o rastreio do gerenciador de implementação para obter detalhes sobre a criação da implementação. Para ativar o rastreio para uma execução única e até o gerenciador de implementação ser reiniciado, efetue logon no console administrativo, acesse **Resolução de Problemas** > **Logs e Rastreio** > *deployment\_manager\_name* > **Alterar Níveis de Detalhes do Log** > **Tempo de Execução**, inclua**com.ibm.bpm.config.\*=all** na área de texto **Alterar Níveis de Detalhes do Log** e salve as mudanças.

**Nota:** O Process Center deverá estar instalado para instalar um ambiente de implementação baseado no Process Center. Se você tiver um Process Server instalado, será necessário iniciar o IBM Installation Manager e modificar sua instalação para usar o recurso Business Process Manager Advanced Process Center.

Como o procedimento para criar ambientes de implementação usando o assistente Ambiente de Implementação inclui etapas para seleção de padrões e recursos, você deverá ler e entender as informações sobre padrões e recursos documentados na seção de planejamento.

**Função de Segurança Necessária para esta Tarefa:** Quando a segurança e a autorização baseada em função estiverem ativadas, você deverá efetuar login no console administrativo como um administrador de Célula para criar um ambiente de implementação.

Esta tarefa descreve o procedimento para criação de um ambiente de implementação que é baseado em um padrão específico e usa o assistente Ambiente de Implementação.

**Nota:** Uma captura instantânea que requer o recurso BPM Advanced Edition não pode ser instalada em mais nenhum ambiente de implementação na mesma célula.

### **Considerações sobre o SQL Server**:

- v Assegure-se de que o nome do usuário e o esquema existam antes que a configuração seja concluída. O valor do esquema deve ser o esquema padrão para o usuário escolhido.
- v O IBM Process Server e o IBM Performance Data Warehouse não devem usar o mesmo banco de dados.
- v Se as conexões com o banco de dados forem feitas pelo usuário do Windows atual, no qual o servidor está em execução, o SQL Server deve ter o **Modo de autenticação do Windows** ou o **SQL Server e o modo de autenticação do Windows** ativados, conforme especificado pelo Microsoft SQL Server Management Studio.

Conclua as etapas a seguir para criar o ambiente de implementação.

- 1. No console administrativo, navegue para a página Ambientes de Implementação, clicando em **Servidores** > **Ambientes de Implementação**.
- 2. Ative o assistente Ambiente de Implementação clicando em **Novo** na página Ambientes de Implementação. A página Criar Novo Ambiente de Implementação é exibida.

**Nota:** O banco de dados fornece isolamento de grupos internos, como administradores. Se um banco de dados estiver compartilhado por dois ambientes de implementação, um grupo de administradores será compartilhado entre eles. Quando essa situação ocorre, os dois administradores conseguirão efetuar login como administrador em cada um dos ambientes de implementação.

- a. Digite um nome exclusivo para o ambiente de implementação no campo **Nome do ambiente de implementação**.
- b. Insira um nome de usuário para o administrador do ambiente de implementação no campo **Nome de usuário administrador do ambiente de implementação**.

**Nota:** É recomendado usar um administrador diferente para cada ambiente de implementação e também o administrador de célula.

- c. Insira uma senha para o administrador do ambiente de implementação no campo **Senha**.
- d. Confirme a senha no campo **Confirmar Senha**.
- 3. Na seção **Tipo de Ambiente de Implementação do IBM BPM**, selecione **Advanced Process Center**. Os recursos representam as capacidades de processamento do tempo de execução de seu ambiente de implementação.
- 4. Na seção Selecionar o Padrão de Ambiente de Implementação, selecione um padrão para o ambiente de implementação e clique em **Avançar** para exibir a página Selecionar Nós. Os padrões disponíveis são:
	- v **Cluster Único**: O destino de implementação do aplicativo inclui a infraestrutura do sistema de mensagens e aplicativos de suporte.
	- v **Aplicativo, Sistema de Mensagens Remoto, Suporte Remoto**: Um cluster separado para cada implementação de aplicativo, sistema de mensagens remoto e suporte remoto.
- 5. Na página Selecionar Nós, selecione os nós que deseja incluir nesse ambiente de implementação e clique em **Avançar** para exibir a página Definir Clusters.

Selecione nós que possuem os recursos necessários para o ambiente selecionado na seção Recursos Ambiente de Implementação do IBM BPM.

Selecione, pelo menos, um nó para o ambiente de implementação. Para ambientes de alta disponibilidade e failover, selecione pelo menos dois nós. Para escalabilidade, é possível incluir mais nós.

6. Na página Definir Clusters, designe o número necessário de clusters para cada nó e clique em **Avançar** para exibir a página Customizar Nome de Cluster e Portas.

Por padrão, é designado um membro de cluster em cada nó para cada função. Você altera o número substituindo o número em cada coluna. Se você não for familiarizado com as diferentes funções do cluster e as funções fornecidas para cada tipo de cluster, consulte "Tipos de Topologia e Padrões do Ambiente de Implementação."

Um valor de 0 (zero) para um nó significa que o nó não contribui para uma função selecionada, com base nos recursos que selecionou.

7. Na página Customizar Nome e Portas do Cluster, customize os nomes de clusters ou nomes de membros de cluster para o tipo de cluster. É possível usar os valores padrão fornecidos ou customizar os detalhes do cluster e, em seguida, clique em **Avançar**.

**Nota:** É possível especificar a porta de início para os membros de cluster. O sistema gera valores padrão para os nomes de membro de cluster e porta inicial.

Assegure-se de que os números de porta inicial especificados tenham pelo menos 20 portas de distância. Números de porta são reservados e designados para cada nó para os números de clusters usando o número da porta que é especificado. Se você especificasse uma porta inicial ao criar o ambiente de implementação, a mesma porta inicial especificada seria designada ao membro de cluster. Por exemplo, se o número de porta para o primeiro membro de cluster for 2000, ele usará os números de porta 2000, 2001, 2002, etc. O número da porta do segundo membro de cluster seria 2020 e os números de porta seriam 2020, 2021, 2022, etc. O número da porta do terceiro membro de cluster seria 2040.

Se já houver um nó nesse sistema físico, poderá haver conflitos de porta que precisarão ser resolvidos manualmente ao alterar os valores de porta.

Se você usar servidores adicionais com portas exclusivas, o WebSphere Application Server não configura automaticamente o host virtual para o servidor. Especificamente, o WebSphere Application Server não inclui automaticamente as portas de alias do host em um host virtual. Todavia, é possível usar o console administrativo para incluir um novo alias de host para cada uma das portas que são usadas pelo novo servidor. Para obter informações adicionais, consulte a documentação do WebSphere Application Server sobre a configuração de hosts virtuais.

8. Necessário: Na página Configurar Bancos de Dados, selecione **Microsoft SQL Server sem Autenticação do Windows**, configure os parâmetros do banco de dados para fontes de dados do ambiente de implementação, clique em **Testar Conexão** e, quando a conexão for bem-sucedida, clique em **Avançar** para acessar a página Resumo.

Nesta página, defina as informações de banco de dados para os componentes incluídos neste ambiente de implementação. Quando possível, o assistente fornece informações padrão para os parâmetros, mas altera esses valores para corresponder aos valores definidos ao planejar o ambiente.

**Importante:** O banco de dados especificado neste painel já deve existir. A configuração do ambiente de implementação nunca cria um banco de dados. Para obter mais informações, consulte a seção sobre como criar bancos de dados.

- v **Parâmetros compartilhados**
	- **Nome de usuário**: Digite o nome de usuário para se conectar ao banco de dados.
	- **Senha**: Digite a senha para o nome de usuário.
	- **Confirmar senha**: Digite para confirmar a senha para o nome de usuário.
	- **Servidor**: Digite um nome de servidor no qual o banco de dados está localizado.
	- **Porta**: Digite o número da porta para se conectar ao banco de dados.
	- **Criar Tabelas:** Selecione para criar as tabelas necessárias.

**Nota:** Se essa opção for selecionada, assegure-se de que o usuário tenha direitos suficientes para acessar o banco de dados e criar tabelas.

• cellDB

**Nota:** A opção cellDB ficará visível apenas durante a criação do primeiro ambiente de implementação avançado. Depois disso, cada ambiente de implementação avançado criado compartilhará a cellDB do primeiro ambiente.

- **Nome**: Digite um nome para o banco de dados de célula.
- v **Banco de Dados Common**
	- **Nome**: Digite um nome para o banco de dados comum que é usado para os componentes CommonDB, do Business Space, do Business Process Choreographer e do Messaging.
- v **Banco de dados do processo**
	- **Nome**: Digite um nome para o banco de dados do Process Center.
- v **Banco de Dados Performance Data Warehouse**
	- **Nome**: Digite um nome para o banco de dados do Performance Data Warehouse.
- v **Selecione os bancos de dados que você deseja separar do banco de dados Common.**
	- **Sistema de Mensagens**: Selecione essa opção para criar um banco de dados do mecanismo do sistema de mensagens separado.
		- **Nome**: Digite um nome para o banco de dados do mecanismo do sistema de mensagens.
	- **Business Process Choreographer**: Selecione essa opção para criar um banco de dados do Business Process Choreographer separado.
		- **Nome**: Digite um nome para o banco de dados do Business Process Choreographer.

**Atenção:** Para um SQL Server:

- v Assegure-se de que o nome do usuário e o esquema existam antes que a configuração seja concluída. O valor do esquema deve ser o esquema padrão para o usuário escolhido.
- v O IBM Process Server e o IBM Performance Data Warehouse não devem usar o mesmo banco de dados.
- v Se as conexões com o banco de dados forem feitas pelo usuário do Windows atual, no qual o servidor está em execução, o SQL Server deve ter o **Modo de autenticação do Windows** ou o **SQL Server e o modo de autenticação do Windows** ativados, conforme especificado pelo Microsoft SQL Server Management Studio.

É possível desmarcar a caixa de opção **Criar Tabelas** se desejar criar as tabelas manualmente para que elas não sejam criadas automaticamente pela configuração. Os scripts para criar as tabelas são gerados na pasta *BPM\_Install*\profiles\DmgrProfile\dbscripts\. É possível executar os scripts a partir da pasta dbscripts e não é necessário gerar scripts usando o comando **BPMConfig**.

Você pode editar todos os parâmetros-chave, tais como nome do banco de dados, independente de criar ou não as tabelas, o nome do usuário de tempo de execução da fonte de dados e a senha para o ambiente de implementação. Você pode selecionar qual banco de dados usar para o componente fornecido.

**Dica:** As etapas que não podem ser concluídas pelo assistente Ambiente de Implementação e que precisam ser concluídas manualmente estão listadas na página Configuração Adiada. É possível visualizar essa página após criar seu ambiente de implementação. Para visualizar esta página do console administrativo, clique em **Servidores** > **Ambientes de Implementação** > *Nome do ambiente de implementação* > **Configuração do Ambiente de Implementação** > **Propriedades Adicionais** > **Configuração Adiada**.

- 9. Verifique se as informações na página Resumo estão corretas e execute as subetapas a seguir:
	- a. Opcional: Se quiser sair sem gerar a configuração, clique em **Cancelar**.
	- b. Opcional: Se quiser salvar a configuração do ambiente para configurar um Ambiente de Implementação semelhante, clique em **Exportar para Script**.
	- c. Se você estiver satisfeito com a configuração do ambiente de implementação, clique em **Gerar Ambiente de Implementação** para salvar e concluir a configuração do ambiente de implementação. Isso também gerará um arquivo de propriedades na pasta *BPM\_Install\_Root*/ logs/config na máquina do gerenciador de implementação com um registro de data e hora no nome do arquivo, bpmconfig-*de\_name-timestamp*.properties. Salve este arquivo para referência futura ou para resolução de quaisquer problemas.

10. Se você adiou a criação da tabela de banco de dados do Process Server limpando a opção criar tabela na página Banco de Dados, crie as tabelas e carregue o banco de dados com informações do sistema, executando o comando **bootstrapProcessServerData**.

**Importante:** Esse comando deve ser executado antes de iniciar os membros do cluster.

- 11. Verifique se o ambiente de implementação foi criado adequadamente concluindo as etapas a seguir:
	- a. Efetue logoff do console administrativo, encerre o gerenciador de implementação e, em seguida, encerre todos os perfis customizados.
	- b. Inicie os perfis customizados, inicie o gerenciador de implementação e, em seguida, efetue login no console administrativo.
	- c. No console administrativo, inicie o ambiente de implementação, clicando em **Servidores** > **Ambientes de Implementação**. Selecione a caixa de opção próxima ao ambiente de implementação e clique em **Iniciar**.
	- d. Após 5 ou 10 minutos (ou mais, dependendo do sistema), atualize a página do ambiente de implementação; o Status do ambiente de implementação será alterado para **iniciado**.
	- e. Localize a pasta Tabelas para o banco de dados comum. Verifique se as tabelas foram criadas com os quatro esquemas que criou manualmente.
	- f. Opcional: Verifique se as tabelas foram criadas com o esquema XXXBE## no banco de dados do Business Process Choreographer.
	- g. No console administrativo, selecione **Aplicativos** > **Tipos de Aplicativo** > **WebSphere Enterprise Applications** e verifique se os aplicativos instalados foram iniciados com êxito.
	- h. Selecione **Recursos** > **JDBC** > **Fontes de Dados** e teste se a conexão de cada componente não relacionado ao mecanismo de mensagem (ou seja, todo componente que não inclui **ME** no nome) está funcionando.
- 12. Reinicie os seguintes recursos depois de concluir suas configurações na ordem especificada aqui. Para obter as etapas para reiniciar um recurso, consulte Iniciando e Parando Recursos Individuais.
	- a. Pare o ambiente de implementação.
	- b. Pare o agente do nó.
	- c. Pare o gerenciador de implementação.
	- d. Inicie o gerenciador de implementação.
	- e. Inicie o agente do nó.
	- f. Inicie o ambiente de implementação.

Para ambientes de implementação Advanced ou Advanced-only, o gerenciador de implementação e os agentes do nó precisam ser reiniciados para que a configuração com escopo na célula entre em vigor. Isso é necessário apenas para o primeiro ambiente de implementação que você criar.

Quando a configuração for concluída, você pode examinar os arquivos de configuração para visualizar as alterações.

Salve as alterações na configuração principal ou descarte-as.

**Importante:** Se você usar servidores adicionais com portas exclusivas, o WebSphere Application Server não configura automaticamente o host virtual para o servidor. Especificamente, o WebSphere Application Server não inclui automaticamente as portas de alias do host em um host virtual. Todavia, é possível usar o console administrativo para incluir um novo alias de host para cada uma das portas que são usadas pelo novo servidor. Para incluir um alias de host, no console administrativo, navegue para **Ambiente** > **Hosts Virtuais** > **default\_host** > **Aliases de Host** e clique em **Novo**. Para obter informações adicionais, consulte a documentação do WebSphere Application Server sobre a configuração de hosts virtuais. Limpe todos os logs de perfil aplicáveis ou salve-os em outro diretório. Você talvez deseje limpar ou mover os logs, uma vez que eles serão anexados com a última configuração. Isso poderá dificultar a visualização nas informações mais atuais.

**Dica:** Após ter configurado um ambiente de implementação de rede após o IBM BPM Advanced, se você testar a conexão com a fonte de dados **jdbc/WPSDB** de nível de célula (por exemplo, no console administrativo, na página **Recursos** > **JDBC** > **Origens de Dados**), você receberá uma mensagem dizendo que a operação de conexão de teste falhou com a exceção

com.ibm.wsspi.runtime.variable.UndefinedVariableException: Variável Indefinida *variable\_name*, em que *variable\_name* é o nome de uma variável, como *WAS\_INSTALL\_ROOT*, *DB2\_JCC\_DRIVER\_PATH*, *UNIVERSAL\_JDBC\_DRIVER\_PATH* ou *PUREQUERY\_PATH*. Isso não necessariamente indica que haverá um problema de acesso à origem de dados em tempo de execução. Assegure que o local de seus arquivos de driver JDBC seja acessível a cada cliente que devem usar a origem de dados e configure a variável como o caminho completo desse local. Desconsidere o erro de conexão de teste, a menos que esteja enfrentando problemas na conexão com o armazenamento de dados em tempo de execução. Para obter informações adicionais, consulte a documentação do WebSphere Application Server sobre o serviço de conexão de teste.

### *Criando o Ambiente de Implementação do Standard Process Center:*

Crie um ambiente de implementação do Process Center para armazenar, executar e administrar aplicativos de processo e kits de ferramentas que são desenvolvidos no Process Designer. É possível criar mais de um ambiente de implementação na mesma célula usando o assistente Ambiente de Implementação. No entanto, é possível criar apenas um ambiente de implementação baseado no Process Center em uma única célula.

Assegure-se de ter concluído as seguintes tarefas:

- Instalar o produto
- v Criar o perfil de gerenciador de implementação e os nós associados
- v Assegure-se de que o banco de dados especificado no painel Configuração do Banco de Dados do assistente do Ambiente de Implementação já está criado. A configuração do ambiente de implementação nunca cria um banco de dados. Para obter mais informações, consulte a seção sobre como criar bancos de dados.
- v Certifique-se de iniciar todos os nós locais e remotos que você deseja incluir no ambiente de implementação.
- v Quando criar um ambiente de implementação com 3 clusters usando o assistente de Ambiente de Implementação, o processo poderá demorar muito tempo para ser concluído. Nesse caso, é possível executar uma das seguintes etapas para criar o ambiente de 3 clusters:
	- Aumente o valor de tempo limite da transação usando o Gerenciador de Implementação e recrie o ambiente de implementação. Para obter mais informações, consulte Evitando Exceções de Tempo Limite e de Falta de Memória Durante a Instalação ou a Implementação.
	- Não crie tabelas durante a criação do Ambiente de Implementação. Após criar o ambiente, crie bancos de dados, tabelas e execute o comando de autoinicialização.
- v Se você estiver usando o assistente de Ambiente de Implementação, será possível ativar o rastreio do gerenciador de implementação para obter detalhes sobre a criação da implementação. Para ativar o rastreio para uma execução única e até o gerenciador de implementação ser reiniciado, efetue logon no console administrativo, acesse **Resolução de Problemas** > **Logs e Rastreio** > *deployment\_manager\_name* > **Alterar Níveis de Detalhes do Log** > **Tempo de Execução**, inclua**com.ibm.bpm.config.\*=all** na área de texto **Alterar Níveis de Detalhes do Log** e salve as mudanças.

**Nota:** O Process Center deverá estar instalado para instalar um ambiente de implementação baseado no Process Center. Se você tiver um Process Server instalado, será necessário iniciar o IBM Installation Manager e modificar sua instalação para usar o recurso Business Process Manager Advanced Process Center.

Como o procedimento para criar ambientes de implementação usando o assistente Ambiente de Implementação inclui etapas para seleção de padrões e recursos, você deverá ler e entender as informações sobre padrões e recursos documentados na seção de planejamento.

**Função de Segurança Necessária para esta Tarefa:** Quando a segurança e a autorização baseada em função estiverem ativadas, você deverá efetuar login no console administrativo como um administrador de Célula para criar um ambiente de implementação.

Esta tarefa descreve o procedimento para criação de um ambiente de implementação que é baseado em um padrão específico e usa o assistente Ambiente de Implementação.

**Nota:** Uma captura instantânea que requer o recurso BPM Advanced Edition não pode ser instalada em mais nenhum ambiente de implementação na mesma célula.

## **Considerações sobre o SQL Server**:

- v Assegure-se de que o nome do usuário e o esquema existam antes que a configuração seja concluída. O valor do esquema deve ser o esquema padrão para o usuário escolhido.
- v O IBM Process Server e o IBM Performance Data Warehouse não devem usar o mesmo banco de dados.
- v Se as conexões com o banco de dados forem feitas pelo usuário do Windows atual, no qual o servidor está em execução, o SQL Server deve ter o **Modo de autenticação do Windows** ou o **SQL Server e o modo de autenticação do Windows** ativados, conforme especificado pelo Microsoft SQL Server Management Studio.

Conclua as etapas a seguir para criar o ambiente de implementação.

- 1. No console administrativo, navegue para a página Ambientes de Implementação, clicando em **Servidores** > **Ambientes de Implementação**.
- 2. Ative o assistente Ambiente de Implementação clicando em **Novo** na página Ambientes de Implementação. A página Criar Novo Ambiente de Implementação é exibida.

**Nota:** O banco de dados fornece isolamento de grupos internos, como administradores. Se um banco de dados estiver compartilhado por dois ambientes de implementação, um grupo de administradores será compartilhado entre eles. Quando essa situação ocorre, os dois administradores conseguirão efetuar login como administrador em cada um dos ambientes de implementação.

- a. Digite um nome exclusivo para o ambiente de implementação no campo **Nome do ambiente de implementação**.
- b. Insira um nome de usuário para o administrador do ambiente de implementação no campo **Nome de usuário administrador do ambiente de implementação**.

**Nota:** É recomendado usar um administrador diferente para cada ambiente de implementação e também o administrador de célula.

- c. Insira uma senha para o administrador do ambiente de implementação no campo **Senha**.
- d. Confirme a senha no campo **Confirmar Senha**.
- 3. Na seção **Tipo de Ambiente de Implementação do IBM BPM**, selecione **Standard Process Center**. Os recursos representam as capacidades de processamento do tempo de execução de seu ambiente de implementação.
- 4. Na seção Selecionar o Padrão de Ambiente de Implementação, selecione um padrão para o ambiente de implementação e clique em **Avançar** para exibir a página Selecionar Nós. Os padrões disponíveis são:
	- v **Cluster Único**: O destino de implementação do aplicativo inclui a infraestrutura do sistema de mensagens e aplicativos de suporte.
	- v **Aplicativo, Sistema de Mensagens Remoto, Suporte Remoto**: Um cluster separado para cada implementação de aplicativo, sistema de mensagens remoto e suporte remoto.

5. Na página Selecionar Nós, selecione os nós que deseja incluir nesse ambiente de implementação e clique em **Avançar** para exibir a página Definir Clusters.

Selecione nós que possuem os recursos necessários para o ambiente selecionado na seção Recursos Ambiente de Implementação do IBM BPM.

Selecione, pelo menos, um nó para o ambiente de implementação. Para ambientes de alta disponibilidade e failover, selecione pelo menos dois nós. Para escalabilidade, é possível incluir mais nós.

6. Na página Definir Clusters, designe o número necessário de clusters para cada nó e clique em **Avançar** para exibir a página Customizar Nome de Cluster e Portas.

Por padrão, é designado um membro de cluster em cada nó para cada função. Você altera o número substituindo o número em cada coluna. Se você não for familiarizado com as diferentes funções do cluster e as funções fornecidas para cada tipo de cluster, consulte "Tipos de Topologia e Padrões do Ambiente de Implementação."

Um valor de 0 (zero) para um nó significa que o nó não contribui para uma função selecionada, com base nos recursos que selecionou.

7. Na página Customizar Nome e Portas do Cluster, customize os nomes de clusters ou nomes de membros de cluster para o tipo de cluster. É possível usar os valores padrão fornecidos ou customizar os detalhes do cluster e, em seguida, clique em **Avançar**.

**Nota:** É possível especificar a porta de início para os membros de cluster. O sistema gera valores padrão para os nomes de membro de cluster e porta inicial.

Assegure-se de que os números de porta inicial especificados tenham pelo menos 20 portas de distância. Números de porta são reservados e designados para cada nó para os números de clusters usando o número da porta que é especificado. Se você especificasse uma porta inicial ao criar o ambiente de implementação, a mesma porta inicial especificada seria designada ao membro de cluster. Por exemplo, se o número de porta para o primeiro membro de cluster for 2000, ele usará os números de porta 2000, 2001, 2002, etc. O número da porta do segundo membro de cluster seria 2020 e os números de porta seriam 2020, 2021, 2022, etc. O número da porta do terceiro membro de cluster seria 2040.

Se já houver um nó nesse sistema físico, poderá haver conflitos de porta que precisarão ser resolvidos manualmente ao alterar os valores de porta.

Se você usar servidores adicionais com portas exclusivas, o WebSphere Application Server não configura automaticamente o host virtual para o servidor. Especificamente, o WebSphere Application Server não inclui automaticamente as portas de alias do host em um host virtual. Todavia, é possível usar o console administrativo para incluir um novo alias de host para cada uma das portas que são usadas pelo novo servidor. Para obter informações adicionais, consulte a documentação do WebSphere Application Server sobre a configuração de hosts virtuais.

8. Necessário: Na página Configurar Bancos de Dados, selecione **Microsoft SQL Server sem Autenticação do Windows**, configure os parâmetros do banco de dados para fontes de dados do ambiente de implementação, clique em **Testar Conexão** e, quando a conexão for bem-sucedida, clique em **Avançar** para acessar a página Resumo.

Nesta página, defina as informações de banco de dados para os componentes incluídos neste ambiente de implementação. Quando possível, o assistente fornece informações padrão para os parâmetros, mas altera esses valores para corresponder aos valores definidos ao planejar o ambiente.

**Importante:** O banco de dados especificado neste painel já deve existir. A configuração do ambiente de implementação nunca cria um banco de dados. Para obter mais informações, consulte a seção sobre como criar bancos de dados.

- v **Parâmetros compartilhados**
	- **Nome de usuário**: Digite o nome de usuário para se conectar ao banco de dados.
- **Senha**: Digite a senha para o nome de usuário.
- **Confirmar senha**: Digite para confirmar a senha para o nome de usuário.
- **Servidor**: Digite um nome de servidor no qual o banco de dados está localizado.
- **Porta**: Digite o número da porta para se conectar ao banco de dados.
- **Criar Tabelas:** Selecione para criar as tabelas necessárias.

**Nota:** Se essa opção for selecionada, assegure-se de que o usuário tenha direitos suficientes para acessar o banco de dados e criar tabelas.

- v **Banco de Dados Common**
	- **Nome**: Digite um nome para o banco de dados comum que é usado para os componentes CommonDB, do Business Space, do Business Process Choreographer e do Messaging.
- v **Banco de dados do processo**
	- **Nome**: Digite um nome para o banco de dados do Process Center.
- v **Banco de Dados Performance Data Warehouse**
	- **Nome**: Digite um nome para o banco de dados do Performance Data Warehouse.
- v **Selecione os bancos de dados que você deseja separar do banco de dados do Common.**
	- **Sistema de Mensagens**: Selecione essa opção para criar um banco de dados do mecanismo do sistema de mensagens separado.
		- **Nome**: Digite um nome para o banco de dados do mecanismo do sistema de mensagens.

**Atenção:** Para um SQL Server:

- v Assegure-se de que o nome do usuário e o esquema existam antes que a configuração seja concluída. O valor do esquema deve ser o esquema padrão para o usuário escolhido.
- v O IBM Process Server e o IBM Performance Data Warehouse não devem usar o mesmo banco de dados.
- v Se as conexões com o banco de dados forem feitas pelo usuário do Windows atual, no qual o servidor está em execução, o SQL Server deve ter o **Modo de autenticação do Windows** ou o **SQL Server e o modo de autenticação do Windows** ativados, conforme especificado pelo Microsoft SQL Server Management Studio.

É possível desmarcar a caixa de opção **Criar Tabelas** se desejar criar as tabelas manualmente para que elas não sejam criadas automaticamente pela configuração. Os scripts para criar as tabelas são gerados na pasta *BPM\_Install*\profiles\DmgrProfile\dbscripts\. É possível executar os scripts a partir da pasta dbscripts e não é necessário gerar scripts usando o comando **BPMConfig**.

Você pode editar todos os parâmetros-chave, tais como nome do banco de dados, independente de criar ou não as tabelas, o nome do usuário de tempo de execução da fonte de dados e a senha para o ambiente de implementação. Você pode selecionar qual banco de dados usar para o componente fornecido.

**Dica:** As etapas que não podem ser concluídas pelo assistente Ambiente de Implementação e que precisam ser concluídas manualmente estão listadas na página Configuração Adiada. É possível visualizar essa página após criar seu ambiente de implementação. Para visualizar esta página do console administrativo, clique em **Servidores** > **Ambientes de Implementação** > *Nome do ambiente de implementação* > **Configuração do Ambiente de Implementação** > **Propriedades Adicionais** > **Configuração Adiada**.

- 9. Verifique se as informações na página Resumo estão corretas e execute as subetapas a seguir:
	- a. Opcional: Se quiser sair sem gerar a configuração, clique em **Cancelar**.
	- b. Opcional: Se quiser salvar a configuração do ambiente para configurar um Ambiente de Implementação semelhante, clique em **Exportar para Script**.
	- c. Se você estiver satisfeito com a configuração do ambiente de implementação, clique em **Gerar Ambiente de Implementação** para salvar e concluir a configuração do ambiente de

implementação. Isso também gerará um arquivo de propriedades na pasta *BPM\_Install\_Root*/ logs/config na máquina do gerenciador de implementação com um registro de data e hora no nome do arquivo, bpmconfig-*de\_name-timestamp*.properties. Salve este arquivo para referência futura ou para resolução de quaisquer problemas.

10. Se você adiou a criação da tabela de banco de dados do Process Server limpando a opção criar tabela na página Banco de Dados, crie as tabelas e carregue o banco de dados com informações do sistema, executando o comando **bootstrapProcessServerData**.

**Importante:** Esse comando deve ser executado antes de iniciar os membros do cluster.

- 11. Verifique se o ambiente de implementação foi criado adequadamente concluindo as etapas a seguir:
	- a. Efetue logoff do console administrativo, encerre o gerenciador de implementação e, em seguida, encerre todos os perfis customizados.
	- b. Inicie os perfis customizados, inicie o gerenciador de implementação e, em seguida, efetue login no console administrativo.
	- c. No console administrativo, inicie o ambiente de implementação, clicando em **Servidores** > **Ambientes de Implementação**. Selecione a caixa de opção próxima ao ambiente de implementação e clique em **Iniciar**.
	- d. Após 5 ou 10 minutos (ou mais, dependendo do sistema), atualize a página do ambiente de implementação; o Status do ambiente de implementação será alterado para **iniciado**.
	- e. Localize a pasta Tabelas para o banco de dados comum. Verifique se as tabelas foram criadas com os quatro esquemas que criou manualmente.
	- f. Opcional: Verifique se as tabelas foram criadas com o esquema XXXBE## no banco de dados do Business Process Choreographer.
	- g. No console administrativo, selecione **Aplicativos** > **Tipos de Aplicativo** > **WebSphere Enterprise Applications** e verifique se os aplicativos instalados foram iniciados com êxito.
	- h. Selecione **Recursos** > **JDBC** > **Fontes de Dados** e teste se a conexão de cada componente não relacionado ao mecanismo de mensagem (ou seja, todo componente que não inclui **ME** no nome) está funcionando.
- 12. Reinicie os seguintes recursos depois de concluir suas configurações na ordem especificada aqui. Para obter as etapas para reiniciar um recurso, consulte Iniciando e Parando Recursos Individuais.
	- a. Pare o ambiente de implementação.
	- b. Pare o agente do nó.
	- c. Pare o gerenciador de implementação.
	- d. Inicie o gerenciador de implementação.
	- e. Inicie o agente do nó.
	- f. Inicie o ambiente de implementação.

Para ambientes de implementação Advanced ou Advanced-only, o gerenciador de implementação e os agentes do nó precisam ser reiniciados para que a configuração com escopo na célula entre em vigor. Isso é necessário apenas para o primeiro ambiente de implementação que você criar.

Quando a configuração for concluída, você pode examinar os arquivos de configuração para visualizar as alterações.

Salve as alterações na configuração principal ou descarte-as.

**Importante:** Se você usar servidores adicionais com portas exclusivas, o WebSphere Application Server não configura automaticamente o host virtual para o servidor. Especificamente, o WebSphere Application Server não inclui automaticamente as portas de alias do host em um host virtual. Todavia, é possível usar o console administrativo para incluir um novo alias de host para cada uma das portas que são usadas pelo novo servidor. Para incluir um alias de host, no console administrativo, navegue para **Ambiente** > **Hosts Virtuais** > **default\_host** > **Aliases de Host** e clique em **Novo**. Para obter informações adicionais,

consulte a documentação do WebSphere Application Server sobre a configuração de hosts virtuais. Limpe todos os logs de perfil aplicáveis ou salve-os em outro diretório. Você talvez deseje limpar ou mover os logs, uma vez que eles serão anexados com a última configuração. Isso poderá dificultar a visualização nas informações mais atuais.

### *Criando o Ambiente de Implementação do Advanced Process Server:*

Crie um ambiente de implementação do Process Server para executar processos, serviços e módulos que são implementados no Process Center. Ou então, implemente os módulos a partir da linha de comandos ou a partir do console administrativo do WebSphere. É possível criar mais de um ambiente de implementação na mesma célula usando o assistente Ambiente de Implementação.

Assegure-se de ter concluído as seguintes tarefas:

- Instalar o produto
- v Criar o perfil de gerenciador de implementação e os nós associados
- v Assegure-se de que o banco de dados especificado no painel Configuração do Banco de Dados do assistente do Ambiente de Implementação já está criado. A configuração do ambiente de implementação nunca cria um banco de dados. Para obter mais informações, consulte a seção sobre como criar bancos de dados.
- v Certifique-se de iniciar todos os nós locais e remotos que você deseja incluir no ambiente de implementação.
- v Quando criar um ambiente de implementação com 3 clusters usando o assistente de Ambiente de Implementação, o processo poderá demorar muito tempo para ser concluído. Nesse caso, é possível executar uma das seguintes etapas para criar o ambiente de 3 clusters:
	- Aumente o valor de tempo limite da transação usando o Gerenciador de Implementação e recrie o ambiente de implementação. Para obter mais informações, consulte Evitando Exceções de Tempo Limite e de Falta de Memória Durante a Instalação ou a Implementação.
	- Não crie tabelas durante a criação do Ambiente de Implementação. Após criar o ambiente, crie bancos de dados, tabelas e execute o comando de autoinicialização.
- v Se você estiver usando o assistente de Ambiente de Implementação, será possível ativar o rastreio do gerenciador de implementação para obter detalhes sobre a criação da implementação. Para ativar o rastreio para uma execução única e até o gerenciador de implementação ser reiniciado, efetue logon no console administrativo, acesse **Resolução de Problemas** > **Logs e Rastreio** > *deployment\_manager\_name* > **Alterar Níveis de Detalhes do Log** > **Tempo de Execução**, inclua**com.ibm.bpm.config.\*=all** na área de texto **Alterar Níveis de Detalhes do Log** e salve as mudanças.

**Nota:** O Process Server deverá estar instalado para instalar um ambiente de implementação baseado no Process Server. Se você tiver um Process Center instalado, será necessário iniciar o IBM Installation Manager e modificar sua instalação para usar o recurso Business Process Manager Advanced Process Server de Produção ou o Business Process Manager Advanced Process Server de Não Produção.

Como o procedimento para criar ambientes de implementação usando o assistente Ambiente de Implementação inclui etapas para seleção de padrões e recursos, você deverá ler e entender as informações sobre padrões e recursos documentados na seção de planejamento.

**Função de Segurança Necessária para esta Tarefa:** Quando a segurança e a autorização baseada em função estiverem ativadas, você deverá efetuar login no console administrativo como um administrador de Célula para criar um ambiente de implementação.

Esta tarefa descreve o procedimento para criação de um ambiente de implementação que é baseado em um padrão específico e usa o assistente Ambiente de Implementação.

**Nota:** Uma captura instantânea que requer o recurso BPM Advanced Edition não pode ser instalada em mais nenhum ambiente de implementação na mesma célula.

### **Considerações sobre o SQL Server**:

- v Assegure-se de que o nome do usuário e o esquema existam antes que a configuração seja concluída. O valor do esquema deve ser o esquema padrão para o usuário escolhido.
- v O IBM Process Server e o IBM Performance Data Warehouse não devem usar o mesmo banco de dados.
- v Se as conexões com o banco de dados forem feitas pelo usuário do Windows atual, no qual o servidor está em execução, o SQL Server deve ter o **Modo de autenticação do Windows** ou o **SQL Server e o modo de autenticação do Windows** ativados, conforme especificado pelo Microsoft SQL Server Management Studio.

Conclua as etapas a seguir para criar o ambiente de implementação.

- 1. No console administrativo, navegue para a página Ambientes de Implementação, clicando em **Servidores** > **Ambientes de Implementação**.
- 2. Ative o assistente Ambiente de Implementação clicando em **Novo** na página Ambientes de Implementação. A página Criar Novo Ambiente de Implementação é exibida.

**Nota:** O banco de dados fornece isolamento de grupos internos, como administradores. Se um banco de dados estiver compartilhado por dois ambientes de implementação, um grupo de administradores será compartilhado entre eles. Quando essa situação ocorre, os dois administradores conseguirão efetuar login como administrador em cada um dos ambientes de implementação.

- a. Digite um nome exclusivo para o ambiente de implementação no campo **Nome do ambiente de implementação**.
- b. Insira um nome de usuário para o administrador do ambiente de implementação no campo **Nome de usuário administrador do ambiente de implementação**.

**Nota:** É recomendado usar um administrador diferente para cada ambiente de implementação e também o administrador de célula.

- c. Insira uma senha para o administrador do ambiente de implementação no campo **Senha**.
- d. Confirme a senha no campo **Confirmar Senha**.
- 3. Na seção **Tipo de Ambiente de Implementação**, selecione **Advanced Process Server**. Os recursos representam as capacidades de processamento do tempo de execução de seu ambiente de implementação.
- 4. Na seção Selecionar o Padrão de Ambiente de Implementação, selecione um padrão para o ambiente de implementação e clique em **Avançar** para exibir a página Selecionar Nós. Os padrões disponíveis são:
	- v **Cluster Único**: O destino de implementação do aplicativo inclui a infraestrutura do sistema de mensagens e aplicativos de suporte.
	- v **Aplicativo, Sistema de Mensagens Remoto, Suporte Remoto**: Um cluster separado para cada implementação de aplicativo, sistema de mensagens remoto e suporte remoto.
- 5. Na página Selecionar Nós, selecione os nós que deseja incluir nesse ambiente de implementação e clique em **Avançar** para exibir a página Definir Clusters.

Selecione nós que possuem os recursos necessários para o ambiente selecionado na seção Recursos Ambiente de Implementação do IBM BPM.

Selecione, pelo menos, um nó para o ambiente de implementação. Para ambientes de alta disponibilidade e failover, selecione pelo menos dois nós. Para escalabilidade, é possível incluir mais nós.

6. Na página Definir Clusters, designe o número necessário de clusters para cada nó e clique em **Avançar** para exibir a página Customizar Nome de Cluster e Portas.

Por padrão, é designado um membro de cluster em cada nó para cada função. Você altera o número substituindo o número em cada coluna. Se você não for familiarizado com as diferentes funções do cluster e as funções fornecidas para cada tipo de cluster, consulte "Tipos de Topologia e Padrões do Ambiente de Implementação."

Um valor de 0 (zero) para um nó significa que o nó não contribui para uma função selecionada, com base nos recursos que selecionou.

7. Na página Customizar Nome e Portas do Cluster, customize os nomes de clusters ou nomes de membros de cluster para o tipo de cluster. É possível usar os valores padrão fornecidos ou customizar os detalhes do cluster e, em seguida, clique em **Avançar**.

**Nota:** É possível especificar a porta de início para os membros de cluster. O sistema gera valores padrão para os nomes de membro de cluster e porta inicial.

Assegure-se de que os números de porta inicial especificados tenham pelo menos 20 portas de distância. Números de porta são reservados e designados para cada nó para os números de clusters usando o número da porta que é especificado. Se você especificasse uma porta inicial ao criar o ambiente de implementação, a mesma porta inicial especificada seria designada ao membro de cluster. Por exemplo, se o número de porta para o primeiro membro de cluster for 2000, ele usará os números de porta 2000, 2001, 2002, etc. O número da porta do segundo membro de cluster seria 2020 e os números de porta seriam 2020, 2021, 2022, etc. O número da porta do terceiro membro de cluster seria 2040.

Se já houver um nó nesse sistema físico, poderá haver conflitos de porta que precisarão ser resolvidos manualmente ao alterar os valores de porta.

Se você usar servidores adicionais com portas exclusivas, o WebSphere Application Server não configura automaticamente o host virtual para o servidor. Especificamente, o WebSphere Application Server não inclui automaticamente as portas de alias do host em um host virtual. Todavia, é possível usar o console administrativo para incluir um novo alias de host para cada uma das portas que são usadas pelo novo servidor. Para obter informações adicionais, consulte a documentação do WebSphere Application Server sobre a configuração de hosts virtuais.

8. Na página Configurar Process Server, configure os valores para a configuração do Process Center e clique em **Avançar**.

### v **Nome do Ambiente**

Insira um nome de ambiente do Process Server.

Um nome do ambiente é o nome pelo qual este servidor ou cluster será conhecido para um usuário do Process Center.

v **Tipo de Ambiente**

Na lista suspensa, selecione o tipo de Ambiente para o Process Server que está sendo configurado.

O tipo de Ambiente refere-se a como o Process Server é usado. Por exemplo, em que capacidade o Process Server será usado - *produção*, *estágio* ou *teste*. Um teste de carregamento deve ser feito em um servidor de teste, enquanto um tipo de ambiente de estágio deve ser usado como um local temporário para hospedar as mudanças antes que elas sejam inseridas na produção. Será possível especificar **Estágio** como o **Tipo de ambiente**, se o Process Server que está sendo configurado for acessado e usado para revisar conteúdo e novas funcionalidades.

Há três tipos de ambientes disponíveis para seleção:

#### **Produção**

Selecione **Produção** se o servidor servirá em uma capacidade de produção.

**Estágio**

Selecione **Estágio** se o servidor servirá como uma plataforma de temporariedade a ser usada como um servidor pré-produção.

**Testar** Selecione **Teste** se o servidor que está sendo configurado será usado como um ambiente de teste.

v **Usar servidor off-line**

Indique se o servidor que está sendo configurado é um servidor off-line.

Um servidor off-line é um Process Server que não está conectado ao Process Center.

Os servidores off-line podem ainda ser usados ao implementar capturas instantâneas dos aplicativos de processo. Entretanto, o método para implementar aplicativos de processo em um servidor de processos off-line difere do método para implementar aplicativos de processo em um servidor de processos online.

v **Protocolo**

Selecione **http://** ou **https://** como o protocolo de conexão para o Process Center.

### v **Nome do Host ou Host Virtual em um Ambiente de Carga Equilibrada**

Digite o host ou o host virtual com o qual este Process Server precisa para se comunicar com o Process Center. Use um nome completo do host. Em um ambiente com um balanceador de carga ou servidor proxy entre os serviços do Process Server e do Process Center, certifique-se de designar aqui a correspondência à URL para acessar o Process Center.

**Nota:** Certifique-se de especificar o nome do host em vez de *host local* para o nome do servidor ao configurar o Process Server. Isso é necessário quando você estiver usando o Process Designer remotamente.

v **Porta**

Digite o número da porta do Process Center. Em um ambiente com um balanceador de carga ou servidor proxy entre o Process Server e o Process Center, certifique-se de designar aqui a correspondência à URL para acessar o Process Center.

v **Nome do Usuário**

Digite um nome de usuário válido que exista no Process Center. O Process Server se conectará ao Process Center como esse usuário.

v **Senha**

Digite a senha para o usuário.

v **Confirmar senha**

Digite para confirmar a senha para o usuário.

v **Testar Conexão**

Clique para testar a conexão do Process Center.

9. Necessário: Na página Configurar Bancos de Dados, selecione **Microsoft SQL Server sem Autenticação do Windows**, configure os parâmetros do banco de dados para fontes de dados do ambiente de implementação, clique em **Testar Conexão** e, quando a conexão for bem-sucedida, clique em **Avançar** para acessar a página Resumo.

Nesta página, defina as informações de banco de dados para os componentes incluídos neste ambiente de implementação. Quando possível, o assistente fornece informações padrão para os parâmetros, mas altera esses valores para corresponder aos valores definidos ao planejar o ambiente.

**Importante:** O banco de dados especificado neste painel já deve existir. A configuração do ambiente de implementação nunca cria um banco de dados. Para obter mais informações, consulte a seção sobre como criar bancos de dados.

- v **Parâmetros compartilhados**
	- **Nome de usuário**: Digite o nome de usuário para se conectar ao banco de dados.
	- **Senha**: Digite a senha para o nome de usuário.
	- **Confirmar senha**: Digite para confirmar a senha para o nome de usuário.
	- **Servidor**: Digite um nome de servidor no qual o banco de dados está localizado.
- **Porta**: Digite o número da porta para se conectar ao banco de dados.
- **Criar Tabelas:** Selecione para criar as tabelas necessárias.

**Nota:** Se essa opção for selecionada, assegure-se de que o usuário tenha direitos suficientes para acessar o banco de dados e criar tabelas.

v **cellDB**

**Nota:** A opção cellDB ficará visível apenas durante a criação do primeiro ambiente de implementação avançado. Depois disso, cada ambiente de implementação avançado criado compartilhará a cellDB do primeiro ambiente.

- **Nome**: Digite um nome para o banco de dados de célula.
- v **Banco de Dados Common**
	- **Nome**: Digite um nome para o banco de dados comum que é usado para os componentes CommonDB, do Business Space, do Business Process Choreographer e do Messaging.
- v **Banco de dados do processo**
	- **Nome**: Digite um nome para o banco de dados do Process Center.
- v **Banco de Dados Performance Data Warehouse**
	- **Nome**: Digite um nome para o banco de dados do Performance Data Warehouse.
- v **Selecione os bancos de dados que você deseja separar do banco de dados Common.**
	- **Sistema de Mensagens**: Selecione essa opção para criar um banco de dados do mecanismo do sistema de mensagens separado.
		- **Nome**: Digite um nome para o banco de dados do mecanismo do sistema de mensagens.
	- **Business Process Choreographer**: Selecione essa opção para criar um banco de dados do Business Process Choreographer separado.
		- **Nome**: Digite um nome para o banco de dados do Business Process Choreographer.

**Atenção:** Para um SQL Server:

- v Assegure-se de que o nome do usuário e o esquema existam antes que a configuração seja concluída. O valor do esquema deve ser o esquema padrão para o usuário escolhido.
- v O IBM Process Server e o IBM Performance Data Warehouse não devem usar o mesmo banco de dados.
- v Se as conexões com o banco de dados forem feitas pelo usuário do Windows atual, no qual o servidor está em execução, o SQL Server deve ter o **Modo de autenticação do Windows** ou o **SQL Server e o modo de autenticação do Windows** ativados, conforme especificado pelo Microsoft SQL Server Management Studio.

É possível desmarcar a caixa de opção **Criar Tabelas** se desejar criar as tabelas manualmente para que elas não sejam criadas automaticamente pela configuração. Os scripts para criar as tabelas são gerados na pasta *BPM\_Install*\profiles\DmgrProfile\dbscripts\. É possível executar os scripts a partir da pasta dbscripts e não é necessário gerar scripts usando o comando **BPMConfig**.

Você pode editar todos os parâmetros-chave, tais como nome do banco de dados, independente de criar ou não as tabelas, o nome do usuário de tempo de execução da fonte de dados e a senha para o ambiente de implementação. Você pode selecionar qual banco de dados usar para o componente fornecido.

**Dica:** As etapas que não podem ser concluídas pelo assistente Ambiente de Implementação e que precisam ser concluídas manualmente estão listadas na página Configuração Adiada. É possível visualizar essa página após criar seu ambiente de implementação. Para visualizar esta página do console administrativo, clique em **Servidores** > **Ambientes de Implementação** > *Nome do ambiente de implementação* > **Configuração do Ambiente de Implementação** > **Propriedades Adicionais** > **Configuração Adiada**.

- 10. Verifique se as informações na página Resumo estão corretas e execute as subetapas a seguir:
	- a. Opcional: Se quiser sair sem gerar a configuração, clique em **Cancelar**.
	- b. Opcional: Se quiser salvar a configuração do ambiente para configurar um Ambiente de Implementação semelhante, clique em **Exportar para Script**.
	- c. Se você estiver satisfeito com a configuração do ambiente de implementação, clique em **Gerar Ambiente de Implementação** para salvar e concluir a configuração do ambiente de implementação. Isso também gerará um arquivo de propriedades na pasta *BPM\_Install\_Root*/ logs/config na máquina do gerenciador de implementação com um registro de data e hora no nome do arquivo, bpmconfig-*de\_name-timestamp*.properties. Salve este arquivo para referência futura ou para resolução de quaisquer problemas.
- 11. Se você adiou a criação da tabela de banco de dados do Process Server limpando a opção criar tabela na página Banco de Dados, crie as tabelas e carregue o banco de dados com informações do sistema, executando o comando **bootstrapProcessServerData**.

**Importante:** Esse comando deve ser executado antes de iniciar os membros do cluster.

- 12. Verifique se o ambiente de implementação foi criado adequadamente concluindo as etapas a seguir:
	- a. Efetue logoff do console administrativo, encerre o gerenciador de implementação e, em seguida, encerre todos os perfis customizados.
	- b. Inicie os perfis customizados, inicie o gerenciador de implementação e, em seguida, efetue login no console administrativo.
	- c. No console administrativo, inicie o ambiente de implementação, clicando em **Servidores** > **Ambientes de Implementação**. Selecione a caixa de opção próxima ao ambiente de implementação e clique em **Iniciar**.
	- d. Após 5 ou 10 minutos (ou mais, dependendo do sistema), atualize a página do ambiente de implementação; o Status do ambiente de implementação será alterado para **iniciado**.
	- e. Localize a pasta Tabelas para o banco de dados comum. Verifique se as tabelas foram criadas com os quatro esquemas que criou manualmente.
	- f. Opcional: Verifique se as tabelas foram criadas com o esquema XXXBE## no banco de dados do Business Process Choreographer.
	- g. No console administrativo, selecione **Aplicativos** > **Tipos de Aplicativo** > **WebSphere Enterprise Applications** e verifique se os aplicativos instalados foram iniciados com êxito.
	- h. Selecione **Recursos** > **JDBC** > **Fontes de Dados** e teste se a conexão de cada componente não relacionado ao mecanismo de mensagem (ou seja, todo componente que não inclui **ME** no nome) está funcionando.
- 13. Reinicie os seguintes recursos depois de concluir suas configurações na ordem especificada aqui. Para obter as etapas para reiniciar um recurso, consulte Iniciando e Parando Recursos Individuais.
	- a. Pare o ambiente de implementação.
	- b. Pare o agente do nó.
	- c. Pare o gerenciador de implementação.
	- d. Inicie o gerenciador de implementação.
	- e. Inicie o agente do nó.
	- f. Inicie o ambiente de implementação.

Para ambientes de implementação Advanced ou Advanced-only, o gerenciador de implementação e os agentes do nó precisam ser reiniciados para que a configuração com escopo na célula entre em vigor. Isso é necessário apenas para o primeiro ambiente de implementação que você criar.

Quando a configuração for concluída, você pode examinar os arquivos de configuração para visualizar as alterações.

Salve as alterações na configuração principal ou descarte-as.

**Importante:** Se você usar servidores adicionais com portas exclusivas, o WebSphere Application Server não configura automaticamente o host virtual para o servidor. Especificamente, o WebSphere Application Server não inclui automaticamente as portas de alias do host em um host virtual. Todavia, é possível usar o console administrativo para incluir um novo alias de host para cada uma das portas que são usadas pelo novo servidor. Para incluir um alias de host, no console administrativo, navegue para **Ambiente** > **Hosts Virtuais** > **default\_host** > **Aliases de Host** e clique em **Novo**. Para obter informações adicionais, consulte a documentação do WebSphere Application Server sobre a configuração de hosts virtuais. Limpe todos os logs de perfil aplicáveis ou salve-os em outro diretório. Você talvez deseje limpar ou mover os logs, uma vez que eles serão anexados com a última configuração. Isso poderá dificultar a visualização nas informações mais atuais.

**Dica:** Após ter configurado um ambiente de implementação de rede após o IBM BPM Advanced, se você testar a conexão com a fonte de dados **jdbc/WPSDB** de nível de célula (por exemplo, no console administrativo, na página **Recursos** > **JDBC** > **Origens de Dados**), você receberá uma mensagem dizendo que a operação de conexão de teste falhou com a exceção

com.ibm.wsspi.runtime.variable.UndefinedVariableException: Variável Indefinida *variable\_name*, em que *variable\_name* é o nome de uma variável, como *WAS\_INSTALL\_ROOT*, *DB2\_JCC\_DRIVER\_PATH*, *UNIVERSAL\_JDBC\_DRIVER\_PATH* ou *PUREQUERY\_PATH*. Isso não necessariamente indica que haverá um problema de acesso à origem de dados em tempo de execução. Assegure que o local de seus arquivos de driver JDBC seja acessível a cada cliente que devem usar a origem de dados e configure a variável como o caminho completo desse local. Desconsidere o erro de conexão de teste, a menos que esteja enfrentando problemas na conexão com o armazenamento de dados em tempo de execução. Para obter informações adicionais, consulte a documentação do WebSphere Application Server sobre o serviço de conexão de teste.

### *Criando o Ambiente de Implementação do Standard Process Server:*

Crie um ambiente de implementação do Process Server para executar processos que são implementados no Process Center. É possível criar mais de um ambiente de implementação na mesma célula usando o assistente Ambiente de Implementação.

Assegure-se de ter concluído as seguintes tarefas:

- v Instalar o produto
- v Criar o perfil de gerenciador de implementação e os nós associados
- v Assegure-se de que o banco de dados especificado no painel Configuração do Banco de Dados do assistente do Ambiente de Implementação já está criado. A configuração do ambiente de implementação nunca cria um banco de dados. Para obter mais informações, consulte a seção sobre como criar bancos de dados.
- v Certifique-se de iniciar todos os nós locais e remotos que você deseja incluir no ambiente de implementação.
- v Quando criar um ambiente de implementação com 3 clusters usando o assistente de Ambiente de Implementação, o processo poderá demorar muito tempo para ser concluído. Nesse caso, é possível executar uma das seguintes etapas para criar o ambiente de 3 clusters:
	- Aumente o valor de tempo limite da transação usando o Gerenciador de Implementação e recrie o ambiente de implementação. Para obter mais informações, consulte Evitando Exceções de Tempo Limite e de Falta de Memória Durante a Instalação ou a Implementação.
	- Não crie tabelas durante a criação do Ambiente de Implementação. Após criar o ambiente, crie bancos de dados, tabelas e execute o comando de autoinicialização.
- v Se você estiver usando o assistente de Ambiente de Implementação, será possível ativar o rastreio do gerenciador de implementação para obter detalhes sobre a criação da implementação. Para ativar o rastreio para uma execução única e até o gerenciador de implementação ser reiniciado, efetue logon no console administrativo, acesse **Resolução de Problemas** > **Logs e Rastreio** >

*deployment\_manager\_name* > **Alterar Níveis de Detalhes do Log** > **Tempo de Execução**, inclua**com.ibm.bpm.config.\*=all** na área de texto **Alterar Níveis de Detalhes do Log** e salve as mudanças.

**Nota:** O Process Server deverá estar instalado para instalar um ambiente de implementação baseado no Process Server. Se você tiver um Process Center instalado, será necessário iniciar o IBM Installation Manager e modificar sua instalação para usar o recurso Business Process Manager Advanced Process Server de Produção ou o Business Process Manager Advanced Process Server de Não Produção.

Como o procedimento para criar ambientes de implementação usando o assistente Ambiente de Implementação inclui etapas para seleção de padrões e recursos, você deverá ler e entender as informações sobre padrões e recursos documentados na seção de planejamento.

**Função de Segurança Necessária para esta Tarefa:** Quando a segurança e a autorização baseada em função estiverem ativadas, você deverá efetuar login no console administrativo como um administrador de Célula para criar um ambiente de implementação.

Esta tarefa descreve o procedimento para criação de um ambiente de implementação que é baseado em um padrão específico e usa o assistente Ambiente de Implementação.

**Nota:** Uma captura instantânea que requer o recurso BPM Advanced Edition não pode ser instalada em mais nenhum ambiente de implementação na mesma célula.

### **Considerações sobre o SQL Server**:

- v Assegure-se de que o nome do usuário e o esquema existam antes que a configuração seja concluída. O valor do esquema deve ser o esquema padrão para o usuário escolhido.
- v O IBM Process Server e o IBM Performance Data Warehouse não devem usar o mesmo banco de dados.
- v Se as conexões com o banco de dados forem feitas pelo usuário do Windows atual, no qual o servidor está em execução, o SQL Server deve ter o **Modo de autenticação do Windows** ou o **SQL Server e o modo de autenticação do Windows** ativados, conforme especificado pelo Microsoft SQL Server Management Studio.

Conclua as etapas a seguir para criar o ambiente de implementação.

- 1. No console administrativo, navegue para a página Ambientes de Implementação, clicando em **Servidores** > **Ambientes de Implementação**.
- 2. Ative o assistente Ambiente de Implementação clicando em **Novo** na página Ambientes de Implementação. A página Criar Novo Ambiente de Implementação é exibida.

**Nota:** O banco de dados fornece isolamento de grupos internos, como administradores. Se um banco de dados estiver compartilhado por dois ambientes de implementação, um grupo de administradores será compartilhado entre eles. Quando essa situação ocorre, os dois administradores conseguirão efetuar login como administrador em cada um dos ambientes de implementação.

- a. Digite um nome exclusivo para o ambiente de implementação no campo **Nome do ambiente de implementação**.
- b. Insira um nome de usuário para o administrador do ambiente de implementação no campo **Nome de usuário administrador do ambiente de implementação**.

**Nota:** É recomendado usar um administrador diferente para cada ambiente de implementação e também o administrador de célula.

- c. Insira uma senha para o administrador do ambiente de implementação no campo **Senha**.
- d. Confirme a senha no campo **Confirmar Senha**.
- 3. Na seção **Tipo de Ambiente de Implementação do IBM BPM**, selecione **Standard Process Server**. Os recursos representam as capacidades de processamento do tempo de execução de seu ambiente de implementação.
- 4. Na seção Selecionar o Padrão de Ambiente de Implementação, selecione um padrão para o ambiente de implementação e clique em **Avançar** para exibir a página Selecionar Nós. Os padrões disponíveis são:
	- v **Cluster Único**: O destino de implementação do aplicativo inclui a infraestrutura do sistema de mensagens e aplicativos de suporte.
	- v **Aplicativo, Sistema de Mensagens Remoto, Suporte Remoto**: Um cluster separado para cada implementação de aplicativo, sistema de mensagens remoto e suporte remoto.
- 5. Na página Selecionar Nós, selecione os nós que deseja incluir nesse ambiente de implementação e clique em **Avançar** para exibir a página Definir Clusters.

Selecione nós que possuem os recursos necessários para o ambiente selecionado na seção Recursos Ambiente de Implementação do IBM BPM.

Selecione, pelo menos, um nó para o ambiente de implementação. Para ambientes de alta disponibilidade e failover, selecione pelo menos dois nós. Para escalabilidade, é possível incluir mais nós.

6. Na página Definir Clusters, designe o número necessário de clusters para cada nó e clique em **Avançar** para exibir a página Customizar Nome de Cluster e Portas.

Por padrão, é designado um membro de cluster em cada nó para cada função. Você altera o número substituindo o número em cada coluna. Se você não for familiarizado com as diferentes funções do cluster e as funções fornecidas para cada tipo de cluster, consulte "Tipos de Topologia e Padrões do Ambiente de Implementação."

Um valor de 0 (zero) para um nó significa que o nó não contribui para uma função selecionada, com base nos recursos que selecionou.

7. Na página Customizar Nome e Portas do Cluster, customize os nomes de clusters ou nomes de membros de cluster para o tipo de cluster. É possível usar os valores padrão fornecidos ou customizar os detalhes do cluster e, em seguida, clique em **Avançar**.

**Nota:** É possível especificar a porta de início para os membros de cluster. O sistema gera valores padrão para os nomes de membro de cluster e porta inicial.

Assegure-se de que os números de porta inicial especificados tenham pelo menos 20 portas de distância. Números de porta são reservados e designados para cada nó para os números de clusters usando o número da porta que é especificado. Se você especificasse uma porta inicial ao criar o ambiente de implementação, a mesma porta inicial especificada seria designada ao membro de cluster. Por exemplo, se o número de porta para o primeiro membro de cluster for 2000, ele usará os números de porta 2000, 2001, 2002, etc. O número da porta do segundo membro de cluster seria 2020 e os números de porta seriam 2020, 2021, 2022, etc. O número da porta do terceiro membro de cluster seria 2040.

Se já houver um nó nesse sistema físico, poderá haver conflitos de porta que precisarão ser resolvidos manualmente ao alterar os valores de porta.

Se você usar servidores adicionais com portas exclusivas, o WebSphere Application Server não configura automaticamente o host virtual para o servidor. Especificamente, o WebSphere Application Server não inclui automaticamente as portas de alias do host em um host virtual. Todavia, é possível usar o console administrativo para incluir um novo alias de host para cada uma das portas que são usadas pelo novo servidor. Para obter informações adicionais, consulte a documentação do WebSphere Application Server sobre a configuração de hosts virtuais.

- 8. Na página Configurar Process Server, configure os valores para a configuração do Process Center e clique em **Avançar**.
	- v **Nome do Ambiente**

Insira um nome de ambiente do Process Server.

Um nome do ambiente é o nome pelo qual este servidor ou cluster será conhecido para um usuário do Process Center.

# v **Tipo de Ambiente**

Na lista suspensa, selecione o tipo de Ambiente para o Process Server que está sendo configurado.

O tipo de Ambiente refere-se a como o Process Server é usado. Por exemplo, em que capacidade o Process Server será usado - *produção*, *estágio* ou *teste*. Um teste de carregamento deve ser feito em um servidor de teste, enquanto um tipo de ambiente de estágio deve ser usado como um local temporário para hospedar as mudanças antes que elas sejam inseridas na produção. Será possível especificar **Estágio** como o **Tipo de ambiente**, se o Process Server que está sendo configurado for acessado e usado para revisar conteúdo e novas funcionalidades.

Há três tipos de ambientes disponíveis para seleção:

### **Produção**

Selecione **Produção** se o servidor servirá em uma capacidade de produção.

### **Estágio**

Selecione **Estágio** se o servidor servirá como uma plataforma de temporariedade a ser usada como um servidor pré-produção.

**Testar** Selecione **Teste** se o servidor que está sendo configurado será usado como um ambiente de teste.

## v **Usar servidor off-line**

Indique se o servidor que está sendo configurado é um servidor off-line.

Um servidor off-line é um Process Server que não está conectado ao Process Center.

Os servidores off-line podem ainda ser usados ao implementar capturas instantâneas dos aplicativos de processo. Entretanto, o método para implementar aplicativos de processo em um servidor de processos off-line difere do método para implementar aplicativos de processo em um servidor de processos online.

v **Protocolo**

Selecione **http://** ou **https://** como o protocolo de conexão para o Process Center.

### v **Nome do Host ou Host Virtual em um Ambiente de Carga Equilibrada**

Digite o host ou o host virtual com o qual este Process Server precisa para se comunicar com o Process Center. Use um nome completo do host. Em um ambiente com um balanceador de carga ou servidor proxy entre os serviços do Process Server e do Process Center, certifique-se de designar aqui a correspondência à URL para acessar o Process Center.

**Nota:** Certifique-se de especificar o nome do host em vez de *host local* para o nome do servidor ao configurar o Process Server. Isso é necessário quando você estiver usando o Process Designer remotamente.

v **Porta**

Digite o número da porta do Process Center. Em um ambiente com um balanceador de carga ou servidor proxy entre o Process Server e o Process Center, certifique-se de designar aqui a correspondência à URL para acessar o Process Center.

v **Nome do Usuário**

Digite um nome de usuário válido que exista no Process Center. O Process Server se conectará ao Process Center como esse usuário.

v **Senha**

Digite a senha para o usuário.

v **Confirmar senha**

Digite para confirmar a senha para o usuário.

v **Testar Conexão**

Clique para testar a conexão do Process Center.

9. Necessário: Na página Configurar Bancos de Dados, selecione **Microsoft SQL Server sem Autenticação do Windows**, configure os parâmetros do banco de dados para fontes de dados do ambiente de implementação, clique em **Testar Conexão** e, quando a conexão for bem-sucedida, clique em **Avançar** para acessar a página Resumo.

Nesta página, defina as informações de banco de dados para os componentes incluídos neste ambiente de implementação. Quando possível, o assistente fornece informações padrão para os parâmetros, mas altera esses valores para corresponder aos valores definidos ao planejar o ambiente.

**Importante:** O banco de dados especificado neste painel já deve existir. A configuração do ambiente de implementação nunca cria um banco de dados. Para obter mais informações, consulte a seção sobre como criar bancos de dados.

- v **Parâmetros compartilhados**
	- **Nome de usuário**: Digite o nome de usuário para se conectar ao banco de dados.
	- **Senha**: Digite a senha para o nome de usuário.
	- **Confirmar senha**: Digite para confirmar a senha para o nome de usuário.
	- **Servidor**: Digite um nome de servidor no qual o banco de dados está localizado.
	- **Porta**: Digite o número da porta para se conectar ao banco de dados.
	- **Criar Tabelas:** Selecione para criar as tabelas necessárias.

**Nota:** Se essa opção for selecionada, assegure-se de que o usuário tenha direitos suficientes para acessar o banco de dados e criar tabelas.

- v **Banco de Dados Common**
	- **Nome**: Digite um nome para o banco de dados comum que é usado para os componentes CommonDB, do Business Space, do Business Process Choreographer e do Messaging.
- v **Banco de dados do processo**
	- **Nome**: Digite um nome para o banco de dados do Process Center.
- v **Banco de Dados Performance Data Warehouse**
	- **Nome**: Digite um nome para o banco de dados do Performance Data Warehouse.
- v **Selecione os bancos de dados que você deseja separar do banco de dados do Common.**
	- **Sistema de Mensagens**: Selecione essa opção para criar um banco de dados do mecanismo do sistema de mensagens separado.
		- **Nome**: Digite um nome para o banco de dados do mecanismo do sistema de mensagens.

#### **Atenção:** Para um SQL Server:

- v Assegure-se de que o nome do usuário e o esquema existam antes que a configuração seja concluída. O valor do esquema deve ser o esquema padrão para o usuário escolhido.
- v O IBM Process Server e o IBM Performance Data Warehouse não devem usar o mesmo banco de dados.
- v Se as conexões com o banco de dados forem feitas pelo usuário do Windows atual, no qual o servidor está em execução, o SQL Server deve ter o **Modo de autenticação do Windows** ou o **SQL Server e o modo de autenticação do Windows** ativados, conforme especificado pelo Microsoft SQL Server Management Studio.

É possível desmarcar a caixa de opção **Criar Tabelas** se desejar criar as tabelas manualmente para que elas não sejam criadas automaticamente pela configuração. Os scripts para criar as tabelas são gerados na pasta *BPM\_Install*\profiles\DmgrProfile\dbscripts\. É possível executar os scripts a partir da pasta dbscripts e não é necessário gerar scripts usando o comando **BPMConfig**.
Você pode editar todos os parâmetros-chave, tais como nome do banco de dados, independente de criar ou não as tabelas, o nome do usuário de tempo de execução da fonte de dados e a senha para o ambiente de implementação. Você pode selecionar qual banco de dados usar para o componente fornecido.

**Dica:** As etapas que não podem ser concluídas pelo assistente Ambiente de Implementação e que precisam ser concluídas manualmente estão listadas na página Configuração Adiada. É possível visualizar essa página após criar seu ambiente de implementação. Para visualizar esta página do console administrativo, clique em **Servidores** > **Ambientes de Implementação** > *Nome do ambiente de implementação* > **Configuração do Ambiente de Implementação** > **Propriedades Adicionais** > **Configuração Adiada**.

- 10. Verifique se as informações na página Resumo estão corretas e execute as subetapas a seguir:
	- a. Opcional: Se quiser sair sem gerar a configuração, clique em **Cancelar**.
	- b. Opcional: Se quiser salvar a configuração do ambiente para configurar um Ambiente de Implementação semelhante, clique em **Exportar para Script**.
	- c. Se você estiver satisfeito com a configuração do ambiente de implementação, clique em **Gerar Ambiente de Implementação** para salvar e concluir a configuração do ambiente de implementação. Isso também gerará um arquivo de propriedades na pasta *BPM\_Install\_Root*/ logs/config na máquina do gerenciador de implementação com um registro de data e hora no nome do arquivo, bpmconfig-*de\_name-timestamp*.properties. Salve este arquivo para referência futura ou para resolução de quaisquer problemas.
- 11. Se você adiou a criação da tabela de banco de dados do Process Server limpando a opção criar tabela na página Banco de Dados, crie as tabelas e carregue o banco de dados com informações do sistema, executando o comando **bootstrapProcessServerData**.

**Importante:** Esse comando deve ser executado antes de iniciar os membros do cluster.

- 12. Verifique se o ambiente de implementação foi criado adequadamente concluindo as etapas a seguir:
	- a. Efetue logoff do console administrativo, encerre o gerenciador de implementação e, em seguida, encerre todos os perfis customizados.
	- b. Inicie os perfis customizados, inicie o gerenciador de implementação e, em seguida, efetue login no console administrativo.
	- c. No console administrativo, inicie o ambiente de implementação, clicando em **Servidores** > **Ambientes de Implementação**. Selecione a caixa de opção próxima ao ambiente de implementação e clique em **Iniciar**.
	- d. Após 5 ou 10 minutos (ou mais, dependendo do sistema), atualize a página do ambiente de implementação; o Status do ambiente de implementação será alterado para **iniciado**.
	- e. Localize a pasta Tabelas para o banco de dados comum. Verifique se as tabelas foram criadas com os quatro esquemas que criou manualmente.
	- f. Opcional: Verifique se as tabelas foram criadas com o esquema XXXBE## no banco de dados do Business Process Choreographer.
	- g. No console administrativo, selecione **Aplicativos** > **Tipos de Aplicativo** > **WebSphere Enterprise Applications** e verifique se os aplicativos instalados foram iniciados com êxito.
	- h. Selecione **Recursos** > **JDBC** > **Fontes de Dados** e teste se a conexão de cada componente não relacionado ao mecanismo de mensagem (ou seja, todo componente que não inclui **ME** no nome) está funcionando.
- 13. Reinicie os seguintes recursos depois de concluir suas configurações na ordem especificada aqui. Para obter as etapas para reiniciar um recurso, consulte Iniciando e Parando Recursos Individuais.
	- a. Pare o ambiente de implementação.
	- b. Pare o agente do nó.
	- c. Pare o gerenciador de implementação.
	- d. Inicie o gerenciador de implementação.
- e. Inicie o agente do nó.
- f. Inicie o ambiente de implementação.

Para ambientes de implementação Advanced ou Advanced-only, o gerenciador de implementação e os agentes do nó precisam ser reiniciados para que a configuração com escopo na célula entre em vigor. Isso é necessário apenas para o primeiro ambiente de implementação que você criar.

Quando a configuração for concluída, você pode examinar os arquivos de configuração para visualizar as alterações.

Salve as alterações na configuração principal ou descarte-as.

**Importante:** Se você usar servidores adicionais com portas exclusivas, o WebSphere Application Server não configura automaticamente o host virtual para o servidor. Especificamente, o WebSphere Application Server não inclui automaticamente as portas de alias do host em um host virtual. Todavia, é possível usar o console administrativo para incluir um novo alias de host para cada uma das portas que são usadas pelo novo servidor. Para incluir um alias de host, no console administrativo, navegue para **Ambiente** > **Hosts Virtuais** > **default\_host** > **Aliases de Host** e clique em **Novo**. Para obter informações adicionais, consulte a documentação do WebSphere Application Server sobre a configuração de hosts virtuais. Limpe todos os logs de perfil aplicáveis ou salve-os em outro diretório. Você talvez deseje limpar ou mover os logs, uma vez que eles serão anexados com a última configuração. Isso poderá dificultar a visualização nas informações mais atuais.

### *Criando o Ambiente de Implementação Apenas do Advanced Process Server:*

Crie um ambiente de implementação do Advanced-only Process Server se desejar que ele seja funcionalmente equivalente ao WebSphere Process Server ou ao WebSphere Enterprise Service Bus. É possível executar módulos SCA que são criados no Integration Designer. É possível implementar os módulos a partir da linha de comandos ou a partir do console administrativo do WebSphere.

Assegure-se de ter concluído as seguintes tarefas:

- v Instalar o produto
- v Criar o perfil de gerenciador de implementação e os nós associados
- v Assegure-se de que o banco de dados especificado no painel Configuração do Banco de Dados do assistente do Ambiente de Implementação já está criado. A configuração do ambiente de implementação nunca cria um banco de dados. Para obter mais informações, consulte a seção sobre como criar bancos de dados.
- v Certifique-se de iniciar todos os nós locais e remotos que você deseja incluir no ambiente de implementação.
- v Quando criar um ambiente de implementação com 3 clusters usando o assistente de Ambiente de Implementação, o processo poderá demorar muito tempo para ser concluído. Nesse caso, é possível executar uma das seguintes etapas para criar o ambiente de 3 clusters:
	- Aumente o valor de tempo limite da transação usando o Gerenciador de Implementação e recrie o ambiente de implementação. Para obter mais informações, consulte Evitando Exceções de Tempo Limite e de Falta de Memória Durante a Instalação ou a Implementação.
	- Não crie tabelas durante a criação do Ambiente de Implementação. Após criar o ambiente, crie bancos de dados, tabelas e execute o comando de autoinicialização.
- v Se você estiver usando o assistente de Ambiente de Implementação, será possível ativar o rastreio do gerenciador de implementação para obter detalhes sobre a criação da implementação. Para ativar o rastreio para uma execução única e até o gerenciador de implementação ser reiniciado, efetue logon no console administrativo, acesse **Resolução de Problemas** > **Logs e Rastreio** > *deployment\_manager\_name* > **Alterar Níveis de Detalhes do Log** > **Tempo de Execução**, inclua**com.ibm.bpm.config.\*=all** na área de texto **Alterar Níveis de Detalhes do Log** e salve as mudanças.

Como o procedimento para criar ambientes de implementação usando o assistente Ambiente de Implementação inclui etapas para seleção de padrões e recursos, você deverá ler e entender as informações sobre padrões e recursos documentados na seção de planejamento.

**Função de Segurança Necessária para esta Tarefa:** Quando a segurança e a autorização baseada em função estiverem ativadas, você deverá efetuar login no console administrativo como um administrador de Célula para criar um ambiente de implementação.

Esta tarefa descreve o procedimento para criação de um ambiente de implementação que é baseado em um padrão específico e usa o assistente Ambiente de Implementação.

**Nota:** Uma captura instantânea que requer o recurso BPM Advanced Edition não pode ser instalada em mais nenhum ambiente de implementação na mesma célula.

### **Considerações sobre o SQL Server**:

- v Assegure-se de que o nome do usuário e o esquema existam antes que a configuração seja concluída. O valor do esquema deve ser o esquema padrão para o usuário escolhido.
- v Se as conexões com o banco de dados forem feitas pelo usuário do Windows atual, no qual o servidor está em execução, o SQL Server deve ter o **Modo de autenticação do Windows** ou o **SQL Server e o modo de autenticação do Windows** ativados, conforme especificado pelo Microsoft SQL Server Management Studio.

Conclua as etapas a seguir para criar o ambiente de implementação.

- 1. No console administrativo, navegue para a página Ambientes de Implementação, clicando em **Servidores** > **Ambientes de Implementação**.
- 2. Ative o assistente Ambiente de Implementação clicando em **Novo** na página Ambientes de Implementação. A página Criar Novo Ambiente de Implementação é exibida.

**Nota:** O banco de dados fornece isolamento de grupos internos, como administradores. Se um banco de dados estiver compartilhado por dois ambientes de implementação, um grupo de administradores será compartilhado entre eles. Quando essa situação ocorre, os dois administradores conseguirão efetuar login como administrador em cada um dos ambientes de implementação.

- a. Digite um nome exclusivo para o ambiente de implementação no campo **Nome do ambiente de implementação**.
- b. Insira um nome de usuário para o administrador do ambiente de implementação no campo **Nome de usuário administrador do ambiente de implementação**.

**Nota:** É recomendado usar um administrador diferente para cada ambiente de implementação e também o administrador de célula.

- c. Insira uma senha para o administrador do ambiente de implementação no campo **Senha**.
- d. Confirme a senha no campo **Confirmar Senha**.
- 3. Na seção **Tipo de Ambiente de Implementação do IBM BPM**, selecione **Advanced-only Process Server**. Os recursos representam as capacidades de processamento do tempo de execução de seu ambiente de implementação.
- 4. Na seção Selecionar o Padrão de Ambiente de Implementação, selecione um padrão para o ambiente de implementação e clique em **Avançar** para exibir a página Selecionar Nós. Os padrões disponíveis são:
	- v **Cluster Único**: O destino de implementação do aplicativo inclui a infraestrutura do sistema de mensagens e aplicativos de suporte.
	- v **Aplicativo, Sistema de Mensagens Remoto, Suporte Remoto**: Um cluster separado para cada implementação de aplicativo, sistema de mensagens remoto e suporte remoto.
- 5. Na página Selecionar Nós, selecione os nós que deseja incluir nesse ambiente de implementação e clique em **Avançar** para exibir a página Definir Clusters.

Selecione nós que possuem os recursos necessários para o ambiente selecionado na seção Recursos Ambiente de Implementação do IBM BPM.

Selecione, pelo menos, um nó para o ambiente de implementação. Para ambientes de alta disponibilidade e failover, selecione pelo menos dois nós. Para escalabilidade, é possível incluir mais nós.

6. Na página Definir Clusters, designe o número necessário de clusters para cada nó e clique em **Avançar** para exibir a página Customizar Nome de Cluster e Portas.

Por padrão, é designado um membro de cluster em cada nó para cada função. Você altera o número substituindo o número em cada coluna. Se você não for familiarizado com as diferentes funções do cluster e as funções fornecidas para cada tipo de cluster, consulte "Tipos de Topologia e Padrões do Ambiente de Implementação."

Um valor de 0 (zero) para um nó significa que o nó não contribui para uma função selecionada, com base nos recursos que selecionou.

7. Na página Customizar Nome e Portas do Cluster, customize os nomes de clusters ou nomes de membros de cluster para o tipo de cluster. É possível usar os valores padrão fornecidos ou customizar os detalhes do cluster e, em seguida, clique em **Avançar**.

**Nota:** É possível especificar a porta de início para os membros de cluster. O sistema gera valores padrão para os nomes de membro de cluster e porta inicial.

Assegure-se de que os números de porta inicial especificados tenham pelo menos 20 portas de distância. Números de porta são reservados e designados para cada nó para os números de clusters usando o número da porta que é especificado. Se você especificasse uma porta inicial ao criar o ambiente de implementação, a mesma porta inicial especificada seria designada ao membro de cluster. Por exemplo, se o número de porta para o primeiro membro de cluster for 2000, ele usará os números de porta 2000, 2001, 2002, etc. O número da porta do segundo membro de cluster seria 2020 e os números de porta seriam 2020, 2021, 2022, etc. O número da porta do terceiro membro de cluster seria 2040.

Se já houver um nó nesse sistema físico, poderá haver conflitos de porta que precisarão ser resolvidos manualmente ao alterar os valores de porta.

Se você usar servidores adicionais com portas exclusivas, o WebSphere Application Server não configura automaticamente o host virtual para o servidor. Especificamente, o WebSphere Application Server não inclui automaticamente as portas de alias do host em um host virtual. Todavia, é possível usar o console administrativo para incluir um novo alias de host para cada uma das portas que são usadas pelo novo servidor. Para obter informações adicionais, consulte a documentação do WebSphere Application Server sobre a configuração de hosts virtuais.

8. Necessário: Na página Configurar Bancos de Dados, selecione **Microsoft SQL Server sem Autenticação do Windows**, configure os parâmetros do banco de dados para fontes de dados do ambiente de implementação, clique em **Testar Conexão** e, quando a conexão for bem-sucedida, clique em **Avançar** para acessar a página Resumo.

Nesta página, defina as informações de banco de dados para os componentes incluídos neste ambiente de implementação. Quando possível, o assistente fornece informações padrão para os parâmetros, mas altera esses valores para corresponder aos valores definidos ao planejar o ambiente.

**Importante:** O banco de dados especificado neste painel já deve existir. A configuração do ambiente de implementação nunca cria um banco de dados. Para obter mais informações, consulte a seção sobre como criar bancos de dados.

- v **Parâmetros compartilhados**
	- **Nome de usuário**: Digite o nome de usuário para se conectar ao banco de dados.
	- **Senha**: Digite a senha para o nome de usuário.
	- **Confirmar senha**: Digite para confirmar a senha para o nome de usuário.
- **Servidor**: Digite um nome de servidor no qual o banco de dados está localizado.
- **Porta**: Digite o número da porta para se conectar ao banco de dados.
- **Criar Tabelas:** Selecione para criar as tabelas necessárias.

**Nota:** Se essa opção for selecionada, assegure-se de que o usuário tenha direitos suficientes para acessar o banco de dados e criar tabelas.

### v **cellDB**

**Nota:** A opção cellDB ficará visível apenas durante a criação do primeiro ambiente de implementação avançado. Depois disso, cada ambiente de implementação avançado criado compartilhará a cellDB do primeiro ambiente.

- **Nome**: Digite um nome para o banco de dados de célula.
- v **Banco de Dados Common**
	- **Nome**: Digite um nome para o banco de dados comum que é usado para os componentes CommonDB, do Business Space, do Business Process Choreographer e do Messaging.
- v **Selecione os bancos de dados que você deseja separar do banco de dados Common.**
	- **Sistema de Mensagens**: Selecione essa opção para criar um banco de dados do mecanismo do sistema de mensagens separado.
		- **Nome**: Digite um nome para o banco de dados do mecanismo do sistema de mensagens.
	- **Business Process Choreographer**: Selecione essa opção para criar um banco de dados do Business Process Choreographer separado.
		- **Nome**: Digite um nome para o banco de dados do Business Process Choreographer.

**Atenção:** Para um SQL Server:

- v Assegure-se de que o nome do usuário e o esquema existam antes que a configuração seja concluída. O valor do esquema deve ser o esquema padrão para o usuário escolhido.
- v O IBM Process Server e o IBM Performance Data Warehouse não devem usar o mesmo banco de dados.
- v Se as conexões com o banco de dados forem feitas pelo usuário do Windows atual, no qual o servidor está em execução, o SQL Server deve ter o **Modo de autenticação do Windows** ou o **SQL Server e o modo de autenticação do Windows** ativados, conforme especificado pelo Microsoft SQL Server Management Studio.

É possível desmarcar a caixa de opção **Criar Tabelas** se desejar criar as tabelas manualmente para que elas não sejam criadas automaticamente pela configuração. Os scripts para criar as tabelas são gerados na pasta *BPM\_Install*\profiles\DmgrProfile\dbscripts\. É possível executar os scripts a partir da pasta dbscripts e não é necessário gerar scripts usando o comando **BPMConfig**.

Você pode editar todos os parâmetros-chave, tais como nome do banco de dados, independente de criar ou não as tabelas, o nome do usuário de tempo de execução da fonte de dados e a senha para o ambiente de implementação. Você pode selecionar qual banco de dados usar para o componente fornecido.

**Dica:** As etapas que não podem ser concluídas pelo assistente Ambiente de Implementação e que precisam ser concluídas manualmente estão listadas na página Configuração Adiada. É possível visualizar essa página após criar seu ambiente de implementação. Para visualizar esta página do console administrativo, clique em **Servidores** > **Ambientes de Implementação** > *Nome do ambiente de implementação* > **Configuração do Ambiente de Implementação** > **Propriedades Adicionais** > **Configuração Adiada**.

- 9. Verifique se as informações na página Resumo estão corretas e execute as subetapas a seguir:
	- a. Opcional: Se quiser sair sem gerar a configuração, clique em **Cancelar**.
- b. Opcional: Se quiser salvar a configuração do ambiente para configurar um Ambiente de Implementação semelhante, clique em **Exportar para Script**.
- c. Se você estiver satisfeito com a configuração do ambiente de implementação, clique em **Gerar Ambiente de Implementação** para salvar e concluir a configuração do ambiente de implementação. Isso também gerará um arquivo de propriedades na pasta *BPM\_Install\_Root*/ logs/config na máquina do gerenciador de implementação com um registro de data e hora no nome do arquivo, bpmconfig-*de\_name-timestamp*.properties. Salve este arquivo para referência futura ou para resolução de quaisquer problemas.
- 10. Verifique se o ambiente de implementação foi criado adequadamente concluindo as etapas a seguir:
	- a. Efetue logoff do console administrativo, encerre o gerenciador de implementação e, em seguida, encerre todos os perfis customizados.
	- b. Inicie os perfis customizados, inicie o gerenciador de implementação e, em seguida, efetue login no console administrativo.
	- c. No console administrativo, inicie o ambiente de implementação, clicando em **Servidores** > **Ambientes de Implementação**. Selecione a caixa de opção próxima ao ambiente de implementação e clique em **Iniciar**.
	- d. Após 5 ou 10 minutos (ou mais, dependendo do sistema), atualize a página do ambiente de implementação; o Status do ambiente de implementação será alterado para **iniciado**.
	- e. Localize a pasta Tabelas para o banco de dados comum. Verifique se as tabelas foram criadas com os quatro esquemas que criou manualmente.
	- f. Opcional: Verifique se as tabelas foram criadas com o esquema XXXBE## no banco de dados do Business Process Choreographer.
	- g. No console administrativo, selecione **Aplicativos** > **Tipos de Aplicativo** > **WebSphere Enterprise Applications** e verifique se os aplicativos instalados foram iniciados com êxito.
	- h. Selecione **Recursos** > **JDBC** > **Fontes de Dados** e teste se a conexão de cada componente não relacionado ao mecanismo de mensagem (ou seja, todo componente que não inclui **ME** no nome) está funcionando.
- 11. Reinicie os seguintes recursos depois de concluir suas configurações na ordem especificada aqui. Para obter as etapas para reiniciar um recurso, consulte Iniciando e Parando Recursos Individuais.
	- a. Pare o ambiente de implementação.
	- b. Pare o agente do nó.
	- c. Pare o gerenciador de implementação.
	- d. Inicie o gerenciador de implementação.
	- e. Inicie o agente do nó.
	- f. Inicie o ambiente de implementação.

Para ambientes de implementação Advanced ou Advanced-only, o gerenciador de implementação e os agentes do nó precisam ser reiniciados para que a configuração com escopo na célula entre em vigor. Isso é necessário apenas para o primeiro ambiente de implementação que você criar.

Quando a configuração for concluída, você pode examinar os arquivos de configuração para visualizar as alterações.

Salve as alterações na configuração principal ou descarte-as.

**Importante:** Se você usar servidores adicionais com portas exclusivas, o WebSphere Application Server não configura automaticamente o host virtual para o servidor. Especificamente, o WebSphere Application Server não inclui automaticamente as portas de alias do host em um host virtual. Todavia, é possível usar o console administrativo para incluir um novo alias de host para cada uma das portas que são usadas pelo novo servidor. Para incluir um alias de host, no console administrativo, navegue para **Ambiente** > **Hosts Virtuais** > **default\_host** > **Aliases de Host** e clique em **Novo**. Para obter informações adicionais, consulte a documentação do WebSphere Application Server sobre a configuração de hosts virtuais.

Limpe todos os logs de perfil aplicáveis ou salve-os em outro diretório. Você talvez deseje limpar ou mover os logs, uma vez que eles serão anexados com a última configuração. Isso poderá dificultar a visualização nas informações mais atuais.

**Dica:** Após ter configurado um ambiente de implementação de rede após o IBM BPM Advanced, se você testar a conexão com a fonte de dados **jdbc/WPSDB** de nível de célula (por exemplo, no console administrativo, na página **Recursos** > **JDBC** > **Origens de Dados**), você receberá uma mensagem dizendo que a operação de conexão de teste falhou com a exceção com.ibm.wsspi.runtime.variable.UndefinedVariableException: Variável Indefinida *variable\_name*, em

que *variable\_name* é o nome de uma variável, como *WAS\_INSTALL\_ROOT*, *DB2\_JCC\_DRIVER\_PATH*, *UNIVERSAL\_JDBC\_DRIVER\_PATH* ou *PUREQUERY\_PATH*. Isso não necessariamente indica que haverá um problema de acesso à origem de dados em tempo de execução. Assegure que o local de seus arquivos de driver JDBC seja acessível a cada cliente que devem usar a origem de dados e configure a variável como o caminho completo desse local. Desconsidere o erro de conexão de teste, a menos que esteja enfrentando problemas na conexão com o armazenamento de dados em tempo de execução. Para obter informações adicionais, consulte a documentação do WebSphere Application Server sobre o serviço de conexão de teste.

# *Criando Perfis, Ambientes de Implementação de Rede e Tabelas de Banco de Dados Usando o Comando BPMConfig:*

É possível usar o comando **BPMConfig** para criar um ambiente de implementação de rede típico usando um arquivo de propriedades que contenha todos os valores usados na configuração do ambiente de implementação. Ao mesmo tempo em que o ambiente de implementação é criado, é possível criar as tabelas de banco de dados necessárias e criar um novo perfil de gerenciador de implementação e perfis customizados para nós gerenciados, incluindo configurações para esses perfis no arquivo de propriedades usado pelo comando **BPMConfig**.

Antes de criar um ambiente de implementação, você deverá criar todos os bancos de dados manualmente que serão especificados no arquivo de propriedades. O comando **BPMConfig** não cria os bancos de dados. Cria o esquema e as tabelas. Você também deverá criar todos os usuários que especificou no arquivo de propriedades.

Para seu servidor de banco de dados SQL Server, certifique-se de que o nome de usuário e o esquema existam antes da conclusão da configuração. O valor do esquema deve ser o esquema padrão para o usuário escolhido.

**Importante:** Execute o comando **BPMConfig** com o mesmo arquivo de propriedades em todos os computadores que participarão do ambiente de implementação. Primeiro você deverá executar o comando no computador que possui o perfil do gerenciador de implementação e, em seguida, executá-lo em cada computador que possui um nó gerenciado. Em qualquer momento determinado, apenas uma criação de perfil pode ser executada em um computador e apenas uma federação de nó pode ser executada com relação a um determinado gerenciador de implementação. Por esse motivo, se estiver criando diversos perfis de uma vez em computadores diferentes, você deverá usar a opção **federateLater** e, em seguida, executar o comando com a opção **create de** sequencialmente em cada computador para federar os nós gerenciados.

Quando é executado com as opções **-create -de**, o comando **BPMConfig** executa as tarefas a seguir:

- v Cria quaisquer perfis locais especificados no arquivo de propriedades de configuração que ainda não existam.
- v Cria o nó do gerenciador de implementação com base nos valores no arquivo de propriedades do gerenciador de implementação e inicia o gerenciador de implementação.
- v Para cada nó especificado no arquivo de propriedades de configuração, cria um nó gerenciado baseado nos valores especificados.
- v Federa cada nó gerenciado e inclui o nó no ambiente de implementação.
- v Gera o ambiente de implementação.
- v Se o arquivo de propriedades usado tiver o parâmetro **bpm.de.deferSchemaCreation** configurado como **false**, as tabelas de banco de dados também serão criadas quando você executar o comando. Se a propriedade **bpm.de.deferSchemaCreation** no arquivo de propriedades de configuração estiver configurada como **true**, apenas os scripts para criar as tabelas de banco de dados serão gerados. Nesse caso, as tabelas de banco de dados precisam ser criadas separadamente usando esses scripts, e o utilitário de autoinicialização precisará ser executado manualmente.

**Dica:** Se você executar o comando **BPMConfig** para gerar os scripts do banco de dados em vez de criar as tabelas reais, será possível transmitir esses scripts para seu administrador de banco de dados para revisar e executar os scripts.

v Se a propriedade **bpm.de.deferSchemaCreation** estiver configurada como **true**, o banco de dados Processo não será carregado com informações do sistema, então, você deverá executar o utilitário **bootstrapProcessServerData** manualmente.

**Nota:** Se a Autenticação do SQLServer Windows for usada, você deverá executar manualmente o escopo de construção para carregar o banco de dados do Process porque essa etapa não é concluída automaticamente pelo **BPMConfig**.

Para criar o ambiente de implementação pela primeira vez, conclua as seguintes etapas:

- 1. No computador onde você deseja criar o ambiente de implementação, localize o arquivo de propriedades de amostra apropriado: *BPM\_home*/BPM/samples/config.
- 2. Localize o arquivo de propriedades de amostra que melhor representa seu ambiente de implementação de destino e faça uma cópia dele. Para cada uma das diferentes configurações do produto, há uma pasta diferente que contém os arquivos de configuração de amostra. Por exemplo, para configurar um ambiente de implementação **Advanced**, **AdvancedOnly**, **Standard**, há uma pasta advanced, advancedonly, standard contendo um conjunto de arquivos de propriedades de configuração de amostra. Em cada pasta, há um conjunto de arquivos que são específicos dos diferentes tipos de bancos de dados e ambientes de configuração. Os arquivos de amostra são nomeados de acordo com o seguinte formato: *de\_type*[-*environment\_type*]-*topology*-*database\_type*[-*suffix*], em que:
	- v *de\_type* pode ser configurado para **Advanced**, **AdvancedOnly** ou **Standard** .
	- v *environment\_type* pode ser configurado como **PS** para Process Server ou como **PC** para Process Center. Essa variável não será usada se *de\_type* for **AdvancedOnly**.
	- v *topology* pode ser configurado para **SingleCluster** ou **ThreeClusters**.
	- v *database\_type* pode ser configurado para **DB2**, **DB2 for z/OS**, **Oracle** ou **SQLServer**.
	- v *suffix* pode ser configurado como **-WinAuth** para um banco de dados SQL Server.

Por exemplo, o arquivo de propriedades de configuração de amostra configura um ambiente de implementação **Advanced** com o Process Center e uma única topologia em cluster usando um banco de dados DB2 é chamado de Advanced-PC-SingleCluster-DB2.properties.

3. Modifique sua versão do arquivo de propriedades para que os valores correspondam a sua própria configuração. Ao modificar o arquivo de propriedades de amostra, use a orientação fornecida dentro do arquivo para especificar valores.

Quando configurar um ambiente do Process Server para usar o Process Center remotamente, você deverá alterar o valor padrão da propriedade **psProcessCenterHostname** de host local para um nome do host válido. Se você estiver configurando um Process Server offline e o valor de **bpm.de.psOffline** for configurado para true, não será necessário especificar um valor para a propriedade **psProcessCenterHostname**.

**Nota:** Seu arquivo de propriedades modificado deve usar codificação UTF-8.

Não inclua nenhuma propriedade customizada nesse arquivo quando executar suas modificações ou o comando **BPMConfig** falhará quando for executado.

Se você precisa usar um caractere barra invertida (\) em seu arquivo de propriedades, por exemplo, quando especificar nomes de caminho ou senhas, você deverá usar uma barra invertida de escape antes dele, por exemplo, bpm.dmgr.installPath=c:\\IBM\\BPM85.

Se uma configuração de três clusters estiver baseada no modelo Advanced ou AdvancedOnly e você desejar que seu ambiente de implementação inclua o Business Process Archive Manager opcional, inclua as entradas do arquivo de propriedades que serão descritas em ["Configurando o Business](#page-123-0) [Process Archive Manager" na página 118.](#page-123-0)

Para obter informações adicionais sobre as propriedades disponíveis, leia os comentários nos arquivos de amostra ou consulte Referência de Comando **BPMConfig** e as descrições no arquivo de propriedades de amostra nos Arquivos de Propriedades de Configuração de Amostra para Uso com o Comando BPMConfig.

4. Execute o comando **BPMConfig** no computador que possui o gerenciador de implementação, transmitindo-lhe o nome do arquivo de propriedades criado. Por exemplo:

*BPM\_home*/bin/BPMConfig -create -de *my\_environment.properties*

5. Inicie o gerenciador de implementação. Execute o comando **BPMConfig** em cada computador que possuir um ou mais nós gerenciados, transmitindo a ele o nome do mesmo arquivo de propriedades.

**Nota:** Para cada nó que é configurado em uma máquina diferente do gerenciador de implementação, verifique a porta soap do gerenciador de implementação e atualize o valor de **bpm.dmgr.soapPort** no arquivo de propriedades antes de executar **BPMConfig** no nó.

**Nota:** Para cada membro de cluster no arquivo de propriedades, **BPMConfig** inclui as portas **http** e **https** na lista de hosts virtuais. Verifique a lista de hosts virtuais após executar **BPMConfig** para assegurar que as portas designadas sejam aceitáveis.

Se você estiver executado o **BPMConfig** com o **deferSchemaCreation** configurado para true, deverá criar suas tabelas de banco de dados e se seu ambiente incluir o componente ProcessServer, também deverá carregar o banco de dados Servidor de Processos. Para criar o banco de dados, execute os scripts SQL que serão gerados pelo comando **BPMConfig**. Para carregar o banco de dados Servidor de Processos, execute o utilitário **bootstrapProcessServerData**. Para obter mais informações, consulte o link de tarefa relacionada para executar os scripts gerados para criar tabelas de banco de dados. Após criar seu ambiente de implementação e suas tabelas de banco de dados, será possível iniciar o gerenciador de implementação, os agentes do nó e clusters ao executar o comando **BPMconfig** com a ação **-start** a partir do computador do gerenciador de implementação. Se você estiver criando ambiente de implementação Advanced ou AdvancedOnly, o gerenciador de implementação e os agentes do nó precisarão ser reiniciados para que a configuração com escopo na célula entre em vigor. Este é necessário apenas para o primeiro ambiente de implementação com os recursos Advanced ou AdvancedOnly.

*Criando e Configurando Bancos de Dados do SQL Server Após a Criação do Perfil de Implementação de Rede:*

Se você não criou as tabelas para os bancos de dados ao criar ou aumentar perfis, você ou seu administrador de banco de dados devem criar os bancos de dados e suas tabelas manualmente.

### *Configurando Transações XA do SQL Server:*

Você deve configurar transações XA após a instalação do banco de dados do Microsoft SQL Server e antes de iniciar o servidor. O driver JDBC do SQL Server fornece suporte para transações distribuídas opcionais de Java Platform, Enterprise Edition/JDBC 2.0. As conexões JDBC obtidas da classe **SQLServerXADataSource** podem participar de ambientes de processamento de transações distribuídas padrão, como servidores de aplicativos Java Platform, Enterprise Edition (Java EE).

A falha em configurar as transações XA pode resultar no erro a seguir quando o servidor é iniciado:**javax.transaction.xa.XAException: com.microsoft.sqlserver.jdbc.SQLServerException: Falha ao criar a conexão de controle XA. Erro: "Não foi possível localizar o procedimento armazenado 'master..xp\_sqljdbc\_xa\_init\_ex'.".**.

O serviço MS DTC deve ser marcado como Automático no Gerenciador de Serviços para assegurar-se de que esteja em execução quando o serviço do SQL Server for iniciado.

1. Para ativar o MS DTC para transações XA, você deve seguir estas etapas:

- **No Windows XP e Windows Server 2003:**
- a. Selecione **Painel de Controle** > **Ferramentas Administrativas** > **Serviços de Componente**.
- b. Selecione **Serviços de Componentes** > **Computadores**, clique com o botão direito do mouse em **Meu Computador** e selecione **Propriedades**.
- c. Clique na guia **MSDTC** e depois clique em **Configuração de Segurança**.
- d. Selecione a caixa de seleção **Ativar Transações XA** e, em seguida, clique em **OK**. Isso causará um reinício do serviço MS DTC.
- e. Clique em **OK** novamente para fechar a janela **Propriedades** e feche **Serviços de Componente**.
- f. Reinicie o SQL Server para assegurar-se de sincronizá-lo com as mudanças do MS DTC.

No Windows Vista, Windows 7 e Windows Server 2008 R2:

- a. Selecione **Painel de Controle** > **Ferramentas Administrativas** > **Serviços de Componente**.
- b. Selecione **Serviços de Componentes** > **Computadores** > **Meu Computador** > **Coordenador de Transação Distribuída**.
- c. Clique com o botão direito do mouse em **DTC Local** e, em seguida, selecione **Propriedades**.
- d. Clique na guia **Segurança** na janela **Propriedades de DTC Local**.
- e. Selecione a caixa de seleção **Ativar Transações XA** e clique em **OK**. Isso reiniciará o serviço MS DTC.
- f. Clique em **OK** novamente para fechar a janela Propriedades e, em seguida, feche os Serviços de Componente.
- g. Reinicie o SQL Server para assegurar-se de sincronizá-lo com as mudanças do MS DTC.
- 2. Configure os Componentes de Transações Distribuídas JDBC:
	- a. Se você não instalou o IBM Business Process Manager, faça download do driver "Microsoft SQL Server JDBC Drive 3.0" no Site da Microsoft usando a URL da seção Recursos e extraia-o para qualquer pasta.
	- b. Se o BPM já estiver instalado, acesse *bpm\_install\_root*/jdbcdrivers/SQLServer/xa para obter os arquivos que precisar nas etapas a seguir:
		- Copie o arquivo sqljdbc\_xa.dll do diretório JDBC unarchived para o diretório Binn (para uma instalação padrão do SQL Server, o local é C:/Program Files/Microsoft SQL Server/MSSQL10\_50.MSSQLSERVER/MSSQL/Binn) do computador do SQL Server. Se você estiver usando transações XA com um SQL Server de 32 bits, use o arquivo sqljdbc\_xa.dll na pasta x86, mesmo que o SQL Server esteja instalado em um processador x64. Se você estiver usando transações XA com um SQL Server de 64 bits no processador x64, use o arquivo sqljdbc\_xa.dll na pasta x64.
		- v Excute o script do banco de dados xa\_install.sql no SQL Server. Por exemplo; a partir do prompt de comandos, execute **sqlcmd -i xa\_install.sql**. Esse script instala os procedimentos armazenados estendidos que são chamados por sqljdbc\_xa.dll. Esses procedimentos armazenados estendidos implementam transação distribuída e suporte XA para o Driver JDBC do Microsoft SQL Server. Será necessário executar esse script como administrador da instância do SQL Server. Os erros sobre a impossibilidade de descartar procedimentos que não existem podem ser ignorados.
		- v Abra o SQL Server Management Studio para localizar a pasta de segurança no banco de dados **master**. Para conceder permissões para que um usuário específico participe de transações distribuídas com o driver JDBC, inclua o usuário na função **SqlJDBCXAUser** no banco de dados principal (por exemplo, para um usuário Lombardi, inclua o banco de dados principal em Mapeamentos de Usuário e selecione a função **SqlJDBCXAUser**).

Após você configurar as transações XA e antes de iniciar o servidor, você deverá configurar sua conectividade TCP/IP utilizando as etapas abaixo:

- 1. No menu Iniciar, clique em **Microsoft SQl Server 2008 R2** > **Ferramentas de Configuração** > **Gerenciador de configuração do SQL Server**.
- 2. Expanda **Configuração de rede do SQl Server** > **Protocolos para SQL2008**
- 3. Localize **TCP/IP** no lado direito.
- 4. Dê um clique duplo em **TCP/IP** e ative-o na guia **Protocolo**.
- 5. Clique na guia **Endereços IP** para ativar a porta TCP para cada endereço IP configurado.

### *Criando Bancos de Dados SQL Server:*

É possível criar os bancos de dados necessários para o IBM Business Process Manager V8.5 antes de criar perfis e de configurar seu ambiente de implementação de rede. Normalmente, você precisa dos bancos de dados do Process, do Performance Data Warehouse e Common. No caso de um ambiente de implementação Advanced-only, você precisa somente do banco de dados Common.

- v Não é possível compartilhar bancos de dados entre várias instalações ou Ambientes de Implementação
- v O Process e o Performance Data Warehouse requerem seus próprios bancos de dados separados e não podem ser configurados no mesmo banco de dados que outros componentes do BPM.
- v Os componentes do Process e do Performance Data Warehouse requerem que os bancos de dados não façam distinção entre maiúsculas e minúsculas para o SQL Server.
- v Os componentes do CommonDB (e WPS legado) requerem que os bancos de dados façam distinção entre maiúsculas e minúsculas para o SQL Server.
- v O nome do esquema usado para cada componente deve corresponder ao usuário

Os nomes de banco de dados padrão são BPMDB para o banco de dados do Process, PDWDB para o banco de dados do Performance Data Warehouse e CMNDB para o banco de dados do Common. No caso de um ambiente de implementação **Advanced** ou **Advanced-Only**, existem dois tipos de bancos de dados do Common chamados **com escopo na célula** e **nível de ambiente de implementação**. Os dois podem ser definidos para usar o CMNDB (que é o padrão) ou podem usar bancos de dados separados.

Se o IBM Business Process Manager estiver instalado na sua máquina, os scripts **createDatabase\_CaseInsensitive.sql** e **createDatabase\_CaseSensitive.sql** estarão disponíveis na pasta*BPM\_HOME*/BPM/dbscripts/SQLServer/Create.

Nos exemplos a seguir, substitua *@DB\_NAME@* pelo nome que você deseja usar para o banco de dados criado

- 1. Se o IBM Business Process Manager estiver instalado na sua máquina, localize os scripts SQL a serem executados. Caso contrário, use a opção de linha de comando.
- 2. Execute os scripts para criar os bancos de dados BPMDB e PDWDB. Execute o script de amostra a seguir:

BPM\_HOME/BPM/dbscripts/SQLServer/Create/createDatabase\_CaseInsensitive.sql

Opcionalmente, é possível copiar o conteúdo do arquivo SQL acima em um editor de comando e executar os comandos como a seguir:

CREATE DATABASE @DB\_NAME@ COLLATE SQL Latin1 General CP1 CI AS;

Se IBM Business Process Manager não estiver instalado, execute o comando a seguir na linha de comando:

sqlcmd -Q "CREATE DATABASE @DB\_NAME@ COLLATE SQL Latin1 General CP1 CI AS"

3. Execute o script para criar o banco de dados do CommonDB. Execute o script de amostra a seguir: BPM\_HOME/BPM/dbscripts/SQLServer/Create/createDatabase\_CaseSensitive.sql

Opcionalmente, é possível copiar o conteúdo do arquivo SQL acima em um editor de comando e executar os comandos como a seguir:

CREATE DATABASE @DB\_NAME@ COLLATE SQL\_Latin1\_General\_CP1\_CS\_AS;

Se IBM Business Process Manager não estiver instalado, execute o comando a seguir na linha de comando:

sqlcmd -Q "CREATE DATABASE @DB\_NAME@ COLLATE SQL\_Latin1\_General\_CP1\_CS\_AS"

**Nota:** A letra *CI* no valor de atributo **COLLATE** se aplica aos bancos de dados que não fazem distinção entre maiúsculas e minúsculas e *CS* se aplica aos bancos de dados que fazem distinção entre maiúsculas e minúsculas.

*Criando Usuários e Esquemas para Bancos de Dados do SQL Server:*

Você deverá criar os usuários e esquemas após criar os bancos de dados SQL Server.

Designe o usuário do banco de dados do IBM Business Process Manager às seguintes três funções:

**Nota:** O banco de dados deve ser criado pelo administrador de banco de dados, que pode, em seguida, designar essas funções para o usuário de banco de dados do IBM Business Process Manager.

- db\_ddladmin
- db\_datawriter
- db datareader

Para obter informações sobre as permissões que são fornecidas por essas três funções, consulte a documentação da Microsoft.

**Importante:** No Microsoft SQL Server, o nome do esquema padrão associado a um usuário deve ser igual ao nome de usuário. Por exemplo, se o nome do usuário do banco de dados do Performance Data Warehouse for *dbuser*, então o nome do esquema padrão associado ao usuário *dbuser* também deverá ser *dbuser*. Você deve criar um usuário do banco de dados comum e designar os direitos necessários ao usuário em vez de usar um super usuário, como *sa*. Isso ocorre porque o esquema padrão para o super usuário é dbo e isso não pode ser alterado.

Será possível concluir as seguintes etapas se as tabelas existentes não estiverem associadas a um esquema que é igual ao nome de usuário.

- 1. No SQL Server Management Studio Object Explorer, clique com o botão direito do mouse no nome da tabela e, em seguida, clique em **Design**.
- 2. Na visualização Design, pressione F4 para visualizar a janela Propriedades.
- 3. Na janela Propriedades, atualize o nome do esquema.
- 4. Clique com o botão direito do mouse na guia e selecione **Fechar** para fechar a visualização Design.
- 5. Clique em **OK** quando for solicitado que salve. A tabela selecionada é transferida para o esquema.
- 6. Repita as etapas anteriores para todas as tabelas no banco de dados do Performance Data Warehouse.

O script **createUser.sql** que está disponível na pasta*BPM\_HOME*/BPM/dbscripts/SQLServer/Create é usado para criar os usuários e o esquema para o SQL Server.

- 1. Localize os scripts SQL para executar.
- 2. Execute os scripts para criar os usuários e esquemas para bancos de dados SQL Server. Por exemplo, execute o script de amostra a seguir para criar os usuários necessários. BPM\_HOME/BPM/dbscripts/SQLServer/Create/createUser.sql

Opcionalmente, se o script acima estiver indisponível durante a configuração, copie o conteúdo do

arquivo SQL acima e execute os comandos a partir da linha de comandos como a seguir:

```
USE master
GO
CREATE LOGIN @DB_USER@ WITH PASSWORD='@DB_PASSWD@'
GO
```
USE @DB\_NAME@

GO CREATE USER @DB\_USER@ FOR LOGIN @DB\_USER@ WITH DEFAULT\_SCHEMA=@DB\_USER@ GO CREATE SCHEMA @DB\_USER@ AUTHORIZATION @DB\_USER@ GO EXEC sp\_addrolemember 'db\_ddladmin', @DB\_USER@; EXEC sp\_addrolemember 'db\_datareader', @DB\_USER@; EXEC sp\_addrolemember 'db\_datawriter', @DB\_USER@;

No exemplo acima, substitua *@DB\_NAME@* pelo nome do banco de dados BPM para o qual você criou os usuários e esquema, *@DB\_USER@* pelo usuário do banco de dados você deseja criar, e *@DB\_PASSWD@* pela senha para esse usuário.

Quando você cria esquemas o banco de dados utilizando os scripts gerados, seu ID do usuário deverá ter autoridade para criar tabelas. Quando as tabelas são criadas, você deve ter autoridade para selecionar, inserir, atualizar e excluir informações nas tabelas.

A tabela a seguir descreve os privilégios de banco de dados que são necessários para acessar os armazenamentos de dados.

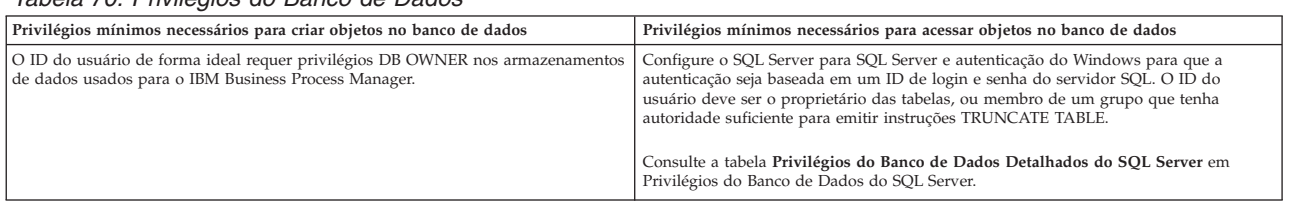

*Tabela 70. Privilégios do Banco de Dados*

*Gerando Scripts do Banco de Dados SQL Usando o Comando BPMConfig:*

É possível usar o comando **BPMConfig** para gerar os scripts do banco de dados que são usados para criar suas tabelas de banco de dados. Se usou o comando **BPMConfig** ou o assistente do ambiente de implementação de rede no console administrativo para criar o ambiente de implementação, os scripts foram gerados para você.

Prepare as informações a seguir:

- v Informações sobre a configuração do banco de dados que você está projetando. Pode ser um documento descrevendo o propósito geral da configuração do banco de dados fornecida pelo administrador de banco de dados ou arquiteto de soluções. Como alternativa, pode ser uma descrição dos parâmetros e das propriedades necessárias. As seguintes informações devem ser incluídas:
	- O local dos bancos de dados.
	- O ID do usuário e a senha para autenticação no banco de dados.
- v Informações sobre como o IBM Business Process Manager e seus componentes foram instalados, o software de banco de dados é usado e as propriedades são necessárias por esse tipo de banco de dados.
- v Um entendimento dos perfis que planeja criar, especificamente, o relacionamento funcional entre os tipos de perfil e os bancos de dados.
- v Informações sobre o padrão a ser implementado e o entendimento sobre como o design do banco de dados se ajusta ao padrão que planeja usar.

Para gerar os scripts SQL do banco de dados que podem ser usados para criar suas tabelas de banco de dados, conclua as etapas a seguir:

- 1. Na máquina na qual deseja criar o ambiente de implementação, localize o arquivo de propriedades de amostra apropriado *BPM\_HOME*/BPM/samples/config.
- 2. Localize o arquivo de propriedades de amostra que melhor representa seu ambiente de implementação de destino e faça uma cópia dele.

Para obter mais informações sobre os arquivos de configuração de amostra, consulte os Arquivos de Propriedades de Configuração de Amostra para Uso com o Comando BPMConfig.

- 3. Execute o comando **BPMConfig** com o parâmetro **-sqlfiles** e o nome do arquivo de propriedades equivalente escolhido.
	- v Para gerar os scripts do banco de dados em um diretório dbscripts do perfil de gerenciador de implementação, use a seguinte sintaxe:

*BPM\_HOME*/bin/BPMConfig -create -sqlfiles *my\_environment.properties*

**Nota:** Os scripts SQL são gerados na pasta *DMGR\_PROFILE*/dbscripts, por padrão. Esses scripts serão excluídos se você executar o comando **BPMConfig** comando novamente ou configurar o ambiente de implementação utilizando o assistente de Ambiente de Implementação.

v Para gerar os scripts do banco de dados em um diretório de saída de sua escolha, use a seguinte sintaxe:

*BPM\_HOME*/bin/BPMConfig -create -sqlfiles *my\_environment.properties* -outputDir /MyBPMScriptDir

Na sintaxe acima, **MyBPMScriptDir** é o diretório que você especificar.

**Nota:** Se você não usar o parâmetro **-outputDir** com o comando **BPMConfig**, o perfil será gerado se ele não existir, mesmo antes de os scripts de banco de dados serem gerados.

Por padrão, os scripts SQL do banco de dados são gerados na pasta *DMGR\_PROFILE*/dbscripts. Essa pasta inclui as seguintes subpastas:

- v *cell\_name* Se você estiver configurando o Ambiente de Implementação **Advanced** ou **Advanced-Only**, esta pasta contém os arquivos SQL para o banco de dados CommonDB configurado na célula. Essa pasta é válida apenas para o primeiro Ambiente de Implementação criado, já que ele é necessário uma vez por célula.
- v *deployment\_environment\_name* Para cada Ambiente de Implementação, esta pasta conterá os arquivos SQL que precisam ser executados.

Esses subdiretórios também contêm um script **createDatabase.sql**, que poderá ser usado para executar os scripts do banco de dados para criar as tabelas de banco de dados SQL Server.

Uma configuração padrão para o ambiente de implementação **Advanced** com bancos de dados SQL contém as seguintes subpastas e scripts SQL:

- cell name
	- SQLServer
		- *CMNDB*
			- schema name
				- createSchema\_Advanced.sql
- v *deployment\_environment\_name*
	- SQLServer
		- *CMNDB*
			- *schema name* 
				- createSchema\_Advanced.sql
				- createSchema\_Messaging.sql
		- *BPMDB*
			- *schema name* 
				- createSchema\_Advanced.sql
				- createProcedure\_Advanced.sql
		- *PDWDB*
			- v *schema name*

– createSchema\_Advanced.sql

**Nota:** As pastas *BPMDB* e *PDWDB* para bancos de dados Process Server e Performance Data Warehouse não são geradas para um ambiente de implementação **Advanced-only**.

# **Tarefas relacionadas**:

["Criando Perfis, Ambientes de Implementação de Rede e Tabelas de Banco de Dados Usando o Comando](#page-767-0) [BPMConfig" na página 762](#page-767-0)

É possível usar o comando **BPMConfig** para criar um ambiente de implementação de rede típico usando um arquivo de propriedades que contenha todos os valores usados na configuração do ambiente de implementação. Ao mesmo tempo em que o ambiente de implementação é criado, é possível criar as tabelas de banco de dados necessárias e criar um novo perfil de gerenciador de implementação e perfis customizados para nós gerenciados, incluindo configurações para esses perfis no arquivo de propriedades usado pelo comando **BPMConfig**.

*Executando os Scripts do Banco de Dados SQL Server Gerados:*

Se você executar o comando BPMConfig com a propriedade *bpm.de.deferSchemaCreation* configurada como **true**, ou caso tenha usado o Assistente do Ambiente de Implementação e desmarcado a opção Criar Tabelas, deverá executar os scripts de banco de dados gerados manualmente para criar as tabelas de banco de dados.

Antes de iniciar essa tarefa, você deve ter executado o comando **BPMConfig** ou o Assistente do Ambiente de Implementação para gerar os scripts SQL corretos.

Se a propriedade *bpm.de.deferSchemaCreation* estiver configurada como **false**, ou se tiver usado o Assistente do Ambiente de Implementação e não tiver desmarcado a opção Criar Tabelas, os scripts SQL serão executados durante a configuração do ambiente de implementação.

Por padrão, os scripts SQL do banco de dados são gerados na pasta *dmgr\_profile\_name*/dbscripts.

1. Localize os scripts SQL gerados.

Uma configuração padrão para o ambiente de implementação **Advanced** com bancos de dados SQL contém as seguintes subpastas e scripts SQL:

- *cell* name
	- SQLServer
		- *CMNDB*
			- v *schema name*
				- createSchema\_Advanced.sql
- v *deployment\_environment\_name*
	- SQLServer
		- *CMNDB*
			- *schema name* 
				- createSchema\_Advanced.sql
				- createSchema\_Messaging.sql
		- *BPMDB*
			- *schema name* 
				- createSchema\_Advanced.sql
				- createProcedure\_Advanced.sql
		- *PDWDB*
			- schema name
				- createSchema\_Advanced.sql

**Nota:** As pastas *BPMDB* e *PDWDB* para bancos de dados Process Server e Performance Data Warehouse não são geradas para um ambiente de implementação **Advanced-only**.

2. Execute os scripts para aplicar o esquema ao CMNDB.

Por exemplo, use os seguintes comandos para executar os scripts manualmente para uma configuração do banco de dados Comum que **tem escopo na célula**. sqlcmd -U @DB\_USER@ -P @DB\_PASSWD@ -d CMNDB -i profiles/DmgrProfile/dbscripts/cell\_name/SQLServer/CMNDB/schema1/createSo Por exemplo, utilize os seguintes comandos para executar os scripts manualmente para uma configuração de banco de dados Comum de **nível de ambiente de implementação**: sqlcmd -U @DB USER@ -P @DB PASSWD@ -d CMNDB -i profiles/DmgrProfile/dbscripts/deployment\_environment\_name/SQLServer/CMNI sqlcmd -U *@DB\_USER@* -P *@DB\_PASSWD@* -d CMNDB -i profiles/DmgrProfile/dbscripts/deployment\_environment\_name/SQLServer/CMNI

Nos exemplos acima e seguintes, **schema1** é o nome do esquema usado.

3. Execute os scripts para aplicar o esquema ao BPMDB.

Por exemplo, use os comandos a seguir para executar os scripts manualmente para a configuração do banco de dados do Process:

```
sqlcmd -U @DB USER@ -P @DB PASSWD@ -d BPMDB -i profiles/DmgrProfile/dbscripts/deployment_environment_name/SQLServer/BPMI
sqlcmd -U @DB USER@ -P @DB PASSWD@ -d BPMDB -i profiles/DmgrProfile/dbscripts/deployment_environment_name/SQLServer/BPMI
```
4. Execute os scripts para aplicar o esquema ao PDWDB.

Por exemplo, use os seguintes comandos para executar os scripts manualmente para a configuração do banco de dados do Performance Data Warehouse. Por exemplo, use os seguintes comandos para executar os scripts manualmente para a configuração do banco de dados do Performance Data Warehouse:

sqlcmd -U *@DB USER@* -P *@DB PASSWD@* -d PDWDB -i profiles/DmgrProfile/dbscripts/*deployment\_environment\_name*/SQLServer/PDWI

# **Carregando o Banco de Dados com Informações do Sistema em um Ambiente de Implementação de Rede:**

Se estiver criando um ambiente de implementação de rede Standard ou Advanced, você deverá executar o comando antes de tentar iniciar ou usar o Process Server ou o Process Center.

Quando o comando **bootstrapProcessServerData** é executado, os dados de configuração dos aplicativos do BPM são carregados no banco de dados do Process. Esses dados são necessários para a execução correta dos aplicativos do BPM

- v Se você criou um ambiente de implementação Advanced-only Process Server (um ambiente sem os recursos incluídos nos ambientes de implementação Standard), não será necessário executar o comando **bootstrapProcessServerData**.
- v Se você criou as tabelas de banco de dados quando criou o ambiente de implementação, seja configurando o parâmetro **bpm.de.deferSchemaCreation** do comando **BPMConfig** para **false** ou ao ativar **Criar Tabelas** no assistente de Ambiente de Implementação, não será necessário executar o comando **bootstrapProcessServerData**.
- v Em um ambiente de implementação de rede (ND) Standard ou Advanced, você deverá executar esse comando após a criação de um servidor ou de um cluster de servidores. Para um cluster, é necessário especificar o nome do cluster. Execute este comando antes do primeiro servidor ser iniciado. Você não precisa executar novamente o comando se incluir outro membro de cluster.
- v Se uma única célula do WebSphere contiver diversos clusters de destino do aplicativo, você deverá executar este comando em cada um dos clusters.

Execute o utilitário de autoinicialização na linha de comandos. O utilitário de autoinicialização localiza-se no diretório do perfil de gerenciador de implementação. Por exemplo: Linux UNIX *BPM\_HOME*/ profiles/*dmgr\_profile\_name*/bin

Execute o utilitário de autoinicialização usando um dos seguintes comandos:

v **bootstrapProcessServerData.sh -clusterName** *cluster\_name*

### v **bootstrapProcessServerData.sh -nodeName** *node\_name* **-serverName** *server\_name*

em que:

- v **-clusterName** é o nome do cluster de destino do aplicativo. Você deve especificar este parâmetro quando desejar que os dados de autoinicialização sejam executados em um cluster.
- v **-nodeName** é o nome do nó. Você deve especificar este parâmetro e o parâmetro **-serverName** quando desejar que os dados de autoinicialização sejam executados no servidor que é parte do ambiente de implementação de rede e não faz parte do cluster.
- v **-serverName** é o nome do servidor. Você deve especificar este parâmetro e o parâmetro **-nodeName** quando desejar que os dados de autoinicialização sejam executados no servidor que é parte do implementação de rede e não faz parte do cluster.

Os parâmetros fazem distinção entre maiúsculas e minúsculas

Você carregou o banco de dados com informações do sistema antes de iniciar com sucesso o servidor do IBM Business Process Manager. As informações de log para a operação de autoinicialização são salvas no diretório*USER\_INSTALL\_ROOT*/logs em um arquivo chamado

bootstrapProcessServerData.*clusterName*.*timestamp*.log ou

bootstrapProcessServerData.*nodeName*.*serverName*.*timestamp*.log dependendo do destino que especificou. O console exibe um subconjunto das informações registradas em log.

Dados de autoinicialização em um servidor que faz parte de um ambiente de ND, mas não faz parte de um cluster:

bootstrapProcessServerData.sh -nodeName node1 -serverName myServer

Dados de autoinicialização em um cluster que hospeda o Process Server ou o Process Center: bootstrapProcessServerData.sh -clusterName myAppCluster

### **Iniciando seu Ambiente e Verificando a Instalação:**

Após criar o ambiente de implementação e concluir as tarefas de configuração relevantes, será possível iniciar todos os servidores em um cluster ou ambiente de implementação. Em seguida, é possível verificar a instalação do IBM Business Process Manager.

- 1. Inicie o cluster e o ambiente de implementação conforme descrito em Iniciando e Parando seu Ambiente.
- 2. No console administrativo, verifique se é possível ver **IBM Business Process Manager** na página Bem-Vindo.
- 3. Verifique se os aplicativos corporativos foram iniciados ao clicar em **Aplicativos** > **Tipos de Aplicativos** > **Aplicativos corporativos do Websphere**.
- 4. Verifique se o mecanismo do sistema de mensagens foi iniciado ao clicar em **Integração de Serviço** > **Barramentos**. Em seguida, clique no nome do barramento e, em **Topologia**, clique em **Mecanismos do sistema de mensagens**.
- 5. Se você configurou um ambiente de implementação Advanced ou Advanced-only, verifique se o Failed Event Manager está ativado. Clique em **Servidores** > **Ambientes de Implementação**. Clique no nome do ambiente de implementação e, em **Propriedades Adicionais**, clique em **Fail Event Manager**.

Após o cluster ter sido iniciado, verifique se os aplicativos estão configurados corretamente ao executar uma série de testes e amostras de implementação, conforme detalhado na seguinte tabela.

### *Tabela 71. Testes de Verificação de Aplicativo*

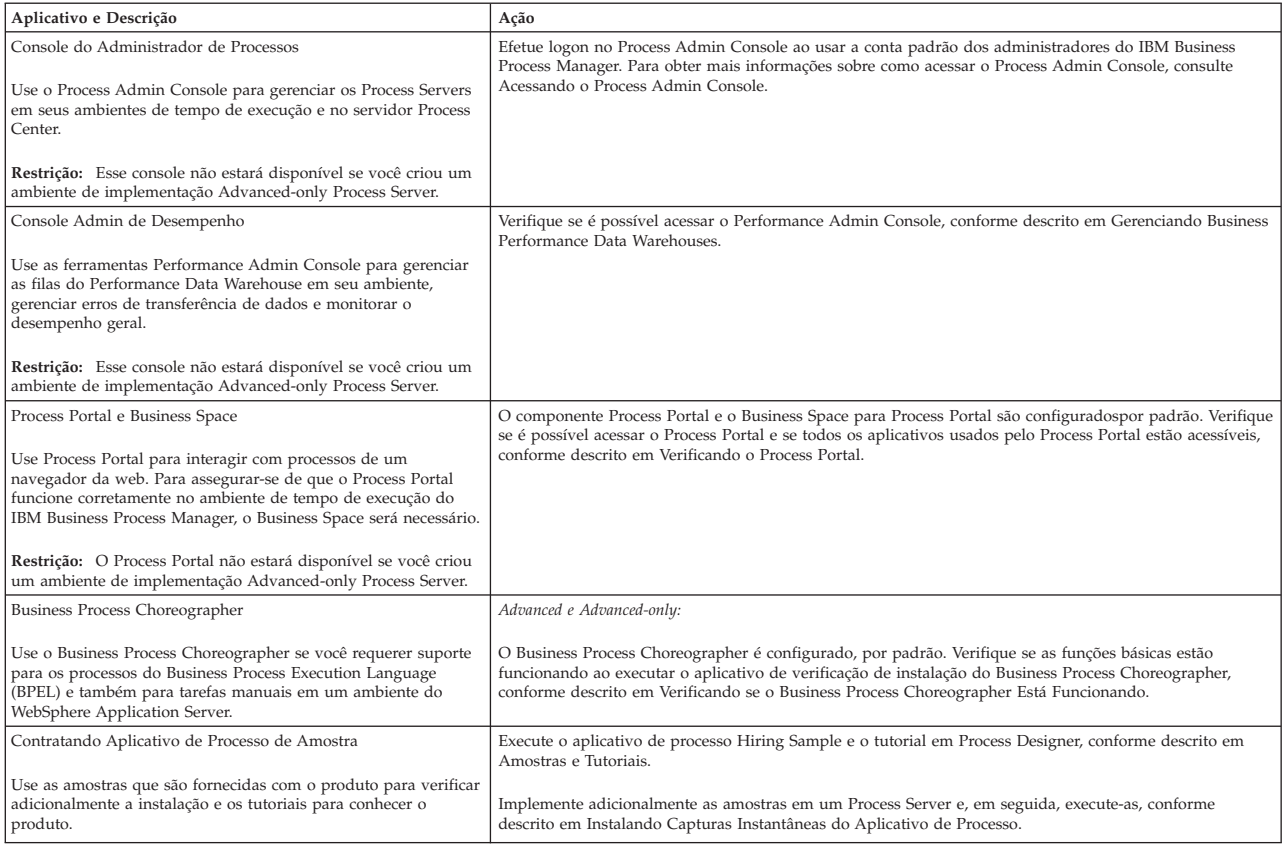

Para saber mais sobre a segurança do ambiente e aplicativos, consulte Protegendo o IBM Business Process Manager e os Aplicativos.

# **Instalando e configurando o IBM Business Process Manager no Windows**

Instalar o IBM Business Process Manager no Windows e configurar um ambiente de implementação de rede.

# **Instalando o IBM Business Process Manager Advanced Usando uma Instalação Típica e um Caminho de Configuração**

A opção de instalação Típica é o método mais simples e rápido para instalação e configuração do IBM Business Process Manager Advanced.

Usando a barra de ativação do produto, a instalação típica instala o software, configura os perfis de gerenciador de implementação e de nó gerenciado e configura um ambiente de implementação de um único cluster que consiste em um único nó e em um único servidor.

### **Instalando e Configurando o IBM Business Process Manager Advanced com um Novo Servidor de Banco de Dados DB2 Express:**

A instalação típica pode instalar o DB2 Express no Windows e configurar os bancos de dados necessários e o ambiente de implementação para IBM Business Process Manager. Apenas selecione este caminho se tiver privilégios administrativos (usuário Administrador) e não tiver um servidor de banco de dados DB2 existente no sistema.

### *Instalando e Configurando o Process Center com um Novo Servidor de Banco de Dados DB2 Express:*

O Process Center inclui um repositório para todos os processos, serviços e outros ativos criados nos ambientes de autoria do IBM Business Process Manager. É possível usar o Process Server integrado dentro do Process Center para executar processos conforme você os constrói. Quando estiver pronto, é possível instalar e executar esses processos no Process Server em seus ambientes de tempo de execução.

Se você estiver instalando a partir de imagens transferidas por download a partir do Passport Advantage, assegure-se de ter transferido por download todas as três imagens necessárias para Windows extraído-as no mesmo diretório.

A instalação típica instala o DB2 Express e configura os bancos de dados necessários para o IBM Business Process Manager. Apenas selecione este caminho se tiver privilégios administrativos (usuário Administrador) e não tiver um servidor de banco de dados DB2 existente no sistema.

Usando a barra de ativação do produto, a instalação típica instala o software, configura os perfis de gerenciador de implementação e de nó gerenciado e configura um ambiente de implementação de um único cluster que consiste em um único nó e em um único servidor.

Apenas um IBM Installation Manager é necessário para instalar diversas instâncias do IBM Business Process Manager.

1. Opcional: Se estiver conectado à Internet, a instalação típica atualiza seu produto para o pacote de atualizações e nível de correção provisória mais recentes automaticamente. Se você deseja que esses upgrades sejam instalados a partir de um diretório local, ou se você deseja especificar o nível de correção, é possível usar um arquivo de propriedades para informar o Installation Manager onde localizar os upgrades e quais upgrades instalar.

Crie o seguinte arquivo:

C:/*HOMEPATH*/bpm\_updates.properties

em que:

No Windows XP, a variável de ambiente HOMEPATH aponta para C:/Documents and Settings/*user\_name*

No Windows 7, Windows Vista ou Windows Server 2008, a variável de ambiente HOMEPATH aponta para C:/Users/*user\_name*

**Nota:** Assegure de ter acesso de leitura/gravação para as pastas especificadas no arquivo bpm\_updates.properties.

O arquivo usa três prefixos: ifix, fixpack e launchpad. Cada prefixo deve ser seguido por um ponto. A parte do nome após o prefixo e o ponto pode ser qualquer coisa que desejar, o que permite apontar para diversos locais para ifixes, fixpacks e upgrades da barra de ativação. Os locais podem ser diretórios locais ou URLs. Por exemplo:

ifix.1=C:/bpmUpdates fixpack.2=http://test/rep launchpad.1=C:/launchpad\_updates fixpack.WAS\_REP=C:/WAS\_updates fixpack.BPM\_REP=C:/BPM\_updates

- 2. Acesse a mídia de uma das seguintes maneiras, dependendo se você está instalando a partir do DVD do produto ou de imagens transferidas por download a partir do Passport Advantage. É possível executar apenas uma barra de ativação por vez.
	- v Se estiver instalando a partir do DVD do produto, insira o disco do produto intitulado IBM Business Process Manager Advanced na unidade de disco. Se a execução automática estiver ativada em sua estação de trabalho, o programa da barra de ativação automaticamente é exibido e é possível continuar na próxima etapa. Se a execução automática não estiver ativada em sua estação de trabalho, insira o comando a seguir para iniciar a barra de ativação manualmente:

Para instalar ou executar o IBM Business Process Manager Advanced no Windows 7, Windows Vista ou Windows Server 2008, você deve elevar seus privilégios de conta do usuário do Microsoft Windows. Quer você seja um usuário administrativo ou um usuário não administrativo, clique com o botão direito do mouse em launchpad.exe e selecione **Executar como Administrador**.

(a partir de uma linha de comandos) *DVD\_root*/launchpad.exe

- v Se você estiver instalando a partir de imagens transferidas por download do Passport Advantage, execute as seguintes etapas:
	- a. Acesse o diretório no qual as imagens foram extraídas.
	- b. Insira o comando a seguir para iniciar a barra de ativação:

Para instalar ou executar o IBM Business Process Manager Advanced no Windows 7, Windows Vista ou Windows Server 2008, você deve elevar seus privilégios de conta do usuário do Microsoft Windows. Quer você seja um usuário administrativo ou um usuário não administrativo, clique com o botão direito do mouse em launchpad.exe e selecione **Executar como Administrador**.

(a partir de uma linha de comandos) *extract\_directory*/launchpad.exe

- 3. Opcional: Se você vir uma mensagem que avisa sobre a atualização da barra de ativação, clique em **Atualizar** para receber as atualizações mais recentes. As atualizações são instaladas e a sua barra de ativação é reiniciada automaticamente. Se você não tiver acesso à Internet e desejar que as atualizações sejam instaladas a partir de um diretório local, será possível usar um arquivo de propriedades com o prefixo de barra de ativação apropriado, conforme descrito na etapa 1, para informar ao Installation Manager onde localizar os upgrades e quais upgrades serão instalados.
- 4. Após iniciar o barra de ativação, clique na página **Instalação típica** na página Boas-vindas.
- 5. Selecione **Instalar Process Center** e clique em **Avançar**.
- 6. Clique em **Avançar**.
- 7. Opcionalmente altere as informações de local.
	- v **Nome do Host**: Este campo mostra o nome de sua máquina.

**Importante:** Se um valor de host local ou 127.0.0.1 for usado para o nome do host, as instalações do Process Server em um sistema remoto não poderão se conectar ao Process Center.

v **Local**: Insira o local de instalação do Process Center ou clique em **Procurar** para selecionar o local.

### **Nota:**

- O local da instalação deve ser um diretório vazio ou um diretório que não exista e seja criado durante a instalação.
- Como você está instalando o DB2 Express, seu local de instalação não pode conter o NLS (National Language Strings).

**Restrição:** Como você está instalando o DB2 Express, seu local de instalação não pode conter o NLS (National Language Strings).

- 8. Especifique o **Nome de Usuário** e a **Senha** para a conta administrativa da célula. O administrador de célula é o administrador primário do WebSphere Application Server. Um usuário designado para essa função pode designar outras funções de administrador e também é o responsável pela administração da célula e da topologia. Um usuário designado para essa função não é responsável pela administração dos componentes do IBM Business Process Manager. Essa função fornece acesso a todas as interfaces, permitindo que os usuários alterem ou excluam todos os tipos de itens e ativos de biblioteca disponíveis, incluindo aplicativos de processo e kits de ferramentas. Essa função também permite a administração de Process Servers, de Performance Data Warehouses e de usuários e grupos internos. Você deverá ser um usuário designado para essa função para implementar os Process Applications no servidor do Process Center.
- 9. Especifique o **Nome de Usuário** e a **Senha** para a conta administrativa do ambiente de implementação. O administrador do ambiente de implementação é o administrador primário do IBM Business Process Manager. Um usuário designado para essa função possui acesso administrativo ao

Process Center e ao Process Admin Console. Essa função fornece acesso a todas as interfaces, permitindo que os usuários alterem ou excluam todos os tipos de itens e ativos de biblioteca disponíveis, incluindo aplicativos de processo e kits de ferramentas. Essa conta também permite a administração de Process Servers, Performance Data Warehouses e usuários e grupos internos.

- 10. Clique em **Avançar**.
- 11. Selecione **Não. Eu preciso que seja instalado para mim.** para instalar o DB2 Express.
- 12. Especifique **Nome de usuário** e **Senha** para o banco de dados do DB2.

### **Restrição:**

- v Os nomes de usuário não devem conter National Language Strings (NLS).
- v Os nomes de usuário devem ter no máximo 30 caracteres de comprimento.
- 13. Clique em **Avançar** para continuar. É solicitado que forneça seu ID IBM e senha para se conectar aos repositórios de serviço IBM.

**Nota:** Se você estiver usando um arquivo de propriedades local, não será necessário fornecer seu ID IBM e senha.

A conexão com os repositórios de serviço é necessária para fazer o download e instalar quaisquer fix packs e correções temporárias necessárias a partir da Internet, incluindo correções para o WebSphere Application Server e IBM Business Process Manager. Um ID IBM e senha podem ser obtidos registrando-se em [http://www.ibm.com.](http://www.ibm.com)

Clique em **Cancelar** para continuar instalando sem fazer o download das correções necessárias da Internet ou limpe a opção **Usar sua conta de suporte para incluir atualizações com a instalação** na página Resumo da Instalação.

Após instalar com sucesso o produto, é possível usar o Installation Manager para instalar as correções necessárias.

- 14. Na página Resumo de instalação, verifique as opções de instalação e leia os contratos de licença. Se concordar com os termos dos contratos de licença, clique em **Aceito o contrato de licença e os avisos**.
- 15. Clique em **Instalar Software**.

Após uma instalação bem-sucedida, o console de Iniciação Rápida será iniciado automaticamente.

Se usou o ID do usuário do domínio do Windows para criar um banco de dados e tabelas do DB2 Express novos e a criação de perfil falhou, use uma das soluções a seguir:

- v Efetue login no sistema Windows como um usuário de sistema local e execute o Profile Management Tool para criar um perfil.
- v Siga as etapas listadas em Erro de arquivo de log do DB2: SQL1092N "USERID não possui a autoridade de executar o comando ou operação solicitados" e crie um perfil.

Para saber mais sobre a segurança para o ambiente e aplicativos, consulte Protegendo o IBM Business Process Manager e os Aplicativos.

#### **Informações relacionadas**:

[Atualizações do Installation Manager](https://publib.boulder.ibm.com/infocenter/cchelp/v7r1m0/topic/com.ibm.rational.clearcase.cc_ms_install.doc/topics/c_IM_updates.htm)

*Instalando e Configurando o Process Server com um Novo Servidor de Banco de Dados DB2 Express:*

O Process Server fornece um único ambiente de tempo de execução de BPM que pode suportar uma variedade de processos de negócios para teste, temporariedade ou produção.

Se você estiver instalando a partir de imagens transferidas por download a partir do Passport Advantage, assegure-se de ter transferido por download todas as três imagens necessárias para Windows extraído-as no mesmo diretório.

A instalação típica instala o DB2 Express e configura os bancos de dados necessários para o IBM Business Process Manager. Apenas selecione este caminho se tiver privilégios administrativos (usuário Administrador) e não tiver um servidor de banco de dados DB2 existente no sistema.

Usando a barra de ativação do produto, a instalação típica instala o software, configura os perfis de gerenciador de implementação e de nó gerenciado e configura um ambiente de implementação de um único cluster que consiste em um único nó e em um único servidor.

Apenas um IBM Installation Manager é necessário para instalar diversas instâncias do IBM Business Process Manager.

1. Opcional: Se estiver conectado à Internet, a instalação típica atualiza seu produto para o pacote de atualizações e nível de correção provisória mais recentes automaticamente. Se você deseja que esses upgrades sejam instalados a partir de um diretório local, ou se você deseja especificar o nível de correção, é possível usar um arquivo de propriedades para informar o Installation Manager onde localizar os upgrades e quais upgrades instalar.

Crie o seguinte arquivo:

C:/*HOMEPATH*/bpm\_updates.properties

em que:

No Windows XP, a variável de ambiente HOMEPATH aponta para C:/Documents and Settings/*user\_name*

No Windows 7, Windows Vista ou Windows Server 2008, a variável de ambiente HOMEPATH aponta para C:/Users/*user\_name*

**Nota:** Assegure de ter acesso de leitura/gravação para as pastas especificadas no arquivo bpm\_updates.properties.

O arquivo usa três prefixos: ifix, fixpack e launchpad. Cada prefixo deve ser seguido por um ponto. A parte do nome após o prefixo e o ponto pode ser qualquer coisa que desejar, o que permite apontar para diversos locais para ifixes, fixpacks e upgrades da barra de ativação. Os locais podem ser diretórios locais ou URLs. Por exemplo:

ifix.1=C:/bpmUpdates fixpack.2=http://test/rep launchpad.1=C:/launchpad\_updates fixpack.WAS\_REP=C:/WAS\_updates fixpack.BPM\_REP=C:/BPM\_updates

- 2. Acesse a mídia de uma das seguintes maneiras, dependendo se você está instalando a partir do DVD do produto ou de imagens transferidas por download a partir do Passport Advantage. É possível executar apenas uma barra de ativação por vez.
	- Se estiver instalando a partir do DVD do produto, insira o disco do produto intitulado IBM Business Process Manager Advanced na unidade de disco. Se a execução automática estiver ativada em sua estação de trabalho, o programa da barra de ativação automaticamente é exibido e é possível continuar na próxima etapa. Se a execução automática não estiver ativada em sua estação de trabalho, insira o comando a seguir para iniciar a barra de ativação manualmente:

Para instalar ou executar o IBM Business Process Manager Advanced no Windows 7, Windows Vista ou Windows Server 2008, você deve elevar seus privilégios de conta do usuário do Microsoft Windows. Quer você seja um usuário administrativo ou um usuário não administrativo, clique com o botão direito do mouse em launchpad.exe e selecione **Executar como Administrador**.

(a partir de uma linha de comandos) *DVD\_root*/launchpad.exe

- v Se você estiver instalando a partir de imagens transferidas por download do Passport Advantage, execute as seguintes etapas:
	- a. Acesse o diretório no qual as imagens foram extraídas.
	- b. Insira o comando a seguir para iniciar a barra de ativação:

Para instalar ou executar o IBM Business Process Manager Advanced no Windows 7, Windows Vista ou Windows Server 2008, você deve elevar seus privilégios de conta do usuário do Microsoft Windows. Quer você seja um usuário administrativo ou um usuário não administrativo, clique com o botão direito do mouse em launchpad.exe e selecione **Executar como Administrador**.

(a partir de uma linha de comandos) *extract\_directory*/launchpad.exe

- 3. Opcional: Se você vir uma mensagem que avisa sobre a atualização da barra de ativação, clique em **Atualizar** para receber as atualizações mais recentes. As atualizações são instaladas e a sua barra de ativação é reiniciada automaticamente. Se você não tiver acesso à Internet e desejar que as atualizações sejam instaladas a partir de um diretório local, será possível usar um arquivo de propriedades com o prefixo de barra de ativação apropriado, conforme descrito na etapa 1, para informar ao Installation Manager onde localizar os upgrades e quais upgrades serão instalados.
- 4. Após iniciar o barra de ativação, clique na página **Instalação típica** na página Boas-vindas.
- 5. Selecione **Instalar Process Server** e clique em **Avançar**.
- 6. Clique em **Avançar**.
- 7. Especifique as informações do Process Server:
	- v **Nome do Host**: Este campo mostra o nome de sua máquina.
	- v **Local**: Insira o local de instalação do Process Server ou clique em **Procurar** para selecionar o local.

### **Nota:**

- O local da instalação deve ser um diretório vazio ou um diretório que não exista e seja criado durante a instalação.
- Como você está instalando o DB2 Express, seu local de instalação não pode conter o NLS (National Language Strings).
- v Ambiente**Type**: Selecione como o Process Server é usado:
	- Selecione **Produção** se o servidor será usado em uma capacidade de produção.
	- Selecione **Estágio** se o servidor for usado como um local temporário para mudanças de host antes de colocá-las em produção.
	- Selecione **Teste** se o servidor for usado como um ambiente de teste, por exemplo, para teste de carregamento.
- v **Nome**: Especifique o nome do ambiente do Process Server. Esse nome é usado para se conectar de um Process Center para esse Process Server.

**Restrição:** Não coloque servidores de produção e servidores que não são de produção na mesma célula.

- v Especifique o **Nome de Usuário** e a **Senha** para a conta administrativa da célula. O administrador de célula é o administrador primário do WebSphere Application Server. Um usuário designado para essa função pode designar outras funções de administrador e também é o responsável pela administração da célula e da topologia. Um usuário designado para essa função não é responsável pela administração dos componentes do IBM Business Process Manager. Essa função fornece acesso a todas as interfaces, permitindo que os usuários alterem ou excluam todos os tipos de itens e ativos de biblioteca disponíveis, incluindo aplicativos de processo e kits de ferramentas. Essa função também permite a administração de Process Servers, de Performance Data Warehouses e de usuários e grupos internos. Você deverá ser um usuário designado para essa função para implementar os Process Applications no servidor do Process Center.
- v Especifique o **Nome de Usuário** e a **Senha** para a conta do ambiente de implementação. O administrador do ambiente de implementação é o administrador primário do IBM Business Process Manager. Um usuário designado para essa função possui acesso administrativo ao Process Center e ao Process Admin Console. Essa função fornece acesso a todas as interfaces, permitindo que os usuários alterem ou excluam todos os tipos de itens e ativos de biblioteca disponíveis, incluindo aplicativos de processo e kits de ferramentas. Essa conta também permite a administração de Process Servers, Performance Data Warehouses e usuários e grupos internos.

Selecione **Usar esse servidor offline** se esse Process Server não for conectado a um Process Center. Servidores offline ainda podem ser usados ao implementar capturas instantâneas dos aplicativos de processo, mas o método para implementar aplicativos de processo em um Process Server offline difere do método de implementação de aplicativos de processo em um Process Server online.

Se não selecionar **Usar este servidor offline**, forneça as informações a seguir para o Process Center ao qual este servidor está conectado:

- v **Nome do Host**: Insira o host ou host virtual que este Process Server usará para se comunicar com o Process Center. Use um nome completo do host. Em um ambiente com um balanceador de carga ou servidor proxy entre os serviços Process Server e Process Center, certifique-se de que o que é designado aqui corresponde à URL para acessar o Process Center.
- v **Porta**: Insira o número da porta do Process Center. No ambiente com um balanceador de carga ou servidor proxy entre Process Server e Process Center, certifique-se de que o que é designado aqui corresponde à URL para acessar o Process Center.
- v **Nome de Usuário**: Insira o nome de um usuário de Process Center. O Process Server se conectará ao Process Center como esse usuário.
- v **Senha**: Insira a senha para o usuário de Process Center.

É possível clicar em **Testar Conexão** para verificar a conexão com o Process Center.

- 8. Clique em **Avançar**.
- 9. Selecione **Não. Eu preciso que seja instalado para mim.** para instalar o DB2 Express.
- 10. Especifique **Nome de usuário** e **Senha** para o banco de dados do DB2.

### **Restrição:**

- v Os nomes de usuário não devem conter National Language Strings (NLS).
- v Os nomes de usuário devem ter no máximo 30 caracteres de comprimento.
- 11. Clique em **Avançar** para continuar. É solicitado que forneça seu ID IBM e senha para se conectar aos repositórios de serviço IBM.

**Nota:** Se você estiver usando um arquivo de propriedades local, não será necessário fornecer seu ID IBM e senha.

A conexão com os repositórios de serviço é necessária para fazer o download e instalar quaisquer fix packs e correções temporárias necessárias a partir da Internet, incluindo correções para o WebSphere Application Server e IBM Business Process Manager. Um ID IBM e senha podem ser obtidos registrando-se em [http://www.ibm.com.](http://www.ibm.com)

Clique em **Cancelar** para continuar instalando sem fazer o download das correções necessárias da Internet ou limpe a opção **Usar sua conta de suporte para incluir atualizações com a instalação** na página Resumo da Instalação.

Após instalar com sucesso o produto, é possível usar o Installation Manager para instalar as correções necessárias.

- 12. Na página Resumo de instalação, verifique as opções de instalação e leia os contratos de licença. Se concordar com os termos dos contratos de licença, clique em **Aceito o contrato de licença e os avisos**.
- 13. Clique em **Instalar Software**.

Após uma instalação bem-sucedida, o console de Iniciação Rápida será iniciado automaticamente.

Se usou o ID do usuário do domínio do Windows para criar um banco de dados e tabelas do DB2 Express novos e a criação de perfil falhou, use uma das soluções a seguir:

- v Efetue login no sistema Windows como um usuário de sistema local e execute o Profile Management Tool para criar um perfil.
- v Siga as etapas listadas em Erro de arquivo de log do DB2: SQL1092N "USERID não possui a autoridade de executar o comando ou operação solicitados" e crie um perfil.

Para saber mais sobre a segurança para o ambiente e aplicativos, consulte Protegendo o IBM Business Process Manager e os Aplicativos.

# **Informações relacionadas**:

[Atualizações do Installation Manager](https://publib.boulder.ibm.com/infocenter/cchelp/v7r1m0/topic/com.ibm.rational.clearcase.cc_ms_install.doc/topics/c_IM_updates.htm)

### **Instalando e Configurando o IBM Business Process Manager Advanced com um Servidor de Banco de Dados DB2:**

É possível instalar o IBM Business Process Manager usando um servidor de banco de dados DB2 existente.

# *Criando Bancos de Dados DB2:*

É possível criar os bancos de dados necessários para o IBM Business Process Manager V8.5 antes de criar perfis e de configurar seu ambiente de implementação de rede. Normalmente, você precisa dos bancos de dados do Process, do Performance Data Warehouse e Common. No caso de um ambiente de implementação Advanced-only, você precisa somente do banco de dados Common.

O Process Server e o Performance Data Warehouse requerem seus próprios bancos de dados separados e não podem ser configurados no mesmo banco de dados que outros componentes de BPM.

Os nomes de banco de dados padrão são BPMDB para o banco de dados do Process, PDWDB para o banco de dados do Performance Data Warehouse e CMNDB para o banco de dados do Common. No caso de um ambiente de implementação **Advanced** ou **Advanced-Only**, existem dois tipos de bancos de dados do Common chamados **com escopo na célula** e **nível de ambiente de implementação**. Os dois podem ser definidos para usar o CMNDB (que é o padrão) ou podem usar bancos de dados separados.

Pasta Em um ambiente do IBM Business Process Manager, o script **createDatabase.sql** é usado para criar os bancos de dados. Ele está disponível na pasta*BPM\_HOME*\BPM\dbscripts\DB2\Create.

No exemplo a seguir, substitua *@DB\_NAME@* pelo nome que você deseja usar para o banco de dados criado e substitua *@DB\_USER@* pelo nome do usuário que deseja usar para o banco de dados.

- 1. Se o IBM Business Process Manager estiver instalado na sua máquina, localize o script SQL **createDatabase.sql** a ser executado. Caso contrário, use a opção de linha de comando.
- 2. Execute o script de amostra a seguir para criar cada banco de dados.

BPM\_HOME\BPM\dbscripts\DB2\Create\createDatabase.sql

Opcionalmente, é possível copiar o conteúdo do arquivo SQL acima em um editor de comando e executar os comandos como a seguir:

create database @DB\_NAME@ automatic storage yes using codeset UTF-8 territory US pagesize 32768; connect to @DB\_NAME@; grant dbadm on database to user @DB\_USER@; UPDATE DB CFG FOR @DB NAME@ USING LOGFILSIZ 4096 DEFERRED; UPDATE DB CFG FOR @DB\_NAME@ USING LOGSECOND 64 DEFERRED; connect reset;

Se IBM Business Process Manager não estiver instalado, execute o comando a seguir na linha de comando:

db2 -tvf createDatabase.sql

*Instalando e Configurando o Process Center com um Servidor de Banco de Dados DB2:*

O Process Center inclui um repositório para todos os processos, serviços e outros ativos criados nos ambientes de autoria do IBM Business Process Manager. É possível usar o Process Server integrado dentro do Process Center para executar processos conforme você os constrói. Quando estiver pronto, é possível instalar e executar esses processos no Process Server em seus ambientes de tempo de execução. Para instalar o IBM Business Process Manager Advanced usando a instalação típica, você deverá confirmar que o banco de dados do Process, o banco de dados do Performance Data Warehouse e o banco de dados do Common já existam e que estejam vazios. Os bancos de dados devem ser criados com no mínimo um tamanho de página de 32K.

Esteja preparado para especificar as informações a seguir durante a instalação:

- v O nome de usuário e a senha para autenticação de banco de dados
- v O nome do host e a porta do servidor de banco de dados
- v O nome do banco de dados do Process.
- v O nome do banco de dados do Performance Data Warehouse.
- v O nome do banco de dados do Common.
- v O nome do banco de dados de configuração somente de célula.

Se você estiver instalando a partir de imagens transferidas por download a partir do Passport Advantage, assegure-se de ter transferido por download todas as três imagens necessárias para Windows extraído-as no mesmo diretório.

Usando a barra de ativação do produto, a instalação típica instala o software, configura os perfis de gerenciador de implementação e de nó gerenciado e configura um ambiente de implementação de um único cluster que consiste em um único nó e em um único servidor.

Apenas um IBM Installation Manager é necessário para instalar diversas instâncias do IBM Business Process Manager.

1. Opcional: Se estiver conectado à Internet, a instalação típica atualiza seu produto para o pacote de atualizações e nível de correção provisória mais recentes automaticamente. Se você deseja que esses upgrades sejam instalados a partir de um diretório local, ou se você deseja especificar o nível de correção, é possível usar um arquivo de propriedades para informar o Installation Manager onde localizar os upgrades e quais upgrades instalar.

Crie o seguinte arquivo:

C:/*HOMEPATH*/bpm\_updates.properties

em que:

No Windows XP, a variável de ambiente HOMEPATH aponta para C:/Documents and Settings/*user\_name*

No Windows 7, Windows Vista ou Windows Server 2008, a variável de ambiente HOMEPATH aponta para C:/Users/*user\_name*

**Nota:** Assegure de ter acesso de leitura/gravação para as pastas especificadas no arquivo bpm\_updates.properties.

O arquivo usa três prefixos: ifix, fixpack e launchpad. Cada prefixo deve ser seguido por um ponto. A parte do nome após o prefixo e o ponto pode ser qualquer coisa que desejar, o que permite apontar para diversos locais para ifixes, fixpacks e upgrades da barra de ativação. Os locais podem ser diretórios locais ou URLs. Por exemplo:

ifix.1=C:/bpmUpdates fixpack.2=http://test/rep launchpad.1=C:/launchpad\_updates fixpack.WAS\_REP=C:/WAS\_updates fixpack.BPM\_REP=C:/BPM\_updates

- 2. Acesse a mídia de uma das seguintes maneiras, dependendo se você está instalando a partir do DVD do produto ou de imagens transferidas por download a partir do Passport Advantage. É possível executar apenas uma barra de ativação por vez.
	- Se estiver instalando a partir do DVD do produto, insira o disco do produto intitulado IBM Business Process Manager Advanced na unidade de disco. Se a execução automática estiver

ativada em sua estação de trabalho, o programa da barra de ativação automaticamente é exibido e é possível continuar na próxima etapa. Se a execução automática não estiver ativada em sua estação de trabalho, insira o comando a seguir para iniciar a barra de ativação manualmente:

Para instalar ou executar o IBM Business Process Manager Advanced no Windows 7, Windows Vista ou Windows Server 2008, você deve elevar seus privilégios de conta do usuário do Microsoft Windows. Quer você seja um usuário administrativo ou um usuário não administrativo, clique com o botão direito do mouse em launchpad.exe e selecione **Executar como Administrador**.

(a partir de uma linha de comandos) *DVD\_root*/launchpad.exe

- v Se você estiver instalando a partir de imagens transferidas por download do Passport Advantage, execute as seguintes etapas:
	- a. Acesse o diretório no qual as imagens foram extraídas.
	- b. Insira o comando a seguir para iniciar a barra de ativação:

Para instalar ou executar o IBM Business Process Manager Advanced no Windows 7, Windows Vista ou Windows Server 2008, você deve elevar seus privilégios de conta do usuário do Microsoft Windows. Quer você seja um usuário administrativo ou um usuário não administrativo, clique com o botão direito do mouse em launchpad.exe e selecione **Executar como Administrador**.

(a partir de uma linha de comandos) *extract\_directory*/launchpad.exe

- 3. Opcional: Se você vir uma mensagem que avisa sobre a atualização da barra de ativação, clique em **Atualizar** para receber as atualizações mais recentes. As atualizações são instaladas e a sua barra de ativação é reiniciada automaticamente. Se você não tiver acesso à Internet e desejar que as atualizações sejam instaladas a partir de um diretório local, será possível usar um arquivo de propriedades com o prefixo de barra de ativação apropriado, conforme descrito na etapa 1, para informar ao Installation Manager onde localizar os upgrades e quais upgrades serão instalados.
- 4. Após iniciar o barra de ativação, clique na página **Instalação típica** na página Boas-vindas.
- 5. Selecione **Instalar Process Center** e clique em **Avançar**.
- 6. Clique em **Avançar**.
- 7. Opcionalmente, altere as informações de local:
	- v **Nome do Host**: Este campo mostra o nome de sua máquina.

**Importante:** Se um valor de host local ou 127.0.0.1 for usado para o nome do host, as instalações do Process Server em um sistema remoto não poderão se conectar ao Process Center.

v **Local**: Insira o local de instalação do Process Center ou clique em **Procurar** para selecionar o local.

**Nota:**

- O local da instalação deve ser um diretório vazio ou um diretório que não exista e seja criado durante a instalação.
- Como você está instalando o DB2 Express, seu local de instalação não pode conter o NLS (National Language Strings).
- 8. Especifique o **Nome de Usuário** e a **Senha** para a conta administrativa da célula. O administrador de célula é o administrador primário do WebSphere Application Server. Um usuário designado para essa função pode designar outras funções de administrador e também é o responsável pela administração da célula e da topologia. Um usuário designado para essa função não é responsável pela administração dos componentes do IBM Business Process Manager. Essa função fornece acesso a todas as interfaces, permitindo que os usuários alterem ou excluam todos os tipos de itens e ativos de biblioteca disponíveis, incluindo aplicativos de processo e kits de ferramentas. Essa função também permite a administração de Process Servers, de Performance Data Warehouses e de usuários e grupos internos. Você deverá ser um usuário designado para essa função para implementar os Process Applications no servidor do Process Center.
- 9. Especifique o **Nome de Usuário** e a **Senha** para a conta administrativa do ambiente de implementação. O administrador do ambiente de implementação é o administrador primário do IBM

Business Process Manager. Um usuário designado para essa função possui acesso administrativo ao Process Center e ao Process Admin Console. Essa função fornece acesso a todas as interfaces, permitindo que os usuários alterem ou excluam todos os tipos de itens e ativos de biblioteca disponíveis, incluindo aplicativos de processo e kits de ferramentas. Essa conta também permite a administração de Process Servers, Performance Data Warehouses e usuários e grupos internos.

- 10. Clique em **Avançar**.
- 11. Selecione **Sim** para usar um banco de dados existente.
- 12. Especifique as informações do banco de dados necessárias.

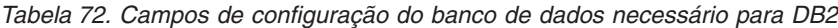

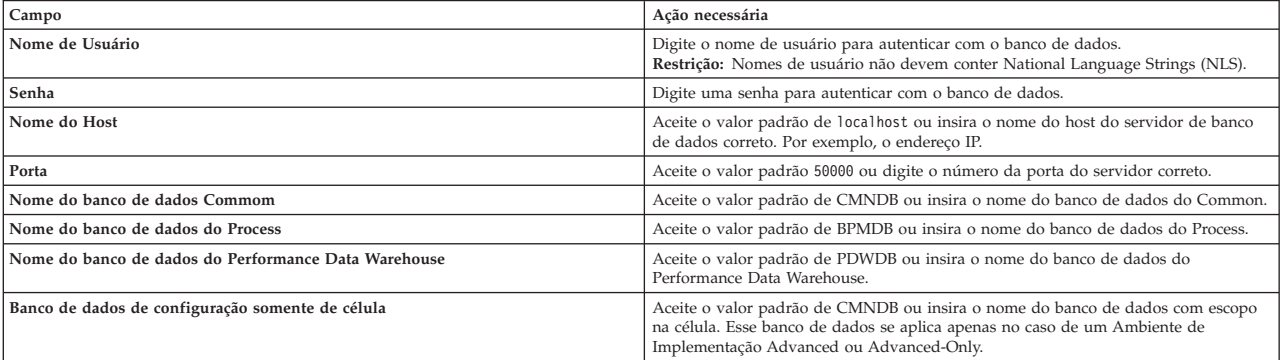

Clique em **Testar Conexão com o Banco de Dados** para verificar se é possível se conectar com os bancos de dados BPM que são criados. Será possível clicar em **Avançar** para continuar somente se as conexões com os bancos de dados forem bem-sucedidas.

13. Clique em **Avançar** para continuar. É solicitado que forneça seu ID IBM e senha para se conectar aos repositórios de serviço IBM.

**Nota:** Se você estiver usando um arquivo de propriedades local, não será necessário fornecer seu ID IBM e senha.

A conexão com os repositórios de serviço é necessária para fazer o download e instalar quaisquer fix packs e correções temporárias necessárias a partir da Internet, incluindo correções para o WebSphere Application Server e IBM Business Process Manager. Um ID IBM e senha podem ser obtidos registrando-se em [http://www.ibm.com.](http://www.ibm.com)

Clique em **Cancelar** para continuar instalando sem fazer o download das correções necessárias da Internet ou limpe a opção **Usar sua conta de suporte para incluir atualizações com a instalação** na página Resumo da Instalação.

Após instalar com sucesso o produto, é possível usar o Installation Manager para instalar as correções necessárias.

- 14. Na página Resumo de instalação, verifique as opções de instalação e leia os contratos de licença. Se concordar com os termos dos contratos de licença, clique em **Aceito o contrato de licença e os avisos**.
- 15. Clique em **Instalar Software**.

Após uma instalação bem-sucedida, o console de Iniciação Rápida será iniciado automaticamente.

Para saber mais sobre a segurança para o ambiente e aplicativos, consulte Protegendo o IBM Business Process Manager e os Aplicativos.

### **Informações relacionadas**:

[Atualizações do Installation Manager](https://publib.boulder.ibm.com/infocenter/cchelp/v7r1m0/topic/com.ibm.rational.clearcase.cc_ms_install.doc/topics/c_IM_updates.htm)

*Instalando e Configurando o Process Server com um Servidor de Banco de Dados DB2:*

O Process Server fornece um único ambiente de tempo de execução de BPM que pode suportar uma variedade de processos de negócios para teste, temporariedade ou produção.

Para instalar o IBM Business Process Manager Advanced usando a instalação típica, você deverá confirmar que o banco de dados do Process, o banco de dados do Performance Data Warehouse e o banco de dados do Common já existam e que estejam vazios. Os bancos de dados devem ser criados com no mínimo um tamanho de página de 32K.

Esteja preparado para especificar as informações a seguir durante a instalação:

- v O nome de usuário e a senha para autenticação de banco de dados
- v O nome do host e a porta do servidor de banco de dados
- v O nome do banco de dados do Process.
- v O nome do banco de dados do Performance Data Warehouse.
- v O nome do banco de dados do Common.
- v O nome do banco de dados de configuração somente de célula.

Se você estiver instalando a partir de imagens transferidas por download a partir do Passport Advantage, assegure-se de ter transferido por download todas as três imagens necessárias para Windows extraído-as no mesmo diretório.

Usando a barra de ativação do produto, a instalação típica instala o software, configura os perfis de gerenciador de implementação e de nó gerenciado e configura um ambiente de implementação de um único cluster que consiste em um único nó e em um único servidor.

Apenas um IBM Installation Manager é necessário para instalar diversas instâncias do IBM Business Process Manager.

1. Opcional: Se estiver conectado à Internet, a instalação típica atualiza seu produto para o pacote de atualizações e nível de correção provisória mais recentes automaticamente. Se você deseja que esses upgrades sejam instalados a partir de um diretório local, ou se você deseja especificar o nível de correção, é possível usar um arquivo de propriedades para informar o Installation Manager onde localizar os upgrades e quais upgrades instalar.

Crie o seguinte arquivo:

C:/*HOMEPATH*/bpm\_updates.properties

em que:

No Windows XP, a variável de ambiente HOMEPATH aponta para C:/Documents and Settings/*user\_name*

No Windows 7, Windows Vista ou Windows Server 2008, a variável de ambiente HOMEPATH aponta para C:/Users/*user\_name*

**Nota:** Assegure de ter acesso de leitura/gravação para as pastas especificadas no arquivo bpm\_updates.properties.

O arquivo usa três prefixos: ifix, fixpack e launchpad. Cada prefixo deve ser seguido por um ponto. A parte do nome após o prefixo e o ponto pode ser qualquer coisa que desejar, o que permite apontar para diversos locais para ifixes, fixpacks e upgrades da barra de ativação. Os locais podem ser diretórios locais ou URLs. Por exemplo:

ifix.1=C:/bpmUpdates fixpack.2=http://test/rep launchpad.1=C:/launchpad\_updates fixpack.WAS\_REP=C:/WAS\_updates fixpack.BPM\_REP=C:/BPM\_updates

- 2. Acesse a mídia de uma das seguintes maneiras, dependendo se você está instalando a partir do DVD do produto ou de imagens transferidas por download a partir do Passport Advantage. É possível executar apenas uma barra de ativação por vez.
	- v Se estiver instalando a partir do DVD do produto, insira o disco do produto intitulado IBM Business Process Manager Advanced na unidade de disco. Se a execução automática estiver ativada em sua estação de trabalho, o programa da barra de ativação automaticamente é exibido e é possível continuar na próxima etapa. Se a execução automática não estiver ativada em sua estação de trabalho, insira o comando a seguir para iniciar a barra de ativação manualmente:

Para instalar ou executar o IBM Business Process Manager Advanced no Windows 7, Windows Vista ou Windows Server 2008, você deve elevar seus privilégios de conta do usuário do Microsoft Windows. Quer você seja um usuário administrativo ou um usuário não administrativo, clique com o botão direito do mouse em launchpad.exe e selecione **Executar como Administrador**.

(a partir de uma linha de comandos) *DVD\_root*/launchpad.exe

- v Se você estiver instalando a partir de imagens transferidas por download do Passport Advantage, execute as seguintes etapas:
	- a. Acesse o diretório no qual as imagens foram extraídas.
	- b. Insira o comando a seguir para iniciar a barra de ativação:

Para instalar ou executar o IBM Business Process Manager Advanced no Windows 7, Windows Vista ou Windows Server 2008, você deve elevar seus privilégios de conta do usuário do Microsoft Windows. Quer você seja um usuário administrativo ou um usuário não administrativo, clique com o botão direito do mouse em launchpad.exe e selecione **Executar como Administrador**.

(a partir de uma linha de comandos) *extract\_directory*/launchpad.exe

- 3. Opcional: Se você vir uma mensagem que avisa sobre a atualização da barra de ativação, clique em **Atualizar** para receber as atualizações mais recentes. As atualizações são instaladas e a sua barra de ativação é reiniciada automaticamente. Se você não tiver acesso à Internet e desejar que as atualizações sejam instaladas a partir de um diretório local, será possível usar um arquivo de propriedades com o prefixo de barra de ativação apropriado, conforme descrito na etapa 1, para informar ao Installation Manager onde localizar os upgrades e quais upgrades serão instalados.
- 4. Após iniciar o barra de ativação, clique na página **Instalação típica** na página Boas-vindas.
- 5. Selecione **Instalar Process Server** e clique em **Avançar**.
- 6. Clique em **Avançar**.
- 7. Especifique as informações do Process Server:
	- v **Nome do Host**: Este campo mostra o nome de sua máquina.
	- v **Local**: Insira o local de instalação do Process Server ou clique em **Procurar** para selecionar o local.

### **Nota:**

- O local da instalação deve ser um diretório vazio ou um diretório que não exista e seja criado durante a instalação.
- Como você está instalando o DB2 Express, seu local de instalação não pode conter o NLS (National Language Strings).
- v Ambiente**Type**: Selecione como o Process Server é usado:
	- Selecione **Produção** se o servidor será usado em uma capacidade de produção.
	- Selecione **Estágio** se o servidor for usado como um local temporário para mudanças de host antes de colocá-las em produção.
- Selecione **Teste** se o servidor for usado como um ambiente de teste, por exemplo, para teste de carregamento.
- v **Nome**: Especifique o nome do ambiente do Process Server. Esse nome é usado para se conectar de um Process Center para esse Process Server.

**Restrição:** Não coloque servidores de produção e servidores que não são de produção na mesma célula.

- v Especifique o **Nome de Usuário** e a **Senha** para a conta administrativa da célula. O administrador de célula é o administrador primário do WebSphere Application Server. Um usuário designado para essa função pode designar outras funções de administrador e também é o responsável pela administração da célula e da topologia. Um usuário designado para essa função não é responsável pela administração dos componentes do IBM Business Process Manager. Essa função fornece acesso a todas as interfaces, permitindo que os usuários alterem ou excluam todos os tipos de itens e ativos de biblioteca disponíveis, incluindo aplicativos de processo e kits de ferramentas. Essa função também permite a administração de Process Servers, de Performance Data Warehouses e de usuários e grupos internos. Você deverá ser um usuário designado para essa função para implementar os Process Applications no servidor do Process Center.
- v Especifique o **Nome de Usuário** e a **Senha** para a conta do ambiente de implementação. O administrador do ambiente de implementação é o administrador primário do IBM Business Process Manager. Um usuário designado para essa função possui acesso administrativo ao Process Center e ao Process Admin Console. Essa função fornece acesso a todas as interfaces, permitindo que os usuários alterem ou excluam todos os tipos de itens e ativos de biblioteca disponíveis, incluindo aplicativos de processo e kits de ferramentas. Essa conta também permite a administração de Process Servers, Performance Data Warehouses e usuários e grupos internos.

Selecione **Usar esse servidor offline** se esse Process Server não for conectado a um Process Center. Servidores offline ainda podem ser usados ao implementar capturas instantâneas dos aplicativos de processo, mas o método para implementar aplicativos de processo em um Process Server offline difere do método de implementação de aplicativos de processo em um Process Server online.

Se não selecionar **Usar este servidor offline**, forneça as informações a seguir para o Process Center ao qual este servidor está conectado:

- v **Nome do Host**: Insira o host ou host virtual que este Process Server usará para se comunicar com o Process Center. Use um nome completo do host. Em um ambiente com um balanceador de carga ou servidor proxy entre os serviços Process Server e Process Center, certifique-se de que o que é designado aqui corresponde à URL para acessar o Process Center.
- v **Porta**: Insira o número da porta do Process Center. No ambiente com um balanceador de carga ou servidor proxy entre Process Server e Process Center, certifique-se de que o que é designado aqui corresponde à URL para acessar o Process Center.
- v **Nome de Usuário**: Insira o nome de um usuário de Process Center. O Process Server se conectará ao Process Center como esse usuário.
- v **Senha**: Insira a senha para o usuário de Process Center.

É possível clicar em **Testar Conexão** para verificar a conexão com o Process Center.

- 8. Clique em **Avançar**.
- 9. Selecione **Sim** para usar um banco de dados existente.
- 10. Especifique as informações do banco de dados necessárias.

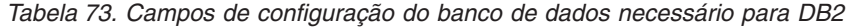

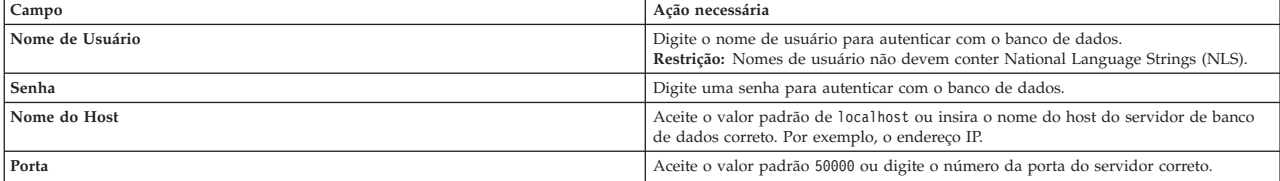

| Campo                                                | Ação necessária                                                                                                    |
|------------------------------------------------------|----------------------------------------------------------------------------------------------------|
| Nome do banco de dados Commom                        | Aceite o valor padrão de CMNDB ou insira o nome do banco de dados do Common.                                                                                                    |
| Nome do banco de dados do Process                    | Aceite o valor padrão de BPMDB ou insira o nome do banco de dados do Process.                                                                                                    |
| Nome do banco de dados do Performance Data Warehouse | Aceite o valor padrão de PDWDB ou insira o nome do banco de dados do<br>Performance Data Warehouse.                                                                                                   |
| Banco de dados de configuração somente de célula     | Aceite o valor padrão de CMNDB ou insira o nome do banco de dados com escopo<br>na célula. Esse banco de dados se aplica apenas no caso de um Ambiente de<br>Implementação Advanced ou Advanced-Only. |

*Tabela 73. Campos de configuração do banco de dados necessário para DB2 (continuação)*

Clique em **Testar Conexão com o Banco de Dados** para verificar se é possível se conectar com os bancos de dados BPM que são criados. Será possível clicar em **Avançar** para continuar somente se as conexões com os bancos de dados forem bem-sucedidas.

11. Clique em **Avançar** para continuar. É solicitado que forneça seu ID IBM e senha para se conectar aos repositórios de serviço IBM.

**Nota:** Se você estiver usando um arquivo de propriedades local, não será necessário fornecer seu ID IBM e senha.

A conexão com os repositórios de serviço é necessária para fazer o download e instalar quaisquer fix packs e correções temporárias necessárias a partir da Internet, incluindo correções para o WebSphere Application Server e IBM Business Process Manager. Um ID IBM e senha podem ser obtidos registrando-se em [http://www.ibm.com.](http://www.ibm.com)

Clique em **Cancelar** para continuar instalando sem fazer o download das correções necessárias da Internet ou limpe a opção **Usar sua conta de suporte para incluir atualizações com a instalação** na página Resumo da Instalação.

Após instalar com sucesso o produto, é possível usar o Installation Manager para instalar as correções necessárias.

- 12. Na página Resumo de instalação, verifique as opções de instalação e leia os contratos de licença. Se concordar com os termos dos contratos de licença, clique em **Aceito o contrato de licença e os avisos**.
- 13. Clique em **Instalar Software**.

Após uma instalação bem-sucedida, o console de Iniciação Rápida será iniciado automaticamente.

Se usou o ID do usuário do domínio do Windows para criar um banco de dados e tabelas do DB2 Express novos e a criação de perfil falhou, use uma das soluções a seguir:

- v Efetue login no sistema Windows como um usuário de sistema local e execute o Profile Management Tool para criar um perfil.
- v Siga as etapas listadas em Erro de arquivo de log do DB2: SQL1092N "USERID não possui a autoridade de executar o comando ou operação solicitados" e crie um perfil.

Para saber mais sobre a segurança para o ambiente e aplicativos, consulte Protegendo o IBM Business Process Manager e os Aplicativos.

### **Informações relacionadas**:

[Atualizações do Installation Manager](https://publib.boulder.ibm.com/infocenter/cchelp/v7r1m0/topic/com.ibm.rational.clearcase.cc_ms_install.doc/topics/c_IM_updates.htm)

### **Instalando e Configurando o IBM Business Process Manager Advanced com um Servidor de Banco de Dados Oracle:**

É possível instalar o IBM Business Process Manager usando um servidor de banco de dados Oracle.

*Criando Usuários para Bancos de Dados Oracle:*

É possível criar usuários para bancos de dados Oracle antes de criar perfis e de configurar seu ambiente de implementação de rede. Crie o usuário com escopo na célula, o usuário no nível do ambiente de

implementação, o usuário do Process Server e o usuário do Performance Data Warehouse. Nota: Os usuários do Process Server e do Performance Data Warehouse não são necessários para um ambiente de implementação Advanced-only.

Os nomes de banco de dados padrão são BPMDB para o banco de dados do Process, PDWDB para o banco de dados do Performance Data Warehouse e CMNDB para o banco de dados do Common. No caso de um ambiente de implementação **Advanced** ou **Advanced-Only**, existem dois tipos de bancos de dados do Common chamados **com escopo na célula** e **nível de ambiente de implementação**. Os dois podem ser definidos para usar o CMNDB (que é o padrão) ou podem usar bancos de dados separados.

É possível usar uma única instância do Oracle para configurar o BPM. A instância do Oracle deve existir e estar disponível para acesso. Consulte a documentação do Oracle para criar uma instância do Oracle. Se você usar uma única instância do Oracle, certifique-se de usar IDs de usuários diferentes para os três diferentes bancos de dados de BPM.

Se o IBM Business Process Manager estiver instalado, o BPM\_HOME\BPM\dbscripts\Oracle\Create conterá o script **createUser.sql** usado para criar os usuários dos bancos de dados do Oracle.

Nos exemplos a seguir, substitua *@DB\_USER@* pelo nome do usuário que você deseja usar para o banco de dados e substitua *@DB\_PASSWD@* pela senha desse usuário.

Execute o script de amostra a seguir para criar os usuários do banco de dados. *BPM\_HOME*\BPM\dbscripts\Oracle\Create\createUser.sql Opcionalmente, ou se o IBM Business Process Manager não estiver instalado, você poderá copiar o conteúdo do arquivo SQL acima em um editor de comando e executar os comandos como a seguir: CREATE USER @DB\_USER@ IDENTIFIED BY @DB\_PASSWD@; grant connect, resource, unlimited tablespace to @DB USER@; grant create view to @DB\_USER@; grant javauserpriv to @DB\_USER@; grant execute on dbms lock to @DB USER@;

#### *Instalando e Configurando o Process Center com um Servidor de Banco de Dados Oracle:*

O Process Center inclui um repositório para todos os processos, serviços e outros ativos criados nos ambientes de autoria do IBM Business Process Manager. É possível usar o Process Server integrado dentro do Process Center para executar processos conforme você os constrói. Quando estiver pronto, é possível instalar e executar esses processos no Process Server em seus ambientes de tempo de execução.

Para instalar o IBM Business Process Manager Advanced usando a instalação típica, você deverá confirmar que o banco de dados do Process, o banco de dados do Performance Data Warehouse e o banco de dados do Common já existam e que estejam vazios.

Esteja preparado para especificar as informações a seguir durante a instalação:

- v O nome de usuário e a senha para autenticação de banco de dados
- v O nome do host e a porta do servidor de banco de dados
- v O nome do banco de dados do Process.
- v O nome do banco de dados do Performance Data Warehouse.
- v O nome do banco de dados do Common.
- v O nome do banco de dados de configuração somente de célula.

Se você estiver instalando a partir de imagens transferidas por download a partir do Passport Advantage, assegure-se de ter transferido por download todas as três imagens necessárias para Windows extraído-as no mesmo diretório.

Usando a barra de ativação do produto, a instalação típica instala o software, configura os perfis de gerenciador de implementação e de nó gerenciado e configura um ambiente de implementação de um único cluster que consiste em um único nó e em um único servidor.

Apenas um IBM Installation Manager é necessário para instalar diversas instâncias do IBM Business Process Manager.

1. Opcional: Se estiver conectado à Internet, a instalação típica atualiza seu produto para o pacote de atualizações e nível de correção provisória mais recentes automaticamente. Se você deseja que esses upgrades sejam instalados a partir de um diretório local, ou se você deseja especificar o nível de correção, é possível usar um arquivo de propriedades para informar o Installation Manager onde localizar os upgrades e quais upgrades instalar.

Crie o seguinte arquivo:

C:/*HOMEPATH*/bpm\_updates.properties

em que:

No Windows XP, a variável de ambiente HOMEPATH aponta para C:/Documents and Settings/*user\_name*

No Windows 7, Windows Vista ou Windows Server 2008, a variável de ambiente HOMEPATH aponta para C:/Users/*user\_name*

**Nota:** Assegure de ter acesso de leitura/gravação para as pastas especificadas no arquivo bpm\_updates.properties.

O arquivo usa três prefixos: ifix, fixpack e launchpad. Cada prefixo deve ser seguido por um ponto. A parte do nome após o prefixo e o ponto pode ser qualquer coisa que desejar, o que permite apontar para diversos locais para ifixes, fixpacks e upgrades da barra de ativação. Os locais podem ser diretórios locais ou URLs. Por exemplo:

ifix.1=C:/bpmUpdates fixpack.2=http://test/rep launchpad.1=C:/launchpad\_updates fixpack.WAS\_REP=C:/WAS\_updates fixpack.BPM\_REP=C:/BPM\_updates

- 2. Acesse a mídia de uma das seguintes maneiras, dependendo se você está instalando a partir do DVD do produto ou de imagens transferidas por download a partir do Passport Advantage. É possível executar apenas uma barra de ativação por vez.
	- v Se estiver instalando a partir do DVD do produto, insira o disco do produto intitulado IBM Business Process Manager Advanced na unidade de disco. Se a execução automática estiver ativada em sua estação de trabalho, o programa da barra de ativação automaticamente é exibido e é possível continuar na próxima etapa. Se a execução automática não estiver ativada em sua estação de trabalho, insira o comando a seguir para iniciar a barra de ativação manualmente:

Para instalar ou executar o IBM Business Process Manager Advanced no Windows 7, Windows Vista ou Windows Server 2008, você deve elevar seus privilégios de conta do usuário do Microsoft Windows. Quer você seja um usuário administrativo ou um usuário não administrativo, clique com o botão direito do mouse em launchpad.exe e selecione **Executar como Administrador**.

(a partir de uma linha de comandos) *DVD\_root*/launchpad.exe

- v Se você estiver instalando a partir de imagens transferidas por download do Passport Advantage, execute as seguintes etapas:
	- a. Acesse o diretório no qual as imagens foram extraídas.
	- b. Insira o comando a seguir para iniciar a barra de ativação:

Para instalar ou executar o IBM Business Process Manager Advanced no Windows 7, Windows Vista ou Windows Server 2008, você deve elevar seus privilégios de conta do usuário do Microsoft Windows. Quer você seja um usuário administrativo ou um usuário não administrativo, clique com o botão direito do mouse em launchpad.exe e selecione **Executar como Administrador**.

# (a partir de uma linha de comandos) *extract\_directory*/launchpad.exe

- 3. Opcional: Se você vir uma mensagem que avisa sobre a atualização da barra de ativação, clique em **Atualizar** para receber as atualizações mais recentes. As atualizações são instaladas e a sua barra de ativação é reiniciada automaticamente. Se você não tiver acesso à Internet e desejar que as atualizações sejam instaladas a partir de um diretório local, será possível usar um arquivo de propriedades com o prefixo de barra de ativação apropriado, conforme descrito na etapa 1, para informar ao Installation Manager onde localizar os upgrades e quais upgrades serão instalados.
- 4. Após iniciar o barra de ativação, clique na página **Instalação típica** na página Boas-vindas.
- 5. Selecione **Instalar Process Center** e clique em **Avançar**.
- 6. Clique em **Avançar**.
- 7. Opcionalmente, altere as informações de local:
	- v **Nome do Host**: Este campo mostra o nome de sua máquina.

**Importante:** Se um valor de host local ou 127.0.0.1 for usado para o nome do host, as instalações do Process Server em um sistema remoto não poderão se conectar ao Process Center.

v **Local**: Insira o local de instalação do Process Center ou clique em **Procurar** para selecionar o local.

### **Nota:**

- O local da instalação deve ser um diretório vazio ou um diretório que não exista e seja criado durante a instalação.
- Como você está instalando o DB2 Express, seu local de instalação não pode conter o NLS (National Language Strings).
- 8. Especifique o **Nome de Usuário** e a **Senha** para a conta administrativa da célula. O administrador de célula é o administrador primário do WebSphere Application Server. Um usuário designado para essa função pode designar outras funções de administrador e também é o responsável pela administração da célula e da topologia. Um usuário designado para essa função não é responsável pela administração dos componentes do IBM Business Process Manager. Essa função fornece acesso a todas as interfaces, permitindo que os usuários alterem ou excluam todos os tipos de itens e ativos de biblioteca disponíveis, incluindo aplicativos de processo e kits de ferramentas. Essa função também permite a administração de Process Servers, de Performance Data Warehouses e de usuários e grupos internos. Você deverá ser um usuário designado para essa função para implementar os Process Applications no servidor do Process Center.
- 9. Especifique o **Nome de Usuário** e a **Senha** para a conta administrativa do ambiente de implementação. O administrador do ambiente de implementação é o administrador primário do IBM Business Process Manager. Um usuário designado para essa função possui acesso administrativo ao Process Center e ao Process Admin Console. Essa função fornece acesso a todas as interfaces, permitindo que os usuários alterem ou excluam todos os tipos de itens e ativos de biblioteca disponíveis, incluindo aplicativos de processo e kits de ferramentas. Essa conta também permite a administração de Process Servers, Performance Data Warehouses e usuários e grupos internos.
- 10. Clique em **Avançar**.
- 11. Selecione **Sim** para usar um banco de dados existente.
- 12. Especifique as informações do banco de dados necessárias.

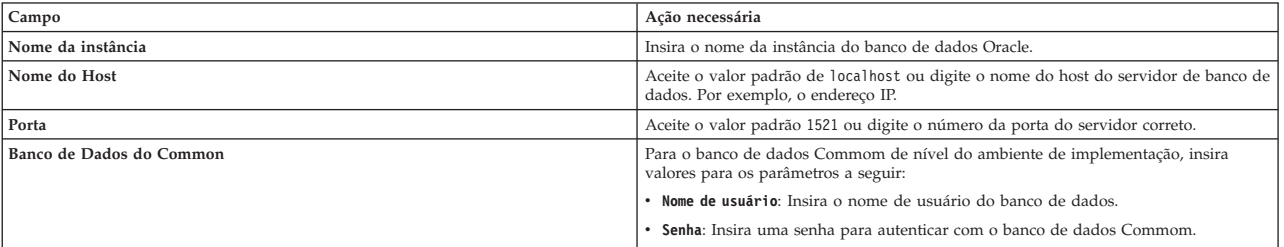

#### *Tabela 74. Campos Necessários da Configuração do Banco de Dados para o Oracle*

| Campo                                            | Ação necessária                                                                                            |
|--------------------------------------------------|----------------------------------------------------------------------------------------------------|
| Banco de dados do processo                       | Para o banco de dados do Process, insira valores para os parâmetros a seguir:                              |
|                                                  | • Nome de usuário: Insira o nome do usuário do banco de dados do Process.                                  |
|                                                  | • Senha: Insira uma senha para autenticar com o banco de dados do Process.                                 |
| Banco de Dados Performance Data Warehouse        | Para o banco de dados Performance Data Warehouse, insira os valores para os<br>seguintes parâmetros:       |
|                                                  | • Nome de Usuário: Insira o nome de usuário do banco de dados do Performance<br>Data Warehouse.            |
|                                                  | · Senha: Insira uma senha para autenticar com o banco de dados do Performance<br>Data Warehouse.           |
| Banco de dados de configuração somente de célula | Para o banco de dados Commom com escopo na célula, insira valores para os<br>parâmetros a seguir:          |
|                                                  | · Nome de usuário: Insira o nome de usuário do banco de dados.                                             |
|                                                  | · Senha: Insira uma senha para autenticar com o banco de dados Commom.                                     |
|                                                  | Esse banco de dados se aplica apenas no caso de um Ambiente de Implementação<br>Advanced ou Advanced-Only. |

*Tabela 74. Campos Necessários da Configuração do Banco de Dados para o Oracle (continuação)*

13. Clique em **Avançar** para continuar. É solicitado que forneça seu ID IBM e senha para se conectar aos repositórios de serviço IBM.

**Nota:** Se você estiver usando um arquivo de propriedades local, não será necessário fornecer seu ID IBM e senha.

A conexão com os repositórios de serviço é necessária para fazer o download e instalar quaisquer fix packs e correções temporárias necessárias a partir da Internet, incluindo correções para o WebSphere Application Server e IBM Business Process Manager. Um ID IBM e senha podem ser obtidos registrando-se em [http://www.ibm.com.](http://www.ibm.com)

Clique em **Cancelar** para continuar instalando sem fazer o download das correções necessárias da Internet ou limpe a opção **Usar sua conta de suporte para incluir atualizações com a instalação** na página Resumo da Instalação.

Após instalar com sucesso o produto, é possível usar o Installation Manager para instalar as correções necessárias.

- 14. Na página Resumo de instalação, verifique as opções de instalação e leia os contratos de licença. Se concordar com os termos dos contratos de licença, clique em **Aceito o contrato de licença e os avisos**.
- 15. Clique em **Instalar Software**.

Após uma instalação bem-sucedida, o console de Iniciação Rápida será iniciado automaticamente.

Para saber mais sobre a segurança para o ambiente e aplicativos, consulte Protegendo o IBM Business Process Manager e os Aplicativos.

### **Informações relacionadas**:

[Atualizações do Installation Manager](https://publib.boulder.ibm.com/infocenter/cchelp/v7r1m0/topic/com.ibm.rational.clearcase.cc_ms_install.doc/topics/c_IM_updates.htm)

*Instalando e Configurando o Process Server com um Servidor de Banco de Dados Oracle:*

O Process Server fornece um único ambiente de tempo de execução de BPM que pode suportar uma variedade de processos de negócios para teste, temporariedade ou produção.

Para instalar o IBM Business Process Manager Advanced usando a instalação típica, você deverá confirmar que o banco de dados do Process, o banco de dados do Performance Data Warehouse e o banco de dados do Common já existam e que estejam vazios.

Esteja preparado para especificar as informações a seguir durante a instalação:

- v O nome de usuário e a senha para autenticação de banco de dados
- v O nome do host e a porta do servidor de banco de dados
- v O nome do banco de dados do Process.
- v O nome do banco de dados do Performance Data Warehouse.
- v O nome do banco de dados do Common.
- v O nome do banco de dados de configuração somente de célula.

Se você estiver instalando a partir de imagens transferidas por download a partir do Passport Advantage, assegure-se de ter transferido por download todas as três imagens necessárias para Windows extraído-as no mesmo diretório.

Usando a barra de ativação do produto, a instalação típica instala o software, configura os perfis de gerenciador de implementação e de nó gerenciado e configura um ambiente de implementação de um único cluster que consiste em um único nó e em um único servidor.

Apenas um IBM Installation Manager é necessário para instalar diversas instâncias do IBM Business Process Manager.

1. Opcional: Se estiver conectado à Internet, a instalação típica atualiza seu produto para o pacote de atualizações e nível de correção provisória mais recentes automaticamente. Se você deseja que esses upgrades sejam instalados a partir de um diretório local, ou se você deseja especificar o nível de correção, é possível usar um arquivo de propriedades para informar o Installation Manager onde localizar os upgrades e quais upgrades instalar.

Crie o seguinte arquivo:

C:/*HOMEPATH*/bpm\_updates.properties

em que:

No Windows XP, a variável de ambiente HOMEPATH aponta para C:/Documents and Settings/*user\_name*

No Windows 7, Windows Vista ou Windows Server 2008, a variável de ambiente HOMEPATH aponta para C:/Users/*user\_name*

**Nota:** Assegure de ter acesso de leitura/gravação para as pastas especificadas no arquivo bpm\_updates.properties.

O arquivo usa três prefixos: ifix, fixpack e launchpad. Cada prefixo deve ser seguido por um ponto. A parte do nome após o prefixo e o ponto pode ser qualquer coisa que desejar, o que permite apontar para diversos locais para ifixes, fixpacks e upgrades da barra de ativação. Os locais podem ser diretórios locais ou URLs. Por exemplo:

```
ifix.1=C:/bpmUpdates
fixpack.2=http://test/rep
launchpad.1=C:/launchpad_updates
fixpack.WAS_REP=C:/WAS_updates
fixpack.BPM_REP=C:/BPM_updates
```
- 2. Acesse a mídia de uma das seguintes maneiras, dependendo se você está instalando a partir do DVD do produto ou de imagens transferidas por download a partir do Passport Advantage. É possível executar apenas uma barra de ativação por vez.
	- Se estiver instalando a partir do DVD do produto, insira o disco do produto intitulado IBM Business Process Manager Advanced na unidade de disco. Se a execução automática estiver ativada em sua estação de trabalho, o programa da barra de ativação automaticamente é exibido e é possível continuar na próxima etapa. Se a execução automática não estiver ativada em sua estação de trabalho, insira o comando a seguir para iniciar a barra de ativação manualmente:

Para instalar ou executar o IBM Business Process Manager Advanced no Windows 7, Windows Vista ou Windows Server 2008, você deve elevar seus privilégios de conta do usuário do Microsoft Windows. Quer você seja um usuário administrativo ou um usuário não administrativo, clique com o botão direito do mouse em launchpad.exe e selecione **Executar como Administrador**.

(a partir de uma linha de comandos) *DVD\_root*/launchpad.exe

- v Se você estiver instalando a partir de imagens transferidas por download do Passport Advantage, execute as seguintes etapas:
	- a. Acesse o diretório no qual as imagens foram extraídas.
	- b. Insira o comando a seguir para iniciar a barra de ativação:

Para instalar ou executar o IBM Business Process Manager Advanced no Windows 7, Windows Vista ou Windows Server 2008, você deve elevar seus privilégios de conta do usuário do Microsoft Windows. Quer você seja um usuário administrativo ou um usuário não administrativo, clique com o botão direito do mouse em launchpad.exe e selecione **Executar como Administrador**.

(a partir de uma linha de comandos) *extract\_directory*/launchpad.exe

- 3. Opcional: Se você vir uma mensagem que avisa sobre a atualização da barra de ativação, clique em **Atualizar** para receber as atualizações mais recentes. As atualizações são instaladas e a sua barra de ativação é reiniciada automaticamente. Se você não tiver acesso à Internet e desejar que as atualizações sejam instaladas a partir de um diretório local, será possível usar um arquivo de propriedades com o prefixo de barra de ativação apropriado, conforme descrito na etapa 1, para informar ao Installation Manager onde localizar os upgrades e quais upgrades serão instalados.
- 4. Após iniciar o barra de ativação, clique na página **Instalação típica** na página Boas-vindas.
- 5. Selecione **Instalar Process Server** e clique em **Avançar**.
- 6. Especifique as informações do Process Server:
	- v **Nome do Host**: Este campo mostra o nome de sua máquina.
	- v **Local**: Insira o local de instalação do Process Server ou clique em **Procurar** para selecionar o local.

# **Nota:**

- O local da instalação deve ser um diretório vazio ou um diretório que não exista e seja criado durante a instalação.
- Como você está instalando o DB2 Express, seu local de instalação não pode conter o NLS (National Language Strings).
- v Ambiente**Type**: Selecione como o Process Server é usado:
	- Selecione **Produção** se o servidor será usado em uma capacidade de produção.
	- Selecione **Estágio** se o servidor for usado como um local temporário para mudanças de host antes de colocá-las em produção.
	- Selecione **Teste** se o servidor for usado como um ambiente de teste, por exemplo, para teste de carregamento.
- v **Nome**: Especifique o nome do ambiente do Process Server. Esse nome é usado para se conectar de um Process Center para esse Process Server.

**Restrição:** Não coloque servidores de produção e servidores que não são de produção na mesma célula.

- v Especifique o **Nome de Usuário** e a **Senha** para a conta administrativa da célula. O administrador de célula é o administrador primário do WebSphere Application Server. Um usuário designado para essa função pode designar outras funções de administrador e também é o responsável pela administração da célula e da topologia. Um usuário designado para essa função não é responsável pela administração dos componentes do IBM Business Process Manager. Essa função fornece acesso a todas as interfaces, permitindo que os usuários alterem ou excluam todos os tipos de itens e ativos de biblioteca disponíveis, incluindo aplicativos de processo e kits de ferramentas. Essa função também permite a administração de Process Servers, de Performance Data Warehouses e de usuários e grupos internos. Você deverá ser um usuário designado para essa função para implementar os Process Applications no servidor do Process Center.
- v Especifique o **Nome de Usuário** e a **Senha** para a conta do ambiente de implementação. O administrador do ambiente de implementação é o administrador primário do IBM Business Process Manager. Um usuário designado para essa função possui acesso administrativo ao Process

Center e ao Process Admin Console. Essa função fornece acesso a todas as interfaces, permitindo que os usuários alterem ou excluam todos os tipos de itens e ativos de biblioteca disponíveis, incluindo aplicativos de processo e kits de ferramentas. Essa conta também permite a administração de Process Servers, Performance Data Warehouses e usuários e grupos internos.

Selecione **Usar esse servidor offline** se esse Process Server não for conectado a um Process Center. Servidores offline ainda podem ser usados ao implementar capturas instantâneas dos aplicativos de processo, mas o método para implementar aplicativos de processo em um Process Server offline difere do método de implementação de aplicativos de processo em um Process Server online.

Se não selecionar **Usar este servidor offline**, forneça as informações a seguir para o Process Center ao qual este servidor está conectado:

- v **Nome do Host**: Insira o host ou host virtual que este Process Server usará para se comunicar com o Process Center. Use um nome completo do host. Em um ambiente com um balanceador de carga ou servidor proxy entre os serviços Process Server e Process Center, certifique-se de que o que é designado aqui corresponde à URL para acessar o Process Center.
- v **Porta**: Insira o número da porta do Process Center. No ambiente com um balanceador de carga ou servidor proxy entre Process Server e Process Center, certifique-se de que o que é designado aqui corresponde à URL para acessar o Process Center.
- v **Nome de Usuário**: Insira o nome de um usuário de Process Center. O Process Server se conectará ao Process Center como esse usuário.
- v **Senha**: Insira a senha para o usuário de Process Center.

É possível clicar em **Testar Conexão** para verificar a conexão com o Process Center.

- 7. Clique em **Avançar**.
- 8. Selecione **Sim** para usar um banco de dados existente.
- 9. Especifique as informações do banco de dados necessárias.

#### *Tabela 75. Campos Necessários da Configuração do Banco de Dados para o Oracle*

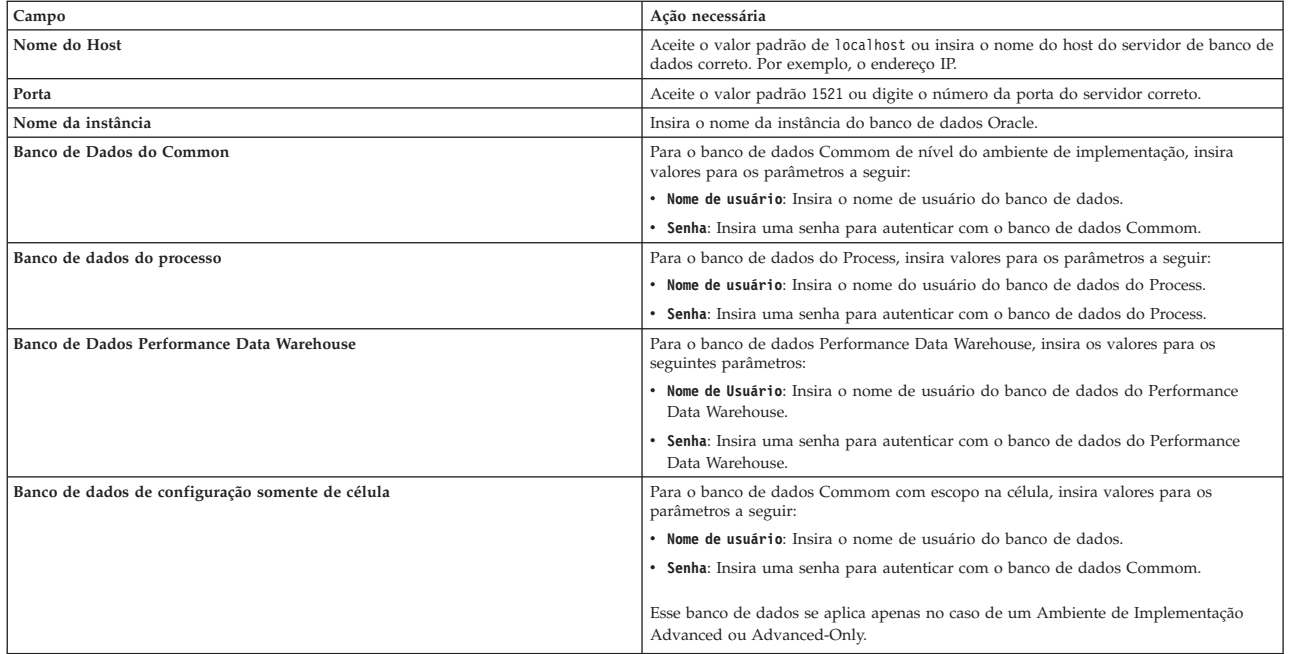

10. Clique em **Avançar** para continuar. É solicitado que forneça seu ID IBM e senha para se conectar aos repositórios de serviço IBM.

**Nota:** Se você estiver usando um arquivo de propriedades local, não será necessário fornecer seu ID IBM e senha.

A conexão com os repositórios de serviço é necessária para fazer o download e instalar quaisquer fix packs e correções temporárias necessárias a partir da Internet, incluindo correções para o WebSphere Application Server e IBM Business Process Manager. Um ID IBM e senha podem ser obtidos registrando-se em [http://www.ibm.com.](http://www.ibm.com)

Clique em **Cancelar** para continuar instalando sem fazer o download das correções necessárias da Internet ou limpe a opção **Usar sua conta de suporte para incluir atualizações com a instalação** na página Resumo da Instalação.

Após instalar com sucesso o produto, é possível usar o Installation Manager para instalar as correções necessárias.

- 11. Na página Resumo de instalação, verifique as opções de instalação e leia os contratos de licença. Se concordar com os termos dos contratos de licença, clique em **Aceito o contrato de licença e os avisos**.
- 12. Clique em **Instalar Software**.

Após uma instalação bem-sucedida, o console de Iniciação Rápida será iniciado automaticamente.

Para saber mais sobre a segurança para o ambiente e aplicativos, consulte Protegendo o IBM Business Process Manager e os Aplicativos.

# **Informações relacionadas**:

[Atualizações do Installation Manager](https://publib.boulder.ibm.com/infocenter/cchelp/v7r1m0/topic/com.ibm.rational.clearcase.cc_ms_install.doc/topics/c_IM_updates.htm)

# **Instalando e Configurando o IBM Business Process Manager Advanced com um Servidor de Banco de Dados SQL Server:**

É possível instalar o IBM Business Process Manager usando um servidor de banco de dados Microsoft SQL Server.

# *Criando e Configurando Bancos de Dados SQL Server Antes da Instalação Típica:*

O IBM Business Process Manager requer um banco de dados do Process, um banco de dados do Performance Data Warehouse e um banco de dados do Common. O banco de dados do Common contém o Business Space e outros componentes. É possível instalar e configurar os bancos de dados necessários antes de instalar.

# *Configurando Transações XA:*

Você deve configurar transações XA após a instalação do banco de dados do Microsoft SQL Server e antes de iniciar o servidor. O driver JDBC do SQL Server fornece suporte para transações distribuídas opcionais de Java Platform, Enterprise Edition/JDBC 2.0. As conexões JDBC obtidas da classe **SQLServerXADataSource** podem participar de ambientes de processamento de transações distribuídas padrão, como servidores de aplicativos Java Platform, Enterprise Edition (Java EE).

A falha em configurar as transações XA pode resultar no erro a seguir quando o servidor é iniciado:**javax.transaction.xa.XAException: com.microsoft.sqlserver.jdbc.SQLServerException: Falha ao criar a conexão de controle XA. Erro: "Não foi possível localizar o procedimento armazenado 'master..xp\_sqljdbc\_xa\_init\_ex'.".**.

O serviço MS DTC deve ser marcado como Automático no Gerenciador de Serviços para assegurar-se de que esteja em execução quando o serviço do SQL Server for iniciado.

1. Para ativar o MS DTC para transações XA, você deve seguir estas etapas:

# **No Windows XP e Windows Server 2003:**

a. Selecione **Painel de Controle** > **Ferramentas Administrativas** > **Serviços de Componente**.

- b. Selecione **Serviços de Componentes** > **Computadores**, clique com o botão direito do mouse em **Meu Computador** e selecione **Propriedades**.
- c. Clique na guia **MSDTC** e depois clique em **Configuração de Segurança**.
- d. Selecione a caixa de seleção **Ativar Transações XA** e, em seguida, clique em **OK**. Isso causará um reinício do serviço MS DTC.
- e. Clique em **OK** novamente para fechar a janela **Propriedades** e feche **Serviços de Componente**.
- f. Reinicie o SQL Server para assegurar-se de sincronizá-lo com as mudanças do MS DTC.

**No Windows Vista, Windows7eWindows Server 2008 R2:**

- a. Selecione **Painel de Controle** > **Ferramentas Administrativas** > **Serviços de Componente**.
- b. Selecione **Serviços de Componentes** > **Computadores** > **Meu Computador** > **Coordenador de Transação Distribuída**.
- c. Clique com o botão direito do mouse em **DTC Local** e, em seguida, selecione **Propriedades**.
- d. Clique na guia **Segurança** na janela **Propriedades de DTC Local**.
- e. Selecione a caixa de seleção **Ativar Transações XA** e clique em **OK**. Isso reiniciará o serviço MS DTC.
- f. Clique em **OK** novamente para fechar a janela Propriedades e, em seguida, feche os Serviços de Componente.
- g. Reinicie o SQL Server para assegurar-se de sincronizá-lo com as mudanças do MS DTC.
- 2. Configure os Componentes de Transações Distribuídas JDBC:
	- a. Se você não instalou o IBM Business Process Manager, faça download do driver "Microsoft SQL Server JDBC Drive 3.0" no Site da Microsoft usando a URL da seção Recursos e extraia-o para qualquer pasta.
	- b. Se o BPM já estiver instalado, acesse *bpm\_install\_root*\jdbcdrivers\SQLServer\xa para obter os arquivos que precisar nas etapas a seguir:
		- Copie o arquivo sqljdbc xa.dll do diretório JDBC unarchived para o diretório Binn (para uma instalação padrão do SQL Server, o local é C:\Program Files\Microsoft SQL Server\MSSQL10\_50.MSSQLSERVER\MSSQL\Binn) do computador do SQL Server. Se você estiver usando transações XA com um SQL Server de 32 bits, use o arquivo sqljdbc\_xa.dll na pasta x86, mesmo que o SQL Server esteja instalado em um processador x64. Se você estiver usando transações XA com um SQL Server de 64 bits no processador x64, use o arquivo sqljdbc\_xa.dll na pasta x64.
		- v Excute o script do banco de dados xa\_install.sql no SQL Server. Por exemplo; a partir do prompt de comandos, execute **sqlcmd -i xa\_install.sql**. Esse script instala os procedimentos armazenados estendidos que são chamados por sqljdbc\_xa.dll. Esses procedimentos armazenados estendidos implementam transação distribuída e suporte XA para o Driver JDBC do Microsoft SQL Server. Será necessário executar esse script como administrador da instância do SQL Server. Os erros sobre a impossibilidade de descartar procedimentos que não existem podem ser ignorados.
		- v Abra o SQL Server Management Studio para localizar a pasta de segurança no banco de dados **master**. Para conceder permissões para que um usuário específico participe de transações distribuídas com o driver JDBC, inclua o usuário na função **SqlJDBCXAUser** no banco de dados principal (por exemplo, para um usuário Lombardi, inclua o banco de dados principal em Mapeamentos de Usuário e selecione a função **SqlJDBCXAUser**).
- 3. Siga essas etapas para configurar a autenticação Windows:
	- v Localize **sqljdbc\_auth.dll**. Se você não instalou o IBM Business Process Manager, acesse *BPM\_install\_root*\jdbcdrivers\SQLServer\auth para obter o arquivo. Se você não instalou o BPM, localize o arquivo dll no pacote de driver JDBC da Microsoft que transferiu por download.
	- Copie o arquivo sqljdbc auth.dll para o diretório Binn (para uma instalação padrão do SQL Server, o local é C:/Program Files/Microsoft SQL Server/MSSQL10\_50.MSSQLSERVER/MSSQL/Binn) do

computador do SQL Server. Se o seu JRE for de 32 bits, use o arquivo **sqljdbc\_auth.dll** na pasta x86, mesmo se o SQL Server for instalado em um processador x64. Se o seu JRE for de 64 bits, use o arquivo **sqljdbc\_auth.dll** na pasta x64.

Após você configurar as transações XA e antes de iniciar o servidor, você deverá configurar sua conectividade TCP/IP utilizando as etapas abaixo:

- 1. No menu Iniciar, clique em **Microsoft SQl Server 2008 R2** > **Ferramentas de Configuração** > **Gerenciador de configuração do SQL Server**.
- 2. Expanda **Configuração de rede do SQl Server** > **Protocolos para SQL2008**
- 3. Localize **TCP/IP** no lado direito.
- 4. Dê um clique duplo em **TCP/IP** e ative-o na guia **Protocolo**.
- 5. Clique na guia **Endereços IP** para ativar a porta TCP para cada endereço IP configurado.

# *Criando Bancos de Dados SQL Server:*

É possível criar os bancos de dados necessários para o IBM Business Process Manager V8.5 antes de criar perfis e de configurar seu ambiente de implementação de rede. Normalmente, você precisa dos bancos de dados do Process, do Performance Data Warehouse e Common. No caso de um ambiente de implementação Advanced-only, você precisa somente do banco de dados Common.

- v Não é possível compartilhar bancos de dados entre várias instalações ou Ambientes de Implementação
- v O Process e o Performance Data Warehouse requerem seus próprios bancos de dados separados e não podem ser configurados no mesmo banco de dados que outros componentes do BPM.
- v Os componentes do Process e do Performance Data Warehouse requerem que os bancos de dados não façam distinção entre maiúsculas e minúsculas para o SQL Server.
- v Os componentes do CommonDB (e WPS legado) requerem que os bancos de dados façam distinção entre maiúsculas e minúsculas para o SQL Server.
- v O nome do esquema usado para cada componente deve corresponder ao usuário

Os nomes de banco de dados padrão são BPMDB para o banco de dados do Process, PDWDB para o banco de dados do Performance Data Warehouse e CMNDB para o banco de dados do Common. No caso de um ambiente de implementação **Advanced** ou **Advanced-Only**, existem dois tipos de bancos de dados do Common chamados **com escopo na célula** e **nível de ambiente de implementação**. Os dois podem ser definidos para usar o CMNDB (que é o padrão) ou podem usar bancos de dados separados.

Se o IBM Business Process Manager estiver instalado em sua máquina, os scripts **createDatabase\_CaseInsensitive.sql** e **createDatabase\_CaseSensitive.sql** estarão disponíveis noBPM\_HOME\BPM\dbscripts\SQLServer\Create.

Nos exemplos a seguir, substitua *@DB\_NAME@* pelo nome que você deseja usar para o banco de dados criado

- 1. Se o IBM Business Process Manager estiver instalado na sua máquina, localize os scripts SQL a serem executados. Caso contrário, use a opção de linha de comando.
- 2. Execute os scripts para criar os bancos de dados BPMDB e PDWDB. Execute o script de amostra a seguir:

BPM\_HOME\BPM\dbscripts\SQLServer\Create\createDatabase\_CaseInsensitive.sql

Opcionalmente, é possível copiar o conteúdo do arquivo SQL acima em um editor de comando e executar os comandos como a seguir:

CREATE DATABASE @DB\_NAME@ COLLATE SQL\_Latin1\_General\_CP1\_CI\_AS;

Se IBM Business Process Manager não estiver instalado, execute o comando a seguir na linha de comando:

sqlcmd -Q "CREATE DATABASE @DB\_NAME@ COLLATE SQL\_Latin1\_General\_CP1\_CI\_AS"

3. Execute o script para criar o banco de dados do CommonDB. Execute o script de amostra a seguir:

BPM\_HOME\BPM\dbscripts\SQLServer\Create\createDatabase\_CaseSensitive.sql

Opcionalmente, é possível copiar o conteúdo do arquivo SQL acima em um editor de comando e executar os comandos como a seguir:

CREATE DATABASE @DB\_NAME@ COLLATE SQL Latin1 General CP1 CS AS;

Se IBM Business Process Manager não estiver instalado, execute o comando a seguir na linha de comando:

sqlcmd -Q "CREATE DATABASE @DB\_NAME@ COLLATE SQL\_Latin1\_General\_CP1\_CS\_AS"

**Nota:** A letra *CI* no valor de atributo **COLLATE** se aplica aos bancos de dados que não fazem distinção entre maiúsculas e minúsculas e *CS* se aplica aos bancos de dados que fazem distinção entre maiúsculas e minúsculas.

*Criando Usuários e Esquemas para Bancos de Dados do SQL Server:*

Você deverá criar os usuários e esquemas após criar os bancos de dados SQL Server.

Designe o usuário do banco de dados do IBM Business Process Manager às seguintes três funções:

**Nota:** O banco de dados deve ser criado pelo administrador de banco de dados, que pode, em seguida, designar essas funções para o usuário de banco de dados do IBM Business Process Manager.

- db ddladmin
- db datawriter
- db datareader

Para obter informações sobre as permissões que são fornecidas por essas três funções, consulte a documentação da Microsoft.

**Importante:** No Microsoft SQL Server, o nome do esquema padrão associado a um usuário deve ser igual ao nome de usuário. Por exemplo, se o nome do usuário do banco de dados do Performance Data Warehouse for *dbuser*, então o nome do esquema padrão associado ao usuário *dbuser* também deverá ser *dbuser*. Você deve criar um usuário do banco de dados comum e designar os direitos necessários ao usuário em vez de usar um super usuário, como *sa*. Isso ocorre porque o esquema padrão para o super usuário é dbo e isso não pode ser alterado.

Será possível concluir as seguintes etapas se as tabelas existentes não estiverem associadas a um esquema que é igual ao nome de usuário.

- 1. No SQL Server Management Studio Object Explorer, clique com o botão direito do mouse no nome da tabela e, em seguida, clique em **Design**.
- 2. Na visualização Design, pressione F4 para visualizar a janela Propriedades.
- 3. Na janela Propriedades, atualize o nome do esquema.
- 4. Clique com o botão direito do mouse na guia e selecione **Fechar** para fechar a visualização Design.
- 5. Clique em **OK** quando for solicitado que salve. A tabela selecionada é transferida para o esquema.
- 6. Repita as etapas anteriores para todas as tabelas no banco de dados do Performance Data Warehouse.

Quando usar a autenticação Windows, você deverá assegurar-se de que a conta de domínio seja incluída no login do SQL Sever. Você deve efetuar login como o administrador do SQL Server e seguir as etapas abaixo para criar usuários e esquemas para autenticação do Windows.

1. Crie a conta de login do SQL Server para sua máquina Windows usando as informações de login da máquina. Por exemplo, se **user1** for o nome do usuário e **password** for a senha de sua máquina do Windows, use a sintaxe de comando a seguir:

USE [master] GO CREATE LOGIN [user1\password] FROM WINDOWS WITH DEFAULT\_DATABASE=[master] GO **Nota:** O login do SQL Server que é criado não deve possuir privilégios SYSADMIN. Se o usuário de login possuir privilégios SYSADMIN, o SQL Server ignorará o valor do esquema especificado para as conexões de banco de dados porque o esquema padrão do usuário **sysadmin** é sempre *dbo*.

2. Atualize o banco de dados principal para conceder permissão para transações XA para o usuário do Windows. Use a sintaxe de comando a seguir:

```
USE [master];
CREATE USER [sqluser] FOR LOGIN [user1\password];
USE [master];
EXEC sp_addrolemember N'SqlJDBCXAUser', N'sqluser';
```
3. Para cada banco de dados que for criado, você deverá configurar o esquema padrão para o login do SQL Server. Use a sintaxe de comando a seguir para o banco de dados BPMDB (Process Server):

```
CREATE DATABASE BPMDB COLLATE SQL_Latin1_General_CP1_CI_AS
GO
USE [BPMDB]
GO
CREATE USER [sqluser] FOR LOGIN [user1\password] WITH DEFAULT_SCHEMA=[BPMPS00]
GO
CREATE SCHEMA [BPMPS00] AUTHORIZATION [sqluser]
GO
EXEC sp_addrolemember 'db_ddladmin', 'sqluser';
EXEC sp_addrolemember 'db_datareader', 'sqluser';
EXEC sp_addrolemember 'db_datawriter', 'sqluser';
```
# **Nota:**

- v Os bancos de dados BPMDB e PDWDB devem ser criados sem fazer distinção entre maiúsculas e minúsculas. Use o comando **COLLATE SQL\_Latin1\_General\_CP1\_CI\_AS**, em que **CI** é o valor de atributo **COLLATE** que é aplicável aos bancos de dados sem distinção entre maiúsculas e minúsculas.
- v O banco de dados do CommonDB deve ser criado como fazendo distinção entre maiúsculas e minúsculas. Use o comando **COLLATE SQL\_Latin1\_General\_CP1\_CS\_AS**, em que **CS** é o valor de atributo **COLLATE** que é aplicável aos bancos de dados que fazem distinção entre maiúsculas e minúsculas.

Quando você cria esquemas o banco de dados utilizando os scripts gerados, seu ID do usuário deverá ter autoridade para criar tabelas. Quando as tabelas são criadas, você deve ter autoridade para selecionar, inserir, atualizar e excluir informações nas tabelas.

A tabela a seguir descreve os privilégios de banco de dados que são necessários para acessar os armazenamentos de dados.

*Tabela 76. Privilégios do Banco de Dados*

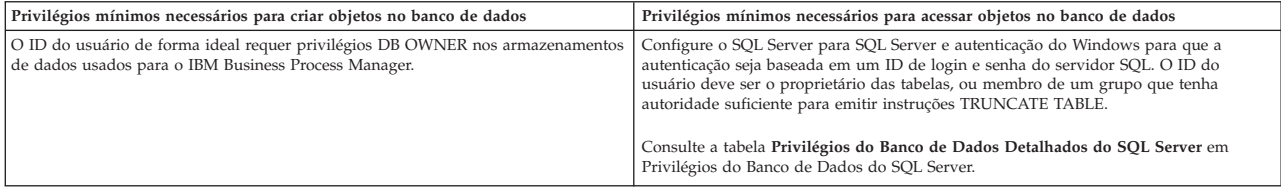

*Instalando e Configurando o Process Center com um Servidor de Banco de Dados SQL Server:*

O Process Center inclui um repositório para todos os processos, serviços e outros ativos criados nos ambientes de autoria do IBM Business Process Manager. É possível usar o Process Server integrado dentro do Process Center para executar processos conforme você os constrói. Quando estiver pronto, é possível instalar e executar esses processos no Process Server em seus ambientes de tempo de execução.

Para instalar o IBM Business Process Manager Advanced usando a instalação típica, você deverá confirmar que o banco de dados do Process, o banco de dados do Performance Data Warehouse e o banco de dados do Common já existam e que estejam vazios.

Esteja preparado para especificar as informações a seguir durante a instalação:

v O nome de usuário e a senha para autenticação de banco de dados

- v O nome do host e a porta do servidor de banco de dados
- v O nome do banco de dados do Process.
- v O nome do banco de dados do Performance Data Warehouse.
- v O nome do banco de dados do Common.
- v O nome do banco de dados de configuração somente de célula.

Se você estiver instalando a partir de imagens transferidas por download a partir do Passport Advantage, assegure-se de ter transferido por download todas as três imagens necessárias para Windows extraído-as no mesmo diretório.

Usando a barra de ativação do produto, a instalação típica instala o software, configura os perfis de gerenciador de implementação e de nó gerenciado e configura um ambiente de implementação de um único cluster que consiste em um único nó e em um único servidor.

Apenas um IBM Installation Manager é necessário para instalar diversas instâncias do IBM Business Process Manager.

1. Opcional: Se estiver conectado à Internet, a instalação típica atualiza seu produto para o pacote de atualizações e nível de correção provisória mais recentes automaticamente. Se você deseja que esses upgrades sejam instalados a partir de um diretório local, ou se você deseja especificar o nível de correção, é possível usar um arquivo de propriedades para informar o Installation Manager onde localizar os upgrades e quais upgrades instalar.

Crie o seguinte arquivo:

C:/*HOMEPATH*/bpm\_updates.properties

em que:

No Windows XP, a variável de ambiente HOMEPATH aponta para C:/Documents and Settings/*user\_name*

No Windows 7, Windows Vista ou Windows Server 2008, a variável de ambiente HOMEPATH aponta para C:/Users/*user\_name*

**Nota:** Assegure de ter acesso de leitura/gravação para as pastas especificadas no arquivo bpm\_updates.properties.

O arquivo usa três prefixos: ifix, fixpack e launchpad. Cada prefixo deve ser seguido por um ponto. A parte do nome após o prefixo e o ponto pode ser qualquer coisa que desejar, o que permite apontar para diversos locais para ifixes, fixpacks e upgrades da barra de ativação. Os locais podem ser diretórios locais ou URLs. Por exemplo:

ifix.1=C:/bpmUpdates fixpack.2=http://test/rep launchpad.1=C:/launchpad\_updates fixpack.WAS\_REP=C:/WAS\_updates fixpack.BPM\_REP=C:/BPM\_updates

- 2. Acesse a mídia de uma das seguintes maneiras, dependendo se você está instalando a partir do DVD do produto ou de imagens transferidas por download a partir do Passport Advantage. É possível executar apenas uma barra de ativação por vez.
	- v Se estiver instalando a partir do DVD do produto, insira o disco do produto intitulado IBM Business Process Manager Advanced na unidade de disco. Se a execução automática estiver ativada em sua estação de trabalho, o programa da barra de ativação automaticamente é exibido e é possível continuar na próxima etapa. Se a execução automática não estiver ativada em sua estação de trabalho, insira o comando a seguir para iniciar a barra de ativação manualmente:

Para instalar ou executar o IBM Business Process Manager Advanced no Windows 7, Windows Vista ou Windows Server 2008, você deve elevar seus privilégios de conta do usuário do Microsoft Windows. Quer você seja um usuário administrativo ou um usuário não administrativo, clique com o botão direito do mouse em launchpad.exe e selecione **Executar como Administrador**.

(a partir de uma linha de comandos) *DVD\_root*/launchpad.exe

- v Se você estiver instalando a partir de imagens transferidas por download do Passport Advantage, execute as seguintes etapas:
	- a. Acesse o diretório no qual as imagens foram extraídas.
	- b. Insira o comando a seguir para iniciar a barra de ativação:

Para instalar ou executar o IBM Business Process Manager Advanced no Windows 7, Windows Vista ou Windows Server 2008, você deve elevar seus privilégios de conta do usuário do Microsoft Windows. Quer você seja um usuário administrativo ou um usuário não administrativo, clique com o botão direito do mouse em launchpad.exe e selecione **Executar como Administrador**.

(a partir de uma linha de comandos) *extract\_directory*/launchpad.exe

- 3. Opcional: Se você vir uma mensagem que avisa sobre a atualização da barra de ativação, clique em **Atualizar** para receber as atualizações mais recentes. As atualizações são instaladas e a sua barra de ativação é reiniciada automaticamente. Se você não tiver acesso à Internet e desejar que as atualizações sejam instaladas a partir de um diretório local, será possível usar um arquivo de propriedades com o prefixo de barra de ativação apropriado, conforme descrito na etapa 1, para informar ao Installation Manager onde localizar os upgrades e quais upgrades serão instalados.
- 4. Após iniciar o barra de ativação, clique na página **Instalação típica** na página Boas-vindas.
- 5. Selecione **Instalar Process Center** e clique em **Avançar**.
- 6. Clique em **Avançar**.
- 7. Opcionalmente, altere as informações de local:
	- v **Nome do Host**: Este campo mostra o nome de sua máquina.

**Importante:** Se um valor de host local ou 127.0.0.1 for usado para o nome do host, as instalações do Process Server em um sistema remoto não poderão se conectar ao Process Center.

v **Local**: Insira o local de instalação do Process Center ou clique em **Procurar** para selecionar o local.

#### **Nota:**

- O local da instalação deve ser um diretório vazio ou um diretório que não exista e seja criado durante a instalação.
- Como você está instalando o DB2 Express, seu local de instalação não pode conter o NLS (National Language Strings).
- 8. Especifique o **Nome de Usuário** e a **Senha** para a conta administrativa da célula. O administrador de célula é o administrador primário do WebSphere Application Server. Um usuário designado para essa função pode designar outras funções de administrador e também é o responsável pela administração da célula e da topologia. Um usuário designado para essa função não é responsável pela administração dos componentes do IBM Business Process Manager. Essa função fornece acesso a todas as interfaces, permitindo que os usuários alterem ou excluam todos os tipos de itens e ativos de biblioteca disponíveis, incluindo aplicativos de processo e kits de ferramentas. Essa função também permite a administração de Process Servers, de Performance Data Warehouses e de usuários e grupos internos. Você deverá ser um usuário designado para essa função para implementar os Process Applications no servidor do Process Center.
- 9. Especifique o **Nome de Usuário** e a **Senha** para a conta administrativa do ambiente de implementação. O administrador do ambiente de implementação é o administrador primário do IBM Business Process Manager. Um usuário designado para essa função possui acesso administrativo ao Process Center e ao Process Admin Console. Essa função fornece acesso a todas as interfaces, permitindo que os usuários alterem ou excluam todos os tipos de itens e ativos de biblioteca disponíveis, incluindo aplicativos de processo e kits de ferramentas. Essa conta também permite a administração de Process Servers, Performance Data Warehouses e usuários e grupos internos.
- 10. Clique em **Avançar**.
- 11. Selecione **Sim** para usar um banco de dados existente.

#### 12. Especifique as informações do banco de dados necessárias.

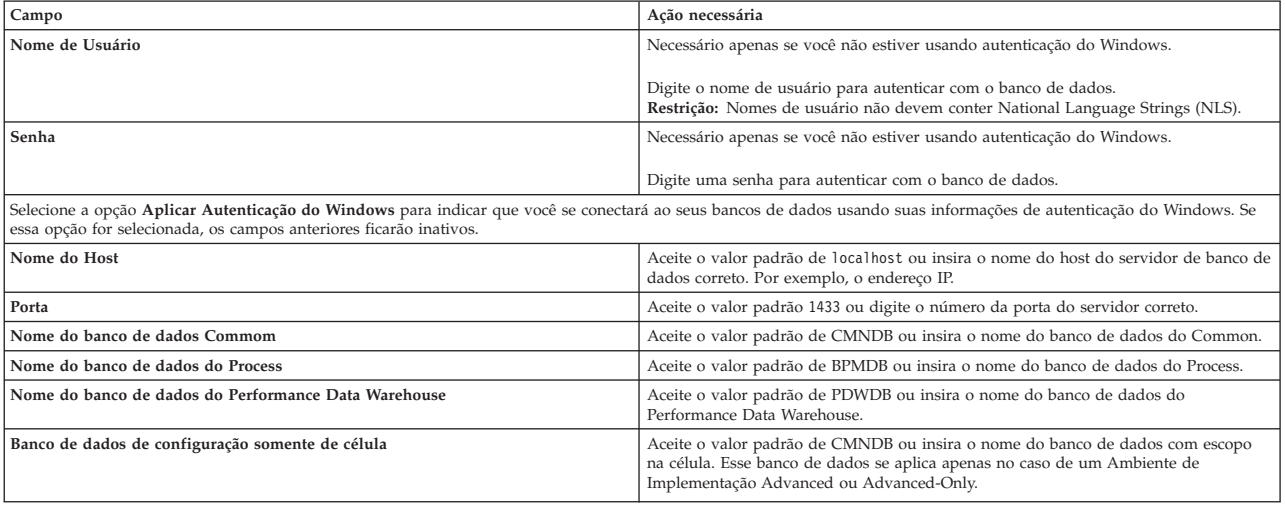

#### *Tabela 77. Campos de Configuração do Banco de Dados Requeridos para SQL Server*

13. Clique em **Avançar** para continuar. É solicitado que forneça seu ID IBM e senha para se conectar aos repositórios de serviço IBM.

**Nota:** Se você estiver usando um arquivo de propriedades local, não será necessário fornecer seu ID IBM e senha.

A conexão com os repositórios de serviço é necessária para fazer o download e instalar quaisquer fix packs e correções temporárias necessárias a partir da Internet, incluindo correções para o WebSphere Application Server e IBM Business Process Manager. Um ID IBM e senha podem ser obtidos registrando-se em [http://www.ibm.com.](http://www.ibm.com)

Clique em **Cancelar** para continuar instalando sem fazer o download das correções necessárias da Internet ou limpe a opção **Usar sua conta de suporte para incluir atualizações com a instalação** na página Resumo da Instalação.

Após instalar com sucesso o produto, é possível usar o Installation Manager para instalar as correções necessárias.

- 14. Na página Resumo de instalação, verifique as opções de instalação e leia os contratos de licença. Se concordar com os termos dos contratos de licença, clique em **Aceito o contrato de licença e os avisos**.
- 15. Clique em **Instalar Software**.

Após uma instalação bem-sucedida, o console de Iniciação Rápida será iniciado automaticamente.

Para saber mais sobre a segurança para o ambiente e aplicativos, consulte Protegendo o IBM Business Process Manager e os Aplicativos.

# **Informações relacionadas**:

[Atualizações do Installation Manager](https://publib.boulder.ibm.com/infocenter/cchelp/v7r1m0/topic/com.ibm.rational.clearcase.cc_ms_install.doc/topics/c_IM_updates.htm)

*Instalando e Configurando o Process Server com um Servidor de Banco de Dados SQL Server:*

O Process Server fornece um único ambiente de tempo de execução de BPM que pode suportar uma variedade de processos de negócios para teste, temporariedade ou produção.

Para instalar o IBM Business Process Manager Advanced usando a instalação típica, você deverá confirmar que o banco de dados do Process, o banco de dados do Performance Data Warehouse e o banco de dados do Common já existam e que estejam vazios.

Esteja preparado para especificar as informações a seguir durante a instalação:

- v O nome de usuário e a senha para autenticação de banco de dados
- v O nome do host e a porta do servidor de banco de dados
- v O nome do banco de dados do Process.
- v O nome do banco de dados do Performance Data Warehouse.
- v O nome do banco de dados do Common.
- v O nome do banco de dados de configuração somente de célula.

Se você estiver instalando a partir de imagens transferidas por download a partir do Passport Advantage, assegure-se de ter transferido por download todas as três imagens necessárias para Windows extraído-as no mesmo diretório.

Usando a barra de ativação do produto, a instalação típica instala o software, configura os perfis de gerenciador de implementação e de nó gerenciado e configura um ambiente de implementação de um único cluster que consiste em um único nó e em um único servidor.

Apenas um IBM Installation Manager é necessário para instalar diversas instâncias do IBM Business Process Manager.

1. Opcional: Se estiver conectado à Internet, a instalação típica atualiza seu produto para o pacote de atualizações e nível de correção provisória mais recentes automaticamente. Se você deseja que esses upgrades sejam instalados a partir de um diretório local, ou se você deseja especificar o nível de correção, é possível usar um arquivo de propriedades para informar o Installation Manager onde localizar os upgrades e quais upgrades instalar.

Crie o seguinte arquivo:

C:/*HOMEPATH*/bpm\_updates.properties

em que:

No Windows XP, a variável de ambiente HOMEPATH aponta para C:/Documents and Settings/*user\_name*

No Windows 7, Windows Vista ou Windows Server 2008, a variável de ambiente HOMEPATH aponta para C:/Users/*user\_name*

**Nota:** Assegure de ter acesso de leitura/gravação para as pastas especificadas no arquivo bpm\_updates.properties.

O arquivo usa três prefixos: ifix, fixpack e launchpad. Cada prefixo deve ser seguido por um ponto. A parte do nome após o prefixo e o ponto pode ser qualquer coisa que desejar, o que permite apontar para diversos locais para ifixes, fixpacks e upgrades da barra de ativação. Os locais podem ser diretórios locais ou URLs. Por exemplo:

ifix.1=C:/bpmUpdates fixpack.2=http://test/rep launchpad.1=C:/launchpad\_updates fixpack.WAS\_REP=C:/WAS\_updates fixpack.BPM\_REP=C:/BPM\_updates

- 2. Acesse a mídia de uma das seguintes maneiras, dependendo se você está instalando a partir do DVD do produto ou de imagens transferidas por download a partir do Passport Advantage. É possível executar apenas uma barra de ativação por vez.
	- v Se estiver instalando a partir do DVD do produto, insira o disco do produto intitulado IBM Business Process Manager Advanced na unidade de disco. Se a execução automática estiver ativada em sua estação de trabalho, o programa da barra de ativação automaticamente é exibido e é possível continuar na próxima etapa. Se a execução automática não estiver ativada em sua estação de trabalho, insira o comando a seguir para iniciar a barra de ativação manualmente:

Para instalar ou executar o IBM Business Process Manager Advanced no Windows 7, Windows Vista ou Windows Server 2008, você deve elevar seus privilégios de conta do usuário do Microsoft Windows. Quer você seja um usuário administrativo ou um usuário não administrativo, clique com o botão direito do mouse em launchpad.exe e selecione **Executar como Administrador**.

- (a partir de uma linha de comandos) *DVD\_root*/launchpad.exe
- v Se você estiver instalando a partir de imagens transferidas por download do Passport Advantage, execute as seguintes etapas:
	- a. Acesse o diretório no qual as imagens foram extraídas.
	- b. Insira o comando a seguir para iniciar a barra de ativação:

Para instalar ou executar o IBM Business Process Manager Advanced no Windows 7, Windows Vista ou Windows Server 2008, você deve elevar seus privilégios de conta do usuário do Microsoft Windows. Quer você seja um usuário administrativo ou um usuário não administrativo, clique com o botão direito do mouse em launchpad.exe e selecione **Executar como Administrador**.

(a partir de uma linha de comandos) *extract\_directory*/launchpad.exe

- 3. Opcional: Se você vir uma mensagem que avisa sobre a atualização da barra de ativação, clique em **Atualizar** para receber as atualizações mais recentes. As atualizações são instaladas e a sua barra de ativação é reiniciada automaticamente. Se você não tiver acesso à Internet e desejar que as atualizações sejam instaladas a partir de um diretório local, será possível usar um arquivo de propriedades com o prefixo de barra de ativação apropriado, conforme descrito na etapa 1, para informar ao Installation Manager onde localizar os upgrades e quais upgrades serão instalados.
- 4. Após iniciar o barra de ativação, clique na página **Instalação típica** na página Boas-vindas.
- 5. Selecione **Instalar Process Server** e clique em **Avançar**.
- 6. Especifique as informações do Process Server:
	- v **Nome do Host**: Este campo mostra o nome de sua máquina.
	- v **Local**: Insira o local de instalação do Process Server ou clique em **Procurar** para selecionar o local.

#### **Nota:**

- O local da instalação deve ser um diretório vazio ou um diretório que não exista e seja criado durante a instalação.
- Como você está instalando o DB2 Express, seu local de instalação não pode conter o NLS (National Language Strings).
- v Ambiente**Type**: Selecione como o Process Server é usado:
	- Selecione **Produção** se o servidor será usado em uma capacidade de produção.
	- Selecione **Estágio** se o servidor for usado como um local temporário para mudanças de host antes de colocá-las em produção.
	- Selecione **Teste** se o servidor for usado como um ambiente de teste, por exemplo, para teste de carregamento.
- v **Nome**: Especifique o nome do ambiente do Process Server. Esse nome é usado para se conectar de um Process Center para esse Process Server.

**Restrição:** Não coloque servidores de produção e servidores que não são de produção na mesma célula.

v Especifique o **Nome de Usuário** e a **Senha** para a conta administrativa da célula. O administrador de célula é o administrador primário do WebSphere Application Server. Um usuário designado para essa função pode designar outras funções de administrador e também é o responsável pela administração da célula e da topologia. Um usuário designado para essa função não é responsável pela administração dos componentes do IBM Business Process Manager. Essa função fornece acesso a todas as interfaces, permitindo que os usuários alterem ou excluam todos os tipos de itens e ativos de biblioteca disponíveis, incluindo aplicativos de processo e kits de ferramentas. Essa função também permite a administração de Process Servers, de Performance Data Warehouses e de usuários e grupos internos. Você deverá ser um usuário designado para essa função para implementar os Process Applications no servidor do Process Center.

v Especifique o **Nome de Usuário** e a **Senha** para a conta do ambiente de implementação. O administrador do ambiente de implementação é o administrador primário do IBM Business Process Manager. Um usuário designado para essa função possui acesso administrativo ao Process Center e ao Process Admin Console. Essa função fornece acesso a todas as interfaces, permitindo que os usuários alterem ou excluam todos os tipos de itens e ativos de biblioteca disponíveis, incluindo aplicativos de processo e kits de ferramentas. Essa conta também permite a administração de Process Servers, Performance Data Warehouses e usuários e grupos internos.

Selecione **Usar esse servidor offline** se esse Process Server não for conectado a um Process Center. Servidores offline ainda podem ser usados ao implementar capturas instantâneas dos aplicativos de processo, mas o método para implementar aplicativos de processo em um Process Server offline difere do método de implementação de aplicativos de processo em um Process Server online.

Se não selecionar **Usar este servidor offline**, forneça as informações a seguir para o Process Center ao qual este servidor está conectado:

- v **Nome do Host**: Insira o host ou host virtual que este Process Server usará para se comunicar com o Process Center. Use um nome completo do host. Em um ambiente com um balanceador de carga ou servidor proxy entre os serviços Process Server e Process Center, certifique-se de que o que é designado aqui corresponde à URL para acessar o Process Center.
- v **Porta**: Insira o número da porta do Process Center. No ambiente com um balanceador de carga ou servidor proxy entre Process Server e Process Center, certifique-se de que o que é designado aqui corresponde à URL para acessar o Process Center.
- v **Nome de Usuário**: Insira o nome de um usuário de Process Center. O Process Server se conectará ao Process Center como esse usuário.
- v **Senha**: Insira a senha para o usuário de Process Center.
- É possível clicar em **Testar Conexão** para verificar a conexão com o Process Center.
- 7. Clique em **Avançar**.
- 8. Selecione **Sim** para usar um banco de dados existente.
- 9. Especifique as informações do banco de dados necessárias.

#### *Tabela 78. Campos de Configuração do Banco de Dados Requeridos para SQL Server*

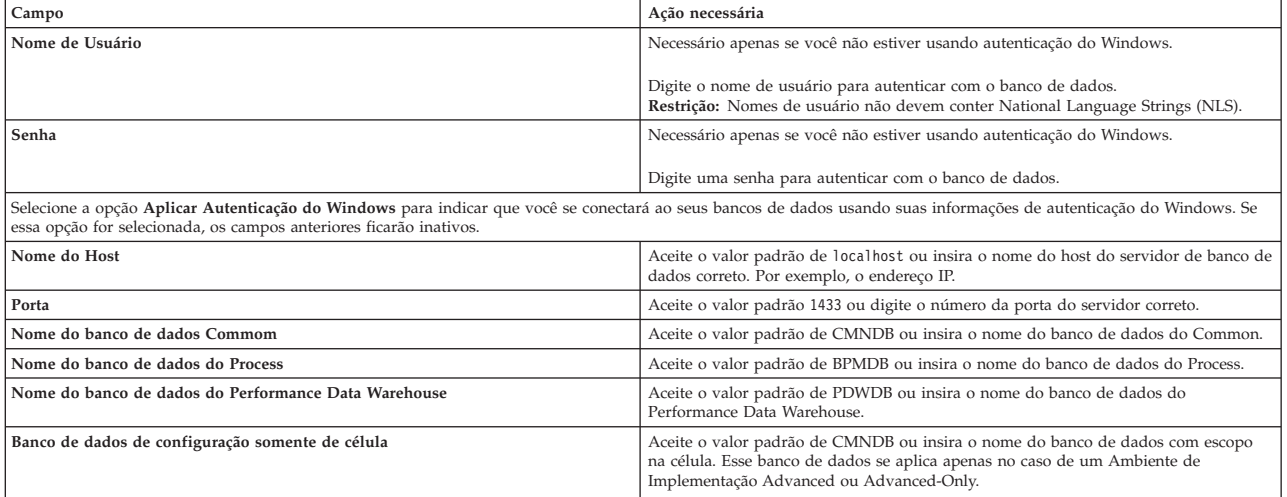

10. Clique em **Avançar** para continuar. É solicitado que forneça seu ID IBM e senha para se conectar aos repositórios de serviço IBM.

**Nota:** Se você estiver usando um arquivo de propriedades local, não será necessário fornecer seu ID IBM e senha.

A conexão com os repositórios de serviço é necessária para fazer o download e instalar quaisquer fix packs e correções temporárias necessárias a partir da Internet, incluindo correções para o WebSphere Application Server e IBM Business Process Manager. Um ID IBM e senha podem ser obtidos registrando-se em [http://www.ibm.com.](http://www.ibm.com)

Clique em **Cancelar** para continuar instalando sem fazer o download das correções necessárias da Internet ou limpe a opção **Usar sua conta de suporte para incluir atualizações com a instalação** na página Resumo da Instalação.

Após instalar com sucesso o produto, é possível usar o Installation Manager para instalar as correções necessárias.

- 11. Na página Resumo de instalação, verifique as opções de instalação e leia os contratos de licença. Se concordar com os termos dos contratos de licença, clique em **Aceito o contrato de licença e os avisos**.
- 12. Clique em **Instalar Software**.

Após uma instalação bem-sucedida, o console de Iniciação Rápida será iniciado automaticamente.

Para saber mais sobre a segurança para o ambiente e aplicativos, consulte Protegendo o IBM Business Process Manager e os Aplicativos.

# **Informações relacionadas**:

[Atualizações do Installation Manager](https://publib.boulder.ibm.com/infocenter/cchelp/v7r1m0/topic/com.ibm.rational.clearcase.cc_ms_install.doc/topics/c_IM_updates.htm)

# **Instalando o IBM Business Process Manager Advanced Usando uma Instalação Customizada e um Caminho de Configuração**

Use a opção de instalação Customizada para instalar o IBM Business Process Manager Advanced se precisar de qualquer opção de instalação e configuração que não seja fornecida pela opção de instalação Típica, se desejar instalar silenciosamente ou se desejar instalar sobre uma instalação existente do WebSphere Application Server.

# **Concedendo Permissão de Gravação de Arquivos e Diretórios para Usuários Não Administrativos para Criação ou Aumento de Perfil:**

Se não for o usuário que instalou o produto, você deve ter permissão de gravação para os diretórios selecionados dentro da instalação do IBM Business Process Manager. O instalador do produto pode conceder esta permissão ou criar um grupo com permissão para criar ou aumentar perfis.

O instalador do produto (que pode ser um usuário administrativo ou não administrativo) pode conceder a permissão de gravação para os arquivos e diretórios apropriados do IBM Business Process Manager a usuários não administrativos. Dessa forma, os usuários não administrativos podem criar perfis. Como alternativa, o instalador do produto pode criar um grupo para usuários que são autorizados a criar perfis ou fornecer a usuários individuais a autoridade para criar perfis.

Os usuários não administrativos criam seus próprios perfis para gerenciar seus próprios ambientes. Geralmente, eles gerenciam ambientes para finalidades de implementação.

Os usuários não administrativos devem armazenar seus perfis em sua estrutura de diretório privada, não no diretório *installation\_root*\profiles do produto.

# **Restrições:**

- v O IBM Business Process Manager não suporta a alteração de propriedade de perfis existentes do instalador do produto para usuários não administrativos. Um usuário não administrativo não pode aumentar perfis de propriedade de outro usuário.
- v Os mecanismos dentro do Profile Management Tool que sugerem nomes e valores de porta exclusivos estão desativados para usuários não administrativos. O usuário não administrativo deve alterar os

valores do campo padrão no Profile Management Tool para o nome do perfil, o nome do nó e as designações de porta. O instalador do produto pode designar aos usuários não administrativos um intervalo de valores para cada um dos campos e designar responsabilidade aos usuários para obedecerem seus intervalos de valores designados e manterem a integridade de suas próprias definições.

Se já tiver criado no mínimo um perfil, determinados diretórios e arquivos foram criados. É possível ignorar as etapas neste tópico que criam esses diretórios e arquivos. Se não foi criado nenhum perfil anteriormente, você deverá concluir as etapas para criar os diretórios e arquivos necessários.

A tarefa de exemplo a seguir mostra como criar um grupo que está autorizado a criar perfis. Os termos "instalador" e "instalador do produto" referem-se ao ID de usuário que instalou o IBM Business Process Manager. O instalador pode realizar as seguintes etapas para criar o grupo profilers e fornecer ao grupo as permissões apropriadas para criar um perfil.

- 1. Efetue logon no sistema do IBM Business Process Manager como o instalador do produto. O instalador do produto pode ser um usuário administrativo ou não administrativo.
- 2. Ao usar comandos do sistema operacional, execute as seguintes etapas:
	- a. Crie um grupo denominado **criadores de perfis**, que conterá todos os usuários que podem criar perfis.
	- b. Crie um usuário denominado **user1**, que pode criar perfis.
	- c. Inclua os usuários **product\_installer** e **user1** no grupo **profilers**.
- 3. Efetue logoff e logon novamente como o instalador para obter o novo grupo.
- 4. Se não existirem perfis, crie os diretórios a seguir como o instalador:
	- v Crie o diretório *install\_root***\logs\manageprofiles** seguindo as instruções na documentação do Windows. Para este procedimento de exemplo, o diretório será: *install\_root*\logs\manageprofiles
	- v Crie o diretório *install\_root***\properties\fsdb** seguindo as instruções na documentação do Windows. Para este procedimento de exemplo, o diretório será: *install\_root*\properties\fsdb
- 5. Se não existirem perfis, crie o arquivo profileRegistry.xml como o instalador. Para este exemplo, o caminho de arquivo é:

*install\_root*\properties\profileRegistry.xml

Inclua as informações a seguir no arquivo profileRegistry.xml. O arquivo deve ser codificado como UTF-8.

```
<?xml version="1.0" encoding="UTF-8"?>
<profiles/>
```
6. Como instalador do produto, utilize as ferramentas do sistema operacional para alterar as permissões de diretórios e arquivos. O exemplo a seguir assume que a variável **\$WASHOME** é o diretório de instalação raiz do IBM Business Process Manager **C:\Program Files\IBM\WebSphere\AppServer**. Siga estas instruções na documentação do Windows para conceder ao grupo **profilers** permissão de leitura/gravação para os diretórios a seguir e seus arquivos:

```
@WASHOME\logs\manageprofiles
@WASHOME\properties
@WASHOME\properties\fsdb
@WASHOME\properties\profileRegistry.xml
```
É provável que tenha de alterar as permissões em arquivos adicionais o usuário não administrativo encontrar erros de permissão. Por exemplo, se o instalador do produto autorizar um usuário não administrativo a excluir um perfil, então o instalador do produto pode ter que excluir o arquivo a seguir:

*install\_root*\properties\profileRegistry.xml\_LOCK

Conceda acesso de gravação ao usuário não administrativo para o arquivo autorizando o usuário a excluir o arquivo. Se o usuário não administrativo ainda não puder excluir o perfil, então o instalador do produto poderá excluir o perfil.

O instalador criou o grupo **profilers** e concedeu as permissões corretas ao grupo para os diretórios e os arquivos necessários para um usuário não administrativo criar perfis.

O usuário não administrativo que pertence ao grupo **profilers** pode criar perfis em um diretório que o usuário não administrativo possua e para o qual ele possua permissão de gravação. Entretanto, o usuário não administrativo não pode criar perfis no diretório-raiz de instalação do produto.

O usuário administrativo e o usuário não administrativo podem usar as mesmas tarefas para gerenciar perfis.

#### **Configurando Perfis e Criando um Ambiente de Implementação de Rede:**

Após instalar o produto, você deve criar ou aumentar um gerenciador de implementação e um ou mais perfis de nó gerenciado para definir o ambiente de tempo de execução. Antes de iniciar o gerenciador de implementação, você deve configurar os bancos de dados que serão usados com o IBM Business Process Manager.

#### *Configurando os Perfis, Bancos de Dados e Ambientes de Implementação para DB2:*

Selecione qual método será usado para configurar seus perfis, bancos de dados e o ambiente de implementação de rede. É possível usar o utilitário de linha de comandos **BPMConfig** ou diversas ferramentas para concluir a configuração do perfil e do ambiente de implementação.

# *Criando Perfis, Ambientes de Implementação e Bancos de Dados Simultaneamente Usando o Comando BPMConfig:*

Use o comando BPMConfig para criar perfis e ambientes de implementação. Durante esse processo, são gerados scripts do banco de dados, que devem ser executados para criar as tabelas para os bancos de dados.

#### *Criando Perfis, Ambientes de Implementação de Rede e Tabelas de Banco de Dados Usando BPMConfig:*

É possível usar o comando **BPMConfig** para criar um ambiente de implementação de rede típico usando um arquivo de propriedades que contenha todos os valores usados na configuração do ambiente de implementação. Ao mesmo tempo em que o ambiente de implementação é criado, é possível criar as tabelas de banco de dados necessárias e criar um novo perfil de gerenciador de implementação e perfis customizados para nós gerenciados, incluindo configurações para esses perfis no arquivo de propriedades usado pelo comando **BPMConfig**.

Antes de criar um ambiente de implementação, você deverá criar todos os bancos de dados manualmente que serão especificados no arquivo de propriedades. O comando **BPMConfig** não cria os bancos de dados. Cria o esquema e as tabelas. Você também deverá criar todos os usuários que especificou no arquivo de propriedades.

**Importante:** Execute o comando **BPMConfig** com o mesmo arquivo de propriedades em todos os computadores que participarão do ambiente de implementação. Primeiro você deverá executar o comando no computador que possui o perfil do gerenciador de implementação e, em seguida, executá-lo em cada computador que possui um nó gerenciado. Em qualquer momento determinado, apenas uma criação de perfil pode ser executada em um computador e apenas uma federação de nó pode ser executada com relação a um determinado gerenciador de implementação. Por esse motivo, se estiver

criando diversos perfis de uma vez em computadores diferentes, você deverá usar a opção **federateLater** e, em seguida, executar o comando com a opção **create de** sequencialmente em cada computador para federar os nós gerenciados.

Quando é executado com as opções **-create -de**, o comando **BPMConfig** executa as tarefas a seguir:

- v Cria quaisquer perfis locais especificados no arquivo de propriedades de configuração que ainda não existam.
- v Cria o nó do gerenciador de implementação com base nos valores no arquivo de propriedades do gerenciador de implementação e inicia o gerenciador de implementação.
- v Para cada nó especificado no arquivo de propriedades de configuração, cria um nó gerenciado baseado nos valores especificados.
- v Federa cada nó gerenciado e inclui o nó no ambiente de implementação.
- v Gera o ambiente de implementação.
- v Se o arquivo de propriedades usado tiver o parâmetro **bpm.de.deferSchemaCreation** configurado como **false**, as tabelas de banco de dados também serão criadas quando você executar o comando. Se a propriedade **bpm.de.deferSchemaCreation** no arquivo de propriedades de configuração estiver configurada como **true**, apenas os scripts para criar as tabelas de banco de dados serão gerados. Nesse caso, as tabelas de banco de dados precisam ser criadas separadamente usando esses scripts, e o utilitário de autoinicialização precisará ser executado manualmente.

**Dica:** Se você executar o comando **BPMConfig** para gerar os scripts do banco de dados em vez de criar as tabelas reais, será possível transmitir esses scripts para seu administrador de banco de dados para revisar e executar os scripts.

v Se a propriedade **bpm.de.deferSchemaCreation** estiver configurada como **true**, o banco de dados Processo não será carregado com informações do sistema, então, você deverá executar o utilitário **bootstrapProcessServerData** manualmente.

Para criar o ambiente de implementação pela primeira vez, conclua as seguintes etapas:

- 1. No computador onde você deseja criar o ambiente de implementação, localize o arquivo de propriedades de amostra apropriado: *BPM\_home*\BPM\samples\config.
- 2. Localize o arquivo de propriedades de amostra que melhor representa seu ambiente de implementação de destino e faça uma cópia dele. Para cada uma das diferentes configurações do produto, há uma pasta diferente que contém os arquivos de configuração de amostra. Por exemplo, para configurar um ambiente de implementação **Advanced**, **AdvancedOnly**, **Standard**, há uma pasta advanced, advancedonly, standard contendo um conjunto de arquivos de propriedades de configuração de amostra. Em cada pasta, há um conjunto de arquivos que são específicos dos diferentes tipos de bancos de dados e ambientes de configuração. Os arquivos de amostra são nomeados de acordo com o seguinte formato: *de\_type*[-*environment\_type*]-*topology*-*database\_type*[-*suffix*], em que:
	- v *de\_type* pode ser configurado para **Advanced**, **AdvancedOnly** ou **Standard** .
	- v *environment\_type* pode ser configurado como **PS** para Process Server ou como **PC** para Process Center. Essa variável não será usada se *de\_type* for **AdvancedOnly**.
	- v *topology* pode ser configurado para **SingleCluster** ou **ThreeClusters**.
	- v *database\_type* pode ser configurado para **DB2**, **DB2 for z/OS**, **Oracle** ou **SQLServer**.
	- v *suffix* pode ser configurado como **-WinAuth** para um banco de dados SQL Server.

Por exemplo, o arquivo de propriedades de configuração de amostra configura um ambiente de implementação **Advanced** com o Process Center e uma única topologia em cluster usando um banco de dados DB2 é chamado de Advanced-PC-SingleCluster-DB2.properties.

3. Modifique sua versão do arquivo de propriedades para que os valores correspondam a sua própria configuração. Ao modificar o arquivo de propriedades de amostra, use a orientação fornecida dentro do arquivo para especificar valores.

Quando configurar um ambiente do Process Server para usar o Process Center remotamente, você deverá alterar o valor padrão da propriedade **psProcessCenterHostname** de host local para um nome do host válido. Se você estiver configurando um Process Server offline e o valor de **bpm.de.psOffline** for configurado para true, não será necessário especificar um valor para a propriedade **psProcessCenterHostname**.

**Nota:** Seu arquivo de propriedades modificado deve usar codificação UTF-8.

Não inclua nenhuma propriedade customizada nesse arquivo quando executar suas modificações ou o comando **BPMConfig** falhará quando for executado.

Se você precisa usar um caractere barra invertida (\) em seu arquivo de propriedades, por exemplo, quando especificar nomes de caminho ou senhas, você deverá usar uma barra invertida de escape antes dele, por exemplo, bpm.dmgr.installPath=c:\\IBM\\BPM85.

Se uma configuração de três clusters estiver baseada no modelo Advanced ou AdvancedOnly e você desejar que seu ambiente de implementação inclua o Business Process Archive Manager opcional, inclua as entradas do arquivo de propriedades que serão descritas em ["Configurando o Business](#page-123-0) [Process Archive Manager" na página 118.](#page-123-0)

Para obter informações adicionais sobre as propriedades disponíveis, leia os comentários nos arquivos de amostra ou consulte Referência de Comando **BPMConfig** e as descrições no arquivo de propriedades de amostra nos Arquivos de Propriedades de Configuração de Amostra para Uso com o Comando BPMConfig.

4. Execute o comando **BPMConfig** no computador que possui o gerenciador de implementação, transmitindo-lhe o nome do arquivo de propriedades criado.

*BPM\_home*\bin\BPMConfig -create -de *my\_environment.properties*

5. Inicie o gerenciador de implementação. Execute o comando **BPMConfig** em cada computador que possuir um ou mais nós gerenciados, transmitindo a ele o nome do mesmo arquivo de propriedades.

**Nota:** Para cada nó que é configurado em uma máquina diferente do gerenciador de implementação, verifique a porta soap do gerenciador de implementação e atualize o valor de **bpm.dmgr.soapPort** no arquivo de propriedades antes de executar **BPMConfig** no nó.

**Nota:** Para cada membro de cluster no arquivo de propriedades, **BPMConfig** inclui as portas **http** e **https** na lista de hosts virtuais. Verifique a lista de hosts virtuais após executar **BPMConfig** para assegurar que as portas designadas sejam aceitáveis.

Se você estiver executado o **BPMConfig** com o **deferSchemaCreation** configurado para true, deverá criar suas tabelas de banco de dados e se seu ambiente incluir o componente ProcessServer, também deverá carregar o banco de dados Servidor de Processos. Para criar o banco de dados, execute os scripts SQL que serão gerados pelo comando **BPMConfig**. Para carregar o banco de dados Servidor de Processos, execute o utilitário **bootstrapProcessServerData**. Para obter mais informações, consulte o link de tarefa relacionada para executar os scripts gerados para criar tabelas de banco de dados. Após criar seu ambiente de implementação e suas tabelas de banco de dados, será possível iniciar o gerenciador de implementação, os agentes do nó e clusters ao executar o comando **BPMconfig** com a ação **-start** a partir do computador do gerenciador de implementação. Se você estiver criando ambiente de implementação Advanced ou AdvancedOnly, o gerenciador de implementação e os agentes do nó precisarão ser reiniciados para que a configuração com escopo na célula entre em vigor. Este é necessário apenas para o primeiro ambiente de implementação com os recursos Advanced ou AdvancedOnly.

Se o nó novo ou atualizado estiver no mesmo computador que o nó do gerenciador de implementação, o nó novo ou atualizado será sincronizado automaticamente com o nó do gerenciador de implementação. Antes de iniciar o nó, assegure-se de que essa sincronização tenha sido concluída ao verificar o arquivo syncNode.log localizado no diretório *profile\_root*\logs. Se o nó novo ou atualizado estiver em um computador diferente do nó do gerenciador de implementação, será necessário executar o comando **syncNode.bat** ou **syncNode.sh** no nó novo ou atualizado e esperar a sincronização ser concluída antes do início do nó.

# **Tarefas relacionadas**:

"Executando os Scripts do Banco de Dados DB2 Gerados"

Se você executar o comando BPMConfig com a propriedade *bpm.de.deferSchemaCreation* configurada como **true**, ou caso tenha usado o Assistente do Ambiente de Implementação e desmarcado a opção Criar Tabelas, deverá executar os scripts de banco de dados gerados manualmente para criar as tabelas de banco de dados.

#### *Criando Bancos de Dados DB2:*

É possível criar os bancos de dados necessários para o IBM Business Process Manager V8.5 antes de criar perfis e de configurar seu ambiente de implementação de rede. Normalmente, você precisa dos bancos de dados do Process, do Performance Data Warehouse e Common. No caso de um ambiente de implementação Advanced-only, você precisa somente do banco de dados Common.

O Process Server e o Performance Data Warehouse requerem seus próprios bancos de dados separados e não podem ser configurados no mesmo banco de dados que outros componentes de BPM.

Os nomes de banco de dados padrão são BPMDB para o banco de dados do Process, PDWDB para o banco de dados do Performance Data Warehouse e CMNDB para o banco de dados do Common. No caso de um ambiente de implementação **Advanced** ou **Advanced-Only**, existem dois tipos de bancos de dados do Common chamados **com escopo na célula** e **nível de ambiente de implementação**. Os dois podem ser definidos para usar o CMNDB (que é o padrão) ou podem usar bancos de dados separados.

Pasta Em um ambiente do IBM Business Process Manager, o script **createDatabase.sql** é usado para criar os bancos de dados. Ele está disponível na pasta*BPM\_HOME*\BPM\dbscripts\DB2\Create.

No exemplo a seguir, substitua *@DB\_NAME@* pelo nome que você deseja usar para o banco de dados criado e substitua *@DB\_USER@* pelo nome do usuário que deseja usar para o banco de dados.

- 1. Se o IBM Business Process Manager estiver instalado na sua máquina, localize o script SQL **createDatabase.sql** a ser executado. Caso contrário, use a opção de linha de comando.
- 2. Execute o script de amostra a seguir para criar cada banco de dados.

BPM\_HOME\BPM\dbscripts\DB2\Create\createDatabase.sql

Opcionalmente, é possível copiar o conteúdo do arquivo SQL acima em um editor de comando e executar os comandos como a seguir:

create database @DB\_NAME@ automatic storage yes using codeset UTF-8 territory US pagesize 32768; connect to @DB\_NAME@;

grant dbadm on database to user @DB\_USER@; UPDATE DB CFG FOR @DB NAME@ USING LOGFILSIZ 4096 DEFERRED; UPDATE DB CFG FOR @DB\_NAME@ USING LOGSECOND 64 DEFERRED; connect reset;

Se IBM Business Process Manager não estiver instalado, execute o comando a seguir na linha de comando:

db2 -tvf createDatabase.sql

*Executando os Scripts do Banco de Dados DB2 Gerados:*

Se você executar o comando BPMConfig com a propriedade *bpm.de.deferSchemaCreation* configurada como **true**, ou caso tenha usado o Assistente do Ambiente de Implementação e desmarcado a opção Criar Tabelas, deverá executar os scripts de banco de dados gerados manualmente para criar as tabelas de banco de dados.

Antes de iniciar essa tarefa, você deve ter executado o comando **BPMConfig** ou o Assistente do Ambiente de Implementação para gerar os scripts SQL corretos.

Se a propriedade *bpm.de.deferSchemaCreation* estiver configurada como **false**, ou se tiver usado o Assistente do Ambiente de Implementação e não tiver desmarcado a opção Criar Tabelas, os scripts SQL serão executados durante a configuração do ambiente de implementação.

Os scripts SQL do banco de dados são gerados na pasta *dmgr\_profile\_name*\dbscripts, por padrão.

1. Localize os scripts SQL gerados.

Uma configuração padrão para o ambiente de implementação **Advanced** com bancos de dados DB2 contém as seguintes sub-pastas e scripts SQL:

- cell name
	- DB2
		- *CMNDB*
			- createSchema Advanced.sql
- v *deployment\_environment\_name*
	- DB2
		- *CMNDB*
			- createSchema Advanced.sql
			- createSchema Messaging.sql
		- *BPMDB*
			- createSchema Advanced.sql
			- createProcedure Advanced.sql
		- *PDWDB*
			- createSchema Advanced.sql

**Nota:** As pastas *BPMDB* e *PDWDB* para bancos de dados Process Server e Performance Data Warehouse não são geradas para um ambiente de implementação **Advanced-only**.

2. Execute os scripts para aplicar o esquema ao CMNDB.

Por exemplo, use os seguintes comandos para executar os scripts manualmente para uma configuração do banco de dados Comum que **tem escopo na célula**.

db2 -tvf profiles\DmgrProfile\dbscripts\*cell\_name*\DB2\CMNDB\createDatabase.sql db2 connect to CMNDB USER *username* USING *password* db2 -tvf profiles\DmgrProfile\dbscripts\*cell\_name*\DB2\CMNDB\createSchema\_Advanced.sql db2 connect reset

Por exemplo, utilize os seguintes comandos para executar os scripts manualmente para uma configuração de banco de dados Comum de **nível de ambiente de implementação**:

db2 connect to CMNDB USER *username* USING *password* **db2 -tvf profiles\DmgrProfile\dbscripts\***deployment\_environment\_name***\DB2\CMNDB\createSchema\_Advanced.sql db2 -tvf profiles\DmgrProfile\dbscripts\***deployment\_environment\_name***\DB2\CMNDB\createSchema\_Messaging.sql** db2 connect reset

3. Execute os scripts para aplicar o esquema ao BPMDB.

Por exemplo, use os comandos a seguir para executar os scripts manualmente para a configuração do banco de dados do Process:

db2 -tvf profiles\DmgrProfile\dbscripts\*deployment\_environment\_name*\DB2\BPMDB\createDatabase.sql db2 connect to BPMDB USER *username* USING *password* **db2 -tvf profiles\DmgrProfile\dbscripts\***deployment\_environment\_name***\DB2\BPMDB\createSchema\_Advanced.sql db2 -tdGO -vf profiles\DmgrProfile\dbscripts\***deployment\_environment\_name***\DB2\BPMDB\createProcedure\_Advanced.sql** db2 connect reset

4. Execute os scripts para aplicar o esquema ao PDWDB.

Por exemplo, use os seguintes comandos para executar os scripts manualmente para a configuração do banco de dados do Performance Data Warehouse:

db2 connect to PDWDB USER *username* USING *password*

**db2 -tvf profiles\DmgrProfile\dbscripts\***deployment\_environment\_name***\DB2\PDWDB\createSchema\_Advanced.sql** db2 connect reset

# **Tarefas relacionadas**:

["Gerando Scripts do Banco de Dados DB2 Usando o Comando BPMConfig" na página 919](#page-924-0) É possível usar o comando **BPMConfig** para gerar os scripts do banco de dados que são usados para criar suas tabelas de banco de dados. Se usou o comando **BPMConfig** ou o assistente do ambiente de implementação de rede no console administrativo para criar o ambiente de implementação, os scripts foram gerados para você.

# *Configurando os Perfis e os Ambientes de Implementação de Rede Usando Diversas Ferramentas:*

É possível utilizar diversas ferramentas para configurar os perfis e o ambiente de implementação de rede. É possível usar o utilitário de linha de comandos **manageprofiles** ou o Profile Management Tool para criar ou aumentar os perfis de implementação de rede e usar o assistente do Ambiente de Implementação para criar o ambiente de implementação de rede. Se desejar criar os perfis do gerenciador de implementação e do nó gerenciado separadamente da criação do ambiente de implementação, será possível usar o comando **BPMConfig**.

# *Criando ou aumentando perfis de implementação de rede:*

Você deve criar ou aumentar um perfil de gerenciador de implementação e um ou mais perfis customizados antes de criar o ambiente de implementação. Usando perfis é possível ter mais de um ambiente de tempo de execução em um sistema, sem ter que instalar diversas cópias do IBM Business Process Manager.

# *Criando ou Aumentando Perfis de Gerenciador de Implementação:*

Para iniciar a configuração de implementação de rede, crie ou aumente um perfil de gerenciador de implementação. É possível criar perfis de gerenciador de implementação usando o Profile Management Tool e aumentar perfis usando o Profile Management Tool ou o utilitário de linha de comandos **manageprofiles**.

# *Criando Perfis de Gerenciador de Implementação Usando a Profile Management Tool:*

É possível configurar um perfil de gerenciador de implementação usando a Profile Management Tool.

Se instalou o BPM em um ambiente de controlador de domínio do Windows e instalou o DB2 Express como parte da instalação, a criação de perfil falhará, porque não é possível usar o ID do usuário de domínio para criar um banco de dados e tabelas novos. Antes de criar um perfil, use uma das soluções a seguir:

- v Efetue login no sistema Windows como um usuário de sistema local para criar um perfil.
- v Siga as etapas listadas em Erro de arquivo de log do DB2: SQL1092N "USERID não possui a autoridade para executar o comando ou operação solicitados" antes de criar um perfil.

**Restrição:** Não é possível aumentar um perfil do gerenciador de implementação no qual o registro do usuário padrão do WebSphere VMM foi alterado, por exemplo, para usar LDAP.

# Restrições: **Wista Windows 7**

v Para executar o Profile Management Tool no Windows 7, Windows Vista ou Windows Server 2008, você deve elevar os privilégios de sua conta de usuário Microsoft Windows. Quer você seja um usuário administrativo ou um usuário não administrativo, clique com o botão direito do mouse no arquivo pmt.bat e selecione **Executar como administrador**. Como alternativa, use o comando **runas** na linha de comandos. Por exemplo, o seguinte comando pode ser executado a partir do diretório *installation\_root*\bin\ProfileManagement:

runas /user:MyAdminName /env pmt.bat

Os usuários não administradores são solicitados da senha do administrador.

- v Se você instalar diversas instâncias de IBM Business Process Manager como o usuário raiz e conceder a um usuário não administrativo acesso apenas a um subconjunto dessas instâncias, o Profile Management Tool não funcionará corretamente para o usuário não administrativo. Além disso, ocorre uma mensagem com.ibm.wsspi.profile.WSProfileException ou Access is denied no arquivo *installation\_root*\bin\ProfileManagement\pmt.bat. Por padrão, usuários não administrativos não têm acesso ao diretório Program Files, que é o local de instalação padrão para o produto. Para resolver esse problema, os usuários não administrativos devem instalar o produto por si só ou receber permissão de acesso à outras instâncias do produto.
- 1. Use um dos métodos a seguir para iniciar o Profile Management Tool:
	- v Inicie a ferramenta no console de Iniciação Rápida.
	- v Utilize o menu Iniciar do Windows. Por exemplo, selecione **Iniciar > Programas** *ou* **Todos os Programas > IBM > Business Process Manager 8.5 > Profile Management Tool**.
	- v Execute o comando *installation\_root***\bin\ProfileManagement\pmt.bat**
- 2. Na página de Boas-vindas, clique em **Ativar Profile Management Tool** ou selecione a guia **Profile Management Tool**.
- 3. Na guia **Perfis**, clique em **Criar**.

A página Seleção de Ambiente será aberta em uma janela separada.

- 4. Na página Seleção de Ambiente, localize a configuração do IBM Business Process Manager Advanced e expanda a seção. Selecione o modelo de perfil de gerenciador de implementação do IBM BPM e clique em **Avançar**.
- 5. Na página Nome e Local do Perfil, conclua as seguintes etapas:
	- a. No campo **Nome do perfil**, especifique um nome exclusivo ou aceite o valor padrão. Cada perfil criado deve ter um nome. Quando há mais de um perfil, eles podem ser diferenciados em seu nível mais alto por esse nome.
	- b. No campo **Diretório do perfil**, insira o diretório para o perfil ou use o botão **Navegar** para acessar o diretório de perfil. O diretório especificado conterá os arquivos que definem o ambiente de tempo de execução, tais como comandos, arquivos de configuração e arquivos de log. O diretório padrão é *installation\_root*\profiles\*profile\_name*.
	- c. Opcional: Selecione **Tornar este perfil o padrão** para tornar o perfil que está criando o perfil padrão. Essa caixa de seleção será mostrada apenas se você tiver um perfil existente em seu sistema.

Quando um perfil for o perfil padrão, os comandos funcionam automaticamente com ele. O primeiro perfil que você cria em uma estação de trabalho é o perfil padrão. O perfil padrão é o destino padrão para comandos que são emitidos a partir do diretório bin na raiz da instalação do produto. Quando só pode existir um perfil em uma estação de trabalho, todo comando funciona nesse perfil. Se existir mais de um perfil, determinados comandos exigem que você especifique o perfil ao qual o comando se aplica.

- d. Clique em **Avançar**. Se clicar em **Voltar** e alterar o nome do perfil, poderá ser necessário alterar manualmente o nome nesta página quando ele for exibido novamente.
- 6. Na página Nomes de Nó, Host e Célula, conclua as seguintes ações para o perfil que está sendo criado:
	- v No campo **Nome do nó**, insira um nome para o nó ou aceite o valor padrão. Tente manter o nome do nó o mais abreviado possível, mas certifique-se de que os nomes de nós sejam exclusivos em seu ambiente de implementação.
	- v No campo **Nome do Host**, insira um nome para o host ou aceite o valor padrão.
	- v No campo **Nome da Célula**, insira um nome para a célula ou aceite o valor padrão.

Clique em **Avançar**.

7. Necessário: Na página Segurança Administrativa, insira valores para o **Nome de usuário**, a **Senha** e a **Confirmação de senha**. A senha especificada durante a instalação para o administrador será usada para todos os usuários internos. Como todos os perfis do IBM Business Process Manager devem ter a segurança administrativa ativada, **Avançar** estará ativado apenas após a inserção dos valores.

Clique em **Próximo**.

- 8. Na página Certificado de Segurança (Parte 1), especifique se serão criados novos certificados ou se serão importados certificados existentes.
	- v Para criar um novo certificado pessoal padrão e um novo certificado de assinatura raiz, selecione **Criar um novo certificado pessoal padrão** e **Criar um novo certificado de assinatura raiz** e clique em **Avançar**.
	- v Para importar os certificados existentes, selecione **Importar um Certificado Pessoal Padrão Existente** e **Importar um Certificado de Assinatura Raiz Existente** e forneça as seguintes informações:
		- No campo **Caminho**, insira o caminho do diretório no certificado existente.
		- No campo **Senha**, insira a senha para o certificado
		- No campo **Tipo de Keystore**, selecione o tipo de keystore para o certificado que você está importando.
		- No campo **Alias de Keystore**, selecione o alias de keystore para o certificado que você está importando.
		- Clique em **Avançar** para exibir a página Certificado de Segurança (Parte 2).

Quando você importar um certificado pessoal como o certificado pessoal padrão, importe o certificado root que assinou o certificado pessoal. Caso contrário, o Profile Management Tool incluirá o assinante do certificado pessoal no arquivo trust.p12.

9. Na página Certificado de Segurança (Parte 2), verifique se as informações de certificado estão corretas e clique em **Avançar** para exibir a página Designação de Valores de Porta.

Se criar os certificados, será possível usar os valores padrão ou modificá-los para criar novos certificados. O certificado pessoal padrão é válido, por padrão, por um ano e é assinado pelo certificado raiz de assinatura. O certificado raiz de assinatura é um certificado autoassinado, válido por 15 anos por padrão. A senha do keystore padrão para o certificado raiz de assinatura é WebAS. Altere a senha. A senha não pode conter nenhum caractere do conjunto de caracteres de byte duplo (DBCS) pois determinados tipos de keystore, incluindo o PKCS12, não suportam esses caracteres. Os tipos de keystore suportados dependem dos provedores no arquivo java.security.

Ao criar um dos certificados ou ambos, ou importar um certificado ou ambos, os arquivos keystore criados são:

- key.p12: Contém o certificado pessoal padrão.
- v trust.p12: Contém o certificado de assinante a partir do certificado raiz padrão.
- v root-key.p12: Contém o certificado raiz de assinatura.
- v default-signers.p12: Contém certificados de assinantes que são incluídos em qualquer novo arquivo keystore que criar após o servidor estar instalado e em execução. Por padrão, o assinante do certificado raiz padrão e um certificado de assinante DataPower estão nesse arquivo keystore.
- v deleted.p12: Mantém certificados excluídos com a tarefa deleteKeyStore para que possam ser recuperados se necessário.
- v ltpa.jceks: Contém chaves da Lightweight Third-Party Authentication (LTPA) padrão do servidor que os servidores em seu ambiente usam para se comunicar entre si.

Todos esses arquivos têm a mesma senha ao criar ou importar os certificados, que é a senha padrão ou uma senha especificada por você. Um certificado importado é incluído no arquivo key.p12 ou no arquivo root-key.p12. Se importar qualquer certificado e os certificados não contiverem as informações desejadas, clique em **Voltar** para importar outro certificado.

10. Na página Designação de Valores de Porta, verifique se as portas especificadas para o perfil são exclusivas e clique em **Avançar**. O Profile Management Tool detecta portas que são usadas atualmente por outros produtos WebSphere e exibe valores de porta recomendados que não entram em conflito com os existentes. Se você tiver aplicativos diferentes dos do WebSphere que utilizam portas especificadas, verifique se as portas não estão em conflito.

As portas serão reconhecidas como estando em utilização se as seguintes condições forem atendidas:

- v As portas são designadas a um perfil criado em uma instalação desempenhada pelo usuário atual.
- v As portas estão em utilização.

Embora a ferramenta valide portas ao acessar a página Designação de Valores de Porta, os conflitos de porta ainda podem ocorrer como resultado de seleções feitas nas páginas subsequentes do Profile Management Tool. As portas não são designadas até que a criação de perfil seja concluída.

Se você suspeitar de um conflito de porta, poderá investigá-lo após a criação do perfil. Determine as portas utilizadas durante a criação de perfil examinando o seguinte arquivo: *profile\_root*\properties\portdef.prop

Incluídos neste arquivo estão as chaves e valores utilizados na configuração das portas. Se você descobrir conflitos de porta, pode reatribuir as portas manualmente. Para redesignar portas, consulte "Atualizando portas em perfis existentes" no centro de informações do WebSphere Application Server. Execute o arquivo **updatePorts.ant** por meio do script **ws\_ant** neste tópico.

11. Avançado: Se não tiver privilégios administrativos, acesse a próxima etapa. Se tiver privilégios de administrador, na página Definição de Serviço indique se um serviço do Windows deve ser usado para executar o IBM Business Process Manager.

Se o perfil for configurado como um serviço do Windows, o IBM Business Process Manager inicia os serviços do Windows para processos iniciados pelo comando **startServer** ou **startManager**. Por exemplo, se você configurar um servidor como um serviço do Windows e emitir o comando **startServer**, o comando **wasservice** iniciará os serviços definidos.

**Importante:** Se você escolher efetuar logon como uma conta de usuário especificada, deverá especificar um ID do usuário e senha para o usuário que deve executar o serviço, e o tipo de inicialização (o padrão é Manual). O ID de usuário não deve ter espaços em seu nome, deve pertencer ao grupo de Administradores e deve ter o direito de usuário avançado "Efetuar logon como um serviço". Se o ID do usuário pertencer ao grupo Administrador, o Profile Management Tool concederá a ele direitos de usuário avançado, se ele ainda não os tiver.

Durante a exclusão do perfil, você pode remover o serviço do Windows que é incluído durante a criação de perfil.

# **Considerações sobre IPv6 (Internet Protocol versão 6) ao executar perfis como serviços do Windows**

Os perfis criados para serem executados como um serviço do Windows falharão ao iniciar durante a utilização do IPv6, se o serviço estiver configurado para ser executado como Sistema Local. Crie uma variável de ambiente específica do usuário para ativar IPv6. Como esta variável de ambiente é uma variável do usuário em vez de uma variável do Sistema Local, apenas um serviço do Windows executado como esse usuário específico pode acessar esta variável de ambiente. Por padrão, quando um novo perfil é criado e configurado para ser executado como um serviço do Windows, o serviço é configurado para ser executado como um Sistema Local. Quando o serviçoIBM Business Process Manager Windows tenta a execução, o serviço não consegue acessar a variável de ambiente do usuário que especifica IPv6 e, assim, tenta iniciar como IPv4. O servidor não iniciará corretamente nesse caso. Para resolver o problema, ao criar o perfil, especifique se o serviço IBM Business Process Manager Windows é executado com o mesmo ID de usuário sob o qual a variável de ambiente que especifica IPv6 está definida, em vez do Sistema Local.

- 12. Na página Resumo do Perfil, revise as informações. Clique em **Criar** para criar o perfil ou em **Voltar** para alterar as características do perfil.
- 13. Na página Perfil Completo, revise as informações. Para prosseguir para o console do Quick Start, certifique-se de que **Ativar console do Quick Start** esteja selecionado e clique em **Concluir**.
- v Inclua perfis de nó gerenciado para serem gerenciados pelo gerenciador de implementação e, em seguida, configure o ambiente de implementação.

# **Informações relacionadas**:

[Atualizando portas em perfis existentes \(WebSphere Application Server\)](http://www14.software.ibm.com/webapp/wsbroker/redirect?version=phil&product=was-nd-mp&topic=tins_updatePorts)

*Aumentando Perfis de Gerenciador de Implementação com um Servidor de Banco de Dados DB2 Usando a Profile Management Tool:*

É possível usar a Profile Management Tool para aumentar um perfil de gerenciador de implementação existente do WebSphere Application Server.

Lembre-se de encerrar os servidores associados a um perfil que planeje aumentar.

Se instalou o BPM em um ambiente de controlador de domínio do Windows e instalou o DB2 Express como parte da instalação, a criação de perfil falhará, porque não é possível usar o ID do usuário de domínio para criar um banco de dados e tabelas novos. Antes de criar um perfil, use uma das soluções a seguir:

- v Efetue login no sistema Windows como um usuário de sistema local para criar um perfil.
- v Siga as etapas listadas em Erro de arquivo de log do DB2: SQL1092N "USERID não possui a autoridade para executar o comando ou operação solicitados" antes de criar um perfil.

**Restrição:** Não é possível aumentar um perfil do gerenciador de implementação no qual o registro do usuário padrão do WebSphere VMM foi alterado, por exemplo, para usar LDAP.

#### Restrições: **Wista Mindows 7**

v Para executar o Profile Management Tool no Windows 7, Windows Vista ou Windows Server 2008, você deve elevar os privilégios de sua conta de usuário Microsoft Windows. Quer você seja um usuário administrativo ou um usuário não administrativo, clique com o botão direito do mouse no arquivo pmt.bat e selecione **Executar como administrador**. Como alternativa, use o comando **runas** na linha de comandos. Por exemplo, o seguinte comando pode ser executado a partir do diretório *installation\_root*\bin\ProfileManagement:

runas /user:MyAdminName /env pmt.bat

Os usuários não administradores são solicitados da senha do administrador.

- v Se você instalar diversas instâncias de IBM Business Process Manager como o usuário raiz e conceder a um usuário não administrativo acesso apenas a um subconjunto dessas instâncias, o Profile Management Tool não funcionará corretamente para o usuário não administrativo. Além disso, ocorre uma mensagem com.ibm.wsspi.profile.WSProfileException ou Access is denied no arquivo *installation\_root*\bin\ProfileManagement\pmt.bat. Por padrão, usuários não administrativos não têm acesso ao diretório Program Files, que é o local de instalação padrão para o produto. Para resolver esse problema, os usuários não administrativos devem instalar o produto por si só ou receber permissão de acesso à outras instâncias do produto.
- 1. Use um dos métodos a seguir para iniciar o Profile Management Tool:
	- v Inicie a ferramenta no console de Iniciação Rápida.
	- v Utilize o menu Iniciar do Windows. Por exemplo, selecione **Iniciar > Programas** *ou* **Todos os Programas > IBM > Business Process Manager 8.5 > Profile Management Tool**.
	- v Execute o comando *installation\_root***\bin\ProfileManagement\pmt.bat**
- 2. Encerre todos os servidores associados a um perfil que planeje aumentar.
- 3. Na página de Boas-vindas, clique em **Ativar Profile Management Tool** ou selecione a guia **Profile Management Tool**.
- 4. Na guia **Perfis**, selecione o perfil que deseja aumentar e clique em **Aumentar**. Se você aumentar um perfil do WebSphere Application Server, ele deve ser da versão do WebSphere Application Server na

qual o IBM Business Process Manager foi instalado. O botão **Aumentar** não pode ser selecionado a menos que um perfil possa ser aumentado. A página Seleção de Aumento é aberta em uma janela separada.

- 5. Na página Seleção de Aumento, selecione o modelo de aumento do **gerenciador de implementação do IBM BPM**. Em seguida, clique em **Avançar**.
- 6. Necessário: Na página Segurança Administrativa, insira valores para o **Nome de usuário**, a **Senha** e a **Confirmação de senha**. A senha especificada durante a instalação para o administrador será usada para todos os usuários internos. Como todos os perfis do IBM Business Process Manager devem ter a segurança administrativa ativada, **Avançar** estará ativado apenas após a inserção dos valores.
- 7. Na página Resumo de Aumento do Perfil, revise as informações. Clique em **Aumentar** para aumentar o perfil ou em **Voltar** para alterar as características do perfil.
- 8. Na página Aumento do Perfil Concluída, revise as informações. Para prosseguir para o console do Quick Start, certifique-se de que **Ativar console do Quick Start** esteja selecionado e clique em **Concluir**.
- v Inclua perfis de nó gerenciado para serem gerenciados pelo gerenciador de implementação e, em seguida, configure o ambiente de implementação.

#### **Informações relacionadas**:

[Atualizando portas em perfis existentes \(WebSphere Application Server\)](http://www14.software.ibm.com/webapp/wsbroker/redirect?version=phil&product=was-nd-mp&topic=tins_updatePorts)

*Aumentando Perfis de Gerenciador de Implementação Usando o Utilitário de Linha de Comandos manageprofiles:*

É possível usar o utilitário de linha de comandos manageprofiles para aumentar um perfil de gerenciador de implementação existente do WebSphere Application Server.

Lembre-se de encerrar os servidores associados a um perfil que planeje aumentar.

Certifique-se de não estar executando o utilitário de linha de comandos **manageprofiles** no mesmo perfil. Se uma mensagem de erro for exibida ao executar o comando, determine se há outra ação de criação ou aumento de perfil em andamento. Se houver, aguarde até que ela seja concluída.

**Restrição:** Para executar o comando **manageprofiles** no Windows 7, Windows Vista ou Windows Server 2008, você deve elevar os privilégios de sua conta de usuário Microsoft Windows usando o comando **runas**. Lembre-se de colocar aspas duplas no comando **manageprofiles** e em todos os parâmetros. Por exemplo, o seguinte comando pode ser executado a partir do diretório *installation\_root*\bin: runas /env /user:MyAdminName "**manageprofiles.bat**"

Os usuários não administradores são solicitados da senha do administrador.

Se instalou o BPM em um ambiente de controlador de domínio do Windows e instalou o DB2 Express como parte da instalação, a criação de perfil falhará, porque não é possível usar o ID do usuário de domínio para criar um banco de dados e tabelas novos. Antes de criar um perfil, use uma das soluções a seguir:

- v Efetue login no sistema Windows como um usuário de sistema local para criar um perfil.
- v Siga as etapas listadas em Erro de arquivo de log do DB2: SQL1092N "USERID não possui a autoridade para executar o comando ou operação solicitados" antes de criar um perfil.
- 1. Determine o modelo que foi usado para criar o perfil existente que deseja aumentar. Você deve aumentar um perfil de gerenciador de implementação.

**Restrição:** Não é possível aumentar um perfil do gerenciador de implementação no qual o registro do usuário padrão do WebSphere VMM foi alterado, por exemplo, para usar LDAP. É possível determinar o modelo visualizando o registro de perfil no arquivo *installation\_root*\ properties\profileRegistry.xml. Não modifique esse arquivo. Use o arquivo apenas para visualizar os modelos.

2. Localize o modelo apropriado a ser usado para aumento.

Os modelos para cada perfil estão localizados no diretório diretório *installation\_root*\ profileTemplates\BPM para modelos do BPM e em *installation\_root*\profileTemplates para outros produtos. Para perfis de gerenciador de implementação, use o modelo BPM/BpmDmgr. Esse modelo está disponível com o IBM BPM Standard e IBM BPM Advanced.

3. Use o parâmetro augment para alterar um perfil existente com um modelo de aumento. O parâmetro de aumento faz com que o utilitário de linha de comandos **manageprofiles** atualize e aumente o perfil identificado no parâmetro **-profileName** usando o modelo no parâmetro **-templatePath**. Os modelos de aprimoramento que você pode utilizar são determinados por quais produtos IBM e versões estão instalados em seu ambiente. O caminho de arquivo para **-templatePath** não precisa ser completo; /profileTemplates é automaticamente incluído como um prefixo.

**Nota:** Não modifique manualmente os arquivos que estão localizados no diretório *installation\_dir*/profileTemplates/BPM.

4. Execute o arquivo a partir da linha de comandos. Não forneça um parâmetro **-profilePath**. Por exemplo:

manageprofiles.bat -augment -templatePath BPM/BpmDmgr -profileName MyProfileName -adminUsername celladmin -adminPassword celladmin

O status é gravado na janela do console quando o comando conclui a execução.

v Inclua perfis de nó gerenciado para serem gerenciados pelo gerenciador de implementação e, em seguida, configure o ambiente de implementação.

# *Criando ou Aumentando Perfis de Nó Gerenciado:*

Como parte da configuração de implementação de rede, você deve criar ou aumentar pelo menos um perfil de nó gerenciado. Um perfil de nó gerenciado contém um nó vazio que deve ser federado para uma célula do gerenciador de implementação para se tornar operacional. Federar o nó altera-o para um nó gerenciado.

*Criando Perfis de Nó Gerenciado Usando a Profile Management Tool:*

É possível criar e federar perfis de nó gerenciado usando a Profile Management Tool.

**Restrição:** Não é possível aumentar um perfil do gerenciador de implementação no qual o registro do usuário padrão do WebSphere VMM foi alterado, por exemplo, para usar LDAP.

# Restrições: **Wista Mindows 7**

v Para executar o Profile Management Tool no Windows 7, Windows Vista ou Windows Server 2008, você deve elevar os privilégios de sua conta de usuário Microsoft Windows. Quer você seja um usuário administrativo ou um usuário não administrativo, clique com o botão direito do mouse no arquivo pmt.bat e selecione **Executar como administrador**. Como alternativa, use o comando **runas** na linha de comandos. Por exemplo, o seguinte comando pode ser executado a partir do diretório *installation\_root*\bin\ProfileManagement:

runas /user:MyAdminName /env pmt.bat

Os usuários não administradores são solicitados da senha do administrador.

v Se você instalar diversas instâncias de IBM Business Process Manager como o usuário raiz e conceder a um usuário não administrativo acesso apenas a um subconjunto dessas instâncias, o Profile Management Tool não funcionará corretamente para o usuário não administrativo. Além disso, ocorre uma mensagem com.ibm.wsspi.profile.WSProfileException ou Access is denied no arquivo *installation\_root*\bin\ProfileManagement\pmt.bat. Por padrão, usuários não administrativos não têm

acesso ao diretório Program Files, que é o local de instalação padrão para o produto. Para resolver esse problema, os usuários não administrativos devem instalar o produto por si só ou receber permissão de acesso à outras instâncias do produto.

- 1. Se quiser federar o nó para um gerenciador de implementação enquanto cria o perfil de nó gerenciado, inicie o gerenciador de implementação.
- 2. Use um dos métodos a seguir para iniciar o Profile Management Tool:
	- v Inicie a ferramenta no console de Iniciação Rápida.
	- v Utilize o menu Iniciar do Windows. Por exemplo, selecione **Iniciar > Programas** *ou* **Todos os Programas > IBM > Business Process Manager 8.5 > Profile Management Tool**.
	- v Execute o comando *installation\_root***\bin\ProfileManagement\pmt.bat**
- 3. Na página de Boas-vindas, clique em **Ativar Profile Management Tool** ou selecione a guia **Profile Management Tool**.
- 4. Na guia **Perfis**, clique em **Criar**.

A página Seleção de Ambiente será aberta em uma janela separada.

- 5. Na página Seleção de Ambiente, localize a configuração do IBM Business Process Manager Advanced e expanda a seção. Selecione o modelo de perfil de nó gerenciado do IBM BPM e clique em **Avançar**.
- 6. Na página Nome e Local do Perfil, conclua as seguintes etapas:
	- a. No campo **Nome do perfil**, especifique um nome exclusivo ou aceite o valor padrão. Cada perfil criado deve ter um nome. Quando há mais de um perfil, eles podem ser diferenciados em seu nível mais alto por esse nome.
	- b. No campo **Diretório do perfil**, insira o diretório para o perfil ou use o botão **Navegar** para acessar o diretório de perfil. O diretório especificado conterá os arquivos que definem o ambiente de tempo de execução, tais como comandos, arquivos de configuração e arquivos de log. O diretório padrão é *installation\_root*\profiles\*profile\_name*.
	- c. Opcional: Selecione **Tornar este perfil o padrão** para tornar o perfil que está criando o perfil padrão. Essa caixa de seleção será mostrada apenas se você tiver um perfil existente em seu sistema.

Quando um perfil for o perfil padrão, os comandos funcionam automaticamente com ele. O primeiro perfil que você cria em uma estação de trabalho é o perfil padrão. O perfil padrão é o destino padrão para comandos que são emitidos a partir do diretório bin na raiz da instalação do produto. Quando só pode existir um perfil em uma estação de trabalho, todo comando funciona nesse perfil. Se existir mais de um perfil, determinados comandos exigem que você especifique o perfil ao qual o comando se aplica.

- d. Clique em **Avançar**. Se clicar em **Voltar** e alterar o nome do perfil, poderá ser necessário alterar manualmente o nome nesta página quando ele for exibido novamente.
- 7. Na página Nomes de Nó e Host, conclua as seguintes ações para o perfil que está sendo criado:
	- v No campo **Nome do nó**, insira um nome para o nó ou aceite o valor padrão. Tente manter o nome do nó o mais abreviado possível, mas certifique-se de que os nomes de nós sejam exclusivos em seu ambiente de implementação.
	- v No campo **Nome do Host**, insira um nome para o host ou aceite o valor padrão.

Clique em **Avançar**.

8. Na página Federação, escolha federar o nó no gerenciador de implementação agora como parte do aumento do perfil, ou posteriormente e separadamente do aumento do perfil. Se optar por federar o nó como parte da criação de perfil, especifique o nome do host ou o endereço IP e a porta SOAP do gerenciador de implementação, e um ID de usuário e uma senha de autenticação, se for usado para autenticação com o gerenciador de implementação.

# **Importante:**

Selecione **Federar este nó posteriormente** se alguma das situações a seguir for verdade:

- v Outro perfil está sendo associado. (A federação do nó deve ser serializada.)
- v O gerenciador de implementação não está em execução ou você não tem certeza se ele está em execução.
- O gerenciador de implementação tem o conector SOAP desativado
- v O gerenciador de implementação ainda não foi aprimorado para o gerenciador de implementação IBM Business Process Manager.
- v O gerenciador de implementação não está em um nível de release igual ou mais alto do que o nível de release do perfil que está sendo criado.
- v O gerenciador de implementação não tem uma porta administrativa JMX ativada.
- v O gerenciador de implementação é configurado novamente para usar o remote method invocation (RMI) não padrão como o conector Java Management Extensions (JMX) preferencial. (Selecione **Administração do Sistema** > **Gerenciador de Implementação** > **Serviços de Administração** no console administrativo do gerenciador de implementação para verificar o tipo de conector preferencial.)

**Nota:** Observe o processamento que é associado ao federar o nó como parte da criação do perfil de nó gerenciado:

- v O Profile Management Tool verifica se o gerenciador de implementação existe e pode ser contactado e se o ID de usuário e senha de autenticação são válidos para esse gerenciador de implementação (se ele estiver protegido).
- v Se tentar associar um nó customizado quando o gerenciador de implementação não estiver em execução ou não estiver disponível por outros motivos, uma caixa de aviso impedirá que continue. Se essa caixa de aviso aparecer, clique em **OK** e, em seguida, faça diferentes seleções na página Federação.

Clique em **Próximo**.

- 9. Na página Certificado de Segurança (Parte 1), especifique se serão criados novos certificados ou se serão importados certificados existentes.
	- v Para criar um novo certificado pessoal padrão e um novo certificado de assinatura raiz, selecione **Criar um novo certificado pessoal padrão** e **Criar um novo certificado de assinatura raiz** e clique em **Avançar**.
	- v Para importar os certificados existentes, selecione **Importar um Certificado Pessoal Padrão Existente** e **Importar um Certificado de Assinatura Raiz Existente** e forneça as seguintes informações:
		- No campo **Caminho**, insira o caminho do diretório no certificado existente.
		- No campo **Senha**, insira a senha para o certificado
		- No campo **Tipo de Keystore**, selecione o tipo de keystore para o certificado que você está importando.
		- No campo **Alias de Keystore**, selecione o alias de keystore para o certificado que você está importando.
		- Clique em **Avançar** para exibir a página Certificado de Segurança (Parte 2).

Quando você importar um certificado pessoal como o certificado pessoal padrão, importe o certificado root que assinou o certificado pessoal. Caso contrário, o Profile Management Tool incluirá o assinante do certificado pessoal no arquivo trust.p12.

10. Na página Certificado de Segurança (Parte 2), verifique se as informações de certificado estão corretas.

Se criar os certificados, será possível usar os valores padrão ou modificá-los para criar novos certificados. O certificado pessoal padrão é válido, por padrão, por um ano e é assinado pelo certificado raiz de assinatura. O certificado raiz de assinatura é um certificado autoassinado, válido por 15 anos por padrão. A senha do keystore padrão para o certificado raiz de assinatura é WebAS. Altere a senha. A senha não pode conter nenhum caractere do conjunto de caracteres de byte duplo (DBCS) pois determinados tipos de keystore, incluindo o PKCS12, não suportam esses caracteres. Os tipos de keystore suportados dependem dos provedores no arquivo java.security.

Ao criar um dos certificados ou ambos, ou importar um certificado ou ambos, os arquivos keystore criados são:

- v key.p12: Contém o certificado pessoal padrão.
- v trust.p12: Contém o certificado de assinante a partir do certificado raiz padrão.
- v root-key.p12: Contém o certificado raiz de assinatura.
- v default-signers.p12: Contém certificados de assinantes que são incluídos em qualquer novo arquivo keystore que criar após o servidor estar instalado e em execução. Por padrão, o assinante do certificado raiz padrão e um certificado de assinante DataPower estão nesse arquivo keystore.
- v deleted.p12: Mantém certificados excluídos com a tarefa deleteKeyStore para que possam ser recuperados se necessário.
- v ltpa.jceks: Contém chaves da Lightweight Third-Party Authentication (LTPA) padrão do servidor que os servidores em seu ambiente usam para se comunicar entre si.

Todos esses arquivos têm a mesma senha ao criar ou importar os certificados, que é a senha padrão ou uma senha especificada por você. Um certificado importado é incluído no arquivo key.p12 ou no arquivo root-key.p12. Se importar qualquer certificado e os certificados não contiverem as informações desejadas, clique em **Voltar** para importar outro certificado.

- 11. Na página Resumo do Perfil, revise as informações. Clique em **Criar** para criar o perfil ou em **Voltar** para alterar as características do perfil.
- 12. Na página Perfil Completo, revise as informações. Para prosseguir para o console do Quick Start, certifique-se de que **Ativar console do Quick Start** esteja selecionado e clique em **Concluir**.

Depois de concluir a inclusão de perfis de nó gerenciado, configure o ambiente de implementação.

#### *Aumentando Perfis de Nó Gerenciado Usando a Profile Management Tool:*

Se você tiver perfis de nó gerenciado existentes do WebSphere Application Server, é possível aumentar um perfil existente usando a Profile Management Tool para incluir suporte para IBM Business Process Manager.

Lembre-se de encerrar os servidores associados a um perfil que planeje aumentar.

**Restrição:** Não é possível aumentar um perfil do gerenciador de implementação no qual o registro do usuário padrão do WebSphere VMM foi alterado, por exemplo, para usar LDAP.

# Restrições: **Wista Mindows 7**

v Para executar o Profile Management Tool no Windows 7, Windows Vista ou Windows Server 2008, você deve elevar os privilégios de sua conta de usuário Microsoft Windows. Quer você seja um usuário administrativo ou um usuário não administrativo, clique com o botão direito do mouse no arquivo pmt.bat e selecione **Executar como administrador**. Como alternativa, use o comando **runas** na linha de comandos. Por exemplo, o seguinte comando pode ser executado a partir do diretório *installation\_root*\bin\ProfileManagement:

runas /user:MyAdminName /env pmt.bat

Os usuários não administradores são solicitados da senha do administrador.

v Se você instalar diversas instâncias de IBM Business Process Manager como o usuário raiz e conceder a um usuário não administrativo acesso apenas a um subconjunto dessas instâncias, o Profile Management Tool não funcionará corretamente para o usuário não administrativo. Além disso, ocorre uma mensagem com.ibm.wsspi.profile.WSProfileException ou Access is denied no arquivo *installation\_root*\bin\ProfileManagement\pmt.bat. Por padrão, usuários não administrativos não têm acesso ao diretório Program Files, que é o local de instalação padrão para o produto. Para resolver esse problema, os usuários não administrativos devem instalar o produto por si só ou receber permissão de acesso à outras instâncias do produto.

- 1. Se desejar federar o nó em um gerenciador de implementação ao aumentar o perfil de nó gerenciado, inicie o gerenciador de implementação.
- 2. Use um dos métodos a seguir para iniciar o Profile Management Tool:
	- v Inicie a ferramenta no console de Iniciação Rápida.
	- v Utilize o menu Iniciar do Windows. Por exemplo, selecione **Iniciar > Programas** *ou* **Todos os Programas > IBM > Business Process Manager 8.5 > Profile Management Tool**.
	- v Execute o comando *installation\_root***\bin\ProfileManagement\pmt.bat**
- 3. Encerre todos os servidores associados a um perfil que planeje aumentar.
- 4. Na página de Boas-vindas, clique em **Ativar Profile Management Tool** ou selecione a guia **Profile Management Tool**.
- 5. Na guia **Perfis**, selecione o perfil que deseja aumentar e clique em **Aumentar**. Se você aumentar um perfil do WebSphere Application Server, ele deve ser da versão do WebSphere Application Server na qual o IBM Business Process Manager foi instalado. O botão **Aumentar** não pode ser selecionado a menos que um perfil possa ser aumentado. A página Seleção de Aumento é aberta em uma janela separada.
- 6. Na página Seleção de Aumento, selecione o modelo de aumento do **nó gerenciado do IBM BPM**. Em seguida, clique em **Avançar**.
- 7. Na página Federação, escolha federar o nó no gerenciador de implementação agora como parte do aumento do perfil, ou posteriormente e separadamente do aumento do perfil. Se você escolher federar o nó como parte do aumento do perfil, especifique o nome do host ou endereço IP e porta SOAP do gerenciador de implementação e um ID do usuário e senha de autenticação, se forem usados para autenticação com o gerenciador de implementação.

# **Importante:**

Selecione **Federar este nó posteriormente** se alguma das situações a seguir for verdade:

- v Outro perfil está sendo associado. (A federação do nó deve ser serializada.)
- v O gerenciador de implementação não está em execução ou você não tem certeza se ele está em execução.
- v O gerenciador de implementação tem o conector SOAP desativado
- v O gerenciador de implementação ainda não foi aprimorado para o gerenciador de implementação IBM Business Process Manager.
- v O gerenciador de implementação não está em um nível de liberação igual ou superior ao nível de liberação do perfil que está sendo aumentado.
- v O gerenciador de implementação não tem uma porta administrativa JMX ativada.
- v O gerenciador de implementação é configurado novamente para usar o remote method invocation (RMI) não padrão como o conector Java Management Extensions (JMX) preferencial. (Selecione **Administração do Sistema** > **Gerenciador de Implementação** > **Serviços de Administração** no console administrativo do gerenciador de implementação para verificar o tipo de conector preferencial.)

**Nota:** Observe o processamento que é associado ao federar o nó como parte do aumento do perfil de nó gerenciado:

v O Profile Management Tool verifica se o gerenciador de implementação existe e pode ser contactado e se o ID de usuário e senha de autenticação são válidos para esse gerenciador de implementação (se ele estiver protegido).

- v Se tentar associar um nó customizado quando o gerenciador de implementação não estiver em execução ou não estiver disponível por outros motivos, uma caixa de aviso impedirá que continue. Se essa caixa de aviso aparecer, clique em **OK** e, em seguida, faça diferentes seleções na página Federação.
- 8. Na página Resumo de Aumento do Perfil, revise as informações. Clique em **Aumentar** para aumentar o perfil ou em **Voltar** para alterar as características do perfil.
- 9. Na página Aumento do Perfil Concluída, revise as informações. Para prosseguir para o console do Quick Start, certifique-se de que **Ativar console do Quick Start** esteja selecionado e clique em **Concluir**.

Depois de concluir a inclusão de perfis de nó gerenciado, configure o ambiente de implementação. **Informações relacionadas**:

[Atualizando portas em perfis existentes \(WebSphere Application Server\)](http://www14.software.ibm.com/webapp/wsbroker/redirect?version=phil&product=was-nd-mp&topic=tins_updatePorts)

# *Aumentando Perfis de Nó Gerenciado Usando o Utilitário de Linha de Comandos manageprofiles:*

Em vez de usar o Profile Management Tool, é possível usar o utilitário de linha de comandos **manageprofiles** para aumentar perfis existentes do WebSphere Application Server.

Lembre-se de encerrar os servidores associados a um perfil que planeje aumentar.

Certifique-se de não estar executando o utilitário de linha de comandos **manageprofiles** no mesmo perfil. Se uma mensagem de erro for exibida ao executar o comando, determine se há outra ação de criação ou aumento de perfil em andamento. Se houver, aguarde até que ela seja concluída.

**Restrição:** Para executar o comando **manageprofiles** no Windows 7, Windows Vista ou Windows Server 2008, você deve elevar os privilégios de sua conta de usuário Microsoft Windows usando o comando **runas**. Lembre-se de colocar aspas duplas no comando **manageprofiles** e em todos os parâmetros. Por exemplo, o seguinte comando pode ser executado a partir do diretório *installation\_root*\bin: runas /env /user:MyAdminName "**manageprofiles.bat**"

Os usuários não administradores são solicitados da senha do administrador.

- 1. Determine o modelo que foi usado para criar o perfil existente que deseja aumentar. Você deve aumentar um perfil de nó gerenciado. É possível determinar o modelo visualizando o registro de perfil no arquivo *installation\_root*\properties\profileRegistry.xml. Não modifique esse arquivo. Use o arquivo apenas para visualizar os modelos.
- 2. Localize o modelo apropriado a ser usado para aumento.

Os modelos para cada perfil estão localizados no diretório diretório *installation\_root*\ profileTemplates\BPM para modelos do BPM e em *installation\_root*\profileTemplates para outros produtos. Para perfis de nó gerenciado, use o modelo BPM/BpmNode. Esse modelo está disponível com o IBM BPM Standard e IBM BPM Advanced.

3. Use o parâmetro augment para alterar um perfil existente com um modelo de aumento. O parâmetro de aumento faz com que o utilitário de linha de comandos **manageprofiles** atualize e aumente o perfil identificado no parâmetro **-profileName** usando o modelo no parâmetro **-templatePath**. Os modelos de aprimoramento que você pode utilizar são determinados por quais produtos IBM e versões estão instalados em seu ambiente. O caminho de arquivo para **-templatePath** não precisa ser completo; /profileTemplates é automaticamente incluído como um prefixo.

**Nota:** Não modifique manualmente os arquivos que estão localizados no diretório *installation\_dir*/profileTemplates/BPM.

4. Execute o arquivo a partir da linha de comandos. Não forneça um parâmetro **-profilePath**. Por exemplo:

manageprofiles.bat -augment -templatePath BPM/BpmNode -profileName MyProfileName -adminUsername celladmin -adminPassword celladmin

O status é gravado na janela do console quando o comando conclui a execução.

Depois de concluir a inclusão de perfis de nó gerenciado, configure o ambiente de implementação.

# *Criando um Gerenciador de Implementação e Perfis de Nó Gerenciado com o Comando BPMConfig:*

É possível usar o comando **BPMConfig** para criar os perfis do gerenciador de implementação e de nó gerenciado separadamente da criação do ambiente de implementação.

Se você tiver um perfil existente do WebSphere Application Server que deseja aumentar, deverá usar então o utilitário de linha de comandos **manageprofiles**.

Para criar os perfis do gerenciador de implementação e de nó gerenciado separadamente da criação do ambiente de implementação, conclua as etapas a seguir.

- v No computador em que você deseja criar os perfis, localize o arquivo de propriedades de amostra apropriado: *BPM\_home*\BPM\samples\config.
- v Localize o arquivo de propriedades de amostra que melhor representa seu ambiente de implementação de destino e faça uma cópia dele.

Para obter mais informações sobre os arquivos de configuração de amostra, consulte os Arquivos de Propriedades de Configuração de Amostra para Uso com o Comando BPMConfig.

v Modifique sua versão do arquivo de propriedades para que os valores correspondam a sua própria configuração.

Todas as propriedades do ambiente de implementação (nome da célula, nome do nó, nome do host) no arquivo de propriedades devem corresponder exatamente aos valores que você usará posteriormente para criar o ambiente de implementação com o assistente de Ambiente de Implementação.

**Nota:** Seu arquivo de propriedades modificado deve usar codificação UTF-8.

Para criar um perfil do gerenciador de implementação, você deverá especificar o conjunto mínimo de propriedades a seguir:

- **installPath**
- **hostName**
- **adminUserName**
- **adminPassword**

Também é recomendado configurar valores para:

- **profileName**
- **cellName**

Para criar um perfil de nó gerenciado, você deverá especificar o conjunto mínimo de propriedades a seguir:

- **installPath**
- **hostName**

Também é recomendado configurar:

- **profileName**
- **cellName**
- **nodeName**

Não inclua nenhuma propriedade customizada nesse arquivo quando executar suas modificações ou o comando **BPMConfig** falhará quando for executado.

Se você precisa usar um caractere barra invertida (\) em seu arquivo de propriedades, por exemplo, quando especificar nomes de caminho ou senhas, você deverá usar uma barra invertida de escape antes dele, por exemplo, bpm.dmgr.installPath=c:\\IBM\\BPM85.

Para obter informações adicionais sobre as propriedades disponíveis, leia os comentários nos arquivos de amostra ou consulte Referência de Comando **BPMConfig** e as descrições no arquivo de propriedades de amostra nos Arquivos de Propriedades de Configuração de Amostra para Uso com o Comando BPMConfig.

v Execute o comando **BPMConfig** no computador que possui o gerenciador de implementação, transmitindo-lhe o nome do arquivo de propriedades criado.

*BPM\_home*\bin\BPMConfig -create -profile *my\_environment.properties*

**Importante:** Execute o comando **BPMConfig** com o mesmo arquivo de propriedades em todos os computadores que participarão do ambiente de implementação. Primeiro você deverá executar o comando no computador que possui o perfil do gerenciador de implementação e, em seguida, executá-lo em cada computador que possui um nó gerenciado. Em qualquer momento determinado, apenas uma criação de perfil pode ser executada em um computador e apenas uma federação de nó pode ser executada com relação a um determinado gerenciador de implementação. Por esse motivo, se estiver criando diversos perfis de uma vez em computadores diferentes, você deverá usar a opção **federateLater** e, em seguida, executar o comando com a opção **create de** sequencialmente em cada computador para federar os nós gerenciados.

# *Federando Nós para o Gerenciador de Implementação:*

Após a criação de um nó, é possível usar o comando **addNode** para federar o nó em uma célula do gerenciador de implementação. É possível gerenciar todos os nós federados a partir do gerenciador de implementação.

Antes de utilizar este procedimento, certifique-se de que os seguintes pré-requisitos sejam atendidos:

- v Você instalou o IBM Business Process Manager e criou um gerenciador de implementação e um perfil de nó gerenciado. Esse procedimento supõe que você *não* federou o perfil de nó gerenciado durante sua criação ou seu aumento com a Profile Management Tool ou com o utilitário de linha de comandos **manageprofiles**.
- v O gerenciador de implementação está em execução. Se não estiver, inicie-o selecionando **Iniciar o Gerenciador de Implementação** a partir do console do Quick Start ou inserindo o seguinte comando, em que *profile\_root* representa o local de instalação do perfil de gerenciador de implementação: *profile\_root*\bin\startManager.bat
- v O gerenciador de implementação foi criado ou aumentado para ser um gerenciador de implementação do IBM Business Process Manager.
- v O gerenciador de implementação está no mesmo nível de liberação ou em um nível superior ao do perfil de nó gerenciado que você criou ou aumentou.
- v O gerenciador de implementação tem uma porta administrativa JMX ativada. O protocolo padrão é o SOAP.
- 1. Acesse o diretório bin do perfil do nó gerenciado que deseja federar. Abra uma janela de comando e acesse o diretório a seguir (a partir de uma linha de comandos), em que *profile\_root* representa o local de instalação do perfil de nó gerenciado:
	- *profile\_root*\bin
- 2. Execute o comando **addNode**.

Execute o comando a seguir na linha de comandos se a segurança não estiver ativada:

addNode.bat *deployment\_manager\_host deployment\_manager\_SOAP\_port*

Execute o comando a seguir na linha de comandos se a segurança estiver ativada:

addNode.bat*deployment\_manager\_host deployment\_manager\_SOAP\_port*username*userID\_for\_authentication*-password*password\_for\_authentication* Uma janela de saída é aberta. Se você vir uma mensagem semelhante à seguinte, seu perfil de nó gerenciado foi federado com sucesso:

ADMU0003I: O nó DMNDID2Node03 foi federado com êxito.

O perfil de nó gerenciado é federado no gerenciador de implementação.

Depois de federar o perfil de nó gerenciado, acesse o console administrativo do gerenciador de implementação para customizar o nó vazio ou criar um servidor.

# **Informações relacionadas**:

[Incluir configurações de nó gerenciado \(WebSphere Application Server\)](http://www14.software.ibm.com/webapp/wsbroker/redirect?version=phil&product=was-nd-mp&topic=uagtRnodeAdd)

*Configurando um Ambiente de Implementação de Rede Usando o Assistente de Ambiente de Implementação:*

Após executar uma instalação Customizada e criar os perfis do gerenciador de implementação e customizado (nó gerenciado), é possível criar uma configuração de implementação de rede com base nos modelos de padrão de topologia compactados com o software.

**Nota:** Uma captura instantânea que requer o recurso BPM Advanced Edition não pode ser instalada em mais nenhum ambiente de implementação na mesma célula.

# *Criando o Ambiente de Implementação do Advanced Process Center:*

Crie um ambiente de implementação do Process Center para armazenar, executar e administrar aplicativos de processo e kits de ferramentas que são desenvolvidos no Process Designer e no Integration Designer. É possível criar mais de um ambiente de implementação na mesma célula usando o assistente Ambiente de Implementação. No entanto, é possível criar apenas um ambiente de implementação baseado no Process Center em uma única célula.

Assegure-se de ter concluído as seguintes tarefas:

- Instalar o produto
- v Criar o perfil de gerenciador de implementação e os nós associados
- v Assegure-se de que o banco de dados especificado no painel Configuração do Banco de Dados do assistente do Ambiente de Implementação já está criado. A configuração do ambiente de implementação nunca cria um banco de dados. Para obter mais informações, consulte a seção sobre como criar bancos de dados.
- v Certifique-se de iniciar todos os nós locais e remotos que você deseja incluir no ambiente de implementação.
- v Quando criar um ambiente de implementação com 3 clusters usando o assistente de Ambiente de Implementação, o processo poderá demorar muito tempo para ser concluído. Nesse caso, é possível executar uma das seguintes etapas para criar o ambiente de 3 clusters:
	- Aumente o valor de tempo limite da transação usando o Gerenciador de Implementação e recrie o ambiente de implementação. Para obter mais informações, consulte Evitando Exceções de Tempo Limite e de Falta de Memória Durante a Instalação ou a Implementação.
	- Não crie tabelas durante a criação do Ambiente de Implementação. Após criar o ambiente, crie bancos de dados, tabelas e execute o comando de autoinicialização.
- v Se você estiver usando o assistente de Ambiente de Implementação, será possível ativar o rastreio do gerenciador de implementação para obter detalhes sobre a criação da implementação. Para ativar o rastreio para uma execução única e até o gerenciador de implementação ser reiniciado, efetue logon no console administrativo, acesse **Resolução de Problemas** > **Logs e Rastreio** >

*deployment\_manager\_name* > **Alterar Níveis de Detalhes do Log** > **Tempo de Execução**, inclua**com.ibm.bpm.config.\*=all** na área de texto **Alterar Níveis de Detalhes do Log** e salve as mudanças.
**Nota:** O Process Center deverá estar instalado para instalar um ambiente de implementação baseado no Process Center. Se você tiver um Process Server instalado, será necessário iniciar o IBM Installation Manager e modificar sua instalação para usar o recurso Business Process Manager Advanced Process Center.

Como o procedimento para criar ambientes de implementação usando o assistente Ambiente de Implementação inclui etapas para seleção de padrões e recursos, você deverá ler e entender as informações sobre padrões e recursos documentados na seção de planejamento.

**Função de Segurança Necessária para esta Tarefa:** Quando a segurança e a autorização baseada em função estiverem ativadas, você deverá efetuar login no console administrativo como um administrador de Célula para criar um ambiente de implementação.

Esta tarefa descreve o procedimento para criação de um ambiente de implementação que é baseado em um padrão específico e usa o assistente Ambiente de Implementação.

**Nota:** Uma captura instantânea que requer o recurso BPM Advanced Edition não pode ser instalada em mais nenhum ambiente de implementação na mesma célula.

### **Considerações sobre o DB2**:

v O IBM Process Server e o IBM Performance Data Warehouse não devem usar o mesmo banco de dados.

Conclua as etapas a seguir para criar o ambiente de implementação.

- 1. No console administrativo, navegue para a página Ambientes de Implementação, clicando em **Servidores** > **Ambientes de Implementação**.
- 2. Ative o assistente Ambiente de Implementação clicando em **Novo** na página Ambientes de Implementação. A página Criar Novo Ambiente de Implementação é exibida.

**Nota:** O banco de dados fornece isolamento de grupos internos, como administradores. Se um banco de dados estiver compartilhado por dois ambientes de implementação, um grupo de administradores será compartilhado entre eles. Quando essa situação ocorre, os dois administradores conseguirão efetuar login como administrador em cada um dos ambientes de implementação.

- a. Digite um nome exclusivo para o ambiente de implementação no campo **Nome do ambiente de implementação**.
- b. Insira um nome de usuário para o administrador do ambiente de implementação no campo **Nome de usuário administrador do ambiente de implementação**.

**Nota:** É recomendado usar um administrador diferente para cada ambiente de implementação e também o administrador de célula.

- c. Insira uma senha para o administrador do ambiente de implementação no campo **Senha**.
- d. Confirme a senha no campo **Confirmar Senha**.
- 3. Na seção **Tipo de Ambiente de Implementação do IBM BPM**, selecione **Advanced Process Center**. Os recursos representam as capacidades de processamento do tempo de execução de seu ambiente de implementação.
- 4. Na seção Selecionar o Padrão de Ambiente de Implementação, selecione um padrão para o ambiente de implementação e clique em **Avançar** para exibir a página Selecionar Nós. Os padrões disponíveis são:
	- v **Cluster Único**: O destino de implementação do aplicativo inclui a infraestrutura do sistema de mensagens e aplicativos de suporte.
	- v **Aplicativo, Sistema de Mensagens Remoto, Suporte Remoto**: Um cluster separado para cada implementação de aplicativo, sistema de mensagens remoto e suporte remoto.

5. Na página Selecionar Nós, selecione os nós que deseja incluir nesse ambiente de implementação e clique em **Avançar** para exibir a página Definir Clusters.

Selecione nós que possuem os recursos necessários para o ambiente selecionado na seção Recursos Ambiente de Implementação do IBM BPM.

Selecione, pelo menos, um nó para o ambiente de implementação. Para ambientes de alta disponibilidade e failover, selecione pelo menos dois nós. Para escalabilidade, é possível incluir mais nós.

6. Na página Definir Clusters, designe o número necessário de clusters para cada nó e clique em **Avançar** para exibir a página Customizar Nome de Cluster e Portas.

Por padrão, é designado um membro de cluster em cada nó para cada função. Você altera o número substituindo o número em cada coluna. Se você não for familiarizado com as diferentes funções do cluster e as funções fornecidas para cada tipo de cluster, consulte "Tipos de Topologia e Padrões do Ambiente de Implementação."

Um valor de 0 (zero) para um nó significa que o nó não contribui para uma função selecionada, com base nos recursos que selecionou.

7. Na página Customizar Nome e Portas do Cluster, customize os nomes de clusters ou nomes de membros de cluster para o tipo de cluster. É possível usar os valores padrão fornecidos ou customizar os detalhes do cluster e, em seguida, clique em **Avançar**.

**Nota:** É possível especificar a porta de início para os membros de cluster. O sistema gera valores padrão para os nomes de membro de cluster e porta inicial.

Assegure-se de que os números de porta inicial especificados tenham pelo menos 20 portas de distância. Números de porta são reservados e designados para cada nó para os números de clusters usando o número da porta que é especificado. Se você especificasse uma porta inicial ao criar o ambiente de implementação, a mesma porta inicial especificada seria designada ao membro de cluster. Por exemplo, se o número de porta para o primeiro membro de cluster for 2000, ele usará os números de porta 2000, 2001, 2002, etc. O número da porta do segundo membro de cluster seria 2020 e os números de porta seriam 2020, 2021, 2022, etc. O número da porta do terceiro membro de cluster seria 2040.

Se já houver um nó nesse sistema físico, poderá haver conflitos de porta que precisarão ser resolvidos manualmente ao alterar os valores de porta.

Se você usar servidores adicionais com portas exclusivas, o WebSphere Application Server não configura automaticamente o host virtual para o servidor. Especificamente, o WebSphere Application Server não inclui automaticamente as portas de alias do host em um host virtual. Todavia, é possível usar o console administrativo para incluir um novo alias de host para cada uma das portas que são usadas pelo novo servidor. Para obter informações adicionais, consulte a documentação do WebSphere Application Server sobre a configuração de hosts virtuais.

8. Necessário: Na página Configurar Bancos de Dados, selecione **DB2**, configure os parâmetros do banco de dados para as fontes de dados do ambiente de implementação, clique em **Testar Conexão** e, quando a conexão for bem-sucedida, clique em **Avançar** para acessar a página Resumo.

Nesta página, defina as informações do banco de dados a seguir para os componentes que estão incluídos nesse ambiente de implementação. Quando possível, o assistente fornece informações padrão para os parâmetros, mas altera esses valores para corresponder aos valores definidos ao planejar o ambiente.

**Importante:** O banco de dados especificado neste painel já deve existir. A configuração do ambiente de implementação nunca cria um banco de dados. Para obter mais informações, consulte a seção sobre como criar bancos de dados.

### v **Parâmetros compartilhados**

– **Nome de usuário**: Digite o nome de usuário para se conectar ao banco de dados.

- **Senha**: Digite a senha para o nome de usuário.
- **Confirmar senha**: Digite para confirmar a senha para o nome de usuário.
- **Servidor**: Digite um nome de servidor no qual o banco de dados está localizado.
- **Porta**: Digite o número da porta para se conectar ao banco de dados.
- **Criar Tabelas:** Selecione para criar as tabelas necessárias.

**Nota:** Se essa opção for selecionada, assegure-se de que o usuário tenha direitos suficientes para acessar o banco de dados e criar tabelas. Se essa caixa de opções estiver desmarcada, assegure-se de criar as tabelas e de carregar o banco de dados com informações do sistema ao executar o comando **bootstrapProcessServerData** após ter criado o ambiente de implementação.

v **cellDB**

**Nota:** A opção cellDB ficará visível apenas durante a criação do primeiro ambiente de implementação avançado. Depois disso, cada ambiente de implementação avançado criado compartilhará a cellDB do primeiro ambiente.

- **Nome**: Digite um nome para o banco de dados de célula.
- v **Banco de Dados Common**
	- **Nome**: Digite um nome para o banco de dados comum que é usado para os componentes CommonDB, do Business Space, do Business Process Choreographer e do Messaging.
- v **Banco de dados do processo**
	- **Nome**: Digite um nome para o banco de dados do Process Center.
- v **Banco de Dados Performance Data Warehouse**
	- **Nome**: Digite um nome para o banco de dados do Performance Data Warehouse.
- v **Selecione os bancos de dados que você deseja separar do banco de dados Common.**
	- **Sistema de Mensagens**: Selecione essa opção para criar um banco de dados do mecanismo do sistema de mensagens separado.
		- **Nome**: Digite um nome para o banco de dados do mecanismo do sistema de mensagens.
	- **Business Process Choreographer**: Selecione essa opção para criar um banco de dados do Business Process Choreographer separado.
		- **Nome**: Digite um nome para o banco de dados do Business Process Choreographer.

**Atenção:** O IBM Process Server e o IBM Performance Data Warehouse não devem usar o mesmo banco de dados.

É possível desmarcar a caixa de opção **Criar Tabelas** se desejar criar as tabelas manualmente para que elas não sejam criadas automaticamente pela configuração. Os scripts para criar as tabelas são gerados na pasta *BPM\_Install*\profiles\DmgrProfile\dbscripts\. É possível executar os scripts a partir da pasta dbscripts e não é necessário gerar scripts usando o comando **BPMConfig**.

É possível editar todos os parâmetros chave, como nome do banco de dados, se você deve ou não criar tabelas e o nome de usuário de tempo de execução da fonte de dados para o ambiente de implementação. Você pode selecionar qual banco de dados usar para o componente fornecido.

**Dica:** As etapas que não podem ser concluídas pelo assistente Ambiente de Implementação e que precisam ser concluídas manualmente estão listadas na página Configuração Adiada. É possível visualizar essa página após criar seu ambiente de implementação. Para visualizar esta página do console administrativo, clique em **Servidores** > **Ambientes de Implementação** > *Nome do ambiente de implementação* > **Configuração do Ambiente de Implementação** > **Propriedades Adicionais** > **Configuração Adiada**.

- 9. Verifique se as informações na página Resumo estão corretas e execute as subetapas a seguir:
	- a. Opcional: Se quiser sair sem gerar a configuração, clique em **Cancelar**.
- b. Opcional: Se quiser salvar a configuração do ambiente para configurar um Ambiente de Implementação semelhante, clique em **Exportar para Script**.
- c. Se você estiver satisfeito com a configuração do ambiente de implementação, clique em **Gerar Ambiente de Implementação** para salvar e concluir a configuração do ambiente de implementação. Isso também gerará um arquivo de propriedades na pasta *BPM\_Install\_Root*/ logs/config na máquina do gerenciador de implementação com um registro de data e hora no nome do arquivo, bpmconfig-*de\_name-timestamp*.properties. Salve este arquivo para referência futura ou para resolução de quaisquer problemas.
- 10. Se você adiou a criação da tabela de banco de dados do Process limpando a opção criar tabela na página Banco de Dados, crie as tabelas e carregue o banco de dados com informações do sistema ao executar o comando **bootstrapProcessServerData**. O código de autoinicialização será executado automaticamente se a criação da tabela de banco de dados do Process for selecionada no assistente da página Banco de Dados.
- 11. Reinicie os seguintes recursos depois de concluir suas configurações na ordem especificada aqui. Para obter as etapas para reiniciar um recurso, consulte Iniciando e Parando Recursos Individuais.
	- a. Pare o ambiente de implementação.
	- b. Pare o agente do nó.
	- c. Pare o gerenciador de implementação.
	- d. Inicie o gerenciador de implementação.
	- e. Inicie o agente do nó.
	- f. Inicie o ambiente de implementação.

Para ambientes de implementação Advanced ou Advanced-only, o gerenciador de implementação e os agentes do nó precisam ser reiniciados para que a configuração com escopo na célula entre em vigor. Isso é necessário apenas para o primeiro ambiente de implementação que você criar.

Quando a configuração for concluída, você pode examinar os arquivos de configuração para visualizar as alterações.

Salve as alterações na configuração principal ou descarte-as.

**Importante:** Se você usar servidores adicionais com portas exclusivas, o WebSphere Application Server não configura automaticamente o host virtual para o servidor. Especificamente, o WebSphere Application Server não inclui automaticamente as portas de alias do host em um host virtual. Todavia, é possível usar o console administrativo para incluir um novo alias de host para cada uma das portas que são usadas pelo novo servidor. Para incluir um alias de host, no console administrativo, navegue para **Ambiente** > **Hosts Virtuais** > **default\_host** > **Aliases de Host** e clique em **Novo**. Para obter informações adicionais, consulte a documentação do WebSphere Application Server sobre a configuração de hosts virtuais. Limpe todos os logs de perfil aplicáveis ou salve-os em outro diretório. Você talvez deseje limpar ou mover os logs, uma vez que eles serão anexados com a última configuração. Isso poderá dificultar a visualização nas informações mais atuais.

**Dica:** Após ter configurado um ambiente de implementação de rede após o IBM BPM Advanced, se você testar a conexão com a fonte de dados **jdbc/WPSDB** de nível de célula (por exemplo, no console administrativo, na página **Recursos** > **JDBC** > **Origens de Dados**), você receberá uma mensagem dizendo que a operação de conexão de teste falhou com a exceção

com.ibm.wsspi.runtime.variable.UndefinedVariableException: Variável Indefinida *variable\_name*, em que *variable\_name* é o nome de uma variável, como *WAS\_INSTALL\_ROOT*, *DB2\_JCC\_DRIVER\_PATH*, *UNIVERSAL\_JDBC\_DRIVER\_PATH* ou *PUREQUERY\_PATH*. Isso não necessariamente indica que haverá um problema de acesso à origem de dados em tempo de execução. Assegure que o local de seus arquivos de driver JDBC seja acessível a cada cliente que devem usar a origem de dados e configure a variável como o caminho completo desse local. Desconsidere o erro de conexão de teste, a menos que esteja

enfrentando problemas na conexão com o armazenamento de dados em tempo de execução. Para obter informações adicionais, consulte a documentação do WebSphere Application Server sobre o serviço de conexão de teste.

Se você estiver usando o DB2 PureScale, deverá também [configurar novo roteamento automático do](http://www14.software.ibm.com/webapp/wsbroker/redirect?version=phil&product=was-nd-mp&topic=tdat_clientreroute) [cliente](http://www14.software.ibm.com/webapp/wsbroker/redirect?version=phil&product=was-nd-mp&topic=tdat_clientreroute) e [configurar o balanceamento de carga de trabalho.](http://publib.boulder.ibm.com/infocenter/db2luw/v9/topic/com.ibm.db2.udb.apdv.java.doc/doc/t0020928.htm)

### *Criando o Ambiente de Implementação do Standard Process Center:*

Crie um ambiente de implementação do Process Center para armazenar, executar e administrar aplicativos de processo e kits de ferramentas que são desenvolvidos no Process Designer. É possível criar mais de um ambiente de implementação na mesma célula usando o assistente Ambiente de Implementação. No entanto, é possível criar apenas um ambiente de implementação baseado no Process Center em uma única célula.

Assegure-se de ter concluído as seguintes tarefas:

- v Instalar o produto
- v Criar o perfil de gerenciador de implementação e os nós associados
- v Assegure-se de que o banco de dados especificado no painel Configuração do Banco de Dados do assistente do Ambiente de Implementação já está criado. A configuração do ambiente de implementação nunca cria um banco de dados. Para obter mais informações, consulte a seção sobre como criar bancos de dados.
- v Certifique-se de iniciar todos os nós locais e remotos que você deseja incluir no ambiente de implementação.
- v Quando criar um ambiente de implementação com 3 clusters usando o assistente de Ambiente de Implementação, o processo poderá demorar muito tempo para ser concluído. Nesse caso, é possível executar uma das seguintes etapas para criar o ambiente de 3 clusters:
	- Aumente o valor de tempo limite da transação usando o Gerenciador de Implementação e recrie o ambiente de implementação. Para obter mais informações, consulte Evitando Exceções de Tempo Limite e de Falta de Memória Durante a Instalação ou a Implementação.
	- Não crie tabelas durante a criação do Ambiente de Implementação. Após criar o ambiente, crie bancos de dados, tabelas e execute o comando de autoinicialização.
- v Se você estiver usando o assistente de Ambiente de Implementação, será possível ativar o rastreio do gerenciador de implementação para obter detalhes sobre a criação da implementação. Para ativar o rastreio para uma execução única e até o gerenciador de implementação ser reiniciado, efetue logon no console administrativo, acesse **Resolução de Problemas** > **Logs e Rastreio** > *deployment\_manager\_name* > **Alterar Níveis de Detalhes do Log** > **Tempo de Execução**, inclua**com.ibm.bpm.config.\*=all** na área de texto **Alterar Níveis de Detalhes do Log** e salve as mudanças.

**Nota:** O Process Center deverá estar instalado para instalar um ambiente de implementação baseado no Process Center. Se você tiver um Process Server instalado, será necessário iniciar o IBM Installation Manager e modificar sua instalação para usar o recurso Business Process Manager Advanced Process Center.

Como o procedimento para criar ambientes de implementação usando o assistente Ambiente de Implementação inclui etapas para seleção de padrões e recursos, você deverá ler e entender as informações sobre padrões e recursos documentados na seção de planejamento.

**Função de Segurança Necessária para esta Tarefa:** Quando a segurança e a autorização baseada em função estiverem ativadas, você deverá efetuar login no console administrativo como um administrador de Célula para criar um ambiente de implementação.

Esta tarefa descreve o procedimento para criação de um ambiente de implementação que é baseado em um padrão específico e usa o assistente Ambiente de Implementação.

**Nota:** Uma captura instantânea que requer o recurso BPM Advanced Edition não pode ser instalada em mais nenhum ambiente de implementação na mesma célula.

#### **Considerações sobre o DB2**:

v O IBM Process Server e o IBM Performance Data Warehouse não devem usar o mesmo banco de dados.

Conclua as etapas a seguir para criar o ambiente de implementação.

- 1. No console administrativo, navegue para a página Ambientes de Implementação, clicando em **Servidores** > **Ambientes de Implementação**.
- 2. Ative o assistente Ambiente de Implementação clicando em **Novo** na página Ambientes de Implementação. A página Criar Novo Ambiente de Implementação é exibida.

**Nota:** O banco de dados fornece isolamento de grupos internos, como administradores. Se um banco de dados estiver compartilhado por dois ambientes de implementação, um grupo de administradores será compartilhado entre eles. Quando essa situação ocorre, os dois administradores conseguirão efetuar login como administrador em cada um dos ambientes de implementação.

- a. Digite um nome exclusivo para o ambiente de implementação no campo **Nome do ambiente de implementação**.
- b. Insira um nome de usuário para o administrador do ambiente de implementação no campo **Nome de usuário administrador do ambiente de implementação**.

**Nota:** É recomendado usar um administrador diferente para cada ambiente de implementação e também o administrador de célula.

- c. Insira uma senha para o administrador do ambiente de implementação no campo **Senha**.
- d. Confirme a senha no campo **Confirmar Senha**.
- 3. Na seção **Tipo de Ambiente de Implementação do IBM BPM**, selecione **Standard Process Center**. Os recursos representam as capacidades de processamento do tempo de execução de seu ambiente de implementação.
- 4. Na seção Selecionar o Padrão de Ambiente de Implementação, selecione um padrão para o ambiente de implementação e clique em **Avançar** para exibir a página Selecionar Nós. Os padrões disponíveis são:
	- v **Cluster Único**: O destino de implementação do aplicativo inclui a infraestrutura do sistema de mensagens e aplicativos de suporte.
	- v **Aplicativo, Sistema de Mensagens Remoto, Suporte Remoto**: Um cluster separado para cada implementação de aplicativo, sistema de mensagens remoto e suporte remoto.
- 5. Na página Selecionar Nós, selecione os nós que deseja incluir nesse ambiente de implementação e clique em **Avançar** para exibir a página Definir Clusters.

Selecione nós que possuem os recursos necessários para o ambiente selecionado na seção Recursos Ambiente de Implementação do IBM BPM.

Selecione, pelo menos, um nó para o ambiente de implementação. Para ambientes de alta disponibilidade e failover, selecione pelo menos dois nós. Para escalabilidade, é possível incluir mais nós.

6. Na página Definir Clusters, designe o número necessário de clusters para cada nó e clique em **Avançar** para exibir a página Customizar Nome de Cluster e Portas.

Por padrão, é designado um membro de cluster em cada nó para cada função. Você altera o número substituindo o número em cada coluna. Se você não for familiarizado com as diferentes funções do cluster e as funções fornecidas para cada tipo de cluster, consulte "Tipos de Topologia e Padrões do Ambiente de Implementação."

Um valor de 0 (zero) para um nó significa que o nó não contribui para uma função selecionada, com base nos recursos que selecionou.

7. Na página Customizar Nome e Portas do Cluster, customize os nomes de clusters ou nomes de membros de cluster para o tipo de cluster. É possível usar os valores padrão fornecidos ou customizar os detalhes do cluster e, em seguida, clique em **Avançar**.

**Nota:** É possível especificar a porta de início para os membros de cluster. O sistema gera valores padrão para os nomes de membro de cluster e porta inicial.

Assegure-se de que os números de porta inicial especificados tenham pelo menos 20 portas de distância. Números de porta são reservados e designados para cada nó para os números de clusters usando o número da porta que é especificado. Se você especificasse uma porta inicial ao criar o ambiente de implementação, a mesma porta inicial especificada seria designada ao membro de cluster. Por exemplo, se o número de porta para o primeiro membro de cluster for 2000, ele usará os números de porta 2000, 2001, 2002, etc. O número da porta do segundo membro de cluster seria 2020 e os números de porta seriam 2020, 2021, 2022, etc. O número da porta do terceiro membro de cluster seria 2040.

Se já houver um nó nesse sistema físico, poderá haver conflitos de porta que precisarão ser resolvidos manualmente ao alterar os valores de porta.

Se você usar servidores adicionais com portas exclusivas, o WebSphere Application Server não configura automaticamente o host virtual para o servidor. Especificamente, o WebSphere Application Server não inclui automaticamente as portas de alias do host em um host virtual. Todavia, é possível usar o console administrativo para incluir um novo alias de host para cada uma das portas que são usadas pelo novo servidor. Para obter informações adicionais, consulte a documentação do WebSphere Application Server sobre a configuração de hosts virtuais.

8. Necessário: Na página Configurar Bancos de Dados, selecione **DB2**, configure os parâmetros do banco de dados para as fontes de dados do ambiente de implementação, clique em **Testar Conexão** e, quando a conexão for bem-sucedida, clique em **Avançar** para acessar a página Resumo.

Nesta página, defina as informações do banco de dados a seguir para os componentes que estão incluídos nesse ambiente de implementação. Onde possível, o assistente fornece informações padrão para os parâmetros, mas altere esses valores para corresponderem aos valores definidos durante o planejamento do ambiente.

**Importante:** O banco de dados especificado neste painel já deve existir. A configuração do ambiente de implementação nunca cria um banco de dados. Para obter mais informações, consulte a seção sobre como criar bancos de dados.

- v **Parâmetros compartilhados**
	- **Nome de usuário**: Digite o nome de usuário para se conectar ao banco de dados.
	- **Senha**: Digite a senha para o nome de usuário.
	- **Confirmar senha**: Digite para confirmar a senha para o nome de usuário.
	- **Servidor**: Digite um nome de servidor no qual o banco de dados está localizado.
	- **Porta**: Digite o número da porta para se conectar ao banco de dados.
	- **Criar Tabelas:** Selecione para criar as tabelas necessárias.

**Nota:** Se essa opção for selecionada, assegure-se de que o usuário tenha direitos suficientes para acessar o banco de dados e criar tabelas.

- v **Banco de Dados Common**
	- **Nome**: Digite um nome para o banco de dados comum que é usado para os componentes CommonDB, do Business Space, do Business Process Choreographer e do Messaging.
- v **Banco de dados do processo**
- **Nome**: Digite um nome para o banco de dados do Process Center.
- v **Banco de Dados Performance Data Warehouse**
	- **Nome**: Digite um nome para o banco de dados do Performance Data Warehouse.
- v **Selecione os bancos de dados que você deseja separar do banco de dados Common.**
	- **Sistema de Mensagens**: Selecione essa opção para criar um banco de dados do mecanismo do sistema de mensagens separado.
		- **Nome**: Digite um nome para o banco de dados do mecanismo do sistema de mensagens.

**Atenção:** O IBM Process Server e o IBM Performance Data Warehouse não devem usar o mesmo banco de dados.

É possível desmarcar a caixa de opção **Criar Tabelas** se desejar criar as tabelas manualmente para que elas não sejam criadas automaticamente pela configuração. Os scripts para criar as tabelas são gerados na pasta *BPM\_Install*\profiles\DmgrProfile\dbscripts\. É possível executar os scripts a partir da pasta dbscripts e não é necessário gerar scripts usando o comando **BPMConfig**.

É possível editar todos os parâmetros chave, como nome do banco de dados, se você deve ou não criar tabelas e o nome de usuário de tempo de execução da fonte de dados para o ambiente de implementação. Você pode selecionar qual banco de dados usar para o componente fornecido.

**Dica:** As etapas que não podem ser concluídas pelo assistente Ambiente de Implementação e que precisam ser concluídas manualmente estão listadas na página Configuração Adiada. É possível visualizar essa página após criar seu ambiente de implementação. Para visualizar esta página do console administrativo, clique em **Servidores** > **Ambientes de Implementação** > *Nome do ambiente de implementação* > **Configuração do Ambiente de Implementação** > **Propriedades Adicionais** > **Configuração Adiada**.

- 9. Verifique se as informações na página Resumo estão corretas e execute as subetapas a seguir:
	- a. Opcional: Se quiser sair sem gerar a configuração, clique em **Cancelar**.
	- b. Opcional: Se quiser salvar a configuração do ambiente para configurar um Ambiente de Implementação semelhante, clique em **Exportar para Script**.
	- c. Se você estiver satisfeito com a configuração do ambiente de implementação, clique em **Gerar Ambiente de Implementação** para salvar e concluir a configuração do ambiente de implementação. Isso também gerará um arquivo de propriedades na pasta *BPM\_Install\_Root*/ logs/config na máquina do gerenciador de implementação com um registro de data e hora no nome do arquivo, bpmconfig-*de\_name-timestamp*.properties. Salve este arquivo para referência futura ou para resolução de quaisquer problemas.
- 10. Se você adiou a criação da tabela de banco de dados do Process limpando a opção criar tabela na página Banco de Dados, crie as tabelas e carregue o banco de dados com informações do sistema ao executar o comando **bootstrapProcessServerData**. O código de autoinicialização será executado automaticamente se a criação da tabela de banco de dados do Process for selecionada no assistente da página Banco de Dados.
- 11. Reinicie os seguintes recursos depois de concluir suas configurações na ordem especificada aqui. Para obter as etapas para reiniciar um recurso, consulte Iniciando e Parando Recursos Individuais.
	- a. Pare o ambiente de implementação.
	- b. Pare o agente do nó.
	- c. Pare o gerenciador de implementação.
	- d. Inicie o gerenciador de implementação.
	- e. Inicie o agente do nó.
	- f. Inicie o ambiente de implementação.

Para ambientes de implementação Advanced ou Advanced-only, o gerenciador de implementação e os agentes do nó precisam ser reiniciados para que a configuração com escopo na célula entre em vigor. Isso é necessário apenas para o primeiro ambiente de implementação que você criar.

Quando a configuração for concluída, você pode examinar os arquivos de configuração para visualizar as alterações.

Salve as alterações na configuração principal ou descarte-as.

**Importante:** Se você usar servidores adicionais com portas exclusivas, o WebSphere Application Server não configura automaticamente o host virtual para o servidor. Especificamente, o WebSphere Application Server não inclui automaticamente as portas de alias do host em um host virtual. Todavia, é possível usar o console administrativo para incluir um novo alias de host para cada uma das portas que são usadas pelo novo servidor. Para incluir um alias de host, no console administrativo, navegue para **Ambiente** > **Hosts Virtuais** > **default\_host** > **Aliases de Host** e clique em **Novo**. Para obter informações adicionais, consulte a documentação do WebSphere Application Server sobre a configuração de hosts virtuais. Limpe todos os logs de perfil aplicáveis ou salve-os em outro diretório. Você talvez deseje limpar ou mover os logs, uma vez que eles serão anexados com a última configuração. Isso poderá dificultar a visualização nas informações mais atuais.

Se você estiver usando o DB2 PureScale, deverá também [configurar novo roteamento automático do](http://www14.software.ibm.com/webapp/wsbroker/redirect?version=phil&product=was-nd-mp&topic=tdat_clientreroute) [cliente](http://www14.software.ibm.com/webapp/wsbroker/redirect?version=phil&product=was-nd-mp&topic=tdat_clientreroute) e [configurar o balanceamento de carga de trabalho.](http://publib.boulder.ibm.com/infocenter/db2luw/v9/topic/com.ibm.db2.udb.apdv.java.doc/doc/t0020928.htm)

#### *Criando o Ambiente de Implementação do Advanced Process Server:*

Crie um ambiente de implementação do Process Server para executar processos, serviços e módulos que são implementados no Process Center. Ou então, implemente os módulos a partir da linha de comandos ou a partir do console administrativo do WebSphere. É possível criar mais de um ambiente de implementação na mesma célula usando o assistente Ambiente de Implementação.

Assegure-se de ter concluído as seguintes tarefas:

- Instalar o produto
- v Criar o perfil de gerenciador de implementação e os nós associados
- v Assegure-se de que o banco de dados especificado no painel Configuração do Banco de Dados do assistente do Ambiente de Implementação já está criado. A configuração do ambiente de implementação nunca cria um banco de dados. Para obter mais informações, consulte a seção sobre como criar bancos de dados.
- v Certifique-se de iniciar todos os nós locais e remotos que você deseja incluir no ambiente de implementação.
- v Quando criar um ambiente de implementação com 3 clusters usando o assistente de Ambiente de Implementação, o processo poderá demorar muito tempo para ser concluído. Nesse caso, é possível executar uma das seguintes etapas para criar o ambiente de 3 clusters:
	- Aumente o valor de tempo limite da transação usando o Gerenciador de Implementação e recrie o ambiente de implementação. Para obter mais informações, consulte Evitando Exceções de Tempo Limite e de Falta de Memória Durante a Instalação ou a Implementação.
	- Não crie tabelas durante a criação do Ambiente de Implementação. Após criar o ambiente, crie bancos de dados, tabelas e execute o comando de autoinicialização.
- v Se você estiver usando o assistente de Ambiente de Implementação, será possível ativar o rastreio do gerenciador de implementação para obter detalhes sobre a criação da implementação. Para ativar o rastreio para uma execução única e até o gerenciador de implementação ser reiniciado, efetue logon no console administrativo, acesse **Resolução de Problemas** > **Logs e Rastreio** > *deployment\_manager\_name* > **Alterar Níveis de Detalhes do Log** > **Tempo de Execução**, inclua**com.ibm.bpm.config.\*=all** na área de texto **Alterar Níveis de Detalhes do Log** e salve as mudanças.

**Nota:** O Process Server deverá estar instalado para instalar um ambiente de implementação baseado no Process Server. Se você tiver um Process Center instalado, será necessário iniciar o IBM Installation

Manager e modificar sua instalação para usar o recurso Business Process Manager Advanced Process Server de Produção ou o Business Process Manager Advanced Process Server de Não Produção.

Como o procedimento para criar ambientes de implementação usando o assistente Ambiente de Implementação inclui etapas para seleção de padrões e recursos, você deverá ler e entender as informações sobre padrões e recursos documentados na seção de planejamento.

**Função de Segurança Necessária para esta Tarefa:** Quando a segurança e a autorização baseada em função estiverem ativadas, você deverá efetuar login no console administrativo como um administrador de Célula para criar um ambiente de implementação.

Esta tarefa descreve o procedimento para criação de um ambiente de implementação que é baseado em um padrão específico e usa o assistente Ambiente de Implementação.

**Nota:** Uma captura instantânea que requer o recurso BPM Advanced Edition não pode ser instalada em mais nenhum ambiente de implementação na mesma célula.

#### **Considerações sobre o DB2**:

v O IBM Process Server e o IBM Performance Data Warehouse não devem usar o mesmo banco de dados.

Conclua as etapas a seguir para criar o ambiente de implementação.

- 1. No console administrativo, navegue para a página Ambientes de Implementação, clicando em **Servidores** > **Ambientes de Implementação**.
- 2. Ative o assistente Ambiente de Implementação clicando em **Novo** na página Ambientes de Implementação. A página Criar Novo Ambiente de Implementação é exibida.

**Nota:** O banco de dados fornece isolamento de grupos internos, como administradores. Se um banco de dados estiver compartilhado por dois ambientes de implementação, um grupo de administradores será compartilhado entre eles. Quando essa situação ocorre, os dois administradores conseguirão efetuar login como administrador em cada um dos ambientes de implementação.

- a. Digite um nome exclusivo para o ambiente de implementação no campo **Nome do ambiente de implementação**.
- b. Insira um nome de usuário para o administrador do ambiente de implementação no campo **Nome de usuário administrador do ambiente de implementação**.

**Nota:** É recomendado usar um administrador diferente para cada ambiente de implementação e também o administrador de célula.

- c. Insira uma senha para o administrador do ambiente de implementação no campo **Senha**.
- d. Confirme a senha no campo **Confirmar Senha**.
- 3. Na seção **Tipo de Ambiente de Implementação**, selecione **Advanced Process Server**. Os recursos representam as capacidades de processamento do tempo de execução de seu ambiente de implementação.
- 4. Na seção Selecionar o Padrão de Ambiente de Implementação, selecione um padrão para o ambiente de implementação e clique em **Avançar** para exibir a página Selecionar Nós. Os padrões disponíveis são:
	- v **Cluster Único**: O destino de implementação do aplicativo inclui a infraestrutura do sistema de mensagens e aplicativos de suporte.
	- v **Aplicativo, Sistema de Mensagens Remoto, Suporte Remoto**: Um cluster separado para cada implementação de aplicativo, sistema de mensagens remoto e suporte remoto.
- 5. Na página Selecionar Nós, selecione os nós que deseja incluir nesse ambiente de implementação e clique em **Avançar** para exibir a página Definir Clusters.

Selecione nós que possuem os recursos necessários para o ambiente selecionado na seção Recursos Ambiente de Implementação do IBM BPM.

Selecione, pelo menos, um nó para o ambiente de implementação. Para ambientes de alta disponibilidade e failover, selecione pelo menos dois nós. Para escalabilidade, é possível incluir mais nós.

6. Na página Definir Clusters, designe o número necessário de clusters para cada nó e clique em **Avançar** para exibir a página Customizar Nome de Cluster e Portas.

Por padrão, é designado um membro de cluster em cada nó para cada função. Você altera o número substituindo o número em cada coluna. Se você não for familiarizado com as diferentes funções do cluster e as funções fornecidas para cada tipo de cluster, consulte "Tipos de Topologia e Padrões do Ambiente de Implementação."

Um valor de 0 (zero) para um nó significa que o nó não contribui para uma função selecionada, com base nos recursos que selecionou.

7. Na página Customizar Nome e Portas do Cluster, customize os nomes de clusters ou nomes de membros de cluster para o tipo de cluster. É possível usar os valores padrão fornecidos ou customizar os detalhes do cluster e, em seguida, clique em **Avançar**.

**Nota:** É possível especificar a porta de início para os membros de cluster. O sistema gera valores padrão para os nomes de membro de cluster e porta inicial.

Assegure-se de que os números de porta inicial especificados tenham pelo menos 20 portas de distância. Números de porta são reservados e designados para cada nó para os números de clusters usando o número da porta que é especificado. Se você especificasse uma porta inicial ao criar o ambiente de implementação, a mesma porta inicial especificada seria designada ao membro de cluster. Por exemplo, se o número de porta para o primeiro membro de cluster for 2000, ele usará os números de porta 2000, 2001, 2002, etc. O número da porta do segundo membro de cluster seria 2020 e os números de porta seriam 2020, 2021, 2022, etc. O número da porta do terceiro membro de cluster seria 2040.

Se já houver um nó nesse sistema físico, poderá haver conflitos de porta que precisarão ser resolvidos manualmente ao alterar os valores de porta.

Se você usar servidores adicionais com portas exclusivas, o WebSphere Application Server não configura automaticamente o host virtual para o servidor. Especificamente, o WebSphere Application Server não inclui automaticamente as portas de alias do host em um host virtual. Todavia, é possível usar o console administrativo para incluir um novo alias de host para cada uma das portas que são usadas pelo novo servidor. Para obter informações adicionais, consulte a documentação do WebSphere Application Server sobre a configuração de hosts virtuais.

8. Na página Configurar Process Server, configure os valores para a configuração do Process Center e clique em **Avançar**.

### v **Nome do Ambiente**

Insira um nome de ambiente do Process Server.

Um nome do ambiente é o nome pelo qual este servidor ou cluster será conhecido para um usuário do Process Center.

#### v **Tipo de Ambiente**

Na lista suspensa, selecione o tipo de Ambiente para o Process Server que está sendo configurado. O tipo de Ambiente refere-se a como o Process Server é usado. Por exemplo, em que capacidade o Process Server será usado - *produção*, *estágio* ou *teste*. Um teste de carregamento deve ser feito em um servidor de teste, enquanto um tipo de ambiente de estágio deve ser usado como um local temporário para hospedar as mudanças antes que elas sejam inseridas na produção. Será possível especificar **Estágio** como o **Tipo de ambiente**, se o Process Server que está sendo configurado for acessado e usado para revisar conteúdo e novas funcionalidades.

Há três tipos de ambientes disponíveis para seleção:

### **Produção**

Selecione **Produção** se o servidor servirá em uma capacidade de produção.

**Estágio**

Selecione **Estágio** se o servidor servirá como uma plataforma de temporariedade a ser usada como um servidor pré-produção.

**Testar** Selecione **Teste** se o servidor que está sendo configurado será usado como um ambiente de teste.

## v **Usar servidor off-line**

Indique se o servidor que está sendo configurado é um servidor off-line.

Um servidor off-line é um Process Server que não está conectado ao Process Center.

Os servidores off-line podem ainda ser usados ao implementar capturas instantâneas dos aplicativos de processo. Entretanto, o método para implementar aplicativos de processo em um servidor de processos off-line difere do método para implementar aplicativos de processo em um servidor de processos online.

v **Protocolo**

Selecione **http://** ou **https://** como o protocolo de conexão para o Process Center.

## v **Nome do Host ou Host Virtual em um Ambiente de Carga Equilibrada**

Digite o host ou o host virtual com o qual este Process Server precisa para se comunicar com o Process Center. Use um nome completo do host. Em um ambiente com um balanceador de carga ou servidor proxy entre os serviços do Process Server e do Process Center, certifique-se de designar aqui a correspondência à URL para acessar o Process Center.

**Nota:** Certifique-se de especificar o nome do host em vez de *host local* para o nome do servidor ao configurar o Process Server. Isso é necessário quando você estiver usando o Process Designer remotamente.

v **Porta**

Digite o número da porta do Process Center. Em um ambiente com um balanceador de carga ou servidor proxy entre o Process Server e o Process Center, certifique-se de designar aqui a correspondência à URL para acessar o Process Center.

v **Nome do Usuário**

Digite um nome de usuário válido que exista no Process Center. O Process Server se conectará ao Process Center como esse usuário.

v **Senha**

Digite a senha para o usuário.

v **Confirmar senha**

Digite para confirmar a senha para o usuário.

v **Testar Conexão**

Clique para testar a conexão do Process Center.

9. Necessário: Na página Configurar Bancos de Dados, selecione **DB2**, configure os parâmetros do banco de dados para as fontes de dados do ambiente de implementação, clique em **Testar Conexão** e, quando a conexão for bem-sucedida, clique em **Avançar** para acessar a página Resumo.

Nesta página, defina as informações do banco de dados a seguir para os componentes que estão incluídos nesse ambiente de implementação. Quando possível, o assistente fornece informações padrão para os parâmetros, mas altera esses valores para corresponder aos valores definidos ao planejar o ambiente.

**Importante:** O banco de dados especificado neste painel já deve existir. A configuração do ambiente de implementação nunca cria um banco de dados. Para obter mais informações, consulte a seção sobre como criar bancos de dados.

v **Parâmetros compartilhados**

- **Nome de usuário**: Digite o nome de usuário para se conectar ao banco de dados.
- **Senha**: Digite a senha para o nome de usuário.
- **Confirmar senha**: Digite para confirmar a senha para o nome de usuário.
- **Servidor**: Digite um nome de servidor no qual o banco de dados está localizado.
- **Porta**: Digite o número da porta para se conectar ao banco de dados.
- **Criar Tabelas:** Selecione para criar as tabelas necessárias.

**Nota:** Se essa opção for selecionada, assegure-se de que o usuário tenha direitos suficientes para acessar o banco de dados e criar tabelas. Se essa caixa de opções estiver desmarcada, assegure-se de criar as tabelas e de carregar o banco de dados com informações do sistema ao executar o comando **bootstrapProcessServerData** após ter criado o ambiente de implementação.

v **cellDB**

**Nota:** A opção cellDB ficará visível apenas durante a criação do primeiro ambiente de implementação avançado. Depois disso, cada ambiente de implementação avançado criado compartilhará a cellDB do primeiro ambiente.

- **Nome**: Digite um nome para o banco de dados de célula.
- v **Banco de Dados Common**
	- **Nome**: Digite um nome para o banco de dados comum que é usado para os componentes CommonDB, do Business Space, do Business Process Choreographer e do Messaging.
- v **Banco de dados do processo**
	- **Nome**: Digite um nome para o banco de dados do Process Center.
- v **Banco de Dados Performance Data Warehouse**
	- **Nome**: Digite um nome para o banco de dados do Performance Data Warehouse.
- v **Selecione os bancos de dados que você deseja separar do banco de dados Common.**
	- **Sistema de Mensagens**: Selecione essa opção para criar um banco de dados do mecanismo do sistema de mensagens separado.
		- **Nome**: Digite um nome para o banco de dados do mecanismo do sistema de mensagens.
	- **Business Process Choreographer**: Selecione essa opção para criar um banco de dados do Business Process Choreographer separado.
		- **Nome**: Digite um nome para o banco de dados do Business Process Choreographer.

**Atenção:** O IBM Process Server e o IBM Performance Data Warehouse não devem usar o mesmo banco de dados.

É possível desmarcar a caixa de opção **Criar Tabelas** se desejar criar as tabelas manualmente para que elas não sejam criadas automaticamente pela configuração. Os scripts para criar as tabelas são gerados na pasta *BPM\_Install*\profiles\DmgrProfile\dbscripts\. É possível executar os scripts a partir da pasta dbscripts e não é necessário gerar scripts usando o comando **BPMConfig**.

É possível editar todos os parâmetros chave, como nome do banco de dados, se você deve ou não criar tabelas e o nome de usuário de tempo de execução da fonte de dados para o ambiente de implementação. Você pode selecionar qual banco de dados usar para o componente fornecido.

**Dica:** As etapas que não podem ser concluídas pelo assistente Ambiente de Implementação e que precisam ser concluídas manualmente estão listadas na página Configuração Adiada. É possível visualizar essa página após criar seu ambiente de implementação. Para visualizar esta página do console administrativo, clique em **Servidores** > **Ambientes de Implementação** > *Nome do ambiente de implementação* > **Configuração do Ambiente de Implementação** > **Propriedades Adicionais** > **Configuração Adiada**.

10. Verifique se as informações na página Resumo estão corretas e execute as subetapas a seguir:

- a. Opcional: Se quiser sair sem gerar a configuração, clique em **Cancelar**.
- b. Opcional: Se quiser salvar a configuração do ambiente para configurar um Ambiente de Implementação semelhante, clique em **Exportar para Script**.
- c. Se você estiver satisfeito com a configuração do ambiente de implementação, clique em **Gerar Ambiente de Implementação** para salvar e concluir a configuração do ambiente de implementação. Isso também gerará um arquivo de propriedades na pasta *BPM\_Install\_Root*/ logs/config na máquina do gerenciador de implementação com um registro de data e hora no nome do arquivo, bpmconfig-*de\_name-timestamp*.properties. Salve este arquivo para referência futura ou para resolução de quaisquer problemas.
- 11. Se você adiou a criação da tabela de banco de dados do Process limpando a opção criar tabela na página Banco de Dados, crie as tabelas e carregue o banco de dados com informações do sistema ao executar o comando **bootstrapProcessServerData**. O código de autoinicialização será executado automaticamente se a criação da tabela de banco de dados do Process for selecionada no assistente da página Banco de Dados.
- 12. Reinicie os seguintes recursos depois de concluir suas configurações na ordem especificada aqui. Para obter as etapas para reiniciar um recurso, consulte Iniciando e Parando Recursos Individuais.
	- a. Pare o ambiente de implementação.
	- b. Pare o agente do nó.
	- c. Pare o gerenciador de implementação.
	- d. Inicie o gerenciador de implementação.
	- e. Inicie o agente do nó.
	- f. Inicie o ambiente de implementação.

Para ambientes de implementação Advanced ou Advanced-only, o gerenciador de implementação e os agentes do nó precisam ser reiniciados para que a configuração com escopo na célula entre em vigor. Isso é necessário apenas para o primeiro ambiente de implementação que você criar.

Quando a configuração for concluída, você pode examinar os arquivos de configuração para visualizar as alterações.

Salve as alterações na configuração principal ou descarte-as.

**Importante:** Se você usar servidores adicionais com portas exclusivas, o WebSphere Application Server não configura automaticamente o host virtual para o servidor. Especificamente, o WebSphere Application Server não inclui automaticamente as portas de alias do host em um host virtual. Todavia, é possível usar o console administrativo para incluir um novo alias de host para cada uma das portas que são usadas pelo novo servidor. Para incluir um alias de host, no console administrativo, navegue para **Ambiente** > **Hosts Virtuais** > **default\_host** > **Aliases de Host** e clique em **Novo**. Para obter informações adicionais, consulte a documentação do WebSphere Application Server sobre a configuração de hosts virtuais. Limpe todos os logs de perfil aplicáveis ou salve-os em outro diretório. Você talvez deseje limpar ou mover os logs, uma vez que eles serão anexados com a última configuração. Isso poderá dificultar a visualização nas informações mais atuais.

**Dica:** Após ter configurado um ambiente de implementação de rede após o IBM BPM Advanced, se você testar a conexão com a fonte de dados **jdbc/WPSDB** de nível de célula (por exemplo, no console administrativo, na página **Recursos** > **JDBC** > **Origens de Dados**), você receberá uma mensagem dizendo que a operação de conexão de teste falhou com a exceção

com.ibm.wsspi.runtime.variable.UndefinedVariableException: Variável Indefinida *variable\_name*, em que *variable\_name* é o nome de uma variável, como *WAS\_INSTALL\_ROOT*, *DB2\_JCC\_DRIVER\_PATH*, *UNIVERSAL\_JDBC\_DRIVER\_PATH* ou *PUREQUERY\_PATH*. Isso não necessariamente indica que haverá um problema de acesso à origem de dados em tempo de execução. Assegure que o local de seus arquivos de driver JDBC seja acessível a cada cliente que devem usar a origem de dados e configure a variável como o caminho completo desse local. Desconsidere o erro de conexão de teste, a menos que esteja

enfrentando problemas na conexão com o armazenamento de dados em tempo de execução. Para obter informações adicionais, consulte a documentação do WebSphere Application Server sobre o serviço de conexão de teste.

Se você estiver usando o DB2 PureScale, deverá também [configurar novo roteamento automático do](http://www14.software.ibm.com/webapp/wsbroker/redirect?version=phil&product=was-nd-mp&topic=tdat_clientreroute) [cliente](http://www14.software.ibm.com/webapp/wsbroker/redirect?version=phil&product=was-nd-mp&topic=tdat_clientreroute) e [configurar o balanceamento de carga de trabalho.](http://publib.boulder.ibm.com/infocenter/db2luw/v9/topic/com.ibm.db2.udb.apdv.java.doc/doc/t0020928.htm)

#### *Criando o Ambiente de Implementação do Standard Process Server:*

Crie um ambiente de implementação do Process Server para executar processos que são implementados no Process Center. É possível criar mais de um ambiente de implementação na mesma célula usando o assistente Ambiente de Implementação.

Assegure-se de ter concluído as seguintes tarefas:

- Instalar o produto
- v Criar o perfil de gerenciador de implementação e os nós associados
- v Assegure-se de que o banco de dados especificado no painel Configuração do Banco de Dados do assistente do Ambiente de Implementação já está criado. A configuração do ambiente de implementação nunca cria um banco de dados. Para obter mais informações, consulte a seção sobre como criar bancos de dados.
- v Certifique-se de iniciar todos os nós locais e remotos que você deseja incluir no ambiente de implementação.
- v Quando criar um ambiente de implementação com 3 clusters usando o assistente de Ambiente de Implementação, o processo poderá demorar muito tempo para ser concluído. Nesse caso, é possível executar uma das seguintes etapas para criar o ambiente de 3 clusters:
	- Aumente o valor de tempo limite da transação usando o Gerenciador de Implementação e recrie o ambiente de implementação. Para obter mais informações, consulte Evitando Exceções de Tempo Limite e de Falta de Memória Durante a Instalação ou a Implementação.
	- Não crie tabelas durante a criação do Ambiente de Implementação. Após criar o ambiente, crie bancos de dados, tabelas e execute o comando de autoinicialização.
- v Se você estiver usando o assistente de Ambiente de Implementação, será possível ativar o rastreio do gerenciador de implementação para obter detalhes sobre a criação da implementação. Para ativar o rastreio para uma execução única e até o gerenciador de implementação ser reiniciado, efetue logon no console administrativo, acesse **Resolução de Problemas** > **Logs e Rastreio** > *deployment\_manager\_name* > **Alterar Níveis de Detalhes do Log** > **Tempo de Execução**, inclua**com.ibm.bpm.config.\*=all** na área de texto **Alterar Níveis de Detalhes do Log** e salve as mudanças.

**Nota:** O Process Server deverá estar instalado para instalar um ambiente de implementação baseado no Process Server. Se você tiver um Process Center instalado, será necessário iniciar o IBM Installation Manager e modificar sua instalação para usar o recurso Business Process Manager Advanced Process Server de Produção ou o Business Process Manager Advanced Process Server de Não Produção.

Como o procedimento para criar ambientes de implementação usando o assistente Ambiente de Implementação inclui etapas para seleção de padrões e recursos, você deverá ler e entender as informações sobre padrões e recursos documentados na seção de planejamento.

**Função de Segurança Necessária para esta Tarefa:** Quando a segurança e a autorização baseada em função estiverem ativadas, você deverá efetuar login no console administrativo como um administrador de Célula para criar um ambiente de implementação.

Esta tarefa descreve o procedimento para criação de um ambiente de implementação que é baseado em um padrão específico e usa o assistente Ambiente de Implementação.

**Nota:** Uma captura instantânea que requer o recurso BPM Advanced Edition não pode ser instalada em mais nenhum ambiente de implementação na mesma célula.

### **Considerações sobre o DB2**:

v O IBM Process Server e o IBM Performance Data Warehouse não devem usar o mesmo banco de dados.

Conclua as etapas a seguir para criar o ambiente de implementação.

- 1. No console administrativo, navegue para a página Ambientes de Implementação, clicando em **Servidores** > **Ambientes de Implementação**.
- 2. Ative o assistente Ambiente de Implementação clicando em **Novo** na página Ambientes de Implementação. A página Criar Novo Ambiente de Implementação é exibida.

**Nota:** O banco de dados fornece isolamento de grupos internos, como administradores. Se um banco de dados estiver compartilhado por dois ambientes de implementação, um grupo de administradores será compartilhado entre eles. Quando essa situação ocorre, os dois administradores conseguirão efetuar login como administrador em cada um dos ambientes de implementação.

- a. Digite um nome exclusivo para o ambiente de implementação no campo **Nome do ambiente de implementação**.
- b. Insira um nome de usuário para o administrador do ambiente de implementação no campo **Nome de usuário administrador do ambiente de implementação**.

**Nota:** É recomendado usar um administrador diferente para cada ambiente de implementação e também o administrador de célula.

- c. Insira uma senha para o administrador do ambiente de implementação no campo **Senha**.
- d. Confirme a senha no campo **Confirmar Senha**.
- 3. Na seção **Tipo de Ambiente de Implementação do IBM BPM**, selecione **Standard Process Server**. Os recursos representam as capacidades de processamento do tempo de execução de seu ambiente de implementação.
- 4. Na seção Selecionar o Padrão de Ambiente de Implementação, selecione um padrão para o ambiente de implementação e clique em **Avançar** para exibir a página Selecionar Nós. Os padrões disponíveis são:
	- v **Cluster Único**: O destino de implementação do aplicativo inclui a infraestrutura do sistema de mensagens e aplicativos de suporte.
	- v **Aplicativo, Sistema de Mensagens Remoto, Suporte Remoto**: Um cluster separado para cada implementação de aplicativo, sistema de mensagens remoto e suporte remoto.
- 5. Na página Selecionar Nós, selecione os nós que deseja incluir nesse ambiente de implementação e clique em **Avançar** para exibir a página Definir Clusters.

Selecione nós que possuem os recursos necessários para o ambiente selecionado na seção Recursos Ambiente de Implementação do IBM BPM.

Selecione, pelo menos, um nó para o ambiente de implementação. Para ambientes de alta disponibilidade e failover, selecione pelo menos dois nós. Para escalabilidade, é possível incluir mais nós.

6. Na página Definir Clusters, designe o número necessário de clusters para cada nó e clique em **Avançar** para exibir a página Customizar Nome de Cluster e Portas.

Por padrão, é designado um membro de cluster em cada nó para cada função. Você altera o número substituindo o número em cada coluna. Se você não for familiarizado com as diferentes funções do cluster e as funções fornecidas para cada tipo de cluster, consulte "Tipos de Topologia e Padrões do Ambiente de Implementação."

Um valor de 0 (zero) para um nó significa que o nó não contribui para uma função selecionada, com base nos recursos que selecionou.

7. Na página Customizar Nome e Portas do Cluster, customize os nomes de clusters ou nomes de membros de cluster para o tipo de cluster. É possível usar os valores padrão fornecidos ou customizar os detalhes do cluster e, em seguida, clique em **Avançar**.

**Nota:** É possível especificar a porta de início para os membros de cluster. O sistema gera valores padrão para os nomes de membro de cluster e porta inicial.

Assegure-se de que os números de porta inicial especificados tenham pelo menos 20 portas de distância. Números de porta são reservados e designados para cada nó para os números de clusters usando o número da porta que é especificado. Se você especificasse uma porta inicial ao criar o ambiente de implementação, a mesma porta inicial especificada seria designada ao membro de cluster. Por exemplo, se o número de porta para o primeiro membro de cluster for 2000, ele usará os números de porta 2000, 2001, 2002, etc. O número da porta do segundo membro de cluster seria 2020 e os números de porta seriam 2020, 2021, 2022, etc. O número da porta do terceiro membro de cluster seria 2040.

Se já houver um nó nesse sistema físico, poderá haver conflitos de porta que precisarão ser resolvidos manualmente ao alterar os valores de porta.

Se você usar servidores adicionais com portas exclusivas, o WebSphere Application Server não configura automaticamente o host virtual para o servidor. Especificamente, o WebSphere Application Server não inclui automaticamente as portas de alias do host em um host virtual. Todavia, é possível usar o console administrativo para incluir um novo alias de host para cada uma das portas que são usadas pelo novo servidor. Para obter informações adicionais, consulte a documentação do WebSphere Application Server sobre a configuração de hosts virtuais.

8. Na página Configurar Process Server, configure os valores para a configuração do Process Center e clique em **Avançar**.

#### v **Nome do Ambiente**

Insira um nome de ambiente do Process Server.

Um nome do ambiente é o nome pelo qual este servidor ou cluster será conhecido para um usuário do Process Center.

#### v **Tipo de Ambiente**

Na lista suspensa, selecione o tipo de Ambiente para o Process Server que está sendo configurado.

O tipo de Ambiente refere-se a como o Process Server é usado. Por exemplo, em que capacidade o Process Server será usado - *produção*, *estágio* ou *teste*. Um teste de carregamento deve ser feito em um servidor de teste, enquanto um tipo de ambiente de estágio deve ser usado como um local temporário para hospedar as mudanças antes que elas sejam inseridas na produção. Será possível especificar **Estágio** como o **Tipo de ambiente**, se o Process Server que está sendo configurado for acessado e usado para revisar conteúdo e novas funcionalidades.

Há três tipos de ambientes disponíveis para seleção:

#### **Produção**

Selecione **Produção** se o servidor servirá em uma capacidade de produção.

**Estágio**

Selecione **Estágio** se o servidor servirá como uma plataforma de temporariedade a ser usada como um servidor pré-produção.

- **Testar** Selecione **Teste** se o servidor que está sendo configurado será usado como um ambiente de teste.
- v **Usar servidor off-line**

Indique se o servidor que está sendo configurado é um servidor off-line.

Um servidor off-line é um Process Server que não está conectado ao Process Center.

Os servidores off-line podem ainda ser usados ao implementar capturas instantâneas dos aplicativos de processo. Entretanto, o método para implementar aplicativos de processo em um servidor de processos off-line difere do método para implementar aplicativos de processo em um servidor de processos online.

v **Protocolo**

Selecione **http://** ou **https://** como o protocolo de conexão para o Process Center.

## v **Nome do Host ou Host Virtual em um Ambiente de Carga Equilibrada**

Digite o host ou o host virtual com o qual este Process Server precisa para se comunicar com o Process Center. Use um nome completo do host. Em um ambiente com um balanceador de carga ou servidor proxy entre os serviços do Process Server e do Process Center, certifique-se de designar aqui a correspondência à URL para acessar o Process Center.

**Nota:** Certifique-se de especificar o nome do host em vez de *host local* para o nome do servidor ao configurar o Process Server. Isso é necessário quando você estiver usando o Process Designer remotamente.

Porta

Digite o número da porta do Process Center. Em um ambiente com um balanceador de carga ou servidor proxy entre o Process Server e o Process Center, certifique-se de designar aqui a correspondência à URL para acessar o Process Center.

## v **Nome do Usuário**

Digite um nome de usuário válido que exista no Process Center. O Process Server se conectará ao Process Center como esse usuário.

v **Senha**

Digite a senha para o usuário.

v **Confirmar senha**

Digite para confirmar a senha para o usuário.

v **Testar Conexão**

Clique para testar a conexão do Process Center.

9. Necessário: Na página Configurar Bancos de Dados, selecione **DB2**, configure os parâmetros do banco de dados para as fontes de dados do ambiente de implementação, clique em **Testar Conexão** e, quando a conexão for bem-sucedida, clique em **Avançar** para acessar a página Resumo.

Nesta página, defina as informações do banco de dados a seguir para os componentes que estão incluídos nesse ambiente de implementação. Onde possível, o assistente fornece informações padrão para os parâmetros, mas altere esses valores para corresponderem aos valores definidos durante o planejamento do ambiente.

**Importante:** O banco de dados especificado neste painel já deve existir. A configuração do ambiente de implementação nunca cria um banco de dados. Para obter mais informações, consulte a seção sobre como criar bancos de dados.

- v **Parâmetros compartilhados**
	- **Nome de usuário**: Digite o nome de usuário para se conectar ao banco de dados.
	- **Senha**: Digite a senha para o nome de usuário.
	- **Confirmar senha**: Digite para confirmar a senha para o nome de usuário.
	- **Servidor**: Digite um nome de servidor no qual o banco de dados está localizado.
	- **Porta**: Digite o número da porta para se conectar ao banco de dados.
	- **Criar Tabelas:** Selecione para criar as tabelas necessárias.

**Nota:** Se essa opção for selecionada, assegure-se de que o usuário tenha direitos suficientes para acessar o banco de dados e criar tabelas.

v **Banco de Dados Common**

- **Nome**: Digite um nome para o banco de dados comum que é usado para os componentes CommonDB, do Business Space, do Business Process Choreographer e do Messaging.
- v **Banco de dados do processo**
- **Nome**: Digite um nome para o banco de dados do Process Center.
- v **Banco de Dados Performance Data Warehouse**
	- **Nome**: Digite um nome para o banco de dados do Performance Data Warehouse.
- v **Selecione os bancos de dados que você deseja separar do banco de dados Common.**
	- **Sistema de Mensagens**: Selecione essa opção para criar um banco de dados do mecanismo do sistema de mensagens separado.
		- **Nome**: Digite um nome para o banco de dados do mecanismo do sistema de mensagens.

**Atenção:** O IBM Process Server e o IBM Performance Data Warehouse não devem usar o mesmo banco de dados.

É possível desmarcar a caixa de opção **Criar Tabelas** se desejar criar as tabelas manualmente para que elas não sejam criadas automaticamente pela configuração. Os scripts para criar as tabelas são gerados na pasta *BPM\_Install*\profiles\DmgrProfile\dbscripts\. É possível executar os scripts a partir da pasta dbscripts e não é necessário gerar scripts usando o comando **BPMConfig**.

É possível editar todos os parâmetros chave, como nome do banco de dados, se você deve ou não criar tabelas e o nome de usuário de tempo de execução da fonte de dados para o ambiente de implementação. Você pode selecionar qual banco de dados usar para o componente fornecido.

**Dica:** As etapas que não podem ser concluídas pelo assistente Ambiente de Implementação e que precisam ser concluídas manualmente estão listadas na página Configuração Adiada. É possível visualizar essa página após criar seu ambiente de implementação. Para visualizar esta página do console administrativo, clique em **Servidores** > **Ambientes de Implementação** > *Nome do ambiente de implementação* > **Configuração do Ambiente de Implementação** > **Propriedades Adicionais** > **Configuração Adiada**.

- 10. Verifique se as informações na página Resumo estão corretas e execute as subetapas a seguir:
	- a. Opcional: Se quiser sair sem gerar a configuração, clique em **Cancelar**.
	- b. Opcional: Se quiser salvar a configuração do ambiente para configurar um Ambiente de Implementação semelhante, clique em **Exportar para Script**.
	- c. Se você estiver satisfeito com a configuração do ambiente de implementação, clique em **Gerar Ambiente de Implementação** para salvar e concluir a configuração do ambiente de implementação. Isso também gerará um arquivo de propriedades na pasta *BPM\_Install\_Root*/ logs/config na máquina do gerenciador de implementação com um registro de data e hora no nome do arquivo, bpmconfig-*de\_name-timestamp*.properties. Salve este arquivo para referência futura ou para resolução de quaisquer problemas.
- 11. Se você adiou a criação da tabela de banco de dados do Process limpando a opção criar tabela na página Banco de Dados, crie as tabelas e carregue o banco de dados com informações do sistema ao executar o comando **bootstrapProcessServerData**. O código de autoinicialização será executado automaticamente se a criação da tabela de banco de dados do Process for selecionada no assistente da página Banco de Dados.
- 12. Reinicie os seguintes recursos depois de concluir suas configurações na ordem especificada aqui. Para obter as etapas para reiniciar um recurso, consulte Iniciando e Parando Recursos Individuais.
	- a. Pare o ambiente de implementação.
	- b. Pare o agente do nó.
	- c. Pare o gerenciador de implementação.
	- d. Inicie o gerenciador de implementação.
	- e. Inicie o agente do nó.
	- f. Inicie o ambiente de implementação.

Para ambientes de implementação Advanced ou Advanced-only, o gerenciador de implementação e os agentes do nó precisam ser reiniciados para que a configuração com escopo na célula entre em vigor. Isso é necessário apenas para o primeiro ambiente de implementação que você criar.

Quando a configuração for concluída, você pode examinar os arquivos de configuração para visualizar as alterações.

Salve as alterações na configuração principal ou descarte-as.

**Importante:** Se você usar servidores adicionais com portas exclusivas, o WebSphere Application Server não configura automaticamente o host virtual para o servidor. Especificamente, o WebSphere Application Server não inclui automaticamente as portas de alias do host em um host virtual. Todavia, é possível usar o console administrativo para incluir um novo alias de host para cada uma das portas que são usadas pelo novo servidor. Para incluir um alias de host, no console administrativo, navegue para **Ambiente** > **Hosts Virtuais** > **default\_host** > **Aliases de Host** e clique em **Novo**. Para obter informações adicionais, consulte a documentação do WebSphere Application Server sobre a configuração de hosts virtuais. Limpe todos os logs de perfil aplicáveis ou salve-os em outro diretório. Você talvez deseje limpar ou mover os logs, uma vez que eles serão anexados com a última configuração. Isso poderá dificultar a visualização nas informações mais atuais.

Se você estiver usando o DB2 PureScale, deverá também [configurar novo roteamento automático do](http://www14.software.ibm.com/webapp/wsbroker/redirect?version=phil&product=was-nd-mp&topic=tdat_clientreroute) [cliente](http://www14.software.ibm.com/webapp/wsbroker/redirect?version=phil&product=was-nd-mp&topic=tdat_clientreroute) e [configurar o balanceamento de carga de trabalho.](http://publib.boulder.ibm.com/infocenter/db2luw/v9/topic/com.ibm.db2.udb.apdv.java.doc/doc/t0020928.htm)

## *Criando o Ambiente de Implementação Apenas do Advanced Process Server:*

Crie um ambiente de implementação do Advanced-only Process Server se desejar que ele seja funcionalmente equivalente ao WebSphere Process Server ou ao WebSphere Enterprise Service Bus. É possível executar módulos SCA que são criados no Integration Designer. É possível implementar os módulos a partir da linha de comandos ou a partir do console administrativo do WebSphere.

Assegure-se de ter concluído as seguintes tarefas:

- v Instalar o produto
- v Criar o perfil de gerenciador de implementação e os nós associados
- v Assegure-se de que o banco de dados especificado no painel Configuração do Banco de Dados do assistente do Ambiente de Implementação já está criado. A configuração do ambiente de implementação nunca cria um banco de dados. Para obter mais informações, consulte a seção sobre como criar bancos de dados.
- v Certifique-se de iniciar todos os nós locais e remotos que você deseja incluir no ambiente de implementação.
- v Quando criar um ambiente de implementação com 3 clusters usando o assistente de Ambiente de Implementação, o processo poderá demorar muito tempo para ser concluído. Nesse caso, é possível executar uma das seguintes etapas para criar o ambiente de 3 clusters:
	- Aumente o valor de tempo limite da transação usando o Gerenciador de Implementação e recrie o ambiente de implementação. Para obter mais informações, consulte Evitando Exceções de Tempo Limite e de Falta de Memória Durante a Instalação ou a Implementação.
	- Não crie tabelas durante a criação do Ambiente de Implementação. Após criar o ambiente, crie bancos de dados, tabelas e execute o comando de autoinicialização.
- v Se você estiver usando o assistente de Ambiente de Implementação, será possível ativar o rastreio do gerenciador de implementação para obter detalhes sobre a criação da implementação. Para ativar o rastreio para uma execução única e até o gerenciador de implementação ser reiniciado, efetue logon no console administrativo, acesse **Resolução de Problemas** > **Logs e Rastreio** >

*deployment\_manager\_name* > **Alterar Níveis de Detalhes do Log** > **Tempo de Execução**, inclua**com.ibm.bpm.config.\*=all** na área de texto **Alterar Níveis de Detalhes do Log** e salve as mudanças.

Como o procedimento para criar ambientes de implementação usando o assistente Ambiente de Implementação inclui etapas para seleção de padrões e recursos, você deverá ler e entender as informações sobre padrões e recursos documentados na seção de planejamento.

**Função de Segurança Necessária para esta Tarefa:** Quando a segurança e a autorização baseada em função estiverem ativadas, você deverá efetuar login no console administrativo como um administrador de Célula para criar um ambiente de implementação.

Esta tarefa descreve o procedimento para criação de um ambiente de implementação que é baseado em um padrão específico e usa o assistente Ambiente de Implementação.

**Nota:** Uma captura instantânea que requer o recurso BPM Advanced Edition não pode ser instalada em mais nenhum ambiente de implementação na mesma célula.

Conclua as etapas a seguir para criar o ambiente de implementação.

- 1. No console administrativo, navegue para a página Ambientes de Implementação, clicando em **Servidores** > **Ambientes de Implementação**.
- 2. Ative o assistente Ambiente de Implementação clicando em **Novo** na página Ambientes de Implementação. A página Criar Novo Ambiente de Implementação é exibida.

**Nota:** O banco de dados fornece isolamento de grupos internos, como administradores. Se um banco de dados estiver compartilhado por dois ambientes de implementação, um grupo de administradores será compartilhado entre eles. Quando essa situação ocorre, os dois administradores conseguirão efetuar login como administrador em cada um dos ambientes de implementação.

- a. Digite um nome exclusivo para o ambiente de implementação no campo **Nome do ambiente de implementação**.
- b. Insira um nome de usuário para o administrador do ambiente de implementação no campo **Nome de usuário administrador do ambiente de implementação**.

**Nota:** É recomendado usar um administrador diferente para cada ambiente de implementação e também o administrador de célula.

- c. Insira uma senha para o administrador do ambiente de implementação no campo **Senha**.
- d. Confirme a senha no campo **Confirmar Senha**.
- 3. Na seção **Tipo de Ambiente de Implementação do IBM BPM**, selecione **Advanced-only Process Server**. Os recursos representam as capacidades de processamento do tempo de execução de seu ambiente de implementação.
- 4. Na seção Selecionar o Padrão de Ambiente de Implementação, selecione um padrão para o ambiente de implementação e clique em **Avançar** para exibir a página Selecionar Nós. Os padrões disponíveis são:
	- v **Cluster Único**: O destino de implementação do aplicativo inclui a infraestrutura do sistema de mensagens e aplicativos de suporte.
	- v **Aplicativo, Sistema de Mensagens Remoto, Suporte Remoto**: Um cluster separado para cada implementação de aplicativo, sistema de mensagens remoto e suporte remoto.
- 5. Na página Selecionar Nós, selecione os nós que deseja incluir nesse ambiente de implementação e clique em **Avançar** para exibir a página Definir Clusters.

Selecione nós que possuem os recursos necessários para o ambiente selecionado na seção Recursos Ambiente de Implementação do IBM BPM.

Selecione, pelo menos, um nó para o ambiente de implementação. Para ambientes de alta disponibilidade e failover, selecione pelo menos dois nós. Para escalabilidade, é possível incluir mais nós.

6. Na página Definir Clusters, designe o número necessário de clusters para cada nó e clique em **Avançar** para exibir a página Customizar Nome de Cluster e Portas.

Por padrão, é designado um membro de cluster em cada nó para cada função. Você altera o número substituindo o número em cada coluna. Se você não for familiarizado com as diferentes funções do cluster e as funções fornecidas para cada tipo de cluster, consulte "Tipos de Topologia e Padrões do Ambiente de Implementação."

Um valor de 0 (zero) para um nó significa que o nó não contribui para uma função selecionada, com base nos recursos que selecionou.

7. Na página Customizar Nome e Portas do Cluster, customize os nomes de clusters ou nomes de membros de cluster para o tipo de cluster. É possível usar os valores padrão fornecidos ou customizar os detalhes do cluster e, em seguida, clique em **Avançar**.

**Nota:** É possível especificar a porta de início para os membros de cluster. O sistema gera valores padrão para os nomes de membro de cluster e porta inicial.

Assegure-se de que os números de porta inicial especificados tenham pelo menos 20 portas de distância. Números de porta são reservados e designados para cada nó para os números de clusters usando o número da porta que é especificado. Se você especificasse uma porta inicial ao criar o ambiente de implementação, a mesma porta inicial especificada seria designada ao membro de cluster. Por exemplo, se o número de porta para o primeiro membro de cluster for 2000, ele usará os números de porta 2000, 2001, 2002, etc. O número da porta do segundo membro de cluster seria 2020 e os números de porta seriam 2020, 2021, 2022, etc. O número da porta do terceiro membro de cluster seria 2040.

Se já houver um nó nesse sistema físico, poderá haver conflitos de porta que precisarão ser resolvidos manualmente ao alterar os valores de porta.

Se você usar servidores adicionais com portas exclusivas, o WebSphere Application Server não configura automaticamente o host virtual para o servidor. Especificamente, o WebSphere Application Server não inclui automaticamente as portas de alias do host em um host virtual. Todavia, é possível usar o console administrativo para incluir um novo alias de host para cada uma das portas que são usadas pelo novo servidor. Para obter informações adicionais, consulte a documentação do WebSphere Application Server sobre a configuração de hosts virtuais.

8. Necessário: Na página Configurar Bancos de Dados, selecione **DB2**, configure os parâmetros do banco de dados para as fontes de dados do ambiente de implementação, clique em **Testar Conexão** e, quando a conexão for bem-sucedida, clique em **Avançar** para acessar a página Resumo.

Nesta página, defina as informações do banco de dados a seguir para os componentes que estão incluídos nesse ambiente de implementação. Quando possível, o assistente fornece informações padrão para os parâmetros, mas altera esses valores para corresponder aos valores definidos ao planejar o ambiente.

**Importante:** O banco de dados especificado neste painel já deve existir. A configuração do ambiente de implementação nunca cria um banco de dados. Para obter mais informações, consulte a seção sobre como criar bancos de dados.

- v **Parâmetros compartilhados**
	- **Nome de usuário**: Digite o nome de usuário para se conectar ao banco de dados.
	- **Senha**: Digite a senha para o nome de usuário.
	- **Confirmar senha**: Digite para confirmar a senha para o nome de usuário.
	- **Servidor**: Digite um nome de servidor no qual o banco de dados está localizado.
	- **Porta**: Digite o número da porta para se conectar ao banco de dados.
	- **Criar Tabelas:** Selecione para criar as tabelas necessárias.

**Nota:** Se essa opção for selecionada, assegure-se de que o usuário tenha direitos suficientes para acessar o banco de dados e criar tabelas. Se essa caixa de opções estiver desmarcada,

assegure-se de criar tabelas e de carregar o banco de dados com informações do sistema ao executar o comando **bootstrapProcessServerData** após ter criado o ambiente de implementação.

v **cellDB**

**Nota:** A opção cellDB ficará visível apenas durante a criação do primeiro ambiente de implementação avançado. Depois disso, cada ambiente de implementação avançado criado compartilhará a cellDB do primeiro ambiente.

- **Nome**: Digite um nome para o banco de dados de célula.
- v **Banco de Dados Common**
	- **Nome**: Digite um nome para o banco de dados comum que é usado para os componentes CommonDB, do Business Space, do Business Process Choreographer e do Messaging.
- v **Selecione os bancos de dados que você deseja separar do banco de dados Common.**
	- **Sistema de Mensagens**: Selecione essa opção para criar um banco de dados do mecanismo do sistema de mensagens separado.
		- **Nome**: Digite um nome para o banco de dados do mecanismo do sistema de mensagens.
	- **Business Process Choreographer**: Selecione essa opção para criar um banco de dados do Business Process Choreographer separado.
		- **Nome**: Digite um nome para o banco de dados do Business Process Choreographer.

**Atenção:** É possível desmarcar a caixa de opção **Criar Tabelas** se desejar criar as tabelas manualmente para que elas não sejam criadas automaticamente pela configuração. Os scripts para criar as tabelas são gerados na pasta *BPM\_Install*\profiles\DmgrProfile\dbscripts\. É possível executar os scripts a partir da pasta dbscripts e não é necessário gerar scripts usando o comando **BPMConfig**.

É possível editar todos os parâmetros chave, como nome do banco de dados, se você deve ou não criar tabelas e o nome de usuário de tempo de execução da fonte de dados para o ambiente de implementação. Você pode selecionar qual banco de dados usar para o componente fornecido.

**Dica:** As etapas que não podem ser concluídas pelo assistente Ambiente de Implementação e que precisam ser concluídas manualmente estão listadas na página Configuração Adiada. É possível visualizar essa página após criar seu ambiente de implementação. Para visualizar esta página do console administrativo, clique em **Servidores** > **Ambientes de Implementação** > *Nome do ambiente de implementação* > **Configuração do Ambiente de Implementação** > **Propriedades Adicionais** > **Configuração Adiada**.

- 9. Verifique se as informações na página Resumo estão corretas e execute as subetapas a seguir:
	- a. Opcional: Se quiser sair sem gerar a configuração, clique em **Cancelar**.
	- b. Opcional: Se quiser salvar a configuração do ambiente para configurar um Ambiente de Implementação semelhante, clique em **Exportar para Script**.
	- c. Se você estiver satisfeito com a configuração do ambiente de implementação, clique em **Gerar Ambiente de Implementação** para salvar e concluir a configuração do ambiente de implementação. Isso também gerará um arquivo de propriedades na pasta *BPM\_Install\_Root*/ logs/config na máquina do gerenciador de implementação com um registro de data e hora no nome do arquivo, bpmconfig-*de\_name-timestamp*.properties. Salve este arquivo para referência futura ou para resolução de quaisquer problemas.
- 10. Reinicie os seguintes recursos depois de concluir suas configurações na ordem especificada aqui. Para obter as etapas para reiniciar um recurso, consulte Iniciando e Parando Recursos Individuais.
	- a. Pare o ambiente de implementação.
	- b. Pare o agente do nó.
	- c. Pare o gerenciador de implementação.
- d. Inicie o gerenciador de implementação.
- e. Inicie o agente do nó.
- f. Inicie o ambiente de implementação.

Para ambientes de implementação Advanced ou Advanced-only, o gerenciador de implementação e os agentes do nó precisam ser reiniciados para que a configuração com escopo na célula entre em vigor. Isso é necessário apenas para o primeiro ambiente de implementação que você criar.

Quando a configuração for concluída, você pode examinar os arquivos de configuração para visualizar as alterações.

Salve as alterações na configuração principal ou descarte-as.

**Importante:** Se você usar servidores adicionais com portas exclusivas, o WebSphere Application Server não configura automaticamente o host virtual para o servidor. Especificamente, o WebSphere Application Server não inclui automaticamente as portas de alias do host em um host virtual. Todavia, é possível usar o console administrativo para incluir um novo alias de host para cada uma das portas que são usadas pelo novo servidor. Para incluir um alias de host, no console administrativo, navegue para **Ambiente** > **Hosts Virtuais** > **default\_host** > **Aliases de Host** e clique em **Novo**. Para obter informações adicionais, consulte a documentação do WebSphere Application Server sobre a configuração de hosts virtuais. Limpe todos os logs de perfil aplicáveis ou salve-os em outro diretório. Você talvez deseje limpar ou mover os logs, uma vez que eles serão anexados com a última configuração. Isso poderá dificultar a visualização nas informações mais atuais.

**Dica:** Após ter configurado um ambiente de implementação de rede após o IBM BPM Advanced, se você testar a conexão com a fonte de dados **jdbc/WPSDB** de nível de célula (por exemplo, no console administrativo, na página **Recursos** > **JDBC** > **Origens de Dados**), você receberá uma mensagem dizendo que a operação de conexão de teste falhou com a exceção

com.ibm.wsspi.runtime.variable.UndefinedVariableException: Variável Indefinida *variable\_name*, em que *variable\_name* é o nome de uma variável, como *WAS\_INSTALL\_ROOT*, *DB2\_JCC\_DRIVER\_PATH*, *UNIVERSAL\_JDBC\_DRIVER\_PATH* ou *PUREQUERY\_PATH*. Isso não necessariamente indica que haverá um problema de acesso à origem de dados em tempo de execução. Assegure que o local de seus arquivos de driver JDBC seja acessível a cada cliente que devem usar a origem de dados e configure a variável como o caminho completo desse local. Desconsidere o erro de conexão de teste, a menos que esteja enfrentando problemas na conexão com o armazenamento de dados em tempo de execução. Para obter informações adicionais, consulte a documentação do WebSphere Application Server sobre o serviço de conexão de teste.

Se você estiver usando o DB2 PureScale, deverá também [configurar novo roteamento automático do](http://www14.software.ibm.com/webapp/wsbroker/redirect?version=phil&product=was-nd-mp&topic=tdat_clientreroute) [cliente](http://www14.software.ibm.com/webapp/wsbroker/redirect?version=phil&product=was-nd-mp&topic=tdat_clientreroute) e [configurar o balanceamento de carga de trabalho.](http://publib.boulder.ibm.com/infocenter/db2luw/v9/topic/com.ibm.db2.udb.apdv.java.doc/doc/t0020928.htm)

### *Criando Bancos de Dados DB2:*

É possível criar os bancos de dados necessários para o IBM Business Process Manager V8.5 antes de criar perfis e de configurar seu ambiente de implementação de rede. Normalmente, você precisa dos bancos de dados do Process, do Performance Data Warehouse e Common. No caso de um ambiente de implementação Advanced-only, você precisa somente do banco de dados Common.

O Process Server e o Performance Data Warehouse requerem seus próprios bancos de dados separados e não podem ser configurados no mesmo banco de dados que outros componentes de BPM.

Os nomes de banco de dados padrão são BPMDB para o banco de dados do Process, PDWDB para o banco de dados do Performance Data Warehouse e CMNDB para o banco de dados do Common. No caso de um ambiente de implementação **Advanced** ou **Advanced-Only**, existem dois tipos de bancos de dados do Common chamados **com escopo na célula** e **nível de ambiente de implementação**. Os dois podem ser definidos para usar o CMNDB (que é o padrão) ou podem usar bancos de dados separados.

Pasta Em um ambiente do IBM Business Process Manager, o script **createDatabase.sql** é usado para criar os bancos de dados. Ele está disponível na pasta*BPM\_HOME*\BPM\dbscripts\DB2\Create.

No exemplo a seguir, substitua *@DB\_NAME@* pelo nome que você deseja usar para o banco de dados criado e substitua *@DB\_USER@* pelo nome do usuário que deseja usar para o banco de dados.

- 1. Se o IBM Business Process Manager estiver instalado na sua máquina, localize o script SQL **createDatabase.sql** a ser executado. Caso contrário, use a opção de linha de comando.
- 2. Execute o script de amostra a seguir para criar cada banco de dados.

*BPM\_HOME*\BPM\dbscripts\DB2\Create\createDatabase.sql

Opcionalmente, é possível copiar o conteúdo do arquivo SQL acima em um editor de comando e executar os comandos como a seguir:

create database @DB\_NAME@ automatic storage yes using codeset UTF-8 territory US pagesize 32768; connect to @DB NAME@; grant dbadm on database to user @DB USER@; UPDATE DB CFG FOR @DB\_NAME@ USING LOGFILSIZ 4096 DEFERRED; UPDATE DB CFG FOR @DB\_NAME@ USING LOGSECOND 64 DEFERRED; connect reset; Se IBM Business Process Manager não estiver instalado, execute o comando a seguir na linha de comando:

db2 -tvf createDatabase.sql

*Gerando Scripts do Banco de Dados DB2 Usando o Comando BPMConfig:*

É possível usar o comando **BPMConfig** para gerar os scripts do banco de dados que são usados para criar suas tabelas de banco de dados. Se usou o comando **BPMConfig** ou o assistente do ambiente de implementação de rede no console administrativo para criar o ambiente de implementação, os scripts foram gerados para você.

Prepare as informações a seguir:

- v Informações sobre a configuração do banco de dados que você está projetando. Pode ser um documento descrevendo o propósito geral da configuração do banco de dados fornecida pelo administrador de banco de dados ou arquiteto de soluções. Como alternativa, pode ser uma descrição dos parâmetros e das propriedades necessárias. As seguintes informações devem ser incluídas:
	- O local dos bancos de dados.
	- O ID do usuário e a senha para autenticação no banco de dados.
- v Informações sobre como o IBM Business Process Manager e seus componentes foram instalados, o software de banco de dados é usado e as propriedades são necessárias por esse tipo de banco de dados.
- v Um entendimento dos perfis que planeja criar, especificamente, o relacionamento funcional entre os tipos de perfil e os bancos de dados.
- v Informações sobre o padrão a ser implementado e o entendimento sobre como o design do banco de dados se ajusta ao padrão que planeja usar.

Para gerar os scripts SQL do banco de dados que podem ser usados para criar suas tabelas de banco de dados, conclua as etapas a seguir:

- 1. Na máquina na qual você criou os bancos de dados, localize o arquivo de propriedades de amostra apropriado *BPM\_HOME*\BPM\samples\config.
- 2. Localize o arquivo de propriedades de amostra que melhor representa seu ambiente de implementação de destino e faça uma cópia dele.

Para obter mais informações sobre os arquivos de configuração de amostra, consulte os Arquivos de Propriedades de Configuração de Amostra para Uso com o Comando BPMConfig.

3. Execute o comando **BPMConfig** com o parâmetro **-sqlfiles** e o nome do arquivo de propriedades equivalente escolhido.

v Para gerar os scripts do banco de dados em um diretório dbscripts do perfil de gerenciador de implementação, use a seguinte sintaxe:

*BPM\_HOME*\bin\BPMConfig -create -sqlfiles *my\_environment.properties*

**Nota:** Os scripts SQL são gerados na pasta *DMGR\_PROFILE*/dbscripts, por padrão. Esses scripts serão excluídos se você executar o comando **BPMConfig** comando novamente ou configurar o ambiente de implementação utilizando o assistente de Ambiente de Implementação.

v Para gerar os scripts do banco de dados em um diretório de saída de sua escolha, use a seguinte sintaxe:

*BPM\_HOME*\bin\BPMConfig -create -sqlfiles *my\_environment.properties* -outputDir \MyBPMScriptDir

**Nota:** Se você não usar o parâmetro **-outputDir** com o comando **BPMConfig**, o perfil será gerado se ele não existir, mesmo antes de os scripts de banco de dados serem gerados.

Por padrão, os scripts SQL do banco de dados são gerados na pasta *DMGR\_PROFILE*\dbscripts. Essa pasta inclui as seguintes subpastas:

- v *cell\_name* Se você estiver configurando o Ambiente de Implementação **Advanced** ou **Advanced-Only**, esta pasta contém os arquivos SQL para o banco de dados CommonDB configurado na célula. Essa pasta é válida apenas para o primeiro Ambiente de Implementação criado, já que ele é necessário uma vez por célula.
- v *deployment\_environment\_name* Para cada Ambiente de Implementação, esta pasta conterá os arquivos SQL que precisam ser executados.

Esses subdiretórios também contêm um script **createDatabase.sql**, que poderá ser usado para executar os scripts do banco de dados para criar as tabelas de banco de dados DB2.

Uma configuração padrão para o ambiente de implementação **Advanced** com bancos de dados DB2 contém as seguintes sub-pastas e scripts SQL:

- cell name
	- DB2
		- *CMNDB*
			- createSchema Advanced.sql
- v *deployment\_environment\_name*
	- DB2
		- *CMNDB*
			- createSchema Advanced.sql
			- createSchema Messaging.sql
		- *BPMDB*
			- createSchema Advanced.sql
			- createProcedure Advanced.sql
		- *PDWDB*
			- createSchema\_Advanced.sql

**Nota:** As pastas *BPMDB* e *PDWDB* para bancos de dados Process Server e Performance Data Warehouse não são geradas para um ambiente de implementação **Advanced-only**.

### **Tarefas relacionadas**:

["Criando Perfis, Ambientes de Implementação de Rede e Tabelas de Banco de Dados Usando](#page-880-0) [BPMConfig" na página 875](#page-880-0)

É possível usar o comando **BPMConfig** para criar um ambiente de implementação de rede típico usando um arquivo de propriedades que contenha todos os valores usados na configuração do ambiente de implementação. Ao mesmo tempo em que o ambiente de implementação é criado, é possível criar as tabelas de banco de dados necessárias e criar um novo perfil de gerenciador de implementação e perfis customizados para nós gerenciados, incluindo configurações para esses perfis no arquivo de propriedades usado pelo comando **BPMConfig**.

*Executando os Scripts do Banco de Dados DB2 Gerados:*

Se você executar o comando BPMConfig com a propriedade *bpm.de.deferSchemaCreation* configurada como **true**, ou caso tenha usado o Assistente do Ambiente de Implementação e desmarcado a opção Criar Tabelas, deverá executar os scripts de banco de dados gerados manualmente para criar as tabelas de banco de dados.

Antes de iniciar essa tarefa, você deve ter executado o comando **BPMConfig** ou o Assistente do Ambiente de Implementação para gerar os scripts SQL corretos.

Se a propriedade *bpm.de.deferSchemaCreation* estiver configurada como **false**, ou se tiver usado o Assistente do Ambiente de Implementação e não tiver desmarcado a opção Criar Tabelas, os scripts SQL serão executados durante a configuração do ambiente de implementação.

Os scripts SQL do banco de dados são gerados na pasta *dmgr\_profile\_name*\dbscripts, por padrão.

1. Localize os scripts SQL gerados.

Uma configuração padrão para o ambiente de implementação **Advanced** com bancos de dados DB2 contém as seguintes sub-pastas e scripts SQL:

- cell name
	- DB2
		- *CMNDB*
		- createSchema Advanced.sql
- v *deployment\_environment\_name*
	- DB2
		- *CMNDB*
			- createSchema\_Advanced.sql
			- createSchema Messaging.sql
		- *BPMDB*
			- createSchema Advanced.sql
			- createProcedure Advanced.sql
		- *PDWDB*
			- createSchema\_Advanced.sql

**Nota:** As pastas *BPMDB* e *PDWDB* para bancos de dados Process Server e Performance Data Warehouse não são geradas para um ambiente de implementação **Advanced-only**.

2. Execute os scripts para aplicar o esquema ao CMNDB.

Por exemplo, use os seguintes comandos para executar os scripts manualmente para uma configuração do banco de dados Comum que **tem escopo na célula**.

db2 -tvf profiles\DmgrProfile\dbscripts\ce*ll\_name\*DB2\CMNDB\createDatabase.sql<br>db2 connect to CMNDB USER *username* USING *password*<br>db2 -tvf profiles\DmgrProfile\dbscripts\ce*ll\_name\*DB2\CMNDB\createSchema\_Advanced.sql

db2 connect reset

Por exemplo, utilize os seguintes comandos para executar os scripts manualmente para uma configuração de banco de dados Comum de **nível de ambiente de implementação**:

db2 connect to CMNDB USER *username* USING *password* **db2 -tvf profiles\DmgrProfile\dbscripts\***deployment\_environment\_name***\DB2\CMNDB\createSchema\_Advanced.sql db2 -tvf profiles\DmgrProfile\dbscripts\***deployment\_environment\_name***\DB2\CMNDB\createSchema\_Messaging.sql** db2 connect reset

3. Execute os scripts para aplicar o esquema ao BPMDB.

Por exemplo, use os comandos a seguir para executar os scripts manualmente para a configuração do banco de dados do Process:

db2 -tvf profiles\DmgrProfile\dbscripts\*deployment\_environment\_name*\DB2\BPMDB\createDatabase.sql db2 connect to BPMDB USER *username* USING *password*

```
db2 -tvf profiles\DmgrProfile\dbscripts\deployment_environment_name\DB2\BPMDB\createSchema_Advanced.sql
db2 -tdGO -vf profiles\DmgrProfile\dbscripts\deployment_environment_name\DB2\BPMDB\createProcedure_Advanced.sql
db2 connect reset
```
4. Execute os scripts para aplicar o esquema ao PDWDB.

Por exemplo, use os seguintes comandos para executar os scripts manualmente para a configuração do banco de dados do Performance Data Warehouse:

```
db2 connect to PDWDB USER username USING password
db2 -tvf profiles\DmgrProfile\dbscripts\deployment_environment_name\DB2\PDWDB\createSchema_Advanced.sql
db2 connect reset
```
*Configurando os Perfis, Bancos de Dados e Ambientes de Implementação para DB2 for z/OS:*

Selecione qual método será usado para configurar seus perfis, bancos de dados e o ambiente de implementação de rede. É possível usar o utilitário de linha de comandos **BPMConfig** ou diversas ferramentas para concluir a configuração do perfil e do ambiente de implementação.

*Criando Perfis, Ambientes de Implementação e Bancos de Dados Simultaneamente Usando o Comando BPMConfig:*

Use o comando BPMConfig para criar perfis e ambientes de implementação. Durante esse processo, são gerados scripts do banco de dados, que devem ser executados para criar as tabelas para os bancos de dados.

*Criando Perfis, Ambientes de Implementação de Rede e Tabelas de Banco de Dados Usando o Comando BPMConfig:*

É possível usar o comando **BPMConfig** para criar um ambiente de implementação de rede típico usando um arquivo de propriedades que contenha todos os valores usados na configuração do ambiente de implementação. Ao mesmo tempo em que o ambiente de implementação é criado, é possível gerar os scripts para criar as tabelas de banco de dados necessárias e criar um novo perfil de gerenciador de implementação e perfis customizados para nós gerenciados, incluindo configurações para esses perfis no arquivo de propriedades usado pelo comando **BPMConfig**.

Você deverá ter instalado o produto. Você também deve ter criado todos os usuários que especificou no arquivo de propriedades.

**Importante:** Execute o comando **BPMConfig** com o mesmo arquivo de propriedades em todos os computadores que participarão do ambiente de implementação. Primeiro você deverá executar o comando no computador que possui o perfil do gerenciador de implementação e, em seguida, executá-lo em cada computador que possui um nó gerenciado. Em qualquer momento determinado, apenas uma criação de perfil pode ser executada em um computador e apenas uma federação de nó pode ser executada com relação a um determinado gerenciador de implementação. Por esse motivo, se estiver criando diversos perfis de uma vez em computadores diferentes, você deverá usar a opção **federateLater** e, em seguida, executar o comando com a opção **create de** sequencialmente em cada computador para federar os nós gerenciados.

Quando é executado com as opções **-create -de**, o comando **BPMConfig** executa as tarefas a seguir:

- v Cria quaisquer perfis locais especificados no arquivo de propriedades de configuração que ainda não existam.
- v Cria o nó do gerenciador de implementação com base nos valores no arquivo de propriedades do gerenciador de implementação e inicia o gerenciador de implementação.
- v Para cada nó especificado no arquivo de propriedades de configuração, cria um nó gerenciado baseado nos valores especificados.
- v Federa cada nó gerenciado e inclui o nó no ambiente de implementação.
- v Gera o ambiente de implementação.
- v Gera os scripts que você pode usar para criar as tabelas de banco de dados.

Para criar o ambiente de implementação pela primeira vez, conclua as seguintes etapas:

- 1. No computador onde você deseja criar o ambiente de implementação, localize o arquivo de propriedades de amostra apropriado: *BPM\_home*\BPM\samples\config.
- 2. Localize o arquivo de propriedades de amostra que melhor representa seu ambiente de implementação de destino e faça uma cópia dele. Para cada uma das diferentes configurações do produto, há uma pasta diferente que contém os arquivos de configuração de amostra. Por exemplo, para configurar um ambiente de implementação **Advanced**, **AdvancedOnly** ou **Standard**, há uma pasta advanced, advancedonly ou standard contendo um conjunto de arquivos de propriedades de configuração de amostra. Em cada pasta, há um conjunto de arquivos que são específicos dos diferentes tipos de bancos de dados e ambientes de configuração. Os arquivos de amostra são nomeados de acordo com o seguinte formato: *de\_type*[-*environment\_type*]-*topologydatabase\_type*[-*suffix*], em que:
	- v *de\_type* pode ser configurado para **Advanced**, **AdvancedOnly** ou **Standard** .
	- v *environment\_type* pode ser configurado como **PS** para Process Server ou como **PC** para Process Center. Essa variável não será usada se *de\_type* for **AdvancedOnly**.
	- v *topology* pode ser configurado para **SingleCluster** ou **ThreeClusters**.
	- v *database\_type* pode ser configurado para **DB2**, **DB2 for z/OS**, **Oracle** ou **SQLServer**.
	- v *suffix* pode ser configurado como **-WinAuth** para um banco de dados SQL Server.

Por exemplo, o arquivo de propriedades de configuração de amostra configura um ambiente de implementação **Advanced** com o Process Center e uma única topologia em cluster usando um banco de dados DB2 for z/OS é chamado Advanced-PC-SingleCluster-DB2zOS.properties.

3. Modifique sua versão do arquivo de propriedades para que os valores correspondam a sua própria configuração. Ao modificar o arquivo de propriedades de amostra, use a orientação fornecida dentro do arquivo para especificar valores.

Quando configurar um ambiente do Process Server para usar o Process Center remotamente, você deverá alterar o valor padrão da propriedade **psProcessCenterHostname** de host local para um nome do host válido. Se você estiver configurando um Process Server offline e o valor de **bpm.de.psOffline** for configurado para true, não será necessário especificar um valor para a propriedade **psProcessCenterHostname**.

**Nota:** Seu arquivo de propriedades modificado deve usar codificação UTF-8.

Notas adicionais para configuração do banco de dados:

v Por padrão, a propriedade **bpm.de.deferSchemaCreation** no arquivo de propriedades de configuração de amostra do DB2 para z/OS está configurada como **true**. Não altere essa configuração porque, no caso de um banco de dados z/OS, não é possível criar os objetos do banco de dados ao mesmo tempo que os scripts de banco de dados são gerados. Depois da conclusão do comando **BPMConfig**, é possível executar os scripts do banco de dados para criar manualmente os objetos do banco de dados no momento que você escolher. Quando **bpm.de.deferSchemaCreation** está configurado como **true**, o escopo de construção, que carrega o banco de dados do Process com as informações do sistema, também deve ser executado manualmente.

v Trabalhe com seu administrador de banco de dados DB2 for z/OS para estabelecer boas convenções de nomenclatura para componentes do DB2, como nomes de banco de dados, nomes de grupos de armazenamento, qualificadores de esquema e nomes de catálogo VSAM (VCATs).

Não inclua nenhuma propriedade customizada nesse arquivo quando executar suas modificações ou o **BPMConfig** falhará quando for executado.

Para obter informações adicionais sobre as propriedades disponíveis, leia os comentários nos arquivos de amostra ou consulte Referência de Comando **BPMConfig** e as descrições no arquivo de propriedades de amostra nos Arquivos de Propriedades de Configuração de Amostra para Uso com o Comando BPMConfig.

4. Execute o comando **BPMConfig** no computador que possui o gerenciador de implementação, transmitindo-lhe o nome do arquivo de propriedades criado.

*BPM\_home*\bin\BPMConfig -create -de *my\_environment.properties*

Os scripts SQL do banco de dados são gerados na pasta DMGR\_PROFILE/dbscripts, por padrão.

- v Os scripts de banco de dados que podem ser usados para criar o banco de dados com escopo definido na célula são gerados em DMGR\_PROFILE\dbscripts\*cell\_name*\DB2zOS\*cell\_database\_name*.
- v Os scripts de banco de dados que podem ser usados para criar o banco de dados com escopo definido no cluster são gerados em DMGR\_PROFILE\dbscripts\*de\_name*\DB2zOS\ *cluster\_database\_name*.

Esses subdiretórios também contêm um script **createDatabase.sh**, que poderá ser usado para executar os scripts do banco de dados para criar as tabelas de banco de dados DB2 for z/OS.

**Nota:** Para cada membro de cluster no arquivo de propriedades, **BPMConfig** inclui as portas **http** e **https** na lista de hosts virtuais. Verifique a lista de hosts virtuais após executar **BPMConfig** para assegurar que as portas designadas sejam aceitáveis.

5. Use o FTP para transferir todos os scripts de banco de dados gerados para o sistema z/OS que contém a instalação do DB2. Transfira o script **createDatabase.sh** como um arquivo de texto ASCII e transfira os arquivos de esquema do banco de dados em modo binário.

Após ter criado seu ambiente de implementação, será possível criar os bancos de dados do produto.

Após criar seu ambiente de implementação e suas tabelas de banco de dados, será possível iniciar o gerenciador de implementação, os agentes do nó e clusters ao executar o comando **BPMconfig** com a ação **-start** a partir do computador do gerenciador de implementação. Se você estiver criando ambiente de implementação Advanced ou AdvancedOnly, o gerenciador de implementação e os agentes do nó precisarão ser reiniciados para que a configuração com escopo na célula entre em vigor. Este é necessário apenas para o primeiro ambiente de implementação com os recursos Advanced ou AdvancedOnly.

### *Criando e Configurando Bancos de Dados DB2 para z/OS Após a Criação do Perfil de Implementação de Rede:*

Depois de criar ou aumentar perfis, você ou o administrador de banco de dados devem criar os bancos de dados e suas tabelas manualmente e você deve também executar o comando **bootstrapProcessServerData** antes de tentar iniciar ou usar o servidor IBM Business Process Manager.

# *Pré-requisitos de Autorização do DB2 for z/OS:*

Um conjunto de autorizações do usuário é necessário para seus bancos de dados do IBM Business Process Manager. Dependendo de sua versão do DB2 for z/OS, as informações de visualização também podem ser necessárias.

### **Requisitos de Autorização do Usuário para DB2 for z/OS**

Solicite que o administrador do sistema do DB2 para z/OS verifique as autorizações que foram concedidas, para assegurar que você não concedeu mais autoridade do que o necessário para algum ID de usuário. Ele pode estar tentando conceder a autoridade DB2 SYSADM para os aliases de autenticação de JCA para evitar possíveis problemas na segurança do DB2 durante a configuração. O ID de administrador do WebSphere não deve requerer mais que a autoridade DBADM para criar os objetos do bancos de dados do IBM Business Process Manager.

As seguintes permissões GRANT do grupo de armazenamentos, do banco de dados e do buffer pool são fornecidas, por padrão, no arquivo createDatabase.sql para o administrador do WebSphere que é identificado pela variável simbólica **#DB\_USER@**. Esse arquivo é fornecido como um modelo com variáveis simbólicas quando você instalar o produto. Após executar o script **BPMConfig**, uma cópia do arquivo createDatabase.sql é incluída nos subdiretório que são criados para seus scripts de banco de dados, com substituições relevantes das variáveis simbólicas.

GRANT USE OF STOGROUP @STOGRP@ TO @DB\_USER@ WITH GRANT OPTION; GRANT DBADM ON DATABASE @DB\_NAME@ TO @DB\_USER@; GRANT USE OF ALL BUFFERPOOLS TO @DB\_USER@;

A seguinte permissão GRANT pode ser necessária para permitir que o usuário **@DB\_USER@** crie sequências e procedimentos armazenados com um qualificador de esquema de **@SCHEMA@**: GRANT CREATEIN,ALTERIN,DROPIN ON SCHEMA @SCHEMA@ TO @DB\_USER@ WITH GRANT OPTION;

As seguintes permissões também são necessárias: GRANT CREATE ON COLLECTION @SCHEMA@ TO @DB\_USER@; GRANT BINDADD TO @DB\_USER@;

### **Requisitos de Autorização para Visualizações no DB2 for z/OS V10**

Se estiver planejando usar o DB2 for z/OS V10, serão necessárias permissões adicionais para visualizações no banco de dados:

v Antes de executar a SQL para definir visualizações, pode ser necessário configurar o parâmetro de subsistema DBACRVW como YES.

Esta configuração assegura que os IDs de administrador do WebSphere com autoridade DBADM no banco de dados *@DB\_NAME@* possam criar visualizações para outros IDs.

- v No DB2 for z/OS V10, o ID de administrador do WebSphere deve ser receber especificamente acesso a visualizações, porque o acesso não é implicitamente concedido a usuários com autoridade DBADM no banco de dados. As instruções GRANT individuais ou um grupo de Resource Access Control Facility (RACF) pode ser usado para fornecer acesso a visualizações no DB2 for z/OS V10. Solicite que o administrador do DB2 for z/OS forneça este acesso, usando qualquer um dos seguintes métodos:
	- Emita uma instrução GRANT explícita para cada visualização. Por exemplo, as seguintes instruções GRANT de amostra podem ser emitidas para o ID do usuário WSADMIN:

```
GRANT DELETE,INSERT,SELECT,UPDATE ON TABLE S1CELL.ACTIVITY TO WSADMIN WITH GRANT OPTION;
GRANT DELETE,INSERT,SELECT,UPDATE ON TABLE S1CELL.ACTIVITY_ATTRIBUTE TO WSADMIN WITH GRANT OPTION;
GRANT DELETE,INSERT,SELECT,UPDATE ON TABLE S1CELL.ACTIVITY_SERVICE TO WSADMIN WITH GRANT OPTION;
GRANT DELETE,INSERT,SELECT,UPDATE ON TABLE S1CELL.APPLICATION_COMP TO WSADMIN WITH GRANT OPTION;
GRANT DELETE,INSERT,SELECT,UPDATE ON TABLE S1CELL.AUDIT_LOG TO WSADMIN WITH GRANT OPTION;
GRANT DELETE, INSERT, SELECT, UPDATE ON TABLE S1CELL. AUDIT LOG B TO WSADMIN WITH GRANT OPTION;
GRANT DELETE,INSERT,SELECT,UPDATE ON TABLE S1CELL.BUSINESS_CATEGORY TO WSADMIN WITH GRANT OPTION;
GRANT DELETE,INSERT,SELECT,UPDATE ON TABLE S1CELL.BUSINESS_CATEGORY_LDESC TO WSADMIN WITH GRANT OPTION;
GRANT DELETE,INSERT,SELECT,UPDATE ON TABLE S1CELL.ESCALATION TO WSADMIN WITH GRANT OPTION;
GRANT DELETE,INSERT,SELECT,UPDATE ON TABLE S1CELL.ESCALATION_CPROP TO WSADMIN WITH GRANT OPTION;
GRANT DELETE,INSERT,SELECT,UPDATE ON TABLE S1CELL.ESCALATION_DESC TO WSADMIN WITH GRANT OPTION;
GRANT DELETE,INSERT,SELECT,UPDATE ON TABLE S1CELL.ESC_TEMPL TO WSADMIN WITH GRANT OPTION;
GRANT DELETE, INSERT, SELECT, UPDATE ON TABLE S1CELL. ESC TEMPL CPROP TO WSADMIN WITH GRANT OPTION;
GRANT DELETE, INSERT, SELECT, UPDATE ON TABLE S1CELL. ESC TEMPL DESC TO WSADMIN WITH GRANT OPTION;
GRANT DELETE,INSERT,SELECT,UPDATE ON TABLE S1CELL.EVENT TO WSADMIN WITH GRANT OPTION;
GRANT DELETE,INSERT,SELECT,UPDATE ON TABLE S1CELL.MIGRATION_FRONT TO WSADMIN WITH GRANT OPTION;
GRANT DELETE,INSERT,SELECT,UPDATE ON TABLE S1CELL.PROCESS_ATTRIBUTE TO WSADMIN WITH GRANT OPTION;
GRANT DELETE,INSERT,SELECT,UPDATE ON TABLE S1CELL.PROCESS_INSTANCE TO WSADMIN WITH GRANT OPTION;
GRANT DELETE,INSERT,SELECT,UPDATE ON TABLE S1CELL.PROCESS_TEMPLATE TO WSADMIN WITH GRANT OPTION;
GRANT DELETE, INSERT, SELECT, UPDATE ON TABLE SICELL. PROCESS TEMPL ATTR TO WSADMIN WITH GRANT OPTION;
GRANT DELETE,INSERT,SELECT,UPDATE ON TABLE S1CELL.QUERY_PROPERTY TO WSADMIN WITH GRANT OPTION;
```
GRANT DELETE, INSERT, SELECT, UPDATE ON TABLE SICELL. QUERY PROP TEMPL TO WSADMIN WITH GRANT OPTION; GRANT DELETE, INSERT, SELECT, UPDATE ON TABLE SICELL. SHARED WORK ITEM TO WSADMIN WITH GRANT OPTION; GRANT DELETE,INSERT,SELECT,UPDATE ON TABLE S1CELL.TASK TO WSADMIN WITH GRANT OPTION; GRANT DELETE,INSERT,SELECT,UPDATE ON TABLE S1CELL.TASK\_AUDIT\_LOG TO WSADMIN WITH GRANT OPTION; GRANT DELETE,INSERT,SELECT,UPDATE ON TABLE S1CELL.TASK\_CPROP TO WSADMIN WITH GRANT OPTION; GRANT DELETE,INSERT,SELECT,UPDATE ON TABLE S1CELL.TASK\_DESC TO WSADMIN WITH GRANT OPTION; GRANT DELETE,INSERT,SELECT,UPDATE ON TABLE S1CELL.TASK\_HISTORY TO WSADMIN WITH GRANT OPTION; GRANT DELETE,INSERT,SELECT,UPDATE ON TABLE S1CELL.TASK\_TEMPL TO WSADMIN WITH GRANT OPTION; GRANT DELETE,INSERT,SELECT,UPDATE ON TABLE S1CELL.TASK\_TEMPL\_CPROP TO WSADMIN WITH GRANT OPTION; GRANT DELETE,INSERT,SELECT,UPDATE ON TABLE S1CELL.TASK\_TEMPL\_DESC TO WSADMIN WITH GRANT OPTION; GRANT DELETE,INSERT,SELECT,UPDATE ON TABLE S1CELL.WORK\_BASKET TO WSADMIN WITH GRANT OPTION; GRANT DELETE, INSERT, SELECT, UPDATE ON TABLE S1CELL. WORK BASKET DIST TARGET TO WSADMIN WITH GRANT OPTION; GRANT DELETE,INSERT,SELECT,UPDATE ON TABLE S1CELL.WORK\_BASKET\_LDESC TO WSADMIN WITH GRANT OPTION; GRANT DELETE,INSERT,SELECT,UPDATE ON TABLE S1CELL.WORK\_ITEM TO WSADMIN WITH GRANT OPTION; – Defina um grupo RACF que corresponde ao nome do esquema para as visualizações, e conecte o ID de administrador do WebSphere ao grupo RACF. Por exemplo, é possível definir um grupo RACF chamado S1CELL e conecte o usuário WSADMIN a ele, da seguinte forma: INFORMATION FOR GROUP S1CELL SUPERIOR GROUP=ZWPS OWNER=ZWPS CREATED=07.144 INSTALLATION DATA=OWNED BY EMP SERIAL 009179, SITE ABCUK NO MODEL DATA SET **TERMUACC** NO SUBGROUPS

USER(S)= ACCESS= ACCESS COUNT= UNIVERSAL ACCESS= WSADMIN CONNECT 000000 NONE CONNECT ATTRIBUTES=NONE<br>REVOKE DATE=NONE RESU RESUME DATE=NONE

#### **Usando a Planilha de Planejamento de Configuração para Definir Autorizações**

Se você fez download da planilha de planejamento de configuração para uso, como alternativa, será possível usar esta planilha para gerar as permissões GRANT que são necessárias para usuários e para visualizações do DB2 for z/OS V10 (conforme identificado nas seções anteriores neste tópico). A planilha de planejamento de configuração está disponível no [Techdoc WP102261](http://www.ibm.com/support/techdocs/atsmastr.nsf/WebIndex/WP102261) no IBM Support Portal.

A planilha Banco de Dados na planilha lista um conjunto de instruções SQL de amostra que podem ser usadas para criar os bancos de dados e grupos de armazenamentos. Além disso, são fornecidas as permissões GRANT que são necessárias para autorizar o administrador do WebSphere e para fornecer acesso a tabelas de banco de dados do DB2 for z/OS V10. Ao especificar o usuário e os nomes de objetos de banco de dados na planilha BPMVariables da planilha, estes valores são propagados para a planilha Banco de Dados e são usados para concluir as instruções CREATE e GRANT com os valores apropriados.

É possível solicitar ao seu administrador do sistema DB2 for z/OS usar as instruções CREATE relevantes para criar os bancos de dados e grupos de armazenamentos e usar as instruções GRANT para autorizar o administrador do WebSphere. Para obter informações adicionais sobre como usar os artefatos gerados a partir da planilha, consulte o documento em PDF de acompanhamento no Techdoc.

#### **Designações do Grupo de Armazenamentos e Uso do Buffer Pool**

Solicite que o administrador do sistema do DB2 para z/OS verifique as designações do grupo de armazenamento e o uso do conjunto de buffers. Designação de grupo de armazenamento e uso de buffer pool incorretos podem não ser mostrados como uma mensagem de erro em um log, mas podem causar problemas mais tarde. É melhor resolver esses problemas agora ao invés de quando o sistema tiver sido liberado para uso. Por exemplo, corrigir grupos de armazenamentos e VCATs não é fácil após as tabelas e os índices terem sido usados.

## *Criando Bancos de Dados no Subsistema DB2 para z/OS:*

É possível usar o script **BPMConfig** para gerar os scripts do banco de dados que são necessários para criar os bancos de dados para os componentes do IBM Business Process Manager.

É possível usar várias ferramentas para executar esses scripts de banco de dados:

- v O script **createDatabase.sh**, que foi criado adicionalmente com os scripts do banco de dados
- v Ferramentas, tais como o processador de linha de comandos do DB2, SPUFI ou DSNTEP2

### **Escolhendo Qual Ferramenta Usar**

É possível escolher uma ferramenta sobre outra com base na experiência e na familiaridade, ou na preferência pessoal. Sua organização também pode ter implementado normas ou convenções para ferramentas usadas para criar objetos do DB2 para z/OS, particularmente em um ambiente de produção.

### **Considerações para Escolher o Script createDatabase.sh**

- v **createDatabase.sh** pode criar todos os objetos de banco de dados em uma única execução da ferramenta, para que cada banco de dados seja criado. Portanto, usar esta ferramenta é uma boa opção se esta for sua primeira implementação do servidor.
- v **createDatabase.sh** executa os scripts do banco de dados gerados pelo script **BPMConfig**.
- v **createDatabase.sh** executa a SQL para cada componente na sequência correta.
- v **createDatabase.sh** cria objetos de banco de dados de acordo com uma convenção de nomenclatura definida.
- v **createDatabase.sh** organiza o layout de objetos de banco de dados em bancos de dados DB2 for z/OS.
- v **createDatabase.sh** emite permissões GRANT para objetos de banco de dados, de grupo de armazenamentos e de buffer pool.
- v **createDatabase.sh** é executado em um ambiente UNIX System Services.
- v **createDatabase.sh** produz uma trilha de auditoria dos objetos que ele cria.

### **Considerações para Escolher Outras Ferramentas**

- v Você pode preferir usar o processador de linha de comandos do DB2 para executar as instruções SQL no ambiente do UNIX Systems Services.
- v Não há restrições nas convenções de nomenclatura e organização que se aplicam aos objetos de banco de dados além das restrições do subsistema de banco de dados padrão.
- v Algumas ferramentas podem ser executadas a partir de um ambiente z/OS.
- v As ferramentas podem produzir uma trilha de auditoria dos comandos do banco de dados DB2 que foram emitidos.

**Restrição:** Os arquivos SQL que precisam ser executados estão no formato ASCII. Se desejar usar ferramentas como o processador SQL usando o recurso de entrada do arquivo (SPUFI) ou DSNTEP2 para executar as instruções SQL, algum esforço manual poderá ser necessário para reformatar as instruções SQL que excederem 71 caracteres de comprimento após a conversão EBCDIC. É possível usar o [lineLength.sh utility](http://www.ibm.com/support/docview.wss?uid=swg24035099) para ajudar a identificar e a corrigir instruções SQL que excederem 71 caracteres de comprimento.

### *Configurando o Processador da Linha de Comandos do DB2:*

Antes de executar o script **createDatabase.sh** no ambiente do UNIX System Services do z/OS, você deverá configurar o processador de linha de comandos do DB2 ao definir um conjunto de variáveis de ambiente e um alias de comando **db2**. Você também deve definir nomes alternativos que podem ser usados para conexão com o servidor do DB2 para z/OS.

Assegure que exista um arquivo de propriedades, por exemplo, clp.properties, para o processador de linha de comandos do DB2. Se necessário, é possível criar seu próprio arquivo de propriedades usando o arquivo de propriedades de amostra que está disponível no diretório em que o processador de linha de comandos está instalado. Para obter informações adicionais, consulte sua documentação do DB2 para  $z$ /OS.

Conclua as seguintes etapas de configuração no ambiente z/OS UNIX System Services a partir do qual o script **createDatabase.sh** será executado:

- 1. Configure o processador de linha de comandos do DB2 para cada ID de usuário que trabalhará com o DB2 para z/OS a partir da linha de comandos. É possível atualizar os perfis de usuário da seguinte forma:
	- v Modifique a variável de ambiente CLASSPATH para incluir o arquivo clp.jar.
	- v Use a variável de ambiente CLPPROPERTIESFILE para definir o nome completo do arquivo de propriedades para o processador de linha de comandos.
	- v Defina o comando **db2** como um alias para o comando que inicia o processador de linha de comandos.
	- v Especifique o arquivo DB2JccConfiguration.properties que define as propriedades JDBC a serem aplicadas ao processador de linha de comandos.

É possível usar a sintaxe a seguir para incluir as entradas necessárias no arquivo .profile do ID do usuário que executa o comando:

```
export CLPHOME=clp_install_dir
export CLASSPATH=$CLASSPATH:$CLPHOME/lib/clp.jar
export CLPPROPERTIESFILE=clp_properties_file_path
alias db2="java -Ddb2.jcc.propertiesFile=
/file_path/DB2JccConfiguration.properties com.ibm.db2.clp.db2"
```
Por exemplo:

```
export CLPHOME=/shared/db2910_base
export CLASSPATH=$CLASSPATH:$CLPHOME/lib/clp.jar
export CLPPROPERTIESFILE=/wasv85config/clp.properties
alias db2="java -Ddb2.jcc.propertiesFile=
/wasv85config/DB2JccConfiguration.properties com.ibm.db2.clp.db2"
```
- 2. No arquivo de propriedades do processador de linha de comandos, defina nomes alternativos que podem ser usados para conexão com o servidor DB2 para z/OS. Uma definição de nome alternativo pode incluir as entidades a seguir:
	- v Uma URL que especifica o nome de domínio ou endereço IP do servidor de banco de dados, a porta na qual o servidor atende e o nome do local do DB2 que é definido durante a instalação. A URL pode assumir a forma de: *server*:*port*/*database*. A porta é opcional e o nome do local do DB2 deve ser especificado em caracteres maiúsculos.
	- v Um ID de usuário e uma senha associada que podem ser usados para conexão com o servidor do DB2. Esse ID do usuário deve corresponder ao ID do usuário que o administrador do sistema DB2 (com autoridade SYSADM) ou o administrador WebSphere (com autoridade DBADM) usará para executar o script **createDatabase.sh**.

É possível incluir as entradas de nomes alternativos necessárias no arquivo de propriedades usando a sintaxe a seguir:

*DB2ALIASNAME*=*URL*,*user\_ID*,*password*

Por exemplo:

DSNXWBD=localhost:9446/DSNXWBD,SYSADM1,SYSPWRD1

**Dica:** Quando você definir um valor *DB2ALIASNAME* no arquivo de propriedades, assegure de especificar os detalhes corretos de conexão para evitar uma conexão com um banco de dados errado e sobrescrever inadvertidamente seu conteúdo.

3. Configure o parâmetro de subsistema DBACRVW do DB2 para permitir IDs de usuário com autoridade DBADMem um banco de dados para executar as tarefas a seguir para outros IDs de usuário: criar visualizações em tabelas no banco de dados, criar aliases para tabelas e criar tabelas de consulta materializadas. É possível usar a Lista de Comandos (CLIST) de instalação para acessar o painel do DSNTIPP ISPF e atualizar o campo DBADM CREATE AUTH para configurar DB2 ZPARM DBACRVW=YES.

Criar e configurar os bancos de dados do produto.

## **Tarefas relacionadas**:

"Criando Objetos de Banco de Dados DB2 for z/OS Usando o Script createDatabase.sh" É possível executar o script **createDatabase.sh** para criar os bancos de dados do produto no subsistema DB2 for z/OS (se necessário) e também para preencher cada banco de dados com objetos. Dependendo das normas da organização ou do site, seu administrador do sistema DB2 for z/OS já poderá ter criado os bancos de dados.

["Criando Objetos de Banco de Dados DB2 para z/OS Usando o Processador de Linha de Comandos](#page-936-0) [DB2" na página 931](#page-936-0)

É possível usar o processador de linha de comandos do DB2 para executar os scripts do banco de dados para criar e preencher os bancos de dados do produto.

*Criando Objetos de Banco de Dados DB2 for z/OS Usando o Script createDatabase.sh:*

É possível executar o script **createDatabase.sh** para criar os bancos de dados do produto no subsistema DB2 for z/OS (se necessário) e também para preencher cada banco de dados com objetos. Dependendo das normas da organização ou do site, seu administrador do sistema DB2 for z/OS já poderá ter criado os bancos de dados.

Também é possível usar ferramentas, como o processador de linha de comandos do DB2, SPUFI ou DSNTEP2 para configurar seus bancos de dados.

- v Crie os scripts do banco de dados para os componentes do IBM Business Process Manager.
- v Use FTP para transferir os scripts do banco de dados, incluindo o script **createDatabase.sh** no sistema z/OS que contém a instalação do DB2 for z/OS. Transfira o script **createDatabase.sh** como um arquivo de texto ASCII e transfira os arquivos de esquema do banco de dados em modo binário. Também assegure-se de reter a estrutura de diretório quando os arquivos forem transferidos.
- v Crie os buffer pools necessários. Para obter mais informações, consulte Comandos de Amostra do DB2 para Alocar Buffer Pools.
- v Configure o processador da linha de comandos do DB2.

Quando você gerava os scripts de banco de dados, os arquivos para configurar cada um dos bancos de dados eram gerados em subdiretórios separados para facilitar a execução. O script **createDatabase.sh** era gerado adicionalmente nesses subdiretórios. É possível executar o script **createDatabase.sh** uma vez em cada subdiretório para que cada instância de um banco de dados seja criado ou configurado.

Use um dos seguintes métodos para criar e preencher os bancos de dados, conforme apropriado para seu ambiente e normas:

- v Um usuário com autoridade SYSADM cria os bancos de dados e os grupos de armazenamentos e concede autoridade DBADM para um usuário do WebSphere que é identificado como o proprietário do banco de dados. O usuário WebSphere com autoridade DBADM,em seguida, executa o script **createDatabase.sh** para preencher os bancos de dados.
	- 1. **Administrador do sistema DB2 (SYSADM)** Crie os bancos de dados físicos como a seguir:
		- a. Crie o banco de dados e o grupo de armazenamentos com escopo definido na célula e conceda o acesso DBADM do WebSphere para o banco de dados.
		- b. Crie os bancos de dados e os grupos de armazenamentos com escopo definido no cluster e conceda o acesso DBADM do WebSphere para os bancos de dados.

**Dica:** Os arquivos createDatabase.sql, que estão nos subdiretórios nos quais os scripts de banco de dados foram gerados, contêm as instruções CREATE e GRANT relevantes. Os locais padrão dos scripts do banco de dados são:

- DMGR\_PROFILE\dbscripts\*cell\_name*\DB2zOS\*cell\_database\_name*
- DMGR\_PROFILE\dbscripts\*de\_name*\DB2zOS\*cluster\_database\_name*

É possível copiar os arquivos createDatabase.sql a partir do local do z/OS para o qual eles foram transferidos e, em seguida, executar o SQL no servidor do banco de dados, por exemplo: db2 -tvf createDatabase.sql

- 2. Administrador do WebSphere (DBADM) Preencha cada banco de dados com objetos como a seguir:
	- a. No sistema z/OS que contenha a instalação do DB2, acesse o shell de comando UNIX System Services e mude para o diretório para o qual transferiu os scripts de banco de dados. Por exemplo, para os scripts de nível de célula:

cd /u/work/dbscripts/Cell1/DB2zOS/S4CELLDB

b. Verifique se o script **createDatabase.sh** está no formato EBCDIC. Se não estiver, use o comando **iconv** para converter o script para EBCDIC. Por exemplo:

iconv -t IBM-1047 -f ISO8859-1 createDatabase.sh > createDatabase\_EBCDIC.sh

Conceda também permissões de execução para o script **createDatabase.sh**.

c. Execute o script **createDatabase.sh** usando a seguinte sintaxe:

createDatabase.sh -DBAlias *alias\_name* -RunSQL

em que:

#### **-DBAlias**

Especifique um nome alternativo que é mapeado para a URL de servidor DB2, ID de usuário e a senha, qual é usada para conexão com o DB2. Se você não especificar esse parâmetro ao executar o script **createDatabase.sh**, será solicitado que forneça um valor.

#### **-RunSQL**

Executa as instruções SQL que criam os objetos de banco de dados.

Por exemplo:

createDatabase.sh -DBAlias DSNXWBD -RunSQL

Para obter mais informações sobre os parâmetros de scripts **createDatabase.sh** e exemplos de uso, consulte Script createDatabase.sh.

d. Revise as mensagens que são exibidas no console, verificando se nenhuma mensagem de erro é exibida.

Quando o script tiver concluído a execução, também é possível revisar o arquivo z output.txt, que fornece uma trilha de auditoria das operações concluídas e das mensagens de status. Esse arquivo é salvo no diretório no qual você executou o script **createDatabase.sh**.

3. **Administrador do sistema DB2 (SYSADM)** Conceda acesso às visualizações para o administrador do WebSphere que possa autoridade DBADM.

As instruções GRANT individuais ou um grupo de Resource Access Control Facility (RACF) podem ser usados para fornecer o acesso necessário. Para obter mais informações, consulte Pré-Requisitos de Autorização do DB2 for z/OS.

- v Um usuário com autoridade SYSADM executa o script **createDatabase.sh** para criar os bancos de dados e grupos de armazenamento e preencher os bancos de dados. Conclua as seguintes etapas para cada banco de dados:
	- 1. No sistema z/OS que contenha a instalação do DB2, acesse o shell de comando UNIX System Services e mude para o diretório para o qual transferiu os scripts de banco de dados. Por exemplo, para os scripts de nível de célula:

cd /u/work/dbscripts/Cell1/DB2zOS/S4CELLDB
2. Verifique se o script **createDatabase.sh** está no formato EBCDIC. Se não estiver, use o comando **iconv** para converter o script para EBCDIC. Por exemplo:

iconv -t IBM-1047 -f ISO8859-1 createDatabase.sh > createDatabase\_EBCDIC.sh

Conceda também permissões de execução para o script **createDatabase.sh**.

3. Execute o script **createDatabase.sh** usando a seguinte sintaxe:

createDatabase.sh -DBAlias *alias\_name* -DBCreate -RunSQL

em que:

#### **-DBAlias**

Especifique um nome alternativo que é mapeado para a URL de servidor DB2, ID de usuário e a senha, qual é usada para conexão com o DB2. Se você não especificar esse parâmetro ao executar o script **createDatabase.sh**, será solicitado que forneça um valor.

#### **-DBCreate**

Cria o banco de dados.

#### **-RunSQL**

Executa as instruções SQL que criam os objetos de banco de dados.

Por exemplo:

createDatabase.sh -DBAlias DSNXWBD -DBCreate -RunSQL

Para obter mais informações sobre os parâmetros de scripts **createDatabase.sh** e exemplos de uso, consulte Script createDatabase.sh.

4. Revise as mensagens que são exibidas no console, verificando se nenhuma mensagem de erro é exibida.

**Dica:** A primeira vez que você executar **createDatabase.sh** para criar o banco de dados, verá algumas mensagens, porque o script primeiro tenta eliminar o banco de dados que, nesse estágio, ainda não existe. As mensagens podem ser ignoradas.

Quando o script tiver concluído a execução, também é possível revisar o arquivo z\_output.txt, que fornece uma trilha de auditoria das operações concluídas e das mensagens de status. Esse arquivo é salvo no diretório no qual você executou o script **createDatabase.sh**.

5. Conceda acesso às visualizações para o administrador do WebSphere que possa autoridade DBADM.

As instruções GRANT individuais ou um grupo de Resource Access Control Facility (RACF) podem ser usados para fornecer o acesso necessário. Para obter mais informações, consulte Pré-Requisitos de Autorização do DB2 for z/OS.

Cada banco de dados é criado e preenchido com os objetos de banco de dados necessários.

## **Tarefas relacionadas**:

["Configurando o Processador da Linha de Comandos do DB2" na página 927](#page-932-0)

Antes de executar o script **createDatabase.sh** no ambiente do UNIX System Services do z/OS, você deverá configurar o processador de linha de comandos do DB2 ao definir um conjunto de variáveis de ambiente e um alias de comando **db2**. Você também deve definir nomes alternativos que podem ser usados para conexão com o servidor do DB2 para z/OS.

*Criando Objetos de Banco de Dados DB2 para z/OS Usando o Processador de Linha de Comandos DB2:*

É possível usar o processador de linha de comandos do DB2 para executar os scripts do banco de dados para criar e preencher os bancos de dados do produto.

Também é possível executar os arquivos de banco de dados usando qualquer outra ferramenta de banco de dados de sua preferência, como SPUFI ou DSNTEP2.

v Crie os scripts do banco de dados para os componentes do IBM Business Process Manager.

- v Use FTP para transferir os scripts do banco de dados, incluindo o script **createDatabase.sh** no sistema z/OS que contém a instalação do DB2 for z/OS. Transfira o script **createDatabase.sh** como um arquivo de texto ASCII e transfira os arquivos de esquema do banco de dados em modo binário. Também assegure-se de reter a estrutura de diretório quando os arquivos forem transferidos.
- v Crie os buffer pools necessários. Para obter mais informações, consulte Comandos de Amostra do DB2 para Alocar Buffer Pools.
- v Configure o processador da linha de comandos do DB2.

Quando você gerava os scripts de banco de dados, os arquivos para configurar cada um dos bancos de dados eram gerados em subdiretórios separados para facilitar a execução.

Conclua as seguintes etapas para criar os bancos de dados e objetos de banco de dados:

- 1. Administrador do sistema DB2 (SYSADM) Crie os bancos de dados físicos e os grupos de armazenamentos e conceda autoridade DBADM para um usuário do WebSphere que é identificado como o proprietário do banco de dados:
	- a. Crie o banco de dados e o grupo de armazenamentos com escopo definido na célula e conceda o acesso DBADM do WebSphere para o banco de dados.
	- b. Crie os bancos de dados e os grupos de armazenamento com escopo definido em cluster e conceda o acesso DBADM do administrador do WebSphere para os bancos de dados.

**Dica:** Os arquivos createDatabase.sql, que estão nos subdiretórios nos quais os scripts de banco de dados foram gerados, contêm as instruções CREATE e GRANT relevantes. Os locais padrão dos scripts do banco de dados são:

- v DMGR\_PROFILE/dbscripts/*cell\_name*/DB2zOS/*cell\_database\_name*
- v DMGR\_PROFILE/dbscripts/*de\_name*/DB2zOS/*cluster\_database\_name*

É possível copiar os arquivos createDatabase.sql a partir do local do z/OS para o qual eles foram transferidos e, em seguida, executar o SQL no servidor do banco de dados, por exemplo: db2 -tvf createDatabase.sql

- 2. **Administrador <mark>do</mark> WebSphere (DBADM)** Preencha cada banco de dados com objetos como a seguir:
	- a. Para criar os objetos de bancos de dados para os bancos de dados com escopo definido na célula, use o processador da linha de comandos do DB2 para executar o arquivo createSchema\_Advanced.sql ou createSchema\_AdvancedOnly.sql que foi transferido do subdiretório DMGR\_PROFILE/dbscripts/*cell\_name*/DB2zOS/*cell\_database\_name* no sistema IBM Business Process Manager. Por exemplo:

db2 connect to *cell\_database\_name* USER *user\_name* USING *password* db2 -tvf *zos\_directory\_path*/createSchema\_Advanced.sql db2 connect reset

- b. Para criar os objetos de bancos de dados para os bancos de dados com escopo definido no cluster, use o processador da linha de comandos do DB2 para executar os arquivos SQL a seguir, que foram transferidos do subdiretório DMGR\_PROFILE/dbscripts/*de\_name*/DB2zOS/ *cluster\_database\_name* no sistema IBM Business Process Manager. Cada subdiretório *cluster\_database\_name* contém um ou mais desses arquivos que deverão ser executados na seguinte ordem:
	- 1) createTablespace Advanced.sql ou createTablespace AdvancedOnly.sql
	- 2) createSchema Advanced.sql ou createSchema AdvancedOnly.sql
	- 3) createSchema Messaging.sql
	- 4) createProcedure Advanced.sql (gerado apenas para um ambiente de implementação Advanced)

**Nota:** No arquivo createProcedure\_Advanced.sql, o sinal "at" (@) é usado como um caractere de término de instrução, portanto, quando usar o processador da linha de comandos do DB2 para executar comandos SQL nesse arquivo, use o parâmetro **-td** para definir @ como o parâmetro de término de instrução.

3. **Administrador do sistema DB2 (SYSADM)** Conceda acesso às visualizações para o administrador do WebSphere que possa autoridade DBADM.

As instruções GRANT individuais ou um grupo de Resource Access Control Facility (RACF) podem ser usados para fornecer o acesso necessário. Para obter mais informações, consulte Pré-Requisitos de Autorização do DB2 for z/OS.

Cada banco de dados é criado e preenchido com os objetos de banco de dados necessários.

# **Tarefas relacionadas**:

["Configurando o Processador da Linha de Comandos do DB2" na página 927](#page-932-0)

Antes de executar o script **createDatabase.sh** no ambiente do UNIX System Services do z/OS, você deverá configurar o processador de linha de comandos do DB2 ao definir um conjunto de variáveis de ambiente e um alias de comando **db2**. Você também deve definir nomes alternativos que podem ser usados para conexão com o servidor do DB2 para z/OS.

*Criando Objetos de Banco de Dados DB2 para z/OS Usando SPUFI ou DSNTEP2:*

É possível usar ferramentas como SPUFI ou DSNTEP2 para executar os scripts de banco de dados usados para criar os objetos de banco de dados do DB2 para z/OS de sua configuração. Essa tarefa assume que um administrador do sistema DB2 com autoridade SYSADM criou os bancos de dados físicos e os grupos de armazenamentos e concedeu autoridade DBADM para um usuário do WebSphere que é identificado como o proprietário dos bancos de dados.

- v Crie os scripts do banco de dados para os componentes do IBM Business Process Manager.
- v Use FTP para transferir os scripts do banco de dados para o sistema z/OS que contém a instalação do DB2 para z/OS. Transfira o script **createDatabase.sh** como um arquivo de texto ASCII e transfira os arquivos de esquema do banco de dados em modo binário. Também assegure-se de reter a estrutura de diretório quando os arquivos forem transferidos.
- v Crie os buffer pools necessários. Para obter mais informações, consulte Comandos de Amostra do DB2 para Alocar Buffer Pools.
- v Crie os bancos de dados e designe as permissões relevantes.

Quando você gerava os scripts de banco de dados, os scripts para configurar cada um dos bancos de dados eram gerados em subdiretórios separados para facilitar a execução. Os locais padrão dos scripts do banco de dados são:

- v DMGR\_PROFILE/dbscripts/*cell\_name*/DB2zOS/*cell\_database\_name*: Contém os arquivos que podem ser usados para criar o banco de dados no escopo definido na célula.
- v DMGR\_PROFILE/dbscripts/*de\_name*/DB2zOS/*cluster\_database\_name*: Contém os arquivos que pode ser usados para criar cada um dos bancos de dados com escopo definido no cluster.

É possível criar objetos de banco de dados usando a ferramenta se sua escolha. Por exemplo:

**SPUFI** Um utilitário que executa arquivos SQL a partir do z/OS. SPUFI utiliza entrada EBCDIC.

# **DSNTEP2**

Um programa de SQL dinâmica de amostra fornecido com o produto DB2 for z/OS.

- 1. No sistema z/OS que contenha a instalação do DB2 for z/OS, acesse o local para o qual transferiu os scripts de banco de dados:
	- v O subdiretório *cell\_database\_name* contém um arquivo createSchema\_Advanced.sql ou createSchema\_AdvancedOnly.sql que deve ser executado.
	- v Cada subdiretório *cluster\_database\_name* contém um ou mais desses arquivos que deverão ser executados na seguinte ordem:
- a. createTablespace Advanced.sql ou createTablespace AdvancedOnly.sql
- b. createSchema Advanced.sql ou createSchema AdvancedOnly.sql
- c. createSchema\_Messaging.sql
- d. createProcedure\_Advanced.sql (gerado apenas para um ambiente de implementação Advanced)

Esses arquivos estão no formato ASCII.

- 2. Designe as permissões de leitura apropriadas para os arquivos SQL; por exemplo: chmod 644 createSchema\_Advanced.sql
- 3. Se a ferramenta que você deseja utilizar para visualizar e execute os arquivos SQL requerer que os arquivos estejam no formato EBCDIC, ao invés do formato ASCII, utilize o comando **iconv** para converter os arquivos em EBCDIC. Por exemplo:

iconv -t IBM-1047 -f ISO8859-1 createSchema\_Advanced.sql > createSchema\_Advanced\_EBCDIC.sql

**Importante:** Depois de converter do ASCII para EBCDIC, verifique se nenhuma instrução SQL exceda 71 caracteres de comprimento. Linhas mais longas levarão ao truncamento e a instruções inválidas ao copiar para conjuntos de dados MVS de largura fixa.

**Dica:** Se tiver converitdo os arquivos do formato ASCII para EBCDIC, mas precisar executar os arquivos no formato ASCII, também será possível usar **iconv** para converter os arquivos de volta para ASCII. Por exemplo:

iconv -t ISO8859-1 -f IBM-1047 createSchema\_Advanced\_EBCDIC.sql > createSchema\_Advanced.sql

- 4. Para criar objetos de banco de dados fora do ambiente z/OS UNIX usando SPUFI ou DSNTEP2, copie os scripts SQL do z/OS UNIX para um conjunto de dados particionados.
- 5. Execute os arquivos SQL usando a ferramenta de sua escolha.
- 6. Verifique se as tabelas de banco de dados são criadas com sucesso sem erros inspecionando a saída.

*Concedendo Privilégios de Tabela para o ID de Usuário do Alias de Autenticação JCA:*

Se o nome do esquema que está sendo usado não for igual ao ID do usuário do alias de autenticação de JCA, você deverá conceder um subconjunto de privilégios do DB2 para z/OS para o ID do usuário do alias de autenticação de JCA.

Use um nome de esquema que seja diferente do alias de autenticação de JCA, para evitar que o ID do usuário do alias tenha autoridade para eliminar tabelas. (A autoridade para eliminar tabelas é concedida implicitamente ao criador, ou seja, o esquema). Observe que não faz sentido conceder um privilégio como DBADM ao ID do usuário do alias de autenticação de JCA, porque DBADM também possui a capacidade de eliminar tabelas.

Se desejar que o IBM Business Process Manager funcione, embora não permitindo que o ID de usuário do alias tenha a capacidade DROP, crie algumas instruções GRANT, copiando os scripts de banco de dados e editando-os para construir comandos GRANT a partir de comandos CREATE. É possível criar comandos GRANT, como o que é mostrado no exemplo a seguir:

GRANT ALL PRIVILEGES ON TABLE *cell*.*tablename* TO *userid/sqlid*

em que *userid/sqlid* é o ID de usuário do alias de autenticação de JCA.

**Nota:** Geralmente, o criador de um objeto de banco de dados possui uso implícito desse objeto, sem que sejam necessárias permissões GRANT adicionais. No entanto, para o DB2 para z/OS Versão 10, talvez sejam necessárias permissões GRANT adicionais para as visualizações, porque o acesso às visualizações não é implicitamente concedido ao criador.

# *Configurando os Perfis e os Ambientes de Implementação de Rede Usando Diversas Ferramentas:*

É possível utilizar diversas ferramentas para configurar os perfis e o ambiente de implementação de rede. É possível usar o utilitário de linha de comandos **manageprofiles** ou o Profile Management Tool para criar ou aumentar os perfis de implementação de rede e usar o assistente do Ambiente de Implementação para criar o ambiente de implementação de rede. Se desejar criar os perfis do gerenciador de implementação e do nó gerenciado separadamente da criação do ambiente de implementação, será possível usar o comando **BPMConfig**.

*Criando ou aumentando perfis de implementação de rede:*

Você deve criar ou aumentar um perfil de gerenciador de implementação e um ou mais perfis customizados antes de criar o ambiente de implementação. Usando perfis é possível ter mais de um ambiente de tempo de execução em um sistema, sem ter que instalar diversas cópias do IBM Business Process Manager.

## *Criando ou Aumentando Perfis de Gerenciador de Implementação:*

Para iniciar a configuração de implementação de rede, crie ou aumente um perfil de gerenciador de implementação. É possível criar perfis de gerenciador de implementação usando o Profile Management Tool e aumentar perfis usando o Profile Management Tool ou o utilitário de linha de comandos **manageprofiles**.

*Criando Perfis de Gerenciador de Implementação com um Servidor de Banco de Dados DB2 for z/OS Usando a Profile Management Tool:*

É possível configurar um perfil de gerenciador de implementação usando a Profile Management Tool.

**Restrição:** Não é possível aumentar um perfil do gerenciador de implementação no qual o registro do usuário padrão do WebSphere VMM foi alterado, por exemplo, para usar LDAP.

## Restrições: Vista Windows 7

v Para executar o Profile Management Tool no Windows 7, Windows Vista ou Windows Server 2008, você deve elevar os privilégios de sua conta de usuário Microsoft Windows. Quer você seja um usuário administrativo ou um usuário não administrativo, clique com o botão direito do mouse no arquivo pmt.bat e selecione **Executar como administrador**. Como alternativa, use o comando **runas** na linha de comandos. Por exemplo, o seguinte comando pode ser executado a partir do diretório *installation\_root*\bin\ProfileManagement:

runas /user:MyAdminName /env pmt.bat

Os usuários não administradores são solicitados da senha do administrador.

- v Se você instalar diversas instâncias de IBM Business Process Manager como o usuário raiz e conceder a um usuário não administrativo acesso apenas a um subconjunto dessas instâncias, o Profile Management Tool não funcionará corretamente para o usuário não administrativo. Além disso, ocorre uma mensagem com.ibm.wsspi.profile.WSProfileException ou Access is denied no arquivo *installation\_root*\bin\ProfileManagement\pmt.bat. Por padrão, usuários não administrativos não têm acesso ao diretório Program Files, que é o local de instalação padrão para o produto. Para resolver esse problema, os usuários não administrativos devem instalar o produto por si só ou receber permissão de acesso à outras instâncias do produto.
- 1. Use um dos métodos a seguir para iniciar o Profile Management Tool:
	- v Inicie a ferramenta no console de Iniciação Rápida.
	- v Utilize o menu Iniciar do Windows. Por exemplo, selecione **Iniciar > Programas** *ou* **Todos os Programas > IBM > Business Process Manager 8.5 > Profile Management Tool**.
	- v Execute o comando *installation\_root***\bin\ProfileManagement\pmt.bat**
- 2. Na página de Boas-vindas, clique em **Ativar Profile Management Tool** ou selecione a guia **Profile Management Tool**.
- 3. Na guia **Perfis**, clique em **Criar**.

A página Seleção de Ambiente será aberta em uma janela separada.

- 4. Na página Seleção de Ambiente, localize a configuração do IBM Business Process Manager Advanced e expanda a seção. Selecione o modelo de perfil de gerenciador de implementação do IBM BPM e clique em **Avançar**.
- 5. Na página Nome e Local do Perfil, conclua as seguintes etapas:
	- a. No campo **Nome do perfil**, especifique um nome exclusivo ou aceite o valor padrão. Cada perfil criado deve ter um nome. Quando há mais de um perfil, eles podem ser diferenciados em seu nível mais alto por esse nome.
	- b. No campo **Diretório do perfil**, insira o diretório para o perfil ou use o botão **Navegar** para acessar o diretório de perfil. O diretório especificado conterá os arquivos que definem o ambiente de tempo de execução, tais como comandos, arquivos de configuração e arquivos de log. O diretório padrão é *installation\_root*\profiles\*profile\_name*.
	- c. Opcional: Selecione **Tornar este perfil o padrão** para tornar o perfil que está criando o perfil padrão. Essa caixa de seleção será mostrada apenas se você tiver um perfil existente em seu sistema.

Quando um perfil for o perfil padrão, os comandos funcionam automaticamente com ele. O primeiro perfil que você cria em uma estação de trabalho é o perfil padrão. O perfil padrão é o destino padrão para comandos que são emitidos a partir do diretório bin na raiz da instalação do produto. Quando só pode existir um perfil em uma estação de trabalho, todo comando funciona nesse perfil. Se existir mais de um perfil, determinados comandos exigem que você especifique o perfil ao qual o comando se aplica.

- d. Clique em **Avançar**. Se clicar em **Voltar** e alterar o nome do perfil, poderá ser necessário alterar manualmente o nome nesta página quando ele for exibido novamente.
- 6. Na página Nomes de Nó, Host e Célula, conclua as seguintes ações para o perfil que está sendo criado:
	- v No campo **Nome do nó**, insira um nome para o nó ou aceite o valor padrão. Tente manter o nome do nó o mais abreviado possível, mas certifique-se de que os nomes de nós sejam exclusivos em seu ambiente de implementação.
	- v No campo **Nome do Host**, insira um nome para o host ou aceite o valor padrão.
	- v No campo **Nome da Célula**, insira um nome para a célula ou aceite o valor padrão.

Clique em **Avançar**.

- 7. Necessário: Na página Segurança Administrativa, insira valores para o **Nome de usuário**, a **Senha** e a **Confirmação de senha**. A senha especificada durante a instalação para o administrador será usada para todos os usuários internos. Como todos os perfis do IBM Business Process Manager devem ter a segurança administrativa ativada, **Avançar** estará ativado apenas após a inserção dos valores.
- 8. Na página Certificado de Segurança (Parte 1), especifique se serão criados novos certificados ou se serão importados certificados existentes.
	- v Para criar um novo certificado pessoal padrão e um novo certificado de assinatura raiz, selecione **Criar um novo certificado pessoal padrão** e **Criar um novo certificado de assinatura raiz** e clique em **Avançar**.
	- v Para importar os certificados existentes, selecione **Importar um Certificado Pessoal Padrão Existente** e **Importar um Certificado de Assinatura Raiz Existente** e forneça as seguintes informações:
		- No campo **Caminho**, insira o caminho do diretório no certificado existente.
		- No campo **Senha**, insira a senha para o certificado
		- No campo **Tipo de Keystore**, selecione o tipo de keystore para o certificado que você está importando.
- No campo **Alias de Keystore**, selecione o alias de keystore para o certificado que você está importando.
- Clique em **Avançar** para exibir a página Certificado de Segurança (Parte 2).

Quando você importar um certificado pessoal como o certificado pessoal padrão, importe o certificado root que assinou o certificado pessoal. Caso contrário, o Profile Management Tool incluirá o assinante do certificado pessoal no arquivo trust.p12.

9. Na página Certificado de Segurança (Parte 2), verifique se as informações de certificado estão corretas e clique em **Avançar** para exibir a página Designação de Valores de Porta.

Se criar os certificados, será possível usar os valores padrão ou modificá-los para criar novos certificados. O certificado pessoal padrão é válido, por padrão, por um ano e é assinado pelo certificado raiz de assinatura. O certificado raiz de assinatura é um certificado autoassinado, válido por 15 anos por padrão. A senha do keystore padrão para o certificado raiz de assinatura é WebAS. Altere a senha. A senha não pode conter nenhum caractere do conjunto de caracteres de byte duplo (DBCS) pois determinados tipos de keystore, incluindo o PKCS12, não suportam esses caracteres. Os tipos de keystore suportados dependem dos provedores no arquivo java.security.

Ao criar um dos certificados ou ambos, ou importar um certificado ou ambos, os arquivos keystore criados são:

- v key.p12: Contém o certificado pessoal padrão.
- v trust.p12: Contém o certificado de assinante a partir do certificado raiz padrão.
- v root-key.p12: Contém o certificado raiz de assinatura.
- v default-signers.p12: Contém certificados de assinantes que são incluídos em qualquer novo arquivo keystore que criar após o servidor estar instalado e em execução. Por padrão, o assinante do certificado raiz padrão e um certificado de assinante DataPower estão nesse arquivo keystore.
- v deleted.p12: Mantém certificados excluídos com a tarefa deleteKeyStore para que possam ser recuperados se necessário.
- v ltpa.jceks: Contém chaves da Lightweight Third-Party Authentication (LTPA) padrão do servidor que os servidores em seu ambiente usam para se comunicar entre si.

Todos esses arquivos têm a mesma senha ao criar ou importar os certificados, que é a senha padrão ou uma senha especificada por você. Um certificado importado é incluído no arquivo key.p12 ou no arquivo root-key.p12. Se importar qualquer certificado e os certificados não contiverem as informações desejadas, clique em **Voltar** para importar outro certificado.

10. Na página Designação de Valores de Porta, verifique se as portas especificadas para o perfil são exclusivas e clique em **Avançar**. O Profile Management Tool detecta portas que são usadas atualmente por outros produtos WebSphere e exibe valores de porta recomendados que não entram em conflito com os existentes. Se você tiver aplicativos diferentes dos do WebSphere que utilizam portas especificadas, verifique se as portas não estão em conflito.

As portas serão reconhecidas como estando em utilização se as seguintes condições forem atendidas:

- v As portas são designadas a um perfil criado em uma instalação desempenhada pelo usuário atual.
- v As portas estão em utilização.

Embora a ferramenta valide portas ao acessar a página Designação de Valores de Porta, os conflitos de porta ainda podem ocorrer como resultado de seleções feitas nas páginas subsequentes do Profile Management Tool. As portas não são designadas até que a criação de perfil seja concluída.

Se você suspeitar de um conflito de porta, poderá investigá-lo após a criação do perfil. Determine as portas utilizadas durante a criação de perfil examinando o seguinte arquivo:

*profile\_root*\properties\portdef.prop

Incluídos neste arquivo estão as chaves e valores utilizados na configuração das portas. Se você descobrir conflitos de porta, pode reatribuir as portas manualmente. Para redesignar portas, consulte "Atualizando portas em perfis existentes" no centro de informações do WebSphere Application Server. Execute o arquivo **updatePorts.ant** por meio do script **ws\_ant** neste tópico.

11. Avançado: Se não tiver privilégios administrativos, acesse a próxima etapa. Se tiver privilégios de administrador, na página Definição de Serviço indique se um serviço do Windows deve ser usado para executar o IBM Business Process Manager.

Se o perfil for configurado como um serviço do Windows, o IBM Business Process Manager inicia os serviços do Windows para processos iniciados pelo comando **startServer** ou **startManager**. Por exemplo, se você configurar um servidor como um serviço do Windows e emitir o comando **startServer**, o comando **wasservice** iniciará os serviços definidos.

**Importante:** Se você escolher efetuar logon como uma conta de usuário especificada, deverá especificar um ID do usuário e senha para o usuário que deve executar o serviço, e o tipo de inicialização (o padrão é Manual). O ID de usuário não deve ter espaços em seu nome, deve pertencer ao grupo de Administradores e deve ter o direito de usuário avançado "Efetuar logon como um serviço". Se o ID do usuário pertencer ao grupo Administrador, o Profile Management Tool concederá a ele direitos de usuário avançado, se ele ainda não os tiver.

Durante a exclusão do perfil, você pode remover o serviço do Windows que é incluído durante a criação de perfil.

## **Considerações sobre IPv6 (Internet Protocol versão 6) ao executar perfis como serviços do Windows**

Os perfis criados para serem executados como um serviço do Windows falharão ao iniciar durante a utilização do IPv6, se o serviço estiver configurado para ser executado como Sistema Local. Crie uma variável de ambiente específica do usuário para ativar IPv6. Como esta variável de ambiente é uma variável do usuário em vez de uma variável do Sistema Local, apenas um serviço do Windows executado como esse usuário específico pode acessar esta variável de ambiente. Por padrão, quando um novo perfil é criado e configurado para ser executado como um serviço do Windows, o serviço é configurado para ser executado como um Sistema Local. Quando o serviçoIBM Business Process Manager Windows tenta a execução, o serviço não consegue acessar a variável de ambiente do usuário que especifica IPv6 e, assim, tenta iniciar como IPv4. O servidor não iniciará corretamente nesse caso. Para resolver o problema, ao criar o perfil, especifique se o serviço IBM Business Process Manager Windows é executado com o mesmo ID de usuário sob o qual a variável de ambiente que especifica IPv6 está definida, em vez do Sistema Local.

- 12. Na página Resumo do Perfil, revise as informações. Clique em **Criar** para criar o perfil ou em **Voltar** para alterar as características do perfil.
- 13. Na página Perfil Completo, revise as informações. Para prosseguir para o console do Quick Start, certifique-se de que **Ativar console do Quick Start** esteja selecionado e clique em **Concluir**.
- v Inclua perfis de nó gerenciado para serem gerenciados pelo gerenciador de implementação e, em seguida, configure o ambiente de implementação.

## **Informações relacionadas**:

[Atualizando portas em perfis existentes \(WebSphere Application Server\)](http://www14.software.ibm.com/webapp/wsbroker/redirect?version=phil&product=was-nd-mp&topic=tins_updatePorts)

*Aumentando Perfis de Gerenciador de Implementação com um Servidor de Banco de Dados DB2 for z/OS Usando a Profile Management Tool:*

É possível usar a Profile Management Tool para aumentar um perfil de gerenciador de implementação existente do WebSphere Application Server.

Lembre-se de encerrar os servidores associados a um perfil que planeje aumentar.

**Restrição:** Não é possível aumentar um perfil do gerenciador de implementação no qual o registro do usuário padrão do WebSphere VMM foi alterado, por exemplo, para usar LDAP.

Restrições: **Wista** Windows 7

v Para executar o Profile Management Tool no Windows 7, Windows Vista ou Windows Server 2008, você deve elevar os privilégios de sua conta de usuário Microsoft Windows. Quer você seja um usuário administrativo ou um usuário não administrativo, clique com o botão direito do mouse no arquivo pmt.bat e selecione **Executar como administrador**. Como alternativa, use o comando **runas** na linha de comandos. Por exemplo, o seguinte comando pode ser executado a partir do diretório *installation\_root*\bin\ProfileManagement:

runas /user:MyAdminName /env pmt.bat

Os usuários não administradores são solicitados da senha do administrador.

- v Se você instalar diversas instâncias de IBM Business Process Manager como o usuário raiz e conceder a um usuário não administrativo acesso apenas a um subconjunto dessas instâncias, o Profile Management Tool não funcionará corretamente para o usuário não administrativo. Além disso, ocorre uma mensagem com.ibm.wsspi.profile.WSProfileException ou Access is denied no arquivo *installation\_root*\bin\ProfileManagement\pmt.bat. Por padrão, usuários não administrativos não têm acesso ao diretório Program Files, que é o local de instalação padrão para o produto. Para resolver esse problema, os usuários não administrativos devem instalar o produto por si só ou receber permissão de acesso à outras instâncias do produto.
- 1. Use um dos métodos a seguir para iniciar o Profile Management Tool:
	- v Inicie a ferramenta no console de Iniciação Rápida.
	- v Utilize o menu Iniciar do Windows. Por exemplo, selecione **Iniciar > Programas** *ou* **Todos os Programas > IBM > Business Process Manager 8.5 > Profile Management Tool**.
	- v Execute o comando *installation\_root***\bin\ProfileManagement\pmt.bat**
- 2. Encerre todos os servidores associados a um perfil que planeje aumentar.
- 3. Na página de Boas-vindas, clique em **Ativar Profile Management Tool** ou selecione a guia **Profile Management Tool**.
- 4. Na guia **Perfis**, selecione o perfil que deseja aumentar e clique em **Aumentar**. Se você aumentar um perfil do WebSphere Application Server, ele deve ser da versão do WebSphere Application Server na qual o IBM Business Process Manager foi instalado. O botão **Aumentar** não pode ser selecionado a menos que um perfil possa ser aumentado. A página Seleção de Aumento é aberta em uma janela separada.
- 5. Na página Seleção de Aumento, selecione o modelo de aumento do **gerenciador de implementação do IBM BPM**. Em seguida, clique em **Avançar**.
- 6. Necessário: Na página Segurança Administrativa, insira valores para o **Nome de usuário**, a **Senha** e a **Confirmação de senha**. A senha especificada durante a instalação para o administrador será usada para todos os usuários internos. Como todos os perfis do IBM Business Process Manager devem ter a segurança administrativa ativada, **Avançar** estará ativado apenas após a inserção dos valores.
- 7. Na página Resumo de Aumento do Perfil, revise as informações. Clique em **Aumentar** para aumentar o perfil ou em **Voltar** para alterar as características do perfil.
- 8. Na página Aumento do Perfil Concluída, revise as informações. Para prosseguir para o console do Quick Start, certifique-se de que **Ativar console do Quick Start** esteja selecionado e clique em **Concluir**.
- v Inclua perfis de nó gerenciado para serem gerenciados pelo gerenciador de implementação e, em seguida, configure o ambiente de implementação.

# **Informações relacionadas**:

[Atualizando portas em perfis existentes \(WebSphere Application Server\)](http://www14.software.ibm.com/webapp/wsbroker/redirect?version=phil&product=was-nd-mp&topic=tins_updatePorts)

*Aumentando Perfis de Gerenciador de Implementação Usando o Utilitário de Linha de Comandos manageprofiles:*

É possível usar o utilitário de linha de comandos manageprofiles para aumentar um perfil de gerenciador de implementação existente do WebSphere Application Server.

Lembre-se de encerrar os servidores associados a um perfil que planeje aumentar.

Certifique-se de não estar executando o utilitário de linha de comandos **manageprofiles** no mesmo perfil. Se uma mensagem de erro for exibida ao executar o comando, determine se há outra ação de criação ou aumento de perfil em andamento. Se houver, aguarde até que ela seja concluída.

**Restrição:** Para executar o comando **manageprofiles** no Windows 7, Windows Vista ou Windows Server 2008, você deve elevar os privilégios de sua conta de usuário Microsoft Windows usando o comando **runas**. Lembre-se de colocar aspas duplas no comando **manageprofiles** e em todos os parâmetros. Por exemplo, o seguinte comando pode ser executado a partir do diretório *installation\_root*\bin: runas /env /user:MyAdminName "**manageprofiles.bat**"

Os usuários não administradores são solicitados da senha do administrador.

1. Determine o modelo que foi usado para criar o perfil existente que deseja aumentar. Você deve aumentar um perfil de gerenciador de implementação.

**Restrição:** Não é possível aumentar um perfil do gerenciador de implementação no qual o registro do usuário padrão do WebSphere VMM foi alterado, por exemplo, para usar LDAP. É possível determinar o modelo visualizando o registro de perfil no arquivo *installation\_root*\ properties\profileRegistry.xml. Não modifique esse arquivo. Use o arquivo apenas para visualizar os modelos.

2. Localize o modelo apropriado a ser usado para aumento.

Os modelos para cada perfil estão localizados no diretório diretório *installation\_root*\ profileTemplates\BPM para modelos do BPM e em *installation\_root*\profileTemplates para outros produtos. Para perfis de gerenciador de implementação, use o modelo BPM/BpmDmgr. Esse modelo está disponível com o IBM BPM Standard e IBM BPM Advanced.

3. Use o parâmetro augment para alterar um perfil existente com um modelo de aumento. O parâmetro de aumento faz com que o utilitário de linha de comandos **manageprofiles** atualize e aumente o perfil identificado no parâmetro **-profileName** usando o modelo no parâmetro **-templatePath**. Os modelos de aprimoramento que você pode utilizar são determinados por quais produtos IBM e versões estão instalados em seu ambiente. O caminho de arquivo para **-templatePath** não precisa ser completo; /profileTemplates é automaticamente incluído como um prefixo.

**Nota:** Não modifique manualmente os arquivos que estão localizados no diretório *installation\_dir*/profileTemplates/BPM.

4. Execute o arquivo a partir da linha de comandos. Não forneça um parâmetro **-profilePath**. Por exemplo:

```
manageprofiles.bat -augment -templatePath BPM/BpmDmgr
-profileName MyProfileName
-adminUsername celladmin -adminPassword celladmin
```
O status é gravado na janela do console quando o comando conclui a execução.

v Inclua perfis de nó gerenciado para serem gerenciados pelo gerenciador de implementação e, em seguida, configure o ambiente de implementação.

# *Criando ou Aumentando Perfis de Nó Gerenciado:*

Como parte da configuração de implementação de rede, você deve criar ou aumentar pelo menos um perfil de nó gerenciado. Um perfil de nó gerenciado contém um nó vazio que deve ser federado para uma célula do gerenciador de implementação para se tornar operacional. Federar o nó altera-o para um nó gerenciado.

*Criando Perfis de Nó Gerenciado Usando a Profile Management Tool:*

É possível criar e federar perfis de nó gerenciado usando a Profile Management Tool.

**Restrição:** Não é possível aumentar um perfil do gerenciador de implementação no qual o registro do usuário padrão do WebSphere VMM foi alterado, por exemplo, para usar LDAP.

#### Restrições: **Wista Mindows 7**

v Para executar o Profile Management Tool no Windows 7, Windows Vista ou Windows Server 2008, você deve elevar os privilégios de sua conta de usuário Microsoft Windows. Quer você seja um usuário administrativo ou um usuário não administrativo, clique com o botão direito do mouse no arquivo pmt.bat e selecione **Executar como administrador**. Como alternativa, use o comando **runas** na linha de comandos. Por exemplo, o seguinte comando pode ser executado a partir do diretório *installation\_root*\bin\ProfileManagement:

runas /user:MyAdminName /env pmt.bat

Os usuários não administradores são solicitados da senha do administrador.

- v Se você instalar diversas instâncias de IBM Business Process Manager como o usuário raiz e conceder a um usuário não administrativo acesso apenas a um subconjunto dessas instâncias, o Profile Management Tool não funcionará corretamente para o usuário não administrativo. Além disso, ocorre uma mensagem com.ibm.wsspi.profile.WSProfileException ou Access is denied no arquivo *installation\_root*\bin\ProfileManagement\pmt.bat. Por padrão, usuários não administrativos não têm acesso ao diretório Program Files, que é o local de instalação padrão para o produto. Para resolver esse problema, os usuários não administrativos devem instalar o produto por si só ou receber permissão de acesso à outras instâncias do produto.
- 1. Se quiser federar o nó para um gerenciador de implementação enquanto cria o perfil de nó gerenciado, inicie o gerenciador de implementação.
- 2. Use um dos métodos a seguir para iniciar o Profile Management Tool:
	- v Inicie a ferramenta no console de Iniciação Rápida.
	- v Clique em *Linux\_operating\_system\_menus\_to\_access\_programs* > IBM > *your\_product* > Profile Management Tool.
	- v Execute o comando *installation\_root*/bin/ProfileManagement/pmt.sh.
- 3. Na página de Boas-vindas, clique em **Ativar Profile Management Tool** ou selecione a guia **Profile Management Tool**.
- 4. Na guia **Perfis**, clique em **Criar**.
	- A página Seleção de Ambiente será aberta em uma janela separada.
- 5. Na página Seleção de Ambiente, localize a configuração do IBM Business Process Manager Advanced e expanda a seção. Selecione o modelo de perfil de nó gerenciado do IBM BPM e clique em **Avançar**.
- 6. Na página Nome e Local do Perfil, conclua as seguintes etapas:
	- a. No campo **Nome do perfil**, especifique um nome exclusivo ou aceite o valor padrão. Cada perfil criado deve ter um nome. Quando há mais de um perfil, eles podem ser diferenciados em seu nível mais alto por esse nome.
	- b. No campo **Diretório do perfil**, insira o diretório para o perfil ou use o botão **Navegar** para acessar o diretório de perfil. O diretório especificado conterá os arquivos que definem o ambiente de tempo de execução, tais como comandos, arquivos de configuração e arquivos de log. O diretório padrão é *installation\_root*\profiles\*profile\_name*.
	- c. Opcional: Selecione **Tornar este perfil o padrão** para tornar o perfil que está criando o perfil padrão. Essa caixa de seleção será mostrada apenas se você tiver um perfil existente em seu sistema.

Quando um perfil for o perfil padrão, os comandos funcionam automaticamente com ele. O primeiro perfil que você cria em uma estação de trabalho é o perfil padrão. O perfil padrão é o destino padrão para comandos que são emitidos a partir do diretório bin na raiz da instalação do produto. Quando só pode existir um perfil em uma estação de trabalho, todo comando funciona nesse perfil. Se existir mais de um perfil, determinados comandos exigem que você especifique o perfil ao qual o comando se aplica.

- d. Clique em **Avançar**. Se clicar em **Voltar** e alterar o nome do perfil, poderá ser necessário alterar manualmente o nome nesta página quando ele for exibido novamente.
- 7. Na página Nomes de Nó e Host, conclua as seguintes ações para o perfil que está sendo criado:
	- v No campo **Nome do nó**, insira um nome para o nó ou aceite o valor padrão. Tente manter o nome do nó o mais abreviado possível, mas certifique-se de que os nomes de nós sejam exclusivos em seu ambiente de implementação.
	- v No campo **Nome do Host**, insira um nome para o host ou aceite o valor padrão.
	- Clique em **Avançar**.
- 8. Na página Federação, escolha federar o nó no gerenciador de implementação agora como parte do aumento do perfil, ou posteriormente e separadamente do aumento do perfil. Se optar por federar o nó como parte da criação de perfil, especifique o nome do host ou o endereço IP e a porta SOAP do gerenciador de implementação, e um ID de usuário e uma senha de autenticação, se for usado para autenticação com o gerenciador de implementação.

# **Importante:**

Selecione **Federar este nó posteriormente** se alguma das situações a seguir for verdade:

- v Outro perfil está sendo associado. (A federação do nó deve ser serializada.)
- v O gerenciador de implementação não está em execução ou você não tem certeza se ele está em execução.
- v O gerenciador de implementação tem o conector SOAP desativado
- v O gerenciador de implementação ainda não foi aprimorado para o gerenciador de implementação IBM Business Process Manager.
- v O gerenciador de implementação não está em um nível de release igual ou mais alto do que o nível de release do perfil que está sendo criado.
- v O gerenciador de implementação não tem uma porta administrativa JMX ativada.
- v O gerenciador de implementação é configurado novamente para usar o remote method invocation (RMI) não padrão como o conector Java Management Extensions (JMX) preferencial. (Selecione **Administração do Sistema** > **Gerenciador de Implementação** > **Serviços de Administração** no console administrativo do gerenciador de implementação para verificar o tipo de conector preferencial.)

**Nota:** Observe o processamento que é associado ao federar o nó como parte da criação do perfil de nó gerenciado:

- v O Profile Management Tool verifica se o gerenciador de implementação existe e pode ser contactado e se o ID de usuário e senha de autenticação são válidos para esse gerenciador de implementação (se ele estiver protegido).
- v Se tentar associar um nó customizado quando o gerenciador de implementação não estiver em execução ou não estiver disponível por outros motivos, uma caixa de aviso impedirá que continue. Se essa caixa de aviso aparecer, clique em **OK** e, em seguida, faça diferentes seleções na página Federação.

Clique em **Próximo**.

- 9. Na página Certificado de Segurança (Parte 1), especifique se serão criados novos certificados ou se serão importados certificados existentes.
	- v Para criar um novo certificado pessoal padrão e um novo certificado de assinatura raiz, selecione **Criar um novo certificado pessoal padrão** e **Criar um novo certificado de assinatura raiz** e clique em **Avançar**.
	- v Para importar os certificados existentes, selecione **Importar um Certificado Pessoal Padrão Existente** e **Importar um Certificado de Assinatura Raiz Existente** e forneça as seguintes informações:
		- No campo **Caminho**, insira o caminho do diretório no certificado existente.
- No campo **Senha**, insira a senha para o certificado
- No campo **Tipo de Keystore**, selecione o tipo de keystore para o certificado que você está importando.
- No campo **Alias de Keystore**, selecione o alias de keystore para o certificado que você está importando.
- Clique em **Avançar** para exibir a página Certificado de Segurança (Parte 2).

Quando você importar um certificado pessoal como o certificado pessoal padrão, importe o certificado root que assinou o certificado pessoal. Caso contrário, o Profile Management Tool incluirá o assinante do certificado pessoal no arquivo trust.p12.

10. Na página Certificado de Segurança (Parte 2), verifique se as informações de certificado estão corretas.

Se criar os certificados, será possível usar os valores padrão ou modificá-los para criar novos certificados. O certificado pessoal padrão é válido, por padrão, por um ano e é assinado pelo certificado raiz de assinatura. O certificado raiz de assinatura é um certificado autoassinado, válido por 15 anos por padrão. A senha do keystore padrão para o certificado raiz de assinatura é WebAS. Altere a senha. A senha não pode conter nenhum caractere do conjunto de caracteres de byte duplo (DBCS) pois determinados tipos de keystore, incluindo o PKCS12, não suportam esses caracteres. Os tipos de keystore suportados dependem dos provedores no arquivo java.security.

Ao criar um dos certificados ou ambos, ou importar um certificado ou ambos, os arquivos keystore criados são:

- v key.p12: Contém o certificado pessoal padrão.
- v trust.p12: Contém o certificado de assinante a partir do certificado raiz padrão.
- v root-key.p12: Contém o certificado raiz de assinatura.
- v default-signers.p12: Contém certificados de assinantes que são incluídos em qualquer novo arquivo keystore que criar após o servidor estar instalado e em execução. Por padrão, o assinante do certificado raiz padrão e um certificado de assinante DataPower estão nesse arquivo keystore.
- v deleted.p12: Mantém certificados excluídos com a tarefa deleteKeyStore para que possam ser recuperados se necessário.
- ltpa.jceks: Contém chaves da Lightweight Third-Party Authentication (LTPA) padrão do servidor que os servidores em seu ambiente usam para se comunicar entre si.

Todos esses arquivos têm a mesma senha ao criar ou importar os certificados, que é a senha padrão ou uma senha especificada por você. Um certificado importado é incluído no arquivo key.p12 ou no arquivo root-key.p12. Se importar qualquer certificado e os certificados não contiverem as informações desejadas, clique em **Voltar** para importar outro certificado.

- 11. Na página Resumo do Perfil, revise as informações. Clique em **Criar** para criar o perfil ou em **Voltar** para alterar as características do perfil.
- 12. Na página Perfil Completo, revise as informações. Para prosseguir para o console do Quick Start, certifique-se de que **Ativar console do Quick Start** esteja selecionado e clique em **Concluir**.

Depois de concluir a inclusão de perfis de nó gerenciado, configure o ambiente de implementação.

## *Aumentando Perfis de Nó Gerenciado Usando a Profile Management Tool:*

Se você tiver perfis de nó gerenciado existentes do WebSphere Application Server, é possível aumentar um perfil existente usando a Profile Management Tool para incluir suporte para IBM Business Process Manager.

Lembre-se de encerrar os servidores associados a um perfil que planeje aumentar.

**Restrição:** Não é possível aumentar um perfil do gerenciador de implementação no qual o registro do usuário padrão do WebSphere VMM foi alterado, por exemplo, para usar LDAP.

## Restrições: **Wista National Windows 7**

v Para executar o Profile Management Tool no Windows 7, Windows Vista ou Windows Server 2008, você deve elevar os privilégios de sua conta de usuário Microsoft Windows. Quer você seja um usuário administrativo ou um usuário não administrativo, clique com o botão direito do mouse no arquivo pmt.bat e selecione **Executar como administrador**. Como alternativa, use o comando **runas** na linha de comandos. Por exemplo, o seguinte comando pode ser executado a partir do diretório *installation\_root*\bin\ProfileManagement:

runas /user:MyAdminName /env pmt.bat

Os usuários não administradores são solicitados da senha do administrador.

- v Se você instalar diversas instâncias de IBM Business Process Manager como o usuário raiz e conceder a um usuário não administrativo acesso apenas a um subconjunto dessas instâncias, o Profile Management Tool não funcionará corretamente para o usuário não administrativo. Além disso, ocorre uma mensagem com.ibm.wsspi.profile.WSProfileException ou Access is denied no arquivo *installation\_root*\bin\ProfileManagement\pmt.bat. Por padrão, usuários não administrativos não têm acesso ao diretório Program Files, que é o local de instalação padrão para o produto. Para resolver esse problema, os usuários não administrativos devem instalar o produto por si só ou receber permissão de acesso à outras instâncias do produto.
- 1. Se desejar federar o nó em um gerenciador de implementação ao aumentar o perfil de nó gerenciado, inicie o gerenciador de implementação.
- 2. Use um dos métodos a seguir para iniciar o Profile Management Tool:
	- v Inicie a ferramenta no console de Iniciação Rápida.
	- v Utilize o menu Iniciar do Windows. Por exemplo, selecione **Iniciar > Programas** *ou* **Todos os Programas > IBM > Business Process Manager 8.5 > Profile Management Tool**.
	- v Execute o comando *installation\_root***\bin\ProfileManagement\pmt.bat**
- 3. Encerre todos os servidores associados a um perfil que planeje aumentar.
- 4. Na página de Boas-vindas, clique em **Ativar Profile Management Tool** ou selecione a guia **Profile Management Tool**.
- 5. Na guia **Perfis**, selecione o perfil que deseja aumentar e clique em **Aumentar**. Se você aumentar um perfil do WebSphere Application Server, ele deve ser da versão do WebSphere Application Server na qual o IBM Business Process Manager foi instalado. O botão **Aumentar** não pode ser selecionado a menos que um perfil possa ser aumentado. A página Seleção de Aumento é aberta em uma janela separada.
- 6. Na página Seleção de Aumento, selecione o modelo de aumento do **nó gerenciado do IBM BPM**. Em seguida, clique em **Avançar**.
- 7. Na página Federação, escolha federar o nó no gerenciador de implementação agora como parte do aumento do perfil, ou posteriormente e separadamente do aumento do perfil. Se você escolher federar o nó como parte do aumento do perfil, especifique o nome do host ou endereço IP e porta SOAP do gerenciador de implementação e um ID do usuário e senha de autenticação, se forem usados para autenticação com o gerenciador de implementação.

## **Importante:**

Selecione **Federar este nó posteriormente** se alguma das situações a seguir for verdade:

- v Outro perfil está sendo associado. (A federação do nó deve ser serializada.)
- v O gerenciador de implementação não está em execução ou você não tem certeza se ele está em execução.
- v O gerenciador de implementação tem o conector SOAP desativado
- v O gerenciador de implementação ainda não foi aprimorado para o gerenciador de implementação IBM Business Process Manager.
- v O gerenciador de implementação não está em um nível de liberação igual ou superior ao nível de liberação do perfil que está sendo aumentado.
- v O gerenciador de implementação não tem uma porta administrativa JMX ativada.
- v O gerenciador de implementação é configurado novamente para usar o remote method invocation (RMI) não padrão como o conector Java Management Extensions (JMX) preferencial. (Selecione **Administração do Sistema** > **Gerenciador de Implementação** > **Serviços de Administração** no console administrativo do gerenciador de implementação para verificar o tipo de conector preferencial.)

**Nota:** Observe o processamento que é associado ao federar o nó como parte do aumento do perfil de nó gerenciado:

- v O Profile Management Tool verifica se o gerenciador de implementação existe e pode ser contactado e se o ID de usuário e senha de autenticação são válidos para esse gerenciador de implementação (se ele estiver protegido).
- v Se tentar associar um nó customizado quando o gerenciador de implementação não estiver em execução ou não estiver disponível por outros motivos, uma caixa de aviso impedirá que continue. Se essa caixa de aviso aparecer, clique em **OK** e, em seguida, faça diferentes seleções na página Federação.
- 8. Na página Resumo de Aumento do Perfil, revise as informações. Clique em **Aumentar** para aumentar o perfil ou em **Voltar** para alterar as características do perfil.
- 9. Na página Aumento do Perfil Concluída, revise as informações. Para prosseguir para o console do Quick Start, certifique-se de que **Ativar console do Quick Start** esteja selecionado e clique em **Concluir**.

Depois de concluir a inclusão de perfis de nó gerenciado, configure o ambiente de implementação. **Informações relacionadas**:

[Atualizando portas em perfis existentes \(WebSphere Application Server\)](http://www14.software.ibm.com/webapp/wsbroker/redirect?version=phil&product=was-nd-mp&topic=tins_updatePorts)

## *Aumentando Perfis de Nó Gerenciado Usando o Utilitário de Linha de Comandos manageprofiles:*

Em vez de usar o Profile Management Tool, é possível usar o utilitário de linha de comandos **manageprofiles** para aumentar perfis existentes do WebSphere Application Server.

Lembre-se de encerrar os servidores associados a um perfil que planeje aumentar.

Certifique-se de não estar executando o utilitário de linha de comandos **manageprofiles** no mesmo perfil. Se uma mensagem de erro for exibida ao executar o comando, determine se há outra ação de criação ou aumento de perfil em andamento. Se houver, aguarde até que ela seja concluída.

**Restrição:** Para executar o comando **manageprofiles** no Windows 7, Windows Vista ou Windows Server 2008, você deve elevar os privilégios de sua conta de usuário Microsoft Windows usando o comando **runas**. Lembre-se de colocar aspas duplas no comando **manageprofiles** e em todos os parâmetros. Por exemplo, o seguinte comando pode ser executado a partir do diretório *installation\_root*\bin: runas /env /user:MyAdminName "**manageprofiles.bat**"

Os usuários não administradores são solicitados da senha do administrador.

- 1. Determine o modelo que foi usado para criar o perfil existente que deseja aumentar. Você deve aumentar um perfil de nó gerenciado. É possível determinar o modelo visualizando o registro de perfil no arquivo *installation\_root*\properties\profileRegistry.xml. Não modifique esse arquivo. Use o arquivo apenas para visualizar os modelos.
- 2. Localize o modelo apropriado a ser usado para aumento.

Os modelos para cada perfil estão localizados no diretório diretório *installation\_root*\ profileTemplates\BPM para modelos do BPM e em *installation\_root*\profileTemplates para outros produtos. Para perfis de nó gerenciado, use o modelo BPM/BpmNode. Esse modelo está disponível com o IBM BPM Standard e IBM BPM Advanced.

3. Use o parâmetro augment para alterar um perfil existente com um modelo de aumento. O parâmetro de aumento faz com que o utilitário de linha de comandos **manageprofiles** atualize e aumente o perfil identificado no parâmetro **-profileName** usando o modelo no parâmetro **-templatePath**. Os modelos de aprimoramento que você pode utilizar são determinados por quais produtos IBM e versões estão instalados em seu ambiente. O caminho de arquivo para **-templatePath** não precisa ser completo; /profileTemplates é automaticamente incluído como um prefixo.

**Nota:** Não modifique manualmente os arquivos que estão localizados no diretório *installation\_dir*/profileTemplates/BPM.

4. Execute o arquivo a partir da linha de comandos. Não forneça um parâmetro **-profilePath**. Por exemplo:

manageprofiles.bat -augment -templatePath BPM/BpmNode -profileName MyProfileName -adminUsername celladmin -adminPassword celladmin

O status é gravado na janela do console quando o comando conclui a execução.

Depois de concluir a inclusão de perfis de nó gerenciado, configure o ambiente de implementação.

*Criando um Gerenciador de Implementação e Perfis de Nó Gerenciado com o Comando BPMConfig:*

É possível usar o comando **BPMConfig** para criar os perfis do gerenciador de implementação e de nó gerenciado separadamente da criação do ambiente de implementação.

Se você tiver um perfil existente do WebSphere Application Server que deseja aumentar, deverá usar então o utilitário de linha de comandos **manageprofiles**.

Para criar os perfis do gerenciador de implementação e de nó gerenciado separadamente da criação do ambiente de implementação, conclua as etapas a seguir.

- v No computador em que você deseja criar os perfis, localize o arquivo de propriedades de amostra apropriado: *BPM\_home*\BPM\samples\config.
- v Localize o arquivo de propriedades de amostra que melhor representa seu ambiente de implementação de destino e faça uma cópia dele.

Para obter mais informações sobre os arquivos de configuração de amostra, consulte os Arquivos de Propriedades de Configuração de Amostra para Uso com o Comando BPMConfig.

v Modifique sua versão do arquivo de propriedades para que os valores correspondam a sua própria configuração.

Todas as propriedades do ambiente de implementação (nome da célula, nome do nó, nome do host) no arquivo de propriedades devem corresponder exatamente aos valores que você usará posteriormente para criar o ambiente de implementação com o assistente de Ambiente de Implementação.

**Nota:** Seu arquivo de propriedades modificado deve usar codificação UTF-8.

Para criar um perfil do gerenciador de implementação, você deverá especificar o conjunto mínimo de propriedades a seguir:

- **installPath**
- **hostName**
- **adminUserName**
- **adminPassword**

Também é recomendado configurar valores para:

- **profileName**
- **cellName**

Para criar um perfil de nó gerenciado, você deverá especificar o conjunto mínimo de propriedades a seguir:

- **installPath**
- **hostName**

Também é recomendado configurar:

- **profileName**
- **cellName**
- **nodeName**

Não inclua nenhuma propriedade customizada nesse arquivo quando executar suas modificações ou o comando **BPMConfig** falhará quando for executado.

Se você precisa usar um caractere barra invertida (\) em seu arquivo de propriedades, por exemplo, quando especificar nomes de caminho ou senhas, você deverá usar uma barra invertida de escape antes dele, por exemplo, bpm.dmgr.installPath=c:\\IBM\\BPM85.

Para obter informações adicionais sobre as propriedades disponíveis, leia os comentários nos arquivos de amostra ou consulte Referência de Comando **BPMConfig** e as descrições no arquivo de propriedades de amostra nos Arquivos de Propriedades de Configuração de Amostra para Uso com o Comando BPMConfig.

v Execute o comando **BPMConfig** no computador que possui o gerenciador de implementação, transmitindo-lhe o nome do arquivo de propriedades criado.

*BPM\_home*\bin\BPMConfig -create -profile *my\_environment.properties*

**Importante:** Execute o comando **BPMConfig** com o mesmo arquivo de propriedades em todos os computadores que participarão do ambiente de implementação. Primeiro você deverá executar o comando no computador que possui o perfil do gerenciador de implementação e, em seguida, executá-lo em cada computador que possui um nó gerenciado. Em qualquer momento determinado, apenas uma criação de perfil pode ser executada em um computador e apenas uma federação de nó pode ser executada com relação a um determinado gerenciador de implementação. Por esse motivo, se estiver criando diversos perfis de uma vez em computadores diferentes, você deverá usar a opção **federateLater** e, em seguida, executar o comando com a opção **create de** sequencialmente em cada computador para federar os nós gerenciados.

# *Federando Nós para o Gerenciador de Implementação:*

Após a criação de um nó, é possível usar o comando **addNode** para federar o nó em uma célula do gerenciador de implementação. É possível gerenciar todos os nós federados a partir do gerenciador de implementação.

Antes de utilizar este procedimento, certifique-se de que os seguintes pré-requisitos sejam atendidos:

- v Você instalou o IBM Business Process Manager e criou um gerenciador de implementação e um perfil de nó gerenciado. Esse procedimento supõe que você *não* federou o perfil de nó gerenciado durante sua criação ou seu aumento com a Profile Management Tool ou com o utilitário de linha de comandos **manageprofiles**.
- v O gerenciador de implementação está em execução. Se não estiver, inicie-o selecionando **Iniciar o Gerenciador de Implementação** a partir do console do Quick Start ou inserindo o seguinte comando, em que *profile\_root* representa o local de instalação do perfil de gerenciador de implementação:

*profile\_root*\bin\startManager.bat

v O gerenciador de implementação foi criado ou aumentado para ser um gerenciador de implementação do IBM Business Process Manager.

- v O gerenciador de implementação está no mesmo nível de liberação ou em um nível superior ao do perfil de nó gerenciado que você criou ou aumentou.
- v O gerenciador de implementação tem uma porta administrativa JMX ativada. O protocolo padrão é o SOAP.
- 1. Acesse o diretório bin do perfil do nó gerenciado que deseja federar. Abra uma janela de comando e acesse o diretório a seguir (a partir de uma linha de comandos), em que *profile\_root* representa o local de instalação do perfil de nó gerenciado:

*profile\_root*\bin

2. Execute o comando **addNode**.

Execute o comando a seguir na linha de comandos se a segurança não estiver ativada:

addNode.bat *deployment\_manager\_host deployment\_manager\_SOAP\_port*

Execute o comando a seguir na linha de comandos se a segurança estiver ativada:

addNode.bat*deployment\_manager\_host deployment\_manager\_SOAP\_port*username*userID\_for\_authentication*-password*password\_for\_authentication*

Uma janela de saída é aberta. Se você vir uma mensagem semelhante à seguinte, seu perfil de nó gerenciado foi federado com sucesso:

ADMU0003I: O nó DMNDID2Node03 foi federado com êxito.

O perfil de nó gerenciado é federado no gerenciador de implementação.

Depois de federar o perfil de nó gerenciado, acesse o console administrativo do gerenciador de implementação para customizar o nó vazio ou criar um servidor.

## **Informações relacionadas**:

[Incluir configurações de nó gerenciado \(WebSphere Application Server\)](http://www14.software.ibm.com/webapp/wsbroker/redirect?version=phil&product=was-nd-mp&topic=uagtRnodeAdd)

*Configurando um Ambiente de Implementação de Rede Usando o Assistente de Ambiente de Implementação:*

Após executar uma instalação Customizada e criar os perfis do gerenciador de implementação e customizado (nó gerenciado), é possível criar uma configuração de implementação de rede com base nos modelos de padrão de topologia compactados com o software.

**Nota:** Uma captura instantânea que requer o recurso BPM Advanced Edition não pode ser instalada em mais nenhum ambiente de implementação na mesma célula.

*Criando o Ambiente de Implementação do Advanced Process Center:*

Crie um ambiente de implementação do Process Center para armazenar, executar e administrar aplicativos de processo e kits de ferramentas que são desenvolvidos no Process Designer e no Integration Designer. É possível criar mais de um ambiente de implementação na mesma célula usando o assistente Ambiente de Implementação. No entanto, é possível criar apenas um ambiente de implementação baseado no Process Center em uma única célula.

Assegure-se de ter concluído as seguintes tarefas:

- v Instalar o produto
- v Criar o perfil de gerenciador de implementação e os nós associados
- v Assegure-se de que o banco de dados especificado no painel Configuração do Banco de Dados do assistente do Ambiente de Implementação já está criado. A configuração do ambiente de implementação nunca cria um banco de dados. Para obter mais informações, consulte a seção sobre como criar bancos de dados.
- v Certifique-se de iniciar todos os nós locais e remotos que você deseja incluir no ambiente de implementação.
- v Quando criar um ambiente de implementação com 3 clusters usando o assistente de Ambiente de Implementação, o processo poderá demorar muito tempo para ser concluído. Nesse caso, é possível executar uma das seguintes etapas para criar o ambiente de 3 clusters:
	- Aumente o valor de tempo limite da transação usando o Gerenciador de Implementação e recrie o ambiente de implementação. Para obter mais informações, consulte Evitando Exceções de Tempo Limite e de Falta de Memória Durante a Instalação ou a Implementação.
	- Não crie tabelas durante a criação do Ambiente de Implementação. Após criar o ambiente, crie bancos de dados, tabelas e execute o comando de autoinicialização.
- v Se você estiver usando o assistente de Ambiente de Implementação, será possível ativar o rastreio do gerenciador de implementação para obter detalhes sobre a criação da implementação. Para ativar o rastreio para uma execução única e até o gerenciador de implementação ser reiniciado, efetue logon no console administrativo, acesse **Resolução de Problemas** > **Logs e Rastreio** > *deployment\_manager\_name* > **Alterar Níveis de Detalhes do Log** > **Tempo de Execução**, inclua**com.ibm.bpm.config.\*=all** na área de texto **Alterar Níveis de Detalhes do Log** e salve as mudanças.

**Nota:** O Process Center deverá estar instalado para instalar um ambiente de implementação baseado no Process Center. Se você tiver um Process Server instalado, será necessário iniciar o IBM Installation Manager e modificar sua instalação para usar o recurso Business Process Manager Advanced Process Center.

Como o procedimento para criar ambientes de implementação usando o assistente Ambiente de Implementação inclui etapas para seleção de padrões e recursos, você deverá ler e entender as informações sobre padrões e recursos documentados na seção de planejamento.

**Função de Segurança Necessária para esta Tarefa:** Quando a segurança e a autorização baseada em função estiverem ativadas, você deverá efetuar login no console administrativo como um administrador de Célula para criar um ambiente de implementação.

Esta tarefa descreve o procedimento para criação de um ambiente de implementação que é baseado em um padrão específico e usa o assistente Ambiente de Implementação.

**Nota:** Uma captura instantânea que requer o recurso BPM Advanced Edition não pode ser instalada em mais nenhum ambiente de implementação na mesma célula.

Conclua as etapas a seguir para criar o ambiente de implementação.

- 1. No console administrativo, navegue para a página Ambientes de Implementação, clicando em **Servidores** > **Ambientes de Implementação**.
- 2. Ative o assistente Ambiente de Implementação clicando em **Novo** na página Ambientes de Implementação. A página Criar Novo Ambiente de Implementação é exibida.

**Nota:** O banco de dados fornece isolamento de grupos internos, como administradores. Se um banco de dados estiver compartilhado por dois ambientes de implementação, um grupo de administradores será compartilhado entre eles. Quando essa situação ocorre, os dois administradores conseguirão efetuar login como administrador em cada um dos ambientes de implementação.

- a. Digite um nome exclusivo para o ambiente de implementação no campo **Nome do ambiente de implementação**.
- b. Insira um nome de usuário para o administrador do ambiente de implementação no campo **Nome de usuário administrador do ambiente de implementação**.

**Nota:** É recomendado usar um administrador diferente para cada ambiente de implementação e também o administrador de célula.

- c. Insira uma senha para o administrador do ambiente de implementação no campo **Senha**.
- d. Confirme a senha no campo **Confirmar Senha**.
- 3. Na seção **Tipo de Ambiente de Implementação do IBM BPM**, selecione **Advanced Process Center**. Os recursos representam as capacidades de processamento do tempo de execução de seu ambiente de implementação.
- 4. Na seção Selecionar o Padrão de Ambiente de Implementação, selecione um padrão para o ambiente de implementação e clique em **Avançar** para exibir a página Selecionar Nós. Os padrões disponíveis são:
	- v **Cluster Único**: O destino de implementação do aplicativo inclui a infraestrutura do sistema de mensagens e aplicativos de suporte.
	- v **Aplicativo, Sistema de Mensagens Remoto, Suporte Remoto**: Um cluster separado para cada implementação de aplicativo, sistema de mensagens remoto e suporte remoto.
- 5. Na página Selecionar Nós, selecione os nós que deseja incluir nesse ambiente de implementação e clique em **Avançar** para exibir a página Definir Clusters.

Selecione nós que possuem os recursos necessários para o ambiente selecionado na seção Recursos Ambiente de Implementação do IBM BPM.

Selecione, pelo menos, um nó para o ambiente de implementação. Para ambientes de alta disponibilidade e failover, selecione pelo menos dois nós. Para escalabilidade, é possível incluir mais nós.

6. Na página Definir Clusters, designe o número necessário de clusters para cada nó e clique em **Avançar** para exibir a página Customizar Nome de Cluster e Portas.

Por padrão, é designado um membro de cluster em cada nó para cada função. Você altera o número substituindo o número em cada coluna. Se você não for familiarizado com as diferentes funções do cluster e as funções fornecidas para cada tipo de cluster, consulte "Tipos de Topologia e Padrões do Ambiente de Implementação."

Um valor de 0 (zero) para um nó significa que o nó não contribui para uma função selecionada, com base nos recursos que selecionou.

7. Na página Customizar Nome e Portas do Cluster, customize os nomes de clusters ou nomes de membros de cluster para o tipo de cluster. É possível usar os valores padrão fornecidos ou customizar os detalhes do cluster e, em seguida, clique em **Avançar**.

**Nota:** É possível especificar a porta de início para os membros de cluster. O sistema gera valores padrão para os nomes de membro de cluster e porta inicial.

Assegure-se de que os números de porta inicial especificados tenham pelo menos 20 portas de distância. Números de porta são reservados e designados para cada nó para os números de clusters usando o número da porta que é especificado. Se você especificasse uma porta inicial ao criar o ambiente de implementação, a mesma porta inicial especificada seria designada ao membro de cluster. Por exemplo, se o número de porta para o primeiro membro de cluster for 2000, ele usará os números de porta 2000, 2001, 2002, etc. O número da porta do segundo membro de cluster seria 2020 e os números de porta seriam 2020, 2021, 2022, etc. O número da porta do terceiro membro de cluster seria 2040.

Se já houver um nó nesse sistema físico, poderá haver conflitos de porta que precisarão ser resolvidos manualmente ao alterar os valores de porta.

Se você usar servidores adicionais com portas exclusivas, o WebSphere Application Server não configura automaticamente o host virtual para o servidor. Especificamente, o WebSphere Application Server não inclui automaticamente as portas de alias do host em um host virtual. Todavia, é possível usar o console administrativo para incluir um novo alias de host para cada uma das portas que são usadas pelo novo servidor. Para obter informações adicionais, consulte a documentação do WebSphere Application Server sobre a configuração de hosts virtuais.

8. Necessário: Na página Configurar Bancos de Dados, selecione **DB2 On ZOS**, configure os parâmetros do banco de dados para fontes de dados do ambiente de implementação, clique em **Testar Conexão** e, quando a conexão for bem-sucedida, clique em **Avançar** para acessar a página Resumo.

Nesta página, defina as informações de banco de dados para os componentes incluídos neste ambiente de implementação. Quando possível, o assistente fornece informações padrão para os parâmetros, mas altera esses valores para corresponder aos valores definidos ao planejar o ambiente.

**Importante:** Os bancos de dados especificados neste painel precisam ser criados pelo DB2 z/OS System Administrator.

- v **Parâmetros compartilhados**
	- **Nome de usuário**: Digite o nome de usuário para se conectar ao banco de dados.
	- **Senha**: Digite a senha para o nome de usuário.
	- **Confirmar senha**: Digite para confirmar a senha para o nome de usuário.
	- **Servidor**: Digite um nome do servidor no qual o subsistema de banco de dados está localizado.
	- **Porta**: Digite o número da porta para conectar-se ao subsistema de banco de dados.
	- **Local da conexão com o banco de dados**: Digite o nome do local da conexão com o banco de dados.
	- **Grupo de armazenamentos**: Digite o nome do grupo de armazenamentos.
	- **Catálogo de Volume**: Digite o nome do catálogo de volume.
	- **Buffer pool de 4k**: Digite um nome para o buffer pool de 4k.
	- **Buffer pool de índice**: Digite o nome do buffer pool de índice.
	- **Buffer pool de LOB**: Digite o nome do buffer pool de LOB.
	- **Buffer pool de 8k**: Digite um nome para o buffer pool de 8k.
	- **Buffer pool de 16k**: Digite um nome para o buffer pool de 16k.
	- **Buffer pool de 32k**: Digite um nome para o buffer pool de 32k.
- v **cellDB**

**Nota:** A opção cellDB ficará visível apenas durante a criação do primeiro ambiente de implementação avançado. Depois disso, cada ambiente de implementação avançado criado compartilhará a cellDB do primeiro ambiente.

- **Nome**: Digite um nome para o banco de dados de célula.
- **Nome do esquema**: Digite o nome do esquema para o banco de dados de célula.
- v **Banco de Dados Common**
	- **Nome**: Digite um nome para o banco de dados comum que é usado para os componentes CommonDB, do Business Space, do Business Process Choreographer e do Messaging.
	- **Nome do esquema**: Digite o nome do esquema para o banco de dados comum.
- v **Banco de dados do processo**
	- **Nome**: Digite um nome para o banco de dados do Process Center.
	- **Nome do esquema**: Digite o nome do esquema para o banco de dados do Process.
- v **Banco de Dados Performance Data Warehouse**
	- **Nome**: Digite um nome para o banco de dados do Performance Data Warehouse.
	- **Nome do esquema**: Digite o nome do esquema para o banco de dados do Performance Data Warehouse.
- v **Selecione os bancos de dados que você deseja separar do banco de dados Common.**
	- **Sistema de Mensagens**: Selecione essa opção para criar um banco de dados do mecanismo do sistema de mensagens separado.
		- **Nome**: Digite um nome para o banco de dados do mecanismo do sistema de mensagens.
- **Nome do esquema**: Digite o nome do esquema para o banco de dados do mecanismo do sistema de mensagens.
- **Business Process Choreographer**: Selecione essa opção para criar um banco de dados do Business Process Choreographer separado.
	- **Nome**: Digite um nome para o banco de dados do Business Process Choreographer.
	- **Nome do esquema**: Digite o nome do esquema para o banco de dados do Business Process Choreographer.

**Atenção:** Os nomes de esquema padrão que são exibidos nesta página podem entrar em conflito com a convenção de nomenclatura do site ou podem entrar em conflito com os esquemas existentes. Dessa forma, é provável que você precise altere o nome do esquema. Preste muita atenção nos valores especificados para evitar conflitos de nomenclatura em potencial.

Você pode editar todos os parâmetros-chave, tais como nome do banco de dados, independente de criar ou não as tabelas, o nome do usuário de tempo de execução da fonte de dados e a senha para o ambiente de implementação. Você pode selecionar qual banco de dados usar para o componente fornecido.

**Dica:** As etapas que não podem ser concluídas pelo assistente Ambiente de Implementação e que precisam ser concluídas manualmente estão listadas na página Configuração Adiada. É possível visualizar essa página após criar seu ambiente de implementação. Para visualizar esta página do console administrativo, clique em **Servidores** > **Ambientes de Implementação** > *Nome do ambiente de implementação* > **Configuração do Ambiente de Implementação** > **Propriedades Adicionais** > **Configuração Adiada**.

- 9. Verifique se as informações na página Resumo estão corretas e execute as subetapas a seguir:
	- a. Opcional: Se quiser sair sem gerar a configuração, clique em **Cancelar**.
	- b. Opcional: Se quiser salvar a configuração do ambiente para configurar um Ambiente de Implementação semelhante, clique em **Exportar para Script**.
	- c. Se você estiver satisfeito com a configuração do ambiente de implementação, clique em **Gerar Ambiente de Implementação** para salvar e concluir a configuração do ambiente de implementação. Isso também gerará um arquivo de propriedades na pasta *BPM\_Install\_Root*/ logs/config na máquina do gerenciador de implementação com um registro de data e hora no nome do arquivo, bpmconfig-*de\_name-timestamp*.properties. Salve este arquivo para referência futura ou para resolução de quaisquer problemas.
- 10. Carregue o banco de dados com informações do sistema, executando o comando **bootstrapProcessServerData**.

**Importante:** Esse comando deve ser executado antes de iniciar os membros do cluster.

Quando a configuração for concluída, você pode examinar os arquivos de configuração para visualizar as alterações.

Salve as alterações na configuração principal ou descarte-as.

**Importante:** Se você usar servidores adicionais com portas exclusivas, o WebSphere Application Server não configura automaticamente o host virtual para o servidor. Especificamente, o WebSphere Application Server não inclui automaticamente as portas de alias do host em um host virtual. Todavia, é possível usar o console administrativo para incluir um novo alias de host para cada uma das portas que são usadas pelo novo servidor. Para incluir um alias de host, no console administrativo, navegue para **Ambiente** > **Hosts Virtuais** > **default\_host** > **Aliases de Host** e clique em **Novo**. Para obter informações adicionais, consulte a documentação do WebSphere Application Server sobre a configuração de hosts virtuais. Limpe todos os logs de perfil aplicáveis ou salve-os em outro diretório. Você talvez deseje limpar ou mover os logs, uma vez que eles serão anexados com a última configuração. Isso poderá dificultar a visualização nas informações mais atuais.

**Dica:** Após ter configurado um ambiente de implementação de rede após o IBM BPM Advanced, se você testar a conexão com a fonte de dados **jdbc/WPSDB** de nível de célula (por exemplo, no console administrativo, na página **Recursos** > **JDBC** > **Origens de Dados**), você receberá uma mensagem dizendo que a operação de conexão de teste falhou com a exceção

com.ibm.wsspi.runtime.variable.UndefinedVariableException: Variável Indefinida *variable\_name*, em que *variable\_name* é o nome de uma variável, como *WAS\_INSTALL\_ROOT*, *DB2\_JCC\_DRIVER\_PATH*, *UNIVERSAL\_JDBC\_DRIVER\_PATH* ou *PUREQUERY\_PATH*. Isso não necessariamente indica que haverá um problema de acesso à origem de dados em tempo de execução. Assegure que o local de seus arquivos de driver JDBC seja acessível a cada cliente que devem usar a origem de dados e configure a variável como o caminho completo desse local. Desconsidere o erro de conexão de teste, a menos que esteja enfrentando problemas na conexão com o armazenamento de dados em tempo de execução. Para obter informações adicionais, consulte a documentação do WebSphere Application Server sobre o serviço de conexão de teste.

## *Criando o Ambiente de Implementação do Standard Process Center:*

Crie um ambiente de implementação do Process Center para armazenar, executar e administrar aplicativos de processo e kits de ferramentas que são desenvolvidos no Process Designer. É possível criar mais de um ambiente de implementação na mesma célula usando o assistente Ambiente de Implementação. No entanto, é possível criar apenas um ambiente de implementação baseado no Process Center em uma única célula.

Assegure-se de ter concluído as seguintes tarefas:

- Instalar o produto
- v Criar o perfil de gerenciador de implementação e os nós associados
- v Assegure-se de que o banco de dados especificado no painel Configuração do Banco de Dados do assistente do Ambiente de Implementação já está criado. A configuração do ambiente de implementação nunca cria um banco de dados. Para obter mais informações, consulte a seção sobre como criar bancos de dados.
- v Certifique-se de iniciar todos os nós locais e remotos que você deseja incluir no ambiente de implementação.
- v Quando criar um ambiente de implementação com 3 clusters usando o assistente de Ambiente de Implementação, o processo poderá demorar muito tempo para ser concluído. Nesse caso, é possível executar uma das seguintes etapas para criar o ambiente de 3 clusters:
	- Aumente o valor de tempo limite da transação usando o Gerenciador de Implementação e recrie o ambiente de implementação. Para obter mais informações, consulte Evitando Exceções de Tempo Limite e de Falta de Memória Durante a Instalação ou a Implementação.
	- Não crie tabelas durante a criação do Ambiente de Implementação. Após criar o ambiente, crie bancos de dados, tabelas e execute o comando de autoinicialização.
- v Se você estiver usando o assistente de Ambiente de Implementação, será possível ativar o rastreio do gerenciador de implementação para obter detalhes sobre a criação da implementação. Para ativar o rastreio para uma execução única e até o gerenciador de implementação ser reiniciado, efetue logon no console administrativo, acesse **Resolução de Problemas** > **Logs e Rastreio** > *deployment\_manager\_name* > **Alterar Níveis de Detalhes do Log** > **Tempo de Execução**, inclua**com.ibm.bpm.config.\*=all** na área de texto **Alterar Níveis de Detalhes do Log** e salve as mudanças.

**Nota:** O Process Center deverá estar instalado para instalar um ambiente de implementação baseado no Process Center. Se você tiver um Process Server instalado, será necessário iniciar o IBM Installation Manager e modificar sua instalação para usar o recurso Business Process Manager Advanced Process Center.

Como o procedimento para criar ambientes de implementação usando o assistente Ambiente de Implementação inclui etapas para seleção de padrões e recursos, você deverá ler e entender as informações sobre padrões e recursos documentados na seção de planejamento.

**Função de Segurança Necessária para esta Tarefa:** Quando a segurança e a autorização baseada em função estiverem ativadas, você deverá efetuar login no console administrativo como um administrador de Célula para criar um ambiente de implementação.

Esta tarefa descreve o procedimento para criação de um ambiente de implementação que é baseado em um padrão específico e usa o assistente Ambiente de Implementação.

**Nota:** Uma captura instantânea que requer o recurso BPM Advanced Edition não pode ser instalada em mais nenhum ambiente de implementação na mesma célula.

Conclua as etapas a seguir para criar o ambiente de implementação.

- 1. No console administrativo, navegue para a página Ambientes de Implementação, clicando em **Servidores** > **Ambientes de Implementação**.
- 2. Ative o assistente Ambiente de Implementação clicando em **Novo** na página Ambientes de Implementação. A página Criar Novo Ambiente de Implementação é exibida.

**Nota:** O banco de dados fornece isolamento de grupos internos, como administradores. Se um banco de dados estiver compartilhado por dois ambientes de implementação, um grupo de administradores será compartilhado entre eles. Quando essa situação ocorre, os dois administradores conseguirão efetuar login como administrador em cada um dos ambientes de implementação.

- a. Digite um nome exclusivo para o ambiente de implementação no campo **Nome do ambiente de implementação**.
- b. Insira um nome de usuário para o administrador do ambiente de implementação no campo **Nome de usuário administrador do ambiente de implementação**.

**Nota:** É recomendado usar um administrador diferente para cada ambiente de implementação e também o administrador de célula.

- c. Insira uma senha para o administrador do ambiente de implementação no campo **Senha**.
- d. Confirme a senha no campo **Confirmar Senha**.
- 3. Na seção **Tipo de Ambiente de Implementação do IBM BPM**, selecione **Standard Process Center**. Os recursos representam as capacidades de processamento do tempo de execução de seu ambiente de implementação.
- 4. Na seção Selecionar o Padrão de Ambiente de Implementação, selecione um padrão para o ambiente de implementação e clique em **Avançar** para exibir a página Selecionar Nós. Os padrões disponíveis são:
	- v **Cluster Único**: O destino de implementação do aplicativo inclui a infraestrutura do sistema de mensagens e aplicativos de suporte.
	- v **Aplicativo, Sistema de Mensagens Remoto, Suporte Remoto**: Um cluster separado para cada implementação de aplicativo, sistema de mensagens remoto e suporte remoto.
- 5. Na página Selecionar Nós, selecione os nós que deseja incluir nesse ambiente de implementação e clique em **Avançar** para exibir a página Definir Clusters.

Selecione nós que possuem os recursos necessários para o ambiente selecionado na seção Recursos Ambiente de Implementação do IBM BPM.

Selecione, pelo menos, um nó para o ambiente de implementação. Para ambientes de alta disponibilidade e failover, selecione pelo menos dois nós. Para escalabilidade, é possível incluir mais nós.

6. Na página Definir Clusters, designe o número necessário de clusters para cada nó e clique em **Avançar** para exibir a página Customizar Nome de Cluster e Portas.

Por padrão, é designado um membro de cluster em cada nó para cada função. Você altera o número substituindo o número em cada coluna. Se você não for familiarizado com as diferentes funções do cluster e as funções fornecidas para cada tipo de cluster, consulte "Tipos de Topologia e Padrões do Ambiente de Implementação."

Um valor de 0 (zero) para um nó significa que o nó não contribui para uma função selecionada, com base nos recursos que selecionou.

7. Na página Customizar Nome e Portas do Cluster, customize os nomes de clusters ou nomes de membros de cluster para o tipo de cluster. É possível usar os valores padrão fornecidos ou customizar os detalhes do cluster e, em seguida, clique em **Avançar**.

**Nota:** É possível especificar a porta de início para os membros de cluster. O sistema gera valores padrão para os nomes de membro de cluster e porta inicial.

Assegure-se de que os números de porta inicial especificados tenham pelo menos 20 portas de distância. Números de porta são reservados e designados para cada nó para os números de clusters usando o número da porta que é especificado. Se você especificasse uma porta inicial ao criar o ambiente de implementação, a mesma porta inicial especificada seria designada ao membro de cluster. Por exemplo, se o número de porta para o primeiro membro de cluster for 2000, ele usará os números de porta 2000, 2001, 2002, etc. O número da porta do segundo membro de cluster seria 2020 e os números de porta seriam 2020, 2021, 2022, etc. O número da porta do terceiro membro de cluster seria 2040.

Se já houver um nó nesse sistema físico, poderá haver conflitos de porta que precisarão ser resolvidos manualmente ao alterar os valores de porta.

Se você usar servidores adicionais com portas exclusivas, o WebSphere Application Server não configura automaticamente o host virtual para o servidor. Especificamente, o WebSphere Application Server não inclui automaticamente as portas de alias do host em um host virtual. Todavia, é possível usar o console administrativo para incluir um novo alias de host para cada uma das portas que são usadas pelo novo servidor. Para obter informações adicionais, consulte a documentação do WebSphere Application Server sobre a configuração de hosts virtuais.

8. Necessário: Na página Configurar Bancos de Dados, selecione **DB2 On ZOS**, configure os parâmetros do banco de dados para fontes de dados do ambiente de implementação, clique em **Testar Conexão** e, quando a conexão for bem-sucedida, clique em **Avançar** para acessar a página Resumo.

Nesta página, defina as informações de banco de dados para os componentes incluídos neste ambiente de implementação. Quando possível, o assistente fornece informações padrão para os parâmetros, mas altera esses valores para corresponder aos valores definidos ao planejar o ambiente.

**Importante:** O banco de dados especificado neste painel já deve existir. A configuração do ambiente de implementação nunca cria um banco de dados. Para obter mais informações, consulte a seção sobre como criar bancos de dados.

- v **Parâmetros compartilhados**
	- **Nome de usuário**: Digite o nome de usuário para se conectar ao banco de dados.
	- **Senha**: Digite a senha para o nome de usuário.
	- **Confirmar senha**: Digite para confirmar a senha para o nome de usuário.
	- **Servidor**: Digite um nome do servidor no qual o subsistema de banco de dados está localizado.
	- **Porta**: Digite o número da porta para conectar-se ao subsistema de banco de dados.
	- **Local da conexão com o banco de dados**: Digite o nome do local da conexão com o banco de dados.
	- **Grupo de armazenamentos**: Digite o nome do grupo de armazenamentos.
	- **Catálogo de Volume**: Digite o nome do catálogo de volume.
- **Buffer pool de 4k**: Digite um nome para o buffer pool de 4k.
- **Buffer pool de índice**: Digite o nome do buffer pool de índice.
- **Buffer pool de LOB**: Digite o nome do buffer pool de LOB.
- **Buffer pool de 8k**: Digite um nome para o buffer pool de 8k.
- **Buffer pool de 16k**: Digite um nome para o buffer pool de 16k.
- **Buffer pool de 32k**: Digite um nome para o buffer pool de 32k.
- v **Banco de Dados Common**
	- **Nome**: Digite um nome para o banco de dados comum que é usado para os componentes CommonDB, do Business Space, do Business Process Choreographer e do Messaging.
	- **Nome do esquema**: Digite o nome do esquema para o banco de dados comum.
- v **Banco de dados do processo**
	- **Nome**: Digite um nome para o banco de dados do Process Center.
	- **Nome do esquema**: Digite o nome do esquema para o banco de dados do Process.
- v **Banco de Dados Performance Data Warehouse**
	- **Nome**: Digite um nome para o banco de dados do Performance Data Warehouse.
	- **Nome do esquema**: Digite o nome do esquema para o banco de dados do Performance Data Warehouse.
- v **Selecione os bancos de dados que você deseja separar do banco de dados Common.**
	- **Sistema de Mensagens**: Selecione essa opção para criar um banco de dados do mecanismo do sistema de mensagens separado.
		- **Nome**: Digite um nome para o banco de dados do mecanismo do sistema de mensagens.
		- **Nome do esquema**: Digite o nome do esquema para o banco de dados do mecanismo do sistema de mensagens.

**Atenção:** Os nomes de esquema padrão que são exibidos nesta página podem entrar em conflito com a convenção de nomenclatura do site ou podem entrar em conflito com os esquemas existentes. Dessa forma, é provável que você precise altere o nome do esquema. Preste muita atenção nos valores especificados para evitar conflitos de nomenclatura em potencial.

Para um ambiente de produção, você deve configurar os mesmos valores para **Nome de usuário** e **Nome do esquema** e também deverá desmarcar **Criar Tabelas**. Para um ambiente de execução, crie os esquemas necessários manualmente e use os arquivos SQL gerados para criar as tabelas. Ao criar um Process Server com 3 clusters usando o assistente de Ambiente de Implementação, a conclusão do processo será muito demorada. Execute uma das seguintes etapas para criar o Process Server com 3 clusters:

- v Aumente o valor de tempo limite da transação usando o Gerenciador de Implementação e recrie o ambiente de implementação.
- v Não crie tabelas durante a criação do Ambiente de Implementação. Após criar o ambiente, crie bancos de dados, tabelas e execute o comando de autoinicialização.

Você pode editar todos os parâmetros-chave, tais como nome do banco de dados, independente de criar ou não as tabelas, o nome do usuário de tempo de execução da fonte de dados e a senha para o ambiente de implementação. Você pode selecionar qual banco de dados usar para o componente fornecido.

**Dica:** As etapas que não podem ser concluídas pelo assistente Ambiente de Implementação e que precisam ser concluídas manualmente estão listadas na página Configuração Adiada. É possível visualizar essa página após criar seu ambiente de implementação. Para visualizar esta página do console administrativo, clique em **Servidores** > **Ambientes de Implementação** > *Nome do ambiente de implementação* > **Configuração do Ambiente de Implementação** > **Propriedades Adicionais** > **Configuração Adiada**.

9. Verifique se as informações na página Resumo estão corretas e execute as subetapas a seguir:

- a. Opcional: Se quiser sair sem gerar a configuração, clique em **Cancelar**.
- b. Opcional: Se quiser salvar a configuração do ambiente para configurar um Ambiente de Implementação semelhante, clique em **Exportar para Script**.
- c. Se você estiver satisfeito com a configuração do ambiente de implementação, clique em **Gerar Ambiente de Implementação** para salvar e concluir a configuração do ambiente de implementação. Isso também gerará um arquivo de propriedades na pasta *BPM\_Install\_Root*/ logs/config na máquina do gerenciador de implementação com um registro de data e hora no nome do arquivo, bpmconfig-*de\_name-timestamp*.properties. Salve este arquivo para referência futura ou para resolução de quaisquer problemas.
- 10. Carregue o banco de dados com informações do sistema, executando o comando **bootstrapProcessServerData**.

**Importante:** Esse comando deve ser executado antes de iniciar os membros do cluster.

Quando a configuração for concluída, você pode examinar os arquivos de configuração para visualizar as alterações.

Salve as alterações na configuração principal ou descarte-as.

**Importante:** Se você usar servidores adicionais com portas exclusivas, o WebSphere Application Server não configura automaticamente o host virtual para o servidor. Especificamente, o WebSphere Application Server não inclui automaticamente as portas de alias do host em um host virtual. Todavia, é possível usar o console administrativo para incluir um novo alias de host para cada uma das portas que são usadas pelo novo servidor. Para incluir um alias de host, no console administrativo, navegue para **Ambiente** > **Hosts Virtuais** > **default\_host** > **Aliases de Host** e clique em **Novo**. Para obter informações adicionais, consulte a documentação do WebSphere Application Server sobre a configuração de hosts virtuais. Limpe todos os logs de perfil aplicáveis ou salve-os em outro diretório. Você talvez deseje limpar ou mover os logs, uma vez que eles serão anexados com a última configuração. Isso poderá dificultar a visualização nas informações mais atuais.

## *Criando o Ambiente de Implementação do Advanced Process Server:*

Crie um ambiente de implementação do Process Server para executar processos, serviços e módulos que são implementados no Process Center. Ou então, implemente os módulos a partir da linha de comandos ou a partir do console administrativo do WebSphere. É possível criar mais de um ambiente de implementação na mesma célula usando o assistente Ambiente de Implementação.

Assegure-se de ter concluído as seguintes tarefas:

- v Instalar o produto
- v Criar o perfil de gerenciador de implementação e os nós associados
- v Assegure-se de que o banco de dados especificado no painel Configuração do Banco de Dados do assistente do Ambiente de Implementação já está criado. A configuração do ambiente de implementação nunca cria um banco de dados. Para obter mais informações, consulte a seção sobre como criar bancos de dados.
- v Certifique-se de iniciar todos os nós locais e remotos que você deseja incluir no ambiente de implementação.
- v Quando criar um ambiente de implementação com 3 clusters usando o assistente de Ambiente de Implementação, o processo poderá demorar muito tempo para ser concluído. Nesse caso, é possível executar uma das seguintes etapas para criar o ambiente de 3 clusters:
	- Aumente o valor de tempo limite da transação usando o Gerenciador de Implementação e recrie o ambiente de implementação. Para obter mais informações, consulte Evitando Exceções de Tempo Limite e de Falta de Memória Durante a Instalação ou a Implementação.
	- Não crie tabelas durante a criação do Ambiente de Implementação. Após criar o ambiente, crie bancos de dados, tabelas e execute o comando de autoinicialização.

v Se você estiver usando o assistente de Ambiente de Implementação, será possível ativar o rastreio do gerenciador de implementação para obter detalhes sobre a criação da implementação. Para ativar o rastreio para uma execução única e até o gerenciador de implementação ser reiniciado, efetue logon no console administrativo, acesse **Resolução de Problemas** > **Logs e Rastreio** > *deployment\_manager\_name* > **Alterar Níveis de Detalhes do Log** > **Tempo de Execução**, inclua**com.ibm.bpm.config.\*=all** na área de texto **Alterar Níveis de Detalhes do Log** e salve as mudanças.

**Nota:** O Process Server deverá estar instalado para instalar um ambiente de implementação baseado no Process Server. Se você tiver um Process Center instalado, será necessário iniciar o IBM Installation Manager e modificar sua instalação para usar o recurso Business Process Manager Advanced Process Server de Produção ou o Business Process Manager Advanced Process Server de Não Produção.

Como o procedimento para criar ambientes de implementação usando o assistente Ambiente de Implementação inclui etapas para seleção de padrões e recursos, você deverá ler e entender as informações sobre padrões e recursos documentados na seção de planejamento.

**Função de Segurança Necessária para esta Tarefa:** Quando a segurança e a autorização baseada em função estiverem ativadas, você deverá efetuar login no console administrativo como um administrador de Célula para criar um ambiente de implementação.

Esta tarefa descreve o procedimento para criação de um ambiente de implementação que é baseado em um padrão específico e usa o assistente Ambiente de Implementação.

**Nota:** Uma captura instantânea que requer o recurso BPM Advanced Edition não pode ser instalada em mais nenhum ambiente de implementação na mesma célula.

Conclua as etapas a seguir para criar o ambiente de implementação.

- 1. No console administrativo, navegue para a página Ambientes de Implementação, clicando em **Servidores** > **Ambientes de Implementação**.
- 2. Ative o assistente Ambiente de Implementação clicando em **Novo** na página Ambientes de Implementação. A página Criar Novo Ambiente de Implementação é exibida.

**Nota:** O banco de dados fornece isolamento de grupos internos, como administradores. Se um banco de dados estiver compartilhado por dois ambientes de implementação, um grupo de administradores será compartilhado entre eles. Quando essa situação ocorre, os dois administradores conseguirão efetuar login como administrador em cada um dos ambientes de implementação.

- a. Digite um nome exclusivo para o ambiente de implementação no campo **Nome do ambiente de implementação**.
- b. Insira um nome de usuário para o administrador do ambiente de implementação no campo **Nome de usuário administrador do ambiente de implementação**.

**Nota:** É recomendado usar um administrador diferente para cada ambiente de implementação e também o administrador de célula.

- c. Insira uma senha para o administrador do ambiente de implementação no campo **Senha**.
- d. Confirme a senha no campo **Confirmar Senha**.
- 3. Na seção **Tipo de Ambiente de Implementação**, selecione **Advanced Process Server**. Os recursos representam as capacidades de processamento do tempo de execução de seu ambiente de implementação.
- 4. Na seção Selecionar o Padrão de Ambiente de Implementação, selecione um padrão para o ambiente de implementação e clique em **Avançar** para exibir a página Selecionar Nós. Os padrões disponíveis são:
	- v **Cluster Único**: O destino de implementação do aplicativo inclui a infraestrutura do sistema de mensagens e aplicativos de suporte.
- v **Aplicativo, Sistema de Mensagens Remoto, Suporte Remoto**: Um cluster separado para cada implementação de aplicativo, sistema de mensagens remoto e suporte remoto.
- 5. Na página Selecionar Nós, selecione os nós que deseja incluir nesse ambiente de implementação e clique em **Avançar** para exibir a página Definir Clusters.

Selecione nós que possuem os recursos necessários para o ambiente selecionado na seção Recursos Ambiente de Implementação do IBM BPM.

Selecione, pelo menos, um nó para o ambiente de implementação. Para ambientes de alta disponibilidade e failover, selecione pelo menos dois nós. Para escalabilidade, é possível incluir mais nós.

6. Na página Definir Clusters, designe o número necessário de clusters para cada nó e clique em **Avançar** para exibir a página Customizar Nome de Cluster e Portas.

Por padrão, é designado um membro de cluster em cada nó para cada função. Você altera o número substituindo o número em cada coluna. Se você não for familiarizado com as diferentes funções do cluster e as funções fornecidas para cada tipo de cluster, consulte "Tipos de Topologia e Padrões do Ambiente de Implementação."

Um valor de 0 (zero) para um nó significa que o nó não contribui para uma função selecionada, com base nos recursos que selecionou.

7. Na página Customizar Nome e Portas do Cluster, customize os nomes de clusters ou nomes de membros de cluster para o tipo de cluster. É possível usar os valores padrão fornecidos ou customizar os detalhes do cluster e, em seguida, clique em **Avançar**.

**Nota:** É possível especificar a porta de início para os membros de cluster. O sistema gera valores padrão para os nomes de membro de cluster e porta inicial.

Assegure-se de que os números de porta inicial especificados tenham pelo menos 20 portas de distância. Números de porta são reservados e designados para cada nó para os números de clusters usando o número da porta que é especificado. Se você especificasse uma porta inicial ao criar o ambiente de implementação, a mesma porta inicial especificada seria designada ao membro de cluster. Por exemplo, se o número de porta para o primeiro membro de cluster for 2000, ele usará os números de porta 2000, 2001, 2002, etc. O número da porta do segundo membro de cluster seria 2020 e os números de porta seriam 2020, 2021, 2022, etc. O número da porta do terceiro membro de cluster seria 2040.

Se já houver um nó nesse sistema físico, poderá haver conflitos de porta que precisarão ser resolvidos manualmente ao alterar os valores de porta.

Se você usar servidores adicionais com portas exclusivas, o WebSphere Application Server não configura automaticamente o host virtual para o servidor. Especificamente, o WebSphere Application Server não inclui automaticamente as portas de alias do host em um host virtual. Todavia, é possível usar o console administrativo para incluir um novo alias de host para cada uma das portas que são usadas pelo novo servidor. Para obter informações adicionais, consulte a documentação do WebSphere Application Server sobre a configuração de hosts virtuais.

8. Necessário: Na página Configurar Bancos de Dados, selecione **DB2 On ZOS**, configure os parâmetros do banco de dados para fontes de dados do ambiente de implementação, clique em **Testar Conexão** e, quando a conexão for bem-sucedida, clique em **Avançar** para acessar a página Resumo.

Nesta página, defina as informações de banco de dados para os componentes incluídos neste ambiente de implementação. Quando possível, o assistente fornece informações padrão para os parâmetros, mas altera esses valores para corresponder aos valores definidos ao planejar o ambiente.

**Importante:** Os bancos de dados especificados neste painel precisam ser criados pelo DB2 z/OS System Administrator.

v **Parâmetros compartilhados**

- **Nome de usuário**: Digite o nome de usuário para se conectar ao banco de dados.
- **Senha**: Digite a senha para o nome de usuário.
- **Confirmar senha**: Digite para confirmar a senha para o nome de usuário.
- **Servidor**: Digite um nome do servidor no qual o subsistema de banco de dados está localizado.
- **Porta**: Digite o número da porta para conectar-se ao subsistema de banco de dados.
- **Local da conexão com o banco de dados**: Digite o nome do local da conexão com o banco de dados.
- **Grupo de armazenamentos**: Digite o nome do grupo de armazenamentos.
- **Catálogo de Volume**: Digite o nome do catálogo de volume.
- **Buffer pool de 4k**: Digite um nome para o buffer pool de 4k.
- **Buffer pool de índice**: Digite o nome do buffer pool de índice.
- **Buffer pool de LOB**: Digite o nome do buffer pool de LOB.
- **Buffer pool de 8k**: Digite um nome para o buffer pool de 8k.
- **Buffer pool de 16k**: Digite um nome para o buffer pool de 16k.
- **Buffer pool de 32k**: Digite um nome para o buffer pool de 32k.
- cellDB

**Nota:** A opção cellDB ficará visível apenas durante a criação do primeiro ambiente de implementação avançado. Depois disso, cada ambiente de implementação avançado criado compartilhará a cellDB do primeiro ambiente.

- **Nome**: Digite um nome para o banco de dados de célula.
- **Nome do esquema**: Digite o nome do esquema para o banco de dados de célula.
- v **Banco de Dados Common**
	- **Nome**: Digite um nome para o banco de dados comum que é usado para os componentes CommonDB, do Business Space, do Business Process Choreographer e do Messaging.
	- **Nome do esquema**: Digite o nome do esquema para o banco de dados comum.
- v **Banco de dados do processo**
	- **Nome**: Digite um nome para o banco de dados do Process Center.
	- **Nome do esquema**: Digite o nome do esquema para o banco de dados do Process.
- v **Banco de Dados Performance Data Warehouse**
	- **Nome**: Digite um nome para o banco de dados do Performance Data Warehouse.
	- **Nome do esquema**: Digite o nome do esquema para o banco de dados do Performance Data Warehouse.
- v **Selecione os bancos de dados que você deseja separar do banco de dados Common.**
	- **Sistema de Mensagens**: Selecione essa opção para criar um banco de dados do mecanismo do sistema de mensagens separado.
		- **Nome**: Digite um nome para o banco de dados do mecanismo do sistema de mensagens.
		- **Nome do esquema**: Digite o nome do esquema para o banco de dados do mecanismo do sistema de mensagens.
	- **Business Process Choreographer**: Selecione essa opção para criar um banco de dados do Business Process Choreographer separado.
		- **Nome**: Digite um nome para o banco de dados do Business Process Choreographer.
		- **Nome do esquema**: Digite o nome do esquema para o banco de dados do Business Process Choreographer.

**Atenção:** Os nomes de esquema padrão que são exibidos nesta página podem entrar em conflito com a convenção de nomenclatura do site ou podem entrar em conflito com os esquemas existentes. Dessa forma, é provável que você precise altere o nome do esquema. Preste muita atenção nos valores especificados para evitar conflitos de nomenclatura em potencial.

Você pode editar todos os parâmetros-chave, tais como nome do banco de dados, independente de criar ou não as tabelas, o nome do usuário de tempo de execução da fonte de dados e a senha para o ambiente de implementação. Você pode selecionar qual banco de dados usar para o componente fornecido.

**Dica:** As etapas que não podem ser concluídas pelo assistente Ambiente de Implementação e que precisam ser concluídas manualmente estão listadas na página Configuração Adiada. É possível visualizar essa página após criar seu ambiente de implementação. Para visualizar esta página do console administrativo, clique em **Servidores** > **Ambientes de Implementação** > *Nome do ambiente de implementação* > **Configuração do Ambiente de Implementação** > **Propriedades Adicionais** > **Configuração Adiada**.

- 9. Verifique se as informações na página Resumo estão corretas e execute as subetapas a seguir:
	- a. Opcional: Se quiser sair sem gerar a configuração, clique em **Cancelar**.
	- b. Opcional: Se quiser salvar a configuração do ambiente para configurar um Ambiente de Implementação semelhante, clique em **Exportar para Script**.
	- c. Se você estiver satisfeito com a configuração do ambiente de implementação, clique em **Gerar Ambiente de Implementação** para salvar e concluir a configuração do ambiente de implementação. Isso também gerará um arquivo de propriedades na pasta *BPM\_Install\_Root*/ logs/config na máquina do gerenciador de implementação com um registro de data e hora no nome do arquivo, bpmconfig-*de\_name-timestamp*.properties. Salve este arquivo para referência futura ou para resolução de quaisquer problemas.
- 10. Carregue o banco de dados com informações do sistema, executando o comando **bootstrapProcessServerData**.

**Importante:** Esse comando deve ser executado antes de iniciar os membros do cluster.

Quando a configuração for concluída, você pode examinar os arquivos de configuração para visualizar as alterações.

Salve as alterações na configuração principal ou descarte-as.

**Importante:** Se você usar servidores adicionais com portas exclusivas, o WebSphere Application Server não configura automaticamente o host virtual para o servidor. Especificamente, o WebSphere Application Server não inclui automaticamente as portas de alias do host em um host virtual. Todavia, é possível usar o console administrativo para incluir um novo alias de host para cada uma das portas que são usadas pelo novo servidor. Para incluir um alias de host, no console administrativo, navegue para **Ambiente** > **Hosts Virtuais** > **default\_host** > **Aliases de Host** e clique em **Novo**. Para obter informações adicionais, consulte a documentação do WebSphere Application Server sobre a configuração de hosts virtuais. Limpe todos os logs de perfil aplicáveis ou salve-os em outro diretório. Você talvez deseje limpar ou mover os logs, uma vez que eles serão anexados com a última configuração. Isso poderá dificultar a visualização nas informações mais atuais.

**Dica:** Após ter configurado um ambiente de implementação de rede após o IBM BPM Advanced, se você testar a conexão com a fonte de dados **jdbc/WPSDB** de nível de célula (por exemplo, no console administrativo, na página **Recursos** > **JDBC** > **Origens de Dados**), você receberá uma mensagem dizendo que a operação de conexão de teste falhou com a exceção

com.ibm.wsspi.runtime.variable.UndefinedVariableException: Variável Indefinida *variable\_name*, em que *variable\_name* é o nome de uma variável, como *WAS\_INSTALL\_ROOT*, *DB2\_JCC\_DRIVER\_PATH*, *UNIVERSAL\_JDBC\_DRIVER\_PATH* ou *PUREQUERY\_PATH*. Isso não necessariamente indica que haverá um problema de acesso à origem de dados em tempo de execução. Assegure que o local de seus arquivos

de driver JDBC seja acessível a cada cliente que devem usar a origem de dados e configure a variável como o caminho completo desse local. Desconsidere o erro de conexão de teste, a menos que esteja enfrentando problemas na conexão com o armazenamento de dados em tempo de execução. Para obter informações adicionais, consulte a documentação do WebSphere Application Server sobre o serviço de conexão de teste.

# *Criando o Ambiente de Implementação do Standard Process Server:*

Crie um ambiente de implementação do Process Server para executar processos que são implementados no Process Center. É possível criar mais de um ambiente de implementação na mesma célula usando o assistente Ambiente de Implementação.

Assegure-se de ter concluído as seguintes tarefas:

- Instalar o produto
- v Criar o perfil de gerenciador de implementação e os nós associados
- v Assegure-se de que o banco de dados especificado no painel Configuração do Banco de Dados do assistente do Ambiente de Implementação já está criado. A configuração do ambiente de implementação nunca cria um banco de dados. Para obter mais informações, consulte a seção sobre como criar bancos de dados.
- v Certifique-se de iniciar todos os nós locais e remotos que você deseja incluir no ambiente de implementação.
- v Quando criar um ambiente de implementação com 3 clusters usando o assistente de Ambiente de Implementação, o processo poderá demorar muito tempo para ser concluído. Nesse caso, é possível executar uma das seguintes etapas para criar o ambiente de 3 clusters:
	- Aumente o valor de tempo limite da transação usando o Gerenciador de Implementação e recrie o ambiente de implementação. Para obter mais informações, consulte Evitando Exceções de Tempo Limite e de Falta de Memória Durante a Instalação ou a Implementação.
	- Não crie tabelas durante a criação do Ambiente de Implementação. Após criar o ambiente, crie bancos de dados, tabelas e execute o comando de autoinicialização.
- v Se você estiver usando o assistente de Ambiente de Implementação, será possível ativar o rastreio do gerenciador de implementação para obter detalhes sobre a criação da implementação. Para ativar o rastreio para uma execução única e até o gerenciador de implementação ser reiniciado, efetue logon no console administrativo, acesse **Resolução de Problemas** > **Logs e Rastreio** > *deployment\_manager\_name* > **Alterar Níveis de Detalhes do Log** > **Tempo de Execução**, inclua**com.ibm.bpm.config.\*=all** na área de texto **Alterar Níveis de Detalhes do Log** e salve as mudanças.

**Nota:** O Process Server deverá estar instalado para instalar um ambiente de implementação baseado no Process Server. Se você tiver um Process Center instalado, será necessário iniciar o IBM Installation Manager e modificar sua instalação para usar o recurso Business Process Manager Advanced Process Server de Produção ou o Business Process Manager Advanced Process Server de Não Produção.

Como o procedimento para criar ambientes de implementação usando o assistente Ambiente de Implementação inclui etapas para seleção de padrões e recursos, você deverá ler e entender as informações sobre padrões e recursos documentados na seção de planejamento.

**Função de Segurança Necessária para esta Tarefa:** Quando a segurança e a autorização baseada em função estiverem ativadas, você deverá efetuar login no console administrativo como um administrador de Célula para criar um ambiente de implementação.

Esta tarefa descreve o procedimento para criação de um ambiente de implementação que é baseado em um padrão específico e usa o assistente Ambiente de Implementação.

**Nota:** Uma captura instantânea que requer o recurso BPM Advanced Edition não pode ser instalada em mais nenhum ambiente de implementação na mesma célula.

Conclua as etapas a seguir para criar o ambiente de implementação.

- 1. No console administrativo, navegue para a página Ambientes de Implementação, clicando em **Servidores** > **Ambientes de Implementação**.
- 2. Ative o assistente Ambiente de Implementação clicando em **Novo** na página Ambientes de Implementação. A página Criar Novo Ambiente de Implementação é exibida.

**Nota:** O banco de dados fornece isolamento de grupos internos, como administradores. Se um banco de dados estiver compartilhado por dois ambientes de implementação, um grupo de administradores será compartilhado entre eles. Quando essa situação ocorre, os dois administradores conseguirão efetuar login como administrador em cada um dos ambientes de implementação.

- a. Digite um nome exclusivo para o ambiente de implementação no campo **Nome do ambiente de implementação**.
- b. Insira um nome de usuário para o administrador do ambiente de implementação no campo **Nome de usuário administrador do ambiente de implementação**.

**Nota:** É recomendado usar um administrador diferente para cada ambiente de implementação e também o administrador de célula.

- c. Insira uma senha para o administrador do ambiente de implementação no campo **Senha**.
- d. Confirme a senha no campo **Confirmar Senha**.
- 3. Na seção **Tipo de Ambiente de Implementação do IBM BPM**, selecione **Standard Process Server**. Os recursos representam as capacidades de processamento do tempo de execução de seu ambiente de implementação.
- 4. Na seção Selecionar o Padrão de Ambiente de Implementação, selecione um padrão para o ambiente de implementação e clique em **Avançar** para exibir a página Selecionar Nós. Os padrões disponíveis são:
	- v **Cluster Único**: O destino de implementação do aplicativo inclui a infraestrutura do sistema de mensagens e aplicativos de suporte.
	- v **Aplicativo, Sistema de Mensagens Remoto, Suporte Remoto**: Um cluster separado para cada implementação de aplicativo, sistema de mensagens remoto e suporte remoto.
- 5. Na página Selecionar Nós, selecione os nós que deseja incluir nesse ambiente de implementação e clique em **Avançar** para exibir a página Definir Clusters.

Selecione nós que possuem os recursos necessários para o ambiente selecionado na seção Recursos Ambiente de Implementação do IBM BPM.

Selecione, pelo menos, um nó para o ambiente de implementação. Para ambientes de alta disponibilidade e failover, selecione pelo menos dois nós. Para escalabilidade, é possível incluir mais nós.

6. Na página Definir Clusters, designe o número necessário de clusters para cada nó e clique em **Avançar** para exibir a página Customizar Nome de Cluster e Portas.

Por padrão, é designado um membro de cluster em cada nó para cada função. Você altera o número substituindo o número em cada coluna. Se você não for familiarizado com as diferentes funções do cluster e as funções fornecidas para cada tipo de cluster, consulte "Tipos de Topologia e Padrões do Ambiente de Implementação."

Um valor de 0 (zero) para um nó significa que o nó não contribui para uma função selecionada, com base nos recursos que selecionou.

7. Na página Customizar Nome e Portas do Cluster, customize os nomes de clusters ou nomes de membros de cluster para o tipo de cluster. É possível usar os valores padrão fornecidos ou customizar os detalhes do cluster e, em seguida, clique em **Avançar**.

**Nota:** É possível especificar a porta de início para os membros de cluster. O sistema gera valores padrão para os nomes de membro de cluster e porta inicial.

Assegure-se de que os números de porta inicial especificados tenham pelo menos 20 portas de distância. Números de porta são reservados e designados para cada nó para os números de clusters usando o número da porta que é especificado. Se você especificasse uma porta inicial ao criar o ambiente de implementação, a mesma porta inicial especificada seria designada ao membro de cluster. Por exemplo, se o número de porta para o primeiro membro de cluster for 2000, ele usará os números de porta 2000, 2001, 2002, etc. O número da porta do segundo membro de cluster seria 2020 e os números de porta seriam 2020, 2021, 2022, etc. O número da porta do terceiro membro de cluster seria 2040.

Se já houver um nó nesse sistema físico, poderá haver conflitos de porta que precisarão ser resolvidos manualmente ao alterar os valores de porta.

Se você usar servidores adicionais com portas exclusivas, o WebSphere Application Server não configura automaticamente o host virtual para o servidor. Especificamente, o WebSphere Application Server não inclui automaticamente as portas de alias do host em um host virtual. Todavia, é possível usar o console administrativo para incluir um novo alias de host para cada uma das portas que são usadas pelo novo servidor. Para obter informações adicionais, consulte a documentação do WebSphere Application Server sobre a configuração de hosts virtuais.

8. Na página Configurar Process Server, configure os valores para a configuração do Process Center e clique em **Avançar**.

#### v **Nome do Ambiente**

Insira um nome de ambiente do Process Server.

Um nome do ambiente é o nome pelo qual este servidor ou cluster será conhecido para um usuário do Process Center.

v **Tipo de Ambiente**

Na lista suspensa, selecione o tipo de Ambiente para o Process Server que está sendo configurado.

O tipo de Ambiente refere-se a como o Process Server é usado. Por exemplo, em que capacidade o Process Server será usado - *produção*, *estágio* ou *teste*. Um teste de carregamento deve ser feito em um servidor de teste, enquanto um tipo de ambiente de estágio deve ser usado como um local temporário para hospedar as mudanças antes que elas sejam inseridas na produção. Será possível especificar **Estágio** como o **Tipo de ambiente**, se o Process Server que está sendo configurado for acessado e usado para revisar conteúdo e novas funcionalidades.

Há três tipos de ambientes disponíveis para seleção:

#### **Produção**

Selecione **Produção** se o servidor servirá em uma capacidade de produção.

#### **Estágio**

Selecione **Estágio** se o servidor servirá como uma plataforma de temporariedade a ser usada como um servidor pré-produção.

**Testar** Selecione **Teste** se o servidor que está sendo configurado será usado como um ambiente de teste.

#### v **Usar servidor off-line**

Indique se o servidor que está sendo configurado é um servidor off-line.

Um servidor off-line é um Process Server que não está conectado ao Process Center.

Os servidores off-line podem ainda ser usados ao implementar capturas instantâneas dos aplicativos de processo. Entretanto, o método para implementar aplicativos de processo em um servidor de processos off-line difere do método para implementar aplicativos de processo em um servidor de processos online.

v **Protocolo**

Selecione **http://** ou **https://** como o protocolo de conexão para o Process Center.

# v **Nome do Host ou Host Virtual em um Ambiente de Carga Equilibrada**

Digite o host ou o host virtual com o qual este Process Server precisa para se comunicar com o Process Center. Use um nome completo do host. Em um ambiente com um balanceador de carga ou servidor proxy entre os serviços do Process Server e do Process Center, certifique-se de designar aqui a correspondência à URL para acessar o Process Center.

**Nota:** Certifique-se de especificar o nome do host em vez de *host local* para o nome do servidor ao configurar o Process Server. Isso é necessário quando você estiver usando o Process Designer remotamente.

# v **Porta**

Digite o número da porta do Process Center. Em um ambiente com um balanceador de carga ou servidor proxy entre o Process Server e o Process Center, certifique-se de designar aqui a correspondência à URL para acessar o Process Center.

# v **Nome do Usuário**

Digite um nome de usuário válido que exista no Process Center. O Process Server se conectará ao Process Center como esse usuário.

v **Senha**

Digite a senha para o usuário.

v **Confirmar senha**

Digite para confirmar a senha para o usuário.

v **Testar Conexão**

Clique para testar a conexão do Process Center.

9. Necessário: Na página Configurar Bancos de Dados, selecione **DB2 On ZOS**, configure os parâmetros do banco de dados para fontes de dados do ambiente de implementação, clique em **Testar Conexão** e, quando a conexão for bem-sucedida, clique em **Avançar** para acessar a página Resumo.

Nesta página, defina as informações de banco de dados para os componentes incluídos neste ambiente de implementação. Quando possível, o assistente fornece informações padrão para os parâmetros, mas altera esses valores para corresponder aos valores definidos ao planejar o ambiente.

**Importante:** O banco de dados especificado neste painel já deve existir. A configuração do ambiente de implementação nunca cria um banco de dados. Para obter mais informações, consulte a seção sobre como criar bancos de dados.

- v **Parâmetros compartilhados**
	- **Nome de usuário**: Digite o nome de usuário para se conectar ao banco de dados.
	- **Senha**: Digite a senha para o nome de usuário.
	- **Confirmar senha**: Digite para confirmar a senha para o nome de usuário.
	- **Servidor**: Digite um nome do servidor no qual o subsistema de banco de dados está localizado.
	- **Porta**: Digite o número da porta para conectar-se ao subsistema de banco de dados.
	- **Local da conexão com o banco de dados**: Digite o nome do local da conexão com o banco de dados.
	- **Grupo de armazenamentos**: Digite o nome do grupo de armazenamentos.
	- **Catálogo de Volume**: Digite o nome do catálogo de volume.
	- **Buffer pool de 4k**: Digite um nome para o buffer pool de 4k.
	- **Buffer pool de índice**: Digite o nome do buffer pool de índice.
	- **Buffer pool de LOB**: Digite o nome do buffer pool de LOB.
	- **Buffer pool de 8k**: Digite um nome para o buffer pool de 8k.
	- **Buffer pool de 16k**: Digite um nome para o buffer pool de 16k.
- **Buffer pool de 32k**: Digite um nome para o buffer pool de 32k.
- v **Banco de Dados Common**
	- **Nome**: Digite um nome para o banco de dados comum que é usado para os componentes CommonDB, do Business Space, do Business Process Choreographer e do Messaging.
	- **Nome do esquema**: Digite o nome do esquema para o banco de dados comum.
- v **Banco de dados do processo**
	- **Nome**: Digite um nome para o banco de dados do Process Center.
	- **Nome do esquema**: Digite o nome do esquema para o banco de dados do Process.
- v **Banco de Dados Performance Data Warehouse**
	- **Nome**: Digite um nome para o banco de dados do Performance Data Warehouse.
	- **Nome do esquema**: Digite o nome do esquema para o banco de dados do Performance Data Warehouse.
- v **Selecione os bancos de dados que você deseja separar do banco de dados Common.**
	- **Sistema de Mensagens**: Selecione essa opção para criar um banco de dados do mecanismo do sistema de mensagens separado.
		- **Nome**: Digite um nome para o banco de dados do mecanismo do sistema de mensagens.
		- **Nome do esquema**: Digite o nome do esquema para o banco de dados do mecanismo do sistema de mensagens.

**Atenção:** Os nomes de esquema padrão que são exibidos nesta página podem entrar em conflito com a convenção de nomenclatura do site ou podem entrar em conflito com os esquemas existentes. Dessa forma, é provável que você precise altere o nome do esquema. Preste muita atenção nos valores especificados para evitar conflitos de nomenclatura em potencial.

Para um ambiente de produção, você deve configurar os mesmos valores para **Nome de usuário** e **Nome do esquema** e também deverá desmarcar **Criar Tabelas**. Para um ambiente de execução, crie os esquemas necessários manualmente e use os arquivos SQL gerados para criar as tabelas. Ao criar um Process Server com 3 clusters usando o assistente de Ambiente de Implementação, a conclusão do processo será muito demorada. Execute uma das seguintes etapas para criar o Process Server com 3 clusters:

- v Aumente o valor de tempo limite da transação usando o Gerenciador de Implementação e recrie o ambiente de implementação.
- v Não crie tabelas durante a criação do Ambiente de Implementação. Após criar o ambiente, crie bancos de dados, tabelas e execute o comando de autoinicialização.

Você pode editar todos os parâmetros-chave, tais como nome do banco de dados, independente de criar ou não as tabelas, o nome do usuário de tempo de execução da fonte de dados e a senha para o ambiente de implementação. Você pode selecionar qual banco de dados usar para o componente fornecido.

**Dica:** As etapas que não podem ser concluídas pelo assistente Ambiente de Implementação e que precisam ser concluídas manualmente estão listadas na página Configuração Adiada. É possível visualizar essa página após criar seu ambiente de implementação. Para visualizar esta página do console administrativo, clique em **Servidores** > **Ambientes de Implementação** > *Nome do ambiente de implementação* > **Configuração do Ambiente de Implementação** > **Propriedades Adicionais** > **Configuração Adiada**.

- 10. Verifique se as informações na página Resumo estão corretas e execute as subetapas a seguir:
	- a. Opcional: Se quiser sair sem gerar a configuração, clique em **Cancelar**.
	- b. Opcional: Se quiser salvar a configuração do ambiente para configurar um Ambiente de Implementação semelhante, clique em **Exportar para Script**.
	- c. Se você estiver satisfeito com a configuração do ambiente de implementação, clique em **Gerar Ambiente de Implementação** para salvar e concluir a configuração do ambiente de implementação. Isso também gerará um arquivo de propriedades na pasta *BPM\_Install\_Root*/
logs/config na máquina do gerenciador de implementação com um registro de data e hora no nome do arquivo, bpmconfig-*de\_name-timestamp*.properties. Salve este arquivo para referência futura ou para resolução de quaisquer problemas.

11. Carregue o banco de dados com informações do sistema, executando o comando **bootstrapProcessServerData**.

**Importante:** Esse comando deve ser executado antes de iniciar os membros do cluster.

Quando a configuração for concluída, você pode examinar os arquivos de configuração para visualizar as alterações.

Salve as alterações na configuração principal ou descarte-as.

**Importante:** Se você usar servidores adicionais com portas exclusivas, o WebSphere Application Server não configura automaticamente o host virtual para o servidor. Especificamente, o WebSphere Application Server não inclui automaticamente as portas de alias do host em um host virtual. Todavia, é possível usar o console administrativo para incluir um novo alias de host para cada uma das portas que são usadas pelo novo servidor. Para incluir um alias de host, no console administrativo, navegue para **Ambiente** > **Hosts Virtuais** > **default\_host** > **Aliases de Host** e clique em **Novo**. Para obter informações adicionais, consulte a documentação do WebSphere Application Server sobre a configuração de hosts virtuais. Limpe todos os logs de perfil aplicáveis ou salve-os em outro diretório. Você talvez deseje limpar ou mover os logs, uma vez que eles serão anexados com a última configuração. Isso poderá dificultar a visualização nas informações mais atuais.

### *Criando o Ambiente de Implementação Apenas do Advanced Process Server:*

Crie um ambiente de implementação do Advanced-only Process Server se desejar que ele seja funcionalmente equivalente ao WebSphere Process Server ou ao WebSphere Enterprise Service Bus. É possível executar módulos SCA que são criados no Integration Designer. É possível implementar os módulos a partir da linha de comandos ou a partir do console administrativo do WebSphere.

Assegure-se de ter concluído as seguintes tarefas:

- Instalar o produto
- v Criar o perfil de gerenciador de implementação e os nós associados
- v Assegure-se de que o banco de dados especificado no painel Configuração do Banco de Dados do assistente do Ambiente de Implementação já está criado. A configuração do ambiente de implementação nunca cria um banco de dados. Para obter mais informações, consulte a seção sobre como criar bancos de dados.
- v Certifique-se de iniciar todos os nós locais e remotos que você deseja incluir no ambiente de implementação.
- v Quando criar um ambiente de implementação com 3 clusters usando o assistente de Ambiente de Implementação, o processo poderá demorar muito tempo para ser concluído. Nesse caso, é possível executar uma das seguintes etapas para criar o ambiente de 3 clusters:
	- Aumente o valor de tempo limite da transação usando o Gerenciador de Implementação e recrie o ambiente de implementação. Para obter mais informações, consulte Evitando Exceções de Tempo Limite e de Falta de Memória Durante a Instalação ou a Implementação.
	- Não crie tabelas durante a criação do Ambiente de Implementação. Após criar o ambiente, crie bancos de dados, tabelas e execute o comando de autoinicialização.
- v Se você estiver usando o assistente de Ambiente de Implementação, será possível ativar o rastreio do gerenciador de implementação para obter detalhes sobre a criação da implementação. Para ativar o rastreio para uma execução única e até o gerenciador de implementação ser reiniciado, efetue logon no console administrativo, acesse **Resolução de Problemas** > **Logs e Rastreio** >

*deployment\_manager\_name* > **Alterar Níveis de Detalhes do Log** > **Tempo de Execução**, inclua**com.ibm.bpm.config.\*=all** na área de texto **Alterar Níveis de Detalhes do Log** e salve as mudanças.

Como o procedimento para criar ambientes de implementação usando o assistente Ambiente de Implementação inclui etapas para seleção de padrões e recursos, você deverá ler e entender as informações sobre padrões e recursos documentados na seção de planejamento.

**Função de Segurança Necessária para esta Tarefa:** Quando a segurança e a autorização baseada em função estiverem ativadas, você deverá efetuar login no console administrativo como um administrador de Célula para criar um ambiente de implementação.

Esta tarefa descreve o procedimento para criação de um ambiente de implementação que é baseado em um padrão específico e usa o assistente Ambiente de Implementação.

**Nota:** Uma captura instantânea que requer o recurso BPM Advanced Edition não pode ser instalada em mais nenhum ambiente de implementação na mesma célula.

Conclua as etapas a seguir para criar o ambiente de implementação.

- 1. No console administrativo, navegue para a página Ambientes de Implementação, clicando em **Servidores** > **Ambientes de Implementação**.
- 2. Ative o assistente Ambiente de Implementação clicando em **Novo** na página Ambientes de Implementação. A página Criar Novo Ambiente de Implementação é exibida.

**Nota:** O banco de dados fornece isolamento de grupos internos, como administradores. Se um banco de dados estiver compartilhado por dois ambientes de implementação, um grupo de administradores será compartilhado entre eles. Quando essa situação ocorre, os dois administradores conseguirão efetuar login como administrador em cada um dos ambientes de implementação.

- a. Digite um nome exclusivo para o ambiente de implementação no campo **Nome do ambiente de implementação**.
- b. Insira um nome de usuário para o administrador do ambiente de implementação no campo **Nome de usuário administrador do ambiente de implementação**.

**Nota:** É recomendado usar um administrador diferente para cada ambiente de implementação e também o administrador de célula.

- c. Insira uma senha para o administrador do ambiente de implementação no campo **Senha**.
- d. Confirme a senha no campo **Confirmar Senha**.
- 3. Na seção **Tipo de Ambiente de Implementação do IBM BPM**, selecione **Advanced-only Process Server**. Os recursos representam as capacidades de processamento do tempo de execução de seu ambiente de implementação.
- 4. Na seção Selecionar o Padrão de Ambiente de Implementação, selecione um padrão para o ambiente de implementação e clique em **Avançar** para exibir a página Selecionar Nós. Os padrões disponíveis são:
	- v **Cluster Único**: O destino de implementação do aplicativo inclui a infraestrutura do sistema de mensagens e aplicativos de suporte.
	- v **Aplicativo, Sistema de Mensagens Remoto, Suporte Remoto**: Um cluster separado para cada implementação de aplicativo, sistema de mensagens remoto e suporte remoto.
- 5. Na página Selecionar Nós, selecione os nós que deseja incluir nesse ambiente de implementação e clique em **Avançar** para exibir a página Definir Clusters.

Selecione nós que possuem os recursos necessários para o ambiente selecionado na seção Recursos Ambiente de Implementação do IBM BPM.

Selecione, pelo menos, um nó para o ambiente de implementação. Para ambientes de alta disponibilidade e failover, selecione pelo menos dois nós. Para escalabilidade, é possível incluir mais nós.

6. Na página Definir Clusters, designe o número necessário de clusters para cada nó e clique em **Avançar** para exibir a página Customizar Nome de Cluster e Portas.

Por padrão, é designado um membro de cluster em cada nó para cada função. Você altera o número substituindo o número em cada coluna. Se você não for familiarizado com as diferentes funções do cluster e as funções fornecidas para cada tipo de cluster, consulte "Tipos de Topologia e Padrões do Ambiente de Implementação."

Um valor de 0 (zero) para um nó significa que o nó não contribui para uma função selecionada, com base nos recursos que selecionou.

7. Na página Customizar Nome e Portas do Cluster, customize os nomes de clusters ou nomes de membros de cluster para o tipo de cluster. É possível usar os valores padrão fornecidos ou customizar os detalhes do cluster e, em seguida, clique em **Avançar**.

**Nota:** É possível especificar a porta de início para os membros de cluster. O sistema gera valores padrão para os nomes de membro de cluster e porta inicial.

Assegure-se de que os números de porta inicial especificados tenham pelo menos 20 portas de distância. Números de porta são reservados e designados para cada nó para os números de clusters usando o número da porta que é especificado. Se você especificasse uma porta inicial ao criar o ambiente de implementação, a mesma porta inicial especificada seria designada ao membro de cluster. Por exemplo, se o número de porta para o primeiro membro de cluster for 2000, ele usará os números de porta 2000, 2001, 2002, etc. O número da porta do segundo membro de cluster seria 2020 e os números de porta seriam 2020, 2021, 2022, etc. O número da porta do terceiro membro de cluster seria 2040.

Se já houver um nó nesse sistema físico, poderá haver conflitos de porta que precisarão ser resolvidos manualmente ao alterar os valores de porta.

Se você usar servidores adicionais com portas exclusivas, o WebSphere Application Server não configura automaticamente o host virtual para o servidor. Especificamente, o WebSphere Application Server não inclui automaticamente as portas de alias do host em um host virtual. Todavia, é possível usar o console administrativo para incluir um novo alias de host para cada uma das portas que são usadas pelo novo servidor. Para obter informações adicionais, consulte a documentação do WebSphere Application Server sobre a configuração de hosts virtuais.

8. Necessário: Na página Configurar Bancos de Dados, selecione **DB2 On ZOS**, configure os parâmetros do banco de dados para fontes de dados do ambiente de implementação, clique em **Testar Conexão** e, quando a conexão for bem-sucedida, clique em **Avançar** para acessar a página Resumo.

Nesta página, defina as informações de banco de dados para os componentes incluídos neste ambiente de implementação. Quando possível, o assistente fornece informações padrão para os parâmetros, mas altera esses valores para corresponder aos valores definidos ao planejar o ambiente.

**Importante:** Os bancos de dados especificados neste painel precisam ser criados pelo DB2 z/OS System Administrator.

- v **Parâmetros compartilhados**
	- **Nome de usuário**: Digite o nome de usuário para se conectar ao banco de dados.
	- **Senha**: Digite a senha para o nome de usuário.
	- **Confirmar senha**: Digite para confirmar a senha para o nome de usuário.
	- **Servidor**: Digite um nome do servidor no qual o subsistema de banco de dados está localizado.
	- **Porta**: Digite o número da porta para conectar-se ao subsistema de banco de dados.
	- **Local da conexão com o banco de dados**: Digite o nome do local da conexão com o banco de dados.
- **Grupo de armazenamentos**: Digite o nome do grupo de armazenamentos.
- **Catálogo de Volume**: Digite o nome do catálogo de volume.
- **Buffer pool de 4k**: Digite um nome para o buffer pool de 4k.
- **Buffer pool de índice**: Digite o nome do buffer pool de índice.
- **Buffer pool de LOB**: Digite o nome do buffer pool de LOB.
- **Buffer pool de 8k**: Digite um nome para o buffer pool de 8k.
- **Buffer pool de 16k**: Digite um nome para o buffer pool de 16k.
- **Buffer pool de 32k**: Digite um nome para o buffer pool de 32k.

### v **cellDB**

**Nota:** A opção cellDB ficará visível apenas durante a criação do primeiro ambiente de implementação avançado. Depois disso, cada ambiente de implementação avançado criado compartilhará a cellDB do primeiro ambiente.

- **Nome**: Digite um nome para o banco de dados de célula.
- **Nome do esquema**: Digite o nome do esquema para o banco de dados de célula.
- v **Banco de Dados Common**
	- **Nome**: Digite um nome para o banco de dados comum que é usado para os componentes CommonDB, do Business Space, do Business Process Choreographer e do Messaging.
	- **Nome do esquema**: Digite o nome do esquema para o banco de dados comum.
- v **Selecione os bancos de dados que você deseja separar do banco de dados Common.**
	- **Sistema de Mensagens**: Selecione essa opção para criar um banco de dados do mecanismo do sistema de mensagens separado.
		- **Nome**: Digite um nome para o banco de dados do mecanismo do sistema de mensagens.
		- **Nome do esquema**: Digite o nome do esquema para o banco de dados do mecanismo do sistema de mensagens.
	- **Business Process Choreographer**: Selecione essa opção para criar um banco de dados do Business Process Choreographer separado.
		- **Nome**: Digite um nome para o banco de dados do Business Process Choreographer.
		- **Nome do esquema**: Digite o nome do esquema para o banco de dados do Business Process Choreographer.

**Atenção:** Os nomes de esquema padrão que são exibidos nesta página podem entrar em conflito com a convenção de nomenclatura do site ou podem entrar em conflito com os esquemas existentes. Dessa forma, é provável que você precise altere o nome do esquema. Preste muita atenção nos valores especificados para evitar conflitos de nomenclatura em potencial.

Você pode editar todos os parâmetros-chave, tais como nome do banco de dados, independente de criar ou não as tabelas, o nome do usuário de tempo de execução da fonte de dados e a senha para o ambiente de implementação. Você pode selecionar qual banco de dados usar para o componente fornecido.

**Dica:** As etapas que não podem ser concluídas pelo assistente Ambiente de Implementação e que precisam ser concluídas manualmente estão listadas na página Configuração Adiada. É possível visualizar essa página após criar seu ambiente de implementação. Para visualizar esta página do console administrativo, clique em **Servidores** > **Ambientes de Implementação** > *Nome do ambiente de implementação* > **Configuração do Ambiente de Implementação** > **Propriedades Adicionais** > **Configuração Adiada**.

- 9. Verifique se as informações na página Resumo estão corretas e execute as subetapas a seguir:
	- a. Opcional: Se quiser sair sem gerar a configuração, clique em **Cancelar**.
	- b. Opcional: Se quiser salvar a configuração do ambiente para configurar um Ambiente de Implementação semelhante, clique em **Exportar para Script**.

c. Se você estiver satisfeito com a configuração do ambiente de implementação, clique em **Gerar Ambiente de Implementação** para salvar e concluir a configuração do ambiente de implementação. Isso também gerará um arquivo de propriedades na pasta *BPM\_Install\_Root*/ logs/config na máquina do gerenciador de implementação com um registro de data e hora no nome do arquivo, bpmconfig-*de\_name-timestamp*.properties. Salve este arquivo para referência futura ou para resolução de quaisquer problemas.

Quando a configuração for concluída, você pode examinar os arquivos de configuração para visualizar as alterações.

Salve as alterações na configuração principal ou descarte-as.

**Importante:** Se você usar servidores adicionais com portas exclusivas, o WebSphere Application Server não configura automaticamente o host virtual para o servidor. Especificamente, o WebSphere Application Server não inclui automaticamente as portas de alias do host em um host virtual. Todavia, é possível usar o console administrativo para incluir um novo alias de host para cada uma das portas que são usadas pelo novo servidor. Para incluir um alias de host, no console administrativo, navegue para **Ambiente** > **Hosts Virtuais** > **default\_host** > **Aliases de Host** e clique em **Novo**. Para obter informações adicionais, consulte a documentação do WebSphere Application Server sobre a configuração de hosts virtuais. Limpe todos os logs de perfil aplicáveis ou salve-os em outro diretório. Você talvez deseje limpar ou mover os logs, uma vez que eles serão anexados com a última configuração. Isso poderá dificultar a visualização nas informações mais atuais.

**Dica:** Após ter configurado um ambiente de implementação de rede após o IBM BPM Advanced, se você testar a conexão com a fonte de dados **jdbc/WPSDB** de nível de célula (por exemplo, no console administrativo, na página **Recursos** > **JDBC** > **Origens de Dados**), você receberá uma mensagem dizendo que a operação de conexão de teste falhou com a exceção

com.ibm.wsspi.runtime.variable.UndefinedVariableException: Variável Indefinida *variable\_name*, em que *variable\_name* é o nome de uma variável, como *WAS\_INSTALL\_ROOT*, *DB2\_JCC\_DRIVER\_PATH*, *UNIVERSAL\_JDBC\_DRIVER\_PATH* ou *PUREQUERY\_PATH*. Isso não necessariamente indica que haverá um problema de acesso à origem de dados em tempo de execução. Assegure que o local de seus arquivos de driver JDBC seja acessível a cada cliente que devem usar a origem de dados e configure a variável como o caminho completo desse local. Desconsidere o erro de conexão de teste, a menos que esteja enfrentando problemas na conexão com o armazenamento de dados em tempo de execução. Para obter informações adicionais, consulte a documentação do WebSphere Application Server sobre o serviço de conexão de teste.

*Gerando Scripts do Banco de Dados DB2 for z/OS Usando o Comando BPMConfig:*

É possível usar o comando **BPMConfig** para gerar os scripts do banco de dados que são usados para criar suas tabelas de banco de dados. Se usou o comando **BPMConfig** ou o assistente do ambiente de implementação de rede no console administrativo para criar o ambiente de implementação, os scripts foram gerados para você.

Prepare as informações a seguir:

- v Informações sobre a configuração do banco de dados que você está projetando. Pode ser um documento descrevendo o propósito geral da configuração do banco de dados fornecida pelo administrador de banco de dados ou arquiteto de soluções. Como alternativa, pode ser uma descrição dos parâmetros e das propriedades necessárias. As seguintes informações devem ser incluídas:
	- O local dos bancos de dados.
	- O ID do usuário e a senha para autenticação no banco de dados.
- v Informações sobre como o IBM Business Process Manager e seus componentes foram instalados, o software de banco de dados é usado e as propriedades são necessárias por esse tipo de banco de dados.
- v Um entendimento dos perfis que planeja criar, especificamente, o relacionamento funcional entre os tipos de perfil e os bancos de dados.
- v Informações sobre o padrão a ser implementado e o entendimento sobre como o design do banco de dados se ajusta ao padrão que planeja usar.

Para gerar os scripts SQL do banco de dados que podem ser usados para criar suas tabelas de banco de dados, conclua as etapas a seguir:

- 1. Na máquina na qual você criou os bancos de dados, localize o arquivo de propriedades de amostra apropriado *BPM\_HOME*\BPM\samples\config.
- 2. Localize o arquivo de propriedades de amostra que melhor representa seu ambiente de implementação de destino e faça uma cópia dele.

Para obter mais informações sobre os arquivos de configuração de amostra, consulte os Arquivos de Propriedades de Configuração de Amostra para Uso com o Comando BPMConfig.

- 3. Execute o comando **BPMConfig** com o parâmetro **-sqlfiles** e o nome do arquivo de propriedades equivalente escolhido.
	- v Para gerar os scripts do banco de dados em um diretório dbscripts do perfil de gerenciador de implementação, use a seguinte sintaxe:

*BPM\_HOME*\bin\BPMConfig -create -sqlfiles *my\_environment.properties*

**Nota:** Se você não usar o parâmetro **-outputDir** com o comando **BPMConfig**, o perfil será gerado se ele não existir, mesmo antes de os scripts de banco de dados serem gerados.

v Para gerar os scripts do banco de dados em um diretório de saída de sua escolha, use a seguinte sintaxe:

*BPM\_HOME*\bin\BPMConfig -create -sqlfiles *my\_environment.properties* -outputDir \MyBPMScriptDir

Por padrão, os scripts SQL do banco de dados são gerados na pasta *DMGR\_PROFILE*\dbscripts. Essa pasta inclui as seguintes subpastas:

- v Os scripts do banco de dados que podem ser usados para criar o banco de dados que tem escopo na célula são gerados no seguinte diretório: *DMGR\_PROFILE*\dbscripts\cell\_name\DB2zOS\ cell database name.
- v Os scripts do banco de dados que podem ser usados para criar o banco de dados que tem escopo no cluster são gerados no seguinte diretório: *DMGR\_PROFILE*\dbscripts\de\_name\DB2zOS\ cluster database name.

Essas subpastas também contêm um script**createDatabase.sh** que pode ser usado para executar os scripts do banco de dados para criar astabelas de banco de dados DB2 for z/OS.

4. Use FTP para transferir todos os scripts de banco de dados gerados para o sistema z/OS que contenha a instalação do DB2. Transfira o script **createDatabase.sql** como um arquivo de texto ASCII e transfira os arquivos de esquema do banco de dados no modo binário.

*Criando e Configurando Bancos de Dados DB2 para z/OS Após a Criação do Perfil de Implementação de Rede:*

Depois de criar ou aumentar perfis, você ou o administrador de banco de dados devem criar os bancos de dados e suas tabelas manualmente e você deve também executar o comando **bootstrapProcessServerData** antes de tentar iniciar ou usar o servidor IBM Business Process Manager.

### *Pré-requisitos de Autorização do DB2 for z/OS:*

Um conjunto de autorizações do usuário é necessário para seus bancos de dados do IBM Business Process Manager. Dependendo de sua versão do DB2 for z/OS, as informações de visualização também podem ser necessárias.

### **Requisitos de Autorização do Usuário para DB2 for z/OS**

Solicite que o administrador do sistema do DB2 para z/OS verifique as autorizações que foram concedidas, para assegurar que você não concedeu mais autoridade do que o necessário para algum ID de usuário. Ele pode estar tentando conceder a autoridade DB2 SYSADM para os aliases de autenticação de JCA para evitar possíveis problemas na segurança do DB2 durante a configuração. O ID de administrador do WebSphere não deve requerer mais que a autoridade DBADM para criar os objetos do bancos de dados do IBM Business Process Manager.

As seguintes permissões GRANT do grupo de armazenamentos, do banco de dados e do buffer pool são fornecidas, por padrão, no arquivo createDatabase.sql para o administrador do WebSphere que é identificado pela variável simbólica **#DB\_USER@**. Esse arquivo é fornecido como um modelo com variáveis simbólicas quando você instalar o produto. Após executar o script **BPMConfig**, uma cópia do arquivo createDatabase.sql é incluída nos subdiretório que são criados para seus scripts de banco de dados, com substituições relevantes das variáveis simbólicas.

GRANT USE OF STOGROUP @STOGRP@ TO @DB\_USER@ WITH GRANT OPTION; GRANT DBADM ON DATABASE @DB\_NAME@ TO @DB\_USER@; GRANT USE OF ALL BUFFERPOOLS TO @DB\_USER@;

A seguinte permissão GRANT pode ser necessária para permitir que o usuário **@DB\_USER@** crie sequências e procedimentos armazenados com um qualificador de esquema de **@SCHEMA@**: GRANT CREATEIN,ALTERIN,DROPIN ON SCHEMA @SCHEMA@ TO @DB\_USER@ WITH GRANT OPTION;

As seguintes permissões também são necessárias: GRANT CREATE ON COLLECTION @SCHEMA@ TO @DB\_USER@; GRANT BINDADD TO @DB\_USER@;

### **Requisitos de Autorização para Visualizações no DB2 for z/OS V10**

Se estiver planejando usar o DB2 for z/OS V10, serão necessárias permissões adicionais para visualizações no banco de dados:

v Antes de executar a SQL para definir visualizações, pode ser necessário configurar o parâmetro de subsistema DBACRVW como YES.

Esta configuração assegura que os IDs de administrador do WebSphere com autoridade DBADM no banco de dados *@DB\_NAME@* possam criar visualizações para outros IDs.

- No DB2 for z/OS V10, o ID de administrador do WebSphere deve ser receber especificamente acesso a visualizações, porque o acesso não é implicitamente concedido a usuários com autoridade DBADM no banco de dados. As instruções GRANT individuais ou um grupo de Resource Access Control Facility (RACF) pode ser usado para fornecer acesso a visualizações no DB2 for z/OS V10. Solicite que o administrador do DB2 for z/OS forneça este acesso, usando qualquer um dos seguintes métodos:
	- Emita uma instrução GRANT explícita para cada visualização. Por exemplo, as seguintes instruções GRANT de amostra podem ser emitidas para o ID do usuário WSADMIN:

```
GRANT DELETE,INSERT,SELECT,UPDATE ON TABLE S1CELL.ACTIVITY TO WSADMIN WITH GRANT OPTION;
GRANT DELETE,INSERT,SELECT,UPDATE ON TABLE S1CELL.ACTIVITY_ATTRIBUTE TO WSADMIN WITH GRANT OPTION;
GRANT DELETE,INSERT,SELECT,UPDATE ON TABLE S1CELL.ACTIVITY_SERVICE TO WSADMIN WITH GRANT OPTION;
GRANT DELETE,INSERT,SELECT,UPDATE ON TABLE S1CELL.APPLICATION_COMP TO WSADMIN WITH GRANT OPTION;
GRANT DELETE,INSERT,SELECT,UPDATE ON TABLE S1CELL.AUDIT_LOG TO WSADMIN WITH GRANT OPTION;
GRANT DELETE,INSERT,SELECT,UPDATE ON TABLE S1CELL.AUDIT_LOG_B TO WSADMIN WITH GRANT OPTION;
GRANT DELETE,INSERT,SELECT,UPDATE ON TABLE S1CELL.BUSINESS_CATEGORY TO WSADMIN WITH GRANT OPTION;
GRANT DELETE, INSERT, SELECT, UPDATE ON TABLE SICELL. BUSINESS CATEGORY LDESC TO WSADMIN WITH GRANT OPTION;
GRANT DELETE,INSERT,SELECT,UPDATE ON TABLE S1CELL.ESCALATION TO WSADMIN WITH GRANT OPTION;
GRANT DELETE,INSERT,SELECT,UPDATE ON TABLE S1CELL.ESCALATION_CPROP TO WSADMIN WITH GRANT OPTION;
GRANT DELETE,INSERT,SELECT,UPDATE ON TABLE S1CELL.ESCALATION_DESC TO WSADMIN WITH GRANT OPTION;
GRANT DELETE,INSERT,SELECT,UPDATE ON TABLE S1CELL.ESC_TEMPL TO WSADMIN WITH GRANT OPTION;
GRANT DELETE,INSERT,SELECT,UPDATE ON TABLE S1CELL.ESC_TEMPL_CPROP TO WSADMIN WITH GRANT OPTION;
GRANT DELETE,INSERT,SELECT,UPDATE ON TABLE S1CELL.ESC_TEMPL_DESC TO WSADMIN WITH GRANT OPTION;
GRANT DELETE,INSERT,SELECT,UPDATE ON TABLE S1CELL.EVENT TO WSADMIN WITH GRANT OPTION;
```
GRANT DELETE, INSERT, SELECT, UPDATE ON TABLE S1CELL. MIGRATION FRONT TO WSADMIN WITH GRANT OPTION; GRANT DELETE,INSERT,SELECT,UPDATE ON TABLE S1CELL.PROCESS\_ATTRIBUTE TO WSADMIN WITH GRANT OPTION; GRANT DELETE, INSERT, SELECT, UPDATE ON TABLE S1CELL. PROCESS INSTANCE TO WSADMIN WITH GRANT OPTION; GRANT DELETE,INSERT,SELECT,UPDATE ON TABLE S1CELL.PROCESS\_TEMPLATE TO WSADMIN WITH GRANT OPTION; GRANT DELETE, INSERT, SELECT, UPDATE ON TABLE S1CELL. PROCESS TEMPL ATTR TO WSADMIN WITH GRANT OPTION; GRANT DELETE, INSERT, SELECT, UPDATE ON TABLE S1CELL. QUERY PROPERTY TO WSADMIN WITH GRANT OPTION; GRANT DELETE, INSERT, SELECT, UPDATE ON TABLE SICELL. QUERY PROP TEMPL TO WSADMIN WITH GRANT OPTION; GRANT DELETE, INSERT, SELECT, UPDATE ON TABLE SICELL. SHARED WORK ITEM TO WSADMIN WITH GRANT OPTION; GRANT DELETE,INSERT,SELECT,UPDATE ON TABLE S1CELL.TASK TO WSADMIN WITH GRANT OPTION; GRANT DELETE,INSERT,SELECT,UPDATE ON TABLE S1CELL.TASK\_AUDIT\_LOG TO WSADMIN WITH GRANT OPTION; GRANT DELETE,INSERT,SELECT,UPDATE ON TABLE S1CELL.TASK\_CPROP TO WSADMIN WITH GRANT OPTION; GRANT DELETE,INSERT,SELECT,UPDATE ON TABLE S1CELL.TASK\_DESC TO WSADMIN WITH GRANT OPTION; GRANT DELETE,INSERT,SELECT,UPDATE ON TABLE S1CELL.TASK\_HISTORY TO WSADMIN WITH GRANT OPTION; GRANT DELETE,INSERT,SELECT,UPDATE ON TABLE S1CELL.TASK\_TEMPL TO WSADMIN WITH GRANT OPTION; GRANT DELETE,INSERT,SELECT,UPDATE ON TABLE S1CELL.TASK\_TEMPL\_CPROP TO WSADMIN WITH GRANT OPTION; GRANT DELETE, INSERT, SELECT, UPDATE ON TABLE S1CELL. TASK TEMPL DESC TO WSADMIN WITH GRANT OPTION; GRANT DELETE,INSERT,SELECT,UPDATE ON TABLE S1CELL.WORK\_BASKET TO WSADMIN WITH GRANT OPTION; GRANT DELETE,INSERT,SELECT,UPDATE ON TABLE S1CELL.WORK\_BASKET\_DIST\_TARGET TO WSADMIN WITH GRANT OPTION; GRANT DELETE,INSERT,SELECT,UPDATE ON TABLE S1CELL.WORK\_BASKET\_LDESC TO WSADMIN WITH GRANT OPTION; GRANT DELETE,INSERT,SELECT,UPDATE ON TABLE S1CELL.WORK\_ITEM TO WSADMIN WITH GRANT OPTION;

– Defina um grupo RACF que corresponde ao nome do esquema para as visualizações, e conecte o ID de administrador do WebSphere ao grupo RACF. Por exemplo, é possível definir um grupo RACF chamado S1CELL e conecte o usuário WSADMIN a ele, da seguinte forma:

INFORMATION FOR GROUP S1CELL SUPERIOR GROUP=ZWPS OWNER=ZWPS CREATED=07.144 INSTALLATION DATA=OWNED BY EMP SERIAL 009179, SITE ABCUK NO MODEL DATA SET TERMUACC NO SUBGROUPS USER(S)= ACCESS= ACCESS COUNT= UNIVERSAL ACCESS= WSADMIN CONNECT 000000 NONE CONNECT ATTRIBUTES=NONE REVOKE DATE=NONE RESUME DATE=NONE

### **Usando a Planilha de Planejamento de Configuração para Definir Autorizações**

Se você fez download da planilha de planejamento de configuração para uso, como alternativa, será possível usar esta planilha para gerar as permissões GRANT que são necessárias para usuários e para visualizações do DB2 for z/OS V10 (conforme identificado nas seções anteriores neste tópico). A planilha de planejamento de configuração está disponível no [Techdoc WP102261](http://www.ibm.com/support/techdocs/atsmastr.nsf/WebIndex/WP102261) no IBM Support Portal.

A planilha Banco de Dados na planilha lista um conjunto de instruções SQL de amostra que podem ser usadas para criar os bancos de dados e grupos de armazenamentos. Além disso, são fornecidas as permissões GRANT que são necessárias para autorizar o administrador do WebSphere e para fornecer acesso a tabelas de banco de dados do DB2 for z/OS V10. Ao especificar o usuário e os nomes de objetos de banco de dados na planilha BPMVariables da planilha, estes valores são propagados para a planilha Banco de Dados e são usados para concluir as instruções CREATE e GRANT com os valores apropriados.

É possível solicitar ao seu administrador do sistema DB2 for z/OS usar as instruções CREATE relevantes para criar os bancos de dados e grupos de armazenamentos e usar as instruções GRANT para autorizar o administrador do WebSphere. Para obter informações adicionais sobre como usar os artefatos gerados a partir da planilha, consulte o documento em PDF de acompanhamento no Techdoc.

### **Designações do Grupo de Armazenamentos e Uso do Buffer Pool**

Solicite que o administrador do sistema do DB2 para z/OS verifique as designações do grupo de armazenamento e o uso do conjunto de buffers. Designação de grupo de armazenamento e uso de buffer pool incorretos podem não ser mostrados como uma mensagem de erro em um log, mas podem causar problemas mais tarde. É melhor resolver esses problemas agora ao invés de quando o sistema tiver sido

<span id="page-980-0"></span>liberado para uso. Por exemplo, corrigir grupos de armazenamentos e VCATs não é fácil após as tabelas e os índices terem sido usados.

### *Criando Bancos de Dados no Subsistema DB2 para z/OS:*

É possível usar o script **BPMConfig** para gerar os scripts do banco de dados que são necessários para criar os bancos de dados para os componentes do IBM Business Process Manager.

É possível usar várias ferramentas para executar esses scripts de banco de dados:

- v O script **createDatabase.sh**, que foi criado adicionalmente com os scripts do banco de dados
- v Ferramentas, tais como o processador de linha de comandos do DB2, SPUFI ou DSNTEP2

## **Escolhendo Qual Ferramenta Usar**

É possível escolher uma ferramenta sobre outra com base na experiência e na familiaridade, ou na preferência pessoal. Sua organização também pode ter implementado normas ou convenções para ferramentas usadas para criar objetos do DB2 para z/OS, particularmente em um ambiente de produção.

## **Considerações para Escolher o Script createDatabase.sh**

- v **createDatabase.sh** pode criar todos os objetos de banco de dados em uma única execução da ferramenta, para que cada banco de dados seja criado. Portanto, usar esta ferramenta é uma boa opção se esta for sua primeira implementação do servidor.
- v **createDatabase.sh** executa os scripts do banco de dados gerados pelo script **BPMConfig**.
- v **createDatabase.sh** executa a SQL para cada componente na sequência correta.
- v **createDatabase.sh** cria objetos de banco de dados de acordo com uma convenção de nomenclatura definida.
- v **createDatabase.sh** organiza o layout de objetos de banco de dados em bancos de dados DB2 for z/OS.
- v **createDatabase.sh** emite permissões GRANT para objetos de banco de dados, de grupo de armazenamentos e de buffer pool.
- v **createDatabase.sh** é executado em um ambiente UNIX System Services.
- v **createDatabase.sh** produz uma trilha de auditoria dos objetos que ele cria.

# **Considerações para Escolher Outras Ferramentas**

- v Você pode preferir usar o processador de linha de comandos do DB2 para executar as instruções SQL no ambiente do UNIX Systems Services.
- v Não há restrições nas convenções de nomenclatura e organização que se aplicam aos objetos de banco de dados além das restrições do subsistema de banco de dados padrão.
- v Algumas ferramentas podem ser executadas a partir de um ambiente z/OS.
- v As ferramentas podem produzir uma trilha de auditoria dos comandos do banco de dados DB2 que foram emitidos.

**Restrição:** Os arquivos SQL que precisam ser executados estão no formato ASCII. Se desejar usar ferramentas como o processador SQL usando o recurso de entrada do arquivo (SPUFI) ou DSNTEP2 para executar as instruções SQL, algum esforço manual poderá ser necessário para reformatar as instruções SQL que excederem 71 caracteres de comprimento após a conversão EBCDIC. É possível usar o [lineLength.sh utility](http://www.ibm.com/support/docview.wss?uid=swg24035099) para ajudar a identificar e a corrigir instruções SQL que excederem 71 caracteres de comprimento.

### *Configurando o Processador da Linha de Comandos do DB2:*

Antes de executar o script **createDatabase.sh** no ambiente do UNIX System Services do z/OS, você deverá configurar o processador de linha de comandos do DB2 ao definir um conjunto de variáveis de ambiente e um alias de comando **db2**. Você também deve definir nomes alternativos que podem ser usados para conexão com o servidor do DB2 para z/OS.

Assegure que exista um arquivo de propriedades, por exemplo, clp.properties, para o processador de linha de comandos do DB2. Se necessário, é possível criar seu próprio arquivo de propriedades usando o arquivo de propriedades de amostra que está disponível no diretório em que o processador de linha de comandos está instalado. Para obter informações adicionais, consulte sua documentação do DB2 para  $z$ /OS.

Conclua as seguintes etapas de configuração no ambiente z/OS UNIX System Services a partir do qual o script **createDatabase.sh** será executado:

- 1. Configure o processador de linha de comandos do DB2 para cada ID de usuário que trabalhará com o DB2 para z/OS a partir da linha de comandos. É possível atualizar os perfis de usuário da seguinte forma:
	- v Modifique a variável de ambiente CLASSPATH para incluir o arquivo clp.jar.
	- v Use a variável de ambiente CLPPROPERTIESFILE para definir o nome completo do arquivo de propriedades para o processador de linha de comandos.
	- v Defina o comando **db2** como um alias para o comando que inicia o processador de linha de comandos.
	- v Especifique o arquivo DB2JccConfiguration.properties que define as propriedades JDBC a serem aplicadas ao processador de linha de comandos.

É possível usar a sintaxe a seguir para incluir as entradas necessárias no arquivo .profile do ID do usuário que executa o comando:

```
export CLPHOME=clp_install_dir
export CLASSPATH=$CLASSPATH:$CLPHOME/lib/clp.jar
export CLPPROPERTIESFILE=clp_properties_file_path
alias db2="java -Ddb2.jcc.propertiesFile=
/file_path/DB2JccConfiguration.properties com.ibm.db2.clp.db2"
```
Por exemplo:

```
export CLPHOME=/shared/db2910_base
export CLASSPATH=$CLASSPATH:$CLPHOME/lib/clp.jar
export CLPPROPERTIESFILE=/wasv85config/clp.properties
alias db2="java -Ddb2.jcc.propertiesFile=
/wasv85config/DB2JccConfiguration.properties com.ibm.db2.clp.db2"
```
- 2. No arquivo de propriedades do processador de linha de comandos, defina nomes alternativos que podem ser usados para conexão com o servidor DB2 para z/OS. Uma definição de nome alternativo pode incluir as entidades a seguir:
	- v Uma URL que especifica o nome de domínio ou endereço IP do servidor de banco de dados, a porta na qual o servidor atende e o nome do local do DB2 que é definido durante a instalação. A URL pode assumir a forma de: *server*:*port*/*database*. A porta é opcional e o nome do local do DB2 deve ser especificado em caracteres maiúsculos.
	- v Um ID de usuário e uma senha associada que podem ser usados para conexão com o servidor do DB2. Esse ID do usuário deve corresponder ao ID do usuário que o administrador do sistema DB2 (com autoridade SYSADM) ou o administrador WebSphere (com autoridade DBADM) usará para executar o script **createDatabase.sh**.

É possível incluir as entradas de nomes alternativos necessárias no arquivo de propriedades usando a sintaxe a seguir:

*DB2ALIASNAME*=*URL*,*user\_ID*,*password*

Por exemplo:

DSNXWBD=localhost:9446/DSNXWBD,SYSADM1,SYSPWRD1

**Dica:** Quando você definir um valor *DB2ALIASNAME* no arquivo de propriedades, assegure de especificar os detalhes corretos de conexão para evitar uma conexão com um banco de dados errado e sobrescrever inadvertidamente seu conteúdo.

3. Configure o parâmetro de subsistema DBACRVW do DB2 para permitir IDs de usuário com autoridade DBADMem um banco de dados para executar as tarefas a seguir para outros IDs de usuário: criar visualizações em tabelas no banco de dados, criar aliases para tabelas e criar tabelas de consulta materializadas. É possível usar a Lista de Comandos (CLIST) de instalação para acessar o painel do DSNTIPP ISPF e atualizar o campo DBADM CREATE AUTH para configurar DB2 ZPARM DBACRVW=YES.

Criar e configurar os bancos de dados do produto.

# **Tarefas relacionadas**:

"Criando Objetos de Banco de Dados DB2 for z/OS Usando o Script createDatabase.sh" É possível executar o script **createDatabase.sh** para criar os bancos de dados do produto no subsistema DB2 for z/OS (se necessário) e também para preencher cada banco de dados com objetos. Dependendo das normas da organização ou do site, seu administrador do sistema DB2 for z/OS já poderá ter criado os bancos de dados.

["Criando Objetos de Banco de Dados DB2 para z/OS Usando o Processador de Linha de Comandos](#page-984-0) [DB2" na página 979](#page-984-0)

É possível usar o processador de linha de comandos do DB2 para executar os scripts do banco de dados para criar e preencher os bancos de dados do produto.

*Criando Objetos de Banco de Dados DB2 for z/OS Usando o Script createDatabase.sh:*

É possível executar o script **createDatabase.sh** para criar os bancos de dados do produto no subsistema DB2 for z/OS (se necessário) e também para preencher cada banco de dados com objetos. Dependendo das normas da organização ou do site, seu administrador do sistema DB2 for z/OS já poderá ter criado os bancos de dados.

Também é possível usar ferramentas, como o processador de linha de comandos do DB2, SPUFI ou DSNTEP2 para configurar seus bancos de dados.

- v Crie os scripts do banco de dados para os componentes do IBM Business Process Manager.
- v Use FTP para transferir os scripts do banco de dados, incluindo o script **createDatabase.sh** no sistema z/OS que contém a instalação do DB2 for z/OS. Transfira o script **createDatabase.sh** como um arquivo de texto ASCII e transfira os arquivos de esquema do banco de dados em modo binário. Também assegure-se de reter a estrutura de diretório quando os arquivos forem transferidos.
- v Crie os buffer pools necessários. Para obter mais informações, consulte Comandos de Amostra do DB2 para Alocar Buffer Pools.
- v Configure o processador da linha de comandos do DB2.

Quando você gerava os scripts de banco de dados, os arquivos para configurar cada um dos bancos de dados eram gerados em subdiretórios separados para facilitar a execução. O script **createDatabase.sh** era gerado adicionalmente nesses subdiretórios. É possível executar o script **createDatabase.sh** uma vez em cada subdiretório para que cada instância de um banco de dados seja criado ou configurado.

Use um dos seguintes métodos para criar e preencher os bancos de dados, conforme apropriado para seu ambiente e normas:

- v Um usuário com autoridade SYSADM cria os bancos de dados e os grupos de armazenamentos e concede autoridade DBADM para um usuário do WebSphere que é identificado como o proprietário do banco de dados. O usuário WebSphere com autoridade DBADM,em seguida, executa o script **createDatabase.sh** para preencher os bancos de dados.
	- 1. **Administrador do sistema DB2 (SYSADM)** Crie os bancos de dados físicos como a seguir:
		- a. Crie o banco de dados e o grupo de armazenamentos com escopo definido na célula e conceda o acesso DBADM do WebSphere para o banco de dados.
		- b. Crie os bancos de dados e os grupos de armazenamentos com escopo definido no cluster e conceda o acesso DBADM do WebSphere para os bancos de dados.

**Dica:** Os arquivos createDatabase.sql, que estão nos subdiretórios nos quais os scripts de banco de dados foram gerados, contêm as instruções CREATE e GRANT relevantes. Os locais padrão dos scripts do banco de dados são:

- DMGR\_PROFILE\dbscripts\*cell\_name*\DB2zOS\*cell\_database\_name*
- DMGR\_PROFILE\dbscripts\*de\_name*\DB2zOS\*cluster\_database\_name*

É possível copiar os arquivos createDatabase.sql a partir do local do z/OS para o qual eles foram transferidos e, em seguida, executar o SQL no servidor do banco de dados, por exemplo: db2 -tvf createDatabase.sql

- 2. Administrador do WebSphere (DBADM) Preencha cada banco de dados com objetos como a seguir:
	- a. No sistema z/OS que contenha a instalação do DB2, acesse o shell de comando UNIX System Services e mude para o diretório para o qual transferiu os scripts de banco de dados. Por exemplo, para os scripts de nível de célula:

cd /u/work/dbscripts/Cell1/DB2zOS/S4CELLDB

b. Verifique se o script **createDatabase.sh** está no formato EBCDIC. Se não estiver, use o comando **iconv** para converter o script para EBCDIC. Por exemplo:

iconv -t IBM-1047 -f ISO8859-1 createDatabase.sh > createDatabase\_EBCDIC.sh

Conceda também permissões de execução para o script **createDatabase.sh**.

c. Execute o script **createDatabase.sh** usando a seguinte sintaxe:

createDatabase.sh -DBAlias *alias\_name* -RunSQL

em que:

### **-DBAlias**

Especifique um nome alternativo que é mapeado para a URL de servidor DB2, ID de usuário e a senha, qual é usada para conexão com o DB2. Se você não especificar esse parâmetro ao executar o script **createDatabase.sh**, será solicitado que forneça um valor.

### **-RunSQL**

Executa as instruções SQL que criam os objetos de banco de dados.

Por exemplo:

createDatabase.sh -DBAlias DSNXWBD -RunSQL

Para obter mais informações sobre os parâmetros de scripts **createDatabase.sh** e exemplos de uso, consulte Script createDatabase.sh.

d. Revise as mensagens que são exibidas no console, verificando se nenhuma mensagem de erro é exibida.

Quando o script tiver concluído a execução, também é possível revisar o arquivo z output.txt, que fornece uma trilha de auditoria das operações concluídas e das mensagens de status. Esse arquivo é salvo no diretório no qual você executou o script **createDatabase.sh**.

3. **Administrador do sistema DB2 (SYSADM)** Conceda acesso às visualizações para o administrador do WebSphere que possa autoridade DBADM.

As instruções GRANT individuais ou um grupo de Resource Access Control Facility (RACF) podem ser usados para fornecer o acesso necessário. Para obter mais informações, consulte Pré-Requisitos de Autorização do DB2 for z/OS.

- v Um usuário com autoridade SYSADM executa o script **createDatabase.sh** para criar os bancos de dados e grupos de armazenamento e preencher os bancos de dados. Conclua as seguintes etapas para cada banco de dados:
	- 1. No sistema z/OS que contenha a instalação do DB2, acesse o shell de comando UNIX System Services e mude para o diretório para o qual transferiu os scripts de banco de dados. Por exemplo, para os scripts de nível de célula:

cd /u/work/dbscripts/Cell1/DB2zOS/S4CELLDB

<span id="page-984-0"></span>2. Verifique se o script **createDatabase.sh** está no formato EBCDIC. Se não estiver, use o comando **iconv** para converter o script para EBCDIC. Por exemplo:

iconv -t IBM-1047 -f ISO8859-1 createDatabase.sh > createDatabase\_EBCDIC.sh

Conceda também permissões de execução para o script **createDatabase.sh**.

3. Execute o script **createDatabase.sh** usando a seguinte sintaxe:

createDatabase.sh -DBAlias *alias\_name* -DBCreate -RunSQL

em que:

### **-DBAlias**

Especifique um nome alternativo que é mapeado para a URL de servidor DB2, ID de usuário e a senha, qual é usada para conexão com o DB2. Se você não especificar esse parâmetro ao executar o script **createDatabase.sh**, será solicitado que forneça um valor.

### **-DBCreate**

Cria o banco de dados.

### **-RunSQL**

Executa as instruções SQL que criam os objetos de banco de dados.

Por exemplo:

createDatabase.sh -DBAlias DSNXWBD -DBCreate -RunSQL

Para obter mais informações sobre os parâmetros de scripts **createDatabase.sh** e exemplos de uso, consulte Script createDatabase.sh.

4. Revise as mensagens que são exibidas no console, verificando se nenhuma mensagem de erro é exibida.

**Dica:** A primeira vez que você executar **createDatabase.sh** para criar o banco de dados, verá algumas mensagens, porque o script primeiro tenta eliminar o banco de dados que, nesse estágio, ainda não existe. As mensagens podem ser ignoradas.

Quando o script tiver concluído a execução, também é possível revisar o arquivo z\_output.txt, que fornece uma trilha de auditoria das operações concluídas e das mensagens de status. Esse arquivo é salvo no diretório no qual você executou o script **createDatabase.sh**.

5. Conceda acesso às visualizações para o administrador do WebSphere que possa autoridade DBADM.

As instruções GRANT individuais ou um grupo de Resource Access Control Facility (RACF) podem ser usados para fornecer o acesso necessário. Para obter mais informações, consulte Pré-Requisitos de Autorização do DB2 for z/OS.

Cada banco de dados é criado e preenchido com os objetos de banco de dados necessários.

### **Tarefas relacionadas**:

["Configurando o Processador da Linha de Comandos do DB2" na página 975](#page-980-0) Antes de executar o script **createDatabase.sh** no ambiente do UNIX System Services do z/OS, você deverá configurar o processador de linha de comandos do DB2 ao definir um conjunto de variáveis de ambiente e um alias de comando **db2**. Você também deve definir nomes alternativos que podem ser usados para conexão com o servidor do DB2 para z/OS.

*Criando Objetos de Banco de Dados DB2 para z/OS Usando o Processador de Linha de Comandos DB2:*

É possível usar o processador de linha de comandos do DB2 para executar os scripts do banco de dados para criar e preencher os bancos de dados do produto.

Também é possível executar os arquivos de banco de dados usando qualquer outra ferramenta de banco de dados de sua preferência, como SPUFI ou DSNTEP2.

v Crie os scripts do banco de dados para os componentes do IBM Business Process Manager.

- v Use FTP para transferir os scripts do banco de dados, incluindo o script **createDatabase.sh** no sistema z/OS que contém a instalação do DB2 for z/OS. Transfira o script **createDatabase.sh** como um arquivo de texto ASCII e transfira os arquivos de esquema do banco de dados em modo binário. Também assegure-se de reter a estrutura de diretório quando os arquivos forem transferidos.
- v Crie os buffer pools necessários. Para obter mais informações, consulte Comandos de Amostra do DB2 para Alocar Buffer Pools.
- v Configure o processador da linha de comandos do DB2.

Quando você gerava os scripts de banco de dados, os arquivos para configurar cada um dos bancos de dados eram gerados em subdiretórios separados para facilitar a execução.

Conclua as seguintes etapas para criar os bancos de dados e objetos de banco de dados:

- 1. Administrador do sistema DB2 (SYSADM) Crie os bancos de dados físicos e os grupos de armazenamentos e conceda autoridade DBADM para um usuário do WebSphere que é identificado como o proprietário do banco de dados:
	- a. Crie o banco de dados e o grupo de armazenamentos com escopo definido na célula e conceda o acesso DBADM do WebSphere para o banco de dados.
	- b. Crie os bancos de dados e os grupos de armazenamento com escopo definido em cluster e conceda o acesso DBADM do administrador do WebSphere para os bancos de dados.

**Dica:** Os arquivos createDatabase.sql, que estão nos subdiretórios nos quais os scripts de banco de dados foram gerados, contêm as instruções CREATE e GRANT relevantes. Os locais padrão dos scripts do banco de dados são:

- v DMGR\_PROFILE/dbscripts/*cell\_name*/DB2zOS/*cell\_database\_name*
- v DMGR\_PROFILE/dbscripts/*de\_name*/DB2zOS/*cluster\_database\_name*

É possível copiar os arquivos createDatabase.sql a partir do local do z/OS para o qual eles foram transferidos e, em seguida, executar o SQL no servidor do banco de dados, por exemplo: db2 -tvf createDatabase.sql

- 2. **Administrador <mark>do</mark> WebSphere (DBADM)** Preencha cada banco de dados com objetos como a seguir:
	- a. Para criar os objetos de bancos de dados para os bancos de dados com escopo definido na célula, use o processador da linha de comandos do DB2 para executar o arquivo createSchema\_Advanced.sql ou createSchema\_AdvancedOnly.sql que foi transferido do subdiretório DMGR\_PROFILE/dbscripts/*cell\_name*/DB2zOS/*cell\_database\_name* no sistema IBM Business Process Manager. Por exemplo:

db2 connect to *cell\_database\_name* USER *user\_name* USING *password* db2 -tvf *zos\_directory\_path*/createSchema\_Advanced.sql db2 connect reset

- b. Para criar os objetos de bancos de dados para os bancos de dados com escopo definido no cluster, use o processador da linha de comandos do DB2 para executar os arquivos SQL a seguir, que foram transferidos do subdiretório DMGR\_PROFILE/dbscripts/*de\_name*/DB2zOS/ *cluster\_database\_name* no sistema IBM Business Process Manager. Cada subdiretório *cluster\_database\_name* contém um ou mais desses arquivos que deverão ser executados na seguinte ordem:
	- 1) createTablespace Advanced.sql ou createTablespace AdvancedOnly.sql
	- 2) createSchema Advanced.sql ou createSchema AdvancedOnly.sql
	- 3) createSchema Messaging.sql
	- 4) createProcedure Advanced.sql (gerado apenas para um ambiente de implementação Advanced)

**Nota:** No arquivo createProcedure\_Advanced.sql, o sinal "at" (@) é usado como um caractere de término de instrução, portanto, quando usar o processador da linha de comandos do DB2 para executar comandos SQL nesse arquivo, use o parâmetro **-td** para definir @ como o parâmetro de término de instrução.

3. **Administrador do sistema DB2 (SYSADM)** Conceda acesso às visualizações para o administrador do WebSphere que possa autoridade DBADM.

As instruções GRANT individuais ou um grupo de Resource Access Control Facility (RACF) podem ser usados para fornecer o acesso necessário. Para obter mais informações, consulte Pré-Requisitos de Autorização do DB2 for z/OS.

Cada banco de dados é criado e preenchido com os objetos de banco de dados necessários.

# **Tarefas relacionadas**:

["Configurando o Processador da Linha de Comandos do DB2" na página 975](#page-980-0)

Antes de executar o script **createDatabase.sh** no ambiente do UNIX System Services do z/OS, você deverá configurar o processador de linha de comandos do DB2 ao definir um conjunto de variáveis de ambiente e um alias de comando **db2**. Você também deve definir nomes alternativos que podem ser usados para conexão com o servidor do DB2 para z/OS.

*Criando Objetos de Banco de Dados DB2 para z/OS Usando SPUFI ou DSNTEP2:*

É possível usar ferramentas como SPUFI ou DSNTEP2 para executar os scripts de banco de dados usados para criar os objetos de banco de dados do DB2 para z/OS de sua configuração. Essa tarefa assume que um administrador do sistema DB2 com autoridade SYSADM criou os bancos de dados físicos e os grupos de armazenamentos e concedeu autoridade DBADM para um usuário do WebSphere que é identificado como o proprietário dos bancos de dados.

- v Crie os scripts do banco de dados para os componentes do IBM Business Process Manager.
- v Use FTP para transferir os scripts do banco de dados para o sistema z/OS que contém a instalação do DB2 para z/OS. Transfira o script **createDatabase.sh** como um arquivo de texto ASCII e transfira os arquivos de esquema do banco de dados em modo binário. Também assegure-se de reter a estrutura de diretório quando os arquivos forem transferidos.
- v Crie os buffer pools necessários. Para obter mais informações, consulte Comandos de Amostra do DB2 para Alocar Buffer Pools.
- v Crie os bancos de dados e designe as permissões relevantes.

Quando você gerava os scripts de banco de dados, os scripts para configurar cada um dos bancos de dados eram gerados em subdiretórios separados para facilitar a execução. Os locais padrão dos scripts do banco de dados são:

- v DMGR\_PROFILE/dbscripts/*cell\_name*/DB2zOS/*cell\_database\_name*: Contém os arquivos que podem ser usados para criar o banco de dados no escopo definido na célula.
- v DMGR\_PROFILE/dbscripts/*de\_name*/DB2zOS/*cluster\_database\_name*: Contém os arquivos que pode ser usados para criar cada um dos bancos de dados com escopo definido no cluster.

É possível criar objetos de banco de dados usando a ferramenta se sua escolha. Por exemplo:

**SPUFI** Um utilitário que executa arquivos SQL a partir do z/OS. SPUFI utiliza entrada EBCDIC.

# **DSNTEP2**

Um programa de SQL dinâmica de amostra fornecido com o produto DB2 for z/OS.

- 1. No sistema z/OS que contenha a instalação do DB2 for z/OS, acesse o local para o qual transferiu os scripts de banco de dados:
	- v O subdiretório *cell\_database\_name* contém um arquivo createSchema\_Advanced.sql ou createSchema\_AdvancedOnly.sql que deve ser executado.
	- v Cada subdiretório *cluster\_database\_name* contém um ou mais desses arquivos que deverão ser executados na seguinte ordem:
- a. createTablespace Advanced.sql ou createTablespace AdvancedOnly.sql
- b. createSchema Advanced.sql ou createSchema AdvancedOnly.sql
- c. createSchema\_Messaging.sql
- d. createProcedure\_Advanced.sql (gerado apenas para um ambiente de implementação Advanced)

Esses arquivos estão no formato ASCII.

- 2. Designe as permissões de leitura apropriadas para os arquivos SQL; por exemplo: chmod 644 createSchema\_Advanced.sql
- 3. Se a ferramenta que você deseja utilizar para visualizar e execute os arquivos SQL requerer que os arquivos estejam no formato EBCDIC, ao invés do formato ASCII, utilize o comando **iconv** para converter os arquivos em EBCDIC. Por exemplo:

iconv -t IBM-1047 -f ISO8859-1 createSchema\_Advanced.sql > createSchema\_Advanced\_EBCDIC.sql

**Importante:** Depois de converter do ASCII para EBCDIC, verifique se nenhuma instrução SQL exceda 71 caracteres de comprimento. Linhas mais longas levarão ao truncamento e a instruções inválidas ao copiar para conjuntos de dados MVS de largura fixa.

**Dica:** Se tiver converitdo os arquivos do formato ASCII para EBCDIC, mas precisar executar os arquivos no formato ASCII, também será possível usar **iconv** para converter os arquivos de volta para ASCII. Por exemplo:

iconv -t ISO8859-1 -f IBM-1047 createSchema\_Advanced\_EBCDIC.sql > createSchema\_Advanced.sql

- 4. Para criar objetos de banco de dados fora do ambiente z/OS UNIX usando SPUFI ou DSNTEP2, copie os scripts SQL do z/OS UNIX para um conjunto de dados particionados.
- 5. Execute os arquivos SQL usando a ferramenta de sua escolha.
- 6. Verifique se as tabelas de banco de dados são criadas com sucesso sem erros inspecionando a saída.

*Concedendo Privilégios de Tabela para o ID de Usuário do Alias de Autenticação JCA:*

Se o nome do esquema que está sendo usado não for igual ao ID do usuário do alias de autenticação de JCA, você deverá conceder um subconjunto de privilégios do DB2 para z/OS para o ID do usuário do alias de autenticação de JCA.

Use um nome de esquema que seja diferente do alias de autenticação de JCA, para evitar que o ID do usuário do alias tenha autoridade para eliminar tabelas. (A autoridade para eliminar tabelas é concedida implicitamente ao criador, ou seja, o esquema). Observe que não faz sentido conceder um privilégio como DBADM ao ID do usuário do alias de autenticação de JCA, porque DBADM também possui a capacidade de eliminar tabelas.

Se desejar que o IBM Business Process Manager funcione, embora não permitindo que o ID de usuário do alias tenha a capacidade DROP, crie algumas instruções GRANT, copiando os scripts de banco de dados e editando-os para construir comandos GRANT a partir de comandos CREATE. É possível criar comandos GRANT, como o que é mostrado no exemplo a seguir:

GRANT ALL PRIVILEGES ON TABLE *cell*.*tablename* TO *userid/sqlid*

em que *userid/sqlid* é o ID de usuário do alias de autenticação de JCA.

**Nota:** Geralmente, o criador de um objeto de banco de dados possui uso implícito desse objeto, sem que sejam necessárias permissões GRANT adicionais. No entanto, para o DB2 para z/OS Versão 10, talvez sejam necessárias permissões GRANT adicionais para as visualizações, porque o acesso às visualizações não é implicitamente concedido ao criador.

## *Configurando os Perfis, Bancos de Dados e Ambientes de Implementação para Oracle:*

Selecione qual método será usado para configurar seus perfis, bancos de dados e o ambiente de implementação de rede. É possível usar o utilitário de linha de comandos **BPMConfig** ou diversas ferramentas para concluir a configuração do perfil e do ambiente de implementação.

### *Criando Perfis, Ambientes de Implementação e Bancos de Dados Simultaneamente Usando o Comando BPMConfig:*

Use o comando BPMConfig para criar perfis e ambientes de implementação. Durante esse processo, são gerados scripts do banco de dados, que devem ser executados para criar as tabelas para os bancos de dados.

### *Criando Perfis, Ambientes de Implementação de Rede e Tabelas de Banco de Dados Usando BPMConfig:*

É possível usar o comando **BPMConfig** para criar um ambiente de implementação de rede típico usando um arquivo de propriedades que contenha todos os valores usados na configuração do ambiente de implementação. Ao mesmo tempo em que o ambiente de implementação é criado, é possível criar as tabelas de banco de dados necessárias e criar um novo perfil de gerenciador de implementação e perfis customizados para nós gerenciados, incluindo configurações para esses perfis no arquivo de propriedades usado pelo comando **BPMConfig**.

Antes de criar um ambiente de implementação, você deverá criar todos os bancos de dados manualmente que serão especificados no arquivo de propriedades. O comando **BPMConfig** não cria os bancos de dados. Cria o esquema e as tabelas. Você também deverá criar todos os usuários que especificou no arquivo de propriedades.

**Importante:** Execute o comando **BPMConfig** com o mesmo arquivo de propriedades em todos os computadores que participarão do ambiente de implementação. Primeiro você deverá executar o comando no computador que possui o perfil do gerenciador de implementação e, em seguida, executá-lo em cada computador que possui um nó gerenciado. Em qualquer momento determinado, apenas uma criação de perfil pode ser executada em um computador e apenas uma federação de nó pode ser executada com relação a um determinado gerenciador de implementação. Por esse motivo, se estiver criando diversos perfis de uma vez em computadores diferentes, você deverá usar a opção **federateLater** e, em seguida, executar o comando com a opção **create de** sequencialmente em cada computador para federar os nós gerenciados.

Quando é executado com as opções **-create -de**, o comando **BPMConfig** executa as tarefas a seguir:

- v Cria quaisquer perfis locais especificados no arquivo de propriedades de configuração que ainda não existam.
- v Cria o nó do gerenciador de implementação com base nos valores no arquivo de propriedades do gerenciador de implementação e inicia o gerenciador de implementação.
- v Para cada nó especificado no arquivo de propriedades de configuração, cria um nó gerenciado baseado nos valores especificados.
- v Federa cada nó gerenciado e inclui o nó no ambiente de implementação.
- v Gera o ambiente de implementação.
- v Se o arquivo de propriedades usado tiver o parâmetro **bpm.de.deferSchemaCreation** configurado como **false**, as tabelas de banco de dados também serão criadas quando você executar o comando. Se a propriedade **bpm.de.deferSchemaCreation** no arquivo de propriedades de configuração estiver configurada como **true**, apenas os scripts para criar as tabelas de banco de dados serão gerados. Nesse caso, as tabelas de banco de dados precisam ser criadas separadamente usando esses scripts, e o utilitário de autoinicialização precisará ser executado manualmente.

**Dica:** Se você executar o comando **BPMConfig** para gerar os scripts do banco de dados em vez de criar as tabelas reais, será possível transmitir esses scripts para seu administrador de banco de dados para revisar e executar os scripts.

v Se a propriedade **bpm.de.deferSchemaCreation** estiver configurada como **true**, o banco de dados Processo não será carregado com informações do sistema, então, você deverá executar o utilitário **bootstrapProcessServerData** manualmente.

Para criar o ambiente de implementação pela primeira vez, conclua as seguintes etapas:

- 1. No computador onde você deseja criar o ambiente de implementação, localize o arquivo de propriedades de amostra apropriado: *BPM\_home*\BPM\samples\config.
- 2. Localize o arquivo de propriedades de amostra que melhor representa seu ambiente de implementação de destino e faça uma cópia dele. Para cada uma das diferentes configurações do produto, há uma pasta diferente que contém os arquivos de configuração de amostra. Por exemplo, para configurar um ambiente de implementação **Advanced**, **AdvancedOnly**, **Standard**, há uma pasta advanced, advancedonly, standard contendo um conjunto de arquivos de propriedades de configuração de amostra. Em cada pasta, há um conjunto de arquivos que são específicos dos diferentes tipos de bancos de dados e ambientes de configuração. Os arquivos de amostra são nomeados de acordo com o seguinte formato: *de\_type*[-*environment\_type*]-*topology*-*database\_type*[-*suffix*], em que:
	- v *de\_type* pode ser configurado para **Advanced**, **AdvancedOnly** ou **Standard** .
	- v *environment\_type* pode ser configurado como **PS** para Process Server ou como **PC** para Process Center. Essa variável não será usada se *de\_type* for **AdvancedOnly**.
	- v *topology* pode ser configurado para **SingleCluster** ou **ThreeClusters**.
	- v *database\_type* pode ser configurado para **DB2**, **DB2 for z/OS**, **Oracle** ou **SQLServer**.
	- v *suffix* pode ser configurado como **-WinAuth** para um banco de dados SQL Server.

Por exemplo, o arquivo de propriedades de configuração de amostra configura um ambiente de implementação **Advanced** com o Process Center e uma única topologia em cluster usando um banco de dados DB2 é chamado de Advanced-PC-SingleCluster-DB2.properties.

3. Modifique sua versão do arquivo de propriedades para que os valores correspondam a sua própria configuração. Ao modificar o arquivo de propriedades de amostra, use a orientação fornecida dentro do arquivo para especificar valores.

Quando configurar um ambiente do Process Server para usar o Process Center remotamente, você deverá alterar o valor padrão da propriedade **psProcessCenterHostname** de host local para um nome do host válido. Se você estiver configurando um Process Server offline e o valor de **bpm.de.psOffline** for configurado para true, não será necessário especificar um valor para a propriedade **psProcessCenterHostname**.

**Nota:** Seu arquivo de propriedades modificado deve usar codificação UTF-8.

Não inclua nenhuma propriedade customizada nesse arquivo quando executar suas modificações ou o comando **BPMConfig** falhará quando for executado.

Se você precisa usar um caractere barra invertida (\) em seu arquivo de propriedades, por exemplo, quando especificar nomes de caminho ou senhas, você deverá usar uma barra invertida de escape antes dele, por exemplo, bpm.dmgr.installPath=c:\\IBM\\BPM85.

Se uma configuração de três clusters estiver baseada no modelo Advanced ou AdvancedOnly e você desejar que seu ambiente de implementação inclua o Business Process Archive Manager opcional, inclua as entradas do arquivo de propriedades que serão descritas em ["Configurando o Business](#page-123-0) [Process Archive Manager" na página 118.](#page-123-0)

Para obter informações adicionais sobre as propriedades disponíveis, leia os comentários nos arquivos de amostra ou consulte Referência de Comando **BPMConfig** e as descrições no arquivo de propriedades de amostra nos Arquivos de Propriedades de Configuração de Amostra para Uso com o Comando BPMConfig.

4. Execute o comando **BPMConfig** no computador que possui o gerenciador de implementação, transmitindo-lhe o nome do arquivo de propriedades criado.

*BPM\_home*\bin\BPMConfig -create -de *my\_environment.properties*

5. Inicie o gerenciador de implementação. Execute o comando **BPMConfig** em cada computador que possuir um ou mais nós gerenciados, transmitindo a ele o nome do mesmo arquivo de propriedades.

**Nota:** Para cada nó que é configurado em uma máquina diferente do gerenciador de implementação, verifique a porta soap do gerenciador de implementação e atualize o valor de **bpm.dmgr.soapPort** no arquivo de propriedades antes de executar **BPMConfig** no nó.

**Nota:** Para cada membro de cluster no arquivo de propriedades, **BPMConfig** inclui as portas **http** e **https** na lista de hosts virtuais. Verifique a lista de hosts virtuais após executar **BPMConfig** para assegurar que as portas designadas sejam aceitáveis.

Se você estiver executado o **BPMConfig** com o **deferSchemaCreation** configurado para true, deverá criar suas tabelas de banco de dados e se seu ambiente incluir o componente ProcessServer, também deverá carregar o banco de dados Servidor de Processos. Para criar o banco de dados, execute os scripts SQL que serão gerados pelo comando **BPMConfig**. Para carregar o banco de dados Servidor de Processos, execute o utilitário **bootstrapProcessServerData**. Para obter mais informações, consulte o link de tarefa relacionada para executar os scripts gerados para criar tabelas de banco de dados. Após criar seu ambiente de implementação e suas tabelas de banco de dados, será possível iniciar o gerenciador de implementação, os agentes do nó e clusters ao executar o comando **BPMconfig** com a ação **-start** a partir do computador do gerenciador de implementação. Se você estiver criando ambiente de implementação Advanced ou AdvancedOnly, o gerenciador de implementação e os agentes do nó precisarão ser reiniciados para que a configuração com escopo na célula entre em vigor. Este é necessário apenas para o primeiro ambiente de implementação com os recursos Advanced ou AdvancedOnly.

Se o nó novo ou atualizado estiver no mesmo computador que o nó do gerenciador de implementação, o nó novo ou atualizado será sincronizado automaticamente com o nó do gerenciador de implementação. Antes de iniciar o nó, assegure-se de que essa sincronização tenha sido concluída ao verificar o arquivo syncNode.log localizado no diretório *profile root*\logs. Se o nó novo ou atualizado estiver em um computador diferente do nó do gerenciador de implementação, será necessário executar o comando **syncNode.bat** ou **syncNode.sh** no nó novo ou atualizado e esperar a sincronização ser concluída antes do início do nó.

#### **Tarefas relacionadas**:

["Executando os Scripts do Banco de Dados Oracle Gerados" na página 986](#page-991-0) Se você executar o comando BPMConfig com a propriedade *bpm.de.deferSchemaCreation* configurada como **true**, ou caso tenha usado o Assistente do Ambiente de Implementação e desmarcado a opção Criar Tabelas, deverá executar os scripts de banco de dados gerados manualmente para criar as tabelas de banco de dados.

#### *Criando Usuários para Bancos de Dados Oracle:*

É possível criar usuários para bancos de dados Oracle antes de criar perfis e de configurar seu ambiente de implementação de rede. Crie o usuário com escopo na célula, o usuário no nível do ambiente de implementação, o usuário do Process Server e o usuário do Performance Data Warehouse. Nota: Os usuários do Process Server e do Performance Data Warehouse não são necessários para um ambiente de implementação Advanced-only.

Os nomes de banco de dados padrão são BPMDB para o banco de dados do Process, PDWDB para o banco de dados do Performance Data Warehouse e CMNDB para o banco de dados do Common. No caso de um ambiente de implementação **Advanced** ou **Advanced-Only**, existem dois tipos de bancos de dados do Common chamados **com escopo na célula** e **nível de ambiente de implementação**. Os dois podem ser definidos para usar o CMNDB (que é o padrão) ou podem usar bancos de dados separados.

<span id="page-991-0"></span>É possível usar uma única instância do Oracle para configurar o BPM. A instância do Oracle deve existir e estar disponível para acesso. Consulte a documentação do Oracle para criar uma instância do Oracle. Se você usar uma única instância do Oracle, certifique-se de usar IDs de usuários diferentes para os três diferentes bancos de dados de BPM.

Se o IBM Business Process Manager estiver instalado, o *BPM\_HOME*\BPM\dbscripts\Oracle\Create conterá o script **createUser.sql** usado para criar os usuários dos bancos de dados do Oracle.

Nos exemplos a seguir, substitua *@DB\_USER@* pelo nome do usuário que você deseja usar para o banco de dados e substitua *@DB\_PASSWD@* pela senha desse usuário.

Execute o script de amostra a seguir para criar os usuários do banco de dados. *BPM\_HOME*\BPM\dbscripts\Oracle\Create\createUser.sql Opcionalmente, ou se o IBM Business Process Manager não estiver instalado, você poderá copiar o conteúdo do arquivo SQL acima em um editor de comando e executar os comandos como a seguir:

CREATE USER @DB\_USER@ IDENTIFIED BY @DB\_PASSWD@; grant connect, resource, unlimited tablespace to @DB USER@; grant create view to @DB\_USER@; grant javauserpriv to @DB\_USER@; grant execute on dbms lock to @DB USER@;

#### *Executando os Scripts do Banco de Dados Oracle Gerados:*

Se você executar o comando BPMConfig com a propriedade *bpm.de.deferSchemaCreation* configurada como **true**, ou caso tenha usado o Assistente do Ambiente de Implementação e desmarcado a opção Criar Tabelas, deverá executar os scripts de banco de dados gerados manualmente para criar as tabelas de banco de dados.

Antes de iniciar essa tarefa, você deve ter executado o comando **BPMConfig** ou o Assistente do Ambiente de Implementação para gerar os scripts SQL corretos.

Se a propriedade *bpm.de.deferSchemaCreation* estiver configurada como **false**, ou se tiver usado o Assistente do Ambiente de Implementação e não tiver desmarcado a opção Criar Tabelas, os scripts SQL serão executados durante a configuração do ambiente de implementação.

Os scripts SQL do banco de dados são gerados na pasta *dmgr\_profile\_name*\dbscripts, por padrão.

1. Localize os scripts SQL gerados.

Uma configuração padrão para o ambiente de implementação **Advanced** com bancos de dados Oracle contém as seguintes sub-pastas e scripts SQL:

- cell name
	- Oracle
		- *orcl*
			- v *celluser*
				- createSchema\_Advanced.sql
- v *deployment\_environment\_name*
	- Oracle
		- *orcl*
			- v *cmnuser*
				- createSchema\_Advanced.sql
				- createSchema\_Messaging.sql
			- v *psuser*
				- createSchema\_Advanced.sql
				- createProcedure\_Advanced.sql
- *pdwuser* 
	- createSchema\_Advanced.sql

No exemplo acima, **orcl** é a instância do Oracle, **celluser** é o usuário **com escopo definido na célula**, **cmnuser** é o usuário de **nível do ambiente de implementação**, **psuser** é o usuário do Process Server e **pdwuser** é o usuário do Performance Data Warehouse.

**Nota:** As pastas *BPMDB* e *PDWDB* para bancos de dados Process Server e Performance Data Warehouse não são geradas para um ambiente de implementação **Advanced-only**.

2. Execute os scripts para aplicar o esquema ao CMNDB.

Por exemplo, use os seguintes comandos para executar os scripts manualmente para uma configuração do banco de dados Comum que **tem escopo na célula**.

sqlplus *celluser/cellpassword@orcl @BPM\_HOME*\profiles\DmgrProfile\dbscripts\*cell\_name*\Oracle\orcl\celluser\createSche Por exemplo, utilize os seguintes comandos para executar os scripts manualmente para uma configuração de banco de dados Comum de **nível de ambiente de implementação**: sqlplus cmnuser/cmnpassword@orcl @BPM\_HOME\profiles\DmgrProfile\dbscripts\deployment\_environment\_name\Oracle\orcl\cmn sqlplus *cmnuser/cmnpassword@orcl @BPM\_HOME*\profiles\DmgrProfile\dbscripts\*deployment\_environment\_name*\Oracle\orcl\cmn

3. Execute os scripts para aplicar o esquema ao BPMDB.

Por exemplo, use os comandos a seguir para executar os scripts manualmente para a configuração do banco de dados do Process:

sqlplus psuser/pspassword@orcl @BPM\_HOME\profiles\DmgrProfile\dbscripts\deployment\_environment\_name\Oracle\orcl\psuse

sqlplus psuser/pspassword@orcl @BPM\_HOME\profile\DmgrProfile\dbscripts\deployment\_environment\_name\Oracle\orcl\psuse

4. Execute os scripts para aplicar o esquema ao PDWDB.

Por exemplo, use os seguintes comandos para executar os scripts manualmente para a configuração do banco de dados do Performance Data Warehouse:

sqlplus pdwuser/pdwpassword@orcl @BPM\_HOME\profiles\DmgrProfile\dbscripts\deployment\_environment\_name\Oracle\orcl\pdw

### **Tarefas relacionadas**:

["Gerando Scripts do Banco de Dados Oracle Usando o Comando BPMConfig" na página 1028](#page-1033-0) É possível usar o comando **BPMConfig** para gerar os scripts do banco de dados que são usados para criar suas tabelas de banco de dados. Se usou o comando **BPMConfig** ou o assistente do ambiente de implementação de rede no console administrativo para criar o ambiente de implementação, os scripts foram gerados para você.

### *Configurando os Perfis e os Ambientes de Implementação de Rede Usando Diversas Ferramentas:*

É possível utilizar diversas ferramentas para configurar os perfis e o ambiente de implementação de rede. É possível usar o utilitário de linha de comandos **manageprofiles** ou o Profile Management Tool para criar ou aumentar os perfis de implementação de rede e usar o assistente do Ambiente de Implementação para criar o ambiente de implementação de rede. Se desejar criar os perfis do gerenciador de implementação e do nó gerenciado separadamente da criação do ambiente de implementação, será possível usar o comando **BPMConfig**.

### *Criando ou aumentando perfis de implementação de rede:*

Você deve criar ou aumentar um perfil de gerenciador de implementação e um ou mais perfis customizados antes de criar o ambiente de implementação. Usando perfis é possível ter mais de um ambiente de tempo de execução em um sistema, sem ter que instalar diversas cópias do IBM Business Process Manager.

### *Criando ou Aumentando Perfis de Gerenciador de Implementação:*

Para iniciar a configuração de implementação de rede, crie ou aumente um perfil de gerenciador de implementação. É possível criar perfis de gerenciador de implementação usando o Profile Management Tool e aumentar perfis usando o Profile Management Tool ou o utilitário de linha de comandos **manageprofiles**.

*Criando Perfis de Gerenciador de Implementação Usando a Profile Management Tool:*

É possível configurar um perfil de gerenciador de implementação usando a Profile Management Tool.

**Restrição:** Não é possível aumentar um perfil do gerenciador de implementação no qual o registro do usuário padrão do WebSphere VMM foi alterado, por exemplo, para usar LDAP.

## Restrições: **Wista Mindows 7**

v Para executar o Profile Management Tool no Windows 7, Windows Vista ou Windows Server 2008, você deve elevar os privilégios de sua conta de usuário Microsoft Windows. Quer você seja um usuário administrativo ou um usuário não administrativo, clique com o botão direito do mouse no arquivo pmt.bat e selecione **Executar como administrador**. Como alternativa, use o comando **runas** na linha de comandos. Por exemplo, o seguinte comando pode ser executado a partir do diretório *installation\_root*\bin\ProfileManagement:

runas /user:MyAdminName /env pmt.bat

Os usuários não administradores são solicitados da senha do administrador.

- v Se você instalar diversas instâncias de IBM Business Process Manager como o usuário raiz e conceder a um usuário não administrativo acesso apenas a um subconjunto dessas instâncias, o Profile Management Tool não funcionará corretamente para o usuário não administrativo. Além disso, ocorre uma mensagem com.ibm.wsspi.profile.WSProfileException ou Access is denied no arquivo *installation\_root*\bin\ProfileManagement\pmt.bat. Por padrão, usuários não administrativos não têm acesso ao diretório Program Files, que é o local de instalação padrão para o produto. Para resolver esse problema, os usuários não administrativos devem instalar o produto por si só ou receber permissão de acesso à outras instâncias do produto.
- 1. Use um dos métodos a seguir para iniciar o Profile Management Tool:
	- v Inicie a ferramenta no console de Iniciação Rápida.
	- v Utilize o menu Iniciar do Windows. Por exemplo, selecione **Iniciar > Programas** *ou* **Todos os Programas > IBM > Business Process Manager 8.5 > Profile Management Tool**.
	- v Execute o comando *installation\_root***\bin\ProfileManagement\pmt.bat**
- 2. Na página de Boas-vindas, clique em **Ativar Profile Management Tool** ou selecione a guia **Profile Management Tool**.
- 3. Na guia **Perfis**, clique em **Criar**.

A página Seleção de Ambiente será aberta em uma janela separada.

- 4. Na página Seleção de Ambiente, localize a configuração do IBM Business Process Manager Advanced e expanda a seção. Selecione o modelo de perfil de gerenciador de implementação do IBM BPM e clique em **Avançar**.
- 5. Na página Nome e Local do Perfil, conclua as seguintes etapas:
	- a. No campo **Nome do perfil**, especifique um nome exclusivo ou aceite o valor padrão. Cada perfil criado deve ter um nome. Quando há mais de um perfil, eles podem ser diferenciados em seu nível mais alto por esse nome.
	- b. No campo **Diretório do perfil**, insira o diretório para o perfil ou use o botão **Navegar** para acessar o diretório de perfil. O diretório especificado conterá os arquivos que definem o ambiente de tempo de execução, tais como comandos, arquivos de configuração e arquivos de log. O diretório padrão é *installation\_root*\profiles\*profile\_name*.

c. Opcional: Selecione **Tornar este perfil o padrão** para tornar o perfil que está criando o perfil padrão. Essa caixa de seleção será mostrada apenas se você tiver um perfil existente em seu sistema.

Quando um perfil for o perfil padrão, os comandos funcionam automaticamente com ele. O primeiro perfil que você cria em uma estação de trabalho é o perfil padrão. O perfil padrão é o destino padrão para comandos que são emitidos a partir do diretório bin na raiz da instalação do produto. Quando só pode existir um perfil em uma estação de trabalho, todo comando funciona nesse perfil. Se existir mais de um perfil, determinados comandos exigem que você especifique o perfil ao qual o comando se aplica.

- d. Clique em **Avançar**. Se clicar em **Voltar** e alterar o nome do perfil, poderá ser necessário alterar manualmente o nome nesta página quando ele for exibido novamente.
- 6. Na página Nomes de Nó, Host e Célula, conclua as seguintes ações para o perfil que está sendo criado:
	- v No campo **Nome do nó**, insira um nome para o nó ou aceite o valor padrão. Tente manter o nome do nó o mais abreviado possível, mas certifique-se de que os nomes de nós sejam exclusivos em seu ambiente de implementação.
	- v No campo **Nome do Host**, insira um nome para o host ou aceite o valor padrão.
	- v No campo **Nome da Célula**, insira um nome para a célula ou aceite o valor padrão. Clique em **Avançar**.
- 7. Necessário: Na página Segurança Administrativa, insira valores para o **Nome de usuário**, a **Senha** e a **Confirmação de senha**. A senha especificada durante a instalação para o administrador será usada para todos os usuários internos. Como todos os perfis do IBM Business Process Manager devem ter a segurança administrativa ativada, **Avançar** estará ativado apenas após a inserção dos valores. Clique em **Próximo**.
- 8. Na página Certificado de Segurança (Parte 1), especifique se serão criados novos certificados ou se serão importados certificados existentes.
	- v Para criar um novo certificado pessoal padrão e um novo certificado de assinatura raiz, selecione **Criar um novo certificado pessoal padrão** e **Criar um novo certificado de assinatura raiz** e clique em **Avançar**.
	- v Para importar os certificados existentes, selecione **Importar um Certificado Pessoal Padrão Existente** e **Importar um Certificado de Assinatura Raiz Existente** e forneça as seguintes informações:
		- No campo **Caminho**, insira o caminho do diretório no certificado existente.
		- No campo **Senha**, insira a senha para o certificado
		- No campo **Tipo de Keystore**, selecione o tipo de keystore para o certificado que você está importando.
		- No campo **Alias de Keystore**, selecione o alias de keystore para o certificado que você está importando.
		- Clique em **Avançar** para exibir a página Certificado de Segurança (Parte 2).

Quando você importar um certificado pessoal como o certificado pessoal padrão, importe o certificado root que assinou o certificado pessoal. Caso contrário, o Profile Management Tool incluirá o assinante do certificado pessoal no arquivo trust.p12.

9. Na página Certificado de Segurança (Parte 2), verifique se as informações de certificado estão corretas e clique em **Avançar** para exibir a página Designação de Valores de Porta.

Se criar os certificados, será possível usar os valores padrão ou modificá-los para criar novos certificados. O certificado pessoal padrão é válido, por padrão, por um ano e é assinado pelo certificado raiz de assinatura. O certificado raiz de assinatura é um certificado autoassinado, válido por 15 anos por padrão. A senha do keystore padrão para o certificado raiz de assinatura é WebAS. Altere a senha. A senha não pode conter nenhum caractere do conjunto de caracteres de byte duplo (DBCS) pois determinados tipos de keystore, incluindo o PKCS12, não suportam esses caracteres. Os tipos de keystore suportados dependem dos provedores no arquivo java.security.

Ao criar um dos certificados ou ambos, ou importar um certificado ou ambos, os arquivos keystore criados são:

- key.p12: Contém o certificado pessoal padrão.
- v trust.p12: Contém o certificado de assinante a partir do certificado raiz padrão.
- v root-key.p12: Contém o certificado raiz de assinatura.
- v default-signers.p12: Contém certificados de assinantes que são incluídos em qualquer novo arquivo keystore que criar após o servidor estar instalado e em execução. Por padrão, o assinante do certificado raiz padrão e um certificado de assinante DataPower estão nesse arquivo keystore.
- v deleted.p12: Mantém certificados excluídos com a tarefa deleteKeyStore para que possam ser recuperados se necessário.
- v ltpa.jceks: Contém chaves da Lightweight Third-Party Authentication (LTPA) padrão do servidor que os servidores em seu ambiente usam para se comunicar entre si.

Todos esses arquivos têm a mesma senha ao criar ou importar os certificados, que é a senha padrão ou uma senha especificada por você. Um certificado importado é incluído no arquivo key.p12 ou no arquivo root-key.p12. Se importar qualquer certificado e os certificados não contiverem as informações desejadas, clique em **Voltar** para importar outro certificado.

10. Na página Designação de Valores de Porta, verifique se as portas especificadas para o perfil são exclusivas e clique em **Avançar**. O Profile Management Tool detecta portas que são usadas atualmente por outros produtos WebSphere e exibe valores de porta recomendados que não entram em conflito com os existentes. Se você tiver aplicativos diferentes dos do WebSphere que utilizam portas especificadas, verifique se as portas não estão em conflito.

As portas serão reconhecidas como estando em utilização se as seguintes condições forem atendidas:

- v As portas são designadas a um perfil criado em uma instalação desempenhada pelo usuário atual.
- v As portas estão em utilização.

Embora a ferramenta valide portas ao acessar a página Designação de Valores de Porta, os conflitos de porta ainda podem ocorrer como resultado de seleções feitas nas páginas subsequentes do Profile Management Tool. As portas não são designadas até que a criação de perfil seja concluída.

Se você suspeitar de um conflito de porta, poderá investigá-lo após a criação do perfil. Determine as portas utilizadas durante a criação de perfil examinando o seguinte arquivo:

*profile\_root*\properties\portdef.prop

Incluídos neste arquivo estão as chaves e valores utilizados na configuração das portas. Se você descobrir conflitos de porta, pode reatribuir as portas manualmente. Para redesignar portas, consulte "Atualizando portas em perfis existentes" no centro de informações do WebSphere Application Server. Execute o arquivo **updatePorts.ant** por meio do script **ws\_ant** neste tópico.

11. Avançado: Se não tiver privilégios administrativos, acesse a próxima etapa. Se tiver privilégios de administrador, na página Definição de Serviço indique se um serviço do Windows deve ser usado para executar o IBM Business Process Manager.

Se o perfil for configurado como um serviço do Windows, o IBM Business Process Manager inicia os serviços do Windows para processos iniciados pelo comando **startServer** ou **startManager**. Por exemplo, se você configurar um servidor como um serviço do Windows e emitir o comando **startServer**, o comando **wasservice** iniciará os serviços definidos.

**Importante:** Se você escolher efetuar logon como uma conta de usuário especificada, deverá especificar um ID do usuário e senha para o usuário que deve executar o serviço, e o tipo de inicialização (o padrão é Manual). O ID de usuário não deve ter espaços em seu nome, deve pertencer ao grupo de Administradores e deve ter o direito de usuário avançado "Efetuar logon como um serviço". Se o ID do usuário pertencer ao grupo Administrador, o Profile Management Tool concederá a ele direitos de usuário avançado, se ele ainda não os tiver.

Durante a exclusão do perfil, você pode remover o serviço do Windows que é incluído durante a criação de perfil.

### **Considerações sobre IPv6 (Internet Protocol versão 6) ao executar perfis como serviços do Windows**

Os perfis criados para serem executados como um serviço do Windows falharão ao iniciar durante a utilização do IPv6, se o serviço estiver configurado para ser executado como Sistema Local. Crie uma variável de ambiente específica do usuário para ativar IPv6. Como esta variável de ambiente é uma variável do usuário em vez de uma variável do Sistema Local, apenas um serviço do Windows executado como esse usuário específico pode acessar esta variável de ambiente. Por padrão, quando um novo perfil é criado e configurado para ser executado como um serviço do Windows, o serviço é configurado para ser executado como um Sistema Local. Quando o serviçoIBM Business Process Manager Windows tenta a execução, o serviço não consegue acessar a variável de ambiente do usuário que especifica IPv6 e, assim, tenta iniciar como IPv4. O servidor não iniciará corretamente nesse caso. Para resolver o problema, ao criar o perfil, especifique se o serviço IBM Business Process Manager Windows é executado com o mesmo ID de usuário sob o qual a variável de ambiente que especifica IPv6 está definida, em vez do Sistema Local.

- 12. Na página Resumo do Perfil, revise as informações. Clique em **Criar** para criar o perfil ou em **Voltar** para alterar as características do perfil.
- 13. Na página Perfil Completo, revise as informações. Para prosseguir para o console do Quick Start, certifique-se de que **Ativar console do Quick Start** esteja selecionado e clique em **Concluir**.
- v Inclua perfis de nó gerenciado para serem gerenciados pelo gerenciador de implementação e, em seguida, configure o ambiente de implementação.

### **Informações relacionadas**:

[Atualizando portas em perfis existentes \(WebSphere Application Server\)](http://www14.software.ibm.com/webapp/wsbroker/redirect?version=phil&product=was-nd-mp&topic=tins_updatePorts)

*Aumentando Perfis de Gerenciador de Implementação com um Servidor de Banco de Dados Oracle Usando a Profile Management Tool:*

É possível usar a Profile Management Tool para aumentar um perfil de gerenciador de implementação existente do WebSphere Application Server.

Lembre-se de encerrar os servidores associados a um perfil que planeje aumentar.

**Restrição:** Não é possível aumentar um perfil do gerenciador de implementação no qual o registro do usuário padrão do WebSphere VMM foi alterado, por exemplo, para usar LDAP.

## Restrições: **Wista Mindows 7**

• Para executar o Profile Management Tool no Windows 7, Windows Vista ou Windows Server 2008, você deve elevar os privilégios de sua conta de usuário Microsoft Windows. Quer você seja um usuário administrativo ou um usuário não administrativo, clique com o botão direito do mouse no arquivo pmt.bat e selecione **Executar como administrador**. Como alternativa, use o comando **runas** na linha de comandos. Por exemplo, o seguinte comando pode ser executado a partir do diretório *installation\_root*\bin\ProfileManagement:

runas /user:MyAdminName /env pmt.bat

Os usuários não administradores são solicitados da senha do administrador.

v Se você instalar diversas instâncias de IBM Business Process Manager como o usuário raiz e conceder a um usuário não administrativo acesso apenas a um subconjunto dessas instâncias, o Profile Management Tool não funcionará corretamente para o usuário não administrativo. Além disso, ocorre uma mensagem com.ibm.wsspi.profile.WSProfileException ou Access is denied no arquivo *installation\_root*\bin\ProfileManagement\pmt.bat. Por padrão, usuários não administrativos não têm acesso ao diretório Program Files, que é o local de instalação padrão para o produto. Para resolver esse problema, os usuários não administrativos devem instalar o produto por si só ou receber permissão de acesso à outras instâncias do produto.

- 1. Use um dos métodos a seguir para iniciar o Profile Management Tool:
	- v Inicie a ferramenta no console de Iniciação Rápida.
	- v Utilize o menu Iniciar do Windows. Por exemplo, selecione **Iniciar > Programas** *ou* **Todos os Programas > IBM > Business Process Manager 8.5 > Profile Management Tool**.
	- v Execute o comando *installation\_root***\bin\ProfileManagement\pmt.bat**
- 2. Encerre todos os servidores associados a um perfil que planeje aumentar.
- 3. Na página de Boas-vindas, clique em **Ativar Profile Management Tool** ou selecione a guia **Profile Management Tool**.
- 4. Na guia **Perfis**, selecione o perfil que deseja aumentar e clique em **Aumentar**. Se você aumentar um perfil do WebSphere Application Server, ele deve ser da versão do WebSphere Application Server na qual o IBM Business Process Manager foi instalado. O botão **Aumentar** não pode ser selecionado a menos que um perfil possa ser aumentado. A página Seleção de Aumento é aberta em uma janela separada.
- 5. Na página Seleção de Aumento, selecione o modelo de aumento do **gerenciador de implementação do IBM BPM**. Em seguida, clique em **Avançar**.
- 6. Necessário: Na página Segurança Administrativa, insira valores para o **Nome de usuário**, a **Senha** e a **Confirmação de senha**. A senha especificada durante a instalação para o administrador será usada para todos os usuários internos. Como todos os perfis do IBM Business Process Manager devem ter a segurança administrativa ativada, **Avançar** estará ativado apenas após a inserção dos valores.
- 7. Na página Resumo de Aumento do Perfil, revise as informações. Clique em **Aumentar** para aumentar o perfil ou em **Voltar** para alterar as características do perfil.
- 8. Na página Aumento do Perfil Concluída, revise as informações. Para prosseguir para o console do Quick Start, certifique-se de que **Ativar console do Quick Start** esteja selecionado e clique em **Concluir**.
- v Inclua perfis de nó gerenciado para serem gerenciados pelo gerenciador de implementação e, em seguida, configure o ambiente de implementação.

### **Informações relacionadas**:

[Atualizando portas em perfis existentes \(WebSphere Application Server\)](http://www14.software.ibm.com/webapp/wsbroker/redirect?version=phil&product=was-nd-mp&topic=tins_updatePorts)

### *Aumentando Perfis de Gerenciador de Implementação Usando o Utilitário de Linha de Comandos manageprofiles:*

É possível usar o utilitário de linha de comandos manageprofiles para aumentar um perfil de gerenciador de implementação existente do WebSphere Application Server.

Lembre-se de encerrar os servidores associados a um perfil que planeje aumentar.

Certifique-se de não estar executando o utilitário de linha de comandos **manageprofiles** no mesmo perfil. Se uma mensagem de erro for exibida ao executar o comando, determine se há outra ação de criação ou aumento de perfil em andamento. Se houver, aguarde até que ela seja concluída.

**Restrição:** Para executar o comando **manageprofiles** no Windows 7, Windows Vista ou Windows Server 2008, você deve elevar os privilégios de sua conta de usuário Microsoft Windows usando o comando **runas**. Lembre-se de colocar aspas duplas no comando **manageprofiles** e em todos os parâmetros. Por exemplo, o seguinte comando pode ser executado a partir do diretório *installation\_root*\bin: runas /env /user:MyAdminName "**manageprofiles.bat**"

Os usuários não administradores são solicitados da senha do administrador.

1. Determine o modelo que foi usado para criar o perfil existente que deseja aumentar. Você deve aumentar um perfil de gerenciador de implementação.

**Restrição:** Não é possível aumentar um perfil do gerenciador de implementação no qual o registro do usuário padrão do WebSphere VMM foi alterado, por exemplo, para usar LDAP.

É possível determinar o modelo visualizando o registro de perfil no arquivo *installation\_root*\ properties\profileRegistry.xml. Não modifique esse arquivo. Use o arquivo apenas para visualizar os modelos.

2. Localize o modelo apropriado a ser usado para aumento.

Os modelos para cada perfil estão localizados no diretório diretório *installation\_root*\ profileTemplates\BPM para modelos do BPM e em *installation\_root*\profileTemplates para outros produtos. Para perfis de gerenciador de implementação, use o modelo BPM/BpmDmgr. Esse modelo está disponível com o IBM BPM Standard e IBM BPM Advanced.

3. Use o parâmetro augment para alterar um perfil existente com um modelo de aumento. O parâmetro de aumento faz com que o utilitário de linha de comandos **manageprofiles** atualize e aumente o perfil identificado no parâmetro **-profileName** usando o modelo no parâmetro **-templatePath**. Os modelos de aprimoramento que você pode utilizar são determinados por quais produtos IBM e versões estão instalados em seu ambiente. O caminho de arquivo para **-templatePath** não precisa ser completo; /profileTemplates é automaticamente incluído como um prefixo.

**Nota:** Não modifique manualmente os arquivos que estão localizados no diretório *installation\_dir*/profileTemplates/BPM.

4. Execute o arquivo a partir da linha de comandos. Não forneça um parâmetro **-profilePath**. Por exemplo:

```
manageprofiles.bat -augment -templatePath BPM/BpmDmgr
-profileName MyProfileName
-adminUsername celladmin -adminPassword celladmin
```
O status é gravado na janela do console quando o comando conclui a execução.

v Inclua perfis de nó gerenciado para serem gerenciados pelo gerenciador de implementação e, em seguida, configure o ambiente de implementação.

# *Criando ou Aumentando Perfis de Nó Gerenciado:*

Como parte da configuração de implementação de rede, você deve criar ou aumentar pelo menos um perfil de nó gerenciado. Um perfil de nó gerenciado contém um nó vazio que deve ser federado para uma célula do gerenciador de implementação para se tornar operacional. Federar o nó altera-o para um nó gerenciado.

*Criando Perfis de Nó Gerenciado Usando a Profile Management Tool:*

É possível criar e federar perfis de nó gerenciado usando a Profile Management Tool.

**Restrição:** Não é possível aumentar um perfil do gerenciador de implementação no qual o registro do usuário padrão do WebSphere VMM foi alterado, por exemplo, para usar LDAP.

# Restrições: **Wista Mindows 7**

• Para executar o Profile Management Tool no Windows 7, Windows Vista ou Windows Server 2008, você deve elevar os privilégios de sua conta de usuário Microsoft Windows. Quer você seja um usuário administrativo ou um usuário não administrativo, clique com o botão direito do mouse no arquivo pmt.bat e selecione **Executar como administrador**. Como alternativa, use o comando **runas** na linha de comandos. Por exemplo, o seguinte comando pode ser executado a partir do diretório *installation\_root*\bin\ProfileManagement:

runas /user:MyAdminName /env pmt.bat

Os usuários não administradores são solicitados da senha do administrador.

v Se você instalar diversas instâncias de IBM Business Process Manager como o usuário raiz e conceder a um usuário não administrativo acesso apenas a um subconjunto dessas instâncias, o Profile Management Tool não funcionará corretamente para o usuário não administrativo. Além disso, ocorre

uma mensagem com.ibm.wsspi.profile.WSProfileException ou Access is denied no arquivo *installation\_root*\bin\ProfileManagement\pmt.bat. Por padrão, usuários não administrativos não têm acesso ao diretório Program Files, que é o local de instalação padrão para o produto. Para resolver esse problema, os usuários não administrativos devem instalar o produto por si só ou receber permissão de acesso à outras instâncias do produto.

- 1. Se quiser federar o nó para um gerenciador de implementação enquanto cria o perfil de nó gerenciado, inicie o gerenciador de implementação.
- 2. Use um dos métodos a seguir para iniciar o Profile Management Tool:
	- v Inicie a ferramenta no console de Iniciação Rápida.
	- v Utilize o menu Iniciar do Windows. Por exemplo, selecione **Iniciar > Programas** *ou* **Todos os Programas > IBM > Business Process Manager 8.5 > Profile Management Tool**.
	- v Execute o comando *installation\_root***\bin\ProfileManagement\pmt.bat**
- 3. Na página de Boas-vindas, clique em **Ativar Profile Management Tool** ou selecione a guia **Profile Management Tool**.
- 4. Na guia **Perfis**, clique em **Criar**.

A página Seleção de Ambiente será aberta em uma janela separada.

- 5. Na página Seleção de Ambiente, localize a configuração do IBM Business Process Manager Advanced e expanda a seção. Selecione o modelo de perfil de nó gerenciado do IBM BPM e clique em **Avançar**.
- 6. Na página Nome e Local do Perfil, conclua as seguintes etapas:
	- a. No campo **Nome do perfil**, especifique um nome exclusivo ou aceite o valor padrão. Cada perfil criado deve ter um nome. Quando há mais de um perfil, eles podem ser diferenciados em seu nível mais alto por esse nome.
	- b. No campo **Diretório do perfil**, insira o diretório para o perfil ou use o botão **Navegar** para acessar o diretório de perfil. O diretório especificado conterá os arquivos que definem o ambiente de tempo de execução, tais como comandos, arquivos de configuração e arquivos de log. O diretório padrão é *installation\_root*\profiles\*profile\_name*.
	- c. Opcional: Selecione **Tornar este perfil o padrão** para tornar o perfil que está criando o perfil padrão. Essa caixa de seleção será mostrada apenas se você tiver um perfil existente em seu sistema.

Quando um perfil for o perfil padrão, os comandos funcionam automaticamente com ele. O primeiro perfil que você cria em uma estação de trabalho é o perfil padrão. O perfil padrão é o destino padrão para comandos que são emitidos a partir do diretório bin na raiz da instalação do produto. Quando só pode existir um perfil em uma estação de trabalho, todo comando funciona nesse perfil. Se existir mais de um perfil, determinados comandos exigem que você especifique o perfil ao qual o comando se aplica.

- d. Clique em **Avançar**. Se clicar em **Voltar** e alterar o nome do perfil, poderá ser necessário alterar manualmente o nome nesta página quando ele for exibido novamente.
- 7. Na página Nomes de Nó e Host, conclua as seguintes ações para o perfil que está sendo criado:
	- v No campo **Nome do nó**, insira um nome para o nó ou aceite o valor padrão. Tente manter o nome do nó o mais abreviado possível, mas certifique-se de que os nomes de nós sejam exclusivos em seu ambiente de implementação.

v No campo **Nome do Host**, insira um nome para o host ou aceite o valor padrão.

Clique em **Avançar**.

8. Na página Federação, escolha federar o nó no gerenciador de implementação agora como parte do aumento do perfil, ou posteriormente e separadamente do aumento do perfil. Se optar por federar o nó como parte da criação de perfil, especifique o nome do host ou o endereço IP e a porta SOAP do gerenciador de implementação, e um ID de usuário e uma senha de autenticação, se for usado para autenticação com o gerenciador de implementação.

### **Importante:**

Selecione **Federar este nó posteriormente** se alguma das situações a seguir for verdade:

- v Outro perfil está sendo associado. (A federação do nó deve ser serializada.)
- v O gerenciador de implementação não está em execução ou você não tem certeza se ele está em execução.
- O gerenciador de implementação tem o conector SOAP desativado
- v O gerenciador de implementação ainda não foi aprimorado para o gerenciador de implementação IBM Business Process Manager.
- v O gerenciador de implementação não está em um nível de release igual ou mais alto do que o nível de release do perfil que está sendo criado.
- v O gerenciador de implementação não tem uma porta administrativa JMX ativada.
- v O gerenciador de implementação é configurado novamente para usar o remote method invocation (RMI) não padrão como o conector Java Management Extensions (JMX) preferencial. (Selecione **Administração do Sistema** > **Gerenciador de Implementação** > **Serviços de Administração** no console administrativo do gerenciador de implementação para verificar o tipo de conector preferencial.)

**Nota:** Observe o processamento que é associado ao federar o nó como parte da criação do perfil de nó gerenciado:

- v O Profile Management Tool verifica se o gerenciador de implementação existe e pode ser contactado e se o ID de usuário e senha de autenticação são válidos para esse gerenciador de implementação (se ele estiver protegido).
- v Se tentar associar um nó customizado quando o gerenciador de implementação não estiver em execução ou não estiver disponível por outros motivos, uma caixa de aviso impedirá que continue. Se essa caixa de aviso aparecer, clique em **OK** e, em seguida, faça diferentes seleções na página Federação.

Clique em **Próximo**.

- 9. Na página Certificado de Segurança (Parte 1), especifique se serão criados novos certificados ou se serão importados certificados existentes.
	- v Para criar um novo certificado pessoal padrão e um novo certificado de assinatura raiz, selecione **Criar um novo certificado pessoal padrão** e **Criar um novo certificado de assinatura raiz** e clique em **Avançar**.
	- v Para importar os certificados existentes, selecione **Importar um Certificado Pessoal Padrão Existente** e **Importar um Certificado de Assinatura Raiz Existente** e forneça as seguintes informações:
		- No campo **Caminho**, insira o caminho do diretório no certificado existente.
		- No campo **Senha**, insira a senha para o certificado
		- No campo **Tipo de Keystore**, selecione o tipo de keystore para o certificado que você está importando.
		- No campo **Alias de Keystore**, selecione o alias de keystore para o certificado que você está importando.
		- Clique em **Avançar** para exibir a página Certificado de Segurança (Parte 2).

Quando você importar um certificado pessoal como o certificado pessoal padrão, importe o certificado root que assinou o certificado pessoal. Caso contrário, o Profile Management Tool incluirá o assinante do certificado pessoal no arquivo trust.p12.

10. Na página Certificado de Segurança (Parte 2), verifique se as informações de certificado estão corretas.

Se criar os certificados, será possível usar os valores padrão ou modificá-los para criar novos certificados. O certificado pessoal padrão é válido, por padrão, por um ano e é assinado pelo certificado raiz de assinatura. O certificado raiz de assinatura é um certificado autoassinado, válido por 15 anos por padrão. A senha do keystore padrão para o certificado raiz de assinatura é WebAS.

Altere a senha. A senha não pode conter nenhum caractere do conjunto de caracteres de byte duplo (DBCS) pois determinados tipos de keystore, incluindo o PKCS12, não suportam esses caracteres. Os tipos de keystore suportados dependem dos provedores no arquivo java.security.

Ao criar um dos certificados ou ambos, ou importar um certificado ou ambos, os arquivos keystore criados são:

- key.p12: Contém o certificado pessoal padrão.
- v trust.p12: Contém o certificado de assinante a partir do certificado raiz padrão.
- v root-key.p12: Contém o certificado raiz de assinatura.
- v default-signers.p12: Contém certificados de assinantes que são incluídos em qualquer novo arquivo keystore que criar após o servidor estar instalado e em execução. Por padrão, o assinante do certificado raiz padrão e um certificado de assinante DataPower estão nesse arquivo keystore.
- v deleted.p12: Mantém certificados excluídos com a tarefa deleteKeyStore para que possam ser recuperados se necessário.
- v ltpa.jceks: Contém chaves da Lightweight Third-Party Authentication (LTPA) padrão do servidor que os servidores em seu ambiente usam para se comunicar entre si.

Todos esses arquivos têm a mesma senha ao criar ou importar os certificados, que é a senha padrão ou uma senha especificada por você. Um certificado importado é incluído no arquivo key.p12 ou no arquivo root-key.p12. Se importar qualquer certificado e os certificados não contiverem as informações desejadas, clique em **Voltar** para importar outro certificado.

- 11. Na página Resumo do Perfil, revise as informações. Clique em **Criar** para criar o perfil ou em **Voltar** para alterar as características do perfil.
- 12. Na página Perfil Completo, revise as informações. Para prosseguir para o console do Quick Start, certifique-se de que **Ativar console do Quick Start** esteja selecionado e clique em **Concluir**.

Depois de concluir a inclusão de perfis de nó gerenciado, configure o ambiente de implementação.

*Aumentando Perfis de Nó Gerenciado Usando a Profile Management Tool:*

Se você tiver perfis de nó gerenciado existentes do WebSphere Application Server, é possível aumentar um perfil existente usando a Profile Management Tool para incluir suporte para IBM Business Process Manager.

Lembre-se de encerrar os servidores associados a um perfil que planeje aumentar.

**Restrição:** Não é possível aumentar um perfil do gerenciador de implementação no qual o registro do usuário padrão do WebSphere VMM foi alterado, por exemplo, para usar LDAP.

### Restrições: **Wista Mindows 7**

v Para executar o Profile Management Tool no Windows 7, Windows Vista ou Windows Server 2008, você deve elevar os privilégios de sua conta de usuário Microsoft Windows. Quer você seja um usuário administrativo ou um usuário não administrativo, clique com o botão direito do mouse no arquivo pmt.bat e selecione **Executar como administrador**. Como alternativa, use o comando **runas** na linha de comandos. Por exemplo, o seguinte comando pode ser executado a partir do diretório *installation\_root*\bin\ProfileManagement:

runas /user:MyAdminName /env pmt.bat

Os usuários não administradores são solicitados da senha do administrador.

v Se você instalar diversas instâncias de IBM Business Process Manager como o usuário raiz e conceder a um usuário não administrativo acesso apenas a um subconjunto dessas instâncias, o Profile Management Tool não funcionará corretamente para o usuário não administrativo. Além disso, ocorre uma mensagem com.ibm.wsspi.profile.WSProfileException ou Access is denied no arquivo *installation\_root*\bin\ProfileManagement\pmt.bat. Por padrão, usuários não administrativos não têm

acesso ao diretório Program Files, que é o local de instalação padrão para o produto. Para resolver esse problema, os usuários não administrativos devem instalar o produto por si só ou receber permissão de acesso à outras instâncias do produto.

- 1. Se desejar federar o nó em um gerenciador de implementação ao aumentar o perfil de nó gerenciado, inicie o gerenciador de implementação.
- 2. Use um dos métodos a seguir para iniciar o Profile Management Tool:
	- v Inicie a ferramenta no console de Iniciação Rápida.
	- v Utilize o menu Iniciar do Windows. Por exemplo, selecione **Iniciar > Programas** *ou* **Todos os Programas > IBM > Business Process Manager 8.5 > Profile Management Tool**.
	- v Execute o comando *installation\_root***\bin\ProfileManagement\pmt.bat**
- 3. Encerre todos os servidores associados a um perfil que planeje aumentar.
- 4. Na página de Boas-vindas, clique em **Ativar Profile Management Tool** ou selecione a guia **Profile Management Tool**.
- 5. Na guia **Perfis**, selecione o perfil que deseja aumentar e clique em **Aumentar**. Se você aumentar um perfil do WebSphere Application Server, ele deve ser da versão do WebSphere Application Server na qual o IBM Business Process Manager foi instalado. O botão **Aumentar** não pode ser selecionado a menos que um perfil possa ser aumentado. A página Seleção de Aumento é aberta em uma janela separada.
- 6. Na página Seleção de Aumento, selecione o modelo de aumento do **nó gerenciado do IBM BPM**. Em seguida, clique em **Avançar**.
- 7. Na página Federação, escolha federar o nó no gerenciador de implementação agora como parte do aumento do perfil, ou posteriormente e separadamente do aumento do perfil. Se você escolher federar o nó como parte do aumento do perfil, especifique o nome do host ou endereço IP e porta SOAP do gerenciador de implementação e um ID do usuário e senha de autenticação, se forem usados para autenticação com o gerenciador de implementação.

#### **Importante:**

Selecione **Federar este nó posteriormente** se alguma das situações a seguir for verdade:

- v Outro perfil está sendo associado. (A federação do nó deve ser serializada.)
- v O gerenciador de implementação não está em execução ou você não tem certeza se ele está em execução.
- O gerenciador de implementação tem o conector SOAP desativado
- v O gerenciador de implementação ainda não foi aprimorado para o gerenciador de implementação IBM Business Process Manager.
- v O gerenciador de implementação não está em um nível de liberação igual ou superior ao nível de liberação do perfil que está sendo aumentado.
- v O gerenciador de implementação não tem uma porta administrativa JMX ativada.
- v O gerenciador de implementação é configurado novamente para usar o remote method invocation (RMI) não padrão como o conector Java Management Extensions (JMX) preferencial. (Selecione **Administração do Sistema** > **Gerenciador de Implementação** > **Serviços de Administração** no console administrativo do gerenciador de implementação para verificar o tipo de conector preferencial.)

**Nota:** Observe o processamento que é associado ao federar o nó como parte do aumento do perfil de nó gerenciado:

v O Profile Management Tool verifica se o gerenciador de implementação existe e pode ser contactado e se o ID de usuário e senha de autenticação são válidos para esse gerenciador de implementação (se ele estiver protegido).

- v Se tentar associar um nó customizado quando o gerenciador de implementação não estiver em execução ou não estiver disponível por outros motivos, uma caixa de aviso impedirá que continue. Se essa caixa de aviso aparecer, clique em **OK** e, em seguida, faça diferentes seleções na página Federação.
- 8. Na página Resumo de Aumento do Perfil, revise as informações. Clique em **Aumentar** para aumentar o perfil ou em **Voltar** para alterar as características do perfil.
- 9. Na página Aumento do Perfil Concluída, revise as informações. Para prosseguir para o console do Quick Start, certifique-se de que **Ativar console do Quick Start** esteja selecionado e clique em **Concluir**.

Depois de concluir a inclusão de perfis de nó gerenciado, configure o ambiente de implementação. **Informações relacionadas**:

[Atualizando portas em perfis existentes \(WebSphere Application Server\)](http://www14.software.ibm.com/webapp/wsbroker/redirect?version=phil&product=was-nd-mp&topic=tins_updatePorts)

*Aumentando Perfis de Nó Gerenciado Usando o Utilitário de Linha de Comandos manageprofiles:*

Em vez de usar o Profile Management Tool, é possível usar o utilitário de linha de comandos **manageprofiles** para aumentar perfis existentes do WebSphere Application Server.

Lembre-se de encerrar os servidores associados a um perfil que planeje aumentar.

Certifique-se de não estar executando o utilitário de linha de comandos **manageprofiles** no mesmo perfil. Se uma mensagem de erro for exibida ao executar o comando, determine se há outra ação de criação ou aumento de perfil em andamento. Se houver, aguarde até que ela seja concluída.

**Restrição:** Para executar o comando **manageprofiles** no Windows 7, Windows Vista ou Windows Server 2008, você deve elevar os privilégios de sua conta de usuário Microsoft Windows usando o comando **runas**. Lembre-se de colocar aspas duplas no comando **manageprofiles** e em todos os parâmetros. Por exemplo, o seguinte comando pode ser executado a partir do diretório *installation\_root*\bin: runas /env /user:MyAdminName "**manageprofiles.bat**"

Os usuários não administradores são solicitados da senha do administrador.

- 1. Determine o modelo que foi usado para criar o perfil existente que deseja aumentar. Você deve aumentar um perfil de nó gerenciado. É possível determinar o modelo visualizando o registro de perfil no arquivo *installation\_root*\properties\profileRegistry.xml. Não modifique esse arquivo. Use o arquivo apenas para visualizar os modelos.
- 2. Localize o modelo apropriado a ser usado para aumento.

Os modelos para cada perfil estão localizados no diretório diretório *installation\_root*\ profileTemplates\BPM para modelos do BPM e em *installation\_root*\profileTemplates para outros produtos. Para perfis de nó gerenciado, use o modelo BPM/BpmNode. Esse modelo está disponível com o IBM BPM Standard e IBM BPM Advanced.

3. Use o parâmetro augment para alterar um perfil existente com um modelo de aumento. O parâmetro de aumento faz com que o utilitário de linha de comandos **manageprofiles** atualize e aumente o perfil identificado no parâmetro **-profileName** usando o modelo no parâmetro **-templatePath**. Os modelos de aprimoramento que você pode utilizar são determinados por quais produtos IBM e versões estão instalados em seu ambiente. O caminho de arquivo para **-templatePath** não precisa ser completo; /profileTemplates é automaticamente incluído como um prefixo.

**Nota:** Não modifique manualmente os arquivos que estão localizados no diretório *installation\_dir*/profileTemplates/BPM.

4. Execute o arquivo a partir da linha de comandos. Não forneça um parâmetro **-profilePath**. Por exemplo:

manageprofiles.bat -augment -templatePath BPM/BpmNode -profileName MyProfileName -adminUsername celladmin -adminPassword celladmin

O status é gravado na janela do console quando o comando conclui a execução.

Depois de concluir a inclusão de perfis de nó gerenciado, configure o ambiente de implementação.

## *Criando um Gerenciador de Implementação e Perfis de Nó Gerenciado com o Comando BPMConfig:*

É possível usar o comando **BPMConfig** para criar os perfis do gerenciador de implementação e de nó gerenciado separadamente da criação do ambiente de implementação.

Se você tiver um perfil existente do WebSphere Application Server que deseja aumentar, deverá usar então o utilitário de linha de comandos **manageprofiles**.

Para criar os perfis do gerenciador de implementação e de nó gerenciado separadamente da criação do ambiente de implementação, conclua as etapas a seguir.

- v No computador em que você deseja criar os perfis, localize o arquivo de propriedades de amostra apropriado: *BPM\_home*\BPM\samples\config.
- v Localize o arquivo de propriedades de amostra que melhor representa seu ambiente de implementação de destino e faça uma cópia dele.

Para obter mais informações sobre os arquivos de configuração de amostra, consulte os Arquivos de Propriedades de Configuração de Amostra para Uso com o Comando BPMConfig.

v Modifique sua versão do arquivo de propriedades para que os valores correspondam a sua própria configuração.

Todas as propriedades do ambiente de implementação (nome da célula, nome do nó, nome do host) no arquivo de propriedades devem corresponder exatamente aos valores que você usará posteriormente para criar o ambiente de implementação com o assistente de Ambiente de Implementação.

**Nota:** Seu arquivo de propriedades modificado deve usar codificação UTF-8.

Para criar um perfil do gerenciador de implementação, você deverá especificar o conjunto mínimo de propriedades a seguir:

- **installPath**
- **hostName**
- **adminUserName**
- **adminPassword**

Também é recomendado configurar valores para:

- **profileName**
- **cellName**

Para criar um perfil de nó gerenciado, você deverá especificar o conjunto mínimo de propriedades a seguir:

- **installPath**
- **hostName**

Também é recomendado configurar:

- **profileName**
- **cellName**
- **nodeName**

Não inclua nenhuma propriedade customizada nesse arquivo quando executar suas modificações ou o comando **BPMConfig** falhará quando for executado.

Se você precisa usar um caractere barra invertida (\) em seu arquivo de propriedades, por exemplo, quando especificar nomes de caminho ou senhas, você deverá usar uma barra invertida de escape antes dele, por exemplo, bpm.dmgr.installPath=c:\\IBM\\BPM85.

Para obter informações adicionais sobre as propriedades disponíveis, leia os comentários nos arquivos de amostra ou consulte Referência de Comando **BPMConfig** e as descrições no arquivo de propriedades de amostra nos Arquivos de Propriedades de Configuração de Amostra para Uso com o Comando BPMConfig.

v Execute o comando **BPMConfig** no computador que possui o gerenciador de implementação, transmitindo-lhe o nome do arquivo de propriedades criado.

*BPM\_home*\bin\BPMConfig -create -profile *my\_environment.properties*

**Importante:** Execute o comando **BPMConfig** com o mesmo arquivo de propriedades em todos os computadores que participarão do ambiente de implementação. Primeiro você deverá executar o comando no computador que possui o perfil do gerenciador de implementação e, em seguida, executá-lo em cada computador que possui um nó gerenciado. Em qualquer momento determinado, apenas uma criação de perfil pode ser executada em um computador e apenas uma federação de nó pode ser executada com relação a um determinado gerenciador de implementação. Por esse motivo, se estiver criando diversos perfis de uma vez em computadores diferentes, você deverá usar a opção **federateLater** e, em seguida, executar o comando com a opção **create de** sequencialmente em cada computador para federar os nós gerenciados.

## *Federando Nós para o Gerenciador de Implementação:*

Após a criação de um nó, é possível usar o comando **addNode** para federar o nó em uma célula do gerenciador de implementação. É possível gerenciar todos os nós federados a partir do gerenciador de implementação.

Antes de utilizar este procedimento, certifique-se de que os seguintes pré-requisitos sejam atendidos:

- v Você instalou o IBM Business Process Manager e criou um gerenciador de implementação e um perfil de nó gerenciado. Esse procedimento supõe que você *não* federou o perfil de nó gerenciado durante sua criação ou seu aumento com a Profile Management Tool ou com o utilitário de linha de comandos **manageprofiles**.
- v O gerenciador de implementação está em execução. Se não estiver, inicie-o selecionando **Iniciar o Gerenciador de Implementação** a partir do console do Quick Start ou inserindo o seguinte comando, em que *profile\_root* representa o local de instalação do perfil de gerenciador de implementação: *profile\_root*\bin\startManager.bat
- v O gerenciador de implementação foi criado ou aumentado para ser um gerenciador de implementação do IBM Business Process Manager.
- v O gerenciador de implementação está no mesmo nível de liberação ou em um nível superior ao do perfil de nó gerenciado que você criou ou aumentou.
- v O gerenciador de implementação tem uma porta administrativa JMX ativada. O protocolo padrão é o SOAP.
- 1. Acesse o diretório bin do perfil do nó gerenciado que deseja federar. Abra uma janela de comando e acesse o diretório a seguir (a partir de uma linha de comandos), em que *profile\_root* representa o local de instalação do perfil de nó gerenciado:
	- *profile\_root*\bin
- 2. Execute o comando **addNode**.

Execute o comando a seguir na linha de comandos se a segurança não estiver ativada:

addNode.bat *deployment\_manager\_host deployment\_manager\_SOAP\_port*

Execute o comando a seguir na linha de comandos se a segurança estiver ativada:

addNode.bat*deployment\_manager\_host deployment\_manager\_SOAP\_port*username*userID\_for\_authentication*-password*password\_for\_authentication* Uma janela de saída é aberta. Se você vir uma mensagem semelhante à seguinte, seu perfil de nó gerenciado foi federado com sucesso:

ADMU0003I: O nó DMNDID2Node03 foi federado com êxito.

O perfil de nó gerenciado é federado no gerenciador de implementação.

Depois de federar o perfil de nó gerenciado, acesse o console administrativo do gerenciador de implementação para customizar o nó vazio ou criar um servidor.

### **Informações relacionadas**:

[Incluir configurações de nó gerenciado \(WebSphere Application Server\)](http://www14.software.ibm.com/webapp/wsbroker/redirect?version=phil&product=was-nd-mp&topic=uagtRnodeAdd)

*Configurando um Ambiente de Implementação de Rede Usando o Assistente de Ambiente de Implementação:*

Após executar uma instalação Customizada e criar os perfis do gerenciador de implementação e customizado (nó gerenciado), é possível criar uma configuração de implementação de rede com base nos modelos de padrão de topologia compactados com o software.

**Nota:** Uma captura instantânea que requer o recurso BPM Advanced Edition não pode ser instalada em mais nenhum ambiente de implementação na mesma célula.

### *Criando o Ambiente de Implementação do Advanced Process Center:*

Crie um ambiente de implementação do Process Center para armazenar, executar e administrar aplicativos de processo e kits de ferramentas que são desenvolvidos no Process Designer e no Integration Designer. É possível criar mais de um ambiente de implementação na mesma célula usando o assistente Ambiente de Implementação. No entanto, é possível criar apenas um ambiente de implementação baseado no Process Center em uma única célula.

Assegure-se de ter concluído as seguintes tarefas:

- Instalar o produto
- v Criar o perfil de gerenciador de implementação e os nós associados
- v Assegure-se de que o banco de dados especificado no painel Configuração do Banco de Dados do assistente do Ambiente de Implementação já está criado. A configuração do ambiente de implementação nunca cria um banco de dados. Para obter mais informações, consulte a seção sobre como criar bancos de dados.
- v Certifique-se de iniciar todos os nós locais e remotos que você deseja incluir no ambiente de implementação.
- v Quando criar um ambiente de implementação com 3 clusters usando o assistente de Ambiente de Implementação, o processo poderá demorar muito tempo para ser concluído. Nesse caso, é possível executar uma das seguintes etapas para criar o ambiente de 3 clusters:
	- Aumente o valor de tempo limite da transação usando o Gerenciador de Implementação e recrie o ambiente de implementação. Para obter mais informações, consulte Evitando Exceções de Tempo Limite e de Falta de Memória Durante a Instalação ou a Implementação.
	- Não crie tabelas durante a criação do Ambiente de Implementação. Após criar o ambiente, crie bancos de dados, tabelas e execute o comando de autoinicialização.
- v Se você estiver usando o assistente de Ambiente de Implementação, será possível ativar o rastreio do gerenciador de implementação para obter detalhes sobre a criação da implementação. Para ativar o rastreio para uma execução única e até o gerenciador de implementação ser reiniciado, efetue logon no console administrativo, acesse **Resolução de Problemas** > **Logs e Rastreio** > *deployment\_manager\_name* > **Alterar Níveis de Detalhes do Log** > **Tempo de Execução**,

inclua**com.ibm.bpm.config.\*=all** na área de texto **Alterar Níveis de Detalhes do Log** e salve as mudanças.

**Nota:** O Process Center deverá estar instalado para instalar um ambiente de implementação baseado no Process Center. Se você tiver um Process Server instalado, será necessário iniciar o IBM Installation Manager e modificar sua instalação para usar o recurso Business Process Manager Advanced Process Center.

Como o procedimento para criar ambientes de implementação usando o assistente Ambiente de Implementação inclui etapas para seleção de padrões e recursos, você deverá ler e entender as informações sobre padrões e recursos documentados na seção de planejamento.

**Função de Segurança Necessária para esta Tarefa:** Quando a segurança e a autorização baseada em função estiverem ativadas, você deverá efetuar login no console administrativo como um administrador de Célula para criar um ambiente de implementação.

Esta tarefa descreve o procedimento para criação de um ambiente de implementação que é baseado em um padrão específico e usa o assistente Ambiente de Implementação.

**Nota:** Uma captura instantânea que requer o recurso BPM Advanced Edition não pode ser instalada em mais nenhum ambiente de implementação na mesma célula.

### **Considerações sobre o banco de dados Oracle**:

- v Assegure-se de que o nome de usuário e o nome do esquema sejam exatamente iguais. O usuário especificado deve existir no banco de dados antes da geração do ambiente.
- v O IBM Process Server e o IBM Performance Data Warehouse podem usar a mesma instância do banco de dados, mas devem usar usuários diferentes.

Conclua as etapas a seguir para criar o ambiente de implementação.

- 1. No console administrativo, navegue para a página Ambientes de Implementação, clicando em **Servidores** > **Ambientes de Implementação**.
- 2. Ative o assistente Ambiente de Implementação clicando em **Novo** na página Ambientes de Implementação. A página Criar Novo Ambiente de Implementação é exibida.

**Nota:** O banco de dados fornece isolamento de grupos internos, como administradores. Se um banco de dados estiver compartilhado por dois ambientes de implementação, um grupo de administradores será compartilhado entre eles. Quando essa situação ocorre, os dois administradores conseguirão efetuar login como administrador em cada um dos ambientes de implementação.

- a. Digite um nome exclusivo para o ambiente de implementação no campo **Nome do ambiente de implementação**.
- b. Insira um nome de usuário para o administrador do ambiente de implementação no campo **Nome de usuário administrador do ambiente de implementação**.

**Nota:** É recomendado usar um administrador diferente para cada ambiente de implementação e também o administrador de célula.

- c. Insira uma senha para o administrador do ambiente de implementação no campo **Senha**.
- d. Confirme a senha no campo **Confirmar Senha**.
- 3. Na seção **Tipo de Ambiente de Implementação do IBM BPM**, selecione **Advanced Process Center**. Os recursos representam as capacidades de processamento do tempo de execução de seu ambiente de implementação.
- 4. Na seção Selecionar o Padrão de Ambiente de Implementação, selecione um padrão para o ambiente de implementação e clique em **Avançar** para exibir a página Selecionar Nós. Os padrões disponíveis são:
	- v **Cluster Único**: O destino de implementação do aplicativo inclui a infraestrutura do sistema de mensagens e aplicativos de suporte.
- v **Aplicativo, Sistema de Mensagens Remoto, Suporte Remoto**: Um cluster separado para cada implementação de aplicativo, sistema de mensagens remoto e suporte remoto.
- 5. Na página Selecionar Nós, selecione os nós que deseja incluir nesse ambiente de implementação e clique em **Avançar** para exibir a página Definir Clusters.

Selecione nós que possuem os recursos necessários para o ambiente selecionado na seção Recursos Ambiente de Implementação do IBM BPM.

Selecione, pelo menos, um nó para o ambiente de implementação. Para ambientes de alta disponibilidade e failover, selecione pelo menos dois nós. Para escalabilidade, é possível incluir mais nós.

6. Na página Definir Clusters, designe o número necessário de clusters para cada nó e clique em **Avançar** para exibir a página Customizar Nome de Cluster e Portas.

Por padrão, é designado um membro de cluster em cada nó para cada função. Você altera o número substituindo o número em cada coluna. Se você não for familiarizado com as diferentes funções do cluster e as funções fornecidas para cada tipo de cluster, consulte "Tipos de Topologia e Padrões do Ambiente de Implementação."

Um valor de 0 (zero) para um nó significa que o nó não contribui para uma função selecionada, com base nos recursos que selecionou.

7. Na página Customizar Nome e Portas do Cluster, customize os nomes de clusters ou nomes de membros de cluster para o tipo de cluster. É possível usar os valores padrão fornecidos ou customizar os detalhes do cluster e, em seguida, clique em **Avançar**.

**Nota:** É possível especificar a porta de início para os membros de cluster. O sistema gera valores padrão para os nomes de membro de cluster e porta inicial.

Assegure-se de que os números de porta inicial especificados tenham pelo menos 20 portas de distância. Números de porta são reservados e designados para cada nó para os números de clusters usando o número da porta que é especificado. Se você especificasse uma porta inicial ao criar o ambiente de implementação, a mesma porta inicial especificada seria designada ao membro de cluster. Por exemplo, se o número de porta para o primeiro membro de cluster for 2000, ele usará os números de porta 2000, 2001, 2002, etc. O número da porta do segundo membro de cluster seria 2020 e os números de porta seriam 2020, 2021, 2022, etc. O número da porta do terceiro membro de cluster seria 2040.

Se já houver um nó nesse sistema físico, poderá haver conflitos de porta que precisarão ser resolvidos manualmente ao alterar os valores de porta.

Se você usar servidores adicionais com portas exclusivas, o WebSphere Application Server não configura automaticamente o host virtual para o servidor. Especificamente, o WebSphere Application Server não inclui automaticamente as portas de alias do host em um host virtual. Todavia, é possível usar o console administrativo para incluir um novo alias de host para cada uma das portas que são usadas pelo novo servidor. Para obter informações adicionais, consulte a documentação do WebSphere Application Server sobre a configuração de hosts virtuais.

8. Necessário: Na página Configurar Bancos de Dados, selecione **Oracle**, configure os parâmetros do banco de dados para as fontes de dados do ambiente de implementação, clique em **Testar Conexão** e, quando a conexão for bem-sucedida, clique em **Avançar** para acessar a página Resumo.

Nesta página, defina as informações de banco de dados para os componentes incluídos neste ambiente de implementação. Quando possível, o assistente fornece informações padrão para os parâmetros, mas altera esses valores para corresponder aos valores definidos ao planejar o ambiente.

**Importante:** O banco de dados especificado neste painel já deve existir. A configuração do ambiente de implementação nunca cria um banco de dados. Para obter mais informações, consulte a seção sobre como criar bancos de dados.

v **Parâmetros compartilhados**

- **Servidor**: Digite um nome de servidor no qual o banco de dados está localizado.
- **Porta**: Digite o número da porta para se conectar ao banco de dados.
- **Nome da instância**: Digite o nome da instância para o banco de dados Oracle.
- **Criar Tabelas:** Selecione para criar as tabelas necessárias.

**Nota:** Se essa opção for selecionada, assegure-se de que o usuário tenha direitos suficientes para acessar o banco de dados e criar tabelas.

v **cellDB**

**Nota:** A opção cellDB ficará visível apenas durante a criação do primeiro ambiente de implementação avançado. Depois disso, cada ambiente de implementação avançado criado compartilhará a cellDB do primeiro ambiente.

- **Nome de usuário**: Digite um nome de usuário para o banco de dados de célula.
- **Senha**: Digite a senha para o usuário do banco de dados de célula.
- **Confirmar senha**: Digite para confirmar a senha para o usuário do banco de dados de célula.
- v **Banco de Dados Common**
	- **Nome de Usuário**: Digite um nomede usuário para o banco de dados comum que é usado para os componentes CommonDB, do Business Space, do Business Process Choreographer e do Messaging.
	- **Senha**: Digite a senha para o usuário do banco de dados comum.
	- **Confirmar senha**: Digite para confirmar a senha para o usuário do banco de dados comum.
- v **Banco de dados do processo**
	- **Nome de usuário**: Digite um nome de usuário para o banco de dados do Process Center.
	- **Senha**: Digite a senha para o usuário do banco de dados do Process Center.
	- **Confirmar senha**: Digite para confirmar a senha do usuário do banco de dados do Process.
- v **Banco de Dados Performance Data Warehouse**
	- **Nome de usuário**: Digite um nome de usuário para o banco de dados do Performance Data Warehouse.
	- **Senha**: Digite a senha para o usuário do banco de dados do Performance Data Warehouse.
	- **Confirmar senha**: Digite para confirmar a senha para o usuário do banco de dados do Performance Data Warehouse.
- v **Selecione os bancos de dados que você deseja separar do banco de dados Common.**
	- **Sistema de Mensagens**: Selecione essa opção para criar um banco de dados do mecanismo do sistema de mensagens separado.
		- **Nome de usuário**: Digite um nome de usuário para o banco de dados do mecanismo do sistema de mensagens.
		- **Senha**: Digite a senha para o usuário do banco de dados do mecanismo do sistema de mensagens.
		- **Confirmar senha**: Digite para confirmar a senha para o usuário do banco de dados do mecanismo do sistema de mensagens.
	- **Business Process Choreographer**: Selecione essa opção para criar um banco de dados do Business Process Choreographer separado.
		- **Nome de usuário**: Digite um nome de usuário para o banco de dados do Business Process Choreographer.
		- **Senha**: Digite a senha para o usuário do banco de dados do Business Process Choreographer.
		- **Confirmar senha**: Digite para confirmar a senha para o usuário do banco de dados do Business Process Choreographer.

**Atenção:** Os nomes de esquema padrão que são exibidos nesta página podem entrar em conflito com a convenção de nomenclatura do site ou podem entrar em conflito com os esquemas existentes. Dessa forma, é provável que você precise altere o nome do esquema. Preste muita atenção nos valores especificados para evitar conflitos de nomenclatura em potencial.

Assegure-se também de ter concluído os itens a seguir:

- v Assegure-se de que o nome de usuário e o nome do esquema sejam exatamente iguais. O usuário especificado deve existir no banco de dados antes da geração do ambiente.
- v O IBM Process Server e o IBM Performance Data Warehouse podem usar a mesma instância do banco de dados, mas devem usar usuários diferentes.

Você pode editar todos os parâmetros-chave, tais como nome do banco de dados, independente de criar ou não as tabelas, o nome do usuário de tempo de execução da fonte de dados e a senha para o ambiente de implementação. Você pode selecionar qual banco de dados usar para o componente fornecido.

**Dica:** As etapas que não podem ser concluídas pelo assistente Ambiente de Implementação e que precisam ser concluídas manualmente estão listadas na página Configuração Adiada. É possível visualizar essa página após criar seu ambiente de implementação. Para visualizar esta página do console administrativo, clique em **Servidores** > **Ambientes de Implementação** > *Nome do ambiente de implementação* > **Configuração do Ambiente de Implementação** > **Propriedades Adicionais** > **Configuração Adiada**.

- 9. Verifique se as informações na página Resumo estão corretas e execute as subetapas a seguir:
	- a. Opcional: Se quiser sair sem gerar a configuração, clique em **Cancelar**.
	- b. Opcional: Se quiser salvar a configuração do ambiente para configurar um Ambiente de Implementação semelhante, clique em **Exportar para Script**.
	- c. Se você estiver satisfeito com a configuração do ambiente de implementação, clique em **Gerar Ambiente de Implementação** para salvar e concluir a configuração do ambiente de implementação. Isso também gerará um arquivo de propriedades na pasta *BPM\_Install\_Root*/ logs/config na máquina do gerenciador de implementação com um registro de data e hora no nome do arquivo, bpmconfig-*de\_name-timestamp*.properties. Salve este arquivo para referência futura ou para resolução de quaisquer problemas.
- 10. Se você adiou a criação da tabela de banco de dados do Process Server limpando a opção criar tabela na página Banco de Dados, crie as tabelas e carregue o banco de dados com informações do sistema, executando o comando **bootstrapProcessServerData**.

**Importante:** Esse comando deve ser executado antes de iniciar os membros do cluster.

- 11. Reinicie os seguintes recursos depois de concluir suas configurações na ordem especificada aqui. Para obter as etapas para reiniciar um recurso, consulte Iniciando e Parando Recursos Individuais.
	- a. Pare o ambiente de implementação.
	- b. Pare o agente do nó.
	- c. Pare o gerenciador de implementação.
	- d. Inicie o gerenciador de implementação.
	- e. Inicie o agente do nó.
	- f. Inicie o ambiente de implementação.

Para ambientes de implementação Advanced ou Advanced-only, o gerenciador de implementação e os agentes do nó precisam ser reiniciados para que a configuração com escopo na célula entre em vigor. Isso é necessário apenas para o primeiro ambiente de implementação que você criar.

Quando a configuração for concluída, você pode examinar os arquivos de configuração para visualizar as alterações.

Salve as alterações na configuração principal ou descarte-as.

**Importante:** Se você usar servidores adicionais com portas exclusivas, o WebSphere Application Server não configura automaticamente o host virtual para o servidor. Especificamente, o WebSphere Application Server não inclui automaticamente as portas de alias do host em um host virtual. Todavia, é possível usar o console administrativo para incluir um novo alias de host para cada uma das portas que são usadas pelo novo servidor. Para incluir um alias de host, no console administrativo, navegue para **Ambiente** > **Hosts Virtuais** > **default\_host** > **Aliases de Host** e clique em **Novo**. Para obter informações adicionais, consulte a documentação do WebSphere Application Server sobre a configuração de hosts virtuais. Limpe todos os logs de perfil aplicáveis ou salve-os em outro diretório. Você talvez deseje limpar ou mover os logs, uma vez que eles serão anexados com a última configuração. Isso poderá dificultar a visualização nas informações mais atuais.

**Dica:** Após ter configurado um ambiente de implementação de rede após o IBM BPM Advanced, se você testar a conexão com a fonte de dados **jdbc/WPSDB** de nível de célula (por exemplo, no console administrativo, na página **Recursos** > **JDBC** > **Origens de Dados**), você receberá uma mensagem dizendo que a operação de conexão de teste falhou com a exceção

com.ibm.wsspi.runtime.variable.UndefinedVariableException: Variável Indefinida *variable\_name*, em que *variable\_name* é o nome de uma variável, como *WAS\_INSTALL\_ROOT*, *DB2\_JCC\_DRIVER\_PATH*, *UNIVERSAL\_JDBC\_DRIVER\_PATH* ou *PUREQUERY\_PATH*. Isso não necessariamente indica que haverá um problema de acesso à origem de dados em tempo de execução. Assegure que o local de seus arquivos de driver JDBC seja acessível a cada cliente que devem usar a origem de dados e configure a variável como o caminho completo desse local. Desconsidere o erro de conexão de teste, a menos que esteja enfrentando problemas na conexão com o armazenamento de dados em tempo de execução. Para obter informações adicionais, consulte a documentação do WebSphere Application Server sobre o serviço de conexão de teste.

# *Criando o Ambiente de Implementação do Standard Process Center:*

Crie um ambiente de implementação do Process Center para armazenar, executar e administrar aplicativos de processo e kits de ferramentas que são desenvolvidos no Process Designer. É possível criar mais de um ambiente de implementação na mesma célula usando o assistente Ambiente de Implementação. No entanto, é possível criar apenas um ambiente de implementação baseado no Process Center em uma única célula.

Assegure-se de ter concluído as seguintes tarefas:

- v Instalar o produto
- v Criar o perfil de gerenciador de implementação e os nós associados
- v Assegure-se de que o banco de dados especificado no painel Configuração do Banco de Dados do assistente do Ambiente de Implementação já está criado. A configuração do ambiente de implementação nunca cria um banco de dados. Para obter mais informações, consulte a seção sobre como criar bancos de dados.
- v Certifique-se de iniciar todos os nós locais e remotos que você deseja incluir no ambiente de implementação.
- v Quando criar um ambiente de implementação com 3 clusters usando o assistente de Ambiente de Implementação, o processo poderá demorar muito tempo para ser concluído. Nesse caso, é possível executar uma das seguintes etapas para criar o ambiente de 3 clusters:
	- Aumente o valor de tempo limite da transação usando o Gerenciador de Implementação e recrie o ambiente de implementação. Para obter mais informações, consulte Evitando Exceções de Tempo Limite e de Falta de Memória Durante a Instalação ou a Implementação.
	- Não crie tabelas durante a criação do Ambiente de Implementação. Após criar o ambiente, crie bancos de dados, tabelas e execute o comando de autoinicialização.
- v Se você estiver usando o assistente de Ambiente de Implementação, será possível ativar o rastreio do gerenciador de implementação para obter detalhes sobre a criação da implementação. Para ativar o rastreio para uma execução única e até o gerenciador de implementação ser reiniciado, efetue logon no console administrativo, acesse **Resolução de Problemas** > **Logs e Rastreio** >

*deployment\_manager\_name* > **Alterar Níveis de Detalhes do Log** > **Tempo de Execução**, inclua**com.ibm.bpm.config.\*=all** na área de texto **Alterar Níveis de Detalhes do Log** e salve as mudanças.

**Nota:** O Process Center deverá estar instalado para instalar um ambiente de implementação baseado no Process Center. Se você tiver um Process Server instalado, será necessário iniciar o IBM Installation Manager e modificar sua instalação para usar o recurso Business Process Manager Advanced Process Center.

Como o procedimento para criar ambientes de implementação usando o assistente Ambiente de Implementação inclui etapas para seleção de padrões e recursos, você deverá ler e entender as informações sobre padrões e recursos documentados na seção de planejamento.

**Função de Segurança Necessária para esta Tarefa:** Quando a segurança e a autorização baseada em função estiverem ativadas, você deverá efetuar login no console administrativo como um administrador de Célula para criar um ambiente de implementação.

Esta tarefa descreve o procedimento para criação de um ambiente de implementação que é baseado em um padrão específico e usa o assistente Ambiente de Implementação.

**Nota:** Uma captura instantânea que requer o recurso BPM Advanced Edition não pode ser instalada em mais nenhum ambiente de implementação na mesma célula.

# **Considerações sobre o banco de dados Oracle**:

- v Assegure-se de que o nome de usuário e o nome do esquema sejam exatamente iguais. O usuário especificado deve existir no banco de dados antes da geração do ambiente.
- v O IBM Process Server e o IBM Performance Data Warehouse podem usar a mesma instância do banco de dados, mas devem usar usuários diferentes.

Conclua as etapas a seguir para criar o ambiente de implementação.

- 1. No console administrativo, navegue para a página Ambientes de Implementação, clicando em **Servidores** > **Ambientes de Implementação**.
- 2. Ative o assistente Ambiente de Implementação clicando em **Novo** na página Ambientes de Implementação. A página Criar Novo Ambiente de Implementação é exibida.

**Nota:** O banco de dados fornece isolamento de grupos internos, como administradores. Se um banco de dados estiver compartilhado por dois ambientes de implementação, um grupo de administradores será compartilhado entre eles. Quando essa situação ocorre, os dois administradores conseguirão efetuar login como administrador em cada um dos ambientes de implementação.

- a. Digite um nome exclusivo para o ambiente de implementação no campo **Nome do ambiente de implementação**.
- b. Insira um nome de usuário para o administrador do ambiente de implementação no campo **Nome de usuário administrador do ambiente de implementação**.

**Nota:** É recomendado usar um administrador diferente para cada ambiente de implementação e também o administrador de célula.

- c. Insira uma senha para o administrador do ambiente de implementação no campo **Senha**.
- d. Confirme a senha no campo **Confirmar Senha**.
- 3. Na seção **Tipo de Ambiente de Implementação do IBM BPM**, selecione **Standard Process Center**. Os recursos representam as capacidades de processamento do tempo de execução de seu ambiente de implementação.
- 4. Na seção Selecionar o Padrão de Ambiente de Implementação, selecione um padrão para o ambiente de implementação e clique em **Avançar** para exibir a página Selecionar Nós. Os padrões disponíveis são:
	- v **Cluster Único**: O destino de implementação do aplicativo inclui a infraestrutura do sistema de mensagens e aplicativos de suporte.
	- v **Aplicativo, Sistema de Mensagens Remoto, Suporte Remoto**: Um cluster separado para cada implementação de aplicativo, sistema de mensagens remoto e suporte remoto.
- 5. Na página Selecionar Nós, selecione os nós que deseja incluir nesse ambiente de implementação e clique em **Avançar** para exibir a página Definir Clusters.

Selecione nós que possuem os recursos necessários para o ambiente selecionado na seção Recursos Ambiente de Implementação do IBM BPM.

Selecione, pelo menos, um nó para o ambiente de implementação. Para ambientes de alta disponibilidade e failover, selecione pelo menos dois nós. Para escalabilidade, é possível incluir mais nós.

6. Na página Definir Clusters, designe o número necessário de clusters para cada nó e clique em **Avançar** para exibir a página Customizar Nome de Cluster e Portas.

Por padrão, é designado um membro de cluster em cada nó para cada função. Você altera o número substituindo o número em cada coluna. Se você não for familiarizado com as diferentes funções do cluster e as funções fornecidas para cada tipo de cluster, consulte "Tipos de Topologia e Padrões do Ambiente de Implementação."

Um valor de 0 (zero) para um nó significa que o nó não contribui para uma função selecionada, com base nos recursos que selecionou.

7. Na página Customizar Nome e Portas do Cluster, customize os nomes de clusters ou nomes de membros de cluster para o tipo de cluster. É possível usar os valores padrão fornecidos ou customizar os detalhes do cluster e, em seguida, clique em **Avançar**.

**Nota:** É possível especificar a porta de início para os membros de cluster. O sistema gera valores padrão para os nomes de membro de cluster e porta inicial.

Assegure-se de que os números de porta inicial especificados tenham pelo menos 20 portas de distância. Números de porta são reservados e designados para cada nó para os números de clusters usando o número da porta que é especificado. Se você especificasse uma porta inicial ao criar o ambiente de implementação, a mesma porta inicial especificada seria designada ao membro de cluster. Por exemplo, se o número de porta para o primeiro membro de cluster for 2000, ele usará os números de porta 2000, 2001, 2002, etc. O número da porta do segundo membro de cluster seria 2020 e os números de porta seriam 2020, 2021, 2022, etc. O número da porta do terceiro membro de cluster seria 2040.

Se já houver um nó nesse sistema físico, poderá haver conflitos de porta que precisarão ser resolvidos manualmente ao alterar os valores de porta.

Se você usar servidores adicionais com portas exclusivas, o WebSphere Application Server não configura automaticamente o host virtual para o servidor. Especificamente, o WebSphere Application Server não inclui automaticamente as portas de alias do host em um host virtual. Todavia, é possível usar o console administrativo para incluir um novo alias de host para cada uma das portas que são usadas pelo novo servidor. Para obter informações adicionais, consulte a documentação do WebSphere Application Server sobre a configuração de hosts virtuais.

8. Necessário: Na página Configurar Bancos de Dados, selecione **Oracle**, configure os parâmetros do banco de dados para as fontes de dados do ambiente de implementação, clique em **Testar Conexão** e, quando a conexão for bem-sucedida, clique em **Avançar** para acessar a página Resumo.

Nesta página, defina as informações do banco de dados para os componentes que estão incluídos neste ambiente de implementação. Quando possível, o assistente fornece informações padrão para os parâmetros, mas altera esses valores para corresponder aos valores definidos ao planejar o ambiente.

**Importante:** O banco de dados especificado neste painel já deve existir. A configuração do ambiente de implementação nunca cria um banco de dados. Para obter mais informações, consulte a seção sobre como criar bancos de dados.

# v **Parâmetros compartilhados**

- **Servidor**: Digite um nome de servidor no qual o banco de dados está localizado.
- **Porta**: Digite o número da porta para se conectar ao banco de dados.
- **Nome da instância**: Digite o nome da instância para o banco de dados Oracle.
- **Criar Tabelas:** Selecione para criar as tabelas necessárias.

**Nota:** Se essa opção for selecionada, assegure-se de que o usuário tenha direitos suficientes para acessar o banco de dados e criar tabelas.

- v **Banco de Dados Common**
	- **Nome de Usuário**: Digite um nomede usuário para o banco de dados comum que é usado para os componentes CommonDB, do Business Space, do Business Process Choreographer e do Messaging.
	- **Senha**: Digite a senha para o usuário do banco de dados comum.
	- **Confirmar senha**: Digite para confirmar a senha para o usuário do banco de dados comum.
- v **Banco de dados do processo**
	- **Nome de usuário**: Digite um nome de usuário para o banco de dados do Process Center.
	- **Senha**: Digite a senha para o usuário do banco de dados do Process Center.
	- **Confirmar senha**: Digite para confirmar a senha do usuário do banco de dados do Process.
- v **Banco de Dados Performance Data Warehouse**
	- **Nome de usuário**: Digite um nome de usuário para o banco de dados do Performance Data Warehouse.
	- **Senha**: Digite a senha para o usuário do banco de dados do Performance Data Warehouse.
	- **Confirmar senha**: Digite para confirmar a senha para o usuário do banco de dados do Performance Data Warehouse.
- v **Selecione os bancos de dados que você deseja separar do banco de dados Common.**
	- **Sistema de Mensagens**: Selecione essa opção para criar um banco de dados do mecanismo do sistema de mensagens separado.
		- **Nome de usuário**: Digite um nome de usuário para o banco de dados do mecanismo do sistema de mensagens.
		- **Senha**: Digite a senha para o usuário do banco de dados do mecanismo do sistema de mensagens.
		- **Confirmar senha**: Digite para confirmar a senha para o usuário do banco de dados do mecanismo do sistema de mensagens.

**Atenção:** Os nomes de esquema padrão que são exibidos nesta página podem entrar em conflito com a convenção de nomenclatura do site ou podem entrar em conflito com os esquemas existentes. Dessa forma, é provável que você precise altere o nome do esquema. Preste muita atenção nos valores especificados para evitar conflitos de nomenclatura em potencial.

Assegure-se também de ter concluído os itens a seguir:

- v Assegure-se de que o nome de usuário e o nome do esquema sejam exatamente iguais. O usuário especificado deve existir no banco de dados antes da geração do ambiente.
- v O IBM Process Server e o IBM Performance Data Warehouse podem usar a mesma instância do banco de dados, mas devem usar usuários diferentes.

Você pode editar todos os parâmetros-chave, tais como nome do banco de dados, independente de criar ou não as tabelas, o nome do usuário de tempo de execução da fonte de dados e a senha para o ambiente de implementação. Você pode selecionar qual banco de dados usar para o componente fornecido.

**Dica:** As etapas que não podem ser concluídas pelo assistente Ambiente de Implementação e que precisam ser concluídas manualmente estão listadas na página Configuração Adiada. É possível visualizar essa página após criar seu ambiente de implementação. Para visualizar esta página do console administrativo, clique em **Servidores** > **Ambientes de Implementação** > *Nome do ambiente de implementação* > **Configuração do Ambiente de Implementação** > **Propriedades Adicionais** > **Configuração Adiada**.

- 9. Verifique se as informações na página Resumo estão corretas e execute as subetapas a seguir:
	- a. Opcional: Se quiser sair sem gerar a configuração, clique em **Cancelar**.
	- b. Opcional: Se quiser salvar a configuração do ambiente para configurar um Ambiente de Implementação semelhante, clique em **Exportar para Script**.
	- c. Se você estiver satisfeito com a configuração do ambiente de implementação, clique em **Gerar Ambiente de Implementação** para salvar e concluir a configuração do ambiente de implementação. Isso também gerará um arquivo de propriedades na pasta *BPM\_Install\_Root*/ logs/config na máquina do gerenciador de implementação com um registro de data e hora no nome do arquivo, bpmconfig-*de\_name-timestamp*.properties. Salve este arquivo para referência futura ou para resolução de quaisquer problemas.
- 10. Se você adiou a criação da tabela de banco de dados do Process Server limpando a opção criar tabela na página Banco de Dados, crie as tabelas e carregue o banco de dados com informações do sistema, executando o comando **bootstrapProcessServerData**.

**Importante:** Esse comando deve ser executado antes de iniciar os membros do cluster.

- 11. Reinicie os seguintes recursos depois de concluir suas configurações na ordem especificada aqui. Para obter as etapas para reiniciar um recurso, consulte Iniciando e Parando Recursos Individuais.
	- a. Pare o ambiente de implementação.
	- b. Pare o agente do nó.
	- c. Pare o gerenciador de implementação.
	- d. Inicie o gerenciador de implementação.
	- e. Inicie o agente do nó.
	- f. Inicie o ambiente de implementação.

Para ambientes de implementação Advanced ou Advanced-only, o gerenciador de implementação e os agentes do nó precisam ser reiniciados para que a configuração com escopo na célula entre em vigor. Isso é necessário apenas para o primeiro ambiente de implementação que você criar.

Quando a configuração for concluída, você pode examinar os arquivos de configuração para visualizar as alterações.

Salve as alterações na configuração principal ou descarte-as.

**Importante:** Se você usar servidores adicionais com portas exclusivas, o WebSphere Application Server não configura automaticamente o host virtual para o servidor. Especificamente, o WebSphere Application Server não inclui automaticamente as portas de alias do host em um host virtual. Todavia, é possível usar o console administrativo para incluir um novo alias de host para cada uma das portas que são usadas pelo novo servidor. Para incluir um alias de host, no console administrativo, navegue para **Ambiente** > **Hosts Virtuais** > **default\_host** > **Aliases de Host** e clique em **Novo**. Para obter informações adicionais, consulte a documentação do WebSphere Application Server sobre a configuração de hosts virtuais. Limpe todos os logs de perfil aplicáveis ou salve-os em outro diretório. Você talvez deseje limpar ou mover os logs, uma vez que eles serão anexados com a última configuração. Isso poderá dificultar a visualização nas informações mais atuais.

# *Criando o Ambiente de Implementação do Advanced Process Server:*

Crie um ambiente de implementação do Process Server para executar processos, serviços e módulos que são implementados no Process Center. Ou então, implemente os módulos a partir da linha de comandos ou a partir do console administrativo do WebSphere. É possível criar mais de um ambiente de implementação na mesma célula usando o assistente Ambiente de Implementação.

Assegure-se de ter concluído as seguintes tarefas:

- Instalar o produto
- v Criar o perfil de gerenciador de implementação e os nós associados
- v Assegure-se de que o banco de dados especificado no painel Configuração do Banco de Dados do assistente do Ambiente de Implementação já está criado. A configuração do ambiente de implementação nunca cria um banco de dados. Para obter mais informações, consulte a seção sobre como criar bancos de dados.
- v Certifique-se de iniciar todos os nós locais e remotos que você deseja incluir no ambiente de implementação.
- v Quando criar um ambiente de implementação com 3 clusters usando o assistente de Ambiente de Implementação, o processo poderá demorar muito tempo para ser concluído. Nesse caso, é possível executar uma das seguintes etapas para criar o ambiente de 3 clusters:
	- Aumente o valor de tempo limite da transação usando o Gerenciador de Implementação e recrie o ambiente de implementação. Para obter mais informações, consulte Evitando Exceções de Tempo Limite e de Falta de Memória Durante a Instalação ou a Implementação.
	- Não crie tabelas durante a criação do Ambiente de Implementação. Após criar o ambiente, crie bancos de dados, tabelas e execute o comando de autoinicialização.
- v Se você estiver usando o assistente de Ambiente de Implementação, será possível ativar o rastreio do gerenciador de implementação para obter detalhes sobre a criação da implementação. Para ativar o rastreio para uma execução única e até o gerenciador de implementação ser reiniciado, efetue logon no console administrativo, acesse **Resolução de Problemas** > **Logs e Rastreio** > *deployment\_manager\_name* > **Alterar Níveis de Detalhes do Log** > **Tempo de Execução**, inclua**com.ibm.bpm.config.\*=all** na área de texto **Alterar Níveis de Detalhes do Log** e salve as mudanças.

**Nota:** O Process Server deverá estar instalado para instalar um ambiente de implementação baseado no Process Server. Se você tiver um Process Center instalado, será necessário iniciar o IBM Installation Manager e modificar sua instalação para usar o recurso Business Process Manager Advanced Process Server de Produção ou o Business Process Manager Advanced Process Server de Não Produção.

Como o procedimento para criar ambientes de implementação usando o assistente Ambiente de Implementação inclui etapas para seleção de padrões e recursos, você deverá ler e entender as informações sobre padrões e recursos documentados na seção de planejamento.

**Função de Segurança Necessária para esta Tarefa:** Quando a segurança e a autorização baseada em função estiverem ativadas, você deverá efetuar login no console administrativo como um administrador de Célula para criar um ambiente de implementação.

Esta tarefa descreve o procedimento para criação de um ambiente de implementação que é baseado em um padrão específico e usa o assistente Ambiente de Implementação.

**Nota:** Uma captura instantânea que requer o recurso BPM Advanced Edition não pode ser instalada em mais nenhum ambiente de implementação na mesma célula.

# **Considerações sobre o banco de dados Oracle**:

- v Assegure-se de que o nome de usuário e o nome do esquema sejam exatamente iguais. O usuário especificado deve existir no banco de dados antes da geração do ambiente.
- v O IBM Process Server e o IBM Performance Data Warehouse podem usar a mesma instância do banco de dados, mas devem usar usuários diferentes.

Conclua as etapas a seguir para criar o ambiente de implementação.

- 1. No console administrativo, navegue para a página Ambientes de Implementação, clicando em **Servidores** > **Ambientes de Implementação**.
- 2. Ative o assistente Ambiente de Implementação clicando em **Novo** na página Ambientes de Implementação. A página Criar Novo Ambiente de Implementação é exibida.

**Nota:** O banco de dados fornece isolamento de grupos internos, como administradores. Se um banco de dados estiver compartilhado por dois ambientes de implementação, um grupo de administradores será compartilhado entre eles. Quando essa situação ocorre, os dois administradores conseguirão efetuar login como administrador em cada um dos ambientes de implementação.

- a. Digite um nome exclusivo para o ambiente de implementação no campo **Nome do ambiente de implementação**.
- b. Insira um nome de usuário para o administrador do ambiente de implementação no campo **Nome de usuário administrador do ambiente de implementação**.

**Nota:** É recomendado usar um administrador diferente para cada ambiente de implementação e também o administrador de célula.

- c. Insira uma senha para o administrador do ambiente de implementação no campo **Senha**.
- d. Confirme a senha no campo **Confirmar Senha**.
- 3. Na seção **Tipo de Ambiente de Implementação**, selecione **Advanced Process Server**. Os recursos representam as capacidades de processamento do tempo de execução de seu ambiente de implementação.
- 4. Na seção Selecionar o Padrão de Ambiente de Implementação, selecione um padrão para o ambiente de implementação e clique em **Avançar** para exibir a página Selecionar Nós. Os padrões disponíveis são:
	- v **Cluster Único**: O destino de implementação do aplicativo inclui a infraestrutura do sistema de mensagens e aplicativos de suporte.
	- v **Aplicativo, Sistema de Mensagens Remoto, Suporte Remoto**: Um cluster separado para cada implementação de aplicativo, sistema de mensagens remoto e suporte remoto.
- 5. Na página Selecionar Nós, selecione os nós que deseja incluir nesse ambiente de implementação e clique em **Avançar** para exibir a página Definir Clusters.

Selecione nós que possuem os recursos necessários para o ambiente selecionado na seção Recursos Ambiente de Implementação do IBM BPM.

Selecione, pelo menos, um nó para o ambiente de implementação. Para ambientes de alta disponibilidade e failover, selecione pelo menos dois nós. Para escalabilidade, é possível incluir mais nós.

6. Na página Definir Clusters, designe o número necessário de clusters para cada nó e clique em **Avançar** para exibir a página Customizar Nome de Cluster e Portas.

Por padrão, é designado um membro de cluster em cada nó para cada função. Você altera o número substituindo o número em cada coluna. Se você não for familiarizado com as diferentes funções do cluster e as funções fornecidas para cada tipo de cluster, consulte "Tipos de Topologia e Padrões do Ambiente de Implementação."

Um valor de 0 (zero) para um nó significa que o nó não contribui para uma função selecionada, com base nos recursos que selecionou.

7. Na página Customizar Nome e Portas do Cluster, customize os nomes de clusters ou nomes de membros de cluster para o tipo de cluster. É possível usar os valores padrão fornecidos ou customizar os detalhes do cluster e, em seguida, clique em **Avançar**.

**Nota:** É possível especificar a porta de início para os membros de cluster. O sistema gera valores padrão para os nomes de membro de cluster e porta inicial.

Assegure-se de que os números de porta inicial especificados tenham pelo menos 20 portas de distância. Números de porta são reservados e designados para cada nó para os números de clusters usando o número da porta que é especificado. Se você especificasse uma porta inicial ao criar o ambiente de implementação, a mesma porta inicial especificada seria designada ao membro de cluster. Por exemplo, se o número de porta para o primeiro membro de cluster for 2000, ele usará os números de porta 2000, 2001, 2002, etc. O número da porta do segundo membro de cluster seria 2020 e os números de porta seriam 2020, 2021, 2022, etc. O número da porta do terceiro membro de cluster seria 2040.

Se já houver um nó nesse sistema físico, poderá haver conflitos de porta que precisarão ser resolvidos manualmente ao alterar os valores de porta.

Se você usar servidores adicionais com portas exclusivas, o WebSphere Application Server não configura automaticamente o host virtual para o servidor. Especificamente, o WebSphere Application Server não inclui automaticamente as portas de alias do host em um host virtual. Todavia, é possível usar o console administrativo para incluir um novo alias de host para cada uma das portas que são usadas pelo novo servidor. Para obter informações adicionais, consulte a documentação do WebSphere Application Server sobre a configuração de hosts virtuais.

8. Na página Configurar Process Server, configure os valores para a configuração do Process Center e clique em **Avançar**.

# v **Nome do Ambiente**

Insira um nome de ambiente do Process Server.

Um nome do ambiente é o nome pelo qual este servidor ou cluster será conhecido para um usuário do Process Center.

v **Tipo de Ambiente**

Na lista suspensa, selecione o tipo de Ambiente para o Process Server que está sendo configurado.

O tipo de Ambiente refere-se a como o Process Server é usado. Por exemplo, em que capacidade o Process Server será usado - *produção*, *estágio* ou *teste*. Um teste de carregamento deve ser feito em um servidor de teste, enquanto um tipo de ambiente de estágio deve ser usado como um local temporário para hospedar as mudanças antes que elas sejam inseridas na produção. Será possível especificar **Estágio** como o **Tipo de ambiente**, se o Process Server que está sendo configurado for acessado e usado para revisar conteúdo e novas funcionalidades.

Há três tipos de ambientes disponíveis para seleção:

#### **Produção**

Selecione **Produção** se o servidor servirá em uma capacidade de produção.

# **Estágio**

Selecione **Estágio** se o servidor servirá como uma plataforma de temporariedade a ser usada como um servidor pré-produção.

**Testar** Selecione **Teste** se o servidor que está sendo configurado será usado como um ambiente de teste.

### **Usar servidor off-line**

Indique se o servidor que está sendo configurado é um servidor off-line.

Um servidor off-line é um Process Server que não está conectado ao Process Center.

Os servidores off-line podem ainda ser usados ao implementar capturas instantâneas dos aplicativos de processo. Entretanto, o método para implementar aplicativos de processo em um servidor de processos off-line difere do método para implementar aplicativos de processo em um servidor de processos online.

### v **Protocolo**

Selecione **http://** ou **https://** como o protocolo de conexão para o Process Center.

v **Nome do Host ou Host Virtual em um Ambiente de Carga Equilibrada**

Digite o host ou o host virtual com o qual este Process Server precisa para se comunicar com o Process Center. Use um nome completo do host. Em um ambiente com um balanceador de carga ou servidor proxy entre os serviços do Process Server e do Process Center, certifique-se de designar aqui a correspondência à URL para acessar o Process Center.

**Nota:** Certifique-se de especificar o nome do host em vez de *host local* para o nome do servidor ao configurar o Process Server. Isso é necessário quando você estiver usando o Process Designer remotamente.

v **Porta**

Digite o número da porta do Process Center. Em um ambiente com um balanceador de carga ou servidor proxy entre o Process Server e o Process Center, certifique-se de designar aqui a correspondência à URL para acessar o Process Center.

v **Nome do Usuário**

Digite um nome de usuário válido que exista no Process Center. O Process Server se conectará ao Process Center como esse usuário.

v **Senha**

Digite a senha para o usuário.

v **Confirmar senha**

Digite para confirmar a senha para o usuário.

v **Testar Conexão**

Clique para testar a conexão do Process Center.

9. Necessário: Na página Configurar Bancos de Dados, selecione **Oracle**, configure os parâmetros do banco de dados para as fontes de dados do ambiente de implementação, clique em **Testar Conexão** e, quando a conexão for bem-sucedida, clique em **Avançar** para acessar a página Resumo.

Nesta página, defina as informações de banco de dados para os componentes incluídos neste ambiente de implementação. Quando possível, o assistente fornece informações padrão para os parâmetros, mas altera esses valores para corresponder aos valores definidos ao planejar o ambiente.

**Importante:** O banco de dados especificado neste painel já deve existir. A configuração do ambiente de implementação nunca cria um banco de dados. Para obter mais informações, consulte a seção sobre como criar bancos de dados.

#### v **Parâmetros compartilhados**

- **Servidor**: Digite um nome de servidor no qual o banco de dados está localizado.
- **Porta**: Digite o número da porta para se conectar ao banco de dados.
- **Nome da instância**: Digite o nome da instância para o banco de dados Oracle.
- **Criar Tabelas:** Selecione para criar as tabelas necessárias.

**Nota:** Se essa opção for selecionada, assegure-se de que o usuário tenha direitos suficientes para acessar o banco de dados e criar tabelas.

v **cellDB**

**Nota:** A opção cellDB ficará visível apenas durante a criação do primeiro ambiente de implementação avançado. Depois disso, cada ambiente de implementação avançado criado compartilhará a cellDB do primeiro ambiente.

- **Nome de usuário**: Digite um nome de usuário para o banco de dados de célula.
- **Senha**: Digite a senha para o usuário do banco de dados de célula.
- **Confirmar senha**: Digite para confirmar a senha para o usuário do banco de dados de célula.
- v **Banco de Dados Common**
	- **Nome de Usuário**: Digite um nomede usuário para o banco de dados comum que é usado para os componentes CommonDB, do Business Space, do Business Process Choreographer e do Messaging.
	- **Senha**: Digite a senha para o usuário do banco de dados comum.
	- **Confirmar senha**: Digite para confirmar a senha para o usuário do banco de dados comum.
- v **Banco de dados do processo**
	- **Nome de usuário**: Digite um nome de usuário para o banco de dados do Process Center.
	- **Senha**: Digite a senha para o usuário do banco de dados do Process Center.
	- **Confirmar senha**: Digite para confirmar a senha do usuário do banco de dados do Process.
- v **Banco de Dados Performance Data Warehouse**
	- **Nome de usuário**: Digite um nome de usuário para o banco de dados do Performance Data Warehouse.
	- **Senha**: Digite a senha para o usuário do banco de dados do Performance Data Warehouse.
	- **Confirmar senha**: Digite para confirmar a senha para o usuário do banco de dados do Performance Data Warehouse.
- v **Selecione os bancos de dados que você deseja separar do banco de dados Common.**
	- **Sistema de Mensagens**: Selecione essa opção para criar um banco de dados do mecanismo do sistema de mensagens separado.
		- **Nome de usuário**: Digite um nome de usuário para o banco de dados do mecanismo do sistema de mensagens.
		- **Senha**: Digite a senha para o usuário do banco de dados do mecanismo do sistema de mensagens.
		- **Confirmar senha**: Digite para confirmar a senha para o usuário do banco de dados do mecanismo do sistema de mensagens.
	- **Business Process Choreographer**: Selecione essa opção para criar um banco de dados do Business Process Choreographer separado.
		- **Nome de usuário**: Digite um nome de usuário para o banco de dados do Business Process Choreographer.
		- **Senha**: Digite a senha para o usuário do banco de dados do Business Process Choreographer.
		- **Confirmar senha**: Digite para confirmar a senha para o usuário do banco de dados do Business Process Choreographer.

**Atenção:** Os nomes de esquema padrão que são exibidos nesta página podem entrar em conflito com a convenção de nomenclatura do site ou podem entrar em conflito com os esquemas existentes. Dessa forma, é provável que você precise altere o nome do esquema. Preste muita atenção nos valores especificados para evitar conflitos de nomenclatura em potencial.

Assegure-se também de ter concluído os itens a seguir:

- v Assegure-se de que o nome de usuário e o nome do esquema sejam exatamente iguais. O usuário especificado deve existir no banco de dados antes da geração do ambiente.
- v O IBM Process Server e o IBM Performance Data Warehouse podem usar a mesma instância do banco de dados, mas devem usar usuários diferentes.

Você pode editar todos os parâmetros-chave, tais como nome do banco de dados, independente de criar ou não as tabelas, o nome do usuário de tempo de execução da fonte de dados e a senha para o ambiente de implementação. Você pode selecionar qual banco de dados usar para o componente fornecido.

**Dica:** As etapas que não podem ser concluídas pelo assistente Ambiente de Implementação e que precisam ser concluídas manualmente estão listadas na página Configuração Adiada. É possível visualizar essa página após criar seu ambiente de implementação. Para visualizar esta página do console administrativo, clique em **Servidores** > **Ambientes de Implementação** > *Nome do ambiente de implementação* > **Configuração do Ambiente de Implementação** > **Propriedades Adicionais** > **Configuração Adiada**.

- 10. Verifique se as informações na página Resumo estão corretas e execute as subetapas a seguir:
	- a. Opcional: Se quiser sair sem gerar a configuração, clique em **Cancelar**.
	- b. Opcional: Se quiser salvar a configuração do ambiente para configurar um Ambiente de Implementação semelhante, clique em **Exportar para Script**.
	- c. Se você estiver satisfeito com a configuração do ambiente de implementação, clique em **Gerar Ambiente de Implementação** para salvar e concluir a configuração do ambiente de implementação. Isso também gerará um arquivo de propriedades na pasta *BPM\_Install\_Root*/ logs/config na máquina do gerenciador de implementação com um registro de data e hora no nome do arquivo, bpmconfig-*de\_name-timestamp*.properties. Salve este arquivo para referência futura ou para resolução de quaisquer problemas.
- 11. Se você adiou a criação da tabela de banco de dados do Process Server limpando a opção criar tabela na página Banco de Dados, crie as tabelas e carregue o banco de dados com informações do sistema, executando o comando **bootstrapProcessServerData**.

**Importante:** Esse comando deve ser executado antes de iniciar os membros do cluster.

- 12. Reinicie os seguintes recursos depois de concluir suas configurações na ordem especificada aqui. Para obter as etapas para reiniciar um recurso, consulte Iniciando e Parando Recursos Individuais.
	- a. Pare o ambiente de implementação.
	- b. Pare o agente do nó.
	- c. Pare o gerenciador de implementação.
	- d. Inicie o gerenciador de implementação.
	- e. Inicie o agente do nó.
	- f. Inicie o ambiente de implementação.

Para ambientes de implementação Advanced ou Advanced-only, o gerenciador de implementação e os agentes do nó precisam ser reiniciados para que a configuração com escopo na célula entre em vigor. Isso é necessário apenas para o primeiro ambiente de implementação que você criar.

Quando a configuração for concluída, você pode examinar os arquivos de configuração para visualizar as alterações.

Salve as alterações na configuração principal ou descarte-as.

**Importante:** Se você usar servidores adicionais com portas exclusivas, o WebSphere Application Server não configura automaticamente o host virtual para o servidor. Especificamente, o WebSphere Application Server não inclui automaticamente as portas de alias do host em um host virtual. Todavia, é possível usar o console administrativo para incluir um novo alias de host para cada uma das portas que são usadas pelo novo servidor. Para incluir um alias de host, no console administrativo, navegue para **Ambiente** > **Hosts Virtuais** > **default\_host** > **Aliases de Host** e clique em **Novo**. Para obter informações adicionais, consulte a documentação do WebSphere Application Server sobre a configuração de hosts virtuais. Limpe todos os logs de perfil aplicáveis ou salve-os em outro diretório. Você talvez deseje limpar ou mover os logs, uma vez que eles serão anexados com a última configuração. Isso poderá dificultar a visualização nas informações mais atuais.

**Dica:** Após ter configurado um ambiente de implementação de rede após o IBM BPM Advanced, se você testar a conexão com a fonte de dados **jdbc/WPSDB** de nível de célula (por exemplo, no console administrativo, na página **Recursos** > **JDBC** > **Origens de Dados**), você receberá uma mensagem dizendo que a operação de conexão de teste falhou com a exceção

com.ibm.wsspi.runtime.variable.UndefinedVariableException: Variável Indefinida *variable\_name*, em que *variable\_name* é o nome de uma variável, como *WAS\_INSTALL\_ROOT*, *DB2\_JCC\_DRIVER\_PATH*, *UNIVERSAL\_JDBC\_DRIVER\_PATH* ou *PUREQUERY\_PATH*. Isso não necessariamente indica que haverá um problema de acesso à origem de dados em tempo de execução. Assegure que o local de seus arquivos de driver JDBC seja acessível a cada cliente que devem usar a origem de dados e configure a variável como o caminho completo desse local. Desconsidere o erro de conexão de teste, a menos que esteja enfrentando problemas na conexão com o armazenamento de dados em tempo de execução. Para obter informações adicionais, consulte a documentação do WebSphere Application Server sobre o serviço de conexão de teste.

# *Criando o Ambiente de Implementação do Standard Process Server:*

Crie um ambiente de implementação do Process Server para executar processos que são implementados no Process Center. É possível criar mais de um ambiente de implementação na mesma célula usando o assistente Ambiente de Implementação.

Assegure-se de ter concluído as seguintes tarefas:

- v Instalar o produto
- v Criar o perfil de gerenciador de implementação e os nós associados
- v Assegure-se de que o banco de dados especificado no painel Configuração do Banco de Dados do assistente do Ambiente de Implementação já está criado. A configuração do ambiente de implementação nunca cria um banco de dados. Para obter mais informações, consulte a seção sobre como criar bancos de dados.
- v Certifique-se de iniciar todos os nós locais e remotos que você deseja incluir no ambiente de implementação.
- v Quando criar um ambiente de implementação com 3 clusters usando o assistente de Ambiente de Implementação, o processo poderá demorar muito tempo para ser concluído. Nesse caso, é possível executar uma das seguintes etapas para criar o ambiente de 3 clusters:
	- Aumente o valor de tempo limite da transação usando o Gerenciador de Implementação e recrie o ambiente de implementação. Para obter mais informações, consulte Evitando Exceções de Tempo Limite e de Falta de Memória Durante a Instalação ou a Implementação.
	- Não crie tabelas durante a criação do Ambiente de Implementação. Após criar o ambiente, crie bancos de dados, tabelas e execute o comando de autoinicialização.
- v Se você estiver usando o assistente de Ambiente de Implementação, será possível ativar o rastreio do gerenciador de implementação para obter detalhes sobre a criação da implementação. Para ativar o rastreio para uma execução única e até o gerenciador de implementação ser reiniciado, efetue logon no console administrativo, acesse **Resolução de Problemas** > **Logs e Rastreio** >

*deployment\_manager\_name* > **Alterar Níveis de Detalhes do Log** > **Tempo de Execução**, inclua**com.ibm.bpm.config.\*=all** na área de texto **Alterar Níveis de Detalhes do Log** e salve as mudanças.

**Nota:** O Process Server deverá estar instalado para instalar um ambiente de implementação baseado no Process Server. Se você tiver um Process Center instalado, será necessário iniciar o IBM Installation Manager e modificar sua instalação para usar o recurso Business Process Manager Advanced Process Server de Produção ou o Business Process Manager Advanced Process Server de Não Produção.

Como o procedimento para criar ambientes de implementação usando o assistente Ambiente de Implementação inclui etapas para seleção de padrões e recursos, você deverá ler e entender as informações sobre padrões e recursos documentados na seção de planejamento.

**Função de Segurança Necessária para esta Tarefa:** Quando a segurança e a autorização baseada em função estiverem ativadas, você deverá efetuar login no console administrativo como um administrador de Célula para criar um ambiente de implementação.

Esta tarefa descreve o procedimento para criação de um ambiente de implementação que é baseado em um padrão específico e usa o assistente Ambiente de Implementação.

**Nota:** Uma captura instantânea que requer o recurso BPM Advanced Edition não pode ser instalada em mais nenhum ambiente de implementação na mesma célula.

### **Considerações sobre o banco de dados Oracle**:

- v Assegure-se de que o nome de usuário e o nome do esquema sejam exatamente iguais. O usuário especificado deve existir no banco de dados antes da geração do ambiente.
- v O IBM Process Server e o IBM Performance Data Warehouse podem usar a mesma instância do banco de dados, mas devem usar usuários diferentes.

Conclua as etapas a seguir para criar o ambiente de implementação.

- 1. No console administrativo, navegue para a página Ambientes de Implementação, clicando em **Servidores** > **Ambientes de Implementação**.
- 2. Ative o assistente Ambiente de Implementação clicando em **Novo** na página Ambientes de Implementação. A página Criar Novo Ambiente de Implementação é exibida.

**Nota:** O banco de dados fornece isolamento de grupos internos, como administradores. Se um banco de dados estiver compartilhado por dois ambientes de implementação, um grupo de administradores será compartilhado entre eles. Quando essa situação ocorre, os dois administradores conseguirão efetuar login como administrador em cada um dos ambientes de implementação.

- a. Digite um nome exclusivo para o ambiente de implementação no campo **Nome do ambiente de implementação**.
- b. Insira um nome de usuário para o administrador do ambiente de implementação no campo **Nome de usuário administrador do ambiente de implementação**.

**Nota:** É recomendado usar um administrador diferente para cada ambiente de implementação e também o administrador de célula.

- c. Insira uma senha para o administrador do ambiente de implementação no campo **Senha**.
- d. Confirme a senha no campo **Confirmar Senha**.
- 3. Na seção **Tipo de Ambiente de Implementação do IBM BPM**, selecione **Standard Process Server**. Os recursos representam as capacidades de processamento do tempo de execução de seu ambiente de implementação.
- 4. Na seção Selecionar o Padrão de Ambiente de Implementação, selecione um padrão para o ambiente de implementação e clique em **Avançar** para exibir a página Selecionar Nós. Os padrões disponíveis são:
	- v **Cluster Único**: O destino de implementação do aplicativo inclui a infraestrutura do sistema de mensagens e aplicativos de suporte.
	- v **Aplicativo, Sistema de Mensagens Remoto, Suporte Remoto**: Um cluster separado para cada implementação de aplicativo, sistema de mensagens remoto e suporte remoto.
- 5. Na página Selecionar Nós, selecione os nós que deseja incluir nesse ambiente de implementação e clique em **Avançar** para exibir a página Definir Clusters.

Selecione nós que possuem os recursos necessários para o ambiente selecionado na seção Recursos Ambiente de Implementação do IBM BPM.

Selecione, pelo menos, um nó para o ambiente de implementação. Para ambientes de alta disponibilidade e failover, selecione pelo menos dois nós. Para escalabilidade, é possível incluir mais nós.

6. Na página Definir Clusters, designe o número necessário de clusters para cada nó e clique em **Avançar** para exibir a página Customizar Nome de Cluster e Portas.

Por padrão, é designado um membro de cluster em cada nó para cada função. Você altera o número substituindo o número em cada coluna. Se você não for familiarizado com as diferentes funções do cluster e as funções fornecidas para cada tipo de cluster, consulte "Tipos de Topologia e Padrões do Ambiente de Implementação."

Um valor de 0 (zero) para um nó significa que o nó não contribui para uma função selecionada, com base nos recursos que selecionou.

7. Na página Customizar Nome e Portas do Cluster, customize os nomes de clusters ou nomes de membros de cluster para o tipo de cluster. É possível usar os valores padrão fornecidos ou customizar os detalhes do cluster e, em seguida, clique em **Avançar**.

**Nota:** É possível especificar a porta de início para os membros de cluster. O sistema gera valores padrão para os nomes de membro de cluster e porta inicial.

Assegure-se de que os números de porta inicial especificados tenham pelo menos 20 portas de distância. Números de porta são reservados e designados para cada nó para os números de clusters usando o número da porta que é especificado. Se você especificasse uma porta inicial ao criar o ambiente de implementação, a mesma porta inicial especificada seria designada ao membro de cluster. Por exemplo, se o número de porta para o primeiro membro de cluster for 2000, ele usará os números de porta 2000, 2001, 2002, etc. O número da porta do segundo membro de cluster seria 2020 e os números de porta seriam 2020, 2021, 2022, etc. O número da porta do terceiro membro de cluster seria 2040.

Se já houver um nó nesse sistema físico, poderá haver conflitos de porta que precisarão ser resolvidos manualmente ao alterar os valores de porta.

Se você usar servidores adicionais com portas exclusivas, o WebSphere Application Server não configura automaticamente o host virtual para o servidor. Especificamente, o WebSphere Application Server não inclui automaticamente as portas de alias do host em um host virtual. Todavia, é possível usar o console administrativo para incluir um novo alias de host para cada uma das portas que são usadas pelo novo servidor. Para obter informações adicionais, consulte a documentação do WebSphere Application Server sobre a configuração de hosts virtuais.

- 8. Na página Configurar Process Server, configure os valores para a configuração do Process Center e clique em **Avançar**.
	- v **Nome do Ambiente**

Insira um nome de ambiente do Process Server.

Um nome do ambiente é o nome pelo qual este servidor ou cluster será conhecido para um usuário do Process Center.

# v **Tipo de Ambiente**

Na lista suspensa, selecione o tipo de Ambiente para o Process Server que está sendo configurado. O tipo de Ambiente refere-se a como o Process Server é usado. Por exemplo, em que capacidade o Process Server será usado - *produção*, *estágio* ou *teste*. Um teste de carregamento deve ser feito em um servidor de teste, enquanto um tipo de ambiente de estágio deve ser usado como um local temporário para hospedar as mudanças antes que elas sejam inseridas na produção. Será possível especificar **Estágio** como o **Tipo de ambiente**, se o Process Server que está sendo configurado for acessado e usado para revisar conteúdo e novas funcionalidades.

Há três tipos de ambientes disponíveis para seleção:

# **Produção**

Selecione **Produção** se o servidor servirá em uma capacidade de produção.

**Estágio**

Selecione **Estágio** se o servidor servirá como uma plataforma de temporariedade a ser usada como um servidor pré-produção.

**Testar** Selecione **Teste** se o servidor que está sendo configurado será usado como um ambiente de teste.

#### v **Usar servidor off-line**

Indique se o servidor que está sendo configurado é um servidor off-line.

Um servidor off-line é um Process Server que não está conectado ao Process Center.

Os servidores off-line podem ainda ser usados ao implementar capturas instantâneas dos aplicativos de processo. Entretanto, o método para implementar aplicativos de processo em um servidor de processos off-line difere do método para implementar aplicativos de processo em um servidor de processos online.

v **Protocolo**

Selecione **http://** ou **https://** como o protocolo de conexão para o Process Center.

# v **Nome do Host ou Host Virtual em um Ambiente de Carga Equilibrada**

Digite o host ou o host virtual com o qual este Process Server precisa para se comunicar com o Process Center. Use um nome completo do host. Em um ambiente com um balanceador de carga ou servidor proxy entre os serviços do Process Server e do Process Center, certifique-se de designar aqui a correspondência à URL para acessar o Process Center.

**Nota:** Certifique-se de especificar o nome do host em vez de *host local* para o nome do servidor ao configurar o Process Server. Isso é necessário quando você estiver usando o Process Designer remotamente.

v **Porta**

Digite o número da porta do Process Center. Em um ambiente com um balanceador de carga ou servidor proxy entre o Process Server e o Process Center, certifique-se de designar aqui a correspondência à URL para acessar o Process Center.

#### v **Nome do Usuário**

Digite um nome de usuário válido que exista no Process Center. O Process Server se conectará ao Process Center como esse usuário.

v **Senha**

Digite a senha para o usuário.

# v **Confirmar senha**

Digite para confirmar a senha para o usuário.

v **Testar Conexão**

Clique para testar a conexão do Process Center.

9. Necessário: Na página Configurar Bancos de Dados, selecione **Oracle**, configure os parâmetros do banco de dados para as fontes de dados do ambiente de implementação, clique em **Testar Conexão** e, quando a conexão for bem-sucedida, clique em **Avançar** para acessar a página Resumo.

Nesta página, defina as informações do banco de dados para os componentes que estão incluídos neste ambiente de implementação. Quando possível, o assistente fornece informações padrão para os parâmetros, mas altera esses valores para corresponder aos valores definidos ao planejar o ambiente.

**Importante:** O banco de dados especificado neste painel já deve existir. A configuração do ambiente de implementação nunca cria um banco de dados. Para obter mais informações, consulte a seção sobre como criar bancos de dados.

# v **Parâmetros compartilhados**

- **Servidor**: Digite um nome de servidor no qual o banco de dados está localizado.
- **Porta**: Digite o número da porta para se conectar ao banco de dados.
- **Nome da instância**: Digite o nome da instância para o banco de dados Oracle.
- **Criar Tabelas:** Selecione para criar as tabelas necessárias.

**Nota:** Se essa opção for selecionada, assegure-se de que o usuário tenha direitos suficientes para acessar o banco de dados e criar tabelas.

- v **Banco de Dados Common**
	- **Nome de Usuário**: Digite um nomede usuário para o banco de dados comum que é usado para os componentes CommonDB, do Business Space, do Business Process Choreographer e do Messaging.
	- **Senha**: Digite a senha para o usuário do banco de dados comum.
	- **Confirmar senha**: Digite para confirmar a senha para o usuário do banco de dados comum.
- v **Banco de dados do processo**
	- **Nome de usuário**: Digite um nome de usuário para o banco de dados do Process Center.
	- **Senha**: Digite a senha para o usuário do banco de dados do Process Center.
	- **Confirmar senha**: Digite para confirmar a senha do usuário do banco de dados do Process.
- v **Banco de Dados Performance Data Warehouse**
	- **Nome de usuário**: Digite um nome de usuário para o banco de dados do Performance Data Warehouse.
	- **Senha**: Digite a senha para o usuário do banco de dados do Performance Data Warehouse.
	- **Confirmar senha**: Digite para confirmar a senha para o usuário do banco de dados do Performance Data Warehouse.
- v **Selecione os bancos de dados que você deseja separar do banco de dados Common.**
	- **Sistema de Mensagens**: Selecione essa opção para criar um banco de dados do mecanismo do sistema de mensagens separado.
		- **Nome de usuário**: Digite um nome de usuário para o banco de dados do mecanismo do sistema de mensagens.
		- **Senha**: Digite a senha para o usuário do banco de dados do mecanismo do sistema de mensagens.
		- **Confirmar senha**: Digite para confirmar a senha para o usuário do banco de dados do mecanismo do sistema de mensagens.

**Atenção:** Os nomes de esquema padrão que são exibidos nesta página podem entrar em conflito com a convenção de nomenclatura do site ou podem entrar em conflito com os esquemas existentes. Dessa forma, é provável que você precise altere o nome do esquema. Preste muita atenção nos valores especificados para evitar conflitos de nomenclatura em potencial.

Assegure-se também de ter concluído os itens a seguir:

- v Assegure-se de que o nome de usuário e o nome do esquema sejam exatamente iguais. O usuário especificado deve existir no banco de dados antes da geração do ambiente.
- v O IBM Process Server e o IBM Performance Data Warehouse podem usar a mesma instância do banco de dados, mas devem usar usuários diferentes.

Você pode editar todos os parâmetros-chave, tais como nome do banco de dados, independente de criar ou não as tabelas, o nome do usuário de tempo de execução da fonte de dados e a senha para o ambiente de implementação. Você pode selecionar qual banco de dados usar para o componente fornecido.

**Dica:** As etapas que não podem ser concluídas pelo assistente Ambiente de Implementação e que precisam ser concluídas manualmente estão listadas na página Configuração Adiada. É possível visualizar essa página após criar seu ambiente de implementação. Para visualizar esta página do console administrativo, clique em **Servidores** > **Ambientes de Implementação** > *Nome do ambiente de implementação* > **Configuração do Ambiente de Implementação** > **Propriedades Adicionais** > **Configuração Adiada**.

- 10. Verifique se as informações na página Resumo estão corretas e execute as subetapas a seguir:
	- a. Opcional: Se quiser sair sem gerar a configuração, clique em **Cancelar**.
	- b. Opcional: Se quiser salvar a configuração do ambiente para configurar um Ambiente de Implementação semelhante, clique em **Exportar para Script**.
	- c. Se você estiver satisfeito com a configuração do ambiente de implementação, clique em **Gerar Ambiente de Implementação** para salvar e concluir a configuração do ambiente de implementação. Isso também gerará um arquivo de propriedades na pasta *BPM\_Install\_Root*/ logs/config na máquina do gerenciador de implementação com um registro de data e hora no nome do arquivo, bpmconfig-*de\_name-timestamp*.properties. Salve este arquivo para referência futura ou para resolução de quaisquer problemas.
- 11. Se você adiou a criação da tabela de banco de dados do Process Server limpando a opção criar tabela na página Banco de Dados, crie as tabelas e carregue o banco de dados com informações do sistema, executando o comando **bootstrapProcessServerData**.

**Importante:** Esse comando deve ser executado antes de iniciar os membros do cluster.

- 12. Reinicie os seguintes recursos depois de concluir suas configurações na ordem especificada aqui. Para obter as etapas para reiniciar um recurso, consulte Iniciando e Parando Recursos Individuais.
	- a. Pare o ambiente de implementação.
	- b. Pare o agente do nó.
	- c. Pare o gerenciador de implementação.
	- d. Inicie o gerenciador de implementação.
	- e. Inicie o agente do nó.
	- f. Inicie o ambiente de implementação.

Para ambientes de implementação Advanced ou Advanced-only, o gerenciador de implementação e os agentes do nó precisam ser reiniciados para que a configuração com escopo na célula entre em vigor. Isso é necessário apenas para o primeiro ambiente de implementação que você criar.

Quando a configuração for concluída, você pode examinar os arquivos de configuração para visualizar as alterações.

Salve as alterações na configuração principal ou descarte-as.

**Importante:** Se você usar servidores adicionais com portas exclusivas, o WebSphere Application Server não configura automaticamente o host virtual para o servidor. Especificamente, o WebSphere Application Server não inclui automaticamente as portas de alias do host em um host virtual. Todavia, é possível usar o console administrativo para incluir um novo alias de host para cada uma das portas que são usadas pelo novo servidor. Para incluir um alias de host, no console administrativo, navegue para **Ambiente** > **Hosts Virtuais** > **default\_host** > **Aliases de Host** e clique em **Novo**. Para obter informações adicionais, consulte a documentação do WebSphere Application Server sobre a configuração de hosts virtuais. Limpe todos os logs de perfil aplicáveis ou salve-os em outro diretório. Você talvez deseje limpar ou mover os logs, uma vez que eles serão anexados com a última configuração. Isso poderá dificultar a visualização nas informações mais atuais.

# *Criando o Ambiente de Implementação Apenas do Advanced Process Server:*

Crie um ambiente de implementação do Advanced-only Process Server se desejar que ele seja funcionalmente equivalente ao WebSphere Process Server ou ao WebSphere Enterprise Service Bus. É possível executar módulos SCA que são criados no Integration Designer. É possível implementar os módulos a partir da linha de comandos ou a partir do console administrativo do WebSphere.

Assegure-se de ter concluído as seguintes tarefas:

- Instalar o produto
- v Criar o perfil de gerenciador de implementação e os nós associados
- v Assegure-se de que o banco de dados especificado no painel Configuração do Banco de Dados do assistente do Ambiente de Implementação já está criado. A configuração do ambiente de implementação nunca cria um banco de dados. Para obter mais informações, consulte a seção sobre como criar bancos de dados.
- v Certifique-se de iniciar todos os nós locais e remotos que você deseja incluir no ambiente de implementação.
- v Quando criar um ambiente de implementação com 3 clusters usando o assistente de Ambiente de Implementação, o processo poderá demorar muito tempo para ser concluído. Nesse caso, é possível executar uma das seguintes etapas para criar o ambiente de 3 clusters:
	- Aumente o valor de tempo limite da transação usando o Gerenciador de Implementação e recrie o ambiente de implementação. Para obter mais informações, consulte Evitando Exceções de Tempo Limite e de Falta de Memória Durante a Instalação ou a Implementação.
	- Não crie tabelas durante a criação do Ambiente de Implementação. Após criar o ambiente, crie bancos de dados, tabelas e execute o comando de autoinicialização.
- v Se você estiver usando o assistente de Ambiente de Implementação, será possível ativar o rastreio do gerenciador de implementação para obter detalhes sobre a criação da implementação. Para ativar o rastreio para uma execução única e até o gerenciador de implementação ser reiniciado, efetue logon no console administrativo, acesse **Resolução de Problemas** > **Logs e Rastreio** > *deployment\_manager\_name* > **Alterar Níveis de Detalhes do Log** > **Tempo de Execução**, inclua**com.ibm.bpm.config.\*=all** na área de texto **Alterar Níveis de Detalhes do Log** e salve as mudanças.

Como o procedimento para criar ambientes de implementação usando o assistente Ambiente de Implementação inclui etapas para seleção de padrões e recursos, você deverá ler e entender as informações sobre padrões e recursos documentados na seção de planejamento.

**Função de Segurança Necessária para esta Tarefa:** Quando a segurança e a autorização baseada em função estiverem ativadas, você deverá efetuar login no console administrativo como um administrador de Célula para criar um ambiente de implementação.

Esta tarefa descreve o procedimento para criação de um ambiente de implementação que é baseado em um padrão específico e usa o assistente Ambiente de Implementação.

**Nota:** Uma captura instantânea que requer o recurso BPM Advanced Edition não pode ser instalada em mais nenhum ambiente de implementação na mesma célula.

# **Considerações sobre o banco de dados Oracle**:

v Assegure-se de que o nome de usuário e o nome do esquema sejam exatamente iguais. O usuário especificado deve existir no banco de dados antes da geração do ambiente.

Conclua as etapas a seguir para criar o ambiente de implementação.

- 1. No console administrativo, navegue para a página Ambientes de Implementação, clicando em **Servidores** > **Ambientes de Implementação**.
- 2. Ative o assistente Ambiente de Implementação clicando em **Novo** na página Ambientes de Implementação. A página Criar Novo Ambiente de Implementação é exibida.

**Nota:** O banco de dados fornece isolamento de grupos internos, como administradores. Se um banco de dados estiver compartilhado por dois ambientes de implementação, um grupo de administradores será compartilhado entre eles. Quando essa situação ocorre, os dois administradores conseguirão efetuar login como administrador em cada um dos ambientes de implementação.

- a. Digite um nome exclusivo para o ambiente de implementação no campo **Nome do ambiente de implementação**.
- b. Insira um nome de usuário para o administrador do ambiente de implementação no campo **Nome de usuário administrador do ambiente de implementação**.

**Nota:** É recomendado usar um administrador diferente para cada ambiente de implementação e também o administrador de célula.

- c. Insira uma senha para o administrador do ambiente de implementação no campo **Senha**.
- d. Confirme a senha no campo **Confirmar Senha**.
- 3. Na seção **Tipo de Ambiente de Implementação do IBM BPM**, selecione **Advanced-only Process Server**. Os recursos representam as capacidades de processamento do tempo de execução de seu ambiente de implementação.
- 4. Na seção Selecionar o Padrão de Ambiente de Implementação, selecione um padrão para o ambiente de implementação e clique em **Avançar** para exibir a página Selecionar Nós. Os padrões disponíveis são:
	- v **Cluster Único**: O destino de implementação do aplicativo inclui a infraestrutura do sistema de mensagens e aplicativos de suporte.
	- v **Aplicativo, Sistema de Mensagens Remoto, Suporte Remoto**: Um cluster separado para cada implementação de aplicativo, sistema de mensagens remoto e suporte remoto.
- 5. Na página Selecionar Nós, selecione os nós que deseja incluir nesse ambiente de implementação e clique em **Avançar** para exibir a página Definir Clusters.

Selecione nós que possuem os recursos necessários para o ambiente selecionado na seção Recursos Ambiente de Implementação do IBM BPM.

Selecione, pelo menos, um nó para o ambiente de implementação. Para ambientes de alta disponibilidade e failover, selecione pelo menos dois nós. Para escalabilidade, é possível incluir mais nós.

6. Na página Definir Clusters, designe o número necessário de clusters para cada nó e clique em **Avançar** para exibir a página Customizar Nome de Cluster e Portas.

Por padrão, é designado um membro de cluster em cada nó para cada função. Você altera o número substituindo o número em cada coluna. Se você não for familiarizado com as diferentes funções do cluster e as funções fornecidas para cada tipo de cluster, consulte "Tipos de Topologia e Padrões do Ambiente de Implementação."

Um valor de 0 (zero) para um nó significa que o nó não contribui para uma função selecionada, com base nos recursos que selecionou.

7. Na página Customizar Nome e Portas do Cluster, customize os nomes de clusters ou nomes de membros de cluster para o tipo de cluster. É possível usar os valores padrão fornecidos ou customizar os detalhes do cluster e, em seguida, clique em **Avançar**.

**Nota:** É possível especificar a porta de início para os membros de cluster. O sistema gera valores padrão para os nomes de membro de cluster e porta inicial.

Assegure-se de que os números de porta inicial especificados tenham pelo menos 20 portas de distância. Números de porta são reservados e designados para cada nó para os números de clusters usando o número da porta que é especificado. Se você especificasse uma porta inicial ao criar o ambiente de implementação, a mesma porta inicial especificada seria designada ao membro de cluster. Por exemplo, se o número de porta para o primeiro membro de cluster for 2000, ele usará os números de porta 2000, 2001, 2002, etc. O número da porta do segundo membro de cluster seria 2020 e os números de porta seriam 2020, 2021, 2022, etc. O número da porta do terceiro membro de cluster seria 2040.

Se já houver um nó nesse sistema físico, poderá haver conflitos de porta que precisarão ser resolvidos manualmente ao alterar os valores de porta.

Se você usar servidores adicionais com portas exclusivas, o WebSphere Application Server não configura automaticamente o host virtual para o servidor. Especificamente, o WebSphere Application Server não inclui automaticamente as portas de alias do host em um host virtual. Todavia, é possível usar o console administrativo para incluir um novo alias de host para cada uma das portas que são usadas pelo novo servidor. Para obter informações adicionais, consulte a documentação do WebSphere Application Server sobre a configuração de hosts virtuais.

8. Necessário: Na página Configurar Bancos de Dados, selecione **Oracle**, configure os parâmetros do banco de dados para as fontes de dados do ambiente de implementação, clique em **Testar Conexão** e, quando a conexão for bem-sucedida, clique em **Avançar** para acessar a página Resumo.

Nesta página, defina as informações de banco de dados para os componentes incluídos neste ambiente de implementação. Quando possível, o assistente fornece informações padrão para os parâmetros, mas altera esses valores para corresponder aos valores definidos ao planejar o ambiente.

**Importante:** O banco de dados especificado neste painel já deve existir. A configuração do ambiente de implementação nunca cria um banco de dados. Para obter mais informações, consulte a seção sobre como criar bancos de dados.

- v **Parâmetros compartilhados**
	- **Servidor**: Digite um nome de servidor no qual o banco de dados está localizado.
	- **Porta**: Digite o número da porta para se conectar ao banco de dados.
	- **Nome da instância**: Digite o nome da instância para o banco de dados Oracle.
	- **Criar Tabelas:** Selecione para criar as tabelas necessárias.

**Nota:** Se essa opção for selecionada, assegure-se de que o usuário tenha direitos suficientes para acessar o banco de dados e criar tabelas.

v **cellDB**

**Nota:** A opção cellDB ficará visível apenas durante a criação do primeiro ambiente de implementação avançado. Depois disso, cada ambiente de implementação avançado criado compartilhará a cellDB do primeiro ambiente.

- **Nome de usuário**: Digite um nome de usuário para o banco de dados de célula.
- **Senha**: Digite a senha para o usuário do banco de dados de célula.
- **Confirmar senha**: Digite para confirmar a senha para o usuário do banco de dados de célula.
- v **Banco de Dados Common**
- **Nome de Usuário**: Digite um nomede usuário para o banco de dados comum que é usado para os componentes CommonDB, do Business Space, do Business Process Choreographer e do Messaging.
- **Senha**: Digite a senha para o usuário do banco de dados comum.
- **Confirmar senha**: Digite para confirmar a senha para o usuário do banco de dados comum.
- v **Selecione os bancos de dados que você deseja separar do banco de dados Common.**
	- **Sistema de Mensagens**: Selecione essa opção para criar um banco de dados do mecanismo do sistema de mensagens separado.
		- **Nome de usuário**: Digite um nome de usuário para o banco de dados do mecanismo do sistema de mensagens.
		- **Senha**: Digite a senha para o usuário do banco de dados do mecanismo do sistema de mensagens.
		- **Confirmar senha**: Digite para confirmar a senha para o usuário do banco de dados do mecanismo do sistema de mensagens.
	- **Business Process Choreographer**: Selecione essa opção para criar um banco de dados do Business Process Choreographer separado.
		- **Nome de usuário**: Digite um nome de usuário para o banco de dados do Business Process Choreographer.
		- **Senha**: Digite a senha para o usuário do banco de dados do Business Process Choreographer.
		- **Confirmar senha**: Digite para confirmar a senha para o usuário do banco de dados do Business Process Choreographer.

**Atenção:** Os nomes de esquema padrão que são exibidos nesta página podem entrar em conflito com a convenção de nomenclatura do site ou podem entrar em conflito com os esquemas existentes. Dessa forma, é provável que você precise altere o nome do esquema. Preste muita atenção nos valores especificados para evitar conflitos de nomenclatura em potencial.

Assegure-se também de ter concluído os itens a seguir:

- v Assegure-se de que o nome de usuário e o nome do esquema sejam exatamente iguais. O usuário especificado deve existir no banco de dados antes da geração do ambiente.
- v O IBM Process Server e o IBM Performance Data Warehouse podem usar a mesma instância do banco de dados, mas devem usar usuários diferentes.

Você pode editar todos os parâmetros-chave, tais como nome do banco de dados, independente de criar ou não as tabelas, o nome do usuário de tempo de execução da fonte de dados e a senha para o ambiente de implementação. Você pode selecionar qual banco de dados usar para o componente fornecido.

**Dica:** As etapas que não podem ser concluídas pelo assistente Ambiente de Implementação e que precisam ser concluídas manualmente estão listadas na página Configuração Adiada. É possível visualizar essa página após criar seu ambiente de implementação. Para visualizar esta página do console administrativo, clique em **Servidores** > **Ambientes de Implementação** > *Nome do ambiente de implementação* > **Configuração do Ambiente de Implementação** > **Propriedades Adicionais** > **Configuração Adiada**.

- 9. Verifique se as informações na página Resumo estão corretas e execute as subetapas a seguir:
	- a. Opcional: Se quiser sair sem gerar a configuração, clique em **Cancelar**.
	- b. Opcional: Se quiser salvar a configuração do ambiente para configurar um Ambiente de Implementação semelhante, clique em **Exportar para Script**.
	- c. Se você estiver satisfeito com a configuração do ambiente de implementação, clique em **Gerar Ambiente de Implementação** para salvar e concluir a configuração do ambiente de implementação. Isso também gerará um arquivo de propriedades na pasta *BPM\_Install\_Root*/ logs/config na máquina do gerenciador de implementação com um registro de data e hora no

nome do arquivo, bpmconfig-*de\_name-timestamp*.properties. Salve este arquivo para referência futura ou para resolução de quaisquer problemas.

- 10. Reinicie os seguintes recursos depois de concluir suas configurações na ordem especificada aqui. Para obter as etapas para reiniciar um recurso, consulte Iniciando e Parando Recursos Individuais.
	- a. Pare o ambiente de implementação.
	- b. Pare o agente do nó.
	- c. Pare o gerenciador de implementação.
	- d. Inicie o gerenciador de implementação.
	- e. Inicie o agente do nó.
	- f. Inicie o ambiente de implementação.

Para ambientes de implementação Advanced ou Advanced-only, o gerenciador de implementação e os agentes do nó precisam ser reiniciados para que a configuração com escopo na célula entre em vigor. Isso é necessário apenas para o primeiro ambiente de implementação que você criar.

Quando a configuração for concluída, você pode examinar os arquivos de configuração para visualizar as alterações.

Salve as alterações na configuração principal ou descarte-as.

**Importante:** Se você usar servidores adicionais com portas exclusivas, o WebSphere Application Server não configura automaticamente o host virtual para o servidor. Especificamente, o WebSphere Application Server não inclui automaticamente as portas de alias do host em um host virtual. Todavia, é possível usar o console administrativo para incluir um novo alias de host para cada uma das portas que são usadas pelo novo servidor. Para incluir um alias de host, no console administrativo, navegue para **Ambiente** > **Hosts Virtuais** > **default\_host** > **Aliases de Host** e clique em **Novo**. Para obter informações adicionais, consulte a documentação do WebSphere Application Server sobre a configuração de hosts virtuais. Limpe todos os logs de perfil aplicáveis ou salve-os em outro diretório. Você talvez deseje limpar ou mover os logs, uma vez que eles serão anexados com a última configuração. Isso poderá dificultar a visualização nas informações mais atuais.

**Dica:** Após ter configurado um ambiente de implementação de rede após o IBM BPM Advanced, se você testar a conexão com a fonte de dados **jdbc/WPSDB** de nível de célula (por exemplo, no console administrativo, na página **Recursos** > **JDBC** > **Origens de Dados**), você receberá uma mensagem dizendo que a operação de conexão de teste falhou com a exceção

com.ibm.wsspi.runtime.variable.UndefinedVariableException: Variável Indefinida *variable\_name*, em que *variable\_name* é o nome de uma variável, como *WAS\_INSTALL\_ROOT*, *DB2\_JCC\_DRIVER\_PATH*, *UNIVERSAL\_JDBC\_DRIVER\_PATH* ou *PUREQUERY\_PATH*. Isso não necessariamente indica que haverá um problema de acesso à origem de dados em tempo de execução. Assegure que o local de seus arquivos de driver JDBC seja acessível a cada cliente que devem usar a origem de dados e configure a variável como o caminho completo desse local. Desconsidere o erro de conexão de teste, a menos que esteja enfrentando problemas na conexão com o armazenamento de dados em tempo de execução. Para obter informações adicionais, consulte a documentação do WebSphere Application Server sobre o serviço de conexão de teste.

# *Criando Usuários para Bancos de Dados Oracle:*

É possível criar usuários para bancos de dados Oracle antes de criar perfis e de configurar seu ambiente de implementação de rede. Crie o usuário com escopo na célula, o usuário no nível do ambiente de implementação, o usuário do Process Server e o usuário do Performance Data Warehouse. Nota: Os usuários do Process Server e do Performance Data Warehouse não são necessários para um ambiente de implementação Advanced-only.

Os nomes de banco de dados padrão são BPMDB para o banco de dados do Process, PDWDB para o banco de dados do Performance Data Warehouse e CMNDB para o banco de dados do Common. No caso de um ambiente de implementação **Advanced** ou **Advanced-Only**, existem dois tipos de bancos de dados do Common chamados **com escopo na célula** e **nível de ambiente de implementação**. Os dois podem ser definidos para usar o CMNDB (que é o padrão) ou podem usar bancos de dados separados.

É possível usar uma única instância do Oracle para configurar o BPM. A instância do Oracle deve existir e estar disponível para acesso. Consulte a documentação do Oracle para criar uma instância do Oracle. Se você usar uma única instância do Oracle, certifique-se de usar IDs de usuários diferentes para os três diferentes bancos de dados de BPM.

Se o IBM Business Process Manager estiver instalado, o *BPM\_HOME*\BPM\dbscripts\Oracle\Create conterá o script **createUser.sql** usado para criar os usuários dos bancos de dados do Oracle.

Nos exemplos a seguir, substitua *@DB\_USER@* pelo nome do usuário que você deseja usar para o banco de dados e substitua *@DB\_PASSWD@* pela senha desse usuário.

Execute o script de amostra a seguir para criar os usuários do banco de dados. *BPM\_HOME*\BPM\dbscripts\Oracle\Create\createUser.sql Opcionalmente, ou se o IBM Business Process Manager não estiver instalado, você poderá copiar o conteúdo do arquivo SQL acima em um editor de comando e executar os comandos como a seguir: CREATE USER @DB\_USER@ IDENTIFIED BY @DB\_PASSWD@; grant connect, resource, unlimited tablespace to @DB USER@; grant create view to @DB\_USER@; grant javauserpriv to @DB\_USER@;

grant execute on dbms lock to @DB USER@;

*Gerando Scripts do Banco de Dados Oracle Usando o Comando BPMConfig:*

É possível usar o comando **BPMConfig** para gerar os scripts do banco de dados que são usados para criar suas tabelas de banco de dados. Se usou o comando **BPMConfig** ou o assistente do ambiente de implementação de rede no console administrativo para criar o ambiente de implementação, os scripts foram gerados para você.

Prepare as informações a seguir:

- v Informações sobre a configuração do banco de dados que você está projetando. Pode ser um documento descrevendo o propósito geral da configuração do banco de dados fornecida pelo administrador de banco de dados ou arquiteto de soluções. Como alternativa, pode ser uma descrição dos parâmetros e das propriedades necessárias. As seguintes informações devem ser incluídas:
	- O local dos bancos de dados.
	- O ID do usuário e a senha para autenticação no banco de dados.
- v Informações sobre como o IBM Business Process Manager e seus componentes foram instalados, o software de banco de dados é usado e as propriedades são necessárias por esse tipo de banco de dados.
- Um entendimento dos perfis que planeja criar, especificamente, o relacionamento funcional entre os tipos de perfil e os bancos de dados.
- v Informações sobre o padrão a ser implementado e o entendimento sobre como o design do banco de dados se ajusta ao padrão que planeja usar.

**Importante:** Se você estiver usando um banco de dados Oracle, você deve incluir o nome de usuário e a senha de banco de dados para todos os bancos de dados, incluindo os opcionais.

Para gerar os scripts SQL do banco de dados que podem ser usados para criar suas tabelas de banco de dados, conclua as etapas a seguir:

1. Na máquina na qual você criou os bancos de dados, localize o arquivo de propriedades de amostra apropriado *BPM\_HOME*\BPM\samples\config.

2. Localize o arquivo de propriedades de amostra que melhor representa seu ambiente de implementação de destino e faça uma cópia dele.

Para obter mais informações sobre os arquivos de configuração de amostra, consulte os Arquivos de Propriedades de Configuração de Amostra para Uso com o Comando BPMConfig.

- 3. Execute o comando **BPMConfig** com o parâmetro **-sqlfiles** e o nome do arquivo de propriedades equivalente escolhido.
	- v Para gerar os scripts do banco de dados em um diretório dbscripts do perfil de gerenciador de implementação, use a seguinte sintaxe:

*BPM\_HOME*\bin\BPMConfig -create -sqlfiles *my\_environment.properties*

**Nota:** Os scripts SQL são gerados na pasta *DMGR\_PROFILE*/dbscripts, por padrão. Esses scripts serão excluídos se você executar o comando **BPMConfig** comando novamente ou configurar o ambiente de implementação utilizando o assistente de Ambiente de Implementação.

v Para gerar os scripts do banco de dados em um diretório de saída de sua escolha, use a seguinte sintaxe:

*BPM\_HOME*\bin\BPMConfig -create -sqlfiles *my\_environment.properties* -outputDir \MyBPMScriptDir

**Nota:** Se você não usar o parâmetro **-outputDir** com o comando **BPMConfig**, o perfil será gerado se ele não existir, mesmo antes de os scripts de banco de dados serem gerados.

Por padrão, os scripts SQL do banco de dados são gerados na pasta *DMGR\_PROFILE*\dbscripts. Essa pasta inclui as seguintes subpastas:

- v *cell\_name* Se você estiver configurando o Ambiente de Implementação **Advanced** ou **Advanced-Only**, esta pasta contém os arquivos SQL para o banco de dados CommonDB configurado na célula. Essa pasta é válida apenas para o primeiro Ambiente de Implementação criado, já que ele é necessário uma vez por célula.
- v *deployment\_environment\_name* Para cada Ambiente de Implementação, esta pasta conterá os arquivos SQL que precisam ser executados.

Esses subdiretórios também contêm um script **createDatabase.sql**, que poderá ser usado para executar os scripts do banco de dados para criar as tabelas de banco de dados Oracle.

Uma configuração padrão para o ambiente de implementação **Advanced** com bancos de dados Oracle contém as seguintes sub-pastas e scripts SQL:

- cell name
	- Oracle
		- *orcl*
			- v *celluser*
				- createSchema\_Advanced.sql
- v *deployment\_environment\_name*
	- Oracle
		- *orcl*
			- v *cmnuser*
				- createSchema\_Advanced.sql
				- createSchema\_Messaging.sql
			- v *psuser*
				- createSchema\_Advanced.sql
				- createProcedure\_Advanced.sql
			- v *pdwuser*
				- createSchema\_Advanced.sql

No exemplo acima, **orcl** é a instância do Oracle, **celluser** é o usuário **com escopo definido na célula**, **cmnuser** é o usuário de **nível do ambiente de implementação**, **psuser** é o usuário do Process Server e **pdwuser** é o usuário do Performance Data Warehouse.

**Nota:** As pastas *BPMDB* e *PDWDB* para bancos de dados Process Server e Performance Data Warehouse não são geradas para um ambiente de implementação **Advanced-only**.

### **Tarefas relacionadas**:

["Criando Perfis, Ambientes de Implementação de Rede e Tabelas de Banco de Dados Usando](#page-988-0) [BPMConfig" na página 983](#page-988-0)

É possível usar o comando **BPMConfig** para criar um ambiente de implementação de rede típico usando um arquivo de propriedades que contenha todos os valores usados na configuração do ambiente de implementação. Ao mesmo tempo em que o ambiente de implementação é criado, é possível criar as tabelas de banco de dados necessárias e criar um novo perfil de gerenciador de implementação e perfis customizados para nós gerenciados, incluindo configurações para esses perfis no arquivo de propriedades usado pelo comando **BPMConfig**.

#### *Executando os Scripts do Banco de Dados Oracle Gerados:*

Se você executar o comando BPMConfig com a propriedade *bpm.de.deferSchemaCreation* configurada como **true**, ou caso tenha usado o Assistente do Ambiente de Implementação e desmarcado a opção Criar Tabelas, deverá executar os scripts de banco de dados gerados manualmente para criar as tabelas de banco de dados.

Antes de iniciar essa tarefa, você deve ter executado o comando **BPMConfig** ou o Assistente do Ambiente de Implementação para gerar os scripts SQL corretos.

Se a propriedade *bpm.de.deferSchemaCreation* estiver configurada como **false**, ou se tiver usado o Assistente do Ambiente de Implementação e não tiver desmarcado a opção Criar Tabelas, os scripts SQL serão executados durante a configuração do ambiente de implementação.

Os scripts SQL do banco de dados são gerados na pasta *dmgr\_profile\_name*\dbscripts, por padrão.

1. Localize os scripts SQL gerados.

Uma configuração padrão para o ambiente de implementação **Advanced** com bancos de dados Oracle contém as seguintes sub-pastas e scripts SQL:

- cell name
	- Oracle
		- *orcl*
			- v *celluser*
				- createSchema\_Advanced.sql
- v *deployment\_environment\_name*
	- Oracle
		- *orcl*
			- v *cmnuser*
				- createSchema\_Advanced.sql
				- createSchema\_Messaging.sql
			- v *psuser*
				- createSchema\_Advanced.sql
				- createProcedure\_Advanced.sql
			- *pdwuser* 
				- createSchema\_Advanced.sql

No exemplo acima, **orcl** é a instância do Oracle, **celluser** é o usuário **com escopo definido na célula**, **cmnuser** é o usuário de **nível do ambiente de implementação**, **psuser** é o usuário do Process Server e **pdwuser** é o usuário do Performance Data Warehouse.

**Nota:** As pastas *BPMDB* e *PDWDB* para bancos de dados Process Server e Performance Data Warehouse não são geradas para um ambiente de implementação **Advanced-only**.

2. Execute os scripts para aplicar o esquema ao CMNDB.

Por exemplo, use os seguintes comandos para executar os scripts manualmente para uma configuração do banco de dados Comum que **tem escopo na célula**. sqlplus *celluser/cellpassword@orcl @BPM\_HOME*\profiles\DmgrProfile\dbscripts\*cell\_name*\Oracle\orcl\celluser\createSche Por exemplo, utilize os seguintes comandos para executar os scripts manualmente para uma configuração de banco de dados Comum de **nível de ambiente de implementação**: sqlplus *cmnuser/cmnpassword*@orcl *@BPM\_HOME*\profiles\DmgrProfile\dbscripts\*deployment\_environment\_name*\Oracle\orcl\cmn sqlplus *cmnuser/cmnpassword@orcl @BPM\_HOME*\profiles\DmgrProfile\dbscripts\*deployment\_environment\_name*\Oracle\orcl\cmn

3. Execute os scripts para aplicar o esquema ao BPMDB.

Por exemplo, use os comandos a seguir para executar os scripts manualmente para a configuração do banco de dados do Process:

sqlplus psuser/pspassword@orcl @BPM\_HOME\profiles\DmgrProfile\dbscripts\deployment\_environment\_name\Oracle\orcl\psuse sqlplus psuser/pspassword@orcl @BPM\_HOME\profile\DmgrProfile\dbscripts\deployment\_environment\_name\Oracle\orcl\psuse

4. Execute os scripts para aplicar o esquema ao PDWDB.

Por exemplo, use os seguintes comandos para executar os scripts manualmente para a configuração do banco de dados do Performance Data Warehouse:

sqlplus pdwuser/pdwpassword@orcl @BPM\_HOME\profiles\DmgrProfile\dbscripts\deployment\_environment\_name\Oracle\orcl\pdw

# *Configurando os Perfis, Bancos de Dados e Ambientes de Implementação para SQL Server:*

Selecione qual método será usado para configurar seus perfis, bancos de dados e o ambiente de implementação de rede. É possível usar o utilitário de linha de comandos **BPMConfig** ou diversas ferramentas para concluir a configuração do perfil e do ambiente de implementação.

**Dica:** Se estiver usando os repositórios federados como um registro do usuário, é possível ignorar avisos no arquivo systemout.log sobre o comprimento da chave máximo: **... Aviso! O comprimento máximo da chave é 900 bytes ...**. Se estiver usando o registro LDAP independente, certifique-se de que o número de caracteres em todas as entradas de nome distinto (DN) do usuário em sua organização não exceda o limite de 131 caracteres. Se o número de caracteres em qualquer uma das entradas de DN do usuário exceder 131 caracteres, será necessário alterar o registro da conta do usuário para a opção de repositórios federados.

# *Criando Perfis, Ambientes de Implementação e Bancos de Dados Simultaneamente Usando o Comando BPMConfig:*

Use o comando BPMConfig para criar perfis e ambientes de implementação. Durante esse processo, são gerados scripts do banco de dados, que devem ser executados para criar as tabelas para os bancos de dados.

# *Criando Perfis, Ambientes de Implementação de Rede e Tabelas de Banco de Dados Usando BPMConfig:*

É possível usar o comando **BPMConfig** para criar um ambiente de implementação de rede típico usando um arquivo de propriedades que contenha todos os valores usados na configuração do ambiente de implementação. Ao mesmo tempo em que o ambiente de implementação é criado, é possível criar as tabelas de banco de dados necessárias e criar um novo perfil de gerenciador de implementação e perfis customizados para nós gerenciados, incluindo configurações para esses perfis no arquivo de propriedades usado pelo comando **BPMConfig**.

Antes de criar um ambiente de implementação, você deverá criar todos os bancos de dados manualmente que serão especificados no arquivo de propriedades. O comando **BPMConfig** não cria os bancos de dados. Cria o esquema e as tabelas. Você também deverá criar todos os usuários que especificou no arquivo de propriedades.

Para seu servidor de banco de dados SQL Server, certifique-se de que o nome de usuário e o esquema existam antes da conclusão da configuração. O valor do esquema deve ser o esquema padrão para o usuário escolhido.

Se as conexões com o banco de dados forem feitas pelo usuário do Windows atual, no qual o servidor está em execução, o SQL Server deve ter o **Modo de autenticação do Windows** ou o **SQL Server e o modo de autenticação do Windows** ativados, conforme especificado pelo Microsoft SQL Server Management Studio. Você também deve se certificar de usar o arquivo de propriedades de amostra que corresponde ao seu método de autenticação como base para seu próprio arquivo de propriedades de configuração. Por exemplo, se você basear seu arquivo de propriedades de configuração em um dos arquivos de configuração de amostra cujo nome termina em SQLServer-WinAuth, a configuração para o atributo **sqlServerWinAuth** será "true" por padrão.

**Importante:** Execute o comando **BPMConfig** com o mesmo arquivo de propriedades em todos os computadores que participarão do ambiente de implementação. Primeiro você deverá executar o comando no computador que possui o perfil do gerenciador de implementação e, em seguida, executá-lo em cada computador que possui um nó gerenciado. Em qualquer momento determinado, apenas uma criação de perfil pode ser executada em um computador e apenas uma federação de nó pode ser executada com relação a um determinado gerenciador de implementação. Por esse motivo, se estiver criando diversos perfis de uma vez em computadores diferentes, você deverá usar a opção **federateLater** e, em seguida, executar o comando com a opção **create de** sequencialmente em cada computador para federar os nós gerenciados.

Quando é executado com as opções **-create -de**, o comando **BPMConfig** executa as tarefas a seguir:

- v Cria quaisquer perfis locais especificados no arquivo de propriedades de configuração que ainda não existam.
- v Cria o nó do gerenciador de implementação com base nos valores no arquivo de propriedades do gerenciador de implementação e inicia o gerenciador de implementação.
- v Para cada nó especificado no arquivo de propriedades de configuração, cria um nó gerenciado baseado nos valores especificados.
- v Federa cada nó gerenciado e inclui o nó no ambiente de implementação.
- v Gera o ambiente de implementação.
- v Se o arquivo de propriedades usado tiver o parâmetro **bpm.de.deferSchemaCreation** configurado como **false**, as tabelas de banco de dados também serão criadas quando você executar o comando. Se a propriedade **bpm.de.deferSchemaCreation** no arquivo de propriedades de configuração estiver configurada como **true**, apenas os scripts para criar as tabelas de banco de dados serão gerados. Nesse caso, as tabelas de banco de dados precisam ser criadas separadamente usando esses scripts, e o utilitário de autoinicialização precisará ser executado manualmente.

**Dica:** Se você executar o comando **BPMConfig** para gerar os scripts do banco de dados em vez de criar as tabelas reais, será possível transmitir esses scripts para seu administrador de banco de dados para revisar e executar os scripts.

v Se a propriedade **bpm.de.deferSchemaCreation** estiver configurada como **true**, o banco de dados Processo não será carregado com informações do sistema, então, você deverá executar o utilitário **bootstrapProcessServerData** manualmente.

**Nota:** Se a Autenticação do SQLServer Windows for usada, você deverá executar manualmente o escopo de construção para carregar o banco de dados do Process porque essa etapa não é concluída automaticamente pelo **BPMConfig**.

Para criar o ambiente de implementação pela primeira vez, conclua as seguintes etapas:

- 1. No computador onde você deseja criar o ambiente de implementação, localize o arquivo de propriedades de amostra apropriado: *BPM\_home*\BPM\samples\config.
- 2. Localize o arquivo de propriedades de amostra que melhor representa seu ambiente de implementação de destino e faça uma cópia dele. Para cada uma das diferentes configurações do produto, há uma pasta diferente que contém os arquivos de configuração de amostra. Por exemplo, para configurar um ambiente de implementação **Advanced**, **AdvancedOnly**, **Standard**, há uma pasta advanced, advancedonly, standard contendo um conjunto de arquivos de propriedades de configuração de amostra. Em cada pasta, há um conjunto de arquivos que são específicos dos diferentes tipos de bancos de dados e ambientes de configuração. Os arquivos de amostra são nomeados de acordo com o seguinte formato: *de\_type*[-*environment\_type*]-*topology*-*database\_type*[-*suffix*], em que:
	- v *de\_type* pode ser configurado para **Advanced**, **AdvancedOnly** ou **Standard** .
	- v *environment\_type* pode ser configurado como **PS** para Process Server ou como **PC** para Process Center. Essa variável não será usada se *de\_type* for **AdvancedOnly**.
	- v *topology* pode ser configurado para **SingleCluster** ou **ThreeClusters**.
	- v *database\_type* pode ser configurado para **DB2**, **DB2 for z/OS**, **Oracle** ou **SQLServer**.
	- v *suffix* pode ser configurado como **-WinAuth** para um banco de dados SQL Server.

Por exemplo, o arquivo de propriedades de configuração de amostra configura um ambiente de implementação **Advanced** com o Process Center e uma única topologia em cluster usando um banco de dados DB2 é chamado de Advanced-PC-SingleCluster-DB2.properties.

3. Modifique sua versão do arquivo de propriedades para que os valores correspondam a sua própria configuração. Ao modificar o arquivo de propriedades de amostra, use a orientação fornecida dentro do arquivo para especificar valores.

Quando configurar um ambiente do Process Server para usar o Process Center remotamente, você deverá alterar o valor padrão da propriedade **psProcessCenterHostname** de host local para um nome do host válido. Se você estiver configurando um Process Server offline e o valor de **bpm.de.psOffline** for configurado para true, não será necessário especificar um valor para a propriedade **psProcessCenterHostname**.

**Nota:** Seu arquivo de propriedades modificado deve usar codificação UTF-8.

Não inclua nenhuma propriedade customizada nesse arquivo quando executar suas modificações ou o comando **BPMConfig** falhará quando for executado.

Se você precisa usar um caractere barra invertida (\) em seu arquivo de propriedades, por exemplo, quando especificar nomes de caminho ou senhas, você deverá usar uma barra invertida de escape antes dele, por exemplo, bpm.dmgr.installPath=c:\\IBM\\BPM85.

Se uma configuração de três clusters estiver baseada no modelo Advanced ou AdvancedOnly e você desejar que seu ambiente de implementação inclua o Business Process Archive Manager opcional, inclua as entradas do arquivo de propriedades que serão descritas em ["Configurando o Business](#page-123-0) [Process Archive Manager" na página 118.](#page-123-0)

Para obter informações adicionais sobre as propriedades disponíveis, leia os comentários nos arquivos de amostra ou consulte Referência de Comando **BPMConfig** e as descrições no arquivo de propriedades de amostra nos Arquivos de Propriedades de Configuração de Amostra para Uso com o Comando BPMConfig.

4. Execute o comando **BPMConfig** no computador que possui o gerenciador de implementação, transmitindo-lhe o nome do arquivo de propriedades criado.

*BPM\_home*\bin\BPMConfig -create -de *my\_environment.properties*

5. Inicie o gerenciador de implementação. Execute o comando **BPMConfig** em cada computador que possuir um ou mais nós gerenciados, transmitindo a ele o nome do mesmo arquivo de propriedades.

**Nota:** Para cada nó que é configurado em uma máquina diferente do gerenciador de implementação, verifique a porta soap do gerenciador de implementação e atualize o valor de **bpm.dmgr.soapPort** no arquivo de propriedades antes de executar **BPMConfig** no nó.

**Nota:** Para cada membro de cluster no arquivo de propriedades, **BPMConfig** inclui as portas **http** e **https** na lista de hosts virtuais. Verifique a lista de hosts virtuais após executar **BPMConfig** para assegurar que as portas designadas sejam aceitáveis.

Se você estiver executado o **BPMConfig** com o **deferSchemaCreation** configurado para true, deverá criar suas tabelas de banco de dados e se seu ambiente incluir o componente ProcessServer, também deverá carregar o banco de dados Servidor de Processos. Para criar o banco de dados, execute os scripts SQL que serão gerados pelo comando **BPMConfig**. Para carregar o banco de dados Servidor de Processos, execute o utilitário **bootstrapProcessServerData**. Para obter mais informações, consulte o link de tarefa relacionada para executar os scripts gerados para criar tabelas de banco de dados. Após criar seu ambiente de implementação e suas tabelas de banco de dados, será possível iniciar o gerenciador de implementação, os agentes do nó e clusters ao executar o comando **BPMconfig** com a ação **-start** a partir do computador do gerenciador de implementação. Se você estiver criando ambiente de implementação Advanced ou AdvancedOnly, o gerenciador de implementação e os agentes do nó precisarão ser reiniciados para que a configuração com escopo na célula entre em vigor. Este é necessário apenas para o primeiro ambiente de implementação com os recursos Advanced ou AdvancedOnly.

Se o nó novo ou atualizado estiver no mesmo computador que o nó do gerenciador de implementação, o nó novo ou atualizado será sincronizado automaticamente com o nó do gerenciador de implementação. Antes de iniciar o nó, assegure-se de que essa sincronização tenha sido concluída ao verificar o arquivo syncNode.log localizado no diretório *profile\_root*\logs. Se o nó novo ou atualizado estiver em um computador diferente do nó do gerenciador de implementação, será necessário executar o comando **syncNode.bat** ou **syncNode.sh** no nó novo ou atualizado e esperar a sincronização ser concluída antes do início do nó.

Se a Autenticação do SQLServer Windows for usada, você deverá [executar manualmente o escopo de](#page-1120-0) [construção para carregar o banco de dados do Process Server.](#page-1120-0)

#### **Tarefas relacionadas**:

["Executando os Scripts do Banco de Dados SQL Server Gerados" na página 1038](#page-1043-0) Se você executar o comando BPMConfig com a propriedade *bpm.de.deferSchemaCreation* configurada como **true**, ou caso tenha usado o Assistente do Ambiente de Implementação e desmarcado a opção Criar Tabelas, deverá executar os scripts de banco de dados gerados manualmente para criar as tabelas de banco de dados.

#### *Criando e Configurando Bancos de Dados do SQL Server Após a Criação do Perfil de Implementação de Rede:*

Se você não criou as tabelas para os bancos de dados ao criar ou aumentar perfis, você ou seu administrador de banco de dados devem criar os bancos de dados e suas tabelas manualmente.

# *Configurando Transações XA:*

Você deve configurar transações XA após a instalação do banco de dados do Microsoft SQL Server e antes de iniciar o servidor. O driver JDBC do SQL Server fornece suporte para transações distribuídas opcionais de Java Platform, Enterprise Edition/JDBC 2.0. As conexões JDBC obtidas da classe **SQLServerXADataSource** podem participar de ambientes de processamento de transações distribuídas padrão, como servidores de aplicativos Java Platform, Enterprise Edition (Java EE).

A falha em configurar as transações XA pode resultar no erro a seguir quando o servidor é iniciado:**javax.transaction.xa.XAException: com.microsoft.sqlserver.jdbc.SQLServerException: Falha ao criar a conexão de controle XA. Erro: "Não foi possível localizar o procedimento armazenado 'master..xp\_sqljdbc\_xa\_init\_ex'.".**.

O serviço MS DTC deve ser marcado como Automático no Gerenciador de Serviços para assegurar-se de que esteja em execução quando o serviço do SQL Server for iniciado.

1. Para ativar o MS DTC para transações XA, você deve seguir estas etapas:

**No Windows XP e Windows Server 2003:**

- a. Selecione **Painel de Controle** > **Ferramentas Administrativas** > **Serviços de Componente**.
- b. Selecione **Serviços de Componentes** > **Computadores**, clique com o botão direito do mouse em **Meu Computador** e selecione **Propriedades**.
- c. Clique na guia **MSDTC** e depois clique em **Configuração de Segurança**.
- d. Selecione a caixa de seleção **Ativar Transações XA** e, em seguida, clique em **OK**. Isso causará um reinício do serviço MS DTC.
- e. Clique em **OK** novamente para fechar a janela **Propriedades** e feche **Serviços de Componente**.
- f. Reinicie o SQL Server para assegurar-se de sincronizá-lo com as mudanças do MS DTC.

No Windows Vista, Windows 7 e Windows Server 2008 R2:

- a. Selecione **Painel de Controle** > **Ferramentas Administrativas** > **Serviços de Componente**.
- b. Selecione **Serviços de Componentes** > **Computadores** > **Meu Computador** > **Coordenador de Transação Distribuída**.
- c. Clique com o botão direito do mouse em **DTC Local** e, em seguida, selecione **Propriedades**.
- d. Clique na guia **Segurança** na janela **Propriedades de DTC Local**.
- e. Selecione a caixa de seleção **Ativar Transações XA** e clique em **OK**. Isso reiniciará o serviço MS DTC.
- f. Clique em **OK** novamente para fechar a janela Propriedades e, em seguida, feche os Serviços de Componente.
- g. Reinicie o SQL Server para assegurar-se de sincronizá-lo com as mudanças do MS DTC.
- 2. Configure os Componentes de Transações Distribuídas JDBC:
	- a. Se você não instalou o IBM Business Process Manager, faça download do driver "Microsoft SQL Server JDBC Drive 3.0" no Site da Microsoft usando a URL da seção Recursos e extraia-o para qualquer pasta.
	- b. Se o BPM já estiver instalado, acesse *bpm\_install\_root*\jdbcdrivers\SQLServer\xa para obter os arquivos que precisar nas etapas a seguir:
		- v Copie o arquivo sqljdbc\_xa.dll do diretório JDBC unarchived para o diretório Binn (para uma instalação padrão do SQL Server, o local é C:\Program Files\Microsoft SQL Server\MSSQL10\_50.MSSQLSERVER\MSSQL\Binn) do computador do SQL Server. Se você estiver usando transações XA com um SQL Server de 32 bits, use o arquivo sqljdbc\_xa.dll na pasta x86, mesmo que o SQL Server esteja instalado em um processador x64. Se você estiver usando transações XA com um SQL Server de 64 bits no processador x64, use o arquivo sqljdbc\_xa.dll na pasta x64.
		- v Excute o script do banco de dados xa\_install.sql no SQL Server. Por exemplo; a partir do prompt de comandos, execute **sqlcmd -i xa\_install.sql**. Esse script instala os procedimentos armazenados estendidos que são chamados por sqljdbc\_xa.dll. Esses procedimentos armazenados estendidos implementam transação distribuída e suporte XA para o Driver JDBC do Microsoft SQL Server. Será necessário executar esse script como administrador da instância do SQL Server. Os erros sobre a impossibilidade de descartar procedimentos que não existem podem ser ignorados.
		- v Abra o SQL Server Management Studio para localizar a pasta de segurança no banco de dados **master**. Para conceder permissões para que um usuário específico participe de transações distribuídas com o driver JDBC, inclua o usuário na função **SqlJDBCXAUser** no banco de dados principal (por exemplo, para um usuário Lombardi, inclua o banco de dados principal em Mapeamentos de Usuário e selecione a função **SqlJDBCXAUser**).
- 3. Siga essas etapas para configurar a autenticação Windows:
	- Localize **sqljdbc** auth.dll. Se você não instalou o IBM Business Process Manager, acesse *BPM\_install\_root*\jdbcdrivers\SQLServer\auth para obter o arquivo. Se você não instalou o BPM, localize o arquivo dll no pacote de driver JDBC da Microsoft que transferiu por download.

• Copie o arquivo sqljdbc auth.dll para o diretório Binn (para uma instalação padrão do SQL Server, o local é C:/Program Files/Microsoft SQL Server/MSSQL10\_50.MSSQLSERVER/MSSQL/Binn) do computador do SQL Server. Se o seu JRE for de 32 bits, use o arquivo **sqljdbc\_auth.dll** na pasta x86, mesmo se o SQL Server for instalado em um processador x64. Se o seu JRE for de 64 bits, use o arquivo **sqljdbc\_auth.dll** na pasta x64.

Após você configurar as transações XA e antes de iniciar o servidor, você deverá configurar sua conectividade TCP/IP utilizando as etapas abaixo:

- 1. No menu Iniciar, clique em **Microsoft SQl Server 2008 R2** > **Ferramentas de Configuração** > **Gerenciador de configuração do SQL Server**.
- 2. Expanda **Configuração de rede do SQl Server** > **Protocolos para SQL2008**
- 3. Localize **TCP/IP** no lado direito.
- 4. Dê um clique duplo em **TCP/IP** e ative-o na guia **Protocolo**.
- 5. Clique na guia **Endereços IP** para ativar a porta TCP para cada endereço IP configurado.

*Criando Bancos de Dados SQL Server:*

É possível criar os bancos de dados necessários para o IBM Business Process Manager V8.5 antes de criar perfis e de configurar seu ambiente de implementação de rede. Normalmente, você precisa dos bancos de dados do Process, do Performance Data Warehouse e Common. No caso de um ambiente de implementação Advanced-only, você precisa somente do banco de dados Common.

- v Não é possível compartilhar bancos de dados entre várias instalações ou Ambientes de Implementação
- v O Process e o Performance Data Warehouse requerem seus próprios bancos de dados separados e não podem ser configurados no mesmo banco de dados que outros componentes do BPM.
- v Os componentes do Process e do Performance Data Warehouse requerem que os bancos de dados não façam distinção entre maiúsculas e minúsculas para o SQL Server.
- v Os componentes do CommonDB (e WPS legado) requerem que os bancos de dados façam distinção entre maiúsculas e minúsculas para o SQL Server.
- v O nome do esquema usado para cada componente deve corresponder ao usuário

Os nomes de banco de dados padrão são BPMDB para o banco de dados do Process, PDWDB para o banco de dados do Performance Data Warehouse e CMNDB para o banco de dados do Common. No caso de um ambiente de implementação **Advanced** ou **Advanced-Only**, existem dois tipos de bancos de dados do Common chamados **com escopo na célula** e **nível de ambiente de implementação**. Os dois podem ser definidos para usar o CMNDB (que é o padrão) ou podem usar bancos de dados separados.

# Se o IBM Business Process Manager estiver instalado em sua máquina, os scripts

**createDatabase\_CaseInsensitive.sql** e **createDatabase\_CaseSensitive.sql** estarão disponíveis noBPM\_HOME\BPM\dbscripts\SQLServer\Create.

Nos exemplos a seguir, substitua *@DB\_NAME@* pelo nome que você deseja usar para o banco de dados criado

- 1. Se o IBM Business Process Manager estiver instalado na sua máquina, localize os scripts SQL a serem executados. Caso contrário, use a opção de linha de comando.
- 2. Execute os scripts para criar os bancos de dados BPMDB e PDWDB. Execute o script de amostra a seguir:

BPM\_HOME\BPM\dbscripts\SQLServer\Create\createDatabase\_CaseInsensitive.sql

Opcionalmente, é possível copiar o conteúdo do arquivo SQL acima em um editor de comando e executar os comandos como a seguir:

CREATE DATABASE @DB\_NAME@ COLLATE SQL Latin1 General CP1 CI AS;

Se IBM Business Process Manager não estiver instalado, execute o comando a seguir na linha de comando:

sqlcmd -Q "CREATE DATABASE @DB\_NAME@ COLLATE SQL Latin1 General CP1 CI AS"

3. Execute o script para criar o banco de dados do CommonDB. Execute o script de amostra a seguir: BPM\_HOME\BPM\dbscripts\SQLServer\Create\createDatabase\_CaseSensitive.sql Opcionalmente, é possível copiar o conteúdo do arquivo SQL acima em um editor de comando e executar os comandos como a seguir:

CREATE DATABASE @DB\_NAME@ COLLATE SQL\_Latin1\_General\_CP1\_CS\_AS;

Se IBM Business Process Manager não estiver instalado, execute o comando a seguir na linha de comando:

sqlcmd -Q "CREATE DATABASE @DB\_NAME@ COLLATE SQL Latin1 General CP1 CS AS"

**Nota:** A letra *CI* no valor de atributo **COLLATE** se aplica aos bancos de dados que não fazem distinção entre maiúsculas e minúsculas e *CS* se aplica aos bancos de dados que fazem distinção entre maiúsculas e minúsculas.

*Criando Usuários e Esquemas para Bancos de Dados do SQL Server:*

Você deverá criar os usuários e esquemas após criar os bancos de dados SQL Server.

Designe o usuário do banco de dados do IBM Business Process Manager às seguintes três funções:

**Nota:** O banco de dados deve ser criado pelo administrador de banco de dados, que pode, em seguida, designar essas funções para o usuário de banco de dados do IBM Business Process Manager.

- db ddladmin
- db datawriter
- db datareader

Para obter informações sobre as permissões que são fornecidas por essas três funções, consulte a documentação da Microsoft.

**Importante:** No Microsoft SQL Server, o nome do esquema padrão associado a um usuário deve ser igual ao nome de usuário. Por exemplo, se o nome do usuário do banco de dados do Performance Data Warehouse for *dbuser*, então o nome do esquema padrão associado ao usuário *dbuser* também deverá ser *dbuser*. Você deve criar um usuário do banco de dados comum e designar os direitos necessários ao usuário em vez de usar um super usuário, como *sa*. Isso ocorre porque o esquema padrão para o super usuário é dbo e isso não pode ser alterado.

Será possível concluir as seguintes etapas se as tabelas existentes não estiverem associadas a um esquema que é igual ao nome de usuário.

- 1. No SQL Server Management Studio Object Explorer, clique com o botão direito do mouse no nome da tabela e, em seguida, clique em **Design**.
- 2. Na visualização Design, pressione F4 para visualizar a janela Propriedades.
- 3. Na janela Propriedades, atualize o nome do esquema.
- 4. Clique com o botão direito do mouse na guia e selecione **Fechar** para fechar a visualização Design.
- 5. Clique em **OK** quando for solicitado que salve. A tabela selecionada é transferida para o esquema.
- 6. Repita as etapas anteriores para todas as tabelas no banco de dados do Performance Data Warehouse.

Quando usar a autenticação Windows, você deverá assegurar-se de que a conta de domínio seja incluída no login do SQL Sever. Você deve efetuar login como o administrador do SQL Server e seguir as etapas abaixo para criar usuários e esquemas para autenticação do Windows.

1. Crie a conta de login do SQL Server para sua máquina Windows usando as informações de login da máquina. Por exemplo, se **user1** for o nome do usuário e **password** for a senha de sua máquina do Windows, use a sintaxe de comando a seguir:

```
USE [master]
GO
CREATE LOGIN [user1\password] FROM WINDOWS WITH DEFAULT_DATABASE=[master]
GO
```
**Nota:** O login do SQL Server que é criado não deve possuir privilégios SYSADMIN. Se o usuário de login possuir privilégios SYSADMIN, o SQL Server ignorará o valor do esquema especificado para as conexões de banco de dados porque o esquema padrão do usuário **sysadmin** é sempre *dbo*.

2. Atualize o banco de dados principal para conceder permissão para transações XA para o usuário do Windows. Use a sintaxe de comando a seguir:

USE [master]; CREATE USER [sqluser] FOR LOGIN [user1\password]; USE [master]; EXEC sp\_addrolemember N'SqlJDBCXAUser', N'sqluser';

3. Para cada banco de dados que for criado, você deverá configurar o esquema padrão para o login do SQL Server. Use a sintaxe de comando a seguir para o banco de dados BPMDB (Process Server):

```
CREATE DATABASE BPMDB COLLATE SQL_Latin1_General_CP1_CI_AS
GO
USE [BPMDB]
GO
CREATE USER [sqluser] FOR LOGIN [user1\password] WITH DEFAULT_SCHEMA=[BPMPS00]
GO
CREATE SCHEMA [BPMPS00] AUTHORIZATION [sqluser]
GO
EXEC sp_addrolemember 'db_ddladmin', 'sqluser';
EXEC sp_addrolemember 'db_datareader', 'sqluser';
EXEC sp_addrolemember 'db_datawriter', 'sqluser';
```
**Nota:**

- v Os bancos de dados BPMDB e PDWDB devem ser criados sem fazer distinção entre maiúsculas e minúsculas. Use o comando **COLLATE SQL\_Latin1\_General\_CP1\_CI\_AS**, em que **CI** é o valor de atributo **COLLATE** que é aplicável aos bancos de dados sem distinção entre maiúsculas e minúsculas.
- v O banco de dados do CommonDB deve ser criado como fazendo distinção entre maiúsculas e minúsculas. Use o comando **COLLATE SQL\_Latin1\_General\_CP1\_CS\_AS**, em que **CS** é o valor de atributo **COLLATE** que é aplicável aos bancos de dados que fazem distinção entre maiúsculas e minúsculas.

Quando você cria esquemas o banco de dados utilizando os scripts gerados, seu ID do usuário deverá ter autoridade para criar tabelas. Quando as tabelas são criadas, você deve ter autoridade para selecionar, inserir, atualizar e excluir informações nas tabelas.

A tabela a seguir descreve os privilégios de banco de dados que são necessários para acessar os armazenamentos de dados.

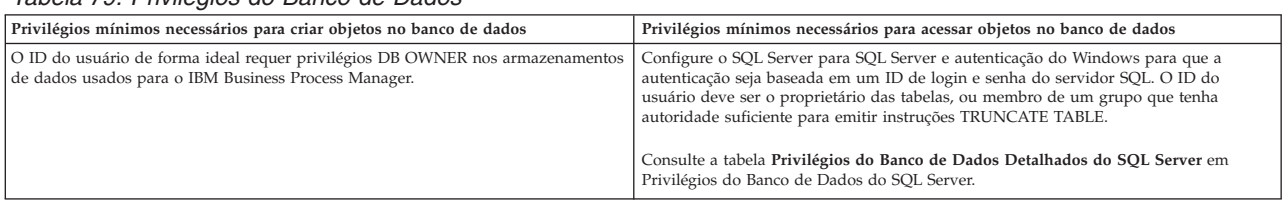

*Tabela 79. Privilégios do Banco de Dados*

*Executando os Scripts do Banco de Dados SQL Server Gerados:*

Se você executar o comando BPMConfig com a propriedade *bpm.de.deferSchemaCreation* configurada como **true**, ou caso tenha usado o Assistente do Ambiente de Implementação e desmarcado a opção Criar Tabelas, deverá executar os scripts de banco de dados gerados manualmente para criar as tabelas de banco de dados.

Antes de iniciar essa tarefa, você deve ter executado o comando **BPMConfig** ou o Assistente do Ambiente de Implementação para gerar os scripts SQL corretos.
Se a propriedade *bpm.de.deferSchemaCreation* estiver configurada como **false**, ou se tiver usado o Assistente do Ambiente de Implementação e não tiver desmarcado a opção Criar Tabelas, os scripts SQL serão executados durante a configuração do ambiente de implementação.

Os scripts SQL do banco de dados são gerados na pasta *dmgr\_profile\_name*\dbscripts, por padrão.

1. Localize os scripts SQL gerados.

Uma configuração padrão para o ambiente de implementação **Advanced** com bancos de dados SQL contém as seguintes subpastas e scripts SQL:

- cell name
	- SQLServer
		- *CMNDB*
			- schema name
				- createSchema\_Advanced.sql
- v *deployment\_environment\_name*
	- SQLServer
	- *CMNDB*
		- v *schema name*
			- createSchema\_Advanced.sql
			- createSchema\_Messaging.sql
		- *BPMDB*
			- *schema name* 
				- createSchema\_Advanced.sql
				- createProcedure\_Advanced.sql
		- *PDWDB*
			- *schema name* 
				- createSchema\_Advanced.sql

**Nota:** As pastas *BPMDB* e *PDWDB* para bancos de dados Process Server e Performance Data Warehouse não são geradas para um ambiente de implementação **Advanced-only**.

2. Execute os scripts para aplicar o esquema ao CMNDB.

Por exemplo, use os seguintes comandos para executar os scripts manualmente para uma configuração do banco de dados Comum que **tem escopo na célula**.

sqlcmd -U *@DB\_USER@* -P *@DB\_PASSWD@* -d CMNDB -i profiles\DmgrProfile\dbscripts\cell\_name\SQLServer\CMNDB\schema1\creat Por exemplo, utilize os seguintes comandos para executar os scripts manualmente para uma

configuração de banco de dados Comum de **nível de ambiente de implementação**:

```
sqlcmd -U @DB USER@ -P @DB PASSWD@ -d CMNDB -i profiles\DmgrProfile\dbscripts\deployment_environment_name\SQLServer\C
sqlcmd -U @DB_USER@ -P @DB_PASSWD@ -d CMNDB -i profiles\DmgrProfile\dbscripts\deployment_environment_name\SQLServer\C
```
Nos exemplos acima e seguintes, **schema1** é o nome do esquema usado.

3. Execute os scripts para aplicar o esquema ao BPMDB.

Por exemplo, use os comandos a seguir para executar os scripts manualmente para a configuração do banco de dados do Process:

```
sqlcmd -U @DB USER@ -P @DB PASSWD@ -d BPMDB -i profiles\DmgrProfile\dbscripts\deployment_environment_name\SQLServer\B
sqlcmd -U @DB_USER@ -P @DB_PASSWD@ -d BPMDB -i profiles\DmgrProfile\dbscripts\deployment_environment_name\SQLServer\E
```
4. Execute os scripts para aplicar o esquema ao PDWDB.

Por exemplo, use os seguintes comandos para executar os scripts manualmente para a configuração do banco de dados do Performance Data Warehouse:

sqlcmd -U *@DB\_USER@* -P *@DB\_PASSWD@* -d PDWDB -i profiles\DmgrProfile\dbscripts\dep*loyment\_environment\_name\*SQLServer\F

# **Tarefas relacionadas**:

["Gerando Scripts do Banco de Dados SQL Usando o Comando BPMConfig" na página 1112](#page-1117-0) É possível usar o comando **BPMConfig** para gerar os scripts do banco de dados que são usados para criar suas tabelas de banco de dados. Se usou o comando **BPMConfig** ou o assistente do ambiente de implementação de rede no console administrativo para criar o ambiente de implementação, os scripts foram gerados para você.

# *Configurando os Perfis e os Ambientes de Implementação de Rede Usando Diversas Ferramentas:*

É possível utilizar diversas ferramentas para configurar os perfis e o ambiente de implementação de rede. É possível usar o utilitário de linha de comandos **manageprofiles** ou o Profile Management Tool para criar ou aumentar os perfis de implementação de rede e usar o assistente do Ambiente de Implementação para criar o ambiente de implementação de rede. Se desejar criar os perfis do gerenciador de implementação e do nó gerenciado separadamente da criação do ambiente de implementação, será possível usar o comando **BPMConfig**.

# *Criando ou aumentando perfis de implementação de rede:*

Você deve criar ou aumentar um perfil de gerenciador de implementação e um ou mais perfis customizados antes de criar o ambiente de implementação. Usando perfis é possível ter mais de um ambiente de tempo de execução em um sistema, sem ter que instalar diversas cópias do IBM Business Process Manager.

# *Criando ou Aumentando Perfis de Gerenciador de Implementação:*

Para iniciar a configuração de implementação de rede, crie ou aumente um perfil de gerenciador de implementação. É possível criar perfis de gerenciador de implementação usando o Profile Management Tool e aumentar perfis usando o Profile Management Tool ou o utilitário de linha de comandos **manageprofiles**.

*Criando Perfis de Gerenciador de Implementação com um Servidor de Banco de Dados SQL Server Usando a Profile Management Tool:*

É possível configurar um perfil de gerenciador de implementação usando a Profile Management Tool.

**Restrição:** Não é possível aumentar um perfil do gerenciador de implementação no qual o registro do usuário padrão do WebSphere VMM foi alterado, por exemplo, para usar LDAP.

# Restrições: **Wista Mindows 7**

v Para executar o Profile Management Tool no Windows 7, Windows Vista ou Windows Server 2008, você deve elevar os privilégios de sua conta de usuário Microsoft Windows. Quer você seja um usuário administrativo ou um usuário não administrativo, clique com o botão direito do mouse no arquivo pmt.bat e selecione **Executar como administrador**. Como alternativa, use o comando **runas** na linha de comandos. Por exemplo, o seguinte comando pode ser executado a partir do diretório *installation\_root*\bin\ProfileManagement:

runas /user:MyAdminName /env pmt.bat

Os usuários não administradores são solicitados da senha do administrador.

v Se você instalar diversas instâncias de IBM Business Process Manager como o usuário raiz e conceder a um usuário não administrativo acesso apenas a um subconjunto dessas instâncias, o Profile Management Tool não funcionará corretamente para o usuário não administrativo. Além disso, ocorre uma mensagem com.ibm.wsspi.profile.WSProfileException ou Access is denied no arquivo *installation\_root*\bin\ProfileManagement\pmt.bat. Por padrão, usuários não administrativos não têm

acesso ao diretório Program Files, que é o local de instalação padrão para o produto. Para resolver esse problema, os usuários não administrativos devem instalar o produto por si só ou receber permissão de acesso à outras instâncias do produto.

- 1. Use um dos métodos a seguir para iniciar o Profile Management Tool:
	- v Inicie a ferramenta no console de Iniciação Rápida.
	- v Utilize o menu Iniciar do Windows. Por exemplo, selecione **Iniciar > Programas** *ou* **Todos os Programas > IBM > Business Process Manager 8.5 > Profile Management Tool**.
	- v Execute o comando *installation\_root***\bin\ProfileManagement\pmt.bat**
- 2. Na página de Boas-vindas, clique em **Ativar Profile Management Tool** ou selecione a guia **Profile Management Tool**.
- 3. Na guia **Perfis**, clique em **Criar**.

A página Seleção de Ambiente será aberta em uma janela separada.

- 4. Na página Seleção de Ambiente, localize a configuração do IBM Business Process Manager Advanced e expanda a seção. Selecione o modelo de perfil de gerenciador de implementação do IBM BPM e clique em **Avançar**.
- 5. Na página Nome e Local do Perfil, conclua as seguintes etapas:
	- a. No campo **Nome do perfil**, especifique um nome exclusivo ou aceite o valor padrão. Cada perfil criado deve ter um nome. Quando há mais de um perfil, eles podem ser diferenciados em seu nível mais alto por esse nome.
	- b. No campo **Diretório do perfil**, insira o diretório para o perfil ou use o botão **Navegar** para acessar o diretório de perfil. O diretório especificado conterá os arquivos que definem o ambiente de tempo de execução, tais como comandos, arquivos de configuração e arquivos de log. O diretório padrão é *installation\_root*\profiles\*profile\_name*.
	- c. Opcional: Selecione **Tornar este perfil o padrão** para tornar o perfil que está criando o perfil padrão. Essa caixa de seleção será mostrada apenas se você tiver um perfil existente em seu sistema.

Quando um perfil for o perfil padrão, os comandos funcionam automaticamente com ele. O primeiro perfil que você cria em uma estação de trabalho é o perfil padrão. O perfil padrão é o destino padrão para comandos que são emitidos a partir do diretório bin na raiz da instalação do produto. Quando só pode existir um perfil em uma estação de trabalho, todo comando funciona nesse perfil. Se existir mais de um perfil, determinados comandos exigem que você especifique o perfil ao qual o comando se aplica.

- d. Clique em **Avançar**. Se clicar em **Voltar** e alterar o nome do perfil, poderá ser necessário alterar manualmente o nome nesta página quando ele for exibido novamente.
- 6. Na página Nomes de Nó, Host e Célula, conclua as seguintes ações para o perfil que está sendo criado:
	- v No campo **Nome do nó**, insira um nome para o nó ou aceite o valor padrão. Tente manter o nome do nó o mais abreviado possível, mas certifique-se de que os nomes de nós sejam exclusivos em seu ambiente de implementação.
	- v No campo **Nome do Host**, insira um nome para o host ou aceite o valor padrão.
	- v No campo **Nome da Célula**, insira um nome para a célula ou aceite o valor padrão.

Clique em **Avançar**.

- 7. Necessário: Na página Segurança Administrativa, insira valores para o **Nome de usuário**, a **Senha** e a **Confirmação de senha**. A senha especificada durante a instalação para o administrador será usada para todos os usuários internos. Como todos os perfis do IBM Business Process Manager devem ter a segurança administrativa ativada, **Avançar** estará ativado apenas após a inserção dos valores. Clique em **Próximo**.
- 8. Na página Certificado de Segurança (Parte 1), especifique se serão criados novos certificados ou se serão importados certificados existentes.
- v Para criar um novo certificado pessoal padrão e um novo certificado de assinatura raiz, selecione **Criar um novo certificado pessoal padrão** e **Criar um novo certificado de assinatura raiz** e clique em **Avançar**.
- v Para importar os certificados existentes, selecione **Importar um Certificado Pessoal Padrão Existente** e **Importar um Certificado de Assinatura Raiz Existente** e forneça as seguintes informações:
	- No campo **Caminho**, insira o caminho do diretório no certificado existente.
	- No campo **Senha**, insira a senha para o certificado
	- No campo **Tipo de Keystore**, selecione o tipo de keystore para o certificado que você está importando.
	- No campo **Alias de Keystore**, selecione o alias de keystore para o certificado que você está importando.
	- Clique em **Avançar** para exibir a página Certificado de Segurança (Parte 2).

Quando você importar um certificado pessoal como o certificado pessoal padrão, importe o certificado root que assinou o certificado pessoal. Caso contrário, o Profile Management Tool incluirá o assinante do certificado pessoal no arquivo trust.p12.

9. Na página Certificado de Segurança (Parte 2), verifique se as informações de certificado estão corretas.

Se criar os certificados, será possível usar os valores padrão ou modificá-los para criar novos certificados. O certificado pessoal padrão é válido, por padrão, por um ano e é assinado pelo certificado raiz de assinatura. O certificado raiz de assinatura é um certificado autoassinado, válido por 15 anos por padrão. A senha do keystore padrão para o certificado raiz de assinatura é WebAS. Altere a senha. A senha não pode conter nenhum caractere do conjunto de caracteres de byte duplo (DBCS) pois determinados tipos de keystore, incluindo o PKCS12, não suportam esses caracteres. Os tipos de keystore suportados dependem dos provedores no arquivo java.security.

Ao criar um dos certificados ou ambos, ou importar um certificado ou ambos, os arquivos keystore criados são:

- v key.p12: Contém o certificado pessoal padrão.
- v trust.p12: Contém o certificado de assinante a partir do certificado raiz padrão.
- v root-key.p12: Contém o certificado raiz de assinatura.
- v default-signers.p12: Contém certificados de assinantes que são incluídos em qualquer novo arquivo keystore que criar após o servidor estar instalado e em execução. Por padrão, o assinante do certificado raiz padrão e um certificado de assinante DataPower estão nesse arquivo keystore.
- v deleted.p12: Mantém certificados excluídos com a tarefa deleteKeyStore para que possam ser recuperados se necessário.
- v ltpa.jceks: Contém chaves da Lightweight Third-Party Authentication (LTPA) padrão do servidor que os servidores em seu ambiente usam para se comunicar entre si.

Todos esses arquivos têm a mesma senha ao criar ou importar os certificados, que é a senha padrão ou uma senha especificada por você. Um certificado importado é incluído no arquivo key.p12 ou no arquivo root-key.p12. Se importar qualquer certificado e os certificados não contiverem as informações desejadas, clique em **Voltar** para importar outro certificado.

10. Avançado: Se não tiver privilégios administrativos, acesse a próxima etapa. Se tiver privilégios de administrador, na página Definição de Serviço indique se um serviço do Windows deve ser usado para executar o IBM Business Process Manager.

Se o perfil for configurado como um serviço do Windows, o IBM Business Process Manager inicia os serviços do Windows para processos iniciados pelo comando **startServer** ou **startManager**. Por exemplo, se você configurar um servidor como um serviço do Windows e emitir o comando **startServer**, o comando **wasservice** iniciará os serviços definidos.

**Importante:** Se você escolher efetuar logon como uma conta de usuário especificada, deverá especificar um ID do usuário e senha para o usuário que deve executar o serviço, e o tipo de inicialização (o padrão é Manual). O ID de usuário não deve ter espaços em seu nome, deve pertencer ao grupo de Administradores e deve ter o direito de usuário avançado "Efetuar logon como um serviço". Se o ID do usuário pertencer ao grupo Administrador, o Profile Management Tool concederá a ele direitos de usuário avançado, se ele ainda não os tiver.

Durante a exclusão do perfil, você pode remover o serviço do Windows que é incluído durante a criação de perfil.

## **Considerações sobre IPv6 (Internet Protocol versão 6) ao executar perfis como serviços do Windows**

Os perfis criados para serem executados como um serviço do Windows falharão ao iniciar durante a utilização do IPv6, se o serviço estiver configurado para ser executado como Sistema Local. Crie uma variável de ambiente específica do usuário para ativar IPv6. Como esta variável de ambiente é uma variável do usuário em vez de uma variável do Sistema Local, apenas um serviço do Windows executado como esse usuário específico pode acessar esta variável de ambiente. Por padrão, quando um novo perfil é criado e configurado para ser executado como um serviço do Windows, o serviço é configurado para ser executado como um Sistema Local. Quando o serviçoIBM Business Process Manager Windows tenta a execução, o serviço não consegue acessar a variável de ambiente do usuário que especifica IPv6 e, assim, tenta iniciar como IPv4. O servidor não iniciará corretamente nesse caso. Para resolver o problema, ao criar o perfil, especifique se o serviço IBM Business Process Manager Windows é executado com o mesmo ID de usuário sob o qual a variável de ambiente que especifica IPv6 está definida, em vez do Sistema Local.

- 11. Na página Resumo do Perfil, revise as informações. Clique em **Criar** para criar o perfil ou em **Voltar** para alterar as características do perfil.
- 12. Na página Perfil Completo, revise as informações. Para prosseguir para o console do Quick Start, certifique-se de que **Ativar console do Quick Start** esteja selecionado e clique em **Concluir**.
- v Inclua perfis de nó gerenciado para serem gerenciados pelo gerenciador de implementação e, em seguida, configure o ambiente de implementação.

#### **Informações relacionadas**:

[Atualizando portas em perfis existentes \(WebSphere Application Server\)](http://www14.software.ibm.com/webapp/wsbroker/redirect?version=phil&product=was-nd-mp&topic=tins_updatePorts)

*Aumentando Perfis de Gerenciador de Implementação com um Servidor de Banco de Dados SQL Server Usando a Profile Management Tool:*

É possível usar a Profile Management Tool para aumentar um perfil de gerenciador de implementação existente do WebSphere Application Server.

Lembre-se de encerrar os servidores associados a um perfil que planeje aumentar.

**Restrição:** Não é possível aumentar um perfil do gerenciador de implementação no qual o registro do usuário padrão do WebSphere VMM foi alterado, por exemplo, para usar LDAP.

# Restrições: **Wista Nindows 7**

v Para executar o Profile Management Tool no Windows 7, Windows Vista ou Windows Server 2008, você deve elevar os privilégios de sua conta de usuário Microsoft Windows. Quer você seja um usuário administrativo ou um usuário não administrativo, clique com o botão direito do mouse no arquivo pmt.bat e selecione **Executar como administrador**. Como alternativa, use o comando **runas** na linha de comandos. Por exemplo, o seguinte comando pode ser executado a partir do diretório *installation\_root*\bin\ProfileManagement:

runas /user:MyAdminName /env pmt.bat

Os usuários não administradores são solicitados da senha do administrador.

- v Se você instalar diversas instâncias de IBM Business Process Manager como o usuário raiz e conceder a um usuário não administrativo acesso apenas a um subconjunto dessas instâncias, o Profile Management Tool não funcionará corretamente para o usuário não administrativo. Além disso, ocorre uma mensagem com.ibm.wsspi.profile.WSProfileException ou Access is denied no arquivo *installation\_root*\bin\ProfileManagement\pmt.bat. Por padrão, usuários não administrativos não têm acesso ao diretório Program Files, que é o local de instalação padrão para o produto. Para resolver esse problema, os usuários não administrativos devem instalar o produto por si só ou receber permissão de acesso à outras instâncias do produto.
- 1. Use um dos métodos a seguir para iniciar o Profile Management Tool:
	- v Inicie a ferramenta no console de Iniciação Rápida.
	- v Utilize o menu Iniciar do Windows. Por exemplo, selecione **Iniciar > Programas** *ou* **Todos os Programas > IBM > Business Process Manager 8.5 > Profile Management Tool**.
	- v Execute o comando *installation\_root***\bin\ProfileManagement\pmt.bat**
- 2. Encerre todos os servidores associados a um perfil que planeje aumentar.
- 3. Na página de Boas-vindas, clique em **Ativar Profile Management Tool** ou selecione a guia **Profile Management Tool**.
- 4. Na guia **Perfis**, selecione o perfil que deseja aumentar e clique em **Aumentar**. Se você aumentar um perfil do WebSphere Application Server, ele deve ser da versão do WebSphere Application Server na qual o IBM Business Process Manager foi instalado. O botão **Aumentar** não pode ser selecionado a menos que um perfil possa ser aumentado. A página Seleção de Aumento é aberta em uma janela separada.
- 5. Na página Seleção de Aumento, selecione o modelo de aumento do **gerenciador de implementação do IBM BPM**. Em seguida, clique em **Avançar**.
- 6. Necessário: Na página Segurança Administrativa, insira valores para o **Nome de usuário**, a **Senha** e a **Confirmação de senha**. A senha especificada durante a instalação para o administrador será usada para todos os usuários internos. Como todos os perfis do IBM Business Process Manager devem ter a segurança administrativa ativada, **Avançar** estará ativado apenas após a inserção dos valores.
- 7. Na página Resumo de Aumento do Perfil, revise as informações. Clique em **Aumentar** para aumentar o perfil ou em **Voltar** para alterar as características do perfil.
- 8. Na página Aumento do Perfil Concluída, revise as informações. Para prosseguir para o console do Quick Start, certifique-se de que **Ativar console do Quick Start** esteja selecionado e clique em **Concluir**.
- v Inclua perfis de nó gerenciado para serem gerenciados pelo gerenciador de implementação e, em seguida, configure o ambiente de implementação.

## **Informações relacionadas**:

[Atualizando portas em perfis existentes \(WebSphere Application Server\)](http://www14.software.ibm.com/webapp/wsbroker/redirect?version=phil&product=was-nd-mp&topic=tins_updatePorts)

## *Aumentando Perfis de Gerenciador de Implementação Usando o Utilitário de Linha de Comandos manageprofiles:*

É possível usar o utilitário de linha de comandos manageprofiles para aumentar um perfil de gerenciador de implementação existente do WebSphere Application Server.

Lembre-se de encerrar os servidores associados a um perfil que planeje aumentar.

Certifique-se de não estar executando o utilitário de linha de comandos **manageprofiles** no mesmo perfil. Se uma mensagem de erro for exibida ao executar o comando, determine se há outra ação de criação ou aumento de perfil em andamento. Se houver, aguarde até que ela seja concluída.

**Restrição:** Para executar o comando **manageprofiles** no Windows 7, Windows Vista ou Windows Server 2008, você deve elevar os privilégios de sua conta de usuário Microsoft Windows usando o comando **runas**. Lembre-se de colocar aspas duplas no comando **manageprofiles** e em todos os parâmetros. Por exemplo, o seguinte comando pode ser executado a partir do diretório *installation\_root*\bin:

runas /env /user:MyAdminName "**manageprofiles.bat**"

Os usuários não administradores são solicitados da senha do administrador.

1. Determine o modelo que foi usado para criar o perfil existente que deseja aumentar. Você deve aumentar um perfil de gerenciador de implementação.

**Restrição:** Não é possível aumentar um perfil do gerenciador de implementação no qual o registro do usuário padrão do WebSphere VMM foi alterado, por exemplo, para usar LDAP. É possível determinar o modelo visualizando o registro de perfil no arquivo *installation\_root*\ properties\profileRegistry.xml. Não modifique esse arquivo. Use o arquivo apenas para visualizar os modelos.

2. Localize o modelo apropriado a ser usado para aumento.

Os modelos para cada perfil estão localizados no diretório diretório *installation\_root*\ profileTemplates\BPM para modelos do BPM e em *installation\_root*\profileTemplates para outros produtos. Para perfis de gerenciador de implementação, use o modelo BPM/BpmDmgr. Esse modelo está disponível com o IBM BPM Standard e IBM BPM Advanced.

3. Use o parâmetro augment para alterar um perfil existente com um modelo de aumento. O parâmetro de aumento faz com que o utilitário de linha de comandos **manageprofiles** atualize e aumente o perfil identificado no parâmetro **-profileName** usando o modelo no parâmetro **-templatePath**. Os modelos de aprimoramento que você pode utilizar são determinados por quais produtos IBM e versões estão instalados em seu ambiente. O caminho de arquivo para **-templatePath** não precisa ser completo; /profileTemplates é automaticamente incluído como um prefixo.

**Nota:** Não modifique manualmente os arquivos que estão localizados no diretório *installation\_dir*/profileTemplates/BPM.

4. Execute o arquivo a partir da linha de comandos. Não forneça um parâmetro **-profilePath**. Por exemplo:

```
manageprofiles.bat -augment -templatePath BPM/BpmDmgr
-profileName MyProfileName
-adminUsername celladmin -adminPassword celladmin
```
O status é gravado na janela do console quando o comando conclui a execução.

v Inclua perfis de nó gerenciado para serem gerenciados pelo gerenciador de implementação e, em seguida, configure o ambiente de implementação.

## *Criando ou Aumentando Perfis de Nó Gerenciado:*

Como parte da configuração de implementação de rede, você deve criar ou aumentar pelo menos um perfil de nó gerenciado. Um perfil de nó gerenciado contém um nó vazio que deve ser federado para uma célula do gerenciador de implementação para se tornar operacional. Federar o nó altera-o para um nó gerenciado.

#### *Criando Perfis de Nó Gerenciado Usando a Profile Management Tool:*

É possível criar e federar perfis de nó gerenciado usando a Profile Management Tool.

**Restrição:** Não é possível aumentar um perfil do gerenciador de implementação no qual o registro do usuário padrão do WebSphere VMM foi alterado, por exemplo, para usar LDAP.

# Restrições: **Wista** Windows 7

• Para executar o Profile Management Tool no Windows 7, Windows Vista ou Windows Server 2008, você deve elevar os privilégios de sua conta de usuário Microsoft Windows. Quer você seja um usuário administrativo ou um usuário não administrativo, clique com o botão direito do mouse no arquivo

pmt.bat e selecione **Executar como administrador**. Como alternativa, use o comando **runas** na linha de comandos. Por exemplo, o seguinte comando pode ser executado a partir do diretório *installation\_root*\bin\ProfileManagement:

runas /user:MyAdminName /env pmt.bat

Os usuários não administradores são solicitados da senha do administrador.

- v Se você instalar diversas instâncias de IBM Business Process Manager como o usuário raiz e conceder a um usuário não administrativo acesso apenas a um subconjunto dessas instâncias, o Profile Management Tool não funcionará corretamente para o usuário não administrativo. Além disso, ocorre uma mensagem com.ibm.wsspi.profile.WSProfileException ou Access is denied no arquivo *installation\_root*\bin\ProfileManagement\pmt.bat. Por padrão, usuários não administrativos não têm acesso ao diretório Program Files, que é o local de instalação padrão para o produto. Para resolver esse problema, os usuários não administrativos devem instalar o produto por si só ou receber permissão de acesso à outras instâncias do produto.
	- 1. Se quiser federar o nó para um gerenciador de implementação enquanto cria o perfil de nó gerenciado, inicie o gerenciador de implementação.
- 2. Use um dos métodos a seguir para iniciar o Profile Management Tool:
	- v Inicie a ferramenta no console de Iniciação Rápida.
	- v Utilize o menu Iniciar do Windows. Por exemplo, selecione **Iniciar > Programas** *ou* **Todos os Programas > IBM > Business Process Manager 8.5 > Profile Management Tool**.
	- v Execute o comando *installation\_root***\bin\ProfileManagement\pmt.bat**
- 3. Na página de Boas-vindas, clique em **Ativar Profile Management Tool** ou selecione a guia **Profile Management Tool**.
- 4. Na guia **Perfis**, clique em **Criar**.

A página Seleção de Ambiente será aberta em uma janela separada.

- 5. Na página Seleção de Ambiente, localize a configuração do IBM Business Process Manager Advanced e expanda a seção. Selecione o modelo de perfil de nó gerenciado do IBM BPM e clique em **Avançar**.
- 6. Na página Nome e Local do Perfil, conclua as seguintes etapas:
	- a. No campo **Nome do perfil**, especifique um nome exclusivo ou aceite o valor padrão. Cada perfil criado deve ter um nome. Quando há mais de um perfil, eles podem ser diferenciados em seu nível mais alto por esse nome.
	- b. No campo **Diretório do perfil**, insira o diretório para o perfil ou use o botão **Navegar** para acessar o diretório de perfil. O diretório especificado conterá os arquivos que definem o ambiente de tempo de execução, tais como comandos, arquivos de configuração e arquivos de log. O diretório padrão é *installation\_root*\profiles\*profile\_name*.
	- c. Opcional: Selecione **Tornar este perfil o padrão** para tornar o perfil que está criando o perfil padrão. Essa caixa de seleção será mostrada apenas se você tiver um perfil existente em seu sistema.

Quando um perfil for o perfil padrão, os comandos funcionam automaticamente com ele. O primeiro perfil que você cria em uma estação de trabalho é o perfil padrão. O perfil padrão é o destino padrão para comandos que são emitidos a partir do diretório bin na raiz da instalação do produto. Quando só pode existir um perfil em uma estação de trabalho, todo comando funciona nesse perfil. Se existir mais de um perfil, determinados comandos exigem que você especifique o perfil ao qual o comando se aplica.

- d. Clique em **Avançar**. Se clicar em **Voltar** e alterar o nome do perfil, poderá ser necessário alterar manualmente o nome nesta página quando ele for exibido novamente.
- 7. Na página Nomes de Nó e Host, conclua as seguintes ações para o perfil que está sendo criado:
	- v No campo **Nome do nó**, insira um nome para o nó ou aceite o valor padrão. Tente manter o nome do nó o mais abreviado possível, mas certifique-se de que os nomes de nós sejam exclusivos em seu ambiente de implementação.

v No campo **Nome do Host**, insira um nome para o host ou aceite o valor padrão.

Clique em **Avançar**.

8. Na página Federação, escolha federar o nó no gerenciador de implementação agora como parte do aumento do perfil, ou posteriormente e separadamente do aumento do perfil. Se optar por federar o nó como parte da criação de perfil, especifique o nome do host ou o endereço IP e a porta SOAP do gerenciador de implementação, e um ID de usuário e uma senha de autenticação, se for usado para autenticação com o gerenciador de implementação.

# **Importante:**

Selecione **Federar este nó posteriormente** se alguma das situações a seguir for verdade:

- v Outro perfil está sendo associado. (A federação do nó deve ser serializada.)
- v O gerenciador de implementação não está em execução ou você não tem certeza se ele está em execução.
- v O gerenciador de implementação tem o conector SOAP desativado
- v O gerenciador de implementação ainda não foi aprimorado para o gerenciador de implementação IBM Business Process Manager.
- v O gerenciador de implementação não está em um nível de release igual ou mais alto do que o nível de release do perfil que está sendo criado.
- v O gerenciador de implementação não tem uma porta administrativa JMX ativada.
- v O gerenciador de implementação é configurado novamente para usar o remote method invocation (RMI) não padrão como o conector Java Management Extensions (JMX) preferencial. (Selecione **Administração do Sistema** > **Gerenciador de Implementação** > **Serviços de Administração** no console administrativo do gerenciador de implementação para verificar o tipo de conector preferencial.)

**Nota:** Observe o processamento que é associado ao federar o nó como parte da criação do perfil de nó gerenciado:

- v O Profile Management Tool verifica se o gerenciador de implementação existe e pode ser contactado e se o ID de usuário e senha de autenticação são válidos para esse gerenciador de implementação (se ele estiver protegido).
- v Se tentar associar um nó customizado quando o gerenciador de implementação não estiver em execução ou não estiver disponível por outros motivos, uma caixa de aviso impedirá que continue. Se essa caixa de aviso aparecer, clique em **OK** e, em seguida, faça diferentes seleções na página Federação.

# Clique em **Próximo**.

- 9. Na página Certificado de Segurança (Parte 1), especifique se serão criados novos certificados ou se serão importados certificados existentes.
	- v Para criar um novo certificado pessoal padrão e um novo certificado de assinatura raiz, selecione **Criar um novo certificado pessoal padrão** e **Criar um novo certificado de assinatura raiz** e clique em **Avançar**.
	- v Para importar os certificados existentes, selecione **Importar um Certificado Pessoal Padrão Existente** e **Importar um Certificado de Assinatura Raiz Existente** e forneça as seguintes informações:
		- No campo **Caminho**, insira o caminho do diretório no certificado existente.
		- No campo **Senha**, insira a senha para o certificado
		- No campo **Tipo de Keystore**, selecione o tipo de keystore para o certificado que você está importando.
		- No campo **Alias de Keystore**, selecione o alias de keystore para o certificado que você está importando.
		- Clique em **Avançar** para exibir a página Certificado de Segurança (Parte 2).

Quando você importar um certificado pessoal como o certificado pessoal padrão, importe o certificado root que assinou o certificado pessoal. Caso contrário, o Profile Management Tool incluirá o assinante do certificado pessoal no arquivo trust.p12.

10. Na página Certificado de Segurança (Parte 2), verifique se as informações de certificado estão corretas.

Se criar os certificados, será possível usar os valores padrão ou modificá-los para criar novos certificados. O certificado pessoal padrão é válido, por padrão, por um ano e é assinado pelo certificado raiz de assinatura. O certificado raiz de assinatura é um certificado autoassinado, válido por 15 anos por padrão. A senha do keystore padrão para o certificado raiz de assinatura é WebAS. Altere a senha. A senha não pode conter nenhum caractere do conjunto de caracteres de byte duplo (DBCS) pois determinados tipos de keystore, incluindo o PKCS12, não suportam esses caracteres. Os tipos de keystore suportados dependem dos provedores no arquivo java.security.

Ao criar um dos certificados ou ambos, ou importar um certificado ou ambos, os arquivos keystore criados são:

- v key.p12: Contém o certificado pessoal padrão.
- v trust.p12: Contém o certificado de assinante a partir do certificado raiz padrão.
- v root-key.p12: Contém o certificado raiz de assinatura.
- v default-signers.p12: Contém certificados de assinantes que são incluídos em qualquer novo arquivo keystore que criar após o servidor estar instalado e em execução. Por padrão, o assinante do certificado raiz padrão e um certificado de assinante DataPower estão nesse arquivo keystore.
- v deleted.p12: Mantém certificados excluídos com a tarefa deleteKeyStore para que possam ser recuperados se necessário.
- v ltpa.jceks: Contém chaves da Lightweight Third-Party Authentication (LTPA) padrão do servidor que os servidores em seu ambiente usam para se comunicar entre si.

Todos esses arquivos têm a mesma senha ao criar ou importar os certificados, que é a senha padrão ou uma senha especificada por você. Um certificado importado é incluído no arquivo key.p12 ou no arquivo root-key.p12. Se importar qualquer certificado e os certificados não contiverem as informações desejadas, clique em **Voltar** para importar outro certificado.

- 11. Na página Resumo do Perfil, revise as informações. Clique em **Criar** para criar o perfil ou em **Voltar** para alterar as características do perfil.
- 12. Na página Perfil Completo, revise as informações. Para prosseguir para o console do Quick Start, certifique-se de que **Ativar console do Quick Start** esteja selecionado e clique em **Concluir**.

Depois de concluir a inclusão de perfis de nó gerenciado, configure o ambiente de implementação.

*Aumentando Perfis de Nó Gerenciado Usando a Profile Management Tool:*

Se você tiver perfis de nó gerenciado existentes do WebSphere Application Server, é possível aumentar um perfil existente usando a Profile Management Tool para incluir suporte para IBM Business Process Manager.

Lembre-se de encerrar os servidores associados a um perfil que planeje aumentar.

**Restrição:** Não é possível aumentar um perfil do gerenciador de implementação no qual o registro do usuário padrão do WebSphere VMM foi alterado, por exemplo, para usar LDAP.

#### Restrições: **Wista Nindows 7**

• Para executar o Profile Management Tool no Windows 7, Windows Vista ou Windows Server 2008, você deve elevar os privilégios de sua conta de usuário Microsoft Windows. Quer você seja um usuário administrativo ou um usuário não administrativo, clique com o botão direito do mouse no arquivo

pmt.bat e selecione **Executar como administrador**. Como alternativa, use o comando **runas** na linha de comandos. Por exemplo, o seguinte comando pode ser executado a partir do diretório *installation\_root*\bin\ProfileManagement:

runas /user:MyAdminName /env pmt.bat

Os usuários não administradores são solicitados da senha do administrador.

- v Se você instalar diversas instâncias de IBM Business Process Manager como o usuário raiz e conceder a um usuário não administrativo acesso apenas a um subconjunto dessas instâncias, o Profile Management Tool não funcionará corretamente para o usuário não administrativo. Além disso, ocorre uma mensagem com.ibm.wsspi.profile.WSProfileException ou Access is denied no arquivo *installation\_root*\bin\ProfileManagement\pmt.bat. Por padrão, usuários não administrativos não têm acesso ao diretório Program Files, que é o local de instalação padrão para o produto. Para resolver esse problema, os usuários não administrativos devem instalar o produto por si só ou receber permissão de acesso à outras instâncias do produto.
- 1. Se desejar federar o nó em um gerenciador de implementação ao aumentar o perfil de nó gerenciado, inicie o gerenciador de implementação.
- 2. Use um dos métodos a seguir para iniciar o Profile Management Tool:
	- v Inicie a ferramenta no console de Iniciação Rápida.
	- v Utilize o menu Iniciar do Windows. Por exemplo, selecione **Iniciar > Programas** *ou* **Todos os Programas > IBM > Business Process Manager 8.5 > Profile Management Tool**.
	- v Execute o comando *installation\_root***\bin\ProfileManagement\pmt.bat**
- 3. Encerre todos os servidores associados a um perfil que planeje aumentar.
- 4. Na página de Boas-vindas, clique em **Ativar Profile Management Tool** ou selecione a guia **Profile Management Tool**.
- 5. Na guia **Perfis**, selecione o perfil que deseja aumentar e clique em **Aumentar**. Se você aumentar um perfil do WebSphere Application Server, ele deve ser da versão do WebSphere Application Server na qual o IBM Business Process Manager foi instalado. O botão **Aumentar** não pode ser selecionado a menos que um perfil possa ser aumentado. A página Seleção de Aumento é aberta em uma janela separada.
- 6. Na página Seleção de Aumento, selecione o modelo de aumento do **nó gerenciado do IBM BPM**. Em seguida, clique em **Avançar**.
- 7. Na página Federação, escolha federar o nó no gerenciador de implementação agora como parte do aumento do perfil, ou posteriormente e separadamente do aumento do perfil. Se você escolher federar o nó como parte do aumento do perfil, especifique o nome do host ou endereço IP e porta SOAP do gerenciador de implementação e um ID do usuário e senha de autenticação, se forem usados para autenticação com o gerenciador de implementação.

## **Importante:**

Selecione **Federar este nó posteriormente** se alguma das situações a seguir for verdade:

- v Outro perfil está sendo associado. (A federação do nó deve ser serializada.)
- v O gerenciador de implementação não está em execução ou você não tem certeza se ele está em execução.
- v O gerenciador de implementação tem o conector SOAP desativado
- v O gerenciador de implementação ainda não foi aprimorado para o gerenciador de implementação IBM Business Process Manager.
- v O gerenciador de implementação não está em um nível de liberação igual ou superior ao nível de liberação do perfil que está sendo aumentado.
- v O gerenciador de implementação não tem uma porta administrativa JMX ativada.
- v O gerenciador de implementação é configurado novamente para usar o remote method invocation (RMI) não padrão como o conector Java Management Extensions (JMX) preferencial. (Selecione

**Administração do Sistema** > **Gerenciador de Implementação** > **Serviços de Administração** no console administrativo do gerenciador de implementação para verificar o tipo de conector preferencial.)

**Nota:** Observe o processamento que é associado ao federar o nó como parte do aumento do perfil de nó gerenciado:

- v O Profile Management Tool verifica se o gerenciador de implementação existe e pode ser contactado e se o ID de usuário e senha de autenticação são válidos para esse gerenciador de implementação (se ele estiver protegido).
- v Se tentar associar um nó customizado quando o gerenciador de implementação não estiver em execução ou não estiver disponível por outros motivos, uma caixa de aviso impedirá que continue. Se essa caixa de aviso aparecer, clique em **OK** e, em seguida, faça diferentes seleções na página Federação.
- 8. Na página Resumo de Aumento do Perfil, revise as informações. Clique em **Aumentar** para aumentar o perfil ou em **Voltar** para alterar as características do perfil.
- 9. Na página Aumento do Perfil Concluída, revise as informações. Para prosseguir para o console do Quick Start, certifique-se de que **Ativar console do Quick Start** esteja selecionado e clique em **Concluir**.

Depois de concluir a inclusão de perfis de nó gerenciado, configure o ambiente de implementação.

# **Informações relacionadas**:

[Atualizando portas em perfis existentes \(WebSphere Application Server\)](http://www14.software.ibm.com/webapp/wsbroker/redirect?version=phil&product=was-nd-mp&topic=tins_updatePorts)

*Aumentando Perfis de Nó Gerenciado Usando o Utilitário de Linha de Comandos manageprofiles:*

Em vez de usar o Profile Management Tool, é possível usar o utilitário de linha de comandos **manageprofiles** para aumentar perfis existentes do WebSphere Application Server.

Lembre-se de encerrar os servidores associados a um perfil que planeje aumentar.

Certifique-se de não estar executando o utilitário de linha de comandos **manageprofiles** no mesmo perfil. Se uma mensagem de erro for exibida ao executar o comando, determine se há outra ação de criação ou aumento de perfil em andamento. Se houver, aguarde até que ela seja concluída.

**Restrição:** Para executar o comando **manageprofiles** no Windows 7, Windows Vista ou Windows Server 2008, você deve elevar os privilégios de sua conta de usuário Microsoft Windows usando o comando **runas**. Lembre-se de colocar aspas duplas no comando **manageprofiles** e em todos os parâmetros. Por exemplo, o seguinte comando pode ser executado a partir do diretório *installation\_root*\bin: runas /env /user:MyAdminName "**manageprofiles.bat**"

Os usuários não administradores são solicitados da senha do administrador.

- 1. Determine o modelo que foi usado para criar o perfil existente que deseja aumentar. Você deve aumentar um perfil de nó gerenciado. É possível determinar o modelo visualizando o registro de perfil no arquivo *installation\_root*\properties\profileRegistry.xml. Não modifique esse arquivo. Use o arquivo apenas para visualizar os modelos.
- 2. Localize o modelo apropriado a ser usado para aumento.

Os modelos para cada perfil estão localizados no diretório diretório *installation\_root*\ profileTemplates\BPM para modelos do BPM e em *installation\_root*\profileTemplates para outros produtos. Para perfis de nó gerenciado, use o modelo BPM/BpmNode. Esse modelo está disponível com o IBM BPM Standard e IBM BPM Advanced.

3. Use o parâmetro augment para alterar um perfil existente com um modelo de aumento. O parâmetro de aumento faz com que o utilitário de linha de comandos **manageprofiles** atualize e aumente o perfil identificado no parâmetro **-profileName** usando o modelo no parâmetro **-templatePath**. Os modelos

de aprimoramento que você pode utilizar são determinados por quais produtos IBM e versões estão instalados em seu ambiente. O caminho de arquivo para **-templatePath** não precisa ser completo; /profileTemplates é automaticamente incluído como um prefixo.

**Nota:** Não modifique manualmente os arquivos que estão localizados no diretório *installation\_dir*/profileTemplates/BPM.

4. Execute o arquivo a partir da linha de comandos. Não forneça um parâmetro **-profilePath**. Por exemplo:

manageprofiles.bat -augment -templatePath BPM/BpmNode -profileName MyProfileName -adminUsername celladmin -adminPassword celladmin

O status é gravado na janela do console quando o comando conclui a execução.

Depois de concluir a inclusão de perfis de nó gerenciado, configure o ambiente de implementação.

*Criando um Gerenciador de Implementação e Perfis de Nó Gerenciado com o Comando BPMConfig:*

É possível usar o comando **BPMConfig** para criar os perfis do gerenciador de implementação e de nó gerenciado separadamente da criação do ambiente de implementação.

Se você tiver um perfil existente do WebSphere Application Server que deseja aumentar, deverá usar então o utilitário de linha de comandos **manageprofiles**.

Para criar os perfis do gerenciador de implementação e de nó gerenciado separadamente da criação do ambiente de implementação, conclua as etapas a seguir.

- v No computador em que você deseja criar os perfis, localize o arquivo de propriedades de amostra apropriado: *BPM\_home*\BPM\samples\config.
- v Localize o arquivo de propriedades de amostra que melhor representa seu ambiente de implementação de destino e faça uma cópia dele.

Para obter mais informações sobre os arquivos de configuração de amostra, consulte os Arquivos de Propriedades de Configuração de Amostra para Uso com o Comando BPMConfig.

v Modifique sua versão do arquivo de propriedades para que os valores correspondam a sua própria configuração.

Todas as propriedades do ambiente de implementação (nome da célula, nome do nó, nome do host) no arquivo de propriedades devem corresponder exatamente aos valores que você usará posteriormente para criar o ambiente de implementação com o assistente de Ambiente de Implementação.

**Nota:** Seu arquivo de propriedades modificado deve usar codificação UTF-8.

Para criar um perfil do gerenciador de implementação, você deverá especificar o conjunto mínimo de propriedades a seguir:

- **installPath**
- **hostName**
- **adminUserName**
- **adminPassword**

Também é recomendado configurar valores para:

- **profileName**
- **cellName**

Para criar um perfil de nó gerenciado, você deverá especificar o conjunto mínimo de propriedades a seguir:

- **installPath**
- **hostName**

Também é recomendado configurar:

- **profileName**
- **cellName**
- **nodeName**

Não inclua nenhuma propriedade customizada nesse arquivo quando executar suas modificações ou o comando **BPMConfig** falhará quando for executado.

Se você precisa usar um caractere barra invertida (\) em seu arquivo de propriedades, por exemplo, quando especificar nomes de caminho ou senhas, você deverá usar uma barra invertida de escape antes dele, por exemplo, bpm.dmgr.installPath=c:\\IBM\\BPM85.

Para obter informações adicionais sobre as propriedades disponíveis, leia os comentários nos arquivos de amostra ou consulte Referência de Comando **BPMConfig** e as descrições no arquivo de propriedades de amostra nos Arquivos de Propriedades de Configuração de Amostra para Uso com o Comando BPMConfig.

v Execute o comando **BPMConfig** no computador que possui o gerenciador de implementação, transmitindo-lhe o nome do arquivo de propriedades criado. *BPM\_home*\bin\BPMConfig -create -profile *my\_environment.properties*

**Importante:** Execute o comando **BPMConfig** com o mesmo arquivo de propriedades em todos os computadores que participarão do ambiente de implementação. Primeiro você deverá executar o comando no computador que possui o perfil do gerenciador de implementação e, em seguida, executá-lo em cada computador que possui um nó gerenciado. Em qualquer momento determinado, apenas uma criação de perfil pode ser executada em um computador e apenas uma federação de nó pode ser executada com relação a um determinado gerenciador de implementação. Por esse motivo, se estiver criando diversos perfis de uma vez em computadores diferentes, você deverá usar a opção **federateLater** e, em seguida, executar o comando com a opção **create de** sequencialmente em cada computador para federar os nós gerenciados.

## *Federando Nós para o Gerenciador de Implementação:*

Após a criação de um nó, é possível usar o comando **addNode** para federar o nó em uma célula do gerenciador de implementação. É possível gerenciar todos os nós federados a partir do gerenciador de implementação.

Antes de utilizar este procedimento, certifique-se de que os seguintes pré-requisitos sejam atendidos:

- v Você instalou o IBM Business Process Manager e criou um gerenciador de implementação e um perfil de nó gerenciado. Esse procedimento supõe que você *não* federou o perfil de nó gerenciado durante sua criação ou seu aumento com a Profile Management Tool ou com o utilitário de linha de comandos **manageprofiles**.
- v O gerenciador de implementação está em execução. Se não estiver, inicie-o selecionando **Iniciar o Gerenciador de Implementação** a partir do console do Quick Start ou inserindo o seguinte comando, em que *profile\_root* representa o local de instalação do perfil de gerenciador de implementação:

*profile\_root*\bin\startManager.bat

- v O gerenciador de implementação foi criado ou aumentado para ser um gerenciador de implementação do IBM Business Process Manager.
- v O gerenciador de implementação está no mesmo nível de liberação ou em um nível superior ao do perfil de nó gerenciado que você criou ou aumentou.
- v O gerenciador de implementação tem uma porta administrativa JMX ativada. O protocolo padrão é o SOAP.
- 1. Acesse o diretório bin do perfil do nó gerenciado que deseja federar. Abra uma janela de comando e acesse o diretório a seguir (a partir de uma linha de comandos), em que *profile\_root* representa o local de instalação do perfil de nó gerenciado:

*profile\_root*\bin

2. Execute o comando **addNode**.

Execute o comando a seguir na linha de comandos se a segurança não estiver ativada: addNode.bat *deployment\_manager\_host deployment\_manager\_SOAP\_port*

Execute o comando a seguir na linha de comandos se a segurança estiver ativada:

addNode.bat*deployment\_manager\_host deployment\_manager\_SOAP\_port*username*userID\_for\_authentication*-password*password\_for\_authentication*

Uma janela de saída é aberta. Se você vir uma mensagem semelhante à seguinte, seu perfil de nó gerenciado foi federado com sucesso:

ADMU0003I: O nó DMNDID2Node03 foi federado com êxito.

O perfil de nó gerenciado é federado no gerenciador de implementação.

Depois de federar o perfil de nó gerenciado, acesse o console administrativo do gerenciador de implementação para customizar o nó vazio ou criar um servidor.

#### **Informações relacionadas**:

[Incluir configurações de nó gerenciado \(WebSphere Application Server\)](http://www14.software.ibm.com/webapp/wsbroker/redirect?version=phil&product=was-nd-mp&topic=uagtRnodeAdd)

#### *Configurando um Ambiente de Implementação de Rede Usando o Assistente de Ambiente de Implementação:*

Após executar uma instalação Customizada e criar os perfis do gerenciador de implementação e customizado (nó gerenciado), é possível criar uma configuração de implementação de rede com base nos modelos de padrão de topologia compactados com o software.

**Nota:** Uma captura instantânea que requer o recurso BPM Advanced Edition não pode ser instalada em mais nenhum ambiente de implementação na mesma célula.

#### *Banco de Dados SQL Server com Windows Authentication:*

Crie seu ambiente de implementação de rede para trabalhar com um banco de dados SQL Server usando Windows Authentication. O nome de usuário e a senha que você usou para efetuar logon no sistema seriam usados para você se conectar e acessar o banco de dados SQL.

*Criando o Ambiente de Implementação do Advanced Process Center:*

Crie um ambiente de implementação do Process Center para armazenar, executar e administrar aplicativos de processo e kits de ferramentas que são desenvolvidos no Process Designer e no Integration Designer. É possível criar mais de um ambiente de implementação na mesma célula usando o assistente Ambiente de Implementação. No entanto, é possível criar apenas um ambiente de implementação baseado no Process Center em uma única célula.

Assegure-se de ter concluído as seguintes tarefas:

- Instalar o produto
- v Criar o perfil de gerenciador de implementação e os nós associados
- v Assegure-se de que o banco de dados especificado no painel Configuração do Banco de Dados do assistente do Ambiente de Implementação já está criado. A configuração do ambiente de implementação nunca cria um banco de dados. Para obter mais informações, consulte a seção sobre como criar bancos de dados.
- v Certifique-se de iniciar todos os nós locais e remotos que você deseja incluir no ambiente de implementação.
- v Quando criar um ambiente de implementação com 3 clusters usando o assistente de Ambiente de Implementação, o processo poderá demorar muito tempo para ser concluído. Nesse caso, é possível executar uma das seguintes etapas para criar o ambiente de 3 clusters:
- Aumente o valor de tempo limite da transação usando o Gerenciador de Implementação e recrie o ambiente de implementação. Para obter mais informações, consulte Evitando Exceções de Tempo Limite e de Falta de Memória Durante a Instalação ou a Implementação.
- Não crie tabelas durante a criação do Ambiente de Implementação. Após criar o ambiente, crie bancos de dados, tabelas e execute o comando de autoinicialização.
- v Se você estiver usando o assistente de Ambiente de Implementação, será possível ativar o rastreio do gerenciador de implementação para obter detalhes sobre a criação da implementação. Para ativar o rastreio para uma execução única e até o gerenciador de implementação ser reiniciado, efetue logon no console administrativo, acesse **Resolução de Problemas** > **Logs e Rastreio** > *deployment\_manager\_name* > **Alterar Níveis de Detalhes do Log** > **Tempo de Execução**, inclua**com.ibm.bpm.config.\*=all** na área de texto **Alterar Níveis de Detalhes do Log** e salve as mudanças.

**Nota:** O Process Center deverá estar instalado para instalar um ambiente de implementação baseado no Process Center. Se você tiver um Process Server instalado, será necessário iniciar o IBM Installation Manager e modificar sua instalação para usar o recurso Business Process Manager Advanced Process Center.

Como o procedimento para criar ambientes de implementação usando o assistente Ambiente de Implementação inclui etapas para seleção de padrões e recursos, você deverá ler e entender as informações sobre padrões e recursos documentados na seção de planejamento.

**Função de Segurança Necessária para esta Tarefa:** Quando a segurança e a autorização baseada em função estiverem ativadas, você deverá efetuar login no console administrativo como um administrador de Célula para criar um ambiente de implementação.

Esta tarefa descreve o procedimento para criação de um ambiente de implementação que é baseado em um padrão específico e usa o assistente Ambiente de Implementação.

**Nota:** Uma captura instantânea que requer o recurso BPM Advanced Edition não pode ser instalada em mais nenhum ambiente de implementação na mesma célula.

## **Considerações sobre o SQL Server**:

- v Assegure-se de que o nome do usuário e o esquema existam antes que a configuração seja concluída. O valor do esquema deve ser o esquema padrão para o usuário escolhido.
- v O IBM Process Server e o IBM Performance Data Warehouse não devem usar o mesmo banco de dados.
- v Se as conexões com o banco de dados forem feitas pelo usuário do Windows atual, no qual o servidor está em execução, o SQL Server deve ter o **Modo de autenticação do Windows** ou o **SQL Server e o modo de autenticação do Windows** ativados, conforme especificado pelo Microsoft SQL Server Management Studio.

Conclua as etapas a seguir para criar o ambiente de implementação.

- 1. No console administrativo, navegue para a página Ambientes de Implementação, clicando em **Servidores** > **Ambientes de Implementação**.
- 2. Ative o assistente Ambiente de Implementação clicando em **Novo** na página Ambientes de Implementação. A página Criar Novo Ambiente de Implementação é exibida.

**Nota:** O banco de dados fornece isolamento de grupos internos, como administradores. Se um banco de dados estiver compartilhado por dois ambientes de implementação, um grupo de administradores será compartilhado entre eles. Quando essa situação ocorre, os dois administradores conseguirão efetuar login como administrador em cada um dos ambientes de implementação.

a. Digite um nome exclusivo para o ambiente de implementação no campo **Nome do ambiente de implementação**.

b. Insira um nome de usuário para o administrador do ambiente de implementação no campo **Nome de usuário administrador do ambiente de implementação**.

**Nota:** É recomendado usar um administrador diferente para cada ambiente de implementação e também o administrador de célula.

- c. Insira uma senha para o administrador do ambiente de implementação no campo **Senha**.
- d. Confirme a senha no campo **Confirmar Senha**.
- 3. Na seção **Tipo de Ambiente de Implementação do IBM BPM**, selecione **Advanced Process Center**. Os recursos representam as capacidades de processamento do tempo de execução de seu ambiente de implementação.
- 4. Na seção Selecionar o Padrão de Ambiente de Implementação, selecione um padrão para o ambiente de implementação e clique em **Avançar** para exibir a página Selecionar Nós. Os padrões disponíveis são:
	- v **Cluster Único**: O destino de implementação do aplicativo inclui a infraestrutura do sistema de mensagens e aplicativos de suporte.
	- v **Aplicativo, Sistema de Mensagens Remoto, Suporte Remoto**: Um cluster separado para cada implementação de aplicativo, sistema de mensagens remoto e suporte remoto.
- 5. Na página Selecionar Nós, selecione os nós que deseja incluir nesse ambiente de implementação e clique em **Avançar** para exibir a página Definir Clusters.

Selecione nós que possuem os recursos necessários para o ambiente selecionado na seção Recursos Ambiente de Implementação do IBM BPM.

Selecione, pelo menos, um nó para o ambiente de implementação. Para ambientes de alta disponibilidade e failover, selecione pelo menos dois nós. Para escalabilidade, é possível incluir mais nós.

6. Na página Definir Clusters, designe o número necessário de clusters para cada nó e clique em **Avançar** para exibir a página Customizar Nome de Cluster e Portas.

Por padrão, é designado um membro de cluster em cada nó para cada função. Você altera o número substituindo o número em cada coluna. Se você não for familiarizado com as diferentes funções do cluster e as funções fornecidas para cada tipo de cluster, consulte "Tipos de Topologia e Padrões do Ambiente de Implementação."

Um valor de 0 (zero) para um nó significa que o nó não contribui para uma função selecionada, com base nos recursos que selecionou.

7. Na página Customizar Nome e Portas do Cluster, customize os nomes de clusters ou nomes de membros de cluster para o tipo de cluster. É possível usar os valores padrão fornecidos ou customizar os detalhes do cluster e, em seguida, clique em **Avançar**.

**Nota:** É possível especificar a porta de início para os membros de cluster. O sistema gera valores padrão para os nomes de membro de cluster e porta inicial.

Assegure-se de que os números de porta inicial especificados tenham pelo menos 20 portas de distância. Números de porta são reservados e designados para cada nó para os números de clusters usando o número da porta que é especificado. Se você especificasse uma porta inicial ao criar o ambiente de implementação, a mesma porta inicial especificada seria designada ao membro de cluster. Por exemplo, se o número de porta para o primeiro membro de cluster for 2000, ele usará os números de porta 2000, 2001, 2002, etc. O número da porta do segundo membro de cluster seria 2020 e os números de porta seriam 2020, 2021, 2022, etc. O número da porta do terceiro membro de cluster seria 2040.

Se já houver um nó nesse sistema físico, poderá haver conflitos de porta que precisarão ser resolvidos manualmente ao alterar os valores de porta.

Se você usar servidores adicionais com portas exclusivas, o WebSphere Application Server não configura automaticamente o host virtual para o servidor. Especificamente, o WebSphere Application Server não inclui automaticamente as portas de alias do host em um host virtual. Todavia, é possível usar o console administrativo para incluir um novo alias de host para cada uma das portas que são usadas pelo novo servidor. Para obter informações adicionais, consulte a documentação do WebSphere Application Server sobre a configuração de hosts virtuais.

8. Necessário: Na página Configurar Bancos de Dados, selecione **Microsoft SQL Server usando a Autenticação do Windows**, configure os parâmetros do banco de dados para fontes de dados do ambiente de implementação, clique em **Testar Conexão** e, quando a conexão for bem-sucedida, clique em **Avançar** para acessar a página Resumo.

Nesta página, defina as informações de banco de dados para os componentes incluídos neste ambiente de implementação. Quando possível, o assistente fornece informações padrão para os parâmetros, mas altera esses valores para corresponder aos valores definidos ao planejar o ambiente.

**Importante:** O banco de dados especificado neste painel já deve existir. A configuração do ambiente de implementação nunca cria um banco de dados. Para obter mais informações, consulte a seção sobre como criar bancos de dados.

## v **Parâmetros compartilhados**

- **Servidor**: Digite um nome de servidor no qual o banco de dados está localizado.
- **Porta**: Digite o número da porta para se conectar ao banco de dados.
- **Criar Tabelas:** Selecione para criar as tabelas necessárias.

**Nota:** Se essa opção for selecionada, assegure-se de que o usuário tenha direitos suficientes para acessar o banco de dados e criar tabelas.

• cellDB

**Nota:** A opção cellDB ficará visível apenas durante a criação do primeiro ambiente de implementação avançado. Depois disso, cada ambiente de implementação avançado criado compartilhará a cellDB do primeiro ambiente.

- **Nome**: Digite um nome para o banco de dados de célula.
- v **Banco de Dados Common**
	- **Nome**: Digite um nome para o banco de dados comum que é usado para os componentes CommonDB, do Business Space, do Business Process Choreographer e do Messaging.
- v **Banco de dados do processo**
	- **Nome**: Digite um nome para o banco de dados do Process Center.
- v **Banco de Dados Performance Data Warehouse**
	- **Nome**: Digite um nome para o banco de dados do Performance Data Warehouse.
- v **Selecione os bancos de dados que você deseja separar do banco de dados Common.**
	- **Sistema de Mensagens**: Selecione essa opção para criar um banco de dados do mecanismo do sistema de mensagens separado.
		- **Nome**: Digite um nome para o banco de dados do mecanismo do sistema de mensagens.
	- **Business Process Choreographer**: Selecione essa opção para criar um banco de dados do Business Process Choreographer separado.
		- **Nome**: Digite um nome para o banco de dados do Business Process Choreographer.

**Atenção:** Para um SQL Server:

- v Assegure-se de que o nome do usuário e o esquema existam antes que a configuração seja concluída. O valor do esquema deve ser o esquema padrão para o usuário escolhido.
- v O IBM Process Server e o IBM Performance Data Warehouse não devem usar o mesmo banco de dados.
- v Se as conexões com o banco de dados forem feitas pelo usuário do Windows atual, no qual o servidor está em execução, o SQL Server deve ter o **Modo de autenticação do Windows** ou o **SQL Server e o modo de autenticação do Windows** ativados, conforme especificado pelo Microsoft SQL Server Management Studio.

É possível desmarcar a caixa de opção **Criar Tabelas** se desejar criar as tabelas manualmente para que elas não sejam criadas automaticamente pela configuração. Os scripts para criar as tabelas são gerados na pasta *BPM\_Install*\profiles\DmgrProfile\dbscripts\. É possível executar os scripts a partir da pasta dbscripts e não é necessário gerar scripts usando o comando **BPMConfig**.

Você pode editar todos os parâmetros-chave, tais como nome do banco de dados, independente de criar ou não as tabelas, o nome do usuário de tempo de execução da fonte de dados e a senha para o ambiente de implementação. Você pode selecionar qual banco de dados usar para o componente fornecido.

**Dica:** As etapas que não podem ser concluídas pelo assistente Ambiente de Implementação e que precisam ser concluídas manualmente estão listadas na página Configuração Adiada. É possível visualizar essa página após criar seu ambiente de implementação. Para visualizar esta página do console administrativo, clique em **Servidores** > **Ambientes de Implementação** > *Nome do ambiente de implementação* > **Configuração do Ambiente de Implementação** > **Propriedades Adicionais** > **Configuração Adiada**.

- 9. Verifique se as informações na página Resumo estão corretas e execute as subetapas a seguir:
	- a. Opcional: Se quiser sair sem gerar a configuração, clique em **Cancelar**.
	- b. Opcional: Se quiser salvar a configuração do ambiente para configurar um Ambiente de Implementação semelhante, clique em **Exportar para Script**.
	- c. Se você estiver satisfeito com a configuração do ambiente de implementação, clique em **Gerar Ambiente de Implementação** para salvar e concluir a configuração do ambiente de implementação. Isso também gerará um arquivo de propriedades na pasta *BPM\_Install\_Root*/ logs/config na máquina do gerenciador de implementação com um registro de data e hora no nome do arquivo, bpmconfig-*de\_name-timestamp*.properties. Salve este arquivo para referência futura ou para resolução de quaisquer problemas.
- 10. Se você adiou a criação da tabela de banco de dados do Process Server limpando a opção criar tabela na página Banco de Dados, crie as tabelas e carregue o banco de dados com informações do sistema, executando o comando **bootstrapProcessServerData**.

**Importante:** Esse comando deve ser executado antes de iniciar os membros do cluster.

- 11. Verifique se o ambiente de implementação foi criado adequadamente concluindo as etapas a seguir:
	- a. Efetue logoff do console administrativo, encerre o gerenciador de implementação e, em seguida, encerre todos os perfis customizados.
	- b. Inicie os perfis customizados, inicie o gerenciador de implementação e, em seguida, efetue login no console administrativo.
	- c. No console administrativo, inicie o ambiente de implementação, clicando em **Servidores** > **Ambientes de Implementação**. Selecione a caixa de opção próxima ao ambiente de implementação e clique em **Iniciar**.
	- d. Após 5 ou 10 minutos (ou mais, dependendo do sistema), atualize a página do ambiente de implementação; o Status do ambiente de implementação será alterado para **iniciado**.
	- e. Localize a pasta Tabelas para o banco de dados comum. Verifique se as tabelas foram criadas com os quatro esquemas que criou manualmente.
- f. Opcional: Verifique se as tabelas foram criadas com o esquema XXXBE## no banco de dados do Business Process Choreographer.
- g. No console administrativo, selecione **Aplicativos** > **Tipos de Aplicativo** > **WebSphere Enterprise Applications** e verifique se os aplicativos instalados foram iniciados com êxito.
- h. Selecione **Recursos** > **JDBC** > **Fontes de Dados** e teste se a conexão de cada componente não relacionado ao mecanismo de mensagem (ou seja, todo componente que não inclui **ME** no nome) está funcionando.
- 12. Reinicie os seguintes recursos depois de concluir suas configurações na ordem especificada aqui. Para obter as etapas para reiniciar um recurso, consulte Iniciando e Parando Recursos Individuais.
	- a. Pare o ambiente de implementação.
	- b. Pare o agente do nó.
	- c. Pare o gerenciador de implementação.
	- d. Inicie o gerenciador de implementação.
	- e. Inicie o agente do nó.
	- f. Inicie o ambiente de implementação.

Para ambientes de implementação Advanced ou Advanced-only, o gerenciador de implementação e os agentes do nó precisam ser reiniciados para que a configuração com escopo na célula entre em vigor. Isso é necessário apenas para o primeiro ambiente de implementação que você criar.

Quando a configuração for concluída, você pode examinar os arquivos de configuração para visualizar as alterações.

Salve as alterações na configuração principal ou descarte-as.

**Importante:** Se você usar servidores adicionais com portas exclusivas, o WebSphere Application Server não configura automaticamente o host virtual para o servidor. Especificamente, o WebSphere Application Server não inclui automaticamente as portas de alias do host em um host virtual. Todavia, é possível usar o console administrativo para incluir um novo alias de host para cada uma das portas que são usadas pelo novo servidor. Para incluir um alias de host, no console administrativo, navegue para **Ambiente** > **Hosts Virtuais** > **default\_host** > **Aliases de Host** e clique em **Novo**. Para obter informações adicionais, consulte a documentação do WebSphere Application Server sobre a configuração de hosts virtuais. Limpe todos os logs de perfil aplicáveis ou salve-os em outro diretório. Você talvez deseje limpar ou mover os logs, uma vez que eles serão anexados com a última configuração. Isso poderá dificultar a visualização nas informações mais atuais.

**Dica:** Após ter configurado um ambiente de implementação de rede após o IBM BPM Advanced, se você testar a conexão com a fonte de dados **jdbc/WPSDB** de nível de célula (por exemplo, no console administrativo, na página **Recursos** > **JDBC** > **Origens de Dados**), você receberá uma mensagem dizendo que a operação de conexão de teste falhou com a exceção

com.ibm.wsspi.runtime.variable.UndefinedVariableException: Variável Indefinida *variable\_name*, em que *variable\_name* é o nome de uma variável, como *WAS\_INSTALL\_ROOT*, *DB2\_JCC\_DRIVER\_PATH*, *UNIVERSAL\_JDBC\_DRIVER\_PATH* ou *PUREQUERY\_PATH*. Isso não necessariamente indica que haverá um problema de acesso à origem de dados em tempo de execução. Assegure que o local de seus arquivos de driver JDBC seja acessível a cada cliente que devem usar a origem de dados e configure a variável como o caminho completo desse local. Desconsidere o erro de conexão de teste, a menos que esteja enfrentando problemas na conexão com o armazenamento de dados em tempo de execução. Para obter informações adicionais, consulte a documentação do WebSphere Application Server sobre o serviço de conexão de teste.

## *Criando o Ambiente de Implementação do Standard Process Center:*

Crie um ambiente de implementação do Process Center para armazenar, executar e administrar aplicativos de processo e kits de ferramentas que são desenvolvidos no Process Designer. É possível criar mais de um ambiente de implementação na mesma célula usando o assistente Ambiente de Implementação. No entanto, é possível criar apenas um ambiente de implementação baseado no Process Center em uma única célula.

Assegure-se de ter concluído as seguintes tarefas:

- Instalar o produto
- v Criar o perfil de gerenciador de implementação e os nós associados
- v Assegure-se de que o banco de dados especificado no painel Configuração do Banco de Dados do assistente do Ambiente de Implementação já está criado. A configuração do ambiente de implementação nunca cria um banco de dados. Para obter mais informações, consulte a seção sobre como criar bancos de dados.
- v Certifique-se de iniciar todos os nós locais e remotos que você deseja incluir no ambiente de implementação.
- v Quando criar um ambiente de implementação com 3 clusters usando o assistente de Ambiente de Implementação, o processo poderá demorar muito tempo para ser concluído. Nesse caso, é possível executar uma das seguintes etapas para criar o ambiente de 3 clusters:
	- Aumente o valor de tempo limite da transação usando o Gerenciador de Implementação e recrie o ambiente de implementação. Para obter mais informações, consulte Evitando Exceções de Tempo Limite e de Falta de Memória Durante a Instalação ou a Implementação.
	- Não crie tabelas durante a criação do Ambiente de Implementação. Após criar o ambiente, crie bancos de dados, tabelas e execute o comando de autoinicialização.
- v Se você estiver usando o assistente de Ambiente de Implementação, será possível ativar o rastreio do gerenciador de implementação para obter detalhes sobre a criação da implementação. Para ativar o rastreio para uma execução única e até o gerenciador de implementação ser reiniciado, efetue logon no console administrativo, acesse **Resolução de Problemas** > **Logs e Rastreio** > *deployment\_manager\_name* > **Alterar Níveis de Detalhes do Log** > **Tempo de Execução**, inclua**com.ibm.bpm.config.\*=all** na área de texto **Alterar Níveis de Detalhes do Log** e salve as mudanças.

**Nota:** O Process Center deverá estar instalado para instalar um ambiente de implementação baseado no Process Center. Se você tiver um Process Server instalado, será necessário iniciar o IBM Installation Manager e modificar sua instalação para usar o recurso Business Process Manager Advanced Process Center.

Como o procedimento para criar ambientes de implementação usando o assistente Ambiente de Implementação inclui etapas para seleção de padrões e recursos, você deverá ler e entender as informações sobre padrões e recursos documentados na seção de planejamento.

**Função de Segurança Necessária para esta Tarefa:** Quando a segurança e a autorização baseada em função estiverem ativadas, você deverá efetuar login no console administrativo como um administrador de Célula para criar um ambiente de implementação.

Esta tarefa descreve o procedimento para criação de um ambiente de implementação que é baseado em um padrão específico e usa o assistente Ambiente de Implementação.

**Nota:** Uma captura instantânea que requer o recurso BPM Advanced Edition não pode ser instalada em mais nenhum ambiente de implementação na mesma célula.

## **Considerações sobre o SQL Server**:

- v Assegure-se de que o nome do usuário e o esquema existam antes que a configuração seja concluída. O valor do esquema deve ser o esquema padrão para o usuário escolhido.
- v O IBM Process Server e o IBM Performance Data Warehouse não devem usar o mesmo banco de dados.

v Se as conexões com o banco de dados forem feitas pelo usuário do Windows atual, no qual o servidor está em execução, o SQL Server deve ter o **Modo de autenticação do Windows** ou o **SQL Server e o modo de autenticação do Windows** ativados, conforme especificado pelo Microsoft SQL Server Management Studio.

Conclua as etapas a seguir para criar o ambiente de implementação.

- 1. No console administrativo, navegue para a página Ambientes de Implementação, clicando em **Servidores** > **Ambientes de Implementação**.
- 2. Ative o assistente Ambiente de Implementação clicando em **Novo** na página Ambientes de Implementação. A página Criar Novo Ambiente de Implementação é exibida.

**Nota:** O banco de dados fornece isolamento de grupos internos, como administradores. Se um banco de dados estiver compartilhado por dois ambientes de implementação, um grupo de administradores será compartilhado entre eles. Quando essa situação ocorre, os dois administradores conseguirão efetuar login como administrador em cada um dos ambientes de implementação.

- a. Digite um nome exclusivo para o ambiente de implementação no campo **Nome do ambiente de implementação**.
- b. Insira um nome de usuário para o administrador do ambiente de implementação no campo **Nome de usuário administrador do ambiente de implementação**.

**Nota:** É recomendado usar um administrador diferente para cada ambiente de implementação e também o administrador de célula.

- c. Insira uma senha para o administrador do ambiente de implementação no campo **Senha**.
- d. Confirme a senha no campo **Confirmar Senha**.
- 3. Na seção **Tipo de Ambiente de Implementação do IBM BPM**, selecione **Standard Process Center**. Os recursos representam as capacidades de processamento do tempo de execução de seu ambiente de implementação.
- 4. Na seção Selecionar o Padrão de Ambiente de Implementação, selecione um padrão para o ambiente de implementação e clique em **Avançar** para exibir a página Selecionar Nós. Os padrões disponíveis são:
	- v **Cluster Único**: O destino de implementação do aplicativo inclui a infraestrutura do sistema de mensagens e aplicativos de suporte.
	- v **Aplicativo, Sistema de Mensagens Remoto, Suporte Remoto**: Um cluster separado para cada implementação de aplicativo, sistema de mensagens remoto e suporte remoto.
- 5. Na página Selecionar Nós, selecione os nós que deseja incluir nesse ambiente de implementação e clique em **Avançar** para exibir a página Definir Clusters.

Selecione nós que possuem os recursos necessários para o ambiente selecionado na seção Recursos Ambiente de Implementação do IBM BPM.

Selecione, pelo menos, um nó para o ambiente de implementação. Para ambientes de alta disponibilidade e failover, selecione pelo menos dois nós. Para escalabilidade, é possível incluir mais nós.

6. Na página Definir Clusters, designe o número necessário de clusters para cada nó e clique em **Avançar** para exibir a página Customizar Nome de Cluster e Portas.

Por padrão, é designado um membro de cluster em cada nó para cada função. Você altera o número substituindo o número em cada coluna. Se você não for familiarizado com as diferentes funções do cluster e as funções fornecidas para cada tipo de cluster, consulte "Tipos de Topologia e Padrões do Ambiente de Implementação."

Um valor de 0 (zero) para um nó significa que o nó não contribui para uma função selecionada, com base nos recursos que selecionou.

7. Na página Customizar Nome e Portas do Cluster, customize os nomes de clusters ou nomes de membros de cluster para o tipo de cluster. É possível usar os valores padrão fornecidos ou customizar os detalhes do cluster e, em seguida, clique em **Avançar**.

**Nota:** É possível especificar a porta de início para os membros de cluster. O sistema gera valores padrão para os nomes de membro de cluster e porta inicial.

Assegure-se de que os números de porta inicial especificados tenham pelo menos 20 portas de distância. Números de porta são reservados e designados para cada nó para os números de clusters usando o número da porta que é especificado. Se você especificasse uma porta inicial ao criar o ambiente de implementação, a mesma porta inicial especificada seria designada ao membro de cluster. Por exemplo, se o número de porta para o primeiro membro de cluster for 2000, ele usará os números de porta 2000, 2001, 2002, etc. O número da porta do segundo membro de cluster seria 2020 e os números de porta seriam 2020, 2021, 2022, etc. O número da porta do terceiro membro de cluster seria 2040.

Se já houver um nó nesse sistema físico, poderá haver conflitos de porta que precisarão ser resolvidos manualmente ao alterar os valores de porta.

Se você usar servidores adicionais com portas exclusivas, o WebSphere Application Server não configura automaticamente o host virtual para o servidor. Especificamente, o WebSphere Application Server não inclui automaticamente as portas de alias do host em um host virtual. Todavia, é possível usar o console administrativo para incluir um novo alias de host para cada uma das portas que são usadas pelo novo servidor. Para obter informações adicionais, consulte a documentação do WebSphere Application Server sobre a configuração de hosts virtuais.

8. Necessário: Na página Configurar Bancos de Dados, selecione **Microsoft SQL Server usando a Autenticação do Windows**, configure os parâmetros do banco de dados para fontes de dados do ambiente de implementação, clique em **Testar Conexão** e, quando a conexão for bem-sucedida, clique em **Avançar** para acessar a página Resumo.

Nesta página, defina as informações de banco de dados para os componentes incluídos neste ambiente de implementação. Quando possível, o assistente fornece informações padrão para os parâmetros, mas altera esses valores para corresponder aos valores definidos ao planejar o ambiente.

**Importante:** O banco de dados especificado neste painel já deve existir. A configuração do ambiente de implementação nunca cria um banco de dados. Para obter mais informações, consulte a seção sobre como criar bancos de dados.

#### v **Parâmetros compartilhados**

- **Servidor**: Digite um nome de servidor no qual o banco de dados está localizado.
- **Porta**: Digite o número da porta para se conectar ao banco de dados.
- **Criar Tabelas:** Selecione para criar as tabelas necessárias.

**Nota:** Se essa opção for selecionada, assegure-se de que o usuário tenha direitos suficientes para acessar o banco de dados e criar tabelas.

- v **Banco de Dados Common**
	- **Nome**: Digite um nome para o banco de dados comum que é usado para os componentes CommonDB, do Business Space, do Business Process Choreographer e do Messaging.
- v **Banco de dados do processo**
	- **Nome**: Digite um nome para o banco de dados do Process Center.
- v **Banco de Dados Performance Data Warehouse**
	- **Nome**: Digite um nome para o banco de dados do Performance Data Warehouse.
- v **Selecione os bancos de dados que você deseja separar do banco de dados Common.**
	- **Sistema de Mensagens**: Selecione essa opção para criar um banco de dados do mecanismo do sistema de mensagens separado.
		- **Nome**: Digite um nome para o banco de dados do mecanismo do sistema de mensagens.

## **Atenção:** Para um SQL Server:

- v Assegure-se de que o nome do usuário e o esquema existam antes que a configuração seja concluída. O valor do esquema deve ser o esquema padrão para o usuário escolhido.
- v O IBM Process Server e o IBM Performance Data Warehouse não devem usar o mesmo banco de dados.
- v Se as conexões com o banco de dados forem feitas pelo usuário do Windows atual, no qual o servidor está em execução, o SQL Server deve ter o **Modo de autenticação do Windows** ou o **SQL Server e o modo de autenticação do Windows** ativados, conforme especificado pelo Microsoft SQL Server Management Studio.

É possível desmarcar a caixa de opção **Criar Tabelas** se desejar criar as tabelas manualmente para que elas não sejam criadas automaticamente pela configuração. Os scripts para criar as tabelas são gerados na pasta *BPM\_Install*\profiles\DmgrProfile\dbscripts\. É possível executar os scripts a partir da pasta dbscripts e não é necessário gerar scripts usando o comando **BPMConfig**.

Você pode editar todos os parâmetros-chave, tais como nome do banco de dados, independente de criar ou não as tabelas, o nome do usuário de tempo de execução da fonte de dados e a senha para o ambiente de implementação. Você pode selecionar qual banco de dados usar para o componente fornecido.

**Dica:** As etapas que não podem ser concluídas pelo assistente Ambiente de Implementação e que precisam ser concluídas manualmente estão listadas na página Configuração Adiada. É possível visualizar essa página após criar seu ambiente de implementação. Para visualizar esta página do console administrativo, clique em **Servidores** > **Ambientes de Implementação** > *Nome do ambiente de implementação* > **Configuração do Ambiente de Implementação** > **Propriedades Adicionais** > **Configuração Adiada**.

- 9. Verifique se as informações na página Resumo estão corretas e execute as subetapas a seguir:
	- a. Opcional: Se quiser sair sem gerar a configuração, clique em **Cancelar**.
	- b. Opcional: Se quiser salvar a configuração do ambiente para configurar um Ambiente de Implementação semelhante, clique em **Exportar para Script**.
	- c. Se você estiver satisfeito com a configuração do ambiente de implementação, clique em **Gerar Ambiente de Implementação** para salvar e concluir a configuração do ambiente de implementação. Isso também gerará um arquivo de propriedades na pasta *BPM\_Install\_Root*/ logs/config na máquina do gerenciador de implementação com um registro de data e hora no nome do arquivo, bpmconfig-*de\_name-timestamp*.properties. Salve este arquivo para referência futura ou para resolução de quaisquer problemas.
- 10. Se você adiou a criação da tabela de banco de dados do Process Server limpando a opção criar tabela na página Banco de Dados, crie as tabelas e carregue o banco de dados com informações do sistema, executando o comando **bootstrapProcessServerData**.

**Importante:** Esse comando deve ser executado antes de iniciar os membros do cluster.

- 11. Verifique se o ambiente de implementação foi criado adequadamente concluindo as etapas a seguir:
	- a. Efetue logoff do console administrativo, encerre o gerenciador de implementação e, em seguida, encerre todos os perfis customizados.
	- b. Inicie os perfis customizados, inicie o gerenciador de implementação e, em seguida, efetue login no console administrativo.
	- c. No console administrativo, inicie o ambiente de implementação, clicando em **Servidores** > **Ambientes de Implementação**. Selecione a caixa de opção próxima ao ambiente de implementação e clique em **Iniciar**.
	- d. Após 5 ou 10 minutos (ou mais, dependendo do sistema), atualize a página do ambiente de implementação; o Status do ambiente de implementação será alterado para **iniciado**.
	- e. Localize a pasta Tabelas para o banco de dados comum. Verifique se as tabelas foram criadas com os quatro esquemas que criou manualmente.
- f. Opcional: Verifique se as tabelas foram criadas com o esquema XXXBE## no banco de dados do Business Process Choreographer.
- g. No console administrativo, selecione **Aplicativos** > **Tipos de Aplicativo** > **WebSphere Enterprise Applications** e verifique se os aplicativos instalados foram iniciados com êxito.
- h. Selecione **Recursos** > **JDBC** > **Fontes de Dados** e teste se a conexão de cada componente não relacionado ao mecanismo de mensagem (ou seja, todo componente que não inclui **ME** no nome) está funcionando.
- 12. Reinicie os seguintes recursos depois de concluir suas configurações na ordem especificada aqui. Para obter as etapas para reiniciar um recurso, consulte Iniciando e Parando Recursos Individuais.
	- a. Pare o ambiente de implementação.
	- b. Pare o agente do nó.
	- c. Pare o gerenciador de implementação.
	- d. Inicie o gerenciador de implementação.
	- e. Inicie o agente do nó.
	- f. Inicie o ambiente de implementação.

Para ambientes de implementação Advanced ou Advanced-only, o gerenciador de implementação e os agentes do nó precisam ser reiniciados para que a configuração com escopo na célula entre em vigor. Isso é necessário apenas para o primeiro ambiente de implementação que você criar.

Quando a configuração for concluída, você pode examinar os arquivos de configuração para visualizar as alterações.

Salve as alterações na configuração principal ou descarte-as.

**Importante:** Se você usar servidores adicionais com portas exclusivas, o WebSphere Application Server não configura automaticamente o host virtual para o servidor. Especificamente, o WebSphere Application Server não inclui automaticamente as portas de alias do host em um host virtual. Todavia, é possível usar o console administrativo para incluir um novo alias de host para cada uma das portas que são usadas pelo novo servidor. Para incluir um alias de host, no console administrativo, navegue para **Ambiente** > **Hosts Virtuais** > **default\_host** > **Aliases de Host** e clique em **Novo**. Para obter informações adicionais, consulte a documentação do WebSphere Application Server sobre a configuração de hosts virtuais. Limpe todos os logs de perfil aplicáveis ou salve-os em outro diretório. Você talvez deseje limpar ou mover os logs, uma vez que eles serão anexados com a última configuração. Isso poderá dificultar a visualização nas informações mais atuais.

*Criando o Ambiente de Implementação do Advanced Process Server:*

Crie um ambiente de implementação do Process Server para executar processos, serviços e módulos que são implementados no Process Center. Ou então, implemente os módulos a partir da linha de comandos ou a partir do console administrativo do WebSphere. É possível criar mais de um ambiente de implementação na mesma célula usando o assistente Ambiente de Implementação.

Assegure-se de ter concluído as seguintes tarefas:

- v Instalar o produto
- v Criar o perfil de gerenciador de implementação e os nós associados
- v Assegure-se de que o banco de dados especificado no painel Configuração do Banco de Dados do assistente do Ambiente de Implementação já está criado. A configuração do ambiente de implementação nunca cria um banco de dados. Para obter mais informações, consulte a seção sobre como criar bancos de dados.
- v Certifique-se de iniciar todos os nós locais e remotos que você deseja incluir no ambiente de implementação.
- v Quando criar um ambiente de implementação com 3 clusters usando o assistente de Ambiente de Implementação, o processo poderá demorar muito tempo para ser concluído. Nesse caso, é possível executar uma das seguintes etapas para criar o ambiente de 3 clusters:
	- Aumente o valor de tempo limite da transação usando o Gerenciador de Implementação e recrie o ambiente de implementação. Para obter mais informações, consulte Evitando Exceções de Tempo Limite e de Falta de Memória Durante a Instalação ou a Implementação.
	- Não crie tabelas durante a criação do Ambiente de Implementação. Após criar o ambiente, crie bancos de dados, tabelas e execute o comando de autoinicialização.
- v Se você estiver usando o assistente de Ambiente de Implementação, será possível ativar o rastreio do gerenciador de implementação para obter detalhes sobre a criação da implementação. Para ativar o rastreio para uma execução única e até o gerenciador de implementação ser reiniciado, efetue logon no console administrativo, acesse **Resolução de Problemas** > **Logs e Rastreio** > *deployment\_manager\_name* > **Alterar Níveis de Detalhes do Log** > **Tempo de Execução**, inclua**com.ibm.bpm.config.\*=all** na área de texto **Alterar Níveis de Detalhes do Log** e salve as mudanças.

**Nota:** O Process Server deverá estar instalado para instalar um ambiente de implementação baseado no Process Server. Se você tiver um Process Center instalado, será necessário iniciar o IBM Installation Manager e modificar sua instalação para usar o recurso Business Process Manager Advanced Process Server de Produção ou o Business Process Manager Advanced Process Server de Não Produção.

Como o procedimento para criar ambientes de implementação usando o assistente Ambiente de Implementação inclui etapas para seleção de padrões e recursos, você deverá ler e entender as informações sobre padrões e recursos documentados na seção de planejamento.

**Função de Segurança Necessária para esta Tarefa:** Quando a segurança e a autorização baseada em função estiverem ativadas, você deverá efetuar login no console administrativo como um administrador de Célula para criar um ambiente de implementação.

Esta tarefa descreve o procedimento para criação de um ambiente de implementação que é baseado em um padrão específico e usa o assistente Ambiente de Implementação.

**Nota:** Uma captura instantânea que requer o recurso BPM Advanced Edition não pode ser instalada em mais nenhum ambiente de implementação na mesma célula.

## **Considerações sobre o SQL Server**:

- v Assegure-se de que o nome do usuário e o esquema existam antes que a configuração seja concluída. O valor do esquema deve ser o esquema padrão para o usuário escolhido.
- v O IBM Process Server e o IBM Performance Data Warehouse não devem usar o mesmo banco de dados.
- v Se as conexões com o banco de dados forem feitas pelo usuário do Windows atual, no qual o servidor está em execução, o SQL Server deve ter o **Modo de autenticação do Windows** ou o **SQL Server e o modo de autenticação do Windows** ativados, conforme especificado pelo Microsoft SQL Server Management Studio.

Conclua as etapas a seguir para criar o ambiente de implementação.

- 1. No console administrativo, navegue para a página Ambientes de Implementação, clicando em **Servidores** > **Ambientes de Implementação**.
- 2. Ative o assistente Ambiente de Implementação clicando em **Novo** na página Ambientes de Implementação. A página Criar Novo Ambiente de Implementação é exibida.

**Nota:** O banco de dados fornece isolamento de grupos internos, como administradores. Se um banco de dados estiver compartilhado por dois ambientes de implementação, um grupo de administradores será compartilhado entre eles. Quando essa situação ocorre, os dois administradores conseguirão efetuar login como administrador em cada um dos ambientes de implementação.

- a. Digite um nome exclusivo para o ambiente de implementação no campo **Nome do ambiente de implementação**.
- b. Insira um nome de usuário para o administrador do ambiente de implementação no campo **Nome de usuário administrador do ambiente de implementação**.

**Nota:** É recomendado usar um administrador diferente para cada ambiente de implementação e também o administrador de célula.

- c. Insira uma senha para o administrador do ambiente de implementação no campo **Senha**.
- d. Confirme a senha no campo **Confirmar Senha**.
- 3. Na seção **Tipo de Ambiente de Implementação**, selecione **Advanced Process Server**. Os recursos representam as capacidades de processamento do tempo de execução de seu ambiente de implementação.
- 4. Na seção Selecionar o Padrão de Ambiente de Implementação, selecione um padrão para o ambiente de implementação e clique em **Avançar** para exibir a página Selecionar Nós. Os padrões disponíveis são:
	- v **Cluster Único**: O destino de implementação do aplicativo inclui a infraestrutura do sistema de mensagens e aplicativos de suporte.
	- v **Aplicativo, Sistema de Mensagens Remoto, Suporte Remoto**: Um cluster separado para cada implementação de aplicativo, sistema de mensagens remoto e suporte remoto.
- 5. Na página Selecionar Nós, selecione os nós que deseja incluir nesse ambiente de implementação e clique em **Avançar** para exibir a página Definir Clusters.

Selecione nós que possuem os recursos necessários para o ambiente selecionado na seção Recursos Ambiente de Implementação do IBM BPM.

Selecione, pelo menos, um nó para o ambiente de implementação. Para ambientes de alta disponibilidade e failover, selecione pelo menos dois nós. Para escalabilidade, é possível incluir mais nós.

6. Na página Definir Clusters, designe o número necessário de clusters para cada nó e clique em **Avançar** para exibir a página Customizar Nome de Cluster e Portas.

Por padrão, é designado um membro de cluster em cada nó para cada função. Você altera o número substituindo o número em cada coluna. Se você não for familiarizado com as diferentes funções do cluster e as funções fornecidas para cada tipo de cluster, consulte "Tipos de Topologia e Padrões do Ambiente de Implementação."

Um valor de 0 (zero) para um nó significa que o nó não contribui para uma função selecionada, com base nos recursos que selecionou.

7. Na página Customizar Nome e Portas do Cluster, customize os nomes de clusters ou nomes de membros de cluster para o tipo de cluster. É possível usar os valores padrão fornecidos ou customizar os detalhes do cluster e, em seguida, clique em **Avançar**.

**Nota:** É possível especificar a porta de início para os membros de cluster. O sistema gera valores padrão para os nomes de membro de cluster e porta inicial.

Assegure-se de que os números de porta inicial especificados tenham pelo menos 20 portas de distância. Números de porta são reservados e designados para cada nó para os números de clusters usando o número da porta que é especificado. Se você especificasse uma porta inicial ao criar o ambiente de implementação, a mesma porta inicial especificada seria designada ao membro de cluster. Por exemplo, se o número de porta para o primeiro membro de cluster for 2000, ele usará os números de porta 2000, 2001, 2002, etc. O número da porta do segundo membro de cluster seria 2020 e os números de porta seriam 2020, 2021, 2022, etc. O número da porta do terceiro membro de cluster seria 2040.

Se já houver um nó nesse sistema físico, poderá haver conflitos de porta que precisarão ser resolvidos manualmente ao alterar os valores de porta.

Se você usar servidores adicionais com portas exclusivas, o WebSphere Application Server não configura automaticamente o host virtual para o servidor. Especificamente, o WebSphere Application Server não inclui automaticamente as portas de alias do host em um host virtual. Todavia, é possível usar o console administrativo para incluir um novo alias de host para cada uma das portas que são usadas pelo novo servidor. Para obter informações adicionais, consulte a documentação do WebSphere Application Server sobre a configuração de hosts virtuais.

8. Na página Configurar Process Server, configure os valores para a configuração do Process Center e clique em **Avançar**.

#### v **Nome do Ambiente**

Insira um nome de ambiente do Process Server.

Um nome do ambiente é o nome pelo qual este servidor ou cluster será conhecido para um usuário do Process Center.

#### v **Tipo de Ambiente**

Na lista suspensa, selecione o tipo de Ambiente para o Process Server que está sendo configurado.

O tipo de Ambiente refere-se a como o Process Server é usado. Por exemplo, em que capacidade o Process Server será usado - *produção*, *estágio* ou *teste*. Um teste de carregamento deve ser feito em um servidor de teste, enquanto um tipo de ambiente de estágio deve ser usado como um local temporário para hospedar as mudanças antes que elas sejam inseridas na produção. Será possível especificar **Estágio** como o **Tipo de ambiente**, se o Process Server que está sendo configurado for acessado e usado para revisar conteúdo e novas funcionalidades.

Há três tipos de ambientes disponíveis para seleção:

#### **Produção**

Selecione **Produção** se o servidor servirá em uma capacidade de produção.

#### **Estágio**

Selecione **Estágio** se o servidor servirá como uma plataforma de temporariedade a ser usada como um servidor pré-produção.

- **Testar** Selecione **Teste** se o servidor que está sendo configurado será usado como um ambiente de teste.
- v **Usar servidor off-line**

Indique se o servidor que está sendo configurado é um servidor off-line.

Um servidor off-line é um Process Server que não está conectado ao Process Center.

Os servidores off-line podem ainda ser usados ao implementar capturas instantâneas dos aplicativos de processo. Entretanto, o método para implementar aplicativos de processo em um servidor de processos off-line difere do método para implementar aplicativos de processo em um servidor de processos online.

v **Protocolo**

Selecione **http://** ou **https://** como o protocolo de conexão para o Process Center.

v **Nome do Host ou Host Virtual em um Ambiente de Carga Equilibrada**

Digite o host ou o host virtual com o qual este Process Server precisa para se comunicar com o Process Center. Use um nome completo do host. Em um ambiente com um balanceador de carga ou servidor proxy entre os serviços do Process Server e do Process Center, certifique-se de designar aqui a correspondência à URL para acessar o Process Center.

**Nota:** Certifique-se de especificar o nome do host em vez de *host local* para o nome do servidor ao configurar o Process Server. Isso é necessário quando você estiver usando o Process Designer remotamente.

v **Porta**

Digite o número da porta do Process Center. Em um ambiente com um balanceador de carga ou servidor proxy entre o Process Server e o Process Center, certifique-se de designar aqui a correspondência à URL para acessar o Process Center.

v **Nome do Usuário**

Digite um nome de usuário válido que exista no Process Center. O Process Server se conectará ao Process Center como esse usuário.

v **Senha**

Digite a senha para o usuário.

v **Confirmar senha**

Digite para confirmar a senha para o usuário.

v **Testar Conexão**

Clique para testar a conexão do Process Center.

9. Necessário: Na página Configurar Bancos de Dados, selecione **Microsoft SQL Server usando a Autenticação do Windows**, configure os parâmetros do banco de dados para fontes de dados do ambiente de implementação, clique em **Testar Conexão** e, quando a conexão for bem-sucedida, clique em **Avançar** para acessar a página Resumo.

Nesta página, defina as informações de banco de dados para os componentes incluídos neste ambiente de implementação. Quando possível, o assistente fornece informações padrão para os parâmetros, mas altera esses valores para corresponder aos valores definidos ao planejar o ambiente.

**Importante:** O banco de dados especificado neste painel já deve existir. A configuração do ambiente de implementação nunca cria um banco de dados. Para obter mais informações, consulte a seção sobre como criar bancos de dados.

- v **Parâmetros compartilhados**
	- **Servidor**: Digite um nome de servidor no qual o banco de dados está localizado.
	- **Porta**: Digite o número da porta para se conectar ao banco de dados.
	- **Criar Tabelas:** Selecione para criar as tabelas necessárias.

**Nota:** Se essa opção for selecionada, assegure-se de que o usuário tenha direitos suficientes para acessar o banco de dados e criar tabelas.

v **cellDB**

**Nota:** A opção cellDB ficará visível apenas durante a criação do primeiro ambiente de implementação avançado. Depois disso, cada ambiente de implementação avançado criado compartilhará a cellDB do primeiro ambiente.

- **Nome**: Digite um nome para o banco de dados de célula.
- v **Banco de Dados Common**
	- **Nome**: Digite um nome para o banco de dados comum que é usado para os componentes CommonDB, do Business Space, do Business Process Choreographer e do Messaging.
- v **Banco de dados do processo**
	- **Nome**: Digite um nome para o banco de dados do Process Center.
- v **Banco de Dados Performance Data Warehouse**
	- **Nome**: Digite um nome para o banco de dados do Performance Data Warehouse.
- v **Selecione os bancos de dados que você deseja separar do banco de dados Common.**
	- **Sistema de Mensagens**: Selecione essa opção para criar um banco de dados do mecanismo do sistema de mensagens separado.
		- **Nome**: Digite um nome para o banco de dados do mecanismo do sistema de mensagens.
	- **Business Process Choreographer**: Selecione essa opção para criar um banco de dados do Business Process Choreographer separado.

- **Nome**: Digite um nome para o banco de dados do Business Process Choreographer.

# **Atenção:** Para um SQL Server:

- v Assegure-se de que o nome do usuário e o esquema existam antes que a configuração seja concluída. O valor do esquema deve ser o esquema padrão para o usuário escolhido.
- v O IBM Process Server e o IBM Performance Data Warehouse não devem usar o mesmo banco de dados.
- v Se as conexões com o banco de dados forem feitas pelo usuário do Windows atual, no qual o servidor está em execução, o SQL Server deve ter o **Modo de autenticação do Windows** ou o **SQL Server e o modo de autenticação do Windows** ativados, conforme especificado pelo Microsoft SQL Server Management Studio.

É possível desmarcar a caixa de opção **Criar Tabelas** se desejar criar as tabelas manualmente para que elas não sejam criadas automaticamente pela configuração. Os scripts para criar as tabelas são gerados na pasta *BPM\_Install*\profiles\DmgrProfile\dbscripts\. É possível executar os scripts a partir da pasta dbscripts e não é necessário gerar scripts usando o comando **BPMConfig**.

Você pode editar todos os parâmetros-chave, tais como nome do banco de dados, independente de criar ou não as tabelas, o nome do usuário de tempo de execução da fonte de dados e a senha para o ambiente de implementação. Você pode selecionar qual banco de dados usar para o componente fornecido.

**Dica:** As etapas que não podem ser concluídas pelo assistente Ambiente de Implementação e que precisam ser concluídas manualmente estão listadas na página Configuração Adiada. É possível visualizar essa página após criar seu ambiente de implementação. Para visualizar esta página do console administrativo, clique em **Servidores** > **Ambientes de Implementação** > *Nome do ambiente de implementação* > **Configuração do Ambiente de Implementação** > **Propriedades Adicionais** > **Configuração Adiada**.

- 10. Verifique se as informações na página Resumo estão corretas e execute as subetapas a seguir:
	- a. Opcional: Se quiser sair sem gerar a configuração, clique em **Cancelar**.
	- b. Opcional: Se quiser salvar a configuração do ambiente para configurar um Ambiente de Implementação semelhante, clique em **Exportar para Script**.
	- c. Se você estiver satisfeito com a configuração do ambiente de implementação, clique em **Gerar Ambiente de Implementação** para salvar e concluir a configuração do ambiente de implementação. Isso também gerará um arquivo de propriedades na pasta *BPM\_Install\_Root*/ logs/config na máquina do gerenciador de implementação com um registro de data e hora no nome do arquivo, bpmconfig-*de\_name-timestamp*.properties. Salve este arquivo para referência futura ou para resolução de quaisquer problemas.
- 11. Se você adiou a criação da tabela de banco de dados do Process Server limpando a opção criar tabela na página Banco de Dados, crie as tabelas e carregue o banco de dados com informações do sistema, executando o comando **bootstrapProcessServerData**.

**Importante:** Esse comando deve ser executado antes de iniciar os membros do cluster.

- 12. Verifique se o ambiente de implementação foi criado adequadamente concluindo as etapas a seguir:
	- a. Efetue logoff do console administrativo, encerre o gerenciador de implementação e, em seguida, encerre todos os perfis customizados.
	- b. Inicie os perfis customizados, inicie o gerenciador de implementação e, em seguida, efetue login no console administrativo.
	- c. No console administrativo, inicie o ambiente de implementação, clicando em **Servidores** > **Ambientes de Implementação**. Selecione a caixa de opção próxima ao ambiente de implementação e clique em **Iniciar**.
	- d. Após 5 ou 10 minutos (ou mais, dependendo do sistema), atualize a página do ambiente de implementação; o Status do ambiente de implementação será alterado para **iniciado**.
- e. Localize a pasta Tabelas para o banco de dados comum. Verifique se as tabelas foram criadas com os quatro esquemas que criou manualmente.
- f. Opcional: Verifique se as tabelas foram criadas com o esquema XXXBE## no banco de dados do Business Process Choreographer.
- g. No console administrativo, selecione **Aplicativos** > **Tipos de Aplicativo** > **WebSphere Enterprise Applications** e verifique se os aplicativos instalados foram iniciados com êxito.
- h. Selecione **Recursos** > **JDBC** > **Fontes de Dados** e teste se a conexão de cada componente não relacionado ao mecanismo de mensagem (ou seja, todo componente que não inclui **ME** no nome) está funcionando.
- 13. Reinicie os seguintes recursos depois de concluir suas configurações na ordem especificada aqui. Para obter as etapas para reiniciar um recurso, consulte Iniciando e Parando Recursos Individuais.
	- a. Pare o ambiente de implementação.
	- b. Pare o agente do nó.
	- c. Pare o gerenciador de implementação.
	- d. Inicie o gerenciador de implementação.
	- e. Inicie o agente do nó.
	- f. Inicie o ambiente de implementação.

Para ambientes de implementação Advanced ou Advanced-only, o gerenciador de implementação e os agentes do nó precisam ser reiniciados para que a configuração com escopo na célula entre em vigor. Isso é necessário apenas para o primeiro ambiente de implementação que você criar.

Quando a configuração for concluída, você pode examinar os arquivos de configuração para visualizar as alterações.

Salve as alterações na configuração principal ou descarte-as.

**Importante:** Se você usar servidores adicionais com portas exclusivas, o WebSphere Application Server não configura automaticamente o host virtual para o servidor. Especificamente, o WebSphere Application Server não inclui automaticamente as portas de alias do host em um host virtual. Todavia, é possível usar o console administrativo para incluir um novo alias de host para cada uma das portas que são usadas pelo novo servidor. Para incluir um alias de host, no console administrativo, navegue para **Ambiente** > **Hosts Virtuais** > **default\_host** > **Aliases de Host** e clique em **Novo**. Para obter informações adicionais, consulte a documentação do WebSphere Application Server sobre a configuração de hosts virtuais. Limpe todos os logs de perfil aplicáveis ou salve-os em outro diretório. Você talvez deseje limpar ou mover os logs, uma vez que eles serão anexados com a última configuração. Isso poderá dificultar a visualização nas informações mais atuais.

**Dica:** Após ter configurado um ambiente de implementação de rede após o IBM BPM Advanced, se você testar a conexão com a fonte de dados **jdbc/WPSDB** de nível de célula (por exemplo, no console administrativo, na página **Recursos** > **JDBC** > **Origens de Dados**), você receberá uma mensagem dizendo que a operação de conexão de teste falhou com a exceção

com.ibm.wsspi.runtime.variable.UndefinedVariableException: Variável Indefinida *variable\_name*, em que *variable\_name* é o nome de uma variável, como *WAS\_INSTALL\_ROOT*, *DB2\_JCC\_DRIVER\_PATH*, *UNIVERSAL\_JDBC\_DRIVER\_PATH* ou *PUREQUERY\_PATH*. Isso não necessariamente indica que haverá um problema de acesso à origem de dados em tempo de execução. Assegure que o local de seus arquivos de driver JDBC seja acessível a cada cliente que devem usar a origem de dados e configure a variável como o caminho completo desse local. Desconsidere o erro de conexão de teste, a menos que esteja enfrentando problemas na conexão com o armazenamento de dados em tempo de execução. Para obter informações adicionais, consulte a documentação do WebSphere Application Server sobre o serviço de conexão de teste.

# *Criando o Ambiente de Implementação do Standard Process Server:*

Crie um ambiente de implementação do Process Server para executar processos que são implementados no Process Center. É possível criar mais de um ambiente de implementação na mesma célula usando o assistente Ambiente de Implementação.

Assegure-se de ter concluído as seguintes tarefas:

- Instalar o produto
- v Criar o perfil de gerenciador de implementação e os nós associados
- v Assegure-se de que o banco de dados especificado no painel Configuração do Banco de Dados do assistente do Ambiente de Implementação já está criado. A configuração do ambiente de implementação nunca cria um banco de dados. Para obter mais informações, consulte a seção sobre como criar bancos de dados.
- v Certifique-se de iniciar todos os nós locais e remotos que você deseja incluir no ambiente de implementação.
- v Quando criar um ambiente de implementação com 3 clusters usando o assistente de Ambiente de Implementação, o processo poderá demorar muito tempo para ser concluído. Nesse caso, é possível executar uma das seguintes etapas para criar o ambiente de 3 clusters:
	- Aumente o valor de tempo limite da transação usando o Gerenciador de Implementação e recrie o ambiente de implementação. Para obter mais informações, consulte Evitando Exceções de Tempo Limite e de Falta de Memória Durante a Instalação ou a Implementação.
	- Não crie tabelas durante a criação do Ambiente de Implementação. Após criar o ambiente, crie bancos de dados, tabelas e execute o comando de autoinicialização.
- v Se você estiver usando o assistente de Ambiente de Implementação, será possível ativar o rastreio do gerenciador de implementação para obter detalhes sobre a criação da implementação. Para ativar o rastreio para uma execução única e até o gerenciador de implementação ser reiniciado, efetue logon no console administrativo, acesse **Resolução de Problemas** > **Logs e Rastreio** > *deployment\_manager\_name* > **Alterar Níveis de Detalhes do Log** > **Tempo de Execução**, inclua**com.ibm.bpm.config.\*=all** na área de texto **Alterar Níveis de Detalhes do Log** e salve as mudanças.

**Nota:** O Process Server deverá estar instalado para instalar um ambiente de implementação baseado no Process Server. Se você tiver um Process Center instalado, será necessário iniciar o IBM Installation Manager e modificar sua instalação para usar o recurso Business Process Manager Advanced Process Server de Produção ou o Business Process Manager Advanced Process Server de Não Produção.

Como o procedimento para criar ambientes de implementação usando o assistente Ambiente de Implementação inclui etapas para seleção de padrões e recursos, você deverá ler e entender as informações sobre padrões e recursos documentados na seção de planejamento.

**Função de Segurança Necessária para esta Tarefa:** Quando a segurança e a autorização baseada em função estiverem ativadas, você deverá efetuar login no console administrativo como um administrador de Célula para criar um ambiente de implementação.

Esta tarefa descreve o procedimento para criação de um ambiente de implementação que é baseado em um padrão específico e usa o assistente Ambiente de Implementação.

**Nota:** Uma captura instantânea que requer o recurso BPM Advanced Edition não pode ser instalada em mais nenhum ambiente de implementação na mesma célula.

## **Considerações sobre o SQL Server**:

v Assegure-se de que o nome do usuário e o esquema existam antes que a configuração seja concluída. O valor do esquema deve ser o esquema padrão para o usuário escolhido.

- v O IBM Process Server e o IBM Performance Data Warehouse não devem usar o mesmo banco de dados.
- v Se as conexões com o banco de dados forem feitas pelo usuário do Windows atual, no qual o servidor está em execução, o SQL Server deve ter o **Modo de autenticação do Windows** ou o **SQL Server e o modo de autenticação do Windows** ativados, conforme especificado pelo Microsoft SQL Server Management Studio.

Conclua as etapas a seguir para criar o ambiente de implementação.

- 1. No console administrativo, navegue para a página Ambientes de Implementação, clicando em **Servidores** > **Ambientes de Implementação**.
- 2. Ative o assistente Ambiente de Implementação clicando em **Novo** na página Ambientes de Implementação. A página Criar Novo Ambiente de Implementação é exibida.

**Nota:** O banco de dados fornece isolamento de grupos internos, como administradores. Se um banco de dados estiver compartilhado por dois ambientes de implementação, um grupo de administradores será compartilhado entre eles. Quando essa situação ocorre, os dois administradores conseguirão efetuar login como administrador em cada um dos ambientes de implementação.

- a. Digite um nome exclusivo para o ambiente de implementação no campo **Nome do ambiente de implementação**.
- b. Insira um nome de usuário para o administrador do ambiente de implementação no campo **Nome de usuário administrador do ambiente de implementação**.

**Nota:** É recomendado usar um administrador diferente para cada ambiente de implementação e também o administrador de célula.

- c. Insira uma senha para o administrador do ambiente de implementação no campo **Senha**.
- d. Confirme a senha no campo **Confirmar Senha**.
- 3. Na seção **Tipo de Ambiente de Implementação do IBM BPM**, selecione **Standard Process Server**. Os recursos representam as capacidades de processamento do tempo de execução de seu ambiente de implementação.
- 4. Na seção Selecionar o Padrão de Ambiente de Implementação, selecione um padrão para o ambiente de implementação e clique em **Avançar** para exibir a página Selecionar Nós. Os padrões disponíveis são:
	- v **Cluster Único**: O destino de implementação do aplicativo inclui a infraestrutura do sistema de mensagens e aplicativos de suporte.
	- v **Aplicativo, Sistema de Mensagens Remoto, Suporte Remoto**: Um cluster separado para cada implementação de aplicativo, sistema de mensagens remoto e suporte remoto.
- 5. Na página Selecionar Nós, selecione os nós que deseja incluir nesse ambiente de implementação e clique em **Avançar** para exibir a página Definir Clusters.

Selecione nós que possuem os recursos necessários para o ambiente selecionado na seção Recursos Ambiente de Implementação do IBM BPM.

Selecione, pelo menos, um nó para o ambiente de implementação. Para ambientes de alta disponibilidade e failover, selecione pelo menos dois nós. Para escalabilidade, é possível incluir mais nós.

6. Na página Definir Clusters, designe o número necessário de clusters para cada nó e clique em **Avançar** para exibir a página Customizar Nome de Cluster e Portas.

Por padrão, é designado um membro de cluster em cada nó para cada função. Você altera o número substituindo o número em cada coluna. Se você não for familiarizado com as diferentes funções do cluster e as funções fornecidas para cada tipo de cluster, consulte "Tipos de Topologia e Padrões do Ambiente de Implementação."

Um valor de 0 (zero) para um nó significa que o nó não contribui para uma função selecionada, com base nos recursos que selecionou.

7. Na página Customizar Nome e Portas do Cluster, customize os nomes de clusters ou nomes de membros de cluster para o tipo de cluster. É possível usar os valores padrão fornecidos ou customizar os detalhes do cluster e, em seguida, clique em **Avançar**.

**Nota:** É possível especificar a porta de início para os membros de cluster. O sistema gera valores padrão para os nomes de membro de cluster e porta inicial.

Assegure-se de que os números de porta inicial especificados tenham pelo menos 20 portas de distância. Números de porta são reservados e designados para cada nó para os números de clusters usando o número da porta que é especificado. Se você especificasse uma porta inicial ao criar o ambiente de implementação, a mesma porta inicial especificada seria designada ao membro de cluster. Por exemplo, se o número de porta para o primeiro membro de cluster for 2000, ele usará os números de porta 2000, 2001, 2002, etc. O número da porta do segundo membro de cluster seria 2020 e os números de porta seriam 2020, 2021, 2022, etc. O número da porta do terceiro membro de cluster seria 2040.

Se já houver um nó nesse sistema físico, poderá haver conflitos de porta que precisarão ser resolvidos manualmente ao alterar os valores de porta.

Se você usar servidores adicionais com portas exclusivas, o WebSphere Application Server não configura automaticamente o host virtual para o servidor. Especificamente, o WebSphere Application Server não inclui automaticamente as portas de alias do host em um host virtual. Todavia, é possível usar o console administrativo para incluir um novo alias de host para cada uma das portas que são usadas pelo novo servidor. Para obter informações adicionais, consulte a documentação do WebSphere Application Server sobre a configuração de hosts virtuais.

- 8. Na página Configurar Process Server, configure os valores para a configuração do Process Center e clique em **Avançar**.
	- v **Nome do Ambiente**

Insira um nome de ambiente do Process Server.

Um nome do ambiente é o nome pelo qual este servidor ou cluster será conhecido para um usuário do Process Center.

#### v **Tipo de Ambiente**

Na lista suspensa, selecione o tipo de Ambiente para o Process Server que está sendo configurado.

O tipo de Ambiente refere-se a como o Process Server é usado. Por exemplo, em que capacidade o Process Server será usado - *produção*, *estágio* ou *teste*. Um teste de carregamento deve ser feito em um servidor de teste, enquanto um tipo de ambiente de estágio deve ser usado como um local temporário para hospedar as mudanças antes que elas sejam inseridas na produção. Será possível especificar **Estágio** como o **Tipo de ambiente**, se o Process Server que está sendo configurado for acessado e usado para revisar conteúdo e novas funcionalidades.

Há três tipos de ambientes disponíveis para seleção:

## **Produção**

Selecione **Produção** se o servidor servirá em uma capacidade de produção.

**Estágio**

Selecione **Estágio** se o servidor servirá como uma plataforma de temporariedade a ser usada como um servidor pré-produção.

**Testar** Selecione **Teste** se o servidor que está sendo configurado será usado como um ambiente de teste.

## v **Usar servidor off-line**

Indique se o servidor que está sendo configurado é um servidor off-line.

Um servidor off-line é um Process Server que não está conectado ao Process Center.

Os servidores off-line podem ainda ser usados ao implementar capturas instantâneas dos aplicativos de processo. Entretanto, o método para implementar aplicativos de processo em um servidor de processos off-line difere do método para implementar aplicativos de processo em um servidor de processos online.

v **Protocolo**

Selecione **http://** ou **https://** como o protocolo de conexão para o Process Center.

# v **Nome do Host ou Host Virtual em um Ambiente de Carga Equilibrada**

Digite o host ou o host virtual com o qual este Process Server precisa para se comunicar com o Process Center. Use um nome completo do host. Em um ambiente com um balanceador de carga ou servidor proxy entre os serviços do Process Server e do Process Center, certifique-se de designar aqui a correspondência à URL para acessar o Process Center.

**Nota:** Certifique-se de especificar o nome do host em vez de *host local* para o nome do servidor ao configurar o Process Server. Isso é necessário quando você estiver usando o Process Designer remotamente.

v **Porta**

Digite o número da porta do Process Center. Em um ambiente com um balanceador de carga ou servidor proxy entre o Process Server e o Process Center, certifique-se de designar aqui a correspondência à URL para acessar o Process Center.

v **Nome do Usuário**

Digite um nome de usuário válido que exista no Process Center. O Process Server se conectará ao Process Center como esse usuário.

v **Senha**

Digite a senha para o usuário.

v **Confirmar senha**

Digite para confirmar a senha para o usuário.

v **Testar Conexão**

Clique para testar a conexão do Process Center.

9. Necessário: Na página Configurar Bancos de Dados, selecione **Microsoft SQL Server usando a Autenticação do Windows**, configure os parâmetros do banco de dados para fontes de dados do ambiente de implementação, clique em **Testar Conexão** e, quando a conexão for bem-sucedida, clique em **Avançar** para acessar a página Resumo.

Nesta página, defina as informações de banco de dados para os componentes incluídos neste ambiente de implementação. Quando possível, o assistente fornece informações padrão para os parâmetros, mas altera esses valores para corresponder aos valores definidos ao planejar o ambiente.

**Importante:** O banco de dados especificado neste painel já deve existir. A configuração do ambiente de implementação nunca cria um banco de dados. Para obter mais informações, consulte a seção sobre como criar bancos de dados.

- v **Parâmetros compartilhados**
	- **Servidor**: Digite um nome de servidor no qual o banco de dados está localizado.
	- **Porta**: Digite o número da porta para se conectar ao banco de dados.
	- **Criar Tabelas:** Selecione para criar as tabelas necessárias.

**Nota:** Se essa opção for selecionada, assegure-se de que o usuário tenha direitos suficientes para acessar o banco de dados e criar tabelas.

## v **Banco de Dados Common**

- **Nome**: Digite um nome para o banco de dados comum que é usado para os componentes CommonDB, do Business Space, do Business Process Choreographer e do Messaging.
- v **Banco de dados do processo**
- **Nome**: Digite um nome para o banco de dados do Process Center.
- v **Banco de Dados Performance Data Warehouse**
	- **Nome**: Digite um nome para o banco de dados do Performance Data Warehouse.
- v **Selecione os bancos de dados que você deseja separar do banco de dados Common.**
	- **Sistema de Mensagens**: Selecione essa opção para criar um banco de dados do mecanismo do sistema de mensagens separado.
		- **Nome**: Digite um nome para o banco de dados do mecanismo do sistema de mensagens.

**Atenção:** Para um SQL Server:

- v Assegure-se de que o nome do usuário e o esquema existam antes que a configuração seja concluída. O valor do esquema deve ser o esquema padrão para o usuário escolhido.
- v O IBM Process Server e o IBM Performance Data Warehouse não devem usar o mesmo banco de dados.
- v Se as conexões com o banco de dados forem feitas pelo usuário do Windows atual, no qual o servidor está em execução, o SQL Server deve ter o **Modo de autenticação do Windows** ou o **SQL Server e o modo de autenticação do Windows** ativados, conforme especificado pelo Microsoft SQL Server Management Studio.

É possível desmarcar a caixa de opção **Criar Tabelas** se desejar criar as tabelas manualmente para que elas não sejam criadas automaticamente pela configuração. Os scripts para criar as tabelas são gerados na pasta *BPM\_Install*\profiles\DmgrProfile\dbscripts\. É possível executar os scripts a partir da pasta dbscripts e não é necessário gerar scripts usando o comando **BPMConfig**.

Você pode editar todos os parâmetros-chave, tais como nome do banco de dados, independente de criar ou não as tabelas, o nome do usuário de tempo de execução da fonte de dados e a senha para o ambiente de implementação. Você pode selecionar qual banco de dados usar para o componente fornecido.

**Dica:** As etapas que não podem ser concluídas pelo assistente Ambiente de Implementação e que precisam ser concluídas manualmente estão listadas na página Configuração Adiada. É possível visualizar essa página após criar seu ambiente de implementação. Para visualizar esta página do console administrativo, clique em **Servidores** > **Ambientes de Implementação** > *Nome do ambiente de implementação* > **Configuração do Ambiente de Implementação** > **Propriedades Adicionais** > **Configuração Adiada**.

- 10. Verifique se as informações na página Resumo estão corretas e execute as subetapas a seguir:
	- a. Opcional: Se quiser sair sem gerar a configuração, clique em **Cancelar**.
	- b. Opcional: Se quiser salvar a configuração do ambiente para configurar um Ambiente de Implementação semelhante, clique em **Exportar para Script**.
	- c. Se você estiver satisfeito com a configuração do ambiente de implementação, clique em **Gerar Ambiente de Implementação** para salvar e concluir a configuração do ambiente de implementação. Isso também gerará um arquivo de propriedades na pasta *BPM\_Install\_Root*/ logs/config na máquina do gerenciador de implementação com um registro de data e hora no nome do arquivo, bpmconfig-*de\_name-timestamp*.properties. Salve este arquivo para referência futura ou para resolução de quaisquer problemas.
- 11. Se você adiou a criação da tabela de banco de dados do Process Server limpando a opção criar tabela na página Banco de Dados, crie as tabelas e carregue o banco de dados com informações do sistema, executando o comando **bootstrapProcessServerData**.

**Importante:** Esse comando deve ser executado antes de iniciar os membros do cluster.

- 12. Verifique se o ambiente de implementação foi criado adequadamente concluindo as etapas a seguir:
	- a. Efetue logoff do console administrativo, encerre o gerenciador de implementação e, em seguida, encerre todos os perfis customizados.
- b. Inicie os perfis customizados, inicie o gerenciador de implementação e, em seguida, efetue login no console administrativo.
- c. No console administrativo, inicie o ambiente de implementação, clicando em **Servidores** > **Ambientes de Implementação**. Selecione a caixa de opção próxima ao ambiente de implementação e clique em **Iniciar**.
- d. Após 5 ou 10 minutos (ou mais, dependendo do sistema), atualize a página do ambiente de implementação; o Status do ambiente de implementação será alterado para **iniciado**.
- e. Localize a pasta Tabelas para o banco de dados comum. Verifique se as tabelas foram criadas com os quatro esquemas que criou manualmente.
- f. Opcional: Verifique se as tabelas foram criadas com o esquema XXXBE## no banco de dados do Business Process Choreographer.
- g. No console administrativo, selecione **Aplicativos** > **Tipos de Aplicativo** > **WebSphere Enterprise Applications** e verifique se os aplicativos instalados foram iniciados com êxito.
- h. Selecione **Recursos** > **JDBC** > **Fontes de Dados** e teste se a conexão de cada componente não relacionado ao mecanismo de mensagem (ou seja, todo componente que não inclui **ME** no nome) está funcionando.
- 13. Reinicie os seguintes recursos depois de concluir suas configurações na ordem especificada aqui. Para obter as etapas para reiniciar um recurso, consulte Iniciando e Parando Recursos Individuais.
	- a. Pare o ambiente de implementação.
	- b. Pare o agente do nó.
	- c. Pare o gerenciador de implementação.
	- d. Inicie o gerenciador de implementação.
	- e. Inicie o agente do nó.
	- f. Inicie o ambiente de implementação.

Para ambientes de implementação Advanced ou Advanced-only, o gerenciador de implementação e os agentes do nó precisam ser reiniciados para que a configuração com escopo na célula entre em vigor. Isso é necessário apenas para o primeiro ambiente de implementação que você criar.

Quando a configuração for concluída, você pode examinar os arquivos de configuração para visualizar as alterações.

Salve as alterações na configuração principal ou descarte-as.

**Importante:** Se você usar servidores adicionais com portas exclusivas, o WebSphere Application Server não configura automaticamente o host virtual para o servidor. Especificamente, o WebSphere Application Server não inclui automaticamente as portas de alias do host em um host virtual. Todavia, é possível usar o console administrativo para incluir um novo alias de host para cada uma das portas que são usadas pelo novo servidor. Para incluir um alias de host, no console administrativo, navegue para **Ambiente** > **Hosts Virtuais** > **default\_host** > **Aliases de Host** e clique em **Novo**. Para obter informações adicionais, consulte a documentação do WebSphere Application Server sobre a configuração de hosts virtuais. Limpe todos os logs de perfil aplicáveis ou salve-os em outro diretório. Você talvez deseje limpar ou mover os logs, uma vez que eles serão anexados com a última configuração. Isso poderá dificultar a visualização nas informações mais atuais.

*Criando o Ambiente de Implementação Apenas do Advanced Process Server:*

Crie um ambiente de implementação do Advanced-only Process Server se desejar que ele seja funcionalmente equivalente ao WebSphere Process Server ou ao WebSphere Enterprise Service Bus. É possível executar módulos SCA que são criados no Integration Designer. É possível implementar os módulos a partir da linha de comandos ou a partir do console administrativo do WebSphere.

Assegure-se de ter concluído as seguintes tarefas:

- v Instalar o produto
- v Criar o perfil de gerenciador de implementação e os nós associados
- v Assegure-se de que o banco de dados especificado no painel Configuração do Banco de Dados do assistente do Ambiente de Implementação já está criado. A configuração do ambiente de implementação nunca cria um banco de dados. Para obter mais informações, consulte a seção sobre como criar bancos de dados.
- v Certifique-se de iniciar todos os nós locais e remotos que você deseja incluir no ambiente de implementação.
- v Quando criar um ambiente de implementação com 3 clusters usando o assistente de Ambiente de Implementação, o processo poderá demorar muito tempo para ser concluído. Nesse caso, é possível executar uma das seguintes etapas para criar o ambiente de 3 clusters:
	- Aumente o valor de tempo limite da transação usando o Gerenciador de Implementação e recrie o ambiente de implementação. Para obter mais informações, consulte Evitando Exceções de Tempo Limite e de Falta de Memória Durante a Instalação ou a Implementação.
	- Não crie tabelas durante a criação do Ambiente de Implementação. Após criar o ambiente, crie bancos de dados, tabelas e execute o comando de autoinicialização.
- v Se você estiver usando o assistente de Ambiente de Implementação, será possível ativar o rastreio do gerenciador de implementação para obter detalhes sobre a criação da implementação. Para ativar o rastreio para uma execução única e até o gerenciador de implementação ser reiniciado, efetue logon no console administrativo, acesse **Resolução de Problemas** > **Logs e Rastreio** > *deployment\_manager\_name* > **Alterar Níveis de Detalhes do Log** > **Tempo de Execução**, inclua**com.ibm.bpm.config.\*=all** na área de texto **Alterar Níveis de Detalhes do Log** e salve as mudanças.

Como o procedimento para criar ambientes de implementação usando o assistente Ambiente de Implementação inclui etapas para seleção de padrões e recursos, você deverá ler e entender as informações sobre padrões e recursos documentados na seção de planejamento.

**Função de Segurança Necessária para esta Tarefa:** Quando a segurança e a autorização baseada em função estiverem ativadas, você deverá efetuar login no console administrativo como um administrador de Célula para criar um ambiente de implementação.

Esta tarefa descreve o procedimento para criação de um ambiente de implementação que é baseado em um padrão específico e usa o assistente Ambiente de Implementação.

**Nota:** Uma captura instantânea que requer o recurso BPM Advanced Edition não pode ser instalada em mais nenhum ambiente de implementação na mesma célula.

### **Considerações sobre o SQL Server**:

- v Assegure-se de que o nome do usuário e o esquema existam antes que a configuração seja concluída. O valor do esquema deve ser o esquema padrão para o usuário escolhido.
- v Se as conexões com o banco de dados forem feitas pelo usuário do Windows atual, no qual o servidor está em execução, o SQL Server deve ter o **Modo de autenticação do Windows** ou o **SQL Server e o modo de autenticação do Windows** ativados, conforme especificado pelo Microsoft SQL Server Management Studio.

Conclua as etapas a seguir para criar o ambiente de implementação.

- 1. No console administrativo, navegue para a página Ambientes de Implementação, clicando em **Servidores** > **Ambientes de Implementação**.
- 2. Ative o assistente Ambiente de Implementação clicando em **Novo** na página Ambientes de Implementação. A página Criar Novo Ambiente de Implementação é exibida.

**Nota:** O banco de dados fornece isolamento de grupos internos, como administradores. Se um banco de dados estiver compartilhado por dois ambientes de implementação, um grupo de administradores será compartilhado entre eles. Quando essa situação ocorre, os dois administradores conseguirão efetuar login como administrador em cada um dos ambientes de implementação.

- a. Digite um nome exclusivo para o ambiente de implementação no campo **Nome do ambiente de implementação**.
- b. Insira um nome de usuário para o administrador do ambiente de implementação no campo **Nome de usuário administrador do ambiente de implementação**.

**Nota:** É recomendado usar um administrador diferente para cada ambiente de implementação e também o administrador de célula.

- c. Insira uma senha para o administrador do ambiente de implementação no campo **Senha**.
- d. Confirme a senha no campo **Confirmar Senha**.
- 3. Na seção **Tipo de Ambiente de Implementação do IBM BPM**, selecione **Advanced-only Process Server**. Os recursos representam as capacidades de processamento do tempo de execução de seu ambiente de implementação.
- 4. Na seção Selecionar o Padrão de Ambiente de Implementação, selecione um padrão para o ambiente de implementação e clique em **Avançar** para exibir a página Selecionar Nós. Os padrões disponíveis são:
	- v **Cluster Único**: O destino de implementação do aplicativo inclui a infraestrutura do sistema de mensagens e aplicativos de suporte.
	- v **Aplicativo, Sistema de Mensagens Remoto, Suporte Remoto**: Um cluster separado para cada implementação de aplicativo, sistema de mensagens remoto e suporte remoto.
- 5. Na página Selecionar Nós, selecione os nós que deseja incluir nesse ambiente de implementação e clique em **Avançar** para exibir a página Definir Clusters.

Selecione nós que possuem os recursos necessários para o ambiente selecionado na seção Recursos Ambiente de Implementação do IBM BPM.

Selecione, pelo menos, um nó para o ambiente de implementação. Para ambientes de alta disponibilidade e failover, selecione pelo menos dois nós. Para escalabilidade, é possível incluir mais nós.

6. Na página Definir Clusters, designe o número necessário de clusters para cada nó e clique em **Avançar** para exibir a página Customizar Nome de Cluster e Portas.

Por padrão, é designado um membro de cluster em cada nó para cada função. Você altera o número substituindo o número em cada coluna. Se você não for familiarizado com as diferentes funções do cluster e as funções fornecidas para cada tipo de cluster, consulte "Tipos de Topologia e Padrões do Ambiente de Implementação."

Um valor de 0 (zero) para um nó significa que o nó não contribui para uma função selecionada, com base nos recursos que selecionou.

7. Na página Customizar Nome e Portas do Cluster, customize os nomes de clusters ou nomes de membros de cluster para o tipo de cluster. É possível usar os valores padrão fornecidos ou customizar os detalhes do cluster e, em seguida, clique em **Avançar**.

**Nota:** É possível especificar a porta de início para os membros de cluster. O sistema gera valores padrão para os nomes de membro de cluster e porta inicial.

Assegure-se de que os números de porta inicial especificados tenham pelo menos 20 portas de distância. Números de porta são reservados e designados para cada nó para os números de clusters usando o número da porta que é especificado. Se você especificasse uma porta inicial ao criar o ambiente de implementação, a mesma porta inicial especificada seria designada ao membro de cluster. Por exemplo, se o número de porta para o primeiro membro de cluster for 2000, ele usará os números de porta 2000, 2001, 2002, etc. O número da porta do segundo membro de cluster seria 2020 e os números de porta seriam 2020, 2021, 2022, etc. O número da porta do terceiro membro de cluster seria 2040.

Se já houver um nó nesse sistema físico, poderá haver conflitos de porta que precisarão ser resolvidos manualmente ao alterar os valores de porta.

Se você usar servidores adicionais com portas exclusivas, o WebSphere Application Server não configura automaticamente o host virtual para o servidor. Especificamente, o WebSphere Application Server não inclui automaticamente as portas de alias do host em um host virtual. Todavia, é possível usar o console administrativo para incluir um novo alias de host para cada uma das portas que são usadas pelo novo servidor. Para obter informações adicionais, consulte a documentação do WebSphere Application Server sobre a configuração de hosts virtuais.

8. Necessário: Na página Configurar Bancos de Dados, selecione **Microsoft SQL Server usando a Autenticação do Windows**, configure os parâmetros do banco de dados para fontes de dados do ambiente de implementação, clique em **Testar Conexão** e, quando a conexão for bem-sucedida, clique em **Avançar** para acessar a página Resumo.

Nesta página, defina as informações de banco de dados para os componentes incluídos neste ambiente de implementação. Quando possível, o assistente fornece informações padrão para os parâmetros, mas altera esses valores para corresponder aos valores definidos ao planejar o ambiente.

**Importante:** O banco de dados especificado neste painel já deve existir. A configuração do ambiente de implementação nunca cria um banco de dados. Para obter mais informações, consulte a seção sobre como criar bancos de dados.

- v **Parâmetros compartilhados**
	- **Servidor**: Digite um nome de servidor no qual o banco de dados está localizado.
	- **Porta**: Digite o número da porta para se conectar ao banco de dados.
	- **Criar Tabelas:** Selecione para criar as tabelas necessárias.

**Nota:** Se essa opção for selecionada, assegure-se de que o usuário tenha direitos suficientes para acessar o banco de dados e criar tabelas.

v **cellDB**

**Nota:** A opção cellDB ficará visível apenas durante a criação do primeiro ambiente de implementação avançado. Depois disso, cada ambiente de implementação avançado criado compartilhará a cellDB do primeiro ambiente.

- **Nome**: Digite um nome para o banco de dados de célula.
- v **Banco de Dados Common**
	- **Nome**: Digite um nome para o banco de dados comum que é usado para os componentes CommonDB, do Business Space, do Business Process Choreographer e do Messaging.
- v **Selecione os bancos de dados que você deseja separar do banco de dados Common.**
	- **Sistema de Mensagens**: Selecione essa opção para criar um banco de dados do mecanismo do sistema de mensagens separado.
		- **Nome**: Digite um nome para o banco de dados do mecanismo do sistema de mensagens.
	- **Business Process Choreographer**: Selecione essa opção para criar um banco de dados do Business Process Choreographer separado.
		- **Nome**: Digite um nome para o banco de dados do Business Process Choreographer.

**Atenção:** Para um SQL Server:

- v Assegure-se de que o nome do usuário e o esquema existam antes que a configuração seja concluída. O valor do esquema deve ser o esquema padrão para o usuário escolhido.
- v O IBM Process Server e o IBM Performance Data Warehouse não devem usar o mesmo banco de dados.
- v Se as conexões com o banco de dados forem feitas pelo usuário do Windows atual, no qual o servidor está em execução, o SQL Server deve ter o **Modo de autenticação do Windows** ou o **SQL Server e o modo de autenticação do Windows** ativados, conforme especificado pelo Microsoft SQL Server Management Studio.

É possível desmarcar a caixa de opção **Criar Tabelas** se desejar criar as tabelas manualmente para que elas não sejam criadas automaticamente pela configuração. Os scripts para criar as tabelas são gerados na pasta *BPM\_Install*\profiles\DmgrProfile\dbscripts\. É possível executar os scripts a partir da pasta dbscripts e não é necessário gerar scripts usando o comando **BPMConfig**.

Você pode editar todos os parâmetros-chave, tais como nome do banco de dados, independente de criar ou não as tabelas, o nome do usuário de tempo de execução da fonte de dados e a senha para o ambiente de implementação. Você pode selecionar qual banco de dados usar para o componente fornecido.

**Dica:** As etapas que não podem ser concluídas pelo assistente Ambiente de Implementação e que precisam ser concluídas manualmente estão listadas na página Configuração Adiada. É possível visualizar essa página após criar seu ambiente de implementação. Para visualizar esta página do console administrativo, clique em **Servidores** > **Ambientes de Implementação** > *Nome do ambiente de implementação* > **Configuração do Ambiente de Implementação** > **Propriedades Adicionais** > **Configuração Adiada**.

- 9. Verifique se as informações na página Resumo estão corretas e execute as subetapas a seguir:
	- a. Opcional: Se quiser sair sem gerar a configuração, clique em **Cancelar**.
	- b. Opcional: Se quiser salvar a configuração do ambiente para configurar um Ambiente de Implementação semelhante, clique em **Exportar para Script**.
	- c. Se você estiver satisfeito com a configuração do ambiente de implementação, clique em **Gerar Ambiente de Implementação** para salvar e concluir a configuração do ambiente de implementação. Isso também gerará um arquivo de propriedades na pasta *BPM\_Install\_Root*/ logs/config na máquina do gerenciador de implementação com um registro de data e hora no nome do arquivo, bpmconfig-*de\_name-timestamp*.properties. Salve este arquivo para referência futura ou para resolução de quaisquer problemas.
- 10. Verifique se o ambiente de implementação foi criado adequadamente concluindo as etapas a seguir:
	- a. Efetue logoff do console administrativo, encerre o gerenciador de implementação e, em seguida, encerre todos os perfis customizados.
	- b. Inicie os perfis customizados, inicie o gerenciador de implementação e, em seguida, efetue login no console administrativo.
	- c. No console administrativo, inicie o ambiente de implementação, clicando em **Servidores** > **Ambientes de Implementação**. Selecione a caixa de opção próxima ao ambiente de implementação e clique em **Iniciar**.
	- d. Após 5 ou 10 minutos (ou mais, dependendo do sistema), atualize a página do ambiente de implementação; o Status do ambiente de implementação será alterado para **iniciado**.
	- e. Localize a pasta Tabelas para o banco de dados comum. Verifique se as tabelas foram criadas com os quatro esquemas que criou manualmente.
	- f. Opcional: Verifique se as tabelas foram criadas com o esquema XXXBE## no banco de dados do Business Process Choreographer.
	- g. No console administrativo, selecione **Aplicativos** > **Tipos de Aplicativo** > **WebSphere Enterprise Applications** e verifique se os aplicativos instalados foram iniciados com êxito.
- h. Selecione **Recursos** > **JDBC** > **Fontes de Dados** e teste se a conexão de cada componente não relacionado ao mecanismo de mensagem (ou seja, todo componente que não inclui **ME** no nome) está funcionando.
- 11. Reinicie os seguintes recursos depois de concluir suas configurações na ordem especificada aqui. Para obter as etapas para reiniciar um recurso, consulte Iniciando e Parando Recursos Individuais.
	- a. Pare o ambiente de implementação.
	- b. Pare o agente do nó.
	- c. Pare o gerenciador de implementação.
	- d. Inicie o gerenciador de implementação.
	- e. Inicie o agente do nó.
	- f. Inicie o ambiente de implementação.

Para ambientes de implementação Advanced ou Advanced-only, o gerenciador de implementação e os agentes do nó precisam ser reiniciados para que a configuração com escopo na célula entre em vigor. Isso é necessário apenas para o primeiro ambiente de implementação que você criar.

Quando a configuração for concluída, você pode examinar os arquivos de configuração para visualizar as alterações.

Salve as alterações na configuração principal ou descarte-as.

**Importante:** Se você usar servidores adicionais com portas exclusivas, o WebSphere Application Server não configura automaticamente o host virtual para o servidor. Especificamente, o WebSphere Application Server não inclui automaticamente as portas de alias do host em um host virtual. Todavia, é possível usar o console administrativo para incluir um novo alias de host para cada uma das portas que são usadas pelo novo servidor. Para incluir um alias de host, no console administrativo, navegue para **Ambiente** > **Hosts Virtuais** > **default\_host** > **Aliases de Host** e clique em **Novo**. Para obter informações adicionais, consulte a documentação do WebSphere Application Server sobre a configuração de hosts virtuais. Limpe todos os logs de perfil aplicáveis ou salve-os em outro diretório. Você talvez deseje limpar ou mover os logs, uma vez que eles serão anexados com a última configuração. Isso poderá dificultar a visualização nas informações mais atuais.

**Dica:** Após ter configurado um ambiente de implementação de rede após o IBM BPM Advanced, se você testar a conexão com a fonte de dados **jdbc/WPSDB** de nível de célula (por exemplo, no console administrativo, na página **Recursos** > **JDBC** > **Origens de Dados**), você receberá uma mensagem dizendo que a operação de conexão de teste falhou com a exceção

com.ibm.wsspi.runtime.variable.UndefinedVariableException: Variável Indefinida *variable\_name*, em que *variable\_name* é o nome de uma variável, como *WAS\_INSTALL\_ROOT*, *DB2\_JCC\_DRIVER\_PATH*, *UNIVERSAL\_JDBC\_DRIVER\_PATH* ou *PUREQUERY\_PATH*. Isso não necessariamente indica que haverá um problema de acesso à origem de dados em tempo de execução. Assegure que o local de seus arquivos de driver JDBC seja acessível a cada cliente que devem usar a origem de dados e configure a variável como o caminho completo desse local. Desconsidere o erro de conexão de teste, a menos que esteja enfrentando problemas na conexão com o armazenamento de dados em tempo de execução. Para obter informações adicionais, consulte a documentação do WebSphere Application Server sobre o serviço de conexão de teste.

*Banco de Dados SQL Server sem Windows Authentication:*

Crie seu ambiente de implementação de rede para trabalhar com um banco de dados SQL Server sem Windows Authentication. Você precisará fornecer o nome de usuário e a senha para acessar o banco de dados SQL.

## *Criando o Ambiente de Implementação do Advanced Process Center:*

Crie um ambiente de implementação do Process Center para armazenar, executar e administrar aplicativos de processo e kits de ferramentas que são desenvolvidos no Process Designer e no Integration Designer. É possível criar mais de um ambiente de implementação na mesma célula usando o assistente Ambiente de Implementação. No entanto, é possível criar apenas um ambiente de implementação baseado no Process Center em uma única célula.

Assegure-se de ter concluído as seguintes tarefas:

- v Instalar o produto
- v Criar o perfil de gerenciador de implementação e os nós associados
- v Assegure-se de que o banco de dados especificado no painel Configuração do Banco de Dados do assistente do Ambiente de Implementação já está criado. A configuração do ambiente de implementação nunca cria um banco de dados. Para obter mais informações, consulte a seção sobre como criar bancos de dados.
- v Certifique-se de iniciar todos os nós locais e remotos que você deseja incluir no ambiente de implementação.
- v Quando criar um ambiente de implementação com 3 clusters usando o assistente de Ambiente de Implementação, o processo poderá demorar muito tempo para ser concluído. Nesse caso, é possível executar uma das seguintes etapas para criar o ambiente de 3 clusters:
	- Aumente o valor de tempo limite da transação usando o Gerenciador de Implementação e recrie o ambiente de implementação. Para obter mais informações, consulte Evitando Exceções de Tempo Limite e de Falta de Memória Durante a Instalação ou a Implementação.
	- Não crie tabelas durante a criação do Ambiente de Implementação. Após criar o ambiente, crie bancos de dados, tabelas e execute o comando de autoinicialização.
- v Se você estiver usando o assistente de Ambiente de Implementação, será possível ativar o rastreio do gerenciador de implementação para obter detalhes sobre a criação da implementação. Para ativar o rastreio para uma execução única e até o gerenciador de implementação ser reiniciado, efetue logon no console administrativo, acesse **Resolução de Problemas** > **Logs e Rastreio** > *deployment\_manager\_name* > **Alterar Níveis de Detalhes do Log** > **Tempo de Execução**, inclua**com.ibm.bpm.config.\*=all** na área de texto **Alterar Níveis de Detalhes do Log** e salve as mudanças.

**Nota:** O Process Center deverá estar instalado para instalar um ambiente de implementação baseado no Process Center. Se você tiver um Process Server instalado, será necessário iniciar o IBM Installation Manager e modificar sua instalação para usar o recurso Business Process Manager Advanced Process Center.

Como o procedimento para criar ambientes de implementação usando o assistente Ambiente de Implementação inclui etapas para seleção de padrões e recursos, você deverá ler e entender as informações sobre padrões e recursos documentados na seção de planejamento.

**Função de Segurança Necessária para esta Tarefa:** Quando a segurança e a autorização baseada em função estiverem ativadas, você deverá efetuar login no console administrativo como um administrador de Célula para criar um ambiente de implementação.

Esta tarefa descreve o procedimento para criação de um ambiente de implementação que é baseado em um padrão específico e usa o assistente Ambiente de Implementação.

**Nota:** Uma captura instantânea que requer o recurso BPM Advanced Edition não pode ser instalada em mais nenhum ambiente de implementação na mesma célula.

**Considerações sobre o SQL Server**:

- v Assegure-se de que o nome do usuário e o esquema existam antes que a configuração seja concluída. O valor do esquema deve ser o esquema padrão para o usuário escolhido.
- v O IBM Process Server e o IBM Performance Data Warehouse não devem usar o mesmo banco de dados.
- v Se as conexões com o banco de dados forem feitas pelo usuário do Windows atual, no qual o servidor está em execução, o SQL Server deve ter o **Modo de autenticação do Windows** ou o **SQL Server e o modo de autenticação do Windows** ativados, conforme especificado pelo Microsoft SQL Server Management Studio.

Conclua as etapas a seguir para criar o ambiente de implementação.

- 1. No console administrativo, navegue para a página Ambientes de Implementação, clicando em **Servidores** > **Ambientes de Implementação**.
- 2. Ative o assistente Ambiente de Implementação clicando em **Novo** na página Ambientes de Implementação. A página Criar Novo Ambiente de Implementação é exibida.

**Nota:** O banco de dados fornece isolamento de grupos internos, como administradores. Se um banco de dados estiver compartilhado por dois ambientes de implementação, um grupo de administradores será compartilhado entre eles. Quando essa situação ocorre, os dois administradores conseguirão efetuar login como administrador em cada um dos ambientes de implementação.

- a. Digite um nome exclusivo para o ambiente de implementação no campo **Nome do ambiente de implementação**.
- b. Insira um nome de usuário para o administrador do ambiente de implementação no campo **Nome de usuário administrador do ambiente de implementação**.

**Nota:** É recomendado usar um administrador diferente para cada ambiente de implementação e também o administrador de célula.

- c. Insira uma senha para o administrador do ambiente de implementação no campo **Senha**.
- d. Confirme a senha no campo **Confirmar Senha**.
- 3. Na seção **Tipo de Ambiente de Implementação do IBM BPM**, selecione **Advanced Process Center**. Os recursos representam as capacidades de processamento do tempo de execução de seu ambiente de implementação.
- 4. Na seção Selecionar o Padrão de Ambiente de Implementação, selecione um padrão para o ambiente de implementação e clique em **Avançar** para exibir a página Selecionar Nós. Os padrões disponíveis são:
	- v **Cluster Único**: O destino de implementação do aplicativo inclui a infraestrutura do sistema de mensagens e aplicativos de suporte.
	- v **Aplicativo, Sistema de Mensagens Remoto, Suporte Remoto**: Um cluster separado para cada implementação de aplicativo, sistema de mensagens remoto e suporte remoto.
- 5. Na página Selecionar Nós, selecione os nós que deseja incluir nesse ambiente de implementação e clique em **Avançar** para exibir a página Definir Clusters.

Selecione nós que possuem os recursos necessários para o ambiente selecionado na seção Recursos Ambiente de Implementação do IBM BPM.

Selecione, pelo menos, um nó para o ambiente de implementação. Para ambientes de alta disponibilidade e failover, selecione pelo menos dois nós. Para escalabilidade, é possível incluir mais nós.

6. Na página Definir Clusters, designe o número necessário de clusters para cada nó e clique em **Avançar** para exibir a página Customizar Nome de Cluster e Portas.

Por padrão, é designado um membro de cluster em cada nó para cada função. Você altera o número substituindo o número em cada coluna. Se você não for familiarizado com as diferentes funções do cluster e as funções fornecidas para cada tipo de cluster, consulte "Tipos de Topologia e Padrões do Ambiente de Implementação."

Um valor de 0 (zero) para um nó significa que o nó não contribui para uma função selecionada, com base nos recursos que selecionou.

7. Na página Customizar Nome e Portas do Cluster, customize os nomes de clusters ou nomes de membros de cluster para o tipo de cluster. É possível usar os valores padrão fornecidos ou customizar os detalhes do cluster e, em seguida, clique em **Avançar**.

**Nota:** É possível especificar a porta de início para os membros de cluster. O sistema gera valores padrão para os nomes de membro de cluster e porta inicial.

Assegure-se de que os números de porta inicial especificados tenham pelo menos 20 portas de distância. Números de porta são reservados e designados para cada nó para os números de clusters usando o número da porta que é especificado. Se você especificasse uma porta inicial ao criar o ambiente de implementação, a mesma porta inicial especificada seria designada ao membro de cluster. Por exemplo, se o número de porta para o primeiro membro de cluster for 2000, ele usará os números de porta 2000, 2001, 2002, etc. O número da porta do segundo membro de cluster seria 2020 e os números de porta seriam 2020, 2021, 2022, etc. O número da porta do terceiro membro de cluster seria 2040.

Se já houver um nó nesse sistema físico, poderá haver conflitos de porta que precisarão ser resolvidos manualmente ao alterar os valores de porta.

Se você usar servidores adicionais com portas exclusivas, o WebSphere Application Server não configura automaticamente o host virtual para o servidor. Especificamente, o WebSphere Application Server não inclui automaticamente as portas de alias do host em um host virtual. Todavia, é possível usar o console administrativo para incluir um novo alias de host para cada uma das portas que são usadas pelo novo servidor. Para obter informações adicionais, consulte a documentação do WebSphere Application Server sobre a configuração de hosts virtuais.

8. Necessário: Na página Configurar Bancos de Dados, selecione **Microsoft SQL Server sem Autenticação do Windows**, configure os parâmetros do banco de dados para fontes de dados do ambiente de implementação, clique em **Testar Conexão** e, quando a conexão for bem-sucedida, clique em **Avançar** para acessar a página Resumo.

Nesta página, defina as informações de banco de dados para os componentes incluídos neste ambiente de implementação. Quando possível, o assistente fornece informações padrão para os parâmetros, mas altera esses valores para corresponder aos valores definidos ao planejar o ambiente.

**Importante:** O banco de dados especificado neste painel já deve existir. A configuração do ambiente de implementação nunca cria um banco de dados. Para obter mais informações, consulte a seção sobre como criar bancos de dados.

- v **Parâmetros compartilhados**
	- **Nome de usuário**: Digite o nome de usuário para se conectar ao banco de dados.
	- **Senha**: Digite a senha para o nome de usuário.
	- **Confirmar senha**: Digite para confirmar a senha para o nome de usuário.
	- **Servidor**: Digite um nome de servidor no qual o banco de dados está localizado.
	- **Porta**: Digite o número da porta para se conectar ao banco de dados.
	- **Criar Tabelas:** Selecione para criar as tabelas necessárias.

**Nota:** Se essa opção for selecionada, assegure-se de que o usuário tenha direitos suficientes para acessar o banco de dados e criar tabelas.

• cellDB

**Nota:** A opção cellDB ficará visível apenas durante a criação do primeiro ambiente de implementação avançado. Depois disso, cada ambiente de implementação avançado criado compartilhará a cellDB do primeiro ambiente.

- **Nome**: Digite um nome para o banco de dados de célula.
- v **Banco de Dados Common**
	- **Nome**: Digite um nome para o banco de dados comum que é usado para os componentes CommonDB, do Business Space, do Business Process Choreographer e do Messaging.
- v **Banco de dados do processo**
	- **Nome**: Digite um nome para o banco de dados do Process Center.
- v **Banco de Dados Performance Data Warehouse**
	- **Nome**: Digite um nome para o banco de dados do Performance Data Warehouse.
- v **Selecione os bancos de dados que você deseja separar do banco de dados Common.**
	- **Sistema de Mensagens**: Selecione essa opção para criar um banco de dados do mecanismo do sistema de mensagens separado.
		- **Nome**: Digite um nome para o banco de dados do mecanismo do sistema de mensagens.
	- **Business Process Choreographer**: Selecione essa opção para criar um banco de dados do Business Process Choreographer separado.
		- **Nome**: Digite um nome para o banco de dados do Business Process Choreographer.

**Atenção:** Para um SQL Server:

- v Assegure-se de que o nome do usuário e o esquema existam antes que a configuração seja concluída. O valor do esquema deve ser o esquema padrão para o usuário escolhido.
- v O IBM Process Server e o IBM Performance Data Warehouse não devem usar o mesmo banco de dados.
- v Se as conexões com o banco de dados forem feitas pelo usuário do Windows atual, no qual o servidor está em execução, o SQL Server deve ter o **Modo de autenticação do Windows** ou o **SQL Server e o modo de autenticação do Windows** ativados, conforme especificado pelo Microsoft SQL Server Management Studio.

É possível desmarcar a caixa de opção **Criar Tabelas** se desejar criar as tabelas manualmente para que elas não sejam criadas automaticamente pela configuração. Os scripts para criar as tabelas são gerados na pasta *BPM\_Install*\profiles\DmgrProfile\dbscripts\. É possível executar os scripts a partir da pasta dbscripts e não é necessário gerar scripts usando o comando **BPMConfig**.

Você pode editar todos os parâmetros-chave, tais como nome do banco de dados, independente de criar ou não as tabelas, o nome do usuário de tempo de execução da fonte de dados e a senha para o ambiente de implementação. Você pode selecionar qual banco de dados usar para o componente fornecido.

**Dica:** As etapas que não podem ser concluídas pelo assistente Ambiente de Implementação e que precisam ser concluídas manualmente estão listadas na página Configuração Adiada. É possível visualizar essa página após criar seu ambiente de implementação. Para visualizar esta página do console administrativo, clique em **Servidores** > **Ambientes de Implementação** > *Nome do ambiente de implementação* > **Configuração do Ambiente de Implementação** > **Propriedades Adicionais** > **Configuração Adiada**.

- 9. Verifique se as informações na página Resumo estão corretas e execute as subetapas a seguir:
	- a. Opcional: Se quiser sair sem gerar a configuração, clique em **Cancelar**.
	- b. Opcional: Se quiser salvar a configuração do ambiente para configurar um Ambiente de Implementação semelhante, clique em **Exportar para Script**.
	- c. Se você estiver satisfeito com a configuração do ambiente de implementação, clique em **Gerar Ambiente de Implementação** para salvar e concluir a configuração do ambiente de implementação. Isso também gerará um arquivo de propriedades na pasta *BPM\_Install\_Root*/ logs/config na máquina do gerenciador de implementação com um registro de data e hora no nome do arquivo, bpmconfig-*de\_name-timestamp*.properties. Salve este arquivo para referência futura ou para resolução de quaisquer problemas.

10. Se você adiou a criação da tabela de banco de dados do Process Server limpando a opção criar tabela na página Banco de Dados, crie as tabelas e carregue o banco de dados com informações do sistema, executando o comando **bootstrapProcessServerData**.

**Importante:** Esse comando deve ser executado antes de iniciar os membros do cluster.

- 11. Verifique se o ambiente de implementação foi criado adequadamente concluindo as etapas a seguir:
	- a. Efetue logoff do console administrativo, encerre o gerenciador de implementação e, em seguida, encerre todos os perfis customizados.
	- b. Inicie os perfis customizados, inicie o gerenciador de implementação e, em seguida, efetue login no console administrativo.
	- c. No console administrativo, inicie o ambiente de implementação, clicando em **Servidores** > **Ambientes de Implementação**. Selecione a caixa de opção próxima ao ambiente de implementação e clique em **Iniciar**.
	- d. Após 5 ou 10 minutos (ou mais, dependendo do sistema), atualize a página do ambiente de implementação; o Status do ambiente de implementação será alterado para **iniciado**.
	- e. Localize a pasta Tabelas para o banco de dados comum. Verifique se as tabelas foram criadas com os quatro esquemas que criou manualmente.
	- f. Opcional: Verifique se as tabelas foram criadas com o esquema XXXBE## no banco de dados do Business Process Choreographer.
	- g. No console administrativo, selecione **Aplicativos** > **Tipos de Aplicativo** > **WebSphere Enterprise Applications** e verifique se os aplicativos instalados foram iniciados com êxito.
	- h. Selecione **Recursos** > **JDBC** > **Fontes de Dados** e teste se a conexão de cada componente não relacionado ao mecanismo de mensagem (ou seja, todo componente que não inclui **ME** no nome) está funcionando.
- 12. Reinicie os seguintes recursos depois de concluir suas configurações na ordem especificada aqui. Para obter as etapas para reiniciar um recurso, consulte Iniciando e Parando Recursos Individuais.
	- a. Pare o ambiente de implementação.
	- b. Pare o agente do nó.
	- c. Pare o gerenciador de implementação.
	- d. Inicie o gerenciador de implementação.
	- e. Inicie o agente do nó.
	- f. Inicie o ambiente de implementação.

Para ambientes de implementação Advanced ou Advanced-only, o gerenciador de implementação e os agentes do nó precisam ser reiniciados para que a configuração com escopo na célula entre em vigor. Isso é necessário apenas para o primeiro ambiente de implementação que você criar.

Quando a configuração for concluída, você pode examinar os arquivos de configuração para visualizar as alterações.

Salve as alterações na configuração principal ou descarte-as.

**Importante:** Se você usar servidores adicionais com portas exclusivas, o WebSphere Application Server não configura automaticamente o host virtual para o servidor. Especificamente, o WebSphere Application Server não inclui automaticamente as portas de alias do host em um host virtual. Todavia, é possível usar o console administrativo para incluir um novo alias de host para cada uma das portas que são usadas pelo novo servidor. Para incluir um alias de host, no console administrativo, navegue para **Ambiente** > **Hosts Virtuais** > **default\_host** > **Aliases de Host** e clique em **Novo**. Para obter informações adicionais, consulte a documentação do WebSphere Application Server sobre a configuração de hosts virtuais. Limpe todos os logs de perfil aplicáveis ou salve-os em outro diretório. Você talvez deseje limpar ou mover os logs, uma vez que eles serão anexados com a última configuração. Isso poderá dificultar a visualização nas informações mais atuais.

**Dica:** Após ter configurado um ambiente de implementação de rede após o IBM BPM Advanced, se você testar a conexão com a fonte de dados **jdbc/WPSDB** de nível de célula (por exemplo, no console administrativo, na página **Recursos** > **JDBC** > **Origens de Dados**), você receberá uma mensagem dizendo que a operação de conexão de teste falhou com a exceção

com.ibm.wsspi.runtime.variable.UndefinedVariableException: Variável Indefinida *variable\_name*, em que *variable\_name* é o nome de uma variável, como *WAS\_INSTALL\_ROOT*, *DB2\_JCC\_DRIVER\_PATH*, *UNIVERSAL\_JDBC\_DRIVER\_PATH* ou *PUREQUERY\_PATH*. Isso não necessariamente indica que haverá um problema de acesso à origem de dados em tempo de execução. Assegure que o local de seus arquivos de driver JDBC seja acessível a cada cliente que devem usar a origem de dados e configure a variável como o caminho completo desse local. Desconsidere o erro de conexão de teste, a menos que esteja enfrentando problemas na conexão com o armazenamento de dados em tempo de execução. Para obter informações adicionais, consulte a documentação do WebSphere Application Server sobre o serviço de conexão de teste.

### *Criando o Ambiente de Implementação do Standard Process Center:*

Crie um ambiente de implementação do Process Center para armazenar, executar e administrar aplicativos de processo e kits de ferramentas que são desenvolvidos no Process Designer. É possível criar mais de um ambiente de implementação na mesma célula usando o assistente Ambiente de Implementação. No entanto, é possível criar apenas um ambiente de implementação baseado no Process Center em uma única célula.

Assegure-se de ter concluído as seguintes tarefas:

- Instalar o produto
- v Criar o perfil de gerenciador de implementação e os nós associados
- v Assegure-se de que o banco de dados especificado no painel Configuração do Banco de Dados do assistente do Ambiente de Implementação já está criado. A configuração do ambiente de implementação nunca cria um banco de dados. Para obter mais informações, consulte a seção sobre como criar bancos de dados.
- v Certifique-se de iniciar todos os nós locais e remotos que você deseja incluir no ambiente de implementação.
- v Quando criar um ambiente de implementação com 3 clusters usando o assistente de Ambiente de Implementação, o processo poderá demorar muito tempo para ser concluído. Nesse caso, é possível executar uma das seguintes etapas para criar o ambiente de 3 clusters:
	- Aumente o valor de tempo limite da transação usando o Gerenciador de Implementação e recrie o ambiente de implementação. Para obter mais informações, consulte Evitando Exceções de Tempo Limite e de Falta de Memória Durante a Instalação ou a Implementação.
	- Não crie tabelas durante a criação do Ambiente de Implementação. Após criar o ambiente, crie bancos de dados, tabelas e execute o comando de autoinicialização.
- v Se você estiver usando o assistente de Ambiente de Implementação, será possível ativar o rastreio do gerenciador de implementação para obter detalhes sobre a criação da implementação. Para ativar o rastreio para uma execução única e até o gerenciador de implementação ser reiniciado, efetue logon no console administrativo, acesse **Resolução de Problemas** > **Logs e Rastreio** > *deployment\_manager\_name* > **Alterar Níveis de Detalhes do Log** > **Tempo de Execução**, inclua**com.ibm.bpm.config.\*=all** na área de texto **Alterar Níveis de Detalhes do Log** e salve as mudanças.

**Nota:** O Process Center deverá estar instalado para instalar um ambiente de implementação baseado no Process Center. Se você tiver um Process Server instalado, será necessário iniciar o IBM Installation Manager e modificar sua instalação para usar o recurso Business Process Manager Advanced Process Center.

Como o procedimento para criar ambientes de implementação usando o assistente Ambiente de Implementação inclui etapas para seleção de padrões e recursos, você deverá ler e entender as informações sobre padrões e recursos documentados na seção de planejamento.

**Função de Segurança Necessária para esta Tarefa:** Quando a segurança e a autorização baseada em função estiverem ativadas, você deverá efetuar login no console administrativo como um administrador de Célula para criar um ambiente de implementação.

Esta tarefa descreve o procedimento para criação de um ambiente de implementação que é baseado em um padrão específico e usa o assistente Ambiente de Implementação.

**Nota:** Uma captura instantânea que requer o recurso BPM Advanced Edition não pode ser instalada em mais nenhum ambiente de implementação na mesma célula.

### **Considerações sobre o SQL Server**:

- v Assegure-se de que o nome do usuário e o esquema existam antes que a configuração seja concluída. O valor do esquema deve ser o esquema padrão para o usuário escolhido.
- v O IBM Process Server e o IBM Performance Data Warehouse não devem usar o mesmo banco de dados.
- v Se as conexões com o banco de dados forem feitas pelo usuário do Windows atual, no qual o servidor está em execução, o SQL Server deve ter o **Modo de autenticação do Windows** ou o **SQL Server e o modo de autenticação do Windows** ativados, conforme especificado pelo Microsoft SQL Server Management Studio.

Conclua as etapas a seguir para criar o ambiente de implementação.

- 1. No console administrativo, navegue para a página Ambientes de Implementação, clicando em **Servidores** > **Ambientes de Implementação**.
- 2. Ative o assistente Ambiente de Implementação clicando em **Novo** na página Ambientes de Implementação. A página Criar Novo Ambiente de Implementação é exibida.

**Nota:** O banco de dados fornece isolamento de grupos internos, como administradores. Se um banco de dados estiver compartilhado por dois ambientes de implementação, um grupo de administradores será compartilhado entre eles. Quando essa situação ocorre, os dois administradores conseguirão efetuar login como administrador em cada um dos ambientes de implementação.

- a. Digite um nome exclusivo para o ambiente de implementação no campo **Nome do ambiente de implementação**.
- b. Insira um nome de usuário para o administrador do ambiente de implementação no campo **Nome de usuário administrador do ambiente de implementação**.

**Nota:** É recomendado usar um administrador diferente para cada ambiente de implementação e também o administrador de célula.

- c. Insira uma senha para o administrador do ambiente de implementação no campo **Senha**.
- d. Confirme a senha no campo **Confirmar Senha**.
- 3. Na seção **Tipo de Ambiente de Implementação do IBM BPM**, selecione **Standard Process Center**. Os recursos representam as capacidades de processamento do tempo de execução de seu ambiente de implementação.
- 4. Na seção Selecionar o Padrão de Ambiente de Implementação, selecione um padrão para o ambiente de implementação e clique em **Avançar** para exibir a página Selecionar Nós. Os padrões disponíveis são:
	- v **Cluster Único**: O destino de implementação do aplicativo inclui a infraestrutura do sistema de mensagens e aplicativos de suporte.
	- v **Aplicativo, Sistema de Mensagens Remoto, Suporte Remoto**: Um cluster separado para cada implementação de aplicativo, sistema de mensagens remoto e suporte remoto.

5. Na página Selecionar Nós, selecione os nós que deseja incluir nesse ambiente de implementação e clique em **Avançar** para exibir a página Definir Clusters.

Selecione nós que possuem os recursos necessários para o ambiente selecionado na seção Recursos Ambiente de Implementação do IBM BPM.

Selecione, pelo menos, um nó para o ambiente de implementação. Para ambientes de alta disponibilidade e failover, selecione pelo menos dois nós. Para escalabilidade, é possível incluir mais nós.

6. Na página Definir Clusters, designe o número necessário de clusters para cada nó e clique em **Avançar** para exibir a página Customizar Nome de Cluster e Portas.

Por padrão, é designado um membro de cluster em cada nó para cada função. Você altera o número substituindo o número em cada coluna. Se você não for familiarizado com as diferentes funções do cluster e as funções fornecidas para cada tipo de cluster, consulte "Tipos de Topologia e Padrões do Ambiente de Implementação."

Um valor de 0 (zero) para um nó significa que o nó não contribui para uma função selecionada, com base nos recursos que selecionou.

7. Na página Customizar Nome e Portas do Cluster, customize os nomes de clusters ou nomes de membros de cluster para o tipo de cluster. É possível usar os valores padrão fornecidos ou customizar os detalhes do cluster e, em seguida, clique em **Avançar**.

**Nota:** É possível especificar a porta de início para os membros de cluster. O sistema gera valores padrão para os nomes de membro de cluster e porta inicial.

Assegure-se de que os números de porta inicial especificados tenham pelo menos 20 portas de distância. Números de porta são reservados e designados para cada nó para os números de clusters usando o número da porta que é especificado. Se você especificasse uma porta inicial ao criar o ambiente de implementação, a mesma porta inicial especificada seria designada ao membro de cluster. Por exemplo, se o número de porta para o primeiro membro de cluster for 2000, ele usará os números de porta 2000, 2001, 2002, etc. O número da porta do segundo membro de cluster seria 2020 e os números de porta seriam 2020, 2021, 2022, etc. O número da porta do terceiro membro de cluster seria 2040.

Se já houver um nó nesse sistema físico, poderá haver conflitos de porta que precisarão ser resolvidos manualmente ao alterar os valores de porta.

Se você usar servidores adicionais com portas exclusivas, o WebSphere Application Server não configura automaticamente o host virtual para o servidor. Especificamente, o WebSphere Application Server não inclui automaticamente as portas de alias do host em um host virtual. Todavia, é possível usar o console administrativo para incluir um novo alias de host para cada uma das portas que são usadas pelo novo servidor. Para obter informações adicionais, consulte a documentação do WebSphere Application Server sobre a configuração de hosts virtuais.

8. Necessário: Na página Configurar Bancos de Dados, selecione **Microsoft SQL Server sem Autenticação do Windows**, configure os parâmetros do banco de dados para fontes de dados do ambiente de implementação, clique em **Testar Conexão** e, quando a conexão for bem-sucedida, clique em **Avançar** para acessar a página Resumo.

Nesta página, defina as informações de banco de dados para os componentes incluídos neste ambiente de implementação. Quando possível, o assistente fornece informações padrão para os parâmetros, mas altera esses valores para corresponder aos valores definidos ao planejar o ambiente.

**Importante:** O banco de dados especificado neste painel já deve existir. A configuração do ambiente de implementação nunca cria um banco de dados. Para obter mais informações, consulte a seção sobre como criar bancos de dados.

### v **Parâmetros compartilhados**

– **Nome de usuário**: Digite o nome de usuário para se conectar ao banco de dados.

- **Senha**: Digite a senha para o nome de usuário.
- **Confirmar senha**: Digite para confirmar a senha para o nome de usuário.
- **Servidor**: Digite um nome de servidor no qual o banco de dados está localizado.
- **Porta**: Digite o número da porta para se conectar ao banco de dados.
- **Criar Tabelas:** Selecione para criar as tabelas necessárias.

**Nota:** Se essa opção for selecionada, assegure-se de que o usuário tenha direitos suficientes para acessar o banco de dados e criar tabelas.

- v **Banco de Dados Common**
	- **Nome**: Digite um nome para o banco de dados comum que é usado para os componentes CommonDB, do Business Space, do Business Process Choreographer e do Messaging.
- v **Banco de dados do processo**
	- **Nome**: Digite um nome para o banco de dados do Process Center.
- v **Banco de Dados Performance Data Warehouse**
	- **Nome**: Digite um nome para o banco de dados do Performance Data Warehouse.
- v **Selecione os bancos de dados que você deseja separar do banco de dados do Common.**
	- **Sistema de Mensagens**: Selecione essa opção para criar um banco de dados do mecanismo do sistema de mensagens separado.
		- **Nome**: Digite um nome para o banco de dados do mecanismo do sistema de mensagens.

**Atenção:** Para um SQL Server:

- v Assegure-se de que o nome do usuário e o esquema existam antes que a configuração seja concluída. O valor do esquema deve ser o esquema padrão para o usuário escolhido.
- v O IBM Process Server e o IBM Performance Data Warehouse não devem usar o mesmo banco de dados.
- v Se as conexões com o banco de dados forem feitas pelo usuário do Windows atual, no qual o servidor está em execução, o SQL Server deve ter o **Modo de autenticação do Windows** ou o **SQL Server e o modo de autenticação do Windows** ativados, conforme especificado pelo Microsoft SQL Server Management Studio.

É possível desmarcar a caixa de opção **Criar Tabelas** se desejar criar as tabelas manualmente para que elas não sejam criadas automaticamente pela configuração. Os scripts para criar as tabelas são gerados na pasta *BPM\_Install*\profiles\DmgrProfile\dbscripts\. É possível executar os scripts a partir da pasta dbscripts e não é necessário gerar scripts usando o comando **BPMConfig**.

Você pode editar todos os parâmetros-chave, tais como nome do banco de dados, independente de criar ou não as tabelas, o nome do usuário de tempo de execução da fonte de dados e a senha para o ambiente de implementação. Você pode selecionar qual banco de dados usar para o componente fornecido.

**Dica:** As etapas que não podem ser concluídas pelo assistente Ambiente de Implementação e que precisam ser concluídas manualmente estão listadas na página Configuração Adiada. É possível visualizar essa página após criar seu ambiente de implementação. Para visualizar esta página do console administrativo, clique em **Servidores** > **Ambientes de Implementação** > *Nome do ambiente de implementação* > **Configuração do Ambiente de Implementação** > **Propriedades Adicionais** > **Configuração Adiada**.

- 9. Verifique se as informações na página Resumo estão corretas e execute as subetapas a seguir:
	- a. Opcional: Se quiser sair sem gerar a configuração, clique em **Cancelar**.
	- b. Opcional: Se quiser salvar a configuração do ambiente para configurar um Ambiente de Implementação semelhante, clique em **Exportar para Script**.
	- c. Se você estiver satisfeito com a configuração do ambiente de implementação, clique em **Gerar Ambiente de Implementação** para salvar e concluir a configuração do ambiente de

implementação. Isso também gerará um arquivo de propriedades na pasta *BPM\_Install\_Root*/ logs/config na máquina do gerenciador de implementação com um registro de data e hora no nome do arquivo, bpmconfig-*de\_name-timestamp*.properties. Salve este arquivo para referência futura ou para resolução de quaisquer problemas.

10. Se você adiou a criação da tabela de banco de dados do Process Server limpando a opção criar tabela na página Banco de Dados, crie as tabelas e carregue o banco de dados com informações do sistema, executando o comando **bootstrapProcessServerData**.

**Importante:** Esse comando deve ser executado antes de iniciar os membros do cluster.

- 11. Verifique se o ambiente de implementação foi criado adequadamente concluindo as etapas a seguir:
	- a. Efetue logoff do console administrativo, encerre o gerenciador de implementação e, em seguida, encerre todos os perfis customizados.
	- b. Inicie os perfis customizados, inicie o gerenciador de implementação e, em seguida, efetue login no console administrativo.
	- c. No console administrativo, inicie o ambiente de implementação, clicando em **Servidores** > **Ambientes de Implementação**. Selecione a caixa de opção próxima ao ambiente de implementação e clique em **Iniciar**.
	- d. Após 5 ou 10 minutos (ou mais, dependendo do sistema), atualize a página do ambiente de implementação; o Status do ambiente de implementação será alterado para **iniciado**.
	- e. Localize a pasta Tabelas para o banco de dados comum. Verifique se as tabelas foram criadas com os quatro esquemas que criou manualmente.
	- f. Opcional: Verifique se as tabelas foram criadas com o esquema XXXBE## no banco de dados do Business Process Choreographer.
	- g. No console administrativo, selecione **Aplicativos** > **Tipos de Aplicativo** > **WebSphere Enterprise Applications** e verifique se os aplicativos instalados foram iniciados com êxito.
	- h. Selecione **Recursos** > **JDBC** > **Fontes de Dados** e teste se a conexão de cada componente não relacionado ao mecanismo de mensagem (ou seja, todo componente que não inclui **ME** no nome) está funcionando.
- 12. Reinicie os seguintes recursos depois de concluir suas configurações na ordem especificada aqui. Para obter as etapas para reiniciar um recurso, consulte Iniciando e Parando Recursos Individuais.
	- a. Pare o ambiente de implementação.
	- b. Pare o agente do nó.
	- c. Pare o gerenciador de implementação.
	- d. Inicie o gerenciador de implementação.
	- e. Inicie o agente do nó.
	- f. Inicie o ambiente de implementação.

Para ambientes de implementação Advanced ou Advanced-only, o gerenciador de implementação e os agentes do nó precisam ser reiniciados para que a configuração com escopo na célula entre em vigor. Isso é necessário apenas para o primeiro ambiente de implementação que você criar.

Quando a configuração for concluída, você pode examinar os arquivos de configuração para visualizar as alterações.

Salve as alterações na configuração principal ou descarte-as.

**Importante:** Se você usar servidores adicionais com portas exclusivas, o WebSphere Application Server não configura automaticamente o host virtual para o servidor. Especificamente, o WebSphere Application Server não inclui automaticamente as portas de alias do host em um host virtual. Todavia, é possível usar o console administrativo para incluir um novo alias de host para cada uma das portas que são usadas pelo novo servidor. Para incluir um alias de host, no console administrativo, navegue para **Ambiente** > **Hosts Virtuais** > **default\_host** > **Aliases de Host** e clique em **Novo**. Para obter informações adicionais,

consulte a documentação do WebSphere Application Server sobre a configuração de hosts virtuais. Limpe todos os logs de perfil aplicáveis ou salve-os em outro diretório. Você talvez deseje limpar ou mover os logs, uma vez que eles serão anexados com a última configuração. Isso poderá dificultar a visualização nas informações mais atuais.

## *Criando o Ambiente de Implementação do Advanced Process Server:*

Crie um ambiente de implementação do Process Server para executar processos, serviços e módulos que são implementados no Process Center. Ou então, implemente os módulos a partir da linha de comandos ou a partir do console administrativo do WebSphere. É possível criar mais de um ambiente de implementação na mesma célula usando o assistente Ambiente de Implementação.

Assegure-se de ter concluído as seguintes tarefas:

- Instalar o produto
- v Criar o perfil de gerenciador de implementação e os nós associados
- v Assegure-se de que o banco de dados especificado no painel Configuração do Banco de Dados do assistente do Ambiente de Implementação já está criado. A configuração do ambiente de implementação nunca cria um banco de dados. Para obter mais informações, consulte a seção sobre como criar bancos de dados.
- v Certifique-se de iniciar todos os nós locais e remotos que você deseja incluir no ambiente de implementação.
- v Quando criar um ambiente de implementação com 3 clusters usando o assistente de Ambiente de Implementação, o processo poderá demorar muito tempo para ser concluído. Nesse caso, é possível executar uma das seguintes etapas para criar o ambiente de 3 clusters:
	- Aumente o valor de tempo limite da transação usando o Gerenciador de Implementação e recrie o ambiente de implementação. Para obter mais informações, consulte Evitando Exceções de Tempo Limite e de Falta de Memória Durante a Instalação ou a Implementação.
	- Não crie tabelas durante a criação do Ambiente de Implementação. Após criar o ambiente, crie bancos de dados, tabelas e execute o comando de autoinicialização.
- v Se você estiver usando o assistente de Ambiente de Implementação, será possível ativar o rastreio do gerenciador de implementação para obter detalhes sobre a criação da implementação. Para ativar o rastreio para uma execução única e até o gerenciador de implementação ser reiniciado, efetue logon no console administrativo, acesse **Resolução de Problemas** > **Logs e Rastreio** > *deployment\_manager\_name* > **Alterar Níveis de Detalhes do Log** > **Tempo de Execução**, inclua**com.ibm.bpm.config.\*=all** na área de texto **Alterar Níveis de Detalhes do Log** e salve as mudanças.

**Nota:** O Process Server deverá estar instalado para instalar um ambiente de implementação baseado no Process Server. Se você tiver um Process Center instalado, será necessário iniciar o IBM Installation Manager e modificar sua instalação para usar o recurso Business Process Manager Advanced Process Server de Produção ou o Business Process Manager Advanced Process Server de Não Produção.

Como o procedimento para criar ambientes de implementação usando o assistente Ambiente de Implementação inclui etapas para seleção de padrões e recursos, você deverá ler e entender as informações sobre padrões e recursos documentados na seção de planejamento.

**Função de Segurança Necessária para esta Tarefa:** Quando a segurança e a autorização baseada em função estiverem ativadas, você deverá efetuar login no console administrativo como um administrador de Célula para criar um ambiente de implementação.

Esta tarefa descreve o procedimento para criação de um ambiente de implementação que é baseado em um padrão específico e usa o assistente Ambiente de Implementação.

**Nota:** Uma captura instantânea que requer o recurso BPM Advanced Edition não pode ser instalada em mais nenhum ambiente de implementação na mesma célula.

## **Considerações sobre o SQL Server**:

- v Assegure-se de que o nome do usuário e o esquema existam antes que a configuração seja concluída. O valor do esquema deve ser o esquema padrão para o usuário escolhido.
- v O IBM Process Server e o IBM Performance Data Warehouse não devem usar o mesmo banco de dados.
- v Se as conexões com o banco de dados forem feitas pelo usuário do Windows atual, no qual o servidor está em execução, o SQL Server deve ter o **Modo de autenticação do Windows** ou o **SQL Server e o modo de autenticação do Windows** ativados, conforme especificado pelo Microsoft SQL Server Management Studio.

Conclua as etapas a seguir para criar o ambiente de implementação.

- 1. No console administrativo, navegue para a página Ambientes de Implementação, clicando em **Servidores** > **Ambientes de Implementação**.
- 2. Ative o assistente Ambiente de Implementação clicando em **Novo** na página Ambientes de Implementação. A página Criar Novo Ambiente de Implementação é exibida.

**Nota:** O banco de dados fornece isolamento de grupos internos, como administradores. Se um banco de dados estiver compartilhado por dois ambientes de implementação, um grupo de administradores será compartilhado entre eles. Quando essa situação ocorre, os dois administradores conseguirão efetuar login como administrador em cada um dos ambientes de implementação.

- a. Digite um nome exclusivo para o ambiente de implementação no campo **Nome do ambiente de implementação**.
- b. Insira um nome de usuário para o administrador do ambiente de implementação no campo **Nome de usuário administrador do ambiente de implementação**.

**Nota:** É recomendado usar um administrador diferente para cada ambiente de implementação e também o administrador de célula.

- c. Insira uma senha para o administrador do ambiente de implementação no campo **Senha**.
- d. Confirme a senha no campo **Confirmar Senha**.
- 3. Na seção **Tipo de Ambiente de Implementação**, selecione **Advanced Process Server**. Os recursos representam as capacidades de processamento do tempo de execução de seu ambiente de implementação.
- 4. Na seção Selecionar o Padrão de Ambiente de Implementação, selecione um padrão para o ambiente de implementação e clique em **Avançar** para exibir a página Selecionar Nós. Os padrões disponíveis são:
	- v **Cluster Único**: O destino de implementação do aplicativo inclui a infraestrutura do sistema de mensagens e aplicativos de suporte.
	- v **Aplicativo, Sistema de Mensagens Remoto, Suporte Remoto**: Um cluster separado para cada implementação de aplicativo, sistema de mensagens remoto e suporte remoto.
- 5. Na página Selecionar Nós, selecione os nós que deseja incluir nesse ambiente de implementação e clique em **Avançar** para exibir a página Definir Clusters.

Selecione nós que possuem os recursos necessários para o ambiente selecionado na seção Recursos Ambiente de Implementação do IBM BPM.

Selecione, pelo menos, um nó para o ambiente de implementação. Para ambientes de alta disponibilidade e failover, selecione pelo menos dois nós. Para escalabilidade, é possível incluir mais nós.

6. Na página Definir Clusters, designe o número necessário de clusters para cada nó e clique em **Avançar** para exibir a página Customizar Nome de Cluster e Portas.

Por padrão, é designado um membro de cluster em cada nó para cada função. Você altera o número substituindo o número em cada coluna. Se você não for familiarizado com as diferentes funções do cluster e as funções fornecidas para cada tipo de cluster, consulte "Tipos de Topologia e Padrões do Ambiente de Implementação."

Um valor de 0 (zero) para um nó significa que o nó não contribui para uma função selecionada, com base nos recursos que selecionou.

7. Na página Customizar Nome e Portas do Cluster, customize os nomes de clusters ou nomes de membros de cluster para o tipo de cluster. É possível usar os valores padrão fornecidos ou customizar os detalhes do cluster e, em seguida, clique em **Avançar**.

**Nota:** É possível especificar a porta de início para os membros de cluster. O sistema gera valores padrão para os nomes de membro de cluster e porta inicial.

Assegure-se de que os números de porta inicial especificados tenham pelo menos 20 portas de distância. Números de porta são reservados e designados para cada nó para os números de clusters usando o número da porta que é especificado. Se você especificasse uma porta inicial ao criar o ambiente de implementação, a mesma porta inicial especificada seria designada ao membro de cluster. Por exemplo, se o número de porta para o primeiro membro de cluster for 2000, ele usará os números de porta 2000, 2001, 2002, etc. O número da porta do segundo membro de cluster seria 2020 e os números de porta seriam 2020, 2021, 2022, etc. O número da porta do terceiro membro de cluster seria 2040.

Se já houver um nó nesse sistema físico, poderá haver conflitos de porta que precisarão ser resolvidos manualmente ao alterar os valores de porta.

Se você usar servidores adicionais com portas exclusivas, o WebSphere Application Server não configura automaticamente o host virtual para o servidor. Especificamente, o WebSphere Application Server não inclui automaticamente as portas de alias do host em um host virtual. Todavia, é possível usar o console administrativo para incluir um novo alias de host para cada uma das portas que são usadas pelo novo servidor. Para obter informações adicionais, consulte a documentação do WebSphere Application Server sobre a configuração de hosts virtuais.

8. Na página Configurar Process Server, configure os valores para a configuração do Process Center e clique em **Avançar**.

### v **Nome do Ambiente**

Insira um nome de ambiente do Process Server.

Um nome do ambiente é o nome pelo qual este servidor ou cluster será conhecido para um usuário do Process Center.

v **Tipo de Ambiente**

Na lista suspensa, selecione o tipo de Ambiente para o Process Server que está sendo configurado.

O tipo de Ambiente refere-se a como o Process Server é usado. Por exemplo, em que capacidade o Process Server será usado - *produção*, *estágio* ou *teste*. Um teste de carregamento deve ser feito em um servidor de teste, enquanto um tipo de ambiente de estágio deve ser usado como um local temporário para hospedar as mudanças antes que elas sejam inseridas na produção. Será possível especificar **Estágio** como o **Tipo de ambiente**, se o Process Server que está sendo configurado for acessado e usado para revisar conteúdo e novas funcionalidades.

Há três tipos de ambientes disponíveis para seleção:

#### **Produção**

Selecione **Produção** se o servidor servirá em uma capacidade de produção.

**Estágio**

Selecione **Estágio** se o servidor servirá como uma plataforma de temporariedade a ser usada como um servidor pré-produção.

**Testar** Selecione **Teste** se o servidor que está sendo configurado será usado como um ambiente de teste.

**Usar servidor off-line** 

Indique se o servidor que está sendo configurado é um servidor off-line.

Um servidor off-line é um Process Server que não está conectado ao Process Center.

Os servidores off-line podem ainda ser usados ao implementar capturas instantâneas dos aplicativos de processo. Entretanto, o método para implementar aplicativos de processo em um servidor de processos off-line difere do método para implementar aplicativos de processo em um servidor de processos online.

v **Protocolo**

Selecione **http://** ou **https://** como o protocolo de conexão para o Process Center.

v **Nome do Host ou Host Virtual em um Ambiente de Carga Equilibrada**

Digite o host ou o host virtual com o qual este Process Server precisa para se comunicar com o Process Center. Use um nome completo do host. Em um ambiente com um balanceador de carga ou servidor proxy entre os serviços do Process Server e do Process Center, certifique-se de designar aqui a correspondência à URL para acessar o Process Center.

**Nota:** Certifique-se de especificar o nome do host em vez de *host local* para o nome do servidor ao configurar o Process Server. Isso é necessário quando você estiver usando o Process Designer remotamente.

v **Porta**

Digite o número da porta do Process Center. Em um ambiente com um balanceador de carga ou servidor proxy entre o Process Server e o Process Center, certifique-se de designar aqui a correspondência à URL para acessar o Process Center.

v **Nome do Usuário**

Digite um nome de usuário válido que exista no Process Center. O Process Server se conectará ao Process Center como esse usuário.

v **Senha**

Digite a senha para o usuário.

v **Confirmar senha**

Digite para confirmar a senha para o usuário.

v **Testar Conexão**

Clique para testar a conexão do Process Center.

9. Necessário: Na página Configurar Bancos de Dados, selecione **Microsoft SQL Server sem Autenticação do Windows**, configure os parâmetros do banco de dados para fontes de dados do ambiente de implementação, clique em **Testar Conexão** e, quando a conexão for bem-sucedida, clique em **Avançar** para acessar a página Resumo.

Nesta página, defina as informações de banco de dados para os componentes incluídos neste ambiente de implementação. Quando possível, o assistente fornece informações padrão para os parâmetros, mas altera esses valores para corresponder aos valores definidos ao planejar o ambiente.

**Importante:** O banco de dados especificado neste painel já deve existir. A configuração do ambiente de implementação nunca cria um banco de dados. Para obter mais informações, consulte a seção sobre como criar bancos de dados.

- v **Parâmetros compartilhados**
	- **Nome de usuário**: Digite o nome de usuário para se conectar ao banco de dados.
	- **Senha**: Digite a senha para o nome de usuário.
	- **Confirmar senha**: Digite para confirmar a senha para o nome de usuário.
	- **Servidor**: Digite um nome de servidor no qual o banco de dados está localizado.
- **Porta**: Digite o número da porta para se conectar ao banco de dados.
- **Criar Tabelas:** Selecione para criar as tabelas necessárias.

**Nota:** Se essa opção for selecionada, assegure-se de que o usuário tenha direitos suficientes para acessar o banco de dados e criar tabelas.

v **cellDB**

**Nota:** A opção cellDB ficará visível apenas durante a criação do primeiro ambiente de implementação avançado. Depois disso, cada ambiente de implementação avançado criado compartilhará a cellDB do primeiro ambiente.

– **Nome**: Digite um nome para o banco de dados de célula.

- v **Banco de Dados Common**
	- **Nome**: Digite um nome para o banco de dados comum que é usado para os componentes CommonDB, do Business Space, do Business Process Choreographer e do Messaging.
- v **Banco de dados do processo**
	- **Nome**: Digite um nome para o banco de dados do Process Center.
- v **Banco de Dados Performance Data Warehouse**
	- **Nome**: Digite um nome para o banco de dados do Performance Data Warehouse.
- v **Selecione os bancos de dados que você deseja separar do banco de dados Common.**
	- **Sistema de Mensagens**: Selecione essa opção para criar um banco de dados do mecanismo do sistema de mensagens separado.
		- **Nome**: Digite um nome para o banco de dados do mecanismo do sistema de mensagens.
	- **Business Process Choreographer**: Selecione essa opção para criar um banco de dados do Business Process Choreographer separado.
		- **Nome**: Digite um nome para o banco de dados do Business Process Choreographer.

**Atenção:** Para um SQL Server:

- v Assegure-se de que o nome do usuário e o esquema existam antes que a configuração seja concluída. O valor do esquema deve ser o esquema padrão para o usuário escolhido.
- v O IBM Process Server e o IBM Performance Data Warehouse não devem usar o mesmo banco de dados.
- v Se as conexões com o banco de dados forem feitas pelo usuário do Windows atual, no qual o servidor está em execução, o SQL Server deve ter o **Modo de autenticação do Windows** ou o **SQL Server e o modo de autenticação do Windows** ativados, conforme especificado pelo Microsoft SQL Server Management Studio.

É possível desmarcar a caixa de opção **Criar Tabelas** se desejar criar as tabelas manualmente para que elas não sejam criadas automaticamente pela configuração. Os scripts para criar as tabelas são gerados na pasta *BPM\_Install*\profiles\DmgrProfile\dbscripts\. É possível executar os scripts a partir da pasta dbscripts e não é necessário gerar scripts usando o comando **BPMConfig**.

Você pode editar todos os parâmetros-chave, tais como nome do banco de dados, independente de criar ou não as tabelas, o nome do usuário de tempo de execução da fonte de dados e a senha para o ambiente de implementação. Você pode selecionar qual banco de dados usar para o componente fornecido.

**Dica:** As etapas que não podem ser concluídas pelo assistente Ambiente de Implementação e que precisam ser concluídas manualmente estão listadas na página Configuração Adiada. É possível visualizar essa página após criar seu ambiente de implementação. Para visualizar esta página do console administrativo, clique em **Servidores** > **Ambientes de Implementação** > *Nome do ambiente de implementação* > **Configuração do Ambiente de Implementação** > **Propriedades Adicionais** > **Configuração Adiada**.

- 10. Verifique se as informações na página Resumo estão corretas e execute as subetapas a seguir:
	- a. Opcional: Se quiser sair sem gerar a configuração, clique em **Cancelar**.
	- b. Opcional: Se quiser salvar a configuração do ambiente para configurar um Ambiente de Implementação semelhante, clique em **Exportar para Script**.
	- c. Se você estiver satisfeito com a configuração do ambiente de implementação, clique em **Gerar Ambiente de Implementação** para salvar e concluir a configuração do ambiente de implementação. Isso também gerará um arquivo de propriedades na pasta *BPM\_Install\_Root*/ logs/config na máquina do gerenciador de implementação com um registro de data e hora no nome do arquivo, bpmconfig-*de\_name-timestamp*.properties. Salve este arquivo para referência futura ou para resolução de quaisquer problemas.
- 11. Se você adiou a criação da tabela de banco de dados do Process Server limpando a opção criar tabela na página Banco de Dados, crie as tabelas e carregue o banco de dados com informações do sistema, executando o comando **bootstrapProcessServerData**.

**Importante:** Esse comando deve ser executado antes de iniciar os membros do cluster.

- 12. Verifique se o ambiente de implementação foi criado adequadamente concluindo as etapas a seguir:
	- a. Efetue logoff do console administrativo, encerre o gerenciador de implementação e, em seguida, encerre todos os perfis customizados.
	- b. Inicie os perfis customizados, inicie o gerenciador de implementação e, em seguida, efetue login no console administrativo.
	- c. No console administrativo, inicie o ambiente de implementação, clicando em **Servidores** > **Ambientes de Implementação**. Selecione a caixa de opção próxima ao ambiente de implementação e clique em **Iniciar**.
	- d. Após 5 ou 10 minutos (ou mais, dependendo do sistema), atualize a página do ambiente de implementação; o Status do ambiente de implementação será alterado para **iniciado**.
	- e. Localize a pasta Tabelas para o banco de dados comum. Verifique se as tabelas foram criadas com os quatro esquemas que criou manualmente.
	- f. Opcional: Verifique se as tabelas foram criadas com o esquema XXXBE## no banco de dados do Business Process Choreographer.
	- g. No console administrativo, selecione **Aplicativos** > **Tipos de Aplicativo** > **WebSphere Enterprise Applications** e verifique se os aplicativos instalados foram iniciados com êxito.
	- h. Selecione **Recursos** > **JDBC** > **Fontes de Dados** e teste se a conexão de cada componente não relacionado ao mecanismo de mensagem (ou seja, todo componente que não inclui **ME** no nome) está funcionando.
- 13. Reinicie os seguintes recursos depois de concluir suas configurações na ordem especificada aqui. Para obter as etapas para reiniciar um recurso, consulte Iniciando e Parando Recursos Individuais.
	- a. Pare o ambiente de implementação.
	- b. Pare o agente do nó.
	- c. Pare o gerenciador de implementação.
	- d. Inicie o gerenciador de implementação.
	- e. Inicie o agente do nó.
	- f. Inicie o ambiente de implementação.

Para ambientes de implementação Advanced ou Advanced-only, o gerenciador de implementação e os agentes do nó precisam ser reiniciados para que a configuração com escopo na célula entre em vigor. Isso é necessário apenas para o primeiro ambiente de implementação que você criar.

Quando a configuração for concluída, você pode examinar os arquivos de configuração para visualizar as alterações.

Salve as alterações na configuração principal ou descarte-as.

**Importante:** Se você usar servidores adicionais com portas exclusivas, o WebSphere Application Server não configura automaticamente o host virtual para o servidor. Especificamente, o WebSphere Application Server não inclui automaticamente as portas de alias do host em um host virtual. Todavia, é possível usar o console administrativo para incluir um novo alias de host para cada uma das portas que são usadas pelo novo servidor. Para incluir um alias de host, no console administrativo, navegue para **Ambiente** > **Hosts Virtuais** > **default\_host** > **Aliases de Host** e clique em **Novo**. Para obter informações adicionais, consulte a documentação do WebSphere Application Server sobre a configuração de hosts virtuais. Limpe todos os logs de perfil aplicáveis ou salve-os em outro diretório. Você talvez deseje limpar ou mover os logs, uma vez que eles serão anexados com a última configuração. Isso poderá dificultar a visualização nas informações mais atuais.

**Dica:** Após ter configurado um ambiente de implementação de rede após o IBM BPM Advanced, se você testar a conexão com a fonte de dados **jdbc/WPSDB** de nível de célula (por exemplo, no console administrativo, na página **Recursos** > **JDBC** > **Origens de Dados**), você receberá uma mensagem dizendo que a operação de conexão de teste falhou com a exceção

com.ibm.wsspi.runtime.variable.UndefinedVariableException: Variável Indefinida *variable\_name*, em que *variable\_name* é o nome de uma variável, como *WAS\_INSTALL\_ROOT*, *DB2\_JCC\_DRIVER\_PATH*, *UNIVERSAL\_JDBC\_DRIVER\_PATH* ou *PUREQUERY\_PATH*. Isso não necessariamente indica que haverá um problema de acesso à origem de dados em tempo de execução. Assegure que o local de seus arquivos de driver JDBC seja acessível a cada cliente que devem usar a origem de dados e configure a variável como o caminho completo desse local. Desconsidere o erro de conexão de teste, a menos que esteja enfrentando problemas na conexão com o armazenamento de dados em tempo de execução. Para obter informações adicionais, consulte a documentação do WebSphere Application Server sobre o serviço de conexão de teste.

### *Criando o Ambiente de Implementação do Standard Process Server:*

Crie um ambiente de implementação do Process Server para executar processos que são implementados no Process Center. É possível criar mais de um ambiente de implementação na mesma célula usando o assistente Ambiente de Implementação.

Assegure-se de ter concluído as seguintes tarefas:

- v Instalar o produto
- v Criar o perfil de gerenciador de implementação e os nós associados
- v Assegure-se de que o banco de dados especificado no painel Configuração do Banco de Dados do assistente do Ambiente de Implementação já está criado. A configuração do ambiente de implementação nunca cria um banco de dados. Para obter mais informações, consulte a seção sobre como criar bancos de dados.
- v Certifique-se de iniciar todos os nós locais e remotos que você deseja incluir no ambiente de implementação.
- v Quando criar um ambiente de implementação com 3 clusters usando o assistente de Ambiente de Implementação, o processo poderá demorar muito tempo para ser concluído. Nesse caso, é possível executar uma das seguintes etapas para criar o ambiente de 3 clusters:
	- Aumente o valor de tempo limite da transação usando o Gerenciador de Implementação e recrie o ambiente de implementação. Para obter mais informações, consulte Evitando Exceções de Tempo Limite e de Falta de Memória Durante a Instalação ou a Implementação.
	- Não crie tabelas durante a criação do Ambiente de Implementação. Após criar o ambiente, crie bancos de dados, tabelas e execute o comando de autoinicialização.
- v Se você estiver usando o assistente de Ambiente de Implementação, será possível ativar o rastreio do gerenciador de implementação para obter detalhes sobre a criação da implementação. Para ativar o rastreio para uma execução única e até o gerenciador de implementação ser reiniciado, efetue logon no console administrativo, acesse **Resolução de Problemas** > **Logs e Rastreio** >

*deployment\_manager\_name* > **Alterar Níveis de Detalhes do Log** > **Tempo de Execução**, inclua**com.ibm.bpm.config.\*=all** na área de texto **Alterar Níveis de Detalhes do Log** e salve as mudanças.

**Nota:** O Process Server deverá estar instalado para instalar um ambiente de implementação baseado no Process Server. Se você tiver um Process Center instalado, será necessário iniciar o IBM Installation Manager e modificar sua instalação para usar o recurso Business Process Manager Advanced Process Server de Produção ou o Business Process Manager Advanced Process Server de Não Produção.

Como o procedimento para criar ambientes de implementação usando o assistente Ambiente de Implementação inclui etapas para seleção de padrões e recursos, você deverá ler e entender as informações sobre padrões e recursos documentados na seção de planejamento.

**Função de Segurança Necessária para esta Tarefa:** Quando a segurança e a autorização baseada em função estiverem ativadas, você deverá efetuar login no console administrativo como um administrador de Célula para criar um ambiente de implementação.

Esta tarefa descreve o procedimento para criação de um ambiente de implementação que é baseado em um padrão específico e usa o assistente Ambiente de Implementação.

**Nota:** Uma captura instantânea que requer o recurso BPM Advanced Edition não pode ser instalada em mais nenhum ambiente de implementação na mesma célula.

#### **Considerações sobre o SQL Server**:

- v Assegure-se de que o nome do usuário e o esquema existam antes que a configuração seja concluída. O valor do esquema deve ser o esquema padrão para o usuário escolhido.
- v O IBM Process Server e o IBM Performance Data Warehouse não devem usar o mesmo banco de dados.
- v Se as conexões com o banco de dados forem feitas pelo usuário do Windows atual, no qual o servidor está em execução, o SQL Server deve ter o **Modo de autenticação do Windows** ou o **SQL Server e o modo de autenticação do Windows** ativados, conforme especificado pelo Microsoft SQL Server Management Studio.

Conclua as etapas a seguir para criar o ambiente de implementação.

- 1. No console administrativo, navegue para a página Ambientes de Implementação, clicando em **Servidores** > **Ambientes de Implementação**.
- 2. Ative o assistente Ambiente de Implementação clicando em **Novo** na página Ambientes de Implementação. A página Criar Novo Ambiente de Implementação é exibida.

**Nota:** O banco de dados fornece isolamento de grupos internos, como administradores. Se um banco de dados estiver compartilhado por dois ambientes de implementação, um grupo de administradores será compartilhado entre eles. Quando essa situação ocorre, os dois administradores conseguirão efetuar login como administrador em cada um dos ambientes de implementação.

- a. Digite um nome exclusivo para o ambiente de implementação no campo **Nome do ambiente de implementação**.
- b. Insira um nome de usuário para o administrador do ambiente de implementação no campo **Nome de usuário administrador do ambiente de implementação**.

**Nota:** É recomendado usar um administrador diferente para cada ambiente de implementação e também o administrador de célula.

- c. Insira uma senha para o administrador do ambiente de implementação no campo **Senha**.
- d. Confirme a senha no campo **Confirmar Senha**.
- 3. Na seção **Tipo de Ambiente de Implementação do IBM BPM**, selecione **Standard Process Server**. Os recursos representam as capacidades de processamento do tempo de execução de seu ambiente de implementação.
- 4. Na seção Selecionar o Padrão de Ambiente de Implementação, selecione um padrão para o ambiente de implementação e clique em **Avançar** para exibir a página Selecionar Nós. Os padrões disponíveis são:
	- v **Cluster Único**: O destino de implementação do aplicativo inclui a infraestrutura do sistema de mensagens e aplicativos de suporte.
	- v **Aplicativo, Sistema de Mensagens Remoto, Suporte Remoto**: Um cluster separado para cada implementação de aplicativo, sistema de mensagens remoto e suporte remoto.
- 5. Na página Selecionar Nós, selecione os nós que deseja incluir nesse ambiente de implementação e clique em **Avançar** para exibir a página Definir Clusters.

Selecione nós que possuem os recursos necessários para o ambiente selecionado na seção Recursos Ambiente de Implementação do IBM BPM.

Selecione, pelo menos, um nó para o ambiente de implementação. Para ambientes de alta disponibilidade e failover, selecione pelo menos dois nós. Para escalabilidade, é possível incluir mais nós.

6. Na página Definir Clusters, designe o número necessário de clusters para cada nó e clique em **Avançar** para exibir a página Customizar Nome de Cluster e Portas.

Por padrão, é designado um membro de cluster em cada nó para cada função. Você altera o número substituindo o número em cada coluna. Se você não for familiarizado com as diferentes funções do cluster e as funções fornecidas para cada tipo de cluster, consulte "Tipos de Topologia e Padrões do Ambiente de Implementação."

Um valor de 0 (zero) para um nó significa que o nó não contribui para uma função selecionada, com base nos recursos que selecionou.

7. Na página Customizar Nome e Portas do Cluster, customize os nomes de clusters ou nomes de membros de cluster para o tipo de cluster. É possível usar os valores padrão fornecidos ou customizar os detalhes do cluster e, em seguida, clique em **Avançar**.

**Nota:** É possível especificar a porta de início para os membros de cluster. O sistema gera valores padrão para os nomes de membro de cluster e porta inicial.

Assegure-se de que os números de porta inicial especificados tenham pelo menos 20 portas de distância. Números de porta são reservados e designados para cada nó para os números de clusters usando o número da porta que é especificado. Se você especificasse uma porta inicial ao criar o ambiente de implementação, a mesma porta inicial especificada seria designada ao membro de cluster. Por exemplo, se o número de porta para o primeiro membro de cluster for 2000, ele usará os números de porta 2000, 2001, 2002, etc. O número da porta do segundo membro de cluster seria 2020 e os números de porta seriam 2020, 2021, 2022, etc. O número da porta do terceiro membro de cluster seria 2040.

Se já houver um nó nesse sistema físico, poderá haver conflitos de porta que precisarão ser resolvidos manualmente ao alterar os valores de porta.

Se você usar servidores adicionais com portas exclusivas, o WebSphere Application Server não configura automaticamente o host virtual para o servidor. Especificamente, o WebSphere Application Server não inclui automaticamente as portas de alias do host em um host virtual. Todavia, é possível usar o console administrativo para incluir um novo alias de host para cada uma das portas que são usadas pelo novo servidor. Para obter informações adicionais, consulte a documentação do WebSphere Application Server sobre a configuração de hosts virtuais.

- 8. Na página Configurar Process Server, configure os valores para a configuração do Process Center e clique em **Avançar**.
	- v **Nome do Ambiente**

Insira um nome de ambiente do Process Server.

Um nome do ambiente é o nome pelo qual este servidor ou cluster será conhecido para um usuário do Process Center.

# v **Tipo de Ambiente**

Na lista suspensa, selecione o tipo de Ambiente para o Process Server que está sendo configurado.

O tipo de Ambiente refere-se a como o Process Server é usado. Por exemplo, em que capacidade o Process Server será usado - *produção*, *estágio* ou *teste*. Um teste de carregamento deve ser feito em um servidor de teste, enquanto um tipo de ambiente de estágio deve ser usado como um local temporário para hospedar as mudanças antes que elas sejam inseridas na produção. Será possível especificar **Estágio** como o **Tipo de ambiente**, se o Process Server que está sendo configurado for acessado e usado para revisar conteúdo e novas funcionalidades.

Há três tipos de ambientes disponíveis para seleção:

### **Produção**

Selecione **Produção** se o servidor servirá em uma capacidade de produção.

#### **Estágio**

Selecione **Estágio** se o servidor servirá como uma plataforma de temporariedade a ser usada como um servidor pré-produção.

**Testar** Selecione **Teste** se o servidor que está sendo configurado será usado como um ambiente de teste.

### v **Usar servidor off-line**

Indique se o servidor que está sendo configurado é um servidor off-line.

Um servidor off-line é um Process Server que não está conectado ao Process Center.

Os servidores off-line podem ainda ser usados ao implementar capturas instantâneas dos aplicativos de processo. Entretanto, o método para implementar aplicativos de processo em um servidor de processos off-line difere do método para implementar aplicativos de processo em um servidor de processos online.

### v **Protocolo**

Selecione **http://** ou **https://** como o protocolo de conexão para o Process Center.

### v **Nome do Host ou Host Virtual em um Ambiente de Carga Equilibrada**

Digite o host ou o host virtual com o qual este Process Server precisa para se comunicar com o Process Center. Use um nome completo do host. Em um ambiente com um balanceador de carga ou servidor proxy entre os serviços do Process Server e do Process Center, certifique-se de designar aqui a correspondência à URL para acessar o Process Center.

**Nota:** Certifique-se de especificar o nome do host em vez de *host local* para o nome do servidor ao configurar o Process Server. Isso é necessário quando você estiver usando o Process Designer remotamente.

v **Porta**

Digite o número da porta do Process Center. Em um ambiente com um balanceador de carga ou servidor proxy entre o Process Server e o Process Center, certifique-se de designar aqui a correspondência à URL para acessar o Process Center.

v **Nome do Usuário**

Digite um nome de usuário válido que exista no Process Center. O Process Server se conectará ao Process Center como esse usuário.

v **Senha**

Digite a senha para o usuário.

v **Confirmar senha**

Digite para confirmar a senha para o usuário.

v **Testar Conexão**

Clique para testar a conexão do Process Center.

9. Necessário: Na página Configurar Bancos de Dados, selecione **Microsoft SQL Server sem Autenticação do Windows**, configure os parâmetros do banco de dados para fontes de dados do ambiente de implementação, clique em **Testar Conexão** e, quando a conexão for bem-sucedida, clique em **Avançar** para acessar a página Resumo.

Nesta página, defina as informações de banco de dados para os componentes incluídos neste ambiente de implementação. Quando possível, o assistente fornece informações padrão para os parâmetros, mas altera esses valores para corresponder aos valores definidos ao planejar o ambiente.

**Importante:** O banco de dados especificado neste painel já deve existir. A configuração do ambiente de implementação nunca cria um banco de dados. Para obter mais informações, consulte a seção sobre como criar bancos de dados.

- v **Parâmetros compartilhados**
	- **Nome de usuário**: Digite o nome de usuário para se conectar ao banco de dados.
	- **Senha**: Digite a senha para o nome de usuário.
	- **Confirmar senha**: Digite para confirmar a senha para o nome de usuário.
	- **Servidor**: Digite um nome de servidor no qual o banco de dados está localizado.
	- **Porta**: Digite o número da porta para se conectar ao banco de dados.
	- **Criar Tabelas:** Selecione para criar as tabelas necessárias.

**Nota:** Se essa opção for selecionada, assegure-se de que o usuário tenha direitos suficientes para acessar o banco de dados e criar tabelas.

- v **Banco de Dados Common**
	- **Nome**: Digite um nome para o banco de dados comum que é usado para os componentes CommonDB, do Business Space, do Business Process Choreographer e do Messaging.
- v **Banco de dados do processo**
	- **Nome**: Digite um nome para o banco de dados do Process Center.
- v **Banco de Dados Performance Data Warehouse**
	- **Nome**: Digite um nome para o banco de dados do Performance Data Warehouse.
- v **Selecione os bancos de dados que você deseja separar do banco de dados do Common.**
	- **Sistema de Mensagens**: Selecione essa opção para criar um banco de dados do mecanismo do sistema de mensagens separado.
		- **Nome**: Digite um nome para o banco de dados do mecanismo do sistema de mensagens.

**Atenção:** Para um SQL Server:

- v Assegure-se de que o nome do usuário e o esquema existam antes que a configuração seja concluída. O valor do esquema deve ser o esquema padrão para o usuário escolhido.
- v O IBM Process Server e o IBM Performance Data Warehouse não devem usar o mesmo banco de dados.
- v Se as conexões com o banco de dados forem feitas pelo usuário do Windows atual, no qual o servidor está em execução, o SQL Server deve ter o **Modo de autenticação do Windows** ou o **SQL Server e o modo de autenticação do Windows** ativados, conforme especificado pelo Microsoft SQL Server Management Studio.

É possível desmarcar a caixa de opção **Criar Tabelas** se desejar criar as tabelas manualmente para que elas não sejam criadas automaticamente pela configuração. Os scripts para criar as tabelas são gerados na pasta *BPM\_Install*\profiles\DmgrProfile\dbscripts\. É possível executar os scripts a partir da pasta dbscripts e não é necessário gerar scripts usando o comando **BPMConfig**.

Você pode editar todos os parâmetros-chave, tais como nome do banco de dados, independente de criar ou não as tabelas, o nome do usuário de tempo de execução da fonte de dados e a senha para o ambiente de implementação. Você pode selecionar qual banco de dados usar para o componente fornecido.

**Dica:** As etapas que não podem ser concluídas pelo assistente Ambiente de Implementação e que precisam ser concluídas manualmente estão listadas na página Configuração Adiada. É possível visualizar essa página após criar seu ambiente de implementação. Para visualizar esta página do console administrativo, clique em **Servidores** > **Ambientes de Implementação** > *Nome do ambiente de implementação* > **Configuração do Ambiente de Implementação** > **Propriedades Adicionais** > **Configuração Adiada**.

- 10. Verifique se as informações na página Resumo estão corretas e execute as subetapas a seguir:
	- a. Opcional: Se quiser sair sem gerar a configuração, clique em **Cancelar**.
	- b. Opcional: Se quiser salvar a configuração do ambiente para configurar um Ambiente de Implementação semelhante, clique em **Exportar para Script**.
	- c. Se você estiver satisfeito com a configuração do ambiente de implementação, clique em **Gerar Ambiente de Implementação** para salvar e concluir a configuração do ambiente de implementação. Isso também gerará um arquivo de propriedades na pasta *BPM\_Install\_Root*/ logs/config na máquina do gerenciador de implementação com um registro de data e hora no nome do arquivo, bpmconfig-*de\_name-timestamp*.properties. Salve este arquivo para referência futura ou para resolução de quaisquer problemas.
- 11. Se você adiou a criação da tabela de banco de dados do Process Server limpando a opção criar tabela na página Banco de Dados, crie as tabelas e carregue o banco de dados com informações do sistema, executando o comando **bootstrapProcessServerData**.

**Importante:** Esse comando deve ser executado antes de iniciar os membros do cluster.

- 12. Verifique se o ambiente de implementação foi criado adequadamente concluindo as etapas a seguir:
	- a. Efetue logoff do console administrativo, encerre o gerenciador de implementação e, em seguida, encerre todos os perfis customizados.
	- b. Inicie os perfis customizados, inicie o gerenciador de implementação e, em seguida, efetue login no console administrativo.
	- c. No console administrativo, inicie o ambiente de implementação, clicando em **Servidores** > **Ambientes de Implementação**. Selecione a caixa de opção próxima ao ambiente de implementação e clique em **Iniciar**.
	- d. Após 5 ou 10 minutos (ou mais, dependendo do sistema), atualize a página do ambiente de implementação; o Status do ambiente de implementação será alterado para **iniciado**.
	- e. Localize a pasta Tabelas para o banco de dados comum. Verifique se as tabelas foram criadas com os quatro esquemas que criou manualmente.
	- f. Opcional: Verifique se as tabelas foram criadas com o esquema XXXBE## no banco de dados do Business Process Choreographer.
	- g. No console administrativo, selecione **Aplicativos** > **Tipos de Aplicativo** > **WebSphere Enterprise Applications** e verifique se os aplicativos instalados foram iniciados com êxito.
	- h. Selecione **Recursos** > **JDBC** > **Fontes de Dados** e teste se a conexão de cada componente não relacionado ao mecanismo de mensagem (ou seja, todo componente que não inclui **ME** no nome) está funcionando.
- 13. Reinicie os seguintes recursos depois de concluir suas configurações na ordem especificada aqui. Para obter as etapas para reiniciar um recurso, consulte Iniciando e Parando Recursos Individuais.
	- a. Pare o ambiente de implementação.
	- b. Pare o agente do nó.
	- c. Pare o gerenciador de implementação.
	- d. Inicie o gerenciador de implementação.
- e. Inicie o agente do nó.
- f. Inicie o ambiente de implementação.

Para ambientes de implementação Advanced ou Advanced-only, o gerenciador de implementação e os agentes do nó precisam ser reiniciados para que a configuração com escopo na célula entre em vigor. Isso é necessário apenas para o primeiro ambiente de implementação que você criar.

Quando a configuração for concluída, você pode examinar os arquivos de configuração para visualizar as alterações.

Salve as alterações na configuração principal ou descarte-as.

**Importante:** Se você usar servidores adicionais com portas exclusivas, o WebSphere Application Server não configura automaticamente o host virtual para o servidor. Especificamente, o WebSphere Application Server não inclui automaticamente as portas de alias do host em um host virtual. Todavia, é possível usar o console administrativo para incluir um novo alias de host para cada uma das portas que são usadas pelo novo servidor. Para incluir um alias de host, no console administrativo, navegue para **Ambiente** > **Hosts Virtuais** > **default\_host** > **Aliases de Host** e clique em **Novo**. Para obter informações adicionais, consulte a documentação do WebSphere Application Server sobre a configuração de hosts virtuais. Limpe todos os logs de perfil aplicáveis ou salve-os em outro diretório. Você talvez deseje limpar ou mover os logs, uma vez que eles serão anexados com a última configuração. Isso poderá dificultar a visualização nas informações mais atuais.

#### *Criando o Ambiente de Implementação Apenas do Advanced Process Server:*

Crie um ambiente de implementação do Advanced-only Process Server se desejar que ele seja funcionalmente equivalente ao WebSphere Process Server ou ao WebSphere Enterprise Service Bus. É possível executar módulos SCA que são criados no Integration Designer. É possível implementar os módulos a partir da linha de comandos ou a partir do console administrativo do WebSphere.

Assegure-se de ter concluído as seguintes tarefas:

- v Instalar o produto
- v Criar o perfil de gerenciador de implementação e os nós associados
- v Assegure-se de que o banco de dados especificado no painel Configuração do Banco de Dados do assistente do Ambiente de Implementação já está criado. A configuração do ambiente de implementação nunca cria um banco de dados. Para obter mais informações, consulte a seção sobre como criar bancos de dados.
- v Certifique-se de iniciar todos os nós locais e remotos que você deseja incluir no ambiente de implementação.
- v Quando criar um ambiente de implementação com 3 clusters usando o assistente de Ambiente de Implementação, o processo poderá demorar muito tempo para ser concluído. Nesse caso, é possível executar uma das seguintes etapas para criar o ambiente de 3 clusters:
	- Aumente o valor de tempo limite da transação usando o Gerenciador de Implementação e recrie o ambiente de implementação. Para obter mais informações, consulte Evitando Exceções de Tempo Limite e de Falta de Memória Durante a Instalação ou a Implementação.
	- Não crie tabelas durante a criação do Ambiente de Implementação. Após criar o ambiente, crie bancos de dados, tabelas e execute o comando de autoinicialização.
- v Se você estiver usando o assistente de Ambiente de Implementação, será possível ativar o rastreio do gerenciador de implementação para obter detalhes sobre a criação da implementação. Para ativar o rastreio para uma execução única e até o gerenciador de implementação ser reiniciado, efetue logon no console administrativo, acesse **Resolução de Problemas** > **Logs e Rastreio** > *deployment\_manager\_name* > **Alterar Níveis de Detalhes do Log** > **Tempo de Execução**, inclua**com.ibm.bpm.config.\*=all** na área de texto **Alterar Níveis de Detalhes do Log** e salve as mudanças.

Como o procedimento para criar ambientes de implementação usando o assistente Ambiente de Implementação inclui etapas para seleção de padrões e recursos, você deverá ler e entender as informações sobre padrões e recursos documentados na seção de planejamento.

**Função de Segurança Necessária para esta Tarefa:** Quando a segurança e a autorização baseada em função estiverem ativadas, você deverá efetuar login no console administrativo como um administrador de Célula para criar um ambiente de implementação.

Esta tarefa descreve o procedimento para criação de um ambiente de implementação que é baseado em um padrão específico e usa o assistente Ambiente de Implementação.

**Nota:** Uma captura instantânea que requer o recurso BPM Advanced Edition não pode ser instalada em mais nenhum ambiente de implementação na mesma célula.

# **Considerações sobre o SQL Server**:

- v Assegure-se de que o nome do usuário e o esquema existam antes que a configuração seja concluída. O valor do esquema deve ser o esquema padrão para o usuário escolhido.
- v Se as conexões com o banco de dados forem feitas pelo usuário do Windows atual, no qual o servidor está em execução, o SQL Server deve ter o **Modo de autenticação do Windows** ou o **SQL Server e o modo de autenticação do Windows** ativados, conforme especificado pelo Microsoft SQL Server Management Studio.

Conclua as etapas a seguir para criar o ambiente de implementação.

- 1. No console administrativo, navegue para a página Ambientes de Implementação, clicando em **Servidores** > **Ambientes de Implementação**.
- 2. Ative o assistente Ambiente de Implementação clicando em **Novo** na página Ambientes de Implementação. A página Criar Novo Ambiente de Implementação é exibida.

**Nota:** O banco de dados fornece isolamento de grupos internos, como administradores. Se um banco de dados estiver compartilhado por dois ambientes de implementação, um grupo de administradores será compartilhado entre eles. Quando essa situação ocorre, os dois administradores conseguirão efetuar login como administrador em cada um dos ambientes de implementação.

- a. Digite um nome exclusivo para o ambiente de implementação no campo **Nome do ambiente de implementação**.
- b. Insira um nome de usuário para o administrador do ambiente de implementação no campo **Nome de usuário administrador do ambiente de implementação**.

**Nota:** É recomendado usar um administrador diferente para cada ambiente de implementação e também o administrador de célula.

- c. Insira uma senha para o administrador do ambiente de implementação no campo **Senha**.
- d. Confirme a senha no campo **Confirmar Senha**.
- 3. Na seção **Tipo de Ambiente de Implementação do IBM BPM**, selecione **Advanced-only Process Server**. Os recursos representam as capacidades de processamento do tempo de execução de seu ambiente de implementação.
- 4. Na seção Selecionar o Padrão de Ambiente de Implementação, selecione um padrão para o ambiente de implementação e clique em **Avançar** para exibir a página Selecionar Nós. Os padrões disponíveis são:
	- v **Cluster Único**: O destino de implementação do aplicativo inclui a infraestrutura do sistema de mensagens e aplicativos de suporte.
	- v **Aplicativo, Sistema de Mensagens Remoto, Suporte Remoto**: Um cluster separado para cada implementação de aplicativo, sistema de mensagens remoto e suporte remoto.
- 5. Na página Selecionar Nós, selecione os nós que deseja incluir nesse ambiente de implementação e clique em **Avançar** para exibir a página Definir Clusters.

Selecione nós que possuem os recursos necessários para o ambiente selecionado na seção Recursos Ambiente de Implementação do IBM BPM.

Selecione, pelo menos, um nó para o ambiente de implementação. Para ambientes de alta disponibilidade e failover, selecione pelo menos dois nós. Para escalabilidade, é possível incluir mais nós.

6. Na página Definir Clusters, designe o número necessário de clusters para cada nó e clique em **Avançar** para exibir a página Customizar Nome de Cluster e Portas.

Por padrão, é designado um membro de cluster em cada nó para cada função. Você altera o número substituindo o número em cada coluna. Se você não for familiarizado com as diferentes funções do cluster e as funções fornecidas para cada tipo de cluster, consulte "Tipos de Topologia e Padrões do Ambiente de Implementação."

Um valor de 0 (zero) para um nó significa que o nó não contribui para uma função selecionada, com base nos recursos que selecionou.

7. Na página Customizar Nome e Portas do Cluster, customize os nomes de clusters ou nomes de membros de cluster para o tipo de cluster. É possível usar os valores padrão fornecidos ou customizar os detalhes do cluster e, em seguida, clique em **Avançar**.

**Nota:** É possível especificar a porta de início para os membros de cluster. O sistema gera valores padrão para os nomes de membro de cluster e porta inicial.

Assegure-se de que os números de porta inicial especificados tenham pelo menos 20 portas de distância. Números de porta são reservados e designados para cada nó para os números de clusters usando o número da porta que é especificado. Se você especificasse uma porta inicial ao criar o ambiente de implementação, a mesma porta inicial especificada seria designada ao membro de cluster. Por exemplo, se o número de porta para o primeiro membro de cluster for 2000, ele usará os números de porta 2000, 2001, 2002, etc. O número da porta do segundo membro de cluster seria 2020 e os números de porta seriam 2020, 2021, 2022, etc. O número da porta do terceiro membro de cluster seria 2040.

Se já houver um nó nesse sistema físico, poderá haver conflitos de porta que precisarão ser resolvidos manualmente ao alterar os valores de porta.

Se você usar servidores adicionais com portas exclusivas, o WebSphere Application Server não configura automaticamente o host virtual para o servidor. Especificamente, o WebSphere Application Server não inclui automaticamente as portas de alias do host em um host virtual. Todavia, é possível usar o console administrativo para incluir um novo alias de host para cada uma das portas que são usadas pelo novo servidor. Para obter informações adicionais, consulte a documentação do WebSphere Application Server sobre a configuração de hosts virtuais.

8. Necessário: Na página Configurar Bancos de Dados, selecione **Microsoft SQL Server sem Autenticação do Windows**, configure os parâmetros do banco de dados para fontes de dados do ambiente de implementação, clique em **Testar Conexão** e, quando a conexão for bem-sucedida, clique em **Avançar** para acessar a página Resumo.

Nesta página, defina as informações de banco de dados para os componentes incluídos neste ambiente de implementação. Quando possível, o assistente fornece informações padrão para os parâmetros, mas altera esses valores para corresponder aos valores definidos ao planejar o ambiente.

**Importante:** O banco de dados especificado neste painel já deve existir. A configuração do ambiente de implementação nunca cria um banco de dados. Para obter mais informações, consulte a seção sobre como criar bancos de dados.

- v **Parâmetros compartilhados**
	- **Nome de usuário**: Digite o nome de usuário para se conectar ao banco de dados.
	- **Senha**: Digite a senha para o nome de usuário.
	- **Confirmar senha**: Digite para confirmar a senha para o nome de usuário.
- **Servidor**: Digite um nome de servidor no qual o banco de dados está localizado.
- **Porta**: Digite o número da porta para se conectar ao banco de dados.
- **Criar Tabelas:** Selecione para criar as tabelas necessárias.

**Nota:** Se essa opção for selecionada, assegure-se de que o usuário tenha direitos suficientes para acessar o banco de dados e criar tabelas.

#### • cellDB

**Nota:** A opção cellDB ficará visível apenas durante a criação do primeiro ambiente de implementação avançado. Depois disso, cada ambiente de implementação avançado criado compartilhará a cellDB do primeiro ambiente.

- **Nome**: Digite um nome para o banco de dados de célula.
- v **Banco de Dados Common**
	- **Nome**: Digite um nome para o banco de dados comum que é usado para os componentes CommonDB, do Business Space, do Business Process Choreographer e do Messaging.
- v **Selecione os bancos de dados que você deseja separar do banco de dados Common.**
	- **Sistema de Mensagens**: Selecione essa opção para criar um banco de dados do mecanismo do sistema de mensagens separado.
		- **Nome**: Digite um nome para o banco de dados do mecanismo do sistema de mensagens.
	- **Business Process Choreographer**: Selecione essa opção para criar um banco de dados do Business Process Choreographer separado.
		- **Nome**: Digite um nome para o banco de dados do Business Process Choreographer.

**Atenção:** Para um SQL Server:

- v Assegure-se de que o nome do usuário e o esquema existam antes que a configuração seja concluída. O valor do esquema deve ser o esquema padrão para o usuário escolhido.
- v O IBM Process Server e o IBM Performance Data Warehouse não devem usar o mesmo banco de dados.
- v Se as conexões com o banco de dados forem feitas pelo usuário do Windows atual, no qual o servidor está em execução, o SQL Server deve ter o **Modo de autenticação do Windows** ou o **SQL Server e o modo de autenticação do Windows** ativados, conforme especificado pelo Microsoft SQL Server Management Studio.

É possível desmarcar a caixa de opção **Criar Tabelas** se desejar criar as tabelas manualmente para que elas não sejam criadas automaticamente pela configuração. Os scripts para criar as tabelas são gerados na pasta *BPM\_Install*\profiles\DmgrProfile\dbscripts\. É possível executar os scripts a partir da pasta dbscripts e não é necessário gerar scripts usando o comando **BPMConfig**.

Você pode editar todos os parâmetros-chave, tais como nome do banco de dados, independente de criar ou não as tabelas, o nome do usuário de tempo de execução da fonte de dados e a senha para o ambiente de implementação. Você pode selecionar qual banco de dados usar para o componente fornecido.

**Dica:** As etapas que não podem ser concluídas pelo assistente Ambiente de Implementação e que precisam ser concluídas manualmente estão listadas na página Configuração Adiada. É possível visualizar essa página após criar seu ambiente de implementação. Para visualizar esta página do console administrativo, clique em **Servidores** > **Ambientes de Implementação** > *Nome do ambiente de implementação* > **Configuração do Ambiente de Implementação** > **Propriedades Adicionais** > **Configuração Adiada**.

- 9. Verifique se as informações na página Resumo estão corretas e execute as subetapas a seguir:
	- a. Opcional: Se quiser sair sem gerar a configuração, clique em **Cancelar**.
- b. Opcional: Se quiser salvar a configuração do ambiente para configurar um Ambiente de Implementação semelhante, clique em **Exportar para Script**.
- c. Se você estiver satisfeito com a configuração do ambiente de implementação, clique em **Gerar Ambiente de Implementação** para salvar e concluir a configuração do ambiente de implementação. Isso também gerará um arquivo de propriedades na pasta *BPM\_Install\_Root*/ logs/config na máquina do gerenciador de implementação com um registro de data e hora no nome do arquivo, bpmconfig-*de\_name-timestamp*.properties. Salve este arquivo para referência futura ou para resolução de quaisquer problemas.
- 10. Verifique se o ambiente de implementação foi criado adequadamente concluindo as etapas a seguir:
	- a. Efetue logoff do console administrativo, encerre o gerenciador de implementação e, em seguida, encerre todos os perfis customizados.
	- b. Inicie os perfis customizados, inicie o gerenciador de implementação e, em seguida, efetue login no console administrativo.
	- c. No console administrativo, inicie o ambiente de implementação, clicando em **Servidores** > **Ambientes de Implementação**. Selecione a caixa de opção próxima ao ambiente de implementação e clique em **Iniciar**.
	- d. Após 5 ou 10 minutos (ou mais, dependendo do sistema), atualize a página do ambiente de implementação; o Status do ambiente de implementação será alterado para **iniciado**.
	- e. Localize a pasta Tabelas para o banco de dados comum. Verifique se as tabelas foram criadas com os quatro esquemas que criou manualmente.
	- f. Opcional: Verifique se as tabelas foram criadas com o esquema XXXBE## no banco de dados do Business Process Choreographer.
	- g. No console administrativo, selecione **Aplicativos** > **Tipos de Aplicativo** > **WebSphere Enterprise Applications** e verifique se os aplicativos instalados foram iniciados com êxito.
	- h. Selecione **Recursos** > **JDBC** > **Fontes de Dados** e teste se a conexão de cada componente não relacionado ao mecanismo de mensagem (ou seja, todo componente que não inclui **ME** no nome) está funcionando.
- 11. Reinicie os seguintes recursos depois de concluir suas configurações na ordem especificada aqui. Para obter as etapas para reiniciar um recurso, consulte Iniciando e Parando Recursos Individuais.
	- a. Pare o ambiente de implementação.
	- b. Pare o agente do nó.
	- c. Pare o gerenciador de implementação.
	- d. Inicie o gerenciador de implementação.
	- e. Inicie o agente do nó.
	- f. Inicie o ambiente de implementação.

Para ambientes de implementação Advanced ou Advanced-only, o gerenciador de implementação e os agentes do nó precisam ser reiniciados para que a configuração com escopo na célula entre em vigor. Isso é necessário apenas para o primeiro ambiente de implementação que você criar.

Quando a configuração for concluída, você pode examinar os arquivos de configuração para visualizar as alterações.

Salve as alterações na configuração principal ou descarte-as.

**Importante:** Se você usar servidores adicionais com portas exclusivas, o WebSphere Application Server não configura automaticamente o host virtual para o servidor. Especificamente, o WebSphere Application Server não inclui automaticamente as portas de alias do host em um host virtual. Todavia, é possível usar o console administrativo para incluir um novo alias de host para cada uma das portas que são usadas pelo novo servidor. Para incluir um alias de host, no console administrativo, navegue para **Ambiente** > **Hosts Virtuais** > **default\_host** > **Aliases de Host** e clique em **Novo**. Para obter informações adicionais, consulte a documentação do WebSphere Application Server sobre a configuração de hosts virtuais.

Limpe todos os logs de perfil aplicáveis ou salve-os em outro diretório. Você talvez deseje limpar ou mover os logs, uma vez que eles serão anexados com a última configuração. Isso poderá dificultar a visualização nas informações mais atuais.

**Dica:** Após ter configurado um ambiente de implementação de rede após o IBM BPM Advanced, se você testar a conexão com a fonte de dados **jdbc/WPSDB** de nível de célula (por exemplo, no console administrativo, na página **Recursos** > **JDBC** > **Origens de Dados**), você receberá uma mensagem dizendo que a operação de conexão de teste falhou com a exceção com.ibm.wsspi.runtime.variable.UndefinedVariableException: Variável Indefinida *variable\_name*, em que *variable\_name* é o nome de uma variável, como *WAS\_INSTALL\_ROOT*, *DB2\_JCC\_DRIVER\_PATH*, *UNIVERSAL\_JDBC\_DRIVER\_PATH* ou *PUREQUERY\_PATH*. Isso não necessariamente indica que haverá um problema de acesso à origem de dados em tempo de execução. Assegure que o local de seus arquivos de driver JDBC seja acessível a cada cliente que devem usar a origem de dados e configure a variável como o caminho completo desse local. Desconsidere o erro de conexão de teste, a menos que esteja enfrentando problemas na conexão com o armazenamento de dados em tempo de execução. Para obter informações adicionais, consulte a documentação do WebSphere Application Server sobre o serviço de conexão de teste.

*Criando e Configurando Bancos de Dados do SQL Server Após a Criação do Perfil de Implementação de Rede:*

Se você não criou as tabelas para os bancos de dados ao criar ou aumentar perfis, você ou seu administrador de banco de dados devem criar os bancos de dados e suas tabelas manualmente.

### *Configurando Transações XA:*

Você deve configurar transações XA após a instalação do banco de dados do Microsoft SQL Server e antes de iniciar o servidor. O driver JDBC do SQL Server fornece suporte para transações distribuídas opcionais de Java Platform, Enterprise Edition/JDBC 2.0. As conexões JDBC obtidas da classe **SQLServerXADataSource** podem participar de ambientes de processamento de transações distribuídas padrão, como servidores de aplicativos Java Platform, Enterprise Edition (Java EE).

A falha em configurar as transações XA pode resultar no erro a seguir quando o servidor é iniciado:**javax.transaction.xa.XAException: com.microsoft.sqlserver.jdbc.SQLServerException: Falha ao criar a conexão de controle XA. Erro: "Não foi possível localizar o procedimento armazenado 'master..xp\_sqljdbc\_xa\_init\_ex'.".**.

O serviço MS DTC deve ser marcado como Automático no Gerenciador de Serviços para assegurar-se de que esteja em execução quando o serviço do SQL Server for iniciado.

1. Para ativar o MS DTC para transações XA, você deve seguir estas etapas:

**No Windows XP e Windows Server 2003:**

- a. Selecione **Painel de Controle** > **Ferramentas Administrativas** > **Serviços de Componente**.
- b. Selecione **Serviços de Componentes** > **Computadores**, clique com o botão direito do mouse em **Meu Computador** e selecione **Propriedades**.
- c. Clique na guia **MSDTC** e depois clique em **Configuração de Segurança**.
- d. Selecione a caixa de seleção **Ativar Transações XA** e, em seguida, clique em **OK**. Isso causará um reinício do serviço MS DTC.
- e. Clique em **OK** novamente para fechar a janela **Propriedades** e feche **Serviços de Componente**.
- f. Reinicie o SQL Server para assegurar-se de sincronizá-lo com as mudanças do MS DTC.

No Windows Vista, Windows 7 e Windows Server 2008 R2:

- a. Selecione **Painel de Controle** > **Ferramentas Administrativas** > **Serviços de Componente**.
- b. Selecione **Serviços de Componentes** > **Computadores** > **Meu Computador** > **Coordenador de Transação Distribuída**.
- c. Clique com o botão direito do mouse em **DTC Local** e, em seguida, selecione **Propriedades**.
- d. Clique na guia **Segurança** na janela **Propriedades de DTC Local**.
- e. Selecione a caixa de seleção **Ativar Transações XA** e clique em **OK**. Isso reiniciará o serviço MS DTC.
- f. Clique em **OK** novamente para fechar a janela Propriedades e, em seguida, feche os Serviços de Componente.
- g. Reinicie o SQL Server para assegurar-se de sincronizá-lo com as mudanças do MS DTC.
- 2. Configure os Componentes de Transações Distribuídas JDBC:
	- a. Se você não instalou o IBM Business Process Manager, faça download do driver "Microsoft SQL Server JDBC Drive 3.0" no Site da Microsoft usando a URL da seção Recursos e extraia-o para qualquer pasta.
	- b. Se o BPM já estiver instalado, acesse *bpm\_install\_root*\jdbcdrivers\SQLServer\xa para obter os arquivos que precisar nas etapas a seguir:
		- Copie o arquivo sqljdbc xa.dll do diretório JDBC unarchived para o diretório Binn (para uma instalação padrão do SQL Server, o local é C:\Program Files\Microsoft SQL Server\MSSQL10\_50.MSSQLSERVER\MSSQL\Binn) do computador do SQL Server. Se você estiver usando transações XA com um SQL Server de 32 bits, use o arquivo sqljdbc\_xa.dll na pasta x86, mesmo que o SQL Server esteja instalado em um processador x64. Se você estiver usando transações XA com um SQL Server de 64 bits no processador x64, use o arquivo sqljdbc\_xa.dll na pasta x64.
		- v Excute o script do banco de dados xa\_install.sql no SQL Server. Por exemplo; a partir do prompt de comandos, execute **sqlcmd -i xa\_install.sql**. Esse script instala os procedimentos armazenados estendidos que são chamados por sqljdbc\_xa.dll. Esses procedimentos armazenados estendidos implementam transação distribuída e suporte XA para o Driver JDBC do Microsoft SQL Server. Será necessário executar esse script como administrador da instância do SQL Server. Os erros sobre a impossibilidade de descartar procedimentos que não existem podem ser ignorados.
		- v Abra o SQL Server Management Studio para localizar a pasta de segurança no banco de dados **master**. Para conceder permissões para que um usuário específico participe de transações distribuídas com o driver JDBC, inclua o usuário na função **SqlJDBCXAUser** no banco de dados principal (por exemplo, para um usuário Lombardi, inclua o banco de dados principal em Mapeamentos de Usuário e selecione a função **SqlJDBCXAUser**).
- 3. Siga essas etapas para configurar a autenticação Windows:
	- v Localize **sqljdbc\_auth.dll**. Se você não instalou o IBM Business Process Manager, acesse *BPM\_install\_root*\jdbcdrivers\SQLServer\auth para obter o arquivo. Se você não instalou o BPM, localize o arquivo dll no pacote de driver JDBC da Microsoft que transferiu por download.
	- Copie o arquivo sqljdbc auth.dll para o diretório Binn (para uma instalação padrão do SQL Server, o local é C:/Program Files/Microsoft SQL Server/MSSQL10\_50.MSSQLSERVER/MSSQL/Binn) do computador do SQL Server. Se o seu JRE for de 32 bits, use o arquivo **sqljdbc\_auth.dll** na pasta x86, mesmo se o SQL Server for instalado em um processador x64. Se o seu JRE for de 64 bits, use o arquivo **sqljdbc\_auth.dll** na pasta x64.

Após você configurar as transações XA e antes de iniciar o servidor, você deverá configurar sua conectividade TCP/IP utilizando as etapas abaixo:

- 1. No menu Iniciar, clique em **Microsoft SQl Server 2008 R2** > **Ferramentas de Configuração** > **Gerenciador de configuração do SQL Server**.
- 2. Expanda **Configuração de rede do SQl Server** > **Protocolos para SQL2008**
- 3. Localize **TCP/IP** no lado direito.
- 4. Dê um clique duplo em **TCP/IP** e ative-o na guia **Protocolo**.
- 5. Clique na guia **Endereços IP** para ativar a porta TCP para cada endereço IP configurado.

## *Criando Bancos de Dados SQL Server:*

É possível criar os bancos de dados necessários para o IBM Business Process Manager V8.5 antes de criar perfis e de configurar seu ambiente de implementação de rede. Normalmente, você precisa dos bancos de dados do Process, do Performance Data Warehouse e Common. No caso de um ambiente de implementação Advanced-only, você precisa somente do banco de dados Common.

- v Não é possível compartilhar bancos de dados entre várias instalações ou Ambientes de Implementação
- v O Process e o Performance Data Warehouse requerem seus próprios bancos de dados separados e não podem ser configurados no mesmo banco de dados que outros componentes do BPM.
- v Os componentes do Process e do Performance Data Warehouse requerem que os bancos de dados não façam distinção entre maiúsculas e minúsculas para o SQL Server.
- v Os componentes do CommonDB (e WPS legado) requerem que os bancos de dados façam distinção entre maiúsculas e minúsculas para o SQL Server.
- v O nome do esquema usado para cada componente deve corresponder ao usuário

Os nomes de banco de dados padrão são BPMDB para o banco de dados do Process, PDWDB para o banco de dados do Performance Data Warehouse e CMNDB para o banco de dados do Common. No caso de um ambiente de implementação **Advanced** ou **Advanced-Only**, existem dois tipos de bancos de dados do Common chamados **com escopo na célula** e **nível de ambiente de implementação**. Os dois podem ser definidos para usar o CMNDB (que é o padrão) ou podem usar bancos de dados separados.

Se o IBM Business Process Manager estiver instalado em sua máquina, os scripts **createDatabase\_CaseInsensitive.sql** e **createDatabase\_CaseSensitive.sql** estarão disponíveis noBPM\_HOME\BPM\dbscripts\SQLServer\Create.

Nos exemplos a seguir, substitua *@DB\_NAME@* pelo nome que você deseja usar para o banco de dados criado

- 1. Se o IBM Business Process Manager estiver instalado na sua máquina, localize os scripts SQL a serem executados. Caso contrário, use a opção de linha de comando.
- 2. Execute os scripts para criar os bancos de dados BPMDB e PDWDB. Execute o script de amostra a seguir:

BPM\_HOME\BPM\dbscripts\SQLServer\Create\createDatabase\_CaseInsensitive.sql

Opcionalmente, é possível copiar o conteúdo do arquivo SQL acima em um editor de comando e executar os comandos como a seguir:

CREATE DATABASE @DB\_NAME@ COLLATE SQL Latin1 General CP1 CI AS;

Se IBM Business Process Manager não estiver instalado, execute o comando a seguir na linha de comando:

sqlcmd -Q "CREATE DATABASE @DB\_NAME@ COLLATE SQL Latin1 General CP1 CI AS"

3. Execute o script para criar o banco de dados do CommonDB. Execute o script de amostra a seguir: BPM\_HOME\BPM\dbscripts\SQLServer\Create\createDatabase\_CaseSensitive.sql

Opcionalmente, é possível copiar o conteúdo do arquivo SQL acima em um editor de comando e executar os comandos como a seguir:

CREATE DATABASE @DB\_NAME@ COLLATE SQL Latin1 General CP1 CS AS;

Se IBM Business Process Manager não estiver instalado, execute o comando a seguir na linha de comando:

sqlcmd -Q "CREATE DATABASE @DB\_NAME@ COLLATE SQL Latin1 General CP1 CS AS"

**Nota:** A letra *CI* no valor de atributo **COLLATE** se aplica aos bancos de dados que não fazem distinção entre maiúsculas e minúsculas e *CS* se aplica aos bancos de dados que fazem distinção entre maiúsculas e minúsculas.
*Criando Usuários e Esquemas para Bancos de Dados do SQL Server:*

Você deverá criar os usuários e esquemas após criar os bancos de dados SQL Server.

Designe o usuário do banco de dados do IBM Business Process Manager às seguintes três funções:

**Nota:** O banco de dados deve ser criado pelo administrador de banco de dados, que pode, em seguida, designar essas funções para o usuário de banco de dados do IBM Business Process Manager.

- db ddladmin
- db datawriter
- db datareader

Para obter informações sobre as permissões que são fornecidas por essas três funções, consulte a documentação da Microsoft.

**Importante:** No Microsoft SQL Server, o nome do esquema padrão associado a um usuário deve ser igual ao nome de usuário. Por exemplo, se o nome do usuário do banco de dados do Performance Data Warehouse for *dbuser*, então o nome do esquema padrão associado ao usuário *dbuser* também deverá ser *dbuser*. Você deve criar um usuário do banco de dados comum e designar os direitos necessários ao usuário em vez de usar um super usuário, como *sa*. Isso ocorre porque o esquema padrão para o super usuário é dbo e isso não pode ser alterado.

Será possível concluir as seguintes etapas se as tabelas existentes não estiverem associadas a um esquema que é igual ao nome de usuário.

- 1. No SQL Server Management Studio Object Explorer, clique com o botão direito do mouse no nome da tabela e, em seguida, clique em **Design**.
- 2. Na visualização Design, pressione F4 para visualizar a janela Propriedades.
- 3. Na janela Propriedades, atualize o nome do esquema.
- 4. Clique com o botão direito do mouse na guia e selecione **Fechar** para fechar a visualização Design.
- 5. Clique em **OK** quando for solicitado que salve. A tabela selecionada é transferida para o esquema.
- 6. Repita as etapas anteriores para todas as tabelas no banco de dados do Performance Data Warehouse.

Quando usar a autenticação Windows, você deverá assegurar-se de que a conta de domínio seja incluída no login do SQL Sever. Você deve efetuar login como o administrador do SQL Server e seguir as etapas abaixo para criar usuários e esquemas para autenticação do Windows.

1. Crie a conta de login do SQL Server para sua máquina Windows usando as informações de login da máquina. Por exemplo, se **user1** for o nome do usuário e **password** for a senha de sua máquina do Windows, use a sintaxe de comando a seguir:

```
USE [master]
GO
CREATE LOGIN [user1\password] FROM WINDOWS WITH DEFAULT_DATABASE=[master]
GO
```
**Nota:** O login do SQL Server que é criado não deve possuir privilégios SYSADMIN. Se o usuário de login possuir privilégios SYSADMIN, o SQL Server ignorará o valor do esquema especificado para as conexões de banco de dados porque o esquema padrão do usuário **sysadmin** é sempre *dbo*.

2. Atualize o banco de dados principal para conceder permissão para transações XA para o usuário do Windows. Use a sintaxe de comando a seguir:

USE [master]; CREATE USER [sqluser] FOR LOGIN [user1\password]; USE [master]; EXEC sp\_addrolemember N'SqlJDBCXAUser', N'sqluser';

3. Para cada banco de dados que for criado, você deverá configurar o esquema padrão para o login do SQL Server. Use a sintaxe de comando a seguir para o banco de dados BPMDB (Process Server):

```
CREATE DATABASE BPMDB COLLATE SQL_Latin1_General_CP1_CI_AS
GO
USE [BPMDB]
GO
```

```
CREATE USER [sqluser] FOR LOGIN [user1\password] WITH DEFAULT_SCHEMA=[BPMPS00]
GO
CREATE SCHEMA [BPMPS00] AUTHORIZATION [sqluser]
GO
EXEC sp_addrolemember 'db_ddladmin', 'sqluser';
EXEC sp_addrolemember 'db_datareader', 'sqluser';
EXEC sp_addrolemember 'db_datawriter', 'sqluser';
```
## **Nota:**

- v Os bancos de dados BPMDB e PDWDB devem ser criados sem fazer distinção entre maiúsculas e minúsculas. Use o comando **COLLATE SQL\_Latin1\_General\_CP1\_CI\_AS**, em que **CI** é o valor de atributo **COLLATE** que é aplicável aos bancos de dados sem distinção entre maiúsculas e minúsculas.
- v O banco de dados do CommonDB deve ser criado como fazendo distinção entre maiúsculas e minúsculas. Use o comando **COLLATE SQL\_Latin1\_General\_CP1\_CS\_AS**, em que **CS** é o valor de atributo **COLLATE** que é aplicável aos bancos de dados que fazem distinção entre maiúsculas e minúsculas.

Quando você cria esquemas o banco de dados utilizando os scripts gerados, seu ID do usuário deverá ter autoridade para criar tabelas. Quando as tabelas são criadas, você deve ter autoridade para selecionar, inserir, atualizar e excluir informações nas tabelas.

A tabela a seguir descreve os privilégios de banco de dados que são necessários para acessar os armazenamentos de dados.

## *Tabela 80. Privilégios do Banco de Dados*

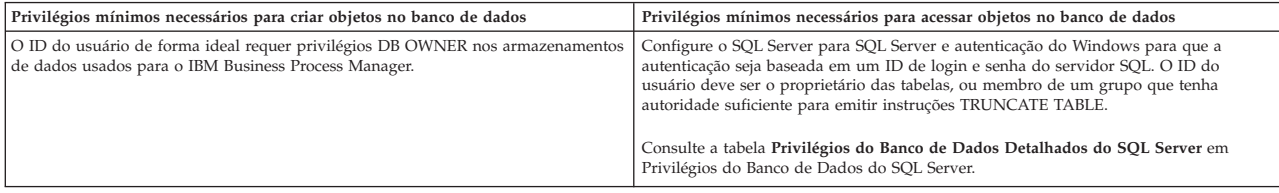

*Gerando Scripts do Banco de Dados SQL Usando o Comando BPMConfig:*

É possível usar o comando **BPMConfig** para gerar os scripts do banco de dados que são usados para criar suas tabelas de banco de dados. Se usou o comando **BPMConfig** ou o assistente do ambiente de implementação de rede no console administrativo para criar o ambiente de implementação, os scripts foram gerados para você.

Prepare as informações a seguir:

- v Informações sobre a configuração do banco de dados que você está projetando. Pode ser um documento descrevendo o propósito geral da configuração do banco de dados fornecida pelo administrador de banco de dados ou arquiteto de soluções. Como alternativa, pode ser uma descrição dos parâmetros e das propriedades necessárias. As seguintes informações devem ser incluídas:
	- O local dos bancos de dados.
	- O ID do usuário e a senha para autenticação no banco de dados.
- v Informações sobre como o IBM Business Process Manager e seus componentes foram instalados, o software de banco de dados é usado e as propriedades são necessárias por esse tipo de banco de dados.
- v Um entendimento dos perfis que planeja criar, especificamente, o relacionamento funcional entre os tipos de perfil e os bancos de dados.
- v Informações sobre o padrão a ser implementado e o entendimento sobre como o design do banco de dados se ajusta ao padrão que planeja usar.

Para gerar os scripts SQL do banco de dados que podem ser usados para criar suas tabelas de banco de dados, conclua as etapas a seguir:

- 1. Na máquina na qual você criou os bancos de dados, localize o arquivo de propriedades de amostra apropriado *BPM\_HOME*\BPM\samples\config.
- 2. Localize o arquivo de propriedades de amostra que melhor representa seu ambiente de implementação de destino e faça uma cópia dele.

Para obter mais informações sobre os arquivos de configuração de amostra, consulte os Arquivos de Propriedades de Configuração de Amostra para Uso com o Comando BPMConfig.

- 3. Execute o comando **BPMConfig** com o parâmetro **-sqlfiles** e o nome do arquivo de propriedades equivalente escolhido.
	- v Para gerar os scripts do banco de dados em um diretório dbscripts do perfil de gerenciador de implementação, use a seguinte sintaxe:

*BPM\_HOME*\bin\BPMConfig -create -sqlfiles *my\_environment.properties*

**Nota:** Os scripts SQL são gerados na pasta *DMGR\_PROFILE*/dbscripts, por padrão. Esses scripts serão excluídos se você executar o comando **BPMConfig** comando novamente ou configurar o ambiente de implementação utilizando o assistente de Ambiente de Implementação.

v Para gerar os scripts do banco de dados em um diretório de saída de sua escolha, use a seguinte sintaxe:

*BPM\_HOME*\bin\BPMConfig -create -sqlfiles *my\_environment.properties* -outputDir \MyBPMScriptDir

**Nota:** Se você não usar o parâmetro **-outputDir** com o comando **BPMConfig**, o perfil será gerado se ele não existir, mesmo antes de os scripts de banco de dados serem gerados.

Por padrão, os scripts SQL do banco de dados são gerados na pasta *DMGR\_PROFILE*\dbscripts. Essa pasta inclui as seguintes subpastas:

- v *cell\_name* Se você estiver configurando o Ambiente de Implementação **Advanced** ou **Advanced-Only**, esta pasta contém os arquivos SQL para o banco de dados CommonDB configurado na célula. Essa pasta é válida apenas para o primeiro Ambiente de Implementação criado, já que ele é necessário uma vez por célula.
- v *deployment\_environment\_name* Para cada Ambiente de Implementação, esta pasta conterá os arquivos SQL que precisam ser executados.

Esses subdiretórios também contêm um script **createDatabase.sql**, que poderá ser usado para executar os scripts do banco de dados para criar as tabelas de banco de dados SQL Server.

Uma configuração padrão para o ambiente de implementação **Advanced** com bancos de dados SQL contém as seguintes subpastas e scripts SQL:

- cell name
	- SQLServer
		- *CMNDB*
			- *schema name* 
				- createSchema\_Advanced.sql
- v *deployment\_environment\_name*
	- SQLServer
		- *CMNDB*
			- *schema name* 
				- createSchema\_Advanced.sql
				- createSchema\_Messaging.sql
		- *BPMDB*
			- *schema name* 
				- createSchema\_Advanced.sql
				- createProcedure\_Advanced.sql
- *PDWDB*
	- v *schema name*
		- createSchema\_Advanced.sql

**Nota:** As pastas *BPMDB* e *PDWDB* para bancos de dados Process Server e Performance Data Warehouse não são geradas para um ambiente de implementação **Advanced-only**.

*Executando os Scripts do Banco de Dados SQL Server Gerados:*

Se você executar o comando BPMConfig com a propriedade *bpm.de.deferSchemaCreation* configurada como **true**, ou caso tenha usado o Assistente do Ambiente de Implementação e desmarcado a opção Criar Tabelas, deverá executar os scripts de banco de dados gerados manualmente para criar as tabelas de banco de dados.

Antes de iniciar essa tarefa, você deve ter executado o comando **BPMConfig** ou o Assistente do Ambiente de Implementação para gerar os scripts SQL corretos.

Se a propriedade *bpm.de.deferSchemaCreation* estiver configurada como **false**, ou se tiver usado o Assistente do Ambiente de Implementação e não tiver desmarcado a opção Criar Tabelas, os scripts SQL serão executados durante a configuração do ambiente de implementação.

Os scripts SQL do banco de dados são gerados na pasta *dmgr\_profile\_name*\dbscripts, por padrão.

1. Localize os scripts SQL gerados.

Uma configuração padrão para o ambiente de implementação **Advanced** com bancos de dados SQL contém as seguintes subpastas e scripts SQL:

- *cell\_name* 
	- SQLServer
		- *CMNDB*
			- v *schema name*
				- createSchema\_Advanced.sql
- v *deployment\_environment\_name*
	- SQLServer
		- *CMNDB*
			- *schema name* 
				- createSchema\_Advanced.sql
				- createSchema\_Messaging.sql
		- *BPMDB*
			- v *schema name*
				- createSchema\_Advanced.sql
				- createProcedure\_Advanced.sql
		- *PDWDB*
			- v *schema name*
				- createSchema\_Advanced.sql

**Nota:** As pastas *BPMDB* e *PDWDB* para bancos de dados Process Server e Performance Data Warehouse não são geradas para um ambiente de implementação **Advanced-only**.

2. Execute os scripts para aplicar o esquema ao CMNDB.

Por exemplo, use os seguintes comandos para executar os scripts manualmente para uma configuração do banco de dados Comum que **tem escopo na célula**.

sqlcmd -U *@DB\_USER@* -P *@DB\_PASSWD@* -d CMNDB -i profiles\DmgrProfile\dbscripts\cell\_name\SQLServer\CMNDB\schema1\createSo

Por exemplo, utilize os seguintes comandos para executar os scripts manualmente para uma configuração de banco de dados Comum de **nível de ambiente de implementação**:

sqlcmd -U *@DB\_USER@* -P *@DB\_PASSWD@* -d CMNDB -i profiles\DmgrProfile\dbscripts\deployment\_environment\_name\SQLServer\C sqlcmd -U *@DB USER@* -P *@DB PASSWD@* -d CMNDB -i profiles\DmgrProfile\dbscripts\deployment\_environment\_name\SQLServer\C

Nos exemplos acima e seguintes, **schema1** é o nome do esquema usado.

3. Execute os scripts para aplicar o esquema ao BPMDB.

Por exemplo, use os comandos a seguir para executar os scripts manualmente para a configuração do banco de dados do Process:

sqlcmd -U *@DB USER@* -P *@DB PASSWD@* -d BPMDB -i profiles\DmgrProfile\dbscripts\deployment\_environment\_name\SQLServer\B sqlcmd -U *@DB USER@* -P *@DB PASSWD@* -d BPMDB -i profiles\DmgrProfile\dbscripts\deployment\_environment\_name\SQLServer\E

4. Execute os scripts para aplicar o esquema ao PDWDB.

Por exemplo, use os seguintes comandos para executar os scripts manualmente para a configuração do banco de dados do Performance Data Warehouse:

sqlcmd -U *@DB USER@* -P *@DB PASSWD@* -d PDWDB -i profiles\DmgrProfile\dbscripts\deployment\_environment\_name\SQLServer\F

## **Carregando o Banco de Dados com Informações do Sistema em um Ambiente de Implementação de Rede:**

Se estiver criando um ambiente de implementação de rede Standard ou Advanced, você deverá executar o comando antes de tentar iniciar ou usar o Process Server ou o Process Center.

Quando o comando **bootstrapProcessServerData** é executado, os dados de configuração dos aplicativos do BPM são carregados no banco de dados do Process. Esses dados são necessários para a execução correta dos aplicativos do BPM

- v Se você criou um ambiente de implementação Advanced-only Process Server (um ambiente sem os recursos incluídos nos ambientes de implementação Standard), não será necessário executar o comando **bootstrapProcessServerData**.
- v Se você criou as tabelas de banco de dados quando criou o ambiente de implementação, seja configurando o parâmetro **bpm.de.deferSchemaCreation** do comando **BPMConfig** para **false** ou ao ativar **Criar Tabelas** no assistente de Ambiente de Implementação, não será necessário executar o comando **bootstrapProcessServerData**.
- v Em um ambiente de implementação de rede (ND) Standard ou Advanced, você deverá executar esse comando após a criação de um servidor ou de um cluster de servidores. Para um cluster, é necessário especificar o nome do cluster. Execute este comando antes do primeiro servidor ser iniciado. Você não precisa executar novamente o comando se incluir outro membro de cluster.
- v Se uma única célula do WebSphere contiver diversos clusters de destino do aplicativo, você deverá executar este comando em cada um dos clusters.

Execute o utilitário de autoinicialização na linha de comandos. O utilitário de autoinicialização localiza-se no diretório do perfil de gerenciador de implementação. Por exemplo: Linux **UNIX BPM** HOME profiles\*dmgr\_profile\_name*\bin

Execute o utilitário de autoinicialização usando um dos seguintes comandos:

- v **bootstrapProcessServerData.bat -clusterName** *cluster\_name*
- v **bootstrapProcessServerData.bat -nodeName** *node\_name* **-serverName** *server\_name*

em que:

- v **-clusterName** é o nome do cluster de destino do aplicativo. Você deve especificar este parâmetro quando desejar que os dados de autoinicialização sejam executados em um cluster.
- v **-nodeName** é o nome do nó. Você deve especificar este parâmetro e o parâmetro **-serverName** quando desejar que os dados de autoinicialização sejam executados no servidor que é parte do ambiente de implementação de rede e não faz parte do cluster.

v **-serverName** é o nome do servidor. Você deve especificar este parâmetro e o parâmetro **-nodeName** quando desejar que os dados de autoinicialização sejam executados no servidor que é parte do implementação de rede e não faz parte do cluster.

Os parâmetros fazem distinção entre maiúsculas e minúsculas

Você carregou o banco de dados com informações do sistema antes de iniciar com sucesso o servidor do IBM Business Process Manager. As informações de log para a operação de autoinicialização são salvas no diretório*USER\_INSTALL\_ROOT*\logs em um arquivo chamado bootstrapProcessServerData.*clusterName*.*timestamp*.log ou bootstrapProcessServerData.*nodeName*.*serverName*.*timestamp*.log dependendo do destino que especificou. O console exibe um subconjunto das informações registradas em log.

Dados de autoinicialização em um servidor que faz parte de um ambiente de ND, mas não faz parte de um cluster:

bootstrapProcessServerData.bat -nodeName node1 -serverName myServer

Dados de autoinicialização em um cluster que hospeda o Process Server ou o Process Center: bootstrapProcessServerData.bat -clusterName myAppCluster

## **Iniciando seu Ambiente e Verificando a Instalação:**

Após criar o ambiente de implementação e concluir as tarefas de configuração relevantes, será possível iniciar todos os servidores em um cluster ou ambiente de implementação. Em seguida, é possível verificar a instalação do IBM Business Process Manager.

- 1. Inicie o cluster e o ambiente de implementação conforme descrito em Iniciando e Parando seu Ambiente.
- 2. No console administrativo, verifique se é possível ver **IBM Business Process Manager** na página Bem-Vindo.
- 3. Verifique se os aplicativos corporativos foram iniciados ao clicar em **Aplicativos** > **Tipos de Aplicativos** > **Aplicativos corporativos do Websphere**.
- 4. Verifique se o mecanismo do sistema de mensagens foi iniciado ao clicar em **Integração de Serviço** > **Barramentos**. Em seguida, clique no nome do barramento e, em **Topologia**, clique em **Mecanismos do sistema de mensagens**.
- 5. Se você configurou um ambiente de implementação Advanced ou Advanced-only, verifique se o Failed Event Manager está ativado. Clique em **Servidores** > **Ambientes de Implementação**. Clique no nome do ambiente de implementação e, em **Propriedades Adicionais**, clique em **Fail Event Manager**.

Após o cluster ter sido iniciado, verifique se os aplicativos estão configurados corretamente ao executar uma série de testes e amostras de implementação, conforme detalhado na seguinte tabela.

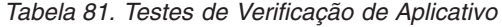

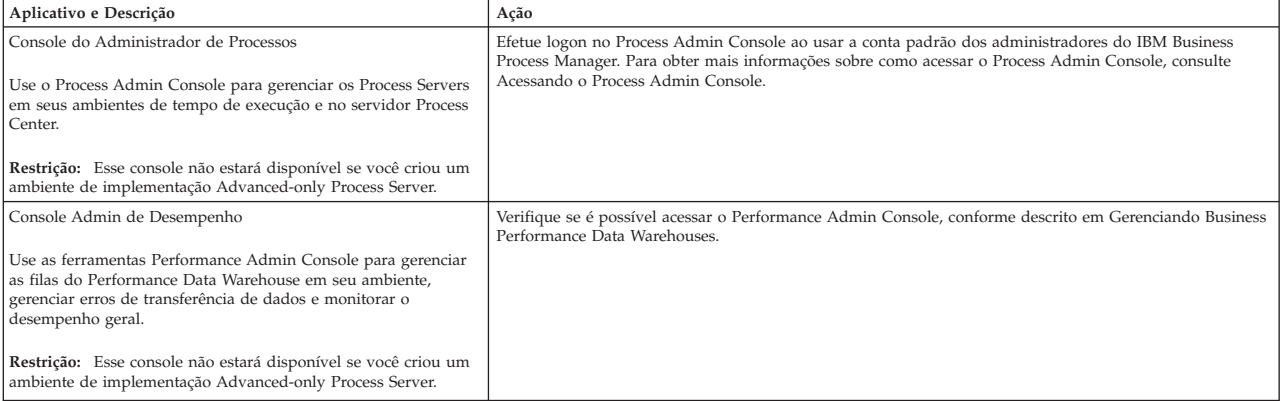

*Tabela 81. Testes de Verificação de Aplicativo (continuação)*

| Aplicativo e Descrição                                                                                                    | Ação                                                                                                    |
|----------------------------------------------------------------------------------------------------|----------------------------------------------------------------------------------------------------|
| Process Portal e Business Space<br>Use Process Portal para interagir com processos de um<br>navegador da web. Para assegurar-se de que o Process Portal<br>funcione corretamente no ambiente de tempo de execução do<br>IBM Business Process Manager, o Business Space será necessário. | O componente Process Portal e o Business Space para Process Portal são configuradospor padrão. Verifique<br>se é possível acessar o Process Portal e se todos os aplicativos usados pelo Process Portal estão acessíveis,<br>conforme descrito em Verificando o Process Portal.                     |
| Restrição: O Process Portal não estará disponível se você criou<br>um ambiente de implementação Advanced-only Process Server.                                                                                                    |                                                                                                    |
| Business Process Choreographer                                                                                                    | Advanced e Advanced-only:                                                                                                    |
| Use o Business Process Choreographer se você requerer suporte<br>para os processos do Business Process Execution Language<br>(BPEL) e também para tarefas manuais em um ambiente do<br>WebSphere Application Server.                                                                    | O Business Process Choreographer é configurado, por padrão. Verifique se as funções básicas estão<br>funcionando ao executar o aplicativo de verificação de instalação do Business Process Choreographer,<br>conforme descrito em Verificando se o Business Process Choreographer Está Funcionando. |
| Contratando Aplicativo de Processo de Amostra                                                                                                    | Execute o aplicativo de processo Hiring Sample e o tutorial em Process Designer, conforme descrito em<br>Amostras e Tutoriais.                                                                                                    |
| Use as amostras que são fornecidas com o produto para verificar<br>adicionalmente a instalação e os tutoriais para conhecer o<br>produto.                                                                                                    | Implemente adicionalmente as amostras em um Process Server e, em seguida, execute-as, conforme<br>descrito em Instalando Capturas Instantâneas do Aplicativo de Processo.                                                                                                    |

Para saber mais sobre a segurança do ambiente e aplicativos, consulte Protegendo o IBM Business Process Manager e os Aplicativos.